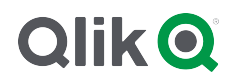

# 스크립트 구문 및 차트 함수

Qlik Sense® August 2023 Copyright © 1993-2023 QlikTech International AB. 무단 전재 및 복제를 금합니다.

© 2023 QlikTech International AB. All rights reserved. All company and/or product names may be trade names, trademarks and/or registered trademarks of the respective owners with which they are associated.

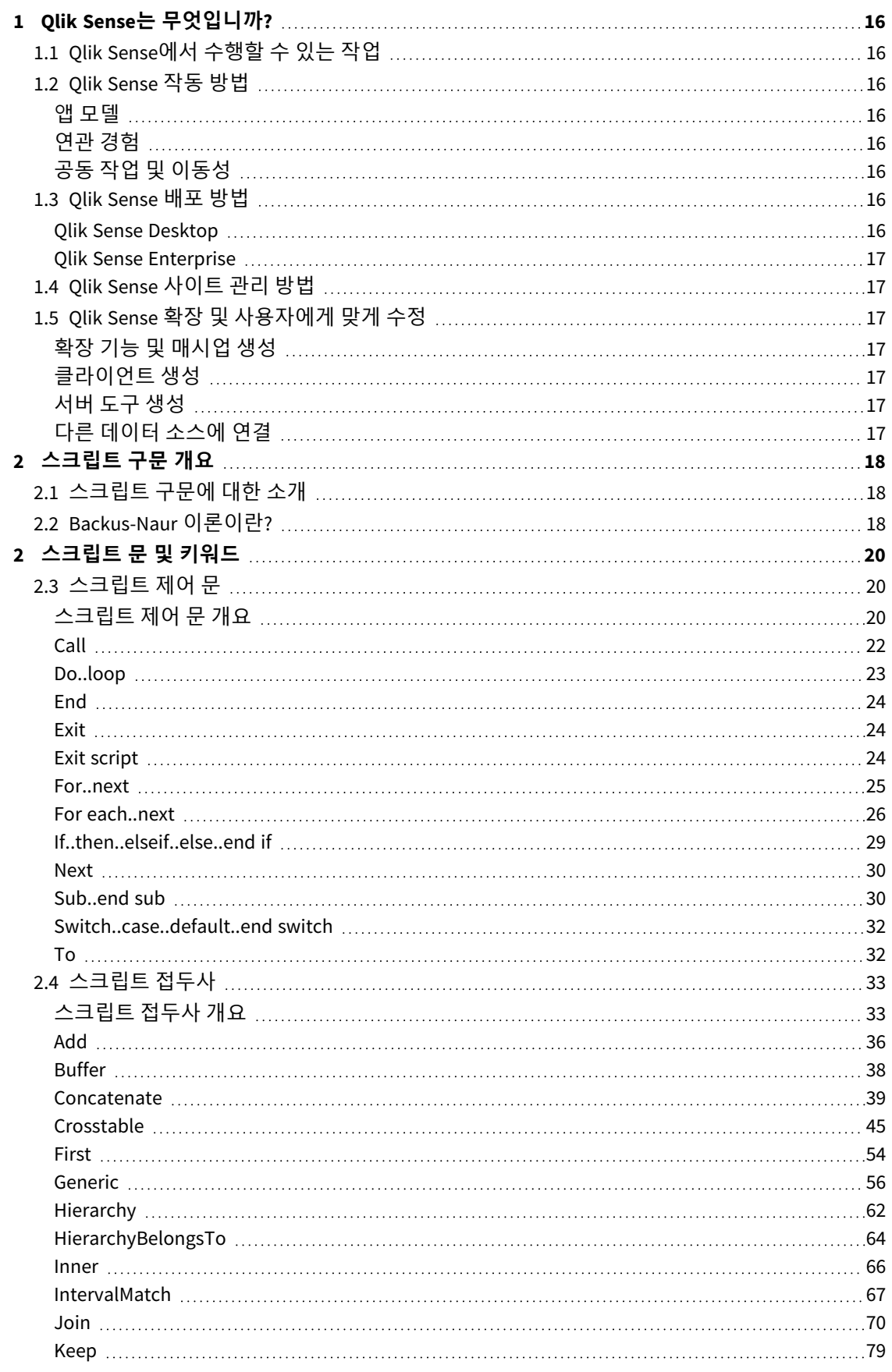

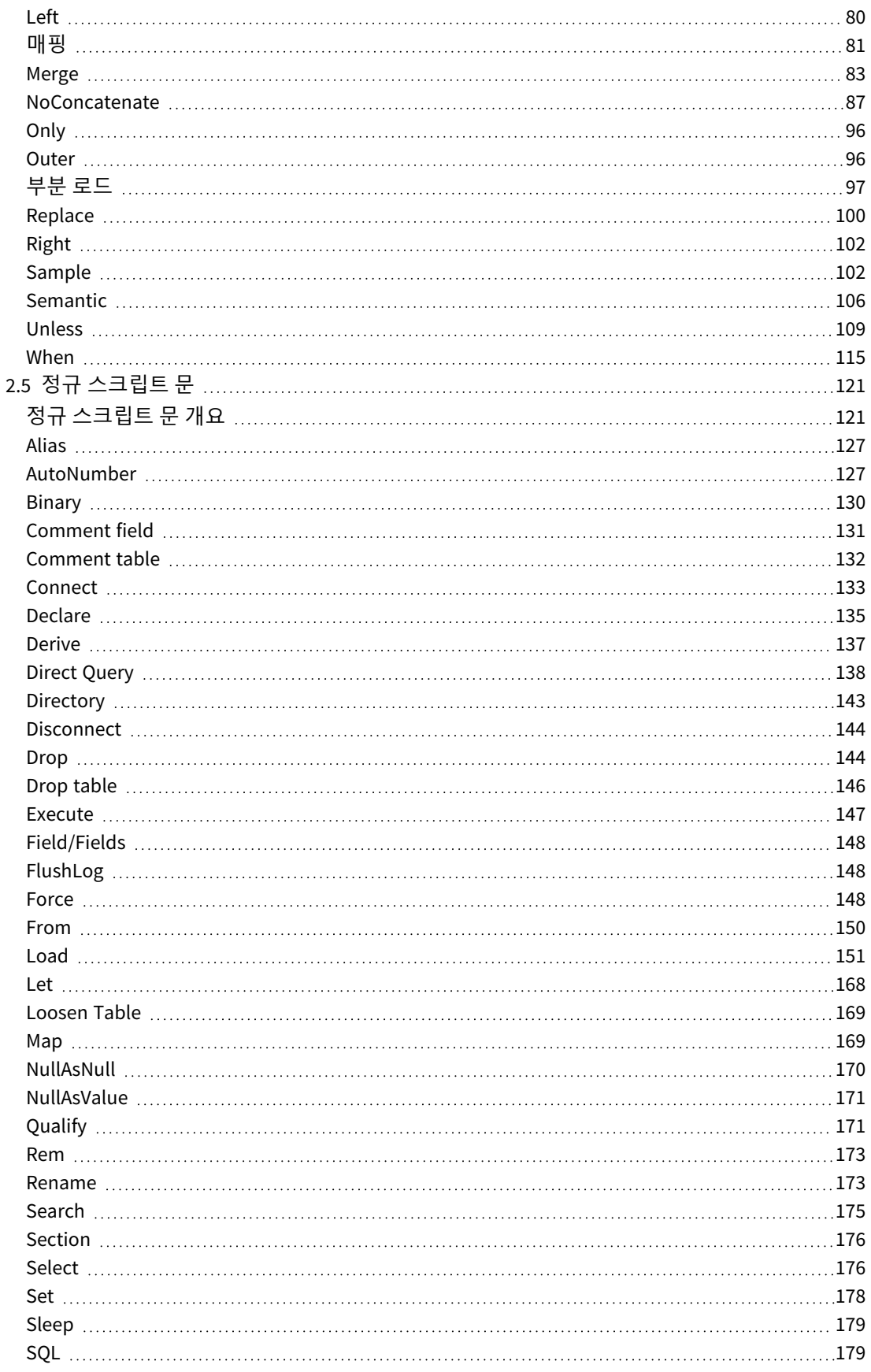

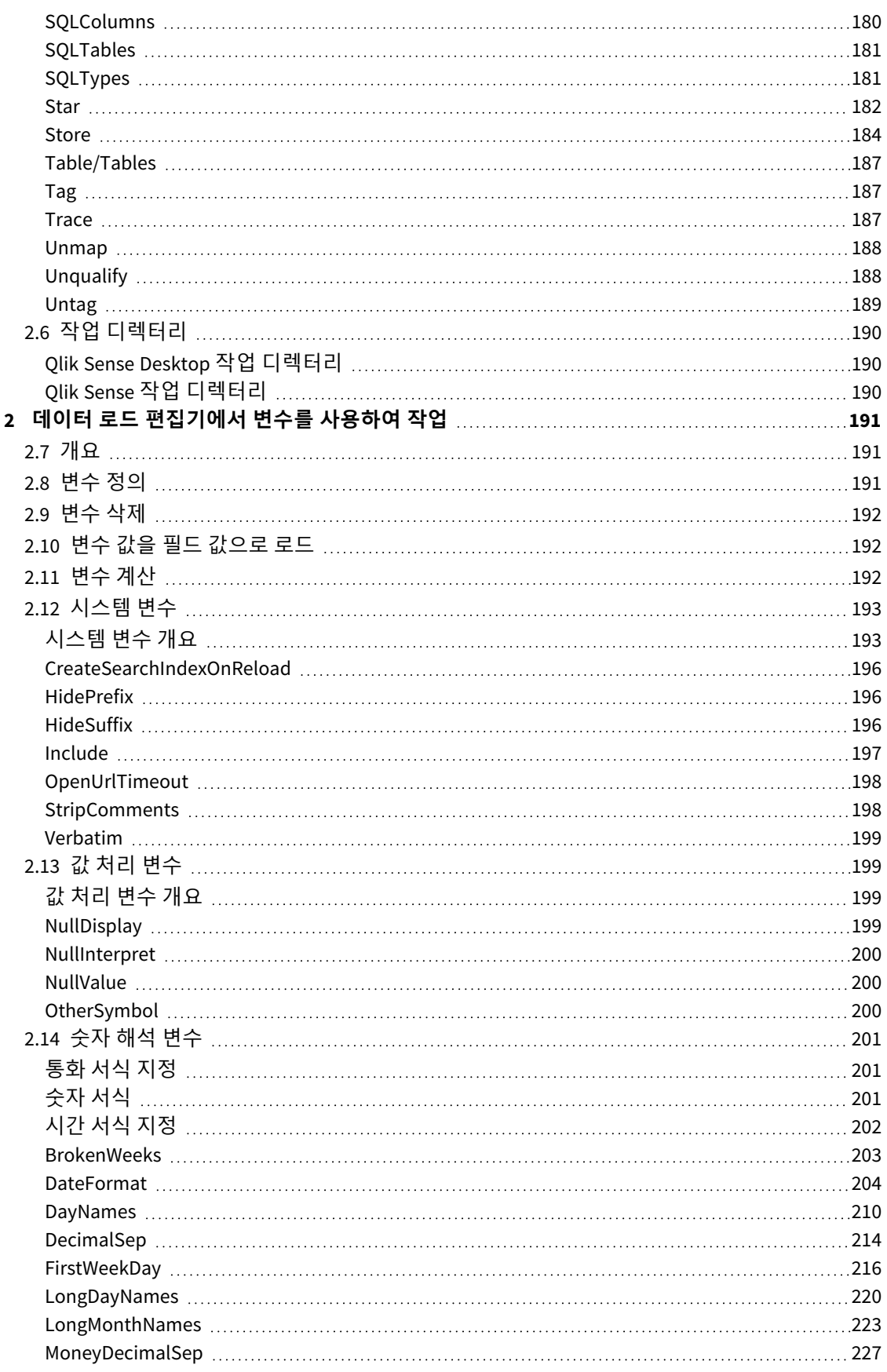

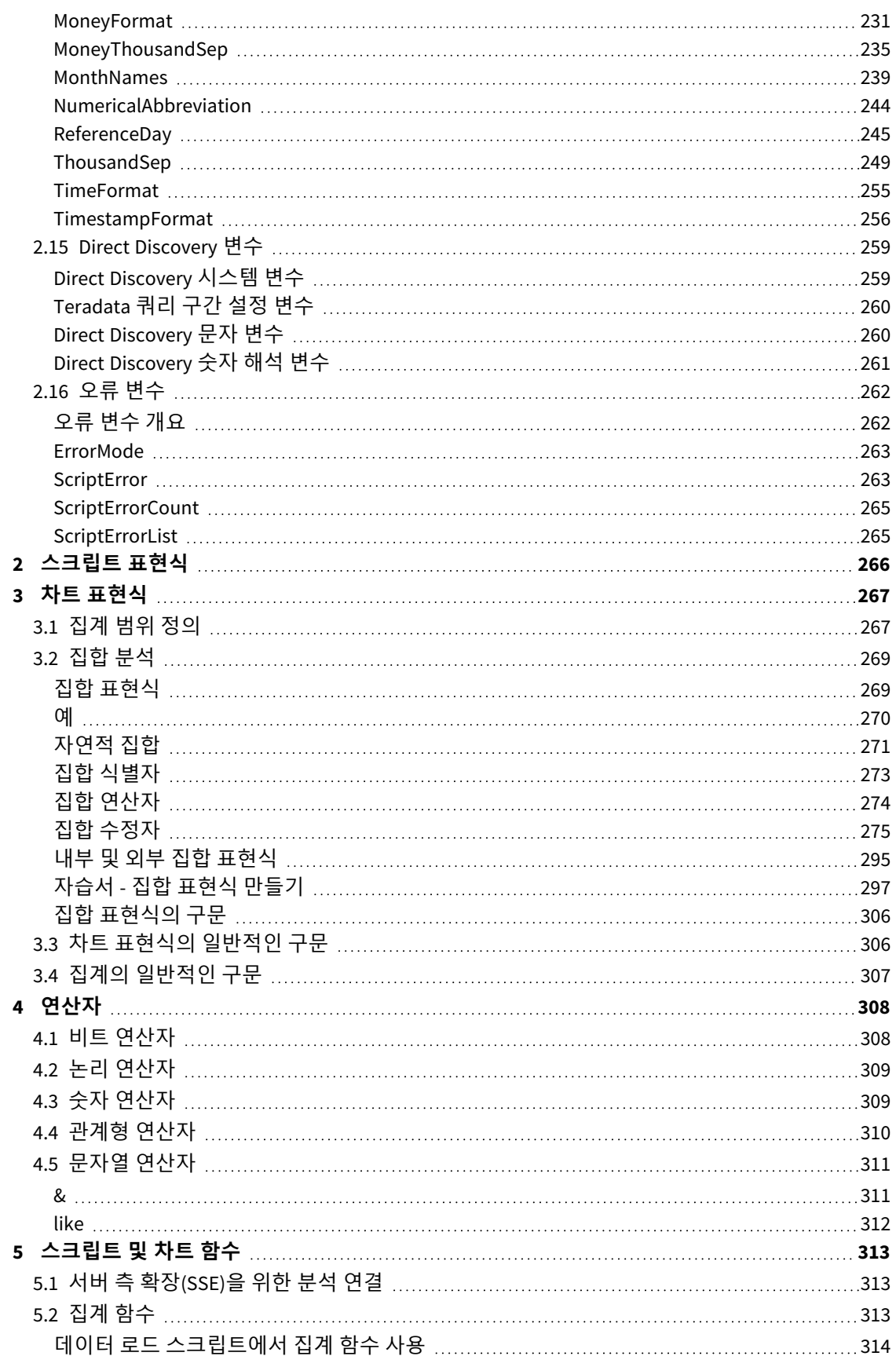

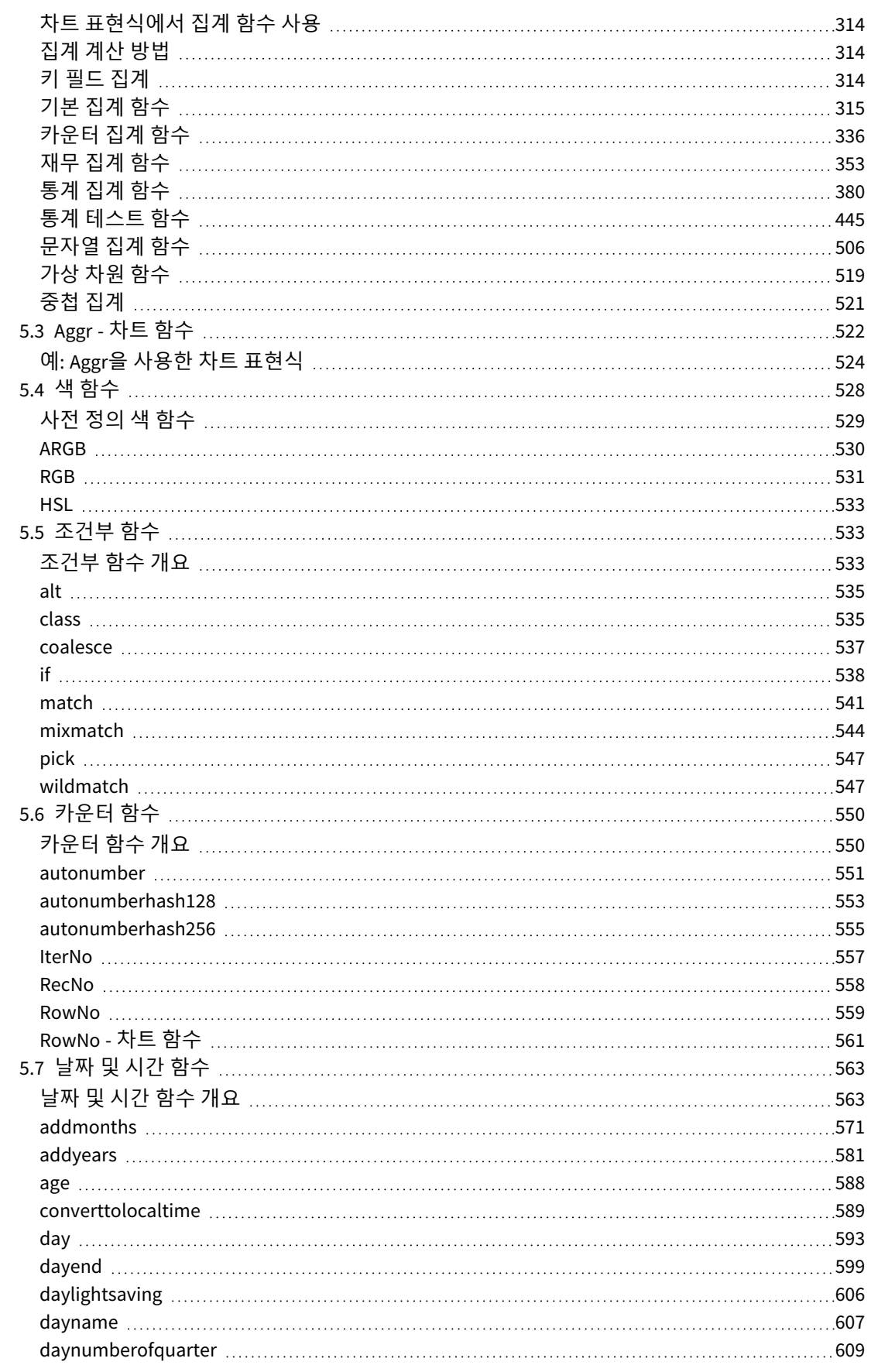

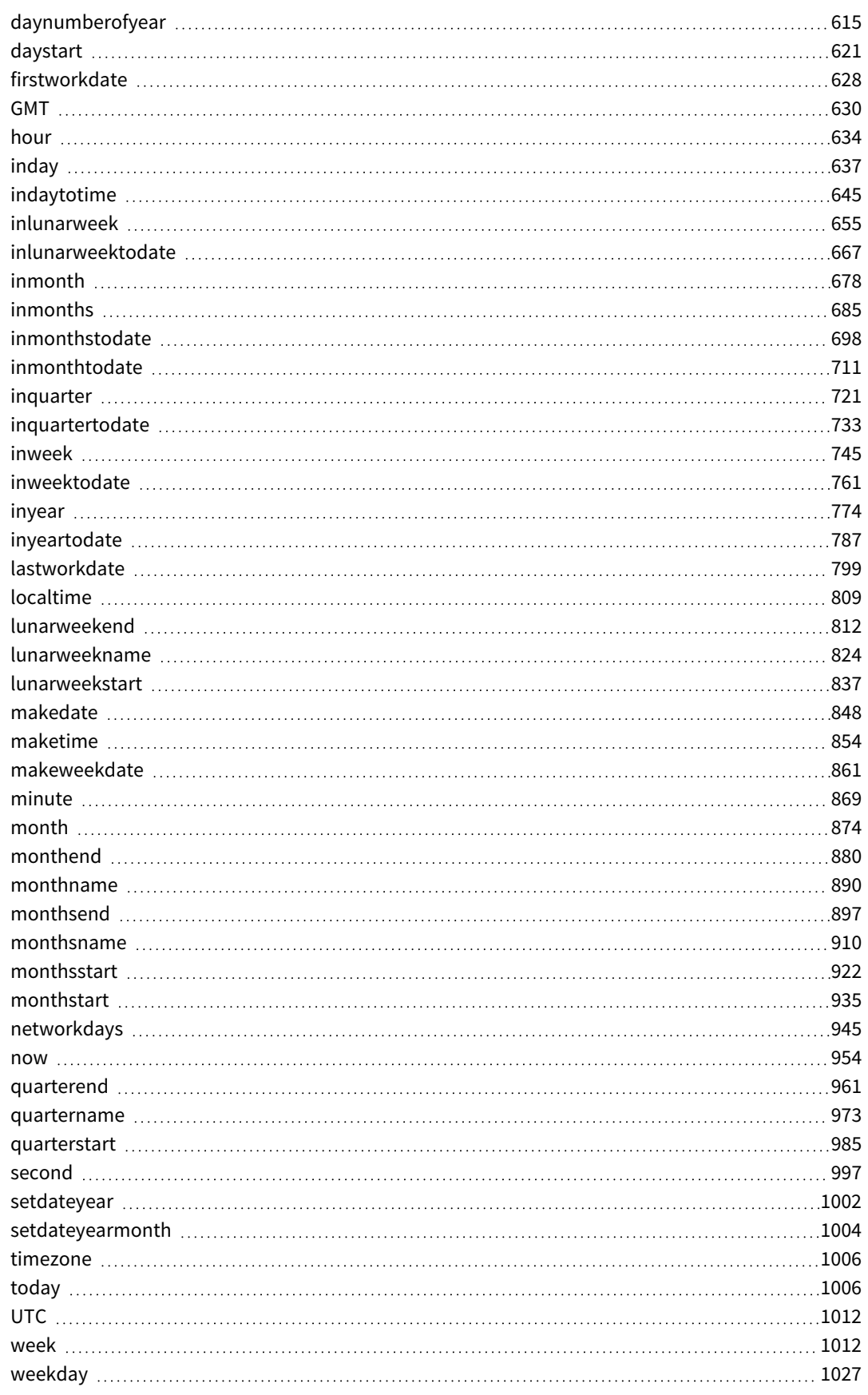

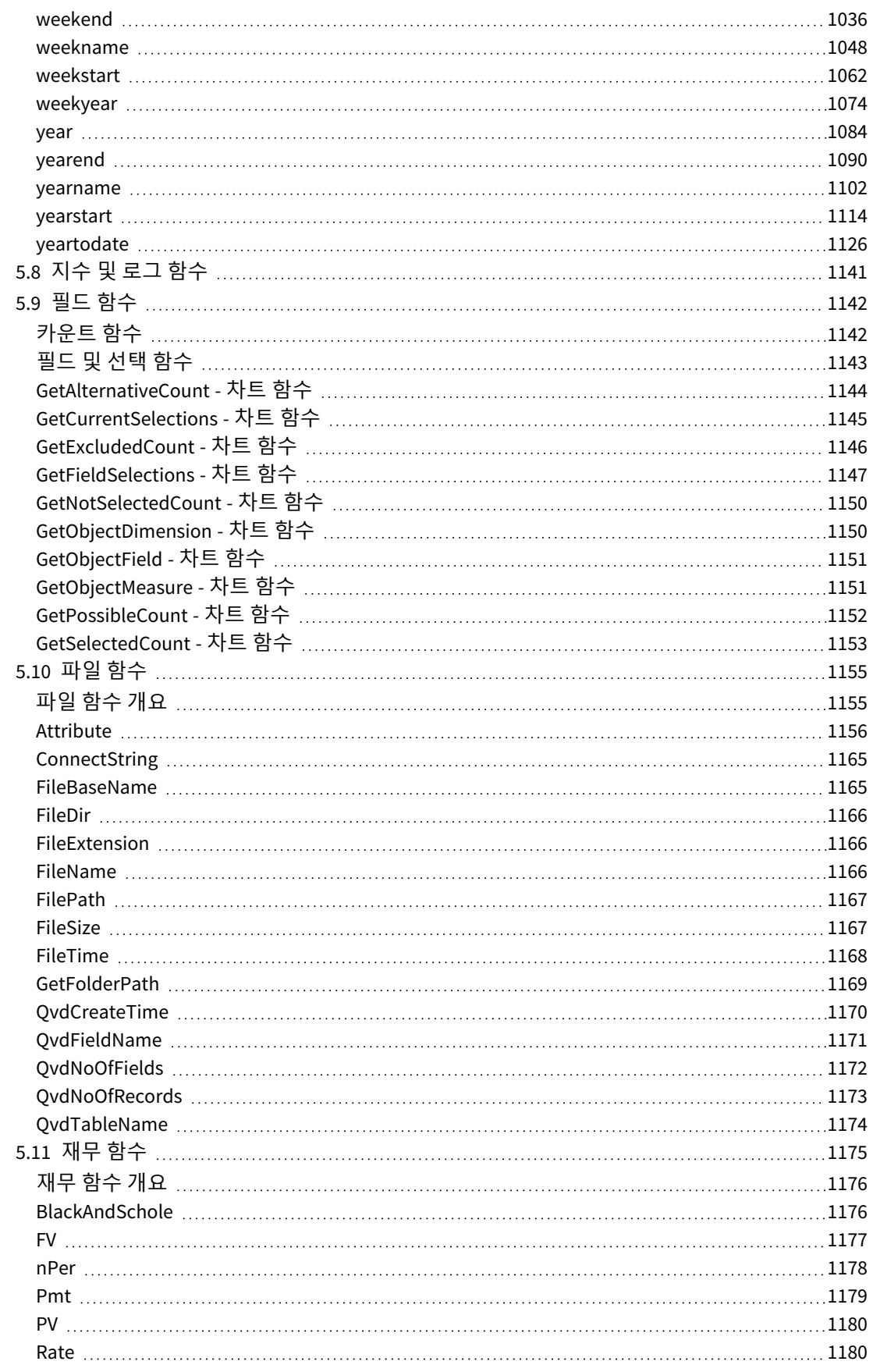

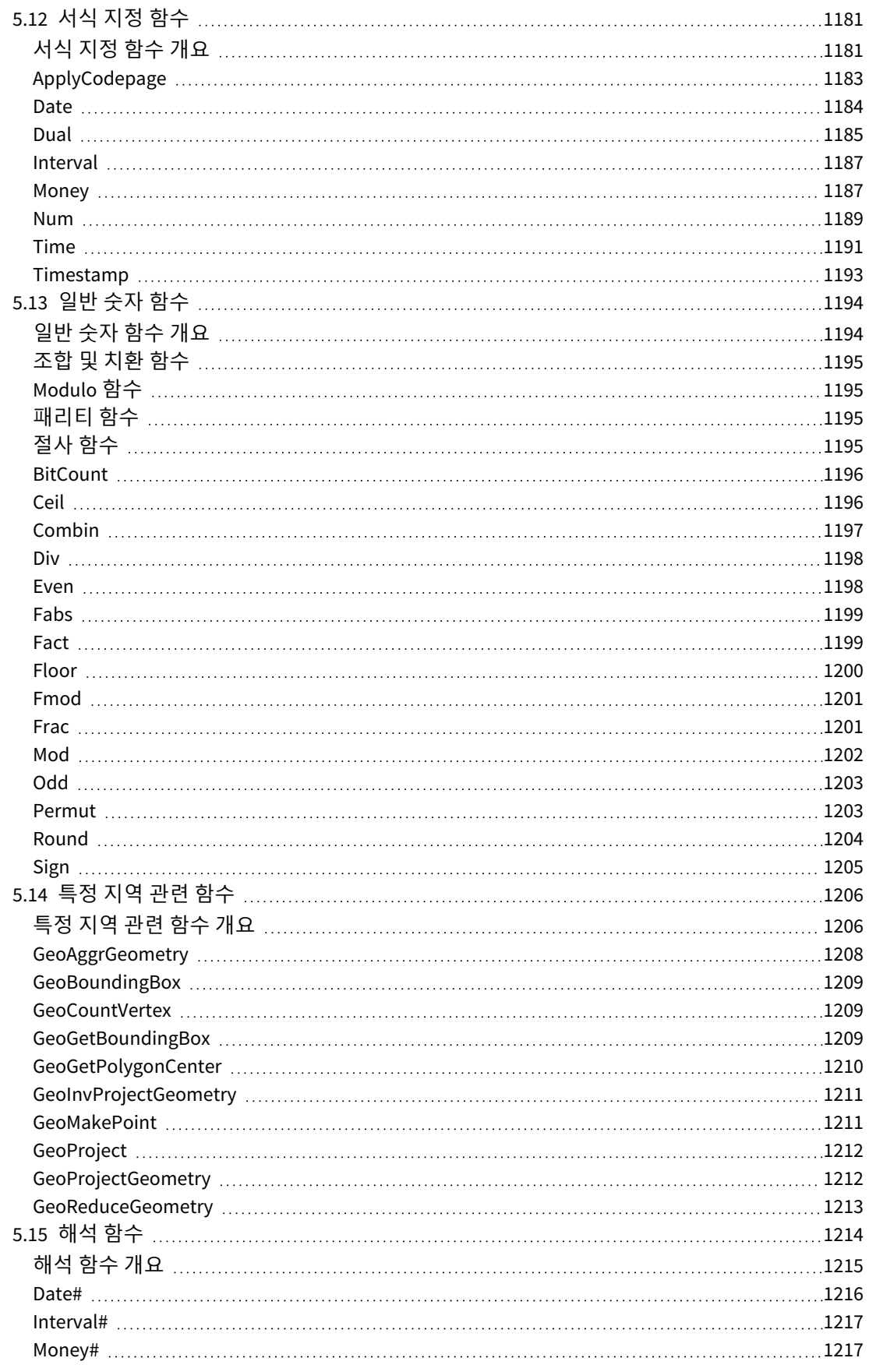

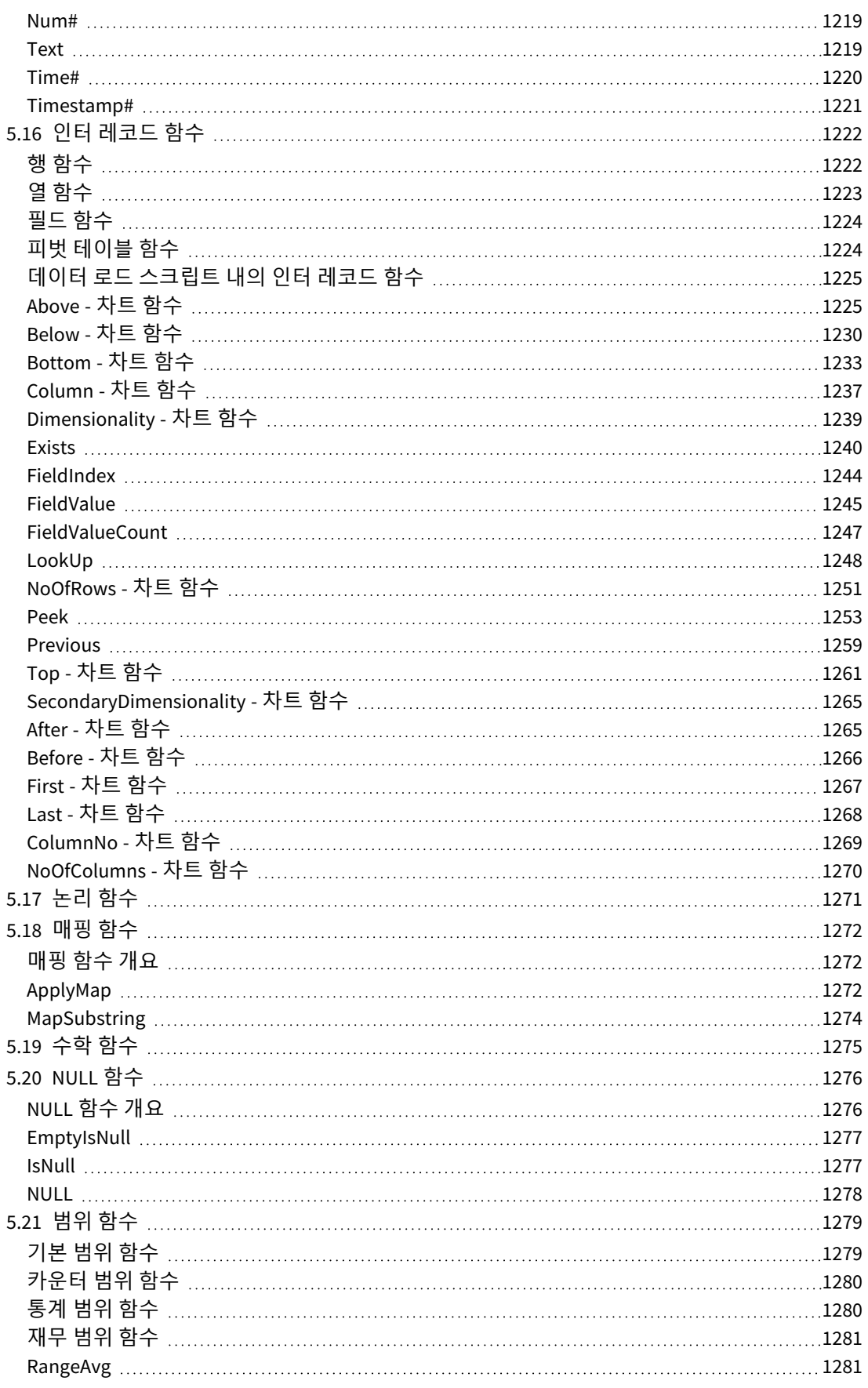

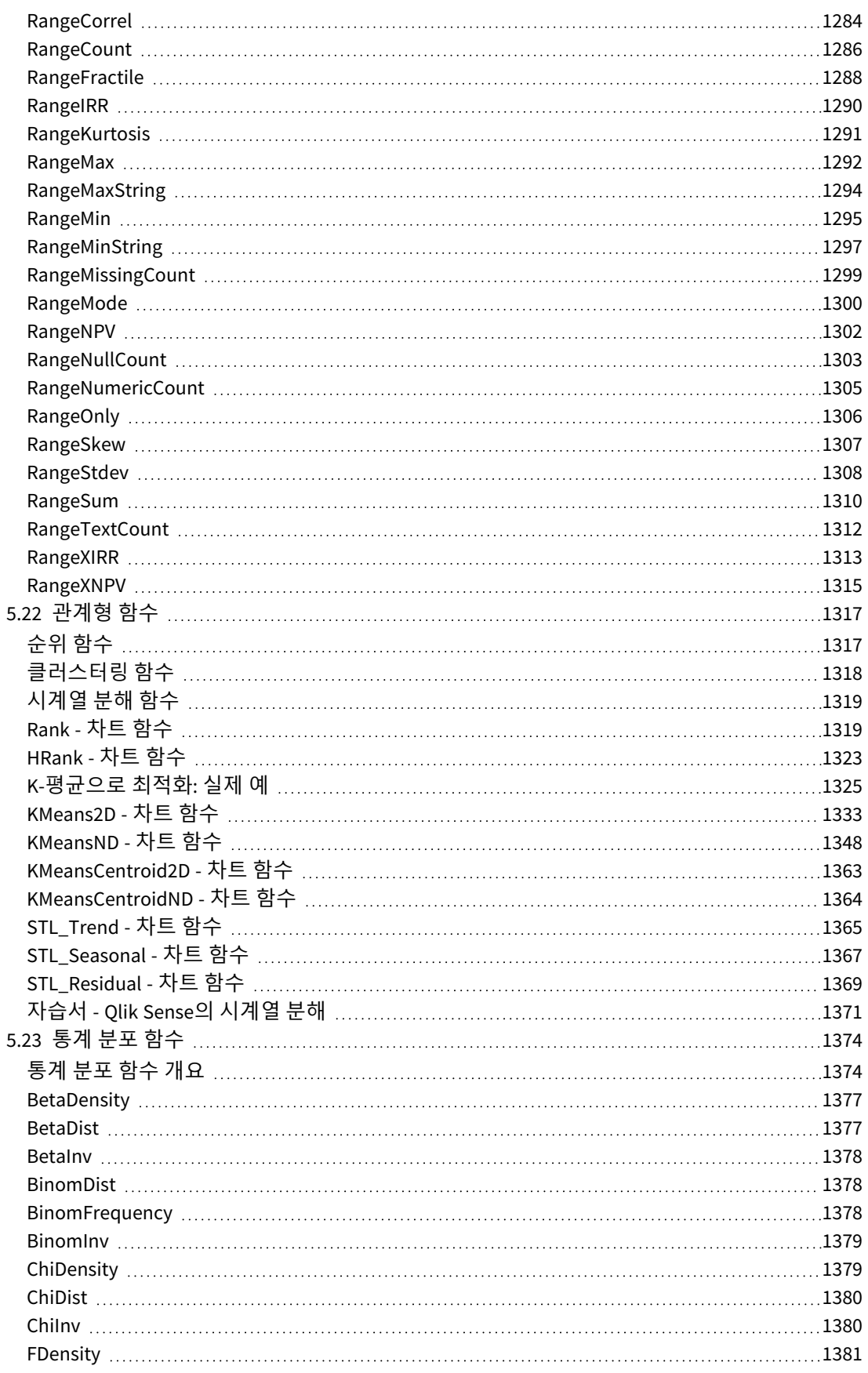

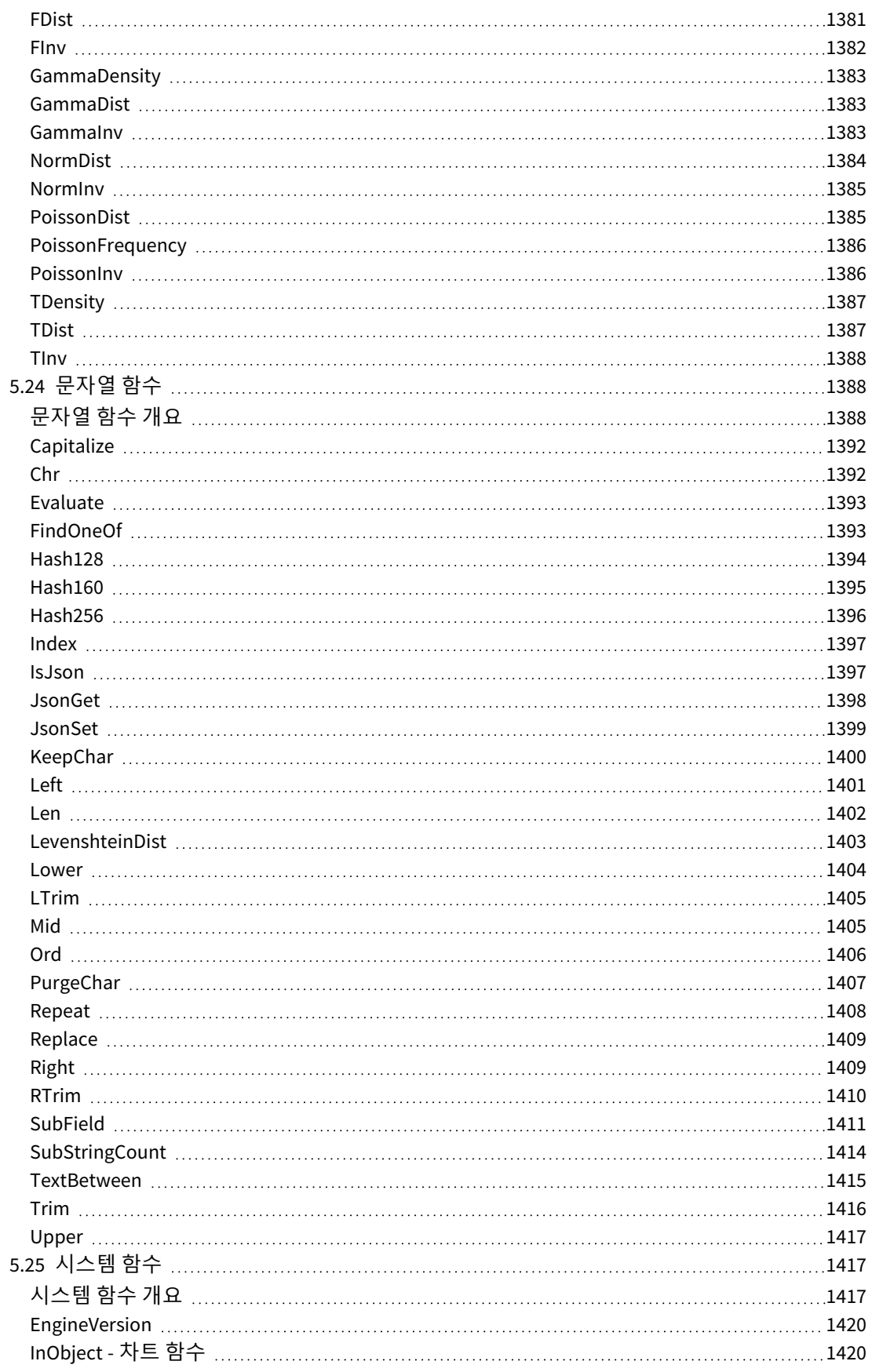

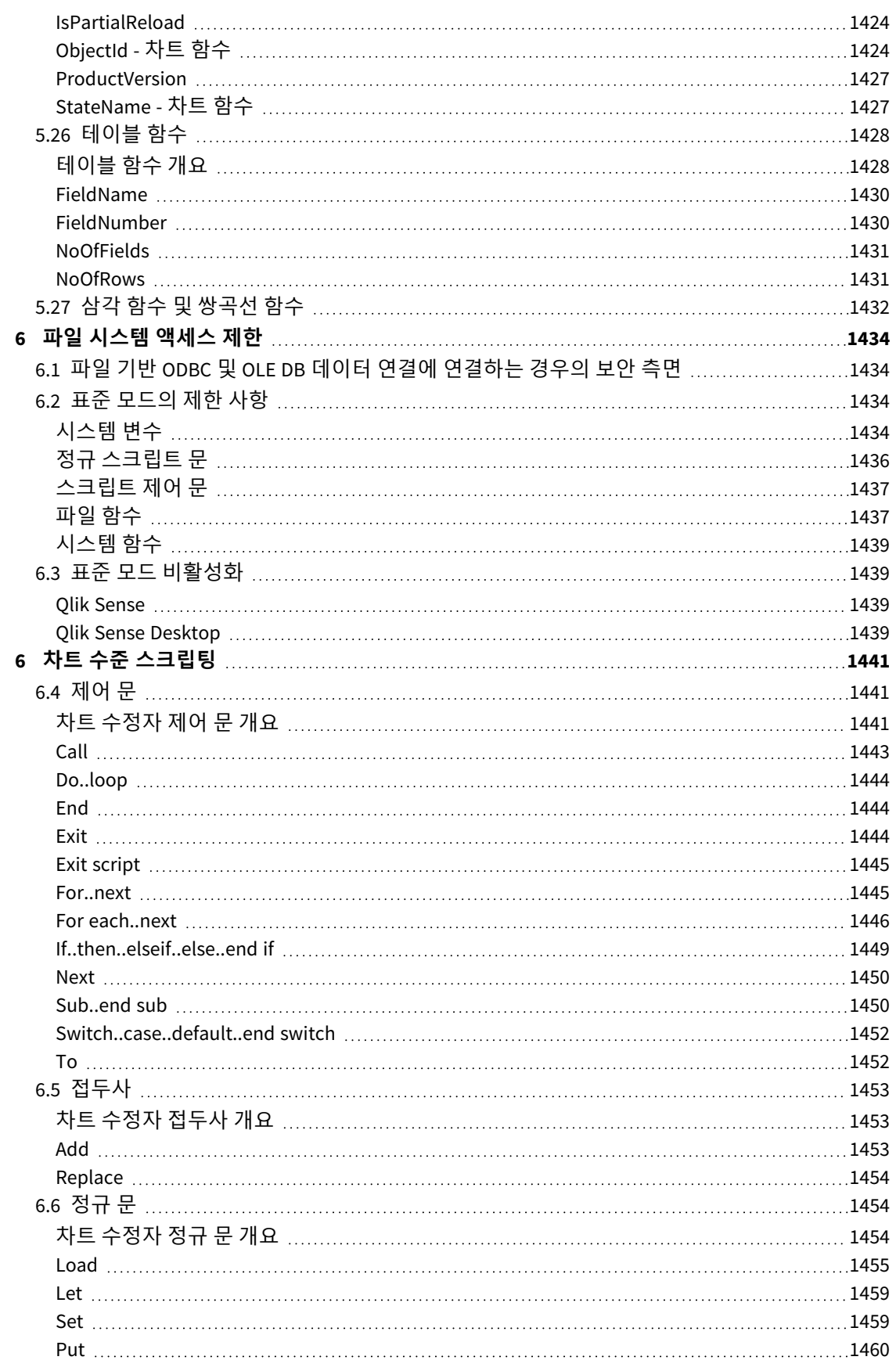

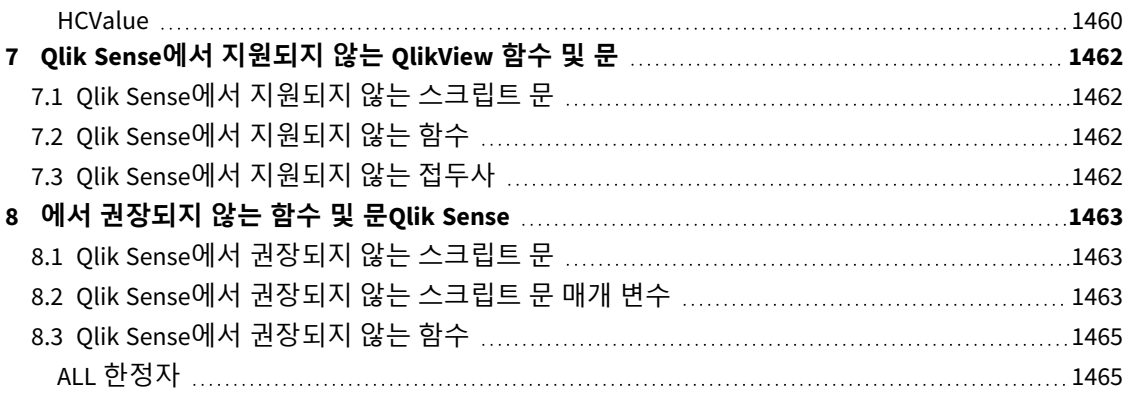

## <span id="page-15-0"></span>1 Qlik Sense는 무엇입니까?

Qlik Sense는 데이터 분석 플랫폼입니다. Qlik Sense를 사용하면 데이터를 분석하고 자신만의 데이터 검색을 만들 수 있습니다. 그룹 및 조직 전체에서 지식을 공유하고 데이터를 분석할 수 있습니다. Qlik Sense를 통해 스스로 질문을 하고 응답하며 자체적인 통찰력을 키울 수 있습니다. Qlik Sense는 여러분이 동료와 협력하여 결론에 도달하도록 지원합니다.

## <span id="page-15-1"></span>1.1 Qlik Sense에서 수행할 수 있는 작업

대부분의 BI(Business Intelligence) 제품은 문제를 미리 파악하여 해답을 낼 수 있도록 도와줍니다. 그렇다면 그 이후에 나오는 의문 사항은 어떻게 해야 할까요? 누군가 사용자의 보고서를 읽거나 시각화를 본 후 질문 을 한다면 어떻게 하시겠습니까? Qlik Sense 연관 경험을 통해 자신만의 통찰력을 발휘하면서 연달아 이어 지는 질문에 답할 수 있습니다. Qlik Sense를 사용하면 단 몇 번의 클릭만으로도 한 단계씩 배우고 이전의 결 과를 기반으로 다음 단계를 진행하며 자유롭게 데이터를 탐색할 수 있습니다.

## <span id="page-15-2"></span>1.2 Qlik Sense 작동 방법

Qlik Sense는 즉석에서 정보 보기를 생성합니다. Qlik Sense에서는 사전 정의된 정적 보고서가 필요하거나 다른 사용자에게 의존할 필요가 없습니다. 클릭하고 배우기만 하면 됩니다. 클릭할 때마다 Qlik Sense가 즉 시 응답하여 앱 내의 모든 Qlik Sense 시각화 및 보기를 사용자의 특정 선택에 맞게 새로 계산된 데이터 셋으 로 업데이트합니다.

## <span id="page-15-3"></span>앱 모델

대규모 비즈니스 응용 프로그램을 배포 및 관리하는 대신, 재사용, 수정 및 다른 사용자와 공유가 가능한 자 체 Qlik Sense 앱을 만들 수 있습니다. 앱 모델은 전문가에게 새로운 보고서 또는 시각화에 대해 문의하지 않 고도 자체적으로 다음 질문에 대해 답을 하도록 도와줍니다.

## <span id="page-15-4"></span>연관 경험

Qlik Sense에서는 데이터 내 모든 관계를 자동으로 관리하고 **green/white/gray** 표시를 사용하여 정보를 나 타냅니다. 선택은 녹색, 연관 데이터는 흰색, 제외된(연관되지 않은) 데이터는 회색으로 표시됩니다. 이러한 즉각적인 피드백을 통해 새로운 질문을 생각하고 계속 탐색 및 발견할 수 있습니다.

## <span id="page-15-5"></span>공동 작업 및 이동성

또한 Qlik Sense를 사용하면 때와 장소에 관계없이 동료들과 공동 작업을 수행할 수 있습니다. 연관 경험 및 공동 작업을 포함한 모든 Qlik Sense 기능은 모바일 장치에서 사용할 수 있습니다. Qlik Sense를 사용하여 어 디에서나 동료들과 교류하며 묻고 답하고 질문에 대한 후속 조치를 취할 수 있습니다.

## <span id="page-15-6"></span>1.3 Qlik Sense 배포 방법

<span id="page-15-7"></span>Qlik Sense는 Qlik Sense Desktop 및 Qlik Sense Enterprise의 두 가지 버전으로 배포할 수 있습니다.

## Qlik Sense Desktop

이 버전은 일반적으로 로컬 컴퓨터에 설치하는 단일 사용자용 간편 설치 버전입니다.

## <span id="page-16-0"></span>Qlik Sense Enterprise

<span id="page-16-1"></span>이 버전은 Qlik Sense 사이트를 배포하는 데 사용됩니다. 사이트는 공통의 논리적 리포지토리 또는 중앙 노 드에 연결된 1대 이상의 서버 컴퓨터의 모음입니다.

## 1.4 Qlik Sense 사이트 관리 방법

Qlik Management Console를 사용하면 간편하고 직관적인 방식으로 Qlik Sense 사이트를 구성, 관리 및 모니 터링할 수 있습니다. 라이센스, 액세스 및 보안 규칙을 관리하고 노드 및 데이터 소스 연결을 구성하고 기타 수많은 활동 및 리소스 간에 콘텐츠와 사용자를 구성할 수 있습니다.

## <span id="page-16-2"></span>1.5 Qlik Sense 확장 및 사용자에게 맞게 수정

<span id="page-16-3"></span>Qlik Sense는 사용자가 자신만의 확장 기능을 개발하고 다음과 같은 다양한 용도로 Qlik Sense를 수정 및 통 합할 수 있는 유연한 API 및 SDK를 제공합니다.

## 확장 기능 및 매시업 생성

<span id="page-16-4"></span>여기서는 이제 JavaScript를 사용한 웹 개발을 수행하여 Qlik Sense 앱의 사용자 지정 시각화 확장 기능을 생 성하거나, 매시업 API를 사용하여 Qlik Sense 콘텐츠로 웹 사이트를 구축합니다.

## 클라이언트 생성

.NET에서 클라이언트를 구축하고 자체 응용 프로그램에 Qlik Sense 개체를 포함할 수 있습니다. 또한 Qlik Sense 클라이언트 프로토콜을 사용하면 WebSocket 통신을 처리할 수 있는 프로그래밍 언어로 네이티브 클 라이언트를 구축할 수도 있습니다.

## <span id="page-16-5"></span>서버 도구 생성

<span id="page-16-6"></span>서비스 및 사용자 디렉터리 API를 사용하면 Qlik Sense 사이트를 관리하는 자체 도구를 생성할 수 있습니다.

## 다른 데이터 소스에 연결

Qlik Sense 커넥터를 생성하여 사용자 지정 데이터 소스에서 데이터를 검색합니다.

## <span id="page-17-1"></span><span id="page-17-0"></span>2 스크립트 구문 개요

## 2.1 스크립트 구문에 대한 소개

스크립트에는 논리에 포함된 데이터 소스의 이름, 테이블의 이름 및 필드의 이름이 정의됩니다. 또한 액세 스 권한 정의 내의 필드도 스크립트에 정의됩니다. 스크립트는 연속적으로 실행되는 다수의 문으로 구성됩 니다.

Qlik Sense 명령줄 구문과 스크립트 구문에는 Backus-Naur 이론(또는 BNF 코드)이라는 표기법이 사용됩니 다.

코드의 첫 번째 줄은 새로운 Qlik Sense 파일을 만들 때 생성됩니다. 이러한 숫자 해석 변수의 기본값은 OS의 국가별 설정에 따라 유추됩니다.

스크립트는 연속적으로 실행되는 다수의 스크립트 문과 키워드로 구성됩니다. 모든 스크립트 문은 세미콜 론("**;**")으로 끝나야 합니다.

**LOAD** 문에서 표현식 및 함수를 사용하면 로드된 데이터를 변환할 수 있습니다.

쉼표, 탭 또는 세미콜론이 구분 기호로 사용된 테이블 파일의 경우 **LOAD** 문을 사용할 수 있습니다. 기본적으 로 **LOAD** 문은 파일의 모든 필드를 로드합니다.

ODBC 또는 OLE DB 데이터베이스 커넥터를 통해 일반 데이터베이스에 액세스할 수 있습니다. 여기에는 표 준 SQL 문이 사용됩니다. 허용되는 SQL 구문은 서로 다른 ODBC 드라이버 간에 다릅니다.

<span id="page-17-2"></span>또한 사용자 지정 커넥터를 사용하여 다른 데이터 소스에 액세스할 수도 있습니다.

## 2.2 Backus-Naur 이론이란?

Qlik Sense 명령줄 구문과 스크립트 구문에는 Backus-Naur 이론(BNF 코드로도 알려짐)이라는 표기법이 사용됩니다.

다음 표에는 BNF 코드에서 사용되는 기호 목록이 해석 방법에 대한 설명과 함께 나와 있습니다.

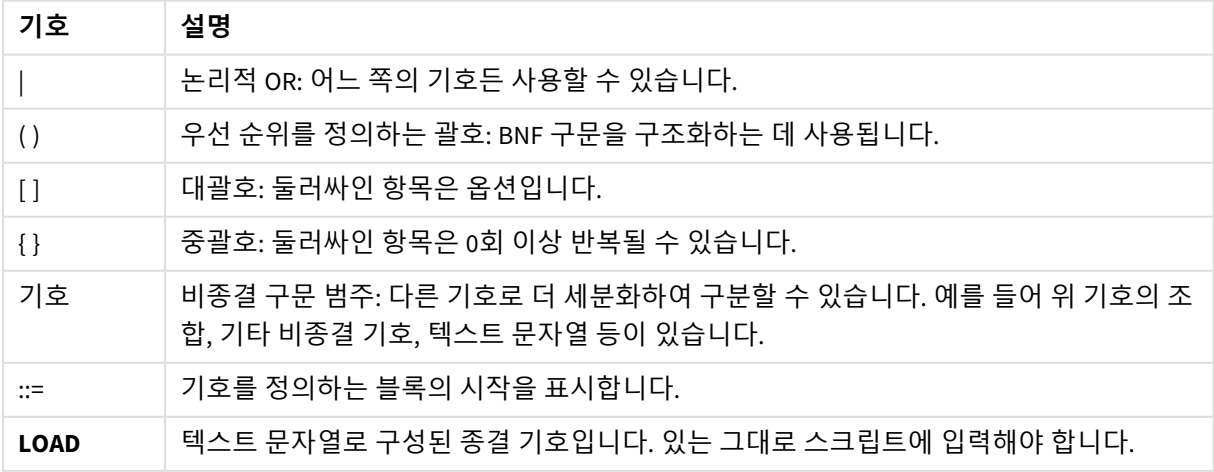

기호

모든 종결 기호는 **bold face** 글꼴로 표시됩니다. 예를 들어 "("은 우선 순위를 정의하는 괄호로 해석해야 하 며, "**(**"은 스크립트에 표시할 문자로 해석해야 합니다.

Alias 문에 대한 설명은 다음과 같습니다.

**alias** fieldname **as** aliasname { , fieldname **as** aliasname}

이는 뒤에 임의의 필드 이름, 텍스트 문자열 "as", 임의의 별칭 이름이 오는 텍스트 문자열 "alias"로 해석해 야 합니다. 쉼표로 구분된 "fieldname as alias"의 추가적인 조합을 원하는 수대로 지정할 수 있습니다.

다음은 올바른 문의 형태입니다.

alias a as first;

alias a as first, b as second;

alias a as first, b as second, c as third; 다음 문은 올바르지 않습니다.

alias a as first b as second;

alias a as first  $\{$ , b as second  $\};$ 

## <span id="page-19-0"></span>2 스크립트 문 및 키워드

Qlik Sense 스크립트는 다수의 문으로 구성됩니다. 하나의 문은 정규 스크립트 문 또는 스크립트 제어 문일 수 있습니다. 특정 문은 접두사가 선행될 수 있습니다.

정규 문은 일반적으로 어떤 방식으로든 데이터를 편집하는 데 사용됩니다. 이러한 문은 스크립트에서 줄 수 에 관계없이 작성할 수 있으며, 항상 세미콜론(";")으로 종결되어야 합니다.

제어 문은 일반적으로 스크립트 실행 흐름을 제어하는 데 사용됩니다. 제어 문의 각 절은 하나의 스크립트 줄 안에 유지되어야 하며 세미콜론 또는 줄의 끝으로 종결될 수 있습니다.

접두사는 해당되는 정규 문에는 적용할 수 있지만 제어 문에는 적용할 수 없습니다. 하지만 **when** 및 **unless** 접두사는 소수의 특정 제어 문 절에서 접미사로 사용할 수 있습니다.

다음 섹션에 모든 스크립트 문, 제어 문 및 접두사가 사전순으로 나열된 목록이 있습니다.

<span id="page-19-1"></span>모든 스크립트 키워드는 소문자와 대문자를 원하는 대로 조합하여 입력할 수 있습니다. 하지만 문에 사용되 는 필드 및 변수 이름은 대/소문자가 구분됩니다.

## 2.3 스크립트 제어 문

Qlik Sense 스크립트는 다수의 문으로 구성됩니다. 하나의 문은 정규 스크립트 문 또는 스크립트 제어 문일 수 있습니다.

제어 문은 일반적으로 스크립트 실행 흐름을 제어하는 데 사용됩니다. 제어 문의 각 절은 하나의 스크립트 줄 안에 유지되어야 하며 세미콜론 또는 줄의 끝으로 종결될 수 있습니다.

제어 문에는 접두사가 적용되지 않지만 예외적으로 소수의 특정 제어 문에는 **when** 및 **unless** 접두사를 사 용할 수 있습니다.

<span id="page-19-2"></span>모든 스크립트 키워드는 소문자와 대문자를 원하는 대로 조합하여 입력할 수 있습니다.

## 스크립트 제어 문 개요

각 함수는 개요가 끝난 후에 더 자세히 설명합니다. 구문에서 함수 이름을 클릭하여 해당 함수에 대한 상세 설명에 즉시 액세스할 수도 있습니다.

### **Call**

**call** 제어 문은 앞에 **sub** 문으로 정의된 서브루틴을 호출합니다.

**[Call](#page-21-0)** name **(** [ paramlist ])

#### **Do..loop**

**do..loop** 제어 문은 논리 조건이 충족될 때까지 하나 또는 여러 문을 실행하는 스크립트 반복 구조입니다.

```
Do..loop [ ( while | until ) condition ] [statements]
[exit do [ ( when | unless ) condition ] [statements]
loop [ ( while | until ) condition ]
```
#### **Exit script**

이 제어 문은 스크립트 실행을 중지합니다. 스크립트 어느 곳에나 삽입할 수 있습니다.

**Exit [script](#page-23-2)**[ (**when** | **unless**) condition ]

#### **For each ..next**

**for each..next** 제어 문은 쉼표로 구분된 목록의 각 값을 대상으로 하나 또는 여러 문을 실행하는 스크립트 반복 구조입니다. 목록의 각 값에 대해 **for**와 **next**로 묶인 루프 내의 문이 실행됩니다.

**For [each..next](#page-25-0)** var **in** list

[statements]

[**exit for** [ ( **when** | **unless** ) condition ]

[statements]

**next** [var]

#### **For..next**

**for..next** 제어 문은 카운터를 사용하는 스크립트 반복 구조입니다. 지정된 하한 및 상한 사이의 각 카운터 변수 값에 대해 **for**와 **next**로 묶인 루프 내의 문이 실행됩니다.

**[For..next](#page-24-0)** counter = expr1 **to** expr2 [ **step**expr3 ]

[statements]

[**exit for** [ ( **when** | **unless** ) condition ]

[statements]

**Next** [counter]

#### **If..then**

**if..then** 제어 문은 하나 또는 여러 논리 조건에 따라 스크립트 실행을 다른 경로로 전환하는 스크립트 선택 구조입니다.

*if..then* 문은 제어 문이므로 세미콜론이나 줄 끝*(EOL)*으로 끝나며 여기에 포함될 수 있는 *4*개의 절*(if..then, elseif..then, else* 및 *end if)*은 줄 경계를 넘지 않아야 합니다*.*

**[If..then..elseif..else..end](#page-28-0) if** condition **then**

[ statements ]

{ **elseif** condition **then**

[ statements ] }

### [ **else**

[ statements ] ]

### **end if**

#### **Sub**

**sub..end sub** 제어 문은 **call** 문에서 호출할 수 있는 서브루틴을 정의합니다.

**[Sub..end](#page-29-1) sub** name [ **(** paramlist **)**] statements **end sub**

#### **Switch**

**switch** 제어 문은 표현식의 값에 따라 스크립트 실행을 다른 경로로 전환하는 스크립트 선택 구조입니다.

<span id="page-21-0"></span>**[Switch..case..default..end](#page-31-0) switch** expression {**case** valuelist [ statements ]} [**default** statements] **end switch**

## Call

**call** 제어 문은 앞에 **sub** 문으로 정의된 서브루틴을 호출합니다.

#### **구문:**

**Call** name **(** [ paramlist ])

### **인수:**

인수

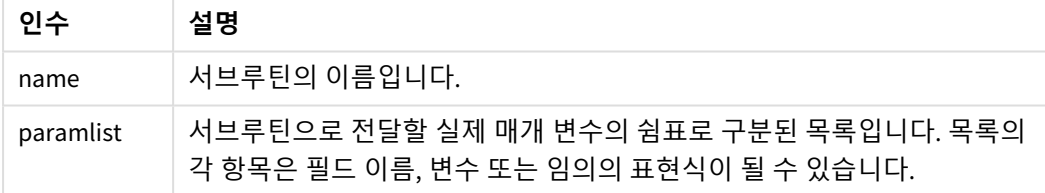

**call** 문으로 호출하는 서브루틴은 스크립트 실행 시 초반에 발견되는 **sub** 문으로 정의되어 있어야 합니다.

매개 변수는 서브루틴으로 복사되며, **call** 문에 있는 매개 변수가 변수이고 표현식이 아니라면 서브루틴이 종료될 때 다시 역으로 복사됩니다.

### **제한 사항:**

- <sup>l</sup> **call** 문은 제어 문이고 세미콜론 또는 줄 끝 중 하나로 끝나므로 줄 경계를 넘어가지 말아야 합니다.
- 제어 문(예: if. .then) 내에서 sub. .end sub를 사용하여 서브루틴을 정의하면 동일한 제어 문 내에서 만 서브루틴을 호출할 수 있습니다.

이 예는 폴더 및 하위 폴더의 모든 Qlik 관련 파일을 나열하고 테이블에 파일 정보를 저장합니다. 폴더에 대 해 Apps라는 이름의 데이터 연결을 만들었다고 가정합니다.

DoDir 서브루틴은 폴더 'lib://Apps'에 대한 참조를 통해 매개 변수로 호출됩니다. 서브루틴 내에는 재귀 호출 Call DoDir (Dir)이 있으며 이 재귀 호출을 통해 함수가 하위 폴더에서 재귀적으로 파일을 찾을 수 있습니 다.

```
sub DoDir (Root)
   For Each Ext in 'qvw', 'qvo', 'qvs', 'qvt', 'qvd', 'qvc', 'qvf'
      For Each File in filelist (Root&'\*.' &Ext)
          LOAD
             '$(File)' as Name,
             FileSize( '$(File)' ) as Size,
             FileTime( '$(File)' ) as FileTime
          autogenerate 1;
      Next File
  Next Ext
   For Each Dir in dirlist (Root&'\*' )
     Call DoDir (Dir)
   Next Dir
End Sub
```

```
Call DoDir ('lib://Apps')
```
## Do..loop

**do..loop** 제어 문은 논리 조건이 충족될 때까지 하나 또는 여러 문을 실행하는 스크립트 반복 구조입니다.

### **구문:**

```
Do [ ( while | until ) condition ] [statements]
[exit do [ ( when | unless ) condition ] [statements]
loop[ ( while | until ) condition ]
```
*do..loop* 문은 제어 문이므로 세미콜론이나 줄 끝*(EOL)*으로 끝나며 여기에 포함될 수 있는 세 절 *(do,exit do* 및 *loop)*은 줄 경계를 넘지 않아야 합니다*.*

### **인수:**

**인수 설명** condition True 또는 False로 평가되는 논리 표현식입니다. statements 하나 이상의 Qlik Sense 스크립트 문의 그룹입니다. while / until **while** 또는 **until** 조건절은 **do..loop** 문에서 한 번만 나와야 합니다. 즉, **do** 다음이나 **loop** 다음에 나올 수 있습니다. 각 조건은 처음 발견될 때만 해석되지만 루프 내에서는 발견될 때마다 평가됩니다. exit do 루프 내에서 **exit do** 절이 나올 경우 스크립트 실행이 루프의 끝을 나타내는 **loop** 절 다음 첫 번째 문으로 전환됩니다. 선택적으로 **when** 또는 **unless** 접미사를 사용하여 **exit do** 절 을 조건부로 만들 수 있습니다. 인수

```
// LOAD files file1.csv..file9.csv
```
Set a=1;

Do while a<10

LOAD \* from file\$(a).csv;

Let a=a+1;

<span id="page-23-0"></span>Loop

### End

```
End 스크립트 키워드는 If, Sub 및 Switch 절을 닫는 데 사용됩니다.
```
### Exit

<span id="page-23-2"></span>**Exit** 스크립트 키워드는 **Exit Script** 문에 속하지만 **Do**, **For** 또는 **Sub** 절을 종료할 때도 사용할 수 있습니다.

### Exit script

이 제어 문은 스크립트 실행을 중지합니다. 스크립트 어느 곳에나 삽입할 수 있습니다.

### **구문:**

**Exit Script** [ (**when** | **unless**) condition ]

**exit script** 문은 제어 문이고 세미콜론 또는 줄 끝 중 하나로 끝나므로 줄 경계를 넘어가지 말아야 합니다.

### **인수:**

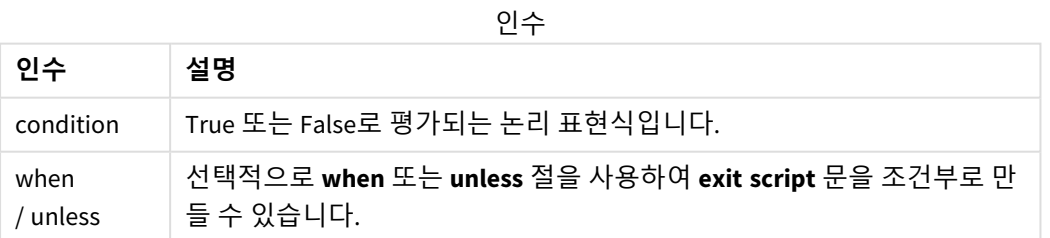

//Exit script Exit Script;

//Exit script when a condition is fulfilled Exit Script when a=1

## <span id="page-24-0"></span>For..next

**for..next** 제어 문은 카운터를 사용하는 스크립트 반복 구조입니다. 지정된 하한 및 상한 사이 의 각 카운터 변수 값에 대해 **for**와 **next**로 묶인 루프 내의 문이 실행됩니다.

### **구문:**

```
For counter = expr1 to expr2 [ step expr3 ]
```
[statements]

```
[exit for [ ( when | unless ) condition ]
```
[statements]

**Next** [counter]

*expr1*, *expr2* 및 *expr3* 표현식은 루프에 처음 진입할 때만 평가됩니다. counter 변수의 값은 루프 내의 문에서 변경할 수 있지만 이는 좋은 프로그래밍 방법이 아닙니다.

루프 내에서 **exit for** 절이 나올 경우 스크립트 실행이 루프의 끝을 나타내는 **next** 절 다음 첫 번째 문으로 전 환됩니다. 선택적으로 **when** 또는 **unless** 접미사를 사용하여 **exit for** 절을 조건부로 만들 수 있습니다.

*for..next* 문은 제어 문이므로 세미콜론이나 줄 끝*(EOL)*으로 끝나며 여기에 포함될 수 있는 세 절 *(for..to..step,exit for* 및 *next)*은 줄 경계를 넘지 않아야 합니다*.*

### **인수:**

인수

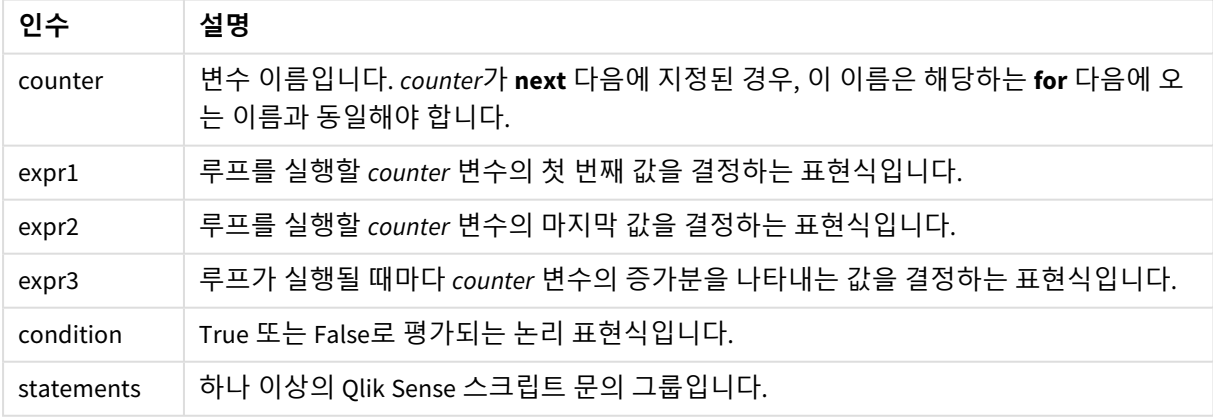

### **Example 1: 파일 시퀀스 로드**

// LOAD files file1.csv..file9.csv

for  $a=1$  to 9

LOAD \* from file\$(a).csv;

next

### **Example 2: 임의의 숫자의 파일 로드**

이 예에서는 데이터 파일 *x1.csv, x3.csv, x5.csv, x7.csv* 및 *x9.csv*가 있다고 가정합니다. 로드는 if rand( )<0.5 then 조건을 사용하여 임의의 지점에서 중지됩니다.

```
for counter=1 to 9 step 2
      set filename=x$(counter).csv;
      if rand( )<0.5 then
```
exit for unless counter=1

end if

LOAD a, b from \$(filename);

<span id="page-25-0"></span>next

## For each..next

**for each..next** 제어 문은 쉼표로 구분된 목록의 각 값을 대상으로 하나 또는 여러 문을 실행하 는 스크립트 반복 구조입니다. 목록의 각 값에 대해 **for**와 **next**로 묶인 루프 내의 문이 실행됩 니다.

### **구문:**

특수한 구문을 사용하면 현재 디렉터리 내의 파일과 디렉터리 이름으로 목록을 생성할 수 있습니다.

**for each** var **in** list

[statements]

[**exit for** [ ( **when** | **unless** ) condition ]

[statements]

**next** [var]

**인수:**

인수

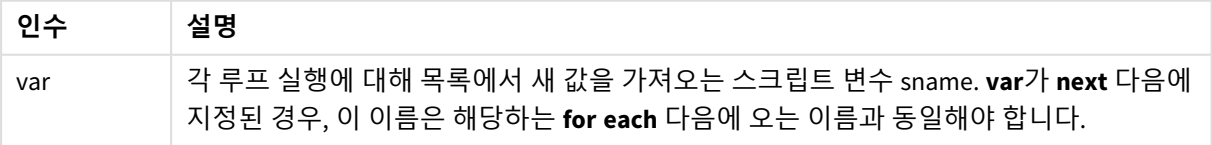

**var** 변수의 값은 루프 내의 문에서 변경할 수 있지만 이것은 좋은 프로그래밍 방법이 아닙니다.

루프 내에서 **exit for** 절이 나올 경우 스크립트 실행이 루프의 끝을 나타내는 **next** 절 다음 첫 번째 문으로 전 환됩니다. 선택적으로 **when** 또는 **unless** 접미사를 사용하여 **exit for** 절을 조건부로 만들 수 있습니다.

*for each..next* 문은 제어 문이므로 세미콜론이나 줄 끝*(EOL)*으로 끝나며 여기에 포함될 수 있는 세 절*(for each,exit for* 및 *next)*은 줄 경계를 넘지 않아야 합니다*.*

### **구문:**

list  $:=$  item {, item }

item := constant | (expression**)** | **filelist** mask | **dirlist** mask | **fieldvaluelist** mask

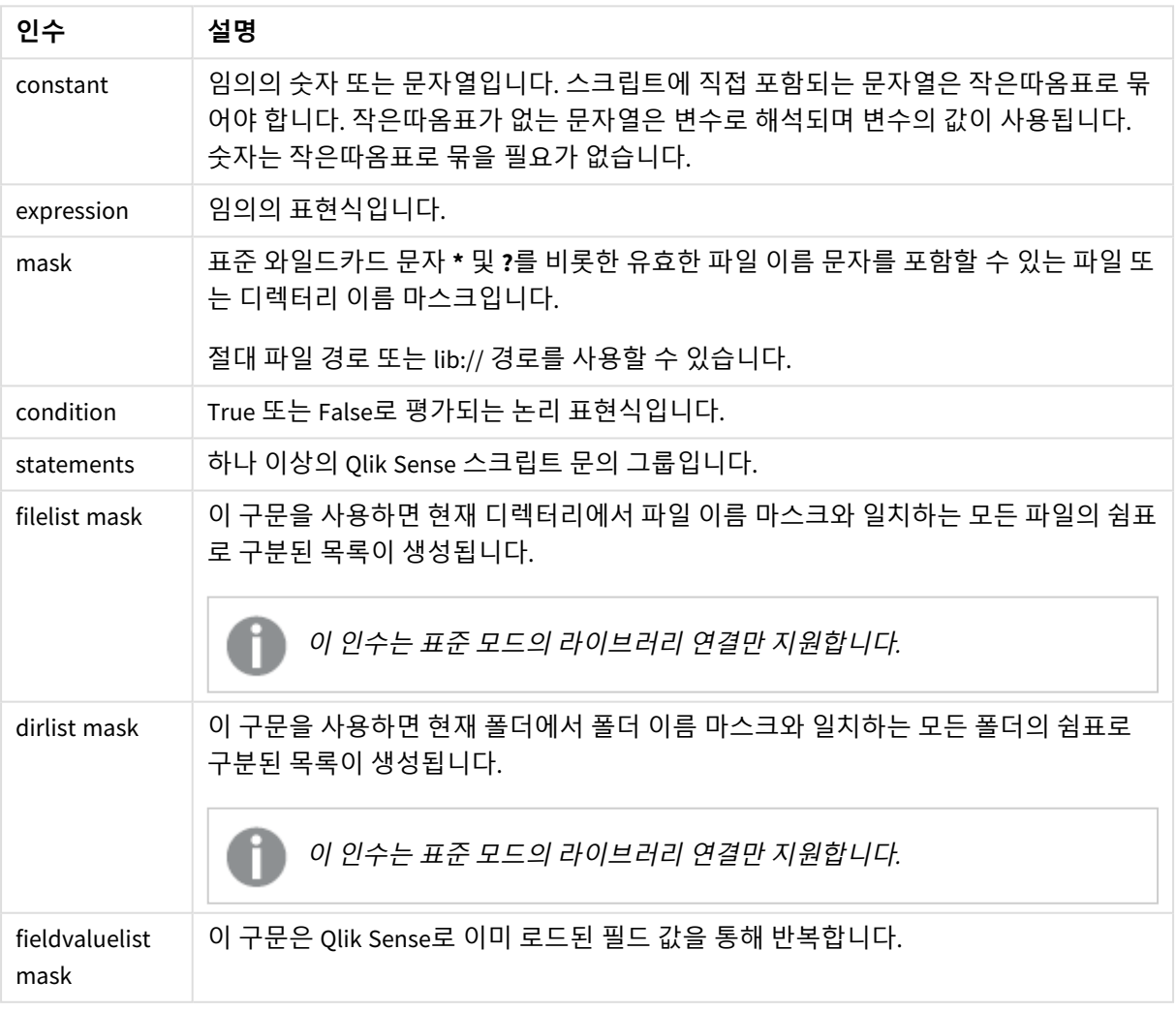

인수

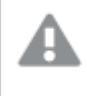

*Qlik* 웹 저장소 공급자 커넥터 및 기타 *DataFiles* 연결은 와일드카드*(\** 및 *?)* 문자를 사용하는 필터 마스크를 지원하지 않습니다*.*

#### **Example 1: 파일 목록 로드**

```
// LOAD the files 1.csv, 3.csv, 7.csv and xyz.csv
for each a in 1,3,7,'xyz'
   LOAD * from file$(a).csv;
next
```
### **Example 2: 디스크의 파일 목록 만들기**

```
이 예에서는 폴더에 있는 모든 Qlik Sense 관련 파일 목록을 로드합니다.
```

```
sub DoDir (Root)
   for each Ext in 'qvw', 'qva', 'qvo', 'qvs', 'qvc', 'qvf', 'qvd'
      for each File in filelist (Root&'/*.' &Ext)
         LOAD
            '$(File)' as Name,
            FileSize( '$(File)' ) as Size,
            FileTime( '$(File)' ) as FileTime
         autogenerate 1;
      next File
  next Ext
   for each Dir in dirlist (Root&'/*' )
      call DoDir (Dir)
   next Dir
```
end sub

```
call DoDir ('lib://DataFiles')
```
### **Example 3: 필드 값 a를 통해 반복**

이 예에서는 로드된 FIELD 값의 목록을 통해 반복하고 새 필드인 NEWFIELD를 생성합니다. FIELD의 각 값에 대해서는 두 NEWFIELD 레코드가 생성됩니다.

```
load * inline [
FIELD
one
two
three
];
FOR Each a in FieldValueList('FIELD')
LOAD '$(a)' &'-'&RecNo() as NEWFIELD AutoGenerate 2;
NEXT a
결과 테이블은 다음과 같습니다.
```
Example table

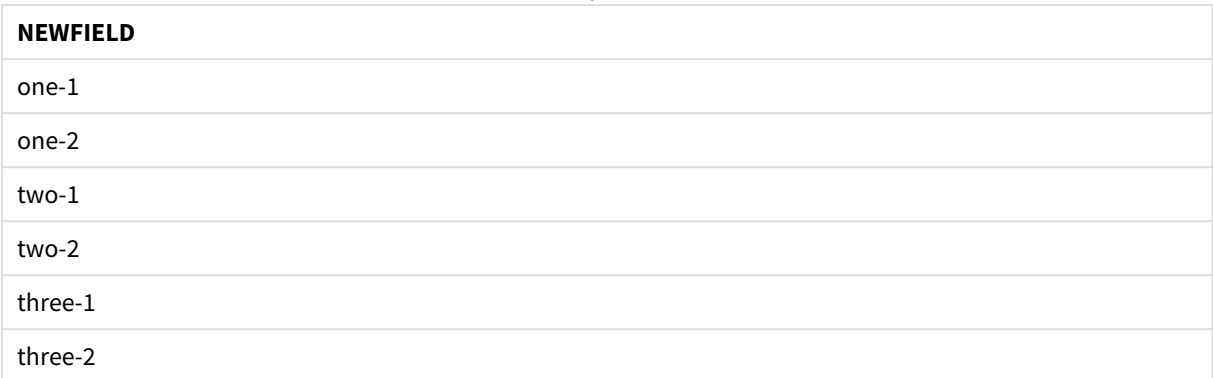

## <span id="page-28-0"></span>If..then..elseif..else..end if

**if..then** 제어 문은 하나 또는 여러 논리 조건에 따라 스크립트 실행을 다른 경로로 전환하는 스 크립트 선택 구조입니다.

제어 문은 일반적으로 스크립트 실행 흐름을 제어하는 데 사용됩니다. 차트 표현식에서는 **if** 조건부 함수를 대신 사용합니다.

## **구문:**

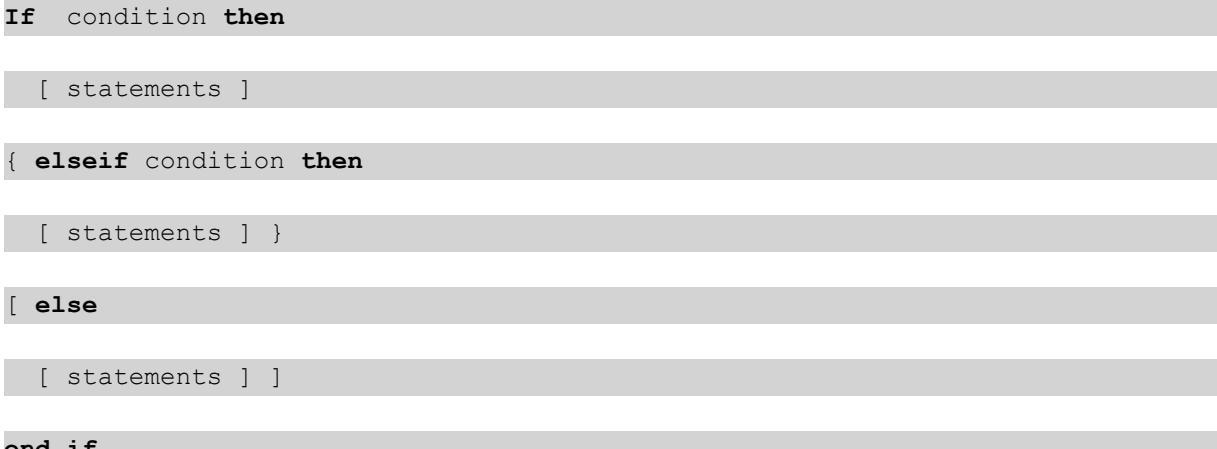

#### **end if**

**if..then** 문은 제어 문이므로 세미콜론이나 줄 끝(EOL)으로 끝나며 여기에 포함될 수 있는 4개의 절(**if..then**, **elseif..then**, **else** 및 **end if**)은 줄 경계를 넘지 않아야 합니다.

## **인수:**

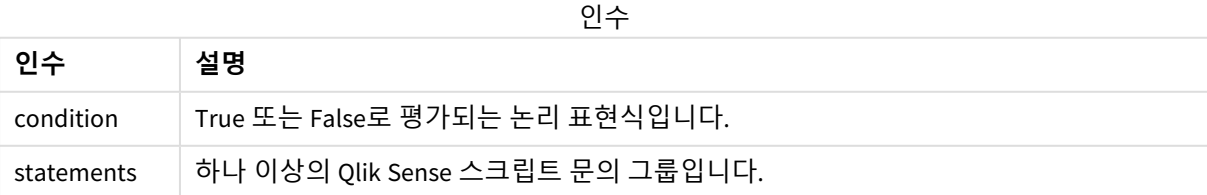

### **Example 1:**

```
if a=1 then
```
LOAD \* from abc.csv;

SQL SELECT e, f, g from tab1;

end if

### **Example 2:**

if a=1 then; drop table xyz; end if;

### **Example 3:**

if x>0 then

LOAD \* from pos.csv;

elseif x<0 then

LOAD \* from neg.csv;

### else

LOAD \* from zero.txt;

<span id="page-29-0"></span>end if

## Next

<span id="page-29-1"></span>**Next** 스크립트 키워드는 **For** 루프를 닫는 데 사용됩니다.

### Sub..end sub

**sub..end sub** 제어 문은 **call** 문에서 호출할 수 있는 서브루틴을 정의합니다.

**구문:**

**Sub** name [ **(** paramlist **)**] statements **end sub**

인수는 서브루틴에 복사되며, **call** 문에 있는 해당 실제 매개 변수가 변수 이름일 경우 서브루틴을 종료할 때 다시 복제됩니다.

서브루틴에 **call** 문에 의해 전달된 실제 매개 변수의 수보다 더 많은 공식 매개 변수가 있는 경우 추가 매개 변수는 NULL로 초기화되며 서브루틴 내에서 로컬 변수로 사용될 수 있습니다.

### **인수:**

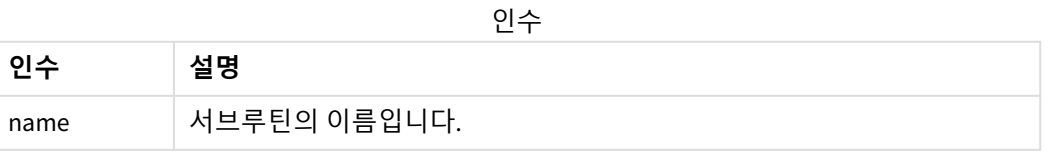

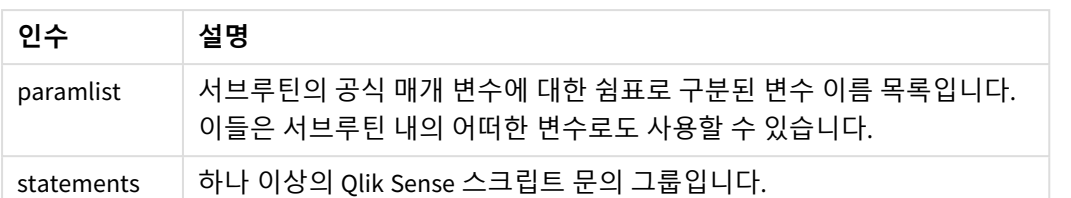

### **제한 사항:**

- <sup>l</sup> **sub** 문은 제어 문이므로 세미콜론이나 줄 끝(EOL)으로 끝나며 여기에 포함될 수 있는 두 절(**sub** 및 **end sub**)은 줄 경계를 넘지 않아야 합니다.
- 제어 문(예: if..then) 내에서 Sub..end sub를 사용하여 서브루틴을 정의하면 동일한 제어 문 내에서 만 서브루틴을 호출할 수 있습니다.

### **Example 1:**

Sub INCR (I,J)

 $I = I + 1$ 

Exit Sub when  $I < 10$ 

 $J = J + 1$ 

End Sub

Call INCR (X,Y)

### **Example 2: - 매개 변수 전달**

```
Sub ParTrans (A,B,C)
```
 $A=A+1$ 

 $B=B+1$ 

 $C=C+1$ 

End Sub

 $A=1$ 

 $x=1$ 

 $C=1$ 

Call ParTrans (A, (X+1)\*2) 상기 예의 결과는 서브루틴 내에서 로컬로 이루어지며, A는 1로, B는 4로, C는 NULL로 초기화됩니다. 서브루틴을 종료할 때 전역 변수 A의 값은 2가 됩니다(서브루틴에서 다시 복사됨). 두 번째 실제 매개 변수 "(X+1)\*2"는 변수가 아니기 때문에 다시 복사되지 않습니다. 마지막으로 전역 변수 C는 서브루틴 호출에 의 해 영향을 받지 않습니다.

## <span id="page-31-0"></span>Switch..case..default..end switch

**switch** 제어 문은 표현식의 값에 따라 스크립트 실행을 다른 경로로 전환하는 스크립트 선택 구조입니다.

### **구문:**

**Switch** expression {**case** valuelist [ statements ]} [**default** statements] **end switch**

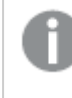

*switch* 문은 제어 문이므로 세미콜론이나 줄 끝*(EOL)*으로 끝나며 여기에 포함될 수 있는 *4*개의 절*(switch, case, default* 및 *end switch)*은 줄 경계를 넘지 않아야 합니다*.*

### **인수:**

인수

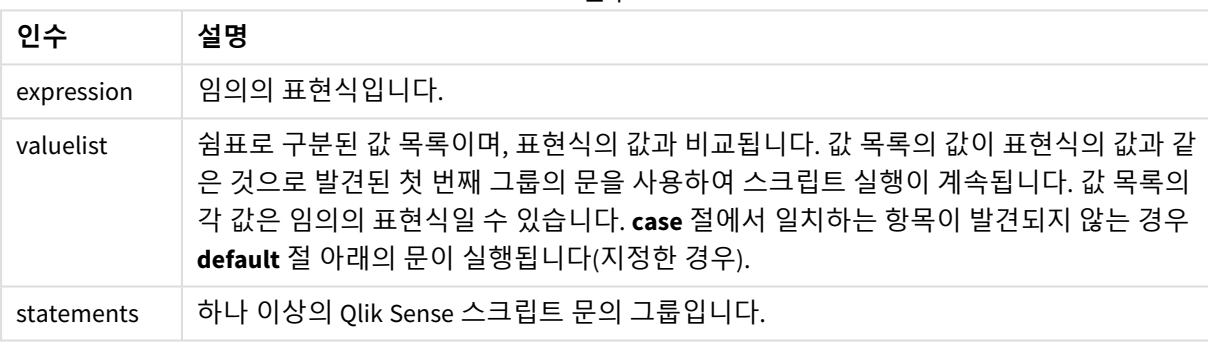

Switch I

Case 1

LOAD '\$(I): CASE 1' as case autogenerate 1;

Case 2

LOAD '\$(I): CASE 2' as case autogenerate 1;

Default

LOAD '\$(I): DEFAULT' as case autogenerate 1;

<span id="page-31-1"></span>End Switch

## To

**To** 스크립트 키워드는 여러 스크립트 문에서 사용됩니다.

## <span id="page-32-0"></span>2.4 스크립트 접두사

접두사는 해당되는 정규 문에는 적용할 수 있지만 제어 문에는 적용할 수 없습니다. 하지만 **when** 및 **unless** 접두사는 소수의 특정 제어 문 절에서 접미사로 사용할 수 있습니다.

<span id="page-32-1"></span>모든 스크립트 키워드는 소문자와 대문자를 원하는 대로 조합하여 입력할 수 있습니다. 하지만 문에 사용되 는 필드 및 변수 이름은 대/소문자가 구분됩니다.

## 스크립트 접두사 개요

각 함수는 개요가 끝난 후에 더 자세히 설명합니다. 구문에서 함수 이름을 클릭하여 해당 함수에 대한 상세 설명에 즉시 액세스할 수도 있습니다.

### **Add**

**Add** 접두사를 스크립트의 **LOAD** 또는 **SELECT** 문에 추가하여 레코드를 다른 테이블에 추가하도록 지정할 수 있습니다. 또한 이 문을 부분 로드에서 실행하도록 지정합니다. **Add** 접두사는 **Map** 문에도 사용할 수 있습니 다.

**[Add](#page-35-0) [only] [Concatenate**[**(**tablename **)**]] (loadstatement | selectstatement) **[Add](#page-35-0) [ Only ]** mapstatement

### **Buffer**

QVD 파일은 **buffer** 접두사를 통해 자동으로 생성 및 유지 관리할 수 있습니다. 이 접두사는 스크립트에서 대 부분의 **LOAD** 및 **SELECT** 문에 사용할 수 있습니다. 이 접두사는 해당 문의 결과를 캐시/버퍼링하는 데 QVD 파일을 사용하도록 지정합니다.

**[Buffer](#page-37-0)**[**(**option [ , option]**)**] ( loadstatement | selectstatement ) option::= incremental | stale [after] amount [(days | hours)]

### **Concatenate**

서로 다른 필드 집합을 가진 두 테이블을 연결하는 경우 **Concatenate** 접두사를 사용하여 두 테이블의 연결 을 강제로 적용할 수 있습니다.

**[Concatenate](#page-38-0)**[ **(**tablename **)** ] ( loadstatement | selectstatement )

### **Crosstable**

**crosstable** 로드 접두사는 "교차 표" 또는 "피벗 테이블" 구조화된 데이터를 바꾸는 데 사용됩니다. 이러한 방식으로 구조화된 데이터는 스프레드시트 소스로 작업할 때 일반적으로 발생합니다. **crosstable** 로드 접두 사의 출력 및 목표는 이러한 구조를 일반 열 지향 테이블에 해당하는 것으로 바꾸는 것입니다. 이 구조는 일 반적으로 Qlik Sense의 분석에 더 적합하기 때문입니다.

**[Crosstable](#page-44-0) (**attribute field name, data field name [ , n ] **)** ( loadstatement | selectstatement )

### **First**

**LOAD** 또는 **SELECT (SQL)** 문의 **First** 접두사는 데이터 소스 테이블에서 최대 수의 레코드 집합을 로드하는 데 사용됩니다.

[First](#page-53-0) n( loadstatement | selectstatement )

#### **Generic**

**Generic** 로드 접두사는 엔터티-특성-값 모델링 데이터(EAV)를 기존의 정규화된 관계형 테이블 구조로 변환 할 수 있도록 합니다. EAV 모델링은 "일반 데이터 모델링" 또는 "개방형 스키마"라고도 합니다.

**[Generic](#page-55-0)** ( loadstatement | selectstatement )

#### **Hierarchy**

**hierarchy** 접두사는 부모-자식 계층 구조 테이블을 Qlik Sense 데이터 모델에서 유용한 테이블로 변환하는 데 사용됩니다. 이 접두사는 **LOAD** 또는 **SELECT** 문 앞에 넣을 수 있으며 로드 문의 결과를 입력으로 사용하 여 테이블 변환을 수행합니다.

**[Hierarchy](#page-61-0) (**NodeID, ParentID, NodeName, [ParentName], [PathSource], [PathName], [PathDelimiter], [Depth]**)**(loadstatement | selectstatement)

#### **HierarchBelongsTo**

이 접두사는 부모-자식 계층 구조 테이블을 Qlik Sense 데이터 모델에서 유용한 테이블로 변환하는 데 사용 됩니다. 이 접두사는 **LOAD** 또는 **SELECT** 문 앞에 넣을 수 있으며 로드 문의 결과를 입력으로 사용하여 테이 블 변환을 수행합니다.

**[HierarchyBelongsTo](#page-63-0) (**NodeID, ParentID, NodeName, AncestorID, AncestorName, [DepthDiff]**)**(loadstatement | selectstatement)

#### **Inner**

.

**join** 및 **keep** 접두사 앞에 **inner** 접두사를 사용할 수 있습니다.

**join** 앞에 사용할 경우 내부 조인을 사용하도록 지정됩니다. 따라서 결과 테이블은 원시 데이터 테이블의 필 드 값 조합을 포함하며 연결 필드 값은 두 테이블 모두에 표시됩니다. **keep** 앞에 사용할 경우 Qlik Sense에 저장되기 전에 두 원시 데이터 테이블을 공통 교집합으로 축소하도록 지정합니다.

**[Inner](#page-65-0)** ( **Join** | **Keep**) [ **(**tablename**)** ](loadstatement |selectstatement )

#### **IntervalMatch**

**IntervalMatch** 접두사는 불연속 숫자 값과 하나 이상의 숫자 간격을 연결하며, 선택적으로 하나 이상의 추 가 키의 값을 연결하는 테이블을 만드는 데 사용됩니다.

**[IntervalMatch](#page-66-0) (**matchfield**)**(loadstatement | selectstatement ) **IntervalMatch (**matchfield,keyfield1 [ , keyfield2, ... keyfield5 ] **)** (loadstatement | selectstatement )

#### **Join**

**join** 접두사는 로드한 테이블을 기존의 명명된 테이블이나 마지막으로 생성한 데이터 테이블과 조인합니다.

[Inner | Outer | Left | Right ] **[Join](#page-69-0)** [ **(**tablename **)** ]( loadstatement | selectstatement )

#### **Keep**

**keep** 접두사는 **join** 접두사와 비슷합니다. **join** 접두사와 마찬가지로 로드된 테이블을 기존의 명명된 테이 블이나 최근에 생성한 데이터 테이블과 비교합니다. 그러나 로드된 테이블을 기존 테이블과 조인하는 것이 아니라 Qlik Sense에 저장하기 전에 테이블 데이터의 교집합을 기준으로 둘 중 한 테이블 또는 두 테이블을

모두 축소하는 효과가 있습니다. 비교는 해당하는 조인을 수행할 때와 마찬가지로 모든 공통 필드에 대한 자연 조인과 동일하게 수행됩니다. 그러나 두 테이블은 조인되지 않으며 Qlik Sense에 별도의 명명된 두 테 이블로 유지됩니다.

(Inner | Left | Right) **[Keep](#page-78-0) [**(tablename ) ]( loadstatement | selectstatement  $\big)$ 

### **Left**

**Join** 및 **Keep** 접두사 앞에 **left** 접두사를 사용할 수 있습니다.

**join** 앞에 사용할 경우 왼쪽 조인을 사용하도록 지정됩니다. 결과 테이블은 원시 데이터 테이블의 필드 값 조 합만을 포함하며 연결 필드 값은 첫 번째 테이블에 표시됩니다. **keep** 앞에 사용할 경우 Qlik Sense에 저장되 기 전에 두 번째 원시 데이터 테이블을 첫 번째 테이블과의 공통 교집합으로 축소하도록 지정됩니다.

**[Left](#page-79-0)** ( **Join** | **Keep**) [ **(**tablename**)** ](loadstatement |selectstatement )

#### **Mapping**

**mapping** 접두사는 스크립트 실행 중 필드 값과 필드 이름을 교체하는 등의 용도로 사용할 수 있는 매핑 테 이블을 만드는 데 사용됩니다.

**[매핑](#page-80-0)** ( loadstatement | selectstatement )

#### **Merge**

**Merge** 접두사를 스크립트의 **LOAD** 또는 **SELECT** 문에 추가하여 로드된 테이블을 다른 테이블에 병합하도록 지정할 수 있습니다. 또한 이 문을 부분 로드에서 실행하도록 지정합니다.

**[Merge](#page-82-0)** [**only**] [(SequenceNoField [, SequenceNoVar])] **On** ListOfKeys [**Concatenate** [(TableName)]] (loadstatement | selectstatement)

#### **NoConcatenate**

**NoConcatenate** 접두사를 사용하면 동일한 필드 집합을 포함한 두 개의 로드된 테이블이 두 개의 개별 내부 테이블로 처리됩니다. 그렇지 않은 경우 이 테이블은 자동으로 연결됩니다.

**[NoConcatenate](#page-86-0)**( loadstatement | selectstatement )

#### **Outer**

명시적인 **Join** 접두사 앞에 **Outer** 접두사를 사용하여 외부 조인을 지정할 수 있습니다. 외부 조인 시 두 테이 블 간의 모든 조합이 생성됩니다. 따라서 결과 테이블은 원시 데이터 테이블의 필드 값 조합을 포함하며 연 결 필드 값은 한 테이블이나 두 테이블 모두에 표시됩니다. **Outer** 키워드는 옵션이며 join 접두사를 지정하 지 않을 경우 사용되는 기본 조인 유형입니다.

**[Outer](#page-95-1) Join** [ **(**tablename**)** ](loadstatement |selectstatement )

#### **Partial reload**

전체 로드는 항상 기존 데이터 모델의 모든 테이블을 삭제하여 시작한 다음 로드 스크립트를 실행합니다.

부분 로드 *[\(page](#page-96-0) 97)*는 이 작업을 수행하지 않습니다. 대신 데이터 모델의 모든 테이블을 유지한 다음 앞에 **Add**, **Merge** 또는 **Replace** 접두사가 붙은 **Load** 및 **Select** 문만 실행합니다. 다른 데이터 테이블은 명령의 영 향을 받지 않습니다. **only** 인수는 문이 부분 로드 중에만 실행되어야 하며 전체 로드 중에는 무시되어야 함 을 나타냅니다. 다음 테이블에는 부분 및 전체 로드에 대한 문 실행이 요약되어 있습니다.

#### **Replace**

**Replace** 접두사를 스크립트의 **LOAD** 또는 **SELECT** 문에 추가하여 로드된 테이블이 다른 테이블을 대체하도 록 지정할 수 있습니다. 또한 이 문을 부분 로드에서 실행하도록 지정합니다. **Replace** 접두사는 **Map** 문에도 사용할 수 있습니다.

**[Replace](#page-99-1) [only] [Concatenate**[**(**tablename**)** ]] (loadstatement | selectstatement) **[Replace](#page-99-1) [only]** mapstatement

#### **Right**

**Join** 및 **Keep** 접두사 앞에 **right** 접두사를 사용할 수 있습니다.

**join** 앞에 사용할 경우 오른쪽 조인을 사용하도록 지정됩니다. 결과 테이블은 원시 데이터 테이블의 필드 값 조합만을 포함하며 연결 필드 값은 두 번째 테이블에 표시됩니다. **keep** 앞에 사용할 경우 Qlik Sense에 저장 되기 전에 첫 번째 원시 데이터 테이블을 두 번째 테이블과의 공통 교집합으로 축소하도록 지정됩니다.

**[Right](#page-101-0)** (**Join** | **Keep**) [**(**tablename**)**](loadstatement |selectstatement )

#### **Sample**

**LOAD** 또는 **SELECT** 문의 **sample** 접두사는 데이터 소스에서 무작위 레코드 샘플을 로드하는 데 사용됩니다.

[Sample](#page-101-1) p ( loadstatement | selectstatement )

#### **Semantic**

레코드 간의 관계가 포함된 테이블은 **semantic** 접두사를 통해 로드할 수 있습니다. 예를 들어, 테이블 내에 서 자체 참조될 수 있으며, 한 레코드가 부모 등의 다른 레코드 또는 선행자를 가리키거나 속할 수 있습니다.

[Semantic](#page-105-0) ( loadstatement | selectstatement)

#### **Unless**

**unless** 접두사 및 접미사는 문 또는 exit 절을 평가할지 여부를 결정하는 조건절을 만드는 데 사용됩니다. 전 체 **if..end if** 문의 간단한 대체 옵션으로 사용되는 경우도 있습니다.

(**[Unless](#page-108-0)** condition statement | exitstatement Unless condition )

#### **When**

**when** 접두사 및 접미사는 문 또는 exit 절을 실행할지 여부를 결정하는 조건절을 만드는 데 사용됩니다. 전 체 **if..end if** 문의 간단한 대체 옵션으로 사용되는 경우도 있습니다.

<span id="page-35-0"></span>( **[When](#page-114-0)** condition statement | exitstatement when condition )

### Add

**Add** 접두사를 스크립트의 **LOAD** 또는 **SELECT** 문에 추가하여 레코드를 다른 테이블에 추가하도록 지정할 수 있습니다. 또한 이 문을 부분 로드에서 실행하도록 지정합니다. **Add** 접두사는 **Map** 문에도 사용할 수 있습니 다.

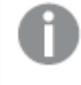

부분 다시 로드가 제대로 작동하려면 부분 다시 로드가 트리거되기 전에 앱을 데이터와 함께 열 어야 합니다*.*

**로드** 버튼을 사용하여 부분 로드를 수행합니다. Qlik Engine JSON API을 사용할 수도 있습니다.
### **구문:**

**Add [only] [Concatenate**[**(**tablename**)**]] (loadstatement | selectstatement)

### **Add [only]** mapstatement

일반(부분 아님) 로드 중에는 **Add LOAD** 구조가 일반 **LOAD** 문으로 작동합니다. 레코드가 생성되어 테이블에 저장됩니다.

**Concatenate** 접두사가 사용되거나 동일한 필드 집합의 테이블이 있는 경우 레코드가 관련된 기존 테이블에 추가됩니다. 그렇지 않으면 **Add LOAD** 구조가 새 테이블을 만듭니다.

부분 로드도 같습니다. 유일한 차이는 **Add LOAD** 구조는 새 테이블을 만들지 않는다는 것입니다. 레코드를 추가해야 하는 이전 스크립트 실행의 관련 테이블이 항상 존재합니다.

중복 확인은 수행되지 않습니다. 따라서 **Add** 접두사를 사용하는 문에는 중복을 방지하는 distinct 한정자 또 는 where 절이 포함됩니다.

**Add Map...Using** 문을 사용하면 부분 스크립트 실행 도중에도 매핑이 일어나게 됩니다.

### **인수:**

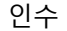

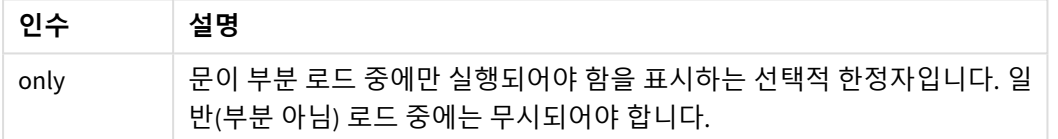

### 예 및 결과:

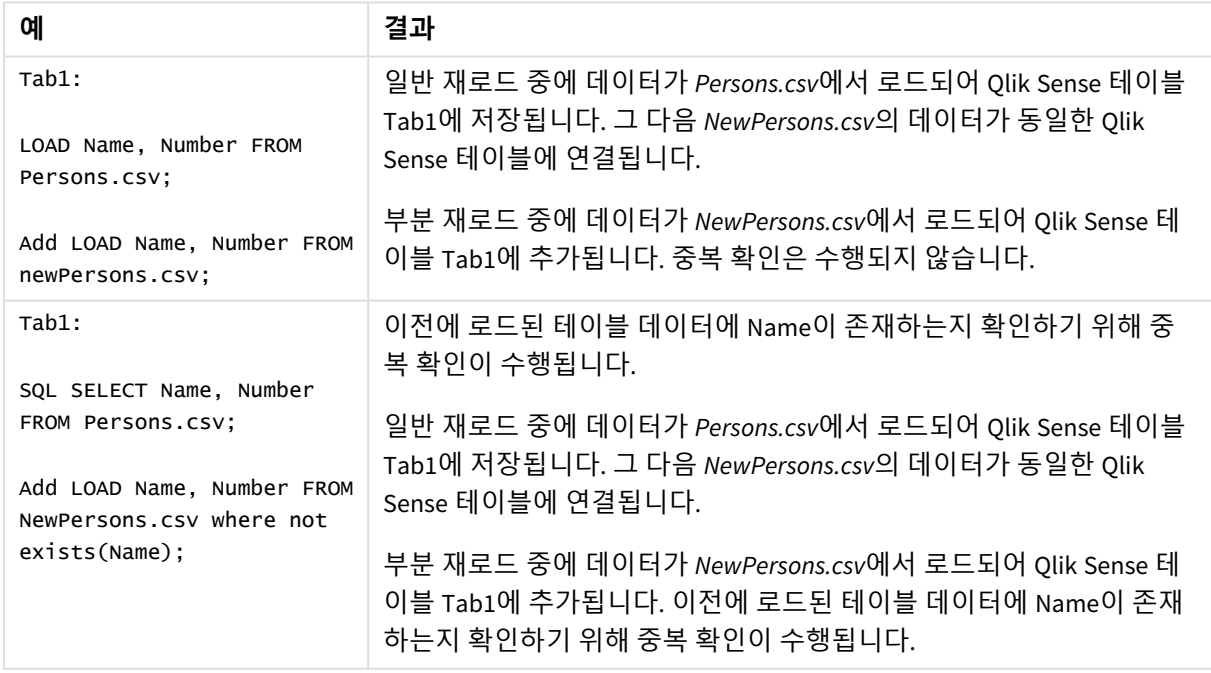

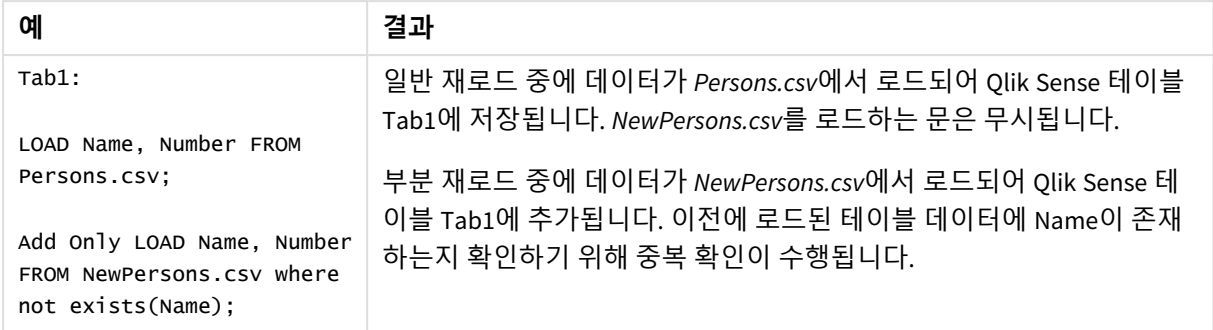

# Buffer

QVD 파일은 **buffer** 접두사를 통해 자동으로 생성 및 유지 관리할 수 있습니다. 이 접두사는 스 크립트에서 대부분의 **LOAD** 및 **SELECT** 문에 사용할 수 있습니다. 이 접두사는 해당 문의 결과 를 캐시/버퍼링하는 데 QVD 파일을 사용하도록 지정합니다.

# **구문:**

**Buffer** [**(**option [ , option]**)**] ( loadstatement | selectstatement ) option::= incremental | stale [after] amount [(days | hours)] 옵션이 사용되지 않으면 스크립트가 처음 실행될 때 생성된 QVD 버퍼가 무제한으로 사용됩니다.

버퍼 파일은 *Buffers* 하위 폴더(일반적으로 *C:\ProgramData\Qlik\Sense\Engine\Buffers*(서버 설치) 또는 *C:\Users\{user}\Documents\Qlik\Sense\Buffers*(Qlik Sense Desktop)에 저장됩니다.

QVD 파일의 이름은 계산된 이름으로, 다음 **LOAD** 또는 **SELECT** 문 및 기타 식별 정보 전체의 160비트 16진수 해시입니다. 따라서 QVD 버퍼는 다음 **LOAD** 또는 **SELECT** 문에서 변경이 있으면 무효가 됩니다.

일반적으로 QVD 버퍼는 앱 내에서 버퍼를 만든 전체 스크립트가 실행되는 동안 더 이상 참조되지 않거나 버 퍼를 만든 앱이 더 이상 존재하지 않으면 제거됩니다.

# **인수:**

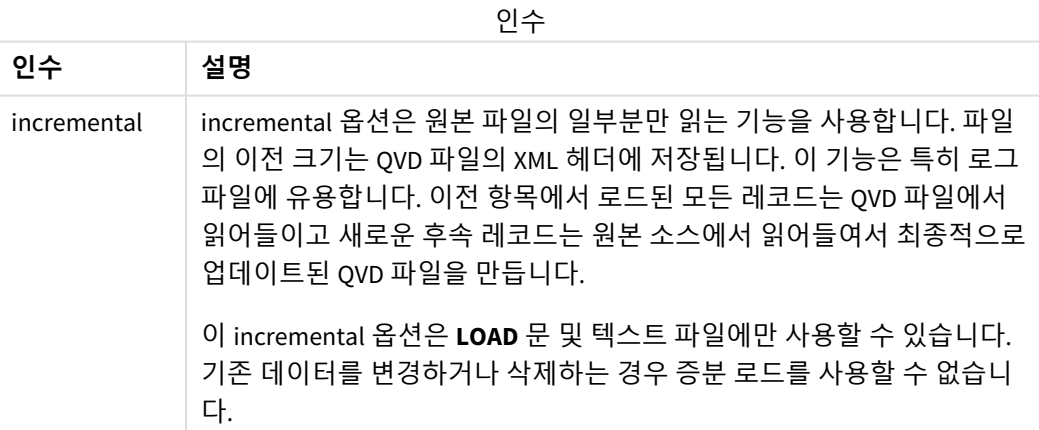

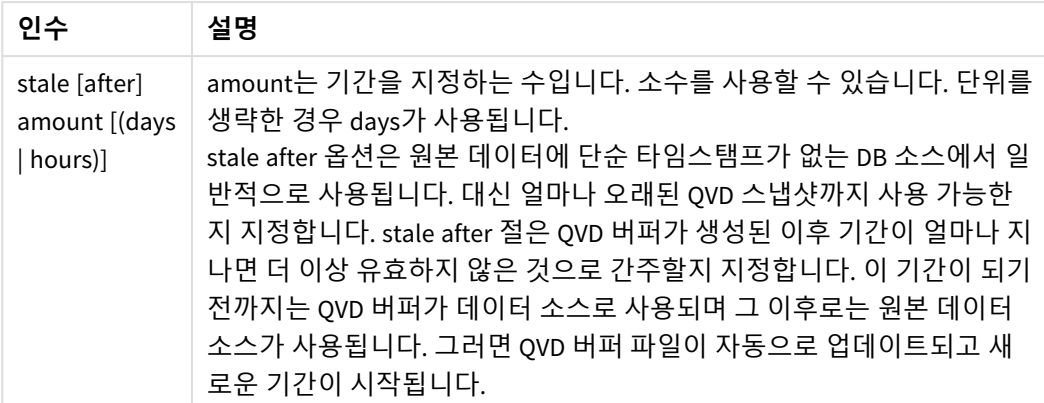

### **제한 사항:**

여러 제한 사항 가운데 가장 중요한 것은 모든 복합 문의 핵심에 파일 **LOAD** 또는 **SELECT** 문이 있어야 한다 는 것입니다.

### **Example 1:**

Buffer SELECT \* from MyTable;

#### **Example 2:**

Buffer (stale after 7 days) SELECT \* from MyTable;

#### **Example 3:**

Buffer (incremental) LOAD \* from MyLog.log;

# Concatenate

Concatenate는 데이터 집합을 이미 존재하는 인 메모리 테이블에 추가할 수 있도록 하는 스크립 트 로드 접두사입니다. 여러 트랜잭션 데이터 집합을 단일 중앙 팩트 테이블에 추가하거나 여 러 소스에서 비롯된 특정 유형의 공통 참조 데이터 집합을 구축하는 데 자주 사용됩니다. 기능 면에서 SQL UNION 연산자와 유사합니다.

concatenate 작업의 결과 테이블에는 해당 테이블의 맨 아래에 추가된 새 데이터 행과 함께 원본 데이터 집 합이 포함됩니다. 소스 및 대상 테이블에 다른 필드가 있을 수 있습니다. 필드가 다른 경우 결과 테이블은 소 스 테이블과 대상 테이블에 있는 모든 필드의 결합된 결과를 나타내도록 확장됩니다.

**구문:**

**Concatenate**[ **(**tablename **)** ] ( loadstatement | selectstatement )

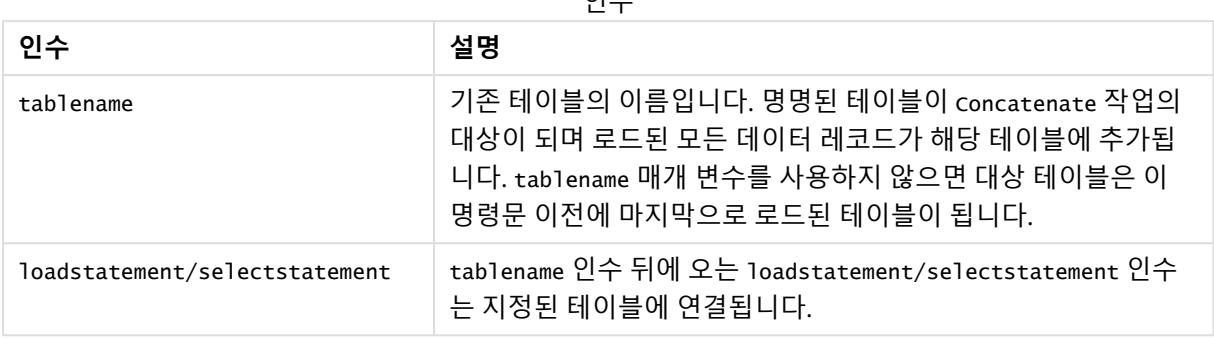

 $Q<sub>0</sub>$ 

# 국가별 설정

달리 지정하지 않는 한 이 항목의 예에서는 다음 날짜 형식을 사용합니다. YYYY/MM/DD. 날짜 형식은 데이터 로드 스크립트의 SET DateFormat 문에 지정됩니다. 기본 날짜 형식은 지역 설정 및 기타 요인으로 인해 시스 템에서 다를 수 있습니다. 아래 예의 형식을 요구 사항에 맞게 변경할 수 있습니다. 또는 이러한 예와 일치하 도록 로드 스크립트의 형식을 변경할 수 있습니다.

앱의 기본 국가별 설정은 Qlik Sense가 설치된 컴퓨터 또는 서버의 국가별 시스템 설정을 기반으로 합니다. 액세스하는 Qlik Sense 서버가 스웨덴으로 설정된 경우 데이터 로드 편집기는 날짜, 시간 및 통화에 대해 스 웨덴 지역 설정을 사용합니다. 이러한 국가별 형식 설정은 Qlik Sense 사용자 인터페이스에 표시되는 언어와 관련이 없습니다. Qlik Sense는 사용 중인 브라우저와 동일한 언어로 표시됩니다.

함수 예

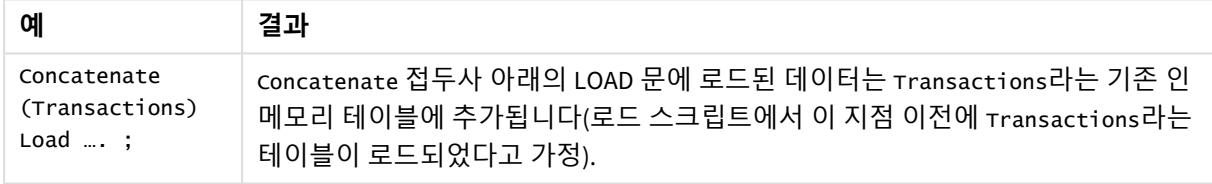

예 1 – Concatenate 로드 접두사를 사용하여 대상 테이블에 여러 데이터 집합 추가

로드 스크립트 및 결과

# **개요**

이 예에서는 두 개의 스크립트를 순차적으로 로드합니다.

- <sup>l</sup> 첫 번째 로드 스크립트에는 Transactions라는 테이블로 전송되는 날짜와 금액이 포함된 초기 데이 터 집합이 포함되어 있습니다.
- 두 번째 로드 스크립트에는 다음이 포함됩니다.
	- <sup>l</sup> Concatenate 접두사를 사용하여 초기 데이터 집합에 추가되는 두 번째 데이터 집합. 이 데이 터 집합에는 초기 데이터 집합에 없는 추가 필드 type이 있습니다.
	- Concatenate 접두사.

데이터 로드 편집기를 열고 아래의 로드 스크립트를 새 탭에 추가합니다.

#### **첫 번째 로드 스크립트**

Transactions: Load \* Inline [ id, date, amount 3750, 08/30/2018, 23.56 3751, 09/07/2018, 556.31 3752, 09/16/2018, 5.75 3753, 09/22/2018, 125.00 3754, 09/22/2018, 484.21 3756, 09/22/2018, 59.18 3757, 09/23/2018, 177.42 ];

#### **결과**

데이터를 로드하고 시트를 엽니다. 새 테이블을 만들고 다음 필드를 차원으로 추가합니다.

- $\bullet$  id
- $\bullet$  date
- amount

#### 첫 번째 로드 스크립트 결과 테이블

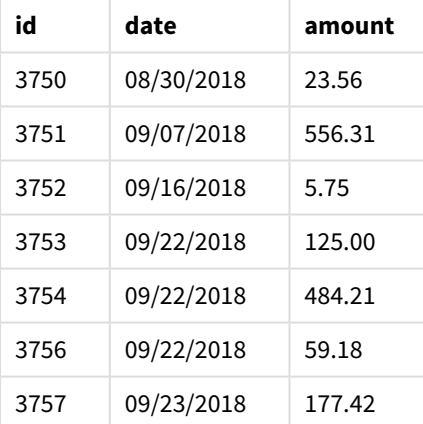

테이블에서 초기 데이터 집합을 보여 줍니다.

### **두 번째 로드 스크립트**

데이터 로드 편집기를 열고 아래에 로드 스크립트를 추가합니다.

Concatenate(Transactions) Load \* Inline [ id, date, amount, type 3758, 10/01/2018, 164.27, Internal 3759, 10/03/2018, 384.00, External 3760, 10/06/2018, 25.82, Internal 3761, 10/09/2018, 312.00, Internal 3762, 10/15/2018, 4.56, Internal

```
3763, 10/16/2018, 90.24, Internal
3764, 10/18/2018, 19.32, External
];
```
**결과**

데이터를 로드하고 시트로 이동합니다. 이 필드를 차원으로 만듭니다.

• type

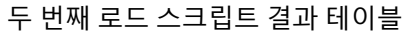

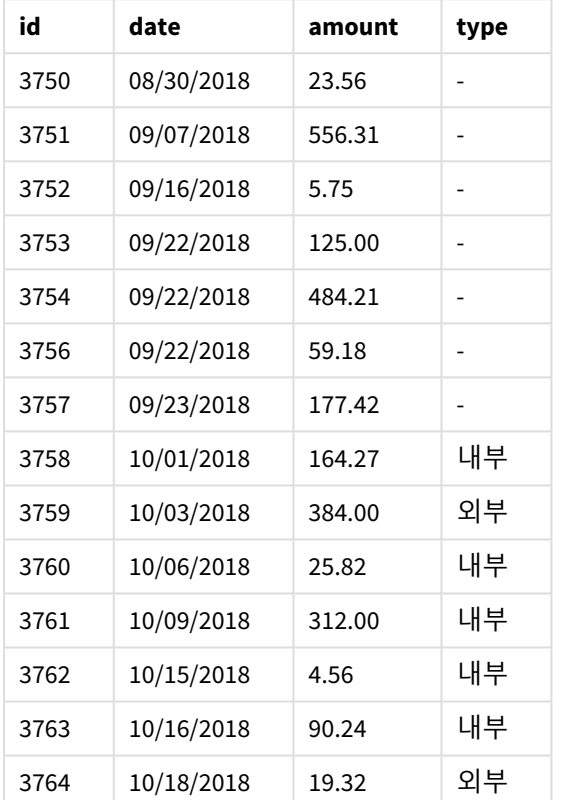

type이 정의되지 않고 로드된 처음 7개 레코드에 대한 type 필드의 null 값에 유의합니다.

예 2 – 암시적 연결을 사용하여 대상 테이블에 여러 데이터 집합 추가 로드 스크립트 및 결과

### **개요**

암시적으로 데이터를 추가하는 일반적인 사용 사례는 동일하게 구조화된 데이터의 여러 파일을 로드하고 대상 테이블에 모두 추가하려는 경우입니다.

예를 들어 다음과 같은 구문으로 파일 이름에 wildcards 사용:

myTable: Load \* from [myFile\_\*.qvd] (qvd);

또는 루프에서 다음과 같은 구조체 사용:

for each file in filelist('myFile\_\*.qvd') myTable: Load \* from [\$(file)] (qvd);

next file

암시적 연결은 스크립트에서 서로 정의되지 않은 경우에도 동일한 이름의 필드로 로드된 두 테 이블 간에 발생합니다*.* 이로 인해 데이터가 의도하지 않게 테이블에 추가될 수 있습니다*.* 이러한 방식으로 동일한 필드가 있는 보조 테이블을 추가하지 않으려면 NoConcatenate 로드 접두사를 사용합니다*.* 대체 테이블 이름 태그로 테이블 이름을 바꾸는 것만으로는 암시적 연결이 발생하 는 것을 방지할 수 없습니다*.* 자세한 내용은 *[NoConcatenate](#page-86-0) (page 87)*을 참조하십시오*.*

이 예에서는 두 개의 스크립트를 순차적으로 로드합니다.

- 첫 번째 로드 스크립트에는 Transactions라는 테이블로 전송되는 4개의 필드가 있는 초기 데이터 집 합이 포함되어 있습니다.
- 두 번째 로드 스크립트에는 첫 번째 데이터 집합과 동일한 필드가 있는 데이터 집합이 포함되어 있습 니다.

데이터 로드 편집기를 열고 아래의 로드 스크립트를 새 탭에 추가합니다.

### **첫 번째 로드 스크립트**

```
Transactions:
Load * Inline [ 
id, date, amount, type
3758, 10/01/2018, 164.27, Internal
3759, 10/03/2018, 384.00, External
3760, 10/06/2018, 25.82, Internal
3761, 10/09/2018, 312.00, Internal
3762, 10/15/2018, 4.56, Internal
3763, 10/16/2018, 90.24, Internal
3764, 10/18/2018, 19.32, External
];
```
**결과**

데이터를 로드하고 시트를 엽니다. 새 테이블을 만들고 다음 필드를 차원으로 추가합니다.

- $\bullet$  id
- $\bullet$  date
- amount
- type

#### 첫 번째 로드 스크립트 결과 테이블

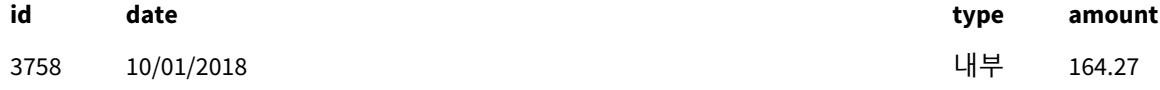

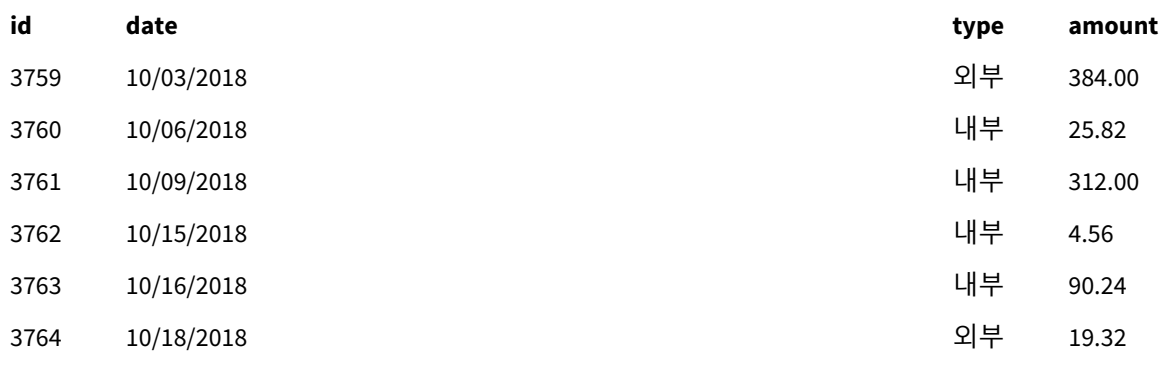

테이블에서 초기 데이터 집합을 보여 줍니다.

# **두 번째 로드 스크립트**

데이터 로드 편집기를 열고 아래에 로드 스크립트를 추가합니다.

Load \* Inline [ id, date, amount, type 3765, 11/03/2018, 129.40, Internal 3766, 11/05/2018, 638.50, External ];

# **결과**

데이터를 로드하고 시트로 이동합니다.

### 두 번째 로드 스크립트 결과 테이블

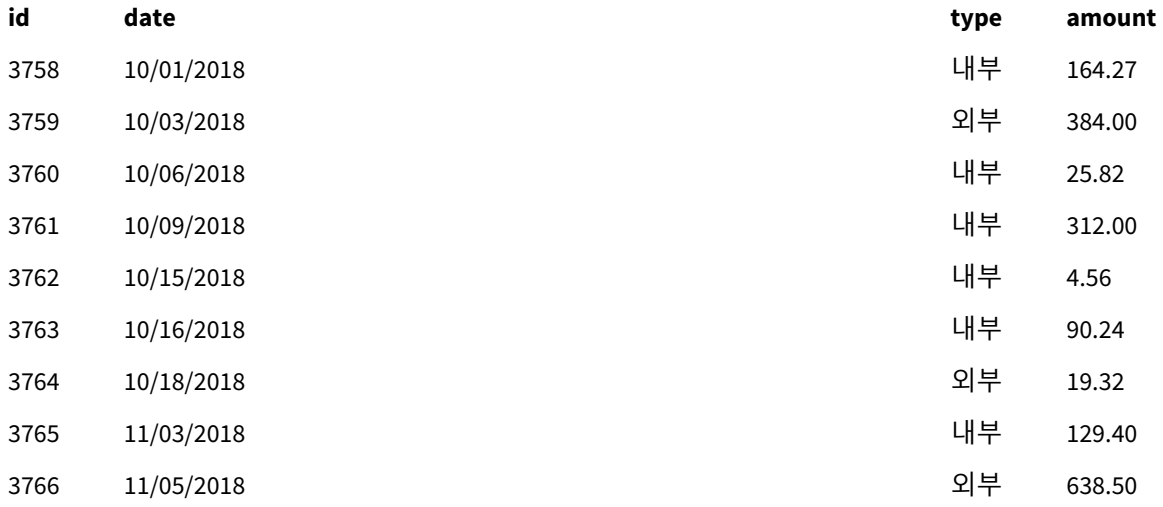

두 번째 데이터 집합은 동일한 필드를 가지고 있기 때문에 초기 데이터 집합에 암시적으로 연결되었습니다.

et.

# <span id="page-44-0"></span>Crosstable

**DATASETS** 

**crosstable** 로드 접두사는 "교차 표" 또는 "피벗 테이블" 구조화된 데이터를 바꾸는 데 사용됩 니다. 이러한 방식으로 구조화된 데이터는 스프레드시트 소스로 작업할 때 일반적으로 발생합 니다. **crosstable** 로드 접두사의 출력 및 목표는 이러한 구조를 일반 열 지향 테이블에 해당하 는 것으로 바꾸는 것입니다. 이 구조는 일반적으로 Qlik Sense의 분석에 더 적합하기 때문입니 다.

**OPERATION** 

**OUTPUT** 

교차 표로 구조화된 데이터 및 교차 표 변환 후 동등한 구조의 예

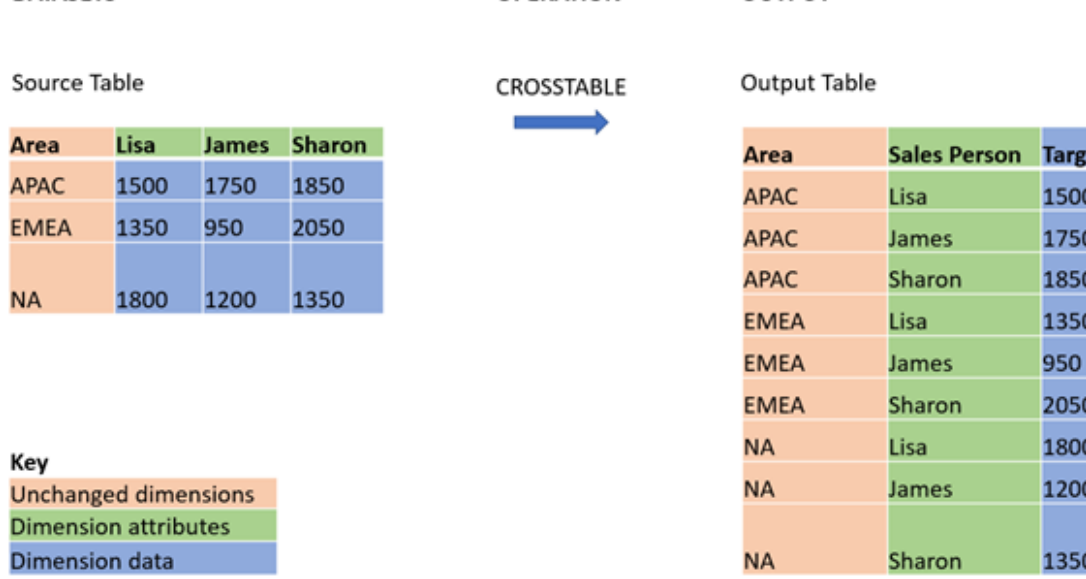

# **구문:**

**crosstable (**attribute field name, data field name [ , n ] **)** ( loadstatement | selectstatement )

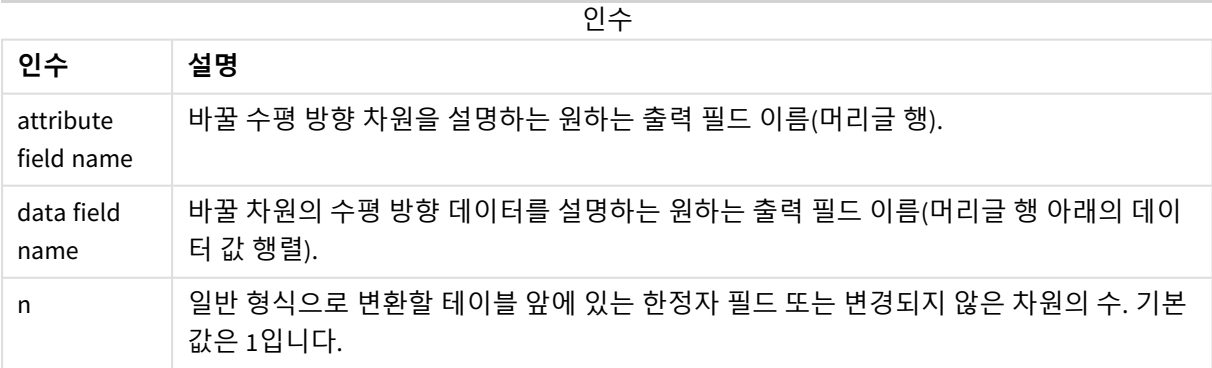

이 스크립팅 함수는 다음 함수와 관련이 있습니다.

관련 함수

| 함수        | 상호 작용                                             |
|-----------|---------------------------------------------------|
| Generic   | 엔터티-특성-값으로 구조화된 데이터 집합을 가져와 이를 일반 관계형 테이블 구조로 변환하 |
| (page 56) | │ 는 변환 로드 접두사이며, 발생한 각 특성을 데이터의 새 필드 또는 열로 분리합니다. |

# 예 1 – 피벗된 판매 데이터 변환(단순)

로드 스크립트 및 결과

### **개요**

데이터 로드 편집기를 열고 아래의 첫 번째 로드 스크립트를 새 탭에 추가합니다.

첫 번째 로드 스크립트에는 나중에 crosstable 스크립트 접두사가 적용될 데이터 집합이 포함되어 있으며, 이 스크립트에는 crosstable을 적용하는 섹션이 주석 처리되어 있습니다. 즉, 로드 스크립트에서 이 섹션을 비활성화하기 위해 주석 구문이 사용되었습니다.

두 번째 로드 스크립트는 첫 번째 로드 스크립트와 동일하지만 주석 처리가 제거된 crosstable의 응용 프로 그램을 사용합니다(주석 구문을 제거하여 활성화됨). 이러한 스크립트는 데이터 변환에서 이 스크립팅 함수 의 값을 강조하기 위해 이러한 방식으로 표시됩니다.

### **첫 번째 로드 스크립트(함수가 적용되지 않음)**

tmpData: //Crosstable (MonthText, Sales) Load \* inline [ Product, Jan 2021, Feb 2021, Mar 2021, Apr 2021, May 2021, Jun 2021 A, 100, 98, 103, 63, 108, 82 B, 284, 279, 297, 305, 294, 292 C, 50, 53, 50, 54, 49, 51]; //Final:

//Load Product, //Date(Date#(MonthText,'MMM YYYY'),'MMM YYYY') as Month, //Sales

//Resident tmpData;

//Drop Table tmpData;

### **결과**

데이터를 로드하고 시트를 엽니다. 새 테이블을 만들고 다음 필드를 차원으로 추가합니다.

- Product
- $\bullet$  Jan 2021
- $\bullet$  Feb 2021
- $\bullet$  Mar 2021
- $\bullet$  Apr 2021
- $\bullet$  May 2021
- $\bullet$  Jun 2021

결과 테이블

| <b>Product</b> | <b>Jan 2021</b> | Feb 2021 | <b>Mar 2021</b> | Apr 2021 | May 2021 | Jun<br>2021 |
|----------------|-----------------|----------|-----------------|----------|----------|-------------|
| Α              | 100             | 98       | 103             | 63       | 108      | 82          |
| B              | 284             | 279      | 297             | 305      | 294      | 292         |
| С              | 50              | 53       | 50              | 54       | 49       | 51          |

이 스크립트를 사용하면 각 월에 대한 하나의 열과 제품당 하나의 행이 있는 교차 표를 만들 수 있습니다. 현 재 형식으로는 이 데이터를 분석하기가 쉽지 않습니다. 한 필드에 모든 숫자가 있고 다른 필드(즉, 3개 열이 있는 테이블)에 모든 월이 있는 것이 훨씬 좋습니다. 다음 섹션에서는 교차 표로 이 변환을 수행하는 방법을 설명합니다.

### **두 번째 로드 스크립트(함수가 적용됨)**

//를 제거하여 스크립트의 주석 처리를 제거합니다. 이 로드 스크립트는 다음과 같이 표시되어야 합니다.

tmpData: Crosstable (MonthText, Sales) Load \* inline [ Product, Jan 2021, Feb 2021, Mar 2021, Apr 2021, May 2021, Jun 2021 A, 100, 98, 103, 63, 108, 82 B, 284, 279, 297, 305, 294, 292 C, 50, 53, 50, 54, 49, 51];

Final: Load Product, Date(Date#(MonthText,'MMM YYYY'),'MMM YYYY') as Month, Sales

Resident tmpData;

Drop Table tmpData;

# **결과**

데이터를 로드하고 시트를 엽니다. 새 테이블을 만들고 다음 필드를 차원으로 추가합니다.

- Product
- Month
- Sales

| <b>Product</b> | Month    | <b>Sales</b> |
|----------------|----------|--------------|
| A              | Jan 2021 | 100          |
| A              | Feb 2021 | 98           |
| $\mathsf A$    | Mar 2021 | 103          |
| A              | Apr 2021 | 63           |
| A              | May 2021 | 108          |
| A              | Jun 2021 | 82           |
| $\sf B$        | Jan 2021 | 284          |
| B              | Feb 2021 | 279          |
| B              | Mar 2021 | 297          |
| B              | Apr 2021 | 305          |
| B              | May 2021 | 294          |
| B              | Jun 2021 | 292          |
| $\mathsf C$    | Jan 2021 | 50           |
| $\mathsf C$    | Feb 2021 | 53           |
| $\mathsf C$    | Mar 2021 | 50           |
| $\mathsf C$    | Apr 2021 | 54           |
| $\mathsf C$    | May 2021 | 49           |
| $\mathsf C$    | Jun 2021 | 51           |

결과 테이블

스크립트 접두사가 적용되면 교차 표는 Month에 대한 열과 Sales에 대한 열이 별도로 있는 일반표로 변환됩 니다. 이렇게 하면 데이터의 가독성이 향상됩니다.

# 예 2 - 피벗된 판매 목표 데이터를 수직 테이블 구조로 변환(중간)

로드 스크립트 및 차트 표현식

# **개요**

데이터 로드 편집기를 열고 아래의 로드 스크립트를 새 탭에 추가합니다.

로드 스크립트에는 다음이 포함됩니다.

- Targets라는 테이블에 로드되는 데이터 집합.
- 피벗된 판매 사원 이름을 sales Person으로 레이블이 지정된 자체 필드로 바꾸는 crosstable 로드 접두사.
- Target이라는 필드로 구조화되는 관련 판매 목표 데이터.

### **로드 스크립트**

```
SalesTargets:
CROSSTABLE([Sales Person],Target,1)
LOAD
*
INLINE [
Area, Lisa, James, Sharon
APAC, 1500, 1750, 1850
EMEA, 1350, 950, 2050
NA, 1800, 1200, 1350
];
```
### **결과**

데이터를 로드하고 시트를 엽니다. 새 테이블을 만들고 다음 필드를 차원으로 추가합니다.

- Area
- Sales Person

이 측정값을 추가합니다.

=Sum(Target)

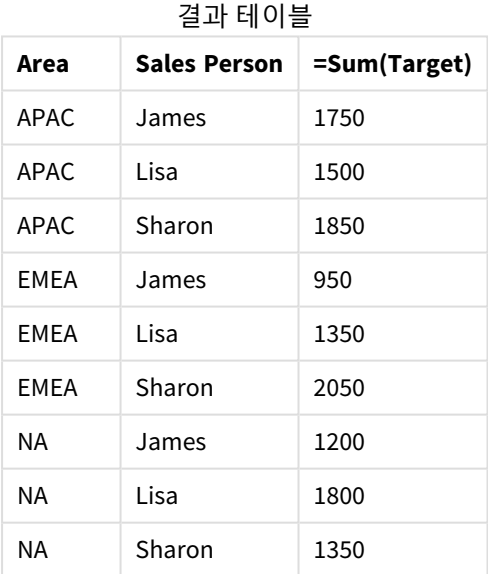

데이터 표시를 피벗된 입력 테이블로 복제하려는 경우 시트에 동등한 피벗 테이블을 만들 수 있습니다.

### **다음과 같이 하십시오.**

- 1. 방금 만든 테이블을 복사하여 시트에 붙여넣습니다.
- 2. 새로 만든 테이블 복사본 위로 **피벗 테이블** 차트 개체를 끕니다. **변환**을 선택합니다.
- 3. **편집 완료**를 클릭합니다.
- 4. 세로 열 선반에서 가로 열 선반으로 Sales Person 필드를 끕니다.

다음 테이블은 Qlik Sense에 표시되는 초기 테이블 형식의 데이터를 보여 줍니다.

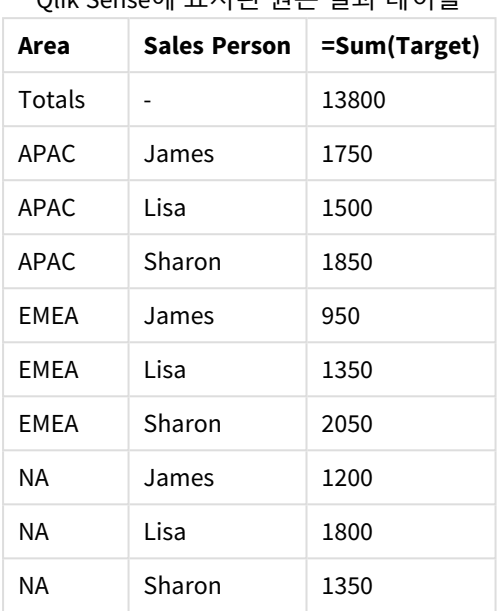

Qlik Sense에 표시된 원본 결과 테이블

동등한 피벗 테이블은 다음과 유사하며, 이 테이블에는 각 판매 사원의 이름에 대한 열이 Sales Person에 대 한 더 큰 행에 포함되어 있습니다.

Sales Person 필드가 가로로 피벗된 동등한

| 피벗 테이블 |  |  |  |
|--------|--|--|--|
|--------|--|--|--|

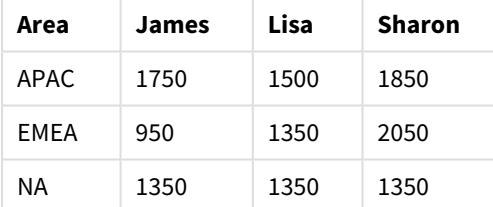

Sales Person 필드가 가로로 피벗된 테이블 및 동등한 피벗 테이블로 표시된 데이터의 예

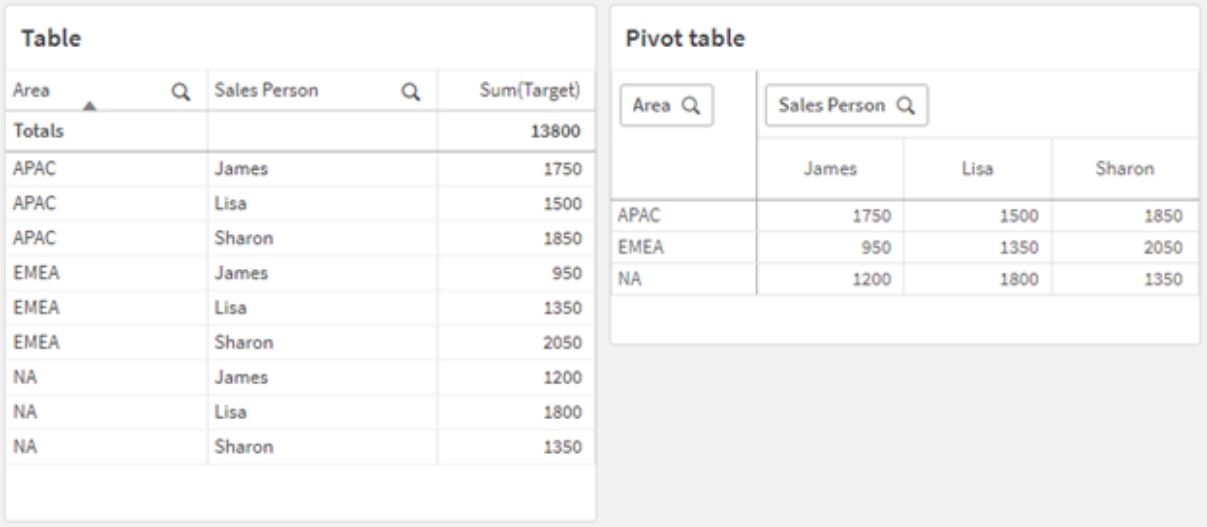

# 예 3 – 피벗된 판매 및 목표 데이터를 세로 테이블 구조로 변환(고급)

로드 스크립트 및 차트 표현식

### **개요**

데이터 로드 편집기를 열고 아래의 로드 스크립트를 새 탭에 추가합니다.

로드 스크립트에는 다음이 포함됩니다.

- <sup>l</sup> 지역 및 월별로 구성된 판매 및 목표 데이터를 나타내는 데이터 집합. 이는 SalesAndTargets라는 테 이블에 로드됩니다.
- crosstable 로드 접두사. 이는 Month Year 차원을 전용 필드로 피벗 해제하고 판매 및 목표 금액 행 렬을 Amount라는 전용 필드로 바꾸는 데 사용됩니다.
- 텍스트에서 날짜로의 변환 함수 date#를 사용하여 텍스트에서 적절한 날짜로 Month Year 필드 변환. 날짜로 변환된 이 Month Year 필드는 Join 로드 접두사를 통해 SalesAndTarget 테이블에 다시 조인 됩니다.

### **로드 스크립트**

```
SalesAndTargets:
CROSSTABLE(MonthYearAsText,Amount,2)
LOAD
     *
INLINE [
Area Type Jan-22 Feb-22 Mar-22 Apr-22 May-22 Jun-22 Jul-22 Aug-22 Sep-22 Oct-22 Nov-22 Dec-22
APAC Target 425 425 425 425 425 425 425 425 425 425 425 425
APAC Actual 435 434 397 404 458 447 413 458 385 421 448 397
EMEA Target 362.5 362.5 362.5 362.5 362.5 362.5 362.5 362.5 362.5 362.5 362.5 362.5
EMEA Actual 363.5 359.5 337.5 361.5 341.5 337.5 379.5 352.5 327.5 337.5 360.5 334.5
NA Target 375 375 375 375 375 375 375 375 375 375 375 375
NA Actual 378 415 363 356 403 343 401 365 393 340 360 405
```
] (delimiter is '\t');

tmp:

LOAD DISTINCT MonthYearAsText,date#(MonthYearAsText,'MMM-YY') AS [Month Year] RESIDENT SalesAndTargets;

JOIN (SalesAndTargets) LOAD \* RESIDENT tmp;

DROP TABLE tmp; DROP FIELD MonthYearAsText;

### **결과**

데이터를 로드하고 시트를 엽니다. 새 테이블을 만들고 다음 필드를 차원으로 추가합니다.

- Area
- Month Year

레이블 Actual을 사용하여 다음 측정값을 만듭니다.

```
=Sum({<Type={'Actual'}>} Amount)
```
또한 레이블 Target을 사용하여 이 측정값을 만듭니다.

=Sum({<Type={'Target'}>} Amount)

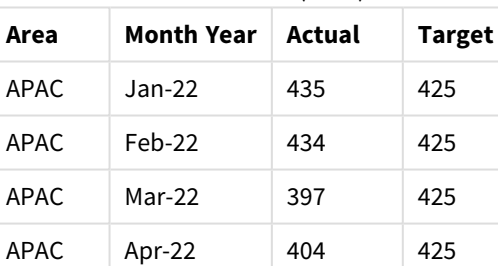

APAC May-22 458 425 APAC Jun-22 447 425

APAC Jul-22 413 425

APAC Aug-22 458 425 APAC Sep-22 385 425 APAC Oct-22 421 425 APAC Nov-22 448 425

APAC Dec-22 397 425

EMEA Jan-22 363.5 362.5

EMEA Feb-22 359.5 362.5

결과 테이블(잘림)

데이터 표시를 피벗된 입력 테이블로 복제하려는 경우 시트에 동등한 피벗 테이블을 만들 수 있습니다.

### **다음과 같이 하십시오.**

- 1. 방금 만든 테이블을 복사하여 시트에 붙여넣습니다.
- 2. 새로 만든 테이블 복사본 위로 **피벗 테이블** 차트 개체를 끕니다. **변환**을 선택합니다.
- 3. **편집 완료**를 클릭합니다.
- 4. 세로 열 선반에서 가로 열 선반으로 Month Year 필드를 끕니다.
- 5. 가로 열 선반에서 세로 열 선반으로 Values 항목을 끕니다.

다음 테이블은 Qlik Sense에 표시되는 초기 테이블 형식의 데이터를 보여 줍니다.

| Area        | Month Year    | Actual | <b>Target</b> |
|-------------|---------------|--------|---------------|
| Totals      |               | 13812  | 13950         |
| <b>APAC</b> | $Jan-22$      | 435    | 425           |
| APAC        | Feb-22        | 434    | 425           |
| <b>APAC</b> | Mar-22        | 397    | 425           |
| APAC        | Apr-22        | 404    | 425           |
| <b>APAC</b> | May-22        | 458    | 425           |
| <b>APAC</b> | $Jun-22$      | 447    | 425           |
| APAC        | Jul-22        | 413    | 425           |
| <b>APAC</b> | Aug-22        | 458    | 425           |
| APAC        | Sep-22        | 385    | 425           |
| APAC        | Oct-22        | 421    | 425           |
| <b>APAC</b> | <b>Nov-22</b> | 448    | 425           |
| <b>APAC</b> | Dec-22        | 397    | 425           |
| <b>EMEA</b> | $Jan-22$      | 363.5  | 362.5         |
| <b>EMEA</b> | Feb-22        | 359.5  | 362.5         |

Qlik Sense에 표시된 대로 원래 결과 테이블(잘림)

동등한 피벗 테이블은 다음과 유사하며, 연도의 각 월에 대한 열이 Month Year에 대한 더 큰 행에 포함되어 있습니다.

| Area<br>(Value<br>s) | Jan-<br>22 | Feb-<br>22 | Mar-<br>22 | Apr-<br>22 | May-<br>22 | Jun-<br>22 | Jul-<br>22 | Aug-<br>22 | Sep-<br>22 | Oct-<br>22 | Nov-<br>22 | Dec-<br>22 |
|----------------------|------------|------------|------------|------------|------------|------------|------------|------------|------------|------------|------------|------------|
| APAC -<br>Actual     | 435        | 434        | 397        | 404        | 458        | 447        | 413        | 458        | 385        | 421        | 448        | 397        |
| APAC -<br>Target     | 425        | 425        | 425        | 425        | 425        | 425        | 425        | 425        | 425        | 425        | 425        | 425        |
| EMEA -<br>Actual     | 363.5      | 359.5      | 337.5      | 361.5      | 341.5      | 337.5      | 379.5      | 352.5      | 327.5      | 337.5      | 360.5      | 334.5      |
| EMEA -<br>Target     | 362.5      | 362.5      | 362.5      | 362.5      | 362.5      | 362.5      | 362.5      | 362.5      | 362.5      | 362.5      | 362.5      | 362.5      |
| NA -<br>Actual       | 378        | 415        | 363        | 356        | 403        | 343        | 401        | 365        | 393        | 340        | 360        | 405        |
| NA -<br>Target       | 375        | 375        | 375        | 375        | 375        | 375        | 375        | 375        | 375        | 375        | 375        | 375        |

Month Year 필드가 가로로 피벗된 동등한 피벗 테이블(잘림)

Month Year 필드가 가로로 피벗된 테이블 및 동등한 피벗 테이블로 표시된 데이터의 예

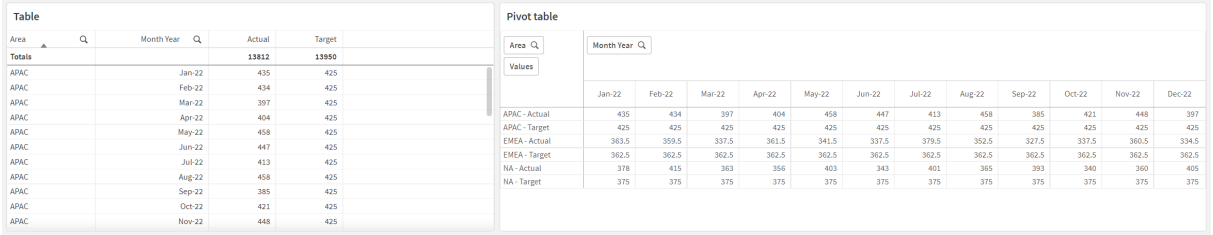

# First

LOAD 또는 SELECT(SQL) 문의 First 접두사는 데이터 소스 테이블에서 최대 수의 레코드 집합을 로드하는 데 사용됩니다. First 접두사를 사용하는 일반적인 사용 사례는 크거나 느린 데이터 로드 단계에서 레코드의 작은 하위 집합을 검색하려는 경우에 있습니다. 정의된 "n"개의 레코 드가 로드되는 즉시 로드 단계가 조기에 종료되고 나머지 스크립트 실행은 정상적으로 계속됩 니다.

# **구문:**

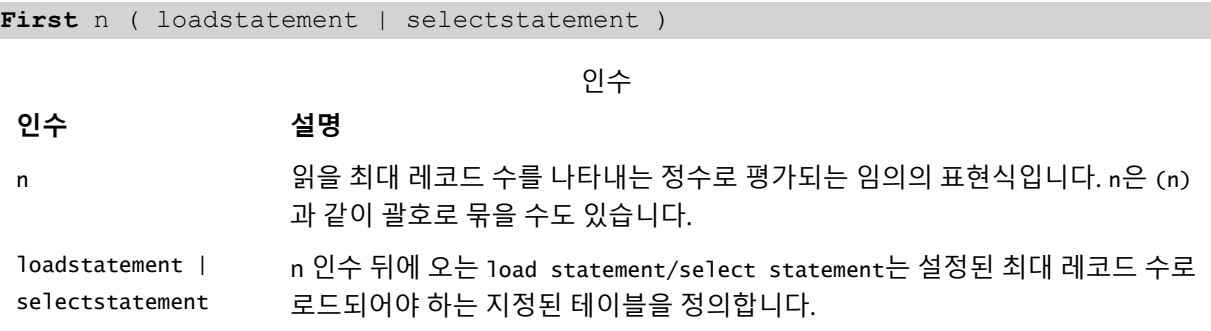

국가별 설정

달리 지정하지 않는 한 이 항목의 예에서는 다음 날짜 형식을 사용합니다. YYYY/MM/DD. 날짜 형식은 데이터 로드 스크립트의 SET DateFormat 문에 지정됩니다. 기본 날짜 형식은 지역 설정 및 기타 요인으로 인해 시스 템에서 다를 수 있습니다. 아래 예의 형식을 요구 사항에 맞게 변경할 수 있습니다. 또는 이러한 예와 일치하 도록 로드 스크립트의 형식을 변경할 수 있습니다.

앱의 기본 국가별 설정은 Qlik Sense가 설치된 컴퓨터 또는 서버의 국가별 시스템 설정을 기반으로 합니다. 액세스하는 Qlik Sense 서버가 스웨덴으로 설정된 경우 데이터 로드 편집기는 날짜, 시간 및 통화에 대해 스 웨덴 지역 설정을 사용합니다. 이러한 국가별 형식 설정은 Qlik Sense 사용자 인터페이스에 표시되는 언어와 관련이 없습니다. Qlik Sense는 사용 중인 브라우저와 동일한 언어로 표시됩니다.

함수 예

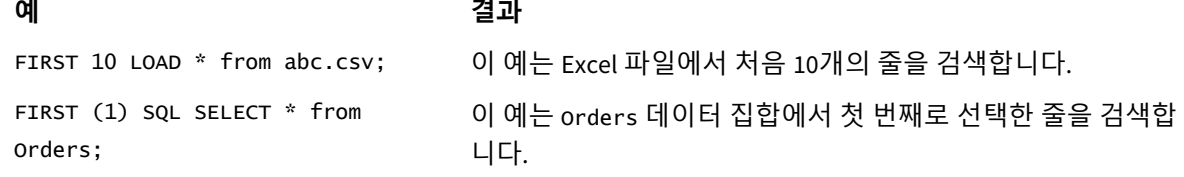

예 – 처음 5개 행 로드

로드 스크립트 및 결과

**개요**

데이터 로드 편집기를 열고 아래의 로드 스크립트를 새 탭에 추가합니다.

로드 스크립트에는 다음이 포함됩니다.

- 2020년 처음 2주 동안의 날짜 데이터 집합.
- 처음 5개 레코드만 로드하도록 응용 프로그램에 지시하는 First 변수.

### **로드 스크립트**

Sales: FIRST 5 LOAD \* Inline [ date, sales 01/01/2020,6000 01/02/2020,3000 01/03/2020,6000 01/04/2020,8000 01/05/2020,5000 01/06/2020,7000 01/07/2020,3000 01/08/2020,5000 01/09/2020,9000 01/10/2020,5000 01/11/2020,7000

01/12/2020,7000 01/13/2020,7000 01/14/2020,7000 ];

### **결과**

데이터를 로드하고 시트를 엽니다. 새 테이블을 만들고, Date를 필드로 추가하고, sum(sales)를 측정값으로 추가합니다.

결과 테이블

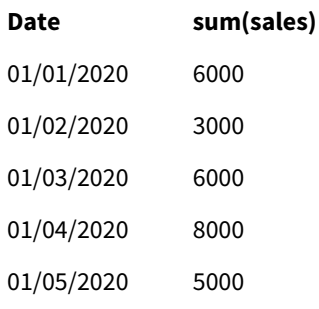

<span id="page-55-0"></span>이 스크립트는 Sales 테이블의 처음 5개 레코드만 로드합니다.

# Generic

**Generic** 로드 접두사는 엔터티-특성-값 모델링 데이터(EAV)를 기존의 정규화된 관계형 테이블 구조로 변환할 수 있도록 합니다. EAV 모델링은 "일반 데이터 모델링" 또는 "개방형 스키마"라 고도 합니다.

*EAV* 모델링 데이터 및 이에 상응하는 비정규화된 관계형 테이블의 예

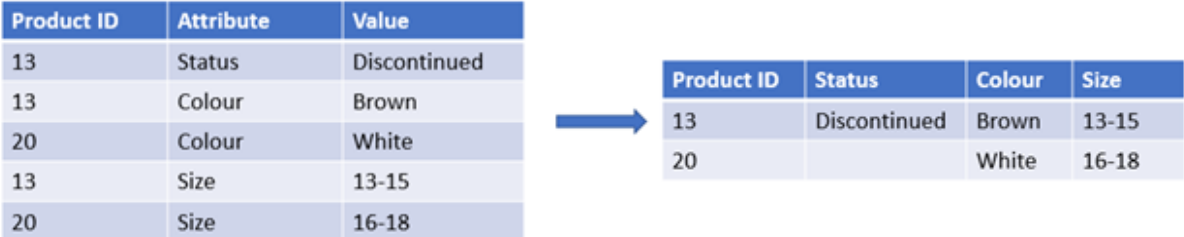

*EAV* 모델링 데이터 및 이에 상응하는 정규화된 관계형 테이블 집합의 예

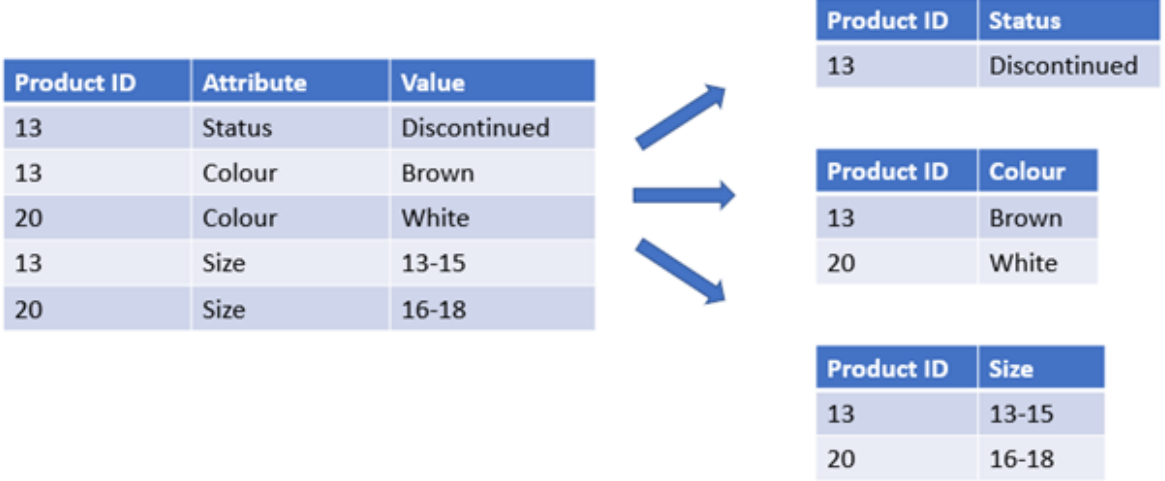

Qlik에서 EAV 모델링 데이터를 로드하고 분석하는 것이 기술적으로 가능하지만, 이에 상응하는 기존 관계형 데이터 구조로 작업하는 것이 더 쉬운 경우가 많습니다.

### **구문:**

**Generic**( loadstatement | selectstatement ) 다음 항목은 이 함수를 사용하는 데 도움이 될 수 있습니다.

관련 항목

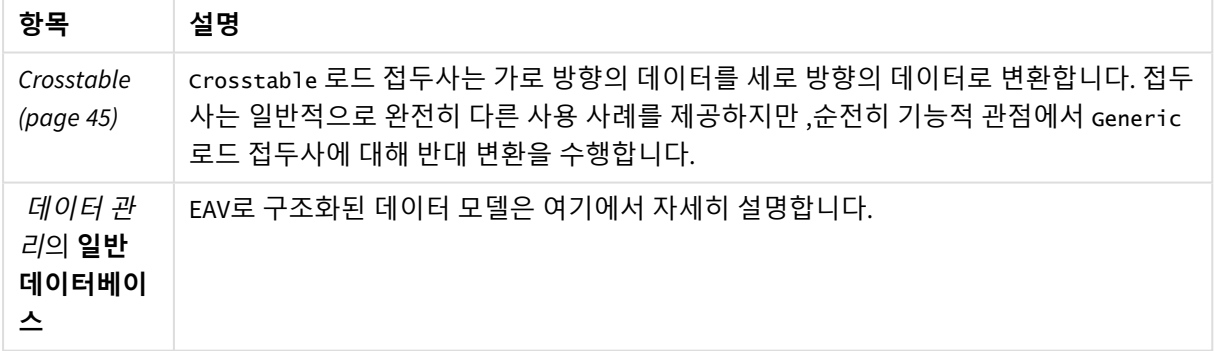

# 예 1 - 일반 로드 접두사를 사용하여 EAV로 구조화된 데이터 변환

로드 스크립트 및 차트 표현식

# **개요**

데이터 로드 편집기를 열고 아래의 로드 스크립트를 새 탭에 추가합니다.

이 로드 스크립트에는 Transactions라는 테이블에 로드되는 데이터 집합이 포함되어 있습니다. 이 데이터 집합에는 날짜 필드가 포함됩니다. 기본 MonthNames 정의가 사용됩니다.

### **로드 스크립트**

Products: Generic Load \* inline [ Product ID, Attribute, Value 13, Status, Discontinued 13, Color, Brown 20, Color, White 13, Size, 13-15 20, Size, 16-18 2, Status, Discontinued 5, Color, Brown 2, Color, White 44, Color, Brown 45, Size, 16-18 45, Color, Brown ];

### **결과**

데이터를 로드하고 시트를 엽니다. 새 테이블을 만들고 이 필드를 차원으로 추가합니다. Color.

이 측정값을 추가합니다.

=Count([Product ID])

이제 색 기준으로 제품 수를 검사할 수 있습니다.

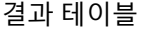

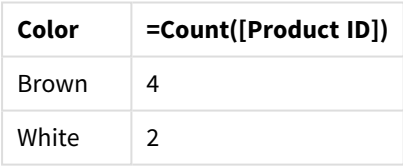

각 특성이 원본 대상 테이블 태그 Product에 따라 명명된 별도의 테이블로 분할된 데이터 모델의 모양에 유 의합니다. 각 테이블에는 특성이 접미사로 있습니다. 예를 들어 Product.Color입니다. 결과로 제공되는 제 품 특성 출력 레코드는 Product ID로 연결됩니다.

### 결과의 데이터 모델 뷰어 표현

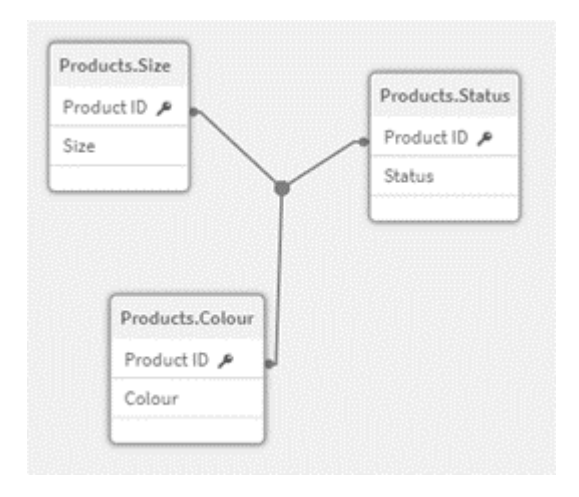

#### 결과 레코드 테이 블: Products.Status

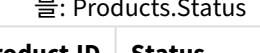

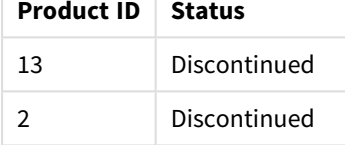

# 결과 레코드 테이블: 제

품.크기

| <b>Product ID</b> | <b>Size</b> |
|-------------------|-------------|
| 13                | $13 - 15$   |
| 20                | 16-18       |
| 45                | 16-18       |

# 결과 레코드 테이 블: Products.Color

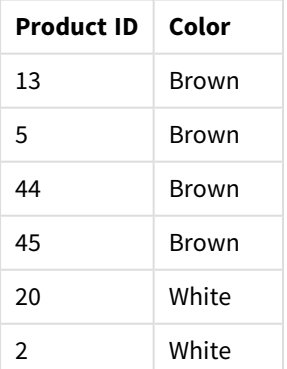

예 2 - 일반 로드 접두사 없이 EAV로 구조화된 데이터 분석 로드 스크립트 및 차트 표현식

### **개요**

이 예는 EAV로 구조화된 데이터를 원본 형태로 분석하는 방법을 보여 줍니다.

데이터 로드 편집기를 열고 아래의 로드 스크립트를 새 탭에 추가합니다.

이 로드 스크립트에는 EAV 구조의 Products라는 테이블에 로드되는 데이터 집합이 포함되어 있습니다.

이 예에서는 여전히 색상 특성별로 제품을 계수하고 있습니다. 이러한 방식으로 구조화된 데이터를 분석하 려면 특성 값 Color를 전달하는 제품의 표현식 수준 필터링을 적용해야 합니다.

또한 개별 특성을 차원이나 필드로 선택할 수 없으므로 효과적인 시각화를 구축하는 방법을 결정하기가 더 어렵습니다.

### **로드 스크립트**

Products: Load \* Inline  $\Gamma$ Product ID, Attribute, Value 13, Status, Discontinued 13, Color, Brown 20, Color, White 13, Size, 13-15 20, Size, 16-18 2, Status, Discontinued 5, Color, Brown 2, Color, White 44, Color, Brown 45, Size, 16-18 45, Color, Brown ];

**결과**

데이터를 로드하고 시트를 엽니다. 새 테이블을 만들고 이 필드를 차원으로 추가합니다. Value.

다음 측정값을 만듭니다.

=Count({<Attribute={'Color'}>} [Product ID])

이제 색 기준으로 제품 수를 검사할 수 있습니다.

결과 레코드 테이블: Products.Status

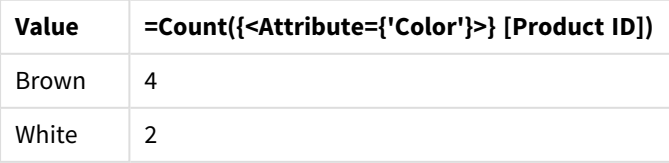

예 3 – 일반 로드에서 결과 출력 테이블 비정규화(고급) 로드 스크립트 및 차트 표현식

### **개요**

이 예에서는 Generic 로드 접두사에 의해 생성된 정규화된 데이터 구조가 통합된 Product 차원 테이블로 다 시 비정규화될 수 있는 방법을 보여 줍니다. 이는 데이터 모델 성능 조정의 일부로 사용할 수 있는 고급 모델 링 기술입니다.

데이터 로드 편집기를 열고 아래의 로드 스크립트를 새 탭에 추가합니다.

### **로드 스크립트**

Products:

Generic Load \* inline [ Product ID, Attribute, Value 13, Status, Discontinued 13, Color, Brown 20, Color, White 13, Size, 13-15 20, Size, 16-18 2, Status, Discontinued 5, Color, Brown 2, Color, White 44, Color, Brown 45, Size, 16-18 45, Color, Brown ];

RENAME TABLE Products.Color TO Products;

OUTER JOIN (Products) LOAD \* RESIDENT Products.Size;

OUTER JOIN (Products) LOAD \* RESIDENT Products.Status; DROP TABLES Products.Size,Products.Status;

### **결과**

데이터 모델 뷰어를 열고 결과 데이터 모델의 모양을 확인합니다. 하나의 비정규화된 테이블만 있습니다. 이는 세 개의 중간 출력 테이블(Products.Size, Products.Status 및 Products.Color)의 조합입니다.

결과 내부 데 이터 모델

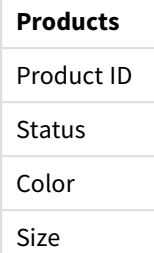

### 결과 레코드 테이블: Products

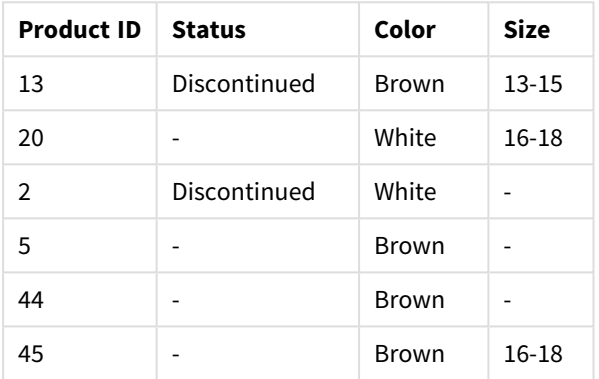

데이터를 로드하고 시트를 엽니다. 새 테이블을 만들고 이 필드를 차원으로 추가합니다. Color.

이 측정값을 추가합니다.

=Count([Product ID])

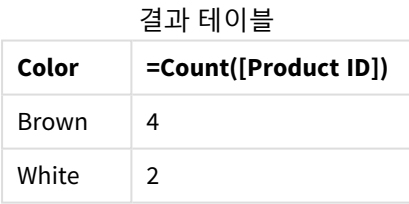

# Hierarchy

**hierarchy** 접두사는 부모-자식 계층 구조 테이블을 Qlik Sense 데이터 모델에서 유용한 테이블 로 변환하는 데 사용됩니다. 이 접두사는 **LOAD** 또는 **SELECT** 문 앞에 넣을 수 있으며 로드 문의 결과를 입력으로 사용하여 테이블 변환을 수행합니다.

이 접두사를 사용하면 일반적으로 입력 테이블과 같은 수의 레코드를 포함하지만 추가로 계층 구조의 각 수 준을 별도의 필드에 저장하는 확장 노드 테이블이 생성됩니다. 경로 필드는 트리 구조에서 사용할 수 있습 니다.

# **구문:**

```
Hierarchy (NodeID, ParentID, NodeName, [ParentName, [PathSource, [PathName,
[PathDelimiter, Depth]]]])(loadstatement | selectstatement)
```
입력 테이블은 인접 노드 테이블이어야 합니다. 인접 노드 테이블이란 각 레코드가 한 노드에 해당하고 부 모 노드에 대한 참조를 포함하는 필드를 가지는 테이블입니다. 이러한 테이블에서 노드는 한 레코드에만 저 장되지만 노드가 가질 수 있는 자식의 수에는 제한이 없습니다. 물론 테이블은 노드의 특성을 나타내는 추 가 필드를 포함할 수 있습니다.

이 접두사를 사용하면 일반적으로 입력 테이블과 같은 수의 레코드를 포함하지만 추가로 계층 구조의 각 수 준을 별도의 필드에 저장하는 확장 노드 테이블이 생성됩니다. 경로 필드는 트리 구조에서 사용할 수 있습 니다.

일반적으로 입력 테이블은 정확하게 노드당 한 레코드를 가지며 이 경우 출력 테이블도 동일한 수의 레코드 를 포함합니다. 그러나 입력 테이블에서 한 노드가 여러 레코드로 표시되는 경우, 즉 여러 부모를 가진 노드 가 있을 수 있습니다. 이 경우 출력 테이블의 레코드 수가 입력 테이블보다 많을 수 있습니다.

노드 ID 열에 부모 ID가 없는 모든 노드(부모 ID가 누락된 노드 포함)는 루트로 간주됩니다. 또한 루트 노드와 직간접적으로 연결된 노드만 로드되므로 순환 참조를 피할 수 있습니다.

부모 노드의 이름, 노드의 경로, 그리고 노드의 깊이를 포함하는 추가 필드를 만들 수 있습니다.

**인수:**

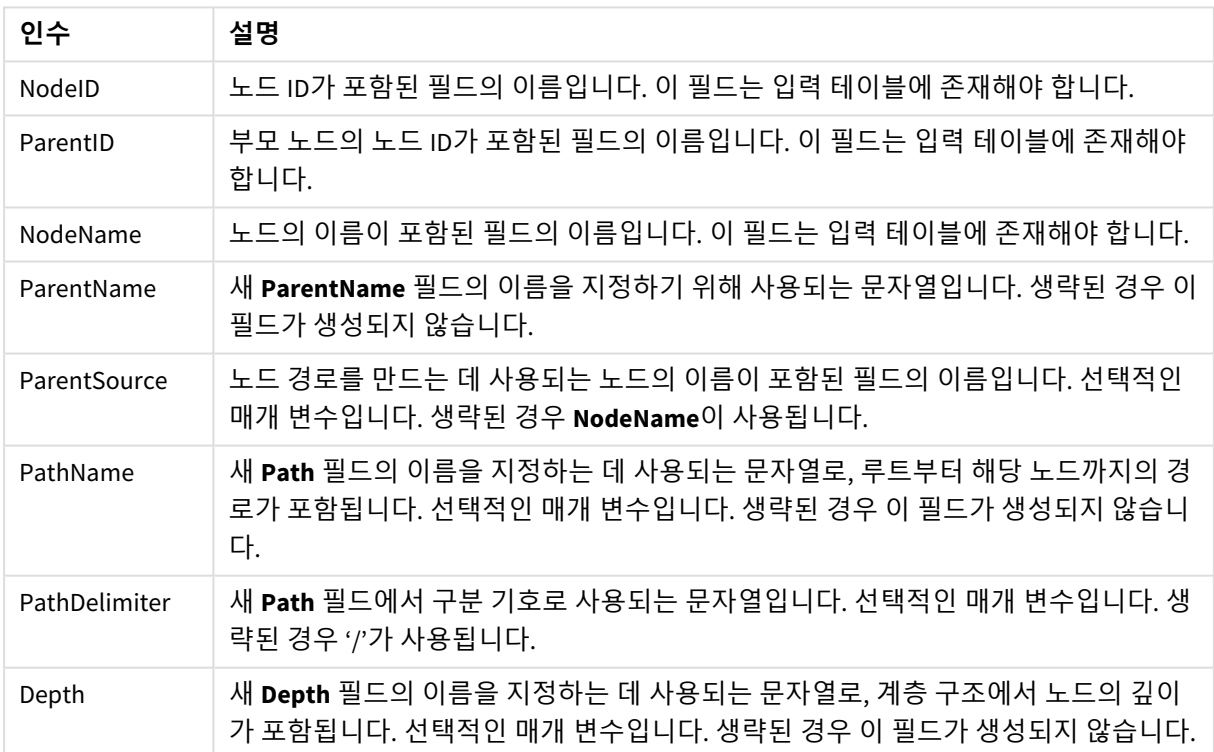

인수

Hierarchy(NodeID, ParentID, NodeName, ParentName, NodeName, PathName, '\', Depth) LOAD \* inline [

NodeID, ParentID, NodeName

1, 4, London

2, 3, Munich

3, 5, Germany

4, 5, UK

5, , Europe

];

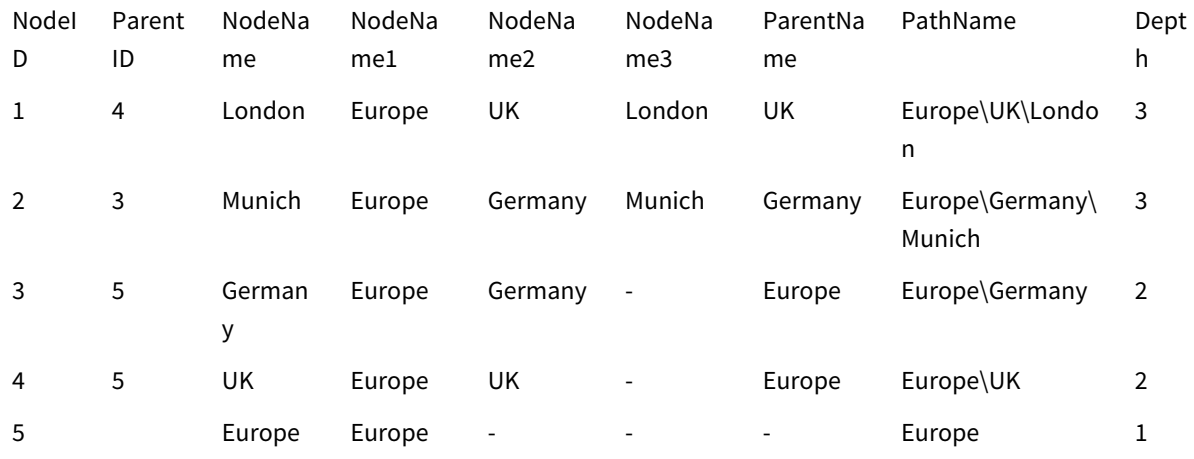

# HierarchyBelongsTo

이 접두사는 부모-자식 계층 구조 테이블을 Qlik Sense 데이터 모델에서 유용한 테이블로 변환 하는 데 사용됩니다. 이 접두사는 **LOAD** 또는 **SELECT** 문 앞에 넣을 수 있으며 로드 문의 결과를 입력으로 사용하여 테이블 변환을 수행합니다.

이 접두사를 사용하면 계층 구조의 모든 상위-자식 관계를 포함하는 테이블이 생성됩니다. 그러면 상위 필 드를 사용하여 계층 구조의 전체 트리를 선택할 수 있습니다. 대부분의 경우 출력 테이블은 노드당 여러 레 코드를 포함합니다.

### **구문:**

**HierarchyBelongsTo (**NodeID, ParentID, NodeName, AncestorID, AncestorName, [DepthDiff]**)**(loadstatement | selectstatement)

입력 테이블은 인접 노드 테이블이어야 합니다. 인접 노드 테이블이란 각 레코드가 한 노드에 해당하고 부 모 노드에 대한 참조를 포함하는 필드를 가지는 테이블입니다. 이러한 테이블에서 노드는 한 레코드에만 저 장되지만 노드가 가질 수 있는 자식의 수에는 제한이 없습니다. 물론 테이블은 노드의 특성을 나타내는 추 가 필드를 포함할 수 있습니다.

이 접두사를 사용하면 계층 구조의 모든 상위-자식 관계를 포함하는 테이블이 생성됩니다. 그러면 상위 필 드를 사용하여 계층 구조의 전체 트리를 선택할 수 있습니다. 대부분의 경우 출력 테이블은 노드당 여러 레 코드를 포함합니다.

노드의 깊이 차이를 포함하는 추가 필드를 만들 수 있습니다.

**인수:**

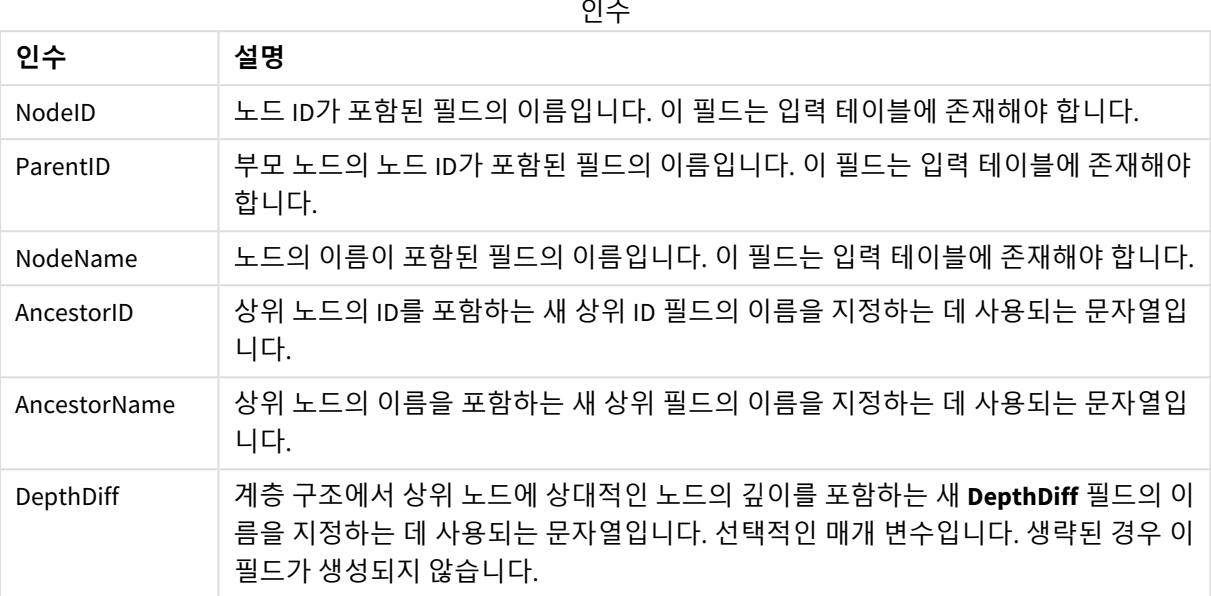

HierarchyBelongsTo (NodeID, AncestorID, NodeName, AncestorID, AncestorName, DepthDiff) LOAD \* inline [

NodeID, AncestorID, NodeName

1, 4, London

- 2, 3, Munich
- 3, 5, Germany
- 4, 5, UK
- 5, , Europe
- ];

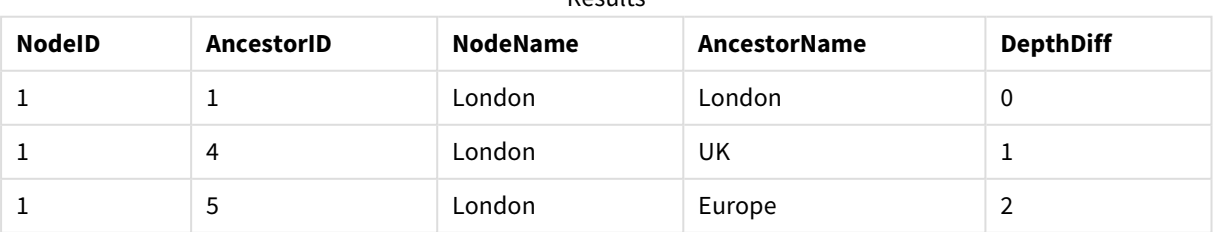

# Results

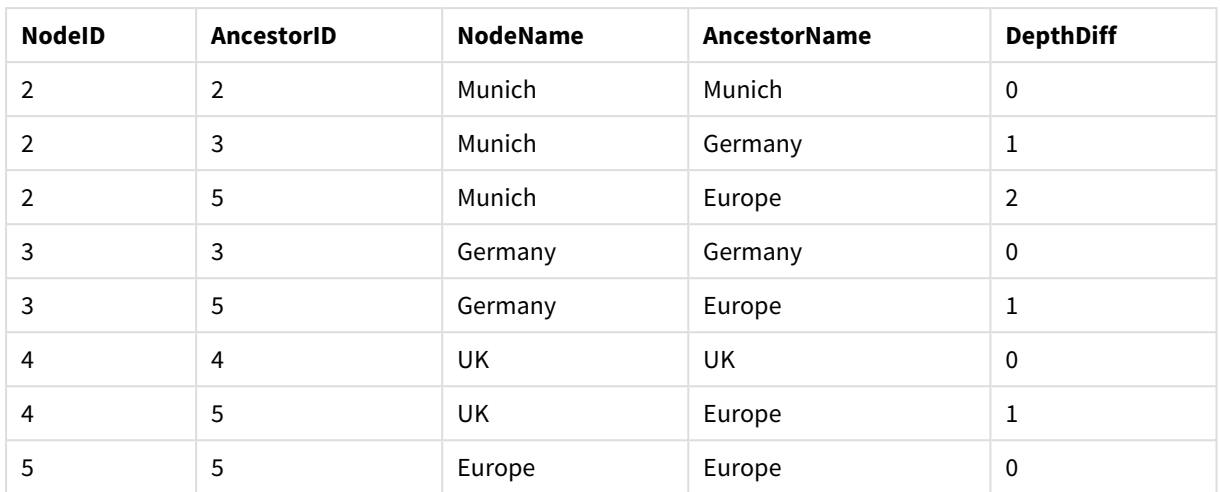

# Inner

**join** 및 **keep** 접두사 앞에 **inner** 접두사를 사용할 수 있습니다. **join** 앞에 사용할 경우 내부 조인 을 사용하도록 지정됩니다. 따라서 결과 테이블은 원시 데이터 테이블의 필드 값 조합을 포함 하며 연결 필드 값은 두 테이블 모두에 표시됩니다. **keep** 앞에 사용할 경우 Qlik Sense에 저장 되기 전에 두 원시 데이터 테이블을 공통 교집합으로 축소하도록 지정합니다.

# **구문:**

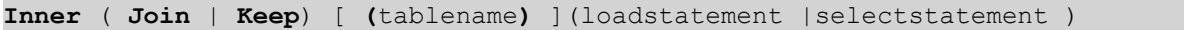

### **인수:**

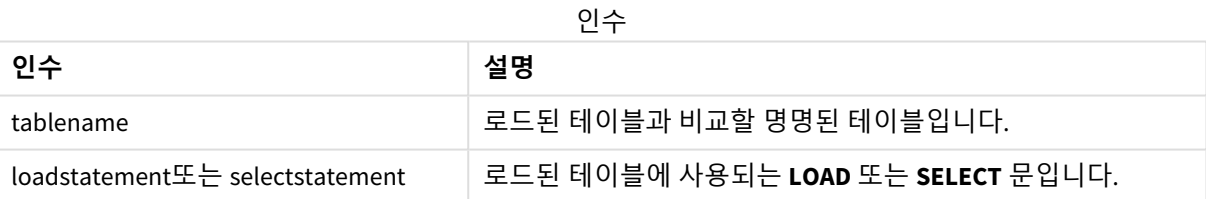

# 예

### 로드 스크립트

예제 스크립트를 앱에 추가하고 실행합니다. 결과를 보기 위해 결과 열에 나열된 필드를 앱의 시트에 추가 합니다.

Table1: Load \* inline [ Column1, Column2 A, B 1, aa 2, cc 3, ee ]; Table2: Inner Join Load \* inline [ Column1, Column3 A, C 1, xx 4, yy ];

### 결과

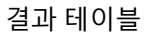

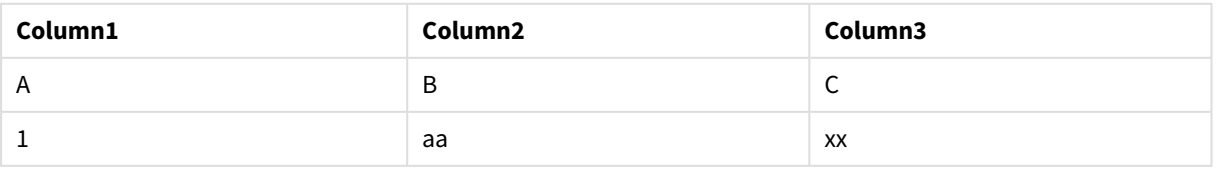

# 설명

이 예에서는 첫 번째(왼쪽) 테이블과 두 번째(오른쪽) 테이블에 있는 값만 조인되는 내부 조인 출력을 보여 줍니다.

# IntervalMatch

**IntervalMatch** 접두사는 불연속 숫자 값과 하나 이상의 숫자 간격을 연결하며, 선택적으로 하 나 이상의 추가 키의 값을 연결하는 테이블을 만드는 데 사용됩니다.

**구문:**

**IntervalMatch (**matchfield**)**(loadstatement | selectstatement )

**IntervalMatch (**matchfield,keyfield1 [ , keyfield2, ... keyfield5 ] **)** (loadstatement | selectstatement )

**IntervalMatch** 접두사는 간격을 로드하는 **LOAD** 또는 **SELECT** 문 앞에 와야 합니다. **IntervalMatch** 접두사가 있는 문을 실행하기 전에 불연속 데이터 포인트(아래 예에서는 Time)를 포함하는 필드 및 추가 키를 Qlik Sense로 로드해야 합니다. 이 접두사가 자체적으로 필드를 데이터베이스 테이블에서 읽는 것은 아닙니다. 이 접두사는 로드한 간격과 키의 테이블을 불연속 숫자 데이터 포인트의 추가 열을 포함하는 테이블로 변환 합니다. 또한 테이블이 불연속 데이터 포인트, 간격 및 키 필드의 값에 대한 가능한 조합마다 하나의 레코드 를 가지도록 레코드의 수를 확장합니다.

간격은 겹칠 수 있으며 불연속 값은 일치하는 모든 간격에 연결됩니다.

IntervalMatch 접두사가 키 필드를 사용하여 확장된 경우, 하나 이상의 불연속 숫자 값과 하나 이상의 숫자 간격을 연결하는 동시에 하나 이상의 추가 키의 값을 연결하는 테이블을 만드는 데 사용됩니다.

정의되지 않은 간격 한계가 무시되지 않도록 하려면 NULL 값을 간격의 하한이나 상한이 되는 다른 필드에 매핑해야 합니다. 이를 위해서는 **NullAsValue** 문을 사용하거나 불연속 숫자 데이터 포인트를 사용하기 전후 에 NULL 값을 숫자 값으로 대체하는 명시적인 테스트를 수행할 수 있습니다.

### **인수:**

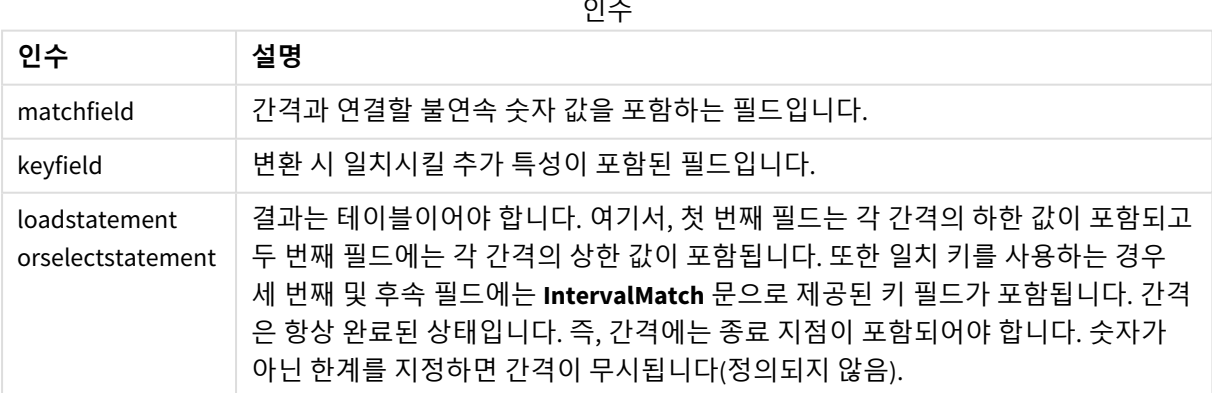

### **Example 1:**

아래의 두 테이블 중 첫 번째 테이블은 여러 불연속 이벤트를 나열하고 두 번째 테이블은 다른 주문의 생산 시작 및 종료 시간을 정의합니다. **IntervalMatch** 접두사를 사용하면 두 테이블을 논리적으로 연결하여, 예 를 들어 생산 중단으로 영향을 받은 주문이나 특정 주문 제품을 생산한 근무조를 확인할 수 있습니다.

EventLog: LOAD \* Inline [ Time, Event, Comment 00:00, 0, Start of shift 1 01:18, 1, Line stop 02:23, 2, Line restart 50% 04:15, 3, Line speed 100% 08:00, 4, Start of shift 2 11:43, 5, End of production ]; OrderLog:

LOAD \* INLINE [ Start, End, Order 01:00, 03:35, A 02:30, 07:58, B 03:04, 10:27, C 07:23, 11:43, D ];

//Link the field Time to the time intervals defined by the fields Start and End. Inner Join IntervalMatch ( Time ) LOAD Start, End Resident OrderLog;

이제 **OrderLog** 테이블에는 추가적인 열인 *Time*이 포함됩니다. 레코드 수 역시 확장됩니다.

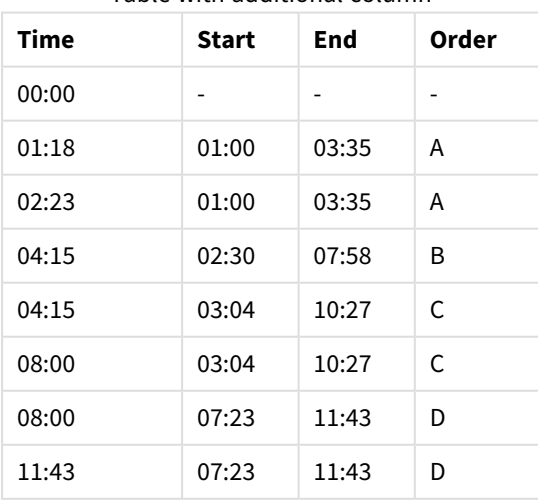

Table with additional column

### **Example 2: (keyfield 사용)**

위와 동일한 예로, *ProductionLine* 을 키 필드로 추가합니다.

EventLog:

LOAD \* Inline [

Time, Event, Comment, ProductionLine

00:00, 0, Start of shift 1, P1

01:00, 0, Start of shift 1, P2

01:18, 1, Line stop, P1

02:23, 2, Line restart 50%, P1

04:15, 3, Line speed 100%, P1

08:00, 4, Start of shift 2, P1

09:00, 4, Start of shift 2, P2

11:43, 5, End of production, P1

11:43, 5, End of production, P2

```
];
```
OrderLog:

LOAD \* INLINE [

Start, End, Order, ProductionLine

01:00, 03:35, A, P1

02:30, 07:58, B, P1

03:04, 10:27, C, P1

07:23, 11:43, D, P2

];

//Link the field Time to the time intervals defined by the fields Start and End and match the values

// to the key ProductionLine.

Inner Join

IntervalMatch ( Time, ProductionLine )

LOAD Start, End, ProductionLine

Resident OrderLog;

이제 아래와 같은 테이블 상자가 생성됩니다.

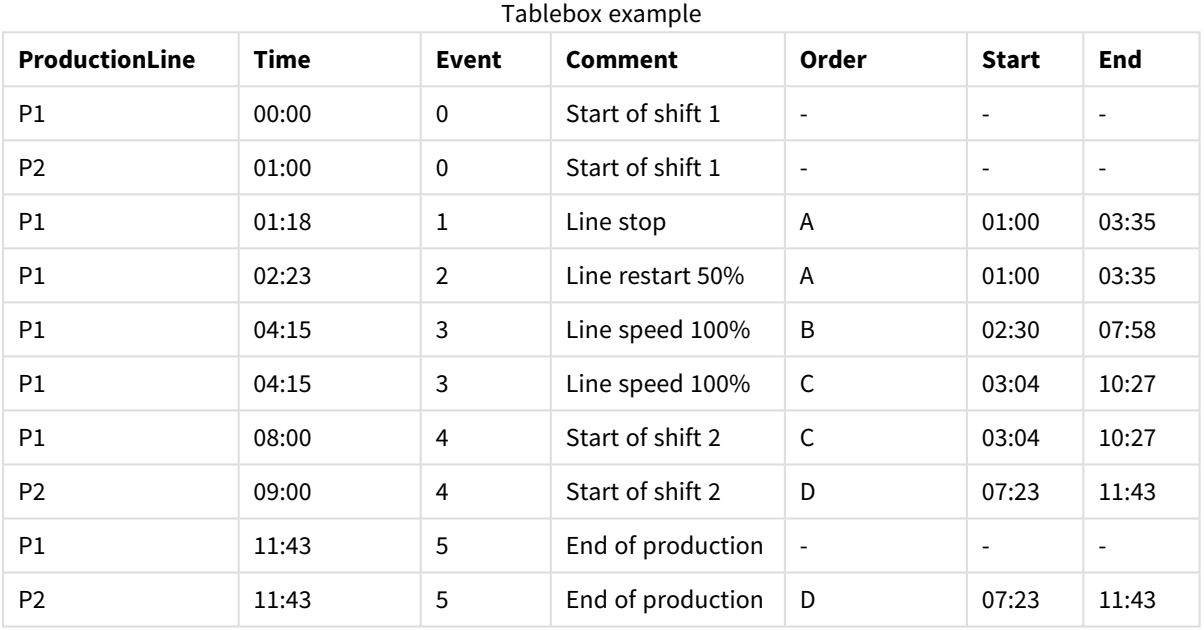

Join

**join** 접두사는 로드한 테이블을 기존의 명명된 테이블이나 마지막으로 생성한 데이터 테이블 과 조인합니다.

데이터를 결합하면 필드 또는 특성의 추가 집합, 즉 대상 테이블에 아직 존재하지 않는 항목으로 대상 테이 블을 확장하는 효과가 있습니다. 소스 데이터 집합과 대상 테이블 사이의 모든 공통 필드 이름은 새 수신 레 코드를 연결하는 방법을 해결하는 데 사용됩니다. 이를 일반적으로 "자연 조인"이라고 합니다. Qlik 조인 작 업으로 인해 조인 연결의 고유성과 사용된 조인 유형에 따라 처음보다 많거나 적은 레코드가 있는 결과 대 상 테이블이 생성될 수 있습니다.

네 가지 유형의 조인이 있습니다.

### **왼쪽 조인**

왼쪽 조인은 가장 일반적인 조인 유형입니다. 예를 들어 트랜잭션 데이터 집합이 있고 이를 참조 데이터 집 합과 결합하려는 경우 일반적으로 Left Join을 사용합니다. 먼저 트랜잭션 테이블을 로드한 다음 Left Join 접두사를 통해 조인하는 동안 참조 데이터 집합을 이미 로드된 트랜잭션 테이블에 로드합니다. Left Join은 모든 트랜잭션을 있는 그대로 유지하고 일치하는 항목이 있는 보충 참조 데이터 필드에 추가합니다.

### **내부 조인**

일치하는 연관이 있는 결과에만 관심이 있는 두 개의 데이터 집합이 있는 경우 Inner Join을 사용하는 것이 좋습니다. 이렇게 하면 일치하는 항목이 없으면 로드된 소스 데이터와 대상 테이블에서 모든 레코드가 제거 됩니다. 결과적으로 조인 작업이 발생하기 전보다 적은 수의 레코드가 대상 테이블에 남을 수 있습니다.

### **외부 조인**

대상 레코드와 모든 수신 레코드를 모두 유지해야 하는 경우 Outer Join을 사용합니다. 일치하는 항목이 없 는 경우 각 레코드 집합은 계속 유지되는 반면 조인 반대쪽의 필드는 채워지지 않은 상태(null)로 유지됩니 다.

유형 키워드를 생략하면 기본 조인 유형은 외부 조인입니다.

### **오른쪽 조인**

이 조인 유형은 로드될 모든 레코드를 유지하면서 조인의 대상이 되는 테이블의 레코드를 수신 레코드에 연 관 일치가 있는 레코드로만 축소합니다. 이는 때때로 필요한 하위 집합에 이미 미리 로드된 레코드 테이블 을 자르는 수단으로 사용하는 틈새 조인 유형입니다.

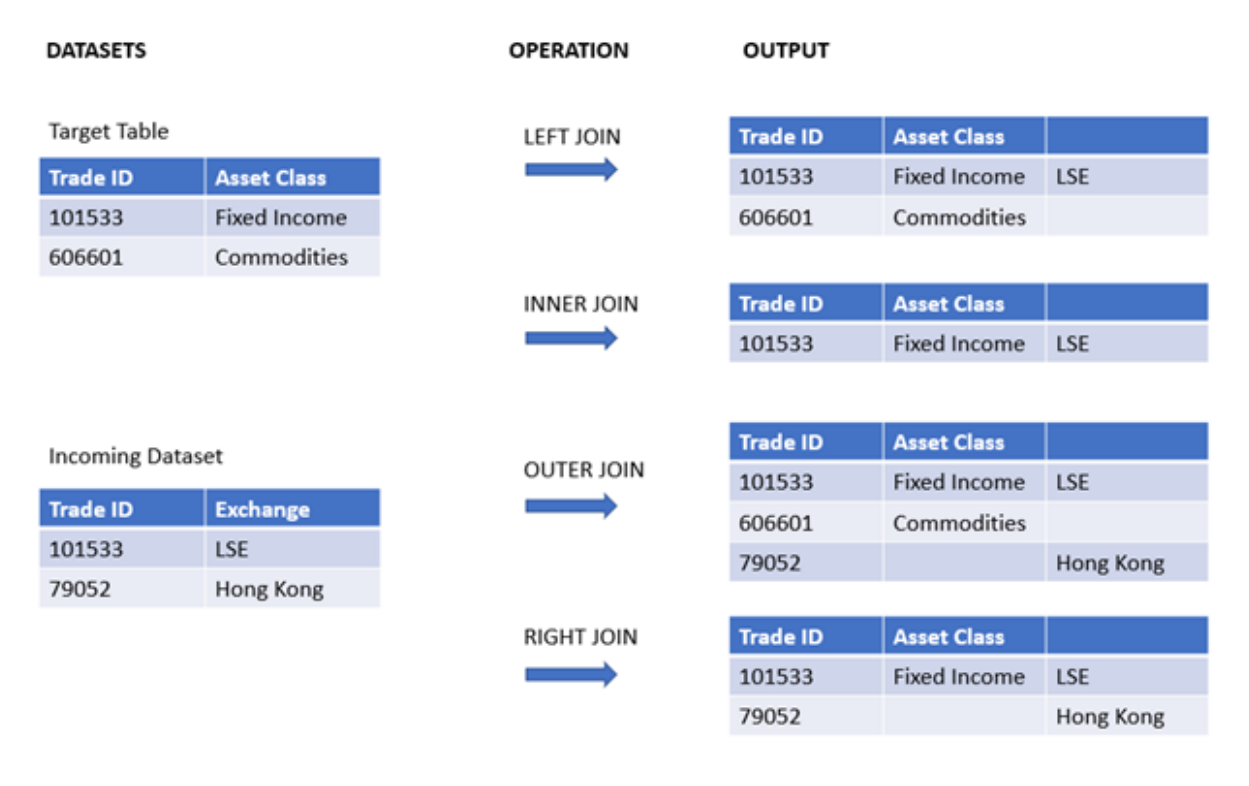

다양한 유형의 조인 작업에서 얻은 결과 집합 예

조인 작업의 소스와 대상 간에 공통 필드 이름이 없는 경우 조인은 모든 행의 데카르트 곱을 생 성합니다*.* 이를 *"*교차 조인*"*이라고 합니다*.*

# *"*교차 조인*"* 작업의 결과 집합 예

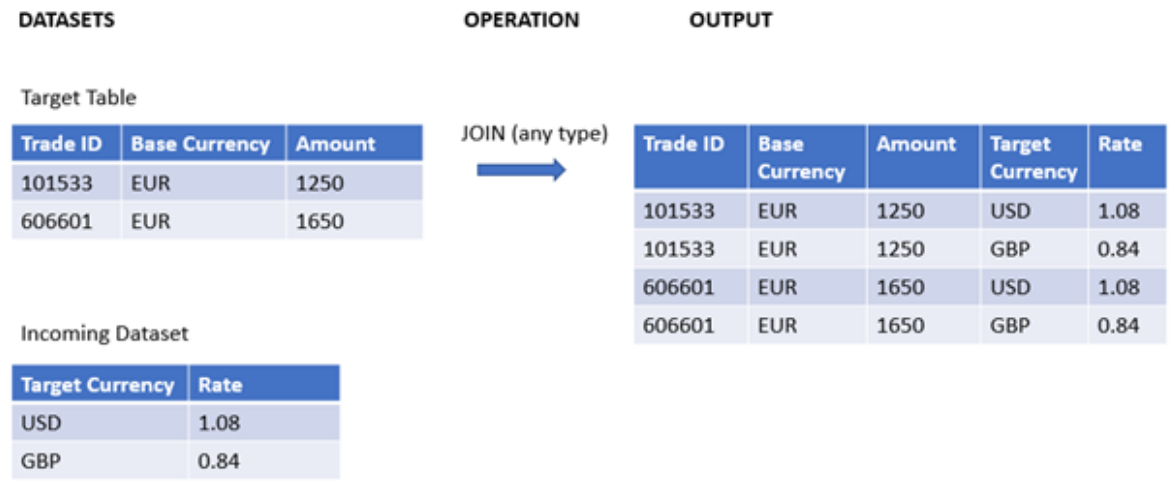

# **구문:**

[**inner** | **outer** | **left** | **right** ]**Join** [ **(**tablename **)** ]( loadstatement | selectstatement )

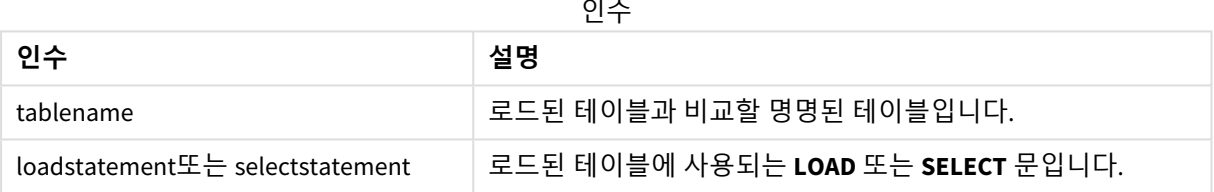

# 다음 항목은 이 함수를 사용하는 데 도움이 될 수 있습니다.

관련 항목

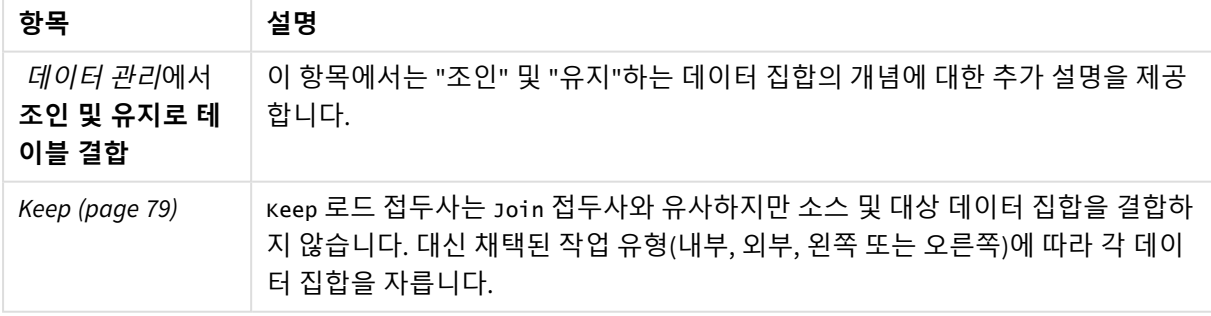

# 예 1 - 왼쪽 조인: 참조 데이터 집합으로 대상 테이블 강화

# 로드 스크립트 및 결과

# **개요**

데이터 로드 편집기를 열고 아래의 로드 스크립트를 새 탭에 추가합니다.
로드 스크립트에는 다음이 포함됩니다.

- Changes라는 테이블에 로드되는 변경 기록을 나타내는 데이터 집합. 여기에는 Status ID 키 필드가 포 함됩니다.
- <sup>l</sup> 변경 상태를 나타내는 두 번째 데이터 집합. 왼쪽 Join 로드 접두사와 조인하여 로드되고 원본 변경 레코드와 결합됩니다.

이 왼쪽 조인은 공통 Status ID를 기반으로 수신 상태 레코드의 일치 항목이 발견되는 상태 특성을 추가하는 동안 변경 레코드가 그대로 유지되도록 합니다.

#### **로드 스크립트**

Changes:

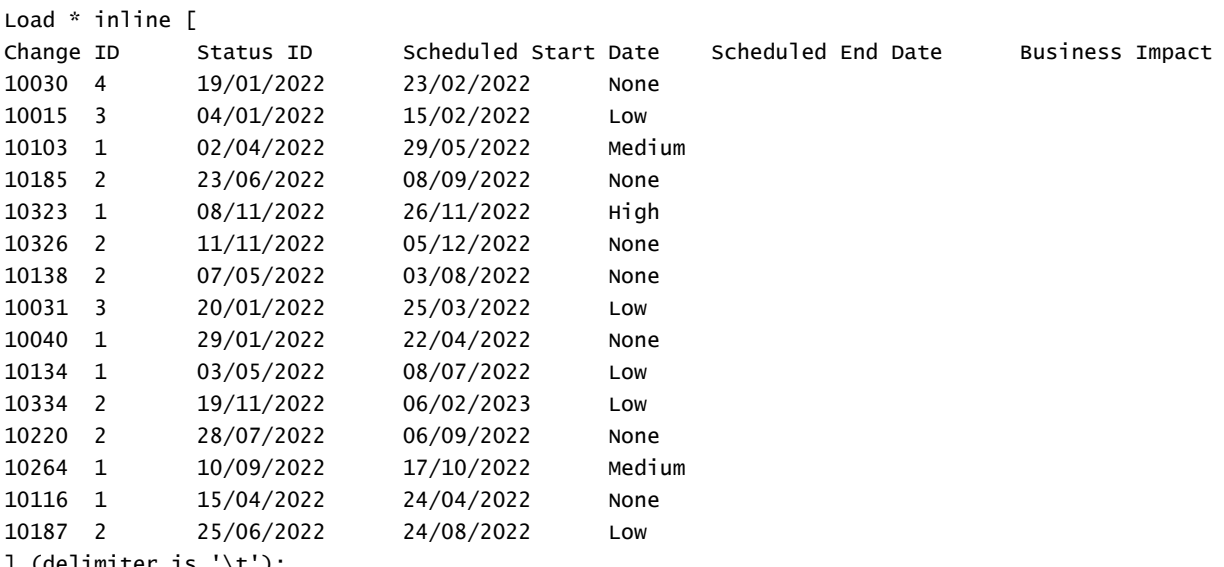

] (delimiter is '\t');

Status: Left Join (Changes) Load \* inline [ Status ID Status Sub Status 1 Open Not Started 2 Open Started 3 Closed Completed 4 Closed Cancelled 5 Closed Obsolete ] (delimiter is '\t');

#### **결과**

데이터 모델 뷰어를 열고 데이터 모델의 모양을 확인합니다. 하나의 비정규화된 테이블만 있습니다. 이는 각 변경 레코드에 조인된 일치하는 상태 특성과 모든 원본 변경 레코드의 조합입니다.

### 결과 내부 데이터 모델

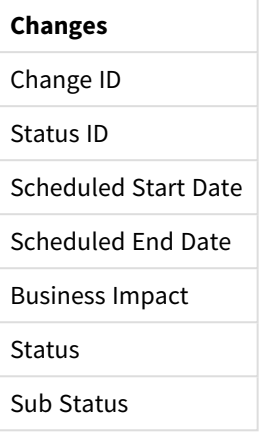

데이터 모델 뷰어에서 미리 보기 창을 확장하면 이 전체 결과 집합의 일부가 테이블로 구성된 것을 볼 수 있 습니다.

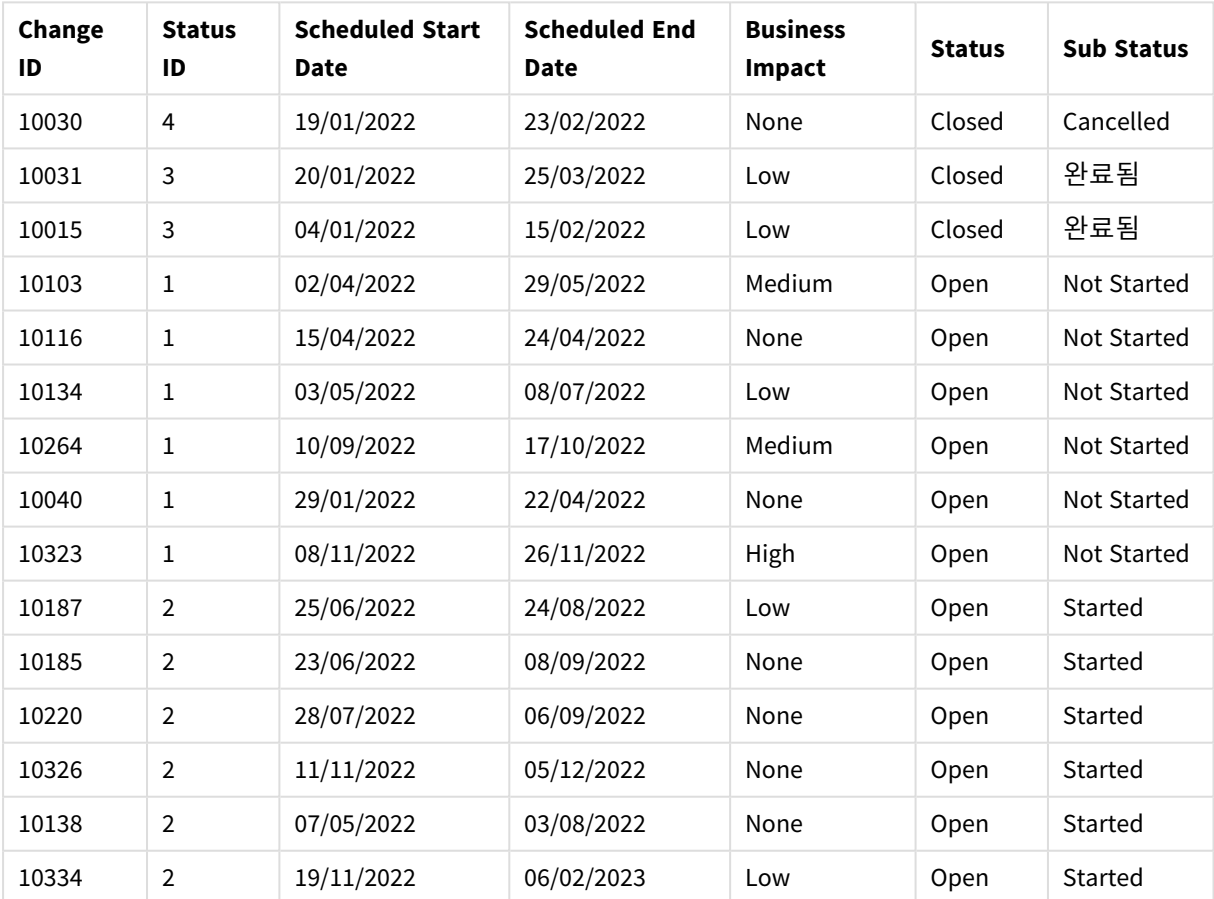

### 데이터 모델 뷰어에서 Changes 테이블 미리 보기

Status 테이블의 다섯 번째 행(Status ID: '5', Status: 'Closed', Sub Status: 'Obsolete')이 Changes 테이블의 레 코드와 일치하지 않으므로 이 행의 정보는 위 결과 집합에 표시되지 않습니다.

데이터 로드 편집기로 돌아갑니다. 데이터를 로드하고 시트를 엽니다. 새 테이블을 만들고 이 필드를 차원 으로 추가합니다. Status.

이 측정값을 추가합니다.

=Count([Change ID])

이제 상태에 따른 변경 수를 검사할 수 있습니다.

결과 테이블

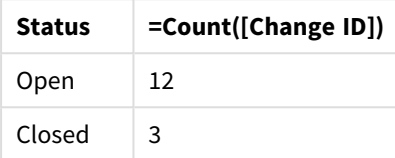

예 2 – 내부 조인: 일치하는 레코드만 결합

로드 스크립트 및 결과

### **개요**

데이터 로드 편집기를 열고 아래의 로드 스크립트를 새 탭에 추가합니다.

로드 스크립트에는 다음이 포함됩니다.

- changes라는 테이블에 로드되는 변경 기록을 나타내는 데이터 집합.
- <sup>l</sup> 소스 시스템 JIRA에서 발생한 변경 레코드를 나타내는 두 번째 데이터 집합. Inner Join 로드 접두사 와 조인하여 로드되고 원본 레코드와 결합됩니다.

이 Inner Join을 통해 두 데이터 집합에서 모두 5개의 변경 레코드만 유지됩니다.

### **로드 스크립트**

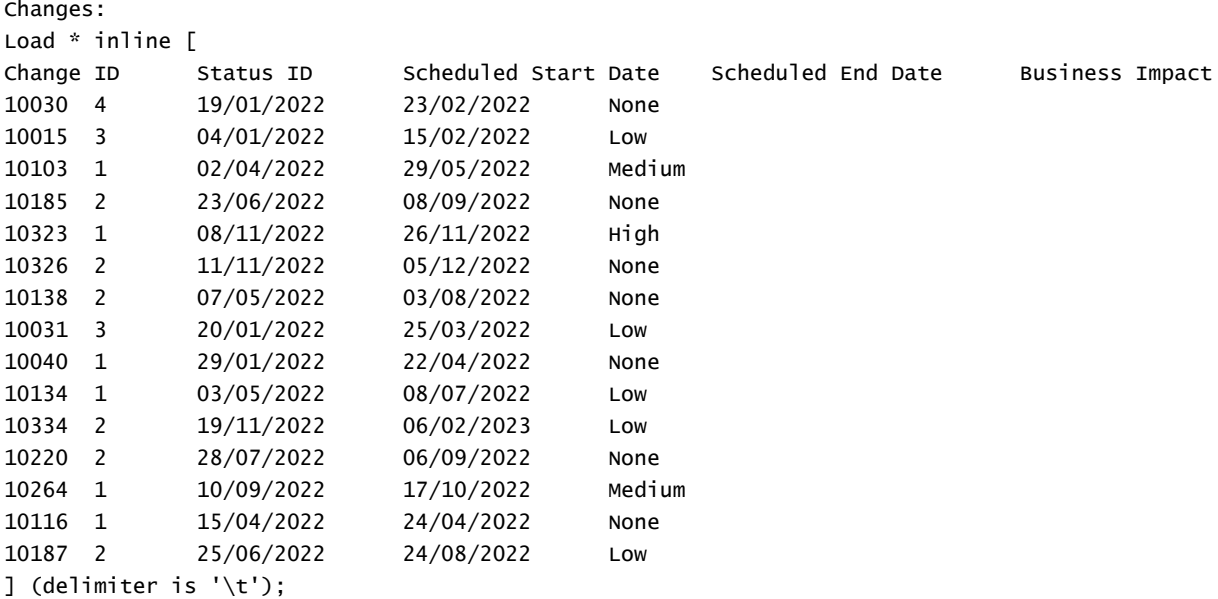

JIRA\_changes: Inner Join (Changes) Load [Ticket ID] AS [Change ID], [Source System] inline  $\Gamma$ Ticket ID Source System 10000 JIRA 10030 JIRA 10323 JIRA 10134 JIRA 10334 JIRA 10220 JIRA 20000 TFS ] (delimiter is '\t');

### **결과**

데이터를 로드하고 시트를 엽니다. 새 테이블을 만들고 다음 필드를 차원으로 추가합니다.

- Source System
- Change ID
- Business Impact

이제 5개의 결과 레코드를 검사할 수 있습니다. Inner Join의 결과 테이블에는 두 데이터 집합의 정보가 일 치하는 레코드만 포함됩니다.

| <b>Source System</b> | <b>Change ID</b> | <b>Business Impact</b> |
|----------------------|------------------|------------------------|
| JIRA                 | 10030            | None                   |
| <b>JIRA</b>          | 10134            | Low                    |
| JIRA                 | 10220            | None                   |
| <b>JIRA</b>          | 10323            | High                   |
| <b>JIRA</b>          | 10334            | Low                    |

결과 테이블

# 예 3 – 외부 조인: 겹치는 레코드 집합 결합

로드 스크립트 및 결과

### **개요**

데이터 로드 편집기를 열고 아래의 로드 스크립트를 새 탭에 추가합니다.

로드 스크립트에는 다음이 포함됩니다.

- Changes라는 테이블에 로드되는 변경 기록을 나타내는 데이터 집합.
- 소스 시스템 JIRA에서 발생하는 변경 레코드를 나타내는 두 번째 데이터 집합. outer Join 로드 접두 사와 조인하여 로드되고 원본 레코드와 결합됩니다.

이렇게 하면 두 데이터 집합에서 겹치는 모든 변경 레코드가 유지됩니다.

#### **로드 스크립트**

// 8 Change records

```
Changes:
Load * inline [
Change ID Status ID Scheduled Start Date Scheduled End Date Business Impact
10030 4 19/01/2022 23/02/2022 None
10015 3 04/01/2022 15/02/2022 Low
10138 2 07/05/2022 03/08/2022 None
10031 3 20/01/2022 25/03/2022 Low
10040 1 29/01/2022 22/04/2022 None
10134 1 03/05/2022 08/07/2022 Low
10334 2 19/11/2022 06/02/2023 Low
10220 2 28/07/2022 06/09/2022 None
] (delimiter is '\t');
// 6 Change records
JIRA_changes:
Outer Join (Changes)
Load
 [Ticket ID] AS [Change ID],
 [Source System]
inline
\GammaTicket ID Source System
10030 JIRA
10323 JIRA
10134 JIRA
10334 JIRA
10220 JIRA
10597 JIRA
] (delimiter is '\t');
결과
```
데이터를 로드하고 시트를 엽니다. 새 테이블을 만들고 다음 필드를 차원으로 추가합니다.

- Source System
- Change ID
- Business Impact

이제 10개의 결과 레코드를 검사할 수 있습니다.

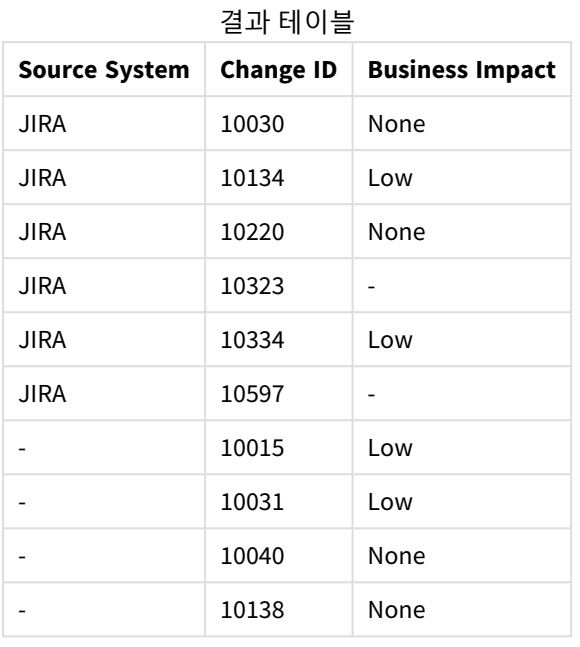

# 예 4 – 오른쪽 조인: 보조 마스터 데이터 집합으로 대상 테이블 자르기 로드 스크립트 및 결과

### **개요**

데이터 로드 편집기를 열고 아래의 로드 스크립트를 새 탭에 추가합니다.

로드 스크립트에는 다음이 포함됩니다.

- Changes라는 테이블에 로드되는 변경 기록을 나타내는 데이터 집합.
- <sup>l</sup> 소스 시스템 Teamwork에서 발생한 변경 레코드를 나타내는 두 번째 데이터 집합입니다. 이는 로드되 어 Right Join 로드 접두사와 조인하여 원본 레코드와 조인됩니다.

이렇게 하면 Teamwork 변경 레코드만 유지되지며, 대상 테이블에 일치하는 Change ID가 없는 경우 Teamwork 레코드는 손실되지 않습니다.

### **로드 스크립트**

Changes:

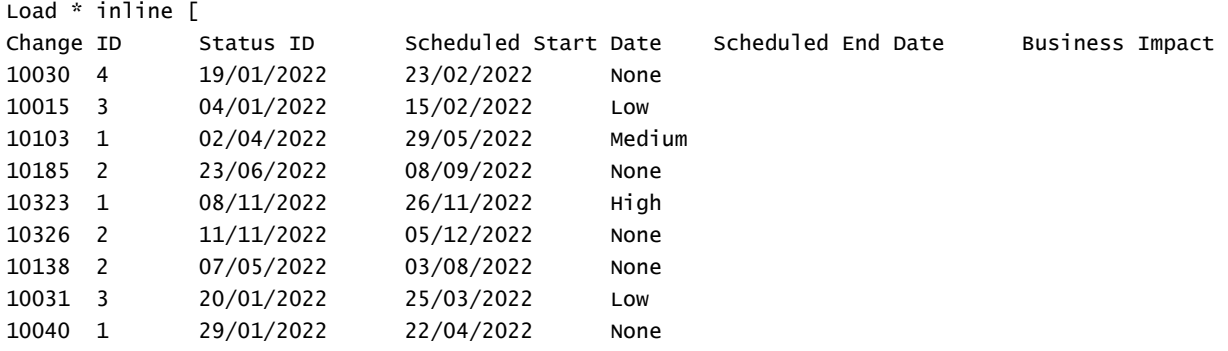

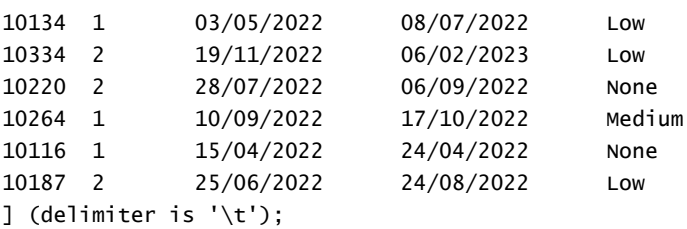

Teamwork\_changes: Right Join (Changes) Load [Ticket ID] AS [Change ID], [Source System] inline  $\Gamma$ Ticket ID Source System 10040 Teamwork 10015 Teamwork 10103 Teamwork 10031 Teamwork 50231 Teamwork ] (delimiter is '\t');

### **결과**

데이터를 로드하고 시트를 엽니다. 새 테이블을 만들고 다음 필드를 차원으로 추가합니다.

- Source System
- Change ID
- Business Impact

이제 5개의 결과 레코드를 검사할 수 있습니다.

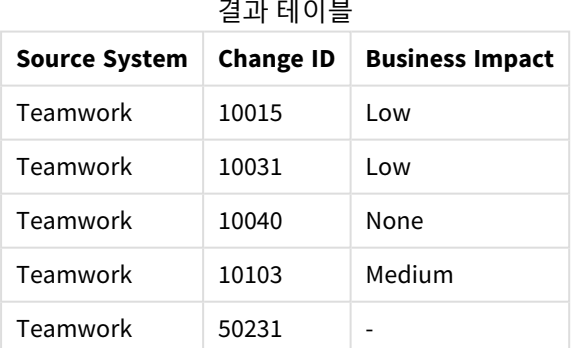

# Keep

**keep** 접두사는 **join** 접두사와 비슷합니다. **join** 접두사와 마찬가지로 로드된 테이블을 기존의 명명된 테이 블이나 최근에 생성한 데이터 테이블과 비교합니다. 그러나 로드된 테이블을 기존 테이블과 조인하는 것이 아니라 Qlik Sense에 저장하기 전에 테이블 데이터의 교집합을 기준으로 둘 중 한 테이블 또는 두 테이블을

모두 축소하는 효과가 있습니다. 비교는 해당하는 조인을 수행할 때와 마찬가지로 모든 공통 필드에 대한 자연 조인과 동일하게 수행됩니다. 그러나 두 테이블은 조인되지 않으며 Qlik Sense에 별도의 명명된 두 테 이블로 유지됩니다.

### **구문:**

(**inner** | **left** | **right**) **keep [**(tablename ) **]**( loadstatement | selectstatement  $\big)$ 

**keep** 접두사 앞에는 **inner**, **left** 또는 **right** 접두사 중 하나가 와야 합니다.

Qlik Sense 스크립트 언어에서 명시적인 **join** 접두사는 두 테이블의 완전 조인을 수행합니다. 결과는 한 테이 블입니다. 이러한 조인의 결과로 매우 큰 테이블이 만들어지는 경우가 많습니다. Qlik Sense의 주요 기능 중 에는 여러 테이블을 조인하는 대신 테이블을 연결하여 메모리 사용량 대폭 축소, 처리 속도 향상, 그리고 엄 청난 유연성 향상을 제공하는 기능이 있습니다. 따라서 명시적 조인은 Qlik Sense 스크립트에서 일반적으로 피하는 것이 바람직합니다. keep 기능은 명시적 조인을 사용해야 하는 경우의 수를 줄이기 위해 설계되었습 니다.

#### **인수:**

**인수 설명** tablename 로드된 테이블과 비교할 명명된 테이블입니다. loadstatement또는 selectstatement 로드된 테이블에 사용되는 **LOAD** 또는 **SELECT** 문입니다. 인수

```
Inner Keep LOAD * from abc.csv;
```

```
Left Keep SELECT * from table1;
```
tab1:

```
LOAD * from file1.csv;
```
tab2:

```
LOAD * from file2.csv;
```
.. .. ..

Left Keep (tab1) LOAD \* from file3.csv;

# Left

**Join** 및 **Keep** 접두사 앞에 **left** 접두사를 사용할 수 있습니다.

**join** 앞에 사용할 경우 왼쪽 조인을 사용하도록 지정됩니다. 결과 테이블은 원시 데이터 테이블의 필드 값 조 합만을 포함하며 연결 필드 값은 첫 번째 테이블에 표시됩니다. **keep** 앞에 사용할 경우 Qlik Sense에 저장되 기 전에 두 번째 원시 데이터 테이블을 첫 번째 테이블과의 공통 교집합으로 축소하도록 지정됩니다.

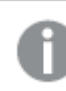

같은 이름의 문자열 함수를 찾고 계십니까*?* 참조*: Left [\(page](#page-1400-0) 1401)*

### **구문:**

**Left** ( **Join** | **Keep**) [ **(**tablename**)** ](loadstatement | selectstatement)

**인수:**

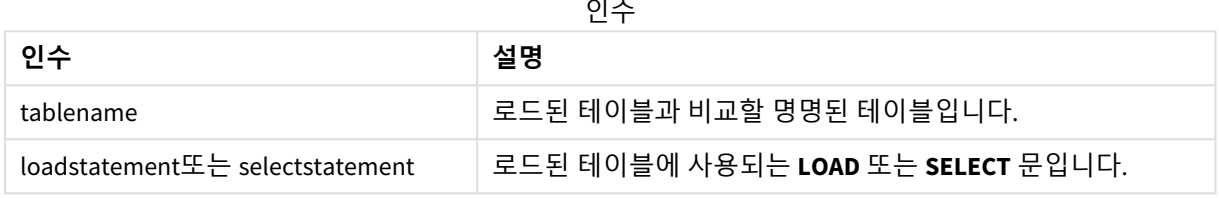

### 예

## 로드 스크립트

예제 스크립트를 앱에 추가하고 실행합니다. 결과를 보기 위해 결과 열에 나열된 필드를 앱의 시트에 추가 합니다.

Table1: Load \* inline [ Column1, Column2 A, B 1, aa 2, cc 3, ee ]; Table2: Left Join Load \* inline [ Column1, Column3 A, C 1, xx 4, yy ];

## 결과

결과 테이블

| Column1 | Column2 | Column3                  |
|---------|---------|--------------------------|
| A       | B       | С                        |
|         | aa      | XX                       |
|         | cc      | $\overline{\phantom{0}}$ |
|         | ee      | $\overline{\phantom{a}}$ |

설명

이 예에서는 첫 번째(왼쪽) 테이블에 있는 값만 조인되는 왼쪽 조인 출력을 보여 줍니다.

# 매핑

**mapping** 접두사는 스크립트 실행 중 필드 값과 필드 이름을 교체하는 등의 용도로 사용할 수 있는 매핑 테이블을 만드는 데 사용됩니다.

# **구문:**

**Mapping**( loadstatement | selectstatement )

**mapping** 접두사는 **LOAD** 또는 **SELECT** 문 앞에 넣을 수 있으며 로드 문의 결과를 매핑 테이블로 저장합니다. 매핑은 스크립트 실행 중에 US, U.S. 또는 America를 USA로 바꾸는 등, 필드 값을 효율적으로 대체하는 방법 을 제공합니다. 매핑 테이블은 두 개의 열, 즉 비교 값을 포함하는 첫째 열과 원하는 매핑 값을 포함하는 둘 째 열로 구성됩니다. 매핑 테이블은 메모리에 임시로 저장되며 스크립트 실행 후 자동으로 삭제됩니다.

매핑 테이블의 내용은 **Map … Using** 문, **Rename Field** 문, **Applymap()** 함수 또는 **Mapsubstring()** 함수 등을 사용하여 액세스할 수 있습니다.

이 예에서는 거주 국가를 나타내는 국가 코드에 따라 영업직원 목록을 로드합니다. 국가 코드와 국가를 매 핑하는 테이블을 사용하여 국가 코드를 국가명으로 바꿉니다. 매핑 테이블에는 3개 국가만 정의되어 있으 며 다른 국가 코드는 'Rest of the world'로 매핑됩니다.

// Load mapping table of country codes: map1: mapping LOAD \* Inline [ CCode, Country Sw, Sweden Dk, Denmark No, Norway ] ; // Load list of salesmen, mapping country code to country // If the country code is not in the mapping table, put Rest of the world Salespersons:  $LOAD$   $*$ , ApplyMap('map1', CCode,'Rest of the world') As Country Inline [ CCode, Salesperson Sw, John Sw, Mary Sw, Per Dk, Preben Dk, Olle No, Ole Sf, Risttu] ; // We don't need the CCode anymore Drop Field 'CCode';

결과 테이블은 다음과 같습니다.

Mapping table

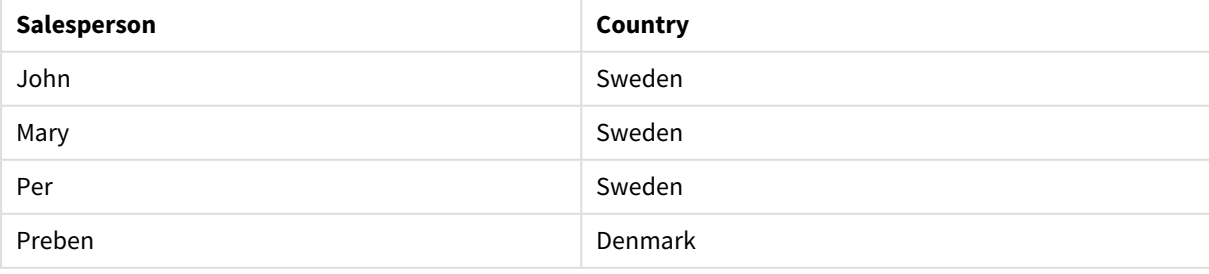

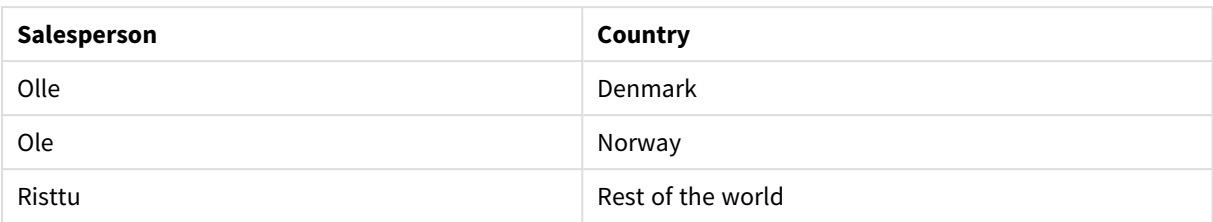

# Merge

**Merge** 접두사를 스크립트의 **LOAD** 또는 **SELECT** 문에 추가하여 로드된 테이블을 다른 테이블 에 병합하도록 지정할 수 있습니다. 또한 이 문을 부분 로드에서 실행하도록 지정합니다.

일반적인 사용 사례로 변경 로그를 로드하고 이를 사용하여 기존 테이블에 inserts, updates 및 deletes를 적 용합니다.

부분 다시 로드가 제대로 작동하려면 부분 다시 로드가 트리거되기 전에 앱을 데이터와 함께 열 어야 합니다*.*

**로드** 버튼을 사용하여 부분 로드를 수행합니다. Qlik Engine JSON API을 사용할 수도 있습니다.

### **구문:**

```
Merge [only] [(SequenceNoField [, SequenceNoVar])] On ListOfKeys [Concatenate
[(TableName)]] (loadstatement | selectstatement)
```
인수

## **인수:**

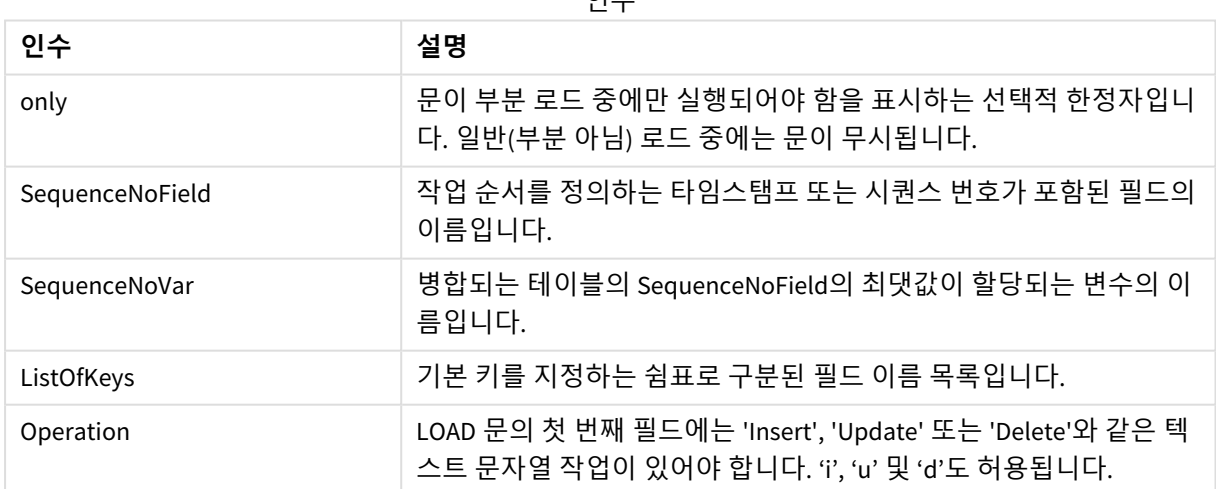

# 일반 기능

일반(부분 아님) 로드 중에 **Merge LOAD** 구조는 일반 **Load** 문으로 작동하지만 오래된 레코드 및 삭제 표시된 레코드를 제거하는 추가 기능으로 작동합니다. **Load** 문의 첫 번째 필드에는 작업에 대한 정보가 있어야 합 니다. Insert, Update 또는 Delete

로드된 각 레코드에서 레코드 식별자가 이전에 로드된 레코드와 비교되고 최신 레코드(순서 번호에 따라)만 유지됩니다. 최신 레코드가 Delete로 표시되면 유지되는 레코드가 없습니다.

### 대상 테이블

필드 집합으로 결정되는 수정할 테이블입니다. 동일한 필드 집합이 있는 테이블(첫 번째 필드인 작업 필드 제외)이 이미 존재하는 경우 이 테이블이 수정할 관련 테이블이 됩니다. 또는 **Concatenate** 접두사를 사용하 여 테이블을 지정할 수 있습니다. 대상 테이블이 결정되지 않은 경우 **Merge LOAD** 구조는 새 테이블에 저장 됩니다.

Concatenate 접두사가 사용된 경우 결과 테이블에는 기존 테이블과 병합할 입력의 합집합에 해당하는 필드 집합이 있습니다. 따라서 대상 테이블에는 병합할 입력으로 사용되는 변경 로그보다 더 많은 필드가 있을 수 있습니다.

부분 로드도 전체 로드와 동일합니다. 한 가지 차이점은 부분 로드의 경우 새 테이블을 거의 만들지 않는다 는 점입니다. **Only** 절을 사용하지 않은 경우 이전 스크립트 실행과 동일한 필드 집합이 있는 대상 테이블이 항상 존재합니다.

### 시퀀스 번호

로드된 변경 로그가 누적된 로그인 경우, 즉 이미 로드된 변경 사항이 포함된 경우 매개 변수 SequenceNoVar 을 **Where** 절에서 사용하여 입력 데이터의 양을 제한할 수 있습니다. 그런 다음 필드 SequenceNoField가 SequenceNoVar보다 큰 레코드만 로드하도록 **Merge LOAD**를 만들 수 있습니다. 완료되면 **Merge LOAD**가 SequenceNoField 필드에 표시된 최댓값으로 SequenceNoVar에 새 값을 할당합니다.

#### 작업

**Merge LOAD**는 대상 테이블보다 필드를 적게 포함할 수 있습니다. 작업마다 누락된 필드를 다르게 처리힙니 다.

**Insert**: **Merge LOAD**에 누락되었지만 대상 테이블에 있는 필드는 대상 테이블에 NULL을 가져옵니다.

**삭제**: 누락된 필드는 결과에 영향을 미치지 않습니다. 관련 레코드는 삭제됩니다.

**Update**: **Merge LOAD**에 나열된 필드는 대상 테이블에서 업데이트됩니다. 누락된 필드는 변경되지 않습니 다. 즉, 다음 두 문은 동일하지 않습니다.

- Merge on Key Concatenate Load 'U' as Operation, Key, F1, Null() as F2 From ...;
- Merge on Key Concatenate Load 'U' as Operation, Key, F1 From ...;

첫 번째 문은 나열된 레코드를 업데이트하고 F2를 NULL로 변경합니다. 두 번째는 F2를 변경하지 않는 대신 대상 테이블의 값을 유지합니다.

예

### 예 1: 지정된 테이블과 간단한 병합

이 예에서 Persons라고 명명된 인라인 테이블은 3개의 행으로 로드됩니다. 그런 다음 **Merge**를 통해 테이블 이 다음과 같이 변경됩니다.

- <sup>l</sup> *Mary, 4* 행을 추가합니다.
- <sup>l</sup> *Steven, 3* 행을 삭제합니다.

<sup>l</sup> *Jake*에 숫자 *5*를 할당합니다.

*LastChangeDate* 변수는 **Merge**가 실행된 후 *ChangeDate* 열의 최댓값으로 설정됩니다.

로드 스크립트

예제 스크립트를 앱에 추가하고 실행합니다. 결과를 보기 위해 결과 열에 나열된 필드를 앱의 시트에 추가 합니다.

```
Set DateFormat='D/M/YYYY';
Persons:
load * inline [
Name, Number
Jake, 3
Jill, 2
Steven, 3
];
Merge (ChangeDate, LastChangeDate) on Name Concatenate(Persons)
LOAD * inline [
Operation, ChangeDate, Name, Number
Insert, 1/1/2021, Mary, 4
Delete, 1/1/2021, Steven,
Update, 2/1/2021, Jake, 5
];
```

```
결과
```
**Merge Load** 전에 결과 테이블은 다음과 같이 나타납니다.

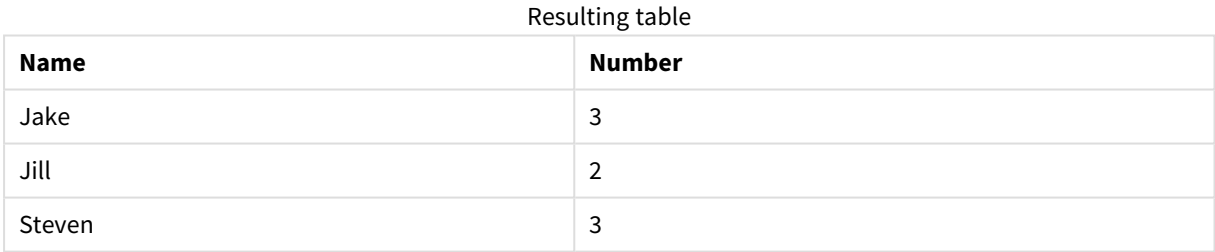

### **Merge Load**의 결과 테이블은 다음과 같이 나타납니다.

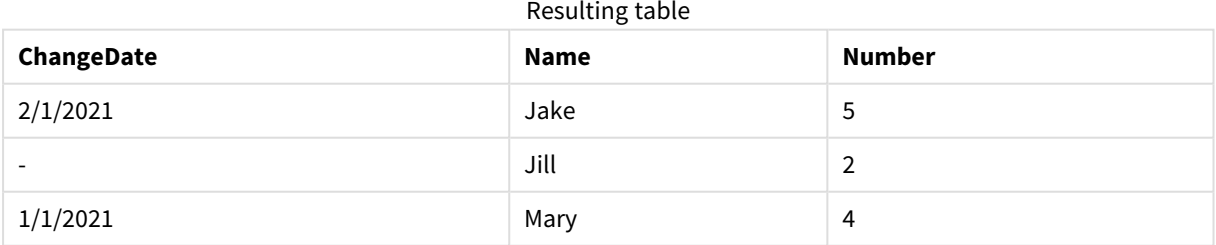

데이터가 로드되면 **데이터 로드 진행률** 대화 상자에 수행되는 작업이 표시됩니다.

데이터 로드 진행률 대화 상자

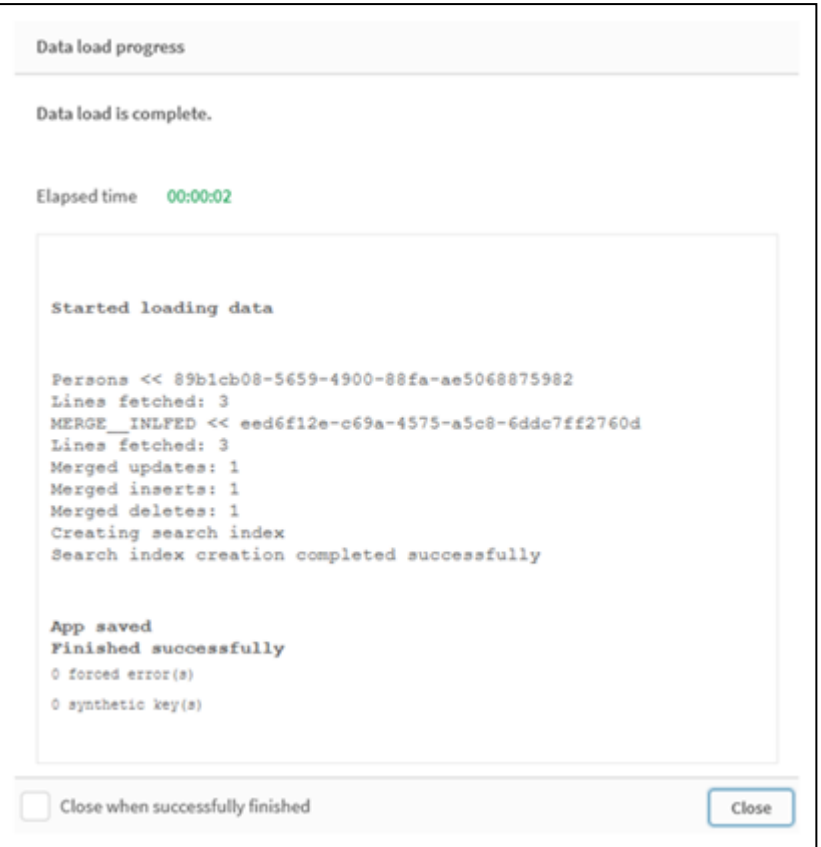

# 예 2: 누락된 필드가 있는 데이터 로드 스크립트

이 예에서는 위와 동일한 데이터가 로드되지만 이제 각 개인의 ID가 포함되어 있습니다.

**Merge**를 통해 테이블이 다음과 같이 변경됩니다.

- <sup>l</sup> *Mary, 4* 행을 추가합니다.
- <sup>l</sup> *Steven, 3* 행을 삭제합니다.
- <sup>l</sup> *Jake*에 숫자 *5*를 할당합니다.
- Jill에 숫자 6을 할당합니다.

# 로드 스크립트

여기서는 두 개의 **Merge Load** 문을 사용합니다. 하나는 'Insert'와 'Delete'에 대한 것이고 또 하나는 'Update' 입에 대한 것니다.

예제 스크립트를 앱에 추가하고 실행합니다. 결과를 보기 위해 결과 열에 나열된 필드를 앱의 시트에 추가 합니다.

```
Set DateFormat='D/M/YYYY';
Persons:
Load * Inline [
PersonID, Name, Number
1, Jake, 3
2, Jill, 2
3, Steven, 3
```
];

```
Merge (ChangeDate, LastChangeDate) on PersonID Concatenate(Persons)
Load * Inline [
Operation, ChangeDate, PersonID, Name, Number
Insert, 1/1/2021, 4, Mary, 4
Delete, 1/1/2021, 3, Steven,
];
Merge (ChangeDate, LastChangeDate) on PersonID Concatenate(Persons)
Load * Inline [
Operation, ChangeDate, PersonID, Number
Update, 2/1/2021, 1, 5
Update, 3/1/2021, 2, 6
];
결과
```
**Merge Load** 문의 결과 테이블은 다음과 같이 나타납니다.

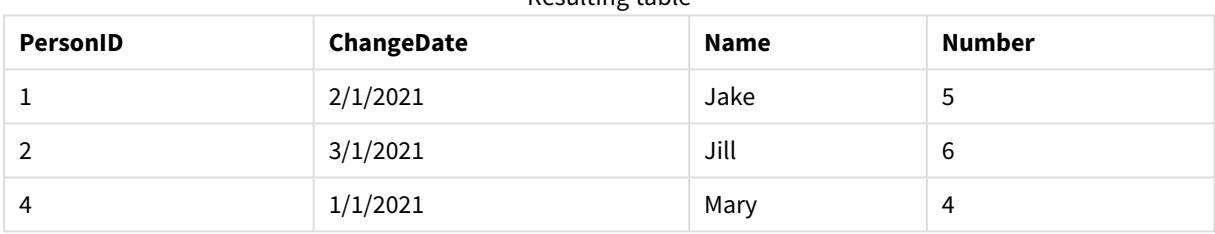

Resulting table

두 번째 **Merge** 문은 **Name** 필드를 포함하지 않으므로이름이 변경되지 않았습니다.

# 예 3: 데이터 로드 스크립트 - ChangeDate와 Where-절을 사용한 부분 로드

다음 예에서 **Only** 인수는 **Merge** 명령이 부분 로드 중에만 실행되도록 지정합니다. 업데이트는 이전에 캡처 된 LastChangeDate를 기반으로 필터링됩니다. **Merge**가 완료되면 LastChangeDate 변수에 병합 중에 처리된 ChangeDate 열의 최댓값이 할당됩니다.

## 로드 스크립트

Merge Only (ChangeDate, LastChangeDate) on Name Concatenate(Persons) LOAD Operation, ChangeDate, Name, Number from [lib://ChangeFilesFolder/BulkChangesInPersonsTable.csv] (txt) where ChangeDate >='\$(LastChangeDate)';

# NoConcatenate

**NoConcatenate** 접두사를 사용하면 동일한 필드 집합을 포함한 두 개의 로드된 테이블이 두 개 의 개별 내부 테이블로 처리됩니다. 그렇지 않은 경우 이 테이블은 자동으로 연결됩니다.

## **구문:**

**NoConcatenate**( loadstatement | selectstatement ) 기본적으로 스크립트에서 이전에 로드된 테이블과 동일한 수의 필드 및 일치하는 필드 이름을 포함하는 테 이블이 로드되면 Qlik Sense는 이 두 테이블을 자동으로 연결합니다. 이는 두 번째 테이블의 이름이 다르게 지정되더라도 발생합니다.

그러나 두 번째 테이블의 LOAD 문이나 select 문 앞에 스크립트 접두사 NoConcatenate가 포함되어 있으면 이 두 테이블이 별도로 로드됩니다.

NoConcatenate의 일반적인 사용 사례는 원본 데이터의 복사본을 유지하면서 해당 복사본에서 일부 임시 변 환을 수행하기 위해 테이블의 임시 복사본을 만들어야 하는 경우입니다. NoConcatenate는 소스 테이블에 암 시적으로 다시 추가하지 않고 해당 복사본을 만들 수 있는지 확인합니다.

# 국가별 설정

달리 지정하지 않는 한 이 항목의 예에서는 다음 날짜 형식을 사용합니다. YYYY/MM/DD. 날짜 형식은 데이터 로드 스크립트의 SET DateFormat 문에 지정됩니다. 기본 날짜 형식은 지역 설정 및 기타 요인으로 인해 시스 템에서 다를 수 있습니다. 아래 예의 형식을 요구 사항에 맞게 변경할 수 있습니다. 또는 이러한 예와 일치하 도록 로드 스크립트의 형식을 변경할 수 있습니다.

앱의 기본 국가별 설정은 Qlik Sense가 설치된 컴퓨터 또는 서버의 국가별 시스템 설정을 기반으로 합니다. 액세스하는 Qlik Sense 서버가 스웨덴으로 설정된 경우 데이터 로드 편집기는 날짜, 시간 및 통화에 대해 스 웨덴 지역 설정을 사용합니다. 이러한 국가별 형식 설정은 Qlik Sense 사용자 인터페이스에 표시되는 언어와 관련이 없습니다. Qlik Sense는 사용 중인 브라우저와 동일한 언어로 표시됩니다.

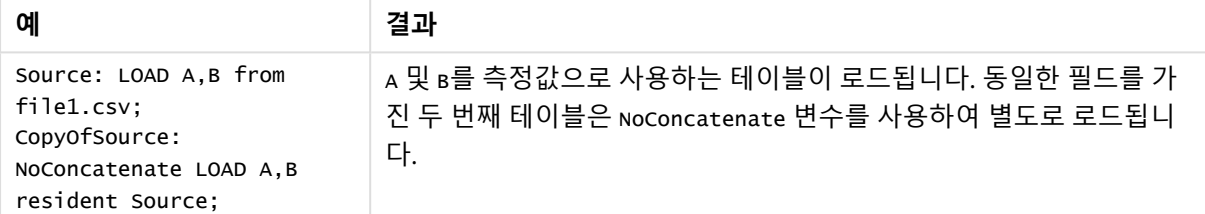

함수 예

## 예 1 - 암시적 연결

로드 스크립트 및 결과

### **개요**

이 예에서는 두 개의 로드 스크립트를 순차적으로 추가합니다.

데이터 로드 편집기를 열고 아래의 로드 스크립트를 새 탭에 추가합니다.

로드 스크립트에는 다음이 포함됩니다.

• Transactions라는 테이블로 전송되는 날짜 및 금액이 포함된 초기 데이터 집합.

#### **첫 번째 로드 스크립트**

```
Transactions:
LOAD
*
Inline [ 
id, date, amount
1, 08/30/2018, 23.56
2, 09/07/2018, 556.31
3, 09/16/2018, 5.75
4, 09/22/2018, 125.00
```
5, 09/22/2018, 484.21 6, 09/22/2018, 59.18 7, 09/23/2018, 177.42 ];

**결과**

데이터를 로드하고 시트를 엽니다. 새 테이블을 만들고 다음 필드를 차원으로 추가합니다.

- $\bullet$  id
- $\bullet$  date
- amount

첫 번째 결과 테이블

- **id date amount**
- 1 08/30/2018 23.56
- 2 09/07/2018 556.31
- 3 09/16/2018 5.75
- 4 09/22/2018 125.00
- 5 09/22/2018 484.21
- 6 09/22/2018 59.18
- 7 09/23/2018 177.42

#### **두 번째 로드 스크립트**

데이터 로드 편집기를 열고 아래의 로드 스크립트를 새 탭에 추가합니다.

로드 스크립트에는 다음이 포함됩니다.

<sup>l</sup> 동일한 필드가 있는 두 번째 데이터 집합이 Sales라는 테이블로 전송됩니다.

```
Sales:
LOAD
*
Inline [ 
id, date, amount
8, 10/01/2018, 164.27
9, 10/03/2018, 384.00
10, 10/06/2018, 25.82
11, 10/09/2018, 312.00
12, 10/15/2018, 4.56
13, 10/16/2018, 90.24
14, 10/18/2018, 19.32
];
```
### **결과**

데이터를 로드하고 테이블로 이동합니다.

두 번째 결과 테이블

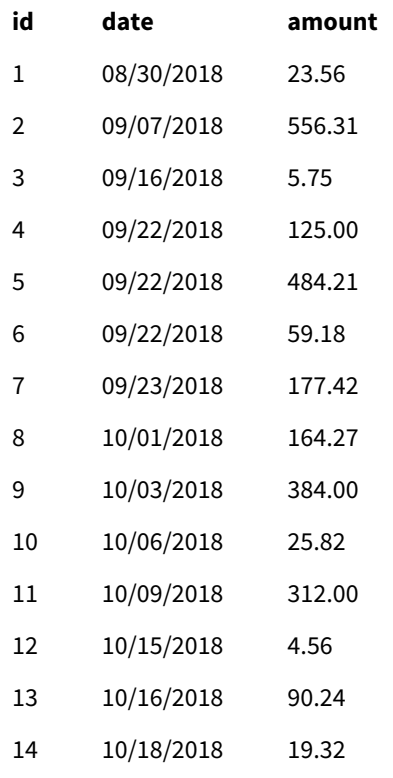

스크립트가 실행되면 동일한 필드 이름의 동일한 필드 수를 공유하는 두 데이터 집합으로 인해 Sales 테이 블이 기존 Transactions 테이블에 암시적으로 연결됩니다. 이는 결과 집합 'Sales'의 이름을 지정하려고 시 도하는 두 번째 테이블 이름 태그에도 불구하고 발생합니다.

**데이터 로드 진행률** 로그를 보면 Sales 데이터 집합이 암시적으로 연결되어 있음을 알 수 있습니다.

암시적으로 연결되는 트랜잭션 데이터를 보여 주는 데이터 로드 진행 로그*.*

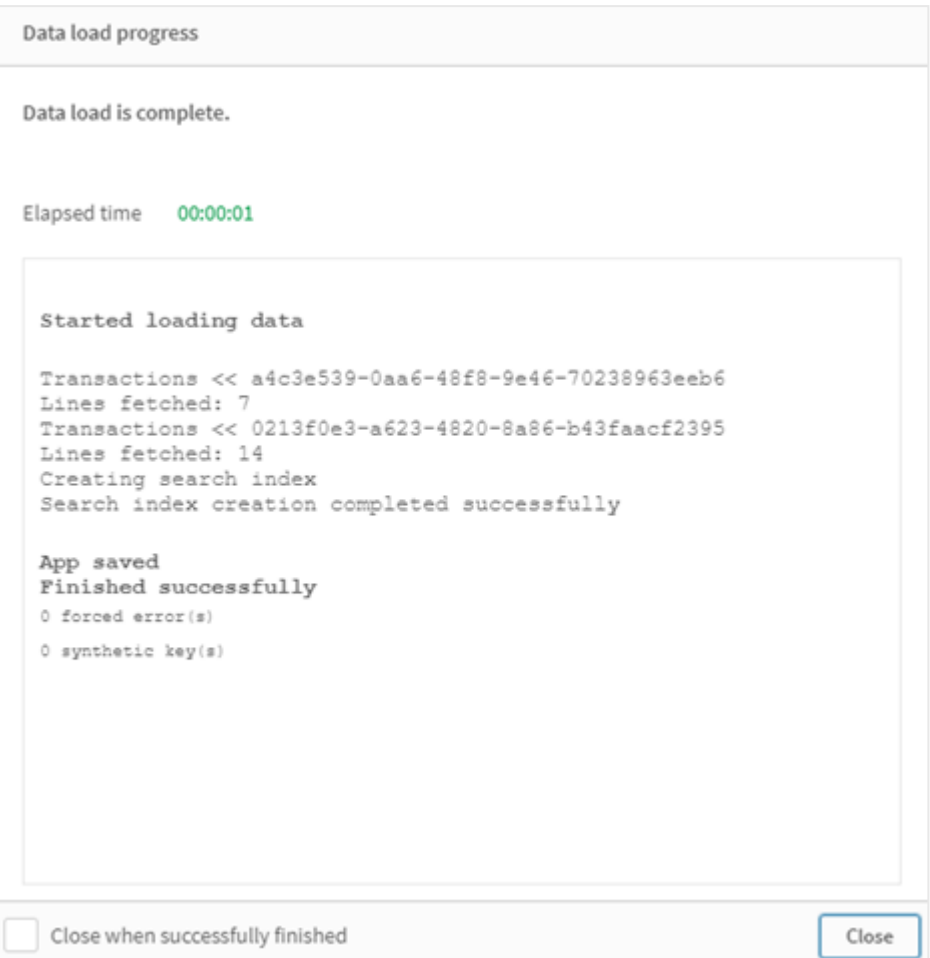

# 예 2 – 사용 사례 시나리오

로드 스크립트 및 결과

**개요**

이 사용 사례 시나리오에는 다음이 있습니다.

- 다음이 포함된 트랜잭션 데이터 집합:
	- $\bullet$  id
	- $\bullet$  date
	- $\bullet$  amount(GBP)
- <sup>l</sup> 다음이 포함된 통화 테이블:
	- USD에서 GBP로의 변환율
- 다음이 포함된 두 번째 트랜잭션 데이터 집합:
	- $\bullet$  id
- date
- amount(USD)

5개의 스크립트를 순차적으로 로드합니다.

- <sup>l</sup> 첫 번째 로드 스크립트에는 Transactions라는 테이블로 전송되는 GBP 단위의 날짜와 금액이 포함된 초기 데이터 집합이 포함되어 있습니다.
- 두 번째 로드 스크립트에는 다음이 포함됩니다.
	- Transactions\_in\_uSD라는 테이블로 전송되는, 날짜와 금액(USD)이 있는 두 번째 데이터 집 합.
	- 암시적 연결을 방지하기 위해 Transactions\_in\_usp 데이터 집합의 LOAD 문 앞에 배치되는 noconcatenate 접두사.
- 세 번째 로드 스크립트에는 Transactions\_in\_usp 테이블에서 GBP와 USD 간의 통화 환율을 만드는 데 사용할 join 접두사가 포함되어 있습니다.
- 네 번째 로드 스크립트에는 초기 Transactions 테이블에 Transactions\_in\_usp를 추가할 concatenate 접두사가 포함되어 있습니다.
- 다섯 번째 로드 스크립트에는 데이터가 Transactions 테이블에 연결된 Transactions\_in\_uSD 테이블 을 제거하는 drop table 문이 포함되어 있습니다.

### **첫 번째 로드 스크립트**

Transactions:

```
Load * Inline [
id, date, amount
1, 12/30/2018, 23.56
2, 12/07/2018, 556.31
3, 12/16/2018, 5.75
4, 12/22/2018, 125.00
5, 12/22/2018, 484.21
6, 12/22/2018, 59.18
7, 12/23/2018, 177.42
];
```
**결과**

데이터를 로드하고 시트를 엽니다. 새 테이블을 만들고 다음 필드를 차원으로 추가합니다.

- $\cdot$  id
- $\cdot$  date
- amount

첫 번째 로드 스크립트 결과

#### **id date amount**

- 1 12/30/2018 23.56
- 2 12/07/2018 556.31

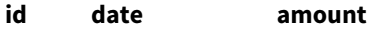

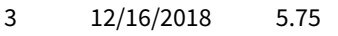

- 4 12/22/2018 125.00
- 5 12/22/2018 484.21
- 6 12/22/2018 59.18
- 7 12/23/2018 177.42

테이블에서 금액(GBP)이 있는 초기 데이터 집합을 보여 줍니다.

## **두 번째 로드 스크립트**

```
Transactions_in_USD:
NoConcatenate
Load * Inline [ 
id, date, amount
8, 01/01/2019, 164.27
9, 01/03/2019, 384.00
10, 01/06/2019, 25.82
11, 01/09/2019, 312.00
12, 01/15/2019, 4.56
13, 01/16/2019, 90.24
14, 01/18/2019, 19.32
];
```
### **결과**

데이터를 로드하고 테이블로 이동합니다.

두 번째 로드 스크립트 결과

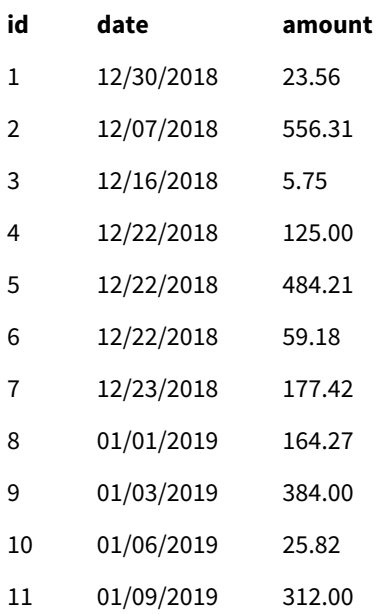

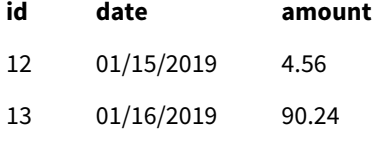

14 01/18/2019 19.32

Transactions\_in\_uSD 테이블의 두 번째 데이터 집합이 추가된 것을 볼 수 있습니다.

### **세 번째 로드 스크립트**

이 로드 스크립트는 USD에서 GBP로의 환율을 Transactions\_in\_uSD 테이블에 조인합니다.

```
Join (Transactions_in_USD)
Load * Inline [ 
rate
0.7
];
```
### **결과**

데이터를 로드하고 데이터 모델 뷰어로 이동합니다. Transactions\_in\_usp 테이블을 선택하면 모든 기존 레 코드에 0.7의 'rate' 필드 값이 있음을 알 수 있습니다.

### **네 번째 로드 스크립트**

Resident LOAD를 사용하여 이 로드 스크립트는 금액을 USD로 변환한 후 Transactions\_in\_USD 테이블을 Transactions 테이블에 연결합니다.

```
Concatenate (Transactions)
LOAD
id,
date,
amount * rate as amount
Resident Transactions_in_USD;
```
### **결과**

데이터를 로드하고 테이블로 이동합니다. 8행에서 14행까지 금액(GBP)이 포함된 새 항목이 표시됩니다.

네 번째 로드 스크립트 결과

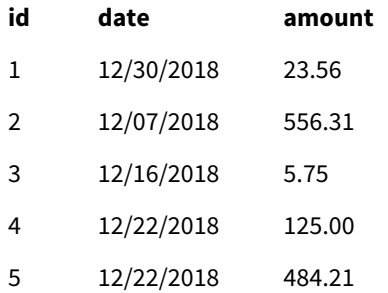

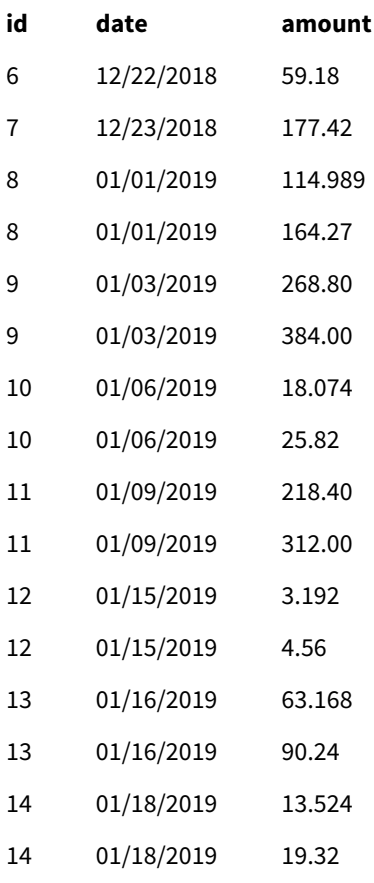

# **다섯 번째 로드 스크립트**

이 로드 스크립트는 네 번째 로드 스크립트 결과 테이블에서 중복 항목을 삭제하고 금액이 GBP인 항목만 남 깁니다.

drop tables Transactions\_in\_USD;

### **결과**

데이터를 로드하고 테이블로 이동합니다.

다섯 번째 로드 스크립트 결과

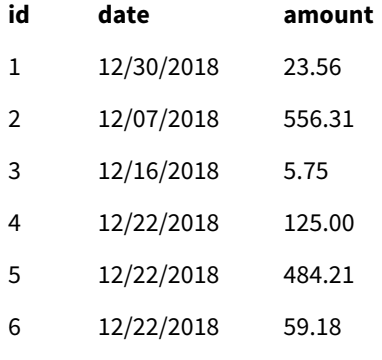

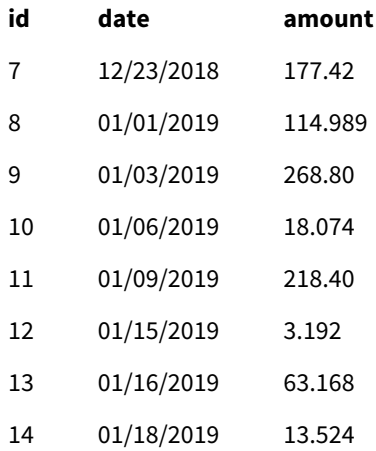

다섯 번째 로드 스크립트를 로드한 후 결과 테이블에는 두 트랜잭션 데이터 집합에 있는 14개의 트랜잭션이 모두 표시됩니다. 그러나 트랜잭션 8-14의 금액은 GBP로 변환되었습니다.

두 번째 로드 스크립트에서 Transactions\_in\_usp 앞에 사용된 NoConcatenate 접두사를 제거하면 "테이블 'Transactions\_in\_usp'를 찾을 수 없음" 오류와 함께 스크립트가 실패합니다. 이는 Transactions\_in\_usp 테 이블이 원본 Transactions 테이블에 자동으로 연결되었기 때문입니다.

# **Only**

**Only** 스크립트 키워드는 집계 함수로 사용되거나 부분 다시 로드 접두사 **Add**, **Replace** 및 **Merge**에서 구문 의 일부로 사용됩니다.

# Outer

명시적인 **Join** 접두사 앞에 **Outer** 접두사를 사용하여 외부 조인을 지정할 수 있습니다. 외부 조인 시 두 테이 블 간의 모든 조합이 생성됩니다. 따라서 결과 테이블은 원시 데이터 테이블의 필드 값 조합을 포함하며 연 결 필드 값은 한 테이블이나 두 테이블 모두에 표시됩니다. **Outer** 키워드는 옵션이며 join 접두사를 지정하 지 않을 경우 사용되는 기본 조인 유형입니다.

## **구문:**

**Outer Join** [ **(**tablename**)** ](loadstatement |selectstatement )

**인수:**

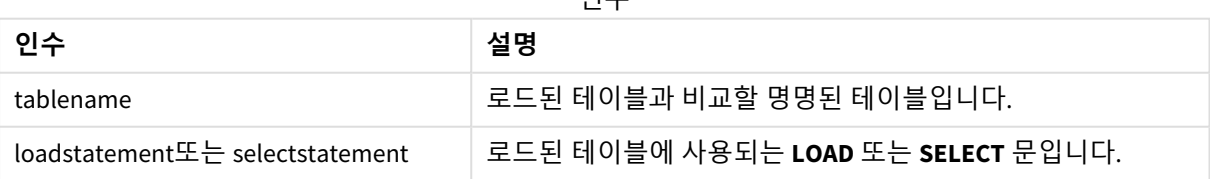

인수

### 예

# 로드 스크립트

예제 스크립트를 앱에 추가하고 실행합니다. 결과를 보기 위해 결과 열에 나열된 필드를 앱의 시트에 추가 합니다.

Table1: Load \* inline [ Column1, Column2 A, B 1, aa 2, cc 3, ee ]; Table2: Outer Join Load \* inline [ Column1, Column3 A, C 1, xx 4, yy ];

결과 테이블

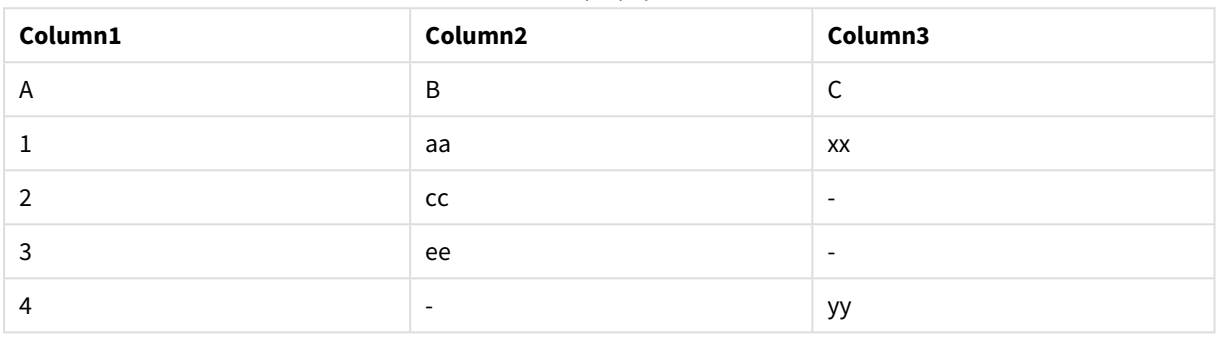

# 설명

이 예에서 두 테이블(Table1 및 Table2)은 Table1이라는 레이블이 붙은 단일 테이블로 병합됩니다. 이와 같은 경우 **outer** 접두사는 여러 테이블을 단일 테이블로 조인하여 단일 테이블의 값에 대한 집계를 수행하는 데 자주 사용됩니다.

# 부분 로드

전체 다시 로드는 항상 기존 데이터 모델의 모든 테이블을 삭제하여 시작한 다음 로드 스크립 트를 실행합니다.

부분 로드는 이 작업을 수행하지 않습니다. 대신 데이터 모델의 모든 테이블을 유지한 다음 앞에 **Add**, **Merge** 또는 **Replace** 접두사가 붙은 **Load** 및 **Select** 문만 실행합니다. 다른 데이터 테이블은 명령의 영향을 받지 않 습니다. **only** 인수는 문이 부분 로드 중에만 실행되어야 하며 전체 로드 중에는 무시되어야 함을 나타냅니 다. 다음 테이블에는 부분 및 전체 로드에 대한 문 실행이 요약되어 있습니다.

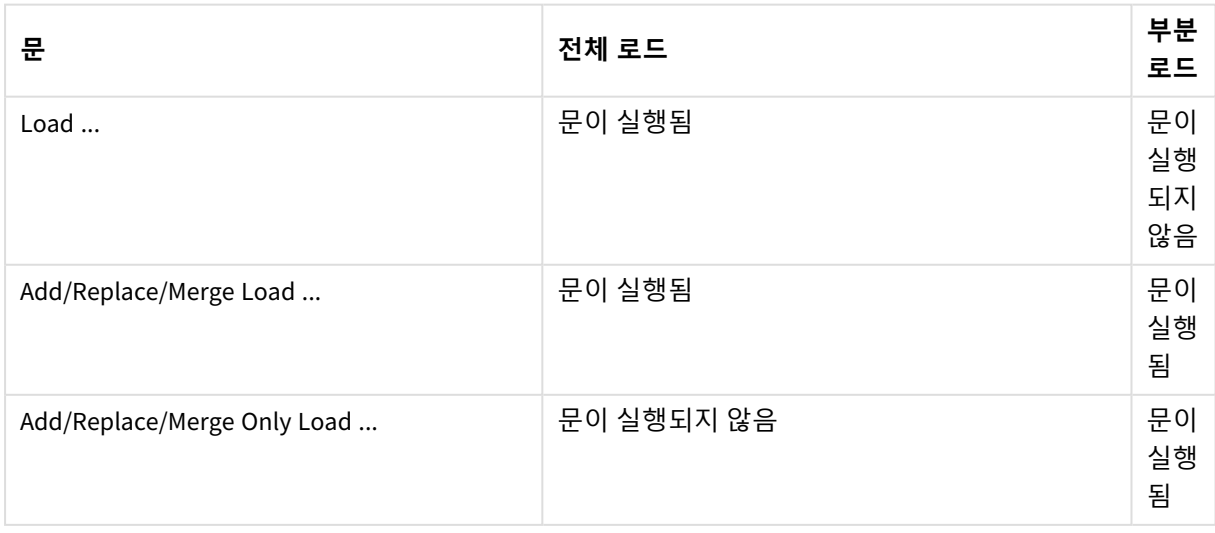

부분 다시 로드는 전체 다시 로드와 비교하여 몇 가지 이점이 있습니다.

- <sup>l</sup> 최근에 변경된 데이터만 로드하면 되므로 더 빠릅니다. 큰 데이터 집합의 경우 차이가 상당합니다.
- 로드되는 데이터가 적기 때문에 메모리가 덜 소모됩니다.
- 소스 데이터에 대한 쿼리가 더 빠르게 실행되어 네트워크 문제의 위험이 줄어들기 때문에 더 안정적 입니다.

부분 다시 로드가 제대로 작동하려면 부분 다시 로드가 트리거되기 전에 앱을 데이터와 함께 열 어야 합니다*.*

**로드** 버튼을 사용하여 부분 로드를 수행합니다. Qlik Engine JSON API을 사용할 수도 있습니다.

### 제한 사항

전체 다시 로드 중에 존재했지만 부분 다시 로드 중에는 존재하지 않은 테이블에 대한 참조가 있는 명령이 있는 경우 부분 다시 로드가 실패합니다.

### 예

### 명령 예

LEFT JOIN(<Table\_removed\_after\_full\_reload>) CONCATENATE(<Table\_removed\_after\_full\_reload>) 여기서 <Table\_removed\_after\_full\_reload>는 전체 다시 로드에는 존재했지만 부분 다시 로드에는 존재하지 않는 테이블입니다.

#### 해결책

해결책으로 명령을 다음 if 문으로 묶을 수 있습니다.

IF NOT IsPartialReload() THEN ... ENDIF.

부분 로드는 데이터에서 값을 제거할 수 있습니다. 그러나 내부적으로 유지 관리되는 테이블인 고유 값 목 록에는 반영되지 않습니다. 따라서 부분 로드 후 목록에는 마지막 전체 로드 이후 필드에 존재했던 모든 고 유 값이 포함되며, 이는 부분 로드 이후에 현재 존재하는 것보다 많을 수 있습니다. 이는 FieldValueCount() 및 FieldValue() 함수의 출력에 영향을 줍니다. FieldValueCount()는 잠재적으로 현재 필드 값 수보다 큰 수를 반환할 수 있습니다.

예

예 1

### 로드 스크립트

이 스크립트 예를 앱에 추가하고 부분 다시 로드를 수행합니다. 결과를 보기 위해 결과 열에 나열된 필드를 앱의 시트에 추가합니다.

 $T1$ Add only Load distinct recno()+10 as Num autogenerate 10;

# 결과

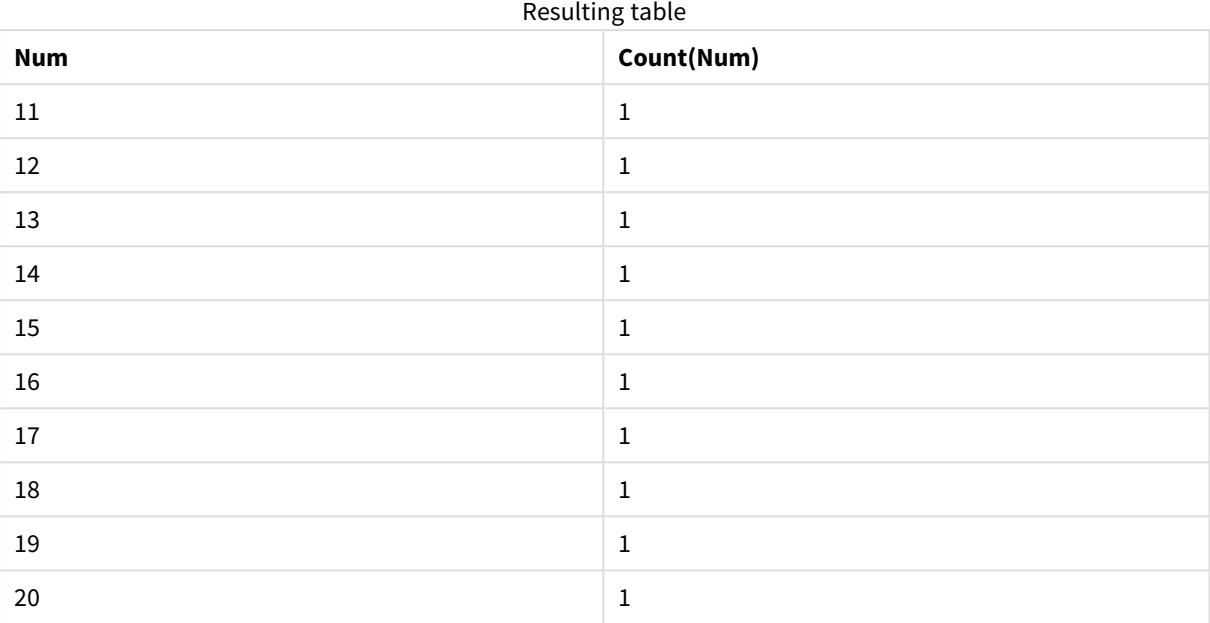

# 설명

문은 부분 로드 중에만 실행됩니다. "고유" 접두사가 생략된 경우 각 후속 부분 로드에서 **Num** 필드의 개수 가 증가합니다.

# 예 2

# 로드 스크립트

이 예제 스크립트를 앱에 추가합니다. 전체 로드를 수행하고 결과를 확인합니다. 다음으로, 부분 로드를 수 행하고 결과를 확인합니다. 결과를 보기 위해 결과 열에 나열된 필드를 앱의 시트에 추가합니다.

T1:

Load recno() as ID, recno() as Value autogenerate 10;

T1:

Replace only Load recno() as ID, repeat(recno(),3) as Value autogenerate 10;

## 결과

## Output table after full reload

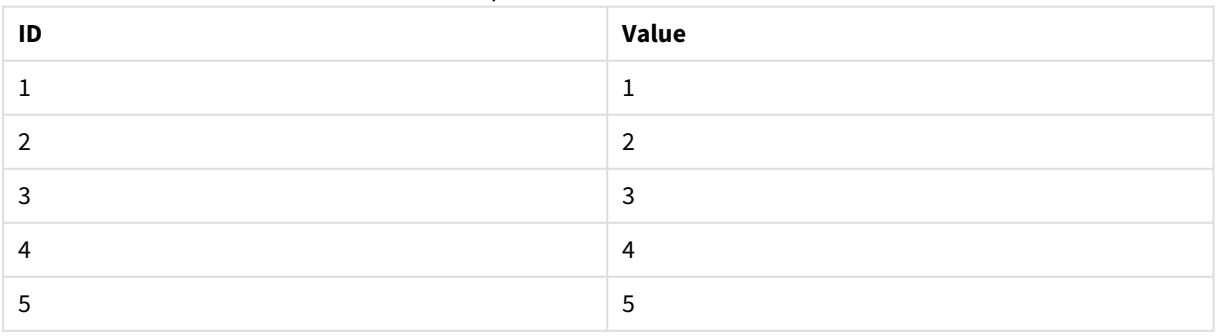

# 2 스크립트 문 및 키워드

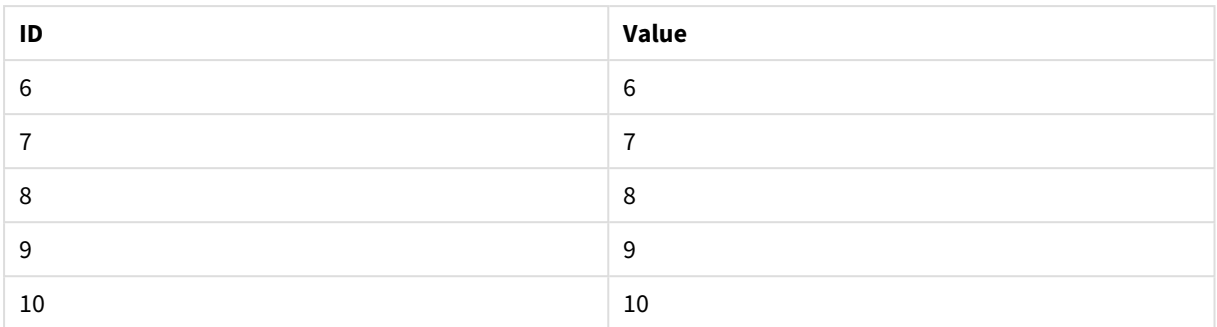

### Output table after partial reload

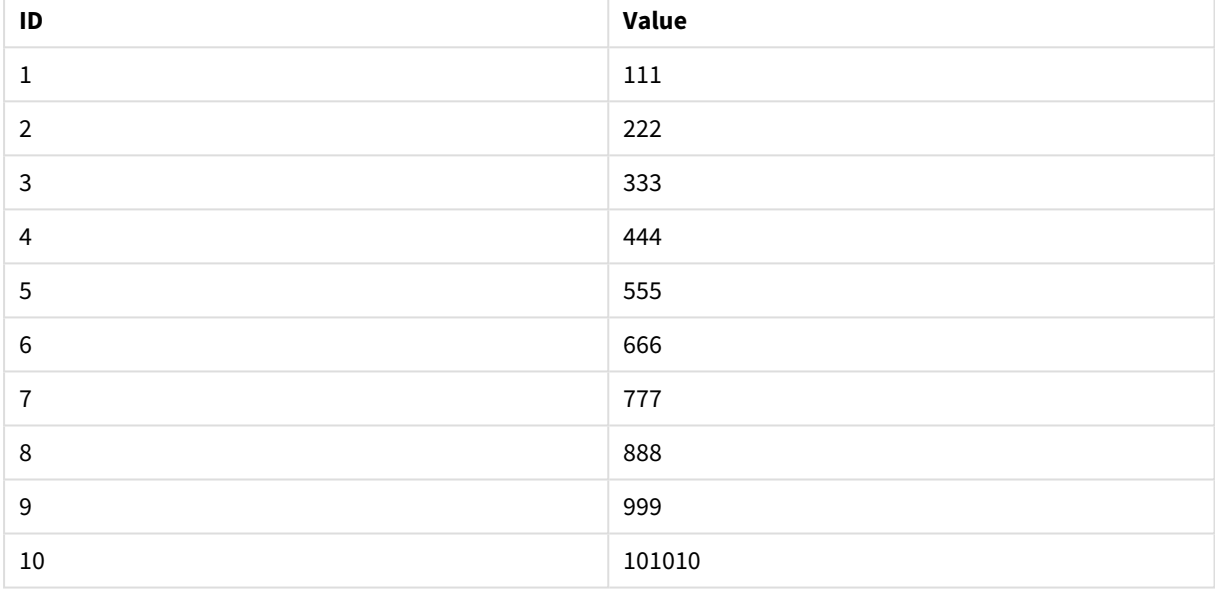

# 설명

첫 번째 테이블은 전체 로드 중에 로드되고 두 번째 테이블은 부분 로드 중에 첫 번째 테이블을 대체합니다.

# Replace

**Replace** 스크립트 키워드는 문자열 함수로 사용되거나 부분 재로드에서 접두사로 사용됩니 다.

## Replace

**Replace** 접두사를 스크립트의 **LOAD** 또는 **SELECT** 문에 추가하여 로드된 테이블이 다른 테이블을 대체하도 록 지정할 수 있습니다. 또한 이 문을 부분 로드에서 실행하도록 지정합니다. **Replace** 접두사는 **Map** 문에도 사용할 수 있습니다.

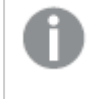

부분 다시 로드가 제대로 작동하려면 부분 다시 로드가 트리거되기 전에 앱을 데이터와 함께 열 어야 합니다*.*

**로드** 버튼을 사용하여 부분 로드를 수행합니다. Qlik Engine JSON API을 사용할 수도 있습니다.

#### **구문:**

**Replace [only] [Concatenate**[**(**tablename**)**]] (loadstatement | selectstatement)

### **Replace [only]** mapstatement

일반(부분 아님) 로드 중에는 **ReplaceLOAD** 구조가 일반 **LOAD** 문으로 작동하지만 **Drop Table**이 앞에 와야 합니다. 먼저 이전 테이블이 삭제된 다음 레코드가 생성되어 새 테이블로 저장됩니다.

**Concatenate** 접두사가 사용되거나 동일한 필드 집합의 테이블이 있는 경우 이는 삭제할 관련 테이블입니 다. 그렇지 않으면 삭제할 테이블이 없으며 **Replace LOAD** 구조는 일반 **LOAD**와 동일합니다.

부분 로드도 같습니다. 유일한 차이는 항상 삭제할 이전 스크립트 실행의 테이블이 있다는 것입니다. **Replace LOAD** 구조는 항상 이전 테이블을 먼저 삭제한 다음 새 테이블을 만듭니다.

**Replace Map...Using** 문을 사용하면 부분 스크립트 실행 도중에도 매핑이 일어나게 됩니다.

**인수:**

인수

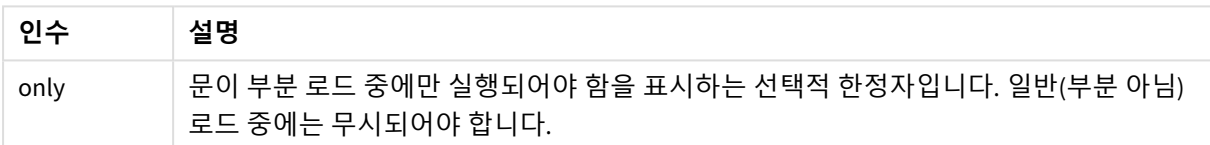

#### 예 및 결과:

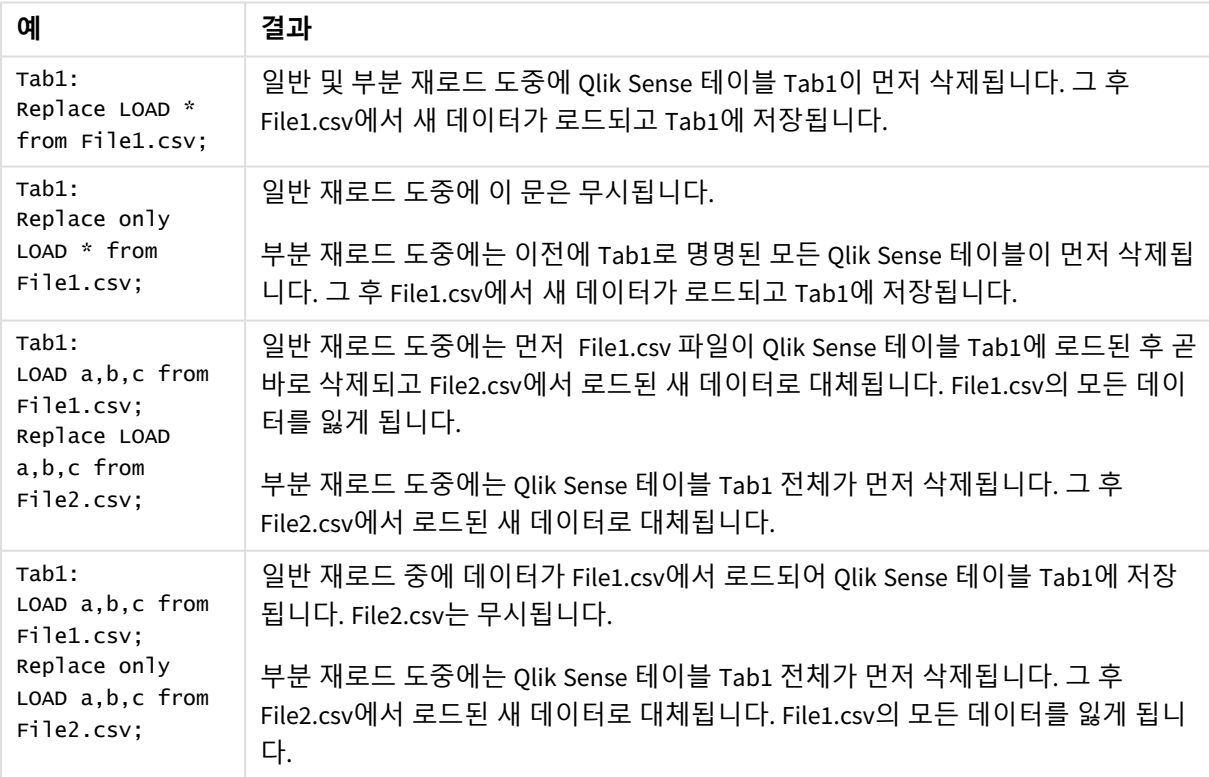

# Right

**Join** 및 **Keep** 접두사 앞에 **right** 접두사를 사용할 수 있습니다.

**join** 앞에 사용할 경우 오른쪽 조인을 사용하도록 지정됩니다. 결과 테이블은 원시 데이터 테이블의 필드 값 조합만을 포함하며 연결 필드 값은 두 번째 테이블에 표시됩니다. **keep** 앞에 사용할 경우 Qlik Sense에 저장 되기 전에 첫 번째 원시 데이터 테이블을 두 번째 테이블과의 공통 교집합으로 축소하도록 지정됩니다.

같은 이름의 문자열 함수를 찾고 계십니까*?* 참조*: Right [\(page](#page-1408-0) 1409)*

## **구문:**

**Right** (**Join** | **Keep**) [**(**tablename**)**](loadstatement |selectstatement )

### **인수:**

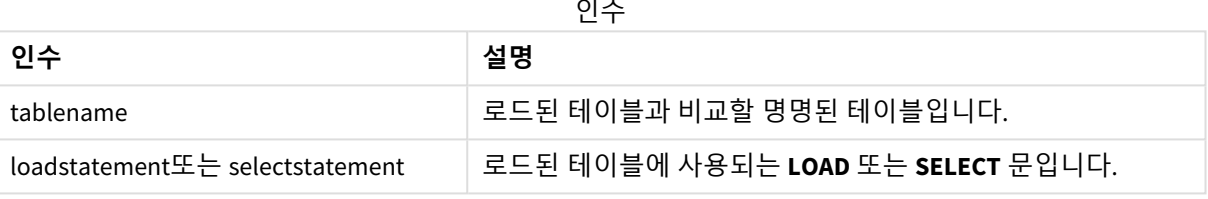

### 예

## 로드 스크립트

예제 스크립트를 앱에 추가하고 실행합니다. 결과를 보기 위해 결과 열에 나열된 필드를 앱의 시트에 추가 합니다.

Table1: Load \* inline [ Column1, Column2 A, B 1, aa 2, cc 3, ee ]; Table2: Right Join Load \* inline [ Column1, Column3 A, C 1, xx 4, yy ];

결과 테이블

### 결과

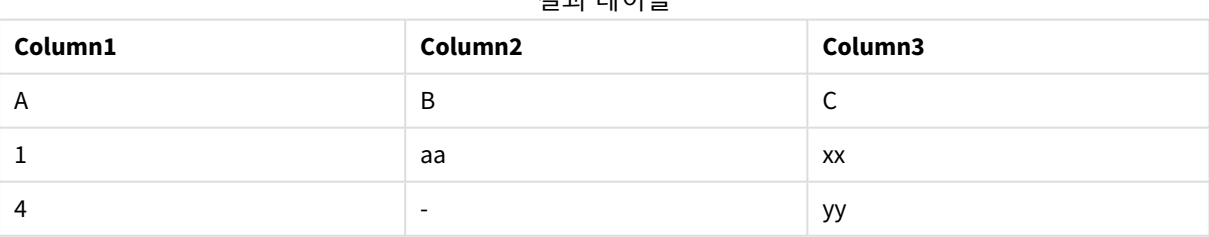

## 설명

이 예에서는 두 번째(오른쪽) 테이블에 있는 값만 조인되는 오른쪽 조인 출력을 보여 줍니다.

# Sample

**LOAD** 또는 **SELECT** 문의 **sample** 접두사는 데이터 소스에서 무작위 레코드 샘플을 로드하는 데 사용됩니다.

### **구문:**

**Sample** p ( loadstatement | selectstatement ) 평가되는 표현식은 Qlik Sense 응용 프로그램에 로드될 데이터 집합의 레코드 비율을 정의하는 것이 아니라 읽은 각 레코드가 응용 프로그램에 로드될 확률을 정의합니다. 즉, p = 0.5 값을 지정한다고 해서 전체 레코 드 수의 50%가 로드되는 것이 아니라 각 레코드에 대해 Qlik Sense 응용 프로그램에 로드될 확률이 50%가 된다는 것을 의미합니다.

인수

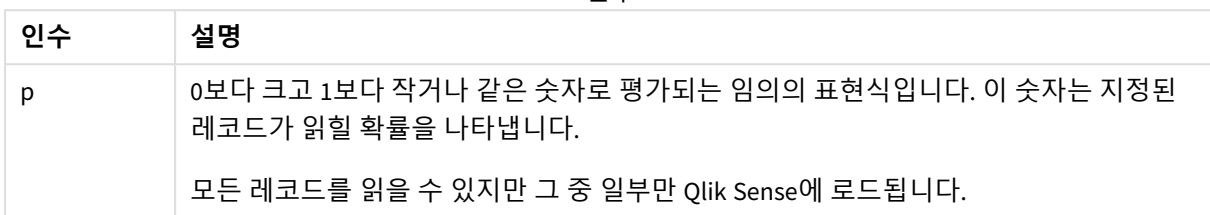

# 사용 시기

샘플은 데이터, 분포 또는 필드 콘텐츠의 특성을 이해하기 위해 큰 테이블에서 가져온 데이터를 샘플링하려 는 경우에 유용합니다. 데이터의 하위 집합을 가져오기 때문에 데이터 로드가 더 빨라져 스크립트를 더 빠 르게 테스트할 수 있습니다. First와 달리 Sample 함수는 처음 몇 행에 국한되지 않고 전체 테이블에서 데이 터를 가져옵니다. 이는 경우에 따라 데이터를 보다 정확하게 표시할 수 있습니다.

다음 예에서는 Sample 스크립트 접두사의 두 가지 가능한 사용을 보여 줍니다.

Sample 0.15 SQL SELECT \* from Longtable;

Sample(0.15) LOAD \* from Longtab.csv;

# 국가별 설정

달리 지정하지 않는 한 이 항목의 예에서는 다음 날짜 형식을 사용합니다. YYYY/MM/DD. 날짜 형식은 데이터 로드 스크립트의 SET DateFormat 문에 지정됩니다. 기본 날짜 형식은 지역 설정 및 기타 요인으로 인해 시스 템에서 다를 수 있습니다. 아래 예의 형식을 요구 사항에 맞게 변경할 수 있습니다. 또는 이러한 예와 일치하 도록 로드 스크립트의 형식을 변경할 수 있습니다.

앱의 기본 국가별 설정은 Qlik Sense가 설치된 컴퓨터 또는 서버의 국가별 시스템 설정을 기반으로 합니다. 액세스하는 Qlik Sense 서버가 스웨덴으로 설정된 경우 데이터 로드 편집기는 날짜, 시간 및 통화에 대해 스 웨덴 지역 설정을 사용합니다. 이러한 국가별 형식 설정은 Qlik Sense 사용자 인터페이스에 표시되는 언어와 관련이 없습니다. Qlik Sense는 사용 중인 브라우저와 동일한 언어로 표시됩니다.

예 1 – 인라인 테이블의 샘플 로드 스크립트 및 결과

**개요**

이 예에서 스크립트는 7개의 레코드가 포함된 데이터 집합의 샘플 데이터 집합을 인라인 테이블의 Transactions라는 테이블로 로드합니다.

### **로드 스크립트**

```
Transactions:
SAMPLE 0.3
LOAD
*
Inline [
id, date, amount
1, 08/30/2018, 23.56
2, 09/07/2018, 556.31
3, 09/16/2018, 5.75
4, 09/22/2018, 125.00
5, 09/22/2018, 484.21
6, 09/22/2018, 59.18
7, 09/23/2018, 177.42
];
```
**결과**

데이터를 로드하고 시트를 엽니다. 새 테이블을 만들고 다음 필드를 차원으로 추가합니다.

- $\bullet$  id
- amount

다음 측정값을 추가합니다.

=sum(amount)8

 $\overline{\phantom{a}}$ 

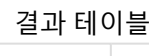

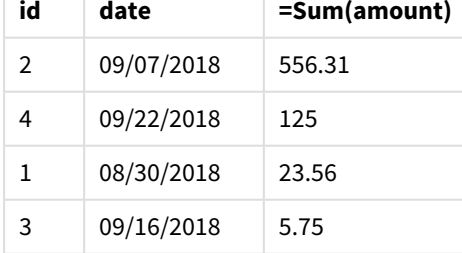

이 예에서 사용된 로드의 반복에서 7개의 레코드를 모두 읽었지만 데이터 테이블에는 4개의 레코드만 로드 되었습니다. 재실행 로드로 인해 다른 수와 다른 레코드 집합이 응용 프로그램에 로드될 수 있습니다.

예 2 – 자동 생성된 테이블의 샘플 로드 스크립트 및 결과

**개요**

이 예에서 Autogenerate를 사용하여 date, id 및 amount 필드가 있는 100개 레코드의 데이터 집합이 만들어 집니다. 그러나 값이 0.1인 Sample 접두사가 사용됩니다.

### **로드 스크립트**

```
SampleData:
Sample 0.1
LOAD
RecNo() AS id,
MakeDate(2013, Ceil(Rand() * 12), Ceil(Rand() * 29)) as date,
Rand() * 1000 AS amount
```
Autogenerate(100);

### **결과**

데이터를 로드하고 시트를 엽니다. 새 테이블을 만들고 다음 필드를 차원으로 추가합니다.

- $\bullet$  id
- $\bullet$  amount

다음 측정값을 추가합니다.

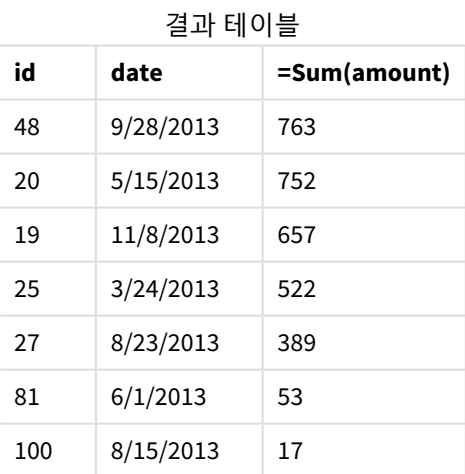

이 예에서 로드 사용을 반복하여 만들어진 데이터 집합에서 7개의 레코드가 로드되었습니다. 다시 한 번, 모 든 재실행 로드로 인해 다른 수와 다른 레코드 집합이 응용 프로그램에 로드될 수 있습니다.

# Semantic

semantic 로드 접두사는 Qlik Sense에서 트리 구조, 자체 참조 부모-자식으로 구조화된 데이터 및/또는 그래프로 설명할 수 있는 데이터와 같은 관계형 데이터를 연결하고 관리하는 데 사용 할 수 있는 특수한 유형의 필드를 만듭니다.

semantic 로드는 *[Hierarchy](#page-61-0) (page 62)* 및 *[HierarchyBelongsTo](#page-63-0) (page 64)* 접두사와 유사하게 작동할 수 있습니다. 세 접두사 모두 관계형 데이터를 탐색하기 위한 효과적인 프런트 엔드 솔루션의 빌딩 블록으로 사용할 수 있습니다.

### **구문:**

**Semantic**( loadstatement | selectstatement) 의미 체계 로드는 아래 테이블에 표시된 것처럼 순서가 지정된 각 필드가 나타내는 항목에 대한 엄격한 정 의와 함께 정확히 3개 또는 4개의 필드 너비의 입력을 예상합니다.

#### 의미 체계 로드 필드

#### **필드 이름 필드 설명**

첫 번 이 태그는 관계가 있는 두 개체 중 첫 번째 개체를 나타냅니다.

- 째 필
- 드:
- 두 번 이 태그는 첫 번째 개체와 두 번째 개체 간의 "정방향" 관계를 설명하는 데 사용됩니다. 첫 번째
- 째 필 개체가 자식이고 두 번째 개체가 부모인 경우 자식에서 부모로의 관계를 따르는 것처럼 "parent"
- 드: 또는 "parent of"를 나타내는 관계 탭을 만들 수 있습니다.
- 세 번 이 태그는 관계가 있는 두 개체 중 두 번째 개체를 나타냅니다.
- 째 필
- 드:
- 네 번 이 필드는 선택 사항입니다. 이 태그는 첫 번째 개체와 두 번째 개체 간의 "역방향" 또는 "역" 관
- 째 필 계를 설명합니다. 첫 번째 개체가 자식이고 두 번째 개체가 부모인 경우 관계 탭에는 부모에서 자
- 드: 식으로의 관계를 따르는 것처럼 "child" 또는 "child of"가 표시될 수 있습니다. 네 번째 필드를 추 가하지 않으면 두 번째 필드 태그가 어느 방향으로든 관계를 설명하는 데 사용됩니다. 이 경우 화 살표 기호가 태그의 일부로 자동으로 추가됩니다.

다음 코드는 semantic 접두사의 예입니다.

Semantic Load Object, 'Parent' AS Relationship, NeighbouringObject AS Object, 'Child' AS Relationship from graphdata.csv;

세 번째 필드에 첫 번째 필드와 동일한 레이블을 지정하는 것이 허용되고 일반적인 사례입니다*.* 이렇게 하면 자체 참조 조회가 만들어져 관련 개체와 한 번에 한 관계 단계씩 멀어지는 개체를 따를 수 있습니다*.* 세 번째 필드에 동일한 이름이 없으면 최종 결과는 개체에서 한 단계만 멀어 진 직접 관계 이웃까지의 간단한 조회가 될 것이며*,* 이는 실제로 거의 사용하지 않는 출력입니 다*.*

# 국가별 설정

달리 지정하지 않는 한 이 항목의 예에서는 다음 날짜 형식을 사용합니다. YYYY/MM/DD. 날짜 형식은 데이터 로드 스크립트의 SET DateFormat 문에 지정됩니다. 기본 날짜 형식은 지역 설정 및 기타 요인으로 인해 시스 템에서 다를 수 있습니다. 아래 예의 형식을 요구 사항에 맞게 변경할 수 있습니다. 또는 이러한 예와 일치하 도록 로드 스크립트의 형식을 변경할 수 있습니다.

앱의 기본 국가별 설정은 Qlik Sense가 설치된 컴퓨터 또는 서버의 국가별 시스템 설정을 기반으로 합니다. 액세스하는 Qlik Sense 서버가 스웨덴으로 설정된 경우 데이터 로드 편집기는 날짜, 시간 및 통화에 대해 스 웨덴 지역 설정을 사용합니다. 이러한 국가별 형식 설정은 Qlik Sense 사용자 인터페이스에 표시되는 언어와 관련이 없습니다. Qlik Sense는 사용 중인 브라우저와 동일한 언어로 표시됩니다.

#### 관련 함수

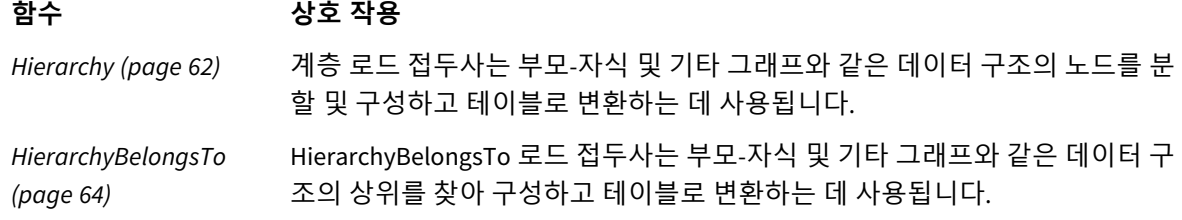

예 - 의미 체계 접두사를 사용하여 관계를 연결하기 위한 특수 필드 만들기 로드 스크립트 및 결과

### **개요**

데이터 로드 편집기를 열고 아래의 로드 스크립트를 새 탭에 추가합니다.

로드 스크립트에는 다음이 포함됩니다.

- GeographyTree라는 테이블에 로드되는 지리 관계 레코드를 나타내는 데이터 집합.
	- 각 항목에는 줄 시작 부분에 ID가 있고 줄 끝 부분에 ParentID가 있습니다.
- Relation으로 레이블이 지정된 하나의 특수 동작 필드를 추가하는 semantic 접두사.

## **로드 스크립트**

```
GeographyTree:
LOAD
    ID,
    Geography,
    if(ParentID='',null(),ParentID) AS ParentID
```

```
INLINE [ 
ID, Geography, ParentID
1,World
2,Europe,1
3,Asia,1
4,North America,1
5,South America,1
6,UK,2
7,Germany,2
8,Sweden,2
9,South Korea,3
10,North Korea,3
11,China,3
12,London,6
13,Birmingham,6
];
SemanticTable:
Semantic Load
       ID as ID,
       'Parent' as Relation,
       ParentID as ID,
```
'Child' as Relation

**결과**

데이터를 로드하고 시트를 엽니다. 새 테이블을 만들고 다음 필드를 차원으로 추가합니다.

- $\bullet$  Id
- Geography

resident GeographyTree;

그런 다음 차원으로 Relation을 사용하여 필터 창을 만듭니다. **편집 완료**를 클릭합니다.

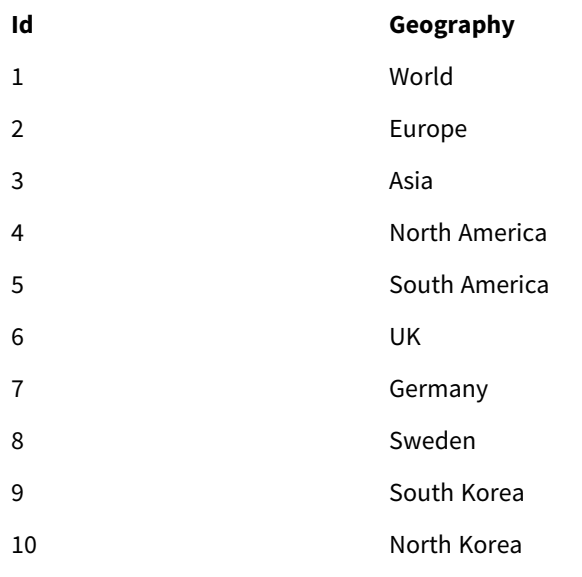

결과 테이블
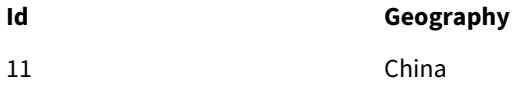

12 London

13 Birmingham

필터 창

# **관계**

자식

부모

테이블의 Geography 차원에서 **Europe**을 클릭하고 필터 창의 Relation 차원에서 **자식**을 클릭합니다. 테이블 의 예상 결과를 확인합니다.

Europe의 "자식"을 보여

주는 결과 테이블

# **Id Geography**

- 6 UK
- 7 Germany
- 8 Sweden

**자식**을 다시 클릭하면 한 단계 더 아래로 UK의 "자식"인 장소가 표시됩니다.

# UK의 "자식"을 표시하는

결과 테이블

# **Id Geography**

- 12 London
- 13 Birmingham

# Unless

**unless** 접두사 및 접미사는 문 또는 exit 절을 평가할지 여부를 결정하는 조건절을 만드는 데 사 용됩니다. 전체 **if..end if** 문의 간단한 대체 옵션으로 사용되는 경우도 있습니다.

# **구문:**

(**Unless** condition statement | exitstatement **Unless** condition ) **statement** 또는 **exitstatement**는 **condition**이 False로 평가된 경우에만 실행됩니다.

**unless** 접두사는 추가적인 **when** 또는 **unless** 접두사를 포함한 하나 이상의 다른 문을 이미 가지고 있는 문 에서도 사용할 수 있습니다.

인수

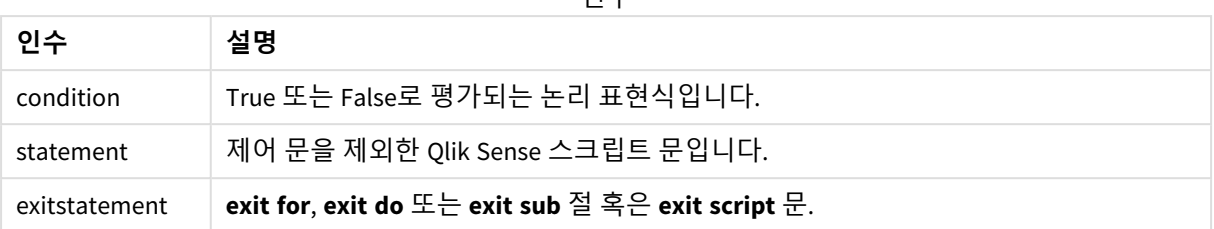

# 사용 시기

Unless 문은 부울 결과를 반환합니다. 일반적으로 이 유형의 함수는 사용자가 스크립트의 일부를 조건부로 로드하거나 제외하려는 경우 조건으로 사용됩니다.

다음 줄에서는 Unless 함수 사용 방법에 대한 세 가지 예를 보여 줍니다.

exit script unless A=1;

unless A=1 LOAD \* from myfile.csv;

unless A=1 when B=2 drop table Tab1;

# 국가별 설정

달리 지정하지 않는 한 이 항목의 예에서는 다음 날짜 형식을 사용합니다. YYYY/MM/DD. 날짜 형식은 데이터 로드 스크립트의 SET DateFormat 문에 지정됩니다. 기본 날짜 형식은 지역 설정 및 기타 요인으로 인해 시스 템에서 다를 수 있습니다. 아래 예의 형식을 요구 사항에 맞게 변경할 수 있습니다. 또는 이러한 예와 일치하 도록 로드 스크립트의 형식을 변경할 수 있습니다.

앱의 기본 국가별 설정은 Qlik Sense가 설치된 컴퓨터 또는 서버의 국가별 시스템 설정을 기반으로 합니다. 액세스하는 Qlik Sense 서버가 스웨덴으로 설정된 경우 데이터 로드 편집기는 날짜, 시간 및 통화에 대해 스 웨덴 지역 설정을 사용합니다. 이러한 국가별 형식 설정은 Qlik Sense 사용자 인터페이스에 표시되는 언어와 관련이 없습니다. Qlik Sense는 사용 중인 브라우저와 동일한 언어로 표시됩니다.

예 1 – Unless 접두사

로드 스크립트 및 결과

**개요**

데이터 로드 편집기를 열고 아래의 로드 스크립트를 새 탭에 추가합니다.

로드 스크립트에는 다음이 포함됩니다.

- 값이 1로 지정된 변수 A 만들기
- 변수 A = 2가 아닌 경우 Transactions라는 테이블에 로드되는 데이터 집합.

### **로드 스크립트**

LET  $A = 1$ ;

UNLESS  $A = 2$ 

Transactions: LOAD \* Inline [ id, date, amount 1, 08/30/2018, 23.56 2, 09/07/2018, 556.31 3, 09/16/2018, 5.75 4, 09/22/2018, 125.00 5, 09/22/2018, 484.21 6, 09/22/2018, 59.18 7, 09/23/2018, 177.42 ];

**결과**

데이터를 로드하고 시트를 엽니다. 새 테이블을 만들고 다음 필드를 차원으로 추가합니다.

- $\bullet$  id
- $\bullet$  date
- amount

결과 테이블

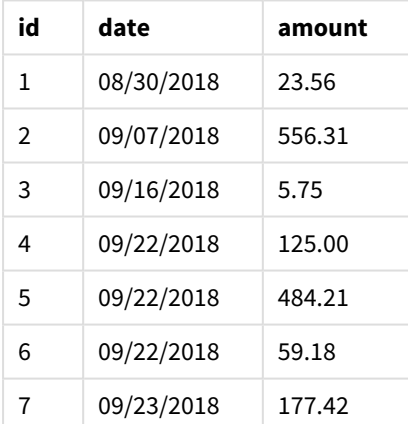

변수 A는 스크립트 시작 시 값 1을 할당받았으므로 Unless 접두사 뒤에 오는 조건을 평가하여 결과 FALSE를 반환합니다. 결과적으로 스크립트는 Load 문을 계속 실행합니다. 결과 테이블에서 Transactions 테이블의 모든 레코드를 볼 수 있습니다.

이 변수 값을 2로 설정하면 데이터 모델에 데이터가 로드되지 않습니다.

예 2 – Unless 접미사

로드 스크립트 및 결과

**개요**

데이터 로드 편집기를 열고 아래의 로드 스크립트를 새 탭에 추가합니다.

로드 스크립트는 초기 데이터 집합을 Transactions라는 테이블에 로드하는 것으로 시작합니다. 그런 다음 Transactions 테이블에 10개 미만의 레코드가 없으면 스크립트가 종료됩니다.

이 조건으로 인해 스크립트가 종료되지 않으면 추가 트랜잭션 집합이 Transactions 테이블에 연결되고 이 프로세스가 반복됩니다.

**로드 스크립트**

```
Transactions:
LOAD
*
Inline [
id, date, amount
1, 08/30/2018, 23.56
2, 09/07/2018, 556.31
3, 09/16/2018, 5.75
4, 09/22/2018, 125.00
5, 09/22/2018, 484.21
6, 09/22/2018, 59.18
7, 09/23/2018, 177.42
];
exit script unless NoOfRows('Transactions') < 10 ;
Concatenate
LOAD
*
Inline [
id, date, amount
8, 10/01/2018, 164.27
9, 10/03/2018, 384.00
10, 10/06/2018, 25.82
11, 10/09/2018, 312.00
12, 10/15/2018, 4.56
13, 10/16/2018, 90.24
14, 10/18/2018, 19.32
];
exit script unless NoOfRows('Transactions') < 10 ;
Concatenate
LOAD
*
Inline [
id, date, amount
15, 10/01/2018, 164.27
16, 10/03/2018, 384.00
17, 10/06/2018, 25.82
18, 10/09/2018, 312.00
19, 10/15/2018, 4.56
20, 10/16/2018, 90.24
21, 10/18/2018, 19.32
];
```
exit script unless NoOfRows('Transactions') < 10 ;

## **결과**

데이터를 로드하고 시트를 엽니다. 새 테이블을 만들고 다음 필드를 차원으로 추가합니다.

- $\bullet$  id
- $\bullet$  date
- amount

결과 테이블

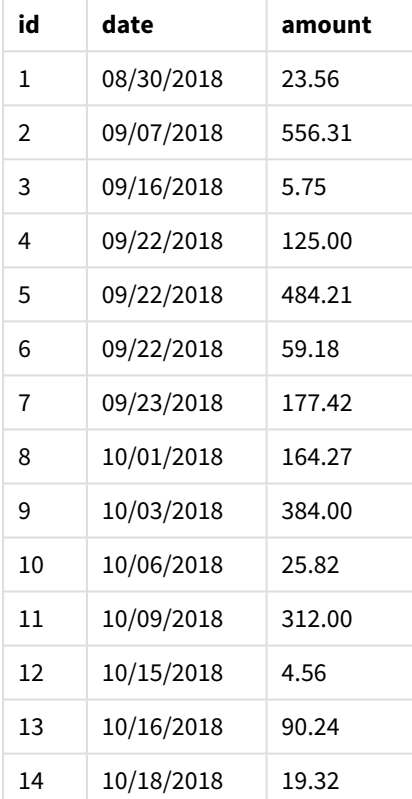

로드 스크립트의 3개 데이터 집합 각각에는 7개의 레코드가 있습니다.

첫 번째 데이터 집합(트랜잭션 id 1~7 포함)이 응용 프로그램에 로드됩니다. Unless 조건은 Transactions 테 이블에 10개 미만의 행이 있는지 여부를 평가합니다. 이는 TRUE로 평가되므로 두 번째 데이터 집합(트랜잭 션 id 8~14 포함)이 응용 프로그램에 로드됩니다. 두 번째 Unless 조건은 Transactions 테이블에 10개 미만 의 레코드가 있는지 평가합니다. 이는 FALSE로 평가되므로 해당 스크립트가 종료됩니다.

예 3 – 다중 Unless 접두사

로드 스크립트 및 결과

**개요**

데이터 로드 편집기를 열고 아래의 로드 스크립트를 새 탭에 추가합니다.

이 예에서는 하나의 트랜잭션을 포함하는 데이터 집합이 Transactions라는 테이블로 만들어집니다. 그런 다음 두 개의 중첩된 unless 문이 다음을 평가하는 'for' 루프가 트리거는 경우는 다음과 같습니다.

- 1. Transactions 테이블에 100개보다 많은 레코드가 없는 경우
- 2. Transactions 테이블의 레코드 수가 6의 배수가 아닌 경우

이러한 조건이 FALSE이면 추가로 7개의 레코드가 생성되어 기존 Transactions 테이블에 연결됩니다. 이 프 로세스는 두 트랜잭션 중 하나가 값 TRUE를 반환할 때까지 반복됩니다.

### **로드 스크립트**

```
Transactions:
Load
        0 as id
Autogenerate 1;
For i = 1 to 100
        unless NoOfRows('Transactions') > 100 unless mod(NoOfRows('Transactions'),6) = 0
                Concatenate
      Load
if(isnull(Peek(id)),1,peek(id)+1) as id
               Autogenerate 7;
next i
```
### **결과**

데이터를 로드하고 시트를 엽니다. 새 테이블을 만들고 이 필드를 차원으로 추가합니다.id.

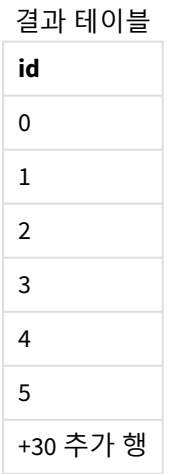

'for' 루프에서 발생하는 중첩된 unless 문은 다음을 평가합니다.

- 1. Transactions 테이블에 100개보다 많은 행이 있습니까?
- 2. Transactions 테이블의 총 레코드 수가 6의 배수입니까?

두 unless 문 모두 값 FALSE를 반환할 때마다 추가로 7개의 레코드가 생성되어 기존 Transactions 테이블에 연결됩니다.

이러한 명령문은 값 FALSE를 5번 반환하며, 이때 Transactions 테이블에는 총 36개의 데이터 행이 있습니다.

그 후, 두 번째 Unless 문은 값 TRUE를 반환하므로 다음에 오는 LOAD 문은 더 이상 실행되지 않습니다.

## When

**when** 접두사 및 접미사는 문 또는 exit 절을 실행할지 여부를 결정하는 조건절을 만드는 데 사 용됩니다. 전체 **if..end if** 문의 간단한 대체 옵션으로 사용되는 경우도 있습니다.

## **구문:**

(**when** condition statement | exitstatement **when** condition )

#### **반환 데이터 유형:** 부울

Qlik Sense에서 부울 true 값은 -1로 표시되고 false 값은 0으로 표시됩니다.

**statement** 또는 **exitstatement**는 조건이 TRUE로 평가된 경우에만 실행됩니다.

When 접두사는 추가적인 When 또는 Unless 접두사를 포함한 하나 이상의 다른 문을 이미 가지고 있는 문에서 도 사용할 수 있습니다.

### **사용 시기**

When 문은 부울 결과를 반환합니다. 일반적으로 이러한 유형의 함수는 사용자가 스크립트의 일부를 로드하 거나 제외하려는 경우 조건으로 사용됩니다.

인수

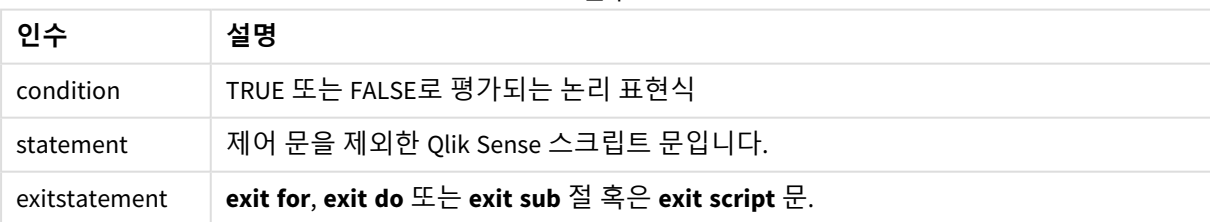

# 국가별 설정

달리 지정하지 않는 한 이 항목의 예에서는 다음 날짜 형식을 사용합니다. YYYY/MM/DD. 날짜 형식은 데이터 로드 스크립트의 SET DateFormat 문에 지정됩니다. 기본 날짜 형식은 지역 설정 및 기타 요인으로 인해 시스 템에서 다를 수 있습니다. 아래 예의 형식을 요구 사항에 맞게 변경할 수 있습니다. 또는 이러한 예와 일치하 도록 로드 스크립트의 형식을 변경할 수 있습니다.

앱의 기본 국가별 설정은 Qlik Sense가 설치된 컴퓨터 또는 서버의 국가별 시스템 설정을 기반으로 합니다. 액세스하는 Qlik Sense 서버가 스웨덴으로 설정된 경우 데이터 로드 편집기는 날짜, 시간 및 통화에 대해 스 웨덴 지역 설정을 사용합니다. 이러한 국가별 형식 설정은 Qlik Sense 사용자 인터페이스에 표시되는 언어와 관련이 없습니다. Qlik Sense는 사용 중인 브라우저와 동일한 언어로 표시됩니다.

함수 예

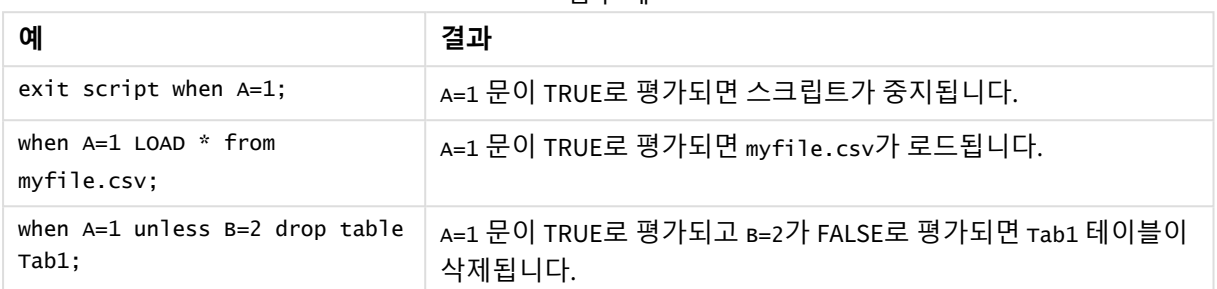

# 예 1 – When 접두사

로드 스크립트 및 결과

### **개요**

데이터 로드 편집기를 열고 아래의 로드 스크립트를 새 탭에 추가합니다.

로드 스크립트에는 다음이 포함됩니다.

- 'Transactions'라는 테이블로 전송되는 날짜 및 금액이 포함된 데이터 집합.
- 변수 A가 만들어져 값 1을 갖는다는 Let 문.
- A가 1이면 스크립트가 계속 로드된다는 조건을 제공하는 when 조건.

### **로드 스크립트**

LET  $A = 1$ ;

```
WHEN A = 1
```

```
Transactions:
LOAD
*
Inline [ 
id, date, amount
1, 08/30/2018, 23.56
2, 09/07/2018, 556.31
3, 09/16/2018, 5.75
4, 09/22/2018, 125.00
5, 09/22/2018, 484.21
6, 09/22/2018, 59.18
7, 09/23/2018, 177.42
];
```
### **결과**

데이터를 로드하고 시트를 엽니다. 새 테이블을 만들고 다음 필드를 차원으로 추가합니다.

- $\bullet$  id
- $\bullet$  date
- amount

결과 테이블

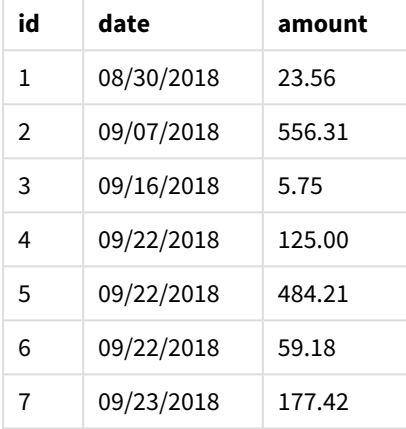

변수 A는 스크립트 시작 시 값 1을 할당받았으므로 When 접두사 뒤에 오는 조건을 평가하여 결과 TRUE를 반 환합니다. TRUE 결과를 반환하므로 스크립트는 계속해서 LOAD 문을 실행합니다. 결과 테이블의 모든 레코 드를 볼 수 있습니다.

이 변수 값이 1과 같지 않은 값으로 설정되면 데이터 모델에 데이터가 로드되지 않습니다.

예 2 – When 접미사

로드 스크립트 및 결과

**개요**

데이터 로드 편집기를 열고 아래의 로드 스크립트를 새 탭에 추가합니다.

로드 스크립트에는 다음이 포함됩니다.

- 날짜와 금액이 포함된 3개의 데이터 집합이 'Transactions'라는 테이블로 전송됩니다.
	- 첫 번째 데이터 집합에는 트랜잭션 1-7이 포함됩니다.
	- 두 번째 데이터 집합에는 트랜잭션 8-14가 포함됩니다.
	- 세 번째 데이터 집합에는 트랜잭션 15-21이 포함됩니다.
- <sup>l</sup> 'Transactions' 테이블에 10개보다 많은 행이 포함되어 있는지 여부를 확인하는 When 조건. When 문 중 하나라도 TRUE로 평가되면 로드 스크립트가 중지됩니다. 이 조건은 세 개의 데이터 집합 각각의 끝에 배치됩니다.

**로드 스크립트**

```
Transactions:
LOAD
*
Inline [ 
id, date, amount
1, 08/30/2018, 23.56
2, 09/07/2018, 556.31
3, 09/16/2018, 5.75
4, 09/22/2018, 125.00
5, 09/22/2018, 484.21
6, 09/22/2018, 59.18
7, 09/23/2018, 177.42
];
exit script when NoOfRows('Transactions') > 10 ;
Concatenate
LOAD
*
Inline [ 
id, date, amount
8, 10/01/2018, 164.27
9, 10/03/2018, 384.00
10, 10/06/2018, 25.82
11, 10/09/2018, 312.00
12, 10/15/2018, 4.56
13, 10/16/2018, 90.24
14, 10/18/2018, 19.32
];
exit script when NoOfRows('Transactions') > 10 ;
Concatenate
LOAD
*
Inline [ 
id, date, amount
15, 10/01/2018, 164.27
16, 10/03/2018, 384.00
17, 10/06/2018, 25.82
18, 10/09/2018, 312.00
19, 10/15/2018, 4.56
20, 10/16/2018, 90.24
21, 10/18/2018, 19.32
];
exit script when NoOfRows('Transactions') > 10 ;
```
# **결과**

데이터를 로드하고 시트를 엽니다. 새 테이블을 만들고 다음 필드를 차원으로 추가합니다.

- $\bullet$  id
- $\bullet$  date
- amount

결과 테이블

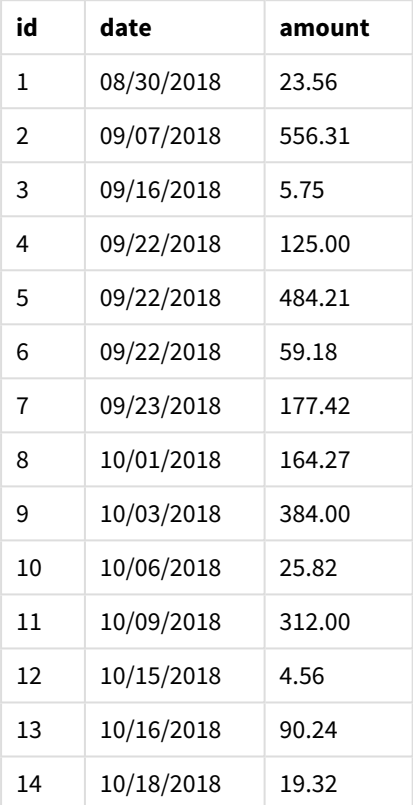

3개의 데이터 집합 각각에는 7개의 트랜잭션이 있습니다. 첫 번째 데이터 집합에는 트랜잭션 1-7이 포함되 어 있으며 응용 프로그램에 로드됩니다. 이 LOAD 문 다음의 When 조건은 'Transactions' 테이블에 10개 미만 의 행이 있으므로 FALSE로 평가됩니다. 로드 스크립트는 다음 데이터 집합으로 계속됩니다.

두 번째 데이터 집합에는 트랜잭션 8-14가 포함되어 있으며 응용 프로그램에 로드됩니다. 두 번째 When 조건 은 'Transactions' 테이블에 10개보다 많은 행이 있으므로 TRUE로 평가됩니다. 따라서 스크립트가 종료됩 니다.

# 예 3 - 다중 When 접두사

로드 스크립트 및 결과

**개요**

데이터 로드 편집기를 열고 아래의 로드 스크립트를 새 탭에 추가합니다.

로드 스크립트에는 다음이 포함됩니다.

- 단일 트랜잭션을 포함하는 데이터 집합은 'Transactions'라는 테이블로 만들어집니다.
- 트리거되는 For 루프에는 다음을 평가하는 두 개의 중첩된 when 조건이 포함됩니다.
- 1. 'Transactions' 테이블에 100보다 적은 레코드가 있는지 평가
- 2. 'Transactions' 테이블의 레코드 수가 6의 배수가 아닌지 평가

### **로드 스크립트**

```
Transactions:
Load
       0 as id
Autogenerate 1;
For i = 1 to 100
       when NoOfRows('Transactions') < 100 when mod(NoOfRows('Transactions'),6) \leq 0Concatenate
    Load
       if(isnull(Peek(id)),1,peek(id)+1) as id
      Autogenerate 7;
next i
```
### **결과**

데이터를 로드하고 시트를 엽니다. 새 테이블을 만들고 이 필드를 차원으로 추가합니다.

 $\bullet$  id

결과 테이블에는 처음 5개의 트랜잭션 ID만 표시되지만 로드 스크립트는 36개의 행을 만든 다음 When 조건 이 충족되면 종료됩니다.

결과 테이블

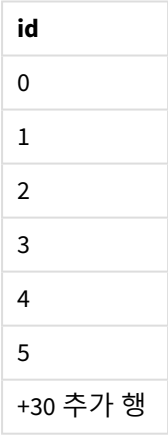

For 루프의 중첩된 When 조건은 다음 질문을 평가합니다.

- 'Transactions' 테이블에 100개 미만의 행이 있습니까?
- 'Transactions' 테이블의 총 레코드 수가 6의 배수가 아닙니까?

두 When 조건 모두 TRUE 값을 반환할 때마다 추가로 7개의 레코드가 생성되어 기존 'Transactions' 테이블에 연결됩니다.

When 조건은 TRUE 값을 5번 반환합니다. 이 때 'Transactions' 테이블에는 총 36개의 데이터 행이 있습니다.

'Transactions' 테이블에 36행의 데이터가 만들어지면 두 번째 When 문은 FALSE 값을 반환하므로 다음에 오 는 LOAD 문은 더 이상 실행되지 않습니다.

# 2.5 정규 스크립트 문

정규 문은 일반적으로 어떤 방식으로든 데이터를 편집하는 데 사용됩니다. 이러한 문은 스크립트에서 줄 수 에 관계없이 작성할 수 있으며, 항상 세미콜론(";")으로 종결되어야 합니다.

모든 스크립트 키워드는 소문자와 대문자를 원하는 대로 조합하여 입력할 수 있습니다. 하지만 문에 사용되 는 필드 및 변수 이름은 대/소문자가 구분됩니다.

# 정규 스크립트 문 개요

각 함수는 개요가 끝난 후에 더 자세히 설명합니다. 구문에서 함수 이름을 클릭하여 해당 함수에 대한 상세 설명에 즉시 액세스할 수도 있습니다.

#### **Alias**

**alias** 문은 이어지는 스크립트 내에서 발생할 때마다 필드 이름을 변경하는 데 사용할 별칭을 설정하는 데 사용됩니다.

**[Alias](#page-126-0)** fieldname **as** aliasname {**,**fieldname **as** aliasname}

#### **Autonumber**

이 문은 스크립트 실행 중에 발견된 필드의 평가된 각 고유 값에 해당하는 고유 정수 값을 생성합니다.

```
AutoNumber fields [Using namespace] ]
```
#### **Binary**

**binary** 문은 다른 QlikView 문서에서 Section Access 데이터를 포함한 데이터를 로드하는 데 사용됩니다.

**[Binary](#page-129-0)** [path] filename

#### **comment**

데이터베이스와 스프레드시트의 필드 주석(메타데이터)을 표시하는 방법을 제공합니다. 앱에 없는 필드 이 름은 무시됩니다. 필드 이름이 여러 번 발견되는 경우 마지막 값이 사용됩니다.

**[Comment](#page-130-0) field** \*fieldlist **using** mapname **[Comment](#page-130-0) field** fieldname **with** comment

#### **comment table**

데이터베이스나 스프레드시트의 테이블 주석(메타데이터)을 표시하는 방법을 제공합니다.

**[Comment](#page-131-0) table** tablelist **using** mapname **[Comment](#page-131-0) table** tablename **with** comment

#### **Connect**

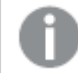

이 기능은 *Qlik Sense SaaS*에서 사용할 수 없습니다*.*

**CONNECT** 문은 OLE DB/ODBC 인터페이스를 통해 일반 데이터베이스에 대한 Qlik Sense 액세스를 정의하는 데 사용됩니다. ODBC의 경우, 먼저 ODBC 관리자를 사용하여 데이터 소스를 지정해야 합니다.

```
ODBC Connect TO connect-string [ ( access_info ) ]
OLEDB CONNECT TO connect-string [ ( access_info ) ]
CUSTOM CONNECT TO connect-string [ ( access_info ) ]
LIB CONNECT TO connection
```
## **Declare**

**Declare** 문은 필드 또는 함수 간의 관계를 정의할 수 있는 필드 정의를 만드는 데 사용됩니다. 일련의 필드 정의는 차원으로 사용할 수 있는 파생된 필드를 자동으로 생성하는 데 사용할 수 있습니다. 예를 들어, 캘린 더 정의를 만들 수 있으며 이를 사용하여 날짜 필드에서 연도, 월, 주, 일 등의 관련 차원을 생성할 수 있습니 다.

```
definition name:
Declare [Field[s]] Definition [Tagged tag_list ]
[Parameters parameter_list ]
Fields field_list
[Groups group_list ]
<definition name>:
Declare [Field][s] Definition
Using <existing definition>
[With <parameter assignment> ]
```
#### **Derive**

**Derive** 문은 **Declare** 문으로 만든 필드 정의를 바탕으로 파생된 필드를 생성하는 데 사용됩니다. 필드를 파 생할 데이터 필드를 지정하거나 필드 태그를 바탕으로 명시적 또는 암시적으로 데이터 필드를 파생할 수 있 습니다.

```
Derive [Field[s]] From [Field[s]] field_list Using definition
Derive [Field[s]] From Explicit [Tag[s]] (tag_list) Using definition
Derive [Field[s]] From Implicit [Tag[s]] Using definition
```
**Direct Query**

**DIRECT QUERY** 문을 사용하면 Direct Discovery 함수를 사용하여 ODBC 또는 OLE DB 연결을 통해 테이블에 액세스할 수 있습니다.

**[Direct](#page-137-0) Query** [path]

#### **Directory**

**Directory** 문은 새 **Directory** 문이 만들어질 때까지 후속 **LOAD** 문에서 데이터 파일을 탐색할 디렉터리를 정 의합니다.

```
Directory [path]
```
#### **Disconnect**

**Disconnect** 문은 현재 ODBC/OLE DB/사용자 지정 연결을 종료합니다. 이 문은 옵션입니다.

#### **[Disconnect](#page-143-0)**

**drop field**

스크립트 실행 도중 언제든 **drop field** 문을 사용하여 데이터 모델, 즉 메모리에서 하나 또는 여러 개의 Qlik Sense 필드를 삭제할 수 있습니다. 테이블의 "distinct" 속성은 **drop field** 문 다음에 제거됩니다.

*drop field* 및 *drop fields*는 모두 허용되는 형식이며 결과에 차이가 없습니다*.* 테이블을 지정하지 않으면 필드가 발생되는 모든 테이블에서 삭제됩니다*.*

**Drop [field](#page-144-0)** fieldname [ , fieldname2 ...] [**from** tablename1 [ , tablename2 ...]] **drop fields** fieldname [ , fieldname2 ...] [**from** tablename1 [ , tablename2 ...]]

#### **drop table**

스크립트 실행 도중 언제든 **drop table** 문을 사용하여 데이터 모델, 즉 메모리에서 하나 또는 여러 개의 Qlik Sense 내부 테이블을 삭제할 수 있습니다.

*drop table* 및 *drop tables* 형식을 둘 다 사용할 수 있습니다*.*

```
Drop table tablename [, tablename2 ...]
drop tables[ tablename [, tablename2 ...]
```
#### **Execute**

**Execute** 문은 Qlik Sense가 데이터를 로드하는 동안 다른 프로그램을 실행하는 데 사용됩니다. 예를 들어, 필 요한 규칙을 만드는 데 사용됩니다.

**[Execute](#page-146-0)** commandline

#### **FlushLog**

**FlushLog** 문을 사용하면 Qlik Sense에서 스크립트 로그 파일에 스크립트 버퍼의 내용을 기록할 수 있습니다.

#### **[FlushLog](#page-147-0)**

#### **Force**

**force** 문은 Qlik Sense가 후속 **LOAD** 및 **SELECT** 문의 필드 이름 및 필드 값을 대문자 또는 소문자로만 해석하 거나 첫 글자를 항상 대문자로 해석하거나 원래대로(혼합) 해석하도록 지정합니다. 이 문을 사용하여 다른 규칙이 적용된 테이블의 필드 값을 연결할 수 있습니다.

**[Force](#page-147-1) ( capitalization** | **case upper** | **case lower** | **case mixed )**

#### **LOAD**

**LOAD** 문은 파일, 스크립트에 정의된 데이터, 이전에 로드한 테이블, 웹 페이지, 이후 **SELECT** 문의 결과에서 필드를 로드하거나 자동으로 데이터를 생성하여 필드를 로드합니다. 분석 연결에서 데이터를 로드할 수도 있습니다.

```
Load [ distinct ] *fieldlist
[( from file [ format-spec ] |
from field fieldassource [format-spec]
inline data [ format-spec ] |
```
resident table-label | autogenerate size )] [ where criterion | while criterion ] [ group by groupbyfieldlist ] [order by orderbyfieldlist ] [extension pluginname.functionname**(**tabledescription**)**]

#### **Let**

**let** 문은 스크립트 변수 정의에 사용된다는 점에서 **set** 문과 차이가 있습니다. **let** 문은 **set** 문과는 반대로 변 수에 할당하기 전 스크립트 런타임에 '='의 오른쪽에 있는 표현식을 평가합니다.

**[Let](#page-167-0)** variablename=expression

#### **Loosen Table**

**Loosen Table** 문을 사용하면 스크립트 실행 중 하나 이상의 Qlik Sense 내부 데이터 테이블이 명시적으로 느 슨하게 결합되도록 선언될 수 있습니다. 테이블이 느슨하게 결합된 경우 테이블 내 필드 값 간의 모든 연결 이 제거됩니다. 느슨하게 결합된 테이블의 각 필드를 연결되지 않은 별도의 테이블로 로드하면 비슷한 효과 를 낼 수 있습니다. 느슨한 결합은 테스트 중에 데이터 구조의 다른 부분을 임시로 격리할 때 유용할 수 있습 니다. 느슨하게 결합된 테이블은 테이블 뷰어에서 점선으로 표시됩니다. 스크립트에서 **Loosen Table** 문을 하나 이상 사용하면 Qlik Sense가 스크립트 실행 전에 생성된 느슨하게 결합된 테이블 설정을 모두 무시하게 됩니다.

tablename [ , tablename2 ...] Loosen Tables tablename [ , tablename2 ...]

#### **Map ... using**

**map ... using** 문은 특정 필드 값 또는 표현식을 특정 매핑 테이블의 값에 매핑하는 데 사용됩니다. 매핑 테 이블은 **Mapping** 문을 통해 만듭니다.

**[Map](#page-168-0)** \*fieldlist **Using** mapname

#### **NullAsNull**

**NullAsNull** 문은 이전에 **NullAsValue** 문으로 설정된 문자열 값으로의 NULL 값 변환을 해제합니다.

**[NullAsNull](#page-169-0)** \*fieldlist

#### **NullAsValue**

**NullAsValue** 문은 NULL을 값으로 변환해야 하는 필드를 지정합니다.

**[NullAsValue](#page-170-0)** \*fieldlist

#### **Qualify**

**Qualify** 문은 필드 이름의 한정을 설정하는 데 사용됩니다. 즉, 필드 이름 앞에 테이블 이름이 추가됩니다.

**[Qualify](#page-170-1)** \*fieldlist

#### **Rem**

**rem** 문은 스크립트에 설명 또는 주석을 삽입하거나 스크립트 문을 제거하지 않고 일시적으로 비활성화할 때 사용됩니다.

**[Rem](#page-172-0)** string

#### **Rename Field**

이 스크립트 함수는 기존 Qlik Sense 필드를 하나 이상 로드한 후 해당 필드의 이름을 바꿉니다.

**[Rename](#page-172-1) field** (using mapname | oldname **to** newname { , oldname **to** newname }

**Rename Fields (using** mapname | oldname **to** newname{ , oldname **to** newname }**)**

#### **Rename Table**

이 스크립트 함수는 기존 Qlik Sense 내부 테이블을 하나 이상 로드한 후 해당 테이블의 이름을 바꿉니다.

**[Rename](#page-173-0) table (using** mapname | oldname **to** newname{ , oldname **to** newname }**) Rename Tables (using** mapname | oldname **to** newname{ , oldname **to** newname }**)**

#### **Section**

**section** 문을 사용하면 후속 **LOAD** 및 **SELECT** 문을 데이터 또는 액세스 권한의 정의로 고려할지 정의할 수 있습니다.

**[Section](#page-175-0)** (**access** | **application**)

#### **Select**

ODBC 데이터 소스 또는 OLE DB 제공자의 필드는 표준 SQL **SELECT** 문을 통해 선택됩니다. 그러나 **SELECT** 문의 허용 여부는 사용되는 ODBC 드라이버 또는 OLE DB 제공자에 의해 좌우됩니다.

**[Select](#page-175-1)** [**all** | **distinct** | **distinctrow** | **top** n [**percent**] ] \*fieldlist

**From** tablelist

[**Where** criterion ]

[**Group by** fieldlist [**having** criterion ] ]

[**Order by** fieldlist [**asc** | **desc**] ]

[ (**Inner** | **Left** | **Right** | **Full**)**Join** tablename **on** fieldref = fieldref ]

#### **Set**

**set** 문은 스크립트 변수를 정의하는 데 사용됩니다. 문자열, 경로, 드라이브 등을 대체하는 데 사용할 수 있 습니다.

**[Set](#page-177-0)** variablename**=**string

#### **Sleep**

**sleep** 문은 지정된 시간 동안 스크립트 실행을 일시 중지합니다.

**[Sleep](#page-178-0)** n

#### **SQL**

**SQL** 문을 사용하면 ODBC 또는 OLE DB 연결을 통해 임의의 SQL 명령을 전송할 수 있습니다.

**[SQL](#page-178-1)** sql\_command

#### **SQLColumns**

**sqlcolumns** 문은 **connect**가 설정된 ODBC 또는 OLE DB 데이터 소스의 열을 나타내는 필드 집합을 반환합니 다.

#### **[SQLColumns](#page-179-0)**

#### **SQLTables**

**sqltables** 문은 **connect**가 설정된 ODBC 또는 OLE DB 데이터 소스의 테이블을 나타내는 필드 집합을 반환합 니다.

### **[SQLTables](#page-180-0)**

#### **SQLTypes**

**sqltypes** 문은 **connect**가 설정된 ODBC 또는 OLE DB 데이터 소스의 유형을 나타내는 필드 집합을 반환합니 다.

#### **[SQLTypes](#page-180-1)**

#### **Star**

데이터베이스의 모든 필드 값 집합을 표시하기 위해 사용되는 문자열은 **star** 문을 통해 설정할 수 있습니다. 후속 **LOAD** 문 및 **SELECT** 문에 영향을 줍니다.

**[Star](#page-181-0) is** [ string ]

#### **Store**

**Store** 문은 QVD, Parquet, CSV 또는 TXT 파일을 만듭니다.

**[Store](#page-183-0)** [ \*fieldlist **from**] table **into** filename [ format-spec ];

#### **Tag**

이 스크립트 문은 하나 이상의 필드 또는 테이블에 태그를 할당하는 방법을 제공합니다. 앱에 없는 필드 또 는 테이블에 태그를 지정하려고 하는 경우 태그는 무시됩니다. 필드 또는 태그 이름의 충돌이 발견되는 경 우 마지막 값이 사용됩니다.

**[Tag](#page-186-0)[field|fields]** fieldlist **with** tagname **Tag [field|fields]** fieldlist **using** mapname **Tag table** tablelist **with** tagname

#### **Trace**

**trace** 문이 사용되면 문자열을 **스크립트 실행 진행률** 창과 스크립트 로그 파일에 기록합니다. 이 기능은 디 버깅 용도에 매우 유용합니다. **trace** 문보다 먼저 계산되는 변수의 \$ 확장을 사용하면 메시지를 사용자 지정 할 수 있습니다.

**[Trace](#page-186-1)** string

#### **Unmap**

**Unmap** 문은 이후에 로드된 필드를 위해 이전의 **Map … Using** 문을 사용하여 지정된 필드 값 매핑을 비활성 화합니다.

**[Unmap](#page-187-0)** \*fieldlist

#### **Unqualify**

**Unqualify** 문은 이전에 **Qualify** 문으로 활성화된 필드 이름의 정규화를 비활성화하는 데 사용됩니다.

#### **[Unqualify](#page-187-1)** \*fieldlist

### **Untag**

이 스크립트 문은 필드 또는 테이블에서 태그를 제거하는 방법을 제공합니다. 앱에 없는 필드 또는 테이블 에서 태그를 제거하려고 하는 경우, 태그 제거는 무시됩니다.

**[Untag\[](#page-188-0)field|fields]** fieldlist **with** tagname **Tag [field|fields]** fieldlist **using** mapname **Tag table** tablelist **with** tagname

# <span id="page-126-0"></span>Alias

**alias** 문은 이어지는 스크립트 내에서 발생할 때마다 필드 이름을 변경하는 데 사용할 별칭을 설정하는 데 사용됩니다.

## **구문:**

**alias** fieldname **as** aliasname {**,**fieldname **as** aliasname}

### **인수:**

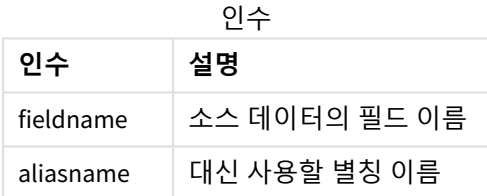

#### 예 및 결과:

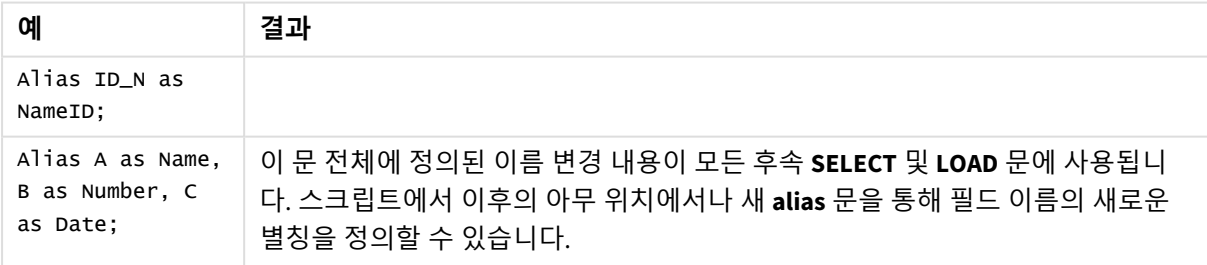

# <span id="page-126-1"></span>AutoNumber

이 문은 스크립트 실행 중에 발견된 필드의 평가된 각 고유 값에 해당하는 고유 정수 값을 생성합니다.

**LOAD** 문에서도 *[autonumber](#page-550-0) (page 551)* 함수를 사용할 수 있지만 최적화된 로드를 사용하려면 일부 제한이 있습니다. 먼저 **QVD** 파일에서 데이터를 로드하고 **AutoNumber** 문을 사용하여 값을 기호 키로 변환하여 최 적화된 로드를 만들 수 있습니다.

**구문:**

**AutoNumber** \*fieldlist **[Using** namespace] **]**

**인수:**

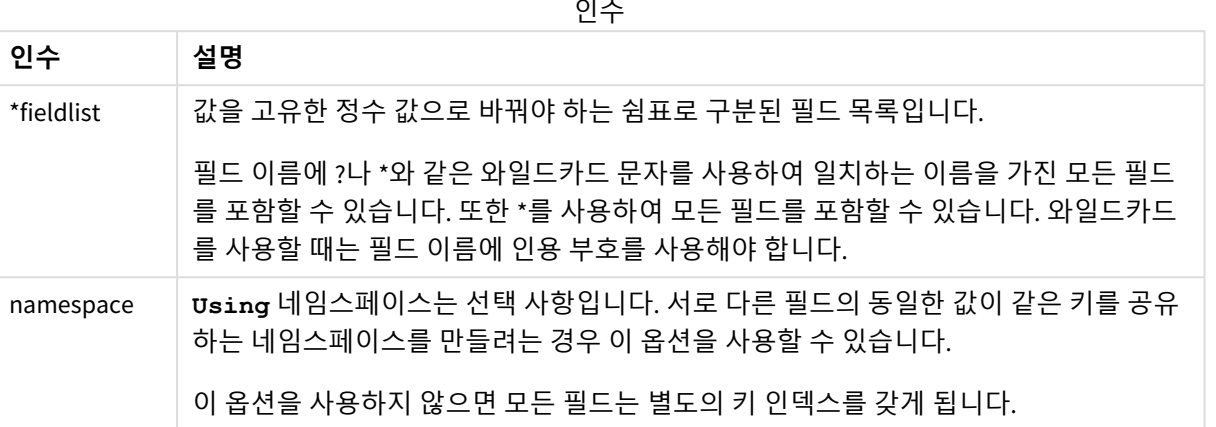

### **제한 사항:**

스크립트에 여러 **LOAD** 문이 있으면 마지막 **LOAD** 문 뒤에 **AutoNumber** 문을 배치해야 합니다.

예 - AutoNumber를 사용하는 스크립트

# 스크립트 예

이 예에서 데이터는 **AutoNumber** 문 없이 먼저 로드됩니다. 그런 다음 효과를 표시하기 위해 **AutoNumber** 문이 추가됩니다.

### 예에 사용된 데이터

데이터 로드 편집기에서 다음 데이터를 인라인 로드로 로드하여 아래 스크립트 예를 만듭니다. 지금은 **AutoNumber** 문을 주석 처리된 상태로 두십시오.

```
RegionSales:
LOAD *,
Region &'|'& Year &'|'& Month as KeyToOtherTable
INLINE
[ Region, Year, Month, Sales
North, 2014, May, 245
North, 2014, May, 347
North, 2014, June, 127
South, 2014, June, 645
South, 2013, May, 367
South, 2013, May, 221
];
Budget:
LOAD Budget,
Region &'|'& Year &'|'& Month as KeyToOtherTable
INLINE
[Region, Year, Month, Budget
North, 2014, May, 200
North, 2014, May, 350
North, 2014, June, 150
```
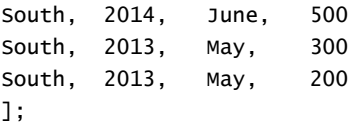

//AutoNumber KeyToOtherTable;

# 시각화 만들기

Qlik Sense 시트에 두 개의 테이블 시각화를 만듭니다. **KeyToOtherTable**, **Region**, **Year**, **Month** 및 **Sales**를 첫 번째 테이블에 차원으로 추가합니다. **KeyToOtherTable**, **Region**, **Year**, **Month** 및 **Budget**을 두 번째 테이블 에 차원으로 추가합니다.

## 결과

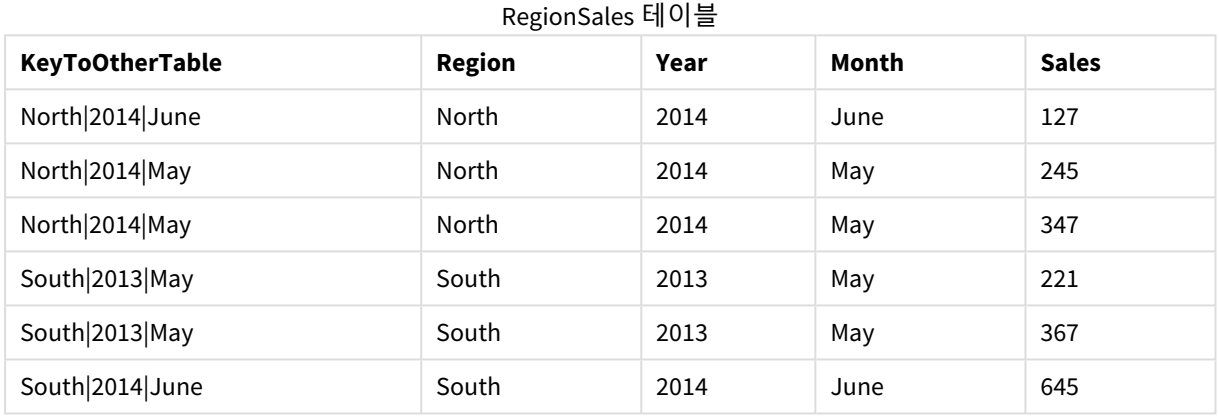

### Budget 테이블

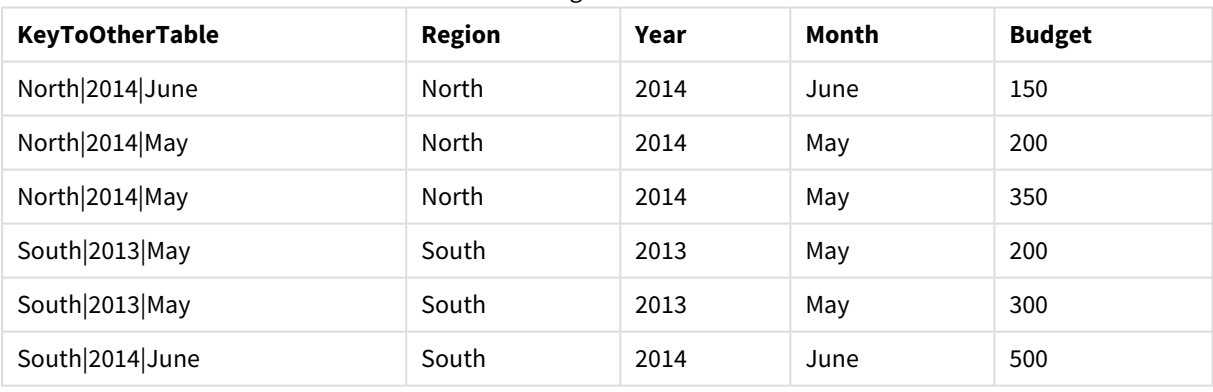

# 설명

이 예에서는 두 테이블을 연결하는 복합 필드 **KeyToOtherTable**을 보여 줍니다. **AutoNumber**는 사용되지 않 습니다. **KeyToOtherTable** 값의 길이에 유의하십시오.

AutoNumber 문 추가

로드 스크립트에서 **AutoNumber** 문의 주석 처리를 제거합니다.

AutoNumber KeyToOtherTable;

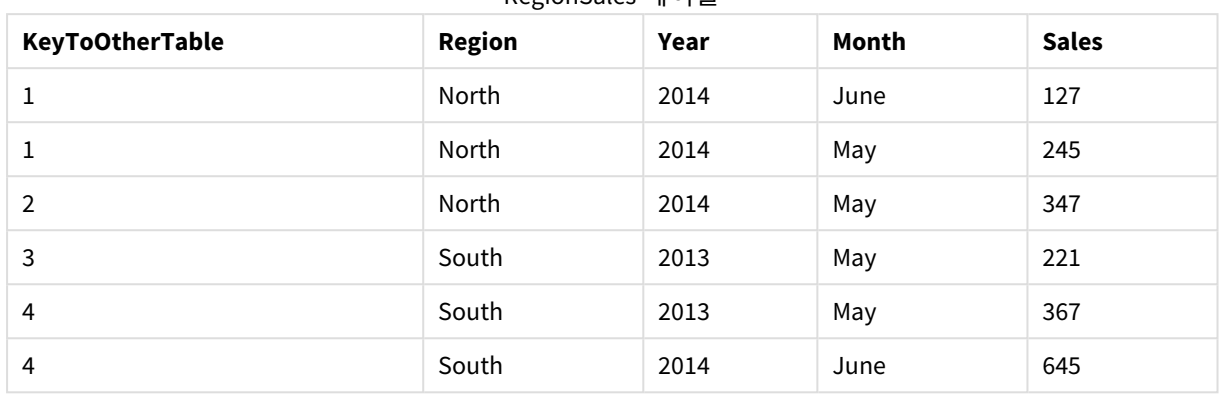

RegionSales 테이블

# 결과

### Budget 테이블

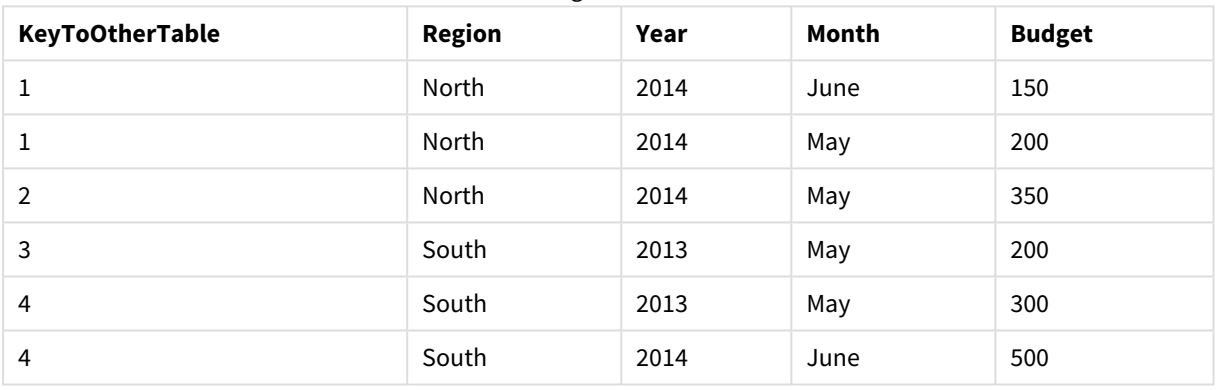

# 설명

**KeyToOtherTable** 필드 값은 고유한 정수 값으로 대체되었으며 결과적으로 필드 값의 길이가 줄어들어 메 모리가 절약되었습니다. 두 테이블의 키 필드는 **AutoNumber**의 영향을 받으며 테이블은 연결된 상태로 유 지됩니다. 예는 데모용으로 간략하게 나와 있지만 많은 행이 포함된 테이블에서는 의미가 있습니다.

# <span id="page-129-0"></span>Binary

**binary** 문은 다른 Qlik Sense 앱 또는 QlikView 문서에서 섹션 액세스 데이터를 포함한 데이터 를 로드하는 데 사용됩니다. 앱의 다른 요소(예: 시트, 스토리, 시각화, 마스터 항목 또는 변수) 는 포함되지 않습니다.

스크립트에는 하나의 **binary** 문만 허용됩니다. **binary** 문은 스크립트의 첫 번째 문이어야 합니다. 또한 일반 적으로 스크립트 시작 부분에 위치하는 SET 문 앞에 와야 합니다.

# **구문:**

**binary** [path] filename

**인수:**

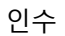

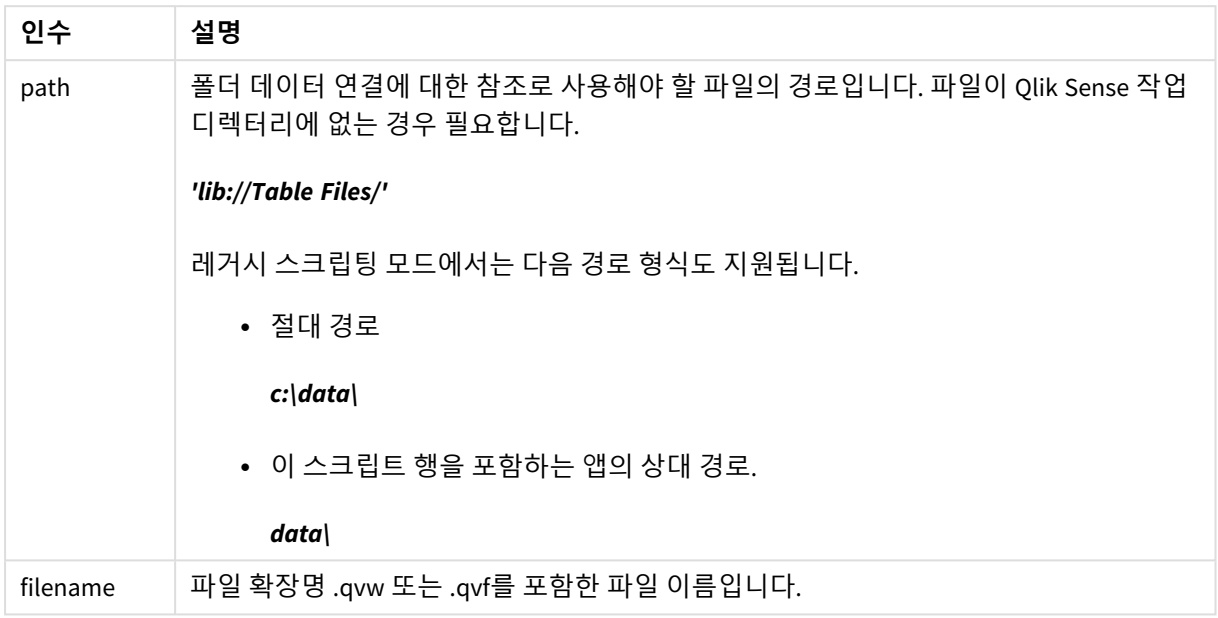

# **제한 사항:**

앱 ID를 참조하여 동일한 Qlik Sense Enterprise 배포의 앱에서 데이터를 로드하려면 **binary**를 사용할 수 없 습니다. *.qvf* 파일에서만 로드할 수 있습니다.

예

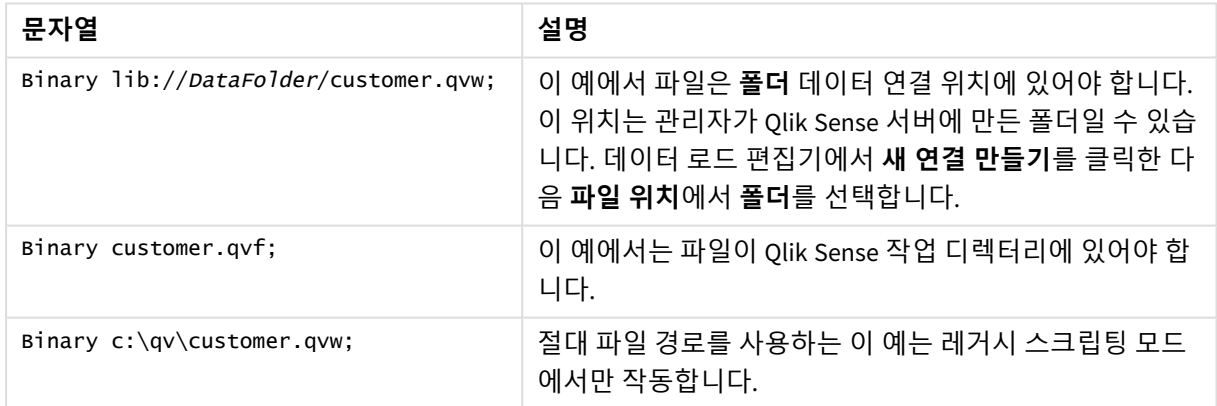

# <span id="page-130-0"></span>Comment field

데이터베이스와 스프레드시트의 필드 주석(메타데이터)을 표시하는 방법을 제공합니다. 앱에 없는 필드 이름은 무시됩니다. 필드 이름이 여러 번 발견되는 경우 마지막 값이 사용됩니다.

**구문:**

**comment [fields]** \*fieldlist **using** mapname

**comment [field]** fieldname **with** comment

맵 테이블에는 두 개의 열이 있어야 하며, 첫째 열은 필드 이름을, 둘째 열은 주석을 포함해야 합니다.

### **인수:**

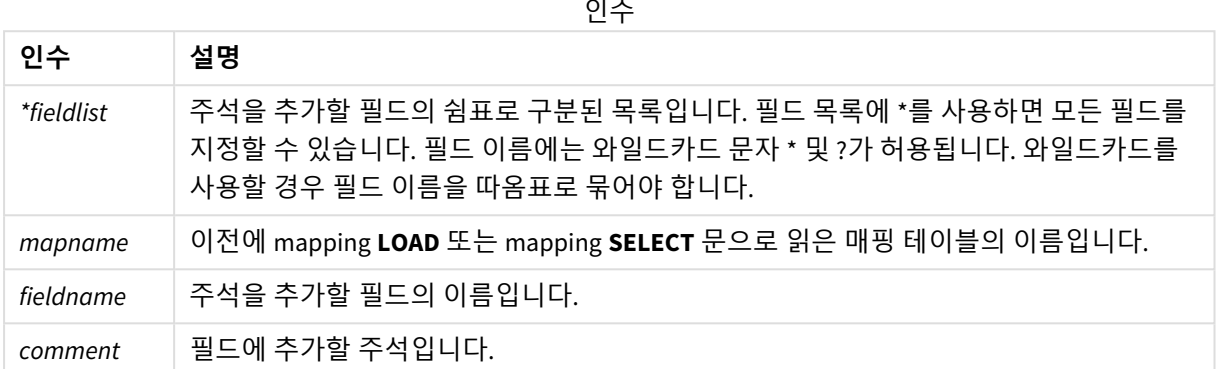

#### **Example 1:**

```
commentmap:
```

```
mapping LOAD * inline [
```
a,b

Alpha,This field contains text values

Num,This field contains numeric values

];

comment fields using commentmap;

#### **Example 2:**

comment field Alpha with AFieldContainingCharacters;

comment field Num with '\*A field containing numbers';

<span id="page-131-0"></span>comment Gamma with 'Mickey Mouse field';

# Comment table

데이터베이스나 스프레드시트의 테이블 주석(메타데이터)을 표시하는 방법을 제공합니다.

앱에 없는 테이블 이름은 무시됩니다. 테이블 이름이 여러 번 발견되는 경우 마지막 값이 사용됩니다. 키워 드를 사용하여 데이터 소스에서 주석을 읽을 수 있습니다.

# **구문:**

**comment [tables]** tablelist **using** mapname

**comment [table]** tablename **with** comment

# **인수:**

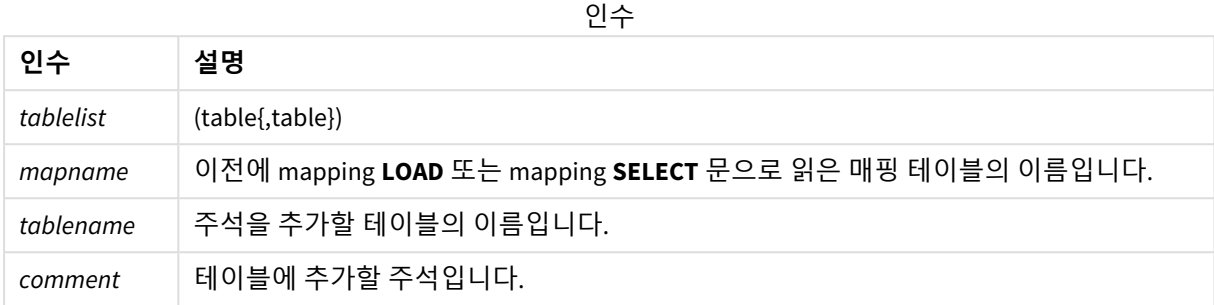

#### **Example 1:**

```
Commentmap:
mapping LOAD * inline [
a,b
Main,This is the fact table
Currencies, Currency helper table
];
comment tables using Commentmap;
```
#### **Example 2:**

<span id="page-132-0"></span>comment table Main with 'Main fact table';

# Connect

**CONNECT** 문은 OLE DB/ODBC 인터페이스를 통해 일반 데이터베이스에 대한 Qlik Sense 액세스 를 정의하는 데 사용됩니다. ODBC의 경우, 먼저 ODBC 관리자를 사용하여 데이터 소스를 지정 해야 합니다.

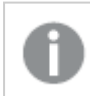

이 기능은 *Qlik Sense SaaS*에서 사용할 수 없습니다*.*

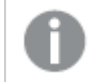

이 구문은 표준 모드의 폴더 데이터 연결만 지원합니다*.*

### **구문:**

**ODBC CONNECT TO** connect-string **OLEDB CONNECT TO** connect-string **CUSTOM CONNECT TO** connect-string **LIB CONNECT TO** connection

**인수:**

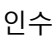

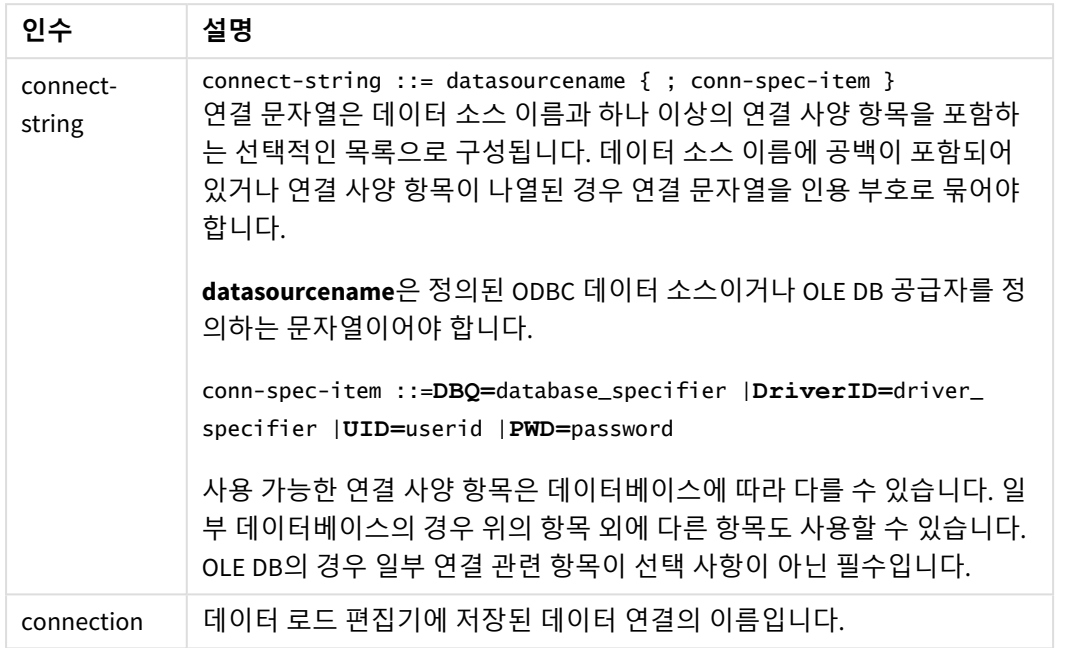

**CONNECT** 앞에 **ODBC**가 있으면 ODBC 인터페이스가 사용되고, 그렇지 않으면 OLE DB가 사용됩니다.

**LIB CONNECT TO**를 사용하면 데이터 로드 편집기에서 만든 저장된 데이터 연결을 사용하여 데이터베이스 에 연결합니다.

#### **Example 1:**

```
ODBC CONNECT TO 'Sales
DBQ=C:\Program Files\Access\Samples\Sales.mdb';
이 문을 통해 정의된 데이터 소스는 새로운 CONNECT 문이 만들어지기 전까지 후속 Select (SQL) 문에서 사
용됩니다.
```
#### **Example 2:**

LIB CONNECT TO 'DataConnection';

### Connect32

이 문은 **CONNECT** 문과 동일한 방법으로 사용되며 64비트 시스템에서 32비트 ODBC/OLE DB 공급자를 사용 하도록 지정합니다. 사용자 지정 연결에는 사용할 수 없습니다.

### Connect64

이 문은 **CONNECT** 문과 동일한 방법으로 사용되며 64비트 공급자를 사용하도록 지정합니다. 사용자 지정 연결에는 사용할 수 없습니다.

# Declare

**Declare** 문은 필드 또는 함수 간의 관계를 정의할 수 있는 필드 정의를 만드는 데 사용됩니다. 일련의 필드 정의는 차원으로 사용할 수 있는 파생된 필드를 자동으로 생성하는 데 사용할 수 있습니다. 예를 들어, 캘린 더 정의를 만들 수 있으며 이를 사용하여 날짜 필드에서 연도, 월, 주, 일 등의 관련 차원을 생성할 수 있습니 다.

**Declare**는 새 필드 정의를 설정하거나 기존 정의에 기반하여 필드 정의를 만들 때 사용할 수 있습니다.

새 필드 정의 설정

## **구문:**

definition name:

**Declare [Field[s]] Definition [Tagged** tag\_list **]**

**[Parameters** parameter\_list **]**

**Fields** field\_list

# **인수:**

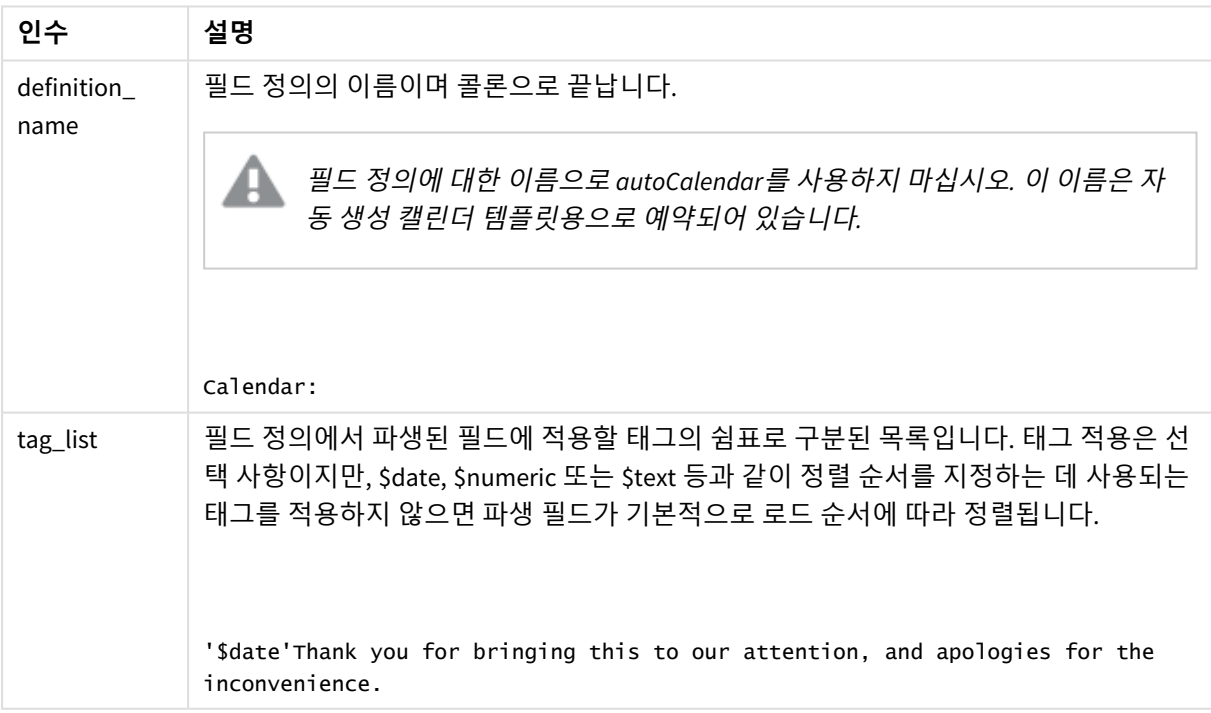

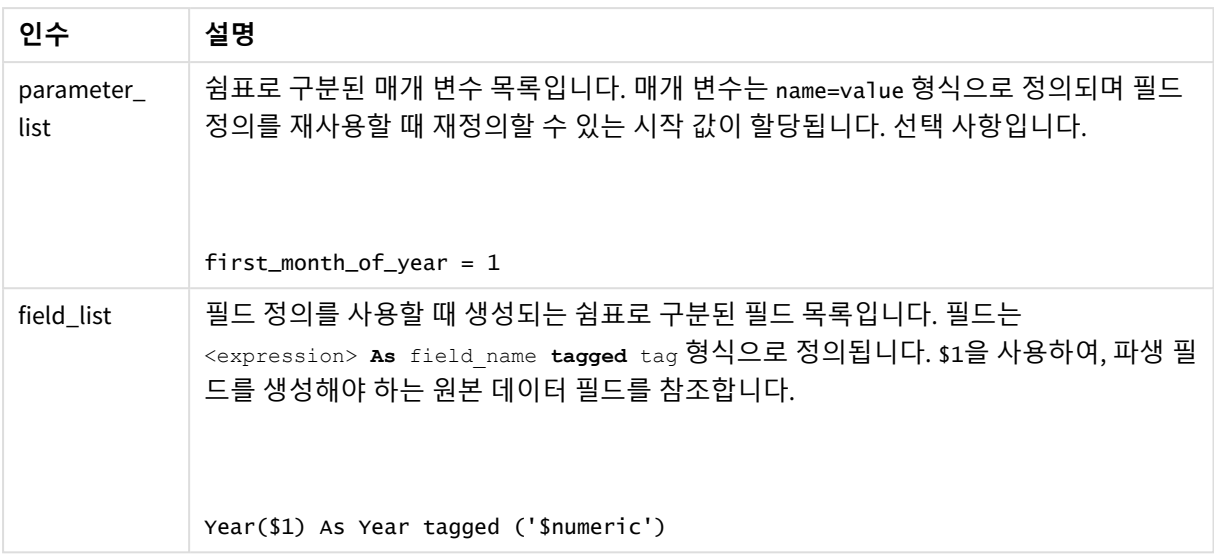

```
Calendar:
DECLARE FIELD DEFINITION TAGGED '$date'
   Parameters
      first_month_of_year = 1
   Fields
      Year($1) As Year Tagged ('$numeric'),
      Month($1) as Month Tagged ('$numeric'),
      Date($1) as Date Tagged ('$date'),
      Week($1) as Week Tagged ('$numeric'),
      Weekday($1) as Weekday Tagged ('$numeric'),
      DayNumberOfYear($1, first_month_of_year) as DayNumberOfYear Tagged ('$numeric')
;
```
이제 캘린더가 정의되고, 이를 **Derive** 절을 사용하여 로드된 데이터 필드(이 경우에는 OrderDate 및 ShippingDate)에 적용할 수 있습니다.

# 기존 필드 정의 재사용

**구문:** <definition name>:

**Declare [Field][s] Definition**

```
Using <existing definition>
```

```
[With <parameter assignment> ]
```
**인수:**

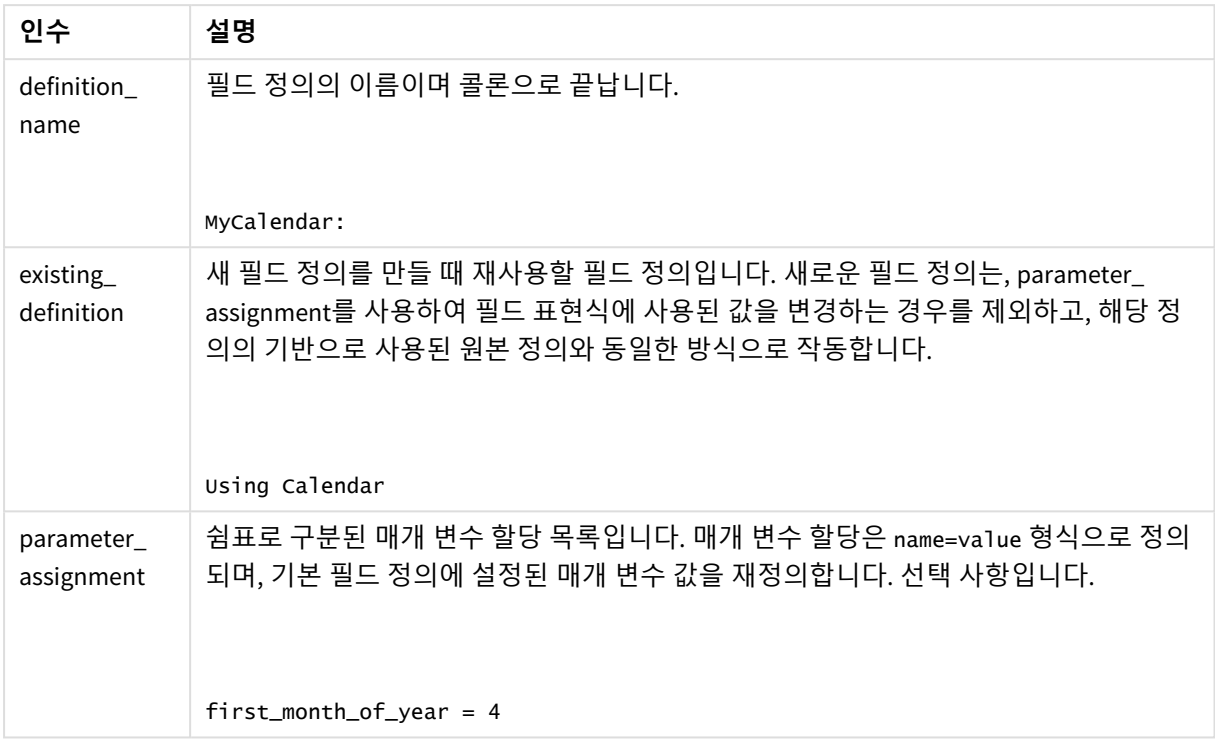

이 예에서는 이전 예에서 만든 캘린더 정의를 재사용합니다. 이 사례의 경우 4월에 시작하는 회계년도를 사 용하려고 합니다. 이 작업은 값 4를 first\_month\_of\_year 매개 변수에 할당하여 수행되며, 정의된 DayNumberOfYear 필드에 영향을 미칠 수 있습니다.

이 예에서는 이전 예의 샘플 데이터와 필드 정의를 사용한다고 가정합니다.

MyCalendar: DECLARE FIELD DEFINITION USING Calendar WITH first\_month\_of\_year=4;

DERIVE FIELDS FROM FIELDS OrderDate, ShippingDate USING MyCalendar;

데이터 스크립트를 다시 로드하면 OrderDate.MyCalendar.\* 및 ShippingDate.MyCalendar.\*라는 이름으로 생 성된 필드를 시트 편집기에서 사용할 수 있습니다.

# Derive

**Derive** 문은 **Declare** 문으로 만든 필드 정의를 바탕으로 파생된 필드를 생성하는 데 사용됩니다. 필드를 파 생할 데이터 필드를 지정하거나 필드 태그를 바탕으로 명시적 또는 암시적으로 데이터 필드를 파생할 수 있 습니다.

### **구문:**

**Derive [fields]] From [Field[s]]** field\_list **Using** definition

**Derive [Field[s]] From Explicit [Tag[s]]** tag\_list **Using** definition

### **Derive [Field[s]] From Implicit [Tag[s]] Using** definition

### **인수:**

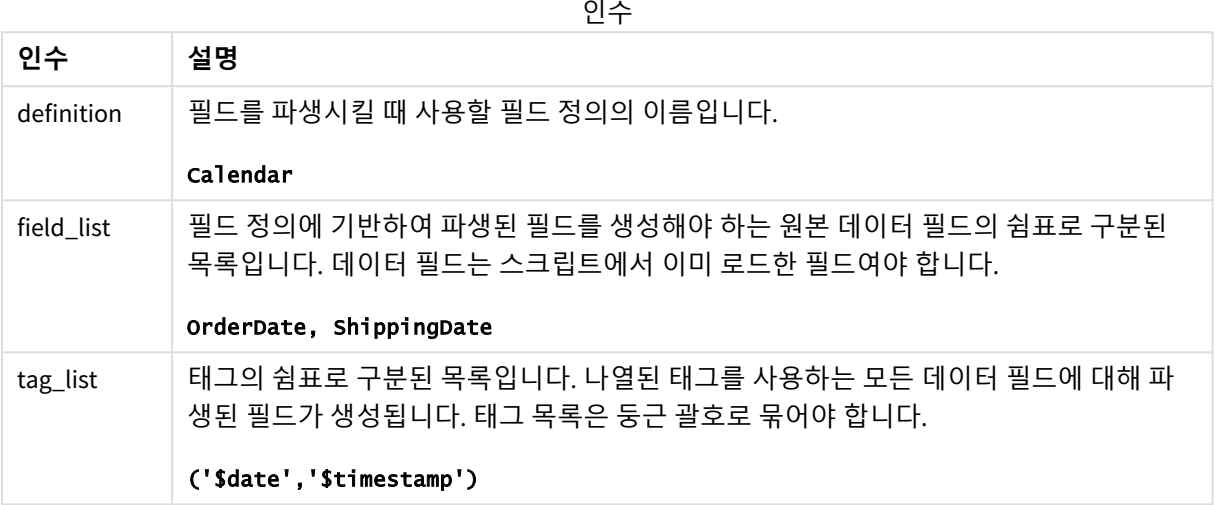

- 특정 데이터 필드에 대한 필드를 파생합니다. 이 경우에는 OrderDate 및 ShippingDate 필드를 지정합니다. DERIVE FIELDS FROM FIELDS OrderDate,ShippingDate USING Calendar;
- 특정 태그가 있는 모든 필드에 대해 필드를 파생합니다. 이 경우에는 \$date 태그가 있는 모든 필드에 대해 Calendar에 기반하여 필드를 파생시킵니다. DERIVE FIELDS FROM EXPLICIT TAGS ('\$date') USING Calendar;
- 필드 정의 태그가 있는 모든 필드에 대해 필드를 파생합니다. 이 경우에는 Calendar 필드 정의와 동일한 태그가 있는 모든 데이터 필드(이 경우, \$date)에 대해 필드 를 파생시킵니다. DERIVE FIELDS FROM IMPLICIT TAG USING Calendar;

# <span id="page-137-0"></span>Direct Query

**DIRECT QUERY** 문을 사용하면 Direct Discovery 함수를 사용하여 ODBC 또는 OLE DB 연결을 통해 테이블에 액세스할 수 있습니다.

### **구문:**

**DIRECT QUERY DIMENSION** fieldlist **[MEASURE** fieldlist] **[DETAIL** fieldlist**] FROM** tablelist **[WHERE** where\_clause**]**

**DIMENSION**, **MEASURE** 및 **DETAIL** 키워드는 어떤 순서로도 사용할 수 있습니다.

모든 **DIRECT QUERY** 문에는 **DIMENSION** 및 **FROM** 키워드 절이 필요합니다. **FROM** 키워드는 **DIMENSION** 키 워드 뒤에 나와야 합니다.

**DIMENSION** 키워드 바로 다음에 지정되는 필드는 메모리에 로드되며, 인 메모리와 Direct Discovery 데이터 간 연결을 만드는 데 사용할 수 있습니다.

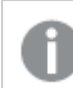

*DIRECT QUERY* 문에는 *DISTINCT* 또는 *GROUP BY* 절을 포함할 수 없습니다*.*

**MEASURE** 키워드를 사용하면 Qlik Sense가 "메타 수준"에서 인식하는 필드를 정의할 수 있습니다. 데이터 로드 프로세스 중에는 측정값 필드의 실제 데이터가 데이터베이스 내에만 존재하며, 시각화에서 사용되는 차트 표현식을 통해 임시로 검색됩니다.

일반적으로 차원으로 사용될 불연속 값이 있는 필드는 **DIMENSION** 키워드로 로드해야 하며, 집계에만 사용 될 숫자는 **MEASURE** 키워드로 선택해야 합니다.

**DETAIL** 필드는 사용자가 하위 수준 표시 테이블 상자에 표시하고자 하는 주석 필드와 같은 정보 또는 세부 사항을 제공합니다. **DETAIL** 필드는 차트 표현식에 사용할 수 없습니다.

기본적으로 **DIRECT QUERY** 문은 SQL을 지원하는 데이터 소스에 대해 데이터-소스 중립적입니다. 따라서 동 일한 **DIRECT QUERY** 문을 변경하지 않고 서로 다른 SQL 데이터베이스에 사용할 수 있습니다. Direct Discovery는 필요에 따라 데이터베이스에 적합한 쿼리를 생성합니다.

네이티브 데이터-소스 구문은 사용자가 쿼리할 데이터베이스를 알고 있으며, SQL에 대한 데이터베이스 관 련 확장 기능을 활용하고자 할 때 사용할 수 있습니다. 네이티브 데이터-소스 구문은 다음과 같이 지원됩니 다.

- <sup>l</sup> **DIMENSION** 및 **MEASURE** 절에서 필드 표현식으로
- <sup>l</sup> **WHERE** 절의 내용으로

예:

DIRECT QUERY

DIMENSION Dim1, Dim2 MEASURE

NATIVE ('X % Y') AS X\_MOD\_Y

FROM TableName DIRECT QUERY

> DIMENSION Dim1, Dim2 MEASURE X, Y FROM TableName WHERE NATIVE ('EMAIL MATCHES "\\*.EDU"')

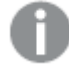

다음 용어는 키워드로 사용되므로 따옴표 없이 열 또는 필드 이름으로 사용할 수 없습니다*. and, as, detach, detail, dimension, distinct, from, in, is, like, measure, native, not, or, where*

**인수:**

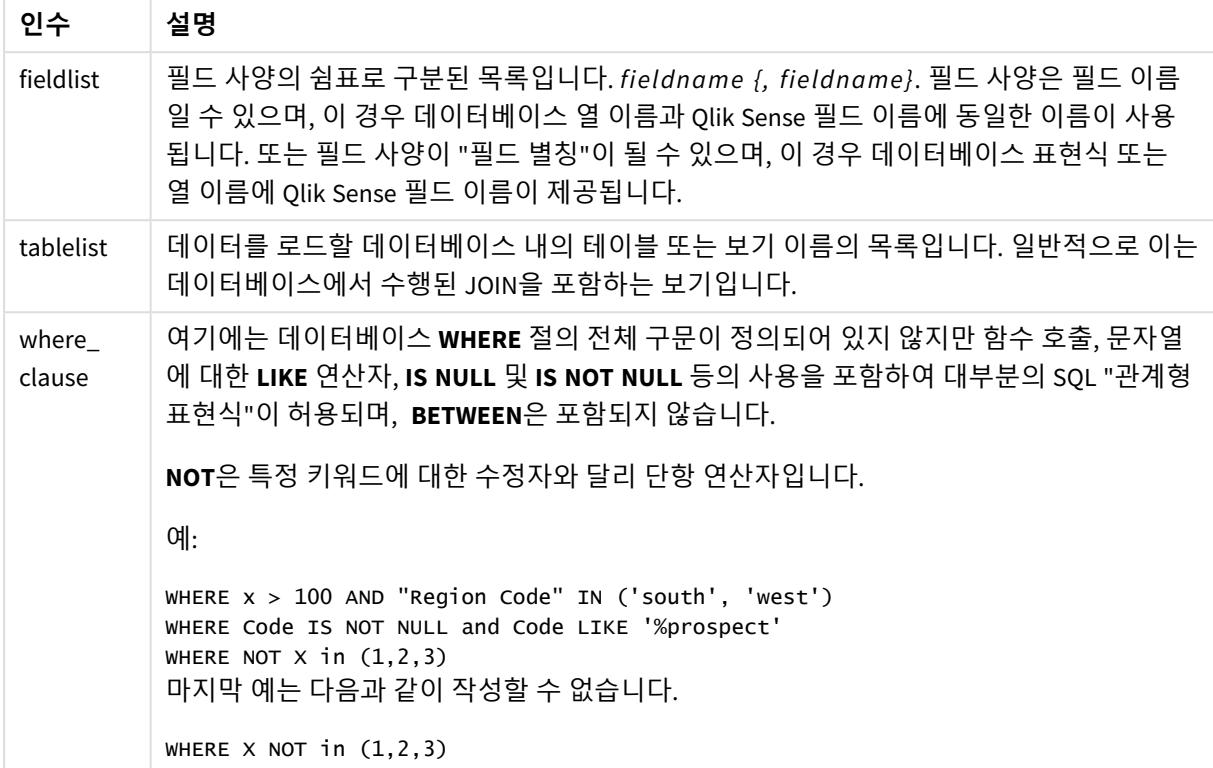

이 예에서는 Dim1, Dim2, Num1, Num2 및 Num3 필드가 있는 TableName 데이터베이스 테이블이 사용됩니 다.Dim1 및 Dim2가 Qlik Sense 데이터 집합에 로드됩니다.

DIRECT QUERY DIMENSTION Dim1, Dim2 MEASURE Num1, Num2, Num3 FROM TableName ;

Dim1 및 Dim2는 차원으로 사용할 수 있습니다. Num1, Num2 및 Num3은 집계에 사용할 수 있습니다. Dim1 및 Dim2 또한 집계에 사용할 수 있습니다. Dim1 및 Dim2를 사용할 수 있는 집계의 유형은 데이터 유형에 따 라 결정됩니다. 예를 들어 대부분의 경우 **DIMENSION** 필드에는 이름 또는 계좌 번호와 같은 문자열 데이터 가 포함됩니다. 해당 필드는 합산할 수 없지만 계수될 수는 있습니다(count(Dim1)).

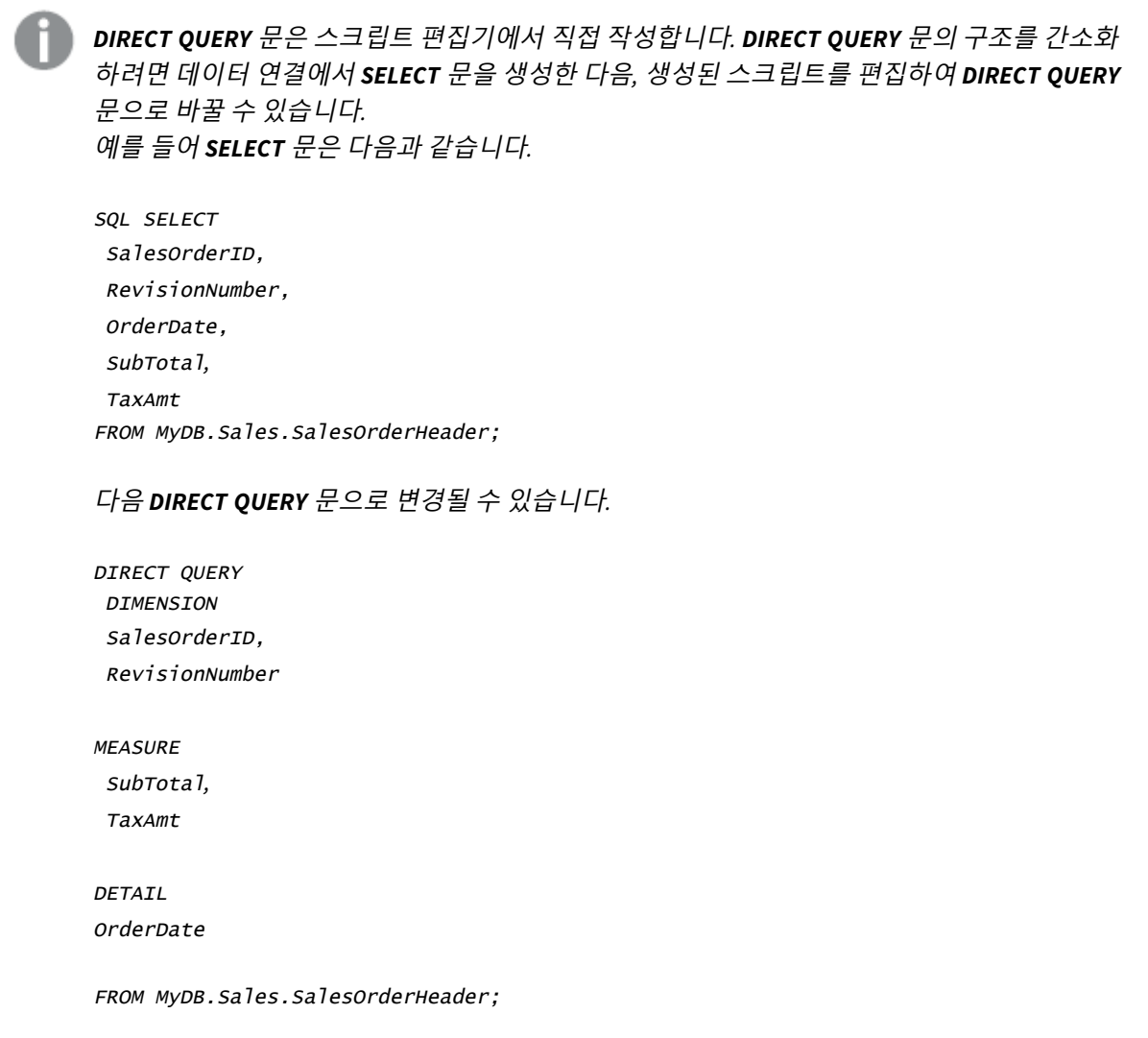

# Direct Discovery 필드 목록

필드 목록은 필드 사양의 쉼표로 구분된 목록입니다(*fieldname {, fieldname}*). 필드 사양은 필드 이름일 수 있으며, 이 경우 데이터베이스 열 이름과 필드 이름에 동일한 이름이 사용됩니다. 또 는 필드 사양이 필드 별칭이 될 수 있으며, 이 경우 데이터베이스 표현식 또는 열 이름에 Qlik Sense 필드 이름이 제공됩니다.

필드 이름은 단순한 이름 또는 인용된 이름일 수 있습니다. 단순한 이름은 알파벳 유니코드 문자로 시작되 고 알파벳 또는 순자 문자나 밑줄의 조합이 뒤에 옵니다. 인용된 이름은 큰따옴표로 시작되며 임의 순서의 문자를 포함합니다. 인용된 이름에 큰따옴표가 있을 경우 해당 인용 부호는 2개의 인접한 큰따옴표를 사용 하여 표현됩니다.

Qlik Sense 필드 이름은 대/소문자가 구분됩니다. 데이터베이스 필드 이름은 데이터베이스에 따라 대/소문 자가 구분되거나 구분되지 않을 수 있습니다. Direct Discovery 쿼리는 모든 필드 식별자와 별칭의 대/소문자 를 유지합니다. 다음 예에서는 데이터베이스 열 "STATEID"의 데이터를 저장하기 위해 내부적으로 "MyState" 라는 별칭을 사용합니다.

DIRECT QUERY Dimension STATEID as MyState Measure AMOUNT from SALES\_TABLE;

따라서 별칭을 사용한 **SQL Select** 문의 결과와 다릅니다. 별칭이 명시적으로 인용되지 않은 경우 결과에 대 상 데이터베이스에서 반환한 열의 기본 대/소문자가 포함됩니다. 다음 예에서는 별칭이 대/소문자 혼합으 로 지정되더라도 Oracle 데이터베이스에 대한 **SQL Select** 문이 Qlik Sense 내부 별칭처럼 모두 대문자인 "MYSTATE,"를 만듭니다. **SQL Select** 문은 데이터베이스에서 반환된 열 이름을 사용하며, Oracle의 경우 모 두 대문자로 된 이름을 사용합니다.

SQL Select STATEID as MyState, STATENAME from STATE\_TABLE;

이러한 동작을 방지하려면 LOAD 문을 사용하여 별칭을 지정하십시오.

Load STATEID as MyState, STATENAME; SQL Select STATEID, STATEMENT from STATE\_TABLE;

이 예에서는 "STATEID" 열이 Qlik Sense에 의해 내부적으로 "MyState"로 저장됩니다.

대부분의 데이터베이스 스칼라 표현식은 필드 사양으로 허용됩니다. 함수 호출 또한 필드 사양에 사용할 수 있습니다. 표현식에는 작은따옴표 안에 포함된 부울, 숫자 또는 문자열 상수가 포함될 수 있습니다(포함된 작은 따옴표는 인접한 작은 따옴표를 사용하여 표시됩니다).

```
DIRECT QUERY
```
DIMENSION

SalesOrderID, RevisionNumber

MEASURE

SubTotal AS "Sub Total"

FROM AdventureWorks.Sales.SalesOrderHeader;

DIRECT QUERY

**DIMENSION** 

"SalesOrderID" AS "Sales Order ID"

MEASURE

SubTotal,TaxAmt,(SubTotal-TaxAmt) AS "Net Total"

FROM AdventureWorks.Sales.SalesOrderHeader;

DIRECT QUERY

DIMENSION

(2\*Radius\*3.14159) AS Circumference,

Molecules/6.02e23 AS Moles

MEASURE

Num1 AS numA

FROM TableName;

```
DIRECT QUERY
   DIMENSION
      concat(region, 'code') AS region_code
   MEASURE
      Num1 AS NumA
FROM TableName;
```
Direct Discovery는 **LOAD** 문에서의 집계 사용을 지원하지 않습니다. 집계를 사용하면 결과를 예측할 수 없게 됩니다. 다음과 같이 **LOAD** 문을 사용해서는 안 됩니다.

DIRECT QUERY DIMENSION stateid, SUM(amount\*7) AS MultiFirst MEASURE amount FROM sales\_table; **LOAD** 문에 **SUM**을 사용해서는 안 됩니다.

또한 Direct Discovery는 **Direct Query** 문에 Qlik Sense 함수를 사용하는 것도 지원하지 않습니다. 예를 들어 **DIMENSION** 필드의 사양이 다음과 같은 경우 시각화에서 "Mth" 필드를 차원으로 사용하면 오류가 발생합니 다.

<span id="page-142-0"></span>month(ModifiedDate) as Mth

# **Directory**

**Directory** 문은 새 **Directory** 문이 만들어질 때까지 후속 **LOAD** 문에서 데이터 파일을 탐색할 디렉터리를 정의합니다.

# **구문:**

**Directory**[path]

**Directory** 문을 **path** 없이 실행하거나 생략하는 경우 Qlik Sense는 Qlik Sense 작업 디렉터리에서 검색합니 다.

**인수:**

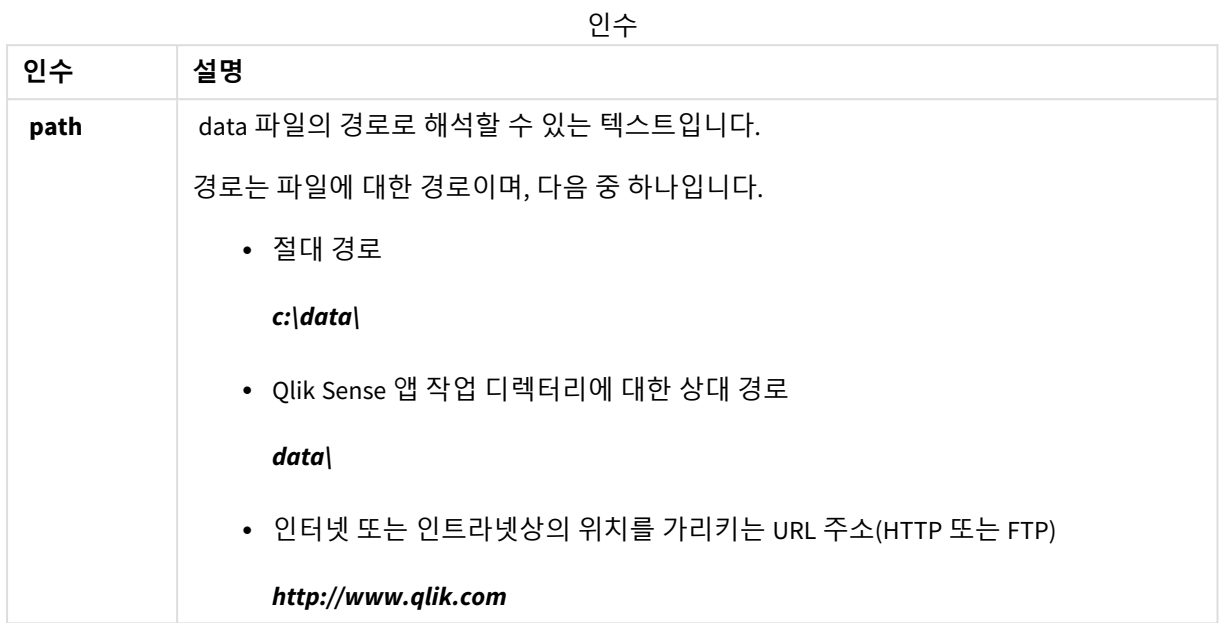

DIRECTORY C:\userfiles\data; // OR -> DIRECTORY data\

```
LOAD * FROM
[data1.csv] // ONLY THE FILE NAME CAN BE SPECIFIED HERE (WITHOUT THE FULL PATH)
(ansi, txt, delimiter is ',', embedded labels);
LOAD * FROM
[data2.txt] // ONLY THE FILE NAME CAN BE SPECIFIED HERE UNTIL A NEW DIRECTORY STATEMENT IS
MADE
```
<span id="page-143-0"></span>(ansi, txt, delimiter is '\t', embedded labels);

# **Disconnect**

**Disconnect** 문은 현재 ODBC/OLE DB/사용자 지정 연결을 종료합니다. 이 문은 옵션입니다.

### **구문:**

**Disconnect**

새로운 **connect** 문이 실행되거나 스크립트 실행이 완료되면 연결이 자동으로 종료됩니다.

Disconnect;

# Drop

**Drop** 스크립트 키워드는 테이블 또는 필드를 데이터베이스에서 삭제하는 데 사용할 수 있습니다.
Drop field

스크립트 실행 도중 언제든 **drop field** 문을 사용하여 데이터 모델, 즉 메모리에서 하나 또는 여러 개의 Qlik Sense 필드를 삭제할 수 있습니다. 테이블의 "distinct" 속성은 **drop field** 문 다음에 제거됩니다.

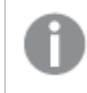

*drop field* 및 *drop fields*는 모두 허용되는 형식이며 결과에 차이가 없습니다*.* 테이블을 지정하지 않으면 필드가 발생되는 모든 테이블에서 삭제됩니다*.*

**구문:**

```
Drop field fieldname { , fieldname2 ...} [from tablename1 { , tablename2
...}]
Drop fields fieldname { , fieldname2 ...} [from tablename1 { , tablename2
...}]
```

```
Drop field A;
Drop fields A,B;
Drop field A from X;
Drop fields A,B from X,Y;
```
## Drop table

스크립트 실행 도중 언제든 **drop table** 문을 사용하여 데이터 모델, 즉 메모리에서 하나 또는 여러 개의 Qlik Sense 내부 테이블을 삭제할 수 있습니다.

### **구문:**

```
drop table tablename {, tablename2 ...}
drop tables tablename {, tablename2 ...}
```
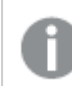

*drop table* 및 *drop tables* 형식을 둘 다 사용할 수 있습니다*.*

이 작업의 결과로 다음 항목이 손실됩니다.

- 실제 테이블
- 나머지 테이블에 속하지 않는 모든 필드
- 삭제된 테이블에서 배타적으로 가져온 나머지 필드의 필드 값

예 및 결과:

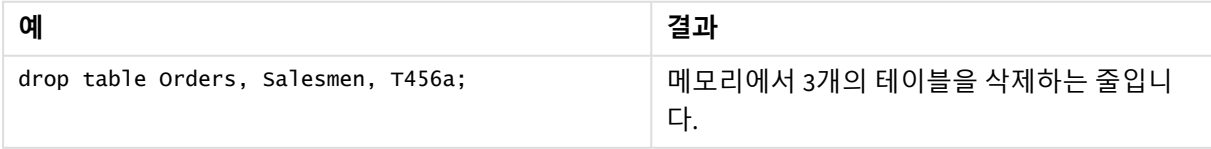

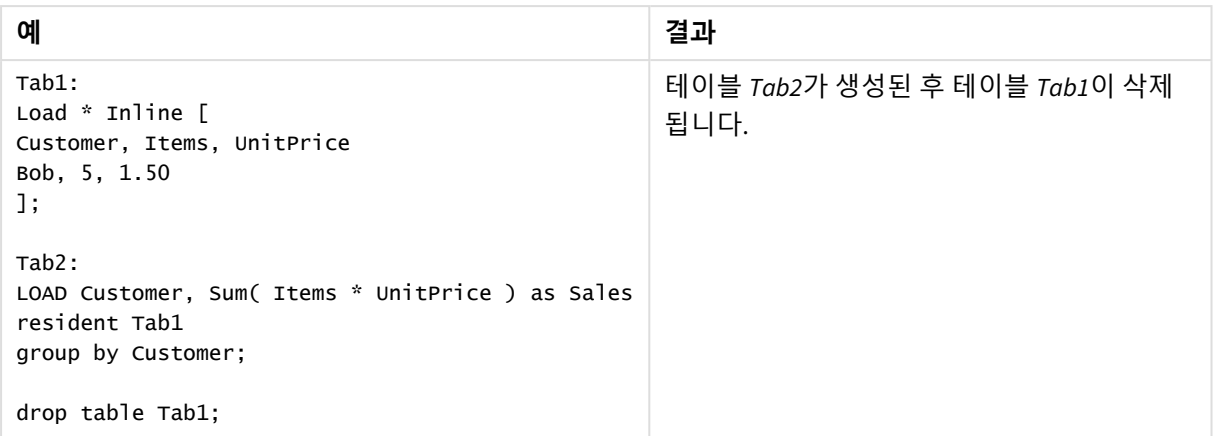

# Drop table

스크립트 실행 도중 언제든 **drop table** 문을 사용하여 데이터 모델, 즉 메모리에서 하나 또는 여러 개의 Qlik Sense 내부 테이블을 삭제할 수 있습니다.

## **구문:**

```
drop table tablename {, tablename2 ...}
drop tables tablename {, tablename2 ...}
```
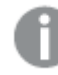

*drop table* 및 *drop tables* 형식을 둘 다 사용할 수 있습니다*.*

이 작업의 결과로 다음 항목이 손실됩니다.

- 실제 테이블
- 나머지 테이블에 속하지 않는 모든 필드
- 삭제된 테이블에서 배타적으로 가져온 나머지 필드의 필드 값

예 및 결과:

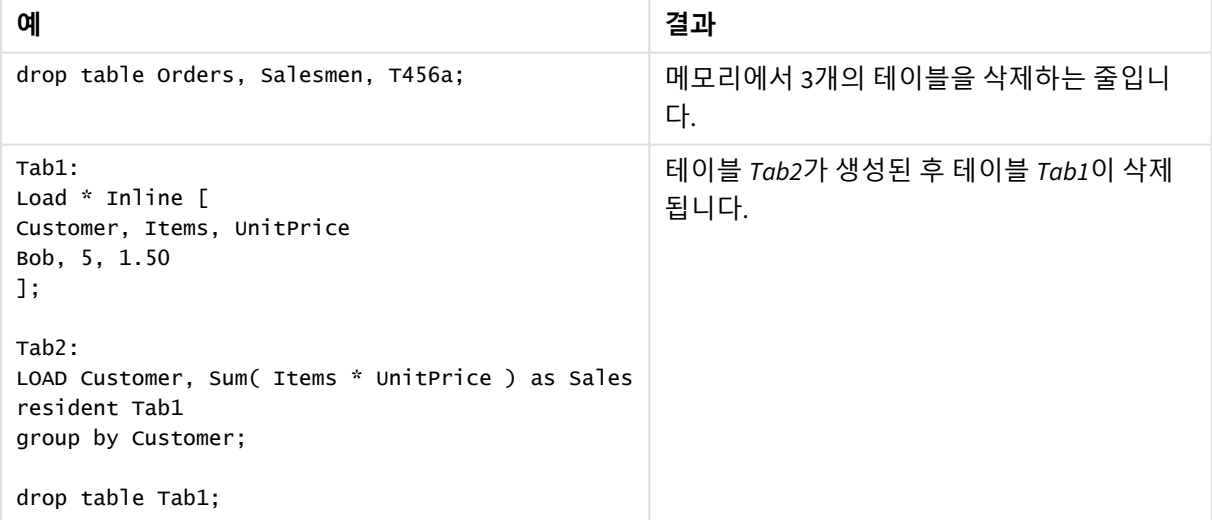

# Execute

**Execute** 문은 Qlik Sense가 데이터를 로드하는 동안 다른 프로그램을 실행하는 데 사용됩니다. 예를 들어, 필요한 규칙을 만드는 데 사용됩니다.

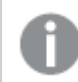

이 기능은 *Qlik Sense SaaS*에서 사용할 수 없습니다*.*

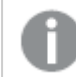

표준 모드에서는 이 구문이 지원되지 않습니다*.*

## **구문:**

**execute** commandline

### **인수:**

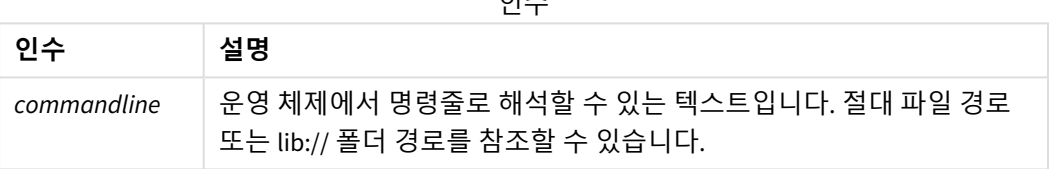

 $Q<sub>0</sub>$ 

**Execute**를 사용하려면 다음 조건을 충족해야 합니다.

- 레거시 모드(Qlik Sense 및 Qlik Sense Desktop에서 사용 가능)로 실행해야 합니다.
- <sup>l</sup> *Settings.ini*(Qlik Sense에서 사용 가능)에서 OverrideScriptSecurity를 1로 설정해야 합니다. *Settings.ini*는 *C:\ProgramData\Qlik\Sense\Engine\*에 있으며 일반적으로 빈 파일입니다.

*Execute*를 활성화하도록 *OverrideScriptSecurity*를 설정한 경우*,* 모든 사용자가 서버의 파일을 실 행할 수 있습니다*.* 예를 들어*,* 사용자가 앱에 실행 가능한 파일을 첨부하고 데이터 로드 스크립 트에서 해당 파일을 실행할 수 있습니다*.*

## **다음과 같이 하십시오.**

- 1. *Settings.ini*의 복사본을 만들고 텍스트 편집기에서 엽니다.
- 2. 파일이 첫 줄에 *[Settings 7]*이 포함되어 있는지 확인합니다.
- 3. 새 줄을 삽입하고 *OverrideScriptSecurity=1*을 입력합니다.
- 4. 파일의 끝 부분에 빈 줄을 삽입합니다.
- 5. 파일을 저장합니다.
- 6. 편집된 파일로 *Settings.ini*를 대체합니다.
- 7. Qlik Sense Engine Service (QES)을 다시 시작합니다.

*Qlik Sense*가 서비스로 실행 중이면 일부 명령이 예상대로 작동하지 않을 수 있습니다*.*

Execute C:\Program Files\Office12\Excel.exe; Execute lib://win\notepad.exe // win is a folder connection referring to c:\windows

# Field/Fields

**Field** 및 **Fields** 스크립트 키워드는 **Declare**, **Derive**, **Drop**, **Comment**, **Rename** 및 **Tag/Untag** 문에서 사용됩 니다.

## FlushLog

**FlushLog** 문을 사용하면 Qlik Sense에서 스크립트 로그 파일에 스크립트 버퍼의 내용을 기록할 수 있습니다.

### **구문:**

#### **FlushLog**

버퍼의 내용이 로그 파일에 기록됩니다. 그렇지 않으면 실패한 스크립트 실행 시 손실되었을 수 있는 데이 터를 수신하게 되므로 이 명령은 디버깅 용도에 매우 유용할 수 있습니다.

FlushLog;

### Force

**force** 문은 Qlik Sense가 후속 **LOAD** 및 **SELECT** 문의 필드 이름 및 필드 값을 대문자 또는 소문 자로만 해석하거나 첫 글자를 항상 대문자로 해석하거나 원래대로(혼합) 해석하도록 지정합 니다. 이 문을 사용하여 다른 규칙이 적용된 테이블의 필드 값을 연결할 수 있습니다.

## **구문:**

**Force ( capitalization** | **case upper** | **case lower** | **case mixed )**

아무것도 지정하지 않으면 force case mixed가 가정됩니다. force 문은 새로운 force 문이 나올 때까지 적용됩 니다.

**force** 문은 액세스 섹션에 영향을 미치지 않으며 로드된 모든 필드 값은 대/소문자를 구분하지 않습니다.

| 예                                     | 결과                                        |
|---------------------------------------|-------------------------------------------|
| 이 예에서는 첫 문자를 대문자로 표시하는 방<br>법을 보여줍니다. | Capitalization 테이블에는 다음 값이 포함되어 있습니<br>다. |
| FORCE Capitalization;                 | Ab                                        |
| Capitalization:                       | Cd                                        |
| LOAD * Inline [                       | Ef                                        |
| ab                                    | Gh<br>모든 값의 첫 문자가 대문자로 표시됩니다.             |
| ${\sf cd}$                            |                                           |
| $\mathsf{e}\mathsf{F}$                |                                           |
| GH                                    |                                           |
| $\mathbf{1}$ ;                        |                                           |
| 이 예에서는 강제로 대문자로 표시하는 방법<br>을 보여줍니다.   | CaseUpper 테이블에는 다음 값이 포함되어 있습니다.<br>AB    |
| FORCE Case Upper;                     | CD                                        |
| CaseUpper:                            | EF                                        |
| LOAD * Inline [                       | GH                                        |
| ab                                    | 모든 값이 대문자입니다.                             |
| Cd                                    |                                           |
| eF                                    |                                           |
| GH                                    |                                           |
| ];                                    |                                           |

예 및 결과

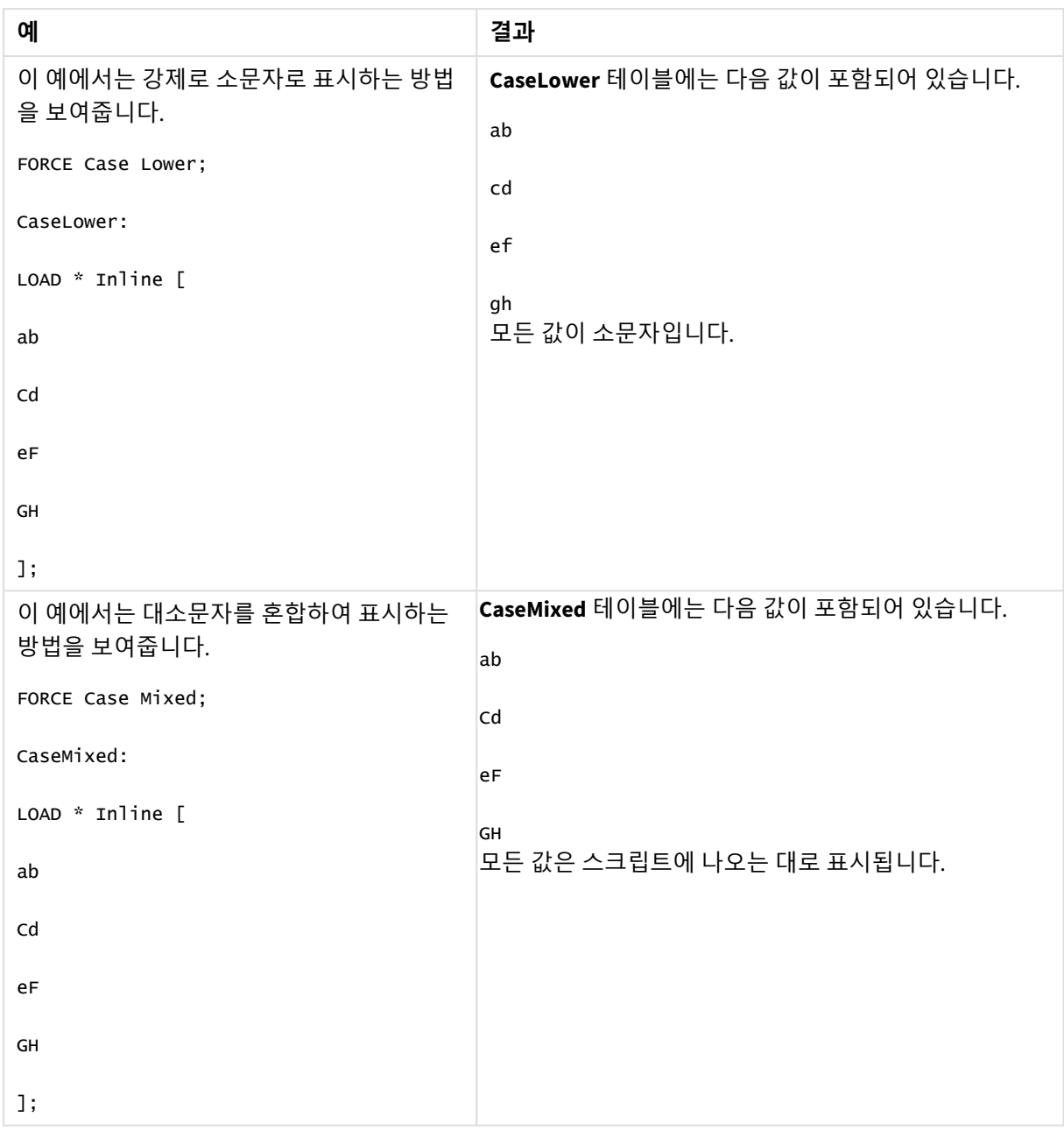

# **관련 항목:**

# From

**From** 스크립트 키워드는 **Load** 문에서 파일을 참조하는 데 사용되며 **Select** 문에서는 데이터베이스 테이블 또는 뷰를 참조하는 데 사용됩니다.

# <span id="page-150-0"></span>Load

**LOAD** 문은 파일, 스크립트에 정의된 데이터, 이전에 로드한 테이블, 웹 페이지, 이후 **SELECT** 문의 결과에서 필드를 로드하거나 자동으로 데이터를 생성하여 필드를 로드합니다. 분석 연결 에서 데이터를 로드할 수도 있습니다.

**구문:**

**LOAD** [ **distinct** ] fieldlist

[( **from** file [ format-spec ] |

from field fieldassource [format-spec]|

**inline** data [ format-spec ] |

**resident** table-label |

**autogenerate** size ) |**extension** pluginname.functionname**(**[script] tabledescription**)**]

[ **where** criterion | **while** criterion ]

[ **group by** groupbyfieldlist ]

[**order by** orderbyfieldlist ]

**인수:**

인수

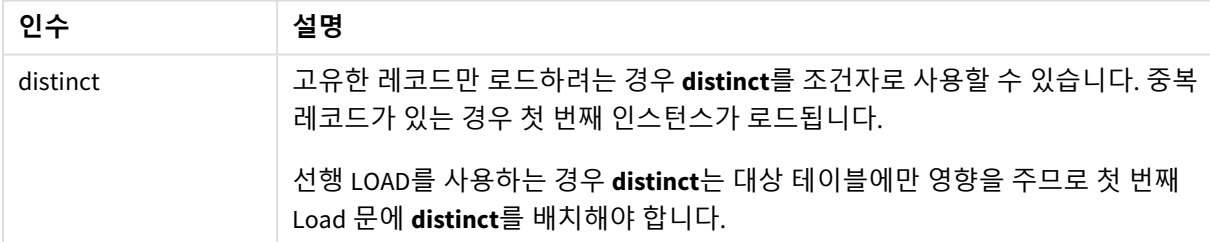

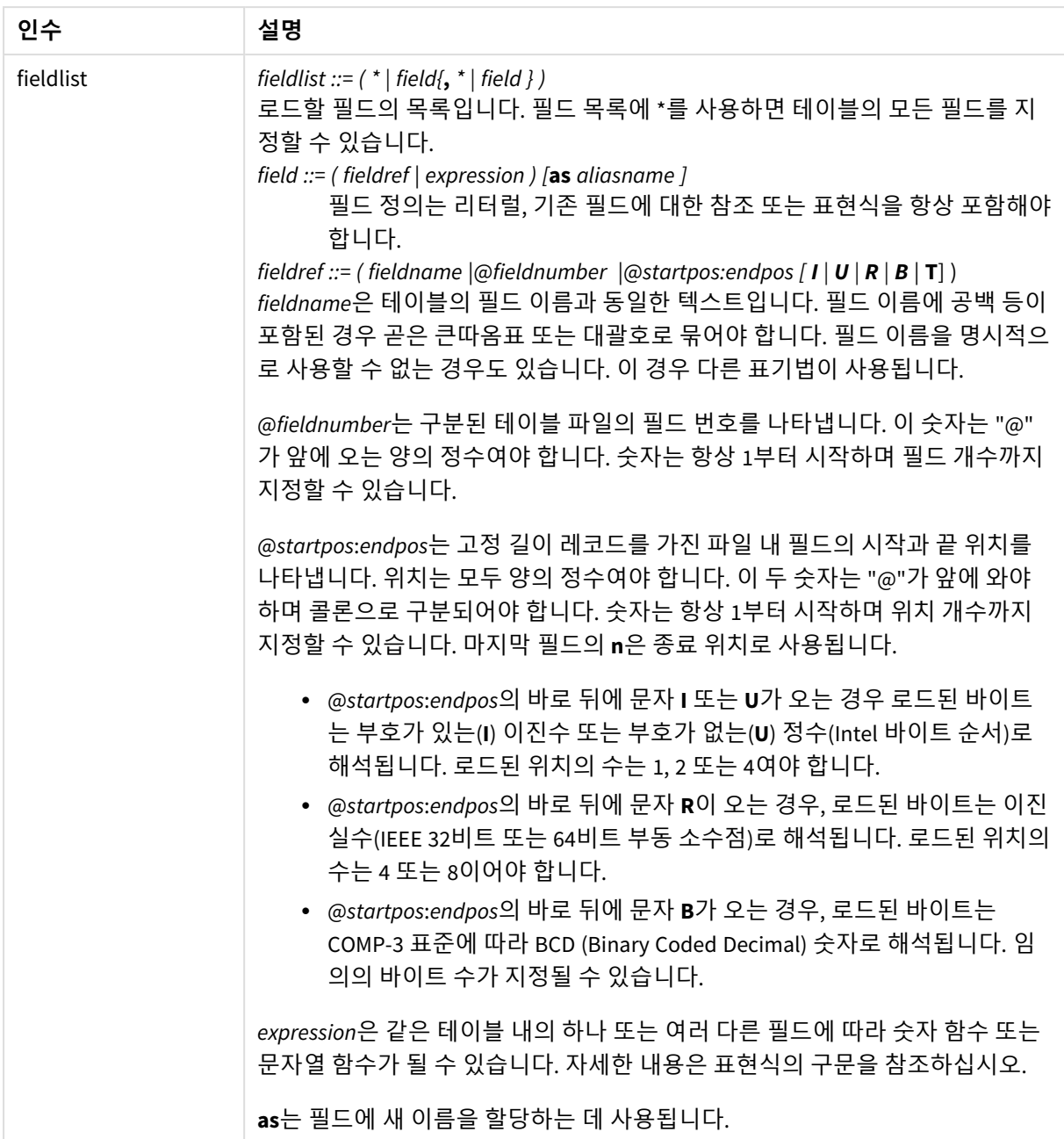

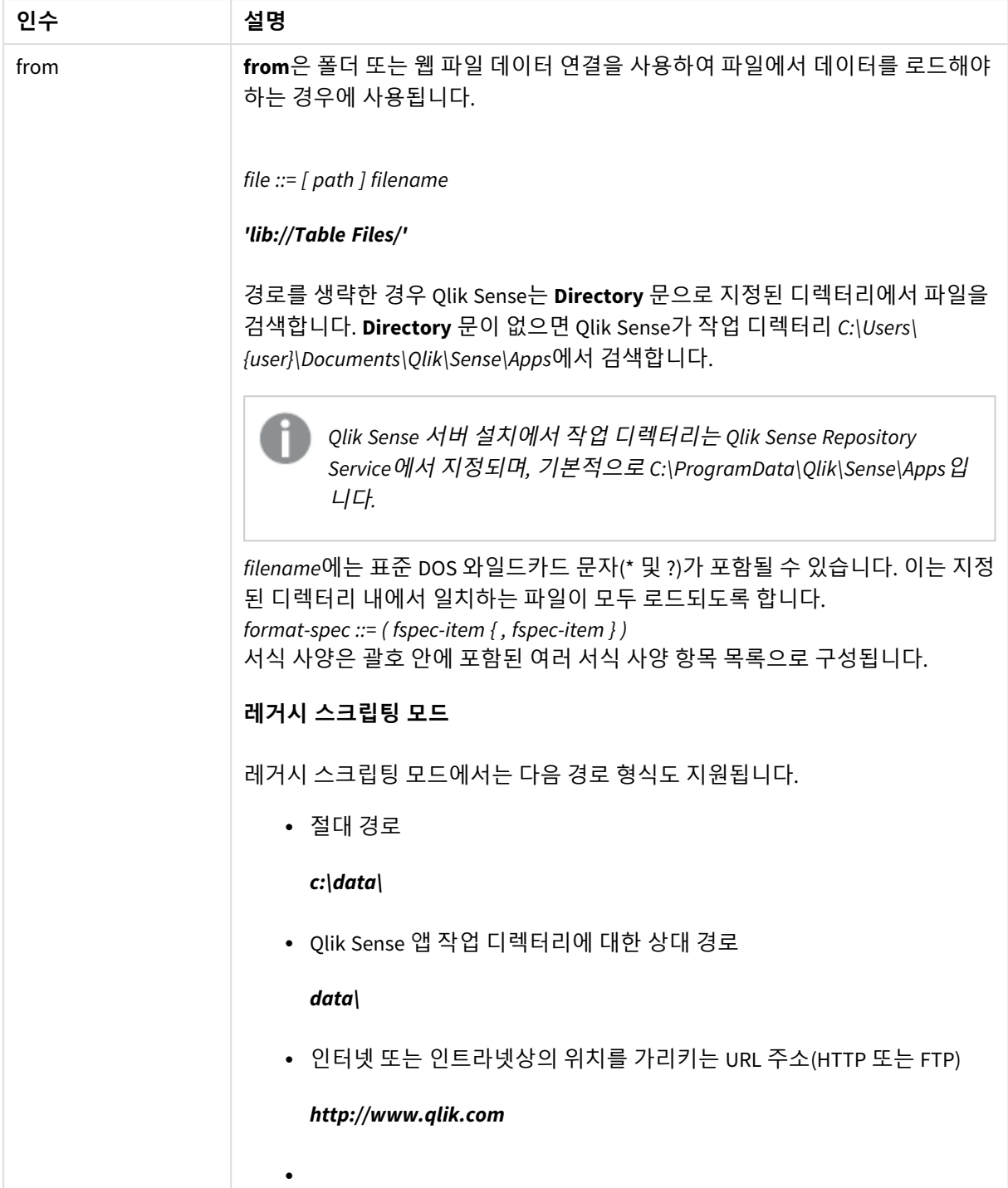

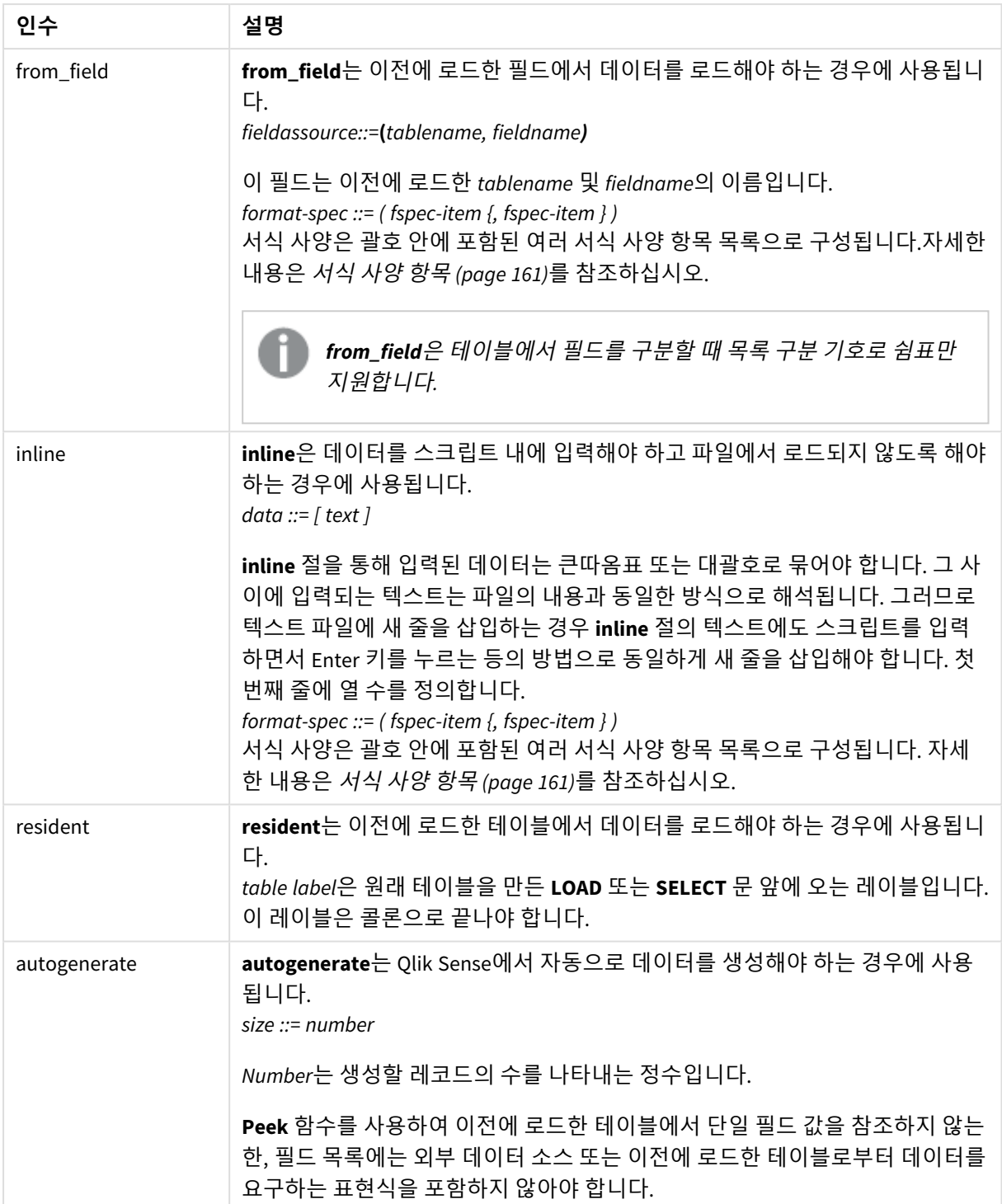

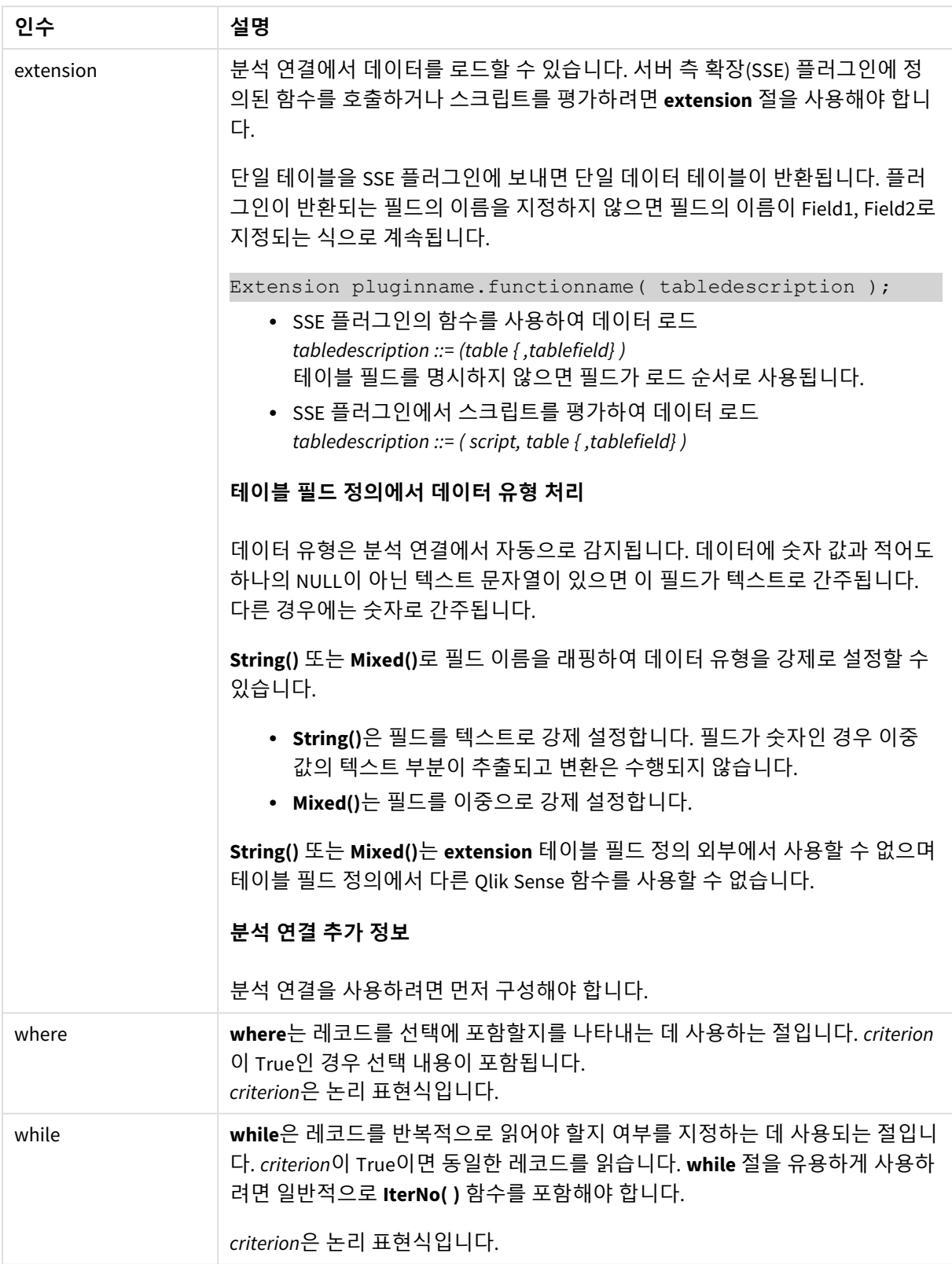

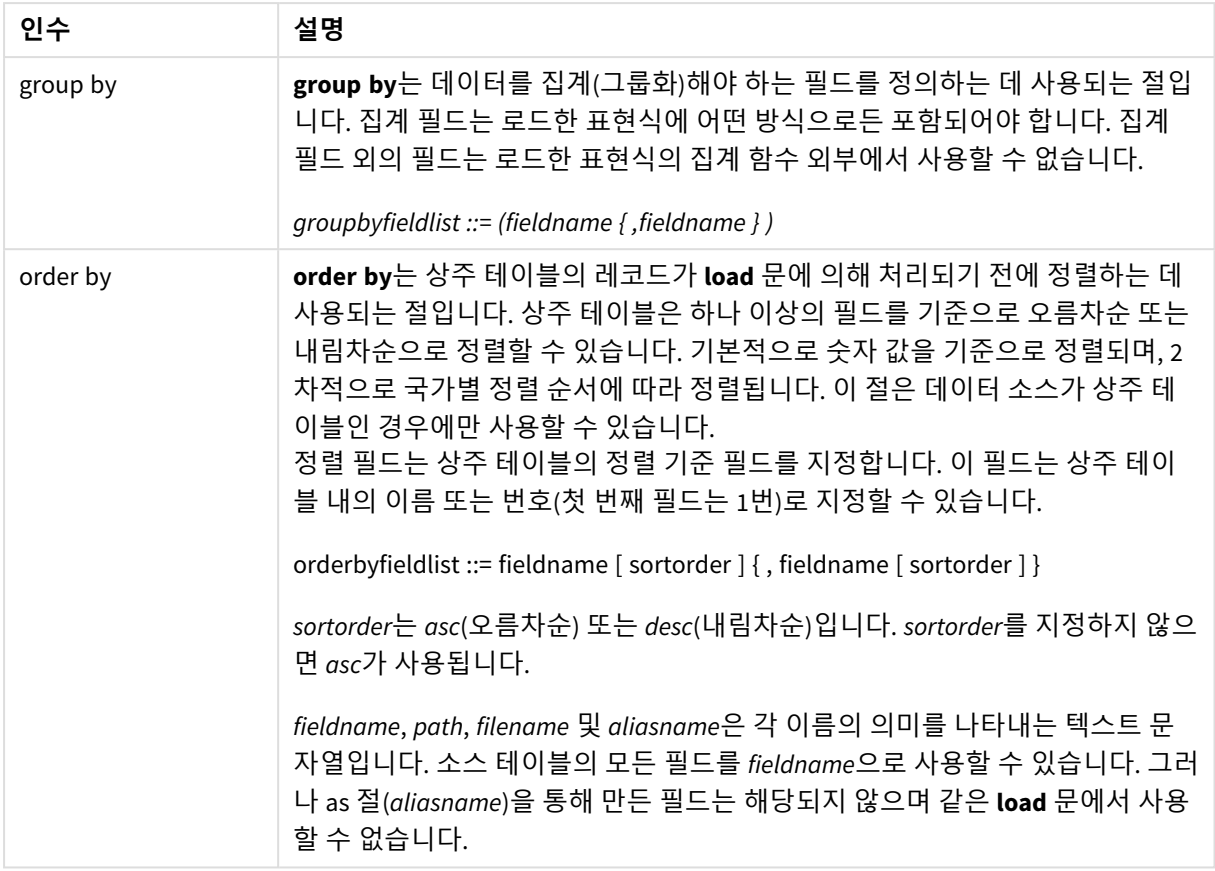

**from**, **inline**, **resident**, **from\_field, extension** 또는 **autogenerate** 절을 통해 지정된 데이터 소스가 없는 경우 데이터는 바로 다음에 나오는 **SELECT** 또는 **LOAD** 문의 결과에서 로드됩니다. 다음에 나오는 문에는 접두사 가 없어야 합니다.

다른 파일 형식 로드 기본 옵션으로 구분된 데이터 파일 로드:

LOAD \* from data1.csv;

라이브러리 연결에서 구분된 데이터 파일 로드(DataFiles):

LOAD \* from 'lib://DataFiles/data1.csv';

라이브러리 연결에서 모든 구분된 데이터 파일 로드(DataFiles):

LOAD \* from 'lib://DataFiles/\*.csv';

쉼표를 구분 기호로 지정하고 포함된 레이블을 사용하여 구분된 파일 로드:

LOAD \* from 'c:\userfiles\data1.csv' (ansi, txt, delimiter is ',', embedded labels);

탭을 구분 기호로 지정하고 포함된 레이블을 사용하여 구분된 파일 로드:

LOAD \* from 'c:\userfiles\data2.txt' (ansi, txt, delimiter is '\t', embedded labels);

포함된 머리글과 함께 dif 파일 로드:

LOAD \* from file2.dif (ansi, dif, embedded labels);

머리글 없이 고정 레코드 파일에서 3개의 필드 로드:

LOAD @1:2 as ID, @3:25 as Name, @57:80 as City from data4.fix (ansi, fix, no labels, header is 0, record is 80);

절대 경로를 지정하여 QVX 파일 로드:

LOAD \* from C:\qdssamples\xyz.qvx (qvx);

웹 파일 로드

웹 파일 데이터 연결에서 설정된 기본 URL에서 로드:

LOAD \* from [lib://MyWebFile];

특정 URL에서 로드 및 웹 파일 데이터 연결에 설정된 URL 재정의:

LOAD \* from [lib://MyWebFile] (URL is 'http://localhost:8000/foo.bar');

달러 기호 확장을 사용하여 변수에 설정된 특정 URL에서 로드:

SET dynamicURL = 'http://localhost/foo.bar';

LOAD \* from [lib://MyWebFile] (URL is '\$(dynamicURL)');

특정 필드 선택, 이름 변경 및 필드 계산 구분된 파일에서 3개의 특정 필드만 로드:

LOAD FirstName, LastName, Number from data1.csv;

레이블 없이 파일을 로드할 때 첫 번째 필드의 이름을 A로 변경하고 두 번째 필드의 이름을 B로 변경:

LOAD @1 as A, @2 as B from data3.txt (ansi, txt, delimiter is '\t', no labels);

FirstName, 공백 문자, LastName을 연결하여 Name 로드:

LOAD FirstName&' '&LastName as Name from data1.csv;

Quantity, Price 및 Value(제품의 Quantity 및 Price) 로드:

LOAD Quantity, Price, Quantity\*Price as Value from data1.csv;

특정 레코드 선택

고유한 레코드만 로드하며 중복 레코드는 무시:

LOAD distinct FirstName, LastName, Number from data1.csv;

Litres 필드에 0을 넘는 값이 있는 레코드만 로드:

LOAD \* from Consumption.csv where Litres>0;

파일에 없는 데이터 및 자동 생성된 데이터 로드 CatID 및 Category의 두 필드를 인라인 데이터로 테이블 로드:

LOAD \* Inline

[CatID, Category

0,Regular

1,Occasional

2, Permanent];

UserID, Password 및 Access의 세 필드를 인라인 데이터로 테이블 로드:

LOAD \* Inline [UserID, Password, Access

A, ABC456, User

B, VIP789, Admin];

10 000행이 있는 테이블 로드. A 필드에는 읽은 레코드 수(1,2,3,4,5...)가 포함되고 B 필드에는 0과 1 사이의 임 의의 숫자가 포함됩니다.

LOAD RecNo( ) as A, rand( ) as B autogenerate(10000);

*autogenerate* 뒤에 오는 괄호는 허용되지만 필수는 아닙니다*.*

이전에 로드한 테이블에서 데이터 로드

먼저 구분된 테이블 파일을 로드한 후 tab1로 이름을 지정합니다.

tab1:

```
SELECT A,B,C,D from 'lib://DataFiles/data1.csv';
```
이미 로드된 tab1 테이블에서 필드를 tab2로 로드:

tab2:

LOAD A, B, month(C), A\*B+D as E resident tab1;

이미 로드된 tab1 테이블에서 필드를 로드하지만 A가 B보다 큰 레코드만 로드:

tab3:

LOAD A, A+B+C resident tab1 where A>B;

이미 로드된 tab1 테이블에서 A로 정렬된 필드를 로드:

스크립트 구문 및 차트 함수 - Qlik Sense, August 2023 158

LOAD A, B\*C as E resident tab1 order by A;

이미 로드된 tab1 테이블에서 필드를 첫 번째 필드, 두 번째 필드 순으로 정렬하여 로드:

LOAD A, B<sup>\*</sup>C as E resident tab1 order by 1,2;

이미 로드된 tab1 테이블에서 필드를 C를 기준으로 내림차순 정렬한 후 B를 기준으로 오름차순 정렬한 다음 첫 번째 필드를 내림차순으로 정렬하여 로드:

LOAD A, B\*C as E resident tab1 order by C desc, B asc, 1 desc;

이전에 로드한 필드에서 데이터 로드 이전에 로드한 Characters 테이블에서 Types 필드를 A로 로드:

LOAD A from\_field (Characters, Types);

후속 테이블에서 데이터 로드(선행 LOAD) A, B 및 계산 필드 X와 Y를 후속 **SELECT** 문으로 로드한 Table1에서 로드:

LOAD A, B, if(C>0,'positive','negative') as X, weekday(D) as Y;

SELECT A,B,C,D from Table1;

데이터 그룹화 ArtNo로 그룹화(집계)된 필드를 로드:

LOAD ArtNo, round(Sum(TransAmount),0.05) as ArtNoTotal from table.csv group by ArtNo;

Week 및 ArtNo로 그룹화(집계)된 필드를 로드:

LOAD Week, ArtNo, round(Avg(TransAmount),0.05) as WeekArtNoAverages from table.csv group by Week, ArtNo;

하나의 레코드를 반복적으로 읽기 이 예에서는 한 필드에 요약된 각 학생의 성적이 포함된 입력 파일 Grades.csv를 사용합니다.

Student,Grades

Mike,5234

John,3345

Pete,1234

Paul,3352

1~5 눈금의 성적은 과목 Math, English, Science 및 History를 나타냅니다. **IterNo( )** 함수를 카운터로 사용하여 **while** 절로 여러 번 레코드를 읽으면 개별 값으로 성적을 구분할 수 있습니다. 읽은 각 성적은 **Mid** 함수로 추 출되어 Grade에 저장됩니다. 과목은 **pick** 함수를 사용하여 선택되어 Subject에 저장됩니다. 마지막 **while** 절 에는 다음 학생 레코드를 읽어야 함을 의미하는, 모든 성적을 읽었는지(이 경우는 학생당 4개) 확인하는 테 스트 기능이 포함되어 있습니다.

MyTab:

LOAD Student,

mid(Grades,IterNo( ),1) as Grade,

pick(IterNo( ), 'Math', 'English', 'Science', 'History') as Subject from Grades.csv

while IsNum(mid(Grades,IterNo(),1));

결과는 이 데이터가 포함된 테이블입니다.

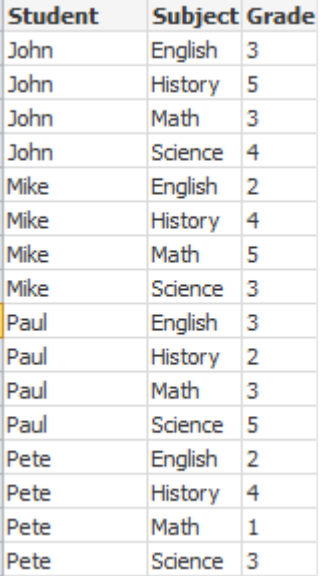

분석 연결에서 로드 다음 샘플 데이터가 사용됩니다.

```
Values:
Load
 Rand() as A,
Rand() as B,
 Rand() as C
AutoGenerate(50);
```
### **함수를 사용하여 데이터 로드**

이 예제에서는 *Calculate(Parameter1, Parameter2)*라는 사용자 지정 함수가 포함된 *P*라는 이름의 분석 연결 플러그인이 있다고 가정합니다. 함수가 필드 *Field1*과 *Field2*가 포함된 테이블 결과를 반환합니다.

Load \* Extension P.Calculate( Values{A, C}): 필드 A 및 C를 함수에 보낼 때 반환되는 모든 필드를 로드합니다.

Load Field1 Extension P.Calculate( Values{A, C}): 필드 A 및 C를 함수에 보낼 때 Field1 필드만 로드합니다.

Load \* Extension P.Calculate( Values ); 필드 A 및 B를 함수에 보낼 때 반환되는 모든 필드를 로드합니다. 필드가 지정되지 않았기 테이블에 나와 있 는 순서에서 첫 번째인 A 및 B가 사용됩니다.

Load \* Extension P.Calculate( Values {C, C}); 필드 C를 함수의 두 매개 변수에 보낼 때 반환되는 모든 필드를 로드합니다.

Load \* Extension P.Calculate( Values {String(A), Mixed(B)}); 문자열로 강제 설정한 필드 A와 숫자로 강제 설정한 B를 함수에 보낼 때 반환되는 모든 필드를 로드합니다.

#### **스크립트를 평가하여 데이터 로드**

Load A as A\_echo, B as B\_echo Extension R.ScriptEval( 'q;', Values{A, B} ); A 및 B 값을 보낼 때 스크립트 q에서 반환되는 테이블을 로드합니다.

Load \* Extension R.ScriptEval( '\$(My\_R\_Script)', Values{A, B} ); A 및 B 값을 보낼 때 My\_R\_Script 변수에 저장된 스크립트에서 반환하는 테이블을 로드합니다.

Load \* Extension R.ScriptEval( '\$(My\_R\_Script)', Values{B as D, \*} ); D, A 및 C로 이름을 바꾼 B 값을 보낼 때 My\_R\_Script 변수에 저장된 스크립트에서 반환하는 테이블을 로드 합니다. \*를 사용하면 참조되지 않은 나머지 필드를 보냅니다.

*DataFiles* 연결의 파일 확장명은 대*/*소문자를 구분합니다*.* 예를 들어 *.qvd*입니다*.*

# <span id="page-160-0"></span>서식 사양 항목

각 서식 사양 항목은 테이블 파일의 특정 속성을 정의합니다.

 $fspec-item$  : = [ansi | oem | mac | UTF-8 | Unicode | txt | fix | dif | biff | ooxml | html | xml | kml |  $qvd | qvx |$  parquet  $|$  delimiter is  $char |$  no eof  $|$  embedded labels  $|$  explicit labels  $|$  no labels  $|$  table is **[**tablename**]** | **header is** n | **header is** line | **header is** n **lines** | **comment is** string | **record is** n | **record is** line | **record is** n **lines** | **no quotes |msq** | **URL is** string | **userAgent is** string]

## 문자 집합

문자 집합은 파일에 사용되는 문자 집합을 정의하는 **LOAD** 문의 파일 지정자입니다.

**ansi**, **oem** 및 **mac** 지정자가 QlikView에서 사용되었으며 여전히 작동합니다. 그러나 Qlik Sense를 사용하여 **LOAD** 문을 만든 경우에는 생성되지 않습니다.

## **구문:**

utf8 | unicode | ansi | oem | mac | codepage is

**인수:**

인수

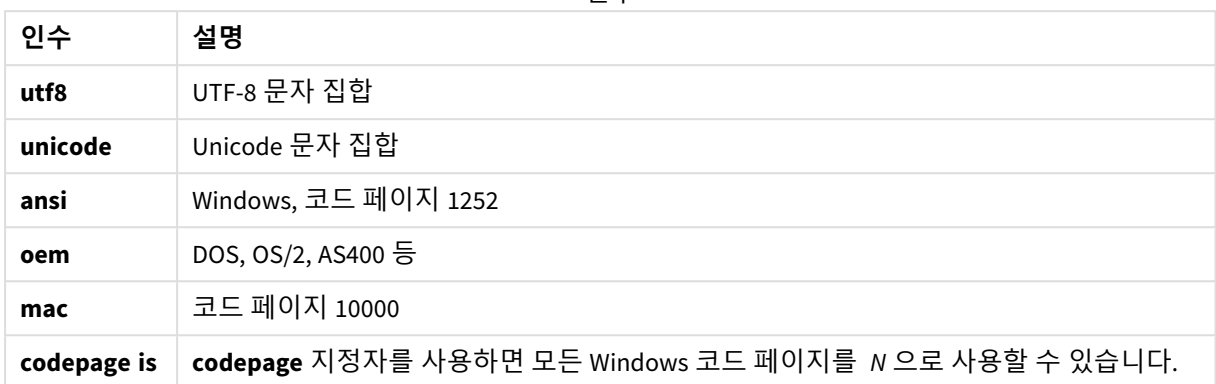

#### **제한 사항:**

macOS의 경우 **oem** 문자 집합에서 변환하는 기능이 구현되어 있지 않습니다. 아무것도 지정하지 않으면 Windows의 경우 코드 페이지 1252가 사용됩니다.

LOAD \* from a.txt (utf8, txt, delimiter is ',' , embedded labels)

LOAD \* from a.txt (unicode, txt, delimiter is ',' , embedded labels)

LOAD \* from a.txt (codepage is 10000, txt, delimiter is ',' , no labels)

### **관련 항목:**

p *Load [\(page](#page-150-0) 151)*

테이블 형식

테이블 형식은 파일 유형을 정의하는 **LOAD** 문을 위한 파일 지정자입니다. 아무것도 지정하지 않으면 *.txt* 파일이 지정된 것으로 가정합니다.

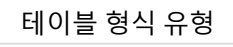

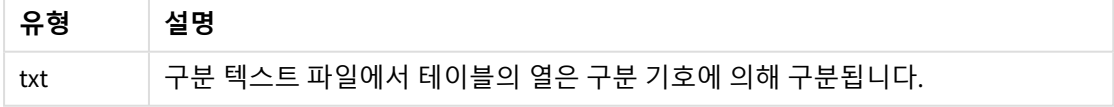

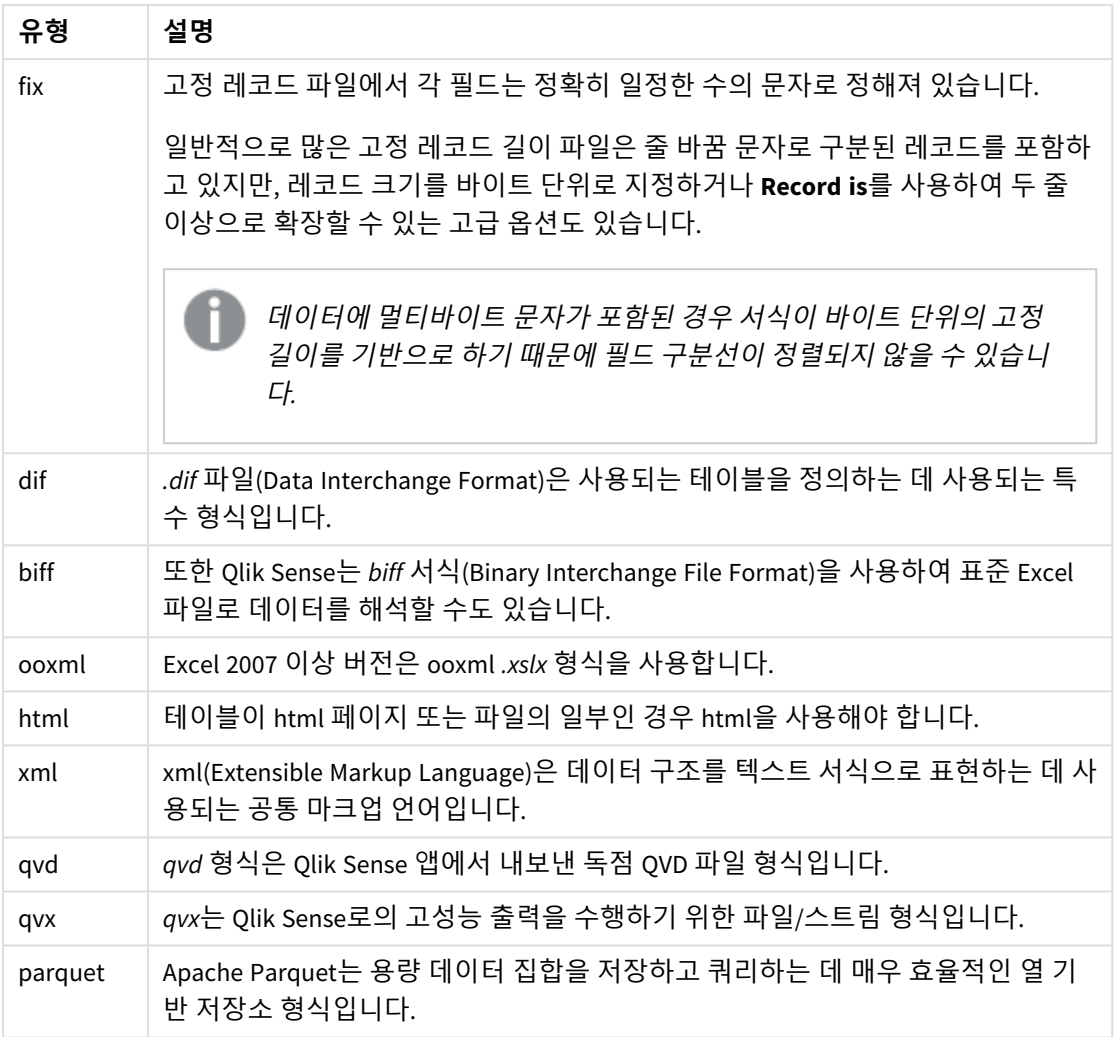

# Delimiter is

구분된 테이블 파일의 경우 **delimiter is** 지정자를 통해 임의의 구분 기호를 지정할 수 있습니 다. 이 지정자는 구분된 .txt 파일에만 해당합니다.

### **구문:**

**delimiter is** char

## **인수:**

인수

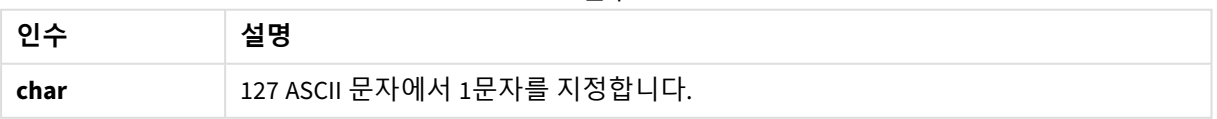

또한 다음 값을 사용할 수도 있습니다.

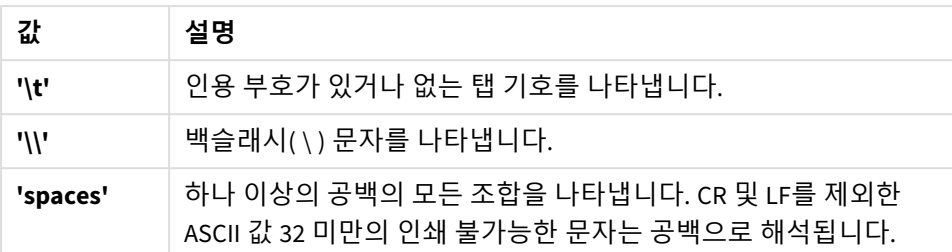

선택적 값

아무것도 지정하지 않으면 **delimiter is ','**이 사용됩니다.

LOAD \* from a.txt (utf8, txt, delimiter is ',', embedded labels);

#### **관련 항목:**

p *Load [\(page](#page-150-0) 151)*

#### No eof

**no eof** 지정자는 구분된 **.txt** 파일을 로드할 때 파일 끝(EOF) 문자를 무시하기 위해 사용됩니다.

### **구문:**

no eof

**no eof** 지정자를 사용하면 코드 포인트 26을 가진 문자(파일 끝(EOF))가 무시되고 필드 값의 일부가 될 수 있 습니다.

이 지정자는 구분된 텍스트 파일에만 해당합니다.

LOAD \* from a.txt (txt, utf8, embedded labels, delimiter is ' ', no eof);

#### **관련 항목:**

p *Load [\(page](#page-150-0) 151)*

#### Labels

**Labels**는 **LOAD** 문에 대한 파일 지정자이며 파일에서 필드 이름의 위치를 정의합니다.

#### **구문:**

embedded labels|explicit labels|no labels

필드 이름은 파일의 다양한 위치에 있을 수 있습니다. 첫 번째 레코드에 필드 이름이 포함되는 경우 **embedded labels**를 사용해야 합니다. 필드 이름을 찾을 수 없는 경우 **no labels**를 사용해야 합니다. *dif* 파일 에는 명시적 필드 이름이 포함된 별도의 머리글 섹션이 사용되는 경우도 있습니다. 이 경우 **explicit labels**를 사용해야 합니다. *dif* 파일의 경우에도 아무것도 지정하지 않으면 **embedded labels**가 사용됩니다.

#### **Example 1:**

LOAD \* from a.txt (unicode, txt, delimiter is ',' , embedded labels

#### **Example 2:**

LOAD \* from a.txt (codePage is 1252, txt, delimiter is ',' , no labels)

#### **관련 항목:**

p *Load [\(page](#page-150-0) 151)*

#### Header is

테이블 파일의 머리글 크기를 지정합니다. **header is** 지정자로 임의의 머리글 길이를 지정할 수 있습니다. 머리글은 Qlik Sense에 사용되지 않는 텍스트 섹션입니다.

#### **구문:**

**header is** n

**header is line**

#### **header is** n **lines**

머리글 길이는 바이트(**header is n**) 또는 줄(**header is line** 또는 **header is n lines**) 단위로 지정할 수 있습니 다. **n**은 머리글 길이를 나타내는 양의 정수여야 합니다. 지정하지 않으면 **header is 0**이 지정된 것으로 가정 합니다. **header is** 지정자는 테이블 파일에만 사용할 수 있습니다.

다음은 Qlik Sense에서 데이터로 해석하지 않아야 하는 머리글 텍스트 행이 포함된 데이터 소스 테이블의 예 입니다.

\*Header line Col1, Col2 a,B c,D

**header is 1 lines** 지정자를 사용하면 첫 번째 행은 데이터로 로드되지 않습니다. 이 예에서는 **embedded labels** 지정자를 사용하여 Qlik Sense에서 제외되지 않은 첫 번째 행에 필드 레이블이 포함된 것으로 해석하 도록 지정합니다.

LOAD Col1, Col2 FROM 'lib://files/header.txt' (txt, embedded labels, delimiter is ',', msq, header is 1 lines);

결과로는 Col1 및 Col2의 두 필드가 포함된 테이블이 생성됩니다.

### **관련 항목:**

p *Load [\(page](#page-150-0) 151)*

## Record is

고정 레코드 길이 파일의 경우 **record is** 지정자를 통해 레코드 길이를 지정해야 합니다.

### **구문:**

**Record is** n **Record is line Record is** n **lines**

### **인수:**

인수

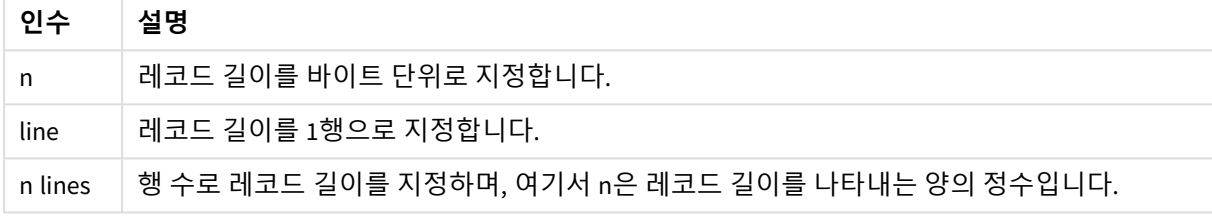

### **제한 사항:**

**record is** 지정자는 **fix** 파일에만 사용할 수 있습니다.

## **관련 항목:**

p *Load [\(page](#page-150-0) 151)*

### **Ouotes**

**Quotes**는 **LOAD** 문에 대한 파일 지정자로, 인용 부호의 사용 가능 여부 및 인용 부호와 구분 기호 간의 우선 순위를 정의합니다. 텍스트 파일에서만 사용할 수 있습니다.

### **구문:**

**no quotes**

#### **msq**

지정자가 생략된 경우에는 표준 인용 부호, 즉 " " 또는 ' '같은 인용 부호가 사용됩니다. 단, 이 인용 부호가 필드 값의 첫 번째와 마지막에 오는 공백이 아닌 문자여야 합니다.

**인수:**

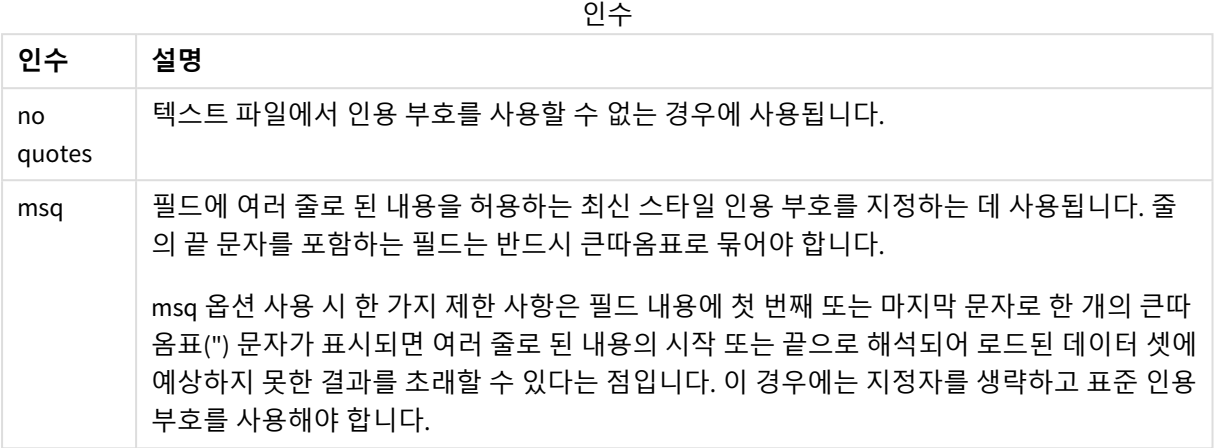

## XML

이 스크립트 지정자는 xml 파일을 로드할 때 사용됩니다. **XML** 지정자의 유효한 옵션이 구문에 나열됩니다.

*Qlik Sense*에서 *DTD* 파일을 로드할 수 없습니다*.*

### **구문:**

xmlsimple

## **관련 항목:**

p *Load [\(page](#page-150-0) 151)*

### KML

이 스크립트 지정자는 KML 파일을 로드하여 맵 시각화에 사용하는 경우에 사용됩니다.

## **구문:**

kml

KML 파일은 다각형으로 표시되는 영역 데이터(예: 국가 및 지역), 선 데이터(예: 추적 또는 로드) 또는 [경도, 위도] 형식의 점으로 표시되는 포인트 데이터(예: 도시 또는 장소)를 표시할 수 있습니다.

### URL is

이 스크립트 지정자는 웹 파일을 로드할 때 웹 파일 데이터 연결의 URL을 설정하는 데 사용됩 니다.

## **구문:**

**URL is** string

**인수:**

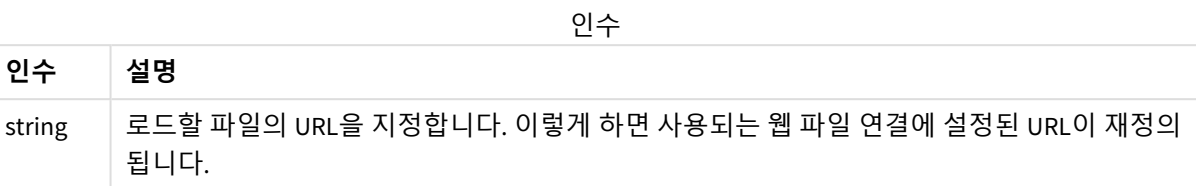

### **제한 사항:**

**URL is** 지정자는 웹 파일과만 관련됩니다. 기존 웹 파일 데이터 연결을 사용해야 합니다.

### **관련 항목:**

p *Load [\(page](#page-150-0) 151)*

## userAgent is

이 스크립트 지정자는 웹 파일을 로드할 때 브라우저 사용자 에이전트를 설정하는 데 사용됩 니다.

# **구문:**

**userAgent is** string

### **인수:**

인수

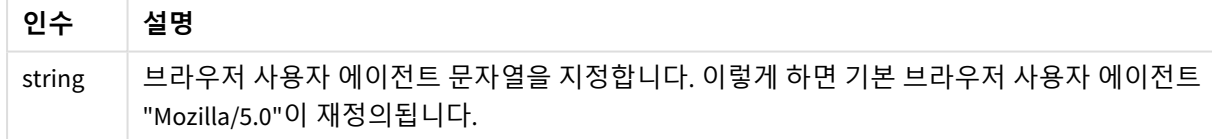

### **제한 사항:**

**userAgent is** 지정자는 웹 파일과만 관련됩니다.

### **관련 항목:**

p *Load [\(page](#page-150-0) 151)*

## Let

**let** 문은 스크립트 변수 정의에 사용된다는 점에서 **set** 문과 차이가 있습니다. **let** 문은 **set** 문과 는 반대로 변수에 할당하기 전 스크립트 런타임에 '='의 오른쪽에 있는 표현식을 평가합니다.

### **구문:**

**Let** variablename=expression

예 및 결과:

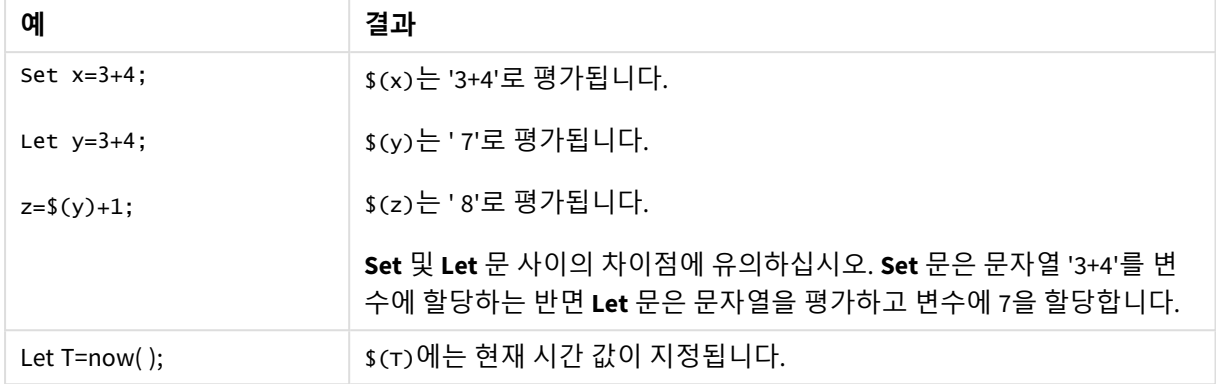

## Loosen Table

**Loosen Table** 문을 사용하면 스크립트 실행 중 하나 이상의 Qlik Sense 내부 데이터 테이블이 명시적으로 느 슨하게 결합되도록 선언될 수 있습니다. 테이블이 느슨하게 결합된 경우 테이블 내 필드 값 간의 모든 연결 이 제거됩니다. 느슨하게 결합된 테이블의 각 필드를 연결되지 않은 별도의 테이블로 로드하면 비슷한 효과 를 낼 수 있습니다. 느슨한 결합은 테스트 중에 데이터 구조의 다른 부분을 임시로 격리할 때 유용할 수 있습 니다. 느슨하게 결합된 테이블은 테이블 뷰어에서 점선으로 표시됩니다. 스크립트에서 **Loosen Table** 문을 하나 이상 사용하면 Qlik Sense가 스크립트 실행 전에 생성된 느슨하게 결합된 테이블 설정을 모두 무시하게 됩니다.

#### **구문:**

**Loosen Table**tablename [ , tablename2 ...]

**Loosen Tables**tablename [ , tablename2 ...]

**Loosen Table** 또는 **Loosen Tables** 구문을 사용할 수 있습니다.

*Qlik Sense*가 데이터 구조 내에서 스크립트에 대화식으로 또는 명시적으로 느슨하게 결합되도록 선언된 테이블로 분리할 수 없는 순환 참조를 찾은 경우 순환 참조가 모두 없어질 때까지 하나 이상의 추가 테이블이 강제로 느슨하게 결합됩니다*.* 그러면 **루프 경고** 대화 상자가 표시됩니다*.*

Tab1:

```
SELECT * from Trans;
```
Loosen Table Tab1;

Map

**map ... using** 문은 특정 필드 값 또는 표현식을 특정 매핑 테이블의 값에 매핑하는 데 사용됩 니다. 매핑 테이블은 **Mapping** 문을 통해 만듭니다.

#### **구문:**

**Map** fieldlist **Using** mapname

자동 매핑은 스크립트의 끝 또는 **Unmap** 문에 도달할 때까지 **Map … Using** 문 이후 로드된 필드에 대해 수 행됩니다.

매핑은 Qlik Sense의 내부 테이블에 필드가 저장되기 전 일련의 이벤트에서 마지막으로 수행됩니다. 즉, 매 핑은 표현식 실행 도중 필드 이름이 발견될 때마다 수행되는 것이 아니라 내부 테이블의 필드 이름으로 값 이 저장될 때 수행됩니다. 표현식 수준에서 매핑이 필요한 경우 **Applymap()** 함수를 대신 사용해야 합니다.

#### **인수:**

인수

| 인수        | 설명                                                                                                    |
|-----------|----------------------------------------------------------------------------------------------------|
| fieldlist | 스크립트의 이 지점에서 매핑할 필드의 쉼표로 구분된 목록입니다. 필드 목록에 *를 사용<br>하면 모든 필드를 지정할 수 있습니다. 필드 이름에는 와일드카드 문자 * 및 ?가 허용됩니<br>다. 와일드카드를 사용할 경우 필드 이름을 따옴표로 묶어야 합니다. |
| mapname   | 이전에 mapping load 또는 mapping select 문으로 읽은 매핑 테이블의 이름입니다.                                                                                        |

예 및 결과:

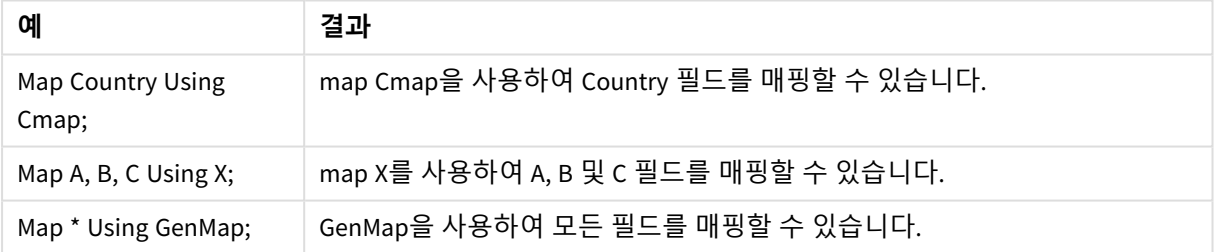

# NullAsNull

**NullAsNull** 문은 이전에 **NullAsValue** 문으로 설정된 문자열 값으로의 NULL 값 변환을 해제합 니다.

## **구문: NullAsNull** \*fieldlist

**NullAsValue** 문은 스위치로 작동하며 스크립트에서 **NullAsValue** 또는 **NullAsNull** 문을 사용하여 여러 번 설 정하거나 해제할 수 있습니다.

**인수:**

인수

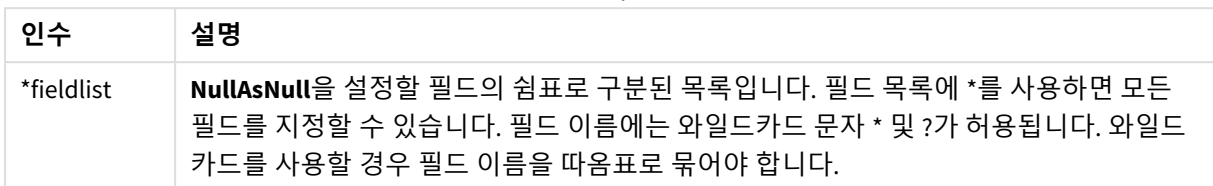

NullAsNull A,B; LOAD A,B from x.csv;

## NullAsValue

**NullAsValue** 문은 NULL을 값으로 변환해야 하는 필드를 지정합니다.

#### **구문:**

**NullAsValue** \*fieldlist

기본적으로 Qlik Sense에서는 NULL 값을 누락 항목 또는 정의되지 않은 항목으로 간주합니다. 하지만 특정 데이터베이스 컨텍스트에서는 NULL 값을 단순히 누락된 값이 아닌 특별한 값으로 간주할 것임을 나타냅니 다. **NullAsValue** 문을 사용하면 일반적으로 NULL 값은 다른 NULL 값과 연결할 수 없다는 사실 적용이 일시 중지됩니다.

**NullAsValue** 문은 스위치 역할을 하며 후속 로드 문에서 작동합니다. **NullAsNull** 문을 사용하면 이 문을 다시 해제할 수 있습니다.

#### **인수:**

인수

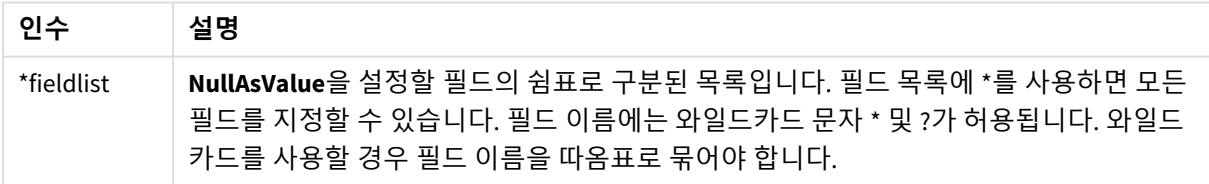

NullAsValue A,B; Set NullValue = 'NULL'; LOAD A,B from x.csv;

# Qualify

**Qualify** 문은 필드 이름의 한정을 설정하는 데 사용됩니다. 즉, 필드 이름 앞에 테이블 이름이 추가됩니다.

#### **구문:**

**Qualify** \*fieldlist

테이블 이름으로 필드 이름을 한정하는 **qualify** 문에 의해 다른 테이블에서 동일한 이름을 갖는 필드 간의 자동 조인이 일시 중지될 수 있습니다. 한정된 필드가 테이블에 있는 경우 필드 이름이 변경됩니다. 새 이름 은 *tablename.fieldname*의 형식으로 작성됩니다. *Tablename*은 현재 테이블의 레이블과 동일하거나, 레이블 이 없는 경우는 **LOAD** 및 **SELECT** 문에서 **from** 다음에 표시되는 이름과 동일합니다.

**qualify** 문 다음에 로드되는 모든 필드에 대해 한정이 적용됩니다.

한정은 기본적으로 스크립트 실행 시작 시 항상 해제되어 있습니다. **qualify** 문을 사용하면 언제든 필드 이 름의 한정을 활성화할 수 있습니다. **Unqualify** 문을 사용하면 언제든 한정을 해제할 수 있습니다.

*qualify* 문은 부분 재로드와 함께 사용하지 않도록 해야 합니다*.*

#### **인수:**

인수

| 인수         | 설명                                                                                                    |
|------------|----------------------------------------------------------------------------------------------------|
| *fieldlist | 한정을 설정할 필드의 쉼표로 구분된 목록입니다. 필드 목록에 *를 사용하면 모든 필드를<br>지정할 수 있습니다. 필드 이름에는 와일드카드 문자 * 및 ?가 허용됩니다. 와일드카드를<br>사용할 경우 필드 이름을 따옴표로 묶어야 합니다. |

#### **Example 1:**

Qualify B;

LOAD A,B from x.csv;

LOAD A,B from y.csv; 두 테이블 **x.csv** 및 **y.csv**는 **A**를 통해서만 연결됩니다. 결과는 다음 세 필드입니다. A, x.B, y.B.

#### **Example 2:**

친숙하지 않은 데이터베이스에서는 다음 예에 설명된 것과 같이 하나의 필드만 또는 일부 필드만 연결하고 시작하는 것이 유용할 수 있습니다.

qualify \*;

unqualify TransID;

SQL SELECT \* from tab1;

SQL SELECT \* from tab2;

SQL SELECT \* from tab3; *tab1*, *tab2* 및 *tab3* 테이블 간의 연결에는 **TransID**만 사용됩니다.

### Rem

**rem** 문은 스크립트에 설명 또는 주석을 삽입하거나 스크립트 문을 제거하지 않고 일시적으로 비활성화할 때 사용됩니다.

### **구문:**

**Rem** string

**rem** 문과 다음에 오는 세미콜론(**;**) 사이의 모든 문자는 주석으로 간주합니다.

다음과 같은 두 가지 대체 방법을 사용하여 스크립트에 주석을 달 수도 있습니다.

- 1. 두 인용 부호 사이를 제외하고 스크립트의 어느 곳에라도 **/\*** 및 **\*/** 사이에 해당 섹션을 넣는 방법으로 주석을 달 수 있습니다.
- 2. 스크립트에 **//** 기호를 입력하면 동일한 행에서 기호의 오른쪽에 위치하는 모든 텍스트가 주석으로 처리됩니다. (//:은 예외적으로 인터넷 주소의 일부로 사용될 수도 있습니다.)

#### **인수:**

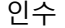

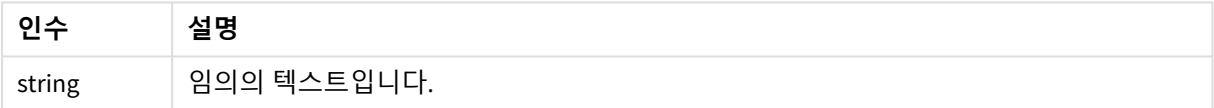

```
Rem ** This is a comment **;
/* This is also a comment */
// This is a comment as well
```
### Rename

**Rename** 스크립트 키워드는 이미 로드된 테이블 또는 필드의 이름을 변경하는 데 사용할 수 있습니다.

### Rename field

이 스크립트 함수는 기존 Qlik Sense 필드를 하나 이상 로드한 후 해당 필드의 이름을 바꿉니 다.

*Qlik Sense*의 필드 또는 함수와 동일하게 변수 이름을 지정하지 않는 것이 좋습니다*.*

**rename field** 또는 **rename fields** 구문을 사용할 수 있습니다.

#### **구문:**

**Rename Field (using** mapname | oldname **to** newname{ , oldname **to** newname }**)**

**Rename Fields (using** mapname | oldname **to** newname{ , oldname **to** newname }**)**

#### **인수:**

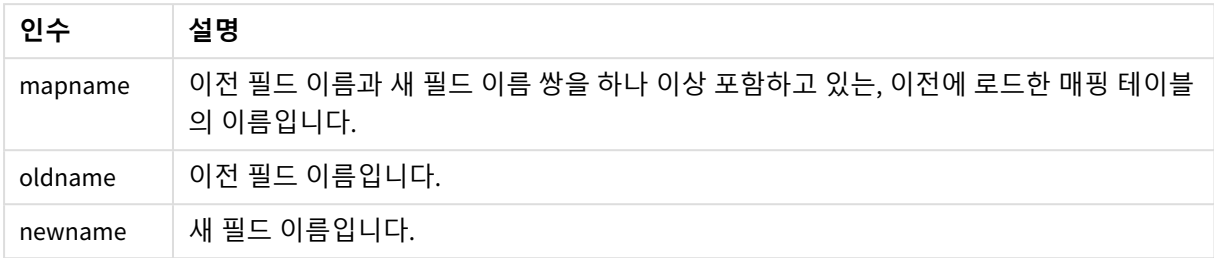

### **제한 사항:**

두 필드가 동일한 이름을 갖도록 이름을 바꿀 수는 없습니다.

#### **Example 1:**

Rename Field XAZ0007 to Sales;

#### **Example 2:**

FieldMap:

Mapping SQL SELECT oldnames, newnames from datadictionary;

Rename Fields using FieldMap;

### Rename table

이 스크립트 함수는 기존 Qlik Sense 내부 테이블을 하나 이상 로드한 후 해당 테이블의 이름을 바꿉니다.

**rename table** 또는 **rename tables** 구문을 사용할 수 있습니다.

#### **구문:**

```
Rename Table (using mapname | oldname to newname{ , oldname to newname })
Rename Tables (using mapname | oldname to newname{ , oldname to newname })
```
**인수:**

인수

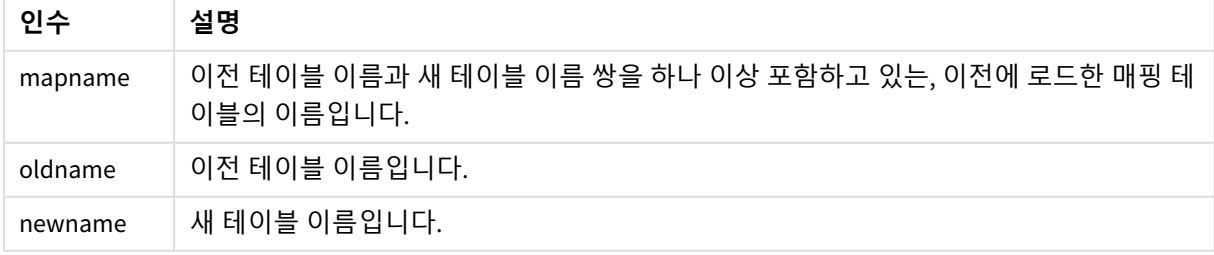

#### **제한 사항:**

서로 다른 이름을 가진 두 테이블의 이름을 동일한 이름으로 바꿀 수는 없습니다. 테이블의 이름을 기존 테 이블과 동일한 이름으로 바꾸려고 하면 스크립트에서 오류가 발생합니다.

#### **Example 1:**

Tab1: SELECT \* from Trans; Rename Table Tab1 to Xyz;

#### **Example 2:**

TabMap: Mapping LOAD oldnames, newnames from tabnames.csv; Rename Tables using TabMap;

## Search

**Search** 문은 스마트 검색에서 필드를 포함 또는 제외하는 데 사용됩니다.

### **구문:**

**Search Include** \*fieldlist **Search Exclude** \*fieldlist

여러 Search 문을 사용하여 포함시킬 필드를 구체적으로 선택할 수 있습니다. 이 문은 맨 위에서 아래로 평 가됩니다.

### **인수:**

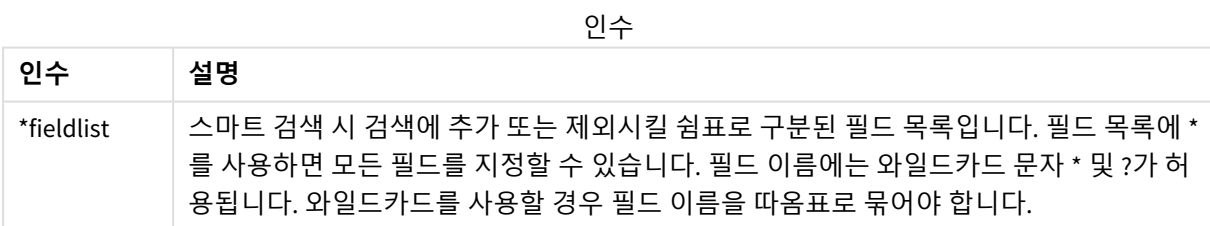

검색 예

| 문                         | 설명                                   |
|---------------------------|--------------------------------------|
| Search Include *;         | 스마트 검색 시 모든 필드를 검색에 포함시킵니다.          |
| Search Exclude [*ID];     | 스마트 검색 시 ID로 끝나는 모든 필드를 검색에서 제외시킵니다. |
| Search Exclude '*ID';     | 스마트 검색 시 ID로 끝나는 모든 필드를 검색에서 제외시킵니다. |
| Search Include ProductID; | 스마트 검색 시 ProductID 필드를 검색에 포함시킵니다.   |

이 시퀀스에서 이들 3개 문이 결합된 결과는 ID(ProductID 제외)로 끝나는 모든 필드가 스마트 검색 시 검색 에서 제외되는 것입니다.

## Section

**section** 문을 사용하면 후속 **LOAD** 및 **SELECT** 문을 데이터 또는 액세스 권한의 정의로 고려할지 정의할 수 있습니다.

### **구문:**

**Section** (**access** | **application**)

아무것도 지정하지 않으면 **section application**이 사용됩니다. **section** 정의는 새 **section** 문을 만들 때까지 유효합니다.

Section access; Section application;

## Select

ODBC 데이터 소스 또는 OLE DB 제공자의 필드는 표준 SQL **SELECT** 문을 통해 선택됩니다. 그 러나 **SELECT** 문의 허용 여부는 사용되는 ODBC 드라이버 또는 OLE DB 제공자에 의해 좌우됩 니다. **SELECT** 문을 사용하려면 소스에 대한 개방형 데이터 연결이 필요합니다.

#### **구문:**

```
Select [all | distinct | distinctrow | top n [percent] ] fieldlist
From tablelist
[where criterion ]
[group by fieldlist [having criterion ] ]
[order by fieldlist [asc | desc] ]
[ (Inner | Left | Right | Full) join tablename on fieldref = fieldref ]
```
또한 여러 개의 **SELECT** 문은 **union** 연산자를 사용하여 하나로 연결할 수도 있습니다.

selectstatement **Union** selectstatement

**SELECT** 문은 ODBC 드라이버 또는 OLE DB 공급자에 의해 해석되므로 ODBC 드라이버 또는 OLE DB 공급자의 기능에 따라 일반 SQL 구문과의 편차가 발생할 수 있습니다. 예를 들어 보면 다음과 같습니다.

- <sup>l</sup> **as**는 허용되지 않는 경우가 많습니다. 즉, *aliasname*이 *fieldname* 바로 다음에 나와야 합니다.
- <sup>l</sup> *aliasname*이 사용된 경우 **as**가 필수일 수 있습니다.
- <sup>l</sup> **distinct**, **as**,**where**, **group by**, **order by** 또는 **union**은 지원되지 않는 경우가 있습니다.
- ODBC 드라이버는 위에 나와 있는 다양한 인용 부호를 모두 허용하지 않을 수 있습니다.

н 위의 내용은 *SQL SELECT* 문에 대한 완전한 설명이 아닙니다*.* 예를 들어 *SELECT* 문은 중첩될 수 있고 한 *SELECT* 문에 여러 조인을 만들 수 있으며*,* 표현식에서 허용되는 함수가 매우 많을 수도 있습니다*.*

### **인수:**

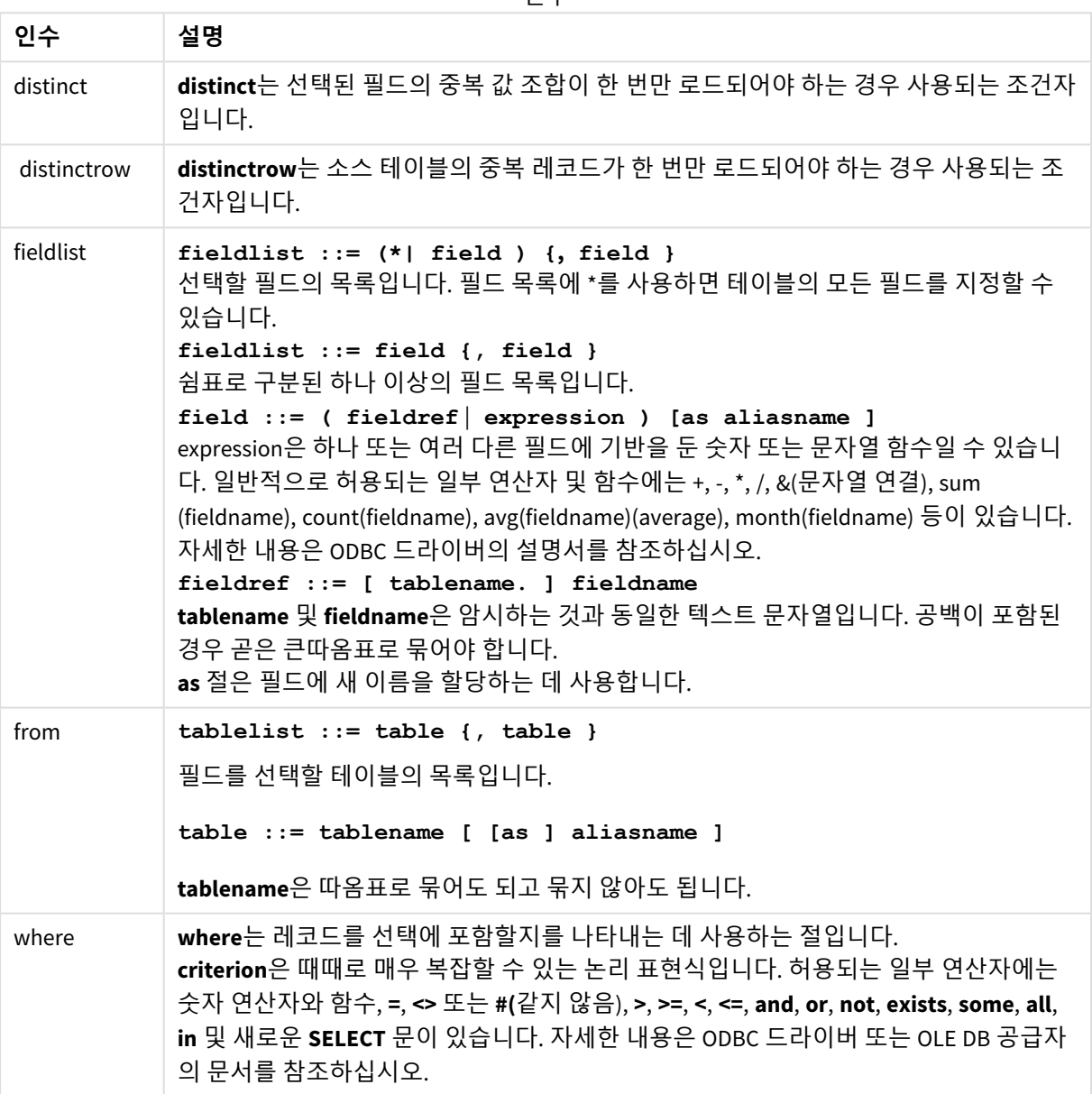

인수

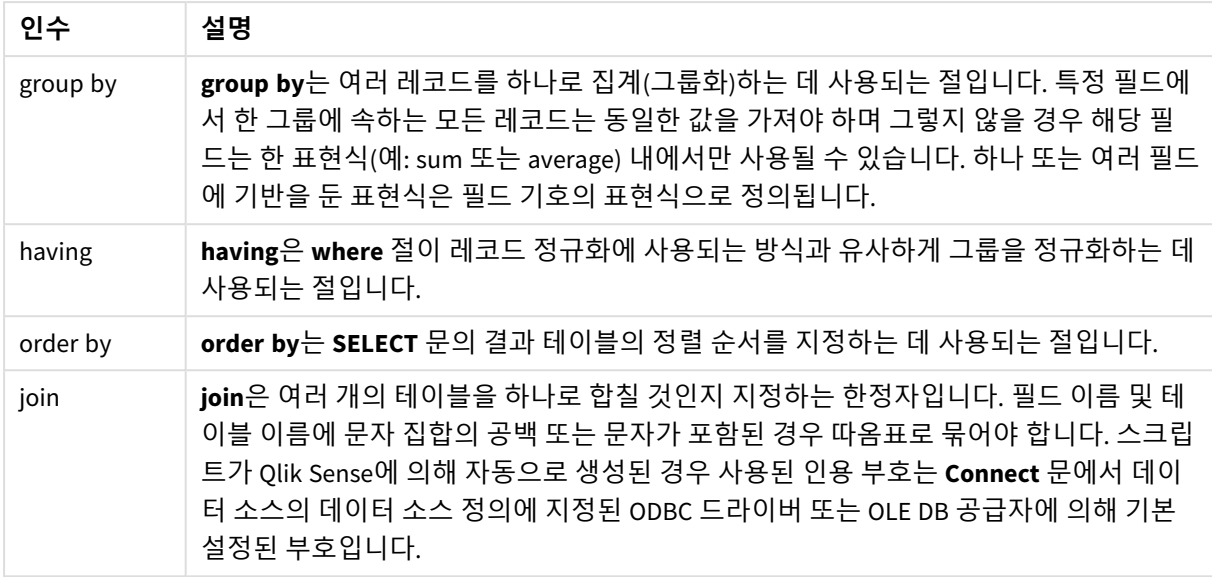

#### **Example 1:**

SELECT \* FROM `Categories`;

#### **Example 2:**

SELECT `Category ID`, `Category Name` FROM `Categories`;

#### **Example 3:**

```
SELECT `Order ID`, `Product ID`,
`Unit Price` * Quantity * (1-Discount) as NetSales
FROM `Order Details`;
```
#### **Example 4:**

```
SELECT `Order Details`.`Order ID`,
Sum(`Order Details`.`Unit Price` * `Order Details`.Quantity) as `Result`
FROM `Order Details`, Orders
where Orders.`Order ID` = `Order Details`.`Order ID`
group by `Order Details`.`Order ID`;
```
### Set

**set** 문은 스크립트 변수를 정의하는 데 사용됩니다. 문자열, 경로, 드라이브 등을 대체하는 데 사용할 수 있 습니다.

#### **구문:**

**Set** variablename**=**string

#### **Example 1:**

Set FileToUse=Data1.csv;

#### **Example 2:**

Set Constant="My string";

#### **Example 3:**

Set BudgetYear=2012;

## Sleep

**sleep** 문은 지정된 시간 동안 스크립트 실행을 일시 중지합니다.

## **구문:**

**Sleep** n

### **인수:**

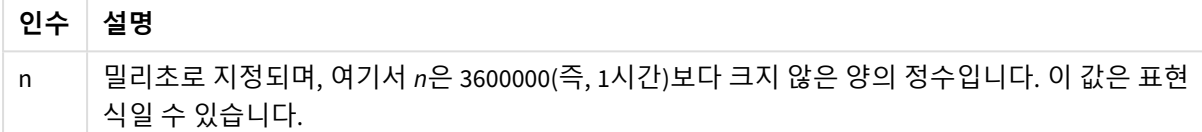

### **Example 1:**

Sleep 10000;

### **Example 2:**

Sleep t\*1000;

## SQL

**SQL** 문을 사용하면 ODBC 또는 OLE DB 연결을 통해 임의의 SQL 명령을 전송할 수 있습니다.

### **구문:**

**SQL** sql\_command

Qlik Sense에서 읽기 전용 모드로 ODBC 연결을 연 경우 데이터베이스를 업데이트하는 SQL 문을 전송하면 오류가 반환됩니다.

다음 구문을 보십시오.

SQL SELECT \* from tab1; 이 구문은 사용 가능하며 일관성을 위해 **SELECT**의 기본 구문으로 사용됩니다. 하지만 SQL 접두사는 **SELECT** 문에 대한 옵션으로 유지됩니다.

#### **인수:**

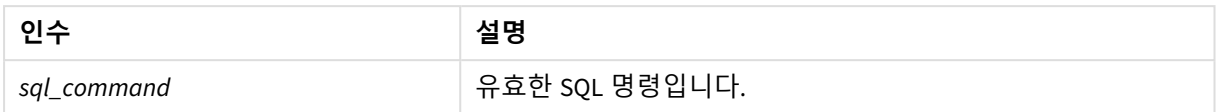

### **Example 1:**

SQL leave;

### **Example 2:**

SQL Execute <storedProc>;

## SQLColumns

**sqlcolumns** 문은 **connect**가 설정된 ODBC 또는 OLE DB 데이터 소스의 열을 나타내는 필드 집합을 반환합니 다.

### **구문:**

**SQLcolumns**

이 필드는 주어진 데이터베이스에 대한 유용한 개요를 제공하기 위해 **sqltables** 및 **sqltypes** 명령으로 생성 된 필드와 결합될 수 있습니다. 12가지 표준 필드는 다음과 같습니다.

TABLE\_QUALIFIER

TABLE\_OWNER

TABLE\_NAME

COLUMN\_NAME

DATA\_TYPE

TYPE\_NAME

PRECISION

LENGTH

SCALE

RADIX

NULLABLE

REMARKS

이러한 필드에 대한 자세한 설명은 ODBC 참조 안내서를 참조하십시오.
Connect to 'MS Access 7.0 Database; DBQ=C:\Course3\DataSrc\QWT.mbd'; SQLcolumns;

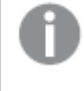

일부 *ODBC* 드라이버는 이 명령을 지원하지 않을 수 있습니다*.* 일부 *ODBC* 드라이버는 추가 필드 를 생성할 수 있습니다*.*

# **SOLTables**

**sqltables** 문은 **connect**가 설정된 ODBC 또는 OLE DB 데이터 소스의 테이블을 나타내는 필드 집합을 반환합 니다.

# **구문:**

**SQLTables**

이 필드는 주어진 데이터베이스에 대한 유용한 개요를 제공하기 위해 **sqlcolumns** 및 **sqltypes** 명령으로 생 성된 필드와 결합될 수 있습니다. 5가지 표준 필드는 다음과 같습니다.

TABLE\_QUALIFIER

TABLE\_OWNER

TABLE\_NAME

TABLE\_TYPE

REMARKS

이러한 필드에 대한 자세한 설명은 ODBC 참조 안내서를 참조하십시오.

Connect to 'MS Access 7.0 Database; DBQ=C:\Course3\DataSrc\QWT.mbd'; SQLTables;

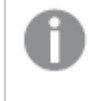

일부 *ODBC* 드라이버는 이 명령을 지원하지 않을 수 있습니다*.* 일부 *ODBC* 드라이버는 추가 필드 를 생성할 수 있습니다*.*

# **SQLTypes**

**sqltypes** 문은 **connect**가 설정된 ODBC 또는 OLE DB 데이터 소스의 유형을 나타내는 필드 집합을 반환합니 다.

**구문:**

**SQLTypes**

이 필드는 주어진 데이터베이스에 대한 유용한 개요를 제공하기 위해 **sqlcolumns** 및 **sqltables** 명령으로 생 성된 필드와 결합될 수 있습니다. 15가지 표준 필드는 다음과 같습니다.

TYPE\_NAME

DATA\_TYPE

PRECISION

LITERAL\_PREFIX

LITERAL\_SUFFIX

CREATE\_PARAMS

NULLABLE

CASE\_SENSITIVE

SFARCHABLE

UNSIGNED\_ATTRIBUTE

MONEY

AUTO\_INCREMENT

LOCAL\_TYPE\_NAME

MINIMUM\_SCALE

MAXIMUM\_SCALE

이러한 필드에 대한 자세한 설명은 ODBC 참조 안내서를 참조하십시오.

Connect to 'MS Access 7.0 Database; DBQ=C:\Course3\DataSrc\QWT.mbd'; SQLTypes;

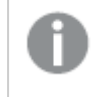

일부 *ODBC* 드라이버는 이 명령을 지원하지 않을 수 있습니다*.* 일부 *ODBC* 드라이버는 추가 필드 를 생성할 수 있습니다*.*

# Star

데이터베이스의 모든 필드 값 집합을 표시하기 위해 사용되는 문자열은 **star** 문을 통해 설정할 수 있습니다. 후속 **LOAD** 문 및 **SELECT** 문에 영향을 줍니다.

# **구문:**

**Star is**[ string ]

**인수:**

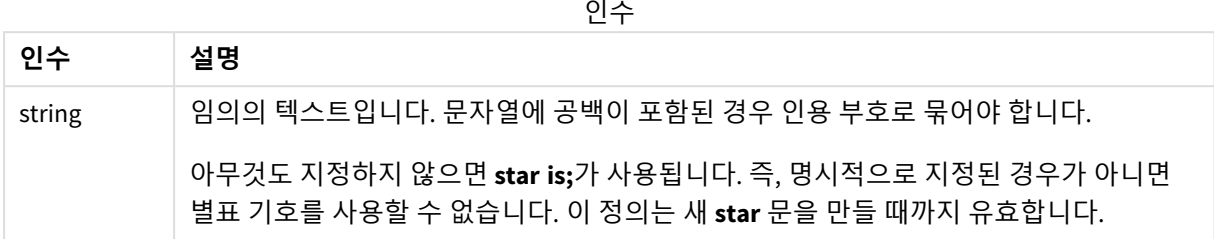

**Star is** 문은 Section Access를 사용하는 경우 스크립트의 데이터 부분(**Section Application** 아래)에 사용하지 않는 것이 좋습니다. 그러나 스크립트의 **Section Access** 부분의 보호되는 필드에서는 별표 문자가 완전히 지원됩니다. 이 경우 명시적 **Star is** 문을 사용할 필요가 없습니다. 섹션 액세스에서 항상 암시적이기 때문입 니다.

제한 사항

- 테이블을 연결하는 필드인 키 필드에는 별표 문자를 사용할 수 없습니다.
- **Unqualify** 문의 영향을 받는 모든 필드에는 별표 문자를 사용할 수 없습니다. 테이블을 연결하는 필 드에 영향을 줄 수 있기 때문입니다.
- <sup>l</sup> 비논리 테이블(예: info-load 테이블 또는 mapping-load 테이블)에서는 별표 문자를 사용할 수 없습니 다.
- <sup>l</sup> 별표 문자가 섹션 액세스에서 축소 필드(데이터를 연결하는 필드)에 사용된 경우 섹션 액세스에서 이 필드에 나열된 값을 나타냅니다. 데이터에 존재할 수 있지만 섹션 액세스에 나열되지 않은 다른 값을 나타내지 않습니다.
- <sup>l</sup> **Section Access** 영역 외의 모든 형태의 데이터 축소에 영향을 받는 필드에는 별표 문자를 사용할 수 없습니다.

예

아래 예는 Section Access를 수행하는 데이터 로드 스크립트에서 추출한 것입니다.

Star is \*;

Section Access;

LOAD \* INLINE [

ACCESS, USERID, OMIT

ADMIN, ADMIN,

USER, USER1, SALES

USER, USER2, WAREHOUSE

USER, USER3, EMPLOYEES

USER, USER4, SALES

USER, USER4, WAREHOUSE

USER, USER5, \*

];

Section Application;

LOAD \* INLINE [

SALES, WAREHOUSE, EMPLOYEES, ORDERS

1, 2, 3, 4

];

다음이 적용됩니다.

- <sup>l</sup> *Star* 기호는 \*입니다.
- 사용자 ADMIN 은 모든 필드를 볼 수 있습니다. 아무 것도 생략되지 않습니다.
- <sup>l</sup> 사용자 *USER1* 는 *SALES* 필드를 볼 수 없습니다.
- <sup>l</sup> 사용자 *USER2* 는 *WAREHOUSE* 필드를 볼 수 없습니다.
- <sup>l</sup> 사용자 *USER3* 은 *EMPLOYEES* 필드를 볼 수 없습니다.
- <sup>l</sup> 사용자 *USER4* 는 이 사용자의 두 필드인 *SALES* 및 *WAREHOUSE*를 생략(OMIT)하는 솔루션에 두 번 추가 되어 있습니다.
- <sup>l</sup> *USER5* 는 OMIT에서 나열된 모든 필드를 의미하는 "\*"를 추가했습니다. 즉, 사용자 *USER5* 는 *SALES*, *WAREHOUSE* 및 *EMPLOYEES* 필드를 볼 수 없지만 *ORDERS* 필드는 볼 수 있습니다.

# Store

**Store** 문은 QVD, Parquet, CSV 또는 TXT 파일을 만듭니다.

**구문:**

**Store** [ fieldlist **from**] table into filename [ format-spec ]; 이 문은 명시적으로 명명된 QVD, Parquet 또는 텍스트 파일을 만듭니다.

또한 이 문은 하나의 데이터 테이블에서만 필드를 내보낼 수 있습니다. 여러 테이블의 필드를 내보내는 경 우 내보낼 데이터 테이블을 만들려면 스크립트에서 미리 명시적 join을 수행해야 합니다.

텍스트 값은 UTF-8 형식의 CSV 파일로 내보냅니다. 구분 기호를 지정할 수 있습니다. 자세한 내용은 **LOAD**를 참조하십시오. CSV 파일에 대한 **store** 문은 BIFF 내보내기를 지원하지 않습니다.

# **인수:**

Store 명령 인수

| 인수                                     | 설명                                                                                                    |
|----------------------------------------|----------------------------------------------------------------------------------------------------|
| fieldlist::= $(*   field) {, field} )$ | 선택할 필드의 목록입니다. 필드 목록에 *를 사용하면 모든 필<br>드를 지정할 수 있습니다.                                                                                                    |
|                                        | field::= fieldname [as aliasname]                                                                                                    |
|                                        | fieldname은 table의 필드 이름과 동일한 텍스트입니다. (필드<br>이름에 공백 또는 기타 비표준 문자가 포함된 경우 큰따옴표<br>또는 대괄호로 묶어야 합니다.)                                                                    |
|                                        | aliasname은 생성된 QVD 또는 CSV 파일에서 사용할 필드의 대<br>체 이름입니다.                                                                                                    |
| table                                  | 데이터 소스로 사용하기 위해 이미 로드된 테이블을 나타내는<br>스크립트 레이블입니다.                                                                                                    |
| filename                               | 기존 폴더 데이터 연결에 대한 유효한 경로가 포함된 대상 파<br>일의 이름입니다.                                                                                                    |
|                                        | 'lib://Table Files/target.qvd'                                                                                                    |
|                                        | 레거시 스크립팅 모드에서는 다음 경로 형식도 지원됩니다.                                                                                                    |
|                                        | • 절대 경로                                                                                                    |
|                                        | c:\data\sales.qvd                                                                                                    |
|                                        | • Qlik Sense 앱 작업 디렉터리에 대한 상대 경로.                                                                                                    |
|                                        | data\sales.qvd                                                                                                    |
|                                        | 경로를 생략한 경우 Qlik Sense는 Directory 문으로 지<br>정된 디렉터리에 파일을 저장합니다. Directory 문이<br>없으면 Qlik Sense는 작업 디렉터리인 C:\Users\<br>{user}\Documents\Qlik\Sense\Apps에 파일을 저장합니<br>다. |

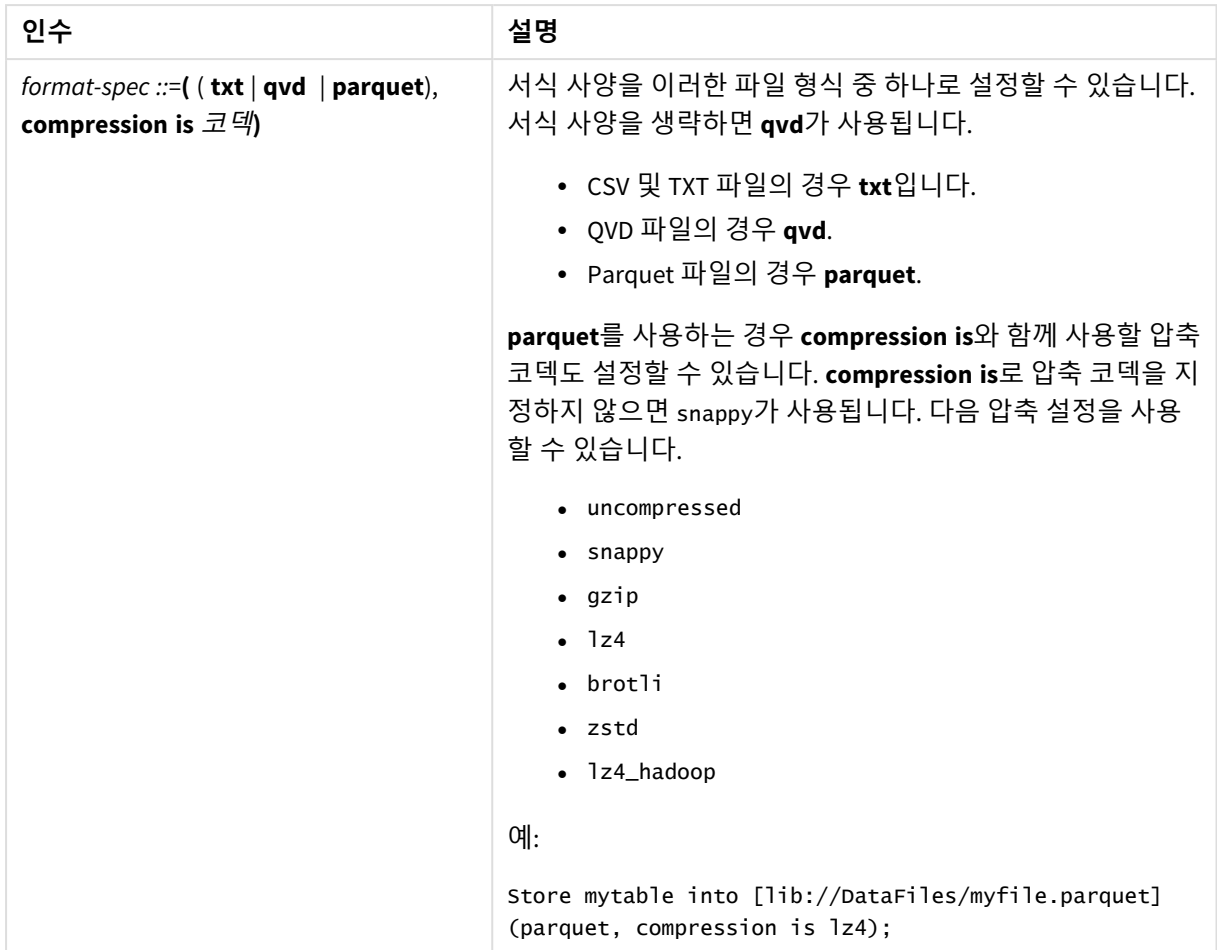

```
Store mytable into xyz.qvd (qvd);
```

```
Store * from mytable into 'lib://FolderConnection/myfile.qvd';
```

```
Store Name, RegNo from mytable into xyz.qvd;
```

```
Store Name as a, RegNo as b from mytable into 'lib://FolderConnection/myfile.qvd';
```
Store mytable into myfile.txt (txt);

Store mytable into myfile.parquet (parquet);

Store \* from mytable into 'lib://FolderConnection/myfile.qvd';

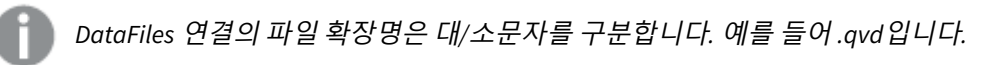

Table/Tables

**Table** 및 **Tables** 스크립트 키워드는 **Drop**, **Comment** 및 **Rename** 문과 더불어 **Load** 문의 서식 지정자에서도 사용됩니다.

# Tag

이 스크립트 문은 하나 이상의 필드 또는 테이블에 태그를 할당하는 방법을 제공합니다. 앱에 없는 필드 또는 테이블에 태그를 지정하려고 하는 경우 태그는 무시됩니다. 필드 또는 태그 이 름의 충돌이 발견되는 경우 마지막 값이 사용됩니다.

# **구문:**

**Tag [field|fields]** fieldlist **with** tagname

**Tag [field|fields]** fieldlist **using** mapname

**Tag table** tablelist **with** tagname

### 인수

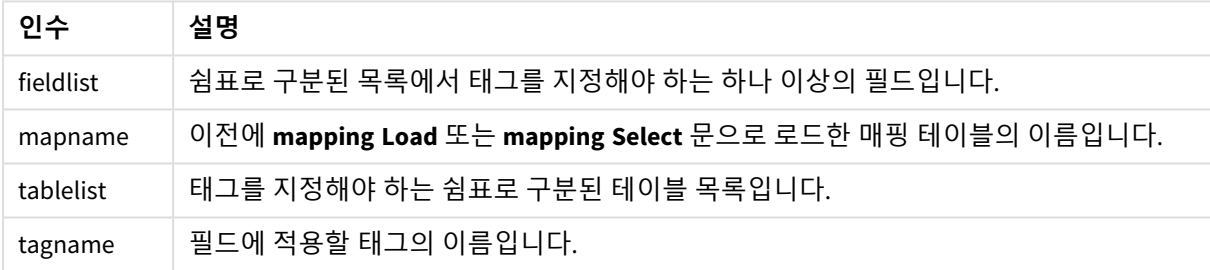

### **Example 1:**

tagmap: mapping LOAD \* inline [ a,b Alpha, MyTag Num, MyTag ]; tag fields using tagmap;

## **Example 2:**

tag field Alpha with 'MyTag2';

# **Trace**

**trace** 문이 사용되면 문자열을 **스크립트 실행 진행률** 창과 스크립트 로그 파일에 기록합니다. 이 기능은 디 버깅 용도에 매우 유용합니다. **trace** 문보다 먼저 계산되는 변수의 \$ 확장을 사용하면 메시지를 사용자 지정 할 수 있습니다.

# **구문:**

**Trace** string

### **Example 1:**

다음 문은 'Main' 테이블을 로드하는 Load 문 바로 뒤에 사용할 수 있습니다.

Trace Main table loaded; 그러면 스크립트 실행 대화 상자와 로그 파일에 'Main 테이블이 로드됨' 텍스트가 표시됩니다.

### **Example 2:**

'Main' 테이블을 로드하는 Load 문 바로 뒤에 다음 문을 사용할 수 있습니다.

Let MyMessage = NoOfRows('Main') & ' rows in Main table';

Trace \$(MyMessage); 그러면 스크립트 실행 대화 상자와 로그 파일의 행 수를 나타내는 텍스트가 표시됩니다(예: 'Main 테이블의 265,391행' ).

# Unmap

**Unmap** 문은 이후에 로드된 필드를 위해 이전의 **Map … Using** 문을 사용하여 지정된 필드 값 매핑을 비활성화합니다.

## **구문:**

```
Unmap *fieldlist
```
# **인수:**

**인수 설명** \*fieldlist 스크립트의 이 지점에서 더 이상 매핑하지 않아야 할 필드의 쉼표로 구분된 목록입니다. 필드 목록에 \*를 사용하면 모든 필드를 지정할 수 있습니다. 필드 이름에는 와일드카드 문 자 \* 및 ?가 허용됩니다. 와일드카드를 사용할 경우 필드 이름을 따옴표로 묶어야 합니다. 인수

## 예 및 결과:

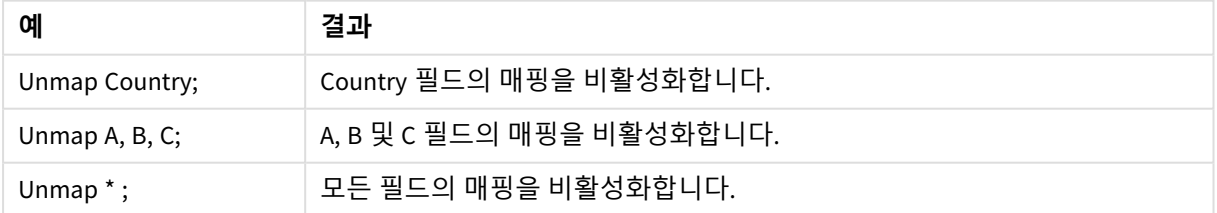

# Unqualify

**Unqualify** 문은 이전에 **Qualify** 문으로 활성화된 필드 이름의 정규화를 비활성화하는 데 사용 됩니다.

# **구문:**

```
Unqualify *fieldlist
```
**인수:**

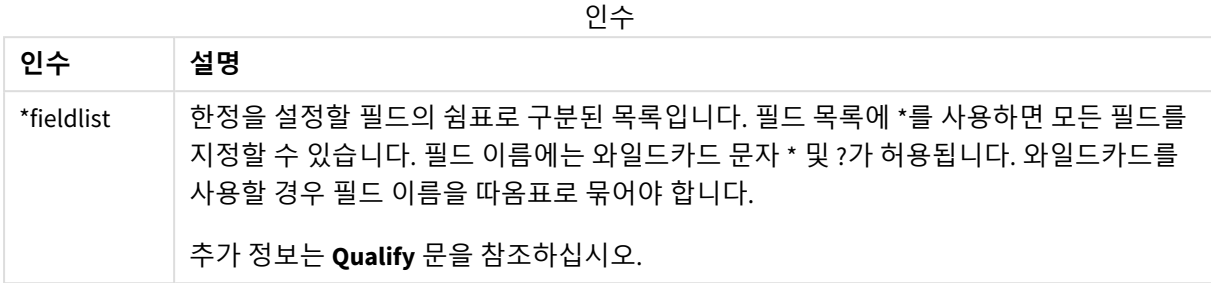

### **Example 1:**

친숙하지 않은 데이터베이스에서는 다음 예에 설명된 것과 같이 하나의 필드만 또는 일부 필드만 연결하고 시작하는 것이 유용할 수 있습니다.

```
qualify *;
unqualify TransID;
SQL SELECT * from tab1;
SQL SELECT * from tab2;
SQL SELECT * from tab3;
먼저 모든 필드에 대해 한정이 설정됩니다.
다음으로 TransID에 대해 한정이 해제됩니다.
tab1, tab2 및 tab3 테이블 간의 연결에는 TransID만 사용됩니다. 다른 모든 필드는 테이블 이름으로 한정됩
니다.
```
# Untag

이 스크립트 문은 필드 또는 테이블에서 태그를 제거하는 방법을 제공합니다. 앱에 없는 필드 또는 테이블에서 태그를 제거하려고 하는 경우, 태그 제거는 무시됩니다.

**구문:**

**Untag [field|fields]** fieldlist **with** tagname

**Untag [field|fields]** fieldlist **using** mapname

**Untag table** tablelist **with** tagname

**인수:**

인수

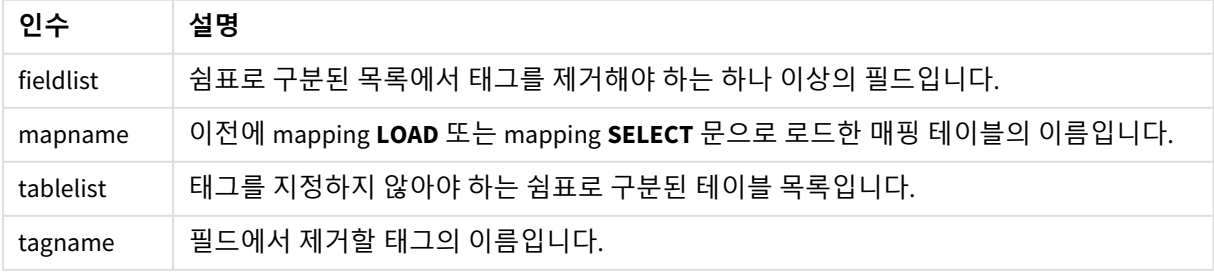

## **Example 1:**

tagmap: mapping LOAD \* inline [ a,b Alpha, MyTaq Num, MyTaq ]; Untag fields using tagmap;

# **Example 2:**

Untag field Alpha with MyTag2;

# 2.6 작업 디렉터리

스크립트 문의 파일을 참조하는 경우 경로가 생략되면 Qlik Sense에서 다음 순서로 파일을 검 색합니다.

- 1. **Directory** 문에 의해 지정되는 디렉터리입니다(레거시 스크립트 모드에서만 지원됨).
- 2. **Directory** 문이 없으면 Qlik Sense가 작업 디렉터리에서 검색합니다.

# Qlik Sense Desktop 작업 디렉터리

Qlik Sense Desktop에서 작업 디렉터리는 *C:\Users\{user}\Documents\Qlik\Sense\Apps*입니다.

# Qlik Sense 작업 디렉터리

Qlik Sense 서버 설치에서 작업 디렉터리는 Qlik Sense Repository Service에서 지정되며, 기본적으로 *C:\ProgramData\Qlik\Sense\Apps*입니다. 자세한 내용은 Qlik Management Console 도움말을 참조하십시오.

# 2 데이터 로드 편집기에서 변수를 사용하여 작업

Qlik Sense의 변수는 숫자 값 또는 영숫자 값 등의 정적 값이나 계산을 저장하는 컨테이너입니 다. 앱에서 변수를 사용하면 변수에 대한 변경 내용이 변수가 사용되는 모든 곳에 적용됩니다. 변수는 변수 개요에서 정의하거나 데이터 로드 편집기를 사용하여 스크립트에서 정의할 수 있 습니다. 데이터 로드 편집기에서 **Let** 또는 **Set** 문을 사용하여 변수 값을 설정합니다.

시트 편집 시 변수 개요에서 *Qlik Sense* 변수를 사용하여 작업할 수도 있습니다*.*

# 2.7 개요

변수 값의 첫 번째 문자가 등호 '='인 경우 Qlik Sense는 실제 수식 텍스트를 그대로 사용하지 않고 수식(Qlik Sense 표현식)을 값으로 평가한 후 그 결과를 표시하거나 반환합니다.

이를 사용하면 변수가 그 값으로 대체됩니다. 변수는 스크립트에서 달러 기호 확장 및 다양한 제어 문에 사 용할 수 있습니다. 이 변수는 스크립트에서 동일한 문자열이 여러 번 반복되는 경우(예: 경로) 매우 유용합니 다.

스크립트 실행이 시작될 때 Qlik Sense에서 이전 값에 관계없이 일부 특수 시스템 변수를 설정합니다.

# 2.8 변수 정의

변수는 정적 값 또는 계산 결과를 저장하는 기능을 제공합니다. 변수를 정의할 때 다음 구문을 사용합니다.

**set** *variablename* = *string* 또는

**let** *variable = expression*

**Set** 문은 문자열 할당에 사용됩니다. 등호 오른쪽에 있는 텍스트를 변수에 할당합니다. **Let** 문은 스크립트 런타임에 등호 오른쪽에 있는 표현식을 평가하고 표현식의 결과를 변수에 할당합니다.

변수는 대/소문자가 구분됩니다.

*Qlik Sense*의 필드 또는 함수와 동일하게 변수 이름을 지정하지 않는 것이 좋습니다*.*

set x = 3 + 4; // 변수는 문자열 '3 + 4'를 값으로 가져옵니다.

let x = 3 + 4; //는 7을 값으로 반환합니다.

set x = Today(); //는 'Today()'를 값으로 반환합니다.

let x = Today(); //는 오늘 날짜를 값으로 반환합니다(예: '9/27/2021').

# 2.9 변수 삭제

스크립트에서 변수를 제거하고 데이터를 다시 로드하면 변수가 앱에서 그대로 유지됩니다. 앱에서 해당 변 수를 완전히 제거하려면 변수 대화 상자에서도 삭제해야 합니다.

# 2.10 변수 값을 필드 값으로 로드

**LOAD** 문에서 변수 값을 필드 값으로 로드하려는 경우 달러 기호 확장의 결과가 숫자 또는 표현식이 아닌 텍 스트이면 확장된 변수를 작은따옴표로 묶어야 합니다.

이 예에서는 스크립트 오류 목록이 포함된 시스템 변수를 테이블에 로드합니다. ScriptFrrorList의 확장에는 따옴표가 필요하지만 **If** 절의 ScriptErrorCount의 확장에는 따옴표가 필요 없다는 점에 주의하십시오.

```
IF $(ScriptErrorCount) >= 1 THEN
```
LOAD '\$(ScriptErrorList)' AS Error AutoGenerate 1; END IF

# 2.11 변수 계산

Qlik Sense에서 계산된 값이 있는 변수를 사용하는 방법은 여러 가지가 있으며, 결과는 변수 정의 방법과 표 현식에서 호출하는 방법에 따라 달라집니다.

이 예에서는 일부 인라인 데이터를 로드합니다.

```
LOAD * INLINE [
   Dim, Sales
   A, 150
   A, 200
   B, 240
   B, 230
   C, 410
   C, 330
];
두 개의 변수를 정의하기로 합니다.
Let vSales = 'Sum(Sales)' ;
Let vSales2 = '=Sum(Sales)';
두 번째 변수에서 표현식 앞에 등호를 추가합니다. 이로서 변수가 확장되고 식이 평가되기 전에 변수가 계
산됩니다.
```
vSales 변수를 그대로 사용하는 경우 측정값 등에서 결과는 문자열 Sum(Sales)로 표시됩니다. 즉, 계산이 수 행되지 않습니다.

달러 기호 확장 및 \$(vSales) 호출을 표현식에 추가하면 변수가 확장되고 Sales의 합계가 표시됩니다.

마지막으로 \$(vSales2)를 호출하면 확장 전에 변수가 계산됩니다. 따라서 표시된 결과는 Sales의 총계입니 다. =\$(vSales) 및 =\$(vSales2)를 측정값 표현식으로 사용했을 때의 차이점은 이 차트에 표시된 결과로 알 수 있습니다.

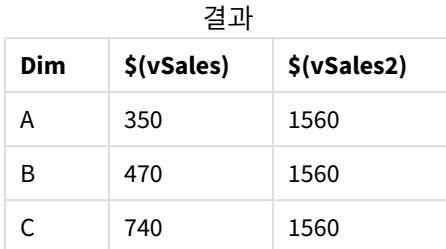

표시된 대로 \$(vSales)는 차원 값의 부분합이 계산되고 \$(vSales2)는 총합이 계산됩니다.

다음과 같은 스크립트 변수를 사용할 수 있습니다.

- <sup>l</sup> 오류 변수 *[\(page](#page-261-0) 262)*
- <sup>l</sup> 숫자 해석 변수 *[\(page](#page-200-0) 201)*
- <sup>l</sup> [시스템](#page-192-0) 변수 *(page 193)*
- <span id="page-192-0"></span><sup>l</sup> 값 처리 변수 *[\(page](#page-198-0) 199)*

# 2.12 시스템 변수

시스템 변수(일부 시스템 정의 변수)는 시스템 및 Qlik Sense 앱 관련 정보를 제공합니다.

# 시스템 변수 개요

일부 함수는 개요가 끝난 후에 더 자세히 설명합니다. 이들 함수는 구문에서 함수 이름을 클릭하여 해당 함 수에 대한 상세 설명에 즉시 액세스할 수도 있습니다.

## **CreateSearchIndexOnReload**

이 변수는 데이터가 다시 로드되는 동안 검색 인덱스 파일을 만들어야 하는지 여부를 정의합니다.

### **[CreateSearchIndexOnReload](#page-195-0)**

### **Floppy**

첫 번째로 찾은 플로피 드라이브의 드라이브 문자를 반환하며 일반적으로 *a:*입니다. 이 변수는 시스템 정의 변수입니다.

# **Floppy**

표준 모드에서는 이 변수가 지원되지 않습니다*.*

## **CD**

첫 번째로 찾은 CD-ROM 드라이브의 드라이브 문자를 반환합니다. CD-ROM이 발견되지 않으면 *c:*가 반환됩 니다. 이 변수는 시스템 정의 변수입니다.

# **CD**

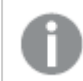

표준 모드에서는 이 변수가 지원되지 않습니다*.*

### **HidePrefix**

이 텍스트 문자열로 시작하는 모든 필드 이름은 시스템 필드와 같은 방식으로 숨겨집니다. 이 변수는 사용 자 정의 변수입니다.

## **[HidePrefix](#page-195-1)**

#### **HideSuffix**

이 텍스트 문자열로 끝나는 모든 필드 이름은 시스템 필드와 같은 방식으로 숨겨집니다. 이 변수는 사용자 정의 변수입니다.

#### **[HideSuffix](#page-195-2)**

### **Include**

**Include/Must\_Include** 변수는 스크립트에 포함되어 스크립트 코드로 평가되어야 하는 텍스트를 포함한 파 일을 지정합니다. 데이터를 추가하는 데 사용되지 않습니다. 스크립트 코드의 일부를 별도의 텍스트 파일에 저장한 후 여러 앱에서 재사용할 수 있습니다. 이 변수는 사용자 정의 변수입니다.

**\$[\(Include](#page-196-0)=**filename**) \$(Must\_Include=**filename**)**

#### **OpenUrlTimeout**

이 변수는 URL 소스에서 데이터를 가져올 때 Qlik Sense에서 지켜야 하는 시간 제한을 초 단위로 정의합니다 (예: HTML 페이지). 이를 생략하면 시간 제한은 약 20분이 됩니다.

#### **[OpenUrlTimeout](#page-195-0)**

### **QvPath**

Qlik Sense 실행 파일에 대한 찾아보기 문자열을 반환합니다. 이 변수는 시스템 정의 변수입니다.

#### **QvPath**

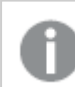

표준 모드에서는 이 변수가 지원되지 않습니다*.*

### **QvRoot**

Qlik Sense 실행 파일의 루트 디렉터리를 반환합니다. 이 변수는 시스템 정의 변수입니다.

#### **QvRoot**

표준 모드에서는 이 변수가 지원되지 않습니다*.*

### **QvWorkPath**

현재 Qlik Sense 앱에 대한 탐색 문자열을 반환합니다. 이 변수는 시스템 정의 변수입니다.

#### **QvWorkPath**

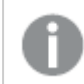

표준 모드에서는 이 변수가 지원되지 않습니다*.*

### **QvWorkRoot**

현재 Qlik Sense 앱의 루트 디렉터리를 반환합니다. 이 변수는 시스템 정의 변수입니다.

### **QvWorkRoot**

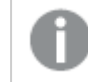

표준 모드에서는 이 변수가 지원되지 않습니다*.*

### **StripComments**

이 변수를 0으로 설정하면 스크립트에서 /\*..\*/ 및 // 주석 제거가 금지됩니다. 이 변수를 정의하지 않을 경우 주석 제거가 항상 수행됩니다.

### **[StripComments](#page-197-0)**

## **Verbatim**

일반적으로 모든 필드 값이 Qlik Sense 데이터베이스에 로드되기 전에 값 앞뒤의 공백 문자(ASCII 32)는 자동 으로 제거됩니다. 이 변수를 1로 설정하면 공백 제거가 일시 중단됩니다. 탭(ASCII 9) 및 하드 스페이스(ANSI 160) 문자는 제거되지 않습니다.

### **[Verbatim](#page-198-1)**

### **WinPath**

Windows에 대한 탐색 문자열을 반환합니다. 이 변수는 시스템 정의 변수입니다.

#### **WinPath**

표준 모드에서는 이 변수가 지원되지 않습니다*.*

### **WinRoot**

Windows의 루트 디렉터리를 반환합니다. 이 변수는 시스템 정의 변수입니다.

#### **WinRoot**

표준 모드에서는 이 변수가 지원되지 않습니다*.*

## **CollationLocale**

정렬 순서 및 검색 일치 항목에 사용할 로캘을 지정합니다. 이 값은 로캘의 문화권 이름입니다(예: 'en-US'). 이 변수는 시스템 정의 변수입니다.

### **CollationLocale**

# <span id="page-195-0"></span>CreateSearchIndexOnReload

이 변수는 데이터가 다시 로드되는 동안 검색 인덱스 파일을 만들어야 하는지 여부를 정의합 니다.

# **구문:**

### **CreateSearchIndexOnReload**

데이터를 다시 로드하는 동안 검색 인덱스 파일을 만들어야 하는지 또는 사용자의 첫 번째 검색 요청 후 검 색 인덱스 파일을 만들어야 하는지 정의할 수 있습니다. 데이터를 다시 로드하는 동안 검색 인덱스 파일을 만들 경우 첫 번째 사용자의 검색 시 발생하는 대기 시간을 방지할 수 있는 이점이 있습니다. 검색 인덱스를 만드는 데 필요한 것보다 더 긴 데이터 다시 로드 시간을 기준으로 가중치를 적용해야 합니다.

이 변수를 생략하면 데이터가 다시 로드되는 동안 검색 인덱스 파일이 만들어지지 않습니다.

세션 앱의 경우 이 변수의 설정에 관계없이 데이터가 다시 로드되는 동안 검색 인덱스 파일이 만 들어지지 않습니다*.*

## **Example 1: 데이터를 다시 로드하는 동안 검색 인덱스 파일 만들기**

set CreateSearchIndexOnReload=1;

## **Example 2: 첫 번째 검색 요청 후 검색 인덱스 파일 만들기**

<span id="page-195-1"></span>set CreateSearchIndexOnReload=0;

# HidePrefix

이 텍스트 문자열로 시작하는 모든 필드 이름은 시스템 필드와 같은 방식으로 숨겨집니다. 이 변수는 사용자 정의 변수입니다.

## **구문:**

**HidePrefix**

```
set HidePrefix='_' ;
```
<span id="page-195-2"></span>이 문이 사용되면 시스템 필드를 숨길 때 밑줄로 시작하는 필드 이름이 필드 이름 목록에 표시되지 않습니 다.

# HideSuffix

이 텍스트 문자열로 끝나는 모든 필드 이름은 시스템 필드와 같은 방식으로 숨겨집니다. 이 변 수는 사용자 정의 변수입니다.

## **구문:**

**HideSuffix**

set HideSuffix='%';

<span id="page-196-0"></span>이 문이 사용되면 시스템 필드를 숨길 때 백분율 기호로 시작하는 필드 이름이 필드 이름 목록에 표시되지 않습니다.

# Include

**Include/Must\_Include** 변수는 스크립트에 포함되어 스크립트 코드로 평가되어야 하는 텍스트 를 포함한 파일을 지정합니다. 데이터를 추가하는 데 사용되지 않습니다. 스크립트 코드의 일 부를 별도의 텍스트 파일에 저장한 후 여러 앱에서 재사용할 수 있습니다. 이 변수는 사용자 정 의 변수입니다.

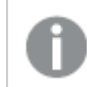

이 변수는 표준 모드의 폴더 데이터 연결만 지원합니다*.*

### **구문:**

**\$(Include=**filename**)**

```
$(Must_Include=filename)
```
두 가지 버전의 변수가 있습니다.

- <sup>l</sup> **Include**는 파일을 찾을 수 없는 경우 오류를 생성하지 않고 아무런 메시지 없이 실패합니다.
- <sup>l</sup> **Must\_Include**는 파일을 찾을 수 없으면 오류를 생성합니다.

경로를 지정하지 않으면 Qlik Sense 앱 작업 디렉터리에 상대적인 파일 이름이 사용됩니다. 절대 파일 경로 또는 lib:// 폴더 연결에 대한 경로를 지정할 수도 있습니다. 등호 앞이나 뒤에는 공백 문자를 넣지 않습니다.

*set Include =filename* 구조는 적용할 수 없습니다*.*

\$(Include=abc.txt);

\$(Must\_Include=lib://DataFiles/abc.txt);

# 제한 사항은

Windows와 Linux에서 UTF-8로 인코딩된 파일 간에 제한된 교차 호환성.

BOM(Byte Order Mark)과 함께 UTF-8을 사용하는 것은 선택 사항입니다. BOM은 비 ASCII 바이트가 파일 시작 부분에 있을 것이라고 예상하지 않은 소프트웨어에서 UTF-8 사용을 방해할 수 있지만, 그렇지 않으면 텍스 트 스트림이 처리될 수 있습니다.

- Windows 시스템은 UTF-8의 BOM을 사용하여 바이트 저장소에 모호성이 없음에도 불구하고 파일이 UTF-8로 인코딩되어 있음을 식별합니다.
- Unix/Linux는 유니코드에 UTF-8을 사용하지만, BOM은 명령 파일의 구문을 방해하므로 사용하지 않 습니다.

Qlik Sense에 대한 몇 가지 결과가 있습니다.

- <sup>l</sup> Windows에서 UTF-8 BOM으로 시작하는 모든 파일은 UTF-8 스크립트 파일로 간주됩니다. 그렇지 않 으면 ANSI 인코딩이 가정됩니다.
- <sup>l</sup> Linux에서 시스템 기본 8비트 코드 페이지는 UTF-8입니다. 따라서 UTF-8은 작동하지만 BOM을 포함 하지 않습니다.

결과적으로 이식성을 보장할 수 없습니다. Linux에서 해석할 수 있는 Windows의 파일을 항상 만들 수 있는 것은 아닙니다. 그 반대의 경우도 마찬가지입니다. BOM 처리가 다르기 때문에 UTF-8 인코딩 파일에 대한 두 시스템 간의 교차 호환성이 없습니다.

# OpenUrlTimeout

이 변수는 URL 소스에서 데이터를 가져올 때 Qlik Sense에서 지켜야 하는 시간 제한을 초 단위 로 정의합니다(예: HTML 페이지). 이를 생략하면 시간 제한은 약 20분이 됩니다.

### **구문:**

**OpenUrlTimeout**

<span id="page-197-0"></span>set OpenUrlTimeout=10;

# **StripComments**

이 변수를 0으로 설정하면 스크립트에서 /\*..\*/ 및 // 주석 제거가 금지됩니다. 이 변수를 정의하 지 않을 경우 주석 제거가 항상 수행됩니다.

# **구문:**

**StripComments**

특정 데이터베이스 드라이버는 **SELECT** 문에서 최적화 힌트로 /\*..\*/를 사용합니다. 따라서 이런 경우, **SELECT** 문을 데이터베이스 드라이버로 보내기 전에 주석을 제거해야 합니다.

따라서 필요한 문 바로 다음에 이 변수를 *1*<sup>로</sup> 재설정하는 것이 좋습니다*.*

```
set StripComments=0;
SQL SELECT * /* < optimization directive> */ FROM Table ;
set StripComments=1;
```
# <span id="page-198-1"></span>Verbatim

일반적으로 모든 필드 값이 Qlik Sense 데이터베이스에 로드되기 전에 값 앞뒤의 공백 문자 (ASCII 32)는 자동으로 제거됩니다. 이 변수를 1로 설정하면 공백 제거가 일시 중단됩니다. 탭 (ASCII 9) 및 하드 스페이스(ANSI 160) 문자는 제거되지 않습니다.

# **구문:**

**Verbatim**

<span id="page-198-0"></span>set Verbatim = 1;

# 2.13 값 처리 변수

이 섹션에서는 NULL 및 기타 값을 처리하는 데 사용되는 변수에 대해 설명합니다.

# 값 처리 변수 개요

각 함수는 개요가 끝난 후에 더 자세히 설명합니다. 구문에서 함수 이름을 클릭하여 해당 함수에 대한 상세 설명에 즉시 액세스할 수도 있습니다.

### **NullDisplay**

정의된 기호는 데이터의 최저 수준에서 ODBC 및 커넥터의 모든 NULL 값을 대체합니다. 이 변수는 사용자 정 의 변수입니다.

### **[NullDisplay](#page-198-2)**

### **NullInterpret**

정의된 기호가 텍스트 파일, Excel 파일 또는 인라인 문에서 나올 경우 NULL로 해석됩니다. 이 변수는 사용자 정의 변수입니다.

### **[NullInterpret](#page-199-0)**

### **NullValue**

**NullAsValue** 문을 사용하면 지정된 문자열로 지정된 **NullAsValue** 필드의 모든 NULL 값을 정의된 기호로 대 체합니다.

## **[NullValue](#page-199-1)**

### **OtherSymbol**

**LOAD/SELECT** 문 이전에 '다른 모든 값'으로 취급될 기호를 정의합니다. 이 변수는 사용자 정의 변수입니다.

### <span id="page-198-2"></span>**[OtherSymbol](#page-199-2)**

# NullDisplay

정의된 기호는 데이터의 최저 수준에서 ODBC 및 커넥터의 모든 NULL 값을 대체합니다. 이 변 수는 사용자 정의 변수입니다.

### **구문:**

NullDisplay

<span id="page-199-0"></span>set NullDisplay='<NULL>';

# NullInterpret

정의된 기호가 텍스트 파일, Excel 파일 또는 인라인 문에서 나올 경우 NULL로 해석됩니다. 이 변수는 사용자 정의 변수입니다.

# **구문:**

NullInterpret

```
set NullInterpret=' ';
set NullInterpret =;
```
Excel의 빈 값에 대해 NULL 값을 반환하지 않지만 CSV 텍스트 파일의 경우는 NULL 값을 반환 합니다.

```
set NullInterpret ='';
```
Excel의 빈 값에 대해 NULL 값을 반환합니다.

# NullValue

**NullAsValue** 문을 사용하면 지정된 문자열로 지정된 **NullAsValue** 필드의 모든 NULL 값을 정의 된 기호로 대체합니다.

# **구문:**

NullValue

```
NullAsValue Field1, Field2;
set NullValue='<NULL>';
```
# **OtherSymbol**

**LOAD/SELECT** 문 이전에 '다른 모든 값'으로 취급될 기호를 정의합니다. 이 변수는 사용자 정의 변수입니다.

## **구문:**

OtherSymbol

```
set OtherSymbol='+';
LOAD * inline
```
[X, Y a, a b, b]; LOAD \* inline [X, Z a, a +, c]; 이제 필드 값 Y='b'는 다른 기호를 통해 Z='c'에 연결됩니다.

# <span id="page-200-0"></span>2.14 숫자 해석 변수

숫자 해석 변수는 시스템 정의입니다. 변수는 로드 스크립트 상단에 포함되며 스크립트 실행 시 숫자 서식 지정 설정을 적용합니다. 삭제, 편집 또는 복제할 수 있습니다.

숫자 해석 변수는 새로운 앱이 만들어질 때 운영체제의 현재 지역 설정에 따라 자동으로 생성됩니다. Qlik Sense Desktop에서 이는 컴퓨터 운영 체제 설정을 따릅니다. Qlik Sense에서는 Qlik Sense가 설치된 서버의 운영 체제를 따릅니다. 액세스하는 Qlik Sense 서버가 스웨덴으로 설정된 경우 데이터 로드 편집기는 날짜, 시간 및 통화에 대해 스웨덴 지역 설정을 사용합니다. 이러한 국가별 형식 설정은 Qlik Sense 사용자 인터페 이스에 표시되는 언어와 관련이 없습니다. Qlik Sense는 사용 중인 브라우저와 동일한 언어로 표시됩니다.

# 통화 서식 지정

### **MoneyDecimalSep**

정의된 소수점 구분 기호는 지역 설정에서 설정한 통화의 소수 기호를 바꿉니다.

### **[MoneyDecimalSep](#page-226-0)**

### **MoneyFormat**

정의된 기호는 지역 설정에 의해 설정된 통화 기호를 바꿉니다.

### **[MoneyFormat](#page-230-0)**

### **MoneyThousandSep**

정의된 천 단위 구분 기호는 지역 설정에서 설정한 통화의 숫자 그룹화 기호를 바꿉니다.

### **[MoneyThousandSep](#page-234-0)**

# 숫자 서식

### **DecimalSep**

정의된 소수점 구분 기호는 국가별 설정으로 설정된 소수 기호를 바꿉니다.

#### **[DecimalSep](#page-213-0)**

# **ThousandSep**

정의된 천 단위 구분 기호에 따라 운영 체제의 자릿수 구분 기호를 바꿉니다(국가별 설정).

#### **[ThousandSep](#page-248-0)**

### **NumericalAbbreviation**

숫자 약어는 숫자 크기 접두사로 사용할 약어를 설정합니다. 예를 들어 메가 또는 백만의 경우 M(10<sup>6</sup>)이고 마 이크로의 경우 μ(10<sup>-6</sup>).

### **[NumericalAbbreviation](#page-243-0)**

# 시간 서식 지정

## **DateFormat**

이 환경 변수는 앱에서 기본값으로 사용되는 날짜 형식을 정의합니다. 형식을 사용하여 날짜를 해석하고 해 당 형식을 지정합니다. 변수가 정의되지 않은 경우 스크립트가 실행될 때 운영 체제의 국가별 설정 날짜 형 식을 가져옵니다.

### **[DateFormat](#page-203-0)**

### **TimeFormat**

정의된 서식에 따라 운영 체제의 시간 서식을 바꿉니다(국가별 설정).

#### **[TimeFormat](#page-254-0)**

### **TimestampFormat**

정의된 서식에 따라 운영 체제의 날짜 및 시간 서식을 바꿉니다(국가별 설정).

#### **[TimestampFormat](#page-255-0)**

#### **MonthNames**

정의된 서식은 국가별 설정의 월 이름 규칙을 바꿉니다.

### **[MonthNames](#page-238-0)**

### **LongMonthNames**

정의된 서식은 국가별 설정에서 긴 월 이름 규칙을 바꿉니다.

#### **[LongMonthNames](#page-222-0)**

### **DayNames**

정의된 서식은 지역 설정에 의해 설정된 요일 이름 규칙을 바꿉니다.

### **[DayNames](#page-209-0)**

### **LongDayNames**

정의된 서식은 지역 설정에서 긴 요일 이름 규칙을 바꿉니다.

### **[LongDayNames](#page-219-0)**

### **FirstWeekDay**

주의 첫 번째 날로 사용할 날짜를 정의하는 정수입니다.

#### *[FirstWeekDay](#page-215-0)*

#### **BrokenWeeks**

이 설정은 주를 구분할지 여부를 정의합니다.

#### *[BrokenWeeks](#page-202-0)*

### **ReferenceDay**

이 설정은 1주차를 정의하기 위한 기준일로 설정할 1월 날짜를 정의합니다.

#### *[ReferenceDay](#page-244-0)*

#### **FirstMonthOfYear**

이 설정은 연도의 첫 번째 월로 사용할 월을 정의하며, 월 오프셋을 사용하는 회계 연도를 정의하는 데 사용 됩니다(예: 4월 1일에 시작).

이 설정은 현재 사용되지 않지만 향후 사용을 위해 예약되어 있습니다*.*

유효한 설정은 1(1월) ~ 12(12월)입니다. 기본 설정은 1입니다.

### **구문:**

**FirstMonthOfYear**

<span id="page-202-0"></span>Set FirstMonthOfYear=4; //Sets the year to start in April

# BrokenWeeks

이 설정은 주를 구분할지 여부를 정의합니다.

## **구문:**

### **BrokenWeeks**

Qlik Sense에서는 앱이 만들어질 때 지역 설정을 가져오고 해당 설정은 스크립트에 환경 변수로 저장됩니 다.

북미 앱 개발자는 스크립트에서 종종 분리된 주에 해당하는 Set BrokenWeeks=1;을 가져옵니다. 유럽 앱 개 발자는 스크립트에서 종종 분리되지 않은 주에 해당하는 Set BrokenWeeks=0;을 가져옵니다.

분리되지 않은 주는 다음을 의미합니다.

- 어떤 연도에는 1주가 12월에 시작되고 다른 연도에는 전년도의 마지막 주가 1월까지 계속됩니다.
- <sup>l</sup> ISO 8601에 따르면 1주는 항상 1월에 최소 4일이 있습니다. Qlik Sense에서는 ReferenceDay 변수를 사 용하여 구성할 수 있습니다.

분리된 주는 다음을 의미합니다.

- 연도의 마지막 주가 1월로 이어지지 않습니다.
- 1주차는 1월 1일에 시작되며 대부분의 경우 완전한 한 주가 아닙니다.

다음 값을 사용할 수 있습니다.

- 0(=분리되지 않은 주 사용)
- 1(=분리된 주 사용)

국가별 설정

달리 지정하지 않는 한 이 항목의 예에서는 다음 날짜 형식을 사용합니다. YYYY/MM/DD. 날짜 형식은 데이터 로드 스크립트의 SET DateFormat 문에 지정됩니다. 기본 날짜 형식은 지역 설정 및 기타 요인으로 인해 시스 템에서 다를 수 있습니다. 아래 예의 형식을 요구 사항에 맞게 변경할 수 있습니다. 또는 이러한 예와 일치하 도록 로드 스크립트의 형식을 변경할 수 있습니다.

앱의 기본 국가별 설정은 Qlik Sense가 설치된 컴퓨터 또는 서버의 국가별 시스템 설정을 기반으로 합니다. 액세스하는 Qlik Sense 서버가 스웨덴으로 설정된 경우 데이터 로드 편집기는 날짜, 시간 및 통화에 대해 스 웨덴 지역 설정을 사용합니다. 이러한 국가별 형식 설정은 Qlik Sense 사용자 인터페이스에 표시되는 언어와 관련이 없습니다. Qlik Sense는 사용 중인 브라우저와 동일한 언어로 표시됩니다.

주 및 주차에 대해 ISO 설정을 사용하려는 경우 스크립트에 다음이 포함되어 있는지 확인합니다.

Set FirstWeekDay=0; Set BrokenWeeks=0; //(use unbroken weeks) Set ReferenceDay=4; 미국 설정을 사용하려는 경우 스크립트에 다음이 포함되어 있는지 확인합니다.

Set FirstWeekDay=6; Set BrokenWeeks=1; //(use broken weeks) Set ReferenceDay=1;

# <span id="page-203-0"></span>DateFormat

이 환경 변수는 앱에서 기본값으로 사용되는 날짜 서식을 사용하여 date() 및 date#()과 같은 함수를 반환하는 날짜별로 정의합니다. 서식은 날짜를 해석하고 서식을 지정하는 데 사용됩니 다. 변수가 정의되지 않은 경우 스크립트가 실행될 때 지역 설정에서 설정한 날짜 서식을 가져 옵니다.

## **구문:**

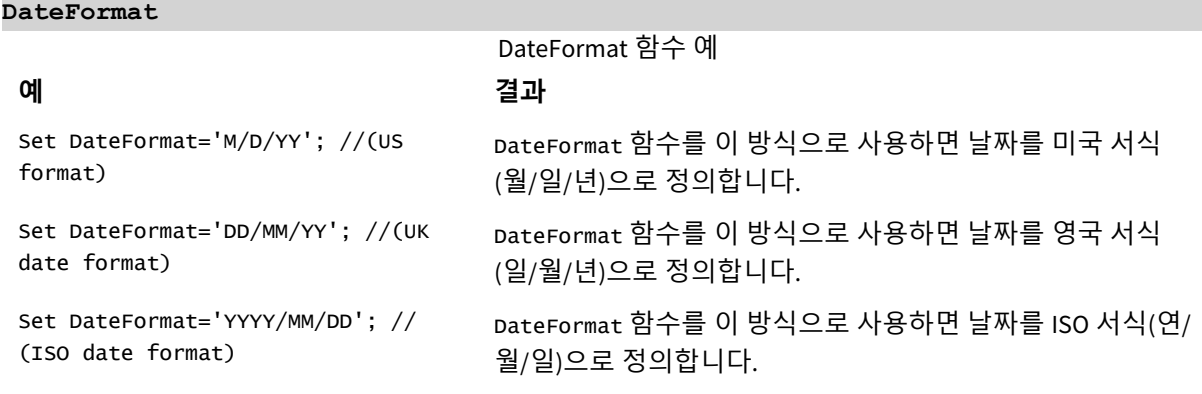

# 국가별 설정

달리 지정하지 않는 한 이 항목의 예에서는 다음 날짜 형식을 사용합니다. YYYY/MM/DD. 날짜 형식은 데이터 로드 스크립트의 SET DateFormat 문에 지정됩니다. 기본 날짜 형식은 지역 설정 및 기타 요인으로 인해 시스 템에서 다를 수 있습니다. 아래 예의 형식을 요구 사항에 맞게 변경할 수 있습니다. 또는 이러한 예와 일치하 도록 로드 스크립트의 형식을 변경할 수 있습니다.

앱의 기본 국가별 설정은 Qlik Sense가 설치된 컴퓨터 또는 서버의 국가별 시스템 설정을 기반으로 합니다. 액세스하는 Qlik Sense 서버가 스웨덴으로 설정된 경우 데이터 로드 편집기는 날짜, 시간 및 통화에 대해 스 웨덴 지역 설정을 사용합니다. 이러한 국가별 형식 설정은 Qlik Sense 사용자 인터페이스에 표시되는 언어와 관련이 없습니다. Qlik Sense는 사용 중인 브라우저와 동일한 언어로 표시됩니다.

## 예 1 - 시스템 변수 기본값

로드 스크립트 및 결과

## **개요**

데이터 로드 편집기를 열고 아래의 로드 스크립트를 새 탭에 추가합니다.

로드 스크립트에는 다음이 포함됩니다.

- $\cdot$  날짜 데이터 집합.
- 미국 날짜 서식을 사용하는 DateFormat 함수.

이 예에서 데이터 집합은 'Transactions'라는 테이블에 로드됩니다. date 필드가 포함되어 있습니다. 미국 DateFormat 정의가 사용됩니다. 이 패턴은 텍스트 날짜가 로드될 때 암시적 텍스트를 날짜로 변환하는 데 사 용됩니다.

## **로드 스크립트**

Set DateFormat='MM/DD/YYYY';

```
Transactions:
LOAD
date,
month(date) as month,
id,
amount
INLINE
\Gammadate,id,amount
01/01/2022,1,1000
02/01/2022,2,2123
03/01/2022,3,4124
04/01/2022,4,2431
];
```
## **결과**

데이터를 로드하고 시트를 엽니다. 새 테이블을 만들고 다음 필드를 차원으로 추가합니다.

- $\bullet$  date
- $\bullet$  month

이 측정값을 만듭니다.

=sum(amount)

결과 테이블

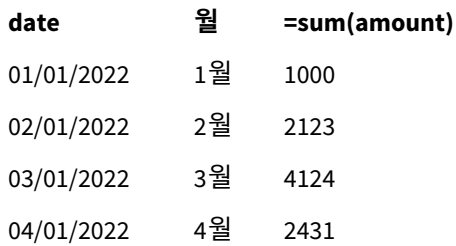

DateFormat 정의 MM/DD/YYYY는 텍스트를 날짜로 암시적으로 변환하는 데 사용되므로 date 필드가 날짜로 올바르게 해석됩니다. 결과 테이블에 표시된 대로 동일한 형식이 날짜를 표시하는 데 사용됩니다.

예 2 - 시스템 변수 변경 로드 스크립트 및 결과

**개요**

데이터 로드 편집기를 열고 아래의 로드 스크립트를 새 탭에 추가합니다.

로드 스크립트에는 다음이 포함됩니다.

- 이전 예와 동일한 데이터 집합입니다.
- <sup>l</sup> 'DD/MM/YYYY' 형식을 사용하는 DateFormat 함수입니다.

# **로드 스크립트**

```
SET DateFormat='DD/MM/YYYY';
Transactions:
LOAD
date,
month(date) as month,
id,
amount
INLINE
\Gammadate,id,amount
01/01/2022,1,1000
02/01/2022,2,2123
03/01/2022,3,4124
04/01/2022,4,2431
];
```
### **결과**

데이터를 로드하고 시트를 엽니다. 새 테이블을 만들고 다음 필드를 차원으로 추가합니다.

- $\bullet$  date
- $\bullet$  month

이 측정값을 만듭니다.

=sum(amount)

결과 테이블

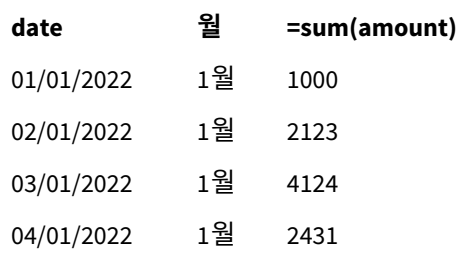

DateFormat 정의가 "DD/MM/YYYY"로 설정되었기 때문에 첫 번째 "/" 기호 뒤의 두 자리 숫자가 월로 해석되 어 모든 레코드가 1월의 레코드임을 알 수 있습니다.

예 3 – 날짜 해석

로드 스크립트 및 결과

# **개요**

데이터 로드 편집기를 열고 아래의 로드 스크립트를 새 탭에 추가합니다.

로드 스크립트에는 다음이 포함됩니다.

- 숫자 형식의 날짜가 있는 데이터 집합.
- <sup>l</sup> 'DD/MM/YYYY' 형식을 사용하는 DateFormat 변수입니다.
- date() 변수.

## **로드 스크립트**

```
SET DateFormat='MM/DD/YYYY';
Transactions:
Load
date(numerical_date),
month(date(numerical_date)) as month,
id,
amount
Inline
\Gammanumerical_date,id,amount
43254,1,1000
```
43255,2,2123 43256,3,4124 43258,4,2431 ];

**결과**

데이터를 로드하고 시트를 엽니다. 새 테이블을 만들고 다음 필드를 차원으로 추가합니다.

- $\bullet$  date
- $\bullet$  month

이 측정값을 만듭니다.

=sum(amount)

결과 테이블

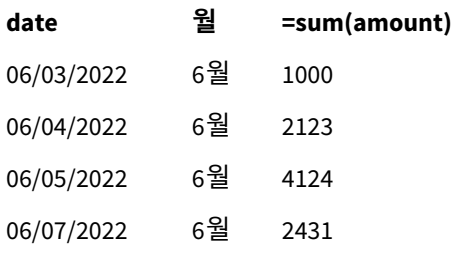

로드 스크립트에서 date() 함수를 사용하여 숫자 날짜를 날짜 서식으로 변환합니다. 함수의 두 번째 인수로 지정된 서식을 제공하지 않기 때문에 DateFormat이 사용됩니다. 그 결과 'MM/DD/YYYY' 형식을 사용하는 날 짜 필드가 생성됩니다.

# 예 4 - 외국 날짜 서식

로드 스크립트 및 결과

## **개요**

데이터 로드 편집기를 열고 아래의 로드 스크립트를 새 탭에 추가합니다.

로드 스크립트에는 다음이 포함됩니다.

- $\cdot$  날짜 데이터 집합.
- <sup>l</sup> 'DD/MM/YYYY' 서식을 사용하지만 슬래시로 주석 처리되지 않은 DateFormat 변수.

### **로드 스크립트**

// SET DateFormat='DD/MM/YYYY';

```
Transactions:
Load
date,
month(date) as month,
id,
```
amount Inline  $\Gamma$ date,id,amount 22-05-2022,1,1000 23-05-2022,2,2123 24-05-2022,3,4124 25-05-2022,4,2431 ];

# **결과**

데이터를 로드하고 시트를 엽니다. 새 테이블을 만들고 다음 필드를 차원으로 추가합니다.

- $\bullet$  date
- $\bullet$  month

이 측정값을 만듭니다.

=sum(amount)

결과 테이블

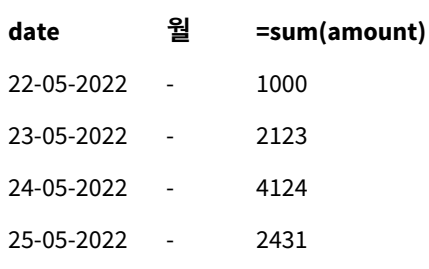

초기 로드 스크립트에서 사용되는 DateFormat의 기본값은 'MM/DD/YYYY'입니다. 트랜잭션 데이터 집합의 date 필드는 이 형식이 아니기 때문에 필드는 날짜로 해석되지 않습니다. 이는 month 필드 값이 null인 결과 테이블에 표시됩니다.

date 필드의 "Tags" 속성을 검사하여 데이터 모델 뷰어에서 해석된 데이터 유형을 검사할 수 있습니다.

Transactions 테이블의 미리 보기*.* 텍스트 입력 데이터가 날짜*/*타임스탬프로 암시적으로 변환되지 않았음을 나타 내는 date 필드의 *"Tags"*에 유의합니다*.*

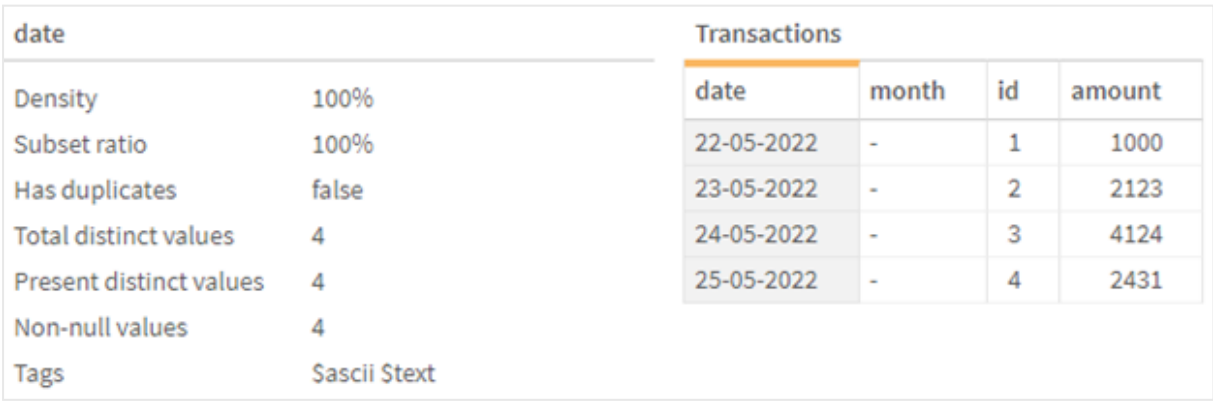

이는 DateFormat 시스템 변수를 활성화하여 해결할 수 있습니다.

// SET DateFormat='DD/MM/YYYY';

이중 슬래시를 제거하고 데이터를 다시 로드합니다.

Transactions 테이블의 미리 보기*.* 텍스트 입력 데이터가 날짜*/*타임스탬프로 암시적으로 변환되었음을 나타내는 date 필드의 *"Tags"*에 유의합니다*.*

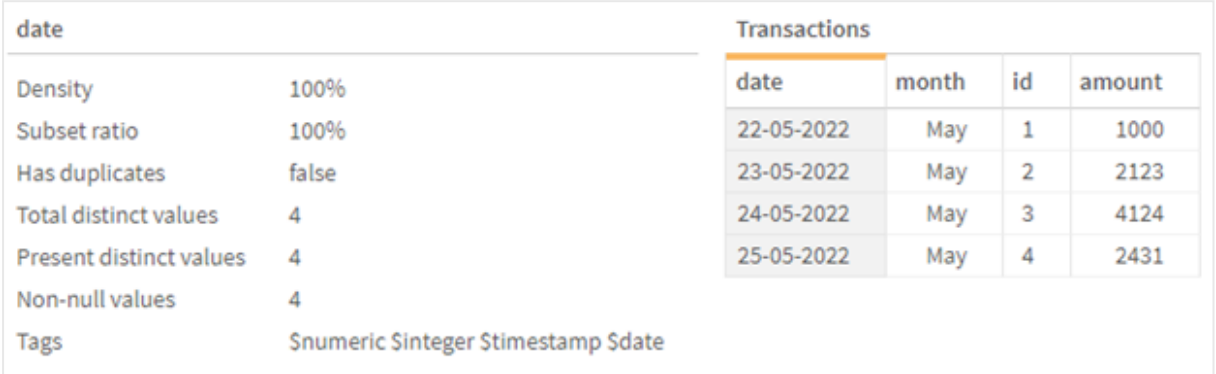

# <span id="page-209-0"></span>DayNames

정의된 서식은 지역 설정에 의해 설정된 요일 이름 규칙을 바꿉니다.

# **구문:**

## **DayNames**

변수를 수정할 때 개별 값을 구분하기 위해 세미콜론 ; 이 필요합니다.

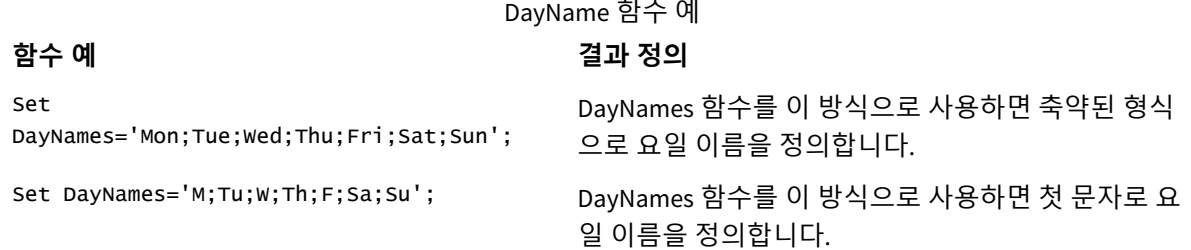

DayNames 함수는 다음 함수와 함께 사용되는 경우가 많습니다.

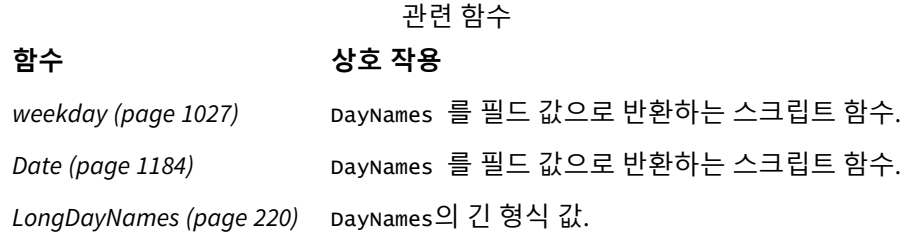

# 국가별 설정

달리 지정하지 않는 한 이 항목의 예에서는 다음 날짜 형식을 사용합니다. YYYY/MM/DD. 날짜 형식은 데이터 로드 스크립트의 SET DateFormat 문에 지정됩니다. 기본 날짜 형식은 지역 설정 및 기타 요인으로 인해 시스 템에서 다를 수 있습니다. 아래 예의 형식을 요구 사항에 맞게 변경할 수 있습니다. 또는 이러한 예와 일치하 도록 로드 스크립트의 형식을 변경할 수 있습니다.

앱의 기본 국가별 설정은 Qlik Sense가 설치된 컴퓨터 또는 서버의 국가별 시스템 설정을 기반으로 합니다. 액세스하는 Qlik Sense 서버가 스웨덴으로 설정된 경우 데이터 로드 편집기는 날짜, 시간 및 통화에 대해 스 웨덴 지역 설정을 사용합니다. 이러한 국가별 형식 설정은 Qlik Sense 사용자 인터페이스에 표시되는 언어와 관련이 없습니다. Qlik Sense는 사용 중인 브라우저와 동일한 언어로 표시됩니다.

## 예 1 - 시스템 변수 기본값

로드 스크립트 및 결과

## **개요**

이 예에서 데이터 집합의 날짜는 MM/DD/YYYY 서식으로 설정됩니다.

데이터 로드 편집기를 열고 아래의 로드 스크립트를 새 탭에 추가합니다.

로드 스크립트에는 다음이 포함됩니다.

- Transactions라는 테이블에 로드되는 날짜 데이터 집합.
- date 필드.
- 기본 DayNames 정의.

## **로드 스크립트**

SET DayNames='Mon;Tue;Wed;Thu;Fri;Sat;Sun';

```
Transactions:
LOAD
date,
WeekDay(date) as dayname,
id,
amount
INLINE
\Gammadate,id,amount
01/01/2022,1,1000
02/01/2022,2,2123
03/01/2022,3,4124
04/01/2022,4,2431
];
```
## **결과**

데이터를 로드하고 시트를 엽니다. 새 테이블을 만들고 다음 필드를 차원으로 추가합니다.

- $\bullet$  date
- $\bullet$  dayname

이 측정값을 만듭니다.

sum(amount)

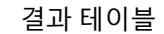

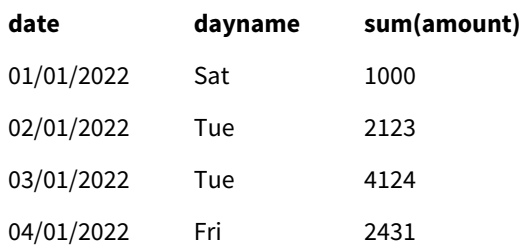

이 로드 스크립트에서 WeekDay 함수는 제공된 인수로 date 필드와 함께 사용됩니다. 결과 테이블에서 이 WeekDay 함수의 출력은 DayNames 정의 서식으로 요일을 표시합니다.

예 2 - 시스템 변수 변경 로드 스크립트 및 결과

## **개요**

데이터 로드 편집기를 열고 아래의 로드 스크립트를 새 탭에 추가합니다. 첫 번째 예와 동일한 데이터 집합 과 시나리오가 사용됩니다.

그러나 스크립트 시작 시 DayNames 정의를 수정하여 Afrikaans에서는 요일을 축약하여 사용됩니다.

# **로드 스크립트**

SET DayNames='Ma;Di;Wo;Do;Vr;Sa;So';

```
Transactions:
Load
date,
WeekDay(date) as dayname,
id,
amount
Inline
\Gammadate,id,amount
01/01/2022,1,1000
02/01/2022,2,2123
03/01/2022,3,4124
04/01/2022,4,2431
];
```
### **결과**

데이터를 로드하고 시트를 엽니다. 새 테이블을 만들고 다음 필드를 차원으로 추가합니다.

- $\bullet$  date
- $\bullet$  dayname

이 측정값을 만듭니다.

sum(amount)

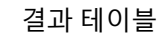

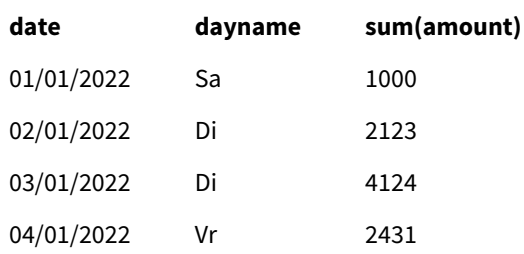

결과 테이블에서 이 WeekDay 함수의 출력은 DayNames 정의 서식으로 요일을 표시합니다.

DayNames에 대한 언어가 이 예에서와 같이 수정된 경우에도 LongDayNames에 여전히 영어로 요일이 포함된 다는 점을 기억해야 합니다. 응용 프로그램에서 두 변수를 모두 사용하는 경우에도 수정해야 합니다.

예 3 – 날짜 함수 로드 스크립트 및 결과

# **개요**

데이터 로드 편집기를 열고 아래의 로드 스크립트를 새 탭에 추가합니다.

로드 스크립트에는 다음이 포함됩니다.

- Transactions라는 테이블에 로드되는 날짜 데이터 집합.
- $\cdot$  date 필드.
- 기본 DayNames 정의.

# **로드 스크립트**

SET DayNames='Mon;Tue;Wed;Thu;Fri;Sat;Sun';

```
Transactions:
Load
date,
Date(date,'WWW') as dayname,
id,
amount
Inline
\Gammadate,id,amount
01/01/2022,1,1000
02/01/2022,2,2123
03/01/2022,3,4124
```
04/01/2022,4,2431 ];

## **결과**

데이터를 로드하고 시트를 엽니다. 새 테이블을 만들고 다음 필드를 차원으로 추가합니다.

- $\bullet$  date
- dayname

이 측정값을 만듭니다.

sum(amount)

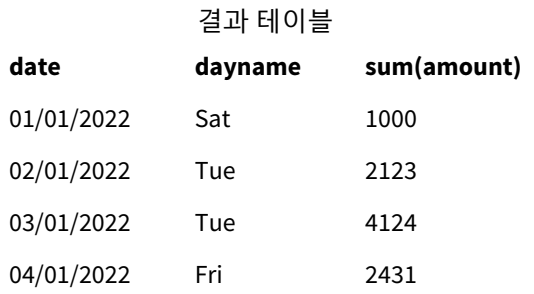

기본 DayNames 정의가 사용됩니다. 이 로드 스크립트에서 Date 함수는 첫 번째 인수로 date 필드와 함께 사 용됩니다. 두 번째 인수는 WWW입니다. 이 서식 지정은 결과를 DayNames 정의에 저장된 값으로 변환합니다. 이 는 결과 테이블의 출력에 표시됩니다.

# <span id="page-213-0"></span>DecimalSep

정의된 소수점 구분 기호는 국가별 설정으로 설정된 소수 기호를 바꿉니다.

Qlik Sense는 인식 가능한 숫자 패턴이 나타날 때마다 자동으로 텍스트를 숫자로 해석합니다. ThousandSep 및 DecimalSep 시스템 변수는 텍스트를 숫자로 구문 분석할 때 적용되는 패턴의 구성을 결정합니다. ThousandSep 및 DecimalSep 변수는 프런트 엔드 차트 및 테이블에서 숫자 콘텐츠를 시각화할 때 기본 숫자 서식 패턴을 설정합니다. 즉, 프런트 엔드 표현식의 **숫자 서식 지정** 옵션에 직접적인 영향을 줍니다.

쉼표 ','의 천 단위 구분 기호와 '.'의 소수점 구분 기호를 가정하면 다음은 암시적으로 동등한 숫자 값으로 변환되는 패턴의 예입니다.

0,000.00

0000.00

0,000

다음은 텍스트로 변경되지 않은 상태로 유지되는 패턴의 예입니다. 즉, 숫자로 변환되지 않습니다.

0.000,00

0,00

**구문:**

DecimalSep

함수 예

# **예 결과**

Set DecimalSep='.'; 소수점 구분 기호로 '.'를 설정합니다.

Set DecimalSep=','; 소수점 구분 기호로 ','를 설정합니다.

# 국가별 설정

달리 지정하지 않는 한 이 항목의 예에서는 다음 날짜 형식을 사용합니다. YYYY/MM/DD. 날짜 형식은 데이터 로드 스크립트의 SET DateFormat 문에 지정됩니다. 기본 날짜 형식은 지역 설정 및 기타 요인으로 인해 시스 템에서 다를 수 있습니다. 아래 예의 형식을 요구 사항에 맞게 변경할 수 있습니다. 또는 이러한 예와 일치하 도록 로드 스크립트의 형식을 변경할 수 있습니다.

앱의 기본 국가별 설정은 Qlik Sense가 설치된 컴퓨터 또는 서버의 국가별 시스템 설정을 기반으로 합니다. 액세스하는 Qlik Sense 서버가 스웨덴으로 설정된 경우 데이터 로드 편집기는 날짜, 시간 및 통화에 대해 스 웨덴 지역 설정을 사용합니다. 이러한 국가별 형식 설정은 Qlik Sense 사용자 인터페이스에 표시되는 언어와 관련이 없습니다. Qlik Sense는 사용 중인 브라우저와 동일한 언어로 표시됩니다.

# 예 – 다른 입력 데이터에 대한 숫자 구분 기호 변수 설정의 영향

로드 스크립트 및 결과

# **개요**

데이터 로드 편집기를 열고 아래의 로드 스크립트를 새 탭에 추가합니다.

로드 스크립트에는 다음이 포함됩니다.

- 다른 서식 패턴으로 설정된 합계가 있는 합계 및 날짜의 데이터 집합.
- Transactions라는 테이블.
- '.'로 설정된 Decimal Sep 변수.
- ','로 설정된 ThousandSep 변수.
- '|' 문자로 설정된 delimiter 변수. 한 줄에서 다른 필드를 구분하는 데 사용됩니다.

# **로드 스크립트**

```
Set ThousandSep=',';
Set DecimalSep='.';
Transactions:
Load date,
id,
amount as amount
Inline
\Gammadate|id|amount
01/01/2022|1|1.000-45
01/02/2022|2|23.344
01/03/2022|3|4124,35
01/04/2022|4|2431.36
01/05/2022|5|4,787
```
01/06/2022|6|2431.84 01/07/2022|7|4132.5246 01/08/2022|8|3554.284 01/09/2022|9|3.756,178 01/10/2022|10|3,454.356 ] (delimiter is '|');

# **결과**

데이터를 로드하고 시트를 엽니다. 새 테이블을 만들고 이 필드를 차원 amount로 추가합니다.

이 측정값을 만듭니다.

=sum(amount)

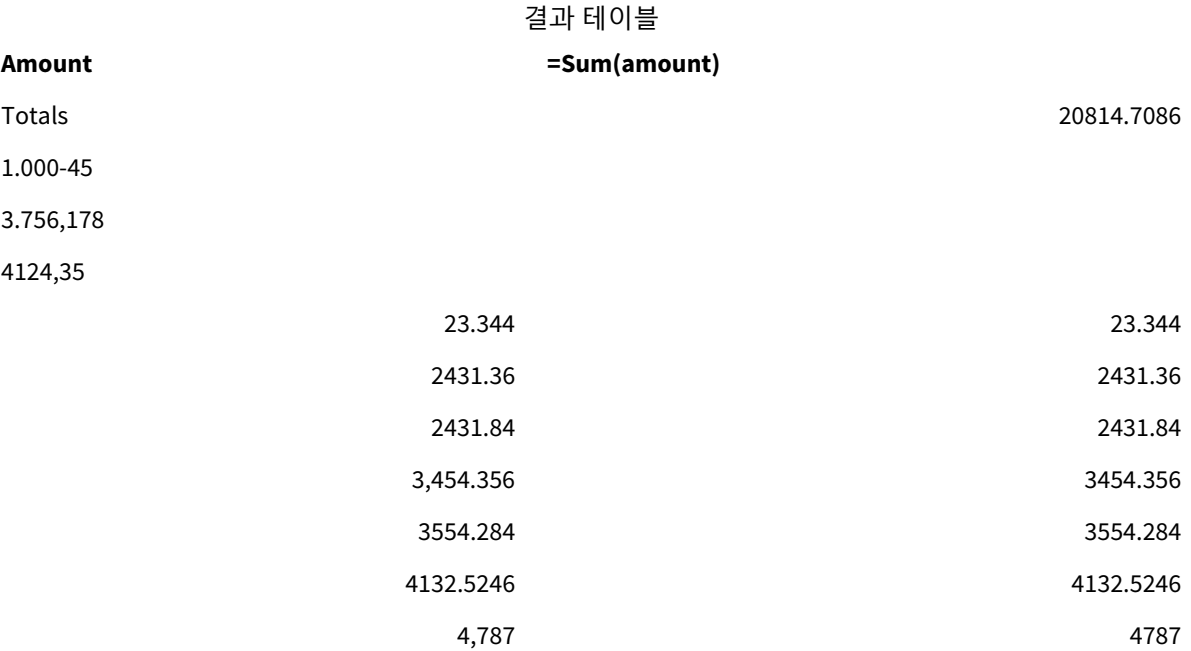

숫자로 해석되지 않는 모든 값은 텍스트로 남아 있으며 기본적으로 왼쪽에 정렬됩니다. 성공적으로 변환된 값은 원래 입력 서식을 유지하면서 오른쪽에 정렬됩니다.

<span id="page-215-0"></span>표현식 열은 기본적으로 소수점 구분 기호 '.'로만 서식이 지정된 동등한 숫자를 표시합니다. 표현식 구성에 서 **숫자 서식 지정** 드롭다운 설정으로 재정의할 수 있습니다.

# FirstWeekDay

주의 첫 번째 날로 사용할 날짜를 정의하는 정수입니다.

# **구문:**

## **FirstWeekDay**

월요일은 날짜 및 시간 표시에 대한 국제 표준인 ISO 8601에 따라 주의 첫 번째 요일입니다. 또한 월요일은 영국, 프랑스, 독일, 스웨덴과 같은 여러 국가에서 주의 첫 번째 요일로 사용됩니다.

그러나 미국과 캐나다와 같은 다른 국가에서는 일요일이 주의 시작으로 간주됩니다.

Qlik Sense에서는 앱이 만들어질 때 지역 설정을 가져오고 해당 설정은 스크립트에 환경 변수로 저장됩니다.
북미 앱 개발자는 스크립트에서 종종 일요일에 해당하는 Set FirstWeekDay=6;을 가져옵니다. 유럽 앱 개발 자는 스크립트에서 종종 월요일에 해당하는 Set FirstWeekDay=0;을 가져옵니다.

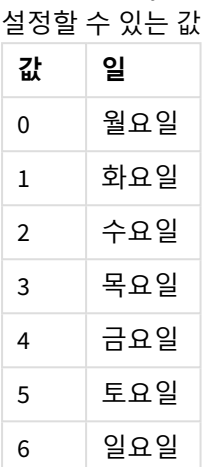

FirstWeekDay에

# 국가별 설정

달리 지정하지 않는 한 이 항목의 예에서는 다음 날짜 형식을 사용합니다. YYYY/MM/DD. 날짜 형식은 데이터 로드 스크립트의 SET DateFormat 문에 지정됩니다. 기본 날짜 형식은 지역 설정 및 기타 요인으로 인해 시스 템에서 다를 수 있습니다. 아래 예의 형식을 요구 사항에 맞게 변경할 수 있습니다. 또는 이러한 예와 일치하 도록 로드 스크립트의 형식을 변경할 수 있습니다.

앱의 기본 국가별 설정은 Qlik Sense가 설치된 컴퓨터 또는 서버의 국가별 시스템 설정을 기반으로 합니다. 액세스하는 Qlik Sense 서버가 스웨덴으로 설정된 경우 데이터 로드 편집기는 날짜, 시간 및 통화에 대해 스 웨덴 지역 설정을 사용합니다. 이러한 국가별 형식 설정은 Qlik Sense 사용자 인터페이스에 표시되는 언어와 관련이 없습니다. Qlik Sense는 사용 중인 브라우저와 동일한 언어로 표시됩니다.

주 및 주차에 대해 ISO 설정을 사용하려는 경우 스크립트에 다음이 포함되어 있는지 확인합니다.

Set FirstWeekDay=0; // Monday as first week day Set BrokenWeeks=0; Set ReferenceDay=4; 미국 설정을 사용하려는 경우 스크립트에 다음이 포함되어 있는지 확인합니다.

Set FirstWeekDay=6; // Sunday as first week day Set BrokenWeeks=1; Set ReferenceDay=1;

예 1 – 기본값 사용(스크립트) 로드 스크립트 및 결과

#### **개요**

데이터 로드 편집기를 열고 아래의 로드 스크립트를 새 탭에 추가합니다.

이 예에서 로드 스크립트는 기본 Qlik Sense 시스템 변수 값인 FirstWeekDay=6을 사용합니다. 이 데이터에는 2020년의 처음 14일 동안의 데이터가 포함되어 있습니다.

#### **로드 스크립트**

// Example 1: Load Script using the default value of FirstWeekDay=6, i.e. Sunday

```
SET FirstWeekDay = 6;
Sales:
LOAD
        date,
        sales,
        week(date) as week,
        weekday(date) as weekday
Inline [
date, sales
01/01/2021,6000
01/02/2021,3000
01/03/2021,6000
01/04/2021,8000
01/05/2021,5000
01/06/2020,7000
01/07/2020,3000
01/08/2020,5000
01/09/2020,9000
01/10/2020,5000
01/11/2020,7000
01/12/2020,7000
01/13/2020,7000
01/14/2020,7000
];
```
#### **결과**

데이터를 로드하고 시트를 엽니다. 새 테이블을 만들고 다음 필드를 차원으로 추가합니다.

- date
- week
- weekday

결과 테이블

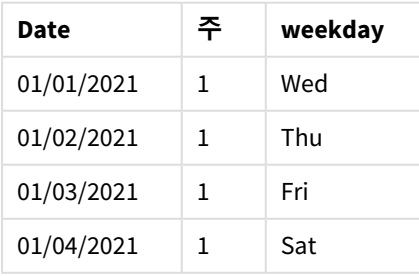

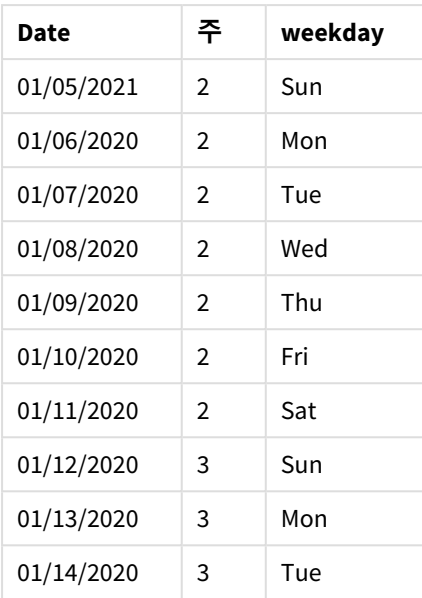

기본 설정이 사용 중이므로 FirstWeekDay 시스템 변수는 6으로 설정됩니다. 결과 테이블에서 각각의 새로운 주는 일요일(1월 5일 및 12일)에 시작한다는 것을 알 수 있습니다.

예 2 – FirstWeekDay 변수 변경(스크립트)

로드 스크립트 및 결과

**개요**

데이터 로드 편집기를 열고 아래의 로드 스크립트를 새 탭에 추가합니다.

이 예에서 데이터에는 2020년의 처음 14일이 포함됩니다. 스크립트 시작 시 FirstWeekDay 변수를 3으로 설 정합니다.

#### **로드 스크립트**

// Example 2: Load Script setting the value of FirstWeekDay=3, i.e. Thursday

SET FirstWeekDay = 3;

Sales: LOAD date, sales, week(date) as week, weekday(date) as weekday Inline [ date, sales 01/01/2021,6000 01/02/2021,3000 01/03/2021,6000 01/04/2021,8000 01/05/2021,5000

01/06/2020,7000 01/07/2020,3000 01/08/2020,5000 01/09/2020,9000 01/10/2020,5000 01/11/2020,7000 01/12/2020,7000 01/13/2020,7000 01/14/2020,7000 ];

#### **결과**

데이터를 로드하고 시트를 엽니다. 새 테이블을 만들고 다음 필드를 차원으로 추가합니다.

- date
- week
- weekday

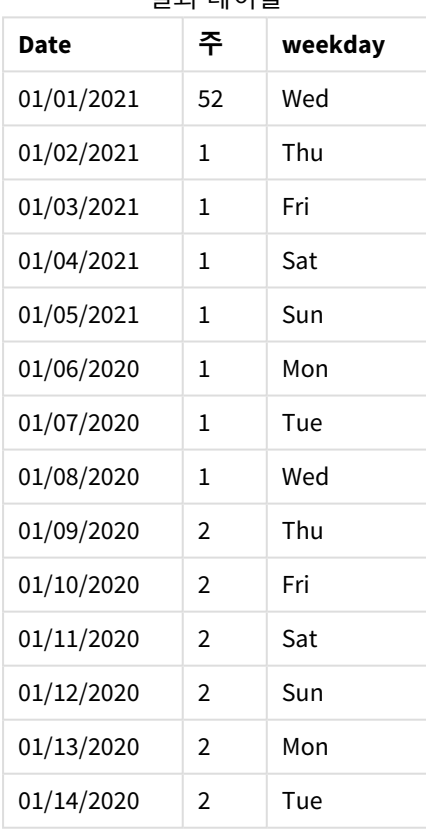

결과 테이블

<span id="page-219-0"></span>FirstWeekDay 시스템 변수가 3으로 설정되어 있으므로 각 주의 첫째 날은 목요일이 됩니다. 결과 테이블에 서 각각의 새로운 주가 목요일(1월 2일 및 9일)에 시작한다는 것을 알 수 있습니다.

#### LongDayNames

정의된 서식은 지역 설정에서 긴 요일 이름 규칙을 바꿉니다.

#### **구문:**

#### **LongDayNames**

LongDayNames 함수의 다음 예는 전체 요일 이름을 정의합니다.

Set LongDayNames='Monday;Tuesday;Wednesday;Thursday;Friday;Saturday;Sunday'; 변수를 수정할 때 개별 값을 구분하기 위해 세미콜론 ;이 필요합니다.

LongDayNames 함수는 DayNames를 필드 값으로 반환하는 *Date [\(page](#page-1183-0) 1184)* 함수와 함께 사용할 수 있습니다.

### 국가별 설정

달리 지정하지 않는 한 이 항목의 예에서는 다음 날짜 형식을 사용합니다. YYYY/MM/DD. 날짜 형식은 데이터 로드 스크립트의 SET DateFormat 문에 지정됩니다. 기본 날짜 형식은 지역 설정 및 기타 요인으로 인해 시스 템에서 다를 수 있습니다. 아래 예의 형식을 요구 사항에 맞게 변경할 수 있습니다. 또는 이러한 예와 일치하 도록 로드 스크립트의 형식을 변경할 수 있습니다.

앱의 기본 국가별 설정은 Qlik Sense가 설치된 컴퓨터 또는 서버의 국가별 시스템 설정을 기반으로 합니다. 액세스하는 Qlik Sense 서버가 스웨덴으로 설정된 경우 데이터 로드 편집기는 날짜, 시간 및 통화에 대해 스 웨덴 지역 설정을 사용합니다. 이러한 국가별 형식 설정은 Qlik Sense 사용자 인터페이스에 표시되는 언어와 관련이 없습니다. Qlik Sense는 사용 중인 브라우저와 동일한 언어로 표시됩니다.

예 1 - 시스템 변수 기본값 로드 스크립트 및 결과

#### **개요**

데이터 로드 편집기를 열고 아래의 로드 스크립트를 새 탭에 추가합니다.

로드 스크립트에는 다음이 포함됩니다.

- Transactions라는 테이블에 로드되는 날짜 데이터 집합.
- date 필드.
- 기본 LongDayNames 정의.

#### **로드 스크립트**

SET LongDayNames='Monday;Tuesday;Wednesday;Thursday;Friday;Saturday;Sunday';

Transactions: LOAD date, Date(date,'WWWW') as dayname, id, amount INLINE  $\Gamma$ date,id,amount 01/01/2022,1,1000 02/01/2022,2,2123 03/01/2022,3,4124

04/01/2022,4,2431 ];

#### **결과**

데이터를 로드하고 시트를 엽니다. 새 테이블을 만들고 다음 필드를 차원으로 추가합니다.

- $\bullet$  date
- dayname

이 측정값을 만듭니다.

=sum(amount)

결과 테이블

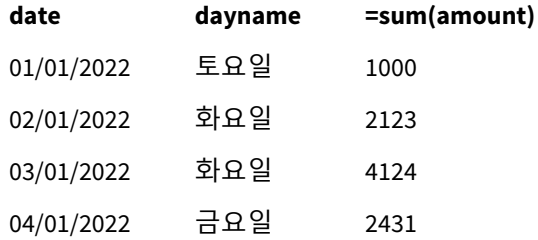

이 로드 스크립트에서 dayname이라는 필드를 만들기 위해 Date 함수는 첫 번째 인수로 date 필드와 함께 사 용됩니다. 이 함수의 두 번째 인수는 서식 지정 WWWW입니다.

이 서식 지정을 사용하면 첫 번째 인수의 값이 변수 LongDayNames에 설정된 해당하는 전체 요일 이름으로 변 환됩니다. 결과 테이블에서 만들어진 필드 dayname의 필드 값이 이를 표시합니다.

#### 예 2 - 시스템 변수 변경

로드 스크립트 및 결과

#### **개요**

데이터 로드 편집기를 열고 아래의 로드 스크립트를 새 탭에 추가합니다.

첫 번째 예와 동일한 데이터 집합과 시나리오가 사용됩니다. 그러나 스크립트 시작 시 스페인어로 요일을 사용하도록 LongDayNames 정의가 수정됩니다.

#### **로드 스크립트**

SET LongDayNames='Lunes;Martes;Miércoles;Jueves;Viernes;Sábado;Domingo';

```
Transactions:
LOAD
date,
Date(date,'WWWW') as dayname,
id,
amount
INLINE
\Gamma
```
date,id,amount 01/01/2022,1,1000 02/01/2022,2,2123 03/01/2022,3,4124 04/01/2022,4,2431 ];

#### **결과**

데이터를 로드하고 시트를 엽니다. 새 테이블을 만들고 다음 필드를 차원으로 추가합니다.

- $\bullet$  date
- dayname

이 측정값을 만듭니다.

=sum(amount)

결과 테이블

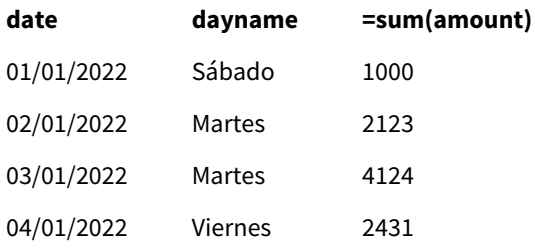

이 로드 스크립트에서 LongDayNames 변수는 스페인어로 요일을 나열하도록 수정됩니다.

그런 다음 dayname이라는 필드를 만들며, 이는 첫 번째 인수로 date 필드와 함께 사용되는 Date 함수입니다.

이 함수의 두 번째 인수는 서식 지정 WWWW입니다. 이 서식 지정을 사용하면 Qlik Sense에서 첫 번째 인수의 값 이 변수 LongDayNames에 설정된 해당하는 전체 요일 이름으로 변환됩니다.

<span id="page-222-0"></span>결과 테이블에서 만들어진 필드 dayname의 필드 값은 스페인어로 전체 요일을 표시합니다.

### LongMonthNames

정의된 서식은 국가별 설정에서 긴 월 이름 규칙을 바꿉니다.

#### **구문:**

**LongMonthNames**

이 변수를 수정할 때 개별 값을 구분하려면 ;을 사용해야 합니다.

LongMonthNames 함수의 다음 예는 전체 월 이름을 정의합니다.

Set

LongMonthNames='January;February;March;April;May;June;July;August;September;October;November;D ecember';

LongMonthNames 함수는 다음 함수와 함께 사용되는 경우가 많습니다.

관련 함수

**함수 상호 작용**

*Date [\(page](#page-1183-0) 1184)* DayNames를 필드 값으로 반환하는 스크립트 함수.

*[LongDayNames](#page-219-0) (page 220)* DayNames의 긴 형식 값.

### 국가별 설정

달리 지정하지 않는 한 이 항목의 예에서는 다음 날짜 형식을 사용합니다. YYYY/MM/DD. 날짜 형식은 데이터 로드 스크립트의 SET DateFormat 문에 지정됩니다. 기본 날짜 형식은 지역 설정 및 기타 요인으로 인해 시스 템에서 다를 수 있습니다. 아래 예의 형식을 요구 사항에 맞게 변경할 수 있습니다. 또는 이러한 예와 일치하 도록 로드 스크립트의 형식을 변경할 수 있습니다.

앱의 기본 국가별 설정은 Qlik Sense가 설치된 컴퓨터 또는 서버의 국가별 시스템 설정을 기반으로 합니다. 액세스하는 Qlik Sense 서버가 스웨덴으로 설정된 경우 데이터 로드 편집기는 날짜, 시간 및 통화에 대해 스 웨덴 지역 설정을 사용합니다. 이러한 국가별 형식 설정은 Qlik Sense 사용자 인터페이스에 표시되는 언어와 관련이 없습니다. Qlik Sense는 사용 중인 브라우저와 동일한 언어로 표시됩니다.

### 예 1 - 시스템 변수 기본값

로드 스크립트 및 결과

#### **개요**

데이터 로드 편집기를 열고 아래의 로드 스크립트를 새 탭에 추가합니다.

로드 스크립트에는 다음이 포함됩니다.

- Transactions라는 테이블에 로드되는 날짜 데이터 집합.
- date 필드.
- 기본 LongMonthNames 정의.

#### **로드 스크립트**

```
SET
```
LongMonthNames='January;February;March;April;May;June;July;August;September;October;November;D ecember';

```
Transactions:
Load
date,
Date(date,'MMMM') as monthname,
id,
amount
Inline
\Gammadate,id,amount
01/01/2022,1,1000.45
01/02/2022,2,2123.34
01/03/2022,3,4124.35
01/04/2022,4,2431.36
```
01/05/2022,5,4787.78 01/06/2022,6,2431.84 01/07/2022,7,2854.83 01/08/2022,8,3554.28 01/09/2022,9,3756.17 01/10/2022,10,3454.35 ];

#### **결과**

데이터를 로드하고 시트를 엽니다. 새 테이블을 만들고 다음 필드를 차원으로 추가합니다.

- $\bullet$  date
- monthname

이 측정값을 만듭니다.

=sum(amount)

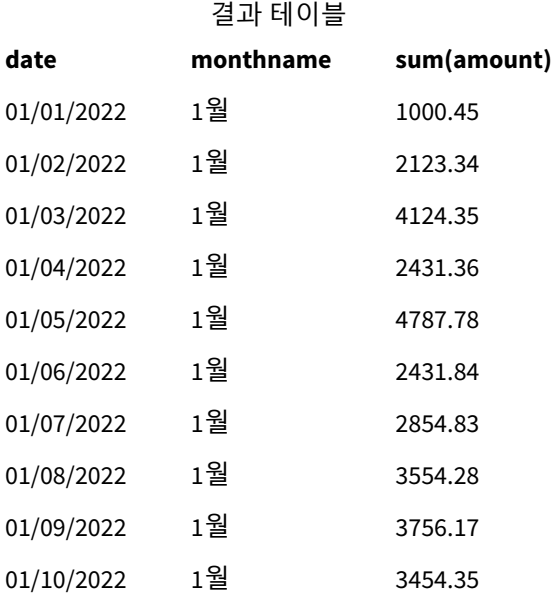

기본 LongMonthNames 정의가 사용됩니다. 이 로드 스크립트에서 month이라는 필드를 만들기 위해 Date 함수 는 첫 번째 인수로 date 필드와 함께 사용됩니다. 이 함수의 두 번째 인수는 서식 지정 MMMM입니다.

이 서식 지정을 사용하면 Qlik Sense에서 첫 번째 인수의 값이 변수 LongMonthNames에 설정된 해당하는 전체 월 이름으로 변환됩니다. 결과 테이블에서 만들어진 필드 month의 필드 값이 이를 표시합니다.

예 2 - 시스템 변수 변경 로드 스크립트 및 결과

**개요**

데이터 로드 편집기를 열고 아래의 로드 스크립트를 새 탭에 추가합니다.

로드 스크립트에는 다음이 포함됩니다.

- Transactions라는 테이블에 로드되는 날짜 데이터 집합.
- $\cdot$  date 필드.
- <sup>l</sup> 스페인어로 축약된 요일을 사용하도록 수정된 LongMonthNames 변수.

#### **로드 스크립트**

SET

LongMonthNames='Enero;Febrero;Marzo;Abril;Mayo;Junio;Julio;Agosto;Septiembre;OctubreNoviembre; Diciembre';

```
Transactions:
LOAD
date,
Date(date,'MMMM') as monthname,
id,
amount
INLINE
\Gammadate,id,amount
01/01/2022,1,1000
02/01/2022,2,2123
03/01/2022,3,4124
04/01/2022,4,2431
];
```
#### **결과**

데이터를 로드하고 시트를 엽니다. 새 테이블을 만들고, 측정값으로 sum(amount)를 추가하고, 다음 필드를 차원으로 추가합니다.

- $\bullet$  date
- monthname

이 측정값을 만듭니다.

=sum(amount)

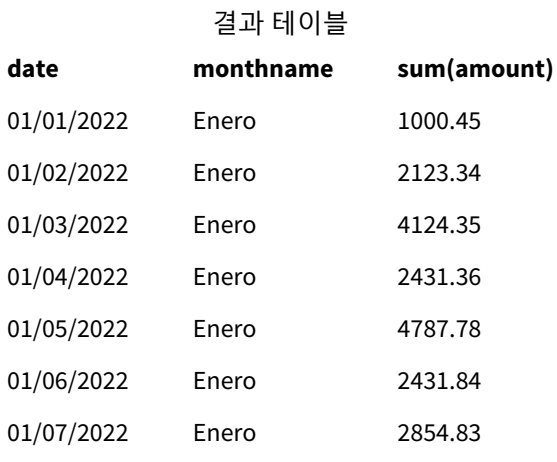

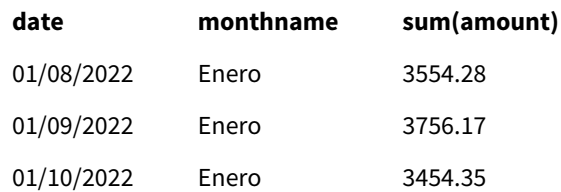

이 로드 스크립트에서 LongMonthNames 변수는 스페인어로 연도의 월을 나열하도록 수정됩니다. 그런 다음 monthname이라는 필드를 만들기 위해 Date 함수가 첫 번째 인수로 date 필드와 함께 사용됩니다. 이 함수의 두 번째 인수는 서식 지정 MMMM입니다.

이 서식 지정을 사용하면 Qlik Sense에서 첫 번째 인수의 값이 변수 LongMonthNames에 설정된 해당하는 전체 월 이름으로 변환됩니다. 결과 테이블에서 만들어진 필드 monthname 의 필드 값은 스페인어로 월 이름을 표 시합니다.

### <span id="page-226-0"></span>MoneyDecimalSep

정의된 소수점 구분 기호는 지역 설정에서 설정한 통화의 소수 기호를 바꿉니다.

기본적으로 *Qlik Sense*는 테이블 차트에서 숫자와 텍스트를 다르게 표시합니다*.* 숫자는 오른쪽 으로 정렬되고 텍스트는 왼쪽으로 정렬됩니다*.* 이렇게 하면 텍스트에서 숫자로의 변환 문제를 쉽게 찾을 수 있습니다*. Qlik Sense* 결과를 표시하는 이 페이지의 모든 테이블은 이 형식을 사용 합니다*.*

#### **구문:**

#### **MoneyDecimalSep**

Qlik Sense 응용 프로그램은 이 서식 지정을 따르는 텍스트 필드를 화폐 값으로 해석합니다. 텍스트 필드에 는 MoneyFormat 시스템 변수에 정의된 통화 기호가 포함되어야 합니다. MoneyDecimalSep는 여러 다른 지역 설정에서 받은 데이터 소스를 처리할 때 특히 유용합니다.

다음 예에서는 MoneyDecimalSep 시스템 변수의 사용 사례를 보여 줍니다.

Set MoneyDecimalSep='.'; 이 함수는 종종 다음 함수와 함께 사용됩니다.

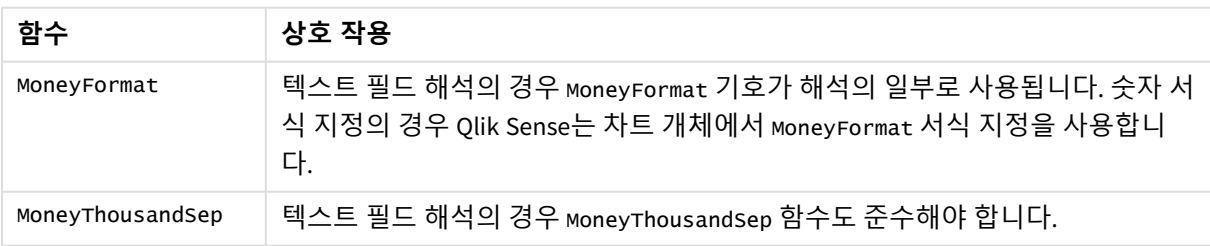

관련 함수

### 국가별 설정

달리 지정하지 않는 한 이 항목의 예에서는 다음 날짜 형식을 사용합니다. YYYY/MM/DD. 날짜 형식은 데이터 로드 스크립트의 SET DateFormat 문에 지정됩니다. 기본 날짜 형식은 지역 설정 및 기타 요인으로 인해 시스 템에서 다를 수 있습니다. 아래 예의 형식을 요구 사항에 맞게 변경할 수 있습니다. 또는 이러한 예와 일치하 도록 로드 스크립트의 형식을 변경할 수 있습니다.

앱의 기본 국가별 설정은 Qlik Sense가 설치된 컴퓨터 또는 서버의 국가별 시스템 설정을 기반으로 합니다. 액세스하는 Qlik Sense 서버가 스웨덴으로 설정된 경우 데이터 로드 편집기는 날짜, 시간 및 통화에 대해 스 웨덴 지역 설정을 사용합니다. 이러한 국가별 형식 설정은 Qlik Sense 사용자 인터페이스에 표시되는 언어와 관련이 없습니다. Qlik Sense는 사용 중인 브라우저와 동일한 언어로 표시됩니다.

예 1 - MoneyDecimalSep 점(.) 표기법

로드 스크립트 및 결과

#### **개요**

데이터 로드 편집기를 열고 아래의 로드 스크립트를 새 탭에 추가합니다.

로드 스크립트에는 다음이 포함됩니다.

- Transactions라는 테이블에 로드되는 데이터 집합.
- 소수점 구분 기호로 점 '.'을 사용하는 텍스트 서식의 통화 필드가 있는 제공된 데이터. '£' 기호가 접 두사로 붙는 마지막 레코드를 제외하고 각 레코드에는 '\$' 기호가 접두사로 붙습니다.

MoneyFormat 시스템 변수는 달러 '\$'를 기본 통화로 정의합니다.

#### **로드 스크립트**

```
SET MoneyThousandSep=',';
SET MoneyDecimalSep='.';
SET MoneyFormat='$###0.00;-$###0.00';
Transactions:
Load
date,
id,
amount
Inline
\Gammadate,id,amount
01/01/2022,1,'$14.41'
01/02/2022,2,'$2,814.32'
01/03/2022,3,'$249.36'
01/04/2022,4,'$24.37'
01/05/2022,5,'$7.54'
01/06/2022,6,'$243.63'
01/07/2022,7,'$545.36'
01/08/2022,8,'$3.55'
01/09/2022,9,'$3.436'
```
01/10/2022,10,'£345.66' ];

#### **결과**

데이터를 로드하고 시트를 엽니다. 새 테이블을 만들고 이 필드를 차원으로 추가합니다.amount.

다음 측정값을 추가합니다.

- isNum(amount)
- $\bullet$  sum(amount)

아래 결과를 검토하여 모든 달러 '\$' 값의 올바른 해석을 보여 줍니다.

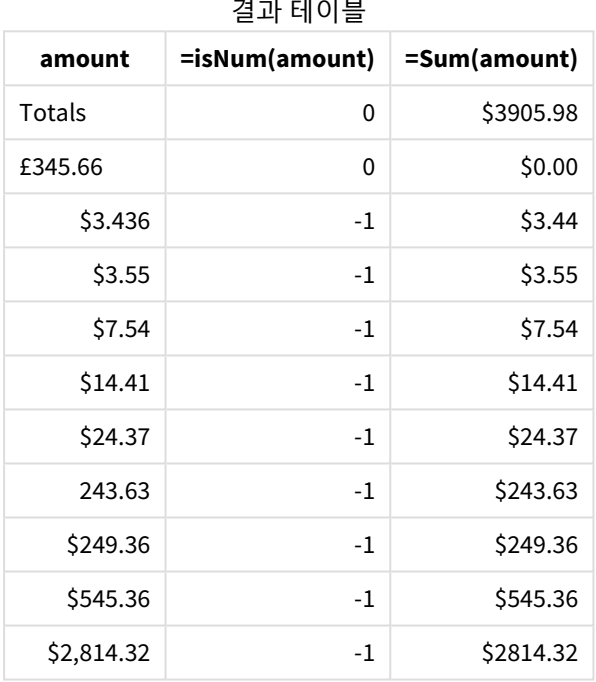

위의 결과 테이블은 달러(\$)가 접두사로 붙은 모든 값에 대해 amount 필드가 올바르게 해석되지만 파운드(£) 가 접두사로 붙은 amount는 금전적 가치로 변환되지 않은 방법을 보여 줍니다.

예 2 - MoneyDecimalSep 쉼표(,) 표기법

로드 스크립트 및 결과

**개요**

데이터 로드 편집기를 열고 아래의 로드 스크립트를 새 탭에 추가합니다.

로드 스크립트에는 다음이 포함됩니다.

- Transactions라는 테이블에 로드되는 데이터 집합.
- 소수점 구분 기호로 쉼표 ','를 사용하는 텍스트 서식의 통화 필드가 있는 제공된 데이터. 소수점 구분 기호 '.'을 잘못 사용하는 마지막 레코드를 제외하고 각 레코드에는 '\$' 기호가 접두사로 붙습니다.

MoneyFormat 시스템 변수는 달러 '\$'를 기본 통화로 정의합니다.

#### **로드 스크립트**

```
SET MoneyThousandSep='.';
SET MoneyDecimalSep=',';
SET MoneyFormat='$###0.00;-$###0.00';
Transactions:
Load
date,
id,
amount
Inline
\Gammadate,id,amount
01/01/2022,1,'$14,41'
01/02/2022,2,'$2.814,32'
01/03/2022,3,'$249,36'
01/04/2022,4,'$24,37'
01/05/2022,5,'$7,54'
01/06/2022,6,'$243,63'
01/07/2022,7,'$545,36'
01/08/2022,8,'$3,55'
01/09/2022,9,'$3,436'
01/10/2022,10,'$345.66'
```
### **결과**

];

결과에 대한 단락 텍스트입니다.

데이터를 로드하고 시트를 엽니다. 새 테이블을 만들고 이 필드를 차원으로 추가합니다.amount.

다음 측정값을 추가합니다.

- isNum(amount)
- $\bullet$  sum(amount)

아래 결과를 검토합니다. 소수점 구분 기호 점 '.' 표기법을 사용하는 금액을 제외하고 모든 값이 올바르게 해석됨을 볼 수 있습니다. 이 경우 쉼표를 대신 사용해야 합니다.

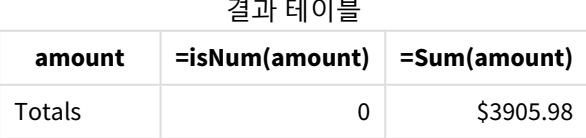

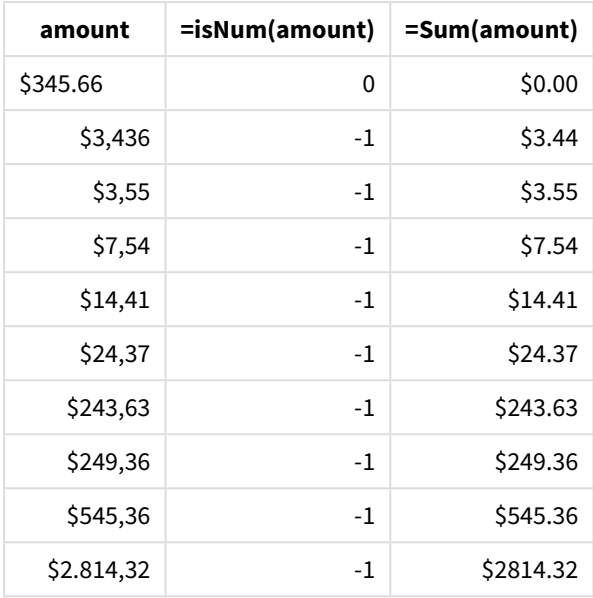

### MoneyFormat

이 시스템 변수는 숫자에 화폐 기호가 접두사로 붙은 텍스트를 숫자로 자동 변환하기 위해 Qlik이 사용하는 서식 패턴을 정의합니다. 또한 숫자 서식 지정 속성이 '화폐'로 설정된 측정값 이 차트 개체에 표시되는 방식을 정의합니다.

MoneyFormat 시스템 변수에서 서식 패턴의 일부로 정의된 기호는 국가별 설정으로 설정된 통화 기호를 바꿉 니다.

기본적으로 *Qlik Sense*는 테이블 차트에서 숫자와 텍스트를 다르게 표시합니다*.* 숫자는 오른쪽 으로 정렬되고 텍스트는 왼쪽으로 정렬됩니다*.* 이렇게 하면 텍스트에서 숫자로의 변환 문제를 쉽게 찾을 수 있습니다*. Qlik Sense* 결과를 표시하는 이 페이지의 모든 테이블은 이 형식을 사용 합니다*.*

### **구문:**

**MoneyFormat**

Set MoneyFormat='\$ #,##0.00; (\$ #,##0.00)';

이 서식 지정은 숫자 필드의 Number Formatting 속성이 Money로 설정된 경우 차트 개체에 표시됩니다. 또한 숫자 텍스트 필드를 Qlik Sense에서 해석할 때 텍스트 필드의 통화 기호가 MoneyFormat 변수에 정의된 기호 와 일치하면 Qlik Sense는 이 필드를 화폐 값으로 해석합니다.

이 함수는 종종 다음 함수와 함께 사용됩니다.

관련 함수

| 함수                     | 상호 작용                                           |
|------------------------|-------------------------------------------------|
| MoneyDecimalSep (page  | 숫자 서식 지정의 경우 MoneyDecima1sep는 개체의 필드 서식 지정에 사용  |
| 227)                   | 됩니다.                                            |
| MoneyThousandSep (page | 숫자 서식 지정의 경우 MoneyThousandSep는 개체의 필드 서식 지정에 사용 |
| 235)                   | 됩니다.                                            |

### 국가별 설정

달리 지정하지 않는 한 이 항목의 예에서는 다음 날짜 형식을 사용합니다. YYYY/MM/DD. 날짜 형식은 데이터 로드 스크립트의 SET DateFormat 문에 지정됩니다. 기본 날짜 형식은 지역 설정 및 기타 요인으로 인해 시스 템에서 다를 수 있습니다. 아래 예의 형식을 요구 사항에 맞게 변경할 수 있습니다. 또는 이러한 예와 일치하 도록 로드 스크립트의 형식을 변경할 수 있습니다.

앱의 기본 국가별 설정은 Qlik Sense가 설치된 컴퓨터 또는 서버의 국가별 시스템 설정을 기반으로 합니다. 액세스하는 Qlik Sense 서버가 스웨덴으로 설정된 경우 데이터 로드 편집기는 날짜, 시간 및 통화에 대해 스 웨덴 지역 설정을 사용합니다. 이러한 국가별 형식 설정은 Qlik Sense 사용자 인터페이스에 표시되는 언어와 관련이 없습니다. Qlik Sense는 사용 중인 브라우저와 동일한 언어로 표시됩니다.

#### 예 1 - MoneyFormat

로드 스크립트 및 결과

#### **개요**

데이터 로드 편집기를 열고 아래의 로드 스크립트를 새 탭에 추가합니다.

이 로드 스크립트에는 Transactions라는 테이블에 로드되는 데이터 집합이 포함되어 있습니다. 기본 MoneyFormat 변수 정의가 사용됩니다.

#### **로드 스크립트**

```
SET MoneyThousandSep=',';
SET MoneyDecimalSep='.';
SET MoneyFormat='$###0.00;-$###0.00';
Transactions:
Load
date,
id,
amount
Inline
\Gammadate,id,amount
01/01/2022,1,$10000000441
01/02/2022,2,$21237492432
01/03/2022,3,$249475336
01/04/2022,4,$24313369837
01/05/2022,5,$7873578754
```

```
01/06/2022,6,$24313884663
01/07/2022,7,$545883436
01/08/2022,8,$35545828255
01/09/2022,9,$37565817436
01/10/2022,10,$3454343566
];
```
#### **결과**

데이터를 로드하고 시트를 엽니다. 새 테이블을 만들고 다음 필드를 차원으로 추가합니다.

- $\bullet$  date
- $\bullet$  amount

이 측정값을 추가합니다.

=Sum(amount)

**숫자 서식 지정**에서 **통화**를 선택하여 Sum(amount)를 통화 값으로 구성합니다.

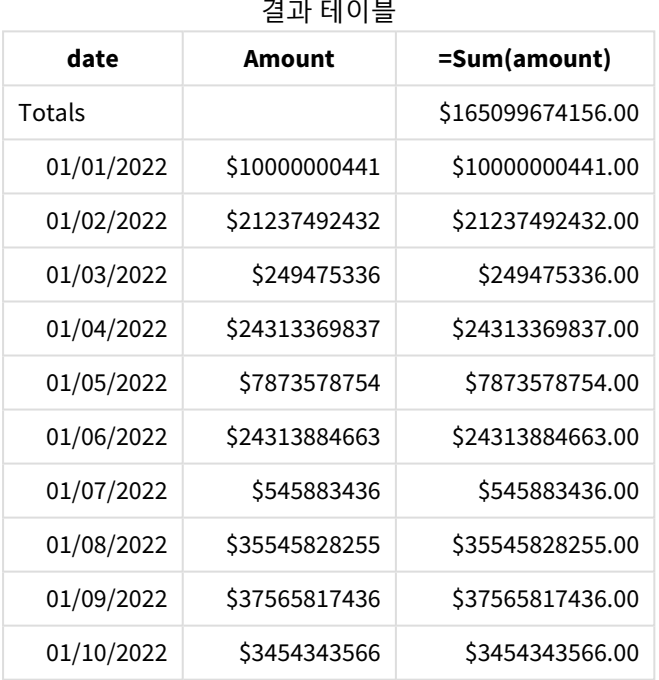

in a shekar

기본 MoneyFormat 정의가 사용됩니다. 이는 다음과 같이 보입니다. \$###0.00;-\$###0.00. 결과 테이블에서 amount 필드 서식으로 통화 기호가 표시되며 소수점과 소수 자릿수가 포함되었습니다.

예 2 - 천 단위 구분 기호 및 혼합 입력 서식이 있는 MoneyFormat 로드 스크립트 및 결과

#### **개요**

데이터 로드 편집기를 열고 아래의 로드 스크립트를 새 탭에 추가합니다.

로드 스크립트에는 다음이 포함됩니다.

- Transactions라는 테이블에 로드되는 혼합 입력 서식 데이터 집합. 천 단위 구분 기호와 소수점 구분 기호가 배치되어 있습니다.
- MoneyFormat 정의를 수정하면 천 단위 구분 기호로 쉼표를 포함하도록 수정됩니다.
- 데이터 행 중 하나가 잘못된 위치에서 천 단위 구분 기호 쉼표로 잘못 구분되었습니다. 이 금액이 텍 스트로 남아 있고 숫자로 해석할 수 없는 방법에 유의합니다.

#### **로드 스크립트**

```
SET MoneyThousandSep=',';
SET MoneyDecimalSep='.';
SET MoneyFormat = '$#,##0.00;-$#,##0.00';
Transactions:
Load
date,
id,
amount
Inline
\lceildate,id,amount
01/01/2022,1,'$10,000,000,441.45'
01/02/2022,2,'$212,3749,24,32.23'
01/03/2022,3,$249475336.45
01/04/2022,4,$24,313,369,837
01/05/2022,5,$7873578754
01/06/2022,6,$24313884663
01/07/2022,7,$545883436
01/08/2022,8,$35545828255
01/09/2022,9,$37565817436
01/10/2022,10,$3454343566
];
```
#### **결과**

데이터를 로드하고 시트를 엽니다. 새 테이블을 만들고 다음 필드를 차원으로 추가합니다.

- $\bullet$  date
- amount

이 측정값을 추가합니다.

=Sum(amount)

**숫자 서식 지정**에서 **통화**를 선택하여 Sum(amount)를 통화 값으로 구성합니다.

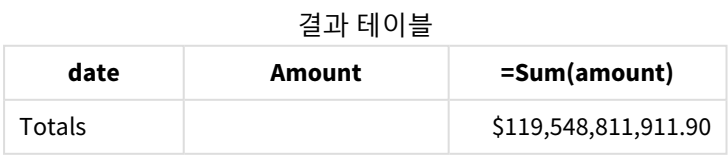

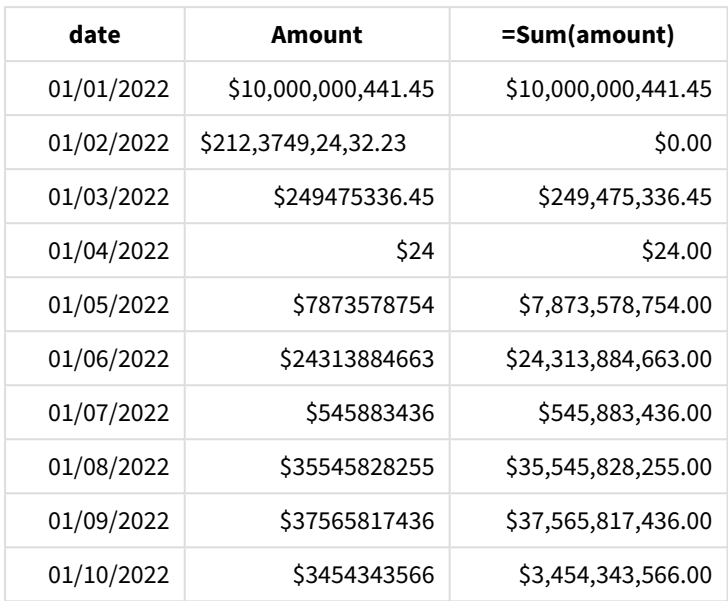

스크립트 시작 시 MoneyFormat 시스템 변수가 천 단위 구분 기호로 쉼표를 포함하도록 수정됩니다. Qlik Sense 테이블에서 이 구분 기호를 포함하는 서식 지정을 볼 수 있습니다. 또한 잘못된 구분 기호가 있는 행 이 올바르게 해석되지 않고 텍스트로 남아 있습니다. 따라서 금액 합계에 적용되지 않습니다.

### <span id="page-234-0"></span>MoneyThousandSep

정의된 천 단위 구분 기호는 지역 설정에서 설정한 통화의 숫자 그룹화 기호를 바꿉니다.

기본적으로 *Qlik Sense*는 테이블 차트에서 숫자와 텍스트를 다르게 표시합니다*.* 숫자는 오른쪽 으로 정렬되고 텍스트는 왼쪽으로 정렬됩니다*.* 이렇게 하면 텍스트에서 숫자로의 변환 문제를 쉽게 찾을 수 있습니다*. Qlik Sense* 결과를 표시하는 이 페이지의 모든 테이블은 이 형식을 사용 합니다*.*

### **구문:**

#### **MoneyThousandSep**

Qlik Sense 응용 프로그램은 이 서식 지정을 따르는 텍스트 필드를 화폐 값으로 해석합니다. 텍스트 필드에 는 MoneyFormat 시스템 변수에 정의된 통화 기호가 포함되어야 합니다. MoneyThousandSep는 여러 다른 지역 설정에서 받은 데이터 소스를 처리할 때 특히 유용합니다.

다음 예에서는 MoneyThousandSep 시스템 변수의 사용 사례를 보여 줍니다.

Set MoneyDecimalSep=','; 이 함수는 종종 다음 함수와 함께 사용됩니다.

관련 함수

| 함수              | 상호 작용                                                                                                    |
|-----------------|----------------------------------------------------------------------------------------------------|
| MoneyFormat     | 텍스트 필드 해석의 경우 MoneyFormat 기호가 해석의 일부로 사용됩니다. 숫자 서<br>식 지정의 경우 MoneyFormat는 차트 개체에서 Qlik Sense 서식 지정을 사용합니다. |
| MoneyDecimalSep | 텍스트 필드 해석의 경우 MoneyDecimalsep 함수도 준수해야 합니다.                                                                 |

### 국가별 설정

달리 지정하지 않는 한 이 항목의 예에서는 다음 날짜 형식을 사용합니다. YYYY/MM/DD. 날짜 형식은 데이터 로드 스크립트의 SET DateFormat 문에 지정됩니다. 기본 날짜 형식은 지역 설정 및 기타 요인으로 인해 시스 템에서 다를 수 있습니다. 아래 예의 형식을 요구 사항에 맞게 변경할 수 있습니다. 또는 이러한 예와 일치하 도록 로드 스크립트의 형식을 변경할 수 있습니다.

앱의 기본 국가별 설정은 Qlik Sense가 설치된 컴퓨터 또는 서버의 국가별 시스템 설정을 기반으로 합니다. 액세스하는 Qlik Sense 서버가 스웨덴으로 설정된 경우 데이터 로드 편집기는 날짜, 시간 및 통화에 대해 스 웨덴 지역 설정을 사용합니다. 이러한 국가별 형식 설정은 Qlik Sense 사용자 인터페이스에 표시되는 언어와 관련이 없습니다. Qlik Sense는 사용 중인 브라우저와 동일한 언어로 표시됩니다.

예 1 - MoneyThousandSep 쉼표(,) 표기법

로드 스크립트 및 결과

#### **개요**

데이터 로드 편집기를 열고 아래의 로드 스크립트를 새 탭에 추가합니다.

로드 스크립트에는 다음이 포함됩니다.

- Transactions라는 테이블에 로드되는 데이터 집합.
- 제공된 데이터에 천 단위 구분 기호로 쉼표 ','를 사용하는 텍스트 서식의 통화 필드가 있습니다. 또한 각 레코드에는 '\$' 기호가 접두사로 붙습니다.

MoneyFormat 시스템 변수는 달러 '\$'를 기본 통화로 정의합니다.

#### **로드 스크립트**

```
SET MoneyThousandSep=',';
SET MoneyDecimalSep='.';
SET MoneyFormat='$###0.00;-$###0.00';
```
Transactions: Load date, id, amount Inline  $\Gamma$ date,id,amount 01/01/2022,1,'\$10,000,000,441' 01/02/2022,2,'\$21,237,492,432' 01/03/2022,3,'\$249,475,336' 01/04/2022,4,'\$24,313,369,837' 01/05/2022,5,'\$7,873,578,754' 01/06/2022,6,'\$24,313,884,663' 01/07/2022,7,'\$545,883,436' 01/08/2022,8,'\$35,545,828,255' 01/09/2022,9,'\$37,565,817,436' 01/10/2022,10,'\$3.454.343.566' ];

#### **결과**

데이터를 로드하고 시트를 엽니다. 새 테이블을 만들고 이 필드를 차원으로 추가합니다.amount.

다음 측정값을 추가합니다.

- isNum(amount)
- sum(amount)

아래 결과를 검토합니다. 이 테이블에서는 천 단위 구분 기호로 쉼표 ',' 표기법을 사용하여 모든 값의 올바 른 해석을 보여 줍니다.

amount 필드는 천 단위 구분 기호로 점 '.'을 사용하는 하나의 값을 제외하고 모든 값에 대해 올바르게 해석되 었습니다.

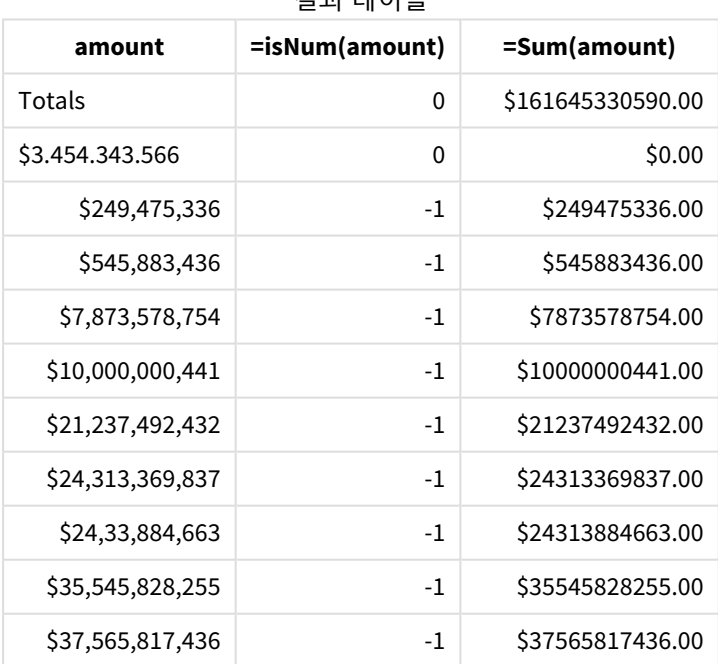

결과 테이블

### 예 2 - MoneyThousandSep 점(.) 표기법

로드 스크립트 및 결과

**개요**

데이터 로드 편집기를 열고 아래의 로드 스크립트를 새 탭에 추가합니다.

로드 스크립트에는 다음이 포함됩니다.

- Transactions라는 테이블에 로드되는 데이터 집합.
- 천 단위 구분 기호로 점 '.'을 사용하는 텍스트 서식의 통화 필드가 있는 제공된 데이터. 또한 각 레코 드에는 '\$' 기호가 접두사로 붙습니다.

MoneyFormat 시스템 변수는 달러 '\$'를 기본 통화로 정의합니다.

#### **로드 스크립트**

```
SET MoneyThousandSep='.';
SET MoneyDecimalSep=',';
SET MoneyFormat='$###0.00;-$###0.00';
Transactions:
Load
date,
id,
amount
Inline
\Gammadate,id,amount
01/01/2022,1,'$10.000.000.441'
01/02/2022,2,'$21.237.492.432'
01/03/2022,3,'$249.475.336'
01/04/2022,4,'$24.313.369.837'
01/05/2022,5,'$7.873.578.754'
01/06/2022,6,'$24.313.884.663'
01/07/2022,7,'$545.883.436'
01/08/2022,8,'$35.545.828.255'
01/09/2022,9,'$37.565.817.436'
01/10/2022,10,'$3,454,343,566'
];
```
#### **결과**

데이터를 로드하고 시트를 엽니다. 새 테이블을 만들고 이 필드를 차원으로 추가합니다.amount.

다음 측정값을 추가합니다.

- isNum(amount)
- $\bullet$  sum(amount)

아래 결과를 검토합니다. 천 단위 구분 기호로 점 '.' 표기법을 사용하여 모든 값의 올바른 해석을 보여 줍니 다.

amount 필드는 천 단위 구분 기호로 쉼표 ','를 사용하는 하나의 값을 제외하고 모든 값에 대해 올바르게 해석 되었습니다.

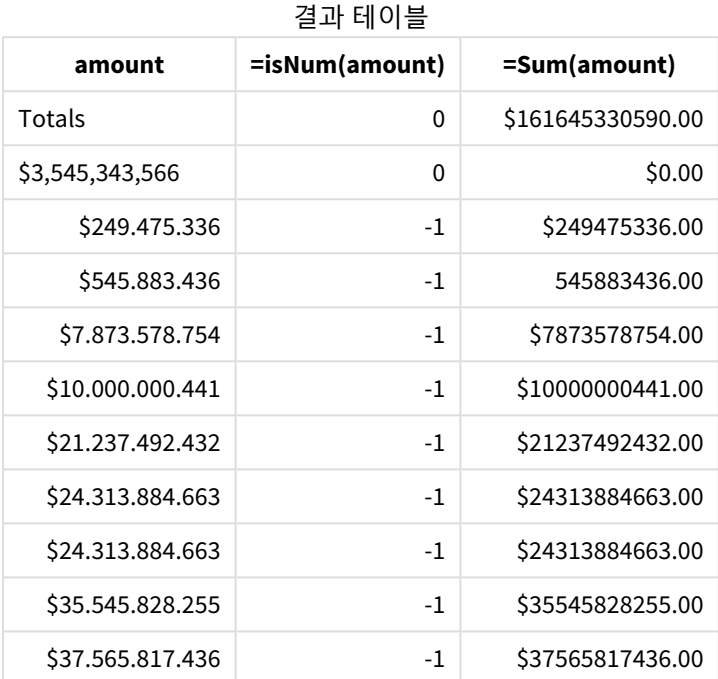

### MonthNames

정의된 서식은 국가별 설정의 월 이름 규칙을 바꿉니다.

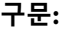

## **MonthNames**

이 변수를 수정할 때 개별 값을 구분하려면 ;을 사용해야 합니다.

함수 예

**예 결과**

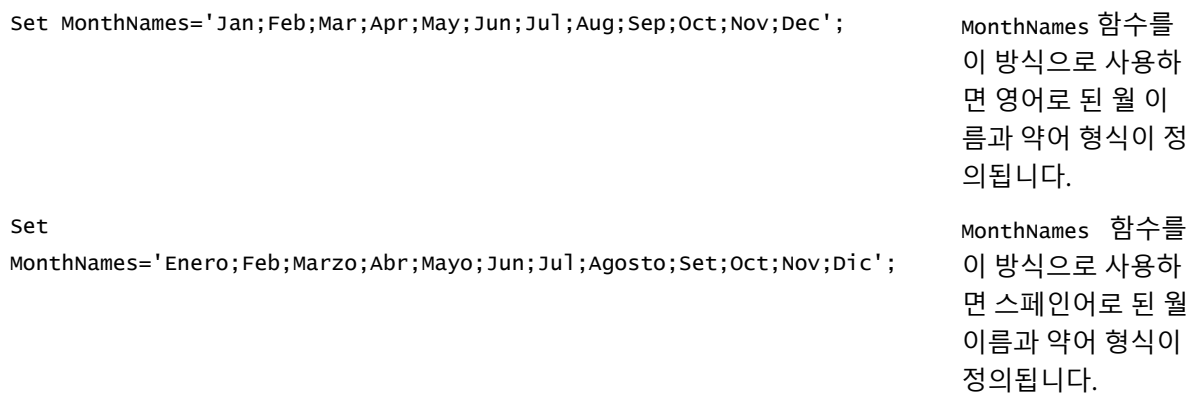

MonthNames 함수는 다음 함수와 함께 사용할 수 있습니다.

#### 관련 함수

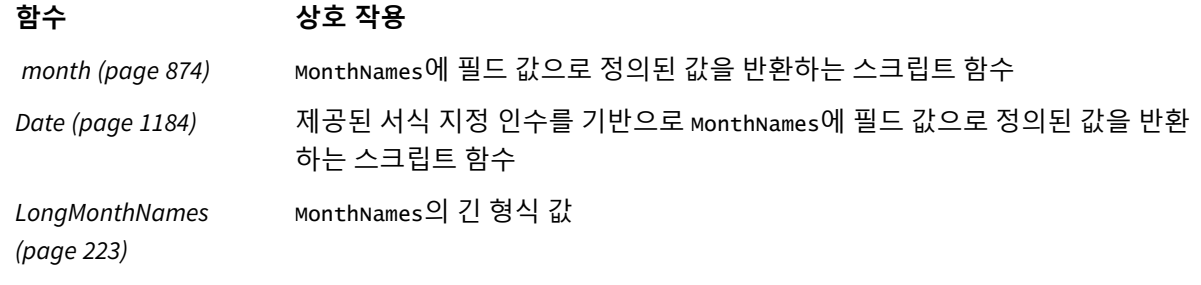

### 국가별 설정

달리 지정하지 않는 한 이 항목의 예에서는 다음 날짜 형식을 사용합니다. YYYY/MM/DD. 날짜 형식은 데이터 로드 스크립트의 SET DateFormat 문에 지정됩니다. 기본 날짜 형식은 지역 설정 및 기타 요인으로 인해 시스 템에서 다를 수 있습니다. 아래 예의 형식을 요구 사항에 맞게 변경할 수 있습니다. 또는 이러한 예와 일치하 도록 로드 스크립트의 형식을 변경할 수 있습니다.

앱의 기본 국가별 설정은 Qlik Sense가 설치된 컴퓨터 또는 서버의 국가별 시스템 설정을 기반으로 합니다. 액세스하는 Qlik Sense 서버가 스웨덴으로 설정된 경우 데이터 로드 편집기는 날짜, 시간 및 통화에 대해 스 웨덴 지역 설정을 사용합니다. 이러한 국가별 형식 설정은 Qlik Sense 사용자 인터페이스에 표시되는 언어와 관련이 없습니다. Qlik Sense는 사용 중인 브라우저와 동일한 언어로 표시됩니다.

예 1 - 시스템 변수 기본값 로드 스크립트 및 결과

#### **개요**

데이터 로드 편집기를 열고 아래의 로드 스크립트를 새 탭에 추가합니다.

로드 스크립트에는 다음이 포함됩니다.

- Transactions라는 테이블에 로드되는 날짜 데이터 집합.
- date 필드.
- 기본 MonthNames 정의.

#### **로드 스크립트**

SET MonthNames='Jan;Feb;Mar;Apr;May;Jun;Jul;Aug;Sep;Oct;Nov;Dec';

Transactions: LOAD date, Month(date) as monthname, id, amount INLINE  $\Gamma$ date,id,amount 01/01/2022,1,1000.45 01/02/2022,2,2123.34

01/03/2022,3,4124.35 01/04/2022,4,2431.36 01/05/2022,5,4787.78 01/06/2022,6,2431.84 01/07/2022,7,2854.83 01/08/2022,8,3554.28 01/09/2022,9,3756.17 01/10/2022,10,3454.35 ];

#### **결과**

데이터를 로드하고 시트를 엽니다. 새 테이블을 만들고 다음 필드를 차원으로 추가합니다.

- $\bullet$  date
- monthname

이 측정값을 만듭니다.

=sum(amount)

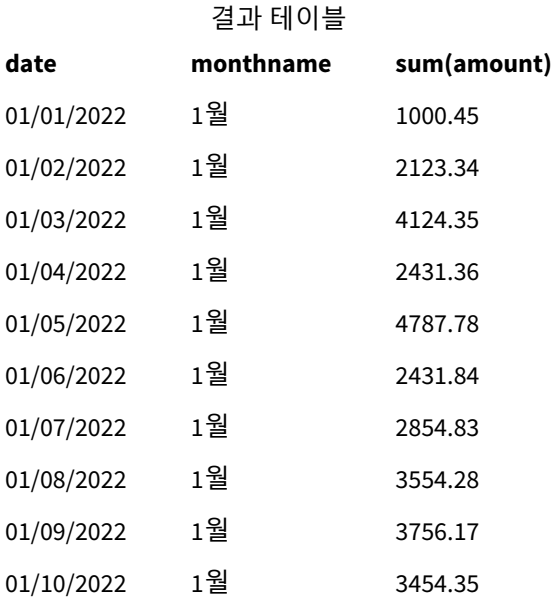

기본 MonthNames 정의가 사용됩니다. 이 로드 스크립트에서 Month 함수는 제공된 인수로 date 필드와 함께 사용됩니다.

결과 테이블에서 이 Month 함수의 출력은 MonthNames 정의 서식으로 연도의 월을 표시합니다.

# 예 2 - 시스템 변수 변경

로드 스크립트 및 결과

#### **개요**

데이터 로드 편집기를 열고 아래의 로드 스크립트를 새 탭에 추가합니다.

로드 스크립트에는 다음이 포함됩니다.

- Transactions라는 테이블에 로드되는 날짜 데이터 집합.
- $\cdot$  date 필드.
- <sup>l</sup> 스페인어로 축약된 월을 사용하도록 수정된 MonthNames 변수.

#### **로드 스크립트**

Set MonthNames='Enero;Feb;Marzo;Abr;Mayo;Jun;Jul;Agosto;Set;Oct;Nov;Dic';

```
Transactions:
LOAD
date,
month(date) as month,
id,
amount
INLINE
\Gammadate,id,amount
01/01/2022,1,1000
02/01/2022,2,2123
03/01/2022,3,4124
04/01/2022,4,2431
];
```
**결과**

데이터를 로드하고 시트를 엽니다. 새 테이블을 만들고 다음 필드를 차원으로 추가합니다.

- date
- monthname

이 측정값을 만듭니다.

=sum(amount)

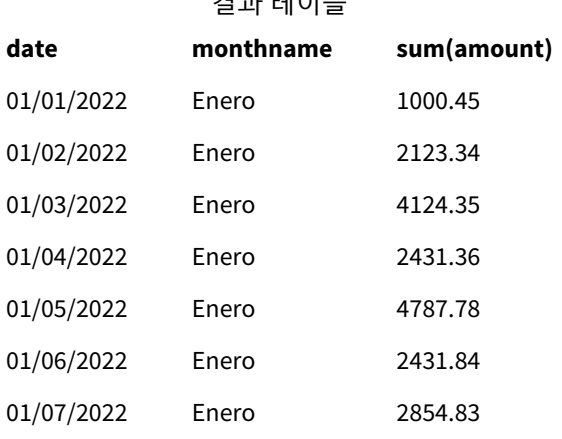

결과 테이블

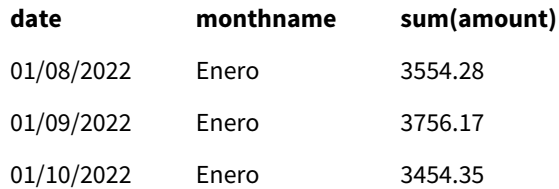

이 로드 스크립트에서는 먼저 MonthNames 변수가 스페인어로 축약된 연도의 월을 나열하도록 수정됩니다. Month 함수는 제공된 인수로 date 필드와 함께 사용됩니다.

결과 테이블에서 이 Month 함수의 출력은 MonthNames 정의 서식으로 연도의 월을 표시합니다.

MonthNames 변수에 대한 언어가 이 예에서와 같이 수정된 경우에도 LongMonthNames 변수에 여전히 영어로 월이 포함된다는 점을 기억해야 합니다. 응용 프로그램에서 두 변수를 모두 사용하는 경우 LongMonthNames 변수를 수정해야 합니다.

예 3 – 날짜 함수 로드 스크립트 및 결과

**개요**

데이터 로드 편집기를 열고 아래의 로드 스크립트를 새 탭에 추가합니다.

로드 스크립트에는 다음이 포함됩니다.

- Transactions라는 테이블에 로드되는 날짜 데이터 집합.
- date 필드.
- 기본 MonthNames 정의.

#### **로드 스크립트**

SET MonthNames='Jan;Feb;Mar;Apr;May;Jun;Jul;Aug;Sep;Oct;Nov;Dec';

```
Transactions:
LOAD
date,
Month(date, 'MMM') as monthname,
id,
amount
INLINE
\Gammadate,id,amount
01/01/2022,1,1000.45
01/02/2022,2,2123.34
01/03/2022,3,4124.35
01/04/2022,4,2431.36
01/05/2022,5,4787.78
01/06/2022,6,2431.84
01/07/2022,7,2854.83
01/08/2022,8,3554.28
01/09/2022,9,3756.17
```

```
01/10/2022,10,3454.35
];
```
#### **결과**

데이터를 로드하고 시트를 엽니다. 새 테이블을 만들고 다음 필드를 차원으로 추가합니다.

- $\bullet$  date
- monthname

이 측정값을 만듭니다.

=sum(amount)

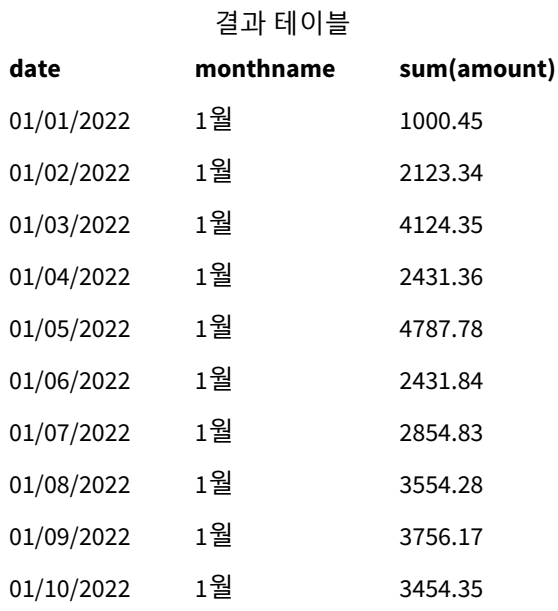

기본 MonthNames 정의가 사용됩니다. 이 로드 스크립트에서 Date 함수는 첫 번째 인수로 date 필드와 함께 사용됩니다. 두 번째 인수는 MMM입니다.

이 서식 지정을 사용하면 Qlik Sense에서 첫 번째 인수의 값이 변수 MonthNames에 설정된 해당하는 월 이름 으로 변환됩니다. 결과 테이블에서 만들어진 필드 month의 필드 값이 이를 표시합니다.

### NumericalAbbreviation

숫자 약어는 숫자 크기 접두사로 사용할 약어를 설정합니다. 예를 들어 메가 또는 백만의 경우 M(10<sup>6</sup>)이고 마 이크로의 경우 μ(10<sup>-6</sup>).

#### **구문:**

#### **NumericalAbbreviation**

NumericalAbbreviation 변수를 세미콜론으로 구분된 약어 정의 쌍 목록을 포함하는 문자열로 설정합니다. 각 약어 정의 쌍에는 소수 자릿수(십진수의 지수)와 콜론으로 구분된 약어(예: 백만의 경우 6:M)가 포함되어 야 합니다.

기본 설정은 '3:k;6:M;9:G;12:T;15:P;18:E;21:Z;24:Y;-3:m;-6:µ;-9:n;-12:p;-15:f;-18:a;-21:z;-24:y' 입니다.

이 설정은 천의 접두사를 t로 바꾸고, 10억의 접두사를 B로 변경합니다. 이는 t\$, M\$ 및 B\$와 같은 약어가 필 요한 금융 응용 프로그램에서 유용합니다.

Set NumericalAbbreviation='3:t;6:M;9:B;12:T;15:P;18:E;21:Z;24:Y;-3:m;-6:µ;-9:n;-12:p;-15:f;- 18:a;-21:z;-24:y';

#### ReferenceDay

이 설정을 통해 1주차를 정의하기 위해 기준일로 설정할 1월의 날짜를 정의합니다. 즉, 이 설정 으로 1주차의 며칠이 1월 내의 날짜여야 하는지 지정합니다.

#### **구문:**

#### **ReferenceDay**

ReferenceDay는 해당 연도의 첫 번째 주에 며칠이 포함되는지 설정합니다. ReferenceDay는 1과 7 사이의 값 으로 설정할 수 있습니다. 1-7 범위를 벗어난 값은 주의 중간(4)으로 해석됩니다. 즉, ReferenceDay가 4로 설 정되는 것과 같습니다.

ReferenceDay 설정 값을 선택하지 않은 경우 기본값은 아래 ReferenceDay 값 표에서 볼 수 있듯이 주의 중간 (4)으로 해석되는 ReferenceDay=0을 보여 줍니다.

ReferenceDay 함수는 다음 함수와 함께 사용되는 경우가 많습니다.

관련 함수

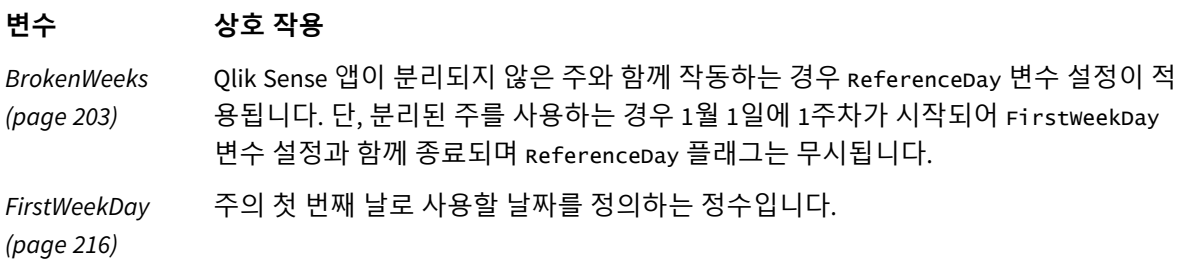

Qlik Sense는 ReferenceDay에 다음 값을 설정할 수 있습니다.

**Value 기준일** 0(기본값) 1월 4일 1 1월 1일 2 1월 2일 3 1월 3일 4 1월 4일 5 1월 5일 6 1월 6일 7 1월 7일 ReferenceDay 값

다음 예에서 ReferenceDay = 3은 1월 3일을 기준일로 정의합니다.

SET ReferenceDay=3; //(set January 3 as the reference day)

#### 국가별 설정

달리 지정하지 않는 한 이 항목의 예에서는 다음 날짜 형식을 사용합니다. YYYY/MM/DD. 날짜 형식은 데이터 로드 스크립트의 SET DateFormat 문에 지정됩니다. 기본 날짜 형식은 지역 설정 및 기타 요인으로 인해 시스 템에서 다를 수 있습니다. 아래 예의 형식을 요구 사항에 맞게 변경할 수 있습니다. 또는 이러한 예와 일치하 도록 로드 스크립트의 형식을 변경할 수 있습니다.

앱의 기본 국가별 설정은 Qlik Sense가 설치된 컴퓨터 또는 서버의 국가별 시스템 설정을 기반으로 합니다. 액세스하는 Qlik Sense 서버가 스웨덴으로 설정된 경우 데이터 로드 편집기는 날짜, 시간 및 통화에 대해 스 웨덴 지역 설정을 사용합니다. 이러한 국가별 형식 설정은 Qlik Sense 사용자 인터페이스에 표시되는 언어와 관련이 없습니다. Qlik Sense는 사용 중인 브라우저와 동일한 언어로 표시됩니다.

주 및 주차에 대해 ISO 설정을 사용하려는 경우 스크립트에 다음이 포함되어 있는지 확인합니다.

Set FirstWeekDay=0; Set BrokenWeeks=0; Set ReferenceDay=4; // Jan 4th is always in week 1 미국 설정을 사용하려는 경우 스크립트에 다음이 포함되어 있는지 확인합니다.

Set FirstWeekDay=6; Set BrokenWeeks=1; Set ReferenceDay=1; // Jan 1st is always in week 1

예 1 - 기본값 ReferenceDay=0을 사용한 로드 스크립트

로드 스크립트 및 결과

#### **개요**

데이터 로드 편집기를 열고 아래의 로드 스크립트를 새 탭에 추가합니다.

로드 스크립트에는 다음이 포함됩니다.

- 0으로 설정된 ReferenceDav 변수.
- 앱이 분리되지 않은 주를 사용하도록 Brokenweeks 변수를 0으로 설정합니다.
- <sup>l</sup> 2019년 말부터 2020년 초까지의 날짜 데이터 집합.

#### **로드 스크립트**

```
SET BrokenWeeks = 0;
SET ReferenceDay = 0;
Sales:
LOAD
date,
sales,
week(date) as week,
```
weekday(date) as weekday Inline [ date, sales 12/27/2019,5000 12/28/2019,6000 12/29/2019,7000 12/30/2019,4000 12/31/2019,3000 01/01/2020,6000 01/02/2020,3000 01/03/2020,6000 01/04/2020,8000 01/05/2020,5000 01/06/2020,7000 01/07/2020,3000 01/08/2020,5000 01/09/2020,9000 01/10/2020,5000 01/11/2020,7000 ];

#### **결과**

데이터를 로드하고 시트를 엽니다. 새 테이블을 만들고 다음 필드를 차원으로 추가합니다.

- date
- week
- weekday

결과 테이블

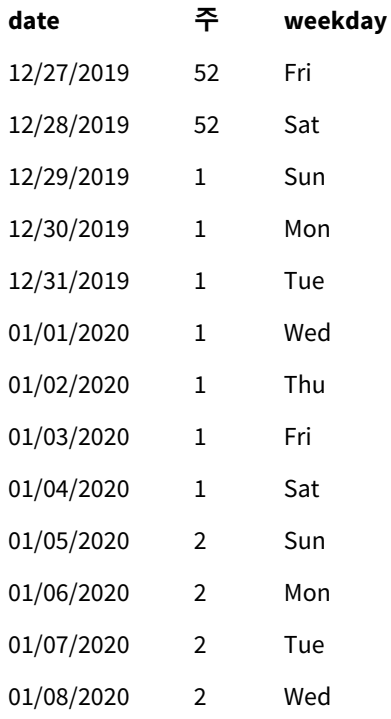

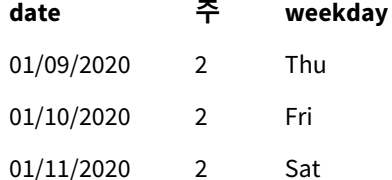

52주차는 12월 28일 토요일에 끝납니다. ReferenceDay에 따라 1월 4일이 1주차에 포함되어야 하므로 1주차 는 12월 29일에 시작하여 1월 4일 토요일에 끝납니다.

예 - ReferenceDay 변수가 5로 설정됨

로드 스크립트 및 결과

**개요**

데이터 로드 편집기를 열고 아래의 로드 스크립트를 새 탭에 추가합니다.

로드 스크립트에는 다음이 포함됩니다.

- 5으로 설정된 ReferenceDav 변수.
- 앱이 부리되지 않은 주를 사용하도록 Brokenweeks 변수를 0으로 설정합니다.
- <sup>l</sup> 2019년 말부터 2020년 초까지의 날짜 데이터 집합.

#### **로드 스크립트**

```
SET BrokenWeeks = 0;
SET ReferenceDay = 5;
Sales:
LOAD
date,
sales,
week(date) as week,
weekday(date) as weekday
Inline [ 
date, sales
12/27/2019,5000
12/28/2019,6000
12/29/2019,7000
12/30/2019,4000
12/31/2019,3000
01/01/2020,6000
01/02/2020,3000
01/03/2020,6000
01/04/2020,8000
01/05/2020,5000
01/06/2020,7000
01/07/2020,3000
01/08/2020,5000
01/09/2020,9000
01/10/2020,5000
```
01/11/2020,7000

];

#### **결과**

데이터를 로드하고 시트를 엽니다. 새 테이블을 만들고 다음 필드를 차원으로 추가합니다.

- date
- week
- weekday

결과 테이블

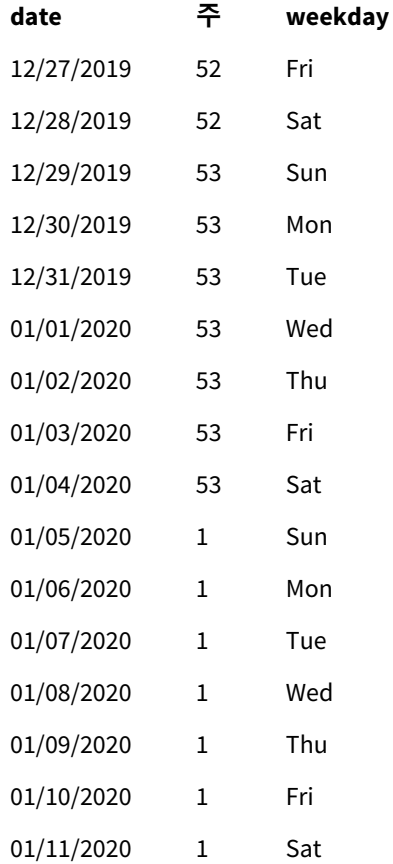

52주차는 12월 28일 토요일에 끝납니다. BrokenWeeks 변수는 앱이 분리되지 않은 주를 사용하도록 합니다. 기준일 값을 5로 사용하려면 1월 5일이 1주차에 포함되어야 합니다.

그러나 이는 전년도 52주차 종료 8일 후입니다. 따라서 53주차는 12월 29일에 시작하여 1월 4일에 끝납니다. 1주차는 1월 5일 일요일에 시작됩니다.

### ThousandSep

정의된 천 단위 구분 기호에 따라 운영 체제의 자릿수 구분 기호를 바꿉니다(국가별 설정).

#### **구문:**

#### **ThousandSep**

ThousandSep 변수를 사용하는 *Qlik Sense* 개체*(*천 단위 구분 기호 포함*)*

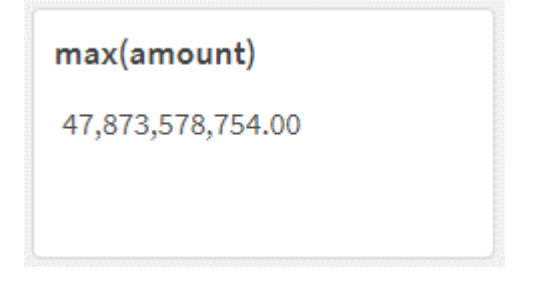

Qlik Sense 앱은 이 서식 지정을 따르는 텍스트 필드를 숫자로 해석합니다. 이 서식 지정은 숫자 필드의 **숫자 서식** 지정 속성이 **숫자**로 설정된 경우 차트 개체에 표시됩니다.

ThousandSep는 여러 지역 설정에서 받은 데이터 소스를 처리할 때 유용합니다.

응용 프로그램에서 개체가 이미 만들어지고 서식이 지정된 후에 ThousandSep 변수가 수정되면 사용자는 **숫자 서식 지정** 속성 **숫자**를 선택 취소한 다음 다시 선택하여 각 관련 필드의 서식을 다시 지정해야 합니다*.*

다음 예에서는 ThousandSep 시스템 변수의 사용 사례를 보여 줍니다.

Set ThousandSep=','; //(for example, seven billion will be displayed as: 7,000,000,000)

Set ThousandSep=' '; //(for example, seven billion will be displayed as: 7 000 000 000) 다음 항목은 이 함수를 사용하는 데 도움이 될 수 있습니다.

관련 항목

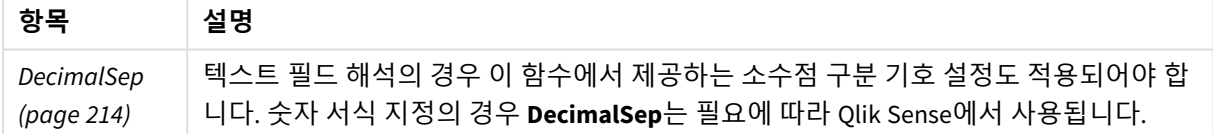

### 국가별 설정

달리 지정하지 않는 한 이 항목의 예에서는 다음 날짜 형식을 사용합니다. YYYY/MM/DD. 날짜 형식은 데이터 로드 스크립트의 SET DateFormat 문에 지정됩니다. 기본 날짜 형식은 지역 설정 및 기타 요인으로 인해 시스 템에서 다를 수 있습니다. 아래 예의 형식을 요구 사항에 맞게 변경할 수 있습니다. 또는 이러한 예와 일치하 도록 로드 스크립트의 형식을 변경할 수 있습니다.

앱의 기본 국가별 설정은 Qlik Sense가 설치된 컴퓨터 또는 서버의 국가별 시스템 설정을 기반으로 합니다. 액세스하는 Qlik Sense 서버가 스웨덴으로 설정된 경우 데이터 로드 편집기는 날짜, 시간 및 통화에 대해 스 웨덴 지역 설정을 사용합니다. 이러한 국가별 형식 설정은 Qlik Sense 사용자 인터페이스에 표시되는 언어와 관련이 없습니다. Qlik Sense는 사용 중인 브라우저와 동일한 언어로 표시됩니다.

# 예 1 - 기본 시스템 변수

로드 스크립트 및 결과

#### **개요**

데이터 로드 편집기를 열고 아래의 로드 스크립트를 새 탭에 추가합니다.

로드 스크립트에는 다음이 포함됩니다.

- Transactions라는 테이블에 로드되는 데이터 집합.
- 기본 ThousandSep 변수 정의를 사용합니다.

#### **로드 스크립트**

Transactions: Load date, id, amount Inline  $\Gamma$ date,id,amount 01/01/2022,1,10000000441 01/02/2022,2,21237492432 01/03/2022,3,41249475336 01/04/2022,4,24313369837 01/05/2022,5,47873578754 01/06/2022,6,24313884663 01/07/2022,7,28545883436 01/08/2022,8,35545828255 01/09/2022,9,37565817436 01/10/2022,10,3454343566 ];

#### **결과**

**다음과 같이 하십시오.**

- 1. 데이터를 로드하고 시트를 엽니다. 새 테이블을 만들고 이 필드를 차원으로 추가합니다.date.
- 2. 다음 측정값을 추가합니다. =sum(amount)
- 3. 속성 패널의 **데이터**에서 측정값을 선택합니다.
- 4. **숫자 서식 지정**에서 **숫자**를 선택합니다.

#### 차트 측정값의 숫자 서식 지정 조정

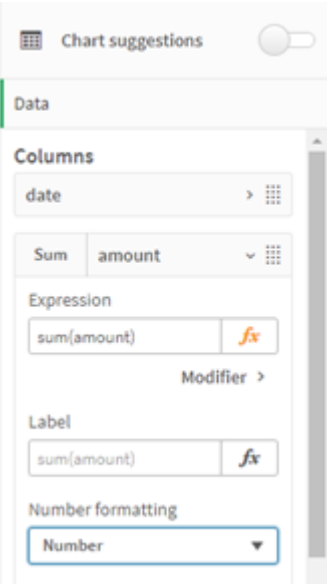

#### 결과 테이블

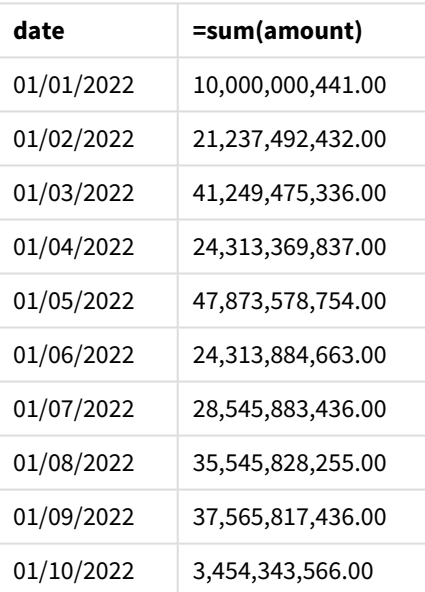

이 예에서는 쉼표 서식(',')으로 설정된 기본 ThousandSep 정의가 사용됩니다. 결과 테이블에서 금액 필드의 서식을 사용하면 천 단위 그룹 사이에 쉼표를 표시합니다.

### 예 2 - 시스템 변수 변경

로드 스크립트 및 결과

#### **개요**

데이터 로드 편집기를 열고 아래의 로드 스크립트를 새 탭에 추가합니다.
로드 스크립트에는 다음이 포함됩니다.

- Transactions라는 테이블에 로드된 첫 번째 예의 동일한 데이터 집합.
- 천 단위 구분 기호로 '\*' 문자를 표시하도록 스크립트 시작 시 ThousandSep 정의 수정. 이는 극단적인 예이며 변수의 기능을 보여 주기 위해서만 사용됩니다.

이 예에서 사용된 수정은 극단적이며 일반적으로 사용되지 않지만 변수의 기능을 보여 주기 위해 여기에 표 시됩니다.

### **로드 스크립트**

SET ThousandSep='\*';

```
Transactions:
Load
date,
id,
amount
Inline
\Gammadate,id,amount
01/01/2022,1,10000000441
01/02/2022,2,21237492432
01/03/2022,3,41249475336
01/04/2022,4,24313369837
01/05/2022,5,47873578754
01/06/2022,6,24313884663
01/07/2022,7,28545883436
01/08/2022,8,35545828255
01/09/2022,9,37565817436
01/10/2022,10,3454343566
];
```
#### **결과**

### **다음과 같이 하십시오.**

- 1. 데이터를 로드하고 시트를 엽니다. 새 테이블을 만들고 이 필드를 차원으로 추가합니다.date.
- 2. 다음 측정값을 추가합니다. =sum(amount)
- 3. 속성 패널의 **데이터**에서 측정값을 선택합니다.
- 4. **숫자 서식 지정**에서 **사용자 지정**을 선택합니다.

결과 테이블

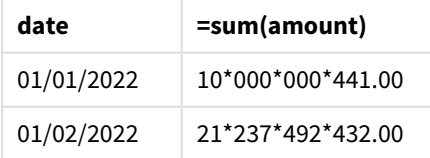

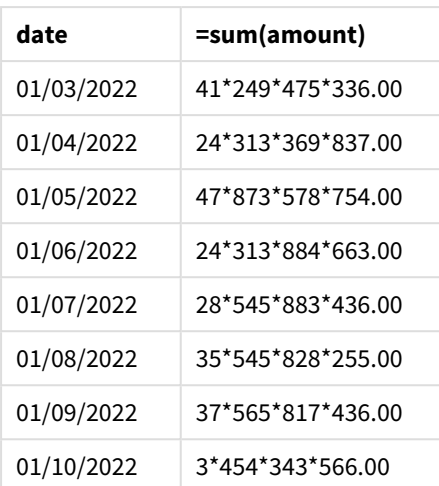

스크립트 시작 시 ThousandSep 시스템 변수가 '\*'로 수정됩니다. 결과 테이블에서 금액 필드의 서식을 사용 하면 천 단위 그룹 사이에 '\*'를 표시하는 것을 볼 수 있습니다.

예 3 - 텍스트 해석

로드 스크립트 및 결과

**개요**

데이터 로드 편집기를 열고 아래의 로드 스크립트를 새 탭에 추가합니다.

로드 스크립트에는 다음이 포함됩니다.

- Transactions라는 테이블에 로드되는 데이터 집합.
- 쉼표가 천 단위 구분 기호로 사용되는 텍스트 서식의 숫자 필드가 있는 데이터.
- 기본 ThousandSep 시스템 변수를 사용합니다.

#### **로드 스크립트**

```
Transactions:
Load
date,
id,
amount
Inline
\Gammadate,id,amount
01/01/2022,1,'10,000,000,441'
01/02/2022,2,'21,492,432'
01/03/2022,3,'4,249,475,336'
01/04/2022,4,'24,313,369,837'
01/05/2022,5,'4,873,578,754'
01/06/2022,6,'313,884,663'
01/07/2022,7,'2,545,883,436'
01/08/2022,8,'545,828,255'
01/09/2022,9,'37,565,817,436'
```
01/10/2022,10,'3,454,343,566' ];

### **결과**

### **다음과 같이 하십시오.**

- 1. 데이터를 로드하고 시트를 엽니다. 새 테이블을 만들고 이 필드를 차원으로 추가합니다.date.
- 2. 다음 측정값을 추가합니다. =sum(amount)
- 3. 속성 패널의 **데이터**에서 측정값을 선택합니다.
- 4. **숫자 서식 지정**에서 **숫자**를 선택합니다.
- 5. 금액 필드가 숫자 값인지 여부를 평가하려면 다음 측정값을 추가합니다. =isnum(amount)

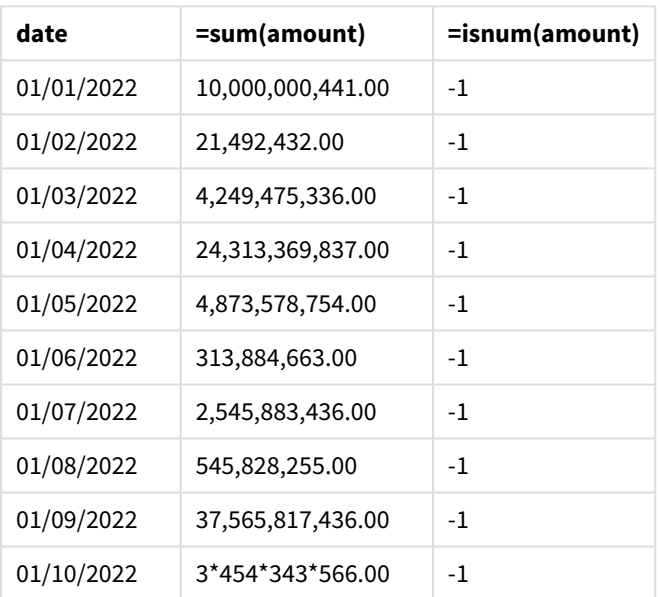

#### 결과 테이블

데이터가 로드되면 ThousandSep 변수에 맞는 데이터로 인해 Qlik Sense가 금액 필드를 숫자 값으로 해석한 것을 알 수 있습니다. 이는 각 항목을 -1 또는 TRUE로 평가하는 isnum() 함수에서 보여 줍니다.

*Qlik Sense*에서 부울 *true* 값은 *-1*<sup>로</sup> 표시되고 *false* 값은 *0*으로 표시됩니다*.*

### TimeFormat

정의된 서식에 따라 운영 체제의 시간 서식을 바꿉니다(국가별 설정).

### **구문:**

**TimeFormat**

Set TimeFormat='hh:mm:ss';

### TimestampFormat

정의된 서식에 따라 운영 체제의 날짜 및 시간 서식을 바꿉니다(국가별 설정).

### **구문:**

**TimestampFormat**

다음 예에서는 다른 **SET TimestampFormat** 문의 결과를 표시하기 위해 *1983-12-14T13:15:30Z*를 타임스탬프 데이터로 사용합니다. 사용된 날짜 서식은 **YYYYMMDD**이고 시간 서식은 **h:mm:ss TT**입니다. 데이터 로드 스 크립트 맨 위에 날짜 서식은 **SET DateFormat** 문으로 지정되고 시간 서식은 **SET TimeFormat** 문으로 지정되 어 있습니다.

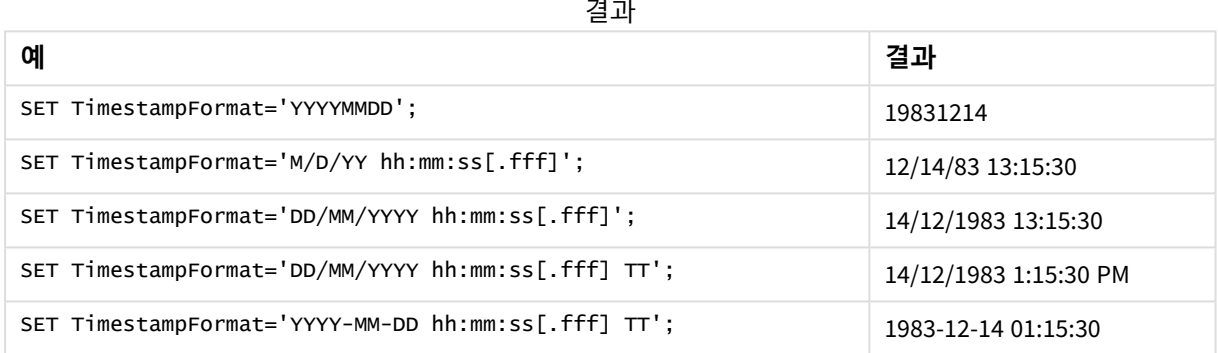

### 예: 로드 스크립트

예: 로드 스크립트

첫 번째 로드 스크립트에서는 *SET TimestampFormat='DD/MM/YYYY h:mm:ss[.fff] TT'*가 사용됩니다. 두 번째 로 드 스크립트에서는 타임스탬프 서식이 *SET TimestampFormat='MM/DD/YYYY hh:mm:ss[.fff]'*로 변경되었습니 다. 서로 다른 결과를 통해 **SET TimeFormat** 문이 다른 시간 데이터 서식으로 작동하는 방식을 알 수 있습니 다.

아래 테이블은 이후 로드 스크립트에서 사용되는 데이터 집합을 보여 줍니다. 테이블의 두 번째 열은 데이 터 집합의 각 타임스탬프 서식을 보여 줍니다. 처음 다섯 개의 타임스탬프는 ISO 8601 규칙을 따르지만 여섯 번째는 따르지 않습니다.

### **데이터 집합**

사용된 시간 데이터와 데이터 집합의 각 타임스탬프에 대한 서식을 보여 주는 테이블입니다*.*

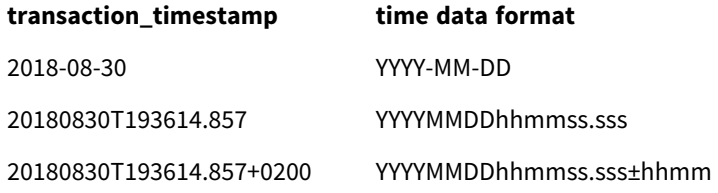

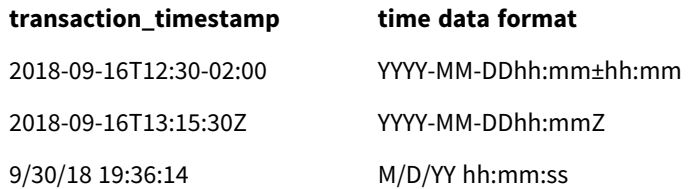

**데이터 로드 편집기**에서 새 섹션을 만든 다음 예제 스크립트를 추가하고 실행합니다. 그런 다음, 결과를 보 기 위해 결과 열에 나열된 필드를 앱의 시트에 추가합니다.

### **로드 스크립트**

```
SET FirstWeekDay=0;
SET BrokenWeeks=1;
SET ReferenceDay=0;
SET DayNames='Mon;Tue;Wed;Thu;Fri;Sat;Sun';
SET LongDayNames='Monday;Tuesday;Wednesday;Thursday;Friday;Saturday;Sunday';
SET DateFormat='YYYYMMDD';
SET TimestampFormat='DD/MM/YYYY h:mm:ss[.fff] TT';
Transactions:
Load
\star ,
Timestamp(transaction_timestamp, 'YYYY-MM-DD hh:mm:ss[.fff]') as LogTimestamp
;
Load * Inline [
transaction_id, transaction_timestamp, transaction_amount, transaction_quantity, discount,
customer_id, size, color_code
3750, 2018-08-30, 12423.56, 23, 0,2038593, L, Red
3751, 20180830T193614.857, 5356.31, 6, 0.1, 203521, m, orange
3752, 20180830T193614.857+0200, 15.75, 1, 0.22, 5646471, S, blue
3753, 2018-09-16T12:30-02:00, 1251, 7, 0, 3036491, l, Black
3754, 2018-09-16T13:15:30Z, 21484.21, 1356, 75, 049681, xs, Red
3755, 9/30/18 19:36:14, -59.18, 2, 0.333333333333333, 2038593, M, Blue
];
```
### **결과**

로드 스크립트에서 사용하는 *TimestampFormat* 해석 변수의 결과를 보여 주는 *Qlik Sense* 테이블입니다*.* 데이터 집합의 마지막 타임스탬프가 올바 른 날짜를 반환하지 않습니다*.*

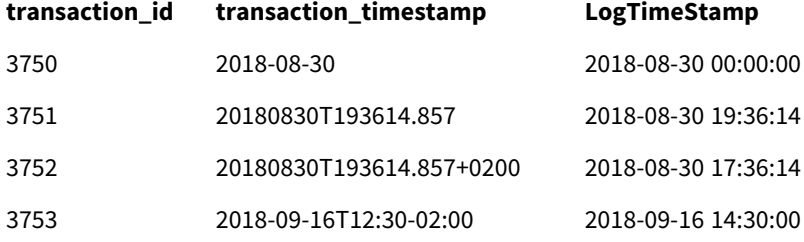

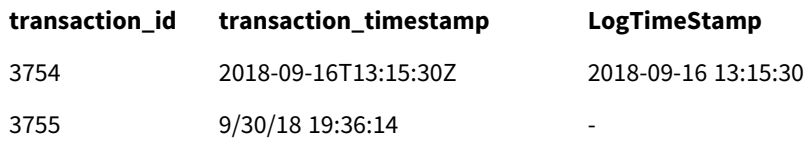

다음 로드 스크립트는 동일한 데이터 집합을 사용합니다. 그러나 여섯 번째 타임스탬프의 ISO 8601이 아닌 서식과 일치시키는 데 *SET TimestampFormat='MM/DD/YYYY hh:mm:ss[.fff]'*를 사용합니다.

**데이터 로드 편집기**에서 이전 예제 스크립트를 아래 스크립트로 바꾸고 실행합니다. 그런 다음, 결과를 보 기 위해 결과 열에 나열된 필드를 앱의 시트에 추가합니다.

### **로드 스크립트**

```
SET FirstWeekDay=0;
SET BrokenWeeks=1;
SET ReferenceDay=0;
SET DayNames='Mon;Tue;Wed;Thu;Fri;Sat;Sun';
SET LongDayNames='Monday;Tuesday;Wednesday;Thursday;Friday;Saturday;Sunday';
SET DateFormat='YYYYMMDD';
SET TimestampFormat='MM/DD/YYYY hh:mm:ss[.fff]';
Transactions:
Load
*,
Timestamp(transaction_timestamp, 'YYYY-MM-DD hh:mm:ss[.fff]') as LogTimestamp
;
Load * Inline [
transaction_id, transaction_timestamp, transaction_amount, transaction_quantity, discount,
customer_id, size, color_code
3750, 2018-08-30, 12423.56, 23, 0,2038593, L, Red
3751, 20180830T193614.857, 5356.31, 6, 0.1, 203521, m, orange
3752, 20180830T193614.857+0200, 15.75, 1, 0.22, 5646471, S, blue
3753, 2018-09-16T12:30-02:00, 1251, 7, 0, 3036491, l, Black
3754, 2018-09-16T13:15:30Z, 21484.21, 1356, 75, 049681, xs, Red
3755, 9/30/18 19:36:14, -59.18, 2, 0.333333333333333, 2038593, M, Blue
];
```
#### **결과**

로드 스크립트에서 사용하는 *TimestampFormat* 해석 변수의 결과를 보여 주는 *Qlik Sense* 테이블입니다*.*

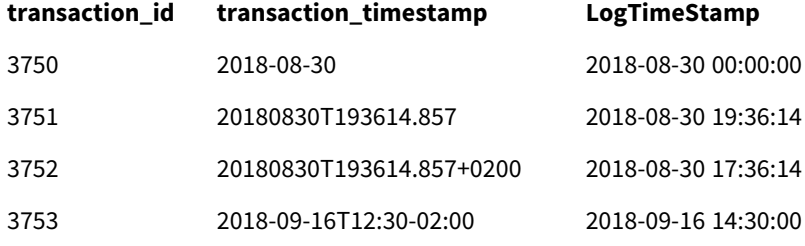

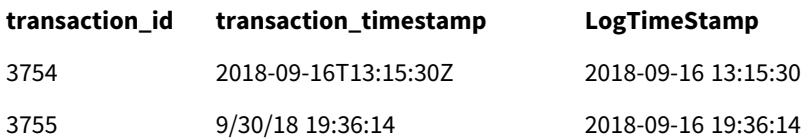

## 2.15 Direct Discovery 변수

## Direct Discovery 시스템 변수

### **DirectCacheSeconds**

시각화에 대한 Direct Discovery 쿼리 결과에 캐싱 한계를 설정할 수 있습니다. 이 한계에 도달하면 새로운 Direct Discovery 쿼리가 수행될 때 Qlik Sense가 캐시를 지웁니다. Qlik Sense는 지정된 제한 시간 동안 소스 데이터에 선택 내용을 쿼리하고 다시 캐시를 만듭니다. 선택 내용의 각 조합 결과는 개별적으로 캐시됩니 다. 즉, 각 선택 내용에 대해 개별적으로 캐시가 새로 고침되므로 한 번 선택하면 선택한 필드에만 해당하는 캐시가 새로 고침되고, 두 번째로 선택하면 관련 필드에 해당하는 캐시가 새로 고침됩니다. 두 번째 선택에 첫 번째 선택에서 새로 고침된 필드가 포함된 경우 캐싱 한계에 도달하지 않았다면 캐시에서 해당 필드가 다시 업데이트되지 않습니다.

Direct Discovery 캐시는 **테이블** 시각화에 적용되지 않습니다. 테이블 선택은 매번 데이터 소스를 쿼리합니 다.

한계 값은 초 단위로 설정해야 합니다. 기본 캐시 한계는 1800초(30분)입니다.

**DirectCacheSeconds**에 사용되는 값은 **DIRECT QUERY** 문이 실행될 때 설정된 값입니다. 실행 중에 이 값을 변경할 수는 없습니다.

SET DirectCacheSeconds=1800;

### **DirectConnectionMax**

연결 풀링 기능을 사용하여 데이터베이스에 대한 비동기, 병렬 호출을 수행할 수 있습니다. 풀링 기능을 설 정하기 위한 로드 스크립트 구문은 다음과 같습니다.

SET DirectConnectionMax=10;

숫자 설정은 시트를 업데이트할 때 Direct Discovery 코드에서 사용해야 하는 데이터베이스 연결의 최대 수 를 지정합니다. 기본 설정은 1입니다.

이 변수를 사용할 때 주의를 기울여야 합니다*.* 이를 *1*보다 크게 설정하면 *Microsoft SQL Server*에 연결할 때 문제를 일으키는 것으로 알려져 있습니다*.*

### **DirectUnicodeStrings**

Direct Discovery는 특히 SQL Server와 같은 일부 데이터베이스에서 요구하는 대로 확장 문자 문자열 리터럴 (N'<확장 문자열>')에 대한 SQL 표준 형식을 사용하여 확장 유니코드 데이터의 선택을 지원할 수 있습니다. 이 구문은 스크립트 변수 **DirectUnicodeStrings**를 통해 Direct Discovery에서 사용할 수 있습니다.

이 변수를 'true'로 설정하면 문자열 리터럴 앞에 ANSI 표준 와이드 문자 표식인 "N"을 사용할 수 있습니다. 데이터베이스에 따라 이 표준을 지원하지 않을 수 있습니다. 기본 설정은 'false'입니다.

### **DirectDistinctSupport**

Qlik Sense 개체에서 **DIMENSION** 필드 값을 선택하면 소스 데이터베이스에 대한 쿼리가 생성됩니다. 쿼리에 서 그룹화가 필요할 경우 Direct Discovery는 **DISTINCT** 키워드를 사용하여 고유한 값만 선택합니다. 하지만 일부 데이터베이스에는 **GROUP BY** 키워드가 필요합니다. 고유 값에 대한 쿼리에서 **DISTINCT** 대신 **GROUP BY**를 생성하려면 **DirectDistinctSupport**를 'false'로 설정하십시오.

SET DirectDistinctSupport='false';

DirectDistinctSupport가 true로 설정된 경우 **DISTINCT**가 사용됩니다. 설정하지 않았을 때의 기본 동작은 **DISTINCT**를 사용하는 것입니다.

#### **DirectEnableSubquery**

집합 크기가 큰 다중 테이블 시나리오의 경우, 대규모 IN 절을 만드는 대신 SQL 쿼리 내에 하위 쿼리를 만들 수 있습니다. 이 기능은 **DirectEnableSubquery**를 'true'로 설정하면 활성화됩니다. 기본값은 'false'입니다.

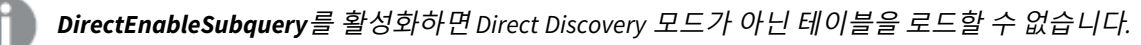

SET DirectEnableSubquery='true';

## Teradata 쿼리 구간 설정 변수

Teradata 쿼리 구간 설정은 회계, 우선 순위 지정 및 워크로드 관리를 개선하기 위해 원본 Teradata 데이터베 이스와 엔터프라이즈 응용 프로그램의 공동 작업을 지원하는 기능입니다. 쿼리 구간 설정을 사용하면 쿼리 주변에 사용자 자격 증명과 같은 메타데이터를 래핑할 수 있습니다.

두 가지 변수를 사용할 수 있는데, 둘 다 평가 후 데이터베이스로 전송되는 문자열입니다.

**SOLSessionPrefix** 이 문자열은 데이터베이스에 대한 연결이 생성되면 전송됩니다.

SET SQLSessionPrefix = 'SET QUERY\_BAND = ' & Chr(39) & 'Who=' & OSuser() & ';' & Chr(39) & ' FOR SESSION;'; 예를 들어 **OSuser()**가 *WA\sbt*를 반환할 경우 SET QUERY\_BAND = 'Who=WA\sbt;' FOR SESSION;으로 평가되 고, 데이터베이스 연결이 생성되면 데이터베이스로 전송됩니다.

SQLQueryPrefix 이 문자열은 각 단일 쿼리에 대해 전송됩니다.

SET SQLSessionPrefix = 'SET QUERY\_BAND = ' & Chr(39) & 'Who=' & OSuser() & ';' & Chr(39) & ' FOR TRANSACTION:':

## Direct Discovery 문자 변수

#### **DirectFieldColumnDelimiter**

쉼표 이외의 문자를 필드 구분 기호로 사용해야 하는 데이터베이스에 대한 **Direct Query** 문에서 필드 구분 기호로 사용할 문자를 설정할 수 있습니다. 지정된 문자는 **SET** 문에서 작은따옴표로 묶어야 합니다.

SET DirectFieldColumnDelimiter= '|'

#### **DirectStringQuoteChar**

생성된 쿼리에서 문자열을 인용하는 데 사용할 문자를 지정할 수 있습니다. 기본값은 작은따옴표입니다. 지 정된 문자는 **SET** 문에서 작은따옴표로 묶어야 합니다.

SET DirectStringQuoteChar= '"';

#### **DirectIdentifierQuoteStyle**

생성된 쿼리에서 사용할 식별자의 ANSI 이외 인용을 지정할 수 있습니다. 이때 사용 가능한 유일한 ANSI 이 외 인용은 GoogleBQ입니다. 기본값은 ANSI입니다. 대문자, 소문자, 대/소문자 혼합을 사용할 수 있습니다 (ANSI, ansi, Ansi).

SET DirectIdentifierQuoteStyle="GoogleBQ"; 예를 들어 다음 **SELECT** 문에 ANSI 인용이 사용되었습니다.

SELECT [Quarter] FROM [qvTest].[sales] GROUP BY [Quarter] **DirectIdentifierQuoteStyle**을 "GoogleBQ"로 설정하면 **SELECT** 문에서 인용을 다음과 같이 사용합니다.

SELECT [Quarter] FROM [qvTest.sales] GROUP BY [Quarter]

### **DirectIdentifierQuoteChar**

생성된 쿼리에서 식별자의 인용을 제어하는 문자를 지정할 수 있습니다. 이는 하나의 문자(예: 큰따옴표) 또 는 2개의 문자(예: 대괄호 쌍)로 설정할 수 있습니다. 기본값은 큰따옴표입니다.

SET DirectIdentifierQuoteChar='[]'; SET DirectIdentifierQuoteChar='`'' SET DirectIdentifierQuoteChar=' '; SET DirectIdentifierQuoteChar='""';

### **DirectTableBoxListThreshold**

Direct Discovery 필드가 **테이블** 시각화에 사용되는 경우 표시되는 행의 수를 제한하기 위해 임계값이 설정 됩니다. 기본 임계값은 1000 레코드입니다. 기본 임계값 설정은 로드 스크립트의 **DirectTableBoxListThreshold** 변수를 설정하여 변경할 수 있습니다. 예:

SET DirectTableBoxListThreshold=5000; 임계값 설정은 Direct Discovery 필드를 포함하는 **테이블** 시각화에만 적용됩니다. 인 메모리 필드만 포함하 는 **테이블** 시각화에는 **DirectTableBoxListThreshold** 설정이 적용되지 않습니다.

임계값 제한보다 적은 수의 레코드가 선택될 때까지는 **테이블** 시각화에 필드가 표시되지 않습니다.

### Direct Discovery 숫자 해석 변수

#### **DirectMoneyDecimalSep**

소수점 구분 기호로 정의된 변수로 Direct Discovery를 사용하여 데이터를 로드하도록 생성된 SQL 문의 통화 에 대한 소수점 기호를 바꿉니다. 이 문자는 **DirectMoneyFormat**에서 사용한 문자와 일치해야 합니다.

기본값은 '.'입니다.

Set DirectMoneyDecimalSep='.';

#### **DirectMoneyFormat**

기호로 정의된 변수로 Direct Discovery를 사용하여 데이터를 로드하도록 생성된 SQL 문의 통화 서식을 바꿉 니다. 천 단위 구분 기호에 대한 통화 기호는 포함할 수 없습니다.

기본값은 '#.0000'입니다.

Set DirectMoneyFormat='#.0000';

#### **DirectTimeFormat**

시간 서식으로 정의된 변수로 Direct Discovery을(를) 사용하여 데이터를 로드하도록 생성된 SQL 문의 시간 서식을 바꿉니다.

Set DirectTimeFormat='hh:mm:ss';

#### **DirectDateFormat**

날짜 서식으로 정의된 변수로 Direct Discovery를 사용하여 데이터를 로드하도록 생성된 SQL 문의 날짜 서식 을 바꿉니다.

Set DirectDateFormat='MM/DD/YYYY';

#### **DirectTimeStampFormat**

서식으로 정의된 변수로 Direct Discovery를 사용하여 데이터를 로드하도록 생성된 SQL 문의 날짜 및 시간 서식을 바꿉니다.

Set DirectTimestampFormat='M/D/YY hh:mm:ss[.fff]';

## 2.16 오류 변수

스크립트 실행 후에는 모든 오류 변수에 값이 존재하게 됩니다. 첫 번째 변수인 ErrorMode는 사용자가 입력 하는 값이고 마지막 3개는 Qlik Sense에서 출력되는 값으로, 스크립트 오류에 대한 정보가 포함되어 있습니 다.

## 오류 변수 개요

각 변수는 개요 후에 자세히 설명합니다. 구문에서 변수 이름을 클릭하여 해당 특정 변수에 대한 세부 정보 에 즉시 액세스할 수도 있습니다.

변수에 대한 자세한 내용은 Qlik Sense 온라인 도움말을 참조하십시오.

### **ErrorMode**

이 오류 변수는 스크립트 실행 도중 오류가 발견되었을 때 Qlik Sense에서 실행할 동작을 결정합니다.

#### **[ErrorMode](#page-262-0)**

#### **ScriptError**

이 오류 변수는 마지막으로 실행된 스크립트 문의 오류 코드를 반환합니다.

#### **[ScriptError](#page-262-1)**

#### **ScriptErrorCount**

이 오류 변수는 현재 스크립트 실행 도중 오류를 일으킨 문의 총 수를 반환합니다. 이 변수는 스크립트 실행 이 시작될 때 항상 0으로 초기화됩니다.

#### **[ScriptErrorCount](#page-264-0)**

#### **ScriptErrorList**

이 오류 변수에는 마지막 스크립트 실행 도중에 발생한 모든 스크립트 오류의 연결 목록이 포함됩니다. 각 각의 오류는 줄 바꿈으로 구분됩니다.

### <span id="page-262-0"></span>**[ScriptErrorList](#page-264-1)**

### ErrorMode

이 오류 변수는 스크립트 실행 도중 오류가 발견되었을 때 Qlik Sense에서 실행할 동작을 결정합니다.

### **구문:**

### **ErrorMode**

### **인수:**

인수

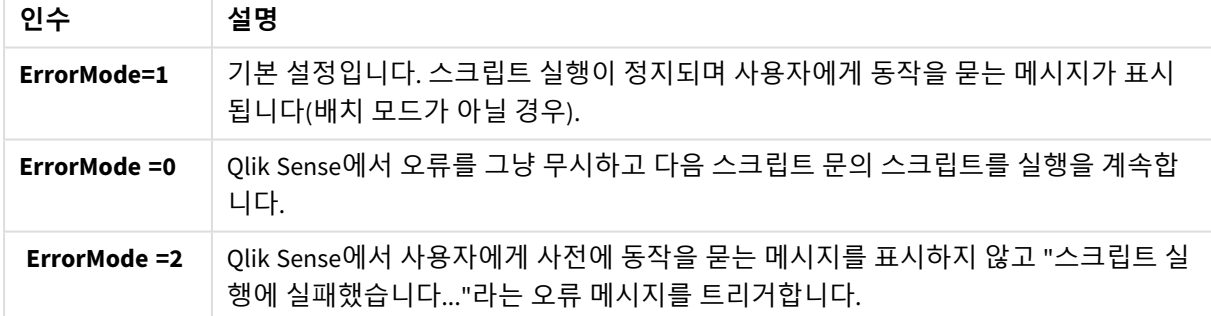

<span id="page-262-1"></span>set ErrorMode=0;

### ScriptError

이 오류 변수는 마지막으로 실행된 스크립트 문의 오류 코드를 반환합니다.

### **구문:**

**ScriptError**

이 변수는 매번 스크립트 문이 성공적으로 실행된 후에 0으로 초기화됩니다. 오류가 발생하면 내부 Qlik Sense 오류 코드로 설정됩니다. 오류 코드는 숫자와 텍스트로 구성된 이중 값입니다. 다음과 같은 오류 코드 가 있습니다.

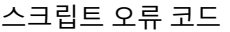

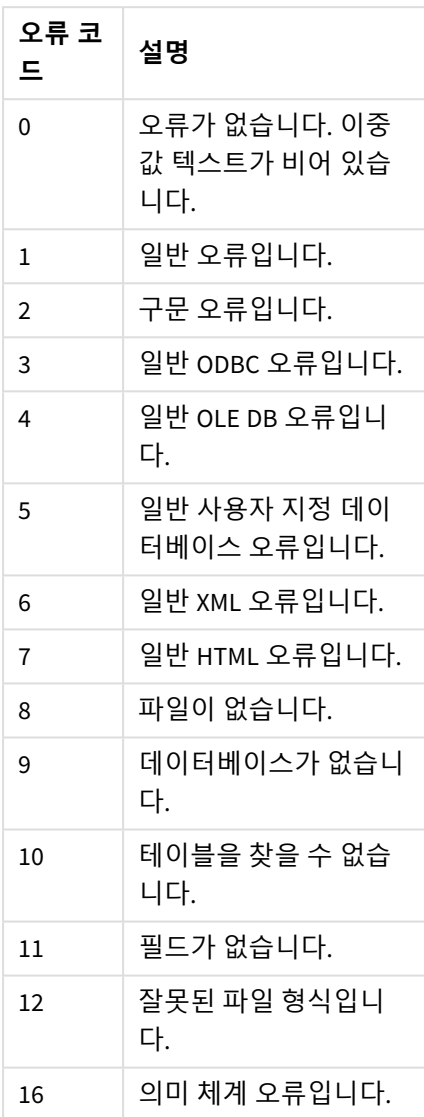

set ErrorMode=0;

LOAD \* from abc.qvf;

if ScriptError=8 then

exit script;

//no file;

end if

### <span id="page-264-0"></span>**ScriptErrorCount**

이 오류 변수는 현재 스크립트 실행 도중 오류를 일으킨 문의 총 수를 반환합니다. 이 변수는 스크립트 실행 이 시작될 때 항상 0으로 초기화됩니다.

### **구문:**

<span id="page-264-1"></span>**ScriptErrorCount**

### ScriptErrorList

이 오류 변수에는 마지막 스크립트 실행 도중에 발생한 모든 스크립트 오류의 연결 목록이 포함됩니다. 각 각의 오류는 줄 바꿈으로 구분됩니다.

### **구문:**

**ScriptErrorList**

## 2 스크립트 표현식

표현식은 **LOAD** 문과 **SELECT** 문에 모두 사용될 수 있습니다. 여기에서 설명하는 구문과 함수 는 **LOAD** 문에 적용되며, **SELECT** 문의 경우 Qlik Sense가 아니라 ODBC 드라이버에 의해 해석되 므로 적용되지 않습니다. 하지만 대부분의 ODBC 드라이버는 종종 아래에 설명된 여러 함수를 해석할 수 있습니다.

표현식은 하나의 구문에 결합된 함수, 필드 및 연산자로 구성됩니다.

Qlik Sense 스크립트의 모든 표현식은 숫자 및/또는 문자열 중 적절한 항목을 반환합니다. 논리 함수 및 연산 자는False에 대해 0, True에 대해 -1을 반환합니다. 숫자를 문자열로 변환하는 것과 그 반대의 변환은 암시적 입니다. 논리 연산자와 함수는 0을 False로 해석하며 그 외 모든 것을 True로 해석합니다.

표현식의 일반적인 구문은 다음과 같습니다.

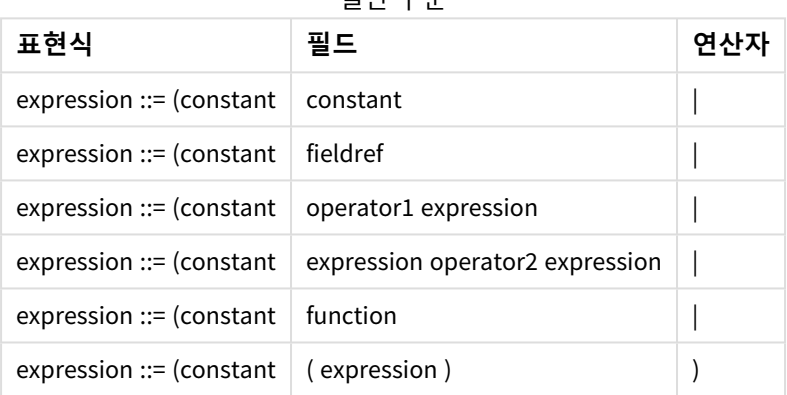

일반 구문

설명:

- <sup>l</sup> **constant**는 곧은 작은따옴표로 묶인 문자열(텍스트, 날짜 또는 시간)이나 숫자입니다. 상수에는 천 단위 구분 기호가 사용되지 않으며, 소수점 구분 기호인 소수점이 사용됩니다.
- <sup>l</sup> **fieldref**는 로드된 테이블의 필드 이름입니다.
- <sup>l</sup> **operator1**은 단항 연산자입니다(오른쪽에 있는 하나의 표현식에서 작동).
- <sup>l</sup> **operator2**는 이항 연산자입니다(양쪽에 하나씩 있는 두 개의 표현식에서 작동).
- <sup>l</sup> **function ::= functionname( parameters)**
- <sup>l</sup> **parameters ::= expression { , expression }**

파라메타의 수와 유형은 임의가 아니라, 사용되는 함수에 따라 결정됩니다.

따라서 표현식과 함수는 자유롭게 중첩될 수 있으며, 표현식이 해석 가능한 값을 반환하는 한 Qlik Sense는 오류 메시지를 표시하지 않습니다.

# 3 차트 표현식

차트(시각화) 표현식은 함수, 필드, 수학 연산자 (+ \* / =) 및 기타 측정값의 조합입니다. Qlik Sense 명령줄 구문과 스크립트 구문에는 Backus-Naur 이론(또는 BNF 코드)이라는 표기법이 사 용됩니다. 표현식은 시각화에 표시할 수 있는 결과를 생산하기 위해 앱에 있는 데이터를 처리 하는 데 사용됩니다. 표현식은 측정값에서 사용하는 것으로 제한되지 않습니다. 제목, 부제, 각 주와 더불어 차원에 대한 표현식을 사용하여 더 동적이고 강력한 시각화를 만들 수 있습니다.

예를 들어, 이는 시각화의 제목을 일정한 텍스트로 정하는 것이 아니라, 선택 내용에 따라 결과 가 변경되는 표현식으로 만들 수 있음을 의미합니다.

스크립트 함수 및 차트 함수에 대한 더 자세한 내용은 스크립트 구문 및 차트 함수을 참조하십시 오*.*

## 3.1 집계 범위 정의

표현식에서 집계의 값을 정의하는 데 사용되는 레코드는 일반적으로 두 가지 요소가 함께 결 정합니다. 시각화에서 사용되는 이 두 요소는 다음과 같습니다.

- <sup>l</sup> (차트 표현식 내 집계의) 차원 값
- 선택

이 요소는 함께 집계의 범위를 정의합니다. 계산에서 선택, 차원 또는 두 가지 모두 무시하는 것이 바람직한 상황이 있을 수 있습니다. 차트 함수에서 TOTAL 한정자, 집합 분석 또는 이 둘의 조합을 사용하여 이를 구현 할 수 있습니다.

집계: 방법 및 설명

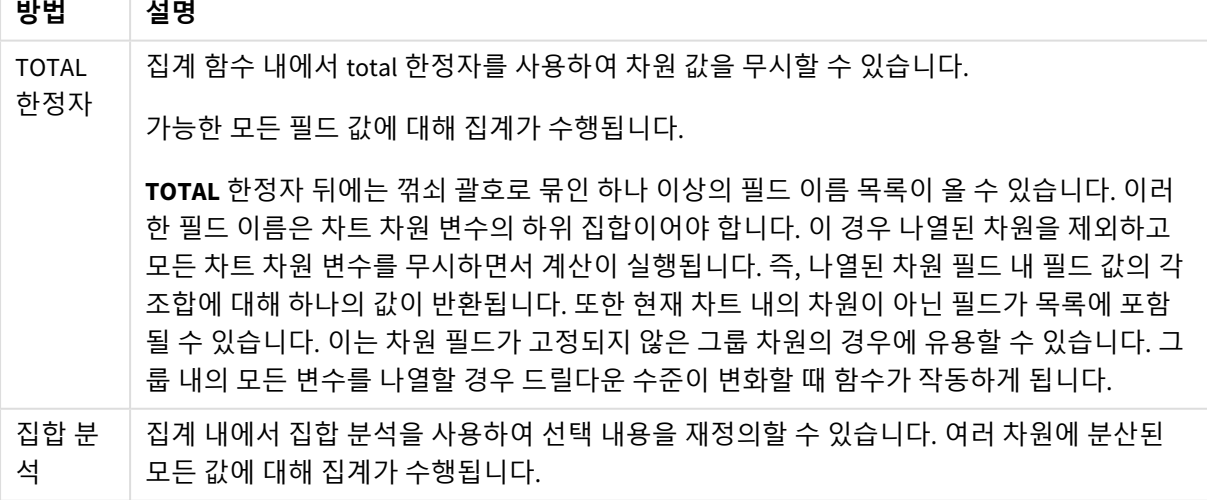

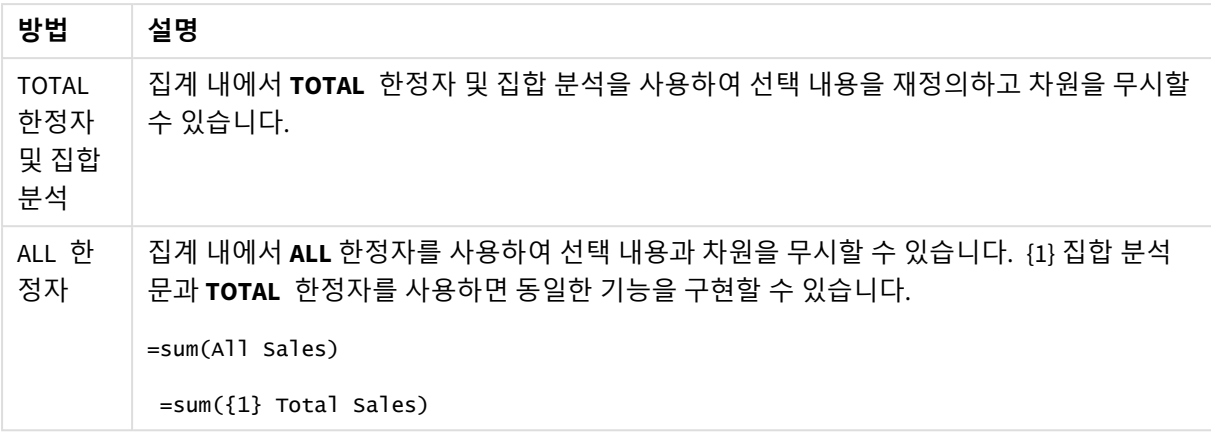

### **TOTAL 한정자**

다음 예는 TOTAL 한정자를 사용하여 상대적 비율을 계산하는 방법을 보여 줍니다. Q2가 선택되었다고 가정 할 때, TOTAL을 사용하여 차원을 무시하고 모든 값의 합계를 계산합니다.

| Sum(Amount)<br>Year<br><b>Quarter</b> |    | <b>Sum(TOTAL Amount)</b> | Sum(Amount)/Sum(TOTAL Amount) |       |  |
|---------------------------------------|----|--------------------------|-------------------------------|-------|--|
|                                       |    | 3000                     | 3000                          | 100%  |  |
| 2012                                  | Q2 | 1700                     | 3000                          | 56,7% |  |
| 2013                                  | Q2 | 1300                     | 3000                          | 43,3% |  |

예: TOTAL 한정자

숫자를 백분율로 표시하려면 속성 패널에서 백분율 값으로 표시할 측정값에 대해 *Number formatting*에서 *Number*를 선택하고 *Formatting*에서 *%* 서식 중 하나와 *Simple*을 선택합니다*.*

### **집합 분석**

다음 예는 집합 분석을 사용하여 선택을 실행하기 전에 데이터 셋을 비교하는 방법을 보여줍니다. Q2가 선 택되었다고 가정할 때, 집합 정의 {1}의 집합 분석을 사용하여 모든 선택을 무시하고 차원으로 분할된 모든 값의 합계를 계산합니다.

| Year | <b>Quarter</b> | Sum(Amount) | Sum({1} Amount) | Sum(Amount)/Sum({1} Amount) |
|------|----------------|-------------|-----------------|-----------------------------|
|      |                | 3000        | 10800           | 27,8%                       |
| 2012 | Q1             | 0           | 1100            | 0%                          |
| 2012 | Q <sub>3</sub> | 0           | 1400            | 0%                          |
| 2012 | Q4             | 0           | 1800            | $0\%$                       |
| 2012 | Q <sub>2</sub> | 1700        | 1700            | 100%                        |
| 2013 | Q1             | 0           | 1000            | $0\%$                       |

 $M.$  지하 보 서

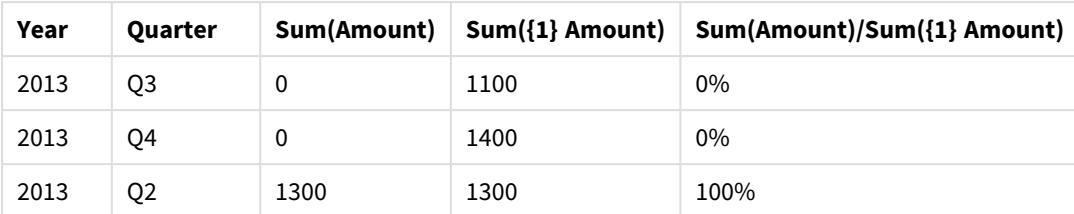

### **TOTAL 한정자 및 집합 분석**

다음 예는 집합 분석과 TOTAL 한정자를 함께 사용하여 선택을 실행하기 전에 모든 차원에 걸쳐 데이터 셋을 비교하는 방법을 보여 줍니다. Q2가 선택되었다고 가정할 때, 집합 정의 {1}의 집합 분석과 TOTAL 한정자를 사용하여 모든 선택 내용과 차원을 무시하고 모든 값의 합계를 계산합니다.

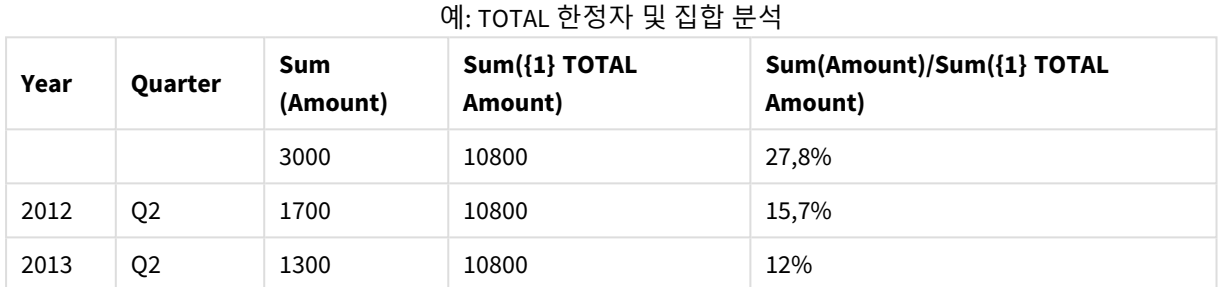

예에서 사용된 데이터:

AggregationScope: LOAD \* inline [ Year Quarter Amount 2012 Q1 1100 2012 Q2 1700 2012 Q3 1400 2012 Q4 1800 2013 Q1 1000 2013 Q2 1300 2013 Q3 1100 2013 Q4 1400] (delimiter is ' ');

## 3.2 집합 분석

앱에서 선택하면 데이터에 있는 레코드의 하위 집합을 정의합니다. Sum(), Max(), Min(), Avg() 및 Count()와 같은 집계 함수는 이 하위 집합을 기반으로 계산됩니다.

즉, 선택 내용에 따라 집계 범위가 정의됩니다. 계산이 수행되는 레코드 집합을 정의합니다.

집합 분석은 현재 선택에 의해 정의된 레코드 집합과 다른 범위를 정의하는 방법을 제공합니다. 이 새로운 범위는 대체 선택으로 간주될 수도 있습니다.

이는 현재 선택을 특정 값(예: 작년 값 또는 글로벌 시장 점유율)과 비교하려는 경우에 유용할 수 있습니다.

### 집합 표현식

집합 표현식은 집계 함수 내부 및 외부에서 사용할 수 있으며 중괄호로 묶입니다.

### **내부 집합 표현식**

Sum( {\$<Year={2021}>} Sales )

### **외부 집합 표현식**

{<Year={2021}>} Sum(Sales) / Count(distinct Customer) 집합 표현식은 다음 요소의 조합으로 구성됩니다.

- <sup>l</sup> **식별자** 집합 식별자는 다른 곳에서 정의된 선택을 나타냅니다. 또한 데이터의 특정 레코드 집합을 나 타냅니다. 현재 선택, 북마크에서 선택 또는 대체 상태에서 선택일 수 있습니다. 단순한 집합 표현식 은 현재 선택 내용에 포함된 모든 레코드를 의미하는 달러 기호, {\$} 등과 같은 하나의 식별자로 구성 됩니다.
	- 예: \$, 1, BookMark1, State2
- <sup>l</sup> **연산자** 집합 연산자를 사용하여 서로 다른 집합 식별자 간의 합집합, 차집합 또는 교집합을 만들 수 있습니다. 이렇게 하면 집합 식별자로 정의된 선택 내용의 하위 집합 또는 상위 집합을 만들 수 있습 니다.
	- $\Theta$ : +, -, \*, /
- <sup>l</sup> **수정자** 집합 식별자에 집합 수정자를 추가하여 선택을 변경할 수 있습니다. 수정자는 자체적으로 사 용할 수도 있으며 기본 식별자를 수정합니다. 수정자는 꺾쇠 괄호 <…>로 묶어야 합니다. 예: <Year={2020}>, <Supplier={ACME}>

요소가 결합되어 집합 표현식을 형성합니다.

집합 표현식의 요소

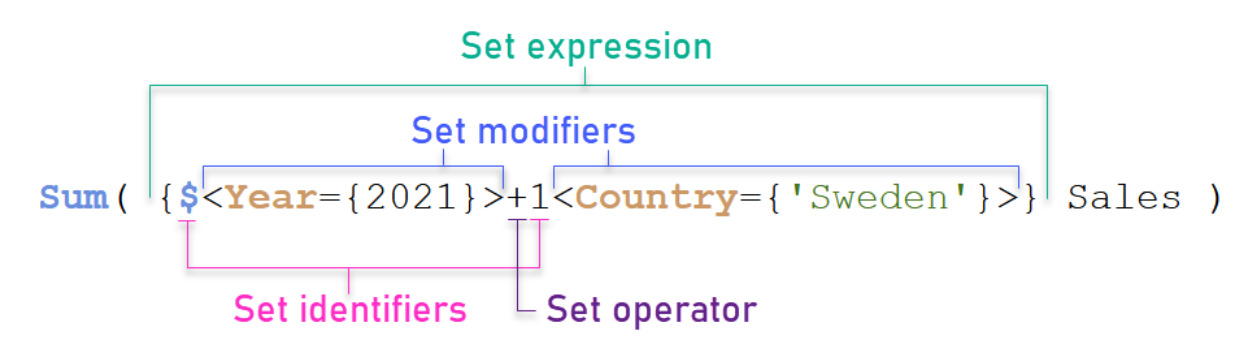

예를 들어 위의 집합 표현식은 집계 Sum(Sales)에서 작성됩니다.

첫 번째 피연산자는 현재 선택에 대한 2021년의 판매량을 반환합니다. 이는 \$ 집합 식별자와 2021년의 선택 을 포함하는 수정자로 표시됩니다. 두 번째 피연산자는 Sweden에 대해 Sales를 반환하고 1 집합 식별자로 표 시되는 현재 선택을 무시합니다.

마지막으로 표현식은 + 집합 연산자로 표시된 대로 두 집합 피연산자 중 하나에 속하는 레코드로 구성된 집 합을 반환합니다.

예

위의 집합 표현식 요소를 결합하는 예는 다음 항목에서 사용할 수 있습니다.

### 자연적 집합

일반적으로 집합 표현식은 데이터 모델의 레코드 집합과 이 데이터 하위 집합을 정의하는 선택 내용을 모두 나타냅니다. 이 경우 집합을 자연적 집합이라고 합니다.

집합 수정자가 있든 없든 집합 식별자는 항상 자연적 집합을 나타냅니다.

그러나 집합 연산자를 사용하는 집합 표현식은 레코드의 하위 집합을 나타내기도 하지만 일반적으로 필드 값 선택을 사용하여 설명할 수는 없습니다. 이러한 표현은 비자연적 집합입니다.

예를 들어 {1-\$}에 의해 제공된 집합이 항상 선택 내용으로 정의될 수는 없습니다. 따라서 자연적 집합이 아 닙니다. 이는 다음 데이터를 로드하고 테이블에 추가한 다음 필터 창을 사용하여 선택하여 표시할 수 있습 니다.

Load \* Inline [Dim1, Dim2, Number A, X, 1 A, Y, 1 B, X, 1 B, Y, 1];

Dim1 및 Dim2에 대해 선택하면 다음 표에 표시된 보기가 표시됩니다.

자연적 집합 및 비자연적 집합이 있는 테이블

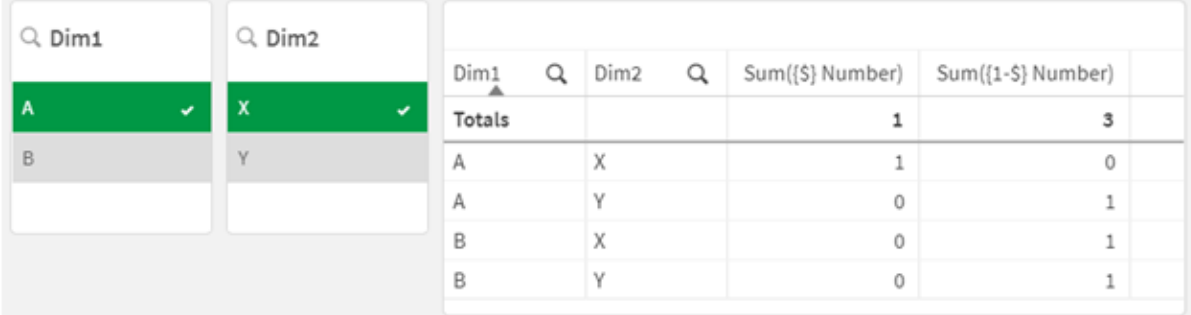

첫 번째 측정값의 집합 표현식은 {\$}로 선택한 내용에 해당하는 자연적 집합을 사용합니다.

두 번째 측정값은 다릅니다. {1-\$}를 사용합니다. 이 집합에 해당하는 선택은 불가능하므로 비자연적 집합 입니다.

이러한 구분은 다음과 같은 여러 가지 결과가 생성됩니다.

- 집합 수정자는 집합 식별자에만 적용할 수 있습니다. 임의의 집합 표현식에는 적용할 수 없습니다. 예를 들어 다음과 같은 집합 표현식을 사용할 수 없습니다.  $\{$  (BM01 \* BM02) <Field= $\{x,y\} > \}$ 여기에서 일반(둥근) 괄호는 집합 수정자가 적용되기 전에 BM01과 BM02 사이의 교차 집합을 평가해야 함을 의미합니다. 그 이유는 수정할 수 있는 요소 집합이 없기 때문입니다.
- P() 및 E() 요소 함수 내에서 비자연적 집합을 사용할 수 없습니다. 이 함수는 요소 집합을 반환하지 만 비자연적 집합에서 요소 집합을 추론하는 것은 불가능합니다.

• 데이터 모델에 많은 테이블이 있는 경우 비자연적 집합을 사용하는 측정값이 항상 올바른 차원 값에 기여하지는 않습니다. 예를 들어, 다음 차트에서 일부 제외된 판매 수가 올바른 Country로 기여하는 반면 다른 경우에는 NULL이 Country로 포함됩니다. 비자연적 집합이 있는 차트

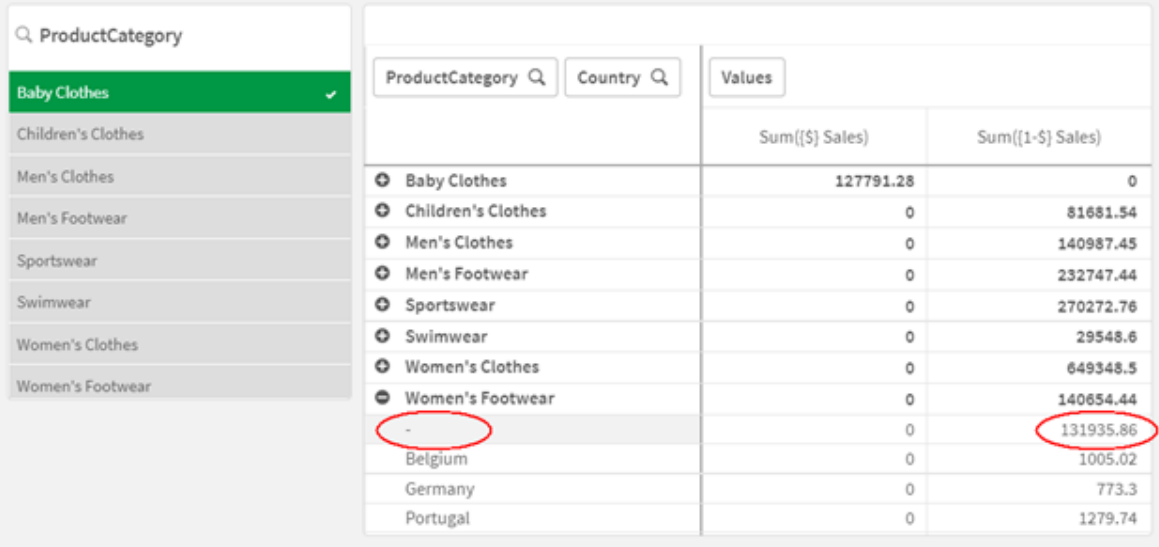

할당이 올바르게 수행되었는지 여부는 데이터 모델에 따라 다릅니다. 이 경우 선택에서 제외된 국가 에 해당하는 번호는 할당할 수 없습니다.

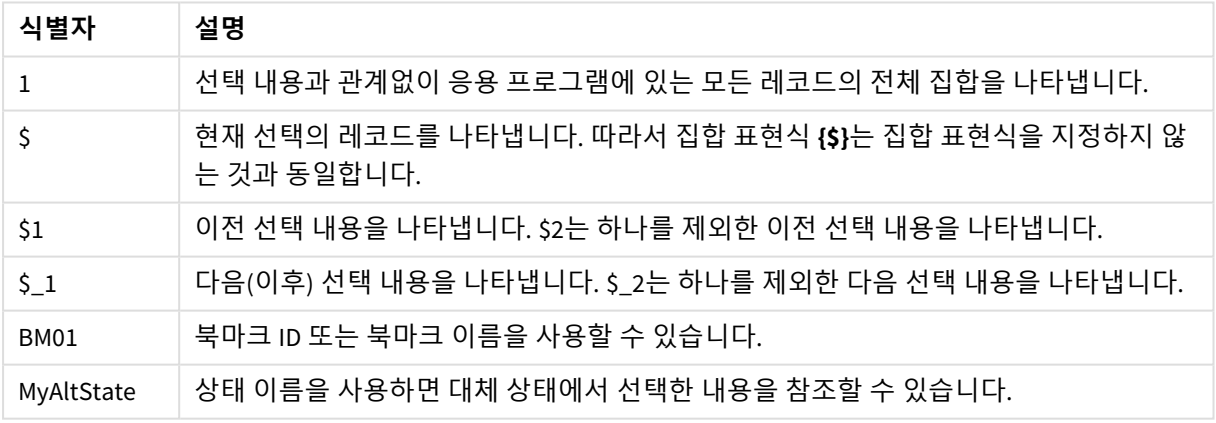

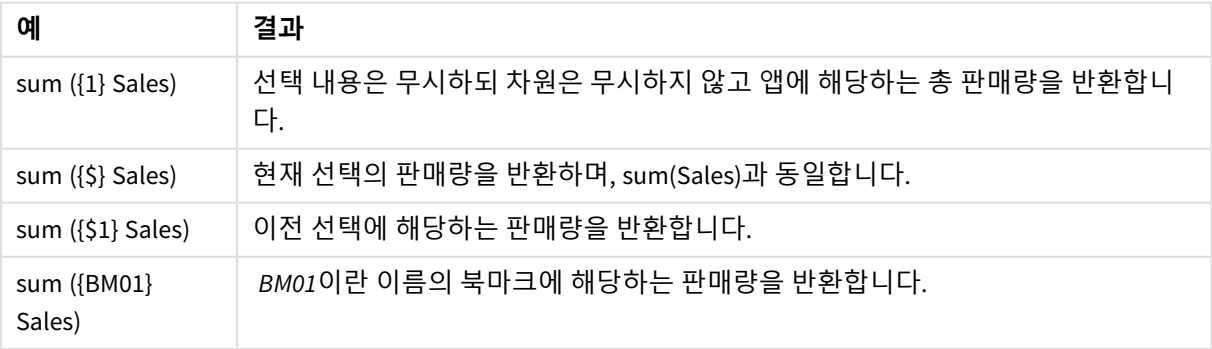

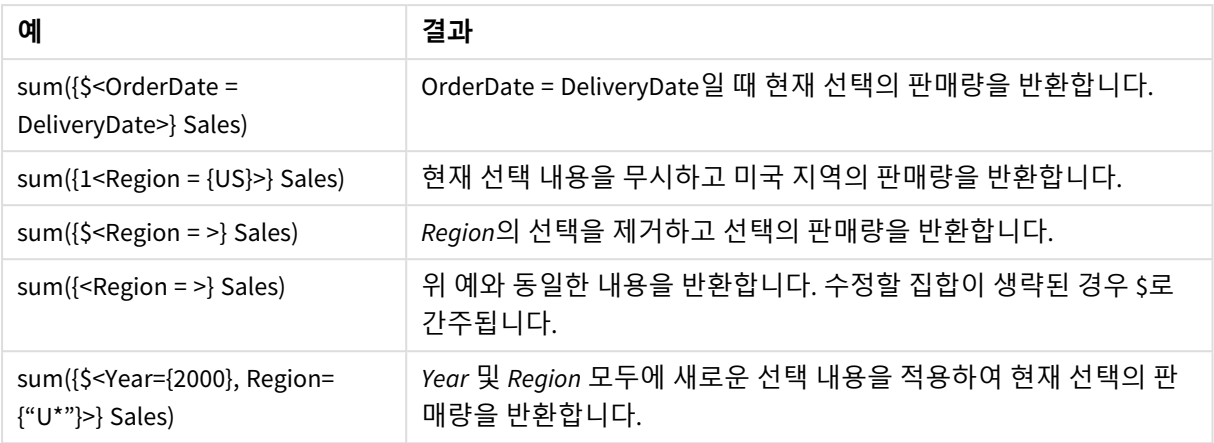

## 집합 식별자

집합 식별자는 데이터의 레코드 집합(모든 데이터 또는 데이터의 하위 집합)을 나타냅니다. 선 택으로 정의된 레코드 집합입니다. 현재 선택, 모든 데이터(선택 없음), 북마크에서 선택 또는 대체 상태에서 선택일 수 있습니다.

예 Sum( {\$<Year = {2009}>} Sales )에서 식별자는 달러 기호 \$입니다. 이는 현재 선택을 나타냅니다. 또 한 가능한 모든 레코드를 나타냅니다. 그런 다음 이 집합은 집합 표현식의 수정자 부분에 의해 변경될 수 있 습니다. Year에서 선택 2009가 추가됩니다.

더 복잡한 집합 표현식에서는 두 개의 식별자를 연산자와 함께 사용하여 두 레코드 집합의 합집합, 차집합 또는 교집합을 형성할 수 있습니다.

다음 표는 몇 가지 사용되는 식별자를 보여 줍니다.

| 식별자            | 설명                                                                             |
|----------------|--------------------------------------------------------------------------------|
| 1              | 선택 내용과 관계없이 응용 프로그램에 있는 모든 레코드의 전체 집합을 나타냅니<br>다.                              |
| \$             | 기본 상태에서 현재 선택의 레코드를 나타냅니다. 따라서 {\$} 집합 표현식은 일반적<br>으로 집합 표현식을 지정하지 않는 것과 같습니다. |
| \$1            | 기본 상태의 이전 선택을 나타냅니다. \$2는 하나를 제외한 이전 선택을 나타냅니다.                                |
| $I_{-1}$       | 다음(이후) 선택을 나타냅니다. \$_2는 하나를 제외한 다음 선택을 나타냅니다.                                  |
| BM01           | 북마크 ID 또는 북마크 이름을 사용할 수 있습니다.                                                  |
| AltState       | 상태 이름으로 대체 상태를 참조할 수 있습니다.                                                     |
| AltState::BM01 | 북마크에는 모든 상태의 선택이 포함되며 북마크 이름을 한정하여 특정 북마크를<br>참조할 수 있습니다.                      |

일반 식별자가 있는 예

다음 표는 다른 식별자가 포함된 예를 보여 줍니다.

**예 결과**  $\mathsf{Sum} \left( \{1\} \mathsf{ sales} \right)$  서택 내용은 무시하되 차워은 무시하지 않고 앱에 해당하는 총 판매량을 반환합니다. Sum ({\$} Sales) 현재 선택의 판매량을 반환하며, Sum(Sales)과 동일합니다. Sum ({\$1} Sales) 이전 선택에 해당하는 판매량을 반환합니다. Sum ({BM01} Sales) BM01이란 이름의 북마크에 해당하는 판매량을 반환합니다.

다양한 식별자를 사용하는 예

## 집합 연산자

집합 연산자는 데이터 집합을 포함, 제외 또는 교차하는 데 사용됩니다. 모든 연산자는 집합을 피연산자로 사용하며 집합을 결과로 반환합니다.

두 가지 다른 상황에서 집합 연산자를 사용할 수 있습니다.

- 데이터의 레코드 집합을 나타내는 집합 식별자에 대한 집합 작업을 수행합니다.
- 요소 집합, 필드 값 또는 집합 수정자 내부에서 집합 작업을 수행합니다.

다음 표는 집합 표현식에서 사용할 수 있는 연산자를 보여 줍니다.

연산자

| 연산<br>자   | 설명                                                                                                    |
|-----------|----------------------------------------------------------------------------------------------------|
| $\ddot{}$ | 합집합. 이 2항 연산은 두 집합 피연산자 중 하나에라도 속하는 레코드 또는 요소로 구성된 집합을<br>반환합니다.                                                           |
|           | 차집합. 이 2항 연산은 두 집합 피연산자 중 첫 번째 피연산자에 속하지만 다른 피연산자에는 속하<br>지 않는 레코드 또는 요소로 구성된 집합을 반환합니다. 또한 단항 연산자로 사용된 경우 여집합<br>을 반환합니다. |
| ÷.        | 교집합. 이 2항 연산은 두 집합 피연산자 모두에 속하는 레코드 또는 요소로 구성된 집합을 반환합<br>니다.                                                              |
|           | 대칭차((xor)). 이 2항 연산은 두 집합 피연산자 중 하나에 속하지만 두 집합 피연산자 모두에 속<br>하지 않는 레코드 또는 요소로 구성된 집합을 반환합니다.                               |

다음 표는 연산자가 있는 예를 보여 줍니다.

연산자를 사용한 예

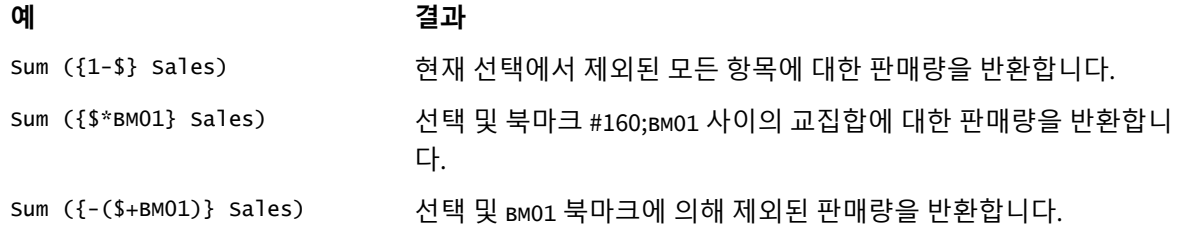

#### **예 결과**

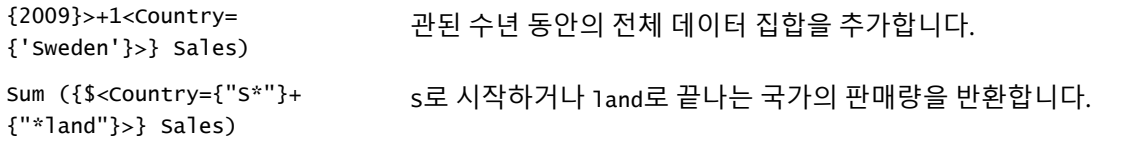

현재 선택과 연관된 2009년의 판매량을 반환하고 국가 Sweden과 연

## 집합 수정자

Sum ({\$<Year=

집합 표현식은 계산 범위를 정의하는 데 사용됩니다. 집합 표현식의 중심 부분은 선택을 지정 하는 집합 수정자입니다. 이는 사용자 선택 또는 집합 식별자의 선택을 수정하는 데 사용되며 결과는 계산을 위한 새 범위를 정의합니다.

집합 수정자는 하나 또는 여러 개의 필드 이름으로 구성되어 있는데, 각 필드 이름 다음에는 필드에 적용해 야 하는 선택이 나옵니다. 수정자는 꺾쇠 괄호로 묶어야 합니다. < >

예:

- Sum (  ${$ s < Year =  ${2015}$  >} Sales )
- Count (  ${1$ <Country =  ${Germany} >}$  distinct OrderID )
- Sum (  ${S < Year = {2015}$ , Country =  ${Germany} >}$  Sales )

### 요소 집합

요소 집합은 다음을 사용하여 정의할 수 있습니다.

- 값 목록
- 검색
- 다른 필드에 대한 참조
- 집합 함수

요소 집합 정의가 생략된 경우 집합 수정자는 이 필드의 모든 선택을 지웁니다. 예:

```
Sum(\{$<Year = >} Sales )
```
예: 요소 집합을 기반으로 하는 집합 수정자에 대한 차트 표현식 예 - 차트 표현식

#### **로드 스크립트**

데이터 로드 편집기에서 다음 데이터를 인라인 로드로 로드하여 아래 차트 표현식 예를 만듭니다.

MyTable: Load \* Inline [ Country, Year, Sales Argentina, 2014, 66295.03 Argentina, 2015, 140037.89 Austria, 2014, 54166.09 Austria, 2015, 182739.87

Belgium, 2014, 182766.87 Belgium, 2015, 178042.33 Brazil, 2014, 174492.67 Brazil, 2015, 2104.22 Canada, 2014, 101801.33 Canada, 2015, 40288.25 Denmark, 2014, 45273.25 Denmark, 2015, 106938.41 Finland, 2014, 107565.55 Finland, 2015, 30583.44 France, 2014, 115644.26 France, 2015, 30696.98 Germany, 2014, 8775.18 Germany, 2015, 77185.68 ];

### **차트 표현식**

다음 차트 표현식을 사용하여 Qlik Sense 시트에 테이블을 만듭니다.

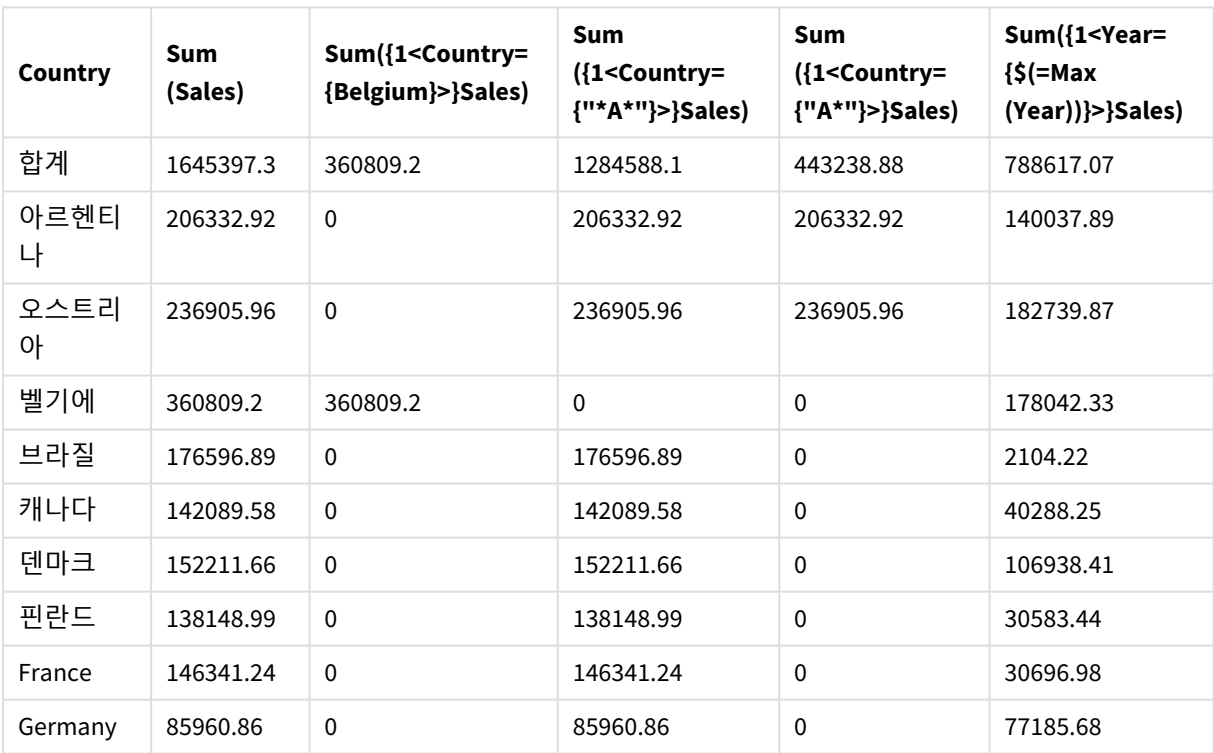

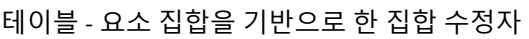

### **설명**

<sup>l</sup> 차원:

o Country

• 측정값:

- o Sum(Sales) 집합 표현식 없는 합계 Sales입니다.
- o Sum({1<Country={Belgium}>}Sales) Belgium을 선택한 다음 해당하는 Sales 합계를 구합니다.
- o Sum({1<Country={"\*A\*"}>}Sales) A가 있는 모든 국가를 선택한 다음 해당하는 Sales 합계를 구합니다.
- o Sum({1<Country={"A\*"}>}Sales) A로 시작하는 모든 국가를 선택한 다음 해당하는 Sales 합계를 구합니다.
- o Sum({1<Year={\$(=Max(Year))}>}Sales) Max(Year)(2015)를 계산한 다음 해당하는 Sales 합계를 구합니다.

### 요소 집합 기반 집합 수정자

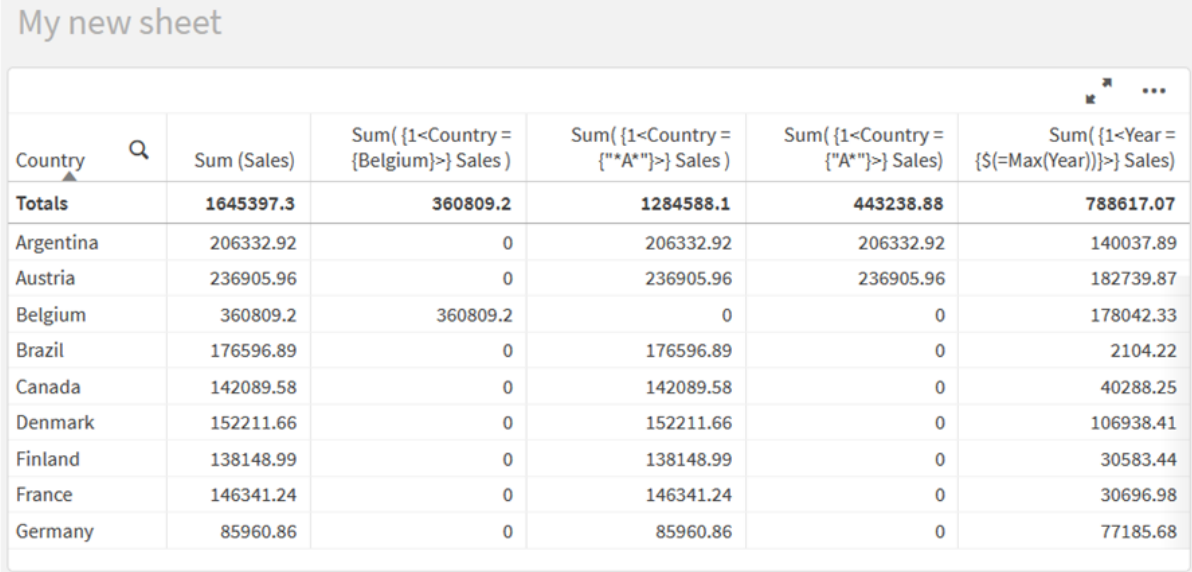

## 나열된 값

요소 집합의 가장 일반적인 예는 중괄호로 묶인 필드 값 목록을 기반으로 하는 것입니다. 예:

- ${S <$ Country =  ${Canada, Germany, Singapore}$ }
- $\bullet$  {\$<Year = {2015, 2016}>}

내부 중괄호는 요소 집합을 정의합니다. 개별 값은 쉼표로 구분됩니다.

### 따옴표 및 대/소문자 구분

값에 공백이나 특수 문자가 포함된 경우 값을 따옴표로 묶어야 합니다. 작은따옴표는 단일 필드 값과 대/소 문자를 구분하는 리터럴 일치를 의미합니다. 큰따옴표는 하나 이상의 필드 값과 대/소문자를 구분하지 않는 일치를 의미합니다. 예:

- <Country =  $\{ 'New Zealand' \} >$ New Zealand만 일치합니다.
- $\langle$ Country = {"New Zealand"}> New Zealand, NEW ZEALAND 및 new zealand가 일치합니다.

날짜는 따옴표로 묶어야 하며 해당 필드의 날짜 형식을 사용해야 합니다. 예:

- $\bullet$  <ISO\_Date = {'2021-12-31'}>
- $\bullet$  <US\_Date = {'12/31/2021'}>
- $\bullet$  <UK\_Date = {'31/12/2021'}>

큰따옴표는 대괄호나 억음 악센트 기호로 대체할 수 있습니다.

### 검색

검색을 통해 요소 집합을 만들 수도 있습니다. 예:

- <Country =  ${''C^*}$ "}>
- $\bullet$  <Ingredient = {"\*garlic\*"}>
- $\langle Year = {\text{``>2015''}}\rangle$
- $\bullet$  <Date = {">12/31/2015"}>

와일드카드는 텍스트 검색에 사용할 수 있습니다. 별표(\*)는 임의의 수의 문자를 나타내고 물음표(?)는 단일 문자를 나타냅니다. 관계 연산자를 사용하여 숫자 검색을 정의할 수 있습니다.

검색에는 항상 큰따옴표를 사용해야 합니다. 검색은 대소문자를 구분하지 않습니다.

### 달러 기호 확장

요소 집합 내에서 계산을 사용하려면 달러 기호 확장이 필요합니다. 예를 들어, 가능한 마지막 연도만 보려 면 다음을 사용할 수 있습니다.

 $\langle$ Year = {\$(=Max(Year))}>

다른 필드에서 선택한 값

수정자는 다른 필드의 선택된 값을 기반으로 할 수 있습니다. 예:

<OrderDate = DeliveryDate>

이 수정자는 DeliveryDate에서 선택된 값을 가져와 OrderDate에 선택 내용으로 적용합니다. 고유 값(수백 개 이상)이 많을 경우 이 연산은 CPU에 부하를 주므로 피해야 합니다.

### 요소 집합 함수

요소 집합은 집합 함수 P()(가능한 값) 및 E()(제외된 값)을 기반으로 할 수도 있습니다.

예를 들어 Cap 제품이 판매된 국가를 선택하려면 다음을 사용할 수 있습니다.

<Country = P({1<Product={Cap}>} Country)>

마찬가지로 Cap 제품이 판매되지 않은 국가를 선택하려면 다음을 사용할 수 있습니다.

<Country = E({1<Product={Cap}>} Country)>

### 검색을 사용하는 집합 수정자

집합 수정자를 사용한 검색을 통해 요소 집합을 작성할 수 있습니다.

예:

- <math>\langle</math> Country = {''C\*}''}<math>></math>
- $\langle Year = \{" > 2015"\}$
- $\langle$ Ingredient = {"\*garlic\*"}>

검색은 항상 큰따옴표, 대괄호 또는 억음 악센트 기호로 묶어야 합니다. 리터럴 문자열(작은따옴표)과 검색 (큰따옴표)이 혼합된 목록을 사용할 수 있습니다. 예:

<Product = {'Nut', "\*Bolt", Washer}>

텍스트 검색

와일드카드 및 기타 기호는 텍스트 검색에 사용할 수 있습니다.

- 별표(\*)는 임의의 수의 문자를 나타냅니다.
- 물음표(?)는 단일 문자를 나타냅니다.
- 곡절 악센트(^)는 단어의 시작을 표시합니다.

예:

- <Country =  ${^{\circ}}C^*$ ", "\*land"}> C로 시작하거나 land로 끝나는 모든 국가와 일치합니다.
- <Country =  ${^{\cdots}}^*$   $^*$ New Zealand와 같이 z로 시작하는 단어가 있는 모든 국가와 일치합니다.

숫자 검색

다음 관계 연산자를 사용하여 숫자 검색을 수행할 수 있습니다. >, >=, <, <=

숫자 검색은 항상 이러한 연산자 중 하나로 시작됩니다. 예:

- $\langle Year = {\text{``>2015''}}\rangle$ 2016년 이후의 연도와 일치합니다.
- $\bullet$  <Date = {">=1/1/2015<1/1/2016"}> 2015년의 모든 날짜와 일치합니다. 두 날짜 사이의 시간 범위를 설명하는 구문에 유의하십시오. 날짜 형식은 해당 필드의 날짜 형식과 일치해야 합니다.

표현식 검색

표현식 검색을 사용하여 고급 검색을 수행할 수 있습니다. 그런 다음 검색 필드의 각 필드 값에 대해 집계가 평가됩니다. 검색 표현식이 true를 반환하는 모든 값이 선택됩니다.

표현식 검색은 항상 등호 기호로 시작됩니다. =

예:

<Customer = {"=Sum(Sales)>1000"}>

이렇게 하면 판매액이 1000보다 큰 모든 고객이 반환됩니다. Sum(Sales)는 현재 선택에서 계산됩니다. 즉, Product 필드와 같은 다른 필드에 선택 내용이 있는 경우 선택한 제품에 대해서만 판매 조건을 충족하는 고 객이 반환됩니다.

조건이 선택과 무관하게 하려면 검색 문자열 내에서 집합 분석을 사용해야 합니다. 예:

```
<Customer = {"=Sum({1} Sales)>1000"}>
```
등호 뒤의 표현식은 부울 값으로 해석됩니다. 즉, 다른 것으로 평가되면 0이 아닌 숫자는 true로 해석되고 0 과 문자열은 false로 해석됩니다.

#### **Ouotes**

검색 문자열에 공백이나 특수 문자가 포함된 경우 인용 부호를 사용합니다. 작은따옴표는 단일 필드 값과 대/소문자를 구분하는 리터럴 일치를 의미합니다. 큰따옴표는 잠재적으로 여러 필드 값과 일치하는 대/소 문자를 구분하지 않는 검색을 의미합니다.

예:

- <Country =  $\{ 'New Zealand' \}$ > New Zealand만 일치합니다.
- <Country =  ${^{\text{}}$  ("New Zealand"}> New Zealand, NEW ZEALAND 및 new zealand가 일치합니다.

큰따옴표는 대괄호나 억음 악센트 기호로 대체할 수 있습니다.

*Qlik Sense*의 이전 버전에서는 큰따옴표*,* 작은따옴표의 구분 없이 따옴표로 묶은 모든 문자열이 검색으로 처리되었습니다*.* 이전 버전과의 호환성을 유지하기 위해 *Qlik Sense*의 이전 버전으로 만든 앱은 계속해서 이전 버전에서와 마찬가지로 작동합니다*. Qlik Sense November 2017* 이상 버 전으로 만든 앱은 두 가지 따옴표 유형 간의 차이를 구분합니다*.*

예: 검색을 사용하는 집합 수정자에 대한 차트 표현식 예 - 차트 표현식

### **로드 스크립트**

데이터 로드 편집기에서 다음 데이터를 인라인 로드로 로드하여 아래 차트 표현식 예를 만듭니다.

```
MyTable:
Load
Year(Date) as Year,
Date#(Date,'YYYY-MM-DD') as ISO_Date,
Date(Date#(Date,'YYYY-MM-DD'),'M/D/YYYY') as US_Date,
Country, Product, Amount
Inline
[Date, Country, Product, Amount
2018-02-20, Canada, Washer, 6
2018-07-08, Germany, Anchor bolt, 10
2018-07-14, Germany, Anchor bolt, 3
2018-08-31, France, Nut, 2
2018-09-02, Czech Republic, Bolt, 1
2019-02-11, Czech Republic, Bolt, 3
2019-07-31, Czech Republic, Washer, 6
2020-03-13, France, Anchor bolt, 1
2020-07-12, Canada, Anchor bolt, 8
2020-09-16, France, Washer, 1];
```
### **예 1: 텍스트 검색을 사용하는 차트 표현식**

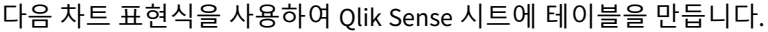

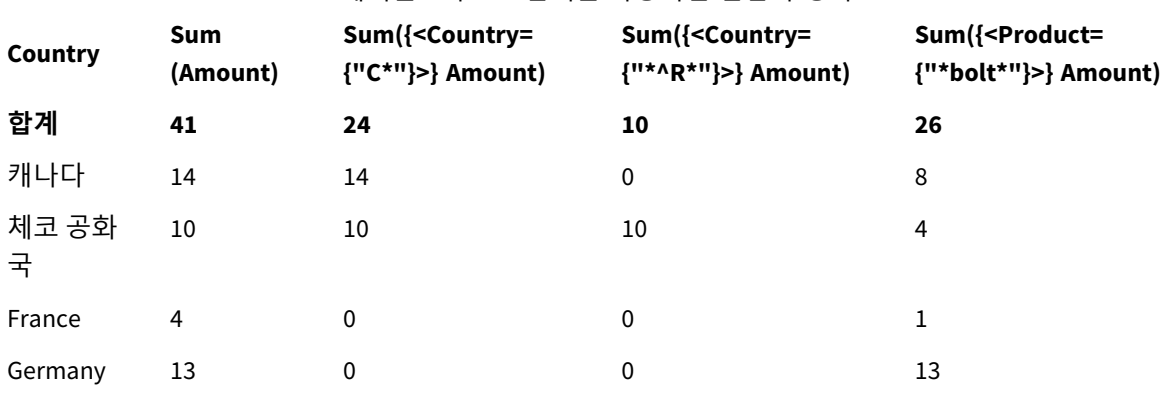

테이블 - 텍스트 검색을 사용하는 집합 수정자

### **설명**

- 차원:
	- o Country
- 측정값:
	- o Sum(Amount)
		- 집합 표현식 없는 합계 Amount입니다.
	- o Sum({<Country={"C\*"}>}Amount) C로 시작하는 모든 국가(예: Canada 및 Czech Republic)의 합계 Amount입니다.
	- o Sum({<Country={"\*^R\*"}>}Amount) R로 시작하는 단어가 있는 모든 국가(예: Czech Republic)의 합계 Amount입니다. o Sum({<Product={"\*bolt\*"}>}Amount)
		- bolt 문자열을 포함하는 모든 제품(예: Bolt 및 Anchor bolt)의 합계 Amount입니다.

### 텍스트 검색을 사용하는 집합 수정자

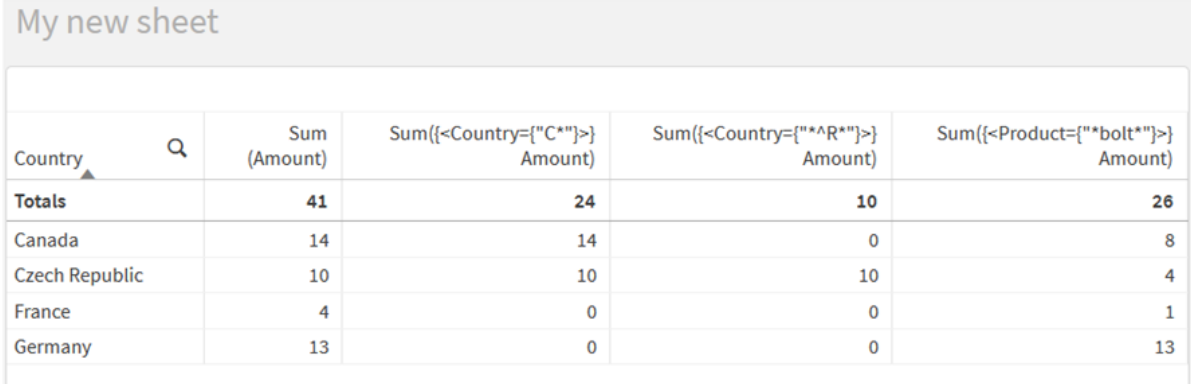

### **예 2: 숫자 검색을 사용하는 차트 표현식**

다음 차트 표현식을 사용하여 Qlik Sense 시트에 테이블을 만듭니다.

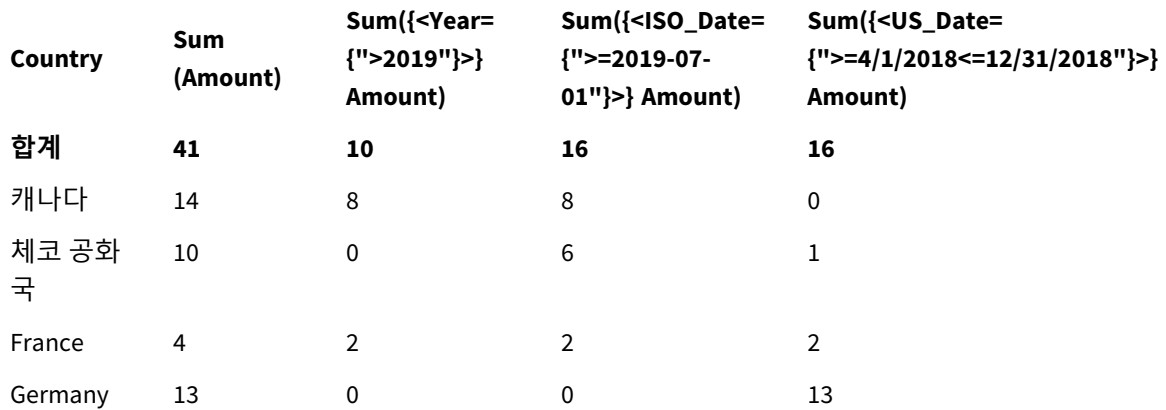

### 테이블 - 숫자 검색을 사용하는 집합 수정자

### **설명**

- 차원:
	- o Country
- **측정값:** 
	- o Sum(Amount) 집합 표현식 없는 합계 Amount입니다.
	- o Sum({<Year={">2019"}>}Amount) 2019 이후의 모든 연도에 대한 합계 Amount입니다.
	- o Sum({<ISO\_Date={">=2019-07-01"}>}Amount) 2019-07-01 또는 그 이후의 모든 날짜에 대한 합계 Amount입니다. 검색의 날짜 형식은 필드 형 식과 일치해야 합니다.
	- o Sum({<US\_Date={">=4/1/2018<=12/31/2018"}>}Amount) 시작 날짜와 종료 날짜를 포함하여 4/1/2018부터 12/31/2018까지의 모든 날짜에 대한 합계 Amount입니다. 검색의 날짜 형식은 필드 형식과 일치해야 합니다.

숫자 검색을 사용하는 집합 수정자

| My new sheet          |                 |                                                  |                                                           |                                                                             |
|-----------------------|-----------------|--------------------------------------------------|-----------------------------------------------------------|-----------------------------------------------------------------------------|
| Q<br>Country          | Sum<br>(Amount) | Sum({ <year={">2019"}&gt;}<br/>Amount)</year={"> | Sum({ <iso date='{"'>=2019-07-01"}&gt;}<br/>Amount)</iso> | Sum({ <us_date={">=4/1/2018&lt;=12<br/>/31/2018"}&gt;} Amount)</us_date={"> |
| <b>Totals</b>         | 41              | 10                                               | 16                                                        | 16                                                                          |
| Canada                | 14              | 8                                                | 8                                                         | 0                                                                           |
| <b>Czech Republic</b> | 10              | $\mathbf 0$                                      | 6                                                         |                                                                             |
| France                | 4               | $\overline{2}$                                   | $\overline{2}$                                            | $\overline{2}$                                                              |
| Germany               | 13              | $\mathbf 0$                                      | 0                                                         | 13                                                                          |

### **예 3: 표현식 검색을 사용하는 차트 표현식**

다음 차트 표현식을 사용하여 Qlik Sense 시트에 테이블을 만듭니다.

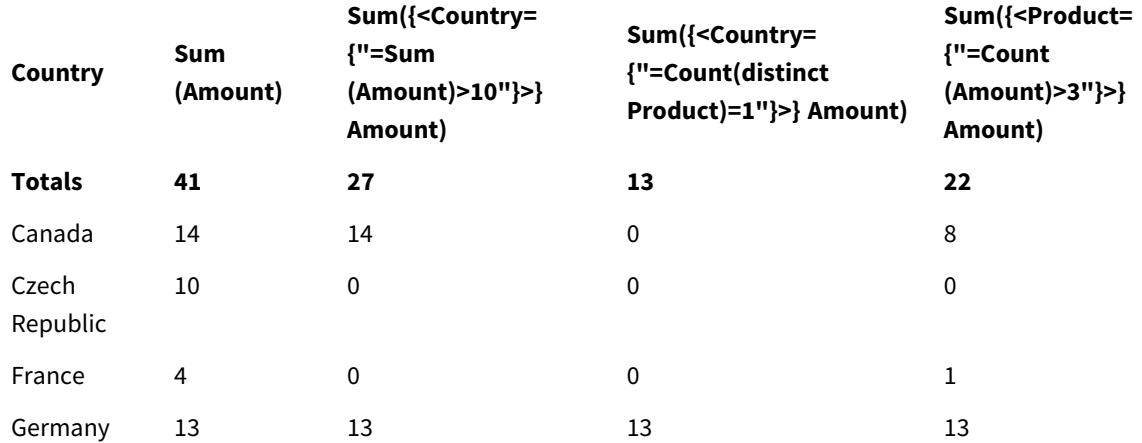

Table - Set modifiers with expression searches

### **설명**

- 차원:
	- o Country
- 측정값:
	- o Sum(Amount)
		- 집합 표현식 없는 합계 Amount입니다.
	- o Sum({<Country={"=Sum(Amount)>10"}>}Amount) 집계된 Amount 합계가 10보다 큰 모든 국가의 합계 Amount입니다.
	- o Sum({<Country={"=Count(distinct Product)=1"}>}Amount) 정확히 하나의 고유한 제품과 연관된 모든 국가의 합계 Amount입니다.
	- o Sum({<Product={"=Count(Amount)>3"}>}Amount) 데이터에 4개 이상의 거래가 있는 모든 국가의 합계 Amount입니다.

### 표현식 검색을 사용하는 집합 수정자

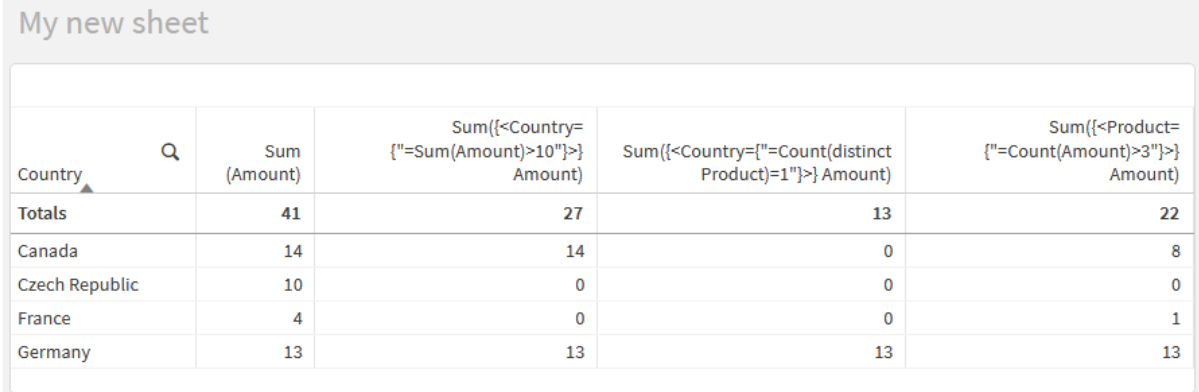

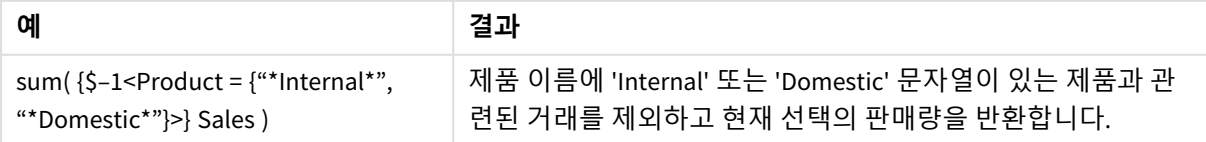

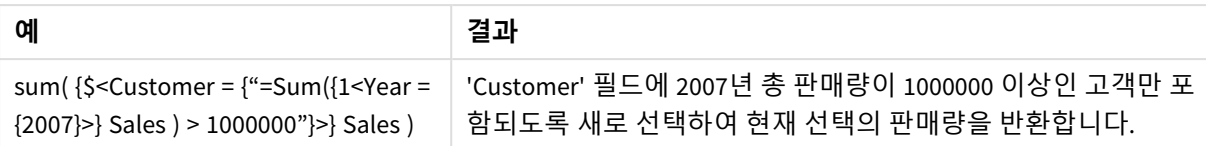

### 달러 기호 확장을 사용하는 집합 수정자

달러 기호 확장은 표현식이 구문 분석 및 평가되기 전에 계산되는 구문입니다. 그런 다음 결과 가 \$(…) 대신 표현식에 주입됩니다. 그런 다음 달러 기호 확장의 결과를 사용하여 표현식을 계 산합니다.

식 편집기는 달러 기호 확장 미리보기를 표시하므로 달러 기호 확장이 무엇을 평가하는지 확인할 수 있습니 다.

식 편집기의 달러 기호 확장 미리보기

**Edit expression**  $\mathbf{1}$ Sum ({<US Date={">= $\frac{5}{5}$  (=AddYears (Max (US Date),-1))"}>}Amount)  $\bullet$  ok Sum({<US\_Date={">=9/16/2019"}>}Amount)

요소 집합 내에서 계산을 사용하려면 달러 기호 확장을 사용합니다.

예를 들어, 가능한 마지막 연도만 보고 싶다면 다음 구성을 사용할 수 있습니다.

```
\langle Year = \{\$(=\text{Max}(Year))\}\rangle
```
Max(Year)가 먼저 계산되고 결과가 \$(…) 대신 표현식에 주입됩니다.

달러 확장 후의 결과는 다음과 같은 표현식이 됩니다.

<Year = {2021}>

달러 기호 확장 안의 표현식은 현재 선택을 기반으로 계산됩니다. 즉, 다른 필드에 선택 내용이 있는 경우 표 현식의 결과가 영향을 받습니다.

계산이 선택과 무관하게 하려면 달러 기호 확장 내에서 집합 분석을 사용합니다. 예:

 $\langle Year = \{\$(=\text{Max}(\{1\} \text{ Year}))\}\rangle$ 

### 문자열

달러 기호 확장으로 인해 문자열이 생성되도록 하려면 일반적인 인용 규칙이 적용됩니다. 예:

<Country = {'\$(=FirstSortedValue(Country,Date)'}>

달러 확장 후의 결과는 다음과 같은 표현식이 됩니다.

<Country = {'New Zealand'}>

인용 부호를 사용하지 않으면 구문 오류가 발생합니다.

숫자

달러 기호 확장으로 인해 숫자가 표시되도록 하려면 확장이 필드와 동일한 형식을 가져야 합니다. 즉, 서식 지정 함수에서 표현식을 래핑해야 하는 경우가 있습니다.

예:

 $\leq$ Amount = { $\frac{1}{2}$ (=Num(Max(Amount), '###0.00'))}>

달러 확장 후의 결과는 다음과 같은 표현식이 됩니다.

 $\le$ Amount = {12362.00}>

해시를 사용하여 확장이 항상 소수점을 사용하고 천 단위 구분 기호를 사용하지 않도록 합니다. 예:

 $\langle$ Amount = { $\frac{1}{2}$ (#=Max(Amount))}>

날짜

달러 기호 확장으로 인해 날짜가 표시되도록 하려면 확장이 올바른 형식이어야 합니다. 즉, 서식 지정 함수 에서 표현식을 래핑해야 하는 경우가 있습니다.

예:

<Date = {'\$(=Date(Max(Date)))'}>

달러 확장 후의 결과는 다음과 같은 표현식이 됩니다.

<Date = {'12/31/2015'}>

문자열과 마찬가지로 올바른 따옴표를 사용해야 합니다.

일반적인 사용 사례는 계산을 지난 달(또는 연도)로 제한하려는 것입니다. 그런 다음 AddMonths() 함수와 함 께 숫자 검색을 사용할 수 있습니다.

예:

 $\langle$ Date = {">=\$(=AddMonths(Today(),-1))"}>

달러 확장 후의 결과는 다음과 같은 표현식이 됩니다.

<Date = {">=9/31/2021"}>

이 함수는 지난 달에 발생한 모든 이벤트를 선택합니다.

예: 달러 기호 확장을 사용하는 집합 수정자에 대한 차트 표현식

예 - 차트 표현식

#### **로드 스크립트**

데이터 로드 편집기에서 다음 데이터를 인라인 로드로 로드하여 아래 차트 표현식 예를 만듭니다.

```
Let vToday = Today();
MyTable:
Load
Year(Date) as Year,
Date#(Date,'YYYY-MM-DD') as ISO_Date,
Date(Date#(Date,'YYYY-MM-DD'),'M/D/YYYY') as US_Date,
Country, Product, Amount
Inline
[Date, Country, Product, Amount
2018-02-20, Canada, Washer, 6
2018-07-08, Germany, Anchor bolt, 10
2018-07-14, Germany, Anchor bolt, 3
2018-08-31, France, Nut, 2
2018-09-02, Czech Republic, Bolt, 1
2019-02-11, Czech Republic, Bolt, 3
2019-07-31, Czech Republic, Washer, 6
2020-03-13, France, Anchor bolt, 1
2020-07-12, Canada, Anchor bolt, 8
2021-10-15, France, Washer, 1];
```
### **달러 기호 확장을 사용하는 차트 표현식**

다음 차트 표현식을 사용하여 Qlik Sense 시트에 테이블을 만듭니다.

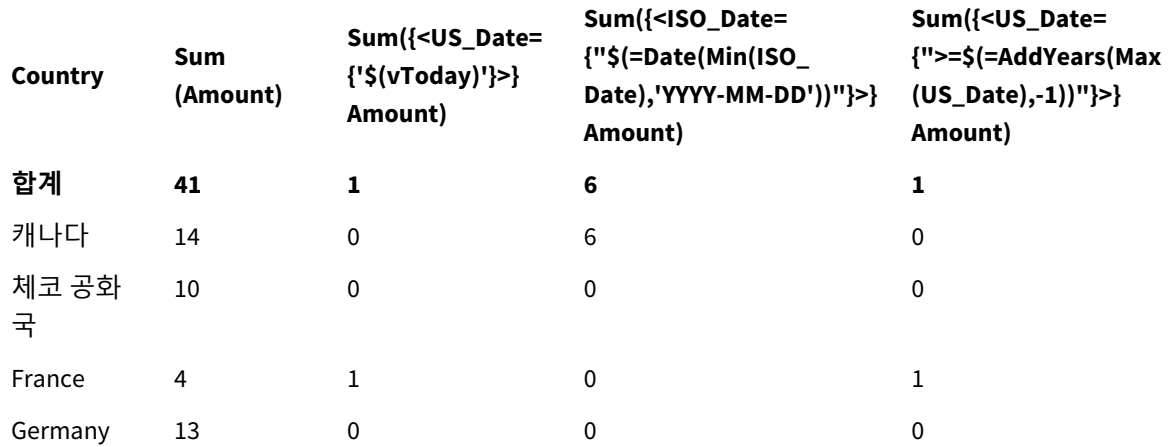

테이블 - 달러 기호 확장을 사용하는 집합 수정자

### **설명**

- <sup>l</sup> 차원:
	- o Country
- 측정값:
	- o Sum(Amount)
		- 집합 표현식 없는 합계 Amount입니다.
	- o Sum({<US\_Date={'\$(vToday)'}>}Amount)
		- Amount가 US\_Date 변수vToday와 동일한 모든 레코드의 합계입니다.
	- o Sum({<ISO\_Date={"\$(=Date(Min(ISO\_Date),'YYYY-MM-DD'))"}>}Amount)

ISO\_Date가 첫 번째(가장 작은) 가능한 ISO\_Date와 동일한 모든 레코드의 합계 Amount입니다. 날짜 형식이 필드 형식과 일치하도록 하려면 Date() 함수가 필요합니다.

o Sum({<US\_Date={">=\$(=AddYears(Max(US\_Date),-1))"}>}Amount) 마지막(가장 큰) 가능한 US\_Date의 1년 전 날짜 또는 그 이후에 US\_Date가 있는 모든 레코드의 합계 Amount입니다. AddYears() 함수는 변수 DateFormat에 지정된 형식으로 날짜를 반환하며 이는 필드 US\_Date 형식과 일치해야 합니다.

### 달러 기호 확장을 사용하는 집합 수정자

My new sheet

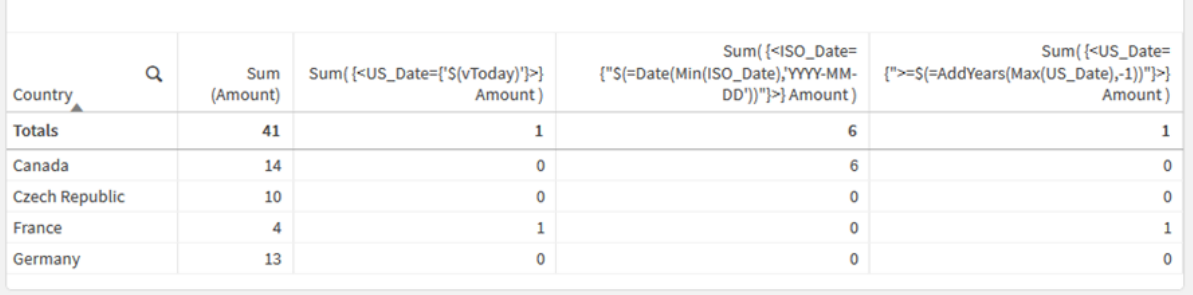

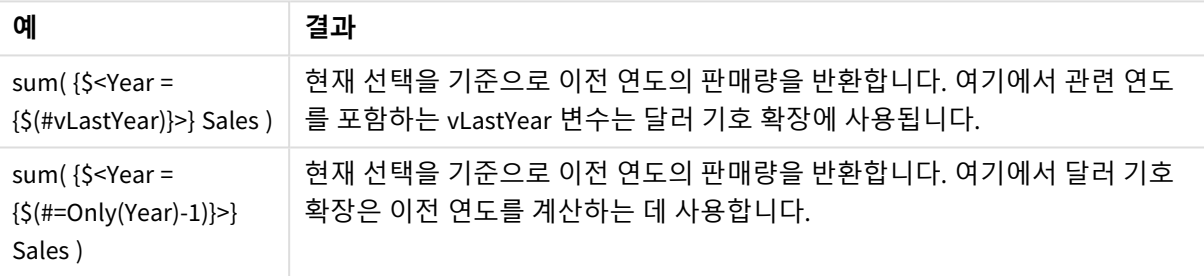

### 집합 연산자를 사용하는 집합 수정자

집합 연산자는 다른 요소 집합을 포함, 제외 또는 교차하는 데 사용됩니다. 이 연산자는 요소 집합을 정의하기 위해 다른 방법을 결합합니다.

이 연산자는 집합 식별자에 사용되는 것과 동일합니다.

연산자

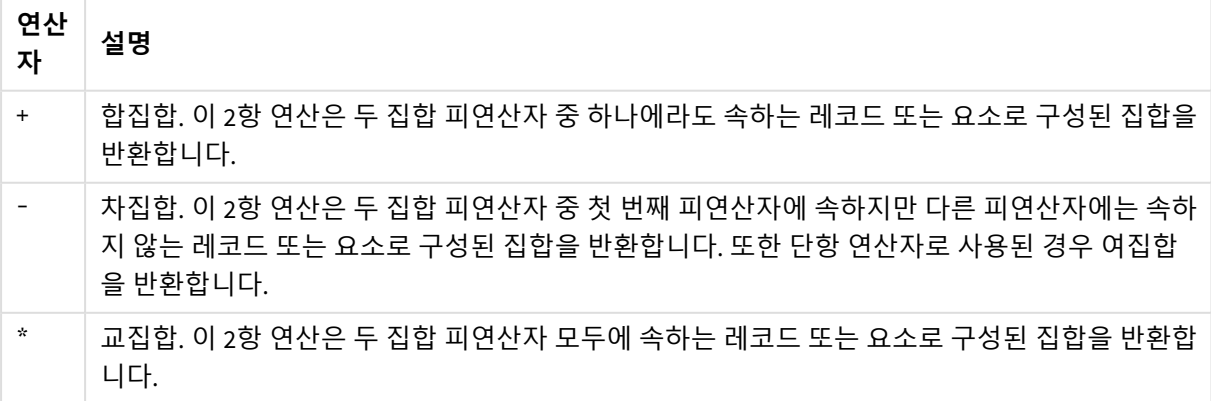

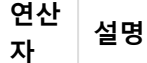

/ 대칭차((XOR)). 이 2항 연산은 두 집합 피연산자 중 하나에 속하지만 두 집합 피연산자 모두에 속 하지 않는 레코드 또는 요소로 구성된 집합을 반환합니다.

예를 들어 다음 두 수정자는 동일한 필드 값 집합을 정의합니다.

- $\langle Year = \{1997, "20*"\}\rangle$
- $\langle Year = \{1997\} + \{''20^{*}''\}\rangle$

두 표현식 모두 1997과 20로 시작하는 연도를 선택합니다. 즉, 이는 두 조건의 합집합입니다.

집합 연산자는 또한 더 복잡한 정의를 허용합니다. 예:

<Year = {1997, "20\*"} - {2000}>

이 표현식은 위와 같은 연도를 선택하지만 추가로 2000년은 제외합니다.

예: 집합 연산자를 사용하는 집합 수정자에 대한 차트 표현식 예 - 차트 표현식

### **로드 스크립트**

데이터 로드 편집기에서 다음 데이터를 인라인 로드로 로드하여 아래 차트 표현식 예를 만듭니다.

MyTable: Load Year(Date) as Year, Date#(Date,'YYYY-MM-DD') as ISO\_Date, Date(Date#(Date,'YYYY-MM-DD'),'M/D/YYYY') as US\_Date, Country, Product, Amount Inline [Date, Country, Product, Amount 2018-02-20, Canada, Washer, 6 2018-07-08, Germany, Anchor bolt, 10 2018-07-14, Germany, Anchor bolt, 3 2018-08-31, France, Nut, 2 2018-09-02, Czech Republic, Bolt, 1 2019-02-11, Czech Republic, Bolt, 3 2019-07-31, Czech Republic, Washer, 6 2020-03-13, France, Anchor bolt, 1 2020-07-12, Canada, Anchor bolt, 8 2020-09-16, France, Washer, 1];

### **차트 표현식**

다음 차트 표현식을 사용하여 Qlik Sense 시트에 테이블을 만듭니다.
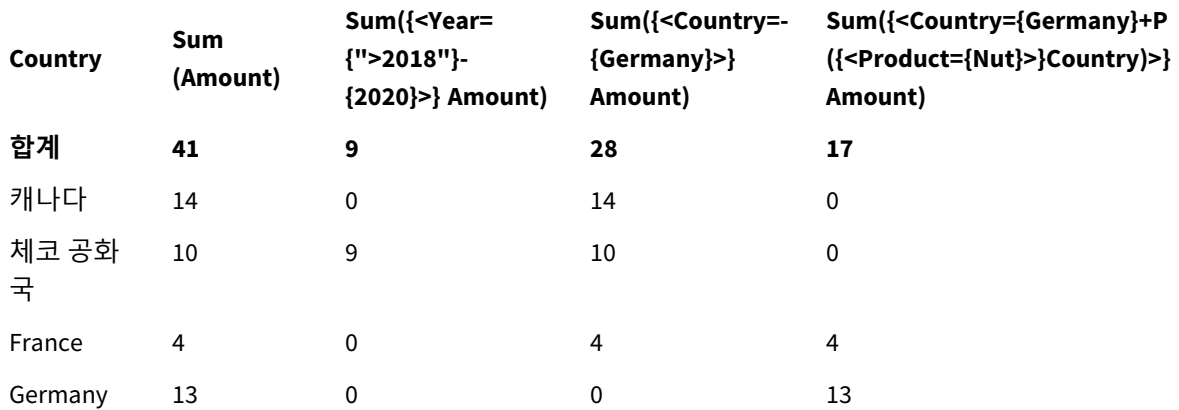

## 테이블 - 집합 연산자를 사용하는 집합 수정자

## **설명**

- 차원:
	- o Country
- **•** 측정값:

and the company of the com-

- o Sum(Amount)
	- 집합 표현식 없는 합계 Amount입니다.
- o Sum({<Year={">2018"}-{2020}>}Amount) 2020을 제외한 2018 이후의 모든 연도에 대한 합계 Amount입니다.
- o Sum({<Country=-{Germany}>}Amount) Germany를 제외한 모든 국가의 합계 Amount입니다. 단항 제외 연산자에 유의하십시오.
- o Sum({<Country={Germany}+P({<Product={Nut}>}Country)>}Amount) Germany와 제품 Nut와 연관된 모든 국가의 합계 Amount입니다.

## 집합 연산자를 사용하는 집합 수정자

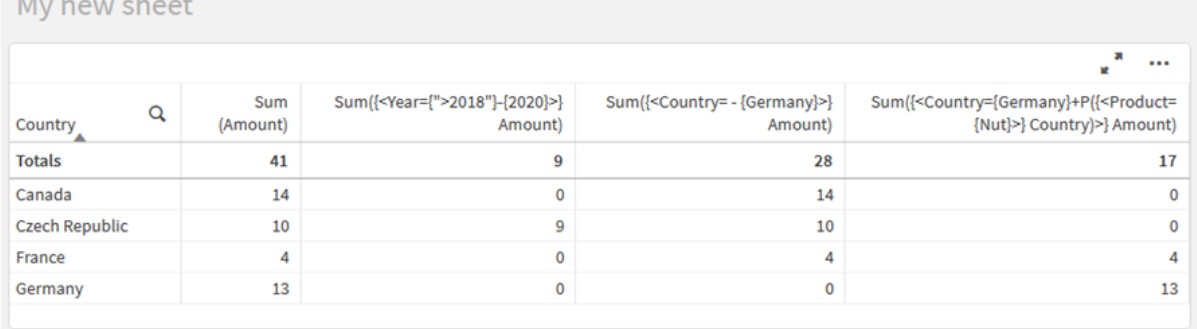

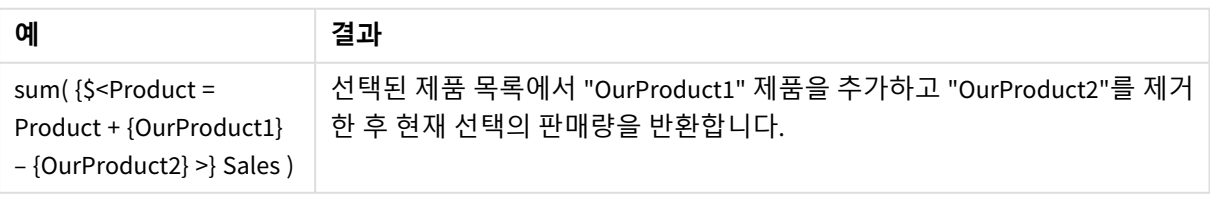

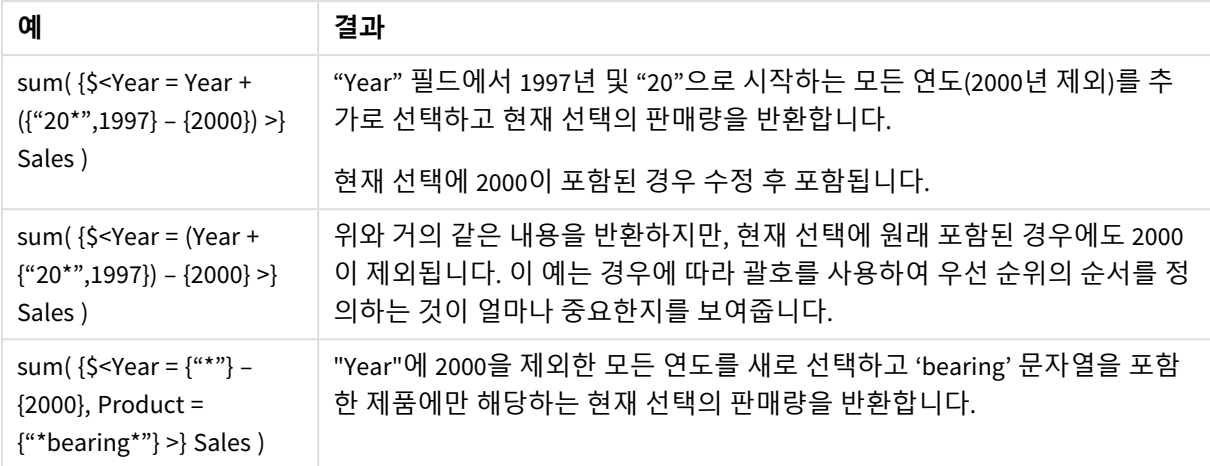

## 암시적 집합 연산자를 사용하는 집합 수정자

집합 수정자에서 선택을 작성하는 표준 방법은 등호를 사용하는 것입니다. 예:

Year = {">2015"}

집합 수정자의 등호 오른쪽에 있는 표현식을 요소 집합이라고 합니다. 이는 별개의 필드 값 집합, 즉 선택을 정의합니다.

이 표기법은 필드의 현재 선택을 무시하고 새 선택을 정의합니다. 따라서 집합 식별자에 이 필드의 선택이 포함되어 있으면 이전 선택이 요소 집합의 항목으로 대체됩니다.

필드의 현재 선택을 기준으로 선택하려면 다른 표현식을 사용해야 합니다.

예를 들어, 이전 선택을 유지하고 연도가 2015년 이후여야 한다는 요구 사항을 추가하려면 다음을 작성할 수 있습니다.

Year = Year \* {">2015"}

별표는 교집합을 정의하는 집합 연산자이므로 Year에서 현재 선택과 연도가 2015 이후여야 하는 추가 요구 사항 간의 교집합을 얻을 수 있습니다. 이를 작성하는 다른 방법은 다음과 같습니다.

Year \*= {">2015"}

즉, 할당 연산자(\*=)는 교집합을 암시적으로 정의합니다.

마찬가지로, 암시적 합집합, 제외 및 대칭차는 다음을 사용하여 정의할 수 있습니다. +=, –=, /=

예: 암시적 집합 연산자를 사용하는 집합 수정자에 대한 차트 표현식 예 - 차트 표현식

#### **로드 스크립트**

데이터 로드 편집기에서 다음 데이터를 인라인 로드로 로드하여 아래 차트 표현식 예를 만듭니다.

MyTable: Load Year(Date) as Year, Date#(Date,'YYYY-MM-DD') as ISO\_Date, Date(Date#(Date,'YYYY-MM-DD'),'M/D/YYYY') as US\_Date, Country, Product, Amount Inline [Date, Country, Product, Amount 2018-02-20, Canada, Washer, 6 2018-07-08, Germany, Anchor bolt, 10 2018-07-14, Germany, Anchor bolt, 3 2018-08-31, France, Nut, 2 2018-09-02, Czech Republic, Bolt, 1 2019-02-11, Czech Republic, Bolt, 3 2019-07-31, Czech Republic, Washer, 6 2020-03-13, France, Anchor bolt, 1 2020-07-12, Canada, Anchor bolt, 8 2020-09-16, France, Washer, 1];

## **암시적 집합 연산자를 사용하는 차트 표현식**

다음 차트 표현식을 사용하여 Qlik Sense 시트에 테이블을 만듭니다.

국가 목록에서 Canada 및 Czech Republic을 선택합니다.

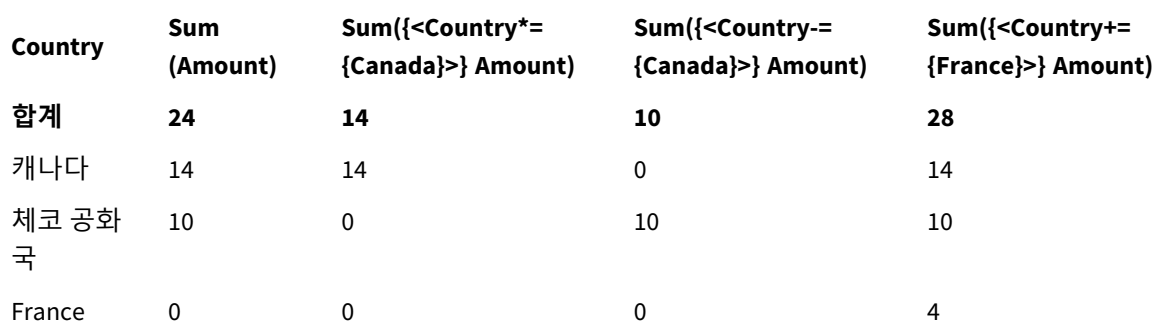

#### 테이블 - 암시적 집합 연산자를 사용하는 차트 표현식

### **설명**

- 차원:
	- o Country
- 측정값:
	- o Sum(Amount)
		- 현재 선택에 대한 합계 Amount입니다. Canada 및 Czech Republic만 0이 아닌 값을 가집니다.
	- o Sum({<Country\*={Canada}>}Amount) Country가 Canada여야 한다는 요구 사항과 교차하는 현재 선택의 합계 Amount입니다. Canada 가 사용자 선택의 일부가 아닌 경우 집합 표현식은 빈 집합을 반환하고 열은 모든 행에서 0을 갖습니다.
	- o Sum({<Country-={Canada}>}Amount)

현재 선택의 합계 Amount이지만 먼저 Country 선택에서 Canada를 제외합니다. Canada가 사용 자 선택의 일부가 아닌 경우 집합 표현식은 숫자를 변경하지 않습니다.

o Sum({<Country+={France}>}Amount) 현재 선택에 대한 합계 Amount이지만 먼저 Country 선택에 France를 추가합니다. France가 이 미 사용자 선택의 일부인 경우 집합 표현식은 숫자를 변경하지 않습니다.

#### 암시적 집합 연산자를 사용하는 집합 수정자

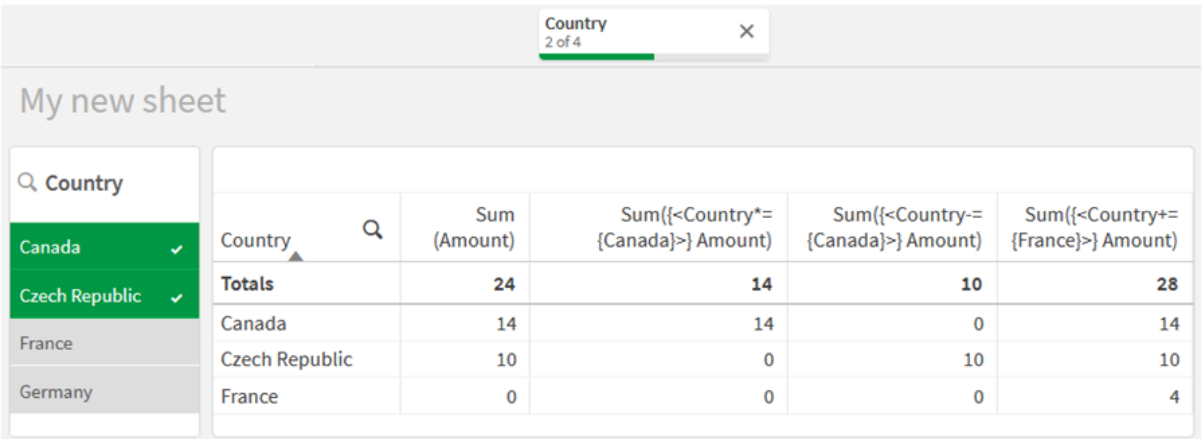

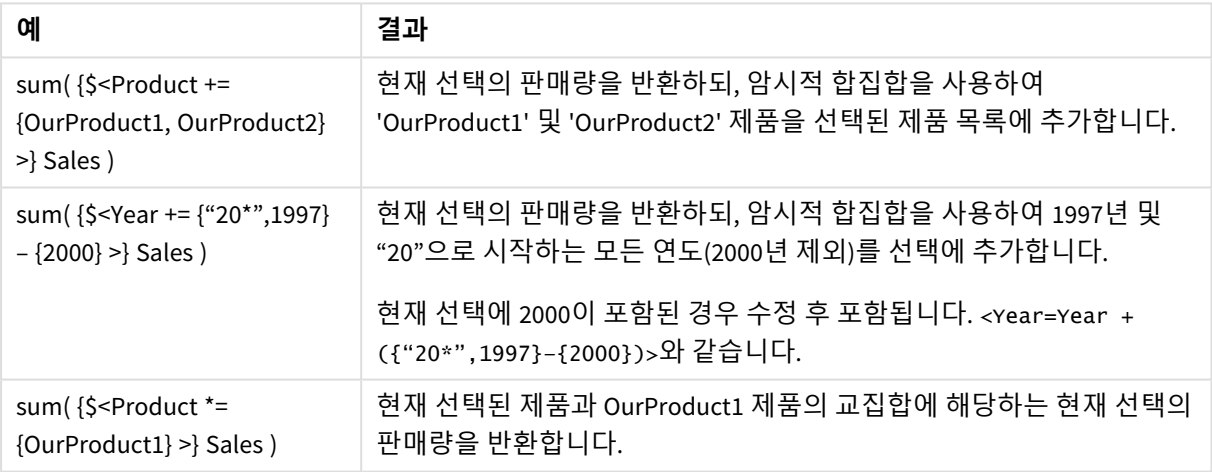

## 집합 함수를 사용하는 집합 수정자

중첩된 집합 정의를 사용하여 필드 값 집합을 정의해야 하는 경우가 있습니다. 예를 들어 제품 을 선택하지 않고 특정 제품을 구매한 모든 고객을 선택할 수 있습니다.

이러한 경우 요소 집합 함수 P() 및 E()를 사용합니다. 필드의 가능한 값과 제외된 값의 요소 집합을 각각 반 환합니다. 대괄호 안에는 해당 필드와 범위를 정의하는 집합 표현식을 지정할 수 있습니다. 예:

P({1<Year = {2021}>} Customer)

그러면 2021년에 거래가 있었던 고객 집합이 반환됩니다. 그런 다음 집합 수정자에서 이를 사용할 수 있습 니다. 예:

Sum( $\{<$ Customer = P( $\{1<$ Year =  $\{2021\}$ >} Customer)>} Amount)

이 집합 표현식은 이러한 고객을 선택하지만 선택을 2021년으로 제한하지 않습니다.

이러한 함수는 다른 표현식에는 사용할 수 없습니다.

또한 요소 집합 함수 내에서는 자연 집합만 사용할 수 있습니다. 즉, 간단한 선택으로 정의할 수 있는 레코드 집합입니다.

예를 들어 {1-\$}로 지정된 집합은 선택을 통해 정의하지 못할 수도 있으므로 자연 집합이 아닙니다. 자연이 아닌 집합에서 이러한 함수를 사용하면 예기치 않은 결과가 반환됩니다.

예: 집합 함수를 사용하는 집합 수정자에 대한 차트 표현식 예 - 차트 표현식

#### **로드 스크립트**

데이터 로드 편집기에서 다음 데이터를 인라인 로드로 로드하여 아래 차트 표현식 예를 만듭니다.

MyTable: Load Year(Date) as Year, Date#(Date,'YYYY-MM-DD') as ISO\_Date, Date(Date#(Date,'YYYY-MM-DD'),'M/D/YYYY') as US\_Date, Country, Product, Amount Inline [Date, Country, Product, Amount 2018-02-20, Canada, Washer, 6 2018-07-08, Germany, Anchor bolt, 10 2018-07-14, Germany, Anchor bolt, 3 2018-08-31, France, Nut, 2 2018-09-02, Czech Republic, Bolt, 1 2019-02-11, Czech Republic, Bolt, 3 2019-07-31, Czech Republic, Washer, 6 2020-03-13, France, Anchor bolt, 1 2020-07-12, Canada, Anchor bolt, 8 2020-09-16, France, Washer, 1];

#### **차트 표현식**

다음 차트 표현식을 사용하여 Qlik Sense 시트에 테이블을 만듭니다.

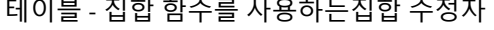

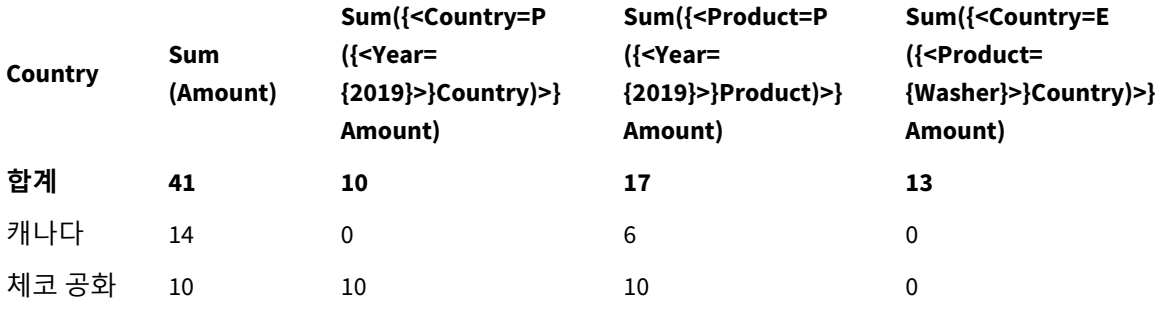

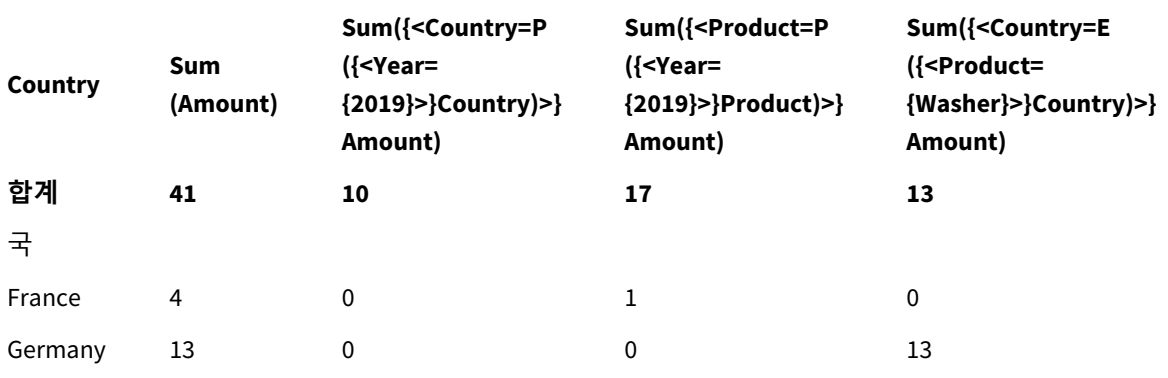

## **설명**

- 차원:
	- o Country
- **•** 측정값:
	- o Sum(Amount)
		- 집합 표현식 없는 합계 Amount입니다.
		- o Sum({<Country=P({<Year={2019}>} Country)>} Amount) 연도 2019와 연관된 국가의 합계 Amount입니다. 그러나 계산을 2019로 제한하지 않습니다.
		- o Sum({<Product=P({<Year={2019}>} Product)>} Amount) 연도 2019와 연관된 제품의 합계 Amount입니다. 그러나 계산을 2019로 제한하지 않습니다.
		- o Sum({<Country=E({<Product={Washer}>} Country)>} Amount) 제품 Washer와 연관되지 않은 국가의 합계Amount입니다.

## 집합 함수를 사용하는 집합 수정자

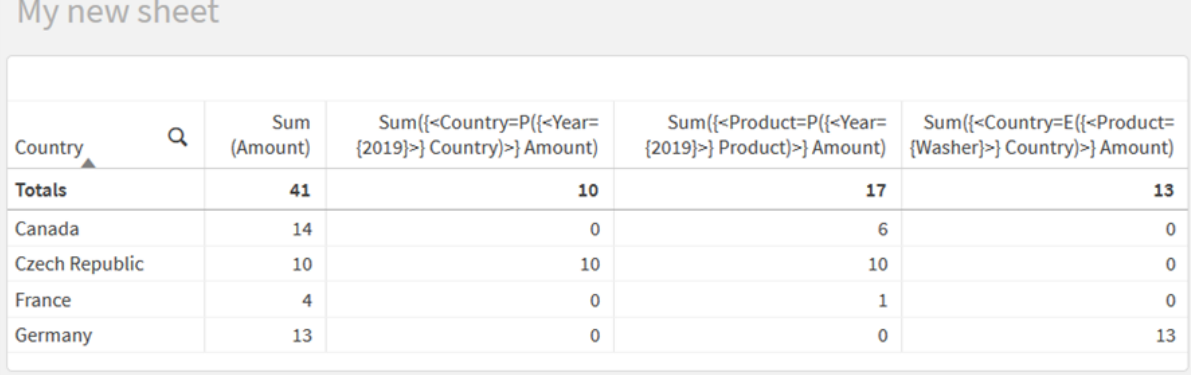

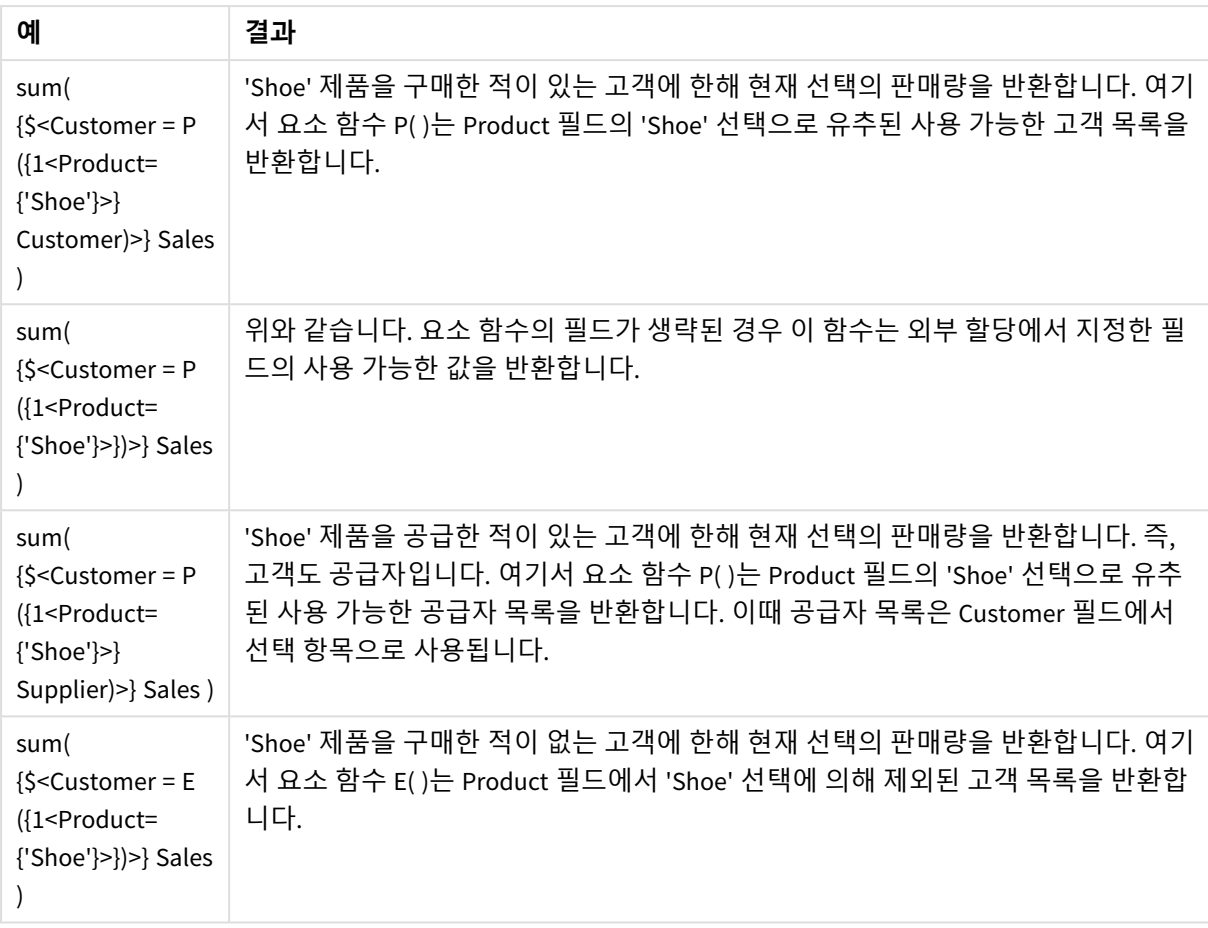

## 내부 및 외부 집합 표현식

집합 표현식은 집계 함수 내부 및 외부에서 사용할 수 있으며 중괄호로 묶입니다.

집계 함수 내에서 집합 표현식을 사용하면 다음과 같이 보일 수 있습니다.

#### **내부 집합 표현식**

Sum( {\$<Year={2021}>} Sales ) 표현식에 여러 집계가 있고 모든 집계 함수에서 동일한 집합 표현식을 작성하지 않으려면 집계 함수 외부에 서 집합 표현식을 사용합니다.

외부 집합 표현식을 사용하는 경우 범위 시작 부분에 배치해야 합니다.

#### **외부 집합 표현식**

{<Year={2021}>} Sum(Sales) / Count(distinct Customer) 집계 함수 외부에서 집합 표현식을 사용하는 경우 기존 마스터 측정값에도 적용할 수 있습니다.

#### **마스터 측정값에 적용된 외부 집합 표현식**

{<Year={2021}>} [Master Measure] 집계 함수 외부에서 사용되는 집합 표현식은 전체 표현식에 영향을 미칩니다. 단, 괄호로 묶인 경우에는 괄 호가 범위를 정의합니다. 아래의 어휘 범위 지정 예에서 집합 표현식은 괄호 안의 집계에만 적용됩니다.

#### **어휘 범위 지정**

( {<Year={2021}>} Sum(Amount) / Count(distinct Customer) ) – Avg(CustomerSales)

## 규칙

## **어휘 범위**

집합 표현식은 괄호로 묶이지 않는 한 전체 표현식에 영향을 줍니다. 이 경우 괄호는 어휘 범위를 정의합니 다.

### **위치**

집합 표현식은 어휘 범위의 시작 부분에 위치해야 합니다.

### **컨텍스트**

컨텍스트는 표현식과 관련된 선택 항목입니다. 일반적으로 컨텍스트는 항상 현재 선택 항목의 기본 상태였 습니다. 그러나 개체가 대체 상태로 설정된 경우 컨텍스트는 현재 선택 항목의 대체 상태입니다.

외부 집합 표현식의 형태로 컨텍스트를 정의할 수도 있습니다.

### **상속**

내부 집합 표현식은 외부 집합 표현식보다 우선합니다. 내부 집합 표현식에 집합 식별자가 포함되어 있으면 컨텍스트를 바꿉니다. 그렇지 않으면 컨텍스트와 집합 표현식이 병합됩니다.

- <sup>l</sup> {\$<SetExpression>} 외부 집합 표현식을 재정의합니다.
- {<setExpression>} 외부 집합 표현식과 병합됩니다.

### **요소 집합 할당**

요소 집합 할당은 두 선택 항목이 병합되는 방법을 결정합니다. 일반 등호를 사용하는 경우 내부 집합 표현 식의 선택 항목이 우선합니다. 그렇지 않으면 암시적 집합 연산자가 사용됩니다.

- {<Field={value}>} 이 내부 선택 항목은 "Field"의 모든 외부 선택 항목을 바꿉니다.
- <sup>l</sup> {<Field+={value}>} 이 내부 선택 항목은 통합 연산자를 사용하여 "Field"의 외부 선택 항목과 병 합됩니다.
- <sup>l</sup> {<Field\*={value}>} 이 내부 선택 항목은 교차 연산자를 사용하여 "Field"의 외부 선택 항목과 병 합됩니다.

### **여러 단계의 상속**

상속은 여러 단계에서 발생할 수 있습니다. 예:

- 현재 선택 항목 → sum(Amount) 집계 함수는 현재 선택 항목인 컨텍스트를 사용합니다.
- 현재 선택 항목 → {<Set1>} Sum(Amount) Set1은 현재 선택 항목에서 상속되고 결과는 집계 함수의 컨텍스트가 됩니다.
- 현재 선택 항목 → {<Set1>} ({<Set2>} Sum(Amount)) Set2는 Set1에서 상속되며, 이는 차례로 현재 선택 항목에서 상속되며 결과는 집계 함수의 컨텍스트 가 됩니다.

**Aggr() 함수**

Aggr() 함수는 두 개의 독립적인 집계가 있는 중첩 집계를 만듭니다. 아래 예에서 Count()는 Dim의 각 값에 대해 계산되고 결과 배열은 Sum() 함수를 사용하여 집계됩니다.

Sum(Aggr(Count(X),Dim)) Count()는 내부 집계이고 Sum()은 외부 집계입니다.

- 내부 집계는 외부 집계에서 커텍스트를 상속하지 않습니다.
- 내부 집계는 집합 표현식을 포함할 수 있는 Aggr() 함수에서 컨텍스트를 상속합니다.
- Aggr() 함수와 외부 집계 함수는 모두 외부 집합 표현식에서 커텍스트를 상속합니다.

## 자습서 - 집합 표현식 만들기

데이터 분석을 지원하기 위해 Qlik Sense에서 집합 표현식을 작성할 수 있습니다. 이러한 컨텍 스트에서 분석은 종종 집합 분석이라고 합니다. 집합 분석은 앱의 현재 선택 항목으로 정의된 레코드 집합과 다른 범위를 정의하는 방법을 제공합니다.

## 학습 내용

이 자습서에서는 집합 수정자, 식별자 및 연산자를 사용하여 집합 표현식을 작성하기 위한 데이터 및 차트 표현식을 제공합니다.

## 이 자습서의 대상

이 자습서는 스크립트 편집기 및 차트 표현식으로 작업하는 데 익숙한 앱 개발자를 위한 것입니다.

## 준비 사항

데이터를 로드하고 앱을 만들 수 있는 Qlik Sense Enterprise Professional 액세스 할당입니다.

## 집합 표현식의 요소

집합 표현식을 Sum(), Max(), Min(), Avg() 또는 Count() 등 집계 함수로 묶습니다. 집합 표현식은 요소라고 하는 핵심 구성 요소로 구성됩니다. 이러한 요소는 집합 수정자, 식별자 및 연산자입니다.

집합 표현식의 요소

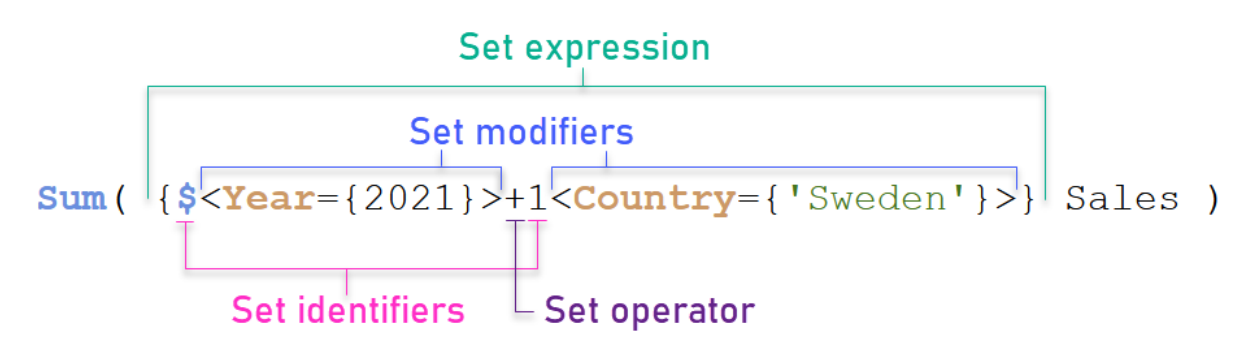

예를 들어 위의 집합 표현식은 집계 Sum(Sales)에서 작성됩니다. 집합 표현식은 외부 중괄호로 묶입니다. { }

표현식의 첫 번째 피연산자는 다음과 같습니다. \$<Year={2021}>

이 피연산자는 현재 선택 항목에 대한 2021년의 판매량을 반환합니다. 수정자(<Year={2021}>)는 2021년의 선택을 포함합니다. \$ 집합 식별자는 집합 표현식이 현재 선택을 기반으로 함을 나타냅니다.

표현식의 두 번째 피연산자는 다음과 같습니다. 1<Country={'Sweden'}>

이 피연산자는 Sweden의 Sales를 반환합니다. 수정자(<Country={'Sweden'}>)는 국가 Sweden 선택을 포함 합니다. 1 집합 식별자는 앱에서 선택한 항목이 무시됨을 나타냅니다.

마지막으로 + 집합 연산자는 표현식이 두 집합 피연산자 중 하나에 속하는 레코드로 구성된 집합을 반환함 을 나타냅니다.

집합 표현식 만들기 자습서

이 자습서에 표시된 집합 표현식을 만들려면 다음 절차를 완료합니다.

새 앱 만들기 및 데이터 로드

#### **다음과 같이 하십시오.**

- 1. 새 앱을 만듭니다.
- 2. **스크립트 편집기**를 클릭합니다. 또는 탐색 막대에서 **준비** > **데이터 로드 편집기**를 클릭합니다.
- 3. **데이터 로드 편집기**에서 새 섹션을 만듭니다.
- 4. 다음 데이터를 복사하여 새 섹션에 붙여넣습니다. 집합 표현식 [자습서](#page-304-0) 데이터 *(page 305)*
- 5. **데이터 로드**를 클릭합니다. 데이터가 인라인 로드로 로드됩니다.

#### 수정자를 사용하여 집합 표현식 만들기

집합 수정자는 하나 또는 여러 개의 필드 이름으로 구성되어 있는데, 각 필드 이름 다음에는 필드에 적용해 야 하는 선택이 나옵니다. 수정자는 꺾쇠 괄호로 묶어야 합니다. 예를 들어, 이 집합 표현식에서:

Sum ( {<Year = {2015}>} Sales )

수정자:

<Year = {2015}>

이 수정자는 2015년의 데이터가 선택되도록 지정합니다. 수정자가 묶인 중괄호는 집합 표현식을 나타냅니 다.

### **다음과 같이 하십시오.**

1. 시트의 탐색 막대에서 **자산** 패널을 연 다음 **차트**를 클릭합니다.

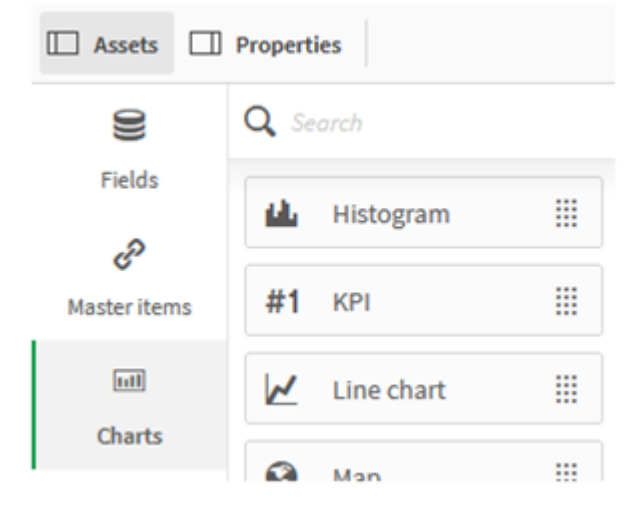

2. **KPI**를 시트로 끌어온 다음 **측정값 추가**를 클릭합니다.

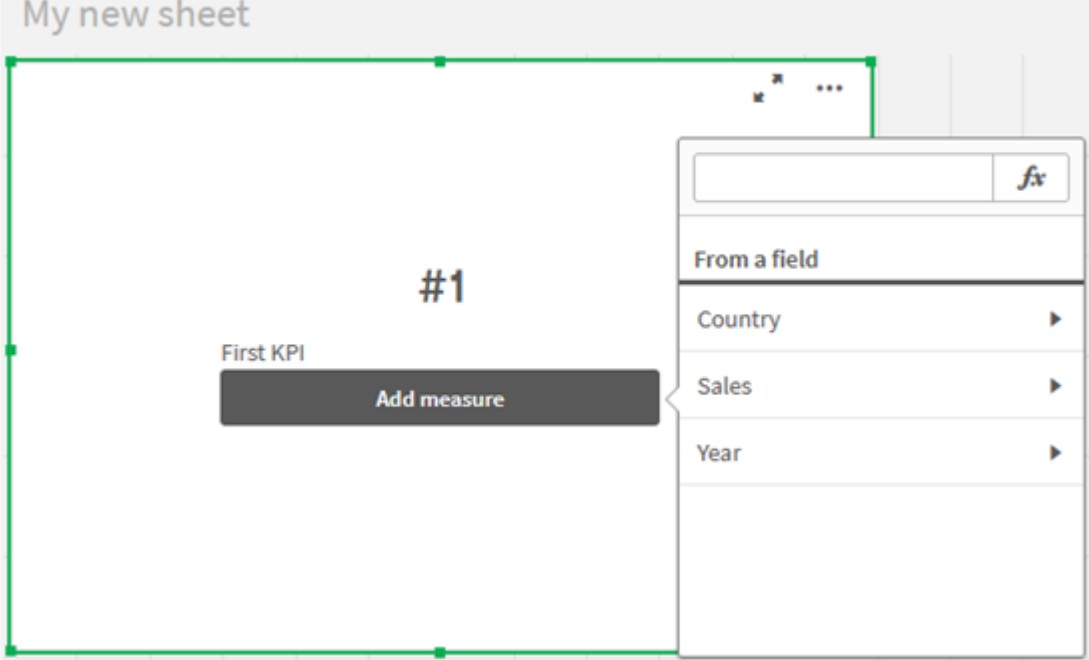

3. Sales를 클릭한 다음 집계에 대한 Sum(Sales)를 선택합니다.

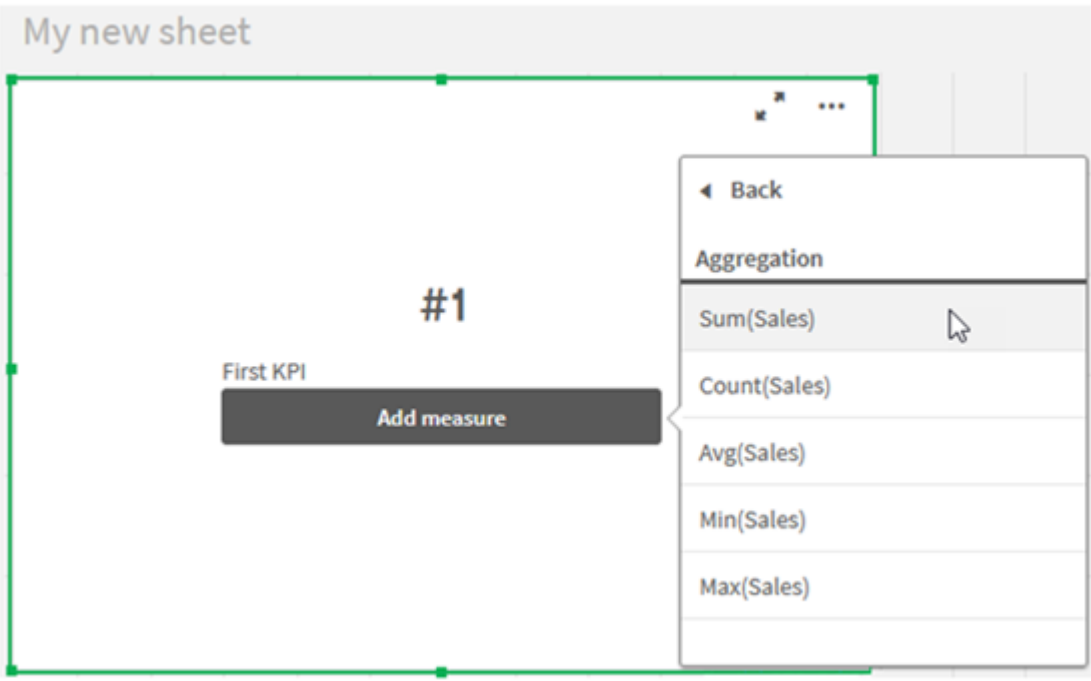

KPI는 모든 연도의 판매량 합계를 보여 줍니다.

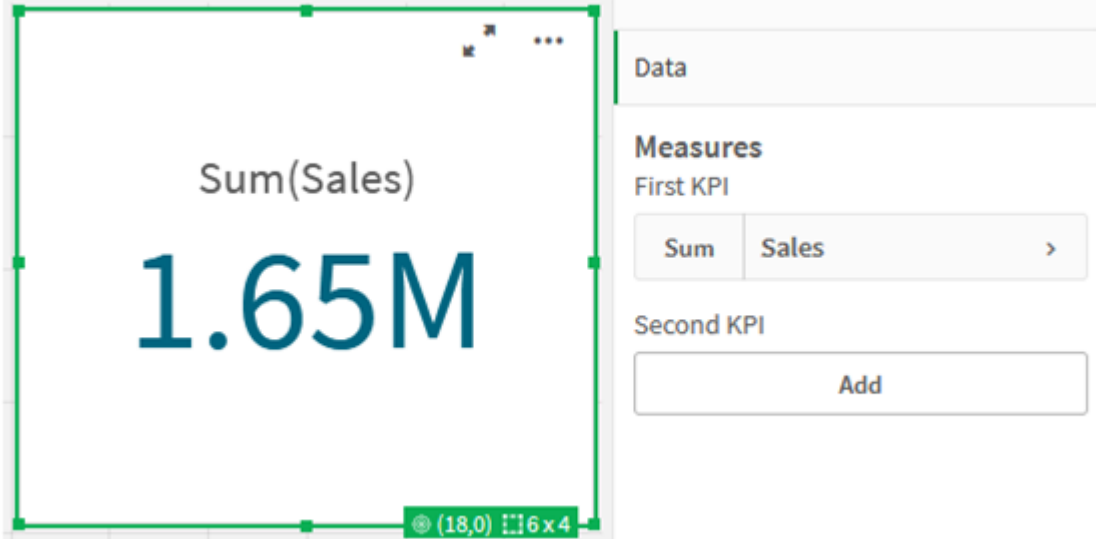

4. KPI를 복사 후 붙여넣어 새 KPI를 만듭니다.

5. 새 KPI를 클릭하고 **측정값**에서 **판매**를 클릭한 다음 **식 편집기 열기**를 클릭합니다.

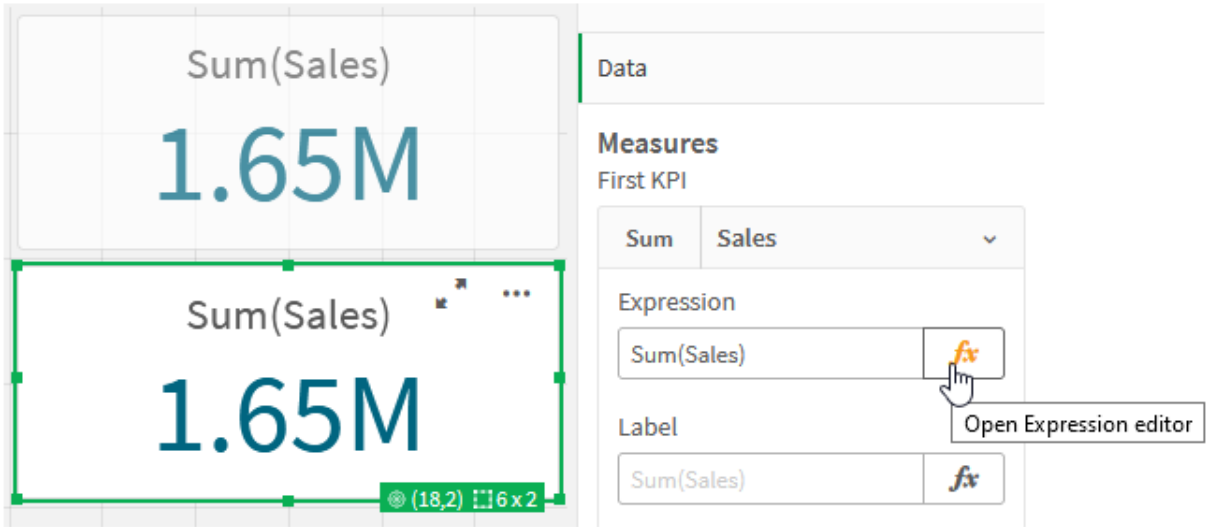

식 편집기가 Sum(Sales) 집계와 함께 열립니다.

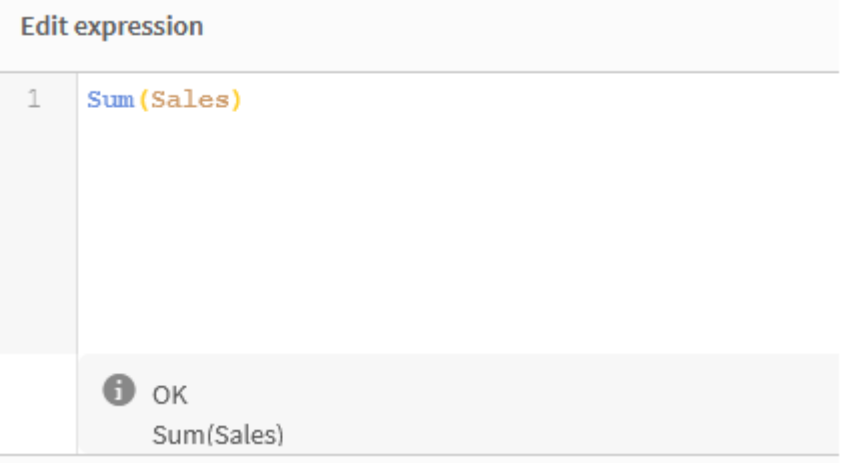

- 6. 식 편집기에서 2015년에 대해서만 Sales의 합계를 구하는 표현식을 만듭니다.
	- i. 집합 표현식을 나타내는 중괄호를 추가합니다. sum({}sales)
	- i. 집합 수정자를 나타내기 위해 꺾쇠 괄호를 추가합니다. Sum({<>}Sales)
	- ii. 꺾쇠 괄호 안에 선택할 필드를 추가합니다. 이 경우 필드는 Year이고 그 뒤에 등호가 옵니다. 다음으로 2015를 다른 중괄호 세트로 묶습니다. 결과 집합 수정자는 {<Year={2015}>}입니다. 전체 표현식은 다음과 같습니다.  $Sum({\x<}Year={2015}>}Sales)$

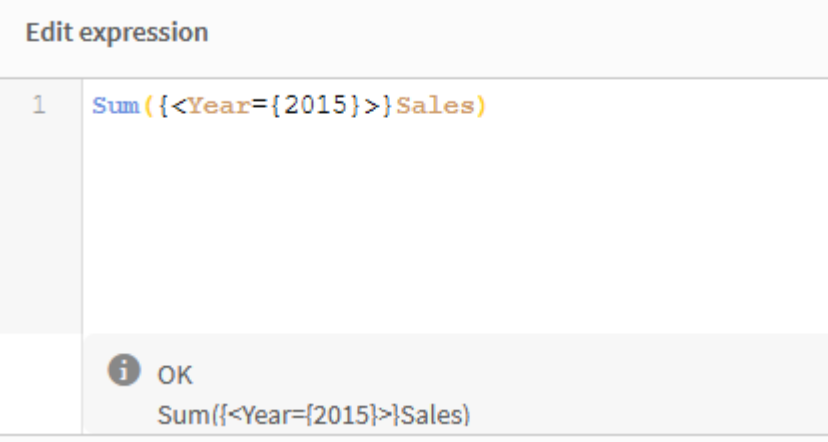

iii. **적용**을 클릭하여 표현식을 저장하고 식 편집기를 닫습니다. 2015년의 Sales 합계는 KPI에 나 와 있습니다.

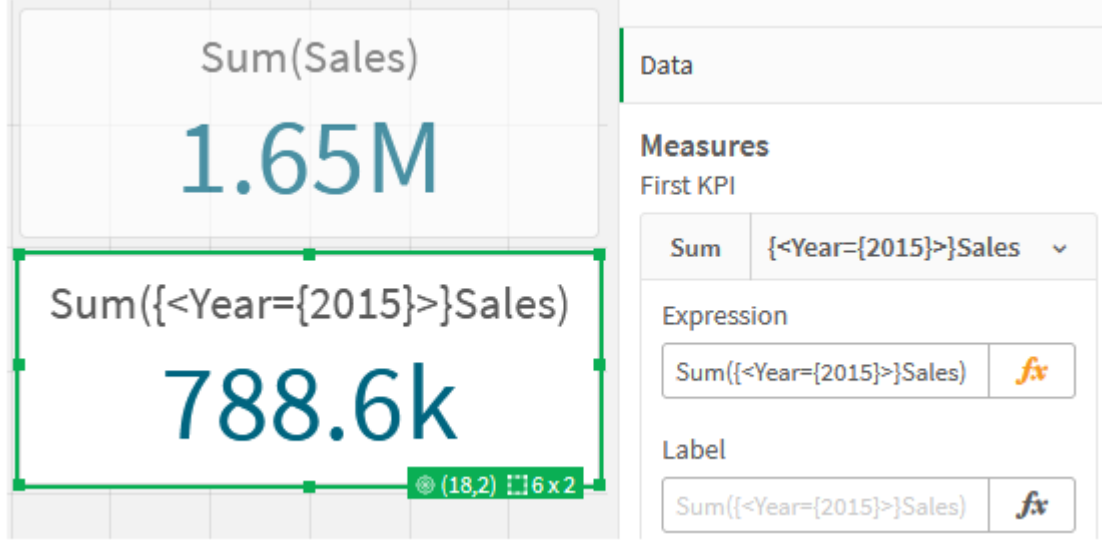

7. 다음 표현식을 사용하여 두 개의 KPI를 더 만듭니다. Sum({<Year={2015,2016}>}Sales) 위의 수정자는 <Year={2015,2016}>입니다. 표현식은 2015년과 2016년에 대한 Sales의 합계를 반환합 니다. Sum({<Year={2015},Country={'Germany'}>} Sales) 위의 수정자는 <Year={2015}, Country={'Germany'}>입니다. 표현식은 2015년이 Germany와 교차하 는 2015년의 Sales 합계를 반환합니다.

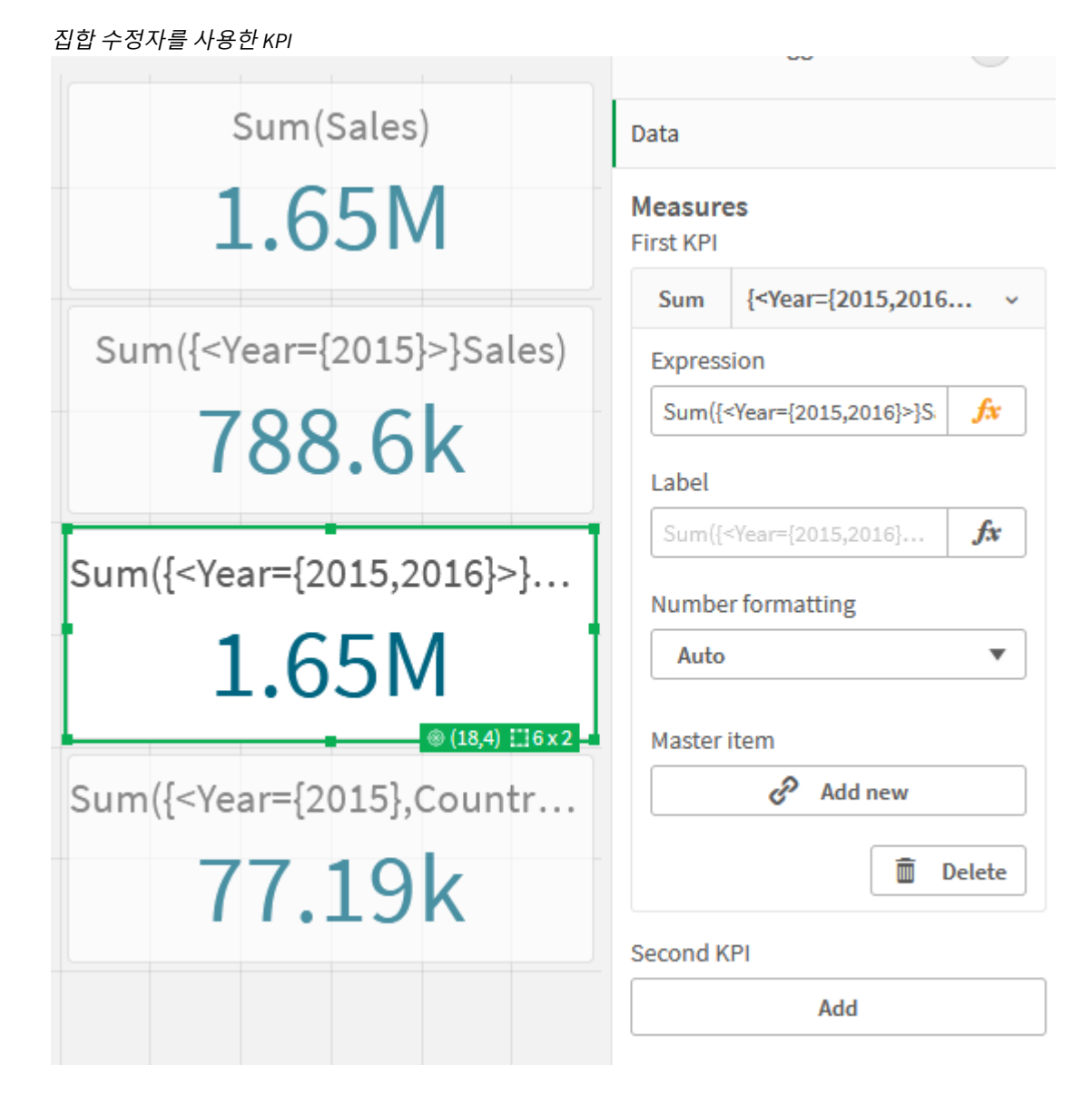

## 집합 식별자 추가

식별자가 사용되지 않았기 때문에 위의 집합 표현식은 현재 선택을 기본으로 사용합니다. 다음으로 선택 시 동작을 지정하는 식별자를 추가합니다.

## **다음과 같이 하십시오.**

시트에서 다음 집합 표현식을 작성하거나 복사합니다.

Sum({\$<Year={"2015"}>}Sales

\$ 식별자는 데이터에서 만들어진 현재 선택을 집합 표현식의 기반으로 설정합니다. 이는 식별자가 사용되 지 않을 경우 기본 동작이기도 합니다.

Sum({1<Year={"2015"}>}Sales)

1 식별자는 2015년에 Sum(Sales)의 집계가 현재 선택된 내용을 무시하도록 합니다. 사용자가 다른 항목을 선택하더라도 집계 값은 변경되지 않습니다. 예를 들어 아래에서 Germany를 선택하면 2015년의 집계 합계 값이 변경되지 않습니다.

집합 수정자 및 식별자를 사용하는 *KPI*

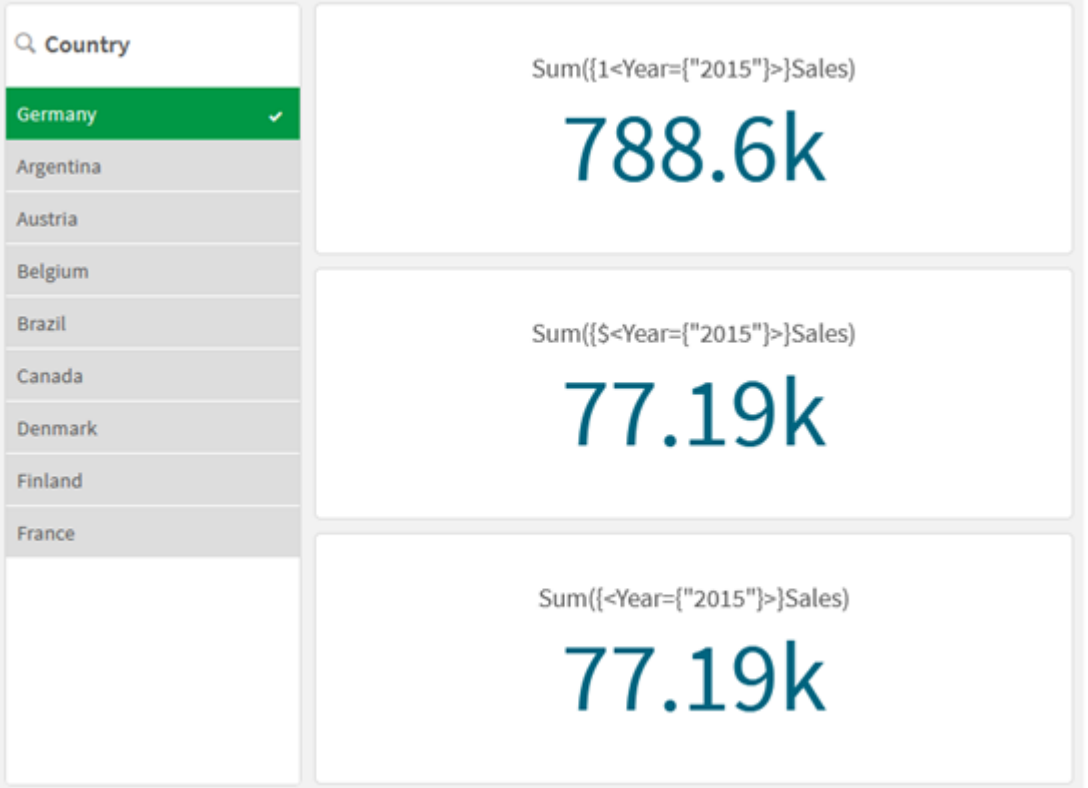

#### 연산자 추가

집합 연산자는 데이터 집합을 포함, 제외 또는 교차하는 데 사용됩니다. 모든 연산자는 집합을 피연산자로 사용하며 집합을 결과로 반환합니다.

두 가지 다른 상황에서 집합 연산자를 사용할 수 있습니다.

- 데이터의 레코드 집합을 나타내는 집합 식별자에 대한 집합 작업을 수행합니다.
- 요소 집합, 필드 값 또는 집합 수정자 내부에서 집합 작업을 수행합니다.

### **다음과 같이 하십시오.**

시트에서 다음 집합 표현식을 작성하거나 복사합니다.

Sum({\$<Year={2015}>+1<Country={'Germany'}>}Sales)

더하기 기호 (+) 연산자는 2015 및 Germany에 대한 데이터 집합의 합집합을 생성합니다. 위의 집합 식별자 로 설명했듯이 달러 기호 (\$) 식별자는 현재 선택이 첫 번째 피연산자 <Year={2015}>에 사용됨을 의미합니 다. 1 식별자는 두 번째 피연산자 <Country={'Germany'}>에 대한 선택이 무시됨을 의미합니다.

더하기 기호*(+)* 연산자를 사용하는 *KPI*

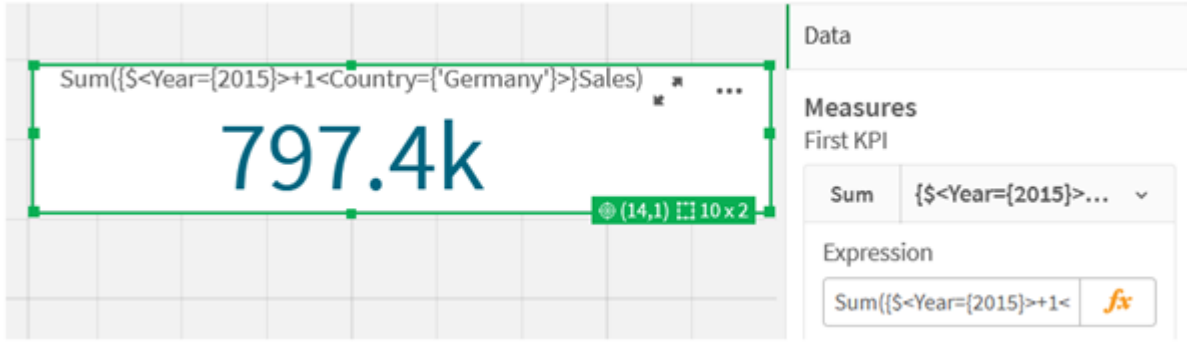

또는 빼기 기호 (-)를 사용하여 2015에 속하지만 Germany에 속하지 않는 레코드로 구성된 데이터 집합을 반환합니다. 또는 별표 (\*)를 사용하여 두 집합에 모두 속하는 레코드로 구성된 집합을 반환합니다.

Sum({\$<Year={2015}>-1<Country={'Germany'}>}Sales)

Sum({\$<Year={2015}>\*1<Country={'Germany'}>}Sales)

연산자를 사용하는 *KPI*

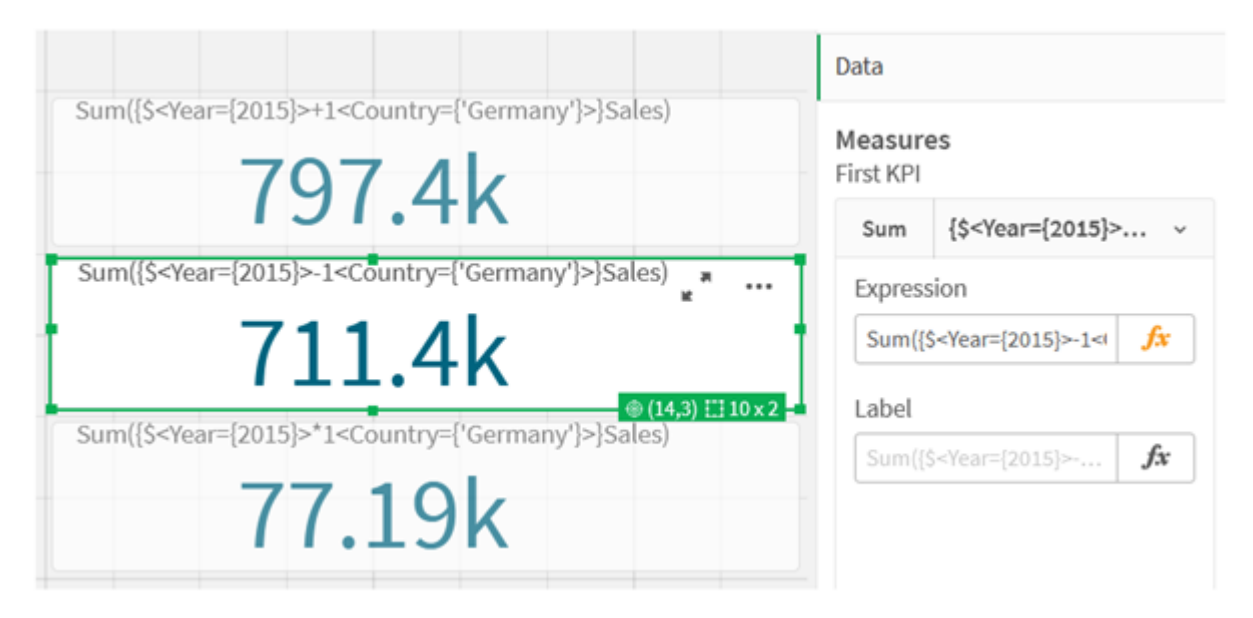

## <span id="page-304-0"></span>집합 표현식 자습서 데이터

로드 스크립트 다음 데이터를 인라인 로드로 로드한 다음 자습서에서 차트 표현식을 만듭니다.

//Create table SalesByCountry SalesByCountry: Load \* Inline [ Country, Year, Sales Argentina, 2016, 66295.03 Argentina, 2015, 140037.89 Austria, 2016, 54166.09 Austria, 2015, 182739.87

```
Belgium, 2016, 182766.87
Belgium, 2015, 178042.33
Brazil, 2016, 174492.67
Brazil, 2015, 2104.22
Canada, 2016, 101801.33
Canada, 2015, 40288.25
Denmark, 2016, 45273.25
Denmark, 2015, 106938.41
Finland, 2016, 107565.55
Finland, 2015, 30583.44
France, 2016, 115644.26
France, 2015, 30696.98
Germany, 2016, 8775.18
Germany, 2015, 77185.68
];
```
# 집합 표현식의 구문

전체 구문(우선 순위를 정의하기 위해 표준 괄호를 옵션으로 사용하는 경우 제외)은 Backus-Naur 이론을 사 용하여 설명됩니다.

```
set expression ::= { set entity { set operator set entity } }
set entity ::= set identifier [ set modifier ] | set modifier
set identifier ::= 1 + $ | $N | $N | bookmark id | bookmark name
set operator ::= + | - | * | /
set modifier ::= < field selection {, field selection } >
field selection ::= field name [ = | += | -= | *= | /= ] element set
expression
element set expression ::= [ - ] element set { set operator element set }
element set ::= [ field name ] | { element list } | element function
element list ::= element { , element }
element function ::= (P | E ) ( [set expression] [field name] )
element ::= field value | " search mask "
```
# 3.3 차트 표현식의 일반적인 구문

다음 일반 구문 구조를 여러 선택적 매개 변수와 함께 차트 표현식에 사용할 수 있습니다.

```
expression ::= ( constant | expressionname | operator1 expression | expression operator2
expression | function | aggregation function | (expression ) )
설명:
```
**constant**는 곧은 작은따옴표로 묶인 문자열(텍스트, 날짜 또는 시간)이나 숫자입니다. 상수에는 천 단위 구 분 기호가 사용되지 않으며,소수점 구분 기호인 소수점이 사용됩니다.

**expressionname**은 동일한 차트 내에 있는 다른 표현식의 이름(레이블)입니다.

**operator1**은 단항 연산자입니다(오른쪽에 있는 하나의 표현식에서 작동).

**operator2**는 이항 연산자입니다(양쪽에 하나씩 있는 두 개의 표현식에서 작동).

function ::= functionname ( parameters ) parameters ::= expression { , expression } 파라메타의 수와 유형은 임의가 아니라, 사용되는 함수에 따라 결정됩니다. aggregationfunction ::= aggregationfunctionname ( parameters2 ) parameters2 ::= aggrexpression { , aggrexpression } 파라메타의 수와 유형은 임의가 아니라, 사용되는 함수에 따라 결정됩니다.

# 3.4 집계의 일반적인 구문

다음 일반 구문 구조를 여러 선택적 매개 변수와 함께 집계에 사용할 수 있습니다.

aggrexpression ::= ( fieldref | operator1 aggrexpression | aggrexpression operator2 aggrexpression | functioninaggr | ( aggrexpression ) ) **fieldref**는 필드 이름입니다.

functionaggr ::= functionname ( parameters2 ) **fieldref**가 항상 정확히 하나의 집계 함수로 둘러싸여 있고, 표현식이 해석 가능한 값을 반환하며, Qlik Sense 에서 오류 메시지를 표시하지 않는다는 전제 하에 표현식과 함수는 자유롭게 중첩될 수 있습니다.

# 4 연산자

이 섹션에서는 Qlik Sense에서 사용할 수 있는 연산자에 대해 설명합니다. 연산자는 다음 두 가지 유형이 있 습니다.

- 단항 연산자(피연산자 1개)
- 이항 연산자(피연산자 2개)

대부분의 연산자는 이항 연산자입니다.

다음과 같은 연산자를 정의할 수 있습니다.

- 비트 연산자
- 논리 연산자
- 숫자 연산자
- 관계형 연산자
- 문자열 연산자

# 4.1 비트 연산자

모든 비트 연산자는 피연산자를 부호 있는 정수(32비트)로 변환(절사)하고 동일한 방법으로 결 과를 반환합니다. 모든 연산은 비트 단위로 수행됩니다. 피연산자를 숫자로 해석할 수 없는 경 우 해당 연산은 NULL을 반환합니다.

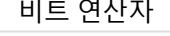

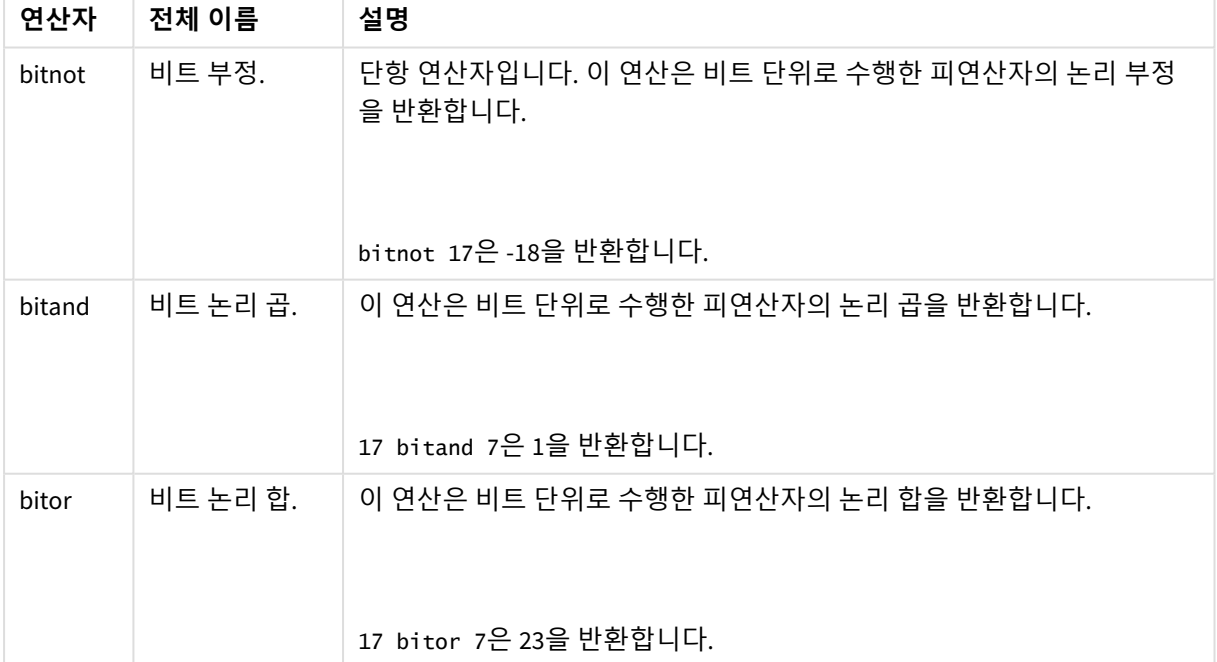

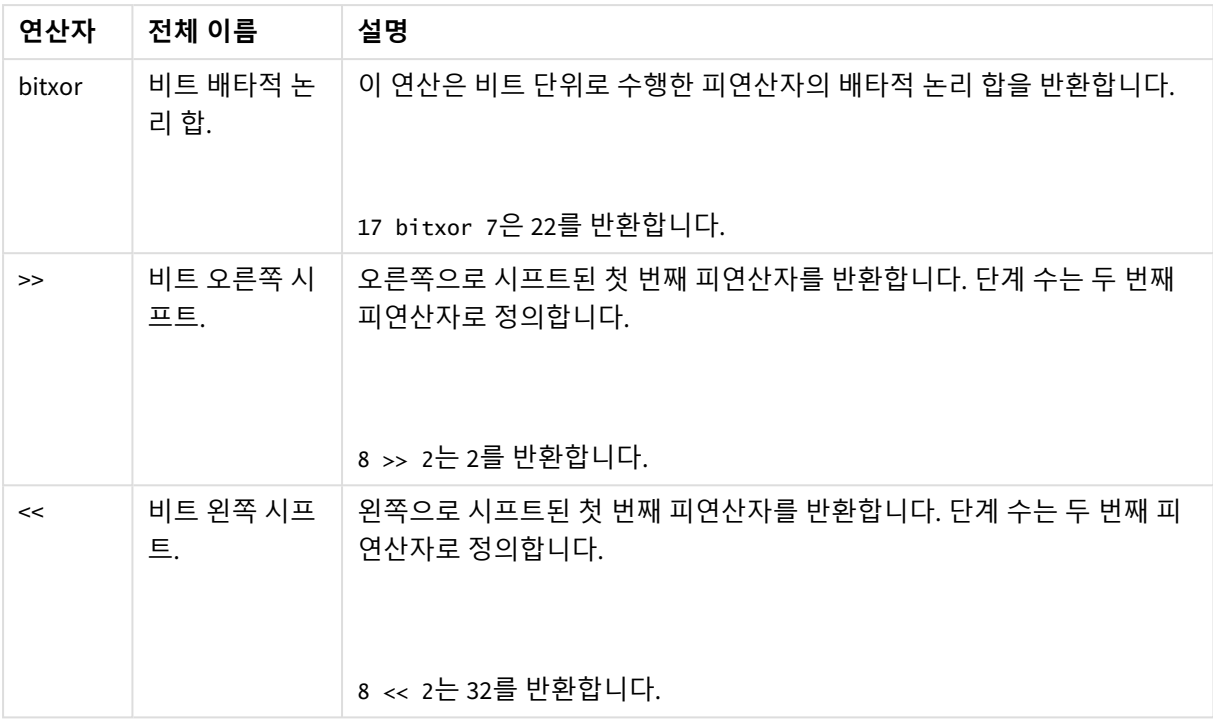

# 4.2 논리 연산자

모든 논리 연산자는 논리적으로 피연산자를 해석하며 True(-1) 또는 False(0)를 결과로 반환합 니다.

논리 연산자

| 연산자 | 설명                                                                                                  |
|-----|----------------------------------------------------------------------------------------------------|
| not | 논리 부정. 단항 연산자 중 하나입니다. 이 연산은 피연산자의 논리 부정을 반<br>환합니다.                                                |
| and | 논리 곱. 이 연산은 피연산자의 논리 곱을 반환합니다.                                                                      |
| or  | 논리 합. 이 연산은 피연산자의 논리 합을 반환합니다.                                                                      |
| Xor | 배타적 논리 합. 이 연산은 피연산자의 배타적 논리 합을 반환합니다. 즉, 논리<br>합과 유사하지만 피연산자가 모두 True일 경우 결과는 False라는 점이 다릅니<br>다. |

# 4.3 숫자 연산자

모든 숫자 연산자는 피연산자의 숫자 값을 사용하고 결과 값으로 숫자 값을 반환합니다.

숫자 연산자

| 연산자     | 설명                                                                                                  |
|---------|----------------------------------------------------------------------------------------------------|
|         | 양수(단항 연산자) 또는 산술 더하기를 나타내는 기호. 이항 연산 시 피연산자<br>두 수의 합을 반환합니다.                                       |
|         | 음수(단항 연산자) 또는 산술 빼기를 나타내는 기호. 단항 연산 시 피연산자에<br>-1을 곱한 값을 반환하고, 이항 연산 시 피연산자 두 수 간의 차이 값을 반환합<br>니다. |
| $\star$ | 산술 곱셈 기호. 연산 시 피연산자 두 수의 곱셈 결과를 반환합니다.                                                              |
|         | 산술 나눗셈 기호. 연산 시 피연산자 두 수 간의 비율 값을 반환합니다.                                                            |

# 4.4 관계형 연산자

모든 관계형 연산자는 피연산자 값을 비교하여 그 결과로True(-1) 또는 False(0)를 반환합니다. 모든 관계형 연산자는 이항 연산자입니다.

| 연산자 | 설명                                                                                    |
|-----|---------------------------------------------------------------------------------------|
| <   | 보다 작음 두 피연산자 모두 수치적으로 해석할 수 있으면 숫자 비<br>교를 실행합니다. 이 연산은 비교 평가에 대한 논리 값을 반환합니<br>다.    |
| <=  | 보다 작거나 같음 두 피연산자 모두 수치적으로 해석할 수 있으면<br>숫자 비교를 실행합니다. 이 연산은 비교 평가에 대한 논리 값을 반<br>환합니다. |
| >   | 보다 큼 두 피연산자 모두 수치적으로 해석할 수 있으면 숫자 비교<br>를 실행합니다. 이 연산은 비교 평가에 대한 논리 값을 반환합니다.         |
| >=  | 보다 크거나 같음 두 피연산자 모두 수치적으로 해석할 수 있으면<br>숫자 비교를 실행합니다. 이 연산은 비교 평가에 대한 논리 값을 반<br>환합니다. |
|     | 같음 두 피연산자 모두 수치적으로 해석할 수 있으면 숫자 비교를<br>실행합니다. 이 연산은 비교 평가에 대한 논리 값을 반환합니다.            |
| ⇔   | 동일하지 않음 두 피연산자 모두 수치적으로 해석할 수 있으면 숫<br>자 비교를 실행합니다. 이 연산은 비교 평가에 대한 논리 값을 반환<br>합니다.  |

관계형 연산자

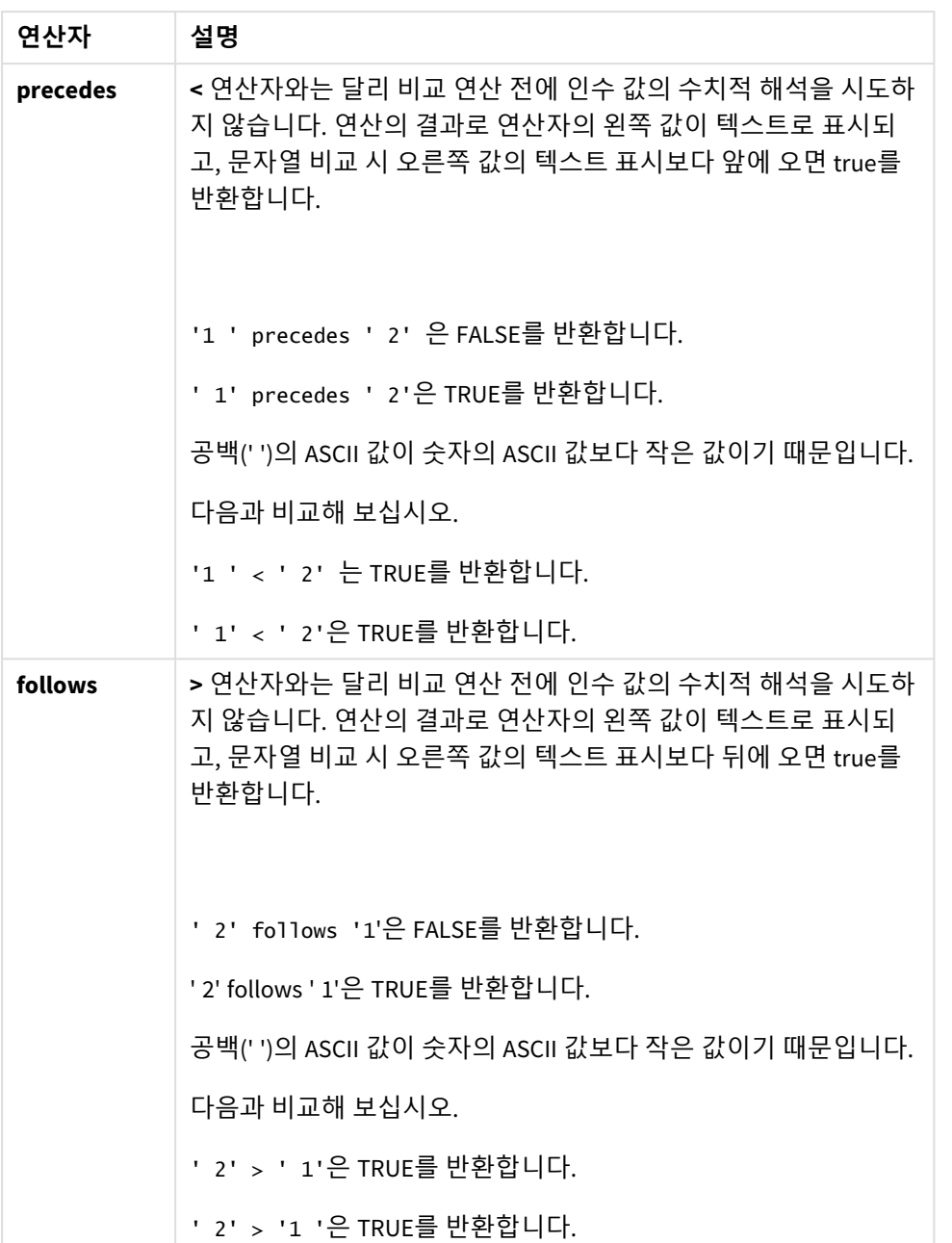

# 4.5 문자열 연산자

두 가지 문자열 연산자를 사용할 수 있습니다. 하나는 피연산자의 문자열 값을 사용하고 결과 값으로 문자열을 반환하는 연산자입니다. 다른 하나는 피연산자를 비교하고 일치 정도를 표시 하는 부울 값을 반환하는 연산자입니다.

## &

문자열 연결. 이 연산은 두 개의 피연산자 문자열이 나란히 연결된 텍스트 문자열을 반환합니다.

'abc' & 'xyz'는 'abcxyz'를 반환합니다.

## like

와일드카드 문자를 사용하여 문자열 비교. 이 연산은 연산자 앞의 문자열이 연산자 뒤의 문자열과 일치하면 부울 True(-1)를 반환합니다. 두 번째 문자열은 와일드카드 문자 \*(여러 개의 임의 문자) 또는 ?(하나의 임의 문자)를 포함할 수 있습니다.

- 'abc' like 'a\*'는 True(-1)를 반환합니다.
- 'abcd' like 'a?c\*'는 True(-1)를 반환합니다.
- 'abc' like 'a??bc'는 False(0)를 반환합니다.

# 5 스크립트 및 차트 함수

데이터 로드 스크립트 및 차트 표현식의 함수를 사용하여 데이터를 변환하고 집계합니다.

많은 함수를 데이터 로드 스크립트와 차트 표현식에서 모두 동일한 방법으로 사용할 수 있지만 여러 가지 예외가 있습니다.

- 일부 함수는 스크립트 함수로 지정된 데이터 로드 스크립트에서만 사용할 수 있습니다.
- 일부 함수는 차트 함수로 지정된 차트 표현식에서만 사용할 수 있습니다.
- <sup>l</sup> 일부 함수는 데이터 로드 스크립트와 차트 표현식에서 모두 사용할 수 있지만 파라메타와 응용 프로 그램에서 차이가 있습니다. 이러한 함수에 대해서는 - 스크립트 함수 또는 - 차트 함수로 지정된 별도 의 항목에서 설명합니다.

# 5.1 서버 측 확장(SSE)을 위한 분석 연결

분석 연결에 의해 활성화된 함수는 분석 연결을 구성하고 Qlik Sense가 시작된 경우에만 표시됩니다.

QMC에서 분석 연결을 구성합니다. Qlik Sense 사이트 관리 가이드의 "분석 연결 만들기" 항목을 참조하십시 오.

Qlik Sense Desktop에서 *Settings.ini* 파일을 편집하여 분석 연결을 구성합니다. Qlik Sense Desktop 가이드의 "Qlik Sense Desktop에서 분석 연결 구성" 항목을 참조하십시오.

# 5.2 집계 함수

집계 함수로 알려진 함수 제품군은 여러 필드 값을 입력으로 사용하고 그룹당 단일 결과를 반 환하는 함수로 구성됩니다. 여기서 그룹화는 차트 차원 또는 스크립트 문에서 **group by** 절로 정의됩니다.

집계 함수에는 **Sum()**, **Count()**, **Min()**, **Max()** 등이 있습니다.

대부분의 집계 함수는 데이터 로드 스크립트와 차트 표현식에서 모두 사용할 수 있지만 구문이 다릅니다.

#### **제한 사항:**

집계 함수의 매개 변수는 이러한 내부 집계에 **TOTAL** 한정자가 포함되어 있지 않는 한 다른 집계 함수를 포 함하지 않아야 합니다. 고급 중첩 집계가 필요한 경우는 고급 함수 **Aggr**을 지정된 차원과 함께 사용하십시 오.

엔터티 이름을 지정할 때 둘 이상의 필드, 변수 또는 측정값에 동일한 이름을 지정하지 마십시오. 동일한 이 름을 가진 엔터티 간의 충돌을 해결하기 위한 엄격한 우선 순위가 있습니다. 이 순서는 이러한 엔터티가 사 용되는 모든 개체 또는 컨텍스트에 반영됩니다. 이 우선 순위는 다음과 같습니다.

- <sup>l</sup> 집계 내에서 필드는 변수보다 우선합니다. 측정값 레이블은 집계와 관련이 없으며 우선 순위가 지정 되지 않습니다.
- <sup>l</sup> 집계 외부에서 측정값 레이블은 변수보다 우선 순위가 높으며, 이 변수는 필드 이름보다 우선합니다.

• 또한 집계 외부에서 레이블이 실제로 계산된 것이 아닌 한 해당 레이블을 참조하여 측정값을 재사용 할 수 있습니다. 이 경우 자체 참조의 위험을 줄이기 위해 측정값의 중요성이 떨어지며, 이 경우 이름 은 항상 첫 번째는 측정값 레이블, 두 번째는 필드 이름, 세 번째는 변수 이름으로 해석됩니다.

## 데이터 로드 스크립트에서 집계 함수 사용

집계 함수는 **LOAD** 및 **SELECT** 문 내에서만 사용할 수 있습니다.

## 차트 표현식에서 집계 함수 사용

집계 함수의 매개 변수는 이러한 내부 집계에 **TOTAL** 한정자가 포함되어 있지 않는 한 다른 집계 함수를 포 함하지 않아야 합니다. 고급 중첩 집계가 필요한 경우는 고급 함수 **Aggr**을 지정된 차원과 함께 사용하십시 오.

집계 함수는 선택에 의해 정의된 사용 가능한 레코드의 집합을 집계합니다. 하지만 집합 분석 시 집합 표현 식을 사용하여 대체 레코드 집합을 정의할 수 있습니다.

## 집계 계산 방법

집계는 특정 테이블의 레코드를 반복하여 그 안의 레코드를 집계합니다. 예를 들어 **Count**(<Field>)는 <Field> 가 있는 테이블의 레코드 수를 계수합니다. 고유 필드 값만 집계하려는 경우 **distinct** 절을 사용해야 합니다 (예: **Count**(**distinct** <Field>)).

집계 함수에 다른 테이블의 필드가 포함된 경우 집계 함수는 필드로 구성된 테이블의 교차곱 레코드를 반복 합니다. 이러한 집계 방식을 사용하면 성능이 저하되므로, 특히 대량의 데이터가 있는 경우에는 이러한 집 계를 사용하지 않는 것이 좋습니다.

# 키 필드 집계

집계가 계산되는 방식은 집계에 사용해야 하는 테이블이 명확하지 않아 키 필드를 집계할 수 없음을 의미합 니다. 예를 들어 <Key> 필드가 두 테이블을 연결하는 경우 **Count**(<Key>)는 첫 번째 테이블의 레코드 수를 반 환해야 할지 두 번째 테이블의 레코드 수를 반환해야 할지 명확하지 않습니다.

하지만 **distinct** 절을 사용하면 집계는 잘 정의되고 계산할 수 있습니다.

따라서 **distinct** 절 없이 집계 함수 내에 키 필드를 사용하는 경우 Qlik Sense가 반환하는 숫자는 의미가 없을 수 있습니다. 해결 방법은 **distinct** 절을 사용하거나 하나의 테이블에만 있는 키 사본을 사용하는 것입니다.

예를 들어 다음 표에서는 ProductID는 테이블 간의 키입니다.

제품 및 세부 정보 테이블 간의 *ProductID* 키

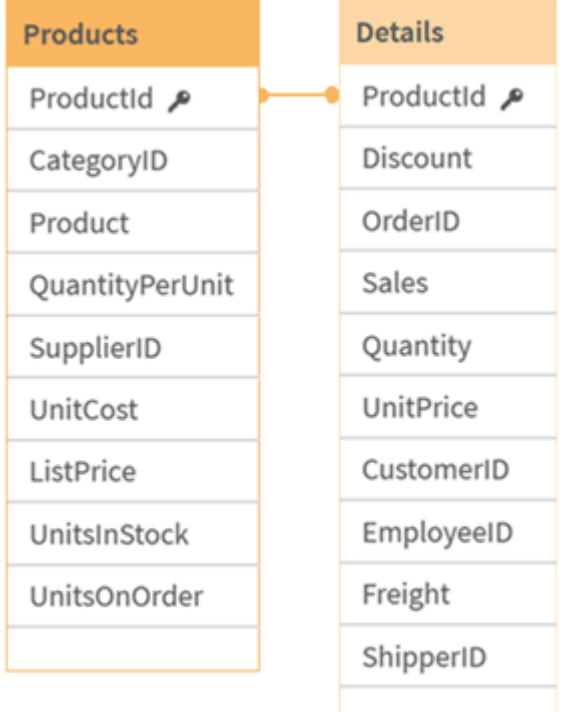

Count(ProductID)는 Products 테이블(제품당 하나의 레코드만 있음 – ProductID가 기본 키임)에서 계산되거 나 Details 테이블(제품당 여러 레코드가 있을 가능성이 가장 높음)에서 계산될 수 있습니다. 고유한 제품의 수를 계산하려면 Count(distinct ProductID)를 사용해야 합니다. 특정 테이블의 행 수를 계산하려면 키를 사 용하지 않아야 합니다.

## 기본 집계 함수

기본 집계 함수 개요

기본 집계 함수는 가장 일반적인 집계 함수의 그룹입니다.

각 함수는 개요가 끝난 후에 더 자세히 설명합니다. 구문에서 함수 이름을 클릭하여 해당 함수에 대한 상세 설명에 즉시 액세스할 수도 있습니다.

데이터 로드 스크립트의 기본 집계 함수

## **FirstSortedValue**

**FirstSortedValue()**는 단위 가격이 가장 낮은 제품의 이름 등과 같이 **sort\_weight** 인수의 정렬 결과에 해당 하는 **value**에서 지정된 표현식으로부터의 값을 반환합니다. 정렬 순서의 n번째 값은 **rank**에서 지정할 수 있 습니다. 둘 이상의 결과 값이 지정된 **rank**에 대해 동일한 **sort\_weight**를 공유하는 경우, 해당 함수는 NULL을 반환합니다. 정렬된 값은 **group by** 절로 정의된 레코드 수에 대해 반복되거나, **group by** 절이 정의되지 않 은 경우 전체 데이터 셋에 대해 집계됩니다.

**[FirstSortedValue](#page-317-0) (**[ **distinct** ] expression, sort\_weight [, rank ]**)**

#### **Max**

**Max()**는 **group by** 절로 정의된 표현식에서 집계된 데이터 중 가장 높은 숫자 값을 찾습니다. **rank** n을 지정 하면 n번째 높은 값을 찾을 수 있습니다.

**[Max](#page-320-0) (** expression[, rank]**)**

#### **Min**

**Min()**은 **group by** 절로 정의된 표현식에서 집계된 데이터 중 가장 낮은 숫자 값을 반환합니다. **rank** n을 지 정하면 n번째 낮은 값을 찾을 수 있습니다.

**[Min](#page-324-0) (** expression[, rank]**)**

#### **Mode**

**Mode()**는 **group by** 절로 정의된 표현식에서 집계된 데이터 중 가장 발생 빈도가 높은 값, 즉 모드 값을 반환 합니다. **Mode()** 함수는 텍스트 값뿐 아니라 숫자 값도 반환할 수 있습니다.

**[Mode](#page-327-0) (**expression **)**

#### **Only**

**Only()**는 집계된 데이터에서 사용 가능한 결과가 하나만 있는 경우 값을 반환합니다. 레코드에 하나의 값만 포함된 경우 해당 값이 반환되고, 그렇지 않으면 NULL이 반환됩니다. 여러 레코드에 대해 평가하려면 **group by** 절을 사용하십시오. **Only()** 함수는 숫자 및 텍스트 값을 반환할 수 있습니다.

**[Only](#page-330-0) (**expression **)**

#### **Sum**

**Sum()**은 **group by** 절로 정의된 표현식에서 집계된 값의 총 합계를 계산합니다. **[Sum](#page-333-0) (**[**distinct**]expression**)**

## 차트 표현식의 기본 집계 함수

차트 집계 함수는 차트 표현식 내의 필드에서만 사용할 수 있습니다. 한 집계 함수의 인수 표현식에 다른 집 계 함수가 포함되지 않아야 합니다.

#### FirstSortedValue

**FirstSortedValue()**는 단위 가격이 가장 낮은 제품의 이름 등과 같이 **sort\_weight** 인수의 정렬 결과에 해당 하는 **value**에서 지정된 표현식으로부터의 값을 반환합니다. 정렬 순서의 n번째 값은 **rank**에서 지정할 수 있 습니다. 둘 이상의 결과 값이 지정된 **rank**에 대해 동일한 **sort\_weight**를 공유하는 경우, 해당 함수는 NULL을 반환합니다.

**[FirstSortedValue](#page-319-0) - 차트 함수**([{SetExpression}] [DISTINCT] [TOTAL [<fld {,fld}>]] value, sort\_weight [,rank])

#### Max

**Max()**는 집계된 데이터의 가장 높은 값을 찾습니다. **rank** n을 지정하면 n번째 높은 값을 찾을 수 있습니다. **Max - 차트 함수Max()는 집계된 [데이터의](#$$xref$$_2) 가장 높은 값을 찾습니다. rank n을 지정하면 n번째 높은 값을 찾을 수 있습니다. Max 함수와 유사한 기능을 가진 [FirstSortedValue](#$$xref$$_2) 및 rangemax도 검토하는 것이 좋습니다[. Max\(\[{SetExpression}\]](#$$xref$$_2) [TOTAL [<fld {,fld}>]] expr [,rank]) 숫자 [인수인수설명](#$$xref$$_2)expr측정할 데이터가 포함된 표현식 또는 필드입니 다[.rankrank](#$$xref$$_2)의 기본값은 1이며, 이는 가장 높은 값에 해당합니다. rank를 2로 지정하면 두 번 째로 높은 값이 [반환됩니다](#$$xref$$_2). rank가 3이면 세 번째로 높은 값이 반환되며, 이런 식으로 이어집**

**니다[.SetExpression](#$$xref$$_2)기본적으로 집계 함수는 선택에 의해 정의된 사용 가능한 레코드의 집합을 집계합니다. 집합 분석 표현식으로 대체 레코드 집합을 정의할 수 있습니다. [TOTALTOTAL](#$$xref$$_2)이 함 수 인수 앞에 오는 경우, 현재 선택을 [고려하되](#$$xref$$_2) 현재 차원 값에 관련되지 않은 가능한 모든 값에 대한 계산이 실행됩니다. 즉, 차트 차원은 무시됩니다. TOTAL [<fld [{.fld}>\]\(](#$$xref$$_2)여기서 TOTAL 한정자 뒤에는 하나 이상의 필드 이름 목록이 차트 차원 변수의 하위 [집합으로](#$$xref$$_2) 옴)을 사용하여 가능한 전체 값의 하위 집합을 만듭니다. 데이터[CustomerProductUnitSalesUnitPrice](#$$xref$$_2) [AstridaAA416AstridaAA1015AstridaBB99BetacabBB510BetacabCC220BetacabDD-](#$$xref$$_2)[25CanutilityAA815CanutilityCC-19](#$$xref$$_2)예 및 결과예결과Max(UnitSales)10이며, UnitSales에 서 가장 높은 값이기 때문입니다.순서의 값은 [\(UnitSales\)](#$$xref$$_2)에서 판매된 단품 수에 단품 가격을 곱한 수로 계산됩니다[.Max\(UnitSales\\*UnitPrice\)150](#$$xref$$_2)이며, (UnitSales)\*(UnitPrice)의 가 능한 모든 값을 계산한 결과 중에서 가장 높은 값이기 때문입니다[.Max\(UnitSales,](#$$xref$$_2) 2)9이며, 두 번째로 높은 값이기 때문입니다[.Max\(TOTAL UnitSales\)10](#$$xref$$_2)이며, TOTAL 한정자는 차트 차원 을 무시하고 가능한 가장 높은 값이 [발견되었음을](#$$xref$$_2) 의미하기 때문입니다. Customer를 차원으로 사용하는 차트의 경우, TOTAL 한정자를 통해 각 고객의 최대 [UnitSales](#$$xref$$_2)가 아니라 전체 데이터 집합에 걸친 최댓값이 [반환되도록](#$$xref$$_2) 할 수 있습니다. Customer B를 선택합니다.Max({1} [TOTAL UnitSales\)10](#$$xref$$_2)이며 Set Analysis 표현식 {1}이 선택 내용과 관계없이 평가할 레코드의 집합을 ALL로 정의하므로 선택 내용과 무관합니다.예에서 사용된 데이터[:ProductData:LOAD](#$$xref$$_2) \* [inline](#$$xref$$_2)**

**[\[Customer|Product|UnitSales|UnitPriceAstrida|AA|4|16Astrida|AA|10|15Astrida|B](#$$xref$$_2) [B|9|9Betacab|BB|5|10Betacab|CC|2|20Betacab|DD||25Canutility|AA|8|15Canutility](#$$xref$$_2) |CC||19] (delimiter is ['|'\); FirstSortedValue](#$$xref$$_2) RangeMax (**[{SetExpression}] [DISTINCT] [TOTAL [<fld {,fld}>]] expr [,rank]**)**

Min

**Min()**은 집계된 데이터의 가장 낮은 값을 찾습니다. **rank** n을 지정하면 n번째 낮은 값을 찾을 수 있습니다.

**Min - [차트](#page-325-0) 함수(**[{SetExpression}] [DISTINCT] [TOTAL [<fld {,fld}>]] expr [,rank]**)**

Mode

**Mode()**는 집계된 데이터에서 가장 발생 빈도가 높은 값 즉, 모드 값을 찾습니다. **Mode()** 함수는 숫자 값뿐 아 니라 텍스트 값도 처리할 수 있습니다.

**[Mode](#page-328-0) - 차트 함수 (**{[SetExpression] [**TOTAL** [<fld {,fld}>]]} expr**)**

Only

**Only()**는 집계된 데이터에서 사용 가능한 결과가 하나만 있는 경우 값을 반환합니다. 예를 들어, 단위 가 격=9인 제품만 검색하는 경우 단위 가격이 9인 제품이 둘 이상 있으면 NULL을 반환합니다.

**[Only](#page-331-0) - 차트 함수(**[{SetExpression}] [DISTINCT] [TOTAL [<fld {,fld}>]] expr**)**

Sum

**Sum()**은 집계 데이터 전체에서 필드 또는 표현식을 통해 지정된 값의 합계를 계산합니다.

**Sum - [차트](#page-334-0) 함수(**[{SetExpression}] [DISTINCT] [TOTAL [<fld {,fld}>]] expr]**)**

## <span id="page-317-0"></span>FirstSortedValue

**FirstSortedValue()**는 단위 가격이 가장 낮은 제품의 이름 등과 같이 **sort\_weight** 인수의 정렬 결과에 해당 하는 **value**에서 지정된 표현식으로부터의 값을 반환합니다. 정렬 순서의 n번째 값은 **rank**에서 지정할 수 있 습니다. 둘 이상의 결과 값이 지정된 **rank**에 대해 동일한 **sort\_weight**를 공유하는 경우, 해당 함수는 NULL을 반환합니다. 정렬된 값은 **group by** 절로 정의된 레코드 수에 대해 반복되거나, **group by** 절이 정의되지 않 은 경우 전체 데이터 셋에 대해 집계됩니다.

#### **구문:**

**FirstSortedValue (**[ **distinct** ] value, sort-weight [, rank ]**)**

#### **반환 데이터 유형:** dual

### **인수:**

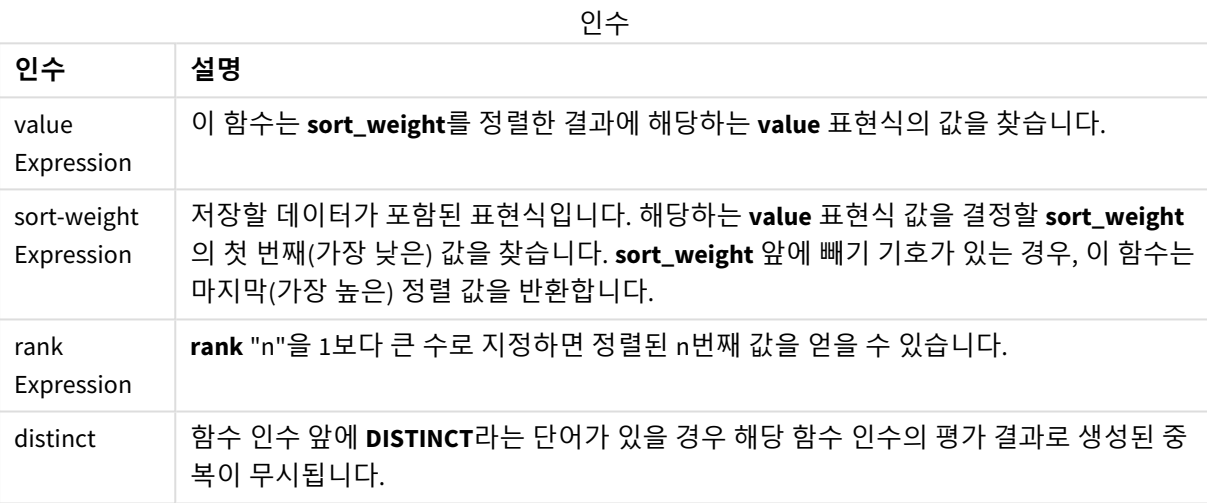

#### **예 및 결과:**

예제 스크립트를 앱에 추가하고 실행합니다. 그런 다음, 결과를 보기 위해 결과 열에 나열된 필드를 앱의 시 트에 추가합니다.

아래의 결과 열과 동일한 결과를 얻으려면 속성 패널의 정렬 아래에서 자동을 사용자 지정으로 전환한 후 숫자순 및 사전순 정렬을 선택 취소합니다.

스크립팅 예

| 예                                                                                                    | 결과                                                                                                    |
|----------------------------------------------------------------------------------------------------|----------------------------------------------------------------------------------------------------|
| Temp:<br>LOAD * inline [<br>Customer Product OrderNumber UnitSales CustomerID<br>Astrida AA 1 10 1<br>Astrida AA 7 18 1<br>Astrida   BB   4   9   1<br>Astrida CC 6 2 1<br>Betacab AA 5 4 2<br>Betacab   BB   $2$   $5$   $2$<br>Betacab   DD   12   25   2<br>Canutility   AA   3   8   3<br>Canutility   CC   13   19   3<br>Divadip AA 9 16 4<br>Divadip AA 10 16 4<br>Divadip DD 11 10 4<br>] (delimiter is ' ');<br>FirstSortedValue:<br>LOAD Customer, FirstSortedValue(Product, UnitSales)<br>as MyProductWithSmallestOrderByCustomer Resident<br>Temp Group By Customer; | Customer<br>MyProductWithSmallestOrderByCustomer<br>Astrida CC<br>Betacab AA<br>Canutility AA<br>Divadip DD<br>이 함수는 UnitSales를 가장 작은 값부터 큰<br>값까지 순서대로 정렬하여, 가장 작은<br>UnitSales 값(최소 주문)을 가진 Customer 값<br>을 찾습니다.<br>CC가 고객 Astrida의 최소 주문(UnitSales<br>값=2)에 해당하기 때문입니다. AA는 고객<br>Betacab의 최소 주문(4)에 해당하고, AA는<br>고객 Canutility의 최소 주문(8)에 해당하고,<br>DD는 고객 Divadip.의 최소 주문(10)에 해당<br>합니다. |
| 이전 예에서처럼 Temp 테이블이 로드된 것으로 가정합니<br>다.<br>LOAD Customer, FirstSortedValue(Product, -UnitSales)<br>as MyProductWithLargestOrderByCustomer Resident<br>Temp Group By Customer;                                                                                                    | Customer<br>MyProductWithLargestOrderByCustomer<br>Astrida AA<br>Betacab DD<br>Canutility CC<br>Divadip -<br>빼기 기호가 sort_weight 인수 앞에 오므로<br>이 함수는 가장 큰 값부터 정렬합니다.<br>AA는 고객 Astrida의 최대 주문(UnitSales 값:<br>18)에 해당하고, DD는 고객 Betacab의 최대<br>주문(12)에 해당하고, CC는 고객 Canutility<br>의 최대 주문(13)에 해당하기 때문입니다.<br>고객 Divadip의 최대 주문(16)에 대해 동일<br>한 값이 2개 있으므로 결과는 Null입니다.                          |
| 이전 예에서처럼 Temp 테이블이 로드된 것으로 가정합니<br>다.<br>LOAD Customer, FirstSortedValue(distinct Product, -<br>UnitSales) as MyProductWithSmallestOrderByCustomer<br>Resident Temp Group By Customer;                                                                                                    | Customer<br>MyProductWithLargestOrderByCustomer<br>Astrida AA<br>Betacab DD<br>Canutility CC<br>Divadip AA<br>distinct 한정자를 사용한 것을 빼면 이전 예<br>와 동일합니다. 따라서 Divadip의 중복된 결<br>과가 무시되고 Null 외의 값이 반환됩니다.                                                                                                    |

## <span id="page-319-0"></span>FirstSortedValue - 차트 함수

**FirstSortedValue()**는 단위 가격이 가장 낮은 제품의 이름 등과 같이 **sort\_weight** 인수의 정렬 결과에 해당 하는 **value**에서 지정된 표현식으로부터의 값을 반환합니다. 정렬 순서의 n번째 값은 **rank**에서 지정할 수 있 습니다. 둘 이상의 결과 값이 지정된 **rank**에 대해 동일한 **sort\_weight**를 공유하는 경우, 해당 함수는 NULL을 반환합니다.

#### **구문:**

FirstSortedValue([{SetExpression}] [DISTINCT] [TOTAL [<fld {,fld}>]] value, sort weight [, rank])

#### **반환 데이터 유형:** dual

### **인수:**

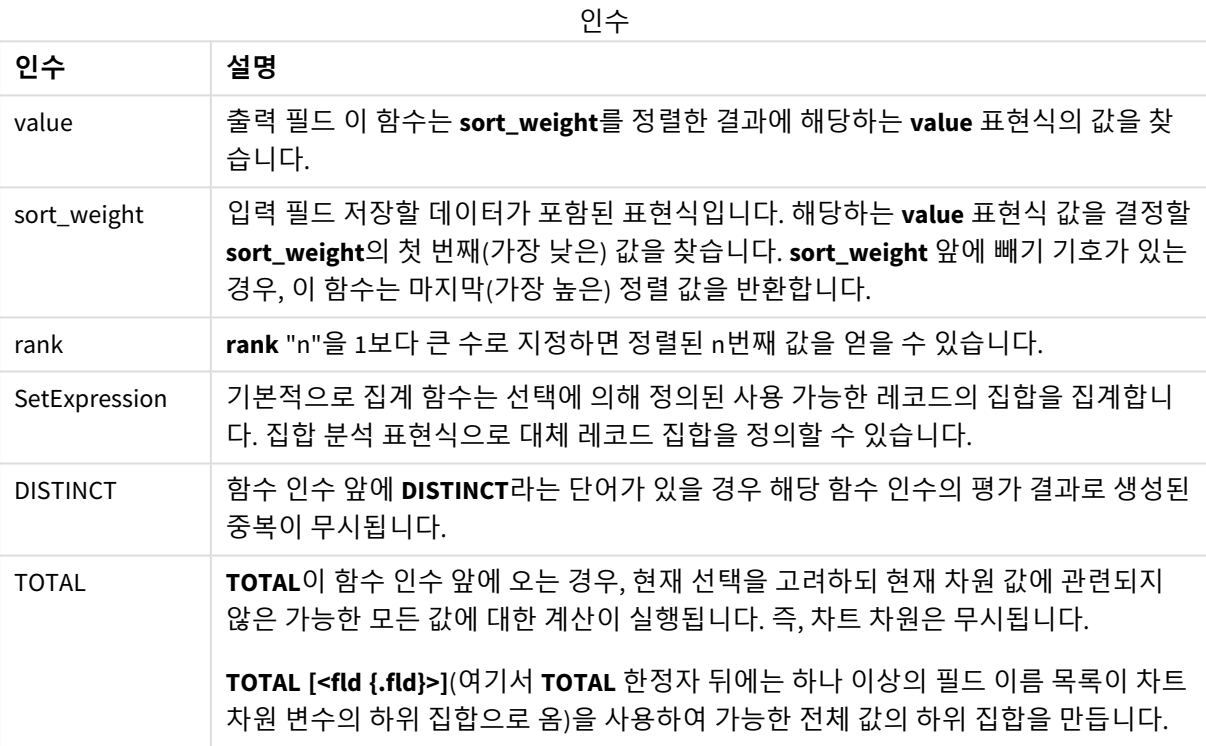

#### **예 및 결과:**

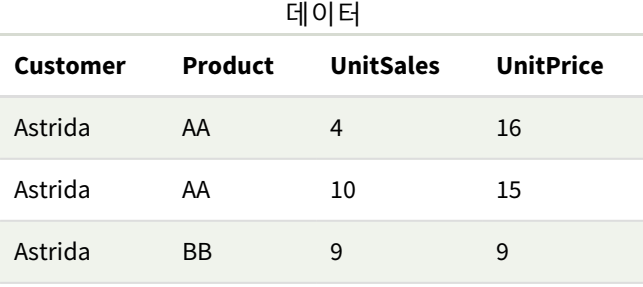

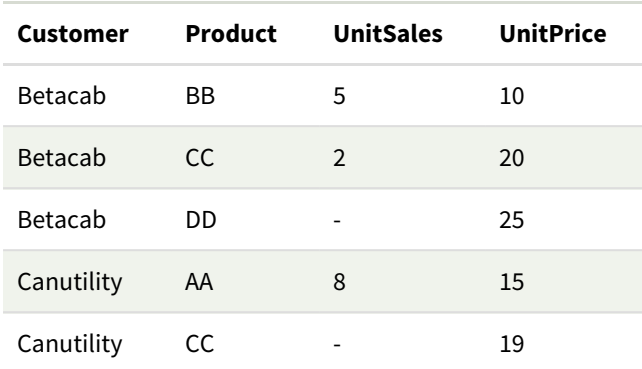

예 및 결과

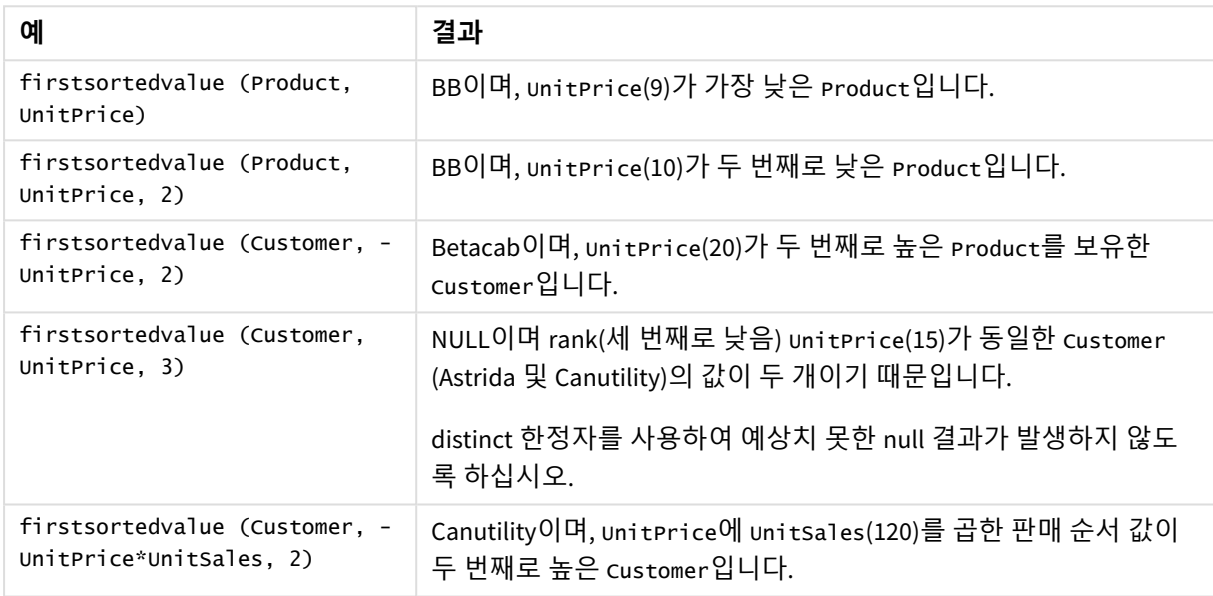

예에서 사용된 데이터:

ProductData: LOAD \* inline [ Customer|Product|UnitSales|UnitPrice Astrida|AA|4|16 Astrida|AA|10|15 Astrida|BB|9|9 Betacab|BB|5|10 Betacab|CC|2|20 Betacab|DD||25 Canutility|AA|8|15 Canutility|CC||19 ] (delimiter is '|');

#### <span id="page-320-0"></span>Max

**Max()**는 **group by** 절로 정의된 표현식에서 집계된 데이터 중 가장 높은 숫자 값을 찾습니다. **rank** n을 지정 하면 n번째 높은 값을 찾을 수 있습니다.

#### **구문:**

**Max (** expr [, rank]**)**

#### **반환 데이터 유형:** 숫자

### **인수:**

인수

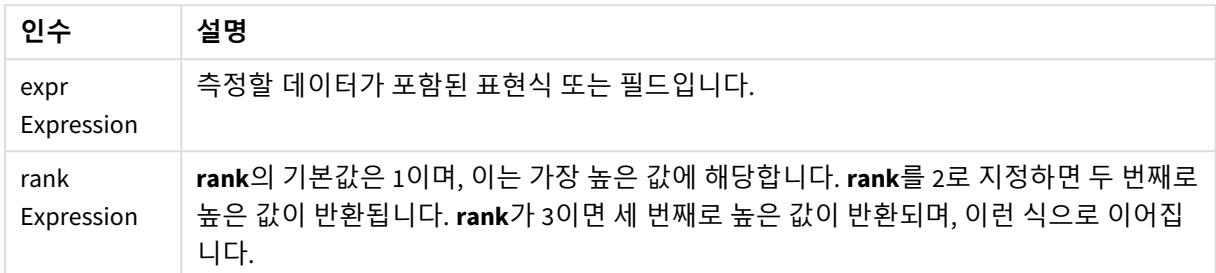

#### **예 및 결과:**

예제 스크립트를 앱에 추가하고 실행합니다. 그런 다음, 결과를 보기 위해 결과 열에 나열된 필드를 앱의 시 트에 추가합니다.

아래의 결과 열과 동일한 결과를 얻으려면 속성 패널의 정렬 아래에서 자동을 사용자 지정으로 전환한 후 숫자순 및 사전순 정렬을 선택 취소합니다.

Temp: LOAD \* inline [ Customer|Product|OrderNumber|UnitSales|CustomerID Astrida|AA|1|10|1 Astrida|AA|7|18|1 Astrida|BB|4|9|1 Astrida|CC|6|2|1 Betacab|AA|5|4|2 Betacab|BB|2|5|2 Betacab|DD Canutility|DD|3|8 Canutility|CC ] (delimiter is '|');

Max:

LOAD Customer, Max(UnitSales) as MyMax Resident Temp Group By Customer;

결과 테이블

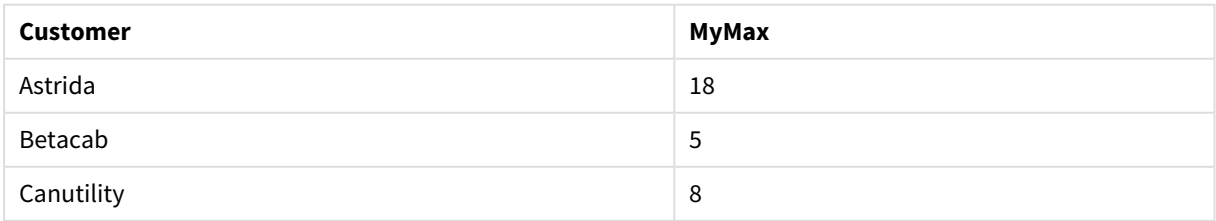

### 이전 예에서처럼 **Temp** 테이블이 로드된 것으로 가정합니다.

LOAD Customer, Max(UnitSales,2) as MyMaxRank2 Resident Temp Group By Customer;

결과 테이블

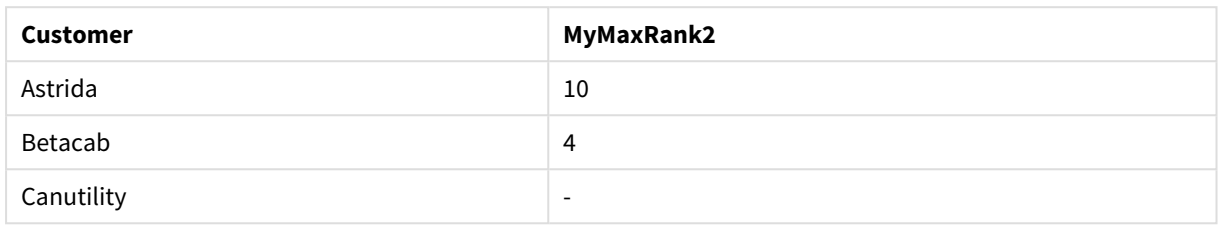

## Max - 차트 함수

**Max()**는 집계된 데이터의 가장 높은 값을 찾습니다. **rank** n을 지정하면 n번째 높은 값을 찾을 수 있습니다.

*Max* 함수와 유사한 기능을 가진 *FirstSortedValue* 및 *rangemax*<sup>도</sup> 검토하는 것이 좋습니다*.*

### **구문:**

**Max(**[{SetExpression}] [TOTAL [<fld {,fld}>]] expr [,rank]**)**

### **반환 데이터 유형:** 숫자

#### **인수:**

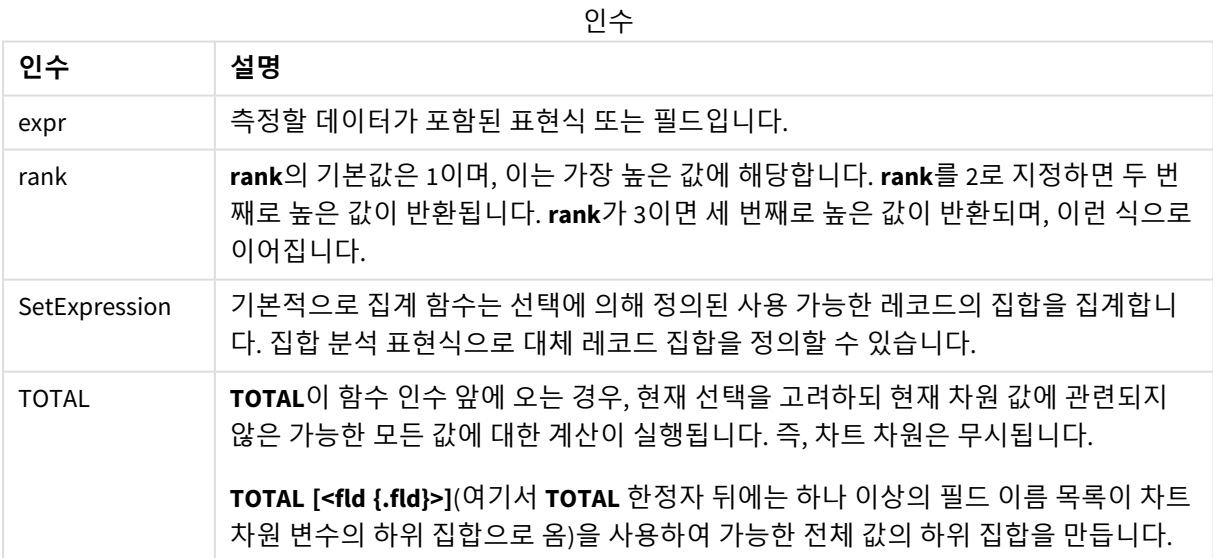

### **예 및 결과:**

| <b>Customer</b> | Product   | <b>UnitSales</b> | <b>UnitPrice</b> |
|-----------------|-----------|------------------|------------------|
| Astrida         | AA        | 4                | 16               |
| Astrida         | AA        | 10               | 15               |
| Astrida         | ΒB        | 9                | 9                |
| Betacab         | BB        | 5                | 10               |
| Betacab         | <b>CC</b> | $\overline{2}$   | 20               |
| Betacab         | DD        |                  | 25               |
| Canutility      | AA        | 8                | 15               |
| Canutility      | CC        |                  | 19               |

예 및 결과

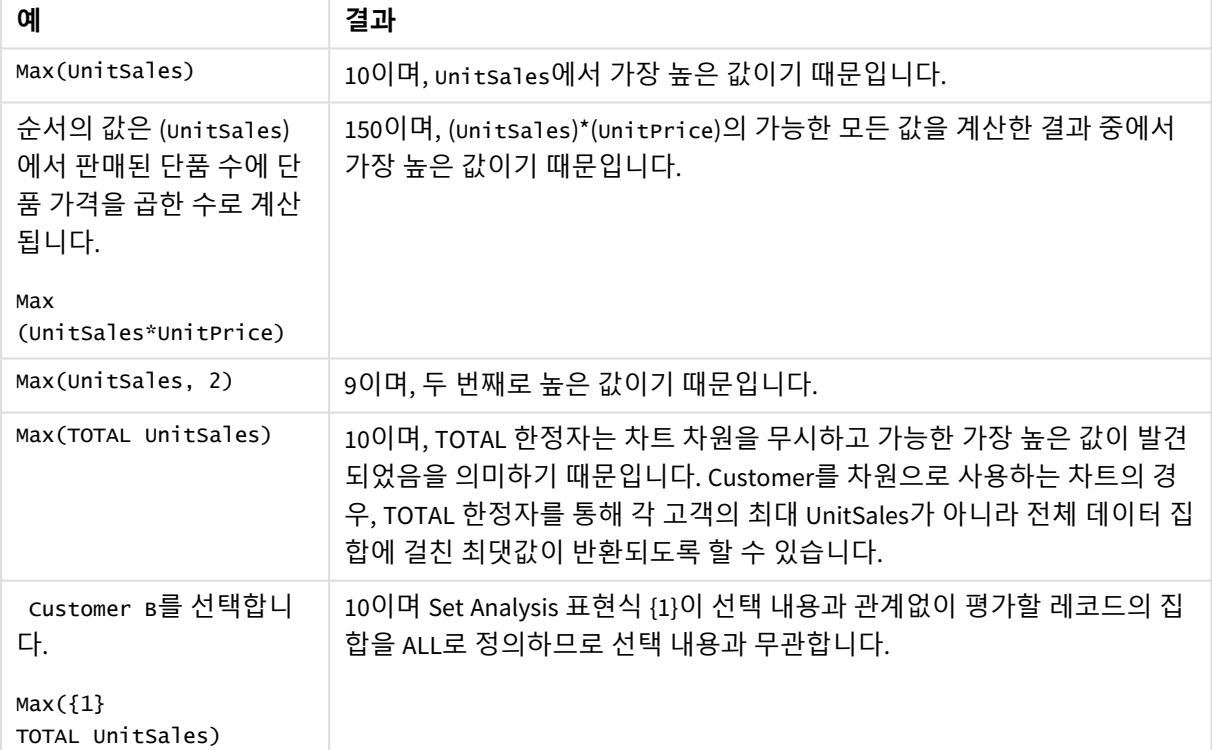

## 예에서 사용된 데이터:

ProductData: LOAD \* inline [ Customer|Product|UnitSales|UnitPrice Astrida|AA|4|16
Astrida|AA|10|15 Astrida|BB|9|9 Betacab|BB|5|10 Betacab|CC|2|20 Betacab|DD||25 Canutility|AA|8|15 Canutility|CC||19 ] (delimiter is '|');

#### **관련 항목:**

p *[FirstSortedValue](#page-319-0) -* 차트 함수 *(page 320)*

p *[RangeMax](#page-1291-0) (page 1292)*

Min

**Min()**은 **group by** 절로 정의된 표현식에서 집계된 데이터 중 가장 낮은 숫자 값을 반환합니다. **rank** n을 지정하면 n번째 낮은 값을 찾을 수 있습니다.

**구문:**

**Min (** expr [, rank]**)**

**반환 데이터 유형:** 숫자

**인수:**

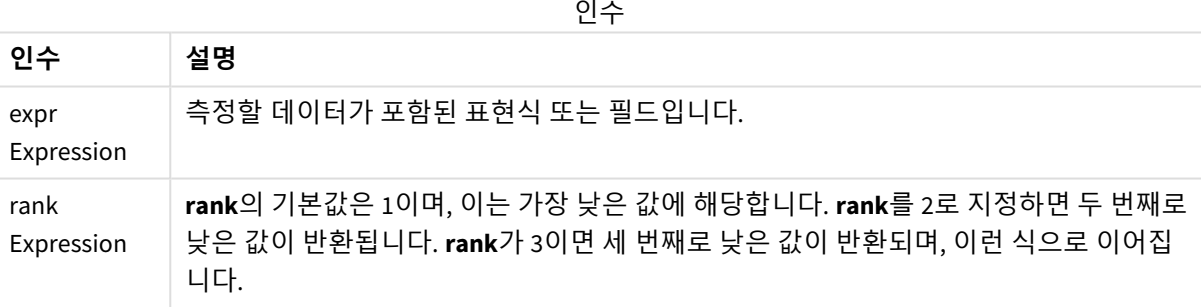

## **예 및 결과:**

예제 스크립트를 앱에 추가하고 실행합니다. 그런 다음, 결과를 보기 위해 결과 열에 나열된 필드를 앱의 시 트에 추가합니다.

아래의 결과 열과 동일한 결과를 얻으려면 속성 패널의 정렬 아래에서 자동을 사용자 지정으로 전환한 후 숫자순 및 사전순 정렬을 선택 취소합니다.

Temp: LOAD \* inline [ Customer|Product|OrderNumber|UnitSales|CustomerID Astrida|AA|1|10|1 Astrida|AA|7|18|1 Astrida|BB|4|9|1

Astrida|CC|6|2|1 Betacab|AA|5|4|2 Betacab|BB|2|5|2 Betacab|DD Canutility|DD|3|8 Canutility|CC ] (delimiter is '|'); Min: LOAD Customer, Min(UnitSales) as MyMin Resident Temp Group By Customer;

#### 결과 테이블

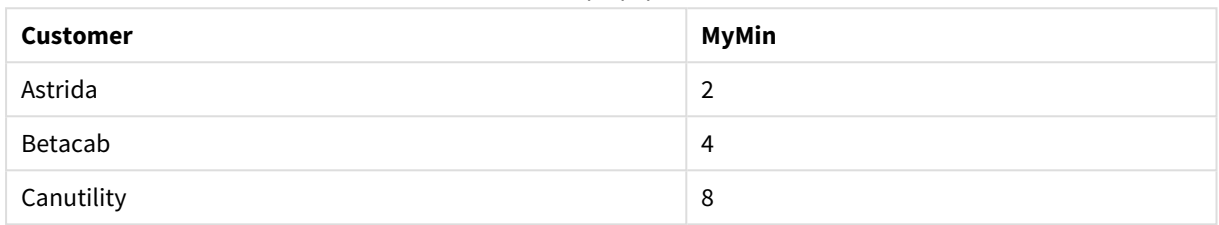

이전 예에서처럼 **Temp** 테이블이 로드된 것으로 가정합니다.

LOAD Customer, Min(UnitSales,2) as MyMinRank2 Resident Temp Group By Customer; 결과 테이블

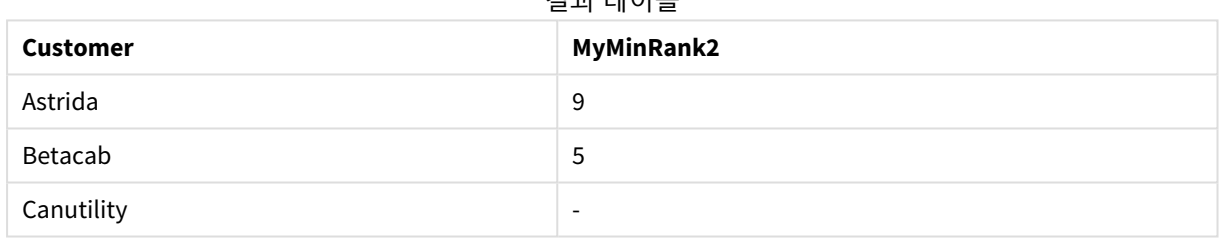

Min - 차트 함수

**Min()**은 집계된 데이터의 가장 낮은 값을 찾습니다. **rank** n을 지정하면 n번째 낮은 값을 찾을 수 있습니다.

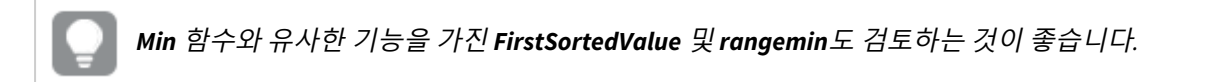

## **구문:**

**Min(**{[SetExpression] [**TOTAL** [<fld {,fld}>]]} expr [,rank]**)**

**반환 데이터 유형:** 숫자

**인수:**

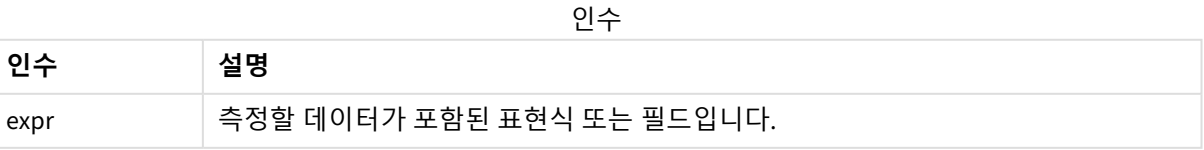

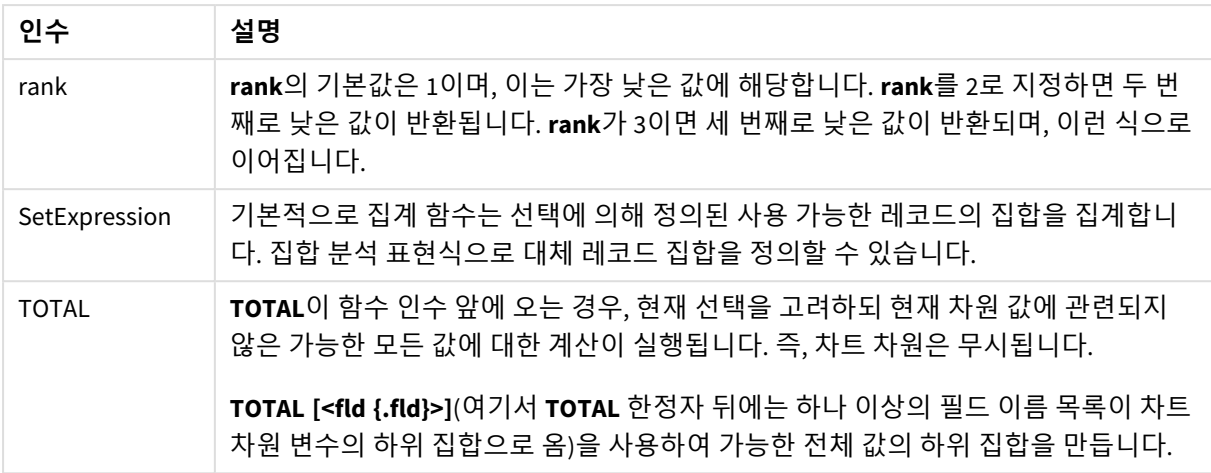

## **예 및 결과:**

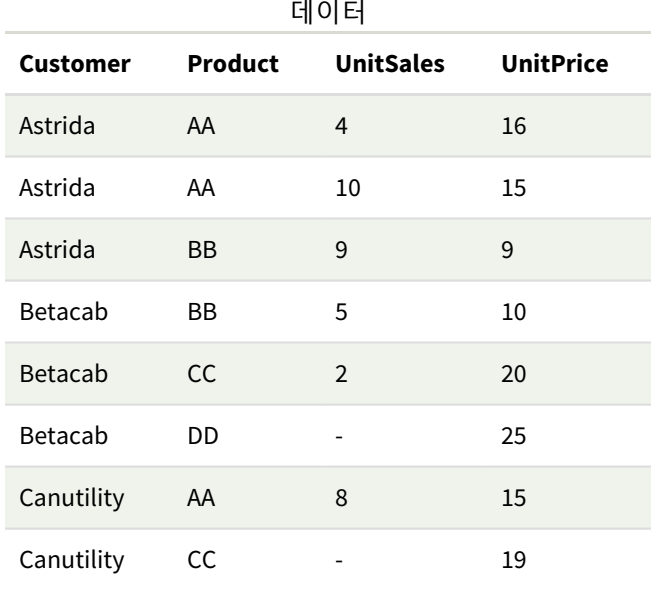

표현식이 있을 경우 *Min()* 함수가 표현식에서 제공한 값의 배열에서 *NULL*이 아닌 값을 반환해야 합니다*.* 따라서 이 예에서는 데이터에 *NULL* 값이 있으므로 함수가 표현식에서 평가된 첫 번째의 *NULL*이 아닌 값을 반환합니다*.*

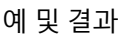

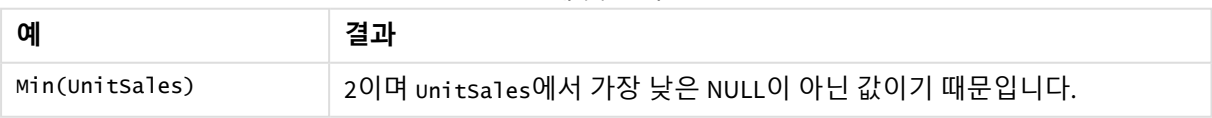

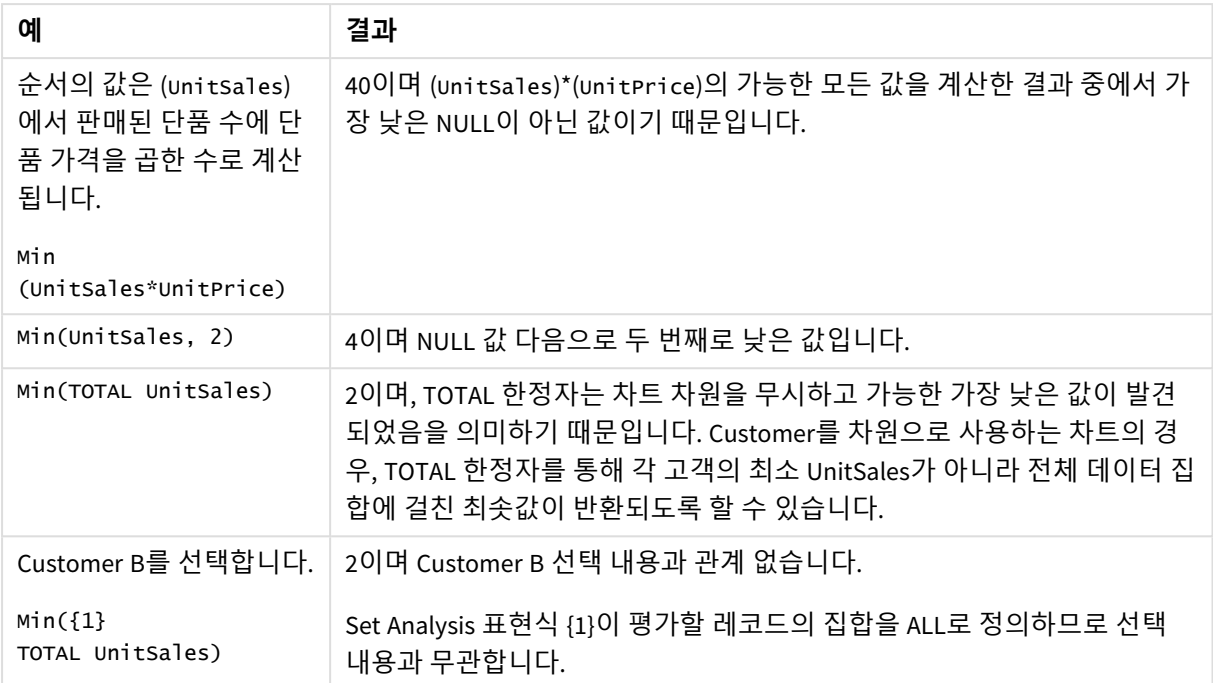

예에서 사용된 데이터:

```
ProductData:
LOAD * inline [
Customer|Product|UnitSales|UnitPrice
Astrida|AA|4|16
Astrida|AA|10|15
Astrida|BB|9|9
Betacab|BB|5|10
Betacab|CC|2|20
Betacab|DD||25
Canutility|AA|8|15
Canutility|CC||19
] (delimiter is '|');
```
## **관련 항목:**

p *[FirstSortedValue](#page-319-0) -* 차트 함수 *(page 320)* p *[RangeMin](#page-1294-0) (page 1295)*

Mode

**Mode()**는 **group by** 절로 정의된 표현식에서 집계된 데이터 중 가장 발생 빈도가 높은 값, 즉 모 드 값을 반환합니다. **Mode()** 함수는 텍스트 값뿐 아니라 숫자 값도 반환할 수 있습니다.

## **구문:**

**Mode (** expr**)**

#### **반환 데이터 유형:** dual

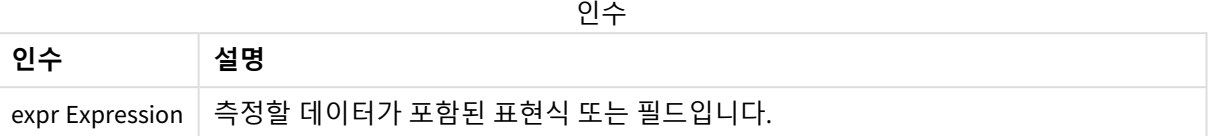

#### **제한 사항:**

2개 이상의 값이 똑같은 빈도로 발생된 경우 NULL이 반환됩니다.

## **예 및 결과:**

예제 스크립트를 앱에 추가하고 실행합니다. 그런 다음, 결과를 보기 위해 결과 열에 나열된 필드를 앱의 시 트에 추가합니다.

아래의 결과 열과 동일한 결과를 얻으려면 속성 패널의 정렬 아래에서 자동을 사용자 지정으로 전환한 후 숫자순 및 사전순 정렬을 선택 취소합니다.

스크립팅 예

| 예                                                                                                    | 결과                                                                |
|----------------------------------------------------------------------------------------------------|-------------------------------------------------------------------|
| Temp:<br>$LOAD * inline [$<br>Customer Product OrderNumber UnitSales CustomerID<br>AstridalA 1 10 1<br>AstridalAA 7 18 1<br>AstridalBB 4 9 1<br>AstridalCCl6 2 1<br>Betacab AA 5 4 2<br>Betacab BB 2 5 2<br>Betacab   DD<br>Canutility DD 3 8<br>Canutility CC<br>$\lceil$ (delimiter is ' '): | MyMostOftenSoldProduct<br>AA<br>AA가 두 번 이상 팔린 유일한 제품<br>이기 때문입니다. |
| Mode:<br>LOAD Customer, Mode(Product) as MyMostOftenSoldProduct<br>Resident Temp Group By Customer;                                                                                                    |                                                                   |

# Mode - 차트 함수

**Mode()**는 집계된 데이터에서 가장 발생 빈도가 높은 값 즉, 모드 값을 찾습니다. **Mode()** 함수는 숫자 값뿐 아 니라 텍스트 값도 처리할 수 있습니다.

## **구문:**

**Mode(**{[SetExpression] [**TOTAL** [<fld {,fld}>]]} expr**)**

## **반환 데이터 유형:** dual

# **인수:**

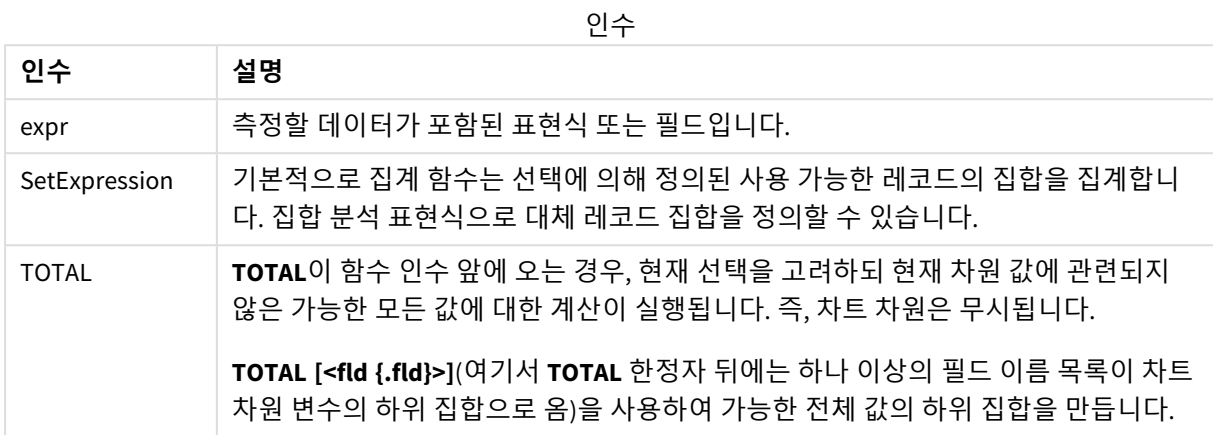

## **예 및 결과:**

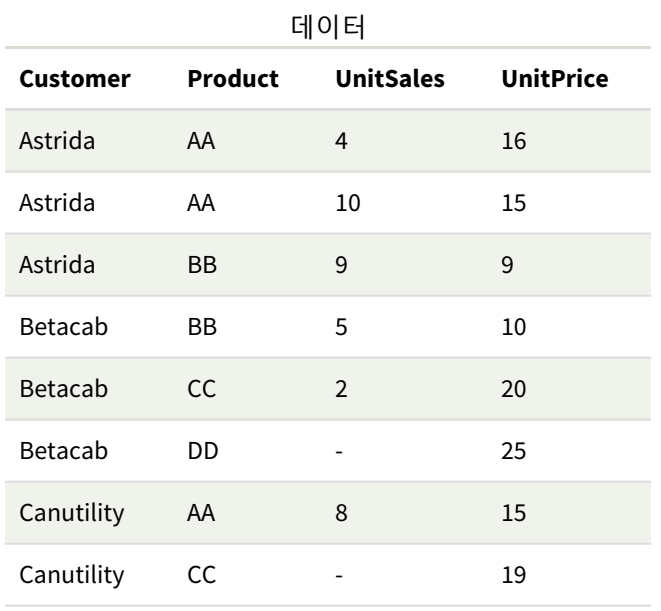

예 및 결과

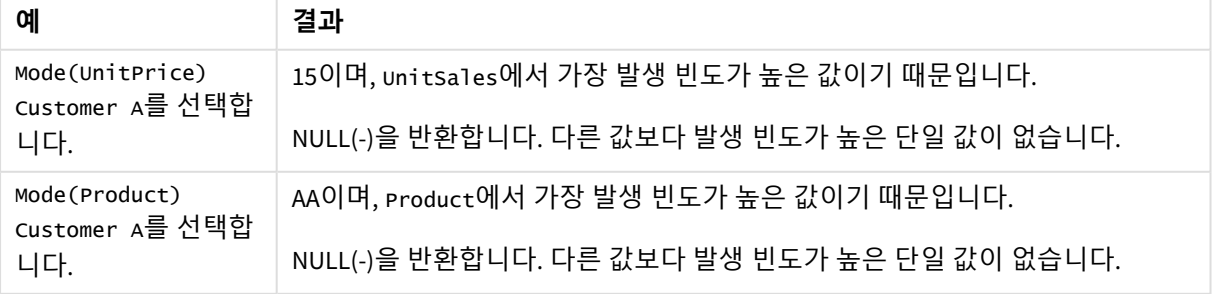

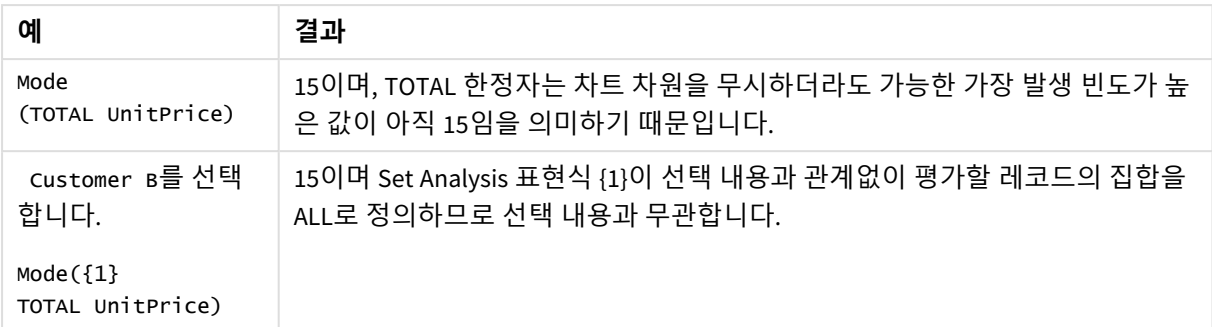

예에서 사용된 데이터:

ProductData: LOAD \* inline [ Customer|Product|UnitSales|UnitPrice Astrida|AA|4|16 Astrida|AA|10|15 Astrida|BB|9|9 Betacab|BB|5|10 Betacab|CC|2|20 Betacab|DD||25 Canutility|AA|8|15 Canutility|CC||19 ] (delimiter is '|');

## **관련 항목:**

p *Avg -* 차트 함수 *[\(page](#page-385-0) 386)* p *[Median](#page-421-0) -* 차트 함수 *(page 422)*

Only

**Only()**는 집계된 데이터에서 사용 가능한 결과가 하나만 있는 경우 값을 반환합니다. 레코드에 하나의 값만 포함된 경우 해당 값이 반환되고, 그렇지 않으면 NULL이 반환됩니다. 여러 레코드 에 대해 평가하려면 **group by** 절을 사용하십시오. **Only()** 함수는 숫자 및 텍스트 값을 반환할 수 있습니다.

## **구문:**

**Only (** expr **)**

## **반환 데이터 유형:** dual

인수

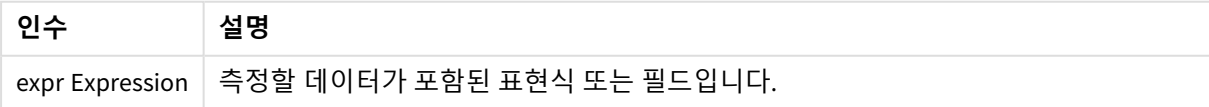

#### **예 및 결과:**

예제 스크립트를 앱에 추가하고 실행합니다. 그런 다음, 결과를 보기 위해 결과 열에 나열된 필드를 앱의 시 트에 추가합니다.

아래의 결과 열과 동일한 결과를 얻으려면 속성 패널의 정렬 아래에서 자동을 사용자 지정으로 전환한 후 숫자순 및 사전순 정렬을 선택 취소합니다.

Temp:

```
LOAD * inline [
Customer|Product|OrderNumber|UnitSales|CustomerID
Astrida|AA|1|10|1
Astrida|AA|7|18|1
Astrida|BB|4|9|1
Astrida|CC|6|2|1
Betacab|AA|5|4|2
Betacab|BB|2|5|2
Betacab|DD
Canutility|DD|3|8
Canutility|CC
] (delimiter is '|');
Only:
```
LOAD Customer, Only(CustomerID) as MyUniqIDCheck Resident Temp Group By Customer;

결과 테이블

| Customer | <b>MyUnigIDCheck</b>                               |
|----------|----------------------------------------------------|
| Astrida  |                                                    |
|          | 고객 Astrida만 CustomerID가 포함된 완전한 레코드를 가지고 있기 때문입니다. |

# Only - 차트 함수

**Only()**는 집계된 데이터에서 사용 가능한 결과가 하나만 있는 경우 값을 반환합니다. 예를 들어, 단위 가 격=9인 제품만 검색하는 경우 단위 가격이 9인 제품이 둘 이상 있으면 NULL을 반환합니다.

**구문:**

```
Only([{SetExpression}] [TOTAL [<fld {,fld}>]] expr)
```
## **반환 데이터 유형:** dual

**인수:**

**인수 설명** expr | 측정할 데이터가 포함된 표현식 또는 필드입니다. SetExpression 기본적으로 집계 함수는 선택에 의해 정의된 사용 가능한 레코드의 집합을 집계합니 다. 집합 분석 표현식으로 대체 레코드 집합을 정의할 수 있습니다. 인수

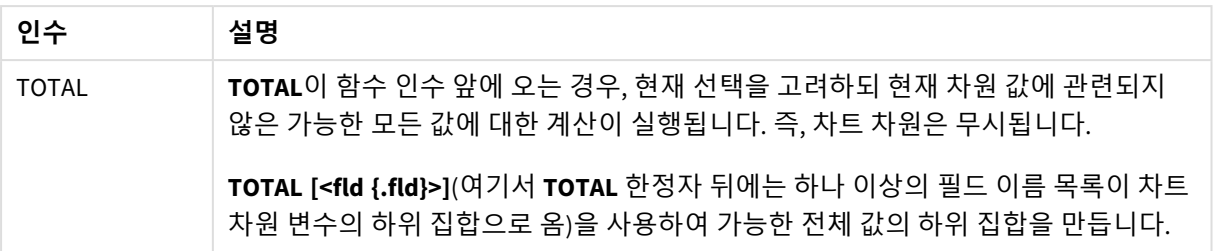

샘플 데이터에 복수의 값이 존재할 수 있을 때 *NULL* 결과를 원할 경우 *Only()*를 사용합니다*.*

## **예 및 결과:**

| <b>Customer</b> | Product   | <b>UnitSales</b> | <b>UnitPrice</b> |
|-----------------|-----------|------------------|------------------|
| Astrida         | AA        | 4                | 16               |
| Astrida         | AA        | 10               | 15               |
| Astrida         | BB        | 9                | 9                |
| Betacab         | BB        | 5                | 10               |
| Betacab         | <b>CC</b> | $\mathfrak{D}$   | 20               |
| Betacab         | DD        | -                | 25               |
| Canutility      | AA        | 8                | 15               |
| Canutility      | CC        |                  | 19               |

예 및 결과

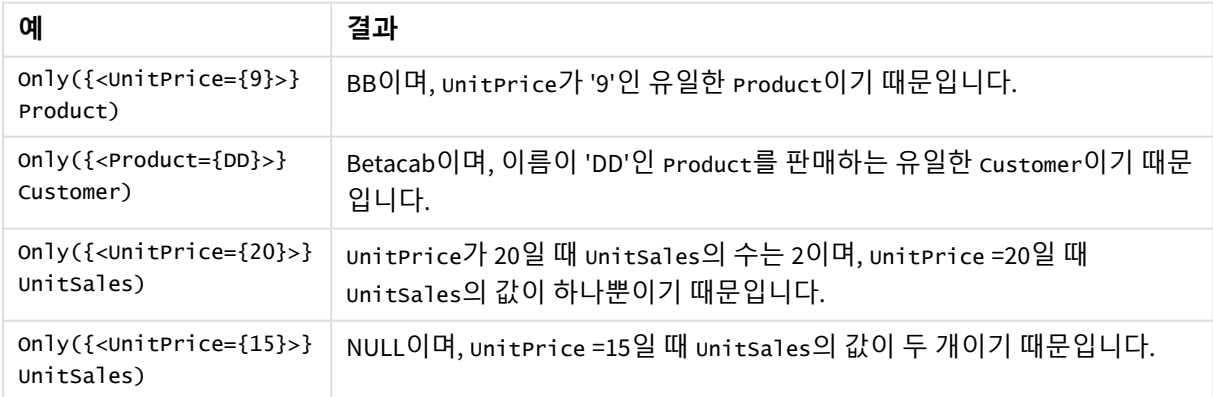

예에서 사용된 데이터:

ProductData: LOAD \* inline [ Customer|Product|UnitSales|UnitPrice Astrida|AA|4|16

Astrida|AA|10|15 Astrida|BB|9|9 Betacab|BB|5|10 Betacab|CC|2|20 Betacab|DD||25 Canutility|AA|8|15 Canutility|CC||19 ] (delimiter is '|');

#### Sum

**Sum()**은 **group by** 절로 정의된 표현식에서 집계된 값의 총 합계를 계산합니다.

## **구문:**

**sum (** [ **distinct**] expr**)**

#### **반환 데이터 유형:** 숫자

## **인수:**

인수

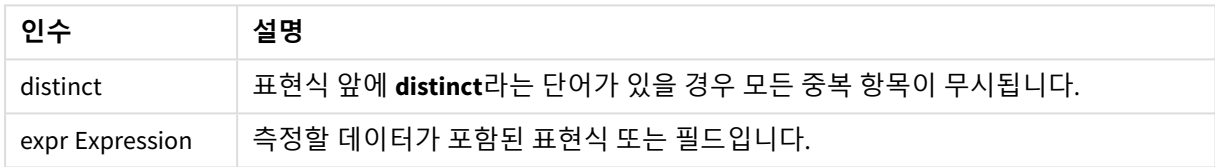

#### **예 및 결과:**

예제 스크립트를 앱에 추가하고 실행합니다. 그런 다음, 결과를 보기 위해 결과 열에 나열된 필드를 앱의 시 트에 추가합니다.

아래의 결과 열과 동일한 결과를 얻으려면 속성 패널의 정렬 아래에서 자동을 사용자 지정으로 전환한 후 숫자순 및 사전순 정렬을 선택 취소합니다.

```
Temp:
LOAD * inline [
Customer|Product|OrderNumber|UnitSales|CustomerID
Astrida|AA|1|10|1
Astrida|AA|7|18|1
Astrida|BB|4|9|1
Astrida|CC|6|2|1
Betacab|AA|5|4|2
Betacab|BB|2|5|2
Betacab|DD
Canutility|DD|3|8
Canutility|CC
] (delimiter is '|');
Sum:
LOAD Customer, Sum(UnitSales) as MySum Resident Temp Group By Customer;
```
결과 테이블

| <b>Customer</b> | <b>MySum</b> |
|-----------------|--------------|
| Astrida         | 39           |
| Betacab         | 9            |
| Canutility      | 8            |

# Sum - 차트 함수

**Sum()**은 집계 데이터 전체에서 필드 또는 표현식을 통해 지정된 값의 합계를 계산합니다.

## **구문:**

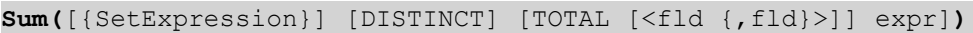

## **반환 데이터 유형:** 숫자

## **인수:**

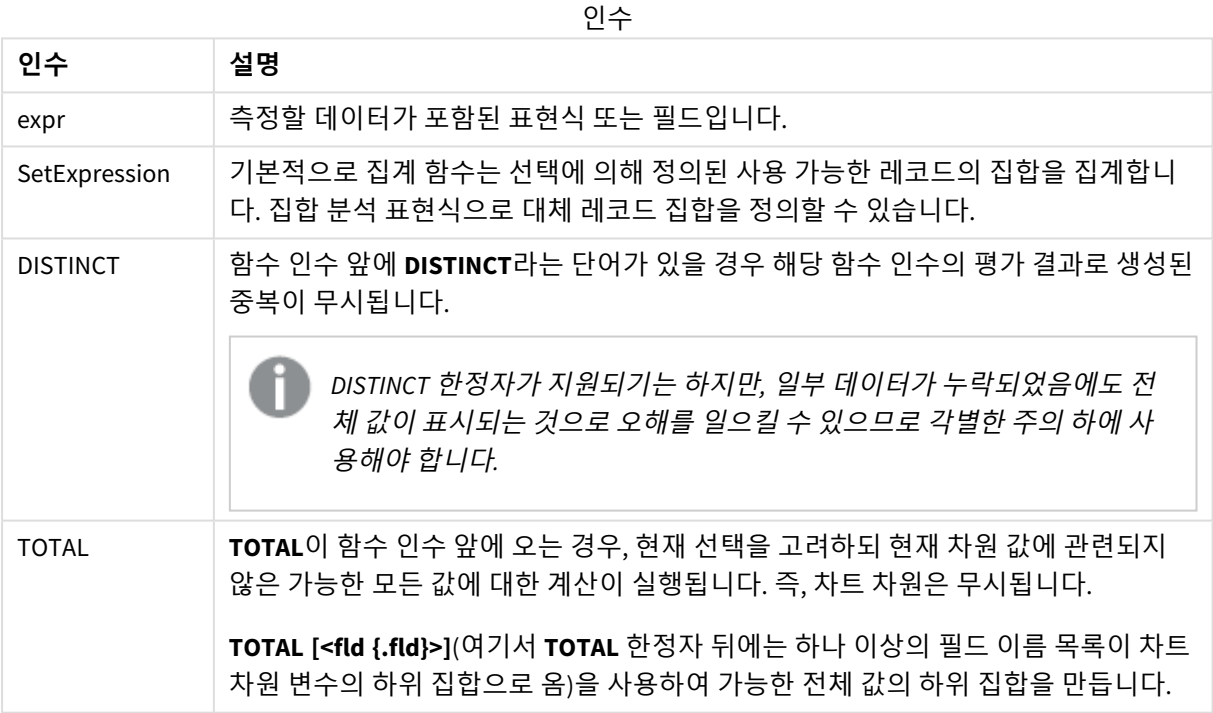

## **예 및 결과:**

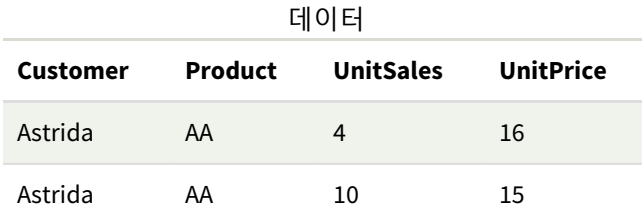

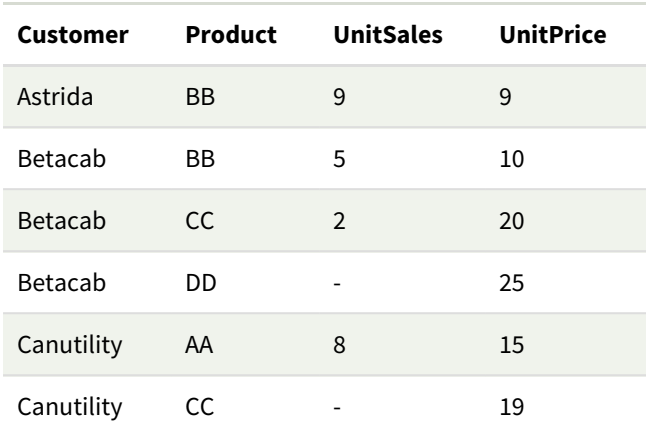

예 및 결과

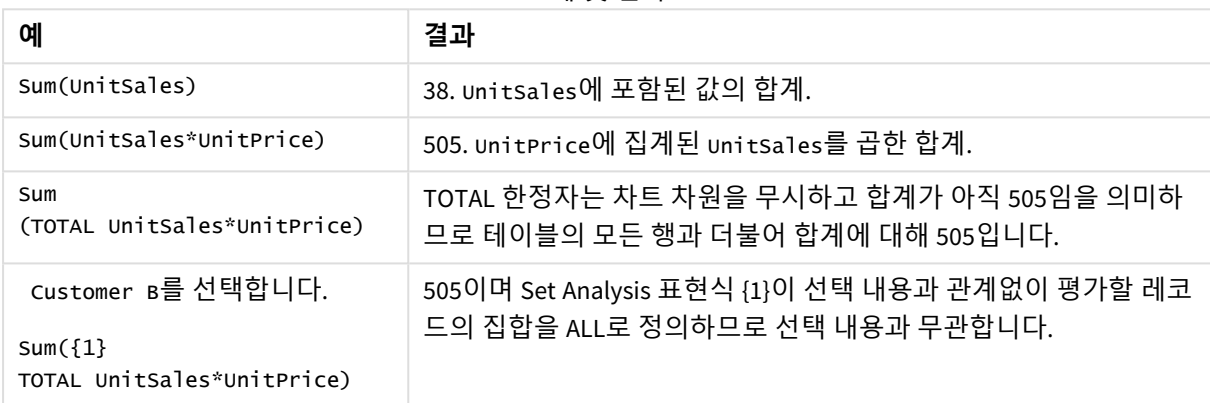

예에서 사용된 데이터:

ProductData: LOAD \* inline [ Customer|Product|UnitSales|UnitPrice Astrida|AA|4|16 Astrida|AA|10|15 Astrida|BB|9|9 Betacab|BB|5|10 Betacab|CC|2|20 Betacab|DD||25 Canutility|AA|8|15 Canutility|CC||19 ] (delimiter is '|');

# 카운터 집계 함수

카운터 집계 함수는 데이터 로드 스크립트의 여러 레코드 또는 차트 차원의 여러 값에 대한 표현식의 다양 한 카운트 유형을 반환합니다.

각 함수는 개요가 끝난 후에 더 자세히 설명합니다. 구문에서 함수 이름을 클릭하여 해당 함수에 대한 상세 설명에 즉시 액세스할 수도 있습니다.

데이터 로드 스크립트의 카운터 집계 함수

#### **Count**

**Count()**는 **group by** 절로 정의된 표현식에서 집계된 값의 수를 반환합니다.

**[Count](#page-337-0) (**[**distinct** ] expression | \* **)**

#### **MissingCount**

**MissingCount()**는 **group by** 절로 정의된 표현식에서 집계된 누락된 값의 수를 반환합니다.

**[MissingCount](#page-340-0) (**[ **distinct** ] expression**)**

#### **NullCount**

**NullCount()**는 **group by** 절로 정의된 표현식에서 집계된 NULL 값의 수를 반환합니다.

**[NullCount](#page-343-0) (**[ **distinct** ] expression**)**

#### **NumericCount**

**NumericCount()**는 **group by** 절로 정의된 표현식에서 찾은 숫자 값의 수를 반환합니다.

**[NumericCount](#page-345-0) (**[ **distinct** ] expression**)**

#### **TextCount**

**TextCount()**는 **group by** 절로 정의된 표현식에서 집계된 숫자 이외 필드 값의 수를 반환합니다.

**[TextCount](#page-349-0) (**[ **distinct** ] expression**)**

## 차트 표현식의 카운터 집계 함수

다음 카운터 집계 함수를 차트에서 사용할 수 있습니다.

#### Count

**Count()**는 각 차트 차원의 값, 텍스트 및 숫자의 수를 집계하는 데 사용됩니다.

**[Count](#page-338-0) - 차트 함수(**{[SetExpression] [**DISTINCT**] [**TOTAL** [<fld {,fld}>]]} expr**)**

MissingCount

**MissingCount()**는 각 차트 차원에서 누락된 값의 수를 집계하는 데 사용됩니다. 누락 값은 모두 숫자가 아닌 값입니다.

**[MissingCount](#page-341-0) - 차트 함수(**{[SetExpression] [**DISTINCT**] [**TOTAL** [<fld {,fld}>]] expr**)**

NullCount

**NullCount()**는 각 차트 차원에서 NULL 값의 수를 집계하는 데 사용됩니다.

## **[NullCount](#page-344-0) - 차트 함수(**{[SetExpression][**DISTINCT**] [**TOTAL** [<fld {,fld}>]]} expr**)**

NumericCount

**NumericCount()**는 각 차트 차원의 숫자 값 수를 집계합니다.

**[NumericCount](#page-347-0) - 차트 함수(**{[SetExpression] [**DISTINCT**] [**TOTAL** [<fld {,fld}>]]} expr**)**

**TextCount** 

**TextCount()**는 각 차트 차원에서 숫자가 아닌 필드 값의 수를 집계하는 데 사용됩니다.

<span id="page-337-0"></span>**[TextCount](#page-350-0) - 차트 함수(**{[SetExpression] [**DISTINCT**] [**TOTAL** [<fld {,fld}>]]} expr**)**

## Count

**Count()**는 **group by** 절로 정의된 표현식에서 집계된 값의 수를 반환합니다.

**구문:**

**Count(** [**distinct** ] expr**)**

**반환 데이터 유형:** 정수

## **인수:**

인수

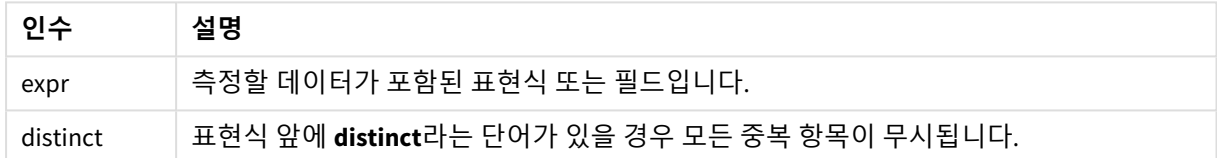

## **예 및 결과:**

예제 스크립트를 앱에 추가하고 실행합니다. 그런 다음, 결과를 보기 위해 결과 열에 나열된 필드를 앱의 시 트에 추가합니다.

아래의 결과 열과 동일한 결과를 얻으려면 속성 패널의 정렬 아래에서 자동을 사용자 지정으로 전환한 후 숫자순 및 사전순 정렬을 선택 취소합니다.

| 예                                                                                                    | 결과                                                                                             |
|----------------------------------------------------------------------------------------------------|------------------------------------------------------------------------------------------------|
| Temp:<br>$LOAD * inline [$                                                                                                    | Customer OrdersByCustomer                                                                      |
| Customer Product OrderNumber UnitSales UnitPrice<br>AstridalA 1 4 16                                                                           | Astrida 3                                                                                      |
| Astrida   AA   7   10   15<br>Astrida BB 4 9 9                                                                                                 | Betacab 3                                                                                      |
| Betacab CC 6 5 10<br>Betacab AA 5 2 20                                                                                                    | Canutility 2                                                                                   |
| Betacab BB 1 25  25<br>Canutility   AA   3   8   15<br>Canutility CC  19<br>Divadip $ CC 2 4 16$<br>Divadip DD 3 1 25<br>] (delimiter is ' '); | Divadip 2<br>차원 Customer가 시트의 테이블에 포함되어<br>있는 경우의 결과입니다. 아니면<br>OrdersByCustomer의 결과는 3, 2입니다. |
| $Count1$ :                                                                                                    |                                                                                                |
| LOAD Customer, Count (OrderNumber) as<br>OrdersByCustomer Resident Temp Group By Customer;                                                     |                                                                                                |
| 이전 예에서처럼 Temp 테이블이 로드된 것으로 가정합<br>니다.                                                                                                    | TotalOrderNumber                                                                               |
| LOAD Count(OrderNumber) as TotalOrderNumber                                                                                                    | 10                                                                                             |
| Resident Temp;                                                                                                    |                                                                                                |
| 첫 번째 예에서처럼 <b>Temp</b> 테이블이 로드된 것으로 가정<br>합니다.                                                                                                 | TotalOrderNumber<br>8                                                                          |
| LOAD Count(distinct OrderNumber) as<br>TotalOrderNumber Resident Temp;                                                                         | OrderNumber의 두 값이 동일한 값(1과 하나<br>의 null 값)이기 떄문입니다.                                            |

스크립팅 예

# <span id="page-338-0"></span>Count - 차트 함수

**Count()**는 각 차트 차원의 값, 텍스트 및 숫자의 수를 집계하는 데 사용됩니다.

## **구문:**

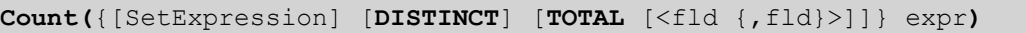

## **반환 데이터 유형:** 정수

**인수:**

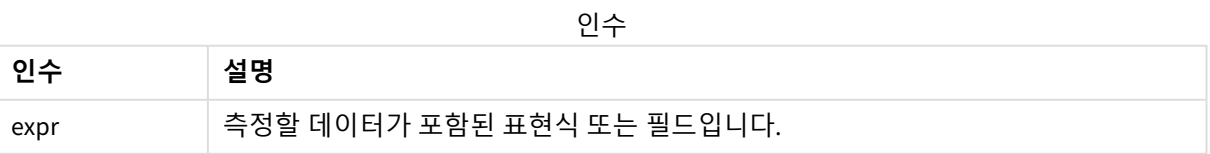

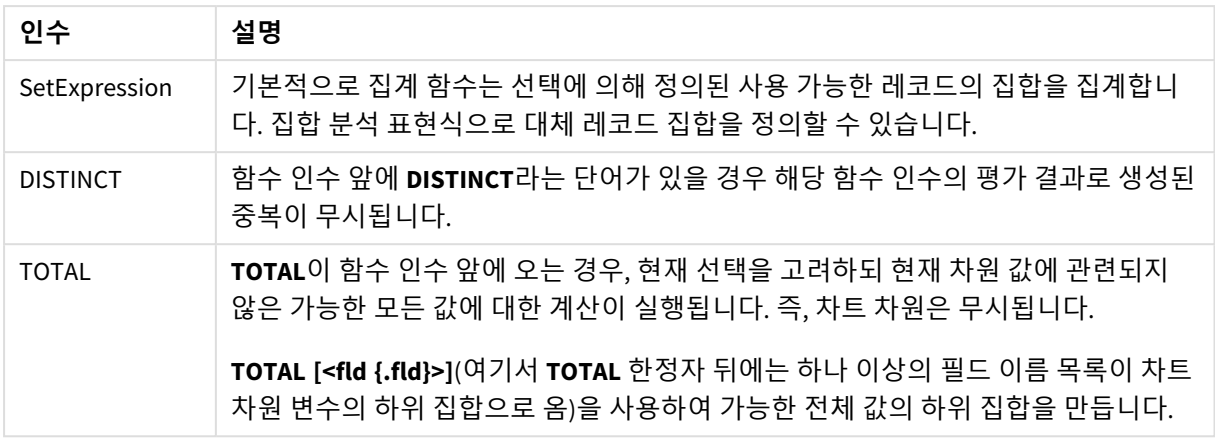

## **예 및 결과:**

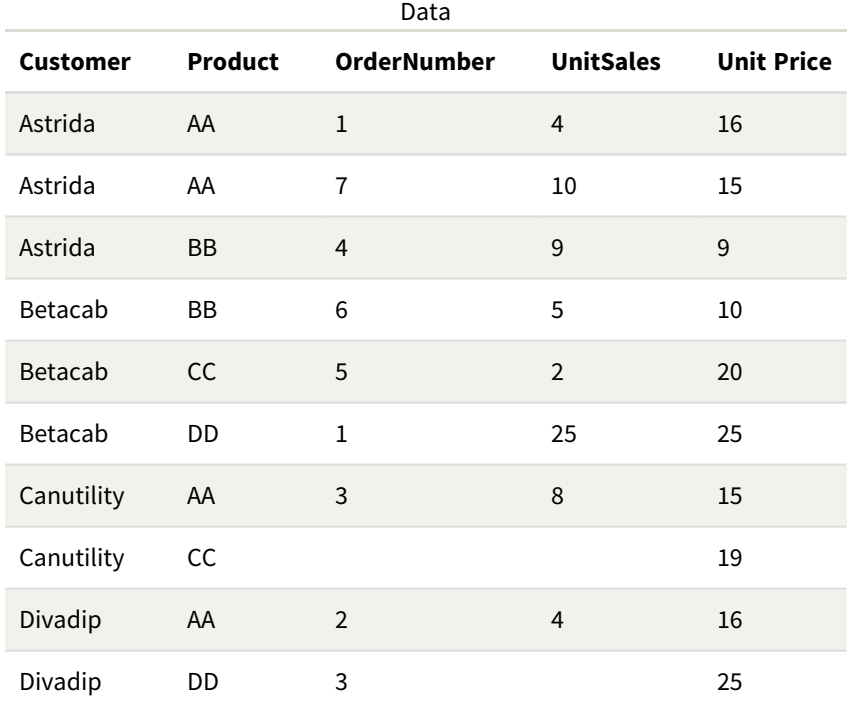

다음 예에서는 달리 명시된 부분을 제외하고 모든 고객이 선택된 것으로 가정합니다.

예 및 결과

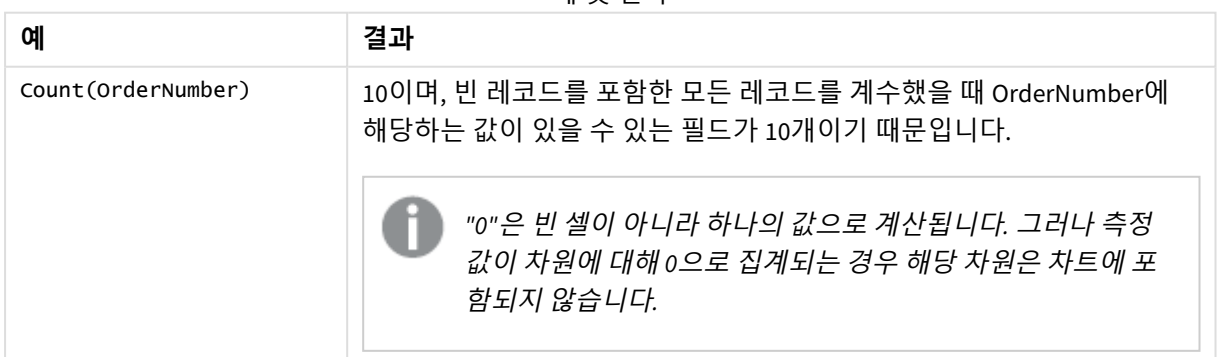

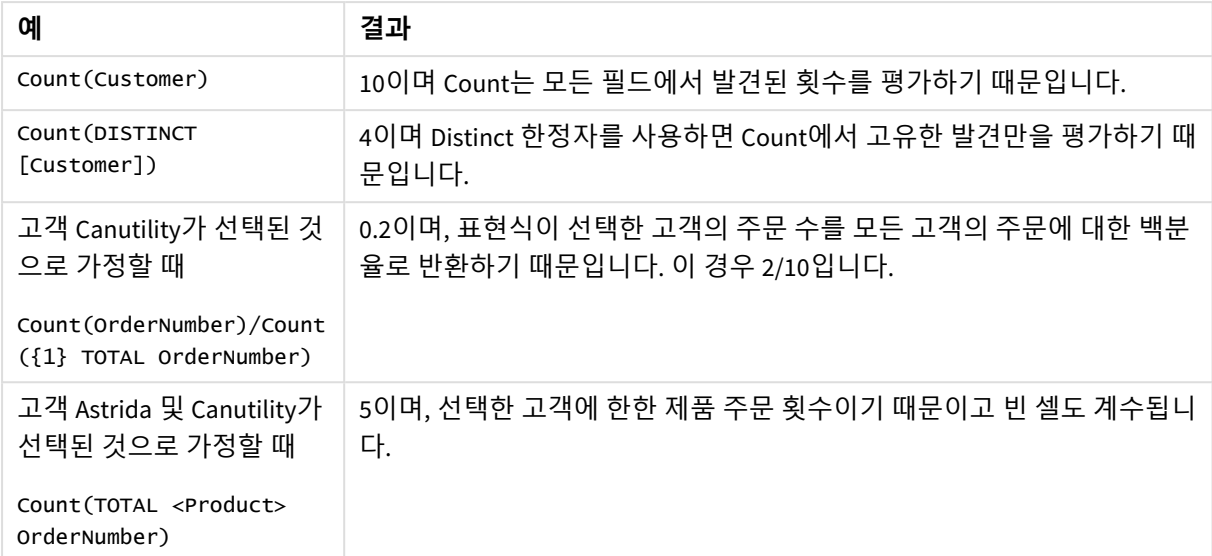

예에서 사용된 데이터:

#### Temp:

```
LOAD * inline [
Customer|Product|OrderNumber|UnitSales|UnitPrice
Astrida|AA|1|4|16
Astrida|AA|7|10|15
Astrida|BB|4|9|9
Betacab|CC|6|5|10
Betacab|AA|5|2|20
Betacab|BB|1|25| 25
Canutility|AA|3|8|15
Canutility|CC|||19
Divadip|CC|2|4|16
Divadip|DD|3|1|25
] (delimiter is '|');
```
## <span id="page-340-0"></span>MissingCount

## **MissingCount()**는 **group by** 절로 정의된 표현식에서 집계된 누락된 값의 수를 반환합니다.

**구문:**

**MissingCount (** [ **distinct** ] expr**)**

**반환 데이터 유형:** 정수

**인수:**

인수

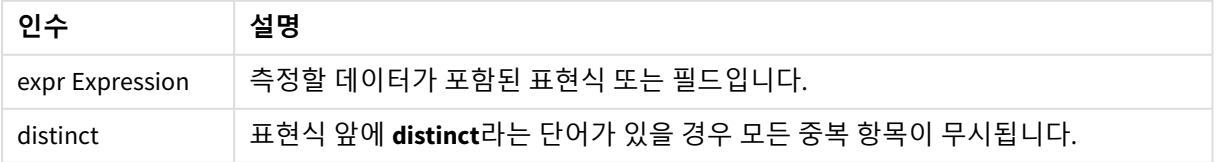

## **예 및 결과:**

예제 스크립트를 앱에 추가하고 실행합니다. 그런 다음, 결과를 보기 위해 결과 열에 나열된 필드를 앱의 시 트에 추가합니다.

아래의 결과 열과 동일한 결과를 얻으려면 속성 패널의 정렬 아래에서 자동을 사용자 지정으로 전환한 후 숫자순 및 사전순 정렬을 선택 취소합니다.

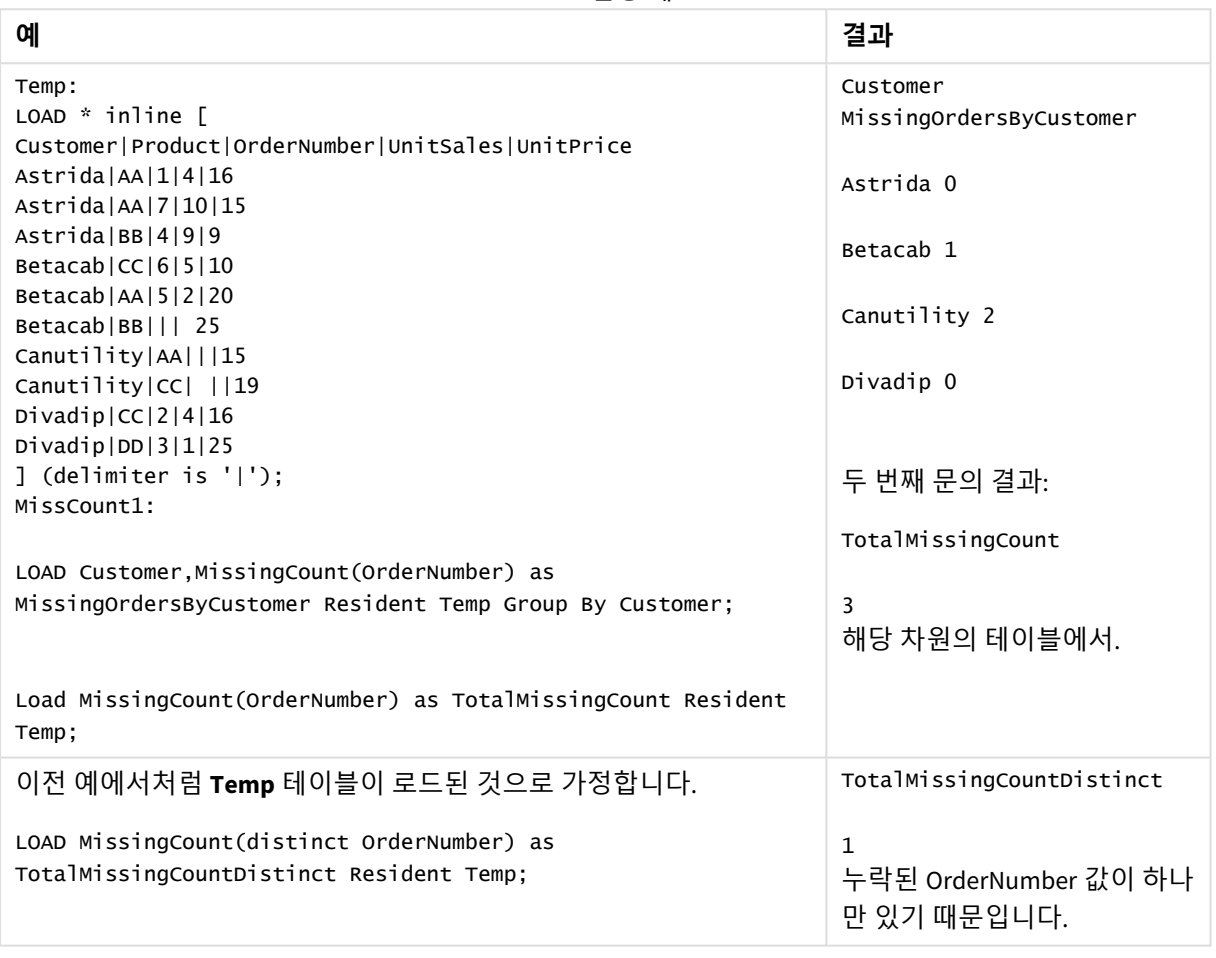

스크립팅 예

<span id="page-341-0"></span>MissingCount - 차트 함수

**MissingCount()**는 각 차트 차원에서 누락된 값의 수를 집계하는 데 사용됩니다. 누락 값은 모두 숫자가 아닌 값입니다.

**구문:**

**MissingCount(**{[SetExpression] [**DISTINCT**] [**TOTAL** [<fld {,fld}>]]} expr**)**

## **반환 데이터 유형:** 정수

# **인수:**

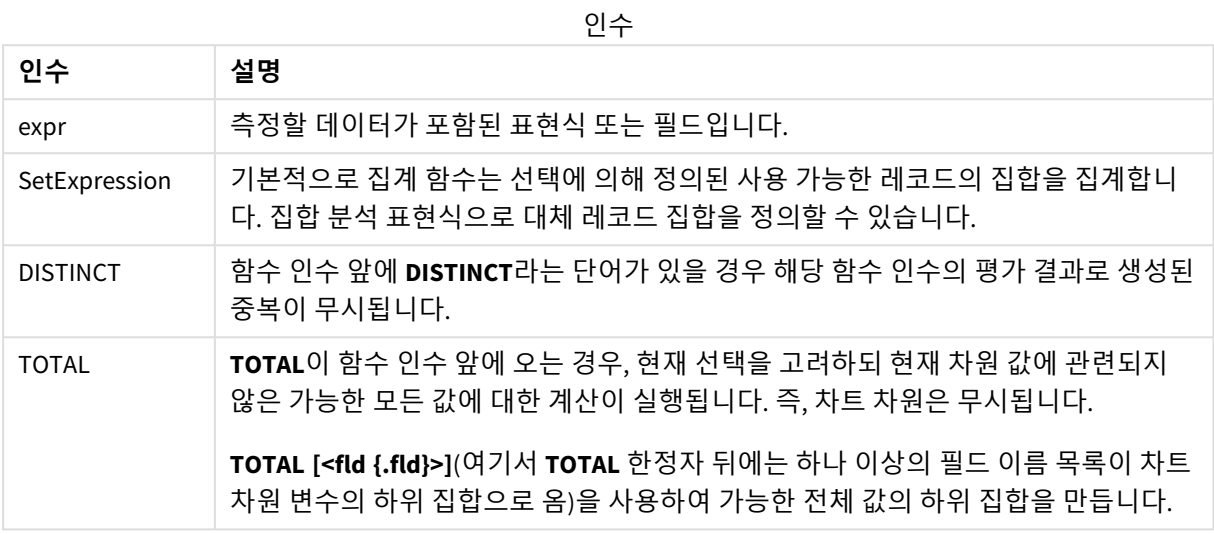

## **예 및 결과:**

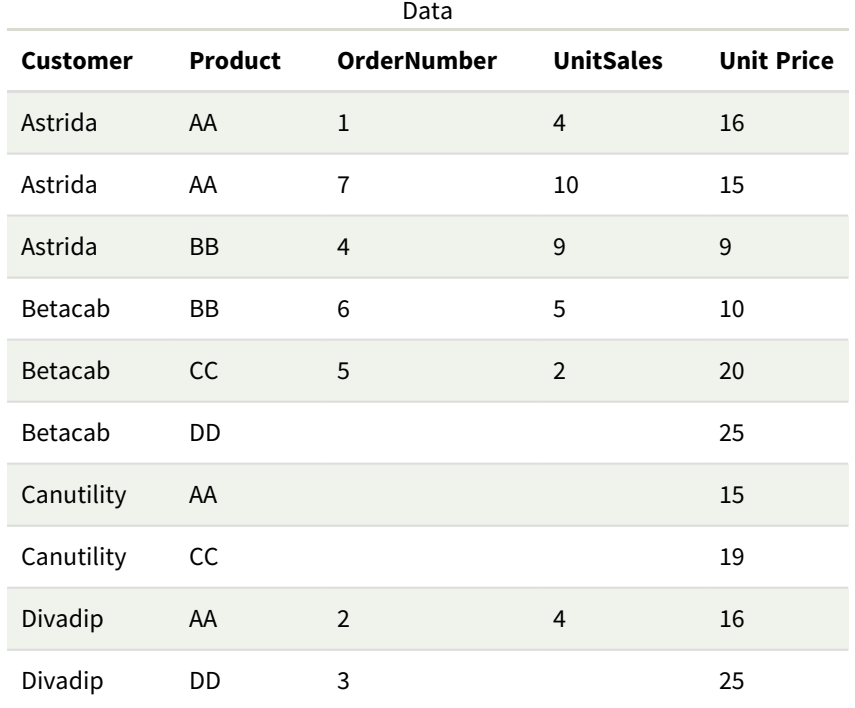

예 및 결과

| 예                                                                         | 결과                                                                                                    |  |
|---------------------------------------------------------------------------|----------------------------------------------------------------------------------------------------|--|
| MissingCount([OrderNumber])                                               | 3이며, OrderNumber 필드 10개 중 3개가 비었기 때문입니다.                                                                                                    |  |
|                                                                           | "0"은 빈 셀이 아니라 하나의 값으로 계산됩니다. 그러나<br>측정값이 차원에 대해 0으로 집계되는 경우 해당 차원은<br>차트에 포함되지 않습니다.                                                                  |  |
| MissingCount<br>([OrderNumber])/MissingCount<br>({1} Total [OrderNumber]) | 표현식은 선택한 고객의 미결 주문 수를 모든 고객의 미결 주문에<br>대한 비율로 반환하기 때문입니다. 모든 고객의 OrderNumber에서<br>총 3개의 누락 값이 있습니다. 따라서 Product에 대한 값이 누락된<br>각 Customer의 결과는 1/3입니다. |  |

데이터 사용 예:

Temp:

LOAD \* inline [ Customer|Product|OrderNumber|UnitSales|UnitPrice Astrida|AA|1|4|16 Astrida|AA|7|10|15 Astrida|BB|4|9|9 Betacab|CC|6|5|10 Betacab|AA|5|2|20 Betacab|BB||| 25 Canutility|AA|||15 Canutility|CC| ||19 Divadip|CC|2|4|16 Divadip|DD|3|1|25 ] (delimiter is '|');

## <span id="page-343-0"></span>NullCount

**NullCount()**는 **group by** 절로 정의된 표현식에서 집계된 NULL 값의 수를 반환합니다.

**구문:**

**NullCount (** [ **distinct** ] expr**)**

**반환 데이터 유형:** 정수

**인수:**

인수

| 인수              | 설명                                           |
|-----------------|----------------------------------------------|
| expr Expression | 측정할 데이터가 포함된 표현식 또는 필드입니다.                   |
| distinct        | 표현식 앞에 distinct라는 단어가 있을 경우 모든 중복 항목이 무시됩니다. |

#### **예 및 결과:**

예제 스크립트를 앱에 추가하고 실행합니다. 그런 다음, 결과를 보기 위해 결과 열에 나열된 필드를 앱의 시 트에 추가합니다.

아래의 결과 열과 동일한 결과를 얻으려면 속성 패널의 정렬 아래에서 자동을 사용자 지정으로 전환한 후 숫자순 및 사전순 정렬을 선택 취소합니다.

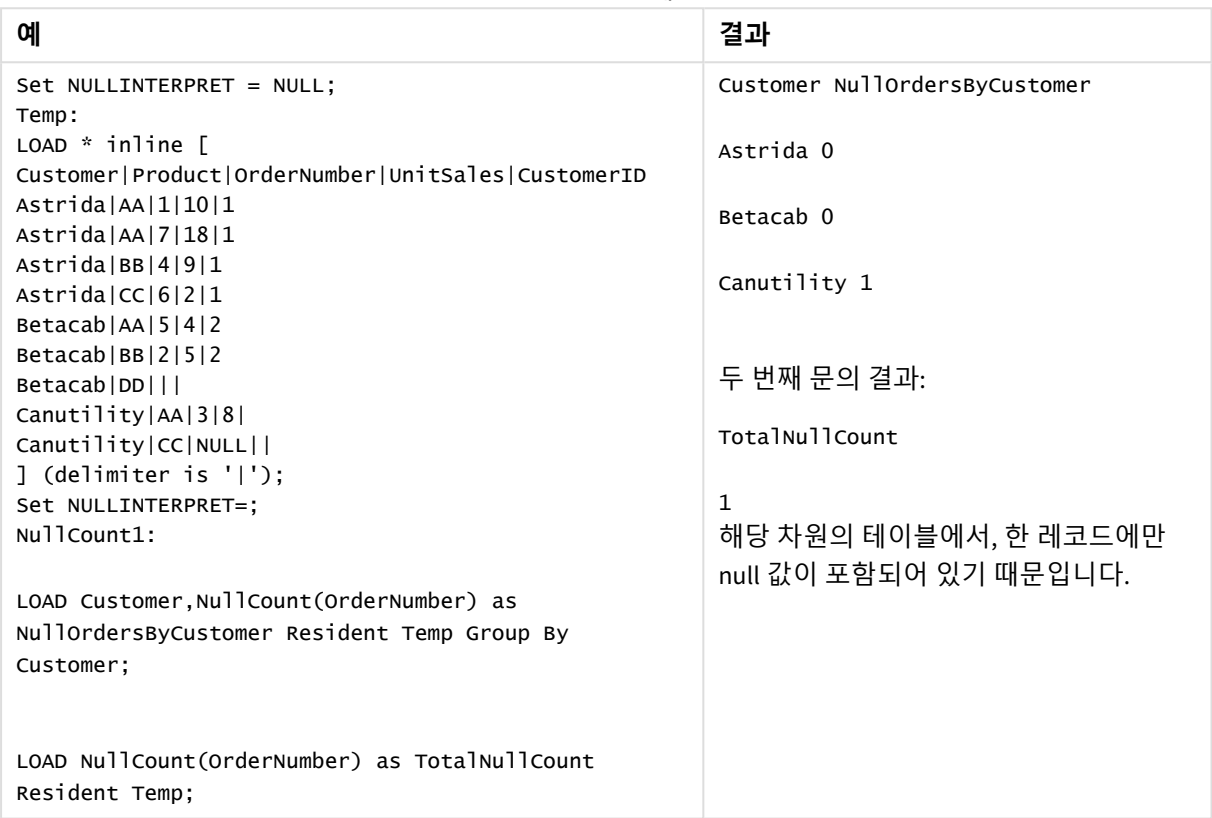

# 스크립팅 예

## <span id="page-344-0"></span>NullCount - 차트 함수

**NullCount()**는 각 차트 차원에서 NULL 값의 수를 집계하는 데 사용됩니다.

## **구문:**

**NullCount(**{[SetExpression][**DISTINCT**] [**TOTAL** [<fld {,fld}>]]} expr**)**

#### **반환 데이터 유형:** 정수

**인수:**

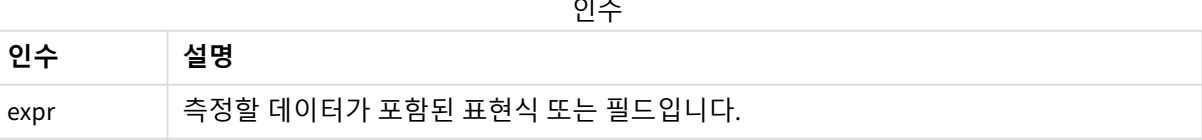

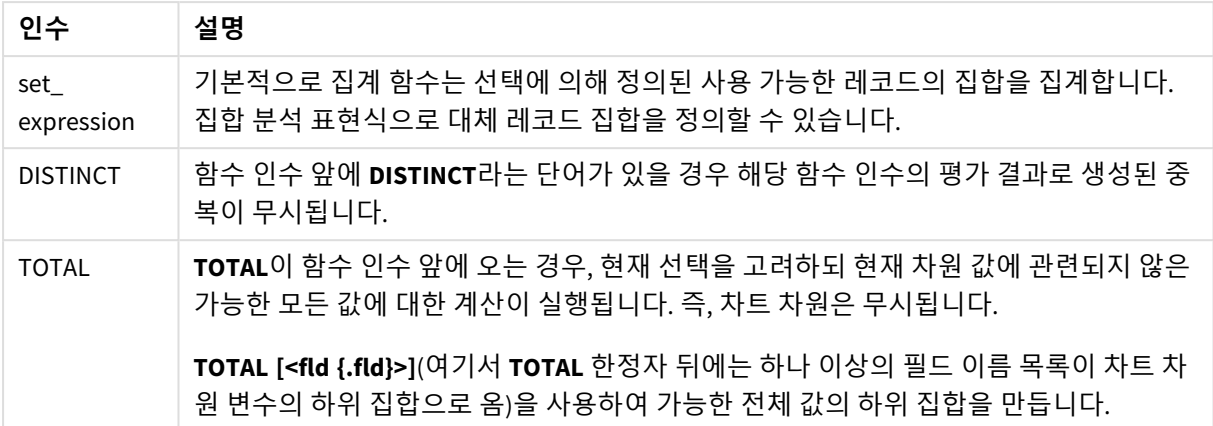

## **예 및 결과:**

예 및 결과

| 예               | 결과                                                     |
|-----------------|--------------------------------------------------------|
| NullCount       | 1이며, 인라인 LOAD 문 내의 NullInterpret을 사용하여 Null 값을 도입했기 때문 |
| ([OrderNumber]) | 입니다.                                                   |

#### 데이터 사용 예:

```
Set NULLINTERPRET = NULL;
Temp:
LOAD * inline [
Customer|Product|OrderNumber|UnitSales|CustomerID
Astrida|AA|1|10|1
Astrida|AA|7|18|1
Astrida|BB|4|9|1
Astrida|CC|6|2|1
Betacab|AA|5|4|2
Betacab|BB|2|5|2
Betacab|DD|||
Canutility|AA|3|8|
Canutility|CC|NULL||
] (delimiter is '|');
Set NULLINTERPRET=;
```
## <span id="page-345-0"></span>NumericCount

**NumericCount()**는 **group by** 절로 정의된 표현식에서 찾은 숫자 값의 수를 반환합니다.

## **구문:**

**NumericCount (** [ **distinct** ] expr**)**

#### **반환 데이터 유형:** 정수

**인수:**

인수

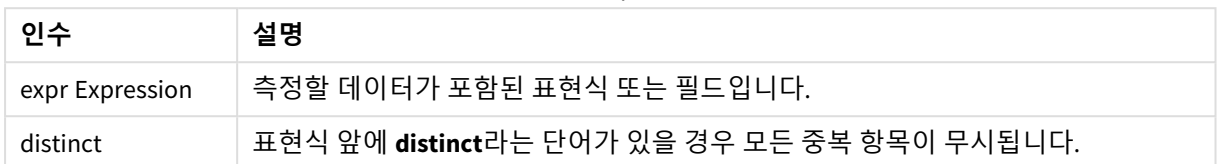

## **예 및 결과:**

예제 스크립트를 앱에 추가하고 실행합니다. 그런 다음, 결과를 보기 위해 결과 열에 나열된 필드를 앱의 시 트에 추가합니다.

아래의 결과 열과 동일한 결과를 얻으려면 속성 패널의 정렬 아래에서 자동을 사용자 지정으로 전환한 후 숫자순 및 사전순 정렬을 선택 취소합니다.

스크립팅 예

| 예                                                                                                    | 결과                                                                                       |
|----------------------------------------------------------------------------------------------------|------------------------------------------------------------------------------------------|
| LOAD NumericCount(OrderNumber) as<br>TotalNumericCount Resident Temp:                                                           | 두 번째 문의 결과:<br><b>TotalNumericCount</b><br>7<br>해당 차원의 테이블에서.                            |
| 이전 예에서처럼 Temp 테이블이 로드된 것으로 가정<br>합니다.<br>LOAD NumericCount(distinct OrderNumber) as<br>TotalNumeriCCountDistinct Resident Temp: | TotalNumericCountDistinct<br>6<br>다른 항목을 복제하는 OrderNumber가 하나 있<br>으므로 결과는 복제되지 않은 6입니다. |

Temp:

LOAD \* inline [

Customer|Product|OrderNumber|UnitSales|UnitPrice

Astrida|AA|1|4|16

Astrida|AA|7|10|15

Astrida|BB|4|9|9

Betacab|CC|6|5|10

Betacab|AA|5|2|20

Betacab|BB||| 25

Canutility|AA|||15

Canutility|CC| ||19

Divadip|CC|2|4|16

Divadip|DD|7|1|25

] (delimiter is '|');

NumCount1:

LOAD Customer,NumericCount(OrderNumber) as NumericCountByCustomer Resident Temp Group By Customer;

#### 결과 테이블

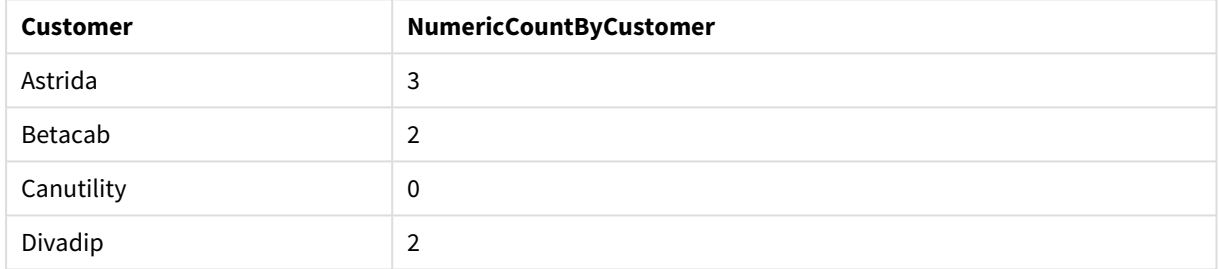

# <span id="page-347-0"></span>NumericCount - 차트 함수

**NumericCount()**는 각 차트 차원의 숫자 값 수를 집계합니다.

**구문:**

**NumericCount(**{[SetExpression] [**DISTINCT**] [**TOTAL** [<fld {,fld}>]]} expr**)**

**반환 데이터 유형:** 정수

## **인수:**

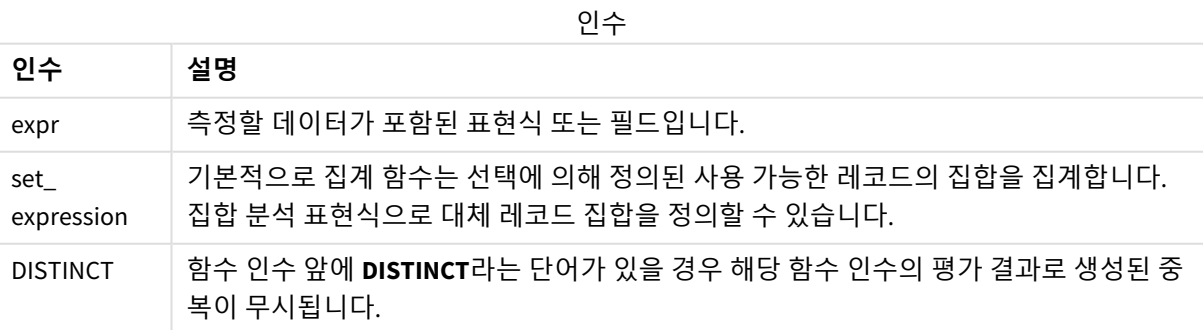

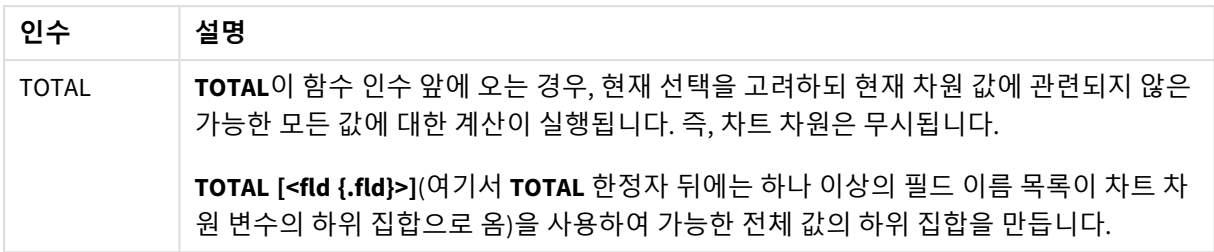

## **예 및 결과:**

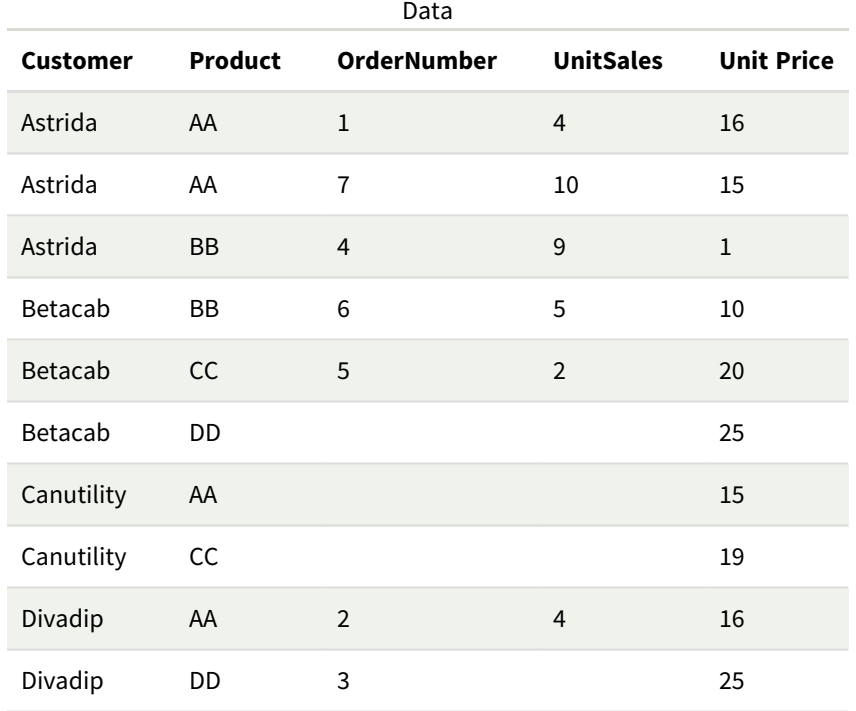

다음 예에서는 달리 명시된 부분을 제외하고 모든 고객이 선택된 것으로 가정합니다.

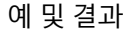

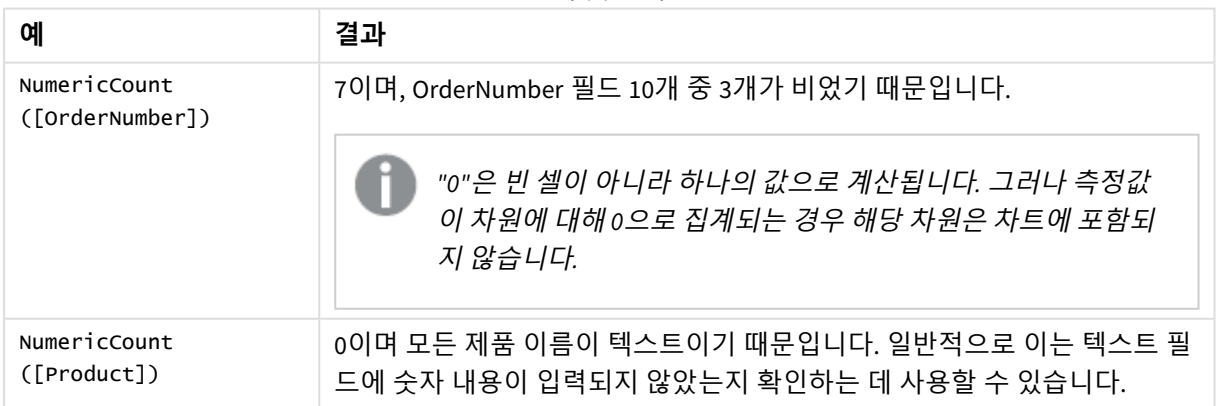

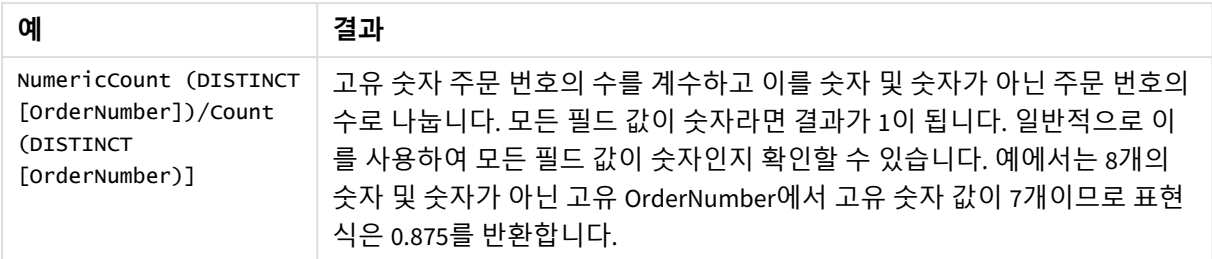

데이터 사용 예:

```
Temp:
LOAD * inline [
Customer|Product|OrderNumber|UnitSales|UnitPrice
Astrida|AA|1|4|16
Astrida|AA|7|10|15
Astrida|BB|4|9|9
Betacab|CC|6|5|10
Betacab|AA|5|2|20
Betacab|BB||| 25
Canutility|AA|||15
Canutility|CC| ||19
Divadip|CC|2|4|16
Divadip|DD|3|1|25
] (delimiter is '|');
```
## <span id="page-349-0"></span>**TextCount**

**TextCount()**는 **group by** 절로 정의된 표현식에서 집계된 숫자 이외 필드 값의 수를 반환합니 다.

## **구문:**

**TextCount (** [ **distinct** ] expr**)**

**반환 데이터 유형:** 정수

**인수:**

인수

| 인수              | 설명                                           |
|-----------------|----------------------------------------------|
| expr Expression | 측정할 데이터가 포함된 표현식 또는 필드입니다.                   |
| distinct        | 표현식 앞에 distinct라는 단어가 있을 경우 모든 중복 항목이 무시됩니다. |

## **예 및 결과:**

예제 스크립트를 앱에 추가하고 실행합니다. 그런 다음, 결과를 보기 위해 결과 열에 나열된 필드를 앱의 시 트에 추가합니다.

아래의 결과 열과 동일한 결과를 얻으려면 속성 패널의 정렬 아래에서 자동을 사용자 지정으로 전환한 후 숫자순 및 사전순 정렬을 선택 취소합니다.

Temp: LOAD \* inline [ Customer|Product|OrderNumber|UnitSales|UnitPrice Astrida|AA|1|4|16 Astrida|AA|7|10|15 Astrida|BB|4|9|9 Betacab|CC|6|5|10 Betacab|AA|5|2|20 Betacab|BB||| 25 Canutility|AA|||15 Canutility|CC| ||19 Divadip|CC|2|4|16 Divadip|DD|3|1|25 ] (delimiter is '|'); TextCount1: LOAD Customer,TextCount(Product) as ProductTextCount Resident Temp Group By Customer;

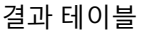

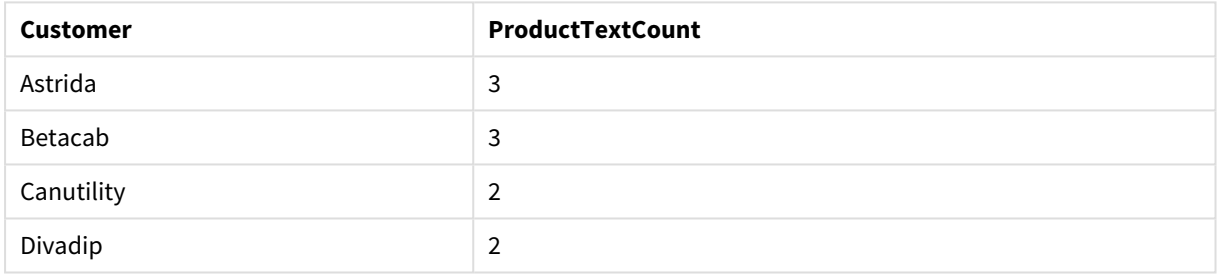

LOAD Customer,TextCount(OrderNumber) as OrderNumberTextCount Resident Temp Group By Customer; 결과 테이블

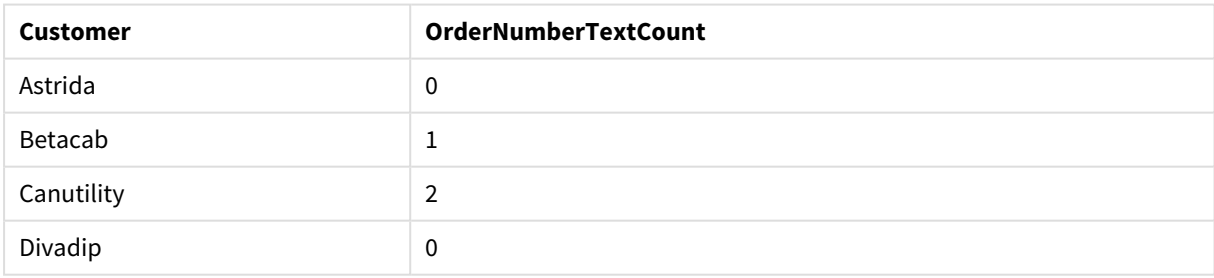

<span id="page-350-0"></span>TextCount - 차트 함수

**TextCount()**는 각 차트 차원에서 숫자가 아닌 필드 값의 수를 집계하는 데 사용됩니다.

**구문:**

**TextCount(**{[SetExpression] [**DISTINCT**] [**TOTAL** [<fld {,fld}>]]} expr**)**

## **반환 데이터 유형:** 정수

# **인수:**

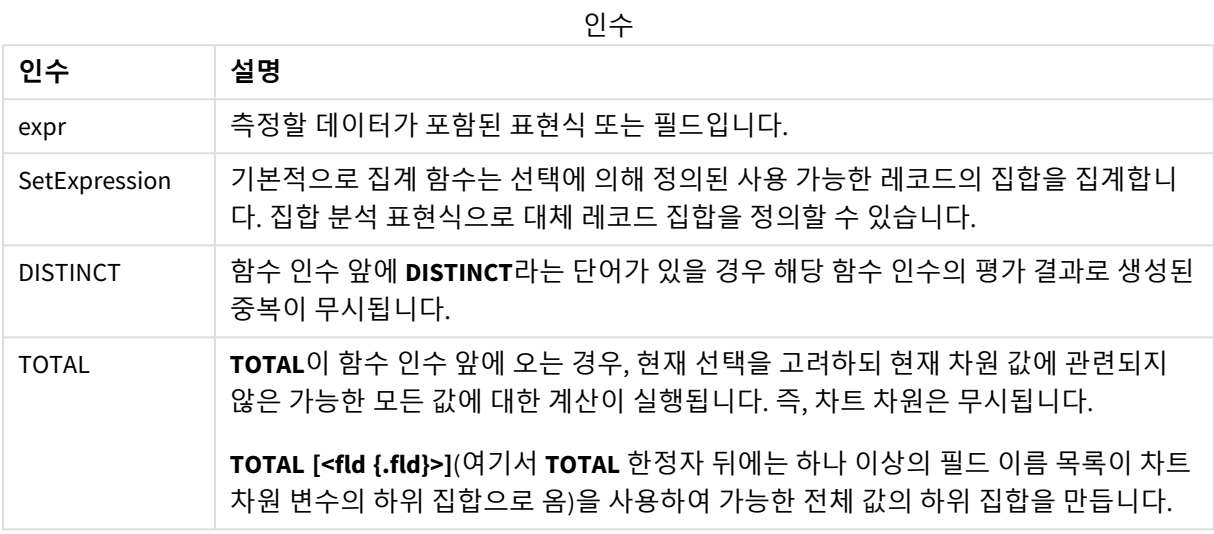

## **예 및 결과:**

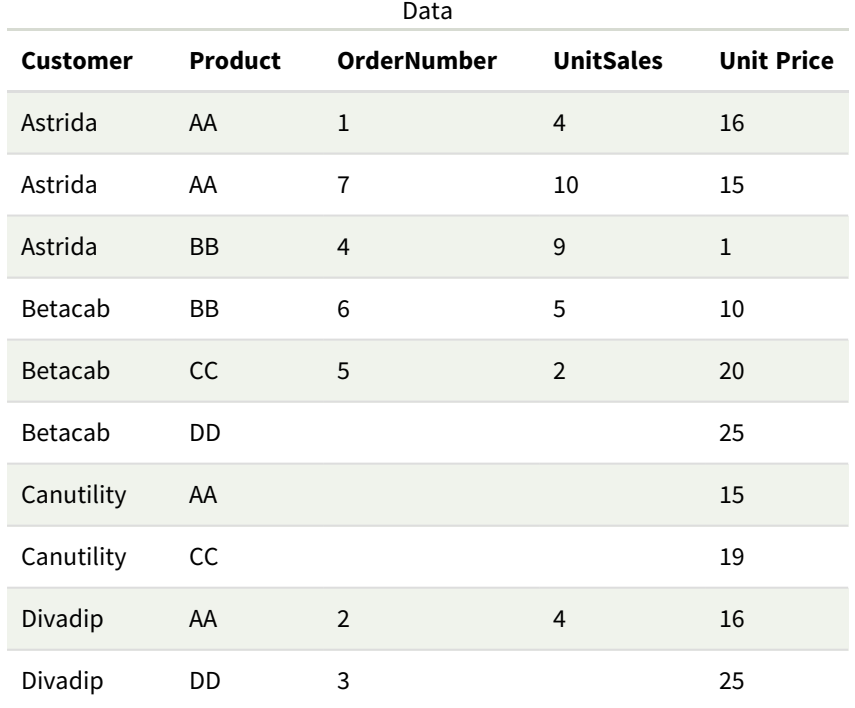

예 및 결과

| 예                                                            | 결과                                                                                                    |
|--------------------------------------------------------------|----------------------------------------------------------------------------------------------------|
| TextCount<br>([Product])                                     | 10이며, Product의 필드 10개 모두가 텍스트이기 때문입니다.                                                                                                 |
|                                                              | "0"은 빈 셀이 아니라 하나의 값으로 계산됩니다. 그러나 측정값이 차<br>원에 대해 0으로 집계되는 경우 해당 차원은 차트에 포함되지 않습니<br>다. 빈 셀은 텍스트가 없는 것으로 평가되어 TextCount에서 계수되지<br>않습니다. |
| TextCount<br>([OrderNumber])                                 | 3이며, 빈 셀이 계수되었기 때문입니다. 일반적으로 이는 숫자 필드에 텍스트 값<br>이 입력되지 않았는지 또는 0이 아닌지 확인하는 데 사용됩니다.                                                    |
| TextCount<br>(DISTINCT<br>[Product])/Count<br>$($ [Product]] | Product의 모든 고유 텍스트 값의 수(4)를 계수하고 이를 Product의 값의 총 수(10)<br>로 나눕니다. 결과는 0.4입니다.                                                         |

데이터 사용 예:

Temp: LOAD \* inline [ Customer|Product|OrderNumber|UnitSales|UnitPrice Astrida|AA|1|4|16 Astrida|AA|7|1|15 Astrida|BB|4|9|9 Betacab|CC|6|5|10 Betacab|AA|5|2|20 Betacab|BB|||| 25 Canutility|AA|||15 Canutility|CC|||19 Divadip|CC|2|4|16 Divadip|DD|3|1|25 ] (delimiter is '|');

# 재무 집계 함수

이 섹션에서는 납입 및 현금 흐름과 관련된 재무 작업을 위한 집계 함수에 대해 설명합니다.

각 함수는 개요가 끝난 후에 더 자세히 설명합니다. 구문에서 함수 이름을 클릭하여 해당 함수에 대한 상세 설명에 즉시 액세스할 수도 있습니다.

데이터 로드 스크립트의 재무 집계 함수

#### **IRR**

**IRR()**은 group by 절로 정의된 여러 레코드에서 반복되는 표현식에서 숫자로 표현된 일련의 현금 흐름에 대 해 집계된 내부 수익률을 반환합니다.

**[IRR](#page-354-0) (**expression**)**

#### **XIRR**

**XIRR()**은 group by 절로 정의된 여러 레코드에서 반복되는 **pmt** 및 **date**에서 숫자 쌍으로 표현된 현금 흐름 일정(주기적일 필요는 없음)에 대해 집계된 내부 수익률(연간)을 반환합니다. 모든 납입금은 1년 365일을 기 준으로 할인됩니다.

**[XIRR](#page-364-0) (**valueexpression, dateexpression **)**

#### **NPV**

**NPV()** 스크립트 함수는 기간별로 정렬된 여러 값과 할인율을 사용합니다. 유입(수입)은 양수이고 유출(미래 지불)은 이러한 계산에서 음수 값으로 가정됩니다. 이는 각 기간이 끝날 때 발생합니다.

**[NPV](#page-356-0) (**rate, expression**)**

#### **XNPV**

**XNPV()**은 **pmt** 및 **date**에서 숫자 쌍으로 표현된 현금 흐름 일정(반드시 주기적일 필요는 없음)에 대해 집계 된 순 현재 가치를 반환합니다. 모든 납입금은 1년 365일을 기준으로 할인됩니다.

**[XNPV](#page-370-0) (**rate, valueexpression, dateexpression**)**

차트 표현식의 재무 집계 함수

이러한 재무 집계 함수는 차트에서 사용할 수 있습니다.

IRR

**IRR()**은 차트 차원에서 반복되는 **value**를 통해 지정된 표현식의 숫자로 표현된 일련의 현금 흐름에 대해 집 계된 내부 수익률을 반환합니다.

## **IRR - [차트](#page-355-0) 함수**[**TOTAL** [<fld {,fld}>]] value**)**

NPV

**NPV()**는 기간별 **discount\_rate** 및 차트 차원에서 반복되는 **value**의 숫자로 표현된 일련의 미래 납입(음수)과 수입(양수)을 기준으로 집계된 투자의 순 현재 가치를 반환합니다. 납입 및 수입은 각 기간 말에 발생한다고 가정합니다.

**NPV - [차트](#page-363-0) 함수(**[**TOTAL** [<fld {,fld}>]] discount\_rate, value**)**

XIRR

**XIRR()**은 차트 차원에서 반복되는 **pmt** 및 **date**를 통해 지정된 표현식의 숫자 쌍으로 표현된 현금 흐름 일정 (주기적일 필요는 없음)에 대해 집계된 내부 수익률(연간)을 반환합니다. 모든 납입금은 1년 365일을 기준으 로 할인됩니다.

**[XIRR](#page-367-0) - 차트 함수(**[**TOTAL** [<fld {,fld}>]] pmt, date**)**

XNPV

**XNPV()**는 차트 차원에서 반복되는 **pmt** 및 **date**를 통해 지정된 표현식의 숫자 쌍으로 표현된 현금 흐름 일정 (주기적일 필요는 없음)에 대해 집계된 순 현재 가치를 반환합니다. 모든 납입금은 1년 365일을 기준으로 할 인됩니다.

**[XNPV](#page-376-0) - 차트 함수(**[**TOTAL** [<fld{,fld}>]] discount\_rate, pmt, date**)**

## <span id="page-354-0"></span>IRR

**IRR()**은 group by 절로 정의된 여러 레코드에서 반복되는 표현식에서 숫자로 표현된 일련의 현 금 흐름에 대해 집계된 내부 수익률을 반환합니다.

이 현금 흐름은 연금에 대한 것이므로 균일할 필요가 없습니다. 하지만 매월 또는 매년과 같이 일정한 간격 으로 현금 흐름이 일어나야 합니다. 내부 수익률은 정기적인 기간에 일어나는 납입(음수) 및 수입(양수)으로 구성된 투자에 대해 수급되는 이자율입니다. 이 함수를 계산하려면 최소 하나 이상의 양수와 하나 이상의 음수 값이 필요합니다.

이 함수는 내부 반환율(IRR)을 계산하기 위해 간소화된 버전의 Newton 방법을 사용합니다.

## **구문:**

**IRR(**value**)**

#### **반환 데이터 유형:** 숫자

## **인수:**

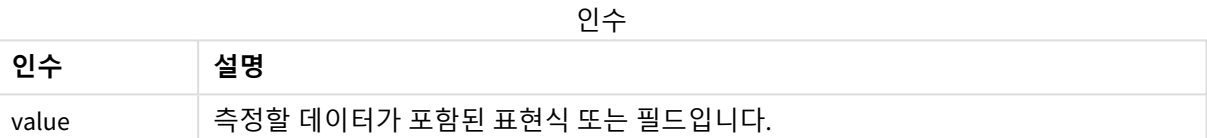

## **제한 사항:**

텍스트 값, NULL 값, 누락된 값은 무시됩니다.

## **예 및 결과:**

예제 스크립트를 앱에 추가하고 실행합니다. 결과를 보기 위해 결과 열에 나열된 필드를 앱의 시트에 추가 합니다.

#### **예 및 결과:**

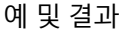

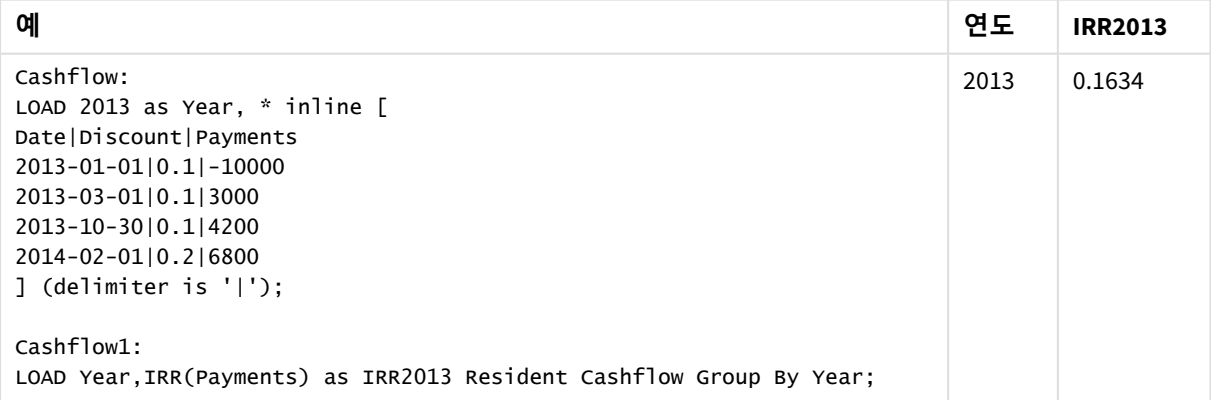

<span id="page-355-0"></span>IRR - 차트 함수

**IRR()**은 차트 차원에서 반복되는 **value**를 통해 지정된 표현식의 숫자로 표현된 일련의 현금 흐름에 대해 집 계된 내부 수익률을 반환합니다.

이 현금 흐름은 연금에 대한 것이므로 균일할 필요가 없습니다. 하지만 매월 또는 매년과 같이 일정한 간격 으로 현금 흐름이 일어나야 합니다. 내부 수익률은 정기적인 기간에 일어나는 납입(음수) 및 수입(양수)으로 구성된 투자에 대해 수급되는 이자율입니다. 이 함수를 계산하려면 최소 하나 이상의 양수와 하나 이상의 음수 값이 필요합니다.

이 함수는 내부 반환율(IRR)을 계산하기 위해 간소화된 버전의 Newton 방법을 사용합니다.

#### **구문:**

**IRR(**[**TOTAL** [<fld {,fld}>]] value**)**

#### **반환 데이터 유형:** 숫자

**인수:**

인수

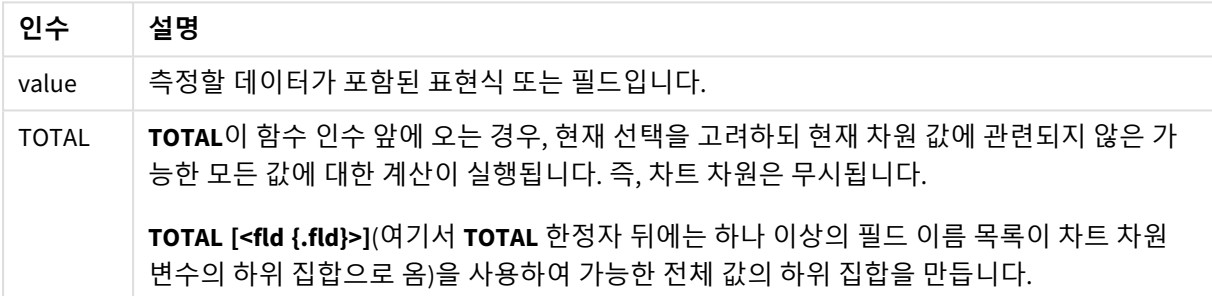

## **제한 사항:**

집계 함수의 매개 변수는 이러한 내부 집계에 **TOTAL** 한정자가 포함되어 있지 않는 한 다른 집계 함수를 포 함하지 않아야 합니다. 고급 중첩 집계가 필요한 경우는 고급 함수 **Aggr**을 지정된 차원과 함께 사용하십시 오.

텍스트 값, NULL 값, 누락된 값은 무시됩니다.

## **예 및 결과:**

예 및 결과

| 예                        | 결과                                                                   |
|--------------------------|----------------------------------------------------------------------|
| <b>IRR</b><br>(Payments) | 0.1634                                                               |
|                          | 납입은 본질적으로 예를 들어 매월과 같이 주기적이 될 것으로 가정됩니다.                             |
|                          | 날짜 필드는 납입이 이루어진 날짜를 제공하는 한, 납입이 비주기적으로 이<br>루어질 수 있는 XIRR 예에서 사용됩니다. |

예에서 사용된 데이터:

Cashflow: LOAD 2013 as Year, \* inline [ Date|Discount|Payments 2013-01-01|0.1|-10000 2013-03-01|0.1|3000 2013-10-30|0.1|4200 2014-02-01|0.2|6800 ] (delimiter is '|');

#### **관련 항목:**

<span id="page-356-0"></span>p *XIRR -* 차트 함수 *[\(page](#page-367-0) 368)* p *Aggr -* 차트 함수 *[\(page](#page-521-0) 522)*

NPV

**NPV()** 스크립트 함수는 기간별로 정렬된 여러 값과 할인율을 사용합니다. 유입(수입)은 양수 이고 유출(미래 지불)은 이러한 계산에서 음수 값으로 가정됩니다. 이는 각 기간이 끝날 때 발 생합니다.

순 현재 가치(NPV)는 미래 현금 흐름 스트림의 현재 총 가치를 계산하는 데 사용됩니다. NPV를 계산하려면 각 기간의 미래 현금 흐름을 추정하고 정확한 할인율을 확인해야 합니다. **NPV()** 스크립트 함수는 할인율과 기간별로 정렬된 여러 값을 사용합니다. 유입(수입)은 양수이고 유출(미래 지불)은 이러한 계산에서 음수 값 으로 가정됩니다. 이는 각 기간이 끝날 때 발생합니다.

## **구문:**

**NPV(**discount\_rate, value**)**

**반환 데이터 유형:** 숫자 기본적으로 결과는 통화로 서식이 지정됩니다.

순 현재 가치를 계산하는 공식은 다음과 같습니다.

$$
NPV = \sum_{t=1}^{n} \frac{R_t}{(1+i)^t}
$$

설명:

- <sup>l</sup> R t = 단일 기간 t 동안의 순 현금 유입-유출
- i = 대체 투자로 얻을 수 있는 할인율 또는 수익
- t = 타이머 기간 수

인수

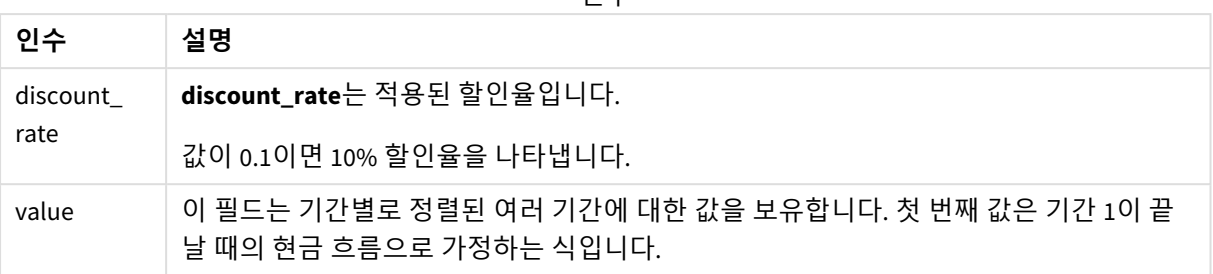

## **제한 사항:**

NPV() 함수에는 다음과 같은 제한 사항이 있습니다.

- 텍스트 값, NULL 값, 누락된 값은 무시됩니다.
- 현금 흐름 값은 기간 오름차순이어야 합니다.

사용 시기

NPV()는 프로젝트 수익성을 확인하고 기타 측정값을 도출하는 데 사용되는 재무 함수입니다. 이 함수는 현 금 흐름을 원시 데이터로 사용할 수 있는 경우에 유용합니다.

국가별 설정

달리 지정하지 않는 한 이 항목의 예에서는 다음 날짜 형식을 사용합니다. YYYY/MM/DD. 날짜 형식은 데이터 로드 스크립트의 SET DateFormat 문에 지정됩니다. 기본 날짜 형식은 지역 설정 및 기타 요인으로 인해 시스 템에서 다를 수 있습니다. 아래 예의 형식을 요구 사항에 맞게 변경할 수 있습니다. 또는 이러한 예와 일치하 도록 로드 스크립트의 형식을 변경할 수 있습니다.

앱의 기본 국가별 설정은 Qlik Sense가 설치된 컴퓨터 또는 서버의 국가별 시스템 설정을 기반으로 합니다. 액세스하는 Qlik Sense 서버가 스웨덴으로 설정된 경우 데이터 로드 편집기는 날짜, 시간 및 통화에 대해 스 웨덴 지역 설정을 사용합니다. 이러한 국가별 형식 설정은 Qlik Sense 사용자 인터페이스에 표시되는 언어와 관련이 없습니다. Qlik Sense는 사용 중인 브라우저와 동일한 언어로 표시됩니다.

예 1 – 단일 지불(스크립트) 로드 스크립트 및 결과

**개요**

데이터 로드 편집기를 열고 아래의 로드 스크립트를 새 탭에 추가합니다.

로드 스크립트에는 다음이 포함됩니다.

- cashF1ow라는 테이블에 로드되는 한 프로젝트의 데이터 집합 및 한 기간 동안의 해당 현금 흐름.
- NPV라는 테이블에서 프로젝트의 NPV 필드를 계산하는 데 사용되는 CashFlow 테이블의 Resident LOAD.
- NPV 계산에 사용되는 하드 코딩된 할인율 10%.
- 프로젝트에 대한 모든 지불을 그룹화하는 데 사용되는 Group By 문.

**로드 스크립트**

```
CashFlow:
Load
*
Inline
\GammaPrjId,PeriodId,Values
1,1,1000
];
NPV:
Load
       PrjId,
       NPV(0.1,Values) as NPV //Discount Rate of 10%
Resident CashFlow
Group By PrjId;
```
#### **결과**

데이터를 로드하고 시트를 엽니다. 새 테이블을 만들고 다음 필드를 차원으로 추가합니다.

- $\bullet$  PriId
- $\bullet$  NPV

결과 테이블

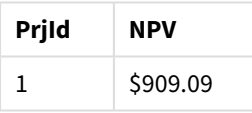

한 기간이 끝날 때 기간당 10%의 할인율로 \$1000의 단일 지불을 받을 경우 NPV는 \$1000를 (1 + 할인율)로 나 눈 값과 같습니다. 유효 NPV는 \$909.09입니다.

예 2 – 여러 지불(스크립트) 로드 스크립트 및 결과

#### **개요**

데이터 로드 편집기를 열고 아래의 로드 스크립트를 새 탭에 추가합니다.

로드 스크립트에는 다음이 포함됩니다.

- CashFlow라는 테이블에 로드되는 한 프로젝트의 데이터 집합 및 여러 기간 동안의 해당 현금 흐름.
- NPV라는 테이블에서 프로젝트의 NPV 필드를 계산하는 데 사용되는 CashFlow 테이블의 Resident LOAD.
- NPV 계산에 사용되는 하드 코딩된 할인율 10%(0.1).
- 프로젝트에 대한 모든 지불을 그룹화하는 데 사용되는 Group By 문.

**로드 스크립트**

```
CashFlow:
Load
*
Inline
\GammaPrjId,PeriodId,Values
1,1,1000
1,2,1000
];
NPV:
Load
       PrjId,
       NPV(0.1,Values) as NPV //Discount Rate of 10%
Resident CashFlow
Group By PrjId;
```
## **결과**

데이터를 로드하고 시트를 엽니다. 새 테이블을 만들고 다음 필드를 차원으로 추가합니다.

- $\bullet$  PriId
- $\bullet$  NPV

결과 테이블

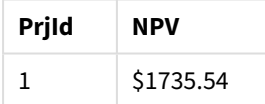

기간당 10%의 할인율로 두 기간의 끝에 받을 \$1000 지불의 경우 유효 NPV는 \$1735.54입니다.

예 3 – 여러 지불(스크립트) 로드 스크립트 및 결과

#### **개요**

데이터 로드 편집기를 열고 아래의 로드 스크립트를 새 탭에 추가합니다.

로드 스크립트에는 다음이 포함됩니다.

- Project라는 테이블에 로드되는 두 프로젝트의 할인율.
- 프로젝트 ID 및 기간 ID별로 각 프로젝트에 대한 여러 기간에 대한 현금 흐름. 이 기간 ID는 데이터가 정렬되지 않은 경우 레코드를 정렬하는 데 사용할 수 있습니다.
- 임시 테이블 tmpNPV를 만드는 NoConcatenate, Resident LOAD 및 Left Join 함수 조합. 이 테이블은 Project 및 CashFlow 테이블의 레코드를 하나의 플랫 테이블로 결합합니다. 이 테이블에는 각 기간 에 대해 반복되는 할인율이 있습니다.
- NPV라는 테이블의 각 프로젝트에 대한 NPV 필드를 계산하는 데 사용되는 tmpNPV 테이블의 Resident LOAD.
- 각 프로젝트와 연결된 단일 값 할인율입니다. 이는 only() 함수를 사용하여 검색되며 각 프로젝트의 NPV 계산에 사용됩니다.
- 프로젝트 ID별로 각 프로젝트에 대한 모든 지불을 그룹화하는 데 사용되는 Group By 문.

합성 데이터나 중복 데이터가 데이터 모델에 로드되는 것을 방지하기 위해 tmpNPV 테이블은 스크립트 끝에 서 삭제됩니다.

# **로드 스크립트**

```
Project:
Load * inline [
PrjId,Discount_Rate
1,0.1
2,0.15
];
CashFlow:
Load
*
Inline
\GammaPrjId, PeriodId, Values
1,1,1000
1,2,1000
1,3,1000
2,1,500
2,2,500
2,3,1000
2,4,1000
];
tmpNPV:
NoConcatenate Load *
Resident Project;
Left Join
Load *
Resident CashFlow;
NPV:
Load
       PrjId,
       NPV(Only(Discount_Rate),Values) as NPV //Discount Rate will be 10% for Project 1 and 15% for
Project 2
Resident tmpNPV
Group By PrjId;
Drop table tmpNPV;
결과
```
데이터를 로드하고 시트를 엽니다. 새 테이블을 만들고 다음 필드를 차원으로 추가합니다.

- $\cdot$  PrjId
- $\bullet$  NPV

결과 테이블

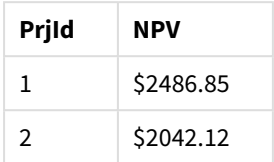

프로젝트 ID 1은 기간당 10%의 할인율로 세 기간이 끝날 때 \$1000를 지불할 것으로 예상합니다. 따라서 유효 NPV는 \$2486.85입니다.

프로젝트 ID 2는 15%의 할인율로 네 기간에 걸쳐 \$500의 두 번 지불과 \$1000의 추가 두 번 지불을 예상합니 다. 따라서 유효 NPV는 \$2042.12입니다.

예 4 – 프로젝트 수익성 예(스크립트) 로드 스크립트 및 결과

### **개요**

데이터 로드 편집기를 열고 아래의 로드 스크립트를 새 탭에 추가합니다.

로드 스크립트에는 다음이 포함됩니다.

- Project라는 테이블에 로드된 두 프로젝트에 대한 할인율 및 초기 투자(기간 0).
- 프로젝트 ID 및 기간 ID별로 각 프로젝트에 대한 여러 기간에 대한 현금 흐름. 이 기간 ID는 데이터가 정렬되지 않은 경우 레코드를 정렬하는 데 사용할 수 있습니다.
- 임시 테이블 tmpNPV를 만드는 NoConcatenate, Resident LOAD 및 Left Join 함수 조합. 이 테이블은 Project 및 CashFlow 테이블의 레코드를 하나의 플랫 테이블로 결합합니다. 이 테이블에는 각 기간 에 대해 반복되는 할인율이 있습니다.
- only() 함수를 사용하여 검색하고 각 프로젝트에 대한 NPV 계산에 사용되는 각 프로젝트와 연결된 단일 값 할인율.
- NPV라는 테이블의 각 프로젝트에 대한 NPV 필드를 계산하는 데 사용되는 tmpNPV 테이블의 Resident LOAD.
- 프로젝트 수익성 지수를 계산하기 위해 NPV를 각 프로젝트의 초기 투자로 나누는 추가 필드 만들기.
- 프로젝트 ID별로 그룹화하는 group by 문. 각 프로젝트에 대한 모든 지불을 그룹화하는 데 사용됩니 다.

합성 데이터나 중복 데이터가 데이터 모델에 로드되는 것을 방지하기 위해 tmpNPV 테이블은 스크립트 끝에 서 삭제됩니다.

# **로드 스크립트**

Project: Load \* inline [ PrjId,Discount\_Rate, Initial\_Investment 1,0.1,100000

2,0.15,100000 ]; CashFlow: Load \* Inline  $\Gamma$ PrjId,PeriodId,Values, 1,1,35000 1,2,35000 1,3,35000 2,1,30000 2,2,40000 2,3,50000 2,4,60000 ]; tmpNPV: NoConcatenate Load \* Resident Project; Left Join Load \* Resident CashFlow; NPV: Load PrjId, NPV(Only(Discount\_Rate),Values) as NPV, //Discount Rate will be 10% for Project 1 and 15% for Project 2 NPV(Only(Discount\_Rate),Values)/ Only(Initial\_Investment) as Profitability\_Index Resident tmpNPV Group By PrjId;

Drop table tmpNPV;

# **결과**

데이터를 로드하고 시트를 엽니다. 새 테이블을 만들고 다음 필드를 차원으로 추가합니다.

- $\bullet$  PrjId
- $\bullet$  NPV

다음 측정값을 만듭니다.

=only(Profitability\_Index)

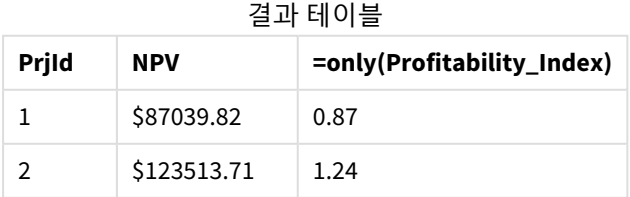

프로젝트 ID 1의 유효 NPV는 \$87039.82이고 초기 투자 금액은 \$100000입니다. 따라서 수익성 지수는 0.87입 니다. 1보다 작기 때문에 프로젝트에 수익성이 없습니다.

<span id="page-363-0"></span>프로젝트 ID 2의 유효 NPV는 \$123513.71이고 초기 투자 금액은 \$100000입니다. 따라서 수익성 지수는 1.24입 니다. 1보다 크므로 프로젝트에 수익성이 있습니다.

NPV - 차트 함수

**NPV()**는 기간별 **discount\_rate** 및 차트 차원에서 반복되는 **value**의 숫자로 표현된 일련의 미래 납입(음수)과 수입(양수)을 기준으로 집계된 투자의 순 현재 가치를 반환합니다. 납입 및 수입은 각 기간 말에 발생한다고 가정합니다.

**구문:**

**NPV(**[**TOTAL** [<fld {,fld}>]] discount\_rate, value**)**

**반환 데이터 유형:** 숫자 기본적으로 결과는 통화로 서식이 지정됩니다.

**인수:**

인수

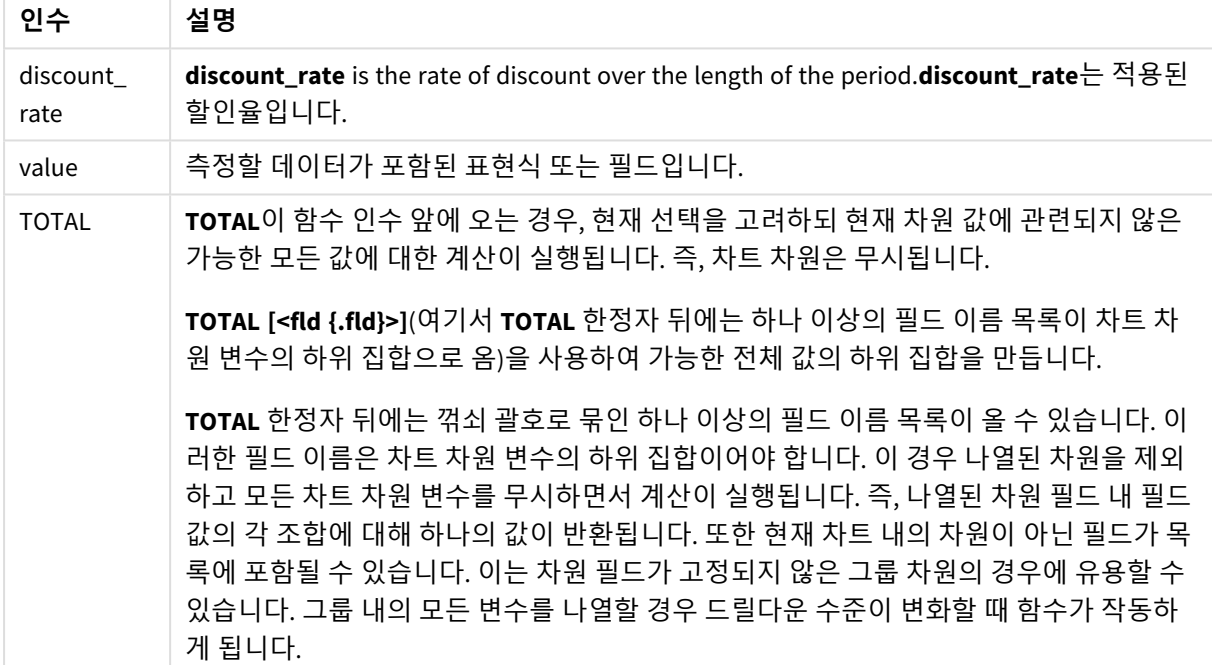

### **제한 사항:**

내부 집계에 **TOTAL** 한정자가 포함된 경우를 제외하고, **discount\_rate** 및 **value**에 집계 함수가 포함되지 않 아야 합니다. 고급 중첩 집계가 필요한 경우는 고급 함수 **Aggr**을 지정된 차원과 함께 사용하십시오.

텍스트 값, NULL 값, 누락된 값은 무시됩니다.

**예 및 결과:**

예 및 결과

| 예                       | 결과        |
|-------------------------|-----------|
| NPV(Discount, Payments) | -\$540.12 |

예에서 사용된 데이터:

```
Cashflow:
LOAD 2013 as Year, * inline [
Date|Discount|Payments
2013-01-01|0.1|-10000
2013-03-01|0.1|3000
2013-10-30|0.1|4200
2014-02-01|0.2|6800
] (delimiter is '|');
```
### **관련 항목:**

p *XNPV -* 차트 함수 *[\(page](#page-376-0) 377)*

p *Aggr -* 차트 함수 *[\(page](#page-521-0) 522)*

XIRR

**XIRR()**은 group by 절로 정의된 여러 레코드에서 반복되는 **pmt** 및 **date**에서 숫자 쌍으로 표현 된 현금 흐름 일정(주기적일 필요는 없음)에 대해 집계된 내부 수익률(연간)을 반환합니다. 모 든 납입금은 1년 365일을 기준으로 할인됩니다.

Qlik의 XIRR 기능(**XIRR()** 및 **RangeXIRR()** 함수)은 다음 등식을 통해 Rate 값을 구하여 올바른 XIRR 값을 확인 합니다.

 $XNPV(Rate, pmt, date) = 0$ 

이 등식은 Newton 방법의 간소화된 버전을 사용하여 구합니다.

**구문:**

**XIRR(**pmt, date **)**

**반환 데이터 유형:** 숫자

인수

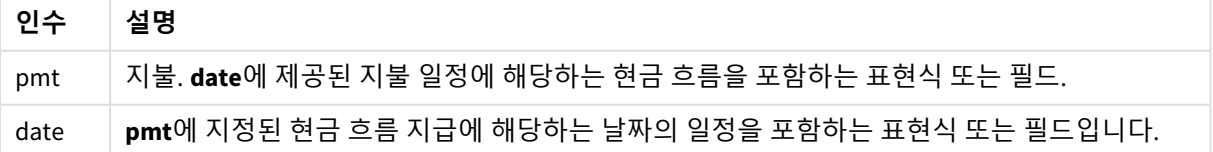

이 함수를 사용할 때 다음 제한 사항이 적용됩니다.

- 데이터 쌍의 한쪽 또는 양쪽에 텍스트 값, NULL 값, 누락된 값이 있으면 전체 데이터 쌍이 무시됩니 다.
- 이 함수는 하나 이상의 유효한 음성 지불과 하나 이상의 유효한 양성 지불(해당 유효 날짜 포함)이 필 요합니다. 이러한 결제가 제공되지 않으면 NULL 값이 반환됩니다.

다음 항목은 이 함수를 사용하는 데 도움이 될 수 있습니다.

- <sup>l</sup> *XNPV [\(page](#page-370-0) 371)*: 이 함수를 사용하여 현금 흐름 일정에 대해 집계된 순 현재 가치를 계산합니다.
- <sup>l</sup> *[RangeXIRR](#page-1312-0) (page 1313)*: **RangeXIRR()**은 **XIRR()** 함수와 동등한 범위 함수입니다.

*Qlik Sense* 클라이언트 관리의 다양한 버전 간에는 이 함수에서 사용하는 기본 알고리즘에 변형 이 있습니다*.* 알고리즘의 최근 업데이트에 대한 자세한 내용은 지원 문서 XIRR [함수](https://community.qlik.com/t5/Member-Articles/XIRR-function-Fix-and-Update/ta-p/2049021) 수정 및 업 [데이트](https://community.qlik.com/t5/Member-Articles/XIRR-function-Fix-and-Update/ta-p/2049021)를 참조하십시오*.*

# 예

로드 스크립트 및 결과

### **개요**

데이터 로드 편집기를 열고 아래의 로드 스크립트를 새 탭에 추가합니다.

로드 스크립트에는 다음이 포함됩니다.

- 일련의 현금 흐름에 대한 트랜잭션 데이터입니다.
- XIRR() 함수를 사용하여 이러한 현금 흐름에 대한 내부 연간 수익률을 계산합니다.

#### **로드 스크립트**

```
Cashflow:
LOAD 2013 as Year, * inline [
Date|Payments
2013-01-01|-10000
2013-03-01|3000
2013-10-30|4200
2014-02-01|6800
] (delimiter is '|');
```
Cashflow1: LOAD Year,XIRR(Payments, Date) as XIRR2013 Resident Cashflow Group By Year;

### **결과**

데이터를 로드하고 시트를 엽니다. 새 테이블을 만들고 다음 필드를 차원으로 추가합니다.

- Year
- $\cdot$  XIRR2013

결과 테이블

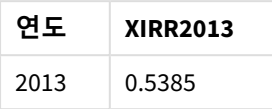

XIRR 반환 값 해석

XIRR 기능은 일반적으로 투자를 분석하는 데 사용되며, 처음에는 나가는(음성) 지불이 발생하고 나중에 일 련의 작은 소득(양성) 지불이 발생합니다. 다음은 하나의 음성 지불과 하나의 양성 지불만 있는 간단한 예입 니다.

Cashflow: LOAD \* inline [ Date|Payments 2023-01-01|-100 2024-01-01|110 ] (delimiter is '|');

초기에 100을 지불하고 정확히 1년 후에 110을 가져옵니다. 이는 연 10%의 수익률을 의미합니다. XIRR (Payments, Date)는 0.1 값을 반환합니다.

XIRR 기능의 반환 값은 양수 또는 음수일 수 있습니다. 투자의 경우, 음수 결과는 투자가 손실임을 나타냅니 다. 손익 금액은 지불 필드에서 합계를 집계하여 간단하게 계산할 수 있습니다.

위의 예에서 우리는 1년 동안 돈을 빌려주고 있습니다. 수익률은 이자라고 생각할 수 있습니다. 트랜잭션의 반대편에 있을 때 XIRR의 기능을 사용하는 것도 가능합니다(예를 들어, 대출 기관이 아닌 차용인인 경우).

다음 예를 생각해봅니다.

Cashflow: LOAD \* inline [ Date|Payments 2023-01-01|100 2024-01-01|-110 ] (delimiter is '|');

이는 첫 번째 예와 동일하지만 반대의 경우입니다. 여기서 우리는 1년 동안 100을 빌리고 10%의 이자로 갚 습니다. 이 예에서 XIRR 계산은 첫 번째 예와 동일한 값인 0.1(10%)을 반환합니다.

첫 번째 예에서는 10의 이익을 얻었고 두 번째 예에서는 10의 손실을 경험했지만, 두 예에서 XIRR 기능의 반 환 값은 양수입니다. 이는 XIRR 기능이 트랜잭션의 어느 쪽에 있든 관계없이 트랜잭션의 숨겨진 이자를 계산 하기 때문입니다.

여러 솔루션의 제한 사항

Qlik의 XIRR 기능은 Rate 값이 해결되는 다음 방정식으로 정의됩니다.

 $XNPV(Rate, pmt, date) = 0$ 

때때로 이 방정식에 하나 이상의 해가 있을 수 있습니다. 이는 "다중 IRR 문제"로 알려져 있으며 비정규 현금 흐름 스트림(비규칙적 현금 흐름이라고도 함)으로 인해 발생합니다. 다음 로드 스크립트는 이에 대한 예를 보여 줍니다.

Cashflow: LOAD \* inline [ Date|Payments 2021-01-01|-200 2022-01-01|500 2023-01-01|-250 ] (delimiter is '|');

이 예에는 하나의 음성 솔루션과 하나의 양성 솔루션이 있습니다(Rate = -0.3 및 Rate = 0.8). **XIRR()**은 0.8을 반환합니다.

Qlik의 XIRR 기능은 솔루션을 검색할 때 Rate = 0에서 시작하여 솔루션을 찾을 때까지 단계적으로 속도를 높 입니다. 둘 이상의 양성 솔루션이 있는 경우 가장 먼저 만나는 솔루션을 반환합니다. 양성 솔루션을 찾을 수 없으면 Rate를 다시 0으로 다시 설정하고 음성 방향에서 솔루션 검색을 시작합니다.

"정상적인" 현금 흐름 스트림에는 단 하나의 솔루션만 있음이 보장됩니다. "정상적인" 현금 흐름 스트림은 동일한 부호(양수 또는 음수)를 가진 모든 지불이 연속적인 그룹에 있음을 의미합니다.

# **관련 항목:**

- p *XNPV [\(page](#page-370-0) 371)*
- p *[RangeXIRR](#page-1312-0) (page 1313)*
- $\mathbf{B}$  XIRR 함수 수정 및 [업데이트](https://community.qlik.com/t5/Member-Articles/XIRR-function-Fix-and-Update/ta-p/2049021)

# XIRR - 차트 함수

**XIRR()**은 차트 차원에서 반복되는 **pmt** 및 **date**를 통해 지정된 표현식의 숫자 쌍으로 표현된 현금 흐름 일정 (주기적일 필요는 없음)에 대해 집계된 내부 수익률(연간)을 반환합니다. 모든 납입금은 1년 365일을 기준으 로 할인됩니다.

Qlik의 XIRR 기능(**XIRR()** 및 **RangeXIRR()** 함수)은 다음 등식을 통해 Rate 값을 구하여 올바른 XIRR 값을 확인 합니다.

 $XNPV(Rate, pmt, date) = 0$ 

이 등식은 Newton 방법의 간소화된 버전을 사용하여 구합니다.

### **구문:**

**XIRR(**[**TOTAL** [<fld {,fld}>]] pmt, date**)**

**반환 데이터 유형:** 숫자

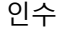

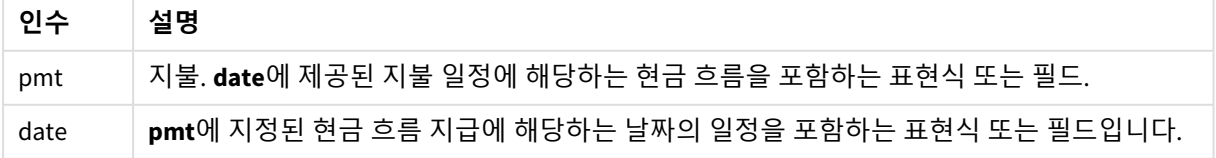

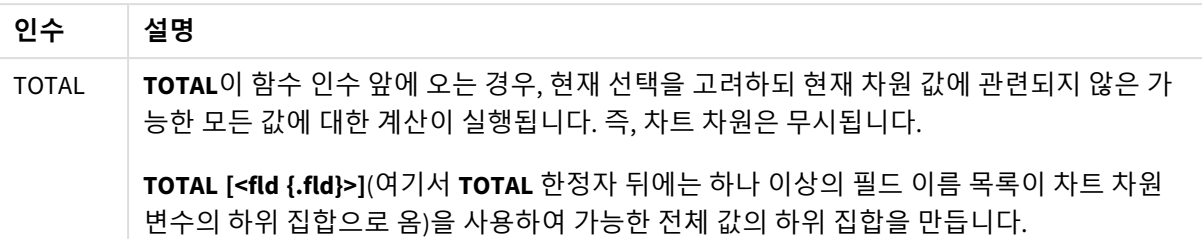

이 함수를 사용할 때 다음 제한 사항이 적용됩니다.

- <sup>l</sup> 내부 집계에 **TOTAL** 한정자가 포함된 경우를 제외하고, **pmt** 및 **date**에 집계 함수가 포함되지 않아야 합니다. 고급 중첩 집계가 필요한 경우는 고급 함수 **Aggr**을 지정된 차원과 함께 사용하십시오.
- 데이터 쌍의 한쪽 또는 양쪽에 텍스트 값, NULL 값, 누락된 값이 있으면 전체 데이터 쌍이 무시됩니 다.
- <sup>l</sup> 이 함수는 하나 이상의 유효한 음성 지불과 하나 이상의 유효한 양성 지불(해당 유효 날짜 포함)이 필 요합니다. 이러한 결제가 제공되지 않으면 NULL 값이 반환됩니다.

다음 항목은 이 함수를 사용하는 데 도움이 될 수 있습니다.

- <sup>l</sup> *XNPV -* 차트 함수 *[\(page](#page-376-0) 377)*: 이 함수를 사용하여 현금 흐름 일정에 대해 집계된 순 현재 가치를 계산 합니다.
- <sup>l</sup> *[RangeXIRR](#page-1312-0) (page 1313)*: **RangeXIRR()**은 **XIRR()** 함수와 동등한 범위 함수입니다.

*Qlik Sense* 클라이언트 관리의 다양한 버전 간에는 이 함수에서 사용하는 기본 알고리즘에 변형 이 있습니다*.* 알고리즘의 최근 업데이트에 대한 자세한 내용은 지원 문서 XIRR [함수](https://community.qlik.com/t5/Member-Articles/XIRR-function-Fix-and-Update/ta-p/2049021) 수정 및 업 [데이트](https://community.qlik.com/t5/Member-Articles/XIRR-function-Fix-and-Update/ta-p/2049021)를 참조하십시오*.*

### 예

로드 스크립트 및 차트 표현식

# **개요**

데이터 로드 편집기를 열고 아래의 로드 스크립트를 새 탭에 추가합니다.

로드 스크립트에는 다음이 포함됩니다.

- 현금 흐름 트랜잭션이 포함된 데이터 집합.
- Cashflow라는 테이블에 저장된 정보.

# **로드 스크립트**

```
Cashflow:
LOAD 2013 as Year, * inline [
Date|Payments
2013-01-01|-10000
2013-03-01|3000
2013-10-30|4200
```
2014-02-01|6800 ] (delimiter is '|');

**결과**

**다음과 같이 하십시오.**

데이터를 로드하고 시트를 엽니다. 새 테이블을 만들고 다음 계산을 측정값으로 추가합니다.

=XIRR(Payments, Date)

결과 테이블

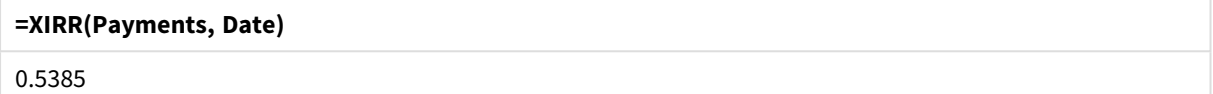

XIRR 반환 값 해석

XIRR 기능은 일반적으로 투자를 분석하는 데 사용되며, 처음에는 나가는(음성) 지불이 발생하고 나중에 일 련의 작은 소득(양성) 지불이 발생합니다. 다음은 하나의 음성 지불과 하나의 양성 지불만 있는 간단한 예입 니다.

Cashflow: LOAD \* inline [ Date|Payments 2023-01-01|-100 2024-01-01|110 ] (delimiter is '|');

초기에 100을 지불하고 정확히 1년 후에 110을 가져옵니다. 이는 연 10%의 수익률을 의미합니다. XIRR (Payments, Date)는 0.1 값을 반환합니다.

XIRR 기능의 반환 값은 양수 또는 음수일 수 있습니다. 투자의 경우, 음수 결과는 투자가 손실임을 나타냅니 다. 손익 금액은 지불 필드에서 합계를 집계하여 간단하게 계산할 수 있습니다.

위의 예에서 우리는 1년 동안 돈을 빌려주고 있습니다. 수익률은 이자라고 생각할 수 있습니다. 트랜잭션의 반대편에 있을 때 XIRR의 기능을 사용하는 것도 가능합니다(예를 들어, 대출 기관이 아닌 차용인인 경우).

다음 예를 생각해봅니다.

Cashflow: LOAD \* inline [ Date|Payments 2023-01-01|100 2024-01-01|-110 ] (delimiter is '|');

이는 첫 번째 예와 동일하지만 반대의 경우입니다. 여기서 우리는 1년 동안 100을 빌리고 10%의 이자로 갚 습니다. 이 예에서 XIRR 계산은 첫 번째 예와 동일한 값인 0.1(10%)을 반환합니다.

첫 번째 예에서는 10의 이익을 얻었고 두 번째 예에서는 10의 손실을 경험했지만, 두 예에서 XIRR 기능의 반 환 값은 양수입니다. 이는 XIRR 기능이 트랜잭션의 어느 쪽에 있든 관계없이 트랜잭션의 숨겨진 이자를 계산 하기 때문입니다.

여러 솔루션의 제한 사항

Qlik의 XIRR 기능은 Rate 값이 해결되는 다음 방정식으로 정의됩니다.

 $XNPV(Rate, pmt, date) = 0$ 

때때로 이 방정식에 하나 이상의 해가 있을 수 있습니다. 이는 "다중 IRR 문제"로 알려져 있으며 비정규 현금 흐름 스트림(비규칙적 현금 흐름이라고도 함)으로 인해 발생합니다. 다음 로드 스크립트는 이에 대한 예를 보여 줍니다.

```
Cashflow:
LOAD * inline [
Date|Payments
2021-01-01|-200
2022-01-01|500
2023-01-01|-250
] (delimiter is '|');
```
이 예에는 하나의 음성 솔루션과 하나의 양성 솔루션이 있습니다(Rate = -0.3 및 Rate = 0.8). **XIRR()**은 0.8을 반환합니다.

Qlik의 XIRR 기능은 솔루션을 검색할 때 Rate = 0에서 시작하여 솔루션을 찾을 때까지 단계적으로 속도를 높 입니다. 둘 이상의 양성 솔루션이 있는 경우 가장 먼저 만나는 솔루션을 반환합니다. 양성 솔루션을 찾을 수 없으면 Rate를 다시 0으로 다시 설정하고 음성 방향에서 솔루션 검색을 시작합니다.

"정상적인" 현금 흐름 스트림에는 단 하나의 솔루션만 있음이 보장됩니다. "정상적인" 현금 흐름 스트림은 동일한 부호(양수 또는 음수)를 가진 모든 지불이 연속적인 그룹에 있음을 의미합니다.

### **관련 항목:**

p *IRR -* 차트 함수 *[\(page](#page-355-0) 356)*

p *Aggr -* 차트 함수 *[\(page](#page-521-0) 522)*

<span id="page-370-0"></span> $\mathbf{B}$  XIRR 함수 수정 및 [업데이트](https://community.qlik.com/t5/Member-Articles/XIRR-function-Fix-and-Update/ta-p/2049021)

# XNPV

**XNPV()**은 **pmt** 및 **date**에서 숫자 쌍으로 표현된 현금 흐름 일정(반드시 주기적일 필요는 없음) 에 대해 집계된 순 현재 가치를 반환합니다. 모든 납입금은 1년 365일을 기준으로 할인됩니다.

**구문:**

**XNPV(**discount\_rate, pmt, date**)**

**반환 데이터 유형:** 숫자

기본적으로 결과는 통화로 서식이 지정됩니다*.*

XNPV를 계산하는 공식은 다음과 같습니다.

*XNPV* 집계 공식

$$
XNPV = \sum_{i=1}^{n} \frac{P_i}{(1 + rate)^{(di - d_1)/365}}
$$

# 설명:

- р = 단일 기간 i 동안의 순 현금 유입-유출
- i • d\_= 첫 번째 지불 날짜
- 1 • d = i번째 지불 날짜
- i <sup>l</sup> rate = 할인율

순 현재 가치(NPV)는 할인율이 주어진 미래 현금 흐름 스트림의 현재 총 가치를 계산하는 데 사용됩니다. XNPV를 계산하려면 해당 날짜의 미래 현금 흐름을 추정해야 합니다. 이후 매 결제 시 결제일을 기준으로 복 리할인율을 적용합니다.

일련의 지불에 대해 XNPV 집계를 수행하는 것은 해당 지불에 대해 Sum 집계를 수행하는 것과 유사합니다. 차이점은 각 금액이 선택한 할인율(이자율과 유사)과 지불이 얼마나 먼 미래에 있는지에 따라 수정(또는 "할 인")된다는 것입니다. **discount\_rate** 매개 변수를 0으로 설정한 상태에서 XNPV를 수행하면 XNPV가 Sum 연 산과 동일해집니다(지불액은 합계되기 전에 수정되지 않음). 일반적으로 **discount\_rate**가 0에 가까울수록 XNPV 결과는 Sum 집계의 결과와 유사합니다.

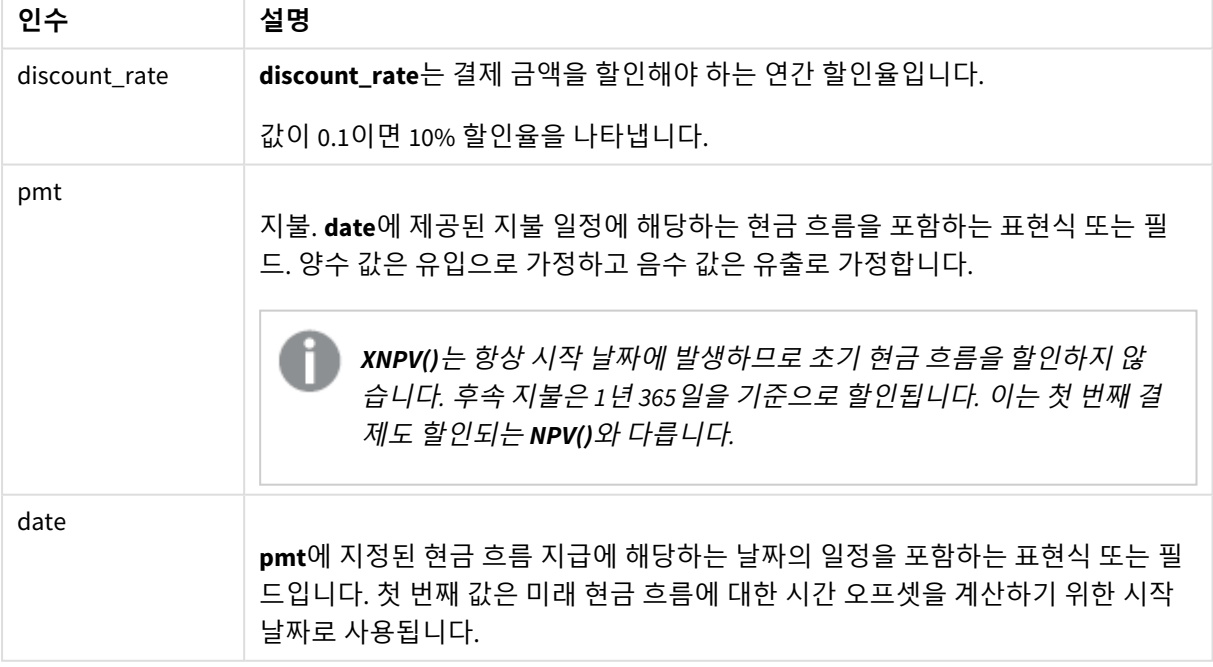

인수

이 함수를 사용할 때 다음 제한 사항이 적용됩니다.

• 데이터 쌍의 한쪽 또는 양쪽에 텍스트 값, NULL 값, 누락된 값이 있으면 전체 데이터 쌍이 무시됩니 다.

사용 시기

- xNPV()는 투자 기회의 수 현재 가치(NPV)를 계산하기 위한 재무 모델링에 사용됩니다.
- 모든 유형의 재무 모델의 경우 XNPV는 정밀도가 더 높으므로 NPV보다 선호됩니다.

국가별 설정

달리 지정하지 않는 한 이 항목의 예에서는 다음 날짜 형식을 사용합니다. YYYY/MM/DD. 날짜 형식은 데이터 로드 스크립트의 SET DateFormat 문에 지정됩니다. 기본 날짜 형식은 지역 설정 및 기타 요인으로 인해 시스 템에서 다를 수 있습니다. 아래 예의 형식을 요구 사항에 맞게 변경할 수 있습니다. 또는 이러한 예와 일치하 도록 로드 스크립트의 형식을 변경할 수 있습니다.

앱의 기본 국가별 설정은 Qlik Sense가 설치된 컴퓨터 또는 서버의 국가별 시스템 설정을 기반으로 합니다. 액세스하는 Qlik Sense 서버가 스웨덴으로 설정된 경우 데이터 로드 편집기는 날짜, 시간 및 통화에 대해 스 웨덴 지역 설정을 사용합니다. 이러한 국가별 형식 설정은 Qlik Sense 사용자 인터페이스에 표시되는 언어와 관련이 없습니다. Qlik Sense는 사용 중인 브라우저와 동일한 언어로 표시됩니다.

예 1 – 단일 지불(스크립트) 로드 스크립트 및 결과

### **개요**

데이터 로드 편집기를 열고 아래의 로드 스크립트를 새 탭에 추가합니다.

로드 스크립트에는 다음이 포함됩니다.

- cashF1ow라는 테이블에 있는 한 프로젝트의 데이터 집합 및 1년 동안의 현금 흐름. 계산의 초기 날짜 는 2022년 7월 1일로 설정되고 순 현금 흐름은 0입니다. 1년 후 \$1000의 현금 흐름이 발생합니다.
- xnpv라는 테이블에서 프로젝트의 xnpv 필드를 계산하는 데 사용되는 cashFlow 테이블의 Resident LOAD.
- XNPV 계산에 사용되는 하드 코딩된 할인율 10%(0.1).
- Group By 문은 프로젝트에 대한 모든 지불을 그룹화하는 데 사용됩니다.

### **로드 스크립트**

```
CashFlow:
Load
*
Inline
\GammaPrjId,Dates,Values
1,'07/01/2022',0
1,'07/01/2023',1000
];
XNPV:
Load
       PrjId,
       XNPV(0.1,Values,Dates) as XNPV //Discount Rate of 10%
```
Resident CashFlow Group By PrjId;

### **결과**

데이터를 로드하고 시트를 엽니다. 새 테이블을 만들고 다음 필드를 차원으로 추가합니다.

- $\bullet$  PriId
- $\bullet$  XNPV

결과 테이블

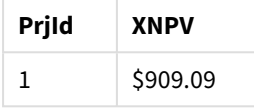

공식에 따르면 첫 번째 레코드의 XNPV 값은 0이고 두 번째 레코드의 XNPV 값은 \$909.09이므로 총 XNPV는 \$909.09입니다.

예 2 – 여러 지불(스크립트) 로드 스크립트 및 결과

# **개요**

데이터 로드 편집기를 열고 아래의 로드 스크립트를 새 탭에 추가합니다.

로드 스크립트에는 다음이 포함됩니다.

- CashFlow라는 테이블에 있는 한 프로젝트의 데이터 집합 및 1년 동안의 현금 흐름.
- xnPv라는 테이블에서 프로젝트의 xnPv 필드를 계산하는 데 사용되는 cashFlow 테이블의 Resident LOAD.
- XNPV 계산에 사용되는 하드 코딩된 할인율 10%(0.1).
- Group By 문은 프로젝트에 대한 모든 지불을 그룹화하는 데 사용됩니다.

### **로드 스크립트**

```
CashFlow:
Load
*
Inline
\GammaPrjId,Dates,Values
1,'07/01/2022',0
1,'07/01/2024',500
1,'07/01/2023',1000
];
XNPV:
Load
       PrjId,
       XNPV(0.1,Values,Dates) as XNPV //Discount Rate of 10%
```
Resident CashFlow Group By PrjId;

### **결과**

데이터를 로드하고 시트를 엽니다. 새 테이블을 만들고 다음 필드를 차원으로 추가합니다.

- $\bullet$  PriId
- $\bullet$  XNPV

결과 테이블

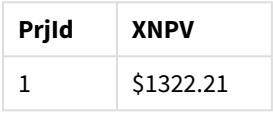

이 예에서는 첫 해의 끝에 \$1000의 지불을 받고 두 번째 해의 끝에 \$500의 지불을 받습니다. 기간당 할인율 이 10%인 유효 XNPV는 \$1322.21입니다.

데이터의 첫 번째 행만 계산의 기준 날짜를 참조해야 합니다. 나머지 행의 경우 날짜 매개 변수가 경과 기간 을 계산하는 데 사용되므로 순서는 중요하지 않습니다.

예 3 - 다중 지불 및 불규칙한 현금 흐름(스크립트) 로드 스크립트 및 결과

### **개요**

데이터 로드 편집기를 열고 아래의 로드 스크립트를 새 탭에 추가합니다.

로드 스크립트에는 다음이 포함됩니다.

- Project라는 테이블의 두 프로젝트에 대한 할인율.
- 프로젝트 ID 및 날짜별로 각 프로젝트에 대한 여러 기간의 현금 흐름. bates 필드는 현금 흐름에 할인 율이 적용되는 기간을 계산하는 데 사용됩니다. 첫 번째 레코드(초기 현금 흐름 및 날짜)를 제외하고 레코드의 순서는 중요하지 않으며 변경해도 계산에 영향을 미치지 않습니다.
- <sup>l</sup> NoConcatenate, Resident LOAD 및 Left Join 함수를 조합하여 사용하면 Project 및 CashFlow 테이블 의 레코드를 하나의 플랫 테이블로 결합한 임시 테이블 tmpNPV가 만들어집니다. 이 테이블에는 각 현 금 흐름에 대해 반복되는 할인율이 있습니다.
- xNPV라는 테이블의 각 프로젝트에 대한 xNPV 필드를 계산하는 데 사용되는 tmpNPV 테이블의 Resident LOAD.
- <sup>l</sup> only() 함수를 사용하여 각 프로젝트에 연결된 단일 값 할인율을 가져와 각 프로젝트에 대한 XNPV 계 산에 사용합니다.
- 프로젝트 ID별로 그룹화하는 Group By 문은 각 프로젝트에 대한 모든 지불 및 해당 날짜를 그룹화하 는 데 사용됩니다.
- 합성 데이터나 중복 데이터가 데이터 모델에 로드되는 것을 방지하기 위해 tmpxnpv 테이블은 스크립 트 끝에서 삭제됩니다.

### **로드 스크립트**

```
Project:
Load * inline [
PrjId,Discount_Rate
1,0.1
2,0.15
];
CashFlow:
Load
*
Inline
\GammaPrjId,Dates,Values
1,'07/01/2021',0
1,'07/01/2022',1000
1,'07/01/2023',1000
2,'07/01/2020',0
2,'07/01/2023',500
2,'07/01/2024',1000
2,'07/01/2022',500
];
tmpXNPV:
NoConcatenate Load *
Resident Project;
Left Join
Load *
Resident CashFlow;
XNPV:
Load
      PrjId,
      XNPV(Only(Discount_Rate),Values,Dates) as XNPV //Discount Rate will be 10% for Project 1 and
15% for Project 2
Resident tmpXNPV
Group By PrjId;
Drop table tmpXNPV;
결과
데이터를 로드하고 시트를 엽니다. 새 테이블을 만들고 다음 필드를 차원으로 추가합니다.
```
- $\bullet$  PriId
- $\bullet$  XNPV

결과 테이블

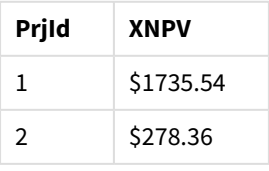

프로젝트 ID 1의 초기 현금 흐름은 2021년 7월 1일에 \$0입니다. 2년 후 끝에 기간당 10%의 할인율로 \$1000의 두 번 지불이 있습니다. 따라서 유효 XNPV는 \$1735.54입니다.

프로젝트 ID 2는 2020년 7월 1일에 \$1000(따라서 음수 부호)의 초기 유출이 있습니다. 2년 후 \$500의 지불이 예상됩니다. 3년 후에는 \$500의 추가 지불이 예상됩니다. 마지막으로 2024년 7월 1일에 \$1000의 지불이 예상 됩니다. 할인율이 15%인 유효 XNPV는 \$278.36입니다.

# **관련 항목:**

- p *Drop table [\(page](#page-145-0) 146)*
- p *[group](#page-155-0) by (page 156)*
- p *Join [\(page](#page-69-0) 70)*
- p *Max [\(page](#page-320-0) 321)* p *[NoConcatenate](#page-86-0) (page 87)*
- p *NPV -* 차트 함수 *[\(page](#page-363-0) 364)*
- p *Only [\(page](#page-330-0) 331)*

# <span id="page-376-0"></span>XNPV - 차트 함수

**XNPV()**는 차트 차원에서 반복되는 **pmt** 및 **date**를 통해 지정된 표현식의 숫자 쌍으로 표현된 현금 흐름 일정 (주기적일 필요는 없음)에 대해 집계된 순 현재 가치를 반환합니다. 모든 납입금은 1년 365일을 기준으로 할 인됩니다.

# **구문:**

```
XNPV([TOTAL [<fld{,fld}>]] discount_rate, pmt, date)
```
**반환 데이터 유형:** 숫자

기본적으로 결과는 통화로 서식이 지정됩니다*.*

XNPV를 계산하는 공식은 다음과 같습니다.

*XNPV* 집계 공식

$$
XNPV = \sum_{i=1}^{n} \frac{P_i}{(1 + rate)^{(di - d_1)/365}}
$$

설명:

- р = 단일 기간 i 동안의 순 현금 유입-유출
- i • d = 첫 번째 지불 날짜<br>그
- d = i번째 지불 날짜<br>,
- rate = 할인율

순 현재 가치(NPV)는 할인율이 주어진 미래 현금 흐름 스트림의 현재 총 가치를 계산하는 데 사용됩니다. XNPV를 계산하려면 해당 날짜의 미래 현금 흐름을 추정해야 합니다. 이후 매 결제 시 결제일을 기준으로 복 리할인율을 적용합니다.

일련의 지불에 대해 XNPV 집계를 수행하는 것은 해당 지불에 대해 Sum 집계를 수행하는 것과 유사합니다. 차이점은 각 금액이 선택한 할인율(이자율과 유사)과 지불이 얼마나 먼 미래에 있는지에 따라 수정(또는 "할 인")된다는 것입니다. **discount\_rate** 매개 변수를 0으로 설정한 상태에서 XNPV를 수행하면 XNPV가 Sum 연 산과 동일해집니다(지불액은 합계되기 전에 수정되지 않음). 일반적으로 **discount\_rate**가 0에 가까울수록 XNPV 결과는 Sum 집계의 결과와 유사합니다.

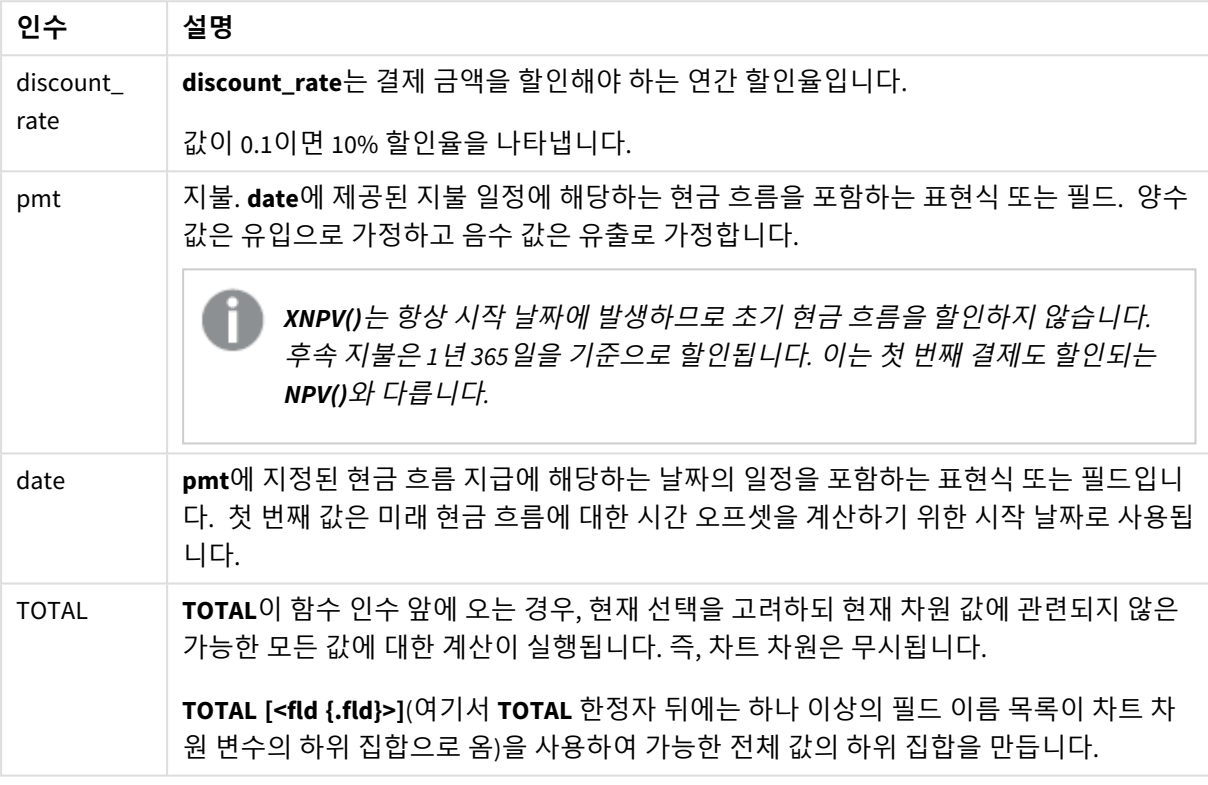

인수

이 함수를 사용할 때 다음 제한 사항이 적용됩니다.

- <sup>l</sup> 내부 집계에 **TOTAL** 또는 **ALL** 한정자가 포함된 경우를 제외하고, **discount\_rate**, **pmt** 및 **date**에 집계 함수가 포함되지 않아야 합니다. 고급 중첩 집계가 필요한 경우는 고급 함수 **Aggr**을 지정된 차원과 함께 사용하십시오.
- 데이터 쌍의 한쪽 또는 양쪽에 텍스트 값, NULL 값, 누락된 값이 있으면 전체 데이터 쌍이 무시됩니 다.

사용 시기

- xNPV()는 투자 기회의 순 현재 가치(NPV)를 계산하기 위한 재무 모델링에 사용됩니다.
- 모든 유형의 재무 모델의 경우 XNPV는 정밀도가 더 높으므로 NPV보다 선호됩니다.

국가별 설정

달리 지정하지 않는 한 이 항목의 예에서는 다음 날짜 형식을 사용합니다. YYYY/MM/DD. 날짜 형식은 데이터 로드 스크립트의 SET DateFormat 문에 지정됩니다. 기본 날짜 형식은 지역 설정 및 기타 요인으로 인해 시스 템에서 다를 수 있습니다. 아래 예의 형식을 요구 사항에 맞게 변경할 수 있습니다. 또는 이러한 예와 일치하 도록 로드 스크립트의 형식을 변경할 수 있습니다.

앱의 기본 국가별 설정은 Qlik Sense가 설치된 컴퓨터 또는 서버의 국가별 시스템 설정을 기반으로 합니다. 액세스하는 Qlik Sense 서버가 스웨덴으로 설정된 경우 데이터 로드 편집기는 날짜, 시간 및 통화에 대해 스 웨덴 지역 설정을 사용합니다. 이러한 국가별 형식 설정은 Qlik Sense 사용자 인터페이스에 표시되는 언어와 관련이 없습니다. Qlik Sense는 사용 중인 브라우저와 동일한 언어로 표시됩니다.

```
예
```
로드 스크립트 및 차트 표현식

# **개요**

데이터 로드 편집기를 열고 아래의 로드 스크립트를 새 탭에 추가합니다.

로드 스크립트에는 다음이 포함됩니다.

- 현금 흐름 트랜잭션이 포함된 데이터 집합.
- Cashflow라는 테이블에 저장된 정보.

### **로드 스크립트**

```
Cashflow:
LOAD 2013 as Year, * inline [
Date|Payments
2013-01-01|-10000
2013-03-01|3000
2013-10-30|4200
2014-02-01|6800
] (delimiter is '|');
```
# **결과**

**다음과 같이 하십시오.**

데이터를 로드하고 시트를 엽니다. 새 테이블을 만들고 다음 계산을 측정값으로 추가합니다.

=XNPV(0.09, Payments, Date)

#### 결과 테이블

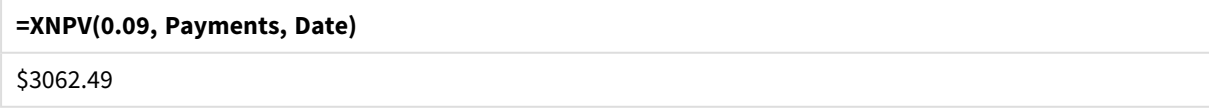

### **관련 항목:**

p *NPV -* 차트 함수 *[\(page](#page-363-0) 364)* p *Aggr -* 차트 함수 *[\(page](#page-521-0) 522)*

# 통계 집계 함수

각 함수는 개요가 끝난 후에 더 자세히 설명합니다. 구문에서 함수 이름을 클릭하여 해당 함수 에 대한 상세 설명에 즉시 액세스할 수도 있습니다.

# 데이터 로드 스크립트의 통계 집계 함수

다음 통계 집계 함수를 스크립트에서 사용할 수 있습니다.

### **Avg**

**Avg()**는 **group by** 절로 정의된 여러 레코드에서 표현식의 집계된 데이터의 평균 값을 찾습니다.

**[Avg](#page-384-0) (**[**distinct**] expression**)**

#### **Correl**

**Correl()**은 **group by** 절로 정의된 여러 레코드에서 반복되는 x-expression 및 y-expression의 숫자 쌍으로 표 현된 일련의 좌표에 대해 집계된 상관 계수를 반환합니다.

**[Correl](#page-387-0) (**x-expression, y-expression**)**

#### **Fractile**

**Fractile()**은 **group by** 절로 정의된 여러 레코드에서 표현식의 집계된 데이터의 포괄 분위수(변위치)에 해당 하는 값을 찾습니다.

**[Fractile](#page-391-0) (**expression, fractile**)**

### **FractileExc**

**FractileExc()**은 **group by** 절로 정의된 여러 레코드에서 표현식의 집계된 데이터의 단독 분위수(변위치)에 해당하는 값을 찾습니다.

**[FractileExc](#page-394-0) (**expression, fractile**)**

### **Kurtosis**

**Kurtosis()**는 **group by** 절로 정의된 여러 레코드에서 표현식의 데이터에 대한 첨도를 반환합니다.

**[Kurtosis](#page-398-0) (**[**distinct** ] expression **)**

#### **LINEST\_B**

**LINEST\_B()**는 **group by** 절로 정의된 여러 레코드에서 반복되는 x-expression 및 y-expression의 숫자 쌍으로 표현된 일련의 좌표에 대한 등식 y=mx+b로 정의된 선형 회귀의 집계된 b 값(y 절편)을 반환합니다.

**[LINEST\\_B](#page-401-0) (**y-expression, x-expression [, y0 [, x0 ]]**)**

#### **LINEST\_df**

**LINEST\_DF()**는 **group by** 절로 정의된 여러 레코드에서 반복되는 x-expression 및 y-expression의 숫자 쌍으 로 표현된 일련의 좌표에 대한 등식 y=mx+b로 정의된 선형 회귀의 집계된 자유도를 반환합니다.

**[LINEST\\_DF](#page-403-0) (**y-expression, x-expression [, y0 [, x0 ]]**)**

### **LINEST\_f**

이 스크립트 함수는 **group by** 절로 정의된 여러 레코드에서 반복되는 x-expression 및 y-expression의 숫자 쌍으로 표현된 일련의 좌표에 대한 등식 y=mx+b로 정의된 선형 회귀의 집계된 F 통계(r $^2$ /(1-r $^2$ ))를 반환합니 다.

**[LINEST\\_F](#page-405-0) (**y-expression, x-expression [, y0 [, x0 ]]**)**

### **LINEST\_m**

**LINEST\_M()**은 **group by** 절로 정의된 여러 레코드에서 반복되는 x-expression 및 y-expression의 숫자 쌍으로 표현된 일련의 좌표에 대한 등식 y=mx+b로 정의된 선형 회귀의 집계된 m 값(경사)을 반환합니다.

**[LINEST\\_M](#page-406-0) (**y-expression, x-expression [, y0 [, x0 ]]**)**

### **LINEST\_r2**

**LINEST\_R2()**는 **group by** 절로 정의된 여러 레코드에서 반복되는 x-expression 및 y-expression의 숫자 쌍으 로 표현된 일련의 좌표에 대한 등식 y=mx+b로 정의된 선형 회귀의 집계된 r<sup>2</sup> 값(결정 계수)을 반환합니다.

**[LINEST\\_R2](#page-408-0) (**y-expression, x-expression [, y0 [, x0 ]]**)**

#### **LINEST\_seb**

**LINEST\_SEB()**은 **group by** 절로 정의된 여러 레코드에서 반복되는 x-expression 및 y-expression의 숫자 쌍으 로 표현된 일련의 좌표에 대한 등식 y=mx+b로 정의된 선형 회귀의 b 값의 집계된 표준 오차를 반환합니다.

**[LINEST\\_SEB](#page-410-0) (**y-expression, x-expression [, y0 [, x0 ]]**)**

#### **LINEST\_sem**

**LINEST\_SEM()**은 **group by** 절로 정의된 여러 레코드에서 반복되는 x-expression 및 y-expression의 숫자 쌍으 로 표현된 일련의 좌표에 대한 등식 y=mx+b로 정의된 선형 회귀의 m 값의 집계된 표준 오차를 반환합니다.

**[LINEST\\_SEM](#page-412-0) (**y-expression, x-expression [, y0 [, x0 ]]**)**

#### **LINEST\_sey**

**LINEST\_SEY()**는 **group by** 절로 정의된 여러 레코드에서 반복되는 x-expression 및 y-expression의 숫자 쌍으 로 표현된 일련의 좌표에 대한 등식 y=mx+b로 정의된 선형 회귀의 y 어림값에 대해 집계된 표준 오차를 반 환합니다.

**[LINEST\\_SEY](#page-414-0) (**y-expression, x-expression [, y0 [, x0 ]]**)**

### **LINEST\_ssreg**

**LINEST\_SSREG()**는 **group by** 절로 정의된 여러 레코드에서 반복되는 x-expression 및 y-expression의 숫자 쌍 으로 표현된 일련의 좌표에 대한 등식 y=mx+b로 정의된 선형 회귀의 집계된 회귀 제곱합을 반환합니다.

**[LINEST\\_SSREG](#page-416-0) (**y-expression, x-expression [, y0 [, x0 ]]**)**

#### **Linest\_ssresid**

**LINEST\_SSRESID()**는 **group by** 절로 정의된 여러 레코드에서 반복되는 x-expression 및 y-expression의 숫자 쌍으로 표현된 일련의 좌표에 대한 등식 y=mx+b로 정의된 선형 회귀의 집계된 잔차 제곱합을 반환합니다.

LINEST SSRESID (y-expression, x-expression [, y0 [, x0 ]])

#### **Median**

**Median()**은 **group by** 절로 정의된 여러 레코드에서 표현식의 값에 대해 집계된 중앙값을 반환합니다.

**[Median](#page-420-0) (**expression**)**

#### **Skew**

**Skew()**는 **group by** 절로 정의된 여러 레코드에서 표현식의 왜곡도를 반환합니다.

**[Skew](#page-428-0) (**[ **distinct**] expression**)**

#### **Stdev**

**Stdev()**는 **group by** 절로 정의된 여러 레코드에서 표현식으로 지정한 값의 표준 편차를 반환합니다.

**[Stdev](#page-431-0) (**[**distinct**] expression**)**

#### **Sterr**

**Sterr()**은 **group by** 절로 정의된 여러 레코드에서 반복되는 표현식으로 표현된 일련의 값에 대해 집계된 표 준 오차(stdev/sqrt(n))를 반환합니다.

**[Sterr](#page-434-0) (**[**distinct**] expression**)**

#### **STEYX**

**STEYX()**는 **group by** 절로 정의된 여러 레코드에서 반복되는 x-expression 및 y-expression의 숫자 쌍으로 표 현된 일련의 좌표에 대한 회귀 내의 각 x 값에 대해 예측된 y 값의 집계된 표준 오차를 반환합니다.

**[STEYX](#page-437-0) (**y-expression, x-expression)

### 차트 표현식의 통계 집계 함수

다음 통계 집계 함수를 차트에서 사용할 수 있습니다.

Avg

**Avg()**는 차트 차원에서 반복되는 표현식 또는 필드의 집계된 평균을 반환합니다.

**Avg - [차트](#page-385-0) 함수(**{[SetExpression] [**DISTINCT**] [**TOTAL** [<fld{, fld}>]]} expr**)**

Correl

**Correl()**은 두 데이터 셋에 대해 집계된 상관 계수를 반환합니다. 상관 함수는 데이터 셋 간의 관계에 대한 측 정값으로, 차트 차원에서 반복되는 (x,y) 값 쌍에 대해 집계됩니다.

**[Correl](#page-389-0) - 차트 함수(**{[SetExpression] [**TOTAL** [<fld {, fld}>]]} value1, value2 **)**

Fractile

**Fractile()** 은 차트 차원에서 반복되는 표현식을 통해 지정된 범위에서 집계된 데이터의 포괄 분위수(사분위 수)에 해당하는 값을 찾습니다.

**[Fractile](#page-392-0) - 차트 함수(**{[SetExpression] [**TOTAL** [<fld {, fld}>]]} expr, fraction**)**

FractileExc

**FractileExc()** 은 차트 차원에서 반복되는 표현식을 통해 지정된 범위에서 집계된 데이터의 단독 분위수(사 분위수)에 해당하는 값을 찾습니다.

**[FractileExc](#page-396-0) - 차트 함수(**{[SetExpression] [**TOTAL** [<fld {, fld}>]]} expr,

fraction**)**

Kurtosis

**Kurtosis()**는 차트 차원에서 반복되는 표현식 또는 필드에서 집계된 데이터 범위의 첨도를 찾습니다.

**[Kurtosis](#page-399-0) - 차트 함수(**{[SetExpression] [**DISTINCT**] [**TOTAL** [<fld{, fld}>]]} expr**)**

#### LINEST\_b

**LINEST\_B()**는 차트 차원에서 반복되는 표현식 **x\_value** 및 **y\_value**를 통해 지정된 표현식의 숫자 쌍으로 표 현된 일련의 좌표에 대한 등식 y=mx+b로 정의된 선형 회귀의 집계된 b 값(y 절편)을 반환합니다.

**[LINEST\\_R2](#page-409-0) - 차트 함수**({[SetExpression] [**TOTAL** [<fld{ ,fld}>]] }y\_value, x\_value [, y0\_const[, x0\_const]]**)**

#### LINEST\_df

**LINEST\_DF()**는 차트 차원에서 반복되는 **x\_value** 및 **y\_value**를 통해 지정된 표현식의 숫자 쌍으로 표현된 일 련의 좌표에 대한 등식 y=mx+b로 정의된 선형 회귀의 집계된 자유도를 반환합니다.

**[LINEST\\_DF](#page-404-0) - 차트 함수(**{[SetExpression] [TOTAL [<fld{, fld}>]]} y\_value, x\_value [, y0\_const [, x0\_const]]**)**

#### LINEST\_f

**LINEST\_F()**는 차트 차원에서 반복되는 **x\_value** 및 **y\_value**를 통해 지정된 표현식의 숫자 쌍으로 표현된 일 련의 좌표에 대한 등식 y=mx+b로 정의된 선형 회귀의 집계된 F 통계 (r2/(1-r2))를 반환합니다.

**[LINEST\\_F](#page-405-1) - 차트 함수(**{[SetExpression] [**TOTAL**[<fld{, fld}>]]} y\_value, x\_value [, y0\_const [, x0\_const]]**)**

#### LINEST\_m

**LINEST\_M()**은 차트 차원에서 반복되는 표현식 **x\_value** 및 **y\_value**를 통해 지정된 숫자 쌍으로 표현된 일련 의 좌표에 대한 등식 y=mx+b로 정의된 선형 회귀의 집계된 m 값(경사)을 반환합니다.

**[LINEST\\_M](#page-407-0) - 차트 함수(**{[SetExpression] [**TOTAL**[<fld{, fld}>]]} y\_value, x\_value [, y0\_const [, x0\_const]]**)**

LINEST\_r2

**LINEST\_R2()**는 차트 차원에서 반복되는 표현식 **x\_value** 및 **y\_value**를 통해 지정된 숫자 쌍으로 표현된 일련 의 좌표에 대한 등식 y=mx+b로 정의된 선형 회귀의 집계된 r2 값(결정 계수)을 반환합니다.

**[LINEST\\_R2](#page-409-0) - 차트 함수**({[SetExpression] [**TOTAL** [<fld{ ,fld}>]] }y\_value, x\_value [, y0\_const[, x0\_const]]**)**

LINEST\_seb

**LINEST\_SEB()**은 차트 차원에서 반복되는 표현식 **x\_value** 및 **y\_value**를 통해 지정된 숫자 쌍으로 표현된 일 련의 좌표에 대한 등식 y=mx+b로 정의된 선형 회귀의 b 값의 집계된 표준 오차를 반환합니다.

**[LINEST\\_SEB](#page-411-0) - 차트 함수(**{[SetExpression] [**TOTAL** [<fld{ ,fld}>]] }y\_value, x\_ value[, y0\_const[, x0\_const]]**)**

#### LINEST\_sem

**LINEST\_SEM()**은 차트 차원에서 반복되는 표현식 **x\_value** 및 **y\_value**를 통해 지정된 숫자 쌍으로 표현된 일 련의 좌표에 대한 등식 y=mx+b로 정의된 선형 회귀의 m 값의 집계된 표준 오차를 반환합니다.

**[LINEST\\_SEM](#page-413-0) - 차트 함수(**[{set\_expression}][ **distinct** ] [**total** [<fld {,fld}>] ] y-expression, x-expression [, y0 [, x0 ]] **)**

LINEST\_sey

**LINEST\_SEY()**는 차트 차원에서 반복되는 표현식 **x\_value** 및 **y\_value**를 통해 지정된 숫자 쌍으로 표현된 일 련의 좌표에 대한 등식 y=mx+b로 정의된 선형 회귀의 y 어림값의 집계된 표준 오차를 반환합니다.

**[LINEST\\_SEY](#page-415-0) - 차트 함수(**{[SetExpression] [**TOTAL** [<fld{ ,fld}>]] }y\_value, x\_ value[, y0\_const[, x0\_const]]**)**

LINEST\_ssreg

**LINEST\_SSREG()**는 차트 차원에서 반복되는 표현식 **x\_value** 및 **y\_value**를 통해 지정된 숫자 쌍으로 표현된 일련의 좌표에 대한 등식 y=mx+b로 정의된 선형 회귀의 집계된 회귀 제곱합을 반환합니다.

LINEST SSREG - 차트 함수({[SetExpression] [TOTAL [<fld{ ,fld}>]] }y\_value, x value[, y0\_const[, x0\_const]]**)**

LINEST\_ssresid

**LINEST\_SSRESID()**는 차트 차원에서 반복되는 **x\_value** 및 **y\_value**를 통해 지정된 표현식의 숫자 쌍으로 표 현된 일련의 좌표에 대한 등식 y=mx+b로 정의된 선형 회귀의 집계된 잔차 제곱합을 반환합니다.

**LINEST\_SSRESID - 차트 함수[LINEST\\_SSRESID\(\)](#$$xref$$_6)는 차트 차원에서 반복되는 x\_value 및 y\_ value를 통해 지정된 [표현식의](#$$xref$$_6) 숫자 쌍으로 표현된 일련의 좌표에 대한 등식 y=mx+b로 정의된 선형 회귀의 집계된 잔차 제곱합을 반환합니다. [LINEST\\_SSRESID\(\[{SetExpression}\]](#$$xref$$_6) [DISTINCT] [TOTAL [<fld{, fld}>]] y\_value, x\_value[, y0\_const[, [x0\\_const\]\]\)](#$$xref$$_6) 숫 자 [인수인수설명](#$$xref$$_6)y\_valuey 값 범위를 포함하는 표현식 또는 필드가 측정됩니다.x\_valuex 값 범 위를 포함하는 표현식 또는 필드가 [측정됩니다](#$$xref$$_6).y0, x0회귀선이 일정한 지점에서 y 축을 통과하 도록 선택적 값 y0을 지정할 수 있습니다. y0 및 x0을 모두 [지정하면](#$$xref$$_6) 회귀선이 하나의 고정된 좌표를 [통과하도록](#$$xref$$_6) 만들 수 있습니다. y0 및 x0을 모두 지정하지 않은 경우 이 함수를 계산하려 면 유효한 데이터 쌍이 최소 2개 이상 [필요합니다](#$$xref$$_6). y0 및 x0을 지정했다면 하나의 데이터 쌍으 로 계산이 가능합니다[. SetExpression](#$$xref$$_6)기본적으로 집계 함수는 선택에 의해 정의된 사용 가능한 레코드의 집합을 [집계합니다](#$$xref$$_6). 집합 분석 표현식으로 대체 레코드 집합을 정의할 수 있습니다. DISTINCT함수 인수 앞에 [DISTINCT](#$$xref$$_6)라는 단어가 있을 경우 해당 함수 인수의 평가 결과로 생성 된 중복이 무시됩니다. [TOTALTOTAL](#$$xref$$_6)이 함수 인수 앞에 오는 경우, 현재 선택을 고려하되 현재 차원 값에 관련되지 않은 가능한 모든 값에 대한 계산이 [실행됩니다](#$$xref$$_6). 즉, 차트 차원은 무시됩니 다. TOTAL [<fld [{.fld}>\]\(](#$$xref$$_6)여기서 TOTAL 한정자 뒤에는 하나 이상의 필드 이름 목록이 차트 차원 변수의 하위 [집합으로](#$$xref$$_6) 옴)을 사용하여 가능한 전체 값의 하위 집합을 만듭니다.회귀선이 일 정한 지점에서 y 축을 [통과하도록](#$$xref$$_6) 선택적 값 y0을 지정할 수 있습니다. y0 및 x0을 모두 지정**

**하면 회귀선이 하나의 고정된 좌표를 [통과하도록](#$$xref$$_6) 만들 수 있습니다. 집계 함수의 매개 변수는 이러한 내부 집계에 TOTAL [한정자가](#$$xref$$_6) 포함되어 있지 않는 한 다른 집계 함수를 포함하지 않아야 합니다. 고급 중첩 집계가 필요한 경우는 고급 함수 Aggr을 지정된 차원과 함께 [사용하십시오](#$$xref$$_6). 데이터 쌍의 한쪽 또는 [양쪽에](#$$xref$$_6) 텍스트 값, NULL 값, 누락된 값이 있으면 전체 데이터 쌍이 무시 됩니다. An example of how to use linest [functionsavg\(](#$$xref$$_6)**{[SetExpression] [**TOTAL** [<fld{ ,fld}>]] }y\_value, x\_value[, y0\_const[, x0\_const]]**)**

Median

**Median()**은 차트 차원에서 반복되는 표현식에서 집계된 값 범위의 평균 값을 반환합니다.

**[Median](#page-421-0) - 차트 함수(**{[SetExpression] [**TOTAL** [<fld{, fld}>]]} expr**)**

**MutualInfo**

**MutualInfo**는 두 필드 사이 또는 **Aggr()**에서 집계된 값 사이의 MI(상호 정보)를 계산합니다.

**[MutualInfo](#page-423-0) - 차트 함수**{[SetExpression] [**DISTINCT**] [**TOTAL** target, driver [, datatype [, breakdownbyvalue [, samplesize ]]]**)**

Skew

**Skew()**는 차트 차원에서 반복되는 표현식 또는 필드의 집계된 왜곡도를 반환합니다.

**[Skew](#page-430-0) - 차트 함수**{[SetExpression] [**DISTINCT**] [**TOTAL** [<fld{ ,fld}>]]} expr**)**

Stdev

**Stdev()**는 차트 차원에서 반복되는 표현식 또는 필드에서 집계된 데이터 범위의 표준 편차를 찾습니다.

**[Stdev](#page-432-0) - 차트 함수(**{[SetExpression] [**DISTINCT**] [**TOTAL** [<fld{, fld}>]]} expr**)**

Sterr

**Sterr()**는 차트 차원에서 반복되는 표현식에서 집계된 일련의 값에 대한 평균값의 표준 오차 값 (stdev/sqrt (n))을 찾습니다.

**[Sterr](#page-435-0) - 차트 함수(**{[SetExpression] [**DISTINCT**] [**TOTAL**[<fld{, fld}>]]} expr**)**

**STEYX** 

**STEYX()**는 **y\_value** 및 **x\_value**를 통해 지정된 표현식의 숫자 쌍으로 표현된 일련의 좌표에 의해 지정된 선 형 회귀의 각 x 값에 대해 y 값을 예측하는 경우의 집계된 표준 오차를 반환합니다.

<span id="page-384-0"></span>**[STEYX](#page-439-0) - 차트 함수**{[SetExpression] [**TOTAL** [<fld{, fld}>]]} y\_value, x\_value**)**

Avg

**Avg()**는 **group by** 절로 정의된 여러 레코드에서 표현식의 집계된 데이터의 평균 값을 찾습니 다.

**구문:**

**Avg(**[**DISTINCT**] expr**)**

# **반환 데이터 유형:** 숫자

**인수:**

인수

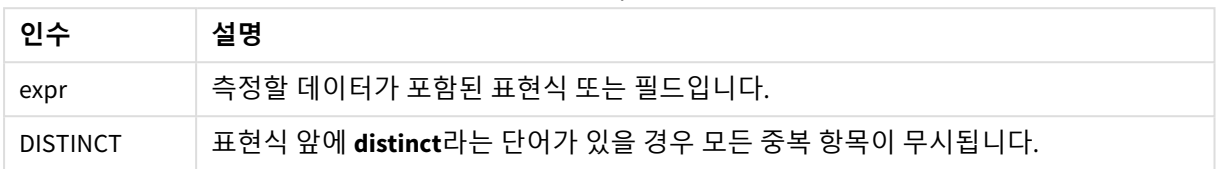

# **예 및 결과:**

예제 스크립트를 앱에 추가하고 실행합니다. 결과를 보기 위해 결과 열에 나열된 필드를 앱의 시트에 추가 합니다.

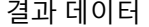

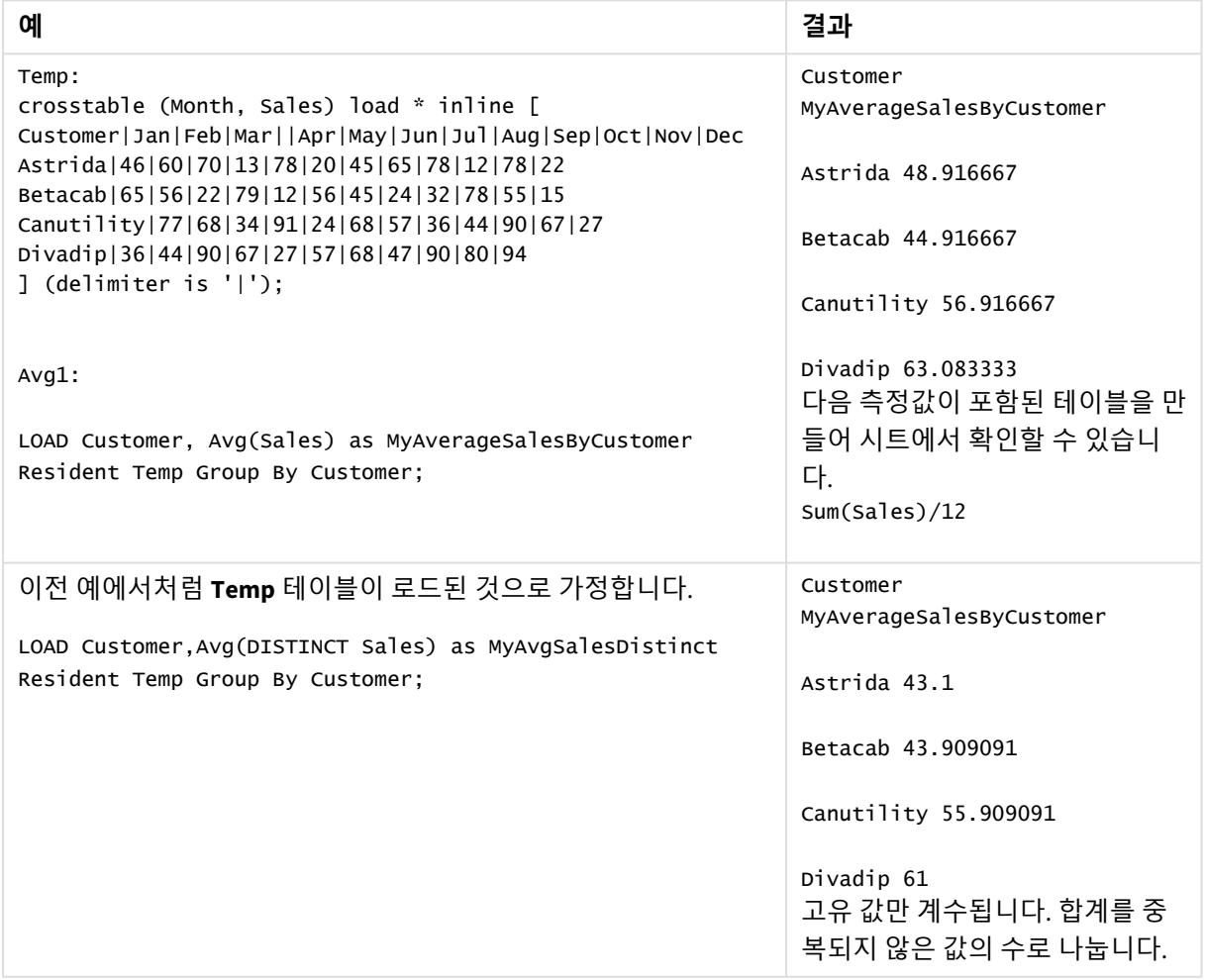

<span id="page-385-0"></span>Avg - 차트 함수

**Avg()**는 차트 차원에서 반복되는 표현식 또는 필드의 집계된 평균을 반환합니다.

# **구문:**

**Avg(**[{SetExpression}] [DISTINCT] [TOTAL [<fld{, fld}>]] expr**)**

# **반환 데이터 유형:** 숫자

**인수:**

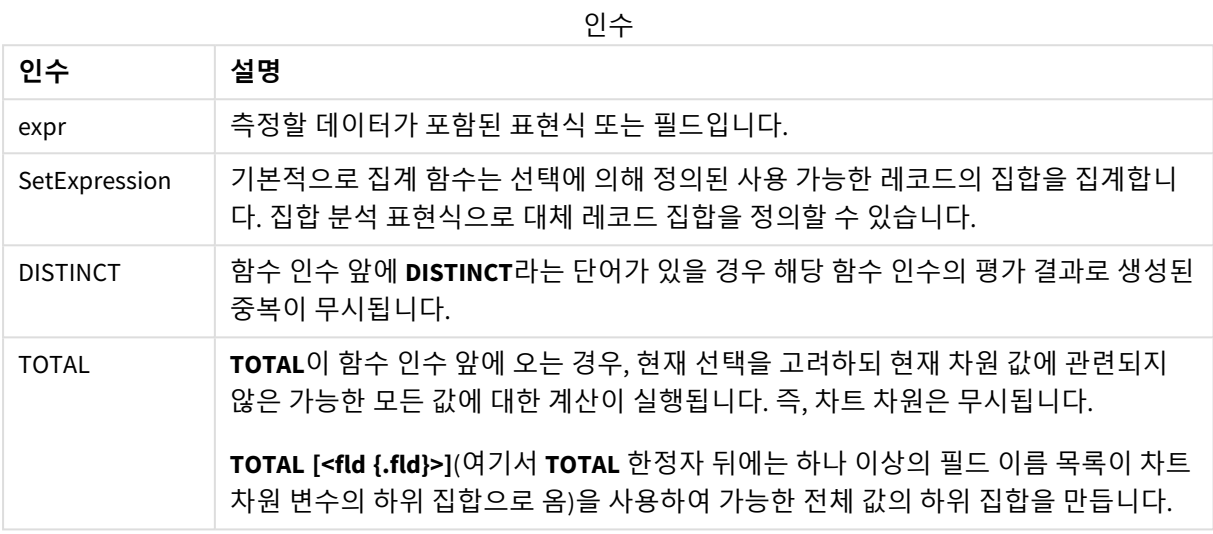

# **제한 사항:**

집계 함수의 매개 변수는 이러한 내부 집계에 **TOTAL** 한정자가 포함되어 있지 않는 한 다른 집계 함수를 포 함하지 않아야 합니다. 고급 중첩 집계가 필요한 경우는 고급 함수 **Aggr**을 지정된 차원과 함께 사용하십시 오.

# **예 및 결과:**

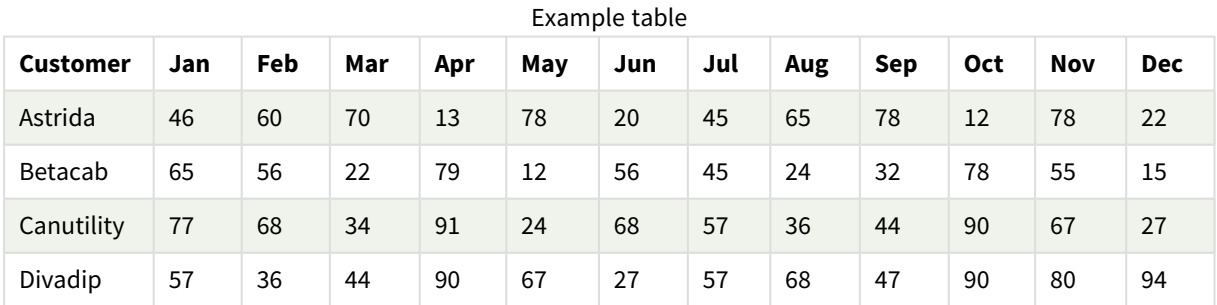

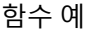

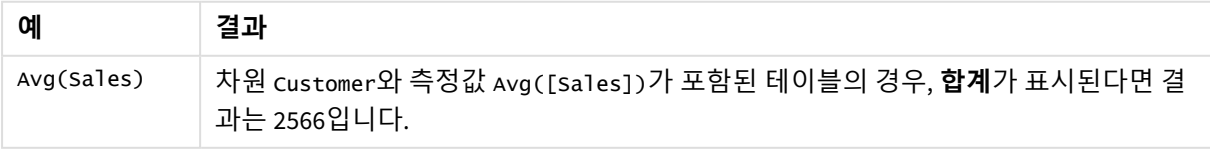

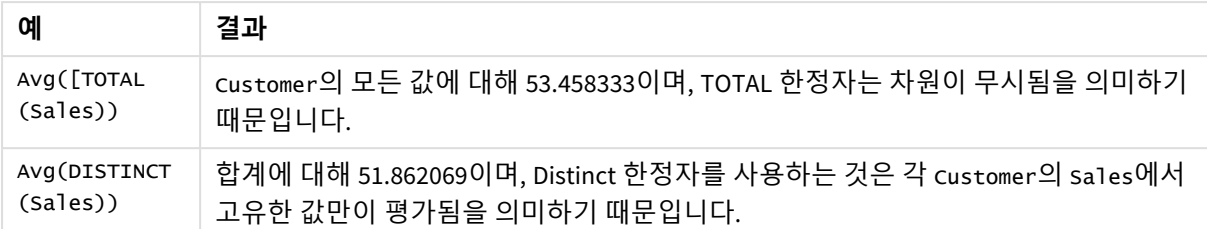

# 예에서 사용된 데이터:

```
Monthnames:
LOAD *, Dual(MonthText,MonthNumber) as Month INLINE [
MonthText, MonthNumber
Jan, 1
Feb, 2
Mar, 3
Apr, 4
May, 5
Jun, 6
Jul, 7
Aug, 8
Sep, 9
Oct, 10
Nov, 11
Dec, 12
];
Sales2013:
Crosstable (MonthText, Sales) LOAD * inline [
Customer|Jan|Feb|Mar|Apr|May|Jun|Jul|Aug|Sep|Oct|Nov|Dec
Astrida|46|60|70|13|78|20|45|65|78|12|78|22
Betacab|65|56|22|79|12|56|45|24|32|78|55|15
Canutility|77|68|34|91|24|68|57|36|44|90|67|27
Divadip|57|36|44|90|67|27|57|68|47|90|80|94
] (delimiter is '|');
```
# **관련 항목:**

<span id="page-387-0"></span>p *Aggr -* 차트 함수 *[\(page](#page-521-0) 522)*

# Correl

**Correl()**은 **group by** 절로 정의된 여러 레코드에서 반복되는 x-expression 및 y-expression의 숫 자 쌍으로 표현된 일련의 좌표에 대해 집계된 상관 계수를 반환합니다.

# **구문:**

**Correl(**value1, value2**)**

### **반환 데이터 유형:** 숫자

# **인수:**

인수

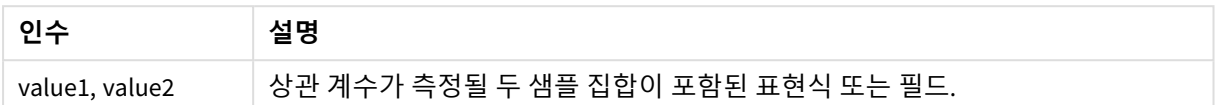

# **제한 사항:**

데이터 쌍의 한쪽 또는 양쪽에 텍스트 값, NULL 값, 누락된 값이 있으면 전체 데이터 쌍이 무시됩니다.

# **예 및 결과:**

예제 스크립트를 앱에 추가하고 실행합니다. 결과를 보기 위해 결과 열에 나열된 필드를 앱의 시트에 추가 합니다.

| 예                                                                                              | 결과                                    |
|------------------------------------------------------------------------------------------------|---------------------------------------|
| Salary:                                                                                        | 차원 correl_salary가 있는 테이블에서 데이터 로드 스크립 |
| Load *, 1 as Grp;                                                                              | 트의 Correl() 계산 결과는 0.9270611로 표시됩니다.  |
| LOAD * inline [                                                                                |                                       |
| "Employee name"   Gender   Age   Salary                                                        |                                       |
| Aiden Charles   Male   20   25000                                                              |                                       |
| Brenda Davies   Male   25   32000                                                              |                                       |
| Charlotte Edberg   Female   45   56000                                                         |                                       |
| Daroush Ferrara Male 31 29000                                                                  |                                       |
| Eunice Goldblum Female 31 32000                                                                |                                       |
| Freddy Halvorsen Male 25 26000                                                                 |                                       |
| Gauri Indu   Female   36   46000                                                               |                                       |
| Harry Jones   Male   38   40000                                                                |                                       |
| Ian Underwood   Male   40   45000                                                              |                                       |
| Jackie Kingsley Female 23 28000                                                                |                                       |
| ] (delimiter is ' ');                                                                          |                                       |
| Correl1:<br>LOAD Grp,<br>Correl(Age, Salary) as Correl_Salary<br>Resident Salary Group By Grp; |                                       |

결과 데이터

# <span id="page-389-0"></span>Correl - 차트 함수

**Correl()**은 두 데이터 셋에 대해 집계된 상관 계수를 반환합니다. 상관 함수는 데이터 셋 간의 관계에 대한 측 정값으로, 차트 차원에서 반복되는 (x,y) 값 쌍에 대해 집계됩니다.

# **구문:**

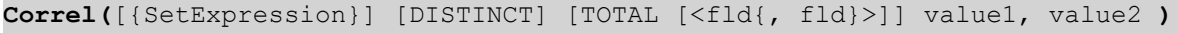

# **반환 데이터 유형:** 숫자

# **인수:**

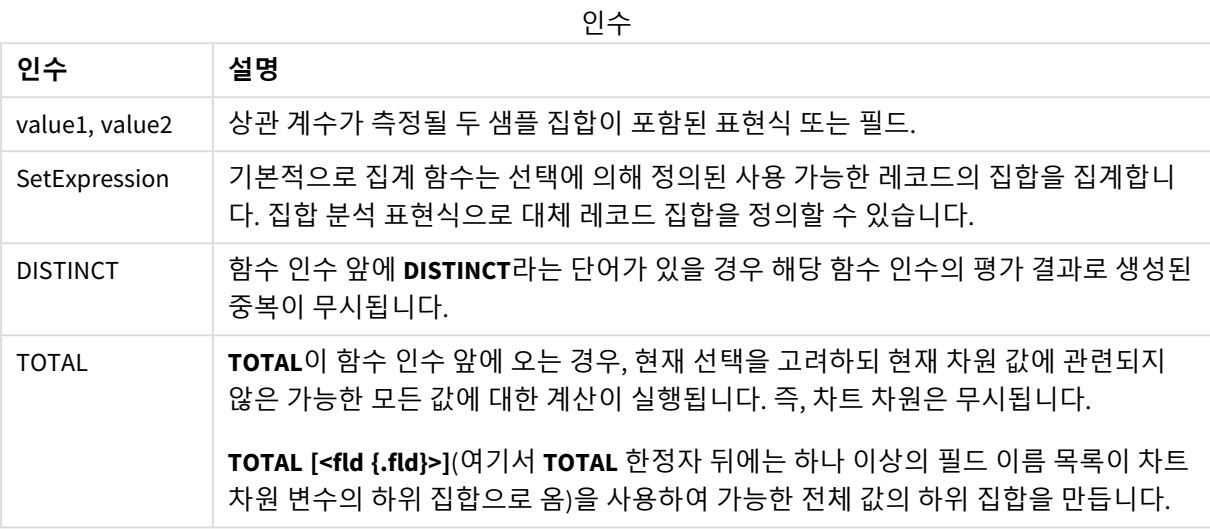

# **제한 사항:**

집계 함수의 매개 변수는 이러한 내부 집계에 **TOTAL** 한정자가 포함되어 있지 않는 한 다른 집계 함수를 포 함하지 않아야 합니다. 고급 중첩 집계가 필요한 경우는 고급 함수 **Aggr**을 지정된 차원과 함께 사용하십시 오.

데이터 쌍의 한쪽 또는 양쪽에 텍스트 값, NULL 값, 누락된 값이 있으면 전체 데이터 쌍이 무시됩니다.

# **예 및 결과:**

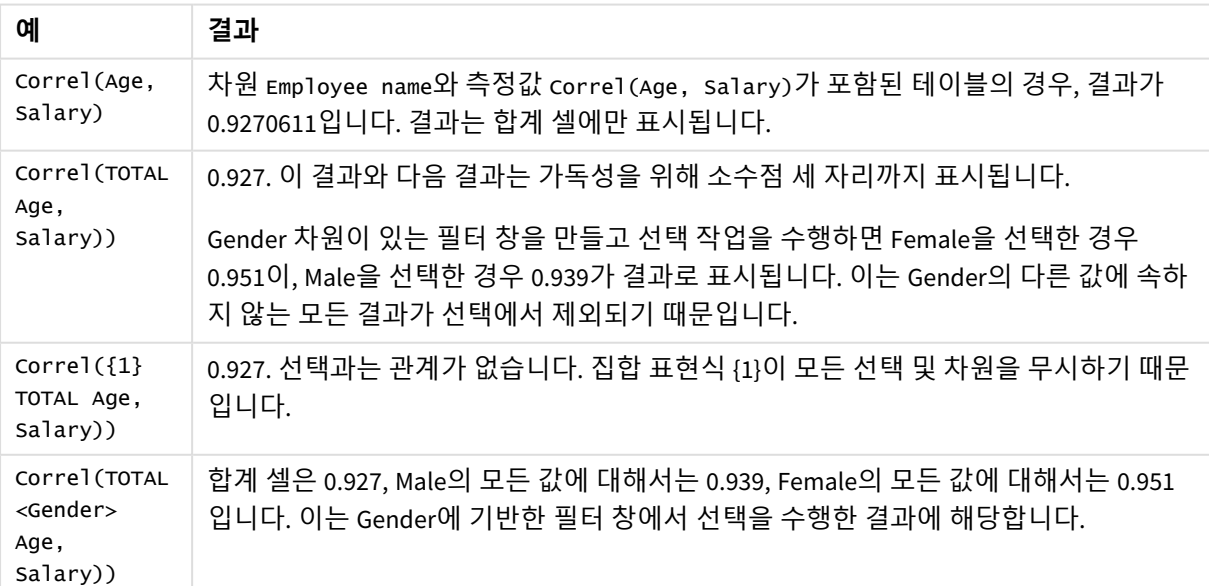

함수 예

예에서 사용된 데이터:

Salary:

LOAD \* inline [

"Employee name"|Gender|Age|Salary

Aiden Charles|Male|20|25000

Brenda Davies|Male|25|32000

Charlotte Edberg|Female|45|56000

Daroush Ferrara|Male|31|29000

Eunice Goldblum|Female|31|32000

Freddy Halvorsen|Male|25|26000

Gauri Indu|Female|36|46000

Harry Jones|Male|38|40000

Ian Underwood|Male|40|45000

Jackie Kingsley|Female|23|28000

] (delimiter is '|');

### **관련 항목:**

p *Aggr -* 차트 함수 *[\(page](#page-521-0) 522)* p *Avg -* 차트 함수 *[\(page](#page-385-0) 386)* p *[RangeCorrel](#page-1283-0) (page 1284)*

# <span id="page-391-0"></span>Fractile

**Fractile()**은 **group by** 절로 정의된 여러 레코드에서 표현식의 집계된 데이터의 포괄 분위수 (변위치)에 해당하는 값을 찾습니다.

*[FractileExc](#page-394-0) (page 395)*를 사용하여 단독 분위수를 계산할 수 있습니다*.*

**구문:**

**Fractile(**expr, fraction**)**

### **반환 데이터 유형:** 숫자

이 함수는 rank = fraction \* (N-1) + 1로 정의된 순위에 해당하는 값을 반환합니다. 여기서 N은 expr의 값 수입니다. rank가 정수가 아닌 경우 가장 가까운 두 값 사이에 보간이 이루어집니다.

**인수:**

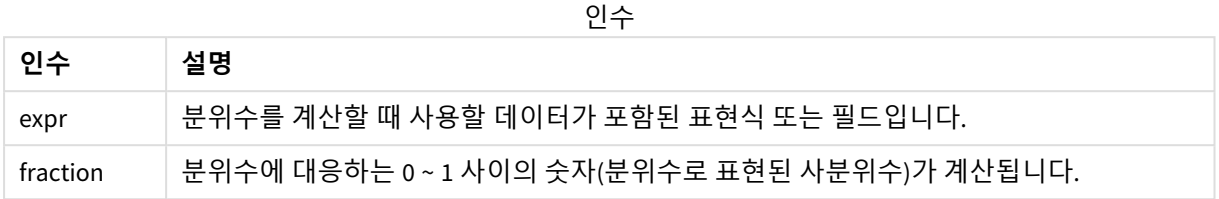

# **예 및 결과:**

예제 스크립트를 앱에 추가하고 실행합니다. 결과를 보기 위해 결과 열에 나열된 필드를 앱의 시트에 추가 합니다.

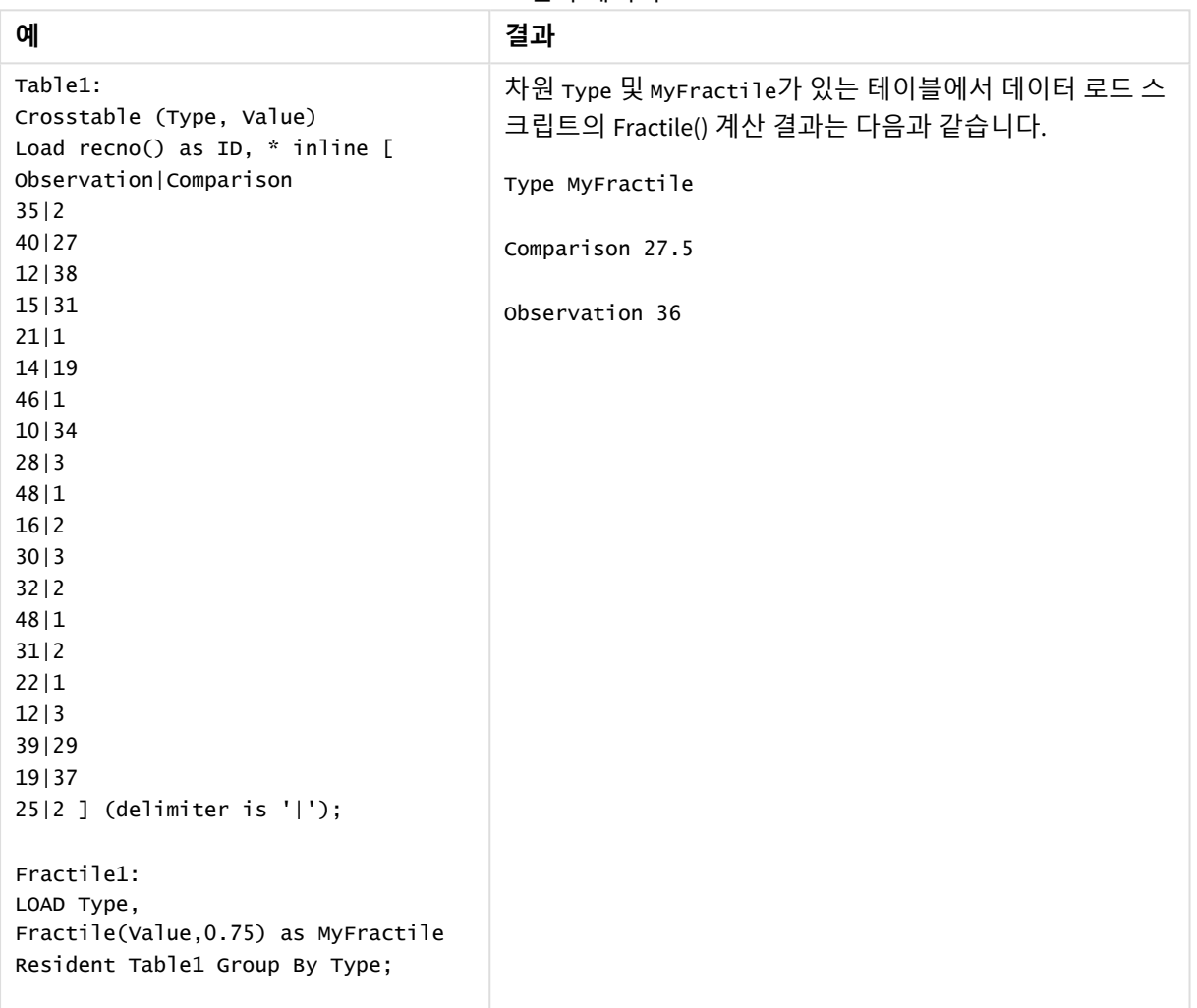

결과 데이터

<span id="page-392-0"></span>Fractile - 차트 함수

**Fractile()** 은 차트 차원에서 반복되는 표현식을 통해 지정된 범위에서 집계된 데이터의 포괄 분위수(사분위 수)에 해당하는 값을 찾습니다.

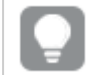

*[FractileExc](#page-396-0) -* 차트 함수 *(page 397)*를 사용하여 단독 분위수를 계산할 수 있습니다*.*

# **구문:**

**Fractile(**[{SetExpression}] [DISTINCT] [TOTAL [<fld{, fld}>]] expr, fraction**)**

# **반환 데이터 유형:** 숫자

이 함수는 rank = fraction \* (N-1) + 1로 정의된 순위에 해당하는 값을 반환합니다. 여기서 N은 expr의 값 수입니다. rank가 정수가 아닌 경우 가장 가까운 두 값 사이에 보간이 이루어집니다.

# **인수:**

인수

| 인수              | 설명                                                                                                    |
|-----------------|----------------------------------------------------------------------------------------------------|
| expr            | 분위수를 계산할 때 사용할 데이터가 포함된 표현식 또는 필드입니다.                                                                                   |
| fraction        | 분위수에 대응하는 0 ~ 1 사이의 숫자(분위수로 표현된 사분위수)가 계산됩니다.                                                                           |
| SetExpression   | 기본적으로 집계 함수는 선택에 의해 정의된 사용 가능한 레코드의 집합을 집계합니<br>다. 집합 분석 표현식으로 대체 레코드 집합을 정의할 수 있습니다.                                   |
| <b>DISTINCT</b> | 함수 인수 앞에 DISTINCT라는 단어가 있을 경우 해당 함수 인수의 평가 결과로 생성된<br>중복이 무시됩니다.                                                        |
| TOTAL           | TOTAL이 함수 인수 앞에 오는 경우, 현재 선택을 고려하되 현재 차원 값에 관련되지<br>않은 가능한 모든 값에 대한 계산이 실행됩니다. 즉, 차트 차원은 무시됩니다.                         |
|                 | TOTAL [ <fld {.fld}="">](여기서 TOTAL 한정자 뒤에는 하나 이상의 필드 이름 목록이 차트<br/>차원 변수의 하위 집합으로 옴)을 사용하여 가능한 전체 값의 하위 집합을 만듭니다.</fld> |

# **제한 사항:**

집계 함수의 매개 변수는 이러한 내부 집계에 **TOTAL** 한정자가 포함되어 있지 않는 한 다른 집계 함수를 포 함하지 않아야 합니다. 고급 중첩 집계가 필요한 경우는 고급 함수 **Aggr**을 지정된 차원과 함께 사용하십시 오.

# **예 및 결과:**

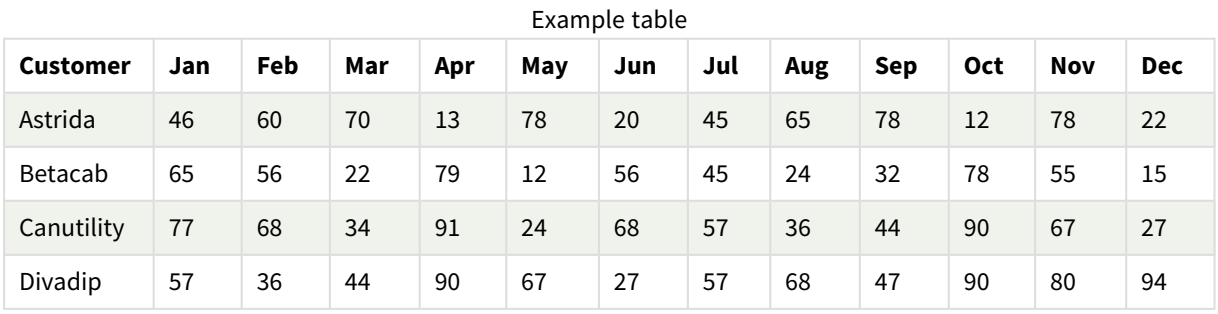

함수 예

| 예                                     | 결과                                                                                                    |
|---------------------------------------|----------------------------------------------------------------------------------------------------|
| Fractile<br>(Sales, 0.75)             | 차원 customer와 측정값 Fractile([sales])가 포함된 테이블의 경우, 합계가 표시된<br>다면 결과는 71.75입니다. 이는 sales 값의 75%가 속하는 값의 분포 지점입니다. |
| Fractile(TOTAL<br>Sales, 0.75))       | customer의 모든 값에 대해 71.75이며, TOTAL 한정자는 차원이 무시됨을 의미하기 때<br>문입니다.                                                |
| Fractile<br>(DISTINCT<br>Sales, 0.75) | 합계에 대해 70이며, DISTINCT 한정자를 사용하는 것은 각 Customer의 sales에서 고<br>유한 값만이 평가됨을 의미하기 때문입니다.                            |

예에서 사용된 데이터:

```
Monthnames:
LOAD *, Dual(MonthText,MonthNumber) as Month INLINE [
MonthText, MonthNumber
Jan, 1
Feb, 2
Mar, 3
Apr, 4
May, 5
Jun, 6
Jul, 7
Aug, 8
Sep, 9
Oct, 10
Nov, 11
Dec, 12
];
Sales2013:
Crosstable (MonthText, Sales) LOAD * inline [
Customer|Jan|Feb|Mar|Apr|May|Jun|Jul|Aug|Sep|Oct|Nov|Dec
Astrida|46|60|70|13|78|20|45|65|78|12|78|22
Betacab|65|56|22|79|12|56|45|24|32|78|55|15
Canutility|77|68|34|91|24|68|57|36|44|90|67|27
Divadip|57|36|44|90|67|27|57|68|47|90|80|94
] (delimiter is '|');
```
# **관련 항목:**

<span id="page-394-0"></span>p *Aggr -* 차트 함수 *[\(page](#page-521-0) 522)*

FractileExc

**FractileExc()**은 **group by** 절로 정의된 여러 레코드에서 표현식의 집계된 데이터의 단독 분위 수(변위치)에 해당하는 값을 찾습니다.

*[Fractile](#page-391-0) (page 392)*를 사용하여 포괄 분위수를 계산할 수 있습니다*.*

**구문:**

**FractileExc(**expr, fraction**)**

# **반환 데이터 유형:** 숫자

이 함수는 rank = fraction \* (N+1)로 정의된 순위에 해당하는 값을 반환합니다. 여기서 N은 expr의 값 수 입니다. rank가 정수가 아닌 경우 가장 가까운 두 값 사이에 보간이 이루어집니다.

# **인수:**

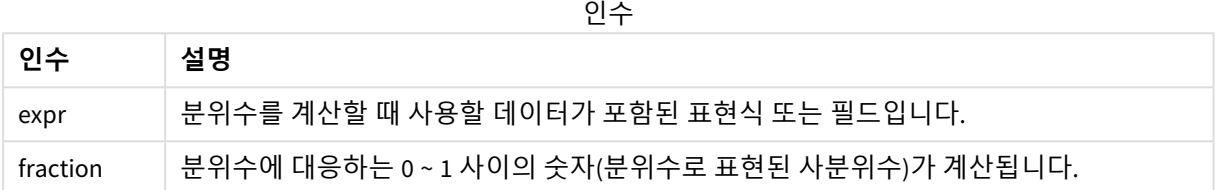

### **예 및 결과:**

예제 스크립트를 앱에 추가하고 실행합니다. 결과를 보기 위해 결과 열에 나열된 필드를 앱의 시트에 추가 합니다.
| 예                                   | 결과                                      |
|-------------------------------------|-----------------------------------------|
| Table1:                             | 차원 Type 및 MyFractile가 있는 테이블에서 데이터 로드 스 |
| Crosstable (Type, Value)            | 크립트의 FractileExc() 계산 결과는 다음과 같습니다.     |
| Load recno() as ID, * inline [      |                                         |
| Observation   Comparison            | Type MyFractile                         |
| 35 2                                |                                         |
| 40 27                               | Comparison 28.5                         |
| 12 38                               |                                         |
| 15 31                               | Observation 38                          |
| 21 1                                |                                         |
| 14 19                               |                                         |
| 46 1                                |                                         |
| 10 34                               |                                         |
| 28 3<br>48 1                        |                                         |
| 16 2                                |                                         |
| 30 3                                |                                         |
| 32 2                                |                                         |
| 48 1                                |                                         |
| 31 2                                |                                         |
| 22 1                                |                                         |
| 12 3                                |                                         |
| 39 29                               |                                         |
| 19 37                               |                                         |
| $25 2$ ] (delimiter is ' ');        |                                         |
|                                     |                                         |
| Fractile1:                          |                                         |
| LOAD Type,                          |                                         |
| FractileExc(Value, 0.75) as         |                                         |
| MyFractile Resident Table1 Group By |                                         |
| Type;                               |                                         |
|                                     |                                         |

결과 데이터

# FractileExc - 차트 함수

**FractileExc()** 은 차트 차원에서 반복되는 표현식을 통해 지정된 범위에서 집계된 데이터의 단독 분위수(사 분위수)에 해당하는 값을 찾습니다.

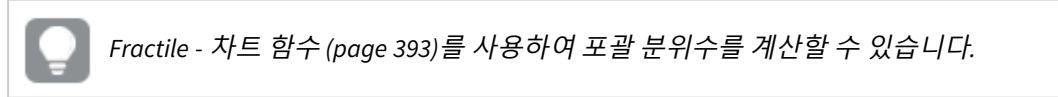

# **구문:**

```
FractileExc([{SetExpression}] [DISTINCT] [TOTAL [<fld{, fld}>]] expr,
fraction)
```
# **반환 데이터 유형:** 숫자

이 함수는 rank = fraction \* (N+1)로 정의된 순위에 해당하는 값을 반환합니다. 여기서 N은 expr의 값 수 입니다. rank가 정수가 아닌 경우 가장 가까운 두 값 사이에 보간이 이루어집니다.

**인수:**

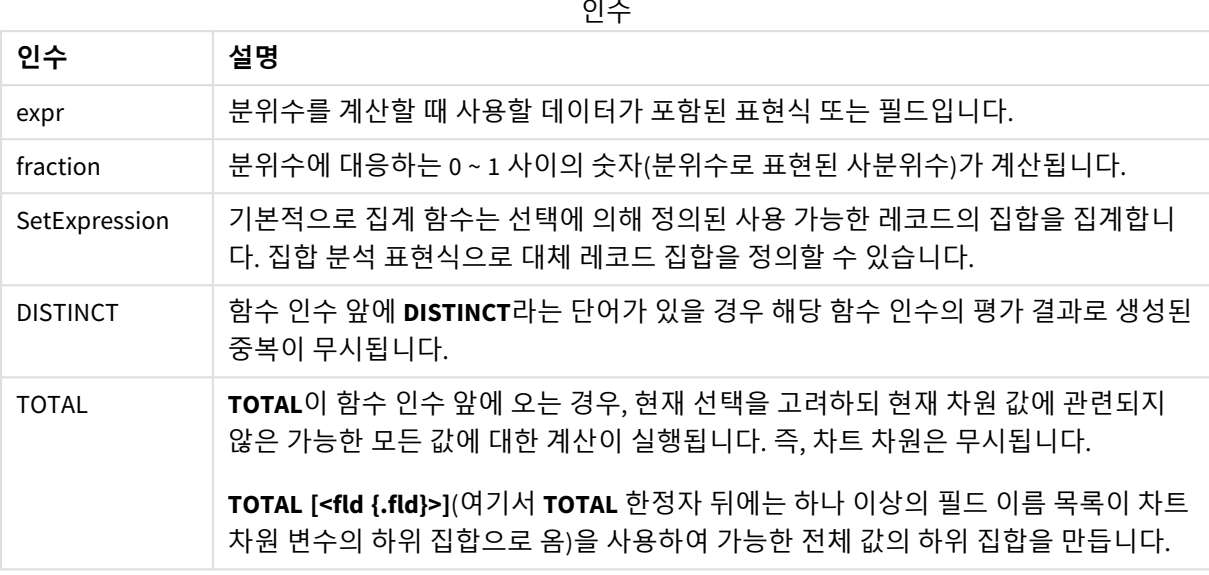

## **제한 사항:**

집계 함수의 매개 변수는 이러한 내부 집계에 **TOTAL** 한정자가 포함되어 있지 않는 한 다른 집계 함수를 포 함하지 않아야 합니다. 고급 중첩 집계가 필요한 경우는 고급 함수 **Aggr**을 지정된 차원과 함께 사용하십시 오.

# **예 및 결과:**

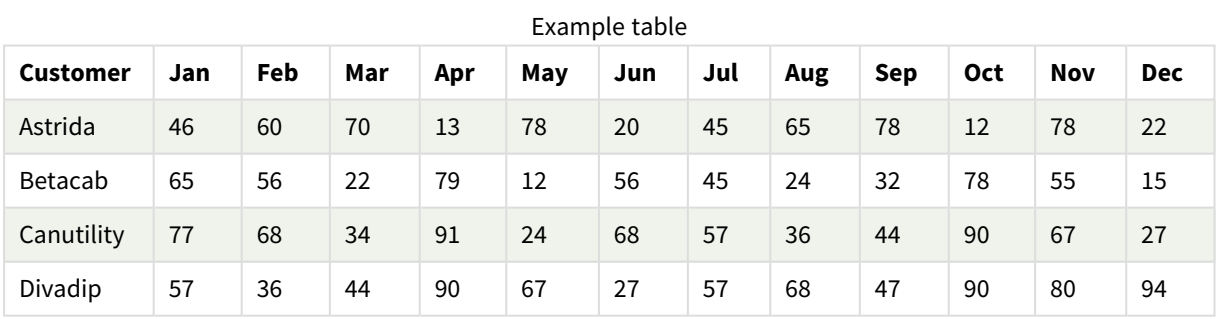

함수 예

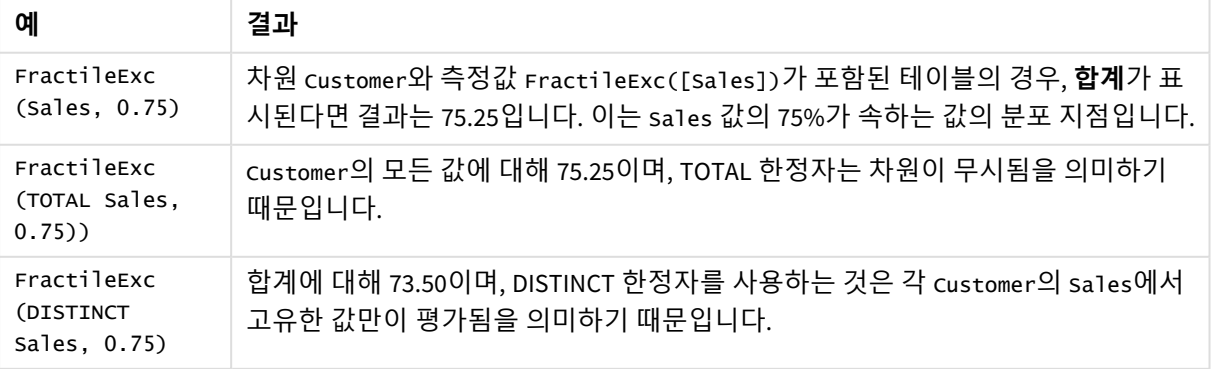

예에서 사용된 데이터:

```
Monthnames:
LOAD *, Dual(MonthText,MonthNumber) as Month INLINE [
MonthText, MonthNumber
Jan, 1
Feb, 2
Mar, 3
Apr, 4
May, 5
Jun, 6
Jul, 7
Aug, 8
Sep, 9
Oct, 10
Nov, 11
Dec, 12
];
Sales2013:
Crosstable (MonthText, Sales) LOAD * inline [
Customer|Jan|Feb|Mar|Apr|May|Jun|Jul|Aug|Sep|Oct|Nov|Dec
Astrida|46|60|70|13|78|20|45|65|78|12|78|22
Betacab|65|56|22|79|12|56|45|24|32|78|55|15
Canutility|77|68|34|91|24|68|57|36|44|90|67|27
Divadip|57|36|44|90|67|27|57|68|47|90|80|94
] (delimiter is '|');
```
## **관련 항목:**

p *Aggr -* 차트 함수 *[\(page](#page-521-0) 522)*

## Kurtosis

**Kurtosis()**는 **group by** 절로 정의된 여러 레코드에서 표현식의 데이터에 대한 첨도를 반환합 니다.

# **구문:**

**Kurtosis(**[**distinct** ] expr **)**

## **반환 데이터 유형:** 숫자

**인수:**

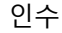

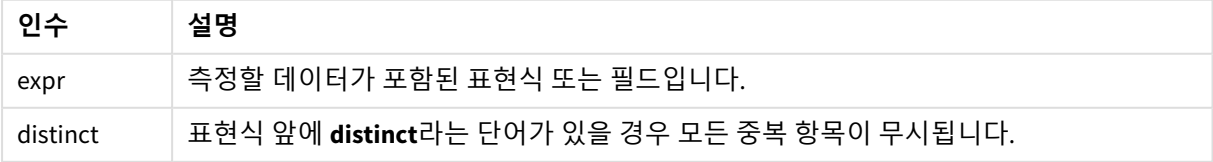

#### **예 및 결과:**

예제 스크립트를 앱에 추가하고 실행합니다. 결과를 보기 위해 결과 열에 나열된 필드를 앱의 시트에 추가 합니다.

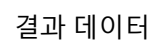

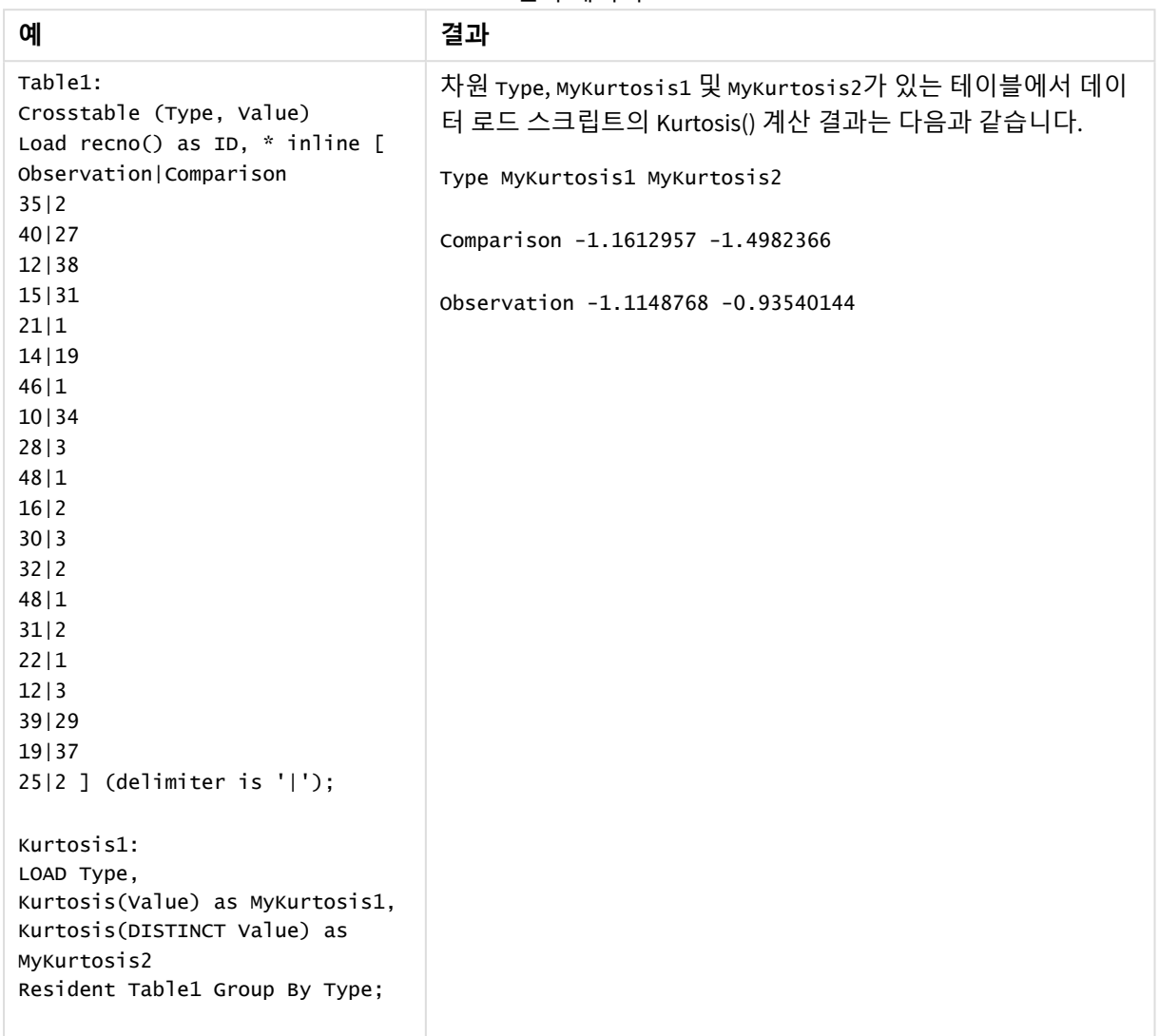

# Kurtosis - 차트 함수

**Kurtosis()**는 차트 차원에서 반복되는 표현식 또는 필드에서 집계된 데이터 범위의 첨도를 찾습니다.

**구문:**

**Kurtosis(**[{SetExpression}] [DISTINCT] [TOTAL [<fld{, fld}>]] expr**)**

## **인수:**

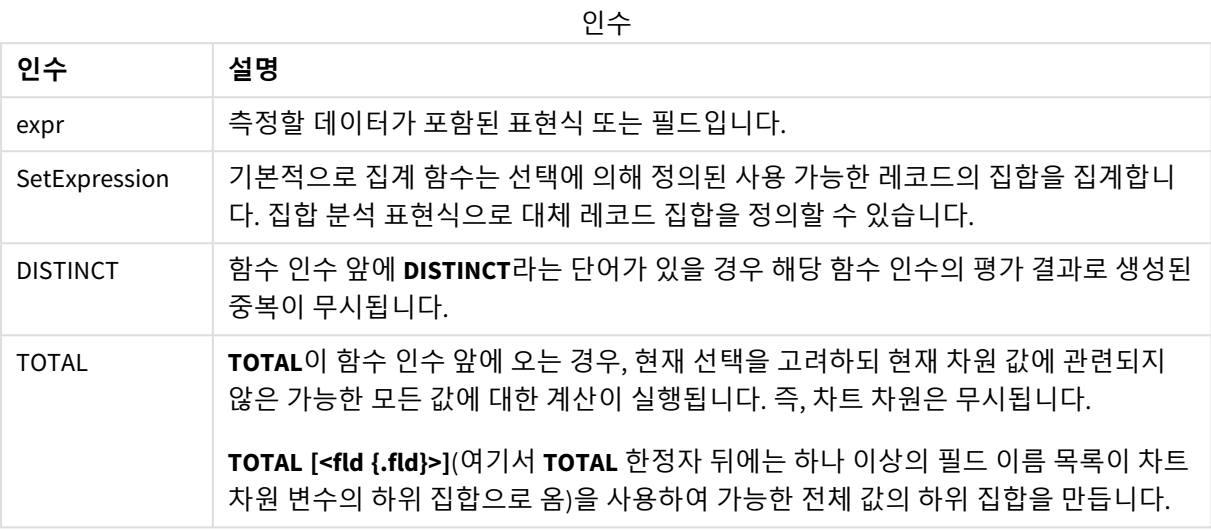

## **제한 사항:**

집계 함수의 매개 변수는 이러한 내부 집계에 **TOTAL** 한정자가 포함되어 있지 않는 한 다른 집계 함수를 포 함하지 않아야 합니다. 고급 중첩 집계가 필요한 경우는 고급 함수 **Aggr**을 지정된 차원과 함께 사용하십시 오.

## **예 및 결과:**

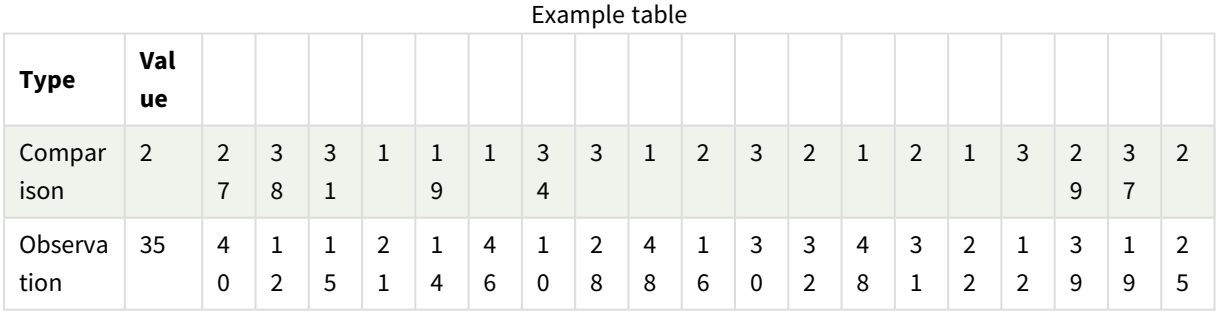

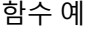

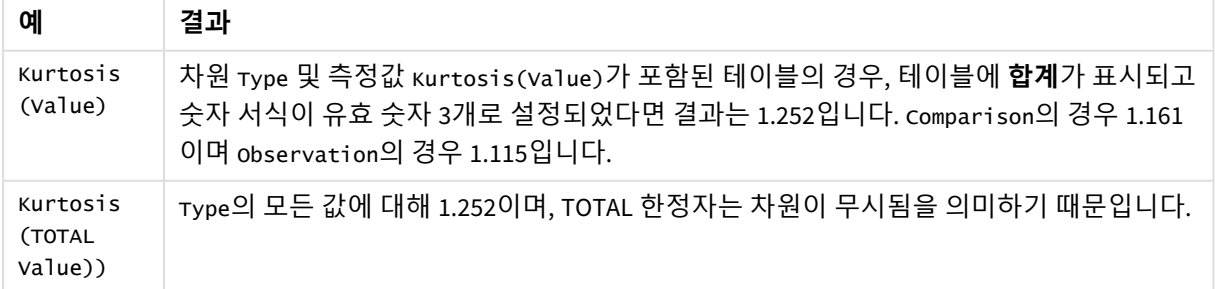

예에서 사용된 데이터:

Table1: Crosstable (Type, Value) Load recno() as ID, \* inline [ Observation|Comparison 35|2 40|27 12|38 15|31 21|1 14|19 46|1 10|34 28|3 48|1 16|2 30|3 32|2 48|1 31|2 22|1 12|3 39|29 19|37 25|2 ] (delimiter is '|');

## **관련 항목:**

p *Avg -* 차트 함수 *[\(page](#page-385-0) 386)*

## LINEST\_B

**LINEST\_B()**는 **group by** 절로 정의된 여러 레코드에서 반복되는 x-expression 및 y-expression의 숫자 쌍으로 표현된 일련의 좌표에 대한 등식 y=mx+b로 정의된 선형 회귀의 집계된 b 값(y 절 편)을 반환합니다.

#### **구문:**

**LINEST\_B** ( $\forall$  value,  $\forall$  value[,  $\forall$ <sup>0</sup> [,  $\forall$ <sup>0</sup> ]])

## **반환 데이터 유형:** 숫자

**인수:**

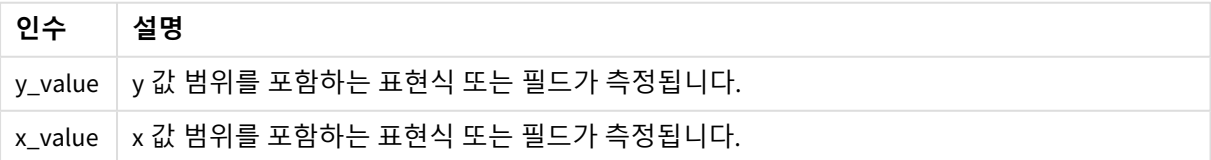

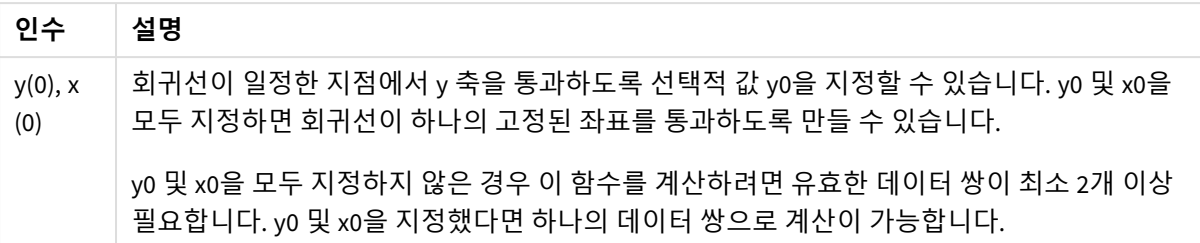

데이터 쌍의 한쪽 또는 양쪽에 텍스트 값, NULL 값, 누락된 값이 있으면 전체 데이터 쌍이 무시됩니다.

#### **관련 항목:**

p *linest* 함수를 [사용하는](#page-440-0) 방법의 예 *(page 441)*

# LINEST\_B - 차트 함수

**LINEST\_B()**는 차트 차원에서 반복되는 표현식 **x\_value** 및 **y\_value**를 통해 지정된 표현식의 숫자 쌍으로 표 현된 일련의 좌표에 대한 등식 y=mx+b로 정의된 선형 회귀의 집계된 b 값(y 절편)을 반환합니다.

# **구문:**

**LINEST\_B(**[{SetExpression}] [DISTINCT] [TOTAL [<fld{, fld}>]] y\_value, x\_value [, y0\_const [ , x0\_const]]**)**

## **반환 데이터 유형:** 숫자

#### **인수:**

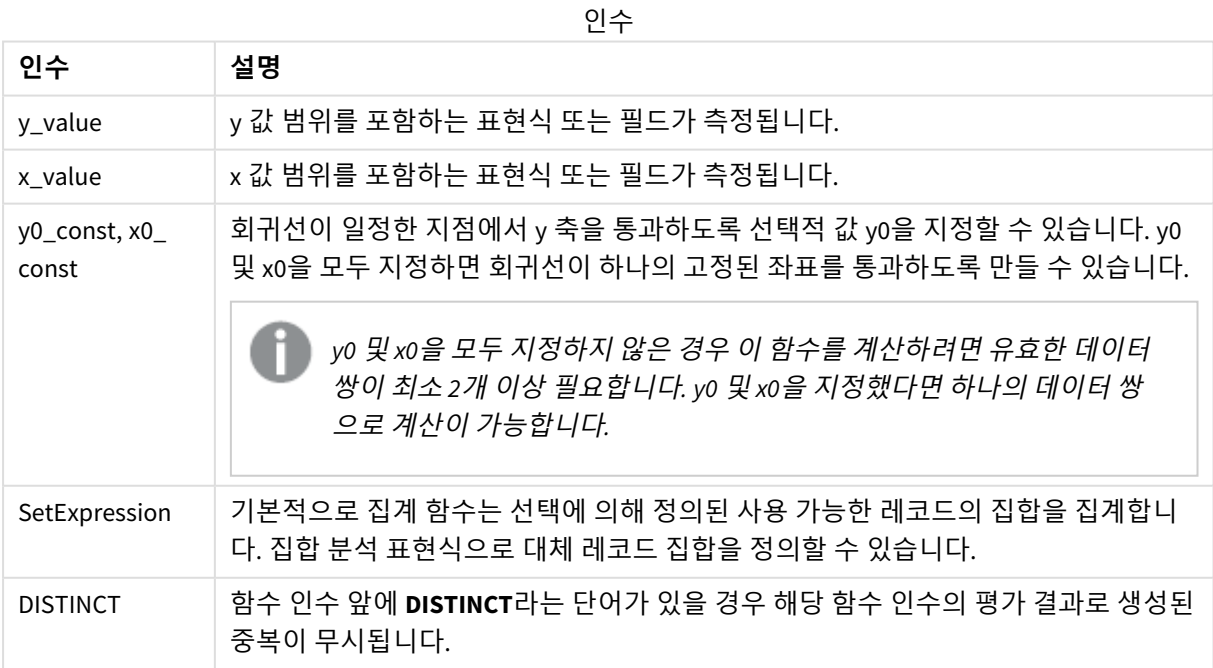

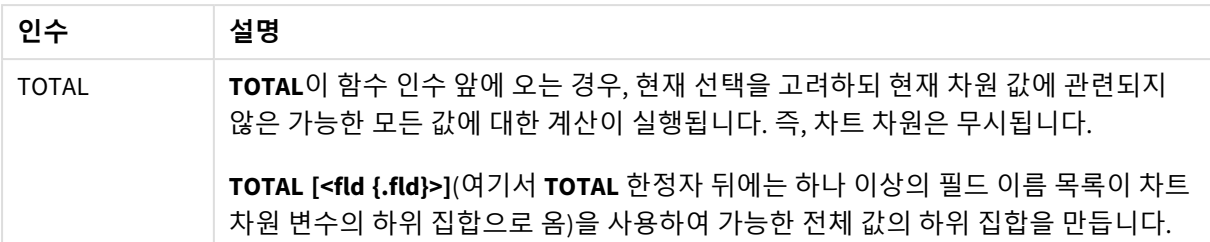

집계 함수의 매개 변수는 이러한 내부 집계에 **TOTAL** 한정자가 포함되어 있지 않는 한 다른 집계 함수를 포 함하지 않아야 합니다. 고급 중첩 집계가 필요한 경우는 고급 함수 **Aggr**을 지정된 차원과 함께 사용하십시 오.

데이터 쌍의 한쪽 또는 양쪽에 텍스트 값, NULL 값, 누락된 값이 있으면 전체 데이터 쌍이 무시됩니다.

#### **관련 항목:**

p *linest* 함수를 [사용하는](#page-440-0) 방법의 예 *(page 441)* p *Avg -* 차트 함수 *[\(page](#page-385-0) 386)*

## LINEST\_DF

**LINEST\_DF()**는 **group by** 절로 정의된 여러 레코드에서 반복되는 x-expression 및 y-expression 의 숫자 쌍으로 표현된 일련의 좌표에 대한 등식 y=mx+b로 정의된 선형 회귀의 집계된 자유도 를 반환합니다.

#### **구문:**

**LINEST\_DF**  $(y \text{ value}, x \text{ value}[, y0 [, x0 ]])$ 

### **반환 데이터 유형:** 숫자

**인수:**

인수

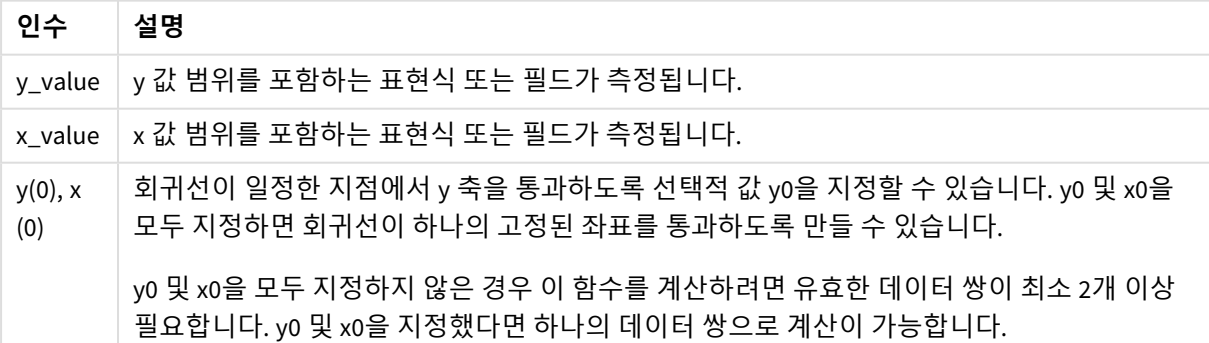

## **제한 사항:**

데이터 쌍의 한쪽 또는 양쪽에 텍스트 값, NULL 값, 누락된 값이 있으면 전체 데이터 쌍이 무시됩니다.

## **관련 항목:**

p *linest* 함수를 [사용하는](#page-440-0) 방법의 예 *(page 441)*

# LINEST\_DF - 차트 함수

**LINEST\_DF()**는 차트 차원에서 반복되는 **x\_value** 및 **y\_value**를 통해 지정된 표현식의 숫자 쌍으로 표현된 일 련의 좌표에 대한 등식 y=mx+b로 정의된 선형 회귀의 집계된 자유도를 반환합니다.

## **구문:**

```
LINEST DF([{SetExpression}] [DISTINCT] [TOTAL [<fld{, fld}>]] y_value, x
value [, y0_const [, x0_const]])
```
## **반환 데이터 유형:** 숫자

### **인수:**

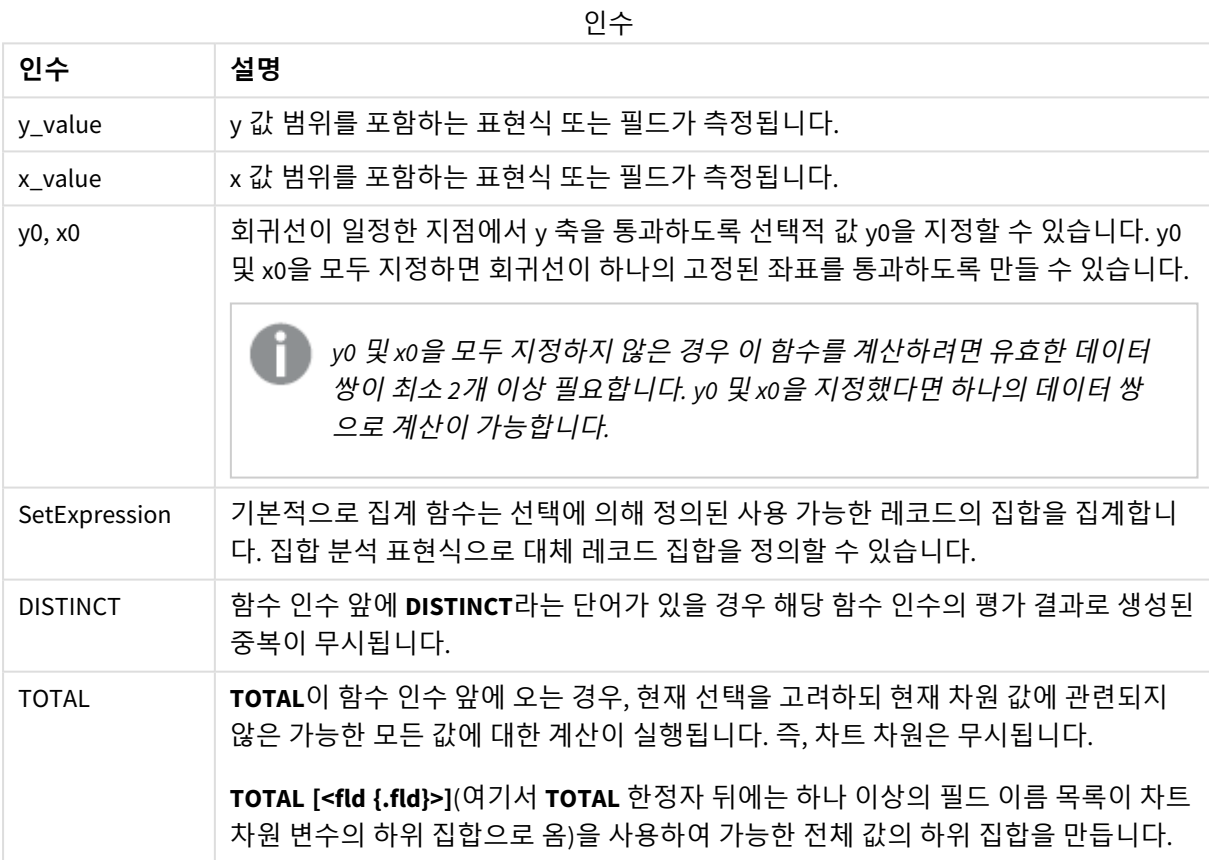

## **제한 사항:**

집계 함수의 매개 변수는 이러한 내부 집계에 **TOTAL** 한정자가 포함되어 있지 않는 한 다른 집계 함수를 포 함하지 않아야 합니다. 고급 중첩 집계가 필요한 경우는 고급 함수 **Aggr**을 지정된 차원과 함께 사용하십시 오.

데이터 쌍의 한쪽 또는 양쪽에 텍스트 값, NULL 값, 누락된 값이 있으면 전체 데이터 쌍이 무시됩니다.

## **관련 항목:**

p *linest* 함수를 [사용하는](#page-440-0) 방법의 예 *(page 441)* p *Avg -* 차트 함수 *[\(page](#page-385-0) 386)*

# LINEST\_F

이 스크립트 함수는 **group by** 절로 정의된 여러 레코드에서 반복되는 x-expression 및 yexpression의 숫자 쌍으로 표현된 일련의 좌표에 대한 등식 y=mx+b로 정의된 선형 회귀의 집계 된 F 통계( $r^2/(1-r^2)$ )를 반환합니다.

# **구문:**

**LINEST F** (y\_value, x\_value[, y0  $(x, x0)$ ]

**반환 데이터 유형:** 숫자

#### **인수:**

인수

| 인수                | 설명                                                                                                    |
|-------------------|----------------------------------------------------------------------------------------------------|
| y value           | y 값 범위를 포함하는 표현식 또는 필드가 측정됩니다.                                                                         |
| x value           | x 값 범위를 포함하는 표현식 또는 필드가 측정됩니다.                                                                         |
| $y(0)$ , x<br>(0) | 회귀선이 일정한 지점에서 y 축을 통과하도록 선택적 값 y0을 지정할 수 있습니다. y0 및 x0을<br>모두 지정하면 회귀선이 하나의 고정된 좌표를 통과하도록 만들 수 있습니다.   |
|                   | y0 및 x0을 모두 지정하지 않은 경우 이 함수를 계산하려면 유효한 데이터 쌍이 최소 2개 이상<br>필요합니다. y0 및 x0을 지정했다면 하나의 데이터 쌍으로 계산이 가능합니다. |

#### **제한 사항:**

데이터 쌍의 한쪽 또는 양쪽에 텍스트 값, NULL 값, 누락된 값이 있으면 전체 데이터 쌍이 무시됩니다.

#### **관련 항목:**

p *linest* 함수를 [사용하는](#page-440-0) 방법의 예 *(page 441)*

# LINEST\_F - 차트 함수

**LINEST\_F()**는 차트 차원에서 반복되는 **x\_value** 및 **y\_value**를 통해 지정된 표현식의 숫자 쌍으로 표현된 일 련의 좌표에 대한 등식 y=mx+b로 정의된 선형 회귀의 집계된 F 통계 (r2/(1-r2))를 반환합니다.

# **구문:**

```
LINEST_F([{SetExpression}] [DISTINCT] [TOTAL [<fld{, fld}>]] y_value, x_value
[, y0_const [, x0_const]])
```
**인수:**

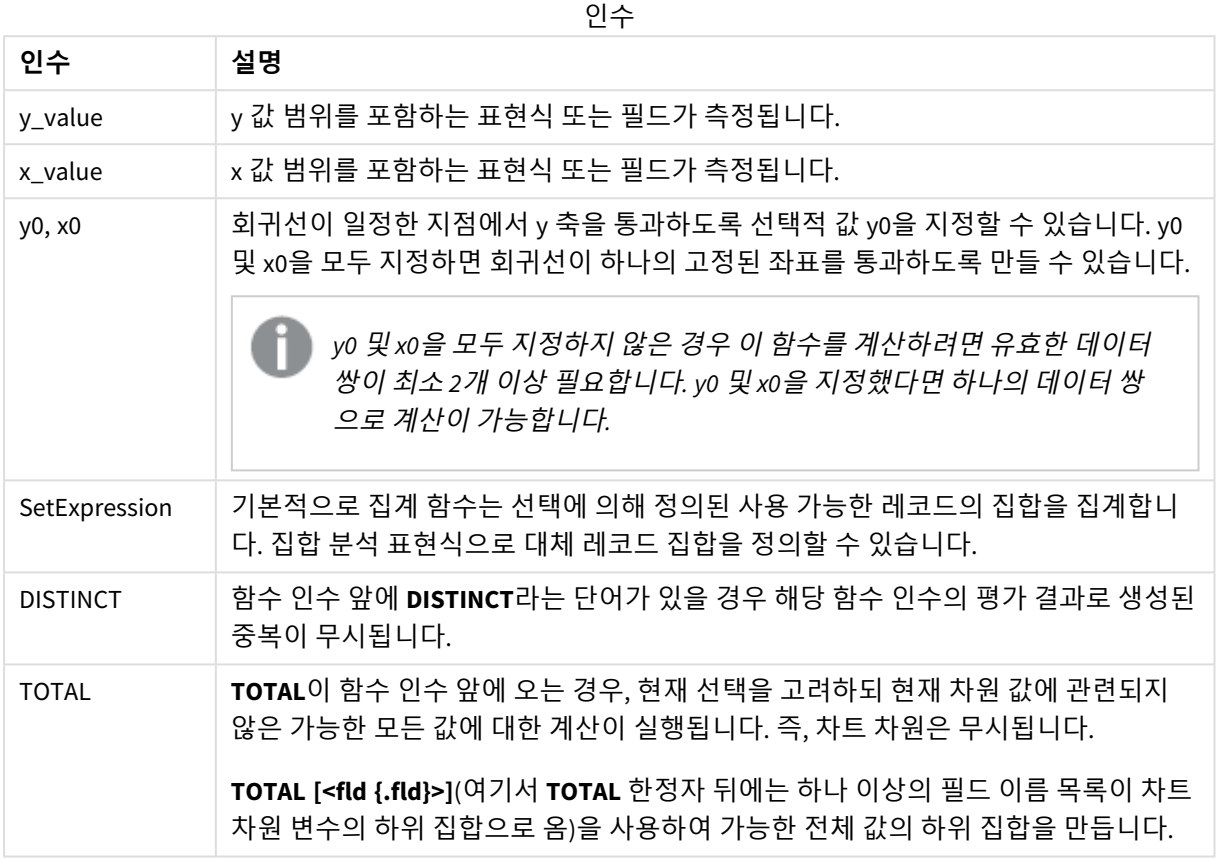

## **제한 사항:**

집계 함수의 매개 변수는 이러한 내부 집계에 **TOTAL** 한정자가 포함되어 있지 않는 한 다른 집계 함수를 포 함하지 않아야 합니다. 고급 중첩 집계가 필요한 경우는 고급 함수 **Aggr**을 지정된 차원과 함께 사용하십시 오.

데이터 쌍의 한쪽 또는 양쪽에 텍스트 값, NULL 값, 누락된 값이 있으면 전체 데이터 쌍이 무시됩니다.

#### **관련 항목:**

p *linest* 함수를 [사용하는](#page-440-0) 방법의 예 *(page 441)* p *Avg -* 차트 함수 *[\(page](#page-385-0) 386)*

LINEST\_M

**LINEST\_M()**은 **group by** 절로 정의된 여러 레코드에서 반복되는 x-expression 및 y-expression 의 숫자 쌍으로 표현된 일련의 좌표에 대한 등식 y=mx+b로 정의된 선형 회귀의 집계된 m 값 (경사)을 반환합니다.

**구문:**

**LINEST M** (y value, x value[, y0  $(x, x_0, y_1)$ ]

**반환 데이터 유형:** 숫자

**인수:**

인수

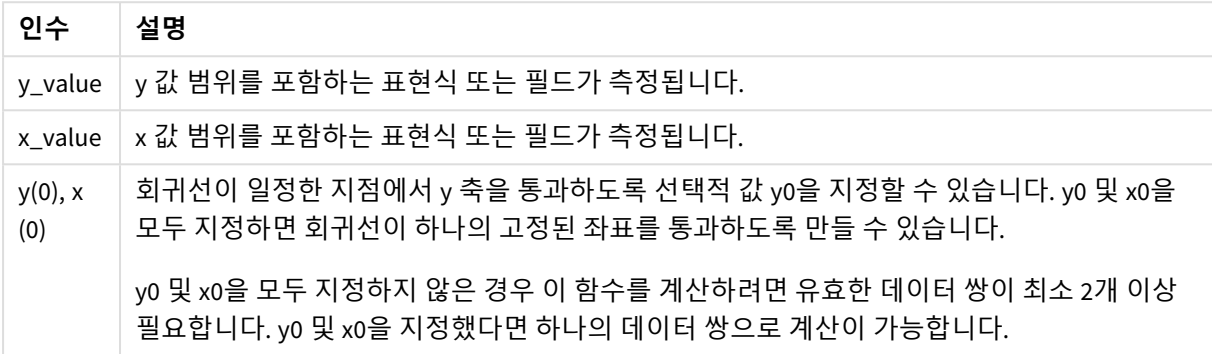

## **제한 사항:**

데이터 쌍의 한쪽 또는 양쪽에 텍스트 값, NULL 값, 누락된 값이 있으면 전체 데이터 쌍이 무시됩니다.

## **관련 항목:**

p *linest* 함수를 [사용하는](#page-440-0) 방법의 예 *(page 441)*

# LINEST\_M - 차트 함수

**LINEST\_M()**은 차트 차원에서 반복되는 표현식 **x\_value** 및 **y\_value**를 통해 지정된 숫자 쌍으로 표현된 일련 의 좌표에 대한 등식 y=mx+b로 정의된 선형 회귀의 집계된 m 값(경사)을 반환합니다.

## **구문:**

```
LINEST_M([{SetExpression}] [DISTINCT] [TOTAL [<fld{, fld}>]] y_value, x_value
[, y0_const [, x0_const]])
```
#### **반환 데이터 유형:** 숫자

**인수:**

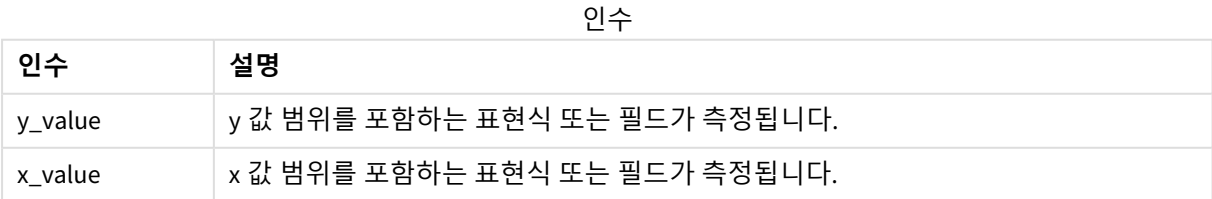

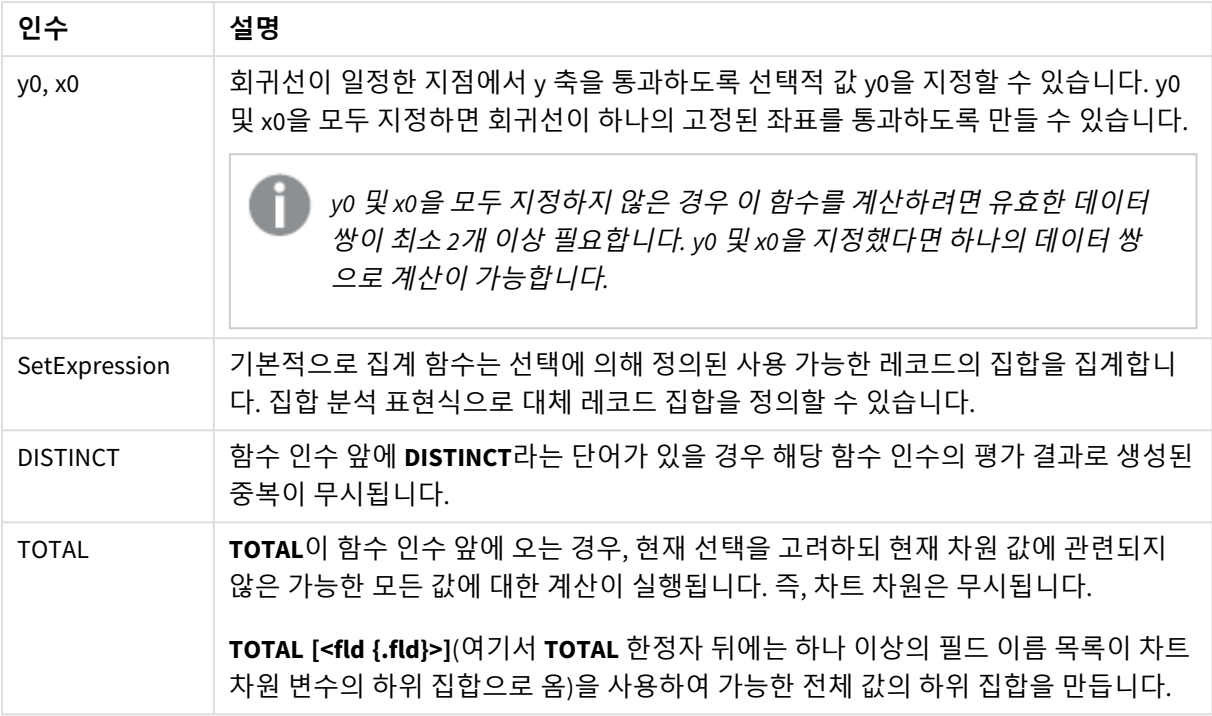

집계 함수의 매개 변수는 이러한 내부 집계에 **TOTAL** 한정자가 포함되어 있지 않는 한 다른 집계 함수를 포 함하지 않아야 합니다. 고급 중첩 집계가 필요한 경우는 고급 함수 **Aggr**을 지정된 차원과 함께 사용하십시 오.

데이터 쌍의 한쪽 또는 양쪽에 텍스트 값, NULL 값, 누락된 값이 있으면 전체 데이터 쌍이 무시됩니다.

#### **관련 항목:**

p *linest* 함수를 [사용하는](#page-440-0) 방법의 예 *(page 441)* p *Avg -* 차트 함수 *[\(page](#page-385-0) 386)*

## LINEST\_R2

**LINEST\_R2()**는 **group by** 절로 정의된 여러 레코드에서 반복되는 x-expression 및 y-expression 의 숫자 쌍으로 표현된 일련의 좌표에 대한 등식 y=mx+b로 정의된 선형 회귀의 집계된 r<sup>2</sup> 값(결 정 계수)을 반환합니다.

## **구문:**

**LINEST\_R2 (**y\_value, x\_value[, y0 [, x0 ]]**)**

# **인수:**

인수

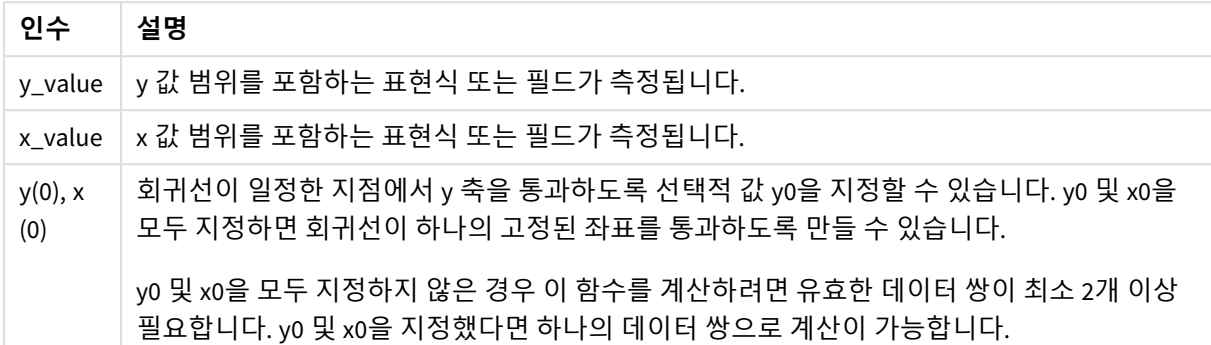

## **제한 사항:**

데이터 쌍의 한쪽 또는 양쪽에 텍스트 값, NULL 값, 누락된 값이 있으면 전체 데이터 쌍이 무시됩니다.

#### **관련 항목:**

p *linest* 함수를 [사용하는](#page-440-0) 방법의 예 *(page 441)*

# LINEST\_R2 - 차트 함수

**LINEST\_R2()**는 차트 차원에서 반복되는 표현식 **x\_value** 및 **y\_value**를 통해 지정된 숫자 쌍으로 표현된 일련 의 좌표에 대한 등식 y=mx+b로 정의된 선형 회귀의 집계된 r2 값(결정 계수)을 반환합니다.

## **구문:**

```
LINEST_R2([{SetExpression}] [DISTINCT] [TOTAL [<fld{, fld}>]] y_value, x_
value[, y0_const[, x0_const]])
```
#### **반환 데이터 유형:** 숫자

### **인수:**

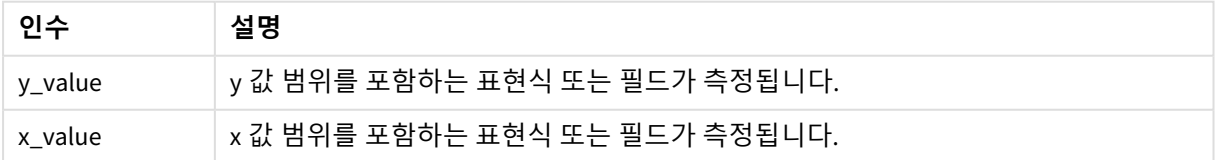

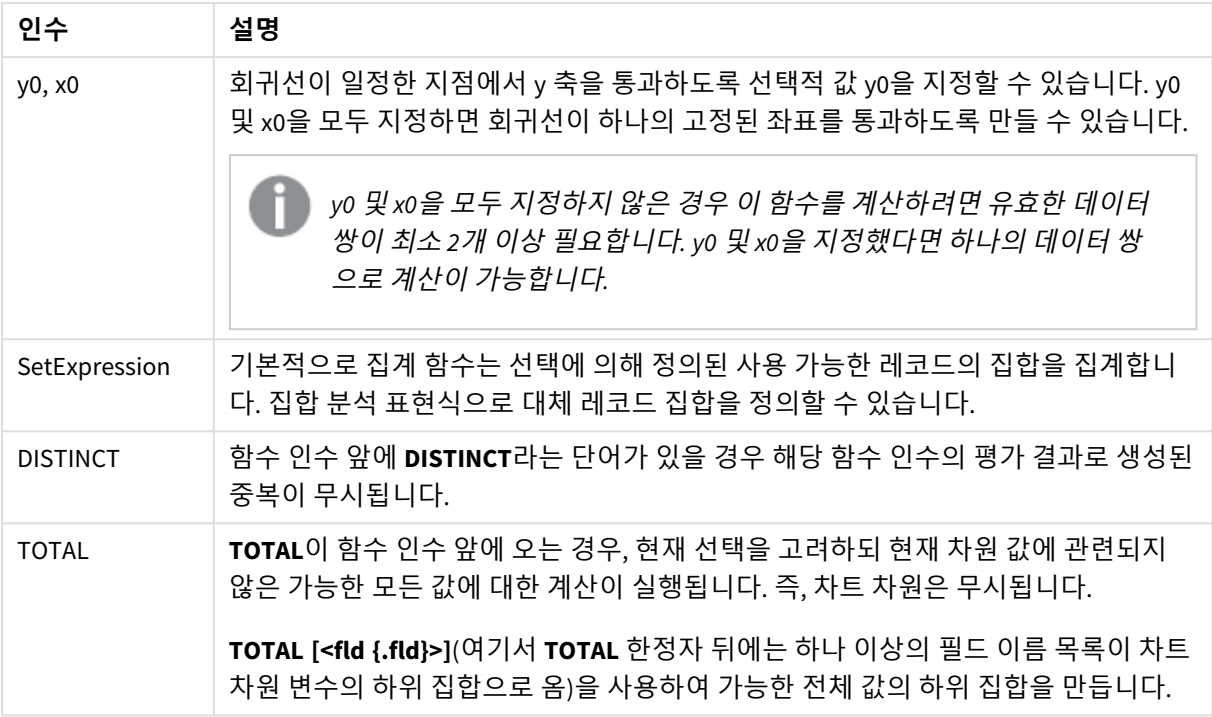

집계 함수의 매개 변수는 이러한 내부 집계에 **TOTAL** 한정자가 포함되어 있지 않는 한 다른 집계 함수를 포 함하지 않아야 합니다. 고급 중첩 집계가 필요한 경우는 고급 함수 **Aggr**을 지정된 차원과 함께 사용하십시 오.

데이터 쌍의 한쪽 또는 양쪽에 텍스트 값, NULL 값, 누락된 값이 있으면 전체 데이터 쌍이 무시됩니다.

#### **관련 항목:**

p *linest* 함수를 [사용하는](#page-440-0) 방법의 예 *(page 441)* p *Avg -* 차트 함수 *[\(page](#page-385-0) 386)*

## LINEST\_SEB

**LINEST\_SEB()**은 **group by** 절로 정의된 여러 레코드에서 반복되는 x-expression 및 y-expression 의 숫자 쌍으로 표현된 일련의 좌표에 대한 등식 y=mx+b로 정의된 선형 회귀의 b 값의 집계된 표준 오차를 반환합니다.

## **구문:**

**LINEST\_SEB**  $(y \text{ value}, x \text{ value}[, y0 [, x0 ]])$ 

# **인수:**

인수

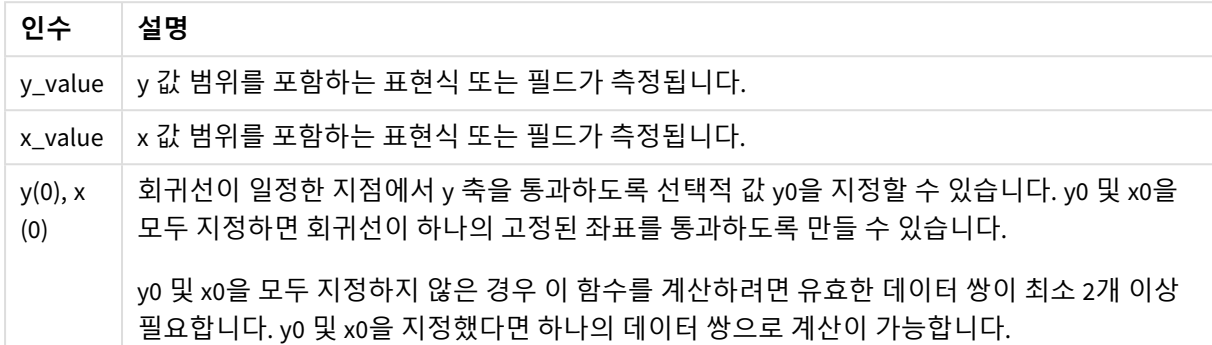

## **제한 사항:**

데이터 쌍의 한쪽 또는 양쪽에 텍스트 값, NULL 값, 누락된 값이 있으면 전체 데이터 쌍이 무시됩니다.

#### **관련 항목:**

p *linest* 함수를 [사용하는](#page-440-0) 방법의 예 *(page 441)*

# LINEST\_SEB - 차트 함수

**LINEST\_SEB()**은 차트 차원에서 반복되는 표현식 **x\_value** 및 **y\_value**를 통해 지정된 숫자 쌍으로 표현된 일 련의 좌표에 대한 등식 y=mx+b로 정의된 선형 회귀의 b 값의 집계된 표준 오차를 반환합니다.

## **구문:**

```
LINEST_SEB([{SetExpression}] [DISTINCT] [TOTAL [<fld{, fld}>]] y_value, x_
value[, y0_const[, x0_const]])
```
## **반환 데이터 유형:** 숫자

### **인수:**

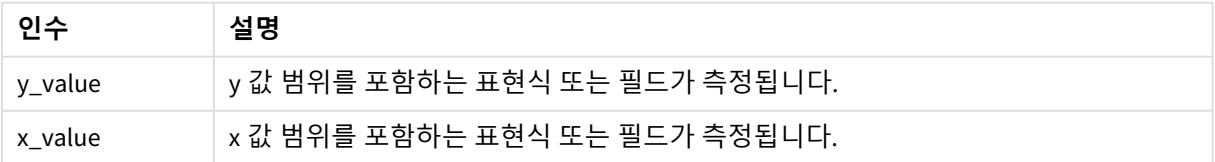

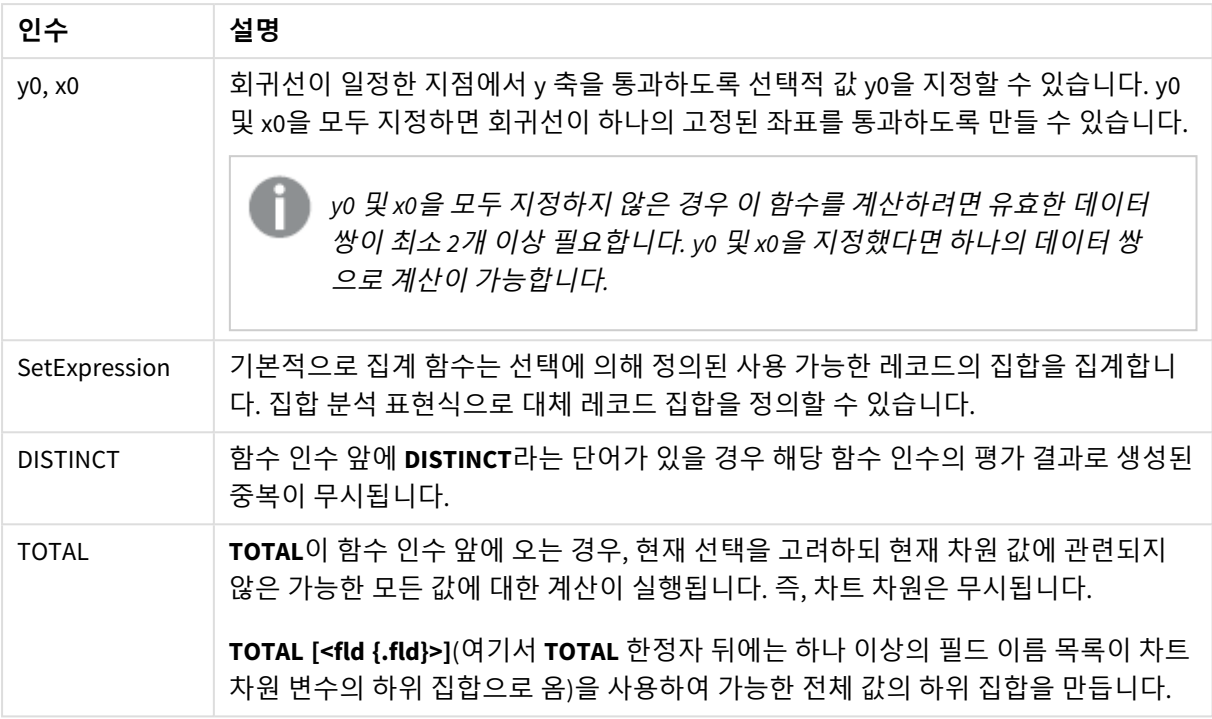

집계 함수의 매개 변수는 이러한 내부 집계에 **TOTAL** 한정자가 포함되어 있지 않는 한 다른 집계 함수를 포 함하지 않아야 합니다. 고급 중첩 집계가 필요한 경우는 고급 함수 **Aggr**을 지정된 차원과 함께 사용하십시 오.

데이터 쌍의 한쪽 또는 양쪽에 텍스트 값, NULL 값, 누락된 값이 있으면 전체 데이터 쌍이 무시됩니다.

#### **관련 항목:**

p *linest* 함수를 [사용하는](#page-440-0) 방법의 예 *(page 441)* p *Avg -* 차트 함수 *[\(page](#page-385-0) 386)*

## LINEST\_SEM

**LINEST\_SEM()**은 **group by** 절로 정의된 여러 레코드에서 반복되는 x-expression 및 yexpression의 숫자 쌍으로 표현된 일련의 좌표에 대한 등식 y=mx+b로 정의된 선형 회귀의 m 값의 집계된 표준 오차를 반환합니다.

## **구문:**

**LINEST\_SEM** ( $\gamma$  value, x value[,  $\gamma$ 0 [, x0 ]])

# **인수:**

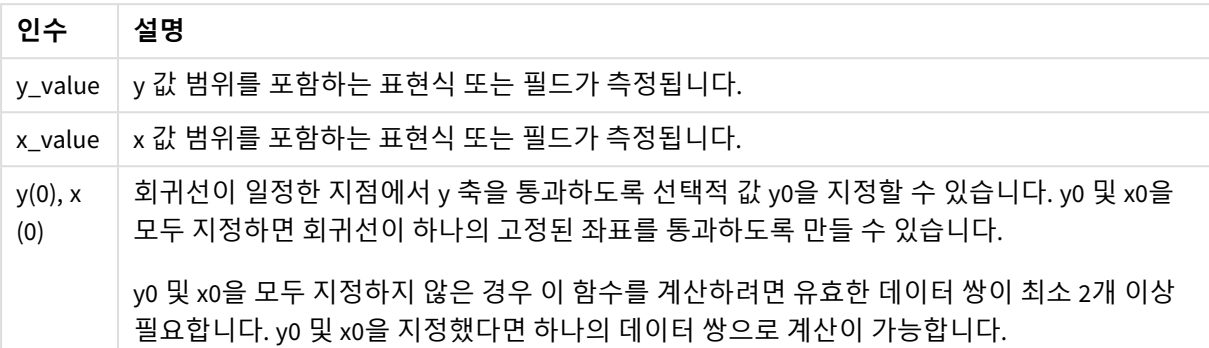

### **제한 사항:**

데이터 쌍의 한쪽 또는 양쪽에 텍스트 값, NULL 값, 누락된 값이 있으면 전체 데이터 쌍이 무시됩니다.

#### **관련 항목:**

p *linest* 함수를 [사용하는](#page-440-0) 방법의 예 *(page 441)*

# LINEST\_SEM - 차트 함수

**LINEST\_SEM()**은 차트 차원에서 반복되는 표현식 **x\_value** 및 **y\_value**를 통해 지정된 숫자 쌍으로 표현된 일 련의 좌표에 대한 등식 y=mx+b로 정의된 선형 회귀의 m 값의 집계된 표준 오차를 반환합니다.

## **구문:**

```
LINEST_SEM([{SetExpression}] [DISTINCT] [TOTAL [<fld{, fld}>]] y_value, x
value[, y0_const[, x0_const]])
```
#### **반환 데이터 유형:** 숫자

## **인수:**

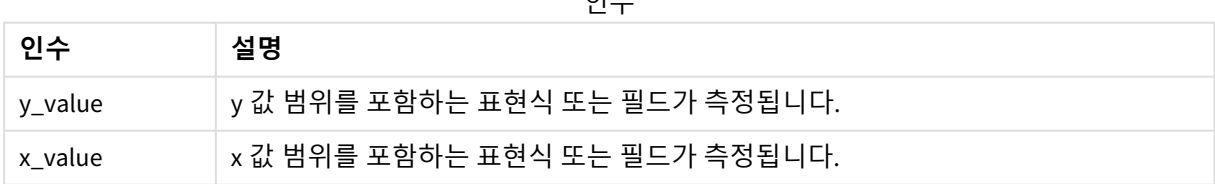

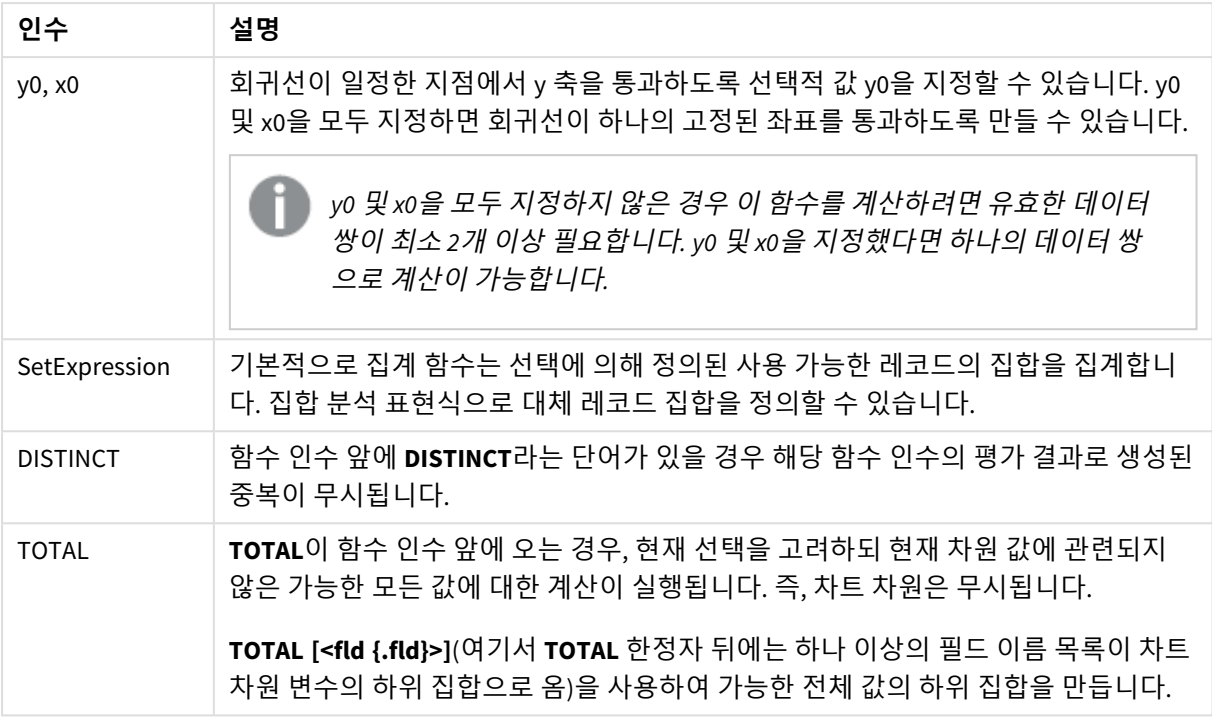

집계 함수의 매개 변수는 이러한 내부 집계에 **TOTAL** 한정자가 포함되어 있지 않는 한 다른 집계 함수를 포 함하지 않아야 합니다. 고급 중첩 집계가 필요한 경우는 고급 함수 **Aggr**을 지정된 차원과 함께 사용하십시 오.

데이터 쌍의 한쪽 또는 양쪽에 텍스트 값, NULL 값, 누락된 값이 있으면 전체 데이터 쌍이 무시됩니다.

#### **관련 항목:**

p *linest* 함수를 [사용하는](#page-440-0) 방법의 예 *(page 441)* p *Avg -* 차트 함수 *[\(page](#page-385-0) 386)*

## LINEST\_SEY

**LINEST\_SEY()**는 **group by** 절로 정의된 여러 레코드에서 반복되는 x-expression 및 y-expression 의 숫자 쌍으로 표현된 일련의 좌표에 대한 등식 y=mx+b로 정의된 선형 회귀의 y 어림값에 대 해 집계된 표준 오차를 반환합니다.

## **구문:**

**LINEST\_SEY** ( $\gamma$  value, x value[,  $\gamma$ 0 [, x0 ]])

# **인수:**

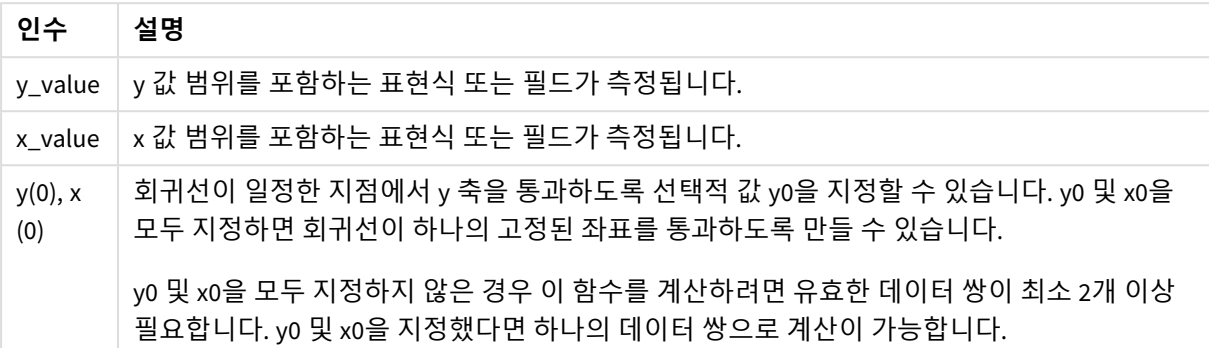

### **제한 사항:**

데이터 쌍의 한쪽 또는 양쪽에 텍스트 값, NULL 값, 누락된 값이 있으면 전체 데이터 쌍이 무시됩니다.

#### **관련 항목:**

p *linest* 함수를 [사용하는](#page-440-0) 방법의 예 *(page 441)*

# LINEST\_SEY - 차트 함수

**LINEST\_SEY()**는 차트 차원에서 반복되는 표현식 **x\_value** 및 **y\_value**를 통해 지정된 숫자 쌍으로 표현된 일 련의 좌표에 대한 등식 y=mx+b로 정의된 선형 회귀의 y 어림값의 집계된 표준 오차를 반환합니다.

## **구문:**

```
LINEST_SEY([{SetExpression}] [DISTINCT] [TOTAL [<fld{, fld}>]] y_value, x
value[, y0_const[, x0_const]])
```
## **반환 데이터 유형:** 숫자

## **인수:**

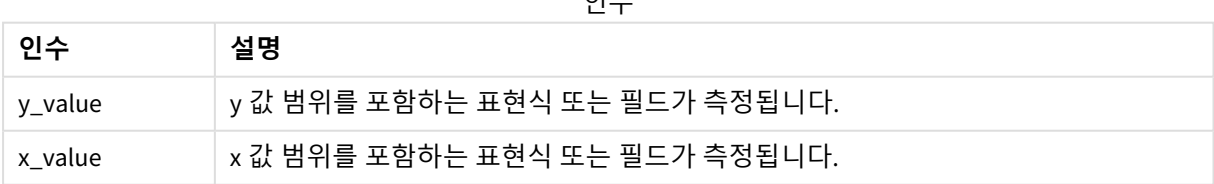

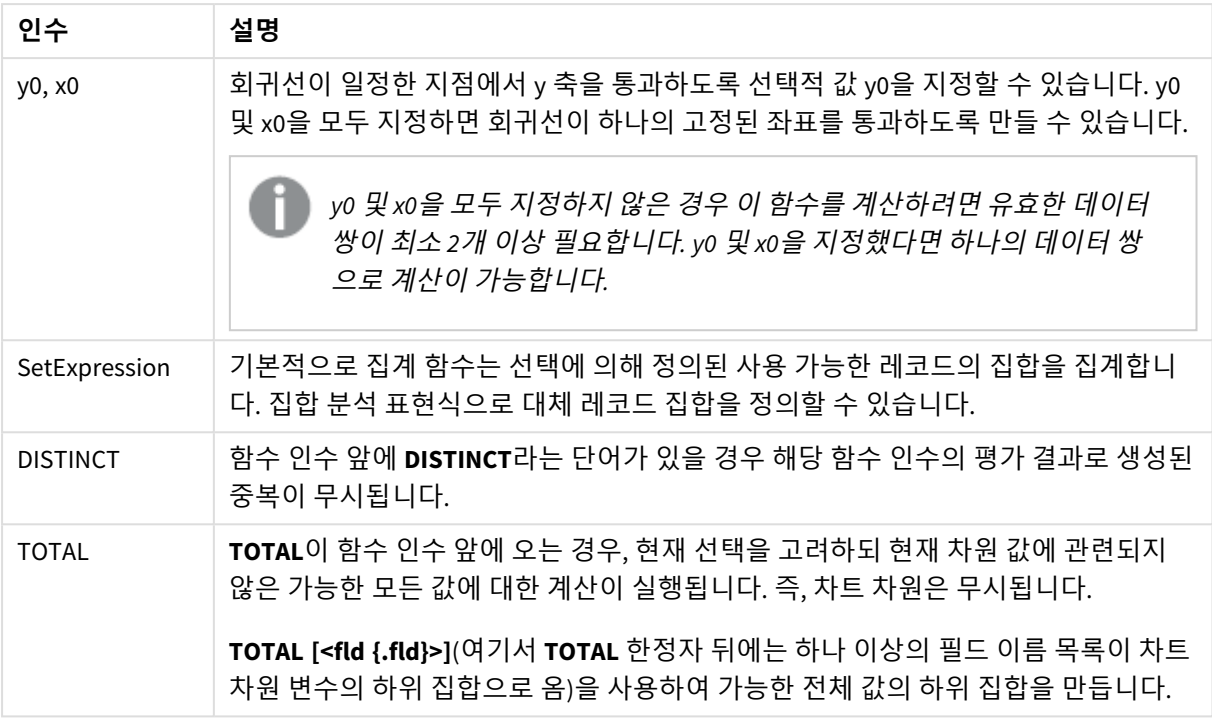

집계 함수의 매개 변수는 이러한 내부 집계에 **TOTAL** 한정자가 포함되어 있지 않는 한 다른 집계 함수를 포 함하지 않아야 합니다. 고급 중첩 집계가 필요한 경우는 고급 함수 **Aggr**을 지정된 차원과 함께 사용하십시 오.

데이터 쌍의 한쪽 또는 양쪽에 텍스트 값, NULL 값, 누락된 값이 있으면 전체 데이터 쌍이 무시됩니다.

#### **관련 항목:**

p *linest* 함수를 [사용하는](#page-440-0) 방법의 예 *(page 441)* p *Avg -* 차트 함수 *[\(page](#page-385-0) 386)*

LINEST\_SSREG

**LINEST\_SSREG()**는 **group by** 절로 정의된 여러 레코드에서 반복되는 x-expression 및 yexpression의 숫자 쌍으로 표현된 일련의 좌표에 대한 등식 y=mx+b로 정의된 선형 회귀의 집계 된 회귀 제곱합을 반환합니다.

## **구문:**

**LINEST\_SSREG (**y\_value, x\_value[, y0 [, x0 ]]**)**

## **인수:**

인수

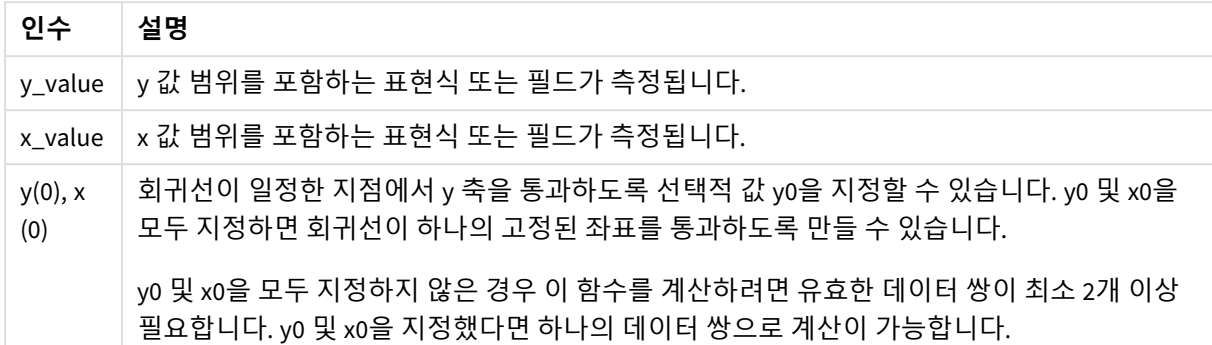

## **제한 사항:**

데이터 쌍의 한쪽 또는 양쪽에 텍스트 값, NULL 값, 누락된 값이 있으면 전체 데이터 쌍이 무시됩니다.

#### **관련 항목:**

p *linest* 함수를 [사용하는](#page-440-0) 방법의 예 *(page 441)*

# LINEST\_SSREG - 차트 함수

**LINEST\_SSREG()**는 차트 차원에서 반복되는 표현식 **x\_value** 및 **y\_value**를 통해 지정된 숫자 쌍으로 표현된 일련의 좌표에 대한 등식 y=mx+b로 정의된 선형 회귀의 집계된 회귀 제곱합을 반환합니다.

#### **구문:**

```
LINEST_SSREG([{SetExpression}] [DISTINCT] [TOTAL [<fld{, fld}>]] y_value, x_
value[, y0_const[, x0_const]])
```
## **반환 데이터 유형:** 숫자

### **인수:**

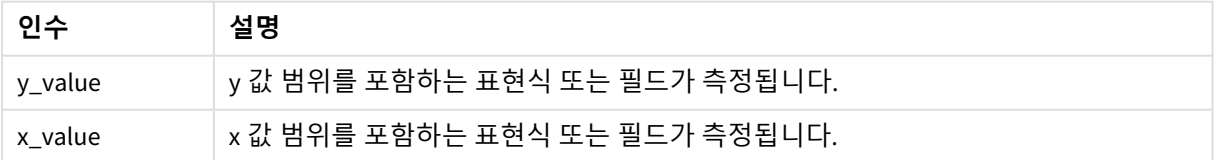

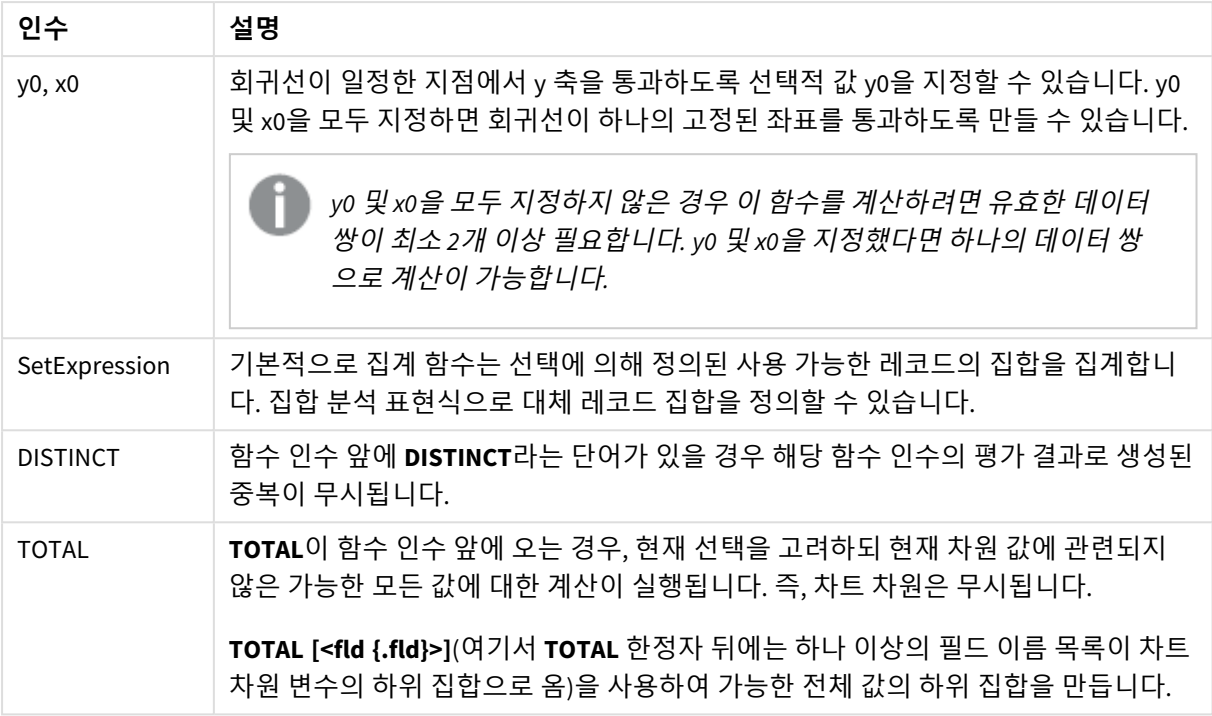

집계 함수의 매개 변수는 이러한 내부 집계에 **TOTAL** 한정자가 포함되어 있지 않는 한 다른 집계 함수를 포 함하지 않아야 합니다. 고급 중첩 집계가 필요한 경우는 고급 함수 **Aggr**을 지정된 차원과 함께 사용하십시 오.

데이터 쌍의 한쪽 또는 양쪽에 텍스트 값, NULL 값, 누락된 값이 있으면 전체 데이터 쌍이 무시됩니다.

## **관련 항목:**

p *linest* 함수를 [사용하는](#page-440-0) 방법의 예 *(page 441)*

p *Avg -* 차트 함수 *[\(page](#page-385-0) 386)*

# LINEST\_SSRESID

**LINEST\_SSRESID()**는 **group by** 절로 정의된 여러 레코드에서 반복되는 x-expression 및 yexpression의 숫자 쌍으로 표현된 일련의 좌표에 대한 등식 y=mx+b로 정의된 선형 회귀의 집계 된 잔차 제곱합을 반환합니다.

## **구문:**

**LINEST\_SSRESID** ( $\gamma$  value, x value[,  $\gamma$ 0 [, x0 ]])

# **인수:**

인수

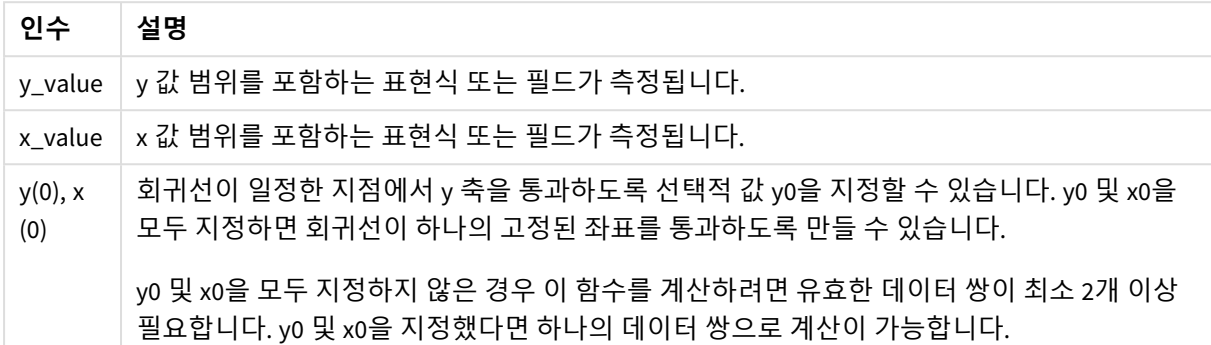

#### **제한 사항:**

데이터 쌍의 한쪽 또는 양쪽에 텍스트 값, NULL 값, 누락된 값이 있으면 전체 데이터 쌍이 무시됩니다.

#### **관련 항목:**

p *linest* 함수를 [사용하는](#page-440-0) 방법의 예 *(page 441)*

LINEST\_SSRESID - 차트 함수

**LINEST\_SSRESID()**는 차트 차원에서 반복되는 **x\_value** 및 **y\_value**를 통해 지정된 표현식의 숫자 쌍으로 표 현된 일련의 좌표에 대한 등식 y=mx+b로 정의된 선형 회귀의 집계된 잔차 제곱합을 반환합니다.

## **구문:**

```
LINEST_SSRESID([{SetExpression}] [DISTINCT] [TOTAL [<fld{, fld}>]] y_value,
x_value[, y0_const[, x0_const]])
```
## **반환 데이터 유형:** 숫자

## **인수:**

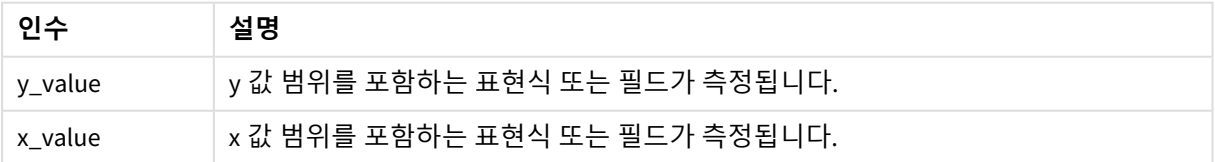

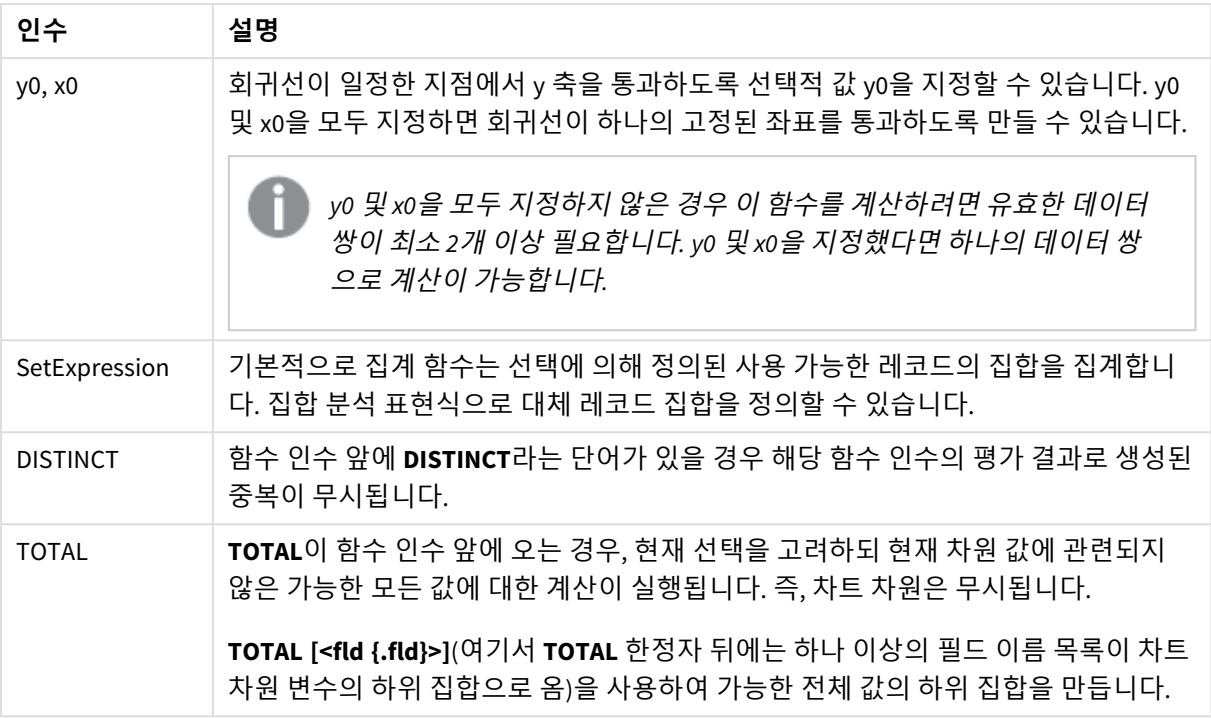

회귀선이 일정한 지점에서 y 축을 통과하도록 선택적 값 y0을 지정할 수 있습니다. y0 및 x0을 모두 지정하면 회귀선이 하나의 고정된 좌표를 통과하도록 만들 수 있습니다.

## **제한 사항:**

집계 함수의 매개 변수는 이러한 내부 집계에 **TOTAL** 한정자가 포함되어 있지 않는 한 다른 집계 함수를 포 함하지 않아야 합니다. 고급 중첩 집계가 필요한 경우는 고급 함수 **Aggr**을 지정된 차원과 함께 사용하십시 오.

데이터 쌍의 한쪽 또는 양쪽에 텍스트 값, NULL 값, 누락된 값이 있으면 전체 데이터 쌍이 무시됩니다.

## **관련 항목:**

- p *linest* 함수를 [사용하는](#page-440-0) 방법의 예 *(page 441)*
- p *Avg -* 차트 함수 *[\(page](#page-385-0) 386)*

## Median

**Median()**은 **group by** 절로 정의된 여러 레코드에서 표현식의 값에 대해 집계된 중앙값을 반환 합니다.

## **구문:**

**Median (**expr**)**

## **인수:**

인수

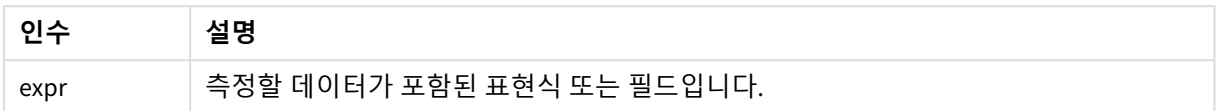

## 예: 중앙값을 사용한 스크립트 표현식

예 - 스크립트 표현식

#### **로드 스크립트**

이 예의 데이터 로드 편집기에서 다음 인라인 데이터 및 스크립트 표현식을 로드합니다.

Table 1:

Load RecNo() as RowNo, Letter, Number Inline

[Letter, Number

A,1

A,3

A,4

A,9

B,2

B,8

B,9];

Median: LOAD Letter, Median(Number) as MyMedian Resident Table1 Group By Letter;

# **시각화 만들기**

**Letter** 및 **MyMedian**을 차원으로 사용하여 Qlik Sense 시트에 테이블 시각화를 만듭니다.

**결과**

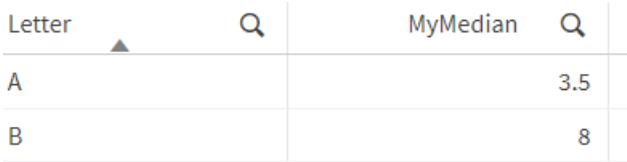

# **설명**

중앙값은 숫자가 가장 작은 것부터 큰 것 순으로 정렬되었을 때 "중간" 숫자로 간주됩니다. 데이터 집합에 짝수 개의 값이 있는 경우 함수는 두 중간 값의 평균을 반환합니다. 이 예에서 중앙값은 각각 3.5 및 8인 **A** 및 **B** 값 집합에 대해 계산됩니다.

Median - 차트 함수

**Median()**은 차트 차원에서 반복되는 표현식에서 집계된 값 범위의 평균 값을 반환합니다.

**구문:**

**Median(**[{SetExpression}] [DISTINCT] [TOTAL [<fld{, fld}>]] expr**)**

**반환 데이터 유형:** 숫자

**인수:**

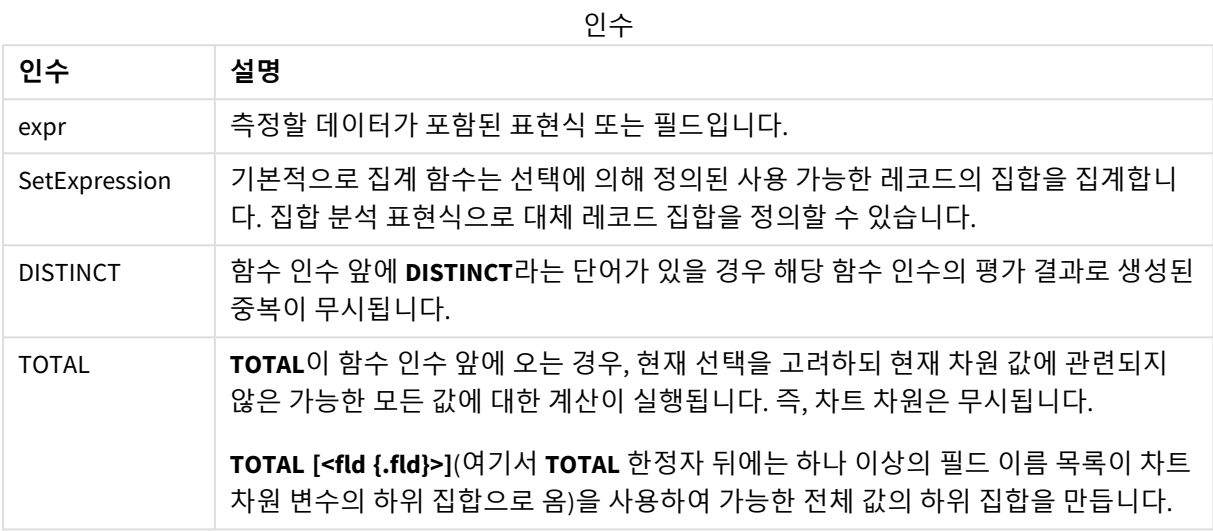

## **제한 사항:**

집계 함수의 매개 변수는 이러한 내부 집계에 **TOTAL** 한정자가 포함되어 있지 않는 한 다른 집계 함수를 포 함하지 않아야 합니다. 고급 중첩 집계가 필요한 경우는 고급 함수 **Aggr**을 지정된 차원과 함께 사용하십시 오.

예: 중앙값을 사용한 차트 표현식

예 - 차트 표현식

## **로드 스크립트**

데이터 로드 편집기에서 다음 데이터를 인라인 로드로 로드하여 아래 차트 표현식 예를 만듭니다.

Load RecNo() as RowNo, Letter, Number Inline [Letter, Number A,1 A,3 A,4 A,9 B,2 B,8 B,9];

## **시각화 만들기**

**Letter**를 차원으로 사용하여 Qlik Sense 시트에 테이블 시각화를 만듭니다.

#### **차트 표현식**

테이블에 다음 표현식을 측정값으로 추가합니다.

Median(Number)

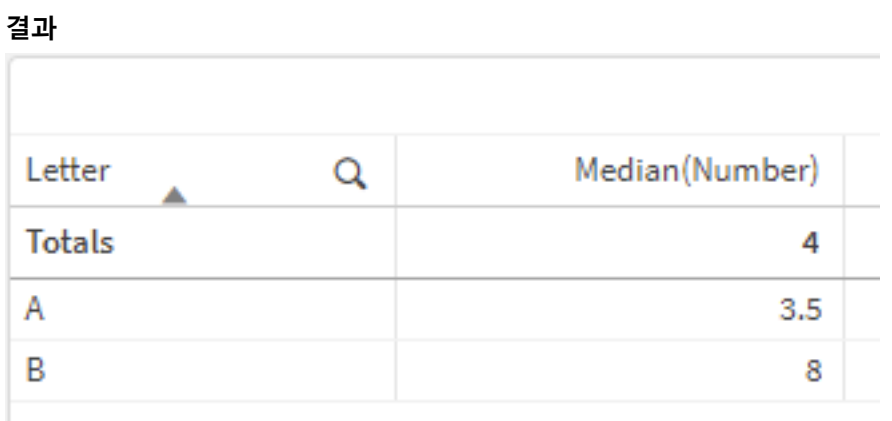

# **설명**

중앙값은 숫자가 가장 작은 것부터 큰 것 순으로 정렬되었을 때 "중간" 숫자로 간주됩니다. 데이터 집합에 짝수 개의 값이 있는 경우 함수는 두 중간 값의 평균을 반환합니다. 이 예에서 중앙값은 각각 3.5 및 8인 **A** 및 **B** 값 집합에 대해 계산됩니다.

**합계**의 중앙값은 모든 값에서 계산됩니다. 이는 4와 같습니다.

#### **관련 항목:**

p *Avg -* 차트 함수 *[\(page](#page-385-0) 386)*

MutualInfo - 차트 함수

**MutualInfo**는 두 필드 사이 또는 **Aggr()**에서 집계된 값 사이의 MI(상호 정보)를 계산합니다.

**MutualInfo**는 두 데이터 집합에 대해 집계된 상호 정보를 반환합니다. 이를 통해 필드와 잠재적인 동인 간의 주요 동인 분석이 가능합니다. 상호 정보는 데이터 집합 간의 관계를 측정하고 차트 차원에서 반복되는 (x, y) 쌍 값에 대해 집계됩니다. 상호 정보는 0과 1 사이에서 측정되며 백분위 수 값으로 형식을 지정할 수 있습 니다. **MutualInfo**는 선택 또는 집합 표현식에 의해 정의됩니다.

**MutualInfo**를 사용하면 다양한 종류의 MI 분석이 가능합니다.

- 쌍 단위 MI: 동인 필드와 대상 필드 사이의 MI를 계산합니다.
- 값으로 동인 분석: MI는 동인 필드 및 대상 필드의 개별 필드 값 사이에서 계산됩니다.
- <sup>l</sup> 기능 선택: 그리드형 차트에서 **MutualInfo**를 사용하여 MI를 기반으로 모든 필드가 서로 비교되는 행 렬을 만듭니다.

**MutualInfo**는 상호 정보를 공유하는 필드 간의 인과 관계를 반드시 나타내는 것은 아닙니다. 두 필드는 상호 정보를 공유할 수 있지만 서로 동일한 동인이 아닐 수 있습니다. 예를 들어, 아이스크림 판매량과 실외 온도 를 비교할 때 **MutualInfo**는 둘 사이의 상호 정보를 표시합니다. 실외 온도가 아이스크림 판매를 유도하는지 여부(가능성 있음) 또는 아이스크림 판매가 실외 온도를 유도하는지 여부(가능성 낮음)는 표시하지 않습니 다.

상호 정보를 계산할 때, 연결은 서로 다른 테이블에 있는 필드 값 간의 대응성과 및 빈도에 영향을 줍니다.

동일한 필드 또는 선택에 대해 반환되는 값은 약간 다를 수 있습니다. 이는 각 **MutualInfo** 호출이 무작위로 선택된 샘플과 **MutualInfo** 알고리즘에 내재하는 무작위성을 기반으로 작동하기 때문입니다.

**MutualInfo**는 **Aggr()** 함수에 적용할 수 있습니다.

**구문:**

**MutualInfo(**{SetExpression}] [DISTINCT] [TOTAL] field1, field2 , datatype [, breakdownbyvalue [, samplesize ]]**)**

## **반환 데이터 유형:** 숫자

**인수:**

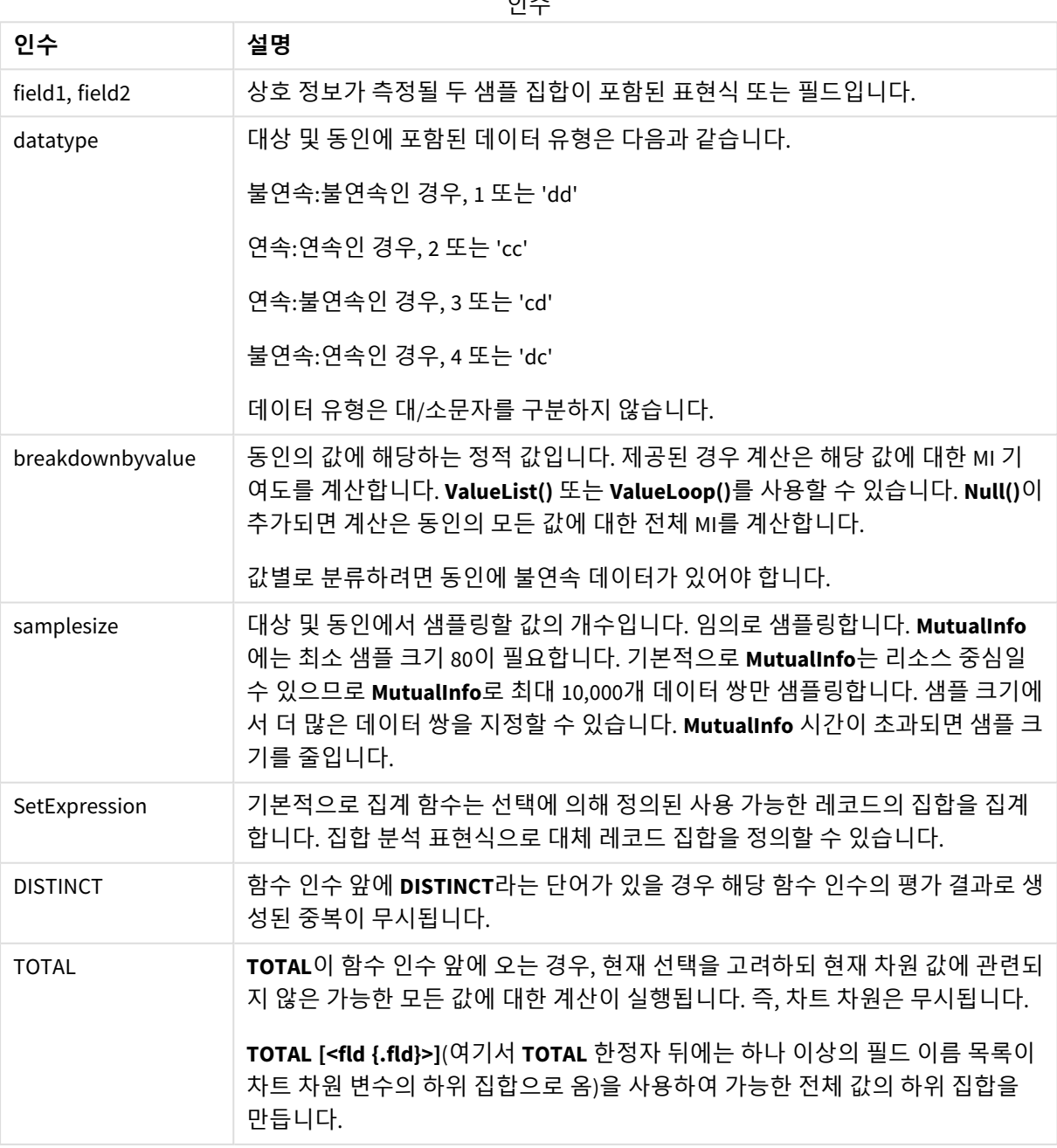

데이터 쌍의 한쪽 또는 양쪽에 텍스트 값, NULL 값, 누락된 값이 있으면 전체 데이터 쌍이 무시됩니다.

#### **예 및 결과:**

예제 스크립트를 앱에 추가하고 실행합니다. 결과를 보기 위해 결과 열에 나열된 필드를 앱의 시트에 추가 합니다.

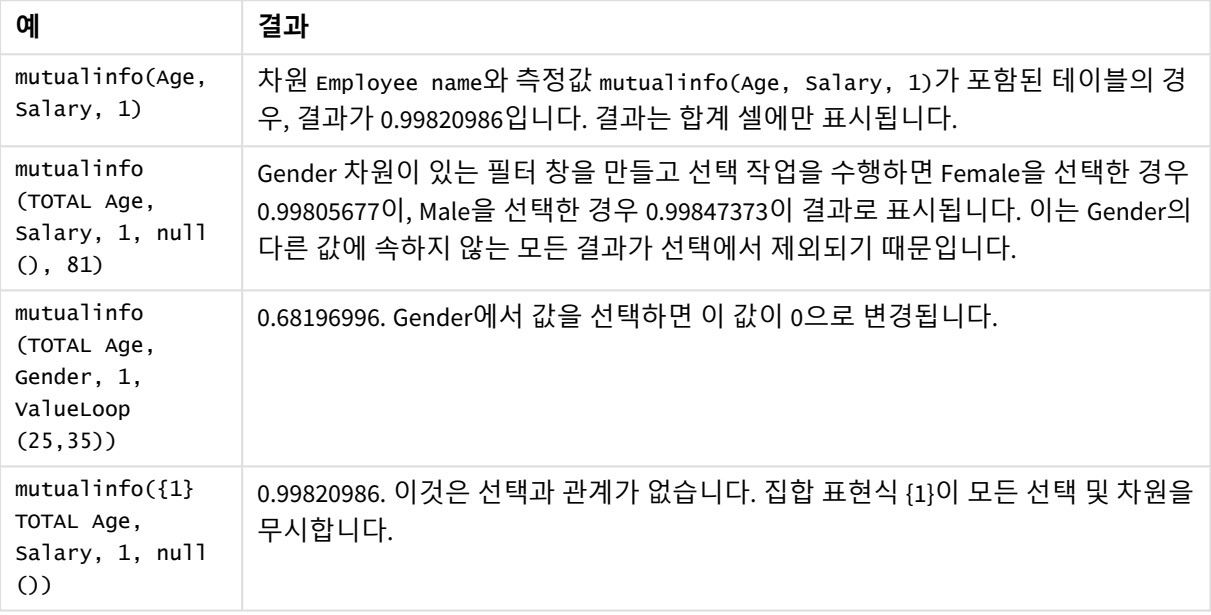

함수 예

예에서 사용된 데이터:

Salary:

LOAD \* inline [

"Employee name"|Age|Gender|Salary

Aiden Charles|20|Male|25000

Ann Lindquist|69|Female|58000

Anna Johansen|37|Female|36000

Anna Karlsson|42|Female|23000

Antonio Garcia|20|Male|61000

Benjamin Smith|42|Male|27000

Bill Yang|49|Male|50000

Binh Protzmann|69|Male|21000

Bob Park|51|Male|54000 Brenda Davies|25|Male|32000 Celine Gagnon|48|Female|38000 Cezar Sandu|50|Male|46000 Charles Ingvar Jönsson|27|Male|58000 Charlotte Edberg|45|Female|56000 Cindy Lynn|69|Female|28000 Clark Wayne|63|Male|31000 Daroush Ferrara|31|Male|29000 David Cooper|37|Male|64000 David Leg|58|Male|57000 Eunice Goldblum|31|Female|32000 Freddy Halvorsen|25|Male|26000 Gauri Indu|36|Female|46000 George van Zaant|59|Male|47000 Glenn Brown|58|Male|40000 Harry Jones|38|Male|40000 Helen Brolin|52|Female|66000 Hiroshi Ito|24|Male|42000 Ian Underwood|40|Male|45000 Ingrid Hendrix|63|Female|27000 Ira Baumel|39|Female|39000 Jackie Kingsley|23|Female|28000 Jennica Williams|36|Female|48000 Jerry Tessel|31|Male|57000 Jim Bond|50|Male|58000 Joan Callins|60|Female|65000

Joan Cleaves|25|Female|61000 Joe Cheng|61|Male|41000 John Doe|36|Male|59000 John Lemon|43|Male|21000 Karen Helmkey|54|Female|25000 Karl Berger|38|Male|68000 Karl Straubaum|30|Male|40000 Kaya Alpan|32|Female|60000 Kenneth Finley|21|Male|25000 Leif Shine|63|Male|70000 Lennart Skoglund|63|Male|24000 Leona Korhonen|46|Female|50000 Lina André|50|Female|65000 Louis Presley|29|Male|36000 Luke Langston|50|Male|63000 Marcus Salvatori|31|Male|46000 Marie Simon|57|Female|23000 Mario Rossi|39|Male|62000 Markus Danzig|26|Male|48000 Michael Carlen|21|Male|45000 Michelle Tyson|44|Female|69000 Mike Ashkenaz|45|Male|68000 Miro Ito|40|Male|39000 Nina Mihn|62|Female|57000 Olivia Nguyen|35|Female|51000 Olivier Simenon|44|Male|31000 Östen Ärlig|68|Male|57000

Pamala Garcia|69|Female|29000

Paolo Romano|34|Male|45000

Pat Taylor|67|Female|69000

Paul Dupont|34|Male|38000

Peter Smith|56|Male|53000

Pierre Clouseau|21|Male|37000

Preben Jørgensen|35|Male|38000

Rey Jones|65|Female|20000

Ricardo Gucci|55|Male|65000

Richard Ranieri|30|Male|64000

Rob Carsson|46|Male|54000

Rolf Wesenlund|25|Male|51000

Ronaldo Costa|64|Male|39000

Sabrina Richards|57|Female|40000

Sato Hiromu|35|Male|21000

Sehoon Daw|57|Male|24000

Stefan Lind|67|Male|35000

Steve Cioazzi|58|Male|23000

Sunil Gupta|45|Male|40000

Sven Svensson|45|Male|55000

Tom Lindwall|46|Male|24000

Tomas Nilsson|27|Male|22000

Trinity Rizzo|52|Female|48000

Vanessa Lambert|54|Female|27000

] (delimiter is '|');

#### Skew

**Skew()**는 **group by** 절로 정의된 여러 레코드에서 표현식의 왜곡도를 반환합니다.

**구문:**

**Skew(**[ **distinct**] expr**)**

**반환 데이터 유형:** 숫자

**인수:**

**인수 설명** expr | 측정할 데이터가 포함된 표현식 또는 필드입니다. DISTINCT 표현식 앞에 **distinct**라는 단어가 있을 경우 모든 중복 항목이 무시됩니다. 인수

### **예 및 결과:**

예제 스크립트를 앱에 추가하고 실행합니다. 그런 다음, Type 및 *MySkew* 를 차원으로 사용하는 일반표를 생 성합니다.

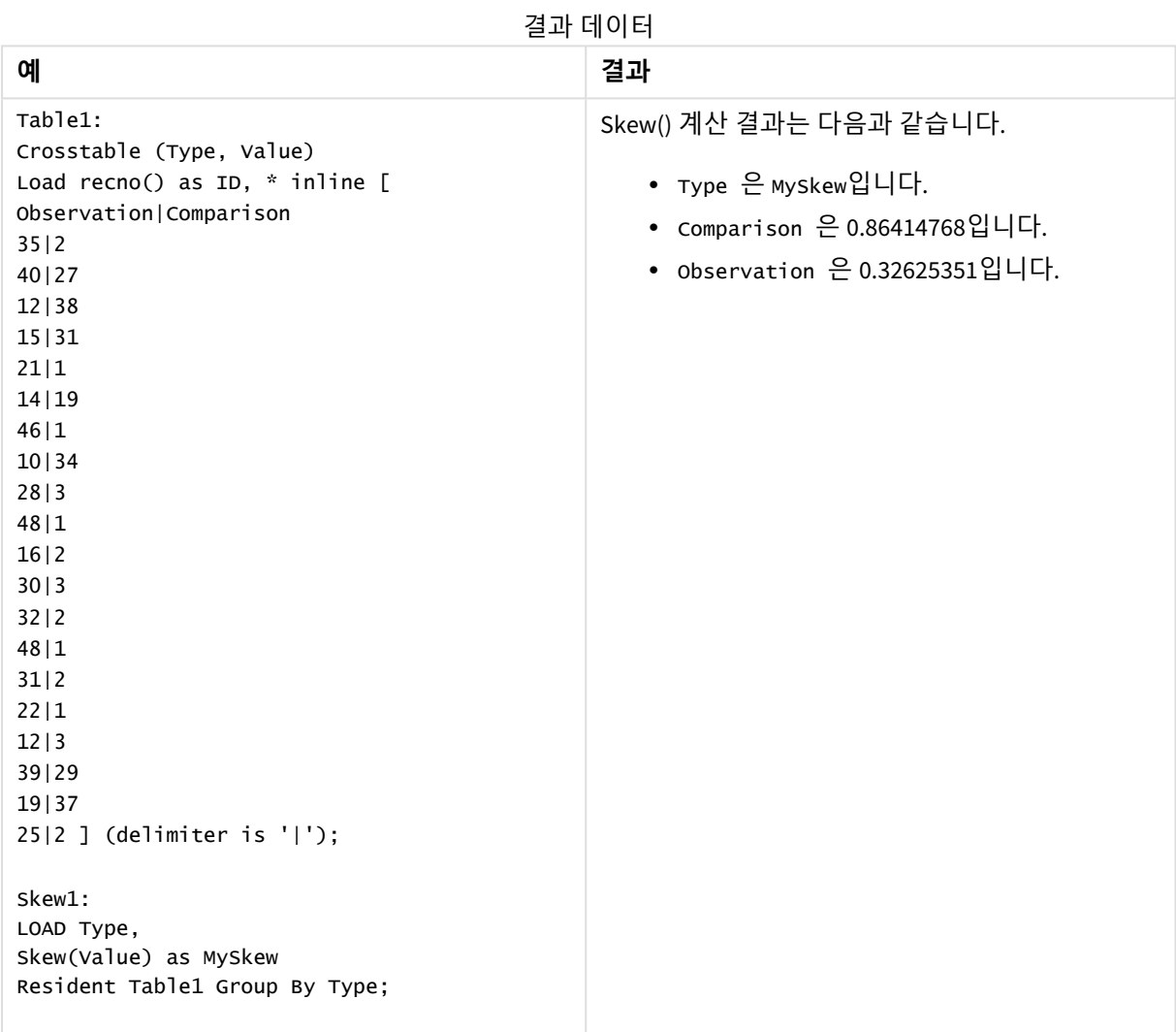

# Skew - 차트 함수

**Skew()**는 차트 차원에서 반복되는 표현식 또는 필드의 집계된 왜곡도를 반환합니다.

**구문:**

**Skew(**[{SetExpression}] [DISTINCT] [TOTAL [<fld{, fld}>]] expr**)**

#### **반환 데이터 유형:** 숫자

**인수:**

인수

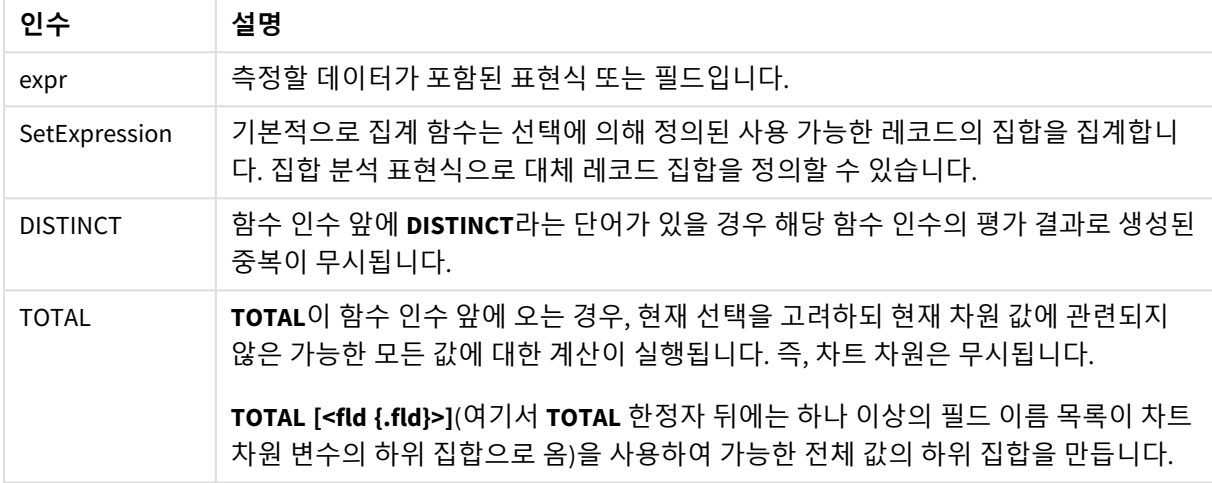

#### **제한 사항:**

집계 함수의 매개 변수는 이러한 내부 집계에 **TOTAL** 한정자가 포함되어 있지 않는 한 다른 집계 함수를 포 함하지 않아야 합니다. 고급 중첩 집계가 필요한 경우는 고급 함수 **Aggr**을 지정된 차원과 함께 사용하십시 오.

# **예 및 결과:**

예제 스크립트를 앱에 추가하고 실행합니다. 그런 다음, Type 을 차원으로, Skew(Value)를 측정값으로 사용 하는 일반표를 생성합니다.

Totals는 테이블 속성에서 활성화해야 합니다.

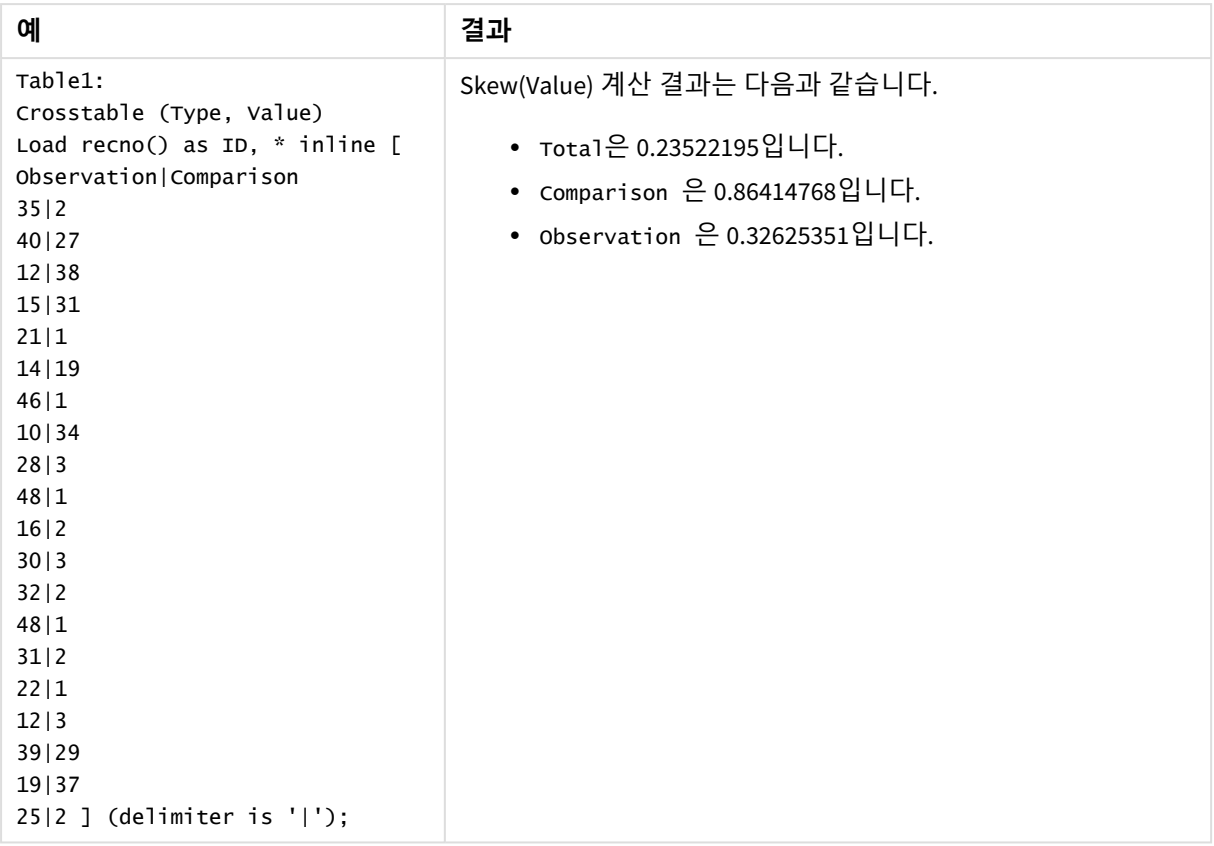

# **관련 항목:**

p *Avg -* 차트 함수 *[\(page](#page-385-0) 386)*

# Stdev

**Stdev()**는 **group by** 절로 정의된 여러 레코드에서 표현식으로 지정한 값의 표준 편차를 반환 합니다.

## **구문:**

```
Stdev([distinct] expr)
```
## **반환 데이터 유형:** 숫자

## **인수:**

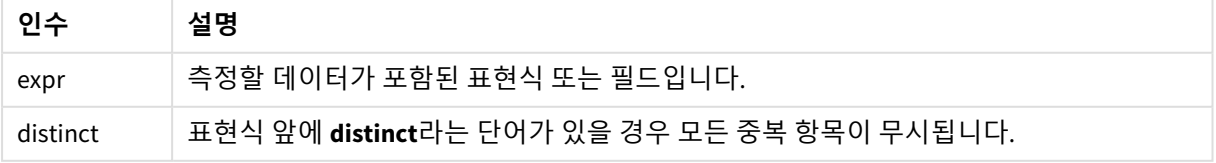
## **예 및 결과:**

예제 스크립트를 앱에 추가하고 실행합니다. 그런 다음, Type 및 MyStdev를 차원으로 사용하는 일반표를 생 성합니다.

결과 데이터

| 예                              | 결과                            |
|--------------------------------|-------------------------------|
| Table1:                        | Stdev() 계산 결과는 다음과 같습니다.      |
| Crosstable (Type, Value)       |                               |
| Load recno() as ID, * inline [ | • Type 은 MyStdev입니다.          |
| Observation   Comparison       | • Comparison 은 14.61245입니다.   |
| 35 2                           |                               |
| 40 27                          | • Observation 은 12.507997입니다. |
| 12 38                          |                               |
| 15 31                          |                               |
| 21 1                           |                               |
| 14 19                          |                               |
| 46 1                           |                               |
| 10 34                          |                               |
| 28 3                           |                               |
| 48 1                           |                               |
| 16 2                           |                               |
| 30 3                           |                               |
| 32 2                           |                               |
| 48 1                           |                               |
| 31 2                           |                               |
| 22 1                           |                               |
| 12 3                           |                               |
| 39 29                          |                               |
| 19 37                          |                               |
| 25 2 ] (delimiter is ' ');     |                               |
| Stdev1:                        |                               |
| LOAD Type,                     |                               |
| Stdev(Value) as MyStdev        |                               |
| Resident Table1 Group By Type; |                               |
|                                |                               |

# Stdev - 차트 함수

**Stdev()**는 차트 차원에서 반복되는 표현식 또는 필드에서 집계된 데이터 범위의 표준 편차를 찾습니다.

# **구문:**

**Stdev(**[{SetExpression}] [DISTINCT] [TOTAL [<fld{, fld}>]] expr**)**

## **인수:**

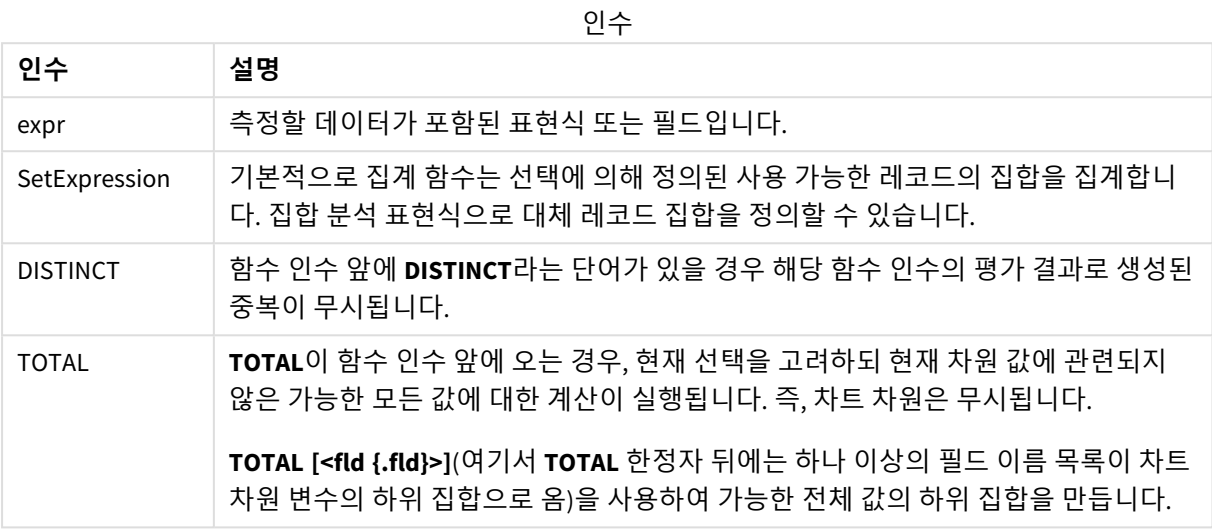

## **제한 사항:**

집계 함수의 매개 변수는 이러한 내부 집계에 **TOTAL** 한정자가 포함되어 있지 않는 한 다른 집계 함수를 포 함하지 않아야 합니다. 고급 중첩 집계가 필요한 경우는 고급 함수 **Aggr**을 지정된 차원과 함께 사용하십시 오.

## **예 및 결과:**

예제 스크립트를 앱에 추가하고 실행합니다. 그런 다음, Type 을 차원으로, Stdev(Value)를 측정값으로 사 용하는 일반표를 생성합니다.

Totals는 테이블 속성에서 활성화해야 합니다.

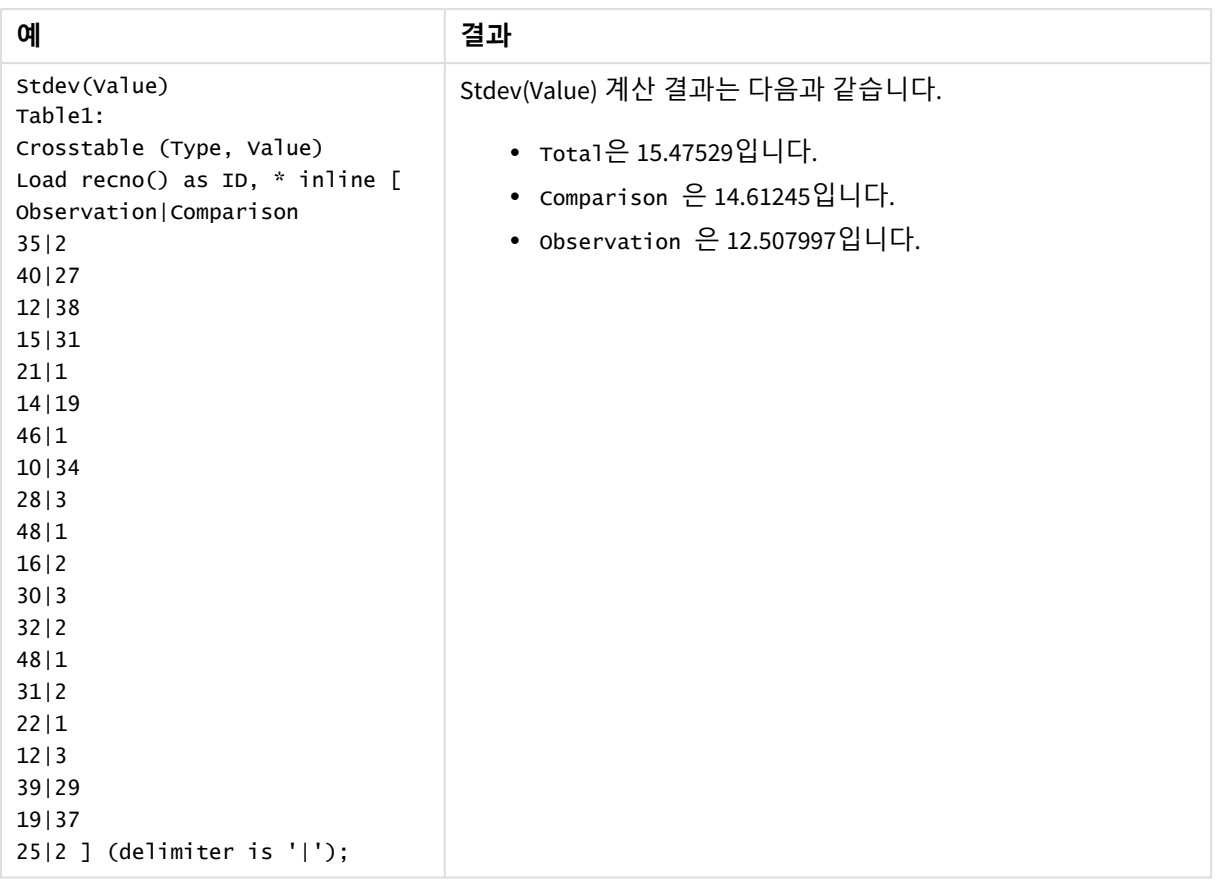

# **관련 항목:**

p *Avg -* 차트 함수 *[\(page](#page-385-0) 386)* p *[STEYX](#page-439-0) -* 차트 함수 *(page 440)*

Sterr

**Sterr()**은 **group by** 절로 정의된 여러 레코드에서 반복되는 표현식으로 표현된 일련의 값에 대 해 집계된 표준 오차(stdev/sqrt(n))를 반환합니다.

**구문:**

**Sterr (**[**distinct**] expr**)**

**반환 데이터 유형:** 숫자

**인수:**

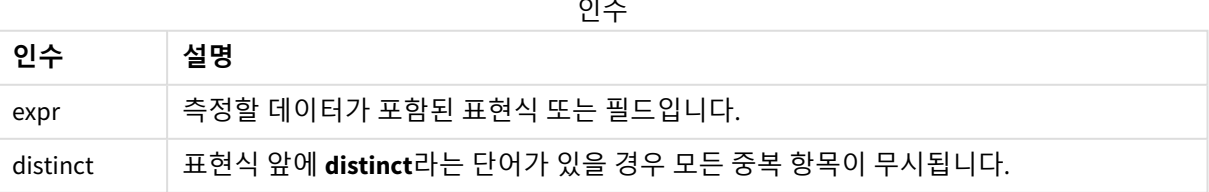

#### **제한 사항:**

텍스트 값, NULL 값, 누락된 값은 무시됩니다.

# **예 및 결과:**

예제 스크립트를 앱에 추가하고 실행합니다. 결과를 보기 위해 결과 열에 나열된 필드를 앱의 시트에 추가 합니다.

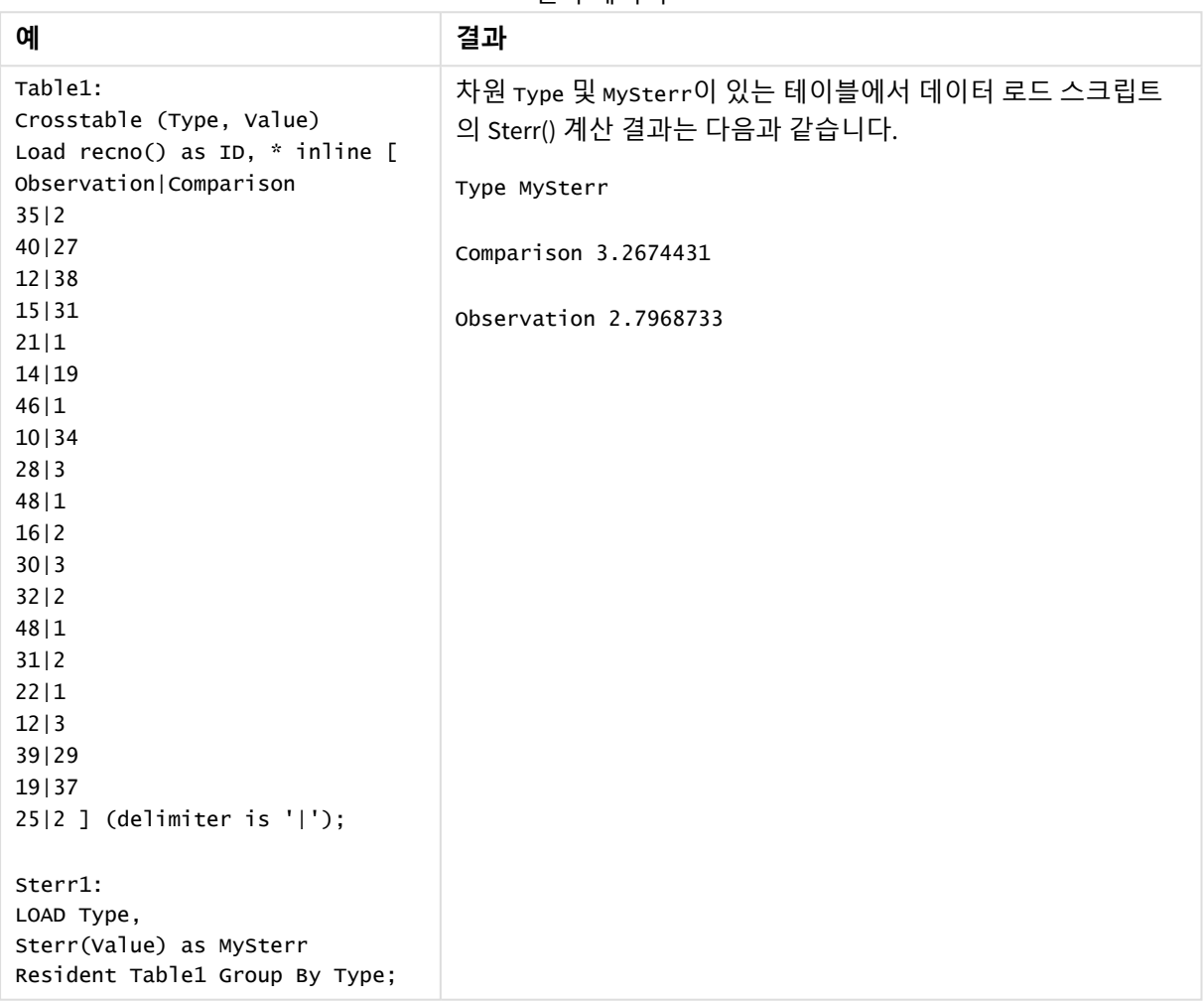

결과 데이터

# <span id="page-435-0"></span>Sterr - 차트 함수

**Sterr()**는 차트 차원에서 반복되는 표현식에서 집계된 일련의 값에 대한 평균값의 표준 오차 값 (stdev/sqrt (n))을 찾습니다.

# **구문:**

**Sterr(**[{SetExpression}] [DISTINCT] [TOTAL [<fld{, fld}>]] expr**)**

## **인수:**

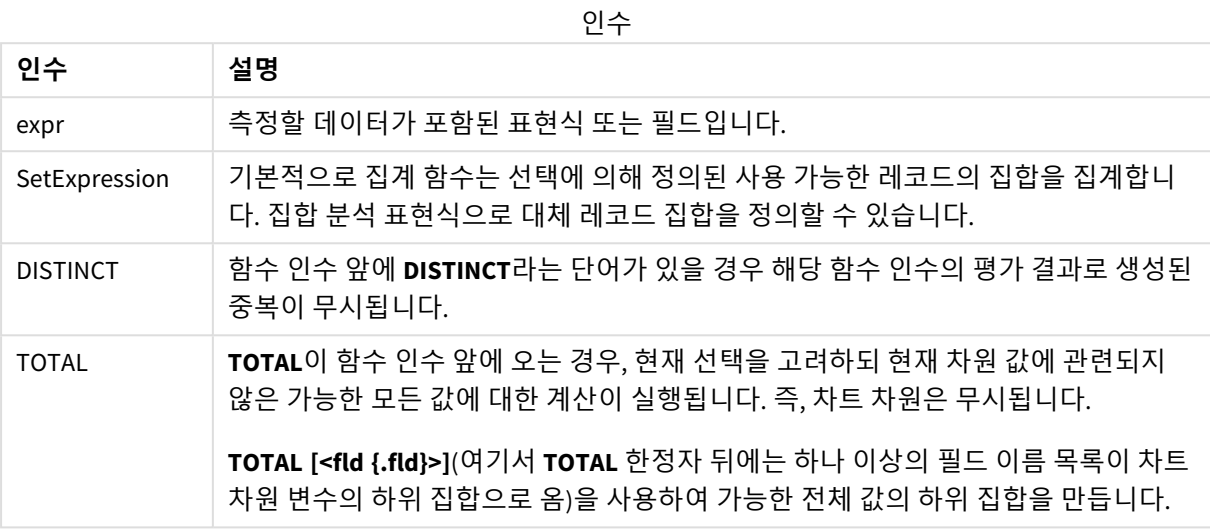

## **제한 사항:**

집계 함수의 매개 변수는 이러한 내부 집계에 **TOTAL** 한정자가 포함되어 있지 않는 한 다른 집계 함수를 포 함하지 않아야 합니다. 고급 중첩 집계가 필요한 경우는 고급 함수 **Aggr**을 지정된 차원과 함께 사용하십시 오.

텍스트 값, NULL 값, 누락된 값은 무시됩니다.

## **예 및 결과:**

예제 스크립트를 앱에 추가하고 실행합니다. 그런 다음, Type 을 차원으로, Sterr(Value)를 측정값으로 사 용하는 일반표를 생성합니다.

Totals는 테이블 속성에서 활성화해야 합니다.

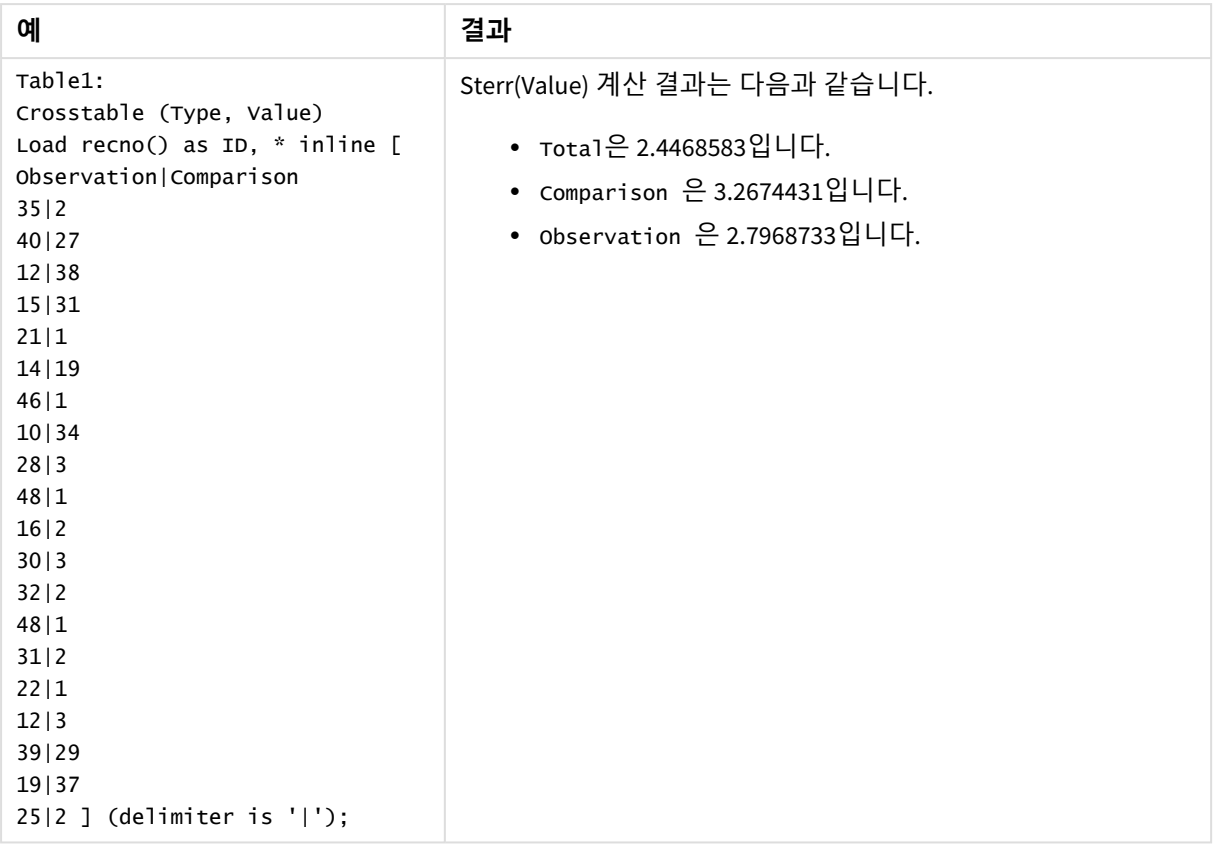

# **관련 항목:**

p *Avg -* 차트 함수 *[\(page](#page-385-0) 386)*

p *[STEYX](#page-439-0) -* 차트 함수 *(page 440)*

# **STEYX**

**STEYX()**는 **group by** 절로 정의된 여러 레코드에서 반복되는 x-expression 및 y-expression의 숫 자 쌍으로 표현된 일련의 좌표에 대한 회귀 내의 각 x 값에 대해 예측된 y 값의 집계된 표준 오 차를 반환합니다.

# **구문:**

**STEYX (**y\_value, x\_value)

**반환 데이터 유형:** 숫자

**인수:**

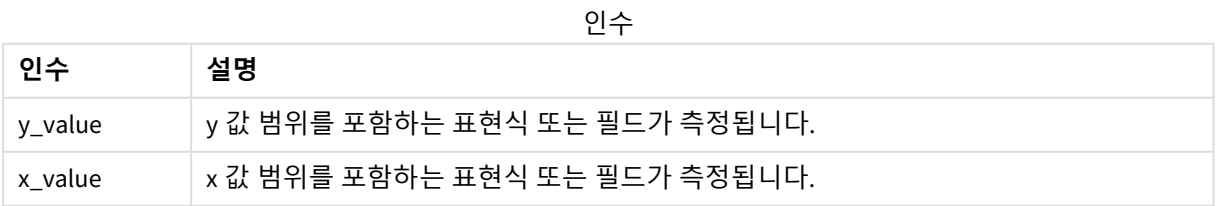

## **제한 사항:**

데이터 쌍의 한쪽 또는 양쪽에 텍스트 값, NULL 값, 누락된 값이 있으면 전체 데이터 쌍이 무시됩니다.

# **예 및 결과:**

예제 스크립트를 앱에 추가하고 실행합니다. 결과를 보기 위해 결과 열에 나열된 필드를 앱의 시트에 추가 합니다.

| 예                                   | 결과                                                                 |
|-------------------------------------|--------------------------------------------------------------------|
| Trend:                              | 차원 MySTEYX가 있는 테이블에서 데이터 로드 스크립트의 STEYX() 계산 결<br>과는 2.0714764입니다. |
| Load *, 1 as Grp;                   |                                                                    |
| LOAD * inline [                     |                                                                    |
| Month   KnownY   KnownX             |                                                                    |
| Jan 2 6                             |                                                                    |
| Feb   3   5                         |                                                                    |
| Mar 9 11                            |                                                                    |
| Apr 6 7                             |                                                                    |
| May   8   5                         |                                                                    |
| Jun   7   4                         |                                                                    |
| Ju1   5   5                         |                                                                    |
| Aug   10   8                        |                                                                    |
| Sep   9   10                        |                                                                    |
| Oct   12   14                       |                                                                    |
| Nov   15   17                       |                                                                    |
| Dec   14   16                       |                                                                    |
| ] (delimiter is ' ');               |                                                                    |
| STEYX1:<br>LOAD Grp,                |                                                                    |
| STEYX(KnownY, KnownX) as<br>MySTEYX |                                                                    |
| Resident Trend Group By             |                                                                    |
| Grp;                                |                                                                    |

결과 데이터

# <span id="page-439-0"></span>STEYX - 차트 함수

**STEYX()**는 **y\_value** 및 **x\_value**를 통해 지정된 표현식의 숫자 쌍으로 표현된 일련의 좌표에 의해 지정된 선 형 회귀의 각 x 값에 대해 y 값을 예측하는 경우의 집계된 표준 오차를 반환합니다.

#### **구문:**

**STEYX(**[{SetExpression}] [DISTINCT] [TOTAL [<fld{, fld}>]] y\_value, x\_value**)**

### **반환 데이터 유형:** 숫자

**인수:**

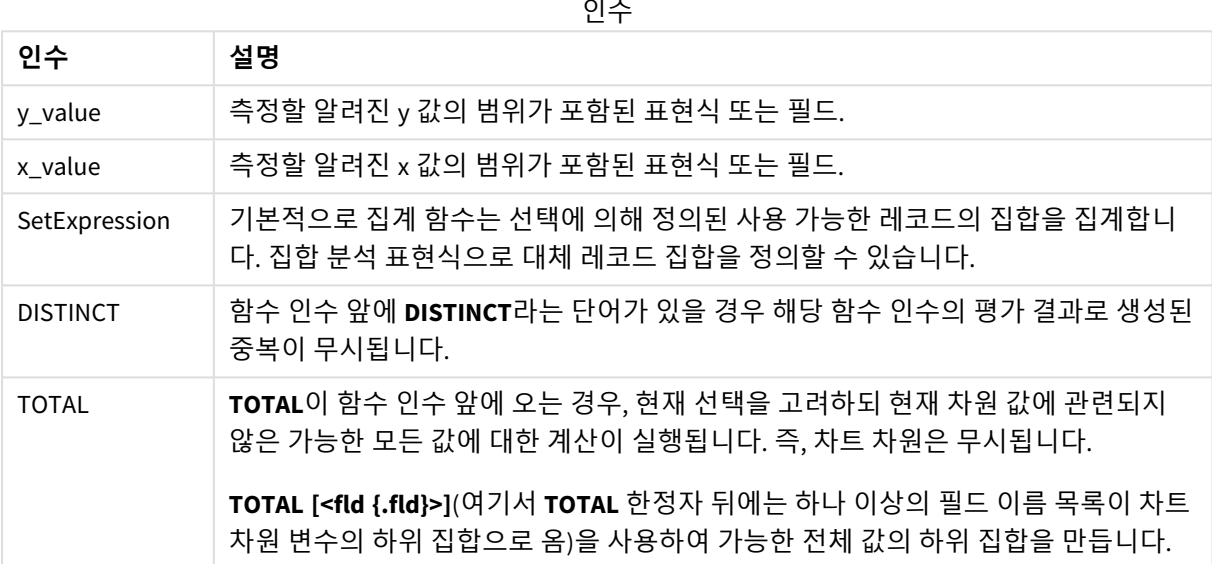

## **제한 사항:**

집계 함수의 매개 변수는 이러한 내부 집계에 **TOTAL** 한정자가 포함되어 있지 않는 한 다른 집계 함수를 포 함하지 않아야 합니다. 고급 중첩 집계가 필요한 경우는 고급 함수 **Aggr**을 지정된 차원과 함께 사용하십시 오.

데이터 쌍의 한쪽 또는 양쪽에 텍스트 값, NULL 값, 누락된 값이 있으면 전체 데이터 쌍이 무시됩니다.

### **예 및 결과:**

예제 스크립트를 앱에 추가하고 실행합니다. 그런 다음, KnownY 및 KnownX 를 차원으로, Steyx (KnownY,KnownX)를 측정값으로 사용하는 일반표를 생성합니다.

Totals는 테이블 속성에서 활성화해야 합니다.

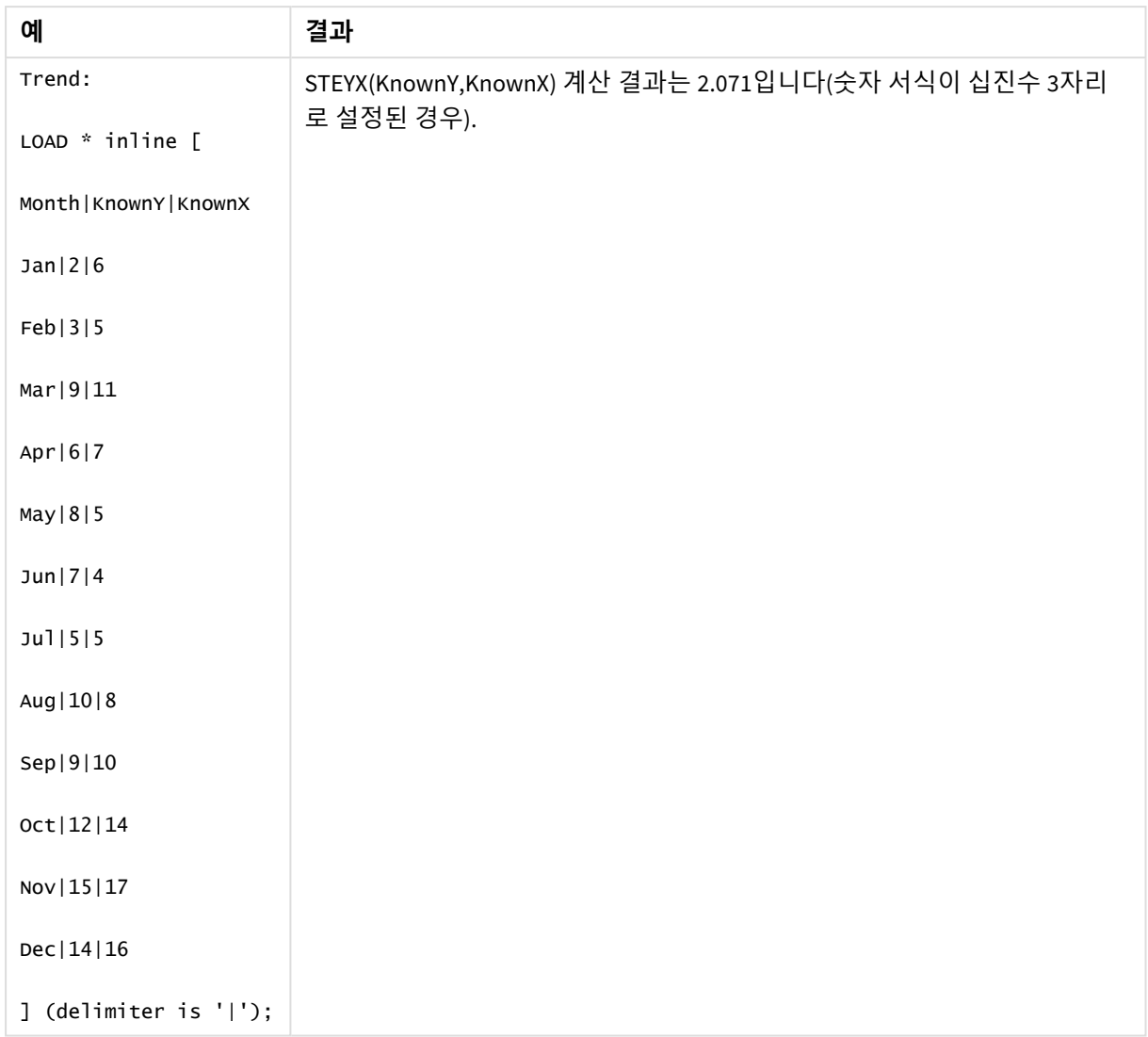

## **관련 항목:**

p *Avg -* 차트 함수 *[\(page](#page-385-0) 386)* p *Sterr -* 차트 함수 *[\(page](#page-435-0) 436)*

# linest 함수를 사용하는 방법의 예

linest 함수는 선형 회귀 분석과 관련된 값을 찾는 데 사용됩니다. 이 섹션에서는 샘플 데이터를 사용하여 시 각화를 작성하고 linest에서 사용 가능한 Qlik Sense 함수의 값을 찾는 방법을 설명합니다. linest 함수는 데이 터 로드 스크립트와 차트 표현식에서 사용할 수 있습니다.

구문과 인수에 대한 설명은 각 linest 차트 함수 및 스크립트 함수 항목을 참조하십시오.

# 예에 사용된 데이터 및 스크립트 표현식

아래의 linest() 예에 대한 데이터 로드 편집기에서 다음 인라인 데이터 및 스크립트 표현식을 로드합니다.

T1: LOAD \*, 1 as Grp; LOAD \* inline [

```
1|0
2|1
3|3
4|8
5|14
6|20
7|0
8|50
9|25
10|60
11|38
12|19
13|26
14|143
15|98
16|27
17|59
18|78
19|158
20|279 ] (delimiter is '|');
R1:
LOAD
Grp,
linest_B(Y,X) as Linest_B,
linest_DF(Y,X) as Linest_DF,
linest_F(Y,X) as Linest_F,
linest_M(Y,X) as Linest_M,
linest_R2(Y,X) as Linest_R2,
linest_SEB(Y,X,1,1) as Linest_SEB,
linest_SEM(Y,X) as Linest_SEM,
linest_SEY(Y,X) as Linest_SEY,
linest_SSREG(Y,X) as Linest_SSREG,
linest_SSRESID(Y,X) as Linest_SSRESID
resident T1 group by Grp;
```
예 1: linest를 사용하는 스크립트 표현식

예: 스크립트 표현식

X|Y

# **데이터 로드 스크립트 계산에서 시각화 만들기**

다음 필드를 열로 사용하여 Qlik Sense 시트에 테이블 시각화를 만듭니다.

- Linest\_B
- Linest\_DF
- Linest\_F
- Linest\_M
- Linest R2
- Linest SEB
- Linest SEM
- Linest SEY
- Linest SSREG
- Linest SSRESID

#### **결과**

데이터 로드 스크립트에서 생성된 linest 계산의 결과가 포함된 테이블은 다음과 같이 표시됩니다.

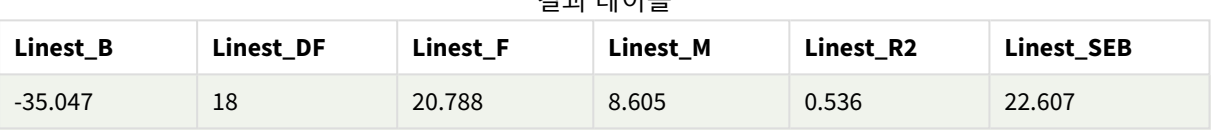

결과 테이블

#### 결과 테이블

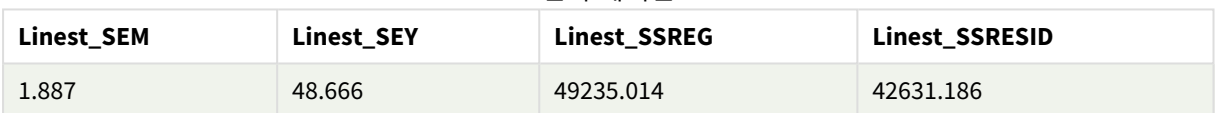

예 2: linest를 사용하는 차트 표현식

예: 차트 표현식

다음 필드를 차원으로 사용하여 Qlik Sense 시트에 테이블 시각화를 만듭니다.

ValueList('Linest\_b', 'Linest\_df','Linest\_f', 'Linest\_m','Linest\_r2','Linest\_SEB','Linest\_ SEM','Linest\_SEY','Linest\_SSREG','Linest\_SSRESID') 이 표현식은 가상 차원 함수를 사용하여 linest 함수 이름이 포함된 차원에 대한 레이블을 만듭니다. 공간을 절약하기 위해 레이블을 **Linest functions**로 변경할 수 있습니다.

테이블에 다음 표현식을 측정값으로 추가합니다.

Pick(Match(ValueList('Linest\_b', 'Linest\_df','Linest\_f', 'Linest\_m','Linest\_r2','Linest\_ SEB','Linest\_SEM','Linest\_SEY','Linest\_SSREG','Linest\_SSRESID'),'Linest\_b', 'Linest\_ df','Linest\_f', 'Linest\_m','Linest\_r2','Linest\_SEB','Linest\_SEM','Linest\_SEY','Linest\_ SSREG','Linest\_SSRESID'),Linest\_b(Y,X),Linest\_df(Y,X),Linest\_f(Y,X),Linest\_m(Y,X),Linest\_r2 (Y,X),Linest\_SEB(Y,X,1,1),Linest\_SEM(Y,X),Linest\_SEY(Y,X),Linest\_SSREG(Y,X),Linest\_SSRESID  $(Y, X)$ 

이 표현식은 가상 차원에 있는 해당 이름에 대응하는 각 linest 함수의 결과 값이 표시됩니다. Linest\_b(Y,X) 의 결과가 **linest\_b** 옆에 표시됩니다.

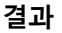

결과 테이블

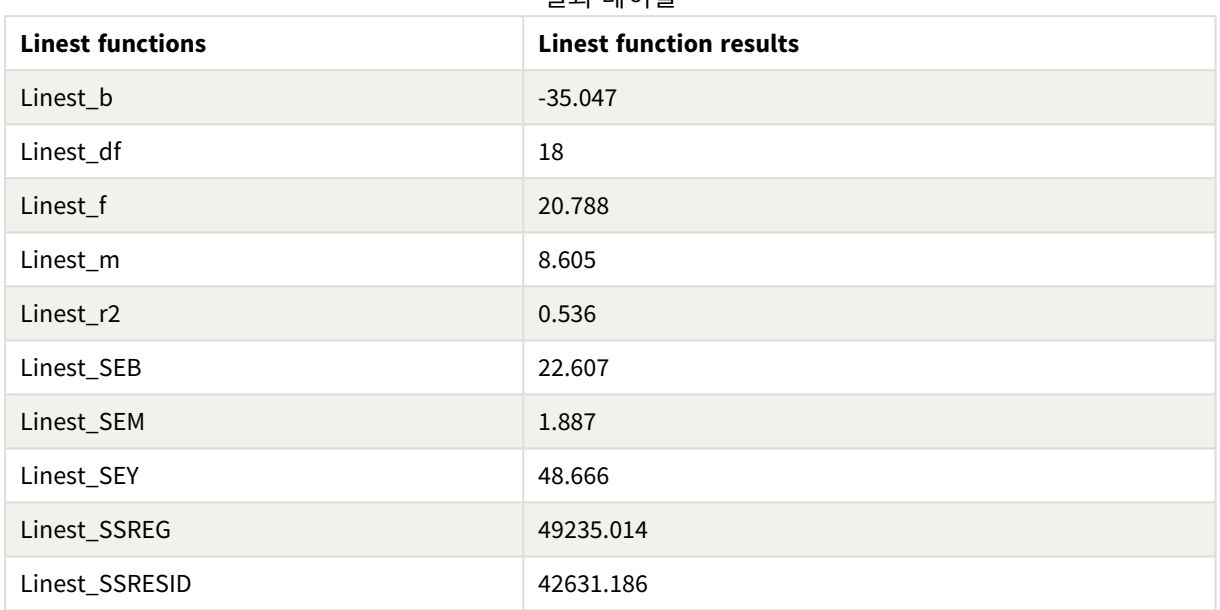

# 예 3: linest를 사용하는 차트 표현식

- 예: 차트 표현식
	- 1. **X**를 차원으로, **Y**를 측정값으로 사용하여 Qlik Sense 시트에 막대 차트 시각화를 만듭니다.
	- 2. Y 측정값에 선형 추세선을 추가합니다.
	- 3. 시트에 KPI 시각화를 추가합니다.
		- 1. KPI에 대한 레이블로 *slope*을 추가합니다.
		- 2. KPI에 대한 표현식으로 sum(Linest\_M)을 추가합니다.
	- 4. 시트에 두 번째 KPI 시각화를 추가합니다.
		- 1. KPI에 대한 레이블로 *intercept*를 추가합니다.
		- 2. KPI에 대한 표현식으로 Sum(Linest\_B)을 추가합니다.
	- 5. 시트에 세 번째 KPI 시각화를 추가합니다.
		- 1. KPI에 대한 레이블로 *coefficient of determination*을 추가합니다.
		- 2. KPI에 대한 표현식으로 Sum(Linest\_R2)을 추가합니다.

## **결과**

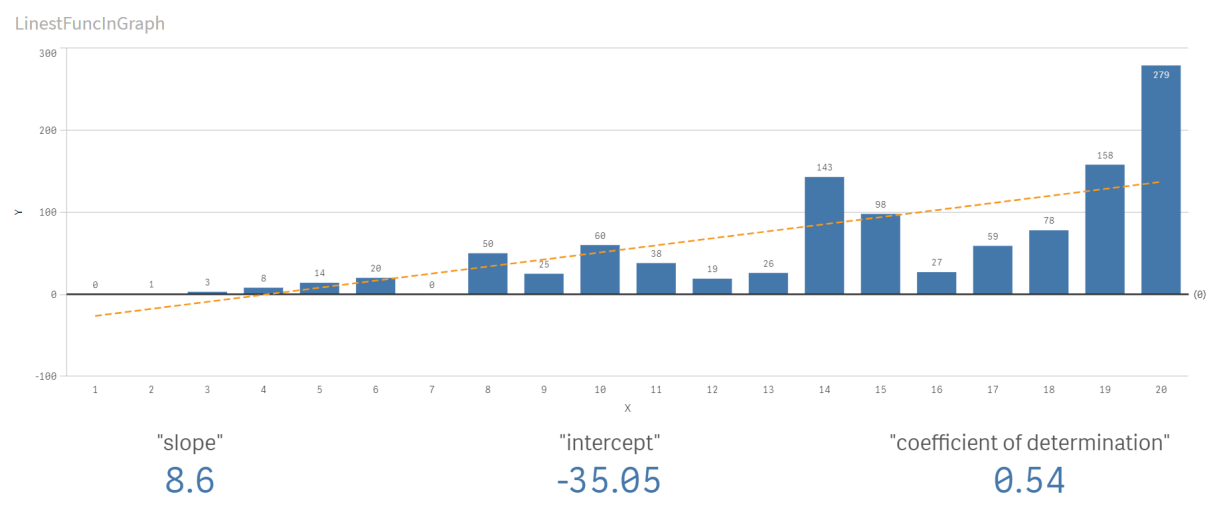

# **설명**

막대 차트는 X 및 Y 데이터를 표시합니다. 관련 linest() 함수는 추세선의 기반이 되는 선형 회귀 방정식, 즉 y = m \* x + b에 대한 값을 제공합니다. 방정식은 "최소 제곱" 방법을 사용하여 데이터에 가장 적합한 선을 설 명하는 배열을 반환하여 직선(추세 선)을 계산합니다.

KPI는 선형 회귀 방정식의 변수가 되는 기울기에 대한 linest() 함수 **sum(Linest\_M)** 및 Y 절편의 경우 **sum (Linest\_B)**의 결과 및 결정 계수에 대한 해당 집계 R2 값을 표시합니다.

# 통계 테스트 함수

통계 테스트 함수는 데이터 로드 스크립트와 차트 표현식에서 모두 사용할 수 있지만 구문이 다릅니다.

# Chi-2 검정 함수

일반적으로 정성적 변수의 연구에 사용됩니다. 예상된 빈도를 갖는 일원 빈도 테이블에서 관찰된 빈도를 비 교하거나 분할표에서 두 변수 사이의 관계를 연구할 수 있습니다.

# t 검정 함수

t 검정 함수는 두 모평균의 통계 시험에 사용됩니다. 두 표본 t 검정은 두 표본이 서로 다른지 시험하며 두 정 규 분포가 알려지지 않은 분포일 경우 및 실험에 작은 크기의 표본을 사용할 경우에 주로 사용됩니다.

# z 검정 함수

두 모평균의 통계 시험입니다. 두 표본 z 검정은 두 표본이 서로 다른지 시험하며 두 정규 분포가 알려진 분 포일 경우 및 실험에 큰 크기의 표본을 사용할 경우에 주로 사용됩니다.

# Chi2-test 함수

일반적으로 정성적 변수의 연구에 사용됩니다. 예상된 빈도를 갖는 일원 빈도 테이블에서 관 찰된 빈도를 비교하거나 분할표에서 두 변수 사이의 관계를 연구할 수 있습니다.Chi-squared

test functions are used to determine whether there is a statistically significant difference between the expected frequencies and the observed frequencies in one or more groups. Often a histogram is used, and the different bins are compared to an expected distribution.

이 함수를 데이터 로드 스크립트에서 사용하면 group by 절로 정의된 여러 레코드에서 값이 반복됩니다.

차트 표현식에서 이 함수를 사용하면 차트 차원에 대해 값이 반복됩니다.

Chi2Test\_chi2 **Chi2Test\_chi2()**는 하나 또는 두 수열에 대해 집계된 chi**<sup>2</sup>** -검정 값을 반환합니다.

**[Chi2Test\\_chi2\(\)](#page-445-0)는 하나 또는 두 수열에 대해 집계된 chi2-검정 값을 반환합니다.(**col, row, actual\_value[, expected\_value]**)**

Chi2Test\_df

**Chi2Test\_df()**는 하나 또는 두 수열에 대해 집계된 chi<sup>2</sup> 검정 df 값(자유도)을 반환합니다.

**[Chi2Test\\_df\(\)](#page-446-0)는 하나 또는 두 수열에 대해 집계된 chi2 검정 df 값(자유도)을 반환합니다. (**col, row, actual\_value[, expected\_value]**)**

Chi2Test\_p

**Chi2Test\_p()**는 하나 또는 두 수열에 대해 집계된 chi<sup>2</sup> 검정 p 값(유의성)을 반환합니다.

**[Chi2Test\\_p](#page-447-0) - 차트 함수(**col, row, actual\_value[, expected\_value]**)**

#### **관련 항목:**

p *T-test* 함수 *[\(page](#page-448-0) 449)*

p *Z-test* 함수 *[\(page](#page-481-0) 482)*

<span id="page-445-0"></span>Chi2Test\_chi2

**Chi2Test\_chi2()**는 하나 또는 두 수열에 대해 집계된 chi**<sup>2</sup>** -검정 값을 반환합니다.

이 함수를 데이터 로드 스크립트에서 사용하면 group by 절로 정의된 여러 레코드에서 값이 반복됩니다.

차트 표현식에서 이 함수를 사용하면 차트 차원에 대해 값이 반복됩니다.

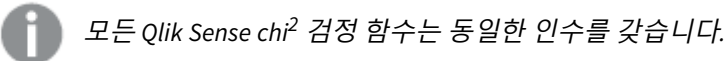

**구문:**

**Chi2Test\_chi2(**col, row, actual\_value[, expected\_value]**)**

# **인수:**

인수

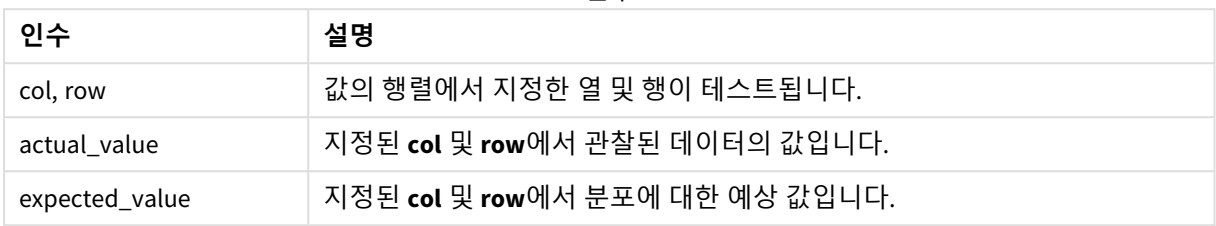

#### **제한 사항:**

표현식 값에 텍스트 값, NULL 값, 누락된 값이 있으면 함수에서 NULL을 반환합니다.

Chi2Test\_chi2( Grp, Grade, Count ) Chi2Test\_chi2( Gender, Description, Observed, Expected )

## **관련 항목:**

p 차트에 *chi2-test* 함수를 [사용하는](#page-494-0) 방법의 예 *(page 495)* p 데이터 로드 [스크립트에서](#page-498-0) *chi2-test* 함수를 사용하는 방법의 예 *(page 499)*

## <span id="page-446-0"></span>Chi2Test\_df

**Chi2Test\_df()**는 하나 또는 두 수열에 대해 집계된 chi<sup>2</sup> 검정 df 값(자유도)을 반환합니다.

이 함수를 데이터 로드 스크립트에서 사용하면 group by 절로 정의된 여러 레코드에서 값이 반복됩니다.

차트 표현식에서 이 함수를 사용하면 차트 차원에 대해 값이 반복됩니다.

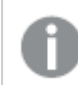

모든 *Qlik Sense chi<sup>2</sup>* 검정 함수는 동일한 인수를 갖습니다*.*

## **구문:**

**Chi2Test\_df(**col, row, actual\_value[, expected\_value]**)**

## **인수:**

인수

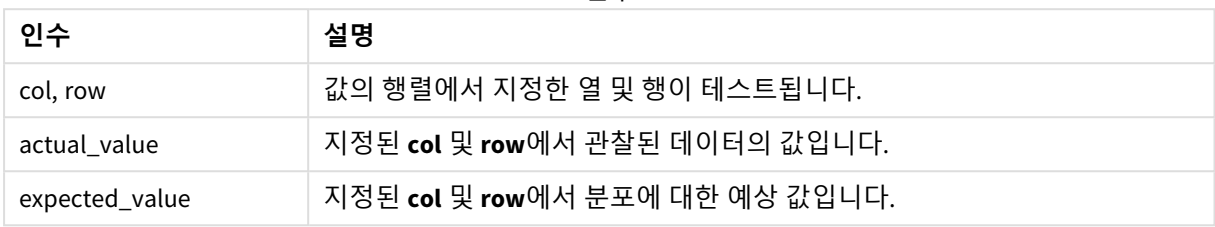

#### **제한 사항:**

표현식 값에 텍스트 값, NULL 값, 누락된 값이 있으면 함수에서 NULL을 반환합니다.

Chi2Test\_df( Grp, Grade, Count ) Chi2Test\_df( Gender, Description, Observed, Expected )

## **관련 항목:**

<span id="page-447-0"></span>p 차트에 *chi2-test* 함수를 [사용하는](#page-494-0) 방법의 예 *(page 495)* p 데이터 로드 [스크립트에서](#page-498-0) *chi2-test* 함수를 사용하는 방법의 예 *(page 499)*

## Chi2Test\_p - 차트 함수

**Chi2Test\_p()**는 하나 또는 두 수열에 대해 집계된 chi<sup>2</sup> 검정 p 값(유의성)을 반환합니다. 테스트 는 지정된 **col** 및 **row** 행렬 내의 변이에 대한 **actual\_value** 검정 값에 대해 수행하거나 **actual\_ value**의 값과 지정된 경우 **expected\_value**의 해당 값을 비교하여 수행할 수 있습니다.

이 함수를 데이터 로드 스크립트에서 사용하면 group by 절로 정의된 여러 레코드에서 값이 반복됩니다.

차트 표현식에서 이 함수를 사용하면 차트 차원에 대해 값이 반복됩니다.

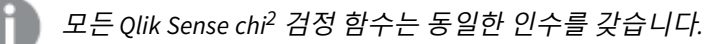

#### **구문:**

**Chi2Test\_p(**col, row, actual\_value[, expected\_value]**)**

## **인수:**

인수

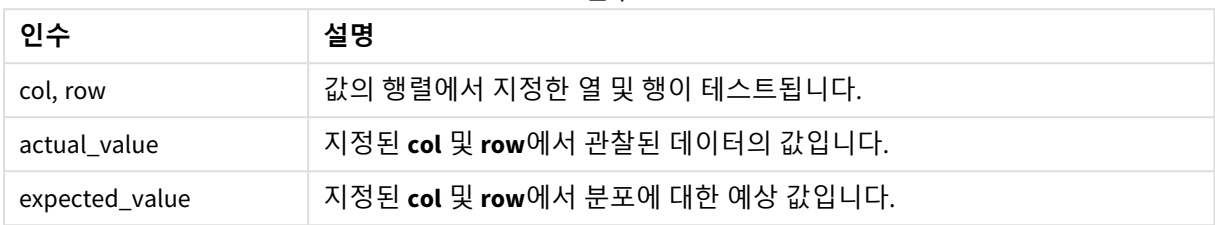

#### **제한 사항:**

표현식 값에 텍스트 값, NULL 값, 누락된 값이 있으면 함수에서 NULL을 반환합니다.

Chi2Test\_p( Grp, Grade, Count ) Chi2Test\_p( Gender, Description, Observed, Expected )

## **관련 항목:**

<span id="page-448-0"></span>p 차트에 *chi2-test* 함수를 [사용하는](#page-494-0) 방법의 예 *(page 495)* p 데이터 로드 [스크립트에서](#page-498-0) *chi2-test* 함수를 사용하는 방법의 예 *(page 499)*

# T-test 함수

t 검정 함수는 두 모평균의 통계 시험에 사용됩니다. 두 표본 t 검정은 두 표본이 서로 다른지 시험하며 두 정규 분포가 알려지지 않은 분포일 경우 및 실험에 작은 크기의 표본을 사용할 경 우에 주로 사용됩니다.

다음 섹션에는 T 검정 통계 검정 함수가 각 함수 유형에 적용되는 샘플 학생 테스트에 따라 그룹화되어 있습 니다.

[일반적인](#page-500-0) *t-test* 보고서 만들기 *(page 501)*

# **두 독립 표본 T 검정**

다음 함수가 두 독립 표본 학생 T 검정에 적용됩니다.

ttest\_conf

**TTest\_conf**는 두 독립 수열에 대해 집계된 t 신뢰 구간 값을 반환합니다.

**[TTest\\_conf](#page-452-0)는 두 독립 수열에 대해 집계된 t 신뢰 구간 값을 반환합니다. (** grp, value [, sig[, eq\_var]]**)**

ttest\_df

**TTest\_df()**는 두 독립 수열에 대해 집계된 학생 t 검정 값(자유도)을 반환합니다.

**[TTest\\_df\(\)](#page-453-0)는 두 독립 수열에 대해 집계된 학생 t 검정 값(자유도)을 반환합니다. (**grp, value [, eq\_var**)**

ttest\_dif

**TTest\_dif()**는 두 독립 수열에 대해 집계된 학생 t 검정 평균값 차를 반환하는 수치 함수입니다.

**[TTest\\_dif\(\)](#page-454-0)는 두 독립 수열에 대해 집계된 학생 t 검정 평균값 차를 반환하는 수치 함수입니 [다](#page-454-0). (**grp, value**)**

ttest\_lower

**TTest\_lower()**는 두 독립 수열에 대한 신뢰 구간의 하단에 대해 집계된 값을 반환합니다.

**[TTest\\_lower\(\)](#page-455-0)는 두 독립 수열에 대한 신뢰 구간의 하단에 대해 집계된 값을 반환합니다. (**grp, value [, sig[, eq\_var]]**)**

#### ttest\_sig

**TTest\_sig()**는 두 독립 수열에 대해 집계된 학생 t 검정 양측 유의성 수준을 반환합니다.

**[TTest\\_sig\(\)](#page-456-0)는 두 독립 수열에 대해 집계된 학생 t 검정 양측 유의성 수준을 반환합니다.**

**(**grp, value [, eq\_var]**)**

ttest\_sterr

**TTest\_sterr()**은 두 독립 수열에 대해 집계된 학생 t 검정 평균값 차의 표준 오차를 반환합니다.

**[TTest\\_sterr\(\)](#page-457-0)은 두 독립 수열에 대해 집계된 학생 t 검정 평균값 차의 표준 오차를 반환합니 [다](#page-457-0). (**grp, value [, eq\_var]**)**

ttest\_t

**TTest\_t()**는 두 독립 수열에 대해 집계된 t 값을 반환합니다.

**[TTest\\_t\(\)](#page-458-0)는 두 독립 수열에 대해 집계된 t 값을 반환합니다. (**grp, value [, eq\_var]**)**

#### ttest\_upper

**TTest\_upper()**는 두 독립 수열에 대한 신뢰 구간의 상단에 대해 집계된 값을 반환합니다.

**[TTest\\_upper\(\)](#page-459-0)는 두 독립 수열에 대한 신뢰 구간의 상단에 대해 집계된 값을 반환합니다. (**grp, value [, sig [, eq\_var]]**)**

#### **두 독립 가중 표본 T 검정**

다음 함수가 두 독립 표본 학생 T 검정에 적용되며, 여기서 입력 데이터 수열은 가중치가 적용된 2열 형식으 로 지정됩니다.

ttestw\_conf

**TTestw\_conf()**는 두 독립 수열에 대해 집계된 t 값을 반환합니다.

**[TTestw\\_conf\(\)](#page-460-0)는 두 독립 수열에 대해 집계된 t 값을 반환합니다. (**weight, grp, value [, sig[, eq\_var]]**)**

ttestw\_df

**TTestw\_df()**는 두 독립 수열에 대해 집계된 학생 t 검정 df 값(자유도)을 반환합니다.

**[TTestw\\_df\(\)](#page-461-0)는 두 독립 수열에 대해 집계된 학생 t 검정 df 값(자유도)을 반환합니다.**

**(**weight, grp, value [, eq\_var]**)**

ttestw\_dif

**TTestw\_dif()**는 두 독립 수열에 대해 집계된 학생 t 검정 평균값 차를 반환합니다.

**[TTestw\\_dif\(\)](#page-462-0)는 두 독립 수열에 대해 집계된 학생 t 검정 평균값 차를 반환합니다. (**

weight, grp, value**)**

ttestw\_lower

**TTestw\_lower()**는 두 독립 수열에 대한 신뢰 구간의 하단에 대해 집계된 값을 반환합니다.

**[TTestw\\_lower\(\)](#page-463-0)는 두 독립 수열에 대한 신뢰 구간의 하단에 대해 집계된 값을 반환합니다. (**weight, grp, value [, sig[, eq\_var]]**)**

#### ttestw\_sig

**TTestw\_sig()**는 두 독립 수열에 대해 집계된 학생 t 검정 양측 유의성 수준을 반환합니다.

**[TTestw\\_sig\(\)](#page-464-0)는 두 독립 수열에 대해 집계된 학생 t 검정 양측 유의성 수준을 반환합니다. (** weight, grp, value [, eq\_var]**)**

ttestw\_sterr

**TTestw\_sterr()**은 두 독립 수열에 대해 집계된 학생 t 검정 평균값 차의 표준 오차를 반환합니다.

**[TTestw\\_sterr\(\)](#page-465-0)은 두 독립 수열에 대해 집계된 학생 t 검정 평균값 차의 표준 오차를 반환합 [니다](#page-465-0). (**weight, grp, value [, eq\_var]**)**

ttestw\_t

**TTestw\_t()**는 두 독립 수열에 대해 집계된 t 값을 반환합니다.

**[TTestw\\_t\(\)](#page-466-0)는 두 독립 수열에 대해 집계된 t 값을 반환합니다. (**weight, grp, value [, eq\_var]**)**

ttestw\_upper

**TTestw\_upper()**는 두 독립 수열에 대한 신뢰 구간의 상단에 대해 집계된 값을 반환합니다.

**[TTestw\\_upper\(\)](#page-467-0)는 두 독립 수열에 대한 신뢰 구간의 상단에 대해 집계된 값을 반환합니다.**

**(**weight, grp, value [, sig [, eq\_var]]**)**

#### **단일 표본 T 검정**

다음 함수가 단일 표본 학생 T 검정에 적용됩니다.

ttest1\_conf

**TTest1\_conf()**는 수열에 대해 집계된 신뢰 구간 값을 반환합니다.

**[TTest1\\_conf\(\)](#page-468-0)는 수열에 대해 집계된 신뢰 구간 값을 반환합니다. (**value [, sig]**)**

ttest1\_df

**TTest1\_df()**는 수열에 대해 집계된 학생 t 검정 df 값(자유도)을 반환합니다.

#### **[TTest1\\_df\(\)](#page-469-0)는 수열에 대해 집계된 학생 t 검정 df 값(자유도)을 반환합니다. (**value**)**

ttest1\_dif

**TTest1\_dif()**는 수열에 대해 집계된 학생 t 검정 평균값 차를 반환합니다.

**[TTest1\\_dif\(\)](#page-470-0)는 수열에 대해 집계된 학생 t 검정 평균값 차를 반환합니다. (**value**)**

ttest1\_lower

**TTest1\_lower()**는 수열에 대한 신뢰 구간의 하단에 대해 집계된 값을 반환합니다.

**[TTest1\\_lower\(\)](#page-470-1)는 수열에 대한 신뢰 구간의 하단에 대해 집계된 값을 반환합니다. (**value [, sig]**)**

ttest1\_sig **TTest1\_sig()**는 수열에 대해 집계된 학생 t 검정 양측 유의성 수준을 반환합니다.

**[TTest1\\_sig\(\)](#page-471-0)는 수열에 대해 집계된 학생 t 검정 양측 유의성 수준을 반환합니다. (**value**)**

ttest1\_sterr

**TTest1\_sterr()**은 수열에 대해 집계된 학생 t 검정 평균값 차의 표준 오차를 반환합니다.

**[TTest1\\_sterr\(\)](#page-472-0)은 수열에 대해 집계된 학생 t 검정 평균값 차의 표준 오차를 반환합니다. (**value**)**

ttest1\_t

**TTest1\_t()** 는 수열에 대해 집계된 t 값을 반환합니다.

**[TTest1\\_t\(\)](#page-473-0) 는 수열에 대해 집계된 t 값을 반환합니다. (**value**)**

ttest1\_upper

**TTest1\_upper()**는 수열에 대한 신뢰 구간의 상단에 대해 집계된 값을 반환합니다.

**[TTest1\\_upper\(\)](#page-473-1)는 수열에 대한 신뢰 구간의 상단에 대해 집계된 값을 반환합니다. (**value [, sig]**)**

**단일 가중 표본 T 검정**

다음 함수가 단일 표본 학생 T 검정에 적용되며, 여기서 입력 데이터 수열은 가중치가 적용된 2열 형식으로 지정됩니다.

ttest1w\_conf

**TTest1w\_conf()**는 수열에 대해 집계된 신뢰 구간 값을 반환하는 **숫자** 함수입니다.

**[TTest1w\\_conf\(\)](#page-474-0)는 수열에 대해 집계된 신뢰 구간 값을 반환하는 숫자 함수입니다. (**weight, value [, sig]**)**

ttest1w\_df

**TTest1w\_df()**는 수열에 대해 집계된 학생 t 검정 df 값(자유도)을 반환합니다.

**[TTest1w\\_df\(\)](#page-475-0)는 수열에 대해 집계된 학생 t 검정 df 값(자유도)을 반환합니다. (**weight, value**)**

ttest1w\_dif

**TTest1w\_dif()**는 수열에 대해 집계된 학생 t 검정 평균값 차를 반환합니다.

**[TTest1w\\_dif\(\)](#page-476-0)는 수열에 대해 집계된 학생 t 검정 평균값 차를 반환합니다. (**weight, value**)**

ttest1w\_lower

**TTest1w\_lower()**는 수열에 대한 신뢰 구간의 하단에 대해 집계된 값을 반환합니다.

**[TTest1w\\_lower\(\)](#page-477-0)는 수열에 대한 신뢰 구간의 하단에 대해 집계된 값을 반환합니다. (**weight, value [, sig]**)**

ttest1w\_sig

**TTest1w\_sig()**는 수열에 대해 집계된 학생 t 검정 양측 유의성 수준을 반환합니다.

**[TTest1w\\_sig\(\)](#page-478-0)는 수열에 대해 집계된 학생 t 검정 양측 유의성 수준을 반환합니다. (**weight, value**)**

ttest1w\_sterr

**TTest1w\_sterr()**은 수열에 대해 집계된 학생 t 검정 평균값 차의 표준 오차를 반환합니다.

**[TTest1w\\_sterr\(\)](#page-478-1)은 수열에 대해 집계된 학생 t 검정 평균값 차의 표준 오차를 반환합니다. (**weight, value**)**

ttest1w\_t

**TTest1w\_t()** 는 수열에 대해 집계된 t 값을 반환합니다.

**[TTest1w\\_t\(\)](#page-479-0) 는 수열에 대해 집계된 t 값을 반환합니다. (** weight, value**)**

ttest1w\_upper

**TTest1w\_upper()**는 수열에 대한 신뢰 구간의 상단에 대해 집계된 값을 반환합니다.

**[TTest1w\\_upper\(\)](#page-480-0)는 수열에 대한 신뢰 구간의 상단에 대해 집계된 값을 반환합니다. (**weight, value [, sig]**)**

<span id="page-452-0"></span>TTest\_conf

**TTest\_conf**는 두 독립 수열에 대해 집계된 t 신뢰 구간 값을 반환합니다.

이 함수는 독립 표본 학생 t 검정에 적용됩니다.

이 함수를 데이터 로드 스크립트에서 사용하면 group by 절로 정의된 여러 레코드에서 값이 반복됩니다.

차트 표현식에서 이 함수를 사용하면 차트 차원에 대해 값이 반복됩니다.

**구문: TTest\_conf (** grp, value [, sig [, eq\_var]]**)**

**인수:**

인수

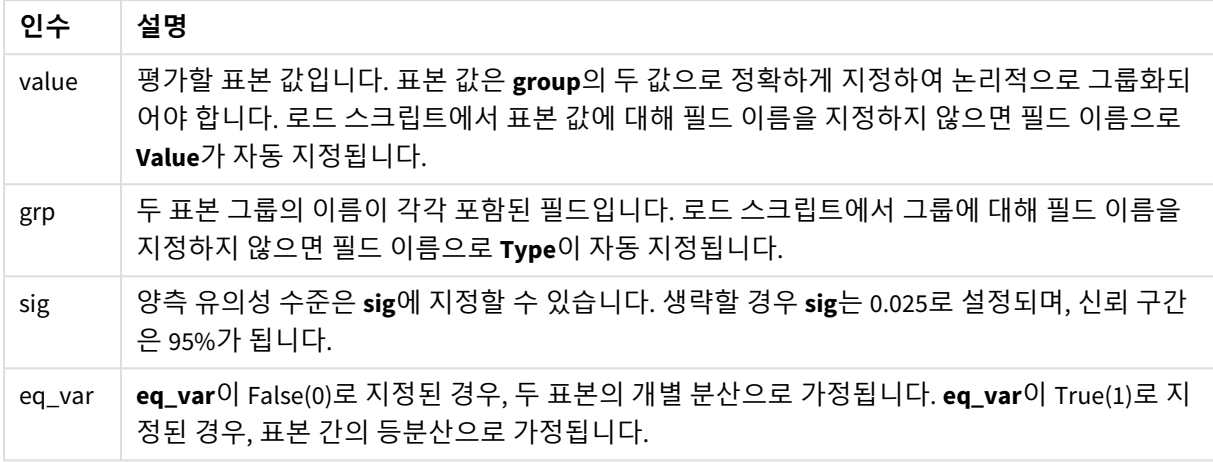

## **제한 사항:**

표현식 값에 텍스트 값, NULL 값, 누락된 값이 있으면 함수에서 NULL을 반환합니다.

TTest\_conf( Group, Value ) TTest\_conf( Group, Value, Sig, false )

## **관련 항목:**

p [일반적인](#page-500-0) *t-test* 보고서 만들기 *(page 501)*

<span id="page-453-0"></span>TTest\_df

**TTest\_df()**는 두 독립 수열에 대해 집계된 학생 t 검정 값(자유도)을 반환합니다.

이 함수는 독립 표본 학생 t 검정에 적용됩니다.

이 함수를 데이터 로드 스크립트에서 사용하면 group by 절로 정의된 여러 레코드에서 값이 반복됩니다.

차트 표현식에서 이 함수를 사용하면 차트 차원에 대해 값이 반복됩니다.

# **구문:**

**TTest\_df (**grp, value [, eq\_var]**)**

## **인수:**

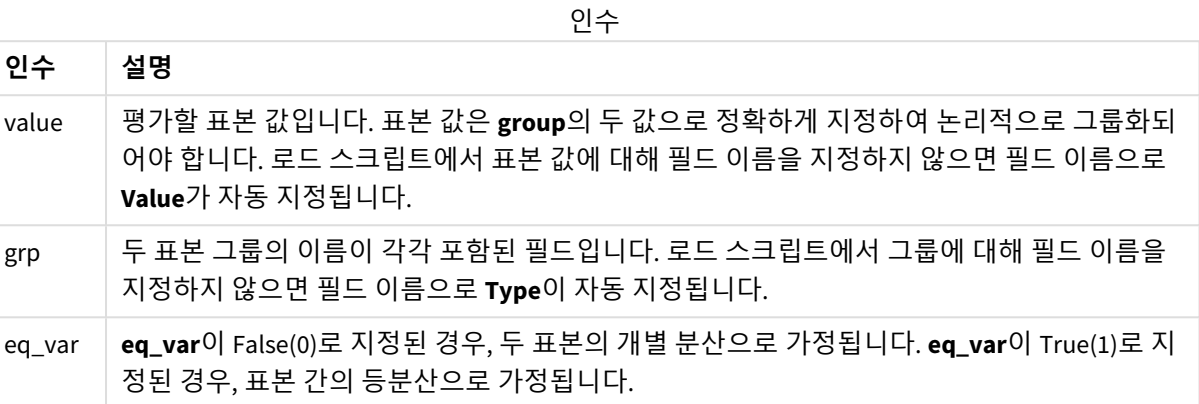

# **제한 사항:**

표현식 값에 텍스트 값, NULL 값, 누락된 값이 있으면 함수에서 NULL을 반환합니다.

TTest\_df( Group, Value ) TTest\_df( Group, Value, false )

## **관련 항목:**

p [일반적인](#page-500-0) *t-test* 보고서 만들기 *(page 501)*

<span id="page-454-0"></span>TTest\_dif

**TTest\_dif()**는 두 독립 수열에 대해 집계된 학생 t 검정 평균값 차를 반환하는 수치 함수입니다.

이 함수는 독립 표본 학생 t 검정에 적용됩니다.

이 함수를 데이터 로드 스크립트에서 사용하면 group by 절로 정의된 여러 레코드에서 값이 반복됩니다.

차트 표현식에서 이 함수를 사용하면 차트 차원에 대해 값이 반복됩니다.

#### **구문:**

**TTest\_dif (**grp, value [, eq\_var] **)**

#### **인수:**

**인수 설명** value 평가할 표본 값입니다. 표본 값은 **group**의 두 값으로 정확하게 지정하여 논리적으로 그룹화되 어야 합니다. 로드 스크립트에서 표본 값에 대해 필드 이름을 지정하지 않으면 필드 이름으로 **Value**가 자동 지정됩니다. grp 두 표본 그룹의 이름이 각각 포함된 필드입니다. 로드 스크립트에서 그룹에 대해 필드 이름을 지정하지 않으면 필드 이름으로 **Type**이 자동 지정됩니다. eq\_var **eq\_var**이 False(0)로 지정된 경우, 두 표본의 개별 분산으로 가정됩니다. **eq\_var**이 True(1)로 지 정된 경우, 표본 간의 등분산으로 가정됩니다. 인수

# **제한 사항:**

표현식 값에 텍스트 값, NULL 값, 누락된 값이 있으면 함수에서 NULL을 반환합니다.

TTest\_dif( Group, Value ) TTest\_dif( Group, Value, false )

## **관련 항목:**

p [일반적인](#page-500-0) *t-test* 보고서 만들기 *(page 501)*

<span id="page-455-0"></span>TTest\_lower

**TTest\_lower()**는 두 독립 수열에 대한 신뢰 구간의 하단에 대해 집계된 값을 반환합니다.

이 함수는 독립 표본 학생 t 검정에 적용됩니다.

이 함수를 데이터 로드 스크립트에서 사용하면 group by 절로 정의된 여러 레코드에서 값이 반복됩니다.

차트 표현식에서 이 함수를 사용하면 차트 차원에 대해 값이 반복됩니다.

**구문: TTest\_lower (**grp, value [, sig [, eq\_var]]**)**

**인수:**

인수

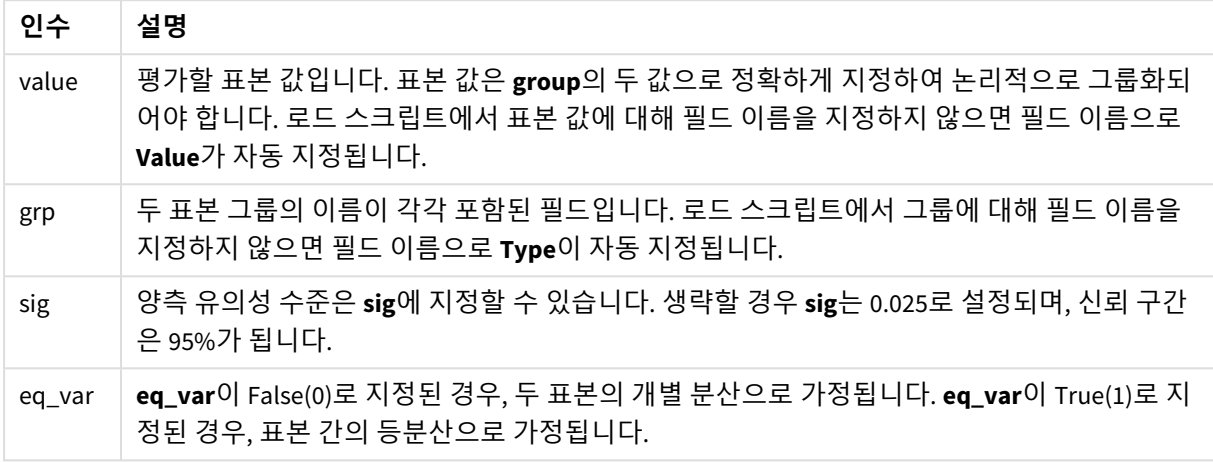

# **제한 사항:**

표현식 값에 텍스트 값, NULL 값, 누락된 값이 있으면 함수에서 NULL을 반환합니다.

TTest\_lower( Group, Value ) TTest\_lower( Group, Value, Sig, false )

## **관련 항목:**

p [일반적인](#page-500-0) *t-test* 보고서 만들기 *(page 501)*

<span id="page-456-0"></span>TTest\_sig

**TTest\_sig()**는 두 독립 수열에 대해 집계된 학생 t 검정 양측 유의성 수준을 반환합니다.

이 함수는 독립 표본 학생 t 검정에 적용됩니다.

이 함수를 데이터 로드 스크립트에서 사용하면 group by 절로 정의된 여러 레코드에서 값이 반복됩니다.

차트 표현식에서 이 함수를 사용하면 차트 차원에 대해 값이 반복됩니다.

# **구문:**

**TTest\_sig (**grp, value [, eq\_var]**)**

#### **인수:**

**인수 설명** value 평가할 표본 값입니다. 표본 값은 **group**의 두 값으로 정확하게 지정하여 논리적으로 그룹화되 어야 합니다. 로드 스크립트에서 표본 값에 대해 필드 이름을 지정하지 않으면 필드 이름으로 **Value**가 자동 지정됩니다. grp 두 표본 그룹의 이름이 각각 포함된 필드입니다. 로드 스크립트에서 그룹에 대해 필드 이름을 지정하지 않으면 필드 이름으로 **Type**이 자동 지정됩니다. eq\_var **eq\_var**이 False(0)로 지정된 경우, 두 표본의 개별 분산으로 가정됩니다. **eq\_var**이 True(1)로 지 정된 경우, 표본 간의 등분산으로 가정됩니다. 인수

# **제한 사항:**

표현식 값에 텍스트 값, NULL 값, 누락된 값이 있으면 함수에서 NULL을 반환합니다.

TTest\_sig( Group, Value ) TTest\_sig( Group, Value, false )

## **관련 항목:**

p [일반적인](#page-500-0) *t-test* 보고서 만들기 *(page 501)*

<span id="page-457-0"></span>TTest\_sterr

**TTest\_sterr()**은 두 독립 수열에 대해 집계된 학생 t 검정 평균값 차의 표준 오차를 반환합니다.

이 함수는 독립 표본 학생 t 검정에 적용됩니다.

이 함수를 데이터 로드 스크립트에서 사용하면 group by 절로 정의된 여러 레코드에서 값이 반복됩니다.

차트 표현식에서 이 함수를 사용하면 차트 차원에 대해 값이 반복됩니다.

**구문:**

**TTest\_sterr (**grp, value [, eq\_var]**)**

## **인수:**

**인수 설명** value 평가할 표본 값입니다. 표본 값은 **group**의 두 값으로 정확하게 지정하여 논리적으로 그룹화되 어야 합니다. 로드 스크립트에서 표본 값에 대해 필드 이름을 지정하지 않으면 필드 이름으로 **Value**가 자동 지정됩니다. grp 두 표본 그룹의 이름이 각각 포함된 필드입니다. 로드 스크립트에서 그룹에 대해 필드 이름을 지정하지 않으면 필드 이름으로 **Type**이 자동 지정됩니다. eq\_var **eq\_var**이 False(0)로 지정된 경우, 두 표본의 개별 분산으로 가정됩니다. **eq\_var**이 True(1)로 지 정된 경우, 표본 간의 등분산으로 가정됩니다. 인수

# **제한 사항:**

표현식 값에 텍스트 값, NULL 값, 누락된 값이 있으면 함수에서 NULL을 반환합니다.

TTest\_sterr( Group, Value ) TTest\_sterr( Group, Value, false )

## **관련 항목:**

p [일반적인](#page-500-0) *t-test* 보고서 만들기 *(page 501)*

<span id="page-458-0"></span>TTest\_t

**TTest\_t()**는 두 독립 수열에 대해 집계된 t 값을 반환합니다.

이 함수는 독립 표본 학생 t 검정에 적용됩니다.

이 함수를 데이터 로드 스크립트에서 사용하면 group by 절로 정의된 여러 레코드에서 값이 반복됩니다.

차트 표현식에서 이 함수를 사용하면 차트 차원에 대해 값이 반복됩니다.

**구문:**

**TTest\_t(**grp, value[, eq\_var]**)**

# **인수:**

인수

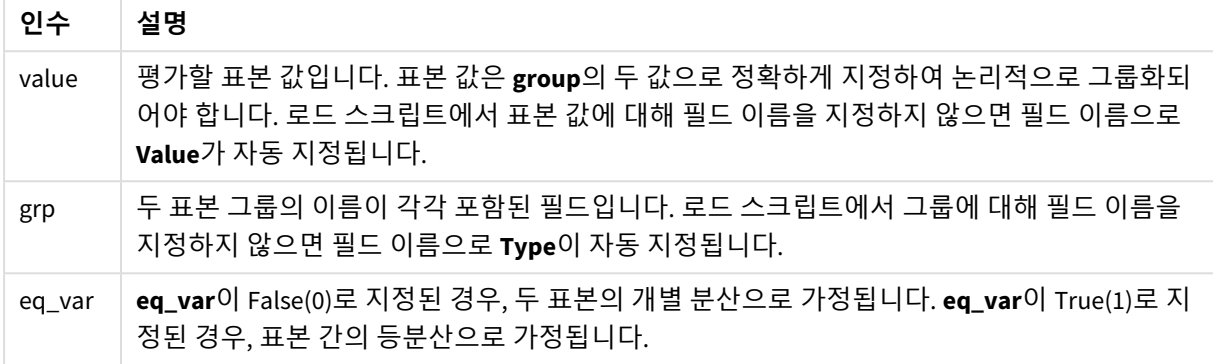

# **제한 사항:**

표현식 값에 텍스트 값, NULL 값, 누락된 값이 있으면 함수에서 NULL을 반환합니다.

TTest\_t( Group, Value, false )

## **관련 항목:**

p [일반적인](#page-500-0) *t-test* 보고서 만들기 *(page 501)*

<span id="page-459-0"></span>TTest\_upper

**TTest\_upper()**는 두 독립 수열에 대한 신뢰 구간의 상단에 대해 집계된 값을 반환합니다.

이 함수는 독립 표본 학생 t 검정에 적용됩니다.

이 함수를 데이터 로드 스크립트에서 사용하면 group by 절로 정의된 여러 레코드에서 값이 반복됩니다.

차트 표현식에서 이 함수를 사용하면 차트 차원에 대해 값이 반복됩니다.

#### **구문:**

**TTest\_upper (**grp, value [, sig [, eq\_var]]**)**

**인수:**

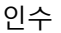

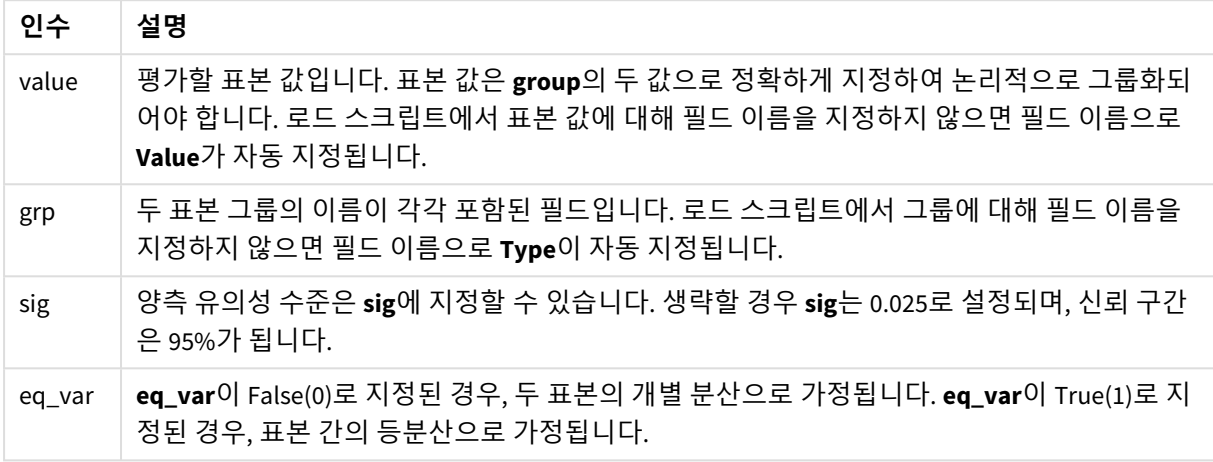

## **제한 사항:**

표현식 값에 텍스트 값, NULL 값, 누락된 값이 있으면 함수에서 NULL을 반환합니다.

TTest\_upper( Group, Value ) TTest\_upper( Group, Value, sig, false )

## **관련 항목:**

p [일반적인](#page-500-0) *t-test* 보고서 만들기 *(page 501)*

<span id="page-460-0"></span>TTestw\_conf

**TTestw\_conf()**는 두 독립 수열에 대해 집계된 t 값을 반환합니다.

이 함수는 두 독립 표본 학생 t 검정에 적용되며, 여기서 입력 데이터 수열은 가중치가 적용된 2열 형식으로 지정됩니다.

이 함수를 데이터 로드 스크립트에서 사용하면 group by 절로 정의된 여러 레코드에서 값이 반복됩니다.

차트 표현식에서 이 함수를 사용하면 차트 차원에 대해 값이 반복됩니다.

**구문:**

**TTestw\_conf (**weight, grp, value [, sig [, eq\_var]]**)**

## **인수:**

인수

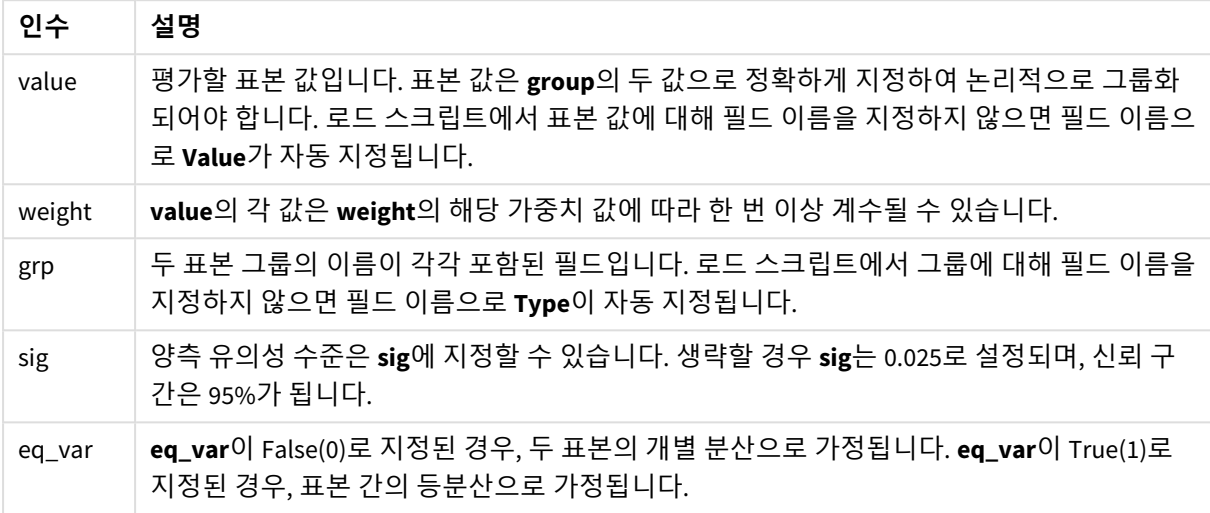

## **제한 사항:**

표현식 값에 텍스트 값, NULL 값, 누락된 값이 있으면 함수에서 NULL을 반환합니다.

TTestw\_conf( Weight, Group, Value ) TTestw\_conf( Weight, Group, Value, sig, false )

## **관련 항목:**

p [일반적인](#page-500-0) *t-test* 보고서 만들기 *(page 501)*

<span id="page-461-0"></span>TTestw\_df

**TTestw\_df()**는 두 독립 수열에 대해 집계된 학생 t 검정 df 값(자유도)을 반환합니다.

이 함수는 두 독립 표본 학생 t 검정에 적용되며, 여기서 입력 데이터 수열은 가중치가 적용된 2열 형식으로 지정됩니다.

이 함수를 데이터 로드 스크립트에서 사용하면 group by 절로 정의된 여러 레코드에서 값이 반복됩니다.

차트 표현식에서 이 함수를 사용하면 차트 차원에 대해 값이 반복됩니다.

# **구문:**

**TTestw\_df (**weight, grp, value [, eq\_var]**)**

**인수:**

인수

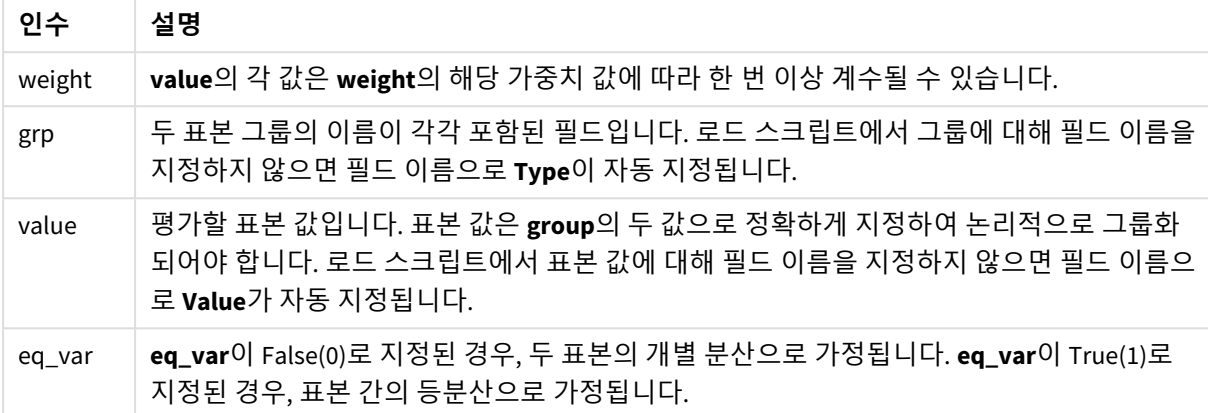

## **제한 사항:**

표현식 값에 텍스트 값, NULL 값, 누락된 값이 있으면 함수에서 NULL을 반환합니다.

TTestw\_df( Weight, Group, Value ) TTestw\_df( Weight, Group, Value, false )

# **관련 항목:**

p [일반적인](#page-500-0) *t-test* 보고서 만들기 *(page 501)*

<span id="page-462-0"></span>TTestw\_dif

**TTestw\_dif()**는 두 독립 수열에 대해 집계된 학생 t 검정 평균값 차를 반환합니다.

이 함수는 두 독립 표본 학생 t 검정에 적용되며, 여기서 입력 데이터 수열은 가중치가 적용된 2열 형식으로 지정됩니다.

이 함수를 데이터 로드 스크립트에서 사용하면 group by 절로 정의된 여러 레코드에서 값이 반복됩니다.

차트 표현식에서 이 함수를 사용하면 차트 차원에 대해 값이 반복됩니다.

**구문:**

**TTestw\_dif (**weight, grp, value**)**

**인수:**

인수

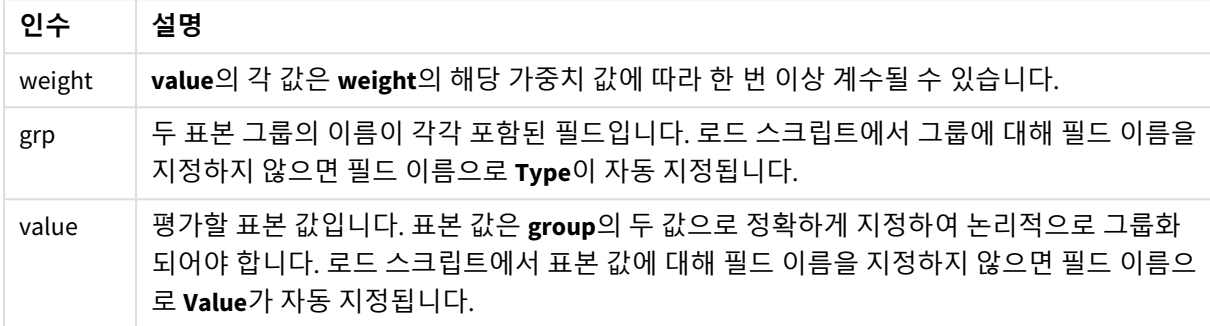

#### **제한 사항:**

표현식 값에 텍스트 값, NULL 값, 누락된 값이 있으면 함수에서 NULL을 반환합니다.

TTestw\_dif( Weight, Group, Value ) TTestw\_dif( Weight, Group, Value, false )

### **관련 항목:**

p [일반적인](#page-500-0) *t-test* 보고서 만들기 *(page 501)*

<span id="page-463-0"></span>TTestw\_lower

**TTestw\_lower()**는 두 독립 수열에 대한 신뢰 구간의 하단에 대해 집계된 값을 반환합니다.

이 함수는 두 독립 표본 학생 t 검정에 적용되며, 여기서 입력 데이터 수열은 가중치가 적용된 2열 형식으로 지정됩니다.

이 함수를 데이터 로드 스크립트에서 사용하면 group by 절로 정의된 여러 레코드에서 값이 반복됩니다.

차트 표현식에서 이 함수를 사용하면 차트 차원에 대해 값이 반복됩니다.

**구문: TTestw\_lower (**weight, grp, value [, sig [, eq\_var]]**)**

**인수:**

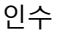

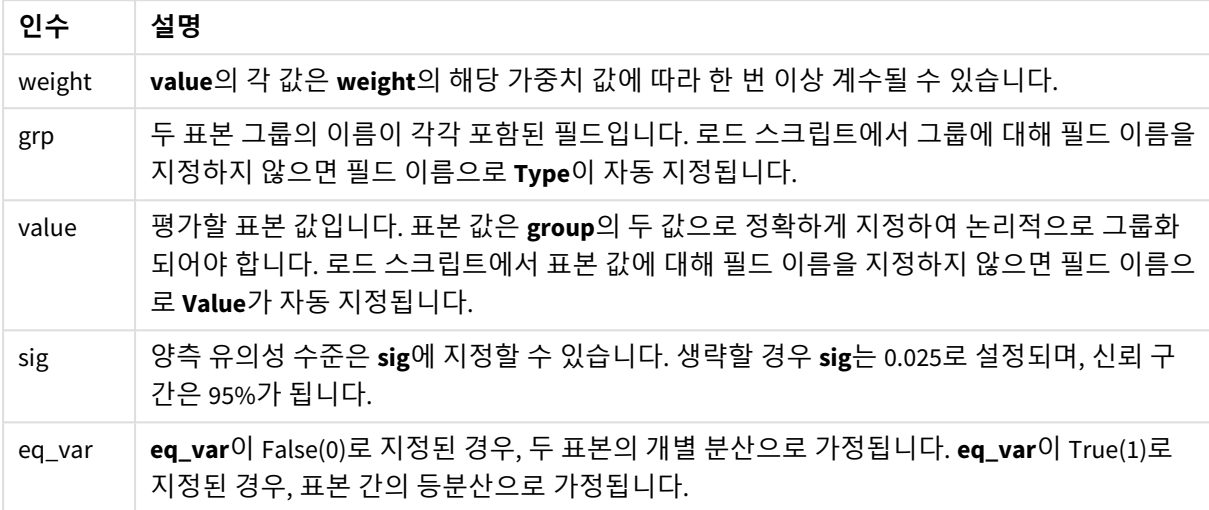

## **제한 사항:**

표현식 값에 텍스트 값, NULL 값, 누락된 값이 있으면 함수에서 NULL을 반환합니다.

TTestw\_lower( Weight, Group, Value ) TTestw\_lower( Weight, Group, Value, sig, false )

## **관련 항목:**

p [일반적인](#page-500-0) *t-test* 보고서 만들기 *(page 501)*

<span id="page-464-0"></span>TTestw\_sig

**TTestw\_sig()**는 두 독립 수열에 대해 집계된 학생 t 검정 양측 유의성 수준을 반환합니다.

이 함수는 두 독립 표본 학생 t 검정에 적용되며, 여기서 입력 데이터 수열은 가중치가 적용된 2열 형식으로 지정됩니다.

이 함수를 데이터 로드 스크립트에서 사용하면 group by 절로 정의된 여러 레코드에서 값이 반복됩니다.

차트 표현식에서 이 함수를 사용하면 차트 차원에 대해 값이 반복됩니다.

# **구문:**

**TTestw\_sig (** weight, grp, value [, eq\_var]**)**

**인수:**

인수

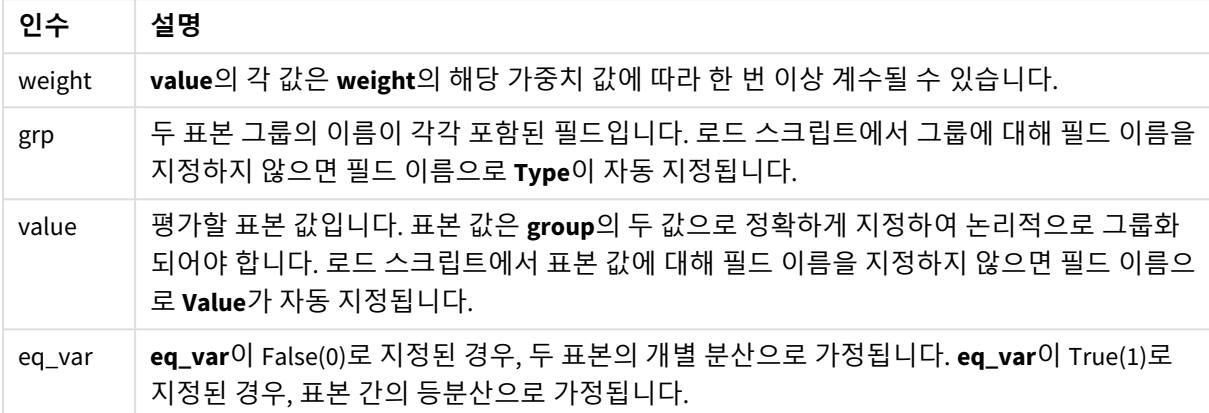

## **제한 사항:**

표현식 값에 텍스트 값, NULL 값, 누락된 값이 있으면 함수에서 NULL을 반환합니다.

TTestw\_sig( Weight, Group, Value ) TTestw\_sig( Weight, Group, Value, false )

# **관련 항목:**

p [일반적인](#page-500-0) *t-test* 보고서 만들기 *(page 501)*

<span id="page-465-0"></span>TTestw\_sterr

**TTestw\_sterr()**은 두 독립 수열에 대해 집계된 학생 t 검정 평균값 차의 표준 오차를 반환합니다.

이 함수는 두 독립 표본 학생 t 검정에 적용되며, 여기서 입력 데이터 수열은 가중치가 적용된 2열 형식으로 지정됩니다.

이 함수를 데이터 로드 스크립트에서 사용하면 group by 절로 정의된 여러 레코드에서 값이 반복됩니다.

차트 표현식에서 이 함수를 사용하면 차트 차원에 대해 값이 반복됩니다.

**구문:**

**TTestw\_sterr (**weight, grp, value [, eq\_var]**)**

**인수:**

인수

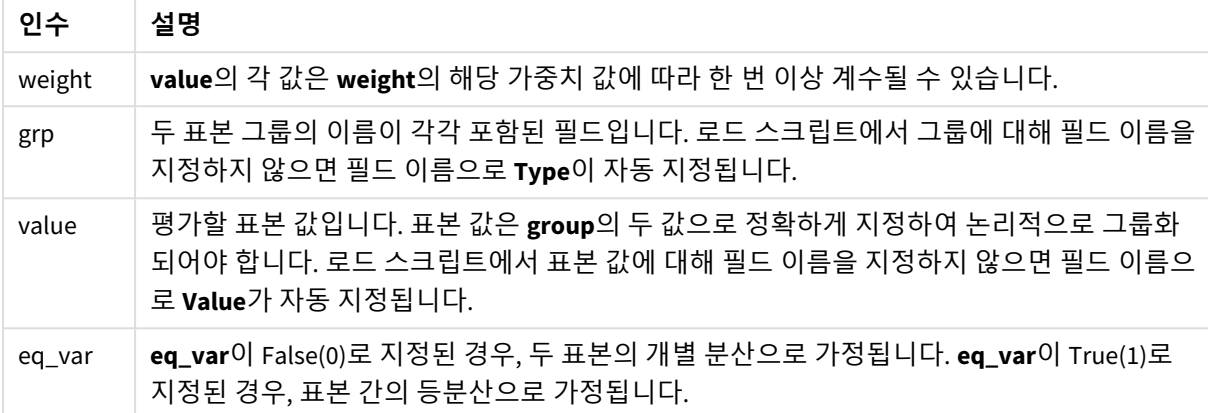

## **제한 사항:**

표현식 값에 텍스트 값, NULL 값, 누락된 값이 있으면 함수에서 NULL을 반환합니다.

TTestw\_sterr( Weight, Group, Value ) TTestw\_sterr( Weight, Group, Value, false )

# **관련 항목:**

p [일반적인](#page-500-0) *t-test* 보고서 만들기 *(page 501)*

<span id="page-466-0"></span>TTestw\_t

**TTestw\_t()**는 두 독립 수열에 대해 집계된 t 값을 반환합니다.

이 함수는 두 독립 표본 학생 t 검정에 적용되며, 여기서 입력 데이터 수열은 가중치가 적용된 2열 형식으로 지정됩니다.

이 함수를 데이터 로드 스크립트에서 사용하면 group by 절로 정의된 여러 레코드에서 값이 반복됩니다.

차트 표현식에서 이 함수를 사용하면 차트 차원에 대해 값이 반복됩니다.

**구문:**

**ttestw\_t (**weight, grp, value [, eq\_var]**)**

# **인수:**

인수

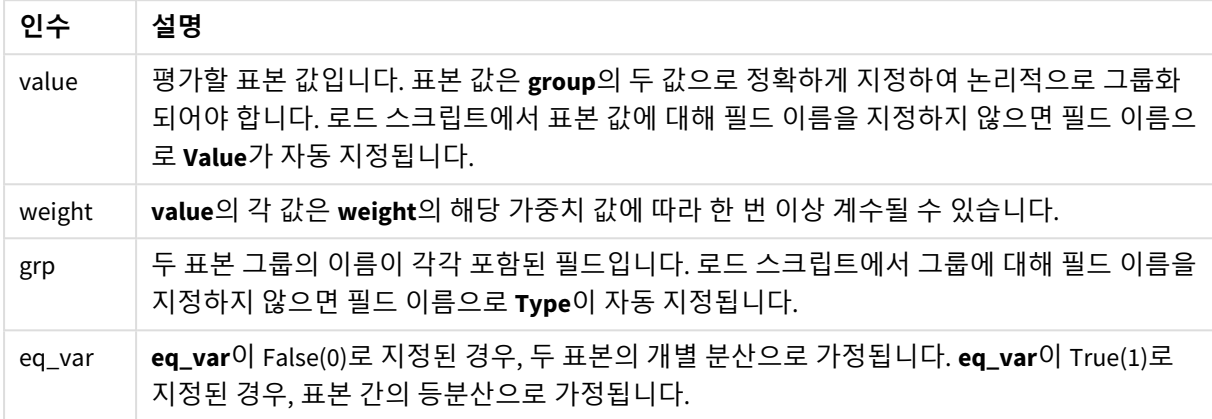

## **제한 사항:**

표현식 값에 텍스트 값, NULL 값, 누락된 값이 있으면 함수에서 NULL을 반환합니다.

TTestw\_t( Weight, Group, Value ) TTestw\_t( Weight, Group, Value, false )

# **관련 항목:**

p [일반적인](#page-500-0) *t-test* 보고서 만들기 *(page 501)*

<span id="page-467-0"></span>TTestw\_upper

**TTestw\_upper()**는 두 독립 수열에 대한 신뢰 구간의 상단에 대해 집계된 값을 반환합니다.

이 함수는 두 독립 표본 학생 t 검정에 적용되며, 여기서 입력 데이터 수열은 가중치가 적용된 2열 형식으로 지정됩니다.

이 함수를 데이터 로드 스크립트에서 사용하면 group by 절로 정의된 여러 레코드에서 값이 반복됩니다.

차트 표현식에서 이 함수를 사용하면 차트 차원에 대해 값이 반복됩니다.

**구문:**

**TTestw\_upper (**weight, grp, value [, sig [, eq\_var]]**)**
**인수:**

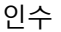

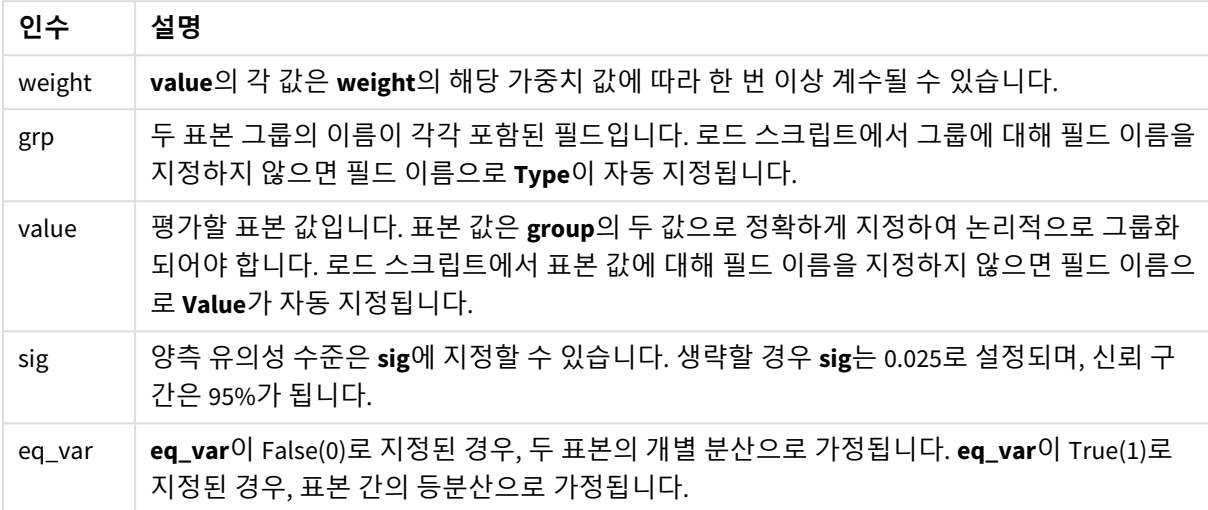

## **제한 사항:**

표현식 값에 텍스트 값, NULL 값, 누락된 값이 있으면 함수에서 NULL을 반환합니다.

TTestw\_upper( Weight, Group, Value ) TTestw\_upper( Weight, Group, Value, sig, false )

## **관련 항목:**

p [일반적인](#page-500-0) *t-test* 보고서 만들기 *(page 501)*

TTest1\_conf

**TTest1\_conf()**는 수열에 대해 집계된 신뢰 구간 값을 반환합니다.

이 함수는 단일 표본 학생 t 검정에 적용됩니다.

이 함수를 데이터 로드 스크립트에서 사용하면 group by 절로 정의된 여러 레코드에서 값이 반복됩니다.

차트 표현식에서 이 함수를 사용하면 차트 차원에 대해 값이 반복됩니다.

**구문:**

**TTest1\_conf (**value [, sig ]**)**

# **인수:**

인수

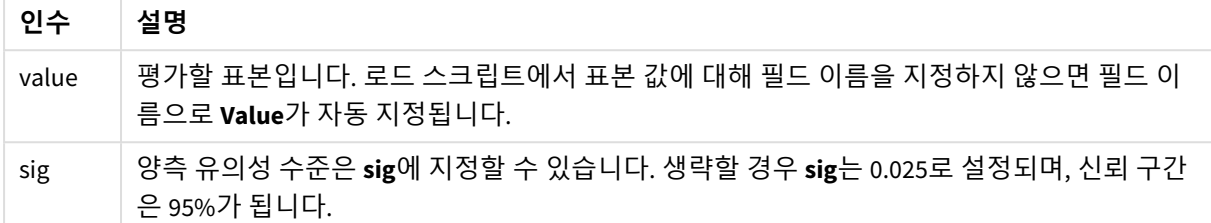

#### **제한 사항:**

표현식 값에 텍스트 값, NULL 값, 누락된 값이 있으면 함수에서 NULL을 반환합니다.

TTest1\_conf( Value ) TTest1\_conf( Value, 0.005 )

#### **관련 항목:**

p [일반적인](#page-500-0) *t-test* 보고서 만들기 *(page 501)*

TTest1\_df

**TTest1\_df()**는 수열에 대해 집계된 학생 t 검정 df 값(자유도)을 반환합니다.

이 함수는 단일 표본 학생 t 검정에 적용됩니다.

이 함수를 데이터 로드 스크립트에서 사용하면 group by 절로 정의된 여러 레코드에서 값이 반복됩니다.

차트 표현식에서 이 함수를 사용하면 차트 차원에 대해 값이 반복됩니다.

**구문:**

**TTest1\_df (**value**)**

**반환 데이터 유형:** 숫자

**인수:**

인수

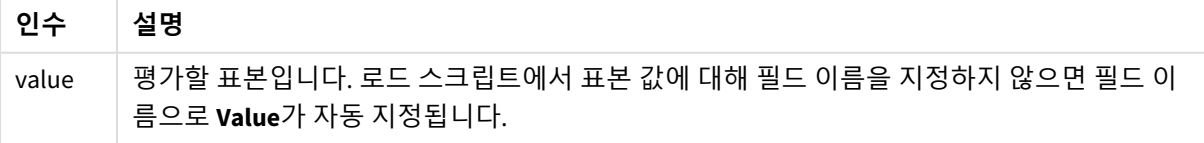

**제한 사항:**

표현식 값에 텍스트 값, NULL 값, 누락된 값이 있으면 함수에서 NULL을 반환합니다.

TTest1\_df( Value )

# **관련 항목:**

p [일반적인](#page-500-0) *t-test* 보고서 만들기 *(page 501)*

#### TTest1\_dif

**TTest1\_dif()**는 수열에 대해 집계된 학생 t 검정 평균값 차를 반환합니다.

이 함수는 단일 표본 학생 t 검정에 적용됩니다.

이 함수를 데이터 로드 스크립트에서 사용하면 group by 절로 정의된 여러 레코드에서 값이 반복됩니다.

차트 표현식에서 이 함수를 사용하면 차트 차원에 대해 값이 반복됩니다.

# **구문:**

**TTest1\_dif (**value**)**

**반환 데이터 유형:** 숫자

## **인수:**

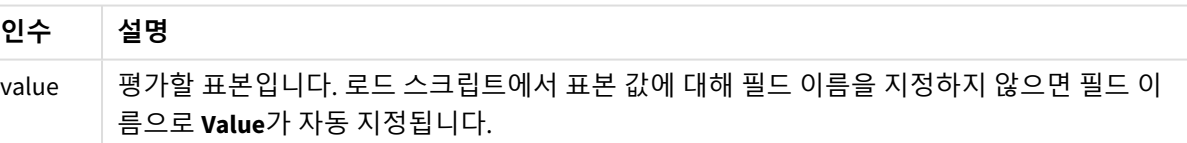

인수

# **제한 사항:**

표현식 값에 텍스트 값, NULL 값, 누락된 값이 있으면 함수에서 NULL을 반환합니다.

TTest1\_dif( Value )

# **관련 항목:**

p [일반적인](#page-500-0) *t-test* 보고서 만들기 *(page 501)*

TTest1\_lower

**TTest1\_lower()**는 수열에 대한 신뢰 구간의 하단에 대해 집계된 값을 반환합니다.

이 함수는 단일 표본 학생 t 검정에 적용됩니다.

이 함수를 데이터 로드 스크립트에서 사용하면 group by 절로 정의된 여러 레코드에서 값이 반복됩니다.

차트 표현식에서 이 함수를 사용하면 차트 차원에 대해 값이 반복됩니다.

# **구문:**

**TTest1\_lower (**value [, sig]**)**

### **반환 데이터 유형:** 숫자

**인수:**

인수

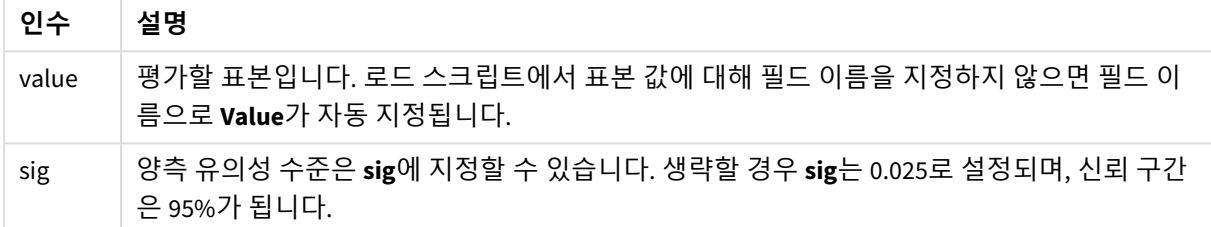

### **제한 사항:**

표현식 값에 텍스트 값, NULL 값, 누락된 값이 있으면 함수에서 NULL을 반환합니다.

TTest1\_lower( Value ) TTest1\_lower( Value, 0.005 )

### **관련 항목:**

p [일반적인](#page-500-0) *t-test* 보고서 만들기 *(page 501)*

TTest1\_sig

**TTest1\_sig()**는 수열에 대해 집계된 학생 t 검정 양측 유의성 수준을 반환합니다.

이 함수는 단일 표본 학생 t 검정에 적용됩니다.

이 함수를 데이터 로드 스크립트에서 사용하면 group by 절로 정의된 여러 레코드에서 값이 반복됩니다.

차트 표현식에서 이 함수를 사용하면 차트 차원에 대해 값이 반복됩니다.

## **구문:**

**TTest1\_sig (**value**)**

# **인수:**

인수

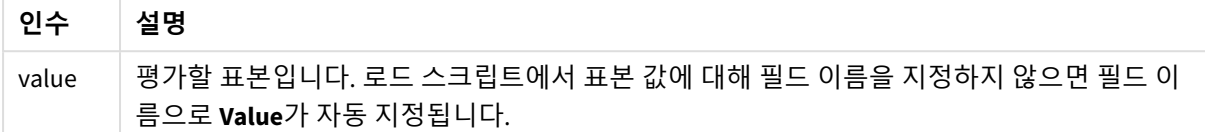

## **제한 사항:**

표현식 값에 텍스트 값, NULL 값, 누락된 값이 있으면 함수에서 NULL을 반환합니다.

TTest1\_sig( Value )

## **관련 항목:**

p [일반적인](#page-500-0) *t-test* 보고서 만들기 *(page 501)*

TTest1\_sterr

**TTest1\_sterr()**은 수열에 대해 집계된 학생 t 검정 평균값 차의 표준 오차를 반환합니다.

이 함수는 단일 표본 학생 t 검정에 적용됩니다.

이 함수를 데이터 로드 스크립트에서 사용하면 group by 절로 정의된 여러 레코드에서 값이 반복됩니다.

차트 표현식에서 이 함수를 사용하면 차트 차원에 대해 값이 반복됩니다.

#### **구문:**

**TTest1\_sterr (**value**)**

**반환 데이터 유형:** 숫자

## **인수:**

인수

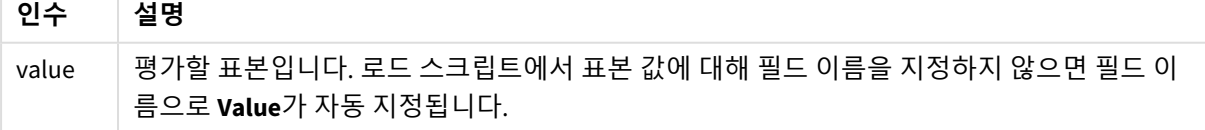

# **제한 사항:**

표현식 값에 텍스트 값, NULL 값, 누락된 값이 있으면 함수에서 NULL을 반환합니다.

TTest1\_sterr( Value )

### **관련 항목:**

p [일반적인](#page-500-0) *t-test* 보고서 만들기 *(page 501)*

#### TTest1\_t

**TTest1\_t()** 는 수열에 대해 집계된 t 값을 반환합니다.

이 함수는 단일 표본 학생 t 검정에 적용됩니다.

이 함수를 데이터 로드 스크립트에서 사용하면 group by 절로 정의된 여러 레코드에서 값이 반복됩니다.

차트 표현식에서 이 함수를 사용하면 차트 차원에 대해 값이 반복됩니다.

#### **구문:**

**TTest1\_t (**value**)**

**반환 데이터 유형:** 숫자

## **인수:**

인수

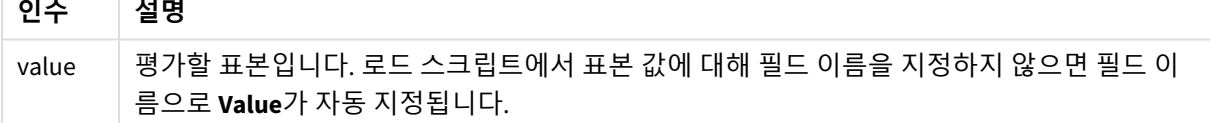

# **제한 사항:**

표현식 값에 텍스트 값, NULL 값, 누락된 값이 있으면 함수에서 NULL을 반환합니다.

TTest1\_t( Value )

# **관련 항목:**

p [일반적인](#page-500-0) *t-test* 보고서 만들기 *(page 501)*

## TTest1\_upper

**TTest1\_upper()**는 수열에 대한 신뢰 구간의 상단에 대해 집계된 값을 반환합니다.

이 함수는 단일 표본 학생 t 검정에 적용됩니다.

이 함수를 데이터 로드 스크립트에서 사용하면 group by 절로 정의된 여러 레코드에서 값이 반복됩니다.

차트 표현식에서 이 함수를 사용하면 차트 차원에 대해 값이 반복됩니다.

**구문:**

**TTest1\_upper (**value [, sig]**)**

**반환 데이터 유형:** 숫자

**인수:**

인수

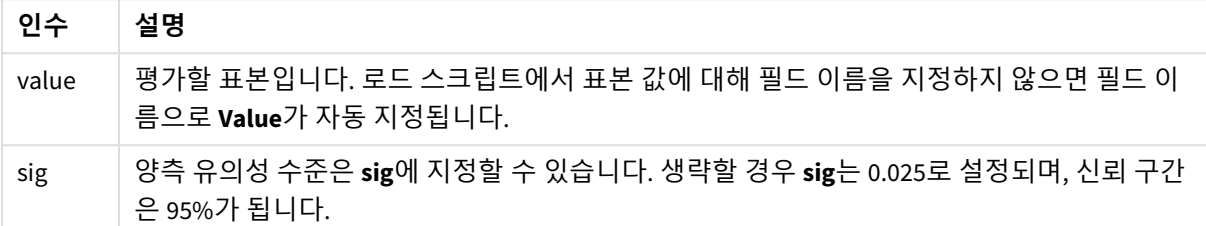

## **제한 사항:**

표현식 값에 텍스트 값, NULL 값, 누락된 값이 있으면 함수에서 NULL을 반환합니다.

TTest1\_upper( Value ) TTest1\_upper( Value, 0.005 )

# **관련 항목:**

p [일반적인](#page-500-0) *t-test* 보고서 만들기 *(page 501)*

TTest1w\_conf

**TTest1w\_conf()**는 수열에 대해 집계된 신뢰 구간 값을 반환하는 **숫자** 함수입니다.

이 함수는 단일 표본 학생 t 검정에 적용되며, 여기서 입력 데이터 수열은 가중치가 적용된 2열 형식으로 지 정됩니다.

이 함수를 데이터 로드 스크립트에서 사용하면 group by 절로 정의된 여러 레코드에서 값이 반복됩니다.

차트 표현식에서 이 함수를 사용하면 차트 차원에 대해 값이 반복됩니다.

**구문:**

**TTest1w\_conf (**weight, value [, sig ]**)**

# **인수:**

인수

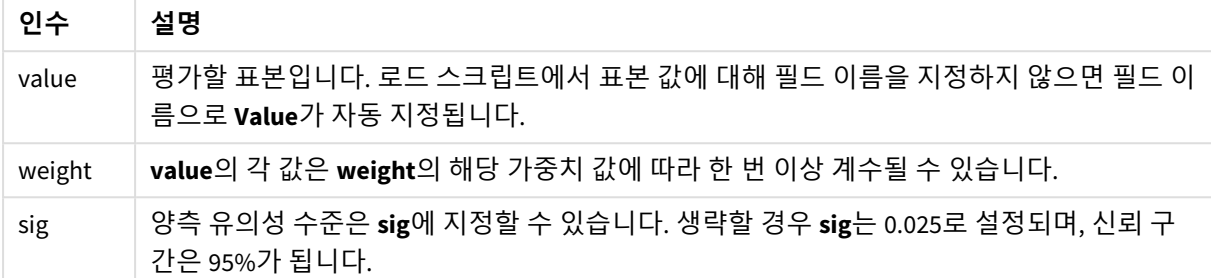

## **제한 사항:**

표현식 값에 텍스트 값, NULL 값, 누락된 값이 있으면 함수에서 NULL을 반환합니다.

TTest1w\_conf( Weight, Value ) TTest1w\_conf( Weight, Value, 0.005 )

#### **관련 항목:**

p [일반적인](#page-500-0) *t-test* 보고서 만들기 *(page 501)*

TTest1w\_df

**TTest1w\_df()**는 수열에 대해 집계된 학생 t 검정 df 값(자유도)을 반환합니다.

이 함수는 단일 표본 학생 t 검정에 적용되며, 여기서 입력 데이터 수열은 가중치가 적용된 2열 형식으로 지 정됩니다.

이 함수를 데이터 로드 스크립트에서 사용하면 group by 절로 정의된 여러 레코드에서 값이 반복됩니다.

차트 표현식에서 이 함수를 사용하면 차트 차원에 대해 값이 반복됩니다.

#### **구문:**

**TTest1w\_df (**weight, value**)**

# **인수:**

인수

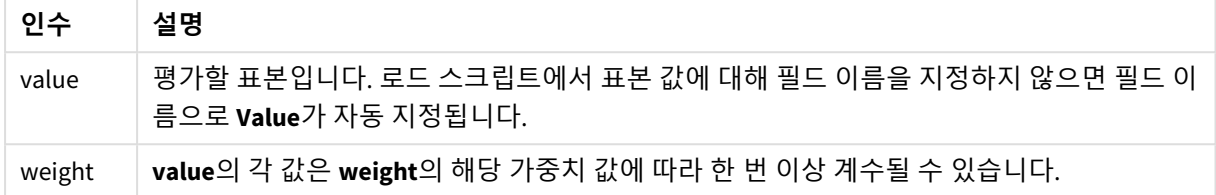

### **제한 사항:**

표현식 값에 텍스트 값, NULL 값, 누락된 값이 있으면 함수에서 NULL을 반환합니다.

TTest1w\_df( Weight, Value )

### **관련 항목:**

p [일반적인](#page-500-0) *t-test* 보고서 만들기 *(page 501)*

TTest1w\_dif

**TTest1w\_dif()**는 수열에 대해 집계된 학생 t 검정 평균값 차를 반환합니다.

이 함수는 단일 표본 학생 t 검정에 적용되며, 여기서 입력 데이터 수열은 가중치가 적용된 2열 형식으로 지 정됩니다.

이 함수를 데이터 로드 스크립트에서 사용하면 group by 절로 정의된 여러 레코드에서 값이 반복됩니다.

차트 표현식에서 이 함수를 사용하면 차트 차원에 대해 값이 반복됩니다.

## **구문:**

**TTest1w\_dif (**weight, value**)**

**반환 데이터 유형:** 숫자

**인수:**

인수

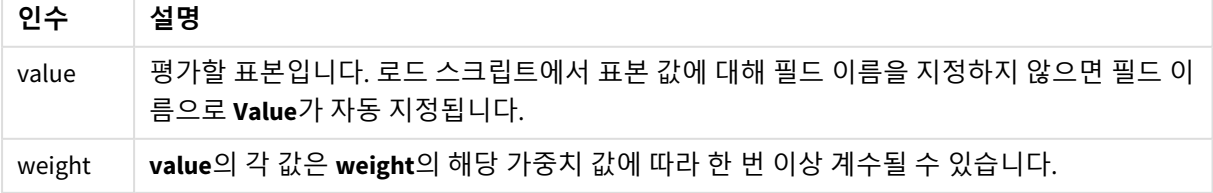

**제한 사항:**

표현식 값에 텍스트 값, NULL 값, 누락된 값이 있으면 함수에서 NULL을 반환합니다.

TTest1w\_dif( Weight, Value )

# **관련 항목:**

p [일반적인](#page-500-0) *t-test* 보고서 만들기 *(page 501)*

#### TTest1w\_lower

**TTest1w\_lower()**는 수열에 대한 신뢰 구간의 하단에 대해 집계된 값을 반환합니다.

이 함수는 단일 표본 학생 t 검정에 적용되며, 여기서 입력 데이터 수열은 가중치가 적용된 2열 형식으로 지 정됩니다.

이 함수를 데이터 로드 스크립트에서 사용하면 group by 절로 정의된 여러 레코드에서 값이 반복됩니다.

차트 표현식에서 이 함수를 사용하면 차트 차원에 대해 값이 반복됩니다.

## **구문:**

**TTest1w\_lower (**weight, value [, sig ]**)**

**반환 데이터 유형:** 숫자

# **인수:**

인수

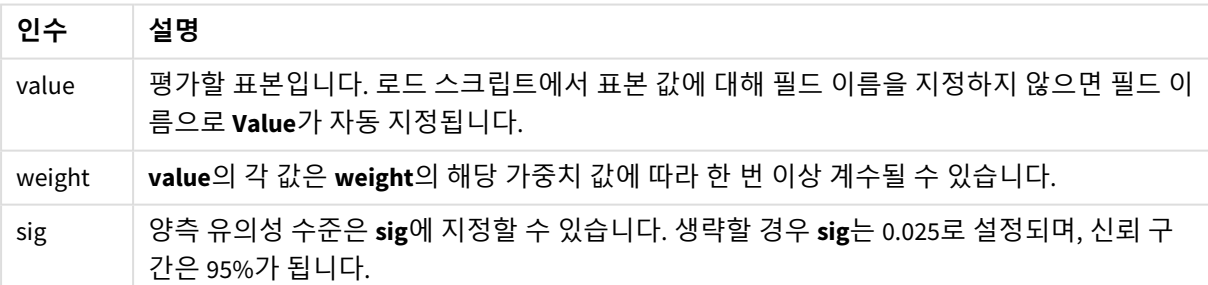

#### **제한 사항:**

표현식 값에 텍스트 값, NULL 값, 누락된 값이 있으면 함수에서 NULL을 반환합니다.

TTest1w\_lower( Weight, Value ) TTest1w\_lower( Weight, Value, 0.005 )

### **관련 항목:**

p [일반적인](#page-500-0) *t-test* 보고서 만들기 *(page 501)*

TTest1w\_sig

**TTest1w\_sig()**는 수열에 대해 집계된 학생 t 검정 양측 유의성 수준을 반환합니다.

이 함수는 단일 표본 학생 t 검정에 적용되며, 여기서 입력 데이터 수열은 가중치가 적용된 2열 형식으로 지 정됩니다.

이 함수를 데이터 로드 스크립트에서 사용하면 group by 절로 정의된 여러 레코드에서 값이 반복됩니다.

차트 표현식에서 이 함수를 사용하면 차트 차원에 대해 값이 반복됩니다.

#### **구문:**

**TTest1w\_sig (**weight, value**)**

**반환 데이터 유형:** 숫자

**인수:**

인수

| 인수     | 설명                                                                         |
|--------|----------------------------------------------------------------------------|
| value  | 평가할 표본입니다. 로드 스크립트에서 표본 값에 대해 필드 이름을 지정하지 않으면 필드 이<br>름으로 Value가 자동 지정됩니다. |
| weight | value의 각 값은 weight의 해당 가중치 값에 따라 한 번 이상 계수될 수 있습니다.                        |

# **제한 사항:**

표현식 값에 텍스트 값, NULL 값, 누락된 값이 있으면 함수에서 NULL을 반환합니다.

TTest1w\_sig( Weight, Value )

#### **관련 항목:**

p [일반적인](#page-500-0) *t-test* 보고서 만들기 *(page 501)*

#### TTest1w\_sterr

**TTest1w\_sterr()**은 수열에 대해 집계된 학생 t 검정 평균값 차의 표준 오차를 반환합니다.

이 함수는 단일 표본 학생 t 검정에 적용되며, 여기서 입력 데이터 수열은 가중치가 적용된 2열 형식으로 지 정됩니다.

이 함수를 데이터 로드 스크립트에서 사용하면 group by 절로 정의된 여러 레코드에서 값이 반복됩니다.

차트 표현식에서 이 함수를 사용하면 차트 차원에 대해 값이 반복됩니다.

**구문:**

**TTest1w\_sterr (**weight, value**)**

**반환 데이터 유형:** 숫자

**인수:**

인수

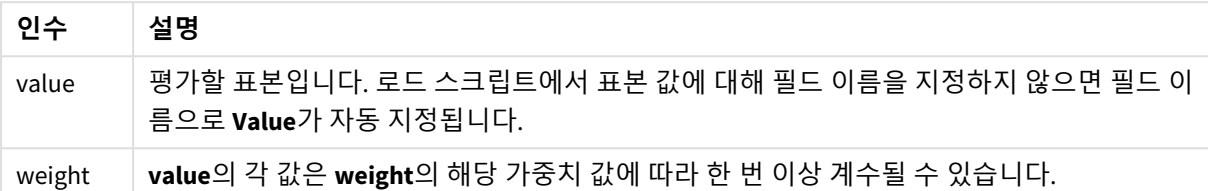

## **제한 사항:**

표현식 값에 텍스트 값, NULL 값, 누락된 값이 있으면 함수에서 NULL을 반환합니다.

TTest1w\_sterr( Weight, Value )

## **관련 항목:**

p [일반적인](#page-500-0) *t-test* 보고서 만들기 *(page 501)*

#### TTest1w\_t

**TTest1w\_t()** 는 수열에 대해 집계된 t 값을 반환합니다.

이 함수는 단일 표본 학생 t 검정에 적용되며, 여기서 입력 데이터 수열은 가중치가 적용된 2열 형식으로 지 정됩니다.

이 함수를 데이터 로드 스크립트에서 사용하면 group by 절로 정의된 여러 레코드에서 값이 반복됩니다.

차트 표현식에서 이 함수를 사용하면 차트 차원에 대해 값이 반복됩니다.

# **구문: TTest1w\_t (** weight, value**)**

# **인수:**

인수

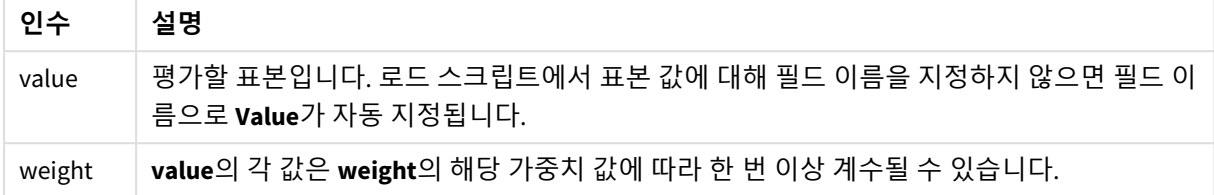

## **제한 사항:**

표현식 값에 텍스트 값, NULL 값, 누락된 값이 있으면 함수에서 NULL을 반환합니다.

TTest1w\_t( Weight, Value )

## **관련 항목:**

p [일반적인](#page-500-0) *t-test* 보고서 만들기 *(page 501)*

TTest1w\_upper

**TTest1w\_upper()**는 수열에 대한 신뢰 구간의 상단에 대해 집계된 값을 반환합니다.

이 함수는 단일 표본 학생 t 검정에 적용되며, 여기서 입력 데이터 수열은 가중치가 적용된 2열 형식으로 지 정됩니다.

이 함수를 데이터 로드 스크립트에서 사용하면 group by 절로 정의된 여러 레코드에서 값이 반복됩니다.

차트 표현식에서 이 함수를 사용하면 차트 차원에 대해 값이 반복됩니다.

## **구문:**

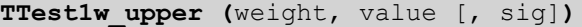

**반환 데이터 유형:** 숫자

**인수:**

인수

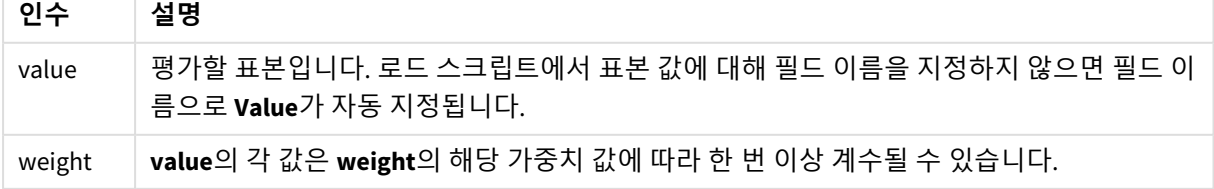

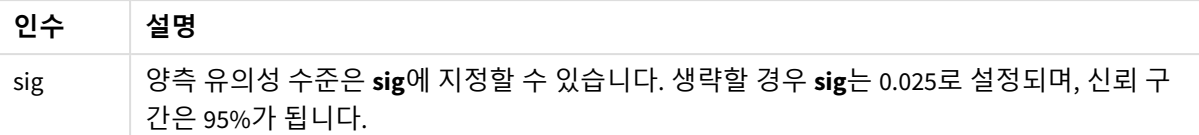

### **제한 사항:**

표현식 값에 텍스트 값, NULL 값, 누락된 값이 있으면 함수에서 NULL을 반환합니다.

TTest1w\_upper( Weight, Value ) TTest1w\_upper( Weight, Value, 0.005 )

# **관련 항목:**

p [일반적인](#page-500-0) *t-test* 보고서 만들기 *(page 501)*

# Z-test 함수

두 모평균의 통계 시험입니다. 두 표본 z 검정은 두 표본이 서로 다른지 시험하며 두 정규 분포 가 알려진 분포일 경우 및 실험에 큰 크기의 표본을 사용할 경우에 주로 사용됩니다.

Z-test 통계 검정 함수는 함수에 적용되는 입력 데이터 수열의 유형에 따라 그룹화됩니다.

이 함수를 데이터 로드 스크립트에서 사용하면 group by 절로 정의된 여러 레코드에서 값이 반복됩니다.

차트 표현식에서 이 함수를 사용하면 차트 차원에 대해 값이 반복됩니다.

*z-test* 함수를 [사용하는](#page-503-0) 방법의 예 *(page 504)*

#### **단일 열 서식 함수**

다음 함수가 단일 입력 데이터 수열이 포함된 z 검정에 적용됩니다.

ztest\_conf

**ZTest\_conf()**는 수열에 대해 집계된 z 값을 반환합니다.

**[ZTest\\_conf\(\)](#page-486-0)는 수열에 대해 집계된 z 값을 반환합니다. (**value [, sigma [, sig ]**)**

ztest\_dif

**ZTest\_dif()**는 수열에 대해 집계된 z 검정 평균값 차를 반환합니다.

**[ZTest\\_dif\(\)](#page-484-0)는 수열에 대해 집계된 z 검정 평균값 차를 반환합니다. (**value [, sigma]**)**

ztest\_sig

**ZTest\_sig()**는 수열에 대해 집계된 z 검정 양측 유의성 수준을 반환합니다.

**[ZTest\\_sig\(\)](#page-484-1)는 수열에 대해 집계된 z 검정 양측 유의성 수준을 반환합니다. (**value [, sigma]**)**

ztest\_sterr

**ZTest\_sterr()**은 수열에 대해 집계된 z 검정 평균값 차의 표준 오차를 반환합니다.

**[ZTest\\_sterr\(\)](#page-485-0)은 수열에 대해 집계된 z 검정 평균값 차의 표준 오차를 반환합니다. (**value [, sigma]**)**

ztest\_z

**ZTest\_z()**는 수열에 대해 집계된 z 값을 반환합니다.

**[ZTest\\_z\(\)](#page-483-0)는 수열에 대해 집계된 z 값을 반환합니다. (**value [, sigma]**)**

ztest lower

**ZTest\_lower()**는 두 독립 수열에 대한 신뢰 구간의 하단에 대해 집계된 값을 반환합니다.

**[ZTest\\_lower\(\)](#page-487-0)는 두 독립 수열에 대한 신뢰 구간의 하단에 대해 집계된 값을 반환합니다.**

**(**grp, value [, sig [, eq\_var]]**)**

ztest upper

**ZTest\_upper()**는 두 독립 수열에 대한 신뢰 구간의 상단에 대해 집계된 값을 반환합니다.

**[ZTest\\_upper\(\)](#page-487-1)는 두 독립 수열에 대한 신뢰 구간의 상단에 대해 집계된 값을 반환합니다. (**grp, value [, sig [, eq\_var]]**)**

**가중 2열 서식 함수**

다음 함수가 z 검정에 적용되며, 여기서 입력 데이터 수열은 가중치가 적용된 2열 형식으로 지정됩니다.

ztestw\_conf

**ZTestw\_conf()**는 수열에 대해 집계된 z 신뢰 구간 값을 반환합니다.

**[ZTestw\\_conf\(\)](#page-491-0)는 수열에 대해 집계된 z 신뢰 구간 값을 반환합니다. (**weight, value [, sigma [, sig]]**)**

ztestw\_dif

**ZTestw\_dif()**는 수열에 대해 집계된 z 검정 평균값 차를 반환합니다.

**[ZTestw\\_dif\(\)](#page-490-0)는 수열에 대해 집계된 z 검정 평균값 차를 반환합니다. (**weight, value [, sigma]**)**

ztestw\_lower

**ZTestw\_lower()**는 두 독립 수열에 대한 신뢰 구간의 하단에 대해 집계된 값을 반환합니다.

**[ZTestw\\_lower\(\)](#page-492-0)는 두 독립 수열에 대한 신뢰 구간의 하단에 대해 집계된 값을 반환합니다. (**weight, value [, sigma]**)**

ztestw\_sig

**ZTestw\_sig()**는 수열에 대해 집계된 z 검정 양측 유의성 수준을 반환합니다.

**[ZTestw\\_sig\(\)](#page-489-0)는 수열에 대해 집계된 z 검정 양측 유의성 수준을 반환합니다. (**weight,

value [, sigma]**)**

ztestw\_sterr

**ZTestw\_sterr()**은 수열에 대해 집계된 z 검정 평균값 차의 표준 오차를 반환합니다.

**[ZTestw\\_sterr\(\)](#page-491-1)은 수열에 대해 집계된 z 검정 평균값 차의 표준 오차를 반환합니다.**

**(**weight, value [, sigma]**)**

#### ztestw\_upper

**ZTestw\_upper()**는 두 독립 수열에 대한 신뢰 구간의 상단에 대해 집계된 값을 반환합니다.

**[ZTestw\\_upper\(\)](#page-493-0)는 두 독립 수열에 대한 신뢰 구간의 상단에 대해 집계된 값을 반환합니다. (**weight, value [, sigma]**)**

ztestw\_z

**ZTestw\_z()**는 수열에 대해 집계된 z 값을 반환합니다.

**[ZTestw\\_z\(\)](#page-488-0)는 수열에 대해 집계된 z 값을 반환합니다. (**weight, value [, sigma]**)**

<span id="page-483-0"></span>ZTest\_z

**ZTest\_z()**는 수열에 대해 집계된 z 값을 반환합니다.

이 함수를 데이터 로드 스크립트에서 사용하면 group by 절로 정의된 여러 레코드에서 값이 반복됩니다.

차트 표현식에서 이 함수를 사용하면 차트 차원에 대해 값이 반복됩니다.

## **구문:**

**ZTest\_z(**value[, sigma]**)**

**반환 데이터 유형:** 숫자

#### **인수:**

인수

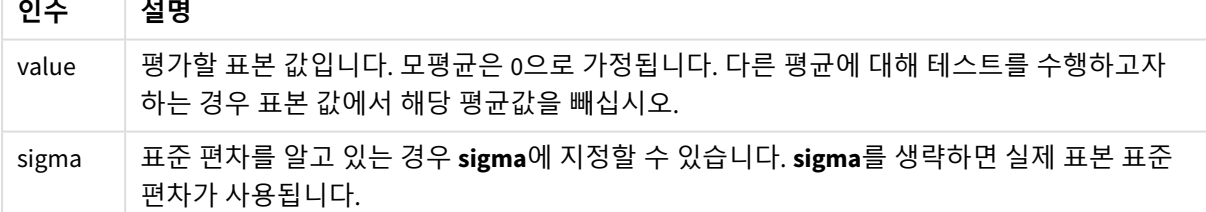

#### **제한 사항:**

표현식 값에 텍스트 값, NULL 값, 누락된 값이 있으면 함수에서 NULL을 반환합니다.

ZTest\_z( Value-TestValue )

## **관련 항목:**

p *z-test* 함수를 [사용하는](#page-503-0) 방법의 예 *(page 504)*

<span id="page-484-1"></span>ZTest\_sig

**ZTest\_sig()**는 수열에 대해 집계된 z 검정 양측 유의성 수준을 반환합니다.

이 함수를 데이터 로드 스크립트에서 사용하면 group by 절로 정의된 여러 레코드에서 값이 반복됩니다.

차트 표현식에서 이 함수를 사용하면 차트 차원에 대해 값이 반복됩니다.

## **구문:**

**ZTest\_sig(**value[, sigma]**)**

**반환 데이터 유형:** 숫자

**인수:**

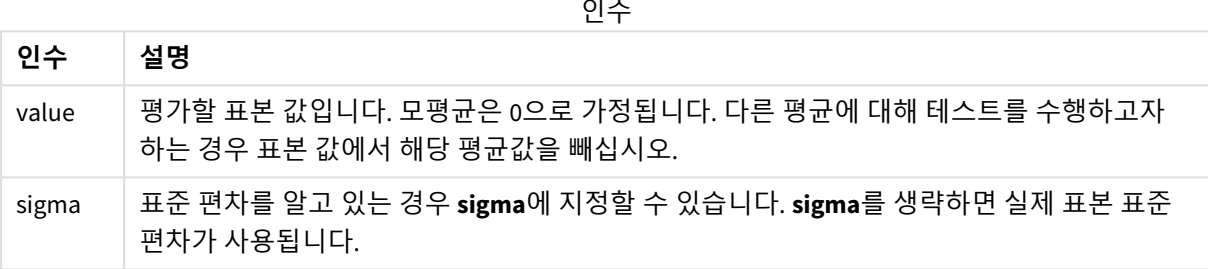

#### **제한 사항:**

표현식 값에 텍스트 값, NULL 값, 누락된 값이 있으면 함수에서 NULL을 반환합니다.

ZTest\_sig(Value-TestValue)

## **관련 항목:**

p *z-test* 함수를 [사용하는](#page-503-0) 방법의 예 *(page 504)*

<span id="page-484-0"></span>ZTest\_dif

**ZTest\_dif()**는 수열에 대해 집계된 z 검정 평균값 차를 반환합니다.

이 함수를 데이터 로드 스크립트에서 사용하면 group by 절로 정의된 여러 레코드에서 값이 반복됩니다.

차트 표현식에서 이 함수를 사용하면 차트 차원에 대해 값이 반복됩니다.

**구문:**

**ZTest\_dif(**value[, sigma]**)**

# **인수:**

인수

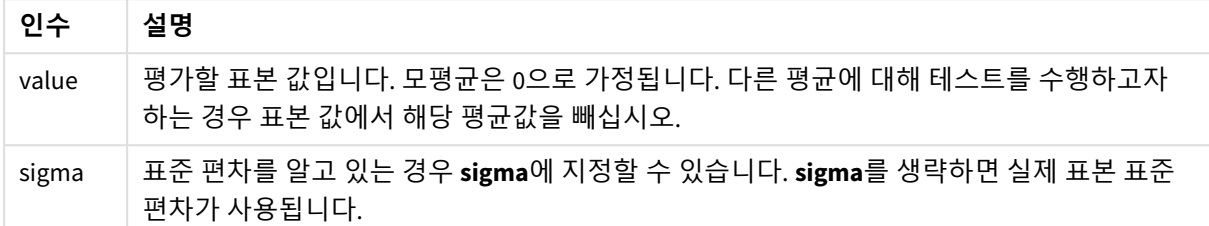

#### **제한 사항:**

표현식 값에 텍스트 값, NULL 값, 누락된 값이 있으면 함수에서 NULL을 반환합니다.

ZTest\_dif(Value-TestValue)

## **관련 항목:**

p *z-test* 함수를 [사용하는](#page-503-0) 방법의 예 *(page 504)*

### <span id="page-485-0"></span>ZTest\_sterr

**ZTest\_sterr()**은 수열에 대해 집계된 z 검정 평균값 차의 표준 오차를 반환합니다.

이 함수를 데이터 로드 스크립트에서 사용하면 group by 절로 정의된 여러 레코드에서 값이 반복됩니다.

차트 표현식에서 이 함수를 사용하면 차트 차원에 대해 값이 반복됩니다.

### **구문:**

**ZTest\_sterr(**value[, sigma]**)**

**반환 데이터 유형:** 숫자

# **인수:**

인수

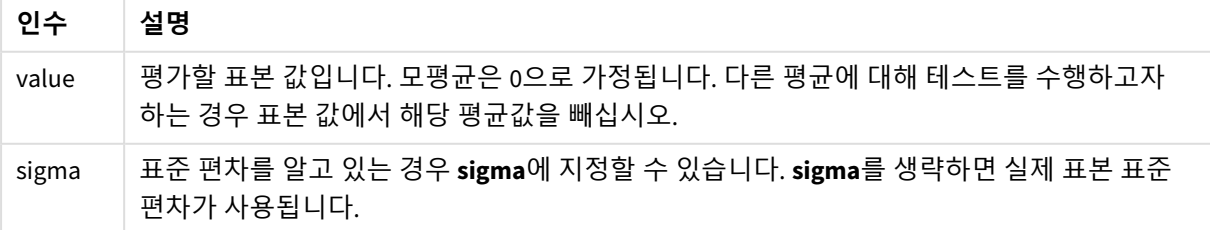

**제한 사항:**

표현식 값에 텍스트 값, NULL 값, 누락된 값이 있으면 함수에서 NULL을 반환합니다.

ZTest\_sterr(Value-TestValue)

# **관련 항목:**

p *z-test* 함수를 [사용하는](#page-503-0) 방법의 예 *(page 504)*

#### <span id="page-486-0"></span>ZTest\_conf

**ZTest\_conf()**는 수열에 대해 집계된 z 값을 반환합니다.

이 함수를 데이터 로드 스크립트에서 사용하면 group by 절로 정의된 여러 레코드에서 값이 반복됩니다.

차트 표현식에서 이 함수를 사용하면 차트 차원에 대해 값이 반복됩니다.

## **구문:**

**ZTest\_conf(**value[, sigma[, sig]]**)**

**반환 데이터 유형:** 숫자

## **인수:**

인수

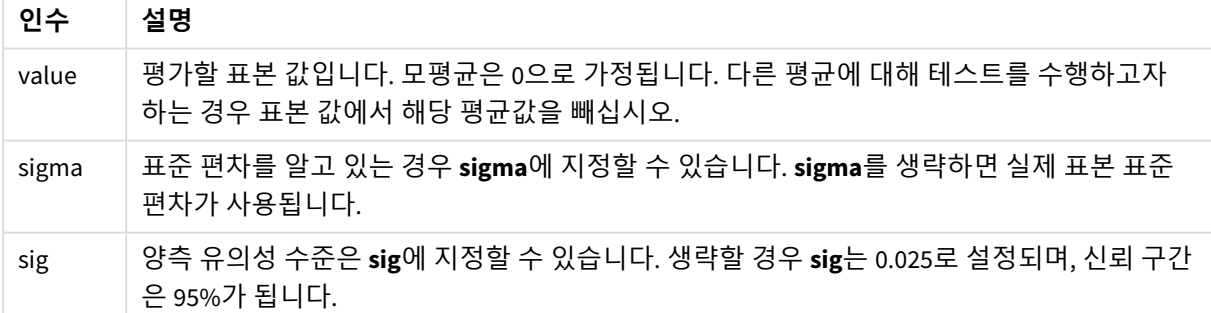

### **제한 사항:**

표현식 값에 텍스트 값, NULL 값, 누락된 값이 있으면 함수에서 NULL을 반환합니다.

ZTest\_conf(Value-TestValue)

# **관련 항목:**

p *z-test* 함수를 [사용하는](#page-503-0) 방법의 예 *(page 504)*

<span id="page-487-0"></span>ZTest\_lower

**ZTest\_lower()**는 두 독립 수열에 대한 신뢰 구간의 하단에 대해 집계된 값을 반환합니다.

이 함수를 데이터 로드 스크립트에서 사용하면 group by 절로 정의된 여러 레코드에서 값이 반복됩니다.

차트 표현식에서 이 함수를 사용하면 차트 차원에 대해 값이 반복됩니다.

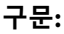

**ZTest\_lower (**grp, value [, sig [, eq\_var]]**)**

**반환 데이터 유형:** 숫자

**인수:**

인수

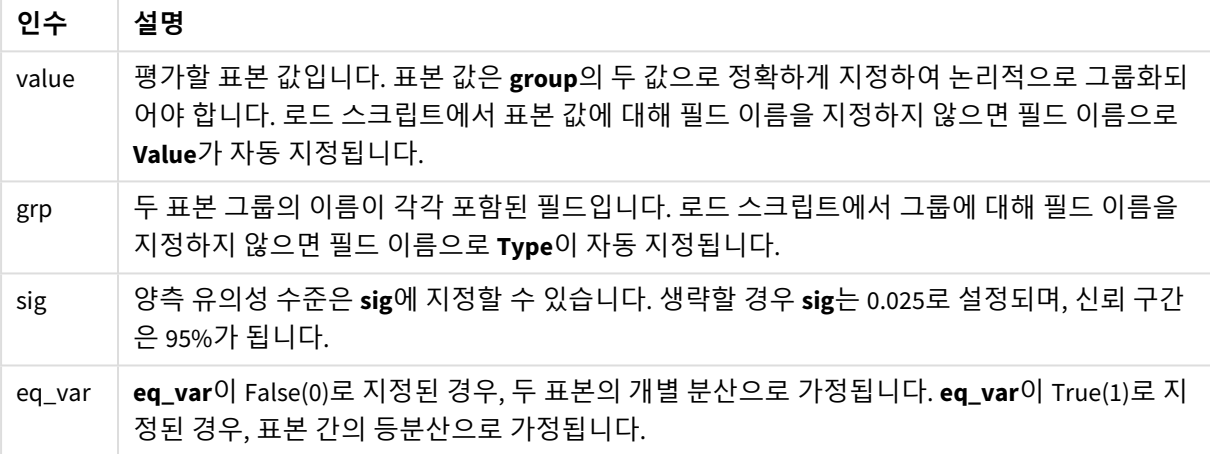

## **제한 사항:**

표현식 값에 텍스트 값, NULL 값, 누락된 값이 있으면 함수에서 NULL을 반환합니다.

ZTest\_lower( Group, Value ) ZTest\_lower( Group, Value, sig, false )

### **관련 항목:**

p *z-test* 함수를 [사용하는](#page-503-0) 방법의 예 *(page 504)*

<span id="page-487-1"></span>ZTest\_upper

**ZTest\_upper()**는 두 독립 수열에 대한 신뢰 구간의 상단에 대해 집계된 값을 반환합니다.

이 함수는 독립 표본 학생 t 검정에 적용됩니다.

이 함수를 데이터 로드 스크립트에서 사용하면 group by 절로 정의된 여러 레코드에서 값이 반복됩니다.

차트 표현식에서 이 함수를 사용하면 차트 차원에 대해 값이 반복됩니다.

## **구문:**

**ZTest\_upper (**grp, value [, sig [, eq\_var]]**)**

### **반환 데이터 유형:** 숫자

# **인수:**

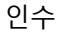

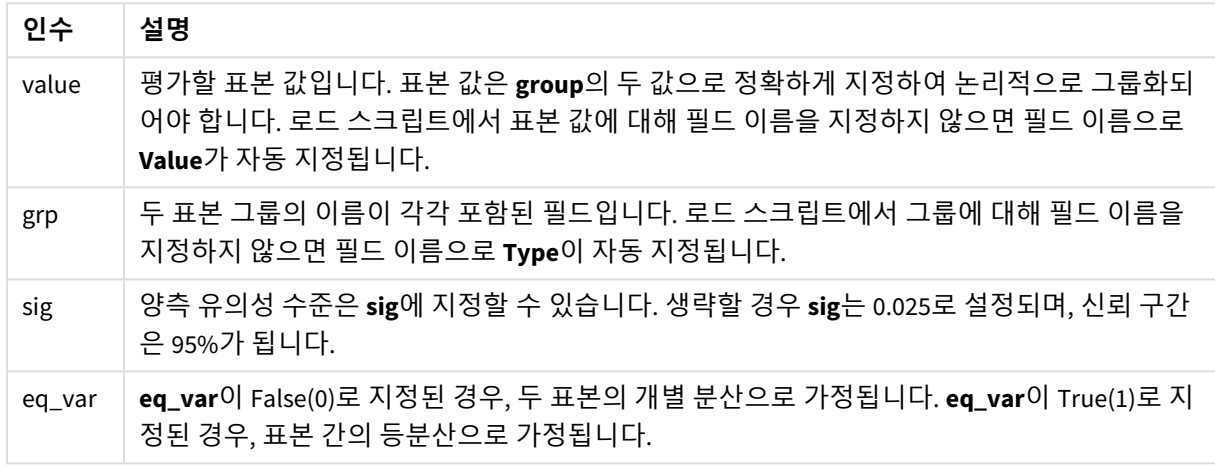

#### **제한 사항:**

표현식 값에 텍스트 값, NULL 값, 누락된 값이 있으면 함수에서 NULL을 반환합니다.

ZTest\_upper( Group, Value ) ZTest\_upper( Group, Value, sig, false )

# **관련 항목:**

p *z-test* 함수를 [사용하는](#page-503-0) 방법의 예 *(page 504)*

<span id="page-488-0"></span>ZTestw\_z

**ZTestw\_z()**는 수열에 대해 집계된 z 값을 반환합니다.

이 함수는 z 검정에 적용되며, 여기서 입력 데이터 수열은 가중치가 적용된 2열 형식으로 지정됩니다.

이 함수를 데이터 로드 스크립트에서 사용하면 group by 절로 정의된 여러 레코드에서 값이 반복됩니다.

차트 표현식에서 이 함수를 사용하면 차트 차원에 대해 값이 반복됩니다.

# **구문:**

**ZTestw\_z (**weight, value [, sigma]**)**

**인수:**

인수

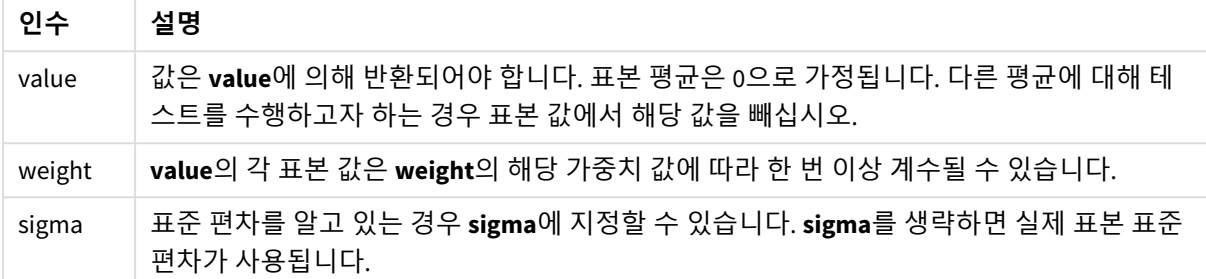

## **제한 사항:**

표현식 값에 텍스트 값, NULL 값, 누락된 값이 있으면 함수에서 NULL을 반환합니다.

ZTestw\_z( Weight, Value-TestValue)

### **관련 항목:**

p *z-test* 함수를 [사용하는](#page-503-0) 방법의 예 *(page 504)*

<span id="page-489-0"></span>ZTestw\_sig

**ZTestw\_sig()**는 수열에 대해 집계된 z 검정 양측 유의성 수준을 반환합니다.

이 함수는 z 검정에 적용되며, 여기서 입력 데이터 수열은 가중치가 적용된 2열 형식으로 지정됩니다.

이 함수를 데이터 로드 스크립트에서 사용하면 group by 절로 정의된 여러 레코드에서 값이 반복됩니다.

차트 표현식에서 이 함수를 사용하면 차트 차원에 대해 값이 반복됩니다.

**구문:**

```
ZTestw_sig (weight, value [, sigma])
```
**반환 데이터 유형:** 숫자

**인수:**

인수

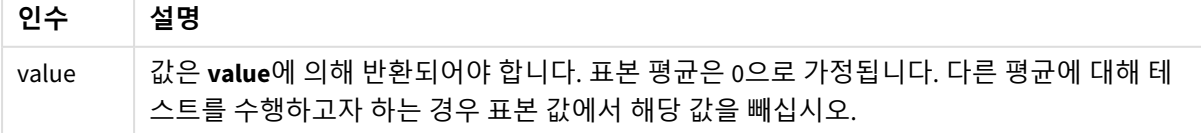

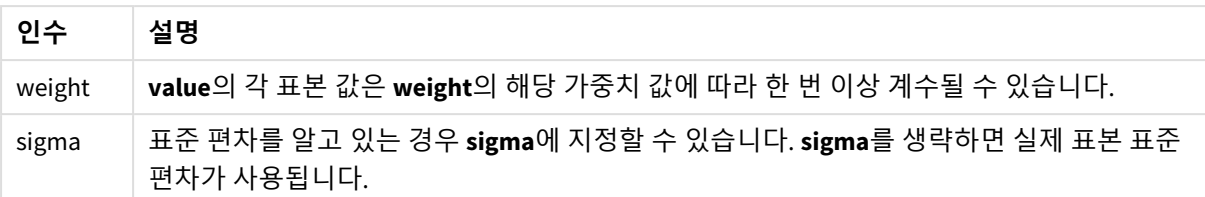

# **제한 사항:**

표현식 값에 텍스트 값, NULL 값, 누락된 값이 있으면 함수에서 NULL을 반환합니다.

ZTestw\_sig( Weight, Value-TestValue)

## **관련 항목:**

p *z-test* 함수를 [사용하는](#page-503-0) 방법의 예 *(page 504)*

#### <span id="page-490-0"></span>ZTestw\_dif

**ZTestw\_dif()**는 수열에 대해 집계된 z 검정 평균값 차를 반환합니다.

이 함수는 z 검정에 적용되며, 여기서 입력 데이터 수열은 가중치가 적용된 2열 형식으로 지정됩니다.

이 함수를 데이터 로드 스크립트에서 사용하면 group by 절로 정의된 여러 레코드에서 값이 반복됩니다.

차트 표현식에서 이 함수를 사용하면 차트 차원에 대해 값이 반복됩니다.

### **구문:**

**ZTestw\_dif (** weight, value [, sigma]**)**

### **반환 데이터 유형:** 숫자

**인수:**

인수

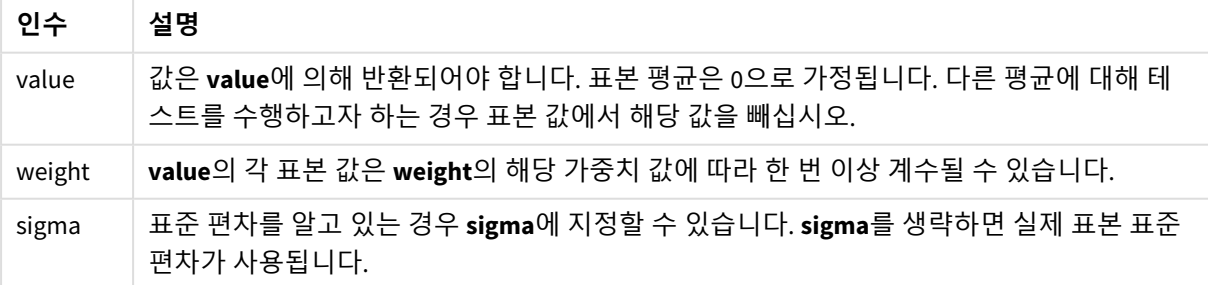

# **제한 사항:**

표현식 값에 텍스트 값, NULL 값, 누락된 값이 있으면 함수에서 NULL을 반환합니다.

ZTestw\_dif( Weight, Value-TestValue)

## **관련 항목:**

p *z-test* 함수를 [사용하는](#page-503-0) 방법의 예 *(page 504)*

<span id="page-491-1"></span>ZTestw\_sterr

**ZTestw\_sterr()**은 수열에 대해 집계된 z 검정 평균값 차의 표준 오차를 반환합니다.

이 함수는 z 검정에 적용되며, 여기서 입력 데이터 수열은 가중치가 적용된 2열 형식으로 지정됩니다.

이 함수를 데이터 로드 스크립트에서 사용하면 group by 절로 정의된 여러 레코드에서 값이 반복됩니다.

차트 표현식에서 이 함수를 사용하면 차트 차원에 대해 값이 반복됩니다.

#### **구문:**

**ZTestw\_sterr (**weight, value [, sigma]**)**

**반환 데이터 유형:** 숫자

#### **인수:**

인수

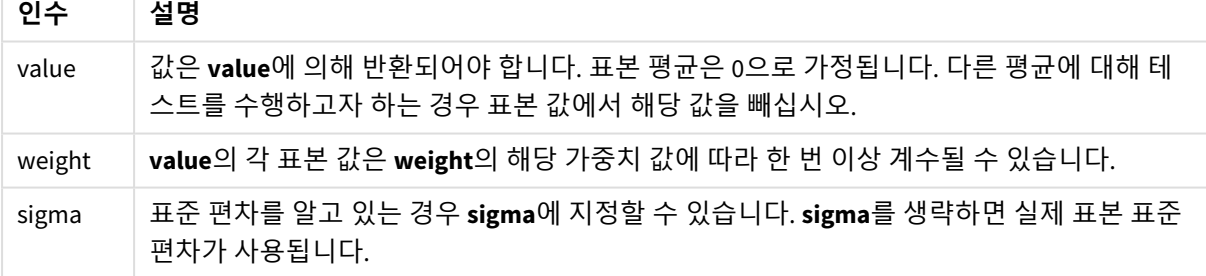

# **제한 사항:**

표현식 값에 텍스트 값, NULL 값, 누락된 값이 있으면 함수에서 NULL을 반환합니다.

ZTestw\_sterr( Weight, Value-TestValue)

### **관련 항목:**

p *z-test* 함수를 [사용하는](#page-503-0) 방법의 예 *(page 504)*

<span id="page-491-0"></span>ZTestw\_conf

**ZTestw\_conf()**는 수열에 대해 집계된 z 신뢰 구간 값을 반환합니다.

이 함수는 z 검정에 적용되며, 여기서 입력 데이터 수열은 가중치가 적용된 2열 형식으로 지정됩니다.

이 함수를 데이터 로드 스크립트에서 사용하면 group by 절로 정의된 여러 레코드에서 값이 반복됩니다.

차트 표현식에서 이 함수를 사용하면 차트 차원에 대해 값이 반복됩니다.

# **구문:**

**ZTest\_conf(**weight, value[, sigma[, sig]]**)**

### **반환 데이터 유형:** 숫자

**인수:**

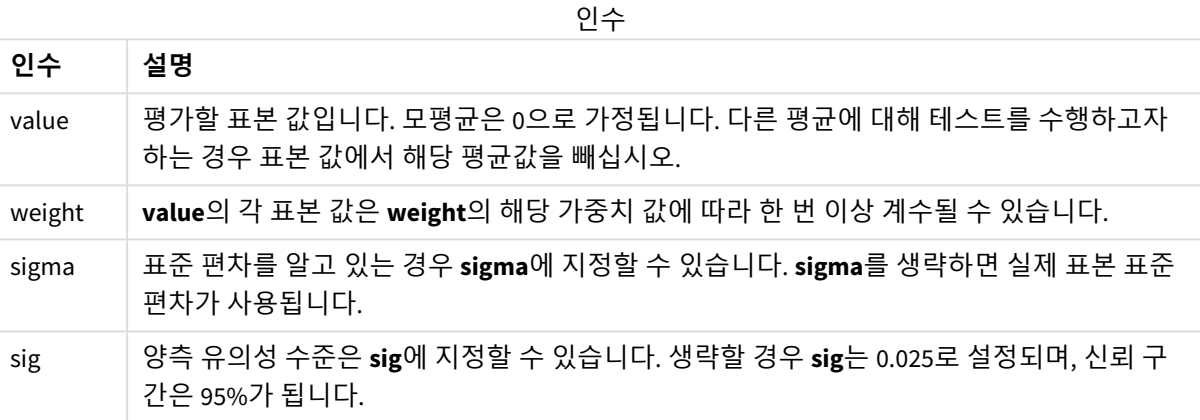

#### **제한 사항:**

표현식 값에 텍스트 값, NULL 값, 누락된 값이 있으면 함수에서 NULL을 반환합니다.

ZTestw\_conf( Weight, Value-TestValue)

### **관련 항목:**

p *z-test* 함수를 [사용하는](#page-503-0) 방법의 예 *(page 504)*

<span id="page-492-0"></span>ZTestw\_lower

**ZTestw\_lower()**는 두 독립 수열에 대한 신뢰 구간의 하단에 대해 집계된 값을 반환합니다.

이 함수를 데이터 로드 스크립트에서 사용하면 group by 절로 정의된 여러 레코드에서 값이 반복됩니다.

차트 표현식에서 이 함수를 사용하면 차트 차원에 대해 값이 반복됩니다.

# **구문:**

**ZTestw\_lower (**grp, value [, sig [, eq\_var]]**)**

# **인수:**

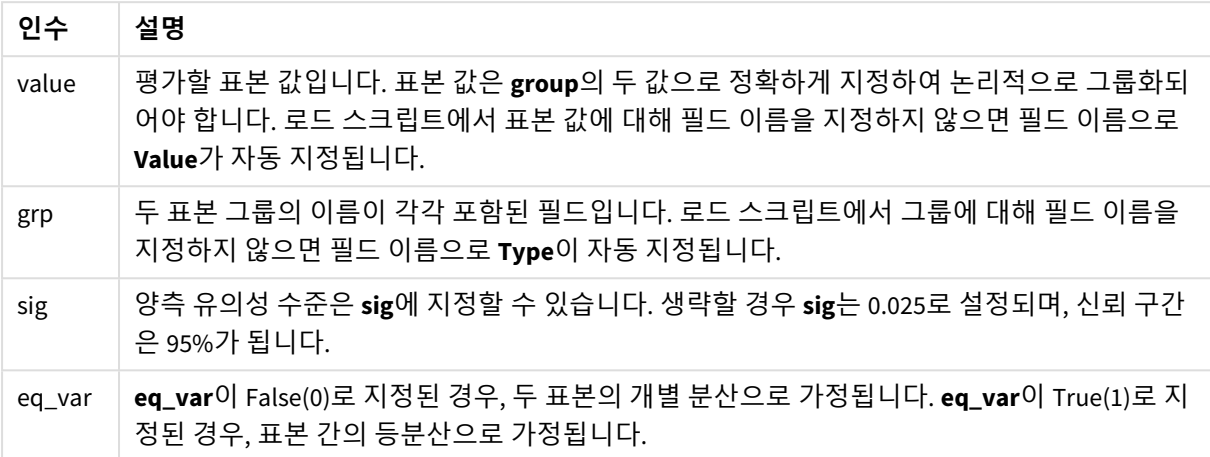

## **제한 사항:**

표현식 값에 텍스트 값, NULL 값, 누락된 값이 있으면 함수에서 NULL을 반환합니다.

ZTestw\_lower( Group, Value ) ZTestw\_lower( Group, Value, sig, false )

## **관련 항목:**

p *z-test* 함수를 [사용하는](#page-503-0) 방법의 예 *(page 504)*

<span id="page-493-0"></span>ZTestw\_upper

**ZTestw\_upper()**는 두 독립 수열에 대한 신뢰 구간의 상단에 대해 집계된 값을 반환합니다.

이 함수는 독립 표본 학생 t 검정에 적용됩니다.

이 함수를 데이터 로드 스크립트에서 사용하면 group by 절로 정의된 여러 레코드에서 값이 반복됩니다.

차트 표현식에서 이 함수를 사용하면 차트 차원에 대해 값이 반복됩니다.

# **구문:**

**ZTestw\_upper (**grp, value [, sig [, eq\_var]]**)**

**인수:**

인수

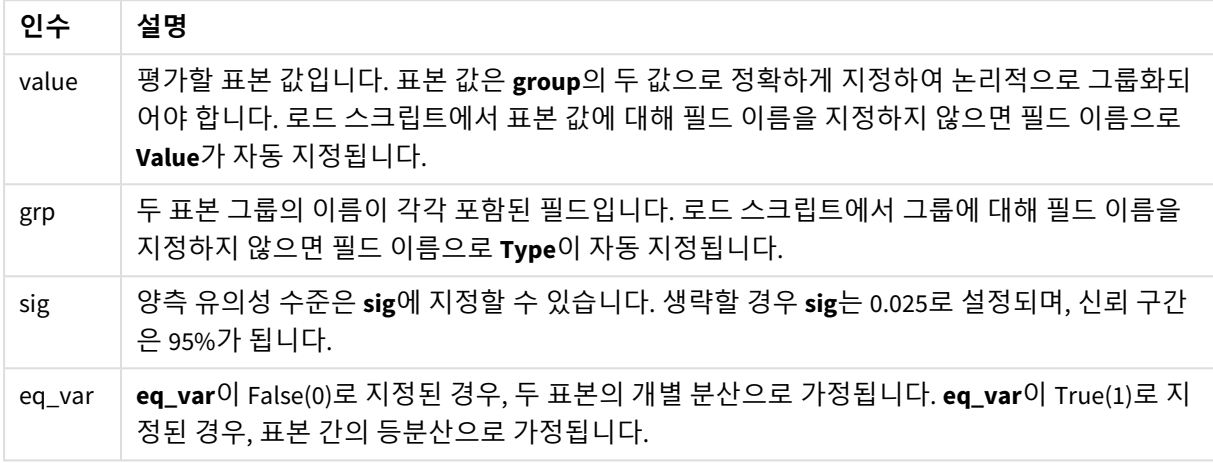

# **제한 사항:**

표현식 값에 텍스트 값, NULL 값, 누락된 값이 있으면 함수에서 NULL을 반환합니다.

ZTestw\_upper( Group, Value ) ZTestw\_upper( Group, Value, sig, false )

## **관련 항목:**

p *z-test* 함수를 [사용하는](#page-503-0) 방법의 예 *(page 504)*

통계 검정 함수의 예

이 섹션에는 차트 및 데이터 로드 스크립트에 적용되는 통계 검정 함수의 예가 나와 있습니다.

차트에 chi2-test 함수를 사용하는 방법의 예

chi2-test 함수는 chi 제곱 통계 분석과 관련된 값을 찾는 데 사용됩니다.

이 섹션에서는 샘플 데이터를 사용하여 시각화를 작성하고 Qlik Sense에서 사용 가능한 chi 제곱 분포 검정 함수의 값을 찾는 방법을 설명합니다. 구문과 인수에 대한 설명은 각 chi2-test 차트 함수 항목을 참조하십시 오.

## **샘플에 사용할 데이터 로딩**

스크립트에 로드될 세 가지 다른 통계 샘플을 설명하는 세 샘플 데이터 집합이 있습니다.

다음과 같이 하십시오.

1. 새 앱을 만듭니다.

```
2.
   데이터 로드에서 다음을 입력합니다.
   // Sample_1 data is pre-aggregated... Note: make sure you set your DecimalSep='.' at the
   top of the script.
   Sample_1:
   LOAD * inline [
   Grp,Grade,Count
   I,A,15
   I,B,7
   I,C,9
   I,D,20
   I,E,26
   I,F,19
   II,A,10
   II,B,11
   II,C,7
   II,D,15
   II,E,21
   II,F,16
   ];
   // Sample_2 data is pre-aggregated: If raw data is used, it must be aggregated using
   count()...
   Sample_2:
   LOAD * inline [
   Sex,Opinion,OpCount
   1,2,58
   1,1,11
```
1,0,10

```
2,2,35
  2,1,25
   2,0,23 ] (delimiter is ',');
  // Sample_3a data is transformed using the crosstable statement...
   Sample_3a:
   crosstable(Gender, Actual) LOAD
  Description,
   [Men (Actual)] as Men,
   [Women (Actual)] as Women;
  LOAD * inline [
  Men (Actual), Women (Actual), Description
   58,35,Agree
   11,25,Neutral
   10,23,Disagree ] (delimiter is ',');
  // Sample_3b data is transformed using the crosstable statement...
   Sample_3b:
   crosstable(Gender, Expected) LOAD
  Description,
   [Men (Expected)] as Men,
   [Women (Expected)] as Women;
  LOAD * inline [
  Men (Expected),Women (Expected),Description
  45.35,47.65,Agree
   17.56,18.44,Neutral
   16.09,16.91,Disagree ] (delimiter is ',');
   // Sample_3a and Sample_3b will result in a (fairly harmless) Synthetic Key...
3. 아이콘 \blacksquare ) 을 클릭하여 데이터를 로드합니다.
```
**chi2-test 차트 함수 시각화 만들기**

# **샘플 1**

다음과 같이 하십시오.

- $_{1.}$  데이터 로드 편집기에서  $\bigcirc$ 를 클릭해서 앱 보기로 이동한 후 이전에 만든 시트를 클릭합니다. 시트 보기가 열립니다.
- 2. **시트 편집**을 클릭하여 시트를 편집합니다.
- 3. **차트**에서 테이블을 추가하고 **필드**에서 Grp, Grade 및 Count를 차원으로 추가합니다. 이 테이블에 샘플 데이터가 표시됩니다.
- 4. 다음 표현식을 차원으로 갖는 다른 테이블을 추가합니다. ValueList('p','df','Chi2') 이는 가상 차원 함수를 사용하여 세 가지 chi2-test 함수의 이름이 포함된 차원에 대한 레이블을 생성 하는 것입니다. 테이블에 다음 표현식을 측정값으로 추가합니다. IF(ValueList('p','df','Chi2')='p',Chi2Test\_p(Grp,Grade,Count),
- 5. IF(ValueList('p','df','Chi2')='df',Chi2Test\_df(Grp,Grade,Count),

```
Chi2Test_Chi2(Grp,Grade,Count)))
이에 따라 테이블에서 각 chi2-test 함수의 결과 값이 연결된 가상 차원 옆에 배치됩니다.
```
6. 측정값의 **숫자 서식**을 **숫자** 및 **유효숫자 3**개로 설정합니다.

측정값에 대한 표현식에 표현식을 대신 사용할 수도 있습니다*.* Pick(Match(ValueList ('p','df','Chi2'),'p','df','Chi2'),Chi2Test\_p(Grp,Grade,Count),Chi2Test\_df (Grp,Grade,Count),Chi2Test\_Chi2(Grp,Grade,Count))

# **결과:**

샘플 1 데이터에 해당하는 chi2-test 함수의 결과 테이블에 다음과 같은 값이 포함됩니다.

결과 테이블

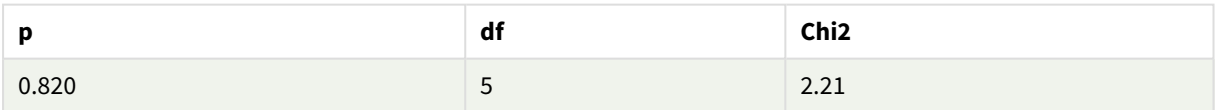

## **샘플 2**

다음과 같이 하십시오.

- 1. 예제 샘플 1에서 편집한 시트에서, **차트**에서는 테이블을 추가하고 **필드**에서는 Sex, Opinion 및 OpCount를 차원으로 추가합니다.
- 2. **복사** 및 **붙여넣기** 명령을 사용하여 샘플 1에서 결과 테이블의 복사본을 만듭니다. 측정값의 표현식 을 편집하고 세 chi2-test 함수 모두의 인수를 샘플 2 데이터에 사용된 필드의 이름으로 대체합니다 (예: Chi2Test\_p(Sex,Opinion,OpCount)).

**결과:**

샘플 2 데이터에 해당하는 chi2-test 함수의 결과 테이블에 다음과 같은 값이 포함됩니다.

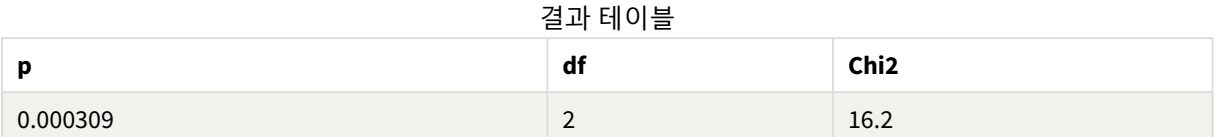

# **샘플 3**

다음과 같이 하십시오.

- 1. 샘플 1 및 샘플 2 데이터에 대해 예제와 같이 두 개의 테이블을 더 만듭니다. 차원 테이블에서 차원으 로 사용하는 필드는 Gender, Description, Actual 및 Expected입니다.
- 2. 결과 테이블에서 샘플 3 데이터에 사용된 필드의 이름을 사용합니다(예: chi2Test\_p (Gender,Description,Actual,Expected)).

# **결과:**

샘플 3 데이터에 해당하는 chi2-test 함수의 결과 테이블에 다음과 같은 값이 포함됩니다.

결과 테이블

|          | df                            | Chi <sub>2</sub> |
|----------|-------------------------------|------------------|
| 0.000308 | $\overline{\phantom{a}}$<br>- | 16.2             |

데이터 로드 스크립트에서 chi2-test 함수를 사용하는 방법의 예

chi2-test 함수는 chi 제곱 통계 분석과 관련된 값을 찾는 데 사용됩니다. 이 섹션에서는 Qlik Sense에서 사용 가능한 chi 제곱 분포 검정 함수를 데이터 로드 스크립트에서 사용하는 방법을 설명합니다. 구문과 인수에 대한 설명은 각 chi2-test 스크립트 함수 항목을 참조하십시오.

이 예에서는 두 그룹의 학생(I 및 II)에 대해 A-F의 성적을 받은 학생 수가 포함된 테이블을 사용합니다.

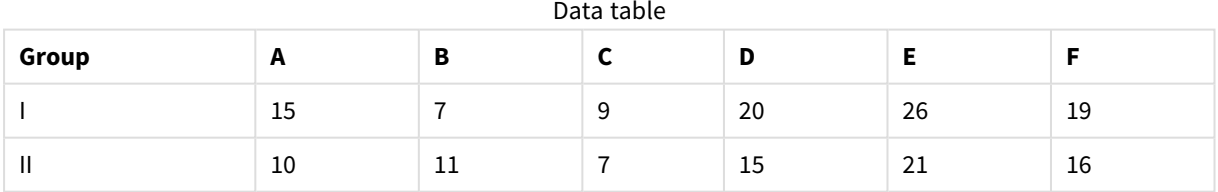

## **샘플 데이터 로딩**

다음과 같이 하십시오.

1. 새 앱을 만듭니다.

데이터 로드 편집기에서 다음을 입력합니다. // Sample\_1 data is pre-aggregated... Note: make sure you set your DecimalSep='.' at the top of the script.

2.

Sample\_1:

LOAD \* inline [

Grp,Grade,Count

I,A,15

I,B,7

I,C,9

I,D,20

I,E,26

I,F,19

II,A,10

II,B,11

II,C,7

- II,D,15
- II,E,21
- II,F,16

];

3. 아이콘 $\blacksquare$  $\vdash$  을 클릭하여 데이터를 로드합니다.

이제 샘플 데이터가 로드되었습니다.

### **chi2-test 함수 값 로드**

이제 새 테이블의 샘플 데이터를 기준으로 Grp에 따라 그룹화된 chi2-test 값이 로드됩니다.

다음과 같이 하십시오.

데이터 로드 편집기에서 스크립트의 끝 부분에 다음을 추가합니다. // Sample\_1 data is pre-aggregated... Note: make sure you set your DecimalSep='.' at the top of the script.

1.

```
Chi2_table:
LOAD Grp,
```
Chi2Test\_chi2(Grp, Grade, Count) as chi2,

Chi2Test\_df(Grp, Grade, Count) as df,

Chi2Test\_p(Grp, Grade, Count) as p

resident Sample\_1 group by Grp;

 $2.$  아이콘  $\blacksquare$  ) 을 클릭하여 데이터를 로드합니다.

이제 Chi2\_table 테이블에 chi2-test 값이 로드되었습니다.

# **결과**

다음과 같은 결과 chi2-test 값을 데이터 모델 뷰어의 **미리 보기** 아래에서 볼 수 있습니다.

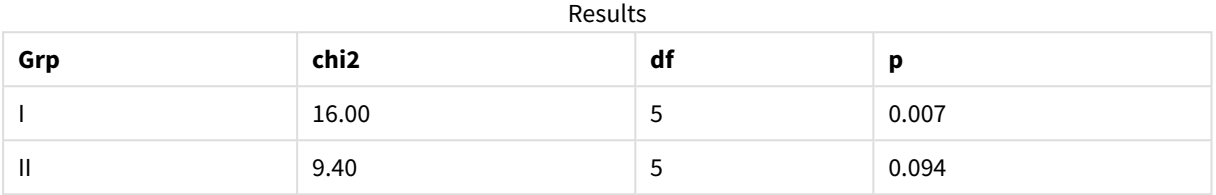

# <span id="page-500-0"></span>일반적인 t-test 보고서 만들기

일반적인 학생 t-test 보고서에는 **Group Statistics** 및 **Independent Samples Test** 결과가 있는 테이블이 포함될 수 있습니다.

다음 섹션에서는 두 개별 샘플 그룹 Observation 및 Comparison에 적용되는 Qlik Senset-test 함수를 사용하 여 이러한 테이블을 만들겠습니다. 이 샘플에 해당하는 테이블은 다음과 같습니다.

그룹 통계

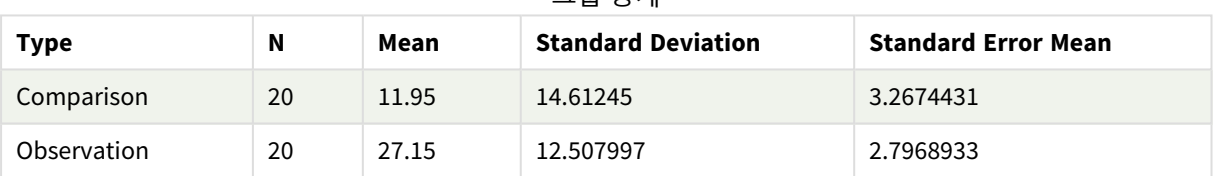

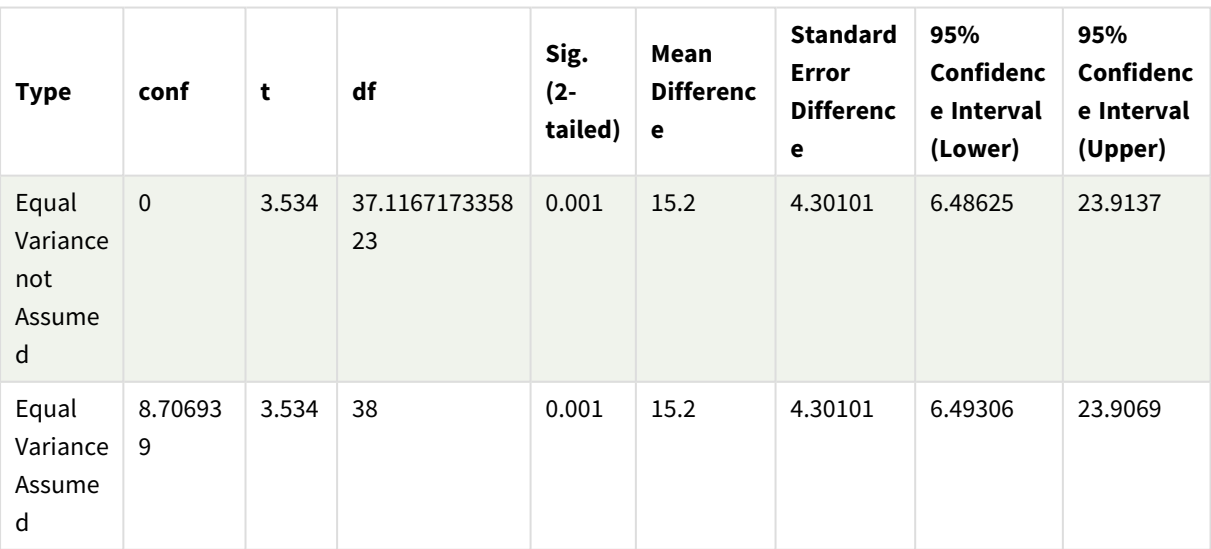

### 독립 샘플 테스트

# **샘플 데이터 로딩**

다음과 같이 하십시오.

- 1. 새 시트로 새 앱을 만듭니다.
- 2. 데이터 로드 편집기에서 다음을 입력합니다. Table1: Crosstable (Type, Value) Load recno() as ID, \* inline [ Observation|Comparison 35|2 40|27 12|38 15|31 21|1 14|19 46|1 10|34 28|3 48|1 16|2 30|3 32|2 48|1 31|2 22|1 12|3 39|29 19|37 25|2 ] (delimiter is '|'); 이 로드 스크립트에서는 **crosstable**에 3개의 인수가 필요하기 때문에 **recno()**가 포함됩니다. 따라서 **recno()**는 간편하게 추가 인수를 제공합니다(이 경우, 각 행의 ID). 생략하는 경우, **Comparison** 샘플 값이 로드되지 않습니다.
- $3.$  아이콘  $\blacksquare$  ) 을 클릭하여 데이터를 로드합니다.

#### **Group statistics 테이블 만들기**

다음과 같이 하십시오.

- 1. 데이터 로드 편집기에서  $\bigcirc$ 를 클릭해서 앱 보기로 이동한 후 이전에 만든 시트를 클릭합니다. 그러면 시트 뷰가 열립니다.
- 2. <u>◆ 시트 편집을 클릭하여 시트를 편집합니다.</u>
- 3. **차트**에서 표를 추가하고 **필드**에서 Type을 차원으로 표에 추가합니다.
- 4. 다음 표현식을 측정값으로 추가합니다.

표현식 예

| 레이블                        | 표현식          |
|----------------------------|--------------|
| N                          | Count(Value) |
| Mean                       | Avg(Value)   |
| <b>Standard Deviation</b>  | Stdev(Value) |
| <b>Standard Error Mean</b> | Sterr(Value) |

5. **정렬**을 클릭하고 Type이 정렬 목록 맨 위에 있는지 확인합니다.

# **결과:**

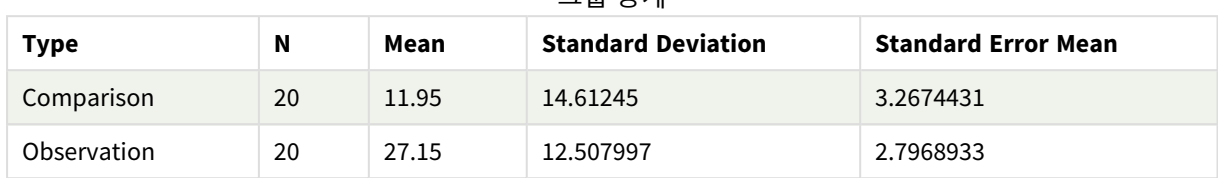

이 샘플에 해당하는 Group statistics 테이블은 다음과 같습니다.

그룹 통계

# **Independent sample test 테이블 만들기**

다음과 같이 하십시오.

- 1. **<u>୵</u> 시트 편집**을 클릭하여 시트를 편집합니다.
- 2. **차트**에서 다음 표현식이 포함된 표를 차원으로 표에 추가합니다. =ValueList (Dual('Equal Variance not Assumed', 0), Dual('Equal Variance Assumed', 1)) 레이블을 Type으로 지정합니 다.
- 3. 다음 표현식을 측정값으로 추가합니다.

표현식 예

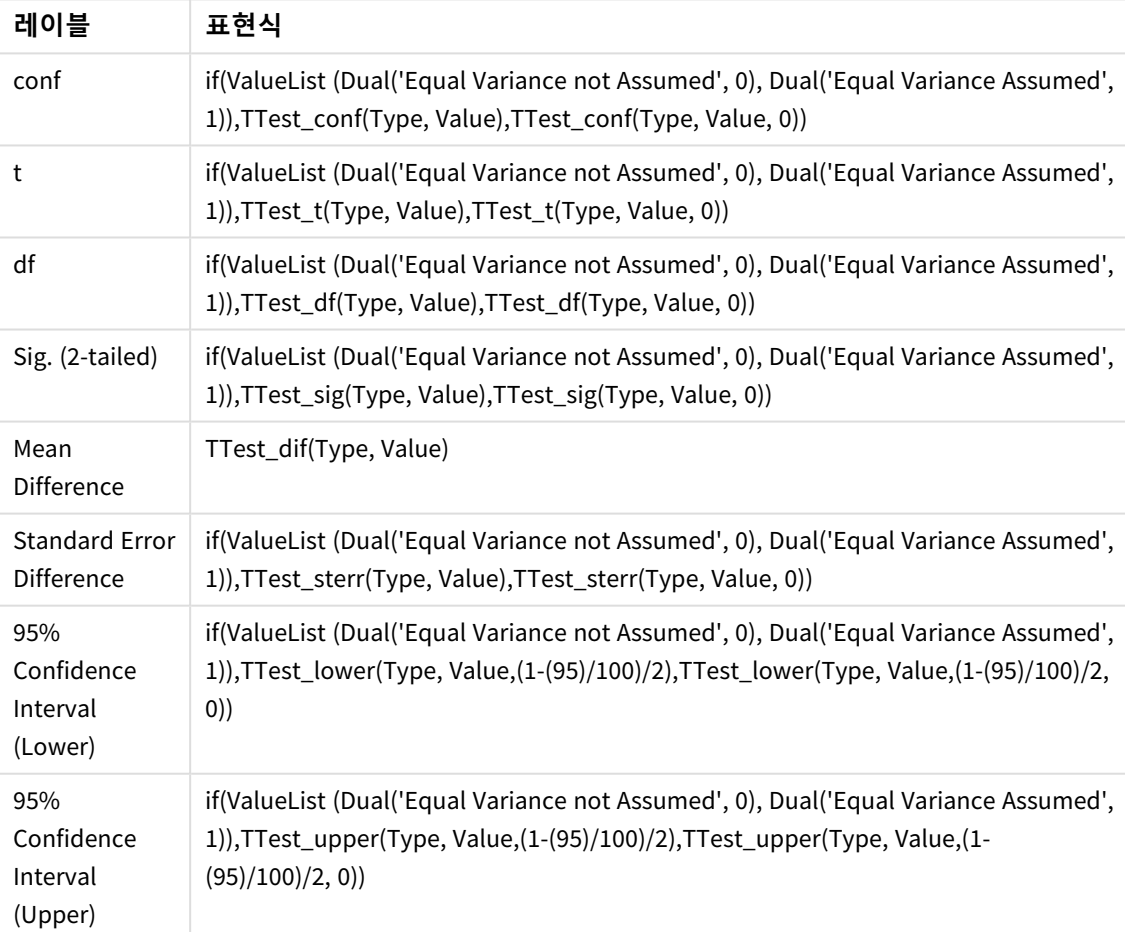

**결과:**

| <b>Type</b>                              | conf         | t                      | df                  | Sig.<br>$(2 -$<br>taile<br>d) | Mean<br><b>Differen</b><br>ce | <b>Standar</b><br>d Error<br><b>Differen</b><br>ce | 95%<br>Confiden<br>ce<br><b>Interval</b><br>(Lower) | 95%<br>Confiden<br>ce<br><b>Interval</b><br>(Upper) |
|------------------------------------------|--------------|------------------------|---------------------|-------------------------------|-------------------------------|----------------------------------------------------|-----------------------------------------------------|-----------------------------------------------------|
| Equal<br>Varianc<br>e not<br>Assum<br>ed | $\pmb{0}$    | 3.53<br>$\overline{4}$ | 37.116717335<br>823 | 0.001                         | 15.2                          | 4.30101                                            | 6.48625                                             | 23.9137                                             |
| Equal<br>Varianc<br>e<br>Assum<br>ed     | 8.7069<br>39 | 3.53<br>$\overline{4}$ | 38                  | 0.001                         | 15.2                          | 4.30101                                            | 6.49306                                             | 23.9069                                             |

독립 샘플 테스트

# <span id="page-503-0"></span>z-test 함수를 사용하는 방법의 예

z-test 함수는 일반적으로 30개 이상의 대량 데이터 샘플에서 분산이 알려진 경우에 z-test 통계 분석과 관련된 값을 찾는 데 사용됩니다.

이 섹션에서는 샘플 데이터를 사용하여 시각화를 작성하고 z-test에서 사용 가능한 Qlik Sense 함수의 값을 찾는 방법을 설명합니다. 구문과 인수에 대한 설명은 각 z-test 차트 함수 항목을 참조하십시오.

# **샘플 데이터 로딩**

여기에 사용되는 샘플 데이터는 t-test 함수 예제에 사용되는 것과 동일합니다. 샘플 데이터 크기는 일반적 으로 z-test 분석에 너무 작은 것으로 간주되지만, Qlik Sense에서 다양한 z-test 함수의 사용 방법을 예시하는 목적으로는 충분합니다.

다음과 같이 하십시오.

1. 새 시트로 새 앱을 만듭니다.

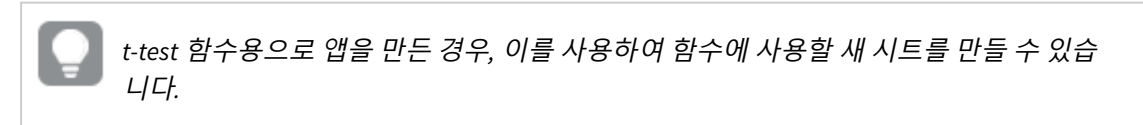

2. 데이터 로드 편집기에서 다음을 입력합니다. Table1: Crosstable (Type, Value) Load recno() as ID, \* inline [ Observation|Comparison 35|2 40|27 12|38 15|31 21|1
14|19 46|1 10|34 28|3 48|1 16|2 30|3 32|2 48|1 31|2 22|1 12|3 39|29 19|37 25|2 ] (delimiter is '|'); 이 로드 스크립트에서는 **crosstable**에 3개의 인수가 필요하기 때문에 **recno()**가 포함됩니다. 따라서 **recno()**는 간편하게 추가 인수를 제공합니다(이 경우, 각 행의 ID). 생략하는 경우, **Comparison** 샘플 값이 로드되지 않습니다.

 $3.$  아이콘  $\blacksquare$  ) 을 클릭하여 데이터를 로드합니다.

### **z-test 테이블 만들기**

다음과 같이 하십시오.

- $_{1.}$  데이터 로드 편집기에서  $\bigcirc$ 을 클릭하여 앱 보기로 이동한 다음 위에서 만든 시트를 클릭합니다. 시트 보기가 열립니다.
- 2. **<u>♪</u> 시트 편집**을 클릭하여 시트를 편집합니다.
- 3. **차트**에서 테이블을 추가하고 **필드**에서 Type을 차원으로 추가합니다.
- 4. 테이블에 다음 표현식을 측정값으로 추가합니다.

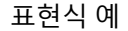

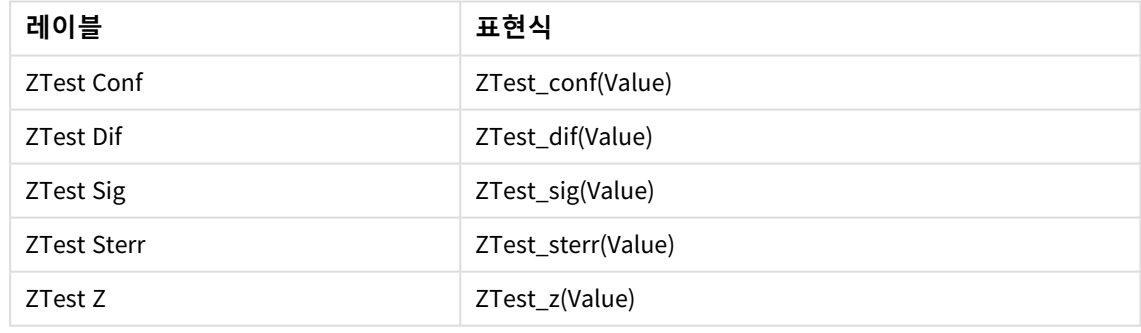

의미 있는 값을 보기 위해 측정값의 숫자 형식 지정을 조정할 수 있습니다*.* 대부분의 측정값에서 숫자 서식을 *Auto* 대신 **숫자***>***단순**으로 설정하면 테이블을 읽기가 쉬워집니다*.* 그러나 예를 들어 *ZTest Sig*의 경우 숫자 형식을 사용합니다*.* **사용자 지정** 숫자 서식을 사용한 다음 서식 패턴을 *#.######*으로 조정합니다*.*

## **결과:**

샘플 데이터에 해당하는 z-test 함수의 결과 테이블에 다음과 같은 값이 포함됩니다.

| <b>Type</b> | <b>ZTest Conf</b> | <b>ZTest Dif</b> | <b>ZTest Sig</b> | <b>ZTest Sterr</b> | ZTest Z |
|-------------|-------------------|------------------|------------------|--------------------|---------|
| Comparison  | 6.40              | 11.95            | 0.000123         | 3.27               | 3.66    |
| Observation | 5.48              | 27.15            | 0.000000         | 2.80               | 9.71    |

z-test 결과 테이블

### **z-testw 테이블 만들기**

z-testw 함수는 입력 데이터 수열이 가중치가 적용된 2열 형식으로 발생할 때 사용하기 위한 것입니다. 표현 식에 인수 weight에 대한 값이 필요합니다.

여기의 예에서는 전체적으로 값 2를 사용하지만, 각 관찰에 대한 weight 값을 정의하는 표현식을 사용할 수 도 있습니다.

다음과 같이 하십시오.

- 1. 데이터 로드 편집기에서  $\bigcirc$ 을 클릭하여 앱 보기로 이동한 다음 위에서 만든 시트를 클릭합니다. 시트 보기가 열립니다.
- 2. <u>∠ 시트</u> 편집을 클릭하여 시트를 편집합니다.
- 3. **차트**에서 테이블을 추가하고 **필드**에서 Type을 차원으로 추가합니다.
- 4. 테이블에 다음 표현식을 측정값으로 추가합니다.

### 표현식 예

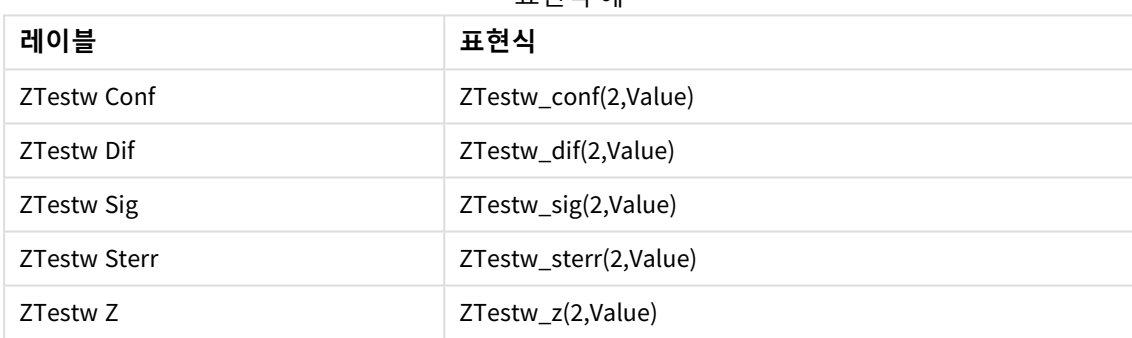

z-test 함수 예와 동일한 숫자 형식 지정을 사용합니다.

## **결과:**

z-testw 함수의 결과 테이블에는 다음 값이 포함됩니다.

z-testw 결과 테이블

| Type        | <b>ZTestw Conf</b> | <b>ZTestw Dif</b> | <b>ZTestw Sig</b> | <b>ZTestw Sterr</b> | <b>ZTestw Z</b> |
|-------------|--------------------|-------------------|-------------------|---------------------|-----------------|
| Comparison  | 4.47               | 11.95             | 8.037185e-08      | 2.28                | 5.24            |
| Observation | 3.83               | 27.15             |                   | 1.95                | 13.91           |

# 문자열 집계 함수

이 섹션에서는 문자열 관련 집계 함수에 대해 설명합니다.

각 함수는 개요가 끝난 후에 더 자세히 설명합니다. 구문에서 함수 이름을 클릭하여 해당 함수에 대한 상세 설명에 즉시 액세스할 수도 있습니다.

## 데이터 로드 스크립트의 문자열 집계 함수

### **Concat**

**Concat()**은 문자열 값을 결합하는 데 사용됩니다. 이 스크립트 함수는 **group by** 절로 정의된 여러 레코드에 서 반복되는 표현식의 모든 값의 집계된 문자열 연결을 반환합니다.

**[Concat](#page-507-0) (**[ distinct ] expression [, delimiter [, sort-weight]]**)**

#### **FirstValue**

**FirstValue()**는 **group by** 절로 정렬되고 표현식으로 정의된 레코드에서 첫 번째로 로드된 값을 반환합니다.

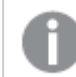

이 함수는 스크립트 함수로만 사용할 수 있습니다*.*

**[FirstValue](#page-510-0) (**expression**)**

#### **LastValue**

**LastValue()**는 **group by** 절로 정렬되고 표현식으로 정의된 레코드에서 마지막으로 로드된 값을 반환합니 다.

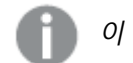

이 함수는 스크립트 함수로만 사용할 수 있습니다*.*

**[LastValue](#page-511-0) (**expression**)**

#### **MaxString**

**MaxString()**은 표현식 또는 필드에서 문자열 값을 찾아서 **group by** 절로 정의된 여러 레코드에 대해 알파벳 순으로 정렬된 마지막 텍스트 값을 반환합니다.

**[MaxString](#page-512-0) (**expression **)**

#### **MinString**

**MinString()**은 표현식 또는 필드에서 문자열 값을 찾아서 **group by** 절로 정의된 여러 레코드에 대해 알파벳 순으로 정렬된 첫 번째 텍스트 값을 반환합니다.

**[MinString](#page-515-0) (**expression **)**

차트 내의 문자열 집계 함수

다음과 같은 차트 함수를 차트에서 문자열을 집계하는 데 사용할 수 있습니다.

Concat

**Concat()**은 문자열 값을 결합하는 데 사용됩니다. 이 함수는 각 차원에서 평가된 표현식의 모든 값에 대해 집계된 문자열 연결을 반환합니다.

**[Concat](#page-508-0) - 차트 함수(**{[SetExpression] [**DISTINCT**] [**TOTAL** [<fld{, fld}>]] string[, delimiter[, sort\_weight]]**)**

MaxString

**MaxString()**은 표현식 또는 필드에서 문자열 값을 찾아서 알파벳 정렬 순서의 마지막 텍스트 값을 반환합니 다.

**[MaxString](#page-513-0) - 차트 함수(**{[SetExpression] [**TOTAL** [<fld{, fld}>]]} expr**)**

MinString

**MinString()**은 표현식 또는 필드에서 문자열 값을 찾아서 알파벳 정렬 순서의 첫 번째 텍스트 값을 반환합니 다.

<span id="page-507-0"></span>**[MinString](#page-516-0) - 차트 함수(**{[SetExpression] [**TOTAL** [<fld {, fld}>]]} expr**)**

### Concat

**Concat()**은 문자열 값을 결합하는 데 사용됩니다. 이 스크립트 함수는 **group by** 절로 정의된 여러 레코드에서 반복되는 표현식의 모든 값의 집계된 문자열 연결을 반환합니다.

### **구문:**

**Concat (**[ distinct ] string [, delimiter [, sort-weight]]**)**

**반환 데이터 유형:** 문자열

**인수:**

처리할 문자열이 포함된 표현식 또는 필드입니다.

인수

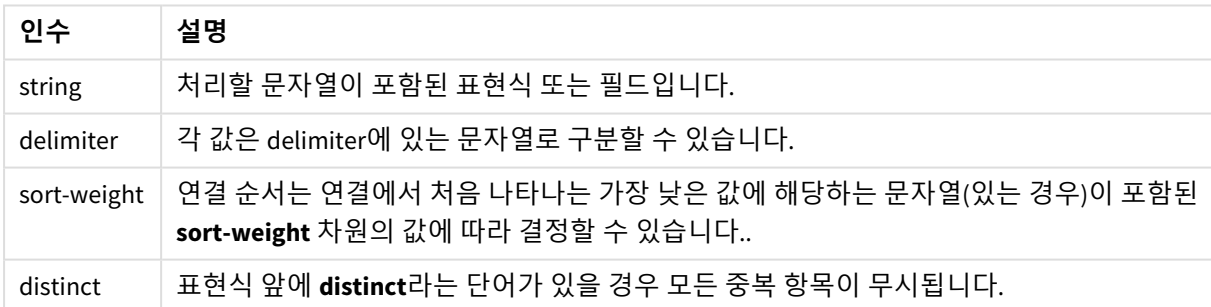

### **예 및 결과:**

예제 스크립트를 앱에 추가하고 실행합니다. 결과를 보기 위해 결과 열에 나열된 필드를 앱의 시트에 추가 합니다.

| 예                                                                                                    | 결과         | 시트에 추가된 후 결과             |
|----------------------------------------------------------------------------------------------------|------------|--------------------------|
| TeamData:<br>$LOAD * inline [$<br>SalesGroup Team Date Amount                                                                                                    | SalesGroup | TeamConcat1              |
| East   Gamma   01/05/2013   20000<br>East   Gamma   02/05/2013   20000<br>west   Zeta   01/06/2013   19000                                                                                                    | East       | AlphaBetaDeltaGammaGamma |
| East   Alpha   01/07/2013   25000<br>East   Delta   01/08/2013   14000<br>West Epsilon 01/09/2013 17000<br>West   Eta   01/10/2013   14000<br>East   Beta   01/11/2013   20000<br>West   Theta   01/12/2013   23000<br>] (delimiter is ' '); | West       | EpsilonEtaThetaZeta      |
| Concat1:                                                                                                    |            |                          |
| LOAD SalesGroup, Concat (Team) as TeamConcat1<br>Resident TeamData Group By SalesGroup;                                                                                                    |            |                          |
| 이전 예에서처럼 TeamData 테이블이 로드된 것으로<br>가정합니다.                                                                                                    | SalesGroup | TeamConcat2              |
| LOAD SalesGroup, Concat(distinct Team, '-') as<br>TeamConcat2 Resident TeamData Group By<br>SalesGroup;                                                                                                    | East       | Alpha-Beta-Delta-Gamma   |
|                                                                                                    | West       | Epsilon-Eta-Theta-Zeta   |
| 이전 예에서처럼 TeamData 테이블이 로드된 것으로<br>가정합니다. sort-weight에 대한 인수가 추가되었기                                                                                                    | SalesGroup | TeamConcat2              |
| 때문에 결과는 차원 Amount의 값에 따라 정렬됩니<br>다.                                                                                                    | East       | Delta-Beta-Gamma-Alpha   |
| LOAD SalesGroup, Concat(distinct Team, '-<br>', Amount) as TeamConcat2 Resident TeamData<br>Group By SalesGroup;                                                                                                    | West       | Eta-Epsilon-Zeta-Theta   |

예 및 결과

# <span id="page-508-0"></span>Concat - 차트 함수

**Concat()**은 문자열 값을 결합하는 데 사용됩니다. 이 함수는 각 차원에서 평가된 표현식의 모 든 값에 대해 집계된 문자열 연결을 반환합니다.

## **구문:**

**Concat(**{[SetExpression] [**DISTINCT**] [**TOTAL** [<fld{, fld}>]]} string[, delimiter [, sort\_weight]]**)**

## **반환 데이터 유형:** 문자열

**인수:**

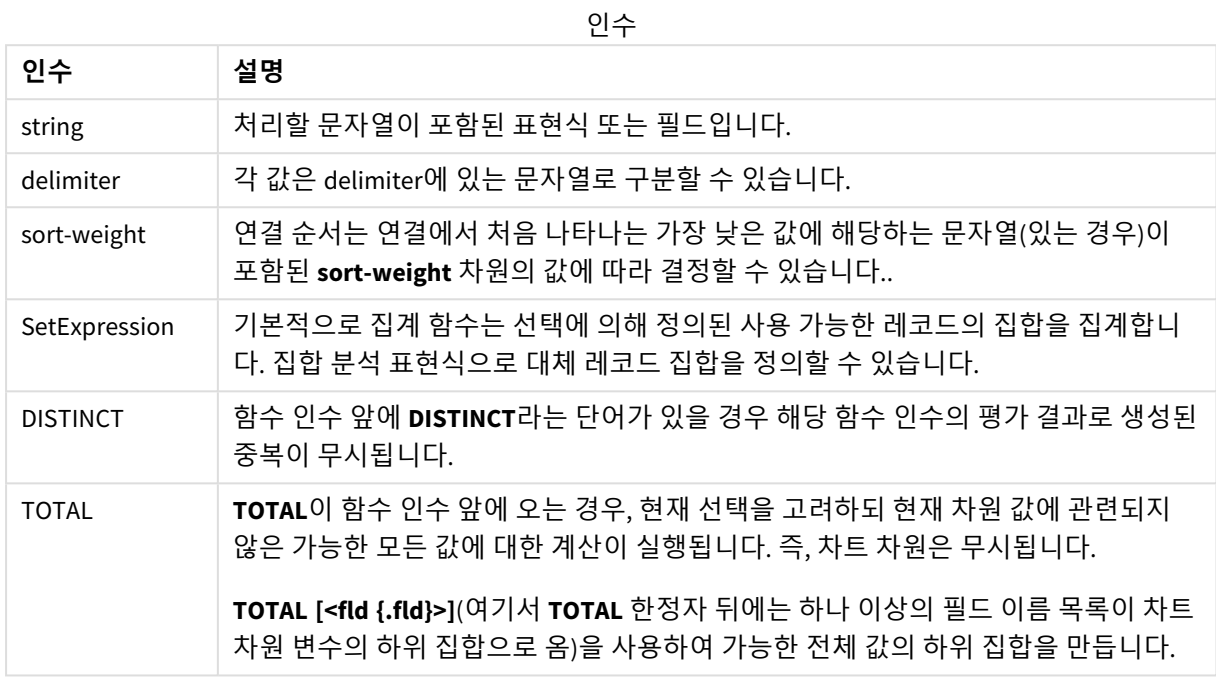

## **예 및 결과:**

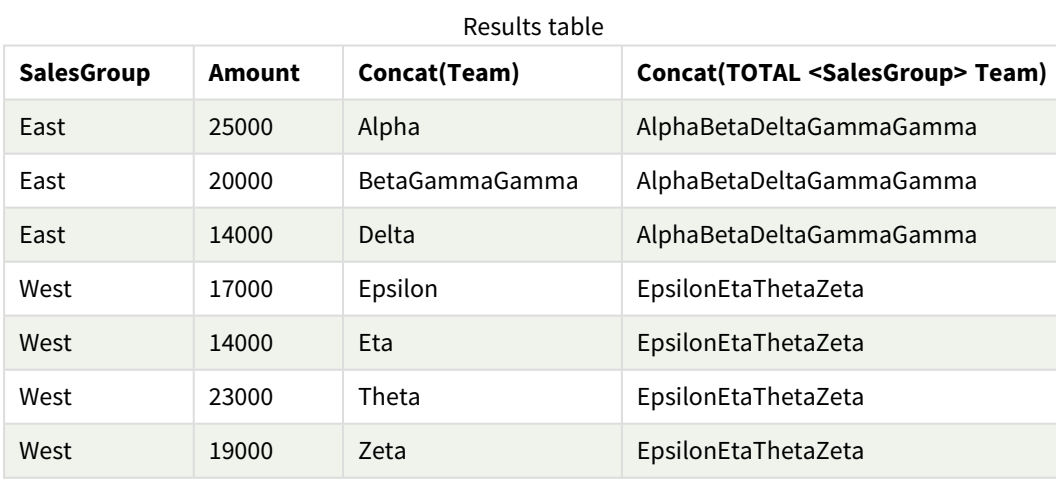

함수 예

| 예                                                                                                | 결과                                                                                                    |
|--------------------------------------------------------------------------------------------------|----------------------------------------------------------------------------------------------------|
| Concat(Team)                                                                                     | 이 테이블은 차원 SalesGroup 및 Amount, 측정값 Concat(Team)의 변형으로 구성됩니<br>다. 합계 결과를 무시하면, SalesGroup의 두 값에 걸쳐 Team 값 여덟 개가 분포되어 있<br>고, 테이블 내에 있는 둘 이상의 Team 문자열 값에 컨케트네이트되는 계수 Concat<br>(Team)의 유일한 결과는 차원 Amount 20000이 포함된 행이며, 이는 결과<br>BetaGammaGamma를 제공합니다. 이는 입력 데이터에 Amount 20000에 해당하는 값<br>이 세 개이기 때문입니다. SalesGroup 및 Amount의 각 조합에 단 하나의 Team 값만이<br>존재하므로 차원 전체에 계수를 확장할 때 다른 결과는 컨케트네이트되지 않는 채로<br>남습니다. |
| Concat<br>(DISTINCT<br>Team, $', '$                                                              | Beta, Gamma이며, DISTINCT 한정자는 중복 Gamma 결과가 무시됨을 의미하기 때문입<br>니다. 또한 구분 기호 인수는 쉼표에 이은 공백으로 정의됩니다.                                                                                                    |
| Concat (TOTAL<br><salesgroup><br/>Team)</salesgroup>                                             | TOTAL 한정자를 사용하면 Team의 모든 값에 대한 문자열 값이 컨케트네이트됩니다.<br>필드 선택 <salesgroup>이 지정된 경우, 이는 결과를 차원 SalesGroup의 두 값으로 나<br/>누게 됩니다. SalesGroupEast의 경우 결과가 AlphaBetaDeltaGammaGamma입니다.<br/>SalesGroupWest의 경우 결과가 EpsilonEtaThetaZeta입니다.</salesgroup>                                                                                                    |
| Concat (TOTAL<br><salesgroup><br/>Team, <math>'</math>; <math>',</math><br/>Amount)</salesgroup> | sort-weight: Amount에 대한 인수를 추가하면 결과는 차원 Amount의 값에 따라 정렬<br>됩니다. 결과는 DeltaBetaGammaGammaAlpha 및 EtaEpsilonZEtaTheta가 됩니다.                                                                                                    |

데이터 사용 예:

```
TeamData:
LOAD * inline [
SalesGroup|Team|Date|Amount
East|Gamma|01/05/2013|20000
East|Gamma|02/05/2013|20000
West|Zeta|01/06/2013|19000
East|Alpha|01/07/2013|25000
East|Delta|01/08/2013|14000
West|Epsilon|01/09/2013|17000
West|Eta|01/10/2013|14000
East|Beta|01/11/2013|20000
West|Theta|01/12/2013|23000
] (delimiter is '|');
```
## <span id="page-510-0"></span>FirstValue

**FirstValue()**는 **group by** 절로 정렬되고 표현식으로 정의된 레코드에서 첫 번째로 로드된 값을 반환합니다.

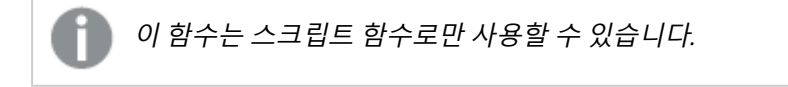

## **구문:**

**FirstValue (** expr**)**

## **인수:**

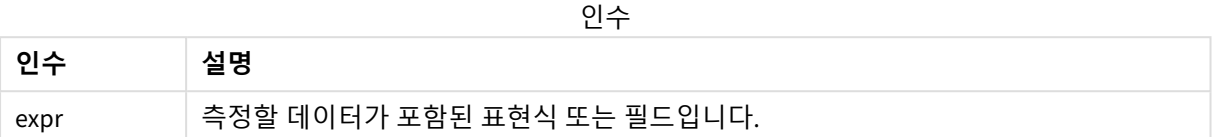

### **제한 사항:**

텍스트 값이 발견되지 않으면 NULL이 반환됩니다.

## **예 및 결과:**

예제 스크립트를 앱에 추가하고 실행합니다. 결과를 보기 위해 결과 열에 나열된 필드를 앱의 시트에 추가 합니다.

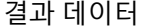

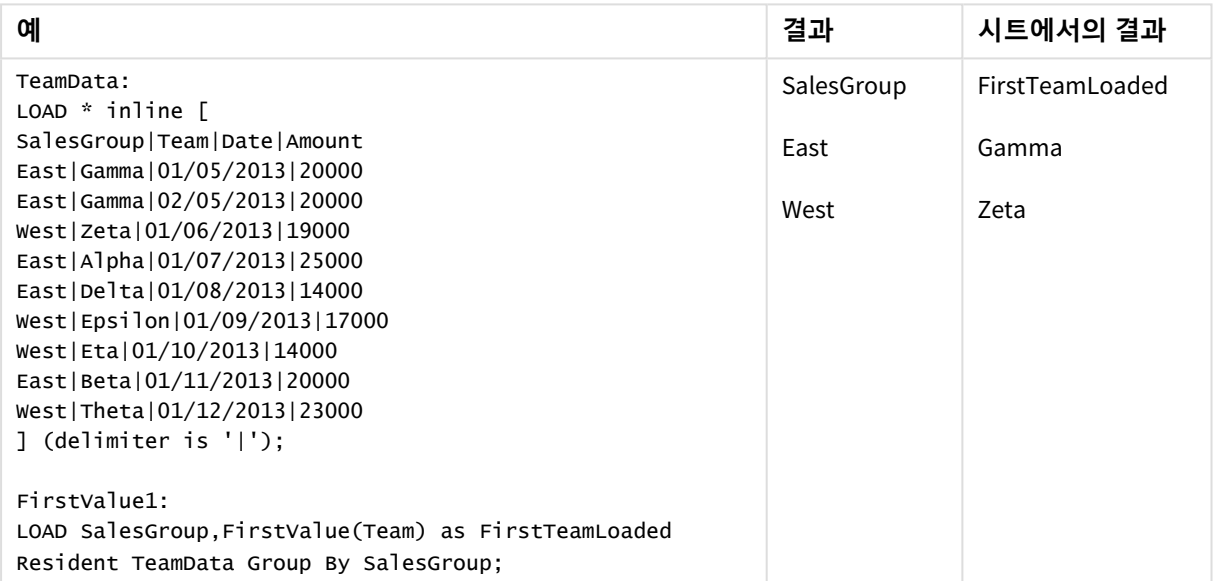

## <span id="page-511-0"></span>LastValue

**LastValue()**는 **group by** 절로 정렬되고 표현식으로 정의된 레코드에서 마지막으로 로드된 값 을 반환합니다.

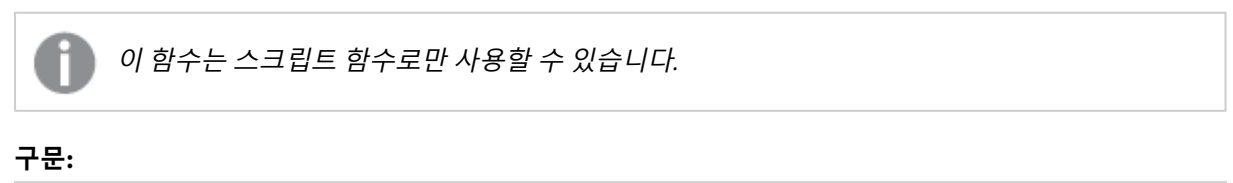

**LastValue (** expr **)**

## **인수:**

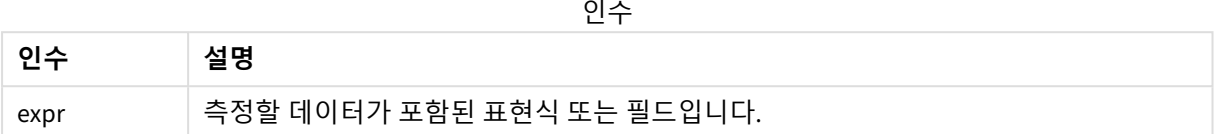

### **제한 사항:**

텍스트 값이 발견되지 않으면 NULL이 반환됩니다.

## **예 및 결과:**

예제 스크립트를 앱에 추가하고 실행합니다. 그런 다음, 결과를 보기 위해 결과 열에 나열된 필드를 앱의 시 트에 추가합니다.

아래의 결과 열과 동일한 결과를 얻으려면 속성 패널의 정렬 아래에서 자동을 사용자 지정으로 전환한 후 숫자순 및 사전순 정렬을 선택 취소합니다.

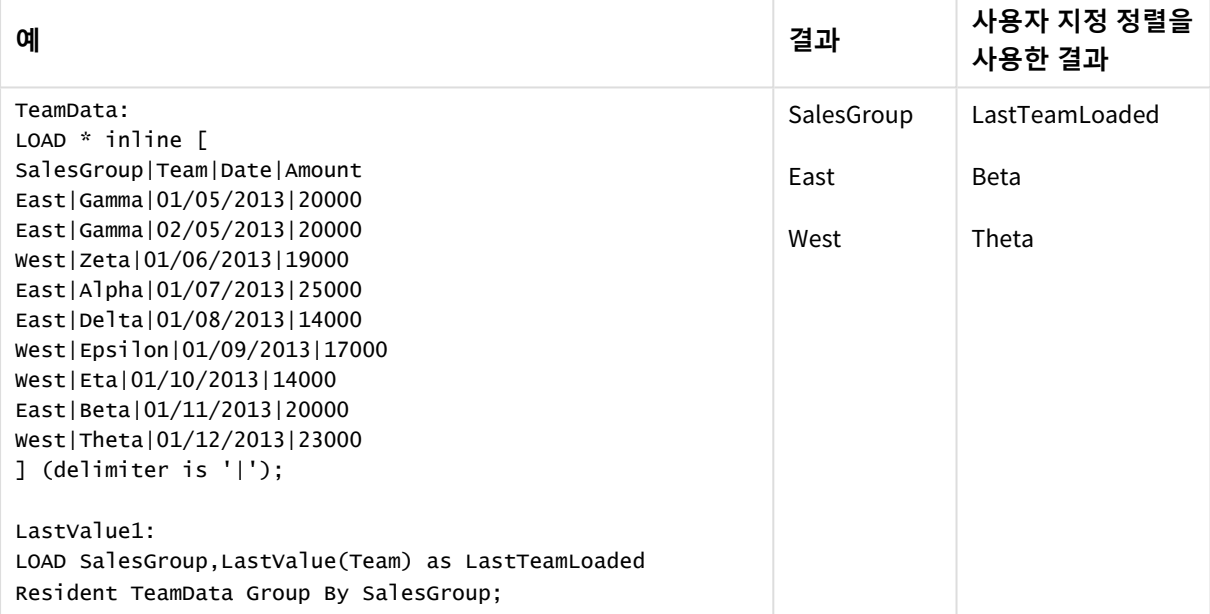

## <span id="page-512-0"></span>MaxString

**MaxString()**은 표현식 또는 필드에서 문자열 값을 찾아서 **group by** 절로 정의된 여러 레코드에 대해 알파벳 순으로 정렬된 마지막 텍스트 값을 반환합니다.

### **구문:**

**MaxString (** expr **)**

## **인수:**

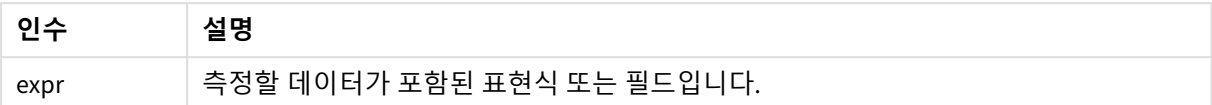

### **제한 사항:**

텍스트 값이 발견되지 않으면 NULL이 반환됩니다.

### **예 및 결과:**

예제 스크립트를 앱에 추가하고 실행합니다. 결과를 보기 위해 결과 열에 나열된 필드를 앱의 시트에 추가 합니다.

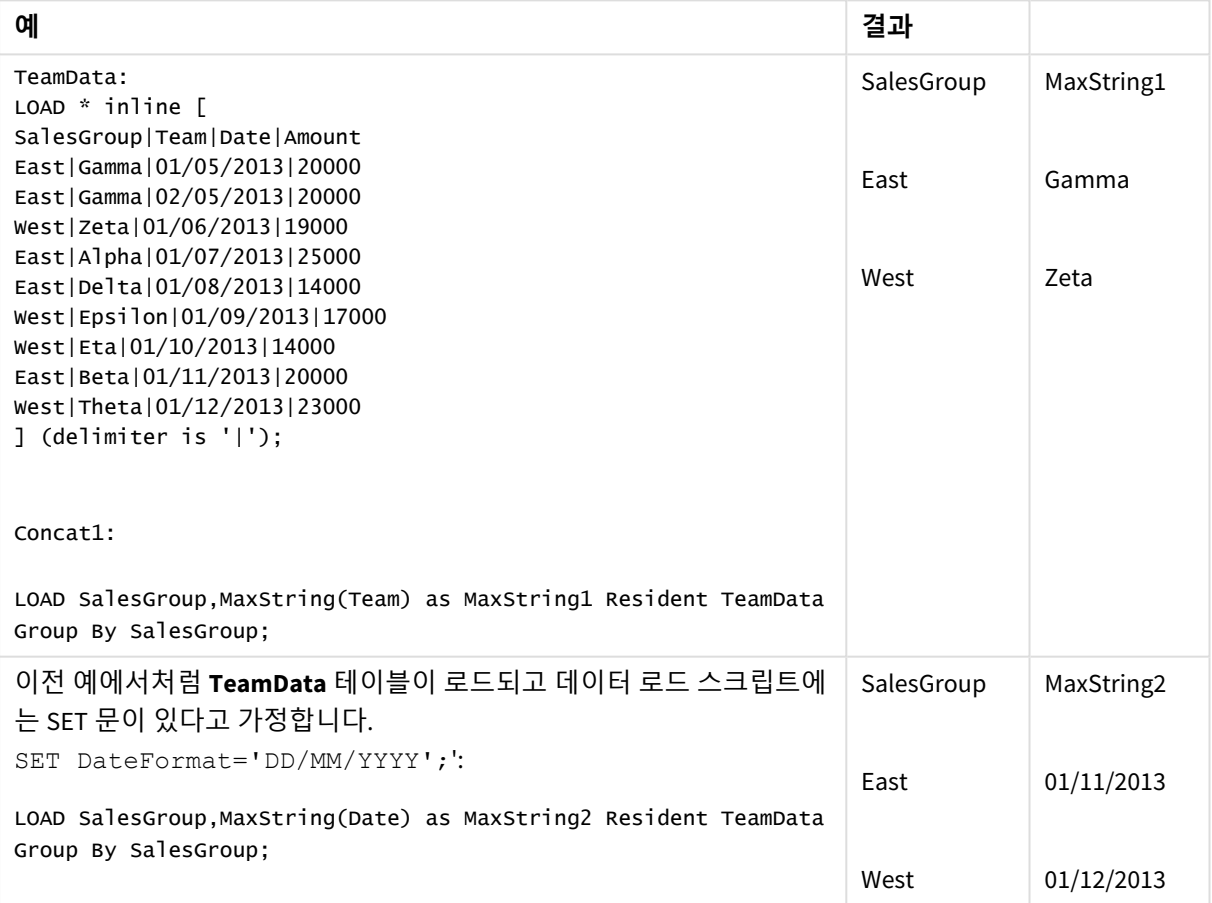

<span id="page-513-0"></span>MaxString - 차트 함수

**MaxString()**은 표현식 또는 필드에서 문자열 값을 찾아서 알파벳 정렬 순서의 마지막 텍스트 값을 반환합니다.

## **구문:**

**MaxString(**{[SetExpression] [**TOTAL** [<fld{, fld}>]]} expr**)**

## **반환 데이터 유형:** dual

**인수:**

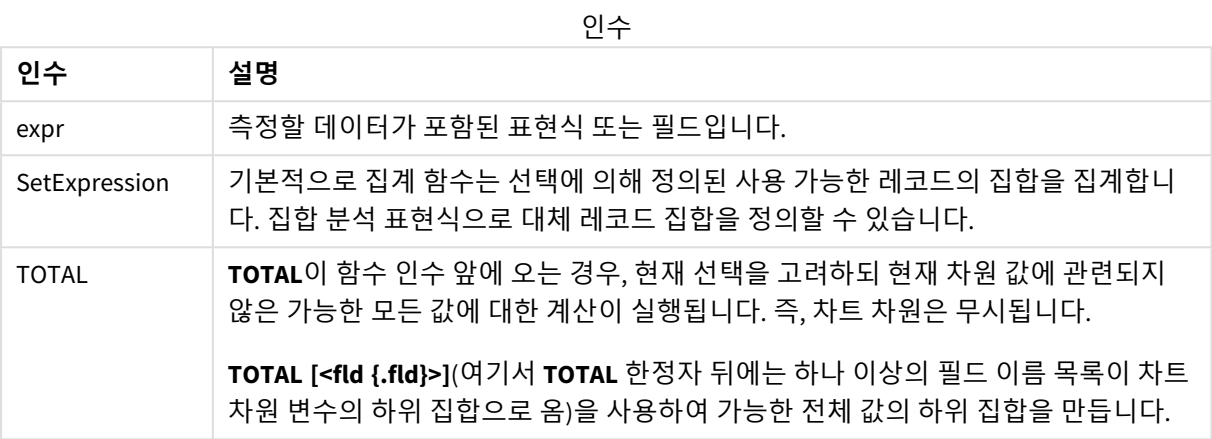

### **제한 사항:**

표현식에 문자열 표현이 포함된 값이 없다면 NULL이 반환됩니다.

## **예 및 결과:**

| <b>SalesGroup</b> | Amount | <b>MaxString(Team)</b> | MaxString(Date) |
|-------------------|--------|------------------------|-----------------|
| East              | 14000  | Delta                  | 2013/08/01      |
| East              | 20000  | Gamma                  | 2013/11/01      |
| East              | 25000  | Alpha                  | 2013/07/01      |
| West              | 14000  | Fta                    | 2013/10/01      |
| West              | 17000  | Epsilon                | 2013/09/01      |
| West              | 19000  | 7eta                   | 2013/06/01      |
| West              | 23000  | Theta                  | 2013/12/01      |

함수 예

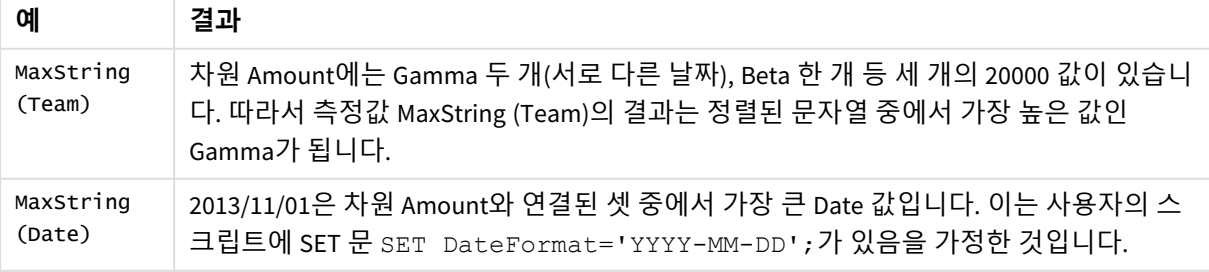

데이터 사용 예:

TeamData: LOAD \* inline [ SalesGroup|Team|Date|Amount East|Gamma|01/05/2013|20000 East|Gamma|02/05/2013|20000 West|Zeta|01/06/2013|19000 East|Alpha|01/07/2013|25000 East|Delta|01/08/2013|14000 West|Epsilon|01/09/2013|17000 West|Eta|01/10/2013|14000 East|Beta|01/11/2013|20000 West|Theta|01/12/2013|23000 ] (delimiter is '|');

### <span id="page-515-0"></span>MinString

**MinString()**은 표현식 또는 필드에서 문자열 값을 찾아서 **group by** 절로 정의된 여러 레코드에 대해 알파벳 순으로 정렬된 첫 번째 텍스트 값을 반환합니다.

### **구문:**

**MinString (** expr **)**

**반환 데이터 유형:** dual

## **인수:**

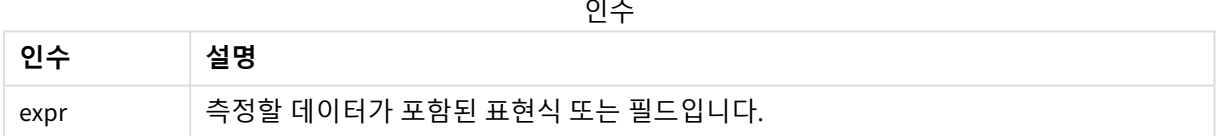

## **제한 사항:**

텍스트 값이 발견되지 않으면 NULL이 반환됩니다.

### **예 및 결과:**

예제 스크립트를 앱에 추가하고 실행합니다. 결과를 보기 위해 결과 열에 나열된 필드를 앱의 시트에 추가 합니다.

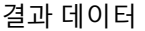

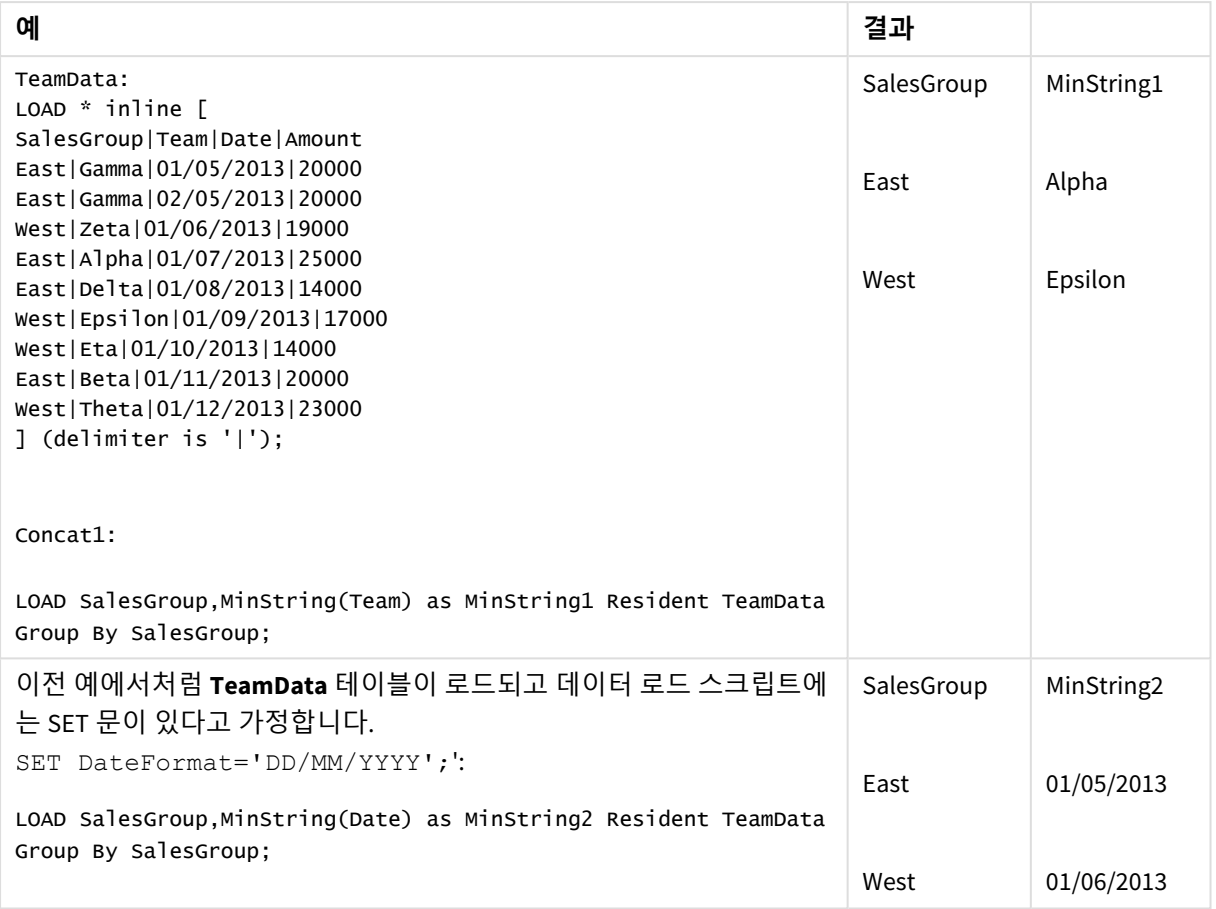

# <span id="page-516-0"></span>MinString - 차트 함수

**MinString()**은 표현식 또는 필드에서 문자열 값을 찾아서 알파벳 정렬 순서의 첫 번째 텍스트 값을 반환합니다.

## **구문:**

**MinString(**{[SetExpression] [**TOTAL** [<fld {, fld}>]]} expr**)**

## **반환 데이터 유형:** dual

**인수:**

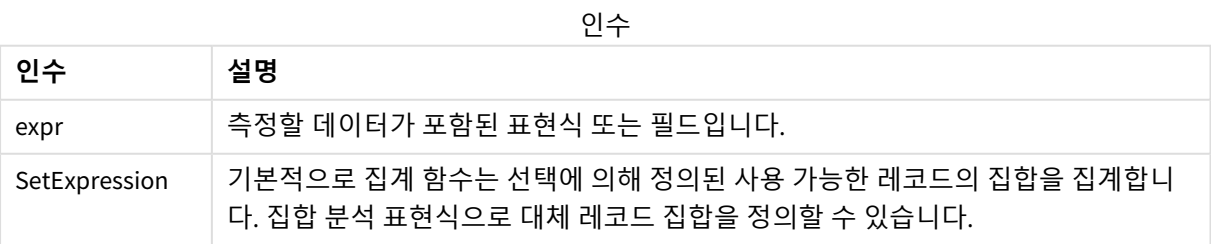

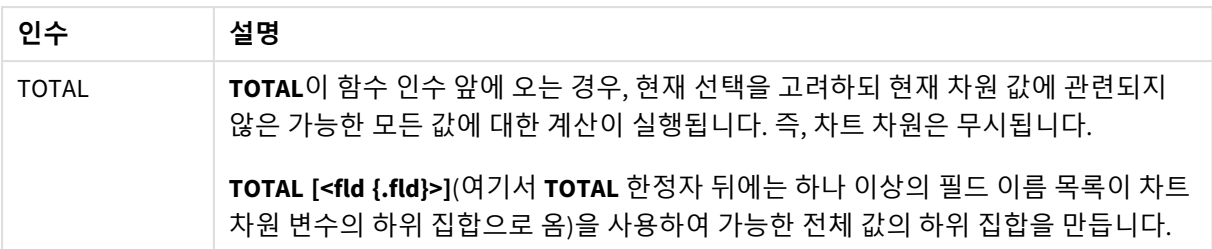

### **예 및 결과:**

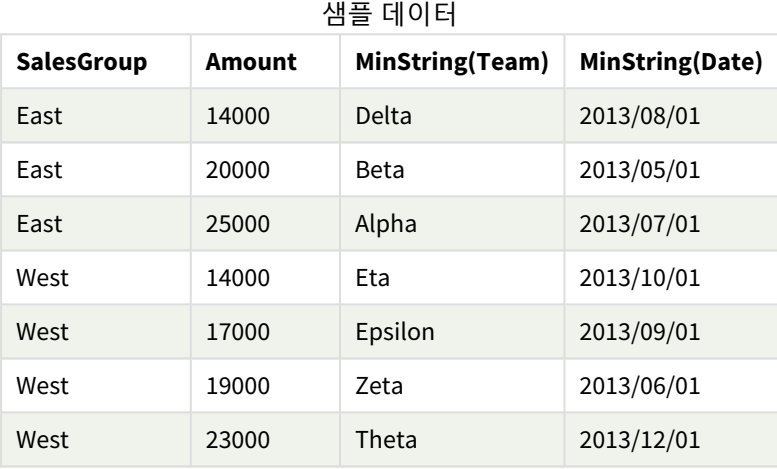

```
함수 예
```
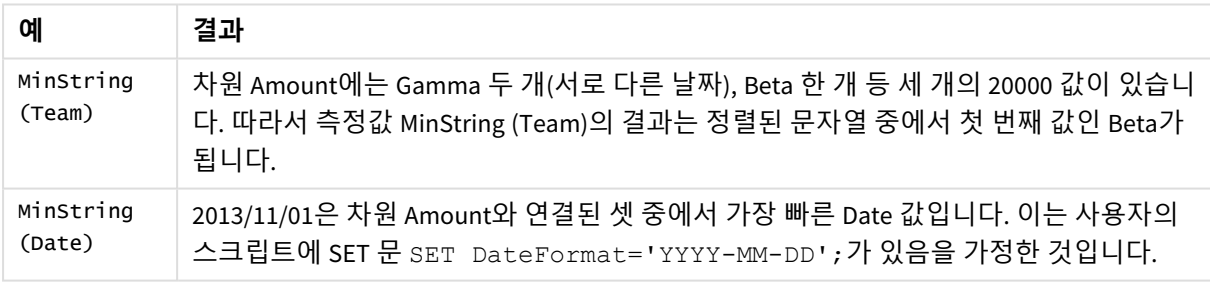

데이터 사용 예:

TeamData: LOAD \* inline [ SalesGroup|Team|Date|Amount East|Gamma|01/05/2013|20000 East|Gamma|02/05/2013|20000 West|Zeta|01/06/2013|19000 East|Alpha|01/07/2013|25000 East|Delta|01/08/2013|14000 West|Epsilon|01/09/2013|17000 West|Eta|01/10/2013|14000 East|Beta|01/11/2013|20000 West|Theta|01/12/2013|23000 ] (delimiter is '|');

# 가상 차원 함수

가상 차원은 가상 차원 함수에서 생성된 값으로 앱에서 만들어지며, 데이터 모델에 포함된 필드에서 직접 만들어지지 않습니다. 가상 차원 함수에서 생성된 값을 차트에 계산 차원으로 사용하는 경우, 가상 차원이 만들어집니다.. 가상 차원을 사용하면 데이터에서 발생되는 값으로 차원(동적 차원)이 포함된 차트를 만들 수 있습니다.

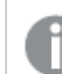

가상 차원은 선택 내용의 영향을 받지 않습니다*.*

다음 가상 차원 함수를 차트에서 사용할 수 있습니다.

ValueList

**ValueList()**는 계산 차원에 사용할 경우 가상 차원을 형성하는 나열된 값의 집합을 반환합니다. **[ValueList](#page-518-0) - 차트 함수 (**v1 {, Expression}**)**

ValueLoop

<span id="page-518-0"></span>ValueLoop()는 계산 차원에 사용할 경우 가상 차원을 형성하는 반복 값의 집합을 반환합니다. **[ValueLoop](#page-519-0) - 차트 함수(**from [, to [, step ]]**)**

ValueList - 차트 함수

**ValueList()**는 계산 차원에 사용할 경우 가상 차원을 형성하는 나열된 값의 집합을 반환합니다.

*ValueList* 함수를 사용하여 만든 가상 차원이 있는 차트에서는 차트 표현식에 *ValueList* 함수에 동일한 매개 변수를 다시 지정하여 특정 표현식 셀에 해당하는 차원 값을 참조할 수 있습니다*.* 이 함수는 물론 레이아웃의 어느 곳에서나 사용할 수 있지만 가상 차원에 사용되는 경우를 제외 하면 집계 함수 내에서만 의미가 있습니다*.*

가상 차원은 선택 내용의 영향을 받지 않습니다*.*

### **구문:**

**ValueList(**v1 {,...}**)**

### **반환 데이터 유형:** dual

**인수:**

인수

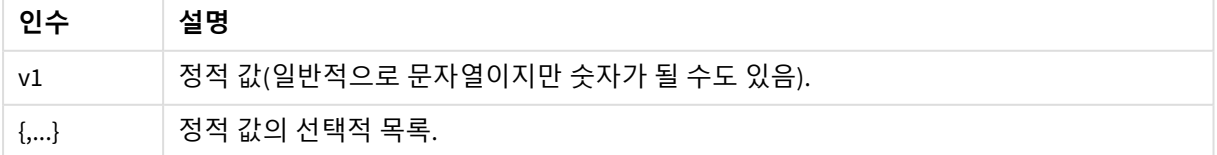

### **예 및 결과:**

| 예                                                                                   | 결과                                                                                   |      |                  |        |
|-------------------------------------------------------------------------------------|--------------------------------------------------------------------------------------|------|------------------|--------|
| ValueList<br>('Number of<br>orders',<br>'Average Order<br>Size', 'Total<br>Amount') | 예를 들어 테이블에서 차원을 만드는 데 사용할 경우, 세 문자열 값이 테이블의 행 레<br>이블이 됩니다. 그러면 이를 표현식에서 참조할 수 있습니다. |      |                  |        |
| =IF( ValueList<br>('Number of<br>orders',<br>'Average Order                         | 이 표현식은 생성된 차원에서 값을 가져와 중첩된 IF 문에 다음 세 집계 함수에 대한<br>입력으로 이를 참조합니다.                    |      |                  |        |
| Size', 'Total                                                                       | ValueList()                                                                          |      |                  |        |
| $Amount') =$                                                                        | Created dimension                                                                    | Year | Added expression |        |
| 'Number of                                                                          |                                                                                      |      |                  | 522.00 |
| Orders', count                                                                      |                                                                                      |      |                  |        |
| (SaleID), IF(                                                                       | Number of Orders                                                                     |      | 2012             | 5.00   |
| ValueList<br>('Number of                                                            | Number of Orders                                                                     |      | 2013             | 7.00   |
| Orders',                                                                            | Average Order Size                                                                   |      | 2012             | 13.20  |
| 'Average Order<br>Size', 'Total                                                     | Average Order Size                                                                   |      | 2013             | 15.43  |
| $Amount') =$                                                                        | Total Amount                                                                         |      | 2012             | 66.00  |
| 'Average Order<br>Size', avg                                                        | Total Amount                                                                         |      | 2013             | 108.00 |
| (Amount), sum<br>$(Amouth)$ )                                                       |                                                                                      |      |                  |        |

함수 예

### 예에서 사용된 데이터:

SalesPeople: LOAD \* INLINE [ SaleID|SalesPerson|Amount|Year 1|1|12|2013 2|1|23|2013 3|1|17|2013 4|2|9|2013 5|2|14|2013 6|2|29|2013 7|2|4|2013 8|1|15|2012 9|1|16|2012 10|2|11|2012 11|2|17|2012 12|2|7|2012 ] (delimiter is '|');

# <span id="page-519-0"></span>ValueLoop - 차트 함수

ValueLoop()는 계산 차원에 사용할 경우 가상 차원을 형성하는 반복 값의 집합을 반환합니다. 생성된 값은 **from** 값에서 시작하여 **to** 값으로 끝나며, 단계별로 증가되는 중간 값이 포함됩니다. *ValueLoop* 함수를 사용하여 만든 가상 차원이 있는 차트에서는 차트 표현식에 *ValueLoop* 함수 에 동일한 매개 변수를 다시 지정하여 특정 표현식 셀에 해당하는 차원 값을 참조할 수 있습니 다*.* 이 함수는 물론 레이아웃의 어느 곳에서나 사용할 수 있지만 가상 차원에 사용되는 경우를 제외하면 집계 함수 내에서만 의미가 있습니다*.*

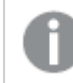

가상 차원은 선택 내용의 영향을 받지 않습니다*.*

## **구문:**

**ValueLoop(**from [, to [, step ]]**)**

## **반환 데이터 유형:** dual

**인수:**

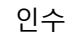

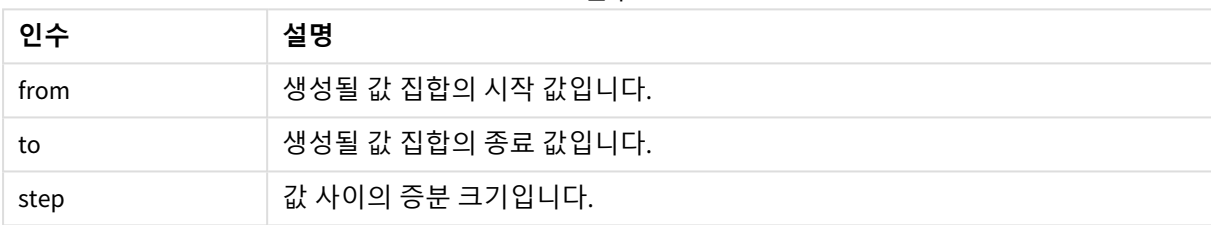

## **예 및 결과:**

함수 예

| 예                       | 결과                                                                                                    |
|-------------------------|----------------------------------------------------------------------------------------------------|
| ValueLoop<br>(1, 10)    | 이는 테이블에 예를 들어 번호로 된 레이블을 지정하는 등에 사용할 수 있는 차원을 생성<br>합니다. 여기의 예에서는 값에 1에서 10까지 번호가 지정되었습니다. 그러면 이 값을 표현<br>식에서 참조할 수 있습니다. |
| ValueLoop<br>(2, 10, 2) | 이 예에서는 인수 step의 값이 2이므로 값에 2, 4, 6, 8, 10의 번호가 매겨집니다.                                                                     |

# 중첩 집계

다른 집계의 결과에 집계를 적용해야 하는 상황이 있을 수 있습니다. 이를 중첩 집계라고 부릅니다.

대부분의 차트 표현식에서는 집계를 중첩할 수 없습니다. 그러나 내부 집계 함수에서 **TOTAL** 한정자를 사용 하는 경우 집계를 중첩할 수 있습니다.

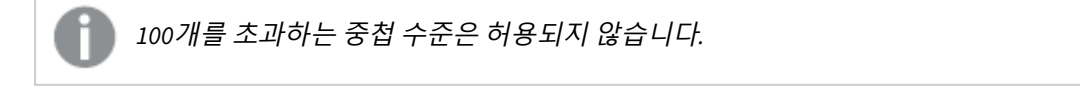

TOTAL 한정자를 사용한 중첩 집계

예를 들어, **Sales** 필드의 합을 계산하되 **OrderDate**가 지난 해와 일치하는 트랜잭션만 포함되도록 만들려는 경우가 있습니다. 지난 해는 집계 함수 **Max(TOTAL** Year(OrderDate)**)**를 통해 구할 수 있습니다.

다음 집계는 원하는 결과를 반환합니다.

Sum(If(Year(OrderDate)=Max(TOTAL Year(OrderDate)), Sales)) Qlik Sense는 이 중첩 유형의 **TOTAL** 한정자를 포함해야 합니다. 원하는 비교를 위해 필요합니다. 이러한 유 형의 중첩 요구 사항은 상당히 일반적이며 적절한 조치입니다.

### **관련 항목:**

<span id="page-521-0"></span>p *Aggr -* 차트 함수 *[\(page](#page-521-0) 522)*

# 5.3 Aggr - 차트 함수

**Aggr()**은 지정된 하나 또는 복수의 차원에서 계산된 표현식에 대한 값의 배열을 반환합니다. 판매량, 고객 및 지역별 최대값을 예로 들 수 있습니다.

**Aggr** 함수는 중첩 집계에 사용되며 첫 번째 매개 변수(내부 집계)는 차원 값마다 한 번 계산됩니다. 차원은 두 번째 매개 변수(및 후속 매개 변수)에서 지정됩니다.

또한 **Aggr** 함수는 중첩된 집계에 대한 입력으로 **Aggr** 함수의 결과로 구성된 배열을 사용하는 외부 집계 함 수 안에 포함되어야 합니다.

### **구문:**

```
Aggr({SetExpression}[DISTINCT] [NODISTINCT ] expr, StructuredParameter{,
StructuredParameter})
```
### **반환 데이터 유형:** dual

**인수:**

인수

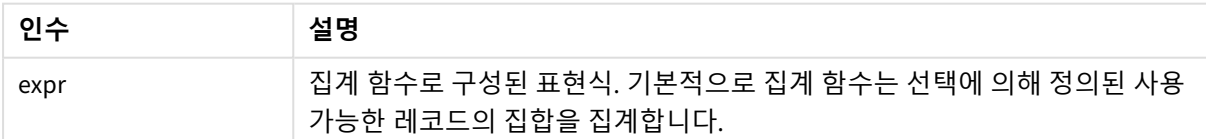

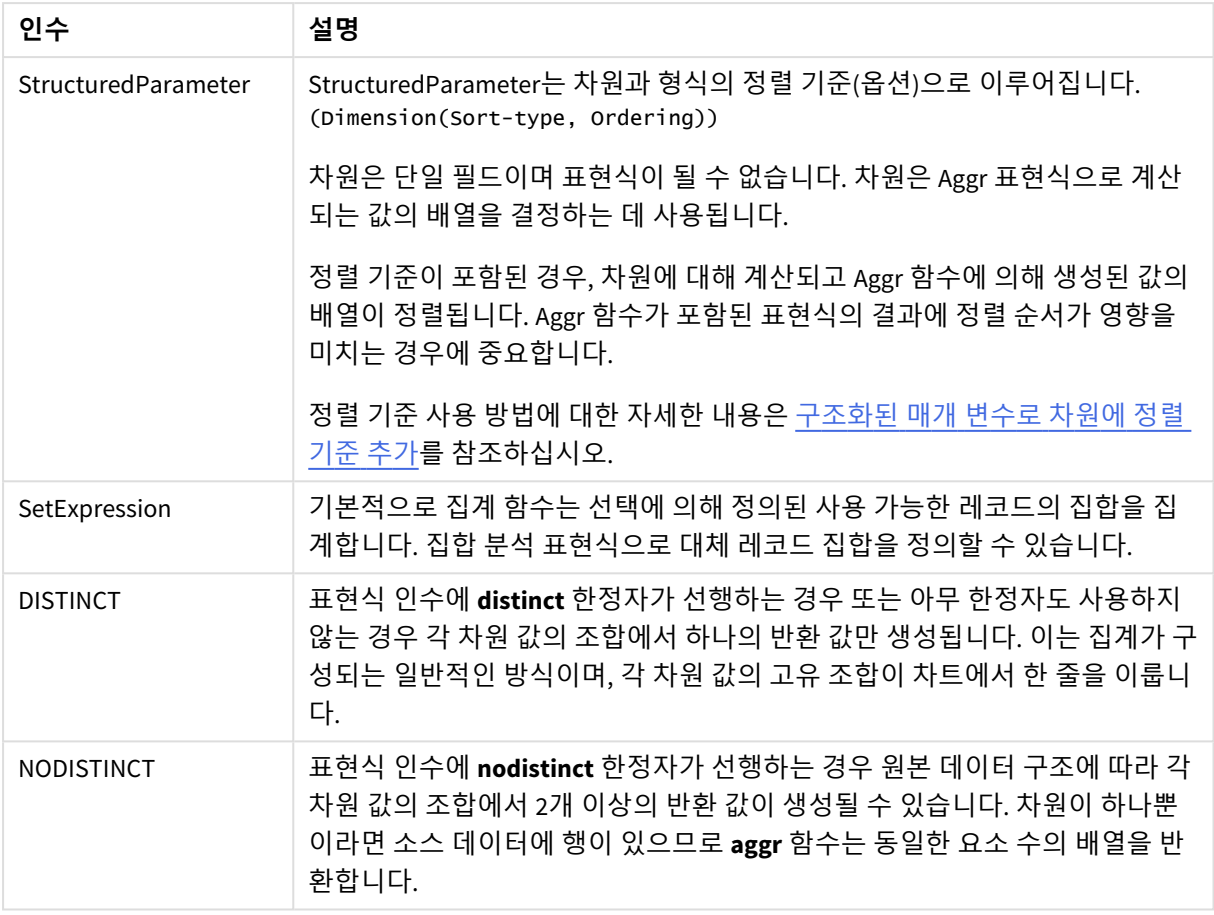

**Sum**, **Min**, **Avg**와 같은 기본 집계 함수는 단일 숫자 값을 반환하지만, Aggr() 함수는 다른 집계를 만들 수 있 는 임시 계획 결과 집합(가상 테이블)을 만드는 것과 비교할 수 있습니다. 예를 들어, **Aggr()** 문에서 판매량을 고객과 합산하여 평균 판매량 값을 계산하고 합산된 결과의 평균을 계산하는 것입니다. **Avg(TOTAL Aggr (Sum(Sales),Customer))**.

*Aggr()* 함수를 계산된 차원에서 사용하여 다양한 수준의 중첩 차트 집계를 생성할 수 있습니다*.*

## **제한 사항:**

<span id="page-522-0"></span>Aggr() 함수의 각 차원은 단일 필드여야 하며 표현식(계산된 차원)이 될 수 없습니다.

## **구조화된 매개 변수로 차원에 정렬 기준 추가**

Aggr 함수 구문에서 StructuredParameter 인수의 기본 형태는 단일 차원입니다. 표현식: Aggr(Sum(Sales, Month))는 매월 판매액의 총액을 찾습니다. 그러나 다른 집계 함수에 포함된 경우 정렬 기준을 사용하지 않 으면 예상치 않은 결과가 나올 수 있습니다. 일부 차원은 숫자순이나 사전순 등으로 정렬될 수 있기 때문입 니다.

Aggr 함수의 StructuredParameter 인수에서 표현식의 차원에 대한 정렬 기준을 지정할 수 있습니다. 이 방법 으로 Aggr 함수에 의해 생성된 가상 테이블에 정렬 기준을 적용할 수 있습니다.

인수 StructuredParameter에는 다음과 같은 구문이 있습니다.

(FieldName, (Sort-type, Ordering))

구조화된 매개 변수는 중첩할 수 있습니다.

(FieldName, (FieldName2, (Sort-type, Ordering)))

Sort-type은 NUMERIC, TEXT, FREQUENCY 또는 LOAD\_ORDER일 수 있습니다.

Ordering 유형은 다음과 같이 각 Sort-type과 연결됩니다.

허용되는 Ordering 유형

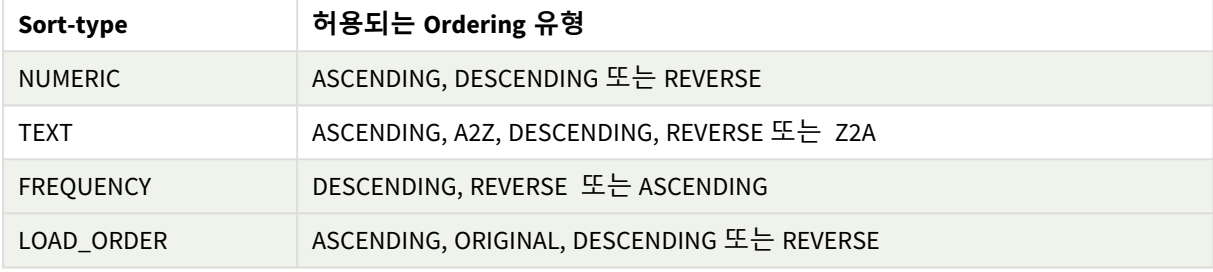

Ordering 유형 REVERSE와 DESCENDING은 동일합니다.

Sort-type TEXT의 경우 Ordering 유형 ASCENDING과 A2Z가 동일하고, DESCENDING, REVERSE 및 Z2A가 동일 합니다.

Sort-type LOAD\_ORDER의 경우 Ordering 유형 ASCENDING과 ORIGINAL이 동일합니다.

# 예: Aggr을 사용한 차트 표현식

예 - 차트 표현식

## 차트 표현식 예 1

로드 스크립트

데이터 로드 편집기에서 다음 데이터를 인라인 로드로 로드하여 아래 차트 표현식 예를 만듭니다.

ProductData:

```
LOAD * inline [
Customer|Product|UnitSales|UnitPrice
Astrida|AA|4|16
Astrida|AA|10|15
Astrida|BB|9|9
Betacab|BB|5|10
Betacab|CC|2|20
Betacab|DD|25|25
Canutility|AA|8|15
Canutility|CC|0|19
] (delimiter is '|');
```
### 차트 표현식

Qlik Sense 시트에 KPI 시각화를 만듭니다. 다음 표현식을 측정값으로 KPI에 추가합니다.

Avg(Aggr(Sum(UnitSales\*UnitPrice), Customer))

결과

376.7

설명

표현식 Aggr(Sum(UnitSales\*UnitPrice), Customer)은 판매액의 총 값을 **Customer**로 찾은 다음 3개의 **Customer** 값에 대해 295, 715 및 120의 값 배열을 반환합니다.

실제로는 해당 값을 포함하는 명시적인 테이블이나 열을 만들지 않고 임시 값 목록을 작성했습니다.

이 값은 판매량의 평균 값 376.7을 찾기 위해 **Avg()** 함수에 입력으로 사용됩니다.

## 차트 표현식 예 2

로드 스크립트

데이터 로드 편집기에서 다음 데이터를 인라인 로드로 로드하여 아래 차트 표현식 예를 만듭니다.

ProductData:

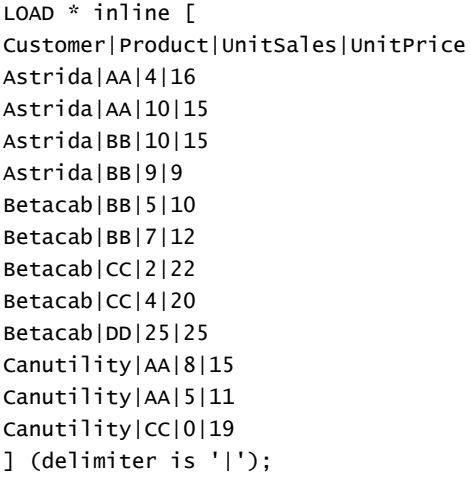

차트 표현식

**Customer**, **Product**, **UnitPrice**, **UnitSales**가 차원으로 포함된 Qlik Sense 시트에 테이블 시각화를 만듭니다. 테이블에 다음 표현식을 측정값으로 추가합니다.

Aggr(NODISTINCT Max(UnitPrice), Customer, Product)

결과

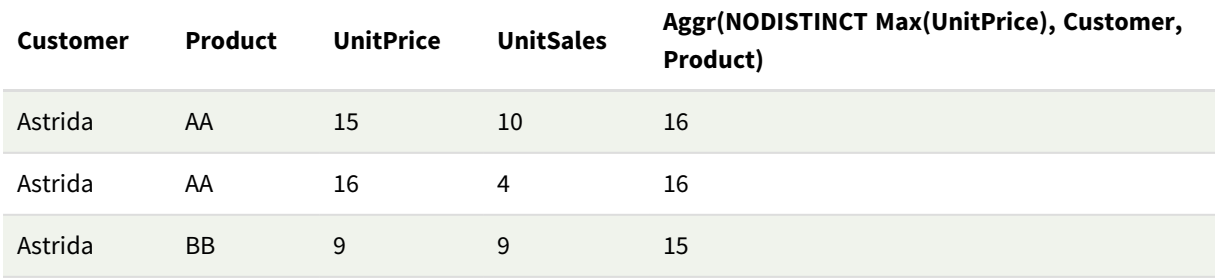

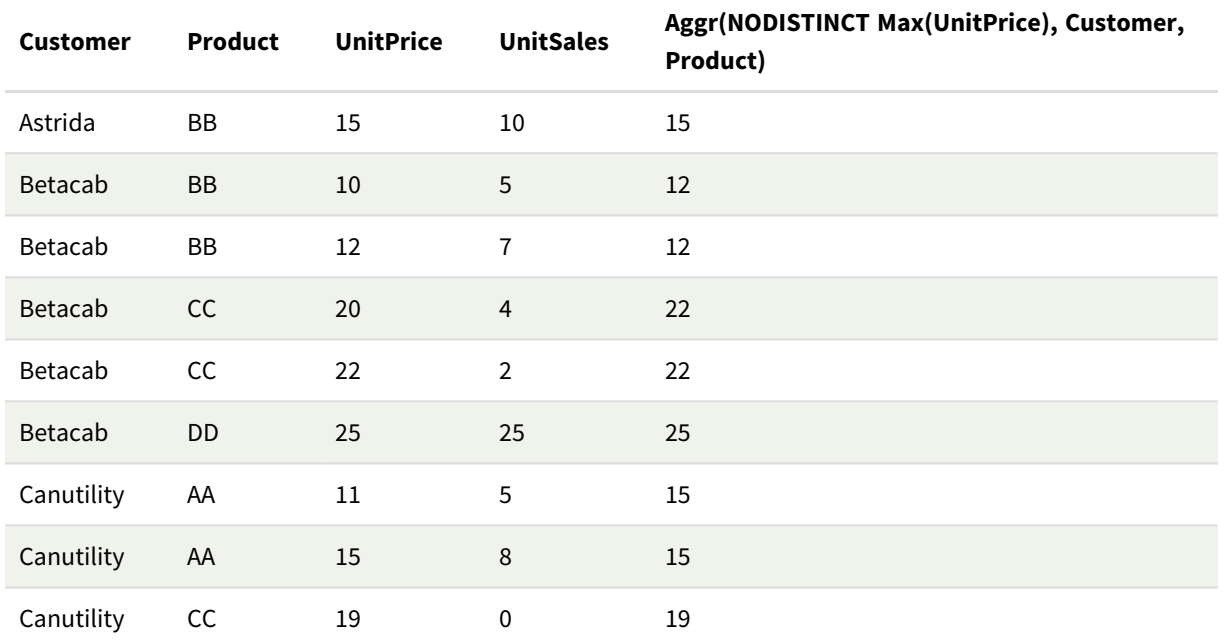

## 설명

값의 배열은 16, 16, 15, 15, 12, 12, 22, 22, 25, 15, 15 및 19입니다. **nodistinct** 한정자는 배열이 소스 데이터의 각 행에 대해 하나의 요소를 포함하고 있음을 의미합니다. 각각은 각 **Customer** 및 **Product**에 대한 최대 **UnitPrice**입니다.

# 차트 표현식 예 3

로드 스크립트

데이터 로드 편집기에서 다음 데이터를 인라인 로드로 로드하여 아래 차트 표현식 예를 만듭니다.

```
Set vNumberOfOrders = 1000;
OrderLines:
Load
       RowNo() as OrderLineID,
       OrderID,
       OrderDate,
       Round((Year(OrderDate)-2005)*1000*Rand()*Rand()*Rand1) as Sales
       While Rand() \leq 0.5 or IterNo()=1;
Load * Where OrderDate<=Today();
Load
       Rand() as Rand1,
       Date(MakeDate(2013)+Floor((365*4+1)*Rand())) as OrderDate,
       RecNo() as OrderID
       Autogenerate vNumberOfOrders;
Calendar:
Load distinct
       Year(OrderDate) as Year,
```
OrderDate Resident OrderLines;

### 차트 표현식

**Year**와 **Month**가 차원으로 포함된 Qlik Sense 시트에 테이블 시각화를 만듭니다. 테이블에 다음 표현식을 측 정값으로 추가합니다.

- Sum(Sales)
- 테이블에서 Structured Aggr()로 Sum(Aggr( Rangesum(Above(Sum(Sales),0,12)), (Year, (Numeric, Ascending)), (Month, (Numeric, Ascending)) )) 레이블이 지정됩니다.

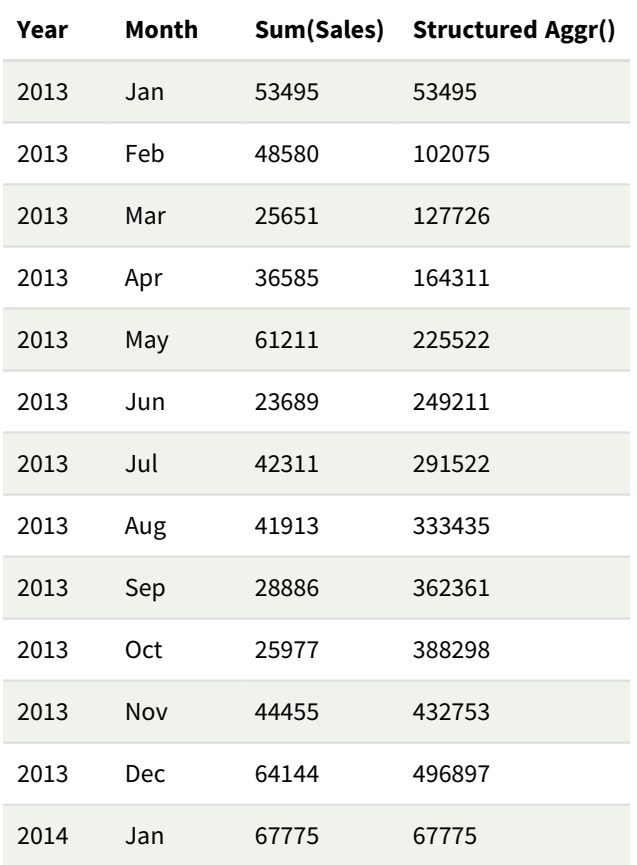

### 결과

### 설명

이 예에서는 각 연도에 대해 12개월 동안 집계된 값을 시간 오름차순으로 표시하므로 구조화된 매개 변수 (숫자, 오름차순)는 **Aggr()** 표현식의 일부입니다. 구조화된 매개 변수로 두 가지 특정 차원이 필요합니다. **Year** 및 **Month**, 정렬된 (1) **Year**(숫자) 및 (2) **Month**(숫자)입니다. 이 두 차원은 테이블 또는 차트 시각화에서 사용해야 합니다. 이를 통해 **Aggr()** 함수의 차원 목록이 시각화에 사용된 개체의 차원과 일치할 수 있습니 다.

이러한 측정값 간의 차이를 테이블 또는 별도의 꺾은선형 차트에서 비교할 수 있습니다.

- Sum(Aggr( Rangesum(Above(Sum(Sales),0,12)), (Year), (Month) ))
- <sup>l</sup> Sum(Aggr( Rangesum(Above(Sum(Sales),0,12)), (Year, (Numeric, Ascending)), (Month, (Numeric, Ascending)) ))

후자의 표현식만이 집계 값을 원하는 대로 누적할 수 있음이 명확히 표시되어야 합니다.

### **관련 항목:**

p 기본 집계 함수 *[\(page](#page-314-0) 315)*

# 5.4 색 함수

차트 개체와 함께 데이터 로드 스크립트의 색 속성을 설정하고 평가하는 것과 관련된 표현식에 사용할 수 있는 함수입니다.

*Qlik Sense*는 이전 버전과의 호환성을 위해 색 함수 *Color(), qliktechblue* 및 *qliktechgray*를 지원 하지만 사용하지 않는 것이 좋습니다*.*

ARGB

**ARGB()**는 표현식에서 빨강 성분 **r**, 녹색 성분 **g**, 파랑 성분 **b** 및 **alpha**의 알파 요소(불투명도)로 색이 정의된 차트 개체의 색 속성을 설정하거나 평가하는 데 사용됩니다.

**[ARGB](#page-529-0) (**alpha, r, g, b**)**

**HSL** 

**HSL()**은 표현식에서 0 ~ 1 사이의 **hue**, **saturation** 및 **luminosity** 값으로 색이 정의된 차트 개체의 색 속성을 설정하거나 평가하는 데 사용됩니다.

**[HSL](#page-532-0) (**hue, saturation, luminosity**)**

#### RGB

**RGB()**는 빨간색 구성 요소 r, 녹색 구성 요소 g 및 파란색 구성 요소 b의 세 가지 매개 변수로 정의된 색상의 색상 코드에 해당하는 정수를 반환합니다. 이러한 구성 요소는 0에서 255 사이의 정수 값을 가져야 합니다. 이 함수는 차트 개체의 색상 속성을 설정하거나 평가하기 위해 표현식에서 사용할 수 있습니다.

**[RGB](#page-530-0) (**r, g, b**)**

Colormix1

**Colormix1()**은 표현식에서 0과 1 사이의 값을 기준으로 2색 그라데이션에서 ARGB 색 표현을 반환하는 데 사 용됩니다.

**Colormix1 (**Value , ColorZero , ColorOne**)** Value는 0과 1 사이의 실수입니다.

- Value = 0이면 ColorZero 가 반환됩니다.
- Value = 1이면 ColorOne 이 반환됩니다.

• 0 < Value< 1이면 적절한 중간 음영이 반환됩니다.

ColorZero는 간격의 저점과 연결될 색의 유효한 RGB 색 표현입니다.

ColorOne는 간격의 고점과 연결될 색의 유효한 RGB 색 표현입니다.

Colormix1(0.5, red(), blue()) 반환 값:

ARGB(255,64,0,64) (purple)

Colormix2

**Colormix2()**는 표현식에서 -1과 1 사이의 값을 기준으로 2색 그라데이션에서 ARGB 색 표현을 반환하는 데 사용되며 중앙(0) 위치에 대한 중간 값을 지정할 수 있습니다.

**Colormix2 (**Value ,ColorMinusOne , ColorOne[ , ColorZero]**)** Value는 -1과 1 사이의 실수입니다.

- Value = -1이면 첫 번째 색이 반환됩니다.
- Value = 1이면 두 번째 색이 반환됩니다.
- -1<Value< 1이면 적절한 색 조합이 반환됩니다.

ColorMinusOne는 간격의 저점과 연결될 색의 유효한 RGB 색 표현입니다.

ColorOne는 간격의 고점과 연결될 색의 유효한 RGB 색 표현입니다.

ColorZero는 간격의 중앙과 연결될 색의 유효한 RGB 색 표현이며 옵션입니다.

SysColor

**SysColor()**는 Windows 시스템 색 nr에 해당하는 ARGB 색 표현을 반환하며, 여기서 nr은 Windows API 함수 **GetSysColor(nr)**에 대한 파라메타에 해당합니다.

#### **SysColor (**nr**)**

ColorMapHue

**ColorMapHue()**는 HSV 컬러 모델의 색상 구성 요소가 다양한 컬러맵의 한 색의 ARGB 값을 반환합니다. 컬러 맵은 빨강으로 시작하여, 노랑, 녹색, 녹청색, 파랑, 자홍색을 거쳐 다시 빨강으로 돌아옵니다. x는 0에서 1 사 이의 값이어야 합니다.

**ColorMapHue (**x**)**

### ColorMapJet

**ColorMapJet()**은 파랑으로 시작하여, 녹청색, 노랑, 주황색을 거쳐 다시 빨강으로 돌아오는 컬러맵의 한 색 의 ARGB 값을 반환합니다. x는 0에서 1 사이의 값이어야 합니다.

**ColorMapJet (**x**)**

# 사전 정의 색 함수

다음은 표현식에서 사전 정의 색에 대해 사용할 수 있는 함수입니다. 각 함수는 RGB 색 표현을 반환합니다.

또는 알파 요소에 해당하는 파라메타를 지정할 수 있으며, 이 경우 ARGB 색 표현이 반환됩니다. 알파 요소 0 은 완전 투명에 해당하며 알파 요소 255는 완전 불투명에 해당합니다. alpha 값을 입력하지 않으면 255가 사 용됩니다.

사전 정의 색 함수

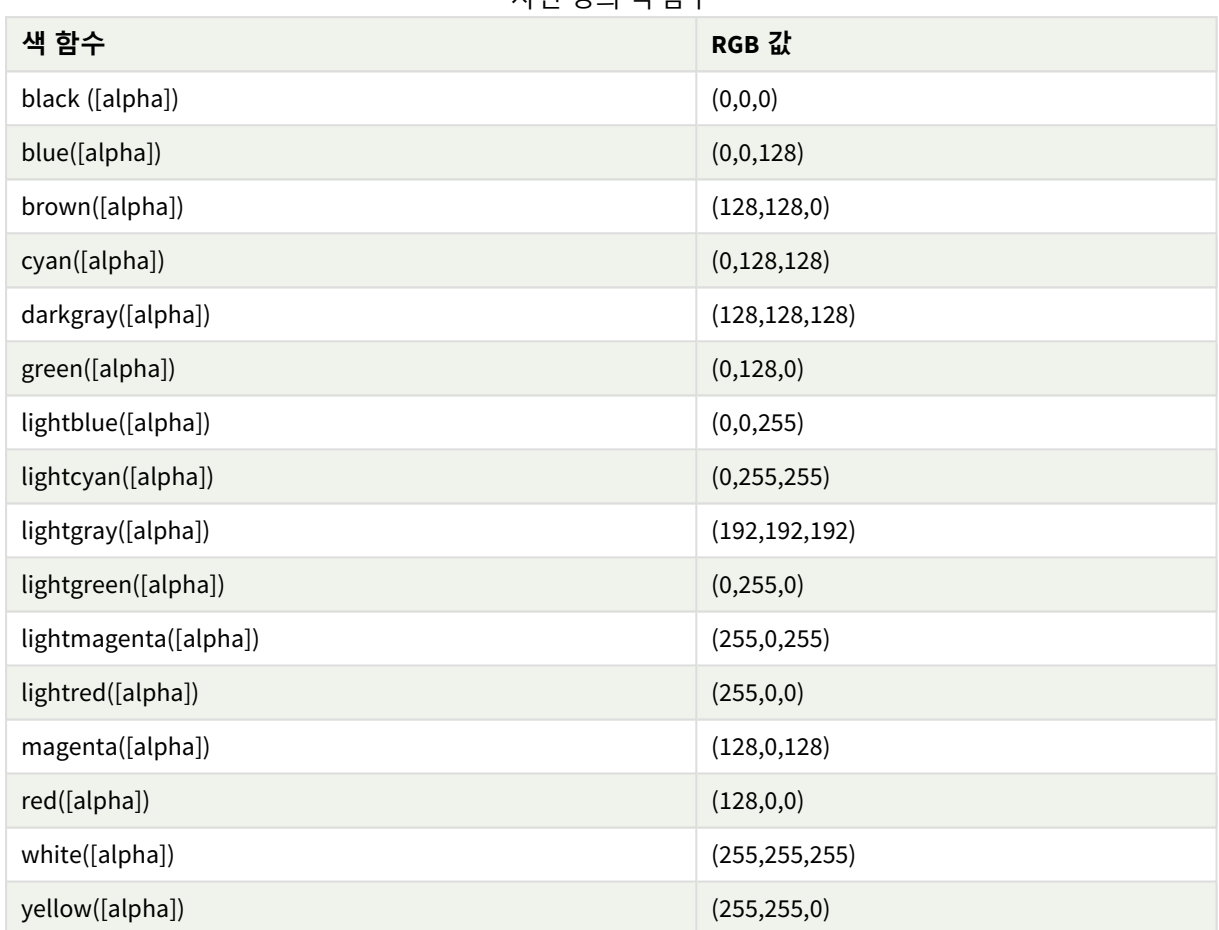

### **예 및 결과:**

예 및 결과

| 예         | 결과                |
|-----------|-------------------|
| Blue()    | RGB(0,0,128)      |
| Blue(128) | ARGB(128,0,0,128) |

## <span id="page-529-0"></span>ARGB

**ARGB()**는 표현식에서 빨강 성분 **r**, 녹색 성분 **g**, 파랑 성분 **b** 및 **alpha**의 알파 요소(불투명도)로 색이 정의된 차트 개체의 색 속성을 설정하거나 평가하는 데 사용됩니다.

## **구문:**

**ARGB(**alpha, r, g, b**)**

**인수:**

인수

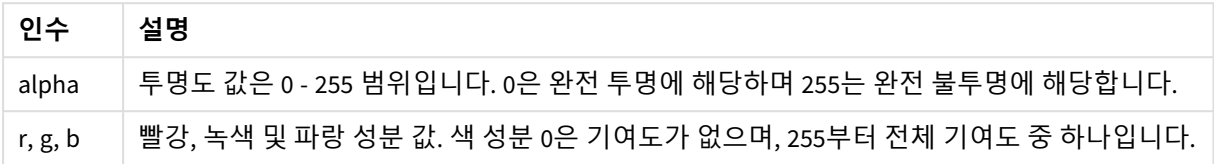

모든 인수는 *0 ~ 255* 범위의 정수로 해석되는 표현식이어야 합니다*.* И

숫자 성분을 해석하고 16진수 표기법으로 서식을 지정하면 색 성분 값을 더 쉽게 파악할 수 있습니다. 예를 들어 연한 녹색의 숫자가 4 278 255 360인 경우, 이를 16진수 표기법으로 표현하면 FF00FF00입니다. 처음 두 위치 'FF'(255)는 **alpha** 채널을 나타냅니다. 다음 두 위치 '00'은 **빨강**의 양을 나타내고, 그 다음 두 위치 'FF'는 **초록**의 양을 나타내고, 마지막 두 위치 '00'은 **파랑**의 양을 나타냅니다.

## <span id="page-530-0"></span>RGB

**RGB()**는 빨간색 구성 요소 r, 녹색 구성 요소 g 및 파란색 구성 요소 b의 세 가지 매개 변수로 정의된 색상의 색상 코드에 해당하는 정수를 반환합니다. 이러한 구성 요소는 0에서 255 사이의 정수 값을 가져야 합니다. 이 함수는 차트 개체의 색상 속성을 설정하거나 평가하기 위해 표현식에서 사용할 수 있습니다.

**구문:**

**RGB (**r, g, b**)**

**반환 데이터 유형:** dual

**인수:**

인수

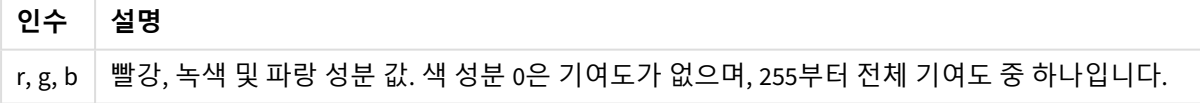

모든 인수는 *0 ~ 255* 범위의 정수로 해석되는 표현식이어야 합니다*.*

숫자 성분을 해석하고 16진수 표기법으로 서식을 지정하면 색 성분 값을 더 쉽게 파악할 수 있습니다. 예를 들어 연한 녹색의 숫자가 4 278 255 360인 경우, 이를 16진수 표기법으로 표현하면 FF00FF00입니다. 처음 두 위치 'FF'(255)는 **alpha** 채널을 나타냅니다. **RGB** 및 **HSL** 함수에서는 항상 'FF'(불투명)입니다. 다음 두 위치 '00'은 **빨강**의 양을 나타내고, 그 다음 두 위치 'FF'는 **초록**의 양을 나타내고, 마지막 두 위치 '00'은 **파랑**의 양 을 나타냅니다.

예: 차트 표현식 이 예에서는 차트에 사용자 지정 색을 적용합니다.

### 이 예에서 사용된 데이터:

ProductSales: Load \* Inline [Country, Sales, Budget Sweden,100000,50000 Germany, 125000, 175000 Norway, 74850, 68500 Ireland, 45000, 48000 Sweden,98000,50000 Germany, 115000, 175000 Norway, 71850, 68500 Ireland, 31000, 48000 ] (delimiter is ','); **색상 및 범례** 속성 패널에 다음 표현식을 입력합니다.

If (Sum(Sales)>Sum(Budget),RGB(255,0,0),RGB(100,80,120))

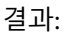

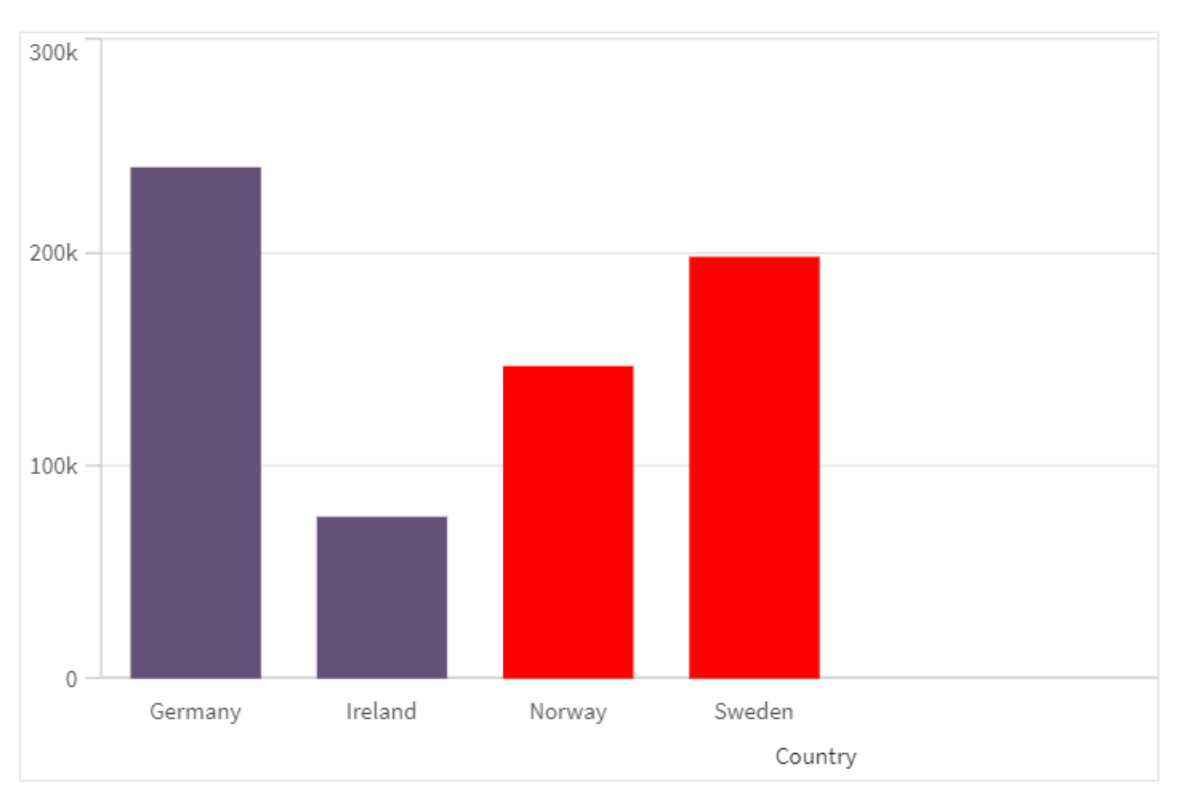

예: 로드 스크립트

다음 예는 16진수 형식의 값에 해당하는 RGB 값을 표시합니다.

Load Text(R & G & B) as Text, RGB(R,G,B) as Color; Load Num#(R,'(HEX)') as R, Num#(G,'(HEX)') as G, Num#(B,'(HEX)') as B

Inline [R,G,B 01,02,03 AA,BB,CC]; 결과:

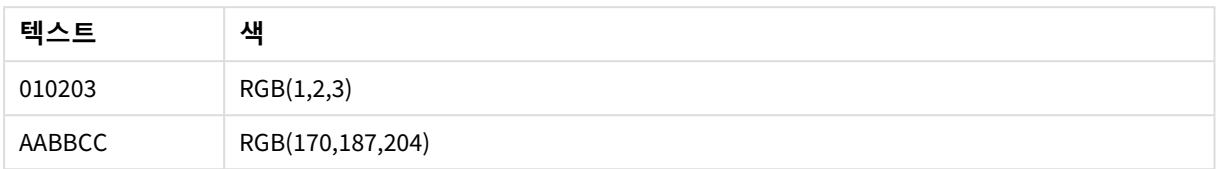

## <span id="page-532-0"></span>**HSL**

**HSL()**은 표현식에서 0 ~ 1 사이의 **hue**, **saturation** 및 **luminosity** 값으로 색이 정의된 차트 개체의 색 속성을 설정하거나 평가하는 데 사용됩니다.

## **구문:**

**HSL (**hue, saturation, luminosity**)**

### **반환 데이터 유형:** dual

## **인수:**

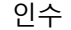

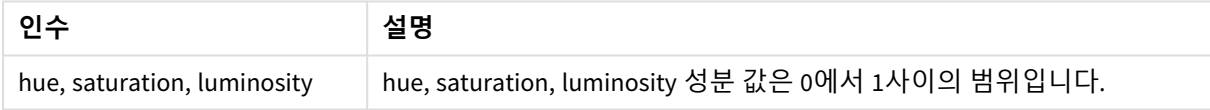

# 모든 인수는 *0 ~ 1* 범위의 정수로 해석되는 표현식이어야 합니다*.*

숫자 성분을 해석하고 16진수 표기법으로 서식을 지정하면 색 성분의 RGB 값을 더 쉽게 파악할 수 있습니 다. 예를 들어, 연한 녹색의 번호는 4 278 255 360이며, 이를 16진수 표기법으로 표현하면 FF00FF00 및 RGB (0,255,0)입니다. 이는 HSL (80/240, 240/240, 120/240) 즉, HSL 값 (0.33, 1, 0.5)와 같습니다.

# 5.5 조건부 함수

모든 조건부 함수가 조건을 평가한 다음, 조건 값에 따라 서로 다른 대답을 반환합니다. 함수는 데이터 로드 스크립트와 차트 표현식에서 사용할 수 있습니다.

# 조건부 함수 개요

각 함수는 개요가 끝난 후에 더 자세히 설명합니다. 구문에서 함수 이름을 클릭하여 해당 함수에 대한 상세 설명에 즉시 액세스할 수도 있습니다.

**alt**

**alt** 함수는 유효한 숫자 표현이 있는 첫 번째 파라메타를 반환합니다. 이와 일치하는 항목이 발견되지 않을 경우 마지막 파라메타를 반환합니다. 원하는 만큼의 파라메타를 사용할 수 있습니다.

**[alt](#page-534-0) (**expr1[ , expr2 , expr3 , ...] , else**)**

### **class**

**class** 함수는 첫 번째 파라메타를 클래스 간격에 할당합니다. 결과는 숫자 값으로 하위 경계, 텍스트 값으로 a<=x<b이 포함된 이중 값이며, 여기서 a와 b는 bin의 상한과 하한 값입니다.

**[class](#page-534-1) (**expression, interval [ , label [ , offset ]]**)**

#### **coalesce**

**coalesce** 함수는 유효한 non-NULL 표현이 있는 첫 번째 매개변수를 반환합니다. 원하는 만큼의 파라메타를 사용할 수 있습니다.

**[coalesce](#page-536-0)(**expr1[ , expr2 , expr3 , ...]**)**

#### **if**

**if** 함수는 함수에 제공된 조건이 True로 평가되는지, False로 평가되는지에 따른 값을 반환합니다.

**[if](#page-537-0) (**condition , then , else**)**

#### **match**

**match** 함수는 첫 번째 파라메타를 이후의 모든 파라메타와 비교하여 일치하는 표현식의 수 위치를 반환합 니다. 대/소문자가 구분됩니다.

**[match](#page-540-0) (** str, expr1 [ , expr2,...exprN ]**)**

#### **mixmatch**

**mixmatch** 함수는 첫 번째 파라메타를 이후의 모든 파라메타와 비교하여 일치하는 표현식의 수 위치를 반환 합니다. 대/소문자는 구분되지 않습니다.

**[mixmatch](#page-543-0) (** str, expr1 [ , expr2,...exprN ]**)**

#### **pick**

pick 함수는 목록 내 *n*번째 표현식을 반환합니다.

**[pick](#page-546-0) (**n, expr1[ , expr2,...exprN]**)**

### **wildmatch**

**wildmatch** 함수는 첫 번째 파라메타를 이후의 모든 파라메타와 비교하여 일치하는 표현식의 수를 반환합 니다. 비교 문자열에서 와일드카드 문자( **\*** 및 **?**)의 사용을 허용합니다. **\***는 문자의 순서와 일치합니다. **?**는 단일 문자와 일치합니다. 대/소문자는 구분되지 않습니다.

**[wildmatch](#page-546-1) (** str, expr1 [ , expr2,...exprN ]**)**

## <span id="page-534-0"></span>alt

**alt** 함수는 유효한 숫자 표현이 있는 첫 번째 파라메타를 반환합니다. 이와 일치하는 항목이 발 견되지 않을 경우 마지막 파라메타를 반환합니다. 원하는 만큼의 파라메타를 사용할 수 있습 니다.

## **구문:**

**alt(**expr1[ , expr2 , expr3 , ...] , else**)**

### **인수:**

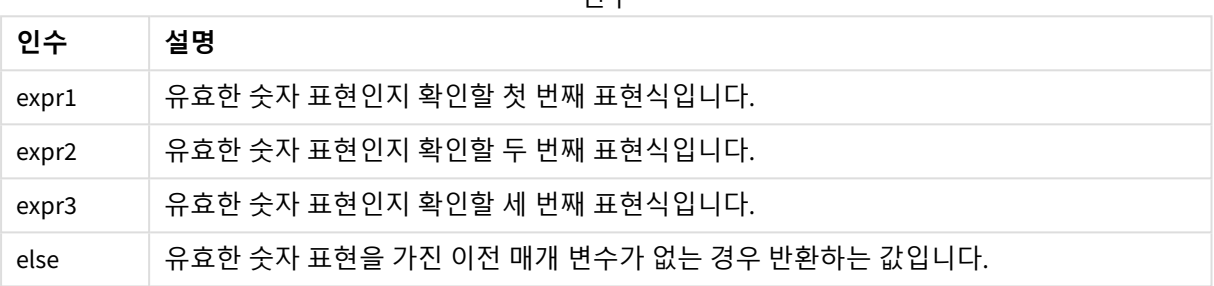

인수

alt 함수는 숫자 또는 날짜 해석 함수와 함께 사용되는 경우가 많습니다. 이 방법으로 Qlik Sense에서 우선 순 위에 따라 서로 다른 날짜 서식을 테스트할 수 있습니다. 또한 이 함수는 숫자 표현식에서 NULL 값을 처리하 는 데도 사용할 수 있습니다.

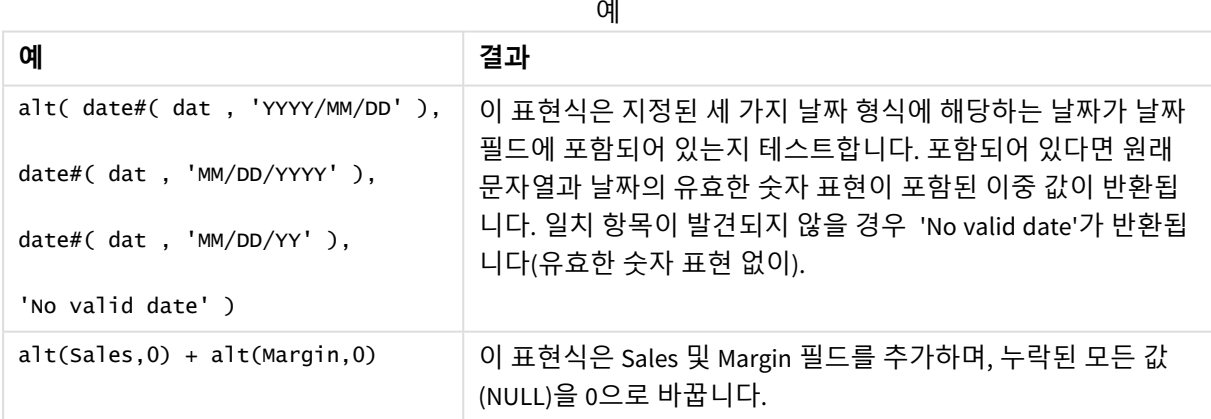

## <span id="page-534-1"></span>class

**class** 함수는 첫 번째 파라메타를 클래스 간격에 할당합니다. 결과는 숫자 값으로 하위 경계, 텍스트 값으로 a<=x<b이 포함된 이중 값이며, 여기서 a와 b는 bin의 상한과 하한 값입니다.

**구문:**

**class(**expression, interval [ , label [ , offset ]]**)**

**인수:**

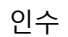

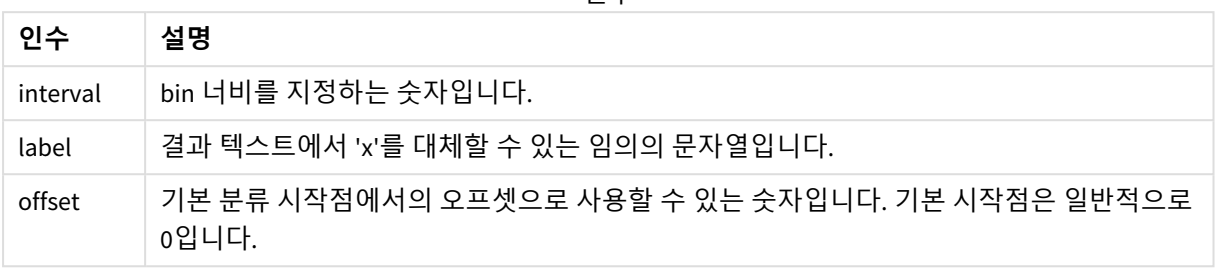

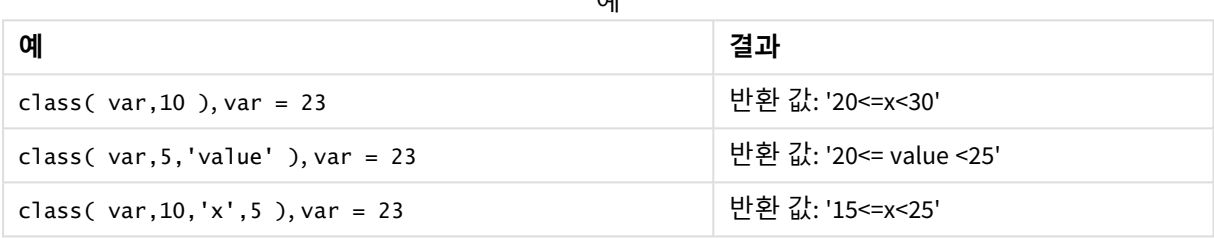

 $H<sub>1</sub>$ 

# 예 - class를 사용한 로드 스크립트

예: 로드 스크립트

### **로드 스크립트**

이 예에서는 개인의 이름과 나이가 포함된 테이블을 로드하며 10세 간격으로 연령대에 따라 각 개인을 분류 하는 필드를 추가하려고 합니다. 원본 소스 테이블은 다음과 같습니다.

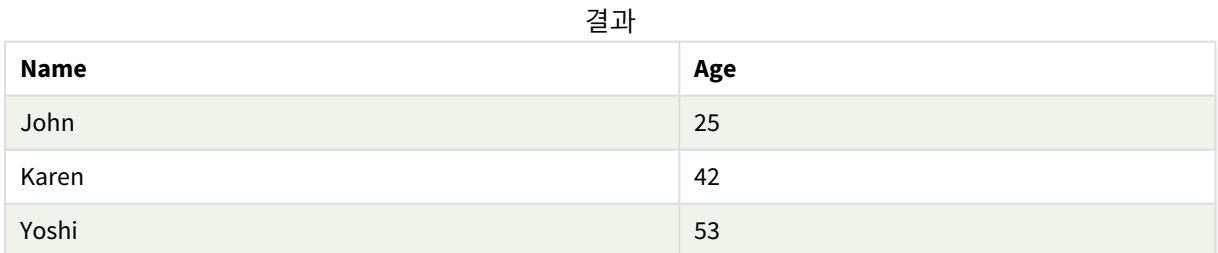

연령대 분류 필드를 추가하려면 **class** 함수를 사용하여 선행 load 문을 추가할 수 있습니다.

데이터 로드 편집기에서 새 탭을 만든 후 다음 데이터를 인라인 로드로 로드합니다. 결과를 보려면 Qlik Sense에서 아래 테이블을 만듭니다.

 $LOAD$   $*$ , class(Age, 10, 'age') As Agegroup;

LOAD \* INLINE

[ Age, Name 25, John 42, Karen 53, Yoshi];

### **결과**

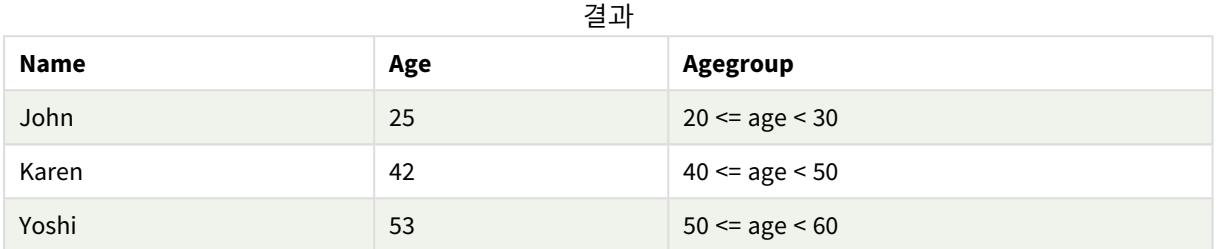

# <span id="page-536-0"></span>coalesce

**coalesce** 함수는 유효한 non-NULL 표현이 있는 첫 번째 매개변수를 반환합니다. 원하는 만큼 의 파라메타를 사용할 수 있습니다.

### **구문:**

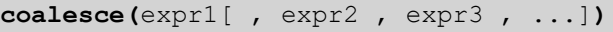

**인수:**

인수

| 인수                | 설명                                 |
|-------------------|------------------------------------|
| expr1             | NULL이 아닌 유효한 표현인지 확인할 첫 번째 표현식입니다. |
| expr <sub>2</sub> | NULL이 아닌 유효한 표현인지 확인할 두 번째 표현식입니다. |
| expr3             | NULL이 아닌 유효한 표현인지 확인할 세 번째 표현식입니다. |

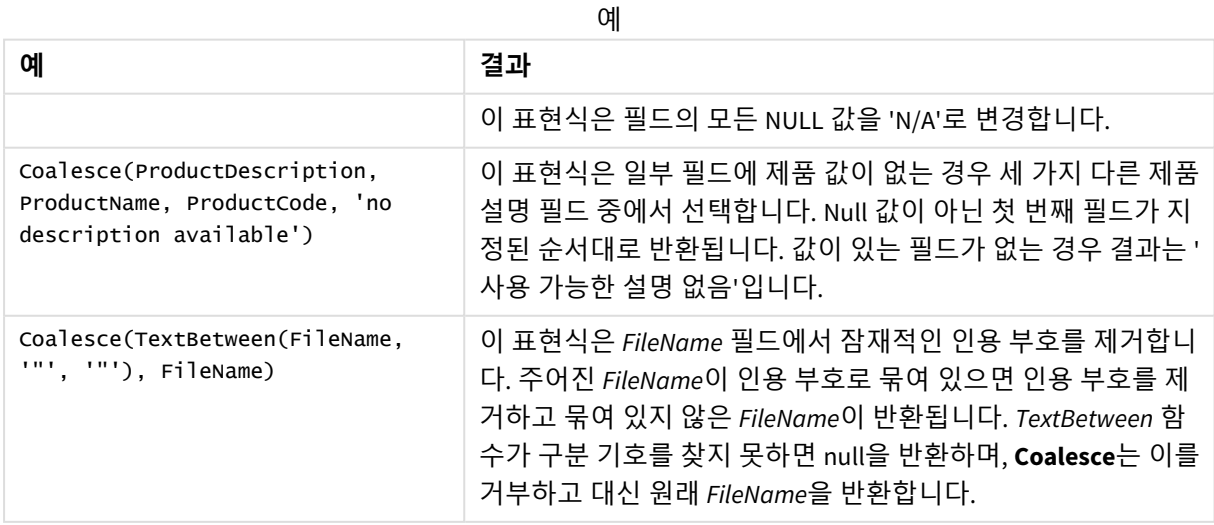

# <span id="page-537-0"></span>if

**if** 함수는 함수에 제공된 조건이 True로 평가되는지, False로 평가되는지에 따른 값을 반환합니 다.

### **구문:**

**if(**condition , then [, else]**)**

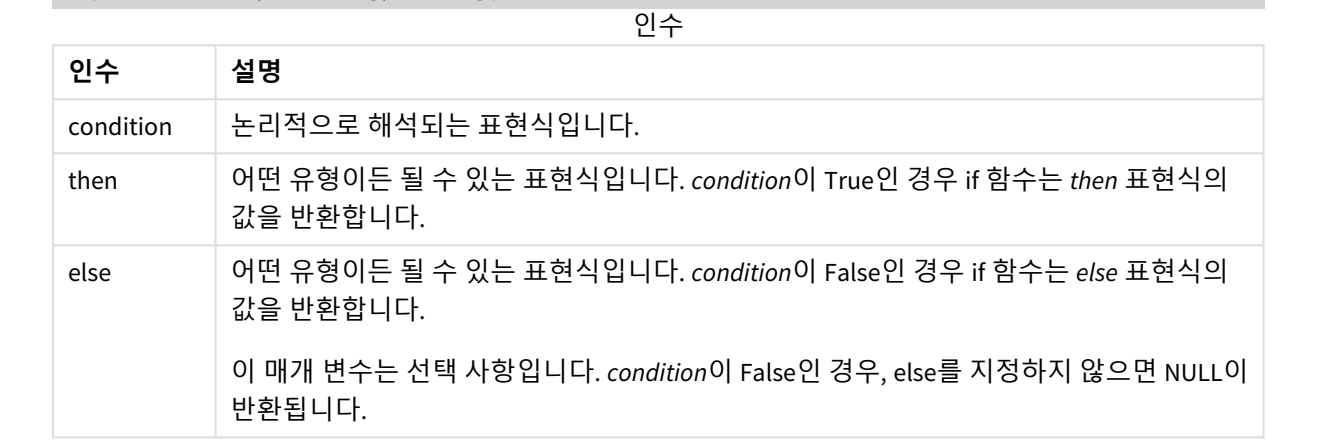

예

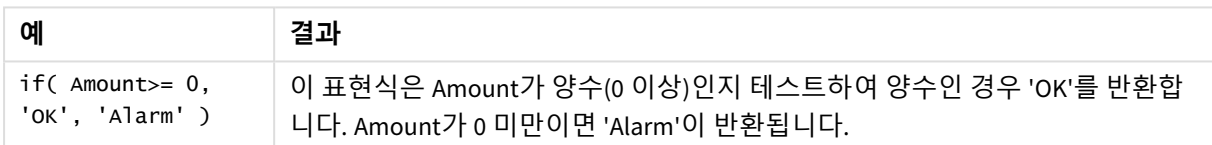

# 예 - if를 사용한 로드 스크립트

예: 로드 스크립트

### **로드 스크립트**

If는 변수를 포함하여 다른 메서드 및 개체와 함께 로드 스크립트에서 사용할 수 있습니다. 예를 들어 변수 *threshold*를 설정하고 해당 임계값에 기반한 데이터 모델에서 필드를 포함시키려면 다음을 수행하면 됩니 다.

데이터 로드 편집기에서 새 탭을 만든 후 다음 데이터를 인라인 로드로 로드합니다. 결과를 보려면 Qlik Sense에서 아래 테이블을 만듭니다.

Transactions: Load \* Inline [ transaction\_id, transaction\_date, transaction\_amount, transaction\_quantity, customer\_id, size, color\_code 3750, 20180830, 23.56, 2, 2038593, L, Red 3751, 20180907, 556.31, 6, 203521, m, orange 3752, 20180916, 5.75, 1, 5646471, S, blue 3753, 20180922, 125.00, 7, 3036491, l, Black 3754, 20180922, 484.21, 13, 049681, xs, Red 3756, 20180922, 59.18, 2, 2038593, M, Blue

```
3757, 20180923, 177.42, 21, 203521, XL, Black
];
set threshold = 100;
/* Create new table called Transaction_Buckets
Compare transaction_amount field from Transaction table to threshold of 100.
Output results into a new field called Compared to Threshold
*/
Transaction_Buckets:
Load
  transaction_id,
  If(transaction_amount > $(threshold),'Greater than $(threshold)','Less than $(threshold)')
as [Compared to Threshold]
Resident Transactions;
```
### **결과**

로드 스크립트에서 *if* 함수를 사용하 여 나온 출력을 보여 주는 Qlik Sense 테이블입니다.

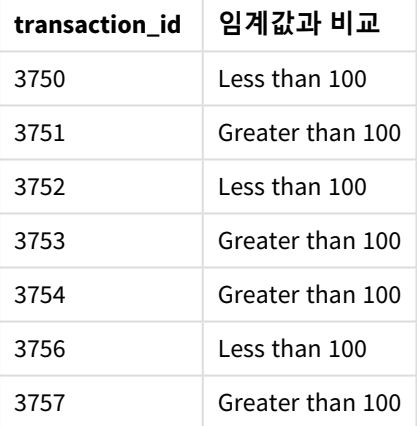

# 예 - if를 사용한 차트 표현식

예: 차트 표현식

## **차트 표현식 1**

### **로드 스크립트**

데이터 로드 편집기에서 새 탭을 만든 후 다음 데이터를 인라인 로드로 로드합니다. 데이터를 로드한 후 아 래의 차트 표현식 예를 Qlik Sense 테이블에 만듭니다.

MyTable: LOAD \* inline [Date, Location, Incidents 1/3/2016, Beijing, 0 1/3/2016, Boston, 12 1/3/2016, Stockholm, 3

1/3/2016, Toronto, 0 1/4/2016, Beijing, 0 1/4/2016, Boston, 8];

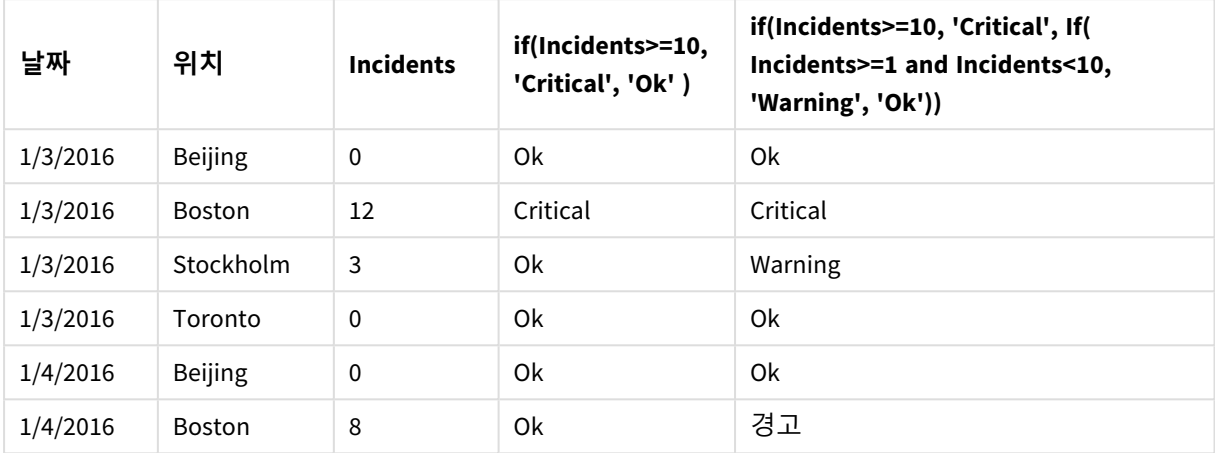

### 차트 표현식에서 *if* 함수의 예를 보여 주는 Qlik Sense 테이블입니다.

## **차트 표현식 2**

새 앱에서 데이터 로드 편집기의 새 탭에 다음 스크립트를 추가한 후 데이터를 로드합니다. 그런 다음 아래 차트 표현식으로 테이블을 만들 수 있습니다.

SET FirstWeekDay=0; Load Date(MakeDate(2022)+RecNo()-1) as Date Autogenerate 14;

차트 표현식에서 *if* 함수의 예를 보여 주는 Qlik Sense 테이블입니다.

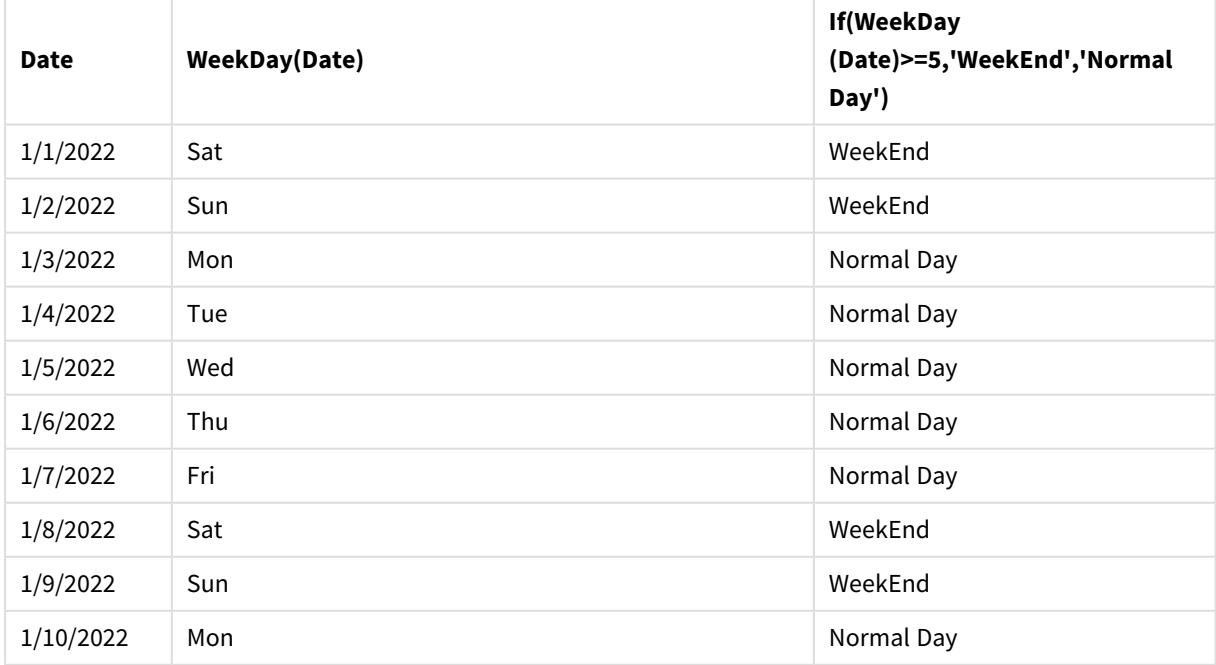
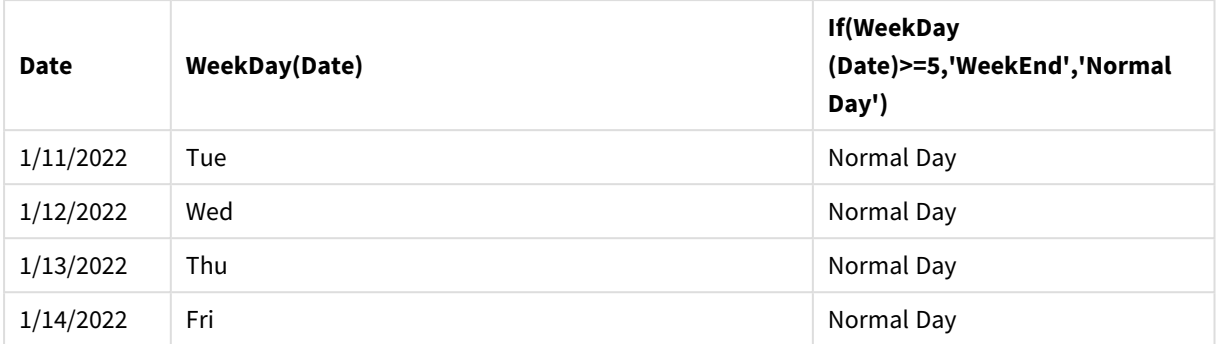

## match

**match** 함수는 첫 번째 파라메타를 이후의 모든 파라메타와 비교하여 일치하는 표현식의 수 위 치를 반환합니다. 대/소문자가 구분됩니다.

## **구문:**

**match(** str, expr1 [ , expr2,...exprN ]**)**

대*/*소문자를 구분하지 않는 비교를 사용하려면 *mixmatch* 함수를 사용하십시오*.* 대*/*소문자를 구 분하지 않는 비교 및 와일드카드를 사용하려면 *wildmatch* 함수를 사용하십시오*.*

## 예: match를 사용한 로드 스크립트

예: 로드 스크립트

## **로드 스크립트**

match를 사용하여 데이터 하위 집합을 로드할 수 있습니다. 예를 들어 함수의 표현식에 대해 숫자 값을 반환 할 수 있습니다. 그런 다음 숫자 값에 따라 로드된 데이터를 제한할 수 있습니다. 일치하는 값이 없는 경우 Match가 0을 반환합니다. 그러므로 이 예에서 일치되지 않는 모든 표현식은 0을 반환하고 WHERE 문에 따라 데이터 로드에서 제외됩니다.

데이터 로드 편집기에서 새 탭을 만든 후 다음 데이터를 인라인 로드로 로드합니다. 결과를 보려면 Qlik Sense에서 아래 테이블을 만듭니다.

```
Transactions:
Load * Inline [
transaction_id, transaction_date, transaction_amount, transaction_quantity, customer_id, size,
color_code
3750, 20180830, 23.56, 2, 2038593, L, Red
3751, 20180907, 556.31, 6, 203521, m, orange
3752, 20180916, 5.75, 1, 5646471, S, blue
3753, 20180922, 125.00, 7, 3036491, l, Black
3754, 20180922, 484.21, 13, 049681, xs, Red
3756, 20180922, 59.18, 2, 2038593, M, Blue
3757, 20180923, 177.42, 21, 203521, XL, Black
];
/*
```
Create new table called Transaction\_Buckets Create new fields called Customer, and Color code - Blue and Black Load Transactions table. Match returns 1 for 'Blue', 2 for 'Black'. Does not return a value for 'blue' because match is case sensitive. Only values that returned numeric value greater than 0 are loaded by WHERE statment into Transactions\_Buckets table. \*/

```
Transaction_Buckets:
Load
customer_id,
customer_id as [Customer],
color_code as [Color Code Blue and Black]
Resident Transactions
Where match(color_code,'Blue','Black') > 0;
```
## **결과**

로드 스크립트에서 match 함수를 사용하여 나온 출력을 보여 주는 Qlik Sense 테이블

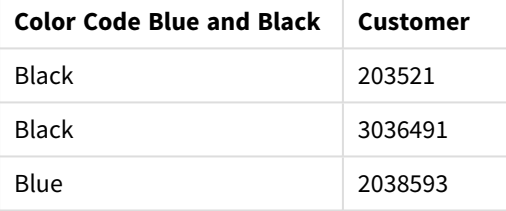

## 예 - match를 사용한 차트 표현식

예: 차트 표현식

## **차트 표현식 1**

## **로드 스크립트**

데이터 로드 편집기에서 새 탭을 만든 후 다음 데이터를 인라인 로드로 로드합니다. 데이터를 로드한 후 아 래의 차트 표현식 예를 Qlik Sense 테이블에 만듭니다.

MyTable: Load \* inline [Cities, Count Toronto, 123 Toronto, 234 Toronto, 231 Boston, 32 Boston, 23 Boston, 1341 Beijing, 234 Beijing, 45 Beijing, 235 Stockholm, 938 Stockholm, 39

Stockholm, 189 zurich, 2342 zurich, 9033 zurich, 0039];

아래 테이블의 첫 번째 표현식은 'Stockholm'이 **match** 함수의 표현식 목록에 포함되어 있지 않기 때문에 Stockholm에 대해 0을 반환합니다. 또한 **match** 비교는 대/소문자를 구분하기 때문에 'Zurich'의 경우 0을 반 환합니다.

| <b>Cities</b>  | match(<br>Cities,'Toronto','Boston','Beijing','Zu<br>rich') | match(<br>Cities, 'Toronto', 'Boston', 'Beijing', 'Stockholm','<br>zurich') |
|----------------|-------------------------------------------------------------|-----------------------------------------------------------------------------|
| <b>Beijing</b> | 3                                                           | 3                                                                           |
| Boston         | 2                                                           | 2                                                                           |
| Stockholm      | $\mathbf{0}$                                                | 4                                                                           |
| Toronto        | 1                                                           | 1                                                                           |
| zurich         | 0                                                           | 5                                                                           |

차트 표현식에서 Qlik Sense 함수의 예를 보여 주는 *match* 테이블입니다.

## **차트 표현식 2**

사용자 지정 정렬 표현식을 수행하는 데 match를 사용할 수 있습니다.

기본적으로 열은 데이터에 따라 숫자순 또는 사전순으로 정렬됩니다.

#### 기본 정렬 순서의 예를 보여 주는 Qlik Sense 테이블

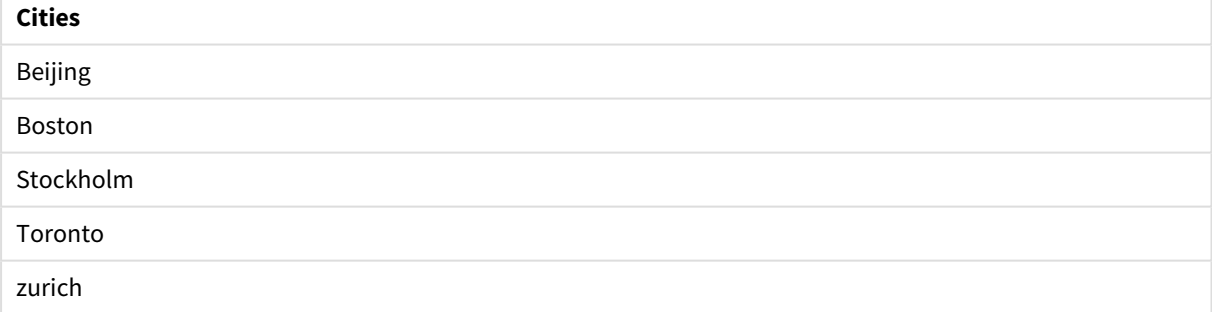

순서를 변경하려면 다음을 수행합니다.

- 1. **속성** 패널에서 차트에 대해 **정렬** 섹션을 엽니다.
- 2. 사용자 지정 정렬을 수행하려는 열에 대해 자동 정렬을 끕니다.
- 3. **숫자순 정렬** 및 **사전순 정렬**을 선택 취소합니다.
- 4. **정렬 표현식**을 선택하고 다음과 유사한 표현식을 입력합니다. =match( Cities, 'Toronto','Boston','Beijing','Stockholm','zurich') Cities 열의 정렬 순서가 변경됩니다.

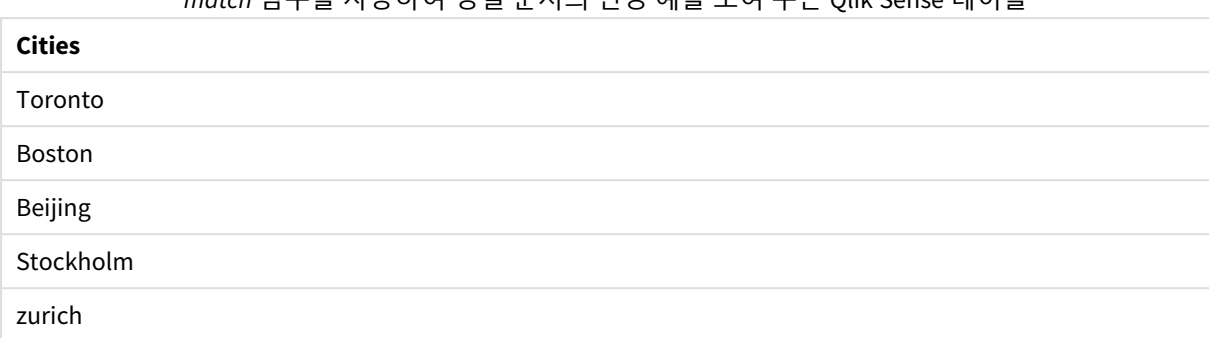

*match* 함수를 사용하여 정렬 순서의 변경 예를 보여 주는 Qlik Sense 테이블

## 또한 반환되는 숫자 값을 볼 수도 있습니다.

*match* 함수에서 반환되는 숫자 값의 예를 보여 주는 Qlik Sense 테이블

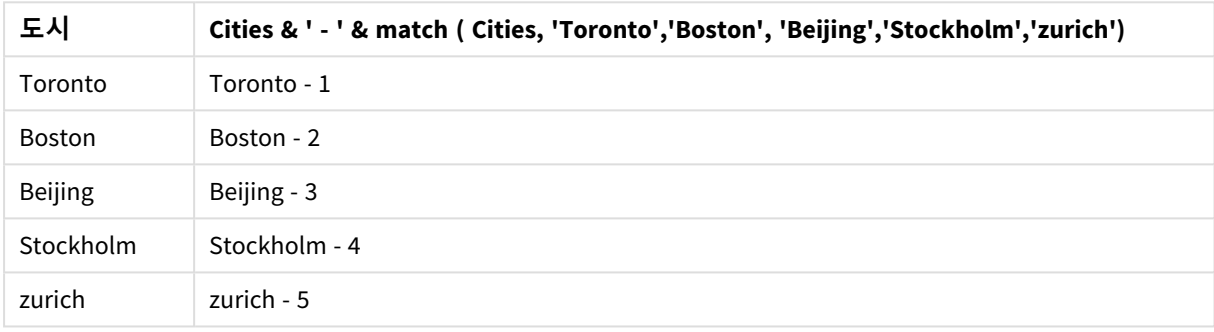

## mixmatch

**mixmatch** 함수는 첫 번째 파라메타를 이후의 모든 파라메타와 비교하여 일치하는 표현식의 수 위치를 반환합니다. 대/소문자는 구분되지 않습니다.

**구문:**

**mixmatch(** str, expr1 [ , expr2,...exprN ]**)** 대신 대/소문자를 구분하는 비교를 사용하려면 **match** 함수를 사용하십시오. 대/소문자를 구분하지 않는 비 교 및 와일드카드를 사용하려면 **wildmatch** 함수를 사용하십시오.

예 - mixmatch를 사용한 로드 스크립트

예: 로드 스크립트

## **로드 스크립트**

mixmatch를 사용하여 데이터 하위 집합을 로드할 수 있습니다. 예를 들어 함수의 표현식에 대해 숫자 값을 반환할 수 있습니다. 그런 다음 숫자 값에 따라 로드된 데이터를 제한할 수 있습니다. 일치하는 값이 없는 경 우 Mixmatch가 0을 반환합니다. 그러므로 이 예에서 일치되지 않는 모든 표현식은 0을 반환하고 WHERE 문 에 따라 데이터 로드에서 제외됩니다.

데이터 로드 편집기에서 새 탭을 만든 후 다음 데이터를 인라인 로드로 로드합니다. 결과를 보려면 Qlik Sense에서 아래 테이블을 만듭니다.

Load \* Inline [ transaction\_id, transaction\_date, transaction\_amount, transaction\_quantity, customer\_id, size, color\_code 3750, 20180830, 23.56, 2, 2038593, L, Red 3751, 20180907, 556.31, 6, 203521, m, orange 3752, 20180916, 5.75, 1, 5646471, S, blue 3753, 20180922, 125.00, 7, 3036491, l, Black 3754, 20180922, 484.21, 13, 049681, xs, Red 3756, 20180922, 59.18, 2, 2038593, M, Blue 3757, 20180923, 177.42, 21, 203521, XL, Black ]; /\* Create new table called Transaction\_Buckets Create new fields called Customer, and Color code - Black, Blue, blue Load Transactions table. Mixmatch returns 1 for 'Black', 2 for 'Blue'. Also returns 3 for 'blue' because mixmatch is not case sensitive. Only values that returned numeric value greater than 0 are loaded by WHERE statement into Transactions\_Buckets table. \*/ Transaction\_Buckets: Load customer\_id, customer\_id as [Customer], color\_code as [Color Code - Black, Blue, blue] Resident Transactions Where mixmatch(color\_code,'Black','Blue') > 0;

## **결과**

로드 스크립트에서 mixmatch 함수를 사용하여 나온 출력을 보여 주는 Qlik Sense 테이블입니

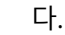

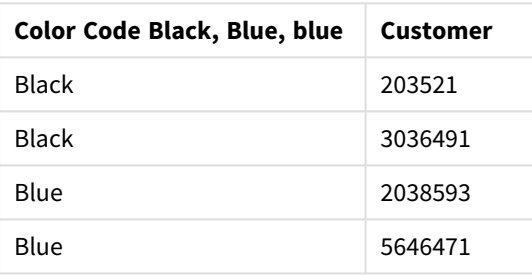

## 예 - mixmatch를 사용한 차트 표현식

#### 예: 차트 표현식

데이터 로드 편집기에서 새 탭을 만든 후 다음 데이터를 인라인 로드로 로드합니다. 데이터를 로드한 후 아 래의 차트 표현식 예를 Qlik Sense 테이블에 만듭니다.

## **차트 표현식 1**

MyTable: Load \* inline [Cities, Count Toronto, 123 Toronto, 234 Toronto, 231 Boston, 32 Boston, 23 Boston, 1341 Beijing, 234 Beijing, 45 Beijing, 235 Stockholm, 938 Stockholm, 39 Stockholm, 189 zurich, 2342 zurich, 9033 zurich, 0039];

아래 테이블의 첫 번째 표현식은 'Stockholm'이 **mixmatch** 함수의 표현식 목록에 포함되어 있지 않기 때문 에 Stockholm에 대해 0을 반환합니다. **mixmatch** 비교는 대/소문자를 구분하지 못하기 때문에 'Zurich'의 경 우 4를 반환합니다.

| <b>Cities</b> | mixmatch(<br>Cities,'Toronto','Boston','Beijing','Zu<br>rich') | mixmatch(<br>Cities, 'Toronto', 'Boston', 'Beijing', 'Stockholm','<br>Zurich') |
|---------------|----------------------------------------------------------------|--------------------------------------------------------------------------------|
| Beijing       | 3                                                              | 3                                                                              |
| <b>Boston</b> |                                                                |                                                                                |

차트 표현식에서 *mixmatch* 함수의 예를 보여 주는 Qlik Sense 테이블

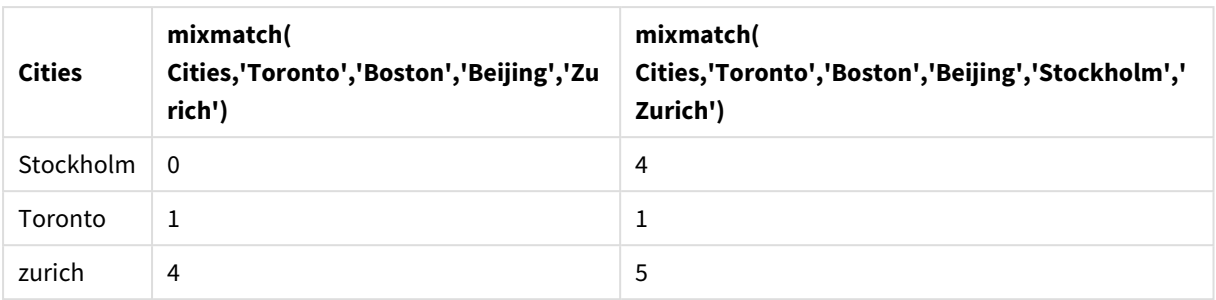

## **차트 표현식 2**

사용자 지정 정렬 표현식을 수행하는 데 mixmatch를 사용할 수 있습니다.

기본적으로 열은 데이터에 따라 사전순 또는 숫자순으로 정렬됩니다.

## 기본 정렬 순서의 예를 보여 주는 Qlik Sense 테이블

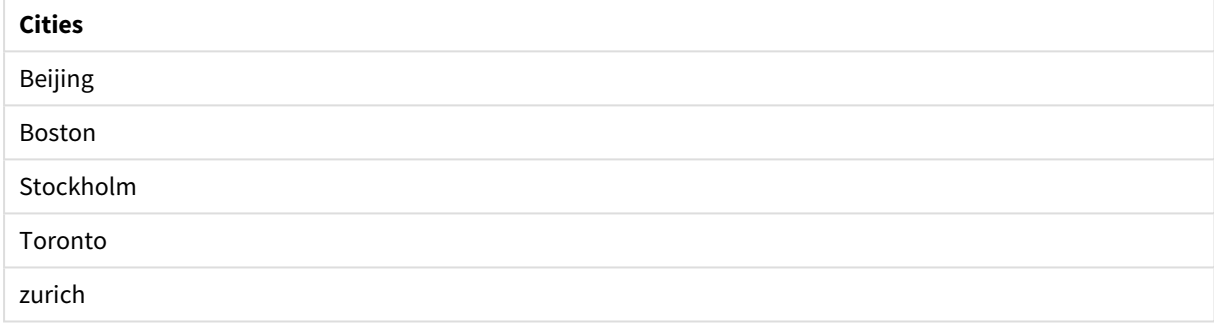

순서를 변경하려면 다음을 수행합니다.

- 1. **속성** 패널에서 차트에 대해 **정렬** 섹션을 엽니다.
- 2. 사용자 지정 정렬을 수행하려는 열에 대해 자동 정렬을 끕니다.
- 3. **숫자순 정렬** 및 **사전순 정렬**을 선택 취소합니다.
- 4. **정렬 표현식**을 선택하고 다음 표현식을 입력합니다. =mixmatch( Cities, 'Toronto','Boston','Beijing','Stockholm','Zurich') Cities 열의 정렬 순서가 변경됩니다.

*mixmatch* 함수를 사용하여 정렬 순서의 변경 예를 보여 주는 Qlik Sense 테이블입니다.

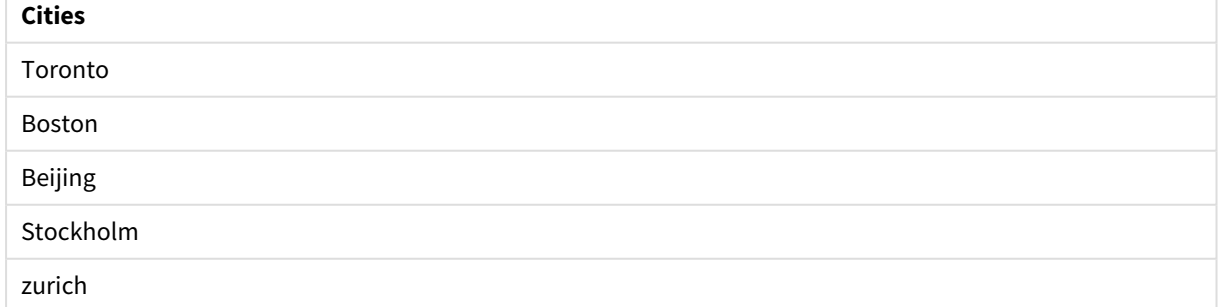

또한 반환되는 숫자 값을 볼 수도 있습니다.

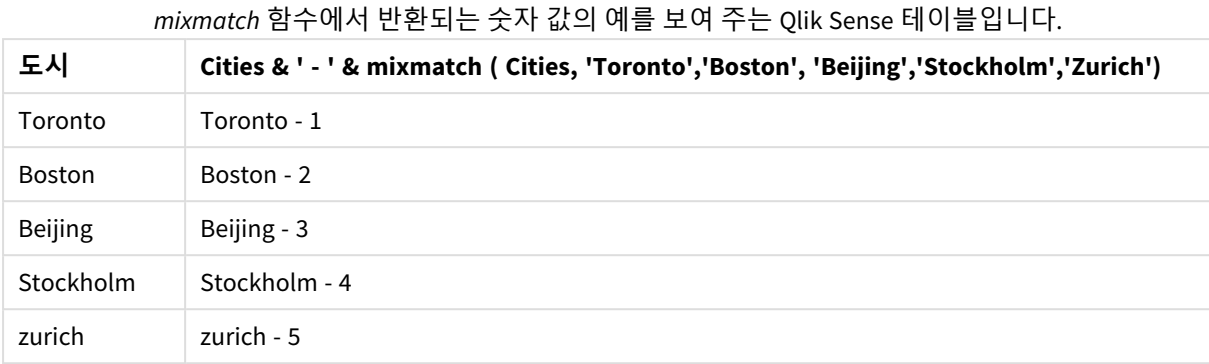

## pick

pick 함수는 목록 내 *n*번째 표현식을 반환합니다.

## **구문:**

```
pick(n, expr1[ , expr2,...exprN])
```
**인수:**

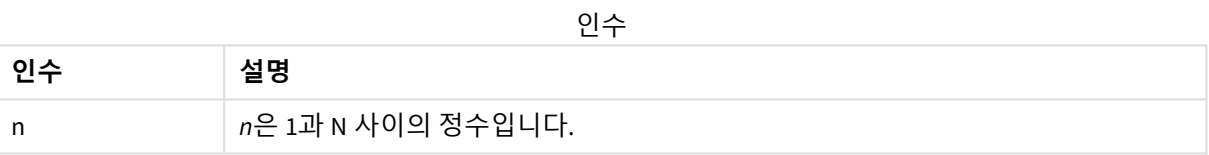

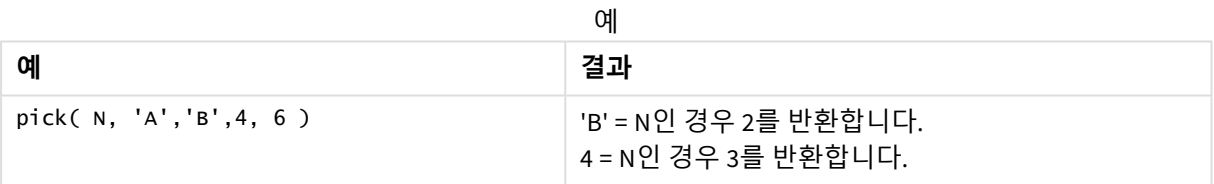

## wildmatch

**wildmatch** 함수는 첫 번째 파라메타를 이후의 모든 파라메타와 비교하여 일치하는 표현식의 수를 반환합니다. 비교 문자열에서 와일드카드 문자( **\*** 및 **?**)의 사용을 허용합니다. **\***는 문자의 순서와 일치합니다. **?**는 단일 문자와 일치합니다. 대/소문자는 구분되지 않습니다.

## **구문:**

**wildmatch(** str, expr1 [ , expr2,...exprN ]**)** 와일드카드 없이 비교를 사용하려면 **match** 또는 **mixmatch** 함수를 사용하십시오. 예: wildmatch를 사용한 로드 스크립트 예: 로드 스크립트

## **로드 스크립트**

wildmatch를 사용하여 데이터 하위 집합을 로드할 수 있습니다. 예를 들어 함수의 표현식에 대해 숫자 값을 반환할 수 있습니다. 그런 다음 숫자 값에 따라 로드된 데이터를 제한할 수 있습니다. 일치하는 값이 없는 경 우 Wildmatch가 0을 반환합니다. 그러므로 이 예에서 일치되지 않는 모든 표현식은 0을 반환하고 WHERE 문 에 따라 데이터 로드에서 제외됩니다.

데이터 로드 편집기에서 새 탭을 만든 후 다음 데이터를 인라인 로드로 로드합니다. 결과를 보려면 Qlik Sense에서 아래 테이블을 만듭니다.

Transactions: Load \* Inline [ transaction\_id, transaction\_date, transaction\_amount, transaction\_quantity, customer\_id, size, color\_code 3750, 20180830, 23.56, 2, 2038593, L, Red 3751, 20180907, 556.31, 6, 203521, m, orange 3752, 20180916, 5.75, 1, 5646471, S, blue 3753, 20180922, 125.00, 7, 3036491, l, Black 3754, 20180922, 484.21, 13, 049681, xs, Red 3756, 20180922, 59.18, 2, 2038593, M, Blue 3757, 20180923, 177.42, 21, 203521, XL, Black ]; /\* Create new table called Transaction\_Buckets Create new fields called Customer, and Color code - Black, Blue, blue, red Load Transactions table. Wildmatch returns 1 for 'Black', 'Blue', and 'blue', and 2 for 'Red'. Only values that returned numeric value greater than 0 are loaded by WHERE statement into Transactions\_Buckets table. \*/ Transaction\_Buckets: Load customer\_id, customer\_id as [Customer], color\_code as [Color Code Black, Blue, blue, Red] Resident Transactions Where wildmatch(color\_code,'Bl\*','R??') > 0;

### **결과**

## 로드 스크립트에서 *wildmatch* 함수를 사용하여

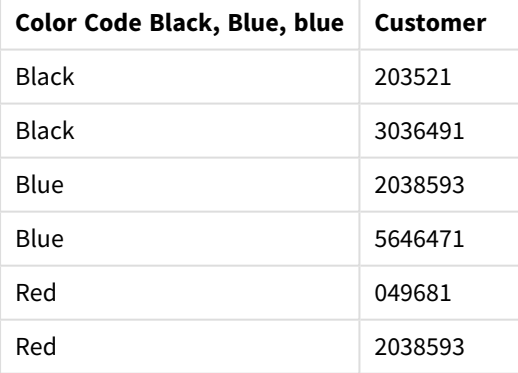

나온 출력을 보여 주는 Qlik Sense 테이블

예: wildmatch를 사용한 차트 표현식

예: 차트 표현식

## **차트 표현식 1**

데이터 로드 편집기에서 새 탭을 만든 후 다음 데이터를 인라인 로드로 로드합니다. 데이터를 로드한 후 아 래의 차트 표현식 예를 Qlik Sense 테이블에 만듭니다.

MyTable: Load \* inline [Cities, Count Toronto, 123 Toronto, 234 Toronto, 231 Boston, 32 Boston, 23 Boston, 1341 Beijing, 234 Beijing, 45 Beijing, 235 Stockholm, 938 Stockholm, 39 Stockholm, 189 zurich, 2342 zurich, 9033 zurich, 0039];

아래 테이블의 첫 번째 표현식은 'Stockholm'이 **wildmatch** 함수의 표현식 목록에 포함되어 있지 않기 때문 에 Stockholm에 대해 0을 반환합니다. 또한 ?는 단일 문자에만 일치하기 때문에 'Boston'의 경우 0을 반환합 니다.

| <b>Cities</b> | wildmatch(<br>Cities,'Tor*','?ton','Beijing','*uric<br>$h$ ') | wildmatch(<br>Cities,'Tor*','???ton','Beijing','Stockholm','*uric<br>$h$ ') |
|---------------|---------------------------------------------------------------|-----------------------------------------------------------------------------|
| Beijing       | 3                                                             | 3                                                                           |
| Boston        | 0                                                             | 2                                                                           |
| Stockholm     | $\mathbf 0$                                                   | $\overline{4}$                                                              |
| Toronto       | 1                                                             |                                                                             |
| zurich        | 4                                                             | 5                                                                           |

차트 표현식에서 *wildmatch* 함수의 예를 보여 주는 Qlik Sense 테이블

## **차트 표현식 2**

사용자 지정 정렬 표현식을 수행하는 데 wildmatch를 사용할 수 있습니다.

기본적으로 열은 데이터에 따라 숫자순 또는 사전순으로 정렬됩니다.

#### 기본 정렬 순서의 예를 보여 주는 Qlik Sense 테이블

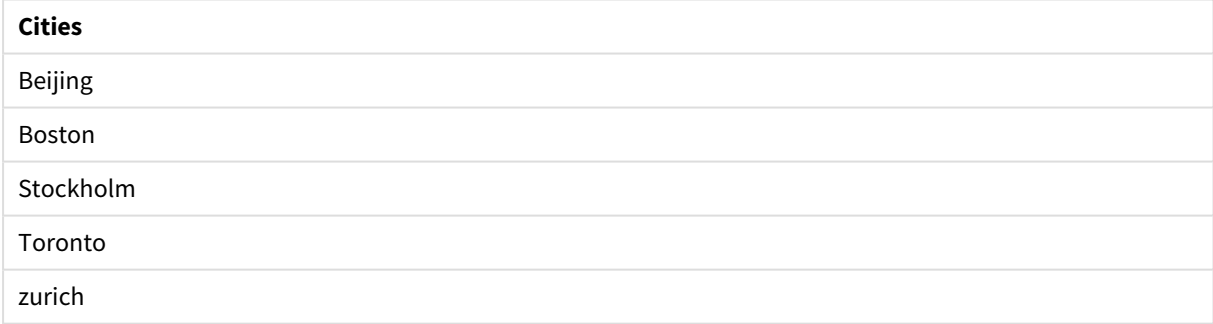

순서를 변경하려면 다음을 수행합니다.

- 1. **속성** 패널에서 차트에 대해 **정렬** 섹션을 엽니다.
- 2. 사용자 지정 정렬을 수행하려는 열에 대해 자동 정렬을 끕니다.
- 3. **숫자순 정렬** 및 **사전순 정렬**을 선택 취소합니다.
- 4. **정렬 표현식**을 선택하고 다음과 유사한 표현식을 입력합니다. =wildmatch( Cities, 'Tor\*','???ton','Beijing','Stockholm','\*urich') Cities 열의 정렬 순서가 변경됩니다.

*wildmatch* 함수를 사용하여 정렬 순서의 변경 예를 보여 주는 Qlik Sense 테이블입니다.

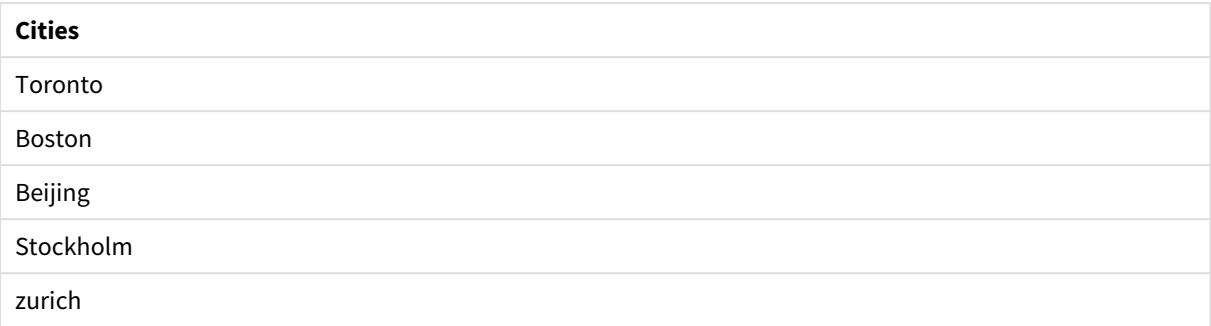

#### 또한 반환되는 숫자 값을 볼 수도 있습니다.

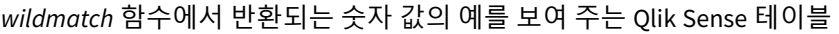

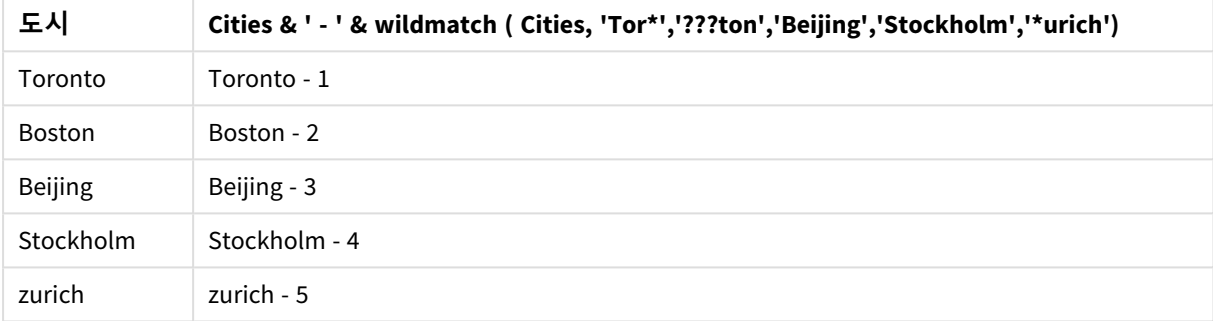

# 5.6 카운터 함수

이 섹션에서는 데이터 로드 스크립트에서 **LOAD** 문을 평가하는 동안 사용하는 레코드 카운터와 관련된 함수 를 설명합니다. 차트 표현식에서는 **RowNo()** 함수만 사용할 수 있습니다.

일부 카운터 함수에는 매개 변수가 없지만 후행 괄호는 여전히 필요합니다.

## 카운터 함수 개요

각 함수는 개요가 끝난 후에 더 자세히 설명합니다. 구문에서 함수 이름을 클릭하여 해당 함수에 대한 상세 설명에 즉시 액세스할 수도 있습니다.

#### **autonumber**

이 스크립트 함수는 스크립트 실행 중에 발견된 *expression*의 평가된 각 고유 값에 해당하는 고유 정수 값을 반환합니다. 이 함수는 복잡한 키의 간단한 메모리 표현을 만드는 경우 등에 사용할 수 있습니다.

**[autonumber](#page-550-0) (**expression[ , AutoID]**)**

#### **autonumberhash128**

이 스크립트 함수는 복합 입력 표현식 값의 128비트 해시를 계산하고, 스크립트 실행 중에 발견된 각각의 고 유 해시 값에 해당하는 고유 정수 값을 반환합니다. 이 함수는 복잡한 키의 간단한 메모리 표현을 만드는 경 우 등에 사용할 수 있습니다.

**[autonumberhash128](#page-552-0) (**expression {, expression}**)**

#### **autonumberhash256**

이 스크립트 함수는 복합 입력 표현식 값의 256비트 해시를 계산하고, 스크립트 실행 중에 발견된 각각의 고 유 해시 값에 해당하는 고유 정수 값을 반환합니다. 이 함수는 복잡한 키의 간단한 메모리 표현을 만드는 경 우 등에 사용할 수 있습니다.

**[autonumberhash256](#page-554-0) (**expression {, expression}**)**

#### **IterNo**

이 스크립트 함수는 단일 레코드가 **LOAD** 문에서 **while** 절로 평가된 시기를 나타내는 정수를 반환합니다. 첫 번째 반복은 1번입니다. **IterNo** 함수는 **while** 절과 함께 사용할 경우에만 유효합니다.

**[IterNo](#page-556-0) ( )**

#### **RecNo**

이 스크립트 함수는 현재 테이블의 현재 읽은 행의 수에 해당하는 정수를 반환합니다. 첫 번째 레코드는 1번 입니다.

**[RecNo](#page-557-0) ( )**

#### **RowNo - script function**

이 함수는 결과 Qlik Sense 내부 테이블에서 현재 행의 위치에 해당하는 정수를 반환합니다. 첫 번째 행은 1 번입니다.

#### **[RowNo](#page-558-0) ( )**

#### **RowNo - chart function**

**RowNo()**는 테이블의 현재 열 세그먼트 내에 있는 현재 행의 수를 반환합니다. 비트맵 차트의 경우, **RowNo()** 는 해당 차트의 일반표 해당 부분 내에 있는 현재 행 번호를 반환합니다.

<span id="page-550-0"></span>**[RowNo](#page-560-0) - 차트 함수([TOTAL])**

## autonumber

이 스크립트 함수는 스크립트 실행 중에 발견된 *expression*의 평가된 각 고유 값에 해당하는 고 유 정수 값을 반환합니다. 이 함수는 복잡한 키의 간단한 메모리 표현을 만드는 경우 등에 사용 할 수 있습니다.

테이블을 읽는 순서에 따라 정수가 생성되므로 동일한 데이터 로드 시 생성된 *autonumber* 키만 연결할 수 있습니다*.* 데이터 로드 간에 영구적인 키를 사용해야 하는 경우*,* 소스 데이터 정렬과 관계없이 *hash128, hash160* 또는 *hash256* 함수를 사용해야 합니다*.*

#### **구문:**

**autonumber(**expression[ , AutoID]**)**

#### **인수:**

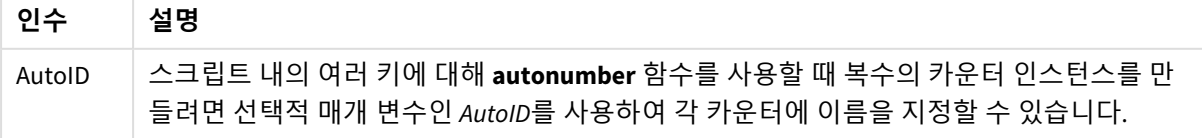

### **복합 키 만들기**

이 예에서는 메모리를 절약하기 위해 **autonumber** 함수를 사용하여 복합 키를 만듭니다. 예는 데모용으로 간략하게 나와 있지만 다량의 행이 포함된 테이블에서는 의미가 있습니다.

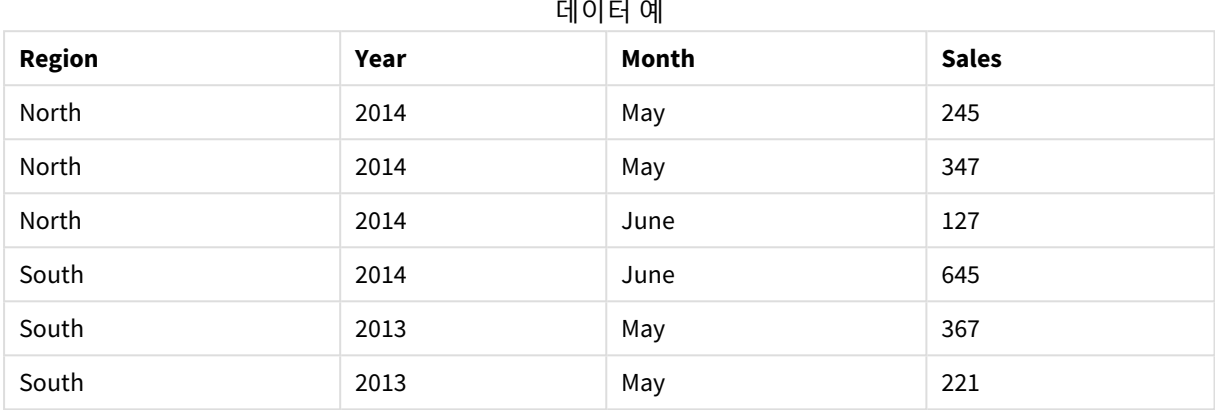

소스 데이터는 인라인 데이터를 사용하여 로드됩니다. 그다음, Region, Year 및 Month 필드에서 복합 키를 만 드는 선행 LOAD를 추가합니다.

RegionSales: LOAD \*, AutoNumber(Region&Year&Month) as RYMkey;

LOAD \* INLINE [ Region, Year, Month, Sales North, 2014, May, 245 North, 2014, May, 347 North, 2014, June, 127 South, 2014, June, 645 South, 2013, May, 367 South, 2013, May, 221 ];

결과 테이블은 다음과 같습니다.

**Region Year Month Sales RYMkey** North 2014 May 245 1 North 2014 May 347 1 North 2014 June 127 2 South  $2014$  June 645 3 South 2013 May 367 4 South  $2013$  May 221 4 결과 테이블

이 예에서는 다른 테이블에 연결해야 하는 경우 'North2014May' 문자열 대신 RYMkey(예: 1)를 참조할 수 있습 니다.

이제 비용에 대한 소스 테이블을 비슷한 방법으로 로드합니다. Region, Year 및 Month 필드는 가상 키가 만들 어지지 않도록 하기 위해 선행 LOAD에서 제외되며, **autonumber** 함수를 사용하여 테이블을 연결하는 복합 키를 이미 만드는 중입니다.

RegionCosts: LOAD Costs, AutoNumber(Region&Year&Month) as RYMkey;

LOAD \* INLINE [ Region, Year, Month, Costs South, 2013, May, 167 North, 2014, May, 56 North, 2014, June, 199 South, 2014, June, 64 South, 2013, May, 172 South, 2013, May, 126 ];

이제 테이블 시각화를 시트에 추가하고, Region, Year 및 Month 필드와 더불어 Sum 측정값을 Sales 및 Costs 에 대해 추가할 수 있습니다. 테이블은 다음과 같습니다.

| <b>Region</b> | Year                     | Month                    | Sum([Sales]) | Sum([Costs]) |
|---------------|--------------------------|--------------------------|--------------|--------------|
| Totals        | $\overline{\phantom{0}}$ | $\overline{\phantom{a}}$ | 1952         | 784          |
| North         | 2014                     | June                     | 127          | 199          |
| North         | 2014                     | May                      | 592          | 56           |
| South         | 2014                     | June                     | 645          | 64           |
| South         | 2013                     | May                      | 588          | 465          |

결과 테이블

## <span id="page-552-0"></span>autonumberhash128

이 스크립트 함수는 복합 입력 표현식 값의 128비트 해시를 계산하고, 스크립트 실행 중에 발 견된 각각의 고유 해시 값에 해당하는 고유 정수 값을 반환합니다. 이 함수는 복잡한 키의 간단 한 메모리 표현을 만드는 경우 등에 사용할 수 있습니다.

테이블을 읽는 순서에 따라 정수가 생성되므로 동일한 데이터 로드 시 생성된 *autonumberhash128* 키만 연결할 수 있습니다*.* 데이터 로드 간에 영구적인 키를 사용해야 하는 경우*,* 소스 데이터 정렬과 관계없이 *hash128, hash160* 또는 *hash256* 함수를 사용해야 합니다*.*

**구문:**

**autonumberhash128(**expression {, expression}**)**

## **복합 키 만들기**

이 예에서는 메모리를 절약하기 위해 **autonumberhash128** 함수를 사용하여 복합 키를 만듭니다. 예는 데모 용으로 간략하게 나와 있지만 다량의 행이 포함된 테이블에서는 의미가 있습니다.

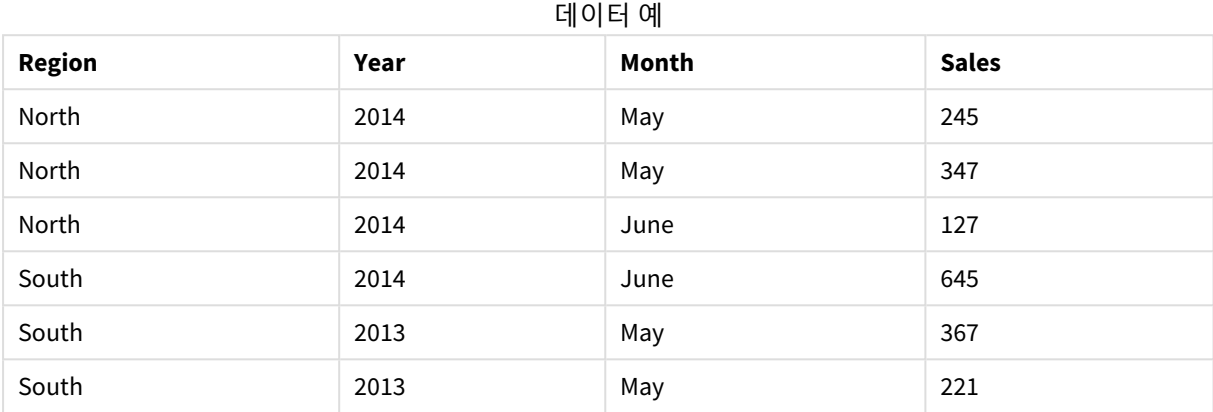

소스 데이터는 인라인 데이터를 사용하여 로드됩니다. 그다음, Region, Year 및 Month 필드에서 복합 키를 만 드는 선행 LOAD를 추가합니다.

RegionSales: LOAD \*, AutoNumberHash128(Region, Year, Month) as RYMkey;

LOAD \* INLINE [ Region, Year, Month, Sales North, 2014, May, 245 North, 2014, May, 347 North, 2014, June, 127 South, 2014, June, 645 South, 2013, May, 367 South, 2013, May, 221 ];

결과 테이블은 다음과 같습니다.

**Region Year Month Sales RYMkey** North 2014 May 245 1 North 2014 May 347 1 North 2014 June 127 2 South  $2014$  June 645 3 South 2013 May 367 4 South  $2013$  May 221 4 결과 테이블

이 예에서는 다른 테이블에 연결해야 하는 경우 'North2014May' 문자열 대신 RYMkey(예: 1)를 참조할 수 있습 니다.

이제 비용에 대한 소스 테이블을 비슷한 방법으로 로드합니다. Region, Year 및 Month 필드는 가상 키가 만들 어지지 않도록 하기 위해 선행 LOAD에서 제외되며, **autonumberhash128** 함수를 사용하여 테이블을 연결하 는 복합 키를 이미 만드는 중입니다.

RegionCosts: LOAD Costs, AutoNumberHash128(Region, Year, Month) as RYMkey;

LOAD \* INLINE [ Region, Year, Month, Costs South, 2013, May, 167 North, 2014, May, 56 North, 2014, June, 199 South, 2014, June, 64 South, 2013, May, 172 South, 2013, May, 126 ];

이제 테이블 시각화를 시트에 추가하고, Region, Year 및 Month 필드와 더불어 Sum 측정값을 Sales 및 Costs 에 대해 추가할 수 있습니다. 테이블은 다음과 같습니다.

| <b>Region</b> | Year                     | Month                    | Sum([Sales]) | Sum([Costs]) |
|---------------|--------------------------|--------------------------|--------------|--------------|
| Totals        | $\overline{\phantom{0}}$ | $\overline{\phantom{a}}$ | 1952         | 784          |
| North         | 2014                     | June                     | 127          | 199          |
| North         | 2014                     | May                      | 592          | 56           |
| South         | 2014                     | June                     | 645          | 64           |
| South         | 2013                     | May                      | 588          | 465          |

결과 테이블

## <span id="page-554-0"></span>autonumberhash256

이 스크립트 함수는 복합 입력 표현식 값의 256비트 해시를 계산하고, 스크립트 실행 중에 발 견된 각각의 고유 해시 값에 해당하는 고유 정수 값을 반환합니다. 이 함수는 복잡한 키의 간단 한 메모리 표현을 만드는 경우 등에 사용할 수 있습니다.

테이블을 읽는 순서에 따라 정수가 생성되므로 동일한 데이터 로드 시 생성된 *autonumberhash256* 키만 연결할 수 있습니다*.* 데이터 로드 간에 영구적인 키를 사용해야 하는 경우*,* 소스 데이터 정렬과 관계없이 *hash128, hash160* 또는 *hash256* 함수를 사용해야 합니다*.*

**구문:**

**autonumberhash256(**expression {, expression}**)**

## **복합 키 만들기**

이 예에서는 메모리를 절약하기 위해 **autonumberhash256** 함수를 사용하여 복합 키를 만듭니다. 예는 데모 용으로 간략하게 나와 있지만 다량의 행이 포함된 테이블에서는 의미가 있습니다.

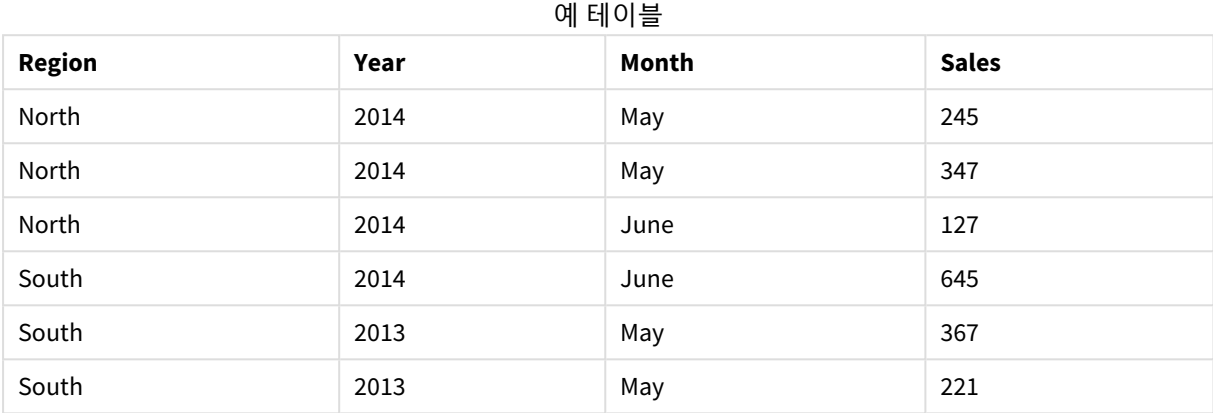

소스 데이터는 인라인 데이터를 사용하여 로드됩니다. 그다음, Region, Year 및 Month 필드에서 복합 키를 만 드는 선행 LOAD를 추가합니다.

RegionSales: LOAD \*, AutoNumberHash256(Region, Year, Month) as RYMkey;

LOAD \* INLINE [ Region, Year, Month, Sales North, 2014, May, 245 North, 2014, May, 347 North, 2014, June, 127 South, 2014, June, 645 South, 2013, May, 367 South, 2013, May, 221 ];

결과 테이블은 다음과 같습니다.

**Region Year Month Sales RYMkey** North 2014 May 245 1 North 2014 May 347 1 North 2014 June 127 2 South  $2014$  June 645 3 South 2013 May 367 4 South  $2013$  May 221 4 결과 테이블

이 예에서는 다른 테이블에 연결해야 하는 경우 'North2014May' 문자열 대신 RYMkey(예: 1)를 참조할 수 있습 니다.

이제 비용에 대한 소스 테이블을 비슷한 방법으로 로드합니다. Region, Year 및 Month 필드는 가상 키가 만들 어지지 않도록 하기 위해 선행 LOAD에서 제외되며, **autonumberhash256** 함수를 사용하여 테이블을 연결하 는 복합 키를 이미 만드는 중입니다.

RegionCosts: LOAD Costs, AutoNumberHash256(Region, Year, Month) as RYMkey;

LOAD \* INLINE [ Region, Year, Month, Costs South, 2013, May, 167 North, 2014, May, 56 North, 2014, June, 199 South, 2014, June, 64 South, 2013, May, 172 South, 2013, May, 126 ];

이제 테이블 시각화를 시트에 추가하고, Region, Year 및 Month 필드와 더불어 Sum 측정값을 Sales 및 Costs 에 대해 추가할 수 있습니다. 테이블은 다음과 같습니다.

| <b>Region</b> | Year | Month                    | Sum([Sales]) | Sum([Costs]) |
|---------------|------|--------------------------|--------------|--------------|
| Totals        |      | $\overline{\phantom{a}}$ | 1952         | 784          |
| North         | 2014 | June                     | 127          | 199          |
| North         | 2014 | May                      | 592          | 56           |
| South         | 2014 | June                     | 645          | 64           |
| South         | 2013 | May                      | 588          | 465          |

결과 테이블

## <span id="page-556-0"></span>IterNo

이 스크립트 함수는 단일 레코드가 **LOAD** 문에서 **while** 절로 평가된 시기를 나타내는 정수를 반환합니다. 첫 번째 반복은 1번입니다. **IterNo** 함수는 **while** 절과 함께 사용할 경우에만 유효 합니다.

## **구문:**

**IterNo( )**

예 및 결과:

```
LOAD
      IterNo() as Day,
   Date( StartDate + IterNo() - 1 ) as Date
   While StartDate + IterNo() - 1 \le EndDate;
LOAD * INLINE
[StartDate, EndDate
2014-01-22, 2014-01-26
];
```
이 **LOAD** 문은 **StartDate** 및 **EndDate**로 정의된 범위 내에서 날짜마다 레코드를 하나씩 생성합니다.

이 예에서 결과 테이블은 다음과 같이 표시됩니다.

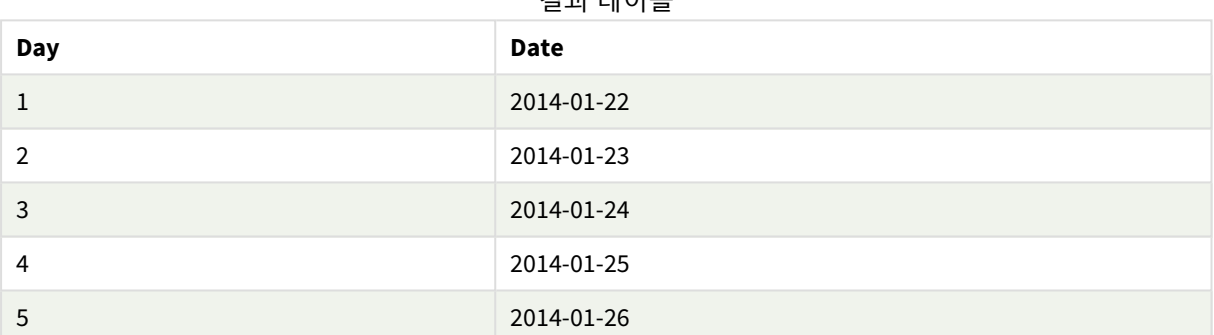

결과 테이블

## <span id="page-557-0"></span>RecNo

이 스크립트 함수는 현재 테이블의 현재 읽은 행의 수에 해당하는 정수를 반환합니다. 첫 번째 레코드는 1번입니다.

## **구문:**

**RecNo( )**

**RowNo( )**는 결과 Qlik Sense 테이블의 행을 계수하는 반면 **RecNo( )**는 원시 데이터 테이블의 레코드를 계수 하며 원시 데이터 테이블이 다른 테이블에 연결될 때 재설정됩니다.

## **데이터 로드 스크립트**

원시 데이터 테이블 로드:

Tab1: LOAD \* INLINE [A, B 1, aa 2,cc 3,ee];

Tab2: LOAD \* INLINE [C, D 5, xx 4,yy 6,zz]; 선택한 행의 레코드 및 행 번호 로드: QTab: LOAD \*, RecNo( ), RowNo( ) resident Tab1 where A<>2; LOAD C as A, D as B, RecNo( ), RowNo( ) resident Tab2 where A<>5;

//We don't need the source tables anymore, so we drop them Drop tables Tab1, Tab2; 결과 Qlik Sense 내부 테이블:

결과 테이블

| A | B  | RecNo() | RowNo() |
|---|----|---------|---------|
|   | aa |         |         |
| 3 | ee |         |         |
| 4 | уу |         | 3       |
| 6 | ΖZ |         |         |

## <span id="page-558-0"></span>RowNo

이 함수는 결과 Qlik Sense 내부 테이블에서 현재 행의 위치에 해당하는 정수를 반환합니다. 첫 번째 행은 1번입니다.

## **구문:**

**RowNo( [TOTAL])**

원시 데이터 테이블 내의 레코드를 계수하는 **RecNo( )**와 달리, **RowNo( )** 함수는 **where** 절로 제외된 레코드 를 계수하지 않으며 원시 데이터 테이블이 다른 테이블에 연결된 경우에도 초기화되지 않습니다.

선행 *LOAD*를 사용할 경우*,* 즉 동일한 테이블에서 여러 개의 누적된 *LOAD* 문을 읽을 경우 최상위 *RowNo( )* 문에만 *LOAD* 를 사용할 수 있습니다*.* 후속 *LOAD* 문에서 *RowNo( )*를 사용할 경우 *0*이 반환됩니다*.*

#### **데이터 로드 스크립트**

원시 데이터 테이블 로드:

LOAD \* INLINE [A, B 1, aa 2,cc 3,ee]; Tab2: LOAD \* INLINE [C, D 5, xx 4,yy 6,zz];

선택한 행의 레코드 및 행 번호 로드:

QTab:

Tab1:

LOAD \*,

RecNo( ),

RowNo( )

resident Tab1 where A<>2;

LOAD

C as A,

D as B,

RecNo( ),

RowNo( )

```
resident Tab2 where A<>5;
```
//We don't need the source tables anymore, so we drop them

Drop tables Tab1, Tab2; 결과 Qlik Sense 내부 테이블:

| А | В  | RecNo() | RowNo() |
|---|----|---------|---------|
|   | aa |         |         |
| 3 | ee | 3       |         |
| 4 | уу |         |         |
| 6 | ZZ |         |         |

결과 테이블

## <span id="page-560-0"></span>RowNo - 차트 함수

**RowNo()**는 테이블의 현재 열 세그먼트 내에 있는 현재 행의 수를 반환합니다. 비트맵 차트의 경우, **RowNo()** 는 해당 차트의 일반표 해당 부분 내에 있는 현재 행 번호를 반환합니다.

테이블 또는 테이블과 동등한 것에 여러 세로 차원이 있을 경우 현재 열 세그먼트에는 필드 간 정렬 순서에 서 마지막 차원이 표시되는 열을 제외하고 모든 차원 열 내의 현재 행과 같은 값을 가진 행만 포함됩니다.

열 세그먼트

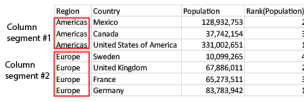

이 차트 함수가 차트의 표현식에서 사용되는 경우 차트의 *y* 값에 대한 정렬 또는 테이블의 표현 식 열에 의한 정렬은 허용되지 않습니다*.* 따라서 해당 정렬 옵션이 자동으로 비활성화됩니다*.* 시 각화 또는 테이블에서 이 차트 함수를 사용하면 시각화의 정렬이 이 함수에 대해 정렬된 입력으 로 되돌아갑니다*.*

## **구문:**

**RowNo(**[**TOTAL**]**)**

**반환 데이터 유형:** 정수

**인수:**

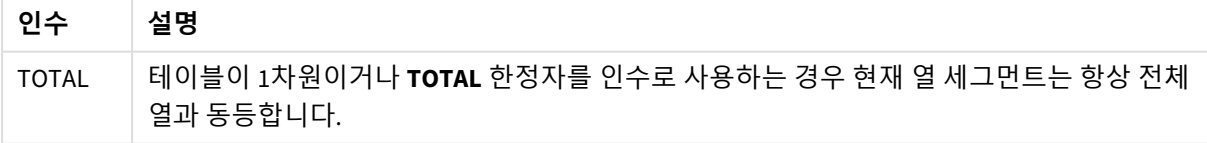

## 예: RowNo를 사용한 차트 표현식

예 - 차트 표현식

## 로드 스크립트

데이터 로드 편집기에서 다음 데이터를 인라인 로드로 로드하여 아래 차트 표현식 예를 만듭니다.

Temp: LOAD \* inline [ Customer|Product|OrderNumber|UnitSales|UnitPrice Astrida|AA|1|4|16 Astrida|AA|7|10|15 Astrida|BB|4|9|9 Betacab|CC|6|5|10 Betacab|AA|5|2|20 Betacab|BB|1|25| 25 Canutility|AA|3|8|15 Canutility|CC|5|4|19 Divadip|CC|2|4|16 Divadip|DD|3|1|25 ] (delimiter is '|');

차트 표현식

**Customer** 및 **UnitSales**를 차원으로 사용하여 Qlik Sense 시트에 테이블 시각화를 만듭니다. 각각 **Row in Segment**과 **Row Number**로 레이블이 지정된 측정값으로 RowNo( ) 및 RowNo(TOTAL)을 추가합니다. 테이블 에 다음 표현식을 측정값으로 추가합니다.

If( RowNo( )=1, 0, UnitSales / Above( UnitSales ))

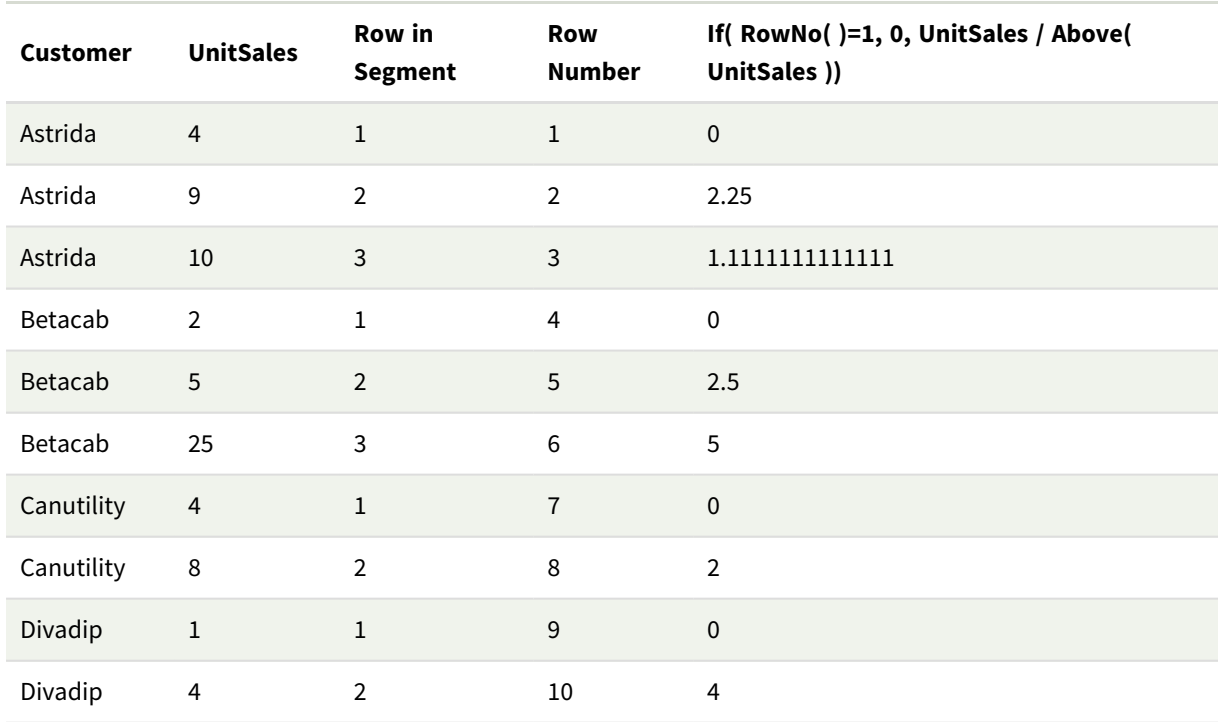

# 결과

## 설명

**Row in Segment** 열에 고객 Astrida에 대한 UnitSales 값이 포함된 열 세그먼트의 결과 1,2,3이 표시됩니다. 그러면 다음 열 세그먼트인 Betacab에서 다시 1부터 행 번호 지정이 시작됩니다.

RowNo()에 대한 TOTAL 인수로 인해 **Row Number** 열은 차원을 무시하고 테이블의 행을 계산합니다.

이 표현식은 각 열 세그먼트의 첫 번째 행에 대해 0을 반환하므로 열에 다음이 표시됩니다.

0, 2.25, 1.1111111, 0, 2.5, 5, 0, 2, 0 및 4.

#### **관련 항목:**

p *[Above](#page-1224-0) -* 차트 함수 *(page 1225)*

## 5.7 날짜 및 시간 함수

Qlik Sense 날짜 및 시간 함수는 날짜와 시간 값을 변환하는 데 사용됩니다. 모든 함수는 데이터 로드 스크립 트와 차트 표현식 모두에서 사용할 수 있습니다.

이 함수는 1899년 12월 30일 이후의 일 수와 동일한 날짜-시간 일련 번호를 기준으로 합니다. 정수 값은 날짜 를 나타내고 소수 값은 해당 날짜의 시간을 나타냅니다.

Qlik Sense는 매개 변수의 숫자 값을 사용하므로 숫자는 날짜 또는 시간으로 서식이 지정되지 않았을 때도 매개 변수로 유효합니다. 매개 변수가 문자열인 경우와 같이 숫자 값에 해당하지 않는 경우 Qlik Sense는 날 짜 및 시간 환경 변수에 따라 문자열을 해석하려고 시도합니다.

매개 변수에 사용된 시간 서식이 환경 변수로 설정된 서식과 일치하지 않을 경우 Qlik Sense에서 정확한 해 석을 수행할 수 없게 됩니다. 이 문제를 해결하려면 설정을 변경하거나 해석 함수를 사용하십시오.

이 예의 각 함수에는 기본 시간 및 날짜 서식인 hh:mm:ss와 YYYY-MM-DD (ISO 8601)이 사용됩니다.

날짜 또는 시간 함수를 사용하여 타임스탬프를 처리할 때 날짜 또는 시간 함수에 지리적 위치가 포함되어 있지 않으면 *Qlik Sense*는 일광 절약 시간 매개 변수를 무시합니다*.*

예를 들어 ConvertToLocalTime( filetime('Time.qvd'), 'Paris')은 일광 절약 시간 매개 변수 를 사용하고 ConvertToLocalTime(filetime('Time.qvd'), 'GMT-01:00')은 일광 절약 시간 매 개 변수를 사용하지 않습니다*.*

## 날짜 및 시간 함수 개요

각 함수는 개요가 끝난 후에 더 자세히 설명합니다. 구문에서 함수 이름을 클릭하여 해당 함수에 대한 상세 설명에 즉시 액세스할 수도 있습니다.

## 시간의 정수 표현식

**second**

이 함수는 **expression**의 분위수가 표준 숫자 해석에 따라 시간으로 해석될 경우 초를 나타내는 정수를 반환 합니다.

**[second](#page-996-0) (**expression**)**

#### **minute**

이 함수는 **expression**의 분위수가 표준 숫자 해석에 따라 시간으로 해석될 경우 분을 나타내는 정수를 반환 합니다.

#### **[minute](#page-868-0) (**expression**)**

#### **hour**

이 함수는 **expression**의 분위수가 표준 숫자 해석에 따라 시간으로 해석될 경우 시간을 나타내는 정수를 반 환합니다.

#### **[hour](#page-633-0) (**expression**)**

#### **day**

이 함수는 **expression**의 분위수가 표준 숫자 해석에 따라 날짜로 해석될 경우 일을 나타내는 정수를 반환합 니다.

**[day](#page-592-0) (**expression**)**

#### **week**

이 함수는 ISO 8601에 따른 주 번호를 나타내는 정수를 반환합니다. 주 번호는 표준 숫자 해석에 따라 표현식 의 날짜 해석을 통해 계산됩니다.

**[week](#page-1011-0) (**expression**)**

#### **month**

이 함수는 환경 변수 **MonthNames**로 정의되고 1~12 사이의 정수인 월 이름이 포함된 이중 값을 반환합니다. 월은 표준 숫자 해석에 따라 표현식의 날짜 해석을 통해 계산됩니다.

**[month](#page-873-0) (**expression**)**

#### **year**

이 함수는 **expression**이 표준 숫자 해석에 따라 날짜로 해석될 경우 연도를 나타내는 정수를 반환합니다.

**[year](#page-1083-0) (**expression**)**

#### **weekyear**

이 함수는 환경 변수에 따라 해당 주차가 속한 연도를 반환합니다. 주차 범위는 1과 약 52 사이입니다.

**[weekyear](#page-1073-0) (**expression**)**

#### **weekday**

이 함수는 다음을 포함하는 이중 값을 반환합니다.

- <sup>l</sup> 환경 변수 **DayNames**로 정의한 날짜 이름.
- <sup>l</sup> 주의 명목상 이름(0~6)에 해당하는 0~6 사이의 정수.

**[weekday](#page-1026-0) (**date**)**

## 타임스탬프 함수

#### **now**

이 함수는 현재 시간의 타임스탬프를 반환합니다. 이 함수는 **TimeStamp** 시스템 변수 서식으로 값을 반환합 니다. 기본 **timer\_mode** 값은 1입니다.

**[now](#page-953-0) (**[ timer\_mode]**)**

#### **today**

이 함수는 현재 날짜를 반환합니다. 이 함수는 DateFormat 시스템 변수 서식으로 값을 반환합니다.

**[today](#page-1005-0) (**[timer\_mode]**)**

#### **LocalTime**

이 함수는 지정된 표준 시간대에 대한 현재 시간의 타임스탬프를 반환합니다.

**[localtime](#page-808-0) (**[timezone [, ignoreDST ]]**)**

## Make 함수

#### **makedate**

이 함수는 연도 **YYYY**, 월 **MM**, 일 **DD**에서 계산한 날짜를 반환합니다.

**[makedate](#page-847-0) (**YYYY [ , MM [ , DD ] ]**)**

#### **makeweekdate**

이 함수는 연도, 주차 및 요일에서 계산된 날짜를 반환합니다.

**[makeweekdate](#page-860-0) (**YYYY [ , WW [ , D ] ]**)**

#### **maketime**

이 함수는 시간 **hh**, 분 **mm**, 초 **ss**에서 계산한 시간을 반환합니다.

**[maketime](#page-853-0) (**hh [ , mm [ , ss [ .fff ] ] ]**)**

## 기타 날짜 함수

#### **AddMonths**

이 함수는 **startdate**를 기준으로 **n**개월 후의 날짜, 또는 **n**이 음수일 경우는 **startdate**를 기준으로 **n**개월 전 의 날짜를 반환합니다.

**[addmonths](#page-570-0) (**startdate, n , [ , mode]**)**

#### **AddYears**

이 함수는 **startdate**를 기준으로 **n**년 후의 날짜, 또는 **n**이 음수일 경우는 **startdate**를 기준으로 **n**년 전의 날 짜를 반환합니다.

**[addyears](#page-580-0) (**startdate, n**)**

#### **yeartodate**

이 함수는 스크립트를 마지막으로 로드한 날짜의 연도 내에 입력 타임스탬프가 포함되는지 파악하고, 포함 되는 경우 True, 포함되지 않는 경우 False를 반환합니다.

**[yeartodate](#page-1125-0) (**date [ , yearoffset [ , firstmonth [ , todaydate] ] ]**)**

## 표준 시간대 함수

#### **timezone**

이 함수는 Qlik 엔진이 실행 중인 컴퓨터에 정의된 표준 시간대를 반환합니다.

**[timezone](#page-1005-1) ( )**

#### **GMT**

이 함수는 지역 설정에서 유추한 현재 Greenwich Mean Time을 반환합니다.

#### **[GMT](#page-629-0) ( )**

#### **UTC**

현재 Coordinated Universal Time을 반환합니다.

#### **[UTC](#page-1011-1) ( )**

#### **daylightsaving**

Windows에 정의된 일광 절약 시간제 시간의 현재 조정 내용을 반환합니다.

**[daylightsaving](#page-605-0) ( )**

#### **converttolocaltime**

UTC 또는 GMT 타임스탬프를 이중 값 형태의 현지 시간으로 변환합니다. place는 전 세계 여러 도시, 장소, 표 준 시간대로 지정할 수 있습니다.

**[converttolocaltime](#page-588-0) (**timestamp [, place [, ignore\_dst=false]]**)**

## 시간 설정 함수

#### **setdateyear**

이 함수는 **timestamp** 및 **year** 를 입력으로 사용하여 입력에 지정된 **year** 로 **timestamp** 를 업데이트합니다.

**[setdateyear](#page-1001-0) (**timestamp, year**)**

#### **setdateyearmonth**

이 함수는 **timestamp**, **month** 및 **year** 를 입력으로 사용하여 입력에 지정된 **year**및 **month** 로 **timestamp** 를 업데이트합니다.

**[setdateyearmonth](#page-1003-0) (**timestamp, year, month**)**

In... 함수

#### **inyear**

**timestamp**가 **base\_date**를 포함하는 연도에 속할 경우 이 함수는 True를 반환합니다.

**[inyear](#page-773-0) (**date, basedate , shift [, first\_month\_of\_year = 1]**)**

#### **inyeartodate**

이 함수는 **timestamp**가 **base\_date**의 마지막 밀리초까지 포함하여 **base\_date**를 포함한 연도의 일부에 속할 경우 True를 반환합니다.

**[inyeartodate](#page-786-0) (**date, basedate , shift [, first\_month\_of\_year = 1]**)**

#### **inquarter**

**timestamp**가 **base\_date**를 포함하는 분기에 속할 경우 이 함수는 True를 반환합니다.

**[inquarter](#page-720-0) (**date, basedate , shift [, first\_month\_of\_year = 1]**)**

#### **inquartertodate**

이 함수는 **timestamp**가 **base\_date**의 마지막 밀리초까지 포함하여 **base\_date**를 포함한 분기의 일부에 속할 경우 True를 반환합니다.

**[inquartertodate](#page-732-0) (**date, basedate , shift [, first\_month\_of\_year = 1]**)**

#### **inmonth**

**timestamp**가 **base\_date**를 포함하는 월에 속할 경우 이 함수는 True를 반환합니다.

**[inmonth](#page-677-0) (**date, basedate , shift**)**

#### **inmonthtodate**

이 함수는 **date**가 **basedate**의 마지막 밀리초까지 포함하여 **basedate**를 포함한 월의 일부에 속할 경우True 를 반환합니다.

**[inmonthtodate](#page-710-0) (**date, basedate , shift**)**

#### **inmonths**

이 함수는 타임스탬프가 기준 날짜와 같은 월, 2개월, 분기, 4개월 기간 또는 6개월 내에 속하는지 찾습니다. 또한 타임스탬프가 이전 기간 또는 다음 기간 내에 속하는지도 알아낼 수 있습니다.

**[inmonths](#page-684-0) (**n, date, basedate , shift [, first\_month\_of\_year = 1]**)**

#### **inmonthstodate**

이 함수는 타임스탬프가 base\_date의 마지막 밀리초를 포함하여 월, 2개월, 분기, 4개월 기간 또는 6개월 기 간에 속하는지 여부를 찾습니다. 또한 타임스탬프가 이전 기간 또는 다음 기간 내에 속하는지도 알아낼 수 있습니다.

**[inmonthstodate](#page-697-0) (**n, date, basedate , shift [, first\_month\_of\_year = 1]**)**

#### **inweek**

**timestamp**가 **base\_date**를 포함하는 주에 속할 경우 이 함수는 True를 반환합니다.

**[inweek](#page-744-0) (**date, basedate , shift [, weekstart]**)**

#### **inweektodate**

이 함수는 **timestamp**가 **base\_date**의 마지막 밀리초까지 포함하여 **base\_date**를 포함한 주의 일부에 속할 경우 True를 반환합니다.

**[inweektodate](#page-760-0) (**date, basedate , shift [, weekstart]**)**

#### **inlunarweek**

이 함수는 **timestamp**가 **base\_date**를 포함하는 음력 주 안에 있는지 확인합니다. Qlik Sense에서 음력 주는 1월 1일을 주의 첫 번째 날로 계산하여 정의되며, 연도의 마지막 주를 제외하고 각 주는 정확히 7일을 포함 합니다.

**[inlunarweek](#page-654-0) (**date, basedate , shift [, weekstart]**)**

#### **inlunarweektodate**

이 함수는 **timestamp**가 **base\_date**의 마지막 밀리초까지 포함하여 음력 주의 일부에 속하는지 확인합니다. Qlik Sense에서 음력 주는 1월 1일을 주의 첫 번째 날로 계산하여 정의되며, 연도의 마지막 주를 제외하고 정 확히 7일이 포함됩니다.

**[inlunarweektodate](#page-666-0) (**date, basedate , shift [, weekstart]**)**

#### **inday**

**timestamp**가 **base\_timestamp**를 포함하는 날에 속할 경우 이 함수는 True를 반환합니다.

**[inday](#page-636-0) (**timestamp, basetimestamp , shift [, daystart]**)**

#### **indaytotime**

이 함수는 **timestamp**가 **base\_timestamp**의 정확한 밀리초까지 포함하여 **base\_timestamp**를 포함한 날의 일부에 속할 경우 True를 반환합니다.

**[indaytotime](#page-644-0) (**timestamp, basetimestamp , shift [, daystart]**)**

## Start ... end 함수

#### **yearstart**

이 함수는 **date**를 포함하는 연도의 첫 번째 날의 시작에 해당하는 타임스탬프를 반환합니다. 기본 출력 형 식은 스크립트에 설정된 **DateFormat**입니다.

**[yearstart](#page-1113-0)** ( date  $[$ , shift =  $0$   $[$ , first month of year = 1]])

#### **yearend**

이 함수는 **date**를 포함하는 연도의 마지막 날의 마지막 밀리초의 타임스탬프에 해당하는 값을 반환합니다. 기본 출력 형식은 스크립트에 설정된 **DateFormat**입니다.

**[yearend](#page-1089-0) (** date  $[$ , shift =  $0$   $[$ , first month of year = 1]]

#### **yearname**

이 함수는 **date**를 포함한 연도의 첫 번째 날의 첫 번째 밀리초의 타임스탬프에 해당하는 기본 숫자 값을 사 용하여 네 자리 연도를 표시 값으로 반환합니다.

**[yearname](#page-1101-0)** (date  $[$ , shift =  $0$   $[$ , first month of year = 1]]  $)$ 

#### **quarterstart**

이 함수는 **date**를 포함하는 분기의 첫 번째 밀리초의 타임스탬프에 해당하는 값을 반환합니다. 기본 출력 형식은 스크립트에 설정된 **DateFormat**입니다.

**[quarterstart](#page-984-0) (**date [, shift = 0 [, first\_month\_of\_year = 1]]**)**

#### **quarterend**

이 함수는 **date**를 포함하는 분기의 마지막 밀리초의 타임스탬프에 해당하는 값을 반환합니다. 기본 출력 형 식은 스크립트에 설정된 **DateFormat**입니다.

**[quarterend](#page-960-0) (**date [, shift = 0 [, first\_month\_of\_year = 1]]**)**

#### **quartername**

이 함수는 해당 분기의 첫 번째 날의 첫 번째 밀리초의 타임스탬프에 해당하는 기본 숫자 값으로 분기의 월 (**MonthNames** 스크립트 변수에 따라 서식 지정) 및 연도를 보여주는 표시 값을 반환합니다.

**[quartername](#page-972-0) (**date [, shift = 0 [, first\_month\_of\_year = 1]]**)**

#### **monthstart**

이 함수는 **date**를 포함하는 월의 첫 번째 날의 첫 번째 밀리초의 타임스탬프에 해당하는 값을 반환합니다. 기본 출력 형식은 스크립트에 설정된 **DateFormat**입니다.

 $\text{monthstart}$  $\text{monthstart}$  $\text{monthstart}$  (date  $\left[$ , shift = 0 $\right]$ )

#### **monthend**

이 함수는 date를 포함하는 월의 마지막 날의 마지막 밀리초의 타임스탬프에 해당하는 값을 반환합니다. 기 본 출력 형식은 스크립트에 설정된 DateFormat입니다.

**[monthend](#page-879-0) (**date [, shift = 0]**)**

#### **monthname**

이 함수는 해당 월의 첫 번째 날의 첫 번째 밀리초의 타임스탬프에 해당하는 기본 숫자 값으로 월 (**MonthNames** 스크립트 변수에 따라 서식 지정) 및 연도를 보여주는 표시 값을 반환합니다.

**[monthname](#page-889-0) (**date [, shift = 0]**)**

#### **monthsstart**

이 함수는 기준일을 포함하는 월, 2개월, 분기, 4개월 기간 또는 6개월의 첫 번째 밀리초의 타임스탬프에 해 당하는 값을 반환합니다. 또한 이전 기간 또는 다음 기간에 대한 타임스탬프를 찾을 수도 있습니다.기본 출 력 형식은 스크립트에 설정된 **DateFormat**입니다.

**[monthsstart](#page-921-0)** (n, date  $[$ , shift =  $0$   $[$ , first month of year = 1]])

#### **monthsend**

이 함수는 기준일을 포함하는 월, 2개월, 분기, 4개월 기간 또는 6개월의 마지막 밀리초의 타임스탬프에 해 당하는 값을 반환합니다. 또한 이전 기간 또는 다음 기간에 대한 타임스탬프를 찾을 수도 있습니다.

**[monthsend](#page-896-0)** (n, date  $[$ , shift =  $0$   $[$ , first month of year = 1]])

#### **monthsname**

이 함수는 연도뿐 아니라 기간의 월 범위(**MonthNames** 스크립트 변수에 따라 서식 지정)를 나타내는 표시 값도 반환합니다. 기본 숫자 값은 기준일을 포함하는 월, 2개월, 분기, 4개월 기간 또는 6개월의 첫 번째 밀리 초의 타임스탬프에 해당합니다.

**[monthsname](#page-909-0)** (n, date  $[$ , shift =  $0$   $[$ , first month of year = 1]])

#### **weekstart**

이 함수는 **date**를 포함하는 캘린더 주의 첫 번째 날의 첫 번째 밀리초의 타임스탬프에 해당하는 값을 반환 합니다. 기본 출력 형식은 스크립트에 설정된 **DateFormat**입니다.

**[weekstart](#page-1061-0)** (date  $[$ , shift =  $0$   $[$ , weekoffset =  $0$ ]])

#### **weekend**

이 함수는 **date**를 포함하는 캘린더 주의 마지막 날 마지막 밀리초의 타임스탬프에 해당하는 값을 반환합니 다. 기본 출력 형식은 스크립트에 설정된 **DateFormat**입니다.

**[weekend](#page-1035-0) (**date  $\begin{bmatrix} 1 \\ 0 \end{bmatrix}$ , shift = 0  $\begin{bmatrix} 1 \\ 0 \end{bmatrix}$ , weekoffset = 0  $\begin{bmatrix} 1 \\ 0 \end{bmatrix}$ 

#### **weekname**

이 함수는 **date**를 포함한 주의 첫 번째 날의 첫 번째 밀리초의 타임스탬프에 해당하는 기본 숫자 값으로 연 도 및 주차를 보여주는 값을 반환합니다.

**[weekname](#page-1047-0)** (date  $\begin{bmatrix} 1 \\ 0 \end{bmatrix}$ , shift =  $\begin{bmatrix} 0 \\ 1 \end{bmatrix}$ , weekoffset =  $\begin{bmatrix} 0 \\ 1 \end{bmatrix}$ 

#### **lunarweekstart**

이 함수는 **date**를 포함하는 음력 주의 첫 번째 날의 첫 번째 밀리초의 타임스탬프에 해당하는 값을 반환합 니다. Qlik Sense에서 음력 주는 1월 1일을 주의 첫 번째 날로 계산하여 정의되며, 연도의 마지막 주를 제외하 고 정확히 7일이 포함됩니다.

**[lunarweekstart](#page-836-0)** (date  $\begin{bmatrix} 1 & 0 \\ 0 & 1 \end{bmatrix}$ , weekoffset = 0

#### **lunarweekend**

이 함수는 **date**를 포함하는 음력 주의 마지막 날의 마지막 밀리초의 타임스탬프에 해당하는 값을 반환합니 다. Qlik Sense에서 음력 주는 1월 1일을 주의 첫 번째 날로 계산하여 정의되며, 연도의 마지막 주를 제외하고 정확히 7일이 포함됩니다.

**[lunarweekend](#page-811-0)** (date  $[$ , shift =  $[$   $[$ , weekoffset =  $[$  $]$ ])

#### **lunarweekname**

이 함수는 **date**를 포함한 음력 주의 첫 번째 날의 첫 번째 밀리초의 타임스탬프에 해당하는 음력 주차와 연 도를 보여주는 표시 값을 반환합니다. Qlik Sense에서 음력 주는 1월 1일을 주의 첫 번째 날로 계산하여 정의 되며, 연도의 마지막 주를 제외하고 정확히 7일이 포함됩니다.

**[lunarweekname](#page-823-0)** (date  $\begin{bmatrix} 1 & 0 \\ 0 & 1 \end{bmatrix}$ , weekoffset = 0]]

#### **daystart**

이 함수는 **time** 인수에 포함된 날의 첫 번째 밀리초가 있는 타임스탬프에 해당하는 값을 반환합니다. 기본 출력 형식은 스크립트에 설정된 **TimestampFormat**입니다.

**[daystart](#page-620-0) (**timestamp [, shift = 0 [, dayoffset = 0]]**)**

#### **dayend**

이 함수는 **time**에 포함된 날의 마지막 밀리초의 타임스탬프에 해당하는 값을 반환합니다. 기본 출력 형식은 스크립트에 설정된 **TimestampFormat**입니다.

**[dayend](#page-598-0)** (timestamp  $\begin{bmatrix} 1 \\ 1 \end{bmatrix}$ , shift = 0  $\begin{bmatrix} 1 \\ 1 \end{bmatrix}$ , dayoffset = 0  $\begin{bmatrix} 1 \\ 1 \end{bmatrix}$ 

#### **dayname**

이 함수는 **time**을 포함한 날의 첫 번째 밀리초의 타임스탬프에 해당하는 기본 숫자 값으로 날짜를 표시하는 값을 반환합니다.

**[dayname](#page-606-0) (**timestamp [, shift = 0 [, dayoffset = 0]]**)**

## 날짜 계수 함수

#### **age**

**age** 함수는 **date\_of\_birth**에 태어난 사람이 **timestamp**의 시간에 (만으로) 몇 살인지 반환합니다.

**[age](#page-587-0) (**timestamp, date\_of\_birth**)**

#### **networkdays**

**networkdays** 함수는 선택적으로 나열된 **holiday**를 고려하여 **start\_date**(포함)와 **end\_date**(포함) 사이의 근 무일(월요일 ~ 금요일)의 수를 반환합니다.

**[networkdays](#page-944-0) (**start:date, end\_date {, holiday}**)**

#### **firstworkdate**

**firstworkdate** 함수는 선택적으로 나열된 공휴일을 고려하여 **no\_of\_workdays**(월요일 ~ 금요일)가 **end\_ date** 이전에 끝나게 되는 가장 최근의 시작 날짜를 반환합니다. **end\_date** 및 **holiday**은 유효한 날짜 또는 타 임스태프여야 합니다.

**[firstworkdate](#page-627-0) (**end\_date, no\_of\_workdays {, holiday} **)**

## **lastworkdate**

**lastworkdate** 함수는 선택적으로 나열된 **holiday**를 고려하여 **start\_date**에 시작하는 경우 **no\_of\_workdays** (월요일-금요일)가 끝나는 가장 빠른 끝 날짜를 반환합니다. **start\_date** 및 **holiday**는 유효한 날짜 또는 타임 스탬프여야 합니다.

**[lastworkdate](#page-798-0) (**start\_date, no\_of\_workdays {, holiday}**)**

#### **daynumberofyear**

이 함수는 타임스탬프가 속하는 연도의 일수를 계산합니다. 해당 연도의 첫 날의 첫 번째 밀리초로부터 계 산되지만 첫 번째 월은 오프셋 지정할 수 있습니다.

**[daynumberofyear](#page-614-0) (**date[,firstmonth]**)**

#### **daynumberofquarter**

이 함수는 타임스탬프가 속하는 분기의 일수를 계산합니다. 마스터 캘린더를 만들 때 사용하는 함수입니다.

<span id="page-570-0"></span>**[daynumberofquarter](#page-608-0) (**date[,firstmonth]**)**

## addmonths

이 함수는 **startdate**를 기준으로 **n**개월 후의 날짜, 또는 **n**이 음수일 경우는 **startdate**를 기준으 로 **n**개월 전의 날짜를 반환합니다.

**구문:**

**AddMonths(**startdate, n , [ , mode]**)**

#### **반환 데이터 유형:** dual

addmonths() 함수는 startdate에서 정의된 개월 수(n)를 더하거나 빼서 결과 날짜를 반환합니다.

mode 인수는 해당 월 28일의 startdate 값 또는 그 이후의 값에 영향을 미칩니다. mode 인수를 1로 설정하면 addmonths() 함수는 월말까지의 상대적 기간이 동일한 날짜를 startdate로 반환합니다.

addmonths() 함수의 다이어그램 예

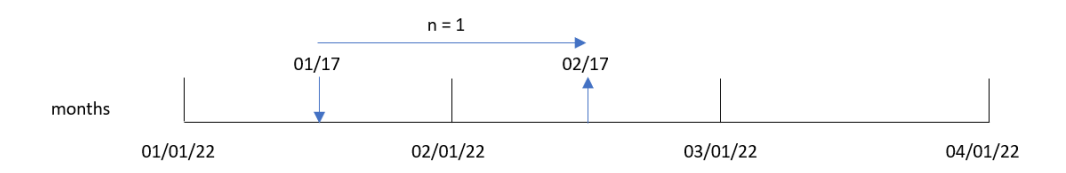

예를 들어, 2월 28일은 월의 마지막 날입니다. mode가 1인 addmonths() 함수를 사용하여 2개월 후 날짜를 반 환하면 이 함수는 4월의 마지막 날짜인 4월 30일을 반환합니다.

mode=1인 addmonths() 함수의 다이어그램 예

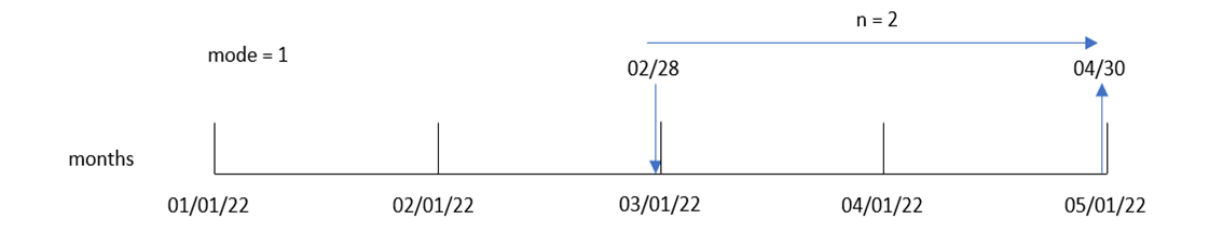

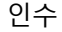

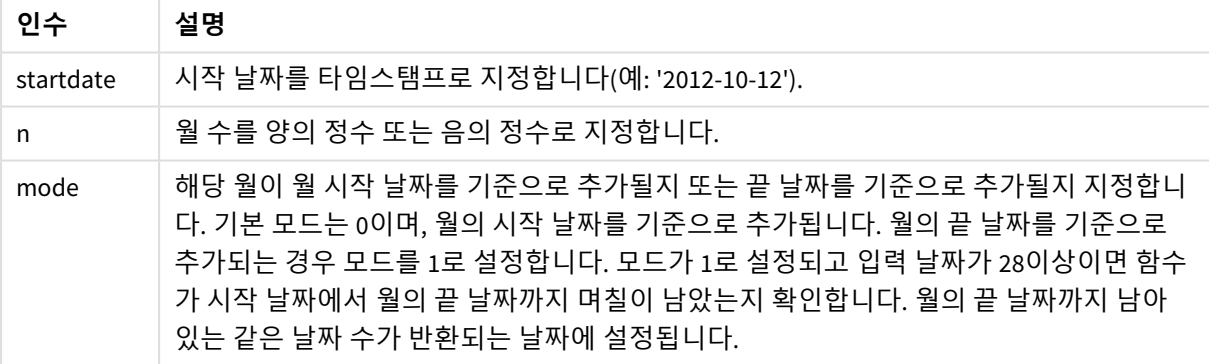

## 사용 시기

addmonths() 함수는 일반적으로 일정 기간의 주어진 개월 수 전후의 날짜를 찾는 표현식에서 사용됩니다.

예를 들어, addmonths() 함수를 사용하여 전화 계약의 종료 날짜를 식별할 수 있습니다.

| 남구 에                         |                      |  |
|------------------------------|----------------------|--|
| 예                            | 결과                   |  |
| (3, '01/29/2003) addmonths   | '04/29/2003'을 반환합니다. |  |
| addmonths ('01/29/2003',3,0) | '04/29/2003'을 반환합니다. |  |

함수 예

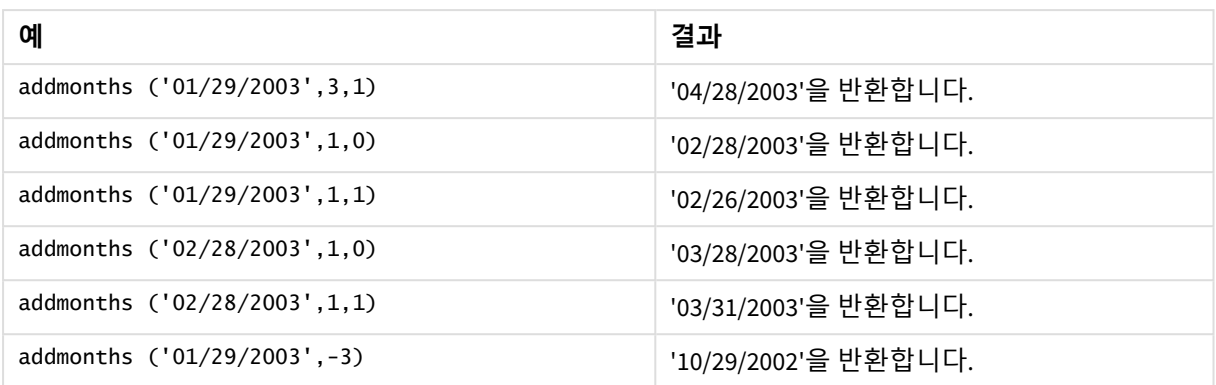

## 국가별 설정

달리 지정하지 않는 한 이 항목의 예에서는 다음 날짜 형식을 사용합니다. YYYY/MM/DD. 날짜 형식은 데이터 로드 스크립트의 SET DateFormat 문에 지정됩니다. 기본 날짜 형식은 지역 설정 및 기타 요인으로 인해 시스 템에서 다를 수 있습니다. 아래 예의 형식을 요구 사항에 맞게 변경할 수 있습니다. 또는 이러한 예와 일치하 도록 로드 스크립트의 형식을 변경할 수 있습니다.

앱의 기본 국가별 설정은 Qlik Sense가 설치된 컴퓨터 또는 서버의 국가별 시스템 설정을 기반으로 합니다. 액세스하는 Qlik Sense 서버가 스웨덴으로 설정된 경우 데이터 로드 편집기는 날짜, 시간 및 통화에 대해 스 웨덴 지역 설정을 사용합니다. 이러한 국가별 형식 설정은 Qlik Sense 사용자 인터페이스에 표시되는 언어와 관련이 없습니다. Qlik Sense는 사용 중인 브라우저와 동일한 언어로 표시됩니다.

예 1 – 추가 인수 없음

로드 스크립트 및 결과

**개요**

데이터 로드 편집기를 열고 아래의 로드 스크립트를 새 탭에 추가합니다.

로드 스크립트에는 다음이 포함됩니다.

- Transactions라는 테이블에 로드되는 2020년과 2022년 사이의 트랜잭션 집합이 포함된 데이터 집 합.
- DateFormat 시스템 변수(MM/DD/YYYY) 서식으로 제공된 날짜 필드.
- <sup>l</sup> 트랜잭션이 발생한 후 2개월 동안의 날짜를 반환하는 필드 two\_months\_later 만들기.

## **로드 스크립트**

```
SET DateFormat='MM/DD/YYYY';
Transactions:
    Load
        *,
        addmonths(date,2) as two_months_later
        ;
Load
*
Inline
```
 $\Gamma$ 

id,date,amount 8188,'01/10/2020',37.23 8189,'02/28/2020',17.17 8190,'04/09/2020',88.27 8191,'04/16/2020',57.42 8192,'05/21/2020',53.80 8193,'08/14/2020',82.06 8194,'10/07/2020',40.39 8195,'12/05/2020',87.21 8196,'01/22/2021',95.93 8197,'02/03/2021',45.89 8198,'03/17/2021',36.23 8199,'04/23/2021',25.66 8200,'05/04/2021',82.77 8201,'06/30/2021',69.98 8202,'07/26/2021',76.11 8203,'12/27/2021',25.12 8204,'02/02/2022',46.23 8205,'02/26/2022',84.21 8206,'03/07/2022',96.24 8207,'03/11/2022',67.67 ];

## **결과**

데이터를 로드하고 시트를 엽니다. 새 테이블을 만들고 다음 필드를 차원으로 추가합니다.

- date
- two\_months\_later

결과 테이블

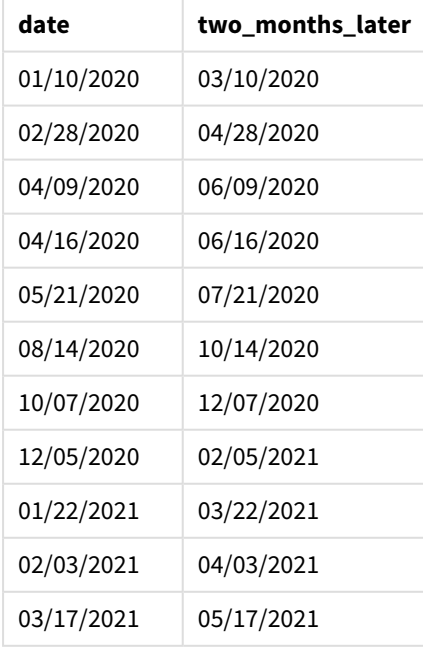

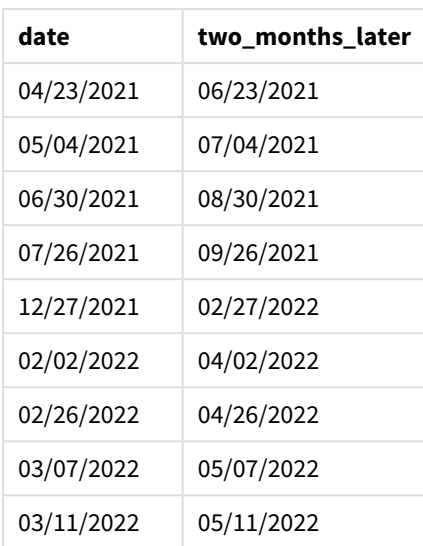

'two\_months\_later' 필드는 addmonths() 함수를 사용하여 선행 LOAD 문에서 만들어집니다. 제공된 첫 번째 인수는 평가 중인 날짜를 식별합니다. 두 번째 인수는 startdate에서 더하거나 뺄 개월 수입니다. 이 경우 값 2가 제공됩니다.

addmonths() 함수 다이어그램*,* 추가 인수가 없는 예

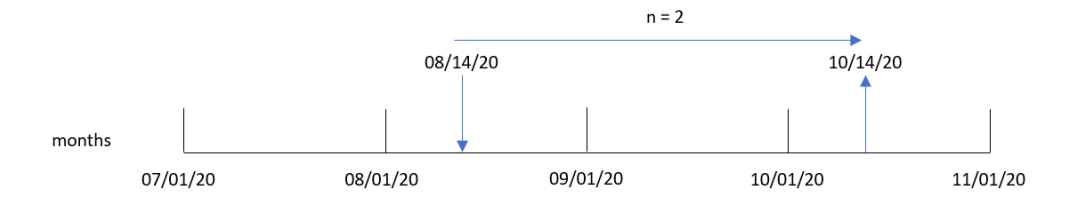

트랜잭션 8193은 8월 14일에 발생했습니다. 따라서 addmonths() 함수는 two\_months\_later 필드에 대해 2020년 10월 14일을 반환합니다.

## 예 2 - 상대적인 월말

로드 스크립트 및 결과

## **개요**

데이터 로드 편집기를 열고 아래의 로드 스크립트를 새 탭에 추가합니다.

로드 스크립트에는 다음이 포함됩니다.

- Transactions라는 테이블에 로드되는 2022년 월말 트랜잭션 집합이 포함된 데이터 집합.
- DateFormat 시스템 변수(MM/DD/YYYY) 서식으로 제공된 날짜 필드.
- <sup>l</sup> 트랜잭션이 발생하기 2개월 전의 상대적인 월말 날짜를 반환하는 필드 relative\_two\_months\_prior 만들기.

#### **로드 스크립트**

```
SET DateFormat='MM/DD/YYYY';
Transactions:
    Load
        *,
        addmonths(date,-2,1) as relative_two_months_prior
        ;
Load
*
Inline
\Gammaid,date,amount
8188,'01/28/2022',37.23
8189,'01/31/2022',57.54
8190,'02/28/2022',17.17
8191,'04/29/2022',88.27
8192,'04/30/2022',57.42
8193,'05/31/2022',53.80
8194,'08/14/2022',82.06
8195,'10/07/2022',40.39
];
```
## **결과**

데이터를 로드하고 시트를 엽니다. 새 테이블을 만들고 다음 필드를 차원으로 추가합니다.

- $\bullet$  date
- relative\_two\_months\_prior

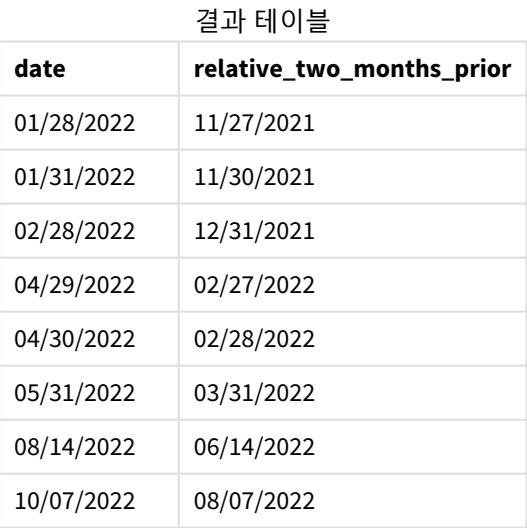

relative\_two\_months\_prior 필드는 addmonths() 함수를 사용하여 선행 LOAD 문에서 만들어집니다. 제공된 첫 번째 인수는 평가 중인 날짜를 식별합니다. 두 번째 인수는 startdate에서 더하거나 뺄 개월 수입니다. 이 경우 값 -2가 제공됩니다. 마지막 인수는 값이 1인 모드로, 함수가 28보다 크거나 같은 모든 날짜에 대해 상 대적인 월말 날짜를 계산하도록 합니다.
addmonths() 함수 다이어그램*(*예*:* n=-2*)*

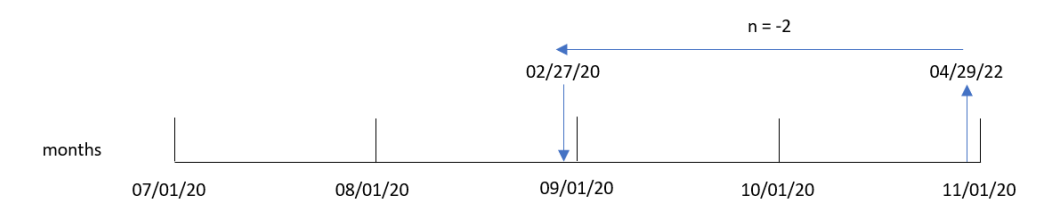

트랜잭션 8191은 2022년 4월 29일에 발생합니다. 초기에는 2개월 전의 월을 2월로 설정합니다. 그런 다음 함 수의 세 번째 인수에서 모드가 1로 설정되고 일 값이 27일 이후이므로 이 함수는 상대적인 월말 값을 계산합 니다. 이 함수는 29일이 4월의 두 번째 마지막 날임을 식별하므로 2월의 두 번째 마지막 날인 27일을 반환합 니다.

# 예 3 – 차트 개체 예

로드 스크립트 및 차트 표현식

**개요**

데이터 로드 편집기를 열고 아래의 로드 스크립트를 새 탭에 추가합니다.

이 로드 스크립트에는 첫 번째 예와 동일한 데이터 집합 및 시나리오가 포함되어 있습니다.

그러나 이 예에서는 변경되지 않은 데이터 집합이 응용 프로그램에 로드됩니다. 트랜잭션이 발생한 후 2개 월 동안의 날짜를 반환하는 계산은 차트 개체에서 측정값으로 만들어집니다.

#### **로드 스크립트**

SET DateFormat='MM/DD/YYYY';

```
Transactions:
Load
*
Inline
\Gammaid,date,amount
8188,'01/10/2020',37.23
8189,'02/28/2020',17.17
8190,'04/09/2020',88.27
8191,'04/16/2020',57.42
8192,'05/21/2020',53.80
8193,'08/14/2020',82.06
8194,'10/07/2020',40.39
8195,'12/05/2020',87.21
8196,'01/22/2021',95.93
8197,'02/03/2021',45.89
8198,'03/17/2021',36.23
8199,'04/23/2021',25.66
8200,'05/04/2021',82.77
8201,'06/30/2021',69.98
```

```
8202,'07/26/2021',76.11
8203,'12/27/2021',25.12
8204,'02/02/2022',46.23
8205,'02/26/2022',84.21
8206,'03/07/2022',96.24
8207,'03/11/2022',67.67
];
```
## **결과**

데이터를 로드하고 시트를 엽니다. 새 테이블을 만들고 이 필드를 차원으로 추가합니다. date.

다음 측정값을 만듭니다.

=addmonths(date,2)

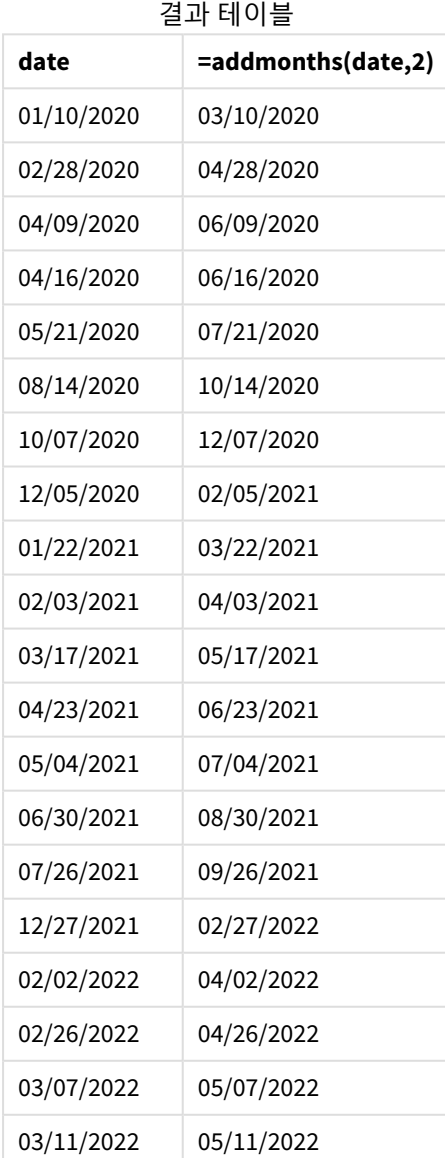

two\_months\_later 측정값은 addmonths() 함수를 사용하여 차트 개체에 만들어집니다. 제공된 첫 번째 인수 는 평가 중인 날짜를 식별합니다. 두 번째 인수는 startdate에서 더하거나 뺄 개월 수입니다. 이 경우 값 2가 제공됩니다.

addmonths() 함수의 다이어그램*,* 차트 개체 예

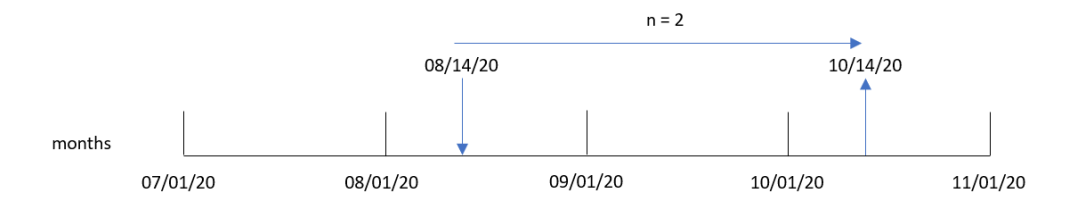

트랜잭션 8193은 8월 14일에 발생했습니다. 따라서 addmonths() 함수는 two\_months\_later 필드에 대해 2020년 10월 14일을 반환합니다.

예 4 – 시나리오 로드 스크립트 및 차트 표현식

**개요**

데이터 로드 편집기를 열고 아래의 로드 스크립트를 새 탭에 추가합니다.

로드 스크립트에는 다음이 포함됩니다.

- Mobile\_Plans라는 테이블에 로드되는 데이터 집합.
- 계약 ID, 시작 날짜, 계약 기간 및 월 사용료가 포함된 정보.

최종 사용자는 계약 ID별로 각 전화 계약의 종료 날짜를 표시하는 차트 개체를 원합니다.

#### **로드 스크립트**

```
Mobile_Plans:
Load
*
Inline
\lfloorcontract_id,start_date,contract_length,monthly_fee
8188,'01/13/2020',18,37.23
8189,'02/26/2020',24,17.17
8190,'03/27/2020',36,88.27
8191,'04/16/2020',24,57.42
8192,'05/21/2020',24,53.80
8193,'08/14/2020',12,82.06
8194,'10/07/2020',18,40.39
8195,'12/05/2020',12,87.21
8196,'01/22/2021',12,95.93
8197,'02/03/2021',18,45.89
8198,'03/17/2021',24,36.23
8199,'04/23/2021',24,25.66
8200,'05/04/2021',12,82.77
```
8201,'06/30/2021',12,69.98 8202,'07/26/2021',12,76.11 8203,'12/27/2021',36,25.12 8204,'06/06/2022',24,46.23 8205,'07/18/2022',12,84.21 8206,'11/14/2022',12,96.24 8207,'12/12/2022',18,67.67 ];

#### **결과**

데이터를 로드하고 시트를 엽니다. 새 테이블을 만들고 다음 필드를 차원으로 추가합니다.

- contract\_id
- start\_date
- contract\_length

다음 측정값을 만들어 각 계약의 종료 날짜를 계산합니다.

=addmonths(start\_date,contract\_length, 0)

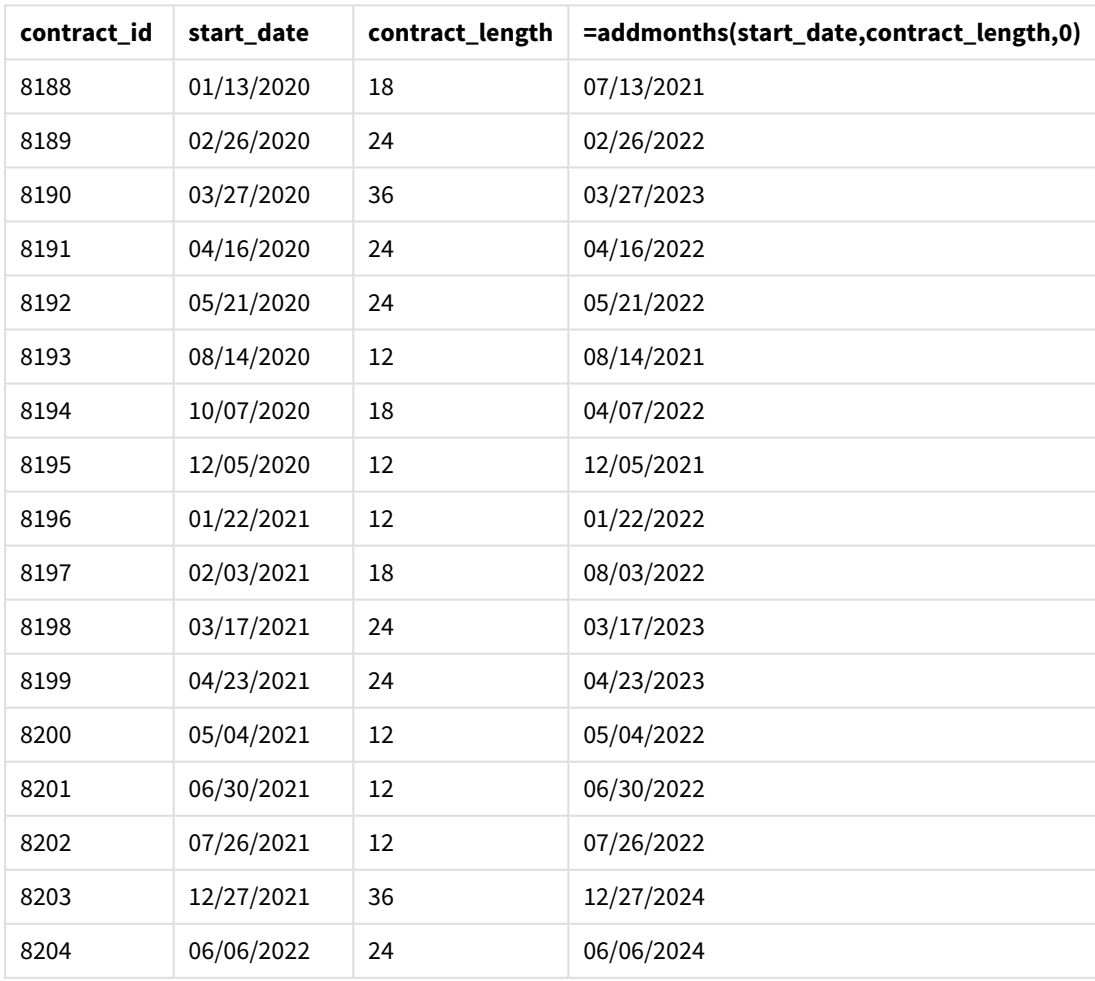

결과 테이블

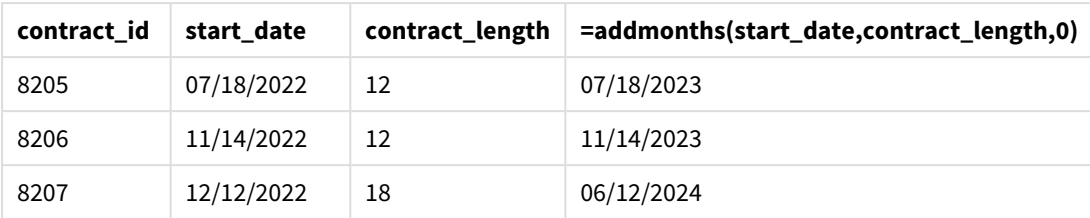

# addyears

이 함수는 **startdate**를 기준으로 **n**년 후의 날짜, 또는 **n**이 음수일 경우는 **startdate**를 기준으로 **n**년 전의 날짜를 반환합니다.

## **구문:**

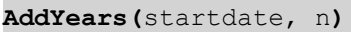

## **반환 데이터 유형:** dual

addyears() 함수의 다이어그램 예

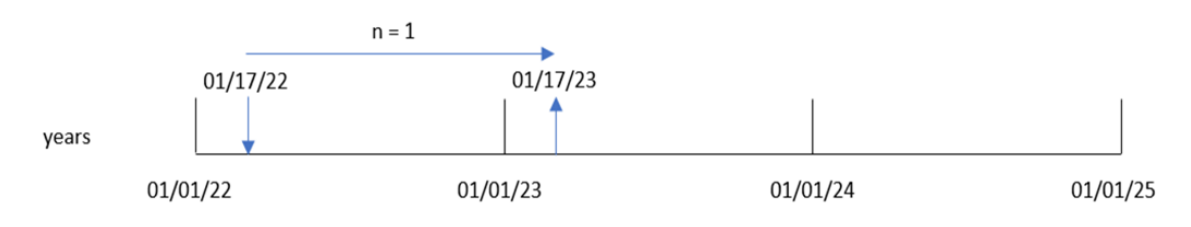

addyears() 함수는 startdate에서 정의된 연도 수(n)를 더하거나 뺍니다. 그런 다음 결과 날짜를 반환합니 다.

| 인수        |                                       |  |
|-----------|---------------------------------------|--|
| 인수        | 설명                                    |  |
| startdate | 시작 날짜를 타임스탬프로 지정합니다(예: '2012-10-12'). |  |
| n         | 연도 수를 양의 정수 또는 음의 정수로 지정합니다.          |  |

함수 예

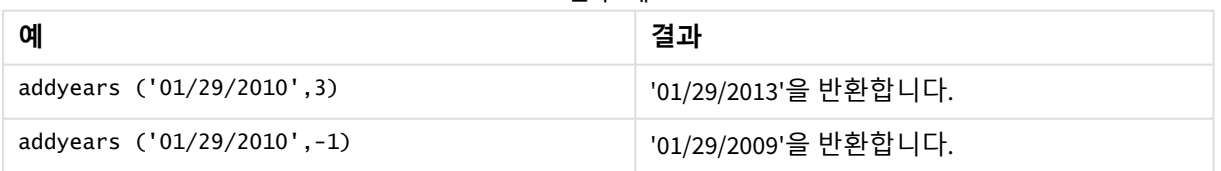

# 국가별 설정

달리 지정하지 않는 한 이 항목의 예에서는 다음 날짜 형식을 사용합니다. YYYY/MM/DD. 날짜 형식은 데이터 로드 스크립트의 SET DateFormat 문에 지정됩니다. 기본 날짜 형식은 지역 설정 및 기타 요인으로 인해 시스 템에서 다를 수 있습니다. 아래 예의 형식을 요구 사항에 맞게 변경할 수 있습니다. 또는 이러한 예와 일치하 도록 로드 스크립트의 형식을 변경할 수 있습니다.

앱의 기본 국가별 설정은 Qlik Sense가 설치된 컴퓨터 또는 서버의 국가별 시스템 설정을 기반으로 합니다. 액세스하는 Qlik Sense 서버가 스웨덴으로 설정된 경우 데이터 로드 편집기는 날짜, 시간 및 통화에 대해 스 웨덴 지역 설정을 사용합니다. 이러한 국가별 형식 설정은 Qlik Sense 사용자 인터페이스에 표시되는 언어와 관련이 없습니다. Qlik Sense는 사용 중인 브라우저와 동일한 언어로 표시됩니다.

예 1 – 간단한 예 로드 스크립트 및 결과

### **개요**

데이터 로드 편집기를 열고 아래의 로드 스크립트를 새 탭에 추가합니다.

로드 스크립트에는 다음이 포함됩니다.

- Transactions라는 테이블에 로드되는 2020년과 2022년 사이의 트랜잭션 집합이 포함된 데이터 집 합.
- DateFormat 시스템 변수(MM/DD/YYYY) 서식으로 제공된 날짜 필드.
- 트랜잭션이 발생한 후 2년 동안의 날짜를 반환하는 필드 two\_vears\_later 만들기.

#### **로드 스크립트**

```
SET DateFormat='MM/DD/YYYY';
```

```
Transactions:
    Load
        *,
        addyears(date,2) as two_years_later
        ;
Load
*
Inline
\Gammaid,date,amount
8188,'01/10/2020',37.23
8189,'02/28/2020',17.17
8190,'04/09/2020',88.27
8191,'04/16/2020',57.42
8192,'05/21/2020',53.80
8193,'08/14/2020',82.06
8194,'10/07/2020',40.39
8195,'12/05/2020',87.21
8196,'01/22/2021',95.93
8197,'02/03/2021',45.89
8198,'03/17/2021',36.23
8199,'04/23/2021',25.66
8200,'05/04/2021',82.77
8201,'06/30/2021',69.98
8202,'07/26/2021',76.11
8203,'12/27/2021',25.12
8204,'02/02/2022',46.23
8205,'02/26/2022',84.21
```
8206,'03/07/2022',96.24 8207,'03/11/2022',67.67 ];

**결과**

데이터를 로드하고 시트를 엽니다. 새 테이블을 만들고 다음 필드를 차원으로 추가합니다.

- $\bullet$  date
- two\_years\_later

결과 테이블

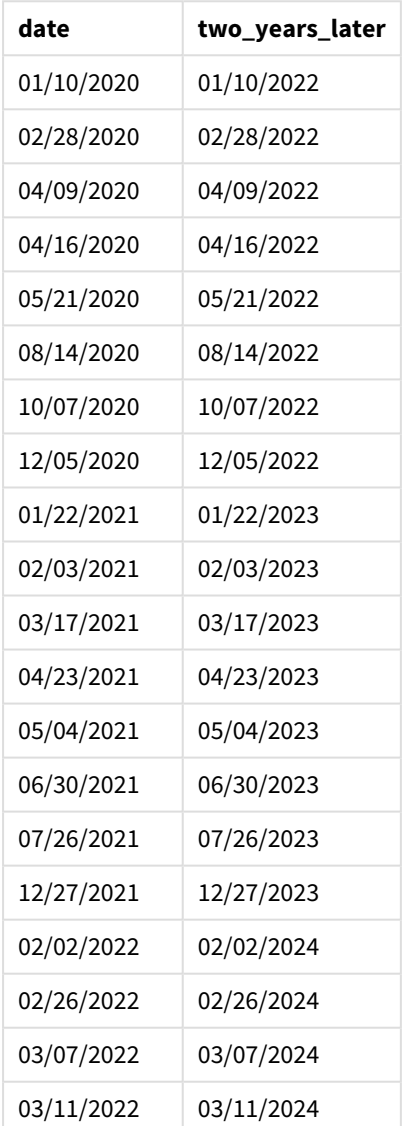

'two\_years\_later' 필드는 addyears() 함수를 사용하여 선행 LOAD 문에서 만들어집니다. 제공된 첫 번째 인 수는 평가 중인 날짜를 식별합니다. 두 번째 인수는 시작 날짜에서 더하거나 뺄 연도 수입니다. 이 경우 값 2 가 제공됩니다.

addyears() 함수의 다이어그램*,* 기본 예

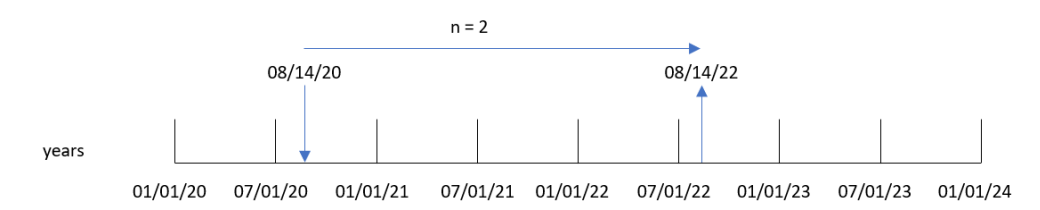

트랜잭션 8193은 2020년 8월 14일에 발생했습니다. 따라서 addvears() 함수는 two\_vears\_later 필드에 대 해 2022년 8월 14일을 반환합니다.

## 예 2 – 차트 개체 예

로드 스크립트 및 차트 표현식

## **개요**

데이터 로드 편집기를 열고 아래의 로드 스크립트를 새 탭에 추가합니다.

로드 스크립트에는 다음이 포함됩니다.

- Transactions라는 테이블에 로드되는 2020년과 2022년 사이의 트랜잭션 집합이 포함된 데이터 집 합.
- DateFormat 시스템 변수(MM/DD/YYYY) 서식으로 제공된 날짜 필드.

차트 개체에서 트랜잭션이 발생한 1년 전 날짜를 반환하는 측정값 prior\_year\_date를 만듭니다.

### **로드 스크립트**

SET DateFormat='MM/DD/YYYY';

```
Transactions:
Load
*
Inline
\lceilid,date,amount
8188,'01/10/2020',37.23
8189,'02/28/2020',17.17
8190,'04/09/2020',88.27
8191,'04/16/2020',57.42
8192,'05/21/2020',53.80
8193,'08/14/2020',82.06
8194,'10/07/2020',40.39
8195,'12/05/2020',87.21
8196,'01/22/2021',95.93
8197,'02/03/2021',45.89
8198,'03/17/2021',36.23
8199,'04/23/2021',25.66
8200,'05/04/2021',82.77
```
8201,'06/30/2021',69.98 8202,'07/26/2021',76.11 8203,'12/27/2021',25.12 8204,'02/02/2022',46.23 8205,'02/26/2022',84.21 8206,'03/07/2022',96.24 8207,'03/11/2022',67.67 ];

## **결과**

데이터를 로드하고 시트를 엽니다. 새 테이블을 만들고 이 필드를 차원으로 추가합니다. date.

다음 측정값을 만들어 각 트랜잭션 1년 전의 날짜를 계산합니다.

=addyears(date,-1)

| date       | =addyears(date,-1) |
|------------|--------------------|
| 01/10/2020 | 01/10/2019         |
| 02/28/2020 | 02/28/2019         |
| 04/09/2020 | 04/09/2019         |
| 04/16/2020 | 04/16/2019         |
| 05/21/2020 | 05/21/2019         |
| 08/14/2020 | 08/14/2019         |
| 10/07/2020 | 10/07/2019         |
| 12/05/2020 | 12/05/2019         |
| 01/22/2021 | 01/22/2020         |
| 02/03/2021 | 02/03/2020         |
| 03/17/2021 | 03/17/2020         |
| 04/23/2021 | 04/23/2020         |
| 05/04/2021 | 05/04/2020         |
| 06/30/2021 | 06/30/2020         |
| 07/26/2021 | 07/26/2020         |
| 12/27/2021 | 12/27/2020         |
| 02/02/2022 | 02/02/2021         |
| 02/26/2022 | 02/26/2021         |
| 03/07/2022 | 03/07/2021         |
| 03/11/2022 | 03/11/2021         |

결과 테이블

one\_year\_prior 측정값은 addyears() 함수를 사용하여 차트 개체에 만들어집니다. 제공된 첫 번째 인수는 평가 중인 날짜를 식별합니다. 두 번째 인수는 startdate에서 더하거나 뺄 연도 수입니다. 이 경우 값 1가 제공됩니다.

addyears() 함수의 다이어그램*,* 차트 개체 예

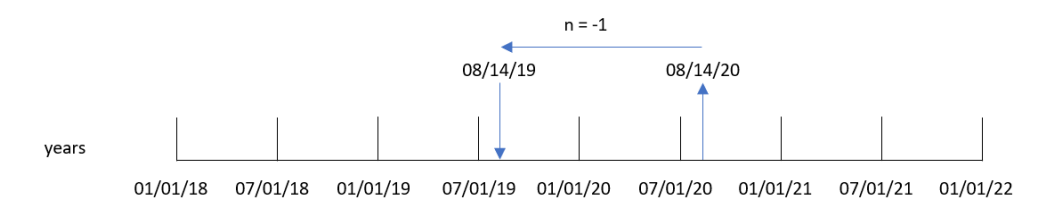

트랜잭션 8193은 8월 14일에 발생했습니다. 따라서 addvears() 함수는 one\_vear\_prior 필드에 대해 2019년 8월 14일을 반환합니다.

예 3 – 시나리오 로드 스크립트 및 차트 표현식

**개요**

데이터 로드 편집기를 열고 아래의 로드 스크립트를 새 탭에 추가합니다.

로드 스크립트에는 다음이 포함됩니다.

- warranties라는 테이블에 로드되는 데이터 집합.
- 제품 ID, 구매 날짜, 보증 기간 및 구매 가격 정보.

최종 사용자는 각 제품의 보증 종료 날짜를 제품 ID별로 표시하는 차트 개체를 원합니다.

#### **로드 스크립트**

```
Warranties:
Load
*
Inline
\Gammaproduct_id,purchase_date,warranty_length,purchase_price
8188,'01/13/2020',4,32000
8189,'02/26/2020',2,28000
8190,'03/27/2020',3,41000
8191,'04/16/2020',4,17000
8192,'05/21/2020',2,25000
8193,'08/14/2020',1,59000
8194,'10/07/2020',2,12000
8195,'12/05/2020',3,12000
8196,'01/22/2021',4,24000
8197,'02/03/2021',1,50000
8198,'03/17/2021',2,80000
8199,'04/23/2021',3,10000
8200,'05/04/2021',4,30000
```
8201,'06/30/2021',3,30000 8202,'07/26/2021',4,20000 8203,'12/27/2021',4,10000 8204,'06/06/2022',2,25000 8205,'07/18/2022',1,32000 8206,'11/14/2022',1,30000 8207,'12/12/2022',4,22000 ];

### **결과**

데이터를 로드하고 시트를 엽니다. 새 테이블을 만들고 다음 필드를 차원으로 추가합니다.

- $\bullet$  product\_id
- purchase\_date
- warranty\_length

다음 측정값을 만들어 각 제품의 보증 종료 날짜를 계산합니다.

=addyears(purchase\_date,warranty\_length)

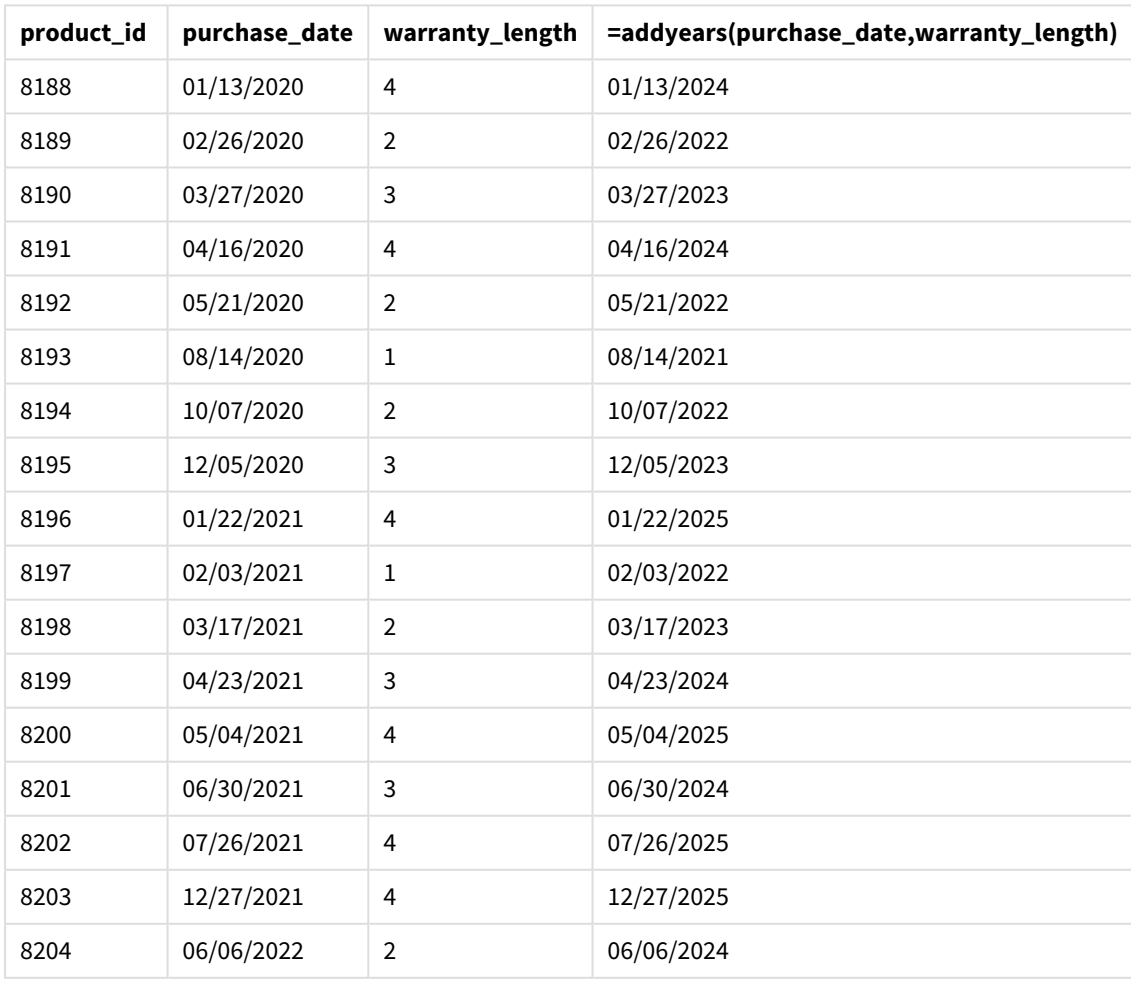

결과 테이블

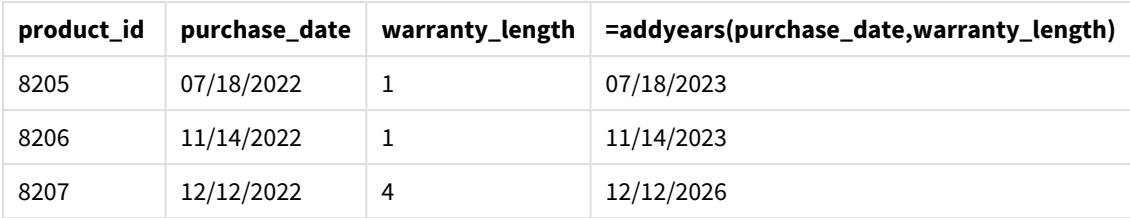

## age

**age** 함수는 **date\_of\_birth**에 태어난 사람이 **timestamp**의 시간에 (만으로) 몇 살인지 반환합니 다.

**구문:**

**age(**timestamp, date\_of\_birth**)** 표현식일 수 있습니다.

## **반환 데이터 유형:** 숫자

**인수:**

인수

| 인수                | 설명                                                     |
|-------------------|--------------------------------------------------------|
| timestamp         | 완전한 연도 수를 계산하는 데 사용되는 타임스탬프 또는 타임스탬프로 변환되는 표현<br>식입니다. |
| date_of_<br>birth | 나이를 계산 중인 사람의 생년월일입니다. 표현식일 수 있습니다.                    |

예 및 결과:

이 예에서는 날짜 서식 **DD/MM/YYYY**를 사용합니다. 날짜 서식은 데이터 로드 스크립트 맨 위에서 **SET DateFormat** 문으로 지정됩니다. 이 예제의 서식을 필요에 따라 변경하십시오.

스크립팅 예

| 예                               | 결과          |
|---------------------------------|-------------|
| age('25/01/2014', '29/10/2012') | └ 1을 반환합니다. |
| age('29/10/2014', '29/10/2012') | 2을 반환합니다.   |

예제 스크립트를 앱에 추가하고 실행합니다. 결과를 보기 위해 결과 열에 나열된 필드를 앱의 시트에 추가 합니다.

Employees: LOAD \* INLINE [ Member|DateOfBirth John|28/03/1989 Linda|10/12/1990

Steve|5/2/1992 Birg|31/3/1993 Raj|19/5/1994 Prita|15/9/1994 Su|11/12/1994 Goran|2/3/1995 Sunny|14/5/1996 Ajoa|13/6/1996 Daphne|7/7/1998 Biffy|4/8/2000 ] (delimiter is |); AgeTable: Load \*, age('20/08/2015', DateOfBirth) As Age Resident Employees; Drop table Employees;

결과 테이블에 테이블 내 각 레코드에 대한 age의 반환된 값이 표시됩니다.

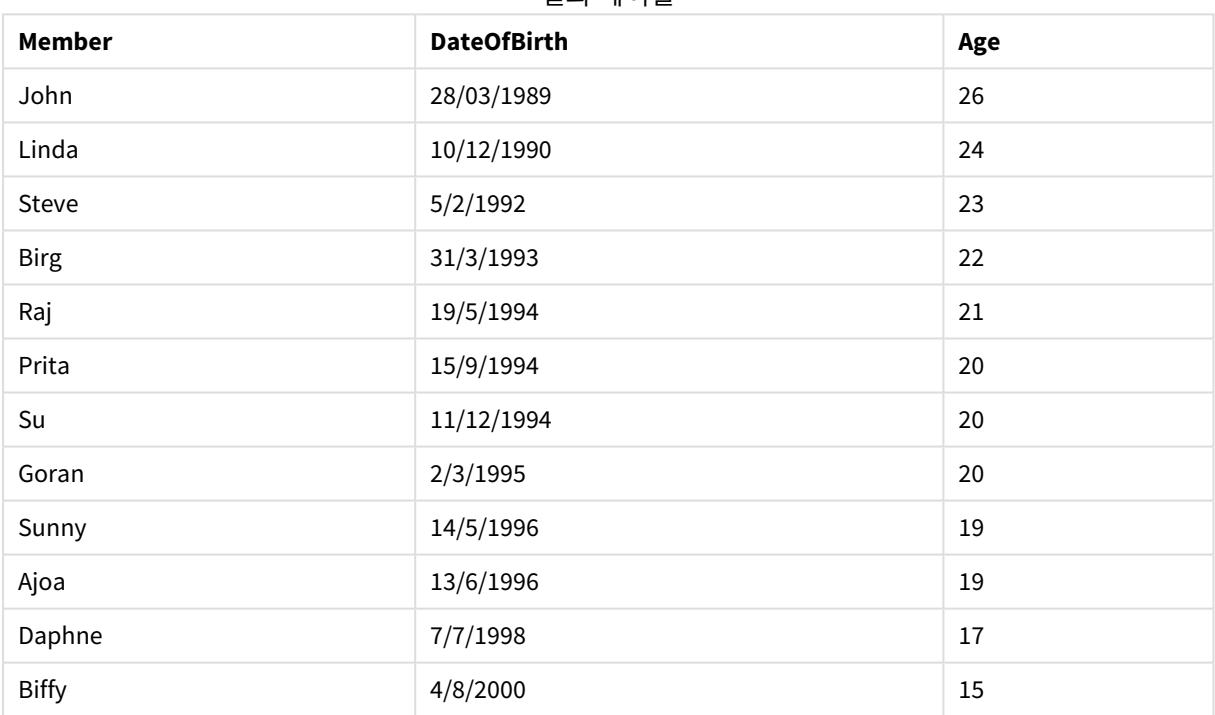

결과 테이블

# converttolocaltime

UTC 또는 GMT 타임스탬프를 이중 값 형태의 현지 시간으로 변환합니다. place는 전 세계 여러 도시, 장소, 표준 시간대로 지정할 수 있습니다.

## **구문:**

**ConvertToLocalTime(**timestamp [, place [, ignore\_dst=false]]**)**

**반환 데이터 유형:** dual

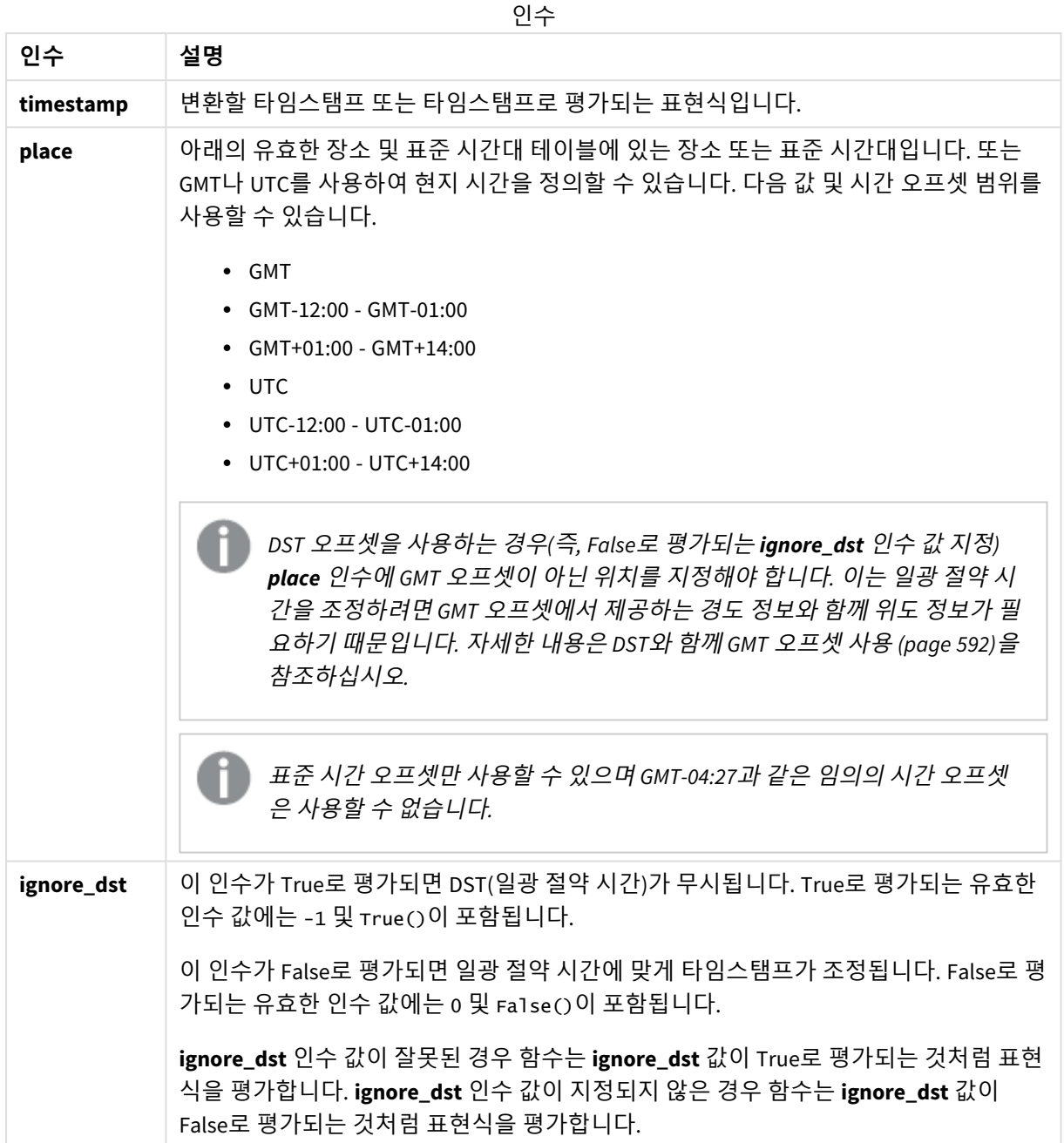

| A-C       | D-K                           | $L-R$  | $S-Z$    |
|-----------|-------------------------------|--------|----------|
| Abu Dhabi | Darwin                        | La Paz | Samoa    |
| Adelaide  | Dhaka                         | Lima   | Santiago |
| Alaska    | Eastern Time (US &<br>Canada) | Lisbon | Sapporo  |

유효한 장소 및 표준 시간대

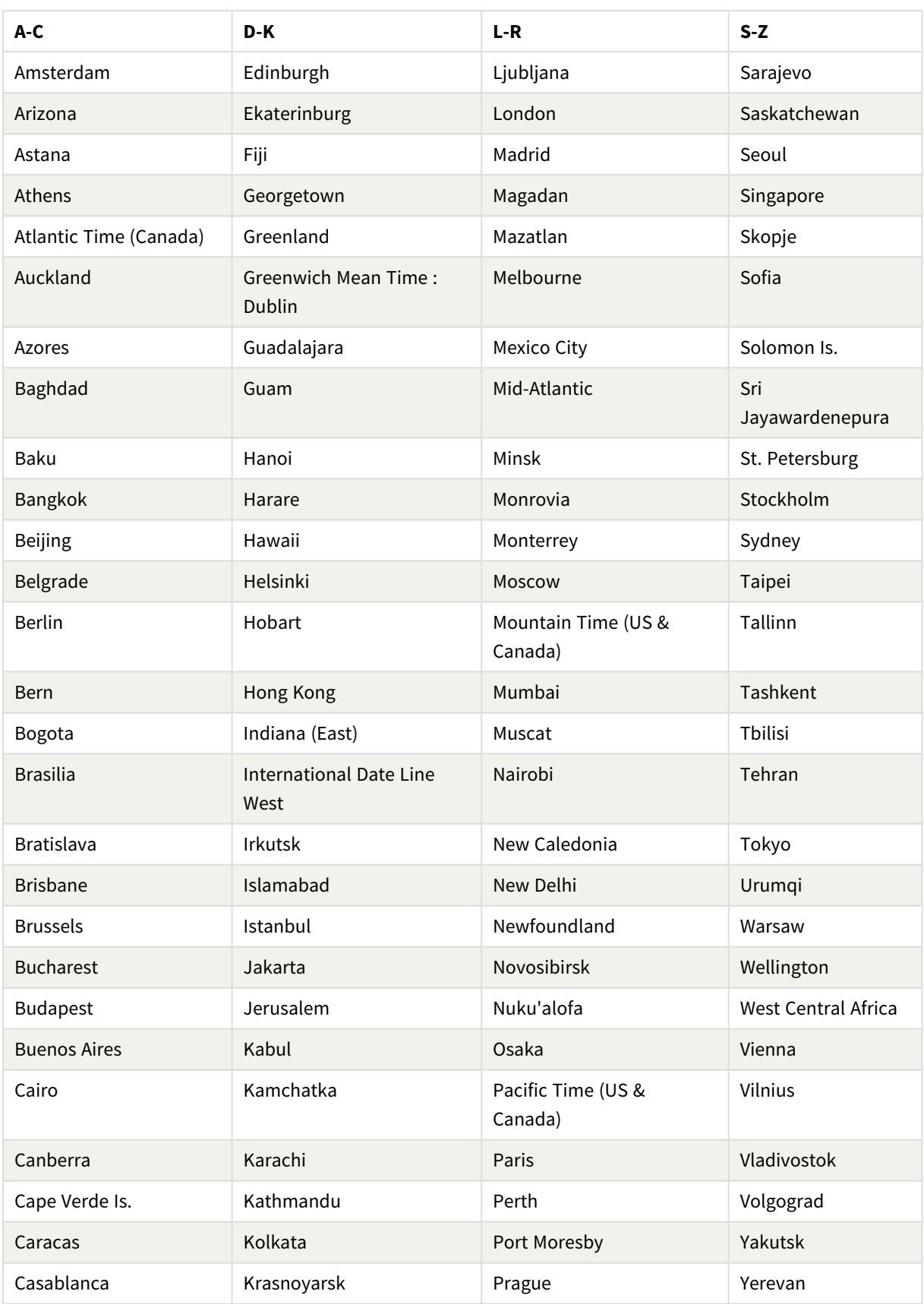

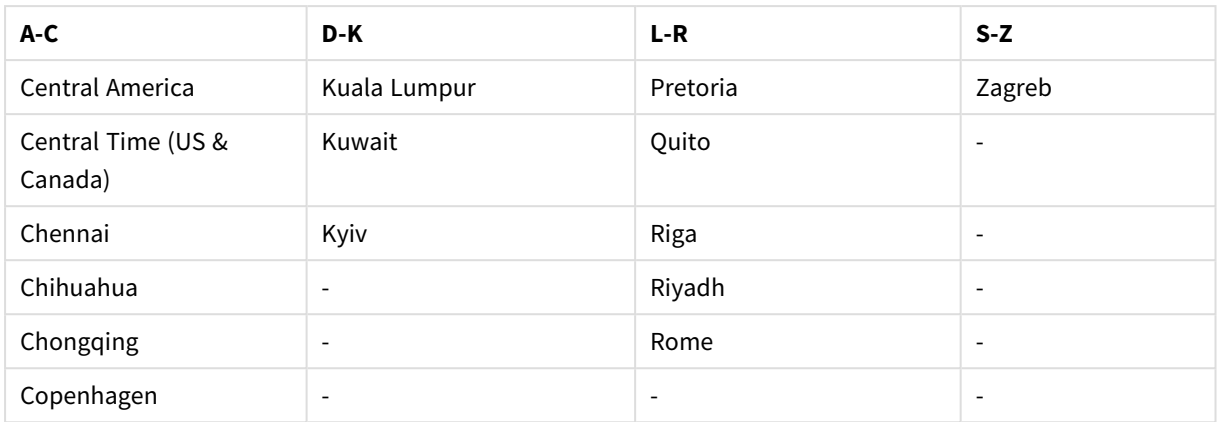

## 예 및 결과:

#### 스크립팅 예

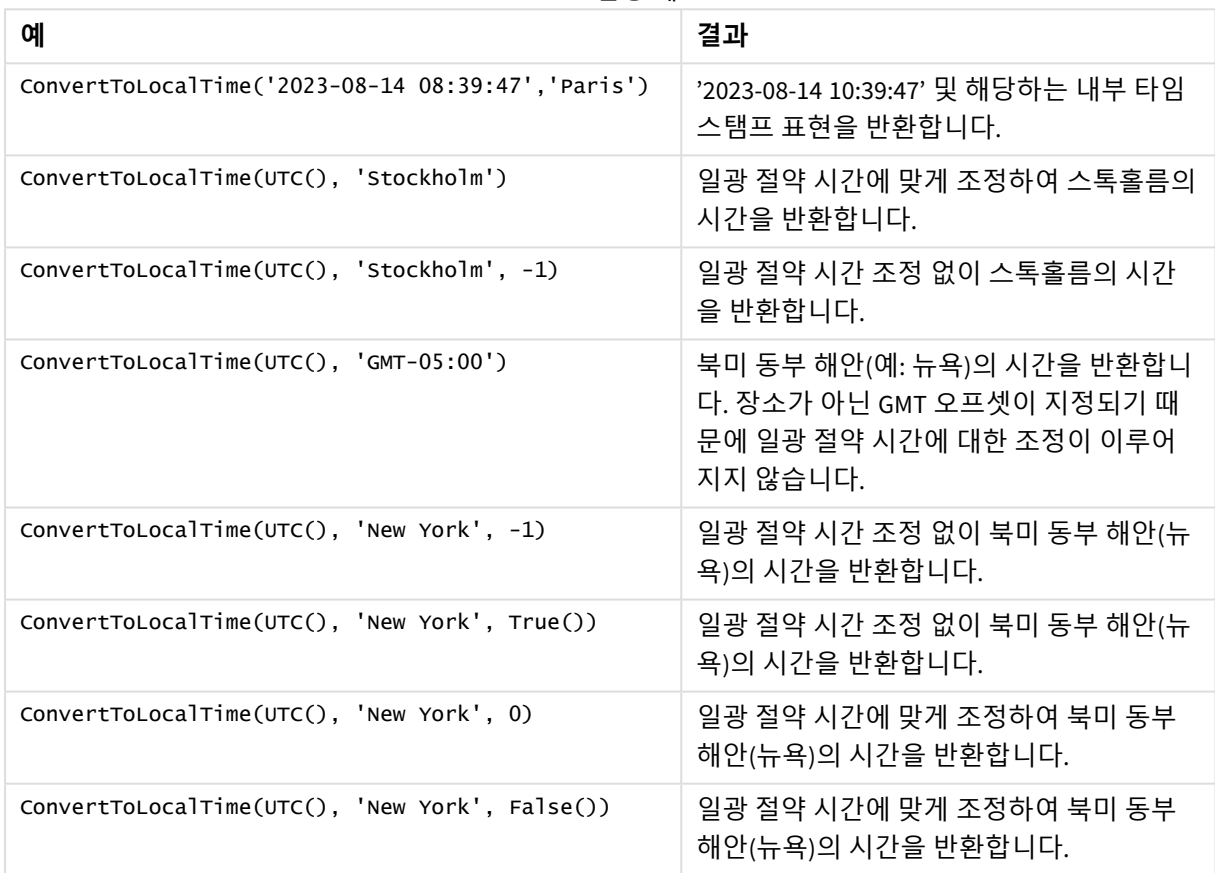

# <span id="page-591-0"></span>DST와 함께 GMT 오프셋 사용

Qlik Sense에서 ICU(International Components for Unicode) 라이브러리를 구현한 후 DST(일광 절약 시간)와 함께 GMT(그리니치 표준시) 오프셋을 사용하려면 추가 위도 정보가 필요합니다.

GMT는 경도(동-서) 오프셋인이며, DST는 위도(북-남) 오프셋입니다. 예를 들어, 헬싱키(핀란드)와 요하네스 버그(남아프리카)는 동일한 GMT+02:00 오프셋을 공유하지만 동일한 DST 오프셋을 공유하지 않습니다. 즉, GMT 오프셋 외에도 모든 DST 오프셋에는 로컬 DST 조건에 대한 전체 정보를 얻기 위해 로컬 표준 시간대의 위도 위치(지리적 표준 시간대 입력)에 대한 정보가 필요합니다.

day

이 함수는 **expression**의 분위수가 표준 숫자 해석에 따라 날짜로 해석될 경우 일을 나타내는 정수를 반환합니다.

이 함수는 특정 날짜에 대한 해당 월의 날짜를 반환합니다. 일반적으로 캘린더 차원의 일부로 날짜 필드를 파생시키는 데 사용됩니다.

## **구문:**

**day(**expression**)**

**반환 데이터 유형:** 정수

함수 예

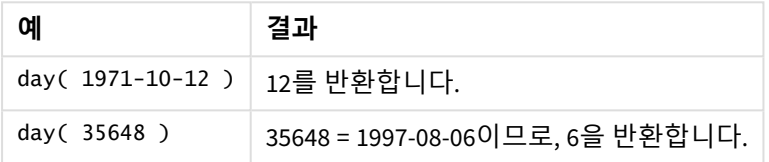

예 1 – DateFormat 데이터 집합(스크립트)

로드 스크립트 및 결과

### **개요**

데이터 로드 편집기를 열고 아래의 로드 스크립트를 새 탭에 추가합니다.

로드 스크립트에는 다음이 포함됩니다.

- Master\_Calendar라는 날짜의 데이터 집합. DateFormat 시스템 변수는 DD/MM/YYYY로 설정됩니다.
- day\_of\_month 함수를 사용하여 day()라는 추가 필드를 만드는 선행 LOAD입니다.
- <sup>l</sup> 전체 월 이름을 표현하는 date() 함수를 사용하는 long\_date라는 추가 필드입니다.

## **로드 스크립트**

```
SET DateFormat='DD/MM/YYYY';
Master_Calendar:
Load
        date,
        date(date,'dd-MMMM-YYYY') as long_date,
        day(date) as day_of_month
Inline
\Gammadate
03/11/2022
03/12/2022
03/13/2022
03/14/2022
```
03/15/2022 03/16/2022 03/17/2022 03/18/2022 03/19/2022 03/20/2022 03/21/2022 ];

#### **결과**

데이터를 로드하고 시트를 엽니다. 새 테이블을 만들고 다음 필드를 차원으로 추가합니다.

- $\bullet$  date
- long\_date
- day\_of\_month

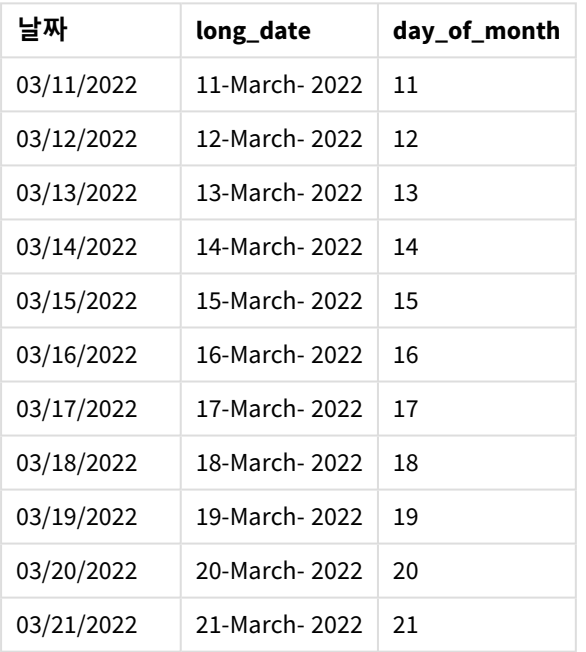

결과 테이블

날짜는 스크립트의 day() 함수에 의해 올바르게 평가됩니다.

예 2 – ANSI 날짜(스크립트) 로드 스크립트 및 결과

## **개요**

데이터 로드 편집기를 열고 아래의 로드 스크립트를 새 탭에 추가합니다.

로드 스크립트에는 다음이 포함됩니다.

- Master\_Calendar라는 날짜의 데이터 집합. DateFormat 시스템 변수 DD/MM/YYYY가 사용됩니다. 그러 나 데이터 집합에 포함된 날짜는 ANSI 표준 날짜 서식입니다.
- date() 함수를 사용하여 day\_of\_month라는 추가 필드를 만드는 선행 LOAD입니다.
- <sup>l</sup> 전체 월 이름으로 날짜를 표현하는 date() 함수를 사용하는 long\_date라는 추가 필드입니다.

## **로드 스크립트**

```
SET DateFormat='DD/MM/YYYY';
Master_Calendar:
Load
       date,
       date(date,'dd-MMMM-YYYY') as long_date,
       day(date) as day_of_month
```
Inline

 $\Gamma$ date 2022-03-11 2022-03-12 2022-03-13 2022-03-14 2022-03-15 2022-03-16 2022-03-17 2022-03-18 2022-03-19 2022-03-20 2022-03-21 ];

#### **결과**

데이터를 로드하고 시트를 엽니다. 새 테이블을 만들고 다음 필드를 차원으로 추가합니다.

- $\bullet$  date
- long\_date
- day\_of\_month

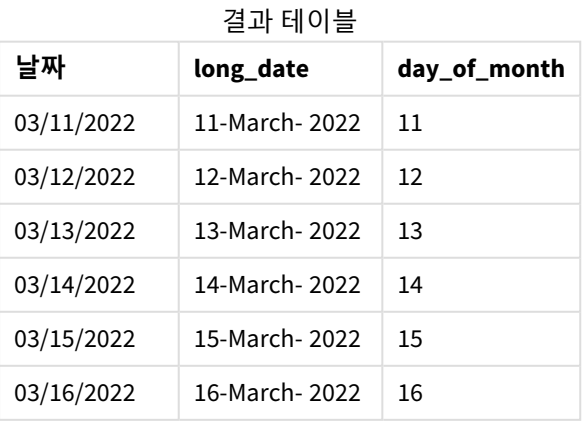

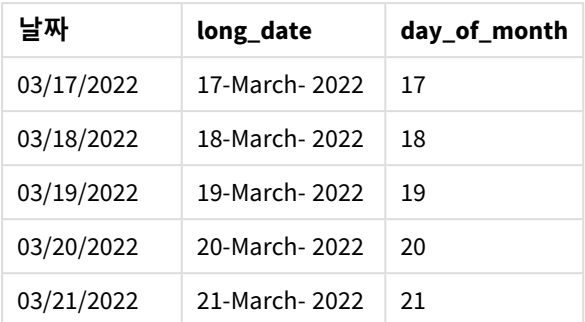

날짜는 스크립트의 day() 함수에 의해 올바르게 평가됩니다.

예 3 – 형식이 지정되지 않은 날짜(스크립트) 로드 스크립트 및 결과

#### **개요**

데이터 로드 편집기를 열고 아래의 로드 스크립트를 새 탭에 추가합니다.

로드 스크립트에는 다음이 포함됩니다.

- Master\_calendar라는 날짜의 데이터 집합. DateFormat 시스템 변수 DD/MM/YYYY가 사용됩니다.
- day() 함수를 사용하여 day\_of\_month라는 추가 필드를 만드는 선행 LOAD입니다.
- unformatted\_date라는 형식이 지정되지 않은 원래 날짜입니다.
- date()를 사용하는 추가 필드 long\_date는 숫자형 날짜를 형식이 지정된 날짜 필드로 변환하는 데 사용됩니다.

## **로드 스크립트**

```
SET DateFormat='DD/MM/YYYY';
Master Calendar:
Load
      unformatted_date,
      date(unformatted_date,'dd-MMMM-YYYY') as long_date,
```
day(date) as day\_of\_month

Inline  $\Gamma$ 

```
unformatted_date
44868
44898
44928
44958
44988
45018
45048
45078
45008
45038
```
45068

];

## **결과**

데이터를 로드하고 시트를 엽니다. 새 테이블을 만들고 다음 필드를 차원으로 추가합니다.

- unformatted\_date
- long\_date
- day\_of\_month

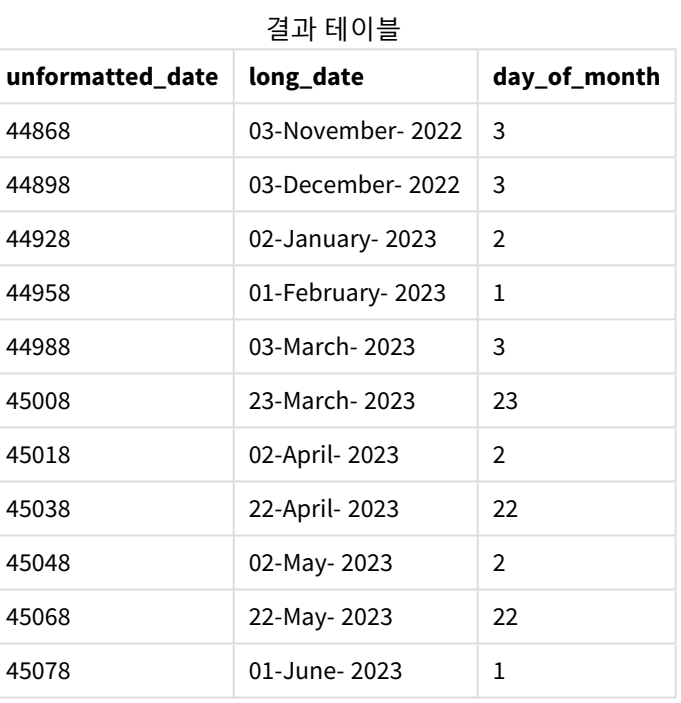

날짜는 스크립트의 day() 함수에 의해 올바르게 평가됩니다.

예 4 - 만료 월 계산(차트)

로드 스크립트 및 차트 표현식

## **개요**

데이터 로드 편집기를 열고 아래의 로드 스크립트를 새 탭에 추가합니다.

로드 스크립트에는 다음이 포함됩니다.

- 3월에 이루어진 주문 데이터 집합(orders라고 함). 테이블에는 세 개의 필드가 있습니다.
	- <sup>o</sup> id
	- o order\_date
	- <sup>o</sup> amount

**로드 스크립트**

Orders: Load id, order\_date, amount Inline  $\Gamma$ id,order\_date,amount 1,03/01/2022,231.24 2,03/02/2022,567.28 3,03/03/2022,364.28 4,03/04/2022,575.76 5,03/05/2022,638.68 6,03/06/2022,785.38 7,03/07/2022,967.46 8,03/08/2022,287.67 9,03/09/2022,764.45 10,03/10/2022,875.43 11,03/11/2022,957.35 ];

#### **결과**

데이터를 로드하고 시트를 엽니다. 새 테이블을 만들고 이 필드를 차원으로 추가합니다.order\_date.

배송 날짜를 계산하려면 다음 측정값 =day(order\_date+5)를 만듭니다.

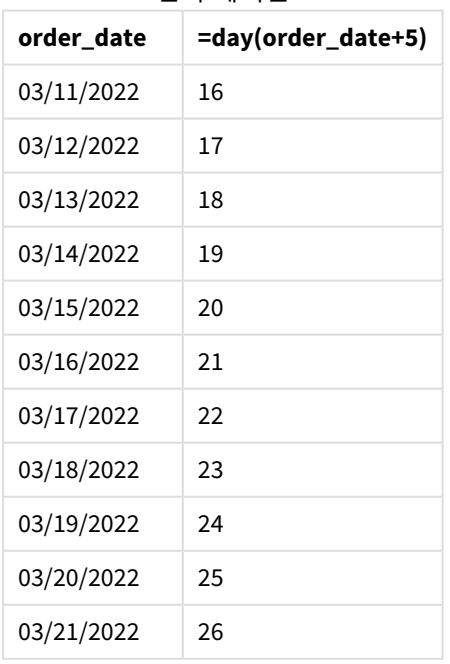

결과 테이블

day() 함수는 3월 11일의 주문이 5일 배송 기간을 기준으로 16일에 배송될 것이라고 올바르게 결정합니다.

# dayend

이 함수는 **time**에 포함된 날의 마지막 밀리초의 타임스탬프에 해당하는 값을 반환합니다. 기 본 출력 형식은 스크립트에 설정된 **TimestampFormat**입니다.

## **구문:**

**DayEnd(**time[, [period\_no[, day\_start]]**)**

#### **사용 시기**

dayend() 함수는 일반적으로 사용자가 아직 발생하지 않은 하루 중 시간에 대한 분수를 사용하여 계산하려 고 할 때 표현식의 일부로 사용됩니다. 예를 들어, 하루 동안 발생되는 총 비용을 계산합니다.

#### **반환 데이터 유형:** dual

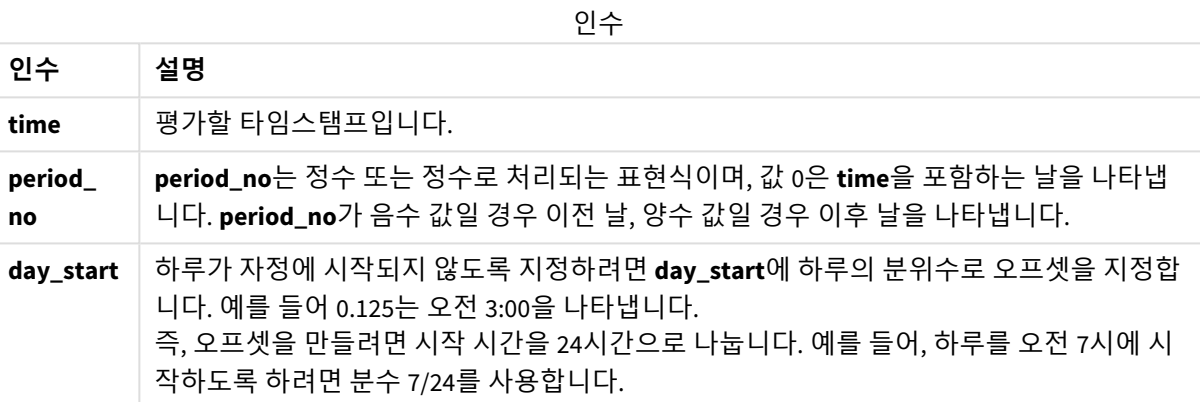

## 국가별 설정

달리 지정하지 않는 한 이 항목의 예에서는 다음 날짜 형식을 사용합니다. YYYY/MM/DD. 날짜 형식은 데이터 로드 스크립트의 SET DateFormat 문에 지정됩니다. 기본 날짜 형식은 지역 설정 및 기타 요인으로 인해 시스 템에서 다를 수 있습니다. 아래 예의 형식을 요구 사항에 맞게 변경할 수 있습니다. 또는 이러한 예와 일치하 도록 로드 스크립트의 형식을 변경할 수 있습니다.

앱의 기본 국가별 설정은 Qlik Sense가 설치된 컴퓨터 또는 서버의 국가별 시스템 설정을 기반으로 합니다. 액세스하는 Qlik Sense 서버가 스웨덴으로 설정된 경우 데이터 로드 편집기는 날짜, 시간 및 통화에 대해 스 웨덴 지역 설정을 사용합니다. 이러한 국가별 형식 설정은 Qlik Sense 사용자 인터페이스에 표시되는 언어와 관련이 없습니다. Qlik Sense는 사용 중인 브라우저와 동일한 언어로 표시됩니다.

#### 함수 예

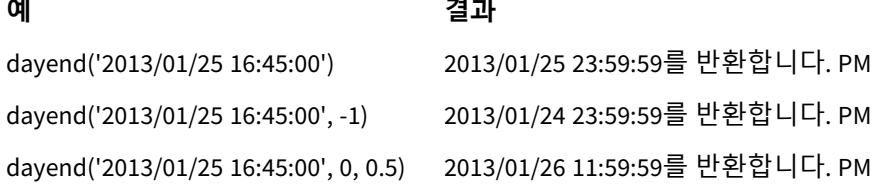

예 1 - 기본 스크립트

로드 스크립트 및 결과

**개요**

데이터 로드 편집기를 열고 아래의 로드 스크립트를 새 탭에 추가합니다.

로드 스크립트에는 다음이 포함됩니다.

- <sup>l</sup> 날짜 목록이 포함된 데이터 집합이 "Calendar"라는 테이블에 로드됩니다.
- 기본 DateFormat 시스템 변수 (MM/DD/YYYY).
- dayend() 함수를 사용하여 추가 필드 'EOD\_timestamp'를 만들기 위한 선행 LOAD입니다.

#### **로드 스크립트**

```
SET TimestampFormat='M/D/YYYY h:mm:ss[.fff] TT';
```
Calendar:

Load date, dayend(date) as EOD\_timestamp ; Load date Inline  $\Gamma$ date 03/11/2022 1:47:15 AM 03/12/2022 4:34:58 AM 03/13/2022 5:15:55 AM 03/14/2022 9:25:14 AM 03/15/2022 10:06:54 AM 03/16/2022 10:44:42 AM 03/17/2022 11:33:30 AM 03/18/2022 12:58:14 PM 03/19/2022 4:23:12 PM 03/20/2022 6:42:15 PM 03/21/2022 7:41:16 PM ];

#### **결과**

데이터를 로드하고 시트를 엽니다. 새 테이블을 만들고 다음 필드를 차원으로 추가합니다.

- $\bullet$  date
- EOD\_timestamp

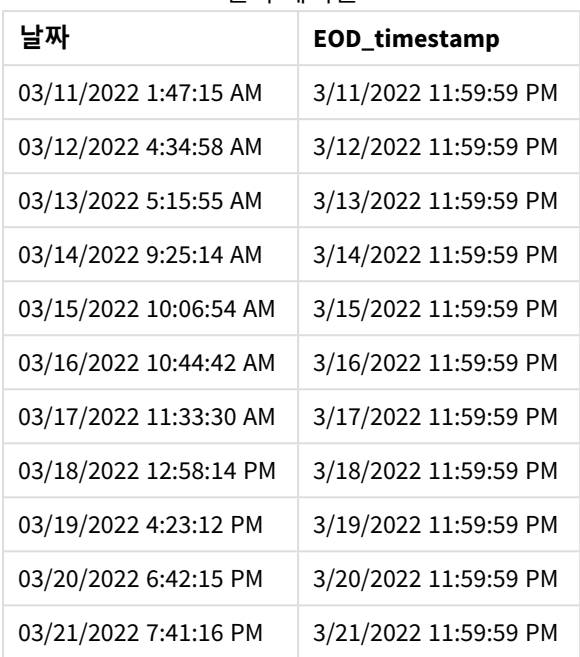

결과 테이블

위의 표에서 볼 수 있듯이 데이터 집합의 각 날짜에 대해 하루의 종료 타임스탬프가 생성됩니다. 타임스탬 프는 시스템 변수 형식 TimestampFormat M/D/YYYY h:mm:ss[.fff] TT입니다.

## $M_2$  – period no

## **로드 스크립트 및 결과**

## **개요**

데이터 로드 편집기를 열고 아래의 로드 스크립트를 새 탭에 추가합니다.

서비스 예약이 포함된 데이터 집합을 'Services'라는 테이블에 로드합니다.

데이터 집합에는 다음 필드가 포함됩니다.

- service\_id
- service\_date
- $\bullet$  amount

테이블에 두 개의 새 필드를 만듭니다.

- deposit\_due\_date: 보증금을 받아야 하는 날짜입니다. 이는 service\_date 3일 전 날짜의 끝입니다.
- <sup>l</sup> final\_payment\_due\_date: 최종 지급을 받아야 하는 날짜입니다. 이는 service\_date 7일 후 날짜의 끝 입니다.

위의 두 필드는 dayend() 함수를 사용하여 이전 로드에서 만들어지고 처음 두 매개 변수 time 및 period\_no 를 제공합니다.

#### **로드 스크립트**

```
SET TimestampFormat='M/D/YYYY h:mm:ss[.fff] TT';
Services:
   Load
     *,
     dayend(service_date,-3) as deposit_due_date,
     dayend(service_date,7) as final_payment_due_date
     ;
Load
service_id,
service_date,
amount
Inline
\Gammaservice_id, service_date,amount
1,03/11/2022 9:25:14 AM,231.24
2,03/12/2022 10:06:54 AM,567.28
3,03/13/2022 10:44:42 AM,364.28
4,03/14/2022 11:33:30 AM,575.76
5,03/15/2022 12:58:14 PM,638.68
6,03/16/2022 4:23:12 PM,785.38
7,03/17/2022 6:42:15 PM,967.46
8,03/18/2022 7:41:16 PM,287.67
9,03/19/2022 8:14:15 PM,764.45
10,03/20/2022 9:23:51 PM,875.43
11,03/21/2022 10:04:41 PM,957.35
];
```
#### **결과**

데이터를 로드하고 시트를 엽니다. 새 테이블을 만들고 다음 필드를 차원으로 추가합니다.

- service\_date
- deposit\_due\_date
- final\_payment\_due\_date

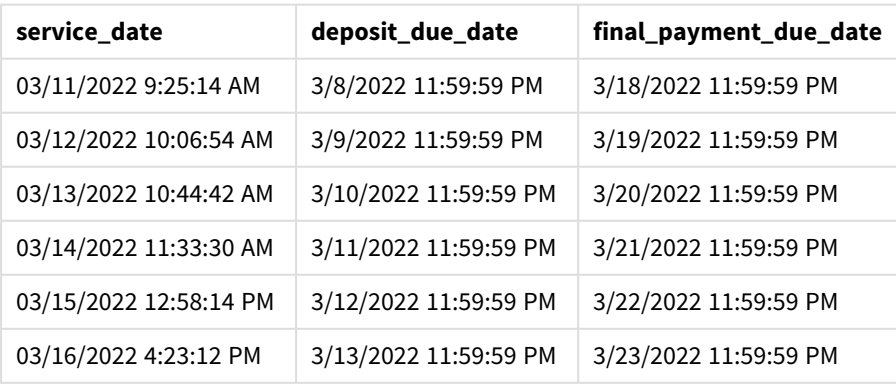

#### 결과 테이블

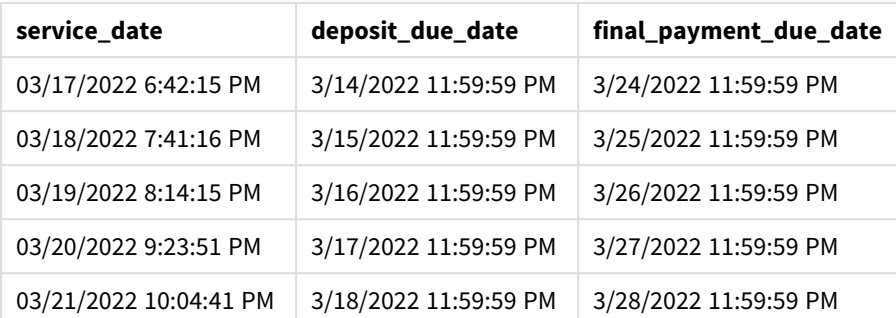

새 필드의 값은 TimestampFormat M/D/YYYY h:mm:ss[.fff] TT에 있습니다. 함수 dayend()가 사용되었으므 로 타임스탬프 값은 모두 그날의 마지막 밀리초입니다.

dayend() 함수에 전달된 두 번째 인수가 음수이므로 보증금 기한 값 값은 서비스 날짜 3일 전입니다.

dayend() 함수에 전달된 두 번째 인수가 양수이므로 최종 지급 기한 값은 서비스 날짜 7일 후입니다.

예 3 – day start 스크립트

#### **로드 스크립트 및 결과**

## **개요**

데이터 로드 편집기를 열고 아래의 로드 스크립트를 새 탭에 추가합니다.

이 예에서 사용된 데이터 집합 및 시나리오는 이전 예와 동일합니다.

이전 예에서와 같이 두 개의 새 필드를 만듭니다.

- deposit\_due\_date: 보증금을 받아야 하는 날짜입니다. 이는 service\_date 3일 전 날짜의 끝입니다.
- <sup>l</sup> final\_payment\_due\_date: 최종 지급을 받아야 하는 날짜입니다. 이는 service\_date 7일 후 날짜의 끝 입니다.

그러나 회사에서 근무일이 오후 5시에 시작하여 다음 날 오후 5시에 끝나는 정책으로 운영하려고 합니다. 그러면 회사에서 해당 근무 시간에 발생하는 트랜잭션을 모니터링할 수 있습니다.

이러한 요구 사항을 달성하기 위해 위의 두 필드는 dayend() 함수를 사용하여 이전 로드에서 만들어지고 세 인수 time, period\_no 및 day\_start를 모두 사용합니다.

#### **로드 스크립트**

```
SET TimestampFormat='M/D/YYYY h:mm:ss[.fff] TT';
Services:
   Load
     *,
     dayend(service_date,-3,17/24) as deposit_due_date,
     dayend(service_date,7,17/24) as final_payment_due_date
     ;
Load
service_id,
service_date,
```
amount Inline  $\Gamma$ service\_id, service\_date,amount 1,03/11/2022 9:25:14 AM,231.24 2,03/12/2022 10:06:54 AM,567.28 3,03/13/2022 10:44:42 AM,364.28 4,03/14/2022 11:33:30 AM,575.76 5,03/15/2022 12:58:14 PM,638.68 6,03/16/2022 4:23:12 PM,785.38 7,03/17/2022 6:42:15 PM,967.46 8,03/18/2022 7:41:16 PM,287.67 9,03/19/2022 8:14:15 PM,764.45 10,03/20/2022 9:23:51 PM,875.43 11,03/21/2022 10:04:41 PM,957.35 ];

#### **결과**

데이터를 로드하고 시트를 엽니다. 새 테이블을 만들고 다음 필드를 차원으로 추가합니다.

- service\_date
- deposit\_due\_date
- final\_payment\_due\_date

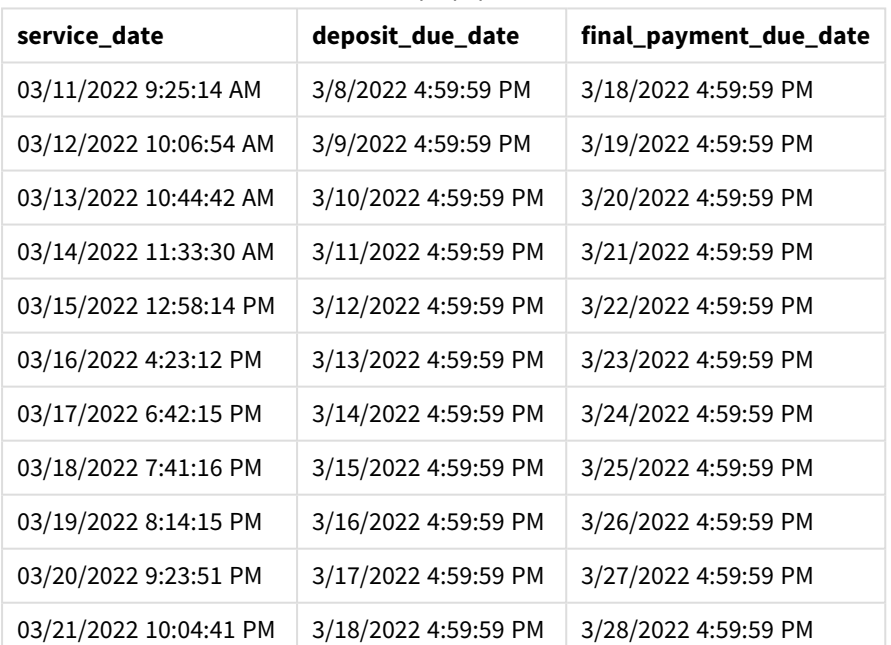

결과 테이블

날짜는 예 2와 동일하게 유지되지만 dayend() 함수에 전달된 세 번째 인수 day\_start의 값이 17/24였으므로 날짜에는 이제 오후 5시 이전의 마지막 밀리초의 타임스탬프가 있습니다.

예 4 – 차트 예 **로드 스크립트 및 차트 표현식**

## **개요**

데이터 로드 편집기를 열고 아래의 로드 스크립트를 새 탭에 추가합니다.

이 예에 사용된 데이터 집합과 시나리오는 앞의 두 예와 동일합니다. 회사에서 근무일이 오후 5시에 시작하 여 다음 날 오후 5시에 끝나는 정책으로 운영하려고 합니다.

이전 예에서와 같이 두 개의 새 필드를 만듭니다.

- deposit\_due\_date: 보증금을 받아야 하는 날짜입니다. 이는 service\_date 3일 전 날짜의 끝입니다.
- <sup>l</sup> final\_payment\_due\_date: 최종 지급을 받아야 하는 날짜입니다. 이는 service\_date 7일 후 날짜의 끝 입니다.

**로드 스크립트**

```
SET TimestampFormat='M/D/YYYY h:mm:ss[.fff] TT';
```
Services: Load service\_id, service\_date, amount Inline  $\lceil$ service\_id, service\_date,amount 1,03/11/2022 9:25:14 AM,231.24 2,03/12/2022 10:06:54 AM,567.28 3,03/13/2022 10:44:42 AM,364.28 4,03/14/2022 11:33:30 AM,575.76 5,03/15/2022 12:58:14 PM,638.68 6,03/16/2022 4:23:12 PM,785.38 7,03/17/2022 6:42:15 PM,967.46 8,03/18/2022 7:41:16 PM,287.67 9,03/19/2022 8:14:15 PM,764.45 10,03/20/2022 9:23:51 PM,875.43 11,03/21/2022 10:04:41 PM,957.35 ];

#### **결과**

데이터를 로드하고 시트를 엽니다. 새 테이블을 만들고 이 필드를 차원으로 추가합니다.

service date.

deposit\_due\_date 필드를 만들려면 다음 측정값을 만듭니다.

=dayend(service\_date,-3,17/24).

그런 다음 final\_payment\_due\_date 필드를 만들려면 다음 측정값을 만듭니다.

=dayend(service\_date,7,17/24).

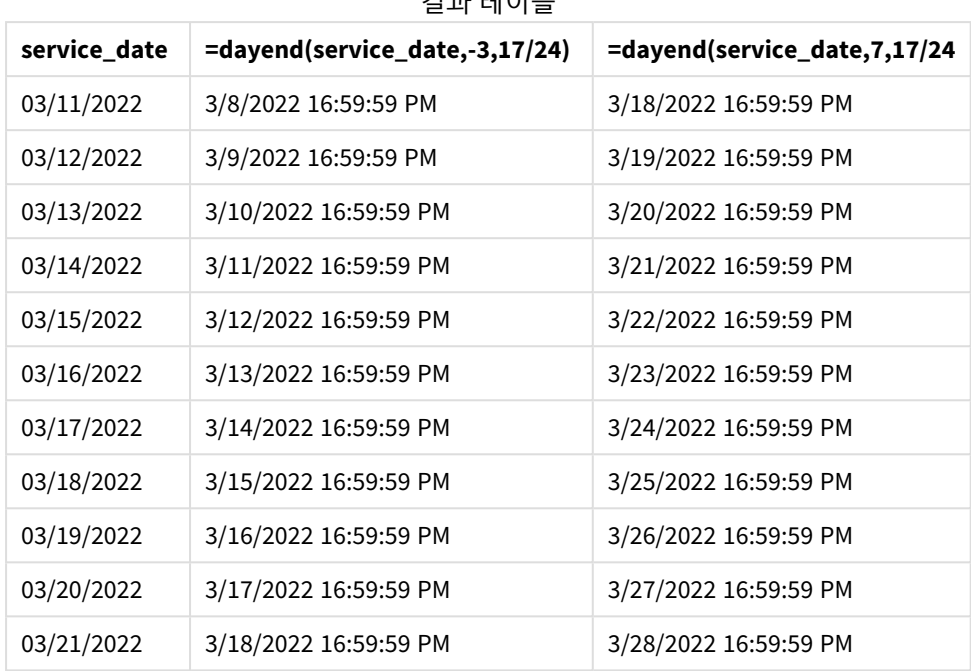

결과 테이블

새 필드의 값은 TimestampFormat M/D/YYYY h:mm:ss[.fff] TT에 있습니다. 함수 dayend()가 사용되었으므 로 타임스탬프 값은 모두 그날의 마지막 밀리초입니다.

dayend() 함수에 전달된 두 번째 인수가 음수이므로 지급 기한 값은 서비스 날짜 3일 전입니다.

dayend() 함수에 전달된 두 번째 인수가 양수이므로 최종 지급 기한 값은 서비스 날짜 7일 후입니다.

dayend() 함수에 전달된 세 번째 인수 day\_start의 값이 17/24였으므로 날짜에는 오후 5시 이전의 마지막 밀리초의 타임스탬프가 있습니다.

인수

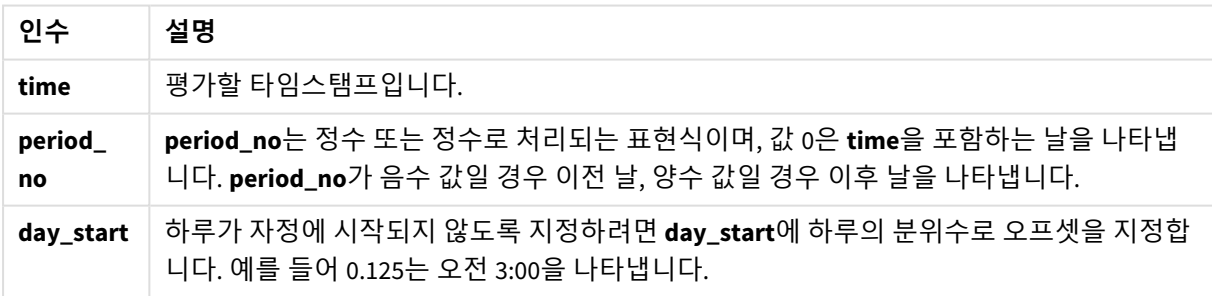

# daylightsaving

Windows에 정의된 일광 절약 시간제 시간의 현재 조정 내용을 반환합니다.

### **구문:**

**DaylightSaving( )**

**반환 데이터 유형:** dual

daylightsaving( )

# dayname

이 함수는 **time**을 포함한 날의 첫 번째 밀리초의 타임스탬프에 해당하는 기본 숫자 값으로 날 짜를 표시하는 값을 반환합니다.

## **구문:**

**DayName(**time[, period\_no [, day\_start]]**)**

#### **반환 데이터 유형:** dual

**인수:**

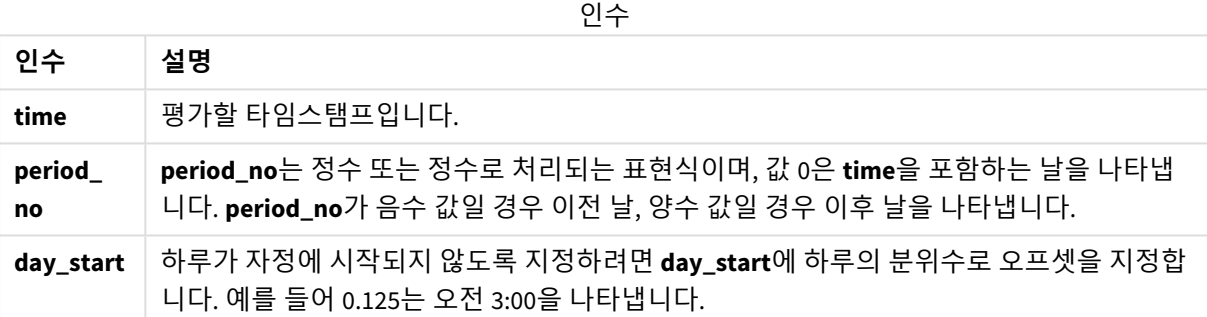

예 및 결과:

이 예에서는 날짜 서식 **DD/MM/YYYY**를 사용합니다. 날짜 서식은 데이터 로드 스크립트 맨 위에서 **SET DateFormat** 문으로 지정됩니다. 이 예제의 서식을 필요에 따라 변경하십시오.

스크립팅 예

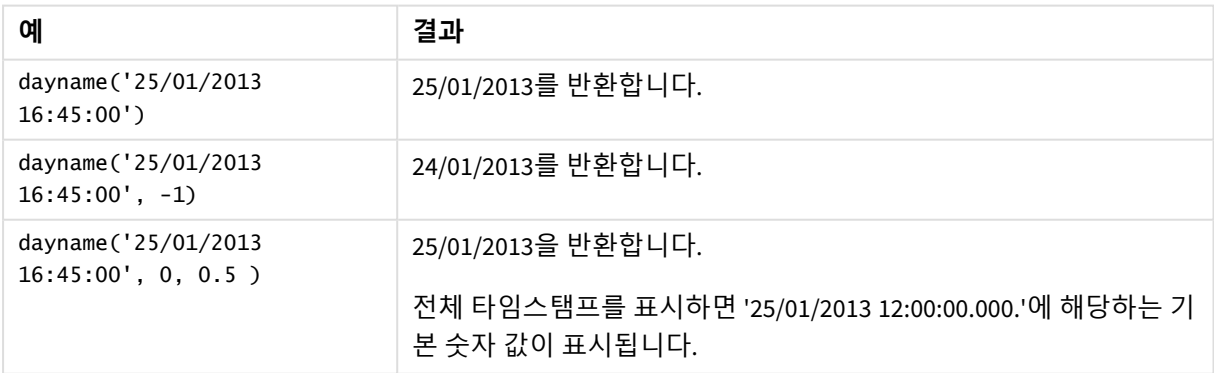

예제 스크립트를 앱에 추가하고 실행합니다. 결과를 보기 위해 결과 열에 나열된 필드를 앱의 시트에 추가 합니다.

이 예에서는 테이블의 각 송장 날짜 다음 날짜의 시작을 나타내는 타임스탬프에서 날짜 이름을 만듭니다.

TempTable:

LOAD RecNo() as InvID, \* Inline [

InvDate

28/03/2012

10/12/2012

5/2/2013

31/3/2013

19/5/2013

15/9/2013

11/12/2013

- 2/3/2014
- 14/5/2014

13/6/2014

7/7/2014

4/8/2014

];

InvoiceData:

LOAD \*,

DayName(InvDate, 1) AS DName

Resident TempTable; Drop table TempTable;

결과 테이블에는 원래 날짜와 dayname() 함수의 반환 값이 표시된 열이 포함됩니다. 속성 패널에서 서식을 지정하면 전체 타임스탬프를 표시할 수 있습니다.

| <b>InvDate</b> | <b>DName</b>        |
|----------------|---------------------|
| 28/03/2012     | 29/03/2012 00:00:00 |
| 10/12/2012     | 11/12/2012 00:00:00 |
| 5/2/2013       | 07/02/2013 00:00:00 |
| 31/3/2013      | 01/04/2013 00:00:00 |
| 19/5/2013      | 20/05/2013 00:00:00 |
| 15/9/2013      | 16/09/2013 00:00:00 |
| 11/12/2013     | 12/12/2013 00:00:00 |
| 2/3/2014       | 03/03/2014 00:00:00 |
| 14/5/2014      | 15/05/2014 00:00:00 |
| 13/6/2014      | 14/06/2014 00:00:00 |
| 7/7/2014       | 08/07/2014 00:00:00 |
| 4/8/2014       | 05/08/2014 00:00:00 |

결과 테이블

# daynumberofquarter

이 함수는 타임스탬프가 속하는 분기의 일수를 계산합니다. 마스터 캘린더를 만들 때 사용하 는 함수입니다.

**구문:**

**DayNumberOfQuarter(**timestamp[,start\_month]**)**

**반환 데이터 유형:** 정수

인수

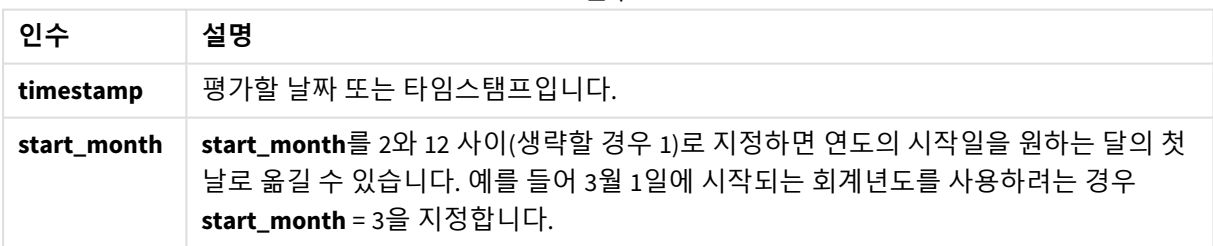

이 예에서는 날짜 서식 **DD/MM/YYYY**를 사용합니다. 날짜 서식은 데이터 로드 스크립트 맨 위에서 **SET DateFormat** 문으로 지정됩니다. 이 예제의 서식을 필요에 따라 변경하십시오.

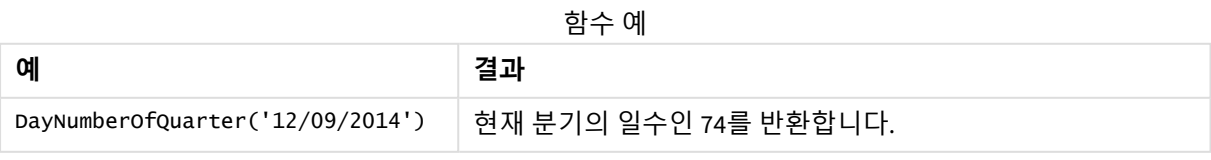

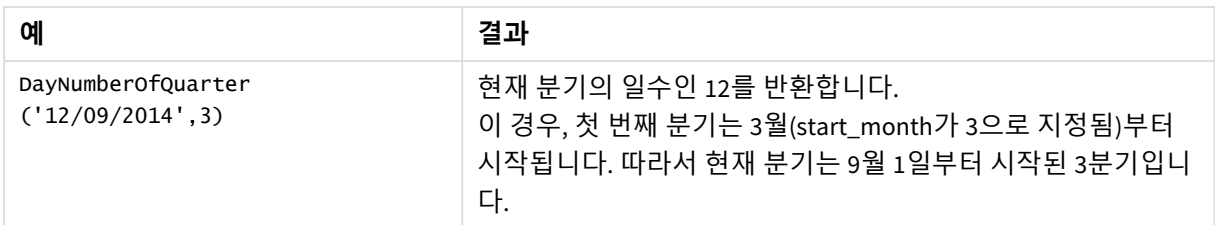

# 예 1 – 1월 연도 시작(스크립트)

로드 스크립트 및 결과

**개요**

데이터 로드 편집기를 열고 아래의 로드 스크립트를 새 탭에 추가합니다.

로드 스크립트에는 다음이 포함됩니다.

- Calendar라는 테이블에 로드되는 날짜 목록이 포함된 간단한 데이터 집합. 기본 DateFormat 시스템 변수 MM/DD/YYYY가 사용됩니다.
- DayNumberofQuarter() 함수를 사용하여 DayNrQtr라는 추가 필드를 만드는 선행 LOAD입니다.

날짜를 제외하고 함수에 추가 매개 변수가 제공되지 않습니다.

### **로드 스크립트**

SET DateFormat='MM/DD/YYYY';

Calendar: Load date, DayNumberOfQuarter(date) as DayNrQtr ; Load date Inline  $\Gamma$ date 01/01/2022 01/10/2022 01/31/2022 02/01/2022 02/10/2022 02/28/2022 03/01/2022 03/31/2022 04/01/2022 ];

#### **결과**

데이터를 로드하고 시트를 엽니다. 새 테이블을 만들고 다음 필드를 차원으로 추가합니다.

- $\bullet$  date
- daynrqtr

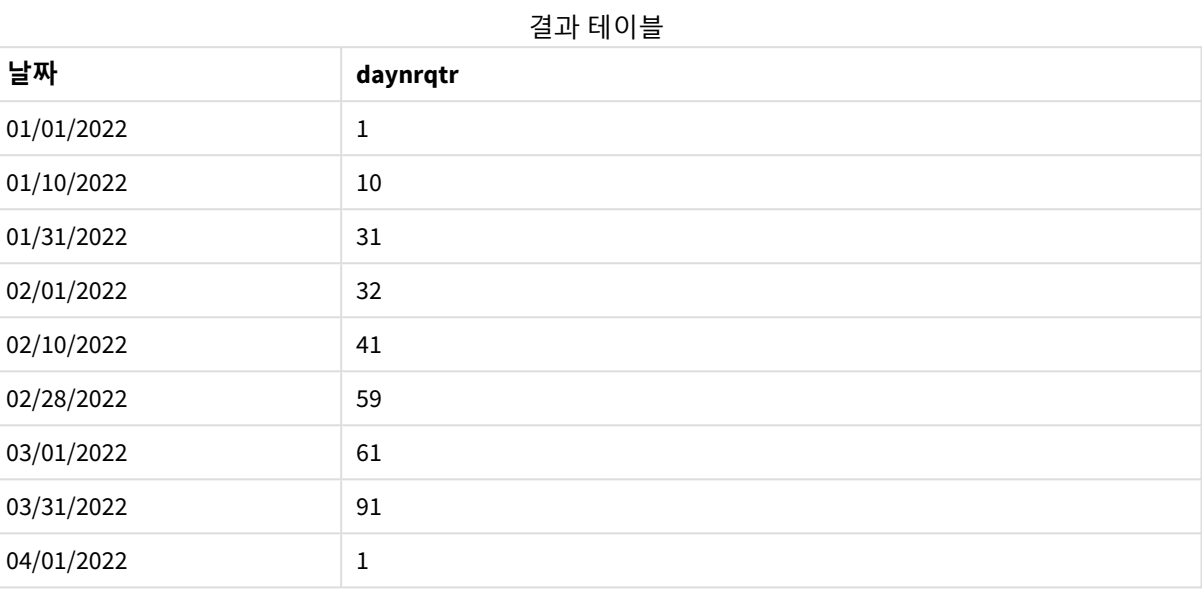

DayNumberOfQuarter() 함수에 전달된 두 번째 인수가 없으므로 해당 연도의 첫 번째 날은 1월 1일입니다.

1월 1일은 분기의 첫 번째 날이고 2월 1일은 분기의 32번째 날입니다. 3월 31일은 분기의 91번째 날이자 마 지막 날이고 4월 1일은 2분기의 첫 번째 날입니다.

# 예 2 – 2월 연도 시작(스크립트)

로드 스크립트 및 결과

#### **개요**

데이터 로드 편집기를 열고 아래의 로드 스크립트를 새 탭에 추가합니다.

로드 스크립트에는 다음이 포함됩니다.

- 첫 번째 예와 동일한 데이터 집합.
- 기본 DateFormat 시스템 변수 MM/DD/YYYY가 사용됩니다.
- 2월 1일에 시작하는 start\_month 인수입니다. 이렇게 하면 회계 연도가 2월 1일로 설정됩니다.

#### **로드 스크립트**

```
SET DateFormat='MM/DD/YYYY';
Calendar:
Load
       date,
       DayNumberOfQuarter(date,2) as DayNrQtr
       ;
Load
date
```
Inline  $\Gamma$ date 01/01/2022 01/10/2022 01/31/2022 02/01/2022 02/10/2022 02/28/2022 03/01/2022 03/31/2022 04/01/2022 ];

**결과**

데이터를 로드하고 시트를 엽니다. 새 테이블을 만들고 다음 필드를 차원으로 추가합니다.

 $\bullet$  date

• daynrqtr

결과 테이블

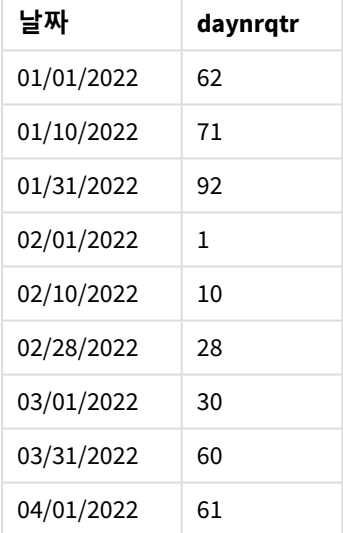

DayNumberOfQuarter() 함수에 전달된 두 번째 인수가 2였으므로 해당 연도의 첫 번째 날은 2월 1일입니다.

1분기는 2월에서 4월 사이에, 4분기는 11월에서 1월 사이에 운영됩니다. 이는 2월 1일이 분기의 첫 번째 날 이고 1월 31일이 분기의 92번째 날이자 마지막 날로 결과 테이블에 표시됩니다.

예 3 – 1월 연도 시작(차트)

로드 스크립트 및 차트 표현식

**개요**

데이터 로드 편집기를 열고 아래의 로드 스크립트를 새 탭에 추가합니다.
로드 스크립트에는 다음이 포함됩니다.

- 첫 번째 예와 동일한 데이터 집합.
- 기본 DateFormat 시스템 변수 MM/DD/YYYY가 사용됩니다.

그러나 이 예에서는 변경되지 않은 데이터 집합이 응용 프로그램에 로드됩니다. 분기의 날짜 값은 차트 개 체의 측정값을 통해 계산됩니다.

## **로드 스크립트**

SET DateFormat='MM/DD/YYYY';

Calendar: Load date Inline  $\Gamma$ date 01/01/2022 01/10/2022 01/31/2022 02/01/2022 02/10/2022 02/28/2022 03/01/2022 03/31/2022 04/01/2022 ];

## **결과**

데이터를 로드하고 시트를 엽니다. 새 테이블을 만들고 이 필드를 차원으로 추가합니다. date.

다음 측정값을 만듭니다.

=daynumberofquarter(date)

결과 테이블

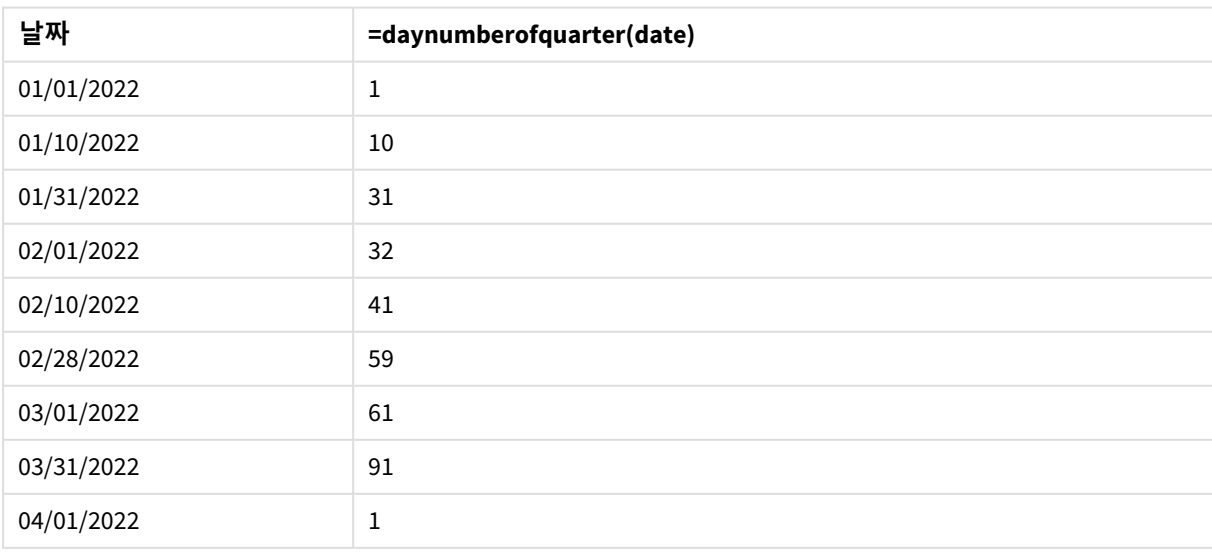

DayNumberOfQuarter() 함수에 전달된 두 번째 인수가 없으므로 해당 연도의 첫 번째 날은 1월 1일입니다.

1월 1일은 분기의 첫 번째 날이고 2월 1일은 분기의 32번째 날입니다. 3월 31일은 분기의 91번째 날이자 마 지막 날이고 4월 1일은 2분기의 첫 번째 날입니다.

예 4 – 2월 연도 시작(차트) 로드 스크립트 및 차트 표현식

## **개요**

데이터 로드 편집기를 열고 아래의 로드 스크립트를 새 탭에 추가합니다.

로드 스크립트에는 다음이 포함됩니다.

- $\bullet$  첫 번째 예와 동일한 데이터 집합.
- 기본 DateFormat 시스템 변수 MM/DD/YYYY가 사용됩니다.
- 회계 연도는 2월 1일부터 1월 31일까지로 합니다.

그러나 이 예에서는 변경되지 않은 데이터 집합이 응용 프로그램에 로드됩니다. 분기의 날짜 값은 차트 개 체의 측정값을 통해 계산됩니다.

#### **로드 스크립트**

SET DateFormat='MM/DD/YYYY';

Calendar: Load date Inline  $\Gamma$ date 01/01/2022 01/10/2022 01/31/2022 02/01/2022 02/10/2022 02/28/2022 03/01/2022 03/31/2022 04/01/2022 ];

## **차트 개체**

데이터를 로드하고 시트를 엽니다. 새 테이블을 만들고 이 필드를 차원으로 추가합니다. date.

다음 측정값을 만듭니다.

=daynumberofquarter(date,2)

결과 테이블

| 날짜         | =daynumberofquarter(date,2) |
|------------|-----------------------------|
| 01/01/2022 | 62                          |
| 01/10/2022 | 71                          |
| 01/31/2022 | 92                          |
| 02/01/2022 | 1                           |
| 02/10/2022 | 10                          |
| 02/28/2022 | 28                          |
| 03/01/2022 | 30                          |
| 03/31/2022 | 60                          |
| 04/01/2022 | 61                          |

DayNumberOfQuarter() 함수에 전달된 두 번째 인수가 2였으므로 해당 연도의 첫 번째 날은 1월 1일입니다.

1분기는 2월에서 4월 사이에, 4분기는 11월에서 1월 사이에 운영됩니다. 이는 2월 1일이 분기의 첫 번째 날 이고 1월 31일이 분기의 92번째 날이자 마지막 날로 결과 테이블에 표시됩니다.

# daynumberofyear

이 함수는 타임스탬프가 속하는 연도의 일수를 계산합니다. 해당 연도의 첫 날의 첫 번째 밀리 초로부터 계산되지만 첫 번째 월은 오프셋 지정할 수 있습니다.

**구문:**

**DayNumberOfYear(**timestamp[,start\_month]**)**

**반환 데이터 유형:** 정수

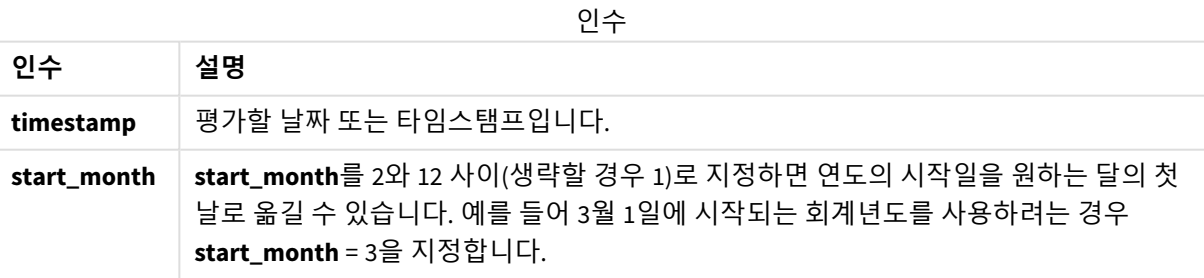

이 예에서는 날짜 서식 **DD/MM/YYYY**를 사용합니다. 날짜 서식은 데이터 로드 스크립트 맨 위에서 **SET DateFormat** 문으로 지정됩니다. 이 예제의 서식을 필요에 따라 변경하십시오.

함수 예

| 예                                | 결과                              |  |  |  |
|----------------------------------|---------------------------------|--|--|--|
| DayNumberOfYear( '12/09/2014'    | 해당 연도의 1일부터 계수한 일수인 256을 반환합니다. |  |  |  |
| DayNumberOfYear( '12/09/2014',3) | 3월 1일부터 계수된 일수인 196을 반환합니다.     |  |  |  |

# 예 1 – 1월 연도 시작(스크립트)

로드 스크립트 및 결과

**개요**

데이터 로드 편집기를 열고 아래의 로드 스크립트를 새 탭에 추가합니다.

로드 스크립트에는 다음이 포함됩니다.

- Calendar라는 테이블에 로드되는 날짜 목록이 포함된 간단한 데이터 집합. 기본 DateFormat 시스템 변수 MM/DD/YYYY가 사용됩니다.
- DayNumberofYear() 함수를 사용하여 daynryear라는 추가 필드를 만드는 선행 LOAD입니다.

날짜를 제외하고 함수에 추가 매개 변수가 제공되지 않습니다.

#### **로드 스크립트**

SET DateFormat='MM/DD/YYYY';

```
Calendar:
Load
       date,
       DayNumberOfYear(date) as daynryear
       ;
Load
date
Inline
\lfloordate
01/01/2022
01/10/2022
01/31/2022
02/01/2022
02/10/2022
06/30/2022
07/26/2022
10/31/2022
11/01/2022
12/31/2022
```
# ];

**결과**

데이터를 로드하고 시트를 엽니다. 새 테이블을 만들고 다음 필드를 차원으로 추가합니다.

- $\bullet$  date
- daynryear

# 결과 테이블

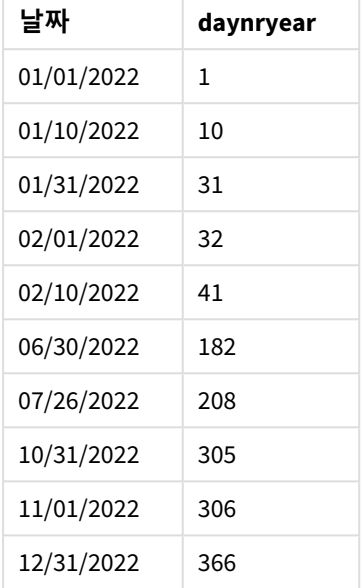

DayNumberOfYear() 함수에 전달된 두 번째 인수가 없으므로 해당 연도의 첫 번째 날은 1월 1일입니다.

1월 1일은 분기의 첫 번째 날이고 2월 1일은 해당 연도의 32번째 날입니다. 6월 30일은 182번째 날이고 12월 31일은 366번째 날이자 해당 연도의 마지막 날입니다.

# 예 2 – 11월 연도 시작(스크립트)

로드 스크립트 및 결과

**개요**

데이터 로드 편집기를 열고 아래의 로드 스크립트를 새 탭에 추가합니다.

로드 스크립트에는 다음이 포함됩니다.

- 첫 번째 예와 동일한 데이터 집합.
- <sup>l</sup> 기본 DateFormat 시스템 변수 MM/DD/YYYY가 사용됩니다.
- 11월 1일에 시작하는 start\_month 인수입니다. 이렇게 하면 회계 연도가 11월 1일로 설정됩니다.

#### **로드 스크립트**

```
SET DateFormat='MM/DD/YYYY';
Calendar:
Load
       date,
       DayNumberOfYear(date,11) as daynryear
       ;
```
Load date Inline  $\Gamma$ date 01/01/2022 01/10/2022 01/31/2022 02/01/2022 02/10/2022 06/30/2022 07/26/2022 10/31/2022 11/01/2022 12/31/2022 ];

**결과**

데이터를 로드하고 시트를 엽니다. 새 테이블을 만들고 다음 필드를 차원으로 추가합니다.

- $\bullet$  date
- daynryear

결과 테이블

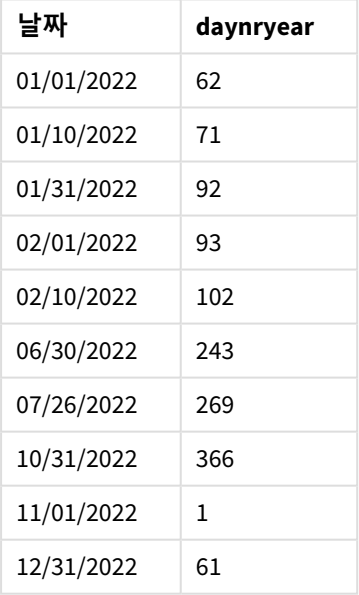

DayNumberOfYear() 함수에 전달된 두 번째 인수가 11이었으므로 해당 연도의 첫 번째 날은 11월 1일입니다.

1월 1일은 분기의 첫 번째 날이고 2월 1일은 해당 연도의 32번째 날입니다. 6월 30일은 182번째 날이고 12월 31일은 366번째 날이자 해당 연도의 마지막 날입니다.

예 3 – 1월 연도 시작(차트) 로드 스크립트 및 차트 표현식

**개요**

데이터 로드 편집기를 열고 아래의 로드 스크립트를 새 탭에 추가합니다.

로드 스크립트에는 다음이 포함됩니다.

- 첫 번째 예와 동일한 데이터 집합.
- 기본 DateFormat 시스템 변수 MM/DD/YYYY가 사용됩니다.

그러나 이 예에서는 변경되지 않은 데이터 집합이 응용 프로그램에 로드됩니다. 분기의 날짜 값은 차트 개 체의 측정값을 통해 계산됩니다.

#### **로드 스크립트**

SET DateFormat='MM/DD/YYYY';

Calendar: Load date Inline  $\Gamma$ date 01/01/2022 01/10/2022 01/31/2022 02/01/2022 02/10/2022 06/30/2022 07/26/2022 10/31/2022 11/01/2022 12/31/2022 ];

## **결과**

데이터를 로드하고 시트를 엽니다. 새 테이블을 만들고 이 필드를 차원으로 추가합니다. date.

다음 측정값을 만듭니다.

=daynumberofyear(date)

결과 테이블

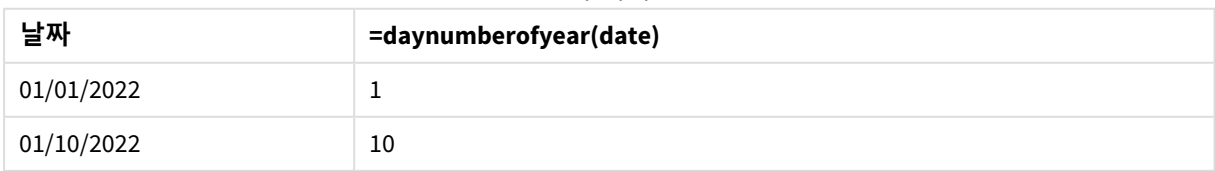

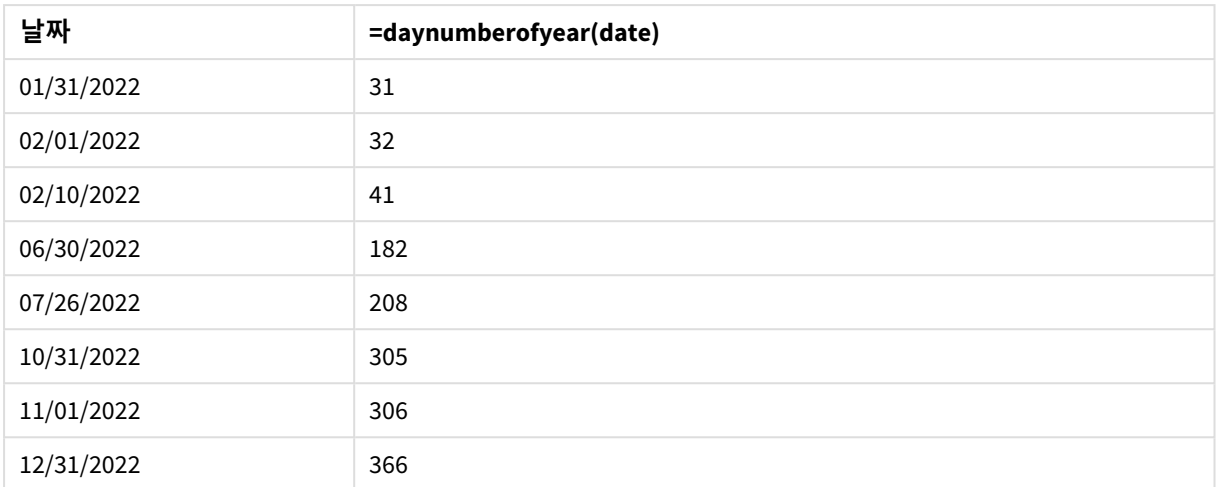

DayNumberOfYear() 함수에 전달된 두 번째 인수가 없으므로 해당 연도의 첫 번째 날은 1월 1일입니다.

1월 1일은 해당 연도의 첫 번째 날이고 2월 1일은 해당 연도의 32번째 날입니다. 6월 30일은 182번째 날이고 12월 31일은 366번째 날이자 해당 연도의 마지막 날입니다.

예 4 – 11월 연도 시작(차트) 로드 스크립트 및 차트 표현식

## **개요**

데이터 로드 편집기를 열고 아래의 로드 스크립트를 새 탭에 추가합니다.

로드 스크립트에는 다음이 포함됩니다.

- 첫 번째 예와 동일한 데이터 집합.
- 기본 DateFormat 시스템 변수 MM/DD/YYYY가 사용됩니다.
- <sup>l</sup> 회계 연도는 11월 1일부터 10월 31일까지로 합니다.

그러나 이 예에서는 변경되지 않은 데이터 집합이 응용 프로그램에 로드됩니다. 해당 연도의 날짜 값은 차 트 개체의 측정값을 통해 계산됩니다.

## **로드 스크립트**

```
SET DateFormat='MM/DD/YYYY';
Calendar:
Load
date
Inline
\Gammadate
01/01/2022
01/10/2022
01/31/2022
02/01/2022
02/10/2022
```
06/30/2022 07/26/2022 10/31/2022 11/01/2022 12/31/2022 ];

## **결과**

데이터를 로드하고 시트를 엽니다. 새 테이블을 만들고 이 필드를 차원으로 추가합니다. date.

다음 측정값을 만듭니다.

=daynumberofyear(date)

결과 테이블

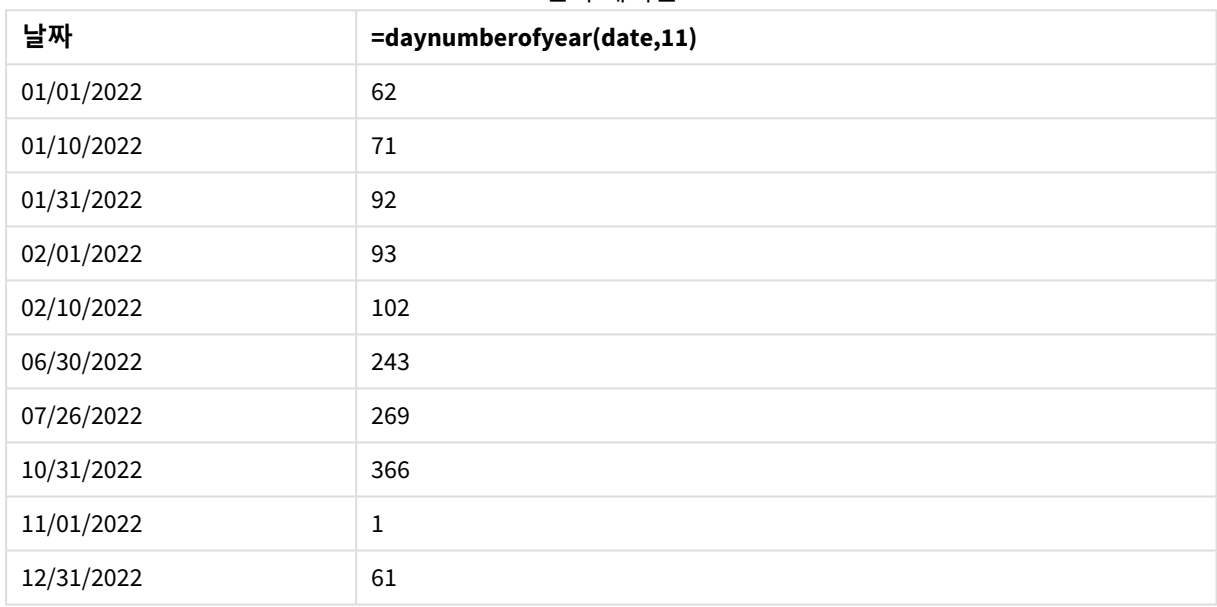

DayNumberOfYear() 함수에 전달된 두 번째 인수가 11이었으므로 해당 연도의 첫 번째 날은 11월 1일입니다.

회계 연도는 11월과 10월 사이에 운영됩니다. 이는 11월 1일이 해당 연도의 첫 번째 날이고 10월 31일이 366 번째 날이자 해당 연도의 마지막 날로 결과 테이블에 표시됩니다.

# daystart

이 함수는 **time** 인수에 포함된 날의 첫 번째 밀리초가 있는 타임스탬프에 해당하는 값을 반환 합니다. 기본 출력 형식은 스크립트에 설정된 **TimestampFormat**입니다.

**구문:**

**DayStart(**time[, [period\_no[, day\_start]]**)**

#### **반환 데이터 유형:** dual

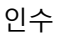

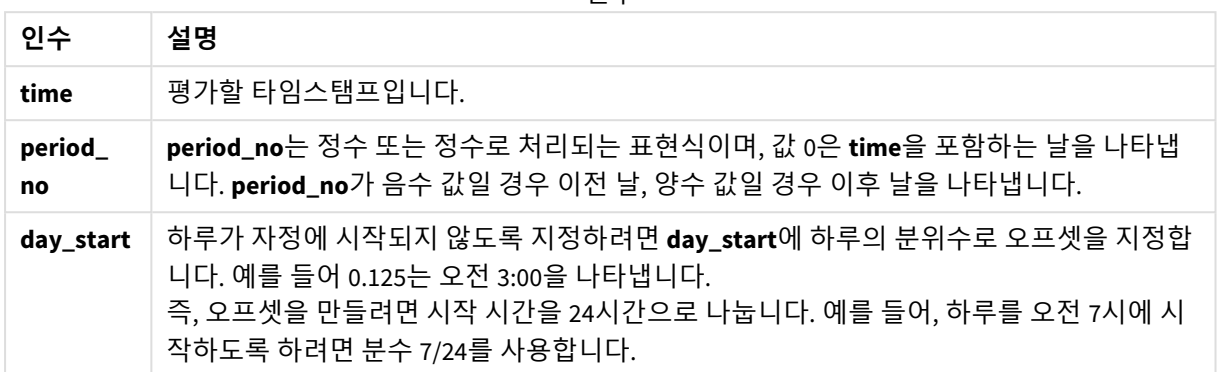

# 사용 시기

daystart() 함수는 일반적으로 사용자가 지금까지 경과된 날짜의 분수를 사용하여 계산하려고 할 때 표현 식의 일부로 사용됩니다. 예를 들어, 지금까지 하루에 직원이 받은 총 급여를 계산하는 데 사용할 수 있습니 다.

이 예에서는 타임스탬프 형식 'M/D/YYYY h:mm:ss[.fff] TT'을 사용합니다. 타임스탬프 형식은 데이터 로 드 스크립트 맨 위에서 SET TimeStamp 문으로 지정됩니다. 이 예의 형식을 필요에 따라 변경하십시오.

함수 예

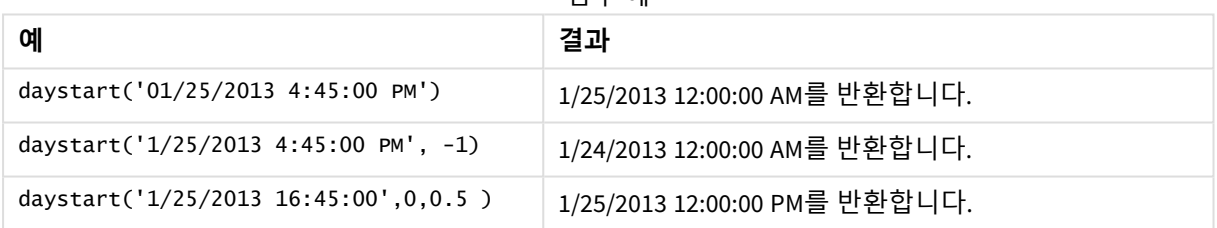

# 국가별 설정

달리 지정하지 않는 한 이 항목의 예에서는 다음 날짜 형식을 사용합니다. YYYY/MM/DD. 날짜 형식은 데이터 로드 스크립트의 SET DateFormat 문에 지정됩니다. 기본 날짜 형식은 지역 설정 및 기타 요인으로 인해 시스 템에서 다를 수 있습니다. 아래 예의 형식을 요구 사항에 맞게 변경할 수 있습니다. 또는 이러한 예와 일치하 도록 로드 스크립트의 형식을 변경할 수 있습니다.

앱의 기본 국가별 설정은 Qlik Sense가 설치된 컴퓨터 또는 서버의 국가별 시스템 설정을 기반으로 합니다. 액세스하는 Qlik Sense 서버가 스웨덴으로 설정된 경우 데이터 로드 편집기는 날짜, 시간 및 통화에 대해 스 웨덴 지역 설정을 사용합니다. 이러한 국가별 형식 설정은 Qlik Sense 사용자 인터페이스에 표시되는 언어와 관련이 없습니다. Qlik Sense는 사용 중인 브라우저와 동일한 언어로 표시됩니다.

예 1 – 간단한 예 로드 스크립트 및 결과

**개요**

데이터 로드 편집기를 열고 아래의 로드 스크립트를 새 탭에 추가합니다.

로드 스크립트에는 다음이 포함됩니다.

- <sup>l</sup> Calendar라는 테이블에 로드되는 날짜 목록이 포함된 간단한 데이터 집합.
- <sup>l</sup> 기본 TimeStampFormat 시스템 변수((M/D/YYYY h:mm:ss[.fff] TT)가 사용됩니다.
- daystart() 함수를 사용하여 SOD\_timestamp라는 추가 필드를 만드는 선행 LOAD입니다.

날짜를 제외하고 함수에 추가 매개 변수가 제공되지 않습니다.

## **로드 스크립트**

```
SET TimestampFormat='M/D/YYYY h:mm:ss[.fff] TT';
```

```
Calendar:
```

```
Load
        date,
        daystart(date) as SOD_timestamp
        ;
Load
date
Inline
\Gammadate
03/11/2022 1:47:15 AM
03/12/2022 4:34:58 AM
03/13/2022 5:15:55 AM
03/14/2022 9:25:14 AM
03/15/2022 10:06:54 AM
03/16/2022 10:44:42 AM
03/17/2022 11:33:30 AM
03/18/2022 12:58:14 PM
03/19/2022 4:23:12 PM
03/20/2022 6:42:15 PM
03/21/2022 7:41:16 PM
];
```
#### **결과**

데이터를 로드하고 시트를 엽니다. 새 테이블을 만들고 다음 필드를 차원으로 추가합니다.

- date
- SOD\_timestamp

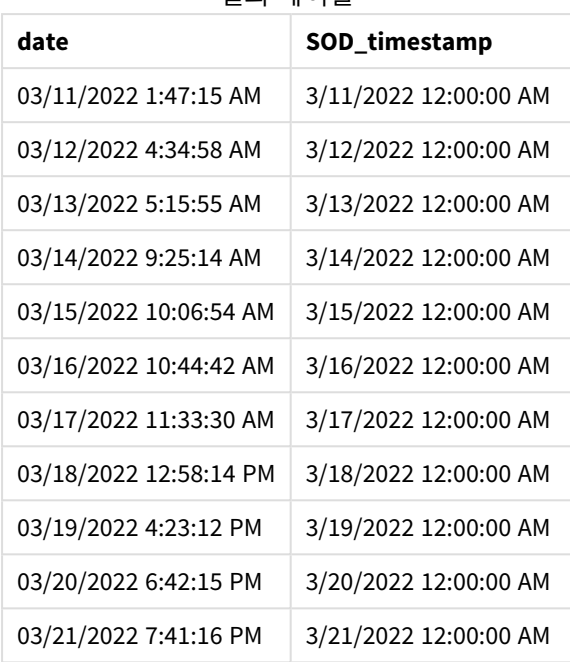

결과 테이블

위의 표에서 볼 수 있듯이 데이터 집합의 각 날짜에 대해 하루의 종료 타임스탬프가 생성됩니다. 타임스탬 프는 시스템 변수 형식 TimestampFormat M/D/YYYY h:mm:ss[.fff] TT입니다.

# $M_2$  – period no 로드 스크립트 및 결과

## **개요**

데이터 로드 편집기를 열고 아래의 로드 스크립트를 새 탭에 추가합니다.

로드 스크립트에는 다음이 포함됩니다.

- Fines라는 테이블에 로드되는 주차 벌금이 포함된 데이터 집합. 데이터 집합에는 다음 필드가 포함 됩니다.
	- $\bullet$  id
	- due\_date
	- number\_plate
	- amount
- daystart() 함수를 사용하고 세 가지 매개 변수(time, period\_no 및 day\_start)를 모두 제공하는 선 행 LOAD. 이 선행 LOAD는 다음과 같은 두 개의 새 날짜 필드를 만듭니다.
	- 지급 기한 7일 전부터 시작되는 early\_repayment\_period 날짜 필드.
	- 지급 기한 14일 후에 시작되는 late\_penalty\_period 날짜 필드.

## **로드 스크립트**

SET TimestampFormat='M/D/YYYY h:mm:ss[.fff] TT';

```
Fines:
    Load
        *,
        daystart(due_date,-7) as early_repayment_period,
        daystart(due_date,14) as late_penalty_period
        ;
Load
*
Inline
\lfloorid, due_date, number_plate,amount
1,02/11/2022, 573RJG,50.00
2,03/25/2022, SC41854,50.00
3,04/14/2022, 8EHZ378,50.00
4,06/28/2022, 8HSS198,50.00
5,08/15/2022, 1221665,50.00
6,11/16/2022, EAK473,50.00
7,01/17/2023, KD6822,50.00
8,03/22/2023, 1GGLB,50.00
];
```
데이터를 로드하고 시트를 엽니다. 새 테이블을 만들고 다음 필드를 차원으로 추가합니다.

- due\_date
- early\_repayment\_period
- late\_penalty\_period

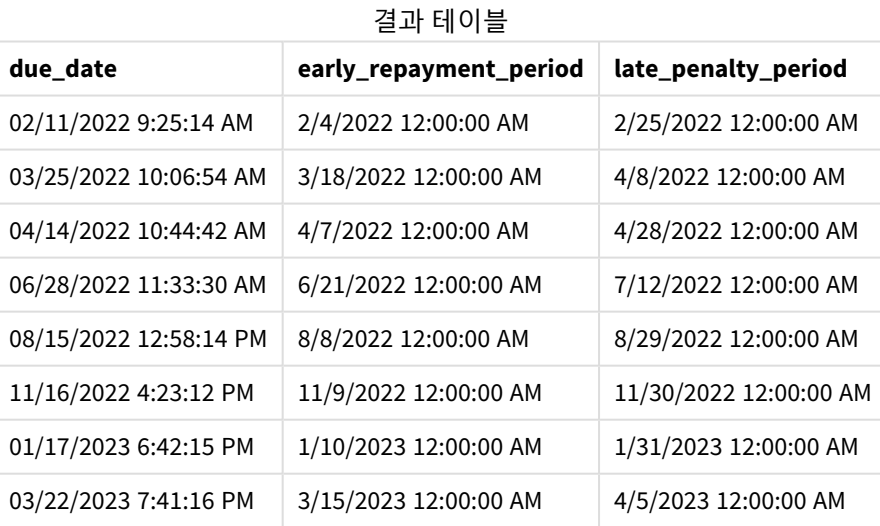

새 필드의 값은 TimestampFormat M/DD/YYYY tt에 있습니다. 함수 daystart()가 사용되었으므로 타임스탬 프 값은 모두 그날의 첫 번째 밀리초입니다.

조기 상환 기간 값은 daystart() 함수에 전달된 두 번째 인수가 음수이므로 기한 7일 전입니다.

지연 상환 기간 값은 daystart() 함수에 전달된 두 번째 인수가 양수이므로 기한 14일 후입니다.

예 3 – day\_start 로드 스크립트 및 결과

**개요**

데이터 로드 편집기를 열고 아래의 로드 스크립트를 새 탭에 추가합니다.

로드 스크립트에는 다음이 포함됩니다.

- 이전 예와 동일한 데이터 집합 및 시나리오입니다.
- 이전 예와 동일한 선행 LOAD입니다.

이 예에서는 매일 오전 7시에 시작하고 종료하도록 근무일을 설정합니다.

## **로드 스크립트**

```
SET DateFormat='MM/DD/YYYY';
Fines:
    Load
        *,
        daystart(due_date,-7,7/24) as early_repayment_period,
        daystart(due_date,14, 7/24) as late_penalty_period
        ;
Load
*
Inline
\Gammaid, due_date, number_plate,amount
1,02/11/2022, 573RJG,50.00
2,03/25/2022, SC41854,50.00
3,04/14/2022, 8EHZ378,50.00
4,06/28/2022, 8HSS198,50.00
5,08/15/2022, 1221665,50.00
6,11/16/2022, EAK473,50.00
7,01/17/2023, KD6822,50.00
8,03/22/2023, 1GGLB,50.00
];
```
#### **결과**

데이터를 로드하고 시트를 엽니다. 새 테이블을 만들고 다음 필드를 차원으로 추가합니다.

- due\_date
- early\_repayment\_period
- late\_penalty\_period

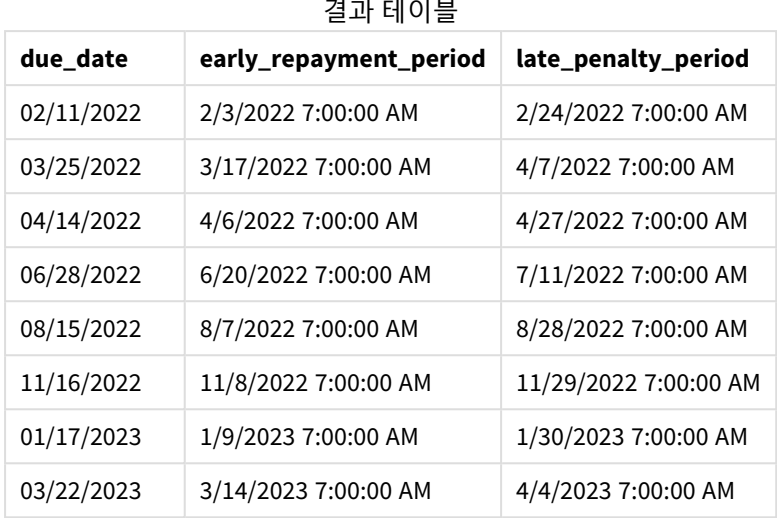

and the company of the com-

daystart() 함수에 전달된 day\_start 인수의 값이 7/24였으므로 날짜에는 오전 7:00의 타임스탬프가 있습 니다. 이렇게 하면 날짜의 시작이 오전 7:00로 설정됩니다.

due\_date 필드에 타임스탬프가 없기 때문에 오전 12:00로 처리됩니다. 이는 날짜가 오전 7:00에 시작하고 종 료되므로 여전히 전날의 일부입니다. 따라서 2월 11일 벌금에 대한 조기 상환 기간은 2월 3일 오전 7:00부터 시작됩니다.

예 4 - 차트 개체 예

로드 스크립트 및 차트 표현식

**개요**

데이터 로드 편집기를 열고 아래의 로드 스크립트를 새 탭에 추가합니다.

이 예에서는 이전 예와 동일한 데이터 집합 및 시나리오를 사용합니다.

그러나 원본 Fines 테이블만 응용 프로그램에 로드되고 두 개의 추가 기한 값이 차트 개체에서 계산됩니다.

## **로드 스크립트**

```
SET TimestampFormat='M/D/YYYY h:mm:ss[.fff] TT';
```
Fines: Load \* Inline  $\Gamma$ id, due\_date, numer\_plate,amount 1,02/11/2022 9:25:14 AM, 573RJG,50.00 2,03/25/2022 10:06:54 AM, SC41854,50.00 3,04/14/2022 10:44:42 AM, 8EHZ378,50.00 4,06/28/2022 11:33:30 AM, 8HSS198,50.00 5,08/15/2022 12:58:14 PM, 1221665,50.00 6,11/16/2022 4:23:12 PM, EAK473,50.00

```
7,01/17/2023 6:42:15 PM, KD6822,50.00
8,03/22/2023 7:41:16 PM, 1GGLB,50.00
];
```
## **다음과 같이 하십시오.**

- 1. 데이터를 로드하고 시트를 엽니다. 새 테이블을 만들고 이 필드를 차원으로 추가합니다. due\_date.
- 2. early\_repayment\_period 필드를 만들려면 다음 측정값을 만듭니다. =daystart(due\_date,-7,7/24)
- 3. late\_penalty\_period 필드를 만들려면 다음 측정값을 만듭니다. =daystart(due\_date,14,7/24)

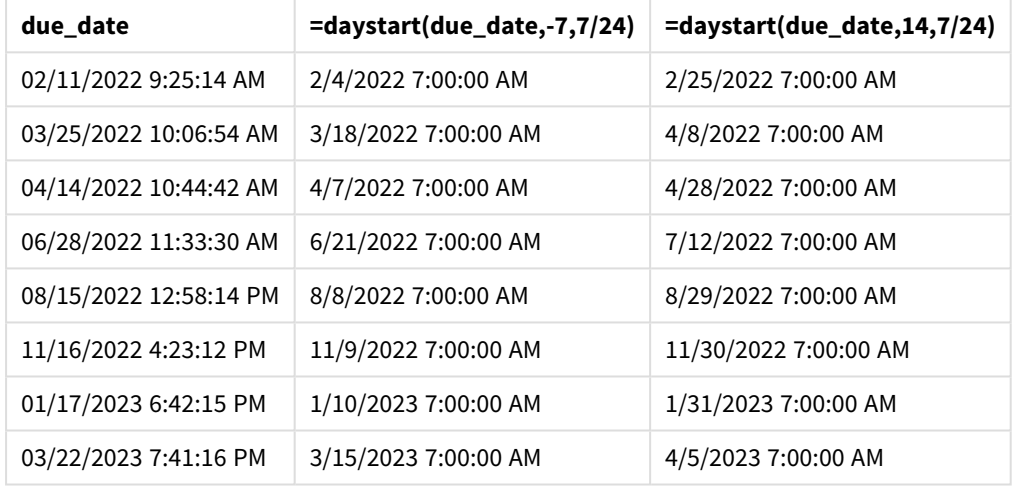

#### 결과 테이블

새 필드의 값은 TimestampFormat M/D/YYYY h:mm:ss[.fff] TT에 있습니다. daystart() 함수가 사용되었으 므로 타임스탬프 값은 해당 날짜의 첫 번째 밀리초에 해당합니다.

조기 상환 기간 값은 daystart() 함수에 전달된 두 번째 인수가 음수였으므로 기한 7일 전입니다.

지연 상환 기간 값은 daystart() 함수에 전달된 두 번째 인수가 양수였으므로 기한 14일 후입니다.

daystart() 함수에 전달된 세 번째 인수의 값 day\_start가 7/24였으므로 날짜에는 오전 7:00의 타임스탬프 가 있습니다.

# firstworkdate

**firstworkdate** 함수는 선택적으로 나열된 공휴일을 고려하여 **no\_of\_workdays**(월요일 ~ 금요 일)가 **end\_date** 이전에 끝나게 되는 가장 최근의 시작 날짜를 반환합니다. **end\_date** 및 **holiday**은 유효한 날짜 또는 타임스태프여야 합니다.

**구문:**

**firstworkdate(**end\_date, no\_of\_workdays {, holiday} **)**

#### **반환 데이터 유형:** 정수

## **인수:**

인수

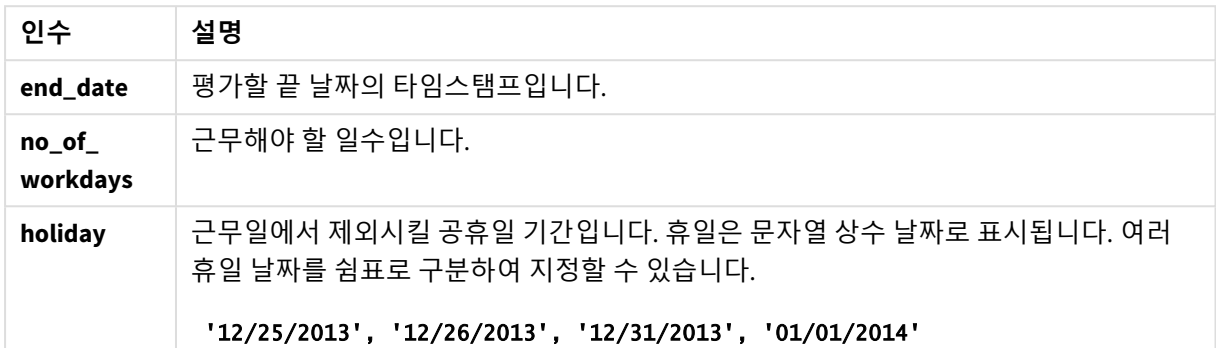

예 및 결과:

이 예에서는 날짜 서식 **DD/MM/YYYY**를 사용합니다. 날짜 서식은 데이터 로드 스크립트 맨 위에서 **SET DateFormat** 문으로 지정됩니다. 이 예제의 서식을 필요에 따라 변경하십시오.

스크립팅 예

| 예                                                              | 결과                                    |
|----------------------------------------------------------------|---------------------------------------|
| firstworkdate ('29/12/2014', 9)                                | '17/12/2014를 반환합니다.                   |
| firstworkdate ('29/12/2014', 9, '25/12/2014',<br>'26/12/2014') | 2일 간의 휴일을 고려하여 15/12/2014를 반<br>환합니다. |

예제 스크립트를 앱에 추가하고 실행합니다. 결과를 보기 위해 결과 열에 나열된 필드를 앱의 시트에 추가 합니다.

ProjectTable: LOAD \*, recno() as InvID, INLINE [ EndDate 28/03/2015 10/12/2015 5/2/2016 31/3/2016 19/5/2016 15/9/2016 ] ; NrDays: Load \*, FirstWorkDate(EndDate,120) As StartDate Resident ProjectTable; Drop table ProjectTable;

결과 테이블에 테이블 내 각 레코드에 대한 FirstWorkDate의 반환된 값이 표시됩니다.

결과 테이블

| InvID         | <b>EndDate</b> | <b>StartDate</b> |
|---------------|----------------|------------------|
| 1             | 28/03/2015     | 13/10/2014       |
| $\mathcal{P}$ | 10/12/2015     | 26/06/2015       |
| 3             | 5/2/2016       | 24/08/2015       |
| 4             | 31/3/2016      | 16/10/2015       |
| 5             | 19/5/2016      | 04/12/2015       |
| 6             | 15/9/2016      | 01/04/2016       |

## GMT

이 함수는 지역 설정에서 유추한 현재 Greenwich Mean Time을 반환합니다. 이 함수는 TimestampFormat 시스템 변수 서식으로 값을 반환합니다.

앱이 다시 로드될 때마다 GMT 함수를 사용하는 모든 로드 스크립트 테이블, 변수 또는 차트 개체는 시스템 시계에서 파생된 최신 현재 그리니치 표준시로 조정됩니다.

## **구문:**

#### **GMT( )**

## **반환 데이터 유형:** dual

이 예에서는 타임스탬프 형식 M/D/YYYY h:mm:ss[.fff] TT을 사용합니다. 날짜 서식은 데이터 로드 스크립 트 맨 위에서 SET TimestampFormat 문으로 지정됩니다. 이 예의 형식을 필요에 따라 변경하십시오.

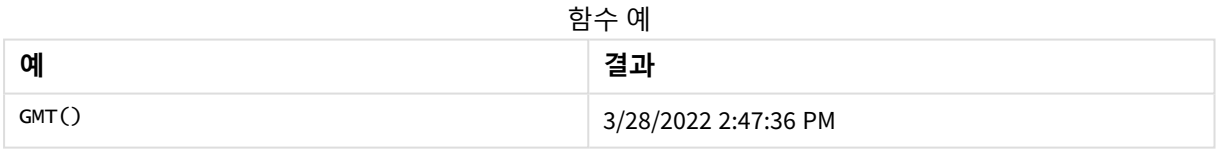

## 국가별 설정

달리 지정하지 않는 한 이 항목의 예에서는 다음 날짜 형식을 사용합니다. YYYY/MM/DD. 날짜 형식은 데이터 로드 스크립트의 SET DateFormat 문에 지정됩니다. 기본 날짜 형식은 지역 설정 및 기타 요인으로 인해 시스 템에서 다를 수 있습니다. 아래 예의 형식을 요구 사항에 맞게 변경할 수 있습니다. 또는 이러한 예와 일치하 도록 로드 스크립트의 형식을 변경할 수 있습니다.

앱의 기본 국가별 설정은 Qlik Sense가 설치된 컴퓨터 또는 서버의 국가별 시스템 설정을 기반으로 합니다. 액세스하는 Qlik Sense 서버가 스웨덴으로 설정된 경우 데이터 로드 편집기는 날짜, 시간 및 통화에 대해 스 웨덴 지역 설정을 사용합니다. 이러한 국가별 형식 설정은 Qlik Sense 사용자 인터페이스에 표시되는 언어와 관련이 없습니다. Qlik Sense는 사용 중인 브라우저와 동일한 언어로 표시됩니다.

예 1 - 변수(스크립트)

로드 스크립트 및 결과

**개요**

데이터 로드 편집기를 열고 아래의 로드 스크립트를 새 탭에 추가합니다. 이 예에서는 GMT 함수를 사용하여 로드 스크립트에서 현재 그리니치 표준시를 변수로 설정합니다.

## **로드 스크립트**

LET  $VGMT = GMT()$ ;

## **결과**

데이터를 로드하고 시트를 만듭니다. **텍스트 및 이미지** 차트 개체를 사용하여 텍스트 상자를 만듭니다.

이 측정값을 텍스트 상자에 추가합니다.

 $=VGMT$ 

텍스트 상자에는 아래와 같이 날짜와 시간이 포함된 텍스트 줄이 포함되어야 합니다.

3/28/2022 2:47:36 PM

예 2 - 11월 연도 시작(스크립트)

```
로드 스크립트 및 결과
```
## **개요**

데이터 로드 편집기를 열고 아래의 로드 스크립트를 새 탭에 추가합니다.

로드 스크립트에는 다음이 포함됩니다.

- overdue라는 테이블에 로드되는 연체된 도서관 도서가 포함된 데이터 집합. 기본 DateFormat 시스템 변수 MM/DD/YYYY가 사용됩니다.
- 각 도서의 연체일을 계산하는 davs\_overdue라는 새 필드 만들기.

## **로드 스크립트**

```
SET DateFormat='MM/DD/YYYY';
Overdue:
    Load
         *,
        Floor(GMT()-due_date) as days_overdue
         ;
Load
*
Inline
\Gamma
```
cust\_id,book\_id,due\_date 1,4,01/01/2021, 2,24,01/10/2021, 6,173,01/31/2021, 31,281,02/01/2021, 86,265,02/10/2021, 52,465,06/30/2021, 26,537,07/26/2021, 92,275,10/31/2021, 27,455,11/01/2021, 27,46,12/31/2021 ];

## **결과**

데이터를 로드하고 시트를 엽니다. 새 테이블을 만들고 다음 필드를 차원으로 추가합니다.

- due\_date
- book\_id
- days\_overdue

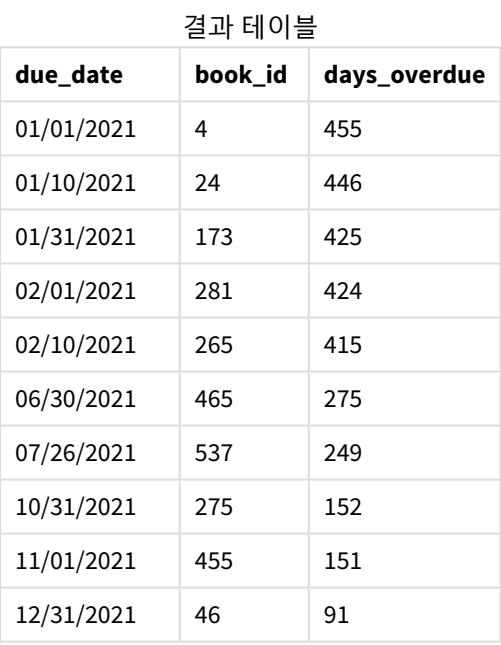

days\_overdue 필드의 값은 GMT() 함수를 사용하여 현재 그리니치 표준시와 원본 기한 간의 차이를 찾아 계 산합니다. 날짜만 계산하기 위해 결과는 Floor() 함수를 사용하여 가장 가까운 정수로 반올림됩니다.

예 3 - 차트 개체(차트) 로드 스크립트 및 차트 표현식

**개요**

데이터 로드 편집기를 열고 아래의 로드 스크립트를 새 탭에 추가합니다. 로드 스크립트에는 이전 예와 동 일한 데이터 집합이 포함되어 있습니다. 기본 DateFormat 시스템 변수 MM/DD/YYYY가 사용됩니다.

그러나 이 예에서는 변경되지 않은 데이터 집합이 응용 프로그램에 로드됩니다. 연체 일수 값은 차트 개체 의 측정값을 통해 계산됩니다.

## **로드 스크립트**

SET DateFormat='MM/DD/YYYY';

Overdue: Load \* Inline  $\lfloor$ cust\_id,book\_id,due\_date 1,4,01/01/2021, 2,24,01/10/2021, 6,173,01/31/2021, 31,281,02/01/2021, 86,265,02/10/2021, 52,465,06/30/2021, 26,537,07/26/2021, 92,275,10/31/2021, 27,455,11/01/2021, 27,46,12/31/2021 ];

#### **결과**

데이터를 로드하고 시트를 엽니다. 새 테이블을 만들고 다음 필드를 차원으로 추가합니다.

- due\_date
- book\_id

다음 측정값을 만듭니다.

=Floor(GMT() – due\_date)

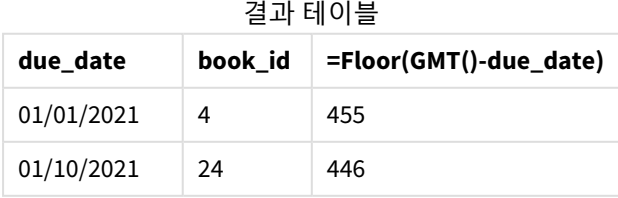

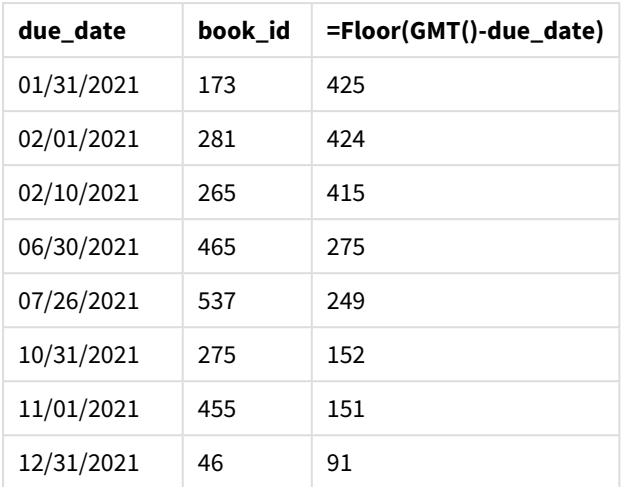

days\_overdue 필드의 값은 GMT() 함수를 사용하여 현재 그리니치 표준시와 원본 기한 간의 차이를 찾아 계 산합니다. 날짜만 계산하기 위해 결과는 Floor() 함수를 사용하여 가장 가까운 정수로 반올림됩니다.

## hour

이 함수는 **expression**의 분위수가 표준 숫자 해석에 따라 시간으로 해석될 경우 시간을 나타내 는 정수를 반환합니다.

## **구문:**

**hour(**expression**)**

## **반환 데이터 유형:** 정수

## 국가별 설정

달리 지정하지 않는 한 이 항목의 예에서는 다음 날짜 형식을 사용합니다. YYYY/MM/DD. 날짜 형식은 데이터 로드 스크립트의 SET DateFormat 문에 지정됩니다. 기본 날짜 형식은 지역 설정 및 기타 요인으로 인해 시스 템에서 다를 수 있습니다. 아래 예의 형식을 요구 사항에 맞게 변경할 수 있습니다. 또는 이러한 예와 일치하 도록 로드 스크립트의 형식을 변경할 수 있습니다.

앱의 기본 국가별 설정은 Qlik Sense가 설치된 컴퓨터 또는 서버의 국가별 시스템 설정을 기반으로 합니다. 액세스하는 Qlik Sense 서버가 스웨덴으로 설정된 경우 데이터 로드 편집기는 날짜, 시간 및 통화에 대해 스 웨덴 지역 설정을 사용합니다. 이러한 국가별 형식 설정은 Qlik Sense 사용자 인터페이스에 표시되는 언어와 관련이 없습니다. Qlik Sense는 사용 중인 브라우저와 동일한 언어로 표시됩니다.

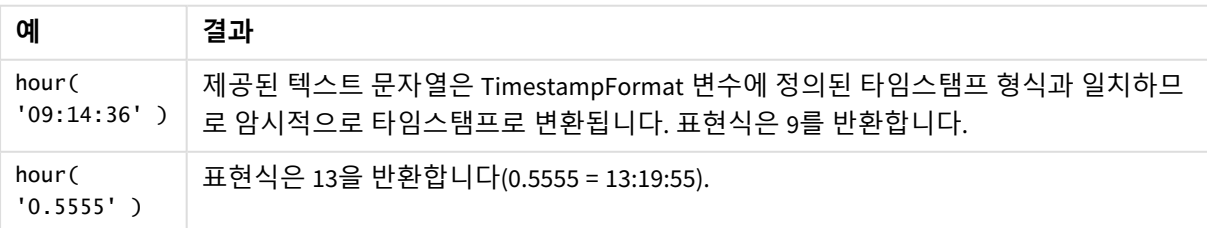

함수 예

예 1 – 변수(스크립트) 로드 스크립트 및 결과

**개요**

데이터 로드 편집기를 열고 아래의 로드 스크립트를 새 탭에 추가합니다.

로드 스크립트에는 다음이 포함됩니다.

• 타임스탬프별 트랜잭션이 포함된 데이터 집합.

<sup>l</sup> 기본 TimeStamp 시스템 변수 (M/D/YYYY h:mm:ss[.fff] TT)

구매가 발생하는 시점을 계산하는 'hour' 필드를 만듭니다.

## **로드 스크립트**

```
SET TimestampFormat='M/D/YYYY h:mm:ss[.fff] TT';
Transactions:
  Load
    *,
    hour(date) as hour
    ;
Load
*
Inline
\lfloorid,date,amount
9497,'2022-01-05 19:04:57',47.25,
9498,'2022-01-03 14:21:53',51.75,
9499,'2022-01-03 05:40:49',73.53,
9500,'2022-01-04 18:49:38',15.35,
9501,'2022-01-01 22:10:22',31.43,
9502,'2022-01-05 19:34:46',13.24,
9503,'2022-01-04 22:58:34',74.34,
9504,'2022-01-06 11:29:38',50.00,
9505,'2022-01-02 08:35:54',36.34,
```
9506,'2022-01-06 08:49:09',74.23

#### **결과**

];

데이터를 로드하고 시트를 엽니다. 새 테이블을 만들고 다음 필드를 차원으로 추가합니다.

- $\bullet$  date
- $\bullet$  hour

#### 결과 테이블

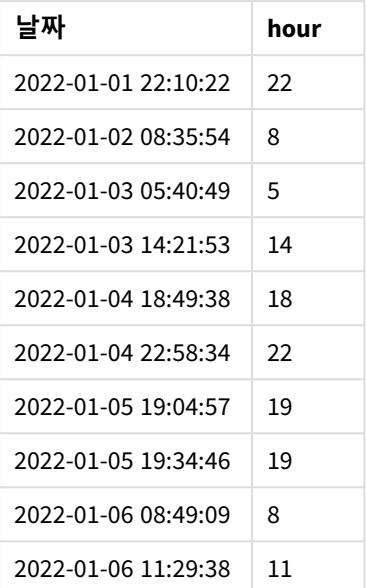

시간 필드의 값은 hour() 함수를 사용하고 선행 LOAD 문의 표현식으로 날짜를 전달하여 만들어집니다.

예 2 – 차트 개체(차트) 로드 스크립트 및 차트 표현식

**개요**

데이터 로드 편집기를 열고 아래의 로드 스크립트를 새 탭에 추가합니다.

로드 스크립트에는 다음이 포함됩니다.

- 첫 번째 예와 동일한 데이터 집합.
- <sup>l</sup> 기본 TimeStamp 시스템 변수 (M/D/YYYY h:mm:ss[.fff] TT).

그러나 이 예에서는 변경되지 않은 데이터 집합이 응용 프로그램에 로드됩니다. 'hour' 값은 차트 개체의 측 정값을 통해 계산됩니다.

## **로드 스크립트**

SET TimestampFormat='M/D/YYYY h:mm:ss[.fff] TT';

Transactions: Load \* Inline  $\Gamma$ id,date,amount 9497,'2022-01-05 19:04:57',47.25, 9498,'2022-01-03 14:21:53',51.75, 9499,'2022-01-03 05:40:49',73.53, 9500,'2022-01-04 18:49:38',15.35, 9501,'2022-01-01 22:10:22',31.43,

```
9502,'2022-01-05 19:34:46',13.24,
9503,'2022-01-04 22:58:34',74.34,
9504,'2022-01-06 11:29:38',50.00,
9505,'2022-01-02 08:35:54',36.34,
9506,'2022-01-06 08:49:09',74.23
];
```
데이터를 로드하고 시트를 엽니다. 새 테이블을 만들고 이 필드를 차원으로 추가합니다. date.

'hour'를 계산하려면 다음 측정값을 만듭니다.

=hour(date)

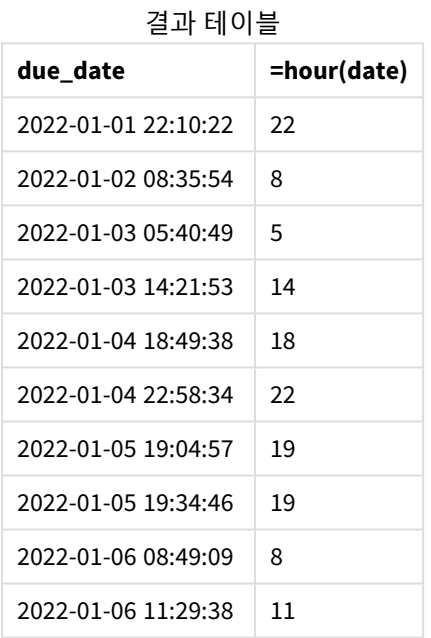

'hour'의 값은 hour() 함수를 사용하고 차트 개체에 대한 측정값의 표현식으로 날짜를 전달하여 만들어집니 다.

# inday

**timestamp**가 **base\_timestamp**를 포함하는 날에 속할 경우 이 함수는 True를 반환합니다.

## **구문:**

**InDay (**timestamp, base\_timestamp, period\_no[, day\_start]**)**

inday 함수 다이어그램

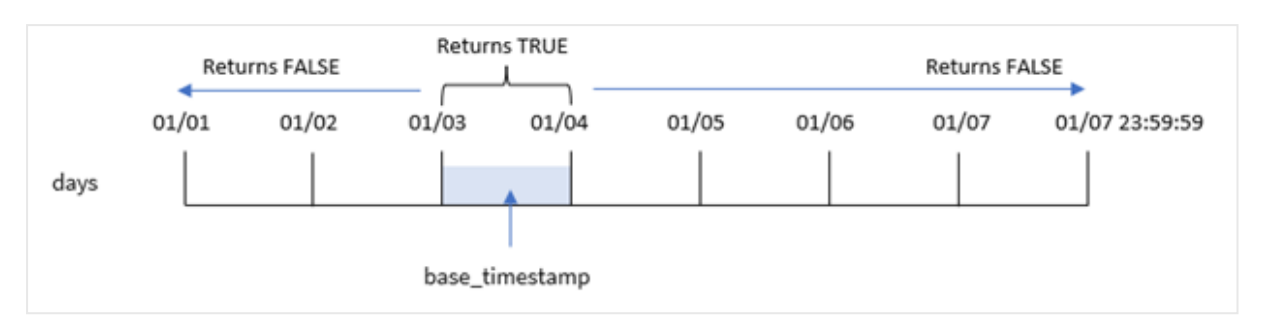

inday() 함수는 base\_timestamp 인수를 사용하여 타임스탬프가 속하는 날짜를 식별합니다. 날짜의 시작 시 간은 기본적으로 자정입니다. 그러나 inday() 함수의 day\_start 인수를 사용하여 날짜의 시작 시간을 변경 할 수 있습니다. 이 날짜가 정의되면 함수는 규정된 타임스탬프 값을 해당 날짜와 비교할 때 부울 결과를 반 환합니다.

## **사용 시기**

inday() 함수는 부울 결과를 반환합니다. 일반적으로 이 유형의 함수는 if expression의 조건으로 사용됩 니다. 평가된 날짜가 해당 타임스탬프의 날짜에 발생했는지 여부에 따라 집계 또는 계산을 반환합니다.

예를 들어, inday() 함수를 사용하여 지정된 날짜에 제조된 모든 장비를 식별할 수 있습니다.

#### **반환 데이터 유형:** 부울

Qlik Sense에서 부울 true 값은 -1로 표시되고 false 값은 0으로 표시됩니다.

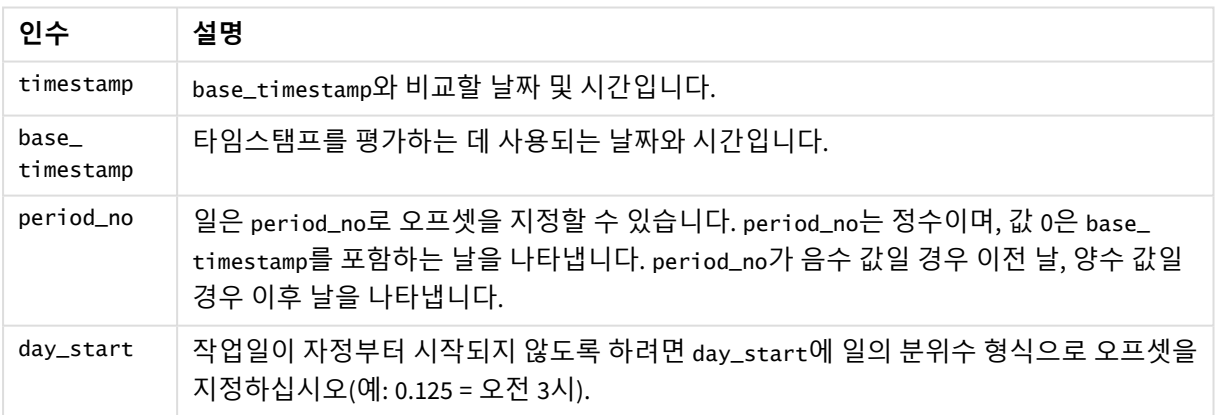

인수

# 국가별 설정

달리 지정하지 않는 한 이 항목의 예에서는 다음 날짜 형식을 사용합니다. YYYY/MM/DD. 날짜 형식은 데이터 로드 스크립트의 SET DateFormat 문에 지정됩니다. 기본 날짜 형식은 지역 설정 및 기타 요인으로 인해 시스 템에서 다를 수 있습니다. 아래 예의 형식을 요구 사항에 맞게 변경할 수 있습니다. 또는 이러한 예와 일치하 도록 로드 스크립트의 형식을 변경할 수 있습니다.

앱의 기본 국가별 설정은 Qlik Sense가 설치된 컴퓨터 또는 서버의 국가별 시스템 설정을 기반으로 합니다. 액세스하는 Qlik Sense 서버가 스웨덴으로 설정된 경우 데이터 로드 편집기는 날짜, 시간 및 통화에 대해 스 웨덴 지역 설정을 사용합니다. 이러한 국가별 형식 설정은 Qlik Sense 사용자 인터페이스에 표시되는 언어와 관련이 없습니다. Qlik Sense는 사용 중인 브라우저와 동일한 언어로 표시됩니다.

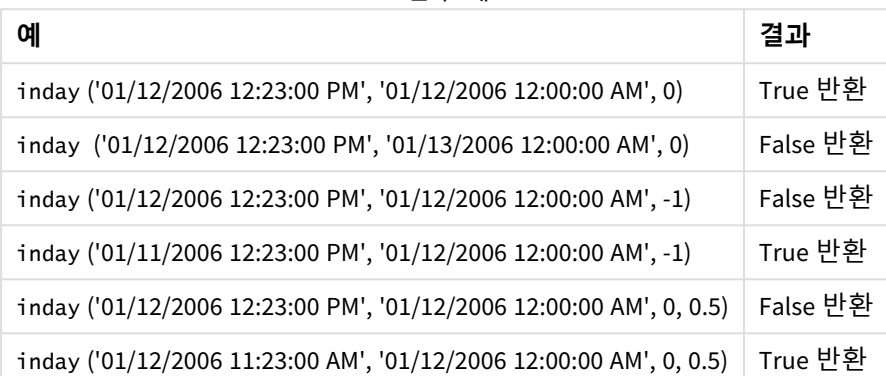

함수 예

예 1 – LOAD 문(스크립트)

로드 스크립트 및 결과

**개요**

데이터 로드 편집기를 열고 아래의 로드 스크립트를 새 탭에 추가합니다.

로드 스크립트에는 다음이 포함됩니다.

- Transactions라는 테이블에 로드되는 타임스탬프별 트랜잭션을 포함하는 데이터 집합.
- TimeStamp 시스템 변수 (M/D/YYYY h:mm:ss[.fff] TT) 형식으로 제공되는 날짜 필드.
- inday() 필드로 설정된 in\_day 함수를 포함하는 선행 LOAD입니다.

## **로드 스크립트**

```
SET TimestampFormat='M/D/YYYY h:mm:ss[.fff] TT';
Transactions:
    Load
        *,
        inday(date,'01/05/2022 12:00:00 AM', 0) as in_day
        ;
Load
*
Inline
\Gammaid,date,amount
9497,'01/01/2022 7:34:46 PM',13.24
9498,'01/01/2022 10:10:22 PM',31.43
9499,'01/02/2022 8:35:54 AM',36.34
9500,'01/03/2022 2:21:53 PM',51.75
9501,'01/04/2022 6:49:38 PM',15.35
```

```
9502,'01/04/2022 10:58:34 PM',74.34
9503,'01/05/2022 5:40:49 AM',73.53
9504,'01/05/2022 11:29:38 AM',50.00
9505,'01/05/2022 7:04:57 PM',47.25
9506,'01/06/2022 8:49:09 AM',74.23
];
```
데이터를 로드하고 시트를 엽니다. 새 테이블을 만들고 다음 필드를 차원으로 추가합니다.

- $\bullet$  date
- $\cdot$  in\_day

결과 테이블

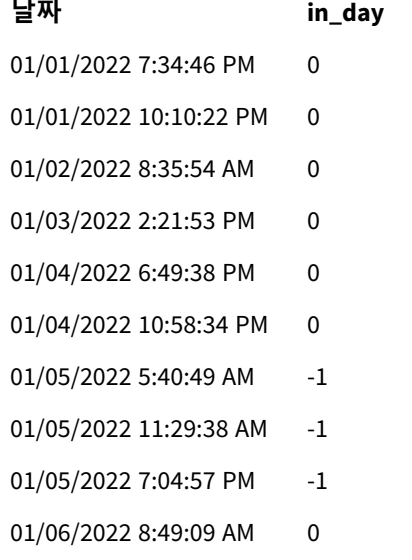

in\_day 필드는 inday() 함수를 사용하고 날짜 필드, 1월 5일에 대한 하드 코딩된 타임스탬프 및 period\_no에 0을 함수의 인수로 전달하여 이전 LOAD 문에서 만들어집니다.

## 예  $2$  – period no

로드 스크립트 및 결과

## **개요**

로드 스크립트는 첫 번째 예에서 사용한 것과 동일한 데이터 집합 및 시나리오를 사용합니다.

그러나 이 예에서 작업은 트랜잭션 날짜가 1월 5일 2일 이전에 발생했는지 여부를 계산하는 것입니다.

#### **로드 스크립트**

SET TimestampFormat='M/D/YYYY h:mm:ss[.fff] TT';

Transactions: Load

```
*,
        inday(date,'01/05/2022 12:00:00 AM', -2) as in_day
        ;
Load
*
Inline
\Gammaid,date,amount
9497,'01/01/2022 7:34:46 PM',13.24
9498,'01/01/2022 10:10:22 PM',31.43
9499,'01/02/2022 8:35:54 AM',36.34
9500,'01/03/2022 2:21:53 PM',51.75
9501,'01/04/2022 6:49:38 PM',15.35
9502,'01/04/2022 10:58:34 PM',74.34
9503,'01/05/2022 5:40:49 AM',73.53
9504,'01/05/2022 11:29:38 AM',50.00
9505,'01/05/2022 7:04:57 PM',47.25
9506,'01/06/2022 8:49:09 AM',74.23
];
```
데이터를 로드하고 시트를 엽니다. 새 테이블을 만들고 다음 필드를 차원으로 추가합니다.

- $\bullet$  date
- $\cdot$  in\_day

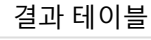

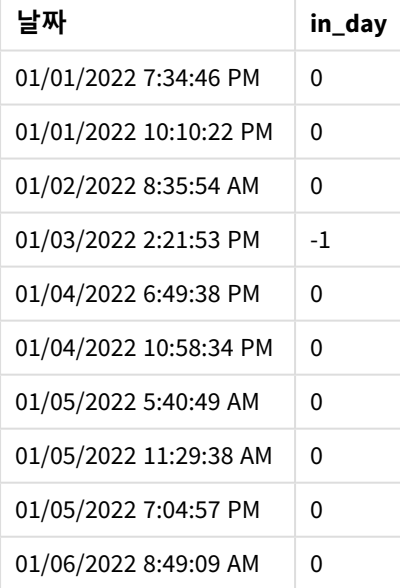

이 경우 inday() 함수에서 오프셋 인수로 period\_no에 -2를 사용했으므로 함수는 각 트랜잭션 날짜가 1월 3 일에 발생했는지 여부를 확인합니다. 이는 한 트랜잭션이 TRUE의 부울 결과를 반환하는 출력 테이블에서 확인할 수 있습니다.

예 3 – day\_start 로드 스크립트 및 결과

## **개요**

로드 스크립트는 이전 예에서 사용한 것과 동일한 데이터 집합 및 시나리오를 사용합니다.

그러나 이 예에서 회사 정책은 근무일이 오전 7시에 시작되고 끝나는 것입니다.

#### **로드 스크립트**

```
SET TimestampFormat='M/D/YYYY h:mm:ss[.fff] TT';
```

```
Transactions:
    Load
        *,
        inday(date,'01/05/2022 12:00:00 AM', 0, 7/24) as in_day
        ;
Load
*
Inline
\Gammaid,date,amount
9497,'01/01/2022 7:34:46 PM',13.24
9498,'01/01/2022 10:10:22 PM',31.43
9499,'01/02/2022 8:35:54 AM',36.34
9500,'01/03/2022 2:21:53 PM',51.75
9501,'01/04/2022 6:49:38 PM',15.35
9502,'01/04/2022 10:58:34 PM',74.34
9503,'01/05/2022 5:40:49 AM',73.53
9504,'01/05/2022 11:29:38 AM',50.00
9505,'01/05/2022 7:04:57 PM',47.25
9506,'01/06/2022 8:49:09 AM',74.23
];
```
#### **결과**

데이터를 로드하고 시트를 엽니다. 새 테이블을 만들고 다음 필드를 차원으로 추가합니다.

- date
- $\cdot$  in\_day

결과 테이블

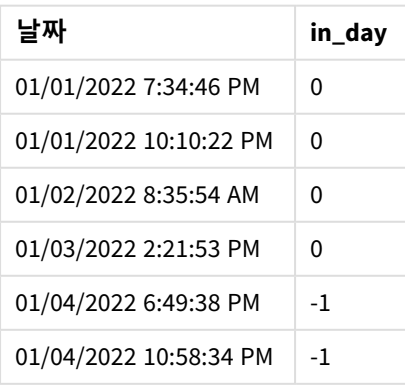

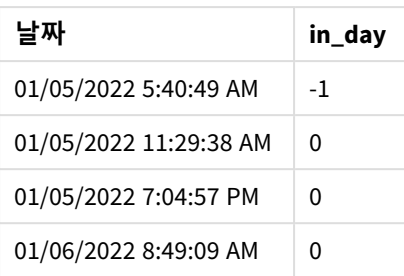

start\_day 인수가 7/24(오전 7시)로 inday() 함수에 사용되므로 이 함수는 각 트랜잭션 날짜가 1월 4일 오전 7시와 1월 5일 오전 7시 이전에 발생했는지 여부를 확인합니다.

이는 1월 4일 오전 7시 이후에 발생한 트랜잭션이 TRUE의 부울 결과를 반환하고 1월 5일 오전 7시 이후에 발 생한 트랜잭션이 FALSE의 부울 결과를 반환하는 출력 테이블에서 확인할 수 있습니다.

## 예 4 – 차트 개체

로드 스크립트 및 차트 표현식

#### **개요**

로드 스크립트는 이전 예에서 사용한 것과 동일한 데이터 집합 및 시나리오를 사용합니다.

그러나 이 예에서 데이터 집합은 변경되지 않고 응용 프로그램에 로드됩니다. 차트 개체에서 측정값을 만들 어 트랜잭션이 1월 5일에 발생하는지 확인하기 위해 계산합니다.

#### **로드 스크립트**

Transactions: Load \* Inline  $\Gamma$ id,date,amount 9497,'01/01/2022 7:34:46 PM',13.24 9498,'01/01/2022 10:10:22 PM',31.43 9499,'01/02/2022 8:35:54 AM',36.34 9500,'01/03/2022 2:21:53 PM',51.75 9501,'01/04/2022 6:49:38 PM',15.35 9502,'01/04/2022 10:58:34 PM',74.34 9503,'01/05/2022 5:40:49 AM',73.53 9504,'01/05/2022 11:29:38 AM',50.00 9505,'01/05/2022 7:04:57 PM',47.25 9506,'01/06/2022 8:49:09 AM',74.23 ];

#### **결과**

데이터를 로드하고 시트를 엽니다. 새 테이블을 만들고 이 필드를 차원으로 추가합니다.

#### • date

트랜잭션이 1월 5일에 발생했는지 여부를 계산하려면 다음 측정값을 만듭니다.

=inday(date,'01/05/2022 12:00:00 AM',0)

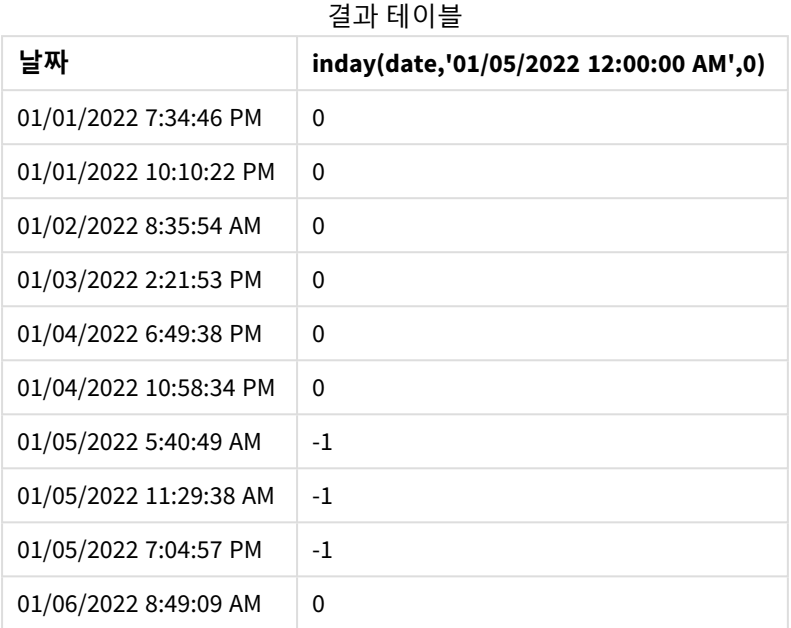

예 5 – 시나리오

로드 스크립트 및 결과

## **개요**

이 예에서는 1월 5일에 제조된 제품이 장비 오류로 인해 결함이 있는 것으로 확인되었습니다. 최종 사용자 는 제조된 제품이 '결함' 또는 '무결함'인 상태와 1월 5일에 제조된 제품의 비용을 날짜별로 표시하는 차트 개체를 원합니다.

데이터 로드 편집기를 열고 아래의 로드 스크립트를 새 탭에 추가합니다.

로드 스크립트에는 다음이 포함됩니다.

- 'Products'라는 테이블에 로드되는 데이터 집합입니다.
- 테이블에는 다음 필드가 포함됩니다.
	- 제품 ID
	- 제조 시간
	- 가격

#### **로드 스크립트**

```
Products:
Load
*
Inline
\Gammaproduct_id,manufacture_date,cost_price
9497,'01/01/2022 7:34:46 PM',13.24
9498,'01/01/2022 10:10:22 PM',31.43
```

```
9499,'01/02/2022 8:35:54 AM',36.34
9500,'01/03/2022 2:21:53 PM',51.75
9501,'01/04/2022 6:49:38 PM',15.35
9502,'01/04/2022 10:58:34 PM',74.34
9503,'01/05/2022 5:40:49 AM',73.53
9504,'01/05/2022 11:29:38 AM',50.00
9505,'01/05/2022 7:04:57 PM',47.25
9506,'01/06/2022 8:49:09 AM',74.23
];
```
데이터를 로드하고 시트를 엽니다. 새 테이블을 만들고 이 필드를 차원으로 추가합니다.

=dayname(manufacture\_date)

다음 측정값을 만듭니다.

- $\bullet$  =if(only(InDay(manufacture\_date,makedate(2022,01,05),0)),'Defective','Faultless')
- =sum(cost\_price)

측정값의 **숫자 형식**을 **화폐**로 설정합니다.

**모양**에서 **합계**를 끕니다.

| dayname<br>(manufacture_date) | =if(only(InDay(manufacture_date,makedate<br>(2022,01,05),0)),'결함','무결함') | $= sum(cost$<br>price) |
|-------------------------------|--------------------------------------------------------------------------|------------------------|
| 01/01/2022                    | 무결함                                                                      | 44.67                  |
| 01/02/2022                    | 무결함                                                                      | 36.34                  |
| 01/03/2022                    | 무결함                                                                      | 51.75                  |
| 01/04/2022                    | 무결함                                                                      | 89.69                  |
| 01/05/2022                    | 결함                                                                       | 170.78                 |
| 01/06/2022                    | 무결함                                                                      | 74.23                  |

결과 테이블

inday() 함수는 각 제품의 제조 날짜를 평가할 때 부울 값을 반환합니다. 1월 5일에 제조된 모든 제품의 경우 inday() 함수는 부울 값 TRUE를 반환하고 제품을 '결함'으로 표시합니다. FALSE 값을 반환하여 당일 제조되 지 않은 제품의 경우 제품을 '무결함'으로 표시합니다.

## indaytotime

이 함수는 **timestamp**가 **base\_timestamp**의 정확한 밀리초까지 포함하여 **base\_timestamp**를 포함한 날의 일부에 속할 경우 True를 반환합니다.

## **구문:**

**InDayToTime (**timestamp, base\_timestamp, period\_no[, day\_start]**)**

indaytotime() 함수는 하루의 세그먼트 동안 타임스탬프 값이 발생하는 시기에 따라 부울 결과를 반환합니 다. 이 세그먼트의 시작 경계는 기본적으로 자정으로 설정되는 날짜의 시작입니다. 날짜의 시작은 indaytotime() 함수의 day\_start 인수로 수정할 수 있습니다. 하루 세그먼트의 끝 경계는 함수의 base\_ timestamp 인수에 의해 결정됩니다.

indaytotime 함수 다이어그램*.*

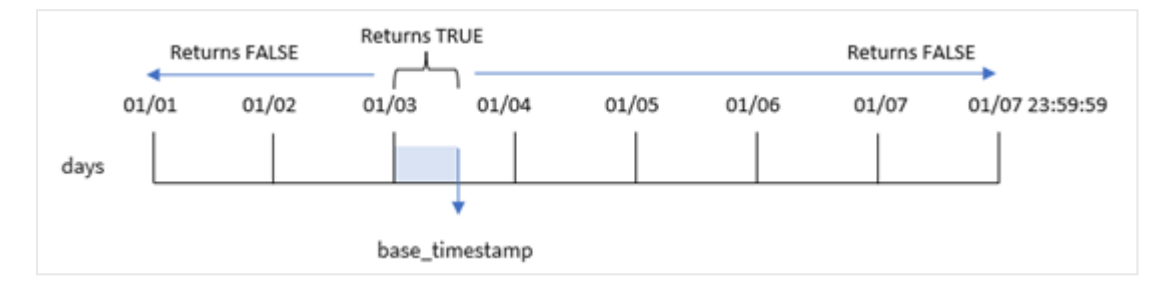

## **사용 시기**

indaytotime() 함수는 부울 결과를 반환합니다. 일반적으로 이 유형의 함수는 if expression의 조건으로 사용됩니다. indaytotime() 함수는 기준 타임스탬프의 시간을 포함하여 해당 날짜의 세그먼트에서 타임스 탬프가 발생했는지 여부에 따라 집계 또는 계산을 반환합니다.

예를 들어, indaytotime() 함수를 사용하여 오늘까지 발생한 상영의 티켓 판매 합계를 표시할 수 있습니다.

## **반환 데이터 유형:** 부울

Qlik Sense에서 부울 true 값은 -1로 표시되고 false 값은 0으로 표시됩니다.

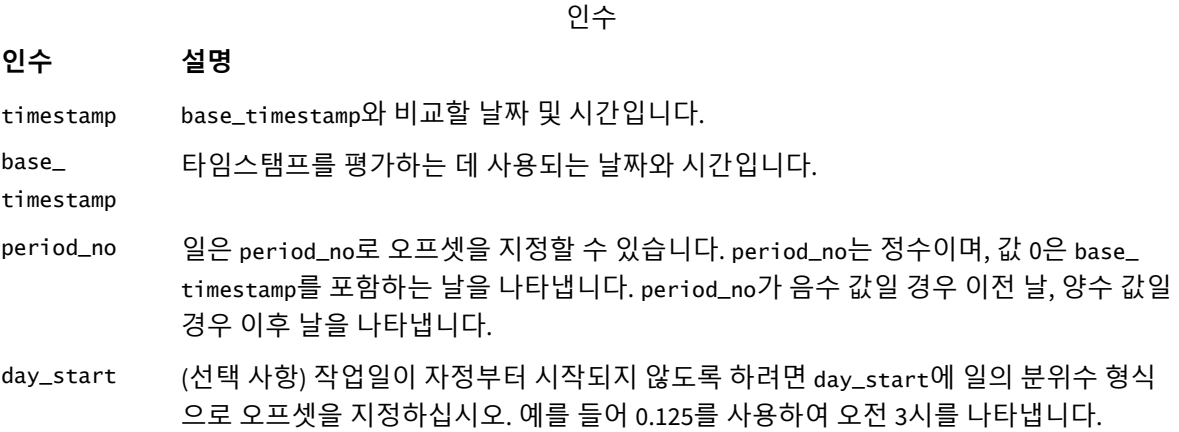

# 국가별 설정

달리 지정하지 않는 한 이 항목의 예에서는 다음 날짜 형식을 사용합니다. YYYY/MM/DD. 날짜 형식은 데이터 로드 스크립트의 SET DateFormat 문에 지정됩니다. 기본 날짜 형식은 지역 설정 및 기타 요인으로 인해 시스 템에서 다를 수 있습니다. 아래 예의 형식을 요구 사항에 맞게 변경할 수 있습니다. 또는 이러한 예와 일치하 도록 로드 스크립트의 형식을 변경할 수 있습니다.

앱의 기본 국가별 설정은 Qlik Sense가 설치된 컴퓨터 또는 서버의 국가별 시스템 설정을 기반으로 합니다. 액세스하는 Qlik Sense 서버가 스웨덴으로 설정된 경우 데이터 로드 편집기는 날짜, 시간 및 통화에 대해 스 웨덴 지역 설정을 사용합니다. 이러한 국가별 형식 설정은 Qlik Sense 사용자 인터페이스에 표시되는 언어와 관련이 없습니다. Qlik Sense는 사용 중인 브라우저와 동일한 언어로 표시됩니다.

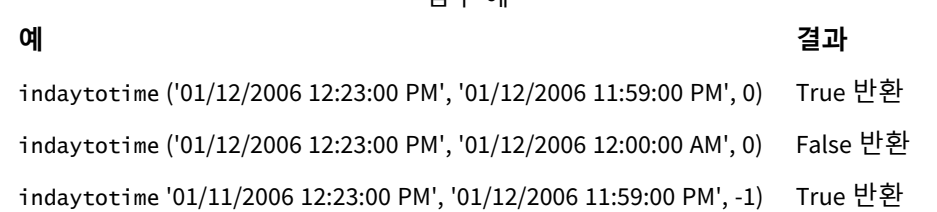

함수 예

## 예 1 – 추가 인수 없음

로드 스크립트 및 결과

## **개요**

데이터 로드 편집기를 열고 아래의 로드 스크립트를 새 탭에 추가합니다.

로드 스크립트에는 다음이 포함됩니다.

- <sup>l</sup> 1월 4일에서 5일 사이의 기간에 대한 트랜잭션 집합을 포함하는 데이터 집합이 'Transactions'라는 테 이블에 로드됩니다.
- TimeStamp 시스템 변수 (M/D/YYYY h:mm:ss[.fff] TT) 형식으로 제공되는 날짜 필드.
- 각 트랜잭션이 오전 9시 이전에 발생하는지 여부를 결정하는 'in\_day\_to\_time' 필드로 설정된 indaytotime() 함수를 포함하는 선행 LOAD입니다.

#### **로드 스크립트**

```
SET TimestampFormat='M/D/YYYY h:mm:ss[.fff] TT';
```

```
Transactions:
    Load
        *,
        indaytotime(date,'01/05/2022 9:00:00 AM',0) as in_day_to_time
         ;
Load
\ddot{\phantom{a}}Inline
\Gammaid,date,amount
8188,'01/04/2022 3:41:54 AM',25.66
8189,'01/04/2022 4:19:43 AM',87.21
8190,'01/04/2022 4:53:47 AM',53.80
8191,'01/04/2022 8:38:53 AM',69.98
8192,'01/04/2022 10:37:52 AM',57.42
8193,'01/04/2022 1:54:10 PM',45.89
8194,'01/04/2022 5:53:23 PM',82.77
8195,'01/04/2022 8:13:26 PM',36.23
8196,'01/04/2022 10:00:49 PM',76.11
```

```
8197,'01/05/2022 7:45:37 AM',82.06
8198,'01/05/2022 8:44:36 AM',17.17
8199,'01/05/2022 11:26:08 AM',40.39
8200,'01/05/2022 6:43:08 PM',37.23
8201,'01/05/2022 10:54:10 PM',88.27
8202,'01/05/2022 11:09:09 PM',95.93
];
```
데이터를 로드하고 시트를 엽니다. 새 테이블을 만들고 다음 필드를 차원으로 추가합니다.

- $\bullet$  date
- in\_day\_to\_time

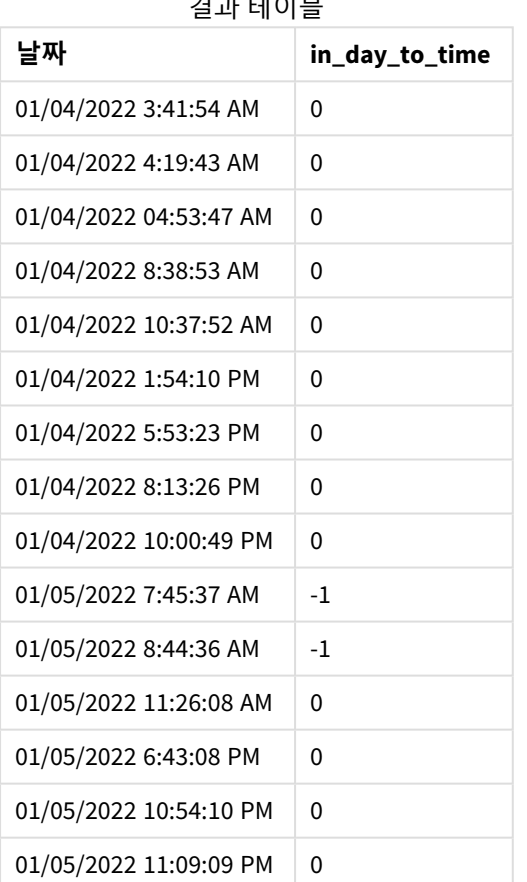

# 결과 테이블
예 *1* 오전 *9*시 제한이 있는 indaytotime 함수의 다이어그램*..*

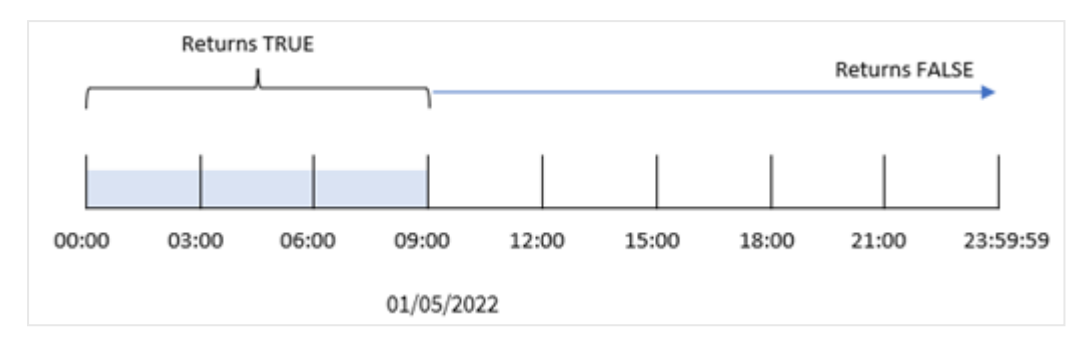

in\_day\_to\_time\_field는 indaytotime() 함수를 사용하고 날짜 필드, 1월 5일 오전 9시에 대한 하드 코딩된 타임스탬프 및 함수의 인수로 오프셋 0을 전달하여 이전 LOAD 문에서 만들어졌습니다. 1월 5일 자정과 오전 9시 사이에 발생한 모든 트랜잭션은 TRUE를 반환합니다.

예 2 – period\_no 로드 스크립트 및 결과

**개요**

로드 스크립트는 첫 번째 예에서 사용한 것과 동일한 데이터 집합 및 시나리오를 사용합니다.

그러나 이 예에서는 트랜잭션 날짜가 1월 5일 오전 9시 이전에 발생했는지 여부를 계산합니다.

#### **로드 스크립트**

```
SET TimestampFormat='M/D/YYYY h:mm:ss[.fff] TT';
```

```
Transactions:
    Load
        *,
        indaytotime(date,'01/05/2022 9:00:00 AM', -1) as in_day_to_time
        ;
Load
*
Inline
\Gammaid,date,amount
8188,'01/04/2022 3:41:54 AM',25.66
8189,'01/04/2022 4:19:43 AM',87.21
8190,'01/04/2022 4:53:47 AM',53.80
8191,'01/04/2022 8:38:53 AM',69.98
8192,'01/04/2022 10:37:52 AM',57.42
8193,'01/04/2022 1:54:10 PM',45.89
8194,'01/04/2022 5:53:23 PM',82.77
8195,'01/04/2022 8:13:26 PM',36.23
8196,'01/04/2022 10:00:49 PM',76.11
8197,'01/05/2022 7:45:37 AM',82.06
8198,'01/05/2022 8:44:36 AM',17.17
8199,'01/05/2022 11:26:08 AM',40.39
8200,'01/05/2022 6:43:08 PM',37.23
```

```
8201,'01/05/2022 10:54:10 PM',88.27
8202,'01/05/2022 11:09:09 PM',95.93
];
```
**결과**

데이터를 로드하고 시트를 엽니다. 새 테이블을 만들고 다음 필드를 차원으로 추가합니다.

- $\bullet$  date
- in\_day\_to\_time

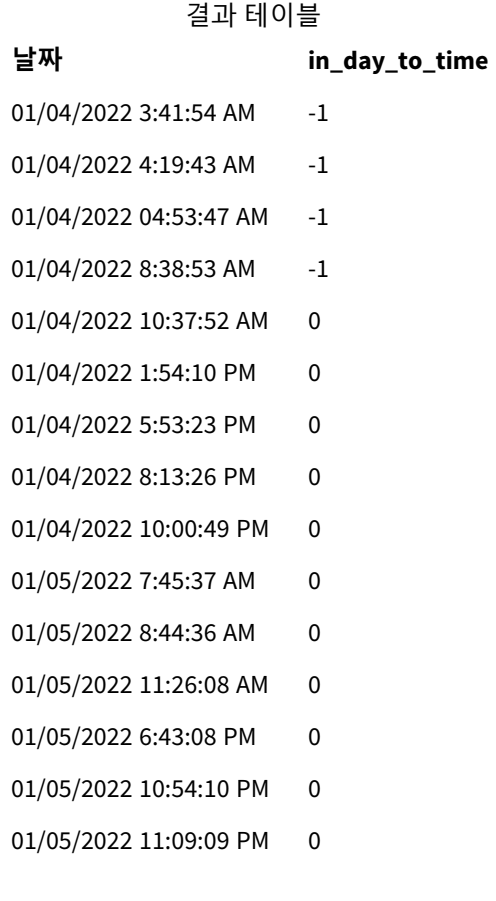

예 *2 1*월 *4*일의 트랜잭션이 있는 indaytotime 함수 다이어그램*.*

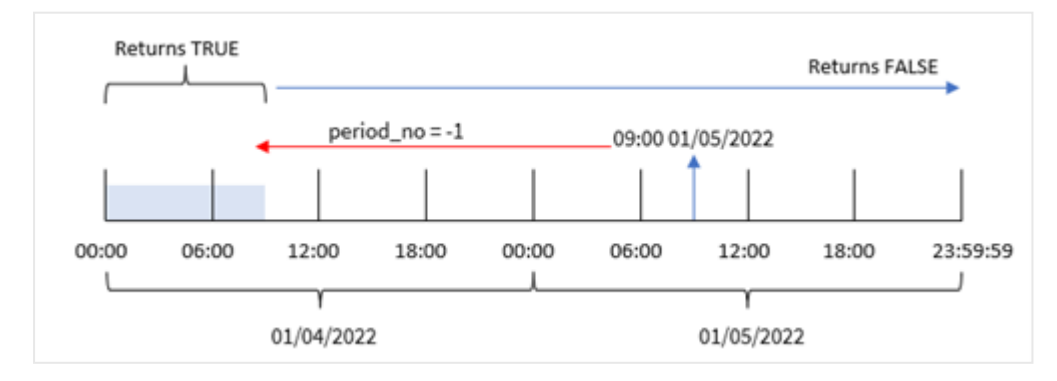

이 예에서는 -1의 오프셋이 indaytotime() 함수의 오프셋 인수로 사용되었으므로 함수는 각 트랜잭션 날짜 가 1월 4일 오전 9시 이전에 발생했는지 확인합니다. 이는 트랜잭션이 TRUE의 부울 결과를 반환하는 출력 테이블에서 확인할 수 있습니다.

# 예 3 – day\_start

로드 스크립트 및 결과

## **개요**

첫 번째 예와 동일한 데이터 집합 및 시나리오가 사용됩니다.

그러나 이 예에서 회사 정책은 근무일이 오전 8시에 시작되고 끝나는 것입니다.

#### **로드 스크립트**

```
SET TimestampFormat='M/D/YYYY h:mm:ss[.fff] TT';
Transactions:
    Load
        *,
        indaytotime(date,'01/05/2022 9:00:00 AM', 0,8/24) as in_day_to_time
        ;
Load
*
Inline
\Gammaid,date,amount
8188,'01/04/2022 3:41:54 AM',25.66
8189,'01/04/2022 4:19:43 AM',87.21
8190,'01/04/2022 4:53:47 AM',53.80
8191,'01/04/2022 8:38:53 AM',69.98
8192,'01/04/2022 10:37:52 AM',57.42
8193,'01/04/2022 1:54:10 PM',45.89
8194,'01/04/2022 5:53:23 PM',82.77
8195,'01/04/2022 8:13:26 PM',36.23
8196,'01/04/2022 10:00:49 PM',76.11
8197,'01/05/2022 7:45:37 AM',82.06
8198,'01/05/2022 8:44:36 AM',17.17
8199,'01/05/2022 11:26:08 AM',40.39
8200,'01/05/2022 6:43:08 PM',37.23
8201,'01/05/2022 10:54:10 PM',88.27
8202,'01/05/2022 11:09:09 PM',95.93
];
```
## **결과**

데이터를 로드하고 시트를 엽니다. 새 테이블을 만들고 다음 필드를 차원으로 추가합니다.

- $\bullet$  date
- in\_day\_to\_time

#### 결과 테이블

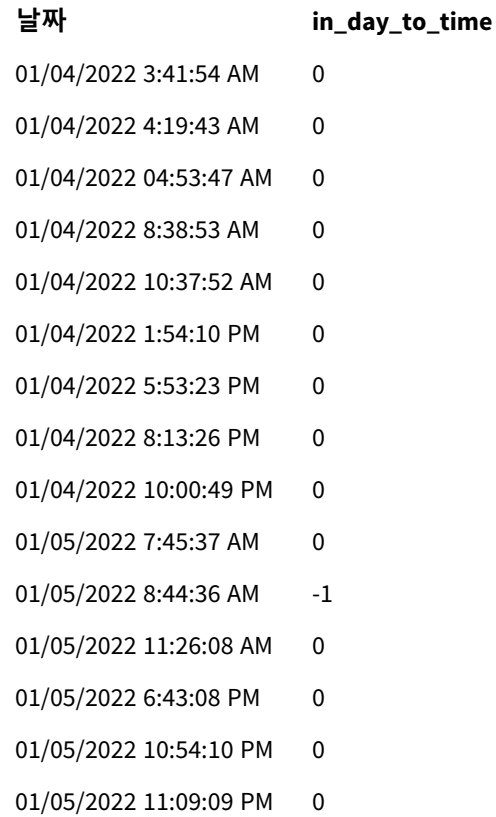

예 *3* 오전 *8*시부터 오전 *9*시까지 트랜잭션이 있는 indaytotime 함수 다이어그램*,*

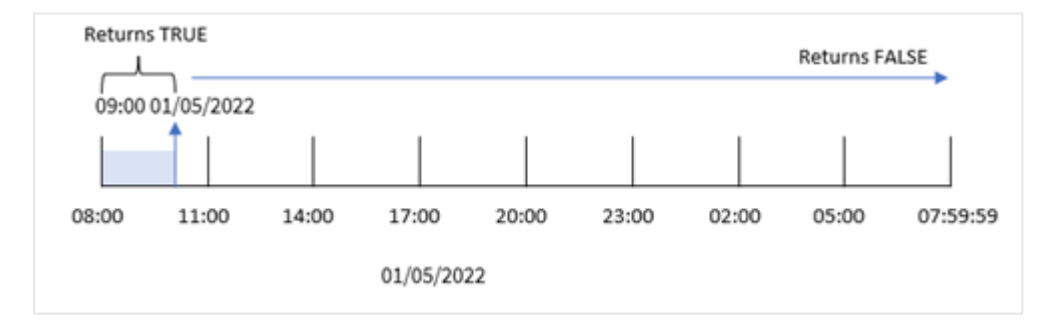

indaytotime() 함수에서 start\_day 인수에 8/24(오전 8시에 해당)을 사용하기 때문에 매일 오전 8시에 시작 하고 끝납니다. 따라서 indaytotime() 함수는 1월 5일 오전 8시에서 오전 9시 사이에 발생한 모든 트랜잭션 에 대해 부울 결과 TRUE를 반환합니다.

# 예 4 – 차트 개체

로드 스크립트 및 차트 표현식

# **개요**

첫 번째 예와 동일한 데이터 집합 및 시나리오가 사용됩니다.

그러나 이 예에서 데이터 집합은 변경되지 않고 응용 프로그램에 로드됩니다. 차트 개체에서 측정값을 만들 어 트랜잭션이 1월 5일 오전 9시 이전에 발생하는지 확인하기 위해 계산합니다.

#### **로드 스크립트**

Transactions: Load \* Inline  $\Gamma$ id,date,amount 8188,'01/04/2022 3:41:54 AM',25.66 8189,'01/04/2022 4:19:43 AM',87.21 8190,'01/04/2022 4:53:47 AM',53.80 8191,'01/04/2022 8:38:53 AM',69.98 8192,'01/04/2022 10:37:52 AM',57.42 8193,'01/04/2022 1:54:10 PM',45.89 8194,'01/04/2022 5:53:23 PM',82.77 8195,'01/04/2022 8:13:26 PM',36.23 8196,'01/04/2022 10:00:49 PM',76.11 8197,'01/05/2022 7:45:37 AM',82.06 8198,'01/05/2022 8:44:36 AM',17.17 8199,'01/05/2022 11:26:08 AM',40.39 8200,'01/05/2022 6:43:08 PM',37.23 8201,'01/05/2022 10:54:10 PM',88.27 8202,'01/05/2022 11:09:09 PM',95.93 ];

#### **결과**

데이터를 로드하고 시트를 엽니다. 새 테이블을 만들고 이 필드를 차원으로 추가합니다.

date.

트랜잭션이 1월 5일 오전 9시 이전에 발생하는지 확인하려면 다음 측정값을 만듭니다.

결과 테이블

=indaytotime(date,'01/05/2022 9:00:00 AM',0)

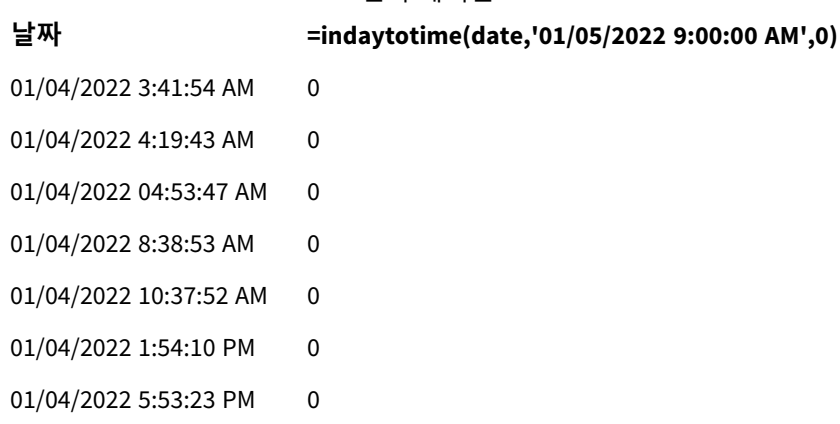

**날짜 =indaytotime(date,'01/05/2022 9:00:00 AM',0)**

01/04/2022 8:13:26 PM 0 01/04/2022 10:00:49 PM 0

01/05/2022 7:45:37 AM -1

01/05/2022 8:44:36 AM -1

01/05/2022 11:26:08 AM 0

01/05/2022 6:43:08 PM 0

01/05/2022 10:54:10 PM 0

01/05/2022 11:09:09 PM 0

in\_day\_to\_time 측정값은 indaytotime() 함수를 사용하고 날짜 필드, 1월 5일 오전 9시에 대한 하드 코딩된 타임스탬프 및 오프셋 0을 함수의 인수로 전달하여 차트 개체에서 만들어집니다. 1월 5일 자정과 오전 9시 사이에 발생한 모든 트랜잭션은 TRUE를 반환합니다. 이는 결과 테이블에서 검증됩니다.

예 5 – 시나리오

로드 스크립트 및 결과

#### **개요**

이 예에서 지역 영화관에 대한 티켓 판매가 포함된 데이터 집합은 Ticket\_Sales라는 테이블에 로드됩니다. 오늘은 2022년 5월 3일 오전 11시입니다.

사용자는 KPI 차트 개체에 오늘까지 발생한 모든 상영에서 얻은 매출을 표시하기를 원합니다.

#### **로드 스크립트**

SET TimestampFormat='M/D/YYYY h:mm:ss[.fff] TT';

```
Ticket_Sales:
Load
*
Inline
\Gammasale ID, show time, ticket price
1,05/01/2022 09:30:00 AM,10.50
2,05/03/2022 05:30:00 PM,21.00
3,05/03/2022 09:30:00 AM,10.50
4,05/03/2022 09:30:00 AM,31.50
5,05/03/2022 09:30:00 AM,10.50
6,05/03/2022 12:00:00 PM,42.00
7,05/03/2022 12:00:00 PM,10.50
8,05/03/2022 05:30:00 PM,42.00
9,05/03/2022 08:00:00 PM,31.50
10,05/04/2022 10:30:00 AM,31.50
11,05/04/2022 12:00:00 PM,10.50
12,05/04/2022 05:30:00 PM,10.50
13,05/05/2022 05:30:00 PM,21.00
```

```
14,05/06/2022 12:00:00 PM,21.00
15,05/07/2022 09:30:00 AM,42.00
16,05/07/2022 10:30:00 AM,42.00
17,05/07/2022 10:30:00 AM,10.50
18,05/07/2022 05:30:00 PM,10.50
19,05/08/2022 05:30:00 PM,21.00
20,05/11/2022 09:30:00 AM,10.50
];
```
#### **결과**

다음과 같이 하십시오.

- 1. KPI 개체를 만듭니다.
- 2. indaytotime() 함수를 사용하여 오늘까지 발생한 상영의 모든 티켓 판매 합계를 표시하는 측정값을 만듭니다.

=sum(if(indaytotime([show time],'05/03/2022 11:00:00 AM',0),[ticket price],0))

- 3. KPI 개체 '현재 매출'에 대한 레이블을 만듭니다.
- 4. 측정값의 **숫자 형식**을 **화폐**로 설정합니다.

2022년 5월 3일 오전 11시까지의 티켓 판매 총액은 \$52.50입니다.

indaytotime () 함수는 각 티켓 판매의 상영 시간을 현재 시간('2022/05/03 오전 11:00:00')과 비교할 때 부울 값을 반환합니다. 5월 3일 오전 11시 이전의 모든 상영의 경우 indaytotime () 함수는 TRUE의 부울 값을 반 환하고 해당 티켓 가격은 합계에 포함됩니다.

# inlunarweek

이 함수는 **timestamp**가 **base\_date**를 포함하는 음력 주 안에 있는지 확인합니다. Qlik Sense에 서 음력 주는 1월 1일을 주의 첫 번째 날로 계산하여 정의되며, 연도의 마지막 주를 제외하고 각 주는 정확히 7일을 포함합니다.

# **구문:**

**InLunarWeek (**timestamp, base\_date, period\_no[, first\_week\_day]**)**

#### **반환 데이터 유형:** 부울

*Qlik Sense*에서 부울 *true* 값은 *-1*<sup>로</sup> 표시되고 *false* 값은 *0*으로 표시됩니다*.*

inlunarweek() 함수는 base\_date가 속하는 음력 주를 확인합니다. 그런 다음 각 타임스탬프 값이 base\_date 와 같은 음력 주에 발생하는지 여부를 확인하면 부울 결과를 반환합니다.

#### inlunarweek() 함수 다이어그램

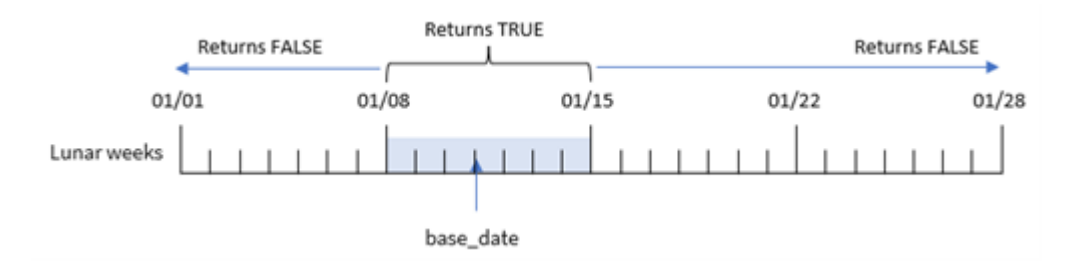

# 사용 시기

inlunarweek() 함수는 부울 결과를 반환합니다. 일반적으로 이 유형의 함수는 IF 표현식의 조건으로 사용됩 니다. 이는 평가된 날짜가 해당 음력 주에 발생했는지 여부에 따라 집계 또는 계산을 반환합니다.

예를 들어, inlunarweek() 함수를 사용하여 특정 음력 주에 제조된 모든 장비를 식별할 수 있습니다.

| 인수                 |                                                                                                    |  |
|--------------------|----------------------------------------------------------------------------------------------------|--|
| 인수                 | 설명                                                                                                    |  |
| timestamp          | base_date와 비교할 날짜입니다.                                                                                                    |  |
| base_date          | 음력 주를 평가하는 데 사용되는 날짜입니다.                                                                                                    |  |
| period_no          | 음력 주는 <b>period_no</b> 로 오프셋을 지정할 수 있습니다. period_no는 정수이며, 값 0은<br>base_date를 포함하는 음력 주를 나타냅니다. period_no가 음수 값일 경우 이전 음력 주,<br>양수 값일 경우 다음 음력 주를 나타냅니다. |  |
| first_week_<br>day | 0보다 크거나 작을 수 있는 오프셋입니다. 이 함수는 지정된 일수 및/또는 일의 분위수에<br>따른 연도 시작 날짜를 변경합니다.                                                                                 |  |

함수 예

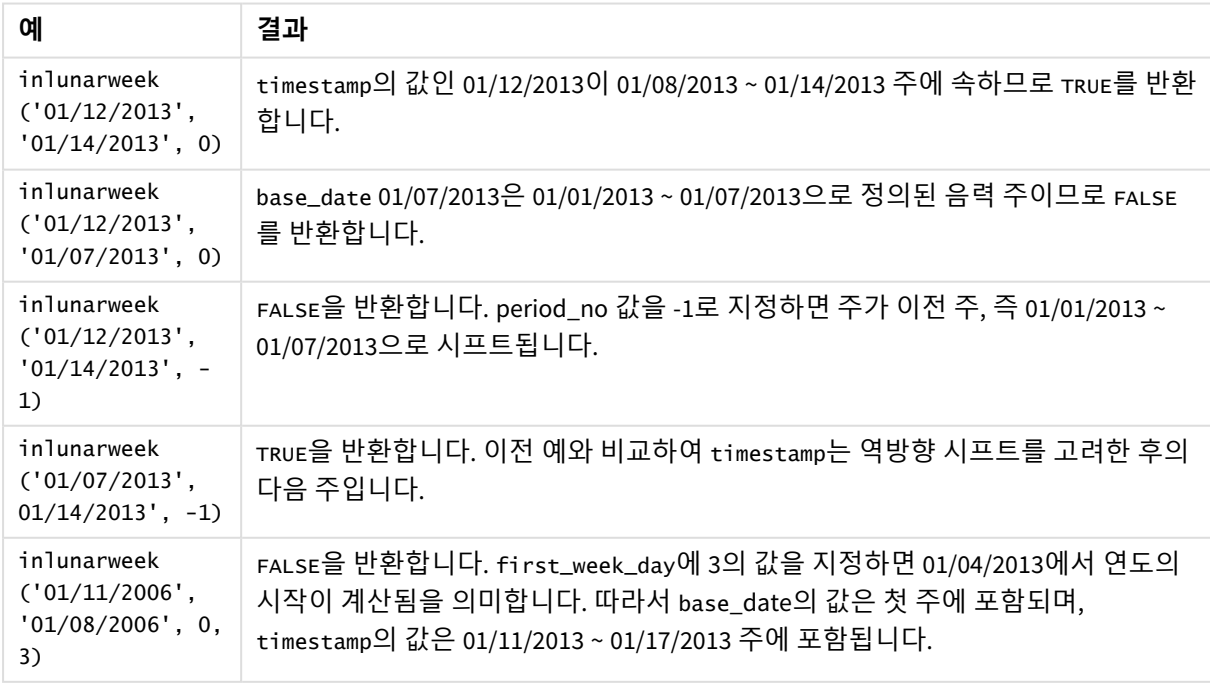

inlunarweek() 함수는 다음 함수와 함께 사용되는 경우가 많습니다.

관련 함수

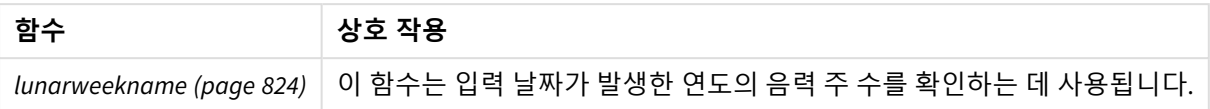

# 국가별 설정

달리 지정하지 않는 한 이 항목의 예에서는 다음 날짜 형식을 사용합니다. YYYY/MM/DD. 날짜 형식은 데이터 로드 스크립트의 SET DateFormat 문에 지정됩니다. 기본 날짜 형식은 지역 설정 및 기타 요인으로 인해 시스 템에서 다를 수 있습니다. 아래 예의 형식을 요구 사항에 맞게 변경할 수 있습니다. 또는 이러한 예와 일치하 도록 로드 스크립트의 형식을 변경할 수 있습니다.

앱의 기본 국가별 설정은 Qlik Sense가 설치된 컴퓨터 또는 서버의 국가별 시스템 설정을 기반으로 합니다. 액세스하는 Qlik Sense 서버가 스웨덴으로 설정된 경우 데이터 로드 편집기는 날짜, 시간 및 통화에 대해 스 웨덴 지역 설정을 사용합니다. 이러한 국가별 형식 설정은 Qlik Sense 사용자 인터페이스에 표시되는 언어와 관련이 없습니다. Qlik Sense는 사용 중인 브라우저와 동일한 언어로 표시됩니다.

예 1 – 추가 인수 없음

로드 스크립트 및 결과

#### **개요**

데이터 로드 편집기를 열고 아래의 로드 스크립트를 새 탭에 추가합니다.

로드 스크립트에는 다음이 포함됩니다.

SET DateFormat='MM/DD/YYYY';

- Transactions라는 테이블에 로드되는 1월의 트랜잭션 데이터 집합.
- DateFormat 시스템 변수 서식(MM/DD/YYYY)으로 제공된 날짜 필드.

트랜잭션이 1월 10일과 같은 음력 주에 발생했는지 여부를 확인하는 필드 in\_lunar\_week를 만듭니다.

#### **로드 스크립트**

```
Transactions:
    Load
         *,
        inlunarweek(date,'01/10/2022', 0) as in_lunar_week
         ;
Load
\mathbf{a}Inline
\Gammaid,date,amount
8183,'1/5/2022',42.32
8184,'1/6/2022',68.22
8185,'1/7/2022',15.25
8186,'1/8/2022',25.26
```
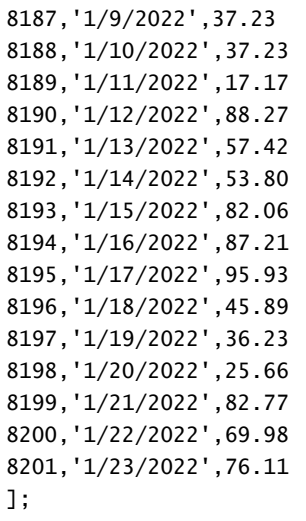

# **결과**

데이터를 로드하고 시트를 엽니다. 새 테이블을 만들고 다음 필드를 차원으로 추가합니다.

- $\bullet$  date
- in\_lunar\_week

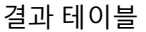

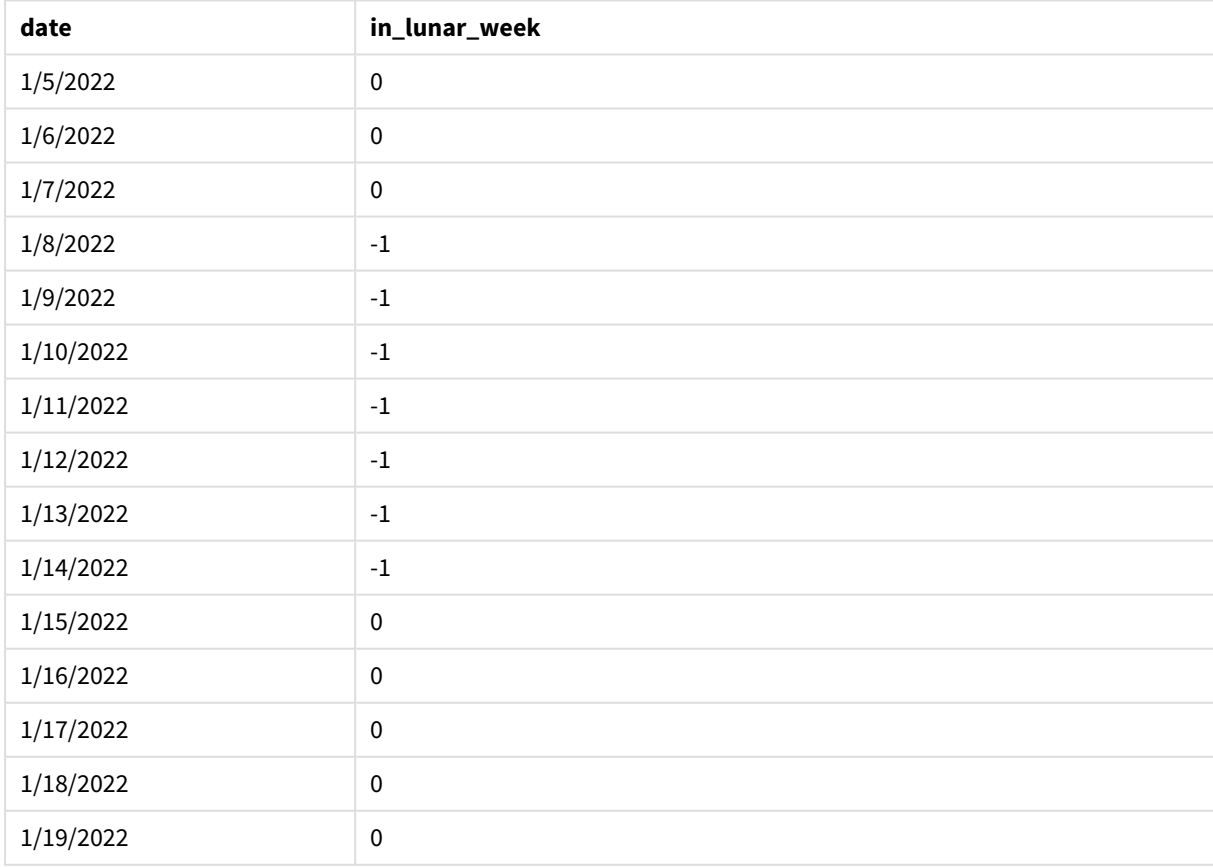

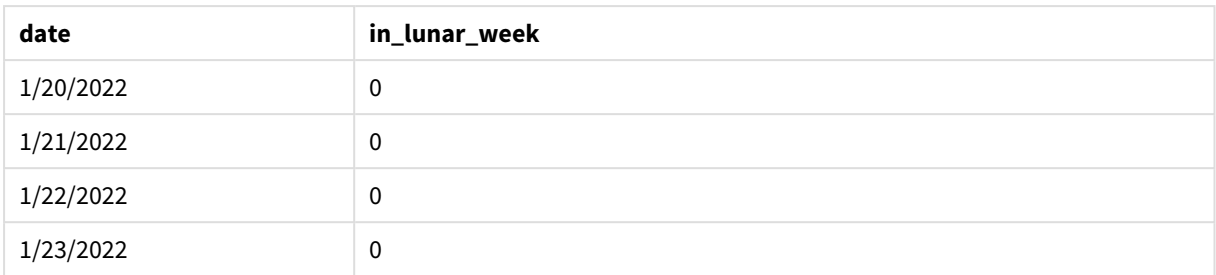

inlunarweek() 함수*,* 기본 예

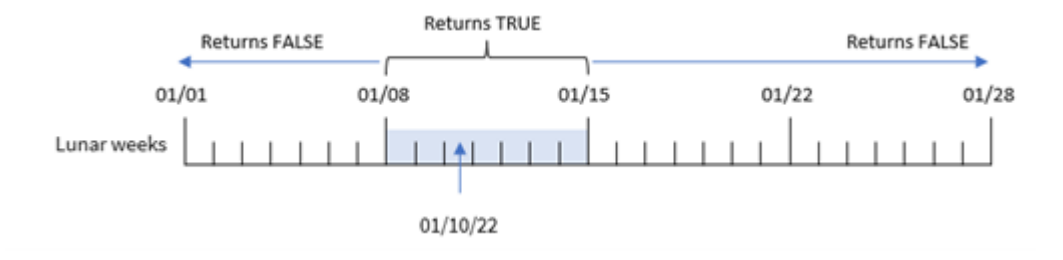

in Junar week 필드는 inlunarweek() 함수를 사용하여 선행 LOAD 문에서 만들어진 다음 이 함수의 인수로 다음을 전달합니다.

- date 필드
- base\_date로 하드 코딩된 1월 10일의 날짜
- 0인 period\_no

음력 주는 1월 1일에 시작하므로 1월 10일은 1월 8일에 시작하여 1월 14일에 끝나는 음력 주에 포함됩니다. 따라서 1월의 두 날짜 사이에 발생한 모든 트랜잭션은 TRUE의 부울 값을 반환합니다. 이는 결과 테이블에서 검증됩니다.

# $M_2$  – period no

예 및 결과:

**개요**

데이터 로드 편집기를 열고 아래의 로드 스크립트를 새 탭에 추가합니다.

로드 스크립트에는 다음이 포함됩니다.

- 첫 번째 예와 동일한 데이터 집합 및 시나리오.
- DateFormat 시스템 변수 서식(MM/DD/YYYY)으로 제공된 날짜 필드.

그러나 이 예에서 작업은 1월 10일 이후 음력 2주 후에 트랜잭션이 발생했는지 여부를 확인하는 2\_lunar\_ weeks\_later 필드를 만드는 것입니다.

## **로드 스크립트**

SET DateFormat='MM/DD/YYYY';

Transactions: Load \*, inlunarweek(date,'01/10/2022', 2) as [2\_lunar\_weeks\_later] ; Load \* Inline  $\Gamma$ id,date,amount 8183,'1/5/2022',42.32 8184,'1/6/2022',68.22 8185,'1/7/2022',15.25 8186,'1/8/2022',25.26 8187,'1/9/2022',37.23 8188,'1/10/2022',37.23 8189,'1/11/2022',17.17 8190,'1/12/2022',88.27 8191,'1/13/2022',57.42 8192,'1/14/2022',53.80 8193,'1/15/2022',82.06 8194,'1/16/2022',87.21 8195,'1/17/2022',95.93 8196,'1/18/2022',45.89 8197,'1/19/2022',36.23 8198,'1/20/2022',25.66 8199,'1/21/2022',82.77 8200,'1/22/2022',69.98 8201,'1/23/2022',76.11

];

# **결과**

데이터를 로드하고 시트를 엽니다. 새 테이블을 만들고 다음 필드를 차원으로 추가합니다.

- $\bullet$  date
- 2\_lunar\_weeks\_later

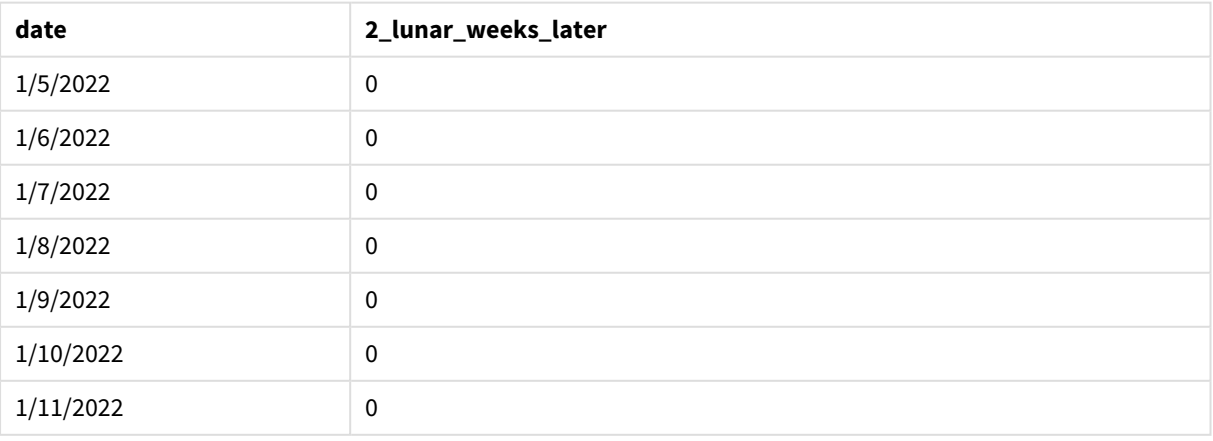

결과 테이블

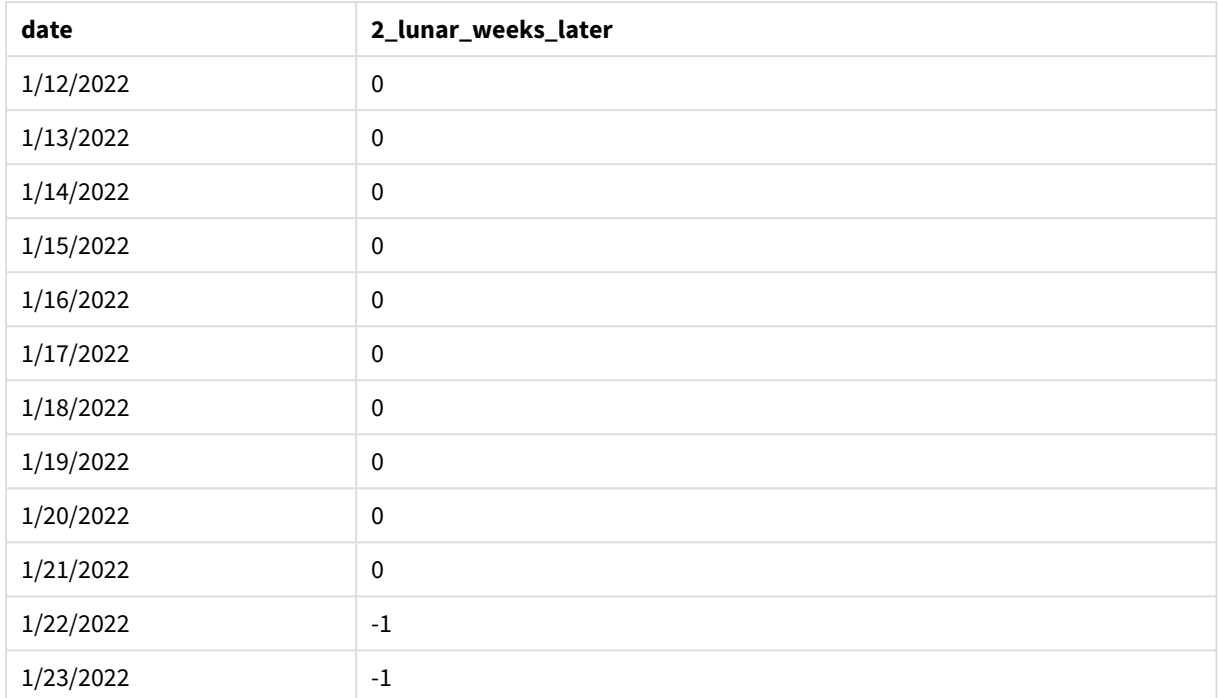

inlunarweek() 함수*, period\_no* 예

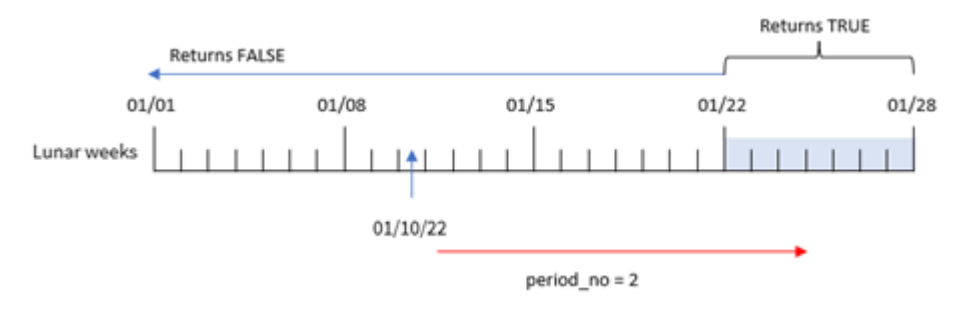

이 경우 inlunarweek() 함수에서 오프셋 인수로 period\_no가 2로 사용되었으므로 이 함수는 1월 22일부터 시작하는 주를 음력 주로 정의하여 이에 대한 트랜잭션의 유효성을 검사합니다. 따라서 1월 22일과 1월 28 일 사이에 발생하는 모든 트랜잭션은 부울 결과 TRUE를 반환합니다.

예 3 – first\_week\_day

로드 스크립트 및 결과

**개요**

데이터 로드 편집기를 열고 아래의 로드 스크립트를 새 탭에 추가합니다.

이 로드 스크립트는 첫 번째 예와 동일한 데이터 집합 및 시나리오를 사용합니다. 그러나 이 예에서는 음력 주를 1월 6일에 시작하도록 설정했습니다.

- 첫 번째 예와 동일한 데이터 집합 및 시나리오.
- 기본 DateFormat 시스템 변수 MM/DD/YYYY가 사용됩니다.
- 5인 first\_week\_day 인수. 음력 주가 1월 5일에 시작하도록 설정됩니다.

#### **로드 스크립트**

```
SET DateFormat='MM/DD/YYYY';
Transactions:
    Load
        *,
        inlunarweek(date,'01/10/2022', 0,5) as in_lunar_week
        ;
Load
*
Inline
\lfloorid,date,amount
8183,'1/5/2022',42.32
8184,'1/6/2022',68.22
8185,'1/7/2022',15.25
8186,'1/8/2022',25.26
8187,'1/9/2022',37.23
8188,'1/10/2022',37.23
8189,'1/11/2022',17.17
8190,'1/12/2022',88.27
8191,'1/13/2022',57.42
8192,'1/14/2022',53.80
8193,'1/15/2022',82.06
8194,'1/16/2022',87.21
8195,'1/17/2022',95.93
8196,'1/18/2022',45.89
8197,'1/19/2022',36.23
8198,'1/20/2022',25.66
8199,'1/21/2022',82.77
8200,'1/22/2022',69.98
8201,'1/23/2022',76.11
```

```
];
```
# **결과**

데이터를 로드하고 시트를 엽니다. 새 테이블을 만들고 다음 필드를 차원으로 추가합니다.

- $\bullet$  date
- in\_lunar\_week

결과 테이블

| date     | in_lunar_week |
|----------|---------------|
| 1/5/2022 | υ             |

| date      | in_lunar_week |
|-----------|---------------|
| 1/6/2022  | $^{\rm -1}$   |
| 1/7/2022  | $^{\rm -1}$   |
| 1/8/2022  | $^{\rm -1}$   |
| 1/9/2022  | $^{\rm -1}$   |
| 1/10/2022 | $^{\rm -1}$   |
| 1/11/2022 | $^{\rm -1}$   |
| 1/12/2022 | $^{\rm -1}$   |
| 1/13/2022 | $\pmb{0}$     |
| 1/14/2022 | $\pmb{0}$     |
| 1/15/2022 | $\pmb{0}$     |
| 1/16/2022 | $\pmb{0}$     |
| 1/17/2022 | $\pmb{0}$     |
| 1/18/2022 | $\pmb{0}$     |
| 1/19/2022 | $\pmb{0}$     |
| 1/20/2022 | $\pmb{0}$     |
| 1/21/2022 | $\pmb{0}$     |
| 1/22/2022 | $\pmb{0}$     |
| 1/23/2022 | $\pmb{0}$     |

inlunarweek() 함수*, first\_week\_day* 예

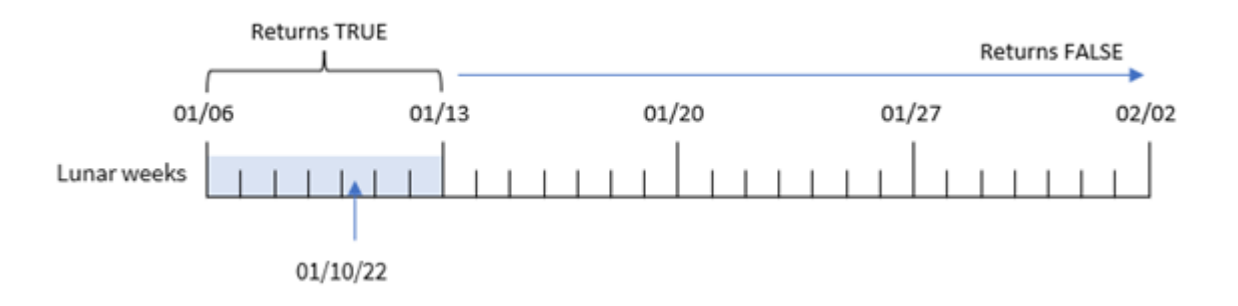

이 경우 inlunarweek() 함수에서 first\_week\_date 인수가 5로 사용되므로 음력 주 캘린더의 시작을 1월 6일 로 오프셋합니다. 따라서 1월 10일은 1월 6일에 시작하여 1월 12일에 끝나는 음력 주에 속합니다. 이 두 날짜 사이에 속한 모든 트랜잭션은 부울 값 TRUE를 반환합니다.

예 4 - 차트 개체

로드 스크립트 및 차트 표현식:

**개요**

데이터 로드 편집기를 열고 아래의 로드 스크립트를 새 탭에 추가합니다.

로드 스크립트에는 다음이 포함됩니다.

- 첫 번째 예와 동일한 데이터 집합 및 시나리오.
- DateFormat 시스템 변수 서식(MM/DD/YYYY)으로 제공된 날짜 필드.

그러나 이 예에서는 변경되지 않은 데이터 집합이 응용 프로그램에 로드됩니다. 트랜잭션이 1월 10일과 같 은 음력 주에 발생했는지 여부를 확인하는 계산은 응용 프로그램의 차트 개체에서 측정값으로 만들어집니 다.

**로드 스크립트**

SET DateFormat='MM/DD/YYYY';

Transactions: Load \* Inline  $\Gamma$ id,date,amount 8183,'1/5/2022',42.32 8184,'1/6/2022',68.22 8185,'1/7/2022',15.25 8186,'1/8/2022',25.26 8187,'1/9/2022',37.23 8188,'1/10/2022',37.23 8189,'1/11/2022',17.17 8190,'1/12/2022',88.27 8191,'1/13/2022',57.42 8192,'1/14/2022',53.80 8193,'1/15/2022',82.06 8194,'1/16/2022',87.21 8195,'1/17/2022',95.93 8196,'1/18/2022',45.89 8197,'1/19/2022',36.23 8198,'1/20/2022',25.66 8199,'1/21/2022',82.77 8200,'1/22/2022',69.98 8201,'1/23/2022',76.11 ];

**결과**

데이터를 로드하고 시트를 엽니다. 새 테이블을 만들고 이 필드를 차원으로 추가합니다. date.

트랜잭션이 1월 10일을 포함하는 음력 주에 발생하는지 여부를 계산하려면 다음 측정값을 만듭니다.

 $=$  inlunarweek(date,'01/10/2022', 0)

| date      | =inlunarweek(date,'01/10/2022',0) |
|-----------|-----------------------------------|
| 1/5/2022  | $\pmb{0}$                         |
| 1/6/2022  | $\pmb{0}$                         |
| 1/7/2022  | $\pmb{0}$                         |
| 1/8/2022  | $^{\rm -1}$                       |
| 1/9/2022  | $^{\rm -1}$                       |
| 1/10/2022 | $^{\rm -1}$                       |
| 1/11/2022 | $^{\rm -1}$                       |
| 1/12/2022 | $^{\rm -1}$                       |
| 1/13/2022 | $-1$                              |
| 1/14/2022 | $^{\rm -1}$                       |
| 1/15/2022 | $\pmb{0}$                         |
| 1/16/2022 | $\pmb{0}$                         |
| 1/17/2022 | $\pmb{0}$                         |
| 1/18/2022 | $\pmb{0}$                         |
| 1/19/2022 | $\pmb{0}$                         |
| 1/20/2022 | $\pmb{0}$                         |
| 1/21/2022 | $\pmb{0}$                         |
| 1/22/2022 | $\pmb{0}$                         |
| 1/23/2022 | $\pmb{0}$                         |

결과 테이블

# 예 5 - 시나리오

로드 스크립트 및 차트 표현식:

# **개요**

데이터 로드 편집기를 열고 아래의 로드 스크립트를 새 탭에 추가합니다.

# 로드 스크립트에는 다음이 포함됩니다.

- Products라는 테이블에 로드되는 데이터 집합.
- 제품 ID, 제조 날짜, 원가로 구성된 정보.

장비 오류로 인해 1월 12일을 포함하는 음력 주에 제조된 제품에 결함이 있는 것으로 확인되었습니다. 최종 사용자는 제조된 제품이 '결함' 또는 '무결함'인 상태와 해당 월에 제조된 제품의 비용을 음력 주 이름별로 표시하는 차트 개체를 원합니다.

#### **로드 스크립트**

SET DateFormat='MM/DD/YYYY';

```
Transactions:
Load
*
Inline
\Gammaproduct_id,manufacture_date,cost_price
8183,'1/5/2022',42.32
8184,'1/6/2022',68.22
8185,'1/7/2022',15.25
8186,'1/8/2022',25.26
8187,'1/9/2022',37.23
8188,'1/10/2022',37.23
8189,'1/11/2022',17.17
8190,'1/12/2022',88.27
8191,'1/13/2022',57.42
8192,'1/14/2022',53.80
8193,'1/15/2022',82.06
8194,'1/16/2022',87.21
8195,'1/17/2022',95.93
8196,'1/18/2022',45.89
8197,'1/19/2022',36.23
8198,'1/20/2022',25.66
8199,'1/21/2022',82.77
8200,'1/22/2022',69.98
8201,'1/23/2022',76.11
```
#### ];

#### **결과**

**다음과 같이 하십시오.**

- 1. 데이터를 로드하고 시트를 엽니다. 새 테이블을 만듭니다.
- 2. 월 이름을 표시하는 차원을 만듭니다. =lunarweekname(manufacture\_date)
- 3. inlunarweek() 함수를 사용하여 결함이 있는 제품과 결함이 없는 제품을 식별하는 측정값을 만듭니 다.

=if(only(inlunarweek(manufacture\_date,makedate(2022,01,12),0)), 'Defective','Faultless')

- 4. 제품의 cost\_price 합계를 계산하는 측정값을 만듭니다. =sum(cost\_price)
- 5. 측정값의 **숫자 형식**을 **화폐**로 설정합니다.
- 6. **모양**에서 **합계**를 끕니다.

| lunarweekname<br>(manufacture_date) | =if(only(inlunarweek(manufacture_date,makedate<br>(2022,01,12),0)), 'Defective','Faultless') | =sum(cost<br>price) |
|-------------------------------------|----------------------------------------------------------------------------------------------|---------------------|
| 2022/01                             | <b>Faultless</b>                                                                             | \$125.79            |
| 2022/02                             | <b>Defective</b>                                                                             | \$316.38            |
| 2022/03                             | <b>Faultless</b>                                                                             | \$455.75            |
| 2022/04                             | <b>Faultless</b>                                                                             | \$146.09            |

결과 테이블

inlunarweek() 함수는 각 제품의 제조 날짜를 평가할 때 부울 값을 반환합니다. 1월 10일이 포함된 음력 주 에 제조된 모든 제품에 대해 inlunarweek() 함수는 부울 값 TRUE를 반환하고 제품을 '결함'으로 표시합니다. 값 FALSE를 반환하여 해당 주에 제조되지 않은 제품의 경우 제품을 '무결함'으로 표시합니다.

# inlunarweektodate

이 함수는 **timestamp**가 **base\_date**의 마지막 밀리초까지 포함하여 음력 주의 일부에 속하는 지 확인합니다. Qlik Sense에서 음력 주는 1월 1일을 주의 첫 번째 날로 계산하여 정의되며, 연 도의 마지막 주를 제외하고 정확히 7일이 포함됩니다.

# **구문:**

**InLunarWeekToDate (**timestamp, base\_date, period\_no [, first\_week\_day]**)**

## **반환 데이터 유형:** 부울

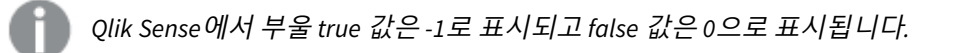

inlunarweektodate() 함수의 다이어그램 예

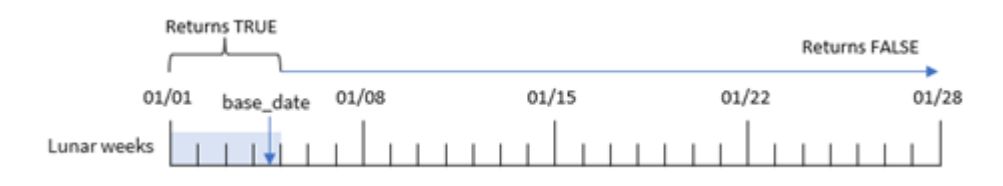

inlunarweektodate() 함수는 음력 주의 종료 지점 역할을 합니다. 반대로 inlunarweek() 함수는 base\_date 가 속하는 음력 주를 확인합니다. 예를 들어, base\_date가 1월 5일이면 1월 1일과 1월 5일 사이의 모든 타임 스탬프는 TRUE 부울 결과를 반환하고 1월 6일과 7일 및 이후 날짜는 FALSE 부울 결과를 반환합니다.

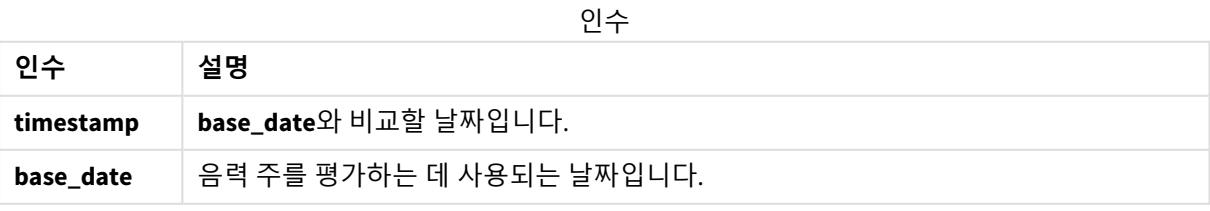

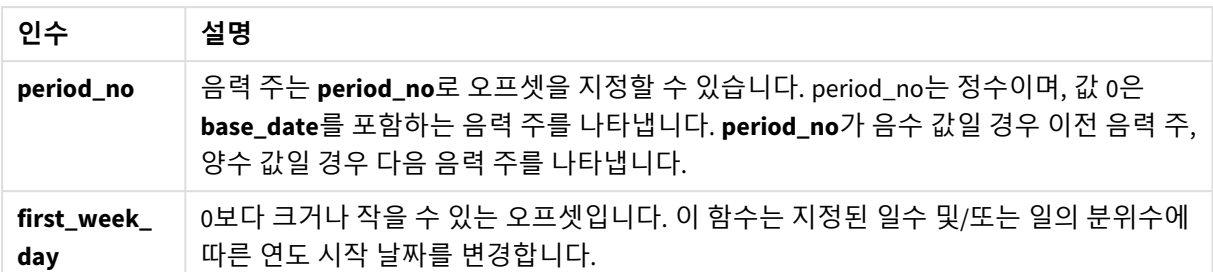

# 사용 시기

inlunarweektodate() 함수는 부울 결과를 반환합니다. 일반적으로 이 유형의 함수는 IF 표현식의 조건으로 사용됩니다. inlunarweektodate() 함수는 평가 날짜가 해당 주의 특정 세그먼트 동안 발생했는지 여부에 따 라 사용자가 계산에서 집계 또는 계산을 반환하기를 원할 때 사용됩니다.

예를 들어, inlunarweektodate() 함수를 사용하여 특정 날짜를 포함하여 특정 주에 제조된 모든 장비를 식 별할 수 있습니다.

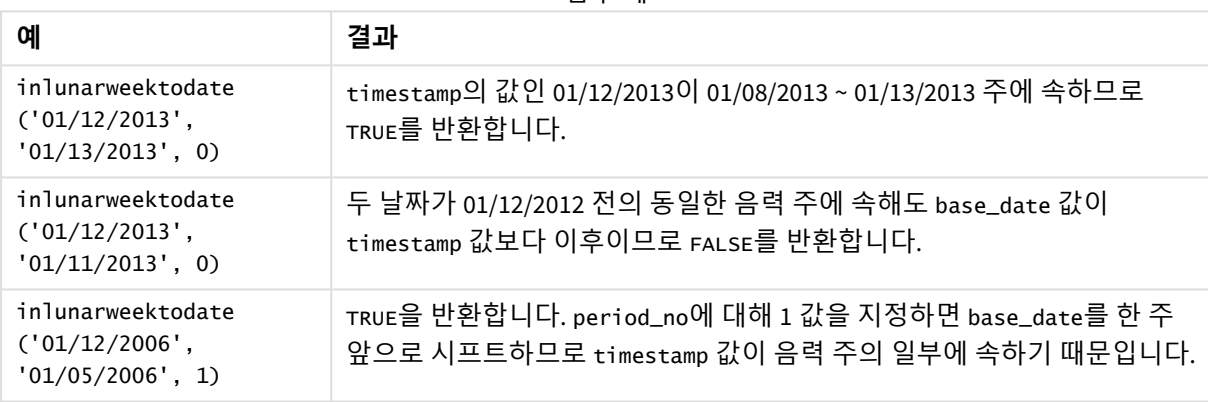

함수 예

inlunarweektodate() 함수는 다음 함수와 함께 사용되는 경우가 많습니다.

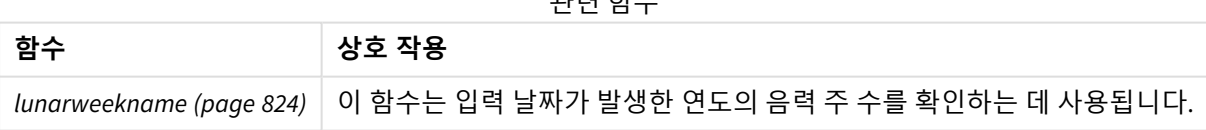

교관 정도시

# 국가별 설정

달리 지정하지 않는 한 이 항목의 예에서는 다음 날짜 형식을 사용합니다. YYYY/MM/DD. 날짜 형식은 데이터 로드 스크립트의 SET DateFormat 문에 지정됩니다. 기본 날짜 형식은 지역 설정 및 기타 요인으로 인해 시스 템에서 다를 수 있습니다. 아래 예의 형식을 요구 사항에 맞게 변경할 수 있습니다. 또는 이러한 예와 일치하 도록 로드 스크립트의 형식을 변경할 수 있습니다.

앱의 기본 국가별 설정은 Qlik Sense가 설치된 컴퓨터 또는 서버의 국가별 시스템 설정을 기반으로 합니다. 액세스하는 Qlik Sense 서버가 스웨덴으로 설정된 경우 데이터 로드 편집기는 날짜, 시간 및 통화에 대해 스 웨덴 지역 설정을 사용합니다. 이러한 국가별 형식 설정은 Qlik Sense 사용자 인터페이스에 표시되는 언어와 관련이 없습니다. Qlik Sense는 사용 중인 브라우저와 동일한 언어로 표시됩니다.

예 1 – 추가 인수 없음

로드 스크립트 및 결과

**개요**

데이터 로드 편집기를 열고 아래의 로드 스크립트를 새 탭에 추가합니다.

로드 스크립트에는 다음이 포함됩니다.

- Transactions라는 테이블에 로드되는 1월의 트랜잭션 집합이 포함된 데이터 집합. 기본 DateFormat 시스템 변수 MM/DD/YYYY가 사용됩니다.
- 1월 10일까지 음력 주에 발생한 트랜잭션을 확인하는 필드 in lunar week to date를 만듭니다.

#### **로드 스크립트**

```
SET DateFormat='MM/DD/YYYY';
Transactions:
    Load
        *,
        inlunarweektodate(date,'01/10/2022', 0) as in_lunar_week_to_date
        ;
Load
*
Inline
\Gammaid,date,amount
8188,'1/10/2022',37.23
8189,'1/17/2022',17.17
8190,'1/26/2022',88.27
8191,'1/12/2022',57.42
8192,'1/19/2022',53.80
8193,'1/21/2022',82.06
8194,'1/1/2022',40.39
8195,'1/27/2022',87.21
8196,'1/11/2022',95.93
8197,'1/29/2022',45.89
8198,'1/31/2022',36.23
8199,'1/18/2022',25.66
8200,'1/23/2022',82.77
8201,'1/15/2022',69.98
8202,'1/4/2022',76.11
];
```
#### **결과**

데이터를 로드하고 시트를 엽니다. 새 테이블을 만들고 다음 필드를 차원으로 추가합니다.

- date
- in\_lunar\_week\_to\_date

| date      | in_lunar_week_to_date |
|-----------|-----------------------|
| 1/1/2022  | $\pmb{0}$             |
| 1/4/2022  | $\pmb{0}$             |
| 1/10/2022 | $^{\rm -1}$           |
| 1/11/2022 | $\pmb{0}$             |
| 1/12/2022 | $\pmb{0}$             |
| 1/15/2022 | $\pmb{0}$             |
| 1/17/2022 | $\pmb{0}$             |
| 1/18/2022 | $\pmb{0}$             |
| 1/19/2022 | $\pmb{0}$             |
| 1/21/2022 | $\pmb{0}$             |
| 1/23/2022 | $\pmb{0}$             |
| 1/26/2022 | $\pmb{0}$             |
| 1/27/2022 | $\pmb{0}$             |
| 1/29/2022 | $\pmb{0}$             |
| 1/31/2022 | $\pmb{0}$             |

결과 테이블

inlunarweektodate() 함수*,* 추가 인수 없음

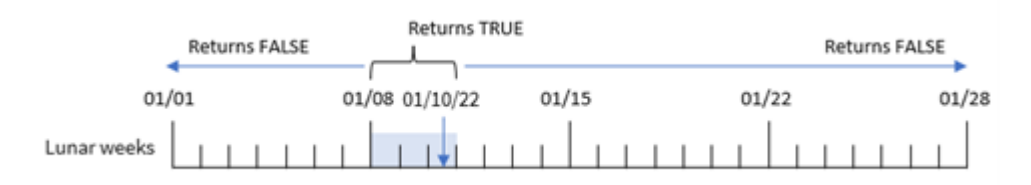

in\_lunar\_week\_to\_date 필드는 inlunarweektodate() 함수를 사용하고 date 필드, 1월 10일의 하드 코딩된 날짜를 base\_date로 전달하고 오프셋 0을 함수의 인수로 전달하여 선행 LOAD 문에서 만들어졌습니다.

음력 주는 1월 1일에 시작하므로 1월 10일은 1월 8일에 시작하는 음력 주에 속합니다. 그리고 inlunarweektodate() 함수를 사용하고 있으므로 해당 음력 주는 10일에 끝납니다. 따라서 1월의 두 날짜 사 이에 발생한 모든 트랜잭션은 TRUE의 부울 값을 반환합니다. 이는 결과 테이블에서 검증됩니다.

예  $2$  – period no

로드 스크립트 및 결과

**개요**

데이터 로드 편집기를 열고 아래의 로드 스크립트를 새 탭에 추가합니다.

이 로드 스크립트에는 첫 번째 예와 동일한 데이터 집합 및 시나리오가 포함되어 있습니다. 그러나 이 예에 서 작업은 음력 주 이후 2주 후부터 1월 1일까지 트랜잭션이 발생했는지 여부를 확인하는 필드 2\_lunar weeks\_later를 만드는 것입니다.

## **로드 스크립트**

```
SET DateFormat='MM/DD/YYYY';
Transactions:
    Load
        *,
        inlunarweektodate(date,'01/10/2022', 2) as [2_lunar_weeks_later]
        ;
Load
*
Inline
\Gammaid,date,amount
8188,'1/10/2022',37.23
8189,'1/17/2022',17.17
8190,'1/26/2022',88.27
8191,'1/12/2022',57.42
8192,'1/19/2022',53.80
8193,'1/21/2022',82.06
8194,'1/1/2022',40.39
8195,'1/27/2022',87.21
8196,'1/11/2022',95.93
8197,'1/29/2022',45.89
8198,'1/31/2022',36.23
8199,'1/18/2022',25.66
8200,'1/23/2022',82.77
8201,'1/15/2022',69.98
8202,'1/4/2022',76.11
];
```
#### **결과**

데이터를 로드하고 시트를 엽니다. 새 테이블을 만들고 다음 필드를 차원으로 추가합니다.

- $\bullet$  date
- 2\_lunar\_weeks\_later

결과 테이블

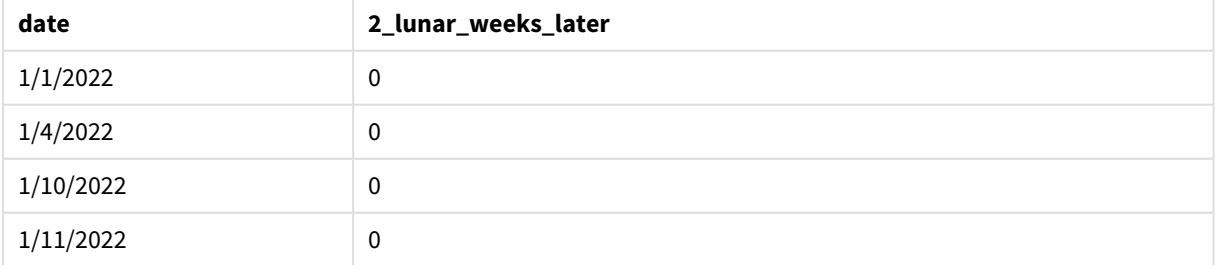

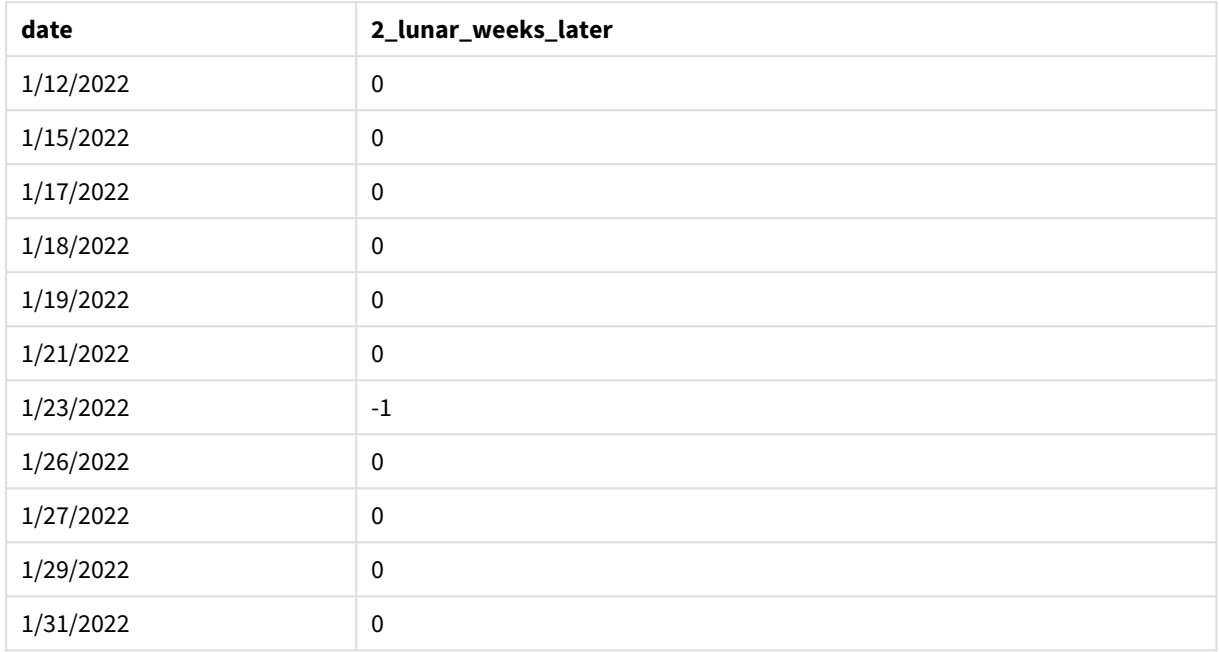

inlunarweektodate() 함수*, period\_no* 예

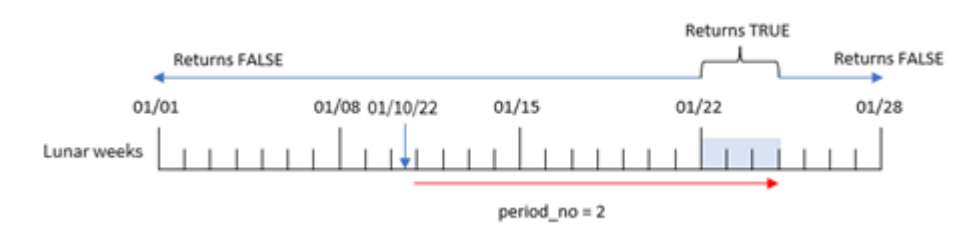

이 경우 inlunarweektodate() 함수는 1월 10일까지의 음력 주가 3일(1월 8일, 9일, 10일)에 해당한다고 확인 합니다. 오프셋 인수로 period\_no가 2로 사용되었으므로 이 음력 주는 14일로 이동합니다. 따라서 이는 1월 22일, 23일, 24일이 포함되도록 음력 주 3일을 정의합니다. 1월 22일과 1월 24일 사이에 발생하는 모든 트랜 잭션은 부울 결과 TRUE를 반환합니다.

예  $3$  – first\_week\_day

로드 스크립트 및 결과

**개요**

데이터 로드 편집기를 열고 아래의 로드 스크립트를 새 탭에 추가합니다.

로드 스크립트에는 다음이 포함됩니다.

- 첫 번째 예와 동일한 데이터 집합 및 시나리오.
- 기본 DateFormat 시스템 변수 MM/DD/YYYY가 사용됩니다.
- 3인 first\_week\_date 인수. 음력 주가 1월 3일에 시작하도록 설정됩니다.

#### **로드 스크립트**

```
SET DateFormat='MM/DD/YYYY';
Transactions:
    Load
        *,
        inlunarweek(date,'01/10/2022', 0,3) as in_lunar_week_to_date
        ;
Load
*
Inline
\Gammaid,date,amount
8188,'1/10/2022',37.23
8189,'1/17/2022',17.17
8190,'1/26/2022',88.27
8191,'1/12/2022',57.42
8192,'1/19/2022',53.80
8193,'1/21/2022',82.06
8194,'1/1/2022',40.39
8195,'1/27/2022',87.21
8196,'1/11/2022',95.93
8197,'1/29/2022',45.89
8198,'1/31/2022',36.23
8199,'1/18/2022',25.66
8200,'1/23/2022',82.77
8201,'1/15/2022',69.98
8202,'1/4/2022',76.11
```
#### ];

#### **결과**

데이터를 로드하고 시트를 엽니다. 새 테이블을 만들고 다음 필드를 차원으로 추가합니다.

- $\bullet$  date
- in\_lunar\_week\_to\_date

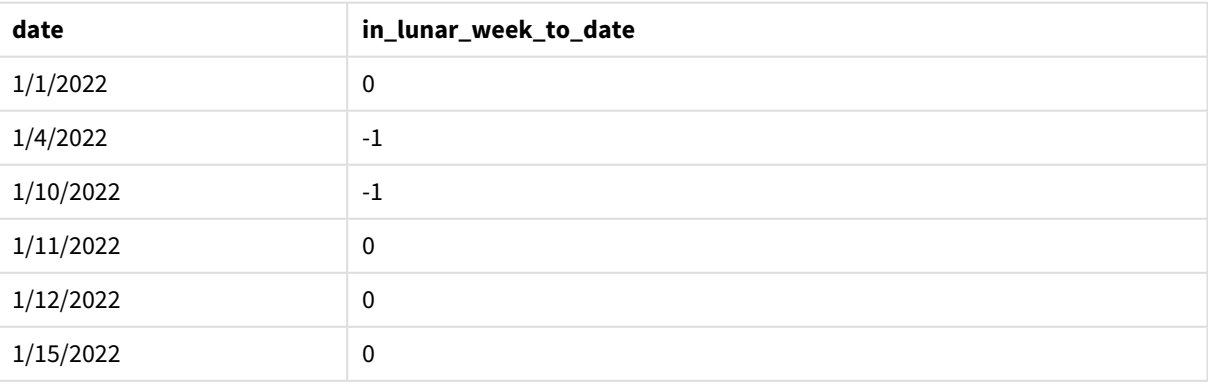

결과 테이블

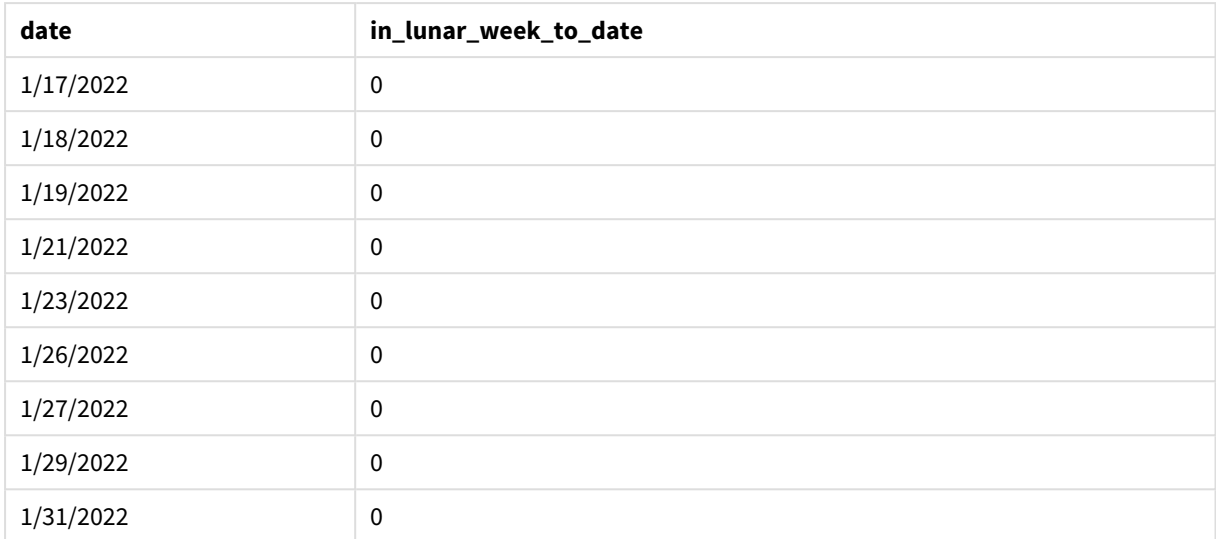

inlunarweektodate() 함수*, first\_week\_day* 예

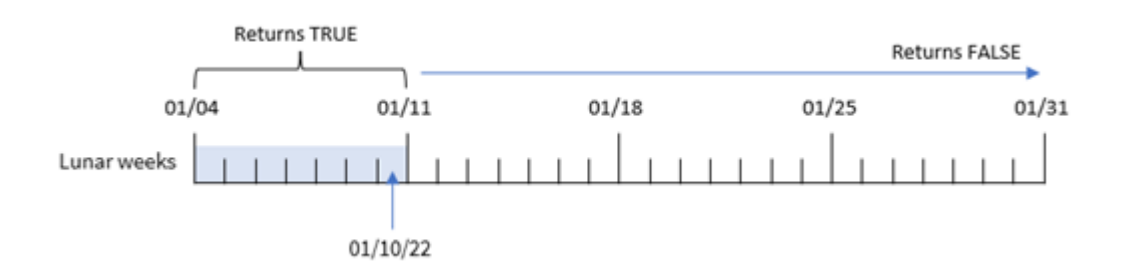

이 경우 inlunarweek() 함수에서 3인 the first\_week\_date 인수를 사용하므로 첫 번째 음력 주는 1월 3일 ~ 1월 10일이 됩니다. 1월 10일도 base\_date이므로 이 두 날짜 사이에 있는 모든 트랜잭션은 부울 값 TRUE를 반 환합니다.

# 예 4 - 차트 개체 예

로드 스크립트 및 차트 표현식

# **개요**

데이터 로드 편집기를 열고 아래의 로드 스크립트를 새 탭에 추가합니다.

이 로드 스크립트에는 첫 번째 예와 동일한 데이터 집합 및 시나리오가 포함되어 있습니다.

그러나 이 예에서는 변경되지 않은 데이터 집합이 응용 프로그램에 로드됩니다. 트랜잭션이 1월 10일까지 의 음력 주에 발생했는지 여부를 확인하는 계산은 응용 프로그램의 차트 개체에서 측정값으로 만들어집니 다.

# **로드 스크립트**

SET DateFormat='MM/DD/YYYY';

Transactions: Load \* Inline  $\Gamma$ id,date,amount 8188,'1/10/2022',37.23 8189,'1/17/2022',17.17 8190,'1/26/2022',88.27 8191,'1/12/2022',57.42 8192,'1/19/2022',53.80 8193,'1/21/2022',82.06 8194,'1/1/2022',40.39 8195,'1/27/2022',87.21 8196,'1/11/2022',95.93 8197,'1/29/2022',45.89 8198,'1/31/2022',36.23 8199,'1/18/2022',25.66 8200,'1/23/2022',82.77 8201,'1/15/2022',69.98 8202,'1/4/2022',76.11 ];

## **결과**

데이터를 로드하고 시트를 엽니다. 새 테이블을 만들고 이 필드를 차원으로 추가합니다. date.

다음 측정값을 만듭니다.

=inlunarweektodate(date,'01/10/2022', 0)

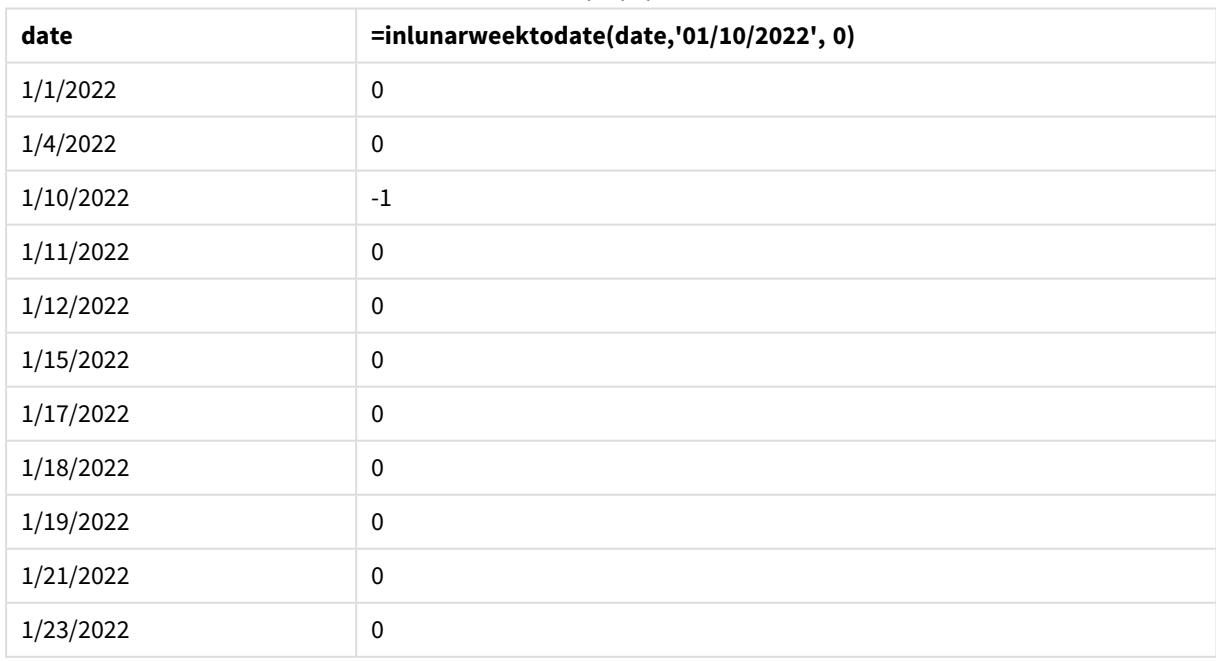

결과 테이블

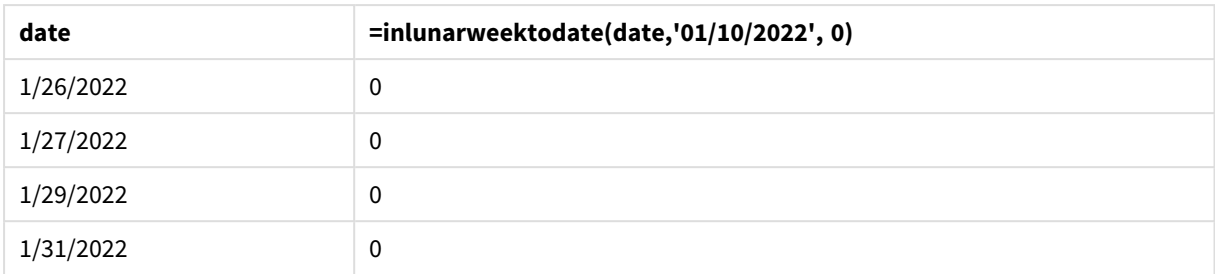

#### inlunarweektodate() 함수*,* 차트 개체 예

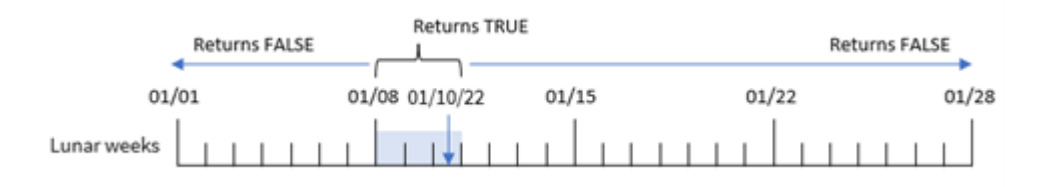

in lunar week to date 측정값은 inlunarweektodate() 함수를 사용하고 날짜 필드, 1월 10일에 대한 하드 코딩된 날짜를 base\_date로 전달하고 오프셋 0을 함수의 인수로 전달하여 차트 개체에서 만들어집니다.

음력 주는 1월 1일에 시작하므로 1월 10일은 1월 8일에 시작하는 음력 주에 속합니다. 또한 inlunarweektodate() 함수를 사용하고 있으므로 해당 음력 주는 10일에 끝납니다. 따라서 1월의 두 날짜 사 이에 발생한 모든 트랜잭션은 TRUE의 부울 값을 반환합니다. 이는 결과 테이블에서 검증됩니다.

#### 예 5 - 시나리오

로드 스크립트 및 차트 표현식

#### **개요**

데이터 로드 편집기를 열고 아래의 로드 스크립트를 새 탭에 추가합니다.

로드 스크립트에는 다음이 포함됩니다.

- Products라는 테이블에 로드되는 데이터 집합.
- 제품 ID, 제조 날짜, 원가로 구성된 정보.

장비 오류로 인해 1월 12일 음력 주에 제조된 제품에 결함이 있는 것으로 확인되었습니다. 문제는 1월 13일 에 해결되었습니다. 최종 사용자는 제조된 제품이 '결함' 또는 '무결함'인 상태와 해당 주에 제조된 제품의 비용을 주별로 표시하는 차트 개체를 원합니다.

#### **로드 스크립트**

SET TimestampFormat='M/D/YYYY h:mm:ss[.fff]';

Products: Load \* Inline  $\Gamma$ 

product\_id,manufacture\_date,cost\_price 8188,'01/02/2022 12:22:06',37.23 8189,'01/05/2022 01:02:30',17.17 8190,'01/06/2022 15:36:20',88.27 8191,'01/08/2022 10:58:35',57.42 8192,'01/09/2022 08:53:32',53.80 8193,'01/10/2022 21:13:01',82.06 8194,'01/11/2022 00:57:13',40.39 8195,'01/12/2022 09:26:02',87.21 8196,'01/13/2022 15:05:09',95.93 8197,'01/14/2022 18:44:57',45.89 8198,'01/15/2022 06:10:46',36.23 8199,'01/16/2022 06:39:27',25.66 8200,'01/17/2022 10:44:16',82.77 8201,'01/18/2022 18:48:17',69.98 8202,'01/26/2022 04:36:03',76.11 8203,'01/27/2022 08:07:49',25.12 8204,'01/28/2022 12:24:29',46.23 8205,'01/30/2022 11:56:56',84.21 8206,'01/30/2022 14:40:19',96.24 8207,'01/31/2022 05:28:21',67.67 ];

#### **결과**

## **다음과 같이 하십시오.**

- 1. 데이터를 로드하고 시트를 엽니다. 새 테이블을 만듭니다.
- 2. 주 이름을 표시할 차원을 만듭니다. =weekname(manufacture\_date)
- 3. 다음으로, 결함이 있는 제품과 결함이 없는 제품을 식별하는 inlunarweektodate() 함수를 사용하는 차원을 만듭니다. =if(inlunarweektodate(manufacture\_date,makedate(2022,01,12),0),'Defective','Faultless')
- 4. 제품의 cost\_price 합계를 계산하는 측정값을 만듭니다. =sum(cost\_price)
- 5. 측정값의 **숫자 형식**을 **화폐**로 설정합니다.

#### 결과 테이블

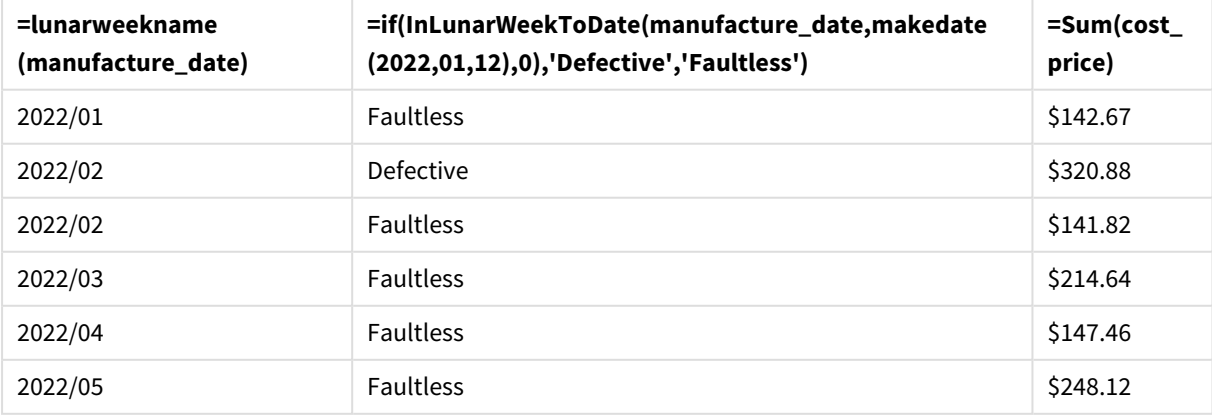

inlunarweektodate() 함수는 각 제품의 제조 날짜를 평가할 때 부울 값을 반환합니다. 부울 값 TRUE를 반환 하는 경우 제품을 'pefective'로 표시합니다. FALSE 값을 반환하는 제품의 경우 1월 12일까지의 음력 주에 제조되지 않은 경우 제품을 'Faultless'로 표시합니다.

# inmonth

**timestamp**가 **base\_date**를 포함하는 월에 속할 경우 이 함수는 True를 반환합니다.

# **구문:**

**InMonth (**timestamp, base\_date, period\_no**)** indaytotime 함수 다이어그램*.*

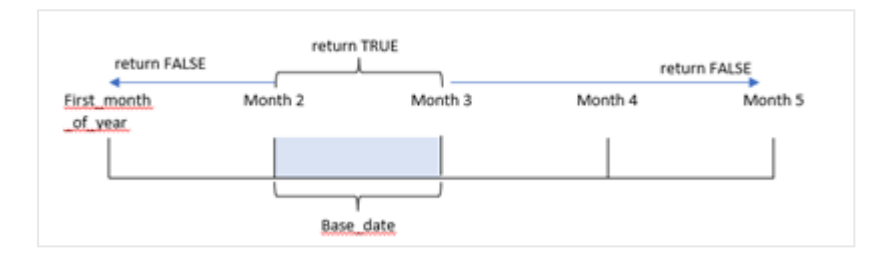

즉, inmonth() 함수는 날짜 집합이 이 달에 속하는지 여부를 결정하고 해당 월을 식별하는 base\_date를 기준 으로 부울 값을 반환합니다.

# **사용 시기**

inmonth() 함수는 부울 결과를 반환합니다. 일반적으로 이 유형의 함수는 if expression의 조건으로 사용 됩니다. 이는 해당 날짜를 포함하여 날짜가 해당 월에 발생했는지 여부에 따라 집계 또는 계산을 반환합니 다.

예를 들어, inmonth() 함수를 사용하여 특정 월에 제조된 모든 장비를 식별할 수 있습니다.

# **반환 데이터 유형:** 부울

Qlik Sense에서 부울 true 값은 -1로 표시되고 false 값은 0으로 표시됩니다.

**인수 설명** timestamp base\_date와 비교할 날짜입니다. base\_date 월을 평가하는 데 사용되는 날짜입니다. base\_date는 한 달 중 어느 날이든 될 수 있다는 점에 유의해야 합니다. period\_no 월은 period\_no로 오프셋을 지정할 수 있습니다. period\_no는 정수이며, 값 0은 base\_ date를 포함하는 월을 나타냅니다. period\_no가 음수 값일 경우 이전 달, 양수 값일 경우 다음 달을 나타냅니다. 인수

# 국가별 설정

달리 지정하지 않는 한 이 항목의 예에서는 다음 날짜 형식을 사용합니다. YYYY/MM/DD. 날짜 형식은 데이터 로드 스크립트의 SET DateFormat 문에 지정됩니다. 기본 날짜 형식은 지역 설정 및 기타 요인으로 인해 시스 템에서 다를 수 있습니다. 아래 예의 형식을 요구 사항에 맞게 변경할 수 있습니다. 또는 이러한 예와 일치하 도록 로드 스크립트의 형식을 변경할 수 있습니다.

앱의 기본 국가별 설정은 Qlik Sense가 설치된 컴퓨터 또는 서버의 국가별 시스템 설정을 기반으로 합니다. 액세스하는 Qlik Sense 서버가 스웨덴으로 설정된 경우 데이터 로드 편집기는 날짜, 시간 및 통화에 대해 스 웨덴 지역 설정을 사용합니다. 이러한 국가별 형식 설정은 Qlik Sense 사용자 인터페이스에 표시되는 언어와 관련이 없습니다. Qlik Sense는 사용 중인 브라우저와 동일한 언어로 표시됩니다.

#### 함수 예

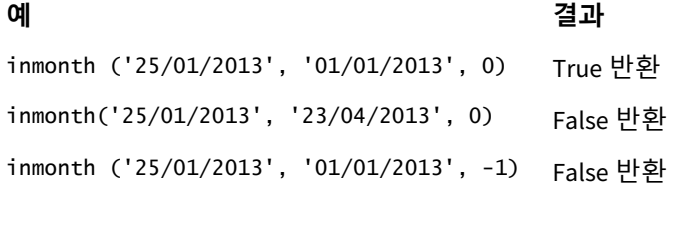

inmonth ('25/12/2012', '17/01/2013', -1) True 반환

# 예 1 – 추가 인수 없음

로드 스크립트 및 결과

#### **개요**

데이터 로드 편집기를 열고 아래의 로드 스크립트를 새 탭에 추가합니다.

로드 스크립트에는 다음이 포함됩니다.

- 2022년 상반기에 대한 트랜잭션 집합이 포함된 데이터 집합.
- <sup>l</sup> 추가 변수 'in\_month'를 사용한 선행 LOAD, 트랜잭션이 4월에 발생했는지 여부를 결정합니다.

## **로드 스크립트**

```
SET DateFormat='MM/DD/YYYY';
Transactions:
  Load
    *,
    inmonth(date,'04/01/2022', 0) as in_month
    ;
Load
*
Inline
\Gammaid,date,amount
8188,'1/10/2022',37.23
```
8189,'1/14/2022',17.17 8190,'1/20/2022',88.27 8191,'1/22/2022',57.42 8192,'2/1/2022',53.80 8193,'2/2/2022',82.06 8194,'2/20/2022',40.39 8195,'4/11/2022',87.21 8196,'4/13/2022',95.93 8197,'4/15/2022',45.89 8198,'4/25/2022',36.23 8199,'5/20/2022',25.66 8200,'5/22/2022',82.77 8201,'6/19/2022',69.98 8202,'6/22/2022',76.11 ];

**결과**

데이터를 로드하고 시트를 엽니다. 새 테이블을 만들고 다음 필드를 차원으로 추가합니다.

- $\bullet$  date
- in\_month

함수 예

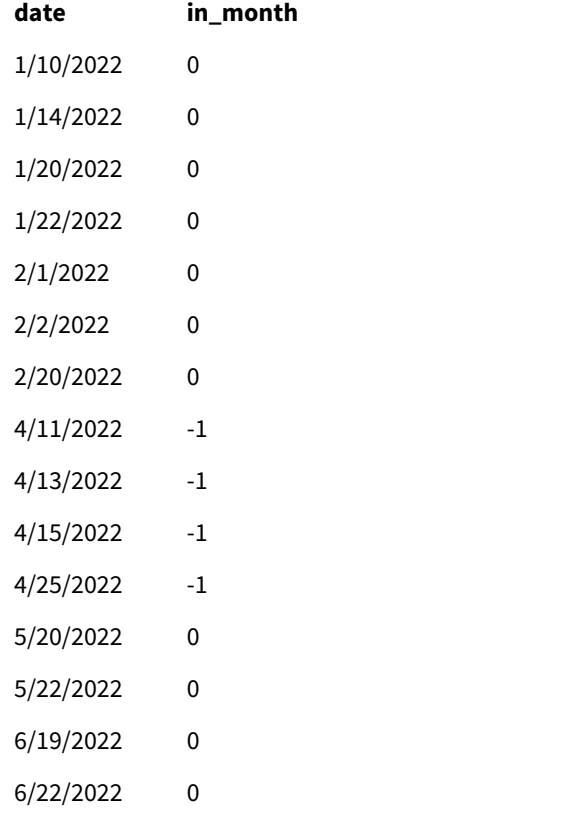

'in\_month' 필드는 inmonth() 함수를 사용하고, 4월 1일의 하드 코딩된 날짜 필드를 base\_date로 전달하고, period\_no(0)를 함수의 인수로 전달하여 선행 LOAD 문에서 만들어집니다.

base\_date는 TRUE의 부울 결과를 반환할 월을 식별합니다. 따라서 4월에 발생한 모든 트랜잭션은 결과 테 이블에서 유효성이 검사된 TRUE를 반환합니다.

 $M_2$  – period no

로드 스크립트 및 결과

## **개요**

첫 번째 예와 동일한 데이터 집합과 시나리오가 사용됩니다.

그러나 이 예에서는 트랜잭션이 4월의 2개월 전에 발생했는지 여부를 결정하는 '2 months\_prior' 필드를 만 듭니다.

## **로드 스크립트**

```
SET DateFormat='MM/DD/YYYY';
Transactions:
Load
   *,
   inmonth(date,'04/01/2022', -2) as [2_months_prior]
Inline
\Gammaid,date,amount
8188,'1/10/2022',37.23
8189,'1/14/2022',17.17
8190,'1/20/2022',88.27
8191,'1/22/2022',57.42
8192,'2/1/2022',53.80
8193,'2/2/2022',82.06
8194,'2/20/2022',40.39
8195,'4/11/2022',87.21
8196,'4/13/2022',95.93
8197,'4/15/2022',45.89
8198,'4/25/2022',36.23
8199,'5/20/2022',25.66
8200,'5/22/2022',82.77
8201,'6/19/2022',69.98
8202,'6/22/2022',76.11
];
```
#### **결과**

데이터를 로드하고 시트를 엽니다. 새 테이블을 만들고 다음 필드를 차원으로 추가합니다.

- date
- 2\_months\_prior

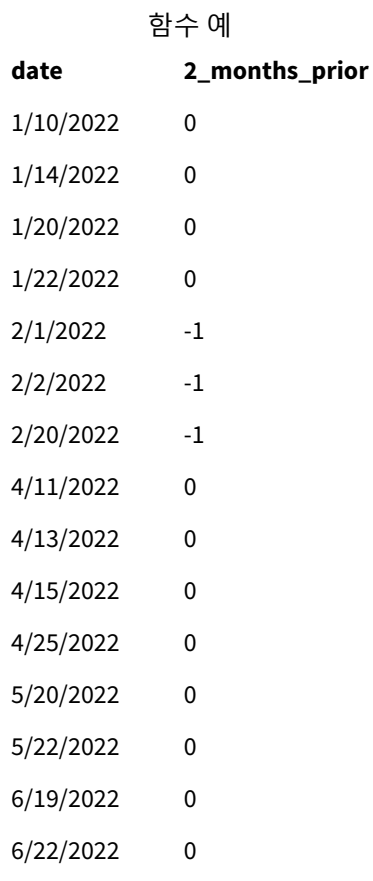

-2를 inmonth() 함수의 period\_no 인수로 사용하면 base\_date 인수로 정의된 월이 2개월 전으로 이동합니 다. 이 예에서는 정의된 월을 4월에서 2월로 변경합니다.

따라서 2월에 발생한 모든 트랜잭션은 TRUE의 부울 결과를 반환합니다.

예 3 – 차트 개체

로드 스크립트 및 차트 표현식

## **개요**

이전 예와 동일한 데이터 집합 및 시나리오가 사용됩니다.

그러나 이 예에서 데이터 집합은 변경되지 않고 응용 프로그램에 로드됩니다. 트랜잭션이 4월에 발생했는 지 여부를 결정하는 계산은 응용 프로그램의 차트 개체에서 측정값으로 만들어집니다.

#### **로드 스크립트**

```
SET DateFormat='MM/DD/YYYY';
```
Transactions: Load \* Inline  $\Gamma$ id,date,amount 8188,'1/10/2022',37.23 8189,'1/14/2022',17.17 8190,'1/20/2022',88.27 8191,'1/22/2022',57.42 8192,'2/1/2022',53.80 8193,'2/2/2022',82.06 8194,'2/20/2022',40.39 8195,'4/11/2022',87.21 8196,'4/13/2022',95.93 8197,'4/15/2022',45.89 8198,'4/25/2022',36.23 8199,'5/20/2022',25.66 8200,'5/22/2022',82.77 8201,'6/19/2022',69.98 8202,'6/22/2022',76.11 ];

#### **차트 개체**

데이터를 로드하고 시트를 엽니다. 새 테이블을 만들고 이 필드를 차원으로 추가합니다.

date

트랜잭션이 4월에 발생했는지 여부를 계산하려면 다음 측정값을 만듭니다.

=inmonth(date,'04/01/2022', 0)

## **결과**

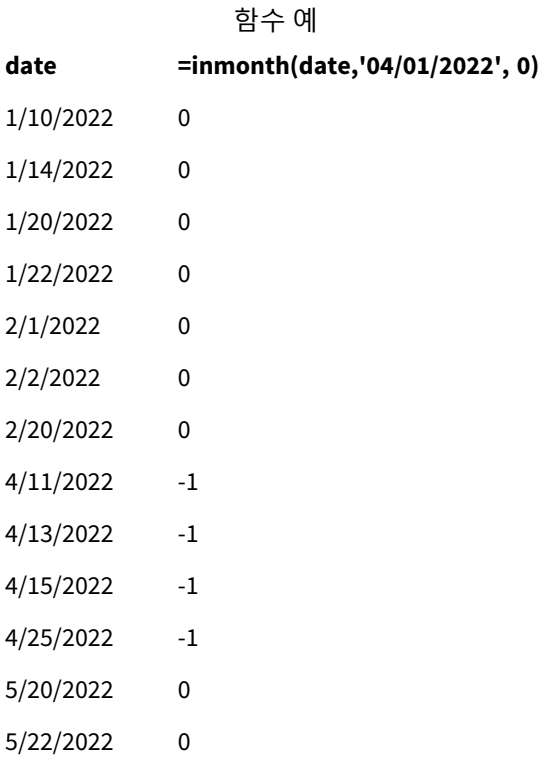

**date =inmonth(date,'04/01/2022', 0)**

6/19/2022 0

6/22/2022 0

예 4 – 시나리오

로드 스크립트 및 결과

# **개요**

이 예에서 데이터 집합은 'Products'라는 테이블에 로드됩니다. 테이블에는 다음 필드가 포함됩니다.

- Product ID
- **제조 날짜**
- 가격

2022년 7월에 제조된 제품은 장비 오류로 인해 결함이 있는 것으로 확인되었습니다. 이 문제는 2022년 7월 27일에 해결되었습니다.

최종 사용자는 '결함'(부울 TRUE) 또는 '무결함'(부울 FALSE)으로 제조된 제품의 상태와 해당 월에 제조된 제 품의 비용을 월별로 표시하는 차트를 원합니다.

## **로드 스크립트**

Products: Load \* Inline  $\Gamma$ product\_id,manufacture\_date,cost\_price 8188,'1/19/2022',37.23 8189,'1/7/2022',17.17 8190,'2/28/2022',88.27 8191,'2/5/2022',57.42 8192,'3/16/2022',53.80 8193,'4/1/2022',82.06 8194,'5/7/2022',40.39 8195,'5/16/2022',87.21 8196,'6/15/2022',95.93 8197,'6/26/2022',45.89 8198,'7/9/2022',36.23 8199,'7/22/2022',25.66 8200,'7/23/2022',82.77 8201,'7/27/2022',69.98 8202,'8/2/2022',76.11 8203,'8/8/2022',25.12 8204,'8/19/2022',46.23 8205,'9/26/2022',84.21 8206,'10/14/2022',96.24 8207,'10/29/2022',67.67
# **결과**

데이터를 로드하고 시트를 엽니다. 새 테이블을 만들고 이 필드를 차원으로 추가합니다.

=monthname(manufacture\_date) 다음 측정값을 만듭니다.

- =sum(cost\_price)
- $\bullet$  =if(only(inmonth(manufacture\_date,makedate(2022,07,01),0)),'Defective','Faultless')
- 1. 측정값의 **숫자 형식**을 **화폐**로 설정합니다.
- 2. **모양**에서 **합계**를 끕니다.

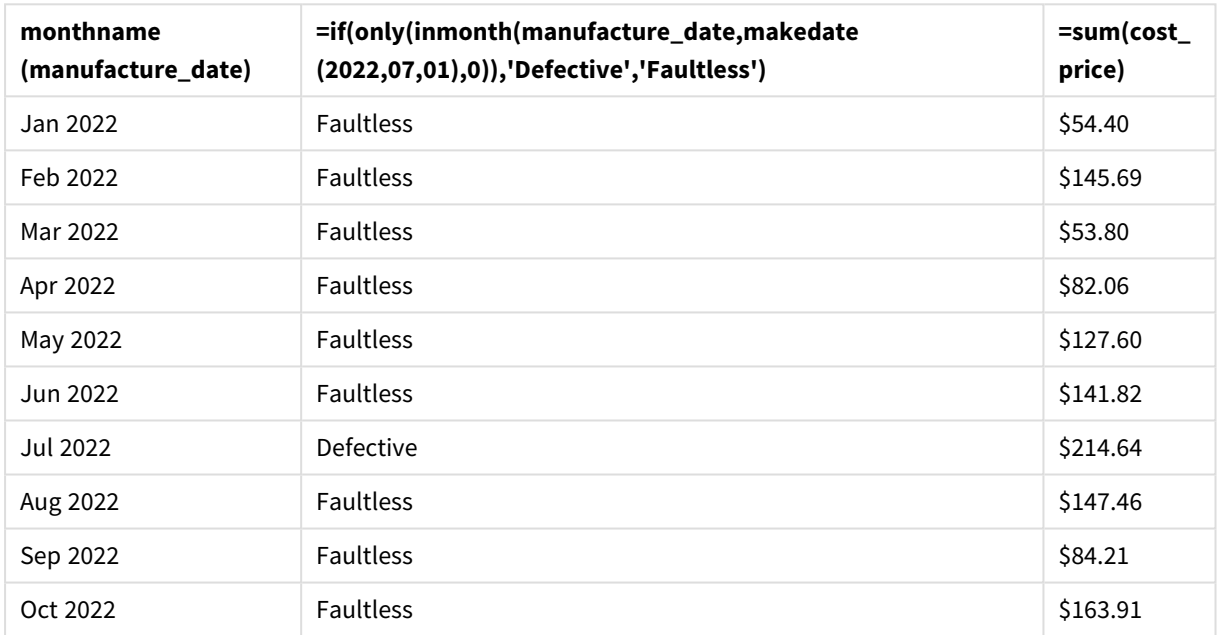

#### 결과 테이블

inmonth() 함수는 각 제품의 제조 날짜를 평가할 때 부울 값을 반환합니다. 2022년 7월에 제조된 모든 제품 의 경우 inmonth() 함수는 부울 값 True를 반환하고 제품을 'Defective'로 표시합니다. False 값을 반환하여 7 월에 제조되지 않은 제품의 경우 제품을 'Faultless'로 표시합니다.

# inmonths

이 함수는 타임스탬프가 기준 날짜와 같은 월, 2개월, 분기, 4개월 기간 또는 6개월 내에 속하는 지 찾습니다. 또한 타임스탬프가 이전 기간 또는 다음 기간 내에 속하는지도 알아낼 수 있습니 다.

## **구문:**

**InMonths(**n\_months, timestamp, base\_date, period\_no [, first\_month\_of\_year]**)**

# **반환 데이터 유형:** 부울

Qlik Sense에서 부울 true 값은 -1로 표시되고 false 값은 0으로 표시됩니다.

inmonths() 함수 다이어그램

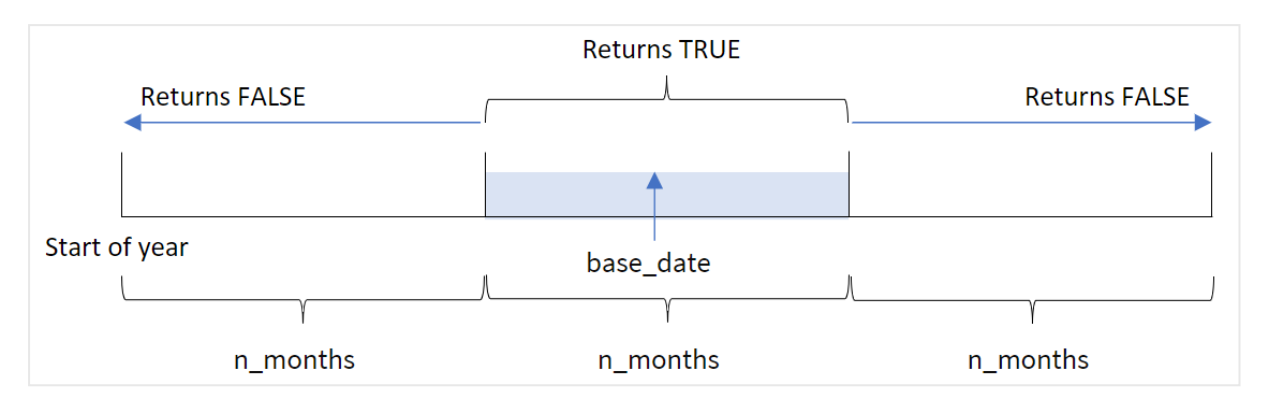

inmonths() 함수는 제공된 n\_months 인수를 기반으로 연도를 세그먼트로 나눕니다. 그런 다음 평가된 각 타 임스탬프가 base\_date 인수와 동일한 세그먼트에 속하는지 여부를 확인합니다. 그러나 period\_no 인수가 제공되면 함수는 타임스탬프가 base\_date에서 이전 기간 또는 다음 기간에 속하는지 여부를 확인합니다.

함수에서 n\_month 인수로 사용할 수 있는 연도의 세그먼트는 다음과 같습니다.

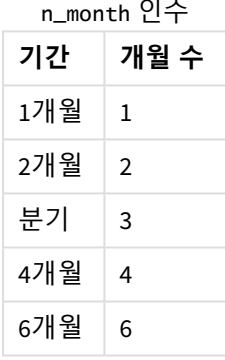

# **사용 시기**

inmonths() 함수는 부울 결과를 반환합니다. 일반적으로 이 유형의 함수는 if expression의 조건으로 사용 됩니다. inmonths() 함수를 사용하여 평가하려는 기간을 선택할 수 있습니다. 예를 들어, 사용자가 특정 기 간의 월, 분기 또는 6개월에 제조된 제품을 식별하도록 합니다.

## **반환 데이터 유형:** 부울

Qlik Sense에서 부울 true 값은 -1로 표시되고 false 값은 0으로 표시됩니다.

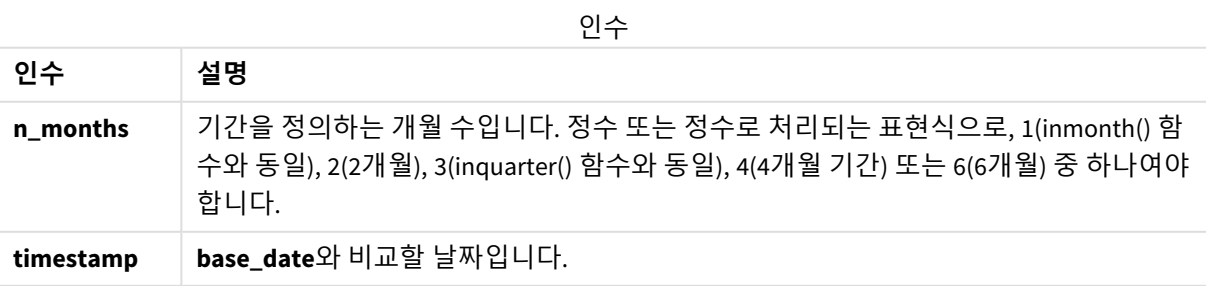

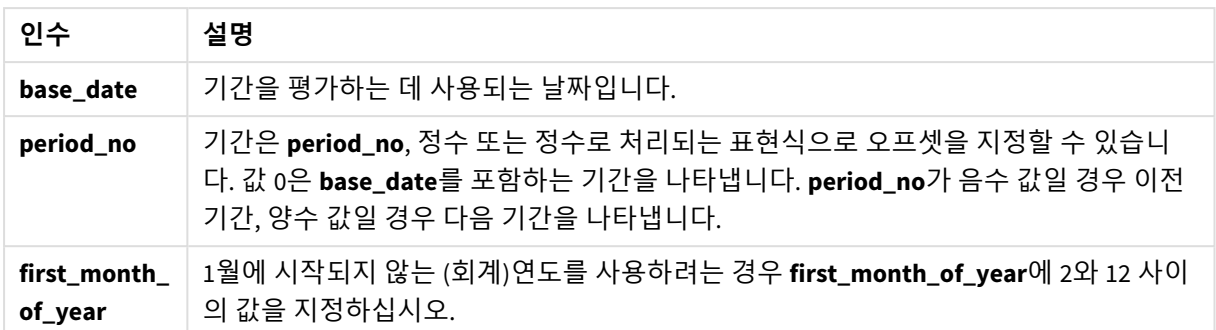

다음 값을 사용하여 first\_month\_of\_year 인수에서 연도의 첫 번째 달을 설정할 수 있습니다.

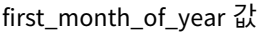

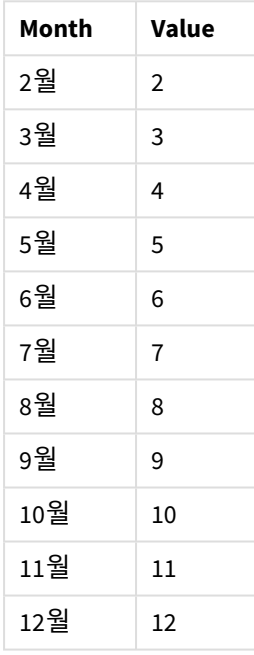

# 국가별 설정

달리 지정하지 않는 한 이 항목의 예에서는 다음 날짜 형식을 사용합니다. YYYY/MM/DD. 날짜 형식은 데이터 로드 스크립트의 SET DateFormat 문에 지정됩니다. 기본 날짜 형식은 지역 설정 및 기타 요인으로 인해 시스 템에서 다를 수 있습니다. 아래 예의 형식을 요구 사항에 맞게 변경할 수 있습니다. 또는 이러한 예와 일치하 도록 로드 스크립트의 형식을 변경할 수 있습니다.

앱의 기본 국가별 설정은 Qlik Sense가 설치된 컴퓨터 또는 서버의 국가별 시스템 설정을 기반으로 합니다. 액세스하는 Qlik Sense 서버가 스웨덴으로 설정된 경우 데이터 로드 편집기는 날짜, 시간 및 통화에 대해 스 웨덴 지역 설정을 사용합니다. 이러한 국가별 형식 설정은 Qlik Sense 사용자 인터페이스에 표시되는 언어와 관련이 없습니다. Qlik Sense는 사용 중인 브라우저와 동일한 언어로 표시됩니다.

함수 예

| 예                                                         | 결과                                                                                                    |
|-----------------------------------------------------------|----------------------------------------------------------------------------------------------------|
| in months(4,<br>$'01/25/2013'$ ,<br>$'04/25/2013'$ , 0)   | TRUE를 반환합니다. 타임스탬프 값인 01/25/2013이 base_date 값인 04/25/2013<br>이 속하는 01/01/2013 ~ 04/30/2013의 4개월 기간 내에 포함되기 때문입니다.               |
| in months(4,<br>$'05/25/2013'$ ,<br>$'04/25/2013'$ , 0)   | False를 반환합니다. 05/25/2013이 이전 예와 동일한 기간에서 벗어나기 때문입<br>니다.                                                                        |
| in months(4,<br>$'11/25/2012'$ ,<br>$'02/01/2013$ ', -1)  | TRUE를 반환합니다. period_no 값인 -1이 검색 기간을 역방향으로 4개월(n-<br>months 값)을 1회 시프트하기 때문으로, 이렇게 하면 검색 기간이 09/01/2012 ~<br>12/31/2012로 지정됩니다. |
| inmonths(4,<br>$'05/25/2006'$ ,<br>$'03/01/2006'$ , 0, 3) | TRUE를 반환합니다. first_month_of_year 값이 3으로 설정되어 있으므로 검색<br>기간이 01/01/2006 ~ 04/30/2006이 아닌 03/01/2006 ~ 07/30/2006이 됩니다.           |

# 예 1 – 추가 인수 없음

로드 스크립트 및 결과

**개요**

데이터 로드 편집기를 열고 아래의 로드 스크립트를 새 탭에 추가합니다.

로드 스크립트에는 다음이 포함됩니다.

- 'Transactions'라는 테이블에 로드되는 2022년 트랜잭션 집합을 포함하는 데이터 집합.
- 추가 변수 'in\_months'를 사용한 선행 LOAD, 2022년 5월 15일과 같은 분기에 발생한 트랜잭션을 확인 합니다.

# **로드 스크립트**

```
SET DateFormat='MM/DD/YYYY';
Transactions:
    Load
       *,
       inmonths(3,date,'05/15/2022', 0) as in_months
       ;
Load
*
Inline
\Gammaid,date,amount
8188,'2/19/2022',37.23
8189,'3/7/2022',17.17
8190,'3/30/2022',88.27
8191,'4/5/2022',57.42
8192,'4/16/2022',53.80
8193,'5/1/2022',82.06
```
8194,'5/7/2022',40.39 8195,'5/22/2022',87.21 8196,'6/15/2022',95.93 8197,'6/26/2022',45.89 8198,'7/9/2022',36.23 8199,'7/22/2022',25.66 8200,'7/23/2022',82.77 8201,'7/27/2022',69.98 8202,'8/2/2022',76.11 8203,'8/8/2022',25.12 8204,'8/19/2022',46.23 8205,'9/26/2022',84.21 8206,'10/14/2022',96.24 8207,'10/29/2022',67.67 ];

**결과**

데이터를 로드하고 시트를 엽니다. 새 테이블을 만들고 다음 필드를 차원으로 추가합니다.

- $\bullet$  date
- in\_months

결과 테이블

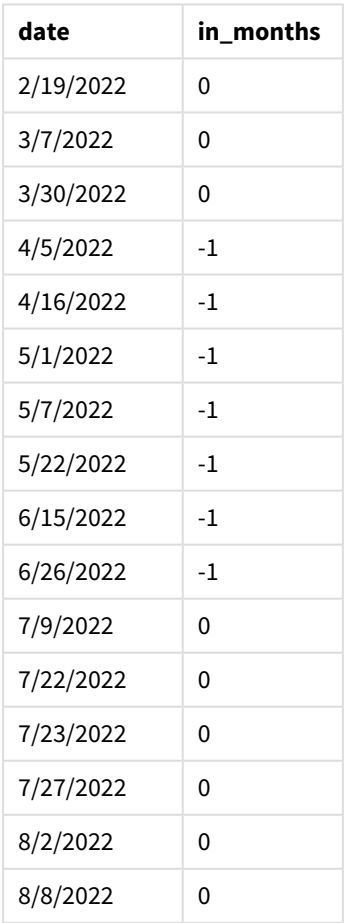

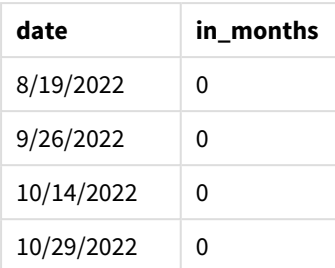

'in\_months' 필드는 inmonths() 함수를 사용하여 선행 LOAD 문에서 만들어집니다. 제공된 첫 번째 인수는 3 이며, 연도를 분기 세그먼트로 나눕니다. 두 번째 인수는 평가 중인 필드(이 예에서는 날짜 필드)를 식별합니 다. 세 번째 인수는 5월 15일에 대해 하드 코딩된 날짜인 base\_date이고 period\_no 0이 마지막 인수입니다.

## 분기 세그먼트가 있는 inmonths() 함수 다이어그램

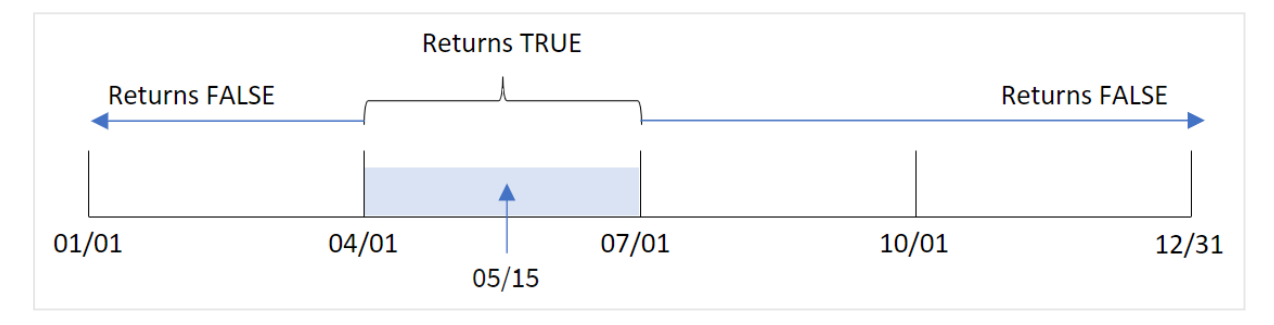

5월은 연도의 2분기에 속합니다. 따라서 4월 1일에서 6월 30일 사이에 발생하는 모든 트랜잭션은 부울 결과 TRUE를 반환합니다. 이는 결과 테이블에서 검증됩니다.

예 2 – period\_no 로드 스크립트 및 결과

**개요**

데이터 로드 편집기를 열고 아래의 로드 스크립트를 새 탭에 추가합니다.

로드 스크립트에는 다음이 포함됩니다.

- 'Transactions'라는 테이블에 로드되는 2022년 트랜잭션 집합을 포함하는 데이터 집합.
- 추가 변수 'previous\_quarter'를 사용한 선행 LOAD, 2022년 5월 15일 이전 분기에 트랜잭션이 발생했 는지 여부를 확인합니다.

#### **로드 스크립트**

```
SET DateFormat='MM/DD/YYYY';
Transactions:
    Load
       *,
       inmonths(3,date,'05/15/2022', -1) as previous_quarter
       ;
Load
```
\* Inline

 $\Gamma$ id,date,amount 8188,'2/19/2022',37.23 8189,'3/7/2022',17.17 8190,'3/30/2022',88.27 8191,'4/5/2022',57.42 8192,'4/16/2022',53.80 8193,'5/1/2022',82.06 8194,'5/7/2022',40.39 8195,'5/22/2022',87.21 8196,'6/15/2022',95.93 8197,'6/26/2022',45.89 8198,'7/9/2022',36.23 8199,'7/22/2022',25.66 8200,'7/23/2022',82.77 8201,'7/27/2022',69.98 8202,'8/2/2022',76.11 8203,'8/8/2022',25.12 8204,'8/19/2022',46.23 8205,'9/26/2022',84.21 8206,'10/14/2022',96.24 8207,'10/29/2022',67.67 ];

# **결과**

데이터를 로드하고 시트를 엽니다. 새 테이블을 만들고 다음 필드를 차원으로 추가합니다.

- $\bullet$  date
- previous\_quarter

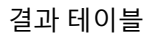

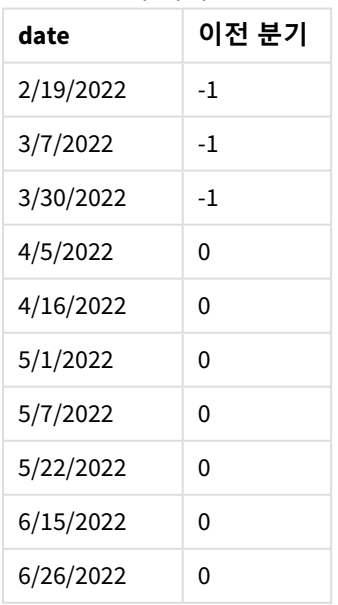

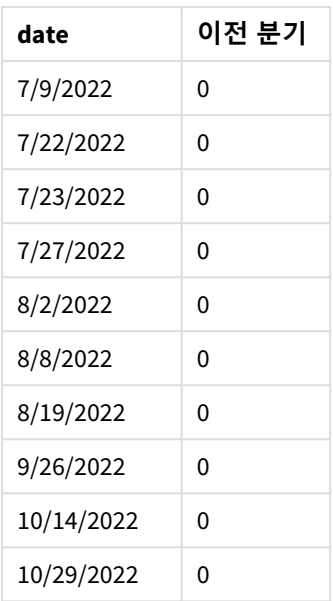

이 함수는 inmonths() 함수의 period\_no 인수로 -1을 사용하여 해당 연도의 1분기에 트랜잭션이 발생했는 지 여부를 확인합니다. 5월 15일은 base\_date이며 연도의 2분기(4월-6월)에 속합니다.

분기 세그먼트가 있고 period\_no가 -1로 설정된 inmonths() 함수 다이어그램

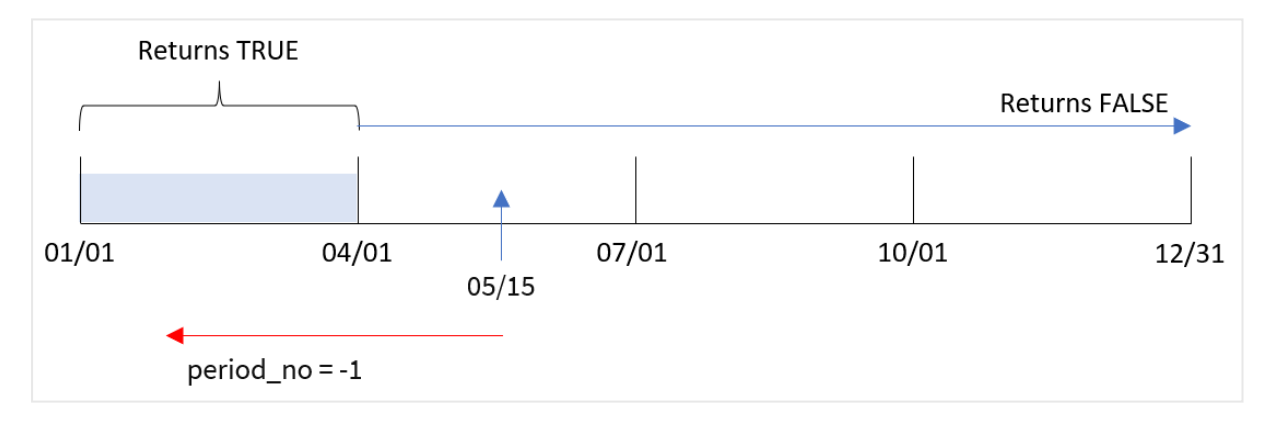

따라서 1월과 3월 사이에 발생하는 모든 트랜잭션은 부울 결과 TRUE를 반환합니다.

 $M = 3 - 1$  first month of year 로드 스크립트 및 결과

## **개요**

데이터 로드 편집기를 열고 아래의 로드 스크립트를 새 탭에 추가합니다.

로드 스크립트에는 다음이 포함됩니다.

- <sup>l</sup> 'Transactions'라는 테이블에 로드되는 2022년 트랜잭션 집합을 포함하는 데이터 집합.
- <sup>l</sup> 추가 변수 'in\_months'를 사용한 선행 LOAD, 2022년 5월 15일과 같은 분기에 발생한 트랜잭션을 확인 합니다.

이 예에서 조직 정책은 회계 연도의 첫 번째 달이 되는 3월입니다.

#### **로드 스크립트**

SET DateFormat='MM/DD/YYYY'; Transactions: Load \*, inmonths(3,date,'05/15/2022', 0, 3) as in\_months ; Load \* Inline  $\lfloor$ id,date,amount 8188,'2/19/2022',37.23 8189,'3/7/2022',17.17 8190,'3/30/2022',88.27 8191,'4/5/2022',57.42 8192,'4/16/2022',53.80 8193,'5/1/2022',82.06 8194,'5/7/2022',40.39 8195,'5/22/2022',87.21 8196,'6/15/2022',95.93 8197,'6/26/2022',45.89 8198,'7/9/2022',36.23 8199,'7/22/2022',25.66 8200,'7/23/2022',82.77 8201,'7/27/2022',69.98 8202,'8/2/2022',76.11 8203,'8/8/2022',25.12 8204,'8/19/2022',46.23 8205,'9/26/2022',84.21 8206,'10/14/2022',96.24 8207,'10/29/2022',67.67 ];

#### **결과**

데이터를 로드하고 시트를 엽니다. 새 테이블을 만들고 다음 필드를 차원으로 추가합니다.

- date
- in\_months

결과 테이블

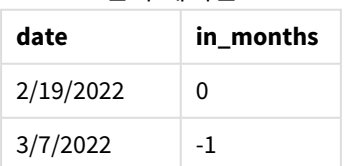

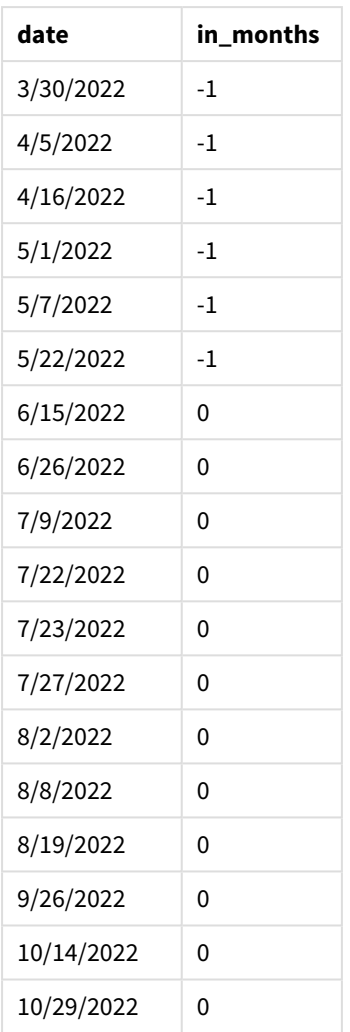

inmonths() 함수의 first\_month\_of\_year 인수로 3을 사용하면 이 함수는 연도를 3월 1일에 시작합니다. 그 런 다음 inmonths() 함수는 연도를 다음 분기로 나눕니다. 3월-5월, 6월-8월, 9월-11월, 12월-2월 따라서 5월 15일은 1분기(3월-5월)에 속합니다.

*3*월을 연도의 첫 번째 달로 설정한 inmonths() 함수 다이어그램

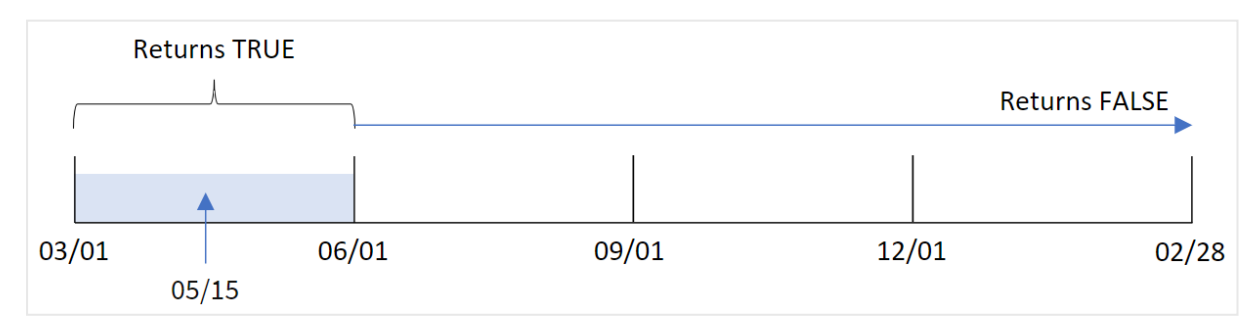

해당 월에 발생하는 모든 트랜잭션은 부울 결과 TRUE를 반환합니다.

예 4 - 차트 개체 예

로드 스크립트 및 차트 표현식

**개요**

첫 번째 예와 동일한 데이터 집합과 시나리오가 사용됩니다.

그러나 이 예에서 데이터 집합은 변경되지 않고 응용 프로그램에 로드됩니다. 2022년 5월 15일과 같은 분기 에 트랜잭션이 발생했는지 확인하는 계산이 앱의 차트에 측정값으로 만들어집니다.

### **로드 스크립트**

SET DateFormat='MM/DD/YYYY';

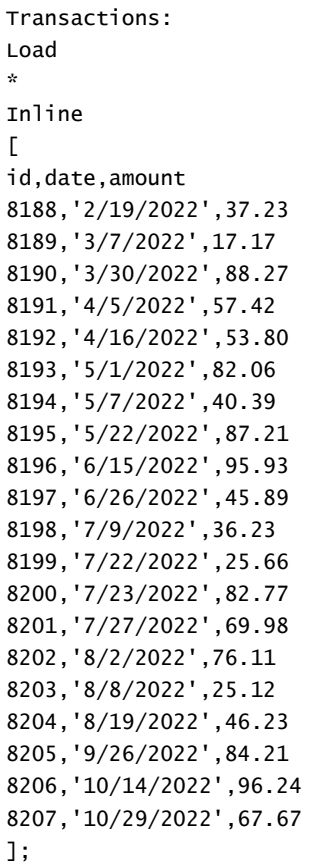

#### **결과**

데이터를 로드하고 시트를 엽니다. 새 테이블을 만들고 이 필드를 차원으로 추가합니다.

• date

트랜잭션이 5월 15일과 같은 분기에 발생했는지 여부를 계산하려면 다음 측정값을 만듭니다.

=inmonths(3,date,'05/15/2022', 0)

| date       | =inmonths(3,date,'05/15/2022', 0) |
|------------|-----------------------------------|
| 2/19/2022  | 0                                 |
| 3/7/2022   | 0                                 |
| 3/30/2022  | $\mathbf 0$                       |
| 4/5/2022   | $-1$                              |
| 4/16/2022  | $-1$                              |
| 5/1/2022   | $-1$                              |
| 5/7/2022   | $-1$                              |
| 5/22/2022  | $-1$                              |
| 6/15/2022  | $-1$                              |
| 6/26/2022  | $-1$                              |
| 7/9/2022   | 0                                 |
| 7/22/2022  | 0                                 |
| 7/23/2022  | 0                                 |
| 7/27/2022  | 0                                 |
| 8/2/2022   | 0                                 |
| 8/8/2022   | 0                                 |
| 8/19/2022  | 0                                 |
| 9/26/2022  | 0                                 |
| 10/14/2022 | 0                                 |
| 10/29/2022 | 0                                 |

결과 테이블

'in\_months' 필드는 inmonths() 함수를 사용하여 차트에 만들어집니다. 제공된 첫 번째 인수는 3이며, 연도 를 분기 세그먼트로 나눕니다. 두 번째 인수는 평가 중인 필드(이 예에서는 날짜 필드)를 식별합니다. 세 번 째 인수는 5월 15일에 대해 하드 코딩된 날짜인 base\_date이고 period\_no 0이 마지막 인수입니다.

분기 세그먼트가 있는 inmonths() 함수 다이어그램

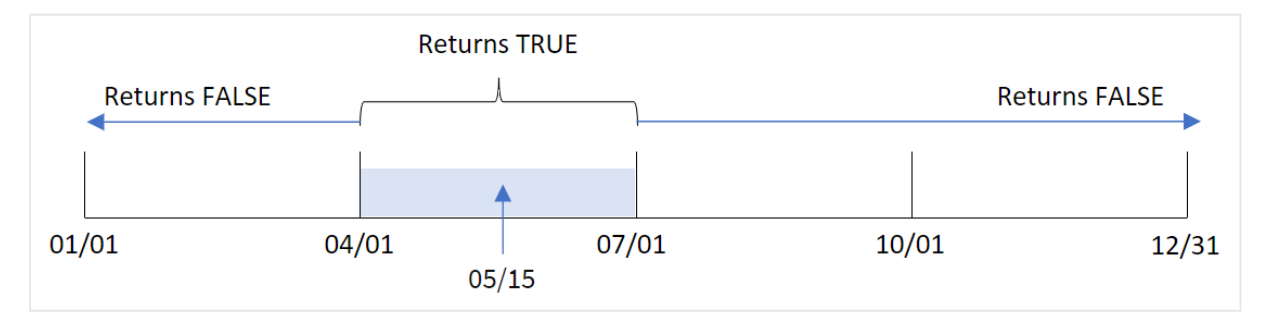

5월은 연도의 2분기에 속합니다. 따라서 4월 1일에서 6월 30일 사이에 발생하는 모든 트랜잭션은 부울 결과 TRUE를 반환합니다. 이는 결과 테이블에서 검증됩니다.

예 5 - 시나리오

로드 스크립트 및 결과

## **개요**

데이터 로드 편집기를 열고 아래의 로드 스크립트를 새 탭에 추가합니다.

로드 스크립트에는 다음이 포함됩니다.

- <sup>l</sup> 'Products'라는 테이블에 로드되는 데이터 집합.
- 테이블에는 다음 필드가 포함됩니다.
	- <sup>l</sup> 제품 ID
	- <sup>l</sup> 제품 유형
	- **•** 제조 날짜
	- 가격

최종 사용자는 2021년 첫 번째 세그먼트에서 제조된 제품의 비용을 제품 유형별로 표시하는 차트를 원합니 다. 사용자는 이 세그먼트의 길이를 정의할 수 있기를 원합니다.

### **로드 스크립트**

```
SET vPeriod = 1;
Products:
Load
*
Inline
\Gammaproduct_id,product_type,manufacture_date,cost_price
8188,product A,'2/19/2022',37.23
8189,product D,'3/7/2022',17.17
8190,product C,'3/30/2022',88.27
8191,product B,'4/5/2022',57.42
8192,product D,'4/16/2022',53.80
8193,product D,'5/1/2022',82.06
8194,product A,'5/7/2022',40.39
8195,product B,'5/22/2022',87.21
8196,product C,'6/15/2022',95.93
8197,product B,'6/26/2022',45.89
8198,product C,'7/9/2022',36.23
8199,product D,'7/22/2022',25.66
8200,product D,'7/23/2022',82.77
8201,product A,'7/27/2022',69.98
8202,product A,'8/2/2022',76.11
8203,product B,'8/8/2022',25.12
8204,product B,'8/19/2022',46.23
8205,product B,'9/26/2022',84.21
8206,product C,'10/14/2022',96.24
```
8207,product D,'10/29/2022',67.67

];

## **결과**

데이터를 로드하고 시트를 엽니다.

로드 스크립트 시작 시 변수 입력 컨트롤에 연결된 변수 vPeriod가 만들어집니다.

다음과 같이 하십시오.

- 1. 자산 패널에서 **사용자 지정 개체**를 클릭합니다.
- 2. **Qlik Dashboard 번들**을 선택하고 **변수 입력** 개체를 만듭니다.
- 3. 차트 개체의 제목을 입력합니다.
- 4. **변수**에서 이름으로 **vPeriod**를 선택하고 **드롭다운**으로 표시할 개체를 설정합니다.
- 5. **값**에서 **동적** 값을 클릭합니다. 다음을 입력합니다. ='1~month|2~bi-month|3~quarter|4~tertial|6~half-year'.
- 6. 시트에 새 테이블을 추가합니다.
- 7. 속성 패널의 **데이터**에서 차원으로 product\_type을 추가합니다.
- 8. 다음 표현식을 측정값으로 추가합니다. =sum(if(inmonths(\$(vPeriod),manufacture\_date,makedate(2022,01,01),0),cost\_price,0))
- 9. 측정값의 **숫자 형식**을 **화폐**로 설정합니다.

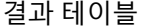

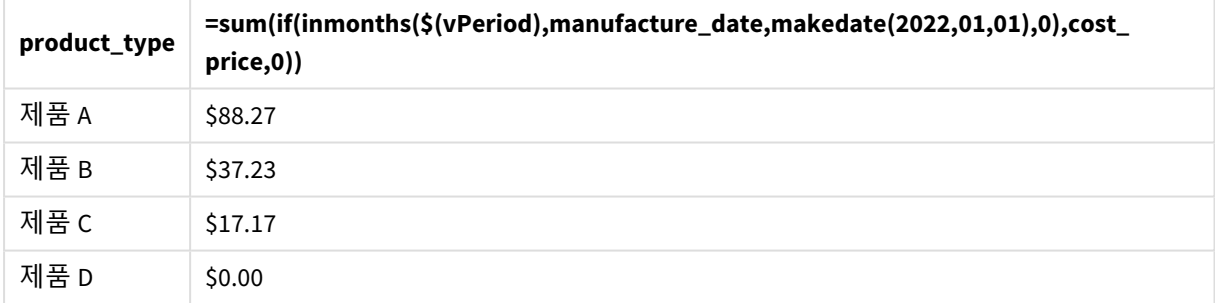

inmonths() 함수는 사용자 입력을 해당 인수로 사용하여 연도의 시작 세그먼트 크기를 정의합니다. 이 함수 는 각 제품의 제조 날짜를 inmonths() 함수의 두 번째 인수로 전달합니다. 1월 1일을 inmonths() 함수의 세 번째 인수로 사용하면 제조 날짜가 연도의 시작 부분에 해당하는 제품은 부울 값 TRUE를 반환하므로 sum 함수는 해당 제품의 비용을 더합니다.

# inmonthstodate

이 함수는 타임스탬프가 base\_date의 마지막 밀리초를 포함하여 월, 2개월, 분기, 4개월 기간 또 는 6개월 기간에 속하는지 여부를 찾습니다. 또한 타임스탬프가 이전 기간 또는 다음 기간 내 에 속하는지도 알아낼 수 있습니다.

# **구문:**

**InMonths (**n\_months, timestamp, base\_date, period\_no[, first\_month\_of\_year ]**)**

## **반환 데이터 유형:** 부울

inmonthstodate 함수 다이어그램*.*

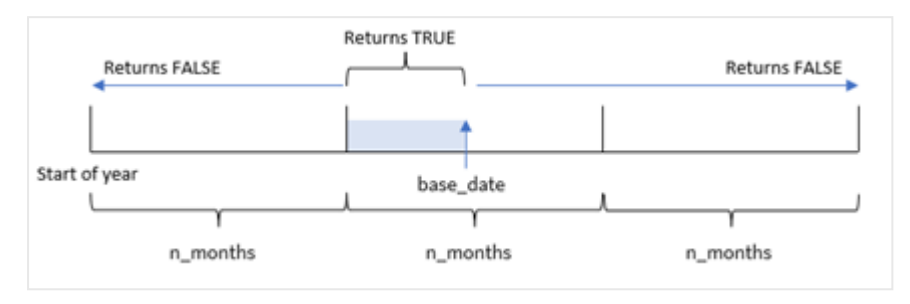

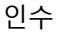

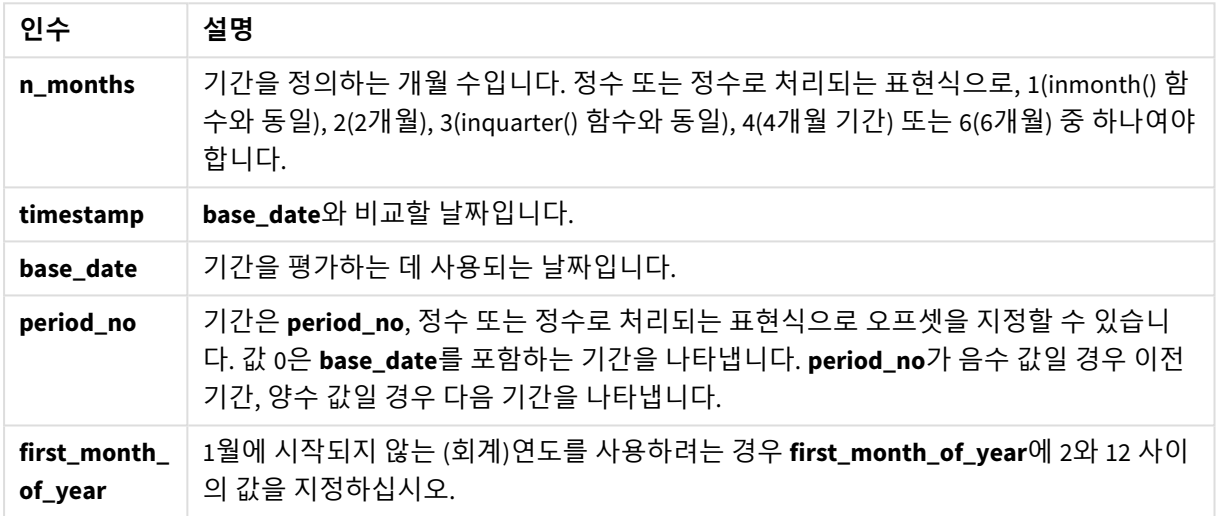

inmonthstodate() 함수에서 base\_date는 특정 연도 세그먼트의 종료 지점 역할을 합니다.

예를 들어, 연도가 3차 세그먼트로 분할되고 base\_date가 5월 15일인 경우 1월 초와 4월 말 사이의 타임스탬 프는 부울 결과 FALSE를 반환합니다. 5월 1일과 5월 15일 사이의 날짜는 TRUE를 반환합니다. 연도의 나머지 날짜는 FALSE를 반환합니다.

inmonthstodate 함수의 부울 결과 범위 다이어그램*.*

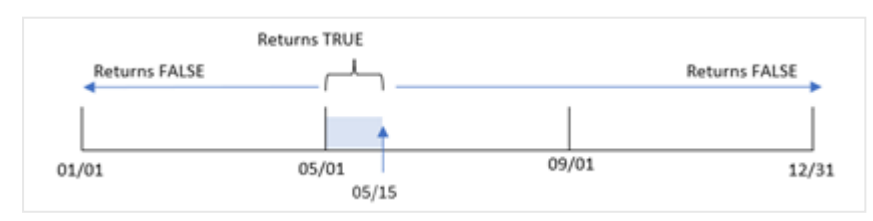

함수에서 n\_month 인수로 사용할 수 있는 연도의 세그먼트는 다음과 같습니다.

n\_month 인수

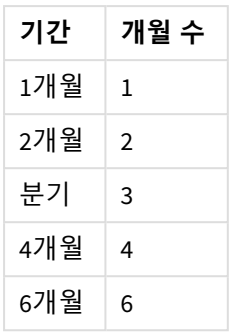

# **사용 시기**

inmonthstodate() 함수는 부울 결과를 반환합니다. 일반적으로 이 유형의 함수는 if expression의 조건으 로 사용됩니다. inmonthstodate() 함수를 사용하여 평가하려는 기간을 선택할 수 있습니다. 예를 들어, 사용 자가 특정 날짜까지의 월, 분기 또는 6개월 동안 제조된 제품을 식별할 수 있는 입력 변수를 제공합니다.

# 국가별 설정

달리 지정하지 않는 한 이 항목의 예에서는 다음 날짜 형식을 사용합니다. YYYY/MM/DD. 날짜 형식은 데이터 로드 스크립트의 SET DateFormat 문에 지정됩니다. 기본 날짜 형식은 지역 설정 및 기타 요인으로 인해 시스 템에서 다를 수 있습니다. 아래 예의 형식을 요구 사항에 맞게 변경할 수 있습니다. 또는 이러한 예와 일치하 도록 로드 스크립트의 형식을 변경할 수 있습니다.

앱의 기본 국가별 설정은 Qlik Sense가 설치된 컴퓨터 또는 서버의 국가별 시스템 설정을 기반으로 합니다. 액세스하는 Qlik Sense 서버가 스웨덴으로 설정된 경우 데이터 로드 편집기는 날짜, 시간 및 통화에 대해 스 웨덴 지역 설정을 사용합니다. 이러한 국가별 형식 설정은 Qlik Sense 사용자 인터페이스에 표시되는 언어와 관련이 없습니다. Qlik Sense는 사용 중인 브라우저와 동일한 언어로 표시됩니다.

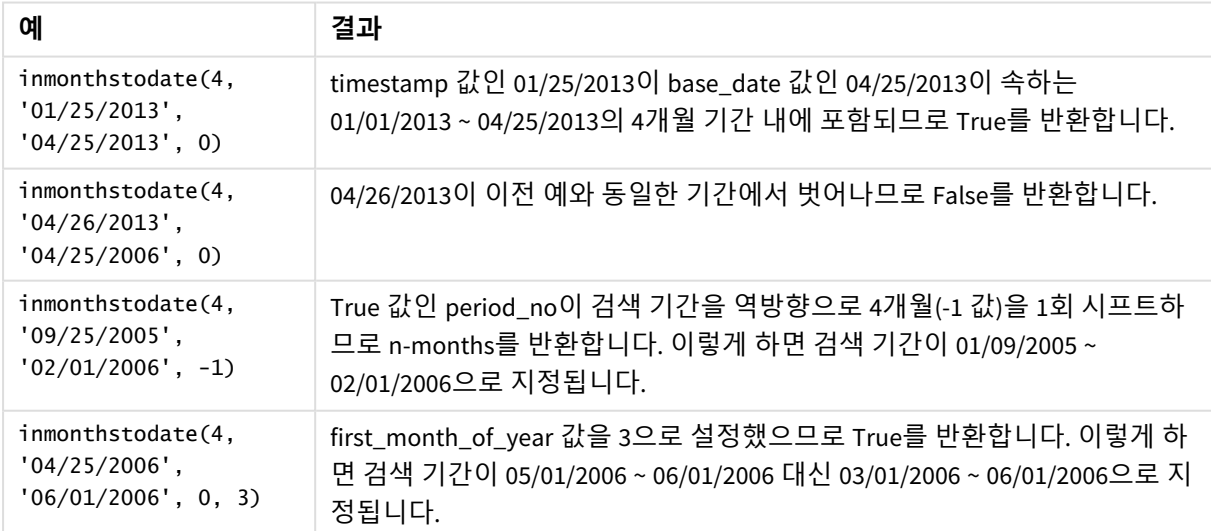

함수 예

# 예 1 – 추가 인수 없음

로드 스크립트 및 결과

### **개요**

데이터 로드 편집기를 열고 아래의 로드 스크립트를 새 탭에 추가합니다.

로드 스크립트에는 다음이 포함됩니다.

- <sup>l</sup> 'Transactions'라는 테이블에 로드되는 2022년 트랜잭션 집합을 포함하는 데이터 집합.
- DateFormat 시스템 변수 (MM/DD/YYYY) 형식의 날짜 필드.
- 다음을 포함하는 선행 LOAD 문:
	- <sup>l</sup> 'in\_months\_to\_date' 필드로 설정된 inmonthstodate() 함수. 이는 2022년 5월 15일까지 분기 에 발생한 트랜잭션을 확인합니다.

#### **로드 스크립트**

```
SET DateFormat='MM/DD/YYYY';
Transactions:
    Load
    *,
    inmonthstodate(3,date,'05/15/2022', 0) as in_months_to_date
    ;
Load
*
Inline
\Gammaid,date,amount
8188,'1/19/2022',37.23
8189,'1/7/2022',17.17
8190,'2/28/2022',88.27
8191,'2/5/2022',57.42
8192,'3/16/2022',53.80
8193,'4/1/2022',82.06
8194,'5/7/2022',40.39
8195,'5/16/2022',87.21
8196,'6/15/2022',95.93
8197,'6/26/2022',45.89
8198,'7/9/2022',36.23
8199,'7/22/2022',25.66
8200,'7/23/2022',82.77
8201,'7/27/2022',69.98
8202,'8/2/2022',76.11
8203,'8/8/2022',25.12
8204,'8/19/2022',46.23
8205,'9/26/2022',84.21
8206,'10/14/2022',96.24
8207,'10/29/2022',67.67
```
# ];

### **결과**

데이터를 로드하고 시트를 엽니다. 새 테이블을 만들고 다음 필드를 차원으로 추가합니다.

- date
- in\_months\_to\_date

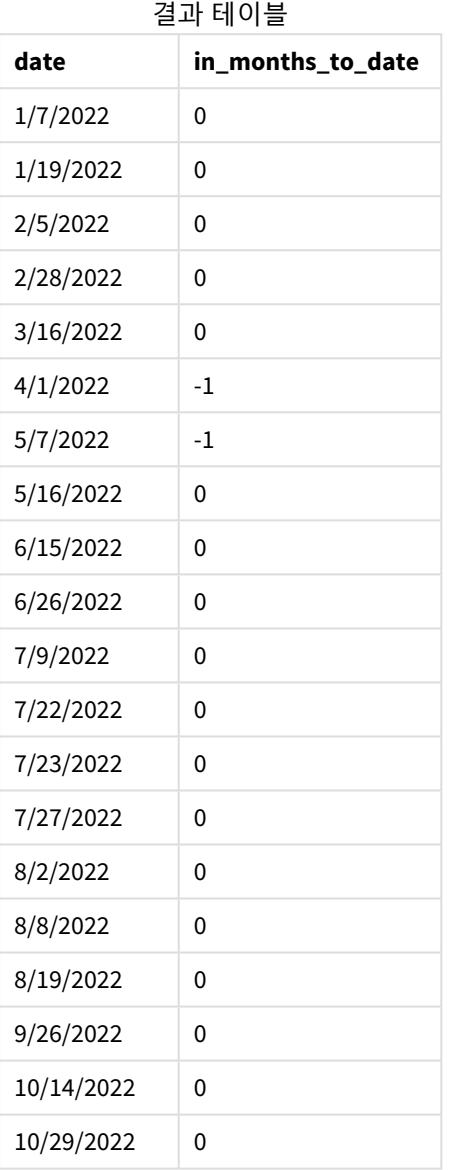

'in\_months\_to\_date' 필드는 inmonthstodate() 함수를 사용하여 선행 LOAD 문에서 만들어집니다.

제공된 첫 번째 인수는 3이며, 연도를 분기 세그먼트로 나눕니다. 두 번째 인수는 평가 중인 필드를 식별합 니다. 세 번째 인수는 5월 15일의 하드 코딩된 날짜이며 세그먼트의 끝 경계를 정의하는 base\_date입니다. period\_no 0이 마지막 인수입니다.

추가 인수가 없는 inmonthstodate 함수 다이어그램*.*

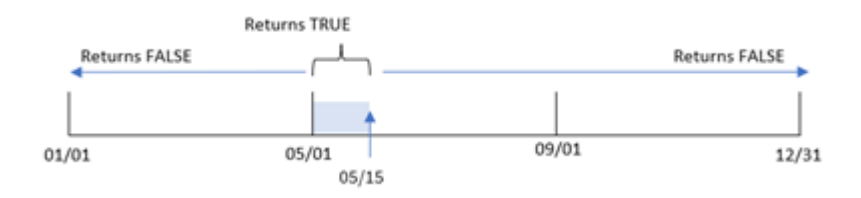

4월 1일과 5월 15일 사이에 발생하는 모든 트랜잭션은 부울 결과 TRUE를 반환합니다. 해당 기간 이외의 트 랜잭션 날짜는 FALSE를 반환합니다.

 $M_2$  – period no

로드 스크립트 및 결과

### **개요**

첫 번째 예와 동일한 데이터 집합 및 시나리오가 사용됩니다.

그러나 이 예에서 작업은 트랜잭션이 5월 15일 이전 분기에 발생했는지 여부를 확인하는 필드 'previous\_ atr\_to\_date'를 만드는 것입니다.

### **로드 스크립트**

```
SET DateFormat='MM/DD/YYYY';
Transactions:
    Load
    *,
    inmonthstodate(3,date,'05/15/2022', -1) as previous_qtr_to_date
    ;
Load
*
Inline
\Gammaid,date,amount
8188,'1/19/2022',37.23
8189,'1/7/2022',17.17
8190,'2/28/2022',88.27
8191,'2/5/2022',57.42
8192,'3/16/2022',53.80
8193,'4/1/2022',82.06
8194,'5/7/2022',40.39
8195,'5/16/2022',87.21
8196,'6/15/2022',95.93
8197,'6/26/2022',45.89
8198,'7/9/2022',36.23
8199,'7/22/2022',25.66
8200,'7/23/2022',82.77
8201,'7/27/2022',69.98
8202,'8/2/2022',76.11
8203,'8/8/2022',25.12
8204,'8/19/2022',46.23
```
8205,'9/26/2022',84.21 8206,'10/14/2022',96.24 8207,'10/29/2022',67.67 ];

**결과**

데이터를 로드하고 시트를 엽니다. 새 테이블을 만들고 다음 필드를 차원으로 추가합니다.

- $\bullet$  date
- previous\_qtr\_to\_date

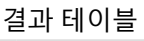

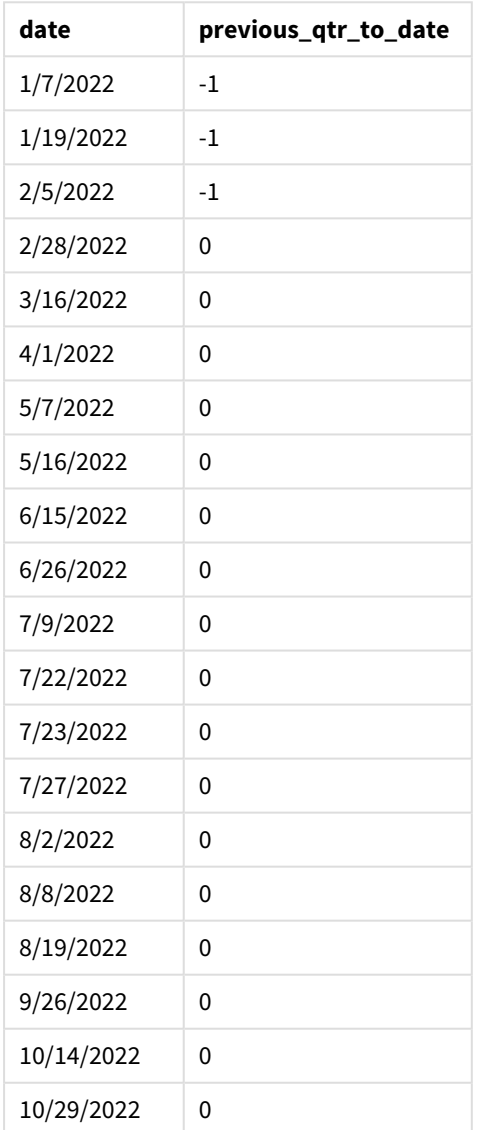

inmonthstodate() 함수에서 period\_no 인수로 -1을 사용하면 이 함수는 비교 연도 세그먼트의 경계를 1/4만 큼 시프트합니다.

5월 15일은 연도의 2분기에 속하므로 이 세그먼트는 초기에 4월 1일과 5월 15일 사이에 해당합니다. period\_ no 인수는 이 세그먼트를 3개월 뒤로 오프셋합니다. 날짜 경계는 1월 1일 ~ 2월 15일입니다.

*period\_no*가 *-1*<sup>로</sup> 설정된 inmonthstodate 함수 다이어그램*.*

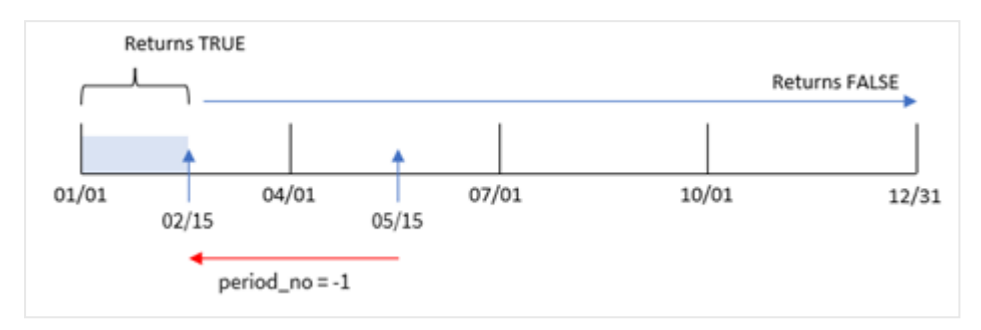

따라서 1월 1일과 2월 15일 사이에 발생하는 모든 트랜잭션은 부울 결과 TRUE를 반환합니다.

예 3 – first month of year 로드 스크립트 및 결과

# **개요**

첫 번째 예와 동일한 데이터 집합 및 시나리오가 사용됩니다.

이 예에서 조직 정책은 회계 연도의 첫 번째 달이 되는 3월입니다.

2022년 5월 15일까지 같은 분기에 발생한 트랜잭션을 확인하는 필드 'in\_months\_to\_date'를 만듭니다.

# **로드 스크립트**

```
SET DateFormat='MM/DD/YYYY';
Transactions:
    Load
    *,
    inmonthstodate(3,date,'05/15/2022', 0,3) as in_months_to_date
    ;
Load
*
Inline
\Gammaid,date,amount
8188,'1/19/2022',37.23
8189,'1/7/2022',17.17
8190,'2/28/2022',88.27
8191,'2/5/2022',57.42
8192,'3/16/2022',53.80
8193,'4/1/2022',82.06
8194,'5/7/2022',40.39
8195,'5/16/2022',87.21
8196,'6/15/2022',95.93
8197,'6/26/2022',45.89
8198,'7/9/2022',36.23
```
8199,'7/22/2022',25.66 8200,'7/23/2022',82.77 8201,'7/27/2022',69.98 8202,'8/2/2022',76.11 8203,'8/8/2022',25.12 8204,'8/19/2022',46.23 8205,'9/26/2022',84.21 8206,'10/14/2022',96.24 8207,'10/29/2022',67.67 ];

# **결과**

데이터를 로드하고 시트를 엽니다. 새 테이블을 만들고 다음 필드를 차원으로 추가합니다.

 $\bullet$  date

• in\_months\_to\_date

결과 테이블

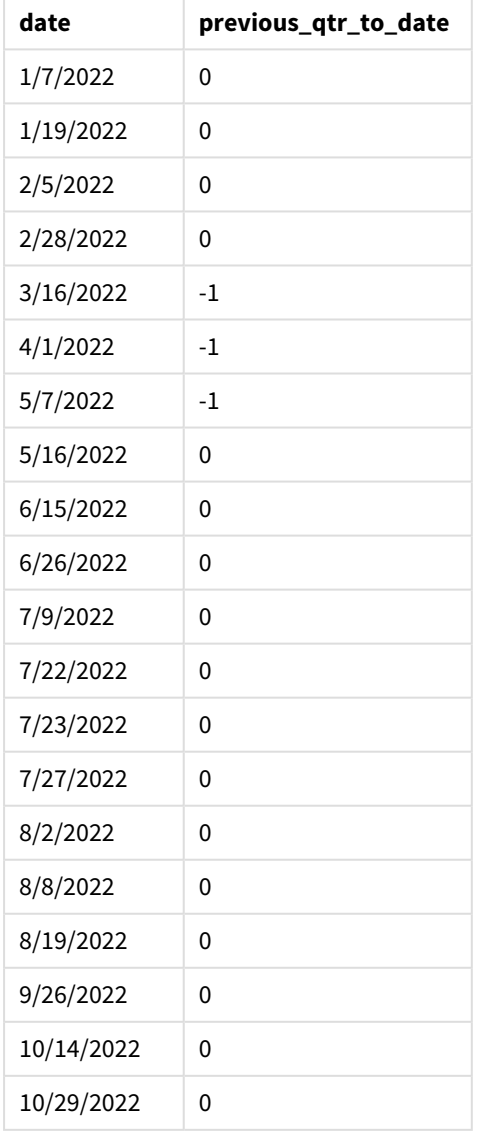

inmonthstodate() 함수에서 first\_month\_of\_year인수로 3을 사용하면 이 함수는 3월 1일에 연도를 시작한 다음 제공된 첫 번째 인수를 기준으로 연도를 분기로 나눕니다. 따라서 분기 세그먼트는 다음과 같습니다.

- $3<sup>9</sup> 5<sup>9</sup>$
- <sup>l</sup> 6월-8월
- $99 119$
- 12월-2월

그런 다음 base\_date가 5월 15일이면 끝 경계가 5월 15일로 설정되어 3월-5월 분기가 세그먼트로 분할됩니 다.

*3*월을 연도의 첫 번째 달로 설정한 inmonthstodate 함수 다이어그램*.*

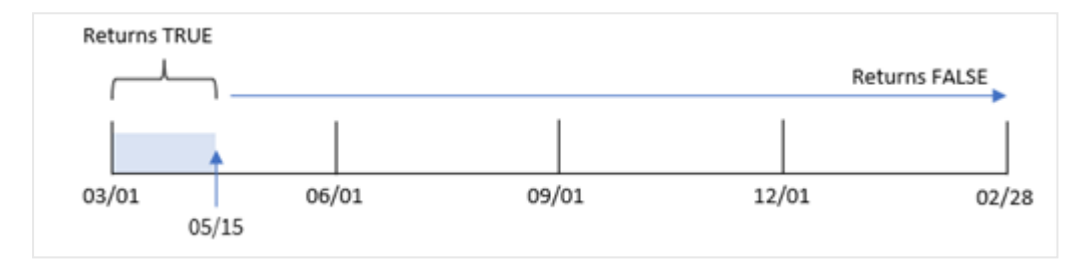

따라서 3월 1일에서 5월 15일 사이에 발생하는 모든 트랜잭션은 부울 결과 TRUE를 반환하고 날짜가 이 경계 를 벗어난 트랜잭션은 FALSE 값을 반환합니다.

# 예 4 – 차트 예

로드 스크립트 및 차트 표현식

# **개요**

첫 번째 예와 동일한 데이터 집합 및 시나리오가 사용됩니다.

이 예에서 데이터 집합은 변경되지 않고 앱에 로드됩니다. 5월 15일과 같은 분기에 트랜잭션이 발생했는지 여부를 앱 차트의 측정값으로 결정하는 계산을 만드는 작업입니다.

### **로드 스크립트**

SET DateFormat='MM/DD/YYYY';

```
Transactions:
Load
*
Inline
\Gammaid,date,amount
8188,'1/19/2022',37.23
8189,'1/7/2022',17.17
8190,'2/28/2022',88.27
8191,'2/5/2022',57.42
8192,'3/16/2022',53.80
8193,'4/1/2022',82.06
8194,'5/7/2022',40.39
```
8195,'5/16/2022',87.21 8196,'6/15/2022',95.93 8197,'6/26/2022',45.89 8198,'7/9/2022',36.23 8199,'7/22/2022',25.66 8200,'7/23/2022',82.77 8201,'7/27/2022',69.98 8202,'8/2/2022',76.11 8203,'8/8/2022',25.12 8204,'8/19/2022',46.23 8205,'9/26/2022',84.21 8206,'10/14/2022',96.24 8207,'10/29/2022',67.67 ];

**결과**

데이터를 로드하고 시트를 엽니다. 새 테이블을 만들고 이 필드를 차원으로 추가합니다.

date

트랜잭션이 5월 15일과 같은 분기에 발생했는지 여부를 계산하려면 다음 측정값을 만듭니다.

=inmonthstodate(3,date,'05/15/2022', 0)

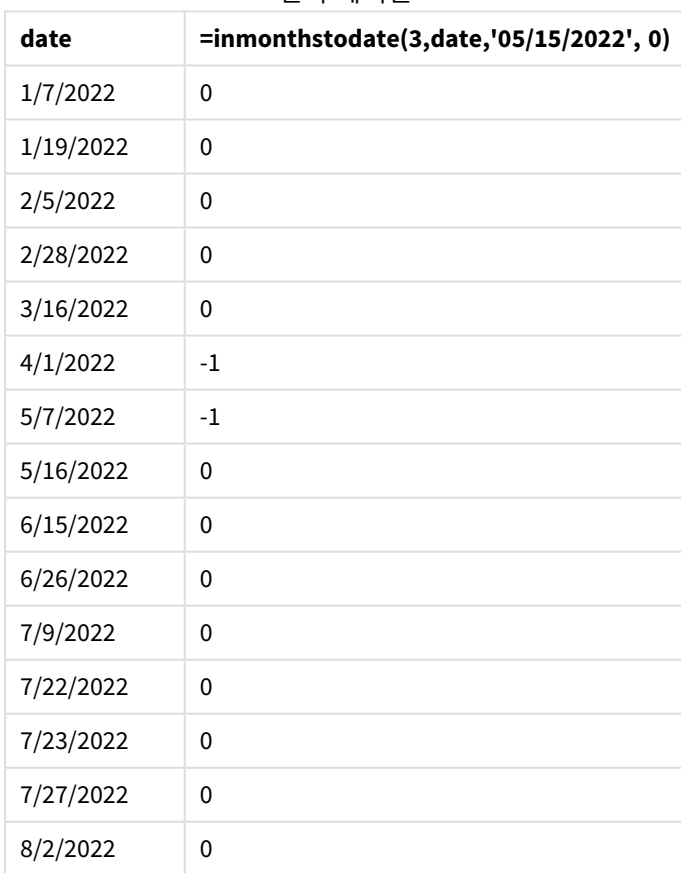

결과 테이블

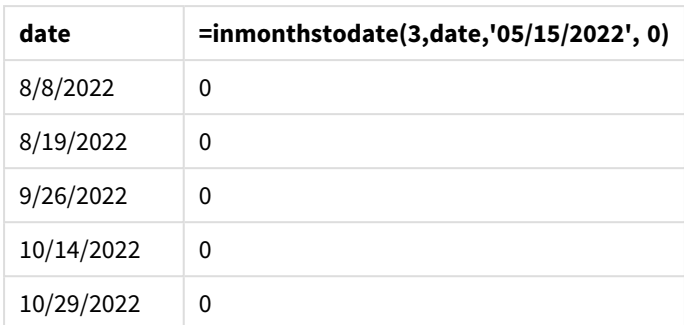

'in\_months\_to\_date' 측정값은 inmonthstodate() 함수를 사용하여 차트에 만들어집니다.

제공된 첫 번째 인수는 3이며, 연도를 분기 세그먼트로 나눕니다. 두 번째 인수는 평가 중인 필드를 식별합 니다. 세 번째 인수는 하드 코딩된 날짜 5월 15일이며 세그먼트의 끝 경계를 정의하는 base\_date입니다. period\_no 0이 마지막 인수입니다.

분기 세그먼트가 있는 inmonthstodate 함수 다이어그램*.*

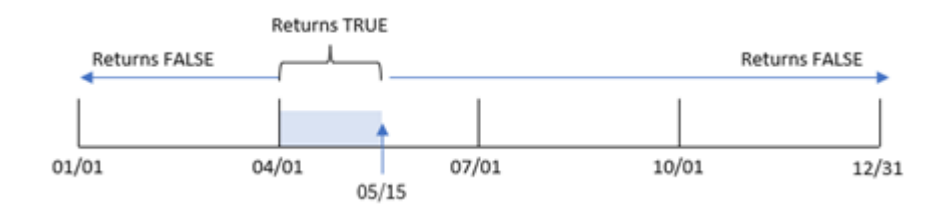

4월 1일과 5월 15일 사이에 발생하는 모든 트랜잭션은 TRUE의 부울 결과를 반환합니다. 해당 세그먼트 이외 의 트랜잭션 날짜는 FALSE를 반환합니다.

예 5 – 시나리오

로드 스크립트 및 결과

**개요**

이 예에서 데이터 집합은 'Sales'라는 테이블에 로드됩니다. 테이블에는 다음 필드가 포함됩니다.

- Product ID
- Product type
- Sales date
- Sales price

최종 사용자는 2022년 12월 24일까지의 기간에 판매된 제품의 판매량을 제품 유형별로 표시하는 차트를 원 합니다. 사용자는 이 기간의 길이를 정의할 수 있기를 원합니다.

## **로드 스크립트**

SET vPeriod = 1;

Products: Load

 $\mathbf{v}_t$ Inline  $\Gamma$ product\_id,product\_type,sales\_date,sales\_price 8188,product A,'9/19/2022',37.23 8189,product D,'10/27/2022',17.17 8190,product C,'10/30/2022',88.27 8191,product B,'10/31/2022',57.42 8192,product D,'11/16/2022',53.80 8193,product D,'11/28/2022',82.06 8194,product A,'12/2/2022',40.39 8195,product B,'12/5/2022',87.21 8196,product C,'12/15/2022',95.93 8197,product B,'12/16/2022',45.89 8198,product C,'12/19/2022',36.23 8199,product D,'12/22/2022',25.66 8200,product D,'12/23/2022',82.77 8201,product A,'12/24/2022',69.98 8202,product A,'12/24/2022',76.11 8203,product B,'12/26/2022',25.12 8204,product B,'12/27/2022',46.23 8205,product B,'12/27/2022',84.21 8206,product C,'12/28/2022',96.24 8207,product D,'12/29/2022',67.67

```
];
```
**결과**

데이터를 로드하고 시트를 엽니다.

로드 스크립트 시작 시 변수 입력 컨트롤에 연결된 변수 vPeriod가 만들어집니다.

다음과 같이 하십시오.

- 1. 자산 패널에서 **사용자 지정 개체**를 클릭합니다.
- 2. **Qlik Dashboard 번들**을 선택하고 시트에 **변수 입력**을 추가합니다.
- 3. 차트의 제목을 입력합니다.
- 4. **변수**에서 이름으로 **vPeriod**를 선택하고 **드롭다운**으로 표시할 개체를 설정합니다.
- 5. **값**에서 **동적** 값을 클릭합니다. 다음을 입력합니다. ='1~month|2~bi-month|3~quarter|4~tertial|6~half-year'.
- 6. 시트에 새 테이블을 추가합니다.
- 7. 속성 패널의 **데이터**에서 차원으로 product\_type을 추가합니다.
- 8. 다음 표현식을 측정값으로 추가합니다. =sum(if(inmonthstodate(\$(vPeriod),sales\_date,makedate(2022,12,24),0),sales\_price,0))
- 9. 측정값의 **숫자 형식**을 **화폐**로 설정합니다.

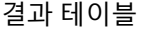

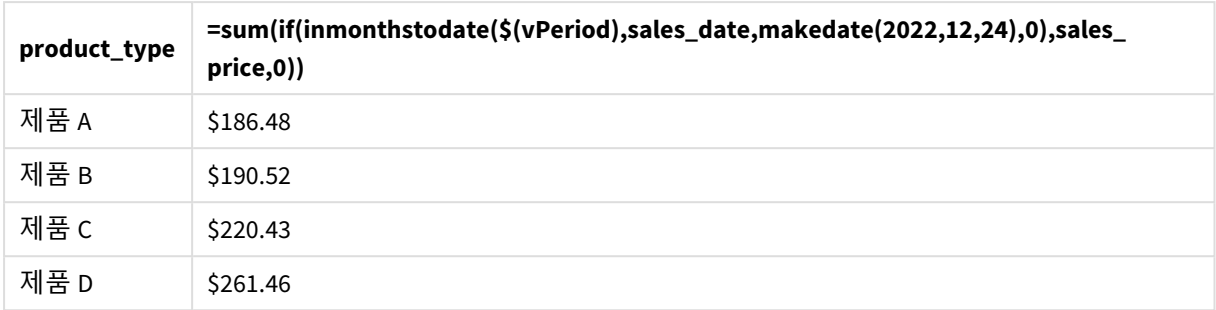

inmonthstodate() 함수는 사용자 입력을 해당 인수로 사용하여 연도의 시작 세그먼트 크기를 정의합니다.

이 함수는 각 제품의 판매 날짜를 inmonthstodate() 함수의 두 번째 인수로 전달합니다. 12월 24일을 inmonthstodate() 함수의 세 번째 인수로 사용하면 12월 24일까지 정의된 기간에 발생한 판매 날짜가 있는 제품은 부울 값 TRUE를 반환합니다. sum 함수는 이러한 제품의 판매를 더합니다.

# inmonthtodate

이 함수는 **date**가 **basedate**의 마지막 밀리초까지 포함하여 **basedate**를 포함한 월의 일부에 속할 경우True를 반환합니다.

# **구문:**

**InMonthToDate (**timestamp, base\_date, period\_no**)**

# **반환 데이터 유형:** 부울

inmonthtodate 함수 다이어그램*.*

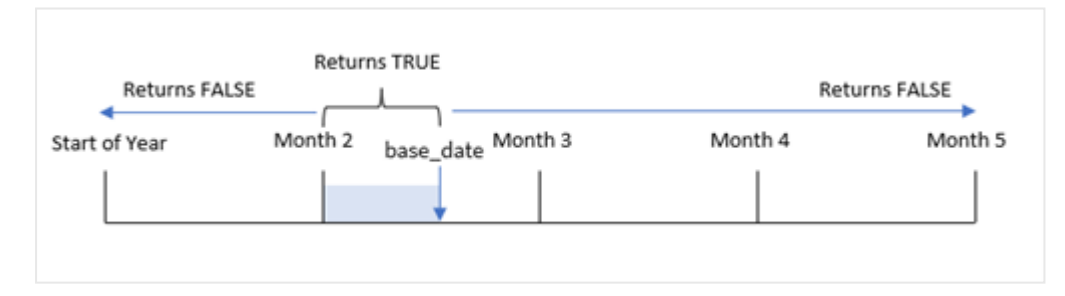

inmonthtodate() 함수는 선택한 월을 세그먼트로 식별합니다. 시작 경계는 월의 시작입니다. 끝 경계는 해 당 월의 이후 날짜로 설정할 수 있습니다. 그런 다음 날짜 집합이 이 세그먼트에 속하는지 여부를 확인하여 TRUE 또는 FALSE 부울 값을 반환합니다.

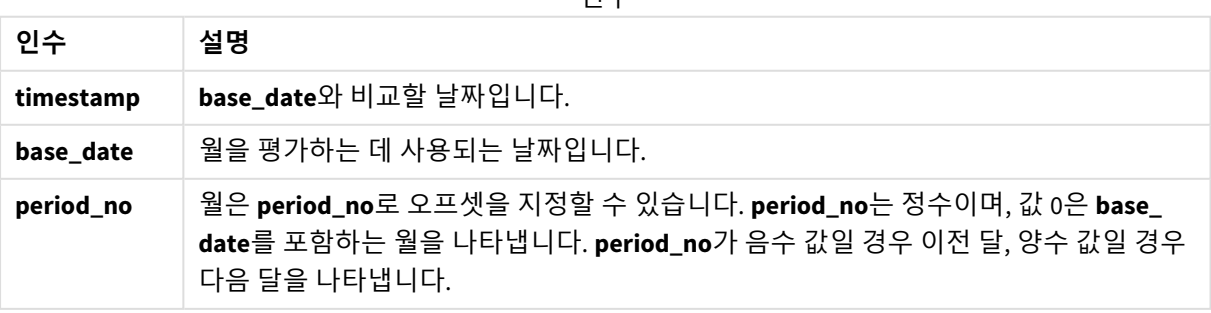

# 인수

# **사용 시기**

inmonthtodate() 함수는 부울 결과를 반환합니다. 일반적으로 이 유형의 함수는 if expression의 조건으로 사용됩니다. inmonthtodate() 함수는 날짜가 해당 날짜를 포함하여 해당 날짜까지 해당 월에 발생했는지 여 부에 따라 집계 또는 계산을 반환합니다.

예를 들어, inmonthtodate() 함수를 사용하여 특정 날짜까지 월에 제조된 모든 장비를 식별할 수 있습니다.

# 국가별 설정

달리 지정하지 않는 한 이 항목의 예에서는 다음 날짜 형식을 사용합니다. YYYY/MM/DD. 날짜 형식은 데이터 로드 스크립트의 SET DateFormat 문에 지정됩니다. 기본 날짜 형식은 지역 설정 및 기타 요인으로 인해 시스 템에서 다를 수 있습니다. 아래 예의 형식을 요구 사항에 맞게 변경할 수 있습니다. 또는 이러한 예와 일치하 도록 로드 스크립트의 형식을 변경할 수 있습니다.

앱의 기본 국가별 설정은 Qlik Sense가 설치된 컴퓨터 또는 서버의 국가별 시스템 설정을 기반으로 합니다. 액세스하는 Qlik Sense 서버가 스웨덴으로 설정된 경우 데이터 로드 편집기는 날짜, 시간 및 통화에 대해 스 웨덴 지역 설정을 사용합니다. 이러한 국가별 형식 설정은 Qlik Sense 사용자 인터페이스에 표시되는 언어와 관련이 없습니다. Qlik Sense는 사용 중인 브라우저와 동일한 언어로 표시됩니다.

함수 예

| 예                                              | 결과             |
|------------------------------------------------|----------------|
| inmonthtodate ('01/25/2013', '25/01/2013', 0)  | - True를 반환합니다. |
| inmonthtodate ('01/25/2013', '24/01/2013', 0)  | False를 반환합니다.  |
| inmonthtodate ('01/25/2013', '28/02/2013', -1) | True를 반환합니다.   |

# 예 1 – 추가 인수 없음

로드 스크립트 및 결과

**개요**

데이터 로드 편집기를 열고 아래의 로드 스크립트를 새 탭에 추가합니다.

로드 스크립트에는 다음이 포함됩니다.

- <sup>l</sup> 'Transactions'라는 테이블에 로드되는 2022년 트랜잭션 집합을 포함하는 데이터 집합.
- 날짜 필드가 DateFormat 시스템 변수(MM/DD/YYYY) 형식으로 제공됩니다.
- 다음을 포함하는 선행 LOAD 문:
	- <sup>l</sup> 'in\_month\_to\_date' 필드로 설정되는 inmonthtodate() 함수. 이는 2022년 7월 1일에서 7월 26 일 사이에 발생한 트랜잭션을 확인합니다.

#### **로드 스크립트**

SET DateFormat='MM/DD/YYYY';

Transactions:

```
Load
    *,
    inmonthtodate(date,'07/26/2022', 0) as in_month_to_date
    ;
Load
*
Inline
\Gammaid,date,amount
8188,'1/19/2022',37.23
8189,'1/7/2022',17.17
8190,'2/28/2022',88.27
8191,'2/5/2022',57.42
8192,'3/16/2022',53.80
8193,'4/1/2022',82.06
8194,'5/7/2022',40.39
8195,'5/16/2022',87.21
8196,'6/15/2022',95.93
8197,'6/26/2022',45.89
8198,'7/9/2022',36.23
8199,'7/22/2022',25.66
8200,'7/23/2022',82.77
8201,'7/27/2022',69.98
8202,'8/2/2022',76.11
8203,'8/8/2022',25.12
8204,'8/19/2022',46.23
8205,'9/26/2022',84.21
8206,'10/14/2022',96.24
8207,'10/29/2022',67.67
```
];

## **결과**

데이터를 로드하고 시트를 엽니다. 새 테이블을 만들고 다음 필드를 차원으로 추가합니다.

- $\bullet$  date
- in\_month\_to\_date

결과 테이블

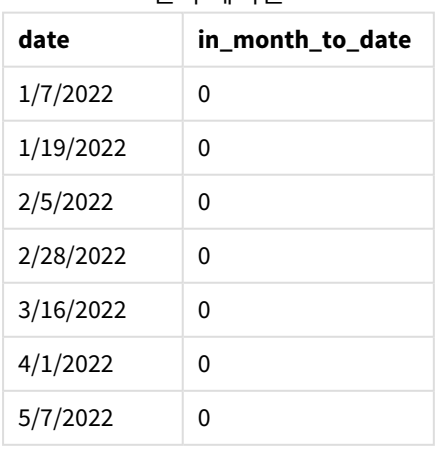

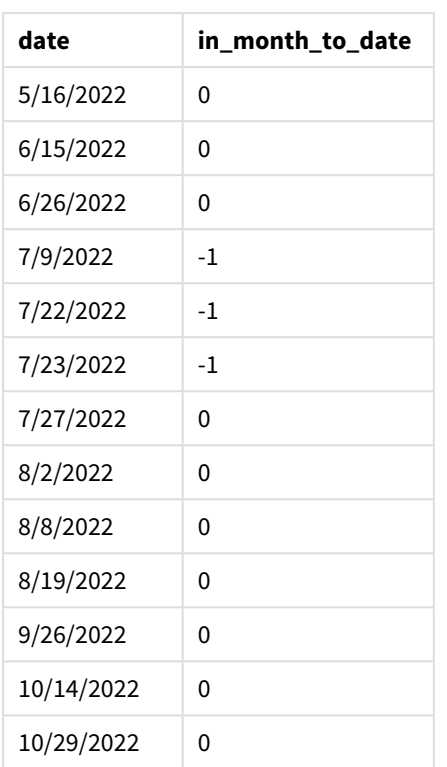

in\_month\_to\_date 필드는 inmonthtodate() 함수를 사용하여 선행 LOAD 문에서 만들어집니다.

첫 번째 인수는 평가 중인 필드를 식별합니다. 두 번째 인수는 하드 코딩된 날짜인 7월 26일이며 base\_date 입니다. 이 base\_date 인수는 분할된 월과 해당 세그먼트의 끝 경계를 식별합니다.

period\_no 0은 마지막 인수이며, 이는 함수가 세그먼트로 분할된 월 앞이나 뒤에 있는 월을 비교하지 않음을 의미합니다.

추가 인수가 없는 inmonthtodate 함수 다이어그램*.*

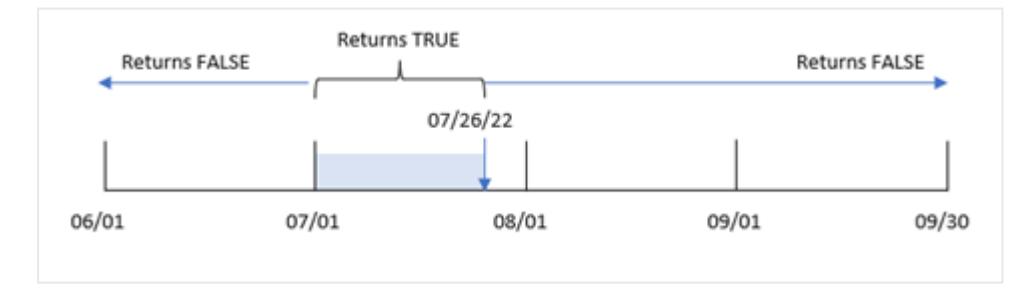

결과적으로 7월 1일과 7월 26일 사이에 발생하는 모든 트랜잭션은 부울 결과 TRUE를 반환합니다. 7월 26일 이후 7월에 발생한 모든 트랜잭션은 해당 연도의 다른 달의 모든 트랜잭션과 마찬가지로 부울 결과 FALSE를 반환합니다.

예 2 – period\_no 로드 스크립트 및 결과

## **개요**

첫 번째 예와 동일한 데이터 집합 및 시나리오가 사용됩니다.

이 예에서 작업은 7월 1일과 7월 26일 전에 6개월 동안 발생한 트랜잭션을 확인하는 필드 'six\_months prior'를 만드는 것입니다.

## **로드 스크립트**

```
SET DateFormat='MM/DD/YYYY';
Transactions:
    Load
    *,
    inmonthtodate(date,'07/26/2022', -6) as six_months_prior
    ;
Load
*
Inline
\Gammaid,date,amount
8188,'1/19/2022',37.23
8189,'1/7/2022',17.17
8190,'2/28/2022',88.27
8191,'2/5/2022',57.42
8192,'3/16/2022',53.80
8193,'4/1/2022',82.06
8194,'5/7/2022',40.39
8195,'5/16/2022',87.21
8196,'6/15/2022',95.93
8197,'6/26/2022',45.89
8198,'7/9/2022',36.23
8199,'7/22/2022',25.66
8200,'7/23/2022',82.77
8201,'7/27/2022',69.98
8202,'8/2/2022',76.11
8203,'8/8/2022',25.12
8204,'8/19/2022',46.23
8205,'9/26/2022',84.21
8206,'10/14/2022',96.24
8207,'10/29/2022',67.67
```

```
];
```
## **결과**

데이터를 로드하고 시트를 엽니다. 새 테이블을 만들고 다음 필드를 차원으로 추가합니다.

- date
- six\_months\_prior

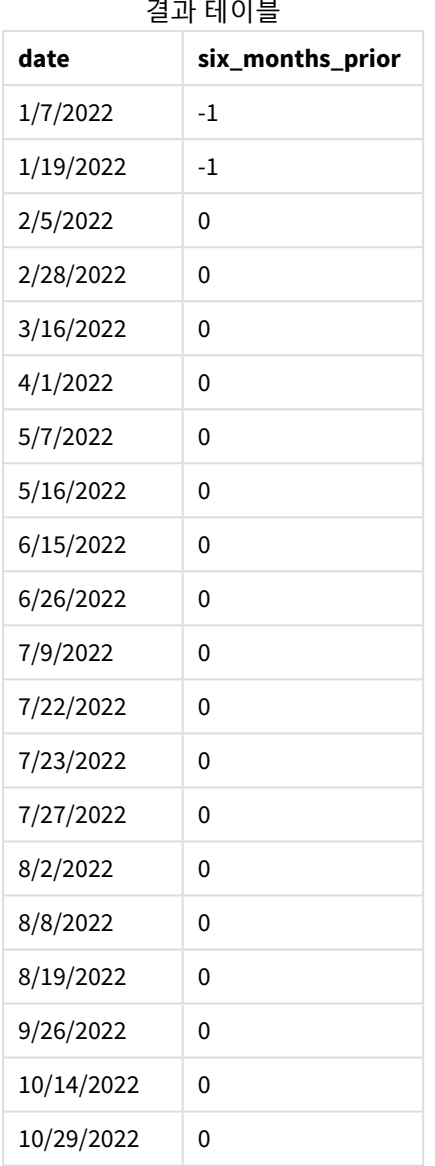

inmonthtodate() 함수에서 period\_no 인수로 -6을 사용하면 비교 월 세그먼트의 경계가 6개월만큼 시프트 합니다. 초기에 월 세그먼트는 7월 1일과 7월 26일 사이에 해당합니다. 그런 다음 period\_no가 이 세그먼트 를 6개월 뒤로 오프셋하면 날짜 경계가 시프트되어 1월 1일과 1월 26일 사이에 포함됩니다.

*period\_no*가 *-6*으로 설정된 inmonthtodate 함수 다이어그램*.*

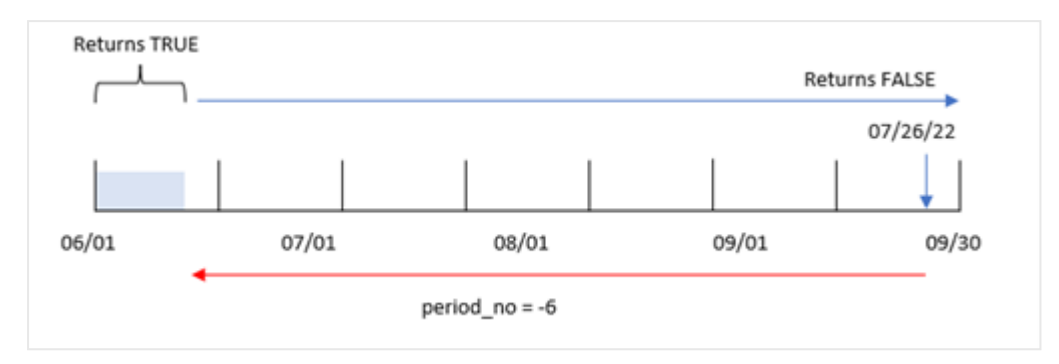

결과적으로 1월 1일과 1월 26일 사이에 발생하는 모든 트랜잭션은 부울 결과 TRUE를 반환합니다.

예 3 – 차트 예 로드 스크립트 및 차트 표현식

# **개요**

첫 번째 예와 동일한 데이터 집합 및 시나리오가 사용됩니다.

이 예에서 데이터 집합은 변경되지 않고 앱에 로드됩니다. 7월 1일부터 7월 26일 사이에 트랜잭션이 발생했 는지 여부를 앱 차트의 측정값으로 결정하는 계산을 만드는 작업입니다.

#### **로드 스크립트**

SET DateFormat='MM/DD/YYYY';

```
Transactions:
Load
*
Inline
\Gammaid,date,amount
8188,'1/19/2022',37.23
8189,'1/7/2022',17.17
8190,'2/28/2022',88.27
8191,'2/5/2022',57.42
8192,'3/16/2022',53.80
8193,'4/1/2022',82.06
8194,'5/7/2022',40.39
8195,'5/16/2022',87.21
8196,'6/15/2022',95.93
8197,'6/26/2022',45.89
8198,'7/9/2022',36.23
8199,'7/22/2022',25.66
8200,'7/23/2022',82.77
8201,'7/27/2022',69.98
8202,'8/2/2022',76.11
8203,'8/8/2022',25.12
8204,'8/19/2022',46.23
8205,'9/26/2022',84.21
```
8206,'10/14/2022',96.24 8207,'10/29/2022',67.67 ];

**결과**

데이터를 로드하고 시트를 엽니다. 새 테이블을 만들고 이 필드를 차원으로 추가합니다.

date

트랜잭션이 7월 1일과 7월 26일 사이에 발생했는지 여부를 계산하려면 다음 측정값을 만듭니다.

=inmonthtodate(date,'07/26/2022', 0)

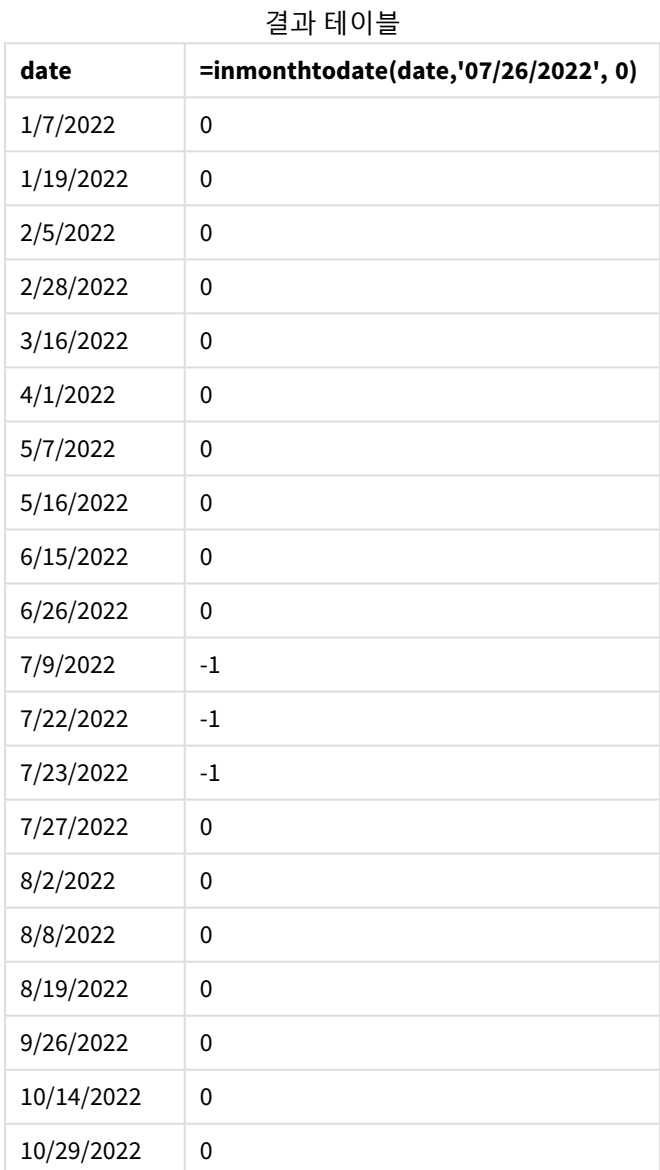

'in\_month\_to\_date' 필드 측정값은 inmonthtodate() 함수를 사용하여 차트에 만들어집니다.

첫 번째 인수는 평가 중인 필드를 식별합니다. 두 번째 인수는 하드 코딩된 날짜인 7월 26일이며 base\_date 입니다. 이 base\_date 인수는 세그먼트로 분할된 월과 해당 세그먼트의 끝 경계를 식별합니다. period\_no 0 은 마지막 인수입니다. 이는 함수가 세그먼트로 분할된 월의 이전 또는 이후 월을 비교하지 않음을 의미합 니다.

추가 인수가 없는 inmonthtodate 함수 다이어그램*.*

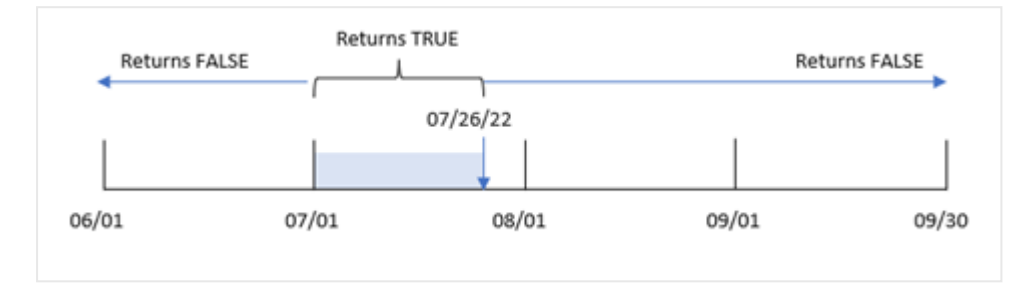

결과적으로 7월 1일과 7월 26일 사이에 발생하는 모든 트랜잭션은 부울 결과 TRUE를 반환합니다. 7월 26일 이후 7월에 발생한 모든 트랜잭션은 해당 연도의 다른 달의 모든 트랜잭션과 마찬가지로 부울 결과 FALSE를 반환합니다.

예 4 – 시나리오

로드 스크립트 및 결과

## **개요**

이 예에서 데이터 집합은 'Products'라는 테이블에 로드됩니다. 테이블에는 다음 필드가 포함됩니다.

- Product ID
- 제조 날짜
- 가격

2022년 7월에 제조된 제품은 장비 오류로 인해 결함이 있는 것으로 확인되었습니다. 이 문제는 2022년 7월 27일에 해결되었습니다.

최종 사용자는 '결함'(부울 TRUE) 또는 '무결함'(부울 FALSE)으로 제조된 제품의 상태와 해당 월에 제조된 제 품의 비용을 월별로 표시하는 차트를 원합니다.

#### **로드 스크립트**

```
Products:
Load
*
Inline
\Gammaproduct_id,manufacture_date,cost_price
8188,'1/19/2022',37.23
8189,'1/7/2022',17.17
8190,'2/28/2022',88.27
8191,'2/5/2022',57.42
8192,'3/16/2022',53.80
8193,'4/1/2022',82.06
```
8194,'5/7/2022',40.39 8195,'5/16/2022',87.21 8196,'6/15/2022',95.93 8197,'6/26/2022',45.89 8198,'7/9/2022',36.23 8199,'7/22/2022',25.66 8200,'7/23/2022',82.77 8201,'7/27/2022',69.98 8202,'8/2/2022',76.11 8203,'8/8/2022',25.12 8204,'8/19/2022',46.23 8205,'9/26/2022',84.21 8206,'10/14/2022',96.24 8207,'10/29/2022',67.67 ];

**결과**

데이터를 로드하고 시트를 엽니다. 새 테이블을 만들고 다음 필드를 차원으로 추가합니다.

- =monthname(manufacture\_date)
- <sup>l</sup> =if(Inmonthtodate(manufacture\_date,makedate(2022,07,26),0),'Defective','Faultless')

제품의 총 비용을 계산하려면 다음 측정값을 만듭니다.

=sum(cost\_price)

측정값의 **숫자 형식**을 **화폐**로 설정합니다.

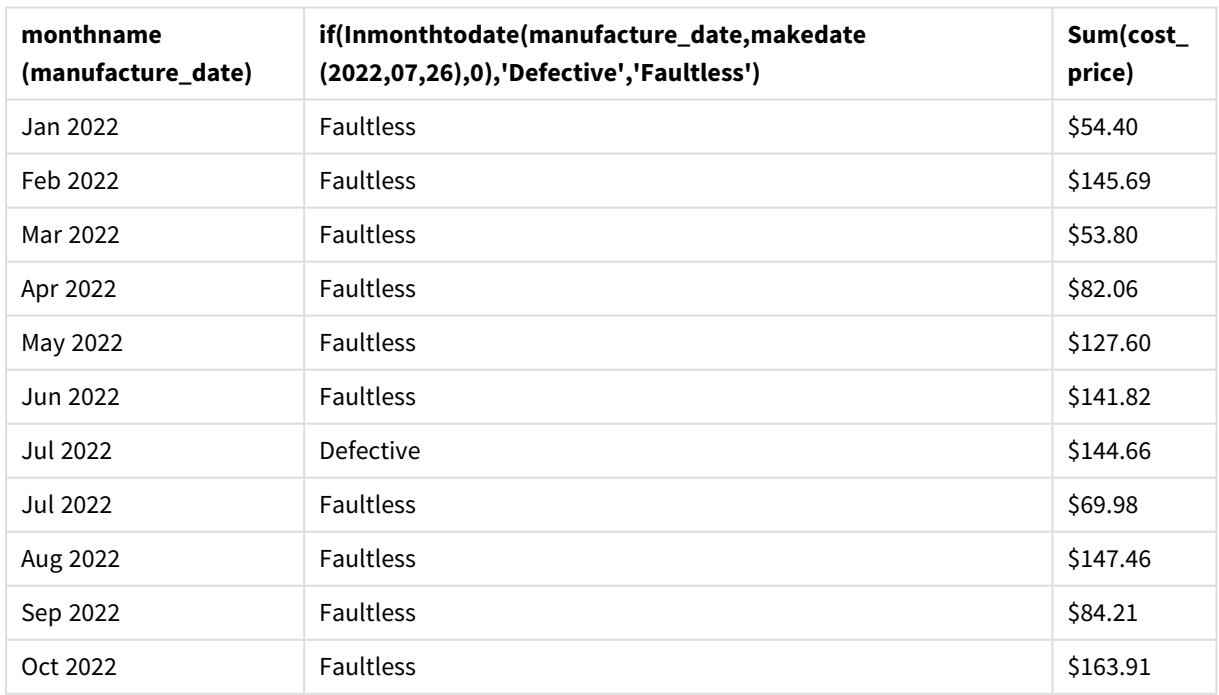

결과 테이블

inmonthtodate() 함수는 각 제품의 제조 날짜를 평가할 때 부울 값을 반환합니다.
부울 값 TRUE를 반환하는 날짜의 경우 제품이 'Defective'로 표시됩니다. FALSE 값을 반환하여 7월 26일까지 의 월에 제조되지 않은 제품의 경우 제품을 'Faultless'로 표시합니다.

## inquarter

**timestamp**가 **base\_date**를 포함하는 분기에 속할 경우 이 함수는 True를 반환합니다.

#### **구문:**

**InQuarter (**timestamp, base\_date, period\_no[, first\_month\_of\_year]**)**

#### **반환 데이터 유형:** 부울

Qlik Sense에서 부울 true 값은 -1로 표시되고 false 값은 0으로 표시됩니다.

inquarter() 함수의 범위 다이어그램

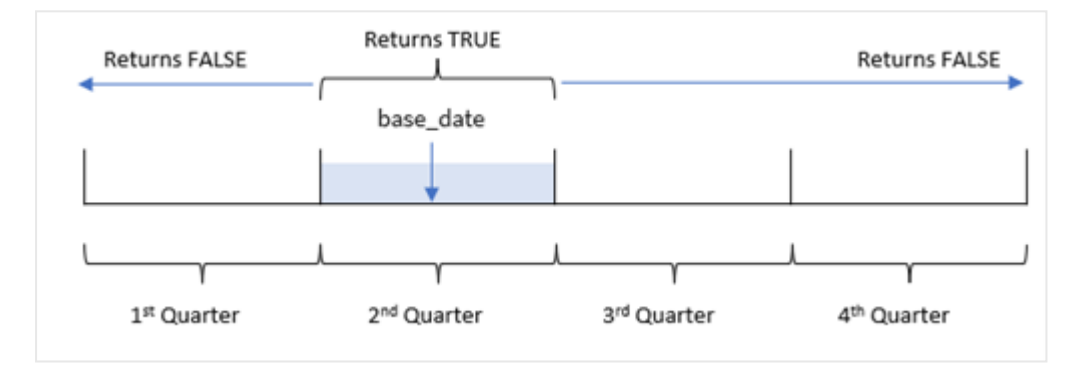

즉, inquarter() 함수는 연도를 1월 1일과 12월 31일 사이의 동일한 4분기로 나눕니다. first\_month\_of\_ year 인수를 사용하여 앱에서 첫 번째로 간주되는 월을 변경할 수 있으며 분기는 해당 인수에 따라 변경됩 니다. base\_date, 이 함수는 함수에 대한 비교 대상으로 사용해야 하는 분기를 식별합니다. 마지막으로 이 함 수는 날짜 값을 해당 분기 세그먼트와 비교할 때 부울 결과를 반환합니다.

## **사용 시기**

inquarter() 함수는 부울 결과를 반환합니다. 일반적으로 이 유형의 함수는 if expression의 조건으로 사 용됩니다. 이는 선택한 분기에 날짜가 발생했는지 여부에 따라 집계 또는 계산을 반환합니다.

예를 들어, inquarter() 함수를 사용하여 장비가 제조된 날짜를 기준으로 분기 세그먼트로 제조된 모든 장 비를 식별할 수 있습니다.

인수

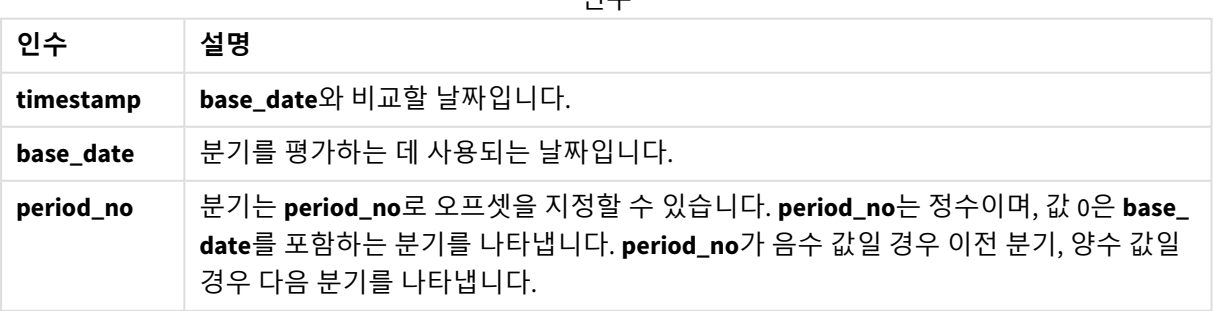

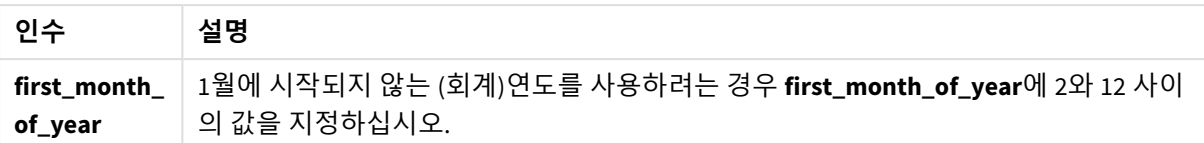

다음 값을 사용하여 first\_month\_of\_year 인수에서 연도의 첫 번째 달을 설정할 수 있습니다.

first\_month\_of\_vear 값

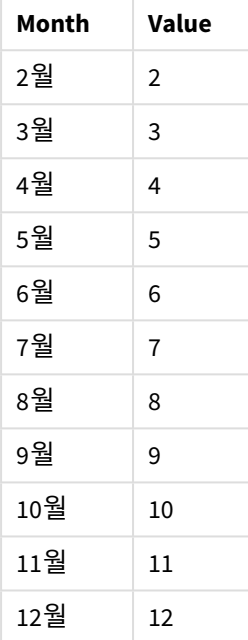

# 국가별 설정

달리 지정하지 않는 한 이 항목의 예에서는 다음 날짜 형식을 사용합니다. YYYY/MM/DD. 날짜 형식은 데이터 로드 스크립트의 SET DateFormat 문에 지정됩니다. 기본 날짜 형식은 지역 설정 및 기타 요인으로 인해 시스 템에서 다를 수 있습니다. 아래 예의 형식을 요구 사항에 맞게 변경할 수 있습니다. 또는 이러한 예와 일치하 도록 로드 스크립트의 형식을 변경할 수 있습니다.

앱의 기본 국가별 설정은 Qlik Sense가 설치된 컴퓨터 또는 서버의 국가별 시스템 설정을 기반으로 합니다. 액세스하는 Qlik Sense 서버가 스웨덴으로 설정된 경우 데이터 로드 편집기는 날짜, 시간 및 통화에 대해 스 웨덴 지역 설정을 사용합니다. 이러한 국가별 형식 설정은 Qlik Sense 사용자 인터페이스에 표시되는 언어와 관련이 없습니다. Qlik Sense는 사용 중인 브라우저와 동일한 언어로 표시됩니다.

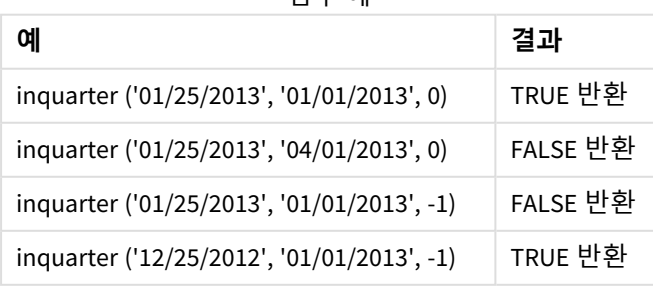

함수 예

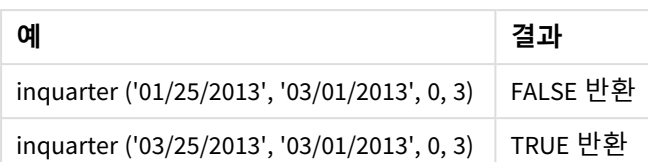

예 1 – 추가 인수 없음

로드 스크립트 및 결과

**개요**

데이터 로드 편집기를 열고 아래의 로드 스크립트를 새 탭에 추가합니다.

로드 스크립트에는 다음이 포함됩니다.

- 'Transactions'라는 테이블에 로드되는 2022년의 트랜잭션 집합을 포함하는 데이터 집합.
- 'in\_quarter' 필드로 설정된 inquarter() 함수를 포함하고 2022년 5월 15일과 같은 분기에 발생한 트 랜잭션을 확인하는 선행 LOAD.

```
SET DateFormat='MM/DD/YYYY';
Transactions:
    Load
       *,
       inquarter (date,'05/15/2022', 0) as in_quarter
       ;
Load
*
Inline
\Gammaid,date,amount
8188,'1/19/2022',37.23
8189,'1/7/2022',17.17
8190,'2/28/2022',88.27
8191,'2/5/2022',57.42
8192,'3/16/2022',53.80
8193,'4/1/2022',82.06
8194,'5/7/2022',40.39
8195,'5/16/2022',87.21
8196,'6/15/2022',95.93
8197,'6/26/2022',45.89
8198,'7/9/2022',36.23
8199,'7/22/2022',25.66
8200,'7/23/2022',82.77
8201,'7/27/2022',69.98
8202,'8/2/2022',76.11
8203,'8/8/2022',25.12
8204,'8/19/2022',46.23
8205,'9/26/2022',84.21
```
8206,'10/14/2022',96.24 8207,'10/29/2022',67.67 ];

**결과**

데이터를 로드하고 시트를 엽니다. 새 테이블을 만들고 다음 필드를 차원으로 추가합니다.

- $\bullet$  date
- in\_quarter

결과 테이블

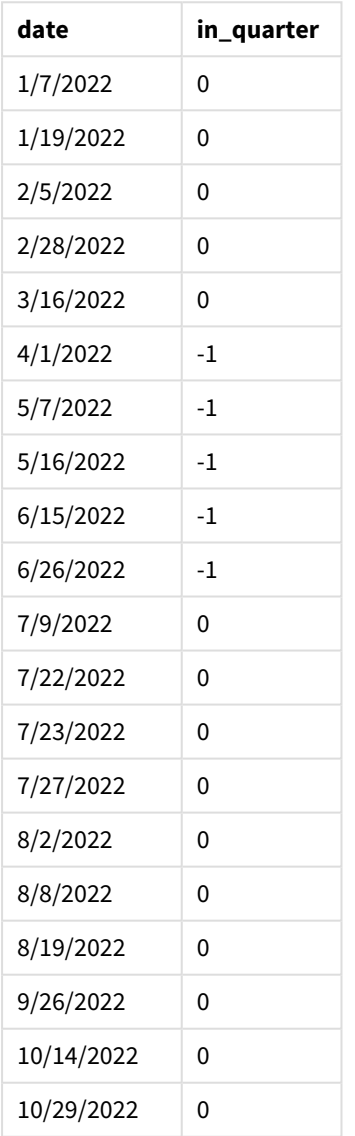

in\_quarter 필드는 inquarter() 함수를 사용하여 선행 LOAD 문에서 만들어집니다. 첫 번째 인수는 평가 중 인 필드를 식별합니다. 두 번째 인수는 비교 대상으로 정의할 분기를 식별하는 5월 15일의 하드 코딩된 날짜 입니다. period\_no 0은 마지막 인수이며, 이는 inquarter() 함수가 세그먼트로 분할된 분기 앞이나 뒤에 있 는 분기를 비교하지 않습니다.

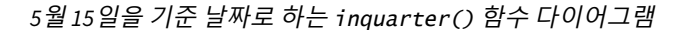

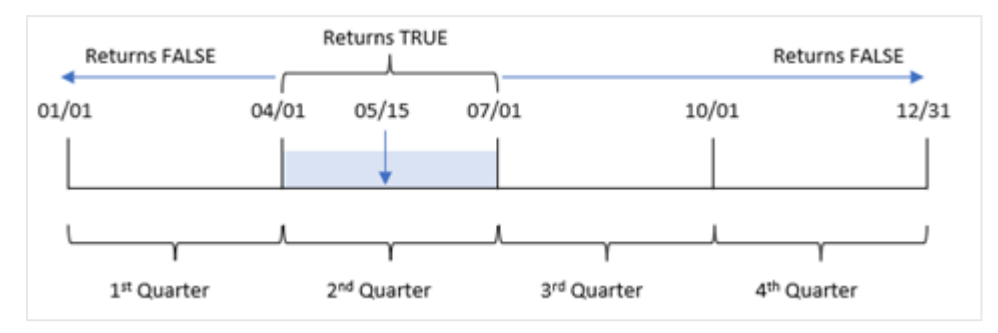

4월 1일과 6월 30일 사이에 발생하는 모든 트랜잭션은 부울 결과 TRUE를 반환합니다.

 $M_2$  – period no

로드 스크립트 및 결과

**개요**

데이터 로드 편집기를 열고 아래의 로드 스크립트를 새 탭에 추가합니다.

로드 스크립트에는 다음이 포함됩니다.

- 'Transactions'라는 테이블에 로드되는 2022년의 트랜잭션 집합을 포함하는 데이터 집합.
- 'previous\_quarter' 필드로 설정된 inquarter() 함수를 포함하고 2022년 5월 15일의 분기 이전 분기 에 발생한 트랜잭션을 확인하는 선행 LOAD.

```
SET DateFormat='MM/DD/YYYY';
Transactions:
    Load
       *,
       inquarter (date,'05/15/2022', -1) as previous_qtr
       ;
Load
*
Inline
\Gammaid,date,amount
8188,'1/19/2022',37.23
8189,'1/7/2022',17.17
8190,'2/28/2022',88.27
8191,'2/5/2022',57.42
8192,'3/16/2022',53.80
8193,'4/1/2022',82.06
8194,'5/7/2022',40.39
8195,'5/16/2022',87.21
8196,'6/15/2022',95.93
8197,'6/26/2022',45.89
8198,'7/9/2022',36.23
```
8199,'7/22/2022',25.66 8200,'7/23/2022',82.77 8201,'7/27/2022',69.98 8202,'8/2/2022',76.11 8203,'8/8/2022',25.12 8204,'8/19/2022',46.23 8205,'9/26/2022',84.21 8206,'10/14/2022',96.24 8207,'10/29/2022',67.67 ];

## **결과**

데이터를 로드하고 시트를 엽니다. 새 테이블을 만들고 다음 필드를 차원으로 추가합니다.

- $\bullet$  date
- previous\_qtr

결과 테이블

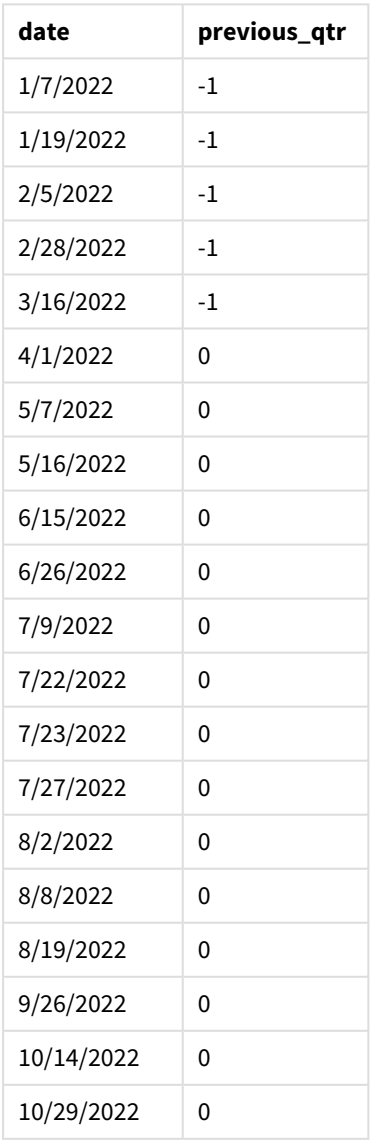

inquarter() 함수에서 period\_no 인수로 -1을 사용하면 비교 대상 분기의 경계가 전체 분기만큼 뒤로 시프 트합니다. 5월 15일은 해당 연도의 2분기에 속하므로 이 세그먼트는 초기에 4월 1일부터 6월 30일까지의 분 기에 해당합니다. period\_no는 이 세그먼트를 3개월 뒤로 오프셋하여 날짜 경계가 1월 1일에서 3월 30일이 되도록 합니다.

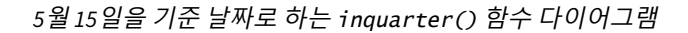

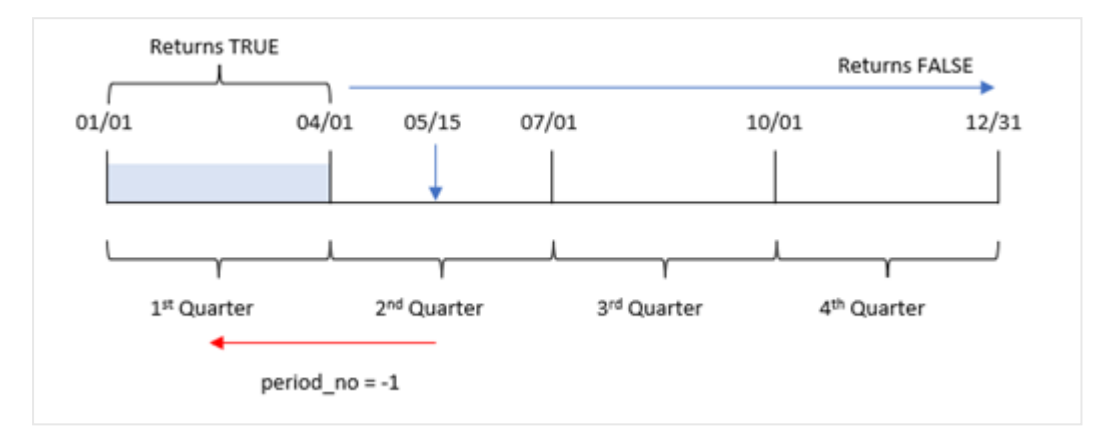

따라서 1월 1일에서 3월 30일 사이에 발생하는 모든 트랜잭션은 부울 결과 TRUE를 반환합니다.

 $M_3$  - first month of year 로드 스크립트 및 결과

**개요**

데이터 로드 편집기를 열고 아래의 로드 스크립트를 새 탭에 추가합니다.

로드 스크립트에는 다음이 포함됩니다.

- 'Transactions'라는 테이블에 로드되는 2022년의 트랜잭션 집합을 포함하는 데이터 집합.
- 'in\_quarter' 필드로 설정된 inquarter() 함수를 포함하고 2022년 5월 15일과 같은 분기에 발생한 트 랜잭션을 확인하는 선행 LOAD.

그러나 이 예에서 조직 정책은 회계 연도의 첫 번째 달이 되는 3월입니다.

```
SET DateFormat='MM/DD/YYYY';
Transactions:
    Load
       *,
       inquarter (date,'05/15/2022', 0, 3) as in_quarter
        ;
Load
*
Inline
\Gammaid,date,amount
```
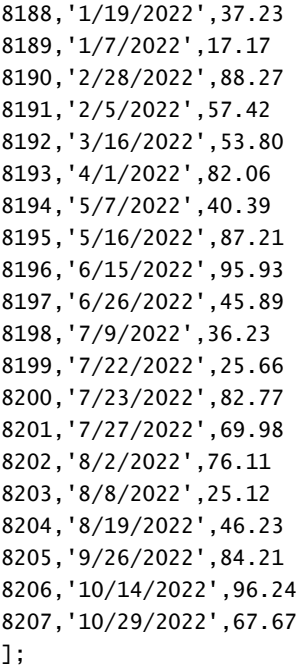

## **결과**

데이터를 로드하고 시트를 엽니다. 새 테이블을 만들고 다음 필드를 차원으로 추가합니다.

- $\bullet$  date
- previous\_qtr

결과 테이블

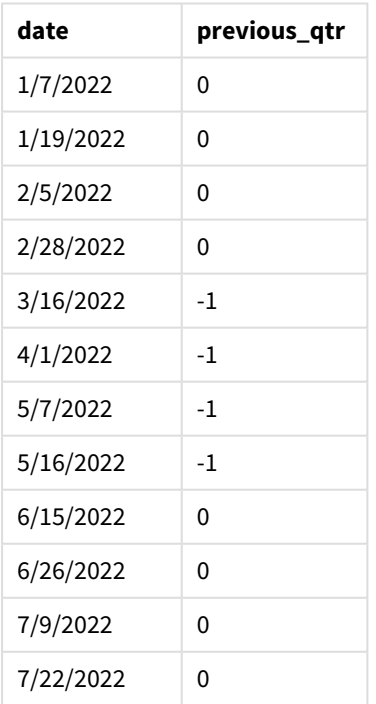

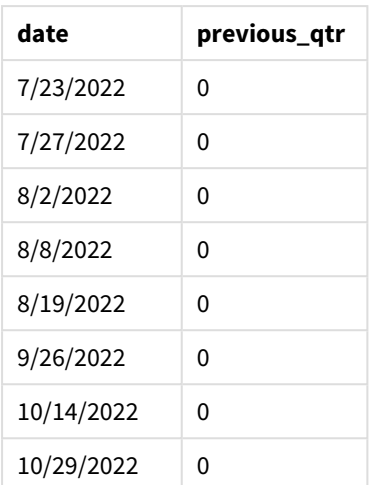

inquarter() 함수에서 first\_month\_of\_year 인수로 3을 사용하면 3월 1일이 연도의 시작으로 설정되고 연 도를 분기로 나눕니다. 따라서 분기 세그먼트는 3월-5월, 6월-8월, 9월-11월, 12월-2월입니다. 5월 15일의 base\_date는 3월~5월 분기를 함수의 비교 대상 분기로 설정합니다.

*3*월을 연도의 첫 번째 달로 설정한 inquarter() 함수 다이어그램*.*

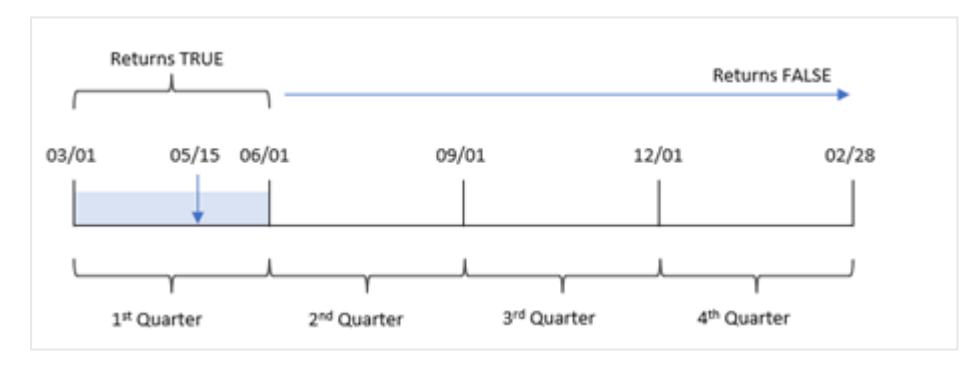

따라서 3월 1일과 5월 31일 사이에 발생하는 모든 트랜잭션은 부울 결과 TRUE를 반환합니다.

## 예 4 - 차트 개체 예

로드 스크립트 및 차트 표현식

**개요**

데이터 로드 편집기를 열고 아래의 로드 스크립트를 새 탭에 추가합니다.

로드 스크립트에는 다음이 포함됩니다.

- <sup>l</sup> 'Transactions'라는 테이블에 로드되는 2022년의 트랜잭션 집합을 포함하는 데이터 집합.
- 'in\_quarter' 필드로 설정된 inquarter() 함수를 포함하고 2022년 5월 15일과 같은 분기에 발생한 트 랜잭션을 확인하는 선행 LOAD.

#### **로드 스크립트**

SET DateFormat='MM/DD/YYYY'; Transactions: Load \* Inline  $\Gamma$ id,date,amount 8188,'1/19/2022',37.23

8189,'1/7/2022',17.17 8190,'2/28/2022',88.27 8191,'2/5/2022',57.42 8192,'3/16/2022',53.80 8193,'4/1/2022',82.06 8194,'5/7/2022',40.39 8195,'5/16/2022',87.21 8196,'6/15/2022',95.93 8197,'6/26/2022',45.89 8198,'7/9/2022',36.23 8199,'7/22/2022',25.66 8200,'7/23/2022',82.77 8201,'7/27/2022',69.98 8202,'8/2/2022',76.11 8203,'8/8/2022',25.12 8204,'8/19/2022',46.23 8205,'9/26/2022',84.21 8206,'10/14/2022',96.24 8207,'10/29/2022',67.67 ];

## **결과**

데이터를 로드하고 시트를 엽니다. 새 테이블을 만들고 이 필드를 차원으로 추가합니다.

 $\bullet$  date

트랜잭션이 5월 15일과 같은 분기에 발생했는지 여부를 계산하려면 다음 측정값을 만듭니다.

=inquarter(date,'05/15/2022', 0)

결과 테이블

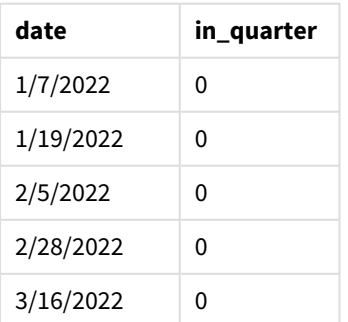

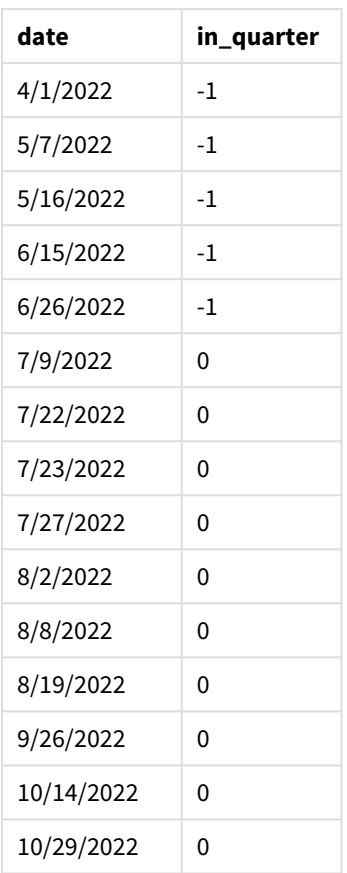

'in\_quarter' 측정값은 inquarter() 함수를 사용하여 차트에 만들어집니다. 첫 번째 인수는 평가 중인 필드 를 식별합니다. 두 번째 인수는 비교 대상으로 정의할 분기를 식별하는 5월 15일의 하드 코딩된 날짜입니다. period\_no 0은 마지막 인수이며, 이는 inquarter() 함수가 세그먼트로 분할된 분기 앞이나 뒤에 있는 분기 를 비교하지 않습니다.

*5*월 *15*일을 기준 날짜로 하는 inquarter() 함수 다이어그램

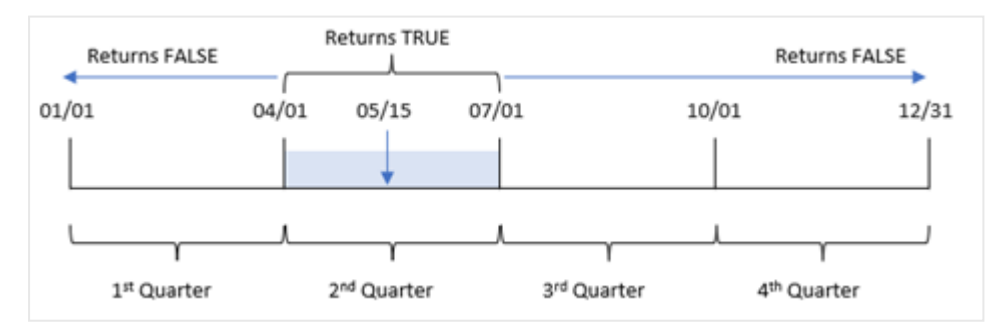

4월 1일과 6월 30일 사이에 발생하는 모든 트랜잭션은 부울 결과 TRUE를 반환합니다.

예 5 - 시나리오 로드 스크립트 및 결과

**개요**

데이터 로드 편집기를 열고 아래의 로드 스크립트를 새 탭에 추가합니다.

로드 스크립트에는 다음이 포함됩니다.

- <sup>l</sup> 'Products'라는 테이블에 로드되는 데이터 집합.
- 테이블에는 다음 필드가 포함됩니다.
	- **제품 ID**
	- <sup>l</sup> 제품 유형
	- **•** 제조 날짜
	- 가격

장비 오류로 인해 2022년 5월 15일 분기에 제조된 제품에 결함이 있는 것으로 확인되었습니다. 최종 사용자 는 제조된 제품이 '결함' 또는 '무결함'인 상태와 해당 분기에 제조된 제품의 비용을 분기 이름별로 표시하는 차트를 원합니다.

#### **로드 스크립트**

Products: Load \* Inline  $\Gamma$ product\_id,manufacture\_date,cost\_price 8188,'1/19/2022',37.23 8189,'1/7/2022',17.17 8190,'2/28/2022',88.27 8191,'2/5/2022',57.42 8192,'3/16/2022',53.80 8193,'4/1/2022',82.06 8194,'5/7/2022',40.39 8195,'5/16/2022',87.21 8196,'6/15/2022',95.93 8197,'6/26/2022',45.89 8198,'7/9/2022',36.23 8199,'7/22/2022',25.66 8200,'7/23/2022',82.77 8201,'7/27/2022',69.98 8202,'8/2/2022',76.11 8203,'8/8/2022',25.12 8204,'8/19/2022',46.23 8205,'9/26/2022',84.21 8206,'10/14/2022',96.24 8207,'10/29/2022',67.67

## **결과**

데이터를 로드하고 시트를 엽니다. 새 테이블을 만들고 이 필드를 차원으로 추가합니다.

=quartername(manufacture\_date)

다음 측정값을 만듭니다.

- <sup>l</sup> =if(only(InQuarter(manufacture\_date,makedate(2022,05,15),0)),'Defective','Faultless'), inquarter() 함수를 사용하여 결함이 있는 제품과 결함이 없는 제품을 식별합니다.
- $\bullet$  =sum(cost\_price), 각 제품의 비용 합계를 표시합니다.

#### **다음과 같이 하십시오.**

- 1. 측정값의 **숫자 형식**을 **화폐**로 설정합니다.
- 2. **모양**에서 **합계**를 끕니다.

#### 결과 테이블

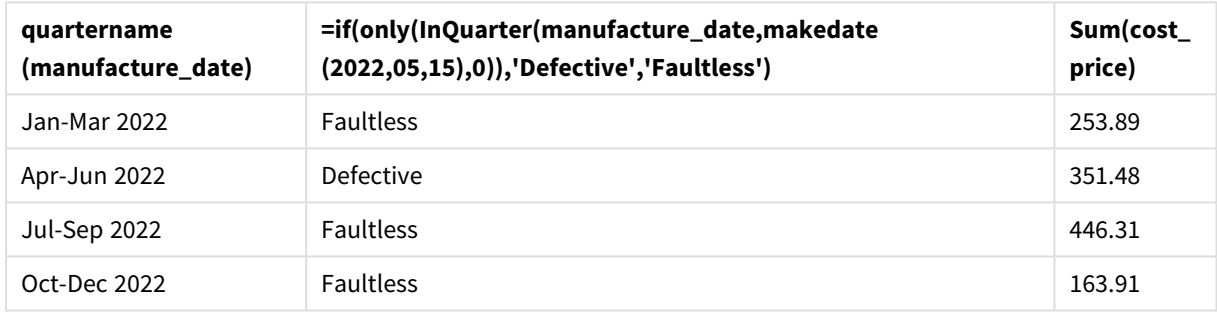

inquarter() 함수는 각 제품의 제조 날짜를 평가할 때 부울 값을 반환합니다. 5월 15일이 포함된 분기에 제 조된 모든 제품의 경우 inquarter() 함수는 부울 값 TRUE를 반환하고 제품을 'Defective'로 표시합니다. FALSE 값을 반환하여 해당 분기에 제조되지 않은 제품의 경우 제품을 'Faultless'로 표시합니다.

## inquartertodate

```
이 함수는 timestamp가 base_date의 마지막 밀리초까지 포함하여 base_date를 포함한 분기
의 일부에 속할 경우 True를 반환합니다.
```
#### **구문:**

**InQuarterToDate (**timestamp, base\_date, period\_no [, first\_month\_of\_year]**)**

**반환 데이터 유형:** 부울

*Qlik Sense*에서 부울 *true* 값은 *-1*<sup>로</sup> 표시되고 *false* 값은 *0*으로 표시됩니다*.*

*inquartertodate* 함수의 다이어그램

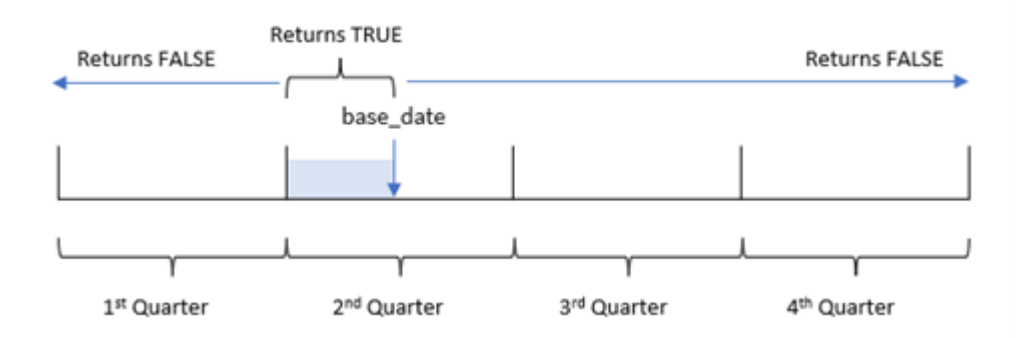

inquartertodate() 함수는 연도를 1월 1일과 12월 31일(또는 사용자 정의 연도 시작 및 해당 종료 날짜) 사 이의 동일한 4분기로 나눕니다. base\_date를 사용하면 이 함수가 특정 분기를 분할하고 base\_date를 사용하 여 해당 분기 세그먼트에 대해 허용되는 최대 날짜와 분기를 식별합니다. 마지막으로 이 함수는 지정된 날 짜 값을 해당 세그먼트와 비교할 때 부울 결과를 반환합니다.

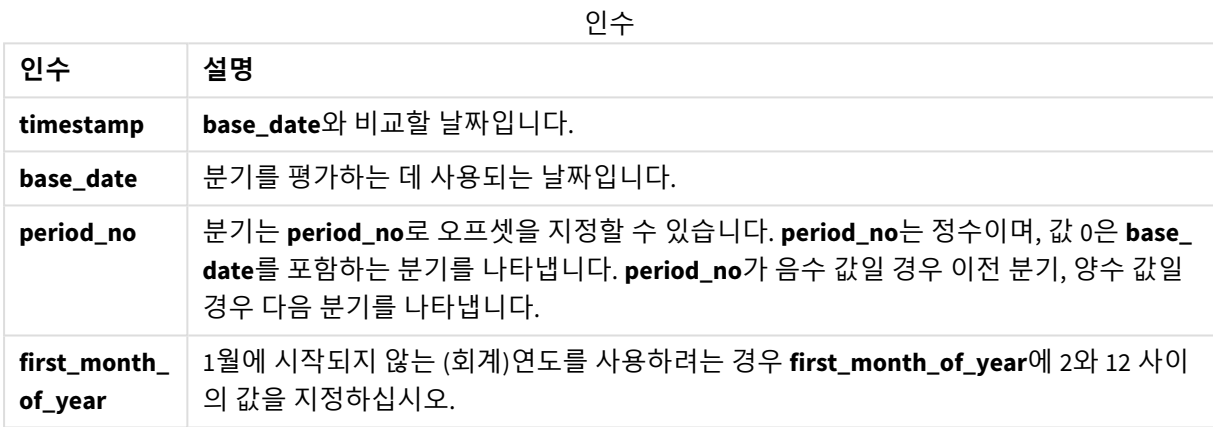

# 사용 시기

inquartertodate() 함수는 부울 결과를 반환합니다. 일반적으로 이 유형의 함수는 if 표현식의 조건으로 사 용됩니다. inquartertodate() 함수는 평가된 날짜가 해당 날짜를 포함하여 해당 날짜까지 분기에 발생했는 지 여부에 따라 집계 또는 계산을 반환하는 데 사용됩니다.

예를 들어, inquartertodate() 함수를 사용하여 특정 날짜까지 분기에 제조된 모든 장비를 식별할 수 있습 니다.

함수 예

| 예                                                        | 결과                                                                                                    |
|----------------------------------------------------------|----------------------------------------------------------------------------------------------------|
| inquartertodate<br>('01/25/2013',<br>$'03/25/2013'$ , 0) | timestamp 값 01/25/2013이 01/01/2013부터 03/25/2013까지의 3개월 기간 내<br>에 있으므로 TRUE를 반환하고, 이 기간에는 base_date 값 03/25/2013이 있습<br>니다. |
| inquartertodate<br>('04/26/2013',<br>$'03/25/2013'$ , 0) | 04/26/2013이 이전 예와 같은 기간 밖에 있으므로 FALSE를 반환합니다.                                                                              |

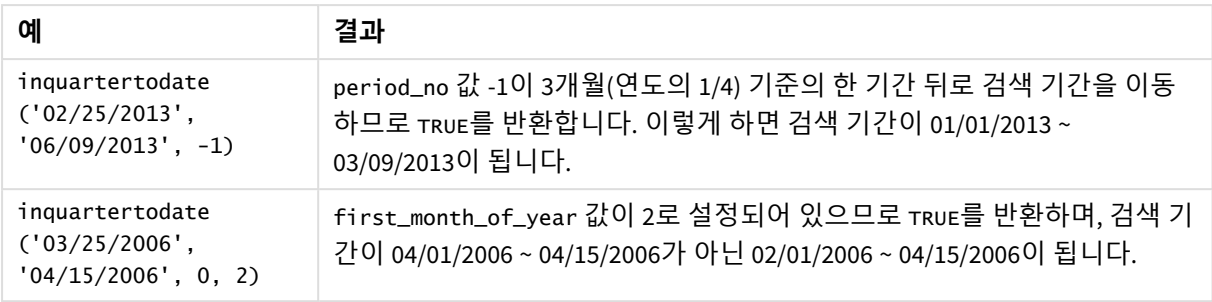

# 국가별 설정

달리 지정하지 않는 한 이 항목의 예에서는 다음 날짜 형식을 사용합니다. YYYY/MM/DD. 날짜 형식은 데이터 로드 스크립트의 SET DateFormat 문에 지정됩니다. 기본 날짜 형식은 지역 설정 및 기타 요인으로 인해 시스 템에서 다를 수 있습니다. 아래 예의 형식을 요구 사항에 맞게 변경할 수 있습니다. 또는 이러한 예와 일치하 도록 로드 스크립트의 형식을 변경할 수 있습니다.

앱의 기본 국가별 설정은 Qlik Sense가 설치된 컴퓨터 또는 서버의 국가별 시스템 설정을 기반으로 합니다. 액세스하는 Qlik Sense 서버가 스웨덴으로 설정된 경우 데이터 로드 편집기는 날짜, 시간 및 통화에 대해 스 웨덴 지역 설정을 사용합니다. 이러한 국가별 형식 설정은 Qlik Sense 사용자 인터페이스에 표시되는 언어와 관련이 없습니다. Qlik Sense는 사용 중인 브라우저와 동일한 언어로 표시됩니다.

예 1 – 추가 인수 없음

로드 스크립트 및 결과

## **개요**

데이터 로드 편집기를 열고 아래의 로드 스크립트를 새 탭에 추가합니다.

로드 스크립트에는 다음이 포함됩니다.

- Transactions라는 테이블에 로드되는 2022년 트랜잭션 집합이 포함된 데이터 집합.
- DateFormat 시스템 변수(MM/DD/YYYY) 서식으로 제공된 날짜 필드.
- <sup>l</sup> 2022년 5월 15일까지 분기에 발생한 트랜잭션을 결정하는 필드 in\_quarter\_to\_date 만들기.

```
SET DateFormat='MM/DD/YYYY';
Transactions:
    Load
        *,
        inquartertodate(date,'05/15/2022', 0) as in_quarter_to_date
        ;
Load
*
Inline
\Gammaid,date,amount
8188,'1/19/2022',37.23
```
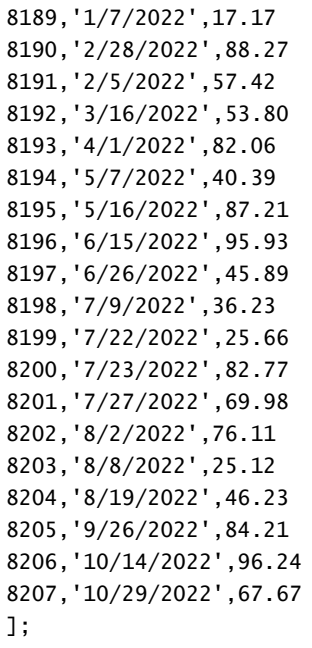

## **결과**

데이터를 로드하고 시트를 엽니다. 새 테이블을 만들고 다음 필드를 차원으로 추가합니다.

- $\bullet$  date
- in\_quarter\_to\_date

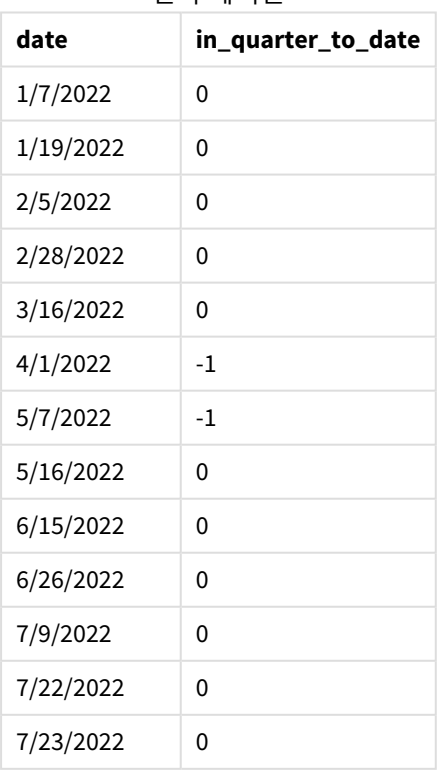

결과 테이블

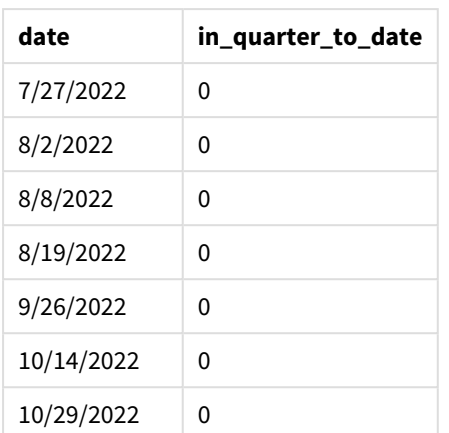

'in\_quarter\_to\_date' 필드는 inquartertodate() 함수를 사용하여 선행 LOAD 문에서 만들어집니다. 제공된 첫 번째 인수는 평가 중인 필드를 식별합니다. 두 번째 인수는 5월 15일에 대한 하드 코딩된 날짜이며, 세그 먼트로 분할할 분기를 식별하고 해당 세그먼트의 끝 경계를 정의하는 base\_date입니다. period\_no 0은 마지 막 인수이며, 이는 함수가 세그먼트로 분할된 분기 앞이나 뒤에 있는 분기를 비교하지 않음을 의미합니다.

*inquartertodate* 함수의 다이어그램*,* 추가 인수 없음

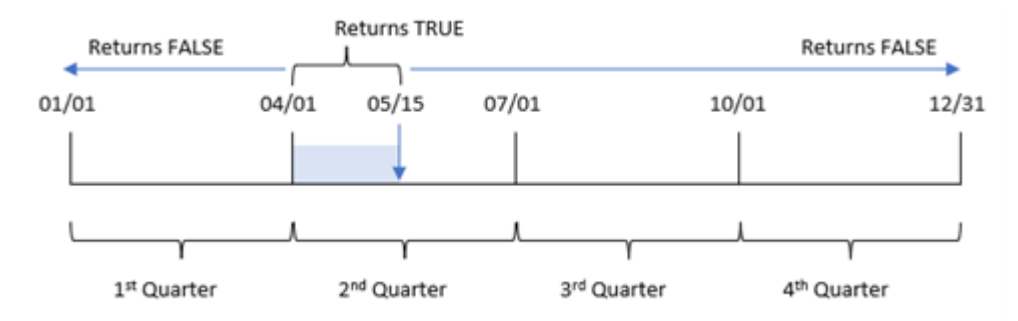

4월 1일과 5월 15일 사이에 발생하는 모든 트랜잭션은 부울 결과 TRUE를 반환합니다. 5월 16일 이후의 트랜 잭션 날짜는 4월 1일 이전의 트랜잭션과 마찬가지로 FALSE를 반환됩니다.

## $M_2$  – period no

로드 스크립트 및 결과

## **개요**

데이터 로드 편집기를 열고 아래의 로드 스크립트를 새 탭에 추가합니다.

로드 스크립트에는 다음이 포함됩니다.

- 첫 번째 예와 동일한 데이터 집합 및 시나리오.
- 2022년 5월 15일에 끝나는 분기 세그먼트 이전의 전체 분기에 발생하는 트랜잭션을 결정하는 필드 previous\_qtr\_to\_date 만들기.

#### **로드 스크립트**

```
SET DateFormat='MM/DD/YYYY';
Transactions:
    Load
        *,
        inquartertodate(date,'05/15/2022', -1) as previous_qtr_to_date
        ;
Load
*
Inline
\Gammaid,date,amount
8188,'1/19/2022',37.23
8189,'1/7/2022',17.17
8190,'2/28/2022',88.27
8191,'2/5/2022',57.42
8192,'3/16/2022',53.80
8193,'4/1/2022',82.06
8194,'5/7/2022',40.39
8195,'5/16/2022',87.21
8196,'6/15/2022',95.93
8197,'6/26/2022',45.89
8198,'7/9/2022',36.23
8199,'7/22/2022',25.66
8200,'7/23/2022',82.77
8201,'7/27/2022',69.98
8202,'8/2/2022',76.11
8203,'8/8/2022',25.12
8204,'8/19/2022',46.23
8205,'9/26/2022',84.21
8206,'10/14/2022',96.24
8207,'10/29/2022',67.67
```

```
];
```
## **결과**

데이터를 로드하고 시트를 엽니다. 새 테이블을 만들고 다음 필드를 차원으로 추가합니다.

- $\bullet$  date
- previous\_qtr\_to\_date

결과 테이블

| date      | previous_qtr_to_date |  |  |  |  |
|-----------|----------------------|--|--|--|--|
| 1/7/2022  | -1                   |  |  |  |  |
| 1/19/2022 | -1                   |  |  |  |  |
| 2/5/2022  | -1                   |  |  |  |  |
| 2/28/2022 | O                    |  |  |  |  |

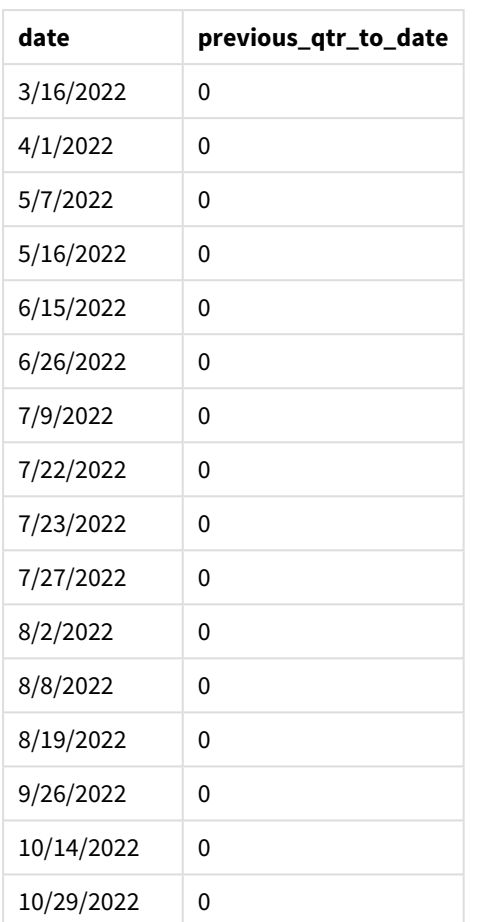

period\_no 값 -1은 inquartertodate () 함수가 입력 분기 세그먼트를 이전 분기와 비교함을 나타냅니다. 5 월 15일은 올해의 2분기에 속하므로 이 세그먼트는 처음에 4월 1일과 5월 15일 사이에 해당합니다. 그런 다 음 period\_no는 이 세그먼트를 3개월 앞서 오프셋하여 날짜 경계가 1월 1일에서 2월 15일이 되도록 합니다.

*inquartertodate* 함수의 다이어그램*, period\_no* 예

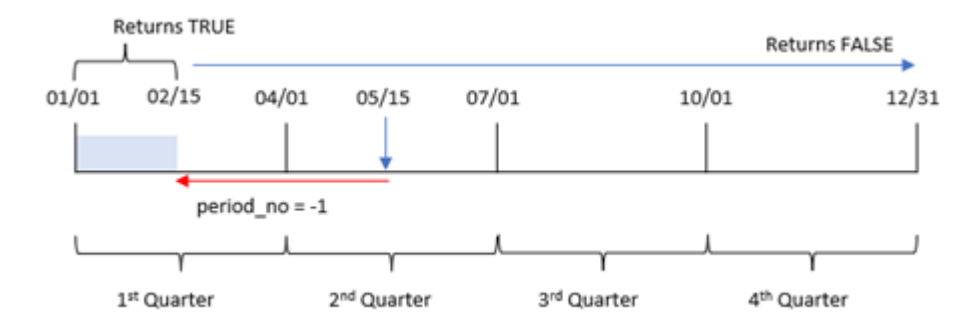

따라서 1월 1일과 2월 15일 사이에 발생하는 모든 트랜잭션은 부울 결과 TRUE를 반환합니다.

예 3 – first\_month\_of\_year 로드 스크립트 및 결과

**개요**

데이터 로드 편집기를 열고 아래의 로드 스크립트를 새 탭에 추가합니다.

로드 스크립트에는 다음이 포함됩니다.

• 첫 번째 예와 동일한 데이터 집합 및 시나리오.

• 2022년 5월 15일까지 같은 분기에 발생한 트랜잭션을 결정하는 필드 in\_quarter\_to\_date 만들기.

이 예에서는 3월을 회계 연도의 첫 번째 달로 설정합니다.

```
SET DateFormat='MM/DD/YYYY';
Transactions:
    Load
        *,
        inquartertodate(date,'05/15/2022', 0,3) as in_quarter_to_date
        ;
Load
*
Inline
\Gammaid,date,amount
8188,'1/19/2022',37.23
8189,'1/7/2022',17.17
8190,'2/28/2022',88.27
8191,'2/5/2022',57.42
8192,'3/16/2022',53.80
8193,'4/1/2022',82.06
8194,'5/7/2022',40.39
8195,'5/16/2022',87.21
8196,'6/15/2022',95.93
8197,'6/26/2022',45.89
8198,'7/9/2022',36.23
8199,'7/22/2022',25.66
8200,'7/23/2022',82.77
8201,'7/27/2022',69.98
8202,'8/2/2022',76.11
8203,'8/8/2022',25.12
8204,'8/19/2022',46.23
8205,'9/26/2022',84.21
8206,'10/14/2022',96.24
8207,'10/29/2022',67.67
];
```
#### **결과**

데이터를 로드하고 시트를 엽니다. 새 테이블을 만들고 다음 필드를 차원으로 추가합니다.

- $\bullet$  date
- in\_quarter\_to\_date

결과 테이블

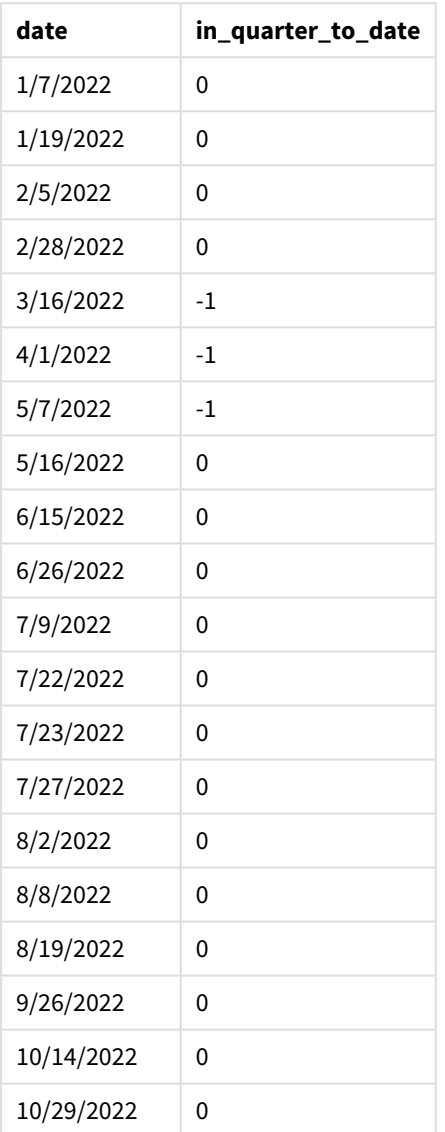

inquartertodate() 함수에서 3을 first\_month\_of\_year 인수로 사용하면 이 함수는 3월 1일에 연도를 시작 한 다음 연도를 분기로 나눕니다. 따라서 분기 세그먼트는 다음과 같습니다.

- 3월~5월
- 6월~8월
- <sup>l</sup> 9월~11월
- 12월~2월

그런 다음 base\_date가 5월 15일이면 끝 경계가 5월 15일로 설정되어 3월에서 5월까지 분기가 세그먼트로 분할됩니다.

*inquartertodate* 함수의 다이어그램*, first\_month\_of\_year* 예

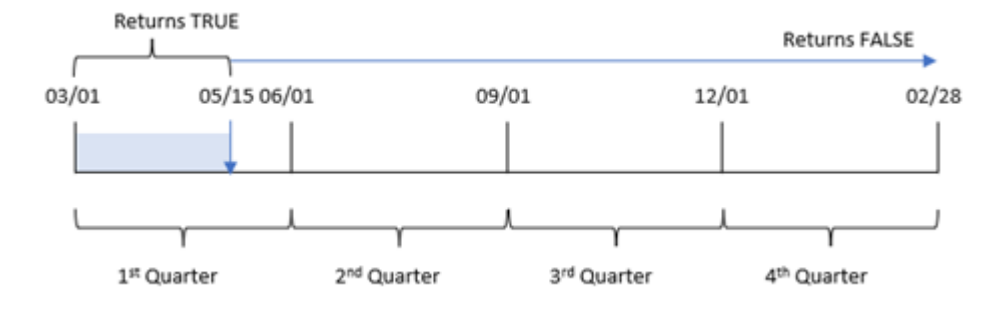

따라서 3월 1일에서 5월 15일 사이에 발생하는 모든 트랜잭션은 부울 결과 TRUE를 반환하는 반면 날짜가 이 경계를 벗어난 트랜잭션은 FALSE 값을 반환합니다.

예 4 – 차트 개체 예

로드 스크립트 및 차트 표현식

#### **개요**

데이터 로드 편집기를 열고 아래의 로드 스크립트를 새 탭에 추가합니다.

이 로드 스크립트에는 첫 번째 예와 동일한 데이터 집합 및 시나리오가 포함되어 있습니다. 그러나 이 예에 서는 변경되지 않은 데이터 집합이 응용 프로그램에 로드됩니다. 5월 15일과 같은 분기에 발생한 트랜잭션 을 결정하는 계산이 차트 개체의 측정값으로 만들어집니다.

```
SET DateFormat='MM/DD/YYYY';
Transactions:
Load
*
Inline
\Gammaid,date,amount
8188,'1/19/2022',37.23
8189,'1/7/2022',17.17
8190,'2/28/2022',88.27
8191,'2/5/2022',57.42
8192,'3/16/2022',53.80
8193,'4/1/2022',82.06
8194,'5/7/2022',40.39
8195,'5/16/2022',87.21
8196,'6/15/2022',95.93
8197,'6/26/2022',45.89
8198,'7/9/2022',36.23
8199,'7/22/2022',25.66
```
8200,'7/23/2022',82.77 8201,'7/27/2022',69.98 8202,'8/2/2022',76.11 8203,'8/8/2022',25.12 8204,'8/19/2022',46.23 8205,'9/26/2022',84.21 8206,'10/14/2022',96.24 8207,'10/29/2022',67.67 ];

## **결과**

데이터를 로드하고 시트를 엽니다. 새 테이블을 만들고 이 필드를 차원으로 추가합니다.date.

다음 측정값을 만듭니다.

=inquartertodate(date,'05/15/2022', 0)

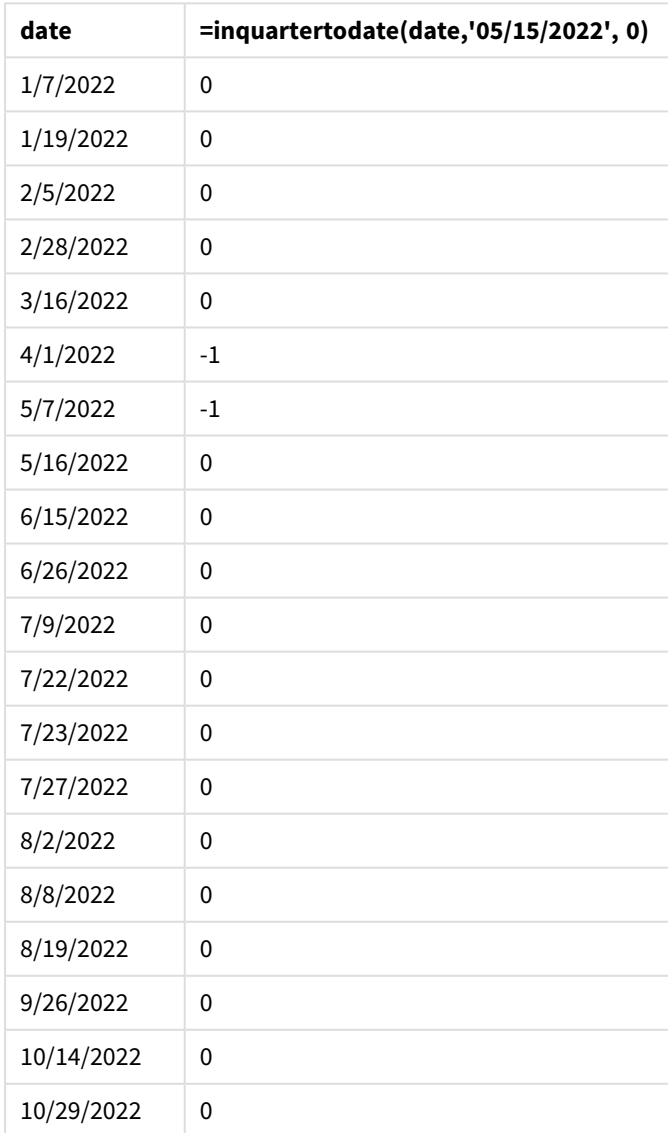

결과 테이블

in\_quarter\_to\_date 측정값은 inquartertodate() 함수를 사용하여 차트 개체에 만들어집니다. 첫 번째 인 수는 평가되는 날짜 필드입니다. 두 번째 인수는 5월 15일에 대한 하드 코딩된 날짜이며, 세그먼트로 분할할 분기를 식별하고 해당 세그먼트의 끝 경계를 정의하는 base\_date입니다. period\_no 0은 마지막 인수이며, 이는 함수가 세그먼트로 분할된 분기 앞이나 뒤에 있는 분기를 비교하지 않음을 의미합니다.

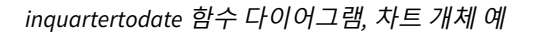

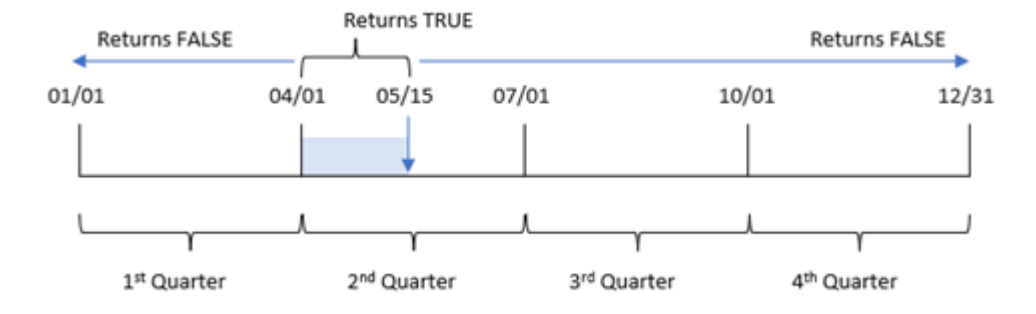

4월 1일과 5월 15일 사이에 발생하는 모든 트랜잭션은 부울 결과 TRUE를 반환합니다. 5월 16일 이후의 트랜 잭션은 4월 1일 이전의 트랜잭션과 마찬가지로 FALSE를 반환됩니다.

예 5 – 시나리오

로드 스크립트 및 차트 표현식

**개요**

데이터 로드 편집기를 열고 아래의 로드 스크립트를 새 탭에 추가합니다.

로드 스크립트에는 다음이 포함됩니다.

- Products라는 테이블에 로드되는 데이터 집합.
- 제품 ID, 제조 날짜 및 원가에 관한 정보.

2022년 5월 15일, 제조 과정에서 일부 장비 오류가 발견되어 해결되었습니다. 이 날짜까지 해당 분기에 제조 된 제품은 결함이 있습니다. 최종 사용자는 제품이 '결함' 또는 '무결함'인 상태와 해당 분기에서 현재까지 제조된 제품의 비용을 분기 이름별로 표시하는 차트 개체를 원합니다.

```
Products:
Load
*
Inline
\Gammaproduct_id,manufacture_date,cost_price
8188,'1/19/2022',37.23
8189,'1/7/2022',17.17
8190,'2/28/2022',88.27
8191,'2/5/2022',57.42
8192,'3/16/2022',53.80
8193,'4/1/2022',82.06
```
8194,'5/7/2022',40.39 8195,'5/16/2022',87.21 8196,'6/15/2022',95.93 8197,'6/26/2022',45.89 8198,'7/9/2022',36.23 8199,'7/22/2022',25.66 8200,'7/23/2022',82.77 8201,'7/27/2022',69.98 8202,'8/2/2022',76.11 8203,'8/8/2022',25.12 8204,'8/19/2022',46.23 8205,'9/26/2022',84.21 8206,'10/14/2022',96.24 8207,'10/29/2022',67.67 ];

**결과**

**다음과 같이 하십시오.**

- 1. 데이터를 로드하고 시트를 엽니다. 새 테이블을 만듭니다. 분기 이름을 표시할 차원을 만듭니다. =quartername(manufacture\_date)
- 2. 다음으로 결함이 있는 제품과 무결함인 제품을 식별하는 차원을 만듭니다. =if(inquartertodate(manufacture\_date,makedate(2022,05,15),0),'Defective','Faultless')
- 3. 제품의 cost\_price 합계를 계산하는 측정값을 만듭니다. =sum(cost\_price)
- 4. 측정값의 **숫자 형식**을 **화폐**로 설정합니다.

결과 테이블

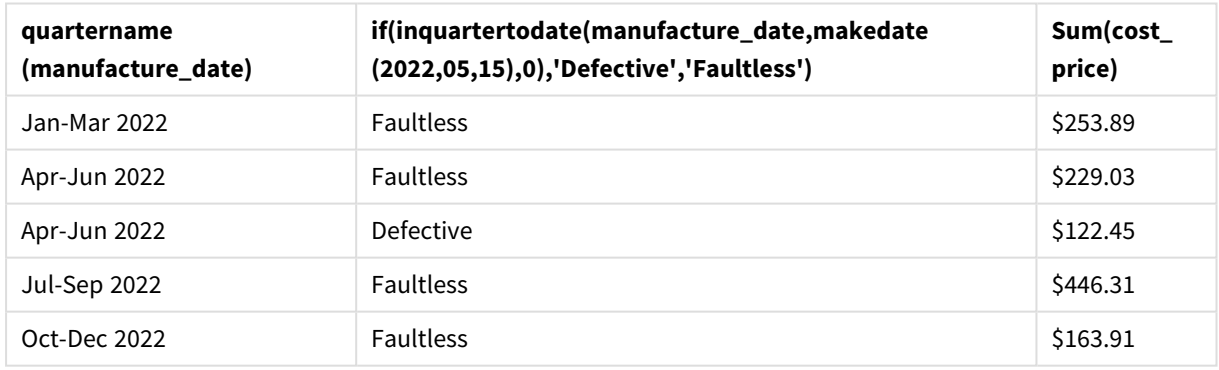

inquartertodate() 함수는 각 제품의 제조 날짜를 평가할 때 부울 값을 반환합니다. 부울 값 TRUE를 반환하 는 경우 제품을 'Defective'로 표시합니다. FALSE 값을 반환하므로 5월 15일을 포함하는 분기까지 제조되지 않은 제품의 경우 제품을 'Faultless'로 표시합니다.

## inweek

**timestamp**가 **base\_date**를 포함하는 주에 속할 경우 이 함수는 True를 반환합니다.

**구문:**

**InWeek (**timestamp, base\_date, period\_no[, first\_week\_day]**)**

#### **반환 데이터 유형:** 부울

Qlik Sense에서 부울 true 값은 -1로 표시되고 false 값은 0으로 표시됩니다.

#### inweek() 함수의 범위 다이어그램

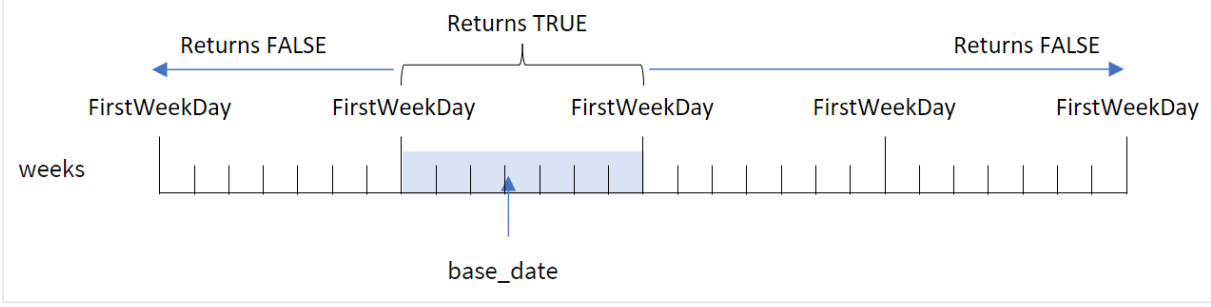

inweek() 함수는 base\_date 인수를 사용하여 날짜가 속하는 7일 기간을 식별합니다. 주의 시작 요일은 FirstWeekDay 시스템 변수를 기반으로 합니다. 그러나 inweek() 함수의 first\_week\_day 인수를 사용하여 주의 첫 번째 요일을 변경할 수도 있습니다.

선택한 주가 정의된 후 함수는 규정된 날짜 값을 해당 주 세그먼트와 비교할 때 부울 결과를 반환합니다.

#### **사용 시기**

inweek() 함수는 부울 결과를 반환합니다. 일반적으로 이 유형의 함수는 if expression의 조건으로 사용됩 니다. inweek() 함수는 평가된 날짜가 base\_date 인수의 선택된 날짜가 있는 주에 발생했는지 여부에 따라 집계 또는 계산을 반환합니다.

예를 들어, inweek() 함수를 사용하여 특정 주에 제조된 모든 장비를 식별할 수 있습니다.

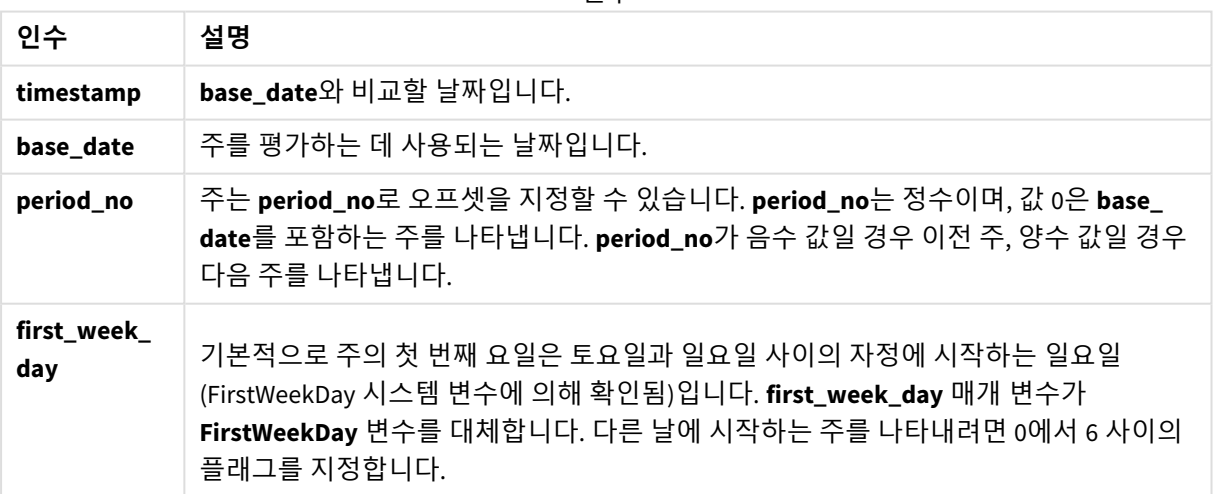

인수

first\_week\_day 값

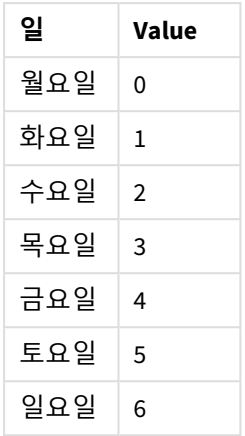

# 국가별 설정

달리 지정하지 않는 한 이 항목의 예에서는 다음 날짜 형식을 사용합니다. YYYY/MM/DD. 날짜 형식은 데이터 로드 스크립트의 SET DateFormat 문에 지정됩니다. 기본 날짜 형식은 지역 설정 및 기타 요인으로 인해 시스 템에서 다를 수 있습니다. 아래 예의 형식을 요구 사항에 맞게 변경할 수 있습니다. 또는 이러한 예와 일치하 도록 로드 스크립트의 형식을 변경할 수 있습니다.

앱의 기본 국가별 설정은 Qlik Sense가 설치된 컴퓨터 또는 서버의 국가별 시스템 설정을 기반으로 합니다. 액세스하는 Qlik Sense 서버가 스웨덴으로 설정된 경우 데이터 로드 편집기는 날짜, 시간 및 통화에 대해 스 웨덴 지역 설정을 사용합니다. 이러한 국가별 형식 설정은 Qlik Sense 사용자 인터페이스에 표시되는 언어와 관련이 없습니다. Qlik Sense는 사용 중인 브라우저와 동일한 언어로 표시됩니다.

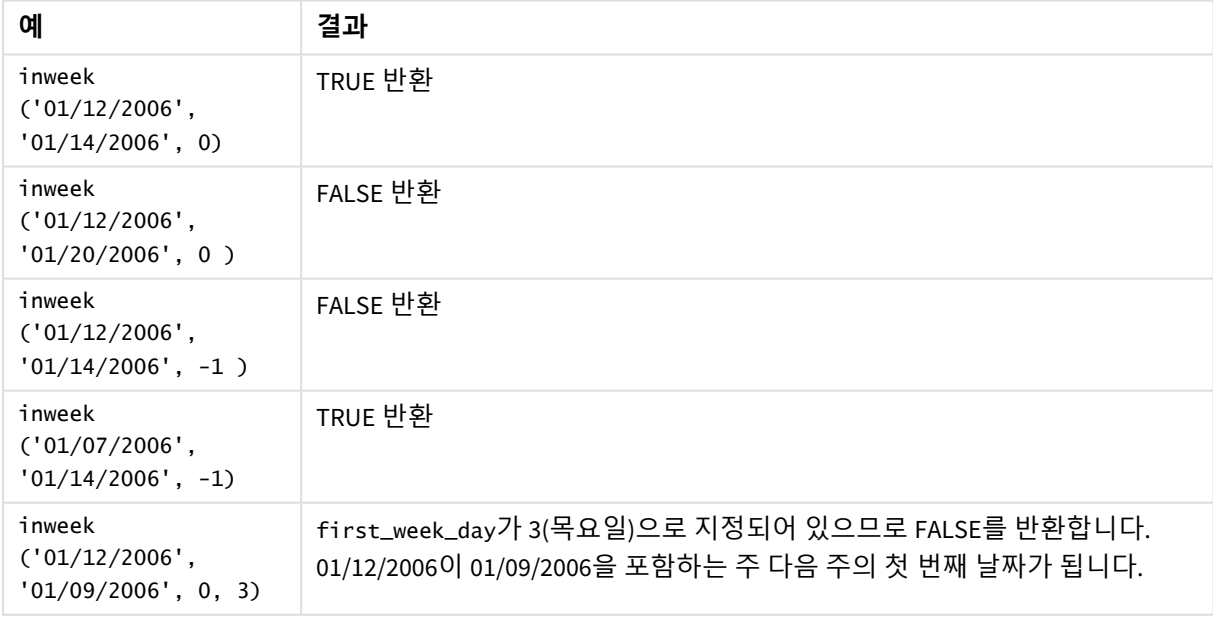

함수 예

다음 항목은 이 함수를 사용하는 데 도움이 될 수 있습니다.

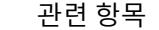

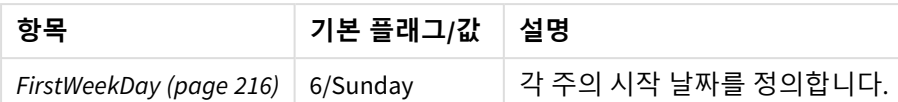

# 예 1 – 추가 인수 없음

로드 스크립트 및 결과

**개요**

데이터 로드 편집기를 열고 아래의 로드 스크립트를 새 탭에 추가합니다.

로드 스크립트에는 다음이 포함됩니다.

- <sup>l</sup> 'Transactions'라는 테이블에 로드되는 2022년 1월의 트랜잭션 집합이 포함된 데이터 집합.
- <sup>l</sup> 6(일요일)으로 설정된 FirstWeekDay 시스템 변수.
- $\cdot$  다음을 포함하는 선행 LOAD:
	- inweek() 함수, 2022년 1월 14일 주에 발생한 트랜잭션을 확인하는 필드 'in\_week'로 설정됩니 다.
	- weekday() 함수, 각 날짜에 해당하는 요일을 표시하는 필드 'week\_day'로 설정됩니다.

```
SET FirstWeekDay=6;
SET DateFormat='MM/DD/YYYY';
Transactions:
    Load
       *,
       weekday(date) as week_day,
       inweek(date,'01/14/2022', 0) as in_week
       ;
Load
*
Inline
\Gammaid,date,amount
8188,'01/02/2022',37.23
8189,'01/05/2022',17.17
8190,'01/06/2022',88.27
8191,'01/08/2022',57.42
8192,'01/09/2022',53.80
8193,'01/10/2022',82.06
8194,'01/11/2022',40.39
8195,'01/12/2022',87.21
8196,'01/13/2022',95.93
8197,'01/14/2022',45.89
8198,'01/15/2022',36.23
8199,'01/16/2022',25.66
8200,'01/17/2022',82.77
```
8201,'01/18/2022',69.98 8202,'01/26/2022',76.11 8203,'01/27/2022',25.12 8204,'01/28/2022',46.23 8205,'01/29/2022',84.21 8206,'01/30/2022',96.24 8207,'01/31/2022',67.67 ];

## **결과**

데이터를 로드하고 시트를 엽니다. 새 테이블을 만들고 다음 필드를 차원으로 추가합니다.

- $\bullet$  date
- week\_day
- $\cdot$  in\_week

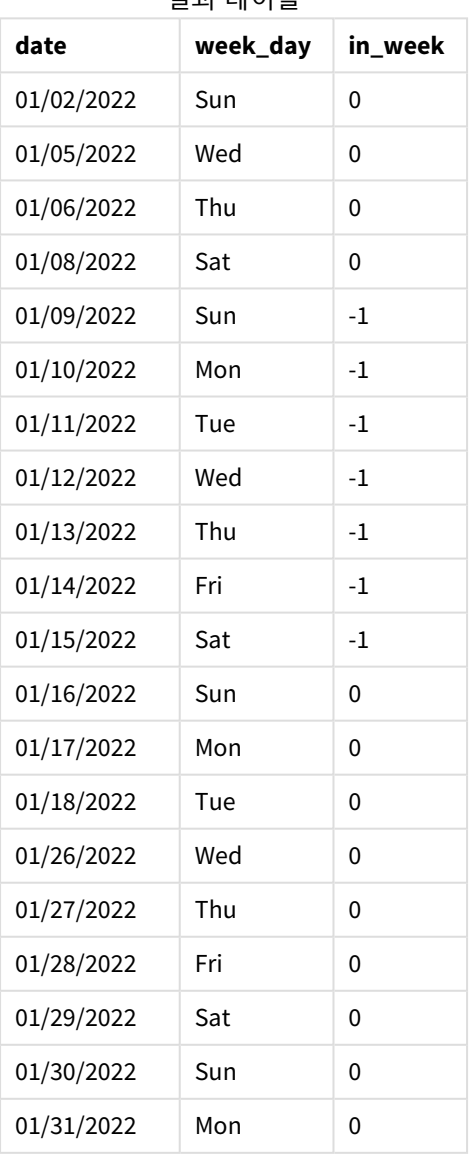

결과 테이블

in\_week 필드는 inweek() 함수를 사용하여 선행 LOAD 문에서 만들어집니다. 첫 번째 인수는 평가 중인 필드 를 식별합니다. 두 번째 인수는 1월 14일에 대한 하드 코딩된 날짜이며 base\_date입니다. base\_date 인수는 FirstWeekDay 시스템 변수와 함께 작동하여 비교 대상 주를 식별합니다. period\_no 0(함수가 분할된 주 앞이 나 뒤에 있는 주를 비교하지 않음을 의미함)이 마지막 인수입니다.

FirstWeekDay 시스템 변수는 주가 일요일에 시작하여 토요일에 끝나도록 확인합니다. 따라서 1월은 아래 다 이어그램에 따라 주로 나뉘며 1월 9일과 15일 사이의 날짜가 inweek() 계산에 유효한 기간을 제공합니다.

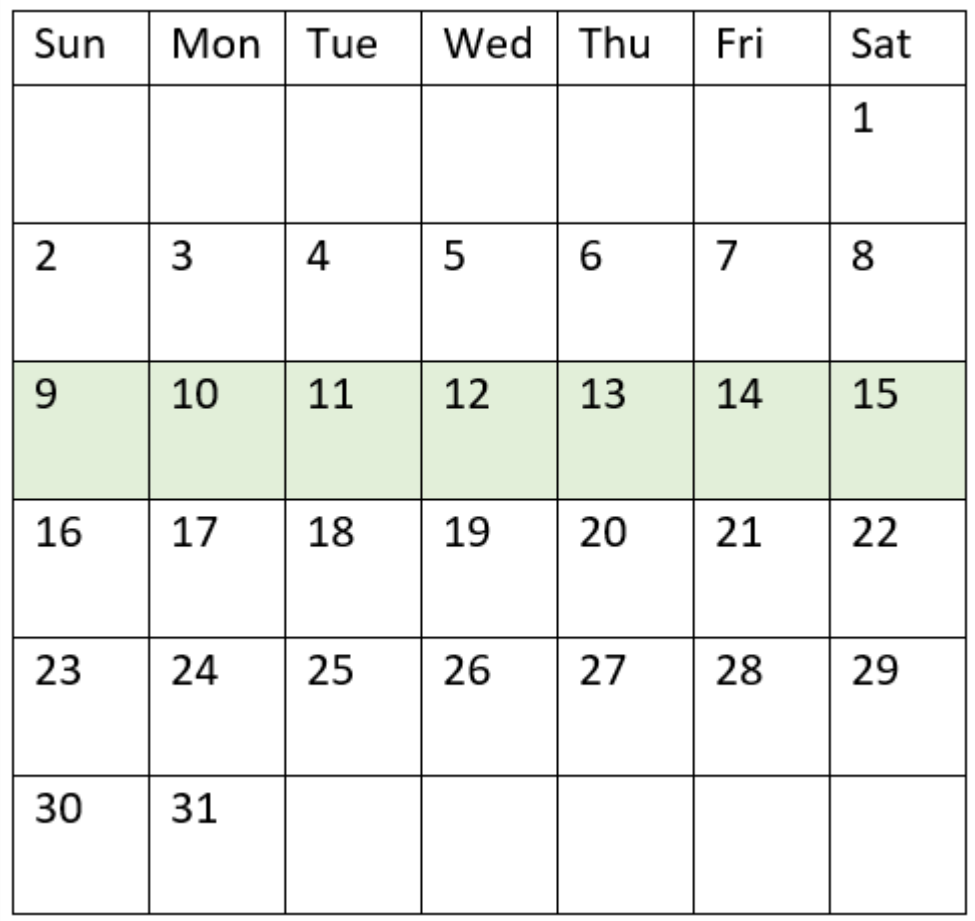

inweek() 함수 범위가 강조 표시된 캘린더의 다이어그램

1월 9일과 1월 15일 사이에 발생하는 모든 트랜잭션은 부울 결과 TRUE를 반환합니다.

 $M_2$  – period no

로드 스크립트 및 결과

**개요**

데이터 로드 편집기를 열고 아래의 로드 스크립트를 새 탭에 추가합니다.

로드 스크립트에는 다음이 포함됩니다.

- 'Transactions'라는 테이블에 로드되는 2022년 트랜잭션 집합을 포함하는 동일한 데이터 집합.
- <sup>l</sup> 6(일요일)으로 설정된 FirstWeekDay 시스템 변수.
- 다음을 포함하는 선행 LOAD:
	- inweek () 함수, 2022년 1월 14일 주 이전의 전체 주에 발생하는 트랜잭션을 확인하는 필드 ''prev\_week로 설정됩니다.
	- weekday() 함수, 각 날짜에 해당하는 요일을 표시하는 필드 'week\_day'로 설정됩니다.

#### **로드 스크립트**

```
SET FirstWeekDay=6;
SET DateFormat='MM/DD/YYYY';
Transactions:
    Load
       *,
       weekday(date) as week_day,
       inweek(date,'01/14/2022', -1) as prev_week
       ;
Load
*
Inline
\lceilid,date,amount
8188,'01/02/2022',37.23
8189,'01/05/2022',17.17
8190,'01/06/2022',88.27
8191,'01/08/2022',57.42
8192,'01/09/2022',53.80
8193,'01/10/2022',82.06
8194,'01/11/2022',40.39
8195,'01/12/2022',87.21
8196,'01/13/2022',95.93
8197,'01/14/2022',45.89
8198,'01/15/2022',36.23
8199,'01/16/2022',25.66
8200,'01/17/2022',82.77
8201,'01/18/2022',69.98
8202,'01/26/2022',76.11
8203,'01/27/2022',25.12
8204,'01/28/2022',46.23
8205,'01/29/2022',84.21
8206,'01/30/2022',96.24
8207,'01/31/2022',67.67
```
# ];

## **결과**

데이터를 로드하고 시트를 엽니다. 새 테이블을 만들고 다음 필드를 차원으로 추가합니다.

- $\bullet$  date
- week\_day

• prev\_week

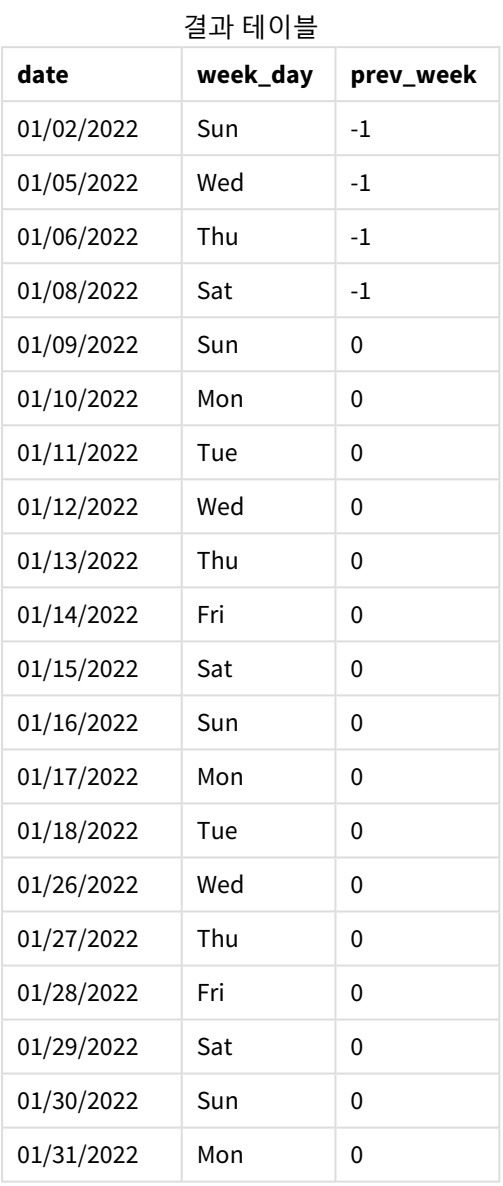

inweek() 함수에서 period\_no 인수로 -1을 사용하면 비교 대상 주의 경계가 전체 7일만큼 뒤로 시프트합니 다. period\_no가 0이면 주는 1월 9일에서 15일 사이가 됩니다. 그러나 이 예에서 period\_no가 -1이면 이 세그 먼트의 시작과 끝 경계가 1주일 뒤로 시프트합니다. 날짜 경계는 1월 2일 ~ 1월 8일입니다.

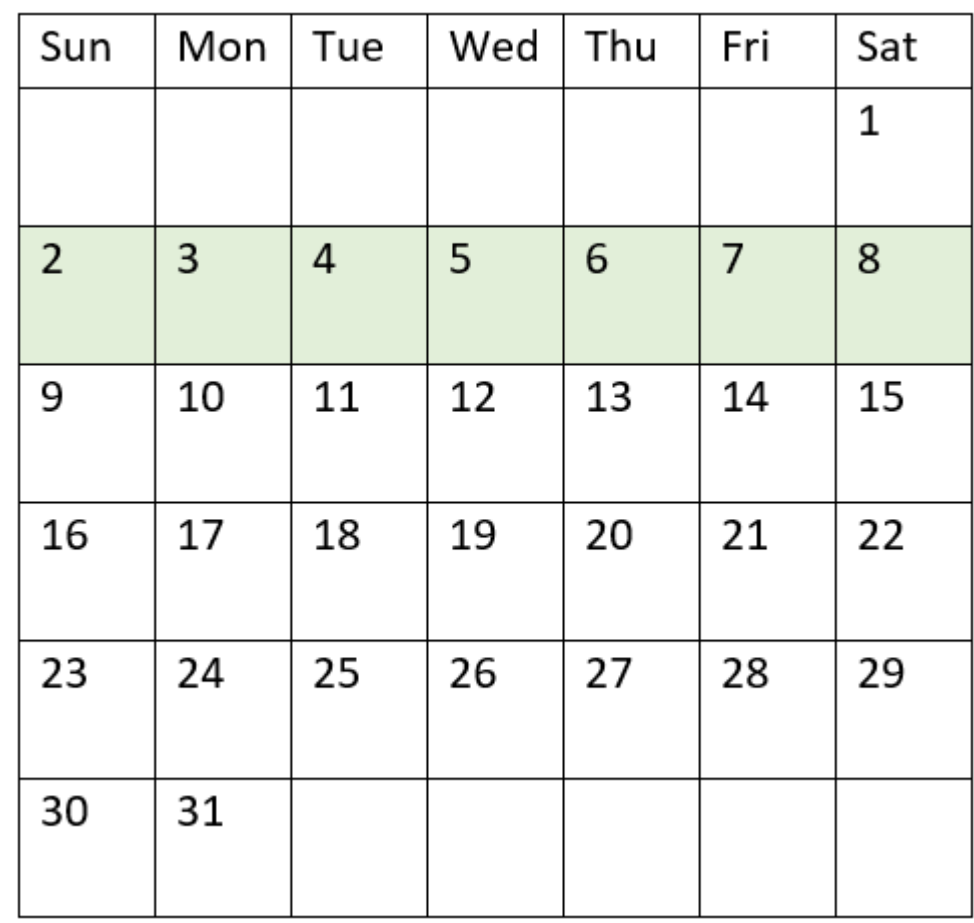

inweek() 함수 범위가 강조 표시된 캘린더의 다이어그램

따라서 1월 2일과 1월 8일 사이에 발생하는 모든 트랜잭션은 부울 결과 TRUE를 반환합니다.

 $M =$  3 – first week day 로드 스크립트 및 결과

**개요**

데이터 로드 편집기를 열고 아래의 로드 스크립트를 새 탭에 추가합니다.

로드 스크립트에는 다음이 포함됩니다.

- 'Transactions'라는 테이블에 로드되는 2022년 트랜잭션 집합을 포함하는 동일한 데이터 집합.
- <sup>l</sup> 6(일요일)으로 설정된 FirstWeekDay 시스템 변수.
- 다음을 포함하는 선행 LOAD:
	- inweek() 함수, 2022년 1월 14일 주에 발생한 트랜잭션을 확인하는 필드 'in\_week'로 설정됩니 다.
	- weekday() 함수, 각 날짜에 해당하는 요일을 표시하는 필드 'week\_day'로 설정됩니다.

**로드 스크립트**

```
SET FirstWeekDay=6;
SET DateFormat='MM/DD/YYYY';
Transactions:
    Load
       *,
       weekday(date) as week_day,
       inweek(date,'01/14/2022', 0, 0) as in_week
       ;
Load
*
Inline
\Gammaid,date,amount
8188,'01/02/2022',37.23
8189,'01/05/2022',17.17
8190,'01/06/2022',88.27
8191,'01/08/2022',57.42
8192,'01/09/2022',53.80
8193,'01/10/2022',82.06
8194,'01/11/2022',40.39
8195,'01/12/2022',87.21
8196,'01/13/2022',95.93
8197,'01/14/2022',45.89
8198,'01/15/2022',36.23
8199,'01/16/2022',25.66
8200,'01/17/2022',82.77
8201,'01/18/2022',69.98
8202,'01/26/2022',76.11
8203,'01/27/2022',25.12
8204,'01/28/2022',46.23
8205,'01/29/2022',84.21
8206,'01/30/2022',96.24
8207,'01/31/2022',67.67
```
];

**결과**

데이터를 로드하고 시트를 엽니다. 새 테이블을 만들고 다음 필드를 차원으로 추가합니다.

- $\bullet$  date
- $\bullet$  week\_day
- $\cdot$  in\_week

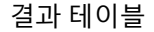

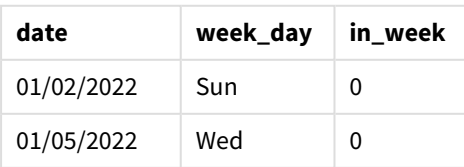

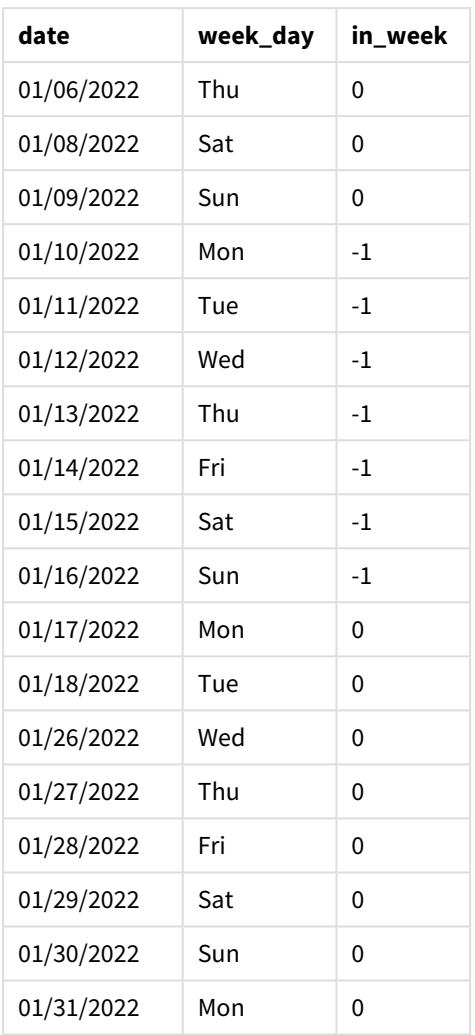

inweek() 함수의 first\_week\_day 인수로 0을 사용하면 FirstWeekDay 시스템 변수가 대체되고 월요일이 주 의 첫 번째 요일로 설정됩니다.

| Sun | Mon | Tue | Wed | Thu | Fri | Sat |
|-----|-----|-----|-----|-----|-----|-----|
|     |     |     |     |     |     | 1   |
| 2   | 3   | 4   | 5   | 6   | 7   | 8   |
| 9   | 10  | 11  | 12  | 13  | 14  | 15  |
| 16  | 17  | 18  | 19  | 20  | 21  | 22  |
| 23  | 24  | 25  | 26  | 27  | 28  | 29  |
| 30  | 31  |     |     |     |     |     |

inweek() 함수 범위가 강조 표시된 캘린더의 다이어그램

따라서 1월 10일에서 16일 사이에 발생하는 모든 트랜잭션은 부울 결과 TRUE를 반환합니다.

예 4 - 차트 개체 예

로드 스크립트 및 차트 표현식

**개요**

첫 번째 예와 동일한 데이터 집합 및 시나리오가 사용됩니다.

그러나 이 예에서 데이터 집합은 변경되지 않고 응용 프로그램에 로드됩니다. 결과 테이블에서 측정값을 만 들어 2022년 1월 14일 주에 발생한 트랜잭션을 확인합니다.

```
SET FirstWeekDay=6;
SET DateFormat='MM/DD/YYYY';
Transactions:
Load
```

```
*
```
Inline

 $\Gamma$ id,date,amount 8188,'01/02/2022',37.23 8189,'01/05/2022',17.17 8190,'01/06/2022',88.27 8191,'01/08/2022',57.42 8192,'01/09/2022',53.80 8193,'01/10/2022',82.06 8194,'01/11/2022',40.39 8195,'01/12/2022',87.21 8196,'01/13/2022',95.93 8197,'01/14/2022',45.89 8198,'01/15/2022',36.23 8199,'01/16/2022',25.66 8200,'01/17/2022',82.77 8201,'01/18/2022',69.98 8202,'01/26/2022',76.11 8203,'01/27/2022',25.12 8204,'01/28/2022',46.23 8205,'01/29/2022',84.21 8206,'01/30/2022',96.24 8207,'01/31/2022',67.67 ];

### **결과**

데이터를 로드하고 시트를 엽니다. 새 테이블을 만들고 이 필드를 차원으로 추가합니다.

 $\bullet$  date

다음 측정값을 만듭니다.

- =inweek (date,'01/14/2022',0), 트랜잭션이 1월 14일과 같은 주에 발생했는지 여부를 계산합니다.
- =weekday(date), 각 날짜에 해당하는 요일을 표시합니다.

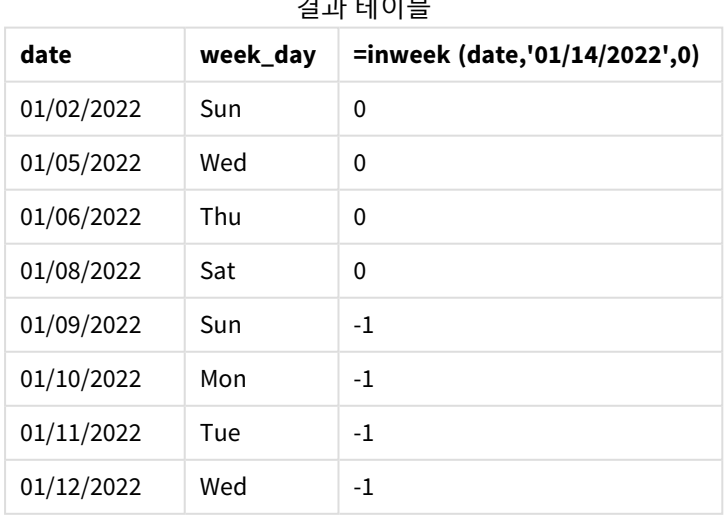

결과 테이블

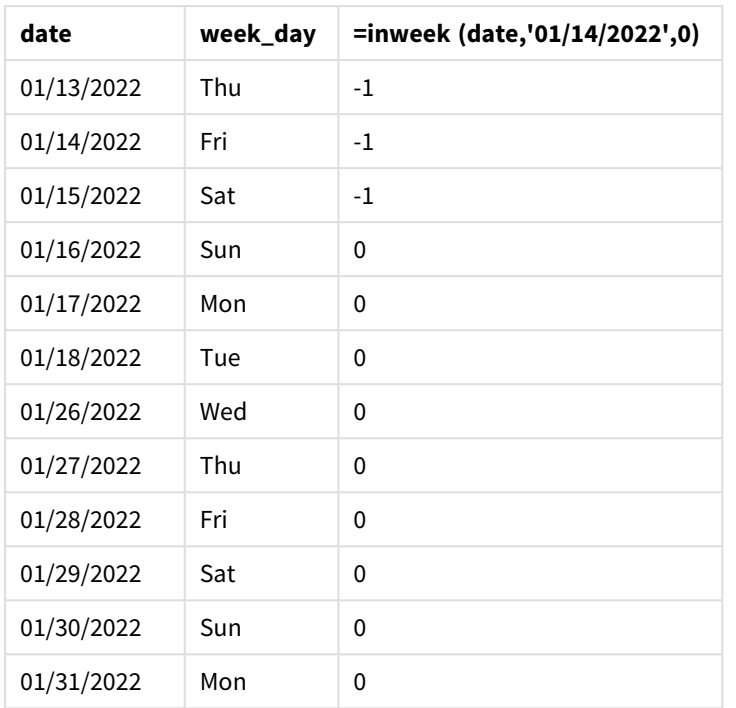

'in\_week' 측정값은 inweek() 함수를 사용하여 차트에 만들어집니다. 첫 번째 인수는 평가 중인 필드를 식별 합니다. 두 번째 인수는 1월 14일에 대한 하드 코딩된 날짜이며 base\_date입니다. base\_date 인수는 FirstWeekDay 시스템 변수와 함께 작동하여 비교 대상 주를 식별합니다. period\_no 0이 마지막 인수입니다.

FirstWeekDay 시스템 변수는 주가 일요일에 시작하여 토요일에 끝나도록 확인합니다. 따라서 1월은 아래 다 이어그램에 따라 주로 나뉘며 1월 9일과 15일 사이의 날짜가 inweek() 계산에 유효한 기간을 제공합니다.

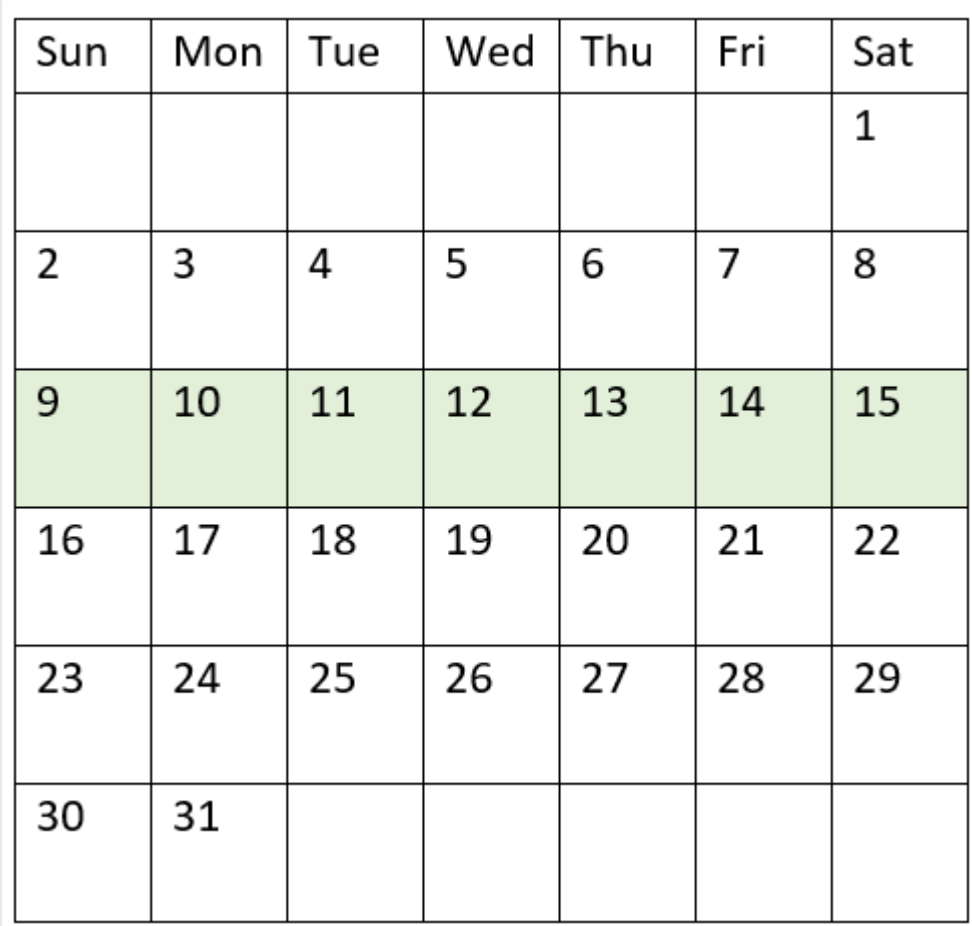

inweek() 함수 범위가 강조 표시된 캘린더의 다이어그램

1월 9일과 1월 15일 사이에 발생하는 모든 트랜잭션은 부울 결과 TRUE를 반환합니다.

예 5 - 시나리오 로드 스크립트 및 결과

**개요**

데이터 로드 편집기를 열고 아래의 로드 스크립트를 새 탭에 추가합니다.

로드 스크립트에는 다음이 포함됩니다.

- 'Products'라는 테이블에 로드되는 데이터 집합.
- 테이블에는 다음 필드가 포함됩니다.
	- 제품 ID
	- <sup>l</sup> 제품 유형
	- 제조 날짜
	- 가격

장비 오류로 인해 1월 12일 주에 제조된 제품에 결함이 있는 것으로 확인되었습니다. 최종 사용자는 제조된 제품이 '결함' 또는 '무결함'인 상태와 해당 주에 제조된 제품의 비용을 주별로 표시하는 차트를 원합니다.

#### **로드 스크립트**

Products: Load \* Inline  $\Gamma$ product\_id,manufacture\_date,cost\_price 8188,'01/02/2022',37.23 8189,'01/05/2022',17.17 8190,'01/06/2022',88.27 8191,'01/08/2022',57.42 8192,'01/09/2022',53.80 8193,'01/10/2022',82.06 8194,'01/11/2022',40.39 8195,'01/12/2022',87.21 8196,'01/13/2022',95.93 8197,'01/14/2022',45.89 8198,'01/15/2022',36.23 8199,'01/16/2022',25.66 8200,'01/17/2022',82.77 8201,'01/18/2022',69.98 8202,'01/26/2022',76.11 8203,'01/27/2022',25.12 8204,'01/28/2022',46.23 8205,'01/29/2022',84.21 8206,'01/30/2022',96.24 8207,'01/31/2022',67.67

#### ];

### **결과**

데이터를 로드하고 시트를 엽니다. 새 테이블을 만들고 이 필드를 차원으로 추가합니다.

• =weekname(manufacture\_date)

다음 측정값을 만듭니다.

- <sup>l</sup> =if(only(inweek(manufacture\_date,makedate(2022,01,12),0)),'Defective','Faultless'), inweek() 함수를 사용하여 결함이 있는 제품과 결함이 없는 제품을 식별합니다.
- $\bullet$  =sum(cost\_price), 각 제품의 비용 합계를 표시합니다.

### **다음과 같이 하십시오.**

- 1. 측정값의 **숫자 형식**을 **화폐**로 설정합니다.
- 2. **모양**에서 **합계**를 끕니다.

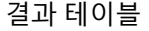

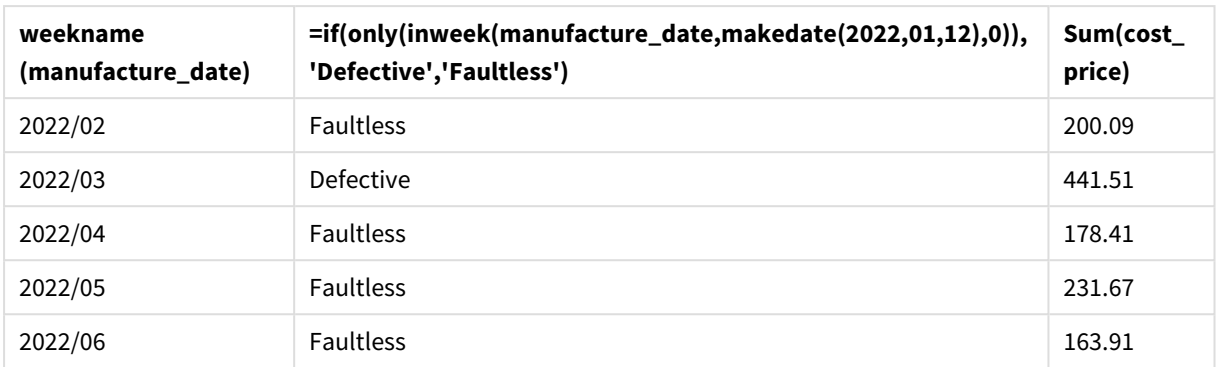

inweek() 함수는 각 제품의 제조 날짜를 평가할 때 부울 값을 반환합니다. 1월 12일이 속한 주에 제조된 모든 제품의 경우 inweek() 함수는 부울 값 TRUE를 반환하고 제품을 'Defective'로 표시합니다. 값 FALSE를 반환 하여 해당 주에 제조되지 않은 제품의 경우 제품을 'Faultless'로 표시합니다.

## inweektodate

이 함수는 **timestamp**가 **base\_date**의 마지막 밀리초까지 포함하여 **base\_date**를 포함한 주의 일부에 속할 경우 True를 반환합니다.

### **구문:**

**InWeekToDate (**timestamp, base\_date, period\_no [, first\_week\_day]**)**

### **반환 데이터 유형:** 부울

*Qlik Sense*에서 부울 *true* 값은 *-1*<sup>로</sup> 표시되고 *false* 값은 *0*으로 표시됩니다*.*

*inweektodate* 함수 다이어그램

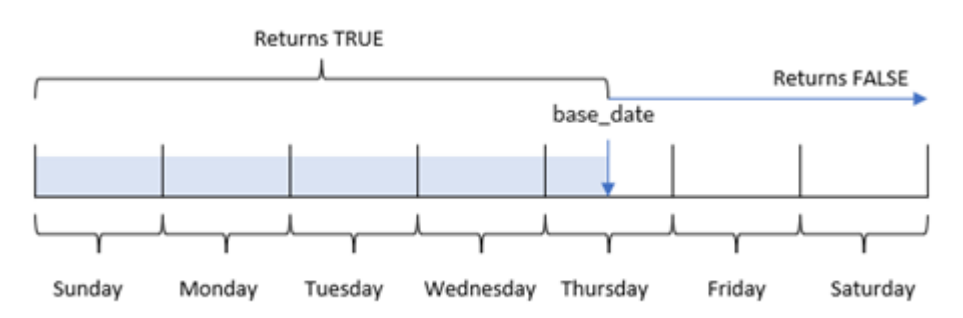

inweektodate() 함수는 base\_date 매개 변수를 사용하여 FirstweekDay 시스템 변수(또는 사용자 정의 first\_week\_day 매개 변수)를 기반으로 하는 주 세그먼트의 최대 경계 날짜와 해당 주의 시작 날짜를 식별 합니다. 이번 주 세그먼트가 정의되면 이 함수는 규정된 날짜 값을 해당 세그먼트와 비교할 때 부울 결과를 반환합니다.

## 사용 시기

inweektodate() 함수는 부울 결과를 반환합니다. 일반적으로 이 유형의 함수는 if 표현식의 조건으로 사용 됩니다. 평가된 날짜가 특정 날짜를 포함하는 분기까지의 해당 주 동안 발생했는지 여부에 따라 집계 또는 계산을 반환합니다.

예를 들어, inweektodate() 함수를 사용하여 특정 날짜까지 지정된 주 동안 발생한 모든 판매를 계산할 수 있습니다.

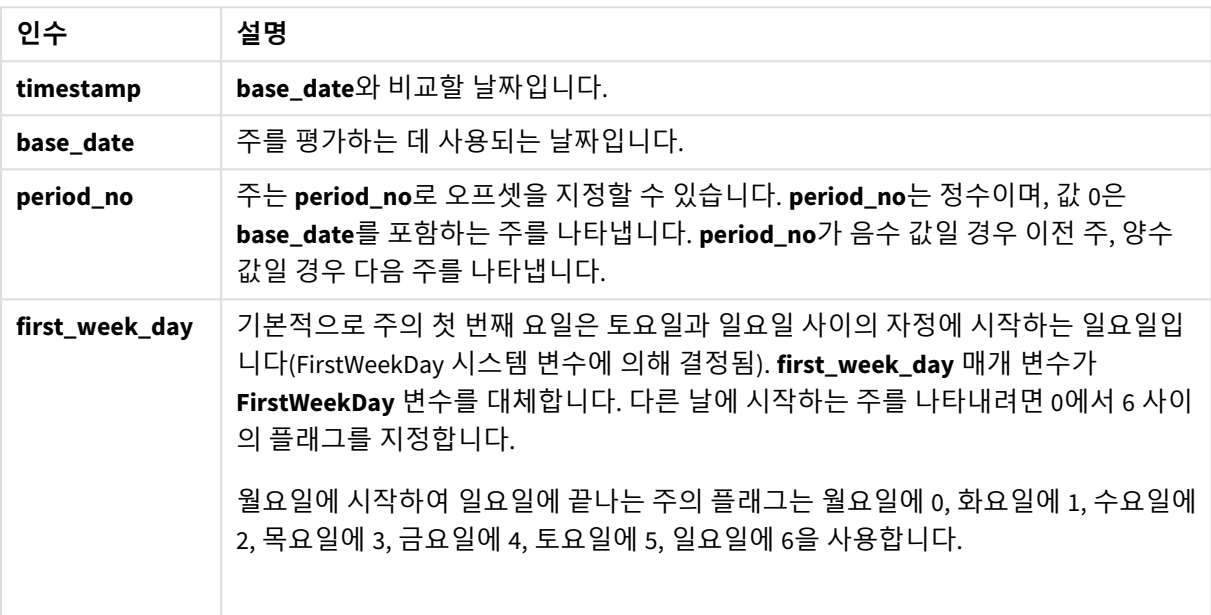

인수

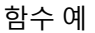

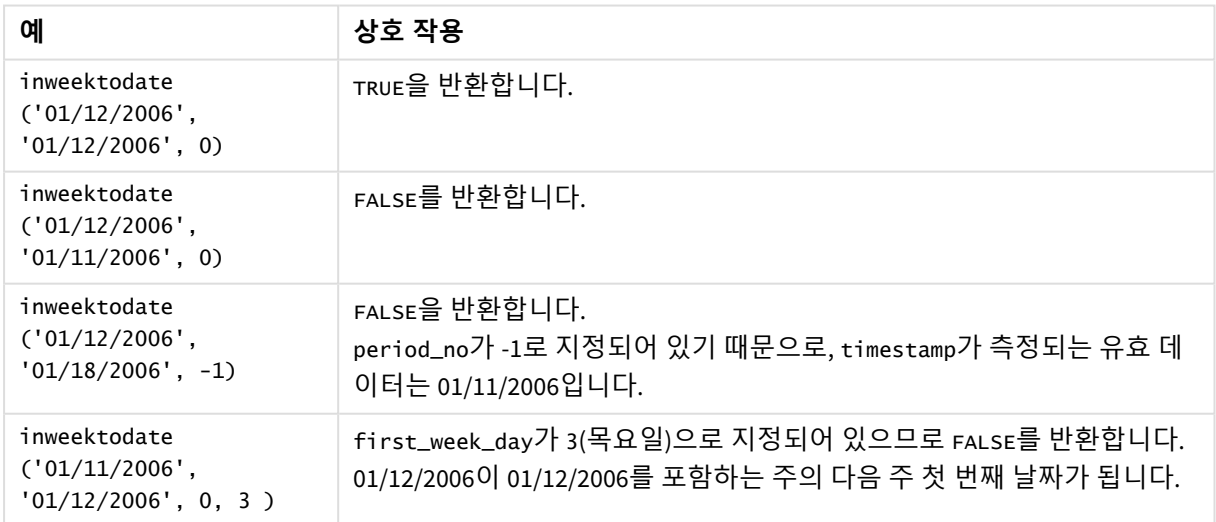

다음 항목은 이 함수를 사용하는 데 도움이 될 수 있습니다.

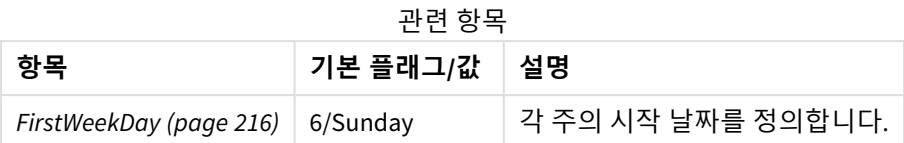

# 국가별 설정

달리 지정하지 않는 한 이 항목의 예에서는 다음 날짜 형식을 사용합니다. YYYY/MM/DD. 날짜 형식은 데이터 로드 스크립트의 SET DateFormat 문에 지정됩니다. 기본 날짜 형식은 지역 설정 및 기타 요인으로 인해 시스 템에서 다를 수 있습니다. 아래 예의 형식을 요구 사항에 맞게 변경할 수 있습니다. 또는 이러한 예와 일치하 도록 로드 스크립트의 형식을 변경할 수 있습니다.

앱의 기본 국가별 설정은 Qlik Sense가 설치된 컴퓨터 또는 서버의 국가별 시스템 설정을 기반으로 합니다. 액세스하는 Qlik Sense 서버가 스웨덴으로 설정된 경우 데이터 로드 편집기는 날짜, 시간 및 통화에 대해 스 웨덴 지역 설정을 사용합니다. 이러한 국가별 형식 설정은 Qlik Sense 사용자 인터페이스에 표시되는 언어와 관련이 없습니다. Qlik Sense는 사용 중인 브라우저와 동일한 언어로 표시됩니다.

## 예 1 – 추가 인수 없음

로드 스크립트 및 결과

## **개요**

데이터 로드 편집기를 열고 아래의 로드 스크립트를 새 탭에 추가합니다.

로드 스크립트에는 다음이 포함됩니다.

- <sup>l</sup> 'Transactions'라는 테이블에 로드되는 2022년 1월의 트랜잭션 집합이 포함된 데이터 집합.
- <sup>l</sup> TimestampFormat='M/D/YYYY h:mm:ss[.fff]' 서식으로 제공된 데이터 필드.
- 2022년 1월 14일까지의 주에 발생한 트랜잭션을 결정하는 필드 in\_week\_to\_date 만들기.
- weekday() 함수를 사용하여 weekday라는 추가 필드 만들기. 이 새 필드는 각 날짜에 해당하는 요일을 표시하기 위해 만들어집니다.

## **로드 스크립트**

```
SET TimestampFormat='M/D/YYYY h:mm:ss[.fff]';
SET FirstWeekDay=6;
Transactions:
    Load
        *,
        weekday(date) as week_day,
        inweektodate(date,'01/14/2022', 0) as in_week_to_date
        ;
Load
*
Inline
\Gammaid,date,amount
8188,'2022-01-02 12:22:06',37.23
8189,'2022-01-05 01:02:30',17.17
```

```
8190,'2022-01-06 15:36:20',88.27
8191,'2022-01-08 10:58:35',57.42
8192,'2022-01-09 08:53:32',53.80
8193,'2022-01-10 21:13:01',82.06
8194,'2022-01-11 00:57:13',40.39
8195,'2022-01-12 09:26:02',87.21
8196,'2022-01-13 15:05:09',95.93
8197,'2022-01-14 18:44:57',45.89
8198,'2022-01-15 06:10:46',36.23
8199,'2022-01-16 06:39:27',25.66
8200,'2022-01-17 10:44:16',82.77
8201,'2022-01-18 18:48:17',69.98
8202,'2022-01-26 04:36:03',76.11
8203,'2022-01-27 08:07:49',25.12
8204,'2022-01-28 12:24:29',46.23
8205,'2022-01-30 11:56:56',84.21
8206,'2022-01-30 14:40:19',96.24
8207,'2022-01-31 05:28:21',67.67
];
```
### **결과**

데이터를 로드하고 시트를 엽니다. 새 테이블을 만들고 다음 필드를 차원으로 추가합니다.

- $\bullet$  date
- $\bullet$  week\_day
- in\_week\_to\_date

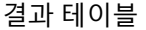

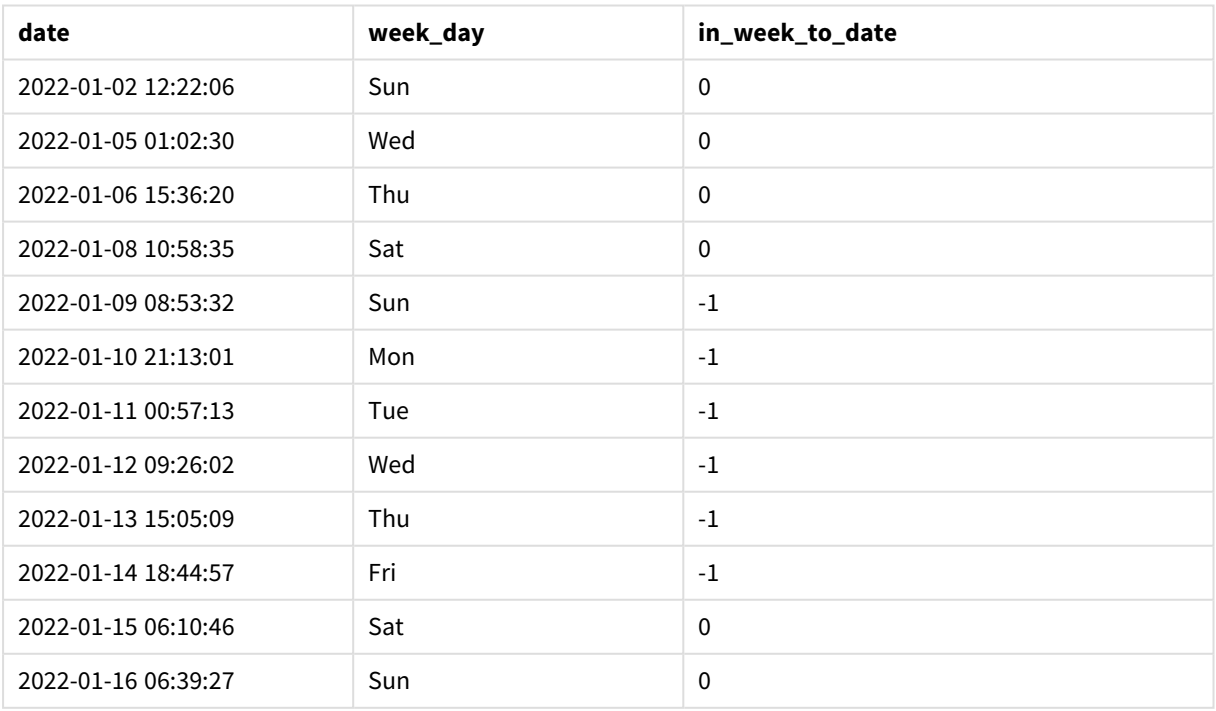

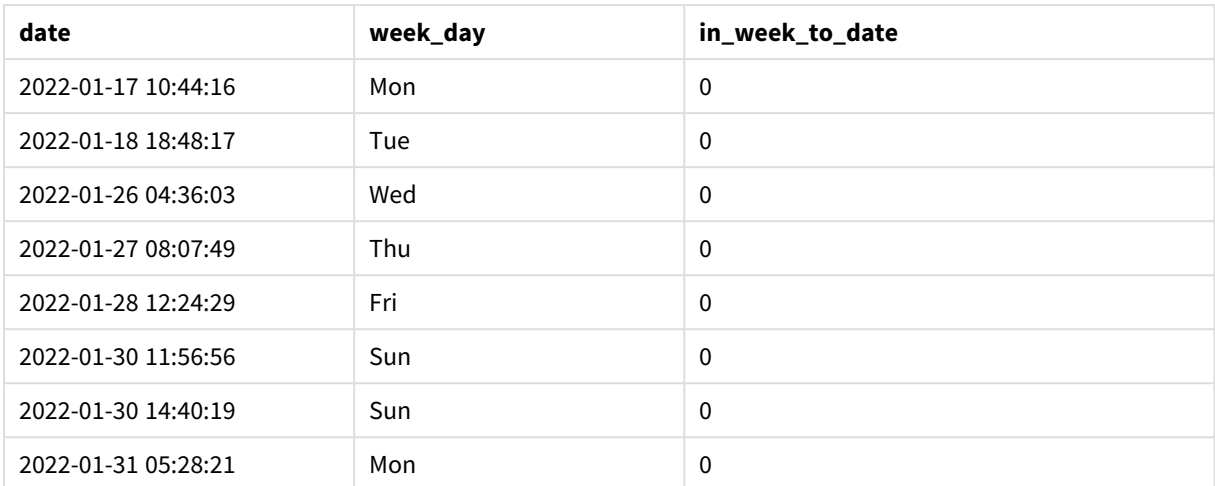

'in\_week\_to\_date' 필드는 inweektodate() 함수를 사용하여 선행 LOAD 문에서 만들어집니다. 제공된 첫 번 째 인수는 평가 중인 필드를 식별합니다. 두 번째 인수는 1월 14일에 대한 하드 코딩된 날짜이며, 세그먼트 로 분할할 주를 식별하고 해당 세그먼트의 끝 경계를 정의하는 base\_date입니다. period\_no 0은 마지막 인 수이며, 이는 함수가 세그먼트로 분할된 주 앞이나 뒤에 있는 주를 비교하지 않음을 의미합니다.

FirstWeekDay 시스템 변수는 주가 일요일에 시작하여 토요일에 끝나도록 결정합니다. 따라서 1월은 아래 다 이어그램에 따라 주간으로 나뉘며 1월 9일과 14일 사이의 날짜가 inweekdodate() 계산에 유효한 기간을 제 공합니다.

부울 결과 *TRUE*를 반환하는 트랜잭션 날짜를 보여 주는 캘린더 다이어그램

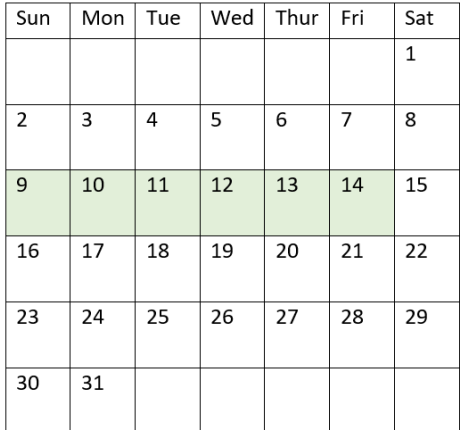

1월 9일과 14일 사이에 발생하는 모든 트랜잭션은 부울 결과 TRUE를 반환합니다. 이 날짜 전후의 트랜잭션 은 부울 결과 FALSE를 반환합니다.

예 2 – period\_no 로드 스크립트 및 결과

**개요**

데이터 로드 편집기를 열고 아래의 로드 스크립트를 새 탭에 추가합니다.

로드 스크립트에는 다음이 포함됩니다.

- 첫 번째 예와 동일한 데이터 집합 및 시나리오.
- 2022년 1월 14일에 끝나는 주 세그먼트 이전의 전체 주에 발생하는 트랜잭션을 결정하는 필드 prev week\_to\_date 만들기.
- weekday() 함수를 사용하여 weekday라는 추가 필드 만들기. 이는 각 날짜에 해당하는 요일을 표시하 기 위한 것입니다.

### **로드 스크립트**

```
SET FirstWeekDay=6;
SET TimestampFormat='M/D/YYYY h:mm:ss[.fff]';
Transactions:
    Load
        *,
        weekday(date) as week_day,
        inweektodate(date,'01/14/2022', -1) as prev_week_to_date
        ;
Load
*
Inline
\Gammaid,date,amount
8188,'2022-01-02 12:22:06',37.23
8189,'2022-01-05 01:02:30',17.17
8190,'2022-01-06 15:36:20',88.27
8191,'2022-01-08 10:58:35',57.42
8192,'2022-01-09 08:53:32',53.80
8193,'2022-01-10 21:13:01',82.06
8194,'2022-01-11 00:57:13',40.39
8195,'2022-01-12 09:26:02',87.21
8196,'2022-01-13 15:05:09',95.93
8197,'2022-01-14 18:44:57',45.89
8198,'2022-01-15 06:10:46',36.23
8199,'2022-01-16 06:39:27',25.66
8200,'2022-01-17 10:44:16',82.77
8201,'2022-01-18 18:48:17',69.98
8202,'2022-01-26 04:36:03',76.11
8203,'2022-01-27 08:07:49',25.12
8204,'2022-01-28 12:24:29',46.23
8205,'2022-01-30 11:56:56',84.21
8206,'2022-01-30 14:40:19',96.24
8207,'2022-01-31 05:28:21',67.67
];
```
### **결과**

데이터를 로드하고 시트를 엽니다. 새 테이블을 만들고 다음 필드를 차원으로 추가합니다.

- $\bullet$  date
- $\bullet$  week\_day
- prev\_week\_to\_date

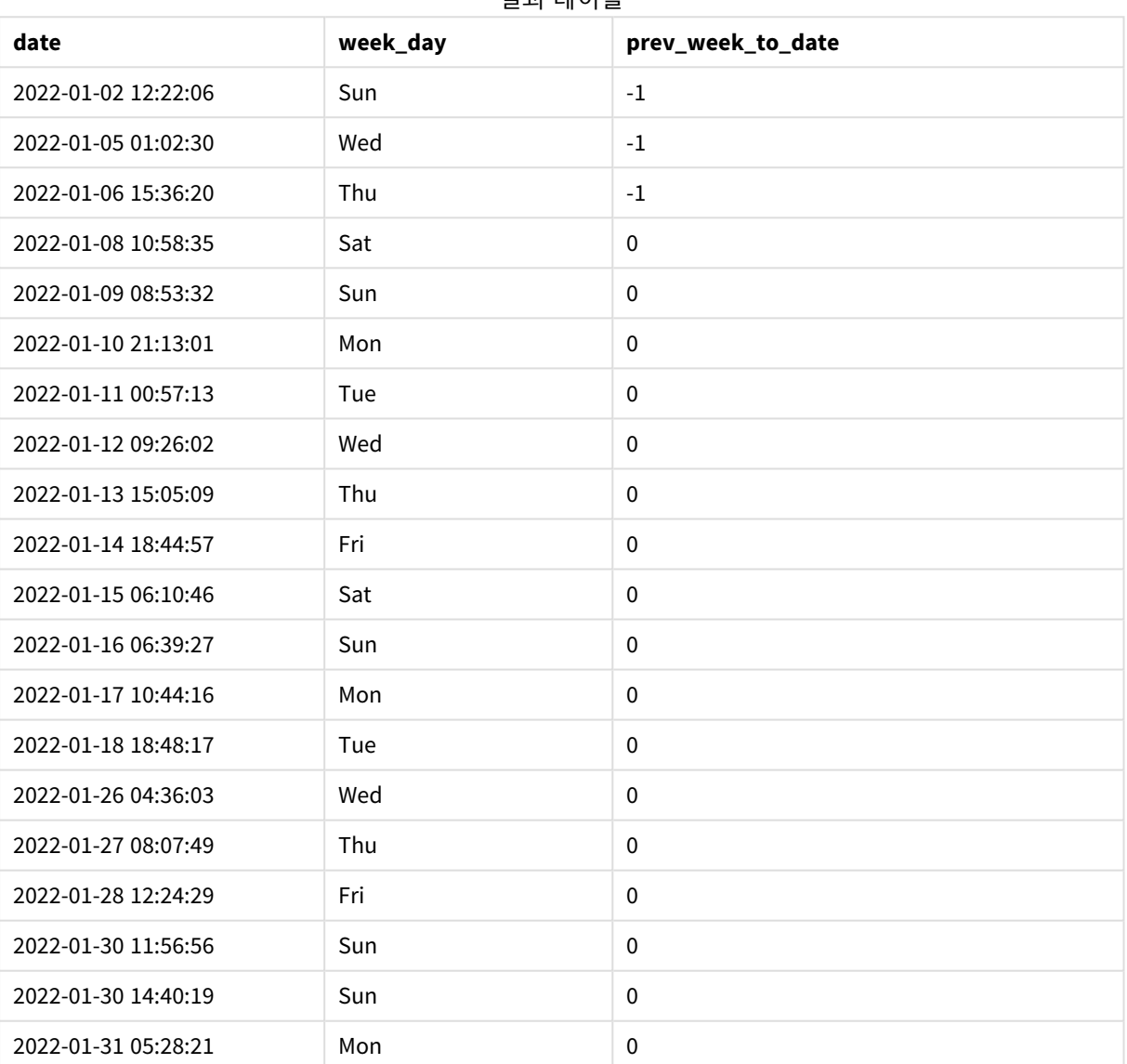

결과 테이블

period\_no 값 -1은 inweektodate () 함수가 입력 분기 세그먼트를 이전 주와 비교함을 나타냅니다. 주 세그 먼트는 처음에 1월 9일과 1월 14일 사이에 해당합니다. 그런 다음 period\_no는 이 세그먼트의 시작 및 끝 경 계를 1주일 앞당겨 오프셋하여 날짜 경계가 1월 2일에서 1월 7일이 되도록 합니다.

부울 결과 *TRUE*를 반환하는 트랜잭션 날짜를 보여 주는 캘린더 다이어그램

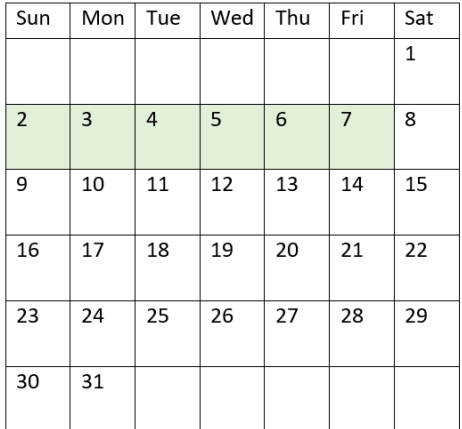

따라서 1월 2일과 8일 사이에 발생하는 모든 트랜잭션(1월 8일은 제외)은 부울 결과 TRUE를 반환합니다.

 $M =$  3 – first week day 로드 스크립트 및 결과

### **개요**

데이터 로드 편집기를 열고 아래의 로드 스크립트를 새 탭에 추가합니다.

로드 스크립트에는 다음이 포함됩니다.

- 첫 번째 예와 동일한 데이터 집합 및 시나리오.
- 2022년 1월 14일까지의 주에 발생한 트랜잭션을 결정하는 필드 in\_week\_to\_date 만들기.
- weekday() 함수를 사용하여 weekday라는 추가 필드 만들기. 이는 각 날짜에 해당하는 요일을 표시하 기 위한 것입니다.

이 예에서는 월요일을 주의 첫 번째 요일로 간주합니다.

### **로드 스크립트**

```
SET FirstWeekDay=6;
SET TimestampFormat='M/D/YYYY h:mm:ss[.fff]';
Transactions:
    Load
        *,
        weekday(date) as week_day,
        inweektodate(date,'01/14/2022', 0, 0) as in_week_to_date
        ;
Load
*
Inline
\Gammaid,date,amount
```

```
8188,'2022-01-02 12:22:06',37.23
8189,'2022-01-05 01:02:30',17.17
8190,'2022-01-06 15:36:20',88.27
8191,'2022-01-08 10:58:35',57.42
8192,'2022-01-09 08:53:32',53.80
8193,'2022-01-10 21:13:01',82.06
8194,'2022-01-11 00:57:13',40.39
8195,'2022-01-12 09:26:02',87.21
8196,'2022-01-13 15:05:09',95.93
8197,'2022-01-14 18:44:57',45.89
8198,'2022-01-15 06:10:46',36.23
8199,'2022-01-16 06:39:27',25.66
8200,'2022-01-17 10:44:16',82.77
8201,'2022-01-18 18:48:17',69.98
8202,'2022-01-26 04:36:03',76.11
8203,'2022-01-27 08:07:49',25.12
8204,'2022-01-28 12:24:29',46.23
8205,'2022-01-30 11:56:56',84.21
8206,'2022-01-30 14:40:19',96.24
8207,'2022-01-31 05:28:21',67.67
];
```
### **결과**

데이터를 로드하고 시트를 엽니다. 새 테이블을 만들고 다음 필드를 차원으로 추가합니다.

- $\bullet$  date
- $\bullet$  week\_day
- in\_week\_to\_date

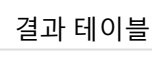

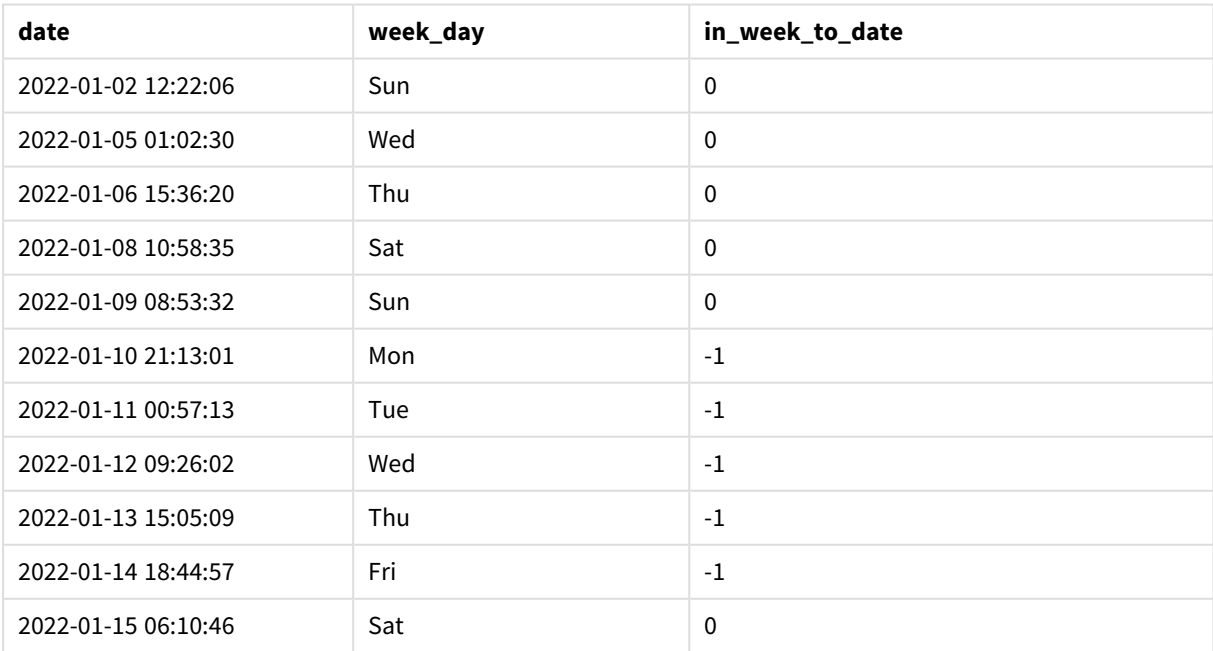

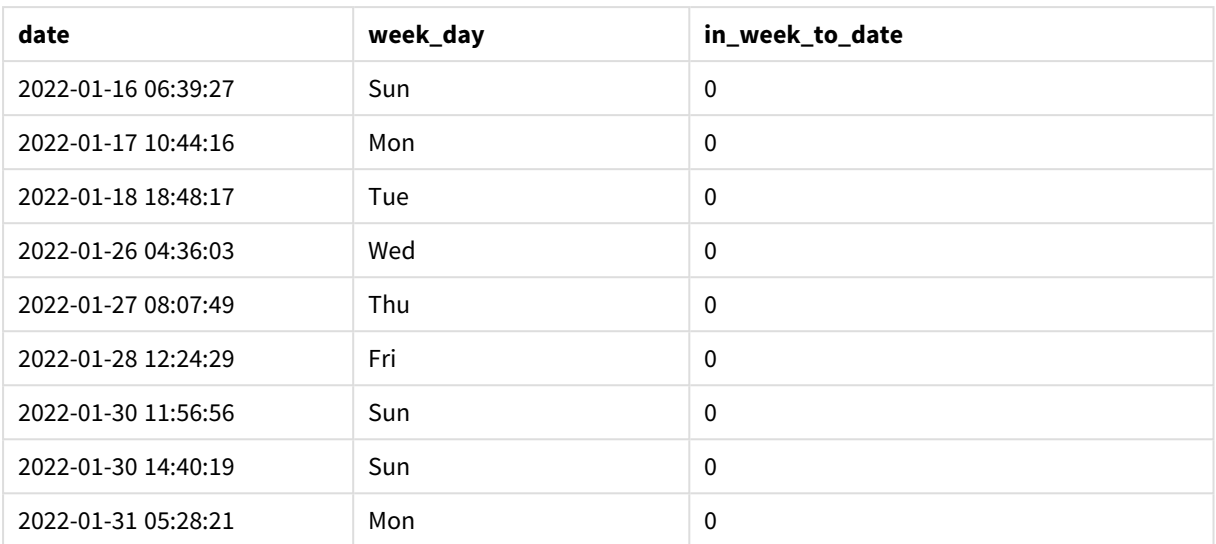

inweektodate() 함수의 first\_week\_day 인수로 0을 사용하면 이 함수 인수가 FirstweekDay 시스템 변수를 대체하고 월요일을 주의 첫 번째 요일로 설정합니다.

부울 결과 *TRUE*를 반환하는 트랜잭션 날짜를 보여 주는 캘린더 다이어그램

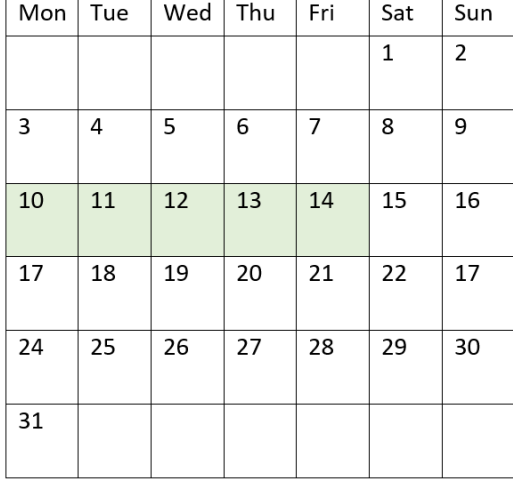

따라서 1월 10일에서 14일 사이에 발생하는 모든 트랜잭션은 부울 결과 TRUE를 반환하는 반면 날짜가 이 경 계를 벗어난 트랜잭션은 FALSE 값을 반환합니다.

# 예 4 – 차트 개체 예

로드 스크립트 및 차트 표현식

**개요**

데이터 로드 편집기를 열고 아래의 로드 스크립트를 새 탭에 추가합니다.

이 로드 스크립트에는 첫 번째 예와 동일한 데이터 집합 및 시나리오가 포함되어 있습니다. 그러나 이 예에 서는 변경되지 않은 데이터 집합이 응용 프로그램에 로드됩니다. 2022년 1월 14일까지의 주에 발생한 트랜 잭션을 결정하는 계산이 차트 개체의 측정값으로 만들어집니다.

### **로드 스크립트**

SET DateFormat='MM/DD/YYYY';

```
Transactions:
Load
*
Inline
\Gammaid,date,amount
8188,'2022-01-02 12:22:06',37.23
8189,'2022-01-05 01:02:30',17.17
8190,'2022-01-06 15:36:20',88.27
8191,'2022-01-08 10:58:35',57.42
8192,'2022-01-09 08:53:32',53.80
8193,'2022-01-10 21:13:01',82.06
8194,'2022-01-11 00:57:13',40.39
8195,'2022-01-12 09:26:02',87.21
8196,'2022-01-13 15:05:09',95.93
8197,'2022-01-14 18:44:57',45.89
8198,'2022-01-15 06:10:46',36.23
8199,'2022-01-16 06:39:27',25.66
8200,'2022-01-17 10:44:16',82.77
8201,'2022-01-18 18:48:17',69.98
8202,'2022-01-26 04:36:03',76.11
8203,'2022-01-27 08:07:49',25.12
8204,'2022-01-28 12:24:29',46.23
8205,'2022-01-30 11:56:56',84.21
8206,'2022-01-30 14:40:19',96.24
8207,'2022-01-31 05:28:21',67.67
];
```
#### **결과**

#### **다음과 같이 하십시오.**

- 1. 데이터를 로드하고 시트를 엽니다. 새 테이블을 만들고 이 필드를 차원으로 추가합니다. date.
- 2. 트랜잭션이 1월 14일까지 같은 주에 발생했는지 여부를 계산하기 위해 다음 측정값을 만듭니다. =inweektodate(date,'01/14/2022',0)
- 3. 각 날짜에 해당하는 요일을 표시하려면 추가 측정값을 만듭니다. =weekday(date)

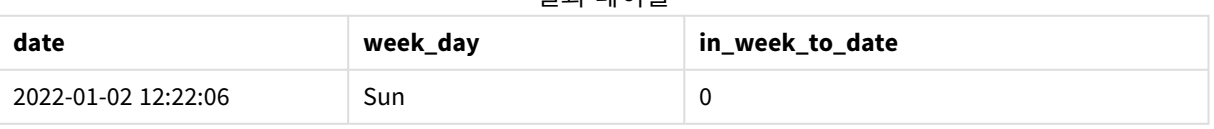

### 결과 테이블

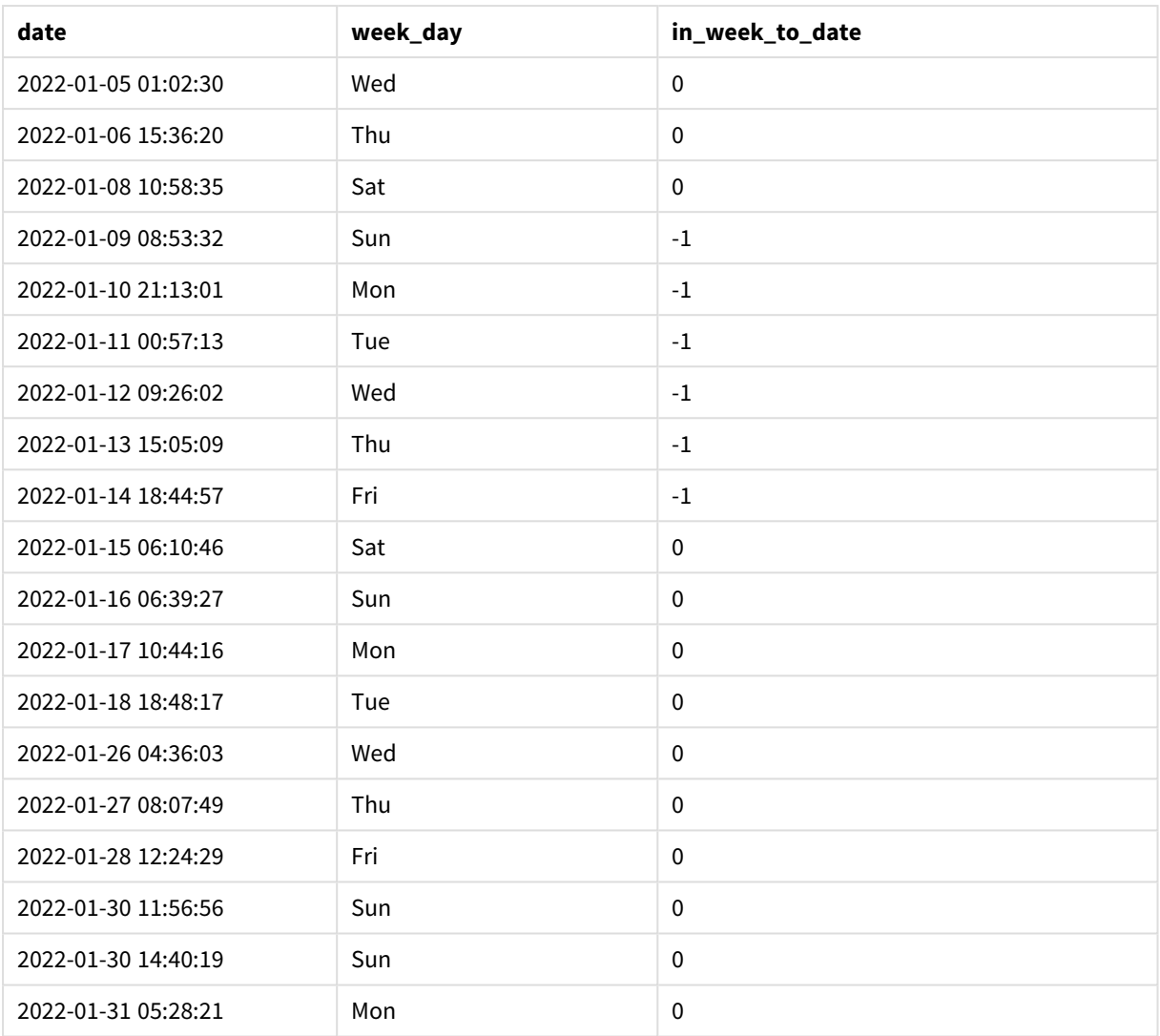

in\_week\_to\_date 필드는 inweektodate() 함수를 사용하여 차트 개체에서 측정값으로 만들어집니다. 제공 된 첫 번째 인수는 평가 중인 필드를 식별합니다. 두 번째 인수는 1월 14일에 대한 하드 코딩된 날짜이며, 세 그먼트로 분할할 주를 식별하고 해당 세그먼트의 끝 경계를 정의하는 base\_date입니다. period\_no 0은 마지 막 인수이며, 이는 함수가 세그먼트로 분할된 주 앞이나 뒤에 있는 주를 비교하지 않음을 의미합니다.

FirstWeekDay 시스템 변수는 주가 일요일에 시작하여 토요일에 끝나도록 결정합니다. 따라서 1월은 아래 다 이어그램에 따라 주간으로 나뉘며 1월 9일과 14일 사이의 날짜가 inweekdodate() 계산에 유효한 기간을 제 공합니다.

부울 결과 *TRUE*를 반환하는 트랜잭션 날짜를 보여 주는 캘린더 다이어그램

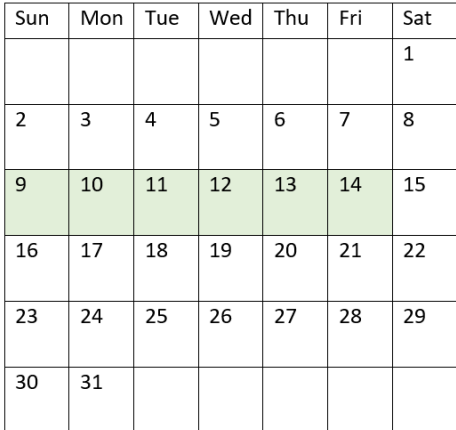

1월 9일과 14일 사이에 발생하는 모든 트랜잭션은 부울 결과 TRUE를 반환합니다. 이 날짜 전후의 트랜잭션 은 부울 결과 FALSE를 반환합니다.

예 5 – 시나리오

로드 스크립트 및 차트 표현식

**개요**

데이터 로드 편집기를 열고 아래의 로드 스크립트를 새 탭에 추가합니다.

로드 스크립트에는 다음이 포함됩니다.

- Products라는 테이블에 로드되는 데이터 집합.
- 제품 ID, 제조 날짜 및 원가에 관한 정보.

장비 오류로 인해 1월 12일 주에 제조된 제품에 결함이 있는 것으로 확인되었습니다. 문제는 1월 13일에 해 결되었습니다. 최종 사용자는 제조된 제품이 '결함' 또는 '무결함'인 상태와 해당 주에 제조된 제품의 비용을 주별로 표시하는 차트 개체를 원합니다.

#### **로드 스크립트**

```
Products:
Load
*
Inline
\Gammaproduct_id,manufacture_date,cost_price
8188,'2022-01-02 12:22:06',37.23
8189,'2022-01-05 01:02:30',17.17
8190,'2022-01-06 15:36:20',88.27
8191,'2022-01-08 10:58:35',57.42
8192,'2022-01-09 08:53:32',53.80
8193,'2022-01-10 21:13:01',82.06
```

```
8194,'2022-01-11 00:57:13',40.39
8195,'2022-01-12 09:26:02',87.21
8196,'2022-01-13 15:05:09',95.93
8197,'2022-01-14 18:44:57',45.89
8198,'2022-01-15 06:10:46',36.23
8199,'2022-01-16 06:39:27',25.66
8200,'2022-01-17 10:44:16',82.77
8201,'2022-01-18 18:48:17',69.98
8202,'2022-01-26 04:36:03',76.11
8203,'2022-01-27 08:07:49',25.12
8204,'2022-01-28 12:24:29',46.23
8205,'2022-01-30 11:56:56',84.21
8206,'2022-01-30 14:40:19',96.24
8207,'2022-01-31 05:28:21',67.67
];
```
### **결과**

## **다음과 같이 하십시오.**

- 1. 데이터를 로드하고 시트를 엽니다. 새 테이블을 만듭니다. 주 이름을 표시할 차원을 만듭니다. =weekname(manufacture\_date)
- 2. 다음으로 결함이 있는 제품과 무결함인 제품을 식별하는 차원을 만듭니다. =if(inWeektodate(manufacture\_date,makedate(2022,01,12),0),'Defective','Faultless')
- 3. 제품의 cost\_price 합계를 계산하는 측정값을 만듭니다. =sum(cost\_price)
- 4. 측정값의 **숫자 형식**을 **화폐**로 설정합니다.

### 결과 테이블

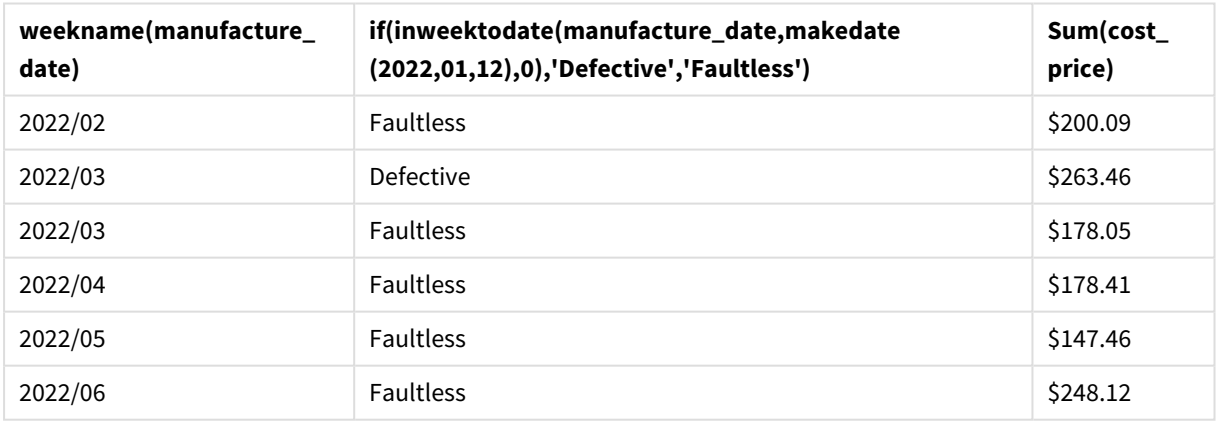

inweektodate() 함수는 각 제품의 제조 날짜를 평가할 때 부울 값을 반환합니다. 부울 값 TRUE를 반환하는 경우 제품을 'Defective'로 표시합니다. FALSE 값을 반환하는 제품의 경우 1월 12일까지의 주에 제조되지 않은 경우 제품을 'Faultless'로 표시합니다.

### inyear

**timestamp**가 **base\_date**를 포함하는 연도에 속할 경우 이 함수는 True를 반환합니다.

## **구문:**

**InYear (**timestamp, base\_date, period\_no [, first\_month\_of\_year]**)**

### **반환 데이터 유형:** 부울

Qlik Sense에서 부울 true 값은 -1로 표시되고 false 값은 0으로 표시됩니다.

inyear() 함수의 범위 다이어그램

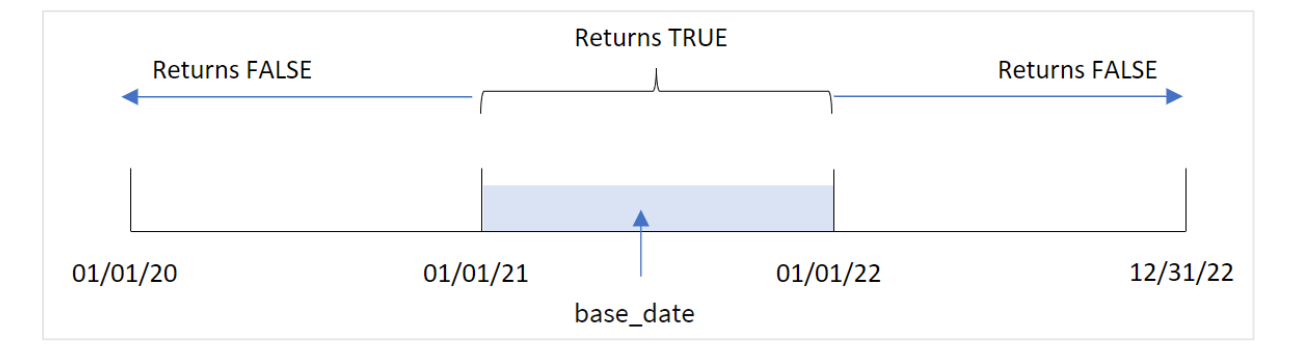

inyear() 함수는 선택한 날짜 값을 base\_date에서 정의한 연도와 비교할 때 부울 결과를 반환합니다.

## **사용 시기**

inyear() 함수는 부울 결과를 반환합니다. 일반적으로 이 유형의 함수는 if expression의 조건으로 사용됩 니다. 이는 평가된 날짜가 해당 연도에 발생했는지 여부에 따라 집계 또는 계산을 반환합니다. 예를 들어, inyear() 함수는 정의된 연도에 발생한 모든 판매를 식별하는 데 사용할 수 있습니다.

인수

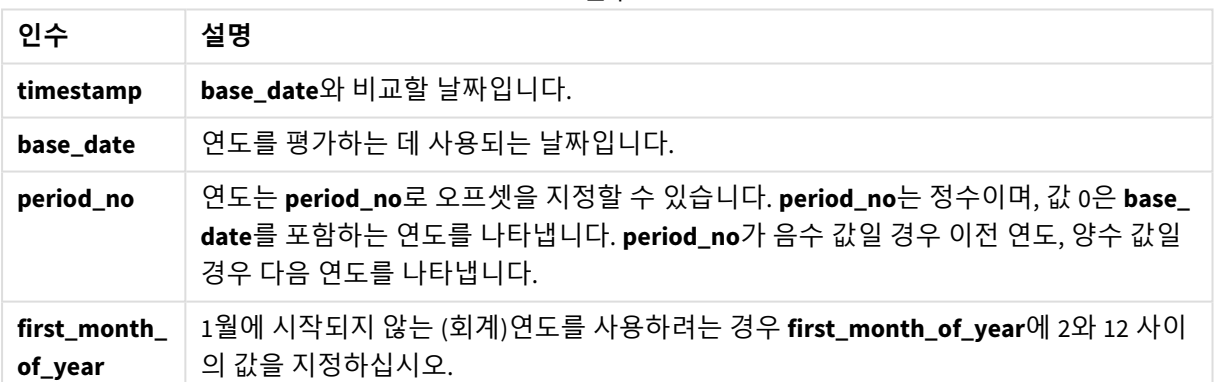

다음 값을 사용하여 first\_month\_of\_year 인수에서 연도의 첫 번째 달을 설정할 수 있습니다.

first\_month\_of\_year 값

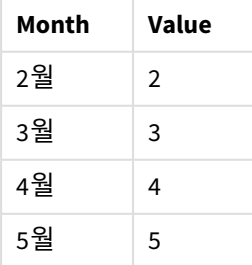

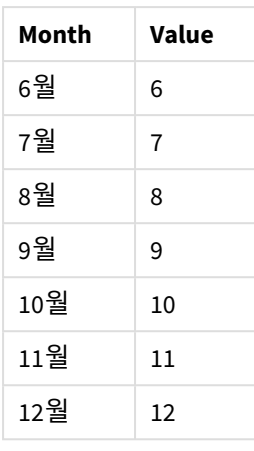

# 국가별 설정

달리 지정하지 않는 한 이 항목의 예에서는 다음 날짜 형식을 사용합니다. YYYY/MM/DD. 날짜 형식은 데이터 로드 스크립트의 SET DateFormat 문에 지정됩니다. 기본 날짜 형식은 지역 설정 및 기타 요인으로 인해 시스 템에서 다를 수 있습니다. 아래 예의 형식을 요구 사항에 맞게 변경할 수 있습니다. 또는 이러한 예와 일치하 도록 로드 스크립트의 형식을 변경할 수 있습니다.

앱의 기본 국가별 설정은 Qlik Sense가 설치된 컴퓨터 또는 서버의 국가별 시스템 설정을 기반으로 합니다. 액세스하는 Qlik Sense 서버가 스웨덴으로 설정된 경우 데이터 로드 편집기는 날짜, 시간 및 통화에 대해 스 웨덴 지역 설정을 사용합니다. 이러한 국가별 형식 설정은 Qlik Sense 사용자 인터페이스에 표시되는 언어와 관련이 없습니다. Qlik Sense는 사용 중인 브라우저와 동일한 언어로 표시됩니다.

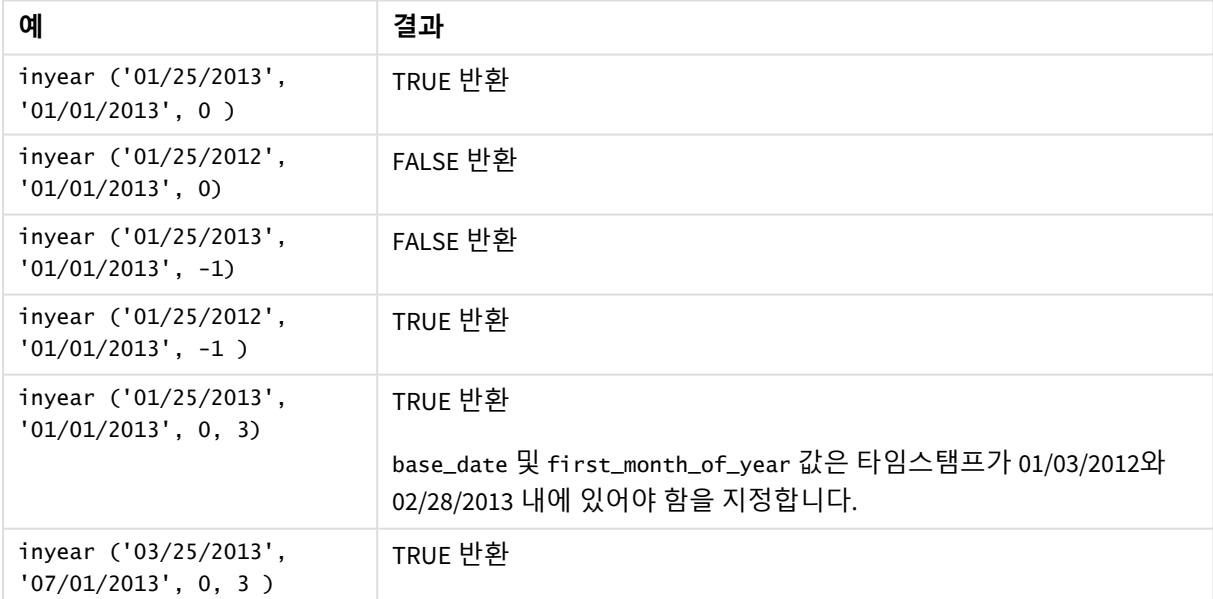

함수 예

예 1 - 기본 예 로드 스크립트 및 결과

**개요**

데이터 로드 편집기를 열고 아래의 로드 스크립트를 새 탭에 추가합니다.

로드 스크립트에는 다음이 포함됩니다.

- 'Transactions'라는 테이블에 로드되는 2020년과 2022년 사이의 트랜잭션 집합이 포함된 데이터 집 합.
- 'in\_year' 필드로 설정된 inyear() 함수를 포함하고 2021년 7월 26일과 같은 연도에 발생한 트랜잭션 을 확인하는 선행 LOAD.

**로드 스크립트**

```
SET DateFormat='MM/DD/YYYY';
Transactions:
    Load
        *,
        inyear(date,'07/26/2021', 0) as in_year
        ;
Load
*
Inline
\Gammaid,date,amount
8188,'01/13/2020',37.23
8189,'02/26/2020',17.17
8190,'03/27/2020',88.27
8191,'04/16/2020',57.42
8192,'05/21/2020',53.80
8193,'08/14/2020',82.06
8194,'10/07/2020',40.39
8195,'12/05/2020',87.21
8196,'01/22/2021',95.93
8197,'02/03/2021',45.89
8198,'03/17/2021',36.23
8199,'04/23/2021',25.66
8200,'05/04/2021',82.77
8201,'06/30/2021',69.98
8202,'07/26/2021',76.11
8203,'12/27/2021',25.12
8204,'06/06/2022',46.23
8205,'07/18/2022',84.21
8206,'11/14/2022',96.24
8207,'12/12/2022',67.67
```
];

### **결과**

데이터를 로드하고 시트를 엽니다. 새 테이블을 만들고 다음 필드를 차원으로 추가합니다.

- $\bullet$  date
- in\_year

결과 테이블

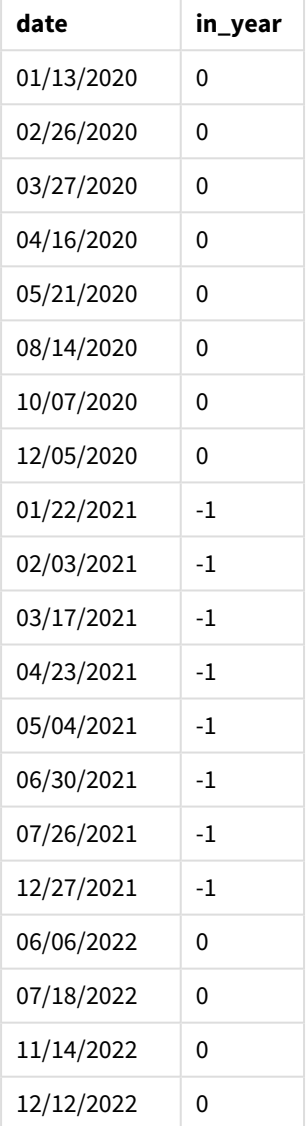

in\_year 필드는 inyear() 함수를 사용하여 선행 LOAD 문에서 만들어집니다. 첫 번째 인수는 평가 중인 필드 를 식별합니다. 두 번째 인수는 2021년 7월 26일에 대한 하드 코딩된 날짜이며, 비교 대상 연도를 확인하는 base\_date입니다. period\_no 0은 마지막 인수이며, 이는 inyear() 함수가 연도 앞이나 뒤에 있는 연도를 비 교하지 않음을 의미합니다.

*7*월 *26*일을 기준 날짜로 하는 inyear() 함수 범위의 다이어그램

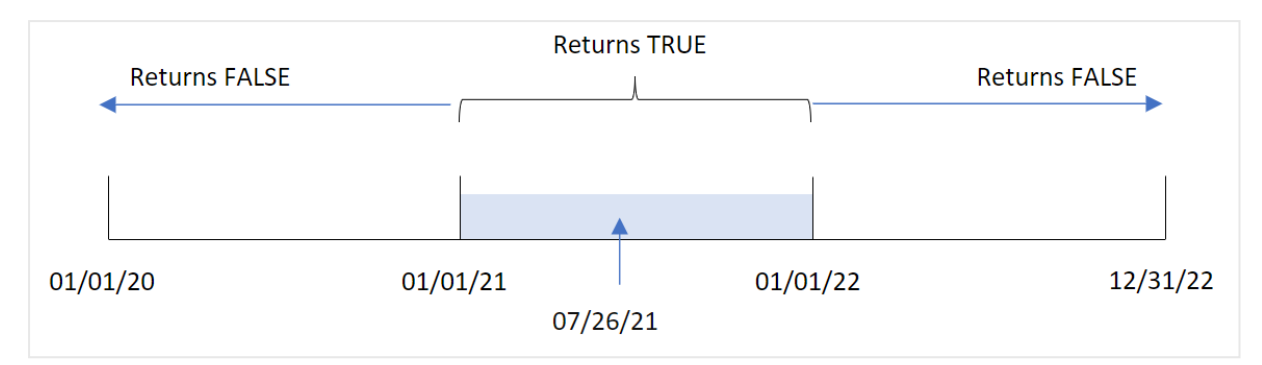

2021년에 발생하는 모든 트랜잭션은 부울 결과 TRUE를 반환합니다.

예  $2$  – period no 로드 스크립트 및 결과

### **개요**

데이터 로드 편집기를 열고 아래의 로드 스크립트를 새 탭에 추가합니다.

로드 스크립트에는 다음이 포함됩니다.

- 'Transactions'라는 테이블에 로드되는 2020년과 2022년 사이의 트랜잭션 집합이 포함된 데이터 집 합.
- 'previous\_year' 필드로 설정된 inyear() 함수를 포함하고 2021년 7월 26일을 포함하는 연도의 이전 연도에 발생한 트랜잭션을 확인하는 선행 LOAD.

### **로드 스크립트**

```
SET DateFormat='MM/DD/YYYY';
Transactions:
    Load
        *,
        inyear(date,'07/26/2021', -1) as previous_year
        ;
Load
*
Inline
\Gammaid,date,amount
8188,'01/13/2020',37.23
8189,'02/26/2020',17.17
8190,'03/27/2020',88.27
8191,'04/16/2020',57.42
8192,'05/21/2020',53.80
8193,'08/14/2020',82.06
8194,'10/07/2020',40.39
8195,'12/05/2020',87.21
8196,'01/22/2021',95.93
8197,'02/03/2021',45.89
```
8198,'03/17/2021',36.23 8199,'04/23/2021',25.66 8200,'05/04/2021',82.77 8201,'06/30/2021',69.98 8202,'07/26/2021',76.11 8203,'12/27/2021',25.12 8204,'06/06/2022',46.23 8205,'07/18/2022',84.21 8206,'11/14/2022',96.24 8207,'12/12/2022',67.67 ];

### **결과**

데이터를 로드하고 시트를 엽니다. 새 테이블을 만들고 다음 필드를 차원으로 추가합니다.

- date
- previous\_year

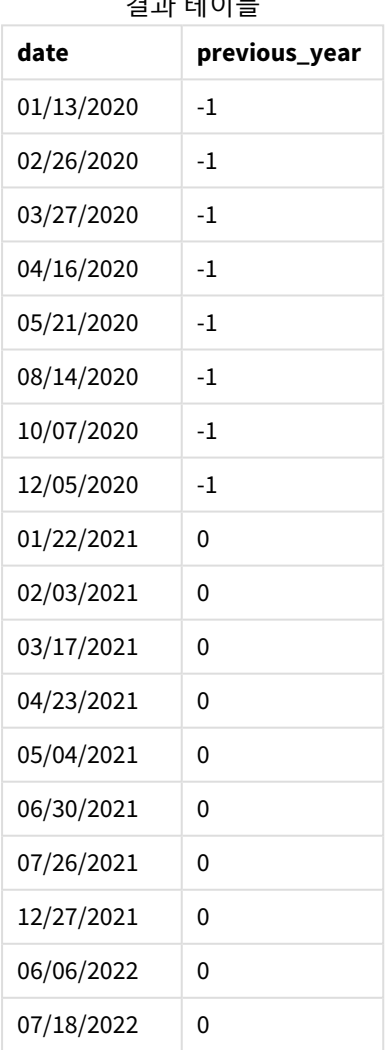

결과 테이블

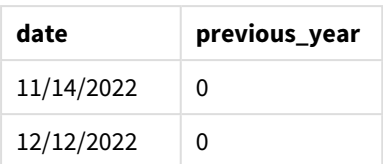

invear() 함수의 period no 인수로 -1을 사용하면 비교 대상 연도의 경계가 1년 뒤로 시프트됩니다. 2021년 이 초기에 비교 대상 연도로 식별됩니다. period\_no는 비교 대상 연도를 1년 오프셋하여 2020년을 비교 대상 연도로 만듭니다.

*period\_no* 인수가 -1<sup>로</sup> 설정된 inyear() 함수 범위의 다이어그램

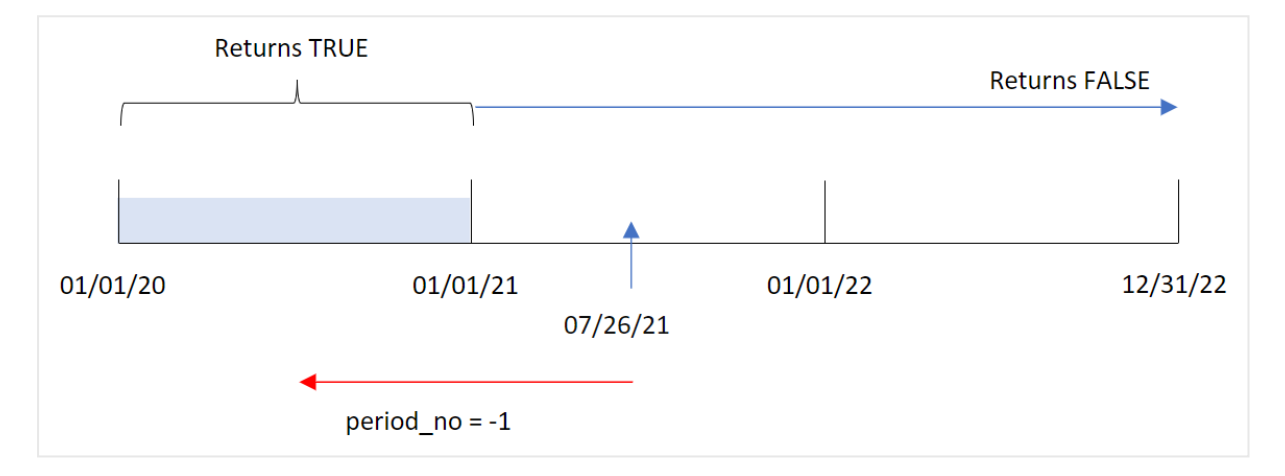

따라서 2020년에 발생하는 모든 트랜잭션은 부울 결과 TRUE를 반환합니다.

 $M_3$  - first month of year 로드 스크립트 및 결과

## **개요**

데이터 로드 편집기를 열고 아래의 로드 스크립트를 새 탭에 추가합니다.

로드 스크립트에는 다음이 포함됩니다.

- 'Transactions'라는 테이블에 로드되는 2020년과 2022년 사이의 트랜잭션 집합이 포함된 데이터 집 합.
- 'in\_year' 필드로 설정된 inyear() 함수를 포함하고 2021년 7월 26일과 같은 연도에 발생한 트랜잭션 을 확인하는 선행 LOAD.

그러나 이 예에서 조직 정책은 회계 연도의 첫 번째 달이 되는 3월입니다.

## **로드 스크립트**

```
SET DateFormat='MM/DD/YYYY';
Transactions:
    Load
        *,
        inyear(date,'07/26/2021', 0, 3) as in_year
```
; Load \* Inline  $\Gamma$ id,date,amount 8188,'01/13/2020',37.23 8189,'02/26/2020',17.17 8190,'03/27/2020',88.27 8191,'04/16/2020',57.42 8192,'05/21/2020',53.80 8193,'08/14/2020',82.06 8194,'10/07/2020',40.39 8195,'12/05/2020',87.21 8196,'01/22/2021',95.93 8197,'02/03/2021',45.89 8198,'03/17/2021',36.23 8199,'04/23/2021',25.66 8200,'05/04/2021',82.77 8201,'06/30/2021',69.98 8202,'07/26/2021',76.11 8203,'12/27/2021',25.12 8204,'06/06/2022',46.23 8205,'07/18/2022',84.21 8206,'11/14/2022',96.24 8207,'12/12/2022',67.67 ];

**결과**

데이터를 로드하고 시트를 엽니다. 새 테이블을 만들고 다음 필드를 차원으로 추가합니다.

- $\bullet$  date
- in\_year

결과 테이블

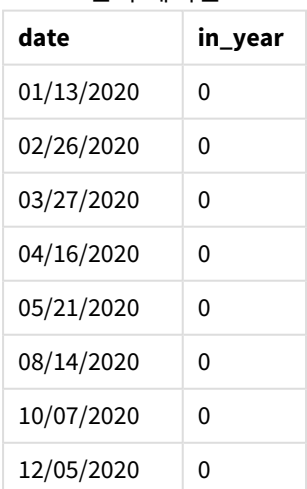

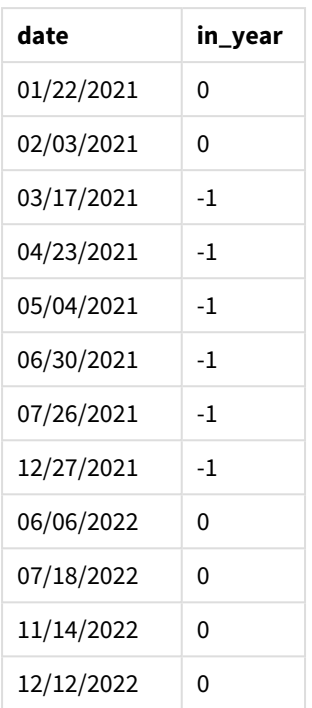

inyear() 함수의 first\_month\_of\_year 인수로 3을 사용하면 연도가 3월 1일에 시작되고 2월 말에 끝납니다. *3*월을 연도의 첫 번째 달로 설정한 inyear() 함수 범위의 다이어그램

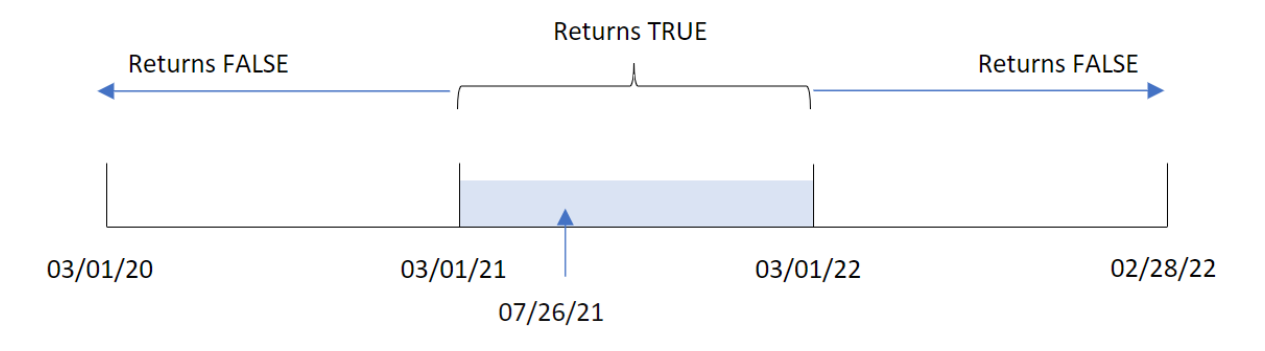

따라서 2021년 3월 1일과 2022년 3월 1일 사이에 발생하는 모든 트랜잭션은 부울 결과 TRUE를 반환합니다.

# 예 4 - 차트 개체 예

로드 스크립트 및 차트 표현식

**개요**

첫 번째 예와 동일한 데이터 집합 및 시나리오가 사용됩니다.

그러나 이 예에서 데이터 집합은 변경되지 않고 응용 프로그램에 로드됩니다. 트랜잭션이 2021년 7월 26일 과 같은 연도에 발생했는지 여부를 확인하는 계산은 응용 프로그램의 차트 개체에서 측정값으로 만들어집 니다.

#### **로드 스크립트**

SET DateFormat='MM/DD/YYYY'; Transactions: Load \* Inline  $\Gamma$ id,date,amount 8188,'01/13/2020',37.23 8189,'02/26/2020',17.17 8190,'03/27/2020',88.27 8191,'04/16/2020',57.42 8192,'05/21/2020',53.80 8193,'08/14/2020',82.06 8194,'10/07/2020',40.39 8195,'12/05/2020',87.21 8196,'01/22/2021',95.93 8197,'02/03/2021',45.89 8198,'03/17/2021',36.23 8199,'04/23/2021',25.66 8200,'05/04/2021',82.77 8201,'06/30/2021',69.98 8202,'07/26/2021',76.11 8203,'12/27/2021',25.12 8204,'06/06/2022',46.23 8205,'07/18/2022',84.21 8206,'11/14/2022',96.24 8207,'12/12/2022',67.67

## ];

## **결과**

데이터를 로드하고 시트를 엽니다. 새 테이블을 만들고 이 필드를 차원으로 추가합니다.

 $\bullet$  date

트랜잭션이 2021년 7월 26일과 같은 연도에 발생했는지 여부를 계산하려면 다음 측정값을 만듭니다.

 $\bullet$  =inyear(date,'07/26/2021', 0)

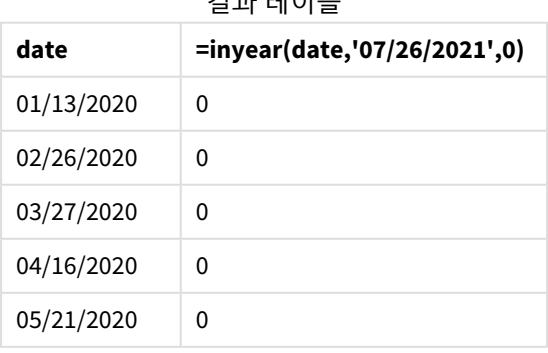

결과 테이블

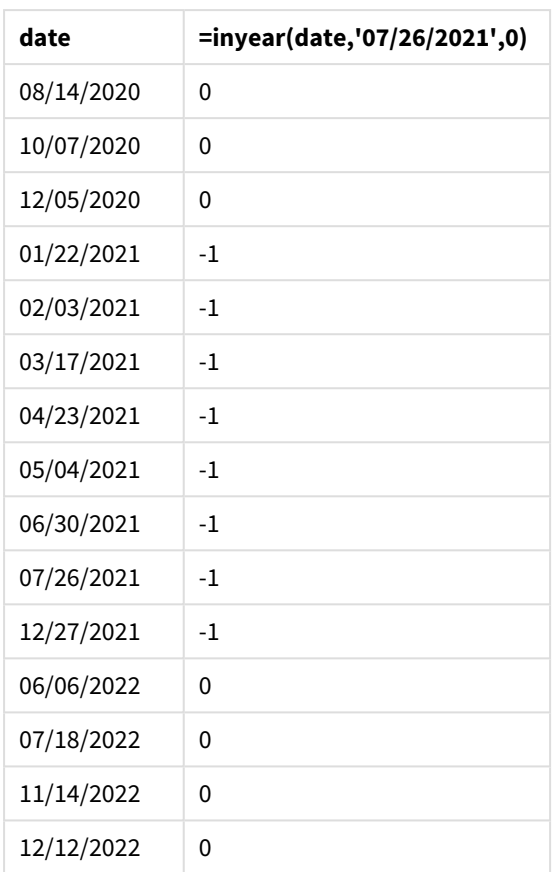

'in\_year' 필드는 inyear() 함수를 사용하여 차트에 만들어집니다. 첫 번째 인수는 평가 중인 필드를 식별합 니다. 두 번째 인수는 2021년 7월 26일에 대한 하드 코딩된 날짜이며, 비교 대상 연도를 확인하는 base\_date 입니다. period\_no 0은 마지막 인수이며, 이는 inyear() 함수가 연도 앞이나 뒤에 있는 연도를 비교하지 않 음을 의미합니다.

*7*월 *27*일을 기준 날짜로 하는 inyear() 함수 범위의 다이어그램

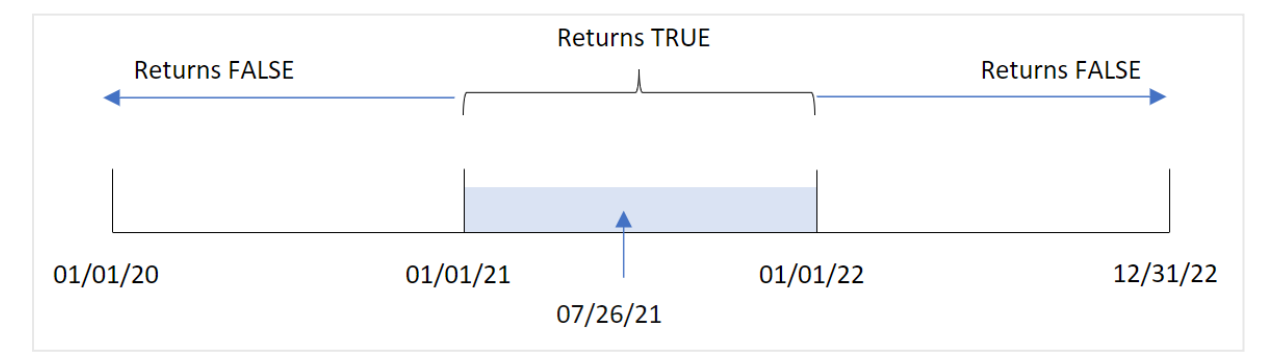

2021년에 발생하는 모든 트랜잭션은 부울 결과 TRUE를 반환합니다.

예 5 - 시나리오 로드 스크립트 및 결과

**개요**

데이터 로드 편집기를 열고 아래의 로드 스크립트를 새 탭에 추가합니다.

로드 스크립트에는 다음이 포함됩니다.

- <sup>l</sup> 'Products'라는 테이블에 로드되는 데이터 집합.
- 테이블에는 다음 필드가 포함됩니다.
	- **•** 제품 ID
	- <sup>l</sup> 제품 유형
	- **•** 제조 날짜
	- 가격

최종 사용자는 2021년에 제조된 제품의 비용을 제품 유형별로 표시하는 차트 개체를 원합니다.

#### **로드 스크립트**

```
Products:
Load
*
Inline
\lceilproduct_id,product_type,manufacture_date,cost_price
8188,product A,'01/13/2020',37.23
8189,product B,'02/26/2020',17.17
8190,product B,'03/27/2020',88.27
8191,product C,'04/16/2020',57.42
8192,product D,'05/21/2020',53.80
8193,product D,'08/14/2020',82.06
8194,product C,'10/07/2020',40.39
8195,product B,'12/05/2020',87.21
8196,product A,'01/22/2021',95.93
8197,product B,'02/03/2021',45.89
8198,product C,'03/17/2021',36.23
8199,product C,'04/23/2021',25.66
8200,product B,'05/04/2021',82.77
8201,product D,'06/30/2021',69.98
8202,product D,'07/26/2021',76.11
8203,product D,'12/27/2021',25.12
8204,product C,'06/06/2022',46.23
8205,product C,'07/18/2022',84.21
8206,product A,'11/14/2022',96.24
8207,product B,'12/12/2022',67.67
```
];

### **결과**

데이터를 로드하고 시트를 엽니다. 새 테이블을 만들고 이 필드를 차원으로 추가합니다.

 $\bullet$  product\_type

2021년에 제조된 각 제품의 합계를 계산하려면 다음 측정값을 만듭니다.

 $\bullet$  =sum(if(InYear(manufacture\_date,makedate(2021,01,01),0),cost\_price,0))

## **다음과 같이 하십시오.**

- 1. 측정값의 **숫자 형식**을 **화폐**로 설정합니다.
- 2. **모양**에서 **합계**를 끕니다.

### 결과 테이블

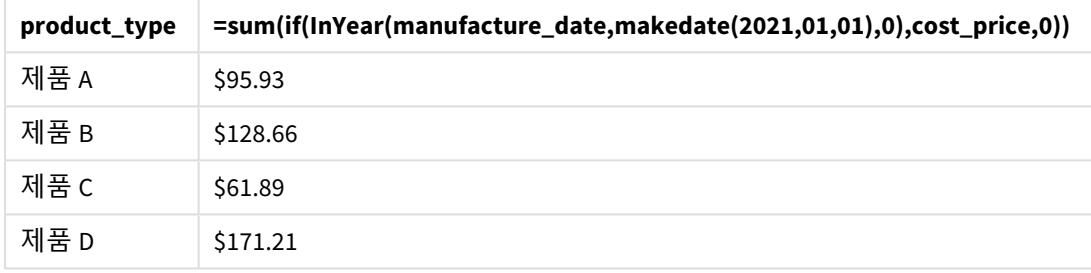

inyear() 함수는 각 제품의 제조 날짜를 평가할 때 부울 값을 반환합니다. 2021년에 제조된 모든 제품의 경 우 inyear() 함수는 부울 값 TRUE를 반환하고 cost\_price의 합계를 표시합니다.

## inyeartodate

이 함수는 **timestamp**가 **base\_date**의 마지막 밀리초까지 포함하여 **base\_date**를 포함한 연도 의 일부에 속할 경우 True를 반환합니다.

### **구문:**

**InYearToDate (**timestamp, base\_date, period\_no[, first\_month\_of\_year]**)**

## **반환 데이터 유형:** 부울

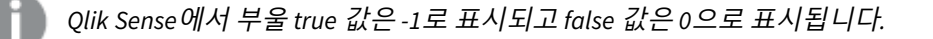

*inyeartodate* 함수의 다이어그램

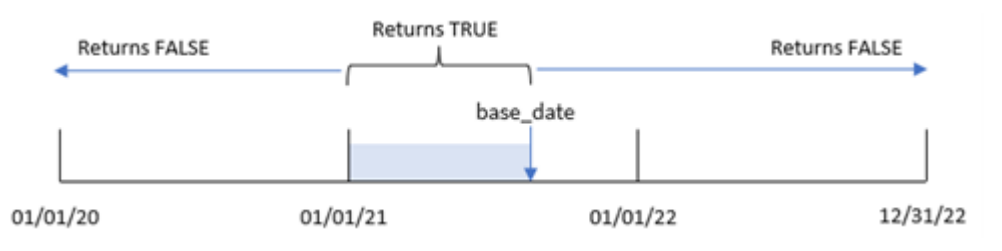

inyeartodate() 함수는 base\_date를 사용하여 연도의 특정 부분을 세그먼트로 분할하며, 해당 연도 세그먼 트에 대해 허용되는 최대 날짜를 식별합니다. 그런 다음 이 함수는 날짜 필드 또는 값이 이 세그먼트에 속하 는지 평가하고 부울 결과를 반환합니다.

인수

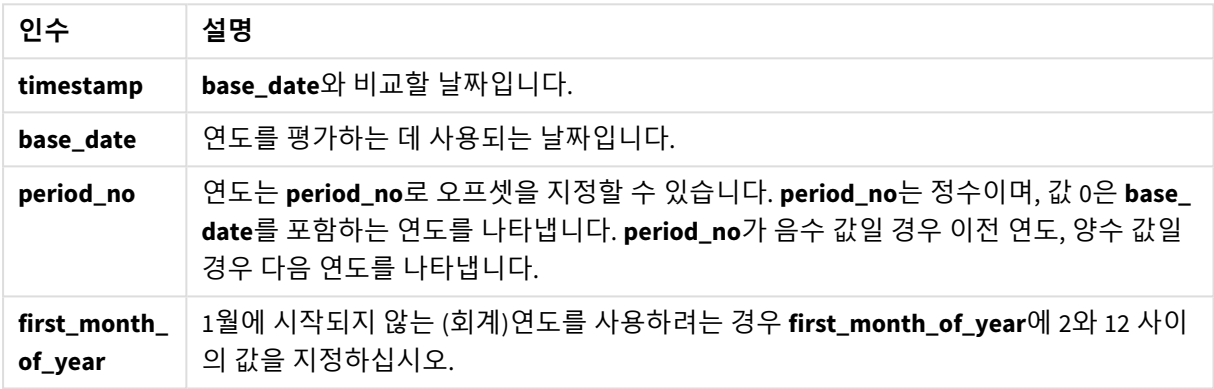

# 사용 시기

inyeartodate() 함수는 부울 결과를 반환합니다. 일반적으로 이 유형의 함수는 if 표현식의 조건으로 사용 됩니다. 이는 평가된 날짜가 해당 날짜를 포함하여 해당 연도에 발생했는지 여부에 따라 집계 또는 계산을 반환합니다.

예를 들어, inyeartodate() 함수를 사용하여 특정 날짜까지 연도에 제조된 모든 장비를 식별할 수 있습니다.

이 예에서는 날짜 서식 MM/DD/YYYY를 사용합니다. 날짜 서식은 데이터 로드 스크립트 맨 위에서 SET DateFormat 문으로 지정됩니다. 이 예의 형식을 필요에 따라 변경하십시오.

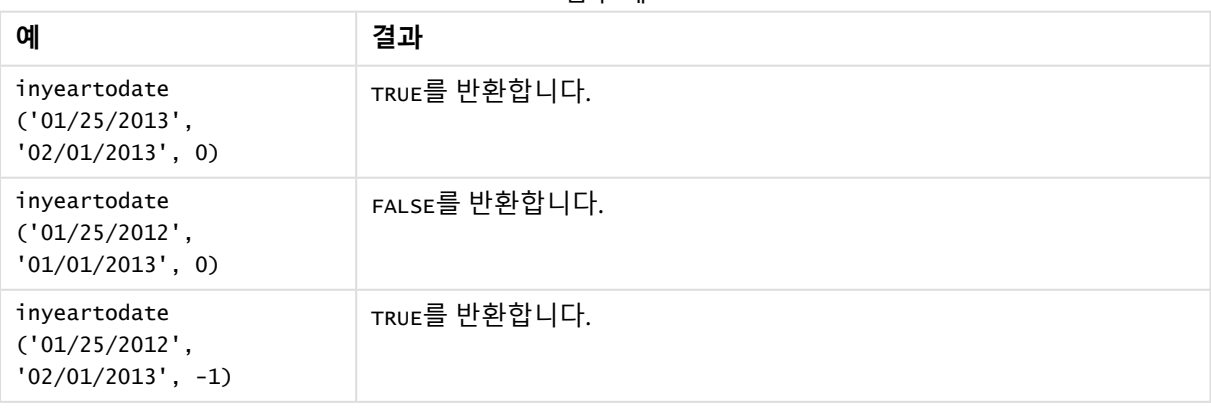

함수 예

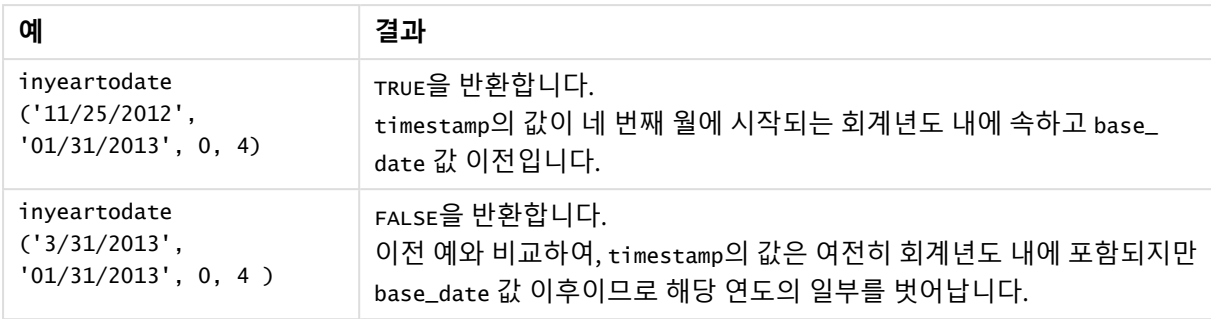

## 국가별 설정

달리 지정하지 않는 한 이 항목의 예에서는 다음 날짜 형식을 사용합니다. YYYY/MM/DD. 날짜 형식은 데이터 로드 스크립트의 SET DateFormat 문에 지정됩니다. 기본 날짜 형식은 지역 설정 및 기타 요인으로 인해 시스 템에서 다를 수 있습니다. 아래 예의 형식을 요구 사항에 맞게 변경할 수 있습니다. 또는 이러한 예와 일치하 도록 로드 스크립트의 형식을 변경할 수 있습니다.

앱의 기본 국가별 설정은 Qlik Sense가 설치된 컴퓨터 또는 서버의 국가별 시스템 설정을 기반으로 합니다. 액세스하는 Qlik Sense 서버가 스웨덴으로 설정된 경우 데이터 로드 편집기는 날짜, 시간 및 통화에 대해 스 웨덴 지역 설정을 사용합니다. 이러한 국가별 형식 설정은 Qlik Sense 사용자 인터페이스에 표시되는 언어와 관련이 없습니다. Qlik Sense는 사용 중인 브라우저와 동일한 언어로 표시됩니다.

예 1 – 추가 인수 없음

로드 스크립트 및 결과

## **개요**

데이터 로드 편집기를 열고 아래의 로드 스크립트를 새 탭에 추가합니다.

로드 스크립트에는 다음이 포함됩니다.

- Transactions라는 테이블에 로드되는 2020년과 2022년 사이의 트랜잭션 집합이 포함된 데이터 집 합.
- DateFormat 시스템 변수(MM/DD/YYYY) 서식으로 제공된 날짜 필드.
- <sup>l</sup> 2021년 7월 26일까지의 해당 연도에 발생한 트랜잭션을 결정하는 필드 in\_year\_to\_date 만들기.

### **로드 스크립트**

```
SET DateFormat='MM/DD/YYYY';
Transactions:
    Load
        *,
        inyeartodate(date,'07/26/2021', 0) as in_year_to_date
         ;
Load
*
Inline
\Gammaid,date,amount
```
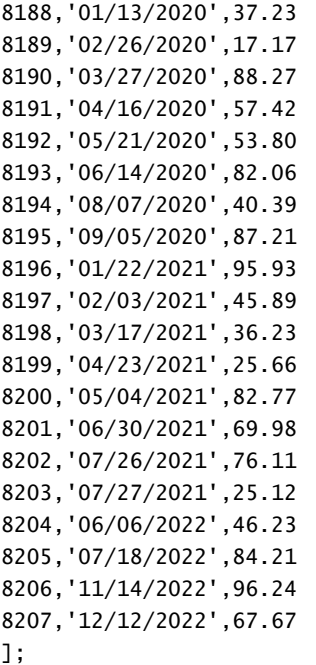

## **결과**

데이터를 로드하고 시트를 엽니다. 새 테이블을 만들고 다음 필드를 차원으로 추가합니다.

- $\bullet$  date
- in\_year\_to\_date

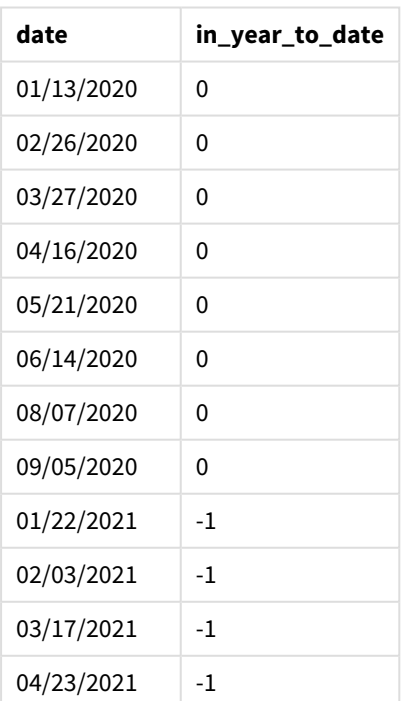

결과 테이블

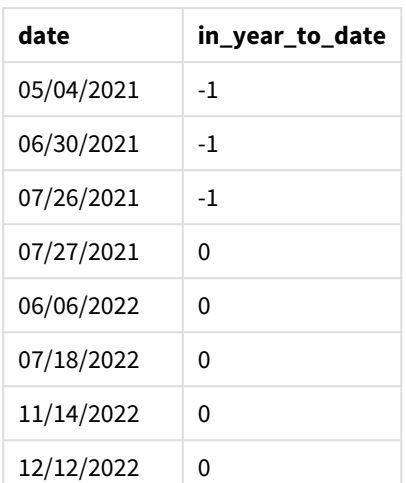

'in\_year\_to\_date' 필드는 inyeartodate() 함수를 사용하여 선행 LOAD 문에서 만들어집니다. 제공된 첫 번 째 인수는 평가 중인 필드를 식별합니다.

두 번째 인수는 2021년 7월 26일에 대한 하드 코딩된 날짜이며, 연도 세그먼트의 끝 경계를 식별하는 base\_ date입니다. period\_no 0은 마지막 인수이며, 이는 함수가 세그먼트로 분할된 연도 앞이나 뒤에 있는 연도를 비교하지 않음을 의미합니다.

*inyeartodate* 함수의 다이어그램*,* 추가 인수 없음

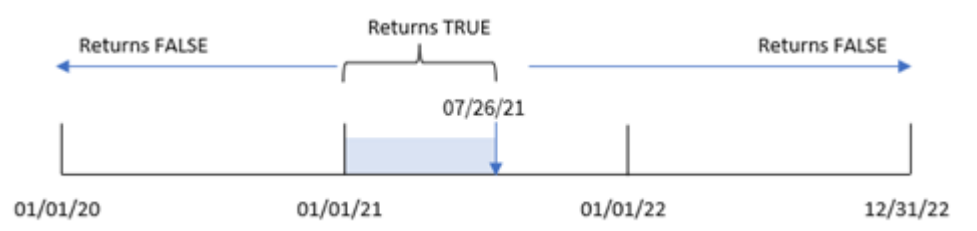

1월 1일과 7월 26일 사이에 발생하는 모든 트랜잭션은 부울 결과 TRUE를 반환합니다. 2021년 이전 및 2021년 7월 26일 이후의 트랜잭션 날짜는 FALSE를 반환합니다.

## $M_2$  – period no

로드 스크립트 및 결과

## **개요**

데이터 로드 편집기를 열고 아래의 로드 스크립트를 새 탭에 추가합니다.

로드 스크립트에는 다음이 포함됩니다.

- 첫 번째 예와 동일한 데이터 집합 및 시나리오.
- 2021년 7월 26일에 끝나는 연도 세그먼트 이전의 전체 연도에 발생하는 트랜잭션을 결정하는 필드 previous\_year\_to\_date 만들기.

#### **로드 스크립트**

SET DateFormat='MM/DD/YYYY'; Transactions: Load \*, inyeartodate(date,'07/26/2021', -1) as previous\_year\_to\_date ; Load \* Inline  $\Gamma$ id,date,amount 8188,'01/13/2020',37.23 8189,'02/26/2020',17.17 8190,'03/27/2020',88.27 8191,'04/16/2020',57.42 8192,'05/21/2020',53.80 8193,'06/14/2020',82.06 8194,'08/07/2020',40.39 8195,'09/05/2020',87.21 8196,'01/22/2021',95.93 8197,'02/03/2021',45.89 8198,'03/17/2021',36.23 8199,'04/23/2021',25.66 8200,'05/04/2021',82.77 8201,'06/30/2021',69.98 8202,'07/26/2021',76.11 8203,'07/27/2021',25.12 8204,'06/06/2022',46.23 8205,'07/18/2022',84.21 8206,'11/14/2022',96.24 8207,'12/12/2022',67.67

];

### **결과**

데이터를 로드하고 시트를 엽니다. 새 테이블을 만들고 다음 필드를 차원으로 추가합니다.

- $\bullet$  date
- previous\_year\_to\_date

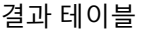

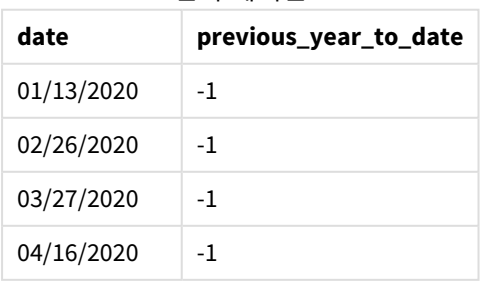
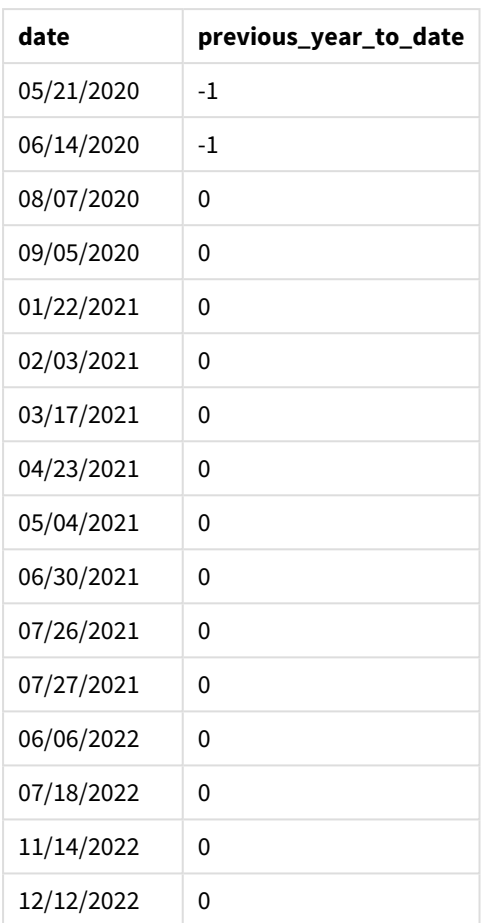

period\_no 값 -1은 inyeartodate () 함수가 입력 분기 세그먼트를 이전 연도와 비교함을 나타냅니다. 입력 날짜가 2021년 7월 26일인 경우 2021년 1월 1일부터 2021년 7월 26일까지의 세그먼트는 처음에 연간 누계로 식별되었습니다. 그런 다음 period\_no는 이 세그먼트를 1년 앞서 오프셋하여 날짜 경계가 2020년 1월 1일에 서 7월 26일이 되도록 합니다.

*inyeartodate* 함수의 다이어그램*, period\_no* 예

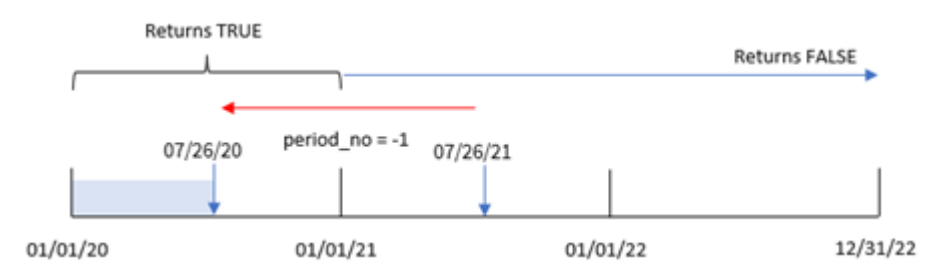

따라서 2020년 1월 1일과 7월 26일 사이에 발생하는 모든 트랜잭션은 부울 결과 TRUE를 반환합니다.

예 3 – first\_month\_of\_year 로드 스크립트 및 결과

**개요**

데이터 로드 편집기를 열고 아래의 로드 스크립트를 새 탭에 추가합니다.

로드 스크립트에는 다음이 포함됩니다.

• 첫 번째 예와 동일한 데이터 집합 및 시나리오.

• 2021년 7월 26일까지의 같은 연도에 발생한 트랜잭션을 결정하는 필드 in\_year\_to\_date 만들기.

이 예에서는 3월을 회계 연도의 첫 번째 달로 설정합니다.

**로드 스크립트**

];

```
SET DateFormat='MM/DD/YYYY';
Transactions:
    Load
        *,
        inyeartodate(date,'07/26/2021', 0,3) as in_year_to_date
        ;
Load
*
Inline
\Gammaid,date,amount
8188,'01/13/2020',37.23
8189,'02/26/2020',17.17
8190,'03/27/2020',88.27
8191,'04/16/2020',57.42
8192,'05/21/2020',53.80
8193,'06/14/2020',82.06
8194,'08/07/2020',40.39
8195,'09/05/2020',87.21
8196,'01/22/2021',95.93
8197,'02/03/2021',45.89
8198,'03/17/2021',36.23
8199,'04/23/2021',25.66
8200,'05/04/2021',82.77
8201,'06/30/2021',69.98
8202,'07/26/2021',76.11
8203,'07/27/2021',25.12
8204,'06/06/2022',46.23
8205,'07/18/2022',84.21
8206,'11/14/2022',96.24
8207,'12/12/2022',67.67
```
## **결과**

데이터를 로드하고 시트를 엽니다. 새 테이블을 만들고 다음 필드를 차원으로 추가합니다.

- $\bullet$  date
- in\_year\_to\_date

결과 테이블

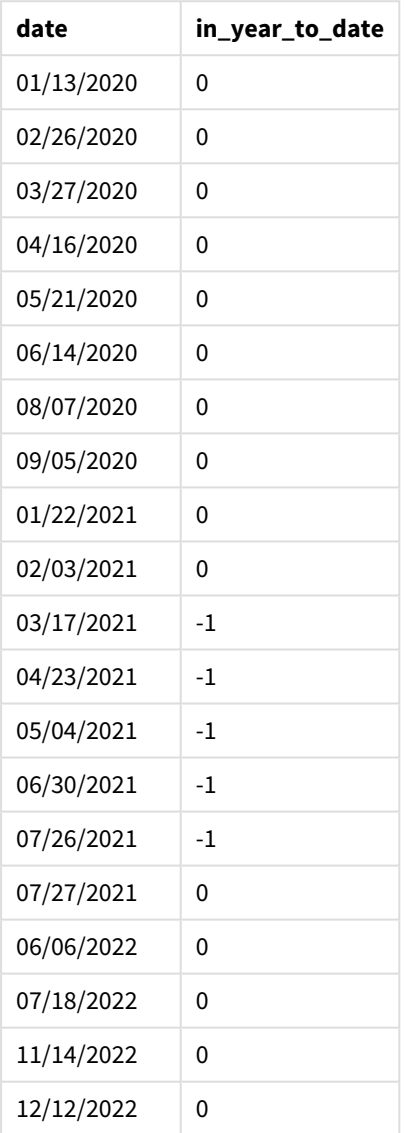

inyeartodate() 함수에서 3을 first\_month\_of\_year 인수로 사용하면 이 함수는 3월 1일에 연도를 시작합니 다. 그런 다음 2021년 7월 26일인 base\_date가 해당 연도 세그먼트의 종료 날짜로 설정됩니다.

*inyeartodate* 함수의 다이어그램*, first\_month\_of\_year* 예

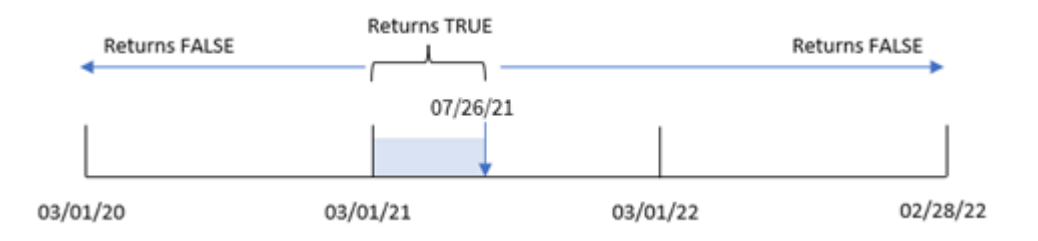

따라서 2021년 3월 1일에서 7월 26일 사이에 발생하는 모든 트랜잭션은 부울 결과 TRUE를 반환하는 반면 날 짜가 이 경계를 벗어난 트랜잭션은 FALSE의 값을 반환합니다.

# 예 4 – 차트 개체 예

로드 스크립트 및 차트 표현식

**개요**

데이터 로드 편집기를 열고 아래의 로드 스크립트를 새 탭에 추가합니다.

이 로드 스크립트에는 첫 번째 예와 동일한 데이터 집합 및 시나리오가 포함되어 있습니다. 그러나 이 예에 서는 변경되지 않은 데이터 집합이 응용 프로그램에 로드됩니다. 2021년 7월 26일까지 같은 연도에 발생한 트랜잭션을 확인하는 계산은 응용 프로그램의 차트 개체에서 측정값으로 만들어집니다.

#### **로드 스크립트**

SET DateFormat='MM/DD/YYYY';

```
Transactions:
Load
*
Inline
\Gammaid,date,amount
8188,'01/13/2020',37.23
8189,'02/26/2020',17.17
8190,'03/27/2020',88.27
8191,'04/16/2020',57.42
8192,'05/21/2020',53.80
8193,'06/14/2020',82.06
8194,'08/07/2020',40.39
8195,'09/05/2020',87.21
8196,'01/22/2021',95.93
8197,'02/03/2021',45.89
8198,'03/17/2021',36.23
8199,'04/23/2021',25.66
8200,'05/04/2021',82.77
8201,'06/30/2021',69.98
8202,'07/26/2021',76.11
8203,'07/27/2021',25.12
8204,'06/06/2022',46.23
```
8205,'07/18/2022',84.21 8206,'11/14/2022',96.24 8207,'12/12/2022',67.67 ];

**결과**

데이터를 로드하고 시트를 엽니다. 새 테이블을 만들고 이 필드를 차원으로 추가합니다.date.

다음 측정값을 만듭니다.

=inyeartodate(date,'07/26/2021', 0)

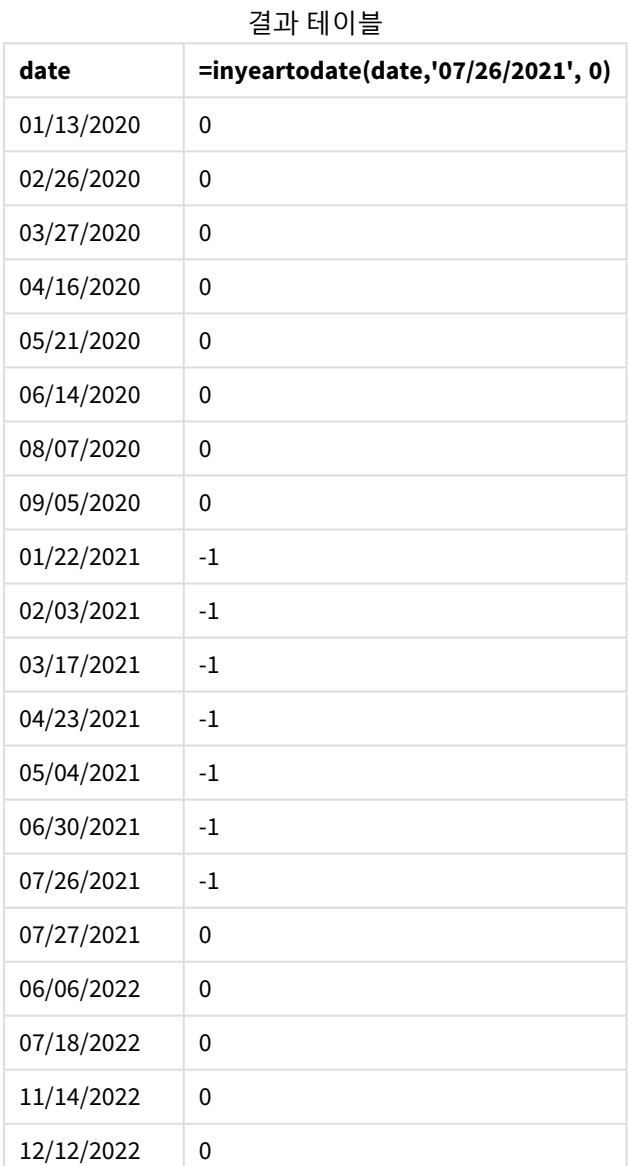

스크립트 구문 및 차트 함수 - Qlik Sense, August 2023 797

in\_year\_to\_date 측정값은 inyeartodate() 함수를 사용하여 차트 개체에 만들어집니다. 제공된 첫 번째 인 수는 평가 중인 필드를 식별합니다. 두 번째 인수는 2021년 7월 26일에 대한 하드 코딩된 날짜이며, 비교 연 도 세그먼트의 끝 경계를 식별하는 base\_date입니다. period\_no 0은 마지막 인수이며, 이는 함수가 세그먼 트로 분할된 연도 앞이나 뒤에 있는 연도를 비교하지 않음을 의미합니다.

*inyeartodate* 함수 다이어그램*,* 차트 개체 예

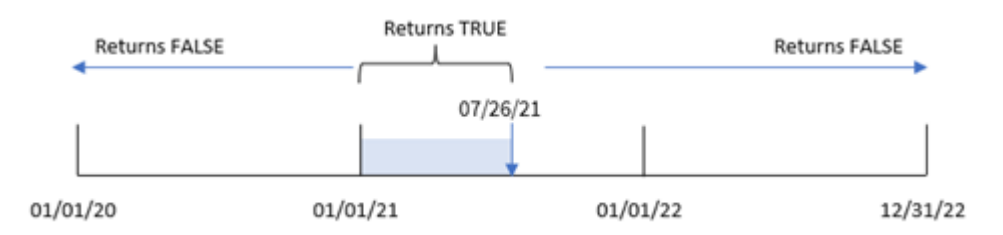

2021년 1월 1일과 7월 26일 사이에 발생한 모든 트랜잭션은 부울 결과 TRUE를 반환합니다. 2021년 이전 및 2021년 7월 26일 이후의 트랜잭션 날짜는 FALSE를 반환합니다.

예 5 – 시나리오

로드 스크립트 및 차트 표현식

## **개요**

데이터 로드 편집기를 열고 아래의 로드 스크립트를 새 탭에 추가합니다.

로드 스크립트에는 다음이 포함됩니다.

- Products라는 테이블에 로드되는 데이터 집합.
- 제품 ID, 제품 유형, 제조 날짜 및 원가에 관한 정보.

최종 사용자는 2021년 7월 26일까지 제조된 제품의 원가를 제품 유형별로 표시하는 차트 개체를 원합니다.

```
Products:
Load
*
Inline
\Gammaproduct_id,product_type,manufacture_date,cost_price
8188,product A,'01/13/2020',37.23
8189,product B,'02/26/2020',17.17
8190,product B,'03/27/2020',88.27
8191,product C,'04/16/2020',57.42
8192,product D,'05/21/2020',53.80
8193,product D,'08/14/2020',82.06
8194,product C,'10/07/2020',40.39
8195,product B,'12/05/2020',87.21
8196,product A,'01/22/2021',95.93
8197,product B,'02/03/2021',45.89
8198,product C,'03/17/2021',36.23
```

```
8199,product C,'04/23/2021',25.66
8200,product B,'05/04/2021',82.77
8201,product D,'06/30/2021',69.98
8202,product D,'07/26/2021',76.11
8203,product D,'12/27/2021',25.12
8204,product C,'06/06/2022',46.23
8205,product C,'07/18/2022',84.21
8206,product A,'11/14/2022',96.24
8207,product B,'12/12/2022',67.67
];
```
## **결과**

데이터를 로드하고 시트를 엽니다. 새 테이블을 만들고 이 필드를 차원으로 추가합니다.product\_type.

2021년 7월 27일 이전에 제조된 각 제품의 합계를 계산하는 측정값을 만듭니다.

=sum(if(inyeartodate(manufacture\_date,makedate(2021,07,26),0),cost\_price,0))

측정값의 **숫자 형식**을 **화폐**로 설정합니다.

#### 결과 테이블

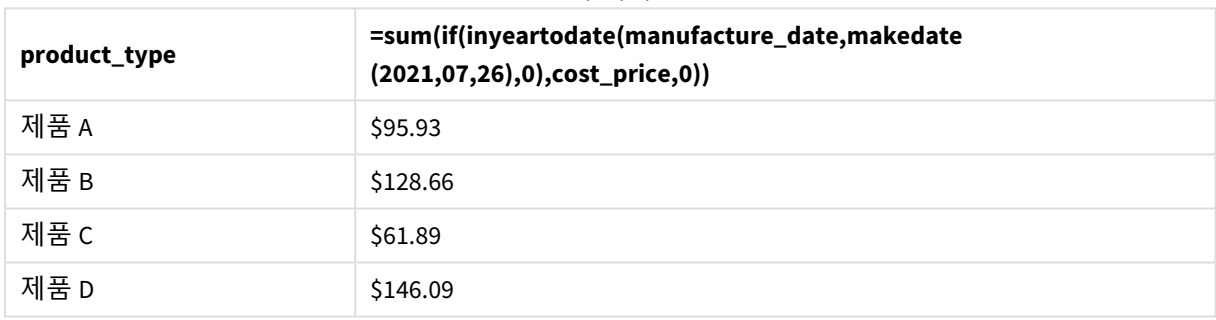

inyeartodate() 함수는 각 제품의 제조 날짜를 평가할 때 부울 값을 반환합니다. 2021년 7월 27일 이전에 제 조된 모든 제품의 경우 inyeartodate() 함수는 부울 값 TRUE를 반환하고 cost\_price의 합계를 계산합니다.

제품 D는 2021년 7월 26일 이후에도 제조된 유일한 제품입니다. product\_ID가 8203인 항목은 12월 27일에 제조되었으며 가격은 \$25.12입니다. 따라서 이 비용은 차트 개체의 제품 D에 대한 합계에 포함되지 않았습 니다.

## lastworkdate

**lastworkdate** 함수는 선택적으로 나열된 **holiday**를 고려하여 **start\_date**에 시작하는 경우 **no\_ of\_workdays**(월요일-금요일)가 끝나는 가장 빠른 끝 날짜를 반환합니다. **start\_date** 및 **holiday**는 유효한 날짜 또는 타임스탬프여야 합니다.

**구문:**

**lastworkdate(**start\_date, no\_of\_workdays {, holiday}**)**

### **반환 데이터 유형:** 정수

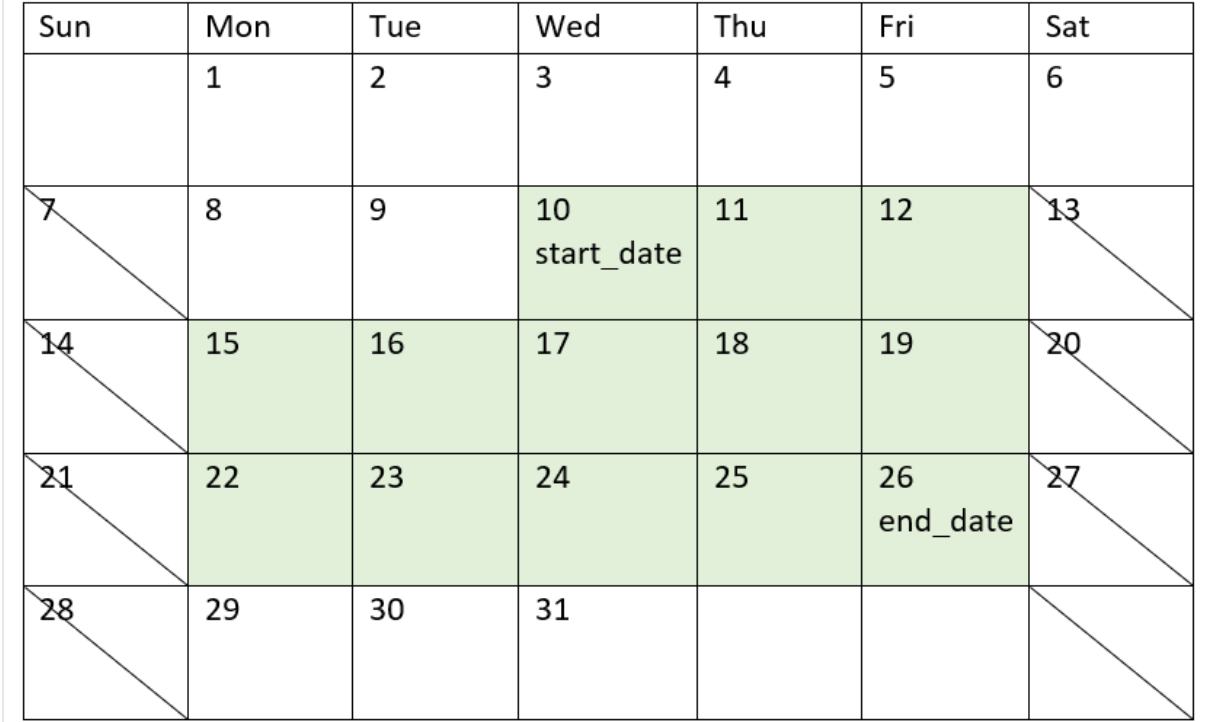

lastworkdate() 함수가 어떻게 사용되는지 보여 주는 캘린더

## **제한 사항**

월요일에 시작하여 금요일에 끝나는 근무 주 이외의 다른 주와 관련된 지역 또는 시나리오에 대한 lastworkdate() 함수를 수정할 수 있는 방법은 없습니다.

holiday 매개 변수는 문자열 상수여야 합니다. 표현식을 허용하지 않습니다.

## **사용 시기**

lastworkdate() 함수는 일반적으로 사용자가 프로젝트 시작 날짜와 해당 기간에 발생할 휴일을 기반으로 프로젝트의 제안된 종료 날짜 또는 할당을 계산하려고 할 때 표현식의 일부로 사용됩니다.

# 국가별 설정

달리 지정하지 않는 한 이 항목의 예에서는 다음 날짜 형식을 사용합니다. YYYY/MM/DD. 날짜 형식은 데이터 로드 스크립트의 SET DateFormat 문에 지정됩니다. 기본 날짜 형식은 지역 설정 및 기타 요인으로 인해 시스 템에서 다를 수 있습니다. 아래 예의 형식을 요구 사항에 맞게 변경할 수 있습니다. 또는 이러한 예와 일치하 도록 로드 스크립트의 형식을 변경할 수 있습니다.

앱의 기본 국가별 설정은 Qlik Sense가 설치된 컴퓨터 또는 서버의 국가별 시스템 설정을 기반으로 합니다. 액세스하는 Qlik Sense 서버가 스웨덴으로 설정된 경우 데이터 로드 편집기는 날짜, 시간 및 통화에 대해 스 웨덴 지역 설정을 사용합니다. 이러한 국가별 형식 설정은 Qlik Sense 사용자 인터페이스에 표시되는 언어와 관련이 없습니다. Qlik Sense는 사용 중인 브라우저와 동일한 언어로 표시됩니다.

인수

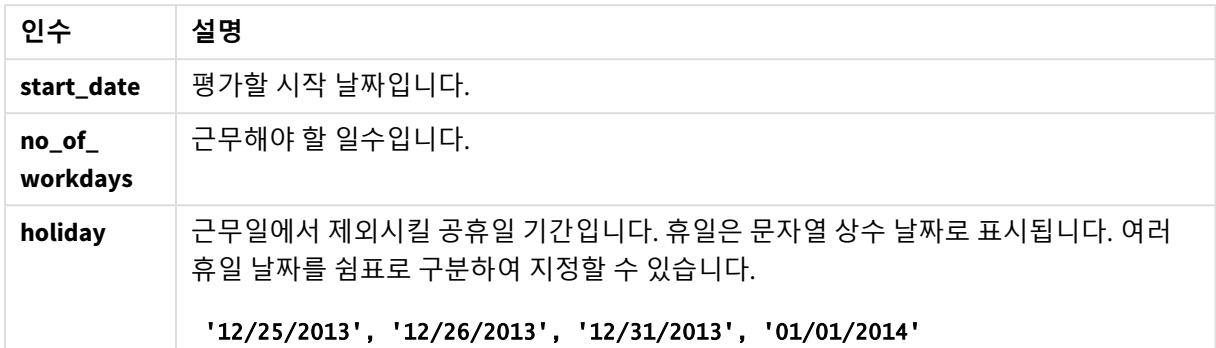

예 1 - 기본 예

로드 스크립트 및 결과

## **개요**

데이터 로드 편집기를 열고 아래의 로드 스크립트를 새 탭에 추가합니다.

로드 스크립트에는 다음이 포함됩니다.

- 프로젝트 ID, 프로젝트 시작 날짜 및 프로젝트에 필요한 예상 공수(일)가 포함된 데이터 집합. 이 데이 터 집합은 'Projects'라는 테이블에 로드됩니다.
- <sup>l</sup> 필드 'end\_date'로 설정되고 각 프로젝트의 예약된 종료 날짜를 식별하는 lastworkdate() 함수를 포 함하는 선행 LOAD.

```
SET DateFormat='MM/DD/YYYY';
Projects:
    Load
       *,
       LastWorkDate(start_date,effort) as end_date
       ;
Load
id,
start_date.
effort
Inline
\Gammaid,start_date,effort
1,01/01/2022,14
2,02/10/2022,17
3,05/17/2022,5
```
4,06/01/2022,12 5,08/10/2022,26 ];

**결과**

데이터를 로드하고 시트를 엽니다. 새 테이블을 만들고 다음 필드를 차원으로 추가합니다.

- $\bullet$  id
- start\_date
- $\bullet$  effort
- end\_date

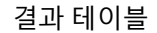

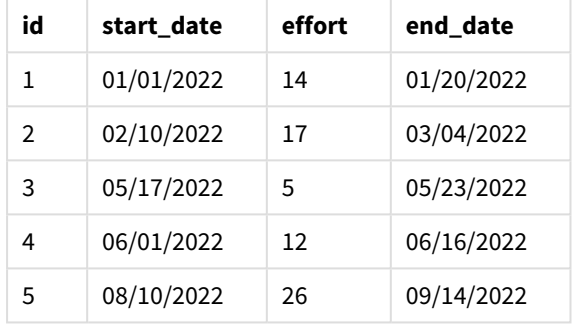

예정된 휴일이 없기 때문에 이 함수는 월요일부터 금요일까지 정의된 근무일 수를 시작 날짜에 추가하여 가 능한 가장 빠른 종료 날짜를 찾습니다.

다음 캘린더에 작업일이 녹색으로 강조 표시된 프로젝트 3의 시작 날짜와 종료 날짜가 표시됩니다.

프로젝트 *3*의 시작 날짜와 종료 날짜를 표시하는 캘린더

| Sun | Mon                   | Tue                 | Wed    | Thu | Fri | Sat             |
|-----|-----------------------|---------------------|--------|-----|-----|-----------------|
|     | $\overline{2}$        | 3                   | 4      | 5   | 6   | λ               |
| 8   | 9                     | 10                  | $11\,$ | 12  | 13  | 14              |
| J5  | 16                    | 17<br>Start<br>Date | 18     | 19  | 20  | $\overline{21}$ |
| 22  | 23<br><b>End Date</b> | 24                  | 25     | 26  | 27  | 28              |
| 29  | 30                    | 31                  |        |     |     |                 |

# 예 2 - 단일 휴일

로드 스크립트 및 결과

**개요**

데이터 로드 편집기를 열고 아래의 로드 스크립트를 새 탭에 추가합니다.

로드 스크립트에는 다음이 포함됩니다.

- 프로젝트 ID, 프로젝트 시작 날짜 및 프로젝트에 필요한 예상 공수(일)가 포함된 데이터 집합. 이 데이 터 집합은 'Projects'라는 테이블에 로드됩니다.
- <sup>l</sup> 필드 'end\_date'로 설정되고 각 프로젝트의 예약된 종료 날짜를 식별하는 lastworkdate() 함수를 포 함하는 선행 LOAD.

단, 2022년 5월 18일에는 1일의 휴일이 예정되어 있습니다. 선행 LOAD에서 lastworkdate() 함수는 세 번째 인수에 휴일을 포함하여 각 프로젝트의 예약된 종료 날짜를 식별합니다.

### **로드 스크립트**

```
SET DateFormat='MM/DD/YYYY';
Projects:
    Load
       *,
       LastWorkDate(start_date,effort, '05/18/2022') as end_date
       ;
Load
id,
start_date,
effort
Inline
\Gammaid,start_date,effort
1,01/01/2022,14
2,02/10/2022,17
3,05/17/2022,5
4,06/01/2022,12
5,08/10/2022,26
];
```
## **결과**

데이터를 로드하고 시트를 엽니다. 새 테이블을 만들고 다음 필드를 차원으로 추가합니다.

- $\bullet$  id
- start\_date
- $\bullet$  effort
- end\_date

결과 테이블

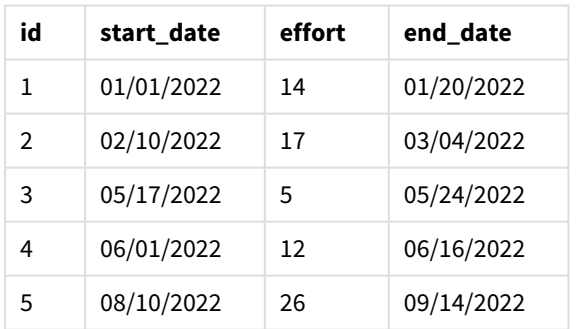

lastworkdate() 함수의 세 번째 인수로 예정된 단일 휴일이 입력됩니다. 결과적으로 휴일이 종료 날짜 이전 의 근무일 중에 발생하므로 프로젝트 3의 종료 날짜가 1일 뒤로 시프트됩니다.

다음 캘린더는 프로젝트 3의 시작 날짜와 종료 날짜를 보여 주고 휴일이 프로젝트의 종료 날짜가 1일 변경 됨을 보여 줍니다.

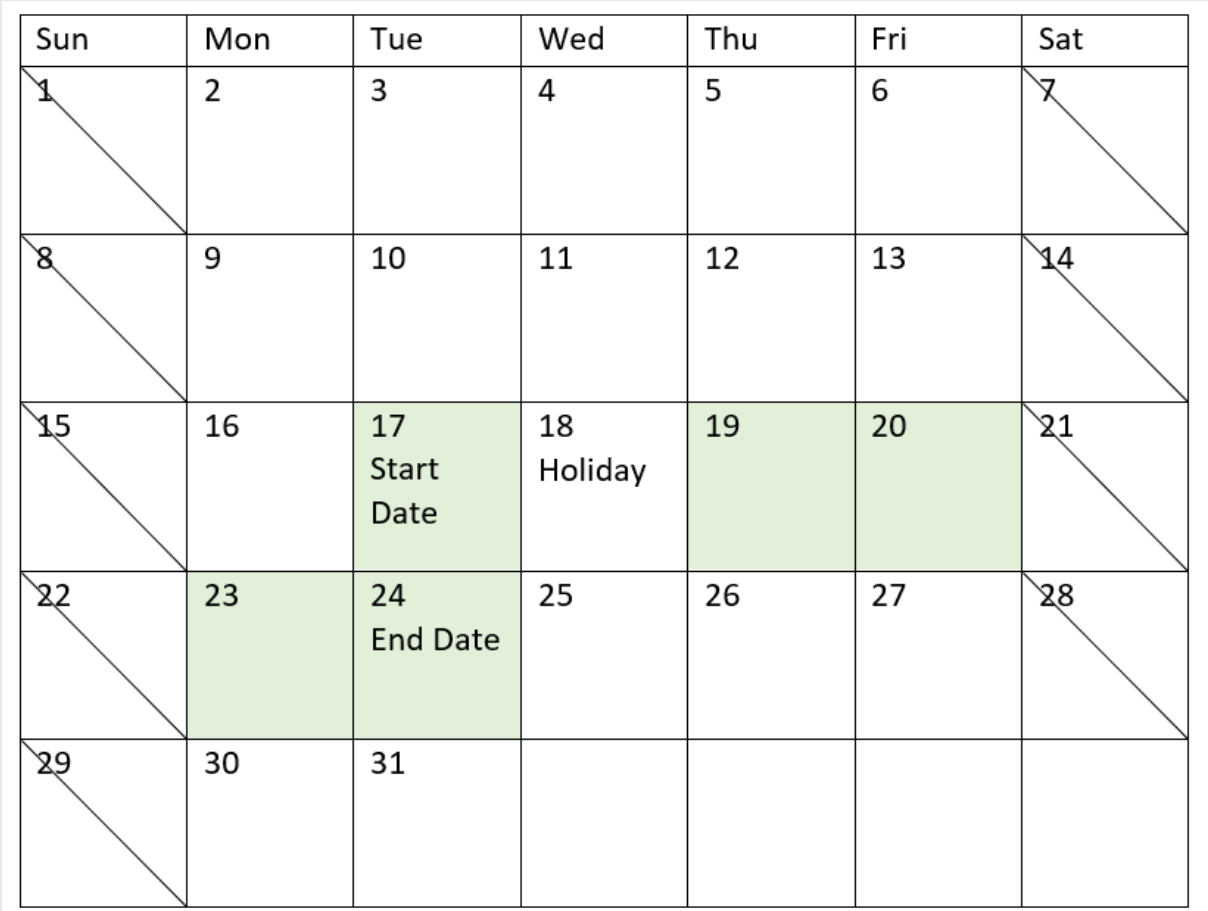

*5*월 *18*일을 휴일로 하여 프로젝트 *3*의 시작 날짜와 종료 날짜를 표시하는 캘린더

# 예 3 - 여러 휴일

로드 스크립트 및 결과

**개요**

데이터 로드 편집기를 열고 아래의 로드 스크립트를 새 탭에 추가합니다.

로드 스크립트에는 다음이 포함됩니다.

- 프로젝트 ID, 프로젝트 시작 날짜 및 프로젝트에 필요한 예상 공수(일)가 포함된 데이터 집합. 이 데이 터 집합은 'Projects'라는 테이블에 로드됩니다.
- <sup>l</sup> 필드 'end\_date'로 설정되고 각 프로젝트의 예약된 종료 날짜를 식별하는 lastworkdate() 함수를 포 함하는 선행 LOAD.

단, 5월 19일, 20일, 21일, 22일 3개의 휴일이 있습니다. 선행 LOAD에서 lastworkdate() 함수는 세 번째 인수 에 각 휴일을 포함하여 각 프로젝트의 예약된 종료 날짜를 식별합니다.

### **로드 스크립트**

```
SET DateFormat='MM/DD/YYYY';
Projects:
    Load
       *,
       LastWorkDate(start_date,effort, '05/19/2022','05/20/2022','05/21/2022','05/22/2022') as
end_date
       ;
Load
id,
start_date,
effort
Inline
\Gammaid,start_date,effort
1,01/01/2022,14
2,02/10/2022,17
3,05/17/2022,5
4,06/01/2022,12
5,08/10/2022,26
];
```
## **결과**

데이터를 로드하고 시트를 엽니다. 새 테이블을 만들고 다음 필드를 차원으로 추가합니다.

- $\bullet$  id
- start\_date
- $\bullet$  effort
- end\_date

결과 테이블

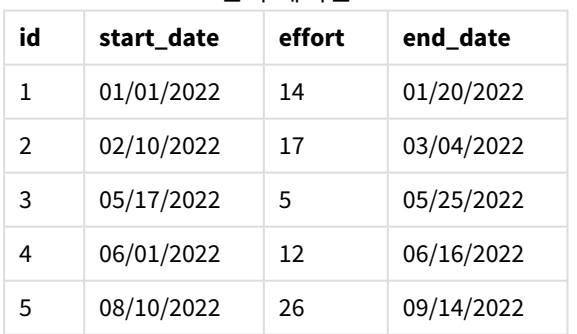

시작 날짜와 근무일 수 이후에 lastworkdate() 함수에 인수 목록으로 4개의 휴일이 입력됩니다.

다음 캘린더는 프로젝트 3의 시작 날짜와 종료 날짜를 보여 주고 휴일이 프로젝트의 종료 날짜가 3일 변경 됨을 보여 줍니다.

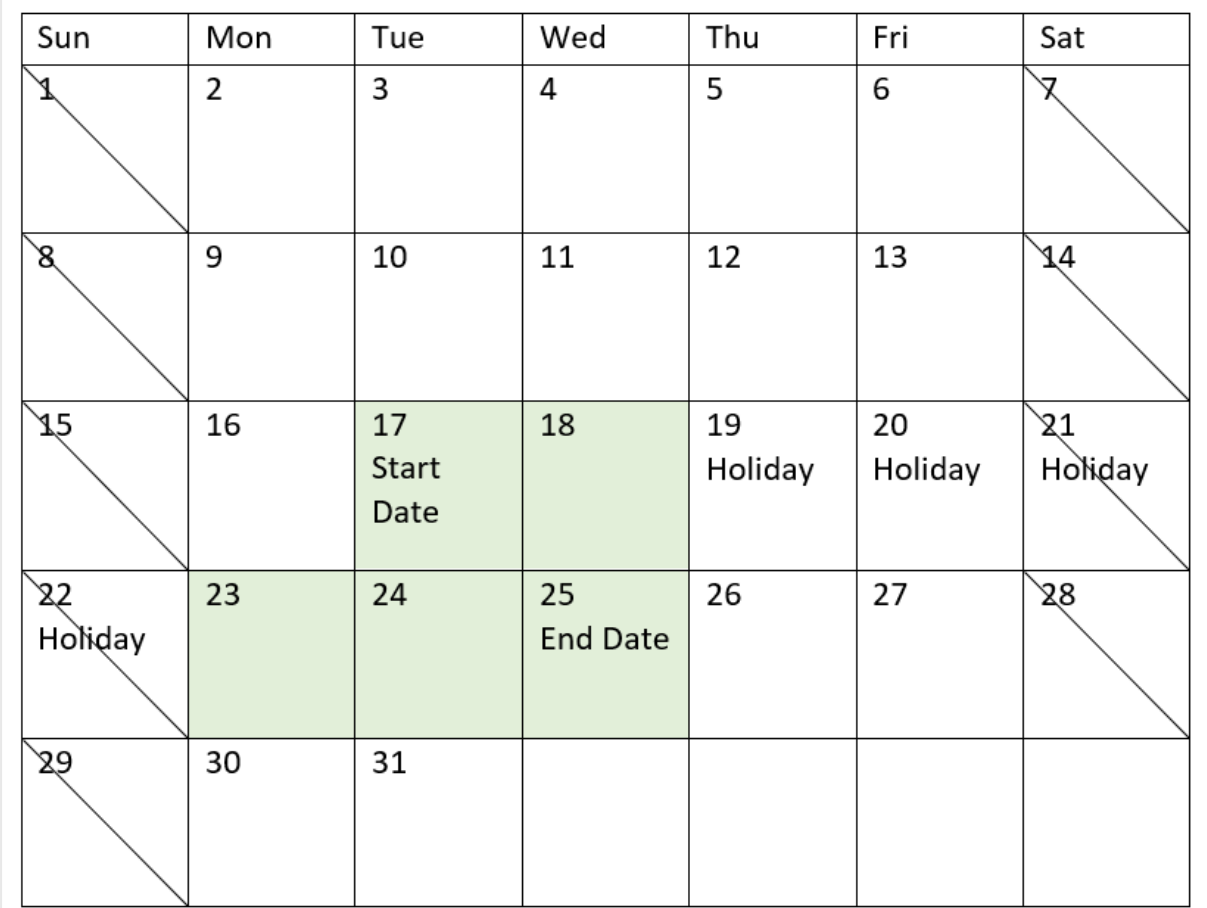

*5*월 *19*일 *~ 22*일을 휴일로 하여 프로젝트 *3*의 시작 날짜와 종료 날짜를 표시하는 캘린더

예 4 - 단일 휴일(차트)

로드 스크립트 및 차트 표현식

**개요**

첫 번째 예와 동일한 데이터 집합 및 시나리오가 사용됩니다.

그러나 이 예에서 데이터 집합은 변경되지 않고 앱에 로드됩니다. end\_date 필드는 차트에서 측정값으로 계 산됩니다.

## **로드 스크립트**

SET DateFormat='MM/DD/YYYY';

Projects: Load id, start\_date, effort Inline  $\Gamma$ 

```
id,start_date,effort
1,01/01/2022,14
2,02/10/2022,17
3,05/17/2022,5
4,06/01/2022,12
5,08/10/2022,26
];
```
## **결과**

데이터를 로드하고 시트를 엽니다. 새 테이블을 만들고 다음 필드를 차원으로 추가합니다.

- $\bullet$  id
- start\_date
- effort

end\_date를 계산하려면 다음 측정값을 만듭니다.

<sup>l</sup> =LastWorkDate(start\_date,effort,'05/18/2022')

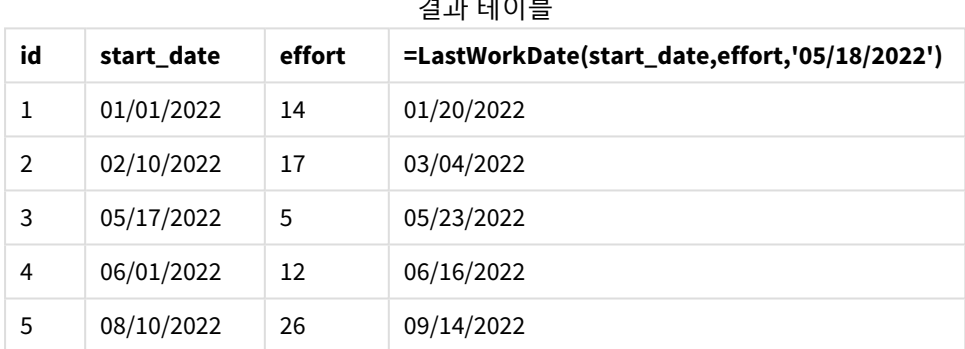

결과 테이블

예정된 단일 휴일은 차트에 측정값으로 입력됩니다. 결과적으로 휴일이 종료 날짜 이전의 근무일 중에 발생 하므로 프로젝트 3의 종료 날짜가 1일 뒤로 시프트됩니다.

다음 캘린더는 프로젝트 3의 시작 날짜와 종료 날짜를 보여 주고 휴일이 프로젝트의 종료 날짜가 1일 변경 됨을 보여 줍니다.

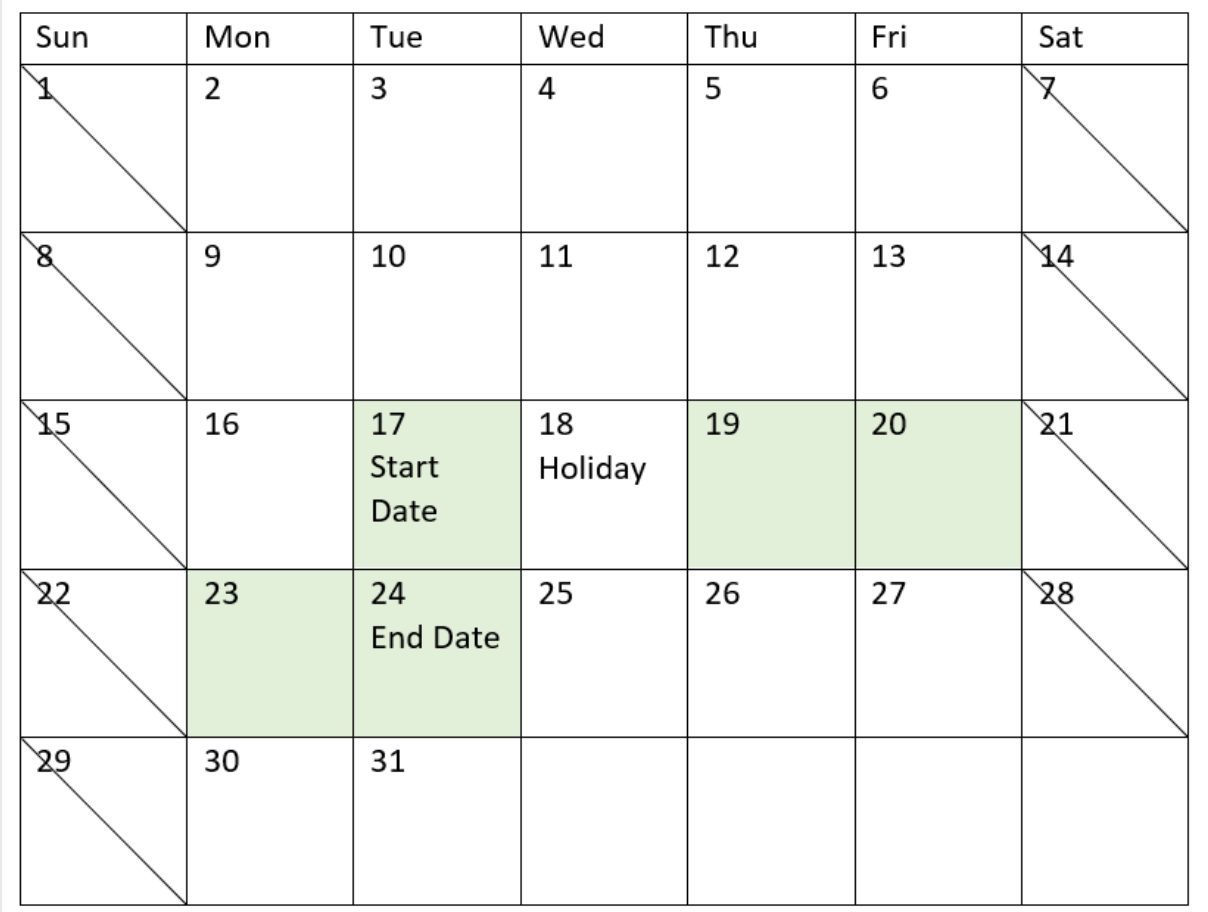

*5*월 *18*일을 휴일로 하여 프로젝트 *3*의 시작 날짜와 종료 날짜를 표시하는 캘린더

# localtime

이 함수는 지정된 표준 시간대에 대한 현재 시간의 타임스탬프를 반환합니다.

**구문:**

**LocalTime(**[timezone [, ignoreDST ]]**)**

## **반환 데이터 유형:** dual

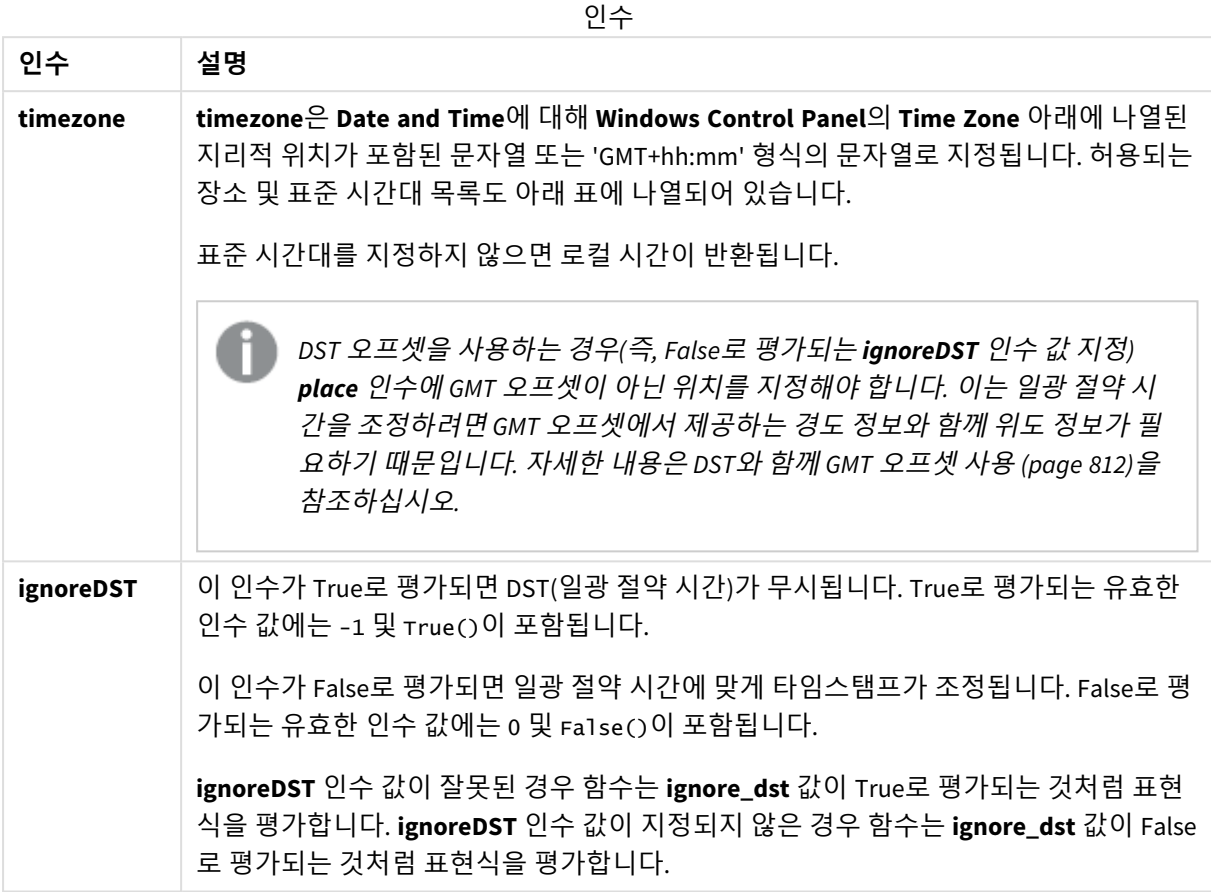

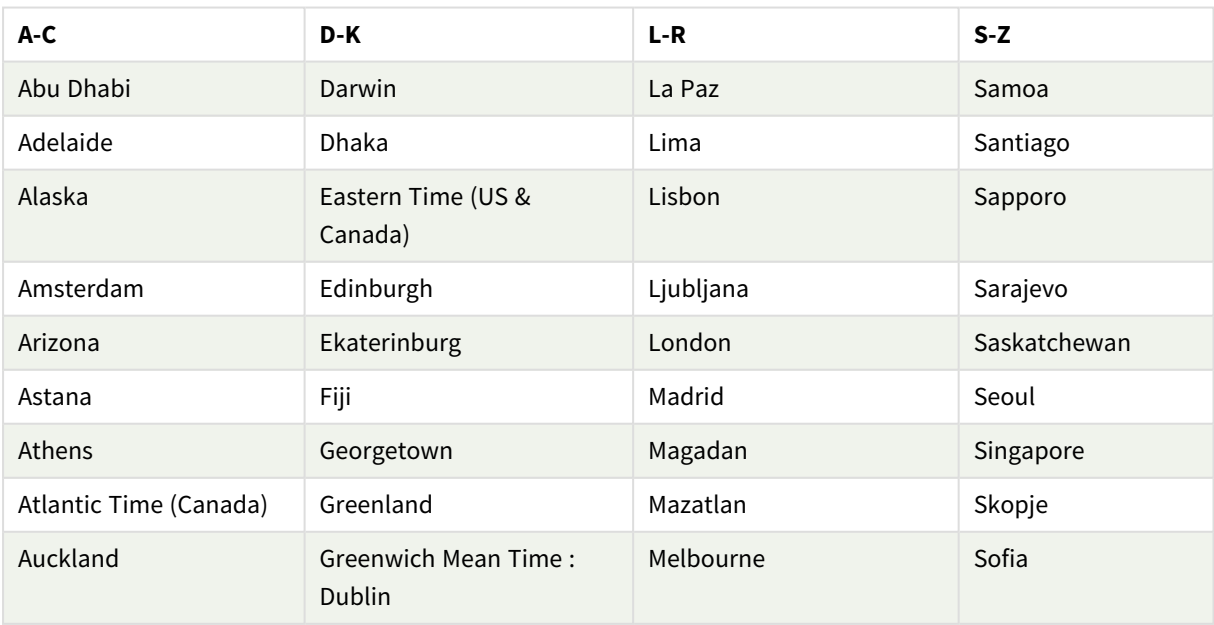

유효한 장소 및 표준 시간대

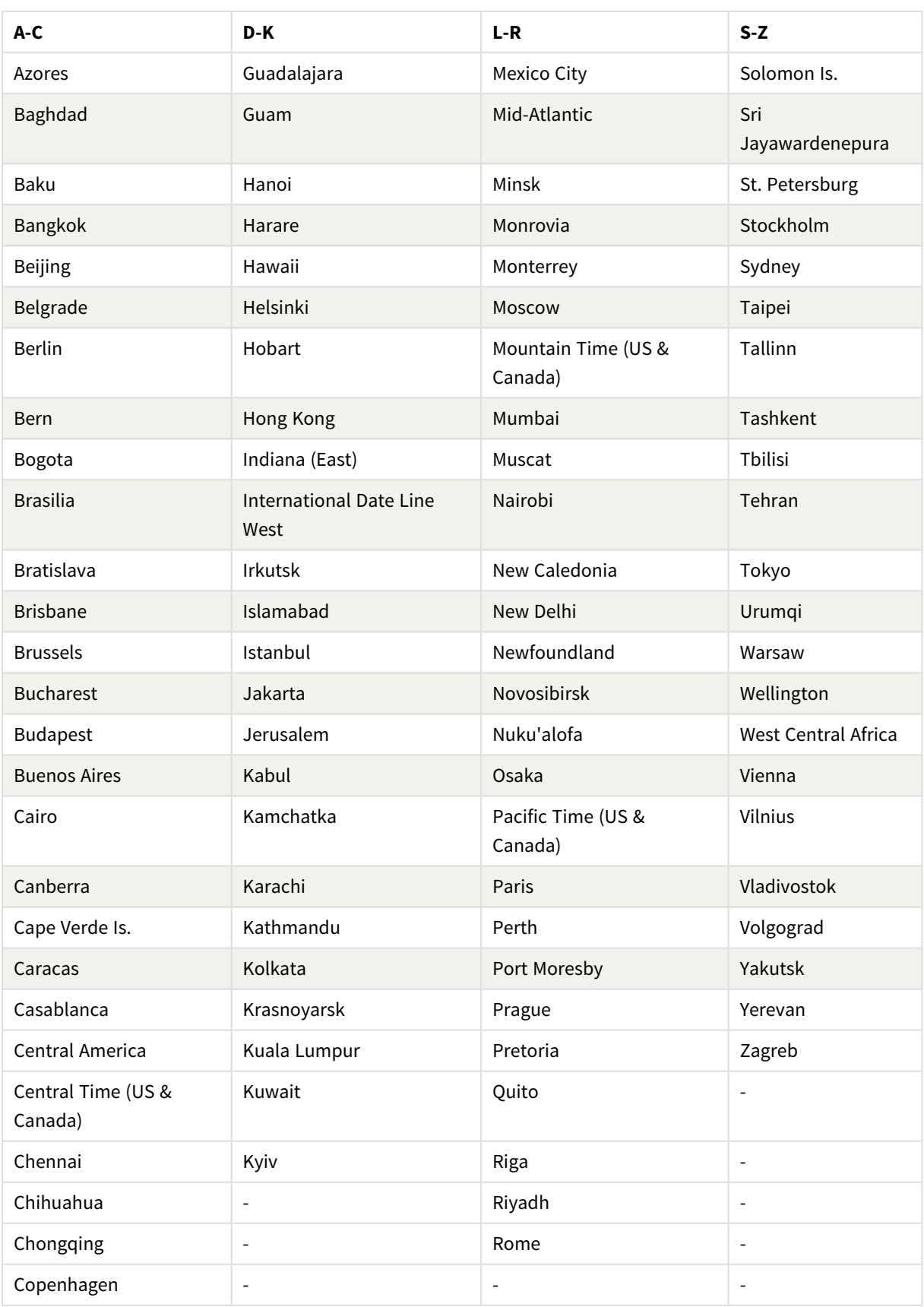

## **예 및 결과:**

아래 예는 로컬 시간 2023-08-14 08:39:47에 호출되는 함수를 기반으로 하며, 서버 또는 데스크톱 환경의 로 컬 표준 시간대는 GMT-05:00이고 이 나열된 날짜를 기준으로 일광 절약 시간을 구현한 지역에 있습니다.

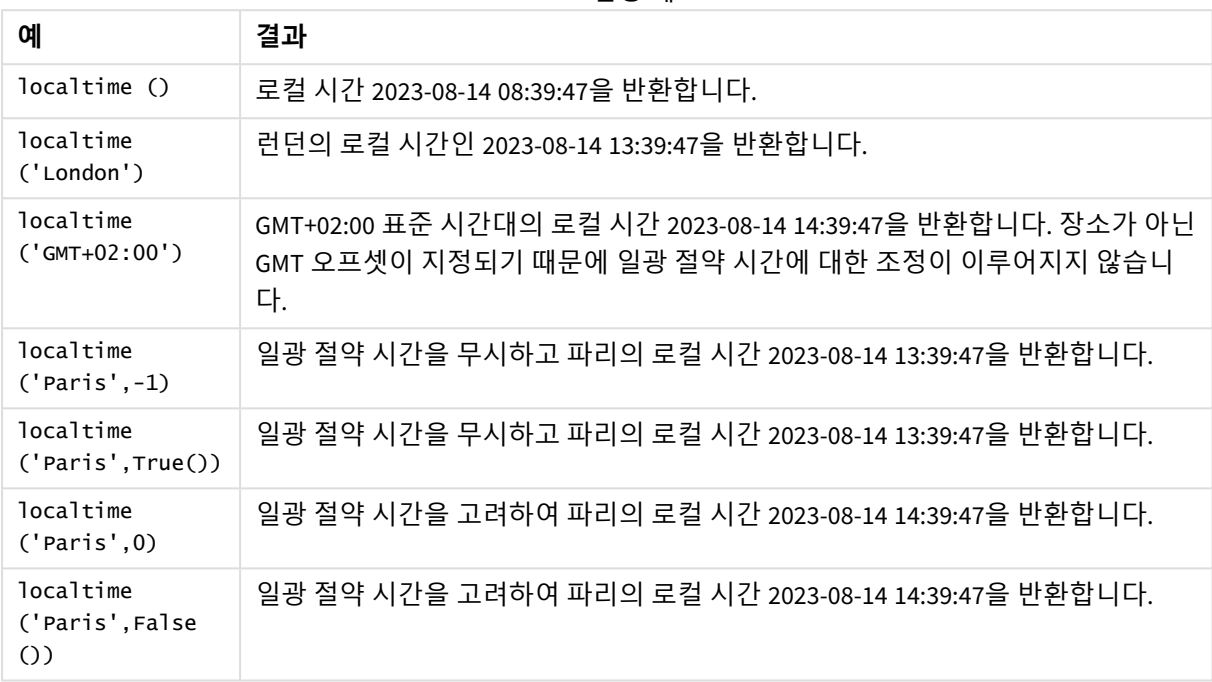

스크립팅 예

# <span id="page-811-0"></span>DST와 함께 GMT 오프셋 사용

Qlik Sense에서 ICU(International Components for Unicode) 라이브러리를 구현한 후 DST(일광 절약 시간)와 함께 GMT(그리니치 표준시) 오프셋을 사용하려면 추가 위도 정보가 필요합니다.

GMT는 경도(동-서) 오프셋인이며, DST는 위도(북-남) 오프셋입니다. 예를 들어, 헬싱키(핀란드)와 요하네스 버그(남아프리카)는 동일한 GMT+02:00 오프셋을 공유하지만 동일한 DST 오프셋을 공유하지 않습니다. 즉, GMT 오프셋 외에도 모든 DST 오프셋에는 로컬 DST 조건에 대한 전체 정보를 얻기 위해 로컬 표준 시간대의 위도 위치(지리적 표준 시간대 입력)에 대한 정보가 필요합니다.

# lunarweekend

이 함수는 **date**를 포함하는 음력 주의 마지막 날의 마지막 밀리초의 타임스탬프에 해당하는 값을 반환합니다. Qlik Sense에서 음력 주는 1월 1일을 주의 첫 번째 날로 계산하여 정의되며, 연도의 마지막 주를 제외하고 정확히 7일이 포함됩니다.

**구문:**

**LunarweekEnd(**date[, period\_no[, first\_week\_day]]**)**

### **반환 데이터 유형:** dual

lunarweekend() 함수의 다이어그램 예

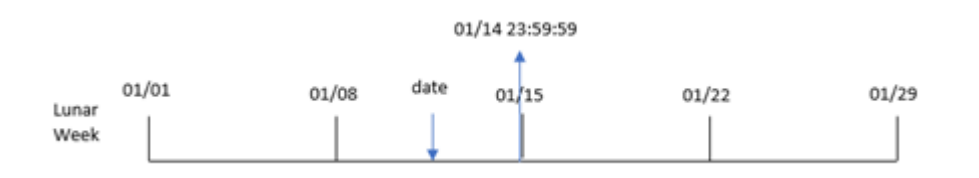

lunarweekend() 함수는 date가 속하는 음력 주를 확인합니다. 그런 다음 해당 주의 마지막 밀리초에 대한 타 임스탬프를 날짜 서식으로 반환합니다.

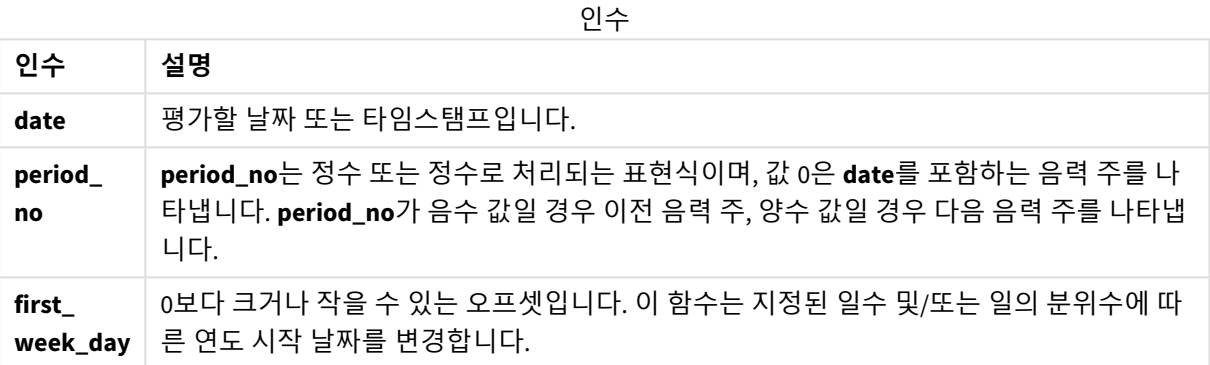

# 사용 시기

lunarweekend() 함수는 일반적으로 사용자가 아직 발생하지 않은 주의 부분을 사용하여 계산하려고 할 때 표현식의 일부로 사용됩니다. weekend() 함수와 달리 각 캘린더 연도의 마지막 음력 주는 12월 31일에 끝납 니다. 예를 들어, lunarweekend() 함수를 사용하여 해당 주에 아직 발생하지 않은 이자를 계산할 수 있습니 다.

| .<br>예                           | 결과                          |
|----------------------------------|-----------------------------|
| lunarweekend('01/12/2013')       | 01/14/2013 23:59:59를 반환합니다. |
| lunarweekend('01/12/2013', -1)   | 01/07/2013 23:59:59를 반환합니다. |
| lunarweekend('01/12/2013', 0, 1) | 01/15/2013 23:59:59를 반환합니다. |

함수 예

# 국가별 설정

달리 지정하지 않는 한 이 항목의 예에서는 다음 날짜 형식을 사용합니다. YYYY/MM/DD. 날짜 형식은 데이터 로드 스크립트의 SET DateFormat 문에 지정됩니다. 기본 날짜 형식은 지역 설정 및 기타 요인으로 인해 시스 템에서 다를 수 있습니다. 아래 예의 형식을 요구 사항에 맞게 변경할 수 있습니다. 또는 이러한 예와 일치하 도록 로드 스크립트의 형식을 변경할 수 있습니다.

앱의 기본 국가별 설정은 Qlik Sense가 설치된 컴퓨터 또는 서버의 국가별 시스템 설정을 기반으로 합니다. 액세스하는 Qlik Sense 서버가 스웨덴으로 설정된 경우 데이터 로드 편집기는 날짜, 시간 및 통화에 대해 스 웨덴 지역 설정을 사용합니다. 이러한 국가별 형식 설정은 Qlik Sense 사용자 인터페이스에 표시되는 언어와 관련이 없습니다. Qlik Sense는 사용 중인 브라우저와 동일한 언어로 표시됩니다.

예 1 – 추가 인수 없음 로드 스크립트 및 결과

**개요**

데이터 로드 편집기를 열고 아래의 로드 스크립트를 새 탭에 추가합니다.

로드 스크립트에는 다음이 포함됩니다.

- Transactions라는 테이블에 로드되는 2022년 트랜잭션 집합이 포함된 데이터 집합.
- DateFormat 시스템 변수(MM/DD/YYYY) 서식으로 제공된 날짜 필드.
- 트랜잭션이 발생한 음력 주의 끝에 대한 타임스탬프를 반환하는 필드 end\_of\_week 만들기.

```
SET DateFormat='MM/DD/YYYY';
Transactions:
    Load
        *,
        lunarweekend(date) as end_of_week,
        timestamp(lunarweekend(date)) as end_of_week_timestamp
        ;
Load
*
Inline
\Gammaid,date,amount
8188,1/7/2022,17.17
8189,1/19/2022,37.23
8190,2/28/2022,88.27
8191,2/5/2022,57.42
8192,3/16/2022,53.80
8193,4/1/2022,82.06
8194,5/7/2022,40.39
8195,5/16/2022,87.21
8196,6/15/2022,95.93
8197,6/26/2022,45.89
8198,7/9/2022,36.23
8199,7/22/2022,25.66
8200,7/23/2022,82.77
8201,7/27/2022,69.98
8202,8/2/2022,76.11
8203,8/8/2022,25.12
8204,8/19/2022,46.23
8205,9/26/2022,84.21
```
8206,10/14/2022,96.24 8207,10/29/2022,67.67 ];

**결과**

데이터를 로드하고 시트를 엽니다. 새 테이블을 만들고 다음 필드를 차원으로 추가합니다.

- date
- end\_of\_week
- end\_of\_week\_timestamp

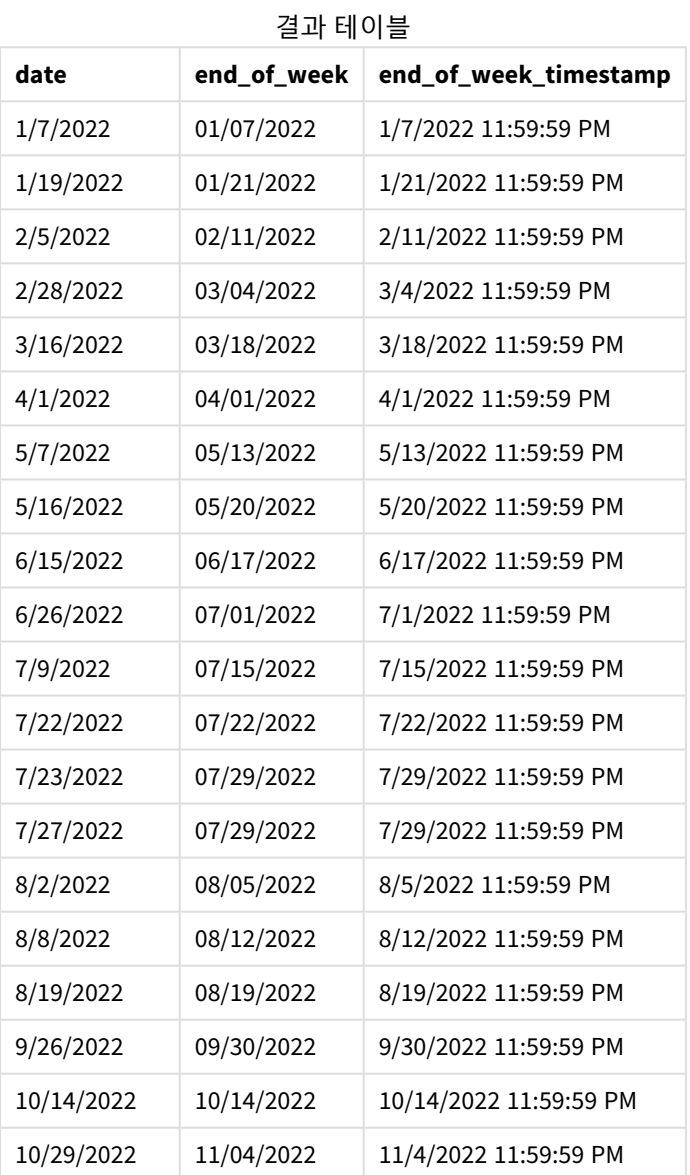

end\_of\_week 필드는 lunarweekend() 함수를 사용하고 date 필드를 함수의 인수로 전달하여 선행 LOAD 문에 서 만들어집니다.

lunarweekend() 함수는 날짜 값이 속하는 음력 주를 식별하고 해당 주의 마지막 밀리초에 대한 타임스탬프 를 반환합니다.

lunarweekend() 함수 다이어그램*,* 추가 인수가 없는 예

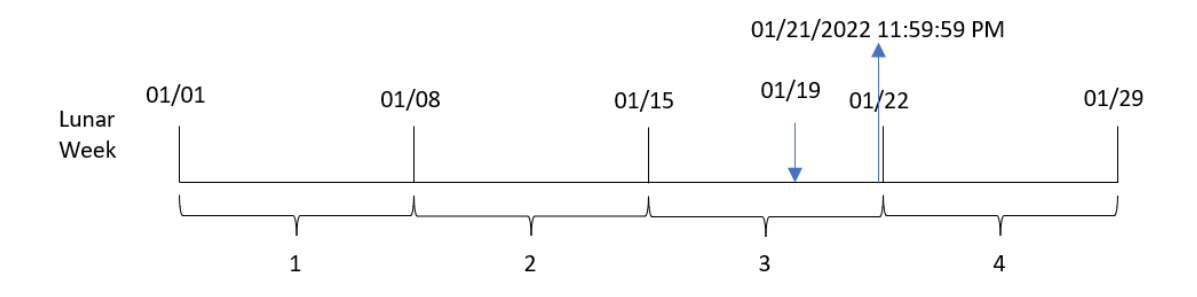

트랜잭션 8189는 1월 19일에 발생했습니다. lunarweekend() 함수는 음력 주가 1월 15일에 시작함을 식별합 니다. 따라서 해당 트랜잭션의 end\_of\_week 값은 음력 주의 마지막 밀리초인 1월 21일 오후 11:59:59를 반환 합니다.

# $M_2$  – period no

로드 스크립트 및 결과

## **개요**

데이터 로드 편집기를 열고 아래의 로드 스크립트를 새 탭에 추가합니다.

로드 스크립트에는 다음이 포함됩니다.

- 첫 번째 예와 동일한 데이터 집합 및 시나리오.
- 트랜잭션이 발생하기 전 음력 주의 끝에 대한 타임스탬프를 반환하는 필드 previous\_1unar\_week\_ end 만들기.

```
SET DateFormat='MM/DD/YYYY';
Transactions:
    Load
        *,
        lunarweekend(date,-1) as previous_lunar_week_end,
        timestamp(lunarweekend(date,-1)) as previous_lunar_week_end_timestamp
         ;
Load
\mathbf{a}Inline
\Gammaid,date,amount
8188,1/7/2022,17.17
8189,1/19/2022,37.23
8190,2/28/2022,88.27
8191,2/5/2022,57.42
```
8192,3/16/2022,53.80 8193,4/1/2022,82.06 8194,5/7/2022,40.39 8195,5/16/2022,87.21 8196,6/15/2022,95.93 8197,6/26/2022,45.89 8198,7/9/2022,36.23 8199,7/22/2022,25.66 8200,7/23/2022,82.77 8201,7/27/2022,69.98 8202,8/2/2022,76.11 8203,8/8/2022,25.12 8204,8/19/2022,46.23 8205,9/26/2022,84.21 8206,10/14/2022,96.24 8207,10/29/2022,67.67 ];

## **결과**

데이터를 로드하고 시트를 엽니다. 새 테이블을 만들고 다음 필드를 차원으로 추가합니다.

- $\bullet$  date
- previous\_lunar\_week\_end
- previous\_lunar\_week\_end\_timestamp

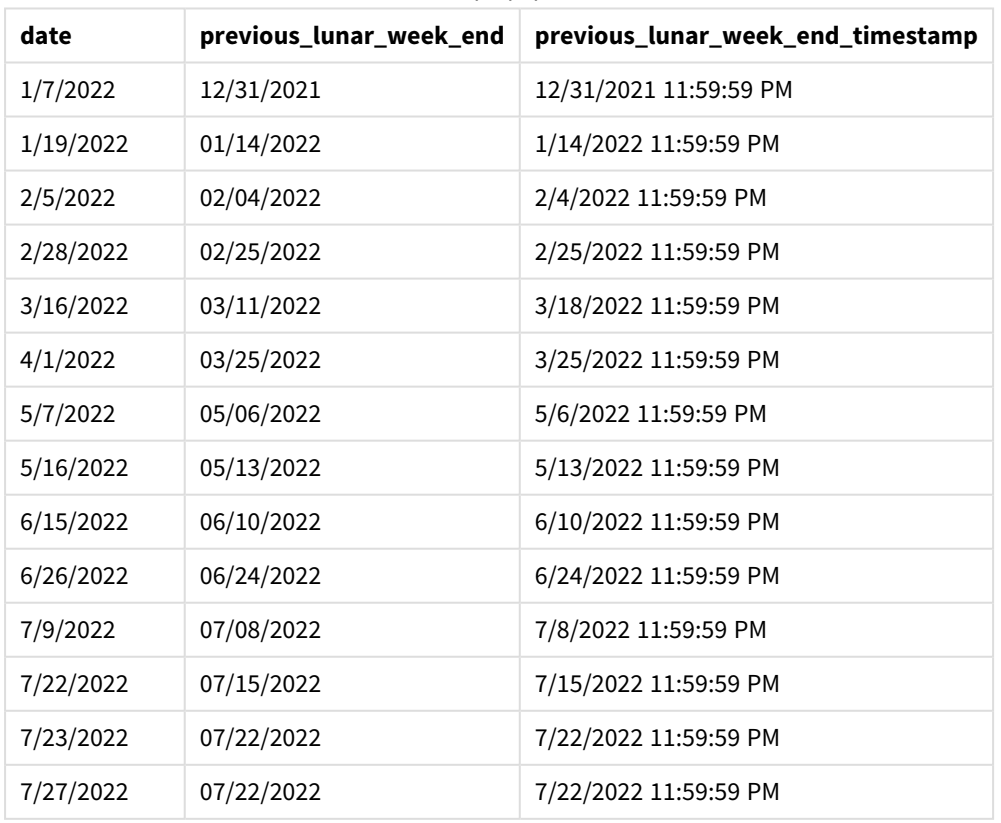

결과 테이블

스크립트 구문 및 차트 함수 - Qlik Sense, August 2023 817

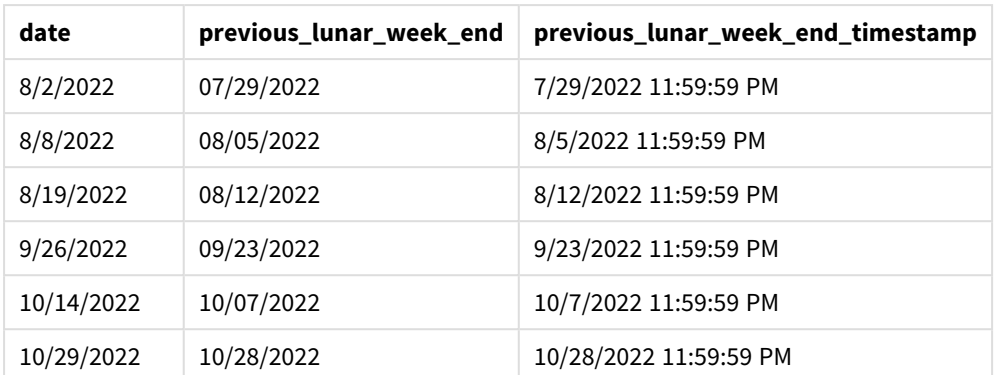

이 경우 lunarweekend() 함수에서 period\_no -1을 오프셋 인수로 사용했으므로 이 함수는 먼저 트랜잭션이 발생한 음력 주를 식별합니다. 그런 다음 1주일 전으로 시프트하여 해당 음력 주의 마지막 밀리초를 식별합 니다.

lunarweekend() 함수의 다이어그램*, period\_no* 예

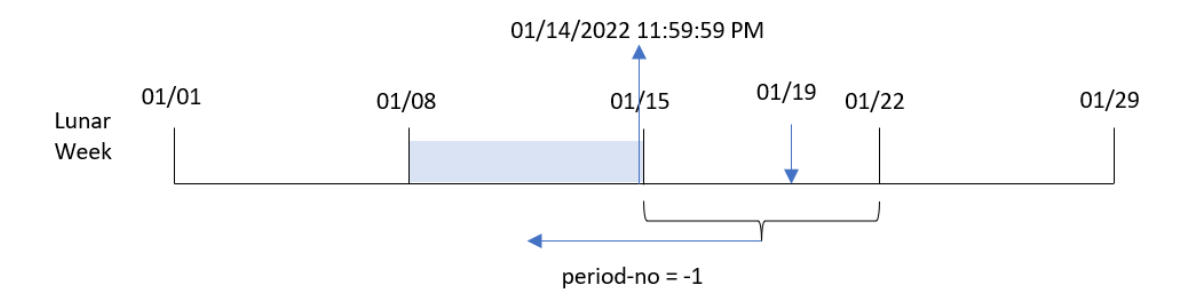

트랜잭션 8189는 1월 19일에 발생했습니다. lunarweekend() 함수는 음력 주가 1월 15일에 시작함을 식별합 니다. 따라서 이전 음력 주는 1월 8일에 시작하여 1월 14일 오후 11:59:59에 끝났습니다. previous\_lunar\_ week\_end 필드에 대해 반환되는 값입니다.

## $M =$  3 – first week day

로드 스크립트 및 결과

## **개요**

데이터 로드 편집기를 열고 아래의 로드 스크립트를 새 탭에 추가합니다.

이 로드 스크립트에는 첫 번째 예와 동일한 데이터 집합 및 시나리오가 포함되어 있습니다. 이 예에서는 음 력 주를 1월 5일에 시작하도록 설정했습니다.

### **로드 스크립트**

SET DateFormat='MM/DD/YYYY';

Transactions: Load \*,

```
lunarweekend(date,0,4) as end_of_week,
timestamp(lunarweekend(date,0,4)) as end_of_week_timestamp
;
Load
*
Inline
\Gammaid,date,amount
8188,1/7/2022,17.17
8189,1/19/2022,37.23
8190,2/28/2022,88.27
8191,2/5/2022,57.42
8192,3/16/2022,53.80
8193,4/1/2022,82.06
8194,5/7/2022,40.39
8195,5/16/2022,87.21
8196,6/15/2022,95.93
8197,6/26/2022,45.89
8198,7/9/2022,36.23
8199,7/22/2022,25.66
8200,7/23/2022,82.77
8201,7/27/2022,69.98
8202,8/2/2022,76.11
8203,8/8/2022,25.12
8204,8/19/2022,46.23
8205,9/26/2022,84.21
8206,10/14/2022,96.24
8207,10/29/2022,67.67
```
# ]; **결과**

데이터를 로드하고 시트를 엽니다. 새 테이블을 만들고 다음 필드를 차원으로 추가합니다.

- $\bullet$  date
- end\_of\_week
- end\_of\_week\_timestamp

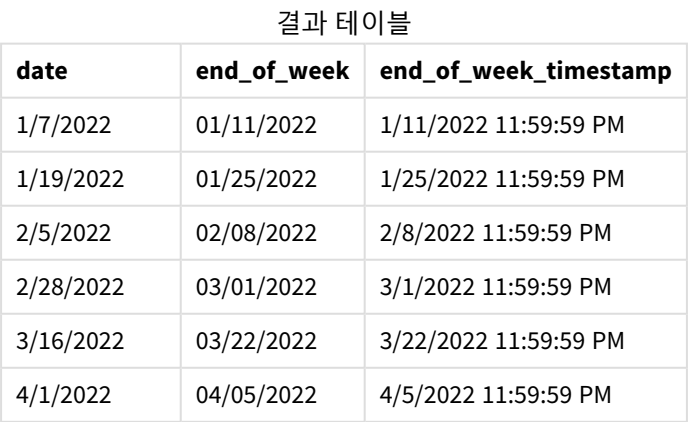

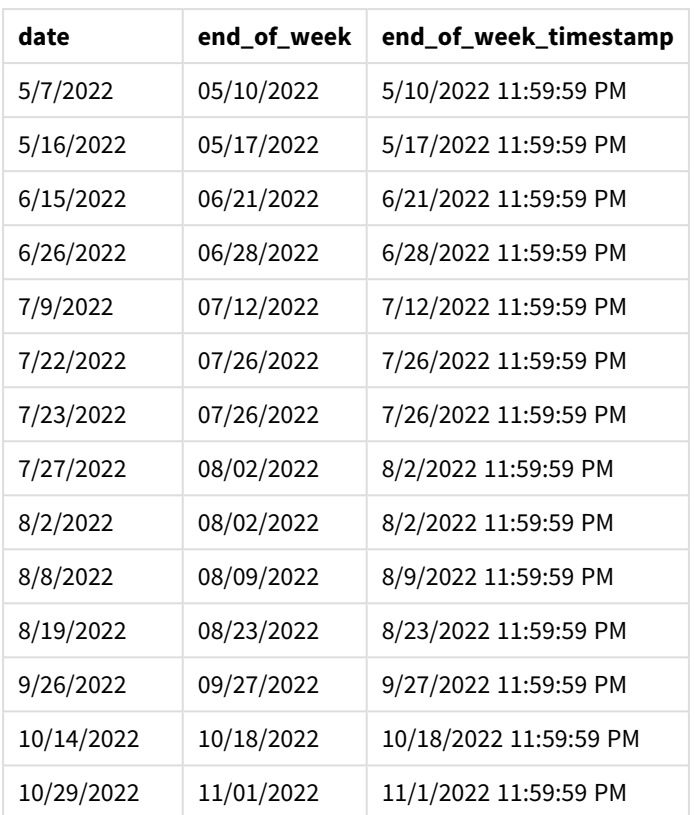

이 경우 lunarweekend() 함수에서 first\_week\_date 인수가 4로 사용되므로 연도의 시작을 1월 1일에서 1월 5일로 오프셋합니다.

lunarweekend() 함수 다이어그램*, first\_week\_day* 예

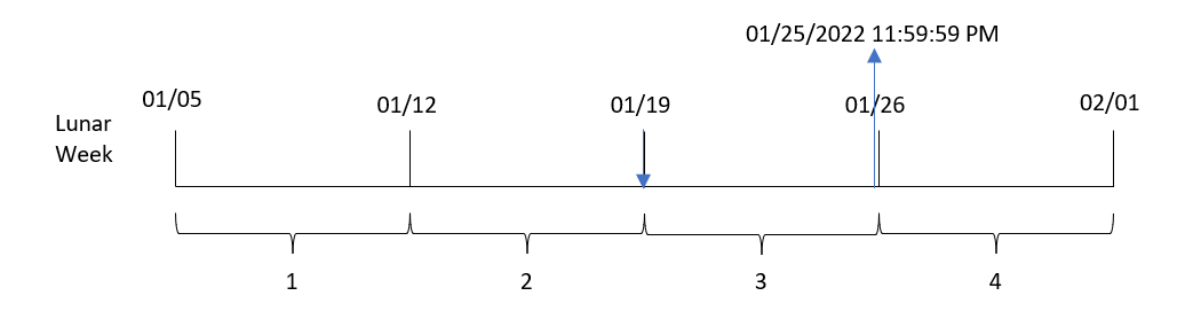

트랜잭션 8189는 1월 19일에 발생했습니다. 음력 주가 1월 5일에 시작하므로 lunarweekend() 함수는 1월 19 일을 포함하는 음력 주가 1월 19일에도 시작함을 식별합니다. 따라서 해당 음력 주는 1월 25일 오후 11:59:59 에 끝납니다. 이는 end\_of\_week 필드에 대해 반환된 값입니다.

예 4 – 차트 개체 예

로드 스크립트 및 차트 표현식

**개요**

데이터 로드 편집기를 열고 아래의 로드 스크립트를 새 탭에 추가합니다.

이 로드 스크립트에는 첫 번째 예와 동일한 데이터 집합 및 시나리오가 포함되어 있습니다.

그러나 이 예에서는 변경되지 않은 데이터 집합이 응용 프로그램에 로드됩니다. 트랜잭션이 발생한 음력 주 의 끝에 대한 타임스탬프를 반환하는 계산은 응용 프로그램의 차트 개체에서 측정값으로 만들어집니다.

### **로드 스크립트**

Transactions: Load \* Inline  $\Gamma$ id,date,amount 8188,1/7/2022,17.17 8189,1/19/2022,37.23 8190,2/28/2022,88.27 8191,2/5/2022,57.42 8192,3/16/2022,53.80 8193,4/1/2022,82.06 8194,5/7/2022,40.39 8195,5/16/2022,87.21 8196,6/15/2022,95.93 8197,6/26/2022,45.89 8198,7/9/2022,36.23 8199,7/22/2022,25.66 8200,7/23/2022,82.77 8201,7/27/2022,69.98 8202,8/2/2022,76.11 8203,8/8/2022,25.12 8204,8/19/2022,46.23 8205,9/26/2022,84.21 8206,10/14/2022,96.24 8207,10/29/2022,67.67 ];

#### **결과**

데이터를 로드하고 시트를 엽니다. 새 테이블을 만들고 이 필드를 차원으로 추가합니다. date.

다음 측정값을 추가합니다.

=lunarweekend(date)

=timestamp(lunarweekend(date))

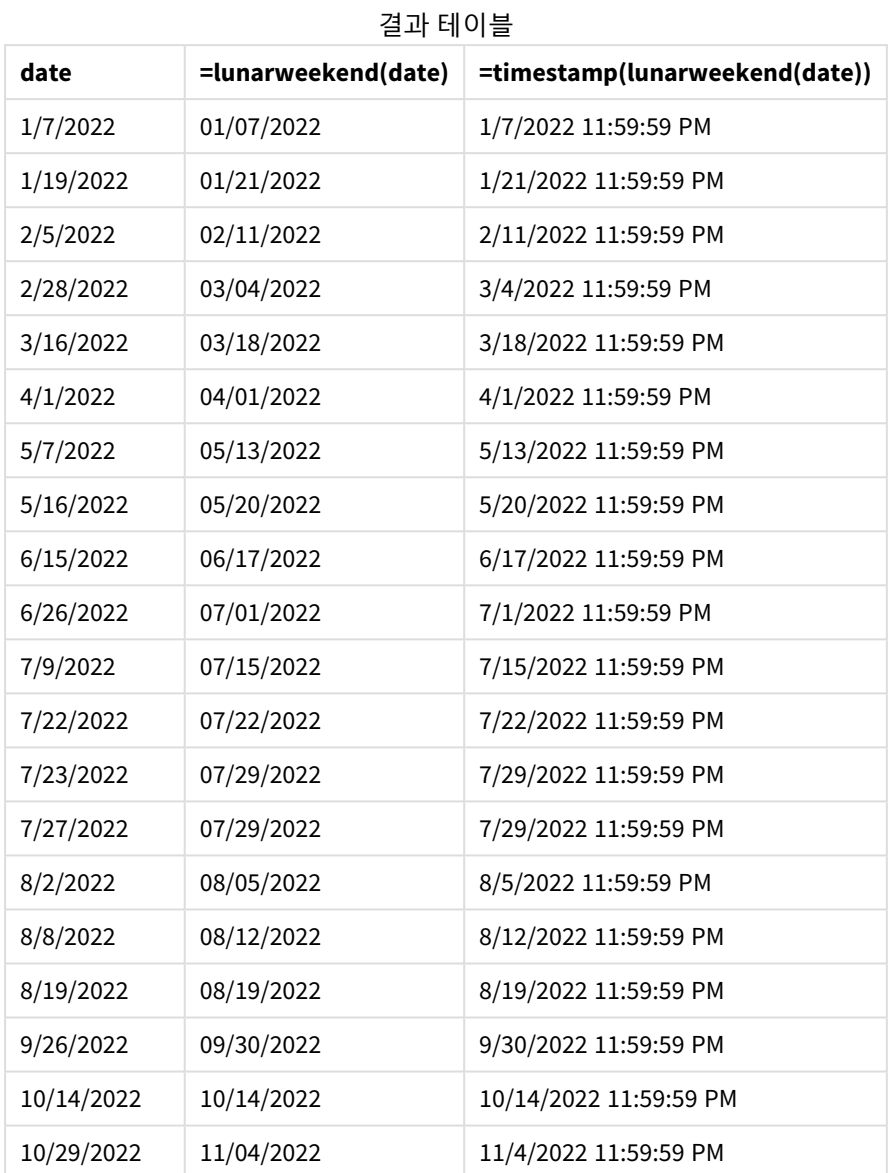

end\_of\_week 측정값은 lunarweekend() 함수를 사용하고 date 필드를 함수의 인수로 전달하여 차트 개체에 서 만들어집니다.

lunarweekend() 함수는 날짜 값이 속하는 음력 주를 식별하고 해당 주의 마지막 밀리초에 대한 타임스탬프 를 반환합니다.

lunarweekend() 함수의 다이어그램*,* 차트 개체 예

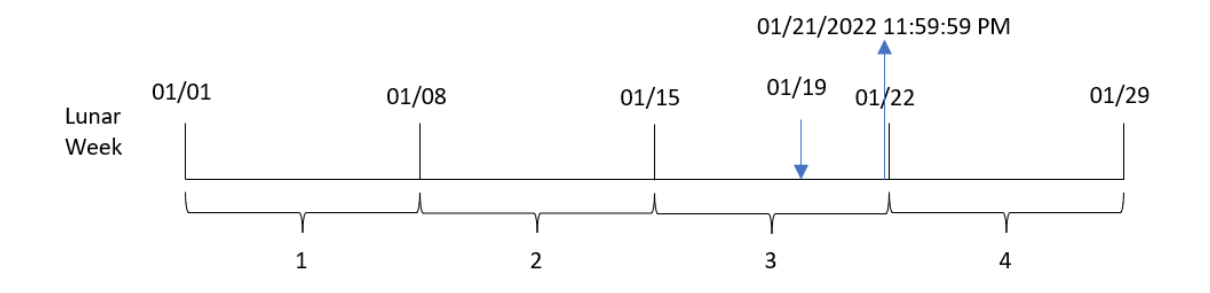

트랜잭션 8189는 1월 19일에 발생했습니다. lunarweekend() 함수는 음력 주가 1월 15일에 시작함을 식별합 니다. 따라서 해당 트랜잭션의 end\_of\_week 값은 음력 주의 마지막 밀리초인 1월 21일 오후 11:59:59를 반환 합니다.

예 5 – 시나리오 로드 스크립트 및 차트 표현식

**개요**

데이터 로드 편집기를 열고 아래의 로드 스크립트를 새 탭에 추가합니다.

로드 스크립트에는 다음이 포함됩니다.

- Employee\_Expenses라는 테이블에 로드되는 데이터 집합.
- 직원 ID, 직원 이름 및 각 직원의 평균 일일 비용 청구입니다.

최종 사용자는 직원 ID와 직원 이름별로 해당 음력 주에 남은 기간 동안 발생할 것으로 예상되는 비용 청구 를 표시하는 차트 개체를 원합니다.

```
Employee_Expenses:
Load
*
Inline
[
employee_id,employee_name,avg_daily_claim
182,Mark, $15
183,Deryck, $12.5
184,Dexter, $12.5
185,Sydney,$27
186,Agatha,$18
];
```
**결과**

## **다음과 같이 하십시오.**

- 1. 데이터를 로드하고 시트를 엽니다. 새 테이블을 만듭니다.
- 2. 다음 필드를 차원으로 추가합니다.
	- $\bullet$  employee\_id
	- employee\_name

3. 그런 다음 누적된 이자를 계산하기 위해 다음 측정값을 만듭니다. =(lunarweekend(today(1))-today(1))\*avg\_daily\_claim

4. 측정값의 **숫자 형식**을 **화폐**로 설정합니다.

| employee_id | employee_name | =(lunarweekend(today(1))-today(1))*avg_daily_<br>claim |
|-------------|---------------|--------------------------------------------------------|
| 182         | Mark          | \$75.00                                                |
| 183         | Deryck        | \$62.50                                                |
| 184         | Dexter        | \$62.50                                                |
| 185         | Sydney        | \$135.00                                               |
| 186         | Agatha        | \$90.00                                                |

결과 테이블

lunarkweekend() 함수는 오늘 날짜를 유일한 인수로 사용하여 현재 음력 주의 종료 날짜를 반환합니다. 그 런 다음 이 표현식은 음력 주 끝 날짜에서 오늘 날짜를 빼서 이번 주에 남아 있는 일 수를 반환합니다.

그런 다음 이 값에 각 직원의 평균 일일 비용 클레임을 곱하여 각 직원이 남은 음력 주에 예상되는 청구 금액 을 계산합니다.

## lunarweekname

이 함수는 **date**를 포함한 음력 주의 첫 번째 날의 첫 번째 밀리초의 타임스탬프에 해당하는 음 력 주차와 연도를 보여주는 표시 값을 반환합니다. Qlik Sense에서 음력 주는 1월 1일을 주의 첫 번째 날로 계산하여 정의되며, 연도의 마지막 주를 제외하고 정확히 7일이 포함됩니다.

**구문:**

**LunarWeekName(**date [, period\_no[, first\_week\_day]]**)**

### **반환 데이터 유형:** dual

lunarweekname() 함수의 다이어그램 예

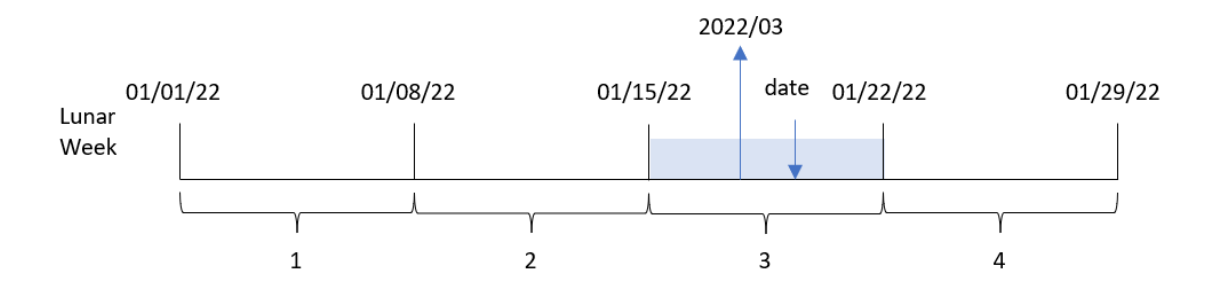

lunarweekname() 함수는 1월 1일부터 주 계산을 시작하여 날짜가 속하는 음력 주를 확인합니다. 그런 다음 year/weekcount로 구성된 값을 반환합니다.

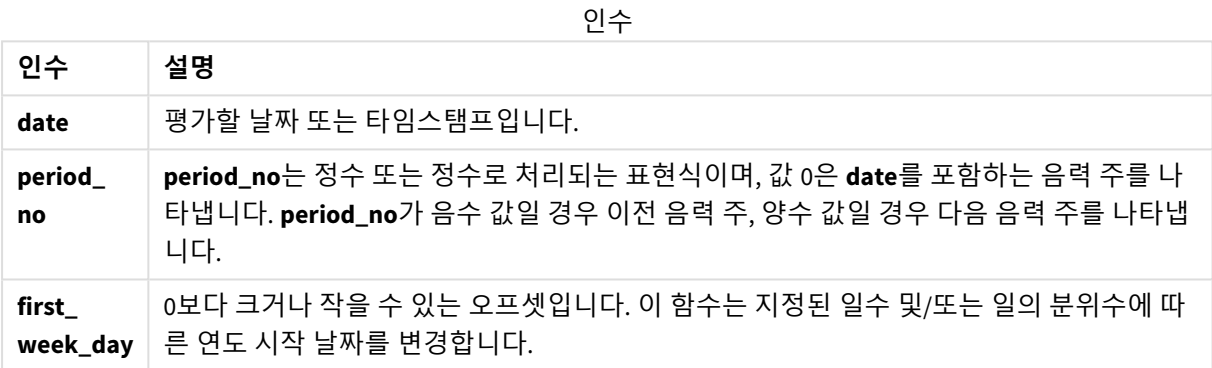

# 사용 시기

lunarweekname() 함수는 음력 주별로 집계를 비교하려는 경우에 유용합니다. 예를 들어, 이 함수를 사용하 여 음력 주별로 제품의 총 판매량을 확인할 수 있습니다. 음력 주는 연도의 첫 번째 주에 포함된 모든 값에 빠르면 1월 1일의 값만 포함해야 하는 경우에 유용합니다.

이러한 차원은 마스터 캘린더 테이블에 필드를 만드는 함수를 사용하여 로드 스크립트에서 만들 수 있습니 다. 이 함수는 차트에서 계산된 차원으로 직접 사용할 수도 있습니다.

함수 예

| 예                                 | 결과              |  |
|-----------------------------------|-----------------|--|
| lunarweekname('01/12/2013')       | 2006/02를 반환합니다. |  |
| lunarweekname('01/12/2013', -1)   | 2006/01를 반환합니다. |  |
| lunarweekname('01/12/2013', 0, 1) | 2006/02을 반환합니다. |  |

## 국가별 설정

달리 지정하지 않는 한 이 항목의 예에서는 다음 날짜 형식을 사용합니다. YYYY/MM/DD. 날짜 형식은 데이터 로드 스크립트의 SET DateFormat 문에 지정됩니다. 기본 날짜 형식은 지역 설정 및 기타 요인으로 인해 시스 템에서 다를 수 있습니다. 아래 예의 형식을 요구 사항에 맞게 변경할 수 있습니다. 또는 이러한 예와 일치하 도록 로드 스크립트의 형식을 변경할 수 있습니다.

앱의 기본 국가별 설정은 Qlik Sense가 설치된 컴퓨터 또는 서버의 국가별 시스템 설정을 기반으로 합니다. 액세스하는 Qlik Sense 서버가 스웨덴으로 설정된 경우 데이터 로드 편집기는 날짜, 시간 및 통화에 대해 스 웨덴 지역 설정을 사용합니다. 이러한 국가별 형식 설정은 Qlik Sense 사용자 인터페이스에 표시되는 언어와 관련이 없습니다. Qlik Sense는 사용 중인 브라우저와 동일한 언어로 표시됩니다.

## 예 1 – 추가 인수가 없는 날짜

로드 스크립트 및 결과

## **개요**

데이터 로드 편집기를 열고 아래의 로드 스크립트를 새 탭에 추가합니다.

로드 스크립트에는 다음이 포함됩니다.

- Transactions라는 테이블에 로드되는 2022년 트랜잭션 집합이 포함된 데이터 집합.
- DateFormat 시스템 변수(MM/DD/YYYY) 서식으로 제공된 날짜 필드.
- <sup>l</sup> 트랜잭션이 발생한 음력 주에 대한 연도 및 주차를 반환하는 필드 lunar\_week\_name 만들기.

```
SET DateFormat='MM/DD/YYYY';
Transactions:
    Load
        *,
        lunarweekname(date) as lunar_week_name
        ;
Load
*
Inline
\Gammaid,date,amount
8188,1/7/2022,17.17
8189,1/19/2022,37.23
8190,2/28/2022,88.27
8191,2/5/2022,57.42
8192,3/16/2022,53.80
8193,4/1/2022,82.06
8194,5/7/2022,40.39
8195,5/16/2022,87.21
8196,6/15/2022,95.93
8197,6/26/2022,45.89
8198,7/9/2022,36.23
```
8199,7/22/2022,25.66 8200,7/23/2022,82.77 8201,7/27/2022,69.98 8202,8/2/2022,76.11 8203,8/8/2022,25.12 8204,8/19/2022,46.23 8205,9/26/2022,84.21 8206,10/14/2022,96.24 8207,10/29/2022,67.67 ];

## **결과**

데이터를 로드하고 시트를 엽니다. 새 테이블을 만들고 다음 필드를 차원으로 추가합니다.

- $\bullet$  date
- lunar\_week\_name

**date lunar\_week\_name** 1/7/2022 2022/01 1/19/2022 2022/03 2/5/2022 2022/06 2/28/2022 2022/09 3/16/2022 2022/11 4/1/2022 2022/13 5/7/2022 2022/19 5/16/2022 2022/20 6/15/2022 2022/24 6/26/2022 2022/26 7/9/2022 2022/28 7/22/2022 2022/29 7/23/2022 2022/30 7/27/2022 2022/30 8/2/2022 2022/31 8/8/2022 2022/32 8/19/2022 2022/33 9/26/2022 2022/39 10/14/2022 2022/41 10/29/2022 2022/44

결과 테이블

lunar\_week\_name 필드는 lunarweekname() 함수를 사용하고 date 필드를 함수의 인수로 전달하여 선행 LOAD 문에서 만들어집니다.

lunarweekname() 함수는 날짜 값이 속하는 음력 주를 식별하여 해당 날짜의 연도와 주차를 반환합니다.

lunarweekname() 함수 다이어그램*,* 추가 인수가 없는 예

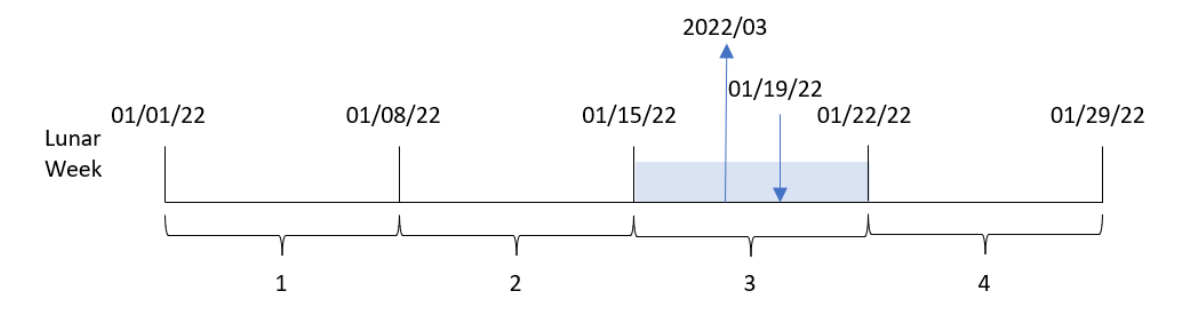

트랜잭션 8189는 1월 19일에 발생했습니다. lunarweekname() 함수는 이 날짜가 1월 15일에 시작하는 음력 주에 해당한다는 것을 식별합니다. 이는 올해의 세 번째 음력 주입니다. 따라서 해당 트랜잭션에 대해 반환 된 1unar\_week\_name 값은 2022/03입니다.

예 2 – period no 인수를 사용한 날짜

로드 스크립트 및 결과

## **개요**

데이터 로드 편집기를 열고 아래의 로드 스크립트를 새 탭에 추가합니다.

로드 스크립트에는 다음이 포함됩니다.

- 첫 번째 예와 동일한 데이터 집합 및 시나리오.
- 트랜잭션이 발생한 이전 음력 주에 대한 연도 및 주차를 반환하는 필드 previous\_lunar\_week\_name 만들기.

```
SET DateFormat='MM/DD/YYYY';
Transactions:
    Load
        *,
        lunarweekname(date,-1) as previous_lunar_week_name
        ;
Load
*
Inline
\Gammaid,date,amount
8188,1/7/2022,17.17
8189,1/19/2022,37.23
8190,2/28/2022,88.27
```
8191,2/5/2022,57.42 8192,3/16/2022,53.80 8193,4/1/2022,82.06 8194,5/7/2022,40.39 8195,5/16/2022,87.21 8196,6/15/2022,95.93 8197,6/26/2022,45.89 8198,7/9/2022,36.23 8199,7/22/2022,25.66 8200,7/23/2022,82.77 8201,7/27/2022,69.98 8202,8/2/2022,76.11 8203,8/8/2022,25.12 8204,8/19/2022,46.23 8205,9/26/2022,84.21 8206,10/14/2022,96.24 8207,10/29/2022,67.67 ];

# **결과**

데이터를 로드하고 시트를 엽니다. 새 테이블을 만들고 다음 필드를 차원으로 추가합니다.

- $\bullet$  date
- previous\_lunar\_week\_name

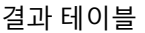

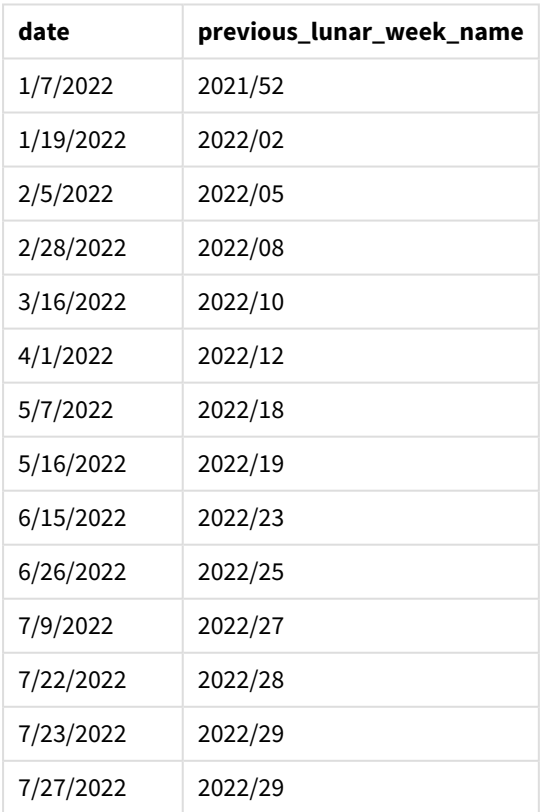

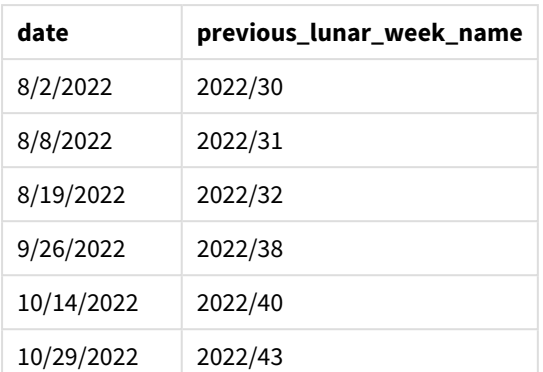

이 경우 lunarweekname() 함수에서 period\_no -1을 오프셋 인수로 사용했으므로 이 함수는 먼저 트랜잭션이 발생한 음력 주를 식별합니다. 그런 다음 연도와 일주일 전의 숫자를 반환합니다.

lunarweekname() 함수의 다이어그램*, period\_no* 예

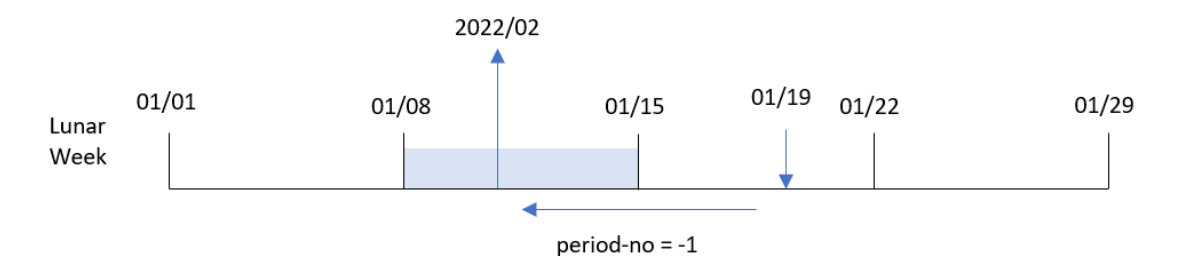

트랜잭션 8189는 1월 19일에 발생했습니다. lunarweekname() 함수는 이 트랜잭션이 해당 연도의 세 번째 음 력 주에 발생했음을 식별하므로 previous\_lunar\_week\_name 필드에 일주일 전의 연도 및 값 2022/02를 반환 합니다.

예 3 – first\_week\_day 인수를 사용한 날짜

로드 스크립트 및 결과

### **개요**

데이터 로드 편집기를 열고 아래의 로드 스크립트를 새 탭에 추가합니다.

이 로드 스크립트에는 첫 번째 예와 동일한 데이터 집합 및 시나리오가 포함되어 있습니다. 이 예에서는 음 력 주를 1월 5일에 시작하도록 설정했습니다.

#### **로드 스크립트**

```
SET DateFormat='MM/DD/YYYY';
Transactions:
    Load
        *,
        lunarweekname(date,0,4) as lunar_week_name
        ;
```
Load \* Inline  $\Gamma$ id,date,amount 8188,1/7/2022,17.17 8189,1/19/2022,37.23 8190,2/28/2022,88.27 8191,2/5/2022,57.42 8192,3/16/2022,53.80 8193,4/1/2022,82.06 8194,5/7/2022,40.39 8195,5/16/2022,87.21 8196,6/15/2022,95.93 8197,6/26/2022,45.89 8198,7/9/2022,36.23 8199,7/22/2022,25.66 8200,7/23/2022,82.77 8201,7/27/2022,69.98 8202,8/2/2022,76.11 8203,8/8/2022,25.12 8204,8/19/2022,46.23 8205,9/26/2022,84.21 8206,10/14/2022,96.24 8207,10/29/2022,67.67 ];

# **결과**

데이터를 로드하고 시트를 엽니다. 새 테이블을 만들고 다음 필드를 차원으로 추가합니다.

- $\bullet$  date
- lunar\_week\_name

결과 테이블

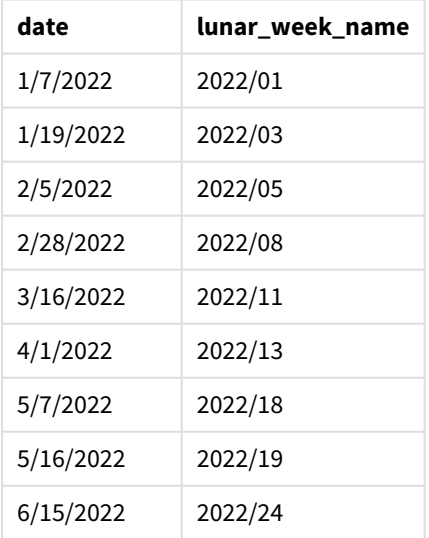

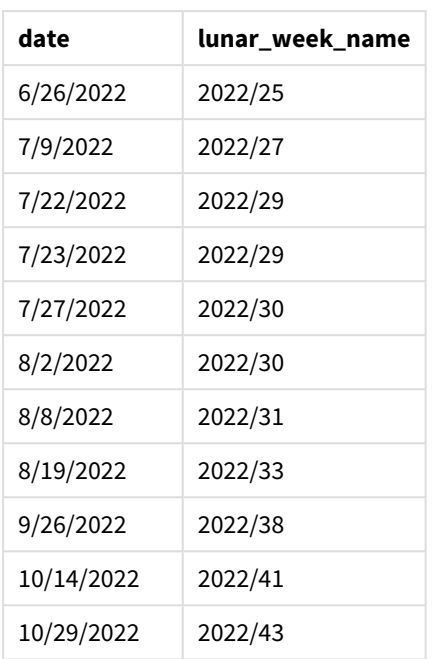

lunarweekname() 함수 다이어그램*, first\_week\_day* 예

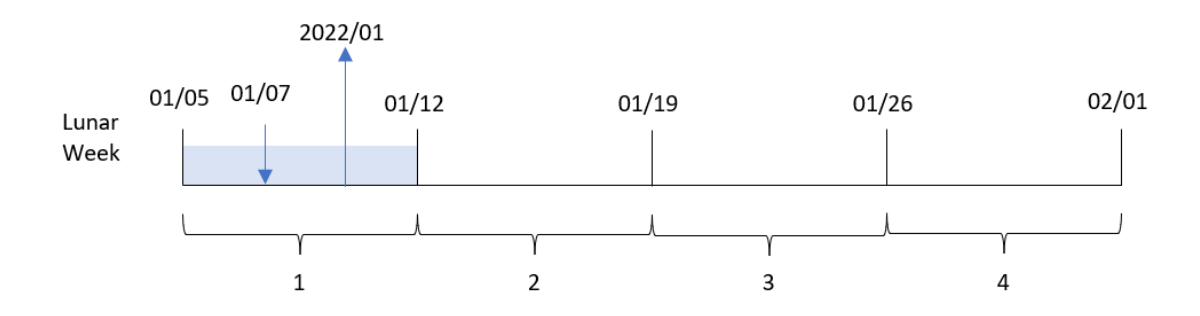

이 경우 lunarweekname() 함수에서 first\_week\_date 인수가 4로 사용되므로 음력 주의 시작을 1월 1일에서 1월 5일로 오프셋합니다.

트랜잭션 8188은 1월 7일에 발생했습니다. 1월 5일에 시작하는 음력 주로 인해 lunarweekname() 함수는 1월 7일을 포함하는 음력 주가 해당 연도의 첫 번째 음력 주임을 식별합니다. 따라서 해당 트랜잭션에 대해 반환 된 lunar\_week\_name 값은 2022/01입니다.

예 4 – 차트 개체 예

로드 스크립트 및 차트 표현식

**개요**

데이터 로드 편집기를 열고 아래의 로드 스크립트를 새 탭에 추가합니다.

이 로드 스크립트에는 첫 번째 예와 동일한 데이터 집합 및 시나리오가 포함되어 있습니다.

그러나 이 예에서는 변경되지 않은 데이터 집합이 응용 프로그램에 로드됩니다. 트랜잭션이 발생한 음력 주 차와 연도를 반환하는 계산은 응용 프로그램의 차트 개체에서 측정값으로 만들어집니다.

#### **로드 스크립트**

Transactions: Load \* Inline  $\Gamma$ id,date,amount 8188,1/7/2022,17.17 8189,1/19/2022,37.23 8190,2/28/2022,88.27 8191,2/5/2022,57.42 8192,3/16/2022,53.80 8193,4/1/2022,82.06 8194,5/7/2022,40.39 8195,5/16/2022,87.21 8196,6/15/2022,95.93 8197,6/26/2022,45.89 8198,7/9/2022,36.23 8199,7/22/2022,25.66 8200,7/23/2022,82.77 8201,7/27/2022,69.98 8202,8/2/2022,76.11 8203,8/8/2022,25.12 8204,8/19/2022,46.23 8205,9/26/2022,84.21 8206,10/14/2022,96.24 8207,10/29/2022,67.67 ];

### **결과**

데이터를 로드하고 시트를 엽니다. 새 테이블을 만들고 이 필드를 차원으로 추가합니다. date.

트랜잭션이 발생한 음력 주의 시작 날짜를 계산하려면 다음 측정값을 만듭니다.

=lunarweekname(date)

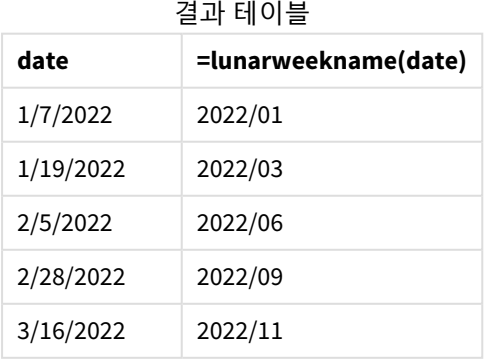

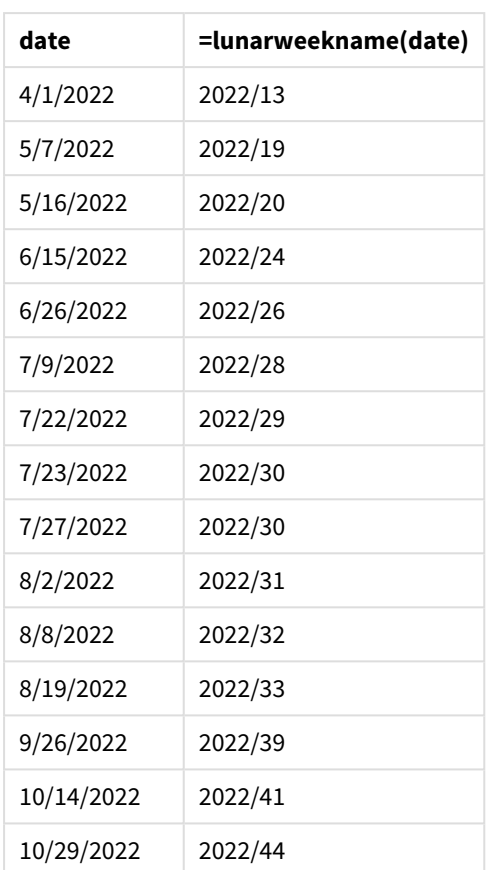

lunar\_week\_name 측정값은 lunarweekname() 함수를 사용하고 date 필드를 함수의 인수로 전달하여 차트 개 체에서 만들어집니다.

lunarweekname() 함수는 날짜 값이 속하는 음력 주를 식별하여 해당 날짜의 연도와 주차를 반환합니다.

lunarweekname() 함수의 다이어그램*,* 차트 개체 예

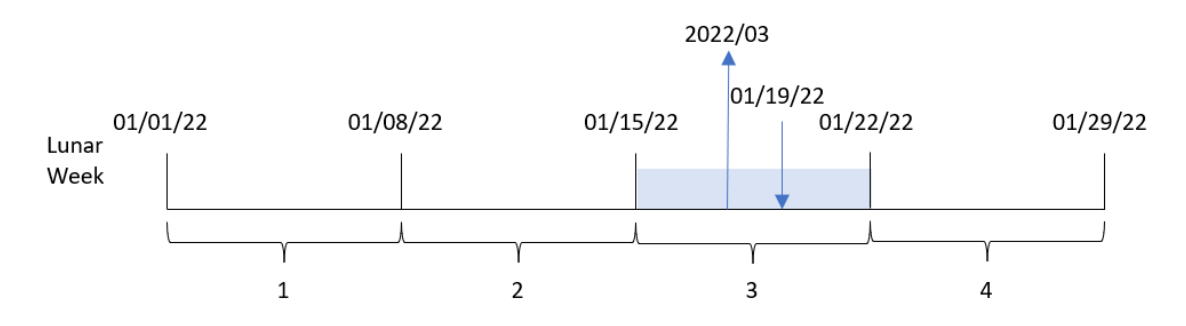

트랜잭션 8189는 1월 19일에 발생했습니다. lunarweekname() 함수는 이 날짜가 1월 15일에 시작하는 음력 주에 해당한다는 것을 식별합니다. 이는 올해의 세 번째 음력 주입니다. 따라서 해당 트랜잭션의 lunar\_ week\_name 값은 2022/03입니다.

예 5 – 시나리오 로드 스크립트 및 차트 표현식

**개요**

데이터 로드 편집기를 열고 아래의 로드 스크립트를 새 탭에 추가합니다.

로드 스크립트에는 다음이 포함됩니다.

- Transactions라는 테이블에 로드되는 2022년 트랜잭션 집합이 포함된 데이터 집합.
- <sup>l</sup> DateFormat 시스템 변수(MM/DD/YYYY) 서식으로 제공된 날짜 필드.

최종 사용자는 현재 연도의 주별 총 판매액을 표시하는 차트 개체를 원합니다. 7일 길이의 1주차는 1월 1일 에 시작해야 합니다. 이는 데이터 모델에서 이 차원을 사용할 수 없는 경우에도 차트에서 lunarweekname() 함수를 계산된 차원으로 사용하여 달성할 수 있습니다.

#### **로드 스크립트**

SET DateFormat='MM/DD/YYYY';

Transactions: Load \* Inline  $\Gamma$ id,date,amount 8188,1/7/2022,17.17 8189,1/19/2022,37.23 8190,2/28/2022,88.27 8191,2/5/2022,57.42 8192,3/16/2022,53.80 8193,4/1/2022,82.06 8194,5/7/2022,40.39 8195,5/16/2022,87.21 8196,6/15/2022,95.93 8197,6/26/2022,45.89 8198,7/9/2022,36.23 8199,7/22/2022,25.66 8200,7/23/2022,82.77 8201,7/27/2022,69.98 8202,8/2/2022,76.11 8203,8/8/2022,25.12 8204,8/19/2022,46.23 8205,9/26/2022,84.21 8206,10/14/2022,96.24 8207,10/29/2022,67.67 ];

# **결과**

# **다음과 같이 하십시오.**

- 1. 데이터를 로드하고 시트를 엽니다. 새 테이블을 만듭니다.
- 2. 다음 표현식을 사용하여 계산된 차원을 만듭니다. =lunarweekname(date)
- 3. 다음 집계 측정값을 사용하여 총 판매액을 계산합니다. =sum(amount)
- 4. 측정값의 **숫자 형식**을 **화폐**로 설정합니다.

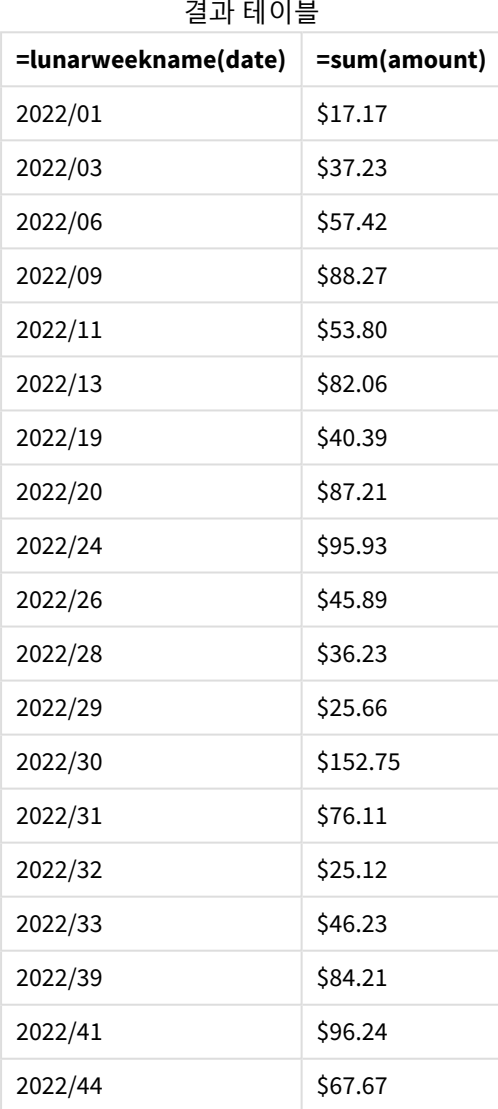

# lunarweekstart

이 함수는 **date**를 포함하는 음력 주의 첫 번째 날의 첫 번째 밀리초의 타임스탬프에 해당하는 값을 반환합니다. Qlik Sense에서 음력 주는 1월 1일을 주의 첫 번째 날로 계산하여 정의되며, 연도의 마지막 주를 제외하고 정확히 7일이 포함됩니다.

# **구문:**

**LunarweekStart(**date[, period\_no[, first\_week\_day]]**)**

### **반환 데이터 유형:** dual

lunarweekstart() 함수는 date가 속하는 음력 주를 확인합니다. 그런 다음 해당 주의 첫 번째 밀리초에 대한 타임스탬프를 날짜 서식으로 반환합니다.

lunarweekstart() 함수의 다이어그램 예

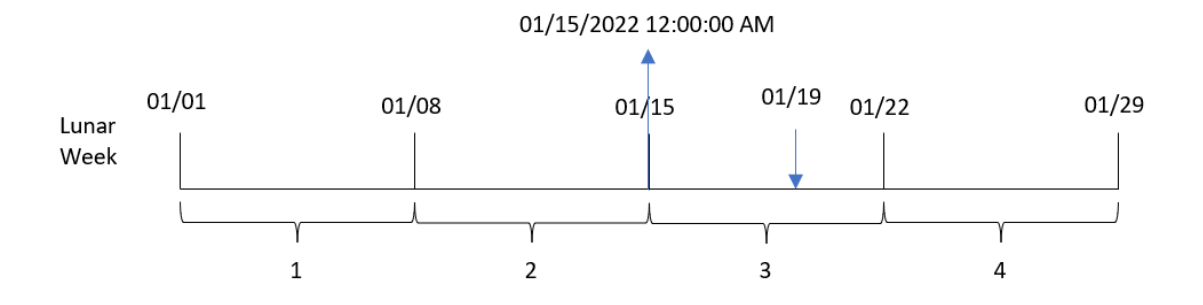

인수

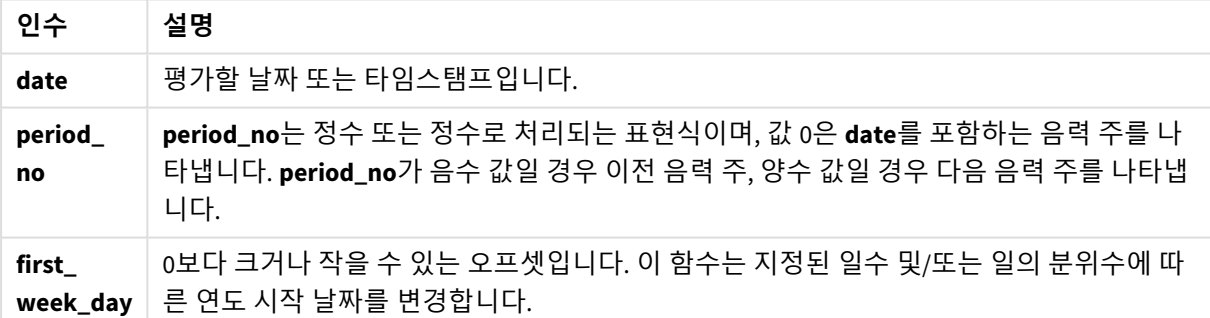

# 사용 시기

lunarweekstart() 함수는 일반적으로 사용자가 지금까지 경과된 주의 부분을 사용하여 계산하려고 할 때 표현식의 일부로 사용됩니다. weekstart() 함수와 달리, 새로운 캘린더 연도가 시작될 때마다 주는 1월 1일 에 시작하고 다음 주는 7일 후에 시작됩니다. lunarweekstart() 함수는 FirstWeekDay 시스템 변수의 영향을 받지 않습니다.

예를 들어, lunarweekstart()는 해당 주부터 현재까지 누적된 이자를 계산하는 데 사용할 수 있습니다.

함수 예

| 예                                      | 결과                                                                             |
|----------------------------------------|--------------------------------------------------------------------------------|
| lunarweekstart<br>('01/12/2013')       | 01/08/2013를 반환합니다.                                                             |
| lunarweekstart<br>$('01/12/2013', -1)$ | 01/01/2013을 반환합니다.                                                             |
| lunarweekstart<br>('01/12/2013', 0, 1) | first_week_day를 1로 설정하면 연도의 시작이 01/02/2013으로 변경됨을 의<br>미하므로 01/09/2013을 반환합니다. |

# 국가별 설정

달리 지정하지 않는 한 이 항목의 예에서는 다음 날짜 형식을 사용합니다. YYYY/MM/DD. 날짜 형식은 데이터 로드 스크립트의 SET DateFormat 문에 지정됩니다. 기본 날짜 형식은 지역 설정 및 기타 요인으로 인해 시스 템에서 다를 수 있습니다. 아래 예의 형식을 요구 사항에 맞게 변경할 수 있습니다. 또는 이러한 예와 일치하 도록 로드 스크립트의 형식을 변경할 수 있습니다.

앱의 기본 국가별 설정은 Qlik Sense가 설치된 컴퓨터 또는 서버의 국가별 시스템 설정을 기반으로 합니다. 액세스하는 Qlik Sense 서버가 스웨덴으로 설정된 경우 데이터 로드 편집기는 날짜, 시간 및 통화에 대해 스 웨덴 지역 설정을 사용합니다. 이러한 국가별 형식 설정은 Qlik Sense 사용자 인터페이스에 표시되는 언어와 관련이 없습니다. Qlik Sense는 사용 중인 브라우저와 동일한 언어로 표시됩니다.

예 1 – 추가 인수 없음

로드 스크립트 및 결과

# **개요**

데이터 로드 편집기를 열고 아래의 로드 스크립트를 새 탭에 추가합니다.

로드 스크립트에는 다음이 포함됩니다.

- Transactions라는 테이블에 로드되는 2022년 트랜잭션 집합이 포함된 데이터 집합.
- DateFormat 시스템 변수(MM/DD/YYYY) 서식으로 제공된 날짜 필드.
- 트랜잭션이 발생한 음력 주의 시작에 대한 타임스탬프를 반환하는 필드 start\_of\_week 만들기.

### **로드 스크립트**

```
SET DateFormat='MM/DD/YYYY';
Transactions:
    Load
        *,
        lunarweekstart(date) as start_of_week,
        timestamp(lunarweekstart(date)) as start_of_week_timestamp
        ;
Load
*
Inline
\Gamma
```
id,date,amount 8188,1/7/2022,17.17 8189,1/19/2022,37.23 8190,2/28/2022,88.27 8191,2/5/2022,57.42 8192,3/16/2022,53.80 8193,4/1/2022,82.06 8194,5/7/2022,40.39 8195,5/16/2022,87.21 8196,6/15/2022,95.93 8197,6/26/2022,45.89 8198,7/9/2022,36.23 8199,7/22/2022,25.66 8200,7/23/2022,82.77 8201,7/27/2022,69.98 8202,8/2/2022,76.11 8203,8/8/2022,25.12 8204,8/19/2022,46.23 8205,9/26/2022,84.21 8206,10/14/2022,96.24 8207,10/29/2022,67.67 ];

# **결과**

데이터를 로드하고 시트를 엽니다. 새 테이블을 만들고 다음 필드를 차원으로 추가합니다.

- date
- start\_of\_week
- start\_of\_week\_timestamp

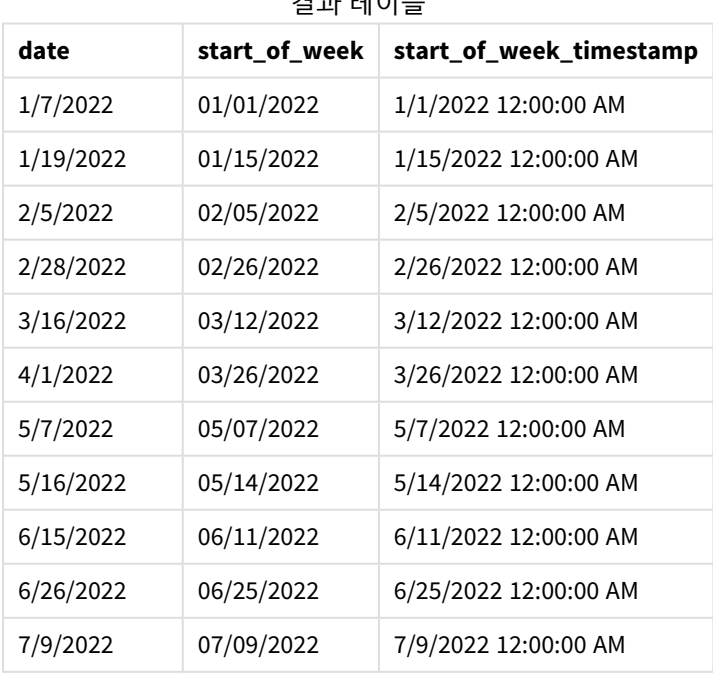

# 결과 테이블

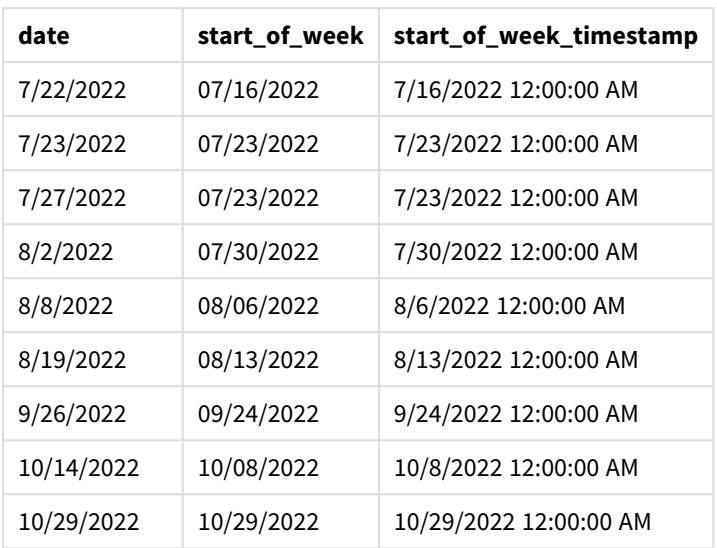

start\_of\_week 필드는 lunarweekstart() 함수를 사용하고 date 필드를 함수의 인수로 전달하여 선행 LOAD 문에서 만들어집니다.

lunarweekstart() 함수는 날짜가 속하는 음력 주를 식별하여 해당 주의 첫 번째 밀리초에 대한 타임스탬프 를 반환합니다.

lunarweekstart() 함수 다이어그램*,* 추가 인수가 없는 예

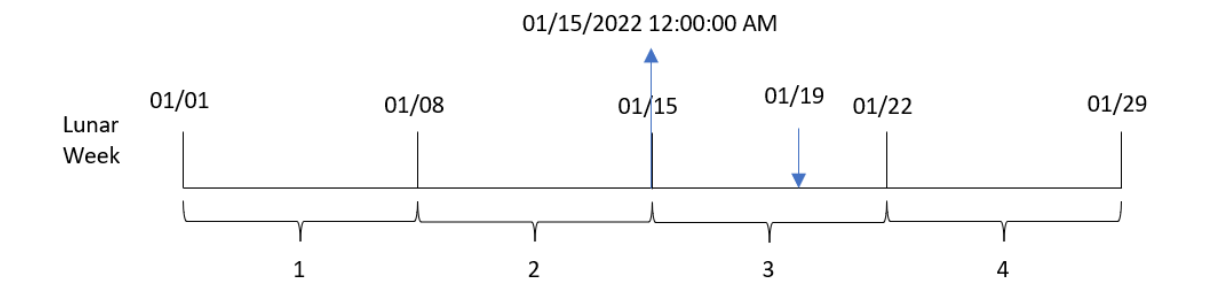

트랜잭션 8189는 1월 19일에 발생했습니다. lunarweekstart() 함수는 음력 주가 1월 15일에 시작함을 식별 합니다. 따라서 해당 트랜잭션의 start\_of\_week 값은 해당 날짜의 첫 번째 밀리초, 즉 1월 15일 오전 12:00:00 를 반환합니다.

# 예  $2$  – period no

로드 스크립트 및 결과

**개요**

데이터 로드 편집기를 열고 아래의 로드 스크립트를 새 탭에 추가합니다.

로드 스크립트에는 다음이 포함됩니다.

- 첫 번째 예와 동일한 데이터 집합 및 시나리오.
- <sup>l</sup> 트랜잭션이 발생하기 전 음력 주의 시작에 대한 타임스탬프를 반환하는 필드 previous\_lunar\_week\_ start 만들기.

#### **로드 스크립트**

```
SET DateFormat='MM/DD/YYYY';
Transactions:
    Load
        *,
        lunarweekstart(date,-1) as previous_lunar_week_start,
        timestamp(lunarweekstart(date,-1)) as previous_lunar_week_start_timestamp
        ;
Load
*
Inline
\lfloorid,date,amount
8188,1/7/2022,17.17
8189,1/19/2022,37.23
8190,2/28/2022,88.27
8191,2/5/2022,57.42
8192,3/16/2022,53.80
8193,4/1/2022,82.06
8194,5/7/2022,40.39
8195,5/16/2022,87.21
8196,6/15/2022,95.93
8197,6/26/2022,45.89
8198,7/9/2022,36.23
8199,7/22/2022,25.66
8200,7/23/2022,82.77
8201,7/27/2022,69.98
8202,8/2/2022,76.11
8203,8/8/2022,25.12
8204,8/19/2022,46.23
8205,9/26/2022,84.21
8206,10/14/2022,96.24
8207,10/29/2022,67.67
];
```
# **결과**

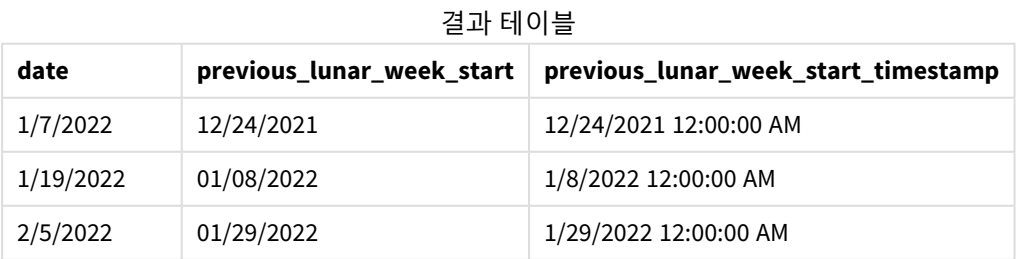

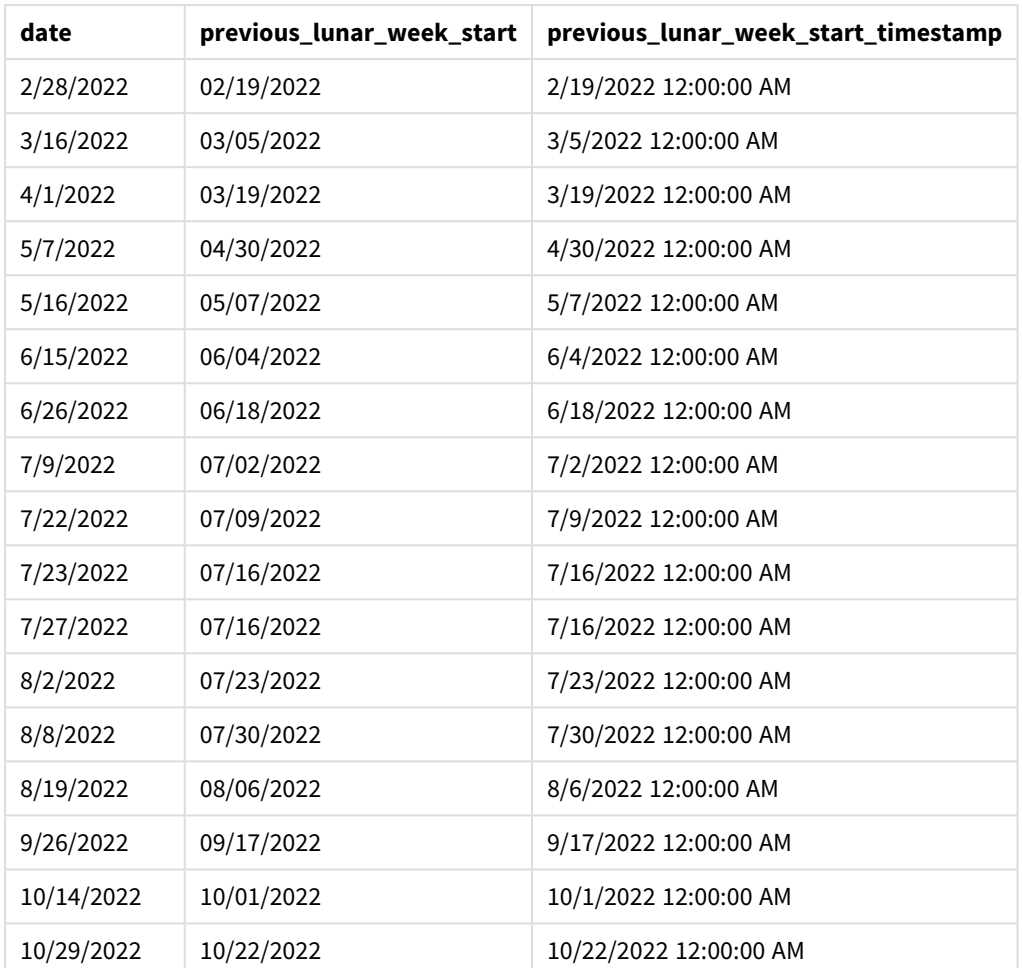

이 경우 lunarweekstart() 함수에서 period\_no -1을 오프셋 인수로 사용했으므로 이 함수는 먼저 트랜잭션 이 발생한 음력 주를 식별합니다. 그런 다음 일주일 전으로 시프트하여 해당 음력 주의 첫 번째 밀리초를 식 별합니다.

lunarweekstart() 함수의 다이어그램*, period\_no* 예

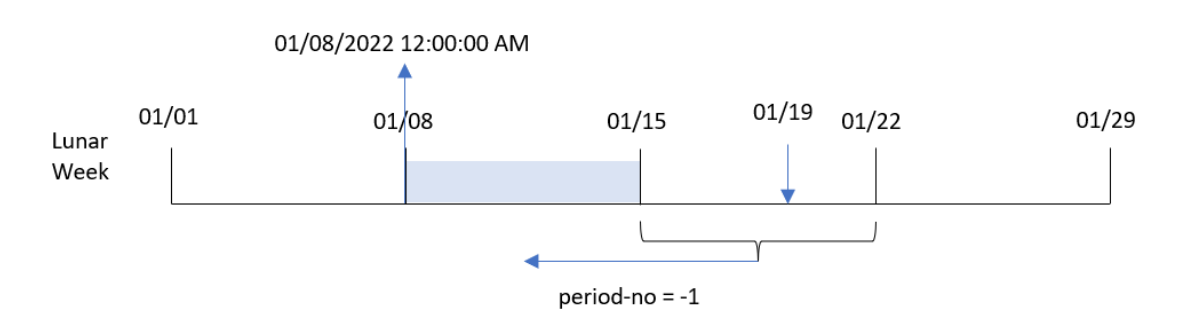

트랜잭션 8189는 1월 19일에 발생했습니다. lunarweekstart() 함수는 음력 주가 1월 15일에 시작함을 식별 합니다. 따라서 이전 음력 주는 1월 8일 오전 12:00:00에 시작되었습니다. 이는 previous\_lunar\_week\_start 필드에 대해 반환된 값입니다.

예 3 – first\_week\_day

로드 스크립트 및 결과

**개요**

데이터 로드 편집기를 열고 아래의 로드 스크립트를 새 탭에 추가합니다.

이 로드 스크립트에는 첫 번째 예와 동일한 데이터 집합 및 시나리오가 포함되어 있습니다. 이 예에서는 음 력 주를 1월 5일에 시작하도록 설정했습니다.

### **로드 스크립트**

```
SET DateFormat='MM/DD/YYYY';
Transactions:
    Load
        *,
        lunarweekstart(date,0,4) as start_of_week,
        timestamp(lunarweekstart(date,0,4)) as start_of_week_timestamp
        ;
Load
*
Inline
\lfloorid,date,amount
8188,1/7/2022,17.17
8189,1/19/2022,37.23
8190,2/28/2022,88.27
8191,2/5/2022,57.42
8192,3/16/2022,53.80
8193,4/1/2022,82.06
8194,5/7/2022,40.39
8195,5/16/2022,87.21
8196,6/15/2022,95.93
8197,6/26/2022,45.89
8198,7/9/2022,36.23
8199,7/22/2022,25.66
8200,7/23/2022,82.77
8201,7/27/2022,69.98
8202,8/2/2022,76.11
8203,8/8/2022,25.12
8204,8/19/2022,46.23
8205,9/26/2022,84.21
8206,10/14/2022,96.24
8207,10/29/2022,67.67
];
```
# **결과**

데이터를 로드하고 시트를 엽니다. 새 테이블을 만들고 다음 필드를 차원으로 추가합니다.

# 5 스크립트 및 차트 함수

- date
- start\_of\_week
- start\_of\_week\_timestamp

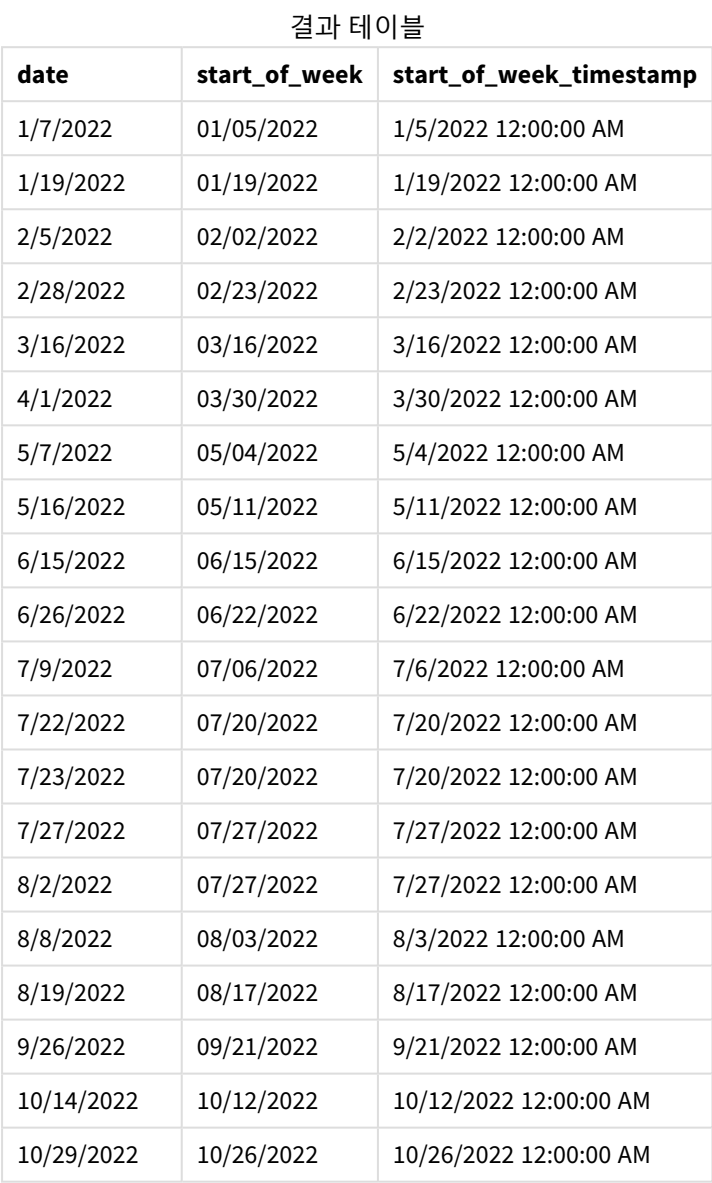

이 경우 lunarweekstart() 함수에서 first\_week\_date 인수가 4로 사용되므로 연도의 시작을 1월 1일에서 1 월 5일로 오프셋합니다.

lunarweekstart() 함수 다이어그램*, first\_week\_day* 예

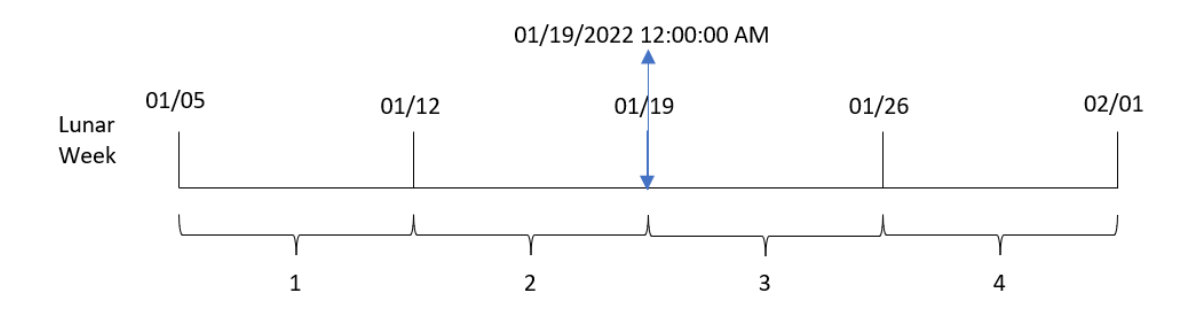

트랜잭션 8189는 1월 19일에 발생했습니다. 음력 주가 1월 5일에 시작하므로 lunarweekstart() 함수는 1월 19일을 포함하는 음력 주가 1월 19일 오전 12:00:00에도 시작함을 식별합니다. 따라서 start\_of\_week 필드에 대해 반환된 값입니다.

예 4 – 차트 개체 예

로드 스크립트 및 차트 표현식

**개요**

데이터 로드 편집기를 열고 아래의 로드 스크립트를 새 탭에 추가합니다.

이 로드 스크립트에는 첫 번째 예와 동일한 데이터 집합 및 시나리오가 포함되어 있습니다.

그러나 이 예에서는 변경되지 않은 데이터 집합이 응용 프로그램에 로드됩니다. 트랜잭션이 발생한 음력 주 의 시작에 대한 타임스탬프를 반환하는 계산은 응용 프로그램의 차트 개체에서 측정값으로 만들어집니다.

### **로드 스크립트**

```
Transactions:
Load
*
Inline
\Gammaid,date,amount
8188,1/7/2022,17.17
8189,1/19/2022,37.23
8190,2/28/2022,88.27
8191,2/5/2022,57.42
8192,3/16/2022,53.80
8193,4/1/2022,82.06
8194,5/7/2022,40.39
8195,5/16/2022,87.21
8196,6/15/2022,95.93
8197,6/26/2022,45.89
8198,7/9/2022,36.23
8199,7/22/2022,25.66
8200,7/23/2022,82.77
8201,7/27/2022,69.98
8202,8/2/2022,76.11
```
8203,8/8/2022,25.12 8204,8/19/2022,46.23 8205,9/26/2022,84.21 8206,10/14/2022,96.24 8207,10/29/2022,67.67 ];

# **결과**

데이터를 로드하고 시트를 엽니다. 새 테이블을 만들고 이 필드를 차원으로 추가합니다. date.

다음 측정값을 추가합니다.

=lunarweekstart(date)

=timestamp(lunarweekstart(date))

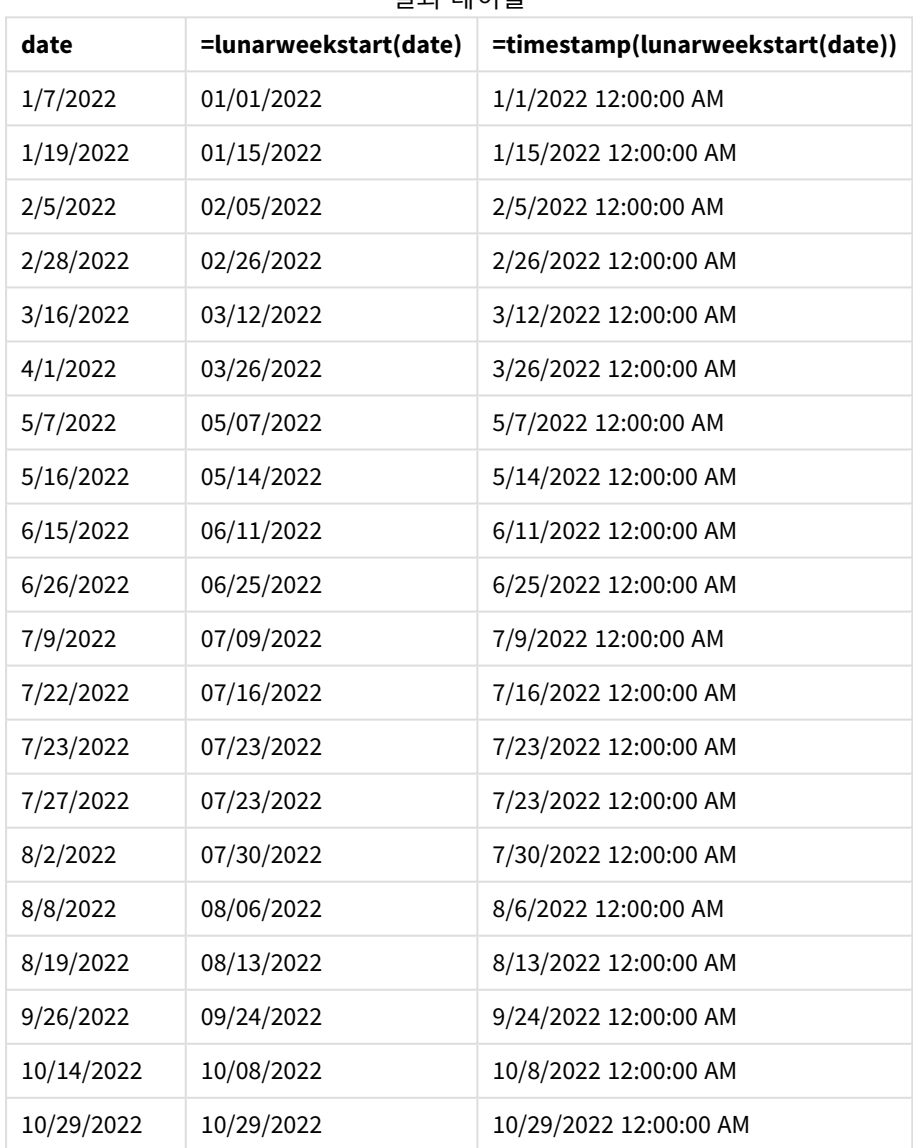

#### 결과 테이블

start\_of\_week 측정값은 lunarweekstart() 함수를 사용하고 날짜 필드를 함수의 인수로 전달하여 차트 개 체에서 만들어집니다.

lunarweekstart() 함수는 날짜 값이 속하는 음력 주를 식별하고 해당 주의 마지막 밀리초에 대한 타임스탬 프를 반환합니다.

lunarweekstart() 함수의 다이어그램*,* 차트 개체 예

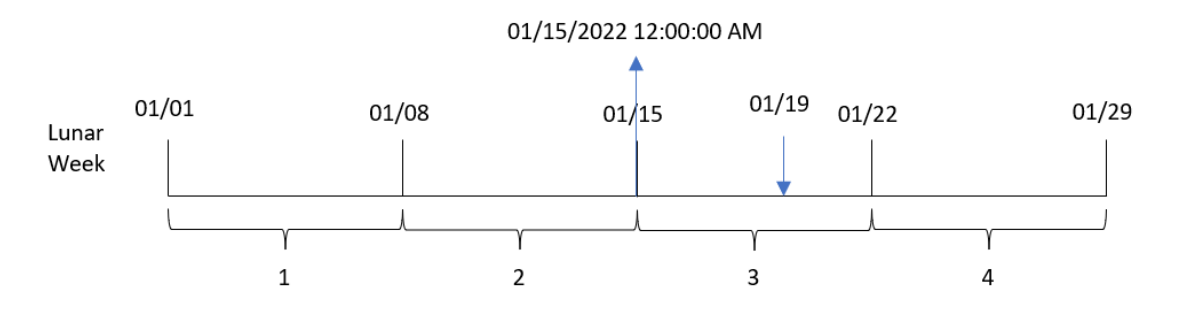

트랜잭션 8189는 1월 19일에 발생했습니다. lunarweekstart() 함수는 음력 주가 1월 15일에 시작함을 식별 합니다. 따라서 해당 트랜잭션의 start\_of\_week 값은 해당 날짜의 첫 번째 밀리초, 즉 1월 15일 오전 12:00:00 입니다.

예 5 – 시나리오

로드 스크립트 및 차트 표현식

**개요**

데이터 로드 편집기를 열고 아래의 로드 스크립트를 새 탭에 추가합니다.

로드 스크립트에는 다음이 포함됩니다.

- Loans라는 테이블에 로드되는 대출 잔액 집합이 포함된 데이터 집합.
- 대출 ID, 주초 잔액, 각 대출에 연간 부과되는 단순 이자율로 구성된 데이터.

최종 사용자는 해당 주부터 현재까지 각 대출에 대해 발생한 현재 이자를 대출 ID별로 표시하는 차트 개체를 원합니다.

#### **로드 스크립트**

```
Loans:
Load
*
Inline
\sqrt{ }loan_id,start_balance,rate
8188,$10000.00,0.024
8189,$15000.00,0.057
8190,$17500.00,0.024
8191,$21000.00,0.034
8192,$90000.00,0.084
];
```
**결과**

#### **다음과 같이 하십시오.**

- 1. 데이터를 로드하고 시트를 엽니다. 새 테이블을 만듭니다.
- 2. 다음 필드를 차원으로 추가합니다.
	- loan\_id
	- start\_balance
- 3. 그런 다음 누적된 이자를 계산하기 위해 다음 측정값을 만듭니다. =start\_balance\*(rate\*(today(1)-lunarweekstart(today(1)))/365)
- 4. 측정값의 **숫자 형식**을 **화폐**로 설정합니다.

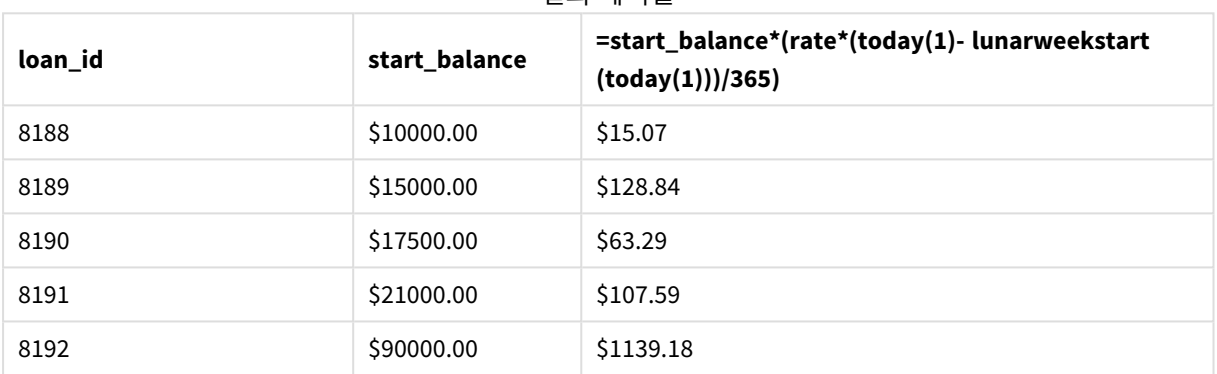

결과 테이블

오늘 날짜를 유일한 인수로 사용하는 lunarweekstart() 함수는 현재 연도의 시작 날짜를 반환합니다. 이 표 현식은 현재 날짜에서 해당 결과를 빼서 이번 주 지금까지 경과한 일 수를 반환합니다.

그런 다음 이 값에 이자율을 곱하고 365로 나누어 이 기간 동안 발생한 유효 이자율을 반환합니다. 그런 다 음 결과에 대출의 시작 잔액을 곱하여 이번 주 지금까지 발생한 이자를 반환합니다.

# makedate

이 함수는 연도 **YYYY**, 월 **MM**, 일 **DD**에서 계산한 날짜를 반환합니다.

**구문:**

**MakeDate(**YYYY [ , MM [ , DD ] ]**)**

**반환 데이터 유형:** dual

인수

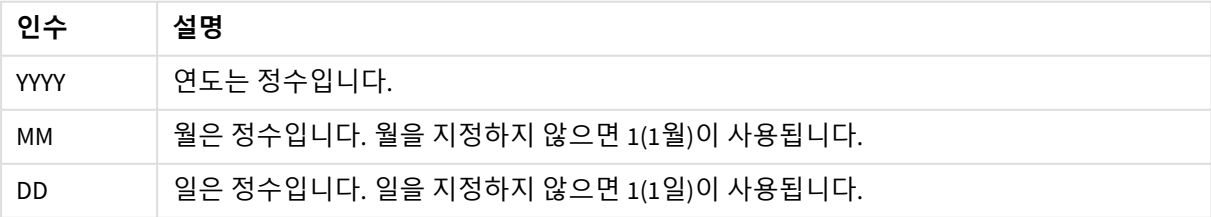

# 사용 시기

makedate() 함수는 일반적으로 데이터 생성을 위한 스크립트에서 캘린더를 생성하는 데 사용됩니다. 이는 날짜 필드를 날짜로 직접 사용할 수 없지만 연도, 월 및 일 구성 요소를 추출하기 위해 일부 변환이 필요한 경우에도 사용할 수 있습니다.

이 예에서는 날짜 서식 MM/DD/YYYY를 사용합니다. 날짜 서식은 데이터 로드 스크립트 상단의 SET DateFormat 문에 지정되어 있습니다. 요구 사항에 맞게 예의 형식을 변경하십시오.

| 8 I YII               |                    |  |
|-----------------------|--------------------|--|
| 예                     | 결과                 |  |
| makedate(2012)        | 01/01/2012를 반환합니다. |  |
| makedate(12)          | 01/01/2012를 반환합니다. |  |
| makedate(2012,12)     | 12/01/2012를 반환합니다. |  |
| makedate(2012, 2, 14) | 02/14/2012를 반환합니다. |  |

함수 예

# 국가별 설정

달리 지정하지 않는 한 이 항목의 예에서는 다음 날짜 형식을 사용합니다. YYYY/MM/DD. 날짜 형식은 데이터 로드 스크립트의 SET DateFormat 문에 지정됩니다. 기본 날짜 형식은 지역 설정 및 기타 요인으로 인해 시스 템에서 다를 수 있습니다. 아래 예의 형식을 요구 사항에 맞게 변경할 수 있습니다. 또는 이러한 예와 일치하 도록 로드 스크립트의 형식을 변경할 수 있습니다.

앱의 기본 국가별 설정은 Qlik Sense가 설치된 컴퓨터 또는 서버의 국가별 시스템 설정을 기반으로 합니다. 액세스하는 Qlik Sense 서버가 스웨덴으로 설정된 경우 데이터 로드 편집기는 날짜, 시간 및 통화에 대해 스 웨덴 지역 설정을 사용합니다. 이러한 국가별 형식 설정은 Qlik Sense 사용자 인터페이스에 표시되는 언어와 관련이 없습니다. Qlik Sense는 사용 중인 브라우저와 동일한 언어로 표시됩니다.

예 1 – 기본 예

로드 스크립트 및 결과

# **개요**

데이터 로드 편집기를 열고 아래의 로드 스크립트를 새 탭에 추가합니다.

로드 스크립트에는 다음이 포함됩니다.

- Transactions라는 테이블에 로드되는 2018년 트랜잭션 집합이 포함된 데이터 집합.
- DateFormat 시스템 변수(MM/DD/YYYY) 서식으로 제공된 날짜 필드.
- MM/DD/YYYY 서식의 날짜를 반환하는 필드 transaction\_date 만들기.

### **로드 스크립트**

SET DateFormat='MM/DD/YYYY';

Transactions:

```
Load
        *,
        makedate(transaction_year, transaction_month, transaction_day) as transaction_date
        ;
Load * Inline [
transaction_id, transaction_year, transaction_month, transaction_day, transaction_amount,
transaction_quantity, customer_id
3750, 2018, 08, 30, 12423.56, 23, 2038593
3751, 2018, 09, 07, 5356.31, 6, 203521
3752, 2018, 09, 16, 15.75, 1, 5646471
3753, 2018, 09, 22, 1251, 7, 3036491
3754, 2018, 09, 22, 21484.21, 1356, 049681
3756, 2018, 09, 22, -59.18, 2, 2038593
3757, 2018, 09, 23, 3177.4, 21, 203521
];
```
**결과**

데이터를 로드하고 시트를 엽니다. 새 테이블을 만들고 다음 필드를 차원으로 추가합니다.

- transaction\_year
- transaction\_month
- transaction\_day
- transaction\_date

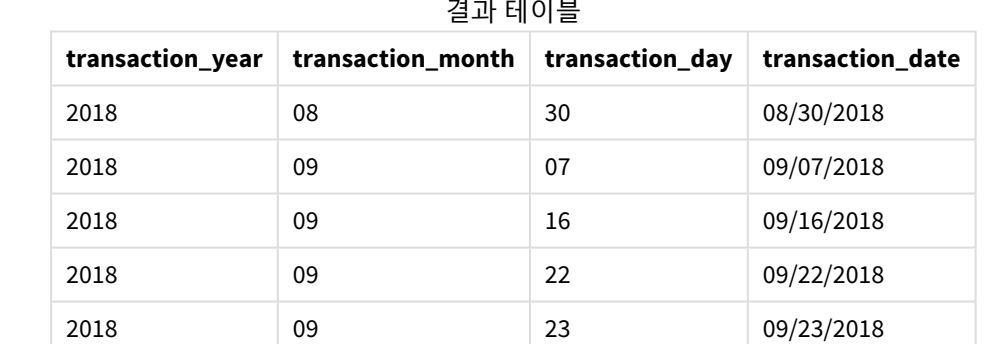

transaction\_date 필드는 makedate() 함수를 사용하고 연도, 월, 일 필드를 함수 인수로 전달하여 선행 LOAD 문에서 만들어집니다.

그런 다음 함수는 이러한 값을 결합하고 날짜 필드로 변환하여 DateFormat 시스템 변수의 형식으로 결과를 반환합니다.

예 2 – 수정된 DateFormat 로드 스크립트 및 결과

**개요**

데이터 로드 편집기를 열고 아래의 로드 스크립트를 새 탭에 추가합니다.

로드 스크립트에는 다음이 포함됩니다.

- 첫 번째 예와 동일한 데이터 집합 및 시나리오.
- <sup>l</sup> DateFormat 시스템 변수를 수정하지 않고 DD/MM/YYYY 서식으로 필드 transaction\_date 만들기.

#### **로드 스크립트**

```
SET DateFormat='MM/DD/YYYY';
Transactions:
    Load
        *,
        date(makedate(transaction_year, transaction_month, transaction_day), 'DD/MM/YYYY') as
transaction_date
        ;
Load * Inline [
transaction_id, transaction_year, transaction_month, transaction_day, transaction_amount,
transaction_quantity, customer_id
3750, 2018, 08, 30, 12423.56, 23, 2038593
3751, 2018, 09, 07, 5356.31, 6, 203521
3752, 2018, 09, 16, 15.75, 1, 5646471
3753, 2018, 09, 22, 1251, 7, 3036491
3754, 2018, 09, 22, 21484.21, 1356, 049681
3756, 2018, 09, 22, -59.18, 2, 2038593
3757, 2018, 09, 23, 3177.4, 21, 203521
];
```
#### **결과**

데이터를 로드하고 시트를 엽니다. 새 테이블을 만들고 다음 필드를 차원으로 추가합니다.

- transaction\_year
- transaction\_month
- transaction\_day
- transaction\_date

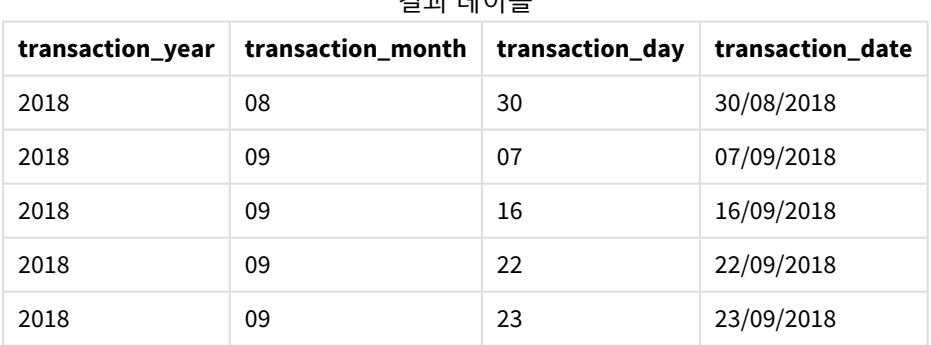

# 결과 테이블

이 경우 makedate() 함수는 date() 함수 내부에 중첩됩니다. date() 함수의 두 번째 인수는 makedate() 함수 결과의 서식을 필수 DD/MM/YYYY로 설정합니다.

예 3 – 차트 개체 예

로드 스크립트 및 차트 표현식

**개요**

데이터 로드 편집기를 열고 아래의 로드 스크립트를 새 탭에 추가합니다.

로드 스크립트에는 다음이 포함됩니다.

- Transactions라는 테이블에 로드되는 2018년 트랜잭션 집합이 포함된 데이터 집합.
- <sup>l</sup> 두 필드에 제공되는 트랜잭션 날짜: year 및 month.

MM/DD/YYYY 서식으로 날짜를 반환하는 차트 개체 측정값 transaction\_date를 만듭니다.

#### **로드 스크립트**

SET DateFormat='MM/DD/YYYY';

```
Transactions:
Load * Inline [
transaction_id, transaction_year, transaction_month, transaction_amount, transaction_quantity,
customer_id
3750, 2018, 08, 12423.56, 23, 2038593
3751, 2018, 09, 5356.31, 6, 203521
3752, 2018, 09, 15.75, 1, 5646471
3753, 2018, 09, 1251, 7, 3036491
3754, 2018, 09, 21484.21, 1356, 049681
3756, 2018, 09, -59.18, 2, 2038593
3757, 2018, 09, 3177.4, 21, 203521
];
```
#### **결과**

데이터를 로드하고 시트를 엽니다. 새 테이블을 만들고 다음 필드를 차원으로 추가합니다.

- year
- month

transaction\_date를 확인하려면 다음 측정값을 만듭니다.

=makedate(transaction\_year,transaction\_month)

#### 결과 테이블

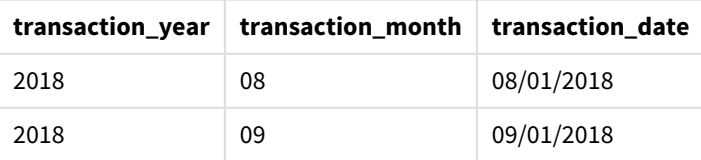

transaction\_date 측정값은 makedate() 함수를 사용하고 연도 및 월 필드를 함수 인수로 전달하여 차트 개 체에서 만들어집니다.

그런 다음 이 함수는 이러한 값과 가정된 날짜 값 01을 결합합니다. 이러한 값은 날짜 필드로 변환되어 DateFormat 시스템 변수 형식으로 결과를 반환합니다.

예 4 – 시나리오 로드 스크립트 및 차트 표현식

# **개요**

캘린더 연도 2022에 대한 캘린더 데이터 집합을 만듭니다.

### **로드 스크립트**

```
SET DateFormat='MM/DD/YYYY';
```
Calendar:

```
load
```
\* where year(date)=2022;

load

date(recno()+makedate(2021,12,31)) as date AutoGenerate 400;

# **결과**

결과 테이블

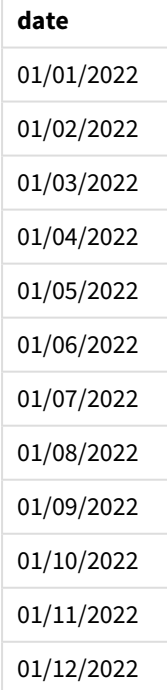

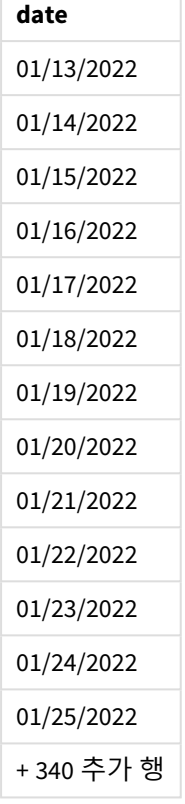

makedate() 함수는 2021년 12월 31일에 대한 날짜 값을 만듭니다. recno() 함수는 1부터 시작하여 테이블에 로드되는 현재 레코드의 레코드 번호를 제공합니다. 따라서 첫 번째 레코드의 날짜는 2022년 1월 1일입니 다. 각각의 연속적인 recno()는 이 날짜를 1씩 증가시킵니다. 이 표현식은 값을 날짜로 변환하는 date() 함 수로 래핑됩니다. 이 과정을 autogenerate 함수에 의해 400번 반복합니다. 마지막으로 선행 LOAD를 사용하 여 where 조건을 사용하여 2022년의 날짜만 로드할 수 있습니다. 이 스크립트는 2022년의 모든 날짜가 포함 된 캘린더를 생성합니다.

# maketime

이 함수는 시간 **hh**, 분 **mm**, 초 **ss**에서 계산한 시간을 반환합니다.

**구문:**

**MakeTime(**hh [ , mm [ , ss ] ]**)**

**반환 데이터 유형:** dual

인수

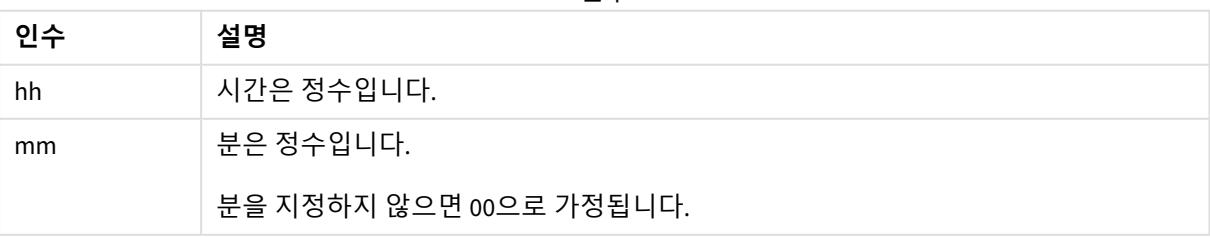

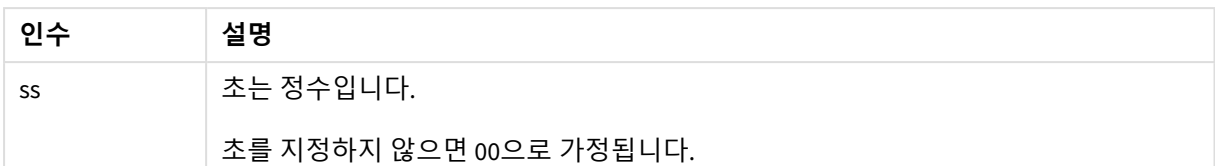

# 사용 시기

maketime() 함수는 일반적으로 데이터 생성을 위한 스크립트에서 시간 필드를 생성하는 데 사용됩니다. 때 때로 시간 필드가 입력 텍스트에서 파생되는 경우 이 함수를 사용해 해당 구성 요소를 사용하여 시간을 구 성할 수 있습니다.

이 예에서는 h:mm:ss 시간 서식을 사용합니다. 시간 형식은 데이터 로드 스크립트 상단의 SET TimeFormat문 에 지정되어 있습니다. 요구 사항에 맞게 예의 형식을 변경하십시오.

함수 예

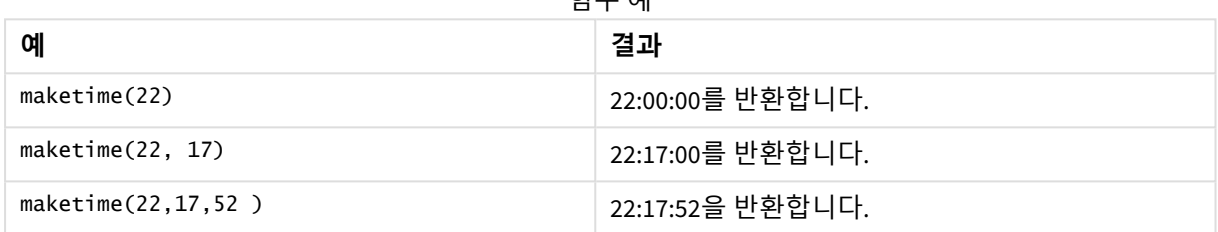

# 국가별 설정

달리 지정하지 않는 한 이 항목의 예에서는 다음 날짜 형식을 사용합니다. YYYY/MM/DD. 날짜 형식은 데이터 로드 스크립트의 SET DateFormat 문에 지정됩니다. 기본 날짜 형식은 지역 설정 및 기타 요인으로 인해 시스 템에서 다를 수 있습니다. 아래 예의 형식을 요구 사항에 맞게 변경할 수 있습니다. 또는 이러한 예와 일치하 도록 로드 스크립트의 형식을 변경할 수 있습니다.

앱의 기본 국가별 설정은 Qlik Sense가 설치된 컴퓨터 또는 서버의 국가별 시스템 설정을 기반으로 합니다. 액세스하는 Qlik Sense 서버가 스웨덴으로 설정된 경우 데이터 로드 편집기는 날짜, 시간 및 통화에 대해 스 웨덴 지역 설정을 사용합니다. 이러한 국가별 형식 설정은 Qlik Sense 사용자 인터페이스에 표시되는 언어와 관련이 없습니다. Qlik Sense는 사용 중인 브라우저와 동일한 언어로 표시됩니다.

# $M_1$  – maketime()

로드 스크립트 및 결과

**개요**

데이터 로드 편집기를 열고 아래의 로드 스크립트를 새 탭에 추가합니다.

로드 스크립트에는 다음이 포함됩니다.

- Transactions라는 테이블에 로드되는 트랜잭션 집합이 포함된 데이터 집합.
- 3개 필드에 걸쳐 제공되는 트랜잭션 시간: hours, minutes 및 seconds.
- TimeFormat 시스템 변수 서식으로 시간을 반환하는 transaction\_time 필드 만들기.

#### **로드 스크립트**

```
SET TimeFormat='h:mm:ss TT';
Transactions:
    Load
        *,
        maketime(transaction_hour, transaction_minute, transaction_second) as transaction_time
        ;
Load * Inline [
transaction_id, transaction_hour, transaction_minute, transaction_second, transaction_amount,
transaction_quantity, customer_id
3750, 18, 43, 30, 12423.56, 23, 2038593
3751, 6, 32, 07, 5356.31, 6, 203521
3752, 12, 09, 16, 15.75, 1, 5646471
3753, 21, 43, 41, 7, 3036491
3754, 17, 55, 22, 21484.21, 1356, 049681
3756, 2, 52, 22, -59.18, 2, 2038593
3757, 9, 25, 23, 3177.4, 21, 203521
];
```
### **결과**

데이터를 로드하고 시트를 엽니다. 새 테이블을 만들고 다음 필드를 차원으로 추가합니다.

- transaction\_hour
- transaction\_minute
- transaction\_second
- transaction\_time

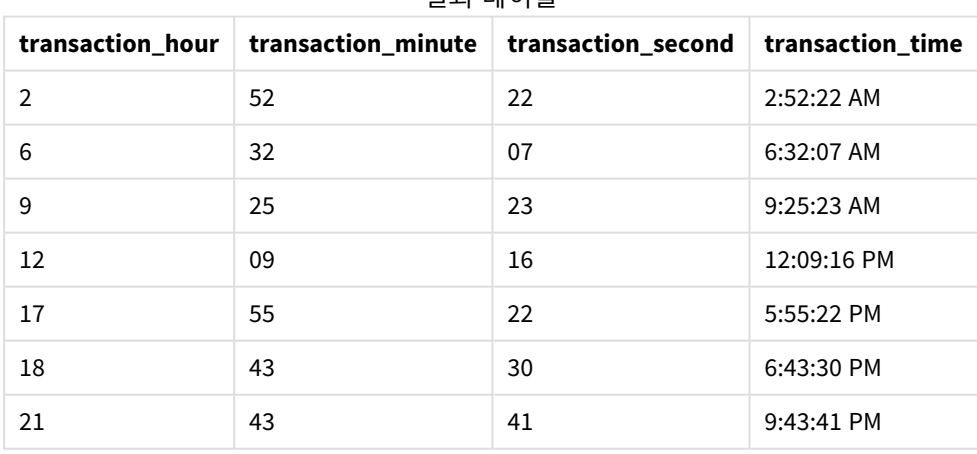

#### 결과 테이블

transaction\_time 필드는 maketime() 함수를 사용하고 시, 분 및 초 필드를 함수 인수로 전달하여 선행 LOAD 문에서 만들어집니다.

그런 다음 함수는 이러한 값을 결합하고 시간 필드로 변환하여 TimeFormat 시스템 변수의 시간 서식으로 결 과를 반환합니다.

예 2 – time() 함수 로드 스크립트 및 결과

**개요**

데이터 로드 편집기를 열고 아래의 로드 스크립트를 새 탭에 추가합니다.

로드 스크립트에는 다음이 포함됩니다.

- 첫 번째 예와 동일한 데이터 집합 및 시나리오.
- TimeFormat 시스템 변수를 수정하지 않고 결과를 24시간 서식으로 표시하도록 하는 필드 transaction\_time 만들기.

#### **로드 스크립트**

```
SET TimeFormat='h:mm:ss TT';
Transactions:
    Load
        *,
        time(maketime(transaction_hour, transaction_minute, transaction_second),'h:mm:ss') as
transaction_time
        ;
Load * Inline [
transaction_id, transaction_hour, transaction_minute, transaction_second, transaction_amount,
transaction_quantity, customer_id
3750, 18, 43, 30, 12423.56, 23, 2038593
3751, 6, 32, 07, 5356.31, 6, 203521
3752, 12, 09, 16, 15.75, 1, 5646471
3753, 21, 43, 41, 7, 3036491
3754, 17, 55, 22, 21484.21, 1356, 049681
3756, 2, 52, 22, -59.18, 2, 2038593
3757, 9, 25, 23, 3177.4, 21, 203521
];
```
### **결과**

데이터를 로드하고 시트를 엽니다. 새 테이블을 만들고 다음 필드를 차원으로 추가합니다.

- transaction\_hour
- transaction\_minute
- transaction\_second
- transaction\_time

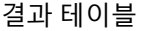

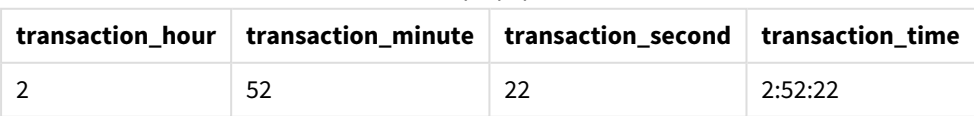

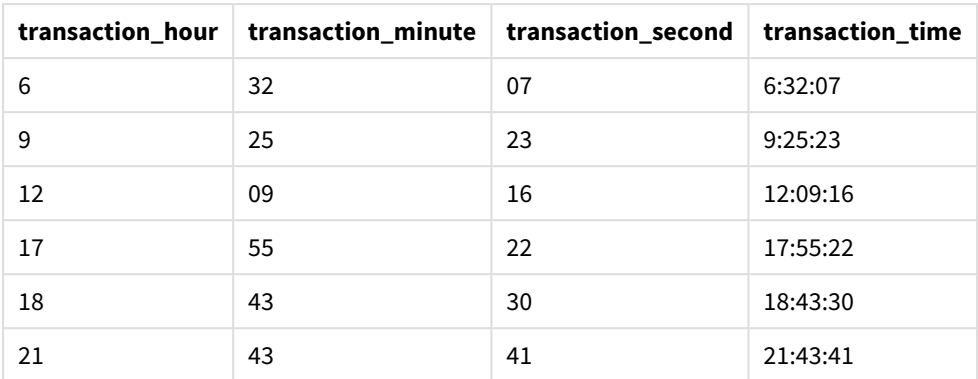

이 경우 maketime() 함수는 time() 함수 내부에 중첩됩니다. time() 함수의 두 번째 인수는 maketime() 함수 결과의 서식을 필수 h:mm:ss로 설정합니다.

예 3 – 차트 개체 예

로드 스크립트 및 차트 표현식

**개요**

데이터 로드 편집기를 열고 아래의 로드 스크립트를 새 탭에 추가합니다.

로드 스크립트에는 다음이 포함됩니다.

- Transactions라는 테이블에 로드되는 트랜잭션 집합이 포함된 데이터 집합.
- <sup>l</sup> 두 필드에 걸쳐 제공되는 트랜잭션 시간: hours 및 minutes.
- TimeFormat 시스템 변수 서식으로 시간을 반환하는 필드 transaction\_time 만들기.

h:mm:ss TT 서식으로 시간을 반환하는 차트 개체 측정값 transaction\_time을 만듭니다.

#### **로드 스크립트**

SET TimeFormat='h:mm:ss TT';

```
Transactions:
Load * Inline [
transaction_id, transaction_hour, transaction_minute, transaction_amount, transaction_
quantity, customer_id
3750, 18, 43, 12423.56, 23, 2038593
3751, 6, 32, 5356.31, 6, 203521
3752, 12, 09, 15.75, 1, 5646471
3753, 21, 43, 7, 3036491
3754, 17, 55, 21484.21, 1356, 049681
3756, 2, 52, -59.18, 2, 2038593
3757, 9, 25, 3177.4, 21, 203521
];
```
#### **결과**

데이터를 로드하고 시트를 엽니다. 새 테이블을 만들고 다음 필드를 차원으로 추가합니다.

- transaction\_hour
- transaction\_minute

transaction\_time을 계산하려면 다음 측정값을 만듭니다.

=maketime(transaction\_hour,transaction\_minute)

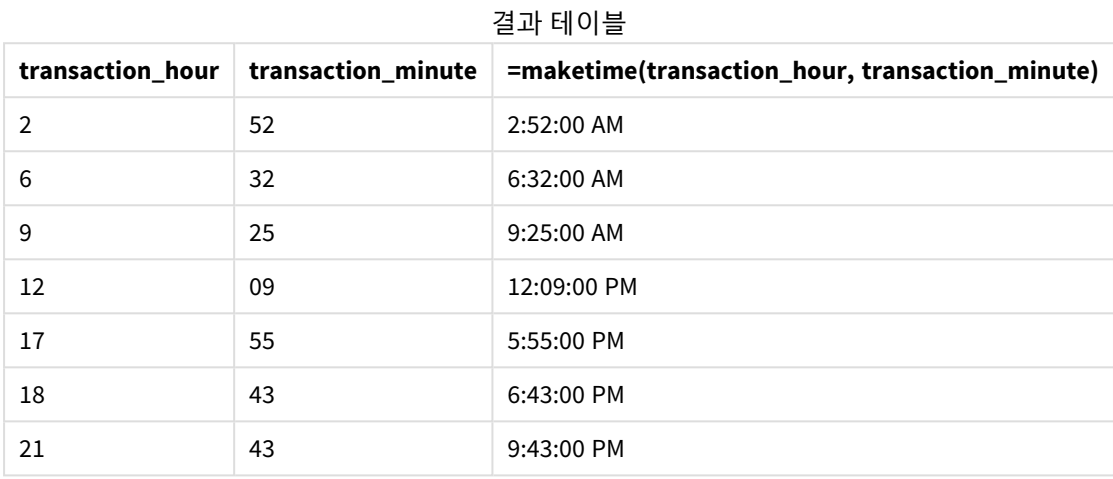

transaction\_time 측정값은 maketime() 함수를 사용하고 시간 및 분 필드를 함수 인수로 전달하여 차트 개 체에서 만들어집니다.

그런 다음 이 함수는 이러한 값을 결합하고 초는 00으로 가정합니다. 이러한 값은 시간 필드로 변환되어 TimeFormat 시스템 변수 형식으로 결과를 반환합니다.

예 4 – 시나리오 로드 스크립트 및 차트 표현식

### **개요**

2022년 1월의 캘린더 데이터 집합을 8시간 단위로 나누어 만듭니다.

### **로드 스크립트**

```
SET TimestampFormat='M/D/YYYY h:mm:ss[.fff] TT';
```

```
tmpCalendar:
       load
               *
    where year(date)=2022;
load
       date(recno()+makedate(2021,12,31)) as date
AutoGenerate 31;
Left join(tmpCalendar)
load
       maketime((recno()-1)*8,00,00) as time
autogenerate 3;
```

```
Calendar:
load
       timestamp(date + time) as timestamp
resident tmpCalendar;
```
drop table tmpCalendar;

# **결과**

결과 테이블

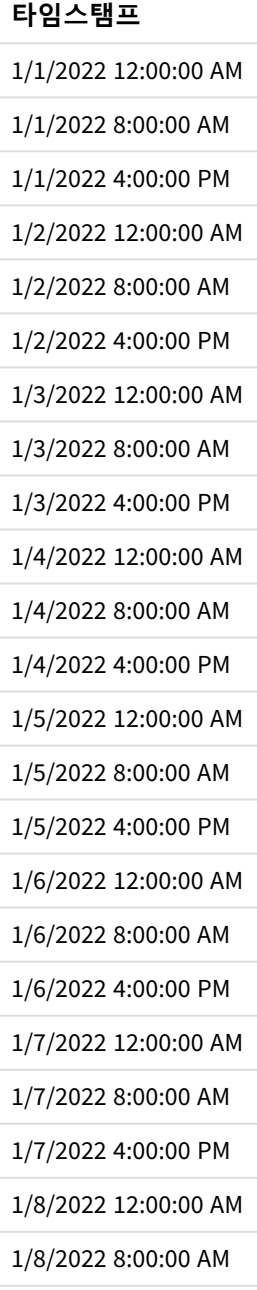

**타임스탬프**

1/8/2022 4:00:00 PM

1/9/2022 12:00:00 AM

+ 68 추가 행

초기 autogenerate 함수는 tmpCalendar라는 테이블에 1월의 모든 날짜를 포함하는 캘린더를 만듭니다.

세 개의 레코드가 포함된 두 번째 테이블이 만들어집니다. 각 레코드에 대해 recno() – 1을 수행한 결과(값 0, 1, 2)에 8을 곱합니다. 결과적으로 값 0, 8 16이 생성됩니다. 이러한 값은 분 및 초 값이 0인 maketime() 함수 에서 시간 매개 변수로 사용됩니다. 결과적으로 테이블에는 오전 12:00:00, 오전 8:00:00 및 오후 4:00:00의 세 가지 시간 필드가 포함됩니다.

이 테이블은 tmpCalendar 테이블에 조인됩니다. 이 조인의 경우 두 테이블 간에 일치하는 필드가 없으므로 시간 행이 각 날짜 행에 추가됩니다. 결과적으로 각 날짜 행은 이제 각 시간 값으로 세 번 반복됩니다.

마지막으로 tmpCalendar 테이블의 Resident LOAD에서 Calendar 테이블이 만들어집니다. 날짜 및 시간 필드 는 연결되고 timestamp() 함수로 래핑되어 타임스탬프 필드를 만듭니다.

그런 다음 tmpCalendar 테이블이 삭제됩니다.

# makeweekdate

이 함수는 연도, 주차 및 요일에서 계산된 날짜를 반환합니다.

### **구문:**

**MakeWeekDate(**weekyear [, week [, weekday [, first\_week\_day [, broken\_weeks [, reference\_day]]]]]**)**

### **반환 데이터 유형:** dual

makeweekdate() 함수는 스크립트 및 차트 함수로 모두 사용할 수 있습니다. 이 함수는 함수에 전달된 매개 변수를 기반으로 날짜를 계산합니다.

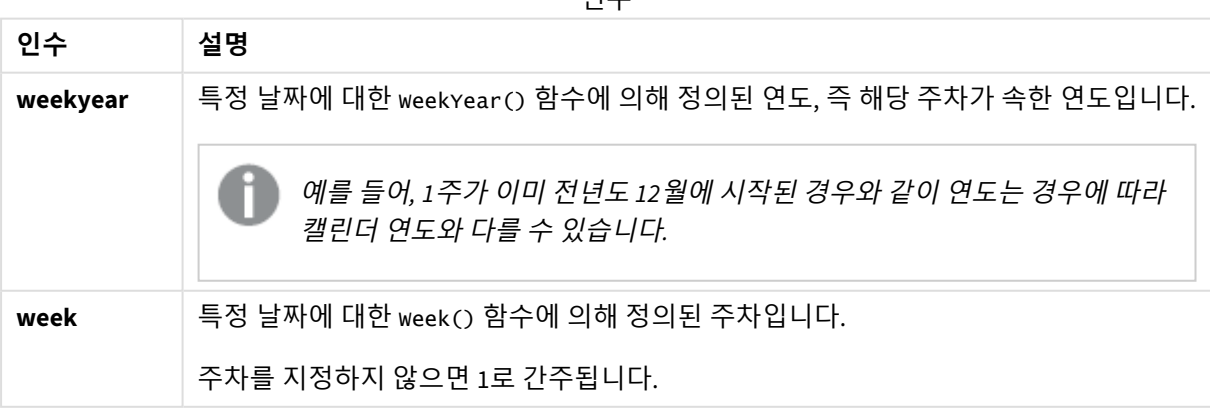

인수

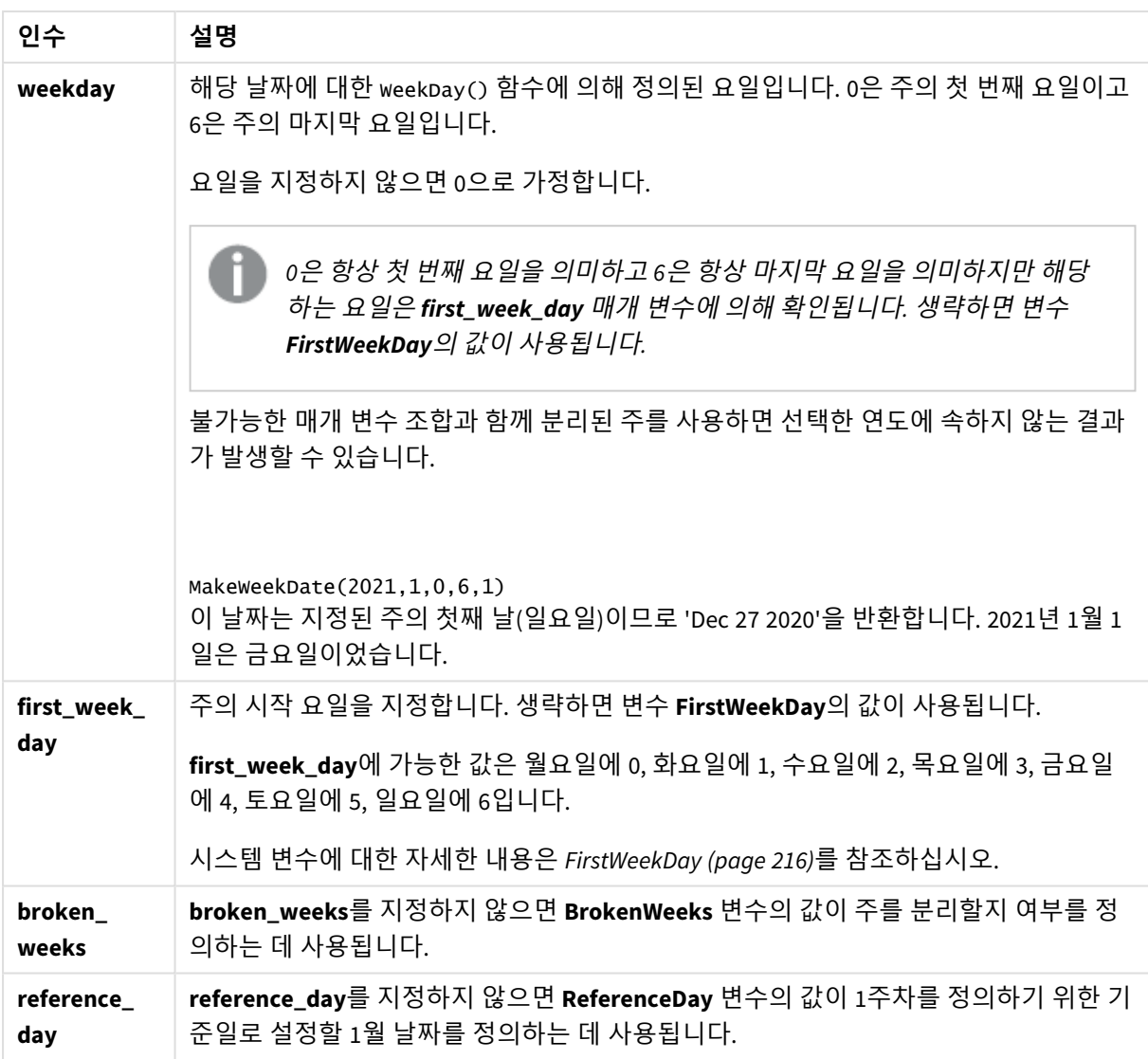

# 사용 시기

makeweekdate() 함수는 일반적으로 데이터를 생성하여 날짜 목록을 생성하거나 입력 데이터에 연도, 주 및 요일이 제공될 때 날짜를 구성하기 위해 스크립트에서 사용됩니다.

다음 예에서는 다음을 가정합니다.

```
SET FirstWeekDay=0;
SET BrokenWeeks=0;
SET ReferenceDay=4;
```
함수 예

| 예                      | 결과                          |
|------------------------|-----------------------------|
| makeweekdate(2014,6,6) | 반환 값: 02/09/2014            |
| makeweekdate(2014,6,1) | 반환 값: 02/04/2014            |
| makeweekdate(2014.6)   | 02/03/2014을 반환합니다(평일 0 사용). |

# 국가별 설정

달리 지정하지 않는 한 이 항목의 예에서는 다음 날짜 형식을 사용합니다. YYYY/MM/DD. 날짜 형식은 데이터 로드 스크립트의 SET DateFormat 문에 지정됩니다. 기본 날짜 형식은 지역 설정 및 기타 요인으로 인해 시스 템에서 다를 수 있습니다. 아래 예의 형식을 요구 사항에 맞게 변경할 수 있습니다. 또는 이러한 예와 일치하 도록 로드 스크립트의 형식을 변경할 수 있습니다.

앱의 기본 국가별 설정은 Qlik Sense가 설치된 컴퓨터 또는 서버의 국가별 시스템 설정을 기반으로 합니다. 액세스하는 Qlik Sense 서버가 스웨덴으로 설정된 경우 데이터 로드 편집기는 날짜, 시간 및 통화에 대해 스 웨덴 지역 설정을 사용합니다. 이러한 국가별 형식 설정은 Qlik Sense 사용자 인터페이스에 표시되는 언어와 관련이 없습니다. Qlik Sense는 사용 중인 브라우저와 동일한 언어로 표시됩니다.

# 예 1 – day 포함

로드 스크립트 및 결과

#### **개요**

데이터 로드 편집기를 열고 아래의 로드 스크립트를 새 탭에 추가합니다.

로드 스크립트에는 다음이 포함됩니다.

- sales라는 테이블에 2022년의 주간 판매 합계가 포함된 데이터 집합.
- 3개 필드에 제공되는 트랜잭션 날짜: year, week 및 sales.
- <sup>l</sup> 측정값 end\_of\_week를 만드는 데 사용되는 선행 LOAD, makeweekdate() 함수를 사용하여 해당 주의 금요일 날짜를 MM/DD/YYYY 서식으로 반환합니다.

반환된 날짜가 금요일임을 증명하기 위해 end\_of\_week 표현식도 요일을 표시하는 weekday() 함수로 래핑됩 니다.

# **로드 스크립트**

```
SET DateFormat='MM/DD/YYYY';
SET FirstWeekDay=0;
SET BrokenWeeks=0;
SET ReferenceDay=4;
Transactions:
    Load
        *,
        makeweekdate(transaction_year, transaction_week,4) as end_of_week,
        weekday(makeweekdate(transaction_year, transaction_week,4)) as week_day
        ;
Load * Inline [
transaction_year, transaction_week, sales
2022, 01, 10000
2022, 02, 11250
2022, 03, 9830
2022, 04, 14010
2022, 05, 28402
```
2022, 06, 9992 2022, 07, 7292 ];

**결과**

데이터를 로드하고 시트를 엽니다. 새 테이블을 만들고 다음 필드를 차원으로 추가합니다.

- transaction\_year
- transaction\_week
- end\_of\_week
- $\bullet$  week\_day

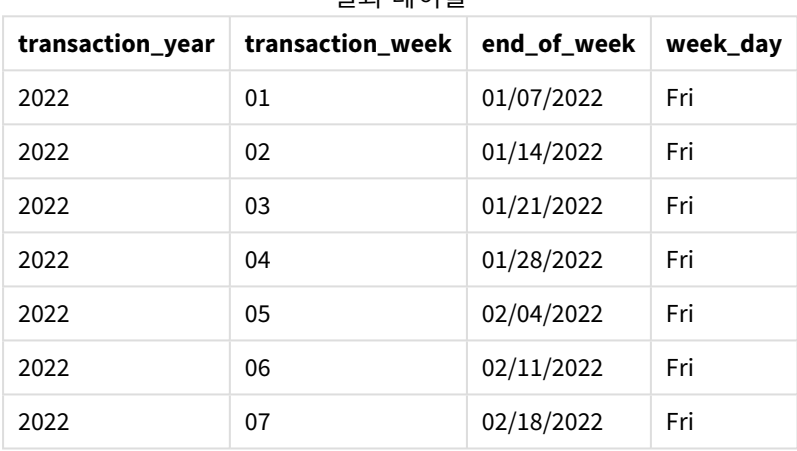

결과 테이블

'end\_of\_week' 필드는 makeweekdate() 함수를 사용하여 선행 LOAD 문에서 만들어집니다. transaction\_ year, transaction\_week 필드는 함수를 통해 연도 및 주 인수로 전달됩니다. day 인수에는 값 4가 사용됩니 다.

그런 다음 함수는 이러한 값을 결합하고 날짜 필드로 변환하여 DateFormat 시스템 변수의 형식으로 결과를 반환합니다.

makeweekdate() 함수와 해당 인수도 weekday() 함수로 래핑되어 week\_day 필드를 반환합니다. 위의 표에서 볼 수 있듯이 week\_day 필드는 이러한 날짜가 금요일에 발생함을 보여 줍니다.

예 2 – day 제외 로드 스크립트 및 결과

**개요**

데이터 로드 편집기를 열고 아래의 로드 스크립트를 새 탭에 추가합니다.

로드 스크립트에는 다음이 포함됩니다.
- sales라는 테이블에 2022년의 주간 판매 합계가 포함된 데이터 집합.
- 3개 필드에 제공되는 트랜잭션 날짜: year, week 및 sales.
- makeweekdate() 함수를 사용하여 측정값 first\_day\_of\_week를 만드는 데 사용되는 선행 LOAD. 이는 MM/DD/YYYY 서식으로 해당 주의 월요일 날짜를 반환합니다.

반환된 날짜가 월요일임을 증명하기 위해 first\_day\_of\_week 표현식도 요일을 표시하는 weekday() 함수로 래핑됩니다.

## **로드 스크립트**

```
SET DateFormat='MM/DD/YYYY';
SET FirstWeekDay=0;
SET BrokenWeeks=0;
SET ReferenceDay=4;
Transactions:
   Load
        *,
        makeweekdate(transaction_year, transaction_week) as first_day_of_week,
        weekday(makeweekdate(transaction_year, transaction_week)) as week_day
        ;
Load * Inline [
transaction_year, transaction_week, sales
2022, 01, 10000
2022, 02, 11250
2022, 03, 9830
2022, 04, 14010
2022, 05, 28402
2022, 06, 9992
2022, 07, 7292
];
```
#### **결과**

데이터를 로드하고 시트를 엽니다. 새 테이블을 만들고 다음 필드를 차원으로 추가합니다.

- transaction\_year
- transaction\_week
- first\_day\_of\_week
- $\bullet$  week\_day

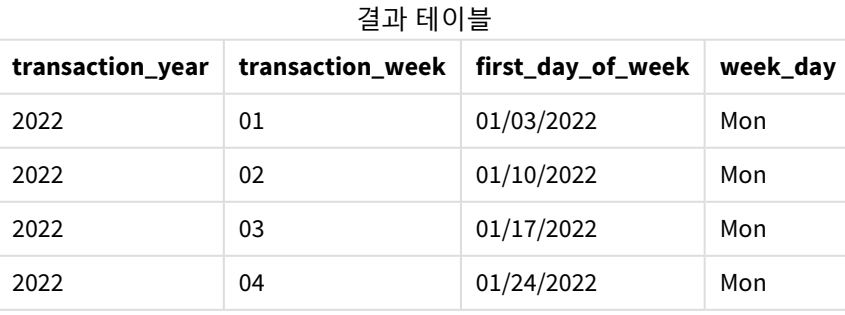

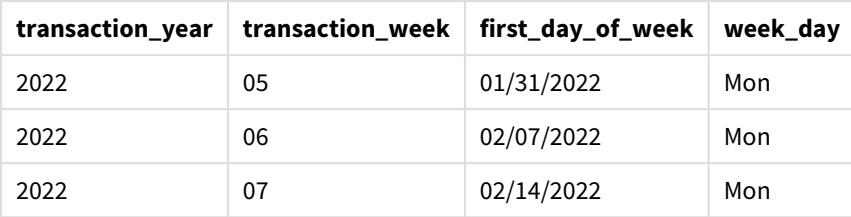

first\_day\_of\_week 필드는 makeweekdate() 함수를 사용하여 선행 LOAD 문에서 만들어집니다. transaction\_year 및 transaction\_week 매개 변수는 함수 인수로 전달되고 day 매개 변수는 비어 있습니다.

그런 다음 함수는 이러한 값을 결합하고 날짜 필드로 변환하여 DateFormat 시스템 변수의 형식으로 결과를 반환합니다.

makeweekdate() 함수와 해당 인수도 week\_day 필드를 반환하는 weekday() 함수로 래핑됩니다. 위의 표에서 볼 수 있듯이 makeweekdate() 함수에서 해당 매개 변수가 비어 있기 때문에 week\_day 필드는 모든 경우에 월 요일을 반환합니다. 여기에서 기본값은 0(첫 번째 요일)이고 첫 번째 요일은 FirstWeekDay 시스템 변수에 의 해 월요일로 설정됩니다.

예 3 – 차트 개체 예

로드 스크립트 및 차트 표현식

**개요**

데이터 로드 편집기를 열고 아래의 로드 스크립트를 새 탭에 추가합니다.

로드 스크립트에는 다음이 포함됩니다.

- sales라는 테이블에 2022년의 주간 판매 합계가 포함된 데이터 집합.
- 3개 필드에 제공되는 트랜잭션 날짜: year, week 및 sales.

이 예에서는 차트 개체를 사용하여 첫 번째 예에서 end\_of\_week 계산에 해당하는 측정값을 만듭니다. 이 측 정값은 makeweekdate() 함수를 사용하여 해당 주의 금요일 날짜를 MM/DD/YYYY 서식으로 반환합니다.

반환된 날짜가 금요일임을 증명하기 위해 요일을 반환하는 두 번째 측정값이 만들어집니다.

```
SET DateFormat='MM/DD/YYYY';
SET FirstWeekDay=0;
SET BrokenWeeks=0;
SET ReferenceDay=4;
Master_Calendar:
Load * Inline [
transaction_year, transaction_week, sales
2022, 01, 10000
2022, 02, 11250
2022, 03, 9830
2022, 04, 14010
2022, 05, 28402
```
2022, 06, 9992 2022, 07, 7292 ];

**결과**

**다음과 같이 하십시오.**

- 1. 데이터를 로드하고 시트를 엽니다. 새 테이블을 만들고 다음 필드를 차원으로 추가합니다.
	- transaction\_year
		- transaction\_week
- 2. 첫 번째 예의 end of week 필드와 동일한 계산을 수행하려면 다음 측정값을 만듭니다. =makeweekdate(transaction\_year,transaction\_week,4)
- 3. 각 트랜잭션의 요일을 계산하려면 다음 측정값을 만듭니다. =weekday(makeweekdate(transaction\_year,transaction\_week,4))

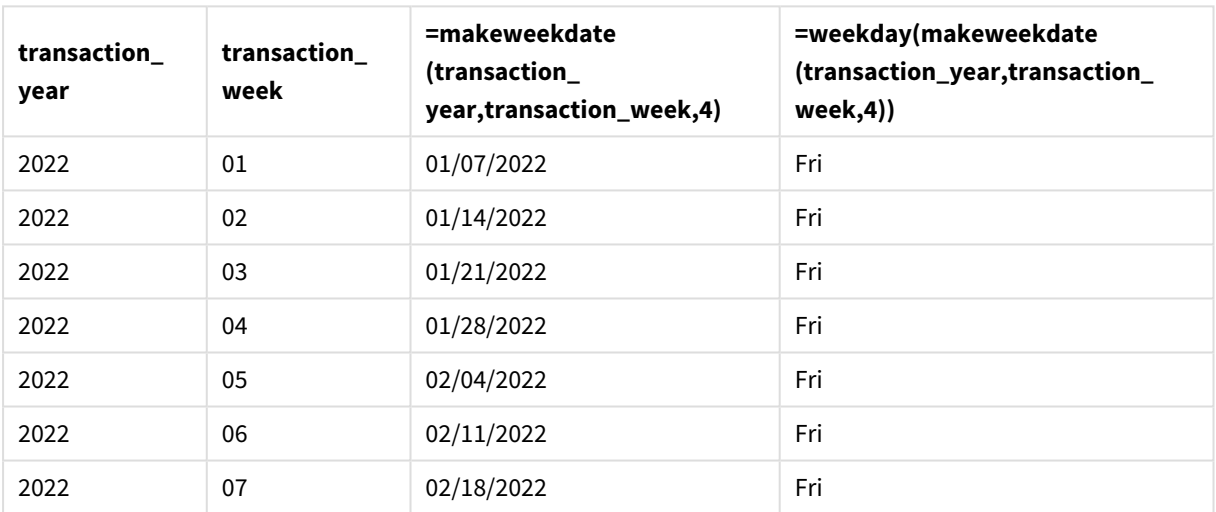

결과 테이블

makeweekdate() 함수를 사용하여 측정값으로 차트 개체에 end\_of\_week에 해당하는 필드가 만들어집니다. transaction\_year 및 transaction\_week 필드는 연도 및 주 인수로 전달됩니다. day 인수에는 값 4가 사용됩 니다.

그런 다음 함수는 이러한 값을 결합하고 날짜 필드로 변환하여 DateFormat 시스템 변수의 형식으로 결과를 반환합니다.

makeweekdate() 함수와 해당 인수도 weekday() 함수로 래핑되어 첫 번째 예의 week\_day 필드와 동일한 계산 을 반환합니다. 위의 표에서 볼 수 있듯이 오른쪽의 마지막 열은 이러한 날짜가 금요일에 발생했음을 보여 줍니다.

예 4 – 시나리오

로드 스크립트 및 차트 표현식

**개요**

이 예에서는 2022년의 모든 금요일을 포함하는 날짜 목록을 만듭니다.

데이터 로드 편집기를 열고 아래의 로드 스크립트를 새 탭에 추가합니다.

## **로드 스크립트**

```
SET DateFormat='MM/DD/YYYY';
SET FirstWeekDay=0;
SET BrokenWeeks=0;
SET ReferenceDay=4;
Calendar:
    load
           *,
        weekday(date) as weekday
    where year(date)=2022;
load
    makeweekdate(2022,recno()-2,4) as date
AutoGenerate 60;
```
## **결과**

결과 테이블

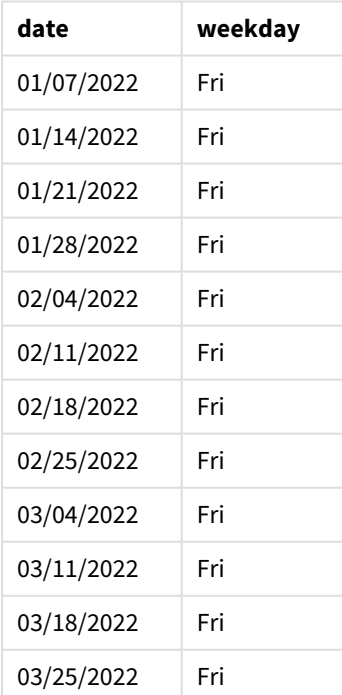

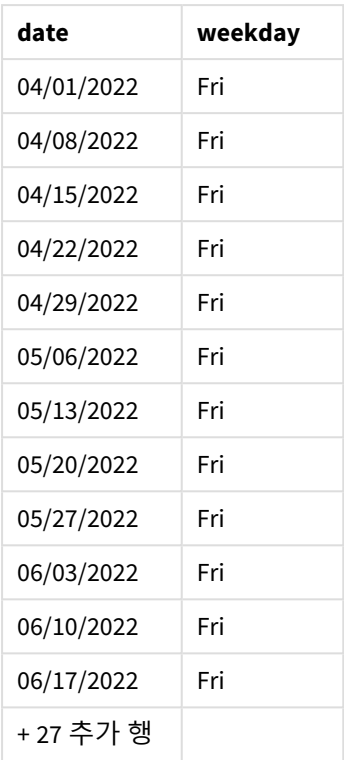

makeweekdate() 함수는 2022년에서 각각의 금요일을 찾습니다. 주 매개 변수가 -2이면 날짜가 누락되지 않 습니다. 마지막으로 선행 LOAD는 명확성을 위해 추가 weekday 필드를 만들어 각 date 값이 금요일임을 보여 줍니다.

# minute

이 함수는 **expression**의 분위수가 표준 숫자 해석에 따라 시간으로 해석될 경우 분을 나타내는 정수를 반환합니다.

## **구문:**

**minute(**expression**)**

## **반환 데이터 유형:** 정수

# 사용 시기

minute() 함수는 집계를 분 단위로 비교하려는 경우에 유용합니다. 예를 들어 분 단위로 활동 횟수 분포를 보려면 이 함수를 사용할 수 있습니다.

이러한 차원은 마스터 캘린더 테이블에 필드를 만드는 함수를 사용하여 로드 스크립트에서 만들 수 있습니 다. 또는 차트에서 계산 차원으로 직접 사용할 수 있습니다.

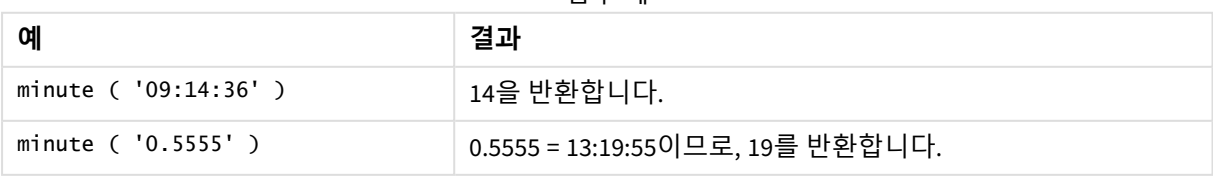

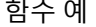

국가별 설정

달리 지정하지 않는 한 이 항목의 예에서는 다음 날짜 형식을 사용합니다. YYYY/MM/DD. 날짜 형식은 데이터 로드 스크립트의 SET DateFormat 문에 지정됩니다. 기본 날짜 형식은 지역 설정 및 기타 요인으로 인해 시스 템에서 다를 수 있습니다. 아래 예의 형식을 요구 사항에 맞게 변경할 수 있습니다. 또는 이러한 예와 일치하 도록 로드 스크립트의 형식을 변경할 수 있습니다.

앱의 기본 국가별 설정은 Qlik Sense가 설치된 컴퓨터 또는 서버의 국가별 시스템 설정을 기반으로 합니다. 액세스하는 Qlik Sense 서버가 스웨덴으로 설정된 경우 데이터 로드 편집기는 날짜, 시간 및 통화에 대해 스 웨덴 지역 설정을 사용합니다. 이러한 국가별 형식 설정은 Qlik Sense 사용자 인터페이스에 표시되는 언어와 관련이 없습니다. Qlik Sense는 사용 중인 브라우저와 동일한 언어로 표시됩니다.

예 1 – 변수(스크립트)

로드 스크립트 및 결과

**개요**

데이터 로드 편집기를 열고 아래의 로드 스크립트를 새 탭에 추가합니다.

로드 스크립트에는 다음이 포함됩니다.

- Transactions라는 테이블에 로드되는 타임스탬프별 트랜잭션을 포함하는 데이터 집합.
- <sup>l</sup> 기본 TimeStamp 시스템 변수(M/D/YYYY h:mm:ss[.fff] TT)가 사용됩니다.
- <sup>l</sup> 트랜잭션이 발생하는 시점을 계산하는 필드(minute) 만들기.

```
SET TimestampFormat='M/D/YYYY h:mm:ss[.fff] TT';
```

```
Transactions:
    Load
        *,
        minute(timestamp) as minute
        ;
Load
*
Inline
\Gammaid,timestamp,amount
9497,'2022-01-05 19:04:57',47.25,
9498,'2022-01-03 14:21:53',51.75,
9499,'2022-01-03 05:40:49',73.53,
9500,'2022-01-04 18:49:38',15.35,
9501,'2022-01-01 22:10:22',31.43,
9502,'2022-01-05 19:34:46',13.24,
9503,'2022-01-04 22:58:34',74.34,
9504,'2022-01-06 11:29:38',50.00,
9505,'2022-01-02 08:35:54',36.34,
9506,'2022-01-06 08:49:09',74.23
];
```
## **결과**

데이터를 로드하고 시트를 엽니다. 새 테이블을 만들고 다음 필드를 차원으로 추가합니다.

- timestamp
- $\bullet$  minute

결과 테이블

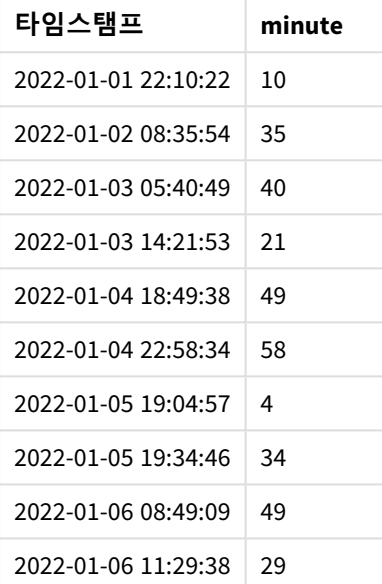

minute 필드의 값은 minute() 함수를 사용하고 선행 LOAD 문의 표현식으로 timestamp를 전달하여 만들어집 니다.

# 예 2 – 차트 개체(차트)

로드 스크립트 및 차트 표현식

**개요**

데이터 로드 편집기를 열고 아래의 로드 스크립트를 새 탭에 추가합니다.

로드 스크립트에는 다음이 포함됩니다.

- 첫 번째 예와 동일한 데이터 집합 및 시나리오.
- <sup>l</sup> 기본 TimeStamp 시스템 변수(M/D/YYYY h:mm:ss[.fff] TT)가 사용됩니다.

그러나 이 예에서는 변경되지 않은 데이터 집합이 응용 프로그램에 로드됩니다. minute 값은 차트 개체의 측정값을 통해 계산됩니다.

```
SET TimestampFormat='M/D/YYYY h:mm:ss[.fff] TT';
```
Transactions: Load \* Inline  $\Gamma$ id,timestamp,amount 9497,'2022-01-05 19:04:57',47.25, 9498,'2022-01-03 14:21:53',51.75, 9499,'2022-01-03 05:40:49',73.53, 9500,'2022-01-04 18:49:38',15.35, 9501,'2022-01-01 22:10:22',31.43, 9502,'2022-01-05 19:34:46',13.24, 9503,'2022-01-04 22:58:34',74.34, 9504,'2022-01-06 11:29:38',50.00, 9505,'2022-01-02 08:35:54',36.34, 9506,'2022-01-06 08:49:09',74.23 ];

#### **결과**

데이터를 로드하고 시트를 엽니다. 새 테이블을 만들고 이 필드를 차원으로 추가합니다. timestamp.

다음 측정값을 만듭니다.

=minute(timestamp)

결과 테이블

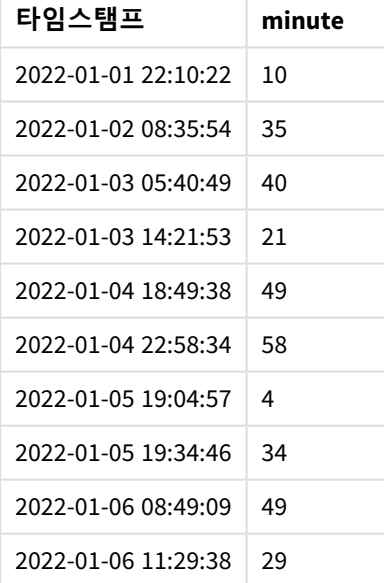

minute의 값은 minute() 함수를 사용하고 차트 개체에 대한 측정값의 표현식으로 timestamp를 전달하여 만 들어집니다.

예 3 – 시나리오 로드 스크립트 및 차트 표현식

**개요**

데이터 로드 편집기를 열고 아래의 로드 스크립트를 새 탭에 추가합니다.

로드 스크립트에는 다음이 포함됩니다.

- 개찰구 입장을 나타내기 위해 생성되는 타임스탬프 데이터 집합.
- Ticket Barrier Tracker라는 테이블에 로드되는 각 timestamp 및 해당 id 정보.
- <sup>l</sup> 기본 TimeStamp 시스템 변수(M/D/YYYY h:mm:ss[.fff] TT)가 사용됩니다.

사용자는 개찰구 입장 수를 분 단위로 표시하는 차트 개체를 원합니다.

## **로드 스크립트**

```
SET TimestampFormat='M/D/YYYY h:mm:ss[.fff] TT';
tmpTimeStampCreator:
       load
               *
    where year(date)=2022;
load
       date(recno()+makedate(2021,12,31)) as date
AutoGenerate 1;
join load
       maketime(floor(rand()*24),floor(rand()*59),floor(rand()*59)) as time
autogenerate 10000;
Ticket_Barrier_Tracker:
load
       recno() as id,
       timestamp(date + time) as timestamp
resident tmpTimeStampCreator;
drop table tmpTimeStampCreator;
```
## **결과**

## **다음과 같이 하십시오.**

- 1. 데이터를 로드하고 시트를 엽니다. 새 테이블을 만듭니다.
- 2. 다음 표현식을 사용하여 계산된 차원을 만듭니다. =minute(timestamp)
- 3. 총 입장 수를 계산하려면 다음 집계 측정값을 추가합니다. =count(id)
- 4. 측정값의 **숫자 형식**을 **화폐**로 설정합니다.

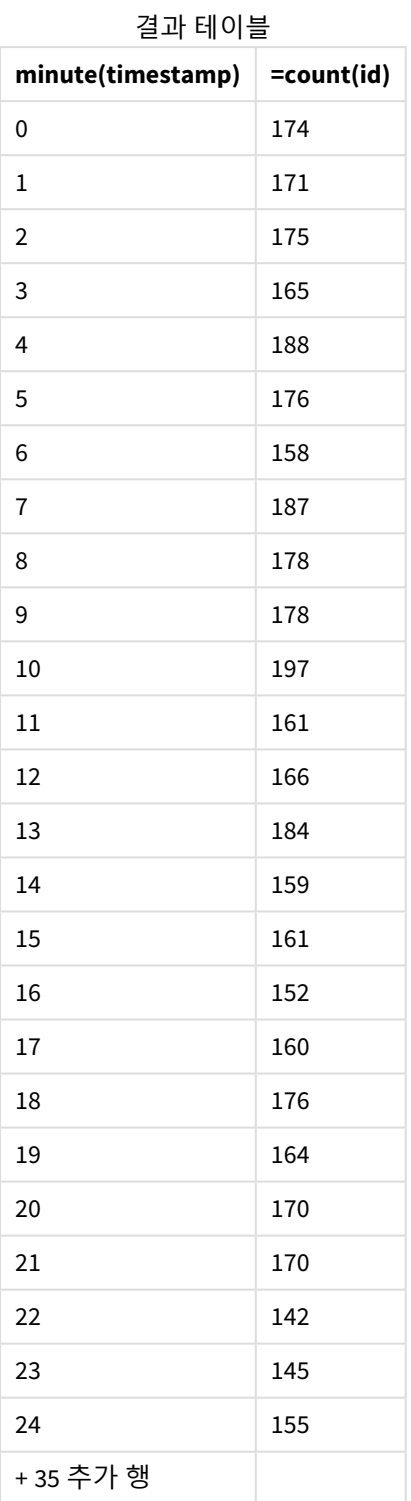

# month

이 함수는 환경 변수 **MonthNames**로 정의되고 1~12 사이의 정수인 월 이름이 포함된 이중 값 을 반환합니다. 월은 표준 숫자 해석에 따라 표현식의 날짜 해석을 통해 계산됩니다.

이 함수는 특정 날짜에 대한 MonthName 시스템 변수 형식으로 월 이름을 반환합니다. 일반적으로 마스터 캘 린더에서 일 필드를 차원으로 만드는 데 사용됩니다.

## **구문:**

**month(**expression**)**

## **반환 데이터 유형:** 정수

함수 예

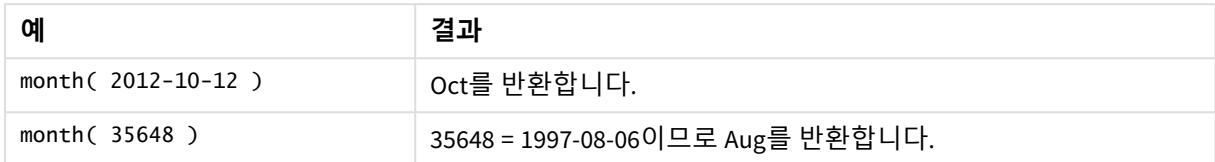

# 예 1 – DateFormat 데이터 집합(스크립트)

로드 스크립트 및 결과

### **개요**

데이터 로드 편집기를 열고 아래의 로드 스크립트를 새 탭에 추가합니다.

로드 스크립트에는 다음이 포함됩니다.

- Master\_Calendar라는 날짜의 데이터 집합. DateFormat 시스템 변수는 DD/MM/YYYY로 설정됩니다.
- month() 함수를 사용하여 month\_name라는 추가 필드를 만드는 선행 LOAD입니다.
- 전체 날짜를 표현하는 date() 함수를 사용하는 long\_date라는 추가 필드입니다.

```
SET DateFormat='DD/MM/YYYY';
Master_Calendar:
Load
        date,
        date(date,'dd-MMMM-YYYY') as long_date,
        month(date) as month_name
Inline
\Gammadate
03/01/2022
03/02/2022
03/03/2022
03/04/2022
03/05/2022
03/06/2022
03/07/2022
03/08/2022
03/09/2022
```
03/10/2022 03/11/2022 ];

**결과**

데이터를 로드하고 시트를 엽니다. 새 테이블을 만들고 다음 필드를 차원으로 추가합니다.

- $\bullet$  date
- long\_date
- month\_name

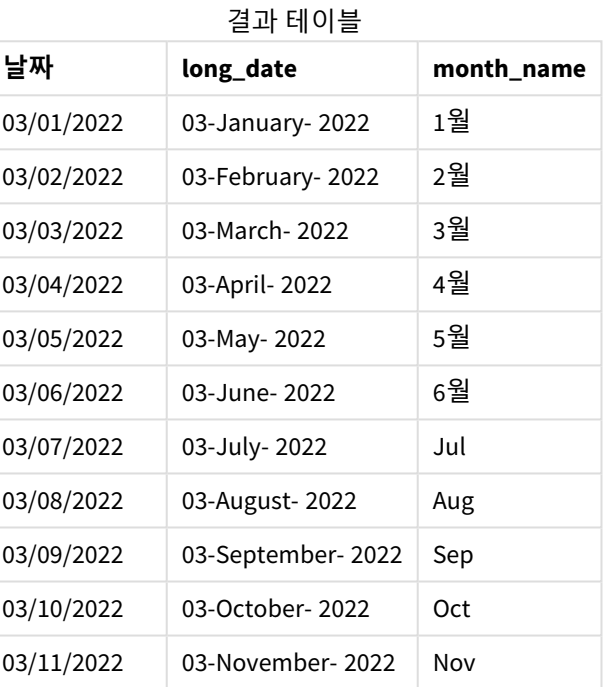

월 이름은 스크립트의 month() 함수에 의해 올바르게 평가됩니다.

예 2 – ANSI 날짜(스크립트)

로드 스크립트 및 결과

## **개요**

데이터 로드 편집기를 열고 아래의 로드 스크립트를 새 탭에 추가합니다.

로드 스크립트에는 다음이 포함됩니다.

- Master\_Calendar라는 날짜의 데이터 집합. DateFormat 시스템 변수 DD/MM/YYYY가 사용됩니다. 그러 나 데이터 집합에 포함된 날짜는 ANSI 표준 날짜 서식입니다.
- month() 함수를 사용하여 month\_name라는 추가 필드를 만드는 선행 LOAD입니다.
- 전체 날짜를 표현하는 date() 함수를 사용하는 long\_date라는 추가 필드입니다.

#### **로드 스크립트**

```
SET DateFormat='DD/MM/YYYY';
Master_Calendar:
Load
       date,
       date(date,'dd-MMMM-YYYY') as long_date,
       month(date) as month_name
Inline
\Gammadate
2022-01-11
2022-02-12
2022-03-13
2022-04-14
2022-05-15
2022-06-16
2022-07-17
2022-08-18
2022-09-19
2022-10-20
2022-11-21
```
];

## **결과**

데이터를 로드하고 시트를 엽니다. 새 테이블을 만들고 다음 필드를 차원으로 추가합니다.

- date
- long\_date
- month\_name

## 결과 테이블

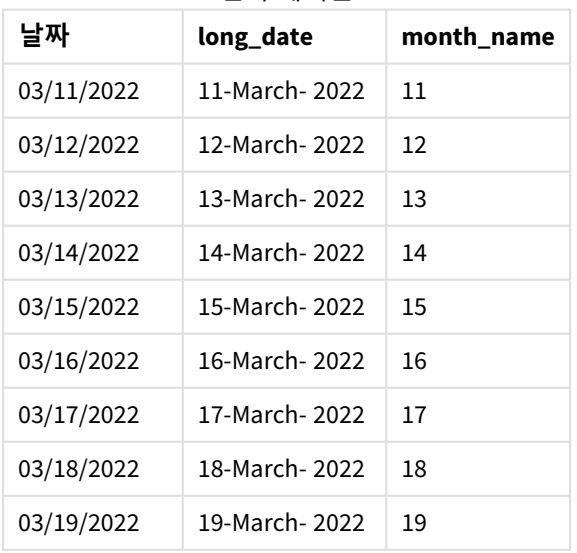

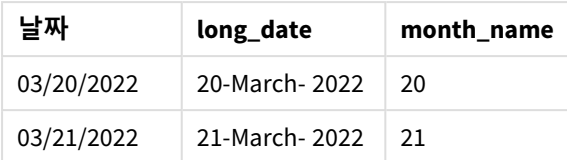

월 이름은 스크립트의 month() 함수에 의해 올바르게 평가됩니다.

예 3 – 형식이 지정되지 않은 날짜(스크립트) 로드 스크립트 및 결과

## **개요**

데이터 로드 편집기를 열고 아래의 로드 스크립트를 새 탭에 추가합니다.

로드 스크립트에는 다음이 포함됩니다.

SET DateFormat='DD/MM/YYYY';

- Master\_Calendar라는 날짜의 데이터 집합. DateFormat 시스템 변수 DD/MM/YYY가 사용됩니다.
- month() 함수를 사용하여 month\_name라는 추가 필드를 만드는 선행 LOAD입니다.
- unformatted\_date라는 형식이 지정되지 않은 원래 날짜입니다.
- 전체 날짜를 표현하는 date() 함수를 사용하는 long\_date라는 추가 필드입니다.

#### **로드 스크립트**

```
Master_Calendar:
Load
      unformatted_date,
      date(unformatted_date,'dd-MMMM-YYYY') as long_date,
      month(unformatted_date) as month_name
```

```
Inline
\Gammaunformatted_date
44868
44898
44928
44958
44988
45018
45048
45078
45008
45038
45068
];
```
#### **결과**

데이터를 로드하고 시트를 엽니다. 새 테이블을 만들고 다음 필드를 차원으로 추가합니다.

- unformatted\_date
- long\_date
- month\_name

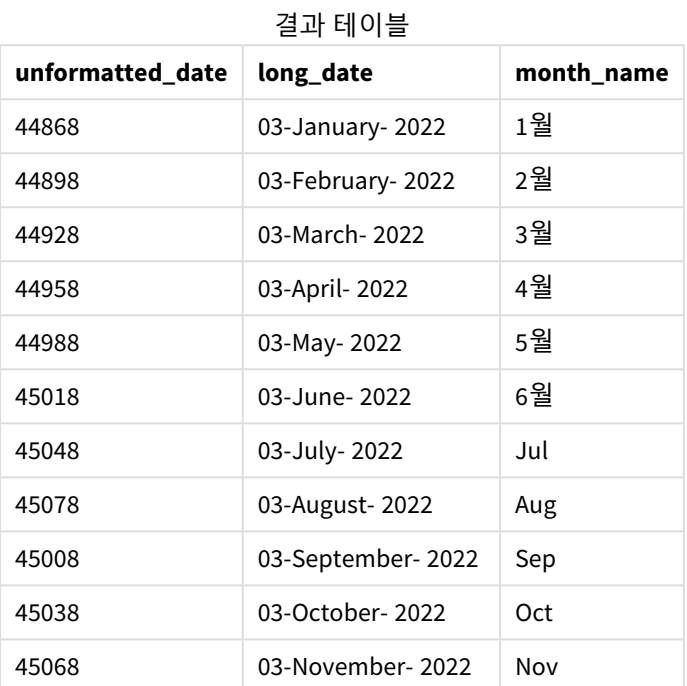

월 이름은 스크립트의 month() 함수에 의해 올바르게 평가됩니다.

# 예 4 - 만료 월 계산

로드 스크립트 및 차트 표현식

## **개요**

데이터 로드 편집기를 열고 아래의 로드 스크립트를 새 탭에 추가합니다.

로드 스크립트에는 다음이 포함됩니다.

- 3월에 이루어진 주문 데이터 집합(Subscriptions라고 함). 테이블에는 세 개의 필드가 있습니다.
	- <sup>o</sup> id
	- o order\_date
	- $\circ$  amount

### **로드 스크립트**

Subscriptions: Load id, order\_date,

amount Inline  $\Gamma$ id,order\_date,amount 1,03/01/2022,231.24 2,03/02/2022,567.28 3,03/03/2022,364.28 4,03/04/2022,575.76 5,03/05/2022,638.68 6,03/06/2022,785.38 7,03/07/2022,967.46 8,03/08/2022,287.67 9,03/09/2022,764.45 10,03/10/2022,875.43 11,03/11/2022,957.35 ];

## **결과**

데이터를 로드하고 시트를 엽니다. 새 테이블을 만들고 이 필드를 차원으로 추가합니다. order\_date.

주문이 만료되는 월을 계산하려면 다음 측정값 =month(order\_date+180)을 만듭니다.

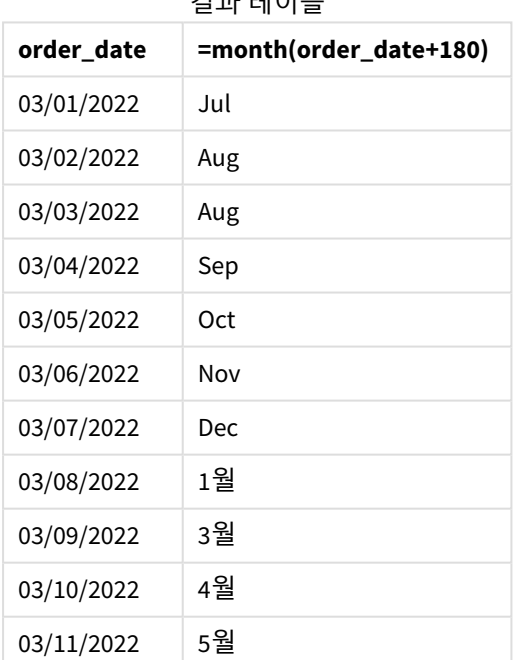

결과 테이블

month() 함수는 3월 11일에 이루어진 주문이 7월에 만료될 것이라고 올바르게 결정합니다.

# monthend

이 함수는 date를 포함하는 월의 마지막 날의 마지막 밀리초의 타임스탬프에 해당하는 값을 반 환합니다. 기본 출력 형식은 스크립트에 설정된 DateFormat입니다.

## **구문:**

**MonthEnd(**date[, period\_no]**)** 즉, monthend() 함수는 이 날짜가 속하는 월을 확인합니다. 그런 다음 해당 월의 마지막 밀리초에 대한 타임 스탬프를 날짜 서식으로 반환합니다.

monthend 함수 다이어그램*.*

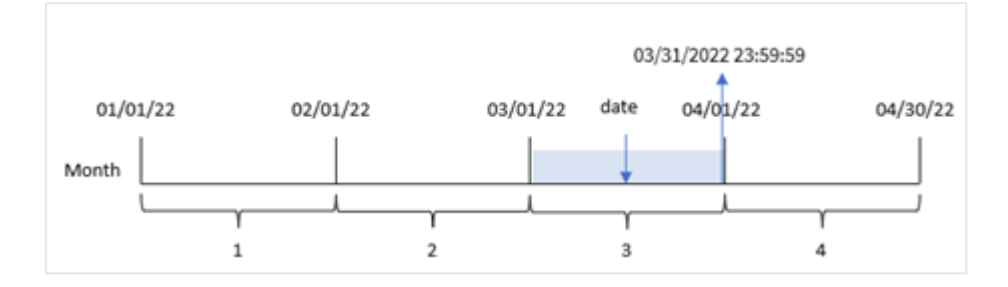

## **사용 시기**

monthend() 함수는 아직 발생하지 않은 월의 부분을 사용하도록 계산하려는 경우 표현식의 일부로 사용됩 니다. 예를 들어 해당 월에 아직 발생하지 않은 총 이자를 계산하려는 경우에 사용할 수 있습니다.

#### **반환 데이터 유형:** dual

인수

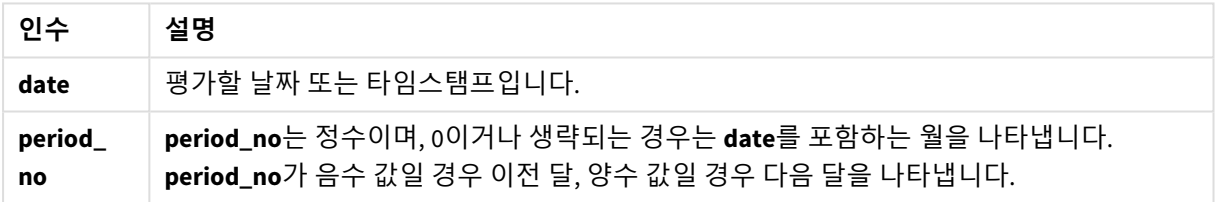

# 국가별 설정

달리 지정하지 않는 한 이 항목의 예에서는 다음 날짜 형식을 사용합니다. YYYY/MM/DD. 날짜 형식은 데이터 로드 스크립트의 SET DateFormat 문에 지정됩니다. 기본 날짜 형식은 지역 설정 및 기타 요인으로 인해 시스 템에서 다를 수 있습니다. 아래 예의 형식을 요구 사항에 맞게 변경할 수 있습니다. 또는 이러한 예와 일치하 도록 로드 스크립트의 형식을 변경할 수 있습니다.

앱의 기본 국가별 설정은 Qlik Sense가 설치된 컴퓨터 또는 서버의 국가별 시스템 설정을 기반으로 합니다. 액세스하는 Qlik Sense 서버가 스웨덴으로 설정된 경우 데이터 로드 편집기는 날짜, 시간 및 통화에 대해 스 웨덴 지역 설정을 사용합니다. 이러한 국가별 형식 설정은 Qlik Sense 사용자 인터페이스에 표시되는 언어와 관련이 없습니다. Qlik Sense는 사용 중인 브라우저와 동일한 언어로 표시됩니다.

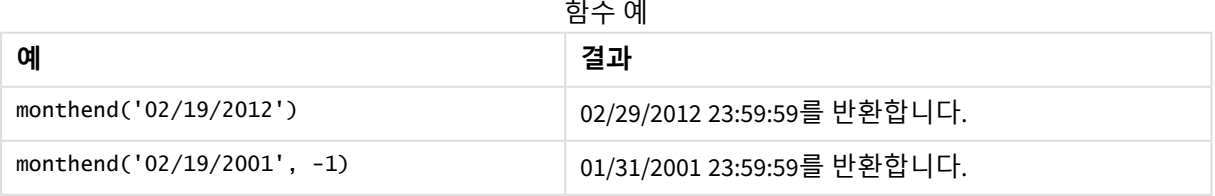

예 1 – 기본 예 로드 스크립트 및 결과

**개요**

데이터 로드 편집기를 열고 아래의 로드 스크립트를 새 탭에 추가합니다.

로드 스크립트에는 다음이 포함됩니다.

- 'Transactions'라는 테이블에 로드되는 2022년 트랜잭션 집합을 포함하는 데이터 집합.
- DateFormat 시스템 변수 MM/DD/YYYY 형식의 날짜 필드.
- 다음을 포함하는 선행 LOAD 문:
	- 'end of month' 필드로 설정되는 monthend() 함수.
	- <sup>l</sup> 'end\_of\_month\_timestamp' 필드로 설정되는 timestamp 함수.

```
SET DateFormat='MM/DD/YYYY';
Transactions:
    Load
    *,
    monthend(date) as end_of_month,
    timestamp(monthend(date)) as end_of_month_timestamp
    ;
Load
*
Inline
\lceilid,date,amount
8188,1/7/2022,17.17
8189,1/19/2022,37.23
8190,2/28/2022,88.27
8191,2/5/2022,57.42
8192,3/16/2022,53.80
8193,4/1/2022,82.06
8194,5/7/2022,40.39
8195,5/16/2022,87.21
8196,6/15/2022,95.93
8197,6/26/2022,45.89
8198,7/9/2022,36.23
8199,7/22/2022,25.66
8200,7/23/2022,82.77
8201,7/27/2022,69.98
8202,8/2/2022,76.11
8203,8/8/2022,25.12
8204,8/19/2022,46.23
8205,9/26/2022,84.21
8206,10/14/2022,96.24
8207,10/29/2022,67.67
];
```
## **결과**

데이터를 로드하고 시트를 엽니다. 새 테이블을 만들고 다음 필드를 차원으로 추가합니다.

- $\bullet$  id
- date
- end\_of\_month
- end\_of\_month\_timestamp

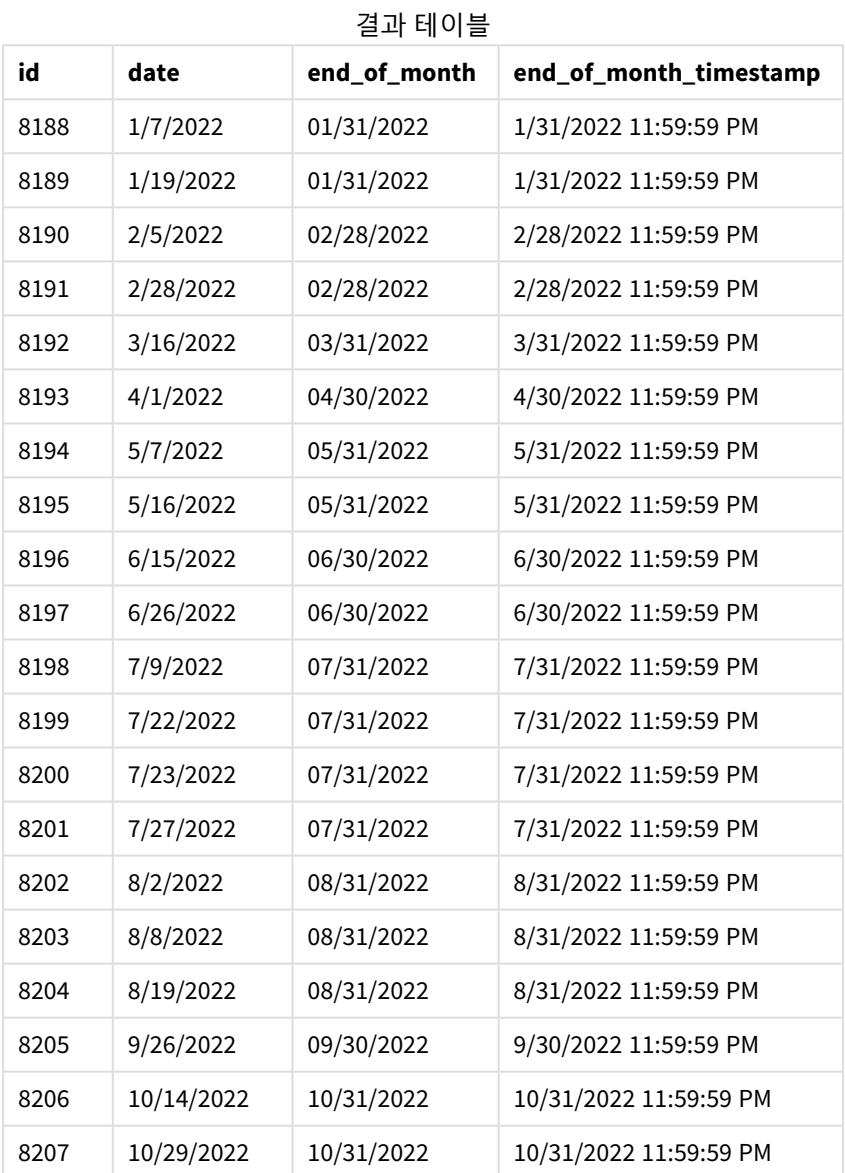

'end\_of\_month' 필드는 monthend() 함수를 사용하고 날짜 필드를 함수의 인수로 전달하여 선행 LOAD 문에서 만들어집니다.

monthend() 함수는 날짜 값이 속하는 월을 식별하고 해당 월의 마지막 밀리초에 대한 타임스탬프를 반환합 니다.

*3*월이 선택된 monthend 함수의 다이어그램*.*

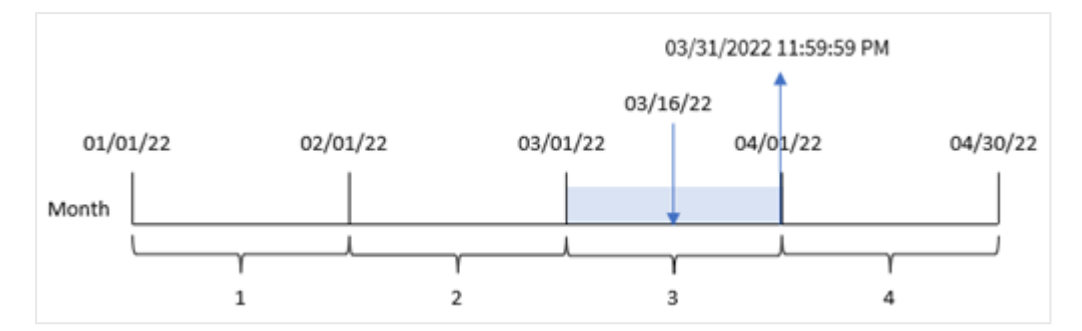

트랜잭션 8192는 3월 16일에 발생했습니다. monthend() 함수는 해당 월의 마지막 밀리초, 즉 3월 31일 오후 11:59:59를 반환합니다.

예 2 – period no 로드 스크립트 및 결과

**개요**

첫 번째 예와 동일한 데이터 집합 및 시나리오가 사용됩니다.

이 예에서 작업은 트랜잭션이 발생하기 전 월의 끝에 대한 타임스탬프를 반환하는 필드 'previous\_month\_ end'를 만드는 것입니다.

```
SET DateFormat='MM/DD/YYYY';
Transactions:
    Load
    *,
    monthend(date,-1) as previous_month_end,
    timestamp(monthend(date,-1)) as previous_month_end_timestamp
    ;
Load
*
Inline
\Gammaid,date,amount
8188,1/7/2022,17.17
8189,1/19/2022,37.23
8190,2/28/2022,88.27
8191,2/5/2022,57.42
8192,3/16/2022,53.80
8193,4/1/2022,82.06
8194,5/7/2022,40.39
8195,5/16/2022,87.21
8196,6/15/2022,95.93
8197,6/26/2022,45.89
8198,7/9/2022,36.23
8199,7/22/2022,25.66
```
8200,7/23/2022,82.77 8201,7/27/2022,69.98 8202,8/2/2022,76.11 8203,8/8/2022,25.12 8204,8/19/2022,46.23 8205,9/26/2022,84.21 8206,10/14/2022,96.24 8207,10/29/2022,67.67 ];

## **결과**

데이터를 로드하고 시트를 엽니다. 새 테이블을 만들고 다음 필드를 차원으로 추가합니다.

- $\bullet$  id
- date
- previous\_month\_end
- previous\_month\_end\_timestamp

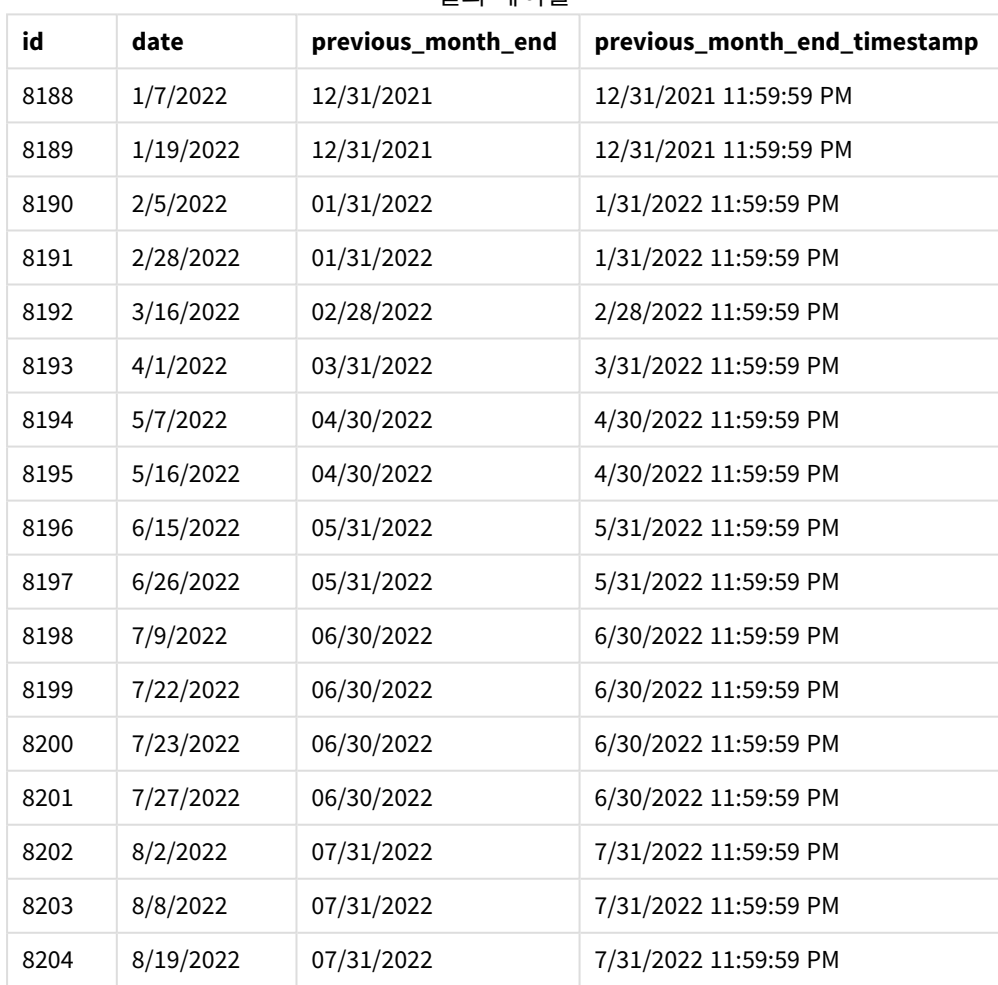

#### 결과 테이블

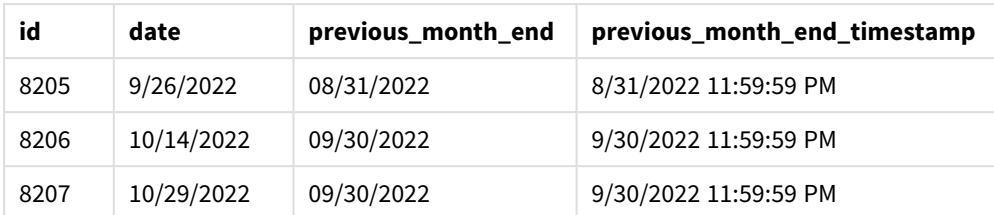

monthend() 함수는 period\_no -1을 오프셋 인수로 사용하여 트랜잭션이 발생한 월을 먼저 식별합니다. 그 런 다음 한 달 전으로 시프트하고 해당 월의 마지막 밀리초를 식별합니다.

*period\_no* 변수를 사용하는 monthend 함수의 다이어그램*.*

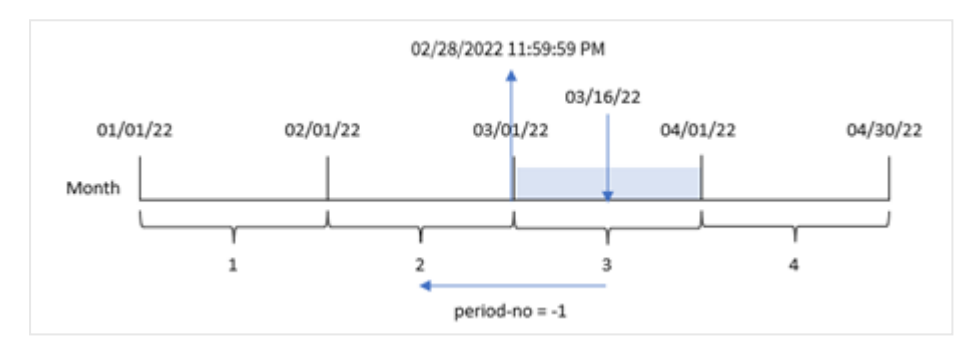

트랜잭션 8192는 3월 16일에 발생했습니다. monthend() 함수는 트랜잭션이 발생하기 전 월이 2월임을 식별 합니다. 그런 다음 해당 월의 마지막 밀리초인 2월 28일 오후 11:59:59를 반환합니다.

예 3 – 차트 예

로드 스크립트 및 차트 표현식

**개요**

첫 번째 예와 동일한 데이터 집합 및 시나리오가 사용됩니다.

이 예에서 데이터 집합은 변경되지 않고 앱에 로드됩니다. 트랜잭션이 앱 차트에서 측정값으로 발생한 월의 끝에 대한 타임스탬프를 반환하는 계산을 만드는 작업입니다.

## **로드 스크립트**

Transactions: Load \* Inline  $\Gamma$ id,date,amount 8188,1/7/2022,17.17 8189,1/19/2022,37.23 8190,2/28/2022,88.27 8191,2/5/2022,57.42 8192,3/16/2022,53.80 8193,4/1/2022,82.06 8194,5/7/2022,40.39 8195,5/16/2022,87.21 8196,6/15/2022,95.93 8197,6/26/2022,45.89 8198,7/9/2022,36.23 8199,7/22/2022,25.66 8200,7/23/2022,82.77 8201,7/27/2022,69.98 8202,8/2/2022,76.11 8203,8/8/2022,25.12 8204,8/19/2022,46.23 8205,9/26/2022,84.21 8206,10/14/2022,96.24 8207,10/29/2022,67.67 ];

## **결과**

데이터를 로드하고 시트를 엽니다. 새 테이블을 만들고 다음 필드를 차원으로 추가합니다.

- date
- $\bullet$  id

트랜잭션이 발생한 월의 끝 날짜를 계산하려면 다음 측정값을 만듭니다.

- $\bullet$  =monthend(date)
- =timestamp(monthend(date))

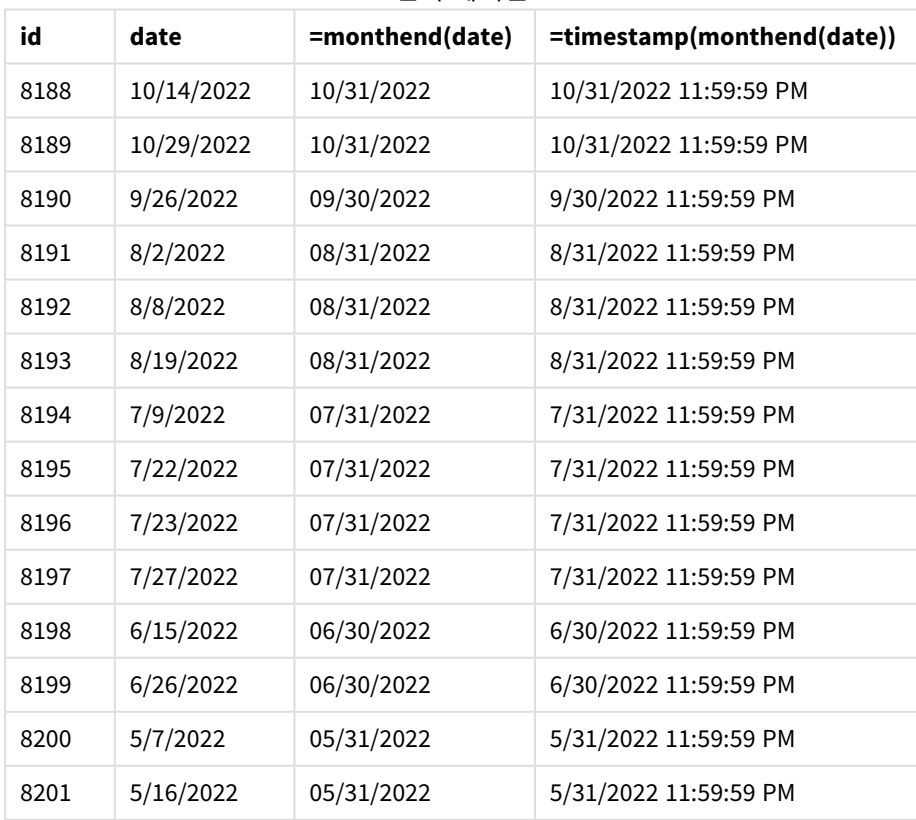

## 결과 테이블

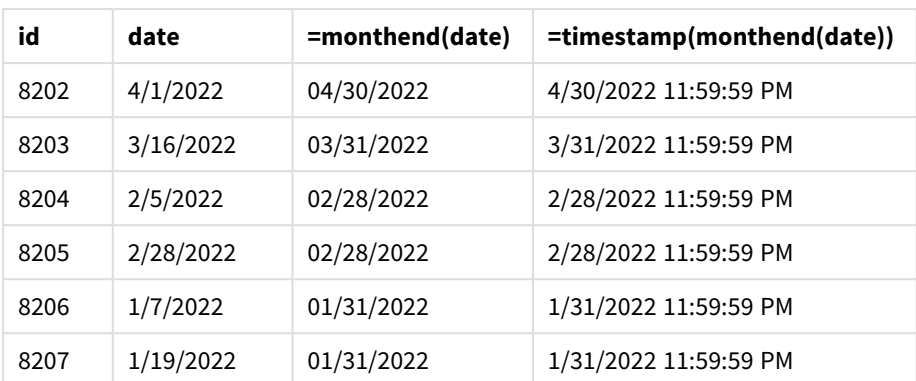

'end\_of\_month' 측정값은 monthend() 함수를 사용하고 날짜 필드를 함수의 인수로 전달하여 차트에서 만들 어집니다.

monthend() 함수는 날짜 값이 속하는 월을 식별하고 해당 월의 마지막 밀리초에 대한 타임스탬프를 반환합 니다.

*period\_no* 변수를 사용하는 monthend 함수의 다이어그램*.*

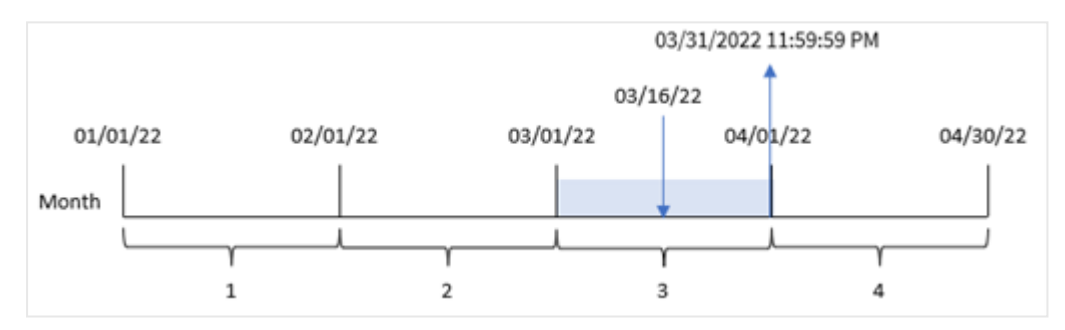

트랜잭션 8192는 3월 16일에 발생했습니다. monthend() 함수는 해당 월의 마지막 밀리초, 즉 3월 31일 오후 11:59:59를 반환합니다.

예 4 – 시나리오

로드 스크립트 및 결과

**개요**

이 예에서 데이터 집합은 'Employee\_Expenses'라는 테이블에 로드됩니다. 테이블에는 다음 필드가 포함됩니 다.

- 직원 ID
- <sup>l</sup> 직원 이름
- 각 직원의 평균 일일 비용 청구

최종 사용자는 직원 ID 및 직원 이름별로 해당 월에 남은 기간 동안 예상되는 비용 청구를 표시하는 차트를 원합니다.

#### **로드 스크립트**

```
Employee_Expenses:
Load
*
Inline
\Gammaemployee_id,employee_name,avg_daily_claim
182,Mark, $15
183,Deryck, $12.5
184,Dexter, $12.5
185,Sydney,$27
186,Agatha,$18
];
```
#### **결과**

데이터를 로드하고 시트를 엽니다. 새 테이블을 만들고 다음 필드를 차원으로 추가합니다.

- employee\_id
- employee\_name

누적 이자를 계산하려면 다음 측정값을 만듭니다.

```
=floor(monthend(today(1),0)-today(1))*avg_daily_claim
```
이 측정값은 동적이며 데이터를 로드하는 날짜에 따라 다른 테이블 결과를 생성합니다*.*

## 측정값의 **숫자 형식**을 **화폐**로 설정합니다.

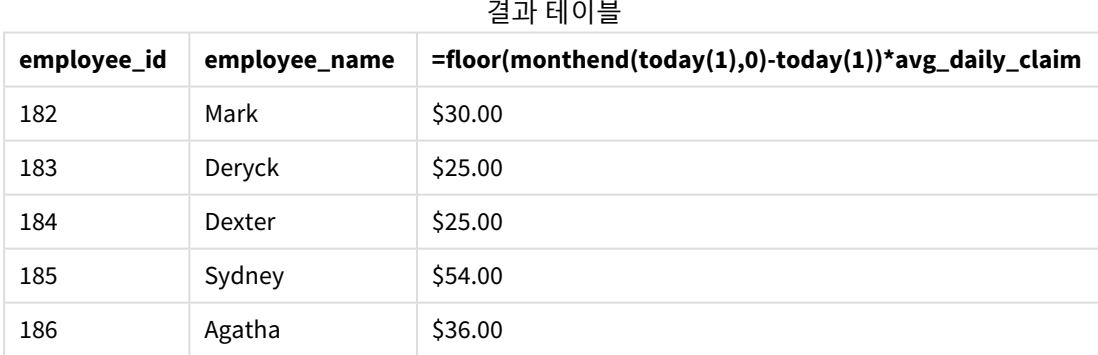

monthend() 함수는 오늘 날짜를 유일한 인수로 사용하여 현재 월의 끝 날짜를 반환합니다. 이 표현식은 월 끝 날짜에서 오늘 날짜를 빼서 이번 달에 남아 있는 일 수를 반환합니다.

그런 다음 이 값에 각 직원의 평균 일일 비용 청구를 곱하여 각 직원이 남은 월에 예상되는 청구 금액을 계산 합니다.

# monthname

이 함수는 해당 월의 첫 번째 날의 첫 번째 밀리초의 타임스탬프에 해당하는 기본 숫자 값으로 월(**MonthNames** 스크립트 변수에 따라 서식 지정) 및 연도를 보여주는 표시 값을 반환합니다.

## **구문:**

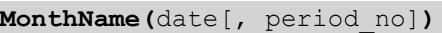

## **반환 데이터 유형:** dual

*monthname* 함수의 다이어그램

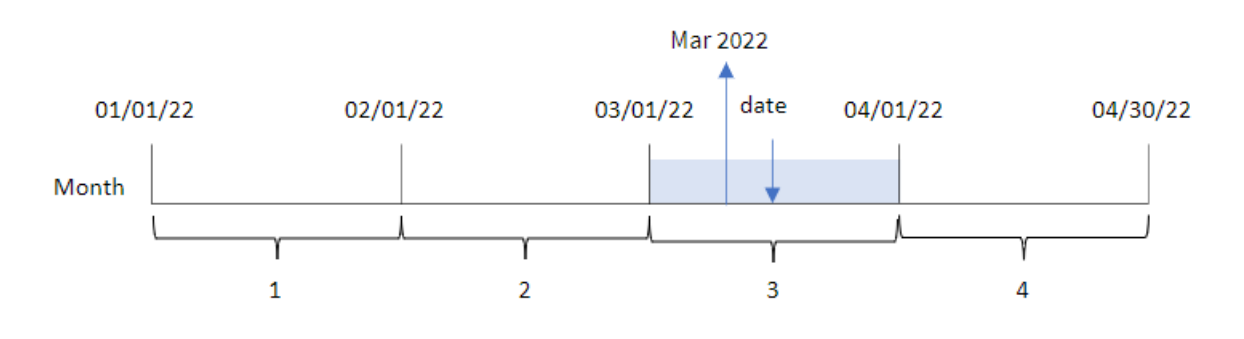

인수

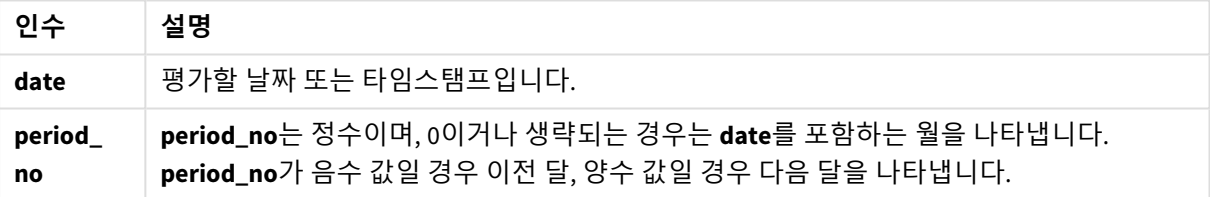

함수 예

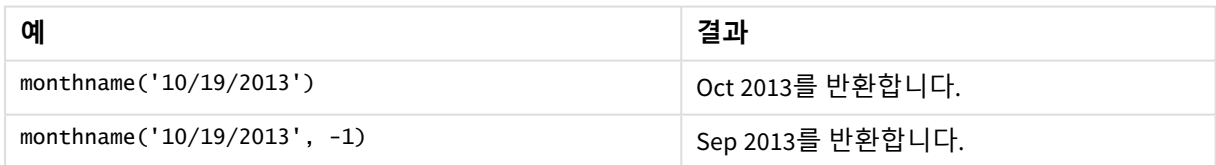

# 국가별 설정

달리 지정하지 않는 한 이 항목의 예에서는 다음 날짜 형식을 사용합니다. YYYY/MM/DD. 날짜 형식은 데이터 로드 스크립트의 SET DateFormat 문에 지정됩니다. 기본 날짜 형식은 지역 설정 및 기타 요인으로 인해 시스 템에서 다를 수 있습니다. 아래 예의 형식을 요구 사항에 맞게 변경할 수 있습니다. 또는 이러한 예와 일치하 도록 로드 스크립트의 형식을 변경할 수 있습니다.

앱의 기본 국가별 설정은 Qlik Sense가 설치된 컴퓨터 또는 서버의 국가별 시스템 설정을 기반으로 합니다. 액세스하는 Qlik Sense 서버가 스웨덴으로 설정된 경우 데이터 로드 편집기는 날짜, 시간 및 통화에 대해 스 웨덴 지역 설정을 사용합니다. 이러한 국가별 형식 설정은 Qlik Sense 사용자 인터페이스에 표시되는 언어와 관련이 없습니다. Qlik Sense는 사용 중인 브라우저와 동일한 언어로 표시됩니다.

예 1 – 기본 예 로드 스크립트 및 결과

**개요**

데이터 로드 편집기를 열고 아래의 로드 스크립트를 새 탭에 추가합니다.

로드 스크립트에는 다음이 포함됩니다.

- Transactions라는 테이블에 로드되는 2022년 트랜잭션 집합이 포함된 데이터 집합.
- DateFormat 시스템 변수(MM/DD/YYYY) 서식으로 제공된 날짜 필드.
- <sup>l</sup> 트랜잭션이 발생한 월을 반환하는 필드 transaction\_month 만들기.

```
SET DateFormat='MM/DD/YYYY';
SET MonthNames='Jan;Feb;Mar;Apr;May;Jun;Jul;Aug;Sep;Oct;Nov;Dec';
Transactions:
    Load
        *,
        monthname(date) as transaction_month
        ;
Load
*
Inline
\Gammaid,date,amount
8188,1/7/2022,17.17
8189,1/19/2022,37.23
8190,2/28/2022,88.27
8191,2/5/2022,57.42
8192,3/16/2022,53.80
8193,4/1/2022,82.06
8194,5/7/2022,40.39
8195,5/16/2022,87.21
8196,6/15/2022,95.93
8197,6/26/2022,45.89
8198,7/9/2022,36.23
8199,7/22/2022,25.66
8200,7/23/2022,82.77
8201,7/27/2022,69.98
8202,8/2/2022,76.11
8203,8/8/2022,25.12
8204,8/19/2022,46.23
8205,9/26/2022,84.21
8206,10/14/2022,96.24
8207,10/29/2022,67.67
];
```
## **결과**

데이터를 로드하고 시트를 엽니다. 새 테이블을 만들고 다음 필드를 차원으로 추가합니다.

- $\bullet$  date
- transaction\_month

결과 테이블

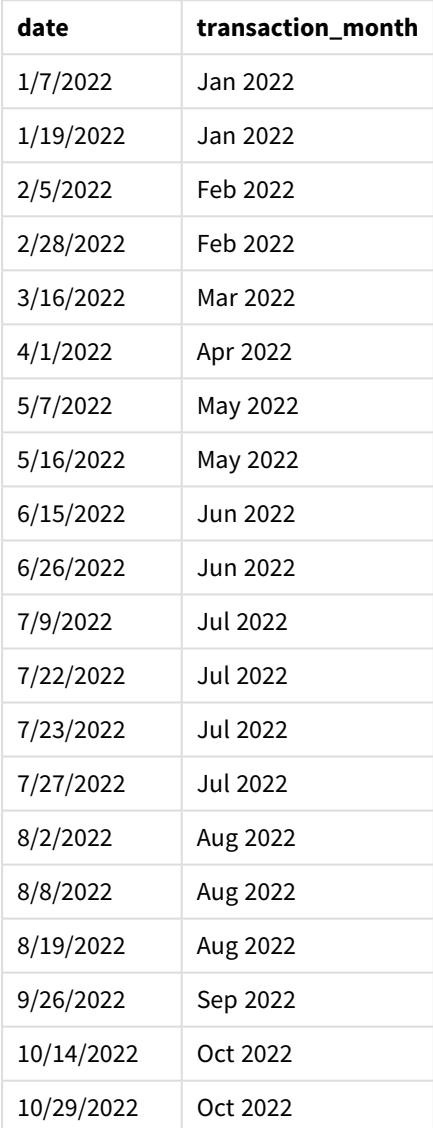

transaction\_month 필드는 monthname() 함수를 사용하고 date 필드를 함수의 인수로 전달하여 선행 LOAD 문에서 만들어집니다.

*monthname* 함수의 다이어그램*,* 기본 예

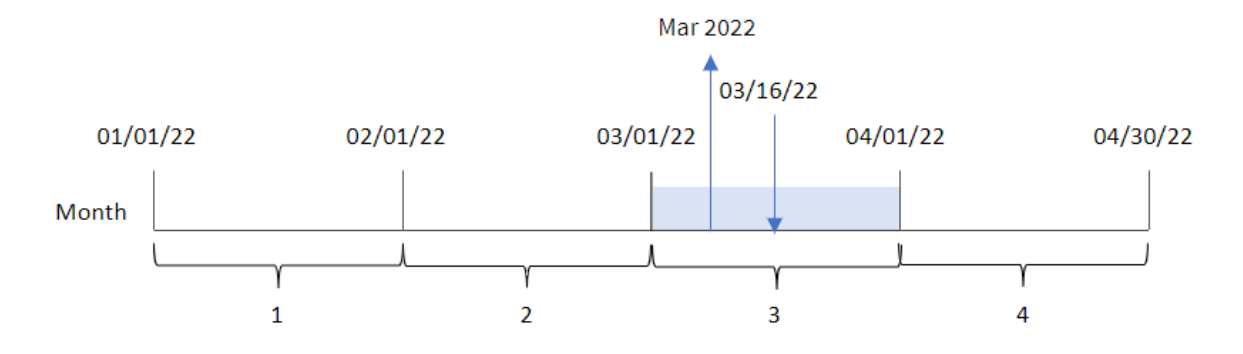

monthname() 함수는 트랜잭션 8192가 2022년 3월에 발생했음을 식별하고 MonthNames 시스템 변수를 사용하 여 이 값을 반환합니다.

예 2 – period\_no 로드 스크립트 및 결과

**개요**

데이터 로드 편집기를 열고 아래의 로드 스크립트를 새 탭에 추가합니다.

로드 스크립트에는 다음이 포함됩니다.

- 첫 번째 예와 동일한 인라인 데이터 집합 및 시나리오.
- <sup>l</sup> 트랜잭션이 발생하기 전 월말의 타임스탬프를 반환하는 필드 transaction\_previous\_month 만들기.

```
SET DateFormat='MM/DD/YYYY';
SET MonthNames='Jan;Feb;Mar;Apr;May;Jun;Jul;Aug;Sep;Oct;Nov;Dec';
Transactions:
    Load
        *,
        monthname(date,-1) as transaction_previous_month
         ;
Load
\ddot{\phantom{a}}Inline
\Gammaid,date,amount
8188,1/7/2022,17.17
8189,1/19/2022,37.23
8190,2/28/2022,88.27
8191,2/5/2022,57.42
8192,3/16/2022,53.80
8193,4/1/2022,82.06
8194,5/7/2022,40.39
8195,5/16/2022,87.21
```
8196,6/15/2022,95.93 8197,6/26/2022,45.89 8198,7/9/2022,36.23 8199,7/22/2022,25.66 8200,7/23/2022,82.77 8201,7/27/2022,69.98 8202,8/2/2022,76.11 8203,8/8/2022,25.12 8204,8/19/2022,46.23 8205,9/26/2022,84.21 8206,10/14/2022,96.24 8207,10/29/2022,67.67 ];

## **결과**

데이터를 로드하고 시트를 엽니다. 새 테이블을 만들고 다음 필드를 차원으로 추가합니다.

- date
- transaction\_previous\_month

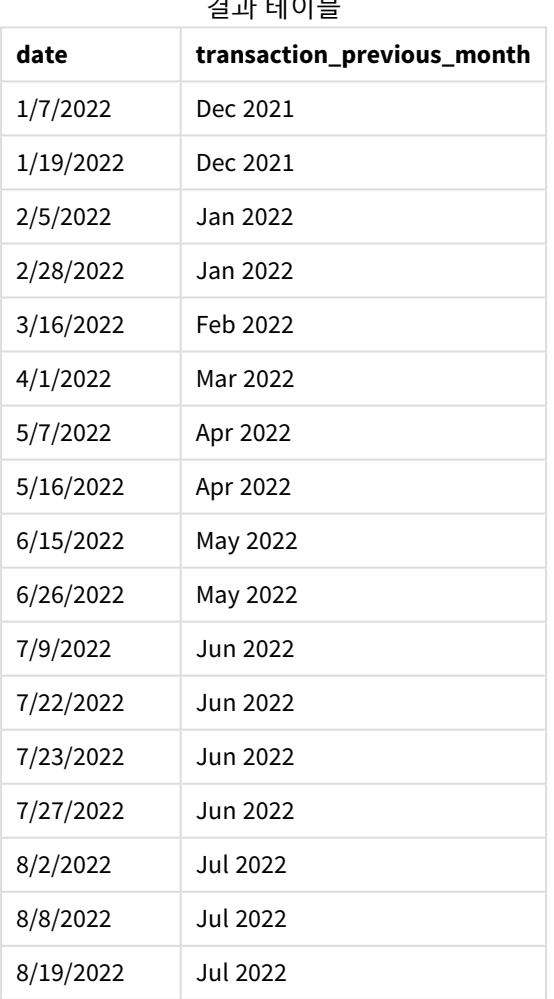

결과 테이블

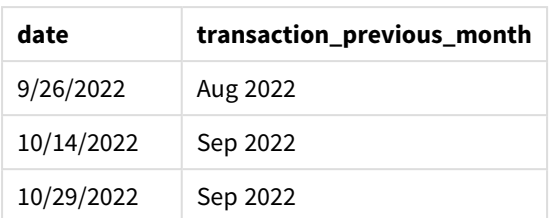

이 경우 monthname() 함수에서 period no -1을 오프셋 인수로 사용했으므로 이 함수는 먼저 트랜잭션이 발 생한 월을 식별합니다. 그런 다음 한 달 전으로 이동하고 월 이름과 연도를 반환합니다.

*monthname* 함수의 다이어그램*, period\_no* 예

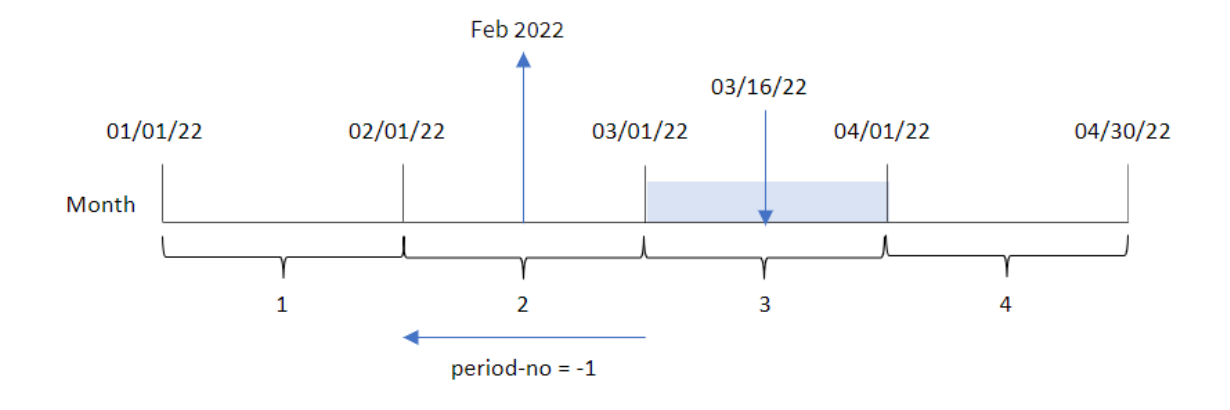

트랜잭션 8192는 3월 16일에 발생했습니다. monthname() 함수는 트랜잭션이 발생하기 전 월이 2월임을 식별 하고 2022년과 함께 MonthNames 시스템 변수 서식으로 월을 반환합니다.

예 3 – 차트 개체 예

로드 스크립트 및 차트 표현식

**개요**

데이터 로드 편집기를 열고 아래의 로드 스크립트를 새 탭에 추가합니다.

이 로드 스크립트에는 첫 번째 예와 동일한 인라인 데이터 집합 및 시나리오가 포함되어 있습니다. 그러나 이 예에서는 변경되지 않은 데이터 집합이 응용 프로그램에 로드됩니다. 트랜잭션이 발생한 월말의 타임스 탬프를 반환하는 계산은 응용 프로그램의 차트 개체에서 측정값으로 만들어집니다.

```
SET DateFormat='MM/DD/YYYY';
SET MonthNames='Jan;Feb;Mar;Apr;May;Jun;Jul;Aug;Sep;Oct;Nov;Dec';
Transactions:
Load
*
Inline
\Gamma
```
id,date,amount 8188,1/7/2022,17.17 8189,1/19/2022,37.23 8190,2/28/2022,88.27 8191,2/5/2022,57.42 8192,3/16/2022,53.80 8193,4/1/2022,82.06 8194,5/7/2022,40.39 8195,5/16/2022,87.21 8196,6/15/2022,95.93 8197,6/26/2022,45.89 8198,7/9/2022,36.23 8199,7/22/2022,25.66 8200,7/23/2022,82.77 8201,7/27/2022,69.98 8202,8/2/2022,76.11 8203,8/8/2022,25.12 8204,8/19/2022,46.23 8205,9/26/2022,84.21 8206,10/14/2022,96.24 8207,10/29/2022,67.67 ];

## **결과**

데이터를 로드하고 시트를 엽니다. 새 테이블을 만들고 이 필드를 차원으로 추가합니다.date.

다음 측정값을 만듭니다.

#### =monthname(date)

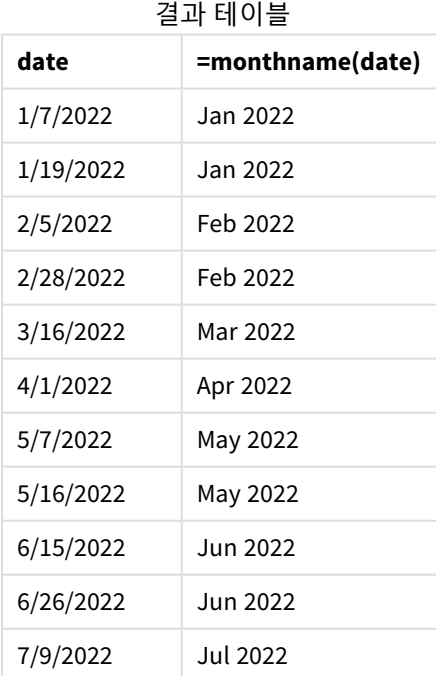

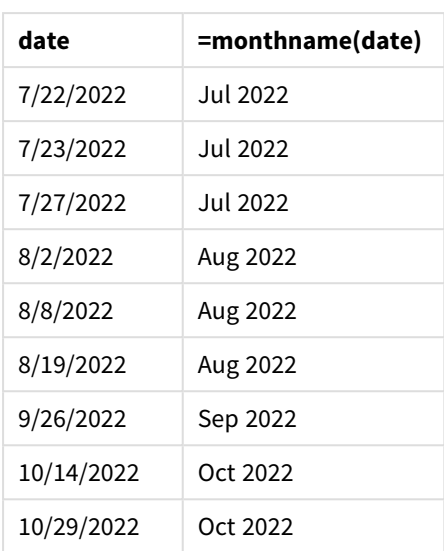

month\_name 측정값은 monthname() 함수를 사용하고 date 필드를 함수의 인수로 전달하여 차트 개체에서 만 들어집니다.

*monthname* 함수의 다이어그램*,* 차트 개체 예

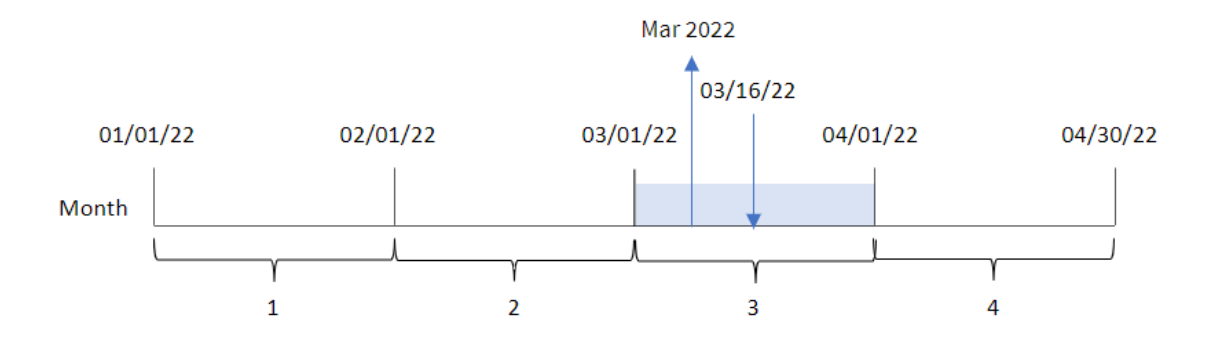

monthname() 함수는 트랜잭션 8192가 2022년 3월에 발생했음을 식별하고 MonthNames 시스템 변수를 사용하 여 이 값을 반환합니다.

# monthsend

이 함수는 기준 날짜를 포함하는 월, 2개월, 분기, 4개월 기간 또는 6개월의 마지막 밀리초의 타 임스탬프에 해당하는 값을 반환합니다. 또한 이전 기간 또는 다음 기간의 끝에 대한 타임스탬 프를 찾을 수도 있습니다. 기본 출력 형식은 스크립트에 설정된 DateFormat입니다.

## **구문:**

**MonthsEnd(**n\_months, date[, period\_no [, first\_month\_of\_year]]**)**

#### **반환 데이터 유형:** dual

monthsend 함수 다이어그램*.*

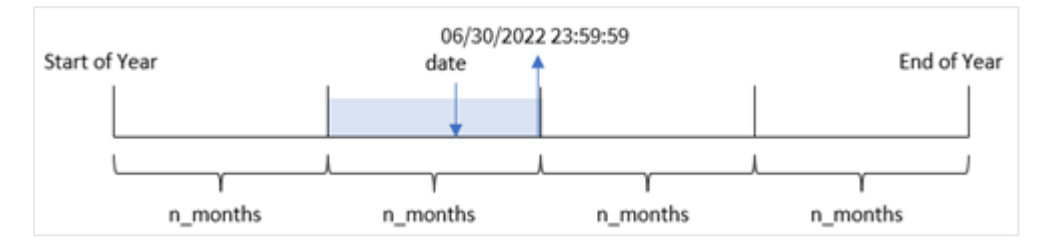

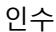

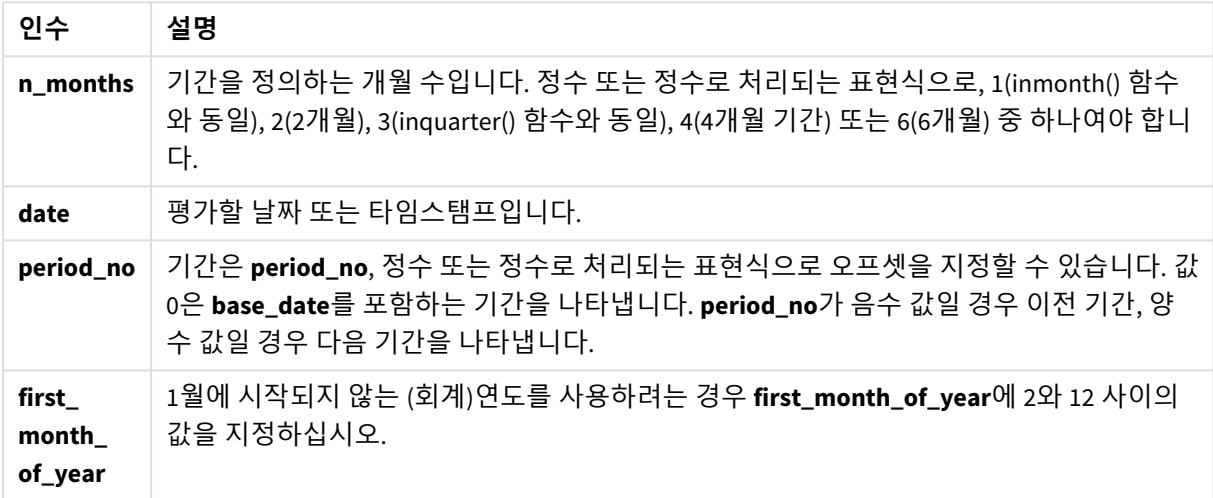

monthsend() 함수는 제공된 n\_months 인수를 기반으로 연도를 세그먼트로 나눕니다. 그런 다음 제공된 각 날짜가 속하는 세그먼트를 평가하고 해당 세그먼트의 마지막 밀리초를 날짜 서식으로 반환합니다. 이 함수 는 연도의 첫 번째 달을 재정의할 뿐만 아니라 이전 또는 다음 세그먼트에서 끝 타임스탬프를 반환할 수 있 습니다.

함수에서 n\_month 인수로 사용할 수 있는 연도의 세그먼트는 다음과 같습니다.

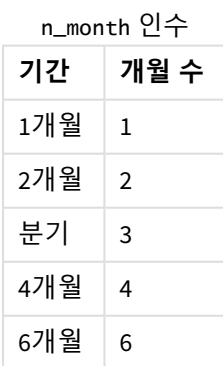

## **사용 시기**

monthsend() 함수는 사용자가 지금까지 경과된 월의 부분을 사용하여 계산하려고 할 때 표현식의 일부로 사 용됩니다. 사용자는 변수를 사용하여 기간을 선택할 수 있습니다. 예를 들어, monthsend()는 사용자가 월, 분 기 또는 6개월 동안 아직 발생하지 않은 총 이자를 계산할 수 있도록 하는 입력 변수를 제공할 수 있습니다.

# 국가별 설정

달리 지정하지 않는 한 이 항목의 예에서는 다음 날짜 형식을 사용합니다. YYYY/MM/DD. 날짜 형식은 데이터 로드 스크립트의 SET DateFormat 문에 지정됩니다. 기본 날짜 형식은 지역 설정 및 기타 요인으로 인해 시스 템에서 다를 수 있습니다. 아래 예의 형식을 요구 사항에 맞게 변경할 수 있습니다. 또는 이러한 예와 일치하 도록 로드 스크립트의 형식을 변경할 수 있습니다.

앱의 기본 국가별 설정은 Qlik Sense가 설치된 컴퓨터 또는 서버의 국가별 시스템 설정을 기반으로 합니다. 액세스하는 Qlik Sense 서버가 스웨덴으로 설정된 경우 데이터 로드 편집기는 날짜, 시간 및 통화에 대해 스 웨덴 지역 설정을 사용합니다. 이러한 국가별 형식 설정은 Qlik Sense 사용자 인터페이스에 표시되는 언어와 관련이 없습니다. Qlik Sense는 사용 중인 브라우저와 동일한 언어로 표시됩니다.

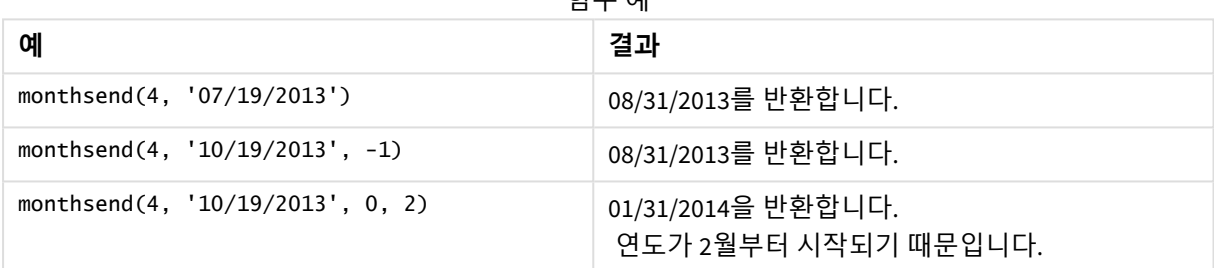

함수 예

예 1 - 기본 예

로드 스크립트 및 결과

**개요**

데이터 로드 편집기를 열고 아래의 로드 스크립트를 새 탭에 추가합니다.

로드 스크립트에는 다음이 포함됩니다.

- 'Transactions'라는 테이블에 로드되는 2022년 트랜잭션 집합을 포함하는 데이터 집합.
- 날짜 필드가 DateFormat 시스템 변수 (MM/DD/YYYY) 형식으로 제공됩니다.
- <sup>l</sup> 다음을 포함하는 선행 LOAD 문:
	- 'bi\_monthly\_end' 필드로 설정되는 monthsend 함수. 이는 트랜잭션을 2개월 세그먼트로 그룹 화합니다.
	- timestamp 함수는 각 트랜잭션에 대한 세그먼트의 시작 타임스탬프를 반환합니다.

#### **로드 스크립트**

SET DateFormat='MM/DD/YYYY';

Transactions:

```
Load
    *,
    monthsend(2,date) as bi_monthly_end,
    timestamp(monthsend(2,date)) as bi_monthly_end_timestamp
    ;
Load
*
Inline
\Gammaid,date,amount
8188,1/7/2022,17.17
8189,1/19/2022,37.23
8190,2/28/2022,88.27
8191,2/5/2022,57.42
8192,3/16/2022,53.80
8193,4/1/2022,82.06
8194,5/7/2022,40.39
8195,5/22/2022,87.21
8196,6/15/2022,95.93
8197,6/26/2022,45.89
8198,7/9/2022,36.23
8199,7/22/2022,25.66
8200,7/23/2022,82.77
8201,7/27/2022,69.98
8202,8/2/2022,76.11
8203,8/8/2022,25.12
8204,8/19/2022,46.23
8205,9/26/2022,84.21
8206,10/14/2022,96.24
8207,10/29/2022,67.67
```
];

## **결과**

데이터를 로드하고 시트를 엽니다. 새 테이블을 만들고 다음 필드를 차원으로 추가합니다.

- $\bullet$  id
- $\bullet$  date
- bi\_monthly\_end
- bi\_monthly\_end\_timestamp

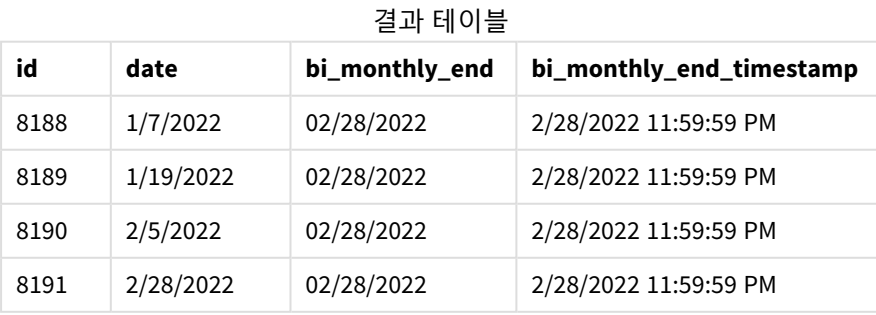
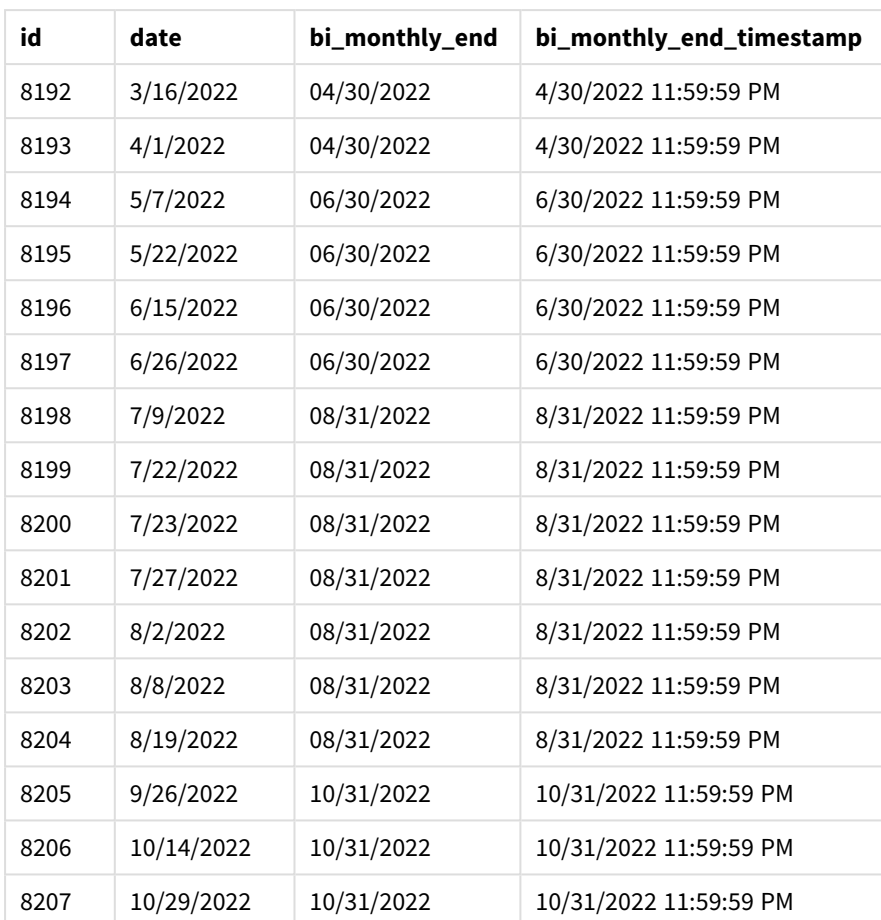

'bi\_monthly\_end' 필드는 monthsend() 함수를 사용하여 선행 LOAD 문에서 만들어집니다. 제공된 첫 번째 인 수는 2이며, 연도를 2개월 세그먼트로 나눕니다. 두 번째 인수는 평가 중인 필드를 식별합니다.

개월 세그먼트가 있는 monthsend 함수의 다이어그램*.*

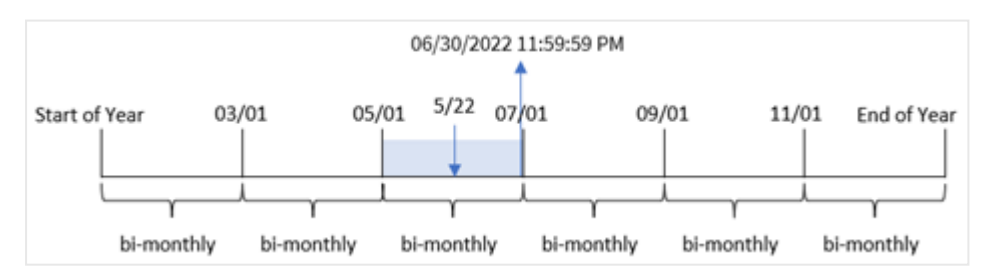

트랜잭션 8195는 5월 22일에 발생합니다. monthsend() 함수는 처음에 연도를 2개월 세그먼트로 나눕니다. 트랜잭션 8195는 5월 1일에서 6월 30일 사이의 세그먼트에 속합니다. 결과적으로 이 함수는 이 세그먼트의 마지막 밀리초, 즉 2022년 6월 30일 오후 11:59:59를 반환합니다.

예 2 – period\_no

로드 스크립트 및 결과

# **개요**

첫 번째 예와 동일한 데이터 집합 및 시나리오가 사용됩니다.

이 예에서 작업은 트랜잭션이 발생하기 전에 2개월 세그먼트의 첫 번째 밀리초를 반환하는 필드 'prev\_bi monthly\_end'를 만드는 것입니다.

# **로드 스크립트**

```
SET DateFormat='MM/DD/YYYY';
Transactions:
    Load
    *,
    monthsend(2,date,-1) as prev_bi_monthly_end,
    timestamp(monthsend(2,date,-1)) as prev_bi_monthly_end_timestamp
    ;
Load
*
Inline
\Gammaid,date,amount
8188,1/7/2022,17.17
8189,1/19/2022,37.23
8190,2/28/2022,88.27
8191,2/5/2022,57.42
8192,3/16/2022,53.80
8193,4/1/2022,82.06
8194,5/7/2022,40.39
8195,5/22/2022,87.21
8196,6/15/2022,95.93
8197,6/26/2022,45.89
8198,7/9/2022,36.23
8199,7/22/2022,25.66
8200,7/23/2022,82.77
8201,7/27/2022,69.98
8202,8/2/2022,76.11
8203,8/8/2022,25.12
8204,8/19/2022,46.23
8205,9/26/2022,84.21
8206,10/14/2022,96.24
8207,10/29/2022,67.67
```

```
];
```
# **결과**

데이터를 로드하고 시트를 엽니다. 새 테이블을 만들고 다음 필드를 차원으로 추가합니다.

- $\bullet$  id
- $\bullet$  date
- prev\_bi\_monthly\_end
- prev\_bi\_monthly\_end\_timestamp

| id   | date       | prev_bi_monthly_end | prev_bi_monthly_end_timestamp |
|------|------------|---------------------|-------------------------------|
| 8188 | 1/7/2022   | 12/31/2021          | 12/31/2021 11:59:59 PM        |
| 8189 | 1/19/2022  | 12/31/2021          | 12/31/2021 11:59:59 PM        |
| 8190 | 2/5/2022   | 12/31/2021          | 12/31/2021 11:59:59 PM        |
| 8191 | 2/28/2022  | 12/31/2021          | 12/31/2021 11:59:59 PM        |
| 8192 | 3/16/2022  | 02/28/2022          | 2/28/2022 11:59:59 PM         |
| 8193 | 4/1/2022   | 02/28/2022          | 2/28/2022 11:59:59 PM         |
| 8194 | 5/7/2022   | 04/30/2022          | 4/30/2022 11:59:59 PM         |
| 8195 | 5/22/2022  | 04/30/2022          | 4/30/2022 11:59:59 PM         |
| 8196 | 6/15/2022  | 04/30/2022          | 4/30/2022 11:59:59 PM         |
| 8197 | 6/26/2022  | 04/30/2022          | 4/30/2022 11:59:59 PM         |
| 8198 | 7/9/2022   | 06/30/2022          | 6/30/2022 11:59:59 PM         |
| 8199 | 7/22/2022  | 06/30/2022          | 6/30/2022 11:59:59 PM         |
| 8200 | 7/23/2022  | 06/30/2022          | 6/30/2022 11:59:59 PM         |
| 8201 | 7/27/2022  | 06/30/2022          | 6/30/2022 11:59:59 PM         |
| 8202 | 8/2/2022   | 06/30/2022          | 6/30/2022 11:59:59 PM         |
| 8203 | 8/8/2022   | 06/30/2022          | 6/30/2022 11:59:59 PM         |
| 8204 | 8/19/2022  | 06/30/2022          | 6/30/2022 11:59:59 PM         |
| 8205 | 9/26/2022  | 08/31/2022          | 8/31/2022 11:59:59 PM         |
| 8206 | 10/14/2022 | 08/31/2022          | 8/31/2022 11:59:59 PM         |
| 8207 | 10/29/2022 | 08/31/2022          | 8/31/2022 11:59:59 PM         |

결과 테이블

초기에 1년을 2개월 세그먼트로 나눈 후 monthsend() 함수의 period\_no 인수로 -1을 사용하면 이 함수는 트 랜잭션이 발생할 때 이전 2개월 세그먼트의 마지막 밀리초를 반환합니다.

이전 *2*개월 세그먼트를 반환하는 monthsend 함수의 다이어그램*.*

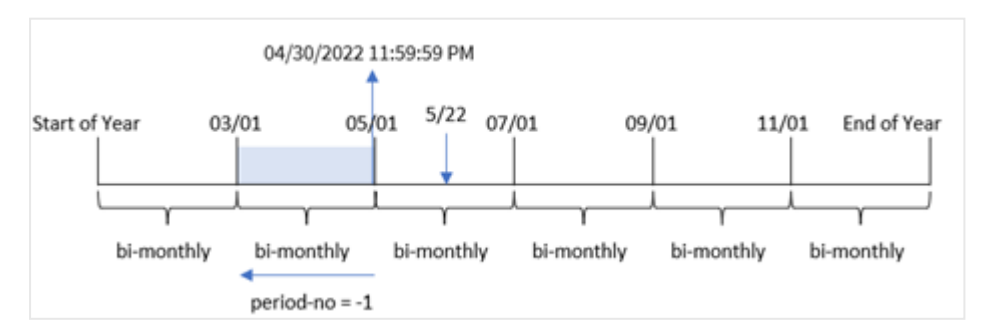

트랜잭션 8195는 5월과 6월 사이의 세그먼트에서 발생합니다. 결과적으로 이전 2개월 세그먼트는 3월 1일 과 4월 30일 사이였으므로 이 함수는 이 세그먼트의 마지막 밀리초, 즉 2022년 4월 30일 오후 11:59:59를 반환 합니다.

예 3 – first\_month\_of\_year 로드 스크립트 및 결과

### **개요**

첫 번째 예와 동일한 데이터 집합 및 시나리오가 사용됩니다.

이 예에서 조직 정책은 4월이 회계 연도의 첫 번째 달이 되도록 하는 것입니다.

트랜잭션을 2개월 세그먼트로 그룹화하고 각 트랜잭션에 대한 세그먼트의 마지막 밀리초 타임스탬프를 반 환하는 필드 'bi\_monthly\_end'를 만듭니다.

# **로드 스크립트**

```
SET DateFormat='MM/DD/YYYY';
Transactions:
    Load
    *,
    monthsend(2,date,0,4) as bi_monthly_end,
    timestamp(monthsend(2,date,0,4)) as bi_monthly_end_timestamp
    ;
Load
*
Inline
\Gammaid,date,amount
8188,1/7/2022,17.17
8189,1/19/2022,37.23
8190,2/28/2022,88.27
8191,2/5/2022,57.42
8192,3/16/2022,53.80
8193,4/1/2022,82.06
8194,5/7/2022,40.39
8195,5/22/2022,87.21
8196,6/15/2022,95.93
8197,6/26/2022,45.89
8198,7/9/2022,36.23
8199,7/22/2022,25.66
8200,7/23/2022,82.77
8201,7/27/2022,69.98
8202,8/2/2022,76.11
8203,8/8/2022,25.12
8204,8/19/2022,46.23
8205,9/26/2022,84.21
8206,10/14/2022,96.24
8207,10/29/2022,67.67
];
```
# **결과**

데이터를 로드하고 시트를 엽니다. 새 테이블을 만들고 다음 필드를 차원으로 추가합니다.

- $\bullet$  id
- date
- bi\_monthly\_end
- bi\_monthly\_end\_timestamp

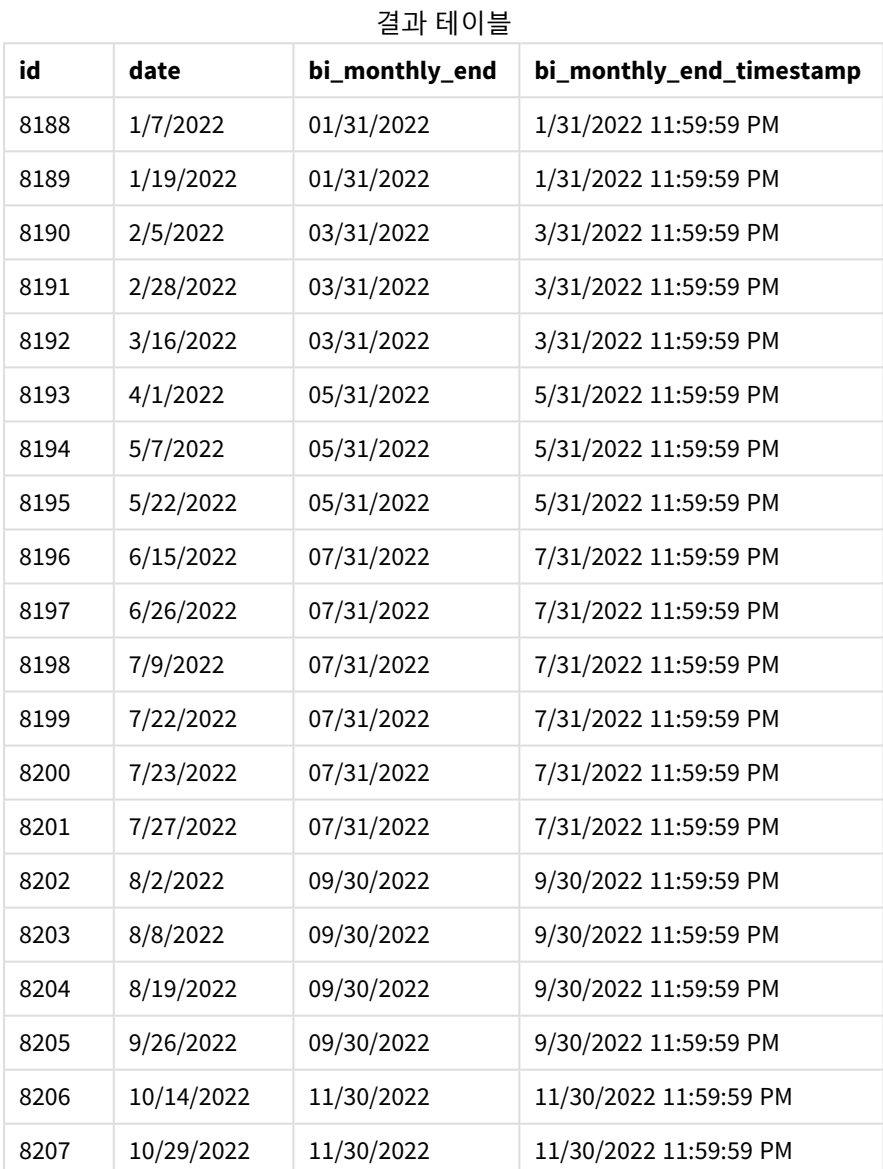

monthsend() 함수의 first\_month\_of\_year 인수로 4를 사용하면 이 함수는 연도를 4월 1일에 시작합니다. 그 런 다음 연도를 2개월 세그먼트로 나눕니다. 4월-5월, 6월-7월, 8월-9월, 10월-11월, 12월-1월, 2월-3월

연도의 첫 번째 달을 *4*월로 설정한 monthsend 함수의 다이어그램

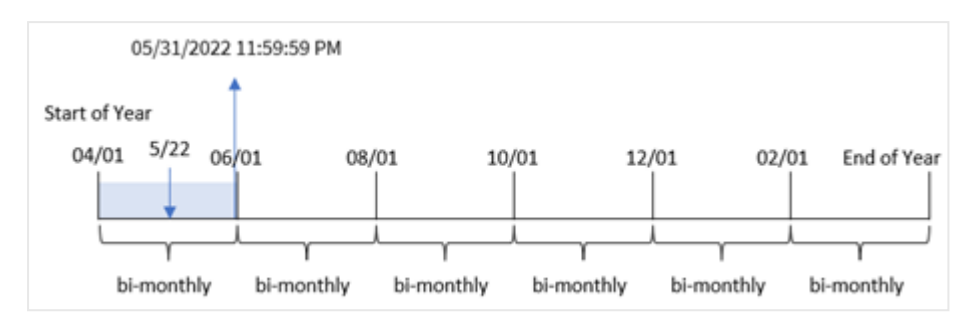

트랜잭션 8195는 5월 22일에 발생했으며 4월 1일에서 5월 31일 사이에 해당합니다. 결과적으로 이 함수는 이 세그먼트의 마지막 밀리초, 즉 2022년 5월 31일 오후 11:59:59를 반환합니다.

### 예 4 - 차트 개체 예

로드 스크립트 및 차트 표현식

### **개요**

첫 번째 예와 동일한 데이터 집합 및 시나리오가 사용됩니다. 그러나 이 예에서 데이터 집합은 변경되지 않 고 앱에 로드됩니다.

이 예에서 트랜잭션을 2개월 세그먼트로 그룹화하고 각 트랜잭션에 대한 세그먼트의 마지막 밀리초 타임스 탬프를 앱의 차트 개체에 측정값으로 반환하는 계산을 만드는 작업입니다.

### **로드 스크립트**

SET DateFormat='MM/DD/YYYY';

```
Transactions:
Load
*
Inline
\Gammaid,date,amount
8188,2/19/2022,37.23
8189,3/7/2022,17.17
8190,3/30/2022,88.27
8191,4/5/2022,57.42
8192,4/16/2022,53.80
8193,5/1/2022,82.06
8194,5/7/2022,40.39
8195,5/22/2022,87.21
8196,6/15/2022,95.93
8197,6/26/2022,45.89
8198,7/9/2022,36.23
8199,7/22/2022,25.66
8200,7/23/2022,82.77
8201,7/27/2022,69.98
8202,8/2/2022,76.11
8203,8/8/2022,25.12
```
8204,8/19/2022,46.23 8205,9/26/2022,84.21 8206,10/14/2022,96.24 8207,10/29/2022,67.67 ];

**결과**

데이터를 로드하고 시트를 엽니다. 새 테이블을 만들고 이 필드를 차원으로 추가합니다.

date

트랜잭션이 발생한 2개월 세그먼트의 마지막 밀리초 타임스탬프를 가져오려면 다음 측정값을 만듭니다.

- $\bullet$  =monthsEnd(2,date)
- $\bullet$  =timestamp(monthsend(2,date))

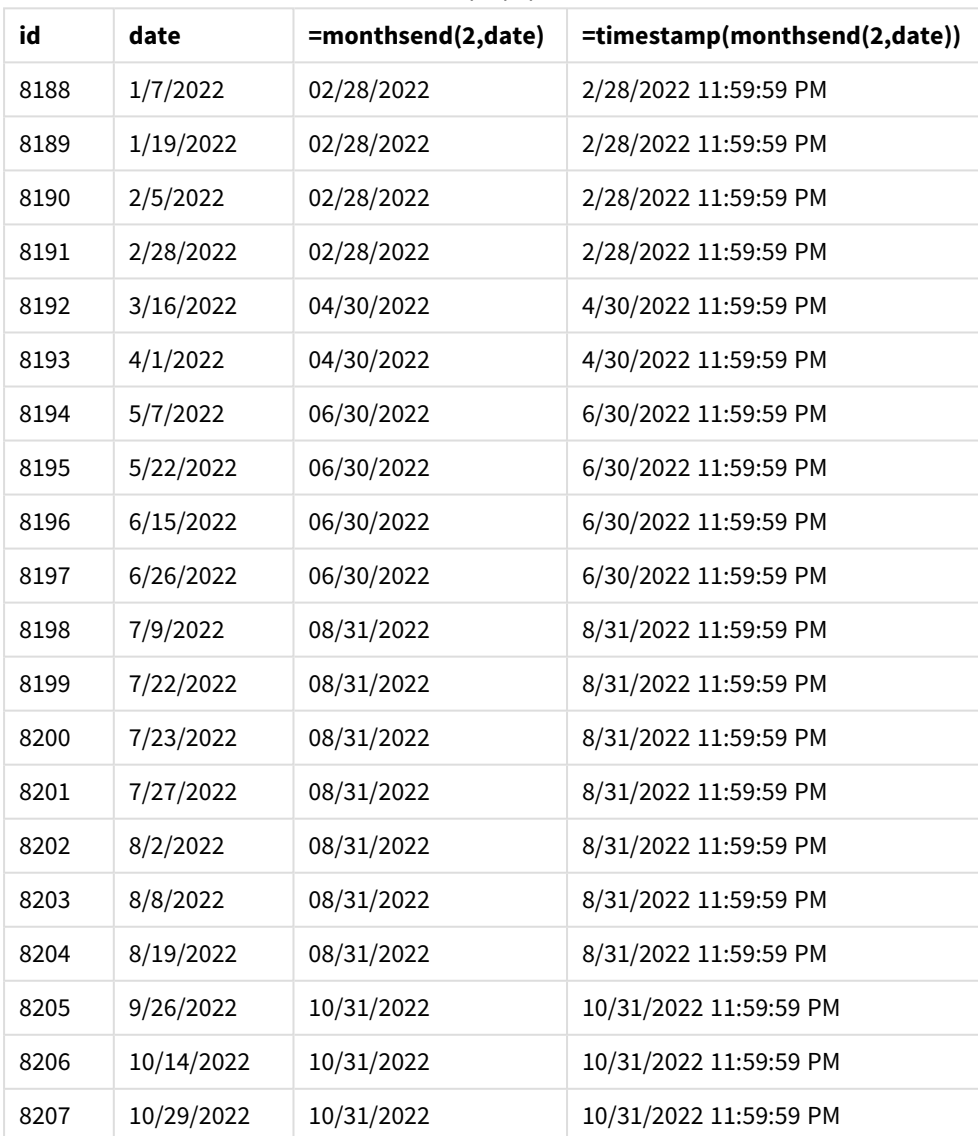

결과 테이블

'bi\_monthly\_end' 필드는 monthsend() 함수를 사용하여 차트 개체에서 측정값으로 만들어집니다. 제공된 첫 번째 인수는 2이며, 연도를 2개월 세그먼트로 나눕니다. 두 번째 인수는 평가 중인 필드를 식별합니다.

*2*개월 세그먼트가 있는 monthsend 함수의 다이어그램*.*

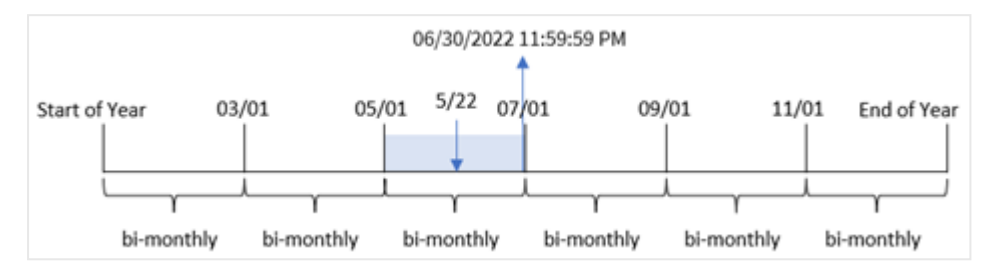

트랜잭션 8195는 5월 22일에 발생합니다. monthsend() 함수는 처음에 연도를 2개월 세그먼트로 나눕니다. 트랜잭션 8195는 5월 1일에서 6월 30일 사이의 세그먼트에 속합니다. 결과적으로 이 함수는 이 세그먼트의 첫 번째 밀리초, 즉 2022년 6월 30일 오후 11:59:59를 반환합니다.

# 예 5 – 시나리오

로드 스크립트 및 결과

# **개요**

데이터 로드 편집기를 열고 아래의 로드 스크립트를 새 탭에 추가합니다.

이 예에서 데이터 집합은 'Employee\_Expenses'라는 테이블에 로드됩니다. 테이블에는 다음 필드가 포함됩니 다.

- 직원 ID
- 직원 이름
- 각 직원의 평균 일일 비용 청구

최종 사용자는 직원 ID 및 직원 이름별로 자신이 선택한 남은 기간 동안 예상되는 비용 청구를 표시하는 차 트를 원합니다. 회계 연도는 1월에 시작됩니다.

### **로드 스크립트**

```
SET vPeriod = 1;
Employee_Expenses:
Load
*
Inline
\Gammaemployee_id,employee_name,avg_daily_claim
182,Mark, $15
183,Deryck, $12.5
184,Dexter, $12.5
185,Sydney,$27
186,Agatha,$18
];
```
# **결과**

데이터를 로드하고 새 시트를 엽니다.

로드 스크립트 시작 시 변수 입력 컨트롤에 연결된 변수 vPeriod가 만들어집니다.

다음과 같이 하십시오.

- 1. 자산 패널에서 **사용자 지정 개체**를 클릭합니다.
- 2. **Qlik Dashboard 번들**을 선택하고 **변수 입력** 개체를 만듭니다.
- 3. 차트 개체의 제목을 입력합니다.
- 4. **변수**에서 이름으로 **vPeriod**를 선택하고 **드롭다운**으로 표시할 개체를 설정합니다.
- 5. **값**에서 **동적** 값을 클릭합니다. 다음을 입력합니다. ='1~month|2~bi-month|3~quarter|4~tertial|6~half-year'.

새 테이블과 다음 필드를 차원으로 만듭니다.

- $\bullet$  employee\_id
- employee\_name

누적 이자를 계산하려면 다음 측정값을 만듭니다.

=floor(monthsend(\$(vPeriod),today(1))-today(1))\*avg\_daily\_claim

이 측정값은 동적이며 데이터를 로드하는 날짜에 따라 다른 테이블 결과를 생성합니다*.*

측정값의 **숫자 형식**을 **화폐**로 설정합니다.

| employee_id | employee_name | =floor(monthsend(\$(vPeriod),today(1))-today(1))*avg_daily_claim |
|-------------|---------------|------------------------------------------------------------------|
| 182         | Mark          | \$1410.00                                                        |
| 183         | Deryck        | \$1175.00                                                        |
| 184         | Dexter        | \$1175.00                                                        |
| 185         | Sydney        | \$2538.00                                                        |
| 186         | Agatha        | \$1692.00                                                        |

결과 테이블

monthsend() 함수는 사용자 입력을 첫 번째 인수로 사용하고 오늘 날짜를 두 번째 인수로 사용합니다. 이는 사용자가 선택한 기간의 끝 날짜를 반환합니다. 그런 다음, 이 표현식은 이 끝 날짜에서 오늘 날짜를 빼서 선 택한 기간이 남아 있는 일 수를 반환합니다.

그런 다음 이 값에 각 직원의 평균 일일 비용 청구를 곱하여 각 직원이 이 기간의 남은 일수에 예상되는 청구 금액을 계산합니다.

# monthsname

이 함수는 연도뿐 아니라 기간의 월 범위(**MonthNames** 스크립트 변수에 따라 서식 지정)를 나 타내는 표시 값도 반환합니다. 기본 숫자 값은 기준일을 포함하는 월, 2개월, 분기, 4개월 기간 또는 6개월의 첫 번째 밀리초의 타임스탬프에 해당합니다.

# **구문:**

**MonthsName(**n\_months, date[, period\_no[, first\_month\_of\_year]]**)**

# **반환 데이터 유형:** dual

*monthsname* 함수의 다이어그램

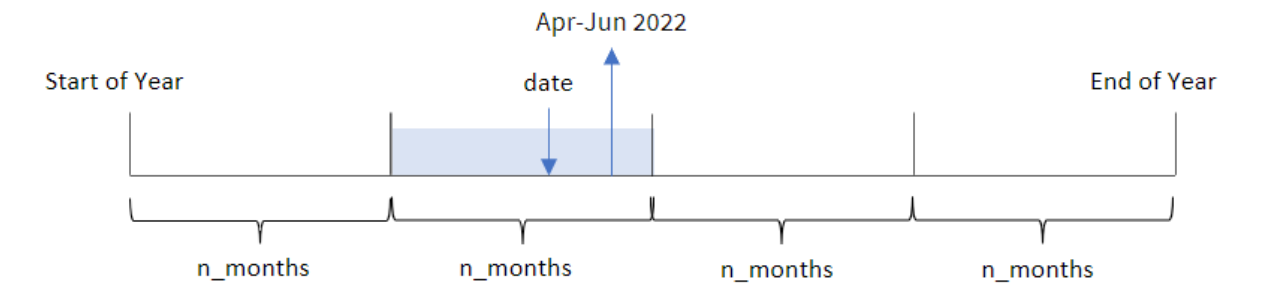

monthsname() 함수는 제공된 n\_months 인수를 기반으로 연도를 세그먼트로 나눕니다. 그런 다음 제공된 각 date가 속한 세그먼트를 평가하고 해당 세그먼트의 시작 및 종료 월 이름과 연도를 반환합니다. 또한 이 함 수는 연도의 첫 번째 달을 재정의할 뿐만 아니라 앞 또는 뒤 세그먼트에서 이러한 경계를 반환하는 기능을 제공합니다.

함수에서 n\_month 인수로 사용할 수 있는 연도의 다음 세그먼트:

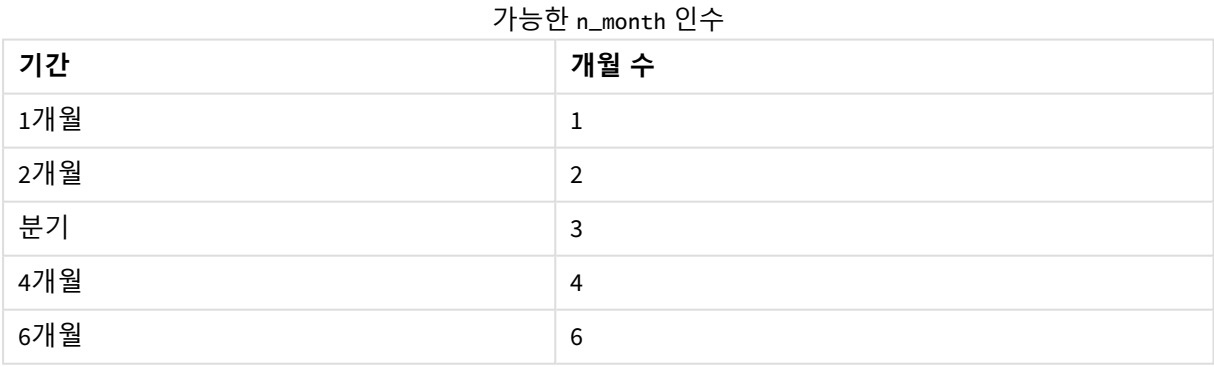

인수

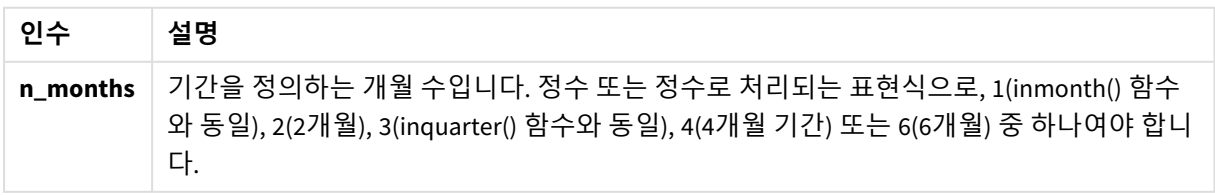

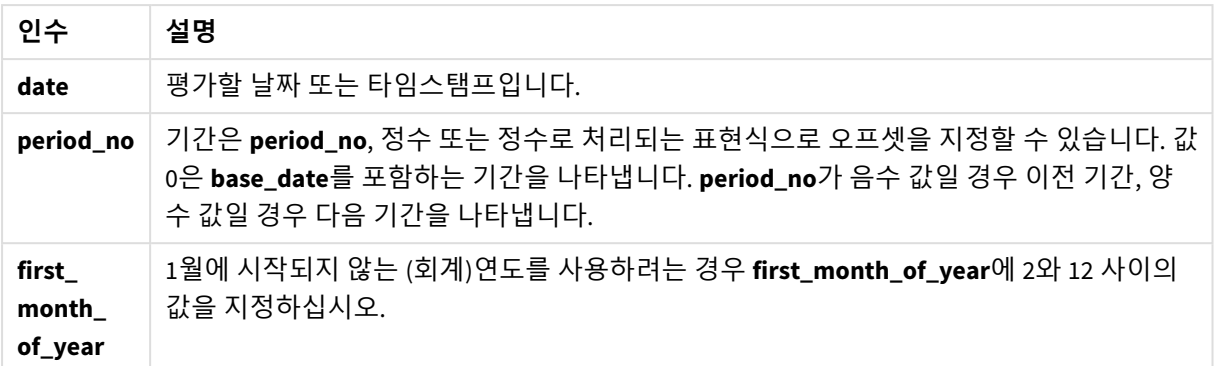

# 사용 시기

monthsname() 함수는 선택한 기간별로 집계를 비교하는 기능을 사용자에게 제공하려는 경우에 유용합니다. 예를 들어, 입력 변수를 제공하여 사용자가 월별, 분기별 또는 반기별 총 제품 판매를 볼 수 있도록 할 수 있 습니다.

이러한 차원은 함수를 마스터 캘린더 테이블의 필드로 추가하여 로드 스크립트에서 만들거나 차트에서 계 산된 차원으로 차원을 직접 만들 수 있습니다.

| 예                                     | 결과                                                   |
|---------------------------------------|------------------------------------------------------|
| monthsname(4,                         | 'Sep-Dec 2013'을 반환합니다. 이 예와 다른 예에서 SET Monthnames 문은 |
| '10/19/2013')                         | Jan;Feb;Mar 등으로 설정됩니다.                               |
| monthsname(4,<br>$'10/19/2013'$ , -1) | 'May-Aug 2013'을 반환합니다.                               |
| monthsname(4,                         | 연도가 월 2에 시작하도록 지정되었으므로 'Oct-Jan 2014'를 반환합니다. 따라     |
| $'10/19/2013'$ , 0, 2)                | 서 4개월 기간은 다음 해의 첫 번째 달에 끝납니다.                        |

함수 예

# 국가별 설정

달리 지정하지 않는 한 이 항목의 예에서는 다음 날짜 형식을 사용합니다. YYYY/MM/DD. 날짜 형식은 데이터 로드 스크립트의 SET DateFormat 문에 지정됩니다. 기본 날짜 형식은 지역 설정 및 기타 요인으로 인해 시스 템에서 다를 수 있습니다. 아래 예의 형식을 요구 사항에 맞게 변경할 수 있습니다. 또는 이러한 예와 일치하 도록 로드 스크립트의 형식을 변경할 수 있습니다.

앱의 기본 국가별 설정은 Qlik Sense가 설치된 컴퓨터 또는 서버의 국가별 시스템 설정을 기반으로 합니다. 액세스하는 Qlik Sense 서버가 스웨덴으로 설정된 경우 데이터 로드 편집기는 날짜, 시간 및 통화에 대해 스 웨덴 지역 설정을 사용합니다. 이러한 국가별 형식 설정은 Qlik Sense 사용자 인터페이스에 표시되는 언어와 관련이 없습니다. Qlik Sense는 사용 중인 브라우저와 동일한 언어로 표시됩니다.

예 1 – 기본 예 로드 스크립트 및 결과

**개요**

데이터 로드 편집기를 열고 아래의 로드 스크립트를 새 탭에 추가합니다.

로드 스크립트에는 다음이 포함됩니다.

- Transactions라는 테이블에 로드되는 2022년 트랜잭션 집합이 포함된 데이터 집합.
- DateFormat 시스템 변수(MM/DD/YYYY) 서식으로 제공된 날짜 필드.
- 트랜잭션을 2개월 세그먼트로 그룹화하고 각 트랜잭션에 대한 해당 세그먼트의 경계 이름을 반환하 는 필드 bi\_monthly\_range 만들기.

# **로드 스크립트**

```
SET DateFormat='MM/DD/YYYY';
Transactions:
    Load
        *,
        monthsname(2,date) as bi_monthly_range
        ;
Load
*
Inline
\lfloorid,date,amount
8188,2/19/2022,37.23
8189,3/7/2022,17.17
8190,3/30/2022,88.27
8191,4/5/2022,57.42
8192,4/16/2022,53.80
8193,5/1/2022,82.06
8194,5/7/2022,40.39
8195,5/22/2022,87.21
8196,6/15/2022,95.93
8197,6/26/2022,45.89
8198,7/9/2022,36.23
8199,7/22/2022,25.66
8200,7/23/2022,82.77
8201,7/27/2022,69.98
8202,8/2/2022,76.11
8203,8/8/2022,25.12
8204,8/19/2022,46.23
8205,9/26/2022,84.21
8206,10/14/2022,96.24
8207,10/29/2022,67.67
];
```
# **결과**

데이터를 로드하고 시트를 엽니다. 새 테이블을 만들고 다음 필드를 차원으로 추가합니다.

- $\bullet$  date
- bi\_monthly\_range

결과 테이블

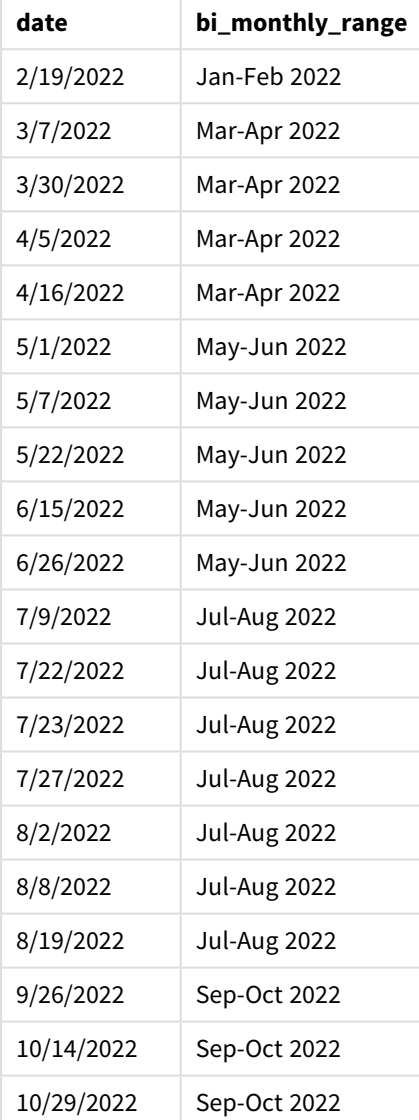

'bi\_monthly\_range' 필드는 monthsname() 함수를 사용하여 선행 LOAD 문에서 만들어집니다. 제공된 첫 번째 인수는 2이며, 연도를 2개월 세그먼트로 나눕니다. 두 번째 인수는 평가 중인 필드를 식별합니다.

*monthsname* 함수의 다이어그램*,* 기본 예

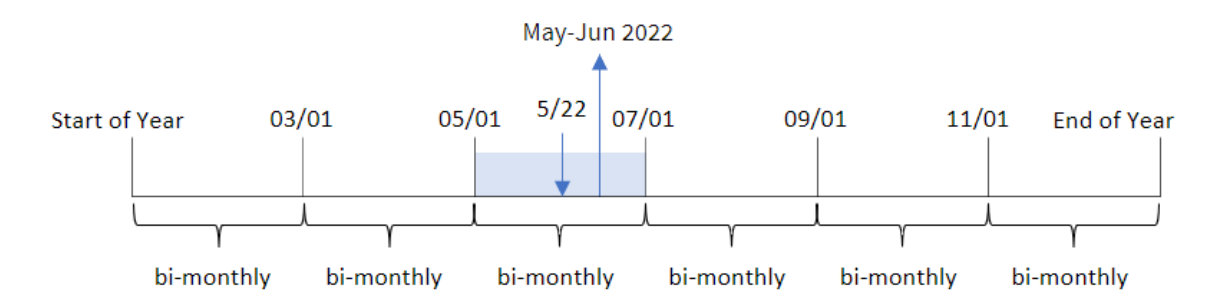

트랜잭션 8195는 5월 22일에 발생합니다. monthsname() 함수는 처음에 연도를 2개월 세그먼트로 나눕니다. 트랜잭션 8195는 5월 1일에서 6월 30일 사이의 세그먼트에 속합니다. 따라서 이 함수는 MonthNames 시스템 변수 서식으로 이러한 월과 연도를 반환합니다(May-Jun 2022).

 $M_2$  – period no 로드 스크립트 및 결과

# **개요**

데이터 로드 편집기를 열고 아래의 로드 스크립트를 새 탭에 추가합니다.

로드 스크립트에는 다음이 포함됩니다.

- 첫 번째 예와 동일한 인라인 데이터 집합 및 시나리오.
- 트랜잭션을 2개월 세그먼트로 그룹화하고 각 트랜잭션에 대한 이전 세그먼트 경계 이름을 반환하는 필드 prev\_bi\_monthly\_range 만들기.

필요에 따라 목록 등을 사용하여 여기에 다른 텍스트를 추가합니다.

### **로드 스크립트**

```
SET DateFormat='MM/DD/YYYY';
Transactions:
    Load
        *,
        MonthsName(2,date,-1) as prev_bi_monthly_range
        ;
Load
*
Inline
\lceilid,date,amount
8188,2/19/2022,37.23
8189,3/7/2022,17.17
8190,3/30/2022,88.27
8191,4/5/2022,57.42
8192,4/16/2022,53.80
```
8193,5/1/2022,82.06 8194,5/7/2022,40.39 8195,5/22/2022,87.21 8196,6/15/2022,95.93 8197,6/26/2022,45.89 8198,7/9/2022,36.23 8199,7/22/2022,25.66 8200,7/23/2022,82.77 8201,7/27/2022,69.98 8202,8/2/2022,76.11 8203,8/8/2022,25.12 8204,8/19/2022,46.23 8205,9/26/2022,84.21 8206,10/14/2022,96.24 8207,10/29/2022,67.67 ];

# **결과**

데이터를 로드하고 시트를 엽니다. 새 테이블을 만들고 다음 필드를 차원으로 추가합니다.

- $\bullet$  date
- prev\_bi\_monthly\_range

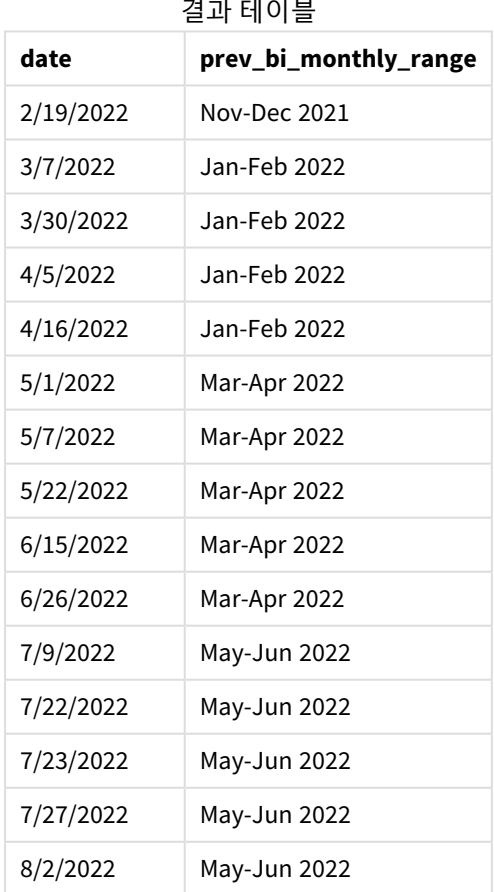

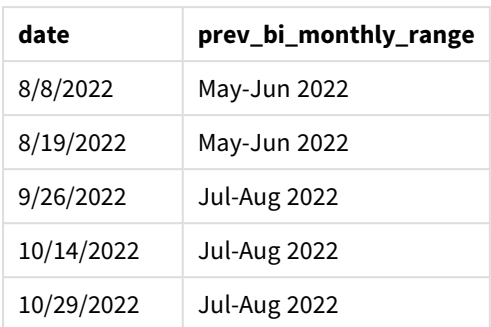

이 예에서 -1은 monthsname() 함수의 period\_no 인수로 사용됩니다. 처음에 1년을 2개월 세그먼트로 나눈 후 함수는 트랜잭션이 발생할 때 이전 세그먼트 경계를 반환합니다.

*monthsname* 함수의 다이어그램*, period\_no* 예

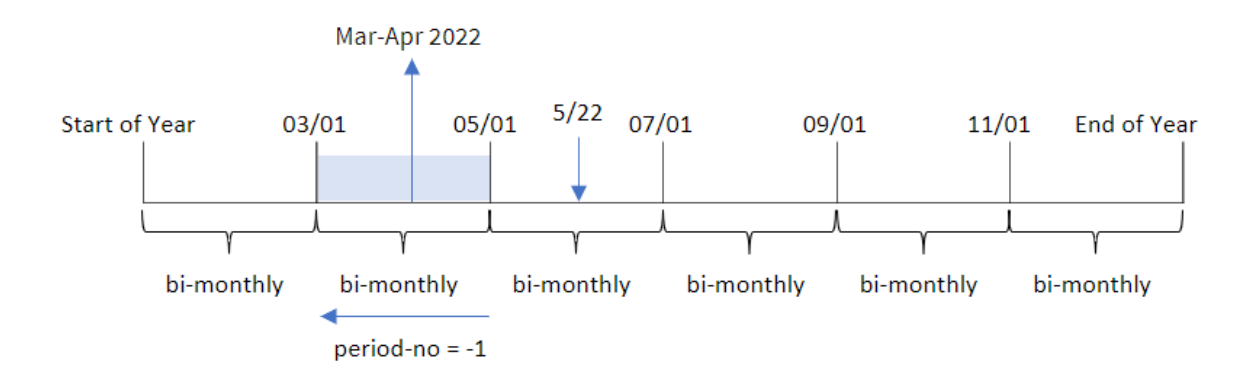

트랜잭션 8195는 5월과 6월 사이의 세그먼트에서 발생합니다. 따라서 이전의 2개월 세그먼트는 3월 1일과 4 월 30일 사이였으므로 함수는 Mar-Apr 2022를 반환합니다.

예  $3$  – first month of year

로드 스크립트 및 결과

**개요**

데이터 로드 편집기를 열고 아래의 로드 스크립트를 새 탭에 추가합니다.

로드 스크립트에는 다음이 포함됩니다.

- 첫 번째 예와 동일한 인라인 데이터 집합 및 시나리오.
- 트랜잭션을 2개월 세그먼트로 그룹화하고 각 트랜잭션에 대한 세그먼트 경계 이름을 반환하는 필드 bi\_monthly\_range 만들기.

그러나 이 예에서는 4월을 회계 연도의 첫 번째 달로 설정해야 합니다.

### **로드 스크립트**

```
SET DateFormat='MM/DD/YYYY';
Transactions:
    Load
        *,
        MonthsName(2,date,0,4) as bi_monthly_range
        ;
Load
*
Inline
\Gammaid,date,amount
8188,2/19/2022,37.23
8189,3/7/2022,17.17
8190,3/30/2022,88.27
8191,4/5/2022,57.42
8192,4/16/2022,53.80
8193,5/1/2022,82.06
8194,5/7/2022,40.39
8195,5/22/2022,87.21
8196,6/15/2022,95.93
8197,6/26/2022,45.89
8198,7/9/2022,36.23
8199,7/22/2022,25.66
8200,7/23/2022,82.77
8201,7/27/2022,69.98
8202,8/2/2022,76.11
8203,8/8/2022,25.12
8204,8/19/2022,46.23
8205,9/26/2022,84.21
8206,10/14/2022,96.24
8207,10/29/2022,67.67
];
```
# **결과**

데이터를 로드하고 시트를 엽니다. 새 테이블을 만들고 다음 필드를 차원으로 추가합니다.

- $\bullet$  date
- bi\_monthly\_range

결과 테이블

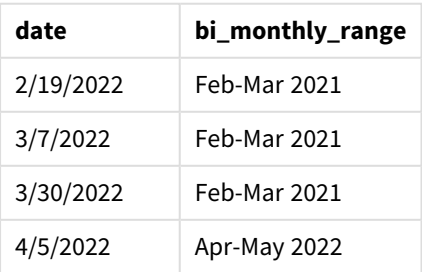

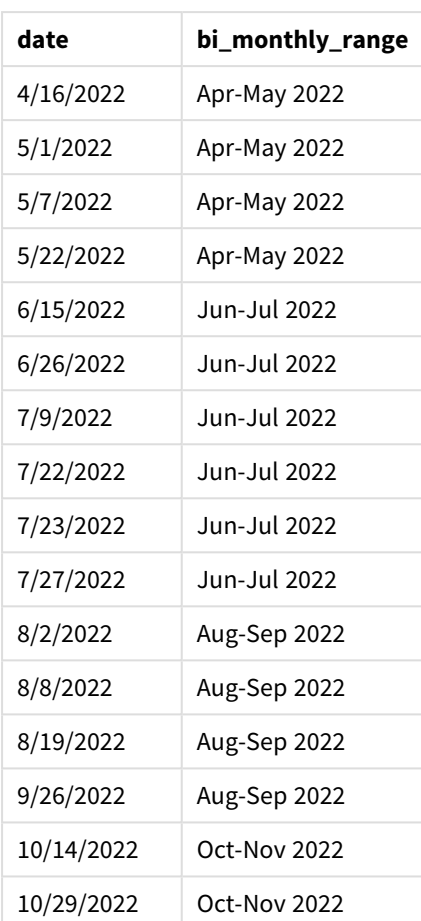

monthsname() 함수의 first\_month\_of\_year 인수로 4를 사용하면 이 함수는 연도를 4월 1일에 시작합니다. 그런 다음 연도를 2개월 세그먼트로 나눕니다. Apr-May,Jun-Jul,Aug-Sep,Oct-Nov,Dec-Jan,Feb-Mar.

결과에 대한 단락 텍스트입니다.

트랜잭션 8195는 5월 22일에 발생했으며 4월 1일에서 5월 31일 사이에 해당합니다. 따라서 함수는 Apr-May 2022를 반환합니다.

*monthsname* 함수의 다이어그램*, first\_month\_of\_year* 예

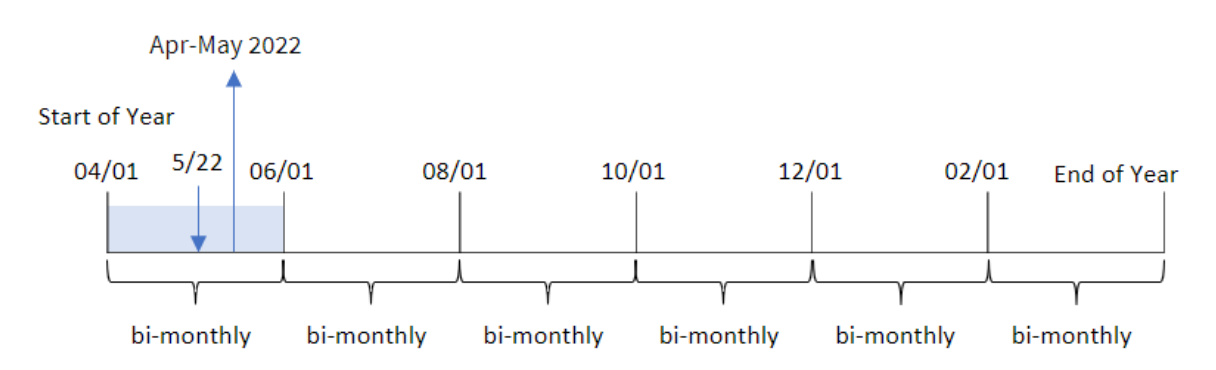

예 4 – 차트 개체 예

로드 스크립트 및 차트 표현식

**개요**

데이터 로드 편집기를 열고 아래의 로드 스크립트를 새 탭에 추가합니다.

이 로드 스크립트에는 첫 번째 예와 동일한 인라인 데이터 집합 및 시나리오가 포함되어 있습니다. 그러나 이 예에서는 변경되지 않은 데이터 집합이 응용 프로그램에 로드됩니다. 트랜잭션을 2개월 세그먼트로 그 룹화하고 각 트랜잭션에 대한 세그먼트 경계를 반환하는 계산은 응용 프로그램의 차트 개체에서 측정값으 로 만들어집니다.

### **로드 스크립트**

SET DateFormat='MM/DD/YYYY';

Transactions: Load \* Inline  $\Gamma$ id,date,amount 8188,2/19/2022,37.23 8189,3/7/2022,17.17 8190,3/30/2022,88.27 8191,4/5/2022,57.42 8192,4/16/2022,53.80 8193,5/1/2022,82.06 8194,5/7/2022,40.39 8195,5/22/2022,87.21 8196,6/15/2022,95.93 8197,6/26/2022,45.89 8198,7/9/2022,36.23 8199,7/22/2022,25.66 8200,7/23/2022,82.77 8201,7/27/2022,69.98 8202,8/2/2022,76.11 8203,8/8/2022,25.12 8204,8/19/2022,46.23 8205,9/26/2022,84.21 8206,10/14/2022,96.24 8207,10/29/2022,67.67 ];

# **결과**

데이터를 로드하고 시트를 엽니다. 새 테이블을 만들고 이 필드를 차원으로 추가합니다.date.

다음 측정값을 만듭니다.

=monthsname(2,date)

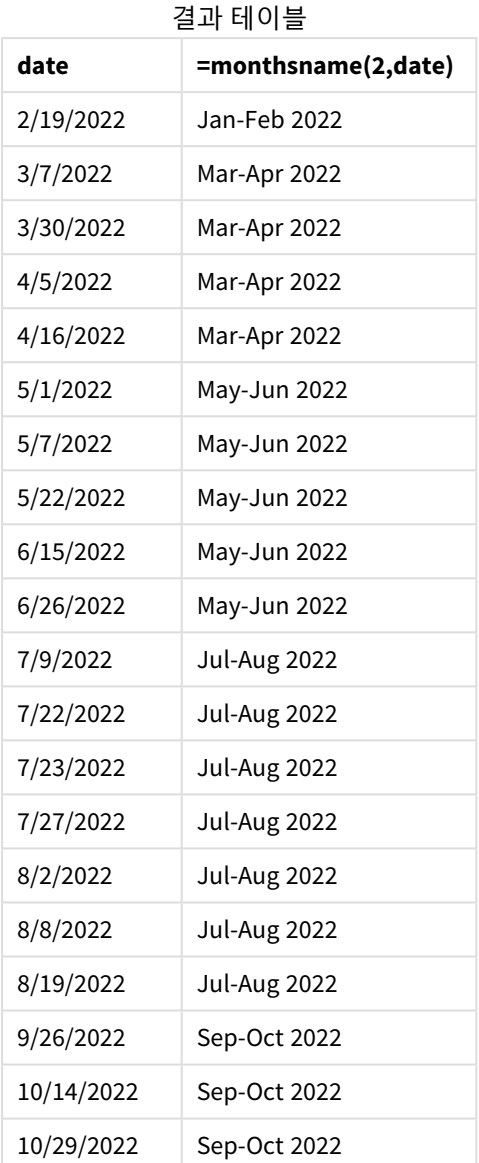

bi\_monthly\_range 필드는 monthsname() 함수를 사용하여 차트 개체에서 측정값으로 만들어집니다. 제공된 첫 번째 인수는 2이며, 연도를 2개월 세그먼트로 나눕니다. 두 번째 인수는 평가 중인 필드를 식별합니다.

*monthsname* 함수의 다이어그램*,* 차트 개체 예

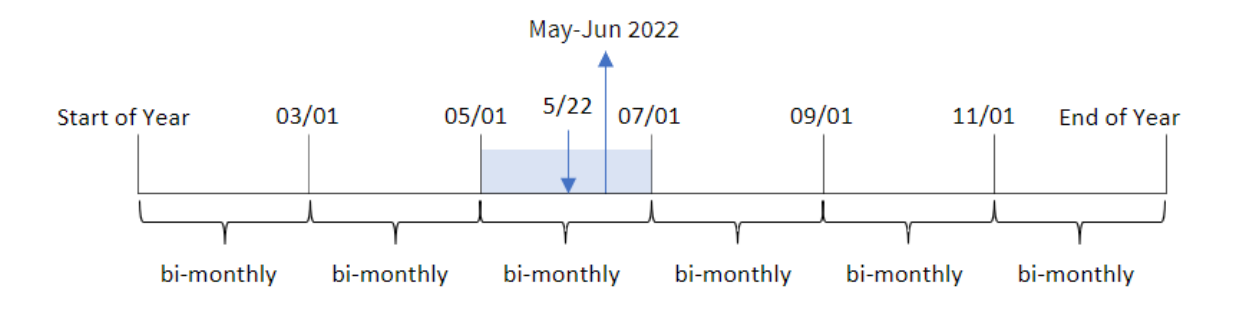

트랜잭션 8195는 5월 22일에 발생합니다. monthsname() 함수는 처음에 연도를 2개월 세그먼트로 나눕니다. 트랜잭션 8195는 5월 1일에서 6월 30일 사이의 세그먼트에 속합니다. 따라서 이 함수는 MonthNames 시스템 변수 서식으로 이러한 월과 연도를 반환합니다(May-Jun 2022).

예 5 – 시나리오 로드 스크립트 및 차트 표현식

**개요**

데이터 로드 편집기를 열고 아래의 로드 스크립트를 새 탭에 추가합니다.

로드 스크립트에는 다음이 포함됩니다.

- Transactions라는 테이블에 로드되는 2022년 트랜잭션이 포함된 데이터 집합.
- DateFormat 시스템 변수(MM/DD/YYYY) 서식으로 제공된 날짜 필드.

최종 사용자는 선택한 기간별로 총 판매액을 표시하는 차트 개체를 원합니다. 이는 변수 입력 컨트롤에 의 해 동적으로 수정되는 계산 차원으로 monthsname() 함수를 사용하여 데이터 모델에서 이 차원을 사용할 수 없는 경우에도 구현할 수 있습니다.

#### **로드 스크립트**

```
SET vPeriod = 1;
SET DateFormat='MM/DD/YYYY';
Transactions:
Load
*
Inline
\Gammaid,date,amount
8188,'1/7/2022',17.17
8189,'1/19/2022',37.23
8190,'2/28/2022',88.27
8191,'2/5/2022',57.42
8192,'3/16/2022',53.80
8193,'4/1/2022',82.06
8194,'5/7/2022',40.39
8195,'5/16/2022',87.21
8196,'6/15/2022',95.93
8197,'6/26/2022',45.89
8198,'7/9/2022',36.23
8199,'7/22/2022',25.66
8200,'7/23/2022',82.77
8201,'7/27/2022',69.98
8202,'8/2/2022',76.11
8203,'8/8/2022',25.12
8204,'8/19/2022',46.23
8205,'9/26/2022',84.21
8206,'10/14/2022',96.24
```
8207,'10/29/2022',67.67 ];

### **결과**

데이터를 로드하고 시트를 엽니다.

로드 스크립트 시작 시 변수 입력 컨트롤에 연결될 변수(vPeriod)가 만들어졌습니다. 그런 다음 시트에서 변 수를 사용자 지정 개체로 구성합니다.

### **다음과 같이 하십시오.**

- 1. 자산 패널에서 **사용자 지정 개체**를 클릭합니다.
- 2. **Qlik 대시보드 번들**을 선택하고 **변수 입력** 개체를 만듭니다.
- 3. 차트 개체의 제목을 입력합니다.
- 4. **변수**에서 이름으로 **vPeriod**를 선택하고 **드롭다운**으로 표시할 개체를 설정합니다.
- 5. **값**에서 동적 값을 사용하도록 개체를 구성합니다. 다음을 입력합니다. ='1~month|2~bi-month|3~quarter|4~tertial|6~half-year'

다음으로 결과 테이블을 만듭니다.

## **다음과 같이 하십시오.**

- 1. 새 테이블을 만들고 다음 계산된 차원을 추가합니다. =monthsname(\$(vPeriod),date)
- 2. 이 측정값을 추가하여 총 판매액을 계산합니다. =sum(amount)
- 3. 측정값의 **숫자 형식**을 **화폐**로 설정합니다. **편집 완료**를 클릭합니다. 이제 변수 개체에서 시간 세 그먼트를 조정하여 테이블에 표시된 데이터를 수정할 수 있습니다.

tertial 옵션을 선택하면 결과 테이블이 다음과 같이 표시됩니다.

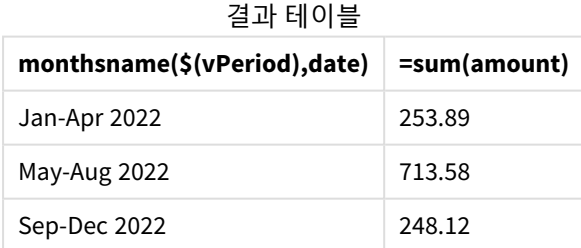

# monthsstart

이 함수는 기준일을 포함하는 월, 2개월, 분기, 4개월 기간 또는 6개월의 첫 번째 밀리초의 타임 스탬프에 해당하는 값을 반환합니다. 또한 이전 기간 또는 다음 기간에 대한 타임스탬프를 찾 을 수도 있습니다.기본 출력 형식은 스크립트에 설정된 **DateFormat**입니다.

# **구문:**

**MonthsStart(**n\_months, date[, period\_no [, first\_month\_of\_year]]**)**

# **반환 데이터 유형:** dual

monthsstart() 함수 다이어그램

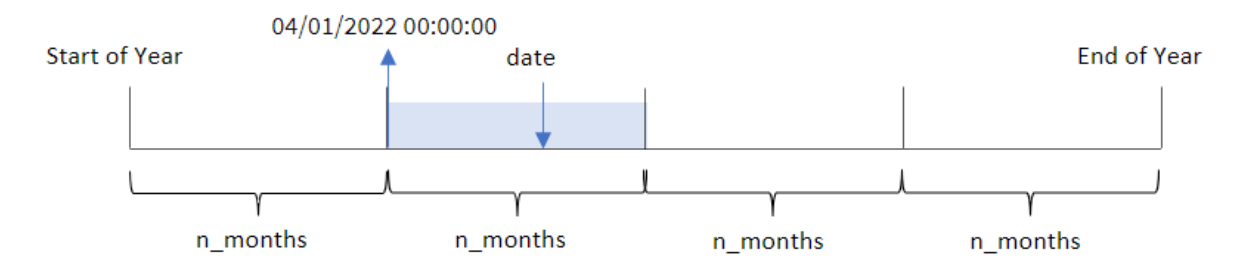

monthsstart() 함수는 제공된 n\_months 인수를 기반으로 연도를 세그먼트로 나눕니다. 그런 다음 제공된 각 날짜가 속하는 세그먼트를 평가하고 해당 세그먼트의 첫 번째 밀리초를 날짜 서식으로 반환합니다. 이 함수 는 또한 이전 또는 다음 세그먼트에서 시작 타임스탬프를 반환하고 연도의 첫 번째 달을 재정의하는 기능을 제공합니다.

함수에서 n\_month 인수로 사용할 수 있는 연도의 다음 세그먼트:

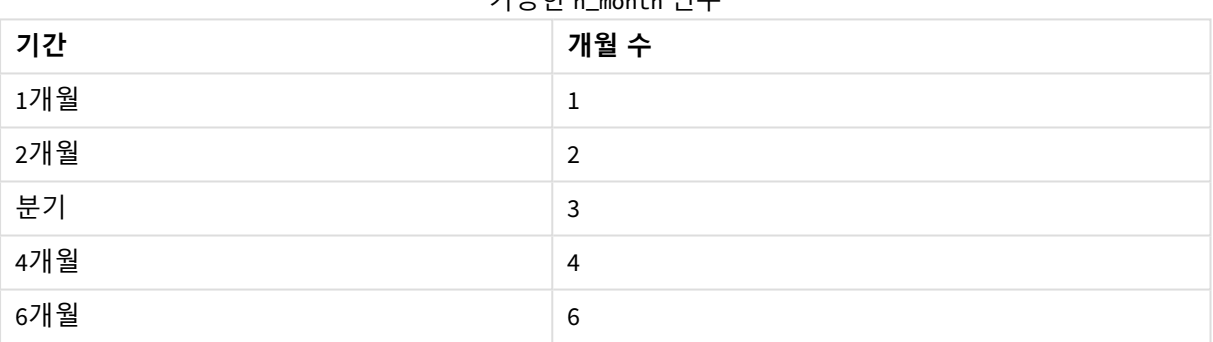

가능한 n\_month 인수

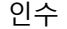

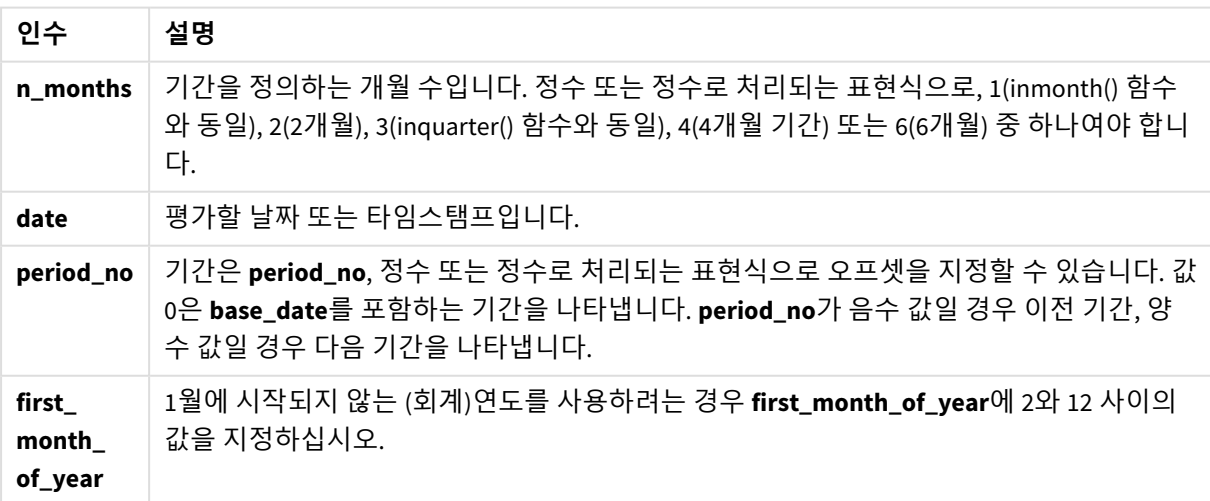

# 사용 시기

monthsstart() 함수는 일반적으로 사용자가 아직 발생하지 않은 기간을 사용하여 계산하려고 할 때 표현식 의 일부로 사용됩니다. 예를 들어 사용자가 월, 분기 또는 6개월 동안 누적된 총 이자를 계산할 수 있도록 입 력 변수를 제공하는 데 사용할 수 있습니다.

| 예                                     | 결과                                 |  |  |
|---------------------------------------|------------------------------------|--|--|
| monthsstart $(4, '10/19/2013')$       | 09/01/2013를 반환합니다.                 |  |  |
| monthsstart $(4, '10/19/2013, -1)$    | 05/01/2013을 반환합니다.                 |  |  |
| monthsstart $(4, '10/19/2013', 0, 2)$ | 2개월차에 연도가 시작되므로 10/01/2013을 반환합니다. |  |  |

함수 예

# 국가별 설정

달리 지정하지 않는 한 이 항목의 예에서는 다음 날짜 형식을 사용합니다. YYYY/MM/DD. 날짜 형식은 데이터 로드 스크립트의 SET DateFormat 문에 지정됩니다. 기본 날짜 형식은 지역 설정 및 기타 요인으로 인해 시스 템에서 다를 수 있습니다. 아래 예의 형식을 요구 사항에 맞게 변경할 수 있습니다. 또는 이러한 예와 일치하 도록 로드 스크립트의 형식을 변경할 수 있습니다.

앱의 기본 국가별 설정은 Qlik Sense가 설치된 컴퓨터 또는 서버의 국가별 시스템 설정을 기반으로 합니다. 액세스하는 Qlik Sense 서버가 스웨덴으로 설정된 경우 데이터 로드 편집기는 날짜, 시간 및 통화에 대해 스 웨덴 지역 설정을 사용합니다. 이러한 국가별 형식 설정은 Qlik Sense 사용자 인터페이스에 표시되는 언어와 관련이 없습니다. Qlik Sense는 사용 중인 브라우저와 동일한 언어로 표시됩니다.

# 예 1 – 추가 인수 없음

로드 스크립트 및 결과

# **개요**

데이터 로드 편집기를 열고 아래의 로드 스크립트를 새 탭에 추가합니다.

로드 스크립트에는 다음이 포함됩니다.

- Transactions라는 테이블에 로드되는 2022년 트랜잭션 집합이 포함된 데이터 집합.
- DateFormat 시스템 변수(MM/DD/YYYY) 서식으로 제공된 날짜 필드.
- 트랜잭션을 2개월 세그먼트로 그룹화하고 각 트랜잭션에 대한 세그먼트의 시작 타임스탬프를 반환 하는 필드 bi\_monthly\_start 만들기.

### **로드 스크립트**

SET DateFormat='MM/DD/YYYY';

```
Transactions:
    Load
        *,
        monthsstart(2,date) as bi_monthly_start,
        timestamp(monthsstart(2,date)) as bi_monthly_start_timestamp
```
; Load \* Inline  $\Gamma$ id,date,amount 8188,2/19/2022,37.23 8189,3/7/2022,17.17 8190,3/30/2022,88.27 8191,4/5/2022,57.42 8192,4/16/2022,53.80 8193,5/1/2022,82.06 8194,5/7/2022,40.39 8195,5/22/2022,87.21 8196,6/15/2022,95.93 8197,6/26/2022,45.89 8198,7/9/2022,36.23 8199,7/22/2022,25.66 8200,7/23/2022,82.77 8201,7/27/2022,69.98 8202,8/2/2022,76.11 8203,8/8/2022,25.12 8204,8/19/2022,46.23 8205,9/26/2022,84.21 8206,10/14/2022,96.24 8207,10/29/2022,67.67 ];

# **결과**

데이터를 로드하고 시트를 엽니다. 새 테이블을 만들고 다음 필드를 차원으로 추가합니다.

- $\bullet$  date
- bi\_monthly\_start
- bi\_monthly\_start\_timestamp

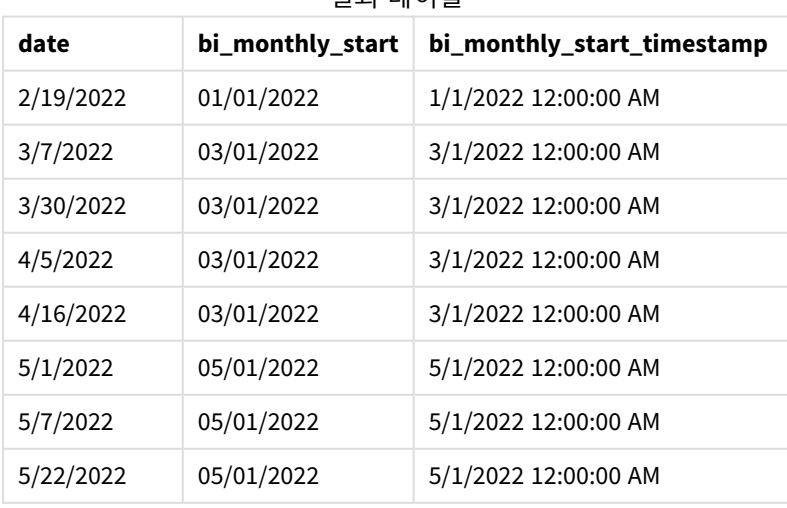

결과 테이블

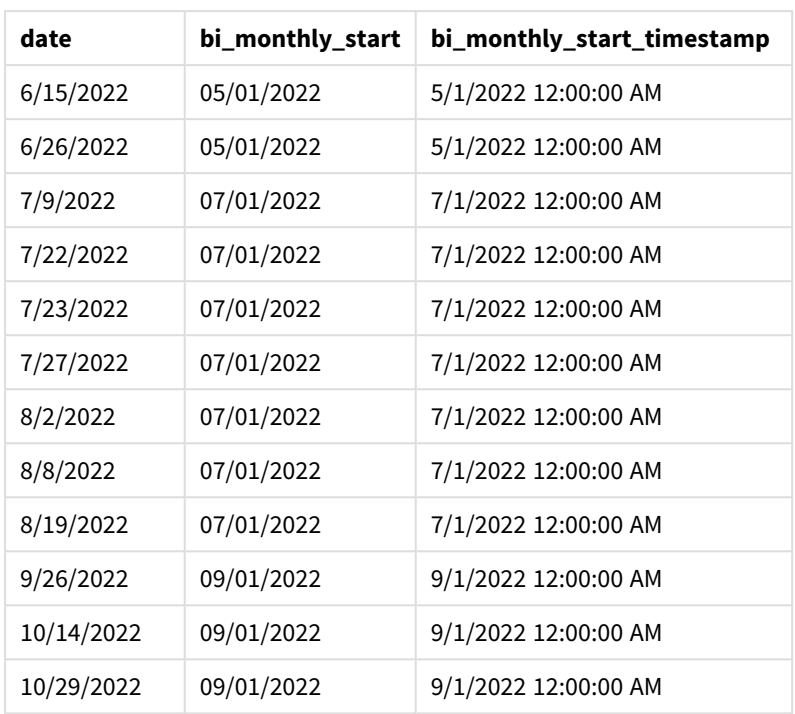

'bi\_monthly\_start' 필드는 monthsstart() 함수를 사용하여 선행 LOAD 문에서 만들어집니다. 제공된 첫 번 째 인수는 2이며, 연도를 2개월 세그먼트로 나눕니다. 두 번째 인수는 평가 중인 필드를 식별합니다.

monthsstart() 함수 다이어그램*,* 추가 인수가 없는 예

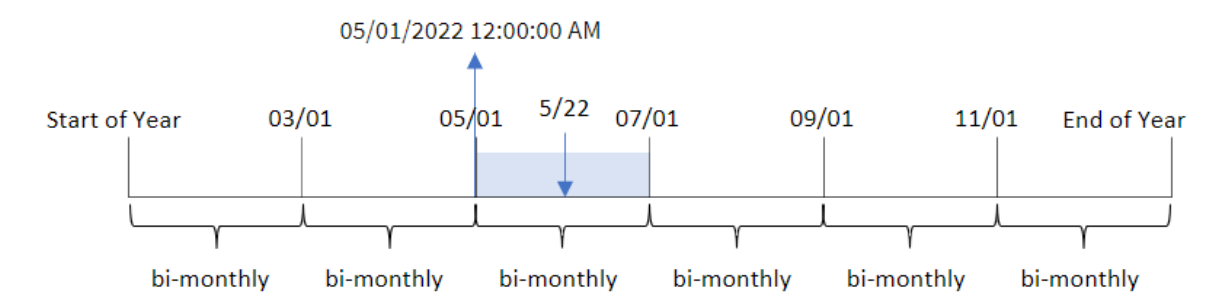

트랜잭션 8195는 5월 22일에 발생합니다. monthsstart() 함수는 처음에 연도를 2개월 세그먼트로 나눕니다. 트랜잭션 8195는 5월 1일에서 6월 30일 사이의 세그먼트에 속합니다. 따라서 이 함수는 이 세그먼트의 첫 번 째 밀리초, 즉 2022년 4월 1일 오전 12:00:00를 반환합니다.

예 2 – period\_no

로드 스크립트 및 결과

**개요**

데이터 로드 편집기를 열고 아래의 로드 스크립트를 새 탭에 추가합니다.

로드 스크립트에는 다음이 포함됩니다.

- 첫 번째 예와 동일한 데이터 집합 및 시나리오.
- 트랜잭션이 발생하기 전 2개월 세그먼트의 첫 번째 밀리초를 반환하는 필드 prev\_bi\_monthly\_start 만들기.

### **로드 스크립트**

```
SET DateFormat='MM/DD/YYYY';
Transactions:
    Load
        *,
        monthsstart(2,date,-1) as prev_bi_monthly_start,
           timestamp(monthsstart(2,date,-1)) as prev_bi_monthly_start_timestamp
           ;
Load
*
Inline
\lfloorid,date,amount
8188,2/19/2022,37.23
8189,3/7/2022,17.17
8190,3/30/2022,88.27
8191,4/5/2022,57.42
8192,4/16/2022,53.80
8193,5/1/2022,82.06
8194,5/7/2022,40.39
8195,5/22/2022,87.21
8196,6/15/2022,95.93
8197,6/26/2022,45.89
8198,7/9/2022,36.23
8199,7/22/2022,25.66
8200,7/23/2022,82.77
8201,7/27/2022,69.98
8202,8/2/2022,76.11
8203,8/8/2022,25.12
8204,8/19/2022,46.23
8205,9/26/2022,84.21
8206,10/14/2022,96.24
8207,10/29/2022,67.67
];
```
# **결과**

데이터를 로드하고 시트를 엽니다. 새 테이블을 만들고 다음 필드를 차원으로 추가합니다.

- $\bullet$  date
- prev\_bi\_monthly\_start
- prev\_bi\_monthly\_start\_timestamp

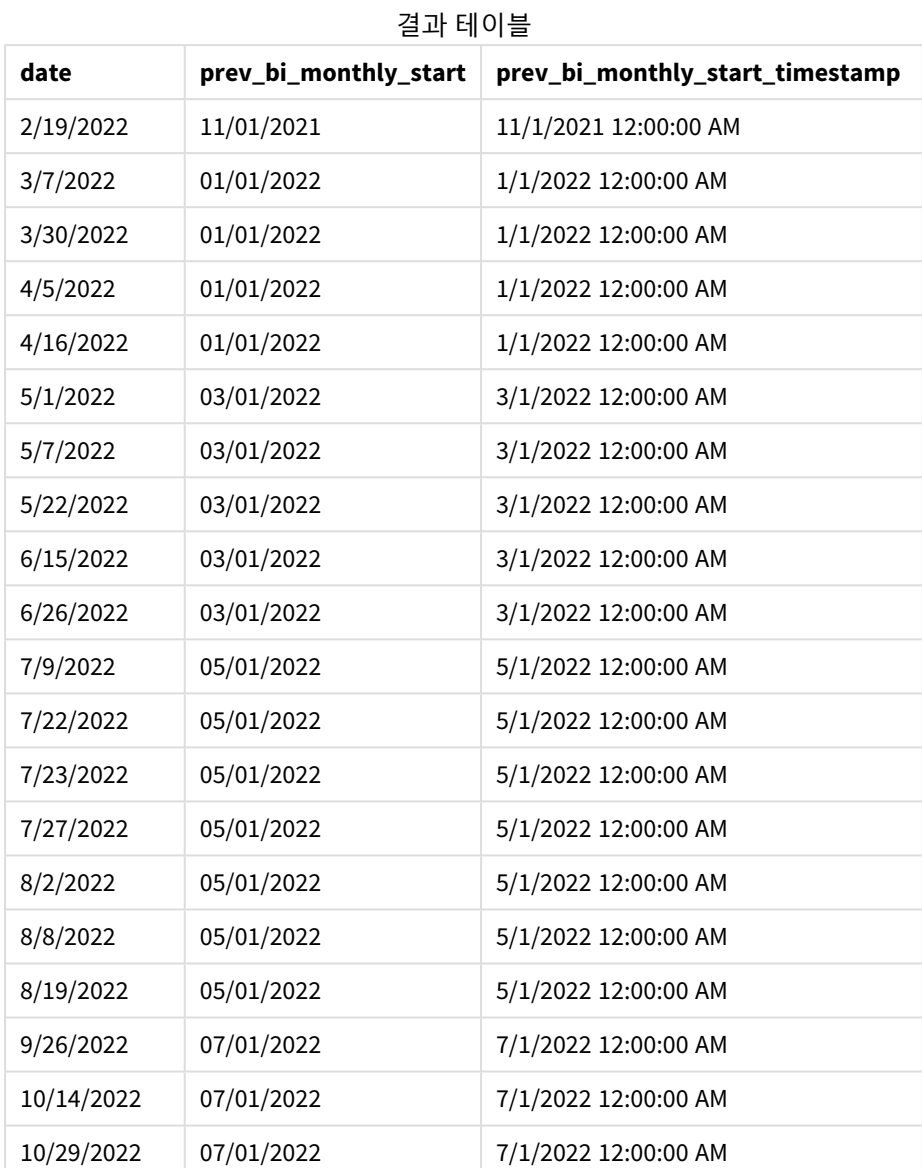

트랜잭션이 발생할 때 이전 2개월 세그먼트의 첫 번째 밀리초를 반환합니다.

초기에 1년을 2개월 세그먼트로 나눈 후 monthsstart() 함수의 period\_no 인수로 -1을 사용하면 이 함수는

monthsstart() 함수의 다이어그램*, period\_no* 예

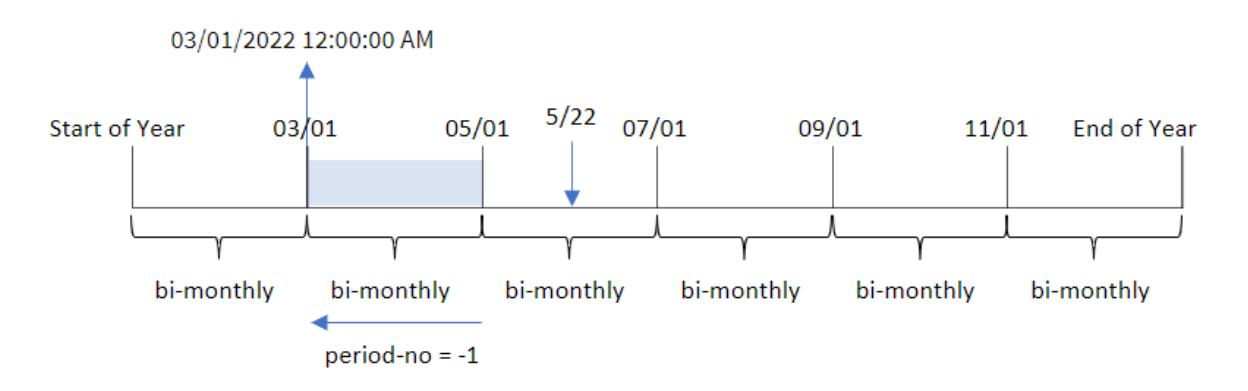

트랜잭션 8195는 5월과 6월 사이의 세그먼트에서 발생합니다. 따라서 이전의 2개월 세그먼트는 3월 1일과 4 월 30일 사이에 있었으므로 이 함수는 이 세그먼트의 첫 번째 밀리초인 2022년 3월 1일 오전 12:00:00를 반환 합니다.

예  $3$  – first month of year

로드 스크립트 및 결과

# **개요**

데이터 로드 편집기를 열고 아래의 로드 스크립트를 새 탭에 추가합니다.

로드 스크립트에는 다음이 포함됩니다.

- 첫 번째 예와 동일한 데이터 집합 및 시나리오.
- 트랜잭션을 2개월 세그먼트로 그룹화하고 각 트랜잭션에 대한 집합의 시작 타임스탬프를 반환하는 필드 bi\_monthly\_start 만들기.

그러나 이 예에서는 4월을 회계 연도의 첫 번째 달로 설정해야 합니다.

### **로드 스크립트**

```
SET DateFormat='MM/DD/YYYY';
Transactions:
    Load
        *,
        monthsstart(2,date,0,4) as bi_monthly_start,
        timestamp(monthsstart(2,date,0,4)) as bi_monthly_start_timestamp
        ;
Load
*
Inline
\Gammaid,date,amount
8188,1/7/2022,17.17
8189,1/19/2022,37.23
```
8190,2/28/2022,88.27 8191,2/5/2022,57.42 8192,3/16/2022,53.80 8193,4/1/2022,82.06 8194,5/7/2022,40.39 8195,5/16/2022,87.21 8196,6/15/2022,95.93 8197,6/26/2022,45.89 8198,7/9/2022,36.23 8199,7/22/2022,25.66 8200,7/23/2022,82.77 8201,7/27/2022,69.98 8202,8/2/2022,76.11 8203,8/8/2022,25.12 8204,8/19/2022,46.23 8205,9/26/2022,84.21 8206,10/14/2022,96.24 8207,10/29/2022,67.67 ];

# **결과**

데이터를 로드하고 시트를 엽니다. 새 테이블을 만들고 다음 필드를 차원으로 추가합니다.

- date
- bi\_monthly\_start
- bi\_monthly\_start\_timestamp

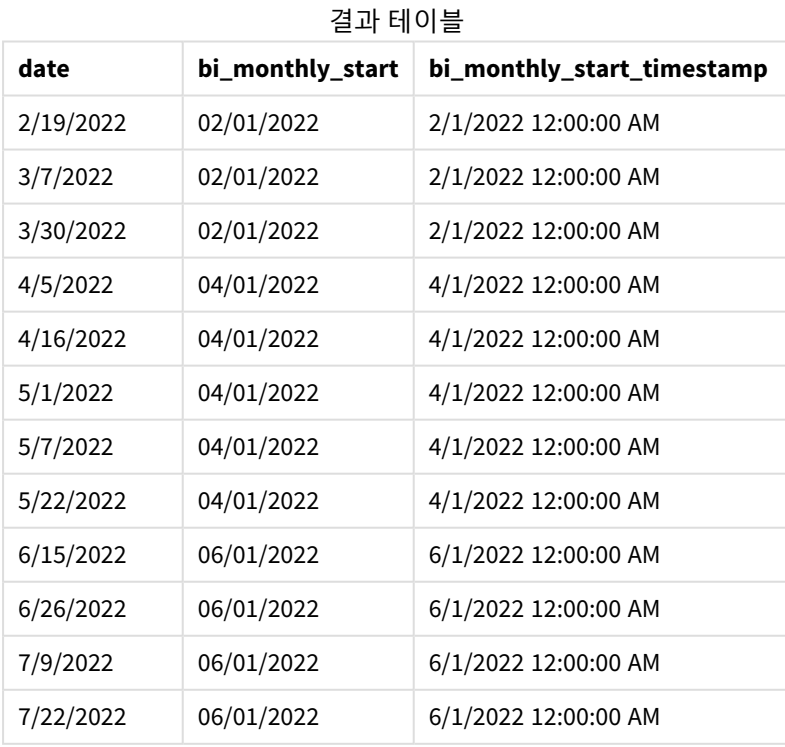

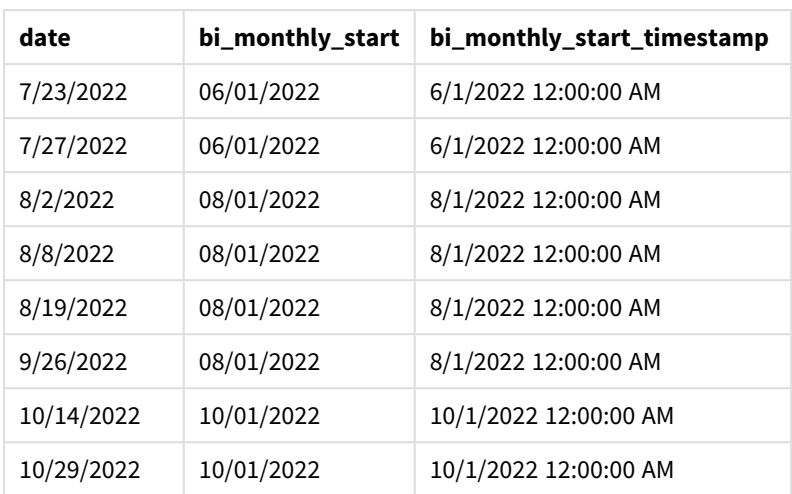

monthsstart() 함수의 first\_month\_of\_year 인수로 4를 사용하면 이 함수는 연도를 4월 1일에 시작합니다. 그런 다음 연도를 2개월 세그먼트로 나눕니다. Apr-May,Jun-Jul,Aug-Sep,Oct-Nov,Dec-Jan,Feb-Mar.

monthsstart() 함수의 다이어그램*, first\_month\_of\_year* 예

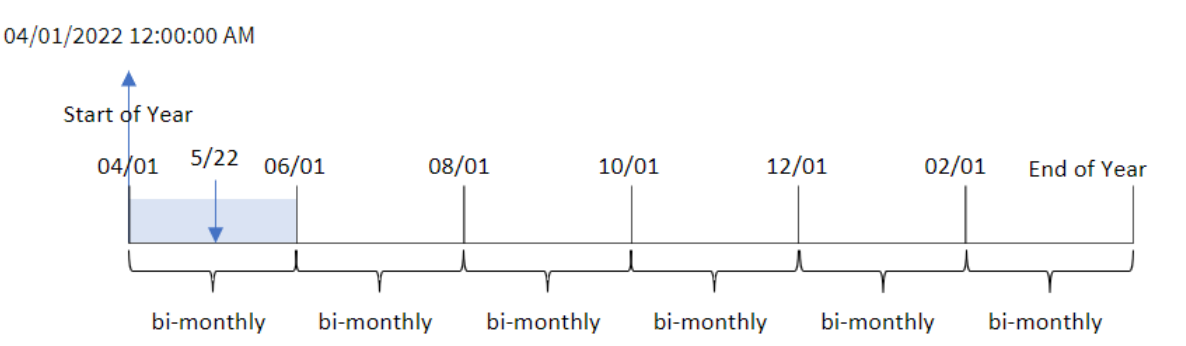

트랜잭션 8195는 5월 22일에 발생했으며 4월 1일에서 5월 31일 사이에 해당합니다. 따라서 이 함수는 2022년 4월 1일 오전 12:00:00에 이 세그먼트의 첫 번째 밀리초를 반환합니다.

# 예 4 – 차트 개체 예

로드 스크립트 및 차트 표현식

# **개요**

데이터 로드 편집기를 열고 아래의 로드 스크립트를 새 탭에 추가합니다.

이 로드 스크립트에는 첫 번째 예와 동일한 데이터 집합 및 시나리오가 포함되어 있습니다.

그러나 이 예에서는 변경되지 않은 데이터 집합이 응용 프로그램에 로드됩니다. 트랜잭션을 2개월 세그먼 트로 그룹화하고 각 트랜잭션에 대한 집합의 시작 타임스탬프를 반환하는 계산은 응용 프로그램의 차트 개 체에서 측정값으로 만들어집니다.

**로드 스크립트** SET DateFormat='MM/DD/YYYY'; Transactions: Load \* Inline  $\Gamma$ id,date,amount 8188,2/19/2022,37.23 8189,3/7/2022,17.17 8190,3/30/2022,88.27 8191,4/5/2022,57.42 8192,4/16/2022,53.80 8193,5/1/2022,82.06 8194,5/7/2022,40.39 8195,5/22/2022,87.21 8196,6/15/2022,95.93 8197,6/26/2022,45.89 8198,7/9/2022,36.23 8199,7/22/2022,25.66 8200,7/23/2022,82.77 8201,7/27/2022,69.98 8202,8/2/2022,76.11 8203,8/8/2022,25.12

8204,8/19/2022,46.23 8205,9/26/2022,84.21 8206,10/14/2022,96.24 8207,10/29/2022,67.67 ];

### **결과**

데이터를 로드하고 시트를 엽니다. 새 테이블을 만들고 이 필드를 차원으로 추가합니다. date.

다음 측정값을 만듭니다.

=monthsstart(2,date)

=timestamp(monthsstart(2,date))

이러한 계산은 각 트랜잭션이 발생한 2개월 세그먼트의 시작 타임스탬프를 검색합니다.

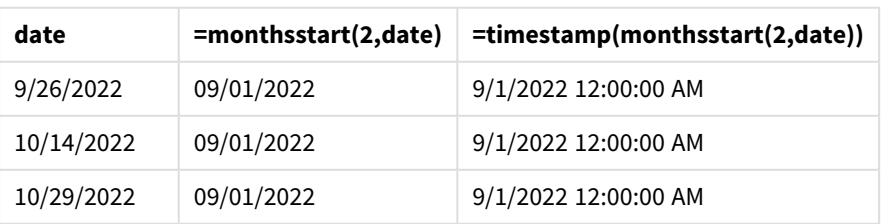

### 결과 테이블

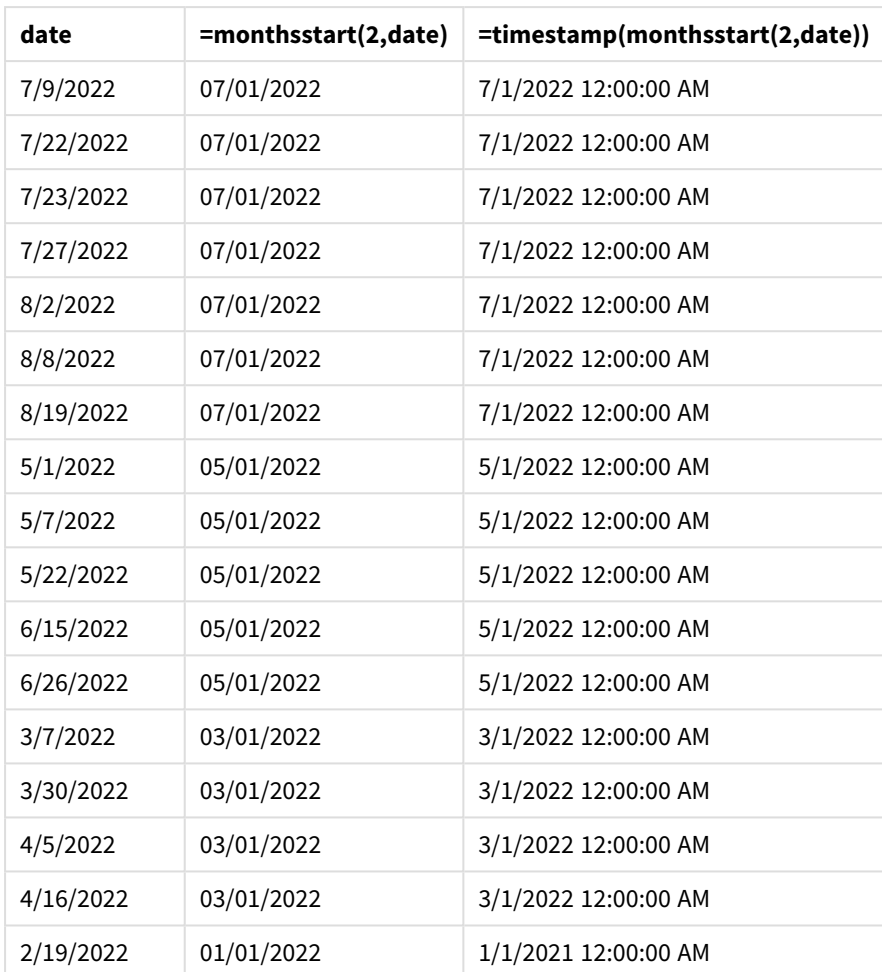

monthsstart() 함수의 다이어그램*,* 차트 개체 예

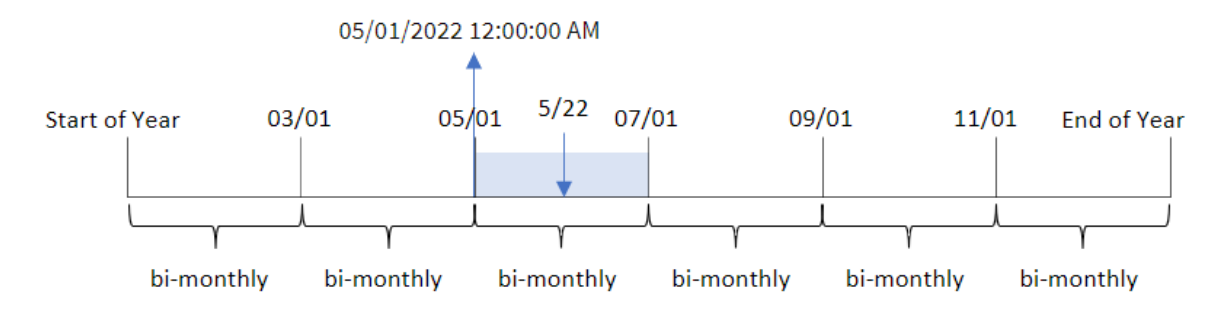

트랜잭션 8195는 5월 22일에 발생했습니다. monthsstart() 함수는 처음에 연도를 2개월 세그먼트로 나눕니 다. 트랜잭션 8195는 5월 1일에서 6월 30일 사이의 세그먼트에 속합니다. 따라서 이 함수는 이 세그먼트의 첫 번째 밀리초, 즉 2022년 5월 1일 오전 12:00:00를 반환합니다.

예 5 – 시나리오 로드 스크립트 및 차트 표현식

**개요**

데이터 로드 편집기를 열고 아래의 로드 스크립트를 새 탭에 추가합니다.

로드 스크립트에는 다음이 포함됩니다.

- Loans라는 테이블에 로드되는 대출 잔액 집합이 포함된 데이터 집합.
- 대출 ID, 월초 잔액, 각 대출에 연간 부과되는 단순 이자율로 구성된 데이터.

최종 사용자는 선택한 기간 동안 각 대출에 대해 발생한 현재 이자를 대출 ID별로 표시하는 차트 개체를 원 합니다. 회계 연도는 1월에 시작됩니다.

### **로드 스크립트**

```
SET DateFormat='MM/DD/YYYY';
Loans:
Load
*
Inline
\Gammaloan_id,start_balance,rate
8188,$10000.00,0.024
8189,$15000.00,0.057
8190,$17500.00,0.024
8191,$21000.00,0.034
8192,$90000.00,0.084
];
```
### **결과**

데이터를 로드하고 시트를 엽니다.

로드 스크립트 시작 시 변수 입력 컨트롤에 연결될 변수(vPeriod)가 만들어졌습니다. 그런 다음 시트에서 변 수를 사용자 지정 개체로 구성합니다.

# **다음과 같이 하십시오.**

- 1. 자산 패널에서 **사용자 지정 개체**를 클릭합니다.
- 2. **Qlik 대시보드 번들**을 선택하고 **변수 입력** 개체를 만듭니다.
- 3. 차트 개체의 제목을 입력합니다.
- 4. **변수**에서 이름으로 **vPeriod**를 선택하고 **드롭다운**으로 표시할 개체를 설정합니다.
- 5. **값**에서 동적 값을 사용하도록 개체를 구성합니다. 다음을 입력합니다.

='1~month|2~bi-month|3~quarter|4~tertial|6~half-year'

다음으로 결과 테이블을 만듭니다.

# **다음과 같이 하십시오.**

- 1. 새 테이블을 만듭니다. 다음 필드를 차원으로 추가합니다.
	- $\bullet$  employee\_id
	- employee\_name
- 2. 누적 이자를 계산하는 측정값을 만듭니다. =start\_balance\*(rate\*(today(1)-monthsstart(\$(vPeriod),today(1)))/365)
- 3. 측정값의 **숫자 형식**을 **화폐**로 설정합니다. **편집 완료**를 클릭합니다. 이제 변수 개체에서 시간 세 그먼트를 조정하여 테이블에 표시된 데이터를 수정할 수 있습니다.

month 기간 옵션을 선택하면 결과 테이블이 다음과 같이 표시됩니다.

| loan_id | start balance | =start_balance*(rate*(today(1)-monthsstart(\$(vPeriod),today(1)))/365) |
|---------|---------------|------------------------------------------------------------------------|
| 8188    | \$10000.00    | \$7.95                                                                 |
| 8189    | \$15000.00    | \$67.93                                                                |
| 8190    | \$17500.00    | \$33.37                                                                |
| 8191    | \$21000.00    | \$56.73                                                                |
| 8192    | \$90000.00    | \$600.66                                                               |

결과 테이블

사용자의 입력을 첫 번째 인수로 사용하고 오늘 날짜를 두 번째 인수로 사용하는 monthsstart() 함수는 사 용자가 선택한 기간의 시작 날짜를 반환합니다. 이 표현식은 현재 날짜에서 해당 결과를 빼서 이 기간에 지 금까지 경과한 일수를 반환합니다.

그런 다음 이 값에 이자율을 곱하고 365로 나누어 이 기간 동안 발생한 유효 이자율을 반환합니다. 그런 다 음 결과에 대출의 시작 잔액을 곱하여 이 기간의 지금까지 발생한 이자를 반환합니다.

# monthstart

이 함수는 **date**를 포함하는 월의 첫 번째 날의 첫 번째 밀리초의 타임스탬프에 해당하는 값을 반환합니다. 기본 출력 형식은 스크립트에 설정된 **DateFormat**입니다.

# **구문:**

**MonthStart(**date[, period\_no]**)**

# **반환 데이터 유형:** dual

monthstart() 함수 다이어그램

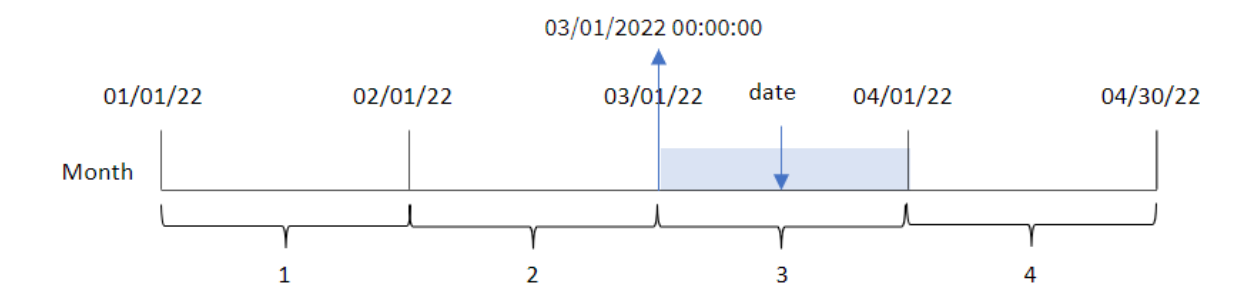

monthstart() 함수는 날짜가 속하는 월을 확인합니다. 그런 다음 해당 월의 첫 번째 밀리초에 대한 타임스탬 프를 날짜 서식으로 반환합니다.

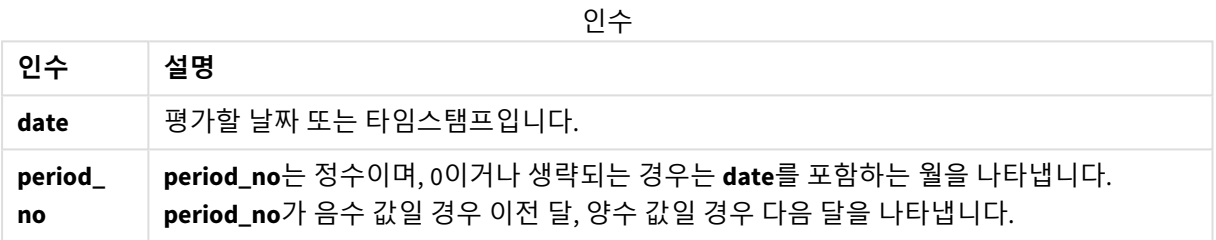

# 사용 시기

monthstart() 함수는 일반적으로 사용자가 지금까지 경과된 월의 부분을 사용하여 계산하려고 할 때 표현 식의 일부로 사용됩니다. 예를 들어 특정 날짜까지 한 달 동안 누적된 이자를 계산하는 데 사용할 수 있습니 다.

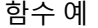

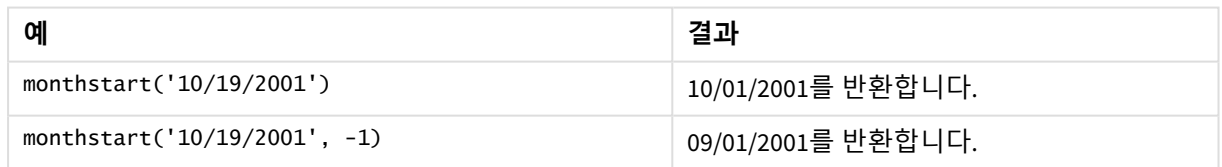

# 국가별 설정

달리 지정하지 않는 한 이 항목의 예에서는 다음 날짜 형식을 사용합니다. YYYY/MM/DD. 날짜 형식은 데이터 로드 스크립트의 SET DateFormat 문에 지정됩니다. 기본 날짜 형식은 지역 설정 및 기타 요인으로 인해 시스 템에서 다를 수 있습니다. 아래 예의 형식을 요구 사항에 맞게 변경할 수 있습니다. 또는 이러한 예와 일치하 도록 로드 스크립트의 형식을 변경할 수 있습니다.

앱의 기본 국가별 설정은 Qlik Sense가 설치된 컴퓨터 또는 서버의 국가별 시스템 설정을 기반으로 합니다. 액세스하는 Qlik Sense 서버가 스웨덴으로 설정된 경우 데이터 로드 편집기는 날짜, 시간 및 통화에 대해 스 웨덴 지역 설정을 사용합니다. 이러한 국가별 형식 설정은 Qlik Sense 사용자 인터페이스에 표시되는 언어와 관련이 없습니다. Qlik Sense는 사용 중인 브라우저와 동일한 언어로 표시됩니다.
예 1 – 추가 인수 없음 로드 스크립트 및 결과

**개요**

데이터 로드 편집기를 열고 아래의 로드 스크립트를 새 탭에 추가합니다.

로드 스크립트에는 다음이 포함됩니다.

- Transactions라는 테이블에 로드되는 2022년 트랜잭션 집합이 포함된 데이터 집합.
- <sup>l</sup> DateFormat 시스템 변수(MM/DD/YYYY) 서식으로 제공된 날짜 필드.
- <sup>l</sup> 트랜잭션이 발생한 월의 시작에 대한 타임스탬프를 반환하는 필드 start\_of\_month 만들기.

#### **로드 스크립트**

```
SET DateFormat='MM/DD/YYYY';
Transactions:
    Load
        *,
        monthstart(date) as start_of_month,
        timestamp(monthstart(date)) as start_of_month_timestamp
        ;
Load
*
Inline
\Gammaid,date,amount
8188,1/7/2022,17.17
8189,1/19/2022,37.23
8190,2/28/2022,88.27
8191,2/5/2022,57.42
8192,3/16/2022,53.80
8193,4/1/2022,82.06
8194,5/7/2022,40.39
8195,5/16/2022,87.21
8196,6/15/2022,95.93
8197,6/26/2022,45.89
8198,7/9/2022,36.23
8199,7/22/2022,25.66
8200,7/23/2022,82.77
8201,7/27/2022,69.98
8202,8/2/2022,76.11
8203,8/8/2022,25.12
8204,8/19/2022,46.23
8205,9/26/2022,84.21
8206,10/14/2022,96.24
8207,10/29/2022,67.67
];
```
#### **결과**

데이터를 로드하고 시트를 엽니다. 새 테이블을 만들고 다음 필드를 차원으로 추가합니다.

- $\bullet$  date
- start\_of\_month
- start\_of\_month\_timestamp

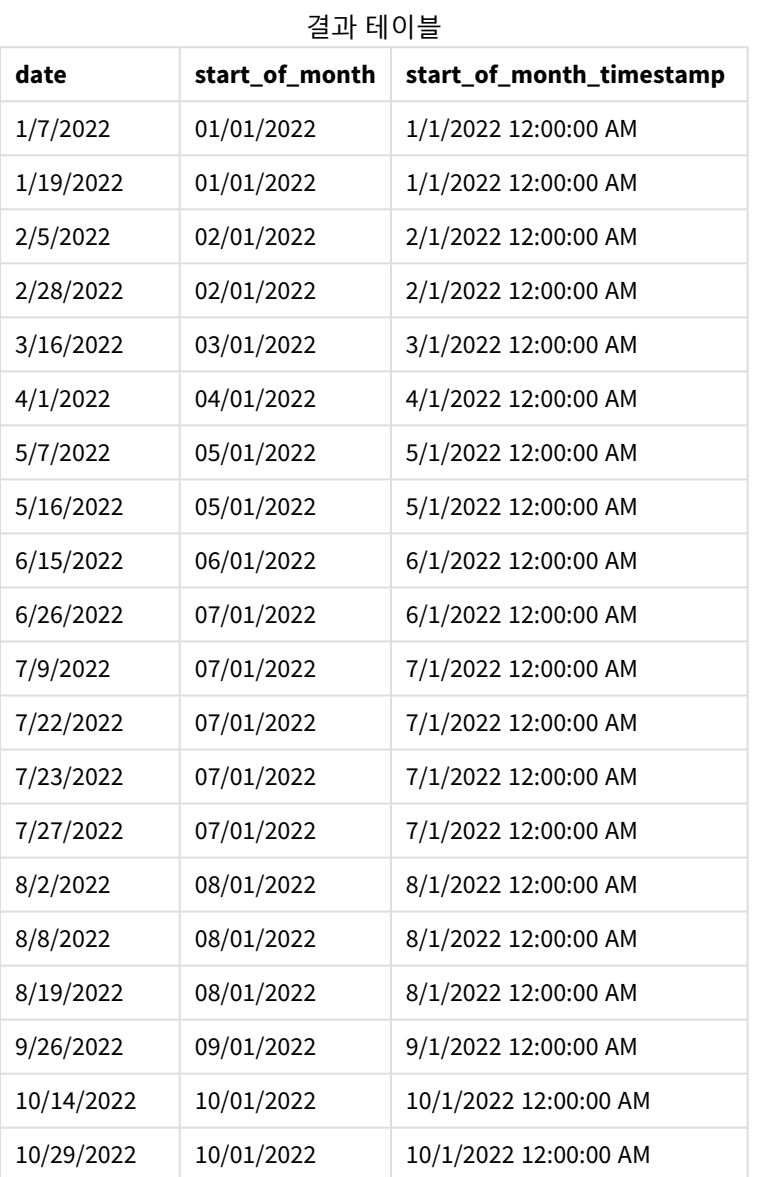

start\_of\_month 필드는 monthstart() 함수를 사용하고 날짜 필드를 함수의 인수로 전달하여 선행 LOAD 문 에서 만들어집니다.

monthstart() 함수는 날짜 값이 속하는 월을 식별하고 해당 월의 첫 번째 밀리초에 대한 타임스탬프를 반환 합니다.

monthstart() 함수 다이어그램*,* 추가 인수가 없는 예

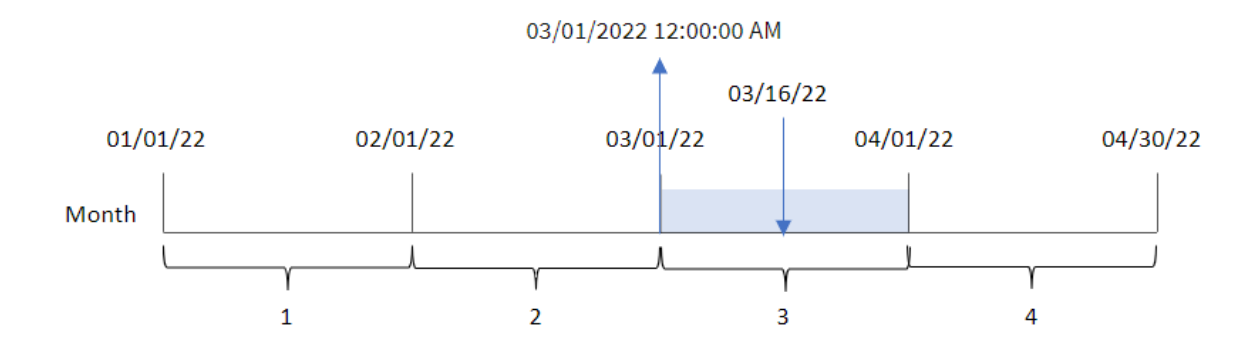

트랜잭션 8192는 3월 16일에 발생했습니다. monthstart() 함수는 해당 월의 첫 번째 밀리초, 즉 3월 1일 오전 12:00:00를 반환합니다.

예  $2$  – period no 로드 스크립트 및 결과

**개요**

데이터 로드 편집기를 열고 아래의 로드 스크립트를 새 탭에 추가합니다.

로드 스크립트에는 다음이 포함됩니다.

- 첫 번째 예와 동일한 데이터 집합 및 시나리오.
- <sup>l</sup> 트랜잭션이 발생하기 전 월의 시작에 대한 타임스탬프를 반환하는 필드 previous\_month\_start 만들 기.

### **로드 스크립트**

```
SET DateFormat='MM/DD/YYYY';
Transactions:
    Load
        *,
        monthstart(date,-1) as previous_month_start,
        timestamp(monthstart(date,-1)) as previous_month_start_timestamp
        ;
Load
*
Inline
\Gammaid,date,amount
8188,1/7/2022,17.17
8189,1/19/2022,37.23
8190,2/28/2022,88.27
8191,2/5/2022,57.42
8192,3/16/2022,53.80
8193,4/1/2022,82.06
```
8194,5/7/2022,40.39 8195,5/16/2022,87.21 8196,6/15/2022,95.93 8197,6/26/2022,45.89 8198,7/9/2022,36.23 8199,7/22/2022,25.66 8200,7/23/2022,82.77 8201,7/27/2022,69.98 8202,8/2/2022,76.11 8203,8/8/2022,25.12 8204,8/19/2022,46.23 8205,9/26/2022,84.21 8206,10/14/2022,96.24 8207,10/29/2022,67.67 ];

**결과**

데이터를 로드하고 시트를 엽니다. 새 테이블을 만들고 다음 필드를 차원으로 추가합니다.

- $\bullet$  date
- previous\_month\_start
- previous\_month\_start\_timestamp

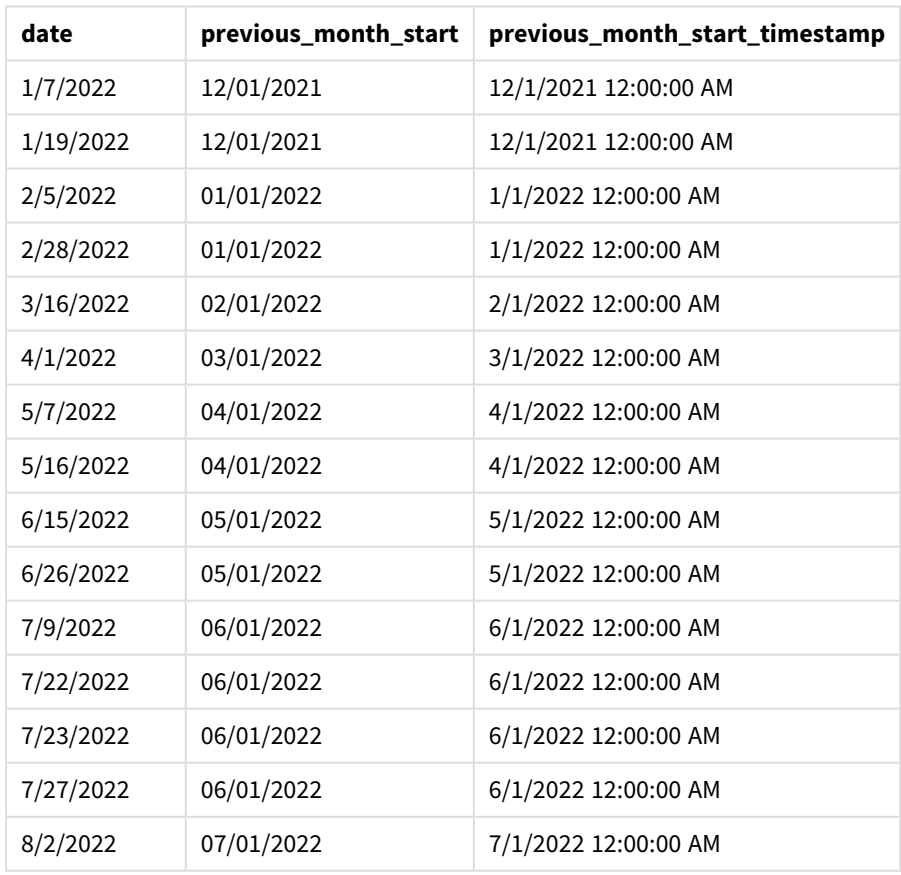

결과 테이블

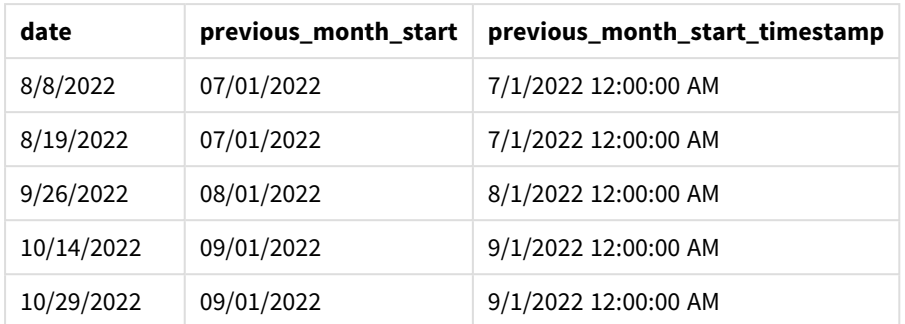

이 경우 monthstart() 함수에서 period\_no -1을 오프셋 인수로 사용했으므로 이 함수는 먼저 트랜잭션이 발 생한 월을 식별합니다. 그런 다음 한 달 전으로 시프트하고 해당 월의 첫 번째 밀리초를 식별합니다.

monthstart() 함수의 다이어그램*, period\_no* 예

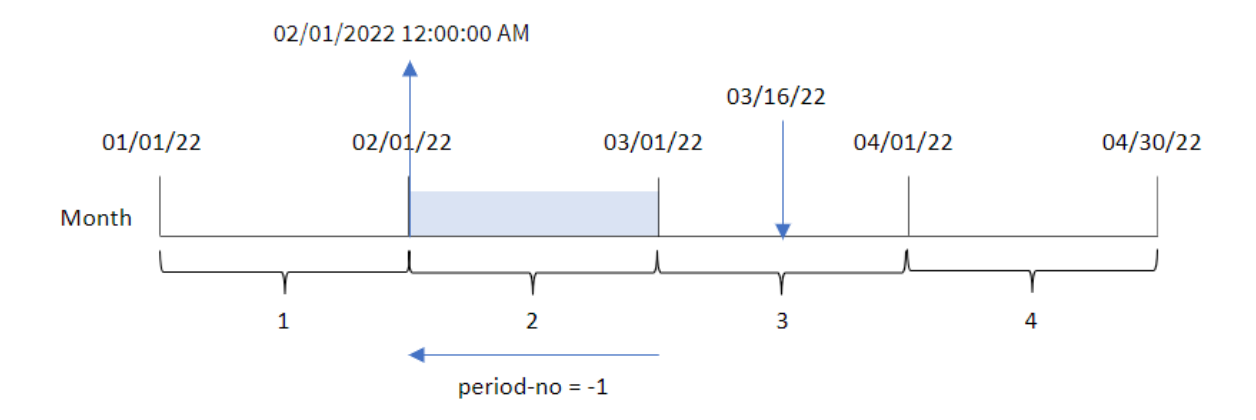

트랜잭션 8192는 3월 16일에 발생했습니다. monthstart() 함수는 트랜잭션이 발생하기 전 월이 2월임을 식 별합니다. 그런 다음 해당 월의 첫 번째 밀리초, 즉 2월 1일 오전 12:00:00를 반환합니다.

## 예 3 – 차트 개체 예

로드 스크립트 및 차트 표현식

### **개요**

데이터 로드 편집기를 열고 아래의 로드 스크립트를 새 탭에 추가합니다.

이 로드 스크립트에는 첫 번째 예와 동일한 데이터 집합 및 시나리오가 포함되어 있습니다.

그러나 이 예에서는 변경되지 않은 데이터 집합이 응용 프로그램에 로드됩니다. 트랜잭션이 발생한 월의 시 작에 대한 타임스탬프를 반환하는 계산은 응용 프로그램의 차트 개체에서 측정값으로 만들어집니다.

#### **로드 스크립트**

SET DateFormat='MM/DD/YYYY';

Transactions: Load

\* Inline  $\Gamma$ id,date,amount 8188,1/7/2022,17.17 8189,1/19/2022,37.23 8190,2/28/2022,88.27 8191,2/5/2022,57.42 8192,3/16/2022,53.80 8193,4/1/2022,82.06 8194,5/7/2022,40.39 8195,5/16/2022,87.21 8196,6/15/2022,95.93 8197,6/26/2022,45.89 8198,7/9/2022,36.23 8199,7/22/2022,25.66 8200,7/23/2022,82.77 8201,7/27/2022,69.98 8202,8/2/2022,76.11 8203,8/8/2022,25.12 8204,8/19/2022,46.23 8205,9/26/2022,84.21 8206,10/14/2022,96.24 8207,10/29/2022,67.67 ];

#### **결과**

데이터를 로드하고 시트를 엽니다. 새 테이블을 만들고 이 필드를 차원으로 추가합니다. date.

트랜잭션이 발생한 월의 시작 날짜를 계산하려면 다음 측정값을 만듭니다.

- $\bullet$  =monthstart(date)
- =timestamp(monthstart(date))

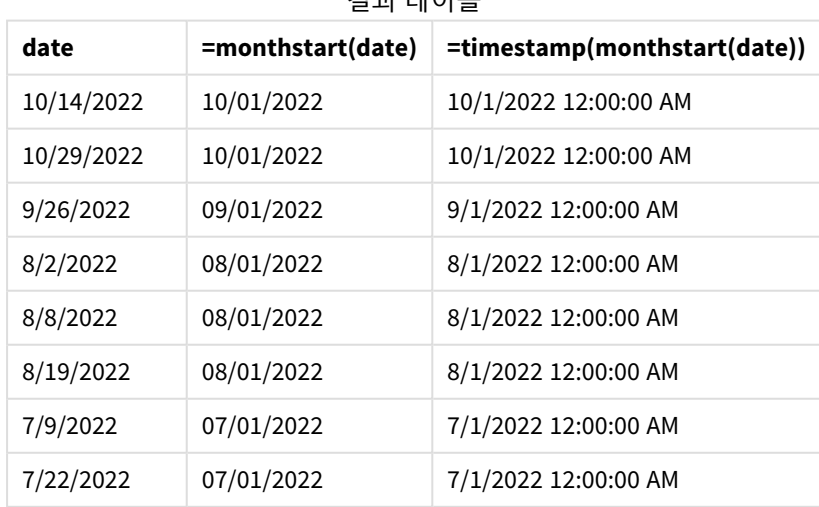

결과 테이블

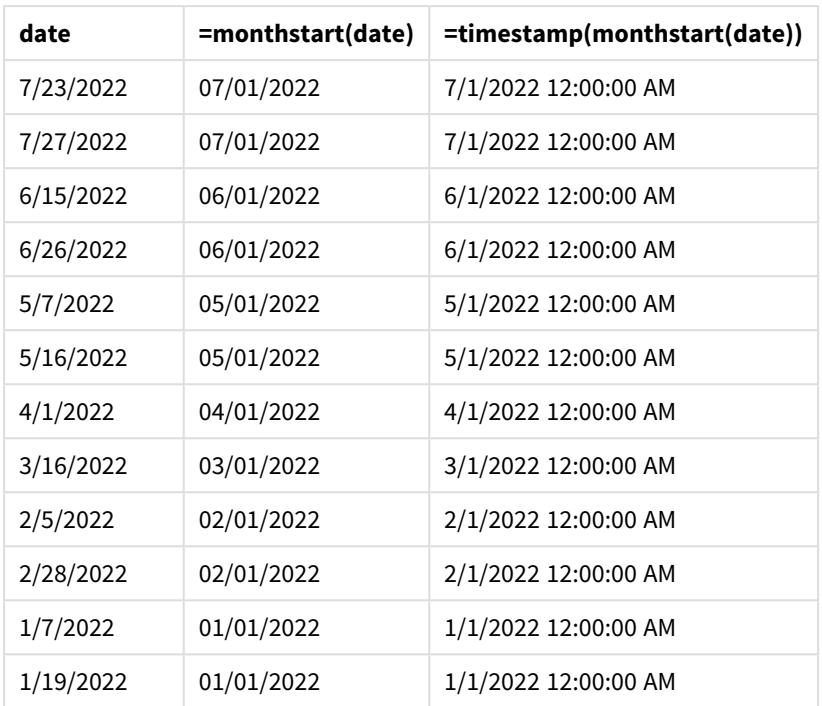

start\_of\_month 측정값은 monthstart() 함수를 사용하고 날짜 필드를 함수의 인수로 전달하여 차트 개체에 서 만들어집니다.

monthstart() 함수는 날짜 값이 속하는 월을 식별하고 해당 월의 첫 번째 밀리초에 대한 타임스탬프를 반환 합니다.

monthstart() 함수의 다이어그램*,* 차트 개체 예

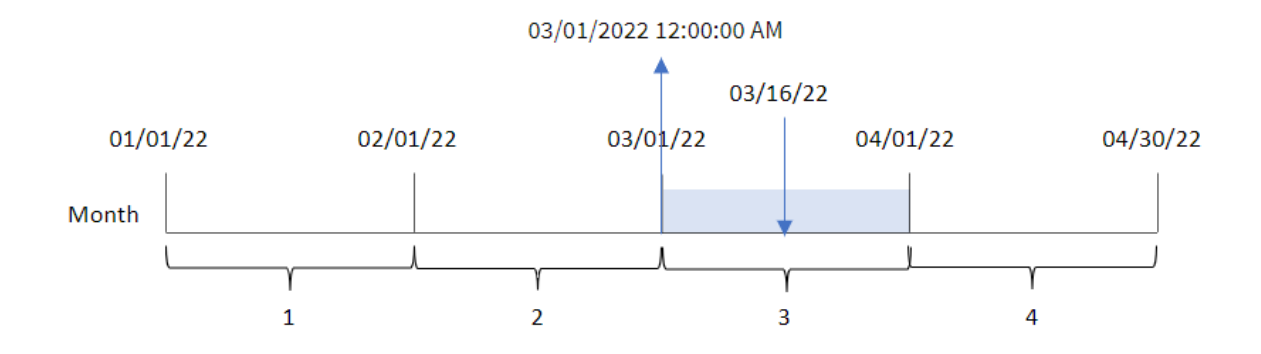

트랜잭션 8192는 3월 16일에 발생했습니다. monthstart() 함수는 트랜잭션이 3월에 발생했음을 식별하고 해당 월의 첫 번째 밀리초, 즉 3월 1일 오전 12:00:00를 반환합니다.

예 4 – 시나리오

로드 스크립트 및 차트 표현식

**개요**

데이터 로드 편집기를 열고 아래의 로드 스크립트를 새 탭에 추가합니다.

로드 스크립트에는 다음이 포함됩니다.

- Loans라는 테이블에 로드되는 대출 자액 집합이 포함된 데이터 집합.
- 대출 ID, 월초 잔액, 각 대출에 연간 부과되는 단순 이자율로 구성된 데이터.

최종 사용자는 해당 월부터 현재까지 각 대출에 대해 발생한 현재 이자를 대출 ID별로 표시하는 차트 개체를 원합니다.

#### **로드 스크립트**

```
SET DateFormat='MM/DD/YYYY';
Loans:
Load
*
Inline
\Gammaloan_id,start_balance,rate
8188,$10000.00,0.024
8189,$15000.00,0.057
8190,$17500.00,0.024
8191,$21000.00,0.034
8192,$90000.00,0.084
];
```
#### **결과**

**다음과 같이 하십시오.**

- 1. 데이터를 로드하고 시트를 엽니다. 새 테이블을 만들고 다음 필드를 차원으로 추가합니다.
	- loan id
	- start\_balance
- 2. 다음으로 누적 이자를 계산하는 측정값을 만듭니다. =start\_balance\*(rate\*(today(1)-monthstart(today(1)))/365)
- 3. 측정값의 **숫자 형식**을 **화폐**로 설정합니다.

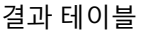

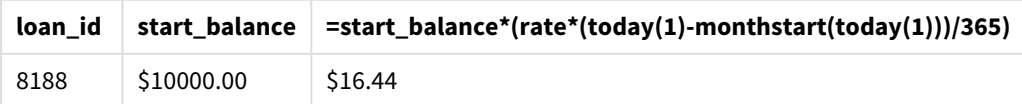

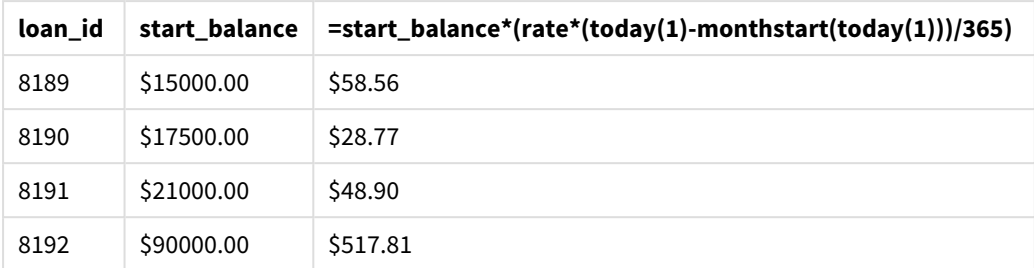

오늘 날짜를 유일한 인수로 사용하는 monthstart() 함수는 현재 월의 시작 날짜를 반환합니다. 이 표현식은 현재 날짜에서 해당 결과를 빼서 이번 달에 지금까지 경과한 일수를 반환합니다.

그런 다음 이 값에 이자율을 곱하고 365로 나누어 이 기간 동안 발생한 유효 이자율을 반환합니다. 그런 다 음 결과에 대출의 시작 잔액을 곱하여 이번 달에 지금까지 발생한 이자를 반환합니다.

# networkdays

**networkdays** 함수는 선택적으로 나열된 **holiday**를 고려하여 **start\_date**(포함)와 **end\_date**(포 함) 사이의 근무일(월요일 ~ 금요일)의 수를 반환합니다.

### **구문:**

**networkdays (**start\_date, end\_date [, holiday]**)**

#### **반환 데이터 유형:** 정수

*networkdays* 함수에서 반환된 날짜 범위를 표시하는 캘린더 다이어그램

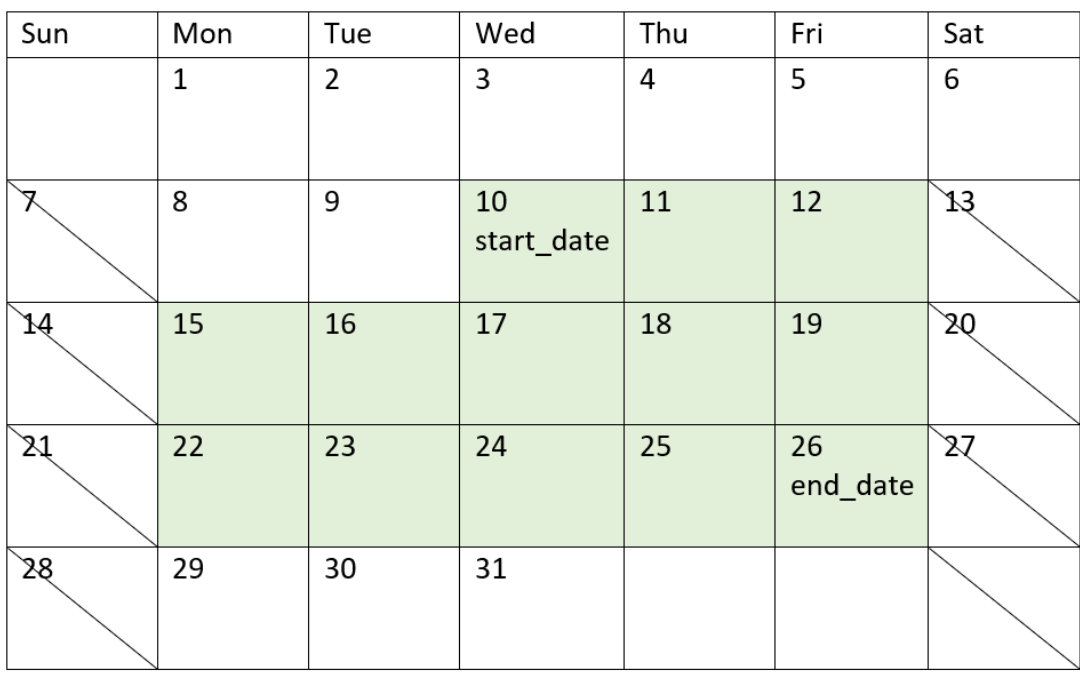

networkdays 함수에는 다음과 같은 제한 사항이 있습니다.

- 근무일을 수정하는 방법이 없습니다. 즉, 월요일부터 금요일까지 근무하는 것 외에는 지역이나 상황 에 따라 함수를 수정할 수 있는 방법이 없습니다.
- holiday 매개 변수는 문자열 상수여야 합니다. 표현식은 허용되지 않습니다.

인수

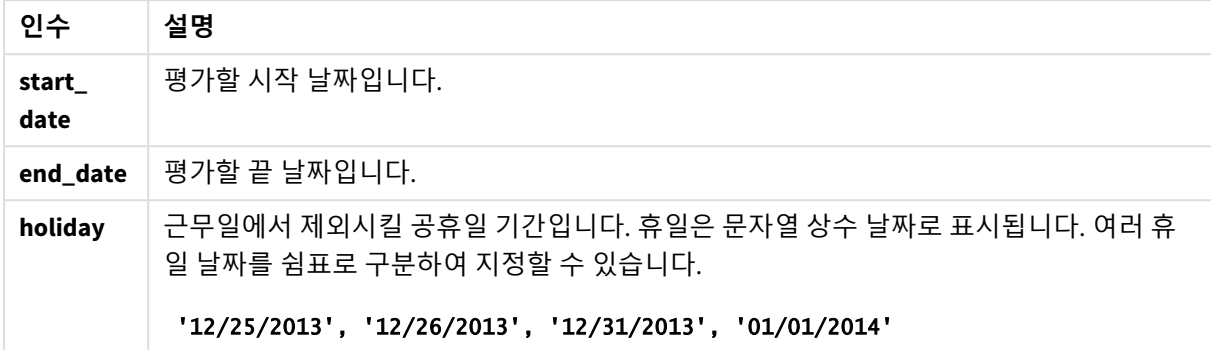

# 사용 시기

networkdays() 함수는 일반적으로 사용자가 두 날짜 사이에 발생하는 근무 일수를 사용하여 계산하려고 할 때 표현식의 일부로 사용됩니다. 예를 들어, 사용자가 PAYE(Pay-as-you-earn) 계약에 따라 직원이 받을 총 임 금을 계산하려는 경우입니다.

함수 예

| 예                                                                                                    | 결과                                                        |  |  |
|----------------------------------------------------------------------------------------------------|-----------------------------------------------------------|--|--|
| networkdays ('12/19/2013', '01/07/2014')                                                                        | 14을 반환합니다. 이 예에서는 공휴일을 고<br>려하지 않습니다.                     |  |  |
| networkdays ('12/19/2013', '01/07/2014',<br>$'12/25/2013'$ , $'12/26/2013')$                                    | 12을 반환합니다. 이 예에서는 12/25/2013<br>~ 12/26/2013의 공휴일을 고려합니다. |  |  |
| networkdays ('12/19/2013', '01/07/2014',<br>$'12/25/2013'$ , $'12/26/2013'$ , $'12/31/2013'$ ,<br>'01/01/2014') | 10을 반환합니다. 이 예에서는 2번의 공휴<br>일 기간을 고려합니다.                  |  |  |

# 국가별 설정

달리 지정하지 않는 한 이 항목의 예에서는 다음 날짜 형식을 사용합니다. YYYY/MM/DD. 날짜 형식은 데이터 로드 스크립트의 SET DateFormat 문에 지정됩니다. 기본 날짜 형식은 지역 설정 및 기타 요인으로 인해 시스 템에서 다를 수 있습니다. 아래 예의 형식을 요구 사항에 맞게 변경할 수 있습니다. 또는 이러한 예와 일치하 도록 로드 스크립트의 형식을 변경할 수 있습니다.

앱의 기본 국가별 설정은 Qlik Sense가 설치된 컴퓨터 또는 서버의 국가별 시스템 설정을 기반으로 합니다. 액세스하는 Qlik Sense 서버가 스웨덴으로 설정된 경우 데이터 로드 편집기는 날짜, 시간 및 통화에 대해 스 웨덴 지역 설정을 사용합니다. 이러한 국가별 형식 설정은 Qlik Sense 사용자 인터페이스에 표시되는 언어와 관련이 없습니다. Qlik Sense는 사용 중인 브라우저와 동일한 언어로 표시됩니다.

예 1 – 기본 예 로드 스크립트 및 결과

**개요**

데이터 로드 편집기를 열고 아래의 로드 스크립트를 새 탭에 추가합니다.

로드 스크립트에는 다음이 포함됩니다.

- 프로젝트 ID, 시작 날짜 및 끝 날짜가 포함된 데이터 집합. 이 정보는 Projects라는 테이블에 로드됩 니다.
- DateFormat 시스템 변수(MM/DD/YYYY) 서식으로 제공된 날짜 필드.
- 각 프로젝트에 관련된 근무일 수를 계산하기 위해 추가 필드 net\_work\_days 만들기.

#### **로드 스크립트**

SET DateFormat='MM/DD/YYYY';

Projects:

```
Load
        *,
        networkdays(start_date,end_date) as net_work_days
        ;
Load
id,
start_date,
end_date
Inline
\Gammaid,start_date,end_date
1,01/01/2022,01/18/2022
2,02/10/2022,02/17/2022
3,05/17/2022,07/05/2022
4,06/01/2022,06/12/2022
5,08/10/2022,08/26/2022
```
];

**결과**

데이터를 로드하고 시트를 엽니다. 새 테이블을 만들고 다음 필드를 차원으로 추가합니다.

- $\bullet$  id
- start\_date
- end\_date
- net\_work\_days

| id | start_date | end_date   | net_work_days |
|----|------------|------------|---------------|
| 1  | 01/01/2022 | 01/18/2022 | 12            |
| 2  | 02/10/2022 | 02/17/2022 | 6             |
| 3  | 05/17/2022 | 07/05/2022 | 36            |
| 4  | 06/01/2022 | 06/12/2022 | 8             |
| 5  | 08/10/2022 | 08/26/2022 | 13            |

결과 테이블

예정된 휴일(networkdays() 함수의 세 번째 인수에 있었어야 함)이 없으므로, 이 함수는 end\_date에서 start\_date를 빼고 모든 주말 수도 제외하여 두 날짜 사이의 근무일 수를 계산합니다.

프로젝트 *5*의 근무일을 강조하는 캘린더 다이어그램*(*휴일 없음*)*

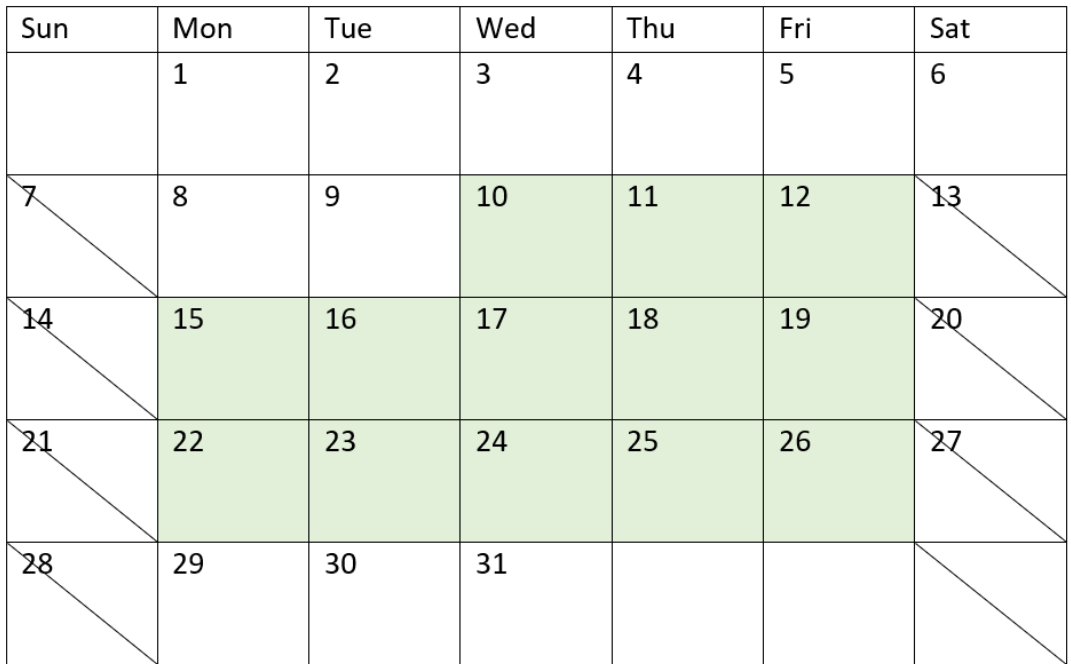

위의 캘린더는 id가 5인 프로젝트를 시각적으로 설명합니다. 프로젝트 5는 2022년 8월 10일 수요일에 시작 하여 2022년 8월 26일에 끝납니다. 모든 토요일과 일요일을 무시하면 이 두 날짜 사이에 13일의 근무일이 있 습니다.

# 예 2 – 단일 휴일

로드 스크립트 및 결과

**개요**

데이터 로드 편집기를 열고 아래의 로드 스크립트를 새 탭에 추가합니다.

로드 스크립트에는 다음이 포함됩니다.

- 이전 예와 동일한 데이터 집합 및 시나리오.
- DateFormat 시스템 변수(MM/DD/YYYY) 서식으로 제공된 날짜 필드.
- 각 프로젝트에 관련된 근무일 수를 계산하기 위해 추가 필드 net\_work\_days 만들기.

이 예에서는 2022년 8월 19일에 1일 휴일이 예정되어 있습니다.

### **로드 스크립트**

```
SET DateFormat='MM/DD/YYYY';
Projects:
    Load
        *,
        networkdays(start_date,end_date,'08/19/2022') as net_work_days
        ;
Load
id,
start_date,
end_date
Inline
\lfloorid,start_date,end_date
1,01/01/2022,01/18/2022
2,02/10/2022,02/17/2022
3,05/17/2022,07/05/2022
4,06/01/2022,06/12/2022
5,08/10/2022,08/26/2022
];
```
#### **결과**

데이터를 로드하고 시트를 엽니다. 새 테이블을 만들고 다음 필드를 차원으로 추가합니다.

- $\bullet$  id
- start\_date
- end\_date
- net\_work\_days

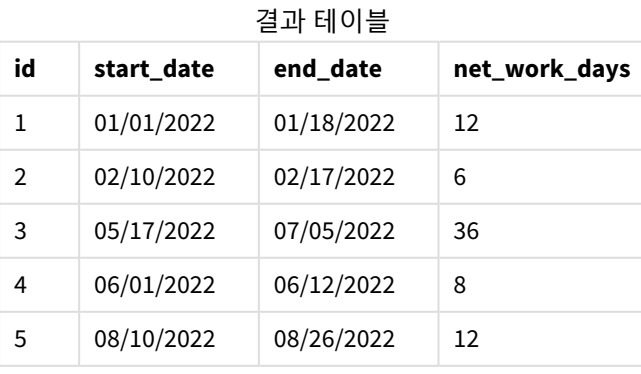

networkdays() 함수의 세 번째 인수로 예정된 단일 휴일이 입력됩니다.

프로젝트 *5*의 근무일을 강조 표시하는 캘린더 다이어그램*(*단일 휴일*)*

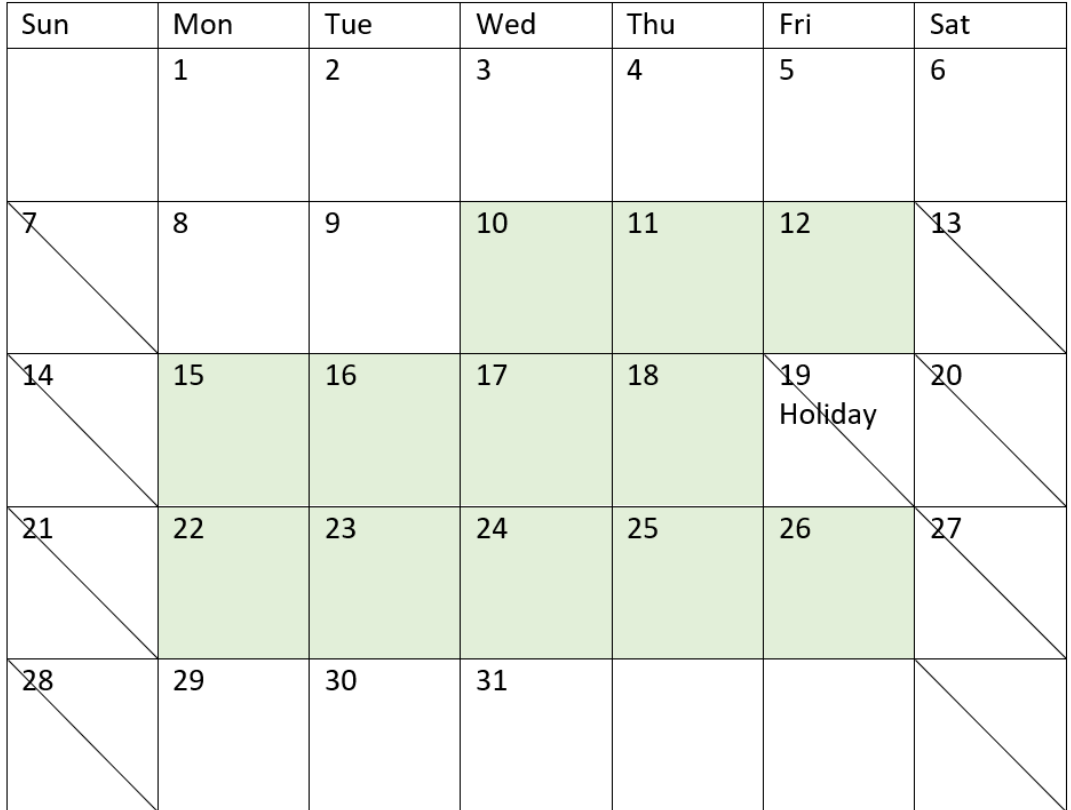

위의 캘린더에는 프로젝트 5를 시각적으로 요약하여 이 휴일을 포함하도록 조정되어 있습니다. 프로젝트 5 에서는 2022년 8월 19일 금요일에 이 휴일이 발생합니다. 결과적으로 프로젝트 5의 총 net\_work\_days 값은 13일에서 12일로 하루 감소합니다.

예 3 – 여러 휴일

로드 스크립트 및 결과

**개요**

데이터 로드 편집기를 열고 아래의 로드 스크립트를 새 탭에 추가합니다.

로드 스크립트에는 다음이 포함됩니다.

- 첫 번째 예와 동일한 데이터 집합 및 시나리오.
- DateFormat 시스템 변수(MM/DD/YYYY) 서식으로 제공된 날짜 필드.
- 각 프로젝트에 관련된 근무일 수를 계산하기 위해 추가 필드 net\_work\_days 만들기.

그러나 이 예에서는 2022년 8월 18일부터 8월 21일까지 4개의 휴일이 예정되어 있습니다.

#### **로드 스크립트**

```
SET DateFormat='MM/DD/YYYY';
Projects:
    Load
        *,
        networkdays(start_date,end_date,'08/18/2022','08/19/2022','08/20/2022','08/21/2022')
as net_work_days
        ;
Load
id,
start_date,
end_date
Inline
\Gammaid,start_date,end_date
1,01/01/2022,01/18/2022
2,02/10/2022,02/17/2022
3,05/17/2022,07/05/2022
4,06/01/2022,06/12/2022
5,08/10/2022,08/26/2022
];
```

```
결과
```
데이터를 로드하고 시트를 엽니다. 새 테이블을 만들고 다음 필드를 차원으로 추가합니다.

- $\bullet$  id
- start\_date
- end\_date
- net\_work\_days

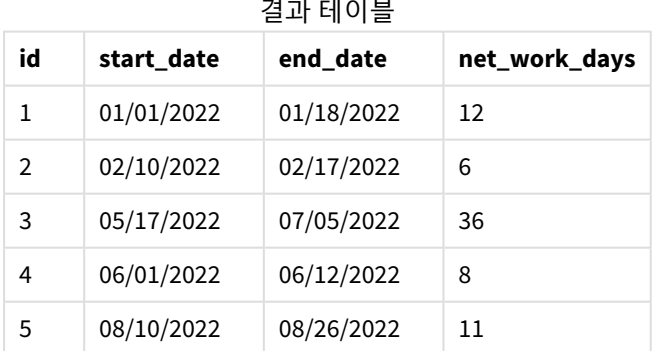

4개의 예정된 휴일이 networkdays() 함수의 세 번째 인수에서 쉼표로 구분된 목록으로 입력됩니다.

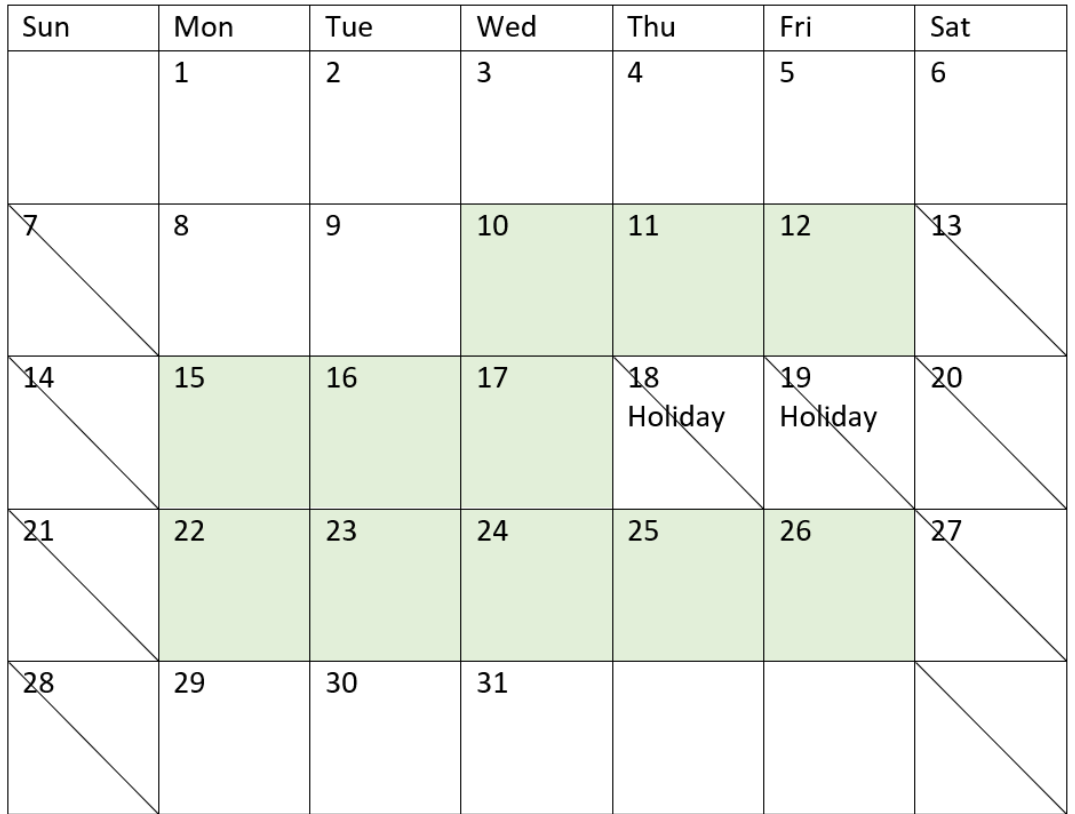

프로젝트 *5*의 근무일을 강조 표시한 캘린더 다이어그램*(*여러 휴일*)*

위의 캘린더에는 프로젝트 5를 시각적으로 요약하여 이러한 휴일을 포함하도록 조정되어 있습니다. 프로젝 트 5에서 이 예정된 휴일 기간이 발생하며, 그중 2일은 목요일과 금요일에 발생합니다. 결과적으로 프로젝 트 5의 총 net\_work\_days 값은 13일에서 11일로 감소합니다.

### 예 4 – 단일 휴일

로드 스크립트 및 차트 표현식

### **개요**

데이터 로드 편집기를 열고 아래의 로드 스크립트를 새 탭에 추가합니다.

로드 스크립트에는 다음이 포함됩니다.

- 첫 번째 예와 동일한 데이터 집합 및 시나리오.
- DateFormat 시스템 변수(MM/DD/YYYY) 서식으로 제공된 날짜 필드.

2022년 8월 19일에 1일 휴일이 예정되어 있습니다.

그러나 이 예에서는 변경되지 않은 데이터 집합이 응용 프로그램에 로드됩니다. net\_work\_days 필드는 차트 개체의 측정값으로 계산됩니다.

#### **로드 스크립트**

SET DateFormat='MM/DD/YYYY';

Projects: Load id, start\_date, end\_date Inline  $\Gamma$ id,start\_date,end\_date 1,01/01/2022,01/18/2022 2,02/10/2022,02/17/2022 3,05/17/2022,07/05/2022 4,06/01/2022,06/12/2022 5,08/10/2022,08/26/2022 ];

### **결과**

데이터를 로드하고 시트를 엽니다. 새 테이블을 만들고 다음 필드를 차원으로 추가합니다.

- $\bullet$  id
- start\_date
- end\_date

다음 측정값을 만듭니다.

= networkdays(start\_date,end\_date,'08/19/2022')

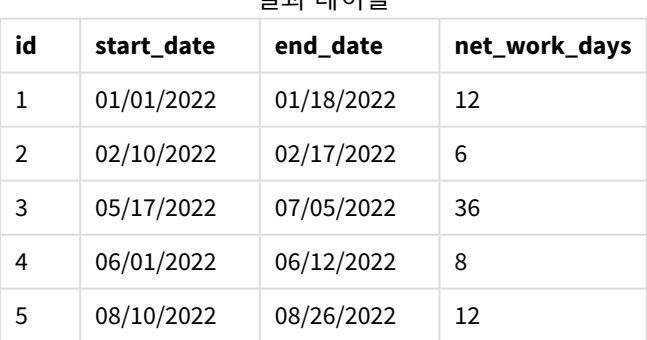

#### 결과 테이블

networkdays() 함수의 세 번째 인수로 예정된 단일 휴일이 입력됩니다.

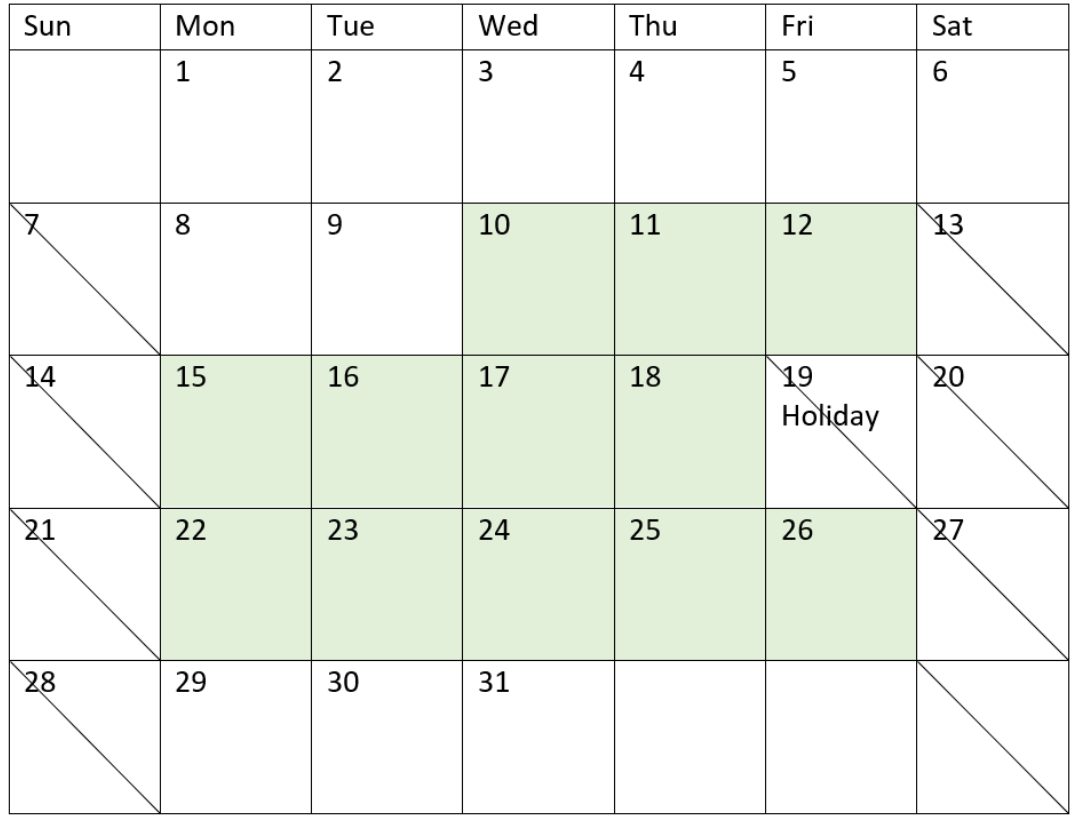

단일 휴일이 있는 순 근무일을 보여 주는 캘린더 다이어그램*(*차트 개체*)*

위의 캘린더에는 프로젝트 5를 시각적으로 요약하여 이 휴일을 포함하도록 조정되어 있습니다. 프로젝트 5 에서는 2022년 8월 19일 금요일에 이 휴일이 발생합니다. 결과적으로 프로젝트 5의 총 net\_work\_days 값은 13일에서 12일로 하루 감소합니다.

### now

이 함수는 현재 시간의 타임스탬프를 반환합니다. 이 함수는 **TimeStamp** 시스템 변수 서식으 로 값을 반환합니다. 기본 **timer\_mode** 값은 1입니다.

#### **구문:**

**now(**[ timer\_mode]**)**

#### **반환 데이터 유형:** dual

now() 함수는 로드 스크립트 또는 차트 개체에서 사용할 수 있습니다.

인수

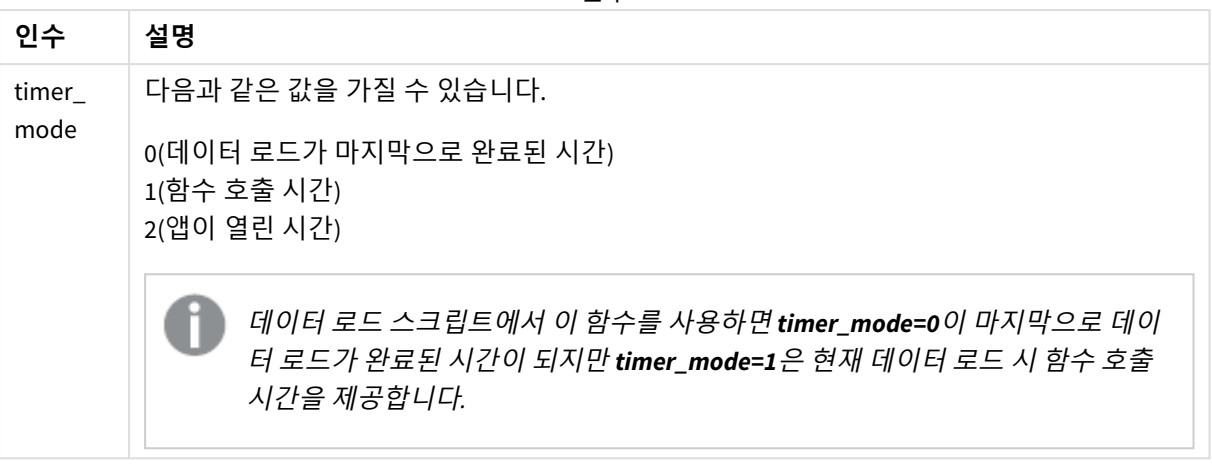

now() 함수는 성능에 영향을 미치므로 함수가 테이블의 표현식 내에서 사용되는 경우 스크롤 문 제가 발생할 수 있습니다*.* 사용이 반드시 필요한 경우가 아니면 today() 함수를 대신 사용하는 것이 좋습니다*.* 레이아웃에서 now()의 사용이 필요한 경우 가능하면 기본 설정이 아닌 now(0) 또는 now(2)을 사용하는 것이 좋습니다*.* 지속적인 재계산이 필요하지 않습니다*.*

# 사용 시기

now() 함수는 일반적으로 표현식 내에서 구성 요소로 사용됩니다. 예를 들어 제품 수명 주기의 남은 시간을 계산하는 데 사용할 수 있습니다. 표현식에 하루의 일부를 사용해야 하는 경우 today() 함수 대신 now() 함 수가 사용됩니다.

다음 표는 timer\_mode 인수에 대해 다른 값이 주어졌을 때 now() 함수에서 반환된 결과에 대한 설명을 제공 합니다.

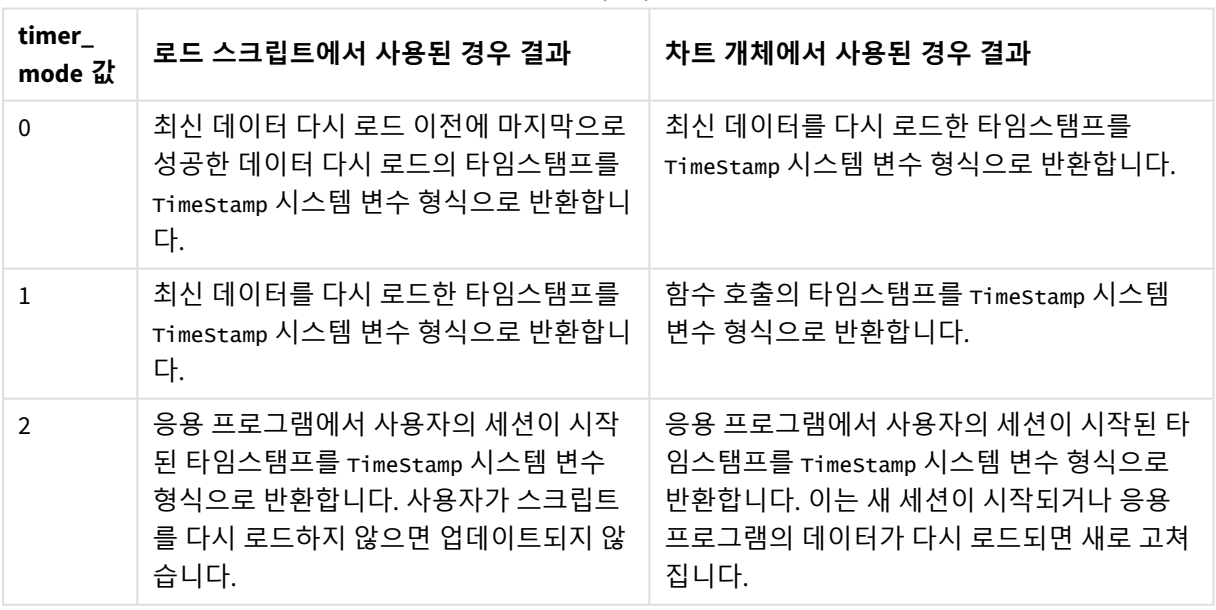

함수 예

### 국가별 설정

달리 지정하지 않는 한 이 항목의 예에서는 다음 날짜 형식을 사용합니다. YYYY/MM/DD. 날짜 형식은 데이터 로드 스크립트의 SET DateFormat 문에 지정됩니다. 기본 날짜 형식은 지역 설정 및 기타 요인으로 인해 시스 템에서 다를 수 있습니다. 아래 예의 형식을 요구 사항에 맞게 변경할 수 있습니다. 또는 이러한 예와 일치하 도록 로드 스크립트의 형식을 변경할 수 있습니다.

앱의 기본 국가별 설정은 Qlik Sense가 설치된 컴퓨터 또는 서버의 국가별 시스템 설정을 기반으로 합니다. 액세스하는 Qlik Sense 서버가 스웨덴으로 설정된 경우 데이터 로드 편집기는 날짜, 시간 및 통화에 대해 스 웨덴 지역 설정을 사용합니다. 이러한 국가별 형식 설정은 Qlik Sense 사용자 인터페이스에 표시되는 언어와 관련이 없습니다. Qlik Sense는 사용 중인 브라우저와 동일한 언어로 표시됩니다.

### 예 1 – 로드 스크립트를 사용한 개체 생성

로드 스크립트 및 결과

#### **개요**

데이터 로드 편집기를 열고 아래의 로드 스크립트를 새 탭에 추가합니다.

이 예에서는 now() 함수를 사용하여 세 개의 변수를 만듭니다. 각 변수는 timer\_mode 옵션 중 하나를 사용하 여 효과를 보여 줍니다.

변수가 목적을 나타내려면 스크립트를 다시 로드한 다음 짧은 기간 후에 스크립트를 두 번째로 다시 로드합 니다. 그러면 now(0) 및 now(1) 변수가 다른 값을 표시하여 목적을 올바르게 보여 줍니다.

#### **로드 스크립트**

```
LET vPreviousDataLoad = now(0);
LET vCurrentDataLoad = now(1);
LET vApplicationOpened = now(2);
```
#### **결과**

데이터가 두 번째로 로드되면 아래 지침을 사용하여 3개의 텍스트 상자를 만듭니다.

먼저 이전에 로드된 데이터에 대한 텍스트 상자를 만듭니다.

#### **다음과 같이 하십시오.**

- 1. **텍스트 및 이미지** 차트 개체를 사용하여 텍스트 상자를 만듭니다.
- 2. 개체에 다음 측정값을 추가합니다. =vPreviousDataLoad
- 3. **모양** 아래에서 **Show titles**를 선택하고 '이전 다시 로드 시간'이라는 제목을 개체에 추가합니다.

다음으로 현재 로드 중인 데이터에 대한 텍스트 상자를 만듭니다.

**다음과 같이 하십시오.**

- 1. **텍스트 및 이미지** 차트 개체를 사용하여 텍스트 상자를 만듭니다.
- 2. 개체에 다음 측정값을 추가합니다. =vCurrentDataLoad
- 3. **모양** 아래에서 **Show titles**를 선택하고 '현재 다시 로드 시간'이라는 제목을 개체에 추가합니다.

응용 프로그램에서 사용자 세션이 시작된 시간을 표시할 최종 텍스트 상자를 만듭니다.

#### **다음과 같이 하십시오.**

- 1. **텍스트 및 이미지** 차트 개체를 사용하여 텍스트 상자를 만듭니다.
- 2. 개체에 다음 측정값을 추가합니다. =vApplicationOpened
- 3. **모양** 아래에서 **Show titles**를 선택하고 '사용자 세션 시작됨'이라는 제목을 개체에 추가합니다.

now() 로드 스크립트 변수

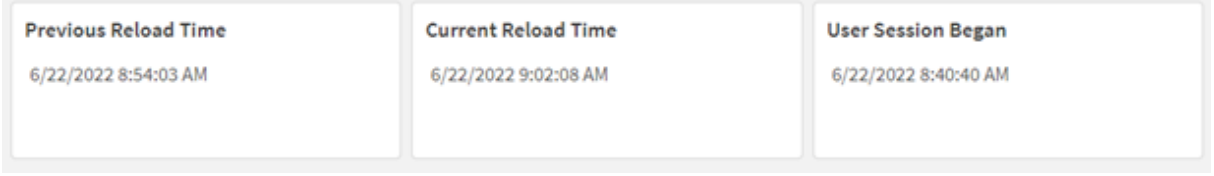

위 이미지는 만들어진 각 변수 값에 대한 예를 보여 줍니다. 예를 들어 값은 다음과 같을 수 있습니다.

- 이전 다시 로드 시간: 6/22/2022 8:54:03 AM
- 현재 다시 로드 시간: 6/22/2022 9:02:08 AM
- 사용자 세션 시작: 6/22/2022 8:40:40 AM

### 예 2 – 로드 스크립트 없이 개체 생성

로드 스크립트 및 차트 표현식

#### **개요**

이 예에서는 변수나 데이터를 응용 프로그램에 로드하지 않고 now() 함수를 사용하여 세 개의 차트 개체를 만듭니다. 각 차트 개체는 timer\_mode 옵션 중 하나를 사용하여 효과를 보여 줍니다.

이 예에는 로드 스크립트가 없습니다.

#### **다음과 같이 하십시오.**

- 1. 데이터 로드 편집기를 엽니다.
- 2. 기존 로드 스크립트를 변경하지 않고 **데이터 로드**를 클릭합니다.
- 3. 잠시 후 스크립트를 두 번째로 로드합니다.

#### **결과**

데이터가 두 번째로 로드되면 세 개의 텍스트 상자를 만듭니다.

먼저 최신 데이터 다시 로드를 위한 텍스트 상자를 만듭니다.

#### **다음과 같이 하십시오.**

- 1. **텍스트 및 이미지** 차트 개체를 사용하여 텍스트 상자를 만듭니다.
- 2. 다음 측정값을 추가합니다.  $=$ now $(0)$
- 3. **모양**에서 **제목 표시**를 선택하고 개체에 '최신 데이터 다시 로드'라는 제목을 추가합니다.

다음으로 현재 시간을 표시하는 텍스트 상자를 만듭니다.

#### **다음과 같이 하십시오.**

- 1. **텍스트 및 이미지** 차트 개체를 사용하여 텍스트 상자를 만듭니다.
- 2. 다음 측정값을 추가합니다.  $=$ now $(1)$
- 3. **모양**에서 **제목 표시**를 선택하고 개체에 '현재 시간'이라는 제목을 추가합니다.

응용 프로그램에서 사용자 세션이 시작된 시간을 표시할 최종 텍스트 상자를 만듭니다.

#### **다음과 같이 하십시오.**

- 1. **텍스트 및 이미지** 차트 개체를 사용하여 텍스트 상자를 만듭니다.
- 2. 다음 측정값을 추가합니다.  $=$ now $(2)$
- 3. **모양**에서 **제목 표시**를 선택하고 개체에 '사용자 세션 시작'이라는 제목을 추가합니다.

now() 차트 개체 예

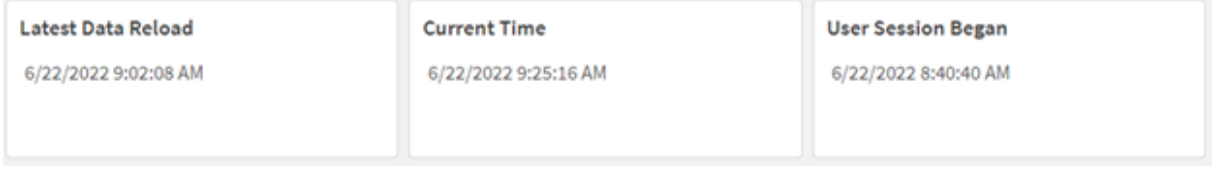

위 이미지는 만들어진 각 개체에 대한 예시 값을 보여 줍니다. 예를 들어 값은 다음과 같을 수 있습니다.

- 최신 데이터 다시 로드: 6/22/2022 9:02:08 AM
- 현재 시간: 6/22/2022 9:25:16 AM
- 사용자 세션 시작: 6/22/2022 8:40:40 AM

'최신 데이터 다시 로드' 차트 개체는 timer\_mode 값 0을 사용합니다. 이는 데이터가 성공적으로 다시 로드된 마지막 시간의 타임스탬프를 반환합니다.

'현재 시간' 차트 개체는 timer\_mode 값 1을 사용합니다. 이는 시스템 시계에 따라 현재 시간을 반환합니다. 시트 또는 개체를 새로 고치면 이 값이 업데이트됩니다.

'사용자 세션 시작' 차트 개체는 timer\_mode 값 2를 사용합니다. 이는 응용 프로그램이 열리고 사용자의 세션 이 시작된 시간에 대한 타임스탬프를 반환합니다.

예 3 – 시나리오 로드 스크립트 및 차트 표현식

**개요**

데이터 로드 편집기를 열고 아래의 로드 스크립트를 새 탭에 추가합니다.

로드 스크립트에는 다음이 포함됩니다.

- Inventory라는 테이블에 로드되는, 암호화폐 채굴 작업에 대한 인벤토리로 구성된 데이터 집합.
- 다음 필드가 있는 데이터: id, purchase\_date 및 wph(시간당 와트).

사용자는 해당 월의 지금까지 각 채굴 장비에서 발생한 총 비용을 전력 소비 측면에서 id별로 표시하는 테 이블을 원합니다.

이 값은 차트 개체를 새로 고칠 때마다 업데이트되어야 합니다. 현재 전기 요금은 kWH당 \$0.0678입니다.

#### **로드 스크립트**

SET DateFormat='MM/DD/YYYY';

```
Inventory:
Load
*
Inline
\lceilid,purchase_date,wph
8188,1/7/2022,1123
8189,1/19/2022,1432
8190,2/28/2022,1227
8191,2/5/2022,1322
8192,3/16/2022,1273
8193,4/1/2022,1123
8194,5/7/2022,1342
8195,5/16/2022,2342
8196,6/15/2022,1231
8197,6/26/2022,1231
8198,7/9/2022,1123
8199,7/22/2022,1212
8200,7/23/2022,1223
8201,7/27/2022,1232
8202,8/2/2022,1232
8203,8/8/2022,1211
8204,8/19/2022,1243
8205,9/26/2022,1322
8206,10/14/2022,1133
```
8207,10/29/2022,1231 ];

**결과**

데이터를 로드하고 시트를 엽니다. 새 테이블을 만들고 이 필드를 차원으로 추가합니다. id.

다음 측정값을 만듭니다.

=(now(1)-monthstart(now(1)))\*24\*wph/1000\*0.0678

차트 개체가 2022년 6월 22일 오전 10:39:05에 새로 고쳐지면 다음 결과가 반환됩니다.

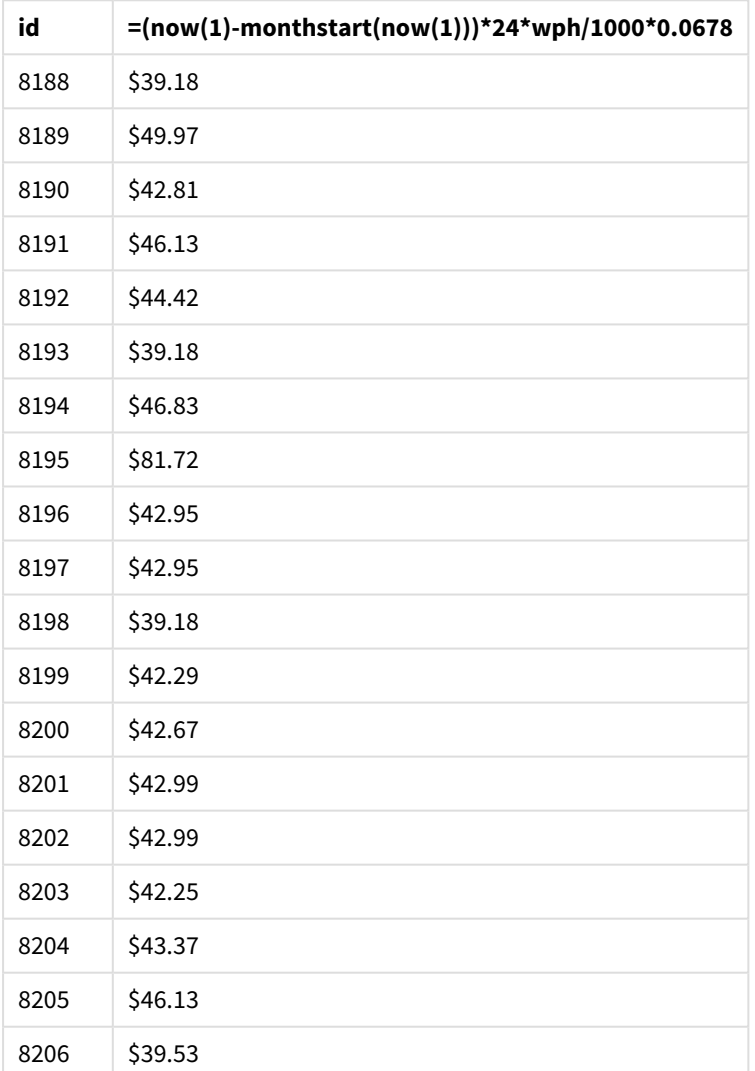

결과 테이블

사용자는 개체를 새로 고칠 때마다 개체 결과가 새로 고쳐지기를 원합니다. 따라서 표현식의 now() 함수 인 스턴스에 timer\_mode 인수가 제공됩니다. now() 함수를 사용하여 monthstart() 함수의 타임스탬프 인수로 식별되는 월 시작에 대한 타임스탬프를 now() 함수로 식별되는 현재 시간에서 뺍니다. 이번 달에 지금까지 경과한 총 시간(일)을 제공합니다.

이 값에 24(하루의 시간)를 곱한 다음 wph 필드의 값을 곱합니다.

시간당 와트에서 시간당 킬로와트로 변환하려면 결과를 1000으로 나눈 다음 제공된 kWH 비율을 곱하면 됩 니다.

### quarterend

이 함수는 **date**를 포함하는 분기의 마지막 밀리초의 타임스탬프에 해당하는 값을 반환합니다. 기본 출력 형식은 스크립트에 설정된 **DateFormat**입니다.

#### **구문:**

**QuarterEnd(**date[, period\_no[, first\_month\_of\_year]]**)**

#### **반환 데이터 유형:** dual

quarterend() 함수 다이어그램

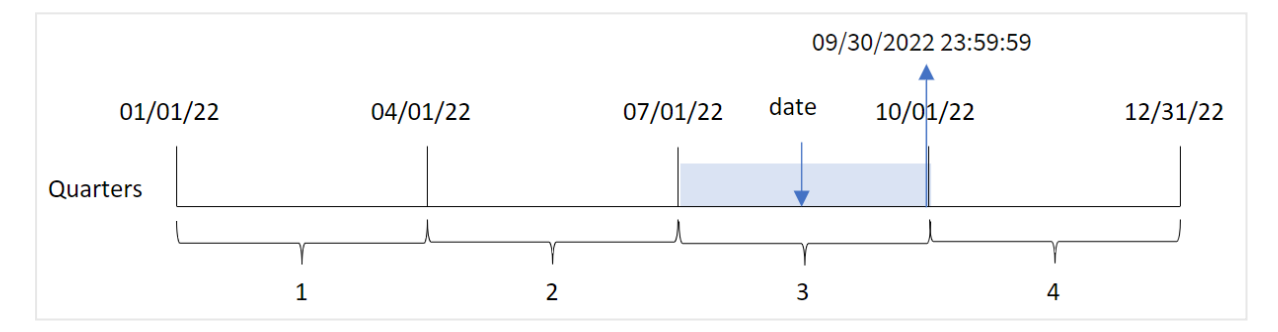

quarterend() 함수는 날짜가 속하는 분기를 확인합니다. 그런 다음 해당 분기의 마지막 달의 마지막 밀리초 에 대한 타임스탬프를 날짜 서식으로 반환합니다. 연도의 첫 번째 달은 기본적으로 1월입니다. 그러나 quarterend() 함수의 first\_month\_of\_year 인수를 사용하여 첫 번째로 설정되는 월을 변경할 수 있습니다.

quarterend() 함수는 FirstMonthOfYear 시스템 변수를 고려하지 않습니다*.* first\_month\_of\_ year 인수를 사용하여 변경하지 않는 한 연도는 *1*월 *1*일에 시작됩니다*.*

#### **사용 시기**

quarterend() 함수는 일반적으로 아직 발생하지 않은 분기의 부분을 사용하도록 계산하려는 경우 표현식의 일부로 사용됩니다. 예를 들어 해당 분기에 아직 발생하지 않은 총 이자를 계산하려는 경우 사용할 수 있습 니다.

인수

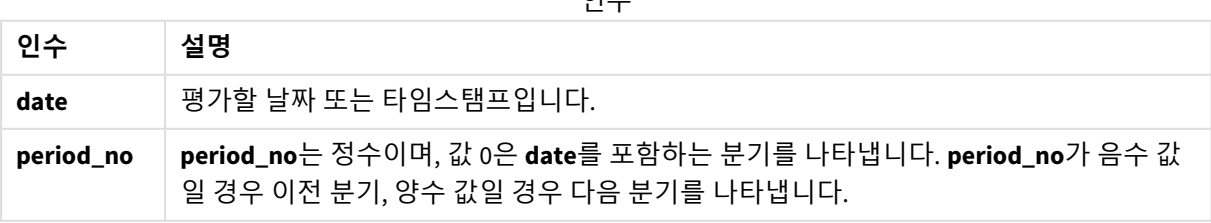

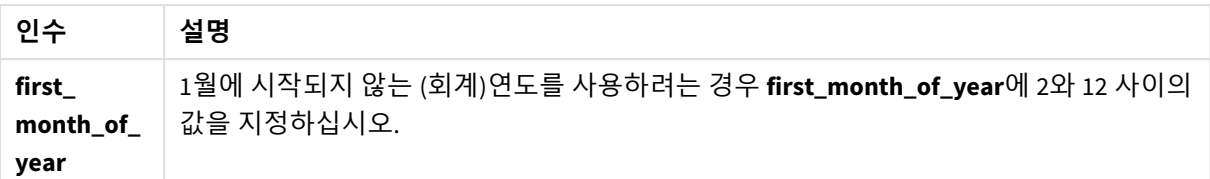

다음 값을 사용하여 first\_month\_of\_year 인수에서 연도의 첫 번째 달을 설정할 수 있습니다.

first\_month\_of\_year 값

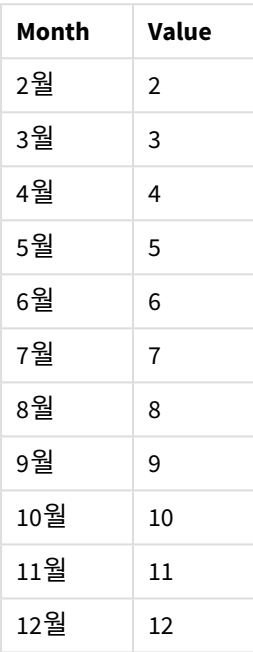

# 국가별 설정

달리 지정하지 않는 한 이 항목의 예에서는 다음 날짜 형식을 사용합니다. YYYY/MM/DD. 날짜 형식은 데이터 로드 스크립트의 SET DateFormat 문에 지정됩니다. 기본 날짜 형식은 지역 설정 및 기타 요인으로 인해 시스 템에서 다를 수 있습니다. 아래 예의 형식을 요구 사항에 맞게 변경할 수 있습니다. 또는 이러한 예와 일치하 도록 로드 스크립트의 형식을 변경할 수 있습니다.

앱의 기본 국가별 설정은 Qlik Sense가 설치된 컴퓨터 또는 서버의 국가별 시스템 설정을 기반으로 합니다. 액세스하는 Qlik Sense 서버가 스웨덴으로 설정된 경우 데이터 로드 편집기는 날짜, 시간 및 통화에 대해 스 웨덴 지역 설정을 사용합니다. 이러한 국가별 형식 설정은 Qlik Sense 사용자 인터페이스에 표시되는 언어와 관련이 없습니다. Qlik Sense는 사용 중인 브라우저와 동일한 언어로 표시됩니다.

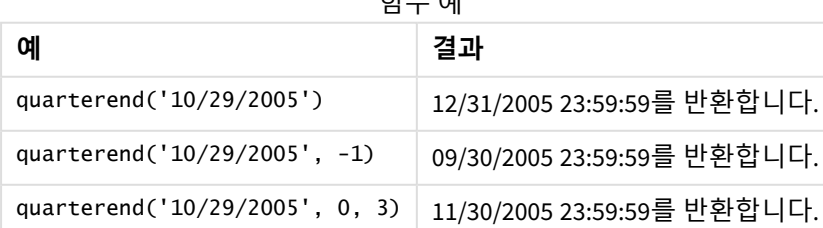

 $+1$   $+$   $-$ 

예 1 - 기본 예 로드 스크립트 및 결과

**개요**

데이터 로드 편집기를 열고 아래의 로드 스크립트를 새 탭에 추가합니다.

로드 스크립트에는 다음이 포함됩니다.

- 'Transactions'라는 테이블에 로드되는 2022년의 트랜잭션 집합을 포함하는 데이터 집합.
- <sup>l</sup> 다음을 포함하는 선행 LOAD:
	- 'end\_of\_quarter' 필드로 설정되고 트랜잭션이 발생한 분기 끝의 타임스탬프를 반환하는 quarterend() 함수.
	- 'end\_of\_quarter\_timestamp' 필드로 설정되어 선택한 분기의 끝 부분에 대한 정확한 타임스 탬프를 반환하는 timestamp() 함수.

#### **로드 스크립트**

```
SET DateFormat='MM/DD/YYYY';
Transactions:
    Load
       *,
       quarterend(date) as end_of_quarter,
       timestamp(quarterend(date)) as end_of_quarter_timestamp
       ;
Load
*
Inline
\lceilid,date,amount
8188,1/7/2022,17.17
8189,1/19/2022,37.23
8190,2/28/2022,88.27
8191,2/5/2022,57.42
8192,3/16/2022,53.80
8193,4/1/2022,82.06
8194,5/7/2022,40.39
8195,5/16/2022,87.21
8196,6/15/2022,95.93
8197,6/26/2022,45.89
8198,7/9/2022,36.23
8199,7/22/2022,25.66
8200,7/23/2022,82.77
8201,7/27/2022,69.98
8202,8/2/2022,76.11
8203,8/8/2022,25.12
8204,8/19/2022,46.23
8205,9/26/2022,84.21
8206,10/14/2022,96.24
```
8207,10/29/2022,67.67 ];

**결과**

데이터를 로드하고 시트를 엽니다. 새 테이블을 만들고 다음 필드를 차원으로 추가합니다.

- $\bullet$  id
- $\bullet$  date
- end\_of\_quarter
- end\_of\_quarter\_timestamp

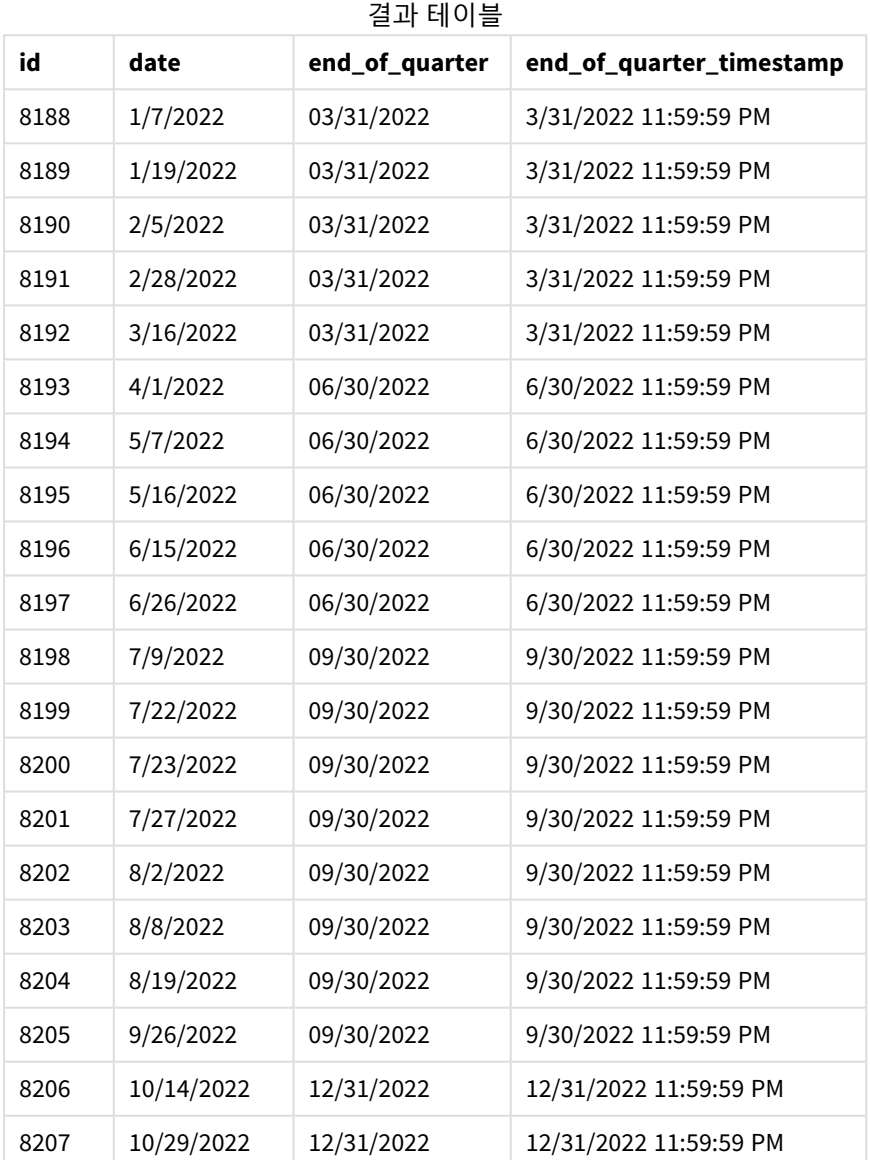

'end\_of\_quarter' 필드는 quarterend() 함수를 사용하고 날짜 필드를 함수의 인수로 전달하여 선행 LOAD 문 에서 만들어집니다.

quarterend() 함수는 초기에 날짜 값이 속하는 분기를 식별한 다음 해당 분기의 마지막 밀리초에 대한 타임 스탬프를 반환합니다.

트랜잭션 *8203*의 분기 끝이 식별된 quarterend() 함수의 다이어그램

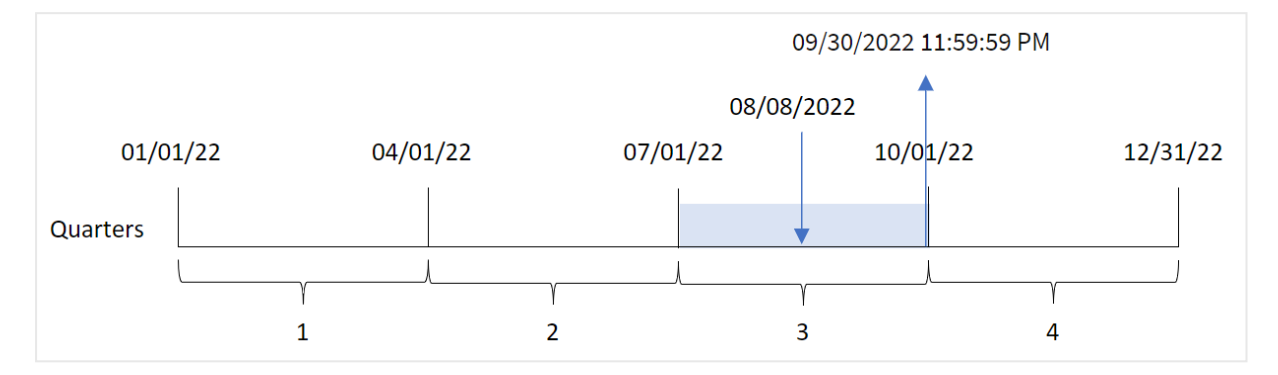

트랜잭션 8203은 8월 8일에 발생했습니다. quarterend() 함수는 트랜잭션이 3분기에 발생했음을 식별하고 해당 분기의 마지막 밀리초인 9월 30일 오후 11:59:59를 반환합니다.

# 예  $2$  – period no

로드 스크립트 및 결과

#### **개요**

데이터 로드 편집기를 열고 아래의 로드 스크립트를 새 탭에 추가합니다.

로드 스크립트에는 다음이 포함됩니다.

- 'Transactions'라는 테이블에 로드되는 2022년의 트랜잭션 집합을 포함하는 데이터 집합.
- 다음을 포함하는 선행 LOAD:
	- 'previous\_quarter\_end' 필드로 설정되고 트랜잭션이 발생하기 전 분기 끝의 타임스탬프를 반환하는 quarterend()함수.
	- 'previous\_end\_of\_quarter\_timestamp' 필드로 설정되고 트랜잭션이 발생하기 전 분기 끝의 정확한 타임스탬프를 반환하는 timestamp()함수.

#### **로드 스크립트**

```
SET DateFormat='MM/DD/YYYY';
Transactions:
    Load
       *,
       quarterend(date, -1) as previous_quarter_end,
       timestamp(quarterend(date, -1)) as previous_quarter_end_timestamp
        ;
Load
*
Inline
\mathsf{L}id,date,amount
```
8188,1/7/2022,17.17 8189,1/19/2022,37.23 8190,2/28/2022,88.27 8191,2/5/2022,57.42 8192,3/16/2022,53.80 8193,4/1/2022,82.06 8194,5/7/2022,40.39 8195,5/16/2022,87.21 8196,6/15/2022,95.93 8197,6/26/2022,45.89 8198,7/9/2022,36.23 8199,7/22/2022,25.66 8200,7/23/2022,82.77 8201,7/27/2022,69.98 8202,8/2/2022,76.11 8203,8/8/2022,25.12 8204,8/19/2022,46.23 8205,9/26/2022,84.21 8206,10/14/2022,96.24 8207,10/29/2022,67.67 ];

#### **결과**

데이터를 로드하고 시트를 엽니다. 새 테이블을 만들고 다음 필드를 차원으로 추가합니다.

- $\bullet$  id
- $\bullet$  date
- previous\_quarter\_end
- previous\_quarter\_end\_timestamp

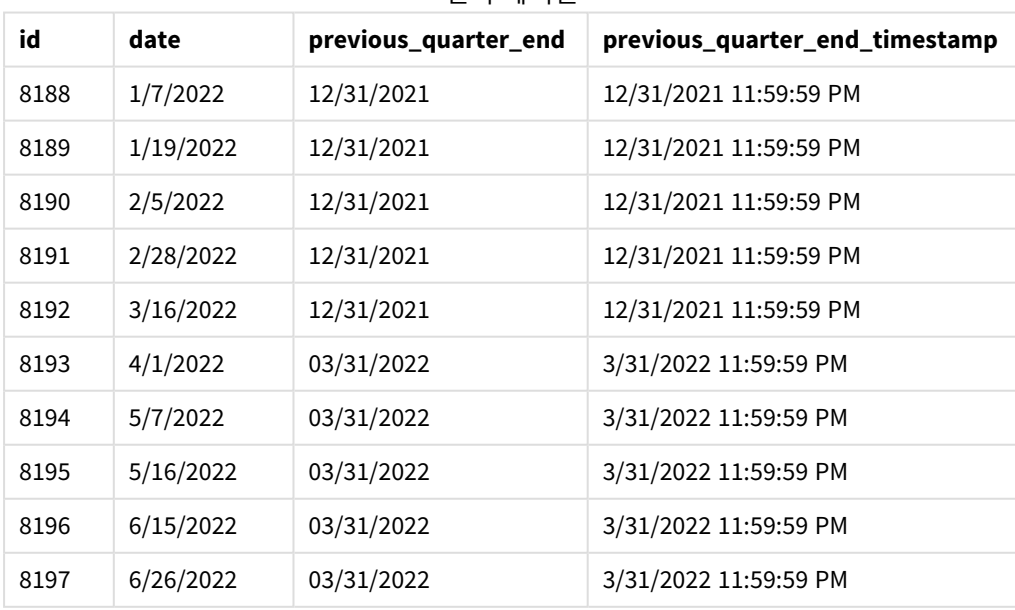

결과 테이블

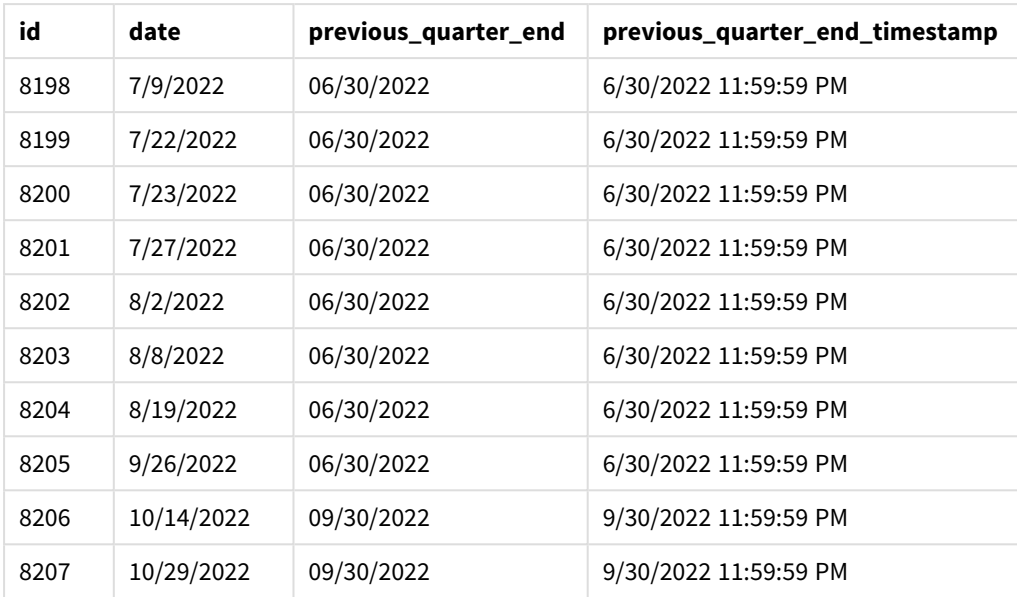

period\_no -1은 quarterend() 함수에서 오프셋 인수로 사용되므로 함수는 먼저 트랜잭션이 발생한 분기를 식별합니다. 그런 다음 한 분기 이전으로 시프트하고 해당 분기의 마지막 밀리초를 식별합니다.

*period\_no*가 *-1*인 quarterend() 함수의 다이어그램

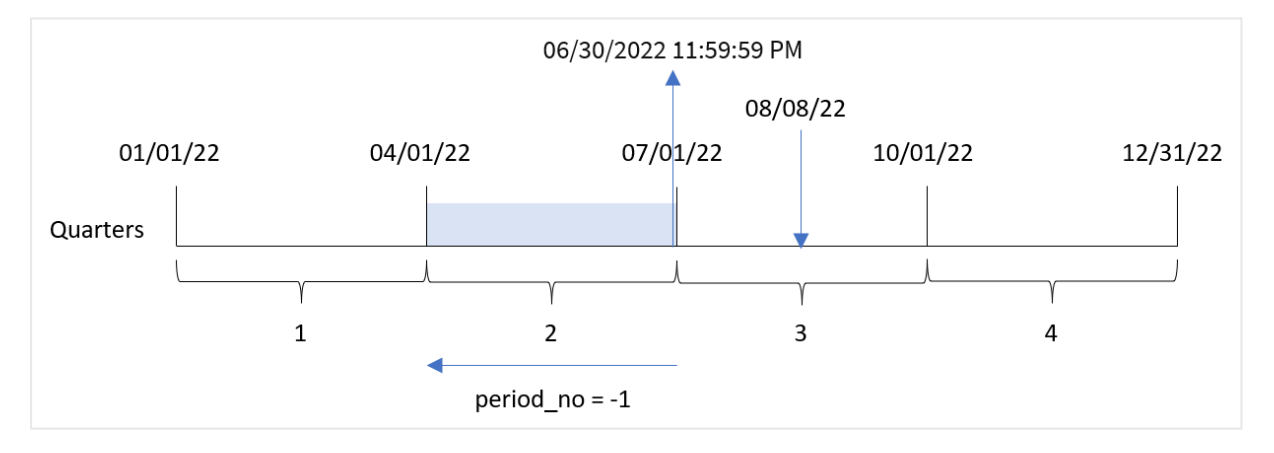

트랜잭션 8203은 8월 8일에 발생했습니다. quarterend() 함수는 트랜잭션이 발생하기 전 분기가 4월 1일에 서 6월 30일 사이임을 식별합니다. 그런 다음 함수는 해당 분기의 마지막 밀리초인 6월 30일 오후 11:59:59를 반환합니다.

예 3 - first\_month\_of\_year

로드 스크립트 및 결과

**개요**

데이터 로드 편집기를 열고 아래의 로드 스크립트를 새 탭에 추가합니다.

로드 스크립트에는 다음이 포함됩니다.

- 'Transactions'라는 테이블에 로드되는 2022년의 트랜잭션 집합을 포함하는 데이터 집합.
- 다음을 포함하는 선행 LOAD:
	- 'end\_of\_quarter' 필드로 설정되고 트랜잭션이 발생한 분기 끝의 타임스탬프를 반환하는 quarterend() 함수.
	- <sup>l</sup> 'end\_of\_quarter\_timestamp' 필드로 설정되어 선택한 분기의 끝 부분에 대한 정확한 타임스 탬프를 반환하는 timestamp() 함수.

그러나 이 예에서 회사 정책은 회계 연도가 3월 1일에 시작하는 것입니다.

#### **로드 스크립트**

```
SET DateFormat='MM/DD/YYYY';
Transactions:
    Load
       *,
       quarterend(date, 0, 3) as end_of_quarter,
       timestamp(quarterend(date, 0, 3)) as end_of_quarter_timestamp
       ;
Load
*
Inline
\Gammaid,date,amount
8188,1/7/2022,17.17
8189,1/19/2022,37.23
8190,2/28/2022,88.27
8191,2/5/2022,57.42
8192,3/16/2022,53.80
8193,4/1/2022,82.06
8194,5/7/2022,40.39
8195,5/16/2022,87.21
8196,6/15/2022,95.93
8197,6/26/2022,45.89
8198,7/9/2022,36.23
8199,7/22/2022,25.66
8200,7/23/2022,82.77
8201,7/27/2022,69.98
8202,8/2/2022,76.11
8203,8/8/2022,25.12
8204,8/19/2022,46.23
8205,9/26/2022,84.21
8206,10/14/2022,96.24
8207,10/29/2022,67.67
];
```
**결과**

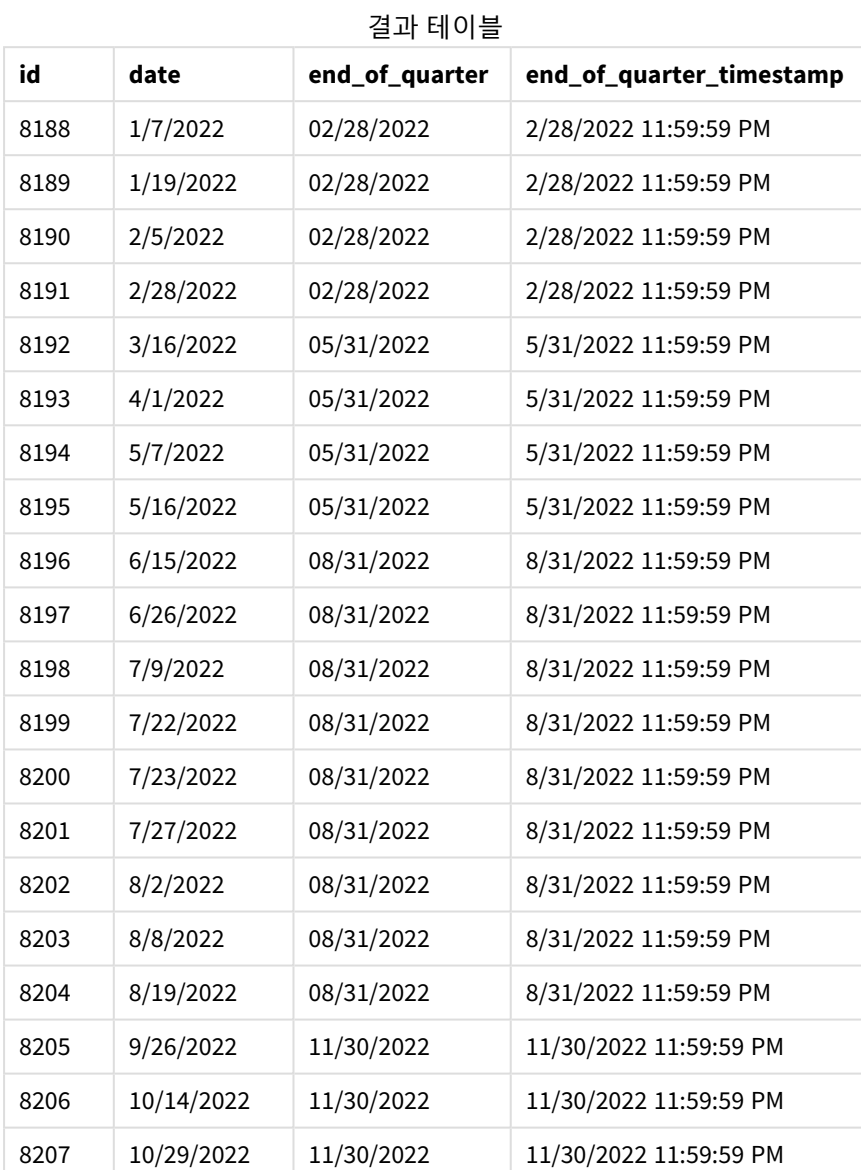

quarterend() 함수에서 first\_month\_of\_year 인수 3이 사용되므로 연도의 시작이 1월 1일에서 3월 1일로 이동합니다.

*3*월이 연도의 첫 번째 달인 quarterend() 함수의 다이어그램

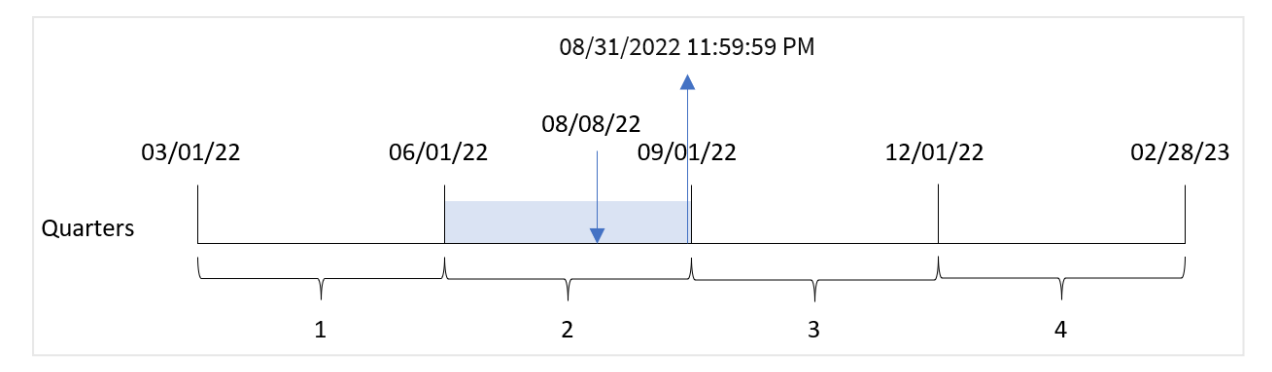

트랜잭션 8203은 8월 8일에 발생했습니다. 연도의 시작이 3월 1일이기 때문에 해당 연도의 분기는 3월-5월, 6월-8월, 9월-11월 및 12월-2월 사이에 발생합니다.

quarterend() 함수는 트랜잭션이 6월 초와 8월 사이의 분기에 발생했음을 식별하고 해당 분기의 마지막 밀 리초인 8월 31일 오후 11:59:59를 반환합니다.

예 4 - 차트 개체 예

로드 스크립트 및 차트 표현식

**개요**

첫 번째 예와 동일한 데이터 집합 및 시나리오가 사용됩니다.

그러나 이 예에서 데이터 집합은 변경되지 않고 응용 프로그램에 로드됩니다. 트랜잭션이 발생한 분기 말의 타임스탬프를 반환하는 계산은 앱의 차트에서 측정값으로 만들어집니다.

#### **로드 스크립트**

```
SET DateFormat='MM/DD/YYYY';
Transactions:
Load
*
Inline
\Gammaid,date,amount
8188,1/7/2022,17.17
8189,1/19/2022,37.23
8190,2/28/2022,88.27
8191,2/5/2022,57.42
8192,3/16/2022,53.80
8193,4/1/2022,82.06
8194,5/7/2022,40.39
8195,5/16/2022,87.21
8196,6/15/2022,95.93
8197,6/26/2022,45.89
8198,7/9/2022,36.23
8199,7/22/2022,25.66
8200,7/23/2022,82.77
```
8201,7/27/2022,69.98 8202,8/2/2022,76.11 8203,8/8/2022,25.12 8204,8/19/2022,46.23 8205,9/26/2022,84.21 8206,10/14/2022,96.24 8207,10/29/2022,67.67 ];

### **결과**

데이터를 로드하고 시트를 엽니다. 새 테이블을 만들고 다음 필드를 차원으로 추가합니다.

- $\bullet$  id
- date

트랜잭션이 발생한 분기의 끝 날짜를 계산하려면 다음 측정값을 만듭니다.

- $\bullet$  =quarterend(date)
- =timestamp(quarterend(date))

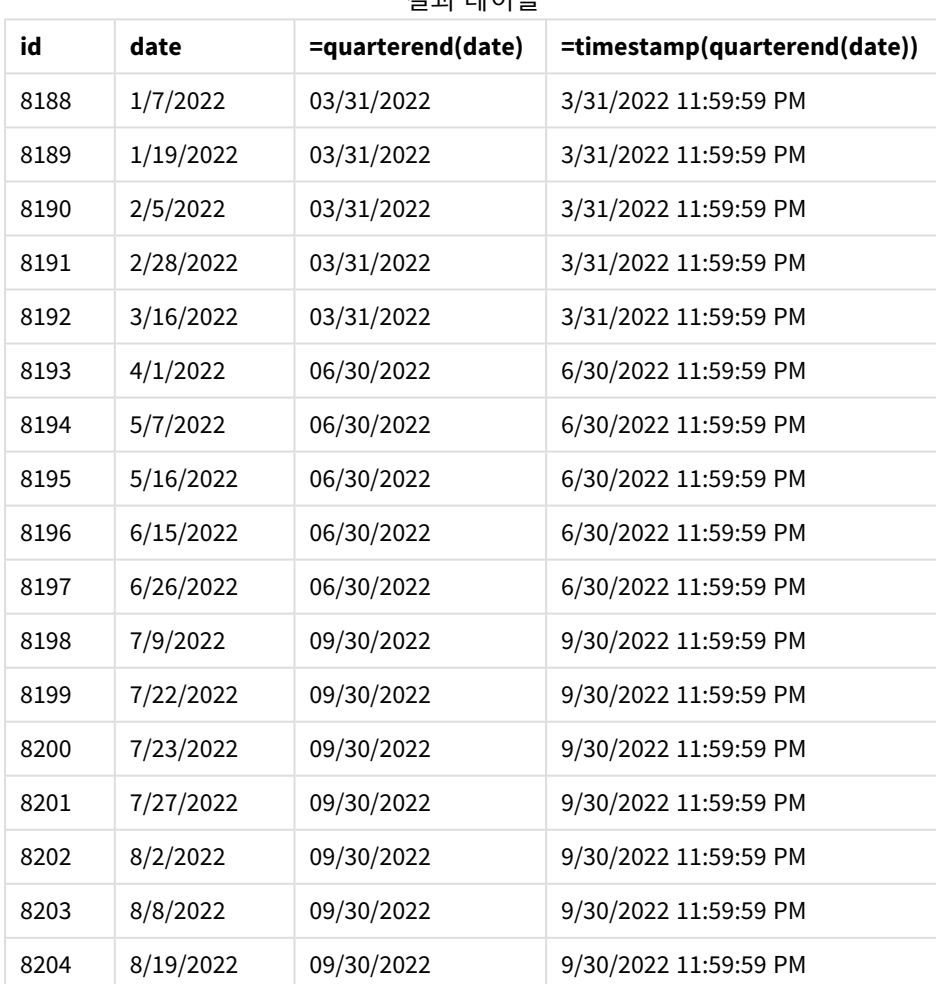

결과 테이블

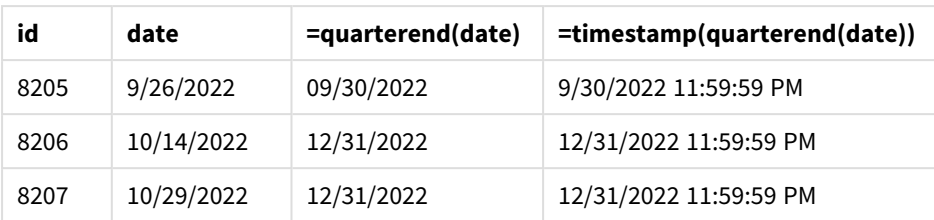

'end\_of\_quarter' 필드는 quarterend() 함수를 사용하고 날짜 필드를 함수의 인수로 전달하여 선행 LOAD 문 에서 만들어집니다.

quarterend() 함수는 초기에 날짜 값이 속하는 분기를 식별한 다음 해당 분기의 마지막 밀리초에 대한 타임 스탬프를 반환합니다.

트랜잭션 *8203*의 분기 끝이 식별된 quarterend() 함수의 다이어그램

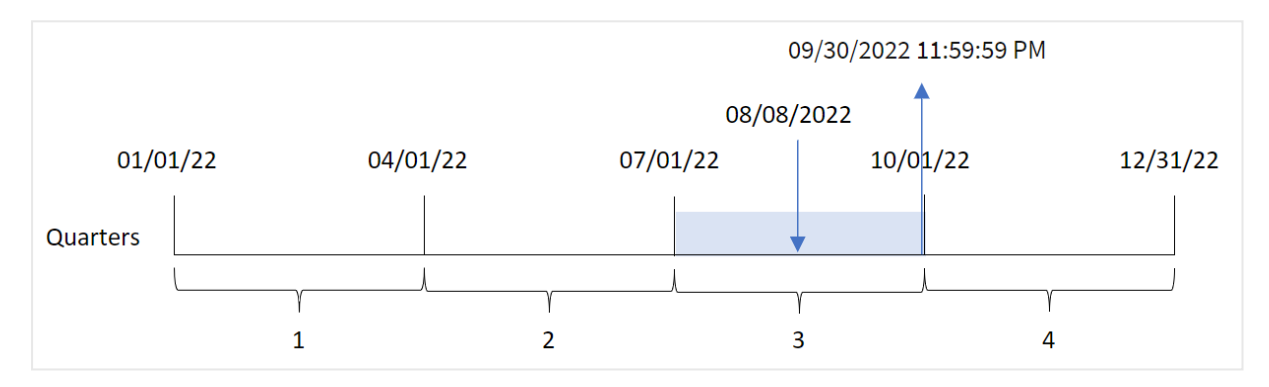

트랜잭션 8203은 8월 8일에 발생했습니다. quarterend() 함수는 트랜잭션이 3분기에 발생했음을 식별하고 해당 분기의 마지막 밀리초인 9월 30일 오후 11:59:59를 반환합니다.

#### 예 5 - 시나리오

로드 스크립트 및 결과

#### **개요**

데이터 로드 편집기를 열고 아래의 로드 스크립트를 새 탭에 추가합니다.

로드 스크립트에는 다음이 포함됩니다.

- 'Employee\_Expenses'라는 테이블에 로드되는 데이터 집합. 테이블에는 다음 필드가 포함됩니다.
	- 직원 ID
	- 직원 이름
	- 각 직원의 평균 일일 비용 청구

최종 사용자는 직원 ID와 직원 이름별로 해당 분기에 남은 기간 동안 발생할 것으로 예상되는 비용 청구를 표시하는 차트 개체를 원합니다. 회계 연도는 1월에 시작됩니다.
#### **로드 스크립트**

```
Employee_Expenses:
Load
*
Inline
\Gammaemployee_id,employee_name,avg_daily_claim
182,Mark, $15
183,Deryck, $12.5
184,Dexter, $12.5
185,Sydney,$27
186,Agatha,$18
];
```
## **결과**

데이터를 로드하고 시트를 엽니다. 새 테이블을 만들고 다음 필드를 차원으로 추가합니다.

- employee\_id
- employee\_name

누적 이자를 계산하려면 다음 측정값을 만듭니다.

 $\bullet$  =(quarterend(today(1))-today(1))\*avg\_daily\_claim

측정값의 **숫자 형식**을 **화폐**로 설정합니다.

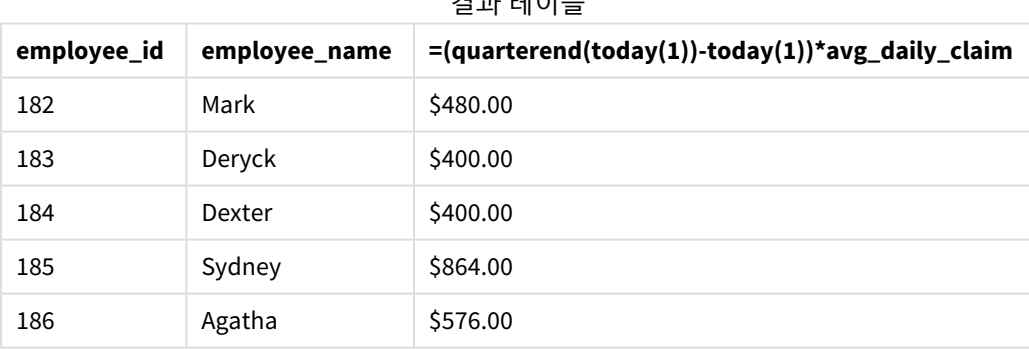

결과 테이블

quarterend() 함수는 오늘 날짜를 유일한 인수로 사용하고 현재 월의 끝 날짜를 반환합니다. 그런 다음 연도 끝 날짜에서 오늘 날짜를 뺀 다음 이 표현식은 이번 달에 남아 있는 일수를 반환합니다.

그런 다음 이 값에 각 직원의 평균 일일 비용 청구를 곱하여 각 직원이 남은 분기에 예상되는 청구 금액을 계 산합니다.

## quartername

이 함수는 해당 분기의 첫 번째 날의 첫 번째 밀리초의 타임스탬프에 해당하는 기본 숫자 값으 로 분기의 월(**MonthNames** 스크립트 변수에 따라 서식 지정) 및 연도를 보여주는 표시 값을 반 환합니다.

#### **구문:**

**QuarterName(**date[, period\_no[, first\_month\_of\_year]]**)**

## **반환 데이터 유형:** dual

quartername() 함수 다이어그램

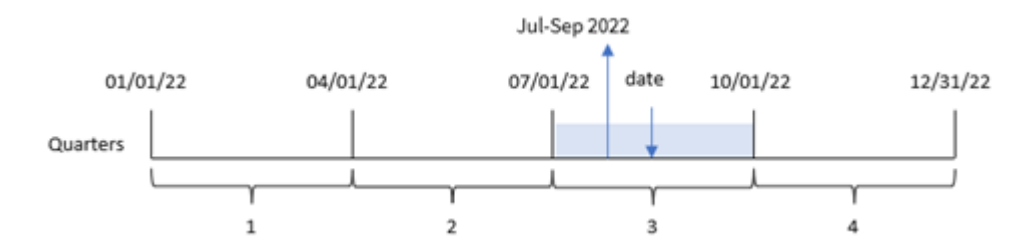

quartername() 함수는 날짜가 속하는 분기를 확인합니다. 그런 다음 이 분기의 시작-끝 월과 연도를 표시하 는 값을 반환합니다. 이 결과의 기본 숫자 값은 분기의 첫 번째 밀리초입니다.

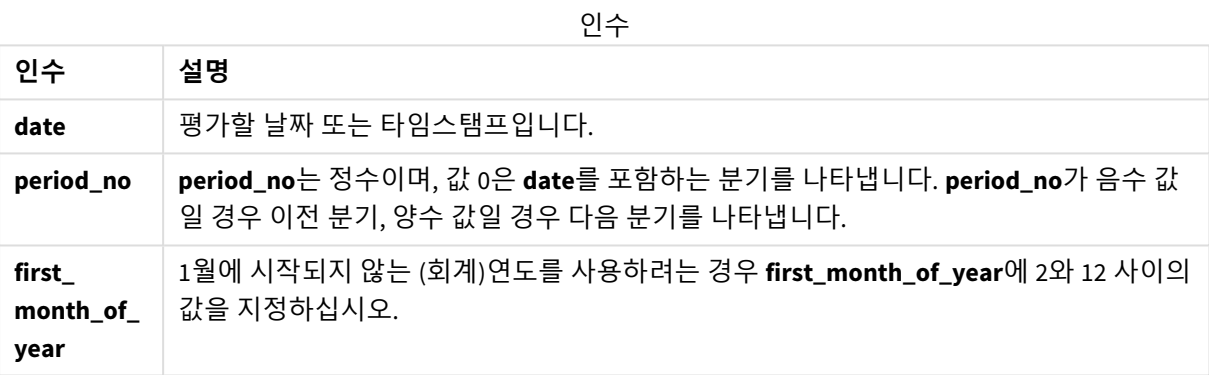

사용 시기

quartername() 함수는 분기별로 집계를 비교하려는 경우에 유용합니다. 예를 들어 분기별 제품의 총 판매를 보려는 경우에 사용할 수 있습니다.

이 함수는 로드 스크립트에서 사용하여 마스터 캘린더 테이블에 필드를 만들 수 있습니다. 또는 차트에서 계산된 차원으로 직접 사용할 수 있습니다.

이 예에서는 날짜 서식 MM/DD/YYYY를 사용합니다. 날짜 서식은 데이터 로드 스크립트 맨 위에서 SET DateFormat 문으로 지정됩니다. 이 예의 형식을 필요에 따라 변경하십시오.

함수 예

| 예                               | 결과                   |
|---------------------------------|----------------------|
| quartername('10/29/2013')       | Oct-Dec 2013를 반환합니다. |
| quartername('10/29/2013', -1)   | Jul-Sep 2013를 반환합니다. |
| quartername('10/29/2013', 0, 3) | Sep-Nov 2013을 반환합니다. |

## 국가별 설정

달리 지정하지 않는 한 이 항목의 예에서는 다음 날짜 형식을 사용합니다. YYYY/MM/DD. 날짜 형식은 데이터 로드 스크립트의 SET DateFormat 문에 지정됩니다. 기본 날짜 형식은 지역 설정 및 기타 요인으로 인해 시스 템에서 다를 수 있습니다. 아래 예의 형식을 요구 사항에 맞게 변경할 수 있습니다. 또는 이러한 예와 일치하 도록 로드 스크립트의 형식을 변경할 수 있습니다.

앱의 기본 국가별 설정은 Qlik Sense가 설치된 컴퓨터 또는 서버의 국가별 시스템 설정을 기반으로 합니다. 액세스하는 Qlik Sense 서버가 스웨덴으로 설정된 경우 데이터 로드 편집기는 날짜, 시간 및 통화에 대해 스 웨덴 지역 설정을 사용합니다. 이러한 국가별 형식 설정은 Qlik Sense 사용자 인터페이스에 표시되는 언어와 관련이 없습니다. Qlik Sense는 사용 중인 브라우저와 동일한 언어로 표시됩니다.

## 예 1 – 추가 인수가 없는 날짜

로드 스크립트 및 결과

#### **개요**

데이터 로드 편집기를 열고 아래의 로드 스크립트를 새 탭에 추가합니다.

로드 스크립트에는 다음이 포함됩니다.

- Transactions라는 테이블에 로드되는 2022년 트랜잭션 집합이 포함된 데이터 집합.
- DateFormat 시스템 변수(MM/DD/YYYY) 서식으로 제공된 날짜 필드.
- 트랜잭션이 발생한 분기를 반환하는 필드 transaction\_quarter 만들기.

필요에 따라 목록 등을 사용하여 여기에 다른 텍스트를 추가합니다.

#### **로드 스크립트**

```
SET DateFormat='MM/DD/YYYY';
SET MonthNames='Jan;Feb;Mar;Apr;May;Jun;Jul;Aug;Sep;Oct;Nov;Dec';
Transactions:
    Load
        *,
        quartername(date) as transaction_quarter
        ;
Load
*
Inline
\Gammaid,date,amount
8188,1/7/2022,17.17
8189,1/19/2022,37.23
8190,2/28/2022,88.27
8191,2/5/2022,57.42
8192,3/16/2022,53.80
8193,4/1/2022,82.06
8194,5/7/2022,40.39
8195,5/16/2022,87.21
```
8196,6/15/2022,95.93 8197,6/26/2022,45.89 8198,7/9/2022,36.23 8199,7/22/2022,25.66 8200,7/23/2022,82.77 8201,7/27/2022,69.98 8202,8/2/2022,76.11 8203,8/8/2022,25.12 8204,8/19/2022,46.23 8205,9/26/2022,84.21 8206,10/14/2022,96.24 8207,10/29/2022,67.67 ];

## **결과**

데이터를 로드하고 시트를 엽니다. 새 테이블을 만들고 다음 필드를 차원으로 추가합니다.

- $\bullet$  date
- transaction\_quarter

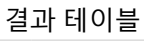

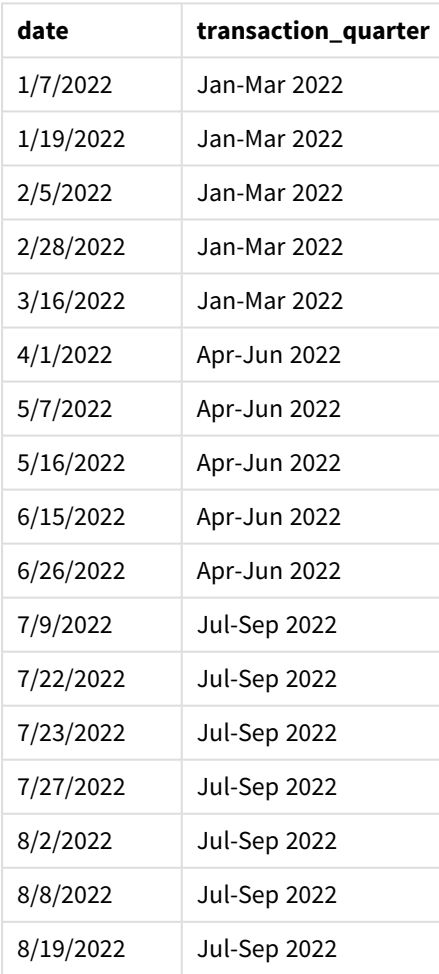

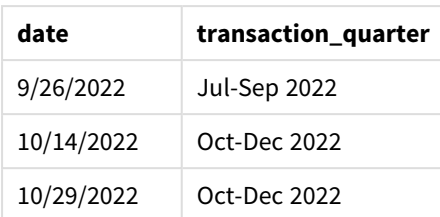

transaction\_quarter 필드는 quartername() 함수를 사용하고 날짜 필드를 함수의 인수로 전달하여 선행 LOAD 문에서 만들어집니다.

quartername() 함수는 초기에 날짜 값이 속하는 분기를 식별합니다. 그런 다음 이 분기의 시작-끝 월과 연도 를 표시하는 값을 반환합니다.

quartername() 함수 다이어그램*,* 추가 인수가 없는 예

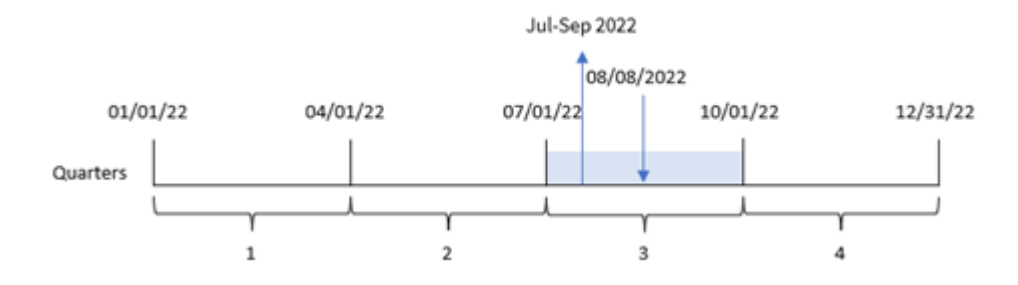

트랜잭션 8203은 2022년 8월 8일에 발생했습니다. quartername() 함수는 트랜잭션이 3분기에 발생했음을 식별하므로 2022년 7월-9월을 반환합니다. MonthNames 시스템 변수와 동일한 서식으로 월이 표시됩니다.

예 2 – period no 인수를 사용한 날짜

로드 스크립트 및 결과

**개요**

데이터 로드 편집기를 열고 아래의 로드 스크립트를 새 탭에 추가합니다.

로드 스크립트에는 다음이 포함됩니다.

- 첫 번째 예와 동일한 데이터 집합 및 시나리오.
- <sup>l</sup> 이전 분기를 트랜잭션이 발생한 시점으로 되돌리는 필드 previous\_quarter 만들기.

#### **로드 스크립트**

```
SET DateFormat='MM/DD/YYYY';
SET MonthNames='Jan;Feb;Mar;Apr;May;Jun;Jul;Aug;Sep;Oct;Nov;Dec';
Transactions:
    Load
        *,
        quartername(date,-1) as previous_quarter
        ;
Load
```
\* Inline

 $\Gamma$ id,date,amount 8188,1/7/2022,17.17 8189,1/19/2022,37.23 8190,2/28/2022,88.27 8191,2/5/2022,57.42 8192,3/16/2022,53.80 8193,4/1/2022,82.06 8194,5/7/2022,40.39 8195,5/16/2022,87.21 8196,6/15/2022,95.93 8197,6/26/2022,45.89 8198,7/9/2022,36.23 8199,7/22/2022,25.66 8200,7/23/2022,82.77 8201,7/27/2022,69.98 8202,8/2/2022,76.11 8203,8/8/2022,25.12 8204,8/19/2022,46.23 8205,9/26/2022,84.21 8206,10/14/2022,96.24 8207,10/29/2022,67.67 ];

## **결과**

데이터를 로드하고 시트를 엽니다. 새 테이블을 만들고 다음 필드를 차원으로 추가합니다.

- $\bullet$  date
- previous\_quarter

결과 테이블

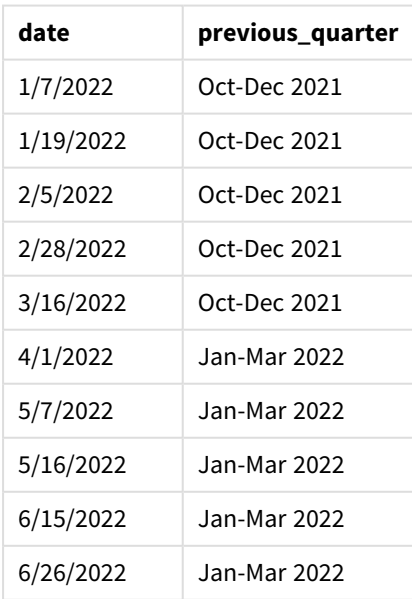

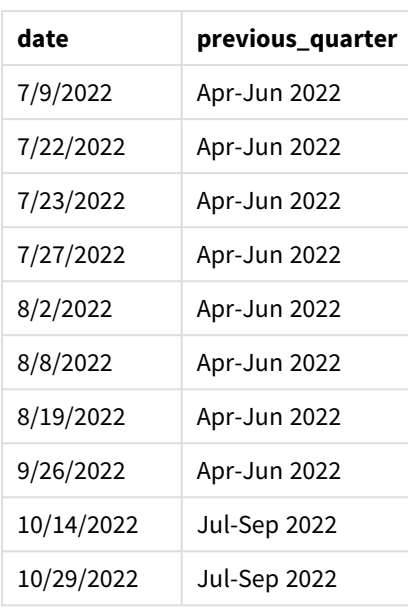

이 경우 quartername() 함수에서 period\_no -1을 오프셋 인수로 사용했으므로 이 함수는 먼저 트랜잭션이 3 분기에 발생했음을 식별합니다. 그런 다음 한 분기 이전으로 시프트하고 이 분기의 시작-끝 월과 연도를 표 시하는 값을 반환합니다.

quartername() 함수의 다이어그램*, period\_no* 예

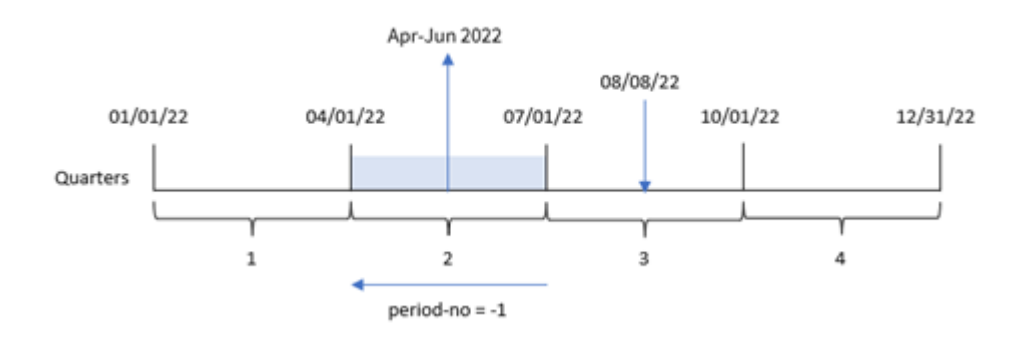

트랜잭션 8203은 8월 8일에 발생했습니다. quartername() 함수는 트랜잭션이 발생하기 전 분기가 4월 1일에 서 6월 30일 사이임을 식별합니다. 따라서 2022년 4월-6월을 반환합니다.

예 3 – first\_week\_day 인수를 사용한 날짜

로드 스크립트 및 결과

**개요**

데이터 로드 편집기를 열고 아래의 로드 스크립트를 새 탭에 추가합니다.

이 로드 스크립트에는 첫 번째 예와 동일한 데이터 집합 및 시나리오가 포함되어 있습니다. 그러나 이 예에 서는 회계 연도의 시작으로 3월 1일을 설정해야 합니다.

#### **로드 스크립트**

```
SET DateFormat='MM/DD/YYYY';
SET MonthNames='Jan;Feb;Mar;Apr;May;Jun;Jul;Aug;Sep;Oct;Nov;Dec';
Transactions:
    Load
        *,
        quartername(date,0,3) as transaction_quarter
        ;
Load
*
Inline
\Gammaid,date,amount
8188,1/7/2022,17.17
8189,1/19/2022,37.23
8190,2/28/2022,88.27
8191,2/5/2022,57.42
8192,3/16/2022,53.80
8193,4/1/2022,82.06
8194,5/7/2022,40.39
8195,5/16/2022,87.21
8196,6/15/2022,95.93
8197,6/26/2022,45.89
8198,7/9/2022,36.23
8199,7/22/2022,25.66
8200,7/23/2022,82.77
8201,7/27/2022,69.98
8202,8/2/2022,76.11
8203,8/8/2022,25.12
8204,8/19/2022,46.23
8205,9/26/2022,84.21
8206,10/14/2022,96.24
8207,10/29/2022,67.67
];
```
## **결과**

데이터를 로드하고 시트를 엽니다. 새 테이블을 만들고 다음 필드를 차원으로 추가합니다.

- $\bullet$  date
- transaction\_quarter

결과 테이블

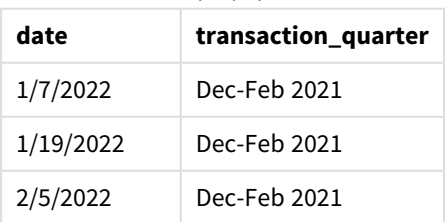

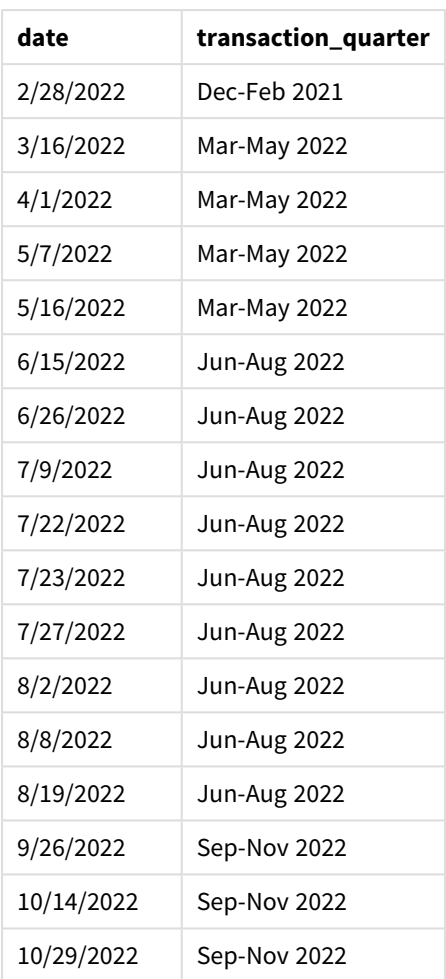

이 경우 quartername() 함수에서 first\_month\_of\_year 인수 3을 사용하므로 연도의 시작이 1월 1일에서 3 월 1일로 이동합니다. 따라서 1년의 분기는 3월-5월, 6월-8월, 9월-11월 및 12월-2월로 구분됩니다.

quartername() 함수 다이어그램*, first\_week\_day* 예

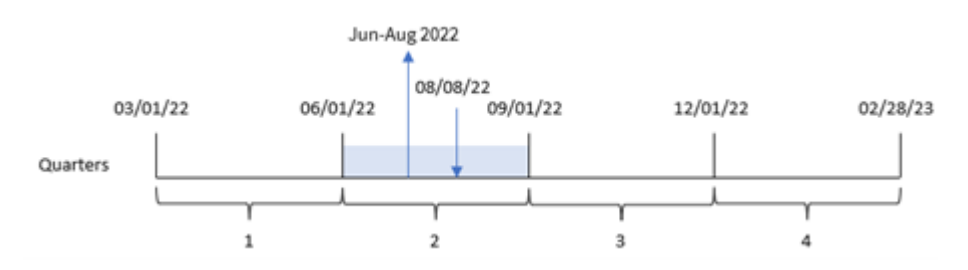

트랜잭션 8203은 8월 8일에 발생했습니다. quartername() 함수는 트랜잭션이 6월 초에서 8월 말 사이의 2분 기에 발생했음을 식별합니다. 따라서 2022년 6월-8월을 반환합니다.

예 4 – 차트 개체 예

로드 스크립트 및 차트 표현식

**개요**

데이터 로드 편집기를 열고 아래의 로드 스크립트를 새 탭에 추가합니다.

이 로드 스크립트에는 첫 번째 예와 동일한 데이터 집합 및 시나리오가 포함되어 있습니다.

그러나 이 예에서는 변경되지 않은 데이터 집합이 응용 프로그램에 로드됩니다. 트랜잭션이 발생한 분기의 끝에 대한 타임스탬프를 반환하는 계산은 응용 프로그램의 차트 개체에서 측정값으로 만들어집니다.

#### **로드 스크립트**

Transactions: Load \* Inline  $\Gamma$ id,date,amount 8188,1/7/2022,17.17 8189,1/19/2022,37.23 8190,2/28/2022,88.27 8191,2/5/2022,57.42 8192,3/16/2022,53.80 8193,4/1/2022,82.06 8194,5/7/2022,40.39 8195,5/16/2022,87.21 8196,6/15/2022,95.93 8197,6/26/2022,45.89 8198,7/9/2022,36.23 8199,7/22/2022,25.66 8200,7/23/2022,82.77 8201,7/27/2022,69.98 8202,8/2/2022,76.11 8203,8/8/2022,25.12 8204,8/19/2022,46.23 8205,9/26/022,84.21 8206,10/14/2022,96.24 8207,10/29/2022,67.67 ];

#### **결과**

데이터를 로드하고 시트를 엽니다. 새 테이블을 만들고 이 필드를 차원으로 추가합니다. date.

다음 측정값을 만듭니다.

=quartername(date)

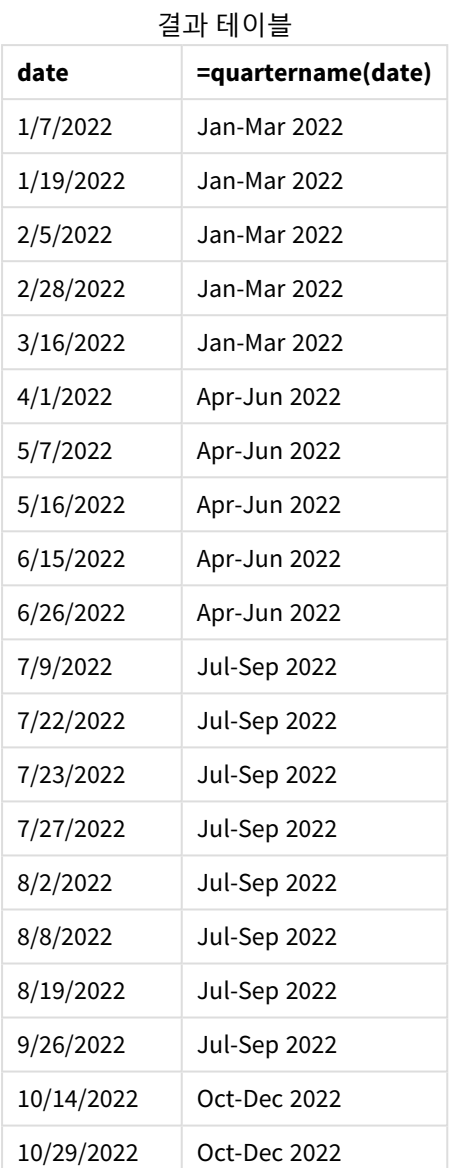

transaction\_quarter 측정값은 quartername() 함수를 사용하고 date 필드를 함수의 인수로 전달하여 차트 개체에서 만들어집니다.

quartername() 함수는 초기에 날짜 값이 속하는 분기를 식별합니다. 그런 다음 이 분기의 시작-끝 월과 연도 를 표시하는 값을 반환합니다.

quartername() 함수의 다이어그램*,* 차트 개체 예

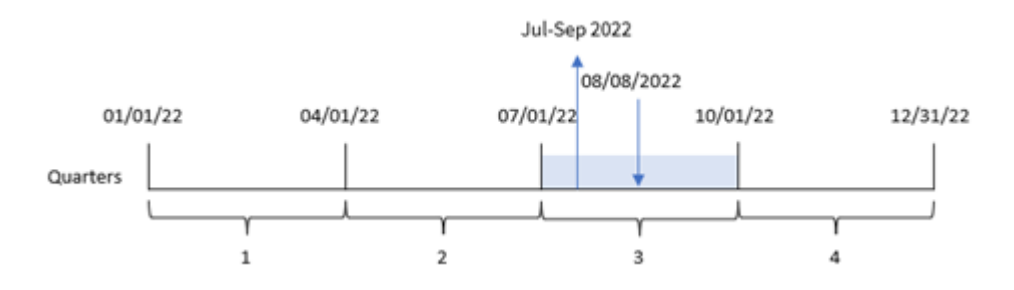

트랜잭션 8203은 2022년 8월 8일에 발생했습니다. quartername() 함수는 트랜잭션이 3분기에 발생했음을 식별하므로 2022년 7월-9월을 반환합니다. MonthNames 시스템 변수와 동일한 서식으로 월이 표시됩니다.

예 5 – 시나리오 로드 스크립트 및 차트 표현식

**개요**

데이터 로드 편집기를 열고 아래의 로드 스크립트를 새 탭에 추가합니다.

로드 스크립트에는 다음이 포함됩니다.

- Transactions라는 테이블에 로드되는 2022년 트랜잭션 집합이 포함된 데이터 집합.
- DateFormat 시스템 변수(MM/DD/YYYY) 서식으로 제공된 날짜 필드.

최종 사용자는 트랜잭션에 대한 분기별 총 판매를 나타내는 차트 개체를 원합니다. 데이터 모델에서 이 차 원을 사용할 수 없는 경우에도 quartername() 함수를 차트에서 계산된 차원으로 사용하여 이를 달성할 수 있습니다.

#### **로드 스크립트**

SET DateFormat='MM/DD/YYYY';

```
Transactions:
Load
*
Inline
\lceilid,date,amount
8188,'1/7/2022',17.17
8189,'1/19/2022',37.23
8190,'2/28/2022',88.27
8191,'2/5/2022',57.42
8192,'3/16/2022',53.80
8193,'4/1/2022',82.06
8194,'5/7/2022',40.39
8195,'5/16/2022',87.21
8196,'6/15/2022',95.93
8197,'6/26/2022',45.89
8198,'7/9/2022',36.23
```
8199,'7/22/2022',25.66 8200,'7/23/2022',82.77 8201,'7/27/2022',69.98 8202,'8/2/2022',76.11 8203,'8/8/2022',25.12 8204,'8/19/2022',46.23 8205,'9/26/2022',84.21 8206,'10/14/2022',96.24 8207,'10/29/2022',67.67 ];

## **결과**

## **다음과 같이 하십시오.**

- 1. 데이터를 로드하고 시트를 엽니다. 새 테이블을 만듭니다.
- 2. 다음 표현식을 사용하여 계산된 차원을 만듭니다. =quartername(date)
- 3. 그런 후, 다음 집계 측정값을 사용하여 총 판매액을 계산합니다. =sum(amount)
- 4. 측정값의 **숫자 형식**을 **화폐**로 설정합니다.

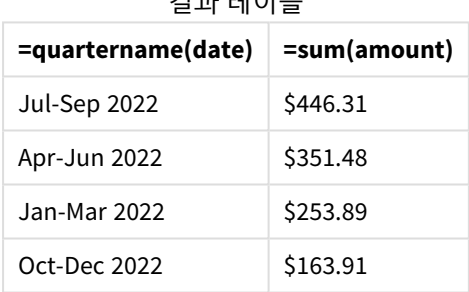

결과 테이블

# quarterstart

이 함수는 **date**를 포함하는 분기의 첫 번째 밀리초의 타임스탬프에 해당하는 값을 반환합니 다. 기본 출력 형식은 스크립트에 설정된 **DateFormat**입니다.

**구문: QuarterStart(**date[, period\_no[, first\_month\_of\_year]]**)**

#### **반환 데이터 유형:** dual

quarterstart() 함수 다이어그램

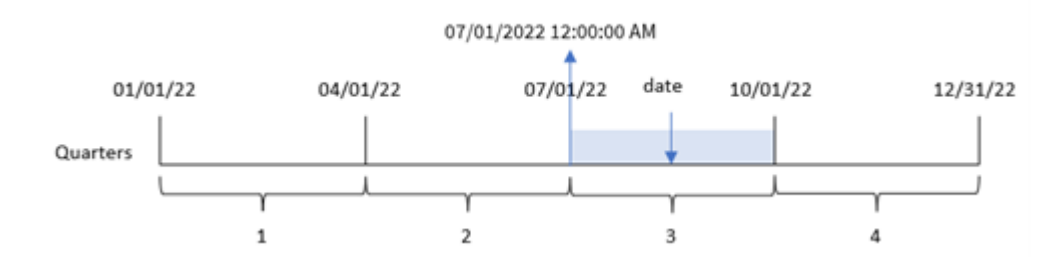

quarterstart() 함수는 date가 속하는 분기를 확인합니다. 그런 다음 해당 분기의 첫 번째 달의 첫 번째 밀 리초에 대한 타임스탬프를 날짜 서식으로 반환합니다.

인수

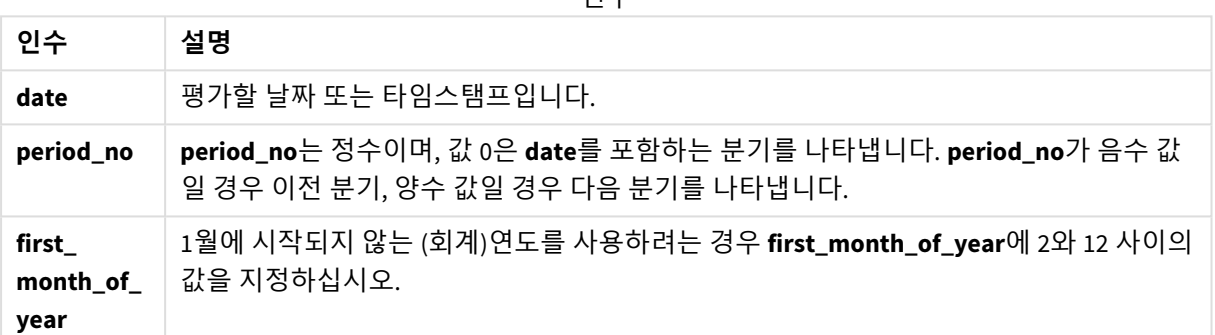

# 사용 시기

quarterstart() 함수는 일반적으로 사용자가 지금까지 경과된 분기의 부분을 사용하여 계산하려고 할 때 표현식의 일부로 사용됩니다. 예를 들어, 사용자가 해당 분기부터 현재까지 누적된 이자를 계산하려는 경우 사용할 수 있습니다.

함수 예

| 예                                | 결과                 |
|----------------------------------|--------------------|
| quarterstart('10/29/2005')       | 10/01/2005를 반환합니다. |
| quarterstart('10/29/2005', -1)   | 07/01/2005를 반환합니다. |
| quarterstart('10/29/2005', 0, 3) | 09/01/2005를 반환합니다. |

# 국가별 설정

달리 지정하지 않는 한 이 항목의 예에서는 다음 날짜 형식을 사용합니다. YYYY/MM/DD. 날짜 형식은 데이터 로드 스크립트의 SET DateFormat 문에 지정됩니다. 기본 날짜 형식은 지역 설정 및 기타 요인으로 인해 시스 템에서 다를 수 있습니다. 아래 예의 형식을 요구 사항에 맞게 변경할 수 있습니다. 또는 이러한 예와 일치하 도록 로드 스크립트의 형식을 변경할 수 있습니다.

앱의 기본 국가별 설정은 Qlik Sense가 설치된 컴퓨터 또는 서버의 국가별 시스템 설정을 기반으로 합니다. 액세스하는 Qlik Sense 서버가 스웨덴으로 설정된 경우 데이터 로드 편집기는 날짜, 시간 및 통화에 대해 스 웨덴 지역 설정을 사용합니다. 이러한 국가별 형식 설정은 Qlik Sense 사용자 인터페이스에 표시되는 언어와 관련이 없습니다. Qlik Sense는 사용 중인 브라우저와 동일한 언어로 표시됩니다.

예 1 – 추가 인수 없음 로드 스크립트 및 결과

#### **개요**

데이터 로드 편집기를 열고 아래의 로드 스크립트를 새 탭에 추가합니다.

로드 스크립트에는 다음이 포함됩니다.

- Transactions라는 테이블에 로드되는 2022년 트랜잭션 집합이 포함된 데이터 집합.
- DateFormat 시스템 변수(MM/DD/YYYY) 서식으로 제공된 날짜 필드.
- 트랜잭션이 발생한 분기 시작에 대한 타임스탬프를 반환하는 필드 start\_of\_quarter 만들기.

#### **로드 스크립트**

```
SET DateFormat='MM/DD/YYYY';
Transactions:
    Load
        *,
        quarterstart(date) as start_of_quarter,
        timestamp(quarterstart(date)) as start_of_quarter_timestamp
        ;
Load
*
Inline
\Gammaid,date,amount
8188,1/7/2022,17.17
8189,1/19/2022,37.23
8190,2/28/2022,88.27
8191,2/5/2022,57.42
8192,3/16/2022,53.80
8193,4/1/2022,82.06
8194,5/7/2022,40.39
8195,5/16/2022,87.21
8196,6/15/2022,95.93
8197,6/26/2022,45.89
8198,7/9/2022,36.23
8199,7/22/2022,25.66
8200,7/23/2022,82.77
8201,7/27/2022,69.98
8202,8/2/2022,76.11
8203,8/8/2022,25.12
8204,8/19/2022,46.23
8205,9/26/2022,84.21
```
8206,10/14/2022,96.24 8207,10/29/2022,67.67 ];

**결과**

데이터를 로드하고 시트를 엽니다. 새 테이블을 만들고 다음 필드를 차원으로 추가합니다.

- $\bullet$  date
- start\_of\_quarter
- start\_of\_quarter\_timestamp

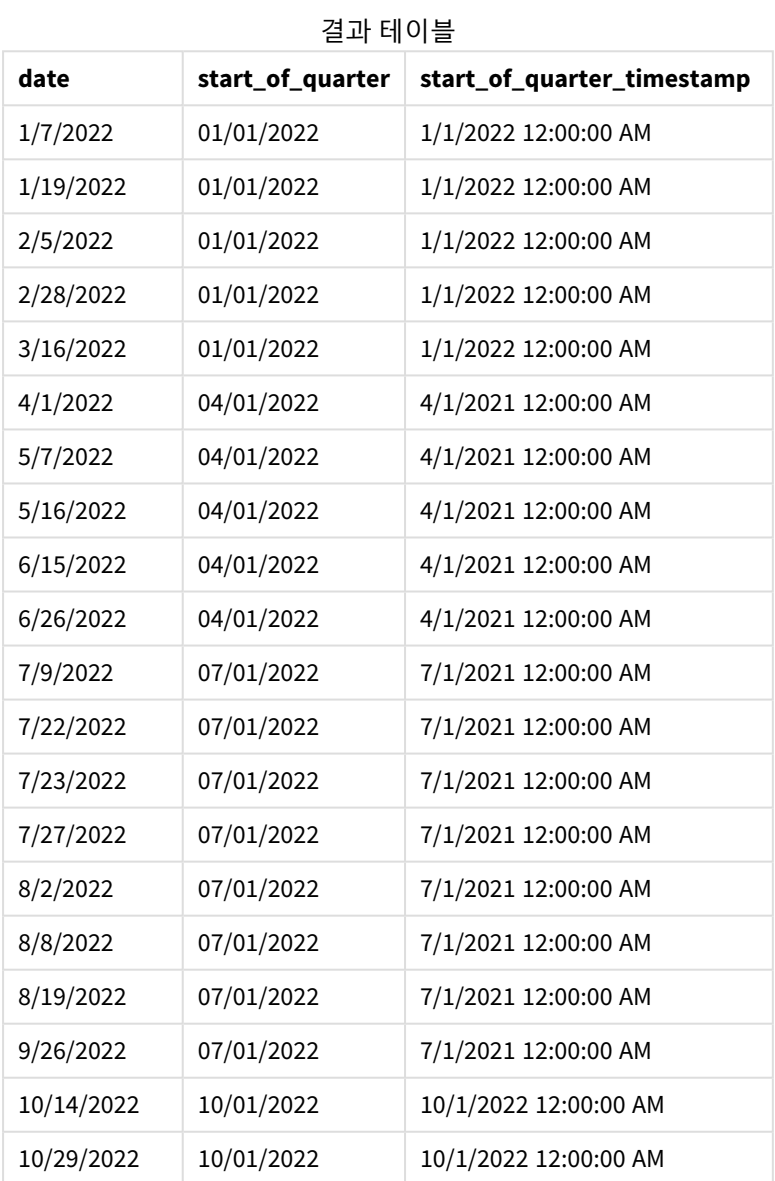

start\_of\_quarter 필드는 quarterstart() 함수를 사용하고 날짜 필드를 함수의 인수로 전달하여 선행 LOAD 문에서 만들어집니다. quarterstart() 함수는 초기에 날짜 값이 속하는 분기를 식별합니다. 그런 다 음 해당 분기의 첫 번째 밀리초에 대한 타임스탬프를 반환합니다.

quarterstart() 함수 다이어그램*,* 추가 인수가 없는 예

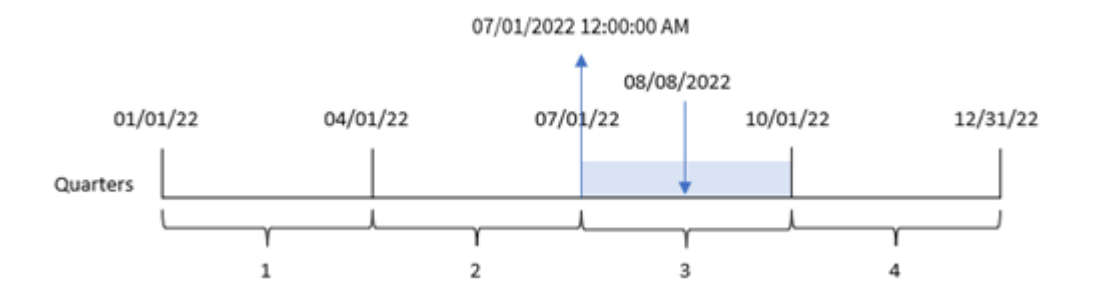

트랜잭션 8203은 8월 8일에 발생했습니다. quarterstart() 함수는 트랜잭션이 3분기에 발생했음을 식별하 고 해당 분기의 첫 번째 밀리초인 7월 1일 오전 12:00:00를 반환합니다.

## $M_2$  – period no

로드 스크립트 및 결과

## **개요**

데이터 로드 편집기를 열고 아래의 로드 스크립트를 새 탭에 추가합니다.

로드 스크립트에는 다음이 포함됩니다.

- 첫 번째 예와 동일한 데이터 집합 및 시나리오.
- <sup>l</sup> 트랜잭션이 발생하기 전 분기 시작에 대한 타임스탬프를 반환하는 필드 previous\_quarter\_start 만 들기.

## **로드 스크립트**

```
SET DateFormat='MM/DD/YYYY';
Transactions:
    Load
        *,
        quarterstart(date,-1) as previous_quarter_start,
        timestamp(quarterstart(date,-1)) as previous_quarter_start_timestamp
        ;
Load
*
Inline
\Gammaid,date,amount
8188,1/7/2022,17.17
8189,1/19/2022,37.23
8190,2/28/2022,88.27
8191,2/5/2022,57.42
8192,3/16/2022,53.80
8193,4/1/2022,82.06
8194,5/7/2022,40.39
8195,5/16/2022,87.21
```
8196,6/15/2022,95.93 8197,6/26/2022,45.89 8198,7/9/2022,36.23 8199,7/22/2022,25.66 8200,7/23/2022,82.77 8201,7/27/2022,69.98 8202,8/2/2022,76.11 8203,8/8/2022,25.12 8204,8/19/2022,46.23 8205,9/26/2022,84.21 8206,10/14/2022,96.24 8207,10/29/2022,67.67 ];

#### **결과**

데이터를 로드하고 시트를 엽니다. 새 테이블을 만들고 다음 필드를 차원으로 추가합니다.

- $\bullet$  date
- previous\_quarter\_start
- previous\_quarter\_start\_timestamp

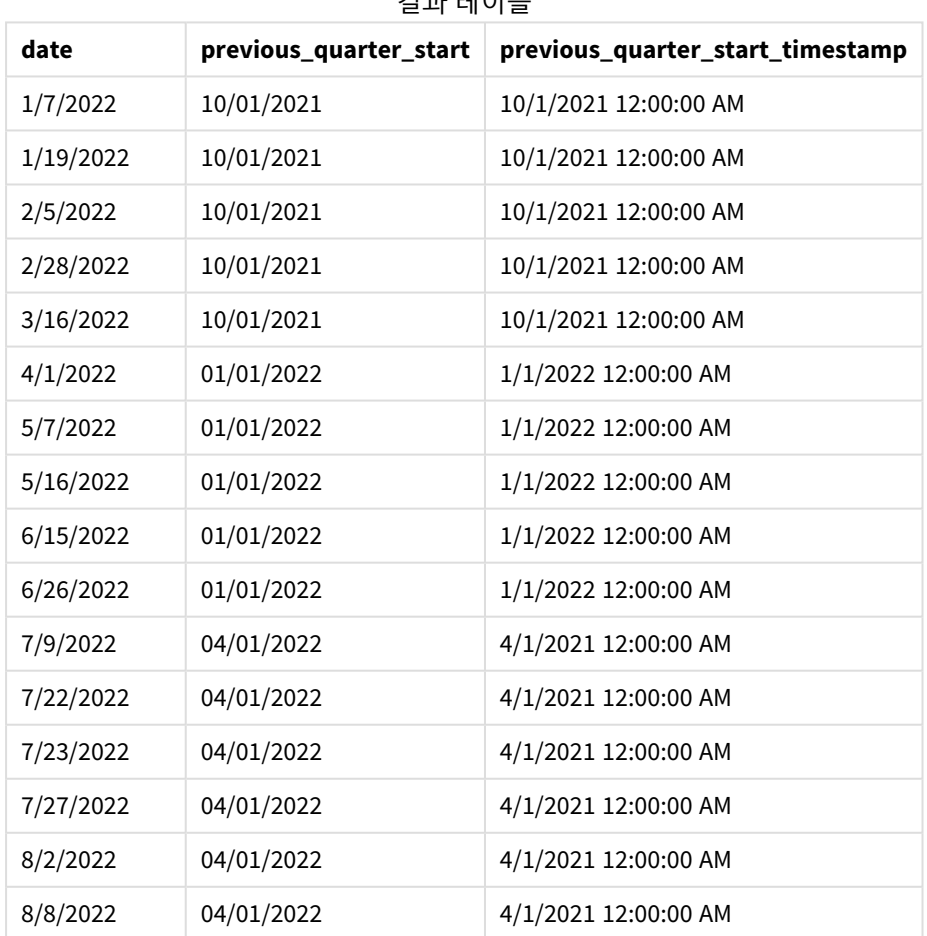

결과 테이블

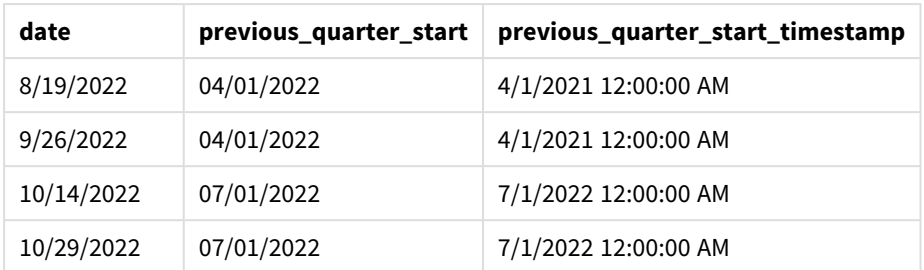

이 경우 quarterstart() 함수에서 period no -1을 오프셋 인수로 사용했으므로 이 함수는 먼저 트랜잭션이 발생한 분기를 식별합니다. 그런 다음 한 분기 이전으로 시프트하고 해당 분기의 첫 번째 밀리초를 식별합 니다.

quarterstart() 함수의 다이어그램*, period\_no* 예

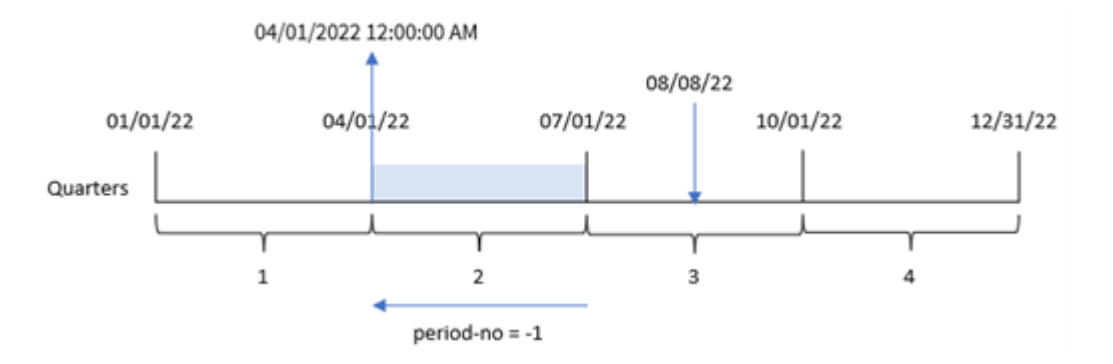

트랜잭션 8203은 8월 8일에 발생했습니다. quarterstart() 함수는 트랜잭션이 발생하기 전 분기가 4월 1일 에서 6월 30일 사이임을 식별합니다. 그런 다음 해당 분기의 첫 번째 밀리초, 즉 4월 1일 오전 12:00:00를 반환 합니다.

## 예 3 – first\_month\_of\_year

로드 스크립트 및 결과

**개요**

데이터 로드 편집기를 열고 아래의 로드 스크립트를 새 탭에 추가합니다.

이 로드 스크립트에는 첫 번째 예와 동일한 데이터 집합 및 시나리오가 포함되어 있습니다. 그러나 이 예에 서는 회계 연도의 시작으로 3월 1일을 설정해야 합니다.

#### **로드 스크립트**

```
SET DateFormat='MM/DD/YYYY';
Transactions:
    Load
        *,
        quarterstart(date,0,3) as start_of_quarter,
        timestamp(quarterstart(date,0,3)) as start_of_quarter_timestamp
        ;
```
Load \* Inline  $\Gamma$ id,date,amount 8188,1/7/2022,17.17 8189,1/19/2022,37.23 8190,2/28/2022,88.27 8191,2/5/2022,57.42 8192,3/16/2022,53.80 8193,4/1/2022,82.06 8194,5/7/2022,40.39 8195,5/16/2022,87.21 8196,6/15/2022,95.93 8197,6/26/2022,45.89 8198,7/9/2022,36.23 8199,7/22/2022,25.66 8200,7/23/2022,82.77 8201,7/27/2022,69.98 8202,8/2/2022,76.11 8203,8/8/2022,25.12 8204,8/19/2022,46.23 8205,9/26/2022,84.21 8206,10/14/2022,96.24

];

## **결과**

데이터를 로드하고 시트를 엽니다. 새 테이블을 만들고 다음 필드를 차원으로 추가합니다.

- $\bullet$  date
- start\_of\_quarter

8207,10/29/2022,67.67

• start\_of\_quarter\_timestamp

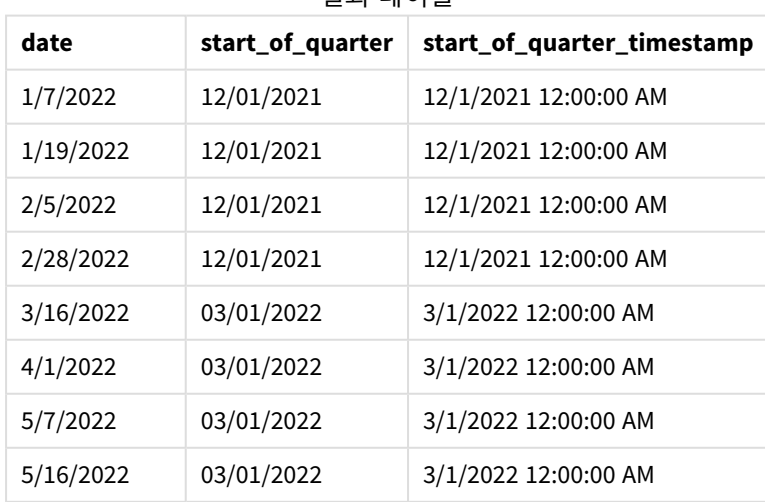

## 결과 테이블

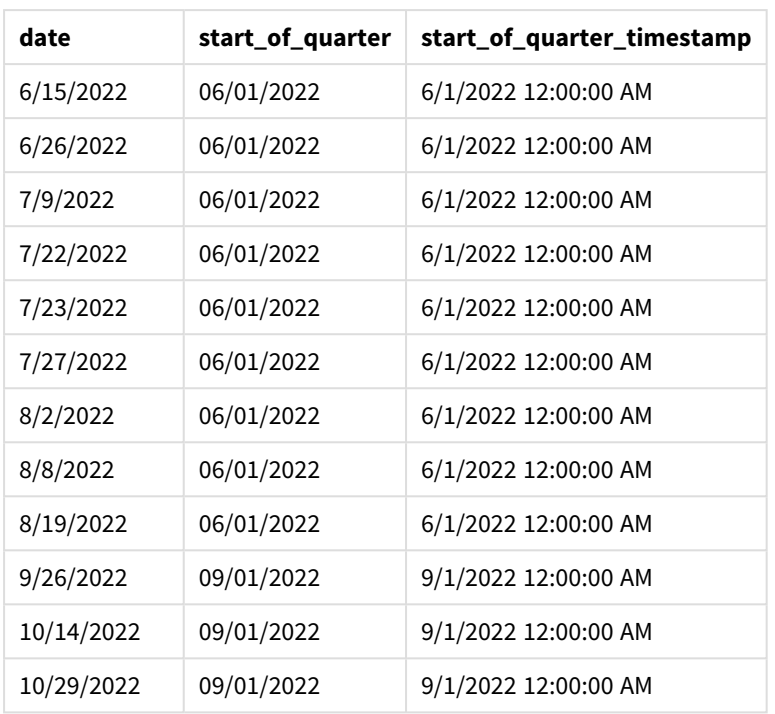

이 경우 quarterstart()함수에서 first\_month\_of\_year 인수 3이 사용되므로 연도의 시작이 1월 1일에서 3 월 1일로 이동합니다.

quarterstart() 함수의 다이어그램*, first\_month\_of\_year* 예

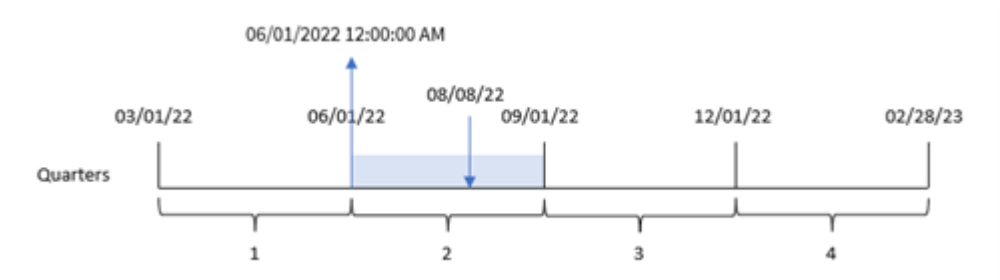

트랜잭션 8203은 8월 8일에 발생했습니다. 연도의 시작이 3월 1일이므로 해당 연도의 분기는 3월-5월, 6월-8 월, 9월-11월 및 12월-2월 사이에 발생합니다. quarterstart() 함수는 트랜잭션이 6월 초와 8월 사이의 분기 에 발생했음을 식별하고 해당 분기의 첫 번째 밀리초인 6월 1일 오전 12:00:00를 반환합니다.

예 4 – 차트 개체 예

로드 스크립트 및 차트 표현식

**개요**

데이터 로드 편집기를 열고 아래의 로드 스크립트를 새 탭에 추가합니다.

이 로드 스크립트에는 첫 번째 예와 동일한 데이터 집합 및 시나리오가 포함되어 있습니다.

그러나 이 예에서는 변경되지 않은 데이터 집합이 응용 프로그램에 로드됩니다. 트랜잭션이 발생한 분기의 끝에 대한 타임스탬프를 반환하는 계산은 응용 프로그램의 차트 개체에서 측정값으로 만들어집니다.

#### **로드 스크립트**

Transactions: Load \* Inline  $\Gamma$ id,date,amount 8188,1/7/2022,17.17 8189,1/19/2022,37.23 8190,2/28/2022,88.27 8191,2/5/2022,57.42 8192,3/16/2022,53.80 8193,4/1/2022,82.06 8194,5/7/2022,40.39 8195,5/16/2022,87.21 8196,6/15/2022,95.93 8197,6/26/2022,45.89 8198,7/9/2022,36.23 8199,7/22/2022,25.66 8200,7/23/2022,82.77 8201,7/27/2022,69.98 8202,8/2/2022,76.11 8203,8/8/2022,25.12 8204,8/19/2022,46.23 8205,9/26/2022,84.21 8206,10/14/2022,96.24 8207,10/29/2022,67.67 ];

#### **결과**

데이터를 로드하고 시트를 엽니다. 새 테이블을 만들고 이 필드를 차원으로 추가합니다. date.

다음 측정값을 추가합니다.

- $\bullet$  =quarterstart(date)
- =timestamp(quarterstart(date))

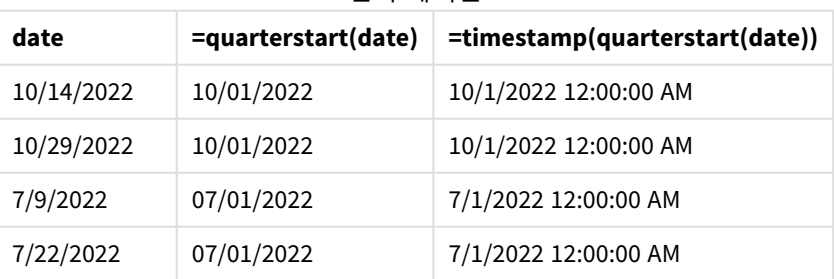

결과 테이블

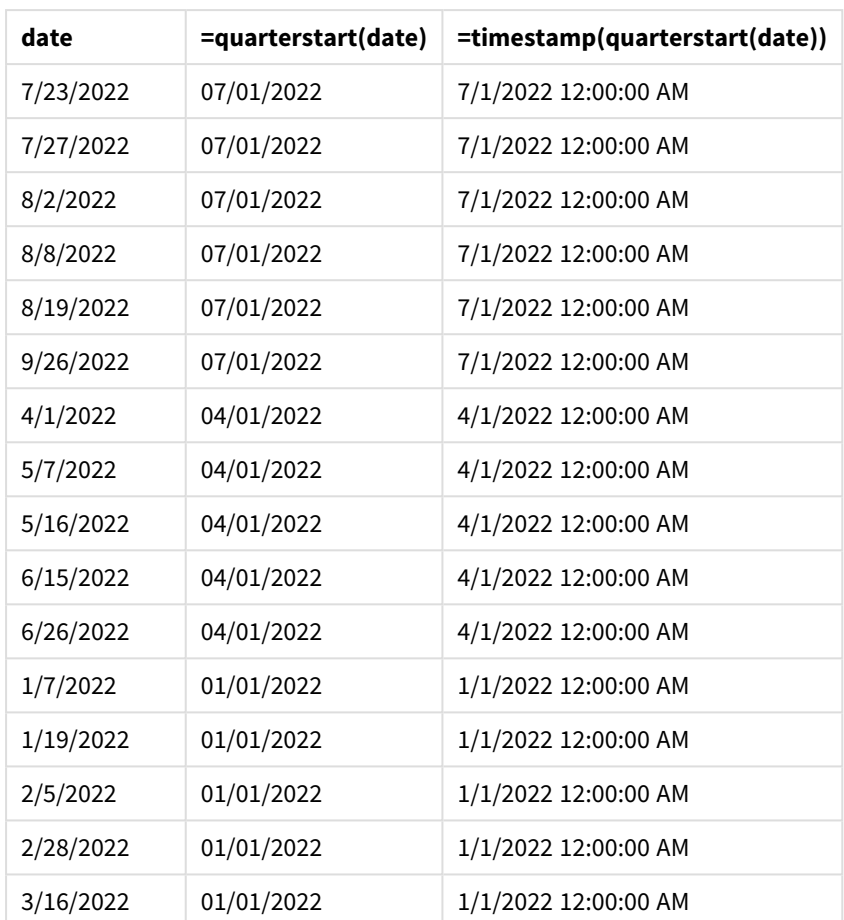

start\_of\_quarter 측정값은 quarterstart() 함수를 사용하고 date 필드를 함수의 인수로 전달하여 차트 개 체에서 만들어집니다.

quarterstart() 함수는 날짜 값이 속하는 분기를 식별하여 해당 분기의 첫 번째 밀리초에 대한 타임스탬프 를 반환합니다.

quarterstart() 함수의 다이어그램*,* 차트 개체 예

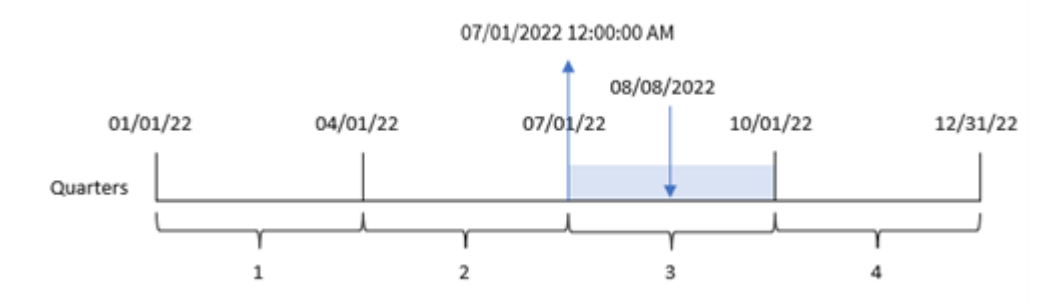

트랜잭션 8203은 8월 8일에 발생했습니다. quarterstart() 함수는 트랜잭션이 3분기에 발생했음을 식별하 고 해당 분기의 첫 번째 밀리초를 반환합니다. 이 반환된 값은 7월 1일 오전 12:00:00입니다.

예 5 – 시나리오

로드 스크립트 및 차트 표현식

**개요**

데이터 로드 편집기를 열고 아래의 로드 스크립트를 새 탭에 추가합니다.

로드 스크립트에는 다음이 포함됩니다.

- Loans라는 테이블에 로드되는 대출 잔액 집합이 포함된 데이터 집합.
- 대출 ID, 분기 초 잔액 및 각 대출에 연간 부과되는 단순 이자율로 구성된 데이터.

최종 사용자는 해당 분기부터 현재까지 각 대출에 대해 발생한 현재 이자를 대출 ID별로 표시하는 차트 개체 를 원합니다.

#### **로드 스크립트**

```
Loans:
Load
*
Inline
\Gammaloan_id,start_balance,rate
8188,$10000.00,0.024
8189,$15000.00,0.057
8190,$17500.00,0.024
8191,$21000.00,0.034
8192,$90000.00,0.084
];
```
#### **결과**

**다음과 같이 하십시오.**

- 1. 데이터를 로드하고 시트를 엽니다. 새 테이블을 만들고 다음 필드를 차원으로 추가합니다.
	- loan\_id
	- start\_balance
- 2. 다음으로 누적 이자를 계산하는 이 측정값을 만듭니다. =start\_balance\*(rate\*(today(1)-quarterstart(today(1)))/365)
- 3. 측정값의 **숫자 형식**을 **화폐**로 설정합니다.

#### 결과 테이블

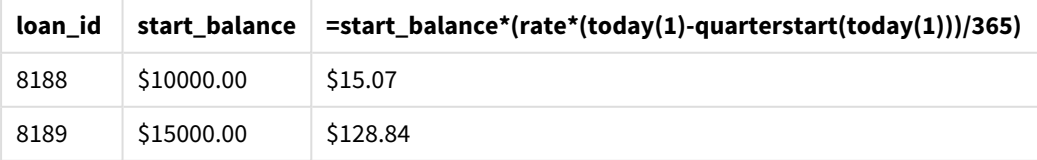

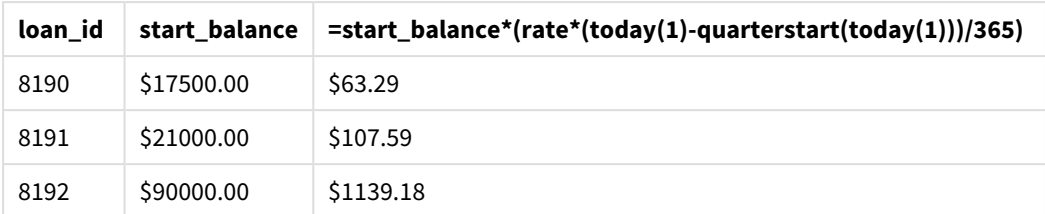

오늘 날짜를 유일한 인수로 사용하는 quarterstart() 함수는 현재 연도의 시작 날짜를 반환합니다. 이 표현 식은 현재 날짜에서 해당 결과를 빼서 이번 분기에 지금까지 경과한 일수를 반환합니다.

그런 다음 이 값에 이자율을 곱하고 365로 나누어 이 기간 동안 발생한 유효 이자율을 반환합니다. 그런 다 음 결과에 대출의 시작 잔액을 곱하여 이번 분기에 지금까지 발생한 이자를 반환합니다.

#### second

이 함수는 **expression**의 분위수가 표준 숫자 해석에 따라 시간으로 해석될 경우 초를 나타내는 정수를 반환합니다.

## **구문:**

**second (**expression**)**

#### **반환 데이터 유형:** 정수

## 사용 시기

second() 함수는 집계를 초 단위로 비교하려는 경우에 유용합니다. 예를 들어, 초 단위로 활동 횟수 분포를 보고 싶을 때 이 함수를 사용할 수 있습니다.

이러한 차원은 마스터 캘린더 테이블에 필드를 만드는 함수를 사용하여 로드 스크립트에서 만들거나 차트 에서 계산된 차원으로 직접 사용할 수 있습니다.

함수 예

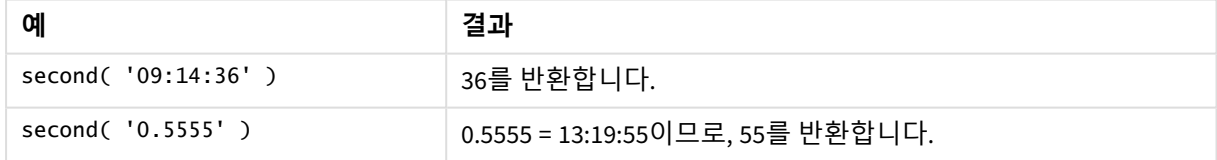

# 국가별 설정

달리 지정하지 않는 한 이 항목의 예에서는 다음 날짜 형식을 사용합니다. YYYY/MM/DD. 날짜 형식은 데이터 로드 스크립트의 SET DateFormat 문에 지정됩니다. 기본 날짜 형식은 지역 설정 및 기타 요인으로 인해 시스 템에서 다를 수 있습니다. 아래 예의 형식을 요구 사항에 맞게 변경할 수 있습니다. 또는 이러한 예와 일치하 도록 로드 스크립트의 형식을 변경할 수 있습니다.

앱의 기본 국가별 설정은 Qlik Sense가 설치된 컴퓨터 또는 서버의 국가별 시스템 설정을 기반으로 합니다. 액세스하는 Qlik Sense 서버가 스웨덴으로 설정된 경우 데이터 로드 편집기는 날짜, 시간 및 통화에 대해 스 웨덴 지역 설정을 사용합니다. 이러한 국가별 형식 설정은 Qlik Sense 사용자 인터페이스에 표시되는 언어와 관련이 없습니다. Qlik Sense는 사용 중인 브라우저와 동일한 언어로 표시됩니다.

예 1 – 변수 로드 스크립트 및 결과

**개요**

데이터 로드 편집기를 열고 아래의 로드 스크립트를 새 탭에 추가합니다.

로드 스크립트에는 다음이 포함됩니다.

- Transactions라는 테이블에 로드되는 타임스탬프별 트랜잭션을 포함하는 데이터 집합.
- <sup>l</sup> 기본 TimeStamp 시스템 변수(M/D/YYYY h:mm:ss[.fff] TT)가 사용됩니다.
- 구매가 발생하는 시점을 계산하는 필드(second) 만들기.

#### **로드 스크립트**

```
SET TimestampFormat='M/D/YYYY h:mm:ss[.fff] TT';
```
Transactions: Load \*, second(date) as second ; Load \* Inline  $\Gamma$ id,date,amount 9497,'01/05/2022 7:04:57 PM',47.25 9498,'01/03/2022 2:21:53 PM',51.75 9499,'01/03/2022 5:40:49 AM',73.53 9500,'01/04/2022 6:49:38 PM',15.35 9501,'01/01/2022 10:10:22 PM',31.43 9502,'01/05/2022 7:34:46 PM',13.24 9503,'01/06/2022 10:58:34 PM',74.34 9504,'01/06/2022 11:29:38 AM',50.00 9505,'01/02/2022 8:35:54 AM',36.34 9506,'01/06/2022 8:49:09 AM',74.23 ];

#### **결과**

데이터를 로드하고 시트를 엽니다. 새 테이블을 만들고 다음 필드를 차원으로 추가합니다.

- $\bullet$  date
- second

#### 결과 테이블

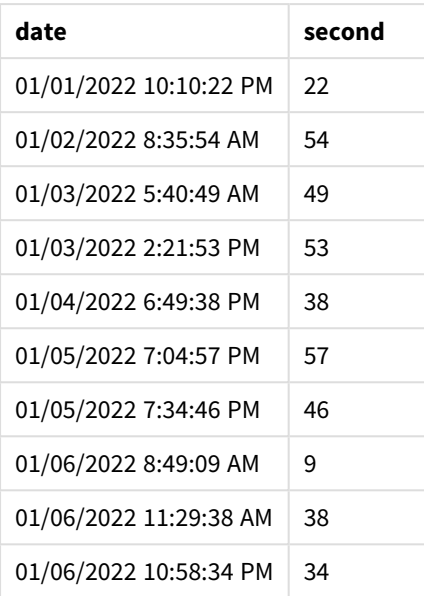

second 필드의 값은 second() 함수를 사용하고 선행 LOAD 문의 표현식으로 날짜를 전달하여 만들어집니다.

예 2 – 차트 개체 로드 스크립트 및 차트 표현식

**개요**

데이터 로드 편집기를 열고 아래의 로드 스크립트를 새 탭에 추가합니다.

이 로드 스크립트에는 첫 번째 예와 동일한 데이터 집합 및 시나리오가 포함되어 있습니다. 그러나 이 예에 서는 변경되지 않은 데이터 집합이 응용 프로그램에 로드됩니다. second 값은 차트 개체의 측정값을 통해 계산됩니다.

#### **로드 스크립트**

SET TimestampFormat='M/D/YYYY h:mm:ss[.fff] TT';

```
Transactions:
Load
*
Inline
\Gammaid,date,amount
9497,'01/05/2022 7:04:57 PM',47.25
9498,'01/03/2022 2:21:53 PM',51.75
9499,'01/03/2022 5:40:49 AM',73.53
9500,'01/04/2022 6:49:38 PM',15.35
9501,'01/01/2022 10:10:22 PM',31.43
9502,'01/05/2022 7:34:46 PM',13.24
9503,'01/06/2022 10:58:34 PM',74.34
9504,'01/06/2022 11:29:38 AM',50.00
```

```
9505,'01/02/2022 8:35:54 AM',36.34
9506,'01/06/2022 8:49:09 AM',74.23
];
```
**결과**

데이터를 로드하고 시트를 엽니다. 새 테이블을 만들고 이 필드를 차원으로 추가합니다.date.

다음 측정값을 만듭니다.

=second(date)

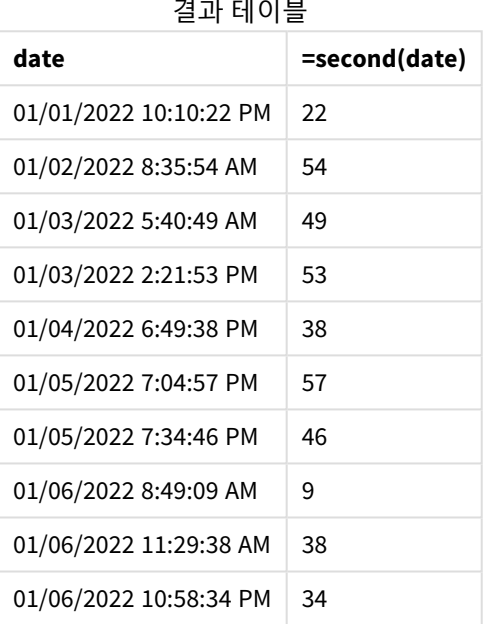

second의 값은 second() 함수를 사용하고 차트 개체에 대한 측정값의 표현식으로 날짜를 전달하여 만들어 집니다.

예 3 – 시나리오 로드 스크립트 및 차트 표현식

**개요**

데이터 로드 편집기를 열고 아래의 로드 스크립트를 새 탭에 추가합니다.

로드 스크립트에는 다음이 포함됩니다.

- <sup>l</sup> 특정 축제의 티켓 판매 웹사이트에 대한 트래픽을 나타내기 위해 생성되는 타임스탬프 데이터 집합. 이러한 타임스탬프와 해당id는 Web\_Traffic이라는 테이블에 로드됩니다.
- TimeStamp 시스템 변수 M/D/YYYY h:mm:ss[.fff] TT가 사용됩니다.

이 시나리오에서는 10,000개의 티켓이 있었고 2021년 5월 20일 오전 9시에 판매가 시작되었습니다. 1분 만 에 티켓이 매진되었습니다.

사용자는 웹사이트 방문 횟수를 초 단위로 보여 주는 차트 개체를 원합니다.

#### **로드 스크립트**

```
SET TimestampFormat='M/D/YYYY h:mm:ss[.fff] TT';
```
tmpTimeStampCreator: load makedate(2022,05,20) as date AutoGenerate 1;

join load maketime(9+floor(rand()\*2),0,floor(rand()\*59)) as time autogenerate 10000;

```
Web_Traffic:
load
    recno() as id,
    timestamp(date + time) as timestamp
resident tmpTimeStampCreator;
```
drop table tmpTimeStampCreator;

#### **결과**

#### **다음과 같이 하십시오.**

- 1. 데이터를 로드하고 시트를 엽니다. 새 테이블을 만듭니다.
- 2. 다음으로 다음 표현식을 사용하여 계산된 차원을 만듭니다. =second(timestamp)
- 3. 총 항목 수를 계산하는 집계 측정값을 만듭니다. =count(id)

결과 테이블은 아래 테이블과 유사하지만 집계 측정값에 대한 값은 다릅니다.

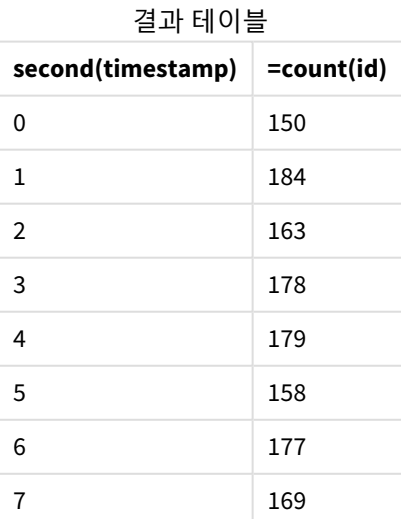

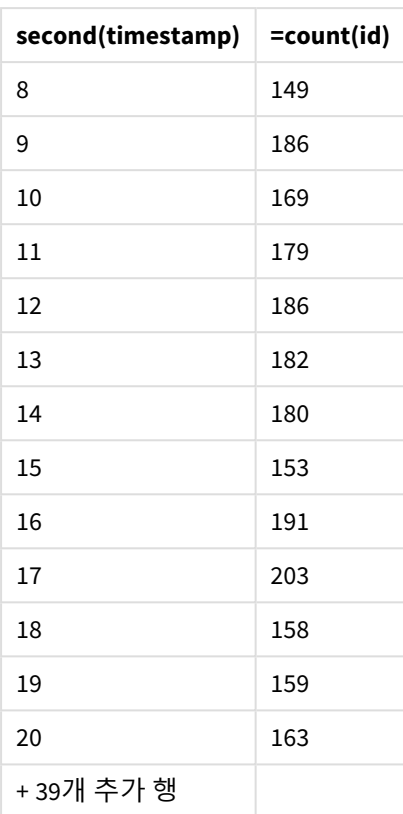

# setdateyear

이 함수는 **timestamp** 및 **year** 를 입력으로 사용하여 입력에 지정된 **year** 로 **timestamp** 를 업 데이트합니다.

**구문:**

**setdateyear (**timestamp, year**)**

**반환 데이터 유형:** dual

**인수:**

인수

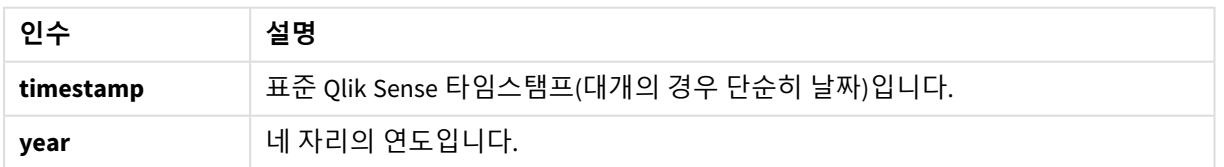

예 및 결과:

이 예에서는 날짜 서식 **DD/MM/YYYY**를 사용합니다. 날짜 서식은 데이터 로드 스크립트 맨 위에서 **SET DateFormat** 문으로 지정됩니다. 이 예제의 서식을 필요에 따라 변경하십시오.

스크립팅 예

| 예                                               | 결과                                                                                                    |
|-------------------------------------------------|----------------------------------------------------------------------------------------------------|
| setdateyear<br>('29/10/2005', 2013)             | '29/10/2013을 반환합니다.                                                                                       |
| setdateyear<br>('29/10/2005 04:26:14',<br>2013) | '29/10/2013 04:26:14'를 반환합니다.<br>시각화의 타임스탬프에서 시간 부분을 표시하려면 숫자 서식을 날짜로 설<br>정하고 시간 값을 표시하는 서식 값을 선택해야 합니다. |

예제 스크립트를 앱에 추가하고 실행합니다. 결과를 보기 위해 결과 열에 나열된 필드를 앱의 시트에 추가 합니다.

SetYear:

Load \*,

SetDateYear(testdates, 2013) as NewYear

Inline [

testdates

1/11/2012

10/12/2012

1/5/2013

2/1/2013

19/5/2013

15/9/2013

11/12/2013

2/3/2014

14/5/2014

13/6/2014

7/7/2014

4/8/2014

];

결과 테이블에는 원래 날짜와 연도가 2013으로 설정된 열이 포함됩니다.

| testdates  | <b>NewYear</b> |
|------------|----------------|
| 1/11/2012  | 1/11/2013      |
| 10/12/2012 | 10/12/2013     |
| 2/1/2012   | 2/1/2013       |
| 1/5/2013   | 1/5/2013       |
| 19/5/2013  | 19/5/2013      |
| 15/9/2013  | 15/9/2013      |
| 11/12/2013 | 11/12/2013     |
| 2/3/2014   | 2/3/2013       |
| 14/5/2014  | 14/5/2013      |
| 13/6/2014  | 13/6/2013      |
| 7/7/2014   | 7/7/2013       |
| 4/8/2014   | 4/8/2013       |

결과 테이블

# setdateyearmonth

이 함수는 **timestamp**, **month** 및 **year** 를 입력으로 사용하여 입력에 지정된 **year**및 **month** 로 **timestamp** 를 업데이트합니다. .

## **구문:**

**SetDateYearMonth (**timestamp, year, month**)**

**반환 데이터 유형:** dual

**인수:**

인수

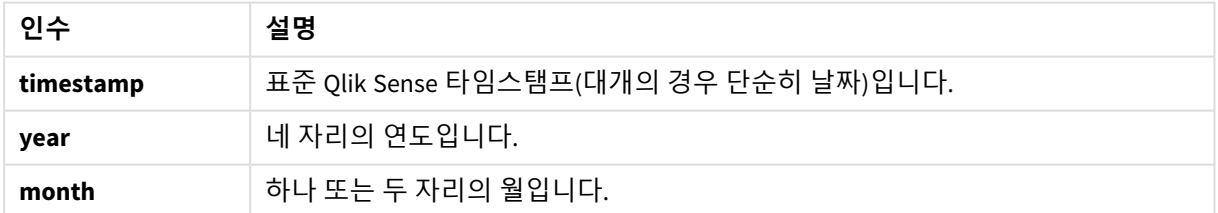

예 및 결과:

이 예에서는 날짜 서식 **DD/MM/YYYY**를 사용합니다. 날짜 서식은 데이터 로드 스크립트 맨 위에서 **SET DateFormat** 문으로 지정됩니다. 이 예제의 서식을 필요에 따라 변경하십시오.

스크립팅 예

| 예                                                       | 결과                                                                                                    |
|---------------------------------------------------------|----------------------------------------------------------------------------------------------------|
| setdateyearmonth<br>('29/10/2005', 2013, 3)             | '29/03/2013을 반환합니다.                                                                                      |
| setdateyearmonth<br>('29/10/2005 04:26:14',<br>2013, 3) | '29/03/2013 04:26:14'를 반환합니다.<br>시각화의 타임스탬프에서 시간 부분을 표시하려면 숫자 서식을 날짜로<br>설정하고 시간 값을 표시하는 서식 값을 선택해야 합니다. |

예제 스크립트를 앱에 추가하고 실행합니다. 결과를 보기 위해 결과 열에 나열된 필드를 앱의 시트에 추가 합니다.

SetYearMonth:

Load \*,

SetDateYearMonth(testdates, 2013,3) as NewYearMonth

Inline [

testdates

1/11/2012

10/12/2012

2/1/2013

19/5/2013

15/9/2013

11/12/2013

14/5/2014

13/6/2014

7/7/2014

4/8/2014

];

결과 테이블에는 원래 날짜와 연도가 2013으로 설정된 열이 포함됩니다.

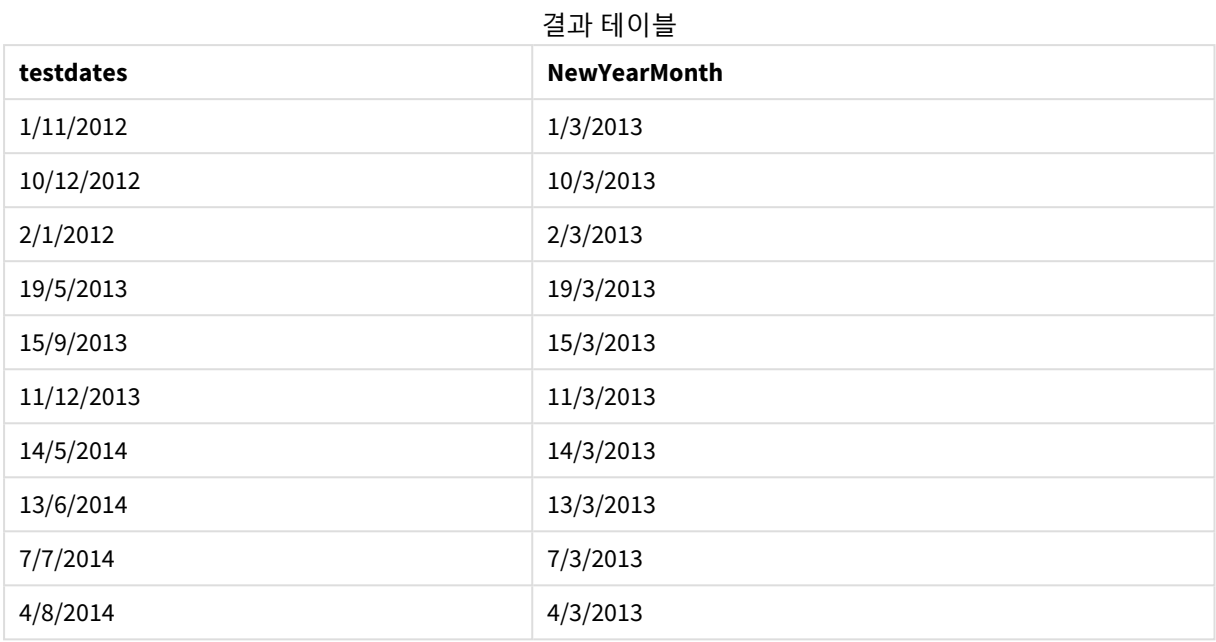

# timezone

이 함수는 Qlik 엔진이 실행 중인 컴퓨터에 정의된 표준 시간대를 반환합니다.

## **구문:**

**TimeZone( )**

**반환 데이터 유형:** dual

timezone( ) 앱의 측정값에서 다른 표준 시간대를 보려면 측정값에서 localtime() 함수를 사용할 수 있습니다.

# today

이 함수는 현재 날짜를 반환합니다. 이 함수는 DateFormat 시스템 변수 서식으로 값을 반환합니 다.

# **구문:**

**today(**[ timer\_mode]**)**

## **반환 데이터 유형:** dual

today() 함수는 로드 스크립트 또는 차트 개체에서 사용할 수 있습니다.

기본 timer\_mode 값은 1입니다.

인수

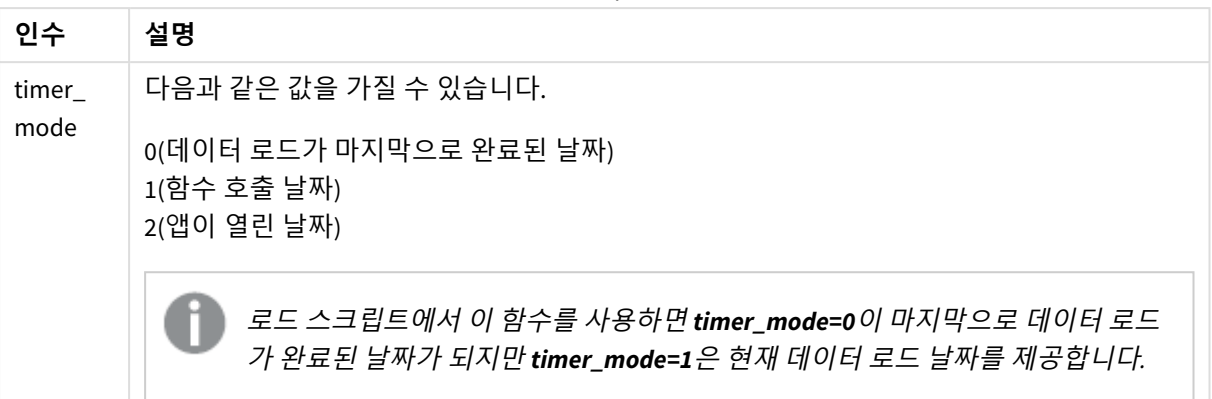

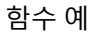

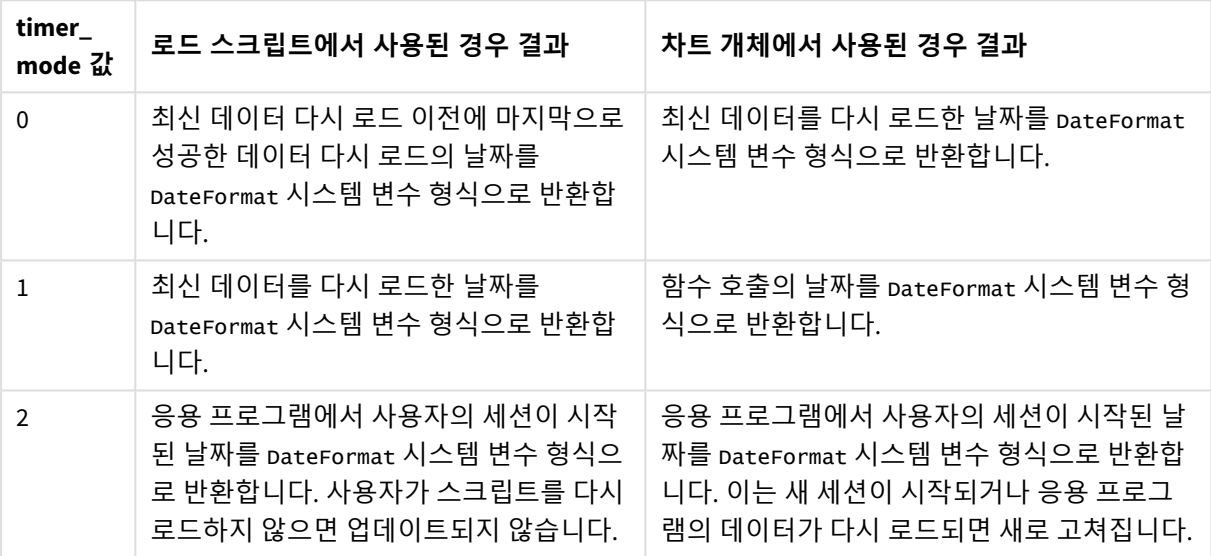

# 사용 시기

today() 함수는 일반적으로 표현식 내에서 구성 요소로 사용됩니다. 예를 들어, 현재 날짜까지 한 달 동안 누 적된 이자를 계산하는 데 사용할 수 있습니다.

다음 표는 timer\_mode 인수에 대해 다른 값이 주어졌을 때 today() 함수에서 반환된 결과에 대한 설명을 제 공합니다.

# 국가별 설정

달리 지정하지 않는 한 이 항목의 예에서는 다음 날짜 형식을 사용합니다. YYYY/MM/DD. 날짜 형식은 데이터 로드 스크립트의 SET DateFormat 문에 지정됩니다. 기본 날짜 형식은 지역 설정 및 기타 요인으로 인해 시스 템에서 다를 수 있습니다. 아래 예의 형식을 요구 사항에 맞게 변경할 수 있습니다. 또는 이러한 예와 일치하 도록 로드 스크립트의 형식을 변경할 수 있습니다.

앱의 기본 국가별 설정은 Qlik Sense가 설치된 컴퓨터 또는 서버의 국가별 시스템 설정을 기반으로 합니다. 액세스하는 Qlik Sense 서버가 스웨덴으로 설정된 경우 데이터 로드 편집기는 날짜, 시간 및 통화에 대해 스 웨덴 지역 설정을 사용합니다. 이러한 국가별 형식 설정은 Qlik Sense 사용자 인터페이스에 표시되는 언어와 관련이 없습니다. Qlik Sense는 사용 중인 브라우저와 동일한 언어로 표시됩니다.

예 1 – 로드 스크립트를 사용한 개체 생성 로드 스크립트 및 결과

#### **개요**

다음 예에서는 today() 함수를 사용하여 세 개의 변수를 만듭니다. 각 변수는 timer\_mode 옵션 중 하나를 사 용하여 효과를 보여 줍니다.

변수가 목적을 나타내려면 스크립트를 다시 로드한 다음 24시간 후에 스크립트를 두 번째로 다시 로드합니 다. 그러면 today(0) 및 today(1) 변수가 다른 값을 표시하여 목적을 올바르게 보여 줍니다.

#### **로드 스크립트**

LET vPreviousDataLoad = today $(0)$ ; LET vCurrentDataLoad = today $(1)$ ; LET vApplicationOpened =  $today(2)$ ;

#### **결과**

데이터가 두 번째로 로드되면 아래 지침을 사용하여 3개의 텍스트 상자를 만듭니다.

먼저 이전에 로드된 데이터에 대한 텍스트 상자를 만듭니다.

#### **다음과 같이 하십시오.**

- 1. **텍스트 및 이미지** 차트 개체를 사용하여 텍스트 상자를 만듭니다.
- 2. 개체에 다음 측정값을 추가합니다. =vPreviousDataLoad
- 3. **모양** 아래에서 **Show titles**를 선택하고 '이전 다시 로드 시간'이라는 제목을 개체에 추가합니다.

다음으로 현재 로드 중인 데이터에 대한 텍스트 상자를 만듭니다.

#### **다음과 같이 하십시오.**

- 1. **텍스트 및 이미지** 차트 개체를 사용하여 텍스트 상자를 만듭니다.
- 2. 개체에 다음 측정값을 추가합니다. =vCurrentDataLoad
- 3. **모양** 아래에서 **Show titles**를 선택하고 '현재 다시 로드 시간'이라는 제목을 개체에 추가합니다.

응용 프로그램에서 사용자 세션이 시작된 시간을 표시할 최종 텍스트 상자를 만듭니다.

#### **다음과 같이 하십시오.**

- 1. **텍스트 및 이미지** 차트 개체를 사용하여 텍스트 상자를 만듭니다.
- 2. 개체에 다음 측정값을 추가합니다. =vApplicationOpened
- 3. **모양** 아래에서 **Show titles**를 선택하고 '사용자 세션 시작됨'이라는 제목을 개체에 추가합니다.
로드 스크립트에서 today() 함수를 사용하여 만들어진 변수 다이어그램

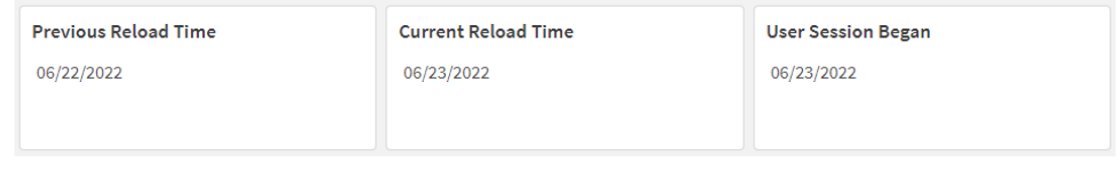

위 이미지는 만들어진 각 변수 값에 대한 예를 보여 줍니다. 예를 들어 값은 다음과 같을 수 있습니다.

- 이전 다시 로드 시간: 06/22/2022
- <sup>l</sup> 현재 다시 로드 시간: 06/23/2022
- 사용자 세션 시작: 06/23/2022

# 예 2 – 로드 스크립트 없이 개체 생성

로드 스크립트 및 차트 표현식

#### **개요**

다음 예에서는 today() 함수를 사용하여 세 개의 차트 개체를 만듭니다. 각 차트 개체는 timer\_mode 옵션 중 하나를 사용하여 효과를 보여 줍니다.

이 예에는 로드 스크립트가 없습니다.

#### **결과**

데이터가 두 번째로 로드되면 세 개의 텍스트 상자를 만듭니다.

먼저 최신 데이터 다시 로드를 위한 텍스트 상자를 만듭니다.

#### **다음과 같이 하십시오.**

- 1. **텍스트 및 이미지** 차트 개체를 사용하여 텍스트 상자를 만듭니다.
- 2. 다음 측정값을 추가합니다.  $=$ today $(0)$
- 3. **모양**에서 **제목 표시**를 선택하고 개체에 '최신 데이터 다시 로드'라는 제목을 추가합니다.

다음으로 현재 시간을 표시하는 텍스트 상자를 만듭니다.

#### **다음과 같이 하십시오.**

- 1. **텍스트 및 이미지** 차트 개체를 사용하여 텍스트 상자를 만듭니다.
- 2. 다음 측정값을 추가합니다.  $=$ today $(1)$
- 3. **모양**에서 **제목 표시**를 선택하고 개체에 '현재 시간'이라는 제목을 추가합니다.

응용 프로그램에서 사용자 세션이 시작된 시간을 표시할 최종 텍스트 상자를 만듭니다.

**다음과 같이 하십시오.**

- 1. **텍스트 및 이미지** 차트 개체를 사용하여 텍스트 상자를 만듭니다.
- 2. 다음 측정값을 추가합니다.  $=$ today $(2)$
- 3. **모양**에서 **제목 표시**를 선택하고 개체에 '사용자 세션 시작'이라는 제목을 추가합니다.

로드 스크립트 없이 today() 함수를 사용하여 만들어진 개체의 다이어그램

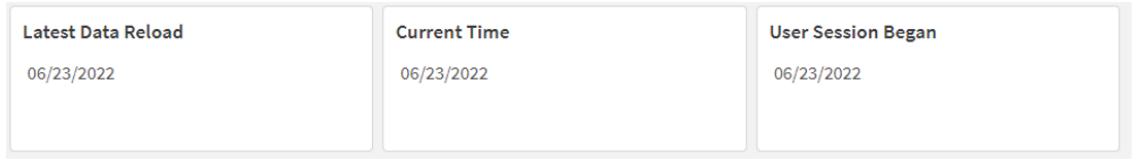

위 이미지는 만들어진 각 개체에 대한 예시 값을 보여 줍니다. 예를 들어 값은 다음과 같을 수 있습니다.

- <sup>l</sup> 최신 데이터 다시 로드: 06/23/2022
- <sup>l</sup> 현재 시간: 06/23/2022
- 사용자 세션 시작: 06/23/2022

'최신 데이터 다시 로드' 차트 개체는 timer\_mode 값 0을 사용합니다. 이는 데이터가 성공적으로 다시 로드된 마지막 시간의 타임스탬프를 반환합니다.

'현재 시간' 차트 개체는 timer\_mode 값 1을 사용합니다. 이는 시스템 시계에 따라 현재 시간을 반환합니다. 시트 또는 개체를 새로 고치면 이 값이 업데이트됩니다.

'사용자 세션 시작' 차트 개체는 timer\_mode 값 2를 사용합니다. 이는 응용 프로그램이 열리고 사용자의 세션 이 시작된 시간에 대한 타임스탬프를 반환합니다.

예 3 – 시나리오

로드 스크립트 및 차트 표현식

#### **개요**

데이터 로드 편집기를 열고 아래의 로드 스크립트를 새 탭에 추가합니다.

로드 스크립트에는 다음이 포함됩니다.

- Loans라는 테이블에 로드되는 대출 잔액 집합이 포함된 데이터 집합.
- 대출 ID, 월초 잔액, 각 대출에 연간 부과되는 단순 이자율에 대한 필드가 있는 테이블 데이터입니다.

최종 사용자는 해당 월부터 현재까지 각 대출에 대해 발생한 현재 이자를 대출 ID별로 표시하는 차트 개체를 원합니다. 응용 프로그램은 일주일에 한 번만 다시 로드되지만 사용자는 개체 또는 응용 프로그램이 새로 고쳐질 때마다 결과가 새로 고쳐지기를 원합니다.

#### **로드 스크립트**

```
Loans:
Load
*
Inline
\Gammaloan_id,start_balance,rate
8188,$10000.00,0.024
8189,$15000.00,0.057
8190,$17500.00,0.024
8191,$21000.00,0.034
8192,$90000.00,0.084
];
```
#### **결과**

#### **다음과 같이 하십시오.**

- 1. 데이터를 로드하고 시트를 엽니다. 새 테이블을 만듭니다.
- 2. 다음 필드를 차원으로 추가합니다.
	- loan\_id
	- start\_balance
- 3. 다음으로 누적 이자를 계산하는 측정값을 만듭니다. =start\_balance\*(rate\*(today(1)-monthstart(today(1)))/365)
- 4. 측정값의 **숫자 형식**을 **화폐**로 설정합니다.

결과 테이블

| loan_id | start balance | =start_balance*(rate*(today(1)-monthstart(today(1)))/365) |
|---------|---------------|-----------------------------------------------------------|
| 8188    | \$10000.00    | \$16.44                                                   |
| 8189    | \$15000.00    | \$58.56                                                   |
| 8190    | \$17500.00    | \$28.77                                                   |
| 8191    | \$21000.00    | \$48.90                                                   |
| 8192    | \$90000.00    | \$517.81                                                  |

today() 함수를 사용하여 오늘 날짜를 유일한 인수로 반환하는 monthstart() 함수는 현재 월의 시작 날짜를 반환합니다. today() 함수를 다시 사용하여 현재 날짜에서 해당 결과를 빼면 이 표현식은 이번 달에 지금까 지 경과한 일 수를 반환합니다.

그런 다음 이 값에 이자율을 곱하고 365로 나누어 이 기간 동안 발생한 유효 이자율을 반환합니다. 그런 다 음 결과에 대출의 시작 잔액을 곱하여 이번 달에 지금까지 발생한 이자를 반환합니다.

표현식 내부의 today() 함수에서 값 1이 timer\_mode 인수로 사용되므로 차트 개체를 새로 고칠 때마다(응용 프로그램 열기, 페이지 새로 고침, 시트 간 이동 등) 반환된 날짜는 현재 날짜이며 그에 따라 결과가 새로 고 쳐집니다.

# UTC

현재 Coordinated Universal Time을 반환합니다.

# **구문:**

**UTC( )**

## **반환 데이터 유형:** dual

utc( )

# week

이 함수는 입력한 날짜에 해당하는 주차를 나타내는 정수를 반환합니다.

#### **구문:**

**week(**timestamp [, first\_week\_day [, broken\_weeks [, reference\_day]]]**)**

# **반환 데이터 유형:** 정수

#### 인수

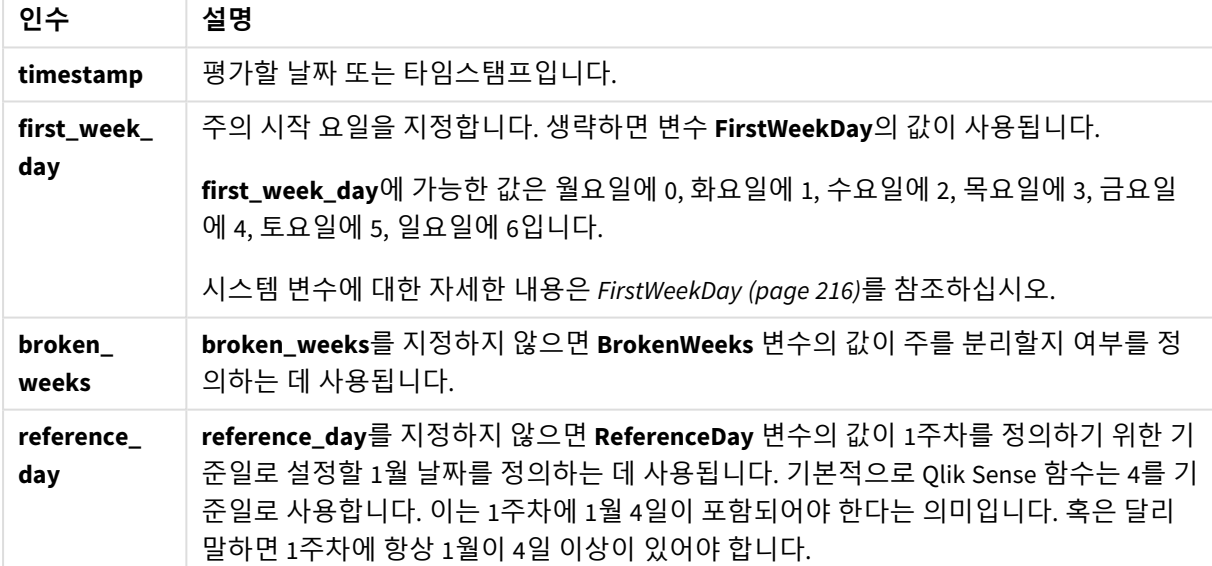

week() 함수는 날짜가 속하는 주를 확인하고 주차를 반환합니다.

Qlik Sense에서는 앱이 만들어질 때 지역 설정을 가져오고 해당 설정은 스크립트에 환경 변수로 저장됩니 다. 이들은 주차를 확인하는 데 사용됩니다.

따라서 대부분의 유럽 앱 개발자는 ISO 8601 정의에 해당하는 다음과 같은 환경 변수를 얻습니다.

Set FirstWeekDay =0; // Monday as first week day Set BrokenWeeks =0; // Use unbroken weeks Set ReferenceDay =4;  $\frac{1}{2}$  Jan 4th is always in week 1 북미 앱 개발자는 종종 다음과 같은 환경 변수를 얻습니다.

Set FirstWeekDay =6; // Sunday as first week day Set BrokenWeeks =1; // Use broken weeks Set ReferenceDay =1;  $\frac{1}{1}$  Jan 1st is always in week 1 주의 첫 번째 요일은 FirstweekDay 시스템 변수에 의해 결정됩니다. week() 함수의 first\_week\_day 인수를 사용하여 주의 첫 번째 요일을 변경할 수도 있습니다.

응용 프로그램이 분리된 주를 사용하는 경우 주차 계산은 발생한 일 수에 관계없이 1월 1일에 시작하여 FirstWeekDay 시스템 변수 이전 날에 끝납니다.

응용 프로그램이 분리되지 않은 주를 사용하는 경우 1주는 전년도 또는 1월의 처음 며칠에 시작할 수 있습 니다. 이는 FirstWeekDay 및 ReferenceDay 환경 변수의 사용 방법에 따라 다릅니다.

사용 시기

The week() 함수는 주별로 집계를 비교하려는 경우에 유용합니다. 예를 들어, 주별 제품의 총 판매량을 보고 싶을 때 사용할 수 있습니다. 사용자가 응용 프로그램의 BrokenWeeks, FirstWeekDay 또는 ReferenceDay 시 스템 변수를 사용하지 않아도 되는 계산을 원할 때 weekname()보다 week() 함수를 선택합니다.

예를 들어 주별 제품의 총 판매액을 보려는 경우.

응용 프로그램이 분리되지 않은 주를 사용하는 경우 1주차는 전년도 12월의 날짜를 포함하거나 현재 연도 의 1월 날짜를 제외할 수 있습니다. 응용 프로그램에서 분리된 주를 사용하는 경우 1주차에는 7일 미만이 포 함될 수 있습니다.

# 국가별 설정

달리 지정하지 않는 한 이 항목의 예에서는 다음 날짜 형식을 사용합니다. YYYY/MM/DD. 날짜 형식은 데이터 로드 스크립트의 SET DateFormat 문에 지정됩니다. 기본 날짜 형식은 지역 설정 및 기타 요인으로 인해 시스 템에서 다를 수 있습니다. 아래 예의 형식을 요구 사항에 맞게 변경할 수 있습니다. 또는 이러한 예와 일치하 도록 로드 스크립트의 형식을 변경할 수 있습니다.

앱의 기본 국가별 설정은 Qlik Sense가 설치된 컴퓨터 또는 서버의 국가별 시스템 설정을 기반으로 합니다. 액세스하는 Qlik Sense 서버가 스웨덴으로 설정된 경우 데이터 로드 편집기는 날짜, 시간 및 통화에 대해 스 웨덴 지역 설정을 사용합니다. 이러한 국가별 형식 설정은 Qlik Sense 사용자 인터페이스에 표시되는 언어와 관련이 없습니다. Qlik Sense는 사용 중인 브라우저와 동일한 언어로 표시됩니다.

아래의 예는 다음과 같이 가정합니다.

```
Set DateFormat= 'MM/DD/YYYY';
Set FirstWeekDay=0;
Set BrokenWeeks=0;
Set ReferenceDay=4;
```
함수 예

| 예                  | 결과                               |
|--------------------|----------------------------------|
| week('12/28/2021') | 52를 반환합니다.                       |
| week(44614)        | 8을 반환합니다(02/22/2022에 대한 일련 번호임). |

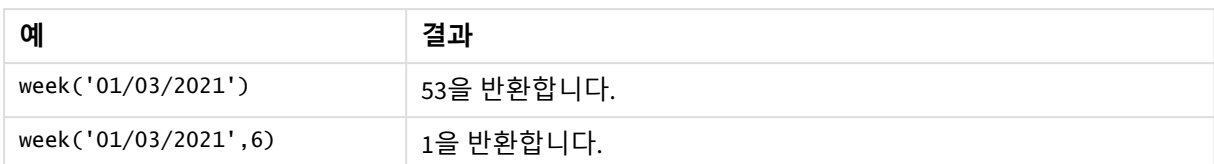

# 예 1 - 기본 시스템 변수

로드 스크립트 및 결과

#### **개요**

데이터 로드 편집기를 열고 아래의 로드 스크립트를 새 탭에 추가합니다.

로드 스크립트에는 다음이 포함됩니다.

- 2021년의 마지막 주와 2022년의 처음 2주 동안의 트랜잭션 집합이 포함된 데이터 집합이며, Transactions라는 테이블에 로드됩니다.
- DateFormat 시스템 변수(MM/DD/YYYY) 서식으로 제공된 날짜 필드.
- <sup>l</sup> 트랜잭션이 발생한 연도 및 주차를 반환하는 필드 week\_number 만들기.
- 각 트랜잭션 날짜의 요일 값을 표시하는 week\_day라는 필드 만들기.

#### **로드 스크립트**

```
SET DateFormat='MM/DD/YYYY';
SET FirstWeekDay=6;
SET BrokenWeeks=1;
SET ReferenceDay=0;
Transactions:
    Load
        *,
        WeekDay(date) as week_day,
        Week(date) as week_number
        ;
Load
*
Inline
\lceilid,date,amount
8183,12/27/2021,58.27
8184,12/28/2021,67.42
8185,12/29/2021,23.80
8186,12/30/2021,82.06
8187,12/31/2021,40.56
8188,01/01/2022,37.23
8189,01/02/2022,17.17
8190,01/03/2022,88.27
8191,01/04/2022,57.42
8192,01/05/2022,53.80
8193,01/06/2022,82.06
8194,01/07/2022,40.56
```
8195,01/08/2022,53.67 8196,01/09/2022,26.63 8197,01/10/2022,72.48 8198,01/11/2022,18.37 8199,01/12/2022,45.26 8200,01/13/2022,58.23 8201,01/14/2022,18.52 ];

# **결과**

데이터를 로드하고 시트를 엽니다. 새 테이블을 만들고 다음 필드를 차원으로 추가합니다.

- $\bullet$  id
- $\bullet$  date
- $\bullet$  week\_day
- $\bullet$  week\_number

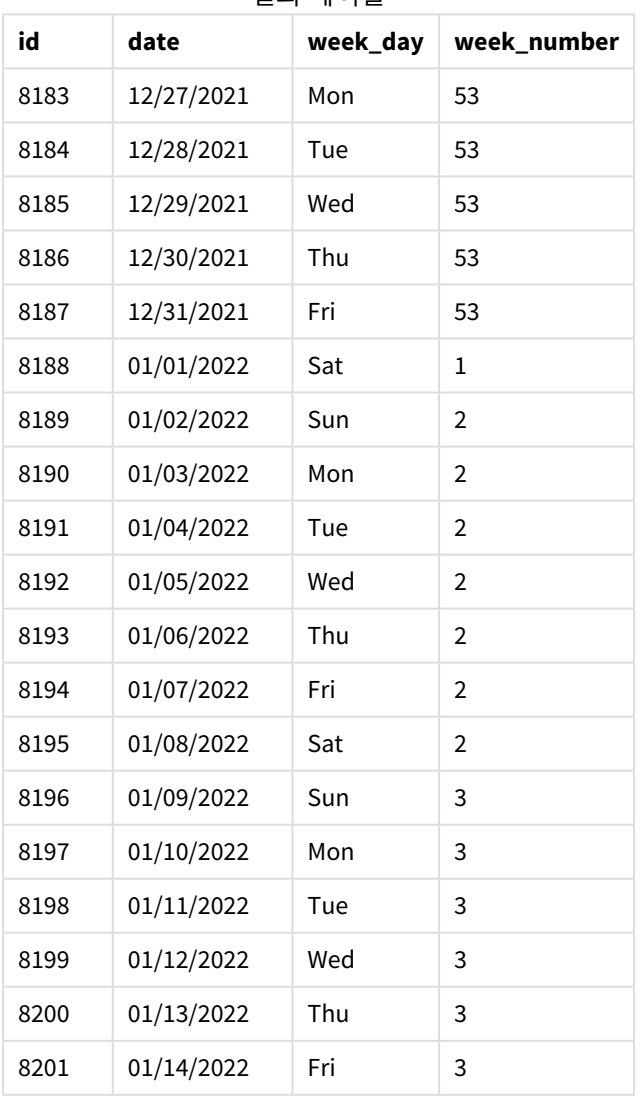

#### 결과 테이블

week\_number 필드는 week() 함수를 사용하고 date 필드를 함수의 인수로 전달하여 선행 LOAD 문에서 만들 어집니다.

다른 매개 변수는 함수에 전달되지 않으므로 week() 함수에 영향을 미치는 다음 기본 변수가 적용됩니다.

- Brokenweeks: 주 계산은 1월 1일에 시작됨
- FirstweekDay: 한 주의 첫날은 일요일

기본 시스템 변수를 사용하는 week() 함수의 다이어그램

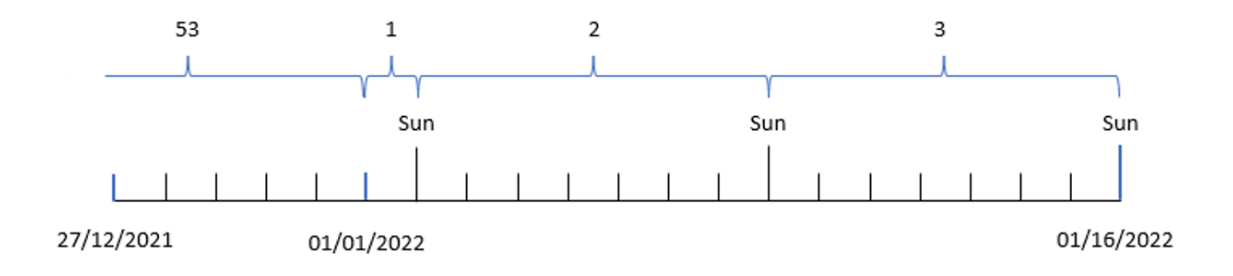

응용 프로그램이 기본 BrokenWeeks 시스템 변수를 사용하기 때문에 1주차는 토요일인 1월 1일에 시작됩니 다.

기본 FirstWeekDay 시스템 변수로 인해 주는 일요일에 시작됩니다. 1월 1일 이후의 첫 번째 일요일은 2주차 가 시작되는 1월 2일에 발생합니다.

## $M$  2 – first week day

로드 스크립트 및 결과

#### **개요**

데이터 로드 편집기를 열고 아래의 로드 스크립트를 새 탭에 추가합니다.

로드 스크립트에는 다음이 포함됩니다.

- 트랜잭션이 발생한 연도 및 주차를 반환하는 필드 week\_number 만들기.
- 각 트랜잭션 날짜의 요일 값을 표시하는 week\_day라는 필드 만들기.

이 예에서는 근무 주의 시작을 화요일로 설정하려고 합니다.

#### **로드 스크립트**

```
SET DateFormat='MM/DD/YYYY';
SET FirstWeekDay=6;
SET BrokenWeeks=1;
SET ReferenceDay=0;
Transactions:
    Load
        *,
```
WeekDay(date) as week\_day, Week(date,1) as week\_number ; Load \* Inline  $\Gamma$ id,date,amount 8183,12/27/2022,58.27 8184,12/28/2022,67.42 8185,12/29/2022,23.80 8186,12/30/2022,82.06 8187,12/31/2021,40.56 8188,01/01/2022,37.23 8189,01/02/2022,17.17 8190,01/03/2022,88.27 8191,01/04/2022,57.42 8192,01/05/2022,53.80 8193,01/06/2022,82.06 8194,01/07/2022,40.56 8195,01/08/2022,53.67 8196,01/09/2022,26.63 8197,01/10/2022,72.48 8198,01/11/2022,18.37 8199,01/12/2022,45.26 8200,01/13/2022,58.23 8201,01/14/2022,18.52 ];

**결과**

데이터를 로드하고 시트를 엽니다. 새 테이블을 만들고 다음 필드를 차원으로 추가합니다.

- $\bullet$  id
- date
- week\_day
- $\bullet$  week\_number

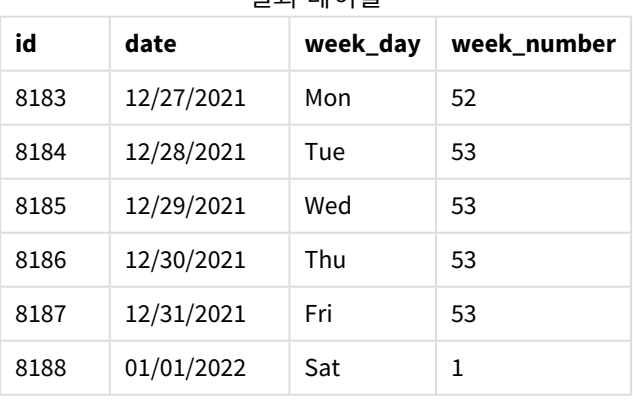

결과 테이블

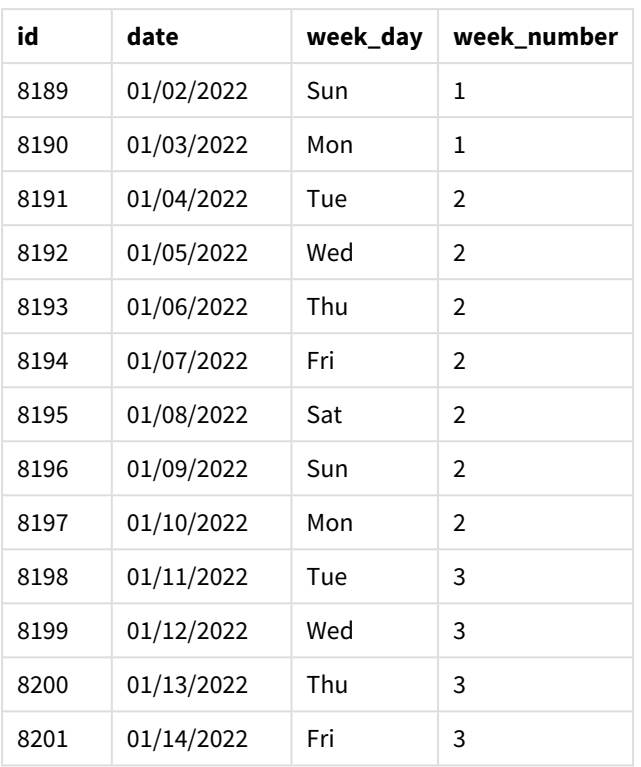

응용 프로그램은 여전히 분리된 주를 사용하고 있습니다. 그러나 first\_week\_day 인수는 week() 함수에서 1 로 설정되었습니다. 이렇게 하면 주의 첫 번째 요일이 화요일로 설정됩니다.

week() 함수 다이어그램*, first\_week\_day* 예

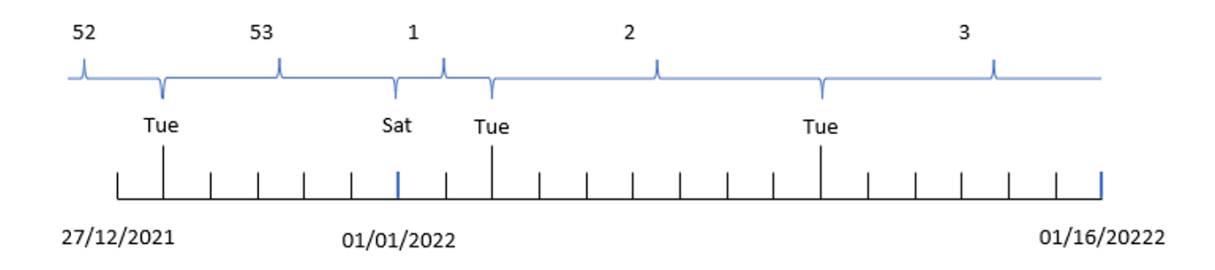

응용 프로그램은 기본 BrokenWeeks 시스템 변수를 사용하므로 1주차는 토요일인 1월 1일에 시작됩니다.

week() 함수의 first\_week\_day 인수는 첫 번째 요일을 화요일로 설정합니다. 따라서 53주차는 2021년 12월 일에 시작됩니다.

그러나 이 함수가 여전히 분리된 주를 사용하므로 1월 1일 이후의 첫 번째 화요일이 1월 3일이기 때문에 1주 차는 2일만 됩니다.

예 3 – unbroken\_weeks

로드 스크립트 및 결과

**개요**

데이터 로드 편집기를 열고 아래의 로드 스크립트를 새 탭에 추가합니다.

이 로드 스크립트에는 첫 번째 예와 동일한 데이터 집합 및 시나리오가 포함되어 있습니다.

이 예에서는 분리되지 않은 주를 사용합니다.

#### **로드 스크립트**

```
SET DateFormat='MM/DD/YYYY';
SET FirstWeekDay=6;
SET BrokenWeeks=1;
SET ReferenceDay=0;
Transactions:
    Load
        *,
        WeekDay(date) as week_day,
        Week(date,6,0) as week_number
        ;
Load
*
Inline
\Gammaid,date,amount
8183,12/27/2022,58.27
8184,12/28/2022,67.42
8185,12/29/2022,23.80
8186,12/30/2022,82.06
8187,12/31/2021,40.56
8188,01/01/2022,37.23
8189,01/02/2022,17.17
8190,01/03/2022,88.27
8191,01/04/2022,57.42
8192,01/05/2022,53.80
8193,01/06/2022,82.06
8194,01/07/2022,40.56
8195,01/08/2022,53.67
8196,01/09/2022,26.63
8197,01/10/2022,72.48
8198,01/11/2022,18.37
8199,01/12/2022,45.26
8200,01/13/2022,58.23
8201,01/14/2022,18.52
];
```
# **결과**

데이터를 로드하고 시트를 엽니다. 새 테이블을 만들고 다음 필드를 차원으로 추가합니다.

- $\bullet$  id
- date
- $\bullet$  week\_day
- $\bullet$  week\_number

week() 함수의 다이어그램*,* 차트 개체 예

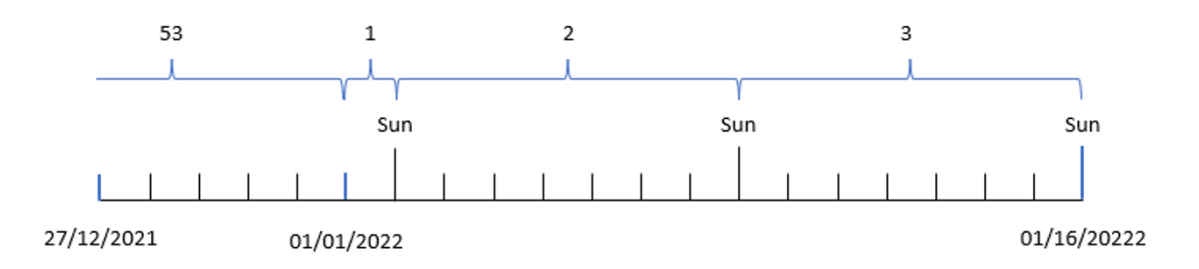

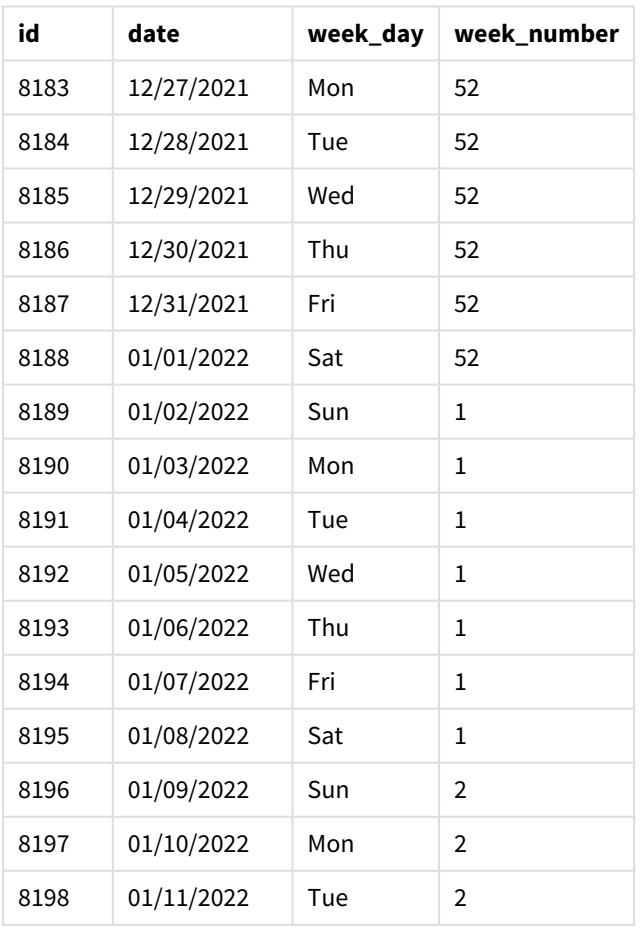

#### 결과 테이블

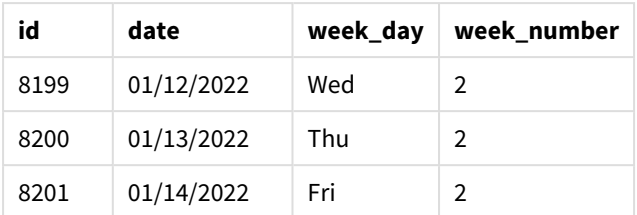

first\_week\_date 매개 변수는 1로 설정되어 화요일을 주의 첫 번째 요일로 만듭니다. broken\_weeks 매개 변 수는 0으로 설정하여 이 함수가 분리되지 않은 주를 사용하도록 합니다. 마지막으로 세 번째 매개 변수는 reference\_day를 2로 설정합니다.

first\_week\_date 매개 변수는 6으로 설정되어 일요일을 주의 첫 번째 요일로 만듭니다. broken\_weeks 매개 변수는 0으로 설정되어 이 함수가 분리되지 않은 주를 사용하도록 합니다.

*week()* 함수의 다이어그램*,* 분리되지 않은 주를 사용한 예

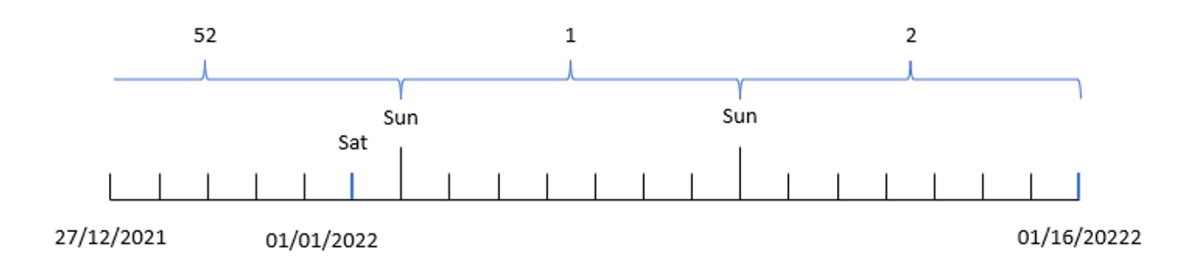

분리되지 않은 주를 사용하면 1주차가 반드시 1월 1일에 시작되는 것은 아닙니다. 대신 최소 4일이 필요합 니다. 따라서 데이터 집합에서 52주차는 2022년 1월 1일 토요일에 끝납니다. 그런 다음 1주차는 FirstWeekDay 시스템 변수에서 시작되며 이는 1월 2일 일요일입니다. 이번 주는 다음 1월 8일 토요일에 종료 됩니다.

예 $4$  – reference day

로드 스크립트 및 결과

**개요**

데이터 로드 편집기를 열고 아래의 로드 스크립트를 새 탭에 추가합니다.

로드 스크립트에는 다음이 포함됩니다.

- 세 번째 예와 동일한 데이터 집합 및 시나리오.
- <sup>l</sup> 트랜잭션이 발생한 연도 및 주차를 반환하는 필드 week\_number 만들기.
- 각 트랜잭션 날짜의 요일 값을 표시하는 week\_day라는 필드 만들기.

또한 다음 조건을 충족해야 합니다.

- 근무 주가 화요일에 시작됩니다.
- 회사는 분리되지 않은 주를 사용합니다.

<sup>l</sup> reference\_day 값은 2입니다. 즉, 1주차의 1월 최소 일수는 2입니다.

#### **로드 스크립트**

```
SET DateFormat='MM/DD/YYYY';
SET FirstWeekDay=6;
SET BrokenWeeks=1;
SET ReferenceDay=0;
Transactions:
    Load
        *,
        WeekDay(date) as week_day,
        Week(date,1,0,2) as week_number
        ;
Load
*
Inline
\Gammaid,date,amount
8183,12/27/2022,58.27
8184,12/28/2022,67.42
8185,12/29/2022,23.80
8186,12/30/2022,82.06
8187,12/31/2021,40.56
8188,01/01/2022,37.23
8189,01/02/2022,17.17
8190,01/03/2022,88.27
8191,01/04/2022,57.42
8192,01/05/2022,53.80
8193,01/06/2022,82.06
8194,01/07/2022,40.56
8195,01/08/2022,53.67
8196,01/09/2022,26.63
8197,01/10/2022,72.48
8198,01/11/2022,18.37
8199,01/12/2022,45.26
8200,01/13/2022,58.23
8201,01/14/2022,18.52
];
```
#### **결과**

데이터를 로드하고 시트를 엽니다. 새 테이블을 만들고 다음 필드를 차원으로 추가합니다.

- $\bullet$  id
- $\bullet$  date
- $\bullet$  week\_day
- week\_number

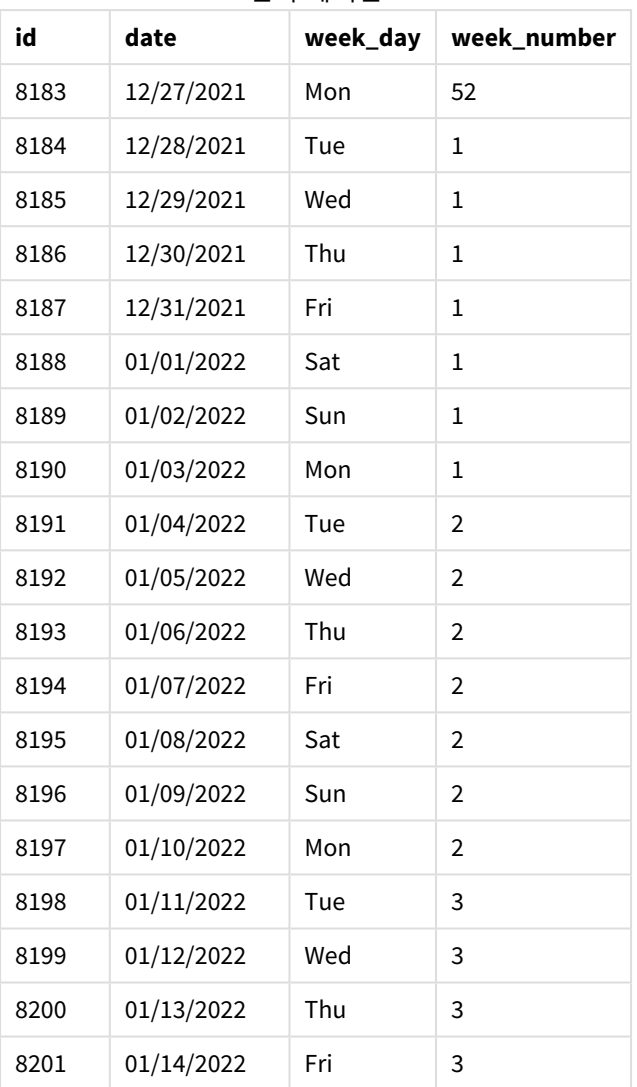

결과 테이블

first\_week\_date 매개 변수는 1로 설정되어 화요일을 주의 첫 번째 요일로 만듭니다. broken\_weeks 매개 변 수는 0으로 설정되어 이 함수가 분리되지 않은 주를 사용하도록 합니다. 마지막으로 세 번째 매개 변수는 reference\_day 매개 변수를 2로 설정합니다.

week() 함수 다이어그램*, reference\_day* 예

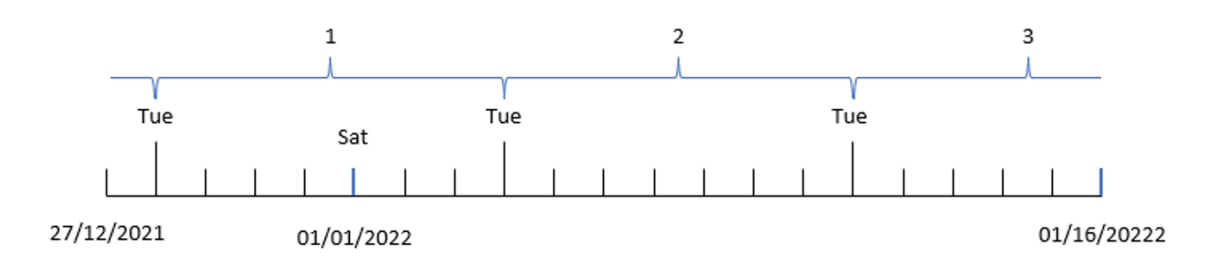

이 함수에서 분리되지 않은 주를 사용하고 reference\_day 값 2를 매개 변수로 사용하는 경우 1주차는 1월의 2일만 포함하면 됩니다. 첫 번째 날이 화요일이므로 1주차는 2021년 12월 28일에 시작하여 2022년 1월 3일 월요일에 끝납니다.

# 예 5 – 차트 개체 예

로드 스크립트 및 차트 표현식

#### **개요**

데이터 로드 편집기를 열고 아래의 로드 스크립트를 새 탭에 추가합니다.

이 로드 스크립트에는 첫 번째 예와 동일한 데이터 집합 및 시나리오가 포함되어 있습니다.

그러나 이 예에서는 변경되지 않은 데이터 집합이 응용 프로그램에 로드됩니다. 주차를 반환하는 계산은 차 트 개체에서 측정값으로 만들어집니다.

#### **로드 스크립트**

Transactions: Load \* Inline  $\Gamma$ id,date,amount 8183,12/27/2022,58.27 8184,12/28/2022,67.42 8185,12/29/2022,23.80 8186,12/30/2022,82.06 8187,12/31/2021,40.56 8188,01/01/2022,37.23 8189,01/02/2022,17.17 8190,01/03/2022,88.27 8191,01/04/2022,57.42 8192,01/05/2022,53.80 8193,01/06/2022,82.06 8194,01/07/2022,40.56 8195,01/08/2022,53.67 8196,01/09/2022,26.63 8197,01/10/2022,72.48 8198,01/11/2022,18.37 8199,01/12/2022,45.26 8200,01/13/2022,58.23 8201,01/14/2022,18.52 ];

**결과**

#### **다음과 같이 하십시오.**

- 1. 데이터를 로드하고 시트를 엽니다. 새 테이블을 만듭니다.
- 2. 다음 필드를 차원으로 추가합니다.
	- $\bullet$  id
	- date
- 3. 다음으로 다음 측정값을 만듭니다. =week (date)
- 4. 각 트랜잭션 날짜의 요일 값을 표시하는 측정값, week\_day를 만듭니다. =weekday(date)

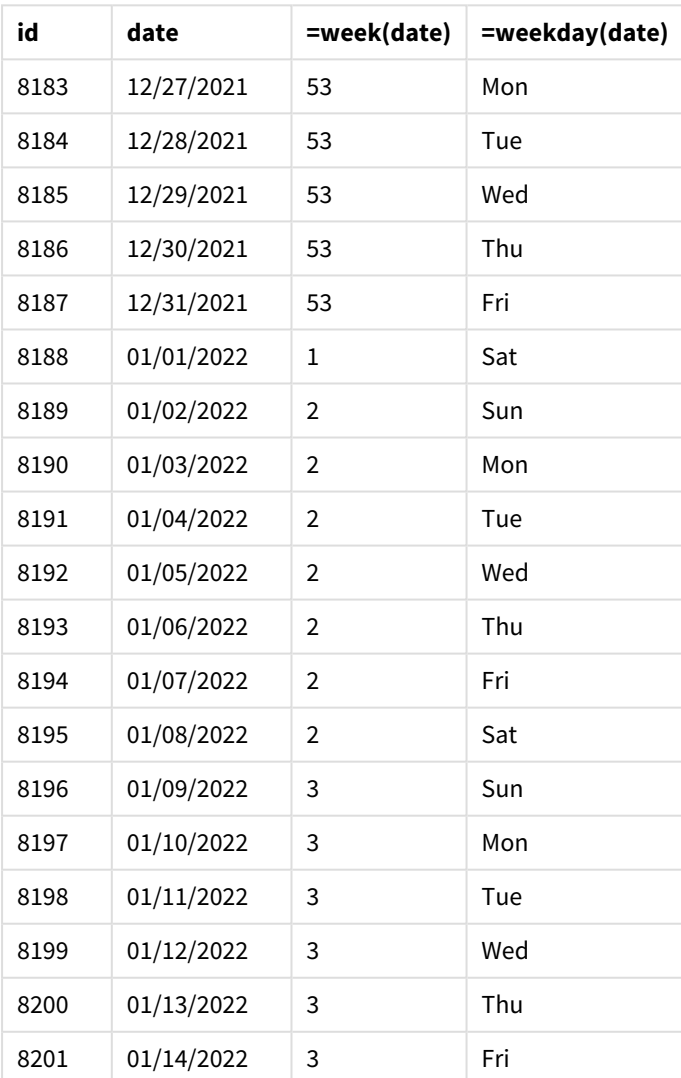

#### 결과 테이블

week\_number 필드는 week() 함수를 사용하고 date 필드를 함수의 인수로 전달하여 선행 LOAD 문에서 만들 어집니다.

다른 매개 변수는 함수에 전달되지 않으므로 week() 함수에 영향을 미치는 다음 기본 변수가 적용됩니다.

- Brokenweeks: 주 계산은 1월 1일에 시작됨
- FirstweekDay: 한 주의 첫날은 일요일

week() 함수의 다이어그램*,* 차트 개체 예

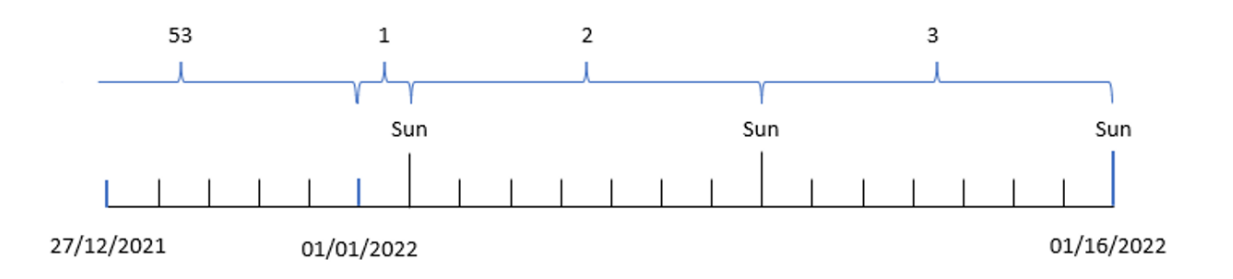

응용 프로그램이 기본 BrokenWeeks 시스템 변수를 사용하기 때문에 1주차는 토요일인 1월 1일에 시작됩니 다.

기본 FirstWeekDay 시스템 변수로 인해 주는 일요일에 시작됩니다. 1월 1일 이후의 첫 번째 일요일은 2주차 가 시작되는 1월 2일에 발생합니다.

# 예 6 – 시나리오

로드 스크립트 및 차트 표현식

#### **개요**

데이터 로드 편집기를 열고 아래의 로드 스크립트를 새 탭에 추가합니다.

로드 스크립트에는 다음이 포함됩니다.

- Transactions라는 테이블에 로드되는 2019년의 마지막 주와 2020년의 처음 2주 동안의 트랜잭션 집 합을 포함하는 데이터 집합.
- DateFormat 시스템 변수(MM/DD/YYYY) 서식으로 제공된 날짜 필드.

응용 프로그램은 주로 대시보드에서 분리된 주를 사용합니다. 그러나 최종 사용자는 분리되지 않은 주를 사 용하여 주별 총 판매를 표시하는 차트 개체를 원합니다. 기준일은 1월 2일이어야 하며 주는 화요일에 시작 해야 합니다. 데이터 모델에서 이 차원을 사용할 수 없는 경우에도 week() 함수를 차트에서 계산된 차원으 로 사용하여 이를 달성할 수 있습니다.

#### **로드 스크립트**

```
SET BrokenWeeks=1;
SET ReferenceDay=0;
SET DateFormat='MM/DD/YYYY';
Transactions:
Load
*
```
Inline

 $\Gamma$ id,date,amount 8183,12/27/2019,58.27 8184,12/28/2019,67.42 8185,12/29/2019,23.80 8186,12/30/2019,82.06 8187,12/31/2019,40.56 8188,01/01/2020,37.23 8189,01/02/2020,17.17 8190,01/03/2020,88.27 8191,01/04/2020,57.42 8192,01/05/2020,53.80 8193,01/06/2020,82.06 8194,01/07/2020,40.56 8195,01/08/2020,53.67 8196,01/09/2020,26.63 8197,01/10/2020,72.48 8198,01/11/2020,18.37 8199,01/12/2020,45.26 8200,01/13/2020,58.23 8201,01/14/2020,18.52 ];

#### **결과**

**다음과 같이 하십시오.**

- 1. 데이터를 로드하고 시트를 엽니다. 새 테이블을 만듭니다.
- 2. 다음 계산된 차원을 만듭니다. =week(date)
- 3. 다음으로, 다음 집계 측정값을 만듭니다. =sum(amount)
- 4. 측정값의 **숫자 형식**을 **화폐**로 설정합니다.
- 5. **정렬** 메뉴를 선택하고 계산된 차원에 대해 사용자 지정 정렬을 제거합니다.
- 6. **숫자순 정렬** 및 **사전순 정렬** 옵션을 선택 취소합니다.

결과 테이블

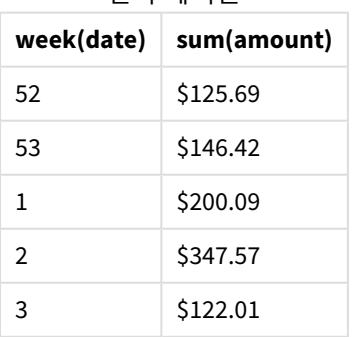

# weekday

이 함수는 다음을 포함하는 이중 값을 반환합니다.

- <sup>l</sup> 환경 변수 **DayNames**로 정의한 날짜 이름.
- <sup>l</sup> 주의 명목상 이름(0~6)에 해당하는 0~6 사이의 정수.

#### **구문:**

**weekday(**date [,**first\_week\_day**=0]**)**

#### **반환 데이터 유형:** dual

weekday() 함수는 날짜가 발생하는 요일을 결정합니다. 그런 다음 해당 날짜를 나타내는 문자열 값을 반환 합니다.

날짜가 속하는 날짜의 이름을 반환하는 weekday() 함수의 다이어그램

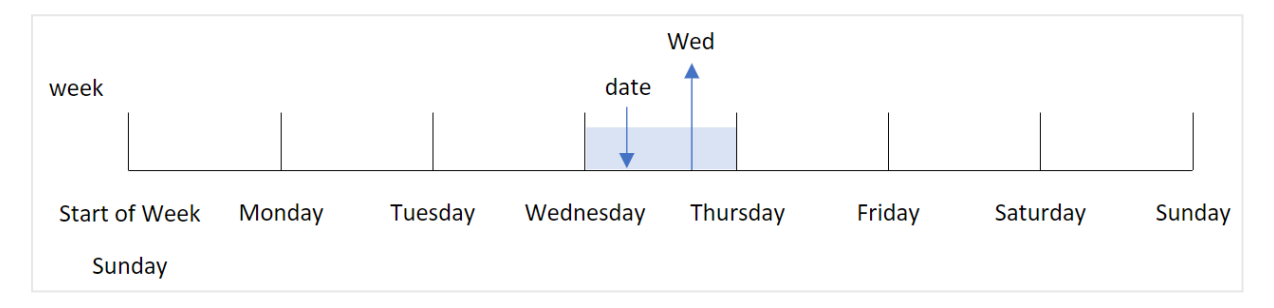

결과는 주의 시작일을 기준으로 해당 요일에 해당하는 숫자 값(0-6)을 반환합니다. 예를 들어, 주의 첫 번째 요일이 일요일로 설정된 경우 수요일은 숫자 값 3을 반환합니다. 이 시작일은 FirstWeekDay 시스템 변수나 first\_week\_day 함수 매개 변수에 의해 결정됩니다.

이 숫자 값을 산술 표현식의 일부로 사용할 수 있습니다. 예를 들어, 1로 곱하면 값 자체가 반환됩니다.

요일 이름 대신 요일의 숫자 값이 표시되는 weekday() 함수의 다이어그램

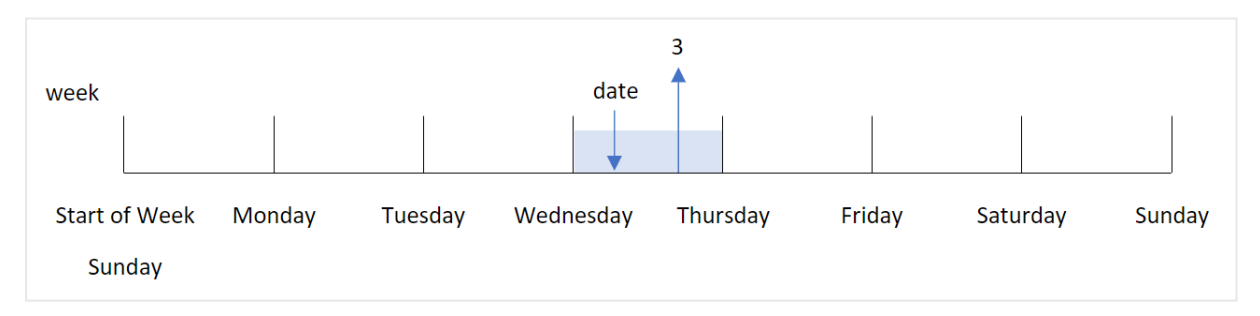

#### **사용 시기**

weekday() 함수는 요일별로 집계를 비교하려는 경우에 유용합니다. 예를 들어 요일별 평균 제품 판매를 비 교하려는 경우에 사용할 수 있습니다.

이러한 차원은 로드 스크립트에서 **마스터 캘린더** 테이블에 필드를 만드는 함수를 사용하여 만들 수 있습니 다. 또는 차트에서 계산된 측정값으로 직접 만들어집니다.

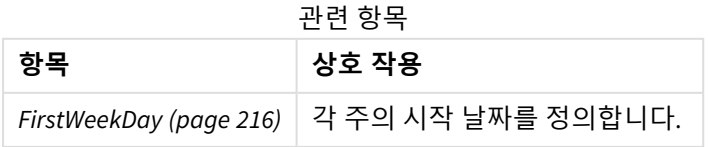

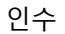

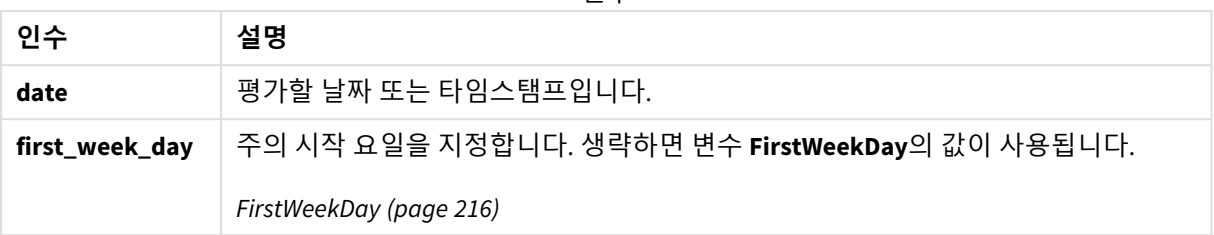

다음 값을 사용하여 first week\_day 인수에서 주가 시작되는 날짜를 설정할 수 있습니다.

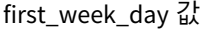

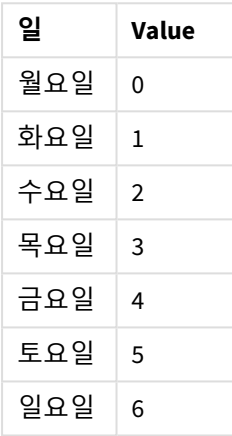

# 국가별 설정

 $\sim$ 

달리 지정하지 않는 한 이 항목의 예에서는 다음 날짜 형식을 사용합니다. YYYY/MM/DD. 날짜 형식은 데이터 로드 스크립트의 SET DateFormat 문에 지정됩니다. 기본 날짜 형식은 지역 설정 및 기타 요인으로 인해 시스 템에서 다를 수 있습니다. 아래 예의 형식을 요구 사항에 맞게 변경할 수 있습니다. 또는 이러한 예와 일치하 도록 로드 스크립트의 형식을 변경할 수 있습니다.

앱의 기본 국가별 설정은 Qlik Sense가 설치된 컴퓨터 또는 서버의 국가별 시스템 설정을 기반으로 합니다. 액세스하는 Qlik Sense 서버가 스웨덴으로 설정된 경우 데이터 로드 편집기는 날짜, 시간 및 통화에 대해 스 웨덴 지역 설정을 사용합니다. 이러한 국가별 형식 설정은 Qlik Sense 사용자 인터페이스에 표시되는 언어와 관련이 없습니다. Qlik Sense는 사용 중인 브라우저와 동일한 언어로 표시됩니다.

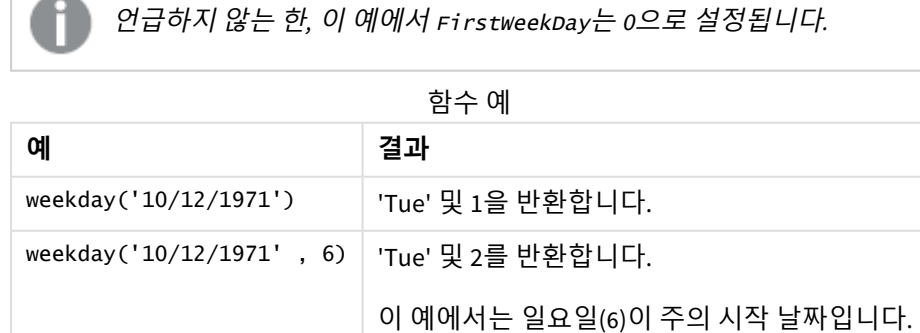

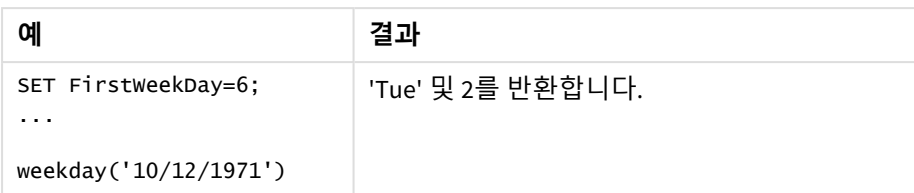

# 예 1 - 요일 문자열

로드 스크립트 및 결과

**개요**

데이터 로드 편집기를 열고 아래의 로드 스크립트를 새 탭에 추가합니다.

로드 스크립트에는 다음이 포함됩니다.

- 'Transactions'라는 테이블에 로드되는 2022년 트랜잭션 집합이 포함된 데이터 집합.
- <sup>l</sup> 6(일요일)으로 설정된 FirstWeekDay 시스템 변수.
- 기본 요일 이름을 사용하도록 설정된 DavNames 변수.
- 'week\_day' 필드로 설정되고 트랜잭션이 발생한 요일을 반환하는 weekday() 함수가 포함된 선행 LOAD.

#### **로드 스크립트**

```
SET DateFormat='MM/DD/YYYY';
SET DayNames='Mon;Tue;Wed;Thu;Fri;Sat;Sun';
SET FirstWeekDay=6;
Transactions:
    Load
       *,
       WeekDay(date) as week_day
       ;
Load
*
Inline
\Gammaid,date,amount
8188,01/01/2022,37.23
8189,01/02/2022,17.17
8190,01/03/2022,88.27
8191,01/04/2022,57.42
8192,01/05/2022,53.80
8193,01/06/2022,82.06
8194,01/07/2022,40.39
];
```
# **결과**

데이터를 로드하고 시트를 엽니다. 새 테이블을 만들고 다음 필드를 차원으로 추가합니다.

- $\bullet$  id
- $\bullet$  date
- week\_day

#### 결과 테이블

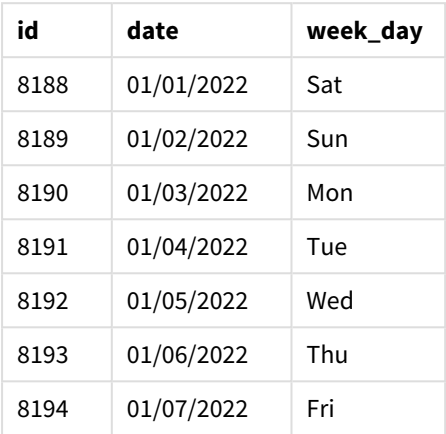

'week\_day' 필드는 weekday() 함수를 사용하고 날짜 필드를 함수의 인수로 전달하여 선행 LOAD 문에서 만들 어집니다.

weekday() 함수는 요일 문자열 값을 반환합니다. 즉, DayNames 시스템 변수에 의해 설정된 요일의 이름을 반 환합니다.

수요일을 트랜잭션 *8192*의 요일로 반환하는 weekday() 함수의 다이어그램

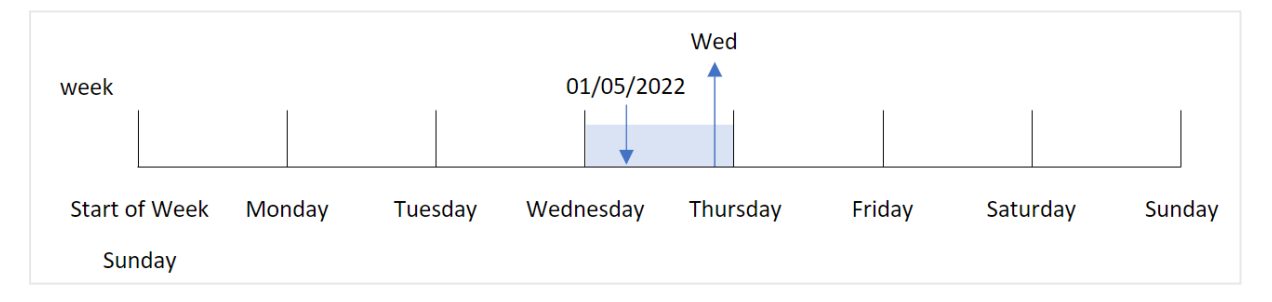

트랜잭션 8192는 1월 5일에 발생했습니다. FirstWeekDay 시스템 변수는 주의 첫 번째 요일을 일요일로 설정 합니다. weekday() 함수 트랜잭션은 수요일에 발생했으며 이 값을 DayNames 시스템 변수의 축약 형식으로 week\_day 필드에 반환합니다.

필드(수요일, 3)에 대한 이중 숫자 및 텍스트 결과가 있기 때문에 'week\_day' 필드의 값은 열에서 오른쪽 정렬 됩니다. 필드 값을 해당하는 숫자로 변환하기 위해 필드를 num() 함수 내에서 래핑할 수 있습니다. 예를 들 어 트랜잭션 8192에서 수요일 값은 숫자 3으로 변환됩니다.

# $M$  2 – first week day

로드 스크립트 및 결과

#### **개요**

데이터 로드 편집기를 열고 아래의 로드 스크립트를 새 탭에 추가합니다.

로드 스크립트에는 다음이 포함됩니다.

- 'Transactions'라는 테이블에 로드되는 2022년 트랜잭션 집합이 포함된 데이터 집합.
- <sup>l</sup> 6(일요일)으로 설정된 FirstWeekDay 시스템 변수.
- 기본 요일 이름을 사용하도록 설정된 DayNames 변수.
- 'week\_day' 필드로 설정되고 트랜잭션이 발생한 요일을 반환하는 weekday() 함수가 포함된 선행 LOAD.

#### **로드 스크립트**

```
SET DateFormat='MM/DD/YYYY';
SET DayNames='Mon;Tue;Wed;Thu;Fri;Sat;Sun';
SET FirstWeekDay=6;
Transactions:
    Load
       *,
       WeekDay(date,1) as week_day
       ;
Load
*
Inline
\Gammaid,date,amount
8188,01/01/2022,37.23
8189,01/02/2022,17.17
8190,01/03/2022,88.27
8191,01/04/2022,57.42
8192,01/05/2022,53.80
8193,01/06/2022,82.06
8194,01/07/2022,40.39
];
```
#### **결과**

데이터를 로드하고 시트를 엽니다. 새 테이블을 만들고 다음 필드를 차원으로 추가합니다.

- $\bullet$  id
- $\bullet$  date
- week\_day

결과 테이블

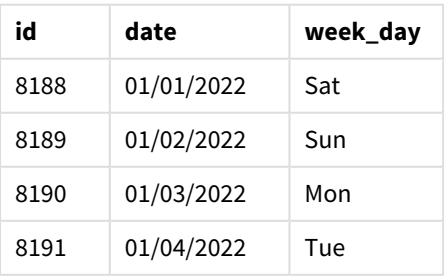

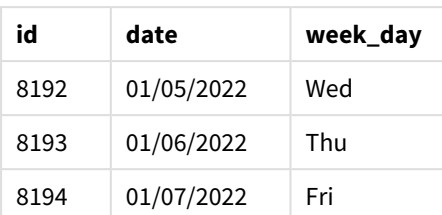

수요일에 이중 숫자 값 *1*이 있는 것을 보여 주는 weekday() 함수의 다이어그램

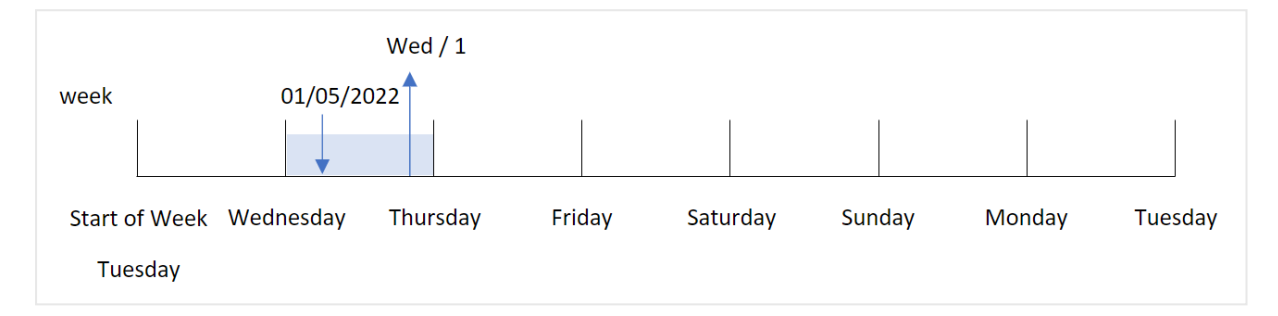

first\_week\_day 인수가 weekday() 함수에서 1로 설정되어 있으므로 주의 첫 번째 요일은 화요일입니다. 따 라서 화요일에 발생하는 모든 트랜잭션에는 이중 숫자 값 0이 있습니다.

트랜잭션 8192는 1월 5일에 발생했습니다. weekday() 함수는 이것이 수요일임을 식별하므로 표현식은 이중 숫자 값 1을 반환합니다.

# 예 3 - 차트 개체 예

로드 스크립트 및 차트 표현식

## **개요**

데이터 로드 편집기를 열고 아래의 로드 스크립트를 새 탭에 추가합니다.

로드 스크립트에는 다음이 포함됩니다.

- 'Transactions'라는 테이블에 로드되는 2022년 트랜잭션 집합이 포함된 데이터 집합.
- 6(일요일)으로 설정된 FirstweekDay 시스템 변수.
- 기본 요일 이름을 사용하도록 설정된 DayNames 변수.

그러나 이 예에서 데이터 집합은 변경되지 않고 응용 프로그램에 로드됩니다. 요일 값을 식별하는 계산은 앱의 차트에서 측정값으로 만들어집니다.

#### **로드 스크립트**

```
SET DateFormat='MM/DD/YYYY';
SET DayNames='Mon;Tue;Wed;Thu;Fri;Sat;Sun';
SET FirstWeekDay=6;
Transactions:
Load
*
Inline
```
 $\Gamma$ id,date,amount 8188,01/01/2022,37.23 8189,01/02/2022,17.17 8190,01/03/2022,88.27 8191,01/04/2022,57.42 8192,01/05/2022,53.80 8193,01/06/2022,82.06 8194,01/07/2022,40.39 ];

## **결과**

데이터를 로드하고 시트를 엽니다. 새 테이블을 만들고 다음 필드를 차원으로 추가합니다.

- $\bullet$  id
- date

요일 값을 계산하려면 다음 측정값을 만듭니다.

 $\bullet$  =weekday(date)

결과 테이블

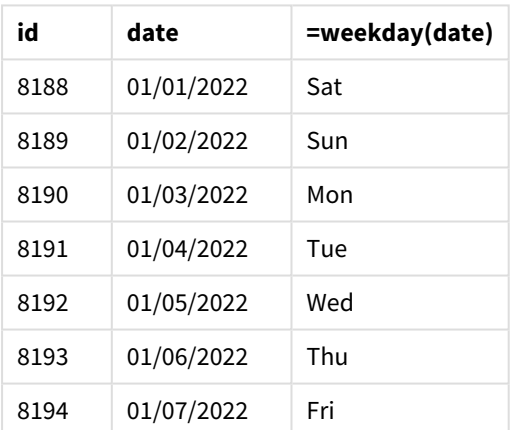

'=weekday(date)' 필드는 weekday() 함수를 사용하고 함수의 인수로 날짜 필드를 전달하여 차트에서 만들어 집니다.

weekday() 함수는 요일 문자열 값을 반환합니다. 즉, DayNames 시스템 변수에 의해 설정된 요일의 이름을 반 환합니다.

수요일을 트랜잭션 *8192*의 요일로 반환하는 weekday() 함수의 다이어그램

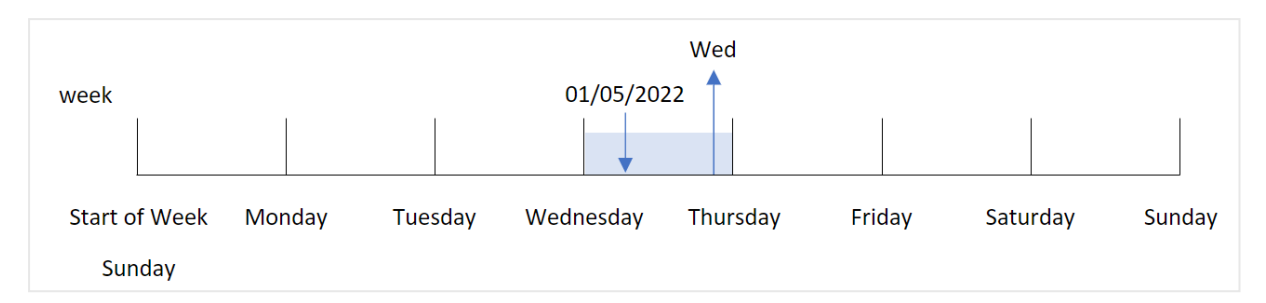

트랜잭션 8192는 1월 5일에 발생했습니다. FirstWeekDay 시스템 변수는 주의 첫 번째 요일을 일요일로 설정 합니다. weekday() 함수 트랜잭션은 수요일에 발생했으며 이 값을 DayNames 시스템 변수의 축약 형식으로 =weekday(date) 필드에 반환합니다.

예 4 - 시나리오

로드 스크립트 및 결과

**개요**

데이터 로드 편집기를 열고 아래의 로드 스크립트를 새 탭에 추가합니다.

로드 스크립트에는 다음이 포함됩니다.

- 'Transactions'라는 테이블에 로드되는 2022년 트랜잭션 집합이 포함된 데이터 집합.
- 6(일요일)으로 설정된 FirstweekDay 시스템 변수.
- 기본 요일 이름을 사용하도록 설정된 DayNames 변수.

최종 사용자는 트랜잭션에 대한 요일별 평균 판매를 나타내는 차트를 원합니다.

#### **로드 스크립트**

```
SET DateFormat='MM/DD/YYYY';
SET DayNames='Mon;Tue;Wed;Thu;Fri;Sat;Sun';
SET FirstWeekDay=6;
Transactions:
LOAD
  RecNo() AS id,
  MakeDate(2022, 1, Ceil(Rand() * 31)) as date,
  Rand() * 1000 AS amount
```
Autogenerate(1000);

# **결과**

데이터를 로드하고 시트를 엽니다. 새 테이블을 만들고 다음 필드를 차원으로 추가합니다.

- $\bullet$  =weekday(date)
- $\bullet$  =avg(amount)

측정값의 **숫자 형식**을 **화폐**로 설정합니다.

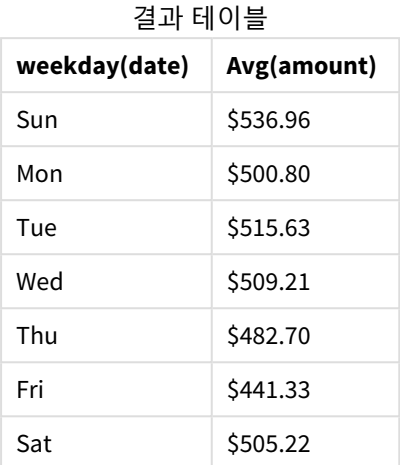

# weekend

이 함수는 **date**를 포함하는 캘린더 주의 마지막 날 마지막 밀리초의 타임스탬프에 해당하는 값을 반환합니다. 기본 출력 형식은 스크립트에 설정된 **DateFormat**입니다.

## **구문:**

**WeekEnd(**timestamp [, period\_no [, first\_week\_day ]]**)**

# **반환 데이터 유형:** dual

weekend() 함수는 날짜가 속하는 주를 결정합니다. 그런 다음 해당 주의 마지막 밀리초에 대한 타임스탬프 를 날짜 서식으로 반환합니다. 주의 첫 번째 요일은 FirstWeekDay 환경 변수에 의해 결정됩니다. 그러나 이 는 weekend() 함수의 first\_week\_day 인수로 대체될 수 있습니다.

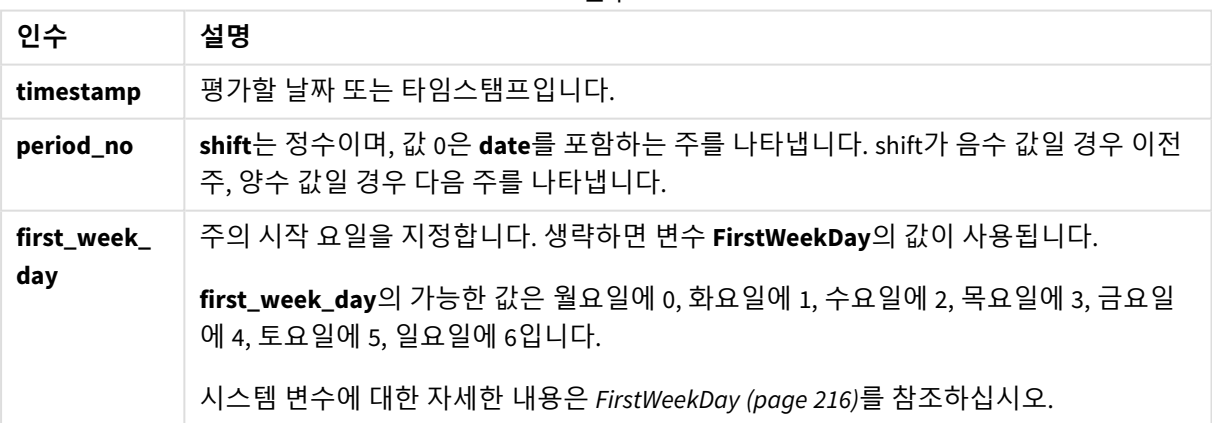

인수

# 사용 시기

weekend() 함수는 일반적으로 사용자가 지정된 날짜에 대해 해당 주의 나머지 일 수를 계산하려고 할 때 표 현식의 일부로 사용됩니다. 예를 들어, 사용자가 한 주 동안 아직 발생하지 않은 총 이자를 계산하려는 경우 사용할 수 있습니다.

다음 예에서는 다음을 가정합니다.

SET FirstWeekDay=0;

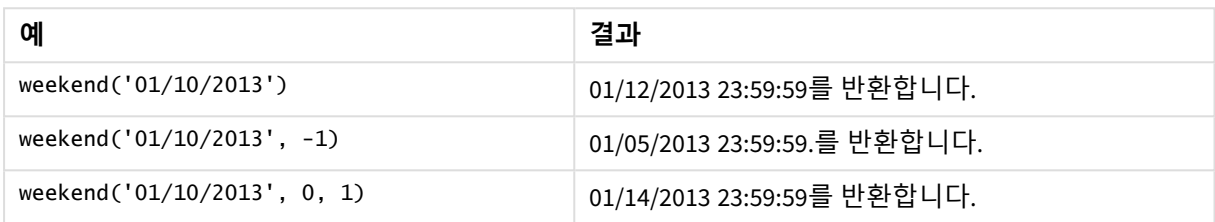

국가별 설정

달리 지정하지 않는 한 이 항목의 예에서는 다음 날짜 형식을 사용합니다. YYYY/MM/DD. 날짜 형식은 데이터 로드 스크립트의 SET DateFormat 문에 지정됩니다. 기본 날짜 형식은 지역 설정 및 기타 요인으로 인해 시스 템에서 다를 수 있습니다. 아래 예의 형식을 요구 사항에 맞게 변경할 수 있습니다. 또는 이러한 예와 일치하 도록 로드 스크립트의 형식을 변경할 수 있습니다.

앱의 기본 국가별 설정은 Qlik Sense가 설치된 컴퓨터 또는 서버의 국가별 시스템 설정을 기반으로 합니다. 액세스하는 Qlik Sense 서버가 스웨덴으로 설정된 경우 데이터 로드 편집기는 날짜, 시간 및 통화에 대해 스 웨덴 지역 설정을 사용합니다. 이러한 국가별 형식 설정은 Qlik Sense 사용자 인터페이스에 표시되는 언어와 관련이 없습니다. Qlik Sense는 사용 중인 브라우저와 동일한 언어로 표시됩니다.

주 및 주차에 대해 ISO 설정을 사용하려는 경우 스크립트에 다음이 포함되어 있는지 확인합니다.

```
Set DateFormat ='YYYY-MM-DD':
Set FirstWeekDay =0; // Monday as first week day
Set BrokenWeeks =0; //(use unbroken weeks)
Set ReferenceDay =4; // Jan 4th is always in week 1
미국 설정을 사용하려는 경우 스크립트에 다음이 포함되어 있는지 확인합니다.
```

```
Set DateFormat ='M/D/YYYY';
Set FirstWeekDay =6; // Sunday as first week day
Set BrokenWeeks =1; //(use broken weeks)
Set ReferenceDay =1; // Jan 1st is always in week 1
위의 예는 weekend() 함수에서 다음과 같은 결과를 가져옵니다.
```
#### Weekend 함수의 예

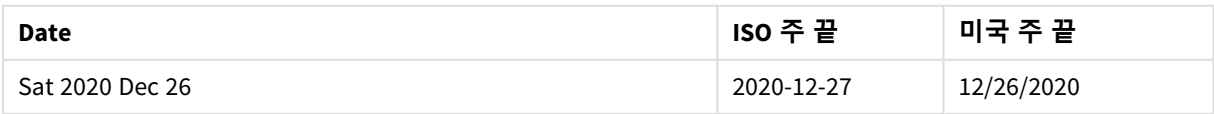

# 5 스크립트 및 차트 함수

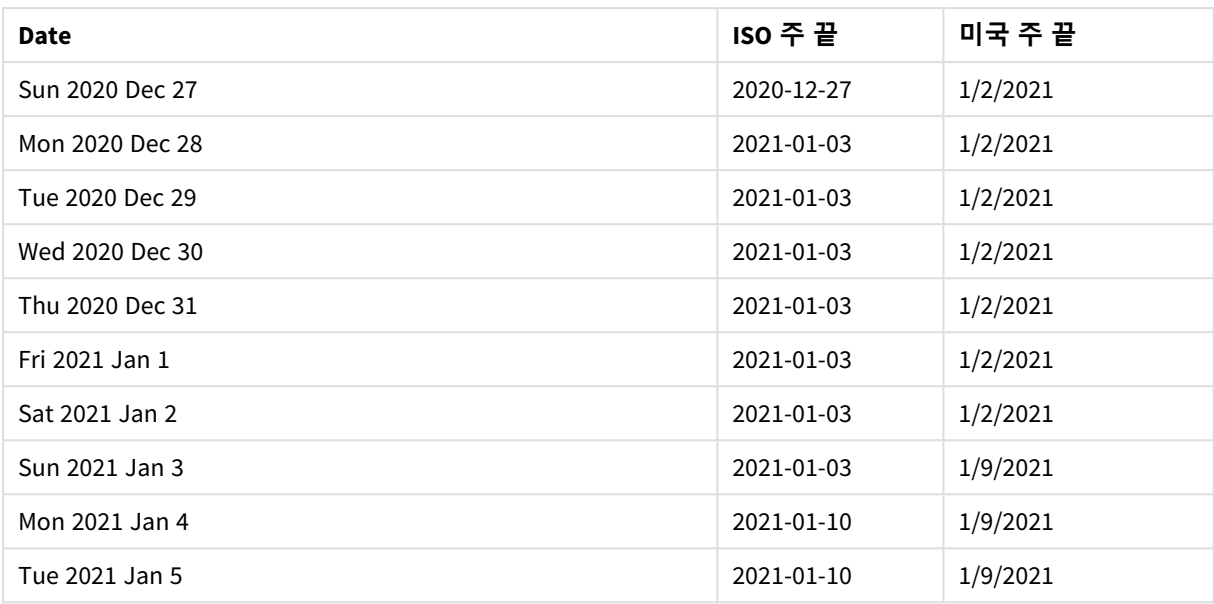

주의 끝은 *ISO* 열에서 일요일이고 미국 열에서 토요일입니다*.*

# 예 1 – 기본 예 로드 스크립트 및 결과

**개요**

데이터 로드 편집기를 열고 아래의 로드 스크립트를 새 탭에 추가합니다.

로드 스크립트에는 다음이 포함됩니다.

- Transactions라는 테이블에 로드되는 2022년 트랜잭션 집합이 포함된 데이터 집합.
- DateFormat 시스템 변수(MM/DD/YYYY) 서식으로 제공된 날짜 필드.
- <sup>l</sup> 트랜잭션이 발생한 주의 마지막에 대한 타임스탬프를 반환하는 필드 end\_of\_week 만들기.

## **로드 스크립트**

```
SET FirstWeekDay=6;
Transactions:
    Load
        *,
        weekend(date) as end_of_week,
        timestamp(weekend(date)) as end_of_week_timestamp
        ;
Load
*
Inline
\Gammaid,date,amount
```
8188,1/7/2022,17.17 8189,1/19/2022,37.23 8190,2/28/2022,88.27 8191,2/5/2022,57.42 8192,3/16/2022,53.80 8193,4/1/2022,82.06 8194,5/7/2022,40.39 8195,5/16/2022,87.21 8196,6/15/2022,95.93 8197,6/26/2022,45.89 8198,7/9/2022,36.23 8199,7/22/2022,25.66 8200,7/23/2022,82.77 8201,7/27/2022,69.98 8202,8/2/2022,76.11 8203,8/8/2022,25.12 8204,8/19/2022,46.23 8205,9/26/2022,84.21 8206,10/14/2022,96.24 8207,10/29/2022,67.67 ];

#### **결과**

데이터를 로드하고 시트를 엽니다. 새 테이블을 만들고 다음 필드를 차원으로 추가합니다.

- $\bullet$  date
- $\bullet$  end\_of\_week
- end\_of\_week\_timestamp

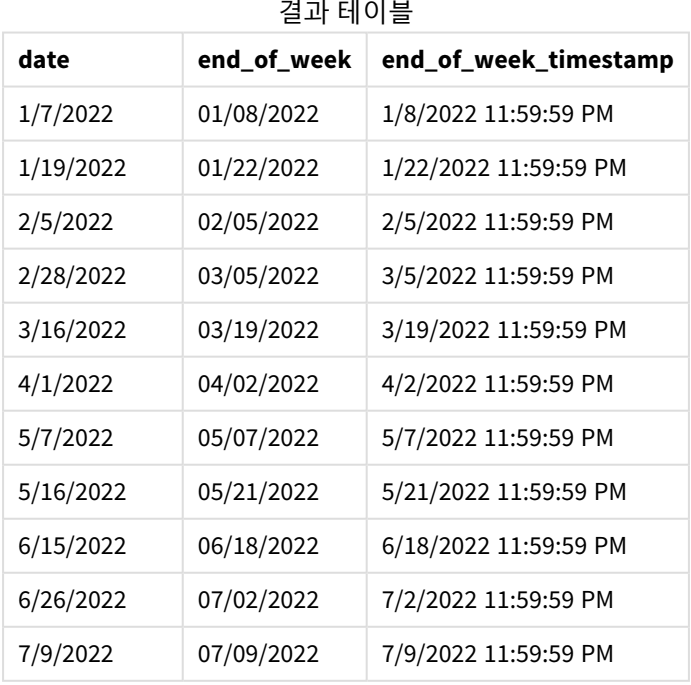

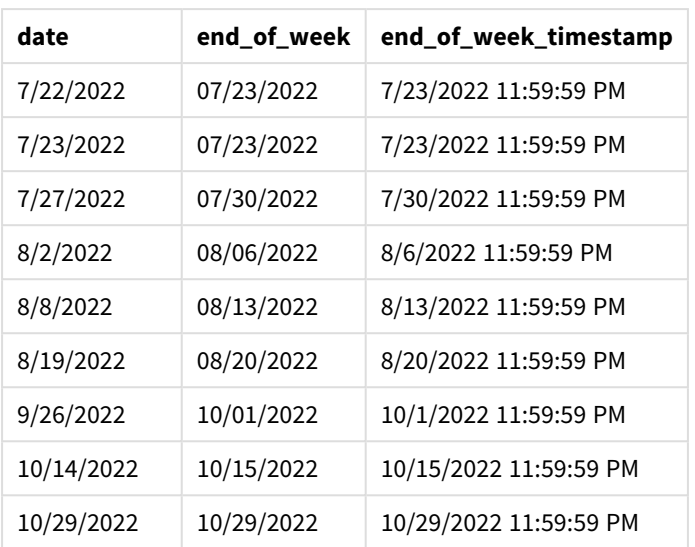

end\_of\_week 필드는 weekend() 함수를 사용하고 날짜 필드를 함수의 인수로 전달하여 선행 LOAD 문에서 만 들어집니다.

weekend() 함수는 날짜 값이 속하는 주를 식별하고 해당 주의 마지막 밀리초에 대한 타임스탬프를 반환합니 다.

weekend() 함수의 다이어그램*,* 기본 예

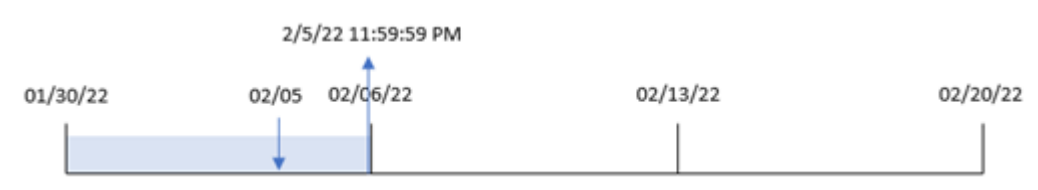

트랜잭션 8191은 2월 5일에 발생했습니다. FirstWeekDay 시스템 변수는 주의 첫 번째 요일을 일요일로 설정 합니다. weekend() 함수는 2월 5일 이후의 첫 번째 토요일(따라서 주의 끝)이 2월 5일임을 식별합니다. 따라 서 해당 트랜잭션의 end\_of\_week 값은 해당 날짜의 마지막 밀리초인 2월 5일 오후 11:59:59를 반환합니다.

# $M_2$  – period no

로드 스크립트 및 결과

# **개요**

데이터 로드 편집기를 열고 아래의 로드 스크립트를 새 탭에 추가합니다.

로드 스크립트에는 다음이 포함됩니다.

- 첫 번째 예와 동일한 데이터 집합 및 시나리오.
- 트랜잭션이 발생하기 전 주의 시작에 대한 타임스탬프를 반환하는 필드 previous\_week\_end 만들기.

#### **로드 스크립트**

```
SET DateFormat='MM/DD/YYYY';
Transactions:
    Load
        *,
        weekend(date,-1) as previous_week_end,
        timestamp(weekend(date,-1)) as previous_week_end_timestamp
        ;
Load
*
Inline
\Gammaid,date,amount
8188,1/7/2022,17.17
8189,1/19/2022,37.23
8190,2/28/2022,88.27
8191,2/5/2022,57.42
8192,3/16/2022,53.80
8193,4/1/2022,82.06
8194,5/7/2022,40.39
8195,5/16/2022,87.21
8196,6/15/2022,95.93
8197,6/26/2022,45.89
8198,7/9/2022,36.23
8199,7/22/2022,25.66
8200,7/23/2022,82.77
8201,7/27/2022,69.98
8202,8/2/2022,76.11
8203,8/8/2022,25.12
8204,8/19/2022,46.23
8205,9/26/2022,84.21
8206,10/14/2022,96.24
8207,10/29/2022,67.67
];
```
# **결과**

데이터를 로드하고 시트를 엽니다. 새 테이블을 만들고 다음 필드를 차원으로 추가합니다.

- $\bullet$  date
- previous\_week\_end
- previous\_week\_end\_timestamp

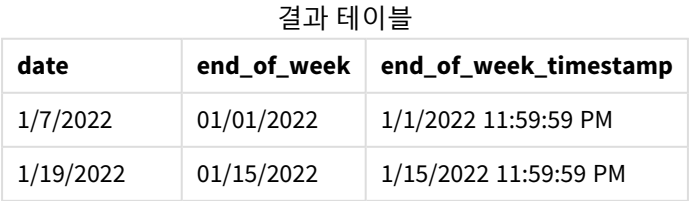

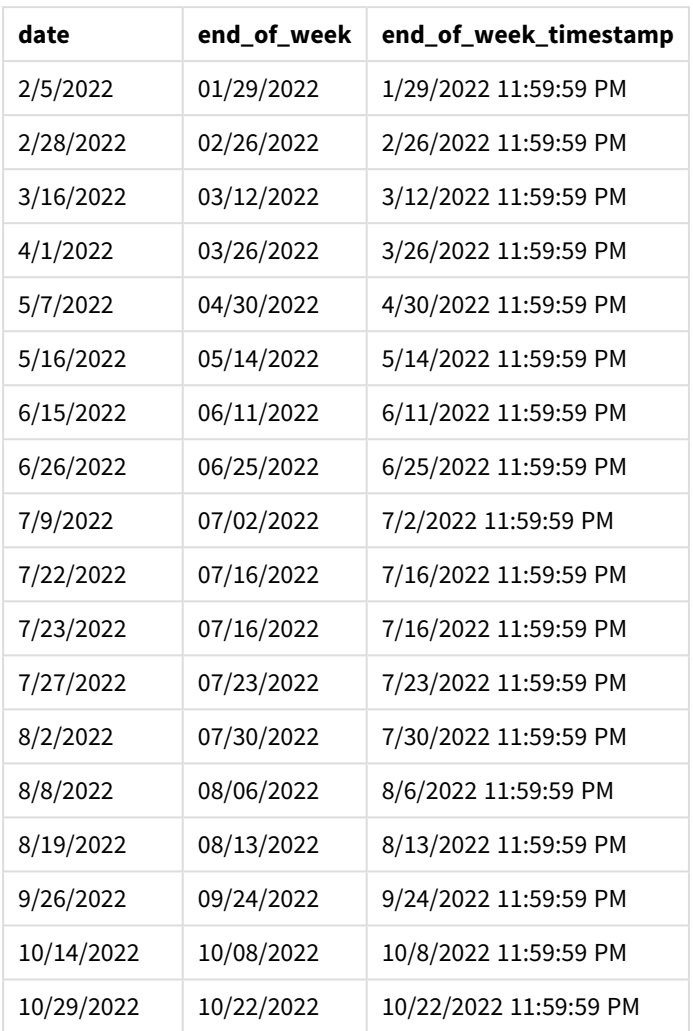

이 경우 weekend() 함수에서 period\_no -1을 오프셋 인수로 사용했으므로 이 함수는 먼저 트랜잭션이 발생 한 주를 식별합니다. 그런 다음 1주일 전을 찾아 해당 주의 마지막 밀리초를 식별합니다.

weekend() 함수의 다이어그램*, period\_no* 예

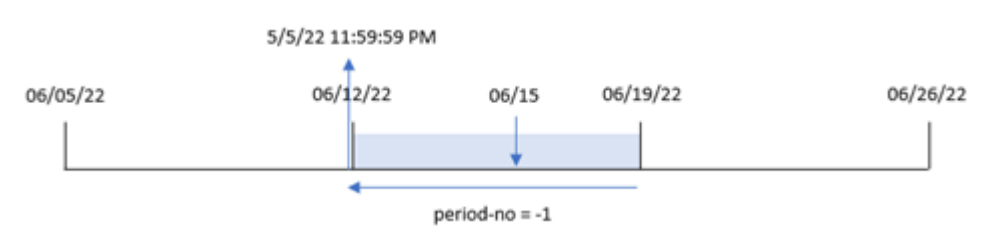

트랜잭션 8196은 6월 15일에 발생했습니다. weekend() 함수는 주가 6월 12일에 시작함을 식별합니다. 따라 서 이전 주는 6월 11일 오후 11:59:59에 끝납니다. 이는 previous\_week\_end 필드에 대해 반환된 값입니다.

예 3 – first\_week\_day

로드 스크립트 및 결과

**개요**

데이터 로드 편집기를 열고 아래의 로드 스크립트를 새 탭에 추가합니다.

이 로드 스크립트에는 첫 번째 예와 동일한 데이터 집합 및 시나리오가 포함되어 있습니다. 그러나 이 예에 서는 화요일을 근무 주의 첫 번째 요일로 설정해야 합니다.

## **로드 스크립트**

```
SET DateFormat='MM/DD/YYYY';
Transactions:
    Load
        *,
        weekend(date,0,1) as end_of_week,
        timestamp(weekend(date,0,1)) as end_of_week_timestamp,
        ;
Load
*
Inline
\lfloorid,date,amount
8188,1/7/2022,17.17
8189,1/19/2022,37.23
8190,2/28/2022,88.27
8191,2/5/2022,57.42
8192,3/16/2022,53.80
8193,4/1/2022,82.06
8194,5/7/2022,40.39
8195,5/16/2022,87.21
8196,6/15/2022,95.93
8197,6/26/2022,45.89
8198,7/9/2022,36.23
8199,7/22/2022,25.66
8200,7/23/2022,82.77
8201,7/27/2022,69.98
8202,8/2/2022,76.11
8203,8/8/2022,25.12
8204,8/19/2022,46.23
8205,9/26/2022,84.21
8206,10/14/2022,96.24
8207,10/29/2022,67.67
];
```
# **결과**

데이터를 로드하고 시트를 엽니다. 새 테이블을 만들고 다음 필드를 차원으로 추가합니다.

# 5 스크립트 및 차트 함수

- date
- end\_of\_week
- end\_of\_week\_timestamp

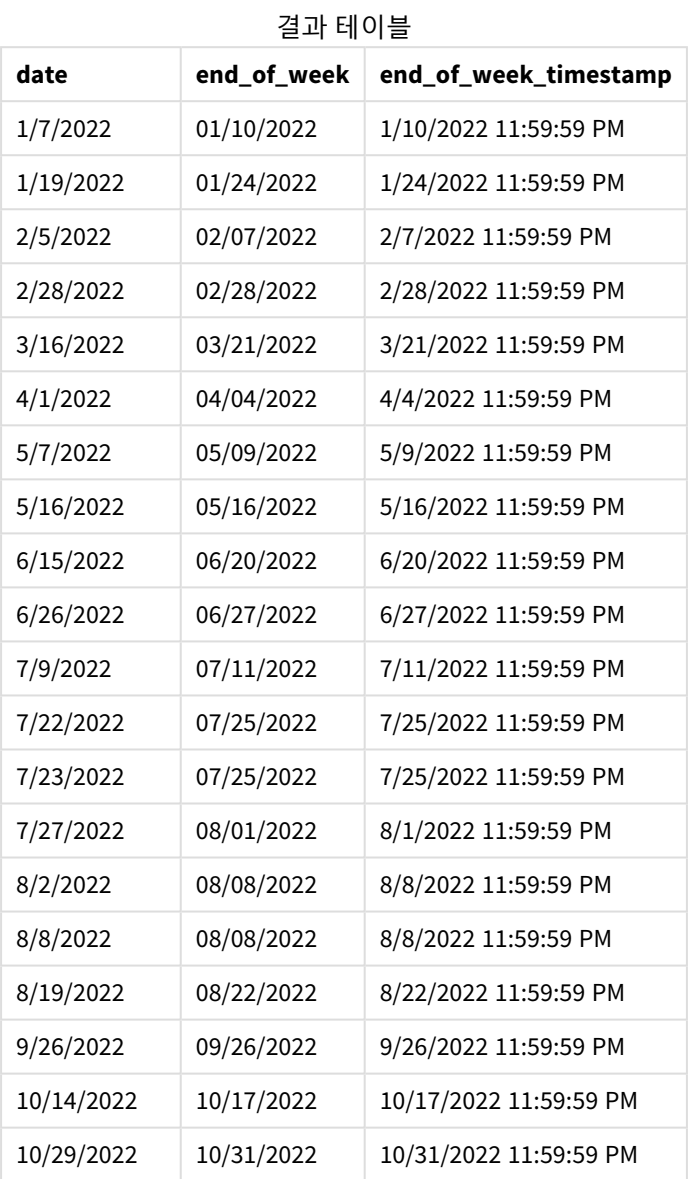

이 경우 weekend() 함수에서 first\_week\_date 인수 1을 사용하므로 주의 첫 번째 날을 화요일로 설정합니 다.

weekend() 함수 다이어그램*, first\_week\_day* 예

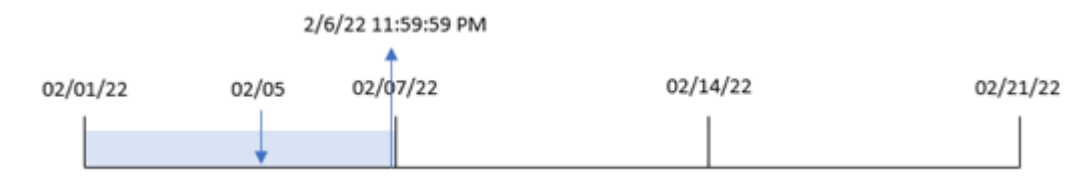
트랜잭션 8191은 2월 5일에 발생했습니다. weekend() 함수는 이 날짜 이후의 첫 번째 월요일(따라서 한 주의 끝과 반환된 값)이 2월 6일 오후 11:59:59임을 식별합니다.

# 예 4 – 차트 개체 예

로드 스크립트 및 차트 표현식

#### **개요**

데이터 로드 편집기를 열고 아래의 로드 스크립트를 새 탭에 추가합니다.

이 로드 스크립트에는 첫 번째 예와 동일한 데이터 집합 및 시나리오가 포함되어 있습니다. 그러나 이 예에 서는 변경되지 않은 데이터 집합이 응용 프로그램에 로드됩니다. 트랜잭션이 발생한 주의 끝에 대한 타임스 탬프를 반환하는 계산은 응용 프로그램의 차트 개체에서 측정값으로 만들어집니다.

#### **로드 스크립트**

Transactions: Load \* Inline  $\Gamma$ id,date,amount 8188,1/7/2022,17.17 8189,1/19/2022,37.23 8190,2/28/2022,88.27 8191,2/5/2022,57.42 8192,3/16/2022,53.80 8193,4/1/2022,82.06 8194,5/7/2022,40.39 8195,5/16/2022,87.21 8196,6/15/2022,95.93 8197,6/26/2022,45.89 8198,7/9/2022,36.23 8199,7/22/2022,25.66 8200,7/23/2022,82.77 8201,7/27/2022,69.98 8202,8/2/2022,76.11 8203,8/8/2022,25.12 8204,8/19/2022,46.23 8205,9/26/2022,84.21 8206,10/14/2022,96.24 8207,10/29/2022,67.67 ];

#### **결과**

데이터를 로드하고 시트를 엽니다. 새 테이블을 만들고 이 필드를 차원으로 추가합니다. date.

트랜잭션이 발생한 주의 시작을 계산하려면 다음 측정값을 추가합니다.

- $\bullet$  =weekend(date)
- $\bullet$  =timestamp(weekend(date))

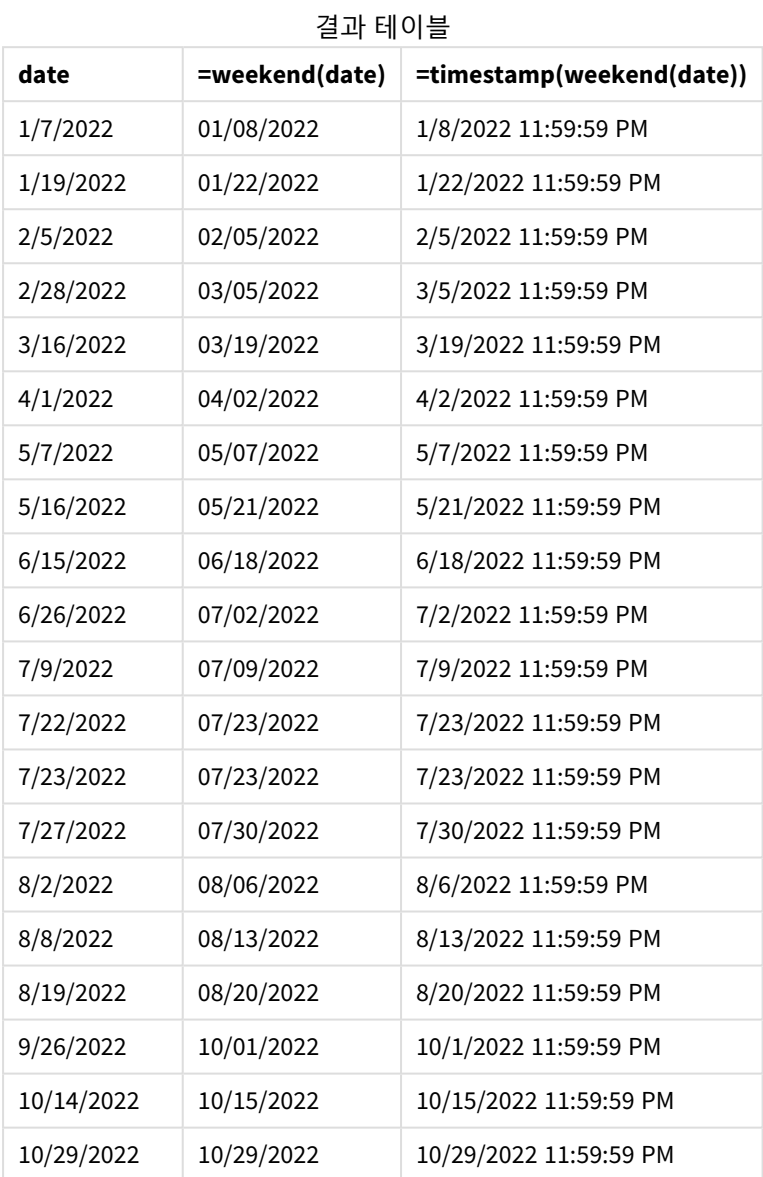

end\_of\_week 측정값은 weekend() 함수를 사용하고 날짜 필드를 함수의 인수로 전달하여 차트 개체에서 만 들어집니다. weekend() 함수는 날짜 값이 속하는 주를 식별하고 해당 주의 마지막 밀리초에 대한 타임스탬 프를 반환합니다.

weekend() 함수의 다이어그램*,* 차트 개체 예

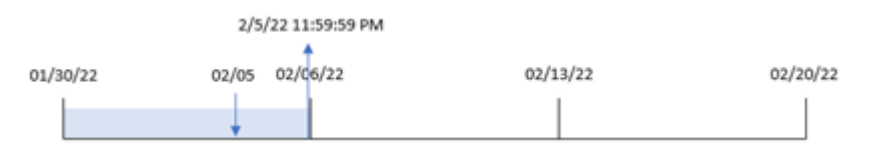

트랜잭션 8191은 2월 5일에 발생했습니다. FirstWeekDay 시스템 변수는 주의 첫 번째 요일을 일요일로 설정 합니다. weekend() 함수는 2월 5일 이후의 첫 번째 토요일(따라서 주의 끝)이 2월 5일임을 식별합니다. 따라 서 해당 트랜잭션의 end\_of\_week 값은 해당 날짜의 마지막 밀리초인 2월 5일 오후 11:59:59를 반환합니다.

예 5 – 시나리오 로드 스크립트 및 차트 표현식

#### **개요**

데이터 로드 편집기를 열고 아래의 로드 스크립트를 새 탭에 추가합니다.

로드 스크립트에는 다음이 포함됩니다.

- Employee Expenses라는 테이블에 로드되는 데이터 집합.
- <sup>l</sup> 직원 ID, 직원 이름 및 각 직원의 평균 일일 비용 클레임으로 구성된 데이터.

최종 사용자는 직원 ID와 직원 이름별로 해당 주에 남은 기간 동안 발생할 것으로 예상되는 비용 청구를 표 시하는 차트 개체를 원합니다.

#### **로드 스크립트**

```
Employee_Expenses:
Load
*
Inline
\lflooremployee_id,employee_name,avg_daily_claim
182,Mark, $15
183,Deryck, $12.5
184,Dexter, $12.5
185,Sydney,$27
186,Agatha,$18
];
```
#### **결과**

#### **다음과 같이 하십시오.**

- 1. 데이터를 로드하고 시트를 엽니다. 새 테이블을 만들고 다음 필드를 차원으로 추가합니다.
	- employee\_id
	- employee\_name
- 2. 다음으로 누적 이자를 계산하는 측정값을 만듭니다. =(weekend(today(1))-today(1))\*avg\_daily\_claim
- 3. 측정값의 **숫자 형식**을 **화폐**로 설정합니다.

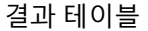

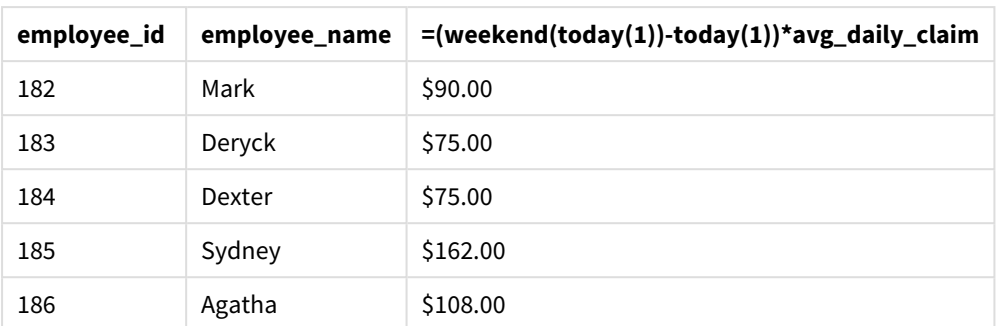

weekend() 함수는 오늘 날짜를 유일한 인수로 사용하여 현재 주의 종료 날짜를 반환합니다. 그런 다음 이 표 현식은 주 끝 날짜에서 오늘 날짜를 빼서 이번 주에 남아 있는 일 수를 반환합니다.

그런 다음 이 값에 각 직원의 평균 일일 비용 청구를 곱하여 각 직원이 남은 주에 예상되는 청구 금액을 계산 합니다.

## weekname

이 함수는 **date**를 포함한 주의 첫 번째 날의 첫 번째 밀리초의 타임스탬프에 해당하는 기본 숫 자 값으로 연도 및 주차를 보여주는 값을 반환합니다.

#### **구문:**

WeekName(date[, period no [, first week day [, broken weeks [, reference day]]]]**)**

weekname() 함수는 날짜가 속하는 주를 결정하고 주 수와 해당 주의 연도를 반환합니다. 주의 첫 번째 요일 은 FirstWeekDay 시스템 변수에 의해 결정됩니다. 그러나 weekname() 함수의 first\_week\_day 인수를 사용 하여 주의 첫 번째 요일을 변경할 수도 있습니다.

Qlik Sense에서는 앱이 만들어질 때 지역 설정을 가져오고 해당 설정은 스크립트에 환경 변수로 저장됩니 다.

북미 앱 개발자는 스크립트에서 종종 분리된 주에 해당하는 Set BrokenWeeks=1;을 가져옵니다. 유럽 앱 개 발자는 스크립트에서 종종 분리되지 않은 주에 해당하는 Set BrokenWeeks=0;을 가져옵니다.

응용 프로그램이 분리된 주를 사용하는 경우 주차 계산은 발생한 일 수에 관계없이 1월 1일에 시작하여 FirstWeekDay 시스템 변수 전날에 끝납니다.

그러나 응용 프로그램이 분리되지 않은 주를 사용하는 경우 1주차는 전년도 또는 1월의 처음 며칠에 시작할 수 있습니다. 이는 ReferenceDay 및 FirstWeekDay 시스템 변수를 사용하는 방법에 따라 다릅니다.

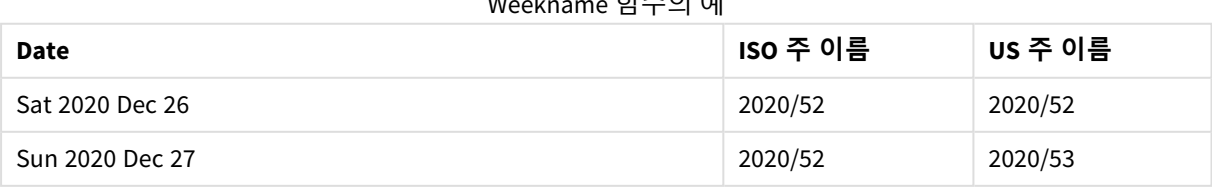

#### $\frac{1}{2}$   $\frac{1}{2}$   $\frac{1}{2}$

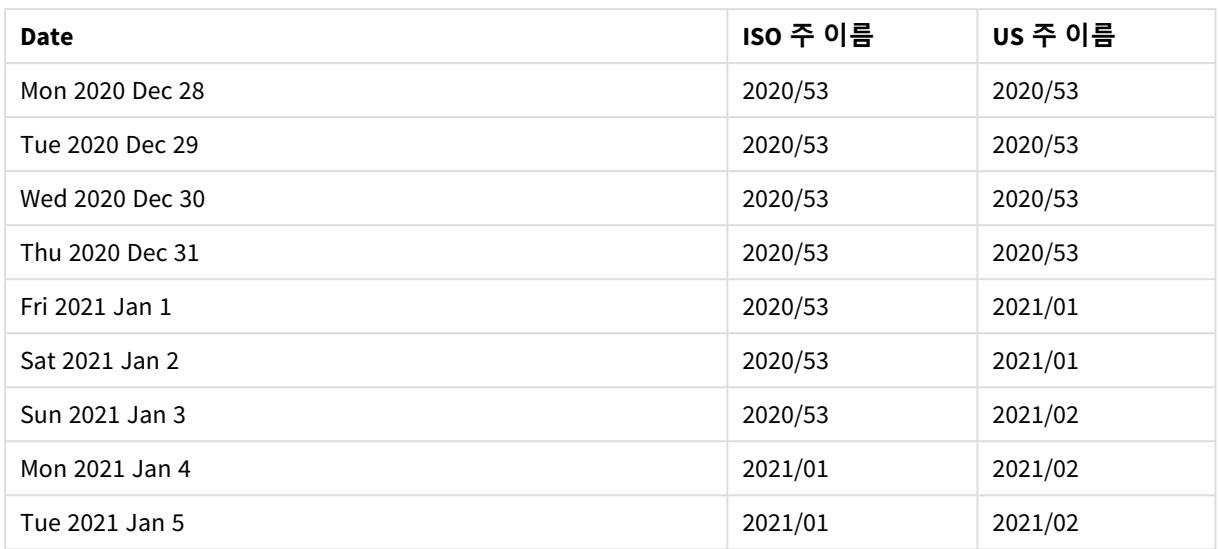

## **사용 시기**

weekname() 함수는 주별로 집계를 비교하려는 경우에 유용합니다.

예를 들어 주별 제품의 총 판매액을 보려는 경우. 응용 프로그램에서 BrokenWeeks 환경 변수와의 일관성을 유지하려면 lunarweekname() 대신 weekname()을 사용합니다. 응용 프로그램이 분리되지 않은 주를 사용하 는 경우 1주차는 전년도 12월의 날짜를 포함하거나 현재 연도의 1월 날짜를 제외할 수 있습니다. 응용 프로 그램에서 분리된 주를 사용하는 경우 1주차에는 7일 미만이 포함될 수 있습니다.

#### **반환 데이터 유형:** dual

| 了一                 |                                                                                                    |  |
|--------------------|----------------------------------------------------------------------------------------------------|--|
| 인수                 | 설명                                                                                                    |  |
| timestamp          | 평가할 날짜 또는 타임스탬프입니다.                                                                                                    |  |
| period_no          | shift는 정수이며, 값 0은 date를 포함하는 주를 나타냅니다. shift가 음수 값일 경우 이전<br>주, 양수 값일 경우 다음 주를 나타냅니다.                                                                                                    |  |
| first_week_<br>day | 주의 시작 요일을 지정합니다. 생략하면 변수 FirstWeekDay의 값이 사용됩니다.                                                                                                    |  |
|                    | first_week_day에 가능한 값은 월요일에 0, 화요일에 1, 수요일에 2, 목요일에 3, 금요일<br>에 4, 토요일에 5, 일요일에 6입니다.                                                                                                    |  |
|                    | 시스템 변수에 대한 자세한 내용은 FirstWeekDay (page 216)를 참조하십시오.                                                                                                    |  |
| broken_<br>weeks   | broken_weeks를 지정하지 않으면 BrokenWeeks 변수의 값이 주를 분리할지 여부를 정<br>의하는 데 사용됩니다.                                                                                                    |  |
| reference_<br>day  | reference_day를 지정하지 않으면 ReferenceDay 변수의 값이 1주차를 정의하기 위한 기<br>준일로 설정할 1월 날짜를 정의하는 데 사용됩니다. 기본적으로 Qlik Sense 함수는 4를 기<br>준일로 사용합니다. 이는 1주차에 1월 4일이 포함되어야 한다는 의미입니다. 혹은 달리<br>말하면 1주차에 항상 1월이 4일 이상이 있어야 합니다. |  |

인수

# 국가별 설정

달리 지정하지 않는 한 이 항목의 예에서는 다음 날짜 형식을 사용합니다. YYYY/MM/DD. 날짜 형식은 데이터 로드 스크립트의 SET DateFormat 문에 지정됩니다. 기본 날짜 형식은 지역 설정 및 기타 요인으로 인해 시스 템에서 다를 수 있습니다. 아래 예의 형식을 요구 사항에 맞게 변경할 수 있습니다. 또는 이러한 예와 일치하 도록 로드 스크립트의 형식을 변경할 수 있습니다.

앱의 기본 국가별 설정은 Qlik Sense가 설치된 컴퓨터 또는 서버의 국가별 시스템 설정을 기반으로 합니다. 액세스하는 Qlik Sense 서버가 스웨덴으로 설정된 경우 데이터 로드 편집기는 날짜, 시간 및 통화에 대해 스 웨덴 지역 설정을 사용합니다. 이러한 국가별 형식 설정은 Qlik Sense 사용자 인터페이스에 표시되는 언어와 관련이 없습니다. Qlik Sense는 사용 중인 브라우저와 동일한 언어로 표시됩니다.

아래의 예는 다음과 같이 가정합니다.

Set FirstWeekDay=0; Set BrokenWeeks=0; Set ReferenceDay=4;

함수 예

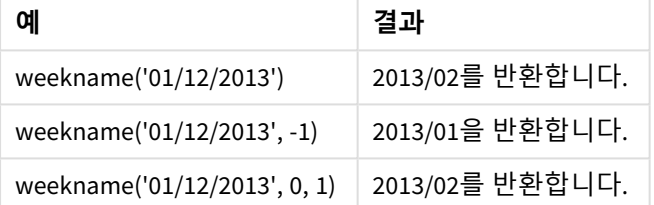

## 예 1 – 추가 인수가 없는 날짜

로드 스크립트 및 결과

#### **개요**

데이터 로드 편집기를 열고 아래의 로드 스크립트를 새 탭에 추가합니다.

로드 스크립트에는 다음이 포함됩니다.

- 'Transactions'라는 테이블에 로드되는 2021년의 마지막 주와 2022년의 처음 2주 동안의 트랜잭션 집합을 포함하는 데이터 집합.
- MM/DD/YYYY 서식으로 설정된 DateFormat 시스템 변수.
- 1으로 설정된 Brokenweeks 시스템 변수.
- 6로 설정된 FirstweekDay 시스템 변수.
- 다음을 포함하는 선행 LOAD:
	- <sup>l</sup> 'week\_number' 필드로 설정된 weekday() 함수. 트랜잭션이 발생한 연도와 주차를 반환합니다.
	- 'week\_day'라는 필드로 설정된 weekname() 함수. 각 트랜잭션 날짜의 요일 값을 표시합니다.

#### **로드 스크립트**

```
SET BrokenWeeks=1;
SET DateFormat='MM/DD/YYYY';
```

```
SET FirstWeekDay=6;
Transactions:
  Load
     *,
     WeekDay(date) as week_day,
     Weekname(date) as week_number
     ;
Load
*
Inline
\Gammaid,date,amount
8183,12/27/2021,58.27
8184,12/28/2021,67.42
8185,12/29/2021,23.80
8186,12/30/2021,82.06
8187,12/31/2021,40.56
8188,01/01/2022,37.23
8189,01/02/2022,17.17
8190,01/03/2022,88.27
8191,01/04/2022,57.42
8192,01/05/2022,53.80
8193,01/06/2022,82.06
8194,01/07/2022,40.56
8195,01/08/2022,53.67
8196,01/09/2022,26.63
8197,01/10/2022,72.48
8198,01/11/2022,18.37
8199,01/12/2022,45.26
8200,01/13/2022,58.23
8201,01/14/2022,18.52
];
```
#### **결과**

데이터를 로드하고 시트를 엽니다. 새 테이블을 만들고 다음 필드를 차원으로 추가합니다.

- $\bullet$  id
- $\bullet$  date
- $\bullet$  week\_day
- $\bullet$  week\_number

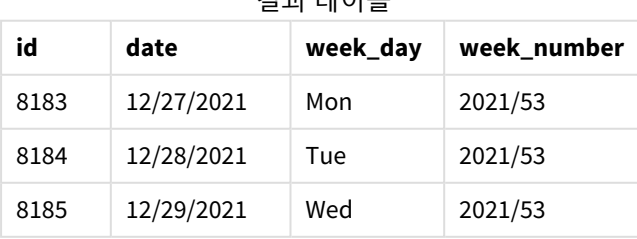

#### 결과 테이블

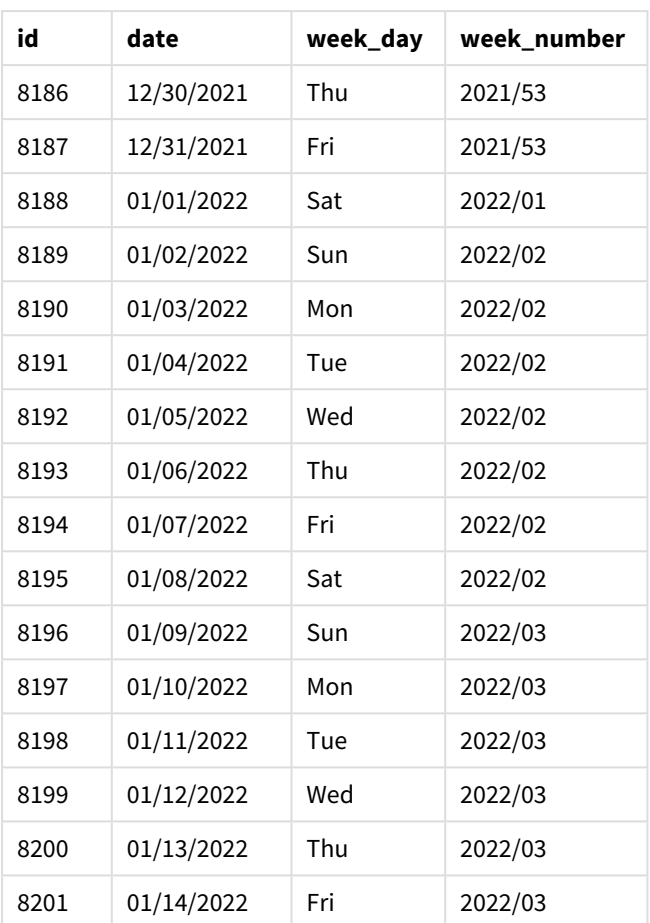

'week\_number' 필드는 weekname() 함수를 사용하고 날짜 필드를 함수의 인수로 전달하여 선행 LOAD 문에서 만들어집니다.

weekname() 함수는 처음에 날짜 값이 속하는 주를 식별하고 트랜잭션이 발생한 연도와 주 수 개수를 반환합 니다.

FirstWeekDay 시스템 변수는 일요일을 주의 첫 번째 요일로 설정합니다. BrokenWeeks 시스템 변수는 분리된 주를 사용하도록 응용 프로그램을 설정합니다. 즉, 1주차는 1월 1일에 시작됩니다.

기본 변수가 있는 weekname() 함수 다이어그램*.*

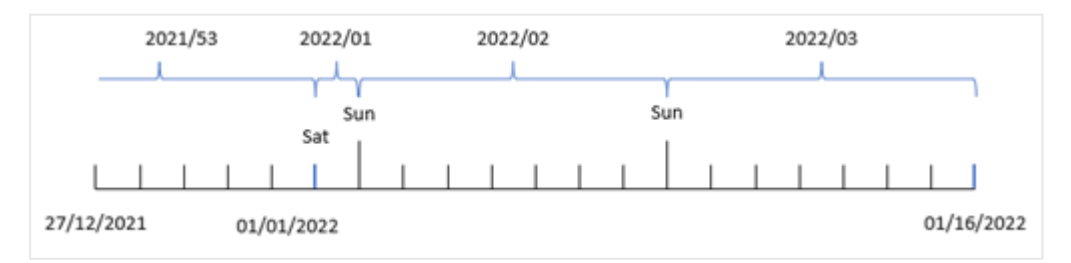

주차는 토요일인 1월 1일에 시작하므로 이 날짜에 발생한 트랜잭션은 값 2022/01(연도 및 주 수)을 반환합 니다.

트랜잭션 *8192*의 주 수를 식별하는 weekname() 함수 다이어그램*.*

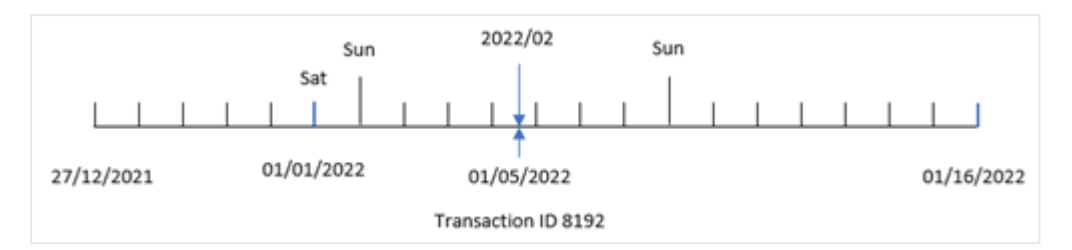

응용 프로그램이 분리된 주를 사용하고 첫 번째 요일이 일요일이기 때문에 1월 2일부터 1월 8일까지 발생한 트랜잭션은 값 2022/02(2022년의 주 수 2)를 반환합니다. 이에 대한 예는 1월 5일에 발생한 트랜잭션 8192이 며 'week\_number' 필드의 값 2022/02를 반환합니다.

## 예  $2$  – period no

로드 스크립트 및 결과

#### **개요**

첫 번째 예와 동일한 데이터 집합 및 시나리오가 사용됩니다.

그러나 이 예에서 작업은 트랜잭션이 발생한 이전 연도 및 주 수를 반환하는 필드 'previous\_week\_number'를 만드는 것입니다.

데이터 로드 편집기를 열고 다음의 로드 스크립트를 새 탭에 추가합니다.

#### **로드 스크립트**

```
SET BrokenWeeks=1;
SET FirstWeekDay=6;
Transactions:
   Load
     *,
     weekname(date,-1) as previous_week_number
     ;
Load
*
Inline
\Gammaid,date,amount
8183,12/27/2021,58.27
8184,12/28/2021,67.42
8185,12/29/2021,23.80
8186,12/30/2021,82.06
8187,12/31/2021,40.56
8188,01/01/2022,37.23
8189,01/02/2022,17.17
8190,01/03/2022,88.27
8191,01/04/2022,57.42
8192,01/05/2022,53.80
8193,01/06/2022,82.06
```
8194,01/07/2022,40.56 8195,01/08/2022,53.67 8196,01/09/2022,26.63 8197,01/10/2022,72.48 8198,01/11/2022,18.37 8199,01/12/2022,45.26 8200,01/13/2022,58.23 8201,01/14/2022,18.52 ];

## **결과**

데이터를 로드하고 시트를 엽니다. 새 테이블을 만들고 다음 필드를 차원으로 추가합니다.

- $\bullet$  id
- date
- week\_day
- $\bullet$  week\_number

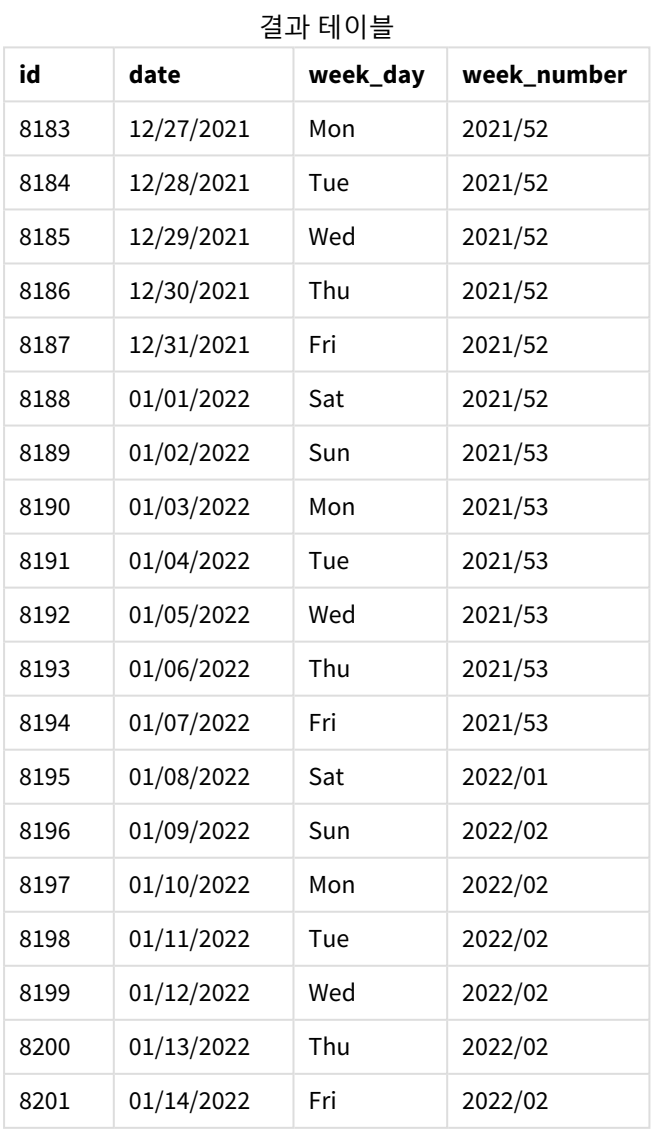

period\_no -1은 weekname() 함수에서 오프셋 인수로 사용되므로 함수는 먼저 트랜잭션이 발생한 주를 식별 합니다. 그런 다음 1주일 전을 찾아 해당 주의 첫 번째 밀리초를 식별합니다.

period\_no 오프셋이 *-1*인 weekname() 함수 다이어그램*.*

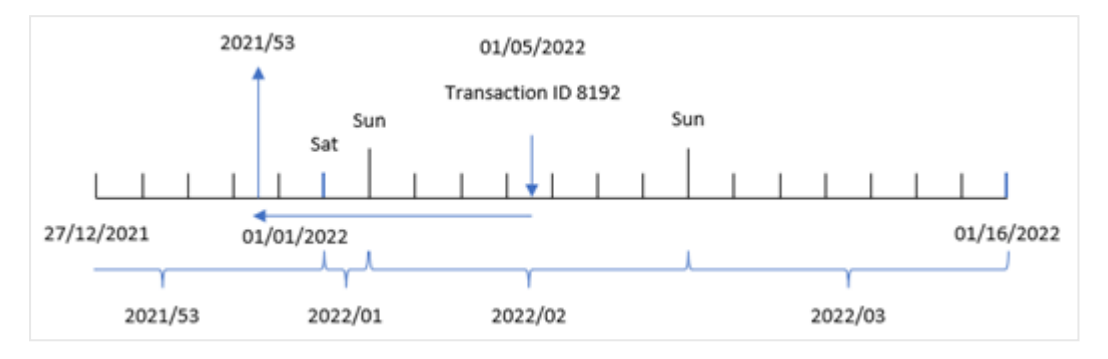

트랜잭션 8192는 2022년 1월 5일에 발생했습니다. weekname() 함수는 1주일 전인 2021년 12월 30일을 찾아 해당 날짜의 주 수와 연도를 반환합니다(2021/53).

 $M =$  3 – first week day 로드 스크립트 및 결과

#### **개요**

첫 번째 예와 동일한 데이터 집합 및 시나리오가 사용됩니다.

그러나 이 예에서 회사 정책은 근무 주를 화요일에 시작하는 것입니다.

데이터 로드 편집기를 열고 다음의 로드 스크립트를 새 탭에 추가합니다.

#### **로드 스크립트**

```
SET BrokenWeeks=1;
SET DateFormat='MM/DD/YYYY';
Transactions:
   Load
     *,
     weekday(date) as week_day,
     weekname(date,0,1) as week_number
     ;
Load
*
Inline
\Gammaid,date,amount
8183,12/27/2021,58.27
8184,12/28/2021,67.42
8185,12/29/2021,23.80
8186,12/30/2021,82.06
8187,12/31/2021,40.56
8188,01/01/2022,37.23
8189,01/02/2022,17.17
```
8190,01/03/2022,88.27 8191,01/04/2022,57.42 8192,01/05/2022,53.80 8193,01/06/2022,82.06 8194,01/07/2022,40.56 8195,01/08/2022,53.67 8196,01/09/2022,26.63 8197,01/10/2022,72.48 8198,01/11/2022,18.37 8199,01/12/2022,45.26 8200,01/13/2022,58.23 8201,01/14/2022,18.52 ];

#### **결과**

데이터를 로드하고 시트를 엽니다. 새 테이블을 만들고 다음 필드를 차원으로 추가합니다.

- $\bullet$  id
- date
- $\bullet$  week\_day
- $\bullet$  week\_number

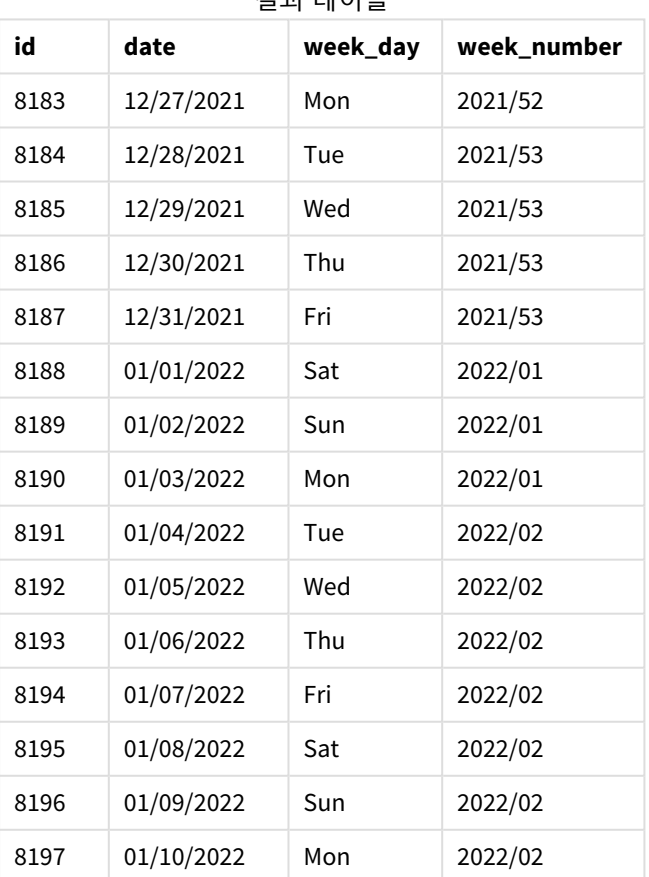

## 결과 테이블

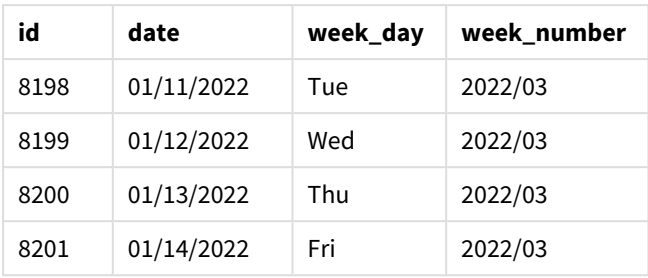

화요일을 주의 첫 번째 요일로 하는 weekname() 함수 다이어그램*.*

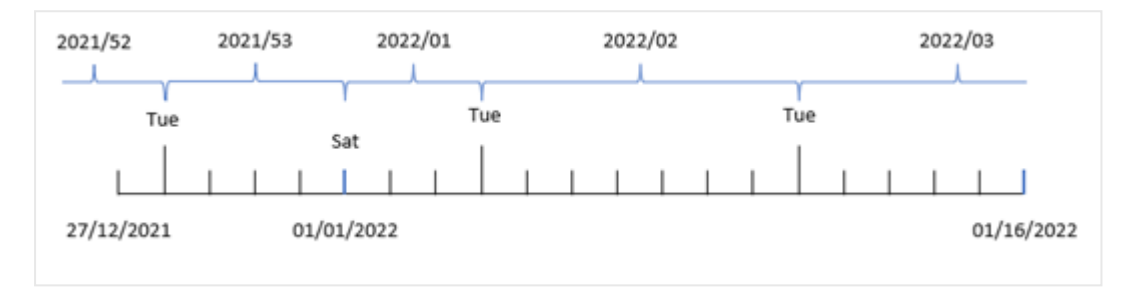

weekname() 함수에서 first week\_date 인수 1을 사용하므로 화요일을 주의 첫 번째 요일로 사용합니다. 따 라서 이 함수는 2021년 53주가 12월 28일 화요일에 시작한다고 결정합니다. 그리고 분리된 주를 사용하는 응용 프로그램으로 인해 1주차는 2022년 1월 1일에 시작하여 2022년 1월 3일 월요일의 마지막 밀리초에 끝 납니다.

화요일이 주의 첫 번째 요일인 트랜잭션 *8192*의 주 수를 보여 주는 다이어그램*.*

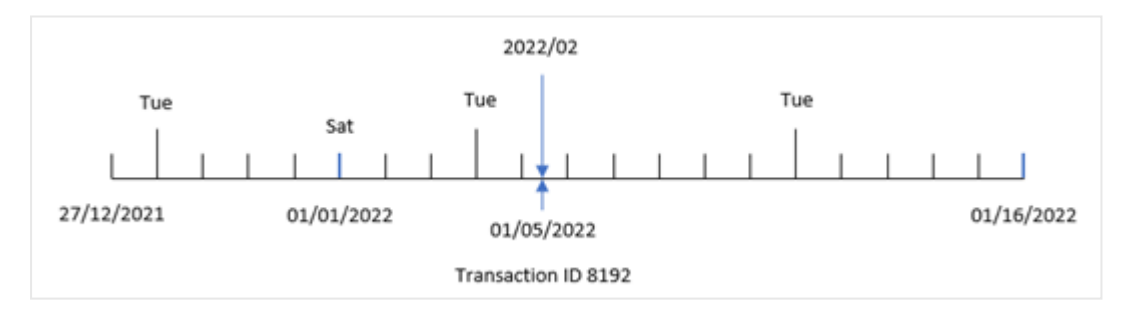

트랜잭션 8192는 2022년 1월 5일에 발생했습니다. 따라서 화요일의 first\_week\_day 매개 변수를 사용하여 weekname() 함수는 'week\_number' 필드의 값 2022/02를 반환합니다.

예 4 – 차트 개체 예 로드 스크립트 및 차트 표현식

**개요**

첫 번째 예와 동일한 데이터 집합 및 시나리오가 사용됩니다.

그러나 이 예에서 데이터 집합은 변경되지 않고 응용 프로그램에 로드됩니다. 트랜잭션이 발생한 연도의 주 수를 반환하는 계산은 응용 프로그램의 차트 개체에서 측정값으로 만들어집니다.

#### **로드 스크립트**

SET BrokenWeeks=1; Transactions: Load \* Inline  $\Gamma$ id,date,amount 8183,12/27/2021,58.27 8184,12/28/2021,67.42 8185,12/29/2021,23.80 8186,12/30/2021,82.06 8187,12/31/2021,40.56 8188,01/01/2022,37.23 8189,01/02/2022,17.17 8190,01/03/2022,88.27 8191,01/04/2022,57.42 8192,01/05/2022,53.80 8193,01/06/2022,82.06 8194,01/07/2022,40.56 8195,01/08/2022,53.67 8196,01/09/2022,26.63 8197,01/10/2022,72.48 8198,01/11/2022,18.37 8199,01/12/2022,45.26 8200,01/13/2022,58.23 8201,01/14/2022,18.52

];

#### **결과**

데이터를 로드하고 시트를 엽니다. 새 테이블을 만들고 다음 필드를 차원으로 추가합니다.

- $\bullet$  id
- date
- =week\_day (date)

트랜잭션이 발생한 주의 시작을 계산하려면 다음 측정값을 만듭니다.

=weekname(date)

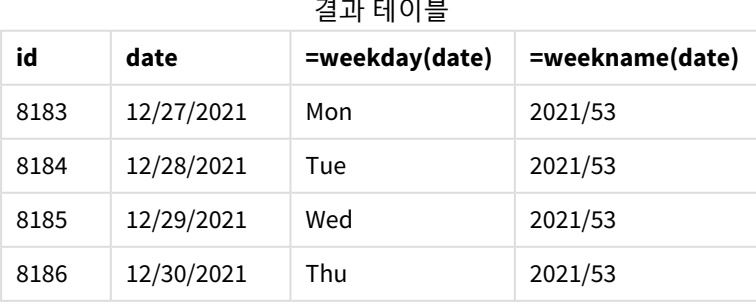

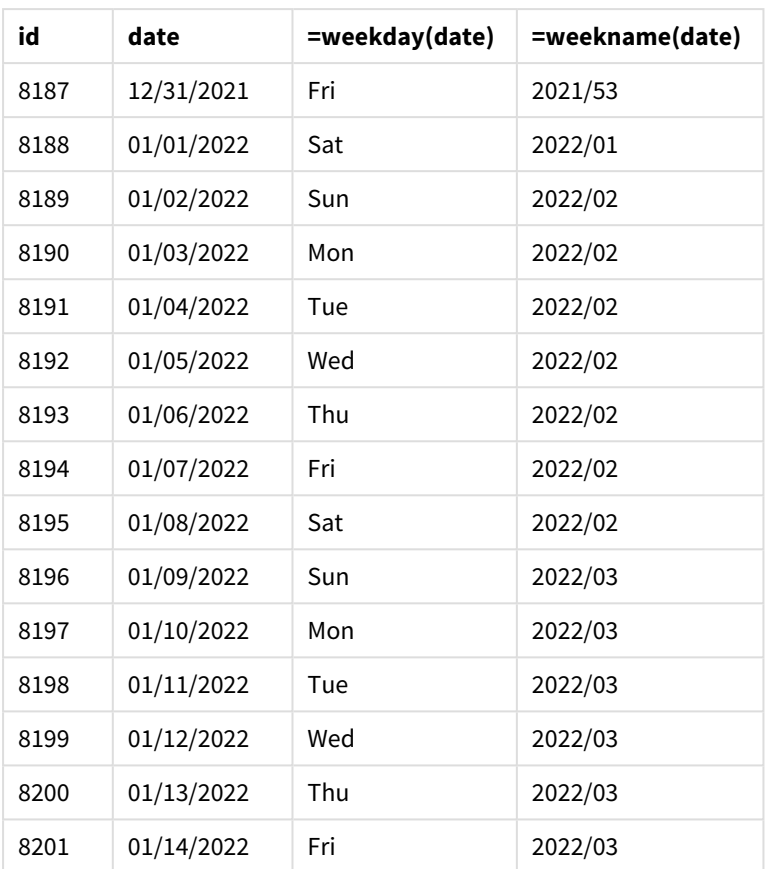

'week\_number' 필드는 weekname() 함수를 사용하고 함수의 인수로 날짜 필드를 전달하여 차트 개체에서 측 정값으로 만들어집니다.

weekname() 함수는 처음에 날짜 값이 속하는 주를 식별하고 트랜잭션이 발생한 연도와 주 수 개수를 반환합 니다.

FirstWeekDay 시스템 변수는 일요일을 주의 첫 번째 요일로 설정합니다. BrokenWeeks 시스템 변수는 분리된 주를 사용하도록 응용 프로그램을 설정합니다. 즉, 1주차는 1월 1일에 시작됩니다.

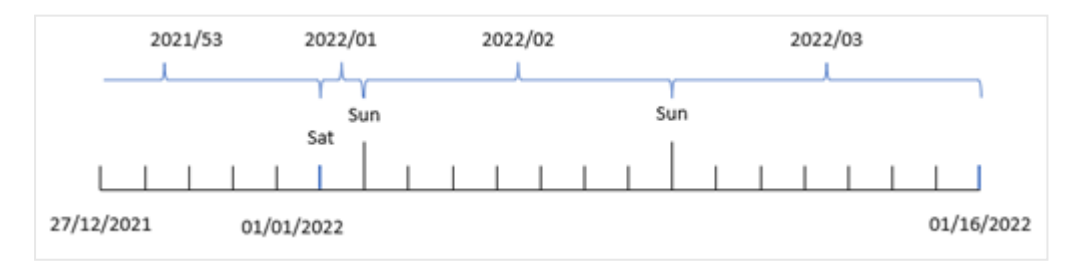

일요일이 주의 첫 번째 요일인 주 수를 보여 주는 다이어그램*.*

트랜잭션 *8192*가 두 번째 주에 발생했음을 보여 주는 다이어그램*.*

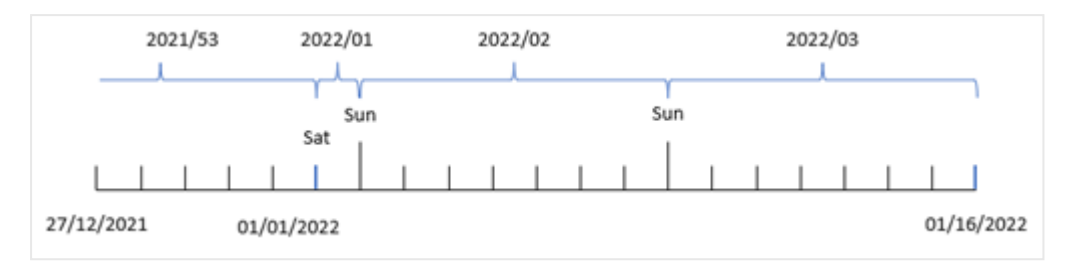

응용 프로그램이 분리된 주를 사용하고 첫 번째 요일이 일요일이기 때문에 1월 2일부터 1월 8일까지 발생한 트랜잭션은 값 2022/02(2022년의 두 번째 주)를 반환합니다. 트랜잭션 8192는 1월 5일에 발생했으며 'week number' 필드에 대한 값 2022/02를 반환합니다.

예 5 – 시나리오

로드 스크립트 및 결과

#### **개요**

데이터 로드 편집기를 열고 아래의 로드 스크립트를 새 탭에 추가합니다.

로드 스크립트에는 다음이 포함됩니다.

- 'Transactions'라는 테이블에 로드되는 2019년의 마지막 주와 2020년의 처음 2주 동안의 트랜잭션 집합을 포함하는 데이터 집합.
- 0으로 설정된 Brokenweeks 시스템 변수.
- 2로 설정된 ReferenceDay 시스템 변수.
- MM/DD/YYYY 서식으로 설정된 DateFormat 시스템 변수.

#### **로드 스크립트**

```
SET BrokenWeeks=0;
SET ReferenceDay=2;
SET DateFormat='MM/DD/YYYY';
Transactions:
Load
*
Inline
\Gammaid,date,amount
8183,12/27/2019,58.27
8184,12/28/2019,67.42
8185,12/29/2019,23.80
8186,12/30/2019,82.06
8187,12/31/2019,40.56
8188,01/01/2020,37.23
8189,01/02/2020,17.17
8190,01/03/2020,88.27
8191,01/04/2020,57.42
8192,01/05/2020,53.80
```
8193,01/06/2020,82.06 8194,01/07/2020,40.56 8195,01/08/2020,53.67 8196,01/09/2020,26.63 8197,01/10/2020,72.48 8198,01/11/2020,18.37 8199,01/12/2020,45.26 8200,01/13/2020,58.23 8201,01/14/2020,18.52 ];

#### **결과**

데이터를 로드하고 시트를 엽니다. 새 테이블을 만듭니다.

다음 표현식을 사용하여 계산된 차원을 만듭니다.

=weekname(date)

총 판매액을 계산하려면 다음 집계 측정값을 만듭니다.

=sum(amount)

측정값의 **숫자 형식**을 **화폐**로 설정합니다.

결과 테이블

| weekname(date) | $= sum(amount)$ |
|----------------|-----------------|
| 2019/52        | \$125.69        |
| 2020/01        | \$346.51        |
| 2020/02        | \$347.57        |
| 2020/03        | \$122.01        |

이 시나리오에서 weekname() 함수를 사용한 결과를 보여 주기 위해 다음 필드를 차원으로 추가합니다.

date

#### 날짜 필드가 있는 결과 테이블

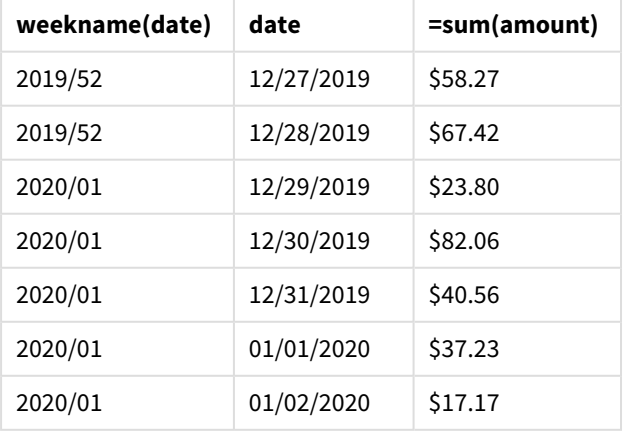

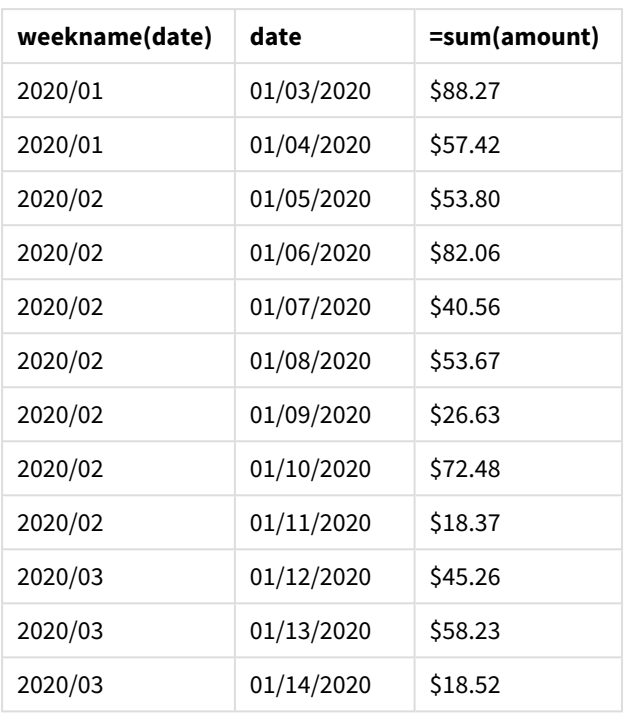

응용 프로그램은 분리되지 않은 주를 사용하고 ReferenceDay 시스템 변수로 인해 1주차에는 1월에 최소 2일 이 필요하므로 2020년 1주차에는 2019년 12월 29일의 트랜잭션이 포함됩니다.

## weekstart

이 함수는 **date**를 포함하는 캘린더 주의 첫 번째 날의 첫 번째 밀리초의 타임스탬프에 해당하 는 값을 반환합니다. 기본 출력 형식은 스크립트에 설정된 **DateFormat**입니다.

## **구문:**

**WeekStart(**timestamp [, period\_no [, first\_week\_day ]]**)**

#### **반환 데이터 유형:** dual

weekstart() 함수는 날짜가 속하는 주를 결정합니다. 그런 다음 해당 주의 첫 번째 밀리초에 대한 타임스탬 프를 날짜 서식으로 반환합니다. 주의 첫 번째 요일은 FirstWeekDay 환경 변수에 의해 결정됩니다. 그러나 이는 weekstart() 함수의 first\_week\_day 인수로 대체될 수 있습니다.

 $Q<sub>1</sub>$ 

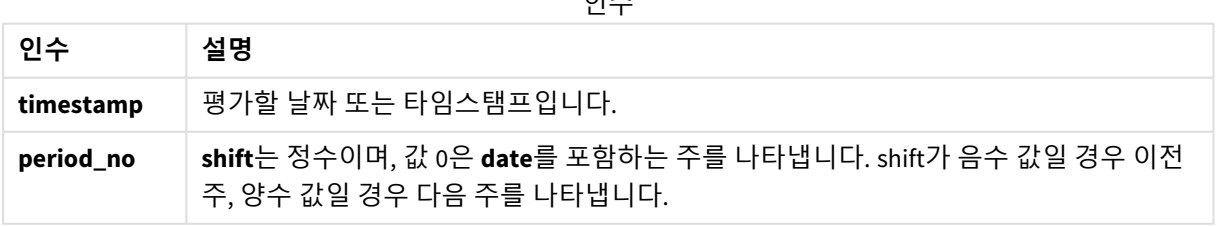

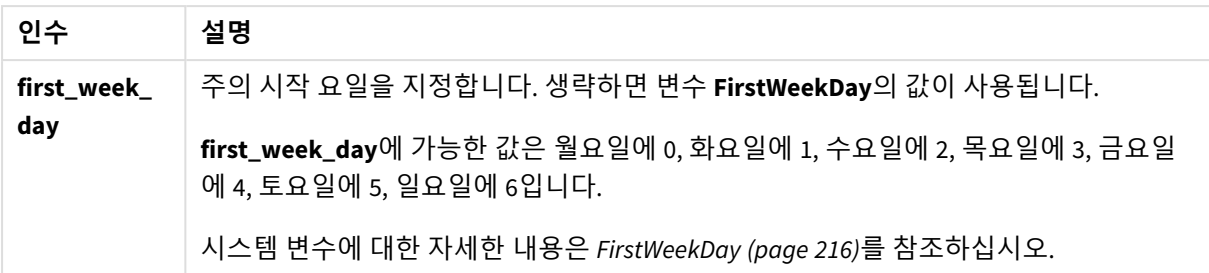

사용 시기

weekstart() 함수는 일반적으로 사용자가 지금까지 경과된 주의 부분을 사용하여 계산하려고 할 때 표현식 의 일부로 사용됩니다. 예를 들어, 사용자가 지금까지 한 주 동안 직원이 받은 총 급여를 계산하려는 경우 사 용할 수 있습니다.

다음 예에서는 다음을 가정합니다.

SET FirstWeekDay=0;

함수 예

| 예                             | 결과                 |
|-------------------------------|--------------------|
| weekstart('01/12/2013')       | 01/07/2013를 반환합니다. |
| weekstart('01/12/2013', -1)   | 11/31/2012를 반환합니다. |
| weekstart('01/12/2013', 0, 1) | 01/08/2013를 반환합니다. |

# 국가별 설정

달리 지정하지 않는 한 이 항목의 예에서는 다음 날짜 형식을 사용합니다. YYYY/MM/DD. 날짜 형식은 데이터 로드 스크립트의 SET DateFormat 문에 지정됩니다. 기본 날짜 형식은 지역 설정 및 기타 요인으로 인해 시스 템에서 다를 수 있습니다. 아래 예의 형식을 요구 사항에 맞게 변경할 수 있습니다. 또는 이러한 예와 일치하 도록 로드 스크립트의 형식을 변경할 수 있습니다.

앱의 기본 국가별 설정은 Qlik Sense가 설치된 컴퓨터 또는 서버의 국가별 시스템 설정을 기반으로 합니다. 액세스하는 Qlik Sense 서버가 스웨덴으로 설정된 경우 데이터 로드 편집기는 날짜, 시간 및 통화에 대해 스 웨덴 지역 설정을 사용합니다. 이러한 국가별 형식 설정은 Qlik Sense 사용자 인터페이스에 표시되는 언어와 관련이 없습니다. Qlik Sense는 사용 중인 브라우저와 동일한 언어로 표시됩니다.

```
주 및 주차에 대해 ISO 설정을 사용하려는 경우 스크립트에 다음이 포함되어 있는지 확인합니다.
```

```
Set DateFormat ='YYYY-MM-DD':
Set FirstWeekDay =0; // Monday as first week day
Set BrokenWeeks =0; //(use unbroken weeks)
Set ReferenceDay =4; // Jan 4th is always in week 1
미국 설정을 사용하려는 경우 스크립트에 다음이 포함되어 있는지 확인합니다.
Set DateFormat ='M/D/YYYY';
Set FirstWeekDay =6; // Sunday as first week day
Set BrokenWeeks =1; //(use broken weeks)
Set ReferenceDay =1; // Jan 1st is always in week 1
위의 예는 weekstart() 함수에서 다음과 같은 결과를 가져옵니다.
```
Weekstart 함수의 예

| <b>Date</b>     | ISO 주 시작   | US 주 시작    |
|-----------------|------------|------------|
| Sat 2020 Dec 26 | 2020-12-21 | 12/20/2020 |
| Sun 2020 Dec 27 | 2020-12-21 | 12/27/2020 |
| Mon 2020 Dec 28 | 2020-12-28 | 12/27/2020 |
| Tue 2020 Dec 29 | 2020-12-28 | 12/27/2020 |
| Wed 2020 Dec 30 | 2020-12-28 | 12/27/2020 |
| Thu 2020 Dec 31 | 2020-12-28 | 12/27/2020 |
| Fri 2021 Jan 1  | 2020-12-28 | 12/27/2020 |
| Sat 2021 Jan 2  | 2020-12-28 | 12/27/2020 |
| Sun 2021 Jan 3  | 2020-12-28 | 1/3/2021   |
| Mon 2021 Jan 4  | 2021-01-04 | 1/3/2021   |
| Tue 2021 Jan 5  | 2021-01-04 | 1/3/2021   |

주 시작은 *ISO* 열에서 월요일이고 미국 열에서 일요일입니다*.*

# 예 1 – 추가 인수 없음

로드 스크립트 및 결과

## **개요**

데이터 로드 편집기를 열고 아래의 로드 스크립트를 새 탭에 추가합니다.

로드 스크립트에는 다음이 포함됩니다.

- Transactions라는 테이블에 로드되는 2022년 트랜잭션 집합이 포함된 데이터 집합.
- DateFormat 시스템 변수(MM/DD/YYYY) 서식으로 제공된 날짜 필드.
- <sup>l</sup> 트랜잭션이 발생한 주의 시작에 대한 타임스탬프를 반환하는 필드 start\_of\_week 만들기.

#### **로드 스크립트**

```
SET FirstWeekDay=6;
```

```
Transactions:
    Load
        *,
        weekstart(date) as start_of_week,
        timestamp(weekstart(date)) as start_of_week_timestamp
        ;
Load
*
```
Inline

 $\Gamma$ id,date,amount 8188,1/7/2022,17.17 8189,1/19/2022,37.23 8190,2/28/2022,88.27 8191,2/5/2022,57.42 8192,3/16/2022,53.80 8193,4/1/2022,82.06 8194,5/7/2022,40.39 8195,5/16/2022,87.21 8196,6/15/2022,95.93 8197,6/26/2022,45.89 8198,7/9/2022,36.23 8199,7/22/2022,25.66 8200,7/23/2022,82.77 8201,7/27/2022,69.98 8202,8/2/2022,76.11 8203,8/8/2022,25.12 8204,8/19/2022,46.23 8205,9/26/2022,84.21 8206,10/14/2022,96.24 8207,10/29/2022,67.67 ];

#### **결과**

데이터를 로드하고 시트를 엽니다. 새 테이블을 만들고 다음 필드를 차원으로 추가합니다.

- $\bullet$  date
- start\_of\_week
- start\_of\_week\_timestamp

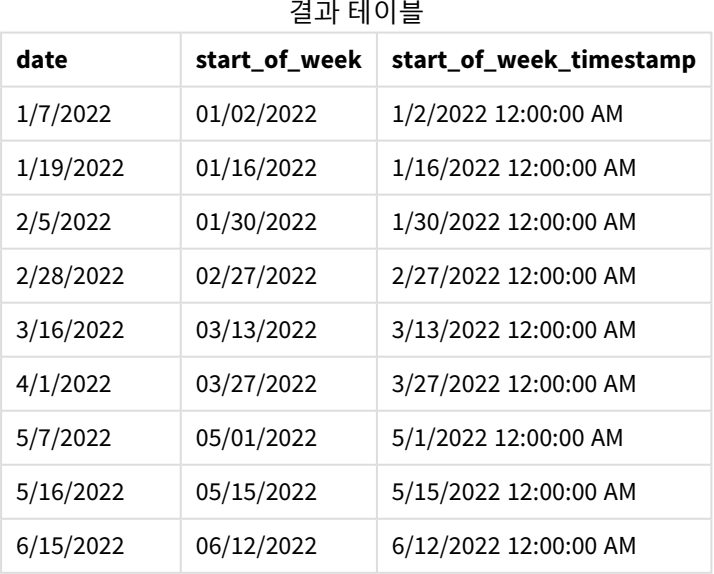

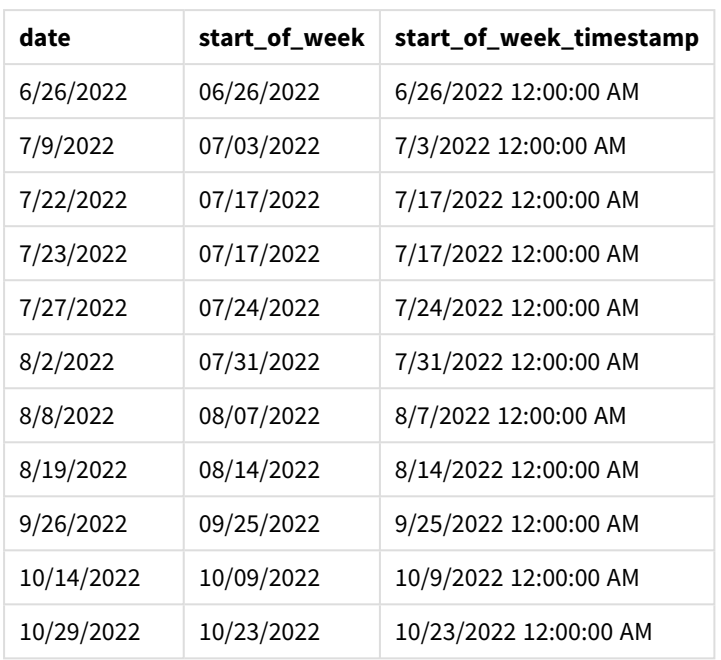

start\_of\_week 필드는 weekstart() 함수를 사용하고 날짜 필드를 함수의 인수로 전달하여 선행 LOAD 문에 서 만들어집니다.

weekstart() 함수는 날짜 값이 속하는 주를 초기에 식별하고 해당 주의 첫 번째 밀리초에 대한 타임스탬프 를 반환합니다.

weekstart() 함수 다이어그램*,* 추가 인수가 없는 예

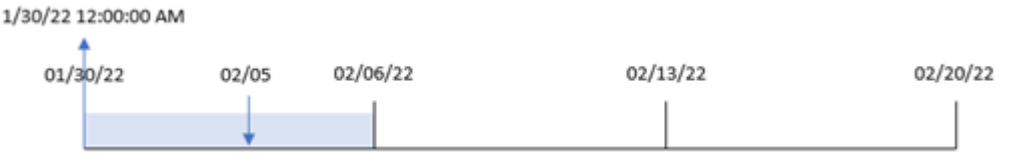

트랜잭션 8191은 2월 5일에 발생했습니다. FirstWeekDay 시스템 변수는 주의 첫 번째 요일을 일요일로 설정 합니다. weekstart() 함수는 2월 5일 이전의 첫 번째 일요일(따라서 주의 시작)이 1월 30일임을 식별합니다. 따라서 해당 트랜잭션의 start\_of\_week 값은 해당 날짜의 첫 번째 밀리초, 즉 1월 30일 오전 12:00:00를 반환 합니다.

# $M_2$  – period no

로드 스크립트 및 결과

**개요**

데이터 로드 편집기를 열고 아래의 로드 스크립트를 새 탭에 추가합니다.

로드 스크립트에는 다음이 포함됩니다.

- 첫 번째 예와 동일한 데이터 집합 및 시나리오.
- <sup>l</sup> 트랜잭션이 발생하기 전 분기 시작에 대한 타임스탬프를 반환하는 필드 previous\_week\_start 만들 기.

#### **로드 스크립트**

```
SET DateFormat='MM/DD/YYYY';
Transactions:
    Load
        *,
        weekstart(date,-1) as previous_week_start,
        timestamp(weekstart(date,-1)) as previous_week_start_timestamp
        ;
Load
*
Inline
\lfloorid,date,amount
8188,1/7/2022,17.17
8189,1/19/2022,37.23
8190,2/28/2022,88.27
8191,2/5/2022,57.42
8192,3/16/2022,53.80
8193,4/1/2022,82.06
8194,5/7/2022,40.39
8195,5/16/2022,87.21
8196,6/15/2022,95.93
8197,6/26/2022,45.89
8198,7/9/2022,36.23
8199,7/22/2022,25.66
8200,7/23/2022,82.77
8201,7/27/2022,69.98
8202,8/2/2022,76.11
8203,8/8/2022,25.12
8204,8/19/2022,46.23
8205,9/26/2022,84.21
8206,10/14/2022,96.24
8207,10/29/2022,67.67
];
```
#### **결과**

데이터를 로드하고 시트를 엽니다. 새 테이블을 만들고 다음 필드를 차원으로 추가합니다.

- $\bullet$  date
- previous\_week\_start
- previous\_week\_start\_timestamp

| date       | 글픽 테이블<br>previous_week_start | previous_week_start_timestamp |
|------------|-------------------------------|-------------------------------|
| 1/7/2022   | 12/26/2021                    | 12/26/2021 12:00:00 AM        |
| 1/19/2022  | 01/09/2022                    | 1/9/2022 12:00:00 AM          |
| 2/5/2022   | 01/23/2022                    | 1/23/2022 12:00:00 AM         |
| 2/28/2022  | 02/20/2022                    | 2/20/2022 12:00:00 AM         |
| 3/16/2022  | 03/06/2022                    | 3/6/2022 12:00:00 AM          |
| 4/1/2022   | 03/20/2022                    | 3/20/2022 12:00:00 AM         |
| 5/7/2022   | 04/24/2022                    | 4/24/2022 12:00:00 AM         |
| 5/16/2022  | 05/08/2022                    | 5/8/2022 12:00:00 AM          |
| 6/15/2022  | 06/05/2022                    | 6/5/2022 12:00:00 AM          |
| 6/26/2022  | 06/19/2022                    | 6/19/2022 12:00:00 AM         |
| 7/9/2022   | 06/26/2022                    | 6/26/2022 12:00:00 AM         |
| 7/22/2022  | 07/10/2022                    | 7/10/2022 12:00:00 AM         |
| 7/23/2022  | 07/10/2022                    | 7/10/2022 12:00:00 AM         |
| 7/27/2022  | 07/17/2022                    | 7/17/2022 12:00:00 AM         |
| 8/2/2022   | 07/24/2022                    | 7/24/2022 12:00:00 AM         |
| 8/8/2022   | 07/31/2022                    | 7/31/2022 12:00:00 AM         |
| 8/19/2022  | 08/07/2022                    | 8/7/2022 12:00:00 AM          |
| 9/26/2022  | 09/18/2022                    | 9/18/2022 12:00:00 AM         |
| 10/14/2022 | 10/02/2022                    | 10/2/2022 12:00:00 AM         |
| 10/29/2022 | 10/16/2022                    | 10/16/2022 12:00:00 AM        |

결과 테이블

이 경우 weekstart() 함수에서 period\_no -1을 오프셋 인수로 사용했으므로 이 함수는 먼저 트랜잭션이 발 생한 주를 식별합니다. 그런 다음 1주일 전을 찾아 해당 주의 첫 번째 밀리초를 식별합니다.

weekstart() 함수의 다이어그램*, period\_no* 예

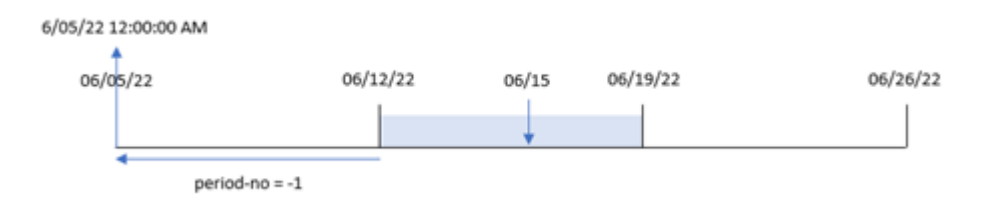

트랜잭션 8196은 6월 15일에 발생했습니다. weekstart() 함수는 주가 6월 12일에 시작함을 식별합니다. 따 라서 이전 주는 6월 5일 오전 12:00:00에 시작되었습니다. previous\_week\_start 필드에 대해 반환되는 값입 니다.

예 3 – first\_week\_day

로드 스크립트 및 결과

**개요**

데이터 로드 편집기를 열고 아래의 로드 스크립트를 새 탭에 추가합니다.

이 로드 스크립트에는 첫 번째 예와 동일한 데이터 집합 및 시나리오가 포함되어 있습니다. 그러나 이 예에 서는 화요일을 근무 주의 첫 번째 요일로 설정해야 합니다.

#### **로드 스크립트**

SET DateFormat='MM/DD/YYYY'; Transactions: Load \*, weekstart(date,0,1) as start\_of\_week, timestamp(weekstart(date,0,1)) as start\_of\_week\_timestamp ; Load \* Inline  $\lfloor$ id,date,amount 8188,1/7/2022,17.17 8189,1/19/2022,37.23 8190,2/28/2022,88.27 8191,2/5/2022,57.42 8192,3/16/2022,53.80 8193,4/1/2022,82.06 8194,5/7/2022,40.39 8195,5/16/2022,87.21 8196,6/15/2022,95.93 8197,6/26/2022,45.89 8198,7/9/2022,36.23 8199,7/22/2022,25.66 8200,7/23/2022,82.77 8201,7/27/2022,69.98 8202,8/2/2022,76.11 8203,8/8/2022,25.12 8204,8/19/2022,46.23 8205,9/26/2022,84.21 8206,10/14/2022,96.24 8207,10/29/2022,67.67 ];

## **결과**

데이터를 로드하고 시트를 엽니다. 새 테이블을 만들고 다음 필드를 차원으로 추가합니다.

# 5 스크립트 및 차트 함수

- date
- start\_of\_week
- start\_of\_week\_timestamp

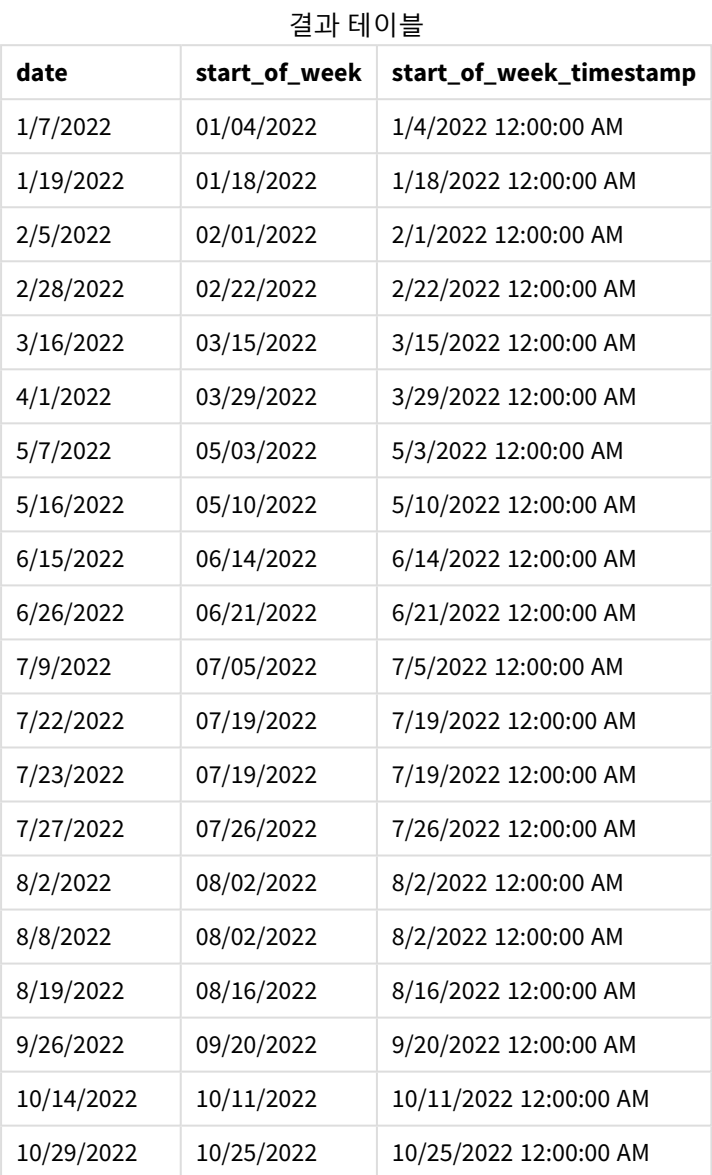

이 경우 weekstart() 함수에서 first\_week\_date 인수 1을 사용하므로 주의 첫 번째 날을 화요일로 설정합니 다.

weekstart() 함수 다이어그램*, first\_week\_day* 예

2/1/22 12:00:00 AM

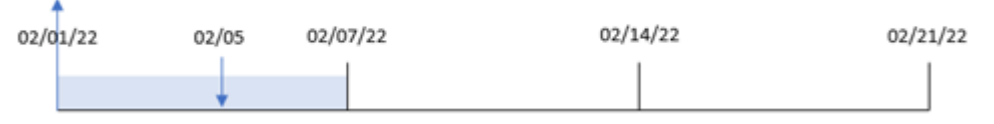

트랜잭션 8191은 2월 5일에 발생했습니다. weekstart() 함수는 이 날짜 이전의 첫 번째 화요일(따라서 주의 시작 및 반환된 값)이 2월 1일 오전 12:00:00임을 식별합니다.

# 예 4 – 차트 개체 예

로드 스크립트 및 차트 표현식

#### **개요**

데이터 로드 편집기를 열고 아래의 로드 스크립트를 새 탭에 추가합니다.

이 로드 스크립트에는 첫 번째 예와 동일한 데이터 집합 및 시나리오가 포함되어 있습니다.

그러나 이 예에서는 변경되지 않은 데이터 집합이 응용 프로그램에 로드됩니다. 트랜잭션이 발생한 주의 시 작에 대한 타임스탬프를 반환하는 계산은 응용 프로그램의 차트 개체에서 측정값으로 만들어집니다.

#### **로드 스크립트**

Transactions:

#### Load

\* Inline  $\Gamma$ id,date,amount 8188,1/7/2022,17.17 8189,1/19/2022,37.23 8190,2/28/2022,88.27 8191,2/5/2022,57.42 8192,3/16/2022,53.80 8193,4/1/2022,82.06 8194,5/7/2022,40.39 8195,5/16/2022,87.21 8196,6/15/2022,95.93 8197,6/26/2022,45.89 8198,7/9/2022,36.23 8199,7/22/2022,25.66 8200,7/23/2022,82.77 8201,7/27/2022,69.98 8202,8/2/2022,76.11 8203,8/8/2022,25.12 8204,8/19/2022,46.23 8205,9/26/2022,84.21 8206,10/14/2022,96.24 8207,10/29/2022,67.67 ];

#### **결과**

데이터를 로드하고 시트를 엽니다. 새 테이블을 만들고 이 필드를 차원으로 추가합니다. date.

트랜잭션이 발생한 주의 시작을 계산하려면 다음 측정값을 추가합니다.

- =weekstart(date)
- =timestamp(weekstart(date))

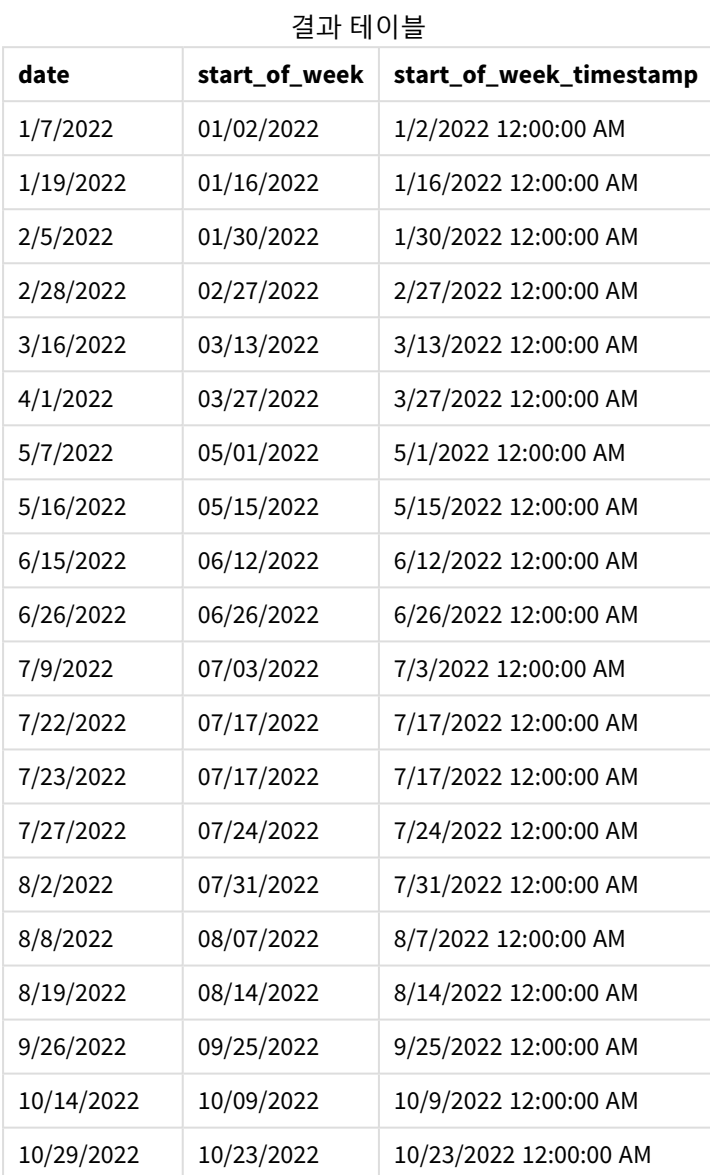

start\_of\_week 측정값은 weekstart() 함수를 사용하고 date 필드를 함수의 인수로 전달하여 차트 개체에서 만들어집니다.

weekstart() 함수는 날짜 값이 속하는 주를 초기에 식별하고 해당 주의 첫 번째 밀리초에 대한 타임스탬프 를 반환합니다.

weekstart() 함수의 다이어그램*,* 차트 개체 예

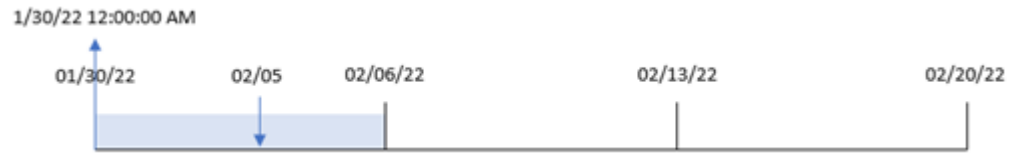

트랜잭션 8191은 2월 5일에 발생했습니다. FirstWeekDay 시스템 변수는 주의 첫 번째 요일을 일요일로 설정 합니다. weekstart() 함수는 2월 5일 이전의 첫 번째 일요일(따라서 주의 시작)이 1월 30일임을 식별합니다. 따라서 해당 트랜잭션의 start\_of\_week 값은 해당 날짜의 첫 번째 밀리초, 즉 1월 30일 오전 12:00:00를 반환 합니다.

예 5 – 시나리오 로드 스크립트 및 차트 표현식

**개요**

데이터 로드 편집기를 열고 아래의 로드 스크립트를 새 탭에 추가합니다.

로드 스크립트에는 다음이 포함됩니다.

- Payroll라는 테이블에 로드되는 데이터 집합.
- 직원 ID, 직원 이름, 직원별 일일 급여로 구성된 데이터.

직원들은 월요일에 근무를 시작하여 주 6일 근무합니다. FirstWeekDay 시스템 변수는 수정하면 안 됩니다. 최종 사용자는 직원 ID 및 직원 이름별로 해당 주부터 현재까지 번 임금을 표시하는 차트 개체를 원합니다.

## **로드 스크립트**

```
Payroll:
Load
*
Inline
\Gammaemployee_id,employee_name,day_rate
182,Mark, $150
183,Deryck, $125
184,Dexter, $125
185,Sydney,$270
186,Agatha,$128
];
```
**결과**

#### **다음과 같이 하십시오.**

- 1. 데이터를 로드하고 시트를 엽니다. 새 테이블을 만들고 다음 필드를 차원으로 추가합니다.
	- employee\_id
	- employee\_name
- 2. 다음으로 해당 주부터 현재까지 번 임금을 계산하는 측정값을 만듭니다. =if(today(1)-weekstart(today(1),0,0)<7,(today(1)-weekstart(today(1),0,0))\*day\_rate,day\_ rate\*6)
- 3. 측정값의 **숫자 형식**을 **화폐**로 설정합니다.

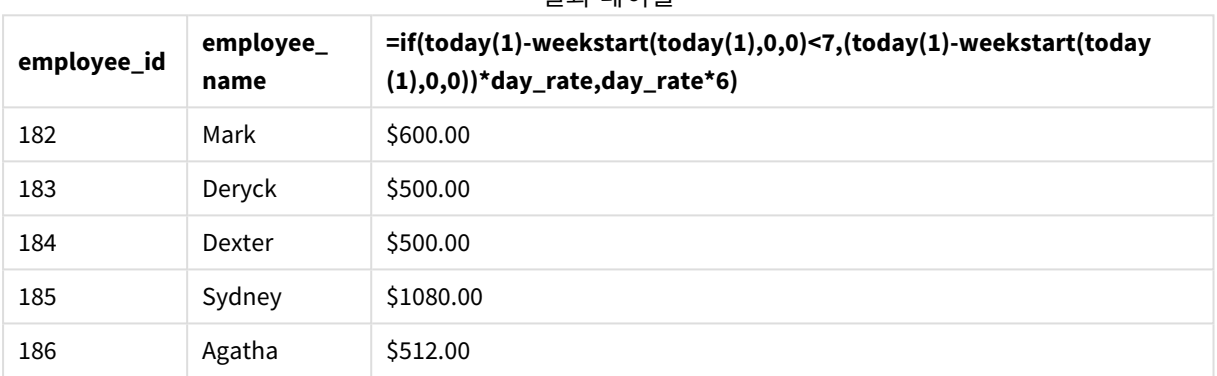

#### 결과 테이블

weekstart() 함수는 오늘 날짜를 첫 번째 인수로 사용하고 0을 세 번째 인수로 사용하여 월요일을 주의 첫 번째 요일로 설정하고 현재 주의 시작 날짜를 반환합니다. 현재 날짜에서 해당 결과를 빼면 이 표현식은 이 번 주에 지금까지 경과한 일 수를 반환합니다.

그런 다음 이 조건은 이번 주에 6일보다 많이 있었는지 여부를 평가합니다. 그렇다면 직원의 day\_rate에 6일 을 곱합니다. 그렇지 않으면 day\_rate에 이번 주에 지금까지 발생한 일 수를 곱합니다.

## weekyear

이 함수는 환경 변수에 따라 해당 주차가 속한 연도를 반환합니다. 주차 범위는 1과 약 52 사이 입니다.

**구문:**

**weekyear(**timestamp [, first\_week\_day [, broken\_weeks [, reference\_day]]]**)**

#### **반환 데이터 유형:** 정수

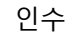

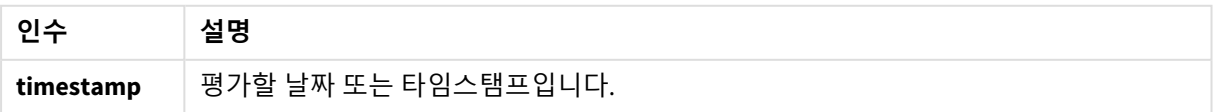

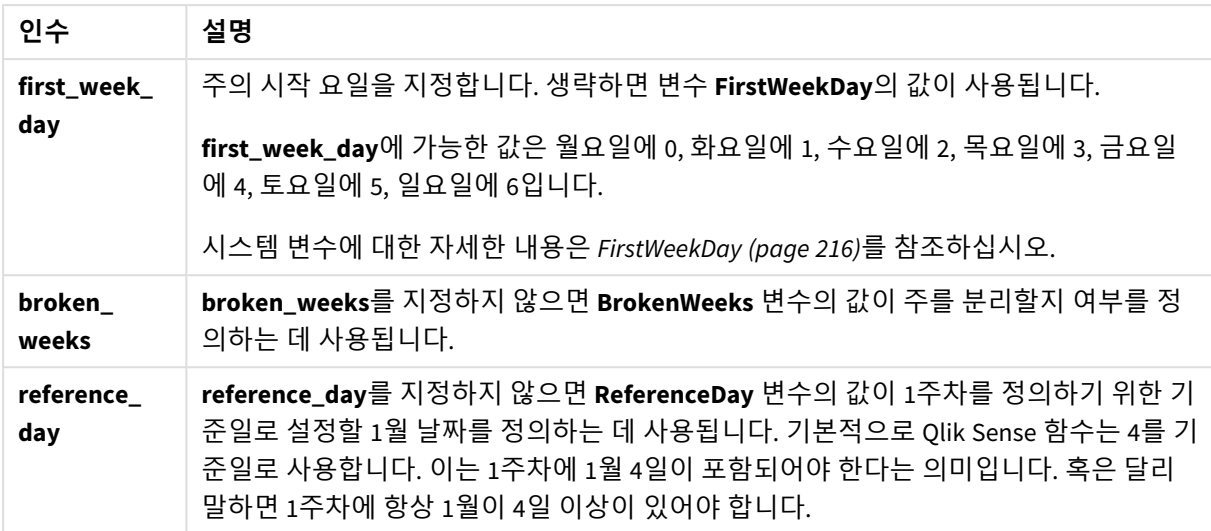

weekyear() 함수는 날짜가 속하는 연도의 주를 결정합니다. 그런 다음 해당 주차에 해당하는 연도를 반환합 니다.

BrokenWeeks가 0(false)으로 설정되면 weekyear()는 year()와 동일하게 반환됩니다.

weekyear() 함수의 범위 다이어그램

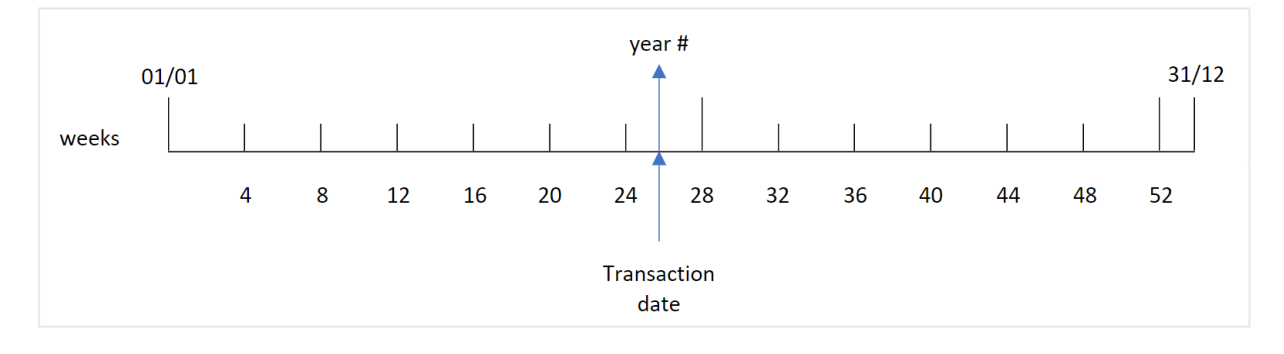

그러나 BrokenWeeks 시스템 변수가 분리되지 않은 주를 사용하도록 설정된 경우 1주차는 ReferenceDay 시 스템 변수에 지정된 값을 기준으로 1월의 특정 일 수만 포함해야 합니다.

예를 들어 ReferenceDay 값 4가 사용되는 경우 1주차에는 1월의 4일이 포함되어야 합니다. 1주차에는 전년 도 12월의 날짜가 포함되거나 연도의 마지막 주차에 다음 해 1월의 날짜가 포함될 수 있습니다. 이와 같은 상황에서 weekyear() 함수는 year() 함수에 다른 값을 반환합니다.

분리되지 않은 주를 사용할 때의 weekyear() 함수 범위의 다이어그램

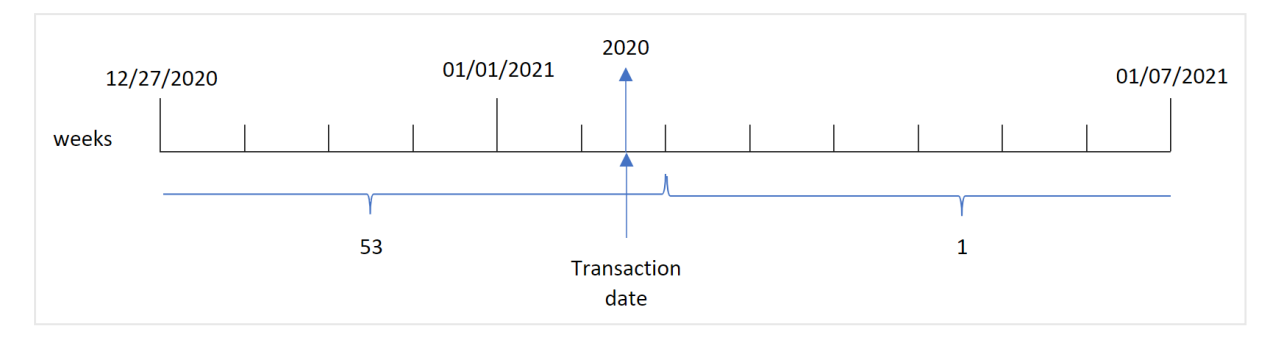

#### **사용 시기**

weekyear() 함수는 연도별로 집계를 비교하려는 경우에 유용합니다. 예를 들어 연도별 제품의 총 판매액을 보려는 경우에 사용할 수 있습니다. 사용자가 앱의 BrokenWeeks 시스템 변수와 일관성을 유지하기를 원할 때 year()보다는 weekyear() 함수가 선택됩니다.

# 국가별 설정

달리 지정하지 않는 한 이 항목의 예에서는 다음 날짜 형식을 사용합니다. YYYY/MM/DD. 날짜 형식은 데이터 로드 스크립트의 SET DateFormat 문에 지정됩니다. 기본 날짜 형식은 지역 설정 및 기타 요인으로 인해 시스 템에서 다를 수 있습니다. 아래 예의 형식을 요구 사항에 맞게 변경할 수 있습니다. 또는 이러한 예와 일치하 도록 로드 스크립트의 형식을 변경할 수 있습니다.

앱의 기본 국가별 설정은 Qlik Sense가 설치된 컴퓨터 또는 서버의 국가별 시스템 설정을 기반으로 합니다. 액세스하는 Qlik Sense 서버가 스웨덴으로 설정된 경우 데이터 로드 편집기는 날짜, 시간 및 통화에 대해 스 웨덴 지역 설정을 사용합니다. 이러한 국가별 형식 설정은 Qlik Sense 사용자 인터페이스에 표시되는 언어와 관련이 없습니다. Qlik Sense는 사용 중인 브라우저와 동일한 언어로 표시됩니다.

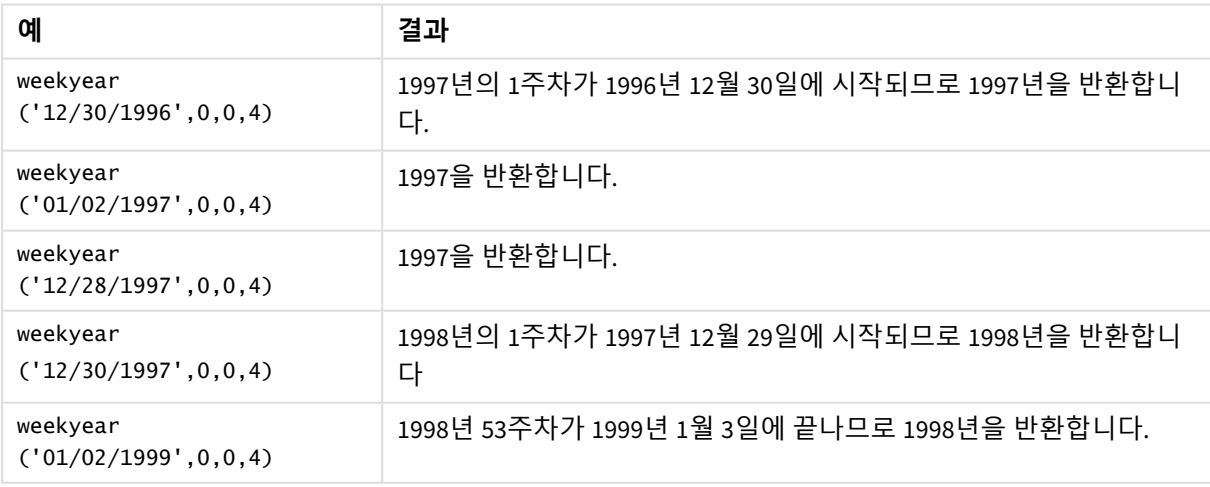

함수 예

관련 항목

| 항목                  | 상호 작용                                                 |
|---------------------|-------------------------------------------------------|
| week (page<br>1012) | ISO 8601에 따라 주차를 나타내는 정수를 반환합니다.                      |
| year (page<br>1084) | 이 표현식이 표준 숫자 해석에 따라 날짜로 해석될 때 연도를 나타내는 정수를 반환합<br>니다. |

# 예 1 - 분리된 주

로드 스크립트 및 결과

#### **개요**

데이터 로드 편집기를 열고 아래의 로드 스크립트를 새 탭에 추가합니다.

로드 스크립트에는 다음이 포함됩니다.

- 'Transactions'라는 테이블에 로드되는 2020년 마지막 주와 2021년 첫 주에 대한 트랜잭션 집합을 포 함하는 데이터 집합.
- 1로 설정된 Brokenweeks 변수.
- 다음을 포함하는 선행 LOAD:
	- weekyear() 함수, 트랜잭션이 발생한 연도를 반환하는 필드 'week\_year'로 설정됩니다.
	- week() 함수, 각 트랜잭션 날짜의 주차를 표시하는 필드 'week'로 설정됩니다.

#### **로드 스크립트**

```
SET BrokenWeeks=1;
Transactions:
       Load
       *,
       week(date) as week,
       weekyear(date) as week_year
       ;
Load
*
Inline
\Gammaid,date,amount
8176,12/28/2020,19.42
8177,12/29/2020,23.80
8178,12/30/2020,82.06
8179,12/31/2020,40.56
8180,01/01/2021,37.23
8181,01/02/2021,17.17
8182,01/03/2021,88.27
8183,01/04/2021,57.42
8184,01/05/2021,67.42
8185,01/06/2021,23.80
```
8186,01/07/2021,82.06 ];

**결과**

데이터를 로드하고 시트를 엽니다. 새 테이블을 만들고 다음 필드를 차원으로 추가합니다.

- $\bullet$  id
- $\bullet$  date
- $\bullet$  week
- week\_year

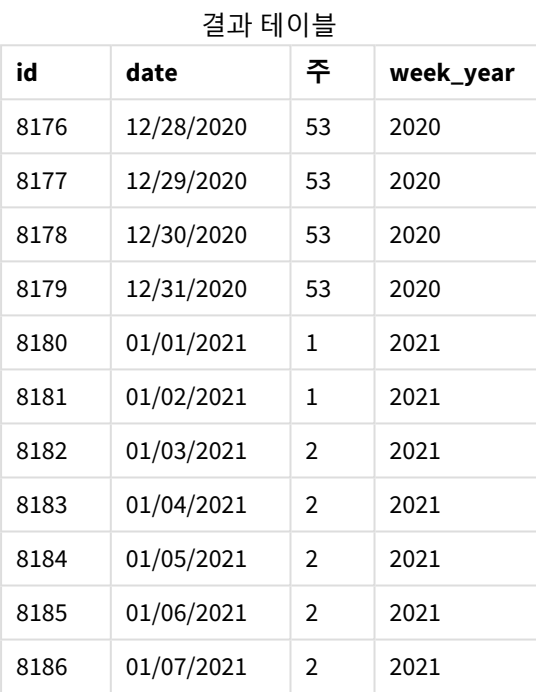

'week\_year' 필드는 weekyear() 함수를 사용하고 날짜 필드를 함수의 인수로 전달하여 선행 LOAD 문에서 만 들어집니다.

BrokenWeeks 시스템 변수는 앱이 분리된 주를 사용함을 의미하는 1로 설정됩니다. 1주차가 1월 1일에 시작 됩니다.

분리된 주를 사용하는 weekyear() 함수 범위의 다이어그램

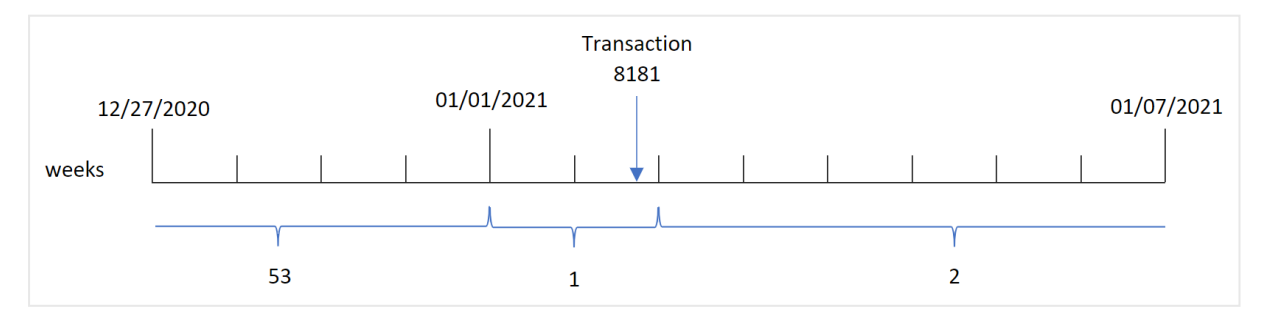

트랜잭션 8181은 1주차에 속하는 1월 2일에 발생합니다. 따라서 'week\_year' 필드에 대해 값 2021을 반환합 니다.

예 2 - 분리되지 않은 주 로드 스크립트 및 결과

#### **개요**

데이터 로드 편집기를 열고 아래의 로드 스크립트를 새 탭에 추가합니다.

로드 스크립트에는 다음이 포함됩니다.

- 'Transactions'라는 테이블에 로드되는 2020년 마지막 주와 2021년 첫 주에 대한 트랜잭션 집합을 포 함하는 데이터 집합.
- 0으로 설정된 Brokenweeks 변수.
- 다음을 포함하는 선행 LOAD:
	- weekyear() 함수, 트랜잭션이 발생한 연도를 반환하는 필드 'week\_year'로 설정됩니다.
	- week() 함수, 각 트랜잭션 날짜의 주차를 표시하는 필드 'week'로 설정됩니다.

그러나 이 예에서 회사 정책은 분리되지 않은 주를 사용하는 것입니다.

#### **로드 스크립트**

SET BrokenWeeks=0;

```
Transactions:
       Load
       *,
       week(date) as week,
       weekyear(date) as week_year
       ;
Load
*
Inline
\Gammaid,date,amount
8176,12/28/2020,19.42
8177,12/29/2020,23.80
8178,12/30/2020,82.06
8179,12/31/2020,40.56
8180,01/01/2021,37.23
8181,01/02/2021,17.17
8182,01/03/2021,88.27
8183,01/04/2021,57.42
8184,01/05/2021,67.42
8185,01/06/2021,23.80
8186,01/07/2021,82.06
];
```
#### **결과**

데이터를 로드하고 시트를 엽니다. 새 테이블을 만들고 다음 필드를 차원으로 추가합니다.

- $\bullet$  id
- $\bullet$  date
- week
- week\_year

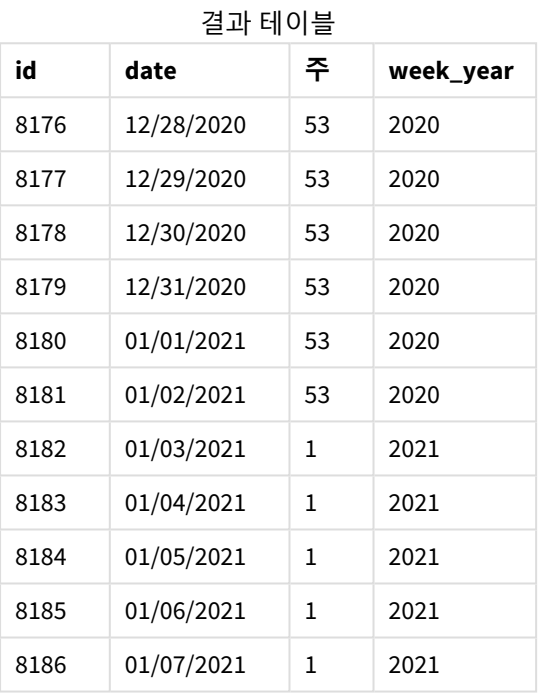

BrokenWeeks 시스템 변수는 응용 프로그램이 분리된 주를 사용함을 의미하는 0으로 설정됩니다. 따라서 1주 차는 1월 1일에 시작할 필요가 없습니다.

2020년의 53주차는 2021년 1월 2일까지 계속되고 2021년의 1주차는 2021년 1월 3일 일요일에 시작됩니다.

분리되지 않은 주를 사용하는 weekyear() 함수 범위의 다이어그램

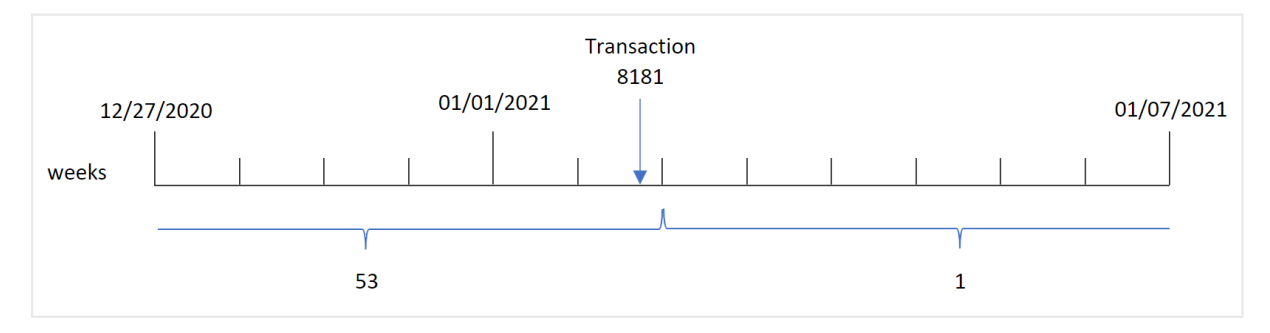

트랜잭션 8181은 1주차에 속하는 1월 2일에 발생합니다. 따라서 'week\_year' 필드에 대해 값 2021을 반환합 니다.
예 3 - 차트 개체 예

로드 스크립트 및 차트 표현식

**개요**

첫 번째 예와 동일한 데이터 집합 및 시나리오가 사용됩니다.

그러나 이 예에서 데이터 집합은 변경되지 않고 응용 프로그램에 로드됩니다. 트랜잭션이 발생한 연도의 주 차를 반환하는 계산은 앱의 차트에서 측정값으로 만들어집니다.

#### **로드 스크립트**

SET BrokenWeeks=1;

Transactions: Load \* Inline  $\Gamma$ id,date,amount 8176,12/28/2020,19.42 8177,12/29/2020,23.80 8178,12/30/2020,82.06 8179,12/31/2020,40.56 8180,01/01/2021,37.23 8181,01/02/2021,17.17 8182,01/03/2021,88.27 8183,01/04/2021,57.42 8184,01/05/2021,67.42 8185,01/06/2021,23.80 8186,01/07/2021,82.06 ];

## **결과**

데이터를 로드하고 시트를 엽니다. 새 테이블을 만들고 다음 필드를 차원으로 추가합니다.

- $\bullet$  id
- date

트랜잭션이 발생한 주를 계산하려면 다음 측정값을 만듭니다.

 $\bullet$  =week(date)

주차를 기준으로 트랜잭션이 발생한 연도를 계산하려면 다음 측정값을 만듭니다.

 $\bullet$  =weekyear(date)

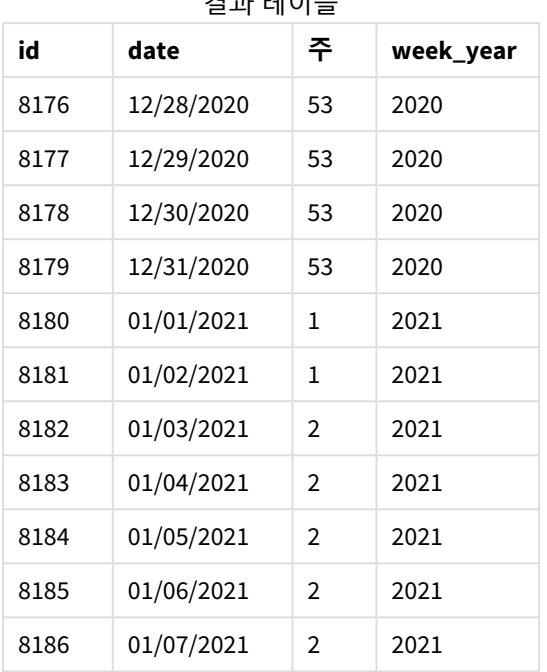

결과 테이블

'week\_year' 필드는 weekyear() 함수를 사용하고 날짜 필드를 함수의 인수로 전달하여 선행 LOAD 문에서 만 들어집니다.

BrokenWeeks 시스템 변수는 앱이 분리된 주를 사용함을 의미하는 1로 설정됩니다. 1주차가 1월 1일에 시작 됩니다.

분리된 주를 사용하는 weekyear() 함수 범위의 다이어그램

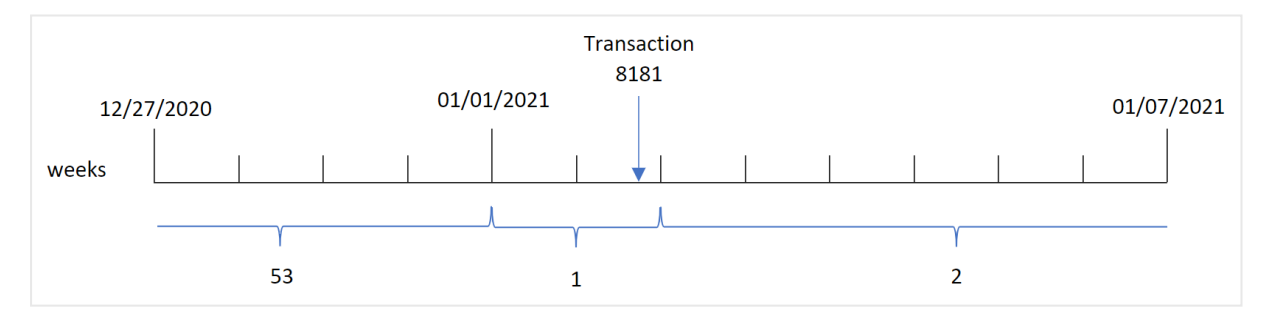

트랜잭션 8181은 1주차에 속하는 1월 2일에 발생합니다. 따라서 'week\_year' 필드에 대해 값 2021을 반환합 니다.

예 4 - 시나리오

로드 스크립트 및 결과

**개요**

데이터 로드 편집기를 열고 아래의 로드 스크립트를 새 탭에 추가합니다.

로드 스크립트에는 다음이 포함됩니다.

- 'Transactions'라는 테이블에 로드되는 2020년 마지막 주와 2021년 첫 주에 대한 트랜잭션 집합을 포 함하는 데이터 집합.
- 0으로 설정된 Brokenweeks 변수. 이는 앱이 분리되지 않은 주를 사용한다는 것을 의미합니다.
- 2으로 설정된 ReferenceDay 변수. 이는 연도가 1월 2일에 시작되고 1월에 최소 2일이 포함됨을 의미 합니다.
- 1으로 설정된 FirstweekDay 변수. 이는 주의 첫 번째 날이 화요일임을 의미합니다.

회사 정책은 분리된 주를 사용하는 것입니다. 최종 사용자는 연도별 총 판매를 나타내는 차트를 원합니다. 이 앱은 1월에 최소 2일이 포함된 1주차와 함께 분리되지 않은 주를 사용합니다.

#### **로드 스크립트**

```
SET BrokenWeeks=0;
SET ReferenceDay=2;
SET FirstWeekDay=1;
Transactions:
Load
*
Inline
\Gammaid,date,amount
8176,12/28/2020,19.42
8177,12/29/2020,23.80
8178,12/30/2020,82.06
8179,12/31/2020,40.56
8180,01/01/2021,37.23
8181,01/02/2021,17.17
8182,01/03/2021,88.27
8183,01/04/2021,57.42
8184,01/05/2021,67.42
8185,01/06/2021,23.80
8186,01/07/2021,82.06
];
```
## **결과**

데이터를 로드하고 시트를 엽니다. 새 테이블을 만듭니다.

주차를 기준으로 트랜잭션이 발생한 연도를 계산하려면 다음 측정값을 만듭니다.

• =weekyear(date)

총 판매액을 계산하려면 다음 측정값을 만듭니다.

 $\bullet$  sum(amount)

측정값의 **숫자 형식**을 **화폐**로 설정합니다.

**weekyear(date) =sum(amount)** 2020 19.42 결과 테이블

<span id="page-1083-0"></span>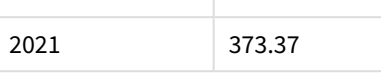

# year

이 함수는 **expression**이 표준 숫자 해석에 따라 날짜로 해석될 경우 연도를 나타내는 정수를 반환합니다.

# **구문:**

**year(**expression**)**

# **반환 데이터 유형:** 정수

year() 함수는 스크립트 및 차트 함수로 사용할 수 있습니다. 이 함수는 특정 날짜의 연도를 반환합니다. 일 반적으로 마스터 캘린더의 차원으로 연도 필드를 만드는 데 사용됩니다.

# 사용 시기

year() 함수는 연도별로 집계를 비교하려는 경우에 유용합니다. 예를 들어 연도별 제품의 총 판매액을 보고 싶을 때 이 함수를 사용할 수 있습니다.

이러한 차원은 마스터 캘린더 테이블에 필드를 만드는 함수를 사용하여 로드 스크립트에서 만들 수 있습니 다. 또는 차트에서 계산된 차원으로 직접 사용할 수 있습니다.

함수 예

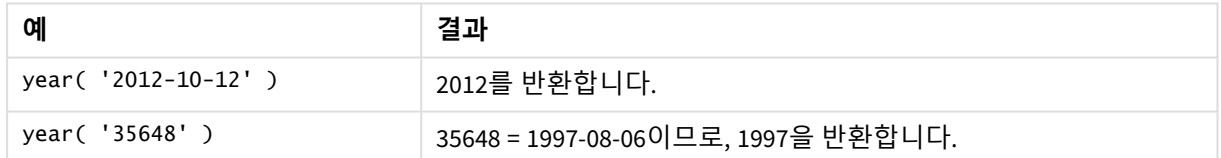

# 국가별 설정

달리 지정하지 않는 한 이 항목의 예에서는 다음 날짜 형식을 사용합니다. YYYY/MM/DD. 날짜 형식은 데이터 로드 스크립트의 SET DateFormat 문에 지정됩니다. 기본 날짜 형식은 지역 설정 및 기타 요인으로 인해 시스 템에서 다를 수 있습니다. 아래 예의 형식을 요구 사항에 맞게 변경할 수 있습니다. 또는 이러한 예와 일치하 도록 로드 스크립트의 형식을 변경할 수 있습니다.

앱의 기본 국가별 설정은 Qlik Sense가 설치된 컴퓨터 또는 서버의 국가별 시스템 설정을 기반으로 합니다. 액세스하는 Qlik Sense 서버가 스웨덴으로 설정된 경우 데이터 로드 편집기는 날짜, 시간 및 통화에 대해 스 웨덴 지역 설정을 사용합니다. 이러한 국가별 형식 설정은 Qlik Sense 사용자 인터페이스에 표시되는 언어와 관련이 없습니다. Qlik Sense는 사용 중인 브라우저와 동일한 언어로 표시됩니다.

예 1 – DateFormat 데이터 집합(스크립트) 로드 스크립트 및 결과

**개요**

데이터 로드 편집기를 열고 아래의 로드 스크립트를 새 탭에 추가합니다.

로드 스크립트에는 다음이 포함됩니다.

- Master Calendar라는 테이블에 로드되는 날짜 데이터 집합.
- 기본 DateFormat 시스템 변수 MM/DD/YYYY가 사용됩니다.
- year() 함수를 사용하여 추가 필드 year를 만드는 데 사용되는 선행 LOAD.

#### **로드 스크립트**

SET DateFormat='MM/DD/YYYY';

Master\_Calendar:

```
Load
        date,
        year(date) as year
        ;
Load
date
Inline
\Gammadate
12/28/2020
12/29/2020
12/30/2020
12/31/2020
01/01/2021
01/02/2021
01/03/2021
01/04/2021
01/05/2021
01/06/2021
01/07/2021
];
```
#### **결과**

데이터를 로드하고 시트를 엽니다. 새 테이블을 만들고 다음 필드를 차원으로 추가합니다.

- $\bullet$  date
- year

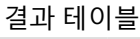

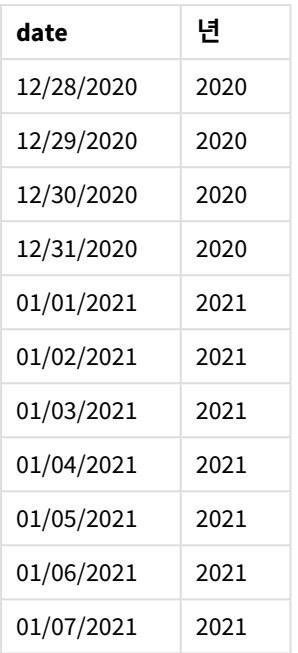

# 예 2 - ANSI 날짜

로드 스크립트 및 결과

**개요**

데이터 로드 편집기를 열고 아래의 로드 스크립트를 새 탭에 추가합니다.

로드 스크립트에는 다음이 포함됩니다.

- Master Calendar라는 테이블에 로드되는 날짜 데이터 집합.
- 기본 DateFormat 시스템 변수(MM/DD/YYYY)가 사용됩니다. 그러나 데이터 집합에 포함된 날짜는 ANSI 표준 날짜 서식입니다.
- year() 함수를 사용하여 'year'라는 추가 필드를 만드는 데 사용되는 선행 LOAD.

# **로드 스크립트**

```
SET DateFormat='MM/DD/YYYY';
Master_Calendar:
    Load
        date,
        year(date) as year
        ;
Load
date
Inline
\Gammadate
2020-12-28
```
2020-12-29 2020-12-30 2020-12-31 2021-01-01 2021-01-02 2021-01-03 2021-01-04 2021-01-05 2021-01-06 2021-01-07 ];

## **결과**

데이터를 로드하고 시트를 엽니다. 새 테이블을 만들고 다음 필드를 차원으로 추가합니다.

- $\bullet$  date
- year

결과 테이블

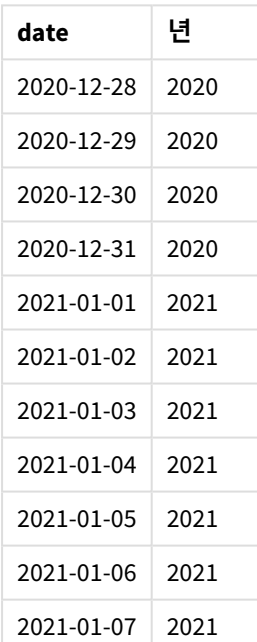

# 예 3 – 서식이 지정되지 않은 날짜

로드 스크립트 및 결과

**개요**

데이터 로드 편집기를 열고 아래의 로드 스크립트를 새 탭에 추가합니다.

로드 스크립트에는 다음이 포함됩니다.

- Master Calendar라는 테이블에 로드되는 숫자 서식의 날짜 데이터 집합.
- 기본 DateFormat 시스템 변수(MM/DD/YYYY)가 사용됩니다.
- vear() 함수를 사용하여 추가 필드 'vear'를 만드는 데 사용되는 선행 LOAD.

서식이 지정되지 않은 원본 날짜(unformatted\_date)가 로드되고 명확성을 제공하기 위해 date() 함수를 사 용하여 숫자 날짜를 서식이 지정된 날짜 필드로 변환하는 데 long\_date라는 추가 필드가 사용됩니다.

## **로드 스크립트**

```
SET DateFormat='MM/DD/YYYY';
Master_Calendar:
    Load
        unformatted_date,
        date(unformatted_date) as long_date,
        year(unformatted_date) as year
        ;
Load
unformatted_date
Inline
\Gammaunformatted_date
44868
44898
44928
44958
44988
45018
45048
45078
45008
45038
45068
];
```
#### **결과**

데이터를 로드하고 시트를 엽니다. 새 테이블을 만들고 다음 필드를 차원으로 추가합니다.

- unformatted\_date
- long\_date
- year

결과 테이블

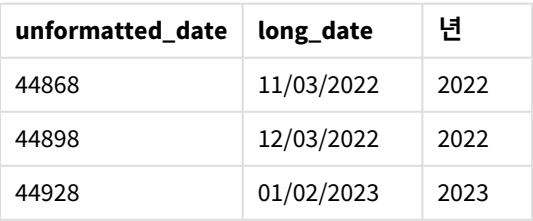

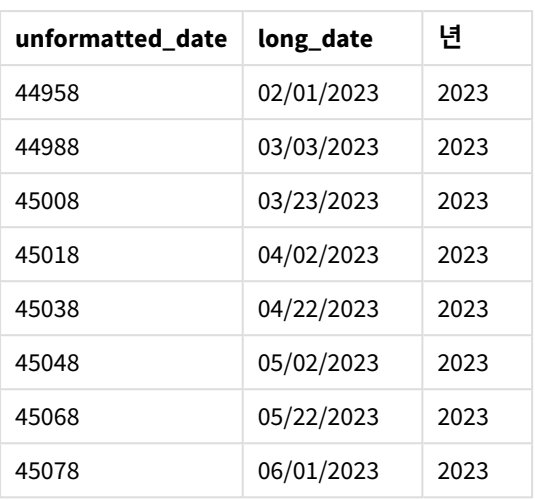

# 예 4 – 차트 개체 예

로드 스크립트 및 차트 표현식

## **개요**

데이터 로드 편집기를 열고 아래의 로드 스크립트를 새 탭에 추가합니다.

이 예에서는 주문 데이터 집합이 Sales라는 테이블에 로드됩니다. 테이블에는 세 개의 필드가 있습니다.

- $\bullet$  id
- sales\_date
- amount

제품 판매에 대한 보증은 판매일로부터 2년 동안 지속됩니다. 차트에 측정값을 만들어 각 보증이 만료되는 연도를 확인하는 작업입니다.

#### **로드 스크립트**

Sales: Load id, sales\_date, amount Inline  $\Gamma$ id,sales\_date,amount 1,12/28/2020,231.24, 2,12/29/2020,567.28, 3,12/30/2020,364.28, 4,12/31/2020,575.76, 5,01/01/2021,638.68, 6,01/02/2021,785.38, 7,01/03/2021,967.46, 8,01/04/2021,287.67 9,01/05/2021,764.45,

10,01/06/2021,875.43, 11,01/07/2021,957.35 ];

**결과**

데이터를 로드하고 시트를 엽니다. 새 테이블을 만들고 이 필드를 차원으로 추가합니다. sales\_date.

다음 측정값을 만듭니다.

=year(sales\_date+365\*2)

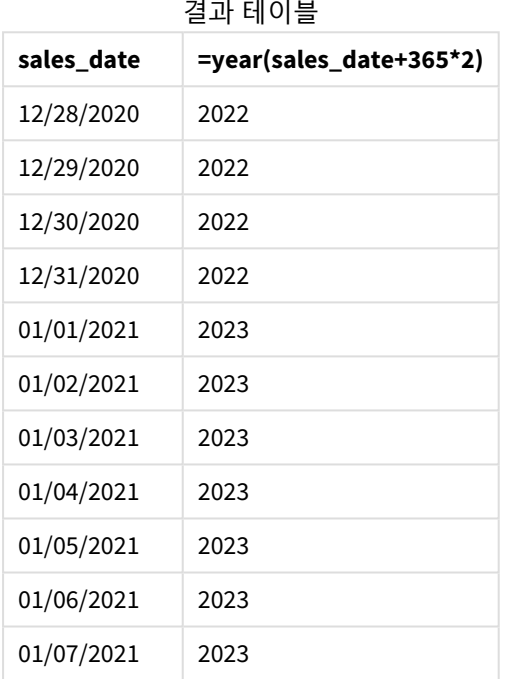

이 측정값의 결과는 위의 테이블에서 볼 수 있습니다. 날짜에 2년을 더하려면 365에 2를 곱하고 그 결과를 판매 날짜에 더합니다. 따라서 2020년에 발생한 판매의 만료 연도는 2022년입니다.

# yearend

이 함수는 **date**를 포함하는 연도의 마지막 날의 마지막 밀리초의 타임스탬프에 해당하는 값을 반환합니다. 기본 출력 형식은 스크립트에 설정된 **DateFormat**입니다.

**구문:**

**YearEnd(** date[, period\_no[, first\_month\_of\_year = 1]]**)**

즉, yearend() 함수는 이 날짜가 속하는 연도를 확인합니다. 그런 다음 해당 연도의 마지막 밀리초에 대한 타 임스탬프를 날짜 서식으로 반환합니다. 연도의 첫 번째 달은 기본적으로 1월입니다. 그러나 yearend() 함수 의 first month of year 인수를 사용하여 첫 번째로 설정되는 월을 변경할 수 있습니다.

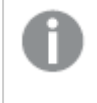

yearend() 함수는 FirstMonthOfYear 시스템 변수를 고려하지 않습니다*.* first\_month\_of\_year 인수를 사용하여 변경하지 않는 한 연도는 *1*월 *1*일에 시작됩니다*.*

#### yearend() 함수 다이어그램*.*

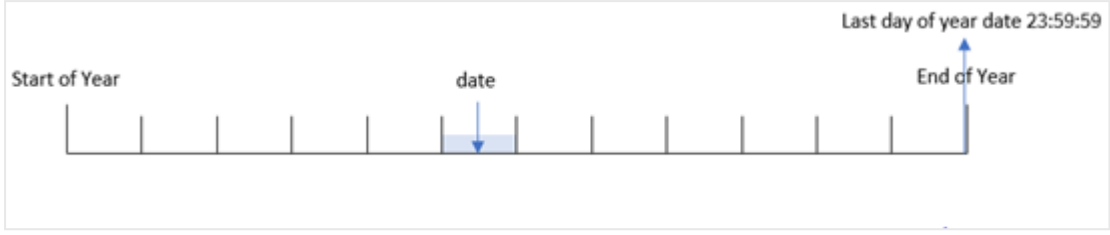

# **사용 시기**

yearend() 함수는 아직 발생하지 않은 연도의 분수를 사용하도록 계산하려는 경우 표현식의 일부로 사용됩 니다. 예를 들어 해당 연도에 아직 발생하지 않은 총 이자를 계산하려는 경우가 있습니다.

## **반환 데이터 유형:** dual

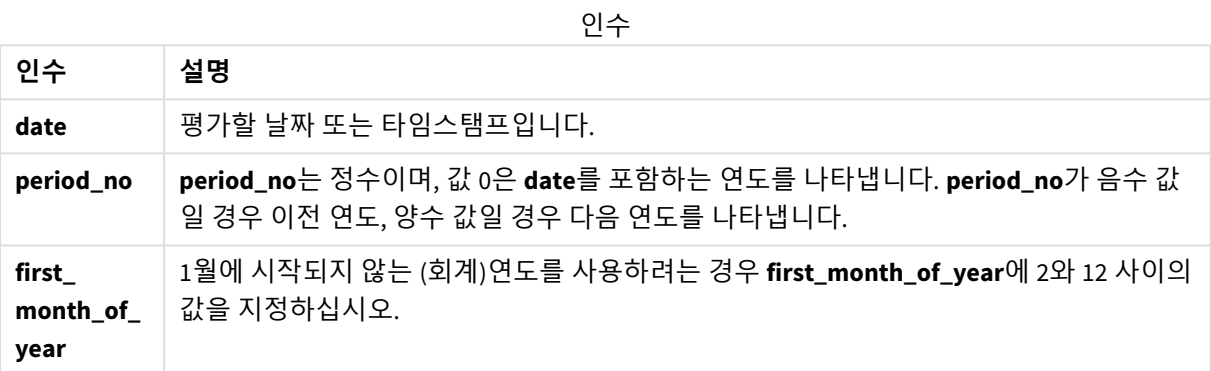

다음 값을 사용하여 first\_month\_of\_year 인수에서 연도의 첫 번째 달을 설정할 수 있습니다.

first\_month\_of\_year 값

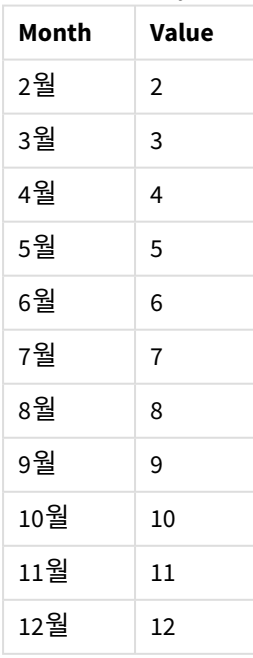

국가별 설정

달리 지정하지 않는 한 이 항목의 예에서는 다음 날짜 형식을 사용합니다. YYYY/MM/DD. 날짜 형식은 데이터 로드 스크립트의 SET DateFormat 문에 지정됩니다. 기본 날짜 형식은 지역 설정 및 기타 요인으로 인해 시스 템에서 다를 수 있습니다. 아래 예의 형식을 요구 사항에 맞게 변경할 수 있습니다. 또는 이러한 예와 일치하 도록 로드 스크립트의 형식을 변경할 수 있습니다.

앱의 기본 국가별 설정은 Qlik Sense가 설치된 컴퓨터 또는 서버의 국가별 시스템 설정을 기반으로 합니다. 액세스하는 Qlik Sense 서버가 스웨덴으로 설정된 경우 데이터 로드 편집기는 날짜, 시간 및 통화에 대해 스 웨덴 지역 설정을 사용합니다. 이러한 국가별 형식 설정은 Qlik Sense 사용자 인터페이스에 표시되는 언어와 관련이 없습니다. Qlik Sense는 사용 중인 브라우저와 동일한 언어로 표시됩니다.

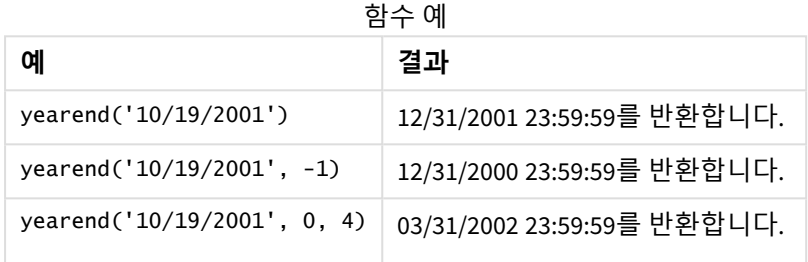

# 예 1 – 추가 인수 없음

로드 스크립트 및 결과

## **개요**

데이터 로드 편집기를 열고 아래의 로드 스크립트를 새 탭에 추가합니다.

로드 스크립트에는 다음이 포함됩니다.

- 'Transactions'라는 테이블에 로드되는 2020년과 2022년 사이의 트랜잭션 집합이 포함된 데이터 집 합.
- DateFormat 시스템 변수 서식((MM/DD/YYYY))으로 제공된 날짜 필드.
- $\cdot$  다음을 포함하는 선행 LOAD 문:
	- year\_end 필드로 설정되는 yearend() 함수.
	- <sup>l</sup> year\_end\_timestamp 필드로 설정되는 Timestamp() 함수.

## **로드 스크립트**

```
SET DateFormat='MM/DD/YYYY';
Transactions:
    Load
       *,
       yearend(date) as year_end,
       timestamp(yearend(date)) as year_end_timestamp
       ;
Load
```
\* Inline

 $\Gamma$ id,date,amount 8188,01/13/2020,37.23 8189,02/26/2020,17.17 8190,03/27/2020,88.27 8191,04/16/2020,57.42 8192,05/21/2020,53.80 8193,08/14/2020,82.06 8194,10/07/2020,40.39 8195,12/05/2020,87.21 8196,01/22/2021,95.93 8197,02/03/2021,45.89 8198,03/17/2021,36.23 8199,04/23/2021,25.66 8200,05/04/2021,82.77 8201,06/30/2021,69.98 8202,07/26/2021,76.11 8203,12/27/2021,25.12 8204,06/06/2022,46.23 8205,07/18/2022,84.21 8206,11/14/2022,96.24 8207,12/12/2022,67.67 ];

## **결과**

데이터를 로드하고 시트를 엽니다. 새 테이블을 만들고 다음 필드를 차원으로 추가합니다.

- $\bullet$  id
- $\bullet$  date
- year\_end
- year\_end\_timestamp

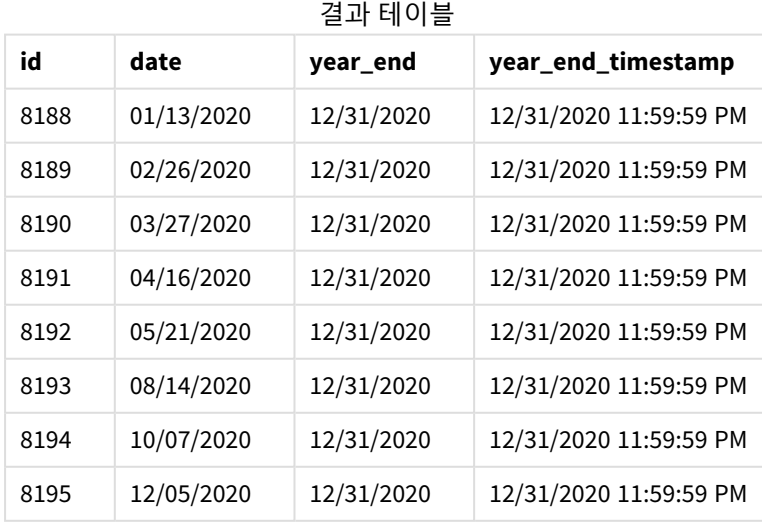

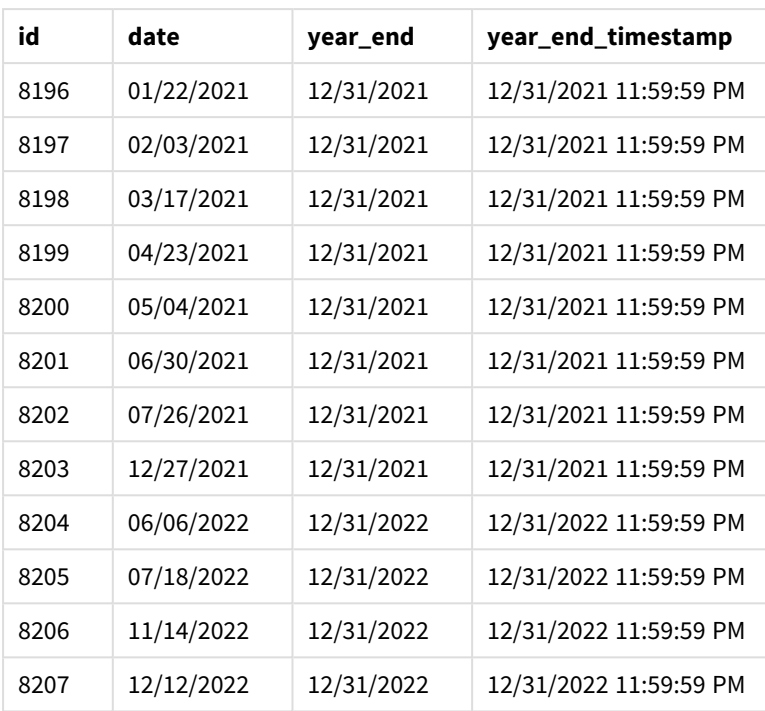

'year\_end' 필드는 yearend() 함수를 사용하고 날짜 필드를 함수의 인수로 전달하여 선행 LOAD 문에서 만 들어집니다.

yearend() 함수는 날짜 값이 속하는 연도를 처음에 식별하고 해당 연도의 마지막 밀리초에 대한 타임스탬프 를 반환합니다.

트랜잭션 *8199*가 선택된 yearend() 함수 다이어그램*.*

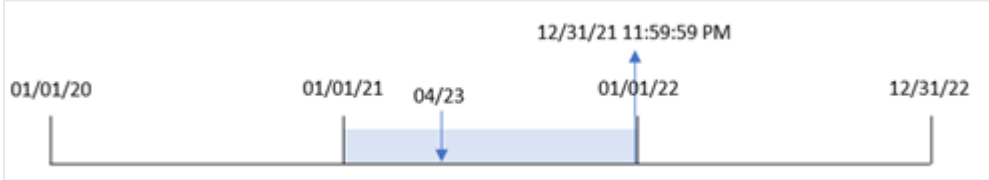

트랜잭션 8199는 2021년 4월 23일에 발생했습니다. yearend() 함수는 해당 연도의 마지막 밀리초, 즉 12월 31일 오후 11시 59분 59초를 반환합니다.

# 예  $2$  – period no

로드 스크립트 및 결과

# **개요**

첫 번째 예와 동일한 데이터 집합 및 시나리오가 사용됩니다.

그러나 이 예에서 작업은 트랜잭션이 발생한 연도 이전 연도의 종료 날짜 타임스탬프를 반환하는 'previous\_year\_end' 필드를 만드는 것입니다.

#### **로드 스크립트**

```
SET DateFormat='MM/DD/YYYY';
Transactions:
    Load
       *,
       yearend(date,-1) as previous_year_end,
       timestamp(yearend(date,-1)) as previous_year_end_timestamp
       ;
Load
*
Inline
\Gammaid,date,amount
8188,01/13/2020,37.23
8189,02/26/2020,17.17
8190,03/27/2020,88.27
8191,04/16/2020,57.42
8192,05/21/2020,53.80
8193,08/14/2020,82.06
8194,10/07/2020,40.39
8195,12/05/2020,87.21
8196,01/22/2021,95.93
8197,02/03/2021,45.89
8198,03/17/2021,36.23
8199,04/23/2021,25.66
8200,05/04/2021,82.77
8201,06/30/2021,69.98
8202,07/26/2021,76.11
8203,12/27/2021,25.12
8204,06/06/2022,46.23
8205,07/18/2022,84.21
8206,11/14/2022,96.24
8207,12/12/2022,67.67
```
# ];

# **결과**

데이터를 로드하고 시트를 엽니다. 새 테이블을 만들고 다음 필드를 차원으로 추가합니다.

- $\bullet$  id
- $\bullet$  date
- previous\_year\_end
- previous\_ year\_end\_timestamp

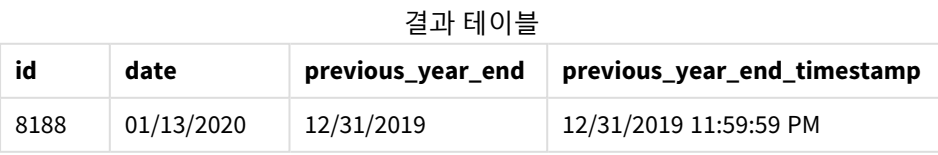

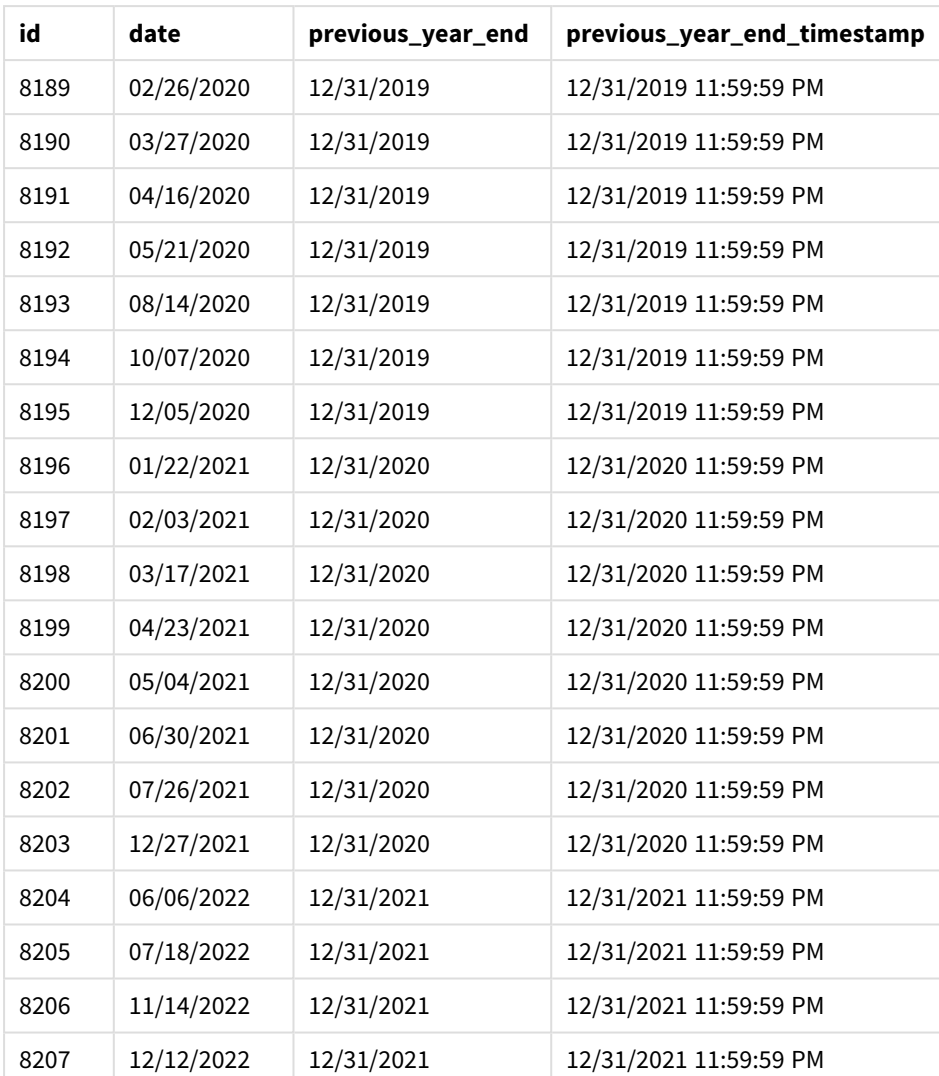

period\_no -1은 yearend() 함수에서 오프셋 인수로 사용되었므로 함수는 먼저 트랜잭션이 발생한 연도를 식별합니다. 그런 다음 1년 전을 찾아 해당 연도의 마지막 밀리초를 식별합니다.

*period\_no*가 *-1*인 yearend() 함수 다이어그램*.*

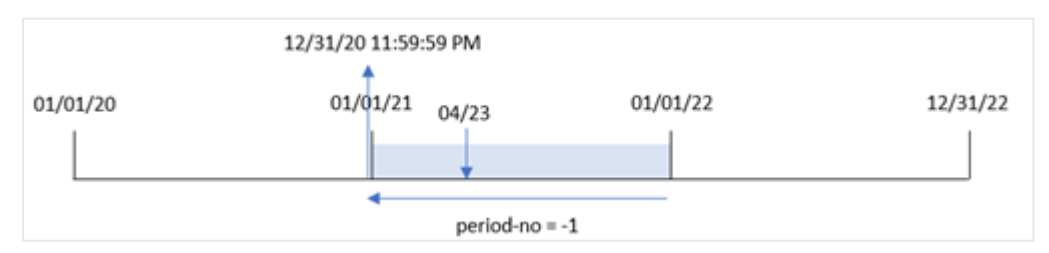

트랜잭션 8199는 2021년 4월 23일에 발생합니다. yearend() 함수는 'previous\_year\_end' 필드에 대해 전년 도의 마지막 밀리초인 2020년 12월 31일 오후 11:59:59를 반환합니다.

예 3 – first\_month\_of\_year 로드 스크립트 및 결과

**개요**

첫 번째 예와 동일한 데이터 집합 및 시나리오가 사용됩니다.

그러나 이 예에서는 회사 정책이 4월 1일부터 시작되는 연도를 기준으로 합니다.

## **로드 스크립트**

```
SET DateFormat='MM/DD/YYYY';
Transactions:
    Load
       *,
       yearend(date,0,4) as year_end,
       timestamp(yearend(date,0,4)) as year_end_timestamp
       ;
Load
*
Inline
\lceilid,date,amount
8188,01/13/2020,37.23
8189,02/26/2020,17.17
8190,03/27/2020,88.27
8191,04/16/2020,57.42
8192,05/21/2020,53.80
8193,08/14/2020,82.06
8194,10/07/2020,40.39
8195,12/05/2020,87.21
8196,01/22/2021,95.93
8197,02/03/2021,45.89
8198,03/17/2021,36.23
8199,04/23/2021,25.66
8200,05/04/2021,82.77
8201,06/30/2021,69.98
8202,07/26/2021,76.11
8203,12/27/2021,25.12
8204,06/06/2022,46.23
8205,07/18/2022,84.21
8206,11/14/2022,96.24
8207,12/12/2022,67.67
];
```
#### **결과**

데이터를 로드하고 시트를 엽니다. 새 테이블을 만들고 다음 필드를 차원으로 추가합니다.

- $\bullet$  id
- $\bullet$  date
- year\_end
- year\_end\_timestamp

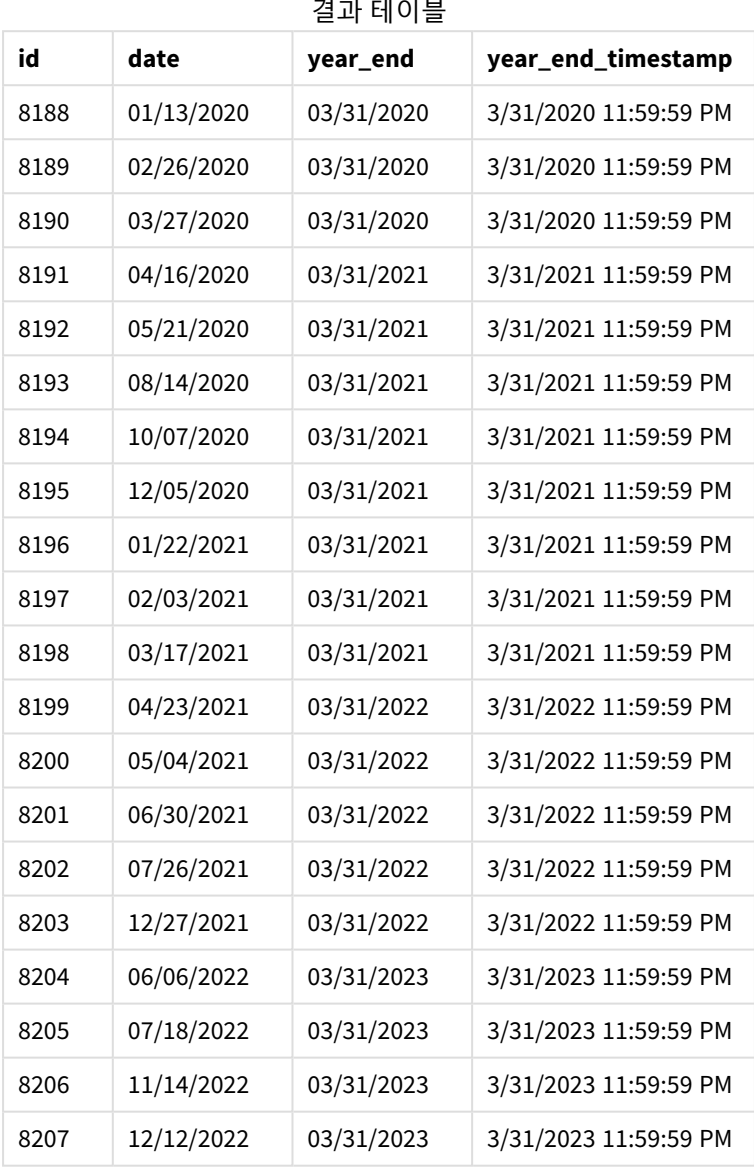

yearend() 함수에서 first\_month\_of\_year 인수 4을 사용하므로 해당 연도의 첫 번째 날이 4월 1일로 설정되 고 해당 연도의 마지막 날이 3월 31일로 설정됩니다.

#### *4*월을 연도의 첫 번째 달로 사용하는 yearend() 함수 다이어그램*.*

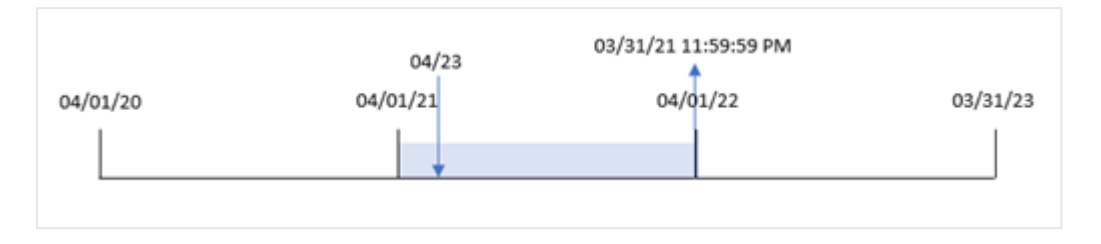

트랜잭션 8199는 2021년 4월 23일에 발생합니다. yearend() 함수가 연도의 시작을 4월 1일로 설정하므로 2022년 3월 31일이 트랜잭션의 'vear\_end' 값으로 반환됩니다.

# 예 4 – 차트 개체 예

로드 스크립트 및 차트 표현식

## **개요**

첫 번째 예와 동일한 데이터 집합 및 시나리오가 사용됩니다.

그러나 이 예에서 데이터 집합은 변경되지 않고 응용 프로그램에 로드됩니다. 트랜잭션이 발생한 연도의 끝 날짜 타임스탬프를 반환하는 계산은 응용 프로그램의 차트 개체에서 측정값으로 만들어집니다.

#### **로드 스크립트**

```
Transactions:
Load
*
Inline
\Gammaid,date,amount
8188,01/13/2020,37.23
8189,02/26/2020,17.17
8190,03/27/2020,88.27
8191,04/16/2020,57.42
8192,05/21/2020,53.80
8193,08/14/2020,82.06
8194,10/07/2020,40.39
8195,12/05/2020,87.21
8196,01/22/2021,95.93
8197,02/03/2021,45.89
8198,03/17/2021,36.23
8199,04/23/2021,25.66
8200,05/04/2021,82.77
8201,06/30/2021,69.98
8202,07/26/2021,76.11
8203,12/27/2021,25.12
8204,06/06/2022,46.23
8205,07/18/2022,84.21
8206,11/14/2022,96.24
8207,12/12/2022,67.67
];
```
## **결과**

데이터를 로드하고 시트를 엽니다. 새 테이블을 만들고 다음 필드를 차원으로 추가합니다.

- $\bullet$  id
- date

트랜잭션이 발생한 연도를 계산하려면 다음 측정값을 만듭니다.

- $\bullet$  =yearend(date)
- =timestamp(yearend(date))

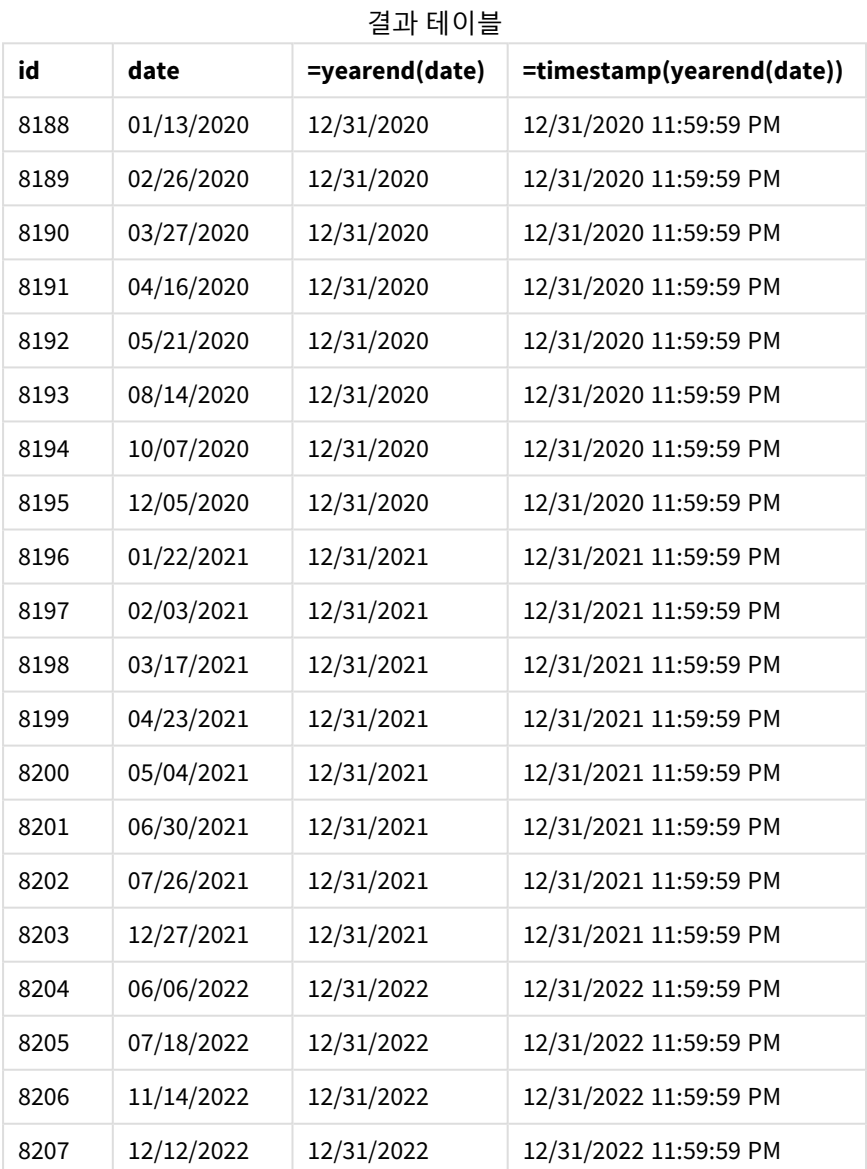

'end\_of\_year' 측정값은 yearend() 함수를 사용하고 날짜 필드를 함수의 인수로 전달하여 차트 개체에서 만 들어집니다.

yearend() 함수는 날짜 값이 속하는 연도를 처음에 식별하고 해당 연도의 마지막 밀리초에 대한 타임스탬프 를 반환합니다.

트랜잭션 *8199*가 *4*월에 발생했음을 보여 주는 yearend() 함수 다이어그램*.*

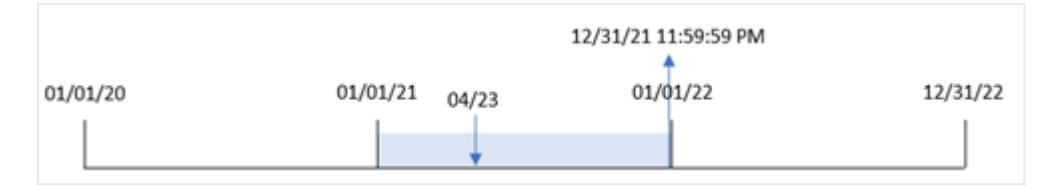

트랜잭션 8199는 2021년 4월 23일에 발생합니다. yearend() 함수는 해당 연도의 마지막 밀리초, 즉 12월 31 일 오후 11시 59분 59초를 반환합니다.

예 5 – 시나리오

로드 스크립트 및 차트 표현식

## **개요**

데이터 로드 편집기를 열고 아래의 로드 스크립트를 새 탭에 추가합니다.

로드 스크립트에는 다음이 포함됩니다.

- <sup>l</sup> 'Employee\_Expenses'라는 테이블에 로드되는 데이터 집합. 테이블에는 다음 필드가 포함됩니다.
	- 직원 ID
	- <sup>l</sup> 직원 이름
	- 각 직원의 평균 일일 비용 청구

최종 사용자는 직원 ID와 직원 이름별로 해당 연도에 남은 기간 동안 발생할 것으로 예상되는 비용 청구를 표시하는 차트 개체를 원합니다. 회계 연도는 1월에 시작됩니다.

#### **로드 스크립트**

```
Employee_Expenses:
Load
*
Inline
\Gammaemployee_id,employee_name,avg_daily_claim
182,Mark, $15
183,Deryck, $12.5
184,Dexter, $12.5
185,Sydney,$27
186,Agatha,$18
];
```
#### **결과**

데이터를 로드하고 시트를 엽니다. 새 테이블을 만들고 다음 필드를 차원으로 추가합니다.

- employee\_id
- employee\_name

예상 비용 청구를 계산하려면 다음 측정값을 만듭니다.

=(yearend(today(1))-today(1))\*avg\_daily\_claim 측정값의 **숫자 형식**을 **화폐**로 설정합니다.

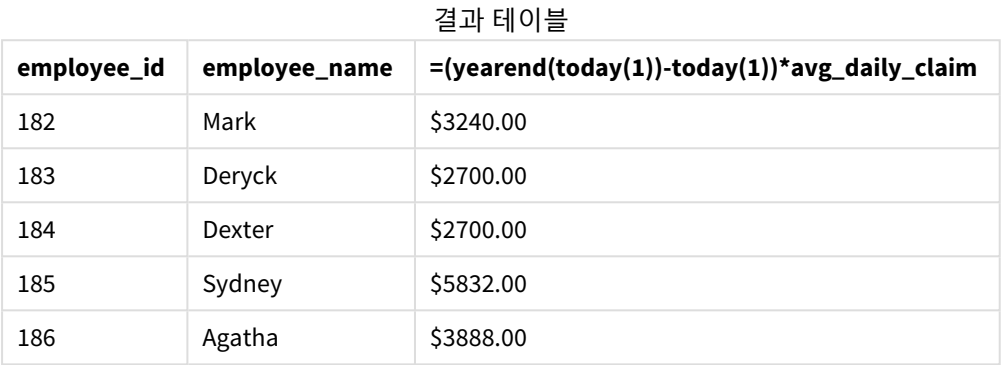

오늘 날짜를 유일한 인수로 사용하여 yearend() 함수는 현재 연도의 종료 날짜를 반환합니다. 그런 다음 연 도 종료 날짜에서 오늘 날짜를 빼서 이 표현식은 올해의 남은 일수를 반환합니다.

그런 다음 이 값에 각 직원의 평균 일일 비용 청구를 곱하여 각 직원이 남은 연도에 예상되는 청구 금액을 계 산합니다.

## yearname

이 함수는 **date**를 포함한 연도의 첫 번째 날의 첫 번째 밀리초의 타임스탬프에 해당하는 기본 숫자 값을 사용하여 네 자리 연도를 표시 값으로 반환합니다.

yearname() 함수의 시간 범위 다이어그램*.*

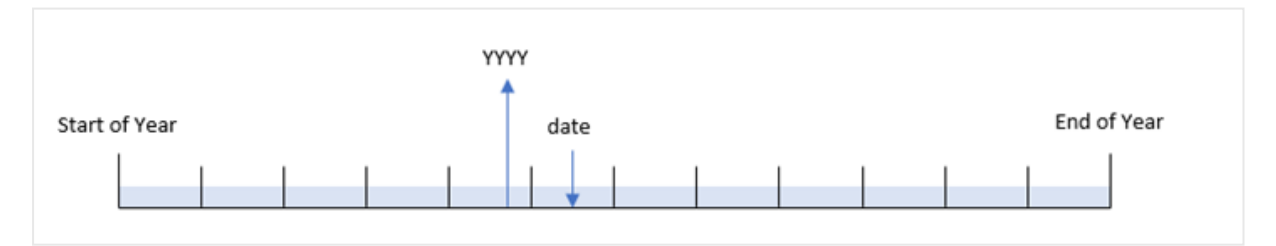

yearname() 함수는 평가하려는 날짜를 오프셋할 수 있고 연도의 첫 번째 달을 설정할 수 있다는 점에서 year () 함수와 다릅니다.

연도의 첫 번째 달이 1월이 아닌 경우 이 함수는 날짜가 포함된 12개월 기간에 걸쳐 두 개의 4자리 연도를 반 환합니다. 예를 들어, 연도의 시작이 4월이고 평가되는 날짜가 06/30/2020인 경우 반환되는 결과는 2020- 2021입니다.

*4*월을 연도의 첫 번째 달로 설정한 yearname() 함수 다이어그램*.*

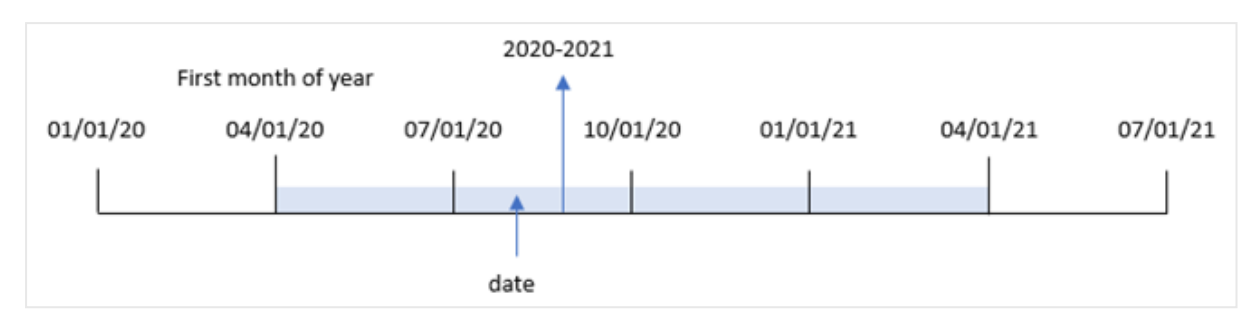

# **구문:**

**YearName(**date[, period\_no[, first\_month\_of\_year]] **)**

## **반환 데이터 유형:** dual

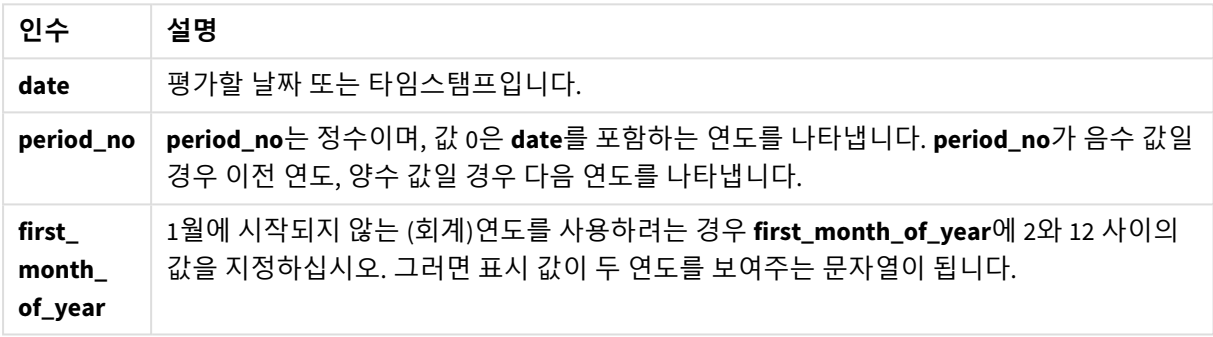

다음 값을 사용하여 first\_month\_of\_year 인수에서 연도의 첫 번째 달을 설정할 수 있습니다.

first\_month\_of\_year 값

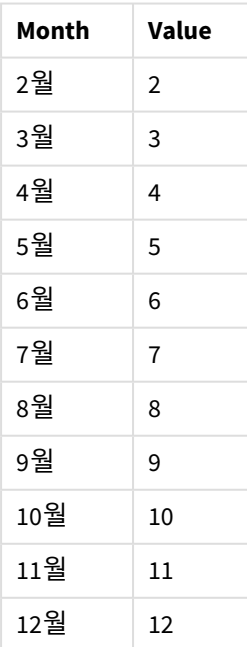

## **사용 시기**

yearname() 함수는 연도별 집계를 비교하는 데 유용합니다. 예를 들어 연도별 제품의 총 판매액을 확인하려 는 경우.

이러한 차원은 마스터 캘린더 테이블에 필드를 만드는 함수를 사용하여 로드 스크립트에서 만들 수 있습니 다. 차트에서 계산 차원으로 만들 수도 있습니다.

## 국가별 설정

달리 지정하지 않는 한 이 항목의 예에서는 다음 날짜 형식을 사용합니다. YYYY/MM/DD. 날짜 형식은 데이터 로드 스크립트의 SET DateFormat 문에 지정됩니다. 기본 날짜 형식은 지역 설정 및 기타 요인으로 인해 시스 템에서 다를 수 있습니다. 아래 예의 형식을 요구 사항에 맞게 변경할 수 있습니다. 또는 이러한 예와 일치하 도록 로드 스크립트의 형식을 변경할 수 있습니다.

앱의 기본 국가별 설정은 Qlik Sense가 설치된 컴퓨터 또는 서버의 국가별 시스템 설정을 기반으로 합니다. 액세스하는 Qlik Sense 서버가 스웨덴으로 설정된 경우 데이터 로드 편집기는 날짜, 시간 및 통화에 대해 스 웨덴 지역 설정을 사용합니다. 이러한 국가별 형식 설정은 Qlik Sense 사용자 인터페이스에 표시되는 언어와 관련이 없습니다. Qlik Sense는 사용 중인 브라우저와 동일한 언어로 표시됩니다.

| 암구 에                       |                     |
|----------------------------|---------------------|
| 예                          | 결과                  |
| yearname('10/19/2001')     | '2001'를 반환합니다.      |
| yearname('10/19/2001',-1)  | '2000'을 반환합니다.      |
| yearname('10/19/2001',0,4) | '2001-2002'를 반환합니다. |

 $+1$   $+1$   $-$ 

관련 항목

| , 항목       | 설명                                                |
|------------|---------------------------------------------------|
| year (page | Ⅰ 이 함수는 포현식이 표준 숫자 해석에 따라 날짜로 해석될 경우 연도를 나타내는 정수를 |
| 1084)      | 반환합니다.                                            |

# 예 1 – 추가 인수 없음

로드 스크립트 및 결과

## **개요**

데이터 로드 편집기를 열고 아래의 로드 스크립트를 새 탭에 추가합니다.

로드 스크립트에는 다음이 포함됩니다.

<sup>l</sup> 'Transactions'라는 테이블에 로드되는 2020년과 2022년 사이의 트랜잭션 집합이 포함된 데이터 집 합.

- 'MM/DD/YYYY'로 설정된 DateFormat 시스템 변수.
- yearname()을 사용하고 year\_name 필드로 설정된 선행 LOAD.

## **로드 스크립트**

```
SET DateFormat='MM/DD/YYYY';
Transactions:
    Load
      *,
      yearname(date) as year_name
      ;
Load
*
Inline
\Gammaid,date,amount
8188,'01/13/2020',37.23
8189,'02/26/2020',17.17
8190,'03/27/2020',88.27
8191,'04/16/2020',57.42
8192,'05/21/2020',53.80
8193,'08/14/2020',82.06
8194,'10/07/2020',40.39
8195,'12/05/2020',87.21
8196,'01/22/2021',95.93
8197,'02/03/2021',45.89
8198,'03/17/2021',36.23
8199,'04/23/2021',25.66
8200,'05/04/2021',82.77
8201,'06/30/2021',69.98
8202,'07/26/2021',76.11
8203,'12/27/2021',25.12
8204,'06/06/2022',46.23
8205,'07/18/2022',84.21
8206,'11/14/2022',96.24
8207,'12/12/2022',67.67
];
```
#### **결과**

데이터를 로드하고 시트를 엽니다. 새 테이블을 만들고 다음 필드를 차원으로 추가합니다.

- date
- year\_name

결과 테이블

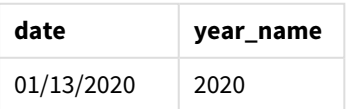

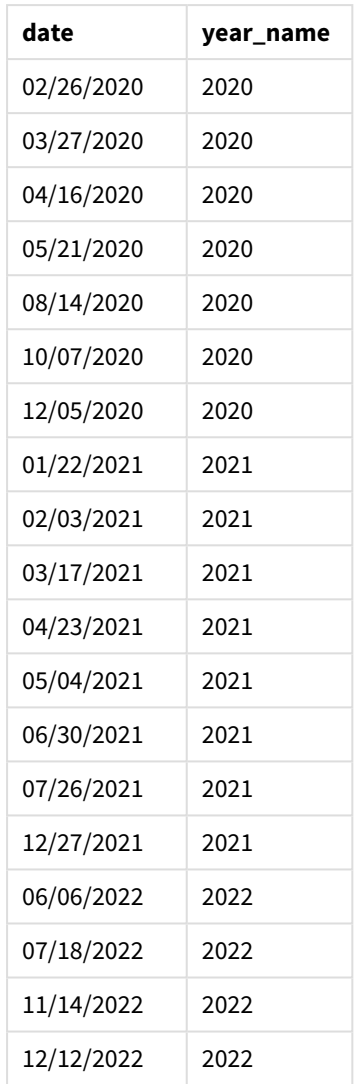

'year\_name' 필드는 yearname() 함수를 사용하고 날짜 필드를 함수의 인수로 전달하여 선행 LOAD 문에서 만 들어집니다.

yearname() 함수는 날짜 값이 속하는 연도를 식별하고 이를 4자리 연도 값으로 반환합니다.

*2021*년을 연도 값으로 표시하는 yearname() 함수 다이어그램*.*

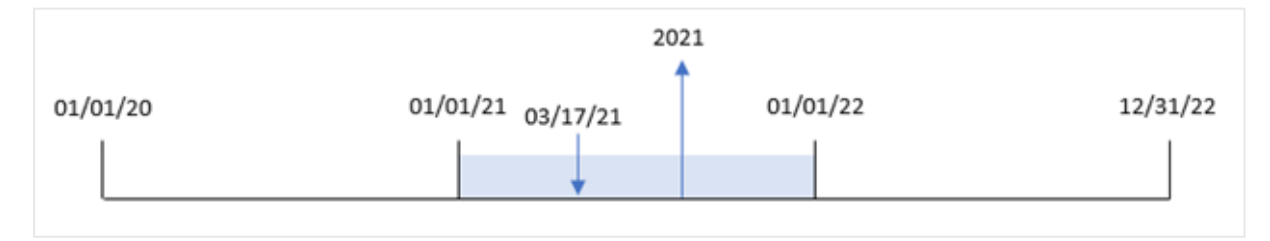

예 2 – period\_no 로드 스크립트 및 결과

**개요**

데이터 로드 편집기를 열고 아래의 로드 스크립트를 새 탭에 추가합니다.

로드 스크립트에는 다음이 포함됩니다.

- 'Transactions'라는 테이블에 로드되는 2020년에서 2022년 사이의 트랜잭션 집합을 포함하는 데이터 집합.
- <sup>l</sup> 'MM/DD/YYYY'로 설정된 DateFormat 시스템 변수.
- <sup>l</sup> yearname()을 사용하고 year\_name 필드로 설정된 선행 LOAD.

## **로드 스크립트**

```
SET DateFormat='MM/DD/YYYY';
Transactions:
    Load
      *,
      yearname(date,-1) as prior_year_name
      ;
Load
*
Inline
\Gammaid,date,amount
8188,'01/13/2020',37.23
8189,'02/26/2020',17.17
8190,'03/27/2020',88.27
8191,'04/16/2020',57.42
8192,'05/21/2020',53.80
8193,'08/14/2020',82.06
8194,'10/07/2020',40.39
8195,'12/05/2020',87.21
8196,'01/22/2021',95.93
8197,'02/03/2021',45.89
8198,'03/17/2021',36.23
8199,'04/23/2021',25.66
8200,'05/04/2021',82.77
8201,'06/30/2021',69.98
8202,'07/26/2021',76.11
8203,'12/27/2021',25.12
8204,'06/06/2022',46.23
8205,'07/18/2022',84.21
8206,'11/14/2022',96.24
8207,'12/12/2022',67.67
];
```
## **결과**

데이터를 로드하고 시트를 엽니다. 새 테이블을 만들고 다음 필드를 차원으로 추가합니다.

- $\bullet$  date
- prior\_year\_name

결과 테이블

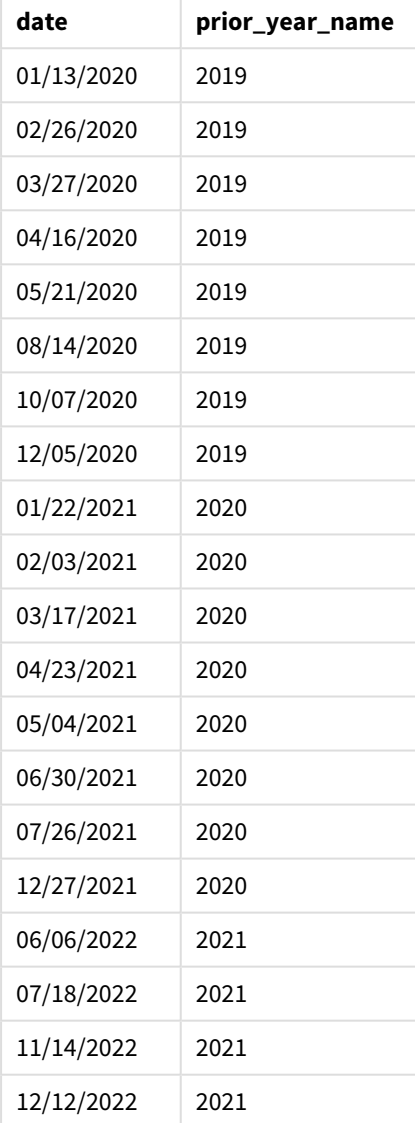

period\_no -1은 yearname() 함수에서 오프셋 인수로 사용되므로 함수는 먼저 트랜잭션이 발생한 연도를 식 별합니다. 그런 다음 함수는 1년 전으로 이동하여 결과 연도를 반환합니다.

period\_no가 -1<sup>로</sup> 설정된 yearname() 함수 다이어그램 *.*

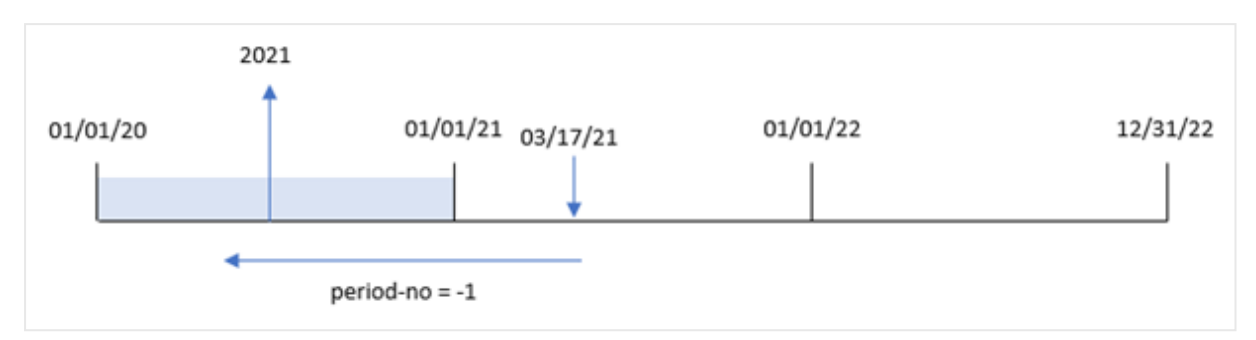

# 예 3 – first\_month\_of\_year

로드 스크립트 및 결과

# **개요**

데이터 로드 편집기를 열고 아래의 로드 스크립트를 새 탭에 추가합니다.

로드 스크립트에는 다음이 포함됩니다.

- 첫 번째 예와 동일한 데이터 집합.
- 'MM/DD/YYYY'로 설정된 DateFormat 시스템 변수.
- yearname()을 사용하고 year\_name 필드로 설정된 선행 LOAD.

## **로드 스크립트**

```
SET DateFormat='MM/DD/YYYY';
Transactions:
    Load
      *,
      yearname(date,0,4) as year_name
      ;
Load
*
Inline
\Gammaid,date,amount
8188,'01/13/2020',37.23
8189,'02/26/2020',17.17
8190,'03/27/2020',88.27
8191,'04/16/2020',57.42
8192,'05/21/2020',53.80
8193,'08/14/2020',82.06
8194,'10/07/2020',40.39
8195,'12/05/2020',87.21
8196,'01/22/2021',95.93
8197,'02/03/2021',45.89
8198,'03/17/2021',36.23
8199,'04/23/2021',25.66
8200,'05/04/2021',82.77
```
8201,'06/30/2021',69.98 8202,'07/26/2021',76.11 8203,'12/27/2021',25.12 8204,'06/06/2022',46.23 8205,'07/18/2022',84.21 8206,'11/14/2022',96.24 8207,'12/12/2022',67.67 ];

# **결과**

데이터를 로드하고 시트를 엽니다. 새 테이블을 만들고 다음 필드를 차원으로 추가합니다.

- $\bullet$  id
- date
- year\_name

결과 테이블

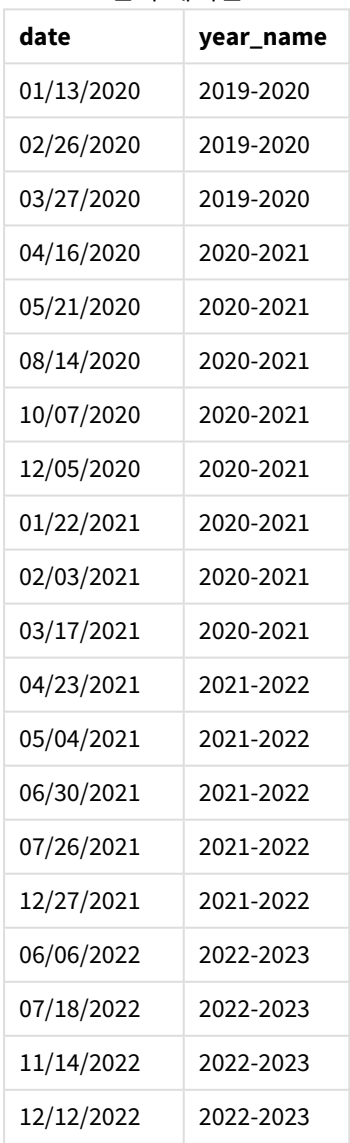

yearname() 함수에서 first\_month\_of\_year 인수 4를 사용하므로 연도의 시작은 1월 1일에서 4월 1일로 이 동합니다. 따라서 각 12개월 기간은 2개의 캘린더 연도와 교차하고 yearname() 함수는 평가된 날짜에 대해 2 개의 4자리 연도를 반환합니다.

트랜잭션 8198은 2021년 3월 17일에 발생합니다. yearname() 함수는 연도의 시작을 4월 1일로 설정하고 끝 을 3월 30일로 설정합니다. 따라서 트랜잭션 8198은 2020년 4월 1일부터 2021년 3월 30일까지의 기간에 발생 했습니다. 결과적으로 yearname() 함수는 2020-2021 값을 반환합니다.

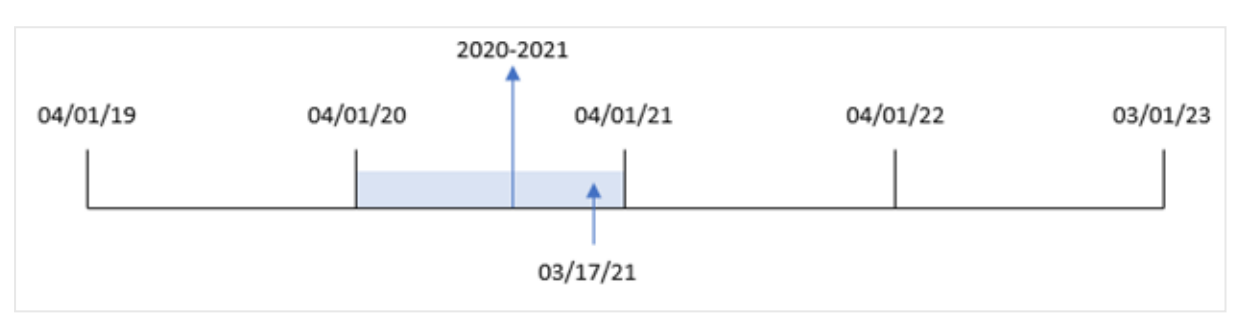

*3*월을 연도의 첫 번째 달로 설정한 yearname() 함수 다이어그램*.*

# 예 4 – 차트 개체 예

로드 스크립트 및 차트 표현식

**개요**

데이터 로드 편집기를 열고 아래의 로드 스크립트를 새 탭에 추가합니다.

로드 스크립트에는 다음이 포함됩니다.

- 첫 번째 예와 동일한 데이터 집합.
- <sup>l</sup> 'MM/DD/YYYY'로 설정된 DateFormat 시스템 변수.

그러나 트랜잭션이 발생한 연도를 반환하는 필드는 차트 개체에서 측정값으로 만들어집니다.

#### **로드 스크립트**

SET DateFormat='MM/DD/YYYY';

```
Transactions:
Load
*
Inline
\Gammaid,date,amount
8188,'01/13/2020',37.23
8189,'02/26/2020',17.17
8190,'03/27/2020',88.27
8191,'04/16/2020',57.42
8192,'05/21/2020',53.80
8193,'08/14/2020',82.06
8194,'10/07/2020',40.39
8195,'12/05/2020',87.21
```
8196,'01/22/2021',95.93 8197,'02/03/2021',45.89 8198,'03/17/2021',36.23 8199,'04/23/2021',25.66 8200,'05/04/2021',82.77 8201,'06/30/2021',69.98 8202,'07/26/2021',76.11 8203,'12/27/2021',25.12 8204,'06/06/2022',46.23 8205,'07/18/2022',84.21 8206,'11/14/2022',96.24 8207,'12/12/2022',67.67 ];

**결과**

데이터를 로드하고 시트를 엽니다. 새 테이블을 만들고 이 필드를 차원으로 추가합니다.

date

'year\_name' 필드를 계산하려면 다음 측정값을 만듭니다.

=yearname(date)

결과 테이블

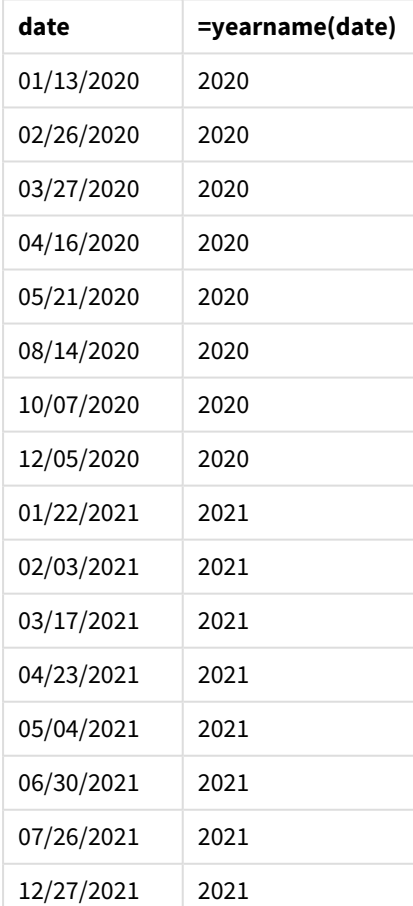

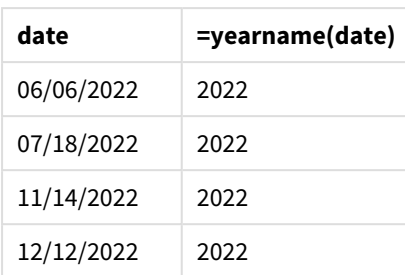

'year\_name' 측정값은 yearname() 함수를 사용하고 날짜 필드를 함수의 인수로 전달하여 차트 개체에서 만 들어집니다.

yearname() 함수는 날짜 값이 속하는 연도를 식별하고 이를 4자리 연도 값으로 반환합니다.

*2021*년을 연도 값으로 사용하는 yearname() 함수 다이어그램*.*

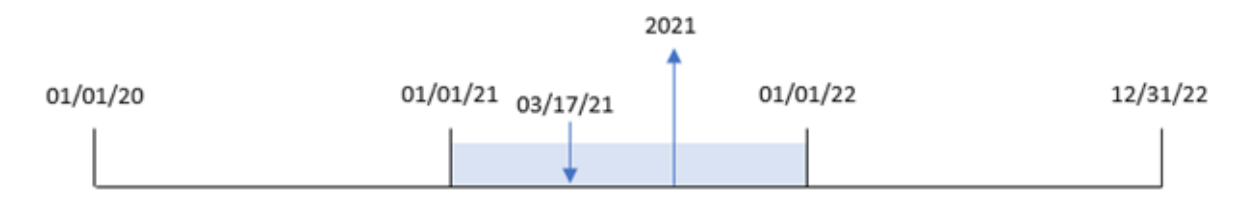

# 예 5 – 시나리오

로드 스크립트 및 차트 표현식

## **개요**

데이터 로드 편집기를 열고 아래의 로드 스크립트를 새 탭에 추가합니다.

로드 스크립트에는 다음이 포함됩니다.

- 첫 번째 예와 동일한 데이터 집합.
- 'MM/DD/YYYY'로 설정된 DateFormat 시스템 변수.

최종 사용자는 트랜잭션에 대한 분기별 총 판매를 나타내는 차트를 원합니다. 데이터 모델에서 yearname() 차원을 사용할 수 없는 경우 yearname() 함수를 계산된 차원으로 사용하여 이 차트를 만듭니다.

## **로드 스크립트**

```
SET DateFormat='MM/DD/YYYY';
Transactions:
Load
*
Inline
\Gammaid,date,amount
8188,'01/13/2020',37.23
8189,'02/26/2020',17.17
8190,'03/27/2020',88.27
```
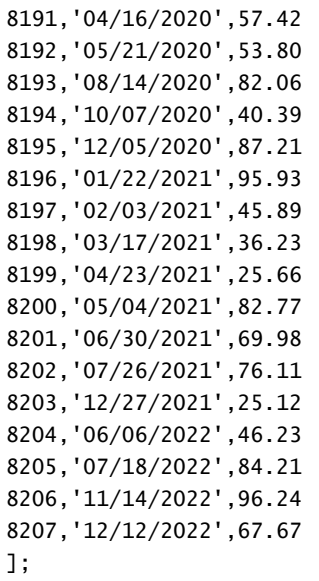

#### **결과**

데이터를 로드하고 시트를 엽니다. 새 테이블을 만듭니다.

연도별로 집계를 비교하려면 다음과 같이 계산된 차원을 만듭니다.

=yearname(date)

이 측정값을 만듭니다.

=sum(amount)

측정값의 **숫자 형식**을 **화폐**로 설정합니다.

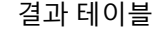

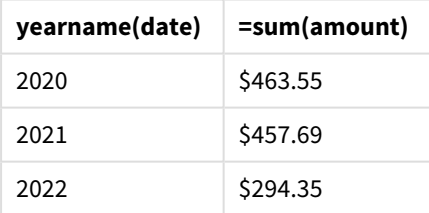

# yearstart

이 함수는 **date**를 포함하는 연도의 첫 번째 날의 시작에 해당하는 타임스탬프를 반환합니다. 기본 출력 형식은 스크립트에 설정된 **DateFormat**입니다.

# **구문:**

**YearStart(**date[, period\_no[, first\_month\_of\_year]]**)** 즉, yearstart() 함수는 이 날짜가 속하는 연도를 확인합니다. 그런 다음 해당 연도의 첫 번째 밀리초에 대한 타임스탬프를 날짜 서식으로 반환합니다. 연도의 첫 번째 달은 기본적으로 1월입니다. 그러나 yearstart() 함수의 first\_month\_of\_year 인수를 사용하여 첫 번째로 설정되는 월을 변경할 수 있습니다.

yearstart() 함수가 처리할 수 있는 시간 범위를 보여 주는 함수 다이어그램*.*

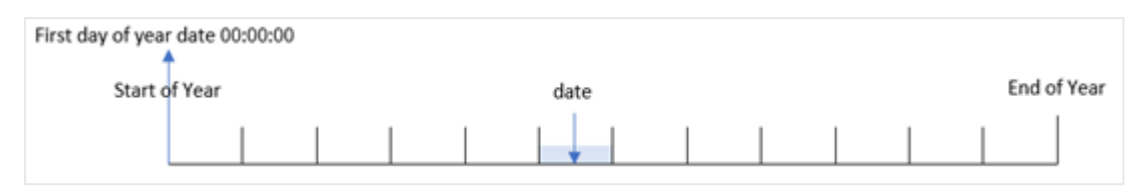

# **사용 시기**

yearstart() 함수는 지금까지 경과된 연도의 분수를 사용하도록 계산하려는 경우 표현식의 일부로 사용됩 니다. 예를 들어 연간 누계로 누적된 이자를 계산하려는 경우.

# **반환 데이터 유형:** dual

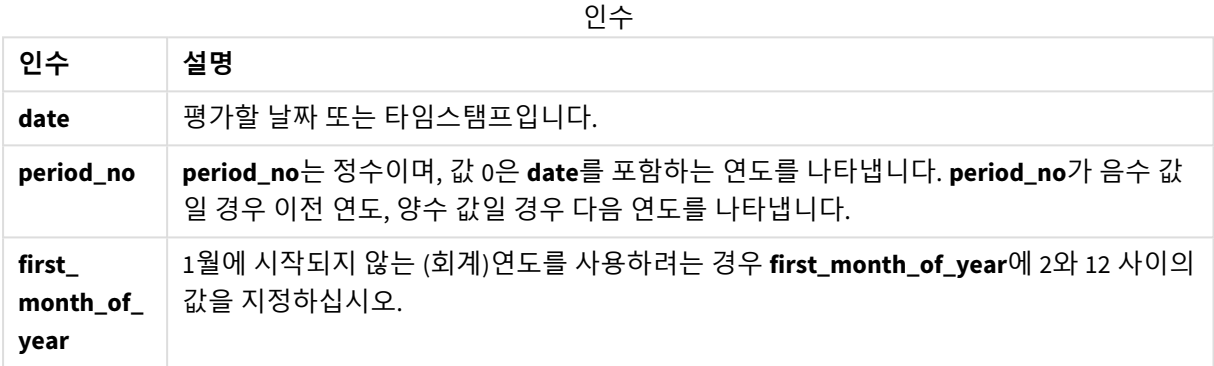

first\_month\_of\_year argument에서 다음 달을 사용할 수 있습니다.

first\_month\_of\_year 값

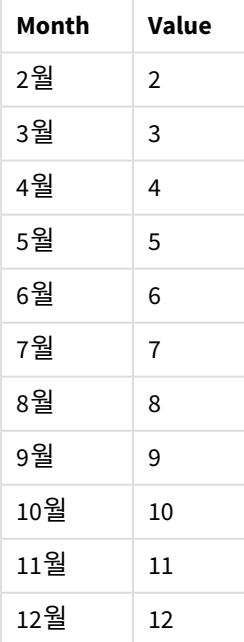

# 국가별 설정

달리 지정하지 않는 한 이 항목의 예에서는 다음 날짜 형식을 사용합니다. YYYY/MM/DD. 날짜 형식은 데이터 로드 스크립트의 SET DateFormat 문에 지정됩니다. 기본 날짜 형식은 지역 설정 및 기타 요인으로 인해 시스 템에서 다를 수 있습니다. 아래 예의 형식을 요구 사항에 맞게 변경할 수 있습니다. 또는 이러한 예와 일치하 도록 로드 스크립트의 형식을 변경할 수 있습니다.

앱의 기본 국가별 설정은 Qlik Sense가 설치된 컴퓨터 또는 서버의 국가별 시스템 설정을 기반으로 합니다. 액세스하는 Qlik Sense 서버가 스웨덴으로 설정된 경우 데이터 로드 편집기는 날짜, 시간 및 통화에 대해 스 웨덴 지역 설정을 사용합니다. 이러한 국가별 형식 설정은 Qlik Sense 사용자 인터페이스에 표시되는 언어와 관련이 없습니다. Qlik Sense는 사용 중인 브라우저와 동일한 언어로 표시됩니다.

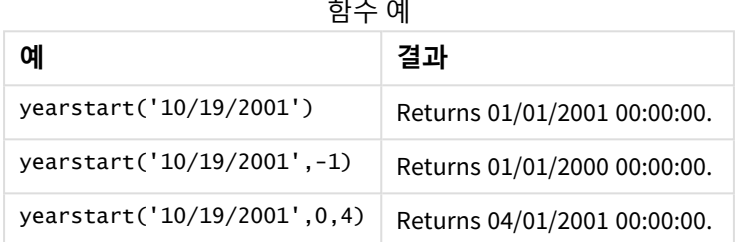

 $\mathcal{L}(\mathcal{L})$  .  $\sim$ 

예 1 – 기본 예

로드 스크립트 및 결과

**개요**

데이터 로드 편집기를 열고 아래의 로드 스크립트를 새 탭에 추가합니다.

로드 스크립트에는 다음이 포함됩니다.

- 'Transactions'라는 테이블에 로드되는 2020년과 2022년 사이의 트랜잭션 집합이 포함된 데이터 집 합.
- DateFormat 시스템 변수 서식(MM/DD/YYYY)으로 제공된 날짜 필드.
- $\cdot$  다음을 포함하는 선행 LOAD 문:
	- <sup>l</sup> year\_start 필드로 설정되는 yearstart() 함수.
	- <sup>l</sup> year\_start\_timestamp 필드로 설정되는 Timestamp() 함수.

## **로드 스크립트**

```
SET DateFormat='MM/DD/YYYY';
```

```
Transactions:
    Load
       *,
       yearstart(date) as year_start,
       timestamp(yearstart(date)) as year_start_timestamp
       ;
Load
*
```
Inline

 $\Gamma$ id,date,amount 8188,01/13/2020,37.23 8189,02/26/2020,17.17 8190,03/27/2020,88.27 8191,04/16/2020,57.42 8192,05/21/2020,53.80 8193,08/14/2020,82.06 8194,10/07/2020,40.39 8195,12/05/2020,87.21 8196,01/22/2021,95.93 8197,02/03/2021,45.89 8198,03/17/2021,36.23 8199,04/23/2021,25.66 8200,05/04/2021,82.77 8201,06/30/2021,69.98 8202,07/26/2021,76.11 8203,12/27/2021,25.12 8204,06/06/2022,46.23 8205,07/18/2022,84.21 8206,11/14/2022,96.24 8207,12/12/2022,67.67 ];

## **결과**

데이터를 로드하고 시트를 엽니다. 새 테이블을 만들고 다음 필드를 차원으로 추가합니다.

- $\bullet$  id
- $\bullet$  date
- year\_start
- year\_start\_timestamp

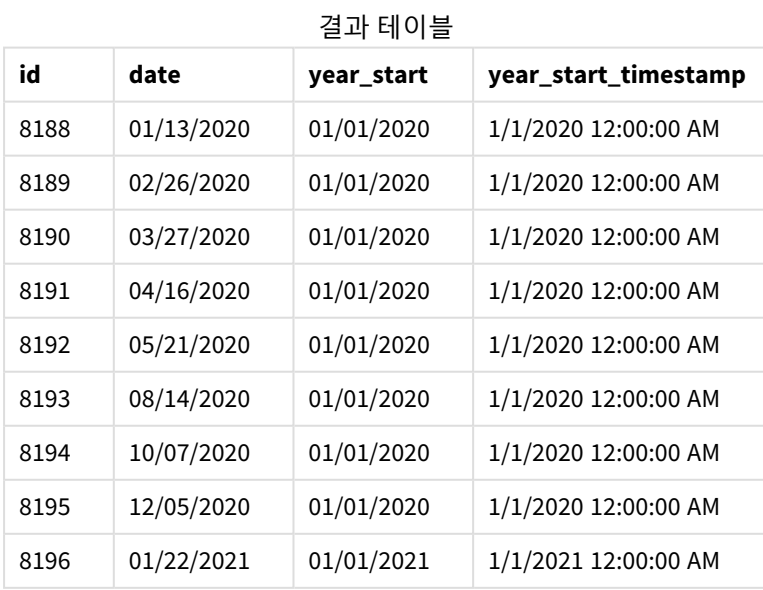

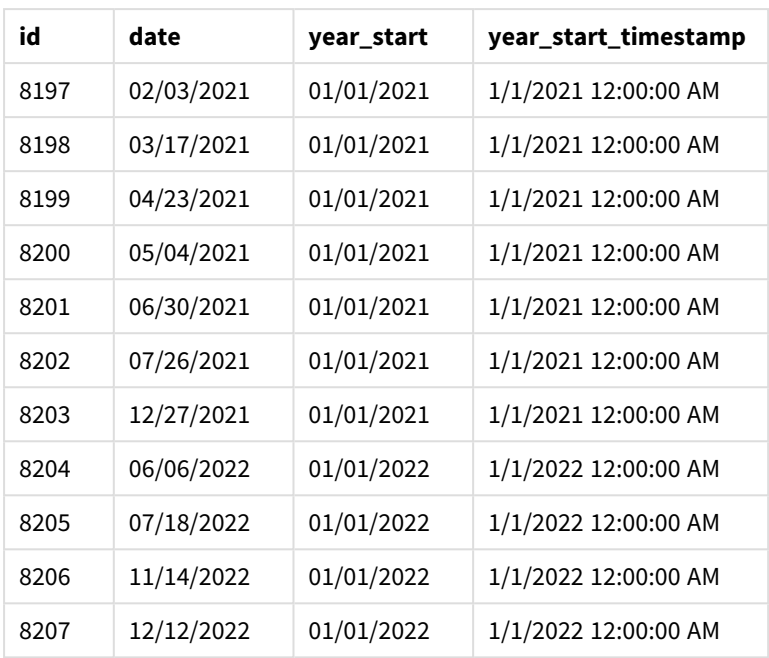

'year\_start' 필드는 yearstart() 함수를 사용하고 날짜 필드를 함수의 인수로 전달하여 선행 LOAD 문에서 만들어집니다.

yearstart() 함수는 날짜 값이 속하는 연도를 처음에 식별하고 해당 연도의 첫 번째 밀리초에 대한 타임스 탬프를 반환합니다.

yearstart() 함수 및 트랜잭션 *8199*의 다이어그램*.*

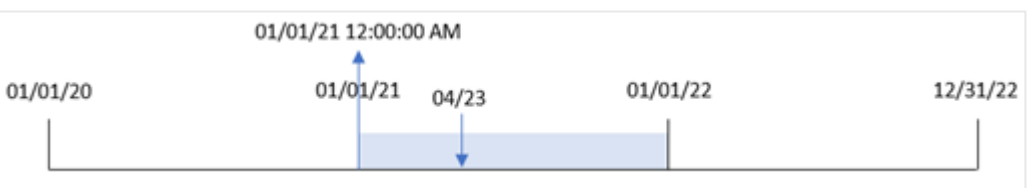

트랜잭션 8199는 2021년 4월 23일에 발생했습니다. yearstart() 함수는 해당 연도의 첫 번째 밀리초, 즉 1월 1일 오전 12시를 반환합니다.

예 2 – period\_no

로드 스크립트 및 결과

## **개요**

첫 번째 예와 동일한 데이터 집합 및 시나리오가 사용됩니다.

그러나 이 예에서 작업은 트랜잭션이 발생한 연도 이전 연도의 시작 날짜 타임스탬프를 반환하는 필드 'previous\_year\_start'를 만드는 것입니다.

#### **로드 스크립트**

```
SET DateFormat='MM/DD/YYYY';
Transactions:
    Load
       *,
       yearstart(date,-1) as previous_year_start,
       timestamp(yearstart(date,-1)) as previous_year_start_timestamp
       ;
Load
*
Inline
\Gammaid,date,amount
8188,01/13/2020,37.23
8189,02/26/2020,17.17
8190,03/27/2020,88.27
8191,04/16/2020,57.42
8192,05/21/2020,53.80
8193,08/14/2020,82.06
8194,10/07/2020,40.39
8195,12/05/2020,87.21
8196,01/22/2021,95.93
8197,02/03/2021,45.89
8198,03/17/2021,36.23
8199,04/23/2021,25.66
8200,05/04/2021,82.77
8201,06/30/2021,69.98
8202,07/26/2021,76.11
8203,12/27/2021,25.12
8204,06/06/2022,46.23
8205,07/18/2022,84.21
8206,11/14/2022,96.24
8207,12/12/2022,67.67
```
## ];

## **결과**

데이터를 로드하고 시트를 엽니다. 새 테이블을 만들고 다음 필드를 차원으로 추가합니다.

- $\bullet$  id
- $\bullet$  date
- previous\_year\_start
- previous\_ year\_start\_timestamp

결과 테이블

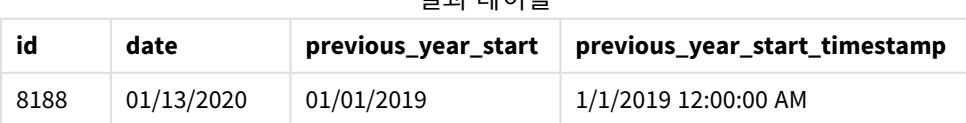

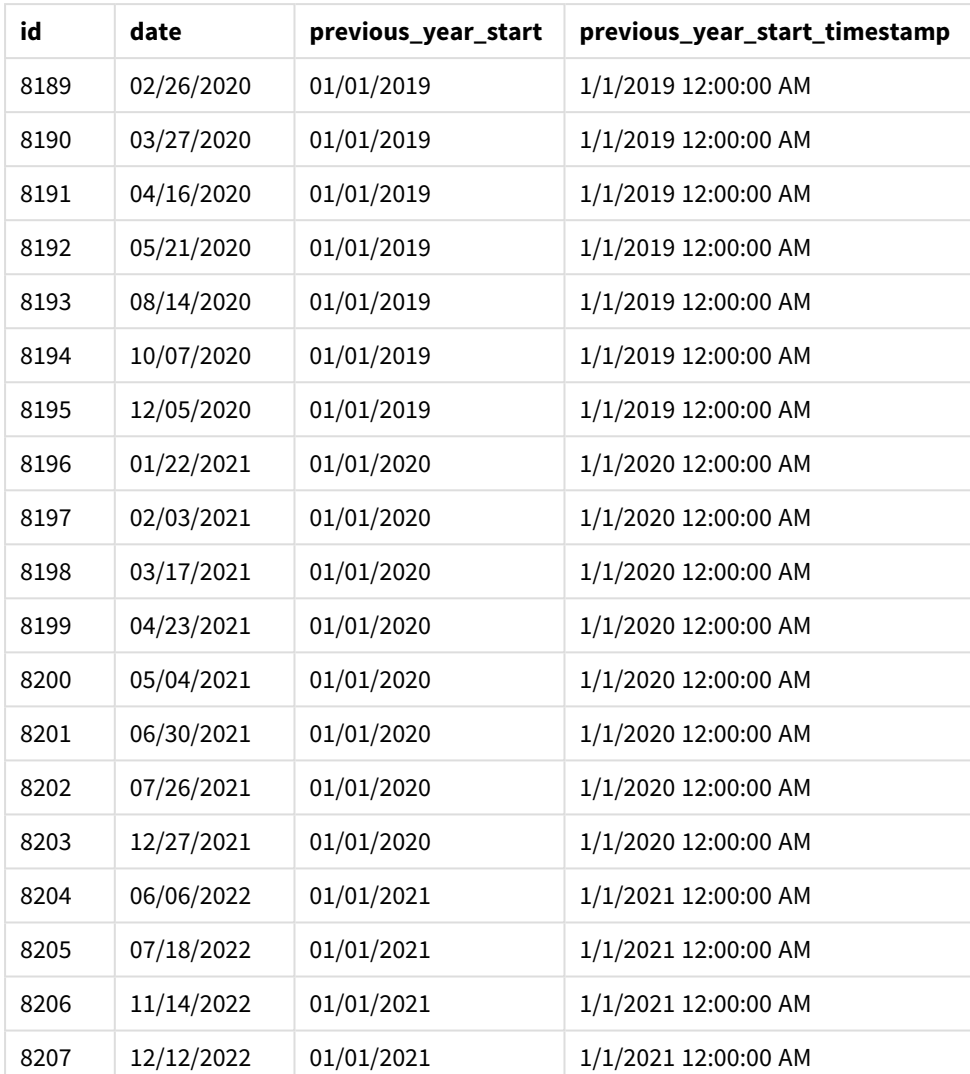

이 경우 period\_no -1은 yearstart() 함수에서 오프셋 인수로 사용되므로 함수는 먼저 트랜잭션이 발생한 연도를 식별합니다. 그런 다음 1년 전을 찾아 해당 연도의 첫 번째 밀리초를 식별합니다.

period\_no가 *-1*인 yearstart() 함수 다이어그램*.*

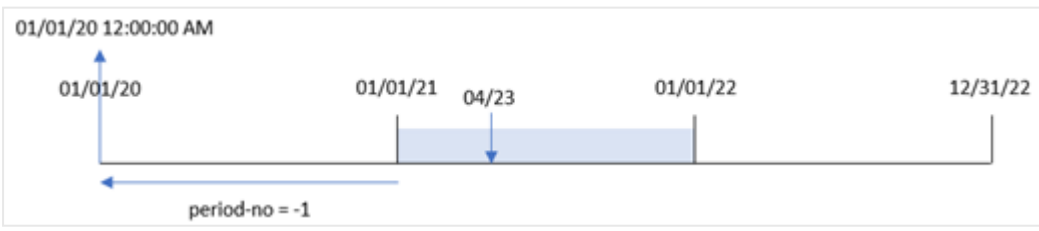

트랜잭션 8199는 2021년 4월 23일에 발생했습니다. yearstart() 함수는 'previous\_year\_start' 필드에 전년 도의 첫 번째 밀리초(2020년 1월 1일 오전 12시)를 반환합니다.

예 3 – first\_month\_of\_year 로드 스크립트 및 결과

**개요**

첫 번째 예와 동일한 데이터 집합 및 시나리오가 사용됩니다.

그러나 이 예에서는 회사 정책이 4월 1일부터 시작되는 연도를 기준으로 합니다.

#### **로드 스크립트**

```
SET DateFormat='MM/DD/YYYY';
Transactions:
    Load
       *,
       yearstart(date,0,4) as year_start,
       timestamp(yearstart(date,0,4)) as year_start_timestamp
       ;
Load
*
Inline
\lceilid,date,amount
8188,01/13/2020,37.23
8189,02/26/2020,17.17
8190,03/27/2020,88.27
8191,04/16/2020,57.42
8192,05/21/2020,53.80
8193,08/14/2020,82.06
8194,10/07/2020,40.39
8195,12/05/2020,87.21
8196,01/22/2021,95.93
8197,02/03/2021,45.89
8198,03/17/2021,36.23
8199,04/23/2021,25.66
8200,05/04/2021,82.77
8201,06/30/2021,69.98
8202,07/26/2021,76.11
8203,12/27/2021,25.12
8204,06/06/2022,46.23
8205,07/18/2022,84.21
8206,11/14/2022,96.24
8207,12/12/2022,67.67
];
```
### **결과**

데이터를 로드하고 시트를 엽니다. 새 테이블을 만들고 다음 필드를 차원으로 추가합니다.

- $\bullet$  id
- date
- year\_start
- year\_start\_timestamp

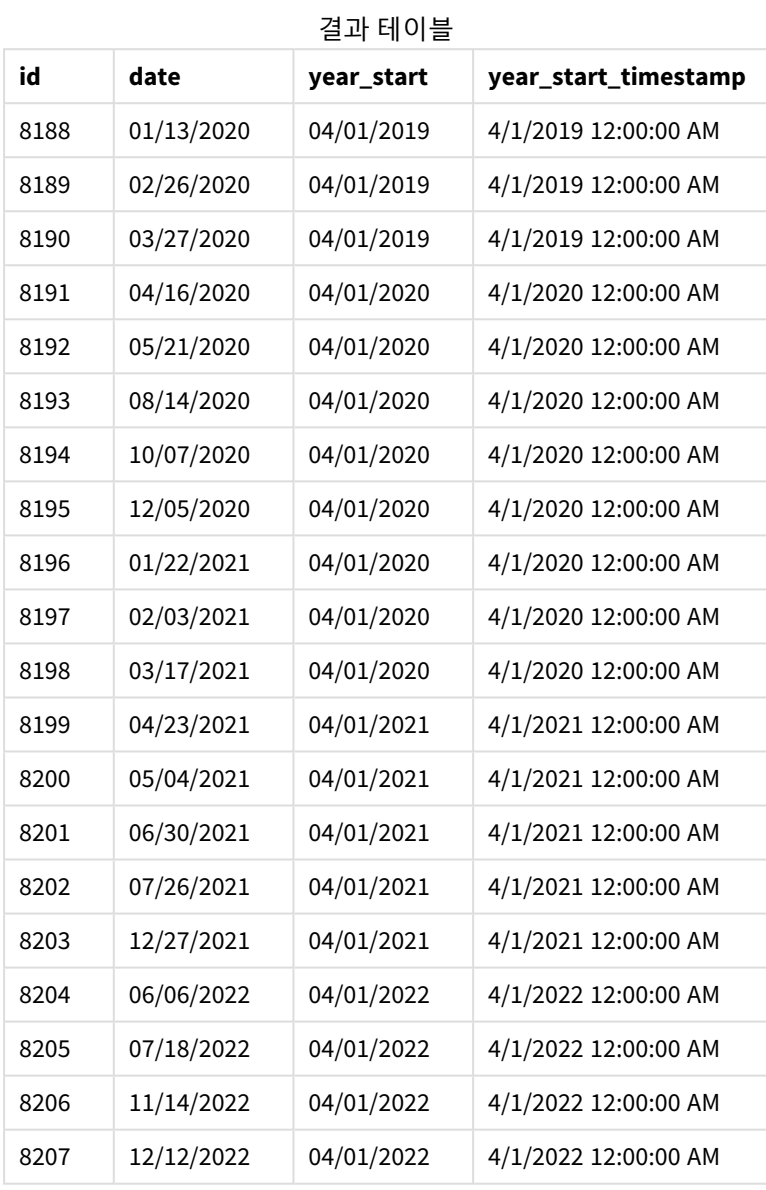

이 경우 yearstart() 함수에서 first\_month\_of\_year 인수 4를 사용하므로 해당 연도의 첫 번째 날이 4월 1 일로 설정되고 해당 연도의 마지막 날이 3월 31일로 설정됩니다.

#### *4*월을 첫 번째 달로 설정한 yearstart() 함수의 다이어그램*.*

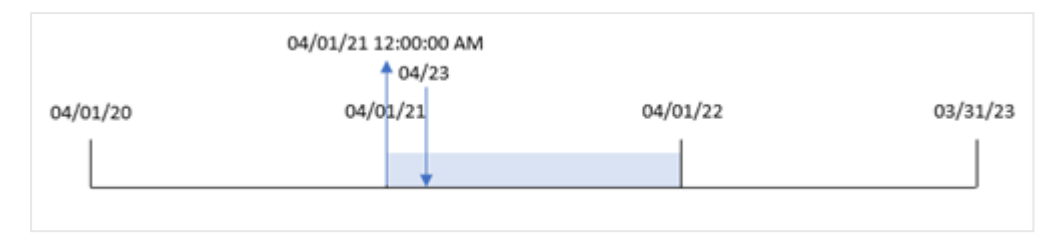

트랜잭션 8199는 2021년 4월 23일에 발생했습니다. yearstart() 함수가 연도의 시작을 4월 1일로 설정하고 이를 트랜잭션의 'year\_start' 값으로 반환하기 때문입니다.

## 예 4 – 차트 개체 예

로드 스크립트 및 차트 표현식

## **개요**

첫 번째 예와 동일한 데이터 집합 및 시나리오가 사용됩니다.

그러나 이 예에서 데이터 집합은 변경되지 않고 응용 프로그램에 로드됩니다. 트랜잭션이 발생한 연도의 시 작 날짜 타임스탬프를 반환하는 계산은 응용 프로그램의 차트 개체에서 측정값으로 만들어집니다.

### **로드 스크립트**

```
Transactions:
Load
*
Inline
\Gammaid,date,amount
8188,01/13/2020,37.23
8189,02/26/2020,17.17
8190,03/27/2020,88.27
8191,04/16/2020,57.42
8192,05/21/2020,53.80
8193,08/14/2020,82.06
8194,10/07/2020,40.39
8195,12/05/2020,87.21
8196,01/22/2021,95.93
8197,02/03/2021,45.89
8198,03/17/2021,36.23
8199,04/23/2021,25.66
8200,05/04/2021,82.77
8201,06/30/2021,69.98
8202,07/26/2021,76.11
8203,12/27/2021,25.12
8204,06/06/2022,46.23
8205,07/18/2022,84.21
8206,11/14/2022,96.24
8207,12/12/2022,67.67
];
```
## **결과**

데이터를 로드하고 시트를 엽니다. 새 테이블을 만들고 다음 필드를 차원으로 추가합니다.

- $\bullet$  id
- date

트랜잭션이 발생한 연도를 계산하려면 다음 측정값을 만듭니다.

- =yearstart(date)
- =timestamp(yearstart(date))

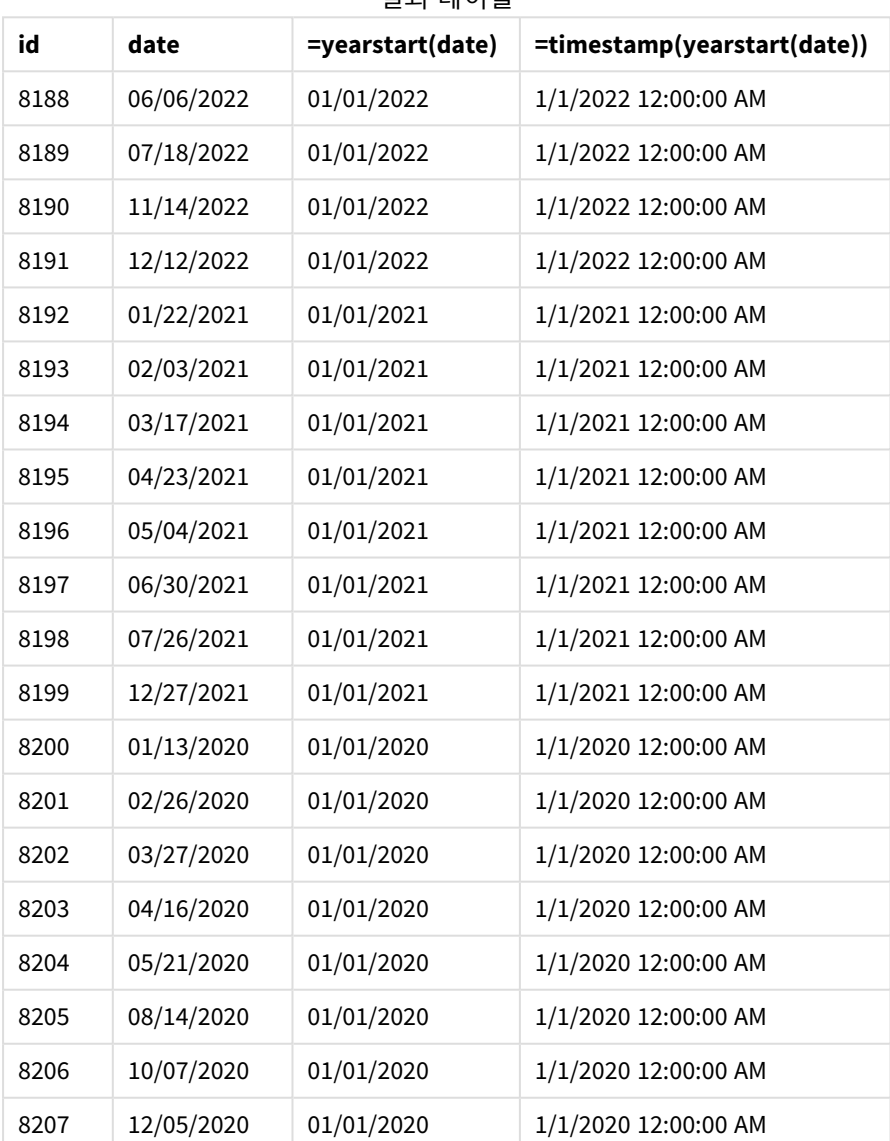

결과 테이블

'start\_of\_year' 측정값은 yearstart() 함수를 사용하고 날짜 필드를 함수의 인수로 전달하여 차트 개체에 서 만들어집니다.

yearstart() 함수는 날짜 값이 속하는 연도를 처음에 식별하고 해당 연도의 첫 번째 밀리초에 대한 타임스 탬프를 반환합니다.

## yearstart() 함수 및 트랜잭션 *8199*의 다이어그램*.*

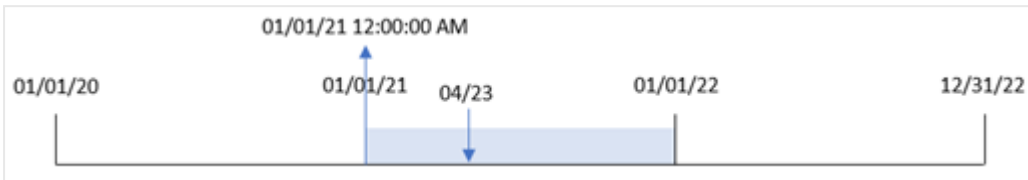

트랜잭션 8199는 2021년 4월 23일에 발생했습니다. yearstart() 함수는 해당 연도의 첫 번째 밀리초, 즉 1월 1일 오전 12시를 반환합니다.

예 5 – 시나리오 로드 스크립트 및 결과

#### **개요**

데이터 로드 편집기를 열고 아래의 로드 스크립트를 새 탭에 추가합니다.

로드 스크립트에는 다음이 포함됩니다.

- 'Loans'라는 테이블에 로드되는 데이터 집합. 테이블에는 다음 필드가 포함됩니다.
	- 대출 ID.
	- 연초 잔액.
	- 연간 각 대출에 부과되는 단순 이자율.

최종 사용자는 해당 연초부터 현재까지 각 대출에 대해 발생한 현재 이자를 대출 ID별로 표시하는 차트 개체 를 원합니다.

#### **로드 스크립트**

Loans: Load \* Inline  $\Gamma$ loan\_id,start\_balance,rate 8188,\$10000.00,0.024 8189,\$15000.00,0.057 8190,\$17500.00,0.024 8191,\$21000.00,0.034 8192,\$90000.00,0.084 ];

#### **결과**

데이터를 로드하고 시트를 엽니다. 새 테이블을 만들고 다음 필드를 차원으로 추가합니다.

- loan\_id
- start\_balance

누적 이자를 계산하려면 다음 측정값을 만듭니다.

=start\_balance\*(rate\*(today(1)-yearstart(today(1)))/365) 측정값의 **숫자 형식**을 **화폐**로 설정합니다.

결과 테이블

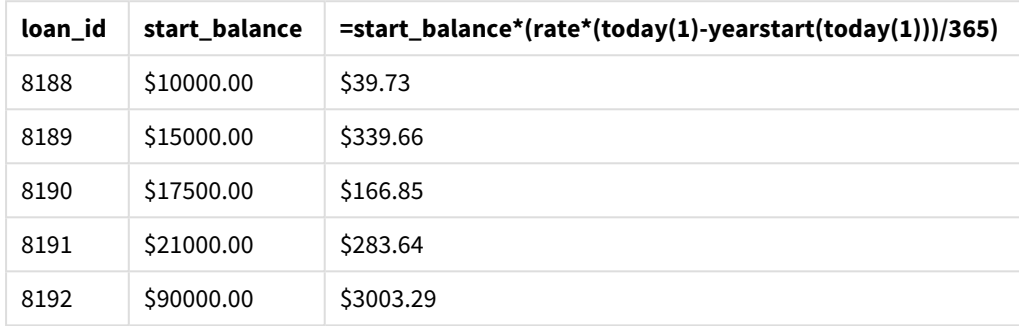

오늘 날짜를 유일한 인수로 사용하는 yearstart() 함수는 현재 연도의 시작 날짜를 반환합니다. 이 표현식 은 현재 날짜에서 해당 결과를 빼서 올해 지금까지 경과한 일 수를 반환합니다.

그런 다음 이 값에 이자율을 곱하고 365로 나누어 해당 기간의 유효 이자율을 반환합니다. 해당 기간의 유효 이자율에 대출 시작 잔액을 곱하여 올해 지금까지 발생한 이자를 반환합니다.

## yeartodate

이 함수는 스크립트를 마지막으로 로드한 날짜의 연도 내에 입력 타임스탬프가 포함되는지 파 악하고, 포함되는 경우 True, 포함되지 않는 경우 False를 반환합니다.

## **구문:**

**YearToDate(**timestamp[ , yearoffset [ , firstmonth [ , todaydate] ] ]**)**

### **반환 데이터 유형:** 부울

*Qlik Sense*에서 부울 *true* 값은 *-1*<sup>로</sup> 표시되고 *false* 값은 *0*으로 표시됩니다*.*

### yeartodate() 함수의 다이어그램 예

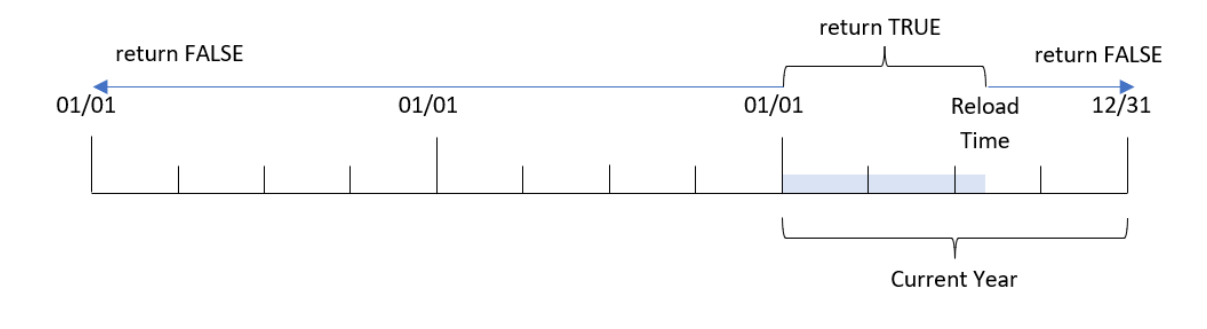

옵션 매개 변수가 사용되지 않은 경우 캘린더 연도부터 현재까지는 한 해의 1월 1일에서 마지막 스크립트 실행 날짜(포함)까지의 모든 날짜를 의미합니다.

즉, 추가 매개 변수 없이 트리거될 때 yeartodate() 함수는 타임스탬프를 평가하고 다시 로드가 발생한 날짜 를 포함하여 캘린더 연도 내에 날짜가 발생했는지 여부에 따라 부울 결과를 반환하는 데 사용됩니다.

그러나 firstmonth 인수를 사용하여 연도의 시작 날짜를 대체하고 yearoffset 인수를 사용하여 이전 연도 또는 다음 연도와 비교할 수도 있습니다.

마지막으로, 기록 데이터 집합의 경우 yeartodate() 함수는 todaydate를 설정하는 매개 변수를 제공합니다. 이 매개 변수는 대신 타임스탬프를 todaydate 인수에 제공된 날짜까지 포함하여 캘린더 연도와 비교합니다.

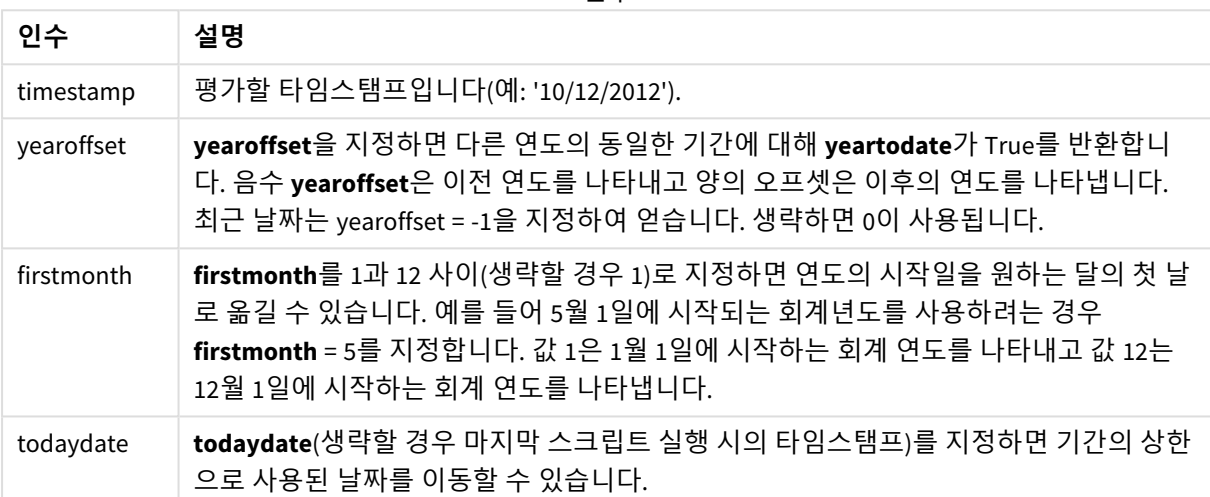

인수

## 사용 시기

yeartodate() 함수는 부울 결과를 반환합니다. 일반적으로 이 유형의 함수는 if 표현식의 조건으로 사용됩 니다. 이렇게 하면 평가 날짜가 응용 프로그램의 마지막 다시 로드 날짜를 포함하여 해당 연도에 발생했는 지 여부에 따라 집계 또는 계산이 반환됩니다.

예를 들어 YearToDate() 함수를 사용하여 현재 연도에서 지금까지 제조된 모든 장비를 식별할 수 있습니다.

다음 예에서는 마지막 다시 로드 시간 = 11/18/2011을 가정합니다.

함수 예

| 예                                             | 결과          |
|-----------------------------------------------|-------------|
| yeartodate( '11/18/2010')                     | 반환 값: False |
| yeartodate( '02/01/2011')                     | 반환 값: True  |
| yeartodate( '11/18/2011')                     | 반환 값: True  |
| yeartodate( '11/19/2011')                     | 반환 값: False |
| yeartodate( '11/19/2011', 0, 1, '12/31/2011') | 반환 값: True  |
| yeartodate( '11/18/2010', -1)                 | 반환 값: True  |

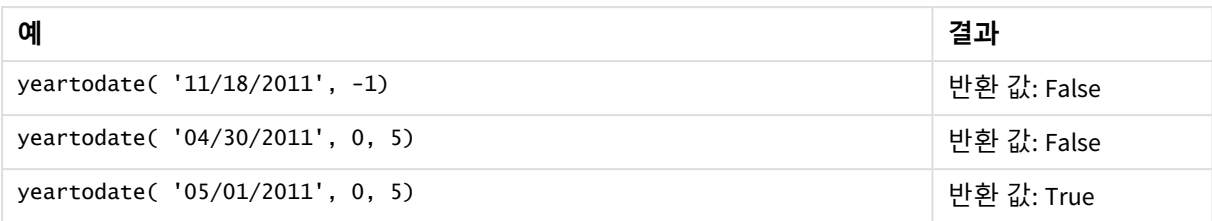

## 국가별 설정

달리 지정하지 않는 한 이 항목의 예에서는 다음 날짜 형식을 사용합니다. YYYY/MM/DD. 날짜 형식은 데이터 로드 스크립트의 SET DateFormat 문에 지정됩니다. 기본 날짜 형식은 지역 설정 및 기타 요인으로 인해 시스 템에서 다를 수 있습니다. 아래 예의 형식을 요구 사항에 맞게 변경할 수 있습니다. 또는 이러한 예와 일치하 도록 로드 스크립트의 형식을 변경할 수 있습니다.

앱의 기본 국가별 설정은 Qlik Sense가 설치된 컴퓨터 또는 서버의 국가별 시스템 설정을 기반으로 합니다. 액세스하는 Qlik Sense 서버가 스웨덴으로 설정된 경우 데이터 로드 편집기는 날짜, 시간 및 통화에 대해 스 웨덴 지역 설정을 사용합니다. 이러한 국가별 형식 설정은 Qlik Sense 사용자 인터페이스에 표시되는 언어와 관련이 없습니다. Qlik Sense는 사용 중인 브라우저와 동일한 언어로 표시됩니다.

예 1 – 기본 예

로드 스크립트 및 결과

**개요**

데이터 로드 편집기를 열고 아래의 로드 스크립트를 새 탭에 추가합니다.

로드 스크립트에는 다음이 포함됩니다.

- Transactions라는 테이블에 로드되는 2020년과 2022년 사이의 트랜잭션 집합이 포함된 데이터 집 합.
- DateFormat 시스템 변수(MM/DD/YYYY) 서식으로 제공된 날짜 필드.
- 마지막 다시 로드 날짜까지 캘린더 연도에 발생한 트랜잭션을 확인하는 필드 year\_to\_date 만들기.

작성 시 날짜는 2022년 4월 26일입니다.

## **로드 스크립트**

```
SET DateFormat='MM/DD/YYYY';
Transactions:
    Load
        *,
        yeartodate(date) as year_to_date
         ;
Load
*
Inline
\Gammaid,date,amount
8188,01/10/2020,37.23
```
8189,02/28/2020,17.17 8190,04/09/2020,88.27 8191,04/16/2020,57.42 8192,05/21/2020,53.80 8193,08/14/2020,82.06 8194,10/07/2020,40.39 8195,12/05/2020,87.21 8196,01/22/2021,95.93 8197,02/03/2021,45.89 8198,03/17/2021,36.23 8199,04/23/2021,25.66 8200,05/04/2021,82.77 8201,06/30/2021,69.98 8202,07/26/2021,76.11 8203,12/27/2021,25.12 8204,02/02/2022,46.23 8205,02/26/2022,84.21 8206,03/07/2022,96.24 8207,03/11/2022,67.67 ];

## **결과**

데이터를 로드하고 시트를 엽니다. 새 테이블을 만들고 다음 필드를 차원으로 추가합니다.

- $\bullet$  date
- year\_to\_date

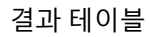

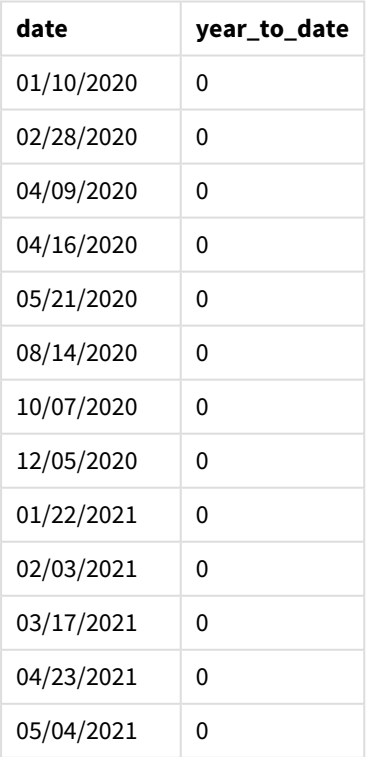

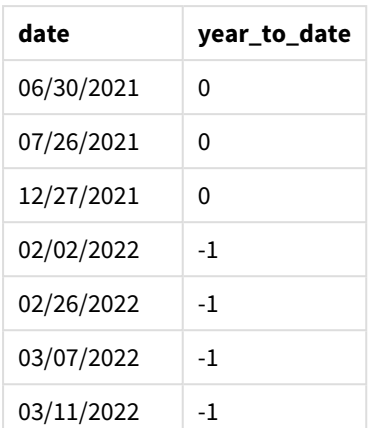

yeartodate() 함수의 다이어그램*,* 기본 예

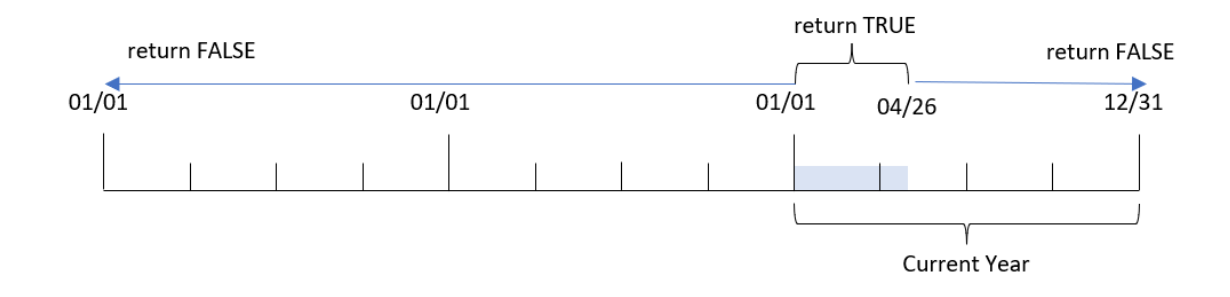

year\_to\_date 필드는 yeartodate() 함수를 사용하고 date 필드를 함수의 인수로 전달하여 선행 LOAD 문에 서 만들어집니다.

더 이상의 매개 변수가 함수에 전달되지 않기 때문에 yeartodate() 함수는 초기에 다시 로드 날짜를 식별하 므로 부울 결과 TRUE를 반환하는 현재 캘린더 연도(1월 1일부터 시작)의 경계를 식별합니다.

따라서 다시 로드 날짜인 1월 1일과 4월 26일 사이에 발생하는 모든 트랜잭션은 부울 결과 TRUE를 반환합니 다. 2022년이 시작되기 전에 발생한 모든 트랜잭션은 부울 결과 FALSE를 반환합니다.

## 예 2 – yearoffset

로드 스크립트 및 결과

## **개요**

데이터 로드 편집기를 열고 아래의 로드 스크립트를 새 탭에 추가합니다.

로드 스크립트에는 다음이 포함됩니다.

- 첫 번째 예와 동일한 데이터 집합 및 시나리오.
- <sup>l</sup> 캘린더 연도부터 현재까지 2년 전 발생한 트랜잭션을 확인하는 필드 two\_years\_prior 만들기.

#### **로드 스크립트**

```
SET DateFormat='MM/DD/YYYY';
Transactions:
    Load
        *,
        yeartodate(date,-2) as two_years_prior
        ;
Load
*
Inline
\Gammaid,date,amount
8188,01/10/2020,37.23
8189,02/28/2020,17.17
8190,04/09/2020,88.27
8191,04/16/2020,57.42
8192,05/21/2020,53.80
8193,08/14/2020,82.06
8194,10/07/2020,40.39
8195,12/05/2020,87.21
8196,01/22/2021,95.93
8197,02/03/2021,45.89
8198,03/17/2021,36.23
8199,04/23/2021,25.66
8200,05/04/2021,82.77
8201,06/30/2021,69.98
8202,07/26/2021,76.11
8203,12/27/2021,25.12
8204,02/02/2022,46.23
8205,02/26/2022,84.21
8206,03/07/2022,96.24
8207,03/11/2022,67.67
];
```
**결과**

데이터를 로드하고 시트를 엽니다. 새 테이블을 만들고 다음 필드를 차원으로 추가합니다.

- $\bullet$  date
- two\_years\_prior

결과 테이블

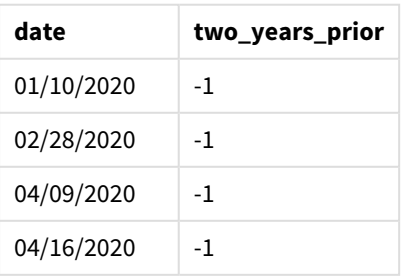

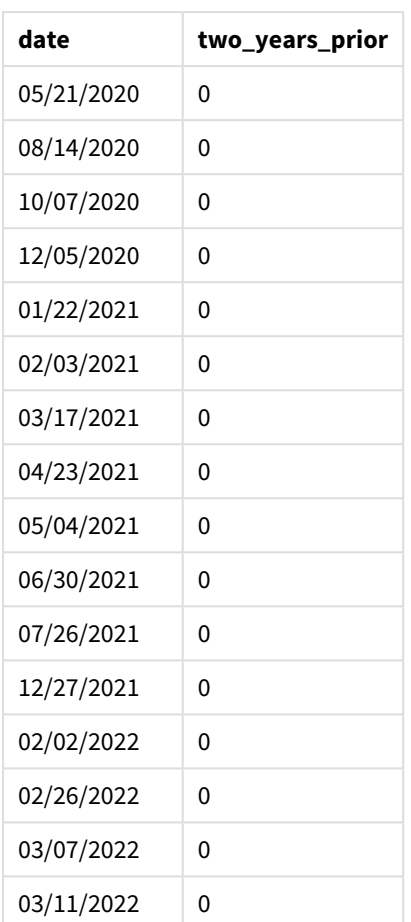

yeartodate() 함수의 yearoffset 인수로 -2를 사용하여 함수는 비교 캘린더 연도 세그먼트의 경계를 2년 전 체만큼 시프트합니다. 초기에 연도 세그먼트는 2022년 1월 1일에서 4월 26일 사이에 해당합니다. 그런 다음 yearoffset 인수는 이 세그먼트를 2년 전으로 오프셋합니다. 날짜 경계는 2020년 1월 1일에서 4월 26일 사이 가 됩니다.

yeartodate() 함수의 다이어그램*, yearoffset* 예

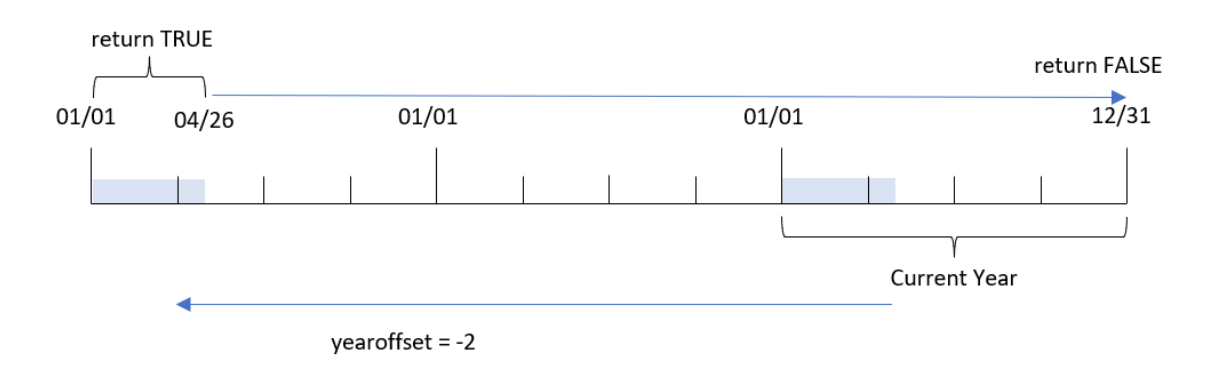

따라서 2020년 1월 1일과 4월 26일 사이에 발생하는 모든 트랜잭션은 부울 결과 TRUE를 반환합니다. 이 세그 먼트 이전 또는 이후에 나타나는 모든 트랜잭션이 FALSE를 반환합니다.

예 3 – firstmonth

로드 스크립트 및 결과

**개요**

데이터 로드 편집기를 열고 아래의 로드 스크립트를 새 탭에 추가합니다.

로드 스크립트에는 다음이 포함됩니다.

• 첫 번째 예와 동일한 데이터 집합 및 시나리오.

• 마지막 다시 로드 날짜까지 캘린더 연도에 발생한 트랜잭션을 확인하는 필드 year\_to\_date 만들기.

이 예에서는 회계 연도의 시작을 7월 1일로 설정합니다.

### **로드 스크립트**

```
SET DateFormat='MM/DD/YYYY';
Transactions:
    Load
        *,
        yeartodate(date,0,7) as year_to_date
        ;
Load
*
Inline
\Gammaid,date,amount
8188,01/10/2020,37.23
8189,02/28/2020,17.17
8190,04/09/2020,88.27
8191,04/16/2020,57.42
8192,05/21/2020,53.80
8193,08/14/2020,82.06
8194,10/07/2020,40.39
8195,12/05/2020,87.21
8196,01/22/2021,95.93
8197,02/03/2021,45.89
8198,03/17/2021,36.23
8199,04/23/2021,25.66
8200,05/04/2021,82.77
8201,06/30/2021,69.98
8202,07/26/2021,76.11
8203,12/27/2021,25.12
8204,02/02/2022,46.23
8205,02/26/2022,84.21
8206,03/07/2022,96.24
8207,03/11/2022,67.67
```
## **결과**

데이터를 로드하고 시트를 엽니다. 새 테이블을 만들고 다음 필드를 차원으로 추가합니다.

- $\bullet$  date
- year\_to\_date

결과 테이블

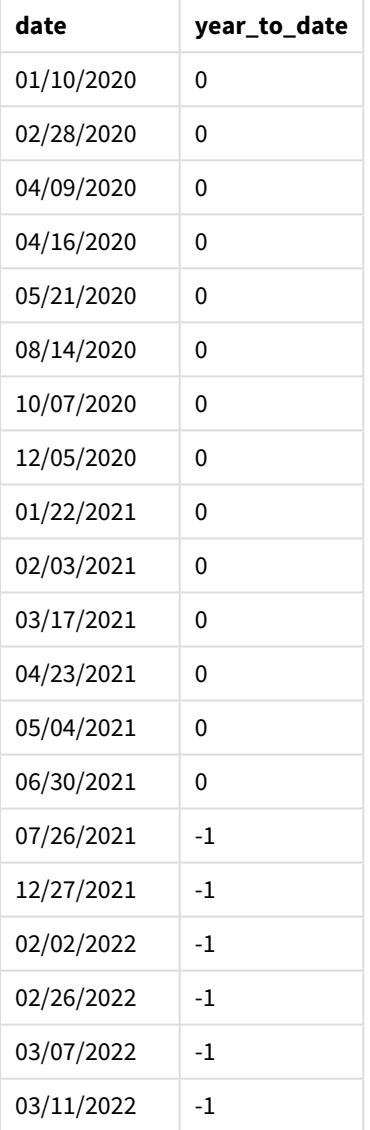

이 경우 yeartodate() 함수에서 firstmonth 인수 7을 사용하므로 해당 연도의 첫 번째 날이 7월 1일로 설정 되고 해당 연도의 마지막 날이 6월 30일로 설정됩니다.

yeartodate() 함수 다이어그램*, firstmonth* 예

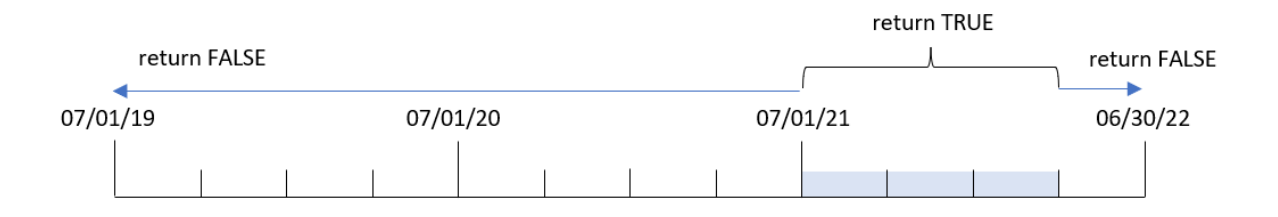

따라서 2021년 7월 1일과 다시 로드 날짜인 2022년 4월 26일 사이에 발생한 모든 트랜잭션은 부울 결과 TRUE 를 반환합니다. 2021년 7월 1일 이전에 발생한 모든 트랜잭션은 부울 결과 FALSE를 반환합니다.

## 예 4 – todaydate

로드 스크립트 및 결과

## **개요**

데이터 로드 편집기를 열고 아래의 로드 스크립트를 새 탭에 추가합니다.

로드 스크립트에는 다음이 포함됩니다.

- 첫 번째 예와 동일한 데이터 집합 및 시나리오.
- 마지막 다시 로드 날짜까지 캘린더 연도에 발생한 트랜잭션을 확인하는 필드 year\_to\_date 만들기.

그러나 이 예에서는 2022년 3월 1일을 포함하여 캘린더 연도에 발생한 모든 트랜잭션을 식별해야 합니다.

#### **로드 스크립트**

```
SET DateFormat='MM/DD/YYYY';
Transactions:
    Load
        *,
        yeartodate(date, 0, 1, '03/01/2022') as year_to_date
;
Load
*
Inline
\Gammaid,date,amount
8188,01/10/2020,37.23
8189,02/28/2020,17.17
8190,04/09/2020,88.27
8191,04/16/2020,57.42
8192,05/21/2020,53.80
8193,08/14/2020,82.06
8194,10/07/2020,40.39
8195,12/05/2020,87.21
8196,01/22/2021,95.93
```
8197,02/03/2021,45.89 8198,03/17/2021,36.23 8199,04/23/2021,25.66 8200,05/04/2021,82.77 8201,06/30/2021,69.98 8202,07/26/2021,76.11 8203,12/27/2021,25.12 8204,02/02/2022,46.23 8205,02/26/2022,84.21 8206,03/07/2022,96.24 8207,03/11/2022,67.67 ];

## **결과**

데이터를 로드하고 시트를 엽니다. 새 테이블을 만들고 다음 필드를 차원으로 추가합니다.

- $\bullet$  date
- year\_to\_date

결과 테이블

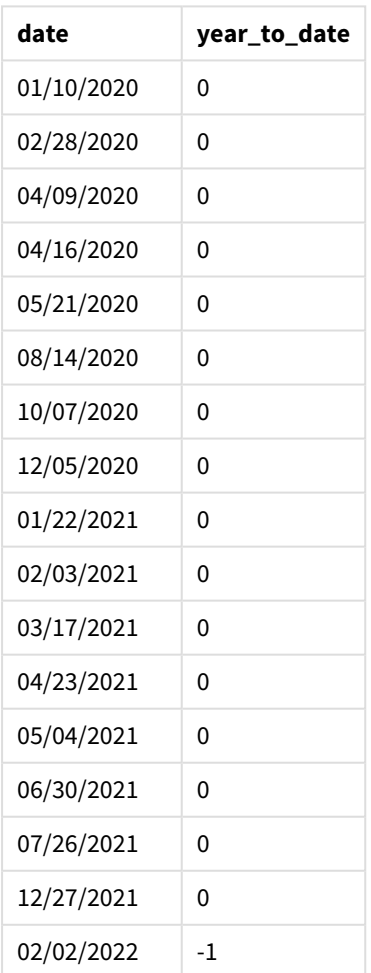

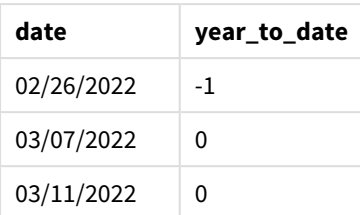

이 경우 todaydate 인수 03/01/2022가 yeartodate() 함수에서 사용되므로 비교 캘린더 연도 세그먼트의 끝 경계를 2022년 3월 1일로 설정합니다. firstmonth 매개 변수(1 ~ 12)를 제공하는 것이 중요합니다. 그렇지 않 으면 함수는 null 결과를 반환합니다.

yeartodate() 함수의 다이어그램*, todaydate* 인수를 사용한 예

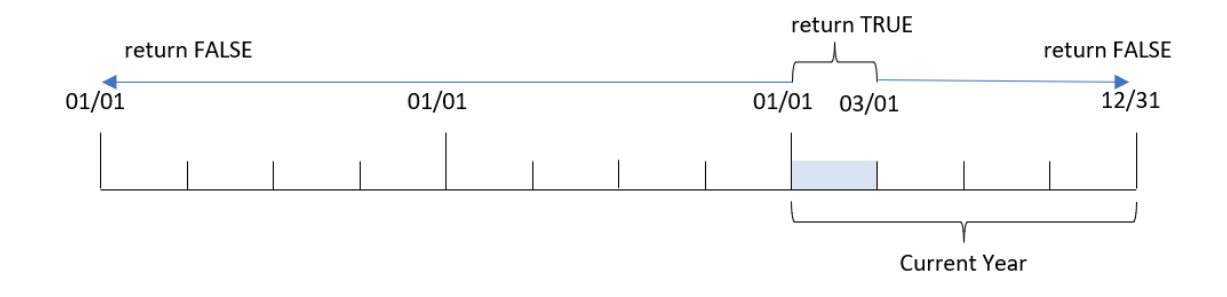

따라서 todaydate 매개 변수인 2022년 1월 1일과 2022년 3월 1일 사이에 발생하는 모든 트랜잭션은 부울 결 과 TRUE를 반환합니다. 2022년 1월 1일 이전 또는 2022년 3월 1일 이후에 발생한 모든 트랜잭션은 부울 결과 FALSE를 반환합니다.

## 예 5 – 차트 개체 예

로드 스크립트 및 차트 표현식

**개요**

데이터 로드 편집기를 열고 아래의 로드 스크립트를 새 탭에 추가합니다.

이 로드 스크립트에는 첫 번째 예와 동일한 데이터 집합 및 시나리오가 포함되어 있습니다.

그러나 이 예에서는 변경되지 않은 데이터 집합이 응용 프로그램에 로드됩니다. 마지막 다시 로드 날짜까지 캘린더 연도에 발생한 트랜잭션을 확인하는 계산은 응용 프로그램의 차트 개체에서 측정값으로 만들어집 니다.

### **로드 스크립트**

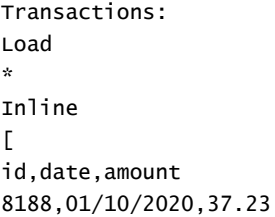

8189,02/28/2020,17.17 8190,04/09/2020,88.27 8191,04/16/2020,57.42 8192,05/21/2020,53.80 8193,08/14/2020,82.06 8194,10/07/2020,40.39 8195,12/05/2020,87.21 8196,01/22/2021,95.93 8197,02/03/2021,45.89 8198,03/17/2021,36.23 8199,04/23/2021,25.66 8200,05/04/2021,82.77 8201,06/30/2021,69.98 8202,07/26/2021,76.11 8203,12/27/2021,25.12 8204,02/02/2022,46.23 8205,02/26/2022,84.21 8206,03/07/2022,96.24 8207,03/11/2022,67.67 ];

## **결과**

데이터를 로드하고 시트를 엽니다. 새 테이블을 만들고 이 필드를 차원으로 추가합니다. date.

다음 측정값을 추가합니다.

=yeartodate(date)

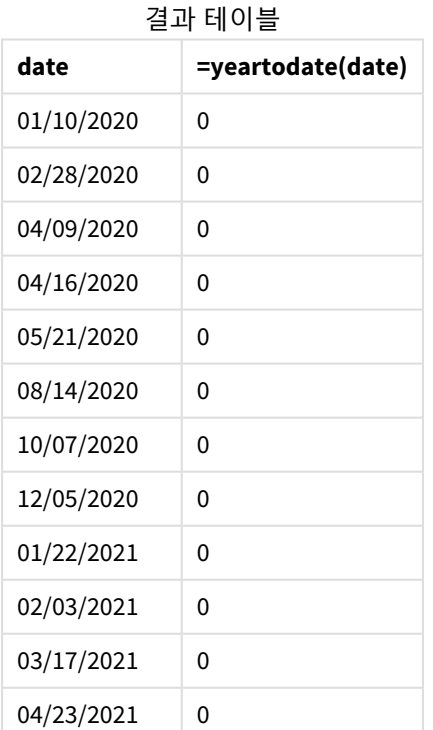

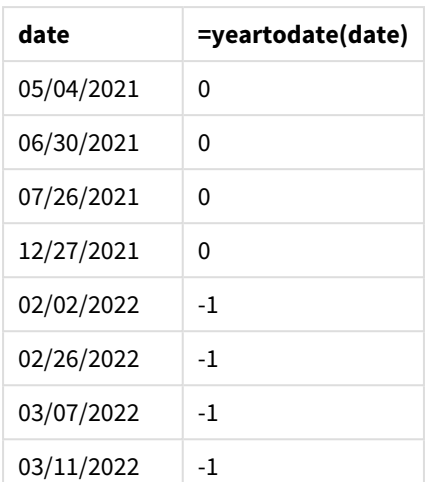

year\_to\_date 측정값은 yeartodate() 함수를 사용하고 date 필드를 함수의 인수로 전달하여 차트 개체에 서 만들어집니다.

더 이상의 매개 변수가 함수에 전달되지 않기 때문에 yeartodate() 함수는 초기에 다시 로드 날짜를 식별하 므로 부울 결과 TRUE를 반환하는 현재 캘린더 연도(1월 1일부터 시작)의 경계를 식별합니다.

yeartodate() 함수의 다이어그램*,* 차트 개체를 사용한 예

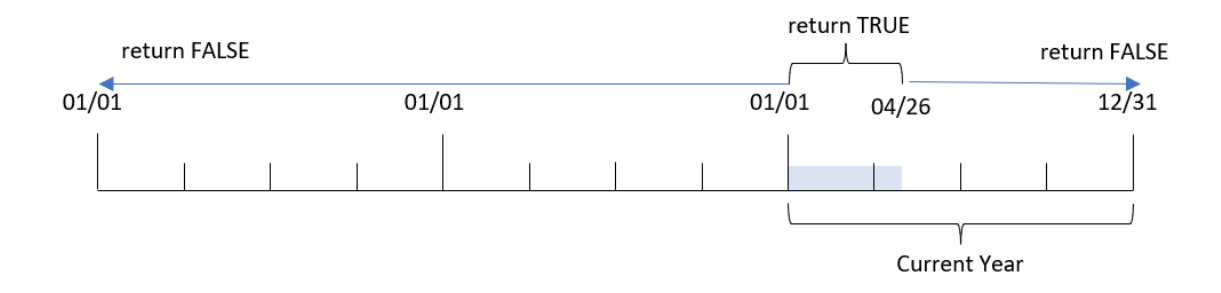

다시 로드 날짜인 1월 1일과 4월 26일 사이에 발생하는 모든 트랜잭션은 부울 결과 TRUE를 반환합니다. 2022 년이 시작되기 전에 발생한 모든 트랜잭션은 부울 결과 FALSE를 반환합니다.

### 예 6 – 시나리오

로드 스크립트 및 차트 표현식

### **개요**

데이터 로드 편집기를 열고 아래의 로드 스크립트를 새 탭에 추가합니다.

로드 스크립트에는 다음이 포함됩니다.

- Transactions라는 테이블에 로드되는 2020년과 2022년 사이의 트랜잭션 집합이 포함된 데이터 집 합.
- DateFormat 시스템 변수(MM/DD/YYYY) 서식으로 제공된 날짜 필드.

최종 사용자는 2021년 해당 기간 동안의 총 판매를 마지막 다시 로드 시간과 같은 현재 연도부터 현재까지 로 표시하는 KPI 개체를 원합니다.

작성 시 날짜는 2022년 6월 16일입니다.

## **로드 스크립트**

SET DateFormat='MM/DD/YYYY';

Transactions: Load \* Inline  $\Gamma$ id,date,amount 8188,01/10/2020,37.23 8189,02/28/2020,17.17 8190,04/09/2020,88.27 8191,04/16/2020,57.42 8192,05/21/2020,53.80 8193,08/14/2020,82.06 8194,10/07/2020,40.39 8195,12/05/2020,87.21 8196,01/22/2021,95.93 8197,02/03/2021,45.89 8198,03/17/2021,36.23 8199,04/23/2021,25.66 8200,05/04/2021,82.77 8201,06/30/2021,69.98 8202,07/26/2021,76.11 8203,12/27/2021,25.12 8204,02/02/2022,46.23 8205,02/26/2022,84.21 8206,03/07/2022,96.24 8207,03/11/2022,67.67 ];

### **결과**

**다음과 같이 하십시오.**

- 1. KPI 개체를 만듭니다.
- 2. 총 판매액을 계산하려면 다음 집계 측정값을 만듭니다. =sum(if(yeartodate(date,-1),amount,0))
- 3. 측정값의 **숫자 형식**을 **화폐**로 설정합니다.

*2021*년 *KPI* yeartodate() 차트

=sum(if(yeartodate(date,-1... \$286.48

yeartodate() 함수는 각 트랜잭션 ID의 날짜를 평가할 때 부울 값을 반환합니다. 다시 로드가 2022년 6월 16 일에 발생했으므로 yeartodate 함수는 연도 기간을 2022년 1월 1일에서 2022년 6월 16일 사이로 분할합니 다. 그러나 period\_no 값 -1이 이 함수에 사용되었으므로 이러한 경계는 이전 연도로 시프트됩니다. 따라서 2022년 1월 1일에서 2022년 6월 16일 사이에 발생하는 모든 트랜잭션에 대해 yeartodate() 함수는 부울 값 TRUE를 반환하고 금액을 합산합니다.

# 5.8 지수 및 로그 함수

이 섹션에서는 지수 및 로그 계산과 관련된 함수를 설명합니다. 모든 함수는 데이터 로드 스크립트와 차트 표현식 모두에서 사용할 수 있습니다.

아래 함수에서 매개 변수는 **x** 및 **y**를 실수로 해석해야 하는 표현식입니다.

**exp**

자연 로그 **e**를 밑으로 사용하는 자연 지수 함수 e^x입니다. 결과는 양수입니다.

**exp(***x* **)**

### **예 및 결과:**

exp(3)은 20.085를 반환합니다.

**log**

**x**의 자연 로그입니다. 이 함수는 **x**> 0인 경우에만 정의됩니다. 결과는 숫자입니다.

**log(***x* **)**

#### **예 및 결과:**

log(3)은 1.0986을 반환합니다.

스크립트 구문 및 차트 함수 - Qlik Sense, August 2023 1141 1141

#### **log10**

10을 밑으로 하는 **x**의 상용 로그입니다. 이 함수는 **x**> 0인 경우에만 정의됩니다. 결과는 숫자입니다.

**log10(***x* **)**

### **예 및 결과:**

log10(3)은 0.4771을 반환합니다.

#### **pow**

**x**의 **y** 승을 반환합니다. 결과는 숫자입니다.

**pow(***x,y* **)**

## **예 및 결과:**

pow(3, 3)은 27을 반환합니다.

#### **sqr**

**x** 제곱(**x**의 2승)입니다. 결과는 숫자입니다.

**sqr (***x* )

## **예 및 결과:**

sqr(3)은 9를 반환합니다.

#### **sqrt**

**x**의 제곱근입니다. 이 함수는 **x** >= 0인 경우에만 정의됩니다. 결과는 양수입니다.

#### **sqrt(***x* **)**

**예 및 결과:**

sqrt(3)은 1.732를 반환합니다.

# 5.9 필드 함수

이 함수는 차트 표현식에서만 사용할 수 있습니다.

필드 함수는 필드 선택 내용의 다양한 측면을 식별하는 정수 또는 문자열 중 하나를 반환합니다.

## 카운트 함수

GetAlternativeCount

**GetAlternativeCount()**는 식별된 필드에서 대체 가능(연한 회색) 값의 수를 찾는 데 사용됩니다.

**[GetAlternativeCount](#page-1143-0) - 차트 함수 (**field\_name**)**

GetExcludedCount

**GetExcludedCount()** 식별된 필드에서 제외된 고유 값의 수를 찾습니다. 제외된 값에는 대체(옅은 회색), 제 외(짙은 회색) 및 선택된 제외(체크 표시가 있는 짙은 회색) 필드가 포함됩니다.

*[GetExcludedCount](#page-1145-0) -* 차트 함수 *(page 1146)***(**field\_name**)**

GetNotSelectedCount

이 차트 함수는 이름이 **fieldname**인 필드 내에서 선택되지 않은 값의 수를 반환합니다. 이 함수가 연관성을 가지려면 필드가 AND 모드여야 합니다.

**[GetNotSelectedCount](#page-1149-0) - 차트 함수**(fieldname [, includeexcluded=false])

#### GetPossibleCount

**GetPossibleCount()**는 식별된 필드에서 사용 가능한 값의 수를 찾는 데 사용됩니다. 식별된 필드에 선택 내 용이 포함되어 있으면 선택한(녹색) 필드를 카운트합니다. 그렇지 않으면 연결된(흰색) 값을 카운트합니다.

**[GetPossibleCount](#page-1151-0) - 차트 함수(**field\_name**)**

GetSelectedCount

**GetSelectedCount()**는 필드에서 선택한(녹색) 값의 수를 찾습니다.

**[GetSelectedCount](#page-1152-0) - 차트 함수 (**field\_name [, include\_excluded]**)**

# 필드 및 선택 함수

GetCurrentSelections

**GetCurrentSelections()**는 앱에서 현재 선택 목록을 반환합니다. 검색 상자에서 검색 문자열을 사용하여 선 택된 경우 **GetCurrentSelections()**는 검색 문자열을 반환합니다.

**[GetCurrentSelections](#page-1144-0) - 차트 함수(**[record\_sep [,tag\_sep [,value\_sep [,max\_ values]]]]**)**

GetFieldSelections

**GetFieldSelections()**는 필드 내에서 현재 선택 내용이 있는 **문자열**을 반환합니다.

**[GetFieldSelections](#page-1146-0) - 차트 함수 (** field\_name [, value\_sep [, max\_values]]**)**

GetObjectDimension

**GetObjectDimension()**은 차원의 이름을 반환합니다. **Index**는 어떤 차원을 반환해야 하는지 지정하는 선택 적 정수입니다.

**[GetObjectDimension](#page-1149-1) - 차트 함수 (**[index]**)**

GetObjectField

**GetObjectField()**는 차원의 이름을 반환합니다. **Index**는 어떤 차원을 반환해야 하는지 지정하는 선택적 정 수입니다.

**[GetObjectField](#page-1150-0) - 차트 함수 (**[index]**)**

GetObjectMeasure

**GetObjectMeasure()**는 차원의 이름을 반환합니다. **Index**는 어떤 측정값을 반환해야 하는지 지정하는 선택 적 정수입니다.

<span id="page-1143-0"></span>**[GetObjectMeasure](#page-1150-1) - 차트 함수 (**[index]**)**

# GetAlternativeCount - 차트 함수

**GetAlternativeCount()**는 식별된 필드에서 대체 가능(연한 회색) 값의 수를 찾는 데 사용됩니다.

## **구문:**

**GetAlternativeCount (**field\_name**)**

## **반환 데이터 유형:** 정수

### **인수:**

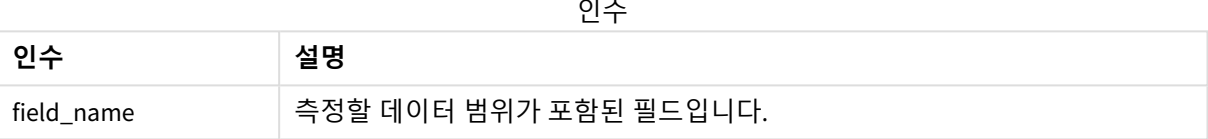

### **예 및 결과:**

다음 예에서는 필터 창에 로드된 **First name** 필드를 사용합니다.

예 및 결과

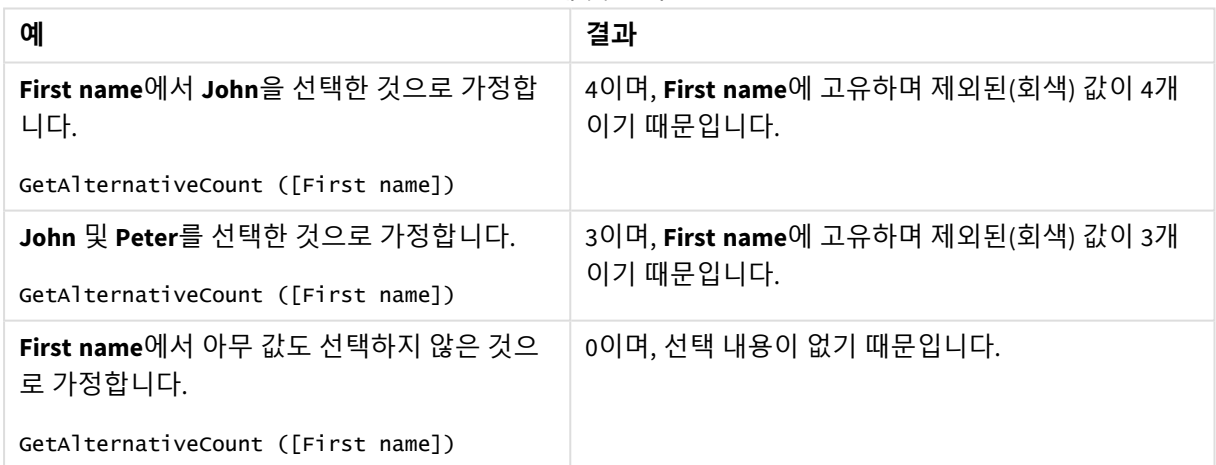

데이터 사용 예:

Names: LOAD \* inline [ First name|Last name|Initials|Has cellphone John|Anderson|JA|Yes Sue|Brown|SB|Yes Mark|Carr|MC|No Peter|Devonshire|PD|No

<span id="page-1144-0"></span>Jane|Elliot|JE|Yes Peter|Franc|PF|Yes ] (delimiter is '|');

# GetCurrentSelections - 차트 함수

**GetCurrentSelections()**는 앱에서 현재 선택 목록을 반환합니다. 검색 상자에서 검색 문자열을 사용하여 선 택된 경우 **GetCurrentSelections()**는 검색 문자열을 반환합니다.

옵션을 사용할 경우 record\_sep을 지정해야 합니다. 새로운 줄을 지정하려면 **record\_sep**을 **chr(13)&chr(10)** 으로 설정합니다.

둘을 제외한 모두 또는 하나를 제외한 모든 값을 선택한 경우 각각 'NOT x,y' 또는 'NOT y' 형식이 사용됩니 다. 모든 값을 선택하고 모든 값의 카운트가 max\_values보다 클 경우 텍스트 ALL이 반환됩니다.

## **구문:**

**GetCurrentSelections** ([record\_sep [, tag\_sep [, value\_sep [, max\_values [, state name]]]]])

**반환 데이터 유형:** 문자열

**인수:**

인수

| 인수            | 설명                                                                                   |
|---------------|--------------------------------------------------------------------------------------|
| record<br>sep | 필드 레코드 사이에 입력할 구분 기호입니다. 기본값은 새 줄을 의미하는 <cr><lf>입니다.</lf></cr>                       |
| tag_sep       | 필드 이름 태그와 필드 값 사이에 입력할 구분 기호입니다. 기본값은 ': '입니다.                                       |
| value_sep     | . 필드 값 사이에 입력할 구분 기호입니다. 필드 값 사이에 입력할 구분 기호입니다. 기본값은<br>'.'입니다.                      |
| max<br>values | 개별적으로 나열할 필드 값의 최대 수입니다. 이보다 많은 값을 선택하면 'x of y 값' 형식이<br>대신 사용됩니다. 기본값은 6입니다.       |
| state<br>name | 특정 시각화에 대해 선택한 대체 상태의 이름입니다. state_name 인수를 사용하는 경우 지<br>정된 상태 이름과 연관된 선택 내용만 고려됩니다. |

## **예 및 결과:**

다음 예에서는 서로 다른 필터 창에 로드된 두 필드를 사용하며, 하나는 **First name** 이름, 하나는 **Initials**입 니다.

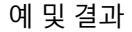

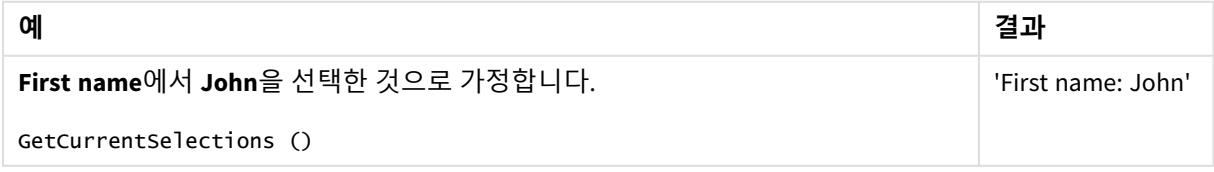

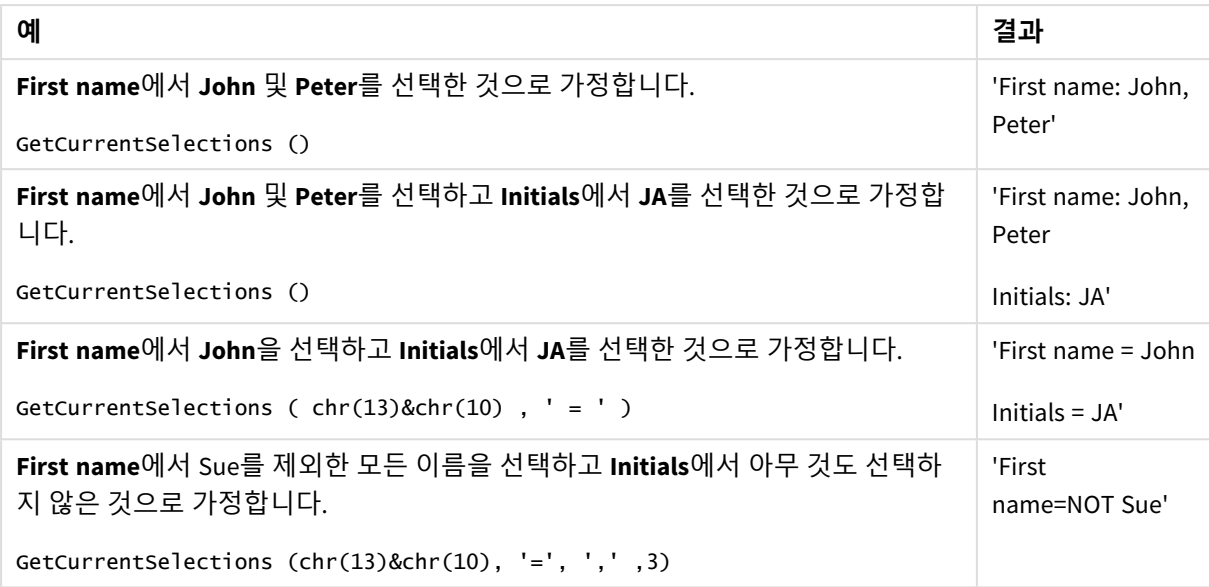

데이터 사용 예:

```
Names:
LOAD * inline [
First name|Last name|Initials|Has cellphone
John|Anderson|JA|Yes
Sue|Brown|SB|Yes
Mark|Carr|MC|No
Peter|Devonshire|PD|No
Jane|Elliot|JE|Yes
Peter|Franc|PF|Yes ] (delimiter is '|');
```
# <span id="page-1145-0"></span>GetExcludedCount - 차트 함수

**GetExcludedCount()** 식별된 필드에서 제외된 고유 값의 수를 찾습니다. 제외된 값에는 대체(옅은 회색), 제 외(짙은 회색) 및 선택된 제외(체크 표시가 있는 짙은 회색) 필드가 포함됩니다.

## **구문:**

**GetExcludedCount (**field\_name**)**

**반환 데이터 유형:** 문자열

**인수:**

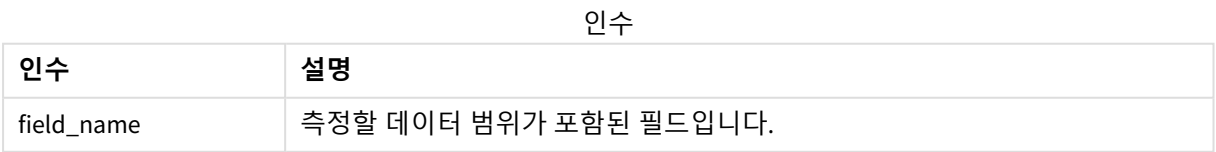

## **예 및 결과:**

다음 예에서는 서로 다른 필터 창에 로드된 세 필드를 사용하며, 하나는 **First name**, 하나는 **Last name**, 하나 는 **Initials**입니다.

| 예                                                                             | 결과                                                                                                    |
|-------------------------------------------------------------------------------|----------------------------------------------------------------------------------------------------|
| First name에서 아무 값도 선택되지 않<br>은 경우                                             | $GetExcludedCount (Initials) = 0$<br>선택 내용이 없습니다.                                                                                                |
| First name에서 John이 선택된 경우                                                     | $GetExcludedCount (Initials) = 5$<br>Initials에 제외된 값이 5개입니다(짙은 회색). 여섯 번째 셀(JA)<br>은 흰색이며, First name의 선택 내용 John과 연결되었기 때문<br>입니다.              |
| John과 Peter가 선택된 경우                                                           | $GetExcludedCount (Initials) = 3$<br>Initials에서 John은 1개의 값과 연결되어 있고 Peter는 2개의 값<br>과 연결되어 있습니다.                                                |
| John 및 Peter가 First name에서 선택<br>된 경우 Franc가 Last name에서 선택<br>됩니다.           | GetExcludedCount ([First name]) = 4<br>First name에 제외된 값이 4개입니다(짙은 회색).<br>GetExcludedCount()는 대체 및 선택된 제외 필드를 포함하여<br>제외된 값을 가진 필드에 대해 평가합니다.   |
| John 및 Peter가 First name에서 선택<br>된 경우 Franc 및 Anderson이 Last<br>name에서 선택됩니다. | $GetExcludedCount (Initials) = 4$<br>Initials에 제외된 값이 4개입니다(짙은 회색). 다른 두 개의 셀<br>(JA 및 PF)은 흰색이며 First name의 선택 내용 John 및 Peter가<br>연결되었기 때문입니다. |
| John 및 Peter가 First name에서 선택<br>된 경우 Franc 및 Anderson이 Last<br>name에서 선택됩니다. | GetExcludedCount ( $[Last name]$ ) = 4<br>Initials에 제외된 값이 4개입니다. Devonshire이 옅은 회색인 반<br>면 Brown, Carr, Elliot은 짙은 회색입니다.                       |

예 및 결과

데이터 사용 예:

Names: LOAD \* inline [ First name|Last name|Initials|Has cellphone John|Anderson|JA|Yes Sue|Brown|SB|Yes Mark|Carr|MC|No Peter|Devonshire|PD|No Jane|Elliot|JE|Yes Peter|Franc|PF|Yes ] (delimiter is '|');

# <span id="page-1146-0"></span>GetFieldSelections - 차트 함수

**GetFieldSelections()**는 필드 내에서 현재 선택 내용이 있는 **문자열**을 반환합니다.

# 5 스크립트 및 차트 함수

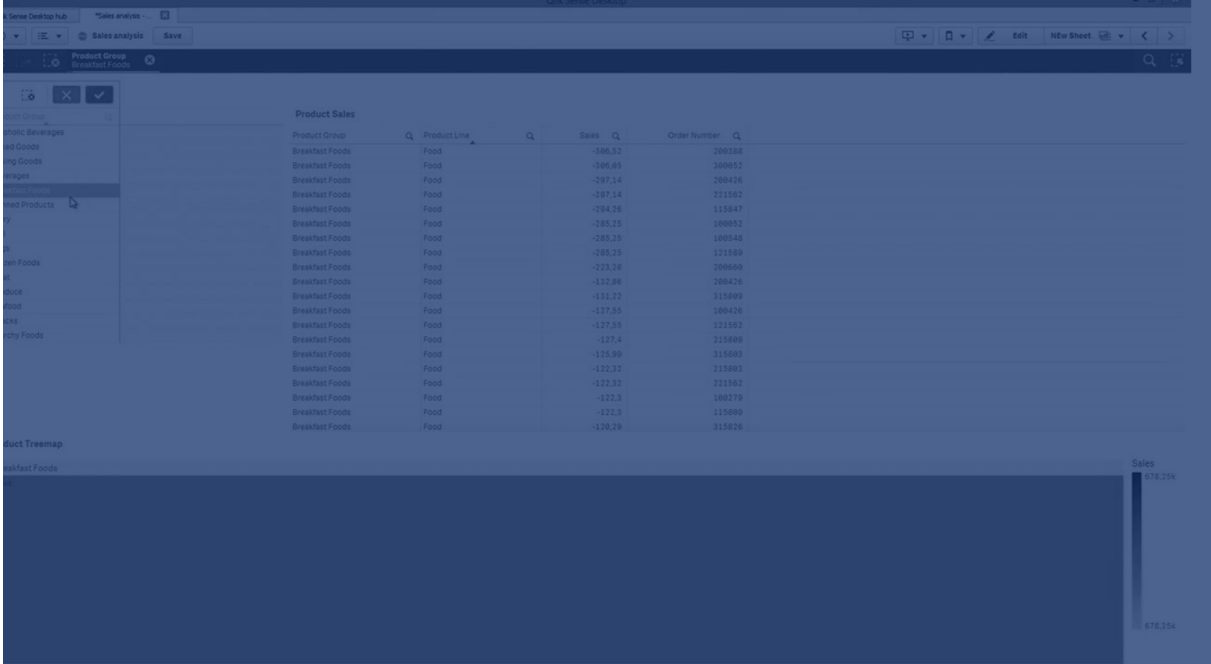

둘을 제외한 모두 또는 하나를 제외한 모든 값을 선택한 경우 각각 'NOT x,y' 또는 'NOT y' 형식이 사용됩니 다. 모든 값을 선택하고 모든 값의 카운트가 max\_values보다 클 경우 텍스트 ALL이 반환됩니다.

## **구문:**

 $\overline{\phantom{a}}$ 

**GetFieldSelections (** field\_name [, value\_sep [, max\_values [, state\_name]]]**)**

## **반환 데이터 유형:** 문자열

문자열 형식 반환

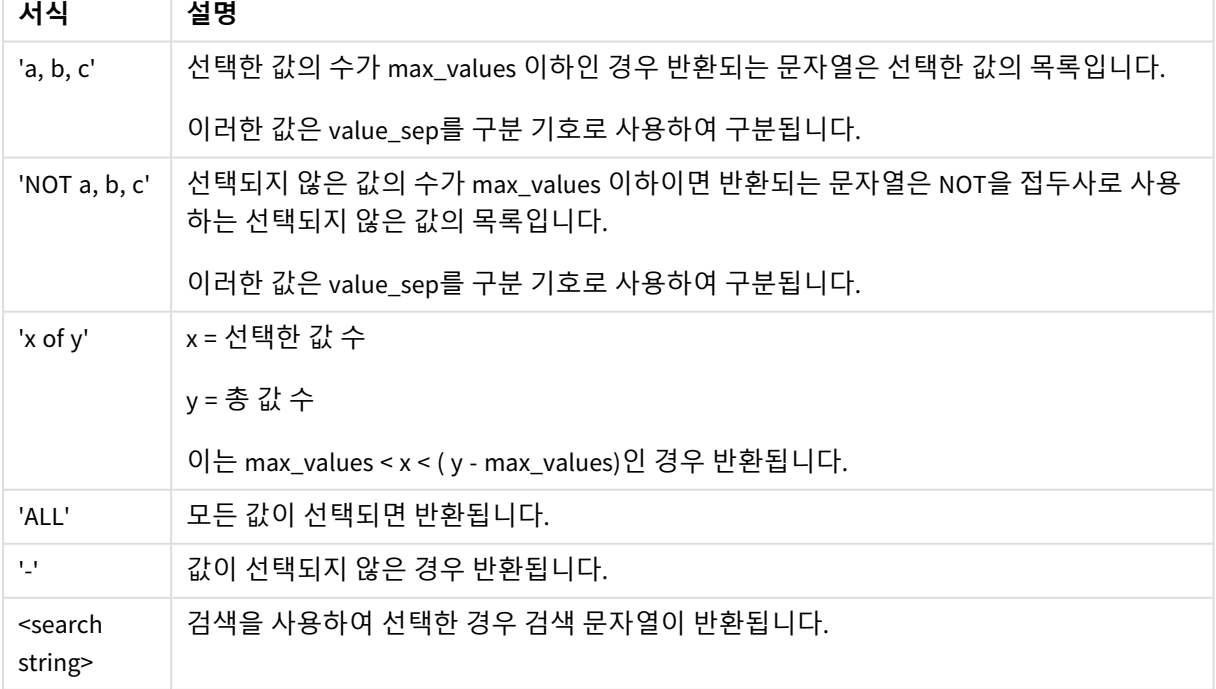

**인수:**

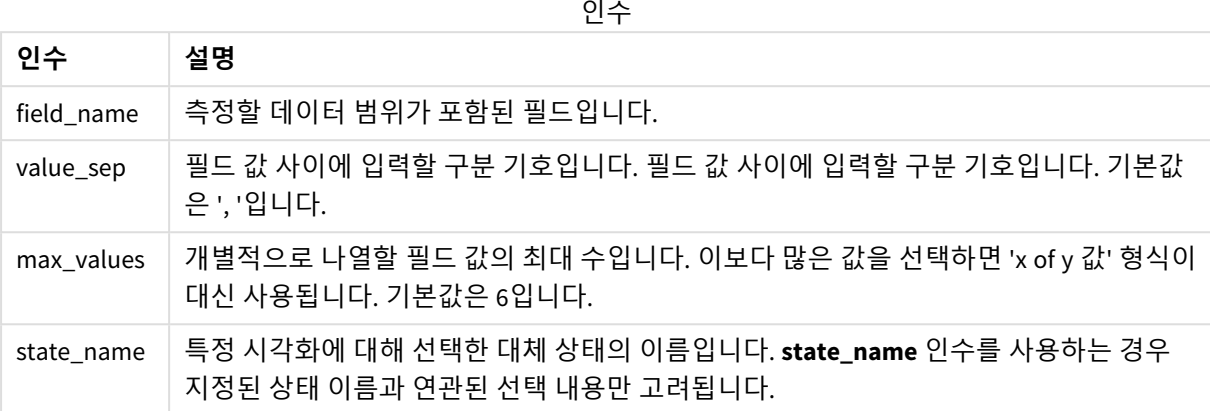

## **예 및 결과:**

다음 예에서는 필터 창에 로드된 **First name** 필드를 사용합니다.

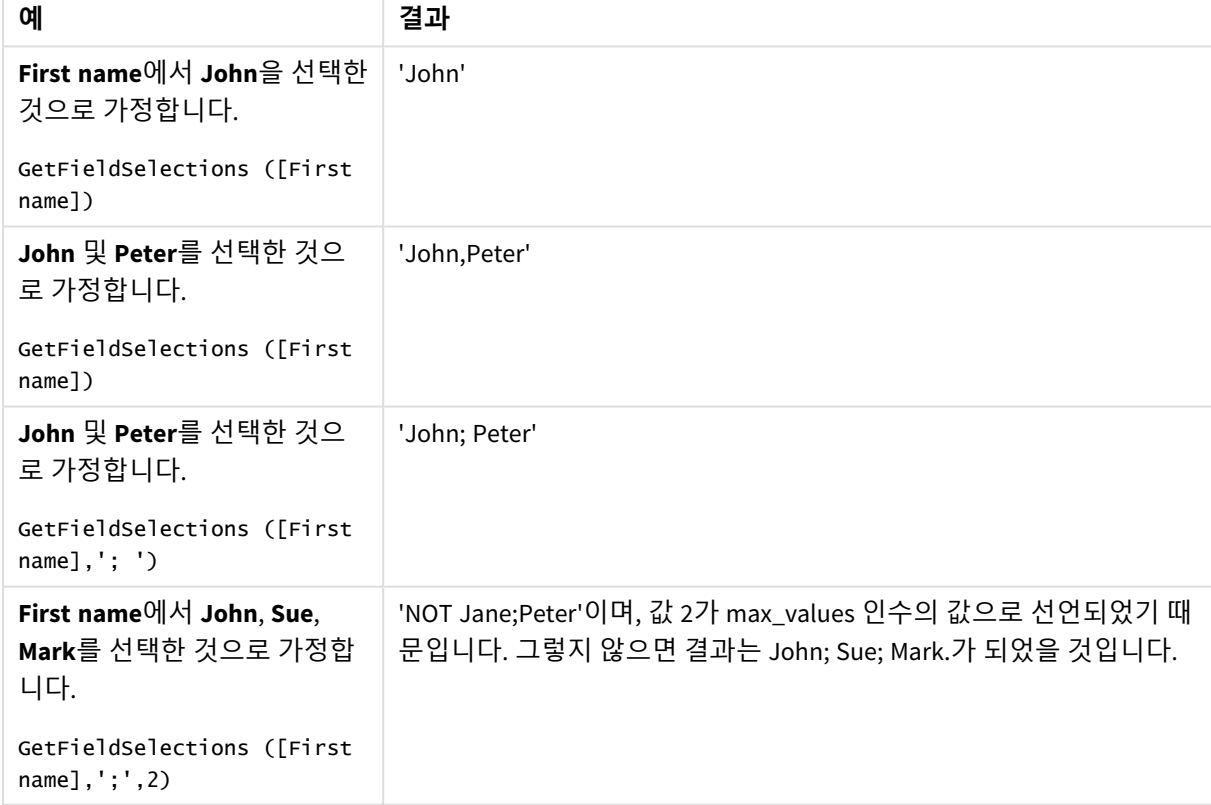

예 및 결과

#### 데이터 사용 예:

```
Names:
LOAD * inline [
First name|Last name|Initials|Has cellphone
John|Anderson|JA|Yes
```
Sue|Brown|SB|Yes Mark|Carr|MC|No Peter|Devonshire|PD|No Jane|Elliot|JE|Yes Peter|Franc|PF|Yes ] (delimiter is '|');

# <span id="page-1149-0"></span>GetNotSelectedCount - 차트 함수

이 차트 함수는 이름이 **fieldname**인 필드 내에서 선택되지 않은 값의 수를 반환합니다. 이 함수가 연관성을 가지려면 필드가 AND 모드여야 합니다.

## **구문:**

GetNotSelectedCount(fieldname [, includeexcluded=false])

## **인수:**

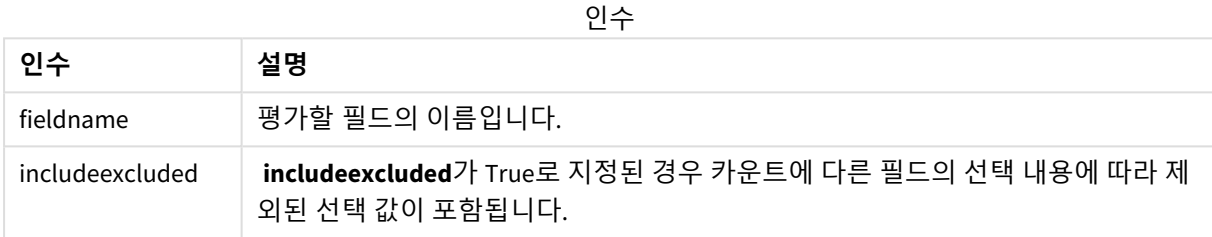

GetNotSelectedCount( Country )

<span id="page-1149-1"></span>GetNotSelectedCount( Country, true )

## GetObjectDimension - 차트 함수

**GetObjectDimension()**은 차원의 이름을 반환합니다. **Index**는 어떤 차원을 반환해야 하는지 지정하는 선택 적 정수입니다.

차트에서 제목*,* 부제*,* 바닥글*,* 참조선 표현식 위치에서는 이 기능을 사용할 수 없습니다*.*

*Object ID*를 사용하여 다른 개체에서 차원 또는 측정값의 이름을 참조할 수 없습니다*.*

## **구문:**

GetObjectDimension ([index])

#### GetObjectDimension(1)

예: 차트 표현식

차트 표현식에서 *GetObjectDimension* 함수의 예를 보여 주는 *Qlik Sense* 테이블

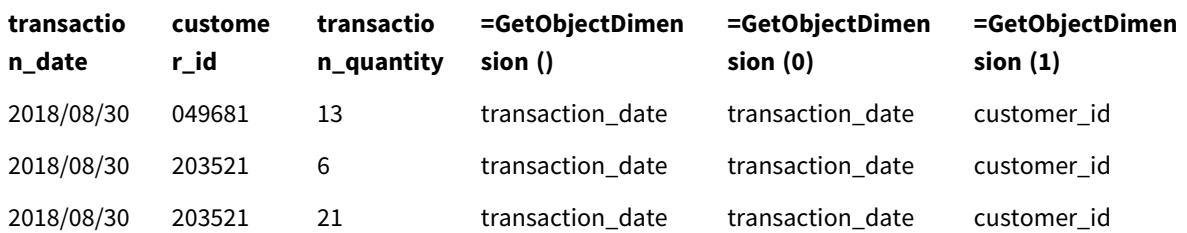

<span id="page-1150-0"></span>측정값의 이름을 반환하려면 대신 **GetObjectMeasure** 함수를 사용하십시오.

## GetObjectField - 차트 함수

**GetObjectField()**는 차원의 이름을 반환합니다. **Index**는 어떤 차원을 반환해야 하는지 지정하는 선택적 정 수입니다.

차트에서 제목*,* 부제*,* 바닥글*,* 참조선 표현식 위치에서는 이 기능을 사용할 수 없습니다*.*

*Object ID*를 사용하여 다른 개체에서 차원 또는 측정값의 이름을 참조할 수 없습니다*.*

## **구문:**

GetObjectField ([index])

#### GetObjectField(1)

예: 차트 표현식

차트 표현식에서 GetObjectField 함수의 예를 보여 주는 Qlik Sense 테이블입니다.

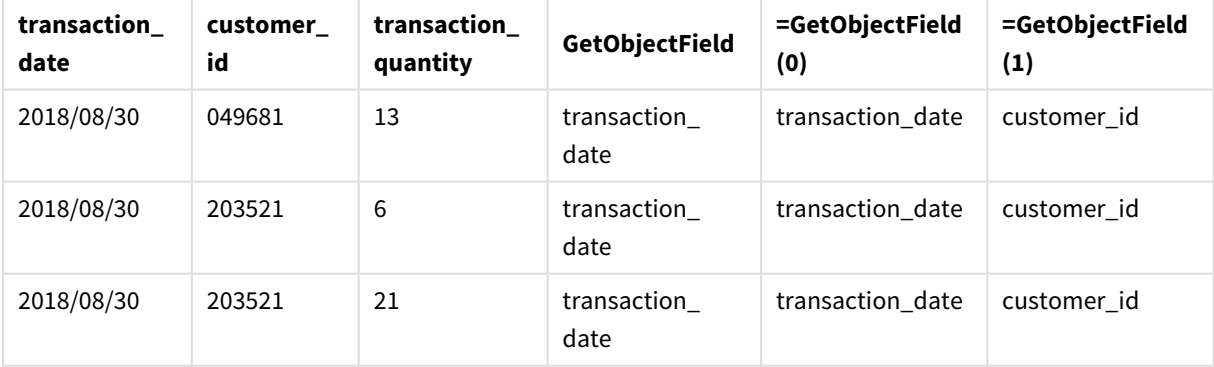

<span id="page-1150-1"></span>측정값의 이름을 반환하려면 대신 **GetObjectMeasure** 함수를 사용하십시오.

# GetObjectMeasure - 차트 함수

**GetObjectMeasure()**는 차원의 이름을 반환합니다. **Index**는 어떤 측정값을 반환해야 하는지 지정하는 선택 적 정수입니다.

차트에서 제목*,* 부제*,* 바닥글*,* 참조선 표현식 위치에서는 이 기능을 사용할 수 없습니다*.*

*Object ID*를 사용하여 다른 개체에서 차원 또는 측정값의 이름을 참조할 수 없습니다*.*

## **구문:**

GetObjectMeasure ([index])

#### GetObjectMeasure(1)

예: 차트 표현식

차트 표현식에서 *GetObjectMeasure* 함수의 예를 보여 주는 *Qlik Sense* 테이블

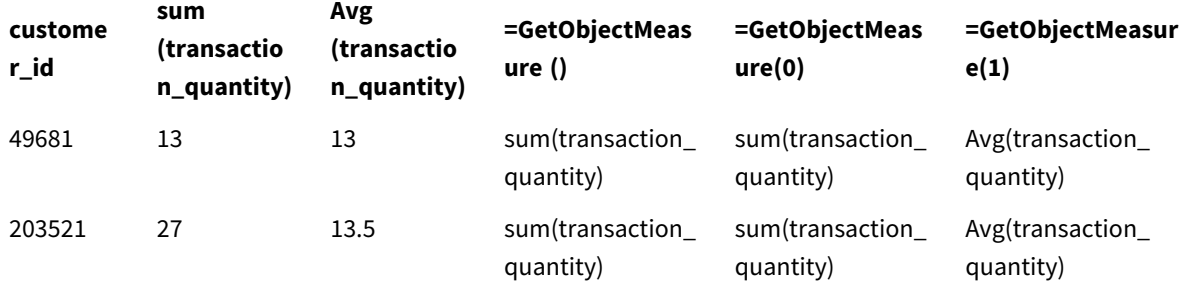

<span id="page-1151-0"></span>차원 이름을 반환하려면 대신 **GetObjectField** 함수를 사용하십시오.

# GetPossibleCount - 차트 함수

**GetPossibleCount()**는 식별된 필드에서 사용 가능한 값의 수를 찾는 데 사용됩니다. 식별된 필드에 선택 내 용이 포함되어 있으면 선택한(녹색) 필드를 카운트합니다. 그렇지 않으면 연결된(흰색) 값을 카운트합니다. .

선택 내용이 있는 필드의 경우, **GetPossibleCount()**에서 선택된(녹색) 필드의 수를 반환합니다.

#### **반환 데이터 유형:** 정수

**구문: GetPossibleCount (**field\_name**)**

**인수:**

인수

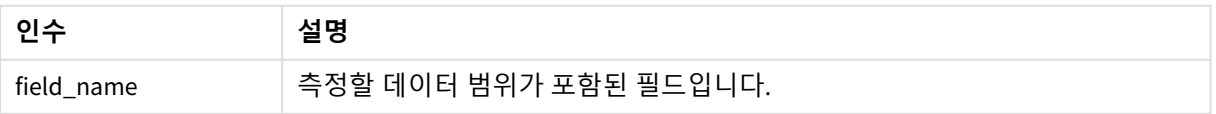
## **예 및 결과:**

다음 예에서는 서로 다른 필터 창에 로드된 두 필드를 사용하며, 하나는 **First name** 이름, 하나는 **Initials**입 니다.

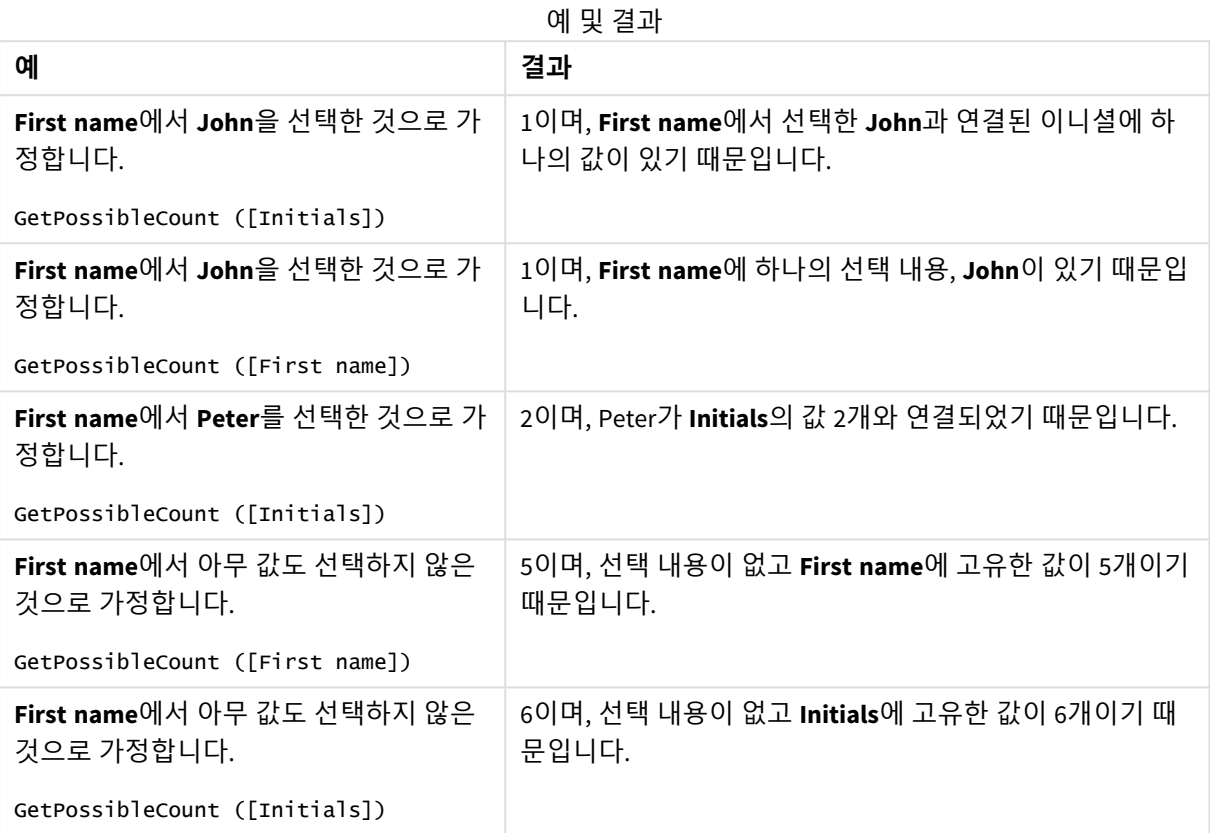

데이터 사용 예:

Names: LOAD \* inline [ First name|Last name|Initials|Has cellphone John|Anderson|JA|Yes Sue|Brown|SB|Yes Mark|Carr|MC|No Peter|Devonshire|PD|No Jane|Elliot|JE|Yes Peter|Franc|PF|Yes ] (delimiter is '|');

# GetSelectedCount - 차트 함수

**GetSelectedCount()**는 필드에서 선택한(녹색) 값의 수를 찾습니다.

**구문:**

**GetSelectedCount (**field\_name [, include\_excluded [, state\_name]]**)**

### **반환 데이터 유형:** 정수

**인수:**

인수

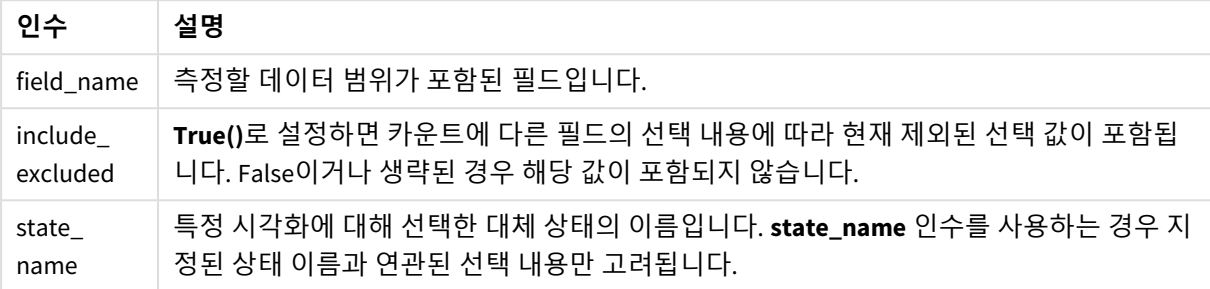

## **예 및 결과:**

다음 예에서는 서로 다른 필터 창에 로드된 세 필드를 사용하며, 하나는 **First name** 이름, 하나는 **Initials**, 하 나는 **Has cellphone**입니다.

| 예                                                                                      | 결과                                                                                                    |
|----------------------------------------------------------------------------------------|----------------------------------------------------------------------------------------------------|
| First name에서 John을 선택한 것으로<br>가정합니다.                                                   | 1이며, First name에서 선택된 값이 하나이기 때문입니다.                                                                                      |
| GetSelectedCount ([First name])                                                        |                                                                                                    |
| First name에서 John을 선택한 것으로<br>가정합니다.<br>GetSelectedCount ([Initials])                  | 0이며, Initials에서 아무 값도 선택하지 않았기 때문입니다.                                                                                     |
| First name에서 아무 것도 선택하지 말<br>고, Initials에서 모든 값을 선택한 다음<br>Has cellphone에서 Yes를 선택합니다. | 6입니다. Initials MC 및 PD의 선택 내용에서 Has cellphone이<br>No로 설정되었어도 결과는 그대로 6이며, 이는 인수 include<br>excluded가 True()로 설정되었기 때문입니다. |
| GetSelectedCount ([Initials], True<br>()                                               |                                                                                                    |

예 및 결과

데이터 사용 예:

Names: LOAD \* inline [ First name|Last name|Initials|Has cellphone John|Anderson|JA|Yes Sue|Brown|SB|Yes Mark|Carr|MC|No Peter|Devonshire|PD|No Jane|Elliot|JE|Yes Peter|Franc|PF|Yes ] (delimiter is '|');

# 5.10 파일 함수

파일 함수(스크립트 표현식에서만 사용 가능)는 현재 읽고 있는 테이블 파일에 대한 정보를 반 환합니다. 이 함수는 테이블 파일을 제외한 모든 데이터 소스에 대해 NULL을 반환합니다(예외: **ConnectString( )**).

# 파일 함수 개요

각 함수는 개요가 끝난 후에 더 자세히 설명합니다. 구문에서 함수 이름을 클릭하여 해당 함수에 대한 상세 설명에 즉시 액세스할 수도 있습니다.

### **Attribute**

이 스크립트 함수는 다양한 미디어 파일의 메타 태그 값을 텍스트로 반환합니다. 지원되는 파일 형식은 MP3, WMA, WMV, PNG 및 JPG입니다. **filename** 파일이 존재하지 않거나, 지원되지 않는 파일 형식이거나, 이 름이 **attributename**인 메타 태그가 포함되지 않은 경우에는 NULL이 반환됩니다.

**[Attribute](#page-1155-0) (**filename, attributename**)**

### **ConnectString**

**ConnectString()** 함수는 ODBC에 대한 활성 데이터 연결 또는 OLE DB 연결의 이름을 반환합니다. **connect** 문 이 실행되지 않았거나 **disconnect** 문 이후인 경우, 이 함수는 빈 문자열을 반환합니다.

### **[ConnectString](#page-1164-0) ()**

### **FileBaseName**

**FileBaseName** 함수는 경로 또는 확장명을 제외하고 현재 읽고 있는 테이블 파일의 이름이 포함된 문자열을 반환합니다.

### **[FileBaseName](#page-1164-1) ()**

### **FileDir**

**FileDir** 함수는 현재 읽고 있는 테이블 파일의 디렉터리에 대한 경로가 포함된 문자열을 반환합니다.

### **[FileDir](#page-1165-0) ()**

### **FileExtension**

**FileExtension** 함수는 현재 읽고 있는 테이블 파일의 확장명이 포함된 문자열을 반환합니다.

### **[FileExtension](#page-1165-1) ()**

### **FileName**

**FileName** 함수는 경로를 제외하되 확장명을 포함하여 현재 읽고 있는 테이블 파일의 이름이 포함된 문자열 을 반환합니다.

### **[FileName](#page-1165-2) ()**

### **FilePath**

**FilePath** 함수는 현재 읽고 있는 테이블 파일에 대한 전체 경로가 포함된 문자열을 반환합니다.

### **[FilePath](#page-1166-0) ()**

### **FileSize**

**FileSize** 함수는 filename 파일의 바이트 단위 크기 또는 filename이 지정되지 않은 경우 현재 읽고 있는 테이 블 파일의 바이트 단위 크기가 포함된 정수를 반환합니다.

### **[FileSize](#page-1166-1) ()**

### **FileTime**

**FileTime** 함수는 지정된 파일의 마지막 수정에 대한 UTC 서식의 타임스탬프를 반환합니다. 파일이 지정되 지 않은 경우 함수는 현재 읽은 테이블 파일의 마지막 수정에 대한 타임스탬프(UTC)를 반환합니다.

**[FileTime](#page-1167-0) (**[ filename ]**)**

### **GetFolderPath**

**GetFolderPath** 함수는 Microsoft Windows *SHGetFolderPath* 함수의 값을 반환합니다. 이 함수는 Microsoft Windows 폴더의 이름을 입력으로 사용하여 이 폴더의 전체 경로를 반환합니다.

**[GetFolderPath](#page-1168-0) ()**

#### **QvdCreateTime**

이 스크립트 함수는 QVD 파일(있는 경우)의 XML 헤더 타임스탬프를 반환하며, 그렇지 않으면 NULL을 반환 합니다. 타임스탬프에서 시간은 UTC로 제공됩니다.

**[QvdCreateTime](#page-1169-0) (**filename**)**

### **QvdFieldName**

이 스크립트 함수는 QVD 파일 내의 필드 번호 **fieldno**의 이름을 반환합니다. 필드가 존재하지 않으면 NULL 이 반환됩니다.

**[QvdFieldName](#page-1170-0) (**filename , fieldno**)**

#### **QvdNoOfFields**

이 스크립트 함수는 QVD 파일 내의 필드 수를 반환합니다.

**[QvdNoOfFields](#page-1171-0) (**filename**)**

#### **QvdNoOfRecords**

이 스크립트 함수는 QVD 파일 내의 현재 레코드 수를 반환합니다.

**[QvdNoOfRecords](#page-1172-0) (**filename**)**

### **QvdTableName**

이 스크립트 함수는 QVD 파일에 저장된 테이블의 이름을 반환합니다.

<span id="page-1155-0"></span>**[QvdTableName](#page-1173-0) (**filename**)**

## Attribute

이 스크립트 함수는 다양한 미디어 파일의 메타 태그 값을 텍스트로 반환합니다. 지원되는 파 일 형식은 MP3, WMA, WMV, PNG 및 JPG입니다. **filename** 파일이 존재하지 않거나, 지원되지 않 는 파일 형식이거나, 이름이 **attributename**인 메타 태그가 포함되지 않은 경우에는 NULL이 반 환됩니다.

## **구문:**

**Attribute(**filename, attributename**)**

많은 메타 태그를 읽을 수 있습니다. 이 항목의 예에는 지원되는 각 파일 형식에서 읽을 수 있는 태그가 나와 있습니다.

관련 사양에 따라 파일에 저장된 메타 태그만 읽을 수 있으며*(*예*: MP3* 파일의 경우 *ID2v3, JPG* 파 일의 경우 *EXIF) Windows* **파일 탐색기**에 저장된 메타 정보는 읽을 수 없습니다*.*

## **인수:**

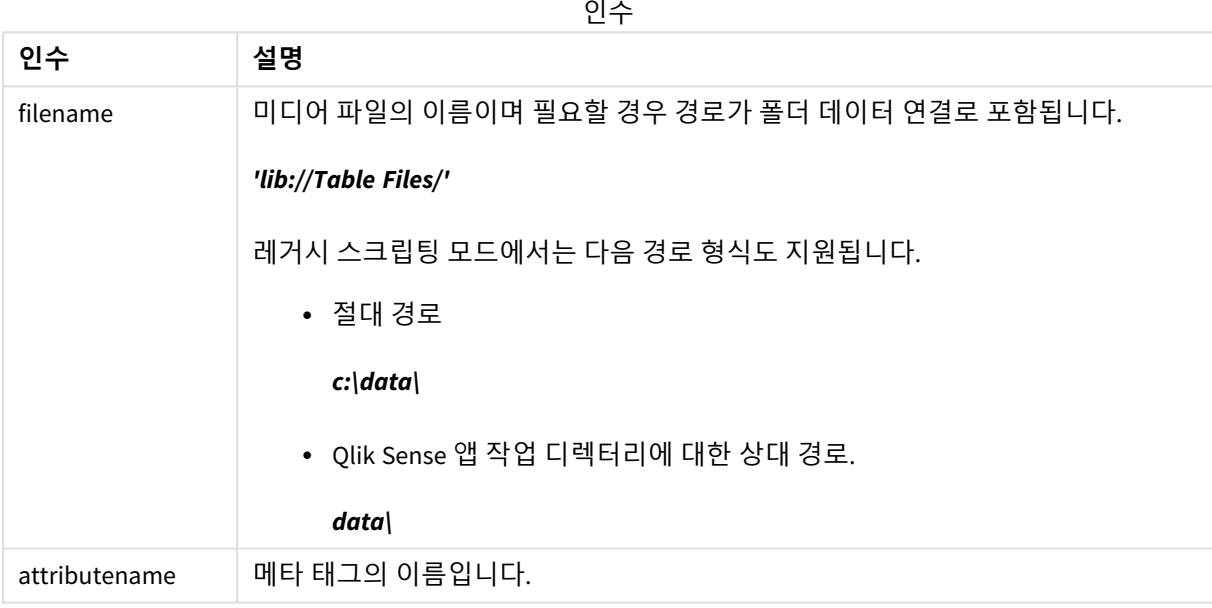

예에서는 미디어 파일의 경로를 찾기 위해 **GetFolderPath** 함수를 사용합니다. **GetFolderPath**는 레거시 모 드에서만 지원되므로 표준 모드 또는 Qlik Sense SaaS에서 이 함수를 사용할 때 **GetFolderPath**에 대한 참조 를 lib:// 데이터 연결 경로로 바꿔야 합니다.

파일 시스템 [액세스](#page-1433-0) 제한 *(page 1434)*

## **Example 1: MP3 파일**

이 스크립트는 *MyMusic* 폴더에서 사용 가능한 모든 MP3 메타 태그를 읽습니다.

```
// Script to read MP3 meta tags
for each vExt in 'mp3'
for each vFoundFile in filelist( GetFolderPath('MyMusic') & '\*.'& vExt )
FileList:
LOAD FileLongName,
    subfield(FileLongName,'\',-1) as FileShortName,
    num(FileSize(FileLongName),'# ### ### ###',',',' ') as FileSize,
    FileTime(FileLongName) as FileTime,
```
// ID3v1.0 and ID3v1.1 tags Attribute(FileLongName, 'Title') as Title, Attribute(FileLongName, 'Artist') as Artist, Attribute(FileLongName, 'Album') as Album, Attribute(FileLongName, 'Year') as Year, Attribute(FileLongName, 'Comment') as Comment, Attribute(FileLongName, 'Track') as Track, Attribute(FileLongName, 'Genre') as Genre, // ID3v2.3 tags Attribute(FileLongName, 'AENC') as AENC, // Audio encryption Attribute(FileLongName, 'APIC') as APIC, // Attached picture Attribute(FileLongName, 'COMM') as COMM, // Comments Attribute(FileLongName, 'COMR') as COMR, // Commercial frame Attribute(FileLongName, 'ENCR') as ENCR, // Encryption method registration Attribute(FileLongName, 'EQUA') as EQUA, // Equalization Attribute(FileLongName, 'ETCO') as ETCO, // Event timing codes Attribute(FileLongName, 'GEOB') as GEOB, // General encapsulated object Attribute(FileLongName, 'GRID') as GRID, // Group identification registration Attribute(FileLongName, 'IPLS') as IPLS, // Involved people list Attribute(FileLongName, 'LINK') as LINK, // Linked information Attribute(FileLongName, 'MCDI') as MCDI, // Music CD identifier Attribute(FileLongName, 'MLLT') as MLLT, // MPEG location lookup table Attribute(FileLongName, 'OWNE') as OWNE, // Ownership frame Attribute(FileLongName, 'PRIV') as PRIV, // Private frame Attribute(FileLongName, 'PCNT') as PCNT, // Play counter Attribute(FileLongName, 'POPM') as POPM, // Popularimeter Attribute(FileLongName, 'POSS') as POSS, // Position synchronisation frame Attribute(FileLongName, 'RBUF') as RBUF, // Recommended buffer size Attribute(FileLongName, 'RVAD') as RVAD, // Relative volume adjustment Attribute(FileLongName, 'RVRB') as RVRB, // Reverb Attribute(FileLongName, 'SYLT') as SYLT, // Synchronized lyric/text Attribute(FileLongName, 'SYTC') as SYTC, // Synchronized tempo codes Attribute(FileLongName, 'TALB') as TALB, // Album/Movie/Show title Attribute(FileLongName, 'TBPM') as TBPM, // BPM (beats per minute) Attribute(FileLongName, 'TCOM') as TCOM, // Composer Attribute(FileLongName, 'TCON') as TCON, // Content type Attribute(FileLongName, 'TCOP') as TCOP, // Copyright message Attribute(FileLongName, 'TDAT') as TDAT, // Date Attribute(FileLongName, 'TDLY') as TDLY, // Playlist delay Attribute(FileLongName, 'TENC') as TENC, // Encoded by Attribute(FileLongName, 'TEXT') as TEXT, // Lyricist/Text writer Attribute(FileLongName, 'TFLT') as TFLT, // File type Attribute(FileLongName, 'TIME') as TIME, // Time Attribute(FileLongName, 'TIT1') as TIT1, // Content group description Attribute(FileLongName, 'TIT2') as TIT2, // Title/songname/content description Attribute(FileLongName, 'TIT3') as TIT3, // Subtitle/Description refinement Attribute(FileLongName, 'TKEY') as TKEY, // Initial key Attribute(FileLongName, 'TLAN') as TLAN, // Language(s) Attribute(FileLongName, 'TLEN') as TLEN, // Length Attribute(FileLongName, 'TMED') as TMED, // Media type

```
Attribute(FileLongName, 'TOAL') as TOAL, // Original album/movie/show title
    Attribute(FileLongName, 'TOFN') as TOFN, // Original filename
    Attribute(FileLongName, 'TOLY') as TOLY, // Original lyricist(s)/text writer(s)
    Attribute(FileLongName, 'TOPE') as TOPE, // Original artist(s)/performer(s)
    Attribute(FileLongName, 'TORY') as TORY, // Original release year
    Attribute(FileLongName, 'TOWN') as TOWN, // File owner/licensee
    Attribute(FileLongName, 'TPE1') as TPE1, // Lead performer(s)/Soloist(s)
    Attribute(FileLongName, 'TPE2') as TPE2, // Band/orchestra/accompaniment
    Attribute(FileLongName, 'TPE3') as TPE3, // Conductor/performer refinement
    Attribute(FileLongName, 'TPE4') as TPE4, // Interpreted, remixed, or otherwise modified by
    Attribute(FileLongName, 'TPOS') as TPOS, // Part of a set
    Attribute(FileLongName, 'TPUB') as TPUB, // Publisher
    Attribute(FileLongName, 'TRCK') as TRCK, // Track number/Position in set
    Attribute(FileLongName, 'TRDA') as TRDA, // Recording dates
    Attribute(FileLongName, 'TRSN') as TRSN, // Internet radio station name
    Attribute(FileLongName, 'TRSO') as TRSO, // Internet radio station owner
    Attribute(FileLongName, 'TSIZ') as TSIZ, // Size
    Attribute(FileLongName, 'TSRC') as TSRC, // ISRC (international standard recording code)
    Attribute(FileLongName, 'TSSE') as TSSE, // Software/Hardware and settings used for
encoding
    Attribute(FileLongName, 'TYER') as TYER, // Year
    Attribute(FileLongName, 'TXXX') as TXXX, // User defined text information frame
    Attribute(FileLongName, 'UFID') as UFID, // Unique file identifier
    Attribute(FileLongName, 'USER') as USER, // Terms of use
    Attribute(FileLongName, 'USLT') as USLT, // Unsychronized lyric/text transcription
    Attribute(FileLongName, 'WCOM') as WCOM, // Commercial information
    Attribute(FileLongName, 'WCOP') as WCOP, // Copyright/Legal information
    Attribute(FileLongName, 'WOAF') as WOAF, // Official audio file webpage
    Attribute(FileLongName, 'WOAR') as WOAR, // Official artist/performer webpage
    Attribute(FileLongName, 'WOAS') as WOAS, // Official audio source webpage
    Attribute(FileLongName, 'WORS') as WORS, // Official internet radio station homepage
    Attribute(FileLongName, 'WPAY') as WPAY, // Payment
    Attribute(FileLongName, 'WPUB') as WPUB, // Publishers official webpage
    Attribute(FileLongName, 'WXXX') as WXXX; // User defined URL link frame
LOAD @1:n as FileLongName Inline "$(vFoundFile)" (fix, no labels);
Next vFoundFile
Next vExt
```
### **Example 2: JPEG**

```
이 스크립트는 MyPictures 폴더의 JPG 파일에서 사용 가능한 모든 EXIF 메타 태그를 읽습니다.
// Script to read Jpeg Exif meta tags
for each vExt in 'jpg', 'jpeg', 'jpe', 'jfif', 'jif', 'jfi'
for each vFoundFile in filelist( GetFolderPath('MyPictures') & '\*.'& vExt )
```
FileList: LOAD FileLongName, subfield(FileLongName,'\',-1) as FileShortName, num(FileSize(FileLongName),'# ### ### ###',',',' ') as FileSize, FileTime(FileLongName) as FileTime, // \*\*\*\*\*\*\*\*\*\*\*\* Exif Main (IFD0) Attributes \*\*\*\*\*\*\*\*\*\*\*\*

```
Attribute(FileLongName, 'ImageWidth') as ImageWidth,
Attribute(FileLongName, 'ImageLength') as ImageLength,
Attribute(FileLongName, 'BitsPerSample') as BitsPerSample,
Attribute(FileLongName, 'Compression') as Compression,
// examples: 1=uncompressed, 2=CCITT, 3=CCITT 3, 4=CCITT 4,
//5=LZW, 6=JPEG (old style), 7=JPEG, 8=Deflate, 32773=PackBits RLE,
Attribute(FileLongName, 'PhotometricInterpretation') as PhotometricInterpretation,
// examples: 0=WhiteIsZero, 1=BlackIsZero, 2=RGB, 3=Palette, 5=CMYK, 6=YCbCr,
Attribute(FileLongName, 'ImageDescription') as ImageDescription,
Attribute(FileLongName, 'Make') as Make,
Attribute(FileLongName, 'Model') as Model,
Attribute(FileLongName, 'StripOffsets') as StripOffsets,
Attribute(FileLongName, 'Orientation') as Orientation,
// examples: 1=TopLeft, 2=TopRight, 3=BottomRight, 4=BottomLeft,
// 5=LeftTop, 6=RightTop, 7=RightBottom, 8=LeftBottom,
Attribute(FileLongName, 'SamplesPerPixel') as SamplesPerPixel,
Attribute(FileLongName, 'RowsPerStrip') as RowsPerStrip,
Attribute(FileLongName, 'StripByteCounts') as StripByteCounts,
Attribute(FileLongName, 'XResolution') as XResolution,
Attribute(FileLongName, 'YResolution') as YResolution,
Attribute(FileLongName, 'PlanarConfiguration') as PlanarConfiguration,
// examples: 1=chunky format, 2=planar format,
Attribute(FileLongName, 'ResolutionUnit') as ResolutionUnit,
// examples: 1=none, 2=inches, 3=centimeters,
Attribute(FileLongName, 'TransferFunction') as TransferFunction,
Attribute(FileLongName, 'Software') as Software,
Attribute(FileLongName, 'DateTime') as DateTime,
Attribute(FileLongName, 'Artist') as Artist,
Attribute(FileLongName, 'HostComputer') as HostComputer,
Attribute(FileLongName, 'WhitePoint') as WhitePoint,
Attribute(FileLongName, 'PrimaryChromaticities') as PrimaryChromaticities,
Attribute(FileLongName, 'YCbCrCoefficients') as YCbCrCoefficients,
Attribute(FileLongName, 'YCbCrSubSampling') as YCbCrSubSampling,
Attribute(FileLongName, 'YCbCrPositioning') as YCbCrPositioning,
// examples: 1=centered, 2=co-sited,
Attribute(FileLongName, 'ReferenceBlackWhite') as ReferenceBlackWhite,
Attribute(FileLongName, 'Rating') as Rating,
Attribute(FileLongName, 'RatingPercent') as RatingPercent,
Attribute(FileLongName, 'ThumbnailFormat') as ThumbnailFormat,
// examples: 0=Raw Rgb, 1=Jpeg,
Attribute(FileLongName, 'Copyright') as Copyright,
Attribute(FileLongName, 'ExposureTime') as ExposureTime,
Attribute(FileLongName, 'FNumber') as FNumber,
Attribute(FileLongName, 'ExposureProgram') as ExposureProgram,
```
// examples: 0=Not defined, 1=Manual, 2=Normal program, 3=Aperture priority, 4=Shutter priority,

// 5=Creative program, 6=Action program, 7=Portrait mode, 8=Landscape mode, 9=Bulb, Attribute(FileLongName, 'ISOSpeedRatings') as ISOSpeedRatings, Attribute(FileLongName, 'TimeZoneOffset') as TimeZoneOffset, Attribute(FileLongName, 'SensitivityType') as SensitivityType,

// examples: 0=Unknown, 1=Standard output sensitivity (SOS), 2=Recommended exposure index (REI),

// 3=ISO speed, 4=Standard output sensitivity (SOS) and Recommended exposure index (REI),

//5=Standard output sensitivity (SOS) and ISO Speed, 6=Recommended exposure index (REI) and ISO Speed,

```
// 7=Standard output sensitivity (SOS) and Recommended exposure index (REI) and ISO speed,
Attribute(FileLongName, 'ExifVersion') as ExifVersion,
Attribute(FileLongName, 'DateTimeOriginal') as DateTimeOriginal,
Attribute(FileLongName, 'DateTimeDigitized') as DateTimeDigitized,
Attribute(FileLongName, 'ComponentsConfiguration') as ComponentsConfiguration,
```

```
// examples: 1=Y, 2=Cb, 3=Cr, 4=R, 5=G, 6=B,
Attribute(FileLongName, 'CompressedBitsPerPixel') as CompressedBitsPerPixel,
Attribute(FileLongName, 'ShutterSpeedValue') as ShutterSpeedValue,
Attribute(FileLongName, 'ApertureValue') as ApertureValue,
Attribute(FileLongName, 'BrightnessValue') as BrightnessValue, // examples: -1=Unknown,
Attribute(FileLongName, 'ExposureBiasValue') as ExposureBiasValue,
Attribute(FileLongName, 'MaxApertureValue') as MaxApertureValue,
Attribute(FileLongName, 'SubjectDistance') as SubjectDistance,
```
// examples: 0=Unknown, -1=Infinity, Attribute(FileLongName, 'MeteringMode') as MeteringMode,

// examples: 0=Unknown, 1=Average, 2=CenterWeightedAverage, 3=Spot,

```
// 4=MultiSpot, 5=Pattern, 6=Partial, 255=Other,
Attribute(FileLongName, 'LightSource') as LightSource,
```
// examples: 0=Unknown, 1=Daylight, 2=Fluorescent, 3=Tungsten, 4=Flash, 9=Fine weather,

// 10=Cloudy weather, 11=Shade, 12=Daylight fluorescent,

// 13=Day white fluorescent, 14=Cool white fluorescent,

// 15=White fluorescent, 17=Standard light A, 18=Standard light B, 19=Standard light C,

```
// 20=D55, 21=D65, 22=D75, 23=D50, 24=ISO studio tungsten, 255=other light source,
Attribute(FileLongName, 'Flash') as Flash,
Attribute(FileLongName, 'FocalLength') as FocalLength,
Attribute(FileLongName, 'SubjectArea') as SubjectArea,
Attribute(FileLongName, 'MakerNote') as MakerNote,
Attribute(FileLongName, 'UserComment') as UserComment,
Attribute(FileLongName, 'SubSecTime') as SubSecTime,
```

```
Attribute(FileLongName, 'SubsecTimeOriginal') as SubsecTimeOriginal,
    Attribute(FileLongName, 'SubsecTimeDigitized') as SubsecTimeDigitized,
    Attribute(FileLongName, 'XPTitle') as XPTitle,
    Attribute(FileLongName, 'XPComment') as XPComment,
    Attribute(FileLongName, 'XPAuthor') as XPAuthor,
    Attribute(FileLongName, 'XPKeywords') as XPKeywords,
    Attribute(FileLongName, 'XPSubject') as XPSubject,
    Attribute(FileLongName, 'FlashpixVersion') as FlashpixVersion,
    Attribute(FileLongName, 'ColorSpace') as ColorSpace, // examples: 1=sRGB,
65535=Uncalibrated,
    Attribute(FileLongName, 'PixelXDimension') as PixelXDimension,
    Attribute(FileLongName, 'PixelYDimension') as PixelYDimension,
    Attribute(FileLongName, 'RelatedSoundFile') as RelatedSoundFile,
    Attribute(FileLongName, 'FocalPlaneXResolution') as FocalPlaneXResolution,
    Attribute(FileLongName, 'FocalPlaneYResolution') as FocalPlaneYResolution,
    Attribute(FileLongName, 'FocalPlaneResolutionUnit') as FocalPlaneResolutionUnit,
    // examples: 1=None, 2=Inch, 3=Centimeter,
    Attribute(FileLongName, 'ExposureIndex') as ExposureIndex,
    Attribute(FileLongName, 'SensingMethod') as SensingMethod,
   // examples: 1=Not defined, 2=One-chip color area sensor, 3=Two-chip color area sensor,
    // 4=Three-chip color area sensor, 5=Color sequential area sensor,
    // 7=Trilinear sensor, 8=Color sequential linear sensor,
    Attribute(FileLongName, 'FileSource') as FileSource,
    // examples: 0=Other, 1=Scanner of transparent type,
    // 2=Scanner of reflex type, 3=Digital still camera,
    Attribute(FileLongName, 'SceneType') as SceneType,
    // examples: 1=A directly photographed image,
    Attribute(FileLongName, 'CFAPattern') as CFAPattern,
    Attribute(FileLongName, 'CustomRendered') as CustomRendered,
    // examples: 0=Normal process, 1=Custom process,
    Attribute(FileLongName, 'ExposureMode') as ExposureMode,
    // examples: 0=Auto exposure, 1=Manual exposure, 2=Auto bracket,
    Attribute(FileLongName, 'WhiteBalance') as WhiteBalance,
    // examples: 0=Auto white balance, 1=Manual white balance,
    Attribute(FileLongName, 'DigitalZoomRatio') as DigitalZoomRatio,
    Attribute(FileLongName, 'FocalLengthIn35mmFilm') as FocalLengthIn35mmFilm,
    Attribute(FileLongName, 'SceneCaptureType') as SceneCaptureType,
    // examples: 0=Standard, 1=Landscape, 2=Portrait, 3=Night scene,
    Attribute(FileLongName, 'GainControl') as GainControl,
    // examples: 0=None, 1=Low gain up, 2=High gain up, 3=Low gain down, 4=High gain down,
```
Attribute(FileLongName, 'Contrast') as Contrast,

```
// examples: 0=Normal, 1=Soft, 2=Hard,
    Attribute(FileLongName, 'Saturation') as Saturation,
    // examples: 0=Normal, 1=Low saturation, 2=High saturation,
    Attribute(FileLongName, 'Sharpness') as Sharpness,
    // examples: 0=Normal, 1=Soft, 2=Hard,
    Attribute(FileLongName, 'SubjectDistanceRange') as SubjectDistanceRange,
    // examples: 0=Unknown, 1=Macro, 2=Close view, 3=Distant view,
    Attribute(FileLongName, 'ImageUniqueID') as ImageUniqueID,
    Attribute(FileLongName, 'BodySerialNumber') as BodySerialNumber,
    Attribute(FileLongName, 'CMNT_GAMMA') as CMNT_GAMMA,
    Attribute(FileLongName, 'PrintImageMatching') as PrintImageMatching,
    Attribute(FileLongName, 'OffsetSchema') as OffsetSchema,
    // ************ Interoperability Attributes ************
    Attribute(FileLongName, 'InteroperabilityIndex') as InteroperabilityIndex,
    Attribute(FileLongName, 'InteroperabilityVersion') as InteroperabilityVersion,
    Attribute(FileLongName, 'InteroperabilityRelatedImageFileFormat') as
InteroperabilityRelatedImageFileFormat,
   Attribute(FileLongName, 'InteroperabilityRelatedImageWidth') as
InteroperabilityRelatedImageWidth,
    Attribute(FileLongName, 'InteroperabilityRelatedImageLength') as
InteroperabilityRelatedImageLength,
    Attribute(FileLongName, 'InteroperabilityColorSpace') as InteroperabilityColorSpace,
    // examples: 1=sRGB, 65535=Uncalibrated,
    Attribute(FileLongName, 'InteroperabilityPrintImageMatching') as
InteroperabilityPrintImageMatching,
    // ************ GPS Attributes ************
    Attribute(FileLongName, 'GPSVersionID') as GPSVersionID,
    Attribute(FileLongName, 'GPSLatitudeRef') as GPSLatitudeRef,
    Attribute(FileLongName, 'GPSLatitude') as GPSLatitude,
    Attribute(FileLongName, 'GPSLongitudeRef') as GPSLongitudeRef,
    Attribute(FileLongName, 'GPSLongitude') as GPSLongitude,
    Attribute(FileLongName, 'GPSAltitudeRef') as GPSAltitudeRef,
    // examples: 0=Above sea level, 1=Below sea level,
    Attribute(FileLongName, 'GPSAltitude') as GPSAltitude,
    Attribute(FileLongName, 'GPSTimeStamp') as GPSTimeStamp,
    Attribute(FileLongName, 'GPSSatellites') as GPSSatellites,
    Attribute(FileLongName, 'GPSStatus') as GPSStatus,
    Attribute(FileLongName, 'GPSMeasureMode') as GPSMeasureMode,
    Attribute(FileLongName, 'GPSDOP') as GPSDOP,
    Attribute(FileLongName, 'GPSSpeedRef') as GPSSpeedRef,
    Attribute(FileLongName, 'GPSSpeed') as GPSSpeed,
    Attribute(FileLongName, 'GPSTrackRef') as GPSTrackRef,
    Attribute(FileLongName, 'GPSTrack') as GPSTrack,
    Attribute(FileLongName, 'GPSImgDirectionRef') as GPSImgDirectionRef,
    Attribute(FileLongName, 'GPSImgDirection') as GPSImgDirection,
    Attribute(FileLongName, 'GPSMapDatum') as GPSMapDatum,
    Attribute(FileLongName, 'GPSDestLatitudeRef') as GPSDestLatitudeRef,
```

```
Attribute(FileLongName, 'GPSDestLatitude') as GPSDestLatitude,
    Attribute(FileLongName, 'GPSDestLongitudeRef') as GPSDestLongitudeRef,
    Attribute(FileLongName, 'GPSDestLongitude') as GPSDestLongitude,
    Attribute(FileLongName, 'GPSDestBearingRef') as GPSDestBearingRef,
    Attribute(FileLongName, 'GPSDestBearing') as GPSDestBearing,
    Attribute(FileLongName, 'GPSDestDistanceRef') as GPSDestDistanceRef,
   Attribute(FileLongName, 'GPSDestDistance') as GPSDestDistance,
    Attribute(FileLongName, 'GPSProcessingMethod') as GPSProcessingMethod,
    Attribute(FileLongName, 'GPSAreaInformation') as GPSAreaInformation,
    Attribute(FileLongName, 'GPSDateStamp') as GPSDateStamp,
    Attribute(FileLongName, 'GPSDifferential') as GPSDifferential;
   // examples: 0=No correction, 1=Differential correction,
LOAD @1:n as FileLongName Inline "$(vFoundFile)" (fix, no labels);
```

```
Next vFoundFile
Next vExt
```
## **Example 3: Windows 미디어 파일**

이 스크립트는 *MyMusic* 폴더에서 사용 가능한 모든 WMA/WMV ASF 메타 태그를 읽습니다.

```
/ Script to read WMA/WMV ASF meta tags
for each vExt in 'asf', 'wma', 'wmv'
for each vFoundFile in filelist( GetFolderPath('MyMusic') & '\*.'& vExt )
FileList:
LOAD FileLongName,
    subfield(FileLongName,'\',-1) as FileShortName,
    num(FileSize(FileLongName),'# ### ### ###',',',' ') as FileSize,
    FileTime(FileLongName) as FileTime,
    Attribute(FileLongName, 'Title') as Title,
    Attribute(FileLongName, 'Author') as Author,
    Attribute(FileLongName, 'Copyright') as Copyright,
    Attribute(FileLongName, 'Description') as Description,
   Attribute(FileLongName, 'Rating') as Rating,
    Attribute(FileLongName, 'PlayDuration') as PlayDuration,
    Attribute(FileLongName, 'MaximumBitrate') as MaximumBitrate,
   Attribute(FileLongName, 'WMFSDKVersion') as WMFSDKVersion,
    Attribute(FileLongName, 'WMFSDKNeeded') as WMFSDKNeeded,
    Attribute(FileLongName, 'IsVBR') as IsVBR,
    Attribute(FileLongName, 'ASFLeakyBucketPairs') as ASFLeakyBucketPairs,
    Attribute(FileLongName, 'PeakValue') as PeakValue,
    Attribute(FileLongName, 'AverageLevel') as AverageLevel;
LOAD @1:n as FileLongName Inline "$(vFoundFile)" (fix, no labels);
Next vFoundFile
Next vExt
```
### **Example 4: PNG**

이 스크립트는 *MyPictures* 폴더에서 사용 가능한 모든 PNG 메타 태그를 읽습니다.

```
// Script to read PNG meta tags
for each vExt in 'png'
for each vFoundFile in filelist( GetFolderPath('MyPictures') & '\*.'& vExt )
FileList:
LOAD FileLongName,
    subfield(FileLongName,'\',-1) as FileShortName,
    num(FileSize(FileLongName),'# ### ### ###',',',' ') as FileSize,
    FileTime(FileLongName) as FileTime,
    Attribute(FileLongName, 'Comment') as Comment,
    Attribute(FileLongName, 'Creation Time') as Creation_Time,
    Attribute(FileLongName, 'Source') as Source,
    Attribute(FileLongName, 'Title') as Title,
    Attribute(FileLongName, 'Software') as Software,
    Attribute(FileLongName, 'Author') as Author,
    Attribute(FileLongName, 'Description') as Description,
    Attribute(FileLongName, 'Copyright') as Copyright;
LOAD @1:n as FileLongName Inline "$(vFoundFile)" (fix, no labels);
Next vFoundFile
Next vExt
```
# <span id="page-1164-0"></span>ConnectString

**ConnectString()** 함수는 ODBC에 대한 활성 데이터 연결 또는 OLE DB 연결의 이름을 반환합니 다. **connect** 문이 실행되지 않았거나 **disconnect** 문 이후인 경우, 이 함수는 빈 문자열을 반환 합니다.

## **구문: ConnectString()**

예 및 결과:

스크립팅 예

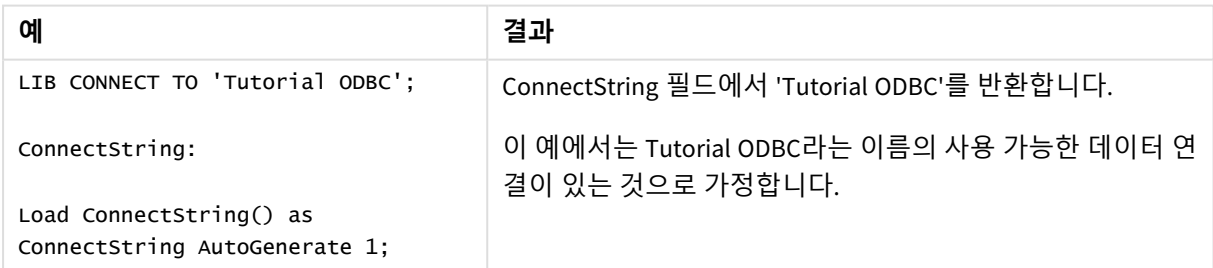

# <span id="page-1164-1"></span>FileBaseName

**FileBaseName** 함수는 경로 또는 확장명을 제외하고 현재 읽고 있는 테이블 파일의 이름이 포 함된 문자열을 반환합니다.

## **구문: FileBaseName()**

예 및 결과:

스크립팅 예

| 예                                     | —— – – –<br>결과                 |
|---------------------------------------|--------------------------------|
| $LOAD$ *, filebasename( ) as $X$ from | 읽은 각 레코드의 X 필드에서 'abc'를 반환합니다. |
| C:\UserFiles\abc.txt                  |                                |

# <span id="page-1165-0"></span>FileDir

**FileDir** 함수는 현재 읽고 있는 테이블 파일의 디렉터리에 대한 경로가 포함된 문자열을 반환 합니다.

## **구문:**

**FileDir()**

이 기능은 표준 모드의 폴더 데이터 연결만 지원합니다*.*

예 및 결과:

스크립팅 예

| 예                                 | 결과                                      |
|-----------------------------------|-----------------------------------------|
| Load $*$ , filedir( ) as $x$ from | 읽은 각 레코드의 X 필드에서 'C:\UserFiles'를 반환합니다. |
| ∣C:\UserFiles\abc.txt             |                                         |

# <span id="page-1165-1"></span>FileExtension

**FileExtension** 함수는 현재 읽고 있는 테이블 파일의 확장명이 포함된 문자열을 반환합니다.

**구문: FileExtension()**

예 및 결과:

스크립팅 예

| 예                                      | 결과                             |
|----------------------------------------|--------------------------------|
| LOAD $*$ , FileExtension() as $X$ from | 읽은 각 레코드의 X 필드에서 'txt'를 반환합니다. |
| C:\UserFiles\abc.txt                   |                                |

# <span id="page-1165-2"></span>FileName

**FileName** 함수는 경로를 제외하되 확장명을 포함하여 현재 읽고 있는 테이블 파일의 이름이 포함된 문자열을 반환합니다.

**구문:**

**FileName()**

예 및 결과:

스크립팅 예

| 예                                 | 결과                                 |
|-----------------------------------|------------------------------------|
| $LOAD *$ , FileName() as $X$ from | 읽은 각 레코드의 X 필드에서 'abc.txt'를 반환합니다. |
| C:\UserFiles\abc.txt              |                                    |

# <span id="page-1166-0"></span>FilePath

**FilePath** 함수는 현재 읽고 있는 테이블 파일에 대한 전체 경로가 포함된 문자열을 반환합니 다.

# **구문:**

**FilePath()**

이 기능은 표준 모드의 폴더 데이터 연결만 지원합니다*.*

예 및 결과:

스크립팅 예

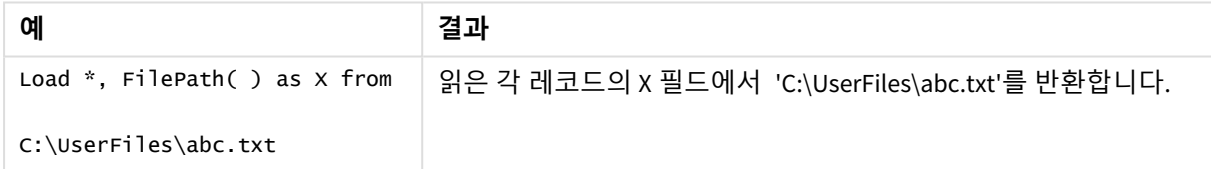

# <span id="page-1166-1"></span>FileSize

**FileSize** 함수는 filename 파일의 바이트 단위 크기 또는 filename이 지정되지 않은 경우 현재 읽고 있는 테이 블 파일의 바이트 단위 크기가 포함된 정수를 반환합니다.

**구문: FileSize(**[filename]**)**

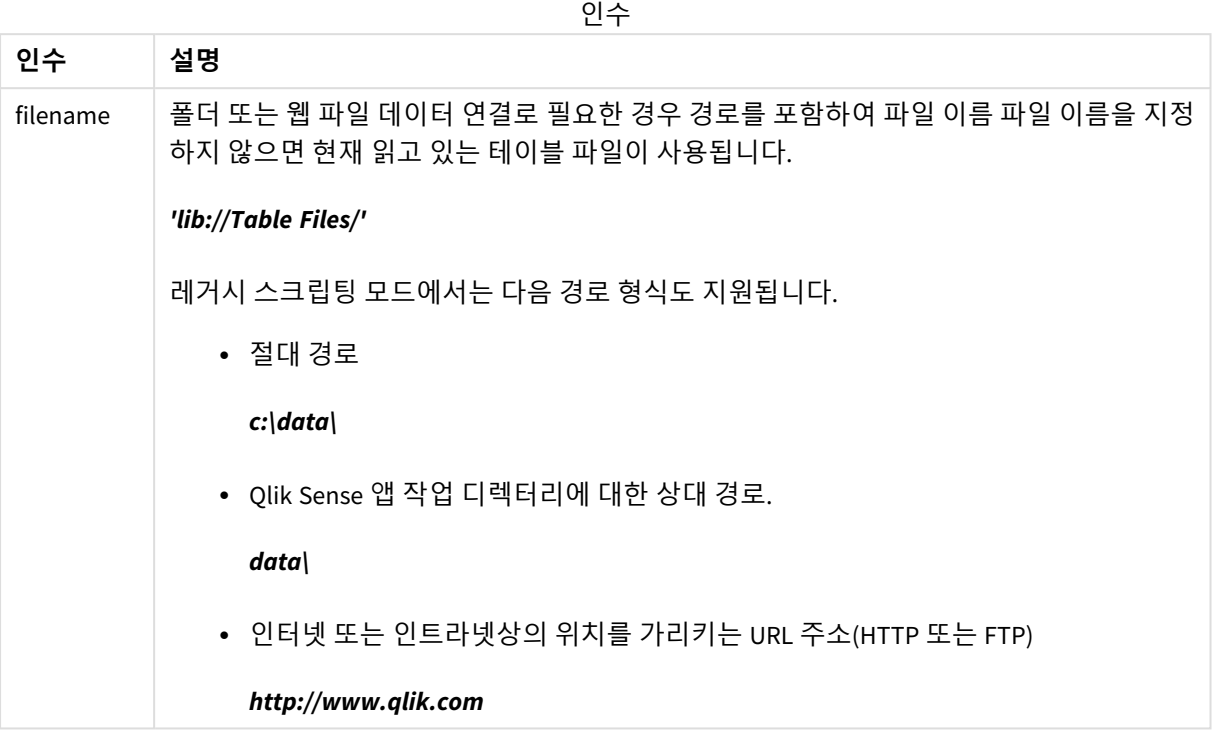

예 및 결과:

스크립팅 예

| 예                                           | 결과                                                   |
|---------------------------------------------|------------------------------------------------------|
| $LOAD *$ , FileSize() as X from<br>abc.txt: | 읽은 각 레코드의 X 필드에서 지정된 파일(abc.txt)의 크기를 정수<br>로 반환합니다. |
| FileSize(<br>'lib://DataFiles/xyz.xls' )    | xyz.xls 파일의 크기를 반환합니다.                               |

# <span id="page-1167-0"></span>FileTime

**FileTime** 함수는 지정된 파일의 마지막 수정에 대한 UTC 서식의 타임스탬프를 반환합니다. 파 일이 지정되지 않은 경우 함수는 현재 읽은 테이블 파일의 마지막 수정에 대한 타임스탬프 (UTC)를 반환합니다.

## **구문:**

**FileTime(**[ filename ]**)**

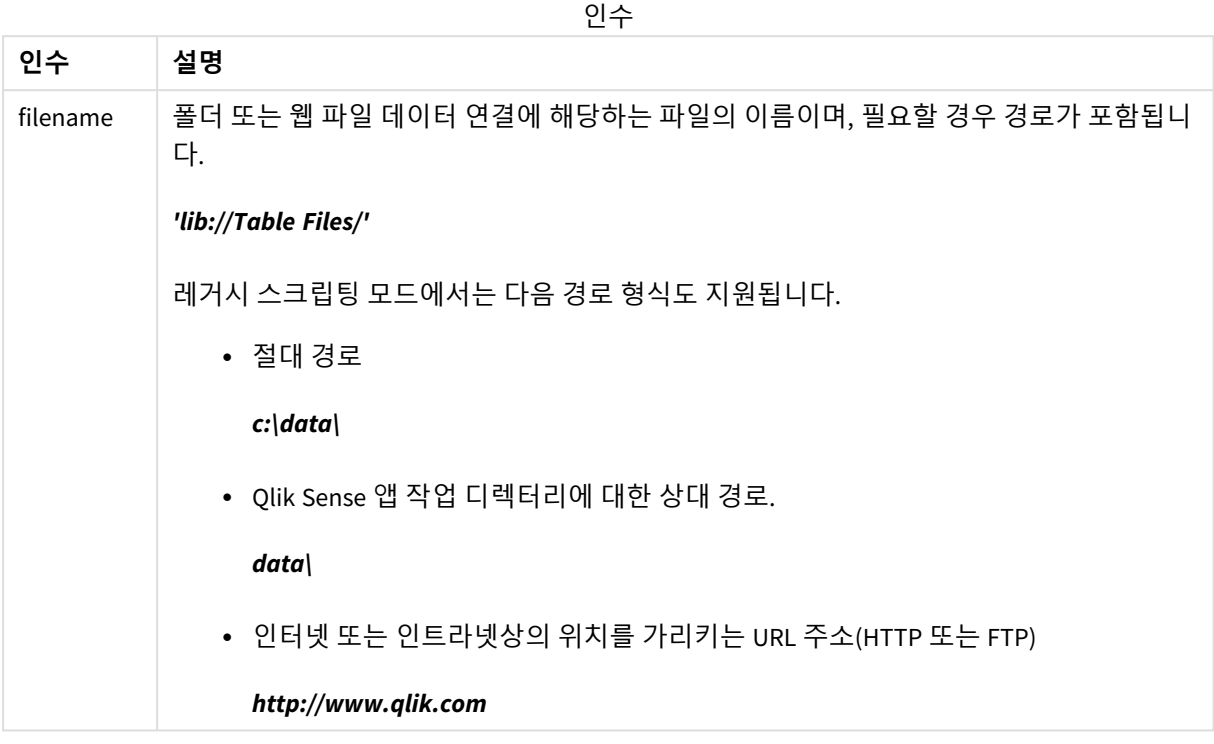

예 및 결과:

스크립팅 예

| 예                                           | 결과                                                        |
|---------------------------------------------|-----------------------------------------------------------|
| $LOAD$ *, FileTime( ) as X from<br>abc.txt; | 읽은 각 레코드의 x 필드에 있는 파일(abc.txt)의 마지막 수정 시간 스<br>탬프를 반환합니다. |
| FileTime( 'xyz.xls' )                       | Xyz.xls 파일의 최종 수정 타임스탬프를 반환합니다.                           |

# <span id="page-1168-0"></span>GetFolderPath

**GetFolderPath** 함수는 Microsoft Windows *SHGetFolderPath* 함수의 값을 반환합니다. 이 함수는 Microsoft Windows 폴더의 이름을 입력으로 사용하여 이 폴더의 전체 경로를 반환합니다.

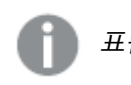

표준 모드에서는 이 기능이 지원되지 않습니다*.*

## **구문:**

**GetFolderPath(foldername)**

인수

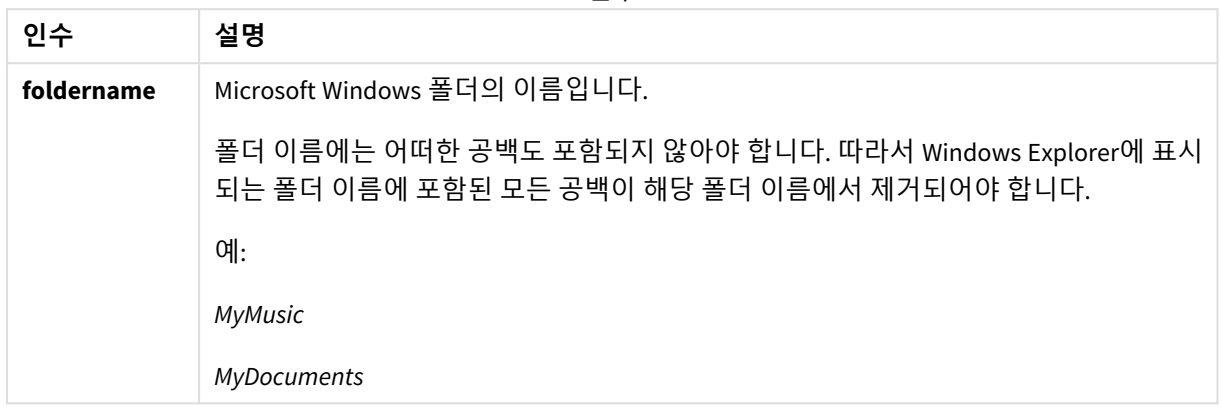

## **예 및 결과:**

이 예는 Microsoft Windows 폴더인 *MyMusic*, *MyPictures* 및 *Windows*의 경로를 얻는 것이 목적입니다. 이 예제 스크립트를 앱에 추가하고 다시 로드하십시오.

LOAD

```
GetFolderPath('MyMusic') as MyMusic,
GetFolderPath('MyPictures') as MyPictures,
GetFolderPath('Windows') as Windows
AutoGenerate 1;
```
앱을 다시 로드하면 *MyMusic*, *MyPictures* 및 *Windows* 필드가 데이터 모델에 추가됩니다. 각 필드에는 입력에 정의된 폴더의 경로가 포함됩니다. 예:

- <sup>l</sup> *C:\Users\smu\Music* for the folder *MyMusic*
- <sup>l</sup> *C:\Users\smu\Pictures* for the folder *MyPictures*
- <span id="page-1169-0"></span><sup>l</sup> *C:\Windows* for the folder *Windows*

# QvdCreateTime

이 스크립트 함수는 QVD 파일(있는 경우)의 XML 헤더 타임스탬프를 반환하며, 그렇지 않으면 NULL을 반환합니다. 타임스탬프에서 시간은 UTC로 제공됩니다.

## **구문:**

**QvdCreateTime(**filename**)**

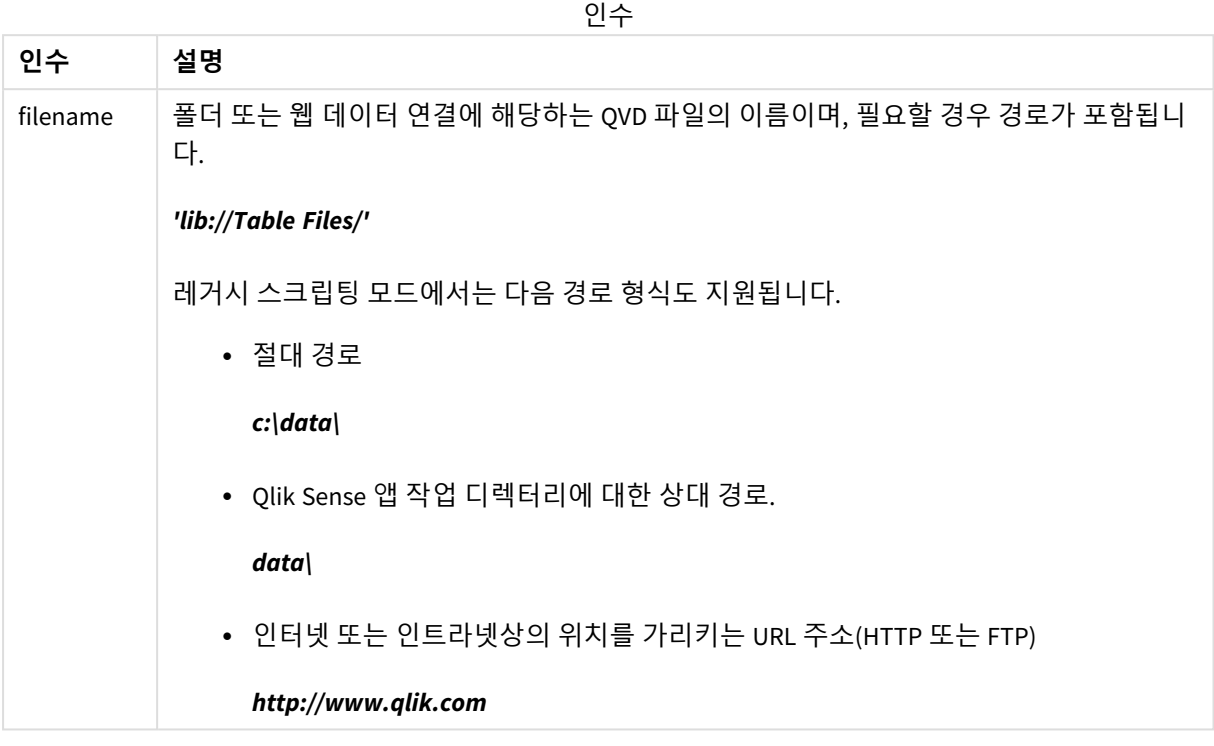

QvdCreateTime('MyFile.qvd')

QvdCreateTime('C:\MyDir\MyFile.qvd')

<span id="page-1170-0"></span>QvdCreateTime('lib://DataFiles/MyFile.qvd')

# QvdFieldName

이 스크립트 함수는 QVD 파일 내의 필드 번호 **fieldno**의 이름을 반환합니다. 필드가 존재하지 않으면 NULL이 반환됩니다.

## **구문:**

**QvdFieldName(**filename , fieldno**)**

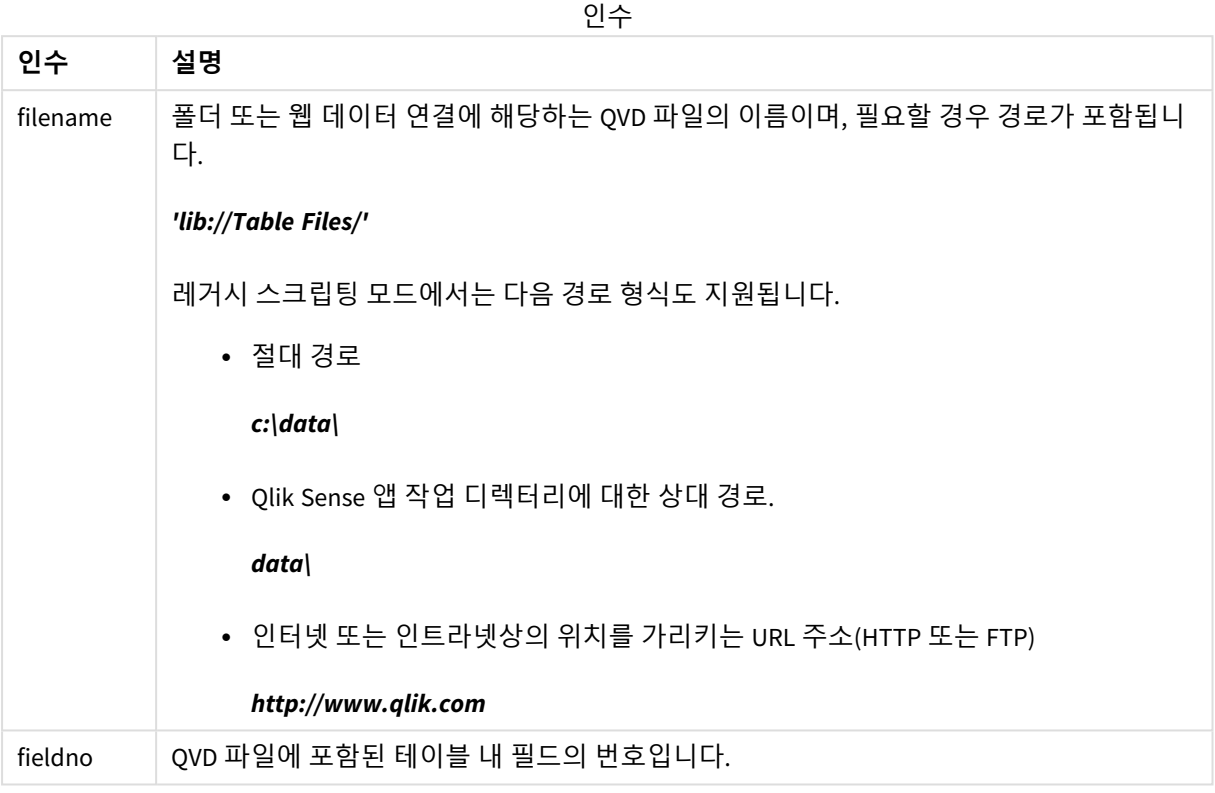

QvdFieldName ('MyFile.qvd', 5)

QvdFieldName ('C:\MyDir\MyFile.qvd', 5)

<span id="page-1171-0"></span>QvdFieldName ('lib://DataFiles/MyFile.qvd', 5) 세 가지 예 모두 QVD 파일에 포함된 테이블의 다섯 번째 필드 이름을 반환합니다.

# QvdNoOfFields

이 스크립트 함수는 QVD 파일 내의 필드 수를 반환합니다.

# **구문:**

**QvdNoOfFields(**filename**)**

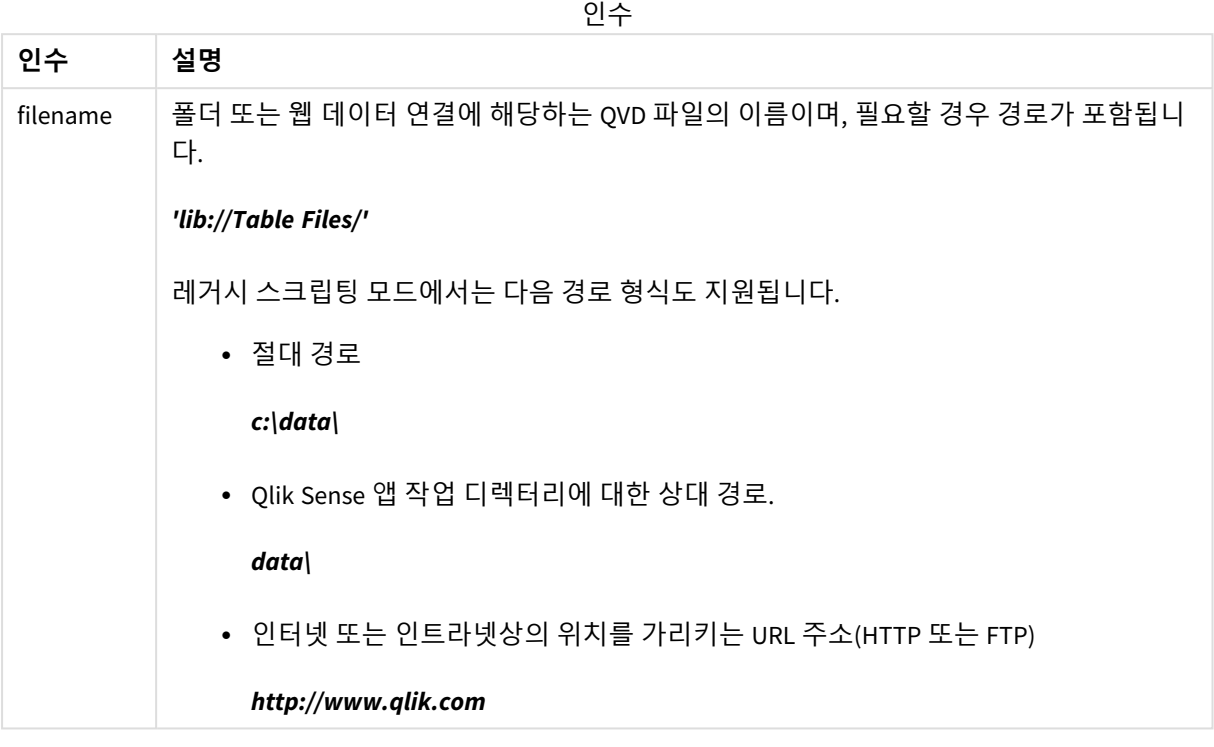

QvdNoOfFields ('MyFile.qvd')

QvdNoOfFields ('C:\MyDir\MyFile.qvd')

<span id="page-1172-0"></span>QvdNoOfFields ('lib://DataFiles/MyFile.qvd')

# QvdNoOfRecords

**이 스크립트 함수는 QVD 파일 내의 현재 레코드 수를 반환합니다.**

**구문:**

**QvdNoOfRecords(**filename**)**

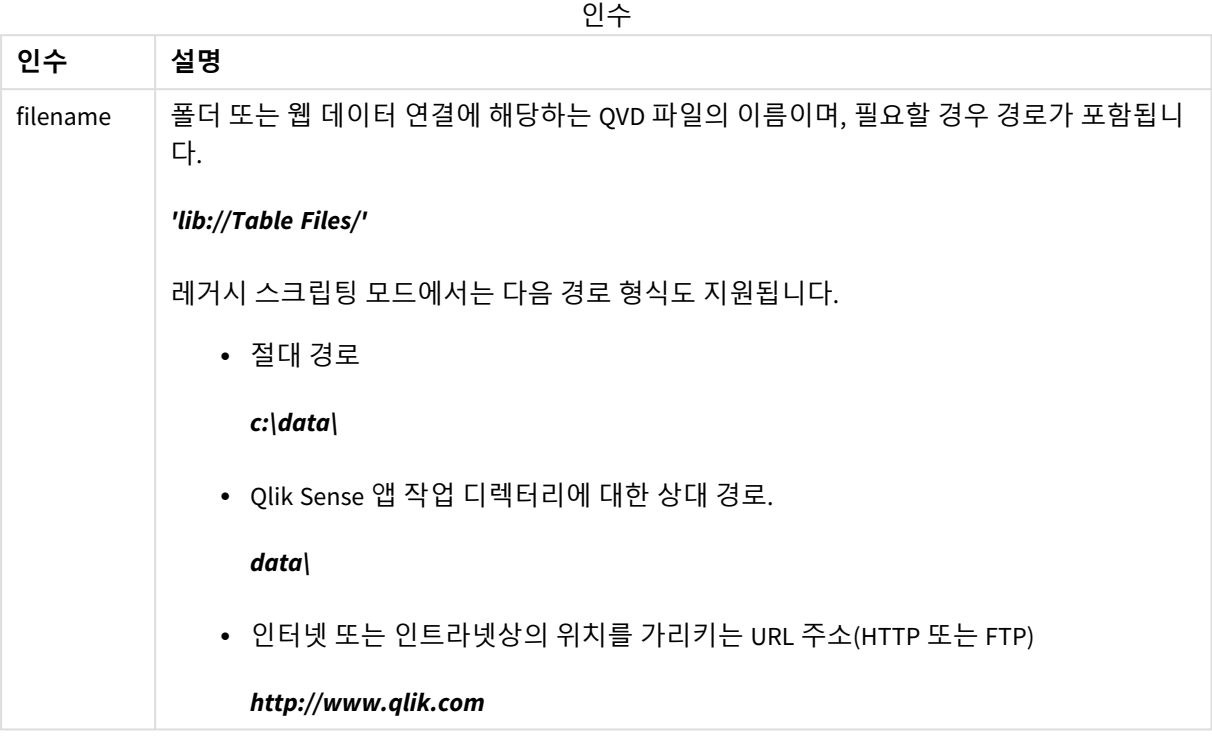

QvdNoOfRecords ('MyFile.qvd')

QvdNoOfRecords ('C:\MyDir\MyFile.qvd')

<span id="page-1173-0"></span>QvdNoOfRecords ('lib://DataFiles/MyFile.qvd')

# QvdTableName

이 스크립트 함수는 QVD 파일에 저장된 테이블의 이름을 반환합니다.

# **구문:**

**QvdTableName(**filename**)**

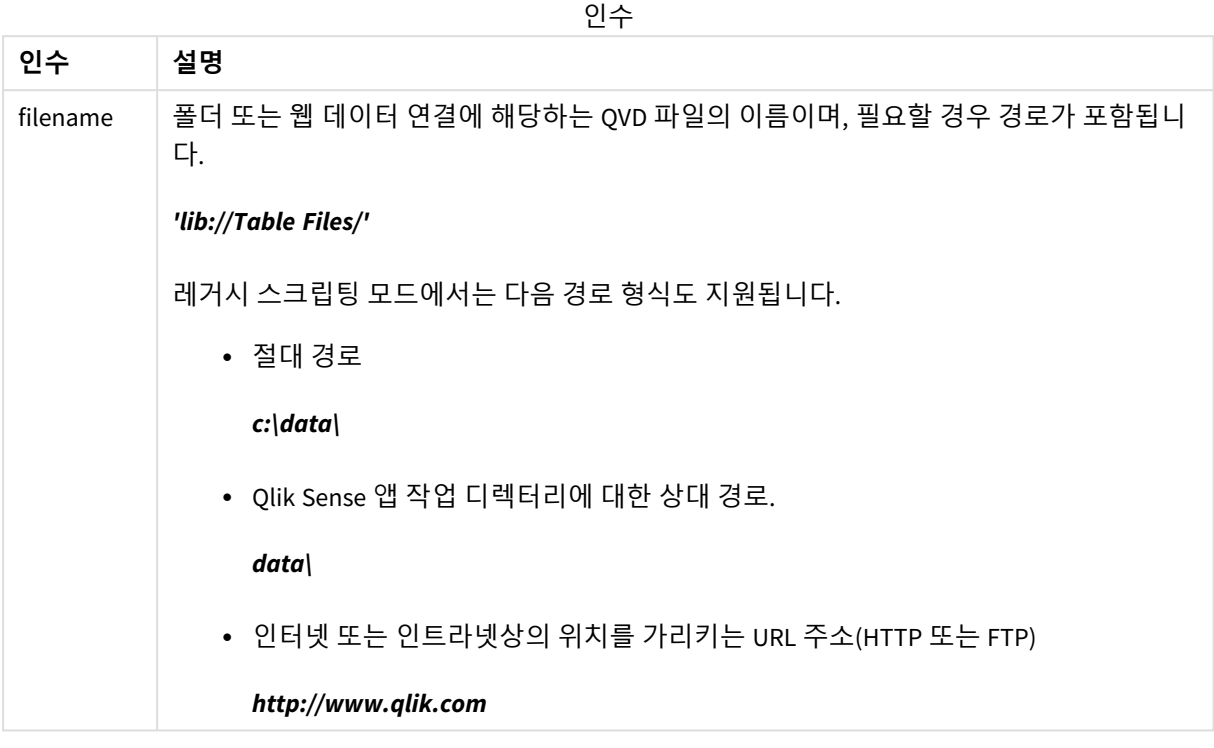

QvdTableName ('MyFile.qvd')

```
QvdTableName ('C:\MyDir\MyFile.qvd')
```
QvdTableName ('lib://data\MyFile.qvd')

# 5.11 재무 함수

재무 함수는 데이터 로드 스크립트와 차트 표현식에서 납입금 및 이자율을 계산하는 데 사용할 수 있습니 다.

모든 인수에서 납입된 현금은 음수로 표시됩니다. 수납된 현금은 양수로 표시됩니다. 아래에 재무 함수에 사용되는 인수가 나와 있습니다(**range**-로 시작되는 함수 제외).

모든 재무 함수는 *rate* 및 *nper*의 단위를 지정할 때 일관성을 유지하는 것이 매우 중요합니다*.* 연 이자 *6%*의 *5*년 대출에 대해 월 단위로 결제가 이루어지는 경우 *rate*에는 *0.005(6%/12)*를 사용하 고 *nper*에는 *60(5\*12)*을 사용하십시오*.* 동일한 대출에 대해 연 단위로 결제가 이루어지는 경우 *rate*에는 *6%*를 사용하고 *nper*에는 *5*를 사용하십시오*.*

# 재무 함수 개요

각 함수는 개요가 끝난 후에 더 자세히 설명합니다. 구문에서 함수 이름을 클릭하여 해당 함수에 대한 상세 설명에 즉시 액세스할 수도 있습니다.

### **FV**

이 함수는 주기적, 고정적 납입 및 단순 연 이자를 기준으로 한 미래 투자 가치를 반환합니다.

**[FV](#page-1176-0) (**rate, nper, pmt [ ,pv [ , type ] ]**)**

### **nPer**

이 함수는 주기적, 고정적 납입 및 고정 이자율을 기준으로 한 투자의 납입 회차를 반환합니다.

**[nPer](#page-1177-0) (**rate, pmt, pv [ ,fv [ , type ] ]**)**

### **Pmt**

이 함수는 주기적, 고정적 납입 및 고정 이자율을 기준으로 한 대출의 납입금을 반환합니다. 이 값은 전체 연 금 기간 동안 변경되지 않습니다. 납입금은 음수(예: -20)로 지정됩니다.

**[Pmt](#page-1178-0) (**rate, nper, pv [ ,fv [ , type ] ] **)**

### **PV**

이 함수는 투자의 현재 가치를 반환합니다.

**[PV](#page-1179-0) (**rate, nper, pmt [ ,fv [ , type ] ]**)**

### **Rate**

이 함수는 연금의 기간별 이자율을 반환합니다. 결과의 기본 숫자 서식은 **Fix** 소수점 아래 두 자리와 %입니 다.

**[Rate](#page-1179-1) (**nper, pmt , pv [ ,fv [ , type ] ]**)**

## BlackAndSchole

Black and Scholes 모델은 금융 시장에서 파생 상품에 사용되는 수학적 모델입니다. 이 공식은 옵션의 이론 적 가치를 계산합니다. Qlik Sense에서 **BlackAndSchole** 함수는 Black and Scholes 비수정 공식(유럽식 스타 일 옵션)에 따라 값을 반환합니다.

BlackAndSchole(strike , time left , underlying price , vol , risk free rate , type**)**

**반환 데이터 유형:** 숫자

**인수:**

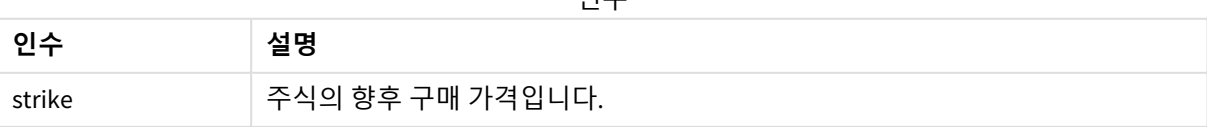

인수

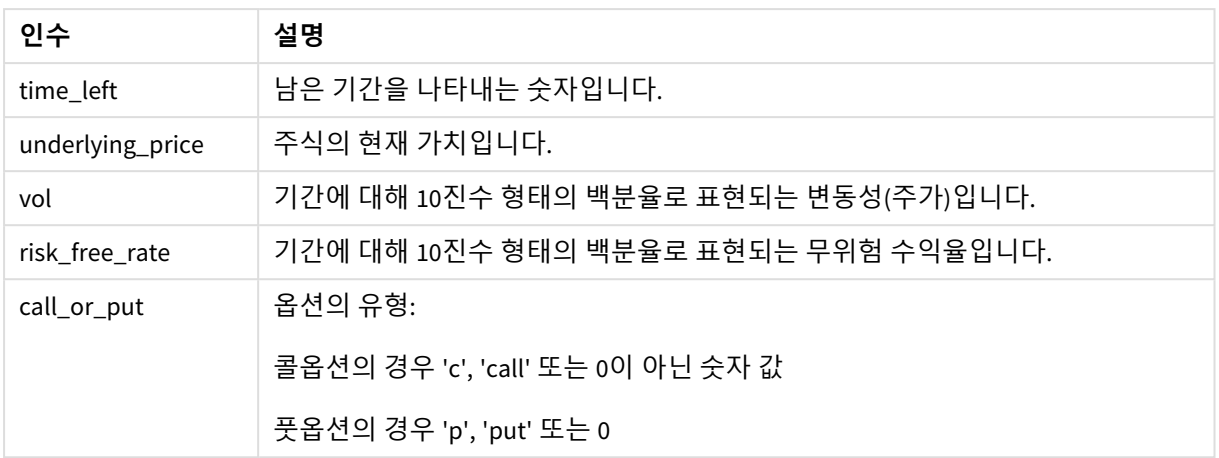

## **제한 사항:**

strike, time\_left 및 underlying\_price 값은 0보다 커야 합니다.

vol 및 risk\_free\_rate 값은 0보다 작거나 0보다 커야 합니다.

예 및 결과:

스크립팅 예

| 예                                                     | 결과      |
|-------------------------------------------------------|---------|
| BlackAndSchole(130, 4, 68.5, 0.4, 0.04, 'call')       | 11.245를 |
| 4년 동안 현재 가치가 68.5인 주식 130주를 구매하는 옵션의 이론적 가격이 계산됩니다. 이 | 반환합니    |
| │ 수식에서는 연간 0.4(40%)의 변동성 및 0.04(4%)의 무위험 수익율을 사용합니다.  | 다.      |

## <span id="page-1176-0"></span>FV

이 함수는 주기적, 고정적 납입 및 단순 연 이자를 기준으로 한 미래 투자 가치를 반환합니다.

## **구문:**

**FV(**rate, nper, pmt [ ,pv [ , type ] ]**)**

**반환 데이터 유형:** 숫자 기본적으로 결과는 통화로 서식이 지정됩니다..

## **인수:**

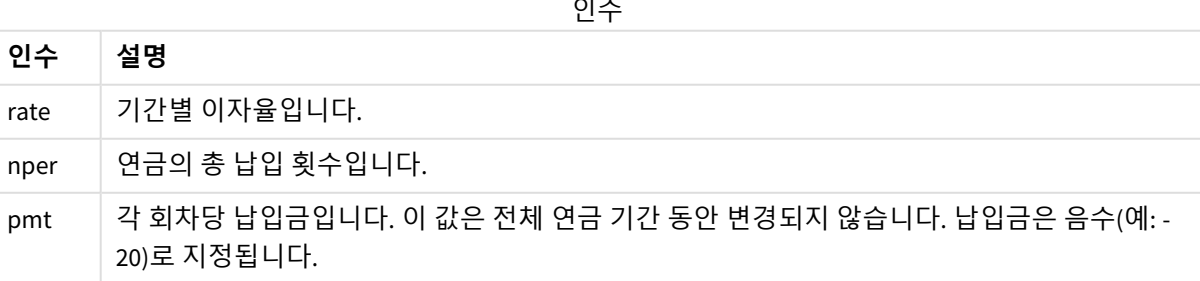

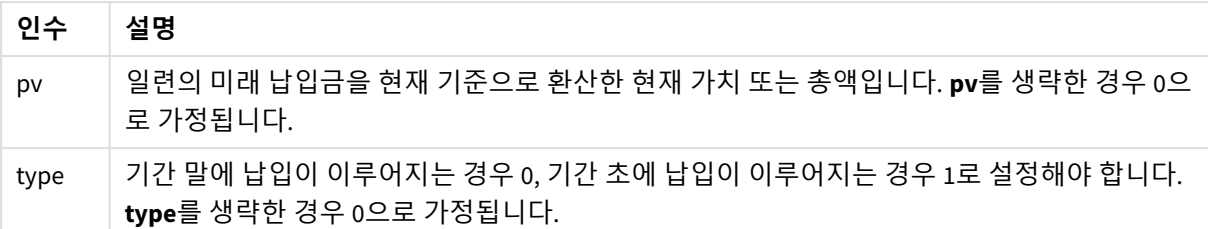

## 예 및 결과:

스크립팅 예

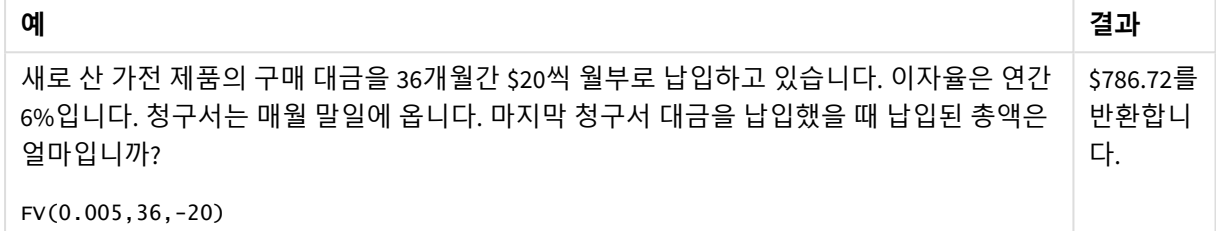

## <span id="page-1177-0"></span>nPer

이 함수는 주기적, 고정적 납입 및 고정 이자율을 기준으로 한 투자의 납입 회차를 반환합니다.

## **구문:**

**nPer(**rate, pmt, pv [ ,fv [ , type ] ]**)**

## **반환 데이터 유형:** 숫자

## **인수:**

**인수 설명** rate 기간별 이자율입니다. nper | 연금의 총 납입 횟수입니다. pmt 각 회차당 납입금입니다. 이 값은 전체 연금 기간 동안 변경되지 않습니다. 납입금은 음수(예: - 20)로 지정됩니다. pv 일련의 미래 납입금을 현재 기준으로 환산한 현재 가치 또는 총액입니다. **pv**를 생략한 경우 0으 로 가정됩니다. fv 마지막 납입이 완료된 후 달성하고자 하는 미래 가치 또는 현금 잔고입니다. **fv**를 생략한 경우 0 으로 가정됩니다. type 기간 말에 납입이 이루어지는 경우 0, 기간 초에 납입이 이루어지는 경우 1로 설정해야 합니다. **type**를 생략한 경우 0으로 가정됩니다. 인수

예 및 결과:

스크립팅 예

| 예                                                                                                    | 결과                         |
|----------------------------------------------------------------------------------------------------|----------------------------|
| 가전 제품을 \$20씩 월부로 판매하려고 합니다. 이자율은 연간 6%입니다. 청구서는 매월 말일<br>에 옵니다. 마지막 청구서의 납입이 완료된 후 수납된 금액의 가치가 \$800가 되도록 하려면 납<br>입 회차를 얼마로 해야 합니까? | $36.56 \leq$<br>반환합<br>니다. |
| nPer(0.005,-20,0,800)                                                                                                    |                            |

## <span id="page-1178-0"></span>Pmt

이 함수는 주기적, 고정적 납입 및 고정 이자율을 기준으로 한 대출의 납입금을 반환합니다. 이 값은 전체 연금 기간 동안 변경되지 않습니다. 납입금은 음수(예: -20)로 지정됩니다.

**Pmt(**rate, nper, pv [ ,fv [ , type ] ] **)**

**반환 데이터 유형:** 숫자 기본적으로 결과는 통화로 서식이 지정됩니다..

대출 기간 동안 납입되는 총액을 계산하려면 반환된 **pmt** 값에 **nper**을 곱하십시오.

**인수:**

### 인수

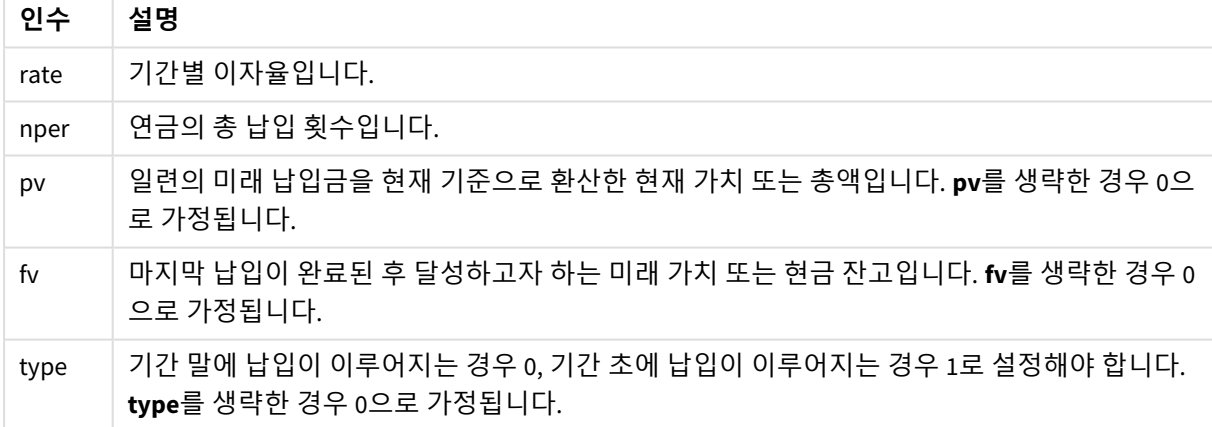

예 및 결과:

스크립팅 예

| 예                                                                                                 | 결과                      |
|---------------------------------------------------------------------------------------------------|-------------------------|
| 다음 수식은 8개월 안에 상환해야 하는 연간 이자율 10%의 \$20,000 대출에 해당하는<br>매월 납입금을 반환합니다.<br>Pmt $(0.1/12, 8, 20000)$ | -\$2,594.66를 반환<br>합니다. |
| 동일한 대출에서 기간 초에 납입이 이루어져야 한다면 납입금은 다음과 같습니다.<br>Pmt(0.1/12, 8, 20000, 0, 1)                        | -\$2,573.21를 반환<br>합니다. |

## <span id="page-1179-0"></span>PV

이 함수는 투자의 현재 가치를 반환합니다.

**PV(**rate, nper, pmt [ ,fv [ , type ] ]**)**

**반환 데이터 유형:** 숫자 기본적으로 결과는 통화로 서식이 지정됩니다..

현재 가치란 일련의 미래 납입금을 현재 기준으로 환산한 총액입니다. 예를 들어 금전을 대출할 때 대출액 은 채권자에 대한 현재 가치입니다.

## **인수:**

인수

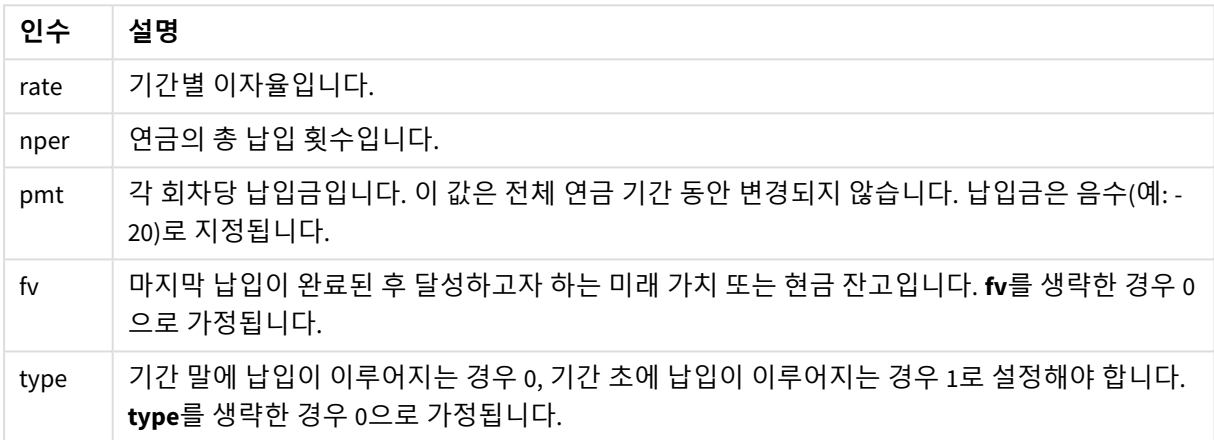

예 및 결과:

스크립팅 예

| 예                                                             | 결과                       |
|---------------------------------------------------------------|--------------------------|
| 이자율을 7%라고 할 때 5년 동안 매월 말일에 \$100가 수납된다면 부채의 현재 가<br>치는 얼마입니까? | ˈ \$5,050.20를 반환합<br>니다. |
| $PV(0.07/12, 12*5, -100, 0, 0)$                               |                          |

## <span id="page-1179-1"></span>Rate

이 함수는 연금의 기간별 이자율을 반환합니다. 결과의 기본 숫자 서식은 **Fix** 소수점 아래 두 자리와 %입니다.

## **구문:**

**Rate(**nper, pmt , pv [ ,fv [ , type ] ]**)**

### **반환 데이터 유형:** 숫자

**rate**는 반복적으로 계산되며 0 또는 추가적인 해가 있을 수 있습니다. **rate**의 연속적인 결과가 수렴되지 않 을 경우 NULL 값이 반환됩니다.

인수

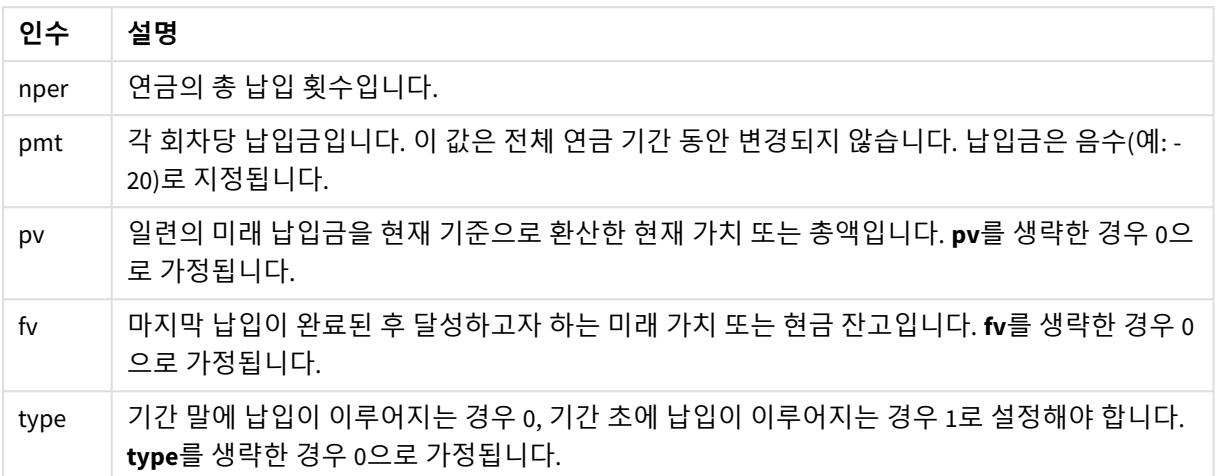

예 및 결과:

스크립팅 예

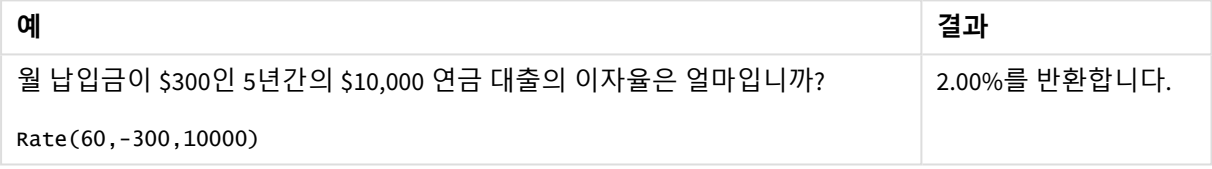

# 5.12 서식 지정 함수

서식 지정 함수는 입력 숫자 필드 또는 표현식에 표시 서식을 적용합니다. 데이터 서식에 따라 소수점 구분 기호, 천 단위 구분 기호 등에 사용할 문자를 지정할 수 있습니다.

모든 함수는 문자열과 숫자 값이 모두 포함된 이중 값을 반환하지만 숫자-문자열 변환을 수행하는 것과 유 사하게 생각할 수 있습니다. **Dual()**은 특별한 사례이지만 다른 서식 지정 함수는 입력 표현식의 숫자 값을 사 용하여 숫자를 나타내는 문자열을 생성합니다.

반면, 해석 함수는 반대로 작업을 수행합니다. 결과 숫자의 서식을 지정하는 문자열 표현식을 숫자로 평가 합니다.

이 함수는 데이터 로드 스크립트와 차트 표현식에서 모두 사용할 수 있습니다.

모든 숫자 표현에는 소수점 구분 기호로 소수점이 사용됩니다*.*

# 서식 지정 함수 개요

각 함수는 개요가 끝난 후에 더 자세히 설명합니다. 구문에서 함수 이름을 클릭하여 해당 함수에 대한 상세 설명에 즉시 액세스할 수도 있습니다.

### <span id="page-1181-0"></span>**ApplyCodepage**

**ApplyCodepage()**는 표현식에 지정된 필드 또는 텍스트에 다른 코드 페이지 문자 집합을 적용합니다. **codepage** 인수는 숫자 형식이어야 합니다.

**[ApplyCodepage](#page-1181-0) (**text, codepage**)**

### **Date**

**Date()**는 데이터 로드 스크립트, 운영 체제 또는 서식 문자열(지정된 경우)로 설정된 서식을 사용하여 표현 식의 서식을 날짜로 지정합니다.

**[Date](#page-1183-0) (**number[, format]**)**

### **Dual**

**Dual()**은 숫자와 문자열을 단일 레코드로 결합합니다. 이러한 레코드의 숫자 표현은 정렬 및 계산 목적에 사 용할 수 있으며, 문자열 값은 표시 목적으로 사용할 수 있습니다.

**[Dual](#page-1184-0) (**text, number**)**

### **Interval**

**Interval()**은 데이터 로드 스크립트, 운영 체제 또는 서식 문자열(지정된 경우)에서 시스템 변수의 서식을 사 용하여 숫자를 시간 간격으로 서식 지정합니다.

**[Interval](#page-1186-0) (**number[, format]**)**

### **Money**

**Money()**는 데이터 로드 스크립트 또는 운영 체제(서식 문자열을 지정하지 않은 경우)에 설정된 시스템 변수 에 지정된 서식 및 선택적 소수점 구분 기호와 천 단위 구분 기호를 사용하여 표현식을 숫자 화폐 값으로 지 정합니다.

**[Money](#page-1186-1) (**number[, format[, dec\_sep [, thou\_sep]]]**)**

### **Num**

**Num()**은 숫자의 형식을 지정합니다. 즉, 입력의 숫자 값을 변환하여 두 번째 매개 변수에 지정된 형식을 사 용하여 텍스트를 표시합니다. 두 번째 매개 변수를 생략하면 데이터 로드 스크립트에 설정된 소수 및 천 단 위 구분 기호를 사용합니다. 사용자 지정 소수점 구분 기호 및 천 단위 구분 기호는 옵션 파라메타입니다.

**[Num](#page-1188-0) (**number[, format[, dec\_sep [, thou\_sep]]]**)**

### **Time**

**Time()**은 데이터 로드 스크립트 또는 운영 체제(서식 문자열을 지정하지 않은 경우)의 시스템 변수에 설정 된 시간 서식을 사용하여 표현식을 시간 값으로 서식 지정합니다.

**[Time](#page-1190-0) (**number[, format]**)**

### **Timestamp**

**TimeStamp()**는 데이터 로드 스크립트 또는 운영 체제(서식 문자열을 지정하지 않은 경우)의 시스템 변수에 설정된 타임스탬프 서식을 사용하여 표현식을 날짜 및 시간 값으로 서식 지정합니다.

**[Timestamp](#page-1192-0) (**number[, format]**)**

## **관련 항목:**

p 해석 함수 *[\(page](#page-1213-0) 1214)*

# ApplyCodepage

**ApplyCodepage()**는 표현식에 지정된 필드 또는 텍스트에 다른 코드 페이지 문자 집합을 적용 합니다. **codepage** 인수는 숫자 형식이어야 합니다.

*ApplyCodepage*는 차트 표현식에서 사용할 수도 있지만 데이터 로드 편집기에서 스크립트 함수 로 사용되는 것이 더 일반적입니다*.* 예를 들어 사용자가 제어할 수 없는 다른 문자 집합으로 저 장되었을 가능성이 있는 파일을 로드한 경우*,* 필요한 문자 집합을 나타내는 코드 페이지를 적용 할 수 있습니다*.*

## **구문:**

**ApplyCodepage(**text, codepage**)**

**반환 데이터 유형:** 문자열

## **인수:**

인수

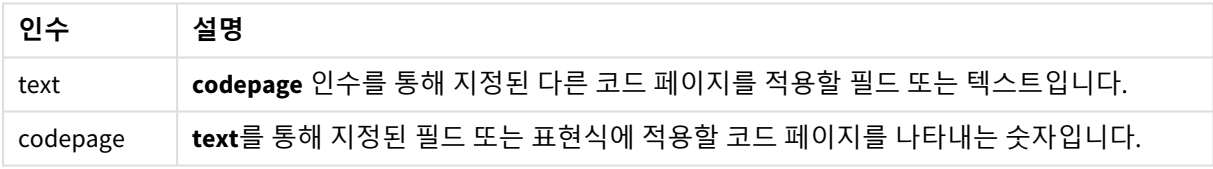

예 및 결과:

### 스크립팅 예

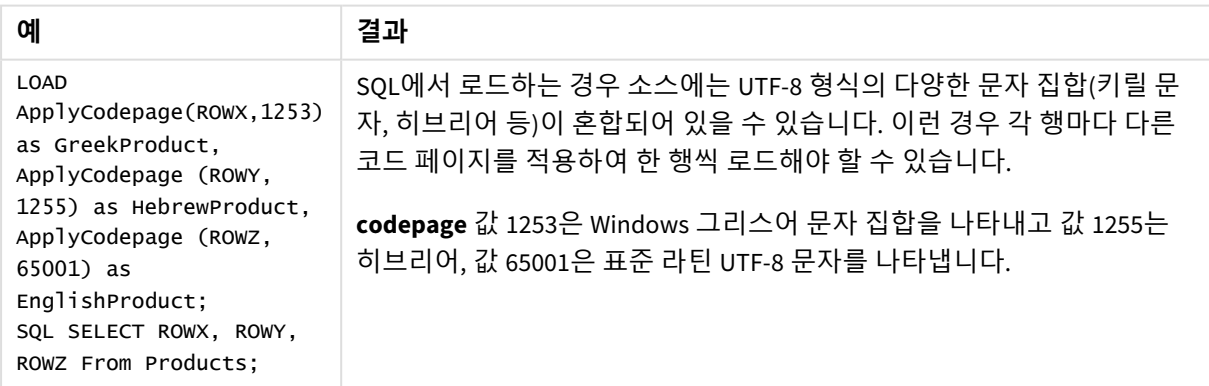

<span id="page-1183-0"></span>**관련 항목:** 문자 집합 *[\(page](#page-160-0) 161)*

Date

**Date()**는 데이터 로드 스크립트, 운영 체제 또는 서식 문자열(지정된 경우)로 설정된 서식을 사 용하여 표현식의 서식을 날짜로 지정합니다.

## **구문:**

**Date(**number[, format]**)**

### **반환 데이터 유형:** dual

## **인수:**

인수

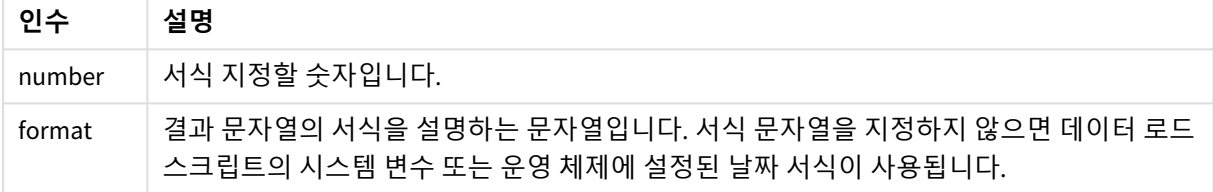

예 및 결과:

아래 예에서는 다음과 같은 기본 설정이 사용된다고 가정합니다.

- 날짜 설정 1: YY-MM-DD
- 날짜 설정 2: M/D/YY

Date( A ) 여기서, A=35648

결과 테이블

| 결과  | 설정 1          | 설정 2   |
|-----|---------------|--------|
|     | 문자열: 97-08-06 | 8/6/97 |
| 숫자: | 35648         | 35648  |

Date( A, 'YY.MM.DD' ) 여기서, A=35648

결과 테이블

| 결과  | 설정 1          | 설정 2     |
|-----|---------------|----------|
|     | 문자열: 97.08.06 | 97.08.06 |
| 숫자: | 35648         | 35648    |

Date( A, 'DD.MM.YYYY' ) 여기서, A=35648.375

결과 테이블

| 결과  | 설정 1            | 설정 2       |
|-----|-----------------|------------|
|     | 문자열: 06.08.1997 | 06.08.1997 |
| 숫자: | 35648.375       | 35648.375  |

Date( A, 'YY.MM.DD' ) 여기서, A=8/6/97

결과 테이블

| 결과  | 설정 1              | 설정 2     |
|-----|-------------------|----------|
|     | │ 문자열: │ NULL(없음) | 97.08.06 |
| 숫자: | NULL              | 35648    |

## <span id="page-1184-0"></span>Dual

**Dual()**은 숫자와 문자열을 단일 레코드로 결합합니다. 이러한 레코드의 숫자 표현은 정렬 및 계산 목적에 사용할 수 있으며, 문자열 값은 표시 목적으로 사용할 수 있습니다.

**구문:**

```
Dual(text, number)
```
## **반환 데이터 유형:** dual

**인수:**

인수

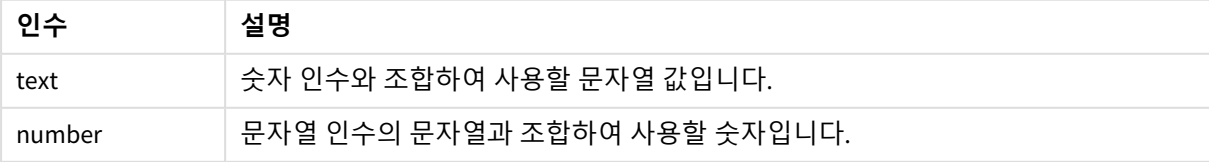

Qlik Sense에서 모든 필드 값은 잠재적으로 이중 값입니다. 따라서 필드 값에 숫자 값과 텍스트 값을 모두 포 함할 수 있습니다. 예제는 숫자 값 40908, 텍스트 표현 '2011-12-31'을 가질 수 있는 날짜입니다.

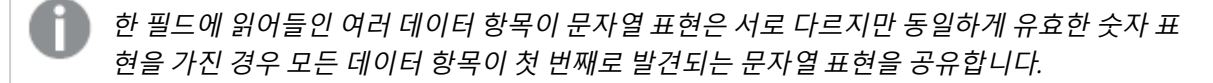

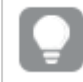

*dual* 함수는 일반적으로 다른 데이터를 관련 필드로 읽기 전에 필터 창 등에 표시될 첫 번째 문자 열 표현을 만들기 위해 스크립트 초반에 사용됩니다*.*

예 및 결과:

| 예                                                                                                    | 설명                                                                                                    |
|----------------------------------------------------------------------------------------------------|----------------------------------------------------------------------------------------------------|
| 다음 예를 스크립트에 추가하<br>고 실행합니다.                                                                               | DayOfWeek 필드는 시각화에서 차원 등으로 사용할 수 있습니다. 요일이<br>있는 테이블은 사전순이 아닌, 정확한 번호 순서로 자동 정렬됩니다.                                                             |
| Load dual ( NameDay, NumDay<br>) as DayOfWeek inline                                                      |                                                                                                    |
| [ NameDay, NumDay                                                                                         |                                                                                                    |
| Monday, 0                                                                                                 |                                                                                                    |
| Tuesday, 1                                                                                                |                                                                                                    |
| Wednesday, 2                                                                                              |                                                                                                    |
| Thursday, 3                                                                                               |                                                                                                    |
| Friday, 4                                                                                                 |                                                                                                    |
| Saturday, 5                                                                                               |                                                                                                    |
| Sunday, $6$ ];                                                                                            |                                                                                                    |
| Load Dual('Q' & Ceil(Month<br>$(Now())/3)$ , Ceil(Month(Now<br>$($ ) $/3$ ) as Quarter<br>AutoGenerate 1; | 이 예에서는 현재 분기를 찾습니다. Now() 함수가 해당 연도의 처음 3개<br>월 내에 실행되면 Q1로 표시되고 두 번째 3개월에 대해서는 Q2가 표시<br>됩니다. 하지만 정렬에 사용하는 경우 Quarter 필드는 숫자 값 1~4로 동<br>작합니다. |
| Dual('Q' & Ceil(Month<br>(Date)/3), Ceil(Month<br>(Date)/3)) as Quarter                                   | 이전 예에서처럼 Quarter 필드를 텍스트 값 'Q1' ~ 'Q4'로 만들고, 숫자 값<br>1~4를 할당합니다. 스크립트에서 사용하기 위해서는 Date의 값을 로드<br>해야 합니다.                                        |
| Dual(WeekYear(Date) & '-W'<br>& Week(Date), WeekStart<br>(Date)) as YearWeek                              | 이 예에서는 '2012-W22' 형식의 텍스트 값으로 YearWeek 필드를 만들고<br>동시에 해당 주의 시작 요일의 날짜에 해당하는 숫자 값을 할당합니다<br>(예: 41057. 스크립트에서 사용하기 위해서는 Date의 값을 로드해야 합<br>니다.   |

스크립팅 예

## <span id="page-1186-0"></span>Interval

**Interval()**은 데이터 로드 스크립트, 운영 체제 또는 서식 문자열(지정된 경우)에서 시스템 변수 의 서식을 사용하여 숫자를 시간 간격으로 서식 지정합니다.

간격의 서식은 시간, 일 또는 일, 시간, 분, 초 및 백분초의 조합으로 지정할 수 있습니다.

## **구문:**

**Interval(**number[, format]**)**

## **반환 데이터 유형:** dual

## **인수:**

인수

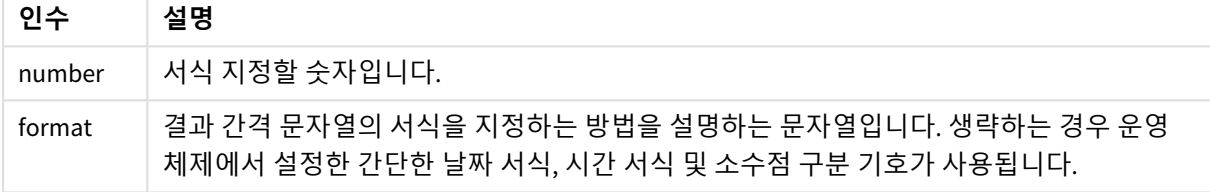

## 예 및 결과:

아래 예에서는 다음과 같은 기본 설정이 사용된다고 가정합니다.

- 날짜 서식 설정 1: YY-MM-DD
- <sup>l</sup> 날짜 서식 설정 2: hh:mm:ss
- 숫자 소수점 구분 기호: .

결과 테이블

| 예                                                                         | 문자열       | 숫자      |
|---------------------------------------------------------------------------|-----------|---------|
| Interval( $A$ )<br>여기서 A=0.375                                            | 09:00:00  | 0.375   |
| Interval $(A)$<br>여기서 A=1.375                                             | 33:00:00  | 1.375   |
| Interval(A, 'D hh:mm')<br>여기서 A=1.375                                     | 1 09:00   | 1.375   |
| Interval(A-B, 'D hh:mm')<br>여기서 A=97-08-06 09:00:00 및 B=96-08-06 00:00:00 | 365 09:00 | 365.375 |

## <span id="page-1186-1"></span>Money

**Money()**는 데이터 로드 스크립트 또는 운영 체제(서식 문자열을 지정하지 않은 경우)에 설정 된 시스템 변수에 지정된 서식 및 선택적 소수점 구분 기호와 천 단위 구분 기호를 사용하여 표 현식을 숫자 화폐 값으로 지정합니다.

**구문:**

**Money(**number[, format[, dec\_sep[, thou\_sep]]]**)**

**반환 데이터 유형:** dual

**인수:**

인수

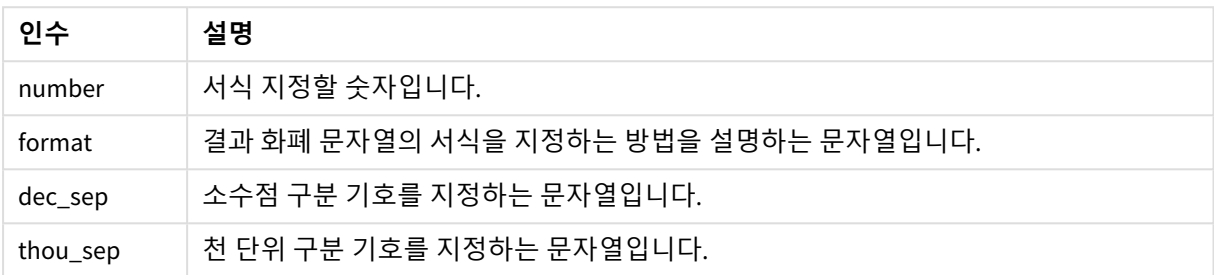

인수 2~4를 생략하면 운영 체제에 설정된 통화 서식이 사용됩니다.

예 및 결과:

아래 예에서는 다음과 같은 기본 설정이 사용된다고 가정합니다.

- MoneyFormat setting 1: kr ##0,00, MoneyThousandSep''
- MoneyFormat setting 2: \$ #,##0.00, MoneyThousandSep','

Money( A ) 여기서 A=35648

결과 테이블

| 결과  | 설정 1              | 설정 2        |
|-----|-------------------|-------------|
|     | 문자열: kr 35 648,00 | \$35,648.00 |
| 숫자: | 35648.00          | 35648.00    |

Money( A, '#,##0 ¥', '.' , ',' ) 여기서 A=3564800

결과 테이블

| 결과  | 설정 1             | 설정 2        |
|-----|------------------|-------------|
|     | 문자열:│3,564,800 ¥ | 3,564,800 ¥ |
| 숫자: | 3564800          | 3564800     |
# Num

**Num()**은 숫자의 형식을 지정합니다. 즉, 입력의 숫자 값을 변환하여 두 번째 매개 변수에 지정 된 형식을 사용하여 텍스트를 표시합니다. 두 번째 매개 변수를 생략하면 데이터 로드 스크립 트에 설정된 소수 및 천 단위 구분 기호를 사용합니다. 사용자 지정 소수점 구분 기호 및 천 단 위 구분 기호는 옵션 파라메타입니다.

# **구문:**

**Num(**number[, format[, dec\_sep [, thou\_sep]]]**)**

### **반환 데이터 유형:** dual

Num 함수는 문자열과 숫자 값이 모두 포함된 이중 값을 반환합니다. 이 함수는 입력 표현식의 숫자 값을 사 용하여 숫자를 나타내는 문자열을 생성합니다.

## **인수:**

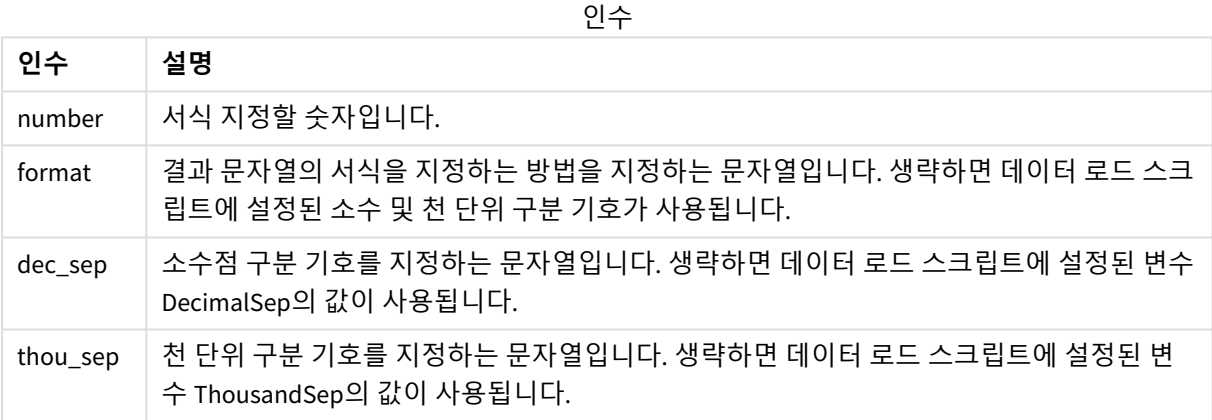

예: 차트 표현식

다음 표는 필드 A가 35648.312일 때의 결과를 보여 줍니다.

결과

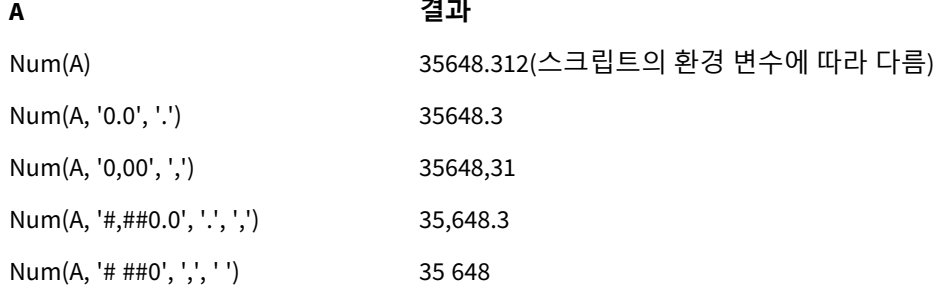

예: 로드 스크립트

### **로드 스크립트**

*Num*은 천 단위와 소수 구분 기호가 스크립트에 이미 설정된 경우에도 숫자 서식을 지정하기 위해 로드 스크 립트에서 사용할 수 있습니다. 아래의 로드 스크립트에는 특정 천 단위 및 소수 구분 기호가 포함되어 있지 만 다른 방식으로 데이터 서식을 지정하기 위해 *Num*을 사용합니다.

**데이터 로드 편집기**에서 새 섹션을 만든 다음 예제 스크립트를 추가하고 실행합니다. 그런 다음, 결과를 보 기 위해 결과 열에 나열된 필드를 앱의 시트에 추가합니다.

```
SET ThousandSep=',';
SET DecimalSep='.';
Transactions:
Load
*,
Num(transaction_amount) as [No formatting],
Num(transaction_amount,'0') as [0],
Num(transaction_amount,'#,##0') as [#,##0],
Num(transaction_amount,'# ###,00') as [# ###,00],
Num(transaction_amount,'# ###,00',',',' ') as [# ###,00 , ',' , ' '],
Num(transaction_amount,'#,###.00','.',',') as [#,###.00 , '.' , ','],
Num(transaction_amount,'$#,###.00') as [$#,###.00],
;
Load * Inline [
transaction_id, transaction_date, transaction_amount, transaction_quantity, discount,
customer_id, size, color_code
3750, 20180830, 12423.56, 23, 0,2038593, L, Red
3751, 20180907, 5356.31, 6, 0.1, 203521, m, orange
3752, 20180916, 15.75, 1, 0.22, 5646471, S, blue
3753, 20180922, 1251, 7, 0, 3036491, l, Black
3754, 20180922, 21484.21, 1356, 75, 049681, xs, Red
3756, 20180922, -59.18, 2, 0.333333333333333, 2038593, M, Blue
3757, 20180923, 3177.4, 21, .14, 203521, XL, Black
];
로드 스크립트에서 Num 함수의 다른 용도의 결과를 보여 주는 Qlik Sense 테이블입니다. 테이블의 네 번째
```

| No<br>formatting | $\mathbf 0$ | #,##0  | ####,00      | $# # #*,00, ','$<br>$\mathbf{r}$ | $#, \# \# \# .00, \cdot \cdot \cdot$<br>$\mathbf{L}$<br>$\bullet$ | \$#,###.00  |
|------------------|-------------|--------|--------------|----------------------------------|-------------------------------------------------------------------|-------------|
| $-59.18$         | $-59$       | $-59$  | $-59$ ###.00 | $-59,18$                         | $-59.18$                                                          | $$-59,18$   |
| 15.75            | 16          | 16     | 16###.00     | 15,75                            | 15.75                                                             | \$15,75     |
| 1251             | 1251        | 1,251  | 1251###,00   | 1 251,00                         | 1,251.00                                                          | \$1,251.00  |
| 3177.4           | 3177        | 3.177  | 3177###,00   | 3 177.40                         | 3,177.40                                                          | \$3,177.40  |
| 5356.31          | 5356        | 5,356  | 5356###,00   | 5 3 5 6 , 3 1                    | 5,356.31                                                          | \$5,356.31  |
| 12423.56         | 12424       | 12,424 | 12424###.00  | 12 423.56                        | 12,423.56                                                         | \$12,423.56 |
| 21484.21         | 21484       | 21,484 | 21484###.00  | 21 484,21                        | 21,484.21                                                         | \$21,484.21 |

열에는 잘못된 형식이 사용되었습니다(예: 목적).

예: 로드 스크립트

## **로드 스크립트**

숫자를 백분율로 서식을 지정하기 위해 로드 스크립트에서 *Num*을 사용할 수 있습니다.

**데이터 로드 편집기**에서 새 섹션을 만든 다음 예제 스크립트를 추가하고 실행합니다. 그런 다음, 결과를 보 기 위해 결과 열에 나열된 필드를 앱의 시트에 추가합니다.

```
SET ThousandSep=',';
SET DecimalSep='.';
Transactions:
Load
*,
Num(discount,'#,##0%') as [Discount #,##0%]
;
Load * Inline [
transaction_id, transaction_date, transaction_amount, transaction_quantity, discount,
customer_id, size, color_code
3750, 20180830, 12423.56, 23, 0,2038593, L, Red
3751, 20180907, 5356.31, 6, 0.1, 203521, m, orange
3752, 20180916, 15.75, 1, 0.22, 5646471, S, blue
3753, 20180922, 1251, 7, 0, 3036491, l, Black
3754, 20180922, 21484.21, 1356, 75, 049681, xs, Red
3756, 20180922, -59.18, 2, 0.333333333333333, 2038593, M, Blue
3757, 20180923, 3177.4, 21, .14, 203521, XL, Black
];
 백분율로 서식을 지정하기 위해 로드 스크
```

```
립트에서 사용하는 Num 함수의 결과를 보
```
여 주는 Qlik Sense 테이블입니다.

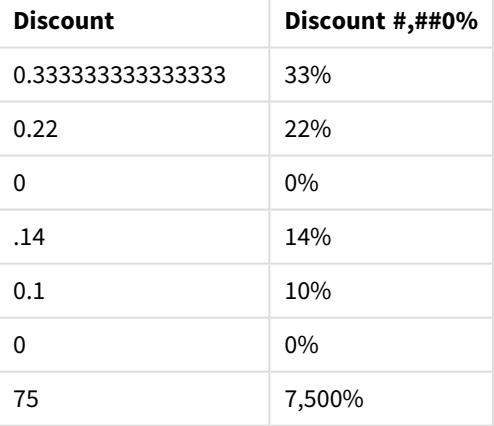

# Time

**Time()**은 데이터 로드 스크립트 또는 운영 체제(서식 문자열을 지정하지 않은 경우)의 시스템 변수에 설정된 시간 서식을 사용하여 표현식을 시간 값으로 서식 지정합니다.

### **구문:**

```
Time(number[, format])
```
### **반환 데이터 유형:** dual

# **인수:**

인수

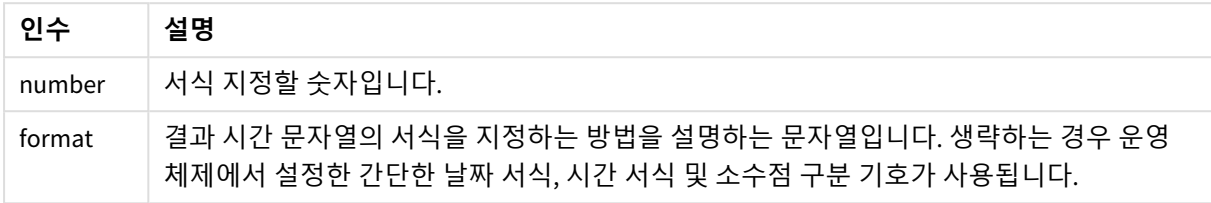

예 및 결과:

아래 예에서는 다음과 같은 기본 설정이 사용된다고 가정합니다.

- <sup>l</sup> 시간 서식 설정 1: hh:mm:ss
- <sup>l</sup> 시간 서식 설정 2: hh.mm.ss

Time( A ) 여기서 A=0.375

결과 테이블

| 결과     | 설정 1     | 설정 2     |
|--------|----------|----------|
| ै 문자열: | 09:00:00 | 09.00.00 |
| 숫자:    | 0.375    | 0.375    |

Time( A ) 여기서 A=35648.375

결과 테이블

| 결과   | 설정 1      | 설정 2      |
|------|-----------|-----------|
| 문자열: | 09:00:00  | 09.00.00  |
| 숫자:  | 35648.375 | 35648.375 |

Time( A, 'hh-mm' ) 여기서 A=0.99999

결과 테이블

| 결과   | 설정 1    | 설정 2    |
|------|---------|---------|
| 문자열: | 23-59   | 23-59   |
| 숫자:  | 0.99999 | 0.99999 |

# Timestamp

**TimeStamp()**는 데이터 로드 스크립트 또는 운영 체제(서식 문자열을 지정하지 않은 경우)의 시스템 변수에 설정된 타임스탬프 서식을 사용하여 표현식을 날짜 및 시간 값으로 서식 지정 합니다.

### **구문:**

**Timestamp(**number[, format]**)**

### **반환 데이터 유형:** dual

**인수:**

인수

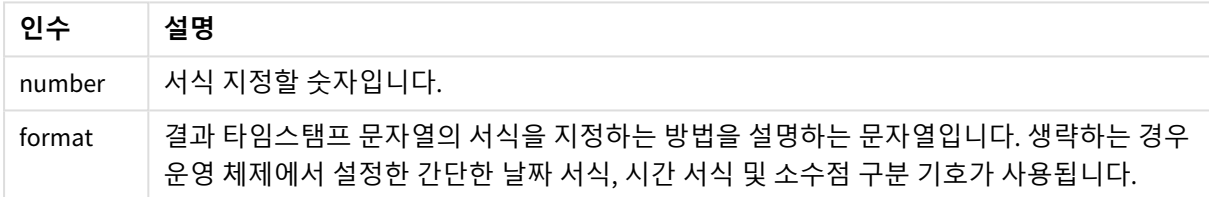

예 및 결과:

아래 예에서는 다음과 같은 기본 설정이 사용된다고 가정합니다.

- <sup>l</sup> 타임스탬프 서식 설정 1: YY-MM-DD hh:mm:ss
- <sup>l</sup> 타임스탬프 서식 설정 2: M/D/YY hh:mm:ss

Timestamp( A ) 여기서 A=35648.375

#### 결과 테이블

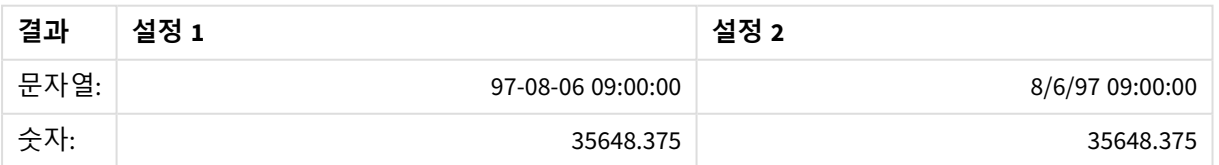

Timestamp( A,'YYYY-MM-DD hh.mm') 여기서 A=35648

|      | ᆮᅬ ᆊᆡᄅ           |                  |
|------|------------------|------------------|
| 결과   | 설정 1             | 설정 2             |
| 문자열: | 1997-08-06 00.00 | 1997-08-06 00.00 |
| 숫자:  | 35648            | 35648            |

결과 테이블

# 5.13 일반 숫자 함수

일반 숫자 함수에서 인수는 **x**를 실수로 해석해야 하는 표현식입니다. 데이터 로드 스크립트와 차트 표현식 모두에서 모든 함수를 사용할 수 있습니다.

# 일반 숫자 함수 개요

각 함수는 개요가 끝난 후에 더 자세히 설명합니다. 구문에서 함수 이름을 클릭하여 해당 함수에 대한 상세 설명에 즉시 액세스할 수도 있습니다.

#### bitcount

**BitCount()**는 10진수와 동등한 2진수에서 1로 설정된 비트 수를 반환합니다. 즉, 이 함수는 **integer\_number** 에서 설정된 비트 수를 반환하며, 여기서 **integer\_number**는 부호 있는 32비트 정수로 해석됩니다.

**[BitCount](#page-1195-0)(**integer\_number**)**

div

**Div()**는 첫 번째 인수를 두 번째 인수로 산술적으로 나눈 정수 부분을 반환합니다. 두 파라메타는 모두 실수 로 해석되므로 정수일 필요가 없습니다.

```
Div (integer_number1, integer_number2)
```
fabs

**Fabs()**는 **x**의 절대값을 반환합니다. 결과는 양수입니다.

### **[Fabs](#page-1198-0) (**x**)**

fact

**Fact()**는 양의 정수 **x**의 계승을 반환합니다.

**[Fact](#page-1198-1) (**x**)**

frac

**Frac()**는 **x**의 분위수 부분을 반환합니다.

**[Frac](#page-1200-0) (**x**)**

sign

**Sign()**은 **x**가 양수, 0 또는 음수인가에 따라 1, 0 또는 -1을 반환합니다.

**[Sign](#page-1204-0) (**x**)**

# 조합 및 치환 함수

#### combin

**Combin()**은 **p** 항목 집합에서 선택할 수 있는 **q** 요소의 조합 수를 반환합니다. 다음과 같은 식으로 표현됩니 다. Combin(p,q) = p! / q!(p-q)! 항목이 선택되는 순서는 중요하지 않습니다.

#### **[Combin](#page-1196-0) (**p, q**)**

#### permut

**Permut()**는 **p** 항목 집합에서 선택할 수 있는 **q** 요소의 순열 수를 반환합니다. 다음과 같은 식으로 표현됩니 다. Permut(p,q) = (p)! / (p - q)! 항목이 선택되는 순서는 중요하지 않습니다.

**[Permut](#page-1202-0) (**p, q**)**

# Modulo 함수

fmod

**fmod()**는 첫 번째 인수(피제수)를 두 번째 인수(제수)로 나눈 정수의 나머지 부분을 반환하는 일반화된 모듈 함수입니다. 결과는 실수입니다. 두 인수는 모두 실수로 해석되므로 정수일 필요가 없습니다.

**[Fmod](#page-1200-1) (**a, b**)**

mod

**Mod()**는 정수 나누기의 음수가 아닌 나머지를 반환하는 수학적 모듈 함수입니다. 첫 번째 인수는 피제수이 고 두 번째 인수는 제수이며, 두 인수는 모두 정수 값이어야 합니다.

**[Mod](#page-1201-0) (**integer\_number1, integer\_number2**)**

# 패리티 함수

even

**Even()**은 **integer\_number**가 짝수 정수 또는 0일 경우 True(-1)를 반환합니다. **integer\_number**가 홀수 정수 일 경우는 False(0)를, **integer\_number**가 정수가 아닐 경우는 NULL을 반환합니다.

**[Even](#page-1197-1) (**integer\_number**)**

odd

**Odd()**는 **integer\_number**가 홀수 정수 또는 0일 경우 True(-1)를 반환합니다. **integer\_number**가 짝수 정수 일 경우는 False(0)를, **integer\_number**가 정수가 아닐 경우는 NULL을 반환합니다.

**[Odd](#page-1202-1) (**integer\_number**)**

# 절사 함수

ceil

**Ceil()**은 **offset** 숫자에 의해 시프트된 **step**의 가장 가까운 배수로 숫자를 올림합니다.

**[Ceil](#page-1195-1) (**x[, step[, offset]]**)**

floor

**Floor()**는 **offset** 숫자에 의해 시프트된 **step**의 가장 가까운 배수로 숫자를 내림합니다.

**[Floor](#page-1199-0) (**x[, step[, offset]]**)**

round

**Round()**는 **offset** 숫자에 의해 시프트된 **step**의 가장 가까운 배수로 숫자를 올림 또는 내림한 결과를 반환합 니다.

<span id="page-1195-0"></span>**[Round](#page-1203-0) (** x [ , step [ , offset ]]**)**

# **BitCount**

**BitCount()**는 10진수와 동등한 2진수에서 1로 설정된 비트 수를 반환합니다. 즉, 이 함수는 **integer\_number** 에서 설정된 비트 수를 반환하며, 여기서 **integer\_number**는 부호 있는 32비트 정수로 해석됩니다.

### **구문:**

**BitCount(**integer\_number**)**

**반환 데이터 유형:** 정수

#### **예 및 결과:**

예 및 결과

| 예               | 결과                               |
|-----------------|----------------------------------|
| BitCount (3)    | └ 3은 이진수 11이므로 2를 반환합니다.         |
| BitCount ( -1 ) | -1은 이진수로 1이 64개이므로 이는 64를 반환합니다. |

### <span id="page-1195-1"></span>Ceil

**Ceil()**은 **offset** 숫자에 의해 시프트된 **step**의 가장 가까운 배수로 숫자를 올림합니다.

입력 숫자를 반내림하는 **floor** 함수와 비교합니다.

#### **구문:**

**Ceil(**x[, step[, offset]]**)**

**반환 데이터 유형:** 숫자

### **인수:**

인수

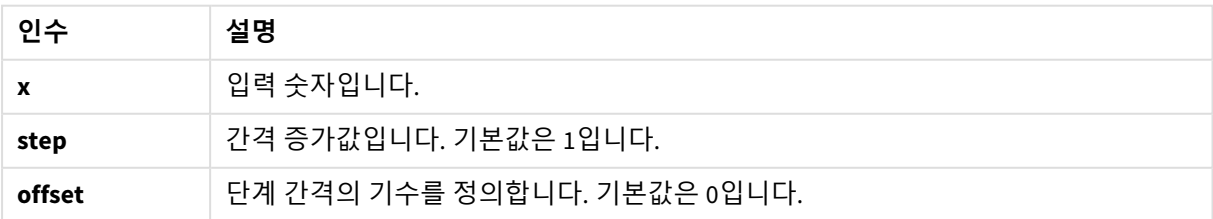

예 및 결과

| 예                     | 결과                                                                       |
|-----------------------|--------------------------------------------------------------------------|
| Cei1(2.4)             | 3을 반환합니다.                                                                |
|                       | 이 예에서, 단계의 크기는 1이고 단계 간격의 기수는 0입니다.                                      |
|                       | 간격은 0 < x <=1, 1 < x <= 2, <b>2&lt; x &lt;=3</b> , 3< x <=4입니다.          |
| Cei1(4.2)             | 5를 반환합니다.                                                                |
| Cei1(3.88, 0.1)       | 3.9를 반환합니다.                                                              |
|                       | 이 예에서, 간격의 크기는 0.1이고 간격의 기수는 0입니다.                                       |
|                       | 간격은  3.7 < x <= 3.8, <b>3.8 &lt; x &lt;= 3.9</b> , 3.9 < x <= 4.0입니다.    |
| Cei1(3.88, 5)         | 5를 반환합니다.                                                                |
| Cei1(1.1, 1)          | 2를 반환합니다.                                                                |
| ceil(1.1, 1.0.5)      | 1.5를 반환합니다.                                                              |
|                       | 이 예에서, 단계의 크기는 1이고 오프셋은 0.5입니다. 즉, 단계 간격의 기수<br>는 0.5이며 0이 아닙니다.         |
|                       | 간격은 0.5 < x <=1.5, 1.5 < x <= 2.5, 2.5< x <=3.5, 3.5< x <=4.5입니다.        |
| $Cei1(1.1, 1, -0.01)$ | 1.99를 반환합니다.                                                             |
|                       | 간격은 -0.01< x <= 0.99, <b>0.99&lt; x &lt;= 1.99</b> , 1.99 < x <=2.99입니다. |

# <span id="page-1196-0"></span>Combin

**Combin()**은 **p** 항목 집합에서 선택할 수 있는 **q** 요소의 조합 수를 반환합니다. 다음과 같은 식으로 표현됩니 다. Combin(p,q) = p! / q!(p-q)! 항목이 선택되는 순서는 중요하지 않습니다.

#### **구문:**

**Combin(**p, q**)**

**반환 데이터 유형:** 정수

**제한 사항:**

정수가 아닌 항목은 절사됩니다.

예 및 결과

| 예                                                  | 결과                |
|----------------------------------------------------|-------------------|
| 총 35개의 로또 번호 중에서 숫자 7개의 조합을 얼마나 많이 선택할 수 있습니<br>까? | │ 6,724,520을 반환합니 |
| Combin( $35,7$ )                                   |                   |

# <span id="page-1197-0"></span>Div

**Div()**는 첫 번째 인수를 두 번째 인수로 산술적으로 나눈 정수 부분을 반환합니다. 두 파라메타는 모두 실수 로 해석되므로 정수일 필요가 없습니다.

# **구문:**

**Div(**integer\_number1, integer\_number2**)**

# **반환 데이터 유형:** 정수

### **예 및 결과:**

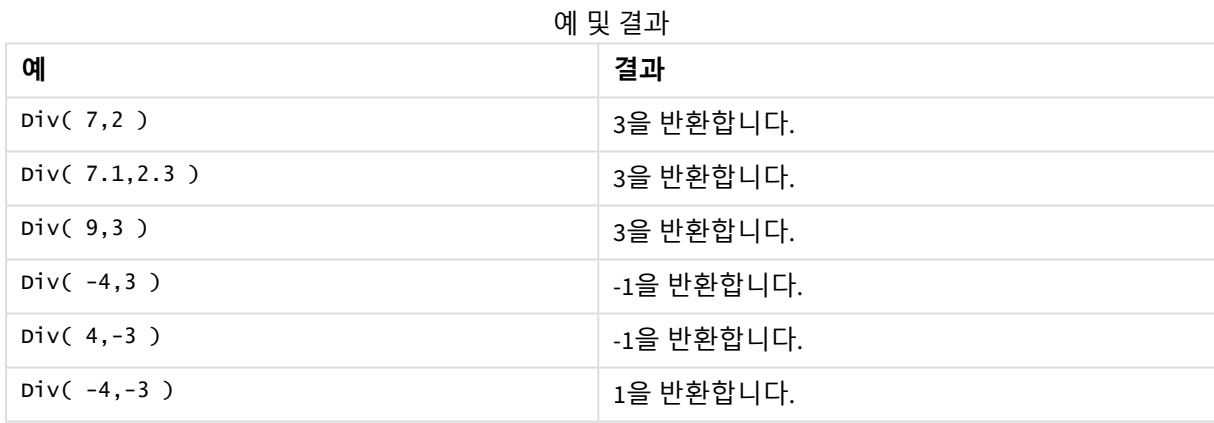

# <span id="page-1197-1"></span>Even

**Even()**은 **integer\_number**가 짝수 정수 또는 0일 경우 True(-1)를 반환합니다. **integer\_number**가 홀수 정수 일 경우는 False(0)를, **integer\_number**가 정수가 아닐 경우는 NULL을 반환합니다.

### **구문:**

**Even(**integer\_number**)**

### **반환 데이터 유형:** 부울

## **예 및 결과:**

예 및 결과

| 예                | 결과               |
|------------------|------------------|
| Even $(3)$       | 0, False를 반환합니다. |
| Even( $2 * 10$ ) | -1, True를 반환합니다. |
| Even $(3.14)$    | NULL를 반환합니다.     |

# <span id="page-1198-0"></span>Fabs

**Fabs()**는 **x**의 절대값을 반환합니다. 결과는 양수입니다.

# **구문:**

# **fabs(**x**)**

# **반환 데이터 유형:** 숫자

## **예 및 결과:**

예 및 결과

| 예             | 결과                       |
|---------------|--------------------------|
| fabs $(2.4)$  | <sup>'</sup> 2.4를 반환합니다. |
| fabs $(-3.8)$ | <sup>'</sup> 3.8을 반환합니다. |

# <span id="page-1198-1"></span>Fact

**Fact()**는 양의 정수 **x**의 계승을 반환합니다.

**구문:**

**Fact(**x**)**

### **반환 데이터 유형:** 정수

# **제한 사항:**

숫자 **x**가 정수가 아닐 경우 절사됩니다. 양수가 아니면 NULL이 반환됩니다.

예 및 결과

| 예            | 결과                                     |
|--------------|----------------------------------------|
| Fact $(1)$   | 1을 반환합니다.                              |
| Fact $(5)$   | 120( 1 * 2 * 3 * 4 * 5 = 120 )을 반환합니다. |
| Fact( $-5$ ) | NULL를 반환합니다.                           |

# <span id="page-1199-0"></span>Floor

**Floor()**는 **offset** 숫자에 의해 시프트된 **step**의 가장 가까운 배수로 숫자를 내림합니다.

입력 숫자를 반올림하는 **ceil** 함수와 비교합니다.

# **구문:**

**Floor(**x[, step[, offset]]**)**

# **반환 데이터 유형:** 숫자

**인수:**

인수

| 인수     | 설명                           |
|--------|------------------------------|
|        | 입력 숫자입니다.                    |
| step   | 간격 증가값입니다. 기본값은 1입니다.        |
| offset | 단계 간격의 기수를 정의합니다. 기본값은 0입니다. |

### **예 및 결과:**

예 및 결과

| 예                | 결과                                                                                 |
|------------------|------------------------------------------------------------------------------------|
| Floor(2.4)       | 2를 반환합니다.                                                                          |
|                  | In this example, the size of the step is 1 and the base of the step interval is 0. |
|                  | The intervals are 0 <= x <1, 1 <= x < 2, 2<= x <3, 3<= x <4                        |
| Floor(4.2)       | 4를 반환합니다.                                                                          |
| Floor(3.88, 0.1) | 3.8을 반환합니다.                                                                        |
|                  | 이 예에서, 간격의 크기는 0.1이고 간격의 기수는 0입니다.                                                 |
|                  | 간격은  3.7 <= x < 3.8, 3.8 <= x < 3.9, 3.9 <= x < 4.0 입니다.                           |

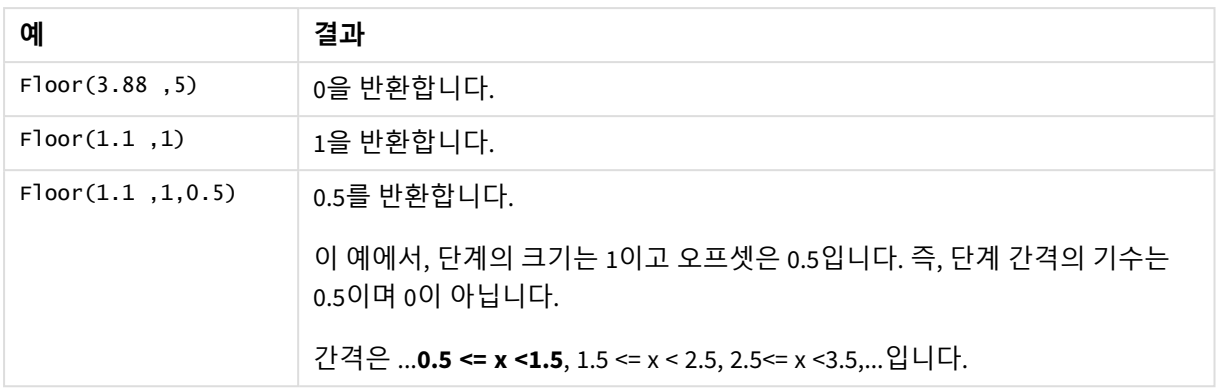

# <span id="page-1200-1"></span>Fmod

**fmod()**는 첫 번째 인수(피제수)를 두 번째 인수(제수)로 나눈 정수의 나머지 부분을 반환하는 일반화된 모듈 함수입니다. 결과는 실수입니다. 두 인수는 모두 실수로 해석되므로 정수일 필요가 없습니다.

# **구문:**

**fmod(**a, b**)**

# **반환 데이터 유형:** 숫자

**인수:**

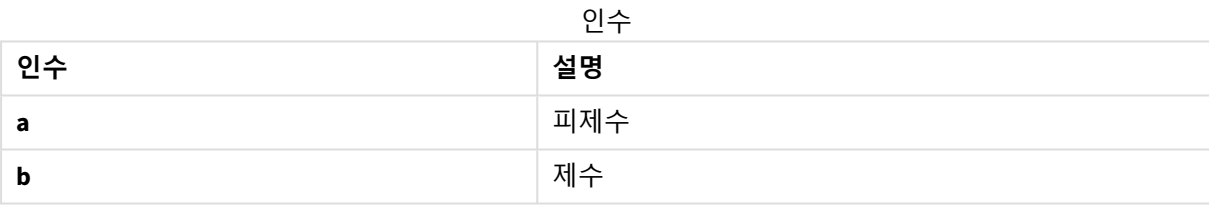

### **예 및 결과:**

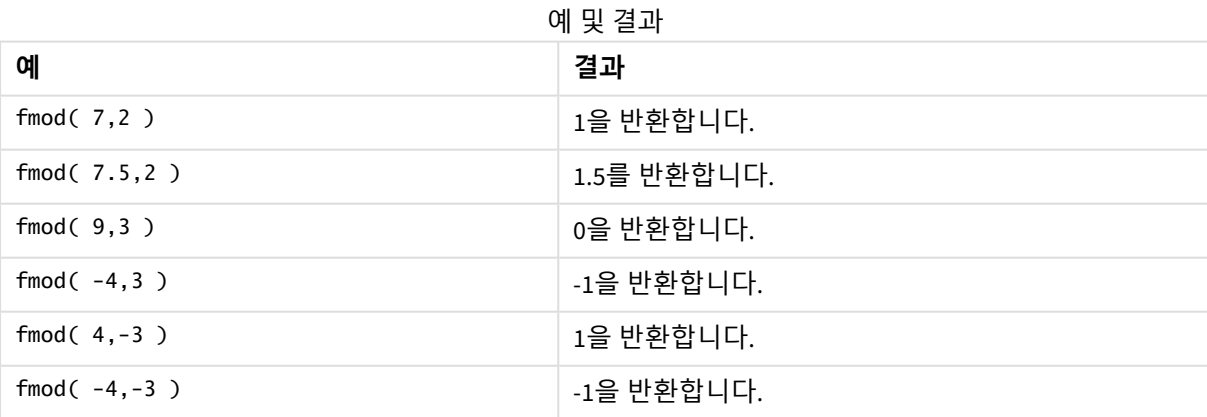

# <span id="page-1200-0"></span>Frac

**Frac()**는 **x**의 분위수 부분을 반환합니다.

분위수는 Frac(x ) + Floor(x ) = x와 같이 정의됩니다. 간단히 말해서, 이는 양수의 분수 부분이 숫자(x) 와 분수 부분 앞에 선행하는 정수 사이의 차이임을 의미합니다.

예: 11.43의 분수 부분 = 11.43 - 11 = 0.43

-1.4와 같은 음수의 경우, Floor(-1.4) = -2이며 이는 다음과 같은 결과를 산출합니다.

-1.4의 분수 부분 = -1.4 - (-2) = -1.4 + 2 = 0.6

### **구문:**

Frac(x)

### **반환 데이터 유형:** 숫자

#### **인수:**

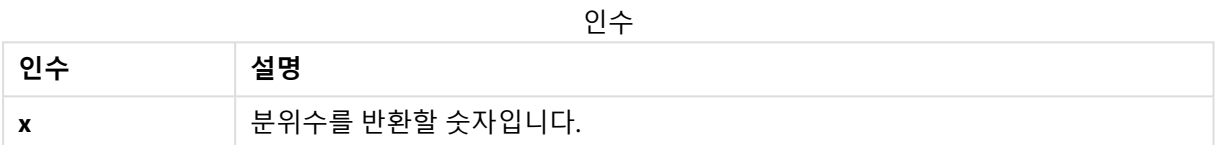

#### **예 및 결과:**

예 및 결과

| 예                                                                       | 결과                   |
|-------------------------------------------------------------------------|----------------------|
| Frac(11.43)                                                             | 0.43을 반<br>환합니<br>다. |
| Frac $(-1.4)$                                                           | 0.6을 반<br>환합니<br>다.  |
| 타임스탬프의 숫자 표현에서 시간 구성 요소를 추출하여 날짜를 생략합니다.<br>Time(Frac(44518.663888889)) |                      |

# <span id="page-1201-0"></span>Mod

**Mod()**는 정수 나누기의 음수가 아닌 나머지를 반환하는 수학적 모듈 함수입니다. 첫 번째 인수는 피제수이 고 두 번째 인수는 제수이며, 두 인수는 모두 정수 값이어야 합니다.

### **구문:**

**Mod(**integer\_number1, integer\_number2**)**

### **반환 데이터 유형:** 정수

# **제한 사항:**

**integer\_number2**는 0보다 커야 합니다.

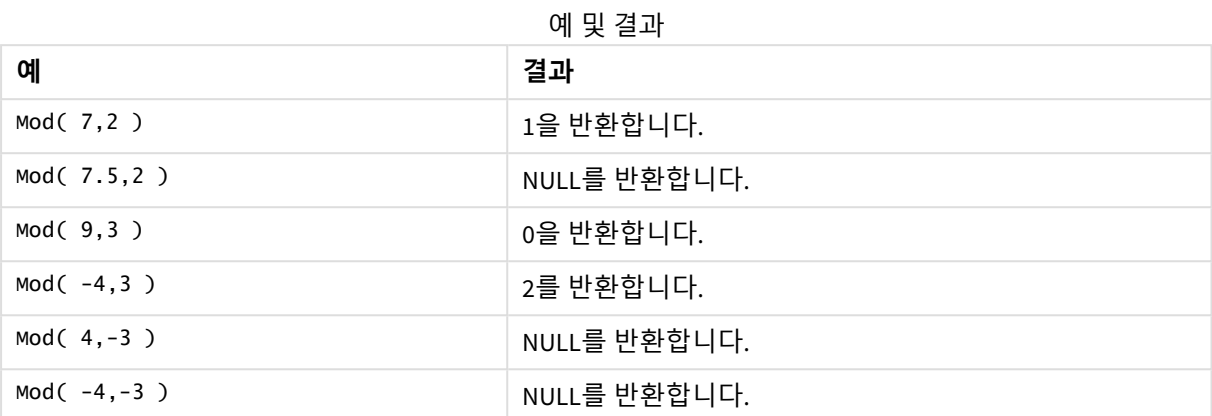

# <span id="page-1202-1"></span>Odd

**Odd()**는 **integer\_number**가 홀수 정수 또는 0일 경우 True(-1)를 반환합니다. **integer\_number**가 짝수 정수 일 경우는 False(0)를, **integer\_number**가 정수가 아닐 경우는 NULL을 반환합니다.

# **구문:**

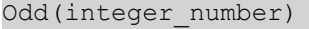

# **반환 데이터 유형:** 부울

#### **예 및 결과:**

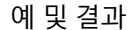

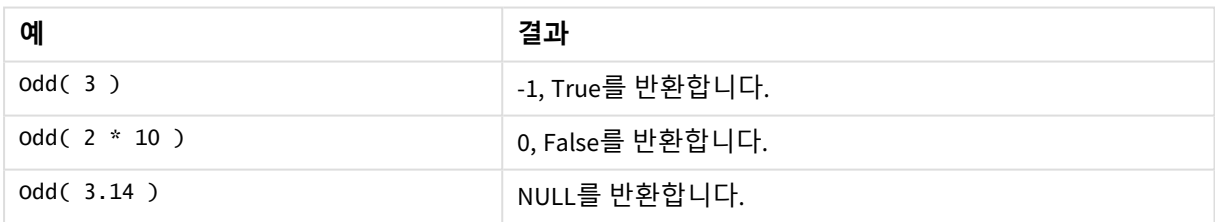

# <span id="page-1202-0"></span>Permut

**Permut()**는 **p** 항목 집합에서 선택할 수 있는 **q** 요소의 순열 수를 반환합니다. 다음과 같은 식으로 표현됩니 다. Permut(p,q) = (p)! / (p - q)! 항목이 선택되는 순서는 중요하지 않습니다.

### **구문:**

**Permut(**p, q**)**

**반환 데이터 유형:** 정수

## **제한 사항:**

정수가 아닌 인수는 절사됩니다.

예 및 결과

| 예                                                        | 결과        |
|----------------------------------------------------------|-----------|
| 8명이 참가한 100 m 결승 후에 금, 은, 동메달을 나눠줄 수 있는 방법은 몇 가지입니<br>까? | 336을 반환합니 |
| Permut $(8,3)$                                           |           |

# <span id="page-1203-0"></span>Round

**Round()**는 **offset** 숫자에 의해 시프트된 **step**의 가장 가까운 배수로 숫자를 올림 또는 내림한 결과를 반환합 니다.

절사할 숫자가 정확히 간격의 중간일 경우 반올림됩니다.

### **구문:**

**Round(**x[, step[, offset]]**)**

# **반환 데이터 유형:** 숫자

부동 소수점 숫자를 절사하면 잘못된 결과가 나올 수 있습니다*.* 이러한 절사 오차는 부동 소수점 숫자가 한정된 수의 이진 숫자로 표현되기 때문에 발생합니다*.* 따라서 이미 절사된 숫자를 사용 하여 계산한 결과가 나옵니다*.* 이러한 절사 오차가 작업에 영향을 미치는 경우에는 절사 전에 숫 자를 곱하여 정수로 변환합니다*.*

# **인수:**

인수

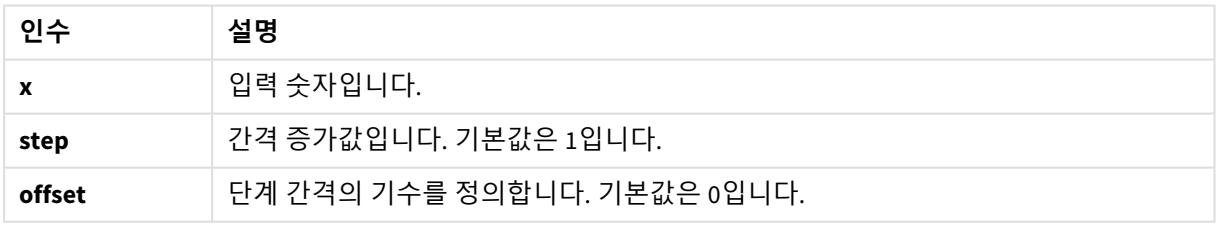

예 및 결과

| 예                          | 결과                                                      |  |
|----------------------------|---------------------------------------------------------|--|
| Round $(3.8)$              | 4를 반환합니다.                                               |  |
|                            | 이 예에서, 단계의 크기는 1이고 단계 간격의 기수는 0입니다.                     |  |
|                            | 간격은 0 <= x <1, 1 <= x < 2, 2<= x <3, 3<= x <4입니다.       |  |
| Round $(3.8, 4)$           | 4를 반환합니다.                                               |  |
| Round $(2.5)$              | 3을 반환합니다.                                               |  |
|                            | 이 예에서, 단계의 크기는 1이고 단계 간격의 기수는 0입니다.                     |  |
|                            | 간격은 0 <= x <1, 1 <= x <2, 2<= x <3입니다.                  |  |
| Round $(2, 4)$             | 4를 반환합니다. 2는 단계 간격 4의 정확히 절반이므로 반올림됩니다.                 |  |
|                            | 이 예에서, 단계의 크기는 4이고 단계 간격의 기수는 0입니다.                     |  |
|                            | 간격은 0 <= x <4, 4 <= x <8, 8 <= x <12 입니다.               |  |
| Round $(2, 6)$             | 0을 반환합니다. 2는 단계 간격 6의 절반보다 작으므로 반내림됩니다.                 |  |
|                            | 이 예에서, 단계의 크기는 6이고 단계 간격의 기수는 0입니다.                     |  |
|                            | 간격은 0 <= x <6, 6 <= x <12, 12<= x <18입니다.               |  |
| Round(3.88, 0.1)           | 3.9를 반환합니다.                                             |  |
|                            | 이 예에서, 단계의 크기는 0.1이고 단계 간격의 기수는 0입니다.                   |  |
|                            | 간격은  3.7 <= x <3.8, 3.8 <= x <3.9, 3.9 <= x < 4.0 입니다.  |  |
| Round<br>(3.88875, 1/1000) | 3.889를 반환합니다.                                           |  |
|                            | 이 예에서 단계의 크기는 0.001이며 숫자를 반올림하고 소수점 이하 세 자리로 제<br>한합니다. |  |
| Round(3.88, 5)             | 5를 반환합니다.                                               |  |
| Round $(1.1, 1, 0.5)$      | 1.5를 반환합니다.                                             |  |
|                            | 이 예에서, 단계의 크기는 1이고 단계 간격의 기수는 0.5입니다.                   |  |
|                            | 간격은 0.5 <= x <1.5, 1.5 <= x <2.5, 2.5<= x <3.5입니다.      |  |

# <span id="page-1204-0"></span>Sign

**Sign()**은 **x**가 양수, 0 또는 음수인가에 따라 1, 0 또는 -1을 반환합니다.

# **구문:**

**Sign(**x**)**

#### **반환 데이터 유형:** 숫자

### **제한 사항:**

숫자 값이 발견되지 않으면 NULL이 반환됩니다.

#### **예 및 결과:**

예 및 결과

| 예             | 결과         |
|---------------|------------|
| Sign(66)      | 1을 반환합니다.  |
| Sign(0)       | 0을 반환합니다.  |
| Sign( - 234 ) | -1을 반환합니다. |

# 5.14 특정 지역 관련 함수

이 함수는 맵 시각화에서 특정 지역 관련 데이터를 처리하는 데 사용됩니다. Qlik Sense는 특정 지역 관련 데이터에 대한 GeoJSON 사양을 따르고 다음을 지원합니다.

- Point
- Linestring
- Polygon
- Multipolygon

GeoJSON 사양에 대한 자세한 내용은 다음을 참조하십시오.

# ≤ [GeoJSON.org](http://geojson.org/)

# 특정 지역 관련 함수 개요

각 함수는 개요가 끝난 후에 더 자세히 설명합니다. 구문에서 함수 이름을 클릭하여 해당 함수에 대한 상세 설명에 즉시 액세스할 수도 있습니다.

특정 지역 관련 함수에는 집계와 비집계의 두 가지 범주가 있습니다.

집계 함수는 입력으로 도형 집합(포인트 또는 영역)을 사용하며 단일 도형을 반환합니다. 예를 들어, 여러 영 역을 병합할 수 있으며 해당 집계에 대한 단일 경계을 맵에 그릴 수 있습니다.

비집계 함수는 단일 도형을 사용하여 하나의 도형을 반환합니다. 예를 들어 GeoGetPolygonCenter() 함수의 경우, 한 영역의 경계 도형이 입력으로 설정되면 해당 영역의 중심에 대한 포인트 도형(경도 및 위도)이 반환 됩니다.

다음은 집계 함수입니다.

#### **GeoAggrGeometry**

**GeoAggrGeometry()**는 여러 영역을 더 큰 영역으로 집계하는 데 사용됩니다(예: 여러 하위 지역을 지역으로 집계).

**[GeoAggrGeometry](#page-1207-0) (**field\_name**)**

#### **GeoBoundingBox**

**GeoBoundingBox()**는 도형을 영역으로 집계하고 모든 좌표가 포함된 가장 작은 경계 상자를 계산하는 데 사 용됩니다.

**[GeoBoundingBox](#page-1208-0) (**field\_name**)**

#### **GeoCountVertex**

**GeoCountVertex()**는 다각형에 포함된 꼭지점의 수를 찾는 데 사용됩니다.

**[GeoCountVertex](#page-1208-1)(**field\_name**)**

#### **GeoInvProjectGeometry**

**GeoInvProjectGeometry()**는 도형을 영역으로 집계하고 역투사를 적용하는 데 사용됩니다.

**[GeoInvProjectGeometry](#page-1210-0)(**type, field\_name**)**

#### **GeoProjectGeometry**

**GeoProjectGeometry()**는 도형을 영역으로 집계하고 투사를 적용하는 데 사용됩니다.

**[GeoProjectGeometry\(](#page-1211-0)**type, field\_name**)**

#### **GeoReduceGeometry**

**GeoReduceGeometry()**를 사용하면 도형의 꼭지점 수를 줄이고 여러 영역을 하나의 영역으로 집계하지만, 여전히 개별 영역에서 경계선을 표시합니다.

**[GeoReduceGeometry](#page-1212-0) (**geometry**)**

다음은 비집계 함수입니다.

#### **GeoGetBoundingBox**

**GeoGetBoundingBox()**는 스크립트 및 차트 표현식에서 도형의 모든 좌표가 포함된 가장 작은 특정 지역 관 련 경계 상자를 계산하는 데 사용됩니다.

**[GeoGetBoundingBox](#page-1208-2) (**geometry**)**

#### **GeoGetPolygonCenter**

**GeoGetPolygonCenter()**는 스크립트 및 차트 표현식에서 도형의 중심점을 계산하여 반환하는 데 사용됩니 다.

**[GeoGetPolygonCenter](#page-1209-0) (**geometry**)**

#### **GeoMakePoint**

**GeoMakePoint()**는 스크립트 및 차트 표현식에서 위도와 경도가 있는 포인트를 만들고 태그 지정하는 데 사 용됩니다.

**[GeoMakePoint](#page-1210-1) (**lat\_field\_name, lon\_field\_name**)**

#### **GeoProject**

**GeoProject()**는 스크립트 및 차트 표현식에서 도형에 투사를 적용하는 데 사용됩니다.

<span id="page-1207-0"></span>**[GeoProject](#page-1211-1) (**type, field\_name**)**

# GeoAggrGeometry

**GeoAggrGeometry()**는 여러 영역을 더 큰 영역으로 집계하는 데 사용됩니다(예: 여러 하위 지 역을 지역으로 집계).

#### **구문:**

**GeoAggrGeometry(**field\_name**)**

**반환 데이터 유형:** 문자열

**인수:**

인수

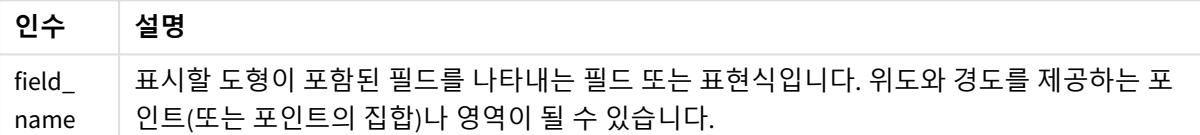

일반적으로 **GeoAggrGeometry()**는 특정 지역 관련 경계 데이터를 결합하는 데 사용될 수 있습니다. 예를 들 어, 한 도시의 교외 지역에 대한 우편 번호 영역과 각 영역에 대한 판매 수익이 있을 수 있습니다. 영업직원 의 담당 지역에 여러 우편번호 영역이 포함되는 경우 개별 영역보다는 판매 담당 지역별 총 판매량을 나타 내고 색칠된 맵에 결과를 표시하는 것이 유용할 수 있습니다.

**GeoAggrGeometry()**는 개별 교외 지역의 집계를 계산하고 병합된 담당 지역을 데이터 모델에 생성할 수 있 습니다. 그러면 판매 담당 지역 경계가 조정되어 데이터를 다시 로드하면 새로 병합된 경계와 수익이 맵에 반영됩니다.

**GeoAggrGeometry()**는 집계 함수이므로 스크립트에서 사용할 경우 **Group by** 절이 포함된 **LOAD** 문이 필요 합니다.

*GeoAggrGeometry()*를 사용하여 생성된 맵의 경계선은 병합된 영역의 경계선에 해당합니다*.* 사 전 집계된 영역의 개별 경계선을 표시하려면 *GeoReduceGeometry()*를 사용합니다*.*

예:

이 예에서는 영역 데이터가 포함된 KML 파일을 로드한 다음 집계된 영역 데이터가 있는 테이블을 로드합니 다.

[MapSource]: LOAD [world.Name], [world.Point], [world.Area] FROM [lib://Downloads/world.kml] (kml, Table is [World.shp/Features]); Map: LOAD world.Name, GeoAggrGeometry(world.Area) as [AggrArea] resident MapSource Group By world.Name;

Drop Table MapSource;

# <span id="page-1208-0"></span>GeoBoundingBox

**GeoBoundingBox()**는 도형을 영역으로 집계하고 모든 좌표가 포함된 가장 작은 경계 상자를 계산하는 데 사용됩니다.

GeoBoundingBox는 왼쪽, 오른쪽, 위쪽, 아래쪽의 네 개의 값 목록으로 나타냅니다.

# **구문:**

**GeoBoundingBox(**field\_name**)**

**반환 데이터 유형:** 문자열

**인수:**

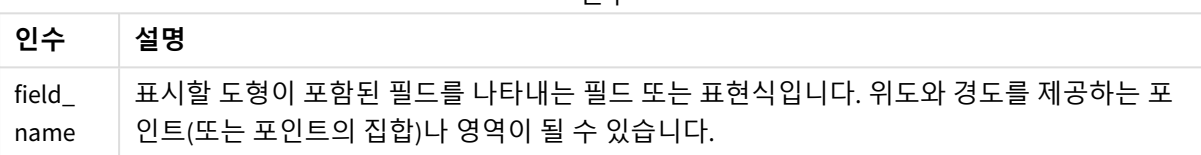

인수

GeoBoundingBox()는 일련의 도형을 집계하고 해당 집계된 도형의 모든 좌표가 포함된 가장 작은 사각형에 대한 네 좌표를 반환합니다.

결과를 맵에 시각화하려면 네 좌표의 결과 문자열을 다각형 형식으로 변환하고, 변환된 필드에 지리 다각형 (geopolygon) 형식을 사용하여 태그를 지정한 후 해당 필드를 맵 개체에 끌어서 놓습니다. 그러면 맵 시각화 에 사각형 상자가 표시됩니다.

# <span id="page-1208-1"></span>GeoCountVertex

**GeoCountVertex()**는 다각형에 포함된 꼭지점의 수를 찾는 데 사용됩니다.

**구문:**

**GeoCountVertex(**field\_name**)**

**반환 데이터 유형:** 정수

**인수:**

인수

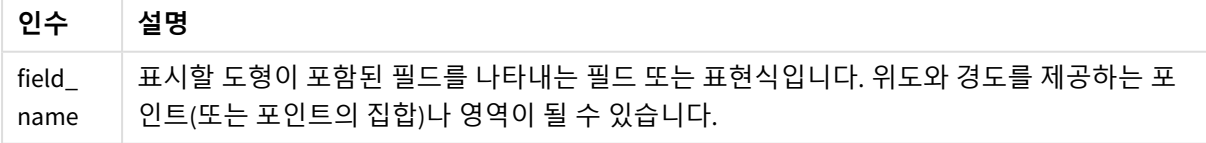

# <span id="page-1208-2"></span>GeoGetBoundingBox

**GeoGetBoundingBox()**는 스크립트 및 차트 표현식에서 도형의 모든 좌표가 포함된 가장 작은 특정 지역 관련 경계 상자를 계산하는 데 사용됩니다.

GeoBoundingBox() 함수를 사용하여 생성된 특정 지역 관련 경계 상자는 왼쪽, 오른쪽, 위쪽, 아래쪽의 네 개 의 값 목록으로 나타냅니다.

# **구문:**

**GeoGetBoundingBox(**field\_name**)**

**반환 데이터 유형:** 문자열

**인수:**

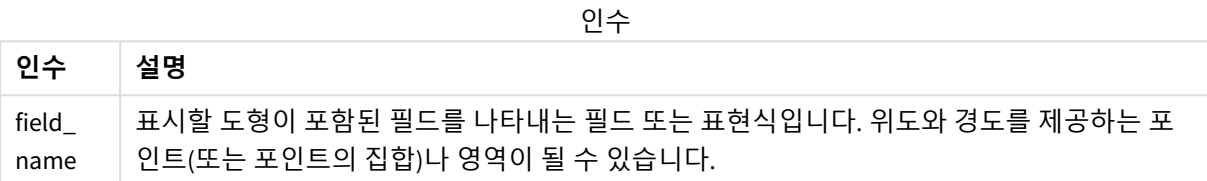

로드 시 오류가 발생하므로 데이터 로드 편집기에서 이 함수 및 기타 특정 지역 관련 비집계 함 수와 함께 *Group by* 절을 사용하지 마십시오*.*

# <span id="page-1209-0"></span>GeoGetPolygonCenter

**GeoGetPolygonCenter()**는 스크립트 및 차트 표현식에서 도형의 중심점을 계산하여 반환하는 데 사용됩니다.

경우에 따라서는 맵을 색칠하는 대신 점을 표시해야 합니다. 기존 특정 지역 데이터를 영역 도형 형식으로 만 사용할 수 있는 경우(예: 경계선)에는 **GeoGetPolygonCenter()**를 사용하여 영역의 중심에 대한 경도와 위 도 쌍을 검색합니다.

### **구문:**

**GeoGetPolygonCenter(**field\_name**)**

**반환 데이터 유형:** 문자열

**인수:**

인수

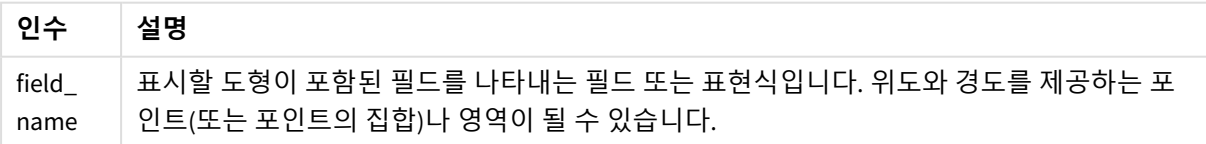

로드 시 오류가 발생하므로 데이터 로드 편집기에서 이 함수 및 기타 특정 지역 관련 비집계 함 수와 함께 *Group by* 절을 사용하지 마십시오*.*

# <span id="page-1210-0"></span>GeoInvProjectGeometry

**GeoInvProjectGeometry()**는 도형을 영역으로 집계하고 역투사를 적용하는 데 사용됩니다.

**구문:**

**GeoInvProjectGeometry(**type, field\_name**)**

**반환 데이터 유형:** 문자열

**인수:**

인수

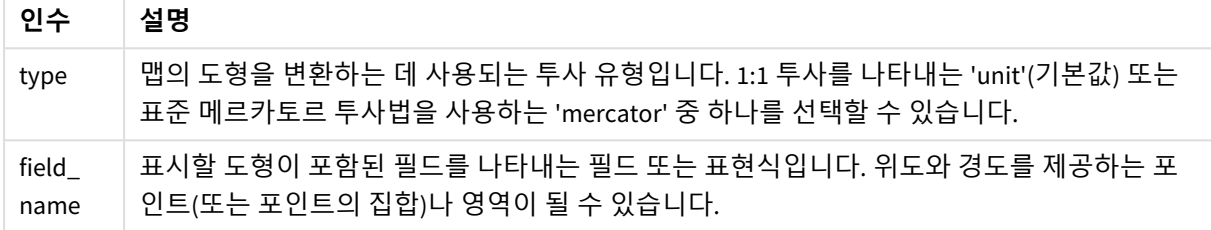

예:

스크립팅 예

| 예                                                                                        | 결과                                                                                             |
|------------------------------------------------------------------------------------------|------------------------------------------------------------------------------------------------|
| Load 문에서:<br>GeoInvProjectGeometry<br>('mercator', AreaPolygon) as<br>InvProjectGeometry | AreaPolygon으로 로드된 도형은 메르카토르 투사의 역변환을 사용<br>하여 변환되며 시각화에서 사용하기 위해 InvProjectGeometry로<br>저장됩니다. |

# <span id="page-1210-1"></span>GeoMakePoint

**GeoMakePoint()**는 스크립트 및 차트 표현식에서 위도와 경도가 있는 포인트를 만들고 태그 지정하는 데 사용됩니다. GeoMakePoint는 경도와 위도의 순서로 점을 반환합니다.

# **구문:**

**GeoMakePoint(**lat\_field\_name, lon\_field\_name**)**

**반환 데이터 유형:** string, formatted [longitude, latitude]

**인수:**

인수

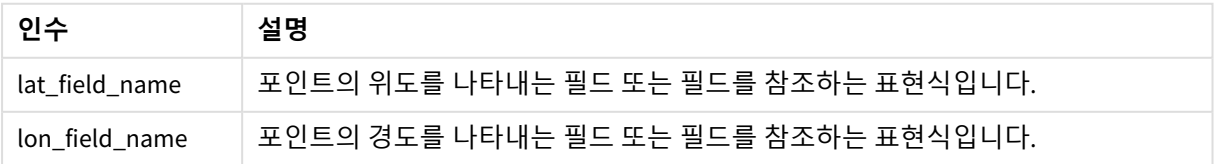

로드 시 오류가 발생하므로 데이터 로드 편집기에서 이 함수 및 기타 특정 지역 관련 비집계 함 수와 함께 *Group by* 절을 사용하지 마십시오*.*

# <span id="page-1211-1"></span>GeoProject

**GeoProject()**는 스크립트 및 차트 표현식에서 도형에 투사를 적용하는 데 사용됩니다.

**구문:**

**GeoProject(**type, field\_name**)**

# **반환 데이터 유형:** 문자열

## **인수:**

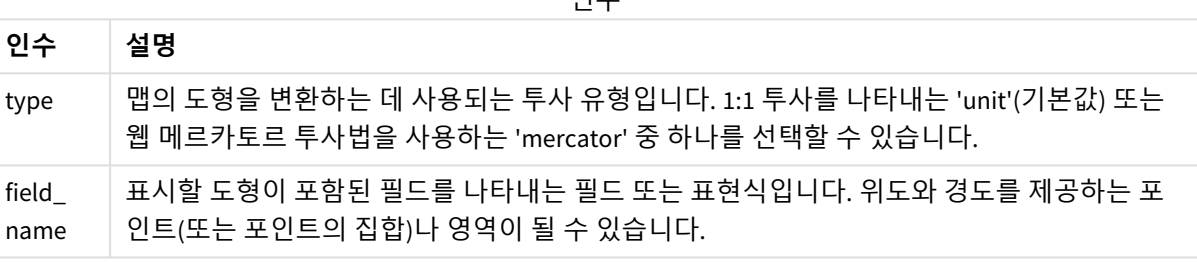

인수

로드 시 오류가 발생하므로 데이터 로드 편집기에서 이 함수 및 기타 특정 지역 관련 비집계 함 수와 함께 *Group by* 절을 사용하지 마십시오*.*

예:

스크립트 예

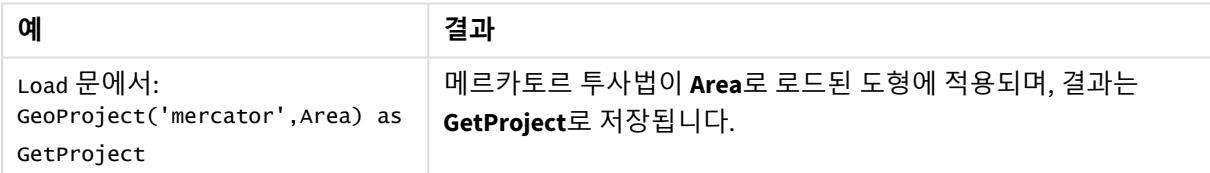

# <span id="page-1211-0"></span>GeoProjectGeometry

**GeoProjectGeometry()**는 도형을 영역으로 집계하고 투사를 적용하는 데 사용됩니다.

**구문:**

**GeoProjectGeometry(**type, field\_name**)**

### **반환 데이터 유형:** 문자열

# **인수:**

인수

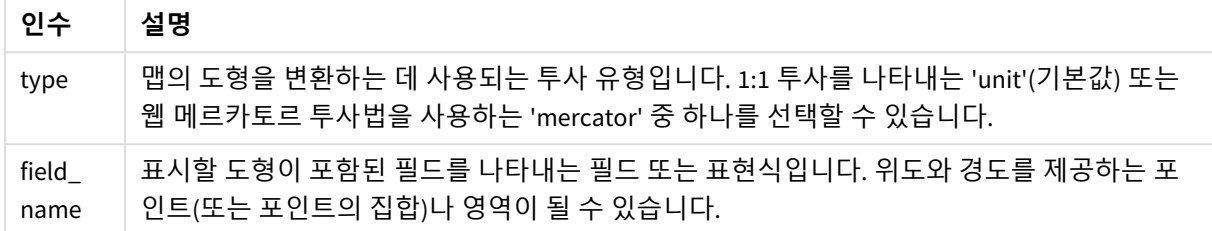

#### 예:

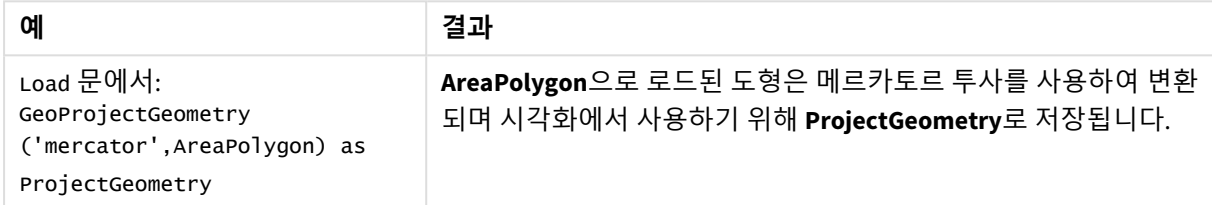

# <span id="page-1212-0"></span>GeoReduceGeometry

**GeoReduceGeometry()**를 사용하면 도형의 꼭지점 수를 줄이고 여러 영역을 하나의 영역으로 집계하지만, 여전히 개별 영역에서 경계선을 표시합니다.

### **구문:**

**GeoReduceGeometry(**field\_name[, value]**)**

# **반환 데이터 유형:** 문자열

**인수:**

인수

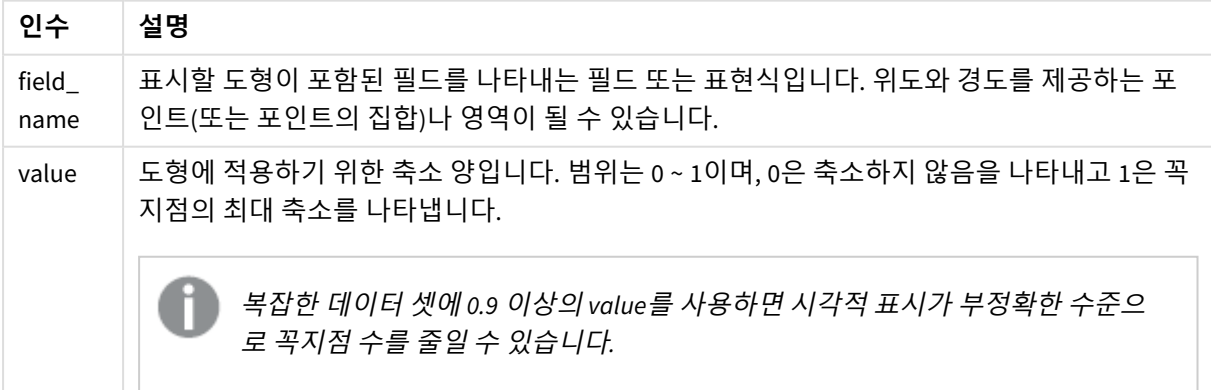

또한 **GeoReduceGeometry()**는 **GeoAggrGeometry()**에서 여러 영역을 하나의 영역으로 집계하는 것과 유사 한 기능을 수행합니다. **GeoReduceGeometry()**를 사용하면 사전 집계 데이터에서 해당 개별 경계선을 만들 때 나타나는 차이가 맵에 표시됩니다.

**GeoReduceGeometry()**는 집계 함수이므로 스크립트에서 사용할 경우 **Group by** 절이 포함된 **LOAD** 문이 필 요합니다.

예:

이 예에서는 영역 데이터가 포함된 KML 파일을 로드한 다음 축소되고 집계된 영역 데이터가 있는 테이블을 로드합니다.

[MapSource]: LOAD [world.Name], [world.Point], [world.Area] FROM [lib://Downloads/world.kml] (kml, Table is [World.shp/Features]);

Map: LOAD world.Name, GeoReduceGeometry(world.Area,0.5) as [ReducedArea] resident MapSource Group By world.Name;

Drop Table MapSource;

# 5.15 해석 함수

해석 함수는 입력 텍스트 필드 또는 표현식의 내용을 평가하고 지정된 날짜 서식을 결과 숫자 값에 적용합니다. 이러한 함수를 사용하면 소수점 구분 기호, 천 단위 구분 기호 및 날짜 서식 등의 특성을 비롯한 데이터 형식에 따라 숫자의 서식을 지정할 수 있습니다.

해석 함수는 문자열과 숫자 값이 모두 포함된 이중 값을 반환하지만 문자열-숫자 변환을 수행하는 것과 유 사하게 생각할 수 있습니다. 이 함수는 입력 표현식의 텍스트 값을 사용하여 문자열을 나타내는 숫자를 생 성합니다.

반면, 서식 지정 함수는 반대로 작업을 수행합니다. 결과 텍스트의 표시 형식을 지정하는 숫자 표현식을 문 자열로 평가합니다.

해석 함수를 사용하지 않을 경우 Qlik Sense가 스크립트 변수 및 운영 체제에서 정의한 숫자 서식, 날짜 서식, 시간 서식의 기본 설정을 사용하여 데이터를 숫자, 날짜, 시간, 타임스탬프 및 문자열의 혼합으로 해석합니 다.

모든 해석 함수는 데이터 로드 스크립트와 차트 표현식 모두에서 사용할 수 있습니다.

모든 숫자 표현에는 소수점 구분 기호로 소수점이 사용됩니다*.*

# 해석 함수 개요

각 함수는 개요가 끝난 후에 더 자세히 설명합니다. 구문에서 함수 이름을 클릭하여 해당 함수에 대한 상세 설명에 즉시 액세스할 수도 있습니다.

#### **Date#**

**Date#**는 두 번째 인수(지정된 경우)로 지정한 서식을 사용하여 표현식을 날짜로 평가합니다. format-code를 생략하면 운영 체제에 설정된 기본 날짜 서식이 사용됩니다.

*Date# [\(page](#page-1215-0) 1216)***(**text[, format]**)**

#### **Interval#**

**Interval#()**은 운영 체제에서 기본 설정된 서식 또는 두 번째 인수(지정된 경우)로 지정된 서식을 사용하여 텍스트 표현식을 시간 간격으로 평가합니다.

*[Interval#](#page-1216-0) (page 1217)***(**text[, format]**)**

#### **Money#**

**Money#()**는 로드 스크립트 또는 운영 체제(서식 문자열을 지정하지 않은 경우)에 설정된 서식을 사용하여 텍스트 문자열을 화폐 값으로 변환합니다. 사용자 지정 소수점 구분 기호 및 천 단위 구분 기호는 옵션 파라 메타입니다.

*[Money#](#page-1216-1) (page 1217)***(**text[, format[, dec\_sep[, thou\_sep ] ] ]**)**

#### **Num#**

**Num#()**은 텍스트 문자열을 숫자 값으로 해석합니다. 즉, 두 번째 매개 변수에 지정된 형식을 사용하여 입력 문자열을 숫자로 변환합니다. 두 번째 매개 변수를 생략하면 데이터 로드 스크립트에 설정된 소수 및 천 단 위 구분 기호를 사용합니다. 사용자 지정 소수점 구분 기호 및 천 단위 구분 기호는 옵션 파라메타입니다.

*Num# [\(page](#page-1218-0) 1219)***(**text[ , format[, dec\_sep[ , thou\_sep]]]**)**

#### **Text**

**Text()**는 표현식을 숫자로 해석 가능한 경우에도 텍스트로 취급하도록 지정합니다.

**[Text\(](#page-1218-1)**expr**)**

#### **Time#**

**Time#()**은 데이터 로드 스크립트 또는 운영 체제(서식 문자열을 지정하지 않은 경우)에 설정된 시간 서식을 사용하여 표현식을 시간 값으로 평가합니다..

*Time# [\(page](#page-1219-0) 1220)***(**text[, format]**)**

#### **Timestamp#**

**Timestamp#()**는 데이터 로드 스크립트 또는 운영 체제(서식 문자열을 지정하지 않은 경우)에 설정된 타임 스탬프 서식을 사용하여 표현식을 날짜 및 시간 값으로 평가합니다.

*[Timestamp#](#page-1220-0) (page 1221)***(**text[, format]**)**

# **관련 항목:**

<span id="page-1215-0"></span>p 서식 지정 함수 *[\(page](#page-1180-0) 1181)*

# Date#

**Date#**는 두 번째 인수(지정된 경우)로 지정한 서식을 사용하여 표현식을 날짜로 평가합니다.

#### **구문:**

**Date#(**text[, format]**)**

# **반환 데이터 유형:** dual

#### **인수:**

인수

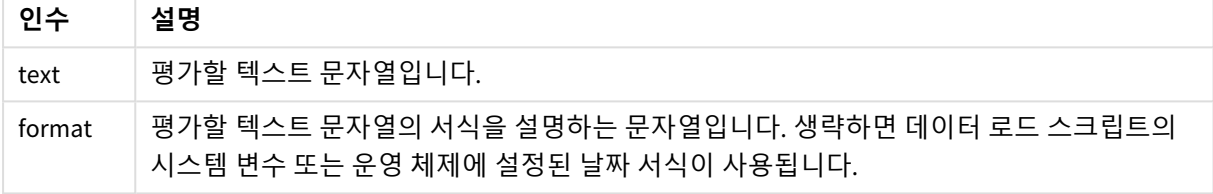

예 및 결과:

다음 예에서는 **M/D/YYYY** 날짜 서식을 사용합니다. 날짜 서식은 데이터 로드 스크립트 맨 위에서 **SET DateFormat** 문으로 지정됩니다.

이 스크립트 예를 앱에 추가하고 실행합니다.

Load \*,

Num(Date#(StringDate)) as Date;

LOAD \* INLINE [

StringDate

8/7/97

8/6/1997

### ]

**StringDate** 및 **Date**를 차원으로 사용하는 테이블을 만드는 경우 결과는 다음과 같습니다.

결과

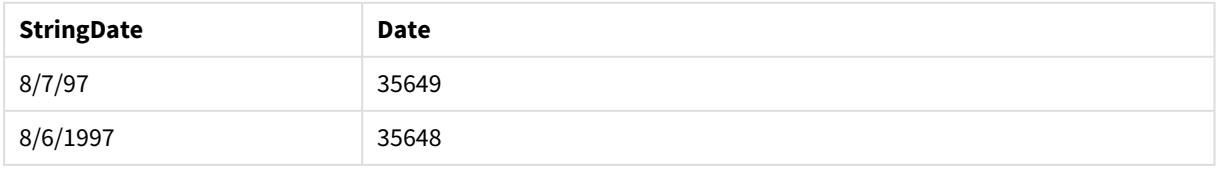

# <span id="page-1216-0"></span>Interval#

**Interval#()**은 운영 체제에서 기본 설정된 서식 또는 두 번째 인수(지정된 경우)로 지정된 서식 을 사용하여 텍스트 표현식을 시간 간격으로 평가합니다.

**구문:**

**Interval#(**text[, format]**)**

**반환 데이터 유형:** dual

**인수:**

인수

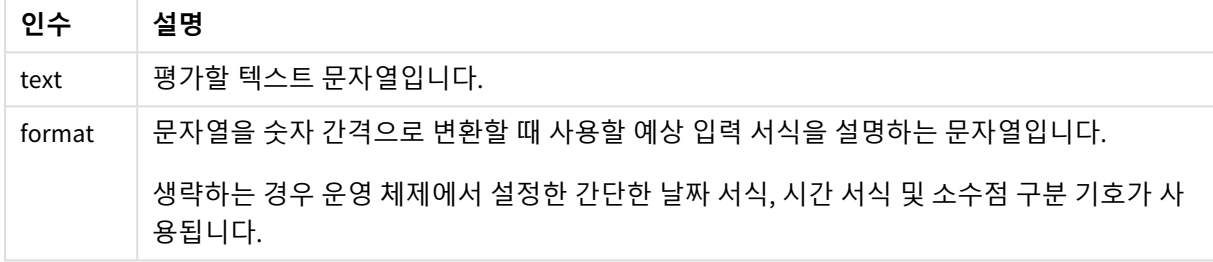

**interval#** 함수는 텍스트 시간 간격을 동등한 숫자로 변환합니다.

예 및 결과:

아래 예에서는 다음과 같은 운영 체제 설정이 사용되고 있다고 가정합니다.

- 간단한 날짜 서식: YY-MM-DD
- 시간 서식: M/D/YY
- 숫자 소수점 구분 기호: .

결과

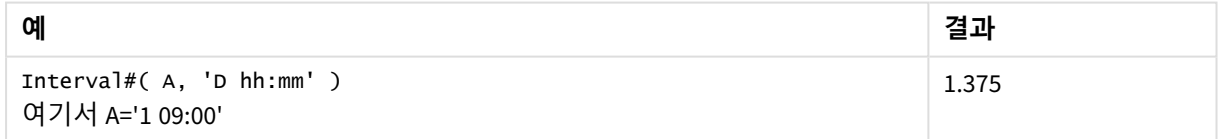

# <span id="page-1216-1"></span>Money#

**Money#()**는 로드 스크립트 또는 운영 체제(서식 문자열을 지정하지 않은 경우)에 설정된 서식 을 사용하여 텍스트 문자열을 화폐 값으로 변환합니다. 사용자 지정 소수점 구분 기호 및 천 단 위 구분 기호는 옵션 파라메타입니다.

# **구문:**

**Money#(**text[, format[, dec\_sep [, thou\_sep ] ] ]**)**

#### **반환 데이터 유형:** dual

# **인수:**

인수

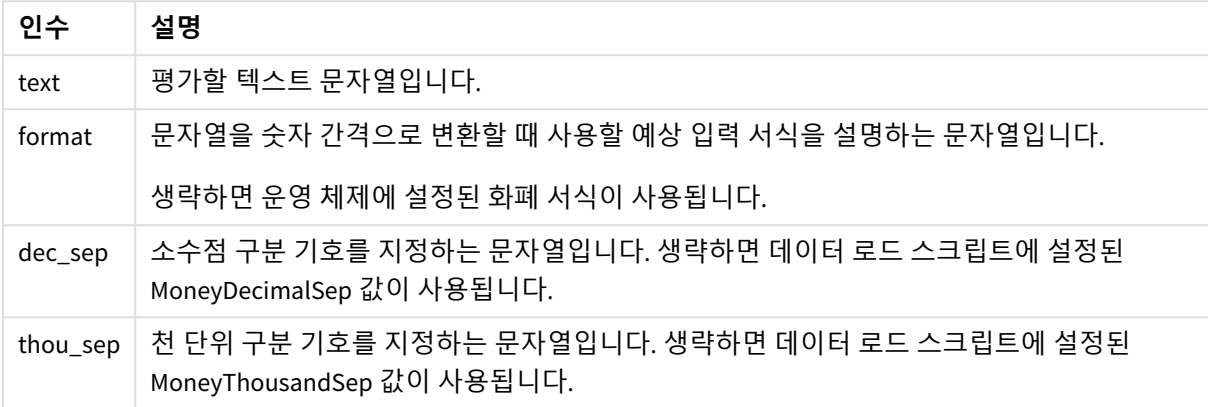

**money#** 함수는 일반적으로 **num#** 함수와 똑같이 동작하지만 화폐 서식에 대한 스크립트 변수 또는 통화에 대한 시스템 설정에서 소수점 및 천 단위 구분 기호의 기본값을 가져옵니다.

### 예 및 결과:

아래 예에서는 다음 두 가지 운영 체제 설정이 사용되고 있다고 가정합니다.

- 화폐 서식 기본 설정 1: kr # ##0,00
- <sup>l</sup> 화폐 서식 기본 설정 2: \$ #,##0.00

Money#(A , '# ##0,00 kr' ) 여기서, A=35 648,37 kr

결과

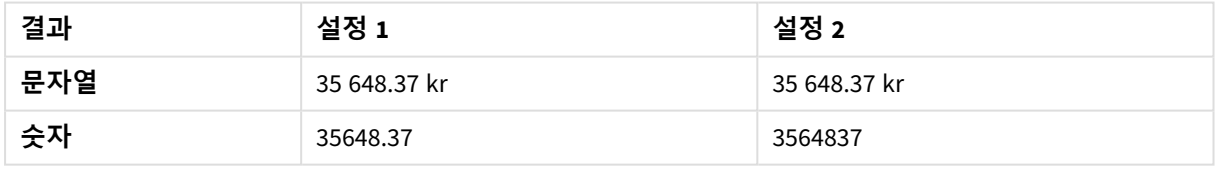

Money#( A, ' \$#', '.', ',' ) 여기서, A= \$35,648.37

결과

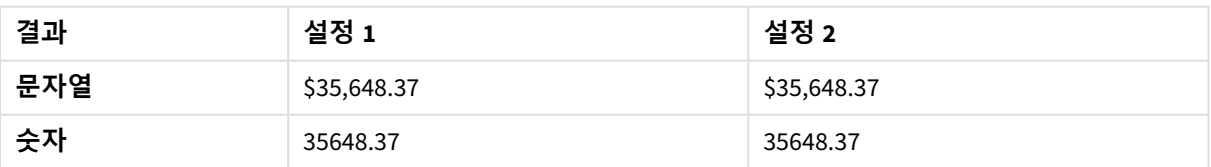

# <span id="page-1218-0"></span>Num#

**Num#()**은 텍스트 문자열을 숫자 값으로 해석합니다. 즉, 두 번째 매개 변수에 지정된 형식을 사용하여 입력 문자열을 숫자로 변환합니다. 두 번째 매개 변수를 생략하면 데이터 로드 스크 립트에 설정된 소수 및 천 단위 구분 기호를 사용합니다. 사용자 지정 소수점 구분 기호 및 천 단위 구분 기호는 옵션 파라메타입니다.

# **구문:**

**Num#(**text[, format[, dec\_sep [, thou\_sep ] ] ]**)**

### **반환 데이터 유형:** dual

**Num#()** 함수는 문자열과 숫자 값이 모두 포함된 이중 값을 반환합니다. 이 함수는 입력 표현식의 텍스트 표 현을 가져와 숫자를 만듭니다. 숫자의 형식은 변경되지 않습니다. 출력은 입력과 같은 방식으로 형식이 지 정됩니다.

인수

### **인수:**

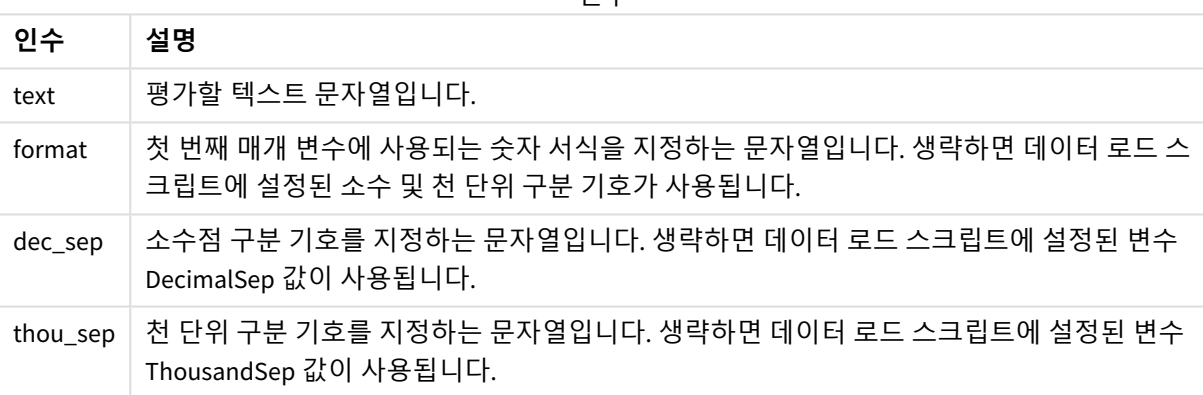

예 및 결과:

다음 표는 A의 다양한 값에 대한 *Num#( A, '#', '.' , ',')*의 결과를 보여 줍니다.

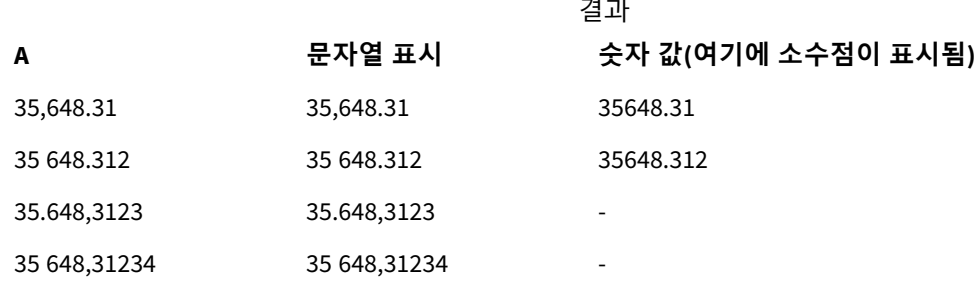

<span id="page-1218-1"></span>Text

**Text()**는 표현식을 숫자로 해석 가능한 경우에도 텍스트로 취급하도록 지정합니다.

**구문:**

**Text (**expr**)**

**반환 데이터 유형:** dual

Text( A ) 여기서 A=1234

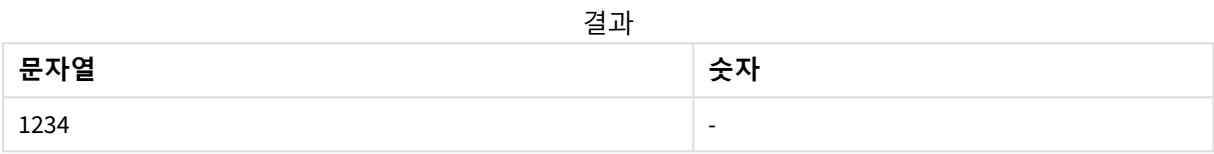

Text( pi( ) )

결과

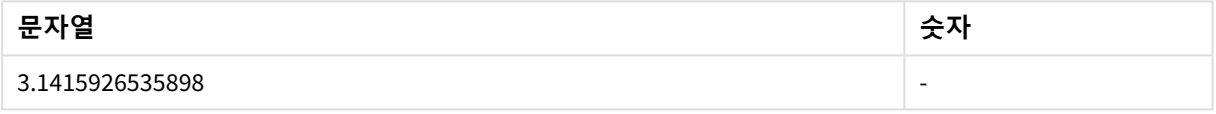

# <span id="page-1219-0"></span>Time#

**Time#()**은 데이터 로드 스크립트 또는 운영 체제(서식 문자열을 지정하지 않은 경우)에 설정된 시간 서식을 사용하여 표현식을 시간 값으로 평가합니다..

# **구문:**

**time#(**text[, format]**)**

**반환 데이터 유형:** dual

**인수:**

인수

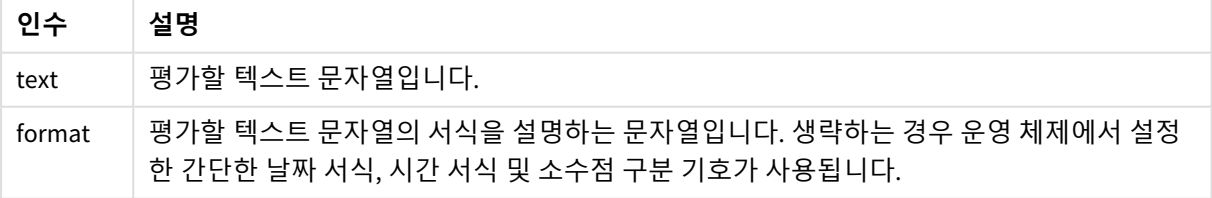

• 시간 서식 기본 설정 1: hh:mm:ss

• 시간 서식 기본 설정 2: hh.mm.ss

time#( A ) 여기서 A=09:00:00

결과

| 결과     | 설정 1     | 설정 2                     |
|--------|----------|--------------------------|
| ' 문자열: | 09:00:00 | 09:00:00                 |
| 숫자:    | 0.375    | $\overline{\phantom{a}}$ |

- 시간 서식 기본 설정 1: hh:mm:ss
- 시간 서식 기본 설정 2: hh.mm.ss

time#( A, 'hh.mm' ) 여기서 A=09.00

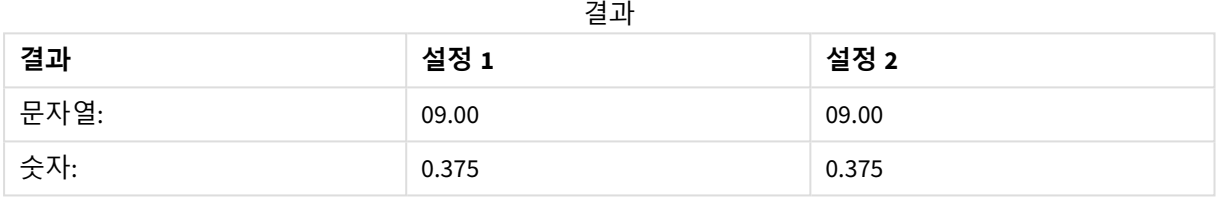

# <span id="page-1220-0"></span>Timestamp#

**Timestamp#()**는 데이터 로드 스크립트 또는 운영 체제(서식 문자열을 지정하지 않은 경우)에 설정된 타임스탬프 서식을 사용하여 표현식을 날짜 및 시간 값으로 평가합니다.

# **구문:**

**timestamp#(**text[, format]**)**

**반환 데이터 유형:** dual

**인수:**

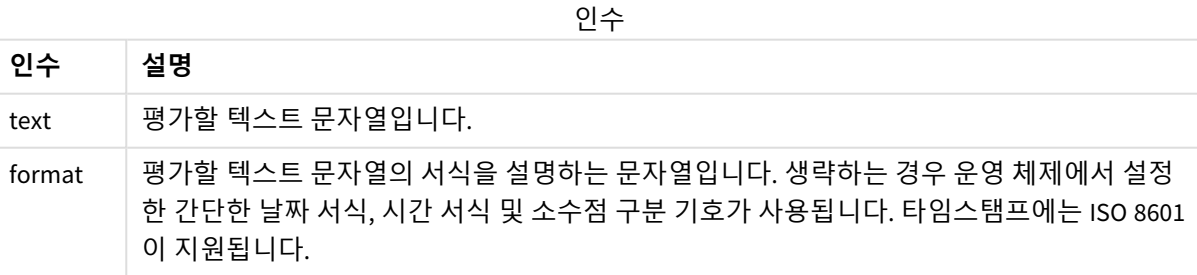

다음 예에서는 **M/D/YYYY** 날짜 서식을 사용합니다. 날짜 서식은 데이터 로드 스크립트 맨 위에서 **SET DateFormat** 문으로 지정됩니다.

이 스크립트 예를 앱에 추가하고 실행합니다.

```
Load *,
Timestamp(Timestamp#(String)) as TS;
LOAD * INLINE [
String
2015-09-15T12:13:14
1952-10-16T13:14:00+0200
1109-03-01T14:15
];
```
**String** 및 **TS**를 차원으로 사용하는 테이블을 생성하는 경우 결과는 다음과 같습니다.

결과

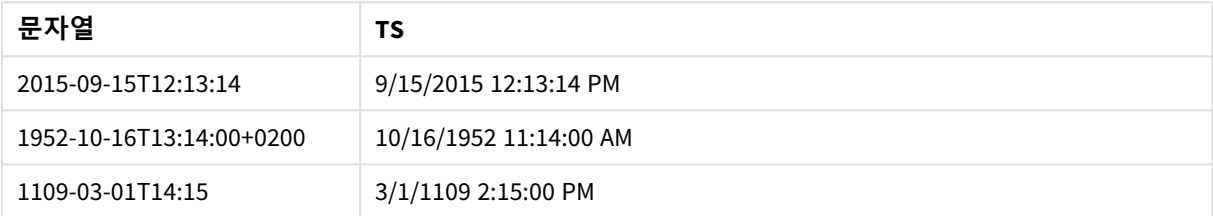

# 5.16 인터 레코드 함수

인터 레코드 함수는 다음과 같이 사용됩니다.

- 데이터 로드 스크립트에서 현재 레코드를 평가하기 위해 이전에 로드된 데이터 레코드의 값이 필요 할 때 사용됩니다.
- 차트 표현식에서 시각화의 데이터 셋에 있는 다른 값이 필요할 때 사용됩니다.

인터 레코드 차트 함수가 차트의 표현식에서 사용되는 경우 차트의 *y* 값에 대한 정렬 또는 테이 블의 표현식 열에 의한 정렬은 허용되지 않습니다*.* 따라서 해당 정렬 옵션이 자동으로 비활성화 됩니다*.* 시각화 또는 테이블에서 인터 레코드 차트 함수를 사용하면 시각화 정렬이 인터 레코드 함수에 대해 정렬된 입력으로 되돌아갑니다*.* 이 제한은 동등한 스크립트 함수가 있는 경우에는 적용되지 않습니다*.*

자체 참조 표현식 정의는 *100*행 미만의 테이블에서만 안정적으로 작성될 수 있지만 이는 *Qlik* 엔 진이 실행 중인 하드웨어에 따라 달라질 수 있습니다*.*

# 행 함수

이 함수는 차트 표현식에서만 사용할 수 있습니다.

Above

**Above()**는 테이블의 열 세그먼트 내의 현재 행 위에 있는 행의 표현식을 평가합니다. 계산되는 행은 **offset** (있는 경우) 값에 따라 달라지며 기본적으로는 바로 위에 있는 행입니다. 테이블 이외의 차트인 경우, **Above ()**는 해당 차트의 일반표 해당 부분의 현재 행 위에 있는 행을 평가합니다.

**[Above](#page-1224-0) - 차트 함수(**[**TOTAL** [<fld{,fld}>]] expr [ , offset [,count]]**)**

Below

**Below()**는 테이블의 열 세그먼트 내의 현재 행 아래에 있는 행의 표현식을 평가합니다. 계산되는 행은 **offset**(있는 경우) 값에 따라 달라지며 기본적으로는 바로 아래에 있는 행입니다. 테이블 이외의 차트인 경 우, **Below()**는 해당 차트의 일반표 해당 부분의 현재 열 아래에 있는 행을 평가합니다.

**[Below](#page-1229-0) - 차트 함수(**[**TOTAL**[<fld{,fld}>]] expression [ , offset [,count ]]**)**

#### Bottom

**Bottom()**은 테이블의 열 세그먼트 내에 있는 마지막(맨 아래) 행의 표현식을 평가합니다. 계산되는 행은 **offset**(있는 경우) 값에 따라 달라지며 기본적으로는 맨 아래에 있는 행입니다. 테이블 이외의 차트에서는 해 당 차트의 일반표 해당 부분에 있는 현재 열의 마지막 행을 평가합니다.

**[Bottom](#page-1232-0) - 차트 함수(**[**TOTAL**[<fld{,fld}>]] expr [ , offset [,count ]]**)**

Top

**Top()**은 테이블의 열 세그먼트 내에 있는 첫 번째(맨 위) 행의 표현식을 평가합니다. 계산되는 행은 **offset**(있 는 경우) 값에 따라 달라지며 기본적으로는 맨 위에 있는 행입니다. 테이블 이외의 차트인 경우 **Top()**은 해당 차트의 일반표 동등 부분에 있는 현재 열의 첫 번째 행을 평가합니다.

**Top - [차트](#page-1260-0) 함수(**[**TOTAL** [<fld{,fld}>]] expr [ , offset [,count ]]**)**

NoOfRows

**NoOfRows()**는 테이블 내 현재 열 세그먼트에 있는 행의 수를 반환합니다. 비트맵 차트의 경우, **NoOfRows()** 는 해당 차트의 일반표 해당 부분에 있는 행 수를 반환합니다.

**[NoOfRows](#page-1250-0) - 차트 함수([TOTAL])**

# 열 함수

이 함수는 차트 표현식에서만 사용할 수 있습니다.

Column

**Column()**은 차원에 상관 없이 일반표의 **ColumnNo**에 해당하는 열에서 찾은 값을 반환합니다. 예를 들어 **Column(2)**는 두 번째 측정값 열의 값을 반환합니다.

**[Column](#page-1236-0) - 차트 함수(**ColumnNo**)**

Dimensionality

**Dimensionality()**는 현재 행의 차원 수를 반환합니다. 피벗 테이블의 경우 이 함수는 비집계 내용이 있는, 즉 부분합 또는 축소된 집계가 포함되지 않은 차원 열의 수를 반환합니다.

**[Dimensionality](#page-1238-0) - 차트 함수 ( )**

Secondarydimensionality

**SecondaryDimensionality()**는 비집계 내용이 있는, 즉 부분합 또는 축소된 집계가 포함되지 않은 차원 피벗 테이블 행의 수를 반환합니다. 이 함수는 가로 피벗 테이블 차원에 해당하는 **dimensionality()** 함수와 동등 합니다.

**[SecondaryDimensionality](#page-1264-0) - 차트 함수 ( )**

# 필드 함수

FieldIndex

**FieldIndex()**는 **field\_name** 필드의 필드 값 **value**의 위치를 반환합니다(로드 순서에 따라).

**[FieldIndex](#page-1243-0) (**field\_name , value**)**

FieldValue

**FieldValue()**는 **field\_name** 필드의 **elem\_no** 위치에서 발견된 값을 반환합니다(로드 순서에 따라).

**[FieldValue](#page-1244-0) (**field\_name , elem\_no**)**

FieldValueCount

**FieldValueCount()**는 필드 내 고유 값의 수를 반환하는 **integer** 함수입니다.

**[FieldValueCount](#page-1246-0) (**field\_name**)**

# 피벗 테이블 함수

이 함수는 차트 표현식에서만 사용할 수 있습니다.

After

**After()**는 피벗 테이블의 차원 값이 피벗 테이블의 행 세그먼트 내 현재 열 뒤의 열에 표시되므로 피벗 테이 블의 차원 값으로 평가된 표현식의 값을 반환합니다.

**[After](#page-1264-1) - 차트 함수(**[**TOTAL**] expression [ , offset [,n]]**)**

Before

**Before()**는 피벗 테이블의 차원 값이 피벗 테이블의 행 세그먼트 내 현재 열 앞의 열에 표시되므로 피벗 테이 블의 차원 값으로 평가된 표현식의 값을 반환합니다.

**[Before](#page-1265-0) - 차트 함수(**[**TOTAL**] expression [ , offset [,n]]**)**

First

**First()**는 피벗 테이블의 현재 행 세그먼트의 첫 번째 열에 표시되는 피벗 테이블의 차원 값으로 평가된 표현 식의 값을 반환합니다. 이 함수는 피벗 테이블을 제외한 모든 차트 유형에서 NULL을 반환합니다.

**[First](#page-1266-0) - 차트 함수(**[**TOTAL**] expression [ , offset [,n]]**)**

Last

**Last()**는 피벗 테이블의 현재 행 세그먼트의 마지막 열에 표시되는 피벗 테이블의 차원 값으로 평가된 표현 식의 값을 반환합니다. 이 함수는 피벗 테이블을 제외한 모든 차트 유형에서 NULL을 반환합니다.

**[Last](#page-1267-0) - 차트 함수(**[**TOTAL**] expression [ , offset [,n]]**)**

ColumnNo

**ColumnNo()**는 피벗 테이블의 현재 행 세그먼트 내에 있는 현재 열의 번호를 반환합니다. 첫 번째 열은 1번 입니다.

**[ColumnNo](#page-1268-0) - 차트 함수(**[**TOTAL**]**)**
NoOfColumns

**NoOfColumns()**는 피벗 테이블 내 현재 행 세그먼트에 있는 열의 수를 반환합니다.

**[NoOfColumns](#page-1269-0) - 차트 함수(**[**TOTAL**]**)**

# 데이터 로드 스크립트 내의 인터 레코드 함수

#### **Exists**

**Exists()**는 특정 필드 값이 데이터 로드 스크립트의 필드에 이미 로드되었는지 여부를 판단합니다. 이 함수 는 TRUE 또는 FALSE를 반환하므로 **LOAD** 문의 **where** 절 또는 **IF** 문에서 사용할 수 있습니다.

**[Exists](#page-1239-0) (**field\_name [, expr]**)**

#### **LookUp**

**Lookup()**은 이미 로드된 테이블을 조회하여 **match\_field\_name** 필드의 **match\_field\_value** 값의 첫 번째 발 생 항목에 해당하는 **field\_name**의 값을 반환합니다. 테이블은 현재 테이블이거나 이전에 로드한 다른 테이 블일 수 있습니다.

**[LookUp](#page-1247-0) (**field\_name, match\_field\_name, match\_field\_value [, table\_name]**)**

#### **Peek**

**Peek()**는 이미 로드된 행에 대한 테이블의 필드 값을 반환합니다. 테이블처럼 행 번호를 지정할 수 있습니 다. 행 번호를 지정하지 않으면 이전에 마지막으로 로드된 레코드가 사용됩니다.

**[Peek](#page-1252-0) (**field\_name[, row\_no[, table\_name ] ]**)**

#### **Previous**

**Previous()**는 **where** 절로 인해 무시되지 않은 이전 입력 레코드의 데이터를 사용하여 **expr** 표현식의 값을 찾습니다. 이 함수는 내부 테이블의 첫 번째 레코드에 대해 NULL을 반환합니다.

*[Previous](#page-1258-0) (page 1259)***(**expr**)**

#### **관련 항목:**

<span id="page-1224-0"></span>p 범위 함수 *[\(page](#page-1278-0) 1279)*

# Above - 차트 함수

**Above()**는 테이블의 열 세그먼트 내의 현재 행 위에 있는 행의 표현식을 평가합니다. 계산되는 행은 **offset** (있는 경우) 값에 따라 달라지며 기본적으로는 바로 위에 있는 행입니다. 테이블 이외의 차트인 경우, **Above ()**는 해당 차트의 일반표 해당 부분의 현재 행 위에 있는 행을 평가합니다.

#### **구문:**

**Above(**[**TOTAL**] expr [ , offset [,count]])

#### **반환 데이터 유형:** dual

**인수:**

인수

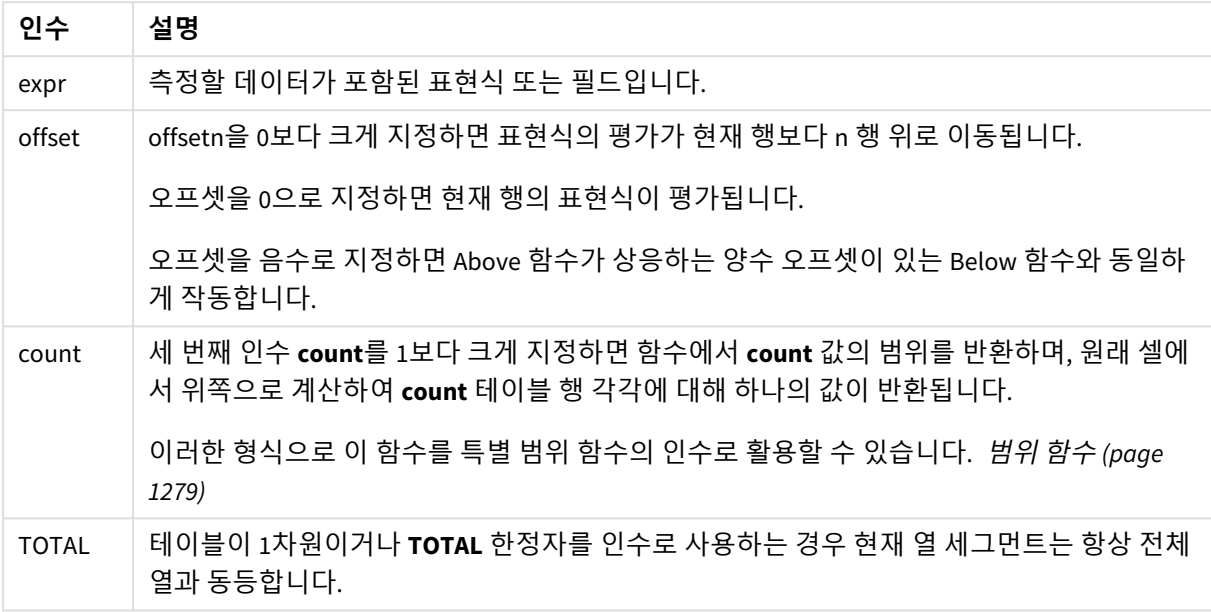

열 세그먼트의 첫 번째 행은 위에 다른 행이 없으므로 NULL 값이 반환됩니다.

열 세그먼트는 현재 정렬 순서에서 차원에 대해 동일한 값을 갖는 셀의 연속된 하위 집합으로 정 의됩니다*.* 인터 레코드 차트 함수는 동등한 일반표 차트의 가장 오른쪽 차원을 제외한 열 세그먼 트에서 계산됩니다*.* 차트에 차원이 하나만 있는 경우 또는 *TOTAL* 한정자가 지정된 경우는 표현 식이 전체 테이블을 평가합니다*.*

테이블 또는 테이블과 동등한 것에 여러 세로 차원이 있을 경우 현재 열 세그먼트에는 필드 간 정렬 순서에서 마지막 차원이 표시되는 열을 제외하고 모든 차원 열 내의 현재 행과 같은 값을 가진 행만 포함됩니다*.*

## **제한 사항:**

- 재귀 호출은 NULL을 반환합니다.
- <sup>l</sup> 이 차트 함수가 차트의 표현식에서 사용되는 경우 차트의 y 값에 대한 정렬 또는 테이블의 표현식 열 에 의한 정렬은 허용되지 않습니다. 따라서 해당 정렬 옵션이 자동으로 비활성화됩니다. 시각화 또는 테이블에서 이 차트 함수를 사용하면 시각화의 정렬이 이 함수에 대해 정렬된 입력으로 되돌아갑니 다.

#### **예 및 결과:**

#### **Example 1:**

예 *1*의 테이블 시각화

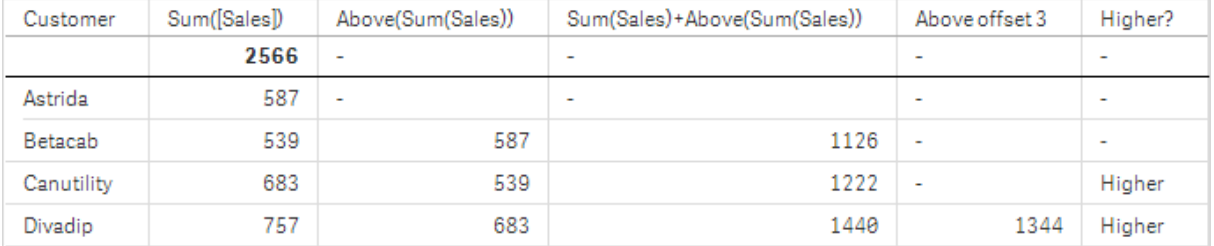

이 예에서 보여 주는 테이블의 스크린샷에서, 테이블 시각화는 차원 **Customer**과 측정값 Sum(Sales) 및 Above(Sum(Sales))로부터 만들어집니다.

열 Above(Sum(Sales))는 위에 다른 행이 없으므로 **Astrida**가 포함된 **Customer** 행에 대해 NULL을 반환합니 다. **Betacab** 행의 결과는 **Astrida**에 대한 Sum(Sales)의 값을 보여주며, **Canutility**의 결과는 **Betacab**에 대한 **Sum(Sales)**의 값을 보여줍니다.

레이블이 Sum(Sales)+Above(Sum(Sales))인 열의 경우, **Betacab**의 행에 행 **Betacab** + **Astrida**(539+587)의 **Sum(Sales)** 값의 덧셈 결과가 표시됩니다. **Canutility** 행의 결과는 **Canutility** + **Betacab**(683+539)의 **Sum (Sales)** 값의 덧셈 결과가 표시됩니다.

표현식 Sum(Sales)+Above(Sum(Sales), 3)를 사용하여 생성된 레이블이 Above offset 3인 계수에는 인수 **offset**이 3으로 설정되어 있으며, 현재 행의 세 번째 위 행에 있는 값을 취하는 결과를 갖습니다. 이는 현재 **Customer**의 **Sum(Sales)** 값을 세 행 위의 **Customer** 값에 추가합니다. 처음 세 **Customer** 행에서 반환되는 값 은 Null입니다.

아래 테이블은 더 복잡한 계수를 보여줍니다. 하나는 Sum(Sales)+Above(Sum(Sales))에서 생성된 것이며, 하나는 레이블이 **Higher?**이고 IF(Sum(Sales)>Above(Sum(Sales)), 'Higher')에서 생성된 것입니다.

이 기능은 테이블 이외의 차트*(*예*:* 막대형 차트*)*에서 사용할 수 있습니다*.*

다른 차트 유형인 경우*,* 함수가 관련된 행을 쉽게 해석할 수 있도록 차트를 일반표 동등 부분으 로 변환합니다*.*

#### **Example 2:**

이 예에 표시된 테이블의 스크린샷에는 시각화에 더 많은 차원이 추가되었습니다. **Month** 및 **Product**를 참 조하십시오. 차원이 두 개 이상 있는 차트의 경우 **Above**, **Below**, **Top** 및 **Bottom** 함수를 포함하는 표현식의 결과는 Qlik Sense에서 열 차원이 정렬되는 순서에 따라 달라집니다. Qlik Sense에서는 차원의 마지막 정렬 결과인 열 세그먼트에 기반하여 해당 함수를 평가합니다. 열 정렬 순서는 속성 패널의 **정렬**에서 제어되며 이 순서가 반드시 테이블에 열이 표시되는 순서는 아닙니다.

아래 예 2의 테이블 시각화의 스크린샷에서 최종 정렬 차원은 **Month**이므로, **Above** 함수는 개월을 기준으로 평가합니다. 각 달(**Jan** ~ **Aug**) (열 세그먼트)에 해당하는 각 **Product** 값에 대해 일련의 결과가 존재합니다. 이는 일련의 다음 열 세그먼트 즉, 다음 **Product**에 대한 각 **Month**로 이어집니다. 각 **Product**에 대한 각 **Customer** 값에 해당하는 열 세그먼트 값이 존재하게 됩니다.

예 *2*의 테이블 시각화

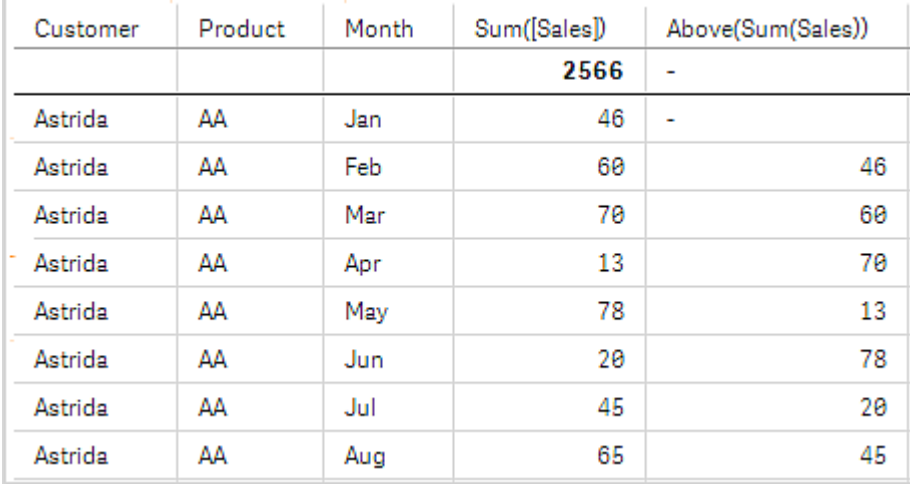

#### **Example 3:**

아래 예 3의 테이블 시각화의 스크린샷에서 최종 정렬 차원은 **Product**입니다. 이는 차원 Product을 속성 패 널에 있는 정렬 탭의 3번 위치로 이동하여 수행됩니다. 각 **Product**에 대해 **Above** 함수가 평가되며, 제품이 **AA** 및 **BB** 두 가지뿐이므로 각 시리즈에서 Null이 아닌 결과는 하나뿐입니다. **Jan** 달에 대한 **BB** 행에서 **Above(Sum(Sales))**의 값은 46입니다. **AA**행의 값은 Null입니다. **AA** 위의 **Product** 값이 없으므로 모든 달의 각 AA 행의 값은 항상 Null이 됩니다. 두 번째 시리즈는 **Feb** 달의 **Customer** 값, **Astrida**의 **AA** 및 **BB**에 대해 평 가됩니다. **Astrida**에 대해 모든 달이 평가되면, 두 번째 **Customer**Betacab 그리고 그 다음으로 시퀀스가 반복 됩니다.

예 *3*의 테이블 시각화

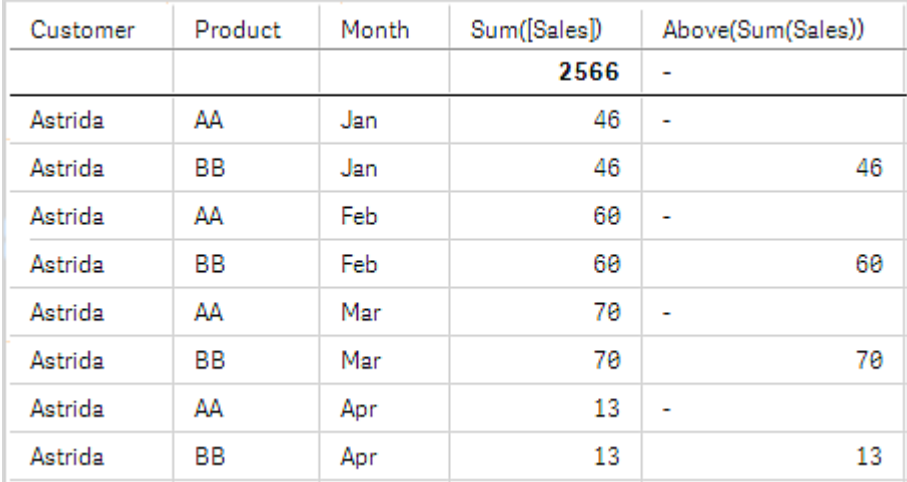

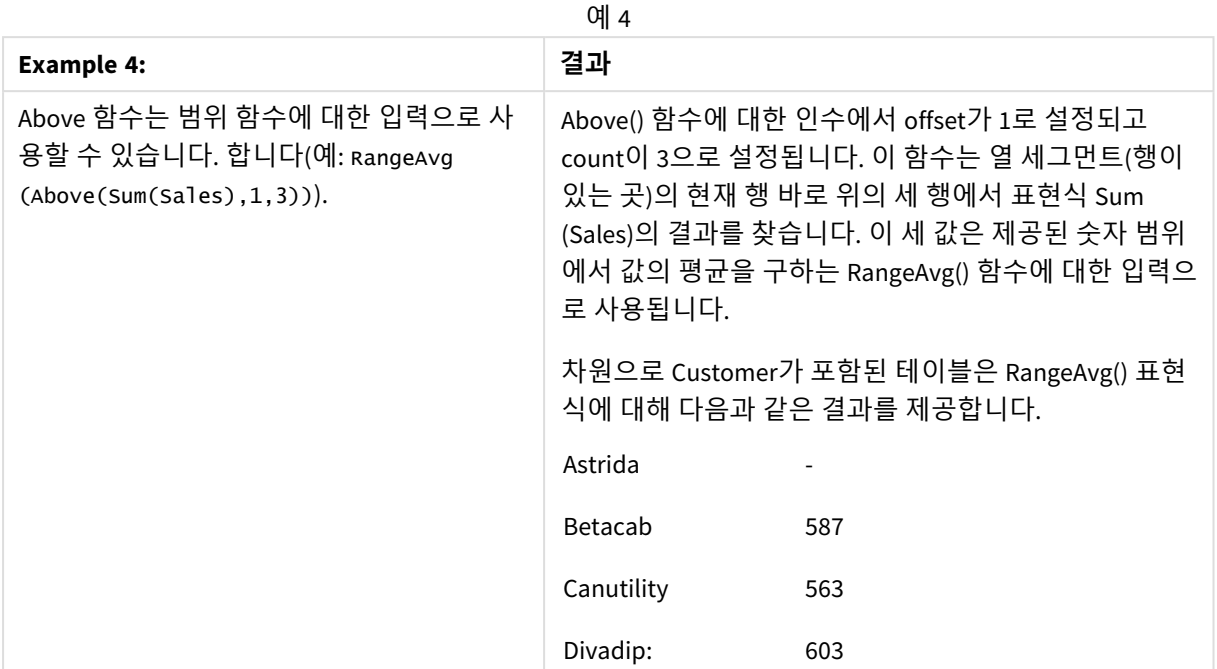

```
예에서 사용된 데이터:
```

```
Monthnames:
LOAD *, Dual(MonthText, MonthNumber) as Month INLINE [
MonthText, MonthNumber
Jan, 1
Feb, 2
Mar, 3
Apr, 4
May, 5
Jun, 6
Jul, 7
Aug, 8
Sep, 9
Oct, 10
Nov, 11
Dec, 12
];
Sales2013:
Crosstable (MonthText, Sales) LOAD * inline [
Customer|Jan|Feb|Mar|Apr|May|Jun|Jul|Aug|Sep|Oct|Nov|Dec
Astrida|46|60|70|13|78|20|45|65|78|12|78|22
Betacab|65|56|22|79|12|56|45|24|32|78|55|15
Canutility|77|68|34|91|24|68|57|36|44|90|67|27
Divadip|57|36|44|90|67|27|57|68|47|90|80|94
] (delimiter is '|');
```
## **관련 항목:**

p *[Below](#page-1229-0) -* 차트 함수 *(page 1230)*

- p *[Bottom](#page-1232-0) -* 차트 함수 *(page 1233)*
- p *Top -* 차트 함수 *[\(page](#page-1260-0) 1261)*
- <span id="page-1229-0"></span>p *[RangeAvg](#page-1280-0) (page 1281)*

# Below - 차트 함수

**Below()**는 테이블의 열 세그먼트 내의 현재 행 아래에 있는 행의 표현식을 평가합니다. 계산되는 행은 **offset**(있는 경우) 값에 따라 달라지며 기본적으로는 바로 아래에 있는 행입니다. 테이블 이외의 차트인 경 우, **Below()**는 해당 차트의 일반표 해당 부분의 현재 열 아래에 있는 행을 평가합니다.

## **구문:**

**Below(**[**TOTAL**] expr [ , offset [,count ]]**)**

#### **반환 데이터 유형:** dual

## **인수:**

인수

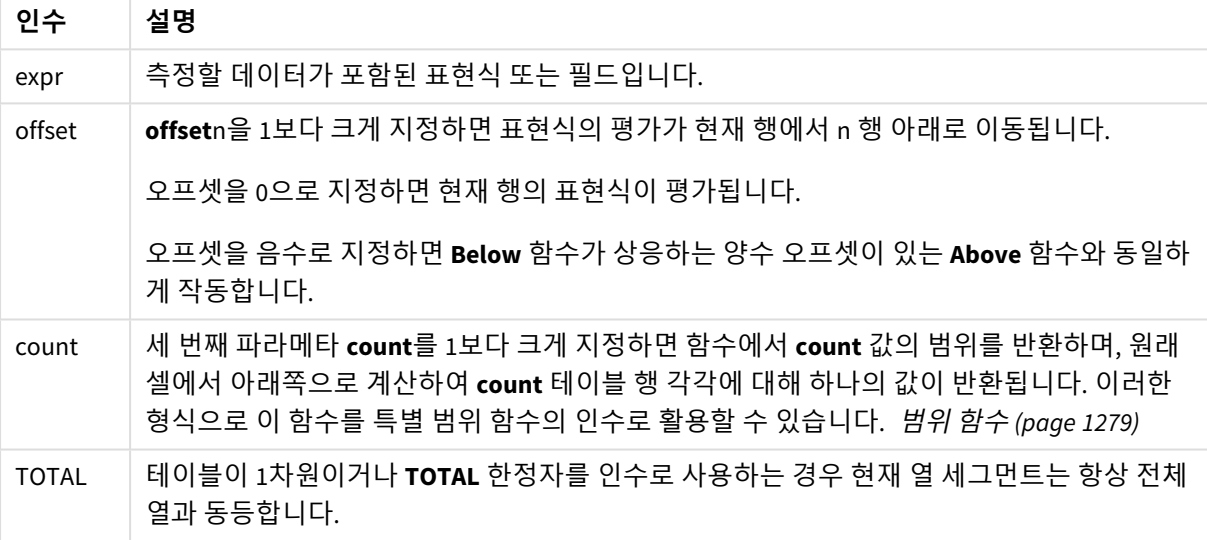

열 세그먼트의 마지막 행 아래에 다른 행이 없으므로 NULL 값이 반환됩니다.

열 세그먼트는 현재 정렬 순서에서 차원에 대해 동일한 값을 갖는 셀의 연속된 하위 집합으로 정 의됩니다*.* 인터 레코드 차트 함수는 동등한 일반표 차트의 가장 오른쪽 차원을 제외한 열 세그먼 트에서 계산됩니다*.* 차트에 차원이 하나만 있는 경우 또는 *TOTAL* 한정자가 지정된 경우는 표현 식이 전체 테이블을 평가합니다*.*

테이블 또는 테이블과 동등한 것에 여러 세로 차원이 있을 경우 현재 열 세그먼트에는 필드 간 정렬 순서에서 마지막 차원이 표시되는 열을 제외하고 모든 차원 열 내의 현재 행과 같은 값을 가진 행만 포함됩니다*.*

#### **제한 사항:**

- 재귀 호출은 NULL을 반환합니다.
- <sup>l</sup> 이 차트 함수가 차트의 표현식에서 사용되는 경우 차트의 y 값에 대한 정렬 또는 테이블의 표현식 열 에 의한 정렬은 허용되지 않습니다. 따라서 해당 정렬 옵션이 자동으로 비활성화됩니다. 시각화 또는 테이블에서 이 차트 함수를 사용하면 시각화의 정렬이 이 함수에 대해 정렬된 입력으로 되돌아갑니 다.

#### **예 및 결과:**

#### **Example 1:**

예 *1*의 테이블 시각화

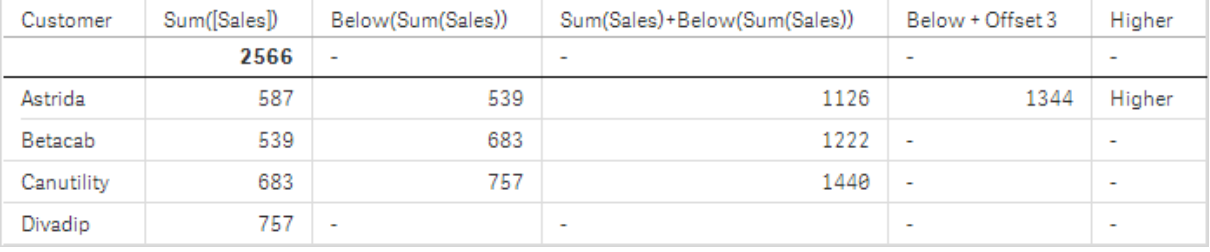

예 1의 스크린샷에 표시된 테이블에서, 테이블 시각화는 차원 **Customer**와 측정값 Sum(Sales) 및 Below(Sum (Sales))로부터 만들어집니다.

열 **Below(Sum(Sales))**는 아래에 다른 행이 없으므로 **Divadip**가 포함된 **Customer** 행에 대해 NULL을 반환합 니다. **Canutility** 행의 결과는 **Divadip**에 대한 Sum(Sales)의 값을 보여주며, **Betacab**의 결과는 **Canutility**에 대한 **Sum(Sales)**의 값을 보여줍니다.

이 테이블은 더 복잡한 측정값을 보여주며, 레이블이 Sum(Sales)+Below(Sum(Sales)), **Below +Offset 3** 및 **Higher?**인 열에서 확인할 수 있습니다. 이 표현식은 아래 단락에 설명된 것처럼 작동합니다.

레이블이 **Sum(Sales)+Below(Sum(Sales))**인 열의 경우, **Astrida**의 행에 행 **Betacab** + **Astrida**(539+587)의 **Sum(Sales)** 값의 덧셈 결과가 표시됩니다. **Betacab** 행의 결과는 **Canutility** + **Betacab**(539+683)의 **Sum (Sales)** 값의 덧셈 결과가 표시됩니다.

표현식 Sum(Sales)+Below(Sum(Sales), 3)를 사용하여 만들어진 레이블이 **Below +Offset 3**인 측정값에는 인수 **offset**이 3으로 설정되어 있으며, 현재 행의 세 번째 아래 행에 있는 값을 취하는 결과를 갖습니다. 이는 현재 **Customer**의 **Sum(Sales)** 값을 세 행 아래의 **Customer** 값에 추가합니다. 맨 아래 세 **Customer** 행의 값 은 Null입니다.

레이블이 **Higher?**인 계수는 표현식 IF(Sum(Sales)>Below(Sum(Sales)), 'Higher')에서 생성됩니다 . 이는 계수 **Sum(Sales)**의 현재 행 값과 그 아래 행의 값을 비교합니다. 현재 행의 값이 더 크다면 텍스트 "Higher" 가 출력됩니다.

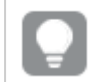

이 기능은 테이블 이외의 차트*(*예*:* 막대형 차트*)*에서 사용할 수 있습니다*.*

다른 차트 유형인 경우*,* 함수가 관련된 행을 쉽게 해석할 수 있도록 차트를 일반표 동등 부분으 로 변환합니다*.*

차원이 두 개 이상 있는 차트의 경우 **Above**, **Below**, **Top** 및 **Bottom** 함수를 포함하는 표현식의 결과는 Qlik Sense에서 열 차원이 정렬되는 순서에 따라 달라집니다. Qlik Sense에서는 차원의 마지막 정렬 결과인 열 세 그먼트에 기반하여 해당 함수를 평가합니다. 열 정렬 순서는 속성 패널의 **정렬**에서 제어되며 이 순서가 반 드시 테이블에 열이 표시되는 순서는 아닙니다.자세한 내용은 **Above** 함수의 예: 2를 참조하십시오.

 $\sim$ 

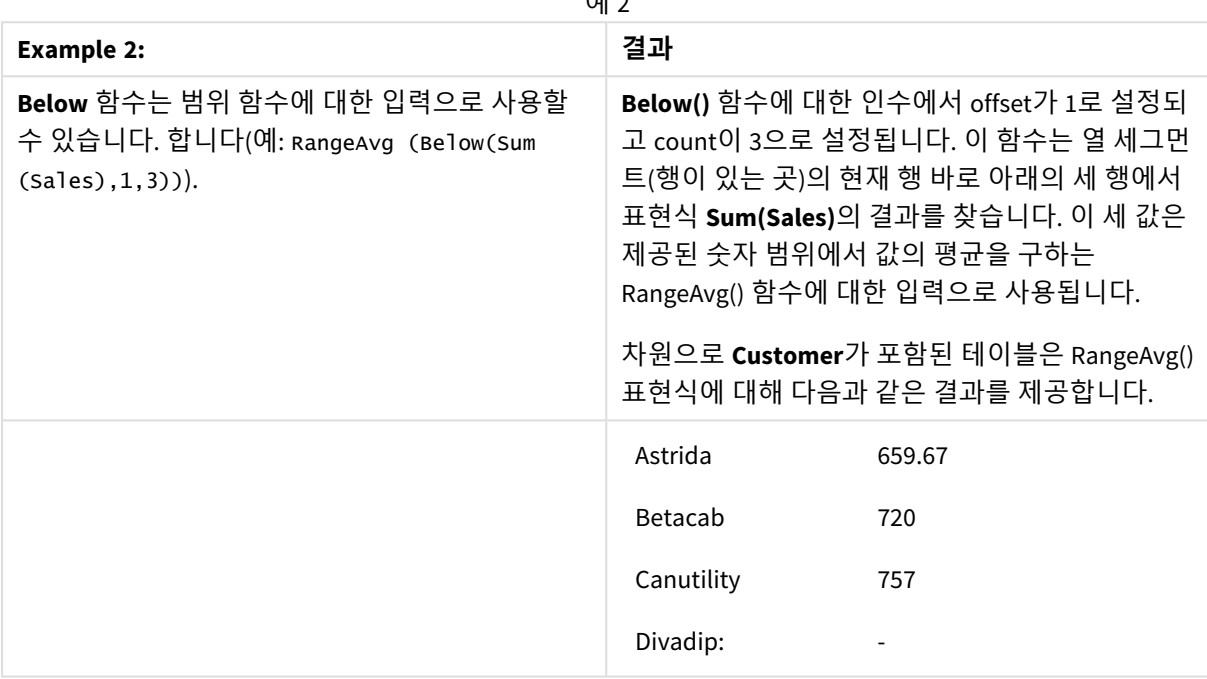

예에서 사용된 데이터:

```
Monthnames:
LOAD *, Dual(MonthText,MonthNumber) as Month INLINE [
MonthText, MonthNumber
Jan, 1
Feb, 2
Mar, 3
Apr, 4
May, 5
Jun, 6
Jul, 7
Aug, 8
Sep, 9
Oct, 10
Nov, 11
Dec, 12
];
Sales2013:
Crosstable (MonthText, Sales) LOAD * inline [
Customer|Jan|Feb|Mar|Apr|May|Jun|Jul|Aug|Sep|Oct|Nov|Dec
```
Astrida|46|60|70|13|78|20|45|65|78|12|78|22 Betacab|65|56|22|79|12|56|45|24|32|78|55|15 Canutility|77|68|34|91|24|68|57|36|44|90|67|27 Divadip|57|36|44|90|67|27|57|68|47|90|80|94 ] (delimiter is '|');

## **관련 항목:**

- p *[Above](#page-1224-0) -* 차트 함수 *(page 1225)*
- p *[Bottom](#page-1232-0) -* 차트 함수 *(page 1233)*
- p *Top -* 차트 함수 *[\(page](#page-1260-0) 1261)*
- <span id="page-1232-0"></span>p *[RangeAvg](#page-1280-0) (page 1281)*

# Bottom - 차트 함수

**Bottom()**은 테이블의 열 세그먼트 내에 있는 마지막(맨 아래) 행의 표현식을 평가합니다. 계산되는 행은 **offset**(있는 경우) 값에 따라 달라지며 기본적으로는 맨 아래에 있는 행입니다. 테이블 이외의 차트에서는 해 당 차트의 일반표 해당 부분에 있는 현재 열의 마지막 행을 평가합니다.

## **구문:**

**Bottom(**[**TOTAL**] expr [ , offset [,count ]]**)**

#### **반환 데이터 유형:** dual

## **인수:**

인수

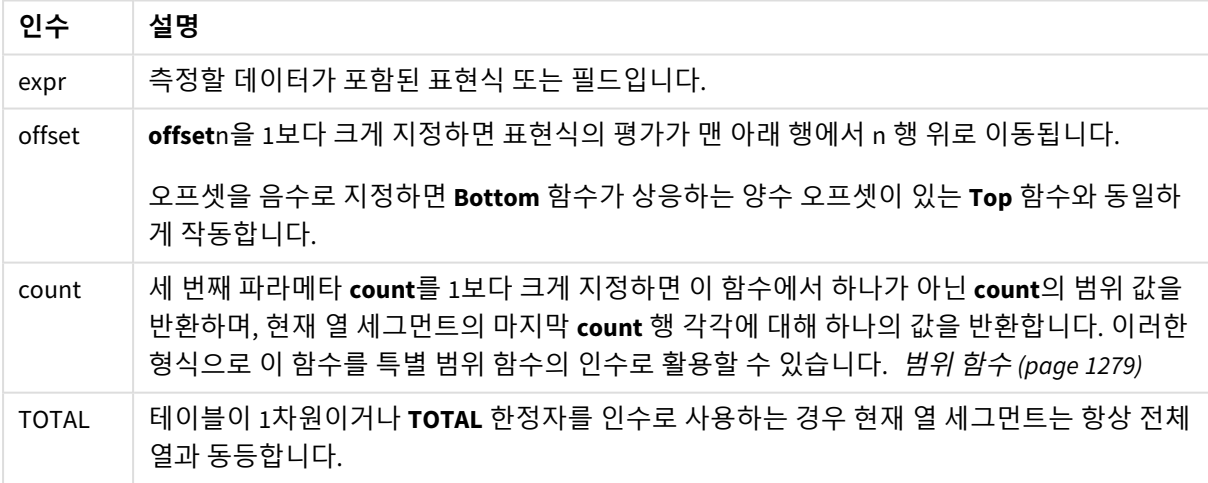

열 세그먼트는 현재 정렬 순서에서 차원에 대해 동일한 값을 갖는 셀의 연속된 하위 집합으로 정 의됩니다*.* 인터 레코드 차트 함수는 동등한 일반표 차트의 가장 오른쪽 차원을 제외한 열 세그먼 트에서 계산됩니다*.* 차트에 차원이 하나만 있는 경우 또는 *TOTAL* 한정자가 지정된 경우는 표현 식이 전체 테이블을 평가합니다*.*

테이블 또는 테이블과 동등한 것에 여러 세로 차원이 있을 경우 현재 열 세그먼트에는 필드 간 정렬 순서에서 마지막 차원이 표시되는 열을 제외하고 모든 차원 열 내의 현재 행과 같은 값을 가진 행만 포함됩니다*.*

## **제한 사항:**

- 재귀 호출은 NULL을 반환합니다.
- <sup>l</sup> 이 차트 함수가 차트의 표현식에서 사용되는 경우 차트의 y 값에 대한 정렬 또는 테이블의 표현식 열 에 의한 정렬은 허용되지 않습니다. 따라서 해당 정렬 옵션이 자동으로 비활성화됩니다. 시각화 또는 테이블에서 이 차트 함수를 사용하면 시각화의 정렬이 이 함수에 대해 정렬된 입력으로 되돌아갑니 다.

#### **예 및 결과:**

예 *1*의 테이블 시각화

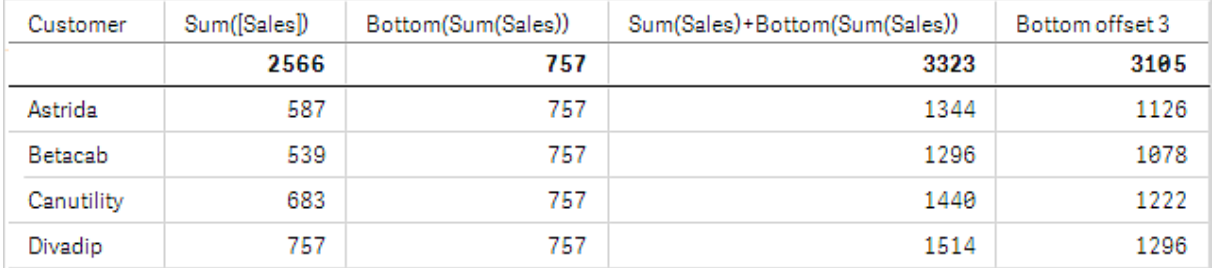

이 예에서 보여 주는 테이블의 스크린샷에서, 테이블 시각화는 차원 **Customer**과 측정값 Sum(Sales) 및 Bottom(Sum(Sales))로부터 만들어집니다.

**Bottom(Sum(Sales))** 열은 모든 행에 대해 맨 아래 행 **Divadip**의 값인 757을 반환합니다.

이 테이블은 더 복잡한 계수를 보여줍니다. 하나는 Sum(Sales)+Bottom(Sum(Sales))에서 생성된 것이며, 하 나는 레이블이 **Bottom offset 3**이고 표현식 Sum(Sales)+Bottom(Sum(Sales), 3)에서 생성된 것으로 인수 **offset**이 3으로 설정되었습니다. 이는 현재 행의 **Sum(Sales)** 값을 맨 아래 행에서 세 번째 행의 값에 추가하 는 것이며, 현재 행에 **Betacab**의 값을 더하는 것과 같습니다.

**2**

이 예에 표시된 테이블의 스크린샷에는 시각화에 더 많은 차원이 추가되었습니다. **Month** 및 **Product**의 측 정값 2개를 사용합니다. 차원이 두 개 이상 있는 차트의 경우 **Above**, **Below**, **Top** 및 **Bottom** 함수를 포함하 는 표현식의 결과는 Qlik Sense에서 열 차원이 정렬되는 순서에 따라 달라집니다. Qlik Sense에서는 차원의 마지막 정렬 결과인 열 세그먼트에 기반하여 해당 함수를 평가합니다. 열 정렬 순서는 속성 패널의 **정렬**에 서 제어되며 이 순서가 반드시 테이블에 열이 표시되는 순서는 아닙니다.

첫 번째 테이블에서 표현식은 **Month** 기준으로 평가되며, 두 번째 테이블에서 표현식은 **Product** 기준으로 평가됩니다. 계수 **End value**에는 표현식 Bottom(Sum(Sales))이 포함됩니다. **Month**의 맨 아래 행은 Dec이 며, 스크린샷에 표시된 **Product** 값 모두의 Dec에 대한 값은 22입니다. (스크린샷에는 공간 절약을 위해 일부 행이 편집되었습니다.)

| Customer | Product | Month | Sum(Sales) | End value |
|----------|---------|-------|------------|-----------|
|          |         |       | 2566       | ۰         |
| Astrida  | AΑ      | Jan   | 46         | 22        |
| Astrida  | AΑ      | Feb   | 60         | 22        |
| Astrida  | AΑ      | Mar   | 70         | 22        |
|          |         |       |            |           |
| Astrida  | ΑA      | Sep   | 78         | 22        |
| Astrida  | AΑ      | Oct   | 12         | 22        |
| Astrida  | AΑ      | Nov   | 78         | 22        |
| Astrida  | AΑ      | Dec   | 22         | 22        |
| Astrida  | BB      | Jan   | 46         | 22        |

예 *2*의 첫 번째 테이블입니다*. Month(Dec)*에 기반한 *End value* 측정값의 *Bottom* 값입니다*.*

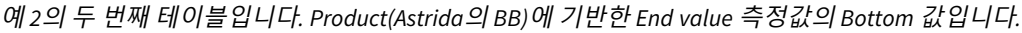

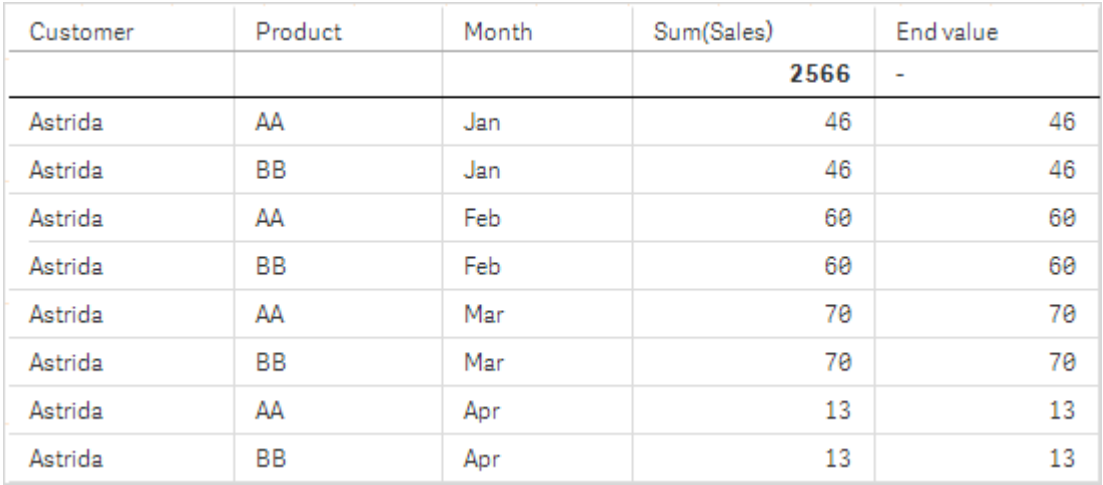

자세한 내용은 **Above** 함수의 예: 2를 참조하십시오.

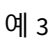

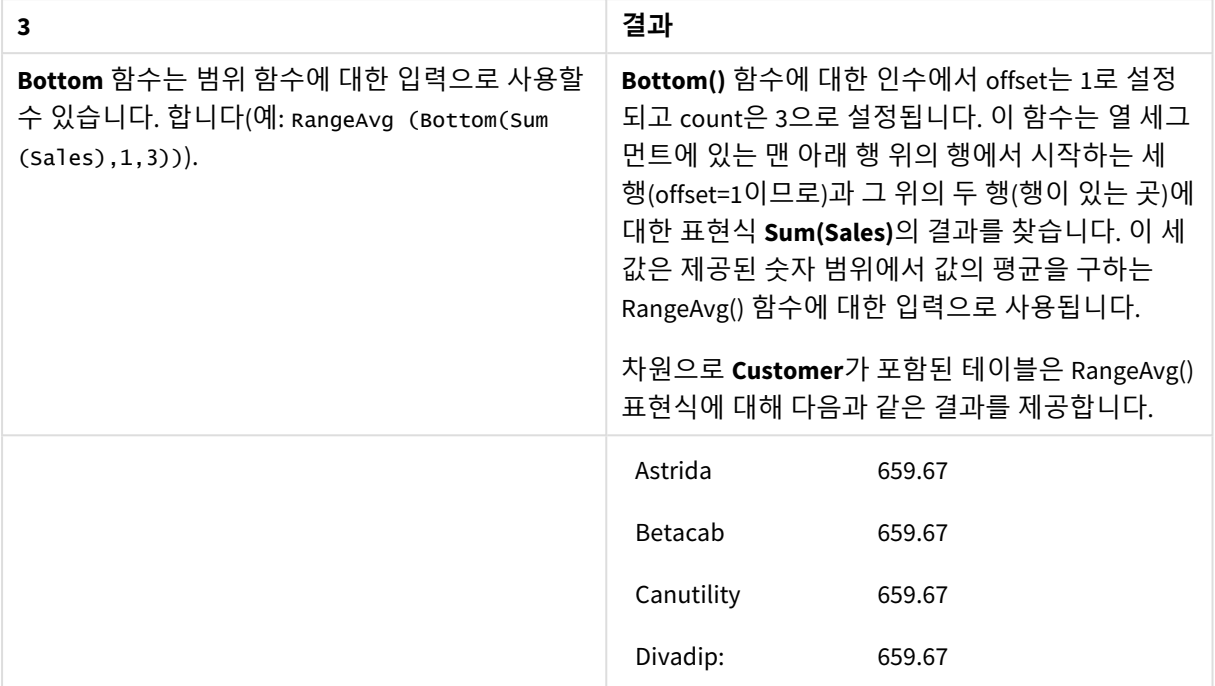

Monthnames:

```
LOAD *, Dual(MonthText, MonthNumber) as Month INLINE [
MonthText, MonthNumber
Jan, 1
Feb, 2
Mar, 3
Apr, 4
May, 5
Jun, 6
Jul, 7
Aug, 8
Sep, 9
Oct, 10
Nov, 11
Dec, 12
];
Sales2013:
Crosstable (MonthText, Sales) LOAD * inline [
Customer|Jan|Feb|Mar|Apr|May|Jun|Jul|Aug|Sep|Oct|Nov|Dec
Astrida|46|60|70|13|78|20|45|65|78|12|78|22
Betacab|65|56|22|79|12|56|45|24|32|78|55|15
Canutility|77|68|34|91|24|68|57|36|44|90|67|27
Divadip|57|36|44|90|67|27|57|68|47|90|80|94
] (delimiter is '|');
```
## **관련 항목:**

p *Top -* 차트 함수 *[\(page](#page-1260-0) 1261)*

# Column - 차트 함수

**Column()**은 차원에 상관 없이 일반표의 **ColumnNo**에 해당하는 열에서 찾은 값을 반환합니다. 예를 들어 **Column(2)**는 두 번째 측정값 열의 값을 반환합니다.

## **구문:**

**Column(**ColumnNo**)**

#### **반환 데이터 유형:** dual

**인수:**

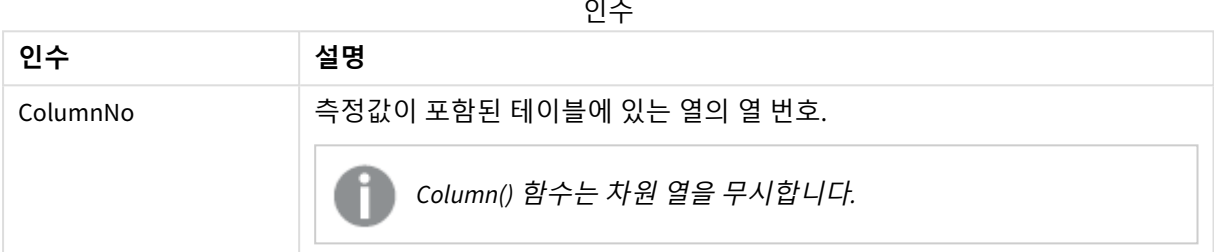

#### **제한 사항:**

- 재귀 호출은 NULL을 반환합니다.
- <sup>l</sup> **ColumnNo**가 계수가 없는 열을 참조하는 경우, NULL 값이 반환됩니다.
- 이 차트 함수가 차트의 표현식에서 사용되는 경우 차트의 y 값에 대한 정렬 또는 테이블의 표현식 열 에 의한 정렬은 허용되지 않습니다. 따라서 해당 정렬 옵션이 자동으로 비활성화됩니다. 시각화 또는 테이블에서 이 차트 함수를 사용하면 시각화의 정렬이 이 함수에 대해 정렬된 입력으로 되돌아갑니 다.

## **예 및 결과:**

#### <span id="page-1236-0"></span>**총 판매 비율**

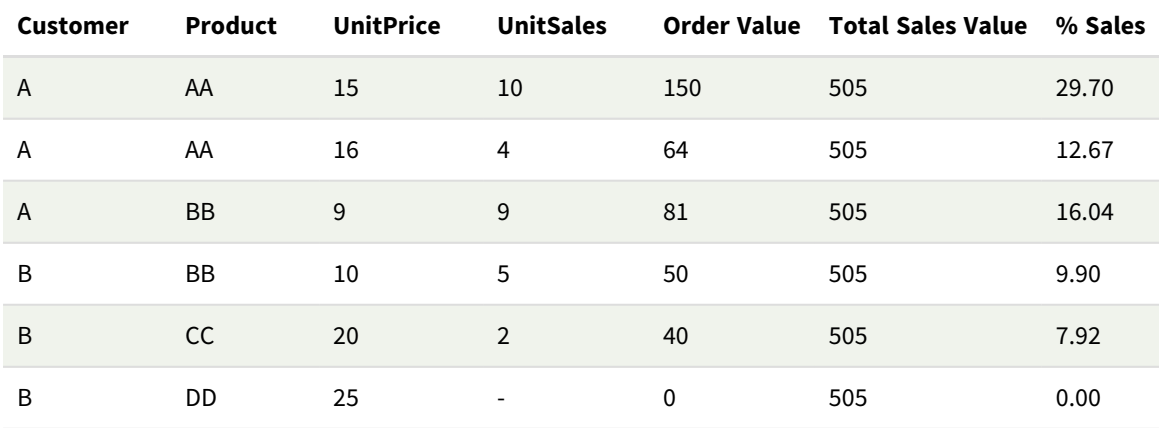

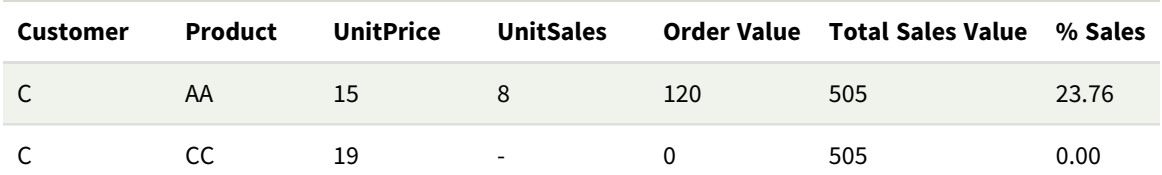

<span id="page-1237-0"></span>**선택한 고객의 판매 비율**

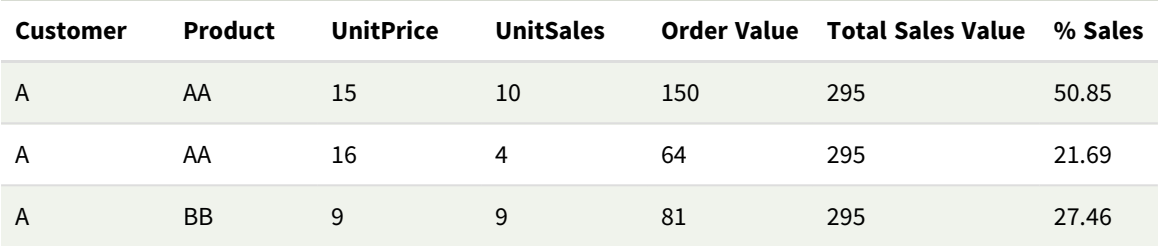

예 및 결과

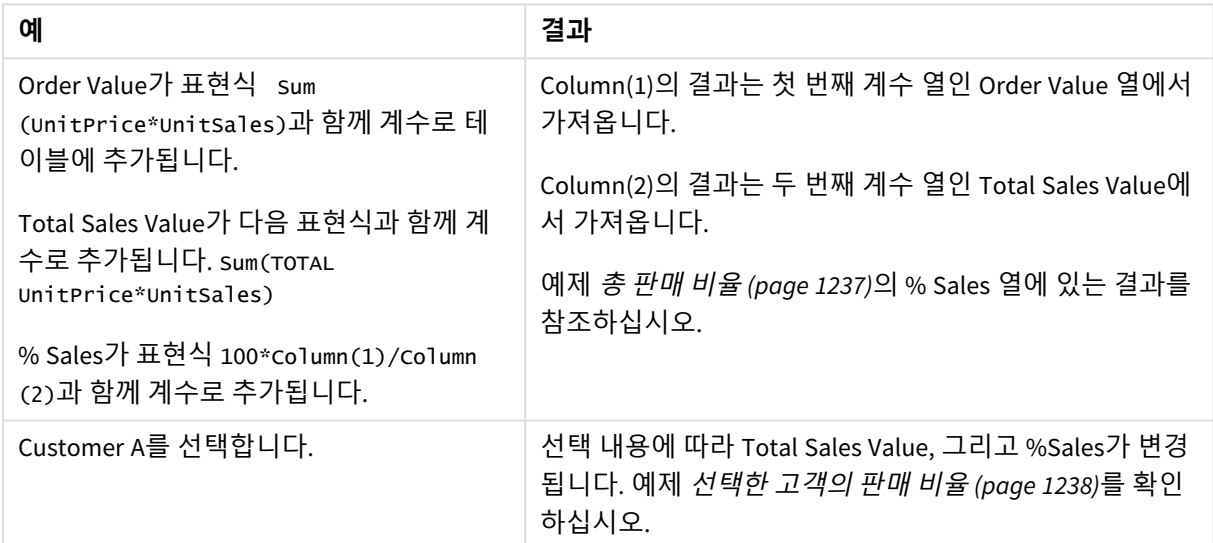

예에서 사용된 데이터:

ProductData: LOAD \* inline [ Customer|Product|UnitSales|UnitPrice Astrida|AA|4|16 Astrida|AA|10|15 Astrida|BB|9|9 Betacab|BB|5|10 Betacab|CC|2|20 Betacab|DD||25 Canutility|AA|8|15 Canutility|CC||19 ] (delimiter is '|');

# Dimensionality - 차트 함수

**Dimensionality()**는 현재 행의 차원 수를 반환합니다. 피벗 테이블의 경우 이 함수는 비집계 내용이 있는, 즉 부분합 또는 축소된 집계가 포함되지 않은 차원 열의 수를 반환합니다.

#### **구문:**

#### **Dimensionality ( )**

**반환 데이터 유형:** 정수

**제한 사항:**

이 함수는 차트 내에서만 사용 가능합니다. 피벗 테이블을 제외한 모든 차트 유형에서 이 함수는 0이 되는 합계를 제외한 모든 행의 차원 수를 반환합니다.

이 차트 함수가 차트의 표현식에서 사용되는 경우 차트의 y 값에 대한 정렬 또는 테이블의 표현식 열에 의한 정렬은 허용되지 않습니다. 따라서 해당 정렬 옵션이 자동으로 비활성화됩니다. 시각화 또는 테이블에서 이 차트 함수를 사용하면 시각화의 정렬이 이 함수에 대해 정렬된 입력으로 되돌아갑니다.

## 예: Dimensionality를 사용하는 차트 표현식

예: 차트 표현식

**Dimensionality()** 함수는 집계되지 않은 데이터가 있는 행의 차원 수에 따라 다른 셀 서식을 적용하려는 차 트 표현식으로 피벗 테이블과 함께 사용할 수 있습니다. 이 예에서는 Dimensionality() 함수를 사용하여 주어 진 조건과 일치하는 테이블 셀에 배경색을 적용합니다.

#### 로드 스크립트

데이터 로드 편집기에서 다음 데이터를 인라인 로드로 로드하여 아래 차트 표현식 예를 만듭니다.

ProductSales:

Load \* inline [ Country,Product,Sales,Budget Sweden,AA,100000,50000 Germany,AA,125000,175000 Canada,AA,105000,98000 Norway,AA,74850,68500 Ireland,AA,49000,48000 Sweden,BB,98000,99000 Germany,BB,115000,175000 Norway,BB,71850,68500 Ireland,BB,31000,48000 ] (delimiter is ',');

#### 차트 표현식

**Country** 및 **Product**를 차원으로 사용하여 Qlik Sense 시트에서 피벗 테이블 시각화를 만듭니다. **Sum (Sales)**, **Sum(Budget)** 및 **Dimensionality()**를 측정값으로 추가합니다.

**속성** 패널에서 **Sum(Sales)** 측정값에 대한 **배경색 표현식**으로 다음 표현식을 입력합니다.

```
If(Dimensionality()=1 and Sum(Sales)<Sum(Budget),RGB(255,156,156),
If(Dimensionality()=2 and Sum(Sales)<Sum(Budget),RGB(178,29,29)
))
```
#### 결과:

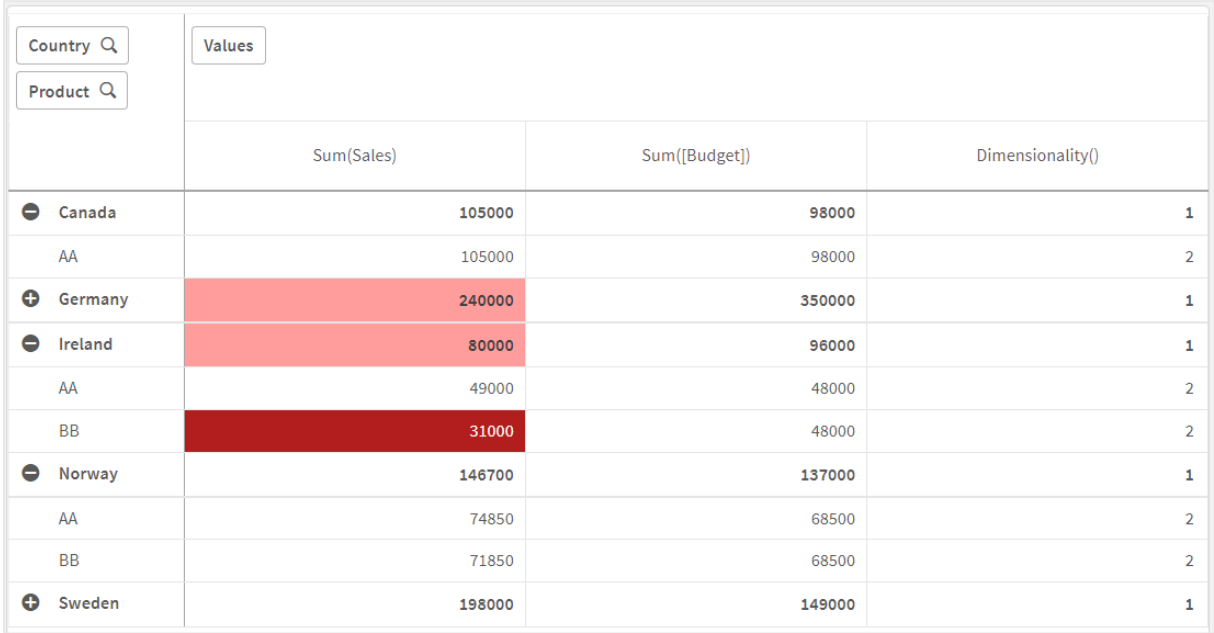

## 설명

표현식 If(Dimensionality()=1 and Sum(Sales)<Sum(Budget),RGB(255,156,156), If(Dimensionality ()=2 and Sum(Sales)<Sum(Budget),RGB(178,29,29)))에는 각 제품에 대한 dimensionality 값과 Sum(Sales) 및 Sum(Budget)을 확인하는 조건문이 포함됩니다. 조건이 충족되면 Sum(Sales) 값에 배경색이 적용됩니다.

# <span id="page-1239-0"></span>**Exists**

**Exists()**는 특정 필드 값이 데이터 로드 스크립트의 필드에 이미 로드되었는지 여부를 판단합 니다. 이 함수는 TRUE 또는 FALSE를 반환하므로 **LOAD** 문의 **where** 절 또는 **IF** 문에서 사용할 수 있습니다.

*Not Exists()*를 사용하여 필드 값이 로드되었는지 확인할 수도 있지만 *where* 절에서 *Not Exists()* 를 사용할 때는 주의해야 합니다*. Exists()* 함수는 이전에 로드한 테이블과 현재 테이블에서 이전 에 로드한 값을 둘 다 테스트합니다*.* 따라서 처음 발견되는 값이 로드됩니다*.* 두 번째 값이 발견 될 때 값은 이미 로드되어 있습니다*.* 자세한 내용은 예제를 참조하십시오*.*

**구문:**

**Exists(**field\_name [, expr]**)**

#### **반환 데이터 유형:** 부울

## **인수:**

인수

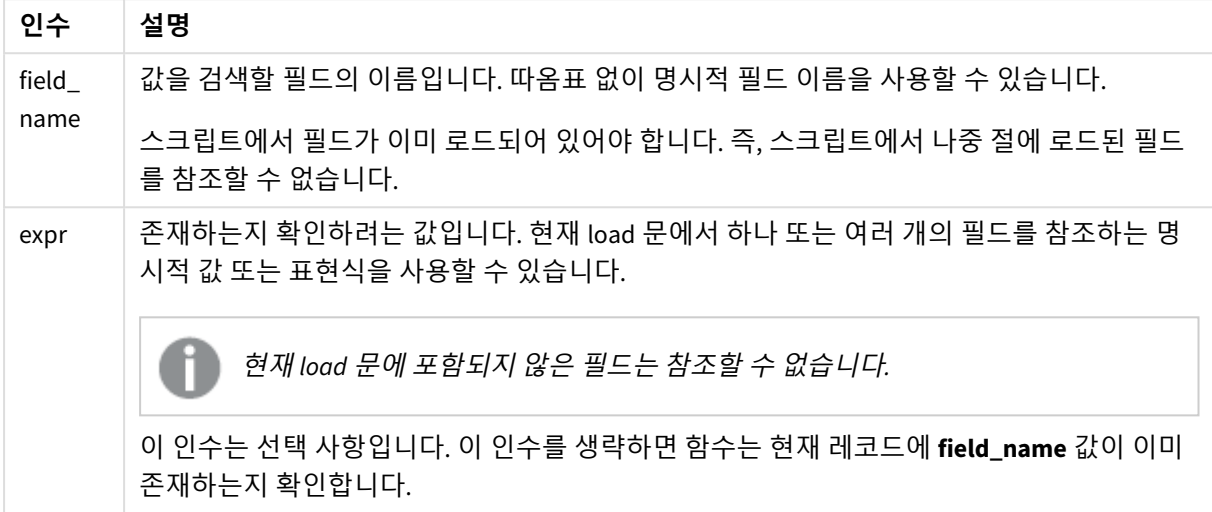

예 및 결과:

#### **예 1**

Exists (Employee)

현재 레코드의 **Employee** 필드 값이 이전에 읽은 레코드 중 해당 필드가 포함된 레코드에 이미 존재할 경우 - 1(True)을 반환합니다.

Exists (Employee, Employee) 및 Exists (Employee) 문은 동등합니다.

## **예 2**

Exists(Employee, 'Bill')

필드 값 **'Bill'**이 **Employee** 필드의 현재 내용에서 발견되는 경우 -1(True)을 반환합니다.

## **예 3**

```
Employees:
LOAD * inline [
Employee|ID|Salary
Bill|001|20000
John|002|30000
Steve|003|35000
] (delimiter is '|');
```
Citizens: Load \* inline [ Employee|Address Bill|New York Mary|London Steve|Chicago Lucy|Madrid Lucy|Paris John|Miami ] (delimiter is '|') where Exists (Employee);

Drop Tables Employees;

이 결과는 Employee 및 Address 차원을 사용하여 테이블 시각화에서 사용할 수 있는 테이블에 표시됩니다.

where 절: where Exists (Employee)는 Citizens 테이블의 이름 중 Employees에도 있는 이름만 새 테이블로 로드합니다. Drop 문은 혼란을 피하기 위해 테이블 Employees를 제거합니다.

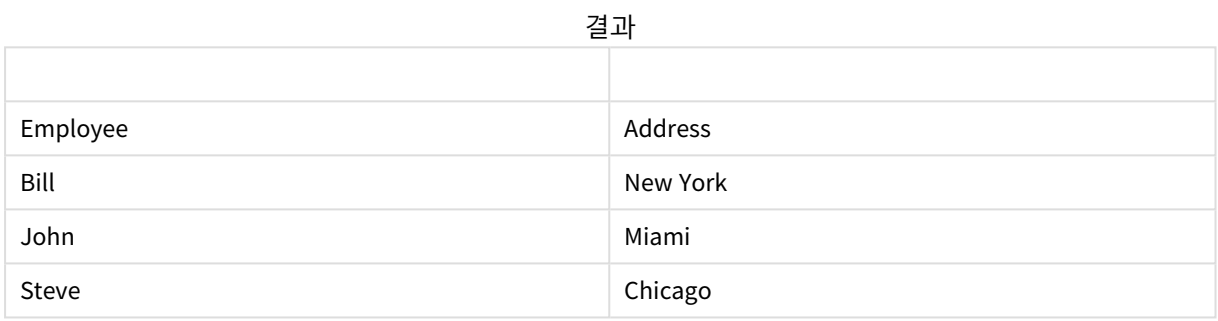

#### **예 4**

```
Employees:
Load * inline [ 
Employee|ID|Salary
Bill|001|20000
John|002|30000
Steve|003|35000
] (delimiter is '|');
Citizens:
Load * inline [
Employee|Address
Bill|New York
Mary|London
Steve|Chicago
Lucy|Madrid
Lucy|Paris
John|Miami
] (delimiter is '|') where not Exists (Employee);
```
Drop Tables Employees;

where 절에 not이 포함됩니다(where not Exists (Employee)).

이는 Citizens 테이블의 이름 중 Employees에 없는 이름만 새 테이블로 로드됨을 의미합니다.

Citizens 테이블에 Lucy의 경우 두 개의 값이 있지만 결과 테이블에는 하나만 포함됩니다. Lucy 값이 있는 첫 번째 행을 로드하면 Employee 필드에 포함됩니다. 따라서 두 번째 줄을 확인하면 값이 이미 존재합니다.

| ᆮᅬ              |        |  |  |  |
|-----------------|--------|--|--|--|
| <b>Employee</b> | 주소     |  |  |  |
| Mary            | London |  |  |  |
| Lucy            | Madrid |  |  |  |

결과

#### **예 5**

이 예는 모든 값을 로드하는 방법을 보여 줍니다.

Employees: Load Employee As Name; LOAD \* inline [ Employee|ID|Salary Bill|001|20000 John|002|30000 Steve|003|35000 ] (delimiter is '|'); Citizens: Load \* inline [ Employee|Address Bill|New York Mary|London Steve|Chicago Lucy|Madrid Lucy|Paris John|Miami ] (delimiter is '|') where not Exists (Name, Employee);

Drop Tables Employees;

Lucy에 대한 모든 값을 가져올 수 있도록 두 가지 사항이 변경되었습니다.

- Name으로 Employee 이름이 변경된 Employees 테이블에 대한 선행 LOAD가 삽입되었습니다. Load Employee As Name;
- Citizens에서 Where 조건이 다음으로 변경되었습니다. not Exists (Name, Employee).

그러면 Name 및 Employee에 대한 필드가 만들어집니다. Lucy가 있는 두 번째 행을 선택하면 Name에 여전 히 존재하지 않습니다.

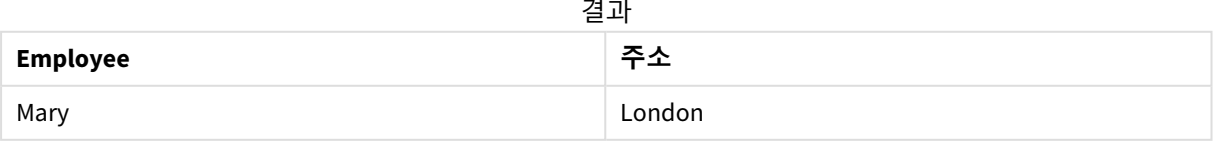

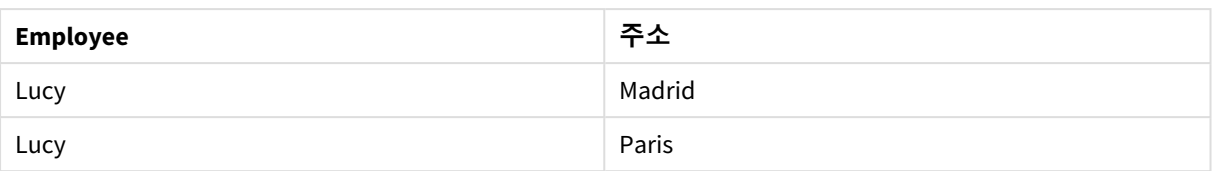

# FieldIndex

**FieldIndex()**는 **field\_name** 필드의 필드 값 **value**의 위치를 반환합니다(로드 순서에 따라).

**구문:**

**FieldIndex(**field\_name , value**)**

## **반환 데이터 유형:** 정수

## **인수:**

인수

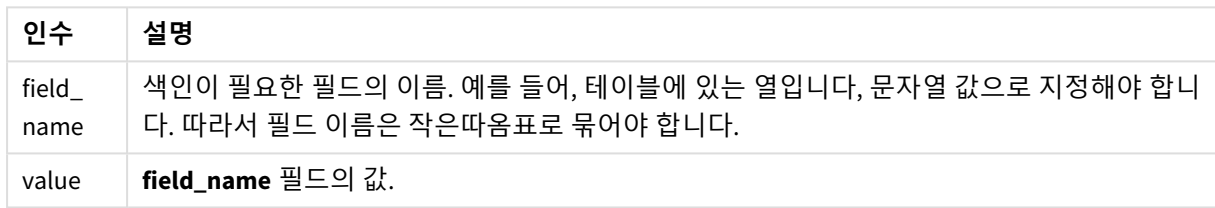

## **제한 사항:**

- <sup>l</sup> **field\_name** 필드의 필드 값 중에서 **value**를 찾을 수 없는 경우 0이 반환됩니다.
- 이 차트 함수가 차트의 표현식에서 사용되는 경우 차트의 y 값에 대한 정렬 또는 테이블의 표현식 열 에 의한 정렬은 허용되지 않습니다. 따라서 해당 정렬 옵션이 자동으로 비활성화됩니다. 시각화 또는 테이블에서 이 차트 함수를 사용하면 시각화의 정렬이 이 함수에 대해 정렬된 입력으로 되돌아갑니 다. 이 제한은 동등한 스크립트 함수에는 적용되지 않습니다.

## **예 및 결과:**

다음 예는 **First name** 테이블의 **Names** 필드를 사용합니다.

예 및 결과

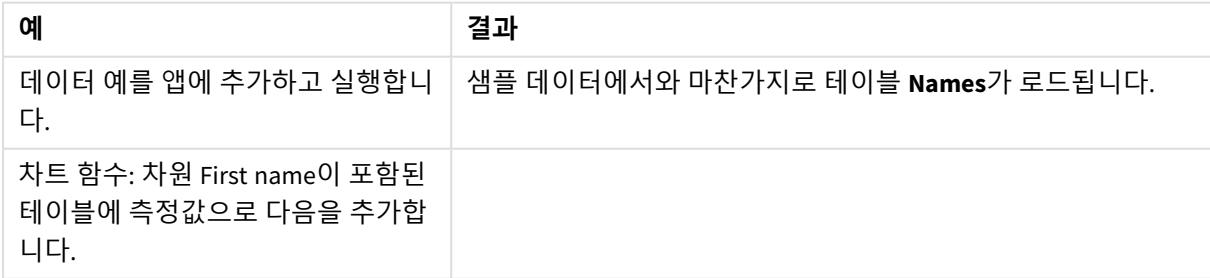

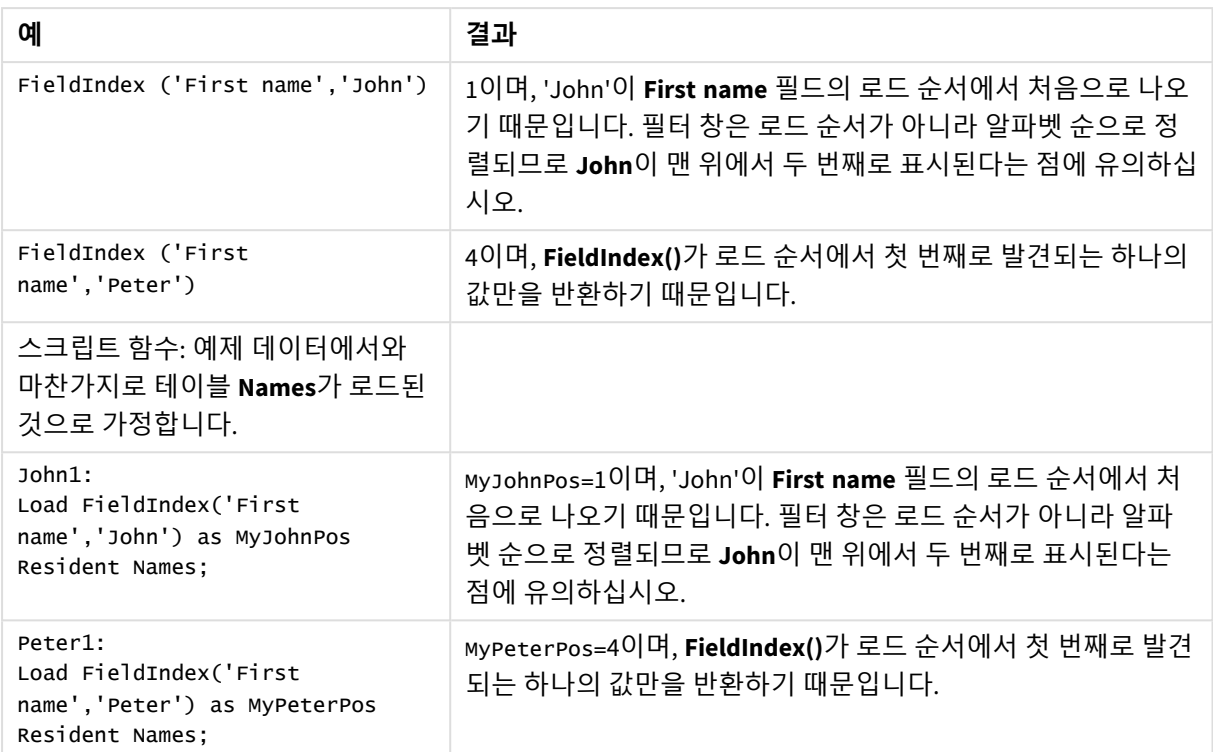

데이터 사용 예:

```
Names:
LOAD * inline [
First name|Last name|Initials|Has cellphone
John|Anderson|JA|Yes
Sue|Brown|SB|Yes
Mark|Carr|MC|No
Peter|Devonshire|PD|No
Jane|Elliot|JE|Yes
Peter|Franc|PF|Yes ] (delimiter is '|');
```
John1: Load FieldIndex('First name','John') as MyJohnPos Resident Names;

```
Peter1:
Load FieldIndex('First name','Peter') as MyPeterPos
Resident Names;
```
# FieldValue

**FieldValue()**는 **field\_name** 필드의 **elem\_no** 위치에서 발견된 값을 반환합니다(로드 순서에 따라).

**구문: FieldValue(**field\_name , elem\_no**)**

#### **반환 데이터 유형:** dual

## **인수:**

인수

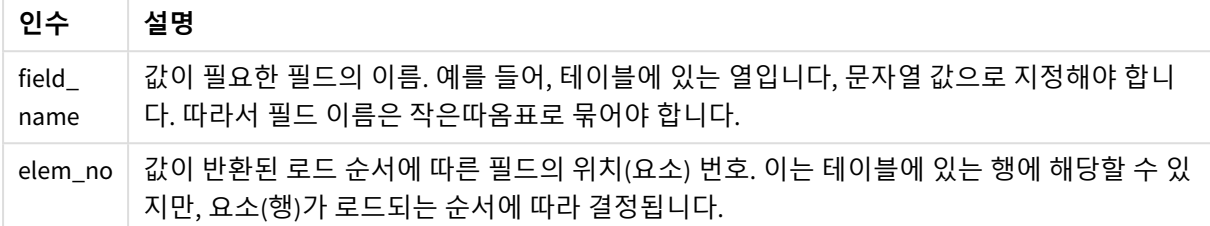

#### **제한 사항:**

- <sup>l</sup> **elem\_no**가 필드 값의 수보다 클 경우 NULL이 반환됩니다.
- <sup>l</sup> 이 차트 함수가 차트의 표현식에서 사용되는 경우 차트의 y 값에 대한 정렬 또는 테이블의 표현식 열 에 의한 정렬은 허용되지 않습니다. 따라서 해당 정렬 옵션이 자동으로 비활성화됩니다. 시각화 또는 테이블에서 이 차트 함수를 사용하면 시각화의 정렬이 이 함수에 대해 정렬된 입력으로 되돌아갑니 다. 이 제한은 동등한 스크립트 함수에는 적용되지 않습니다.

#### 예

로드 스크립트

데이터 로드 편집기에서 다음 데이터를 인라인 로드로 로드하여 아래 예를 만듭니다.

Names:

LOAD \* inline [ First name|Last name|Initials|Has cellphone John|Anderson|JA|Yes Sue|Brown|SB|Yes Mark|Carr|MC |No Peter|Devonshire|PD|No Jane|Elliot|JE|Yes Peter|Franc|PF|Yes ] (delimiter is '|');

John1:

Load FieldValue('First name',1) as MyPos1 Resident Names;

Peter1:

Load FieldValue('First name',5) as MyPos2 Resident Names;

#### 시각화 만들기

Qlik Sense 시트에 테이블 시각화를 만듭니다. 테이블에 **First name**, **MyPos1** 및 **MyPos2** 필드를 추가합니다.

## 결과

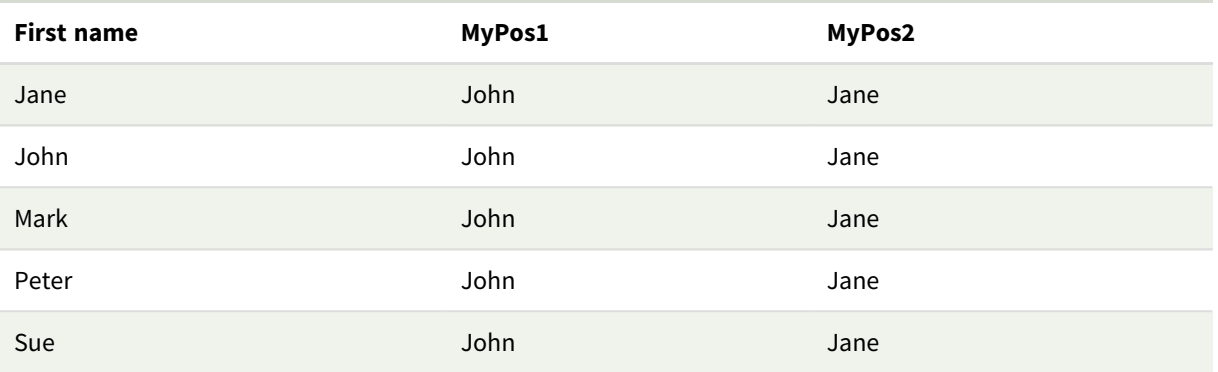

## 설명

**First name** 필드의 로드 순서로 John이 맨 처음에 나타나기 때문에 모든 이름에 대한 **FieldValue('First name','1')**의 **MyPos1** 값은 John이 됩니다. 필터 창은 로드 순서가 아니라 알파벳 순으로 정렬되므로 John 이 맨 위에서 두 번째로 Jane 다음에 표시된다는 점에 유의하십시오.

**First name** 필드의 로드 순서로 Jane이 5번째에 나타나기 때문에 모든 이름에 대한 **FieldValue('First name','1')**의 **MyPos2** 값은 Jane이 됩니다.

# FieldValueCount

**FieldValueCount()**는 필드 내 고유 값의 수를 반환하는 **integer** 함수입니다.

부분 로드는 데이터에서 값을 제거할 수 있으며 이는 반환되는 숫자에 반영되지 않습니다. 반환되는 숫자는 초기 다시 로드 또는 모든 후속 부분 로드에서 로드된 모든 고유 값에 해당합니다.

이 차트 함수가 차트의 표현식에서 사용되는 경우 차트의 *y* 값에 대한 정렬 또는 테이블의 표현 식 열에 의한 정렬은 허용되지 않습니다*.* 따라서 해당 정렬 옵션이 자동으로 비활성화됩니다*.* 시 각화 또는 테이블에서 이 차트 함수를 사용하면 시각화의 정렬이 이 함수에 대해 정렬된 입력으 로 되돌아갑니다*.* 이 제한은 동등한 스크립트 함수에는 적용되지 않습니다*.*

**구문:**

**FieldValueCount(**field\_name**)**

**반환 데이터 유형:** 정수

**인수:**

인수

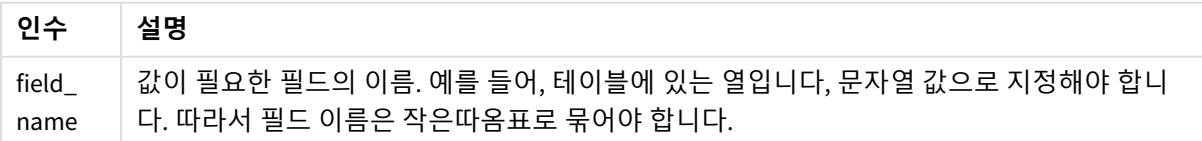

## **예 및 결과:**

# 다음 예는 **Names** 테이블의 **First name** 필드를 사용합니다.

예 및 결과

| 예                                                                                                    | 결과                                                  |  |  |  |
|----------------------------------------------------------------------------------------------------|-----------------------------------------------------|--|--|--|
| 데이터 예를 앱에 추가하고 실행합니다.                                                                                                    | 샘플 데이터에서와 마찬가지로 테이블<br>Names가 로드됩니다.                |  |  |  |
| 차트 함수: 차원 First name이 포함된 테이블에 측정값으로<br>다음을 추가합니다.                                                                                                    |                                                     |  |  |  |
| FieldValueCount('First name')                                                                                                    | 5이며 Peter가 두 번 나오기 때문입니다.                           |  |  |  |
| FieldValueCount('Initials')                                                                                                    | 6이며 Initials에 고유 값만이 있기 때문입<br>니다.                  |  |  |  |
| 스크립트 함수: 예제 데이터에서와 마찬가지로 테이블<br>Names가 로드된 것으로 가정합니다.                                                                                                    |                                                     |  |  |  |
| FieldCount1:<br>Load FieldValueCount('First name') as MyFieldCount1<br>Resident Names;                                                                                                    | муFieldCount1=5이며, 'Peter'이 두 번 나<br>오기 때문입니다.      |  |  |  |
| FieldCount2:<br>Load FieldValueCount('Initials') as MyInitialsCount1<br>Resident Names;                                                                                                    | муFieldCount1=6이며, 'Initials'에 고유 값<br>만이 있기 때문입니다. |  |  |  |
| 예에서 사용된 데이터:<br>Names:<br>$LOAD * inline [$<br>First name   Last name   Initials   Has cellphone<br>John   Anderson   JA   Yes<br>Sue   Brown   SB   Yes<br>Mark   Carr   MC   No<br>Peter   Devonshire   PD   No<br>Jane Elliot JE Yes<br>Peter Franc PF Yes ] (delimiter is ' '); |                                                     |  |  |  |
| FieldCount1:<br>Load FieldValueCount('First name') as MyFieldCount1<br>Resident Names;                                                                                                    |                                                     |  |  |  |
| $FieldCount2$ :<br>Load FieldValueCount('Initials') as MyInitialsCount1<br>Resident Names;                                                                                                    |                                                     |  |  |  |
| LookUp                                                                                                    |                                                     |  |  |  |
| Lookup()은 이미 로드된 테이블을 조회하여 match_field_name 필드의 match_field_value 값<br>의 첫 번째 발생 항목에 해당하는 field_name의 값을 반환합니다. 테이블은 현재 테이블이거                                                                                                    |                                                     |  |  |  |

<span id="page-1247-0"></span>나 이전에 로드한 다른 테이블일 수 있습니다.

#### **구문:**

**lookup(**field\_name, match\_field\_name, match\_field\_value [, table\_name]**)**

#### **반환 데이터 유형:** dual

## **인수:**

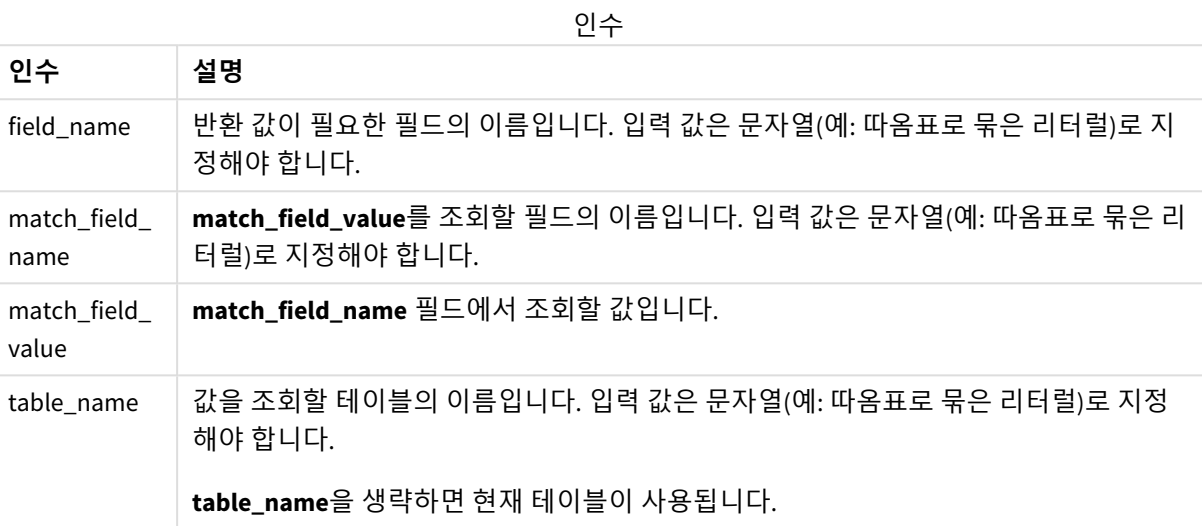

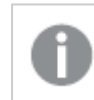

따옴표가 없는 인수는 현재 테이블을 참조합니다*.* 다른 테이블을 참조하려면 작은따옴표 안에 해당 인수를 넣으십시오*.*

#### **제한 사항:**

테이블이 조인과 같은 복잡한 연산의 결과일 경우 순서가 잘 정의되지 않으며, 그렇지 않을 경우 로드 순서 가 검색 순서가 됩니다. **field\_name** 및 **match\_field\_name**은 **table\_name**으로 지정된 테이블과 동일한 테이 블 내의 필드여야 합니다.

일치 항목이 발견되지 않으면 NULL이 반환됩니다.

예

## 로드 스크립트

데이터 로드 편집기에서 다음 데이터를 인라인 로드로 로드하여 아래 예를 만듭니다.

```
ProductList:
Load * Inline [
ProductID|Product|Category|Price
1|AA|1|1
2|BB|1|3
3|CC|2|8
4|DD|3|2
] (delimiter is '|');
```
OrderData: Load \*, Lookup('Category', 'ProductID', ProductID, 'ProductList') as CategoryID Inline [ InvoiceID|CustomerID|ProductID|Units 1|Astrida|1|8 1|Astrida|2|6 2|Betacab|3|10 3|Divadip|3|5 4|Divadip|4|10 ] (delimiter is '|');

Drop Table ProductList;

시각화 만들기

Qlik Sense 시트에 테이블 시각화를 만듭니다. 테이블에 **ProductID**, **InvoiceID**, **CustomerID**, **Units** 및 **CategoryID** 필드를 추가합니다.

결과

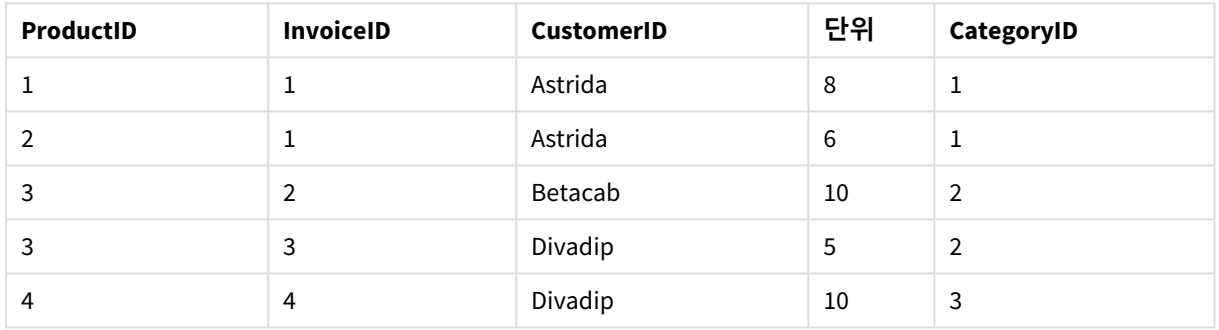

결과 테이블

설명

샘플 데이터에서는 다음과 같은 형식으로 **Lookup()** 함수를 사용합니다.

Lookup('Category', 'ProductID', ProductID, 'ProductList')

**ProductList** 테이블이 먼저 로드됩니다.

**Lookup()** 함수는 **OrderData** 테이블을 만드는 데 사용됩니다. 세 번째 인수가 **ProductID**로 지정됩니다. 둘 러싼 작은따옴표에 지정된 대로 **ProductList**의 두 번째 인수 **'ProductID'**에서 값을 조회할 필드입니다.

이 함수는 **CategoryID**로 로드된 '**Category**'(**ProductList** 테이블 내)의 값을 반환합니다.

**drop** 문은 불필요한 **ProductList** 테이블을 데이터 모델에서 삭제하며 결과 **OrderData** 테이블은 남겨둡니 다.

*Lookup()* 함수는 유연하므로 이전에 로드한 테이블에 액세스할 수 있습니다*.* 하지만 *Applymap()* 함수와 비교하여 속도가 느립니다*.*

#### **관련 항목:**

p *[ApplyMap](#page-1271-0) (page 1272)*

# NoOfRows - 차트 함수

**NoOfRows()**는 테이블 내 현재 열 세그먼트에 있는 행의 수를 반환합니다. 비트맵 차트의 경우, **NoOfRows()** 는 해당 차트의 일반표 해당 부분에 있는 행 수를 반환합니다.

테이블 또는 테이블과 동등한 것에 여러 세로 차원이 있을 경우 현재 열 세그먼트에는 필드 간 정렬 순서에 서 마지막 차원이 표시되는 열을 제외하고 모든 차원 열 내의 현재 행과 같은 값을 가진 행만 포함됩니다.

이 차트 함수가 차트의 표현식에서 사용되는 경우 차트의 *y* 값에 대한 정렬 또는 테이블의 표현 식 열에 의한 정렬은 허용되지 않습니다*.* 따라서 해당 정렬 옵션이 자동으로 비활성화됩니다*.* 시 각화 또는 테이블에서 이 차트 함수를 사용하면 시각화의 정렬이 이 함수에 대해 정렬된 입력으 로 되돌아갑니다*.*

### **구문:**

**NoOfRows([TOTAL])**

**반환 데이터 유형:** 정수

#### **인수:**

#### 인수

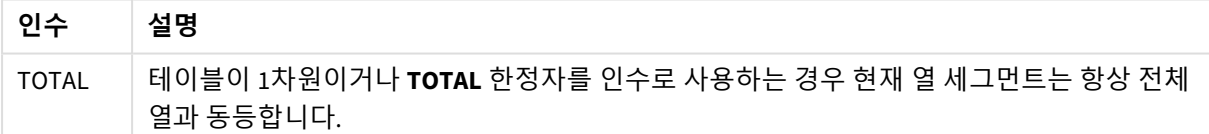

## 예: NoOfRows를 사용한 차트 표현식

예 - 차트 표현식

#### 로드 스크립트

데이터 로드 편집기에서 다음 데이터를 인라인 로드로 로드하여 아래 차트 표현식 예를 만듭니다.

Temp: LOAD \* inline [ Region|SubRegion|RowNo()|NoOfRows() Africa|Eastern Africa|Western Americas|Central Americas|Northern Asia|Eastern Europe|Eastern Europe|Northern Europe|Western

#### Oceania|Australia ] (delimiter is '|');

## 차트 표현식

**Region** 및 **SubRegion**를 차원으로 사용하여 Qlik Sense 시트에 테이블 시각화를 만듭니다. RowNo( ), NoOfRows() 및 NoOfRows(Total)를 측정값으로 추가합니다.

결과

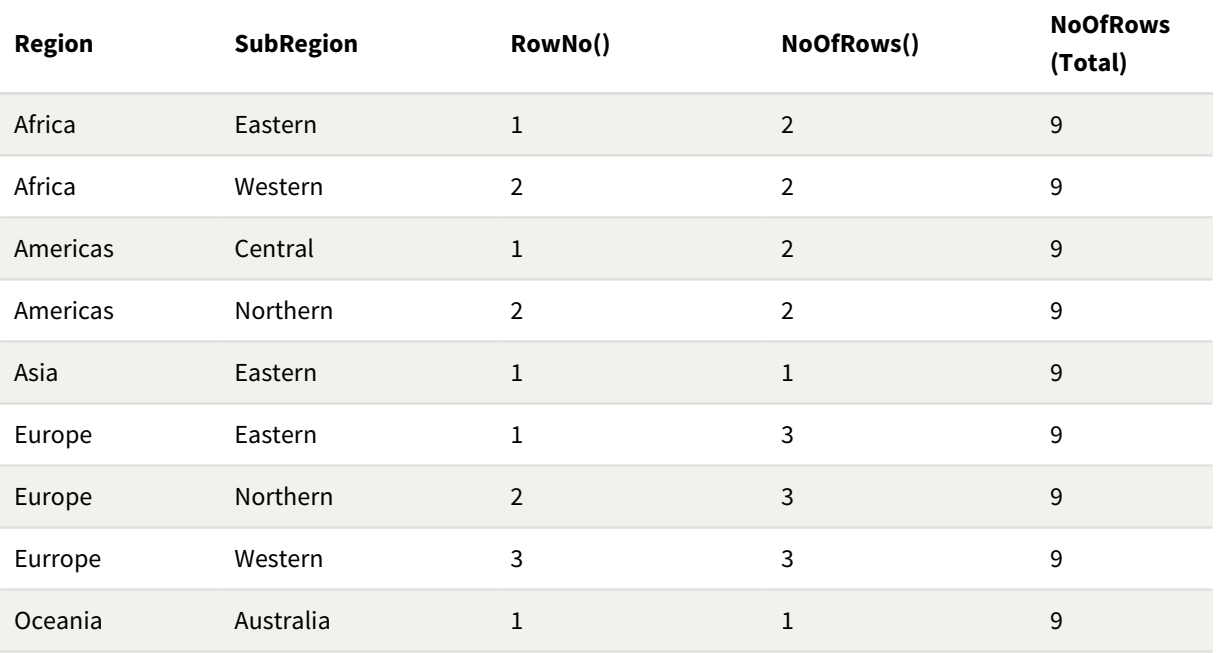

## 설명

이 예에서 정렬 순서는 첫 번째 차원인 Region을 기준으로 합니다. 결과적으로 각 열 세그먼트는 동일한 값 을 갖는 지역 그룹으로 구성됩니다(예: 아프리카).

**RowNo()** 열은 각 열 세그먼트에 대한 행 번호를 보여 줍니다. 예를 들어 아프리카 지역에 대한 두 개의 행이 있습니다. 그러면 다음 열 세그먼트인 Americas에서 다시 1부터 행 번호 지정이 시작됩니다.

**NoOfRows()** 열은 각 열 세그먼트의 행 수를 계산합니다. 예를 들어 유럽에는 열 세그먼트에 3개의 행이 있 습니다.

NoOfRows()에 대한 TOTAL 인수로 인해 **NoOfRows(Total)** 열은 차원을 무시하고 테이블의 행을 계산합니다.

테이블이 두 번째 차원인 SubRegion을 기준으로 정렬된 경우 열 세그먼트는 해당 차원을 기반으로 하므로 각 SubRegion에 대해 행 번호가 변경됩니다.

## **관련 항목:**

p *[RowNo](#page-560-0) -* 차트 함수 *(page 561)*

## <span id="page-1252-0"></span>Peek

**Peek()**는 이미 로드된 행에 대한 테이블의 필드 값을 반환합니다. 테이블처럼 행 번호를 지정 할 수 있습니다. 행 번호를 지정하지 않으면 이전에 마지막으로 로드된 레코드가 사용됩니다.

peek() 함수는 이전에 로드된 테이블, 즉 특정 필드의 첫 번째 값 또는 마지막 값에서 관련 경계를 찾는 데 가 장 자주 사용됩니다. 대부분의 경우 이 값은 나중에 사용할 수 있도록 변수에 저장됩니다(예: do-while 루프 의 조건).

## **구문:**

**Peek(**

field\_name

[, row\_no[, table\_name ] ]**)**

## **반환 데이터 유형:** dual

#### **인수:**

인수

| 인수            | 설명                                                                                                    |
|---------------|----------------------------------------------------------------------------------------------------|
| field<br>name | 반환 값이 필요한 필드의 이름입니다.입력 값은 문자열(예: 따옴표로 묶은 리터럴)로 지정해<br>야 합니다.                                                                                                    |
| row no        | 테이블에서 필수 필드를 지정하는 행입니다. 표현식을 사용할 수 있지만 정수로 처리해야 합<br>니다. 0은 첫 번째 레코드, 1은 두 번째 레코드와 같은 식으로 이어집니다. 음수는 테이블 끝을<br>기준으로 한 순서를 나타냅니다. 1은 마지막으로 읽은 레코드를 나타냅니다.<br>row_no를 지정하지 않으면 -1이 사용됩니다. |
| table<br>name | 끝 부분에 콜론이 없는 테이블 레이블. table_name을 지정하지 않으면 현재 테이블이 사용됩<br>니다. LOAD 문 외부에서 사용하거나 다른 테이블을 참조할 경우 table_name을 반드시 포함<br>해야 합니다.                                                            |

## **제한 사항:**

이 함수는 이미 로드된 레코드의 값만 반환할 수 있습니다. 즉, 테이블의 첫 번째 레코드에서 -1을 row\_no로 사용하는 호출은 NULL을 반환합니다.

예 및 결과:

예 1

예제 스크립트를 앱에 추가하고 실행합니다. 결과를 보기 위해 결과 열에 나열된 필드를 앱의 시트에 추가 합니다.

EmployeeDates: Load \* Inline [

EmployeeCode|StartDate|EndDate 101|02/11/2010|23/06/2012 102|01/11/2011|30/11/2013 103|02/01/2012| 104|02/01/2012|31/03/2012 105|01/04/2012|31/01/2013 106|02/11/2013| ] (delimiter is '|');

First\_last\_Employee: Load EmployeeCode, Peek('EmployeeCode',0,'EmployeeDates') As FirstCode, Peek('EmployeeCode',-1,'EmployeeDates') As LastCode Resident EmployeeDates; 결과 테이블

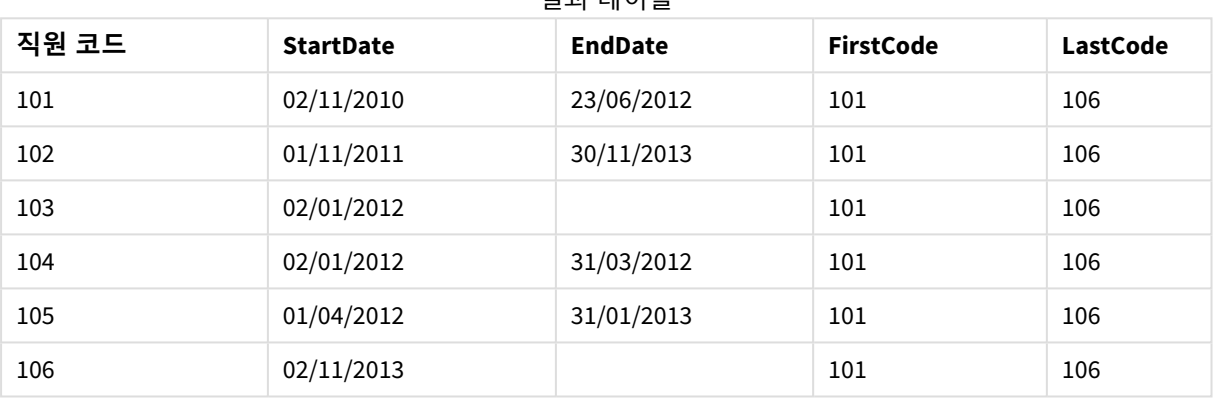

FirstCode = 101. Peek('EmployeeCode',0, 'EmployeeDates')가 EmployeeDates 테이블의 EmployeeCode에 대한 첫 번째 값을 반환하기 때문입니다.

LastCode = 106. Peek('EmployeeCode',-1, 'EmployeeDates')가 EmployeeDates 테이블의 EmployeeCode 에 대한 마지막 값을 반환하기 때문입니다.

다음과 같이 **row\_no** 인수의 값을 바꾸면 테이블의 다른 행의 값을 반환합니다.

Peek('EmployeeCode',2, 'EmployeeDates')는 테이블의 세 번째 값(103)을 FirstCode로 반환합니다.

하지만 이 예에서 테이블을 세 번째 인수 **table\_name**으로 지정하지 않으면 이 함수가 현재 테이블(이 경우 내부 테이블)을 참조합니다.

## 예 2

테이블에서 더 아래에 있는 데이터에 액세스하려면 두 단계로 수행해야 합니다. 먼저 전체 테이블을 임시 테이블에 로드한 다음 **Peek()**를 사용할 때 다시 정렬합니다.

예제 스크립트를 앱에 추가하고 실행합니다. 결과를 보기 위해 결과 열에 나열된 필드를 앱의 시트에 추가 합니다.

 $T1$ LOAD \* inline [ ID|Value 1|3

1|4 1|6 3|7 3|8 2|1 2|11 5|2 5|78 5|13 ] (delimiter is '|');

T2:

```
LOAD *,
IF(ID=Peek('ID'), Peek('List')&','&Value,Value) AS List
RESIDENT T1
ORDER BY ID ASC;
DROP TABLE T1;
```
Create a table in a sheet in your app with **ID**, **List**, and **Value** as the dimensions.

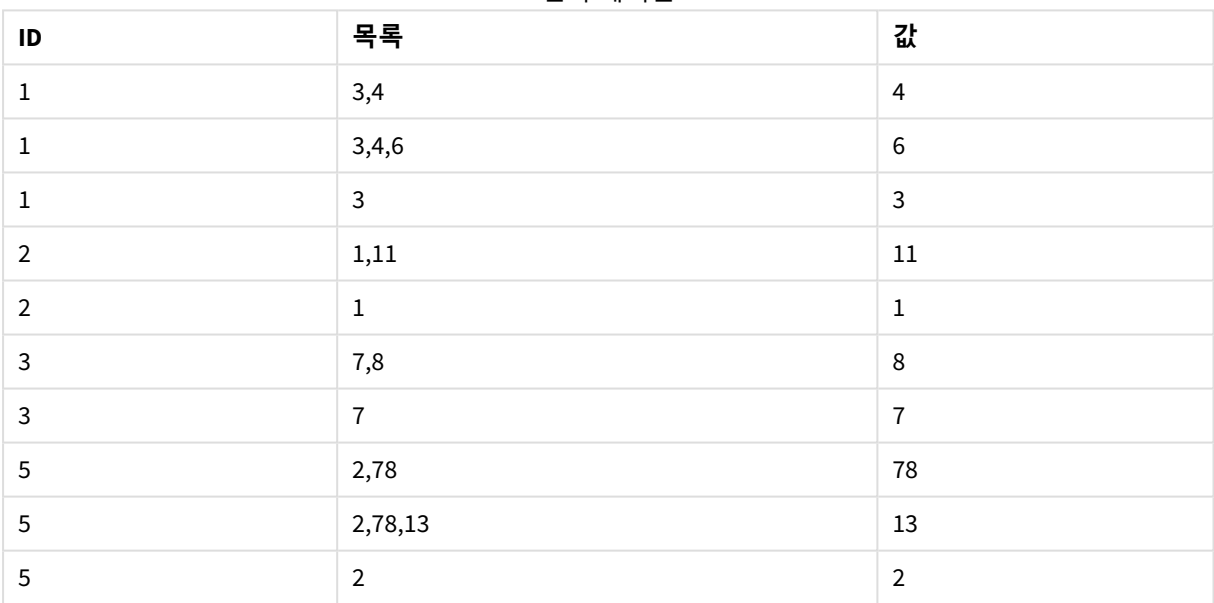

결과 테이블

**IF()** 문은 임시 테이블 T1에서 생성됩니다.

Peek('ID')는 현재 테이블 T2의 이전 행에서 ID 필드를 참조합니다. Peek('List')는 표현식을 평가하면서 현재 생성 중인 테이블 T2의 이전 행에서 List 필드를 참조합니다.

이 문은 다음과 같이 평가됩니다.

ID의 현재 값이 ID의 이전 값과 동일한 경우, Value의 현재 값과 연결된 Peek('List')의 값을 작성합니다. 그렇 지 않으면 Value의 현재 값만 작성합니다.

Peek('List')에 연결된 결과가 이미 있는 경우 Peek('List')의 새로운 결과가 연결됩니다.

*Order by* 절에 주의하십시오*.* 테이블 정렬 방법을 지정합니다*(ID*에 따라 오름차순으로*).* 이 절이 없으면 *Peek()* 함수가 내부 테이블에 지정된 임의의 순서를 사용하므로 예기치 못한 결과가 발생 할 수 있습니다*.*

# 예 3

예제 스크립트를 앱에 추가하고 실행합니다. 결과를 보기 위해 결과 열에 나열된 필드를 앱의 시트에 추가 합니다.

```
Amounts:
Load
Date#(Month,'YYYY-MM') as Month,
Amount,
Peek(Amount) as AmountMonthBefore
Inline
[Month,Amount
2022-01,2
2022-02,3
2022-03,7
2022-04,9
2022-05,4
2022-06,1];
```
결과 테이블

| <b>Amount</b> | AmountMonthBefore        | 월       |
|---------------|--------------------------|---------|
|               | 4                        | 2022-06 |
| 2             | $\overline{\phantom{a}}$ | 2022-01 |
| 3             | 2                        | 2022-02 |
| 4             | 9                        | 2022-05 |
|               | 3                        | 2022-03 |
| 9             | ⇁                        | 2022-04 |

AmountMonthBefore 필드에는 이전 달의 금액이 저장됩니다.

여기서 row\_no 및 table\_name 매개 변수는 생략되어 기본값이 사용됩니다. 이 예에서 다음 세 가지 함수 호 출은 동일합니다.

- Peek(Amount)
- Peek(Amount,-1)
- Peek(Amount,-1,'Amounts')

row\_no로 -1을 사용하면 이전 행의 값이 사용됩니다. 이 값을 대체하여 테이블의 다른 행 값을 가져올 수 있 습니다.

Peek(Amount,2)는 테이블의 세 번째 값인 7을 반환합니다.

## 예 4

올바른 결과를 얻으려면 데이터를 올바르게 정렬해야 하지만 아쉽게도 항상 그런 것은 아닙니다. 또한 Peek () 함수는 아직 로드되지 않은 데이터를 참조하는 데 사용할 수 없습니다. 임시 테이블을 사용하고 데이터를 통해 여러 패스를 실행하면 이러한 문제를 피할 수 있습니다.

예제 스크립트를 앱에 추가하고 실행합니다. 결과를 보기 위해 결과 열에 나열된 필드를 앱의 시트에 추가 합니다.

```
tmp1Amounts:
Load * Inline
[Month,Product,Amount
2022-01,B,3
2022-01,A,8
2022-02,B,4
2022-02,A,6
2022-03,B,1
2022-03,A,6
2022-04,A,5
2022-04,B,5
2022-05,B,6
2022-05,A,7
2022-06,A,4
2022-06,B,8];
tmp2Amounts:
Load *,
If(Product=Peek(Product),Peek(Amount)) as AmountMonthBefore
Resident tmp1Amounts
Order By Product, Month Asc;
Drop Table tmp1Amounts;
Amounts:
Load *,
If(Product=Peek(Product),Peek(Amount)) as AmountMonthAfter
Resident tmp2Amounts
```
#### **설명**

Order By Product, Month Desc; Drop Table tmp2Amounts;

초기 테이블은 월별로 정렬됩니다. 즉, peek() 함수는 많은 경우 잘못된 제품에 대한 금액을 반환합니다. 따 라서 이 테이블을 다시 정렬해야 합니다. 이는 새 테이블 tmp2Amounts를 만드는 데이터를 통해 두 번째 패 스를 실행하여 수행됩니다. Order By 절에 주의하십시오. 먼저 제품별로 레코드를 정렬한 다음 월별로 오름 차순으로 정렬합니다.

If() 함수는 AmountMonthBefore가 이전 행에 동일한 제품이지만 이전 달에 대한 데이터가 포함된 경우에만 계산되어야 하기 때문에 필요합니다. 현재 행의 제품과 이전 행의 제품을 비교하여 이 조건의 유효성을 검 사할 수 있습니다.

두 번째 테이블이 만들어질 때 첫 번째 테이블 tmp1Amounts는 Drop Table 문을 사용하여 삭제됩니다.

마지막으로 세 번째 패스가 데이터를 통해 이루어지지만 이제는 월이 역순으로 정렬됩니다. 이런 식으로 AmountMonthAfter도 계산할 수 있습니다.

*Order by* 절은 테이블이 정렬되는 방식을 지정합니다*.* 이러한 절이 없으면 *Peek()* 함수는 내부 테 이블에 있는 임의의 순서를 사용하므로 예측할 수 없는 결과가 발생할 수 있습니다*.*

## **결과**

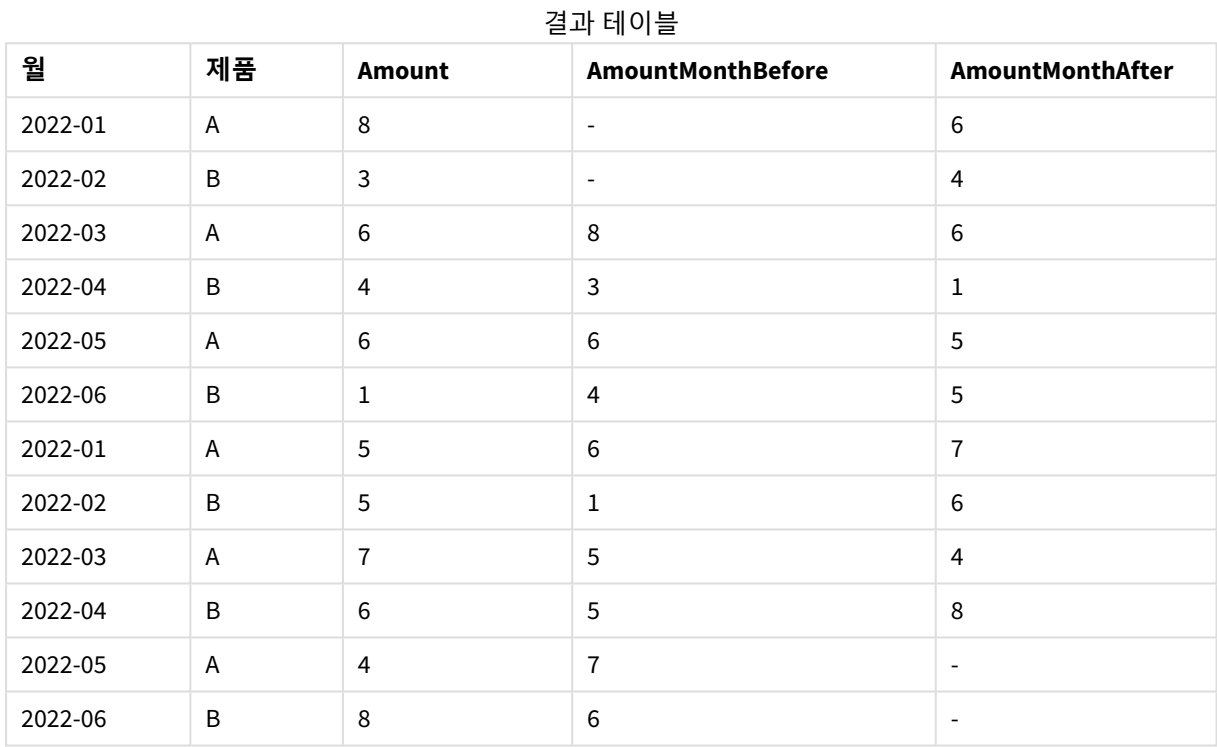

# 예 5

예제 스크립트를 앱에 추가하고 실행합니다. 결과를 보기 위해 결과 열에 나열된 필드를 앱의 시트에 추가 합니다.

T1: Load \* inline [ Quarter, Value 2003q1, 10000 2003q1, 25000 2003q1, 30000 2003q2, 1250 2003q2, 55000 2003q2, 76200 2003q3, 9240 2003q3, 33150 2003q3, 89450 2003q4, 1000 2003q4, 3000 2003q4, 5000

2004q1, 1000 2004q1, 1250 2004q1, 3000 2004q2, 5000 2004q2, 9240 2004q2, 10000 2004q3, 25000 2004q3, 30000 2004q3, 33150 2004q4, 55000 2004q4, 76200 2004q4, 89450 ];

```
T2:
Load *, rangesum(SumVal,peek('AccSumVal')) as AccSumVal;
Load Quarter, sum(Value) as SumVal resident T1 group by Quarter;
```
#### **결과**

결과 테이블

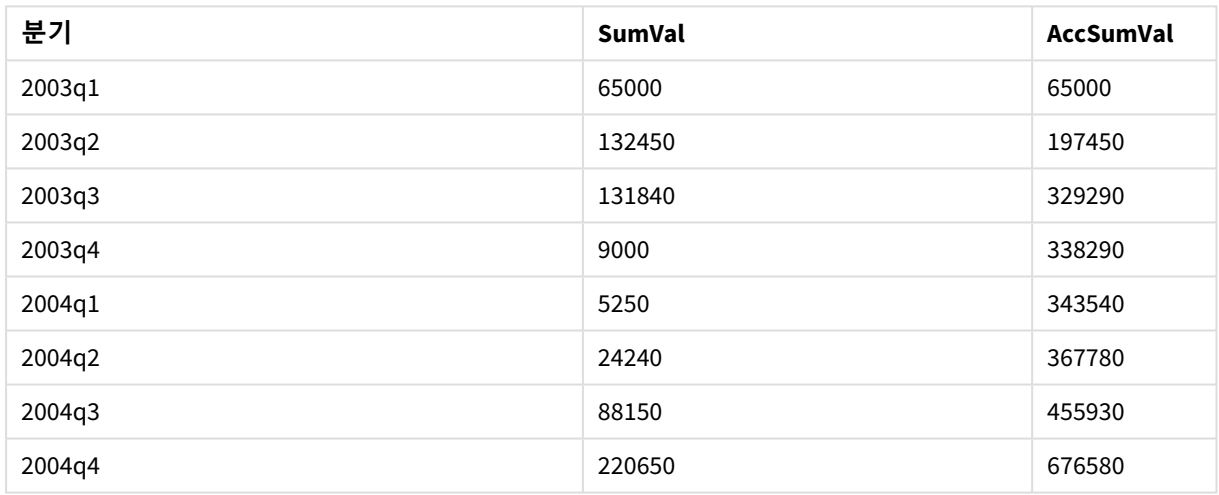

## **설명**

LOAD 문 **Load \*, rangesum(SumVal,peek('AccSumVal')) as AccSumVal**은 이전 값이 현재 값에 더해지는 재 귀 호출을 포함합니다. 이 작업은 스크립트에서 값의 누적을 계산하는 데 사용됩니다.

## <span id="page-1258-0"></span>**관련 항목:**

## Previous

**Previous()**는 **where** 절로 인해 무시되지 않은 이전 입력 레코드의 데이터를 사용하여 **expr** 표 현식의 값을 찾습니다. 이 함수는 내부 테이블의 첫 번째 레코드에 대해 NULL을 반환합니다.

## **구문:**

**Previous(**expr**)**

#### **반환 데이터 유형:** dual

**인수:**

인수

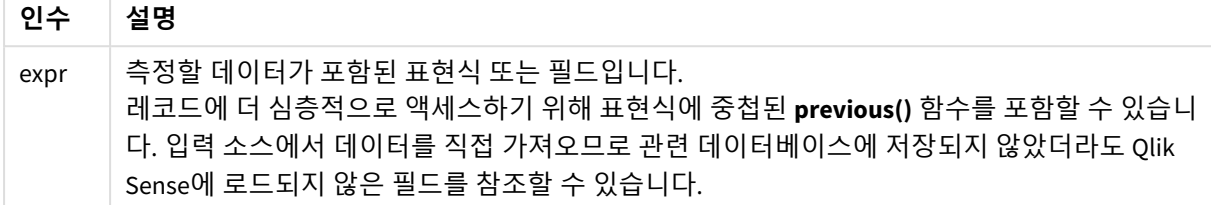

## **제한 사항:**

이 함수는 내부 테이블의 첫 번째 레코드에 대해 NULL을 반환합니다.

로드 스크립트에 다음을 입력합니다.

Sales2013:

Load \*, (Sales - Previous(Sales) )as Increase Inline [

Month|Sales

1|12

2|13

3|15

4|17

5|21

6|21

- 7|22
- 8|23

9|32

10|35

11|40

12|41

] (delimiter is '|');
**Load** 문에서 **Previous()** 함수를 사용하면 Sales의 현재 값을 이전 값과 비교하고 세 번째 필드인 Increase에 서 사용할 수 있습니다.

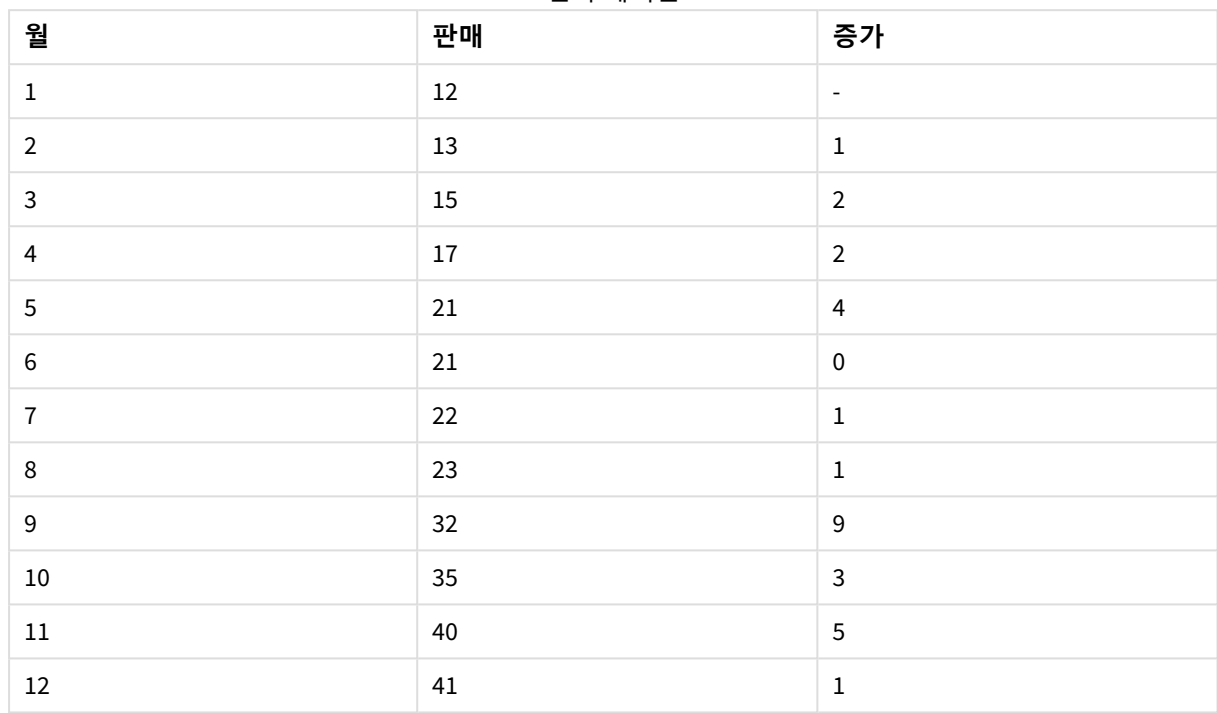

결과 테이블

# Top - 차트 함수

**Top()**은 테이블의 열 세그먼트 내에 있는 첫 번째(맨 위) 행의 표현식을 평가합니다. 계산되는 행은 **offset**(있 는 경우) 값에 따라 달라지며 기본적으로는 맨 위에 있는 행입니다. 테이블 이외의 차트인 경우 **Top()**은 해당 차트의 일반표 동등 부분에 있는 현재 열의 첫 번째 행을 평가합니다.

**구문:**

**Top(**[**TOTAL**] expr [ , offset [,count ]]**)**

## **반환 데이터 유형:** dual

**인수:**

인수

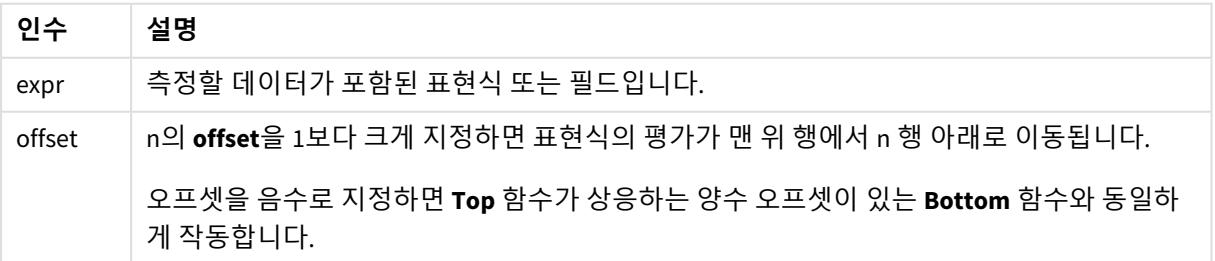

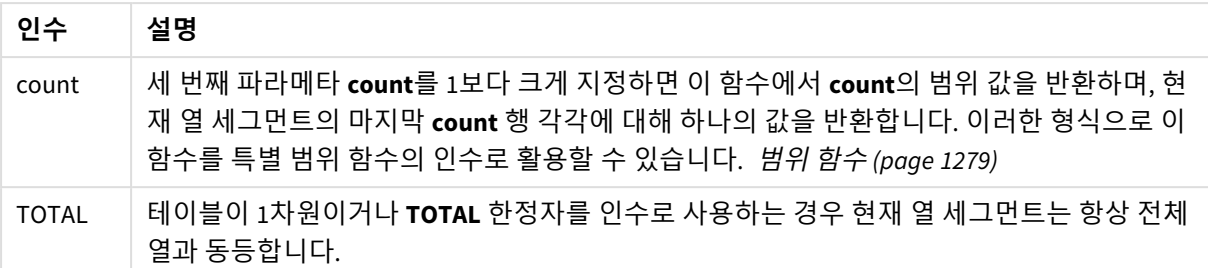

열 세그먼트는 현재 정렬 순서에서 차원에 대해 동일한 값을 갖는 셀의 연속된 하위 집합으로 정 의됩니다*.* 인터 레코드 차트 함수는 동등한 일반표 차트의 가장 오른쪽 차원을 제외한 열 세그먼 트에서 계산됩니다*.* 차트에 차원이 하나만 있는 경우 또는 *TOTAL* 한정자가 지정된 경우는 표현 식이 전체 테이블을 평가합니다*.*

테이블 또는 테이블과 동등한 것에 여러 세로 차원이 있을 경우 현재 열 세그먼트에는 필드 간 정렬 순서에서 마지막 차원이 표시되는 열을 제외하고 모든 차원 열 내의 현재 행과 같은 값을 가진 행만 포함됩니다*.*

#### **제한 사항:**

- 재귀 호출은 NULL을 반환합니다.
- <sup>l</sup> 이 차트 함수가 차트의 표현식에서 사용되는 경우 차트의 y 값에 대한 정렬 또는 테이블의 표현식 열 에 의한 정렬은 허용되지 않습니다. 따라서 해당 정렬 옵션이 자동으로 비활성화됩니다. 시각화 또는 테이블에서 이 차트 함수를 사용하면 시각화의 정렬이 이 함수에 대해 정렬된 입력으로 되돌아갑니 다.

#### **예 및 결과:**

#### **1**

이 예에서 보여 주는 테이블의 스크린샷에서, 테이블 시각화는 **Customer** 차원와 Sum(Sales) 측정값 및 Top (Sum(Sales))로부터 만들어집니다.

**Top(Sum(Sales))** 열은 모든 행에 대해 맨 위 행 **Astrida**의 값인 587을 반환합니다.

이 테이블은 더 복잡한 계수를 보여줍니다. 하나는 Sum(Sales)+Top(Sum(Sales))에서 생성된 것이며, 하나 는 레이블이 **Top offset 3**이고 표현식 Sum(Sales)+Top(Sum(Sales), 3)에서 생성된 것으로 인수 **offset**이 3 으로 설정되었습니다. 이는 현재 행의 **Sum(Sales)** 값을 맨 위 행에서 세 번째 행의 값에 추가하는 것이며, 현 재 행에 **Canutility**의 값을 더하는 것과 같습니다.

예 *1*

# 5 스크립트 및 차트 함수

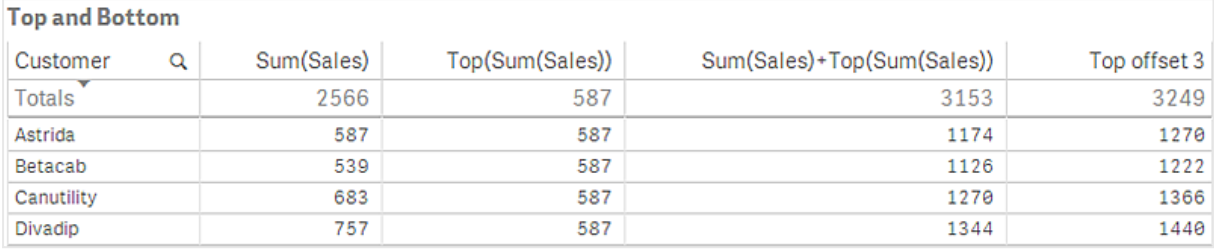

**2**

이 예에 표시된 테이블의 스크린샷에는 시각화에 더 많은 차원이 추가되었습니다. **Month** 및 **Product**의 측 정값 2개를 사용합니다. 차원이 두 개 이상 있는 차트의 경우 **Above**, **Below**, **Top** 및 **Bottom** 함수를 포함하 는 표현식의 결과는 Qlik Sense에서 열 차원이 정렬되는 순서에 따라 달라집니다. Qlik Sense에서는 차원의 마지막 정렬 결과인 열 세그먼트에 기반하여 해당 함수를 평가합니다. 열 정렬 순서는 속성 패널의 **정렬**에 서 제어되며 이 순서가 반드시 테이블에 열이 표시되는 순서는 아닙니다.

Sum(Sales) First value Customer Product Month 2566 L. Astrida AA Jan 46 46 Astrida AA Feb 60 46 70 Astrida AA Mar 46 Astrida AA Apr 13 46 78 46 Astrida AA May Astrida AA Jun 20 46 45 Astrida Jul 46 AA Astrida AA Aug 65 46 Astrida 78 46 AA Sep Astrida AA Oct 12 46 Astrida AA Nov 78 46 AA 22 46 Astrida Dec

예 *2*의 첫 번째 테이블입니다*. Month(Jan)*에 기반한 *First value* 측정값의 *Top* 값입니다*.*

예 *2*의 두 번째 테이블입니다*. Product(Astrida*의 *AA)*에 기반한 *First value* 측정값의 *Top* 값입니다*.*

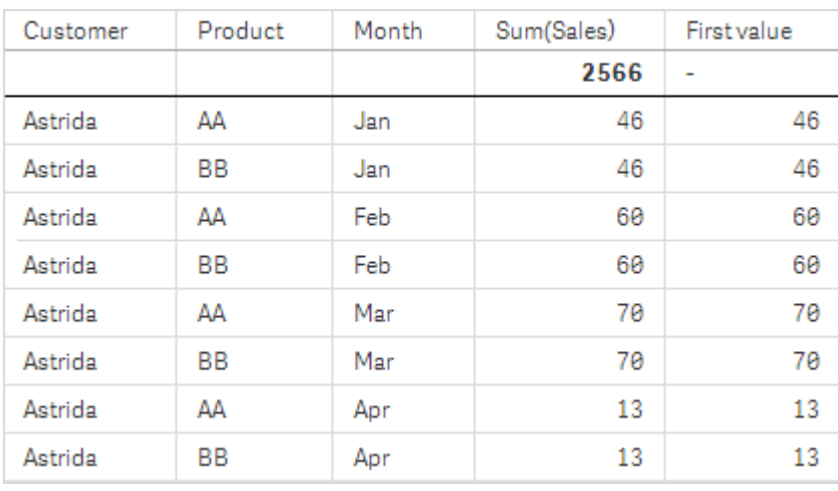

자세한 내용은 **Above** 함수의 예: 2를 참조하십시오.

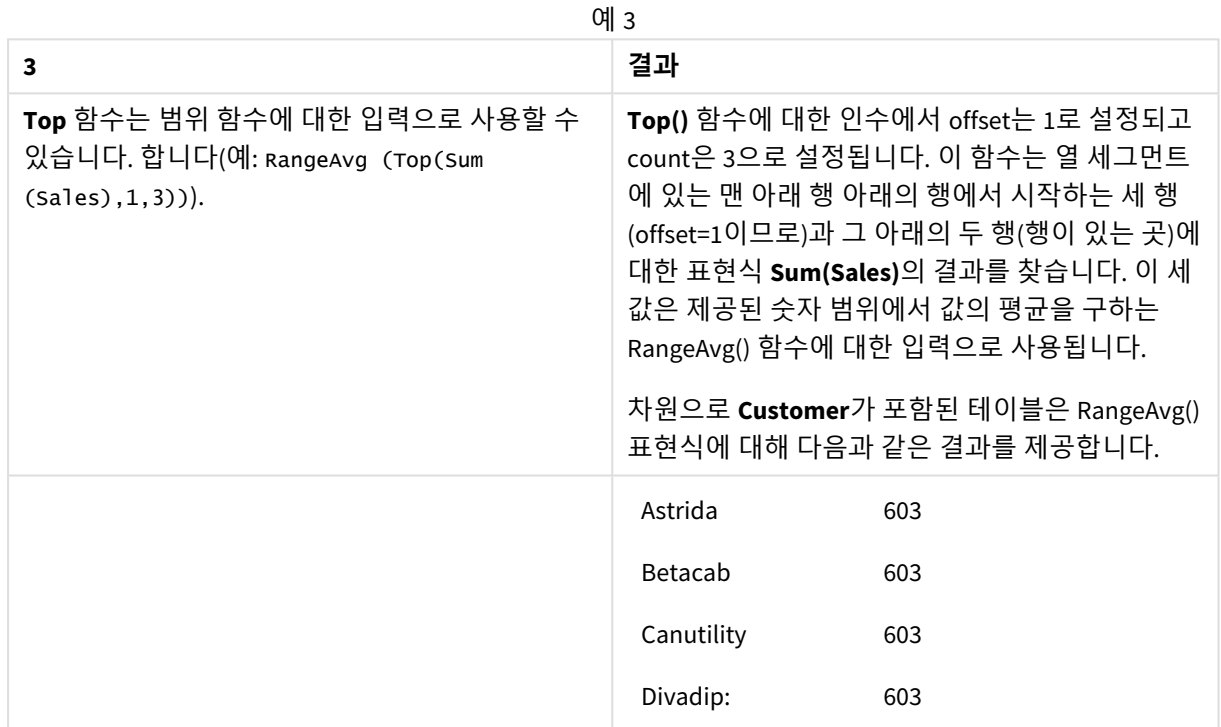

Monthnames:

LOAD \*, Dual(MonthText,MonthNumber) as Month INLINE [ MonthText, MonthNumber

Jan, 1

Feb, 2

Mar, 3 Apr, 4

May, 5 Jun, 6

Jul, 7

Aug, 8 Sep, 9

Oct, 10

Nov, 11

Dec, 12 ]; Sales2013: Crosstable (MonthText, Sales) LOAD \* inline [ Customer|Jan|Feb|Mar|Apr|May|Jun|Jul|Aug|Sep|Oct|Nov|Dec Astrida|46|60|70|13|78|20|45|65|78|12|78|22 Betacab|65|56|22|79|12|56|45|24|32|78|55|15 Canutility|77|68|34|91|24|68|57|36|44|90|67|27 Divadip|57|36|44|90|67|27|57|68|47|90|80|94 ] (delimiter is '|');

## **관련 항목:**

- p *[Bottom](#page-1232-0) -* 차트 함수 *(page 1233)*
- p *[Above](#page-1224-0) -* 차트 함수 *(page 1225)*
- p *Sum -* 차트 함수 *[\(page](#page-334-0) 335)*
- p *[RangeAvg](#page-1280-0) (page 1281)*
	- p 범위 함수 *[\(page](#page-1278-0) 1279)*

# SecondaryDimensionality - 차트 함수

**SecondaryDimensionality()**는 비집계 내용이 있는, 즉 부분합 또는 축소된 집계가 포함되지 않은 차원 피벗 테이블 행의 수를 반환합니다. 이 함수는 가로 피벗 테이블 차원에 해당하는 **dimensionality()** 함수와 동등 합니다.

### **구문:**

```
SecondaryDimensionality( )
```
**반환 데이터 유형:** 정수

## **제한 사항:**

- <sup>l</sup> 피벗 테이블에서 사용되지 않는 경우 **SecondaryDimensionality** 함수는 항상 0을 반환합니다.
- <sup>l</sup> 이 차트 함수가 차트의 표현식에서 사용되는 경우 차트의 y 값에 대한 정렬 또는 테이블의 표현식 열 에 의한 정렬은 허용되지 않습니다. 따라서 해당 정렬 옵션이 자동으로 비활성화됩니다. 시각화 또는 테이블에서 이 차트 함수를 사용하면 시각화의 정렬이 이 함수에 대해 정렬된 입력으로 되돌아갑니 다.

## After - 차트 함수

**After()**는 피벗 테이블의 차원 값이 피벗 테이블의 행 세그먼트 내 현재 열 뒤의 열에 표시되므로 피벗 테이 블의 차원 값으로 평가된 표현식의 값을 반환합니다.

**구문:**

**after([TOTAL]** expr [, offset [, count ]]**)**

이 차트 함수가 차트의 표현식에서 사용되는 경우 차트의 *y* 값에 대한 정렬 또는 테이블의 표현 식 열에 의한 정렬은 허용되지 않습니다*.* 따라서 해당 정렬 옵션이 자동으로 비활성화됩니다*.* 시 각화 또는 테이블에서 이 차트 함수를 사용하면 시각화의 정렬이 이 함수에 대해 정렬된 입력으 로 되돌아갑니다*.*

이 함수는 피벗 테이블을 제외한 모든 차트 유형에서 *NULL*을 반환합니다*.*

**인수:**

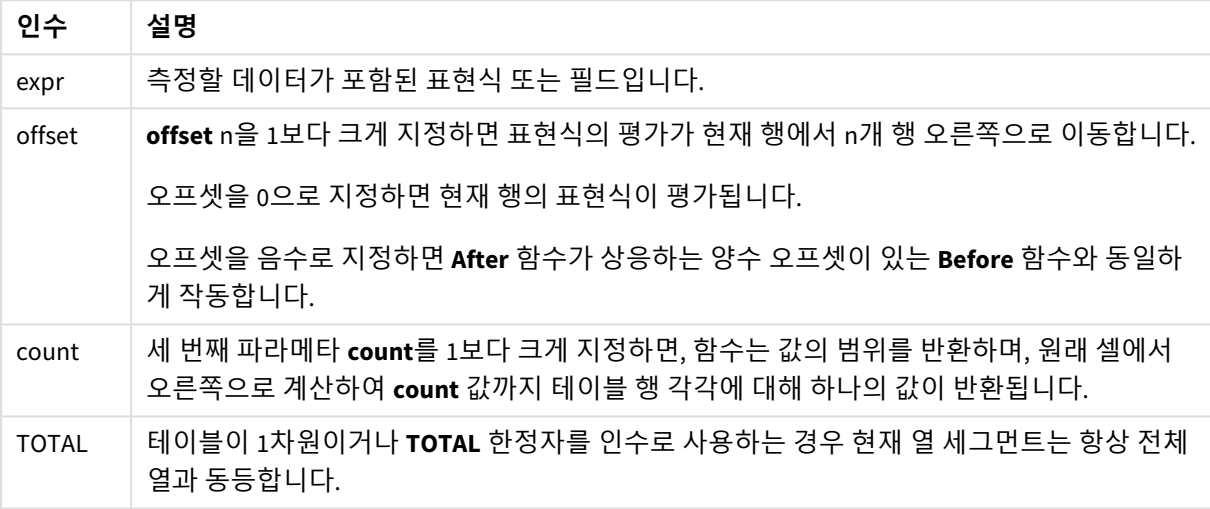

행 세그먼트의 마지막 열 아래에는 다른 열이 없으므로 NULL 값이 반환됩니다.

피벗 테이블에 여러 가로 차원이 있을 경우 현재 행 세그먼트에는 필드 간 정렬 순서에서 마지막 가로 차원 이 표시되는 행을 제외하고 모든 차원 행 내의 현재 열과 같은 값을 가진 열만 포함됩니다. 피벗 테이블에서 가로 차원의 필드 간 정렬 순서는 간단하게 위쪽에서 아래쪽의 차원 순서로 정의됩니다..

after( sum( Sales )) after( sum( Sales ), 2 ) after( total sum( Sales )) rangeavg (after(sum(x),1,3))는 현재 열 바로 오른쪽에 있는 열 3개에서 평가한 **sum(x)** 함수의 결과 3개 의 평균을 반환합니다.

## Before - 차트 함수

**Before()**는 피벗 테이블의 차원 값이 피벗 테이블의 행 세그먼트 내 현재 열 앞의 열에 표시되므로 피벗 테이 블의 차원 값으로 평가된 표현식의 값을 반환합니다.

## **구문:**

**before([TOTAL]** expr [, offset [, count]]**)**

이 함수는 피벗 테이블을 제외한 모든 차트 유형에서 *NULL*을 반환합니다*.*

이 차트 함수가 차트의 표현식에서 사용되는 경우 차트의 *y* 값에 대한 정렬 또는 테이블의 표현 식 열에 의한 정렬은 허용되지 않습니다*.* 따라서 해당 정렬 옵션이 자동으로 비활성화됩니다*.* 시 각화 또는 테이블에서 이 차트 함수를 사용하면 시각화의 정렬이 이 함수에 대해 정렬된 입력으 로 되돌아갑니다*.*

**인수:**

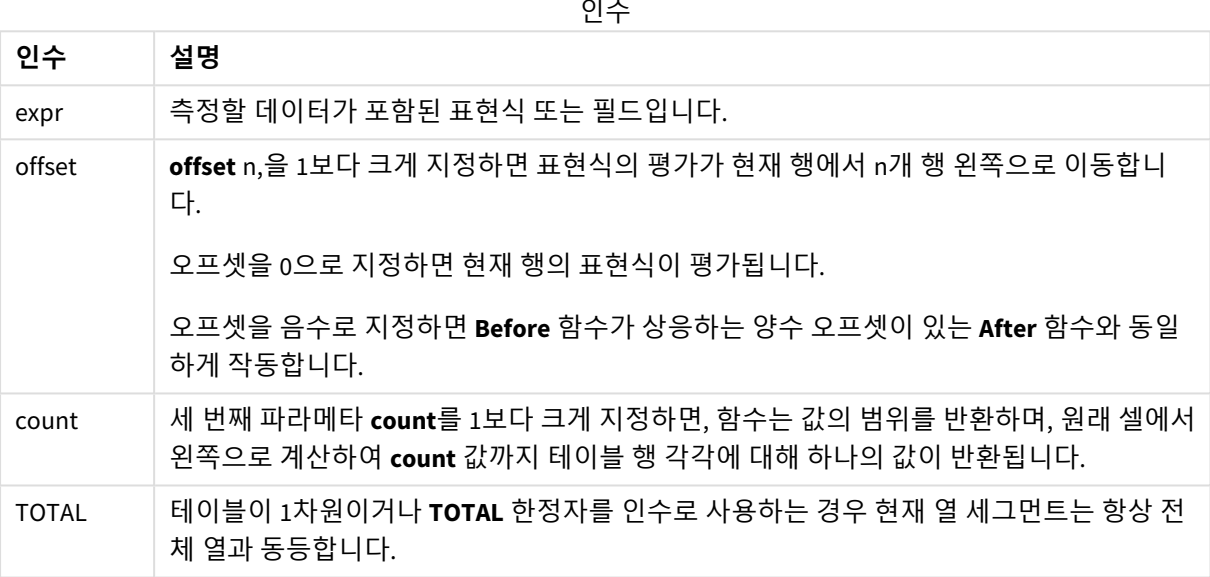

행 세그먼트의 첫 번째 열 위에는 다른 열이 없으므로 NULL 값이 반환됩니다.

피벗 테이블에 여러 가로 차원이 있을 경우 현재 행 세그먼트에는 필드 간 정렬 순서에서 마지막 가로 차원 이 표시되는 행을 제외하고 모든 차원 행 내의 현재 열과 같은 값을 가진 열만 포함됩니다.피벗 테이블에서 가로 차원의 필드 간 정렬 순서는 간단하게 위쪽에서 아래쪽의 차원 순서로 정의됩니다..

before( sum( Sales )) before( sum( Sales ), 2 ) before( total sum( Sales )) rangeavg (before(sum(x),1,3))는 현재 열 바로 왼쪽에 있는 열 3개에서 평가한 **sum(x)** 함수의 결과 3개의 평균을 반환합니다.

## First - 차트 함수

**First()**는 피벗 테이블의 현재 행 세그먼트의 첫 번째 열에 표시되는 피벗 테이블의 차원 값으로 평가된 표현 식의 값을 반환합니다. 이 함수는 피벗 테이블을 제외한 모든 차트 유형에서 NULL을 반환합니다.

이 차트 함수가 차트의 표현식에서 사용되는 경우 차트의 *y* 값에 대한 정렬 또는 테이블의 표현 식 열에 의한 정렬은 허용되지 않습니다*.* 따라서 해당 정렬 옵션이 자동으로 비활성화됩니다*.* 시 각화 또는 테이블에서 이 차트 함수를 사용하면 시각화의 정렬이 이 함수에 대해 정렬된 입력으 로 되돌아갑니다*.*

## **구문:**

**first([TOTAL]** expr [, offset [, count]]**)**

#### **인수:**

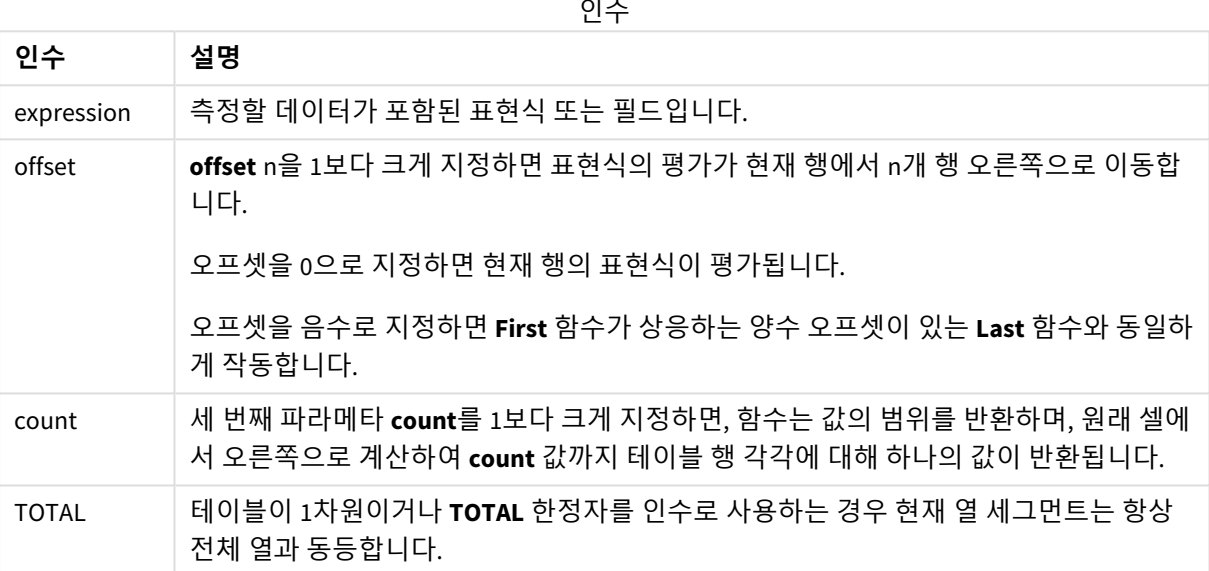

피벗 테이블에 여러 가로 차원이 있을 경우 현재 행 세그먼트에는 필드 간 정렬 순서에서 마지막 가로 차원 이 표시되는 행을 제외하고 모든 차원 행 내의 현재 열과 같은 값을 가진 열만 포함됩니다.피벗 테이블에서 가로 차원의 필드 간 정렬 순서는 간단하게 위쪽에서 아래쪽의 차원 순서로 정의됩니다..

first( sum( Sales )) first( sum( Sales ), 2 ) first( total sum( Sales ) rangeavg (first(sum(x),1,5))는 현재 행 세그먼트의 가장 왼쪽 열 5개에서 평가한 **sum(x)** 함수 결 과의 평균을 반환합니다.

## Last - 차트 함수

**Last()**는 피벗 테이블의 현재 행 세그먼트의 마지막 열에 표시되는 피벗 테이블의 차원 값으로 평가된 표현 식의 값을 반환합니다. 이 함수는 피벗 테이블을 제외한 모든 차트 유형에서 NULL을 반환합니다.

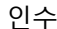

이 차트 함수가 차트의 표현식에서 사용되는 경우 차트의 *y* 값에 대한 정렬 또는 테이블의 표현 식 열에 의한 정렬은 허용되지 않습니다*.* 따라서 해당 정렬 옵션이 자동으로 비활성화됩니다*.* 시 각화 또는 테이블에서 이 차트 함수를 사용하면 시각화의 정렬이 이 함수에 대해 정렬된 입력으 로 되돌아갑니다*.*

## **구문:**

**last([TOTAL]** expr [, offset [, count]]**)**

**인수:**

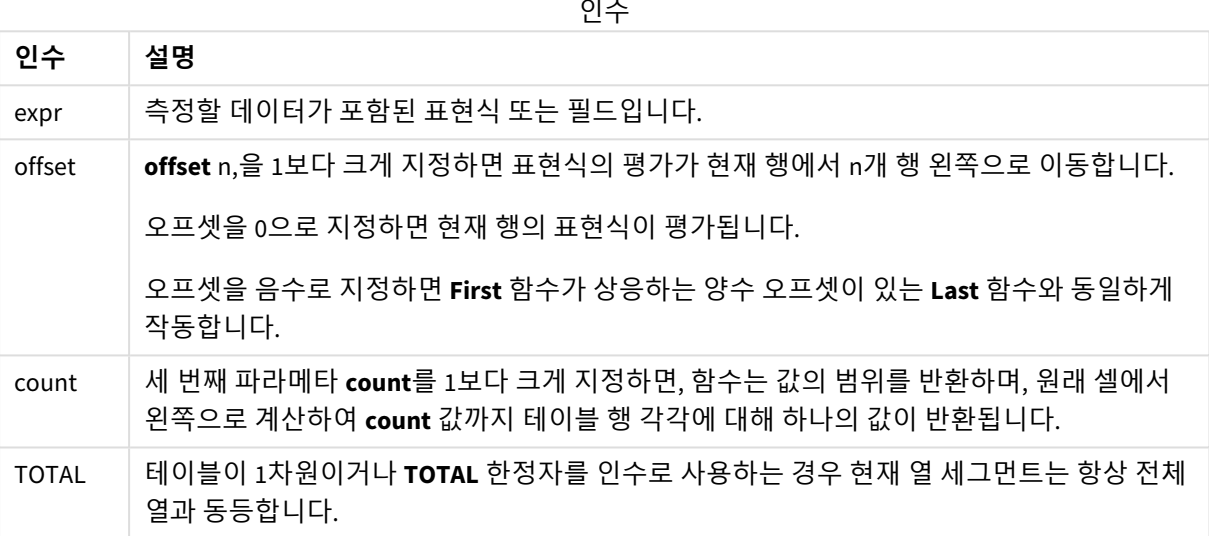

피벗 테이블에 여러 가로 차원이 있을 경우 현재 행 세그먼트에는 필드 간 정렬 순서에서 마지막 가로 차원 이 표시되는 행을 제외하고 모든 차원 행 내의 현재 열과 같은 값을 가진 열만 포함됩니다.피벗 테이블에서 가로 차원의 필드 간 정렬 순서는 간단하게 위쪽에서 아래쪽의 차원 순서로 정의됩니다..

last( sum( Sales )) last( sum( Sales ), 2 ) last( total sum( Sales ) rangeavg (last(sum(x),1,5))는 현재 행 세그먼트의 가장 오른쪽 열 5개에서 평가한 **sum(x)** 함수 결과의 평균을 반환합니다.

## ColumnNo - 차트 함수

**ColumnNo()**는 피벗 테이블의 현재 행 세그먼트 내에 있는 현재 열의 번호를 반환합니다. 첫 번째 열은 1번 입니다.

## **구문:**

**ColumnNo([total])**

**인수:**

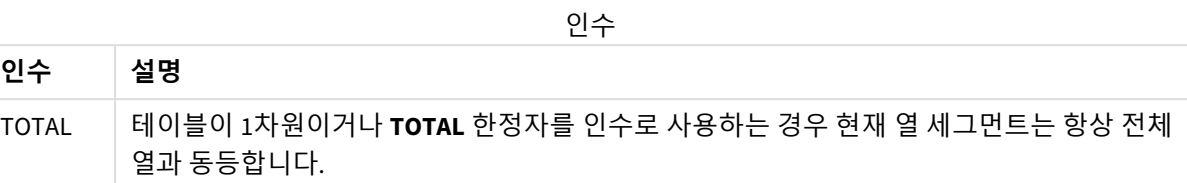

피벗 테이블에 여러 가로 차원이 있을 경우 현재 행 세그먼트에는 필드 간 정렬 순서에서 마지막 가로 차원 이 표시되는 행을 제외하고 모든 차원 행 내의 현재 열과 같은 값을 가진 열만 포함됩니다.피벗 테이블에서 가로 차원의 필드 간 정렬 순서는 간단하게 위쪽에서 아래쪽의 차원 순서로 정의됩니다..

이 차트 함수가 차트의 표현식에서 사용되는 경우 차트의 *y* 값에 대한 정렬 또는 테이블의 표현 식 열에 의한 정렬은 허용되지 않습니다*.* 따라서 해당 정렬 옵션이 자동으로 비활성화됩니다*.* 시 각화 또는 테이블에서 이 차트 함수를 사용하면 시각화의 정렬이 이 함수에 대해 정렬된 입력으 로 되돌아갑니다*.*

if( ColumnNo( )=1, 0, sum( Sales ) / before( sum( Sales )))

## NoOfColumns - 차트 함수

**NoOfColumns()**는 피벗 테이블 내 현재 행 세그먼트에 있는 열의 수를 반환합니다.

이 차트 함수가 차트의 표현식에서 사용되는 경우 차트의 *y* 값에 대한 정렬 또는 테이블의 표현 식 열에 의한 정렬은 허용되지 않습니다*.* 따라서 해당 정렬 옵션이 자동으로 비활성화됩니다*.* 시 각화 또는 테이블에서 이 차트 함수를 사용하면 시각화의 정렬이 이 함수에 대해 정렬된 입력으 로 되돌아갑니다*.*

## **구문:**

**NoOfColumns([total])**

**인수:**

인수

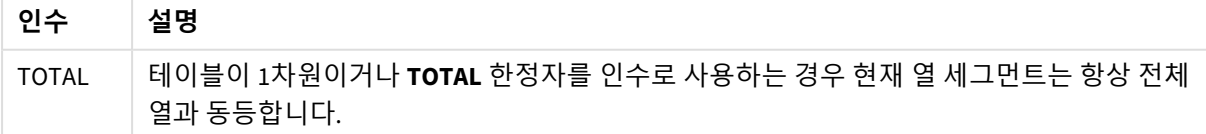

피벗 테이블에 여러 가로 차원이 있을 경우 현재 행 세그먼트에는 필드 간 정렬 순서에서 마지막 차원이 표 시되는 행을 제외하고 모든 차원 행 내의 현재 열과 같은 값을 가진 열만 포함됩니다.피벗 테이블에서 가로 차원의 필드 간 정렬 순서는 간단하게 위쪽에서 아래쪽의 차원 순서로 정의됩니다..

if( ColumnNo( )=NoOfColumns( ), 0, after( sum( Sales )))

# 5.17 논리 함수

이 섹션에서는 논리 연산을 처리하는 함수에 대해 설명합니다. 모든 함수는 데이터 로드 스크 립트와 차트 표현식 모두에서 사용할 수 있습니다.

#### **IsNum**

표현식을 숫자로 해석할 수 있으면 -1(True)을, 그렇지 않으면 0(False)을 반환합니다.

IsNum( expr )

### **IsText**

표현식에 텍스트 표현이 있으면 -1(True)을, 그렇지 않으면 0(False)을 반환합니다.

IsText( expr )

표현식이 *NULL*인 경우 *IsNum* 및 *IsText*는 모두 *0*을 반환합니다*.*

다음 예에서는 텍스트와 숫자 값이 혼합된 인라인 테이블을 로드하고 값이 숫자 값인지,텍스트 값인지 각각 확인하는 두 필드를 추가합니다.

Load \*, IsNum(Value), IsText(Value) Inline [ Value 23 Green Blue 12 33Red];

결과 테이블은 다음과 같습니다.

Resulting table

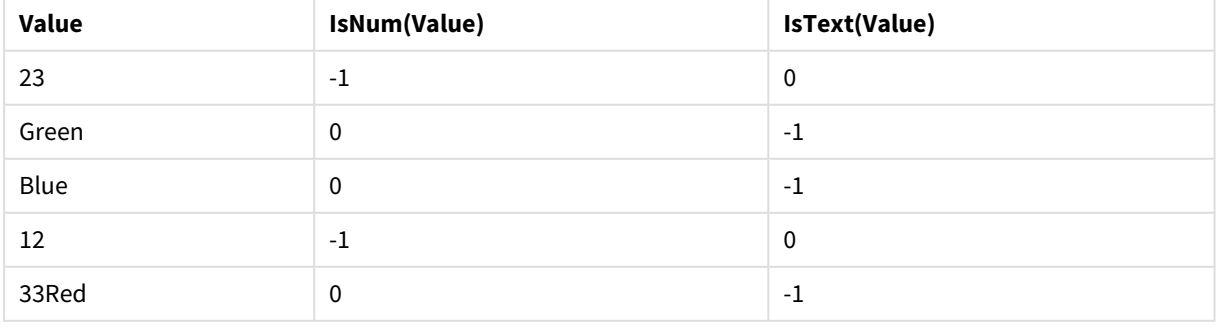

# 5.18 매핑 함수

이 섹션에서는 매핑 테이블을 처리하는 함수에 대해 설명합니다. 매핑 테이블은 스크립트 실행 중에 필드 값 또는 필드 이름을 바꾸는 데 사용할 수 있습니다.

매핑 함수는 데이터 로드 스크립트에서만 사용할 수 있습니다.

# 매핑 함수 개요

각 함수는 개요가 끝난 후에 더 자세히 설명합니다. 구문에서 함수 이름을 클릭하여 해당 함수에 대한 상세 설명에 즉시 액세스할 수도 있습니다.

#### **ApplyMap**

**ApplyMap** 스크립트 함수는 이전에 로드된 매핑 테이블에 표현식의 결과를 매핑하는 데 사용됩니다.

**[ApplyMap](#page-1271-0)** ('mapname', expr [ , defaultexpr ] )

#### **MapSubstring**

**MapSubstring** 스크립트 함수는 이전에 로드된 매핑 테이블에 표현식의 일부를 매핑하는 데 사용됩니다. 매 핑은 대/소문자가 구분되고 반복적이지 않으며, 부분 문자열은 왼쪽에서 오른쪽으로 매핑됩니다.

<span id="page-1271-0"></span>**[MapSubstring](#page-1273-0)** ('mapname', expr)

## ApplyMap

**ApplyMap** 스크립트 함수는 이전에 로드된 매핑 테이블에 표현식의 결과를 매핑하는 데 사용됩니다.

#### **구문:**

ApplyMap('map\_name', expression [ , default mapping ] )

#### **반환 데이터 유형:** dual

## **인수:**

인수

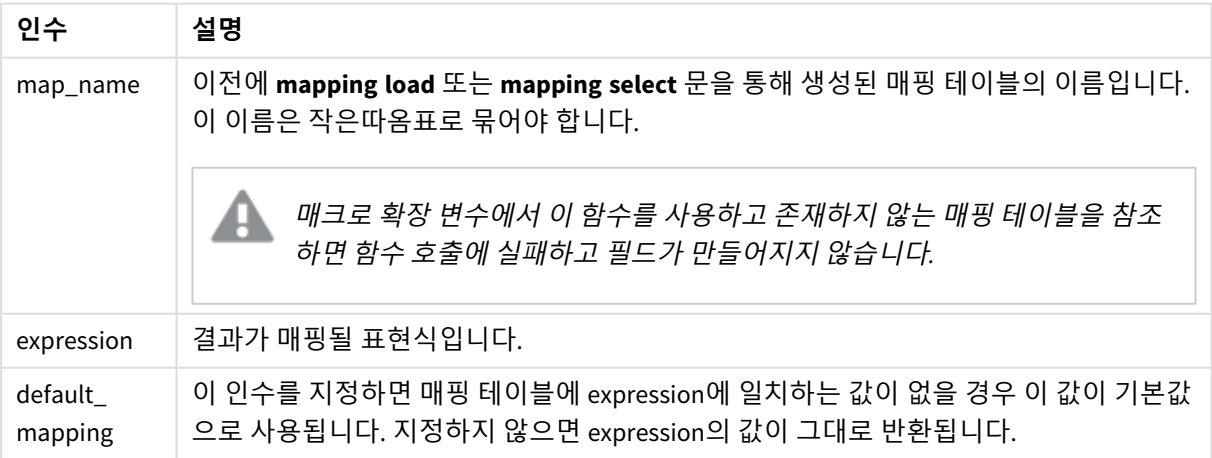

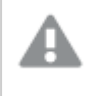

*ApplyMap*의 출력 필드는 입력 필드의 이름과 동일한 이름을 가질 수 없습니다*.* 이 경우 예기치 않은 결과가 발생할 수 있습니다*.* 사용하지 않는 예*: ApplyMap('Map', A) as A.*

이 예에서는 거주 국가를 나타내는 국가 코드에 따라 영업직원 목록을 로드합니다. 국가 코드와 국가를 매 핑하는 테이블을 사용하여 국가 코드를 국가명으로 바꿉니다. 매핑 테이블에는 3개 국가만 정의되어 있으 며 다른 국가 코드는 'Rest of the world'로 매핑됩니다.

// Load mapping table of country codes: map1: mapping LOAD \* Inline [ CCode, Country Sw, Sweden Dk, Denmark No, Norway ] ; // Load list of salesmen, mapping country code to country // If the country code is not in the mapping table, put Rest of the world Salespersons: LOAD \*, ApplyMap('map1', CCode,'Rest of the world') As Country Inline [ CCode, Salesperson Sw, John Sw, Mary Sw, Per Dk, Preben Dk, Olle No, Ole Sf, Risttu ] ;

// We don't need the CCode anymore Drop Field 'CCode'; 결과 테이블(Salespersons)은 다음과 같습니다.

Resulting table

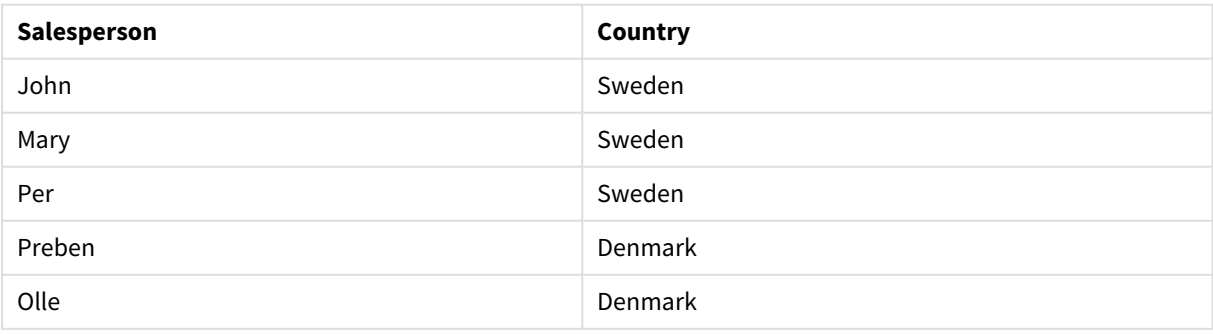

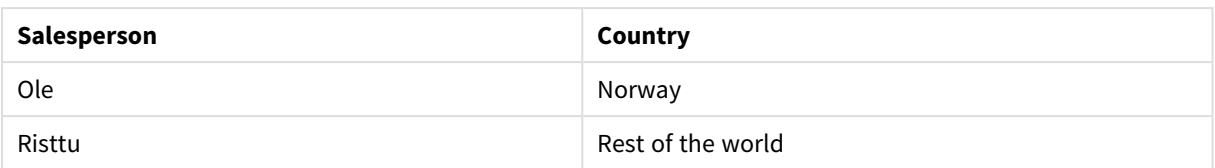

## <span id="page-1273-0"></span>MapSubstring

**MapSubstring** 스크립트 함수는 이전에 로드된 매핑 테이블에 표현식의 일부를 매핑하는 데 사용됩니다. 매핑은 대/소문자가 구분되고 반복적이지 않으며, 부분 문자열은 왼쪽에서 오른 쪽으로 매핑됩니다.

## **구문:**

MapSubstring('map\_name', expression)

## **반환 데이터 유형:** 문자열

## **인수:**

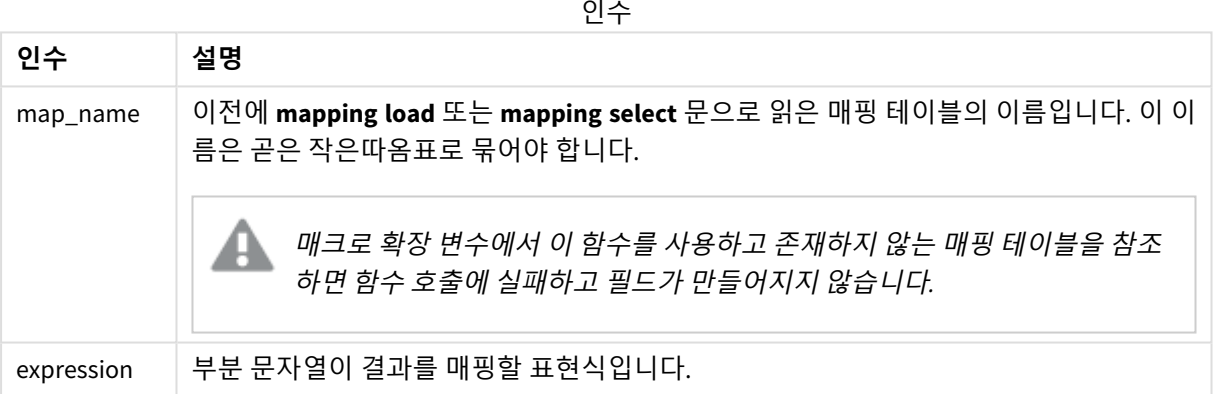

이 예에서는 제품 모델 목록을 로드합니다. 각 모델에는 복합 코드로 지정된 일련의 특성이 있습니다. 매핑 테이블을 MapSubstring과 함께 사용하면 특성 코드를 설명으로 확장할 수 있습니다.

map2: mapping LOAD \* Inline [ AttCode, Attribute R, Red Y, Yellow B, Blue C, Cotton P, Polyester S, Small M, Medium L, Large ] ;

```
Productmodels:
LOAD *.
MapSubString('map2', AttCode) as Description
Inline [
Model, AttCode
Twixie, R C S
Boomer, B P L
Raven, Y P M
Seedling, R C L
SeedlingPlus, R C L with hood
Younger, B C with patch
MultiStripe, R Y B C S/M/L
] ;
// We don't need the AttCode anymore
Drop Field 'AttCode';
```
결과 테이블은 다음과 같습니다.

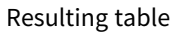

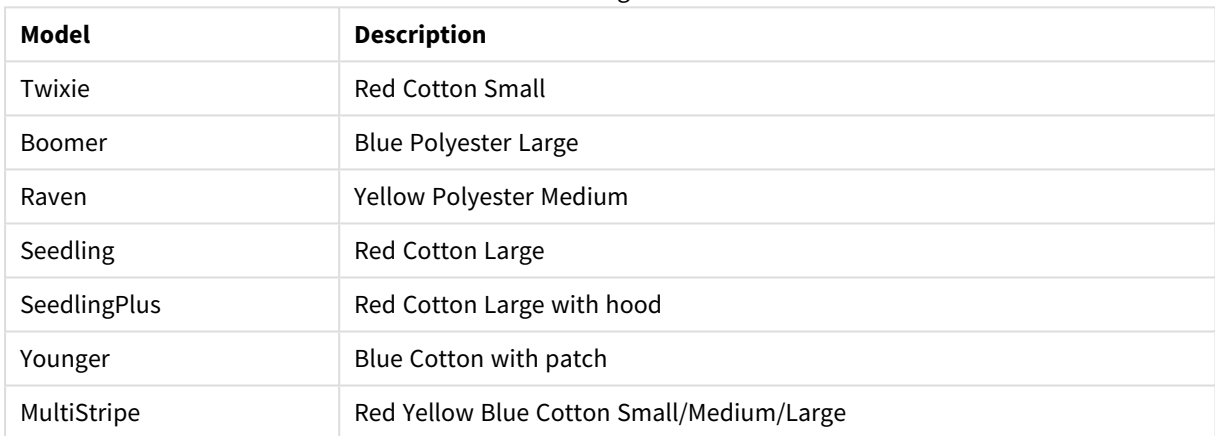

# 5.19 수학 함수

이 섹션에서는 수학적 상수와 부울 값에 대한 함수를 설명합니다. 이러한 함수에는 어떠한 매개 변수도 없 지만 괄호는 여전히 필요합니다.

모든 함수는 데이터 로드 스크립트와 차트 표현식 모두에서 사용할 수 있습니다.

**e**

이 함수는 자연 로그 **e**( 2.71828...)의 기수를 반환합니다.

## **e( )**

## **false**

이 함수는 표현식에서 논리적 거짓으로 사용할 수 있는 이중 값(텍스트 값 'False' 및 숫자 값 0 포함)을 반환 합니다.

#### **false( )**

**pi**

이 함수는 π(3.14159...) 값을 반환합니다.

#### **pi( )**

#### **rand**

이 함수는 0과 1 사이의 임의의 숫자를 반환합니다. 이는 샘플 데이터를 만드는 데 사용할 수 있습니다.

#### **rand( )**

이 예제 스크립트는 무작위로 선택된 대문자(65 ~ 91 범위(65+26))가 포함된 1000개의 레코드로 구성된 테이 블을 만듭니다.

Load

```
Chr( Floor(rand() * 26) + 65) as UCaseChar,
RecNo() as ID
Autogenerate 1000;
```
#### **true**

이 함수는 표현식에서 논리적 참으로 사용할 수 있는 이중 값(텍스트 값 'True' 및 숫자 값 -1 포함)을 반환합 니다.

**true( )**

# 5.20 NULL 함수

이 섹션에서는 NULL 값을 반환하거나 감지하는 함수에 대해 설명합니다.

모든 함수는 데이터 로드 스크립트와 차트 표현식 모두에서 사용할 수 있습니다.

## NULL 함수 개요

각 함수는 개요가 끝난 후에 더 자세히 설명합니다. 구문에서 함수 이름을 클릭하여 해당 함수에 대한 상세 설명에 즉시 액세스할 수도 있습니다.

#### **EmptyIsNull**

**EmptyIsNull** 함수는 빈 문자열을 NULL로 변환합니다. 그러므로 매개변수가 빈 문자열이면 NULL을 반환하 고 그렇지 않으면 매개변수를 반환합니다.

**[EmptyIsNull](#page-1276-0) (**expr **)**

#### **IsNull**

**IsNull** 함수는 표현식의 값이 NULL인지 테스트하여, 그런 경우 -1(True)을 반환하고 그렇지 않으면 0(False)을 반환합니다.

#### **[IsNull](#page-1276-1) (**expr **)**

#### **Null**

**Null** 함수는 NULL 값을 반환합니다.

#### <span id="page-1276-0"></span>**[NULL\(](#page-1277-0) )**

## EmptyIsNull

**EmptyIsNull** 함수는 빈 문자열을 NULL로 변환합니다. 그러므로 매개변수가 빈 문자열이면 NULL을 반환하고 그렇지 않으면 매개변수를 반환합니다.

#### **구문:**

**EmptyIsNull(**exp **)**

예 및 결과:

스크립팅 예

| 예                                                | 결과                                                                                                    |
|--------------------------------------------------|----------------------------------------------------------------------------------------------------|
| EmptyIsNull(AdditionalComments)                  | 이 표현식은 빈 문자열 대신 AdditionalComments 필드의 빈 문자<br>열 값을 null로 반환합니다. 비어 있지 않은 문자열과 숫자가 반<br>환됩니다.                                     |
| EmptyIsNull(PurgeChar<br>$(PhoneNumber, '-()'))$ | 이 표현식은 PhoneNumber 필드에서 대시, 공백 및 괄호를 제거<br>합니다. 남은 문자가 없으면 EmptyIsNull 함수는 빈 문자열을<br>null로 반환합니다. 빈 전화 번호는 전화 번호가 없는 것과 같습<br>니다. |

## <span id="page-1276-1"></span>IsNull

**IsNull** 함수는 표현식의 값이 NULL인지 테스트하여, 그런 경우 -1(True)을 반환하고 그렇지 않 으면 0(False)을 반환합니다.

## **구문:**

**IsNull(**expr **)**

길이가 *0*인 문자열을 *NULL*<sup>로</sup> 처리하지 않으며 *IsNull*에서는 *False*를 반환합니다*.*

### **데이터 로드 스크립트**

이 예에서는 4행의 인라인 테이블이 로드되며, 처음 3행은 - 열에 아무것도 없거나 'NULL' 또는 Value이 포함 되어 있습니다. **Null** 함수를 사용하여 중간 선행 **LOAD**를 통해 이들 값을 실제 NULL 값으로 변환할 수 있습 니다.

첫 번째 선행 **LOAD**는 **IsNull** 함수를 사용하여 값이 NULL인지 확인하는 필드를 추가합니다.

NullsDetectedAndConverted:

```
LOAD *.
If(IsNull(ValueNullConv), 'T', 'F') as IsItNull;
LOAD *.
If(len(trim(Value))= 0 or Value='NULL' or Value='-', Null(), Value ) as ValueNullConv;
```
LOAD \* Inline [ID, Value 0, 1,NULL 2,- 3,Value]; 결과 테이블은 다음과 같습니다. ValueNullConv 열에 NULL 값이 -으로 표시되어 있습니다.

Resulting table

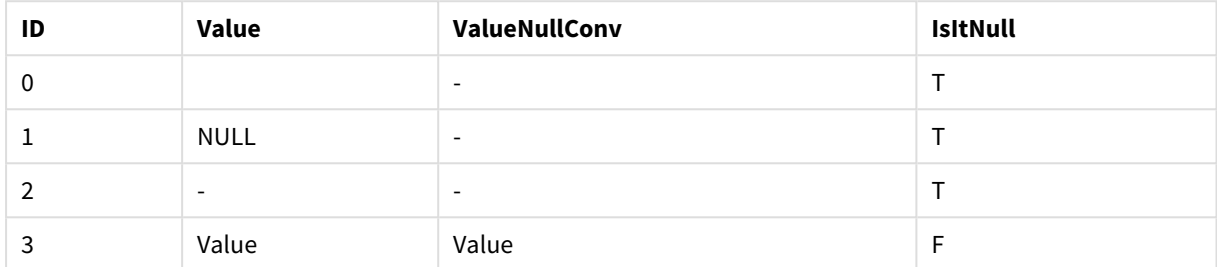

## <span id="page-1277-0"></span>NULL

**Null** 함수는 NULL 값을 반환합니다.

## **구문:**

**Null( )**

#### **데이터 로드 스크립트**

이 예에서는 4행의 인라인 테이블이 로드되며, 처음 3행은 - 열에 아무것도 없거나 'NULL' 또는 Value이 포함 되어 있습니다. 이러한 값을 실제 NULL 값 표현으로 변환하려고 합니다.

중간의 선행 **LOAD**가 **Null** 함수를 사용하여 변환을 수행합니다.

첫 번째 선행 **LOAD**는 값이 NULL인지 확인하는 필드를 추가하며, 이 예에서 예시용으로 사용됩니다.

NullsDetectedAndConverted:

```
LOAD *,
If(IsNull(ValueNullConv), 'T', 'F') as IsItNull;
LOAD *,
If(len(trim(Value))= 0 or Value='NULL' or Value='-', Null(), Value ) as ValueNullConv;
LOAD * Inline
[ID, Value
0,
1,NULL
2, -3,Value];
결과 테이블은 다음과 같습니다. ValueNullConv 열에 NULL 값이 -으로 표시되어 있습니다.
```
#### Resulting table

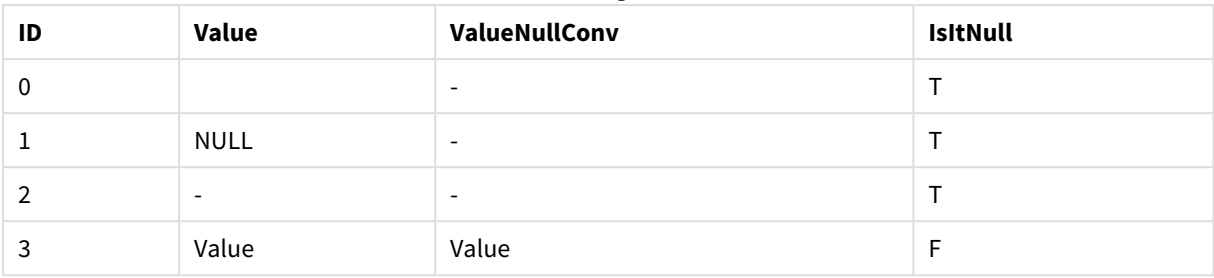

# <span id="page-1278-0"></span>5.21 범위 함수

범위 함수는 값의 배열을 받아 단일 값을 결과로 산출하는 함수입니다. 모든 범위 함수는 데이 터 로드 스크립트와 차트 표현식 모두에서 사용할 수 있습니다.

예를 들어, 시각화에서 범위 함수를 사용하여 인터 레코드 배열로부터 단일 값을 계산할 수 있습니다. 또는 데이터 로드 스크립트에서 범위 함수를 사용하여 내부 테이블에 있는 값 배열로부터 단일 값을 계산할 수 있습니다.

범위 함수는 더 이상 사용하지 않는 일반 숫자 함수 *numsum, numavg, numcount, nummin* 및 *nummax*를 대체합니다*.*

## 기본 범위 함수

RangeMax

**RangeMax()**는 표현식 또는 필드 내에서 찾은 가장 높은 숫자 값을 반환합니다.

**[RangeMax](#page-1291-0) (**first\_expr[, Expression]**)**

RangeMaxString

**RangeMaxString()**은 표현식 또는 필드에서 찾은 텍스트 정렬 순서의 마지막 값을 반환합니다.

**[RangeMaxString](#page-1293-0) (**first\_expr[, Expression]**)**

```
RangeMin
```
**RangeMin()**은 표현식 또는 필드 내에서 찾은 가장 낮은 숫자 값을 반환합니다.

**[RangeMin](#page-1294-0) (**first\_expr[, Expression]**)**

RangeMinString

**RangeMinString()**은 표현식 또는 필드에서 찾은 텍스트 정렬 순서의 첫 번째 값을 반환합니다.

**[RangeMinString](#page-1296-0) (**first\_expr[, Expression]**)**

RangeMode

**RangeMode()**는 표현식 또는 필드에서 가장 발생 빈도가 높은 값(모드 값)을 찾습니다.

**[RangeMode](#page-1299-0) (**first\_expr[, Expression]**)**

RangeOnly

**RangeOnly()**는 표현식이 하나의 고유한 값으로 평가되는 경우 값을 반환하는 dual 함수입니다. 해당되지 않 는 경우에는 **NULL**을 반환합니다.

**[RangeOnly](#page-1305-0) (**first\_expr[, Expression]**)**

RangeSum

**RangeSum()**은 값 범위의 합계를 반환합니다. 숫자가 아닌 모든 값은 0으로 처리됩니다.

**[RangeSum](#page-1309-0) (**first\_expr[, Expression]**)**

# 카운터 범위 함수

RangeCount

**RangeCount()**는 표현식 또는 필드에 있는 텍스트 및 숫자 값의 수를 반환합니다.

**[RangeCount](#page-1285-0) (**first\_expr[, Expression]**)**

RangeMissingCount

**RangeMissingCount()**는 표현식 또는 필드에 있는 숫자 이외의 값(NULL 포함)의 수를 반환합니다.

**[RangeMissingCount](#page-1298-0) (**first\_expr[, Expression]**)**

RangeNullCount

**RangeNullCount()**는 표현식 또는 필드에서 NULL 값의 수를 찾습니다.

**[RangeNullCount](#page-1302-0) (**first\_expr[, Expression]**)**

RangeNumericCount

**RangeNumericCount()**는 표현식 또는 필드에서 숫자 값의 수를 찾습니다.

**[RangeNumericCount](#page-1304-0) (**first\_expr[, Expression]**)**

RangeTextCount

**RangeTextCount()**는 표현식 또는 필드에 있는 텍스트 값의 수를 반환합니다.

**[RangeTextCount](#page-1311-0) (**first\_expr[, Expression]**)**

# 통계 범위 함수

RangeAvg

**RangeAvg()**는 범위의 평균을 반환합니다. 이 함수의 입력은 값의 범위 또는 표현식이 될 수 있습니다.

**[RangeAvg](#page-1280-0) (**first\_expr[, Expression]**)**

RangeCorrel

**RangeCorrel()**은 두 데이터 집합에 대한 상관 계수를 반환합니다. 상관 계수는 데이터 셋 간의 관계에 대한 측정값입니다.

**[RangeCorrel](#page-1283-0) (**x\_values , y\_values[, Expression]**)**

RangeFractile

**RangeFractile()**은 숫자 범위의 n번째 **fractile**(사분위수)에 해당하는 값을 반환합니다.

**[RangeFractile](#page-1287-0) (**fractile, first\_expr[ ,Expression]**)**

RangeKurtosis

**RangeKurtosis()**는 숫자 범위의 첨도에 해당하는 값을 반환합니다.

**[RangeKurtosis](#page-1290-0) (**first\_expr[, Expression]**)**

RangeSkew

**RangeSkew()**는 숫자 범위의 왜곡도에 해당하는 값을 반환합니다.

**[RangeSkew](#page-1306-0) (**first\_expr[, Expression]**)**

RangeStdev

**RangeStdev()**는 숫자 범위의 표준 편차를 찾습니다.

**[RangeStdev](#page-1307-0) (**expr1[, Expression]**)**

# 재무 범위 함수

#### **RangeIRR**

**RangeIRR()**은 입력 값으로 표현된 일련의 현금 흐름에 대한 내부 수익률을 반환합니다.

**[RangeIRR](#page-1289-0)** (value[, value][, Expression])

#### **RangeNPV**

**RangeNPV()**는 할인율 및 일련의 주기적인 미래 납입금(음수 값)과 수입(양수 값)을 기준으로 한 투자의 순 현재 가치를 반환합니다. 결과의 기본 숫자 서식은 **money**입니다.

[RangeNPV](#page-1301-0) (discount rate, value[, value][, Expression])

#### **RangeXIRR**

**RangeXIRR()**은 주기적일 필요가 없는 현금 흐름의 일정에 대한 내부 수익률(연간)을 반환합니다. 일련의 주 기적인 현금 흐름에 대한 내부 수익률을 계산하려면 **RangeIRR** 함수를 사용하십시오.

**[RangeXIRR](#page-1312-0)** (values, dates[, Expression])

#### **RangeXNPV**

**RangeXNPV()**는 **pmt** 및 **date**로 지정된 표현식에서 숫자 쌍으로 표현된 현금 흐름 일정(반드시 주기적일 필 요는 없음)의 순 현재 가치를 반환합니다. 모든 납입금은 1년 365일을 기준으로 할인됩니다.

[RangeXNPV](#page-1314-0) (discount rate, values, dates[, Expression])

#### **관련 항목:**

<span id="page-1280-0"></span>p 인터 [레코드](#page-1221-0) 함수 *(page 1222)*

#### RangeAvg

**RangeAvg()**는 범위의 평균을 반환합니다. 이 함수의 입력은 값의 범위 또는 표현식이 될 수 있습니다.

#### **구문:**

**RangeAvg(**first\_expr[, Expression]**)**

#### **반환 데이터 유형:** 숫자

## **인수:**

이 함수의 인수에는 자체적으로 값 목록을 반환하는 인터 레코드 함수가 포함될 수 있습니다.

**인수 설명** first\_expr 측정할 데이터가 포함된 표현식 또는 필드입니다. Expression 측정할 데이터 범위가 포함된 옵션 표현식 또는 필드입니다. 인수

#### **제한 사항:**

숫자 값이 발견되지 않으면 NULL이 반환됩니다.

### **예 및 결과:**

스크립팅 예

| 예                           | 결과                 |
|-----------------------------|--------------------|
| RangeAvg $(1,2,4)$          | 2.33333333을 반환합니다. |
| RangeAvg $(1, 'xyz')$       | 1을 반환합니다.          |
| RangeAvg $(nu11()$ , 'abc') | NULL를 반환합니다.       |

예제 스크립트를 앱에 추가하고 실행합니다. 결과를 보기 위해 결과 열에 나열된 필드를 앱의 시트에 추가 합니다.

RangeTab3: LOAD recno() as RangeID, RangeAvg(Field1,Field2,Field3) as MyRangeAvg INLINE [ Field1, Field2, Field3 10,5,6 2,3,7 8,2,8 18,11,9 5,5,9 9,4,2 ];

결과 테이블에 테이블 내 각 레코드에 대한 MyRangeAvg의 반환된 값이 표시됩니다.

결과 테이블

| RangelD | MyRangeAvg |
|---------|------------|
|         |            |

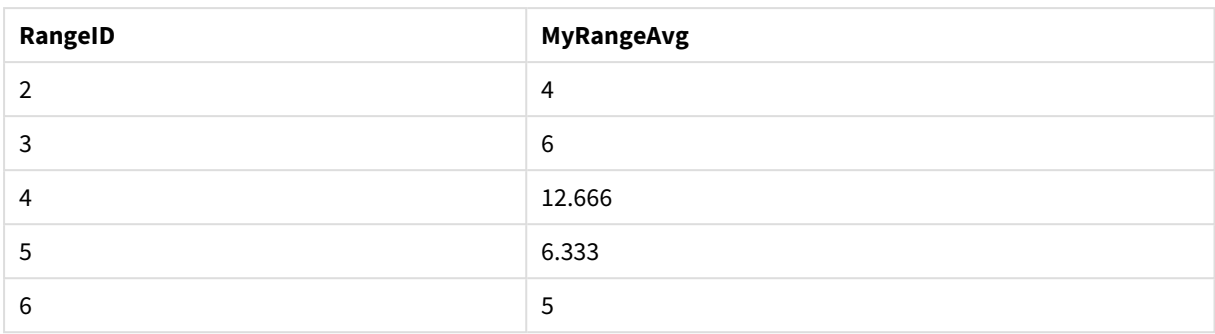

표현식이 포함된 예:

RangeAvg (Above(MyField),0,3))

현재 행과 현재 행 위의 두 행에서 계산된 **MyField**의 세 값 범위의 결과의 가변 평균을 반환합니다. 세 번째 인수를 3으로 지정하면, 위에 충분한 행이 있을 경우 **Above()** 함수에서 세 값을 반환하며, 이는 **RangeAvg()** 함수에 대한 입력으로 사용됩니다.

예에서 사용된 데이터:

예상대로 예제가 작동하도록 *MyField*의 정렬을 비활성화합니다*.*

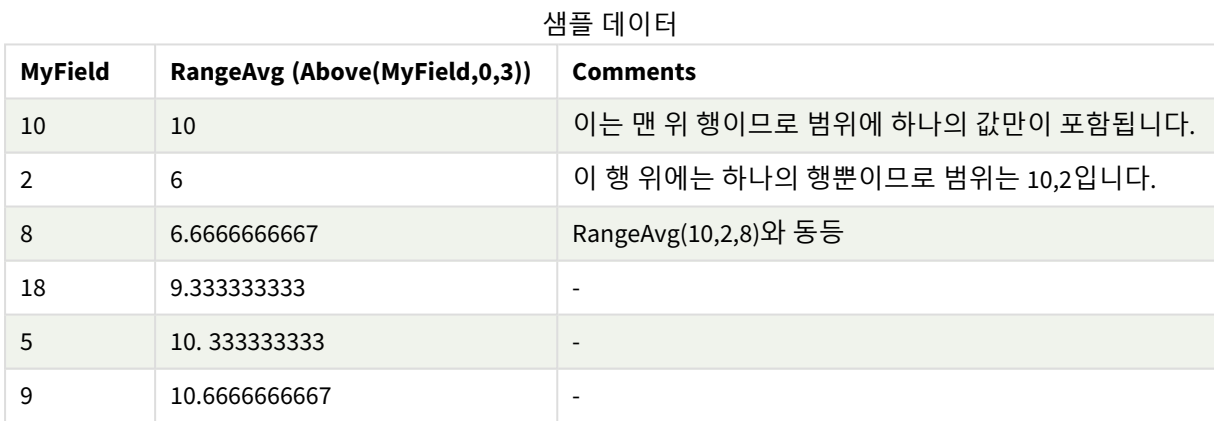

RangeTab: LOAD \* INLINE [ MyField 10 2 8 18 5 9 ] ;

## **관련 항목:**

p *Avg -* 차트 함수 *[\(page](#page-385-0) 386)*

p *[Count](#page-338-0) -* 차트 함수 *(page 339)*

## <span id="page-1283-0"></span>RangeCorrel

**RangeCorrel()**은 두 데이터 집합에 대한 상관 계수를 반환합니다. 상관 계수는 데이터 셋 간의 관계에 대한 측정값입니다.

## **구문:**

**RangeCorrel(**x\_value , y\_value[, Expression]**)**

## **반환 데이터 유형:** 숫자

데이터 수열은 (x,y) 쌍으로 입력해야 합니다. 예를 들어, 배열 1이 2,6,9이고 배열 2가 3,8,4일 때 배열 1과 배 열 2의 두 데이터 수열을 평가하려면 RangeCorrel (2,3,6,8,9,4)라고 입력하며, 이 경우 0.269가 반환됩니 다.

### **인수:**

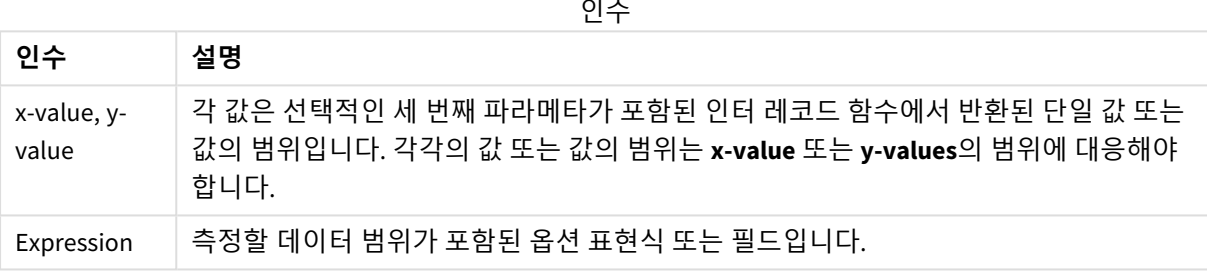

 $\sim 10^{-11}$ 

#### **제한 사항:**

이 함수를 계산하려면 좌표 쌍이 최소한 2개 이상 필요합니다.

텍스트 값, NULL 값 및 누락된 값은 NULL을 반환합니다.

#### **예 및 결과:**

함수 예

| 예                 | 결과                                          |
|-------------------|---------------------------------------------|
| RangeCorrel       | 0.2492를 반환합니다. 이 함수는 스크립트에서 로드되거나 식 편집기에서 시 |
| (2,3,6,8,9,4,8,5) | 각화에 추가될 수 있습니다.                             |

예제 스크립트를 앱에 추가하고 실행합니다. 결과를 보기 위해 결과 열에 나열된 필드를 앱의 시트에 추가 합니다.

RangeList: Load \* Inline [ ID1|x1|y1|x2|y2|x3|y3|x4|y4|x5|y5|x6|y6 01|46|60|70|13|78|20|45|65|78|12|78|22 02|65|56|22|79|12|56|45|24|32|78|55|15 03|77|68|34|91|24|68|57|36|44|90|67|27 04|57|36|44|90|67|27|57|68|47|90|80|94

```
] (delimiter is '|');
XY:
LOAD recno() as RangeID, * Inline [
X|Y
2|3
6|8
9|4
8|5
](delimiter is '|');
```
ID1가 차원이고 측정값이 RangeCorrel(x1,y1,x2,y2,x3,y3,x4,y4,x5,y5,x6,y6))인 테이블에서 **RangeCorrel()** 함수 는 각 ID1 값에 대해 6개의 x,y 쌍 범위에서 **Correl** 값을 찾습니다.

| ID1 | <b>MyRangeCorrel</b> |
|-----|----------------------|
| 01  | $-0.9517$            |
| 02  | $-0.5209$            |
| 03  | $-0.5209$            |
| 04  | $-0.1599$            |

결과 테이블

```
XY:
LOAD recno() as RangeID, * Inline [
X|Y
2|3
6|8
9|4
8|5
](delimiter is '|');
```
RangeID을 차원 및 측정값으로 하는 테이블: RangeCorrel(Below(X,0,4,BelowY,0,4)), **RangeCorrel()** 함수는 세 번째 인수 (count)가 4로 설정되어 로드된 테이블 XY에서 네 개의 x-y 값 범위를 생성하는 **Below()** 함수의 결 과를 사용합니다.

결과 테이블

| RangelD | <b>MyRangeCorrel2</b>    |
|---------|--------------------------|
| 01      | 0.2492                   |
| 02      | $-0.9959$                |
| 03      | $-1.0000$                |
| 04      | $\overline{\phantom{0}}$ |

RangeID 01의 값은 수동으로 입력한 RangeCorrel(2,3,6,8,9,4,8,5)와 동일합니다. RangeID의 다른 값의 경우 Below() 함수에 의해 생성된 수열은 다음과 같습니다. (6,8,9,4,8,5), (9,4,8,5) 및 (8,5), 마지막에 null 결과가 생 성됩니다.

## **관련 항목:**

<span id="page-1285-0"></span>p *[Correl](#page-389-0) -* 차트 함수 *(page 390)*

## RangeCount

**RangeCount()**는 표현식 또는 필드에 있는 텍스트 및 숫자 값의 수를 반환합니다.

#### **구문:**

**RangeCount(**first\_expr[, Expression]**)**

#### **반환 데이터 유형:** 정수

#### **인수:**

이 함수의 인수에는 자체적으로 값 목록을 반환하는 인터 레코드 함수가 포함될 수 있습니다.

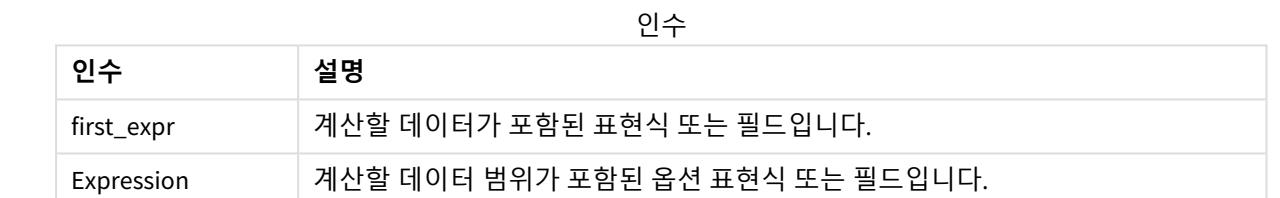

### **제한 사항:**

NULL 값은 계산되지 않습니다.

## **예 및 결과:**

함수 예

| 예                               | 결과        |
|---------------------------------|-----------|
| RangeCount $(1,2,4)$            | 3을 반환합니다. |
| RangeCount (2, 'xyz')           | 2를 반환합니다. |
| RangeCount $(nu11()$            | 0을 반환합니다. |
| RangeCount $(2, 'xyz', null())$ | 2를 반환합니다. |

예제 스크립트를 앱에 추가하고 실행합니다. 결과를 보기 위해 결과 열에 나열된 필드를 앱의 시트에 추가 합니다.

RangeTab3: LOAD recno() as RangeID, RangeCount(Field1,Field2,Field3) as MyRangeCount INLINE [ Field1, Field2, Field3 10,5,6 2,3,7 8,2,8 18,11,9 5,5,9 9,4,2 ];

결과 테이블에 테이블 내 각 레코드에 대한 MyRangeCount의 반환된 값이 표시됩니다.

결과 테이블

| RangelD | <b>MyRangeCount</b> |
|---------|---------------------|
|         | 3                   |
| 2       | 3                   |
| 3       | 3                   |
| 4       | 3                   |
| 5       | 3                   |
| 6       | 3                   |

## 표현식이 포함된 예:

RangeCount (Above(MyField,1,3))

**MyField**의 세 결과에 포함된 값의 수를 반환합니다. **Above()** 함수의 첫 번째 인수를 1로 지정하고 두 번째 인수를 3으로 지정하면 충분한 행이 있을 경우 현재 행 위의 처음 세 필드에서 값을 반환하며 이는 **RangeCount()** 함수에 대한 입력으로 사용됩니다.

예에서 사용된 데이터:

샘플 데이터

| <b>MyField</b> | RangeCount(Above(MyField,1,3)) |
|----------------|--------------------------------|
| 10             | $\mathbf 0$                    |
| 2              |                                |
| 8              | 2                              |
| 18             | 3                              |
| 5              | 3                              |
| 9              | 3                              |

예에서 사용된 데이터:

RangeTab: LOAD \* INLINE [ MyField 10 2 8

18 5 9

] ;

## **관련 항목:**

<span id="page-1287-0"></span>p *[Count](#page-338-0) -* 차트 함수 *(page 339)*

## RangeFractile

**RangeFractile()**은 숫자 범위의 n번째 **fractile**(사분위수)에 해당하는 값을 반환합니다.

*RangeFractile()*은 분위수를 계산할 때 가장 가까운 순위 사이의 선형 보간을 사용합니다*.*

#### **구문:**

**RangeFractile(**fractile, first\_expr[, Expression]**)**

## **반환 데이터 유형:** 숫자

## **인수:**

이 함수의 인수에는 자체적으로 값 목록을 반환하는 인터 레코드 함수가 포함될 수 있습니다.

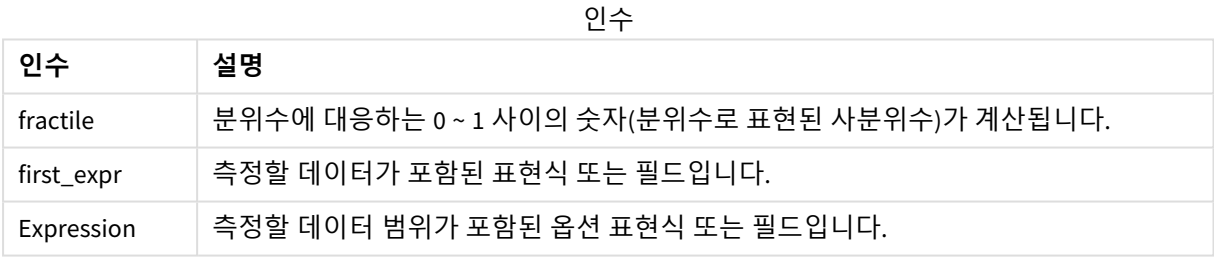

## **예 및 결과:**

함수 예

| 예                                   | 결과           |
|-------------------------------------|--------------|
| RangeFractile $(0.24, 1, 2, 4, 6)$  | 1.72를 반환합니다. |
| RangeFractionle(0.5, 1, 2, 3, 4, 6) | 3을 반환합니다.    |
| RangeFractile $(0.5, 1, 2, 5, 6)$   | 3.5를 반환합니다.  |

예제 스크립트를 앱에 추가하고 실행합니다. 결과를 보기 위해 결과 열에 나열된 필드를 앱의 시트에 추가 합니다.

RangeTab:

LOAD recno() as RangeID, RangeFractile(0.5, Field1, Field2, Field3) as MyRangeFrac INLINE [

Field1, Field2, Field3 10,5,6 2,3,7 8,2,8 18,11,9 5,5,9 9,4,2 ];

결과 테이블에 테이블 내 각 레코드에 대한 MyRangeFrac의 반환된 값이 표시됩니다.

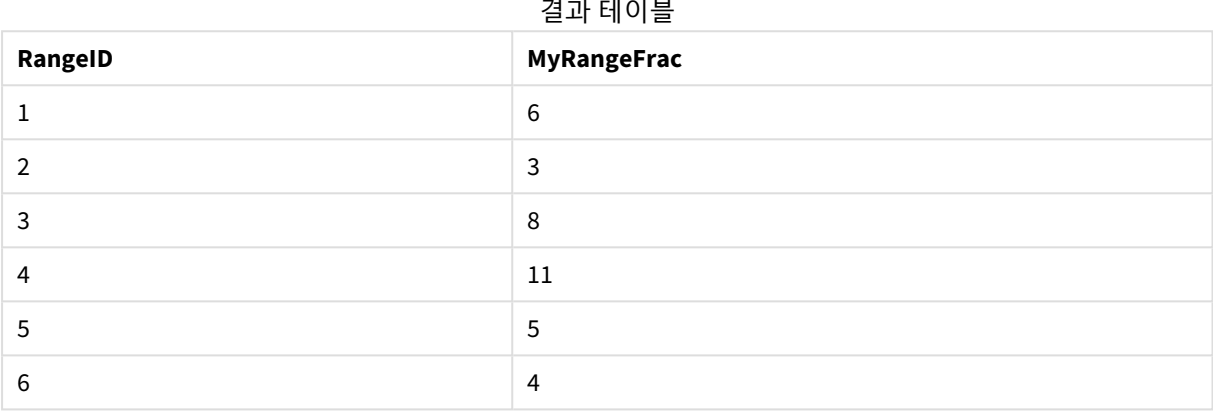

표현식이 포함된 예:

RangeFractile (0.5, Above(Sum(MyField),0,3))

이 예에서는 인터 레코드 함수 **Above()**에 옵션 offset 및 count 인수가 포함되었습니다. 이는 모든 범위 함수 에 대한 입력으로 사용할 수 있는 다양한 결과를 산출합니다. 이 예에서 Above(Sum(MyField),0,3)는 현재 행과 그 위의 두 행에 대한 MyField 값을 반환합니다. 이 값은 **RangeFractile()** 함수에 대한 입력을 제공합니 다. 따라서 아래 테이블의 맨 아래 행의 경우 이것은 RangeFractile(0.5, 3,4,6)와 동일합니다. 즉, 수열 3, 4 및 6에 대한 0.5 분위수를 계산합니다. 아래 테이블의 처음 두 행에서는 해당 범위의 값 수가 적절히 줄어 들며 현재 행 위에는 행이 없습니다. 다른 인터 레코드 함수에서도 유사한 결과가 나옵니다.

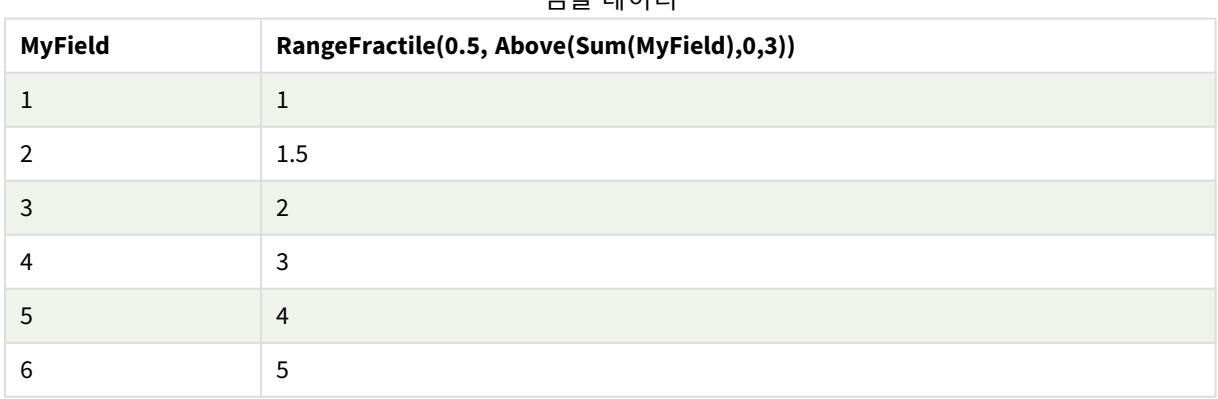

샘플 데이터

예에서 사용된 데이터:

RangeTab: LOAD \* INLINE [ MyField

- 1
- 2 3
- 4
- 5
- 6
- ] ;

## **관련 항목:**

p *[Above](#page-1224-0) -* 차트 함수 *(page 1225)*

<span id="page-1289-0"></span>p *[Fractile](#page-392-0) -* 차트 함수 *(page 393)*

## RangeIRR

**RangeIRR()**은 입력 값으로 표현된 일련의 현금 흐름에 대한 내부 수익률을 반환합니다.

내부 수익률은 정기적인 기간에 일어나는 납입(음수) 및 수입(양수)으로 구성된 투자에 대해 수급되는 이자 율입니다.

이 함수는 내부 반환율(IRR)을 계산하기 위해 간소화된 버전의 Newton 방법을 사용합니다.

## **구문:**

**RangeIRR(**value[, value][, Expression]**)**

## **반환 데이터 유형:** 숫자

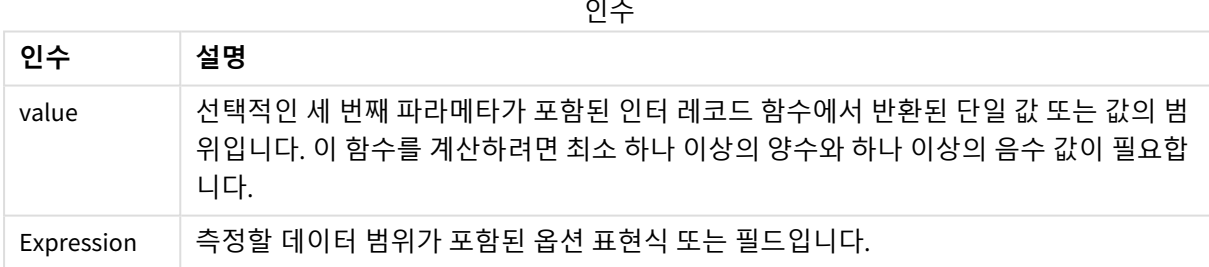

## **제한 사항:**

텍스트 값, NULL 값, 누락된 값은 무시됩니다.

예 테이블

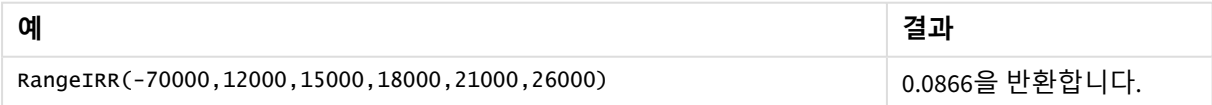

# 5 스크립트 및 차트 함수

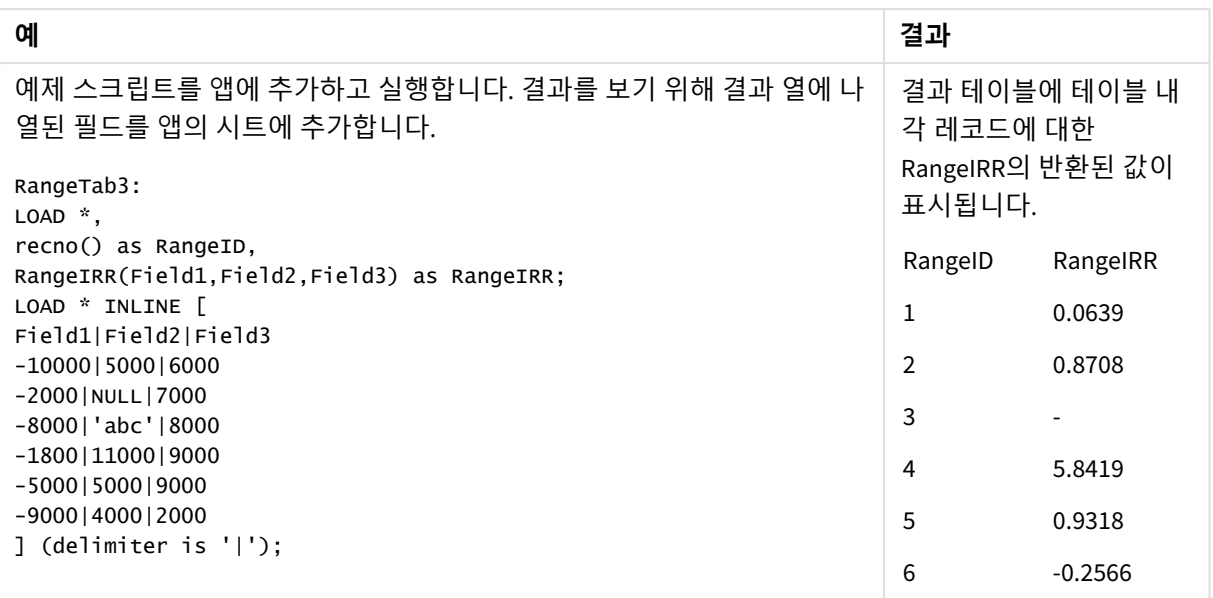

## **관련 항목:**

<span id="page-1290-0"></span>p 인터 [레코드](#page-1221-0) 함수 *(page 1222)*

## RangeKurtosis

**RangeKurtosis()**는 숫자 범위의 첨도에 해당하는 값을 반환합니다.

## **구문:**

**RangeKurtosis(**first\_expr[, Expression]**)**

## **반환 데이터 유형:** 숫자

## **인수:**

이 함수의 인수에는 자체적으로 값 목록을 반환하는 인터 레코드 함수가 포함될 수 있습니다.

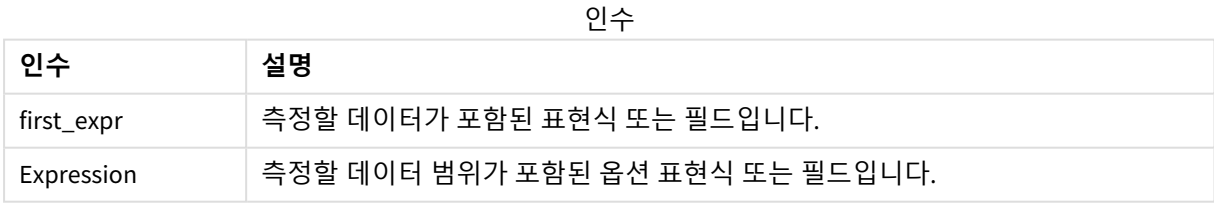

#### **제한 사항:**

숫자 값이 발견되지 않으면 NULL이 반환됩니다.

#### **예 및 결과:**

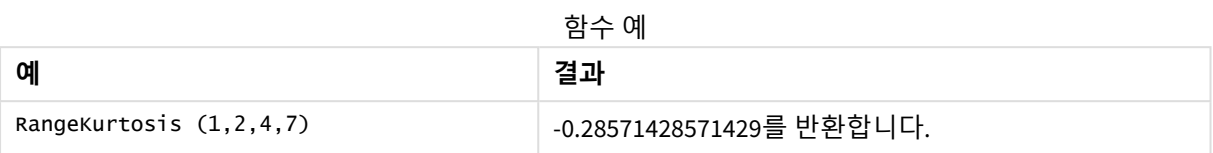

## **관련 항목:**

<span id="page-1291-0"></span>p *[Kurtosis](#page-399-0) -* 차트 함수 *(page 400)*

## RangeMax

**RangeMax()**는 표현식 또는 필드 내에서 찾은 가장 높은 숫자 값을 반환합니다.

## **구문:**

**RangeMax(**first\_expr[, Expression]**)**

## **반환 데이터 유형:** 숫자

**인수:**

인수

| 인수         | 설명                               |
|------------|----------------------------------|
| first_expr | 측정할 데이터가 포함된 표현식 또는 필드입니다.       |
| Expression | 측정할 데이터 범위가 포함된 옵션 표현식 또는 필드입니다. |

## **제한 사항:**

숫자 값이 발견되지 않으면 NULL이 반환됩니다.

### **예 및 결과:**

함수 예

| 예                           | 결과           |
|-----------------------------|--------------|
| RangeMax $(1,2,4)$          | 4를 반환합니다.    |
| RangeMax (1,'xyz')          | 1을 반환합니다.    |
| RangeMax $(nu11()$ , 'abc') | NULL를 반환합니다. |

예제 스크립트를 앱에 추가하고 실행합니다. 결과를 보기 위해 결과 열에 나열된 필드를 앱의 시트에 추가 합니다.

RangeTab3:

LOAD recno() as RangeID, RangeMax(Field1,Field2,Field3) as MyRangeMax INLINE [ Field1, Field2, Field3 10,5,6 2,3,7 8,2,8 18,11,9 5,5,9 9,4,2 ];

결과 테이블에 테이블 내 각 레코드에 대한 MyRangeMax의 반환된 값이 표시됩니다.

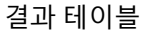

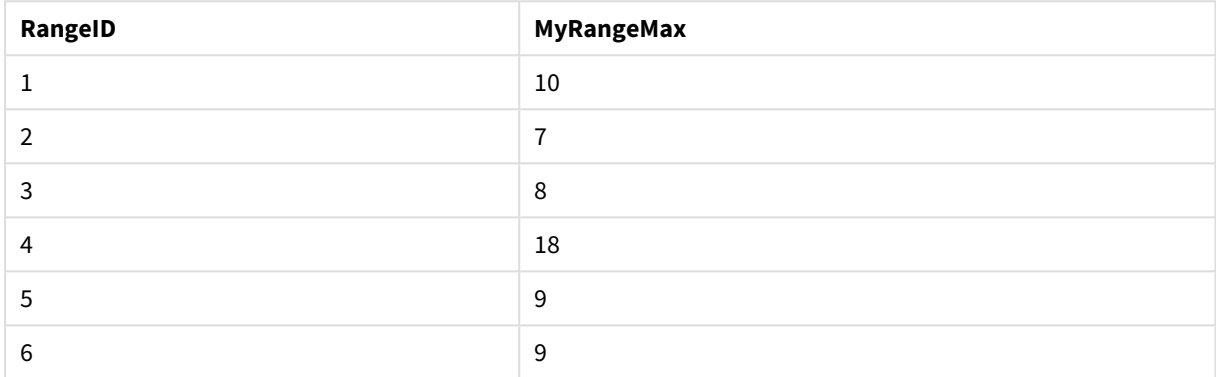

표현식이 포함된 예:

RangeMax (Above(MyField,0,3))

현재 행과 현재 행 위의 두 행에서 계산된 **MyField**의 세 값의 범위 중 최대값을 반환합니다. 세 번째 인수를 3 으로 지정하면, 위에 충분한 행이 있을 경우 **Above()** 함수에서 세 값을 반환하며, 이는 **RangeMax()** 함수에 대한 입력으로 사용됩니다.

예에서 사용된 데이터:

예상대로 예제가 작동하도록 *MyField*의 정렬을 비활성화합니다*.*

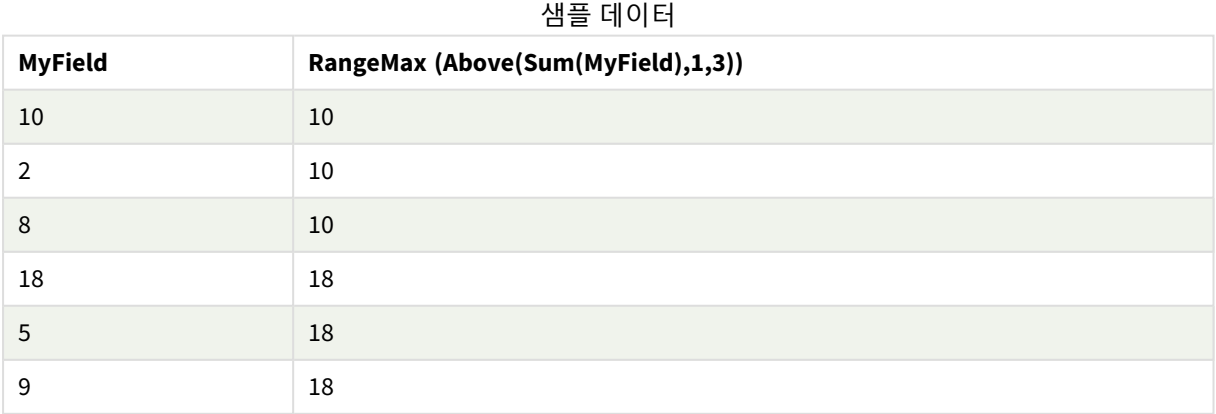

## 예에서 사용된 데이터:

RangeTab:

LOAD \* INLINE [ MyField 10 2 8 18 5 9 ] ;

## <span id="page-1293-0"></span>RangeMaxString

**RangeMaxString()**은 표현식 또는 필드에서 찾은 텍스트 정렬 순서의 마지막 값을 반환합니다.

**구문:**

**RangeMaxString(**first\_expr[, Expression]**)**

**반환 데이터 유형:** 문자열

**인수:**

이 함수의 인수에는 자체적으로 값 목록을 반환하는 인터 레코드 함수가 포함될 수 있습니다.

인수

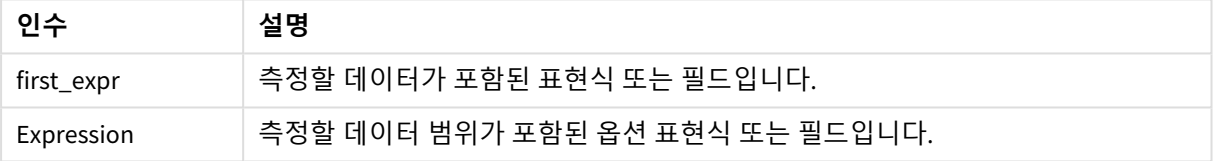

#### **예 및 결과:**

함수 예

| 예                            | 결과            |
|------------------------------|---------------|
| RangeMaxString $(1,2,4)$     | 4를 반환합니다.     |
| RangeMaxString ('xyz','abc') | 'xyz'를 반환합니다. |
| RangeMaxString (5, 'abc')    | 'abc'를 반환합니다. |
| RangeMaxString $null()$      | NULL를 반환합니다.  |

표현식이 포함된 예:

RangeMaxString (Above(MaxString(MyField),0,3))

현재 행과 현재 행 위의 두 행에서 평가된 **MaxString(MyField)** 함수의 세 결과 중 마지막 값(텍스트 정렬 순 서에서)을 반환합니다.

예에서 사용된 데이터:

예상대로 예제가 작동하도록 *MyField*의 정렬을 비활성화합니다*.*

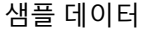

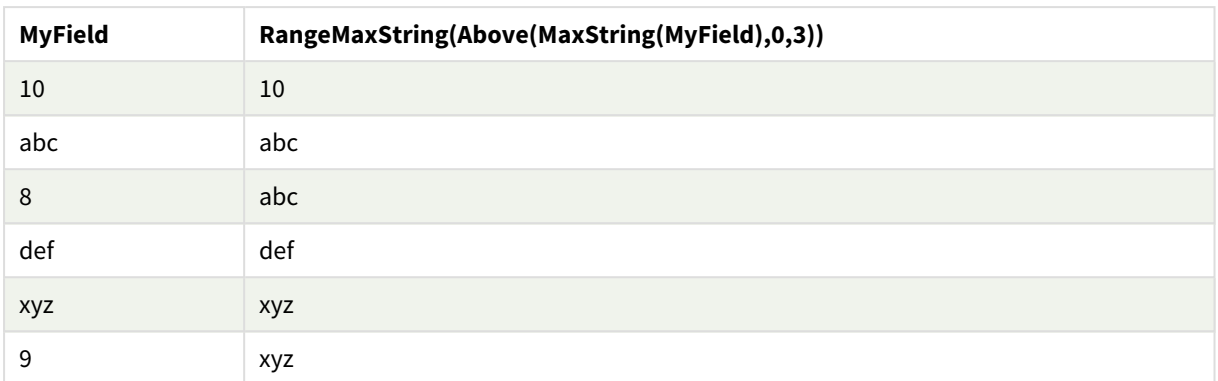

예에서 사용된 데이터:

RangeTab: LOAD \* INLINE [ MyField 10 'abc' 8 'def' 'xyz' 9 ] ;

#### **관련 항목:**

<span id="page-1294-0"></span>p *[MaxString](#page-513-0) -* 차트 함수 *(page 514)*

## RangeMin

**RangeMin()**은 표현식 또는 필드 내에서 찾은 가장 낮은 숫자 값을 반환합니다.

## **구문:**

**RangeMin(**first\_expr[, Expression]**)**

## **반환 데이터 유형:** 숫자

### **인수:**

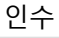

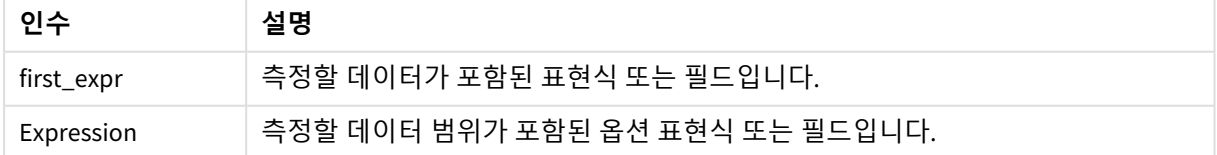

## **제한 사항:**

숫자 값이 발견되지 않으면 NULL이 반환됩니다.

**예 및 결과:**

함수 예

| 예                        | 결과           |
|--------------------------|--------------|
| RangeMin $(1,2,4)$       | 1을 반환합니다.    |
| RangeMin (1,'xyz')       | 1을 반환합니다.    |
| RangeMin (null(), 'abc') | NULL를 반환합니다. |

예제 스크립트를 앱에 추가하고 실행합니다. 결과를 보기 위해 결과 열에 나열된 필드를 앱의 시트에 추가 합니다.

RangeTab3: LOAD recno() as RangeID, RangeMin(Field1,Field2,Field3) as MyRangeMin INLINE [ Field1, Field2, Field3 10,5,6 2,3,7 8,2,8 18,11,9 5,5,9 9,4,2 ];

결과 테이블에 테이블 내 각 레코드에 대한 MyRangeMin의 반환된 값이 표시됩니다.

**RangeID MyRangeMin** 1 5 2 2  $\overline{\textbf{3}}$  2 4 9  $5$  5 6  $\vert$  2

결과 테이블

표현식이 포함된 예:

RangeMin (Above(MyField,0,3)

현재 행과 현재 행 위의 두 행에서 계산된 **MyField**의 세 값의 범위 중 최소값을 반환합니다. 세 번째 인수를 3 으로 지정하면, 위에 충분한 행이 있을 경우 **Above()** 함수에서 세 값을 반환하며, 이는 **RangeMin()** 함수에 대한 입력으로 사용됩니다.

예에서 사용된 데이터:
#### 샘플 데이터

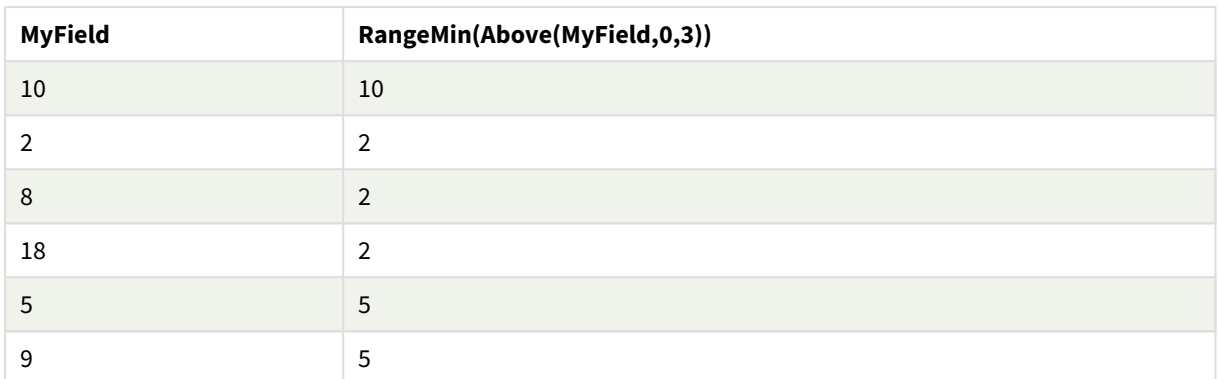

예에서 사용된 데이터:

RangeTab: LOAD \* INLINE [ MyField 10 2 8 18 5 9 ] ;

### **관련 항목:**

p *Min -* 차트 함수 *[\(page](#page-325-0) 326)*

# RangeMinString

**RangeMinString()**은 표현식 또는 필드에서 찾은 텍스트 정렬 순서의 첫 번째 값을 반환합니다.

**구문:**

**RangeMinString(**first\_expr[, Expression]**)**

# **반환 데이터 유형:** 문자열

### **인수:**

이 함수의 인수에는 자체적으로 값 목록을 반환하는 인터 레코드 함수가 포함될 수 있습니다.

인수

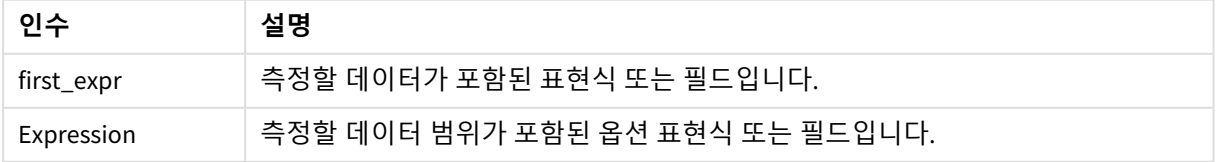

### **예 및 결과:**

함수 예

| 예                             | 결과            |
|-------------------------------|---------------|
| RangeMinString $(1,2,4)$      | 1을 반환합니다.     |
| RangeMinString ('xyz', 'abc') | 'abc'를 반환합니다. |
| RangeMinString (5, 'abc')     | 5를 반환합니다.     |
| RangeMinString $(nul]$ $()$   | NULL를 반환합니다.  |

표현식이 포함된 예:

RangeMinString (Above(MinString(MyField),0,3))

현재 행과 현재 행 위의 두 행에서 평가된 **MinString(MyField)** 함수의 세 결과 중 첫 번째 값(텍스트 정렬 순 서에서)을 반환합니다.

예에서 사용된 데이터:

예상대로 예제가 작동하도록 *MyField*의 정렬을 비활성화합니다*.*

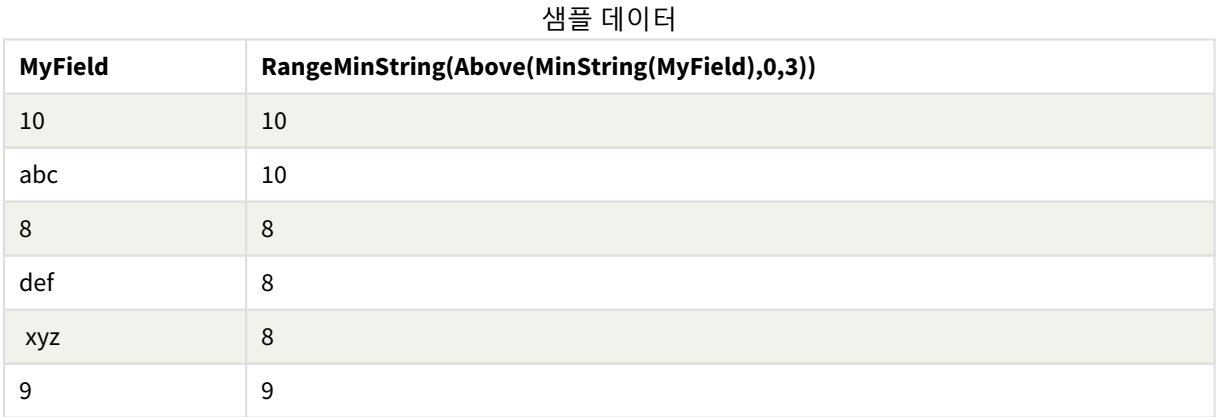

예에서 사용된 데이터:

RangeTab: LOAD \* INLINE [ MyField 10 'abc' 8 'def' 'xyz' 9 ] ;

## **관련 항목:**

p *[MinString](#page-516-0) -* 차트 함수 *(page 517)*

# RangeMissingCount

**RangeMissingCount()**는 표현식 또는 필드에 있는 숫자 이외의 값(NULL 포함)의 수를 반환합니다.

#### **구문:**

**RangeMissingCount(**first\_expr[, Expression]**)**

### **반환 데이터 유형:** 정수

#### **인수:**

이 함수의 인수에는 자체적으로 값 목록을 반환하는 인터 레코드 함수가 포함될 수 있습니다.

인수

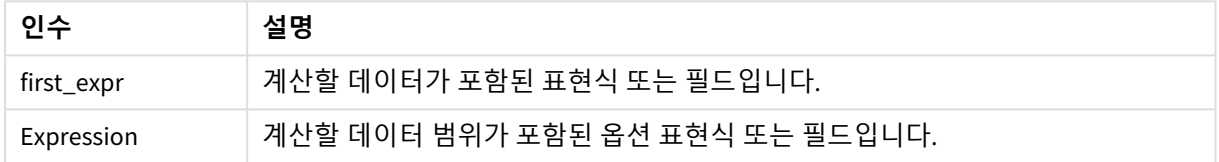

#### **예 및 결과:**

함수 예

| 예                            | 결과        |
|------------------------------|-----------|
| RangeMissingCount $(1,2,4)$  | 0을 반환합니다. |
| RangeMissingCount (5, 'abc') | 1을 반환합니다. |
| RangeMissingCount $(nu11()$  | 1을 반환합니다. |

#### 표현식이 포함된 예:

RangeMissingCount (Above(MinString(MyField),0,3))

현재 행과 현재 행 위의 두 행에서 평가된 **MinString(MyField)** 함수의 세 결과 중 숫자가 아닌 값의 수를 반 환합니다.

예상대로 예제가 작동하도록 *MyField*의 정렬을 비활성화합니다*.*

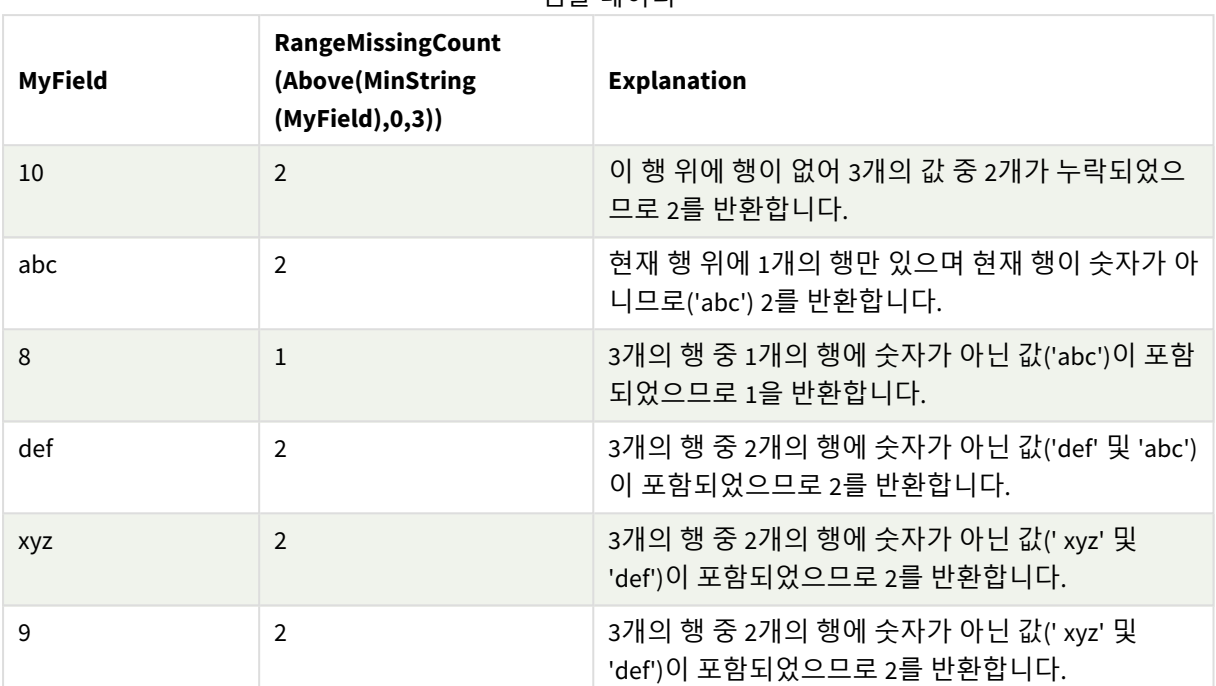

샘플 데이터

예에서 사용된 데이터:

RangeTab: LOAD \* INLINE [ MyField 10 'abc' 8 'def' 'xyz' 9 ] ;

## **관련 항목:**

p *[MissingCount](#page-341-0) -* 차트 함수 *(page 342)*

# RangeMode

**RangeMode()**는 표현식 또는 필드에서 가장 발생 빈도가 높은 값(모드 값)을 찾습니다.

## **구문:**

**RangeMode(**first\_expr {, Expression}**)**

## **반환 데이터 유형:** 숫자

## **인수:**

이 함수의 인수에는 자체적으로 값 목록을 반환하는 인터 레코드 함수가 포함될 수 있습니다.

인수

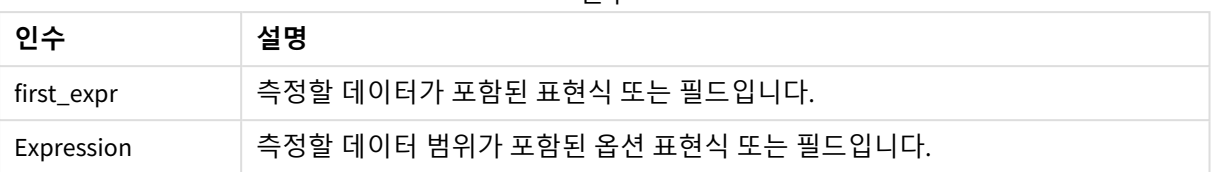

### **제한 사항:**

2개 이상의 값이 동등하게 가장 높은 빈도일 경우 NULL이 반환됩니다.

#### **예 및 결과:**

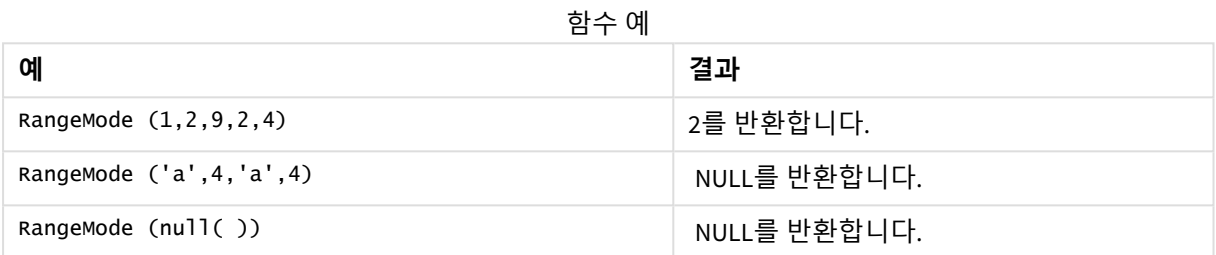

예제 스크립트를 앱에 추가하고 실행합니다. 결과를 보기 위해 결과 열에 나열된 필드를 앱의 시트에 추가 합니다.

RangeTab3: LOAD recno() as RangeID, RangeMode(Field1,Field2,Field3) as MyRangeMode INLINE [ Field1, Field2, Field3 10,5,6 2,3,7 8,2,8 18,11,9 5,5,9 9,4,2 ];

결과 테이블에 테이블 내 각 레코드에 대한 **MyRangeMode**의 반환된 값이 표시됩니다.

결과 테이블

| RangelD | MyRangMode               |
|---------|--------------------------|
|         | ۰                        |
|         | $\overline{\phantom{a}}$ |
| 3       | 8                        |
| 4       | $\overline{\phantom{0}}$ |
| 5       | 5                        |
| 6       | -                        |

표현식이 포함된 예:

RangeMode (Above(MyField,0,3))

현재 행과 현재 행 위의 두 행에서 평가된 **MyField** 함수의 세 결과 중 가장 발생 빈도가 높은 값을 반환합니 다. 세 번째 인수를 3으로 지정하면, 위에 충분한 행이 있을 경우 **Above()** 함수에서 세 값을 반환하며, 이는 **RangeMode()** 함수에 대한 입력으로 사용됩니다.

데이터 사용 예:

```
RangeTab:
LOAD * INLINE [
MyField
10
2
8
18
5
9
] ;
```
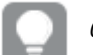

예상대로 예제가 작동하도록 *MyField*의 정렬을 비활성화합니다*.*

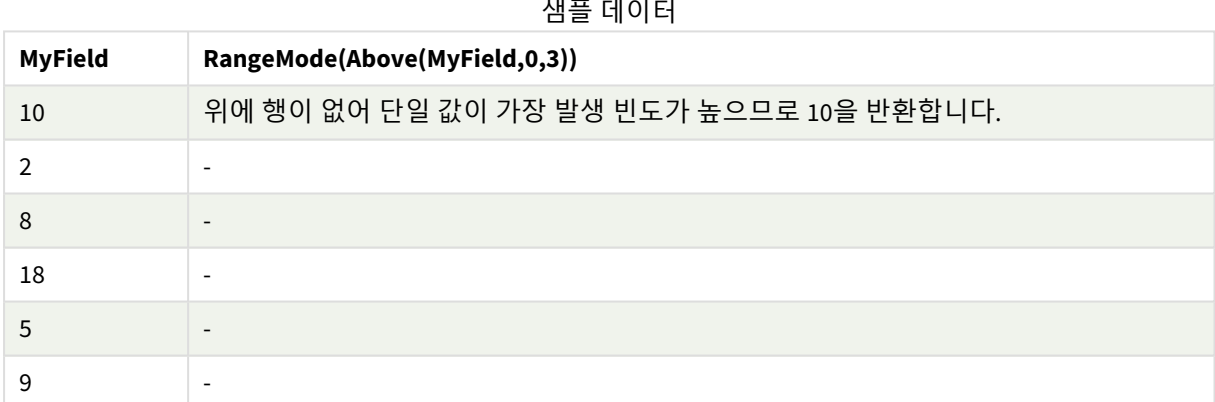

## **관련 항목:**

p *Mode -* 차트 함수 *[\(page](#page-328-0) 329)*

## RangeNPV

**RangeNPV()**는 할인율 및 일련의 주기적인 미래 납입금(음수 값)과 수입(양수 값)을 기준으로 한 투자의 순 현재 가치를 반환합니다. 결과의 기본 숫자 서식은 **money**입니다.

주기적일 필요가 없는 현금 흐름인 경우, *[RangeXNPV](#page-1314-0) (page 1315)*를 참조하십시오.

## **구문:**

**RangeNPV(**discount\_rate, value[,value][, Expression]**)**

## **반환 데이터 유형:** 숫자

인수

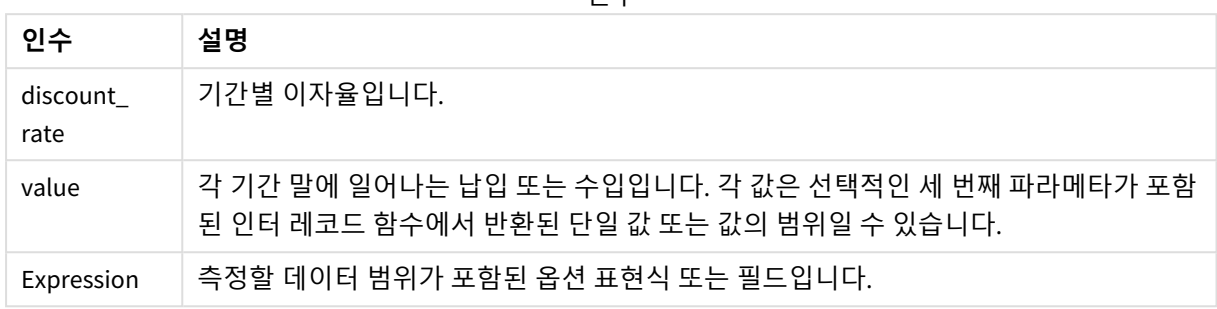

#### **제한 사항:**

텍스트 값, NULL 값, 누락된 값은 무시됩니다.

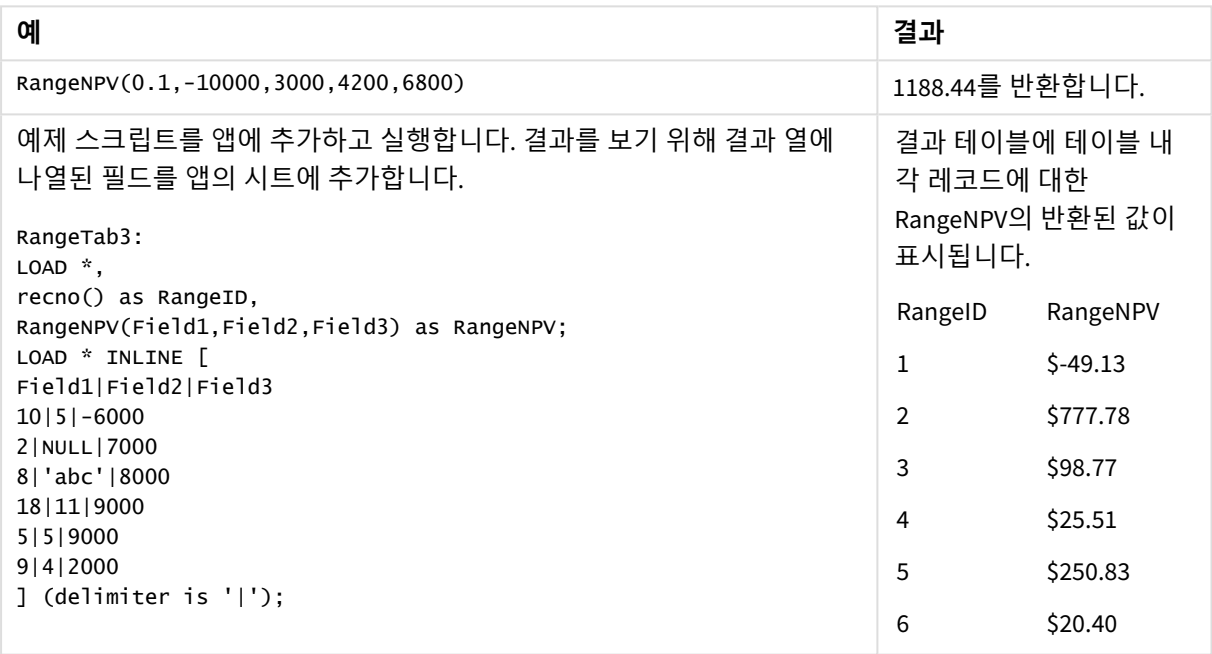

# **관련 항목:**

p 인터 [레코드](#page-1221-0) 함수 *(page 1222)*

# RangeNullCount

**RangeNullCount()**는 표현식 또는 필드에서 NULL 값의 수를 찾습니다.

**구문:**

**RangeNullCount(**first\_expr [, Expression]**)**

#### **반환 데이터 유형:** 정수

**인수:**

이 함수의 인수에는 자체적으로 값 목록을 반환하는 인터 레코드 함수가 포함될 수 있습니다.

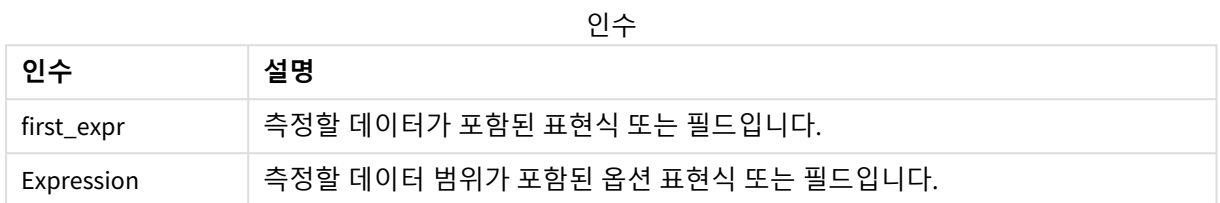

#### **예 및 결과:**

함수 예

| 예                                   | 결과        |
|-------------------------------------|-----------|
| RangeNullCount $(1,2,4)$            | 0을 반환합니다. |
| RangeNullCount (5, 'abc')           | 0을 반환합니다. |
| RangeNullCount $(nu11()$ , $nu11()$ | 2를 반환합니다. |

#### 표현식이 포함된 예:

H

RangeNullCount (Above(Sum(MyField),0,3))

현재 행과 현재 행 위의 두 행에서 평가된 **Sum(MyField)** 함수의 세 결과 중 NULL 값의 수를 반환합니다.

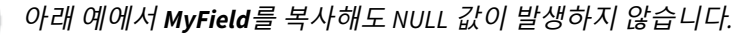

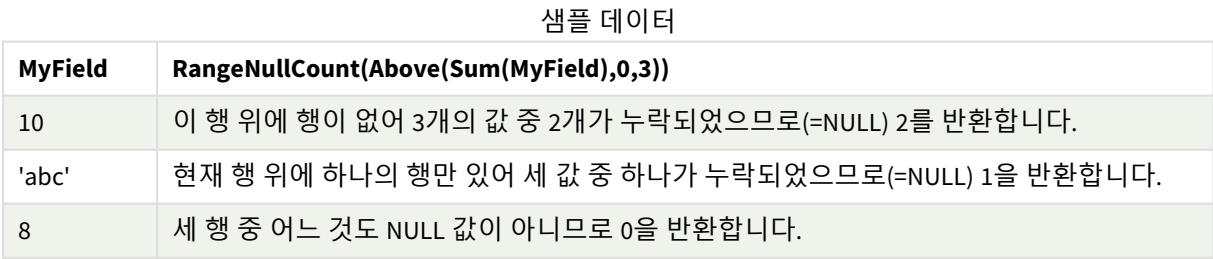

예에서 사용된 데이터:

RangeTab: LOAD \* INLINE [ MyField 10 'abc' 8 ] ;

## **관련 항목:**

p *[NullCount](#page-344-0) -* 차트 함수 *(page 345)*

# RangeNumericCount

**RangeNumericCount()**는 표현식 또는 필드에서 숫자 값의 수를 찾습니다.

#### **구문:**

**RangeNumericCount(**first\_expr[, Expression]**)**

#### **반환 데이터 유형:** 정수

## **인수:**

이 함수의 인수에는 자체적으로 값 목록을 반환하는 인터 레코드 함수가 포함될 수 있습니다.

인수

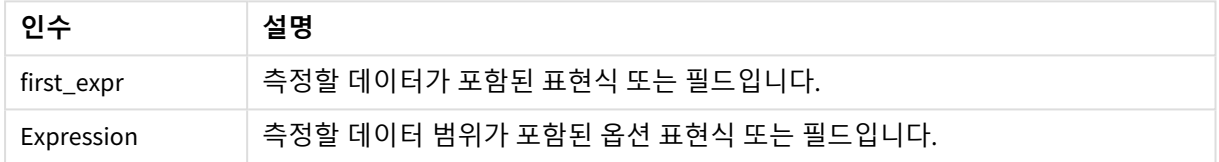

#### **예 및 결과:**

함수 예

| 예                            | 결과        |
|------------------------------|-----------|
| RangeNumericCount $(1,2,4)$  | 3을 반환합니다. |
| RangeNumericCount (5, 'abc') | 1을 반환합니다. |
| RangeNumericCount (null())   | 0을 반환합니다. |

### 표현식이 포함된 예:

RangeNumericCount (Above(MaxString(MyField),0,3))

현재 행과 현재 행 위의 두 행에서 평가된 **MaxString(MyField)** 함수의 세 결과 중 숫자 값의 수를 반환합니 다.

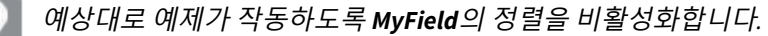

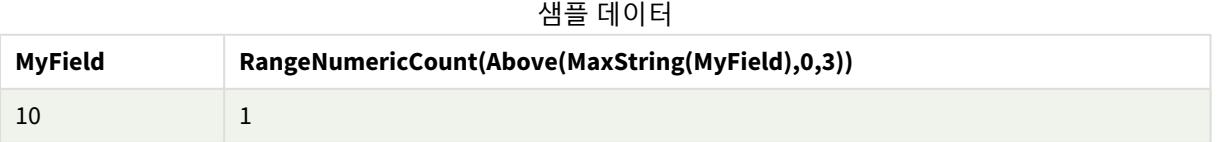

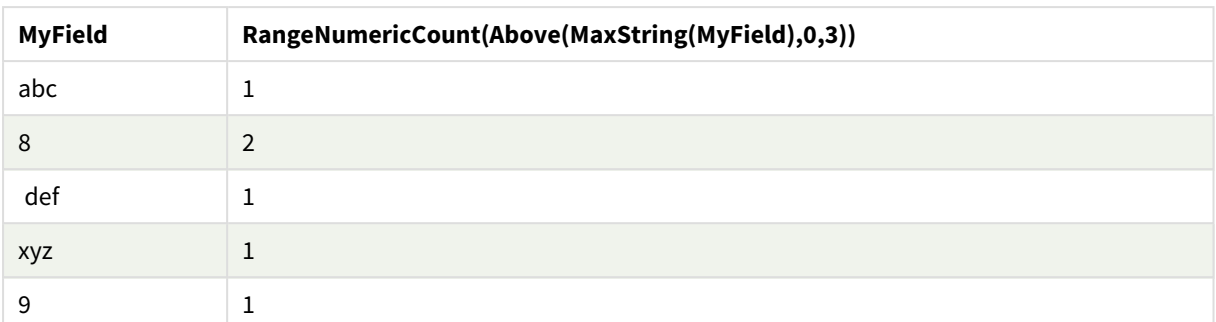

### 예에서 사용된 데이터:

RangeTab: LOAD \* INLINE [ MyField 10 'abc' 8 def xyz 9 ] ;

# **관련 항목:**

p *[NumericCount](#page-347-0) -* 차트 함수 *(page 348)*

# RangeOnly

**RangeOnly()**는 표현식이 하나의 고유한 값으로 평가되는 경우 값을 반환하는 dual 함수입니다. 해당되지 않 는 경우에는 **NULL**을 반환합니다.

### **구문:**

**RangeOnly(**first\_expr[, Expression]**)**

## **반환 데이터 유형:** dual

**인수:**

이 함수의 인수에는 자체적으로 값 목록을 반환하는 인터 레코드 함수가 포함될 수 있습니다.

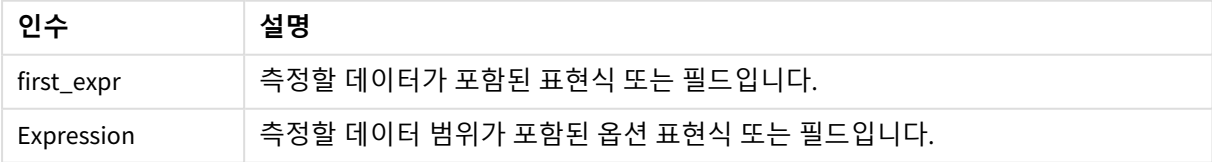

**예 및 결과:**

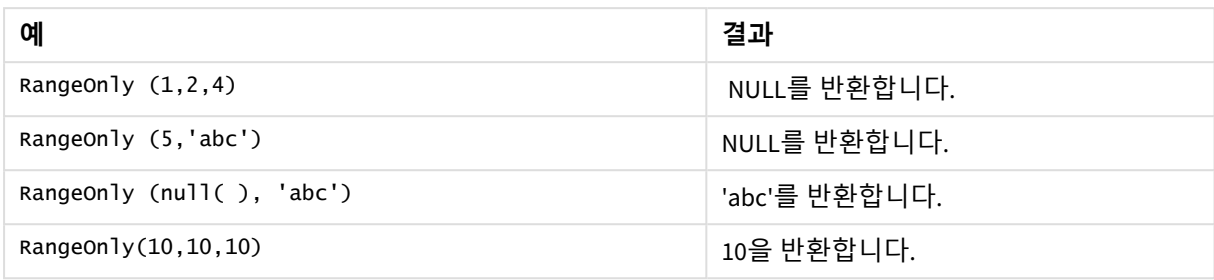

## **관련 항목:**

p *Only -* 차트 함수 *[\(page](#page-331-0) 332)*

# RangeSkew

**RangeSkew()**는 숫자 범위의 왜곡도에 해당하는 값을 반환합니다.

#### **구문:**

**RangeSkew(**first\_expr[, Expression]**)**

## **반환 데이터 유형:** 숫자

## **인수:**

이 함수의 인수에는 자체적으로 값 목록을 반환하는 인터 레코드 함수가 포함될 수 있습니다.

인수

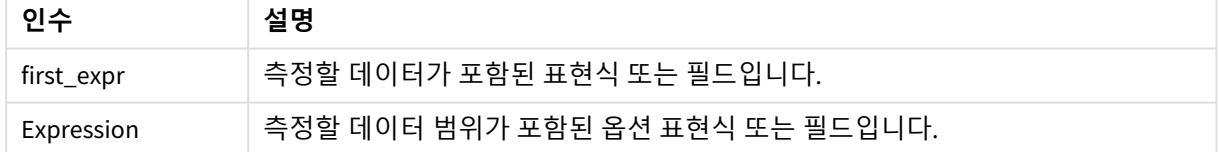

## **제한 사항:**

숫자 값이 발견되지 않으면 NULL이 반환됩니다.

## **예 및 결과:**

함수 예

| 예                                            | 결과                                                                  |
|----------------------------------------------|---------------------------------------------------------------------|
| rangeskew $(1,2,4)$                          | 0.93521952958283을 반환합니다.                                            |
| rangeskew (above<br>$(Sa$ les $Value, 0, 3)$ | 현재 행과 현재 행 위의 두 행에서 계산된 above() 함수에서 반환된 세 값 범<br>위의 가변 왜곡도를 반환합니다. |

데이터 사용 예:

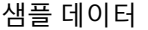

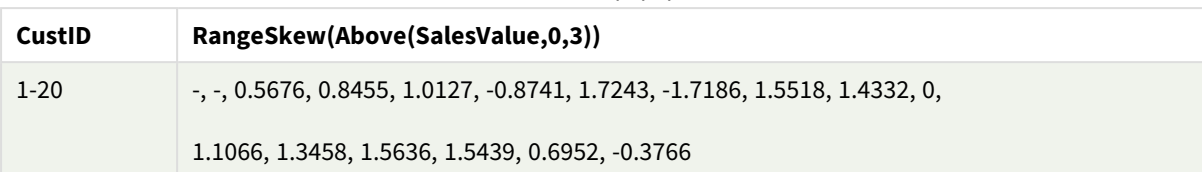

SalesTable:

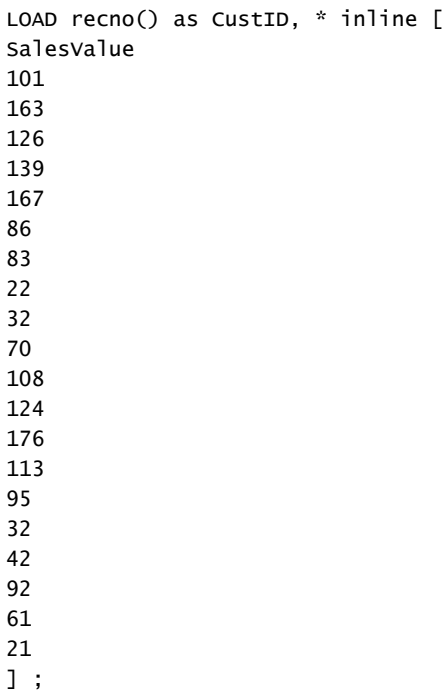

## **관련 항목:**

p *Skew -* 차트 함수 *[\(page](#page-430-0) 431)*

# RangeStdev

**RangeStdev()**는 숫자 범위의 표준 편차를 찾습니다.

# **구문:**

RangeStdev(first\_expr[, Expression])

## **반환 데이터 유형:** 숫자

**인수:**

이 함수의 인수에는 자체적으로 값 목록을 반환하는 인터 레코드 함수가 포함될 수 있습니다.

인수

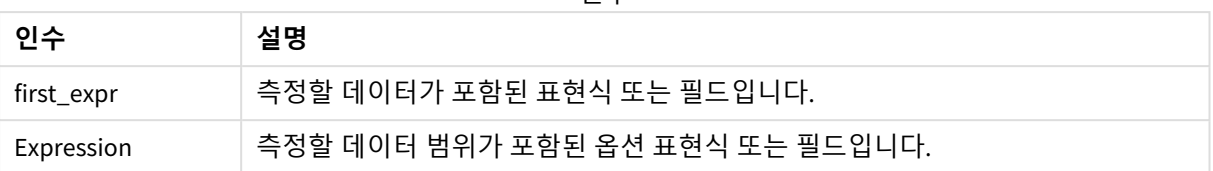

## **제한 사항:**

숫자 값이 발견되지 않으면 NULL이 반환됩니다.

#### **예 및 결과:**

함수 예

| 예                                        | 결과                                                                |
|------------------------------------------|-------------------------------------------------------------------|
| RangeStdev $(1, 2, 4)$                   | 1.5275252316519를 반환합니다.                                           |
| RangeStdev $(nu11()$                     | NULL를 반환합니다.                                                      |
| RangeStdev (above<br>(SalesValue), 0, 3) | 현재 행과 현재 행 위의 두 행에서 계산된 above() 함수에서 반환된 세 값<br>범위의 가변 표준을 반환합니다. |

데이터 사용 예:

샘플 데이터

| <b>CustID</b> | RangeStdev(SalesValue, 0,3))                                              |  |
|---------------|---------------------------------------------------------------------------|--|
| $1-20$        | -,43.841, 34.192, 18.771, 20.953, 41.138, 47.655, 36.116, 32.716, 25.325, |  |
|               | 38,000, 27.737, 35.553, 33.650, 42.532, 33.858, 32.146, 25.239, 35.595    |  |

```
SalesTable:
LOAD recno() as CustID, * inline [
SalesValue
101
163
126
139
167
86
83
22
32
70
108
124
176
113
95
32
42
92
61
21
```
] ;

#### **관련 항목:**

p *Stdev -* 차트 함수 *[\(page](#page-432-0) 433)*

## RangeSum

**RangeSum()**은 값 범위의 합계를 반환합니다. 숫자가 아닌 모든 값은 0으로 처리됩니다.

**구문:**

**RangeSum(**first\_expr[, Expression]**)**

## **반환 데이터 유형:** 숫자

#### **인수:**

이 함수의 인수에는 자체적으로 값 목록을 반환하는 인터 레코드 함수가 포함될 수 있습니다.

인수

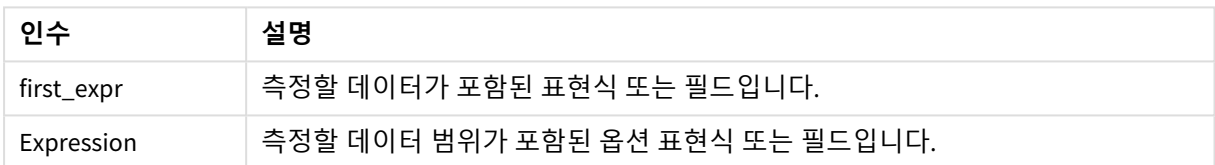

#### **제한 사항:**

**RangeSum** 함수는 숫자가 아닌 모든 값을 0으로 취급합니다.

### **예 및 결과:**

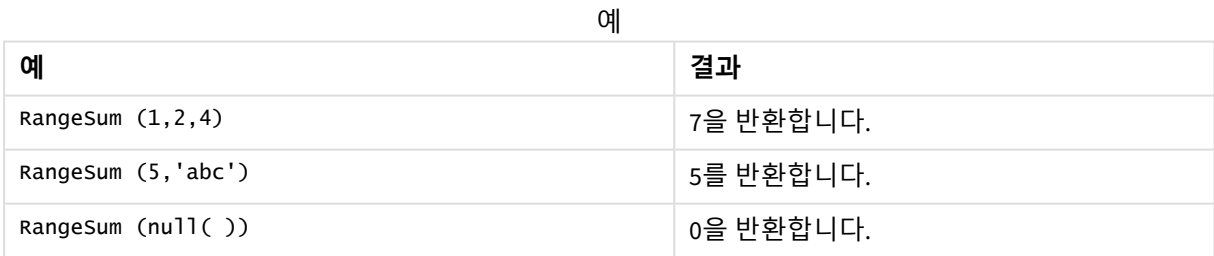

예제 스크립트를 앱에 추가하고 실행합니다. 결과를 보기 위해 결과 열에 나열된 필드를 앱의 시트에 추가 합니다.

RangeTab3:

LOAD recno() as RangeID, Rangesum(Field1,Field2,Field3) as MyRangeSum INLINE [

Field1, Field2, Field3

10,5,6

2,3,7

8,2,8

18,11,9

5,5,9

9,4,2

];

결과 테이블에 테이블 내 각 레코드에 대한 MyRangeSum의 반환된 값이 표시됩니다.

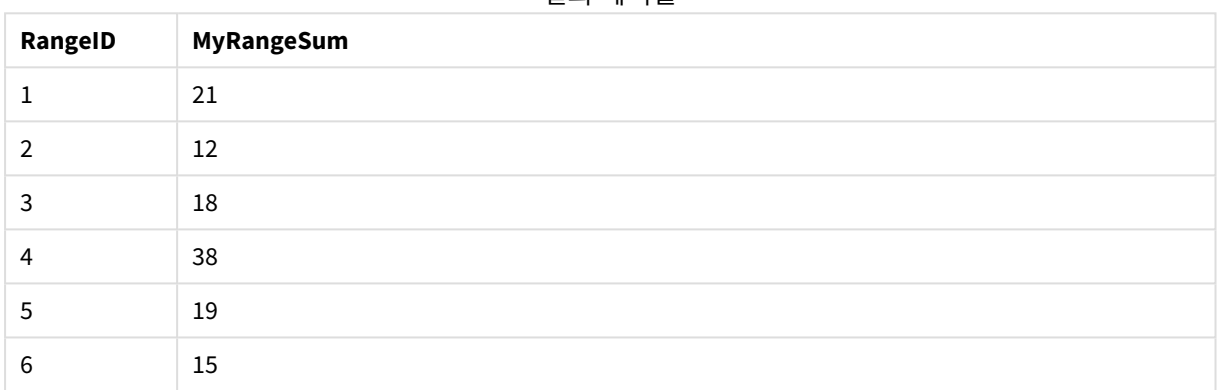

결과 테이블

표현식이 포함된 예:

RangeSum (Above(MyField,0,3))

현재 행과 현재 행 위의 두 행에서 계산된 **MyField)**의 세 값의 합계를 반환합니다. 세 번째 인수를 3으로 지 정하면, 위에 충분한 행이 있을 경우 **Above()** 함수에서 세 값을 반환하며, 이는 **RangeSum()** 함수에 대한 입 력으로 사용됩니다.

예에서 사용된 데이터:

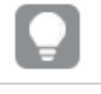

예상대로 예제가 작동하도록 *MyField*의 정렬을 비활성화합니다*.*

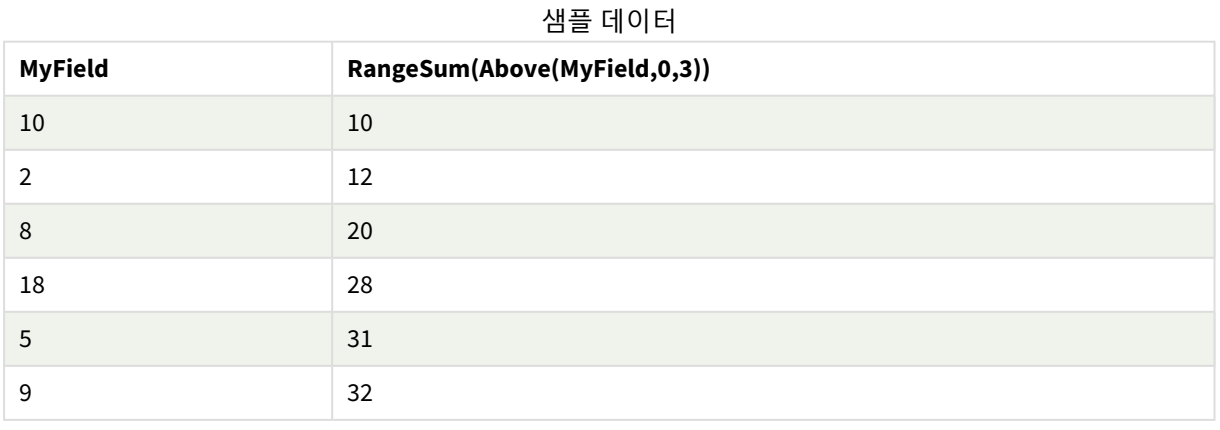

#### 예에서 사용된 데이터:

RangeTab: LOAD \* INLINE [ MyField 10 2 8 18 5 9 ] ;

### **관련 항목:**

p *Sum -* 차트 함수 *[\(page](#page-334-0) 335)* p *[Above](#page-1224-0) -* 차트 함수 *(page 1225)*

# RangeTextCount

**RangeTextCount()**는 표현식 또는 필드에 있는 텍스트 값의 수를 반환합니다.

### **구문:**

**RangeTextCount(**first\_expr[, Expression]**)**

### **반환 데이터 유형:** 정수

#### **인수:**

이 함수의 인수에는 자체적으로 값 목록을 반환하는 인터 레코드 함수가 포함될 수 있습니다.

인수

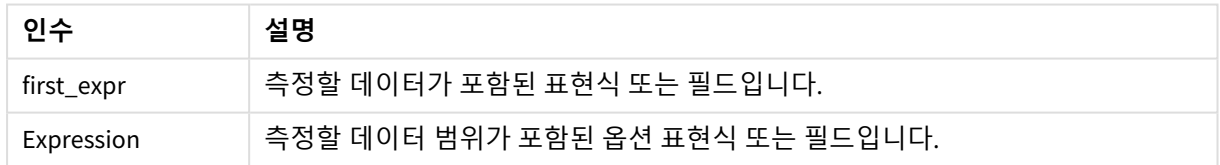

## **예 및 결과:**

함수 예

| 예                         | 결과        |
|---------------------------|-----------|
| RangeTextCount $(1,2,4)$  | 0을 반환합니다. |
| RangeTextCount (5, 'abc') | 1을 반환합니다. |
| RangeTextCount $(nul]$ () | 0을 반환합니다. |

### 표현식이 포함된 예:

RangeTextCount (Above(MaxString(MyField),0,3))

현재 행과 현재 행 위의 두 행에서 평가된 **MaxString(MyField)** 함수의 세 결과 중 텍스트 값의 수를 반환합니 다.

예에서 사용된 데이터:

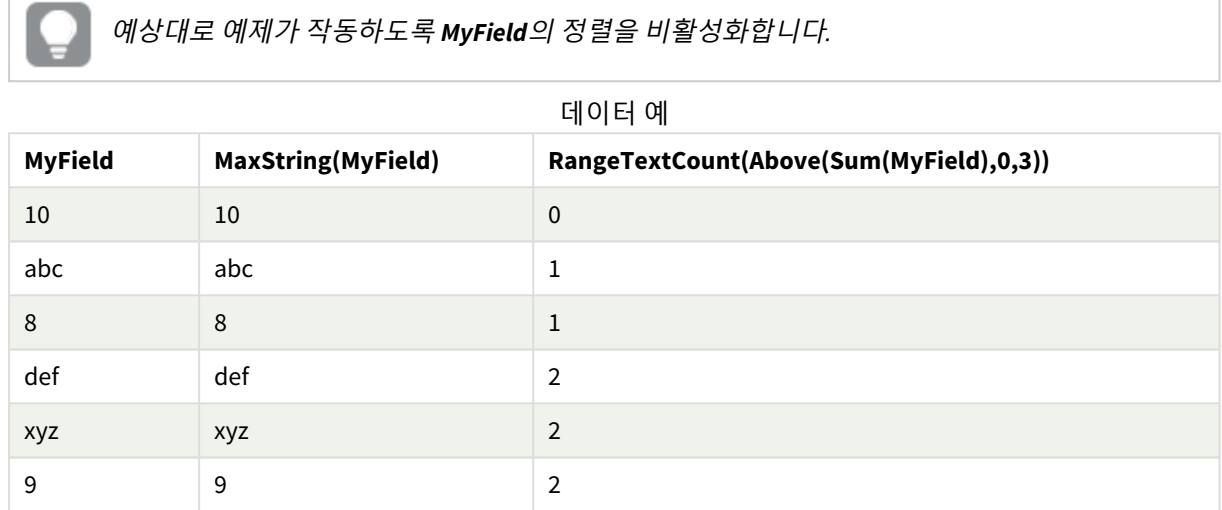

예에서 사용된 데이터:

```
RangeTab:
LOAD * INLINE [
MyField
10
'abc'
8
nu11()'xyz'
9
] ;
```
### **관련 항목:**

p *[TextCount](#page-350-0) -* 차트 함수 *(page 351)*

# RangeXIRR

**RangeXIRR()**은 주기적일 필요가 없는 현금 흐름의 일정에 대한 내부 수익률(연간)을 반환합니 다. 일련의 주기적인 현금 흐름에 대한 내부 수익률을 계산하려면 **RangeIRR** 함수를 사용하십 시오.

Qlik의 XIRR 기능(**XIRR()** 및 **RangeXIRR()** 함수)은 다음 등식을 통해 Rate 값을 구하여 올바른 XIRR 값을 확인 합니다.

 $XNPV(Rate, pmt, date) = 0$ 

이 등식은 Newton 방법의 간소화된 버전을 사용하여 구합니다.

**구문:**

**RangeXIRR(**value, date{, value, date}**)**

## **반환 데이터 유형:** 숫자

인수

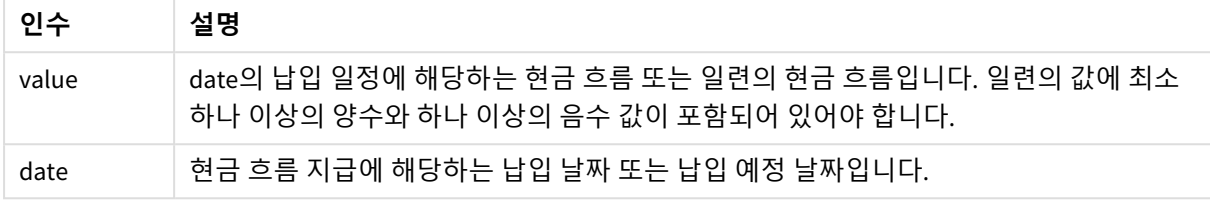

이 함수를 사용할 때 다음 제한 사항이 적용됩니다.

- 텍스트 값, NULL 값, 누락된 값은 무시됩니다.
- 모든 납입금은 1년 365일을 기준으로 할인됩니다.
- <sup>l</sup> 이 함수는 하나 이상의 유효한 음성 지불과 하나 이상의 유효한 양성 지불(해당 유효 날짜 포함)이 필 요합니다. 이러한 결제가 제공되지 않으면 NULL 값이 반환됩니다.

다음 항목은 이 함수를 사용하는 데 도움이 될 수 있습니다.

- <sup>l</sup> *[RangeXNPV](#page-1314-0) (page 1315)*: 이 함수를 사용하여 주기적일 필요가 없는 현금 흐름 일정에 대한 순 현재 가 치를 계산합니다.
- XIRR [\(page](#page-364-0) 365): XIRR() 함수는 현금 흐름 일정(주기적일 필요가 없음)에 대해 집계된 내부 수익률(연 간)을 계산합니다.

*Qlik Sense* 클라이언트 관리의 다양한 버전 간에는 이 함수에서 사용하는 기본 알고리즘에 변형 이 있습니다*.* 알고리즘의 최근 업데이트에 대한 자세한 내용은 지원 문서 XIRR [함수](https://community.qlik.com/t5/Member-Articles/XIRR-function-Fix-and-Update/ta-p/2049021) 수정 및 업 [데이트](https://community.qlik.com/t5/Member-Articles/XIRR-function-Fix-and-Update/ta-p/2049021)를 참조하십시오*.*

### **예 및 결과:**

예 및 결과

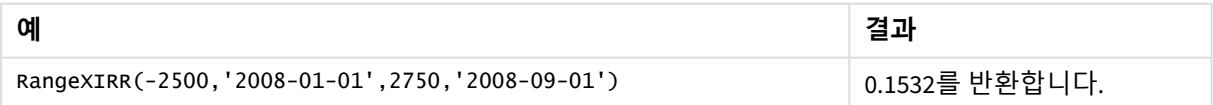

#### **관련 항목:**

- p *[RangeIRR](#page-1289-0) (page 1290)*
- p *[RangeXNPV](#page-1314-0) (page 1315)*
- p *XIRR [\(page](#page-364-0) 365)*
- $\overline{\mathbf{B}}$  XIRR 함수 수정 및 [업데이트](https://community.qlik.com/t5/Member-Articles/XIRR-function-Fix-and-Update/ta-p/2049021)

# <span id="page-1314-0"></span>RangeXNPV

**RangeXNPV()**는 **pmt** 및 **date**로 지정된 표현식에서 숫자 쌍으로 표현된 현금 흐름 일정(반드시 주기적일 필요는 없음)의 순 현재 가치를 반환합니다. 모든 납입금은 1년 365일을 기준으로 할 인됩니다.

## **구문:**

**RangeXNPV(**discount\_rate, value, date{, value, date}**)**

### **반환 데이터 유형:** 숫자

인수

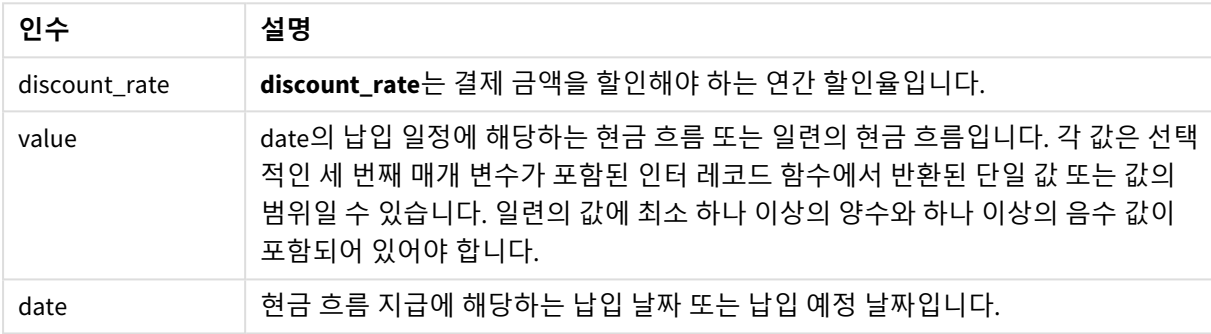

이 함수를 사용할 때 다음 제한 사항이 적용됩니다.

- 텍스트 값, NULL 값, 누락된 값은 무시됩니다.
- 모든 납입금은 1년 365일을 기준으로 할인됩니다.

예 - 스크립트

로드 스크립트 및 결과

**개요**

데이터 로드 편집기를 열고 아래의 로드 스크립트를 새 탭에 추가합니다.

로드 스크립트에는 다음이 포함됩니다.

- RangeTab3이라는 테이블에 포함된 재무 데이터.
- <sup>l</sup> **RangeXNPV()** 함수를 사용하여 순 현재 가치를 계산합니다.

#### **로드 스크립트**

```
RangeTab3:
LOAD *,
recno() as RangeID,
RangeXNPV(DiscountRate,Value1,Date1,Value2,Date2) as RangeXNPV;
LOAD * INLINE [
```

```
DiscountRate|Value1|Date1|Value2|Date2
0.1|-100|2021-01-01|100|2022-01-01|
0.1|-100|2021-01-01|110|2022-01-01|
0.1|-100|2021-01-01|125|2022-01-01|
] (delimiter is '|');
```
**결과**

데이터를 로드하고 시트를 엽니다. 새 테이블을 만들고 다음 필드를 차원으로 추가합니다.

- RangeID
- RangeXNPV

결과 테이블

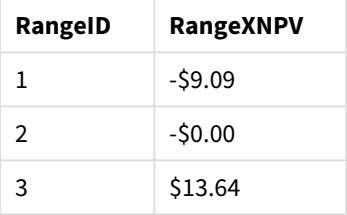

예 - 차트 표현식

로드 스크립트 및 차트 표현식

**개요**

데이터 로드 편집기를 열고 아래의 로드 스크립트를 새 탭에 추가합니다.

로드 스크립트에는 다음이 포함됩니다.

- RangeTab3이라는 테이블에 포함된 재무 데이터.
- <sup>l</sup> **RangeXNPV()** 함수를 사용하여 순 현재 가치를 계산합니다.

### **로드 스크립트**

```
RangeTab3:
LOAD *,
recno() as RangeID,
RangeXNPV(DiscountRate,Value1,Date1,Value2,Date2) as RangeXNPV;
LOAD * INLINE [
DiscountRate|Value1|Date1|Value2|Date2
0.1|-100|2021-01-01|100|2022-01-01|
0.1|-100|2021-01-01|110|2022-01-01|
0.1|-100|2021-01-01|125|2022-01-01|
] (delimiter is '|');
```
#### **결과**

#### **다음과 같이 하십시오.**

데이터를 로드하고 시트를 엽니다. 새 테이블을 만들고 다음 계산을 측정값으로 추가합니다.

=RangeXNPV(0.1, -2500,'2008-01-01',2750,'2008-09-01')

결과 테이블

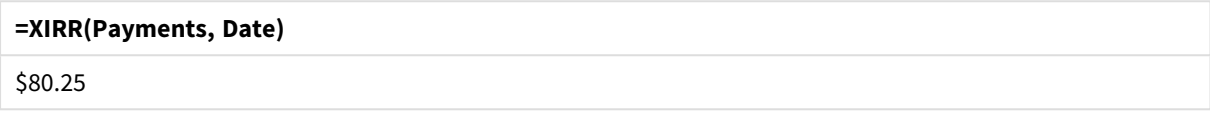

#### **관련 항목:**

p *XNPV [\(page](#page-370-0) 371)*

# 5.22 관계형 함수

이미 집계된 숫자를 사용하여 차트에서 개별 차원 값의 속성을 계산하는 함수 그룹입니다.

함수 출력이 데이터 포인트 자체의 값뿐만 아니라 다른 데이터 포인트에 대한 값의 관계에 따라서도 다르다 는 점에서 이 함수는 관계형입니다. 예를 들어 다른 차원 값과의 비교 없이 순위를 계산할 수 없습니다.

이 함수는 차트 표현식에서만 사용할 수 있습니다. 로드 스크립트에서 사용할 수 없습니다.

차원은 비교에 필요한 다른 데이터 포인트를 정의하기 때문에 차트에 필요합니다. 따라서 관계형 함수는 무 차원 차트(예: KPI 개체)에서 의미가 없습니다.

# 순위 함수

이 함수를 사용하면 *0* 값 제거가 자동으로 비활성화됩니다*. NULL* 값은 무시됩니다*.*

Rank

**Rank()**는 표현식에서 차트의 행을 평가하고, 각 행에 대해 표현식에서 평가한 차원 값의 상대적인 위치를 표 시합니다. 표현식을 평가하는 경우 이 함수는 결과를 현재 열 세그먼트가 포함된 다른 행의 결과와 비교한 다음 세그먼트 내 현재 행의 순위를 반환합니다.

**[Rank](#page-1318-0) - 차트 함수(**[**TOTAL** [<fld {, fld}>]] expr[, mode[, fmt]]**)**

HRank

**HRank()**는 표현식을 평가하고 결과를 피벗 테이블의 현재 행 세그먼트가 포함된 다른 열의 결과와 비교합 니다. 그런 다음 이 함수는 세그먼트 내에서 현재 열의 순위를 반환합니다.

**[HRank](#page-1322-0) - 차트 함수(**[**TOTAL**] expr[, mode[, fmt]]**)**

# 클러스터링 함수

#### KMeans2D

속성 그룹 **사이트 라이센스**에는 Qlik Sense 시스템 라이센스와 관련된 속성이 포함되어 있습니다. 모든 필드 는 필수이며 비워 둘 수 없습니다.

| 속성 이름   | 설명                                                  |
|---------|-----------------------------------------------------|
| 소유자 이름  | Qlik Sense 제품 소유자의 사용자 이름입니다.                       |
| 소유자 조직  | Qlik Sense 제품 소유자가 속한 조직의 이름입니다.                    |
| 일련 번호   | Qlik Sense 소프트웨어에 할당된 일련 번호입니다.                     |
| 콘트롤 번호  | Qlik Sense 소프트웨어에 할당된 콘트롤 번호입니다.                    |
| LEF 액세스 | Olik Sense 소프트웨어에 할당된 License Enabler File(LEF)입니다. |

사이트 라이센스 속성

**KMeans2D()**는 k-평균클러스터링을 적용하여 차트의 행을 평가하고 각 차트 행에 이 데이터 포인트가 할당 된 클러스터의 클러스터 ID를 표시합니다. 클러스터링 알고리즘에서 사용되는 열은 매개 변수 coordinate\_1 및 coordinate\_2에 의해 각각 결정됩니다. 둘 다 집계 열입니다. 생성된 클러스터 수는 num\_clusters 매개 변 수에 의해 결정됩니다. 데이터는 선택적으로 표준 매개 변수로 정규화할 수 있습니다.

**[KMeans2D](#page-1332-0) - 차트 함수(**num\_clusters, coordinate\_1, coordinate\_2 [, norm]**)**

#### KMeansND

**KMeansND()**는 k-평균클러스터링을 적용하여 차트의 행을 평가하고 각 차트 행에 이 데이터 포인트가 할당 된 클러스터의 클러스터 ID를 표시합니다. 클러스터링 알고리즘에서 사용되는 열은 매개 변수 coordinate\_1, coordinate\_2 등(최대 n열)에 의해 결정됩니다. 모두 집계 열입니다. 생성된 클러스터 수는 num\_clusters 매 개 변수에 의해 결정됩니다.

**[KMeansND](#page-1347-0) - 차트 함수(**num\_clusters, num\_iter, coordinate\_1, coordinate\_2 [,coordinate\_3 [, ...]]**)**

#### KMeansCentroid2D

**KMeansCentroid2D()**는 k-평균클러스터링을 적용하여 차트의 행을 평가하고 각 차트 행에 이 데이터 포인 트가 할당된 클러스터의 원하는 좌표를 표시합니다. 클러스터링 알고리즘에서 사용되는 열은 매개 변수 coordinate\_1 및 coordinate\_2에 의해 각각 결정됩니다. 둘 다 집계 열입니다. 생성된 클러스터 수는 num\_ clusters 매개 변수에 의해 결정됩니다. 데이터는 선택적으로 표준 매개 변수로 정규화할 수 있습니다.

**[KMeansCentroid2D](#page-1362-0) - 차트 함수(**num\_clusters, coordinate\_no, coordinate\_1, coordinate\_2 [, norm]**)**

#### KMeansCentroidND

**KMeansCentroidND()**는 k-평균클러스터링을 적용하여 차트의 행을 평가하고 각 차트 행에 이 데이터 포인 트가 할당된 클러스터의 원하는 좌표를 표시합니다. 클러스터링 알고리즘에서 사용되는 열은 매개 변수 coordinate\_1, coordinate\_2 등(최대 n열)에 의해 결정됩니다. 모두 집계 열입니다. 생성된 클러스터 수는 num\_clusters 매개 변수에 의해 결정됩니다.

**[KMeansCentroidND](#page-1363-0) - 차트 함수(**num\_clusters, num\_iter, coordinate\_no, coordinate\_ 1, coordinate\_2 [,coordinate\_3 [, ...]]**)**

# 시계열 분해 함수

#### STL\_Trend

**STL\_Trend**는 시계열 분해 함수입니다. **STL\_Seasonal** 및 **STL\_Residual**과 함께 이 함수는 시계열을 계절성, 추세 및 잔차 구성 요소로 분해하는 데 사용됩니다. STL 알고리즘 컨텍스트에서 시계열 분해는 입력 메트릭 및 기타 매개 변수가 주어지면 반복되는 계절성 패턴과 일반적인 추세를 식별하는 데 사용됩니다. **STL\_ Trend** 함수는 시계열 데이터에서 계절성 패턴이나 주기와 관계없이 일반적인 추세를 식별합니다.

**[STL\\_Trend](#page-1364-0) - 차트 함수**(target\_measure, period\_int [,seasonal\_smoother [,trend\_ smoother]])

#### STL\_Seasonal

**STL\_Seasonal**은 시계열 분해 함수입니다. **STL\_Trend** 및 **STL\_Residual**과 함께 이 함수는 시계열을 계절성, 추세 및 잔차 구성 요소로 분해하는 데 사용됩니다. STL 알고리즘 컨텍스트에서 시계열 분해는 입력 메트릭 및 기타 매개 변수가 주어지면 반복되는 계절성 패턴과 일반적인 추세를 식별하는 데 사용됩니다. **STL\_ Seasonal** 함수는 시계열 내에서 계절성 패턴을 식별하여 데이터에 표시되는 일반적인 추세와 구분할 수 있 습니다.

**[STL\\_Seasonal](#page-1366-0) - 차트 함수(**target\_measure, period\_int [,seasonal\_smoother [,trend\_smoother]]**)**

#### STL\_Residual

**STL\_Residual**은 시계열 분해 함수입니다. **STL\_Seasonal** 및 **STL\_Trend**와 함께 이 함수는 시계열을 계절성, 추세 및 잔차 구성 요소로 분해하는 데 사용됩니다. STL 알고리즘 컨텍스트에서 시계열 분해는 입력 메트릭 및 기타 매개 변수가 주어지면 반복되는 계절성 패턴과 일반적인 추세를 식별하는 데 사용됩니다. 이 작업 을 수행할 때 입력 메트릭의 변동 중 일부는 계절성 구성 요소나 추세 구성 요소에 맞지 않으며 잔여 구성 요 소로 정의됩니다. **STL\_Residual** 차트 함수는 계산의 이 부분을 캡처합니다.

<span id="page-1318-0"></span>**[STL\\_Residual](#page-1368-0) - 차트 함수(**target\_measure, period\_int [,seasonal\_smoother [,trend\_smoother]]**)**

# Rank - 차트 함수

**Rank()**는 표현식에서 차트의 행을 평가하고, 각 행에 대해 표현식에서 평가한 차원 값의 상대적인 위치를 표 시합니다. 표현식을 평가하는 경우 이 함수는 결과를 현재 열 세그먼트가 포함된 다른 행의 결과와 비교한 다음 세그먼트 내 현재 행의 순위를 반환합니다.

열 세그먼트

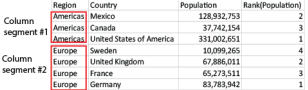

테이블 이외의 차트에서는 현재 열 세그먼트가 차트의 일반표 해당 부분에 나타나는 대로 정의됩니다.

**구문:**

**Rank(**[**TOTAL**] expr[, mode[, fmt]]**)**

### **반환 데이터 유형:** dual

## **인수:**

인수

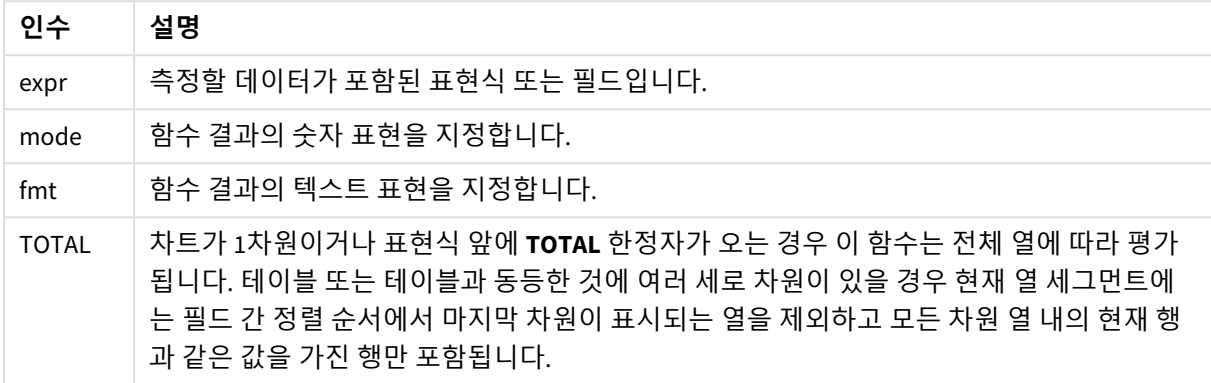

순위는 이중 값으로 반환되며, 각 행은 1과 현재 열 세그먼트의 행 수 사이의 정수인 고유 순위를 갖습니다.

여러 행이 동일한 순위를 공유할 경우 **mode** 및 **fmt** 매개 변수를 사용하여 텍스트 및 숫자 표현을 제어할 수 있습니다.

#### **mode**

두 번째 인수인 **mode**에는 다음 값을 적용할 수 있습니다.

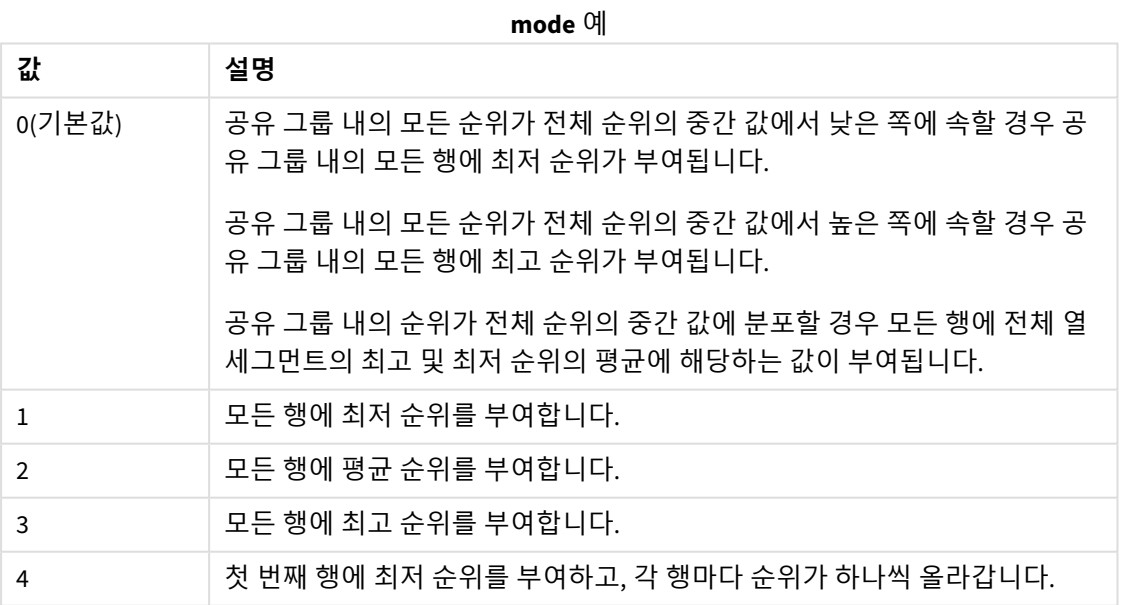

#### **fmt**

세 번째 인수인 **fmt**에는 다음 값을 적용할 수 있습니다.

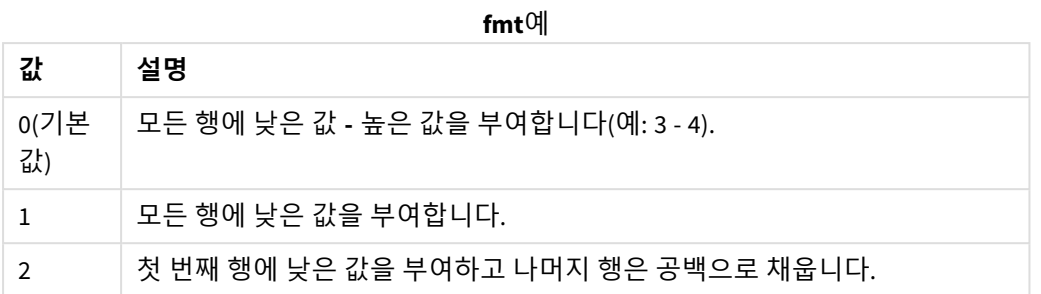

**mode** 4 및 **fmt** 2에 해당하는 행의 순서는 차트 차원의 정렬 순서에 따라 결정됩니다.

## **예 및 결과:**

차원 Product 및 Sales에서 두 시각화를 만들고, Product 및 UnitSales에서 또 다른 시각화를 만듭니다. 아래 테이블에 표시된 것처럼 측정값을 추가합니다.

| 예                                                                   | 결과                                                                                                    |
|---------------------------------------------------------------------|----------------------------------------------------------------------------------------------------|
| 예 1. 차원 Customer 및 sales와 측정값<br>Rank(Sales)를 사용하여 테이블을 만듭<br>니다.   | 결과는 차원의 정렬 순서에 따라 달라집니다. 테이블이<br>Customer로 정렬된 경우, 테이블에 Astrida에 대한 Sales 값에<br>이어 Betacab 순으로 해당하는 모든 값이 나열됩니다. Rank<br>(Sales)의 결과는 Sales 값 12에 대해 10, Sales 값 13에 대해 9<br>등으로 표시되며, Sales 값 78의 경우 순위 값 1이 반환됩니다.<br>다음 열 세그먼트는 Betacab으로 시작되며, 여기서 세그먼트<br>에 있는 Sales의 첫 번째 값은 12입니다. 이에 대한 Rank(Sales)<br>의 순위 값은 11로 지정됩니다. |
|                                                                     | 테이블이 Sales로 정렬된 경우, 열 세그먼트는 Sales 및 해당<br>Customer의 값으로 구성됩니다. 12에 해당하는 Sales 값이 두<br>개(Astrida 및 Betacab)이므로, 해당 열 세그먼트의 Rank(Sales)<br>값은 각 Customer에 대해 1-2입니다. 이는 Sales 값 12에 해당<br>하는 Customer의 값이 둘이기 때문입니다. 4개의 값이 있다면<br>결과는 모든 행에서 1-4가 됩니다. 이는 인수 fmt의 기본값(0)<br>에 대한 결과가 어떻게 나타날지 보여줍니다.                               |
| 예 2. Customer 차원을 Product로 교체하<br>고 측정값 Rank(Sa1es,1,2)를 추가합니<br>다. | 그러면 인수 mode 및 fmt가 각각 1과 2로 설정되므로, 각 열<br>세그먼트의 첫 번째 행에서 1이 반환되며 나머지 모든 행은 빈<br>채로 남습니다.                                                                                                    |

순위 예

예 1의 결과 - Customer에서 테이블 정렬:

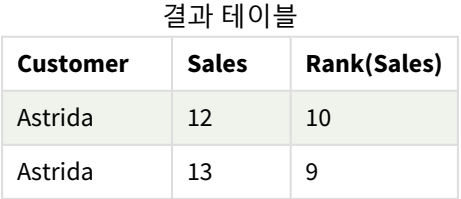

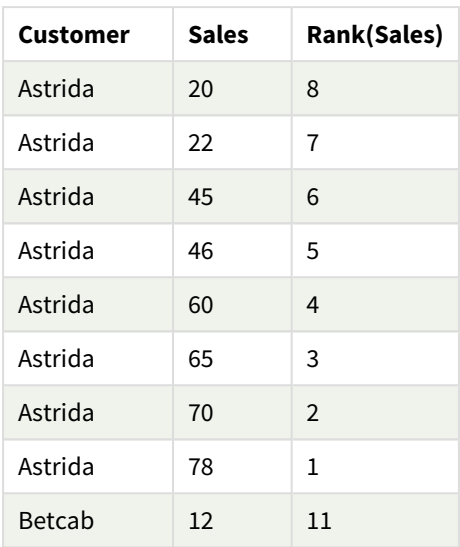

# 예 1의 결과 - Sales에서 테이블 정렬:

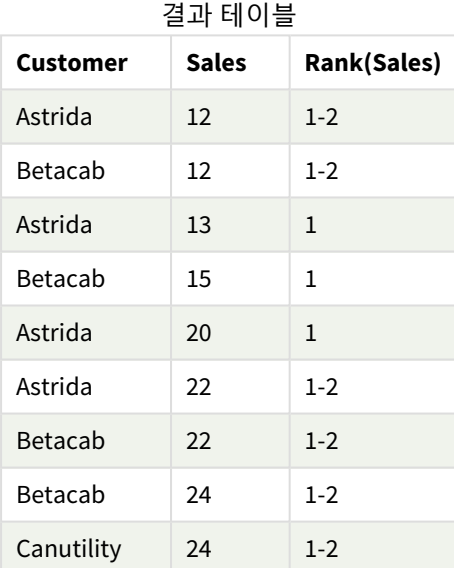

예에서 사용된 데이터:

ProductData:

Load \* inline [

Customer|Product|UnitSales|UnitPrice

Astrida|AA|4|16

Astrida|AA|10|15

Astrida|BB|9|9

Betacab|BB|5|10

Betacab|CC|2|20

Betacab|DD|0|25

Canutility|AA|8|15

Canutility|CC|0|19

] (delimiter is '|');

```
Sales2013:
crosstable (Month, Sales) LOAD * inline [
Customer|Jan|Feb|Mar|Apr|May|Jun|Jul|Aug|Sep|Oct|Nov|Dec
Astrida|46|60|70|13|78|20|45|65|78|12|78|22
Betacab|65|56|22|79|12|56|45|24|32|78|55|15
Canutility|77|68|34|91|24|68|57|36|44|90|67|27
Divadip|57|36|44|90|67|27|57|68|47|90|80|94
] (delimiter is '|');
```
## **관련 항목:**

<span id="page-1322-0"></span>p *Sum -* 차트 함수 *[\(page](#page-334-0) 335)*

# HRank - 차트 함수

**HRank()**는 표현식을 평가하고 결과를 피벗 테이블의 현재 행 세그먼트가 포함된 다른 열의 결과와 비교합 니다. 그런 다음 이 함수는 세그먼트 내에서 현재 열의 순위를 반환합니다.

## **구문:**

**HRank(**[ **TOTAL** ] expr [ , mode [, fmt ] ]**)**

### **반환 데이터 유형:** dual

이 함수는 피벗 테이블에서만 작동합니다*.* 다른 모든 차트 유형에서는 *NULL*을 반환합니다*.*

**인수:**

인수

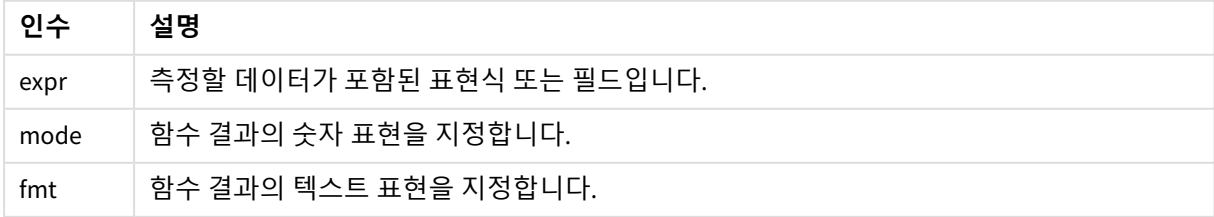

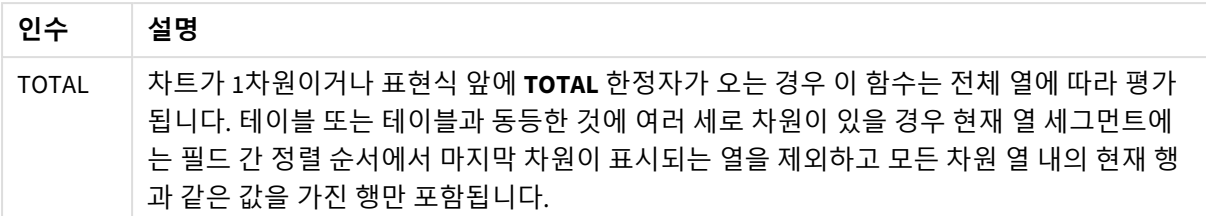

피벗 테이블이 1차원이거나 표현식 앞에**total** 한정자가 있을 경우 현재 행 세그먼트는 항상 전체 행과 동일 합니다. 피벗 테이블에 여러 가로 차원이 있을 경우 현재 행 세그먼트에는 필드 간 정렬 순서에서 마지막 가 로 차원이 표시되는 행을 제외하고 모든 차원 행 내의 현재 열과 같은 값을 가진 열만 포함됩니다.

순위는 이중 값으로 반환되며, 각 열은 1과 현재 행 세그먼트의 열 수 사이의 정수인 고유 순위를 갖습니다.

여러 열이 동일한 순위를 공유할 경우 **mode** 및 **format** 인수를 사용하여 텍스트 및 숫자 표현을 제어할 수 있습니다.

두 번째 인수 **mode**는 함수 결과의 숫자 표현을 지정합니다.

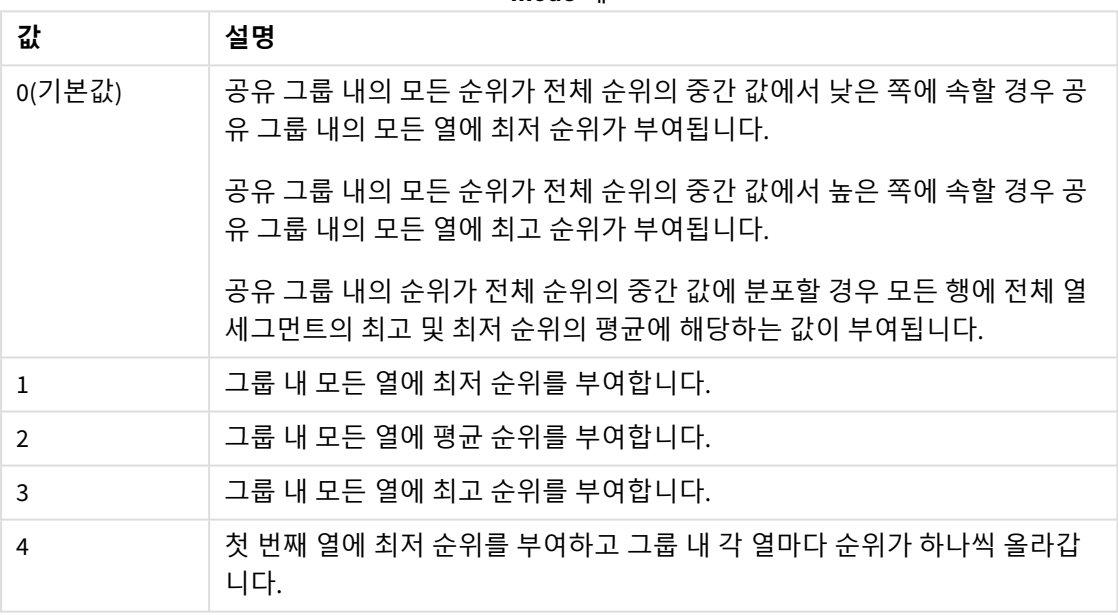

**mode** 예

세 번째 인수 **format**은 함수 결과의 텍스트 표현을 지정합니다.

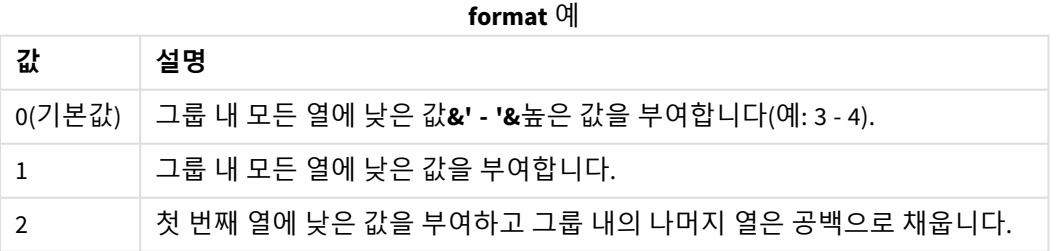

**mode** 4 및 **format** 2에 해당하는 열의 순서는 차트 차원의 정렬 순서에 따라 결정됩니다.

HRank( sum( Sales ))

HRank( sum( Sales ), 2 )

HRank( sum( Sales ), 0, 1 )

# K-평균으로 최적화: 실제 예

다음 예는 KMeans 클러스터링 및 Centroid 함수가 데이터 집합에 적용되는 실제 사용 사례를 보여 줍니다. KMeans 함수는 데이터 포인트를 유사성을 공유하는 클러스터로 분리합니다. KMeans 알고리즘이 구성 가능 한 반복 횟수에 적용됨에 따라 클러스터가 더욱 간결해지고 차별화됩니다.

KMeans는 다양한 사용 사례에서 여러 분야에서 사용됩니다. 클러스터링 사용 사례의 몇 가지 예로는 고객 분류, 사기 탐지, 계정 손실 예측, 클라이언트 인센티브 대상 지정, 사이버 범죄 식별 및 배달 경로 최적화가 있습니다. KMeans 클러스터링 알고리즘은 기업이 패턴을 추론하고 서비스 제공을 최적화하려는 곳에서 점 점 더 많이 사용되고 있습니다.

# Qlik Sense KMeans 및 Centroid 함수

Qlik Sense는 유사성을 기반으로 데이터 포인트를 클러스터로 그룹화하는 두 개의 KMeans 함수를 제공합니 다. *[KMeans2D](#page-1332-0) -* 차트 함수 *(page 1333)* 및 *[KMeansND](#page-1347-0) -* 차트 함수 *(page 1348)*를 참조하십시오. **KMeans2D** 함수 는 두 개의 차원을 허용하며 **스캐터 차트**를 통해 결과를 시각화하는 데 적합합니다. **KMeansND** 함수는 세 개 이상의 차원을 허용합니다. 표준 차트에서 2D 결과를 개념화하기 쉽기 때문에 다음 데모에서는 두 개의 차원을 사용하여 **스캐터 차트**에 KMeans를 적용합니다. KMeans 클러스터링은 표현식별로 색을 지정하거나 이 예에 설명된 대로 차원별로 시각화할 수 있습니다.

Qlik Sense centroid 함수는 클러스터에 있는 모든 데이터 포인트의 산술 평균 위치를 결정하고 해당 클러스 터의 중심 포인트 또는 centroid를 식별합니다. centroid 함수는 각 차트 행(또는 레코드)에 대해 이 데이터 포 인트가 할당된 클러스터의 좌표를 표시합니다. *[KMeansCentroid2D](#page-1362-0) -* 차트 함수 *(page 1363)* 및 *[KMeansCentroidND](#page-1363-0) -* 차트 함수 *(page 1364)*를 참조하십시오.

# 사용 사례 및 개요 예

다음 예에서는 시뮬레이션된 실제 시나리오를 단계별로 진행합니다. 미국 뉴욕 주의 한 섬유 회사는 배송비 를 최소화하여 비용을 줄여야 합니다. 이를 위한 한 가지 방법은 배포자와 가까운 창고를 재배치하는 것입 니다. 이 회사는 뉴욕 주 전역에 118개의 배포자를 두고 있습니다. 다음 데모에서는 운영 관리자가 KMeans 함수를 통해 배포자를 클러스터하여 5개의 지역으로 분할한 다음 centroid 함수를 사용하여 해당 클러스터 의 중심에 있는 5개의 최적 창고 위치를 식별하는 방법을 시뮬레이션합니다. 목표는 5개의 중앙 창고 위치 를 식별하는 데 사용할 수 있는 매핑 좌표를 찾아내는 것입니다.

# 데이터 집합

이 데이터 집합은 실제 위도 및 경도 좌표를 사용하여 뉴욕 주에서 임의로 생성된 이름과 주소를 기반으로 합니다. 데이터 집합에는 id, first\_name, last\_name, telephone, address, city, state, zip, latitude, longitude 등 10 개의 열이 포함됩니다. 데이터 집합은 로컬로 다운로드한 다음 Qlik Sense로 업로드하거나 데이터 로드 편집기에 인라인할 수 있는 파일로 아래에서 제공됩니다. 만들어지는 앱의 이름은 *Distributors KMeans and Centroid*으로 지정되며 앱의 첫 번째 시트의 이름은 *Distribution cluster analysis*로 지정됩니다.

샘플 데이터 파일을 다운로드하려면 다음 링크를 선택합니다. <DistributorData.csv>

*[Distributor](#page-1330-0)* 데이터 집합*: Qlik Sense*에서 데이터 로드 편집기에 대한 인라인 로드 *(page 1331)*

제목: DistributorData

총 레코드 수: 118개

# KMeans2D 함수 적용

이 예에서는 *DistributorData* 데이터 집합을 사용하여 **스캐터** 차트의 구성을 보여 주고 **KMeans2D** 함수가 적 용되며 차트는 차원별로 색이 지정됩니다.

Qlik Sense KMeans 함수는 깊이 차(DeD)라는 방법을 사용하여 자동 클러스터링을 지원합니다. 사용자가 클 러스터 수를 0으로 설정한 경우 해당 데이터 집합에 대한 최적의 클러스터 수가 결정됩니다. 그러나 이 예에 서는 **num\_clusters** 인수에 대한 변수가 만들어집니다(구문은 *[KMeans2D](#page-1332-0) -* 차트 함수 *(page 1333)* 참조). 따라 서 원하는 클러스터 수(k = 5)는 변수로 지정됩니다.

- 1. **스캐터 차트**를 시트로 끌어와 *Distributors(by dimension)*으로 이름을 지정합니다.
- 2. 클러스터 수를 지정할 **변수**가 만들어집니다. **변수** 이름을 *vDistClusters*로 지정합니다. 변수 **정의**에 *5* 를 입력합니다.
- 3. 차트에 대한 **데이터** 구성:
	- a. **차원**에서 **거품** 필드에 대해 *id*를 선택합니다. **레이블**에 대해 *Cluster id*를 입력합니다.
	- b. **측정값**에서 *Avg([latitude])*는 **X 축**에 대한 표현식입니다.
	- c. **측정값**에서 *Avg([longitude])*는 **Y 축**에 대한 표현식입니다.
- 4. **모양**구성:
	- a. **색 및 범례**에서 **색**에 대해 **사용자 지정**을 선택합니다.
	- b. 차트 색을 지정하기 위해 **차원별**을 선택합니다.
	- c. 다음 표현식을 입력합니다. *=pick(aggr(KMeans2D(vDistClusters,only(latitude),only (longitude)),id)+1, 'Cluster 1', 'Cluster 2', 'Cluster 3', 'Cluster 4', 'Cluster 5')*
	- d. **영구 색**에 대한 확인란을 선택합니다.

차원별 *KMeans* 색이 지정되기 전에 스캐터 차트가 적용됨

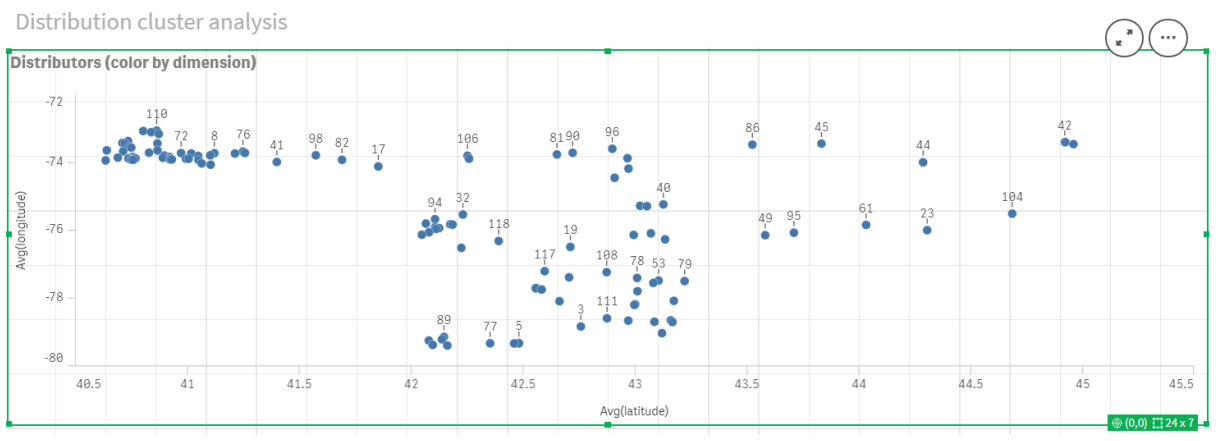

#### 차원별 *KMeans* 색이 지정된 후에 스캐터 차트가 적용됨

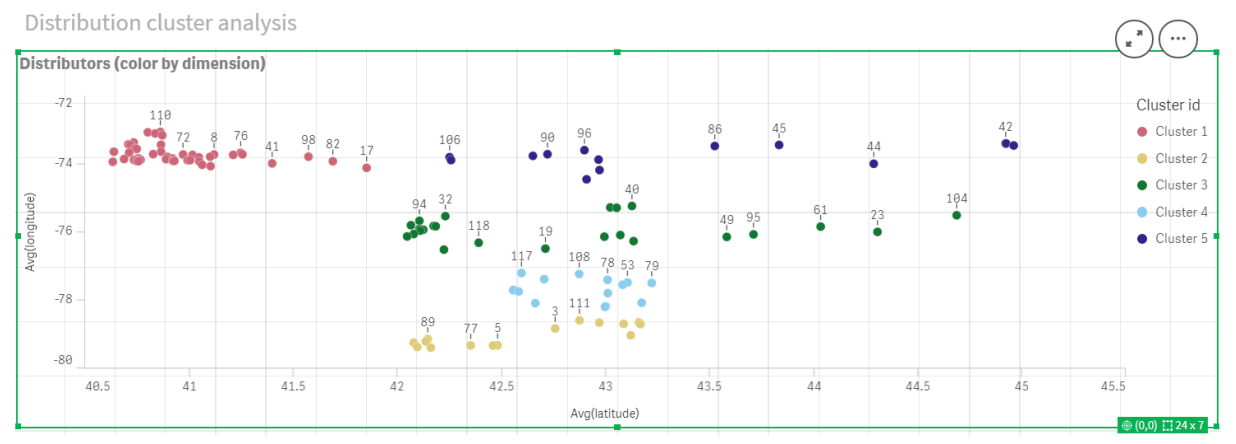

# **테이블** 추가: 배포자

관련 데이터에 빠르고 쉽게 액세스할 수 있는 테이블을 만드는 데 도움이 될 수 있습니다. **스캐터 차트**는 해 당 배포자 이름이 있는 테이블이 참조용으로 추가되었지만 *ID*를 표시합니다.

1. **테이블**을 시트로 끌어와 *id*, *first\_name* 및 *last\_name* **열**(차원)을 추가하고 *Distributors*로 이름을 지정 합니다.

테이블*:* 배포자 이름

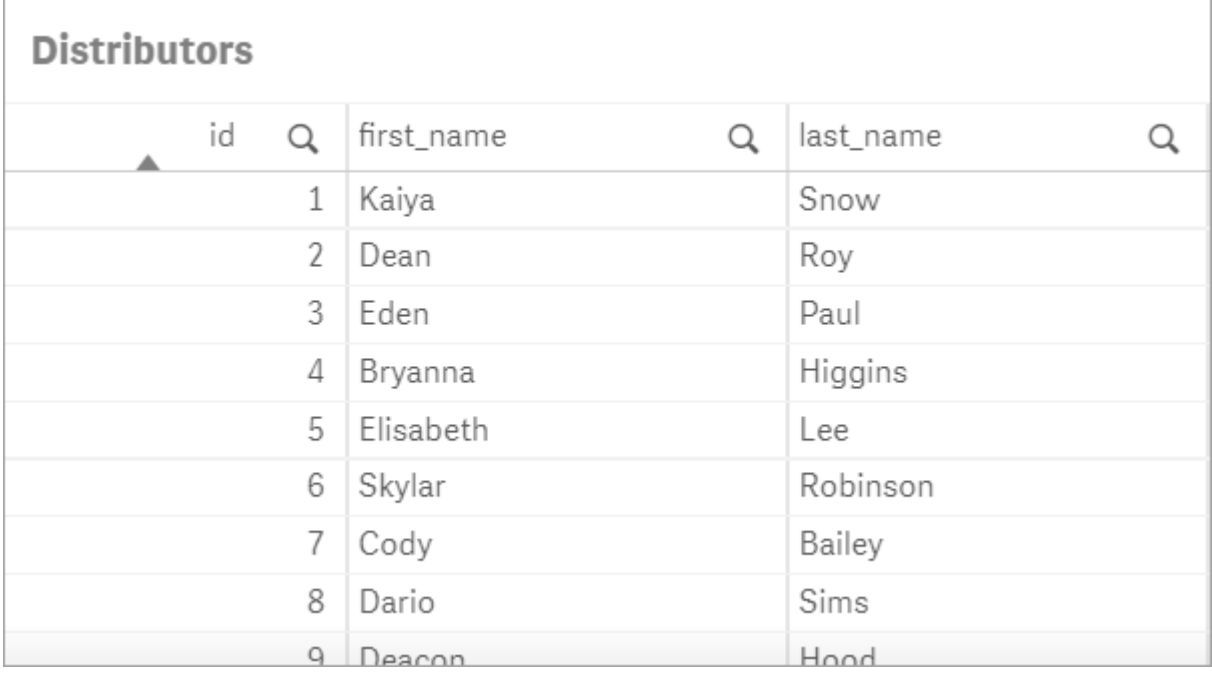

# **막대형 차트** 추가: *# observations per cluster*

창고 배포 시나리오의 경우 각 창고를 이용할 배포자 수를 알아야 도움이 됩니다. 따라서 각 클러스터에 할 당된 배포자 수를 측정하는 **막대형 차트**를 만듭니다.

- 1. **막대형 차트**를 시트로 끌어서 놓습니다. 차트의 이름을 *# observations per cluster*로 지정합니다.
- 2. **막대형 차트**에 대한 **데이터** 구성:
- a. *Clusters*라고 레이블이 지정된 **차원**을 추가합니다(표현식이 적용된 후 레이블을 추가할 수 있 음). 다음 표현식을 입력합니다. *=pick(aggr(KMeans2D(vDistClusters,only(latitude),only (longitude)),id)+1, 'Cluster 1', 'Cluster 2', 'Cluster 3', 'Cluster 4', 'Cluster 5')*
- b. *# of observations*라고 레이블이 지정된 **측정값**을 추가합니다. 다음 표현식을 입력합니다. *=count(aggr(KMeans2D(vDistClusters,only(latitude),only(longitude)),id))*
- 3. **모양**구성:
	- a. **색 및 범례**에서 **색**에 대해 **사용자 지정**을 선택합니다.
	- b. 차트 색을 지정하기 위해 **차원별**을 선택합니다.
	- c. 다음 표현식을 입력합니다. *=pick(aggr(KMeans2D(vDistClusters,only(latitude),only (longitude)),id)+1, 'Cluster 1', 'Cluster 2', 'Cluster 3', 'Cluster 4', 'Cluster 5')*
	- d. **영구 색**에 대한 확인란을 선택합니다.
	- e. **범례 표시**를 끕니다.
	- f. **프레젠테이션**에서 **값 레이블**을 **자동**으로 전환합니다.
	- g. **X 축**에서: **클러스터**, **레이블만**을 선택합니다.

막대형 차트*: # observations per cluster*

# # observations per cluster

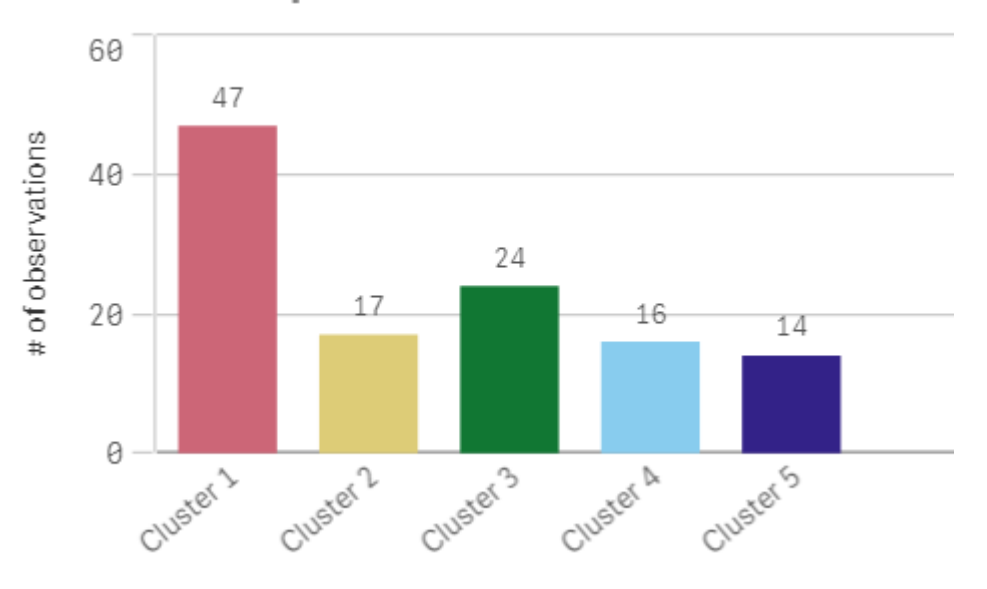

# **Centroid2D** 함수 적용

잠재적인 창고 위치의 좌표를 식별하는 **Centroid2D** 함수에 대한 두 번째 테이블을 추가합니다. 이 테이블에 는 5개의 식별된 배포자 그룹의 중앙 위치(centroid 값)가 표시됩니다.

- 1. **테이블**을 시트로 끌어와 다음 열을 추가하고 *Cluster centroids*라는 이름을 지정합니다.
	- a. *Clusters*라는 레이블이 지정된 **차원**을 추가합니다. 다음 표현식을 입력합니다.*=pick(aggr (KMeans2D(vDistClusters,only(latitude),only(longitude)),id)+1,'Warehouse 1','Warehouse 2','Warehouse 3','Warehouse 4','Warehouse 5'*)
	- b. *latitude(D1)*라고 레이블이 지정된 **측정값**을 추가합니다. 다음 표현식을 입력합니다.*=only (aggr(KMeansCentroid2D(vDistClusters,0,only(latitude),only(longitude)),id))* 매개 변수 **coordinate\_no**는 첫 번째 차원(0)에 해당합니다. 이 경우 차원 위도는 x 축에 표시됩

니다. **CentroidND** 함수를 사용 중이고 최대 6개의 차원이 있는 경우 이러한 매개 변수 항목은 0, 1, 2, 3, 4, 5의 6개 값 중 하나일 수 있습니다.

c. *longitude(D2)*라고 레이블이 지정된 **측정값**을 추가합니다. 다음 표현식을 입력합니다.*=only (aggr(KMeansCentroid2D(vDistClusters,1,only(latitude),only(longitude)),id))* 이 표현식에서 매개 변수 **coordinate\_no**는 두 번째 차원(1)에 해당합니다. 차원 경도는 y 축에 표시됩니다.

테이블*:* 클러스터 *centroid* 계산

| <b>Cluster centroids</b> |                 |                  |  |
|--------------------------|-----------------|------------------|--|
| Clusters<br>Q            | latitude (D1)   | longitude (D2)   |  |
| Totals                   | $\blacksquare$  |                  |  |
| Warehouse 1              | 40.945422240426 | -73.719966482979 |  |
| Warehouse 2              | 42.590538729412 | -79.067889217647 |  |
| Warehouse 3              | 42.805089516667 | -75.901621883333 |  |
| Warehouse 4              | 42.8581692625   | -77.6800485875   |  |
| Warehouse 5              | 43.436770771429 | -73.734622635714 |  |

# Centroid 매핑

다음 단계에서 centroid를 매핑합니다. 시각화를 별도의 시트에 배치하는 것을 선호하는지는 앱 개발자에 따라 다릅니다.

- 1. *Centroid mapping*이라는 **맵**을 시트로 끌어서 놓습니다.
- 2. **레이어** 섹션에서. **레이어 추가**를 선택한 다음 **포인트 레이어**를 선택합니다.
	- a. **필드** *ID*를 선택하고 *Dist ids* **레이블**를 추가합니다.
	- b. **위치** 섹션에서 **Latitude 및 Longitude 필드** 확인란을 선택합니다.
	- c. **위도**에서 *latitude* 필드를 선택합니다.
	- d. **경도**에서 *longitude* 필드를 선택합니다.
	- e. **크기 및 모양** 섹션에서 **모양**에 대해 **거품**을 선택하고 슬라이더에서 **크기**를 기본 설정으로 줄 입니다.
	- f. **색** 섹션에서 **단색**을 선택하고 **색**에서 파란색을 선택하고 **윤곽선** 색으로 회색을 선택합니다 (이러한 선택 사항도 기본 설정의 문제임).
- 3. **레이어** 섹션에서 **레이어 추가**를 선택한 다음 **포인트 레이어**를 선택하여 두 번째 **포인트 레이어**를 추 가합니다.
	- a. 다음 표현식을 입력합니다. *=aggr(KMeans2D(vDistClusters,only(latitude),only(longitude)),id)*
	- b. **레이블**에서 *Clusters*를 추가합니다.
	- c. **위치** 섹션에서 **Latitude 및 Longitude 필드** 확인란을 선택합니다.
	- d. 이 경우 x 축을 따라 표시되는 **위도**의 경우 다음 표현식을 추가합니다. *=aggr (KMeansCentroid2D(vDistClusters,0,only(latitude),only(longitude)),id)*
- e. 이 경우 y 축을 따라 표시되는 **경도**의 경우 다음 표현식을 추가합니다. *=aggr (KMeansCentroid2D(vDistClusters,1,only(latitude),only(longitude)),id)*
- f. **크기 및 모양** 섹션에서 **모양**으로 **삼각형**을 선택하고 슬라이더에서 **크기**를 기본 설정으로 줄 입니다.
- g. **색 및 범례**에서 **색**에 대해 **사용자 지정**을 선택합니다.
- h. 차트 색을 지정하기 위해 **차원별**을 선택합니다. 다음 표현식을 입력합니다. *=pick(aggr (KMeans2D(vDistClusters,only(latitude),only(longitude)),id)+1, 'Cluster 1', 'Cluster 2', 'Cluster 3', 'Cluster 4', 'Cluster 5')*
- i. 차원에 *Clusters*라는 레이블을 지정합니다.
- 4. **맵 설정**에서 **투사**에 대해 **적응형**을 선택합니다. **측정 단위**로 **척도**를 선택합니다.

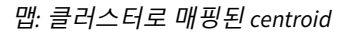

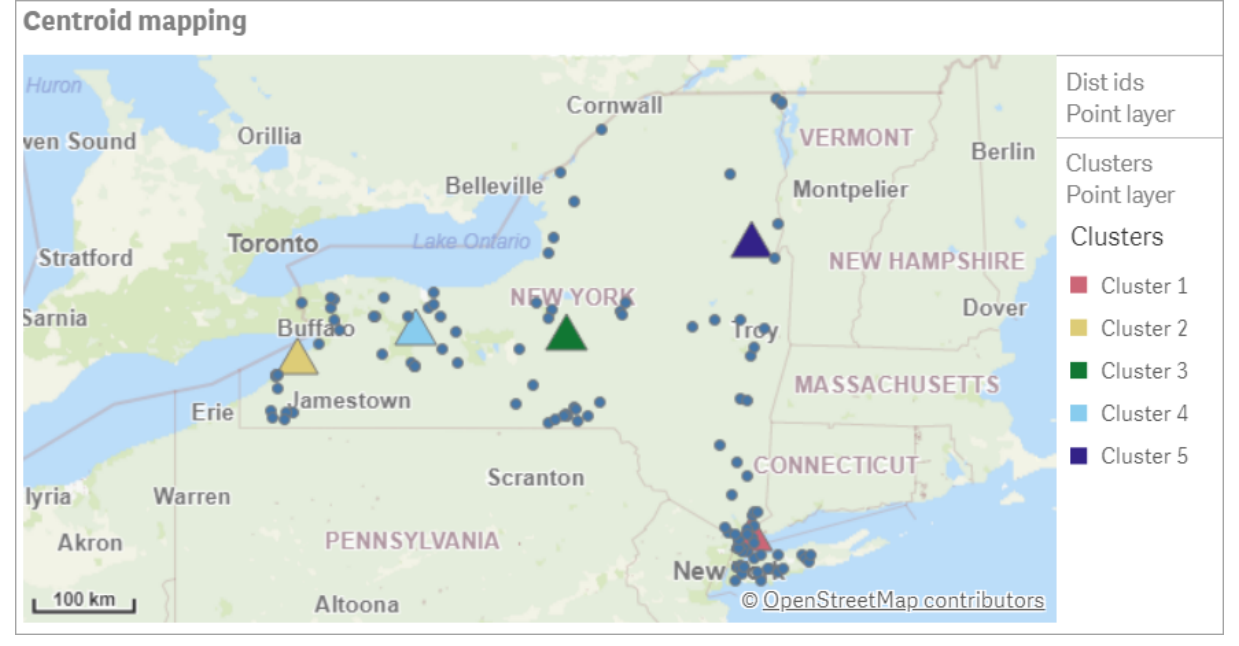

# 결론

이 실제 시나리오에서 KMeans 함수를 사용하여 배포자는 유사성(이 경우 상호 근접성)을 기반으로 유사한 그룹 또는 클러스터로 분류되었습니다. Centroid 함수는 5개의 매핑 좌표를 식별하기 위해 이러한 클러스터 에 적용되었습니다. 이러한 좌표는 창고를 구축하거나 찾을 수 있는 초기 중앙 위치를 제공합니다. centroid 함수는 **맵** 차트에 적용되어 앱 사용자가 주변 클러스터 데이터 포인트를 기준으로 centroid 위치를 시각화 할 수 있습니다. 결과 좌표는 뉴욕 주에 있는 배포자의 배송 비용을 최소화할 수 있는 잠재적인 창고 위치를 나타냅니다.

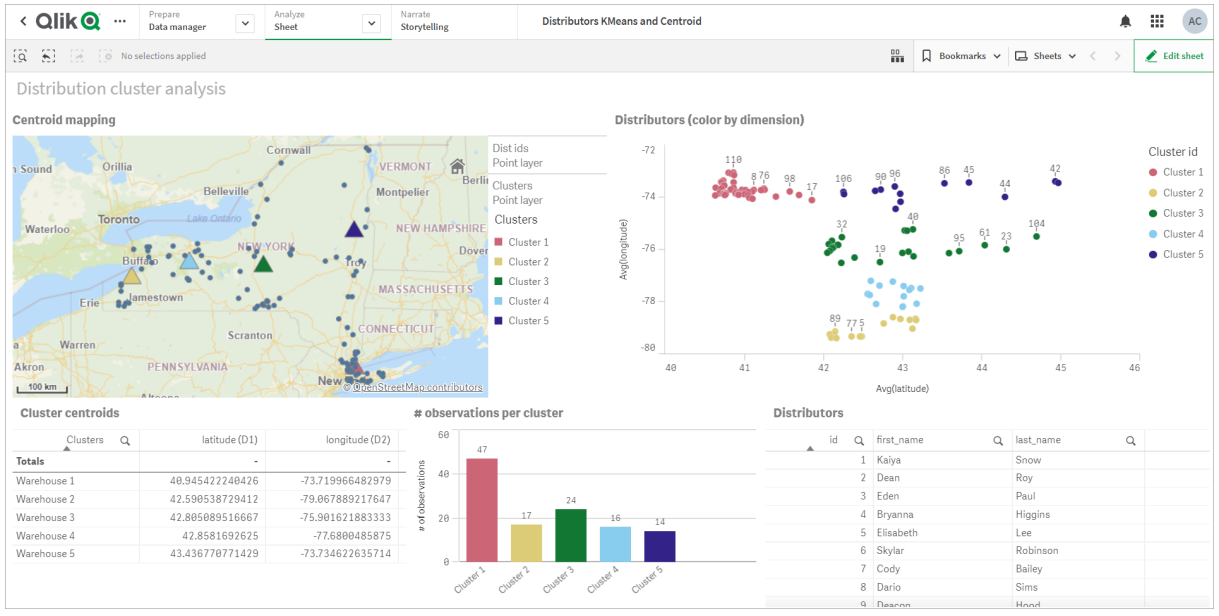

#### 앱*: KMeans* 및 *centroid* 분석 예

#### <span id="page-1330-0"></span>**Distributor 데이터 집합: Qlik Sense에서 데이터 로드 편집기에 대한 인라인 로드**

DistributorData:

Load \* Inline [

id,first\_name,last\_name,telephone,address,city,state,zip,latitude,longitude 1,Kaiya,Snow,(716) 201-1212,6231 Tonawanda Creek Rd #APT 308,Lockport,NY,14094,43.08926,- 78.69313 2,Dean,Roy,(716) 201-1588,6884 E High St,Lockport,NY,14094,43.16245,-78.65036 3,Eden,Paul,(716) 202-4596,4647 Southwestern Blvd #APT 350,Hamburg,NY,14075,42.76003,-78.83194 4,Bryanna,Higgins,(716) 203-7041,418 Park Ave,Dunkirk,NY,14048,42.48279,-79.33088 5,Elisabeth,Lee,(716) 203-7043,36 E Courtney St,Dunkirk,NY,14048,42.48299,-79.31928 6,Skylar,Robinson,(716) 203-7166,26 Greco Ln,Dunkirk,NY,14048,42.4612095,-79.3317925 7,Cody,Bailey,(716) 203-7201,114 Lincoln Ave,Dunkirk,NY,14048,42.4801269,-79.322232 8,Dario,Sims,(408) 927-1606,N Castle Dr,Armonk,NY,10504,41.11979,-73.714864 9,Deacon,Hood,(410) 244-6221,4856 44th St,Woodside,NY,11377,40.748372,-73.905445 10,Zackery,Levy,(410) 363-8874,61 Executive Blvd,Farmingdale,NY,11735,40.7197457,-73.430239 11,Rey,Hawkins,(412) 344-8687,4585 Shimerville Rd,Clarence,NY,14031,42.972075,-78.6592452 12,Phillip,Howard,(413) 269-4049,464 Main St #101,Port Washington,NY,11050,40.8273756,- 73.7009971 13,Shirley,Tyler,(434) 985-8943,114 Glann Rd,Apalachin,NY,13732,42.0482515,-76.1229725 14,Aniyah,Jarvis,(440) 244-1808,87 N Middletown Rd,Pearl River,NY,10965,41.0629,-74.0159 15,Alayna,Woodard,(478) 335-3704,70 W Red Oak Ln,West Harrison,NY,10604,41.0162722,-73.7234926 16,Jermaine,Lambert,(508) 561-9836,24 Kellogg Rd,New Hartford,NY,13413,43.0555739,-75.2793197 17,Harper,Gibbs,(239) 466-0238,Po Box 33,Cottekill,NY,12419,41.853392,-74.106082 18,Osvaldo,Graham,(252) 246-0816,6878 Sand Hill Rd,East Syracuse,NY,13057,43.073215,-76.081448 19,Roberto,Wade,(270) 469-1211,3936 Holley Rd,Moravia,NY,13118,42.713044,-76.481227 20,Kate,Mcguire,(270) 788-3080,6451 State 64 Rte #3,Naples,NY,14512,42.707366,-77.380489 21,Dale,Andersen,(281) 480-5690,205 W Service Rd,Champlain,NY,12919,44.9645392,-73.4470831 22,Lorelai,Burch,(302) 644-2133,1 Brewster St,Glen Cove,NY,11542,40.865177,-73.633019 23,Amiyah,Flowers,(303) 223-0055,46600 Us Interstate 81 Rte,Alexandria

```
Bay,NY,13607,44.309626,-75.988365
```
24,Mckinley,Clements,(303) 918-3230,200 Summit Lake Dr,Valhalla,NY,10595,41.101145,-73.778298 25,Marc,Gibson,(607) 203-1233,25 Robinson St,Binghamton,NY,13901,42.107416,-75.901614 26,Kali,Norman,(607) 203-1400,1 Ely Park Blvd #APT 15,Binghamton,NY,13905,42.125866,-75.925026 27,Laci,Cain,(607) 203-1437,16 Zimmer Road,Kirkwood,NY,13795,42.066516,-75.792627 28,Mohammad,Perez,(607) 203-1652,71 Endicott Ave #APT 12,Johnson City,NY,13790,42.111894,- 75.952187 29,Izabelle,Pham,(607) 204-0392,434 State 369 Rte,Port Crane,NY,13833,42.185838,-75.823074 30,Kiley,Mays,(607) 204-0870,244 Ballyhack Rd #14,Port Crane,NY,13833,42.175612,-75.814917 31,Peter,Trevino,(607) 205-1374,125 Melbourne St.,Vestal,NY,13850,42.080254,-76.051124 32,Ani,Francis,(607) 208-4067,48 Caswell St,Afton,NY,13730,42.232065,-75.525674 33,Jared,Sheppard,(716) 386-3002,4709 430th Rte,Bemus Point,NY,14712,42.162175,-79.39176 34,Dulce,Atkinson,(914) 576-2266,501 Pelham Rd,New Rochelle,NY,10805,40.895449,-73.782602 35,Jayla,Beasley,(716) 526-1054,5010 474th Rte,Ashville,NY,14710,42.096859,-79.375561 36,Dane,Donovan,(718) 545-3732,5014 31st Ave,Woodside,NY,11377,40.756967,-73.909506 37,Brendon,Clay,(585) 322-7780,133 Cummings Ave,Gainesville,NY,14066,42.664309,-78.085651 38,Asia,Nunez,(718) 426-1472,2407 Gilmore ,East Elmhurst,NY,11369,40.766662,-73.869185 39,Dawson,Odonnell,(718) 342-2179,5019 H Ave,Brooklyn,NY,11234,40.633245,-73.927591 40,Kyle,Collins,(315) 733-7078,502 Rockhaven Rd,Utica,NY,13502,43.129184,-75.226726 41,Eliza,Hardin,(315) 331-8072,502 Sladen Place,West Point,NY,10996,41.3993,-73.973003 42,Kasen,Klein,(518) 298-4581,2407 Lake Shore Rd,Chazy,NY,12921,44.925561,-73.387373 43,Reuben,Bradford,(518) 298-4581,33 Lake Flats Dr,Champlain,NY,12919,44.928092,-73.387884 44,Henry,Grimes,(518) 523-3990,2407 Main St,Lake Placid,NY,12946,44.291487,-73.98474 45,Kyan,Livingston,(518) 585-7364,241 Alexandria Ave,Ticonderoga,NY,12883,43.836553,-73.43155 46,Kaitlyn,Short,(516) 678-3189,241 Chance Dr,Oceanside,NY,11572,40.638534,-73.63079 47,Damaris,Jacobs,(914) 664-5331,241 Claremont Ave,Mount Vernon,NY,10552,40.919852,-73.827848 48,Alivia,Schroeder,(315) 469-4473,241 Lafayette Rd,Syracuse,NY,13205,42.996446,-76.12957 49,Bridget,Strong,(315) 298-4355,241 Maltby Rd,Pulaski,NY,13142,43.584966,-76.136317 50,Francis,Lee,(585) 201-7021,166 Ross St,Batavia,NY,14020,43.0031502,-78.17487 51,Makaila,Phelps,(585) 201-7422,58 S Main St,Batavia,NY,14020,42.99941,-78.1939285 52,Jazlynn,Stephens,(585) 203-1087,1 Sinclair Dr,Pittsford,NY,14534,43.084157,-77.545452 53,Ryann,Randolph,(585) 203-1519,331 Eaglehead Rd,East Rochester,NY,14445,43.10785,-77.475552 54,Rosa,Baker,(585) 204-4011,42 Ossian St,Dansville,NY,14437,42.560761,-77.70088 55,Marcel,Barry,(585) 204-4013,42 Jefferson St,Dansville,NY,14437,42.557735,-77.702983 56,Dennis,Schmitt,(585) 204-4061,750 Dansville Mount Morris Rd,Dansville,NY,14437,42.584458,- 77.741648 57,Cassandra,Kim,(585) 204-4138,3 Perine Ave APT1,Dansville,NY,14437,42.562865,-77.69661 58,Kolton,Jacobson,(585) 206-5047,4925 Upper Holly Rd,Holley,NY,14470,43.175957,-78.074465 59,Nathanael,Donovan,(718) 393-3501,9604 57th Ave,Corona,NY,11373,40.736077,-73.864858 60,Robert,Frazier,(718) 271-3067,300 56th Ave,Corona,NY,11373,40.735304,-73.873997 61,Jessie,Mora,(315) 405-8991,9607 Forsyth Loop,Watertown,NY,13603,44.036466,-75.833437 62,Martha,Rollins,(347) 242-2642,22 Main St,Corona,NY,11373,40.757727,-73.829331 63,Emely,Townsend,(718) 699-0751,60 Sanford Ave,Corona,NY,11373,40.755466,-73.831029 64,Kylie,Cooley,(347) 561-7149,9608 95th Ave,Ozone Park,NY,11416,40.687564,-73.845715 65,Wendy,Cameron,(585) 571-4185,9608 Union St,Scottsville,NY,14546,43.013327,-77.7907839 66,Kayley,Peterson,(718) 654-5027,961 E 230th St,Bronx,NY,10466,40.889275,-73.850555 67,Camden,Ochoa,(718) 760-8699,59 Vark St,Yonkers,NY,10701,40.929322,-73.89957 68,Priscilla,Castillo,(910) 326-7233,9359 Elm St,Chadwicks,NY,13319,43.024902,-75.26886 69,Dana,Schultz,(913) 322-4580,99 Washington Ave,Hastings on Hudson,NY,10706,40.99265,- 73.879748 70,Blaze,Medina,(914) 207-0015,60 Elliott Ave,Yonkers,NY,10705,40.921498,-73.896682 71,Finnegan,Tucker,(914) 207-0015,90 Hillside Drive,Yonkers,NY,10705,40.922514,-73.892911 72,Pranav,Palmer,(914) 214-8376,5 Bruce Ave,Harrison,NY,10528,40.970916,-73.711493 73,Kolten,Wong,(914) 218-8268,70 Barker St,Mount Kisco,NY,10549,41.211993,-73.723202 74,Jasiah,Vazquez,(914) 231-5199,30 Broadway,Dobbs Ferry,NY,10522,41.004629,-73.879825 75,Lamar,Pierce,(914) 232-0380,68 Ridge Rd,Katonah,NY,10536,41.256662,-73.707964

76,Carla,Coffey,(914) 232-0469,197 Beaver Dam Rd,Katonah,NY,10536,41.247934,-73.664363
77,Brooklynn,Harmon,(716) 595-3227,8084 Glasgow Rd,Cassadega,NY,14718,42.353861,-79.329558 78,Raquel,Hodges,(585) 398-8125,809 County Road ,Victor,NY,14564,43.011745,-77.398806 79,Jerimiah,Gardner,(585) 787-9127,809 Houston Rd,Webster,NY,14580,43.224204,-77.491353 80,Clarence,Hammond,(720) 746-1619,809 Pierpont Ave,Piermont,NY,10968,41.0491181,-73.918622 81,Rhys,Gill,(518) 427-7887,81 Columbia St,Albany,NY,12210,42.652824,-73.752096 82,Edith,Parrish,(845) 452-7621,81 Glenwood Ave,Poughkeepsie,NY,12603,41.691058,-73.910829 83,Kobe,Mcintosh,(845) 371-1101,81 Heitman Dr,Spring Valley,NY,10977,41.103227,-74.054396 84,Ayden,Waters,(516) 796-2722,81 Kingfisher Rd,Levittown,NY,11756,40.738939,-73.52826 85,Francis,Rogers,(631) 427-7728,81 Knollwood Ave,Huntington,NY,11743,40.864905,-73.426107 86,Jaden,Landry,(716) 496-4038,12839 39th Rte,Chaffee,NY,14030,43.527396,-73.462786 87,Giancarlo,Campos,(518) 885-5717,1284 Saratoga Rd,Ballston Spa,NY,12020,42.968594,-73.862847 88,Eduardo,Contreras,(716) 285-8987,1285 Saunders Sett Rd,Niagara Falls,NY,14305,43.122963,- 79.029274 89,Gabriela,Davidson,(716) 267-3195,1286 Mee Rd,Falconer,NY,14733,42.147339,-79.137976 90,Evangeline,Case,(518) 272-9435,1287 2nd Ave,Watervliet,NY,12189,42.723132,-73.703818 91,Tyrone,Ellison,(518) 843-4691,1287 Midline Rd,Amsterdam,NY,12010,42.9730876,-74.1700608 92,Bryce,Bass,(518) 943-9549,1288 Leeds Athens Rd,Athens,NY,12015,42.259381,-73.876897 93,Londyn,Butler,(518) 922-7095,129 Argersinger Rd,Fultonville,NY,12072,42.910969,-74.441917 94,Graham,Becker,(607) 655-1318,129 Baker Rd,Windsor,NY,13865,42.107271,-75.66408 95, Rolando, Fitzgerald, (315) 465-4166, 17164 County 90 Rte, Mannsville, NY, 13661, 43.713443, -76.06232 96,Grant,Hoover,(518) 692-8363,1718 County 113 Rte,Schaghticote,NY,12154,42.900648,-73.585036 97,Mark,Goodwin,(631) 584-6761,172 Cambon Ave,Saint James,NY,11780,40.871152,-73.146032 98,Deacon,Cantu,(845) 221-7940,172 Carpenter Rd,Hopewell Junction,NY,12533,41.57388,-73.77609 99,Tristian,Walsh,(516) 997-4750,172 E Cabot Ln,Westbury,NY,11590,40.7480397,-73.54819 100,Abram,Alexander,(631) 588-3817,172 Lorenzo Cir,Ronkonkoma,NY,11779,40.837123,-73.09367 101,Lesly,Bush,(516) 489-3791,172 Nassau Blvd,Garden City,NY,11530,40.71147,-73.660753 102,Pamela,Espinoza,(716) 201-1520,172 Niagara St ,Lockport,NY,14094,43.169871,-78.70093 103,Bryanna,Newton,(914) 328-4332,172 Warren Ave,White Plains,NY,10603,41.047207,-73.79572 104,Marcelo,Schmitt,(315) 393-4432,319 Mansion Ave,Ogdensburg,NY,13669,44.690246,-75.49992 105,Layton,Valenzuela,(631) 676-2113,319 Singingwood Dr,Holbrook,NY,11741,40.801391,-73.058993 106,Roderick,Rocha,(518) 671-6037,319 Warren St,Hudson,NY,12534,42.252527,-73.790629 107,Camryn,Terrell,(315) 635-1680,3192 Olive Dr,Baldinsville,NY,13027,43.136843,-76.260303 108,Summer,Callahan,(585) 394-4195,3192 Smith Road,Canandaigua,NY,14424,42.875457,-77.228039 109,Pierre,Novak,(716) 665-2524,3194 Falconer Kimball Stand Rd,Falconer,NY,14733,42.138439,- 79.211091 110,Kennedi,Fry,(315) 543-2301,32 College Rd,Selden,NY,11784,40.861624,-73.04757 111,Wyatt,Pruitt,(716) 681-4042,277 Ransom Rd,Lancaster ,NY,14086,42.87702,-78.591302 112,Lilly,Jensen,(631) 841-0859,2772 Schliegel Blvd,Amityville,NY,11701,40.708021,-73.413015 113,Tristin,Hardin,(631) 920-0927,278 Fulton Street,West Babylon,NY,11704,40.733578,-73.357321 114,Tanya,Stafford,(716) 484-0771,278 Sampson St,Jamestown,NY,14701,42.0797,-79.247805 115,Paris,Cordova,(607) 589-4857,278 Washburn Rd,Spencer,NY,14883,42.225046,-76.510257 116,Alfonso,Morse,(718) 359-5582,200 Colden St,Flushing,NY,11355,40.750403,-73.822752 117,Maurice,Hooper,(315) 595-6694,4435 Italy Hill Rd,Branchport,NY,14418,42.597957,-77.199267 118,Iris,Wolf,(607) 539-7288,444 Harford Rd,Brooktondale,NY,14817,42.392164,-76.30756 ];

## KMeans2D - 차트 함수

**KMeans2D()**는 k-평균클러스터링을 적용하여 차트의 행을 평가하고 각 차트 행에 이 데이터 포인트가 할당 된 클러스터의 클러스터 ID를 표시합니다. 클러스터링 알고리즘에서 사용되는 열은 매개 변수 coordinate\_1 및 coordinate\_2에 의해 각각 결정됩니다. 둘 다 집계 열입니다. 생성된 클러스터 수는 num\_clusters 매개 변 수에 의해 결정됩니다. 데이터는 선택적으로 표준 매개 변수로 정규화할 수 있습니다.

**KMeans2D**는 데이터 포인트당 하나의 값을 반환합니다. 반환된 값은 이중 값이며 각 데이터 포인트가 할당 된 클러스터에 해당하는 정수 값입니다.

### **구문:**

**KMeans2D(**num\_clusters, coordinate\_1, coordinate\_2 [, norm]**)**

#### **반환 데이터 유형:** dual

**인수:**

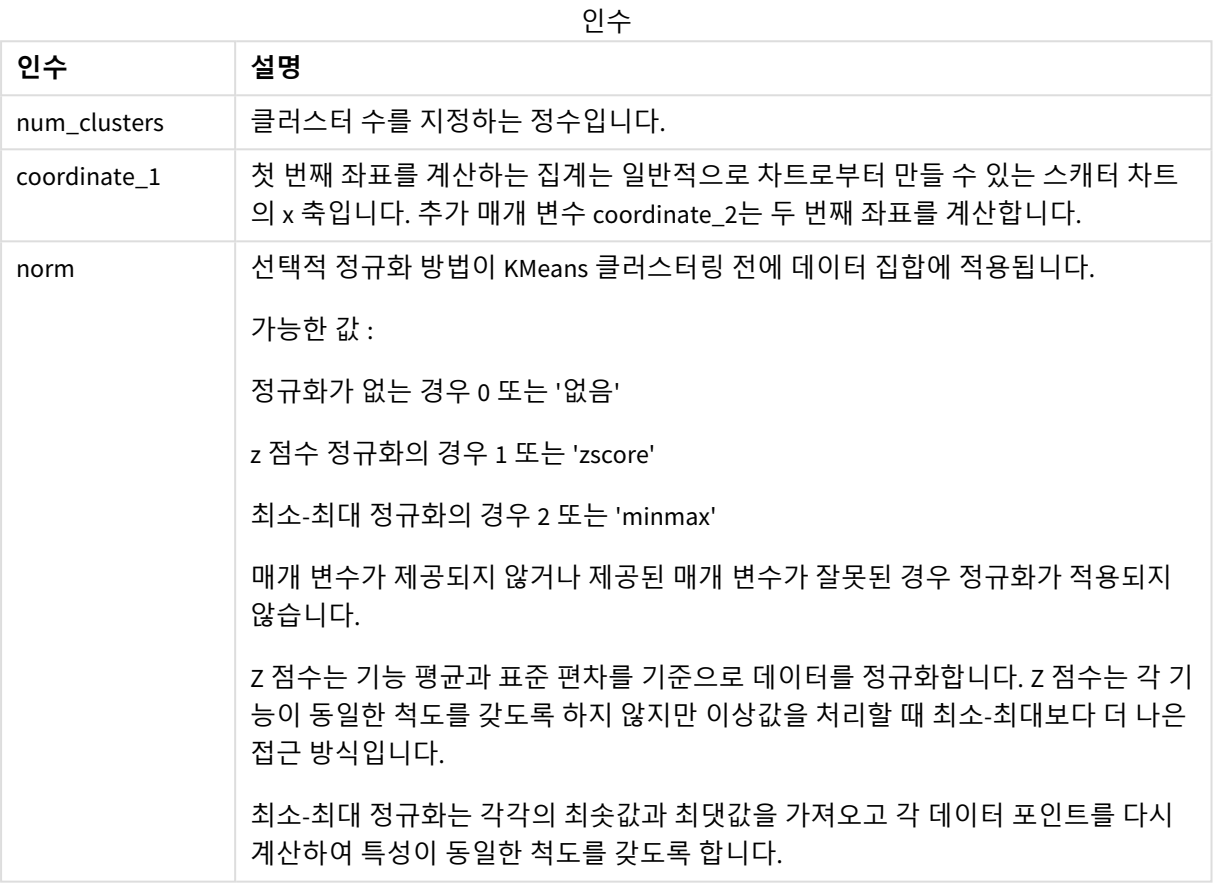

예: 차트 표현식

이 예제에서는 *Iris* 데이터 집합을 사용하여 스캐터 차트를 만든 다음 KMeans를 사용하여 표현식으로 데이 터에 색을 지정합니다.

또한 *num\_clusters* 인수에 대한 변수를 만든 다음 변수 입력 상자를 사용하여 클러스터 수를 변경합니다.

*Iris* 데이터 집합은 다양한 형식으로 공개적으로 사용할 수 있습니다. Qlik Sense의 데이터 로드 편집기를 사 용하여 로드할 데이터를 인라인 테이블로 제공했습니다. 이 예에서는 데이터 테이블에 *Id* 열을 추가했습니 다.

Qlik Sense에서 데이터 로드 후 다음을 수행합니다.

- 1. **스캐터 차트**를 새 시트로 끕니다. 차트의 이름을 꽃잎*(*표현식으로 색 지정*)*으로 지정합니다.
- 2. 변수를 만들어 클러스터 수를 지정합니다. 변수 **Name**에 *KmeansPetalClusters*를 입력합니다. 변수 **Definition**에 *=2*를 입력합니다.
- 3. 차트에 대한 **데이터**를 구성합니다.
	- i. **차원**에서 **거품** 필드에 대해 *id*를 선택합니다. 레이블에 대해 클러스터 Id를 입력합니다.
	- ii. **측정값**에서 **X 축** 표현식에 대해 *Sum([petal.length])*를 선택합니다.
	- iii. **측정값**에서 **Y 축** 표현식에 대해 *Sum([petal.width])*를 선택합니다. 꽃잎*(*표현식 기준 색 지정*)* 차트의 데이터 설정

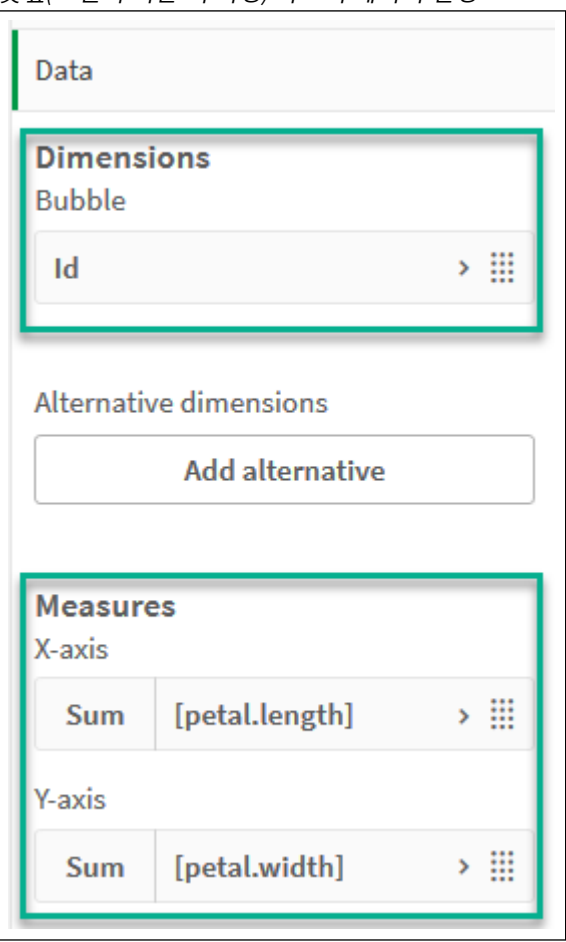

데이터 포인트가 차트에 그려집니다.

꽃잎*(*표현식 기준 색 지정*)* 차트의 데이터 포인트

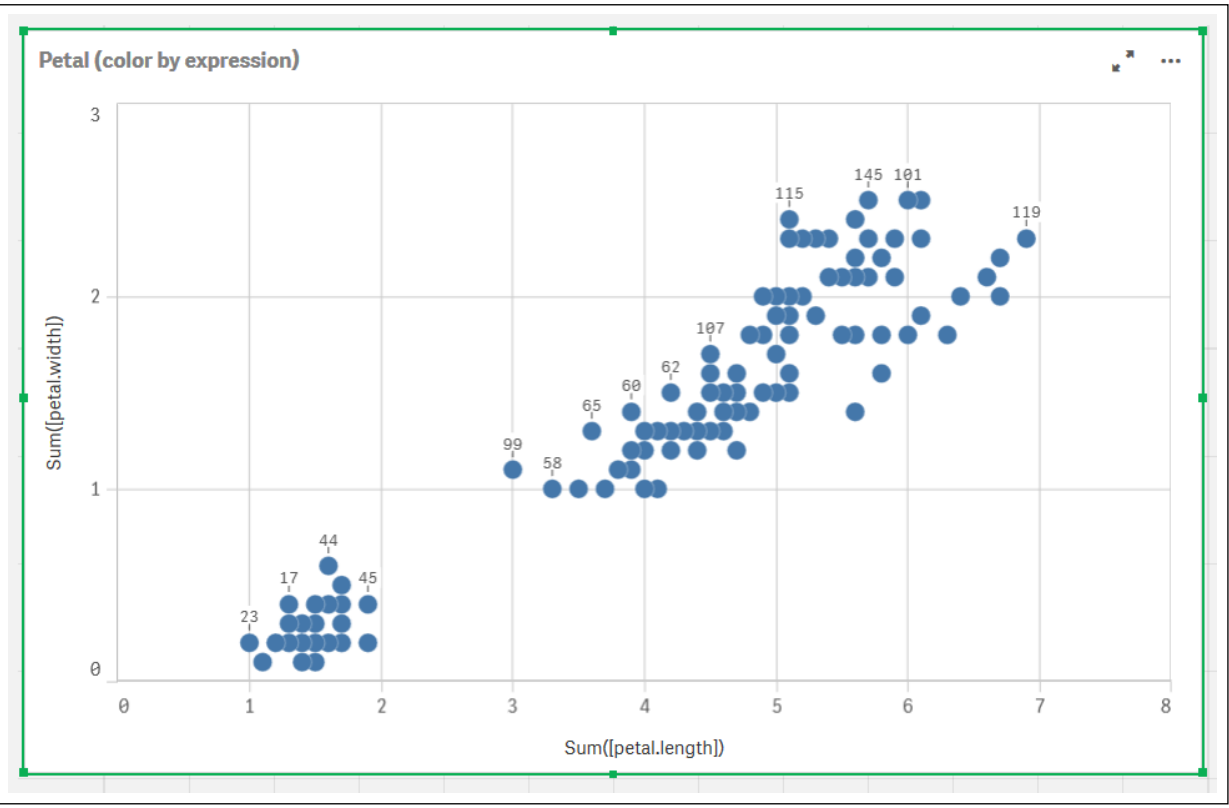

- 4. 차트의 **모양**을 구성합니다.
	- i. **색 및 범례**에서 **색**에 대해 **사용자 지정**을 선택합니다.
	- ii. **표현식 기준**으로 차트 색을 지정하도록 선택합니다.
	- iii. **표현식**에 대해 다음을 입력합니다. *kmeans2d(\$(KmeansPetalClusters), Sum([petal.length]), Sum ([petal.width])) KmeansPetalClusters*는 *2*로 설정한 변수입니다. 또는 다음을 입력합니다. *kmeans2d(2, Sum([petal.length]), Sum([petal.width]))*
	- iv. **표현식은 색상 코드입니다** 확인란을 선택 취소합니다.

v. **레이블**에 대해 다음을 입력합니다. 클러스터 *Id*

꽃잎*(*표현식 기준 색 지정*)* 차트의 모양 설정

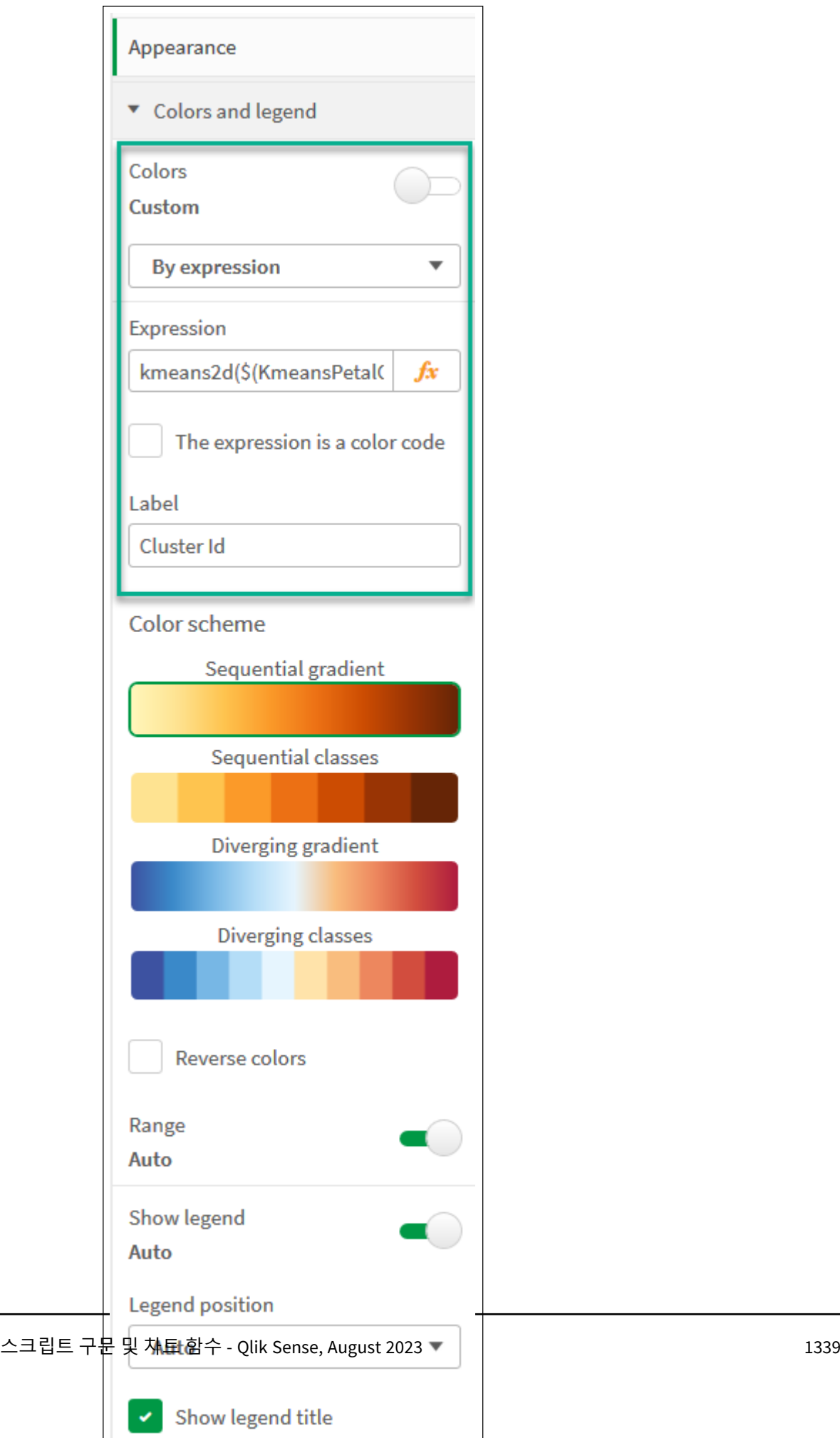

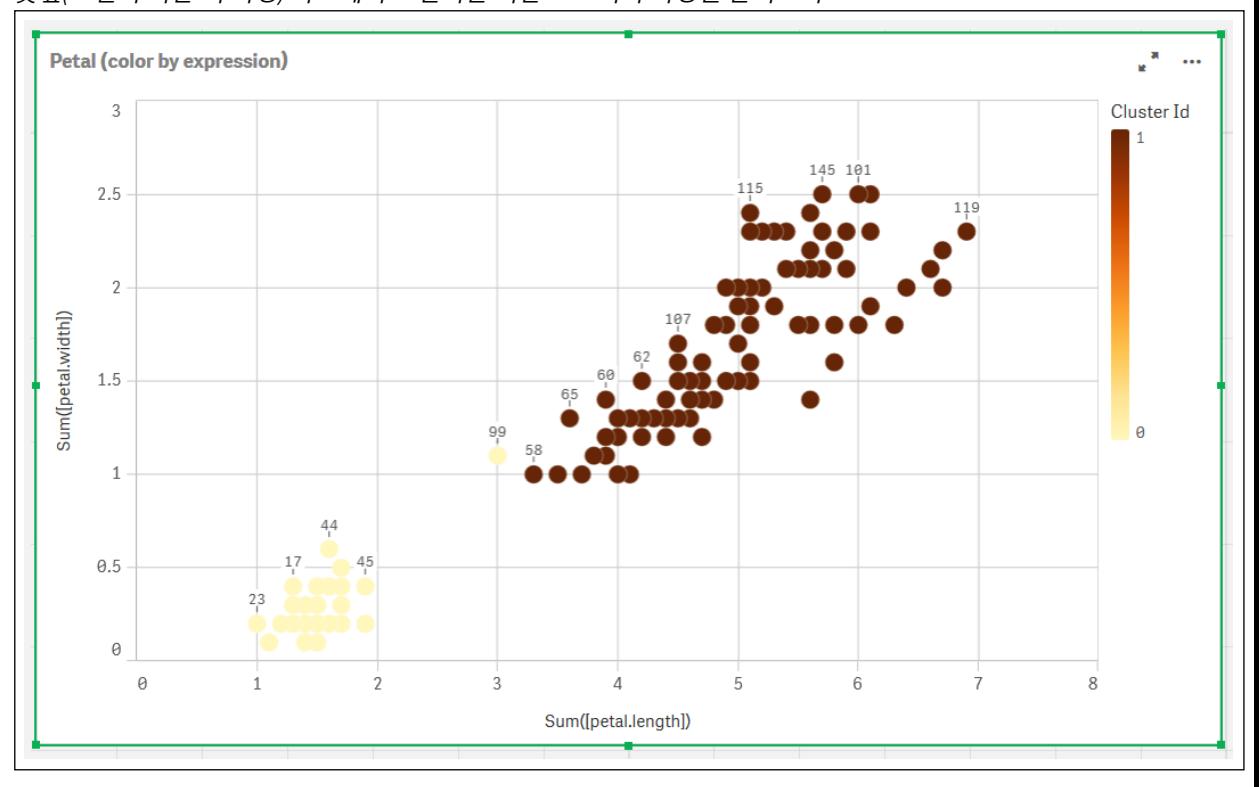

차트에서 두 개의 클러스터가 KMeans 표현식을 기준으로 색이 지정됩니다. 꽃잎*(*표현식 기준 색 지정*)* 차트에서 표현식을 기준으로 색이 지정된 클러스터

- 5. 클러스터 수에 대한 **변수 입력** 상자를 추가합니다.
	- i. **자산** 패널의 **사용자 지정 개체**에서 **Qlik 대시보드 번들**을 선택합니다. 대시보드 번들에 액세 스하지 않은 경우 생성한 변수를 사용하여 클러스터 수를 계속 변경하거나 표현식에서 직접 정수로 변경할 수 있습니다.
	- ii. **변수 입력** 상자를 시트로 끕니다.
	- iii. **모양**에서 **일반**을 클릭합니다.
	- iv. **제목**에 대해 다음을 입력합니다. 클러스터
	- v. **변수**를 클릭합니다.
	- vi. **이름**에 대해 다음 변수를 선택합니다. *KmeansPetalClusters*.
	- vii. **표시**에 대해 **슬라이더**를 선택합니다.

viii. **값**을 선택하고 필요에 따라 설정을 구성합니다.

클러스터 변수 입력 상자의 모양

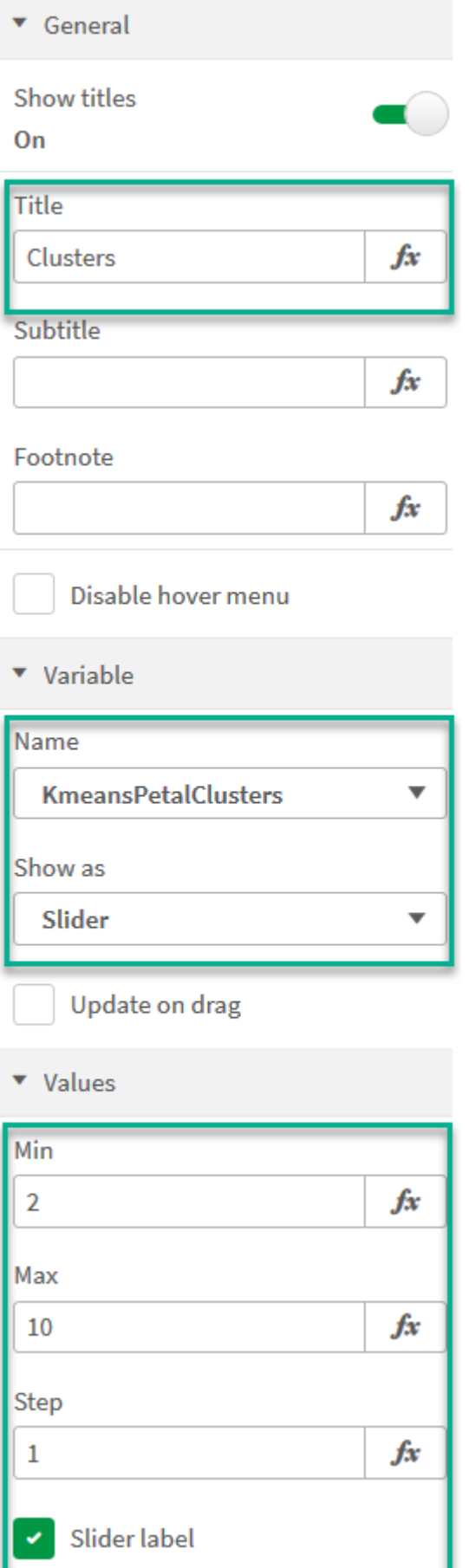

편집이 완료되면 *Clusters* 변수 입력 상자에서 슬라이더를 사용하여 클러스터 수를 변경할 수 있습니 다.

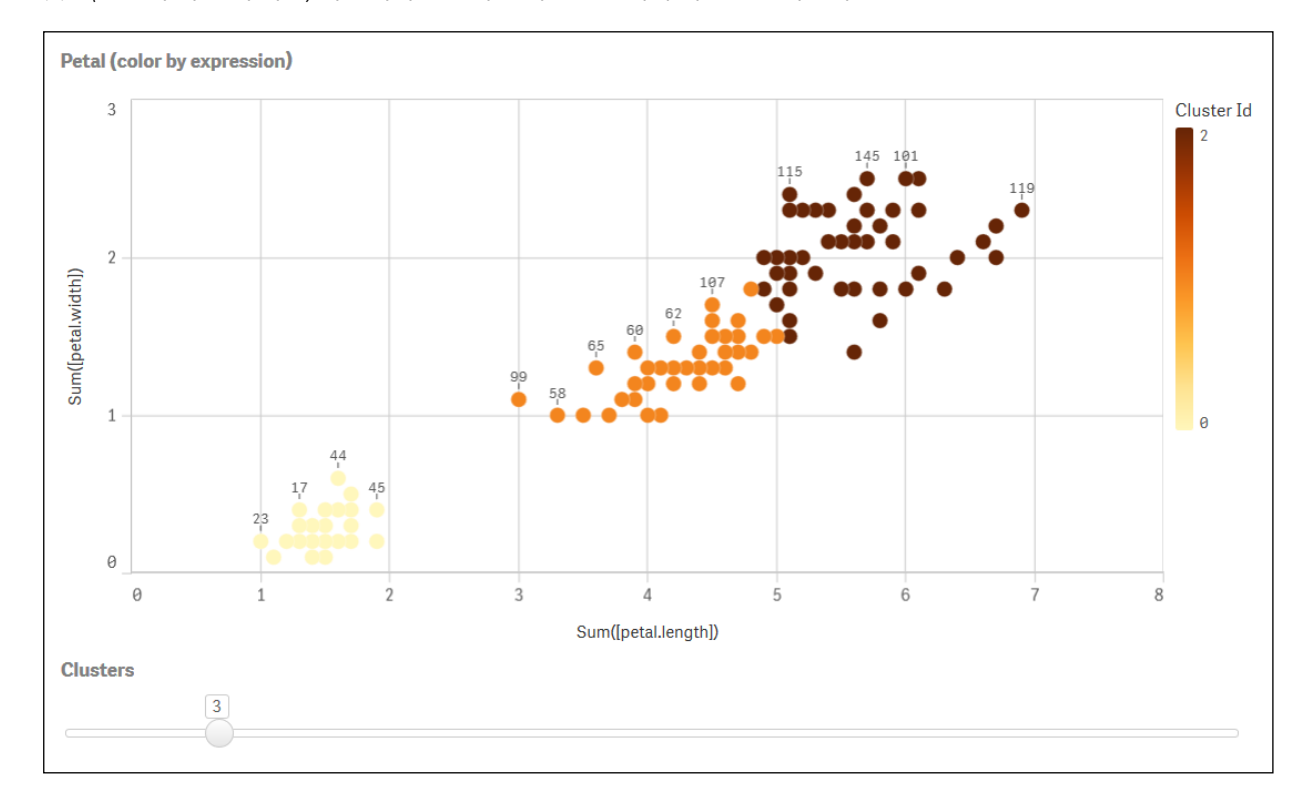

꽃잎*(*표현식 기준 색 지정*)* 차트에서 표현식을 기준으로 색이 지정된 클러스터

### **자동 클러스터링**

**KMeans** 함수는 깊이 차(DeD)라는 방법을 사용하여 자동 클러스터링을 지원합니다. 사용자가 클러스터 수 를 0으로 설정한 경우 해당 데이터 집합에 대한 최적의 클러스터 수가 결정됩니다. 클러스터 수의 정수(*k*)는 명시적으로 반환되지 않으며 KMeans 알고리즘 내에서 계산됩니다. 예를 들어 함수에서 0이 *KmeansPetalClusters* 값으로 지정되거나 변수 입력 상자를 통해 설정된 경우 최적의 클러스터 수를 기반으 로 데이터 집합의 클러스터 할당이 자동으로 계산됩니다.

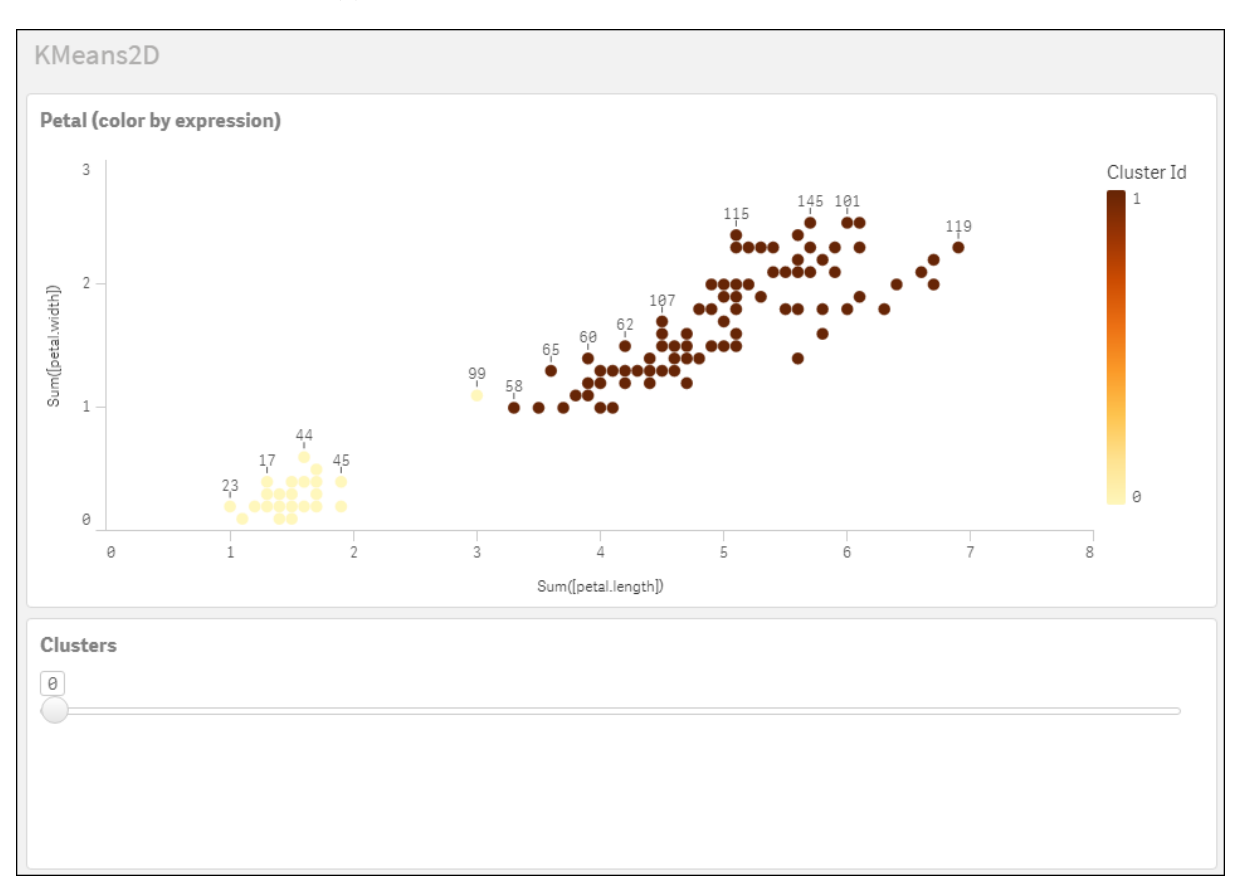

*KMeans* 깊이 차 메서드에 따라 *(k)*가 *0*으로 설정된 경우 최적의 클러스터 수가 결정됩니다*.*

#### **Iris 데이터 집합: Qlik Sense에서 데이터 로드 편집기에 대한 인라인 로드**

IrisData: Load \* Inline [ sepal.length, sepal.width, petal.length, petal.width, variety, id 5.1, 3.5, 1.4, 0.2, Setosa, 1 4.9, 3, 1.4, 0.2, Setosa, 2 4.7, 3.2, 1.3, 0.2, Setosa, 3 4.6, 3.1, 1.5, 0.2, Setosa, 4 5, 3.6, 1.4, 0.2, Setosa, 5 5.4, 3.9, 1.7, 0.4, Setosa, 6 4.6, 3.4, 1.4, 0.3, Setosa, 7 5, 3.4, 1.5, 0.2, Setosa, 8 4.4, 2.9, 1.4, 0.2, Setosa, 9 4.9, 3.1, 1.5, 0.1, Setosa, 10 5.4, 3.7, 1.5, 0.2, Setosa, 11 4.8, 3.4, 1.6, 0.2, Setosa, 12 4.8, 3, 1.4, 0.1, Setosa, 13 4.3, 3, 1.1, 0.1, Setosa, 14 5.8, 4, 1.2, 0.2, Setosa, 15 5.7, 4.4, 1.5, 0.4, Setosa, 16 5.4, 3.9, 1.3, 0.4, Setosa, 17 5.1, 3.5, 1.4, 0.3, Setosa, 18 5.7, 3.8, 1.7, 0.3, Setosa, 19 5.1, 3.8, 1.5, 0.3, Setosa, 20 5.4, 3.4, 1.7, 0.2, Setosa, 21

5.1, 3.7, 1.5, 0.4, Setosa, 22 4.6, 3.6, 1, 0.2, Setosa, 23 5.1, 3.3, 1.7, 0.5, Setosa, 24 4.8, 3.4, 1.9, 0.2, Setosa, 25 5, 3, 1.6, 0.2, Setosa, 26 5, 3.4, 1.6, 0.4, Setosa, 27 5.2, 3.5, 1.5, 0.2, Setosa, 28 5.2, 3.4, 1.4, 0.2, Setosa, 29 4.7, 3.2, 1.6, 0.2, Setosa, 30 4.8, 3.1, 1.6, 0.2, Setosa, 31 5.4, 3.4, 1.5, 0.4, Setosa, 32 5.2, 4.1, 1.5, 0.1, Setosa, 33 5.5, 4.2, 1.4, 0.2, Setosa, 34 4.9, 3.1, 1.5, 0.1, Setosa, 35 5, 3.2, 1.2, 0.2, Setosa, 36 5.5, 3.5, 1.3, 0.2, Setosa, 37 4.9, 3.1, 1.5, 0.1, Setosa, 38 4.4, 3, 1.3, 0.2, Setosa, 39 5.1, 3.4, 1.5, 0.2, Setosa, 40 5, 3.5, 1.3, 0.3, Setosa, 41 4.5, 2.3, 1.3, 0.3, Setosa, 42 4.4, 3.2, 1.3, 0.2, Setosa, 43 5, 3.5, 1.6, 0.6, Setosa, 44 5.1, 3.8, 1.9, 0.4, Setosa, 45 4.8, 3, 1.4, 0.3, Setosa, 46 5.1, 3.8, 1.6, 0.2, Setosa, 47 4.6, 3.2, 1.4, 0.2, Setosa, 48 5.3, 3.7, 1.5, 0.2, Setosa, 49 5, 3.3, 1.4, 0.2, Setosa, 50 7, 3.2, 4.7, 1.4, Versicolor, 51 6.4, 3.2, 4.5, 1.5, Versicolor, 52 6.9, 3.1, 4.9, 1.5, Versicolor, 53 5.5, 2.3, 4, 1.3, Versicolor, 54 6.5, 2.8, 4.6, 1.5, Versicolor, 55 5.7, 2.8, 4.5, 1.3, Versicolor, 56 6.3, 3.3, 4.7, 1.6, Versicolor, 57 4.9, 2.4, 3.3, 1, Versicolor, 58 6.6, 2.9, 4.6, 1.3, Versicolor, 59 5.2, 2.7, 3.9, 1.4, Versicolor, 60 5, 2, 3.5, 1, Versicolor, 61 5.9, 3, 4.2, 1.5, Versicolor, 62 6, 2.2, 4, 1, Versicolor, 63 6.1, 2.9, 4.7, 1.4, Versicolor, 64 5.6, 2.9, 3.6, 1.3, Versicolor, 65 6.7, 3.1, 4.4, 1.4, Versicolor, 66 5.6, 3, 4.5, 1.5, Versicolor, 67 5.8, 2.7, 4.1, 1, Versicolor, 68 6.2, 2.2, 4.5, 1.5, Versicolor, 69 5.6, 2.5, 3.9, 1.1, Versicolor, 70 5.9, 3.2, 4.8, 1.8, Versicolor, 71 6.1, 2.8, 4, 1.3, Versicolor, 72 6.3, 2.5, 4.9, 1.5, Versicolor, 73 6.1, 2.8, 4.7, 1.2, Versicolor, 74 6.4, 2.9, 4.3, 1.3, Versicolor, 75 6.6, 3, 4.4, 1.4, Versicolor, 76

6.8, 2.8, 4.8, 1.4, Versicolor, 77 6.7, 3, 5, 1.7, Versicolor, 78 6, 2.9, 4.5, 1.5, Versicolor, 79 5.7, 2.6, 3.5, 1, Versicolor, 80 5.5, 2.4, 3.8, 1.1, Versicolor, 81 5.5, 2.4, 3.7, 1, Versicolor, 82 5.8, 2.7, 3.9, 1.2, Versicolor, 83 6, 2.7, 5.1, 1.6, Versicolor, 84 5.4, 3, 4.5, 1.5, Versicolor, 85 6, 3.4, 4.5, 1.6, Versicolor, 86 6.7, 3.1, 4.7, 1.5, Versicolor, 87 6.3, 2.3, 4.4, 1.3, Versicolor, 88 5.6, 3, 4.1, 1.3, Versicolor, 89 5.5, 2.5, 4, 1.3, Versicolor, 90 5.5, 2.6, 4.4, 1.2, Versicolor, 91 6.1, 3, 4.6, 1.4, Versicolor, 92 5.8, 2.6, 4, 1.2, Versicolor, 93 5, 2.3, 3.3, 1, Versicolor, 94 5.6, 2.7, 4.2, 1.3, Versicolor, 95 5.7, 3, 4.2, 1.2, Versicolor, 96 5.7, 2.9, 4.2, 1.3, Versicolor, 97 6.2, 2.9, 4.3, 1.3, Versicolor, 98 5.1, 2.5, 3, 1.1, Versicolor, 99 5.7, 2.8, 4.1, 1.3, Versicolor, 100 6.3, 3.3, 6, 2.5, Virginica, 101 5.8, 2.7, 5.1, 1.9, Virginica, 102 7.1, 3, 5.9, 2.1, Virginica, 103 6.3, 2.9, 5.6, 1.8, Virginica, 104 6.5, 3, 5.8, 2.2, Virginica, 105 7.6, 3, 6.6, 2.1, Virginica, 106 4.9, 2.5, 4.5, 1.7, Virginica, 107 7.3, 2.9, 6.3, 1.8, Virginica, 108 6.7, 2.5, 5.8, 1.8, Virginica, 109 7.2, 3.6, 6.1, 2.5, Virginica, 110 6.5, 3.2, 5.1, 2, Virginica, 111 6.4, 2.7, 5.3, 1.9, Virginica, 112 6.8, 3, 5.5, 2.1, Virginica, 113 5.7, 2.5, 5, 2, Virginica, 114 5.8, 2.8, 5.1, 2.4, Virginica, 115 6.4, 3.2, 5.3, 2.3, Virginica, 116 6.5, 3, 5.5, 1.8, Virginica, 117 7.7, 3.8, 6.7, 2.2, Virginica, 118 7.7, 2.6, 6.9, 2.3, Virginica, 119 6, 2.2, 5, 1.5, Virginica, 120 6.9, 3.2, 5.7, 2.3, Virginica, 121 5.6, 2.8, 4.9, 2, Virginica, 122 7.7, 2.8, 6.7, 2, Virginica, 123 6.3, 2.7, 4.9, 1.8, Virginica, 124 6.7, 3.3, 5.7, 2.1, Virginica, 125 7.2, 3.2, 6, 1.8, Virginica, 126 6.2, 2.8, 4.8, 1.8, Virginica, 127 6.1, 3, 4.9, 1.8, Virginica, 128 6.4, 2.8, 5.6, 2.1, Virginica, 129 7.2, 3, 5.8, 1.6, Virginica, 130 7.4, 2.8, 6.1, 1.9, Virginica, 131

7.9, 3.8, 6.4, 2, Virginica, 132 6.4, 2.8, 5.6, 2.2, Virginica, 133 6.3, 2.8, 5.1, 1.5, Virginica, 134 6.1, 2.6, 5.6, 1.4, Virginica, 135 7.7, 3, 6.1, 2.3, Virginica, 136 6.3, 3.4, 5.6, 2.4, Virginica, 137 6.4, 3.1, 5.5, 1.8, Virginica, 138 6, 3, 4.8, 1.8, Virginica, 139 6.9, 3.1, 5.4, 2.1, Virginica, 140 6.7, 3.1, 5.6, 2.4, Virginica, 141 6.9, 3.1, 5.1, 2.3, Virginica, 142 5.8, 2.7, 5.1, 1.9, Virginica, 143 6.8, 3.2, 5.9, 2.3, Virginica, 144 6.7, 3.3, 5.7, 2.5, Virginica, 145 6.7, 3, 5.2, 2.3, Virginica, 146 6.3, 2.5, 5, 1.9, Virginica, 147 6.5, 3, 5.2, 2, Virginica, 148 6.2, 3.4, 5.4, 2.3, Virginica, 149 5.9, 3, 5.1, 1.8, Virginica, 150 ];

# KMeansND - 차트 함수

**KMeansND()**는 k-평균클러스터링을 적용하여 차트의 행을 평가하고 각 차트 행에 이 데이터 포인트가 할당 된 클러스터의 클러스터 ID를 표시합니다. 클러스터링 알고리즘에서 사용되는 열은 매개 변수 coordinate\_1, coordinate\_2 등(최대 n열)에 의해 결정됩니다. 모두 집계 열입니다. 생성된 클러스터 수는 num\_clusters 매 개 변수에 의해 결정됩니다.

**KMeansND**는 데이터 포인트당 하나의 값을 반환합니다. 반환된 값은 이중 값이며 각 데이터 포인트가 할당 된 클러스터에 해당하는 정수 값입니다.

#### **구문:**

**KMeansND** (num clusters, num iter, coordinate 1, coordinate 2 [, coordinate 3 [, ...]]**)**

#### **반환 데이터 유형:** dual

**인수:**

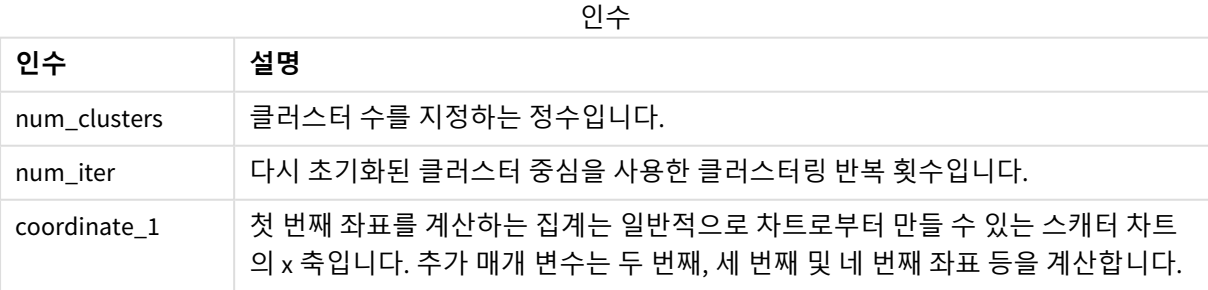

예: 차트 표현식

이 예제에서는 *Iris* 데이터 집합을 사용하여 스캐터 차트를 만든 다음 KMeans를 사용하여 표현식으로 데이 터에 색을 지정합니다.

또한 *num\_clusters* 인수에 대한 변수를 만든 다음 변수 입력 상자를 사용하여 클러스터 수를 변경합니다.

또한 *num\_iter* 인수에 대한 변수를 만든 다음 두 번째 변수 입력 상자를 사용하여 반복 횟수를 변경합니다.

*Iris* 데이터 집합은 다양한 형식으로 공개적으로 사용할 수 있습니다. Qlik Sense의 데이터 로드 편집기를 사 용하여 로드할 데이터를 인라인 테이블로 제공했습니다. 이 예에서는 데이터 테이블에 *Id* 열을 추가했습니 다.

Qlik Sense에서 데이터 로드 후 다음을 수행합니다.

- 1. **스캐터 차트**를 새 시트로 끕니다. 차트의 이름을 꽃잎*(*표현식으로 색 지정*)*으로 지정합니다.
- 2. 변수를 만들어 클러스터 수를 지정합니다. 변수 **Name**에 *KmeansPetalClusters*를 입력합니다. 변수 **Definition**에 *=2*를 입력합니다.
- 3. 변수를 만들어 반복 횟수를 지정합니다. 변수 **Name**에 *KmeansNumberIterations*를 입력합니다. 변수 **Definition**에 *=1*을 입력합니다.
- 4. 차트에 대한 **데이터**를 구성합니다.
	- i. **차원**에서 **거품** 필드에 대해 *id*를 선택합니다. 레이블에 대해 클러스터 Id를 입력합니다.
	- ii. **측정값**에서 **X 축** 표현식에 대해 *Sum([petal.length])*를 선택합니다.
	- iii. **측정값**에서 **Y 축** 표현식에 대해 *Sum([petal.width])*를 선택합니다.

꽃잎*(*표현식 기준 색 지정*)* 차트의 데이터 설정

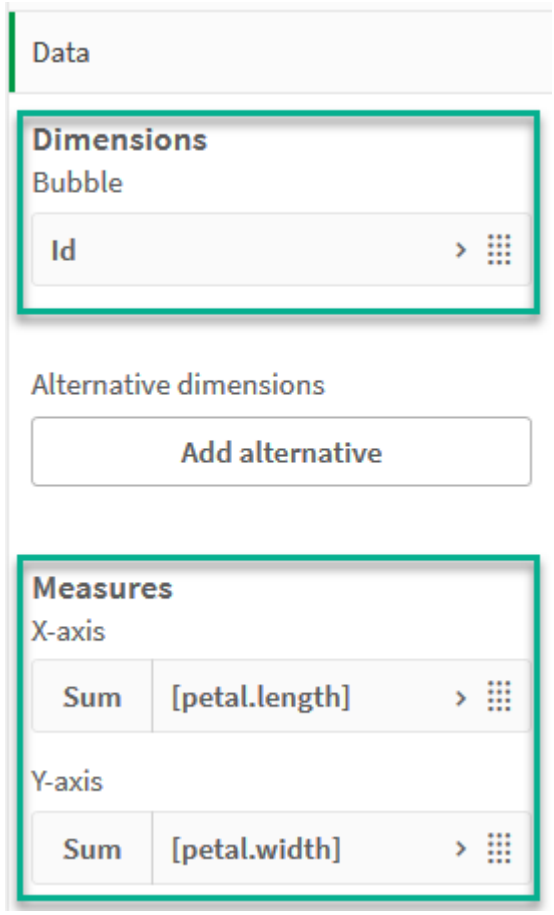

데이터 포인트가 차트에 그려집니다.

꽃잎*(*표현식 기준 색 지정*)* 차트의 데이터 포인트

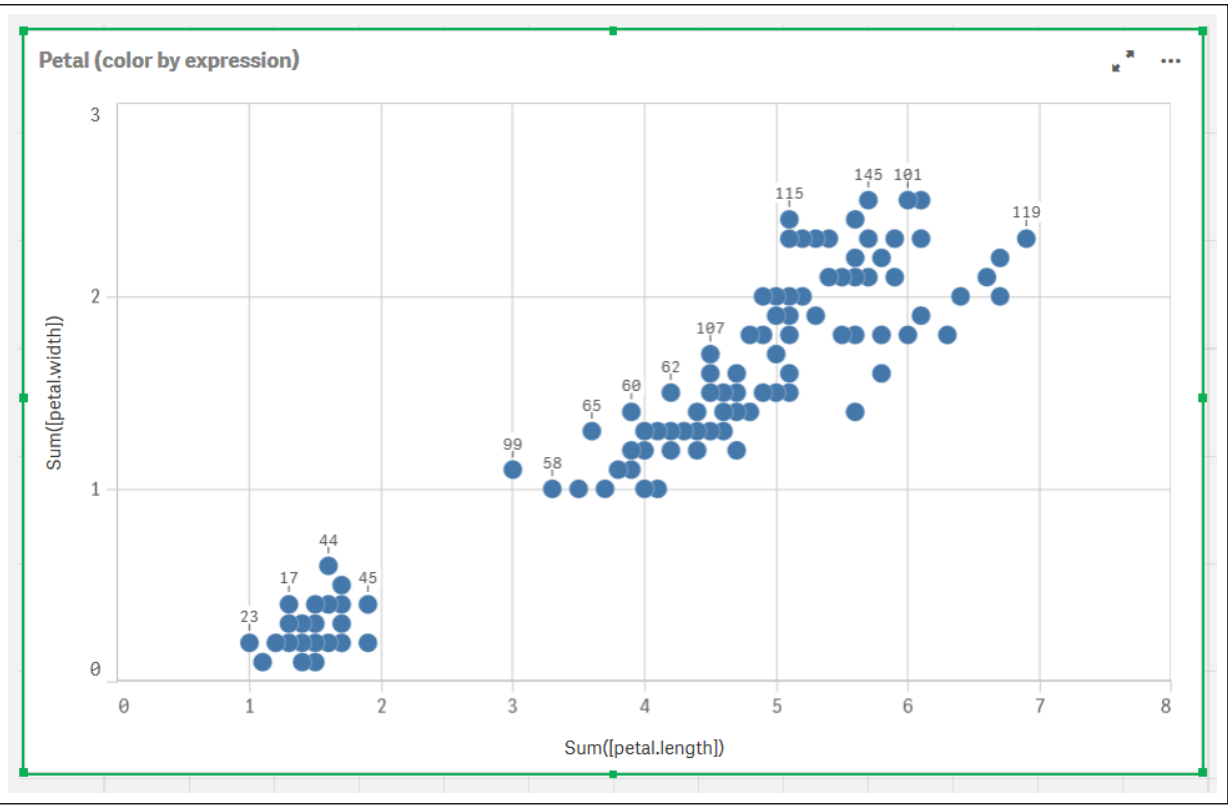

- 5. 차트의 **모양**을 구성합니다.
	- i. **색 및 범례**에서 **색**에 대해 **사용자 지정**을 선택합니다.
	- ii. **표현식 기준**으로 차트 색을 지정하도록 선택합니다.
	- iii. **표현식**에 대해 다음을 입력합니다. *kmeansnd (\$(KmeansPetalClusters),\$(KmeansNumberIterations), Sum([petal.length]), Sum ([petal.width]),Sum([sepal.length]), Sum([sepal.width])) KmeansPetalClusters*는 *2*로 설정한 변수입니다. *KmeansNumberIterations*는 *1*로 설정한 변수입 니다. 또는 다음을 입력합니다. *kmeansnd(2, 2, Sum([petal.length]), Sum([petal.width]),Sum ([sepal.length]), Sum([sepal.width]))*
	- iv. **표현식은 색상 코드입니다** 확인란을 선택 취소합니다.

v. **레이블**에 대해 다음을 입력합니다. 클러스터 *Id*

꽃잎*(*표현식 기준 색 지정*)* 차트의 모양 설정

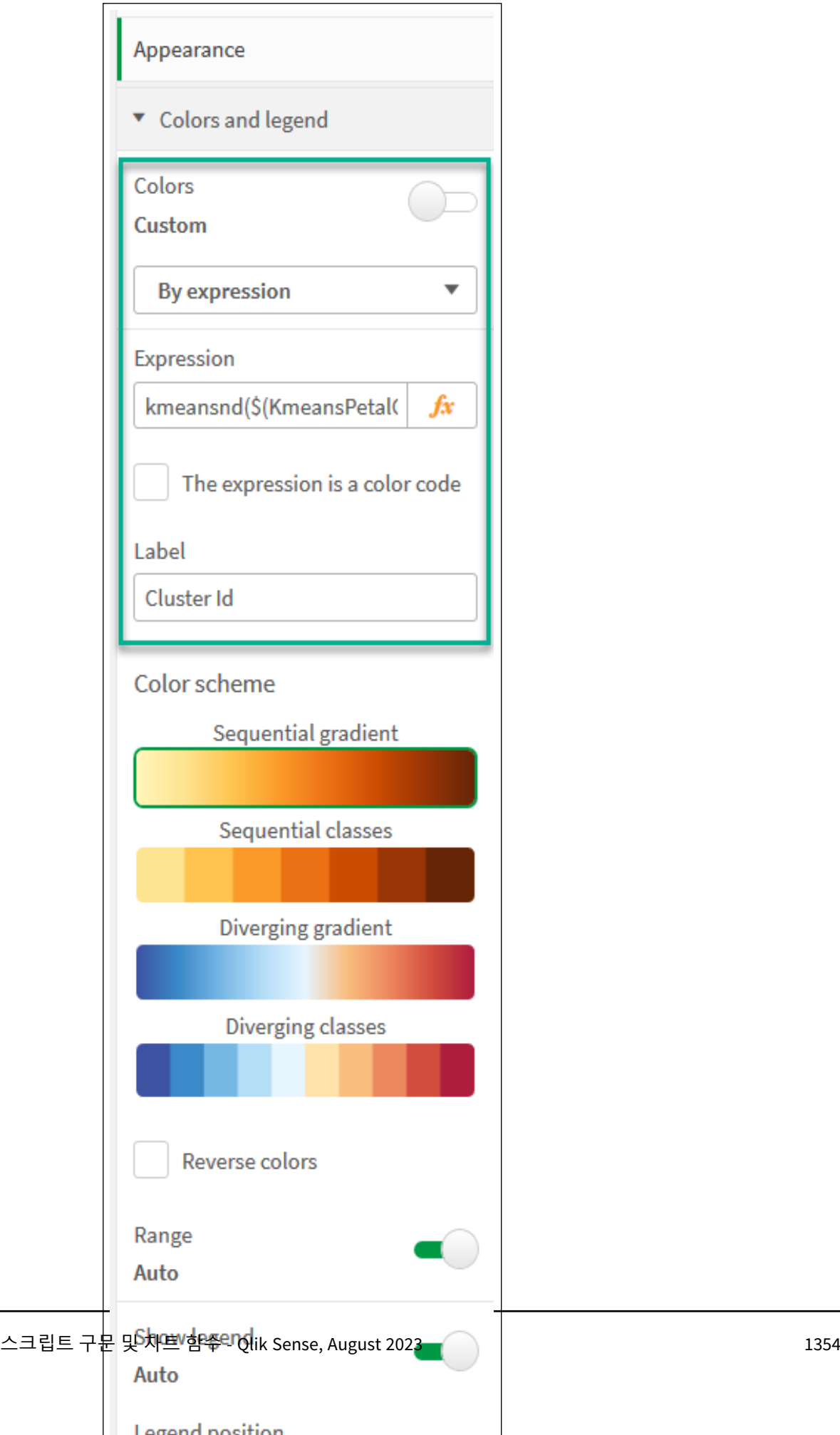

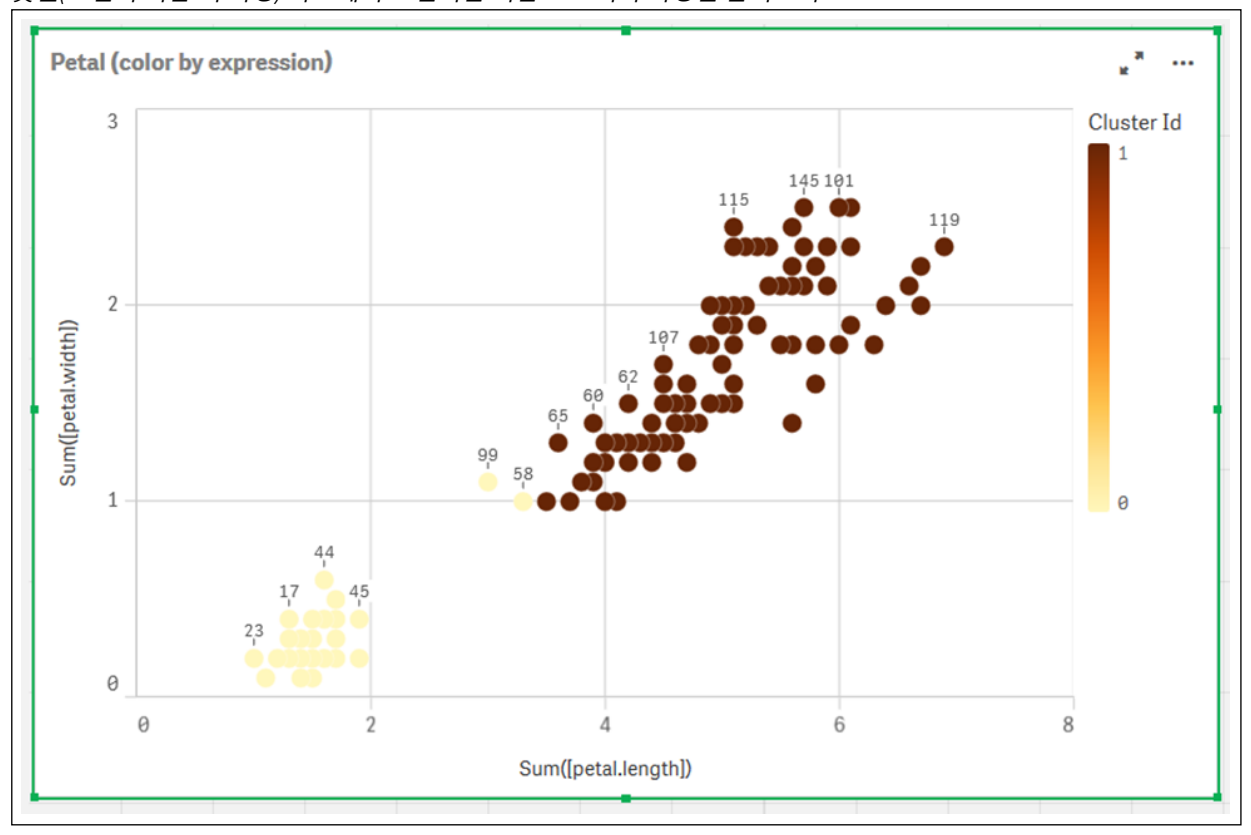

차트에서 두 개의 클러스터가 KMeans 표현식을 기준으로 색이 지정됩니다. 꽃잎*(*표현식 기준 색 지정*)* 차트에서 표현식을 기준으로 색이 지정된 클러스터

- 6. 클러스터 수에 대한 **변수 입력** 상자를 추가합니다.
	- i. **자산** 패널의 **사용자 지정 개체**에서 **Qlik 대시보드 번들**을 선택합니다. 대시보드 번들에 액세 스하지 않은 경우 생성한 변수를 사용하여 클러스터 수를 계속 변경하거나 표현식에서 직접 정수로 변경할 수 있습니다.
	- ii. **변수 입력** 상자를 시트로 끕니다.
	- iii. **모양**에서 **일반**을 클릭합니다.
	- iv. **제목**에 대해 다음을 입력합니다. 클러스터
	- v. **변수**를 클릭합니다.
	- vi. **이름**에 대해 다음 변수를 선택합니다. *KmeansPetalClusters*.
	- vii. **표시**에 대해 **슬라이더**를 선택합니다.

viii. **값**을 선택하고 필요에 따라 설정을 구성합니다.

클러스터 변수 입력 상자의 모양

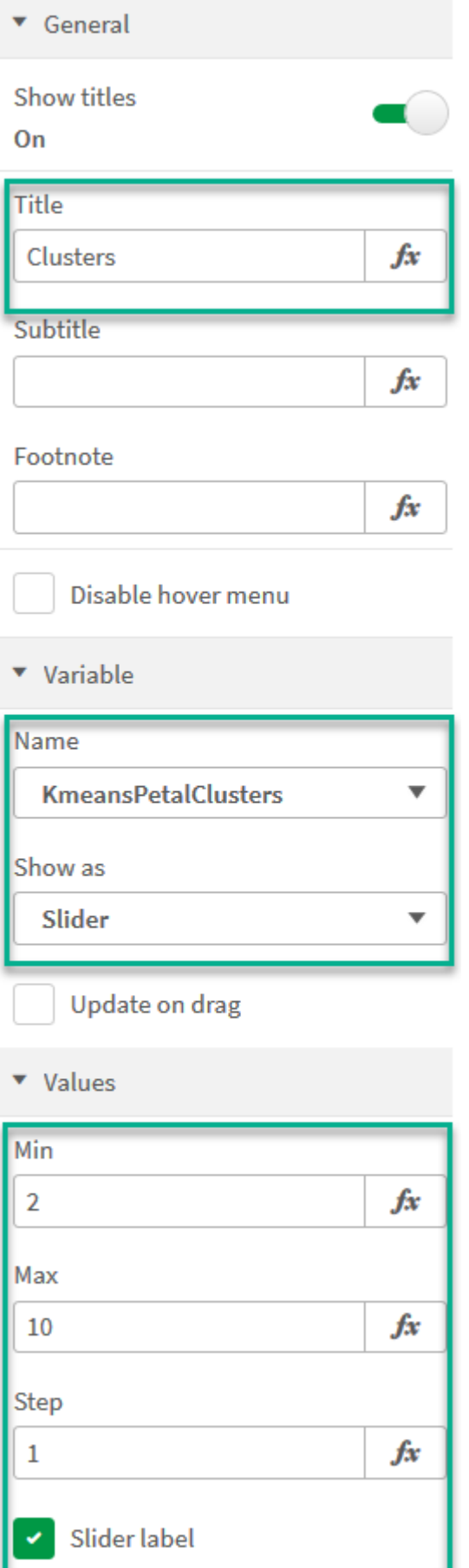

- 7. 반복 횟수에 대한 **변수 입력** 상자를 추가합니다.
	- i. **변수 입력** 상자를 시트로 끕니다.
	- ii. **모양**에서 **일반**을 선택합니다.
	- iii. **제목**에 대해 다음을 입력합니다. 반복
	- iv. **모양**에서 **변수**를 선택합니다.
	- v. **이름**에서 다음 변수를 선택합니다. *KmeansNumberIterations*.
	- vi. 필요에 따라 추가 설정을 구성합니다.

이제 변수 입력 상자에서 슬라이더를 사용하여 클러스터 수 및 반복 횟수를 변경할 수 있습니다.

꽃잎*(*표현식 기준 색 지정*)* 차트에서 표현식을 기준으로 색이 지정된 클러스터

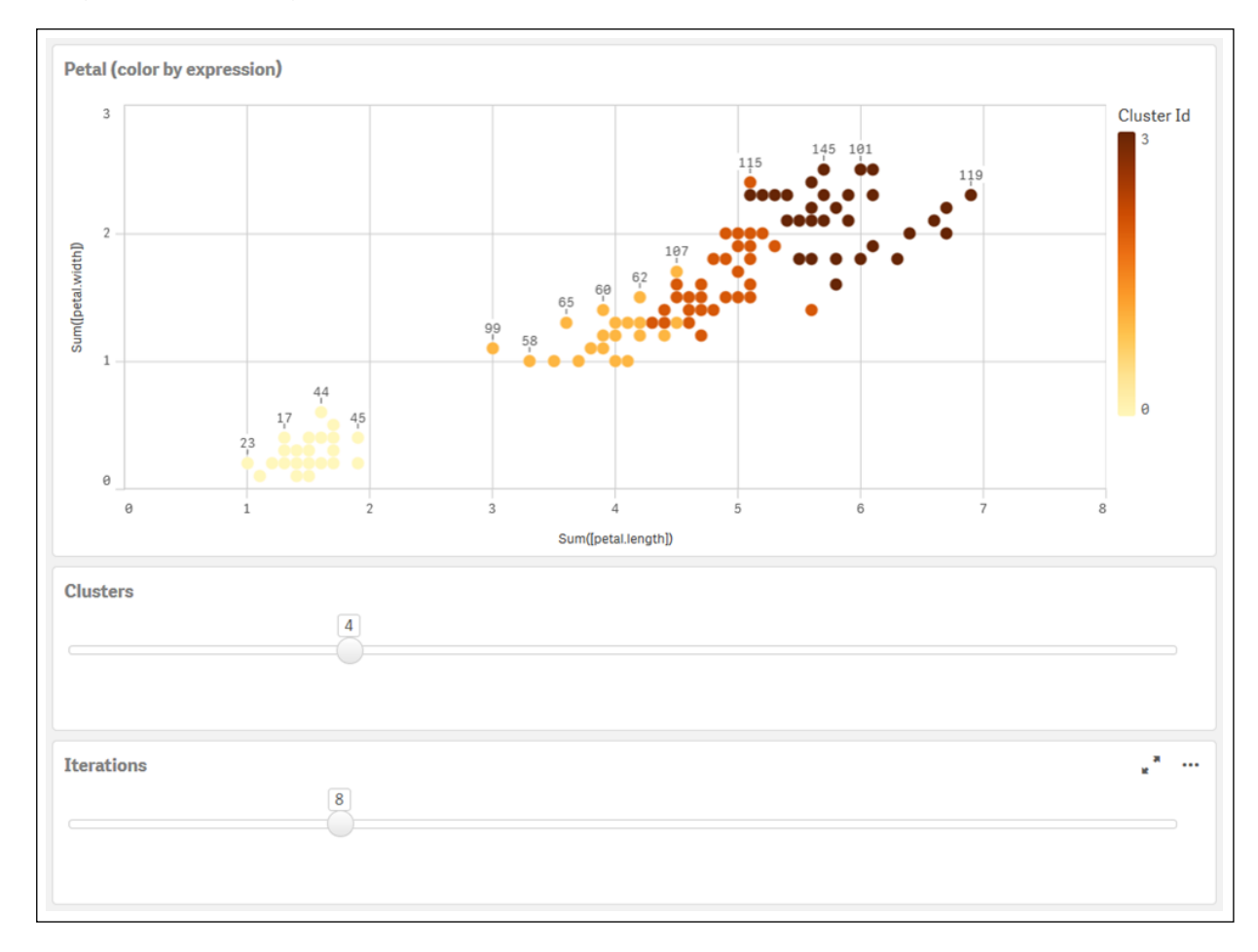

#### **자동 클러스터링**

**KMeans** 함수는 깊이 차(DeD)라는 방법을 사용하여 자동 클러스터링을 지원합니다. 사용자가 클러스터 수 를 0으로 설정한 경우 해당 데이터 집합에 대한 최적의 클러스터 수가 결정됩니다. 클러스터 수의 정수(*k*)는 명시적으로 반환되지 않으며 KMeans 알고리즘 내에서 계산됩니다. 예를 들어 함수에서 0이 *KmeansPetalClusters* 값으로 지정되거나 변수 입력 상자를 통해 설정된 경우 최적의 클러스터 수를 기반으 로 데이터 집합의 클러스터 할당이 자동으로 계산됩니다. Iris 데이터 집합에서 클러스터 수로 0이 선택된 경 우 알고리즘에 따라 이 데이터 집합의 최적의 클러스터 수(3)가 결정됩니다(자동 클러스트링).

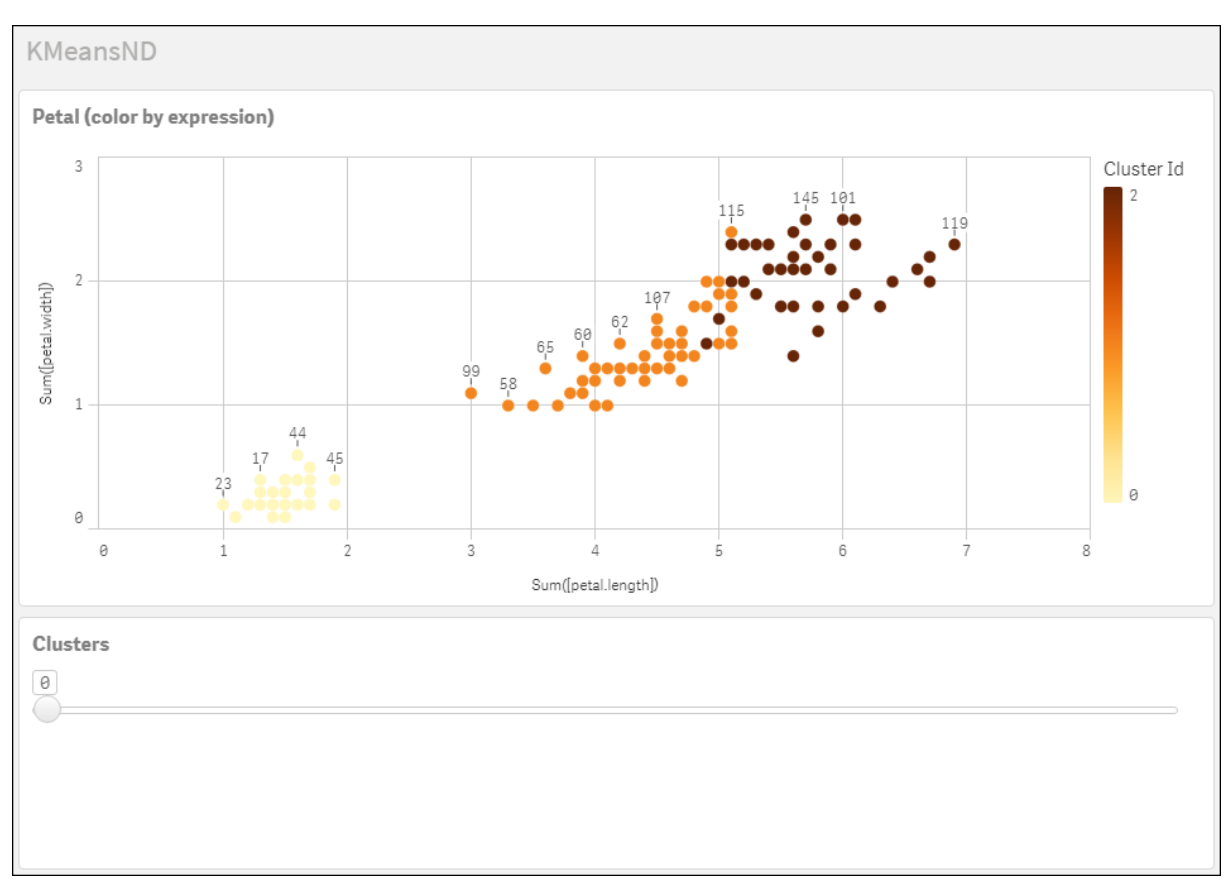

*KMeans* 깊이 차 메서드에 따라 *(k)*가 *0*으로 설정된 경우 최적의 클러스터 수가 결정됩니다*.*

**Iris 데이터 집합: Qlik Sense에서 데이터 로드 편집기에 대한 인라인 로드**

IrisData: Load \* Inline [ sepal.length, sepal.width, petal.length, petal.width, variety, id 5.1, 3.5, 1.4, 0.2, Setosa, 1 4.9, 3, 1.4, 0.2, Setosa, 2 4.7, 3.2, 1.3, 0.2, Setosa, 3 4.6, 3.1, 1.5, 0.2, Setosa, 4 5, 3.6, 1.4, 0.2, Setosa, 5 5.4, 3.9, 1.7, 0.4, Setosa, 6 4.6, 3.4, 1.4, 0.3, Setosa, 7 5, 3.4, 1.5, 0.2, Setosa, 8 4.4, 2.9, 1.4, 0.2, Setosa, 9 4.9, 3.1, 1.5, 0.1, Setosa, 10 5.4, 3.7, 1.5, 0.2, Setosa, 11 4.8, 3.4, 1.6, 0.2, Setosa, 12 4.8, 3, 1.4, 0.1, Setosa, 13 4.3, 3, 1.1, 0.1, Setosa, 14 5.8, 4, 1.2, 0.2, Setosa, 15 5.7, 4.4, 1.5, 0.4, Setosa, 16 5.4, 3.9, 1.3, 0.4, Setosa, 17 5.1, 3.5, 1.4, 0.3, Setosa, 18 5.7, 3.8, 1.7, 0.3, Setosa, 19 5.1, 3.8, 1.5, 0.3, Setosa, 20 5.4, 3.4, 1.7, 0.2, Setosa, 21

5.1, 3.7, 1.5, 0.4, Setosa, 22 4.6, 3.6, 1, 0.2, Setosa, 23 5.1, 3.3, 1.7, 0.5, Setosa, 24 4.8, 3.4, 1.9, 0.2, Setosa, 25 5, 3, 1.6, 0.2, Setosa, 26 5, 3.4, 1.6, 0.4, Setosa, 27 5.2, 3.5, 1.5, 0.2, Setosa, 28 5.2, 3.4, 1.4, 0.2, Setosa, 29 4.7, 3.2, 1.6, 0.2, Setosa, 30 4.8, 3.1, 1.6, 0.2, Setosa, 31 5.4, 3.4, 1.5, 0.4, Setosa, 32 5.2, 4.1, 1.5, 0.1, Setosa, 33 5.5, 4.2, 1.4, 0.2, Setosa, 34 4.9, 3.1, 1.5, 0.1, Setosa, 35 5, 3.2, 1.2, 0.2, Setosa, 36 5.5, 3.5, 1.3, 0.2, Setosa, 37 4.9, 3.1, 1.5, 0.1, Setosa, 38 4.4, 3, 1.3, 0.2, Setosa, 39 5.1, 3.4, 1.5, 0.2, Setosa, 40 5, 3.5, 1.3, 0.3, Setosa, 41 4.5, 2.3, 1.3, 0.3, Setosa, 42 4.4, 3.2, 1.3, 0.2, Setosa, 43 5, 3.5, 1.6, 0.6, Setosa, 44 5.1, 3.8, 1.9, 0.4, Setosa, 45 4.8, 3, 1.4, 0.3, Setosa, 46 5.1, 3.8, 1.6, 0.2, Setosa, 47 4.6, 3.2, 1.4, 0.2, Setosa, 48 5.3, 3.7, 1.5, 0.2, Setosa, 49 5, 3.3, 1.4, 0.2, Setosa, 50 7, 3.2, 4.7, 1.4, Versicolor, 51 6.4, 3.2, 4.5, 1.5, Versicolor, 52 6.9, 3.1, 4.9, 1.5, Versicolor, 53 5.5, 2.3, 4, 1.3, Versicolor, 54 6.5, 2.8, 4.6, 1.5, Versicolor, 55 5.7, 2.8, 4.5, 1.3, Versicolor, 56 6.3, 3.3, 4.7, 1.6, Versicolor, 57 4.9, 2.4, 3.3, 1, Versicolor, 58 6.6, 2.9, 4.6, 1.3, Versicolor, 59 5.2, 2.7, 3.9, 1.4, Versicolor, 60 5, 2, 3.5, 1, Versicolor, 61 5.9, 3, 4.2, 1.5, Versicolor, 62 6, 2.2, 4, 1, Versicolor, 63 6.1, 2.9, 4.7, 1.4, Versicolor, 64 5.6, 2.9, 3.6, 1.3, Versicolor, 65 6.7, 3.1, 4.4, 1.4, Versicolor, 66 5.6, 3, 4.5, 1.5, Versicolor, 67 5.8, 2.7, 4.1, 1, Versicolor, 68 6.2, 2.2, 4.5, 1.5, Versicolor, 69 5.6, 2.5, 3.9, 1.1, Versicolor, 70 5.9, 3.2, 4.8, 1.8, Versicolor, 71 6.1, 2.8, 4, 1.3, Versicolor, 72 6.3, 2.5, 4.9, 1.5, Versicolor, 73 6.1, 2.8, 4.7, 1.2, Versicolor, 74 6.4, 2.9, 4.3, 1.3, Versicolor, 75 6.6, 3, 4.4, 1.4, Versicolor, 76

6.8, 2.8, 4.8, 1.4, Versicolor, 77 6.7, 3, 5, 1.7, Versicolor, 78 6, 2.9, 4.5, 1.5, Versicolor, 79 5.7, 2.6, 3.5, 1, Versicolor, 80 5.5, 2.4, 3.8, 1.1, Versicolor, 81 5.5, 2.4, 3.7, 1, Versicolor, 82 5.8, 2.7, 3.9, 1.2, Versicolor, 83 6, 2.7, 5.1, 1.6, Versicolor, 84 5.4, 3, 4.5, 1.5, Versicolor, 85 6, 3.4, 4.5, 1.6, Versicolor, 86 6.7, 3.1, 4.7, 1.5, Versicolor, 87 6.3, 2.3, 4.4, 1.3, Versicolor, 88 5.6, 3, 4.1, 1.3, Versicolor, 89 5.5, 2.5, 4, 1.3, Versicolor, 90 5.5, 2.6, 4.4, 1.2, Versicolor, 91 6.1, 3, 4.6, 1.4, Versicolor, 92 5.8, 2.6, 4, 1.2, Versicolor, 93 5, 2.3, 3.3, 1, Versicolor, 94 5.6, 2.7, 4.2, 1.3, Versicolor, 95 5.7, 3, 4.2, 1.2, Versicolor, 96 5.7, 2.9, 4.2, 1.3, Versicolor, 97 6.2, 2.9, 4.3, 1.3, Versicolor, 98 5.1, 2.5, 3, 1.1, Versicolor, 99 5.7, 2.8, 4.1, 1.3, Versicolor, 100 6.3, 3.3, 6, 2.5, Virginica, 101 5.8, 2.7, 5.1, 1.9, Virginica, 102 7.1, 3, 5.9, 2.1, Virginica, 103 6.3, 2.9, 5.6, 1.8, Virginica, 104 6.5, 3, 5.8, 2.2, Virginica, 105 7.6, 3, 6.6, 2.1, Virginica, 106 4.9, 2.5, 4.5, 1.7, Virginica, 107 7.3, 2.9, 6.3, 1.8, Virginica, 108 6.7, 2.5, 5.8, 1.8, Virginica, 109 7.2, 3.6, 6.1, 2.5, Virginica, 110 6.5, 3.2, 5.1, 2, Virginica, 111 6.4, 2.7, 5.3, 1.9, Virginica, 112 6.8, 3, 5.5, 2.1, Virginica, 113 5.7, 2.5, 5, 2, Virginica, 114 5.8, 2.8, 5.1, 2.4, Virginica, 115 6.4, 3.2, 5.3, 2.3, Virginica, 116 6.5, 3, 5.5, 1.8, Virginica, 117 7.7, 3.8, 6.7, 2.2, Virginica, 118 7.7, 2.6, 6.9, 2.3, Virginica, 119 6, 2.2, 5, 1.5, Virginica, 120 6.9, 3.2, 5.7, 2.3, Virginica, 121 5.6, 2.8, 4.9, 2, Virginica, 122 7.7, 2.8, 6.7, 2, Virginica, 123 6.3, 2.7, 4.9, 1.8, Virginica, 124 6.7, 3.3, 5.7, 2.1, Virginica, 125 7.2, 3.2, 6, 1.8, Virginica, 126 6.2, 2.8, 4.8, 1.8, Virginica, 127 6.1, 3, 4.9, 1.8, Virginica, 128 6.4, 2.8, 5.6, 2.1, Virginica, 129 7.2, 3, 5.8, 1.6, Virginica, 130 7.4, 2.8, 6.1, 1.9, Virginica, 131

7.9, 3.8, 6.4, 2, Virginica, 132 6.4, 2.8, 5.6, 2.2, Virginica, 133 6.3, 2.8, 5.1, 1.5, Virginica, 134 6.1, 2.6, 5.6, 1.4, Virginica, 135 7.7, 3, 6.1, 2.3, Virginica, 136 6.3, 3.4, 5.6, 2.4, Virginica, 137 6.4, 3.1, 5.5, 1.8, Virginica, 138 6, 3, 4.8, 1.8, Virginica, 139 6.9, 3.1, 5.4, 2.1, Virginica, 140 6.7, 3.1, 5.6, 2.4, Virginica, 141 6.9, 3.1, 5.1, 2.3, Virginica, 142 5.8, 2.7, 5.1, 1.9, Virginica, 143 6.8, 3.2, 5.9, 2.3, Virginica, 144 6.7, 3.3, 5.7, 2.5, Virginica, 145 6.7, 3, 5.2, 2.3, Virginica, 146 6.3, 2.5, 5, 1.9, Virginica, 147 6.5, 3, 5.2, 2, Virginica, 148 6.2, 3.4, 5.4, 2.3, Virginica, 149 5.9, 3, 5.1, 1.8, Virginica, 150 ];

# KMeansCentroid2D - 차트 함수

**KMeansCentroid2D()**는 k-평균클러스터링을 적용하여 차트의 행을 평가하고 각 차트 행에 이 데이터 포인 트가 할당된 클러스터의 원하는 좌표를 표시합니다. 클러스터링 알고리즘에서 사용되는 열은 매개 변수 coordinate\_1 및 coordinate\_2에 의해 각각 결정됩니다. 둘 다 집계 열입니다. 생성된 클러스터 수는 num\_ clusters 매개 변수에 의해 결정됩니다. 데이터는 선택적으로 표준 매개 변수로 정규화할 수 있습니다.

**KMeansCentroid2D**는 데이터 포인트당 하나의 값을 반환합니다. 반환된 값은 이중 값이며 데이터 포인트가 할당된 클러스터 중심에 해당하는 위치의 좌표 중 하나입니다.

#### **구문:**

**KMeansCentroid2D** (num clusters, coordinate no, coordinate 1, coordinate 2 [, norm]**)**

#### **반환 데이터 유형:** dual

**인수:**

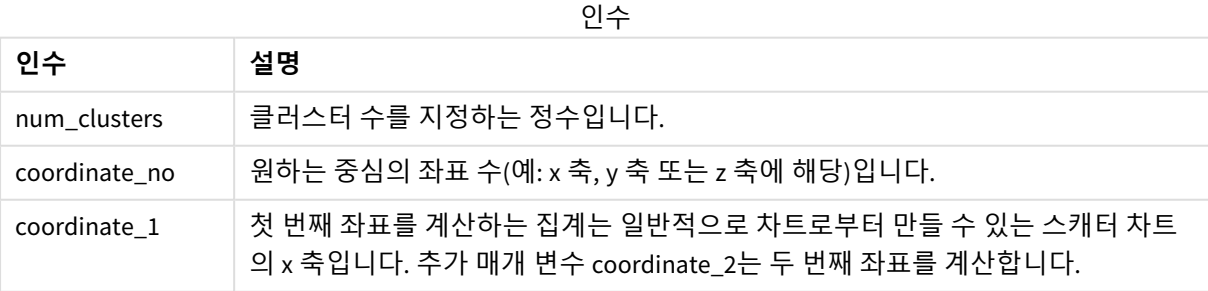

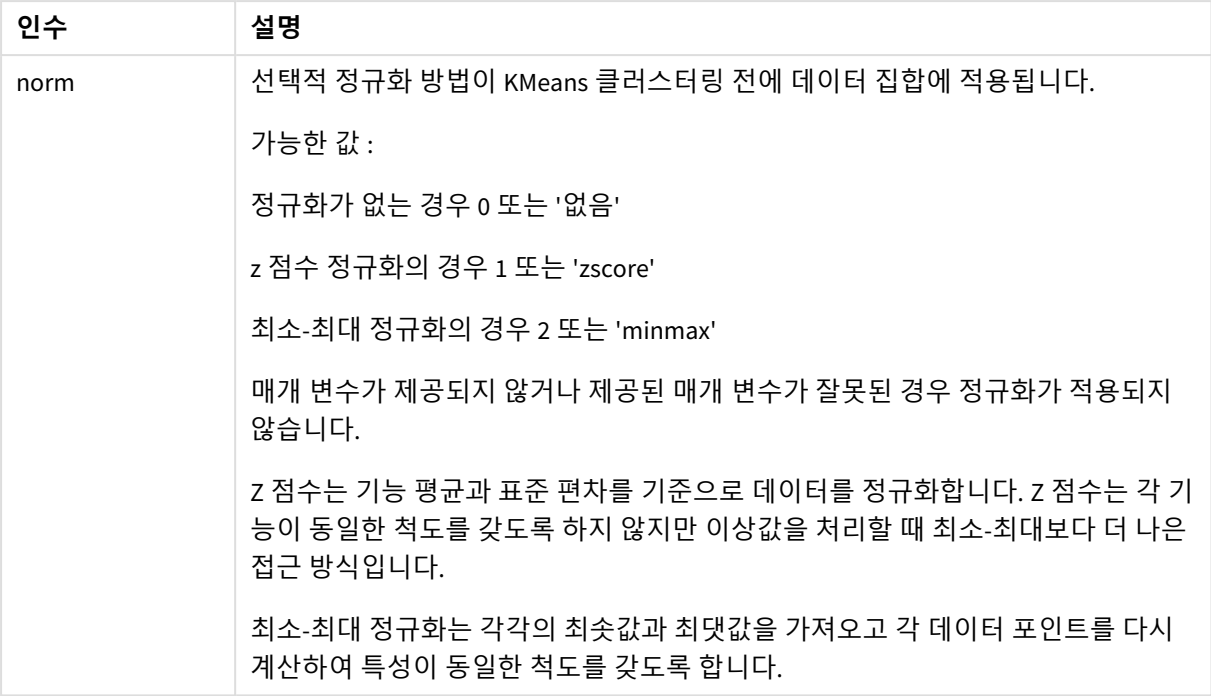

### 자동 클러스터링

**KMeans** 함수는 깊이 차(DeD)라는 방법을 사용하여 자동 클러스터링을 지원합니다. 사용자가 클러스터 수 를 0으로 설정한 경우 해당 데이터 집합에 대한 최적의 클러스터 수가 결정됩니다. 클러스터 수의 정수(*k*)는 명시적으로 반환되지 않으며 KMeans 알고리즘 내에서 계산됩니다. 예를 들어 함수에서 0이 *KmeansPetalClusters* 값으로 지정되거나 변수 입력 상자를 통해 설정된 경우 최적의 클러스터 수를 기반으 로 데이터 집합의 클러스터 할당이 자동으로 계산됩니다.

## KMeansCentroidND - 차트 함수

**KMeansCentroidND()**는 k-평균클러스터링을 적용하여 차트의 행을 평가하고 각 차트 행에 이 데이터 포인 트가 할당된 클러스터의 원하는 좌표를 표시합니다. 클러스터링 알고리즘에서 사용되는 열은 매개 변수 coordinate\_1, coordinate\_2 등(최대 n열)에 의해 결정됩니다. 모두 집계 열입니다. 생성된 클러스터 수는 num\_clusters 매개 변수에 의해 결정됩니다.

**KMeansCentroidND**는 행당 하나의 값을 반환합니다. 반환된 값은 이중 값이며 데이터 포인트가 할당된 클 러스터 중심에 해당하는 위치의 좌표 중 하나입니다.

**구문:**

**KMeansCentroidND(**(num\_clusters, num\_iter, coordinate\_no, coordinate\_1, coordinate\_2 [,coordinate\_3 [, ...]]**)**

#### **반환 데이터 유형:** dual

**인수:**

인수

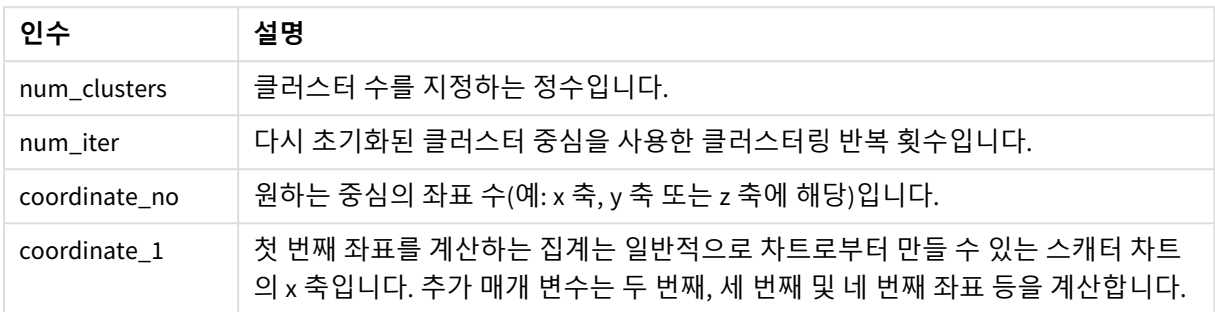

### 자동 클러스터링

**KMeans** 함수는 깊이 차(DeD)라는 방법을 사용하여 자동 클러스터링을 지원합니다. 사용자가 클러스터 수 를 0으로 설정한 경우 해당 데이터 집합에 대한 최적의 클러스터 수가 결정됩니다. 클러스터 수의 정수(*k*)는 명시적으로 반환되지 않으며 KMeans 알고리즘 내에서 계산됩니다. 예를 들어 함수에서 0이 *KmeansPetalClusters* 값으로 지정되거나 변수 입력 상자를 통해 설정된 경우 최적의 클러스터 수를 기반으 로 데이터 집합의 클러스터 할당이 자동으로 계산됩니다.

# <span id="page-1364-0"></span>STL\_Trend - 차트 함수

**STL\_Trend**는 시계열 분해 함수입니다. **STL\_Seasonal** 및 **STL\_Residual**과 함께 이 함수는 시계열을 계절성, 추세 및 잔차 구성 요소로 분해하는 데 사용됩니다. STL 알고리즘 컨텍스트에서 시계열 분해는 입력 메트릭 및 기타 매개 변수가 주어지면 반복되는 계절성 패턴과 일반적인 추세를 식별하는 데 사용됩니다. **STL\_ Trend** 함수는 시계열 데이터에서 계절성 패턴이나 주기와 관계없이 일반적인 추세를 식별합니다.

세 가지 STL 함수는 간단한 합계를 통해 입력 메트릭과 관련되어 있습니다.

### **STL\_Trend** + **STL\_Seasonal** + **STL\_Residual** = 입력 메트릭

STL(Loess를 사용한 계절성 및 추세 분해)은 데이터 스무딩 기술을 사용하며 입력 매개 변수를 통해 사용자 가 수행하는 계산의 주기성을 조정할 수 있습니다. 이 주기성은 분석에서 입력 메트릭(측정값)의 시간 차원 이 분할되는 방식을 결정합니다.

최소한 **STL\_Trend**는 입력 메트릭(target\_measure)과 period\_int에 대한 정수 값을 가져와 부동 소수점 값 을 반환합니다. 입력 메트릭은 시간 차원에 따라 달라지는 집계 형식입니다. 선택적으로 매끄러운 알고리즘 을 조정하기 위해 seasonal\_smoother 및 trend\_smoother에 대한 값을 포함할 수 있습니다.

**구문:**

**STL Trend(**target measure, period int [,seasonal smoother [,trend smoother]])

**반환 데이터 유형:** dual

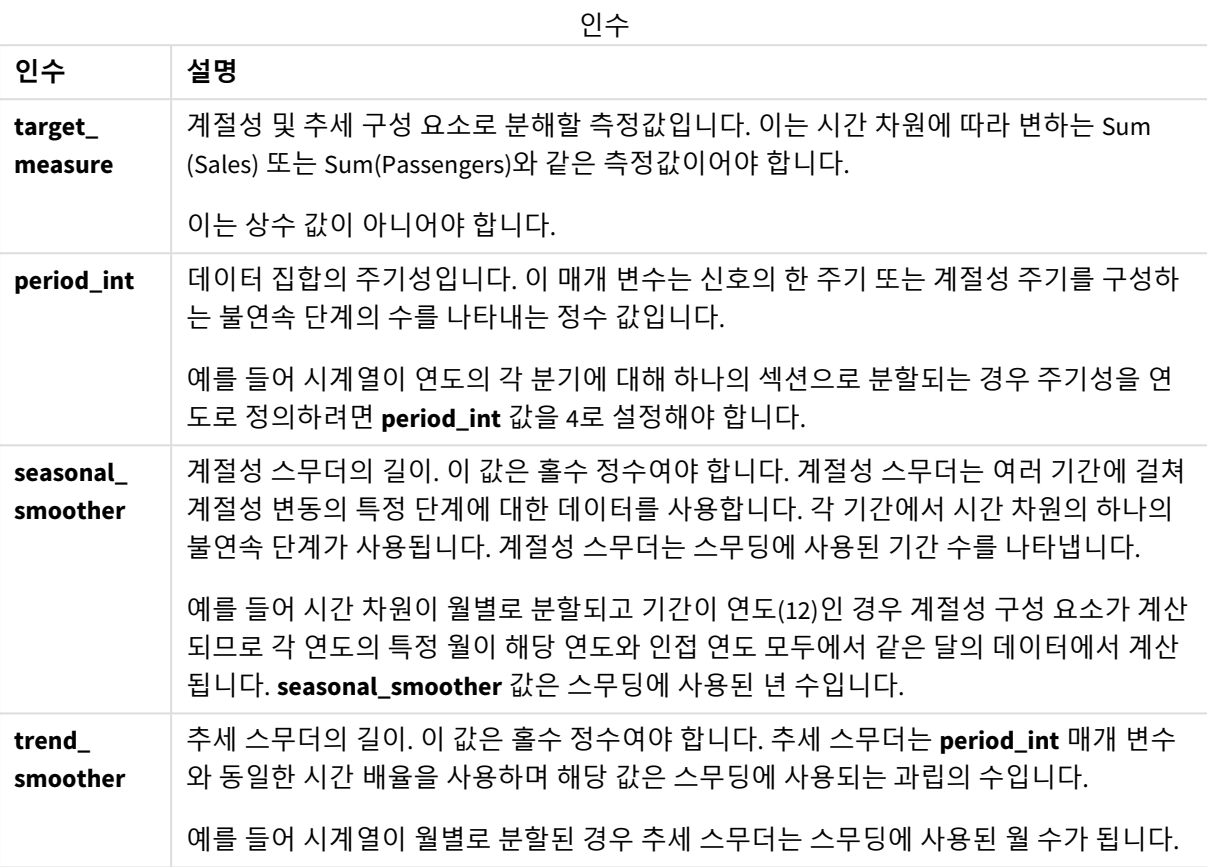

**STL\_Trend** 차트 함수는 다음 함수와 함께 사용되는 경우가 많습니다.

관련 함수

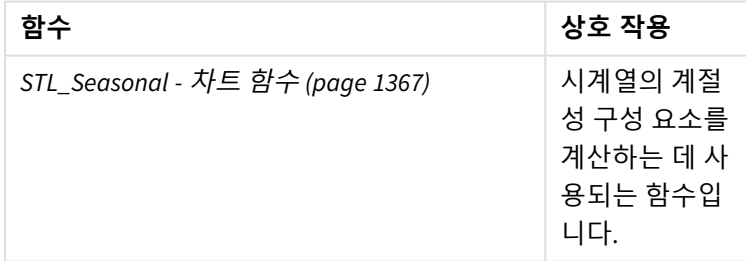

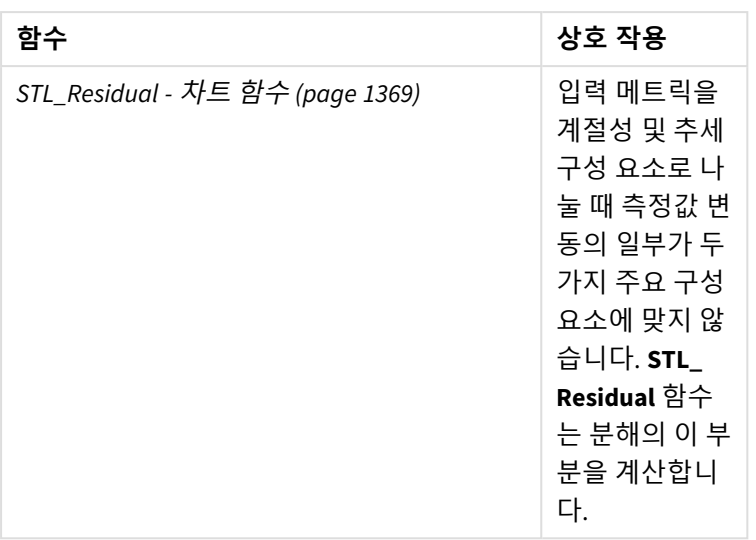

<span id="page-1366-0"></span>이 함수를 사용하는 방법을 보여 주는 전체 예가 포함된 자습서는 자습서 *- Qlik Sense*의 [시계열](#page-1370-0) 분해 *(page [1371\)](#page-1370-0)*을 참조하십시오.

## STL\_Seasonal - 차트 함수

**STL\_Seasonal**은 시계열 분해 함수입니다. **STL\_Trend** 및 **STL\_Residual**과 함께 이 함수는 시계 열을 계절성, 추세 및 잔차 구성 요소로 분해하는 데 사용됩니다. STL 알고리즘 컨텍스트에서 시계열 분해는 입력 메트릭 및 기타 매개 변수가 주어지면 반복되는 계절성 패턴과 일반적인 추세를 식별하는 데 사용됩니다. **STL\_Seasonal** 함수는 시계열 내에서 계절성 패턴을 식별하 여 데이터에 표시되는 일반적인 추세와 구분할 수 있습니다.

세 가지 STL 함수는 간단한 합계를 통해 입력 메트릭과 관련되어 있습니다.

#### **STL\_Trend** + **STL\_Seasonal** + **STL\_Residual** = 입력 메트릭

STL(Loess를 사용한 계절성 및 추세 분해)은 데이터 스무딩 기술을 사용하며 입력 매개 변수를 통해 사용자 가 수행하는 계산의 주기성을 조정할 수 있습니다. 이 주기성은 분석에서 입력 메트릭(측정값)의 시간 차원 이 분할되는 방식을 결정합니다.

최소한 **STL\_Seasonal**은 입력 메트릭(target\_measure)과 period\_int에 대한 정수 값을 가져와 부동 소수점 값을 반환합니다. 입력 메트릭은 시간 차원에 따라 달라지는 집계 형식입니다. 선택적으로 매끄러운 알고리 즘을 조정하기 위해 seasonal\_smoother 및 trend\_smoother에 대한 값을 포함할 수 있습니다.

#### **구문:**

**STL Seasonal**(target measure, period int [,seasonal smoother [,trend smoother]]**)**

**반환 데이터 유형:** dual

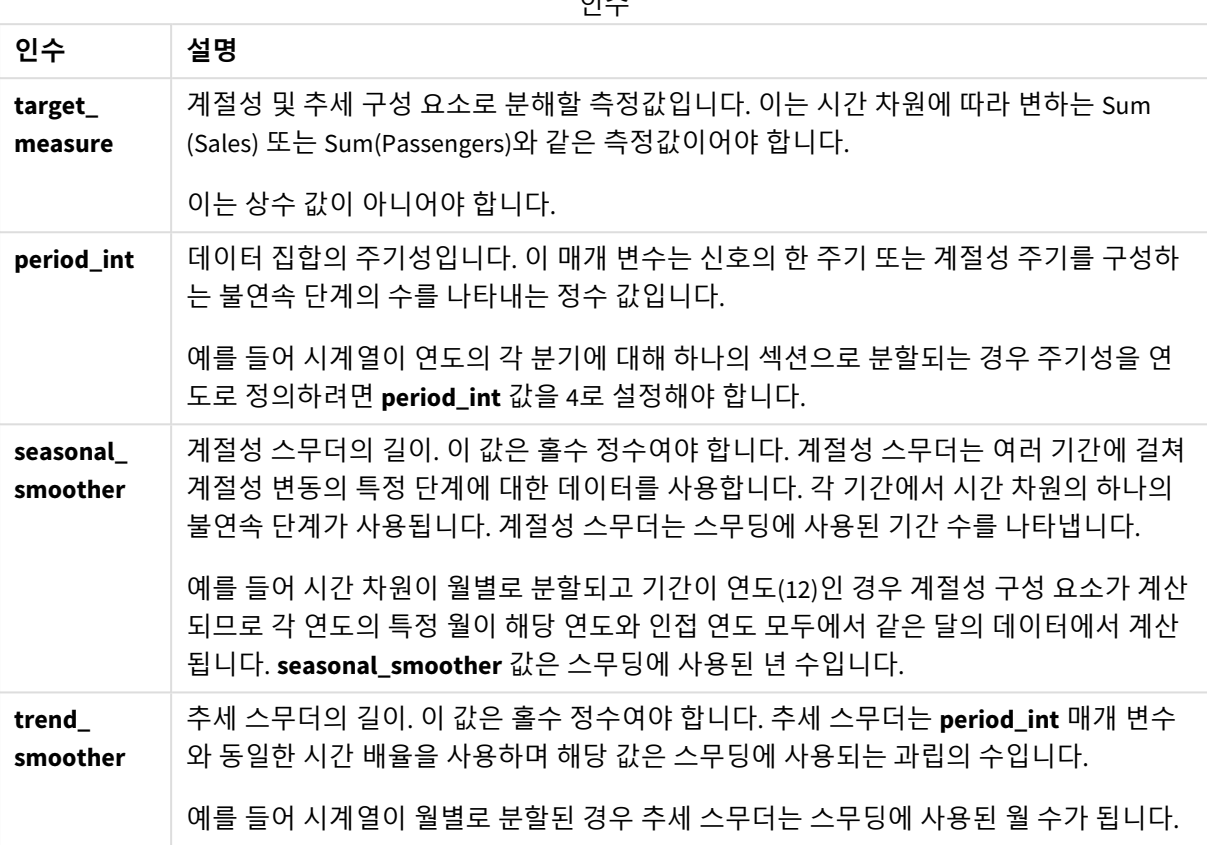

**STL\_Seasonal** 차트 함수는 다음 함수와 함께 사용되는 경우가 많습니다.

관련 함수

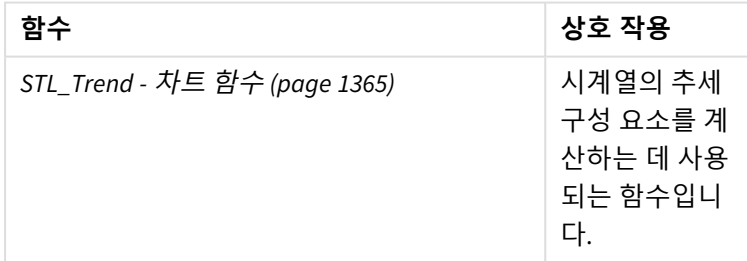
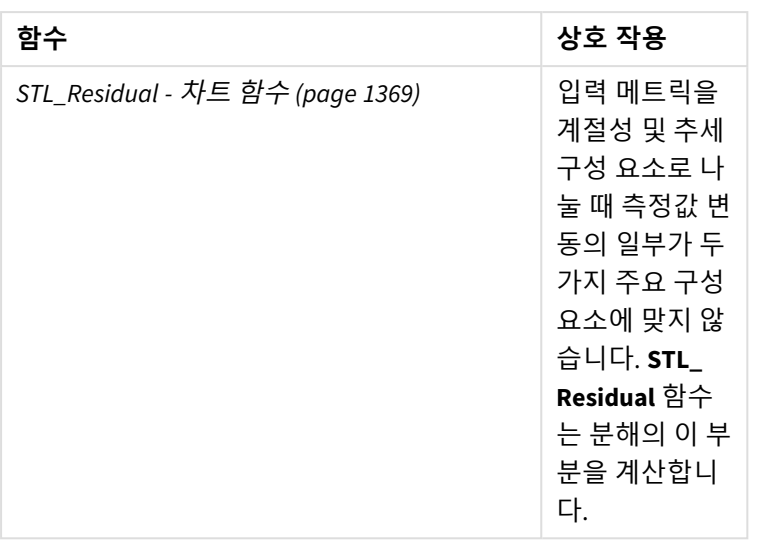

<span id="page-1368-0"></span>이 함수를 사용하는 방법을 보여 주는 전체 예가 포함된 자습서는 자습서 *- Qlik Sense*의 [시계열](#page-1370-0) 분해 *(page [1371\)](#page-1370-0)*을 참조하십시오.

## STL\_Residual - 차트 함수

**STL\_Residual**은 시계열 분해 함수입니다. **STL\_Seasonal** 및 **STL\_Trend**와 함께 이 함수는 시계 열을 계절성, 추세 및 잔차 구성 요소로 분해하는 데 사용됩니다. STL 알고리즘 컨텍스트에서 시계열 분해는 입력 메트릭 및 기타 매개 변수가 주어지면 반복되는 계절성 패턴과 일반적인 추세를 식별하는 데 사용됩니다. 이 작업을 수행할 때 입력 메트릭의 변동 중 일부는 계절성 구 성 요소나 추세 구성 요소에 맞지 않으며 잔여 구성 요소로 정의됩니다. **STL\_Residual** 차트 함 수는 계산의 이 부분을 캡처합니다.

세 가지 STL 함수는 간단한 합계를 통해 입력 메트릭과 관련되어 있습니다.

### **STL\_Trend** + **STL\_Seasonal** + **STL\_Residual** = 입력 메트릭

STL(Loess를 사용한 계절성 및 추세 분해)은 데이터 스무딩 기술을 사용하며 입력 매개 변수를 통해 사용자 가 수행하는 계산의 주기성을 조정할 수 있습니다. 이 주기성은 분석에서 입력 메트릭(측정값)의 시간 차원 이 분할되는 방식을 결정합니다.

시계열 분해는 주로 데이터의 계절성과 일반적인 변동을 찾기 때문에 잔여의 정보는 세 가지 구성 요소 중 가장 덜 중요한 것으로 간주됩니다. 그러나 왜곡되거나 주기적인 잔여 구성 요소는 잘못된 주기 설정과 같 은 계산 문제를 식별하는 데 도움이 될 수 있습니다.

최소한 **STL\_Residual**은 입력 메트릭(target\_measure)과 해당 period\_int에 대한 정수 값을 사용하여 부동 소수점 값을 반환합니다. 입력 메트릭은 시간 차원에 따라 달라지는 집계 형식입니다. 선택적으로 매끄러운 알고리즘을 조정하기 위해 seasonal\_smoother 및 trend\_smoother에 대한 값을 포함할 수 있습니다.

## **구문:**

```
STL_Residual(target measure, period int [, seasonal smoother [, trend
smoother]])
```
**반환 데이터 유형:** dual

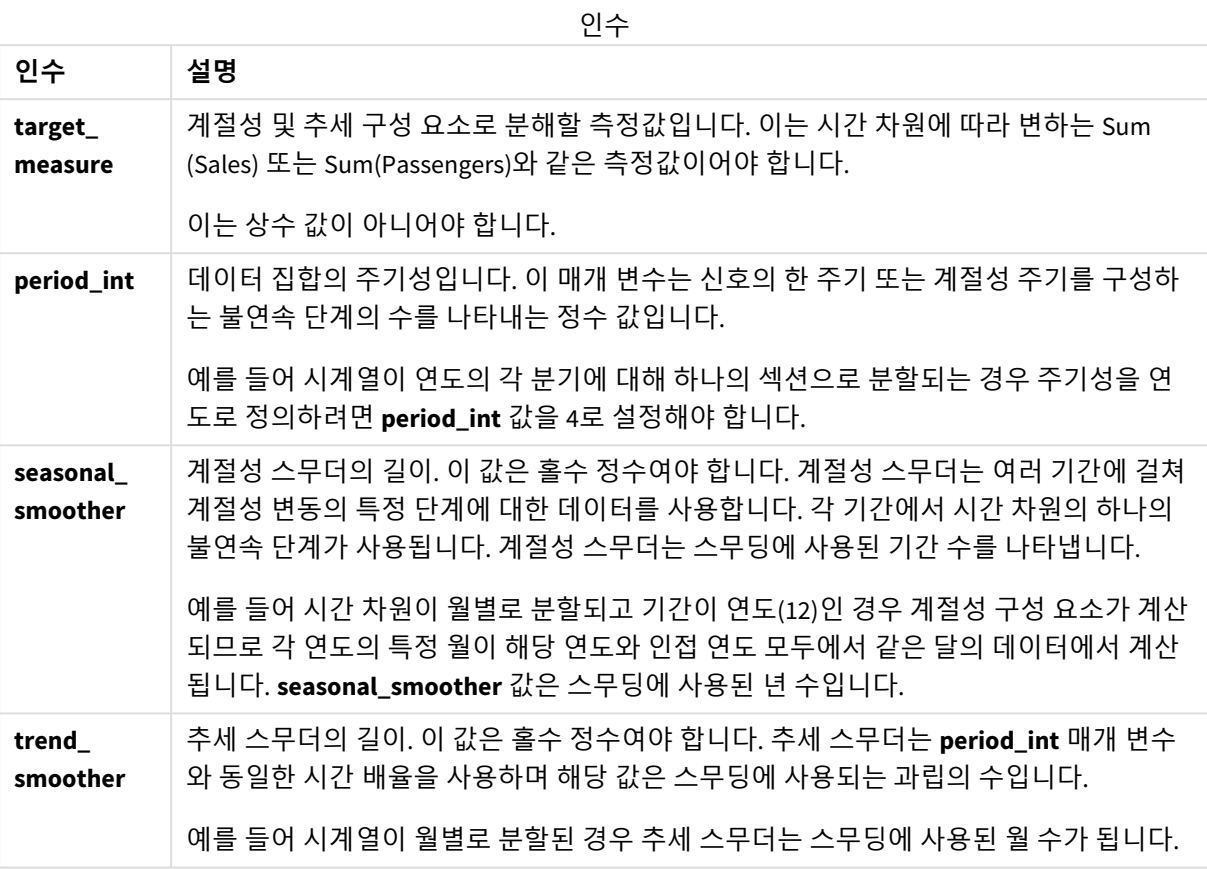

**STL\_Residual** 차트 함수는 다음 함수와 함께 사용되는 경우가 많습니다.

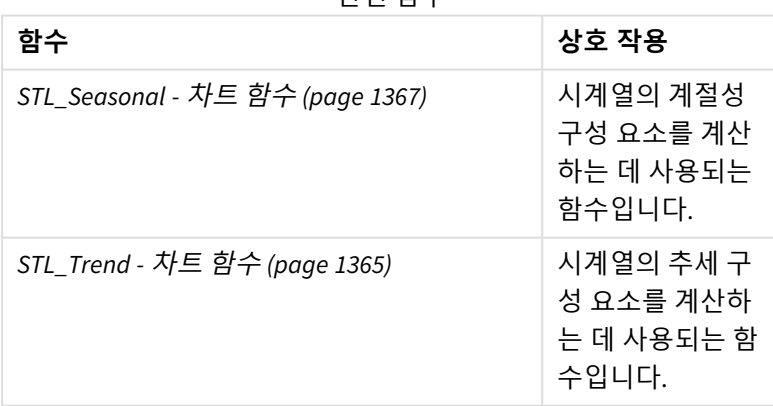

관련 함수

이 함수를 사용하는 방법을 보여 주는 전체 예가 포함된 자습서는 자습서 *- Qlik Sense*의 [시계열](#page-1370-0) 분해 *(page [1371\)](#page-1370-0)*을 참조하십시오.

# <span id="page-1370-0"></span>자습서 - Qlik Sense의 시계열 분해

이 자습서에서는 세 가지 차트 함수를 사용하여 STL 알고리즘을 사용하여 시계열을 분해하는 방법을 보여 줍니다.

이 자습서는 STL 알고리즘의 기능을 보여 주기 위해 월간 항공사를 이용하는 승객 수에 대한 시계열 데이터 를 사용합니다. **STL\_Trend**, **STL\_Seasonal** 및 **STL\_Residual** 차트 함수는 시각화를 만드는 데 사용됩니다. Qlik Sense의 시계열 분해에 대한 자세한 내용은 [시계열](#page-1318-0) 분해 함수 *(page 1319)*를 참조하십시오.

## 앱 만들기

새 앱을 만들고 데이터 집합을 가져오는 것으로 시작합니다.

이 데이터 집합 다운로드:

### [자습서](https://help.qlik.com/en-US/sense/tutorials/TimeSeriesDecompositionTutorial.zip) - 시계열 분해

이 파일에는 항공사의 월간 승객 수에 관한 데이터가 포함되어 있습니다.

### **다음과 같이 하십시오.**

- 1. 허브에서 **새 앱 만들기**를 클릭합니다.
- 2. 앱을 열고 *Tutorial - Time series decomposition.csv* 파일을 여기에 드롭합니다.

## 데이터 준비 및 로드

Qlik Sense가 YearMonth 필드를 올바르게 해석하려면 데이터 관리자를 사용하여 필드를 문자열 값이 있는 필드가 아닌 날짜 필드로 인식해야 할 수 있습니다. 일반적으로 이 단계는 자동으로 처리되지만 이 경우 날 짜는 약간 특이한 *YYYY-MM* 서식으로 표시됩니다.

- 1. 데이터 관리자에서 테이블을 선택하고 $\sum$ 을 클릭합니다.
- 2. *YearMonth* 필드를 선택한 상태에서 을 클릭하고 **필드 유형**을 **날짜**로 설정합니다.
- 3. **입력 형식**에서 *YYYY-MM*을 입력합니다.
- 4. **표시 형식**에서 *YYYY-MM*을 입력하고 **확인**을 클릭합니다. 이제 필드에 캘린더 아이콘이 표시됩니다.
- 5. **데이터 로드**를 클릭합니다.

이제 STL 함수를 사용하여 데이터를 시각적으로 표시할 준비가 되었습니다.

## 시각화 만들기

다음으로 **STL\_Trend**, **STL\_Seasonal** 및 **STL\_Residual** 차트 기능의 기능을 보여 주는 두 개의 꺾은선형 차트 를 만듭니다.

새 시트를 열고 제목을 지정합니다.

시트에 두 개의 꺾은선형 차트를 추가합니다. 다음 이미지와 일치하도록 차트의 크기를 조정하고 위치를 변 경합니다.

*Qlik Sense*빈 앱 시트의 그리드 윤곽선

| $Q$ lik $Q$                                                                                                    | Prepare                                    | Data load editor                   | Analyze<br>$\check{~}$<br>Sheet | Narrate<br>Storytelling | Tutorial - time series decomposition v | Q Ask Insight Advisor |
|----------------------------------------------------------------------------------------------------|--------------------------------------------|------------------------------------|---------------------------------|-------------------------|----------------------------------------|-----------------------|
| $\leftarrow$ $\rightarrow$ $\Box$ Bookmarks $\sim$ $\Box$ Sheets $\sim$ <<br>$\ast$ $\sigma$<br>Assets <sup>Properties</sup><br>看看<br>$\smash{\checkmark}$ Done editing |                                            |                                    |                                 |                         |                                        |                       |
| g<br>Fields<br>್                                                                                                    | Q search                                   |                                    | My new sheet                    |                         |                                        |                       |
|                                                                                                    | In Barchart                                | 曲                                  | O Click to add title            |                         | (* ۽<br>(                              | Data                  |
| Master items                                                                                                    | *II+ Box plot                              | $\begin{array}{c} \Xi \end{array}$ |                                 |                         |                                        | Sorting               |
| $\overline{\textrm{tatt}}$<br>Charts                                                                                                    | E Bullet chart                             | 田                                  |                                 |                         |                                        | Add-ons               |
| ۰                                                                                                    | <b>ED</b> Button                           | $\quad \  \  \, \boxplus$          |                                 |                         |                                        | Appearance            |
| Custom objects                                                                                                    | fil Combo chart                            | 曲                                  |                                 |                         | K                                      | Ceneral               |
|                                                                                                    | Container                                  | 曲                                  |                                 |                         | <b>Dimensions</b>                      | Alternate states      |
|                                                                                                    |                                            |                                    |                                 |                         | Line                                   | Presentation          |
|                                                                                                    | ■ Distribution p Ⅲ                         |                                    |                                 |                         | Add                                    | Colors and legend     |
|                                                                                                    | $\boxed{\frac{1}{\mathbf{y}}}$ Filter pane | $\quad \  \  \, \boxplus$          |                                 |                         | Measures                               | > X-axis              |
|                                                                                                    | (auge                                      | $\quad \  \  \, \boxplus$          |                                 |                         | Height of line                         | > Y-axis              |
|                                                                                                    | <b>Id.</b> Histogram                       | $\boxplus$                         |                                 |                         | Add                                    | > Tooltip             |
|                                                                                                    | #1 KPI                                     | 曲                                  |                                 |                         |                                        |                       |
|                                                                                                    | $L$ Line chart                             | $\mathop{\mathbb{H}}$              |                                 |                         |                                        |                       |
|                                                                                                    | $\bigcirc$ Map                             | $\quad \  \  \, \boxplus$          |                                 |                         |                                        |                       |
|                                                                                                    |                                            |                                    |                                 | O Click to add title    | $\oplus$ (0,0) $\Box$ 24 x 9           |                       |
|                                                                                                    | Mekko chart                                | 曲                                  |                                 |                         |                                        |                       |
|                                                                                                    | Pie chart                                  | $\boxplus$                         |                                 |                         | $\overline{\phantom{a}}$               |                       |
|                                                                                                    | Pivot table                                | 曲                                  |                                 |                         | Add dimension<br>Add measure           |                       |
| $X$ is                                                                                                    | • Scatter plot                             | $\boxplus$                         |                                 |                         |                                        |                       |

첫 번째 꺾은선형 차트: 추세 및 계절성 구성 요소

### **다음과 같이 하십시오.**

- 1. 첫 번째 꺾은선형 차트에 제목 계절성 및 추세를 추가합니다.
- 2. *YearMonth*를 차원으로 추가하고 날짜라는 레이블을 지정합니다.
- 3. 다음 측정값을 추가하고 월 승객 수라는 레이블을 지정합니다. *=Sum(Passengers)*
- 4. **데이터**에서 월 승객 수 측정값을 펼치고 **추세선 추가**를 클릭합니다.
- 5. **유형**을 **선형**으로 설정합니다. 이 추세선을 추세 구성 요소의 매끄럽게 된 출력과 비교합니다.
- 6. 다음 측정값을 추가하여 추세 구성 요소를 표시하고 추세 레이블을 지정합니다. *=STL\_Trend(SUM(Passengers), 12)*
- 7. 다음으로 다음 측정값을 추가하여 계절성 구성 요소를 표시하고 계절성이라는 레이블을 지정합니 다.

*=STL\_Trend(SUM(Passengers), 12)*

- 8. **모양** > **프레젠테이션**, **스크롤 막대**를 **없음**으로 설정합니다.
- 9. 기본 색을 유지하거나 기본 설정에 맞게 변경합니다.

두 번째 꺾은선형 차트: 잔차 구성 요소

다음으로 두 번째 꺾은선형 차트를 구성합니다. 이 시각화는 시계열의 잔차 구성 요소를 표시합니다.

### **다음과 같이 하십시오.**

- 1. 꺾은선형 차트를 시트로 끕니다. 제목 잔차을 추가합니다.
- 2. 차원으로 날짜를 추가합니다.
- 3. 다음 측정값을 추가하고 잔차라는 레이블을 지정합니다.

*=STL\_Residual(SUM(Passengers), 12)*

4. **모양** > **프레젠테이션**, **스크롤 막대**를 **없음**으로 설정합니다.

이제 시트가 아래와 같이 보일 것입니다.

항공사 승객 분석을 위한 *Qlik Sense* 시트

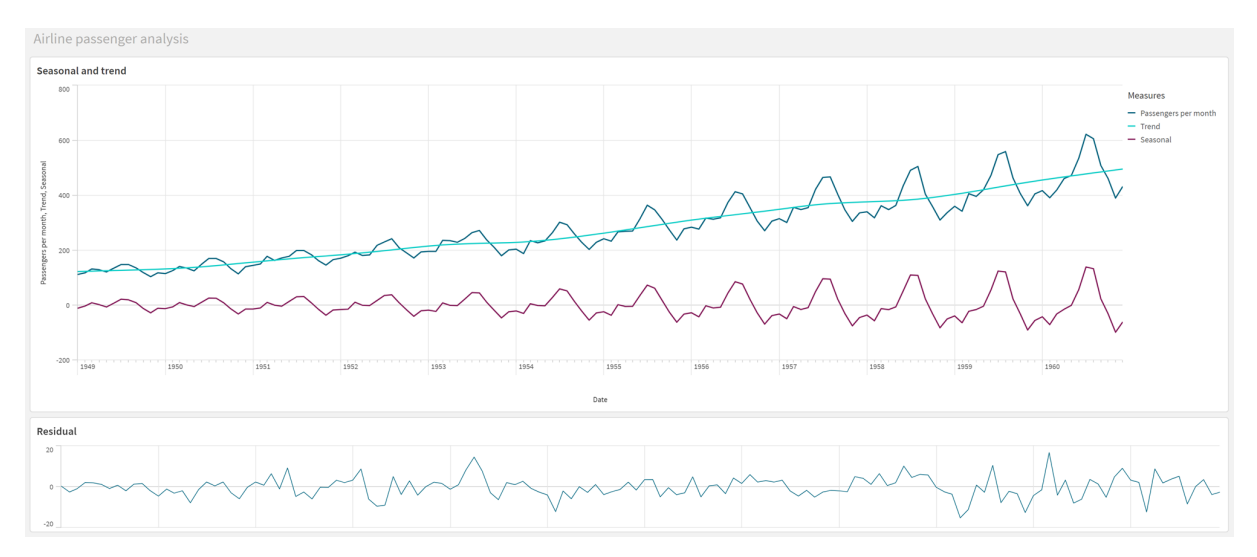

## 데이터 해석 및 설명

STL 차트 함수를 사용하면 시계열 데이터에서 많은 정보를 얻을 수 있습니다.

추세 구성 요소

추세 구성 요소의 통계 정보가 비계절화됩니다. 이렇게 하면 시간이 지남에 따라 일반적이고 반복되지 않는 변동을 더 쉽게 볼 수 있습니다. *월 승객 수*에 대한 직선형 추세선과 비교할 때 STL 추세 구성 요소는 변화하 는 추세를 캡처합니다. 여전히 읽기 쉬운 방식으로 정보를 제공하면서 일부 명확한 편차를 표시합니다. STL 알고리즘의 스무딩 동작은 이를 포착하는 데 도움이 되었습니다.

STL 추세 그래프에서 볼 수 있는 항공사 승객 수의 감소는 1950년대에 발생한 경기 침체의 경제적 영향의 일 부로 설명될 수 있습니다.

계절성 구성 요소

추세가 제거된 계절성 구성 요소는 시계열 전체에서 반복되는 변동을 격리하고 분석의 해당 부분에서 일반 적인 추세 정보를 제거했습니다. 연도-월 집계로 구성된 데이터 집합으로 시작했습니다. 이 데이터를 통해 데이터를 1개월 단위로 세분화하고 있음을 암시합니다. 기간 값을 12로 정의하여 1년(12개월) 주기 동안 계 절성 패턴을 모델링하도록 차트를 설정했습니다.

데이터에는 여름에 항공사 승객이 급증한 후 겨울에 감소하는 반복적인 계절적 패턴이 있습니다. 이는 여름 이 일반적으로 휴가와 여행을 떠나는 인기 있는 시간이라는 생각과 일치합니다. 또한 시계열이 진행되는 동 안 이러한 계절성 주기의 진폭이 급격히 증가하는 것을 볼 수 있습니다.

## 잔차 구성 요소

잔차 구성 요소에 대한 차트에는 추세 및 계절성 분해에서 캡처되지 않은 모든 정보가 표시됩니다. 잔차 구 성 요소에는 통계적 노이즈가 포함되지만 STL 추세 및 계절성 함수 인수의 잘못된 설정을 나타낼 수도 있습 니다. 일반적으로 신호의 잔차 구성 요소에 주기적인 진동이 있거나 표시되는 정보가 분명히 임의적이지 않 은 경우 일반적으로 현재 계절성 또는 추세 구성 요소에 캡처되지 않은 시계열 정보가 있다는 신호입니다. 이 경우 각 함수 인수의 정의를 다시 검토하고 가능하면 주기성을 변경해야 합니다.

스무더 값

추세 및 계절성 스무더에 대한 값을 지정하지 않았으므로 함수는 이러한 매개 변수에 대해 기본값을 사용합 니다. Qlik Sense에서 STL 알고리즘의 기본 스무더 값은 효과적인 결과를 생성합니다. 결과적으로 대부분의 경우 이러한 인수를 표현식에서 제외할 수 있습니다.

세 가지 *STL* 함수 중 하나에서 계절성 또는 추세 스무더 인수를 *0*으로 설정하면 알고리즘이 *0* 값 이 아닌 기본값을 사용합니다*.*

추세 스무더 값은 차트에 지정된 차원을 사용합니다. *YearMonth* 필드는 데이터를 월 단위로 표시하므로 추 세 스무더 값은 월 수입니다. 계절성 스무더는 정의된 주기성을 반영합니다. 이 경우 한 기간을 12개월(1년) 로 정의했으므로 계절성 스무더 값은 연 수입니다. 이는 혼란스럽게 들릴 수 있지만 실제로는 계절성을 찾 으려면 여러 계절성을 살펴봐야 한다는 것을 의미합니다. 이 숫자는 계절성 스무더입니다.

기타 유용한 정보

계절성 주기가 시간이 지남에 따라 진폭이 증가한다는 점을 감안할 때 고급 분석 접근 방식은 대수 함수를 사용하여 곱셈 분해를 만들 수 있습니다. 실제로 계절성을 추세 구성 요소로 나누어 Qlik Sense에서 상대 진 폭의 간단한 측정값을 만들 수 있습니다. 이 작업이 완료되면 시간이 지남에 따라 각 주기의 여름 피크가 상 대적 진폭에서 더 커지는 것을 알 수 있습니다. 그러나 겨울철 저점의 진폭은 시간이 지남에 따라 증가하지 않습니다.

# 5.23 통계 분포 함수

통계 분포 함수는 주어진 입력 변수에 대해 다양한 가능한 결과가 발생할 확률을 반환합니다. 이러한 함수를 사용하여 데이터 포인트의 잠재적 값을 계산할 수 있습니다.

아래에 설명된 3개의 통계 분포 함수 그룹은 Qlik Sense에서 모두 Cephes 함수 라이브러리를 사용하여 구현 됩니다. 사용된 알고리즘에 대한 참조 및 상세 정보 등은 D [Cephes](http://www.netlib.org/cephes/) library를 참조하십시오. Cephes 함수 라이브러리는 승인 하에 사용되었습니다.

- 확률 함수는 제공된 값에 의해 주어진 분포의 포인트에서 확률을 계산합니다.
	- 빈도 함수는 불연속 분포에 사용됩니다.
	- 밀도 함수는 연속 함수에 사용됩니다.
- Dist 함수는 제공된 값이 주어진 분포의 포인트에서 분포의 누적 확률을 계산합니다.
- Inv 함수는 분포의 누적 확률이 주어지면 역값을 계산합니다.

모든 함수는 데이터 로드 스크립트와 차트 표현식 모두에서 사용할 수 있습니다.

# 통계 분포 함수 개요

각 함수는 개요가 끝난 후에 더 자세히 설명합니다. 구문에서 함수 이름을 클릭하여 해당 함수에 대한 상세 설명에 즉시 액세스할 수도 있습니다.

BetaDensity

```
BetaDensity()는 베타 분포의 확률을 반환합니다.
BetaDensity (value, alpha, beta)
BetaDist
BetaDist()는 베타 분포의 누적 확률을 반환합니다.
BetaDist (value, alpha, beta)
BetaInv
BetaINV()는 베타 분포의 누적 확률의 역을 반환합니다.
BetaInv (prob, alpha, beta)
BinomDist
BinomDist()는 이항 분포의 누적 확률을 반환합니다.
BinomDist (value, trials, trial probability)
BinomFrequency
BinomFrequency()는 이항 확률 분포를 반환합니다.
BinomFrequency (value, trials, trial_probability)
BinomInv
BinomInv()는 이항 분포의 누적 확률의 역을 반환합니다.
BinomInv (prob, trials, trial probability)
ChiDensity
ChiDensity()는 chi2 분포의 단측 확률을 반환합니다. chi2 밀도 함수는 chi2 테스트와 연관됩니다.
ChiDensity (value, degrees_freedom)
ChiDist
ChiDist()는 chi2 분포의 단측 확률을 반환합니다. chi2 분포는 chi2 테스트와 연관됩니다.
ChiDist (value, degrees_freedom)
ChiInv
ChiInv()는 chi2 분포의 단측 확률의 역을 반환합니다.
ChiInv (prob, degrees_freedom)
FDensity
FDensity()는 F 분포의 확률을 반환합니다.
FDensity (value, degrees_freedom1, degrees_freedom2)
```
## **FDist**

FDist()는 F 분포의 누적 확률을 반환합니다.

[FDist](#page-1380-1) (value, degrees freedom1, degrees freedom2)

#### **FInv**

FInv()는 F 분포의 누적 확률의 역을 반환합니다.

[FInv](#page-1381-0) (prob, degrees freedom1, degrees freedom2)

GammaDensity

GammaDensity()는 감마 분포의 확률을 반환합니다.

**[GammaDensity](#page-1382-0)** (value, k, θ)

GammaDist

GammaDist()는 감마 분포의 누적 확률을 반환합니다.

**[GammaDist](#page-1382-1)** (value, k, θ)

#### GammaInv

GammaInv()는 감마 분포의 누적 확률의 역을 반환합니다.

**[GammaInv](#page-1382-2)** (prob, k, θ)

#### **NormDist**

NormDist()는 지정된 평균 및 표준 편차에 대한 누적 정규 분포를 반환합니다. mean = 0이고 standard\_dev = 1인 경우 이 함수는 표준 정규 분포를 반환합니다.

**[NormDist](#page-1383-0)** (value, mean, standard\_dev)

#### **NormInv**

NormInv()는 지정된 평균 및 표준 편차에 대한 정규 누적 분포의 역을 반환합니다.

**[NormInv](#page-1384-0)** (prob, mean, standard\_dev)

#### PoissonDist

PoissonDist()는 푸아송 분포의 누적 확률을 반환합니다.

**[PoissonDist](#page-1384-1)** (value, mean)

#### PoissonFrequency

PoissonFrequency()는 푸아송 확률 분포를 반환합니다.

**[PoissonFrequency](#page-1385-0)** (value, mean)

#### PoissonInv

PoissonInv()는 푸아송 분포의 누적 확률의 역을 반환합니다.

**[PoissonInv](#page-1385-1)** (prob, mean)

#### TDensity

TDensity() 는 학생 t 밀도 함수에 대한 값을 반환합니다. 여기서 숫자 값은 확률을 계산할 t에 대해 계산된 값입니다.

```
TDensity (value, degrees_freedom, tails)
```
### **TDist**

TDist()는 학생 t 분포에 대한 확률을 반환합니다. 여기서 숫자 값은 확률을 계산할 t에 대해 계산된 값입니 다.

[TDist](#page-1386-1) (value, degrees freedom, tails)

### **TInv**

TInv()는 확률 및 자유도의 함수로서 학생 t 분포의 t 값을 반환합니다.

[TInv](#page-1387-0) (prob, degrees freedom)

### **관련 항목:**

<span id="page-1376-0"></span>p 통계 집계 함수 *[\(page](#page-379-0) 380)*

## BetaDensity

BetaDensity()는 베타 분포의 확률을 반환합니다.

### **구문:**

BetaDensity(value, alpha, beta)

## **반환 데이터 유형:** 숫자

인수

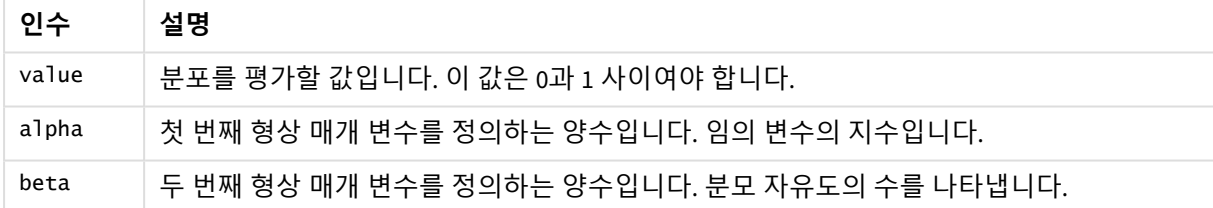

## <span id="page-1376-1"></span>BetaDist

BetaDist()는 베타 분포의 누적 확률을 반환합니다.

## **구문:**

BetaDist(value, alpha, beta)

**반환 데이터 유형:** 숫자

인수

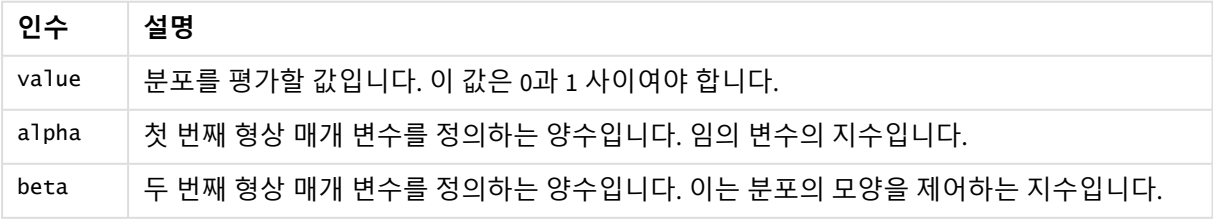

<span id="page-1377-0"></span>이 함수는 다음과 같은 방식으로 BetaInv 함수와 연관됩니다. If prob = BetaDist(value, alpha, beta), then BetaInv(prob, alpha, beta) = value

## BetaInv

BetaINV()는 베타 분포의 누적 확률의 역을 반환합니다.

### **구문:**

BetaInv(prob, alpha, beta)

### **반환 데이터 유형:** 숫자

인수

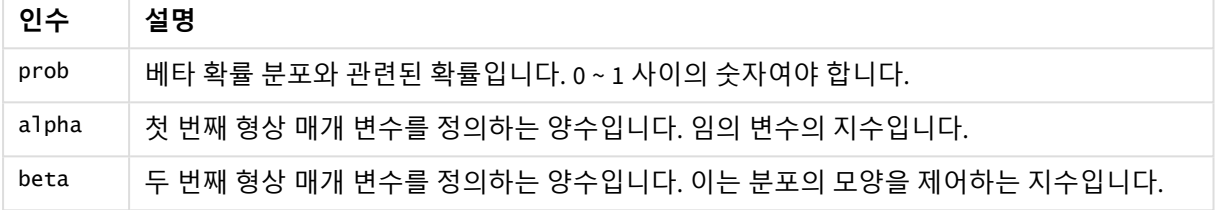

<span id="page-1377-1"></span>이 함수는 다음과 같은 방식으로 BetaDist 함수와 연관됩니다. If prob = BetaDist(value, alpha, beta), then BetaInv(prob, alpha, beta) = value

## BinomDist

BinomDist()는 이항 분포의 누적 확률을 반환합니다.

### **구문:**

BinomDist(value, trials, trial\_probability)

### **반환 데이터 유형:** 숫자

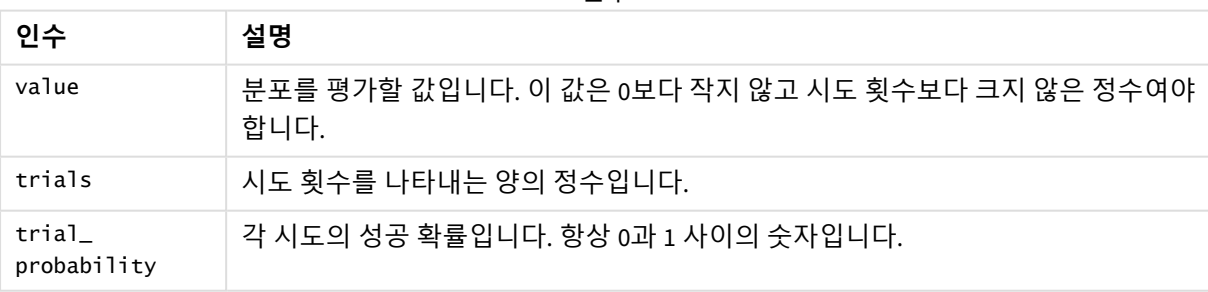

인수

이 함수는 다음과 같은 방식으로 BinomInv 함수와 연관됩니다.

<span id="page-1377-2"></span>If prob = BinomDIST(value, trials, trial\_probability), then BinomInv(prob, trials, trial\_ probability) = value

## BinomFrequency

BinomFrequency()는 이항 확률 분포를 반환합니다.

## **구문:**

BinomFrequency(value, trials, trial\_probability)

## **반환 데이터 유형:** 숫자

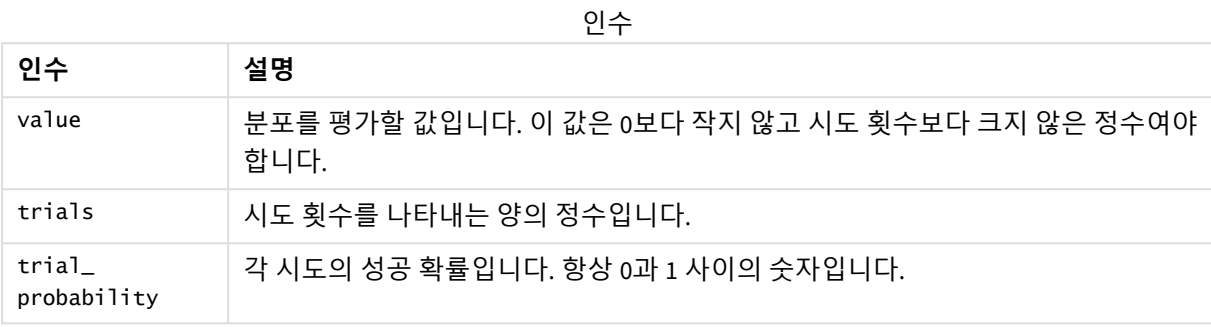

## <span id="page-1378-0"></span>BinomInv

BinomInv()는 이항 분포의 누적 확률의 역을 반환합니다.

## **구문:**

BinomInv(prob, trials, trial\_probability)

## **반환 데이터 유형:** 숫자

인수

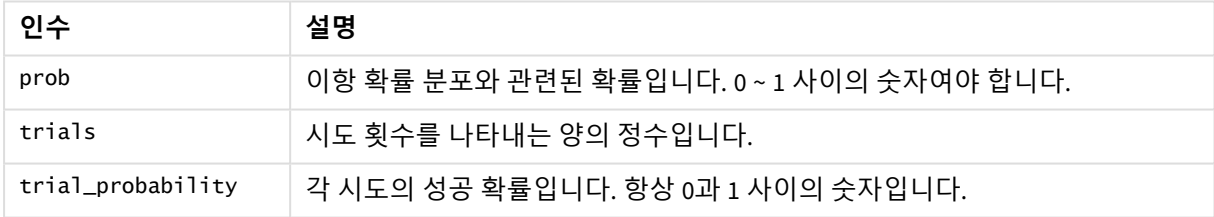

이 함수는 다음과 같은 방식으로 BinomDist 함수와 연관됩니다.

<span id="page-1378-1"></span>If prob = BinomDist(value, trials, trial\_probability), then BinomInv(prob, trials, trial\_ probability) = value

## ChiDensity

ChiDensity()는 chi<sup>2</sup> 분포의 단측 확률을 반환합니다. chi<sup>2</sup> 밀도 함수는 chi<sup>2</sup> 테스트와 연관됩니 다.

## **구문:**

ChiDensity(value, degrees freedom)

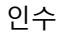

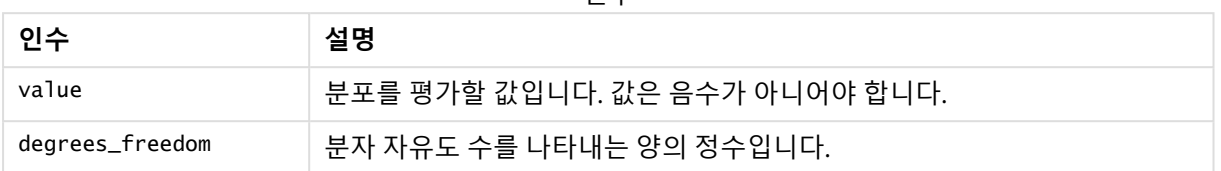

## <span id="page-1379-0"></span>ChiDist

 $\chi$ chi $\chi$ iotit()는 chi<sup>2</sup> 분포의 단측 확률을 반환합니다. chi<sup>2</sup> 분포는 chi<sup>2</sup> 테스트와 연관됩니다.

## **구문:**

CHIDIST(value, degrees freedom)

#### **반환 데이터 유형:** 숫자

**인수:**

인수

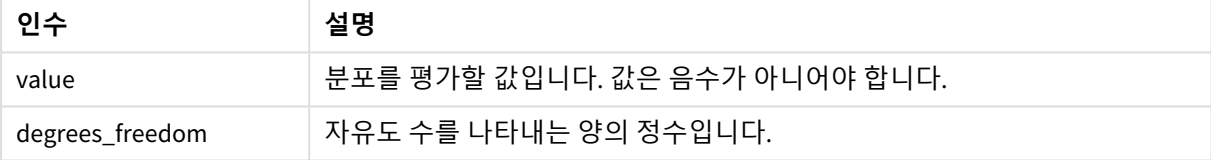

이 함수는 다음과 같은 방식으로 **ChiInv** 함수와 연관됩니다. If  $prob = CHIDIST(value, df)$ , then  $CHINV(prob, df) = value$ 

## **제한 사항:**

모든 인수는 숫자여야 하며, 그렇지 않으면 NULL이 반환됩니다.

### 예 및 결과:

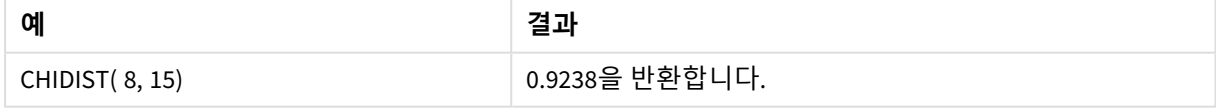

## <span id="page-1379-1"></span>ChiInv

ChiInv()는 chi<sup>2</sup> 분포의 단측 확률의 역을 반환합니다.

### **구문:**

CHIINV(prob, degrees freedom)

## **인수:**

인수

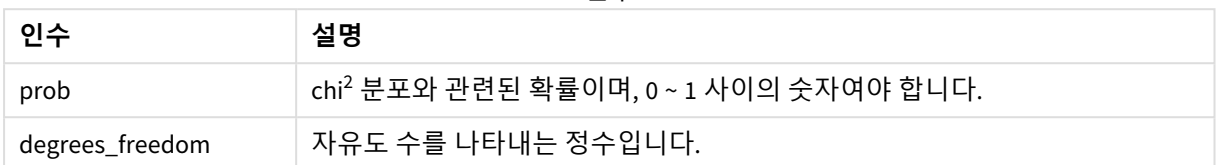

이 함수는 다음과 같은 방식으로 **ChiDist** 함수와 연관됩니다. If  $prob = CHIDIST(value, df)$ , then  $CHINV(prob, df) = value$ 

## **제한 사항:**

모든 인수는 숫자여야 하며, 그렇지 않으면 NULL이 반환됩니다.

### 예 및 결과:

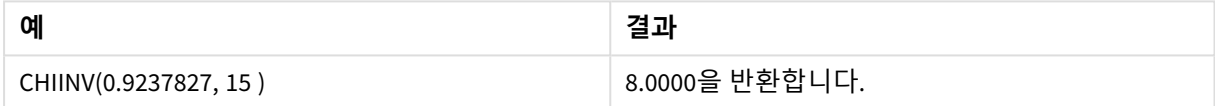

## <span id="page-1380-0"></span>FDensity

FDensity()는 <sup>F</sup> 분포의 확률을 반환합니다.

### **구문:**

FDensity(value, degrees freedom1, degrees freedom2)

## **반환 데이터 유형:** 숫자

인수

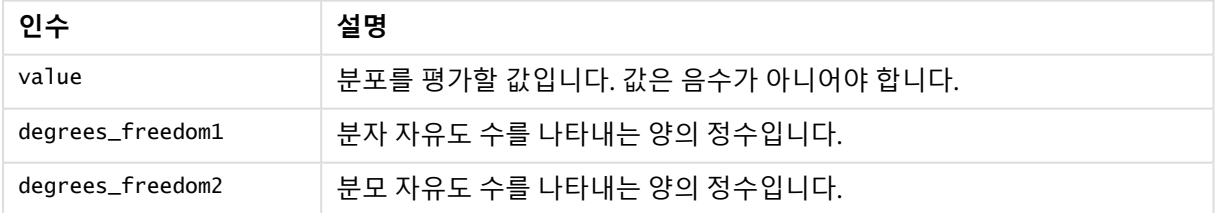

## <span id="page-1380-1"></span>FDist

FDist()는 <sup>F</sup> 분포의 누적 확률을 반환합니다.

## **구문:**

FDist(value, degrees\_freedom1, degrees\_freedom2)

## **인수:**

인수

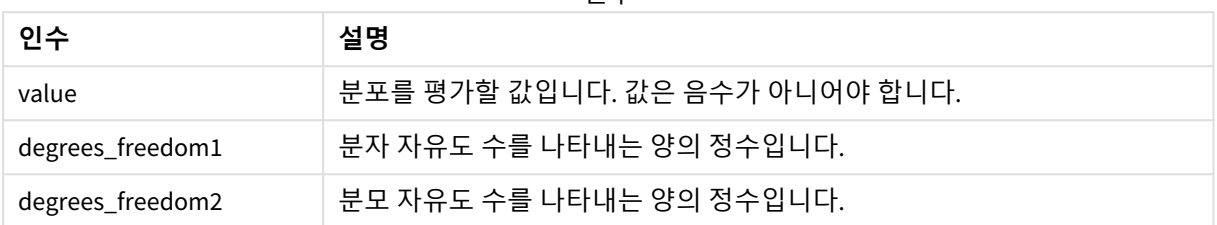

이 함수는 다음과 같은 방식으로 **FInv** 함수와 연관됩니다.

If  $prob = FDIST(value, df1, df2)$ , then  $FINV(prob, df1, df2) = value$ 

## **제한 사항:**

모든 인수는 숫자여야 하며, 그렇지 않으면 NULL이 반환됩니다.

예 및 결과:

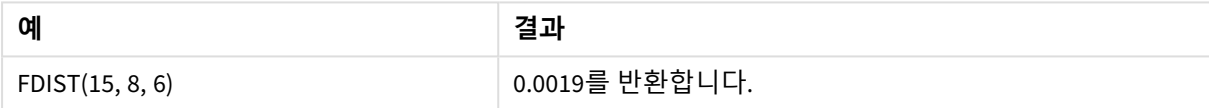

## <span id="page-1381-0"></span>FInv

FInv()는 <sup>F</sup> 분포의 누적 확률의 역을 반환합니다.

## **구문:**

FInv(prob, degrees freedom1, degrees freedom2)

### **반환 데이터 유형:** 숫자

## **인수:**

인수

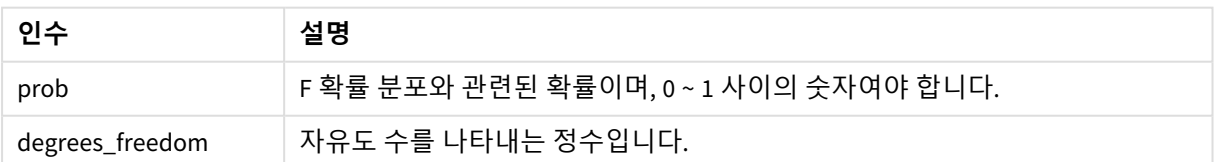

이 함수는 다음과 같은 방식으로 **FDist** 함수와 연관됩니다. If prob = FDIST(value, df1, df2), then FINV(prob, df1, df2) = value

### **제한 사항:**

모든 인수는 숫자여야 하며, 그렇지 않으면 NULL이 반환됩니다.

예 및 결과:

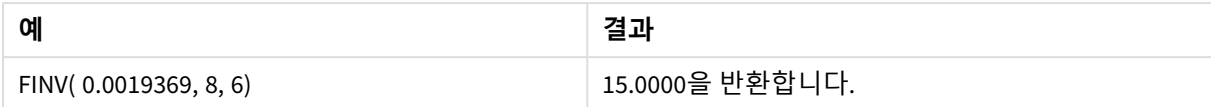

# <span id="page-1382-0"></span>GammaDensity

GammaDensity()는 감마 분포의 확률을 반환합니다.

## **구문:**

GammaDensity(value, k, θ)

## **반환 데이터 유형:** 숫자

인수

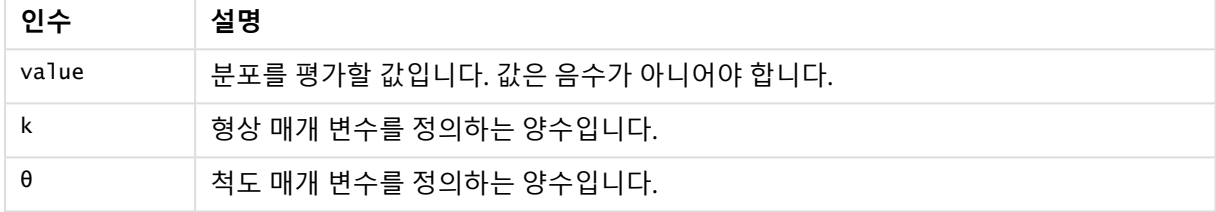

# <span id="page-1382-1"></span>GammaDist

GammaDist()는 감마 분포의 누적 확률을 반환합니다.

## **구문:**

GammaDist(value, k, θ)

#### **반환 데이터 유형:** 숫자

인수

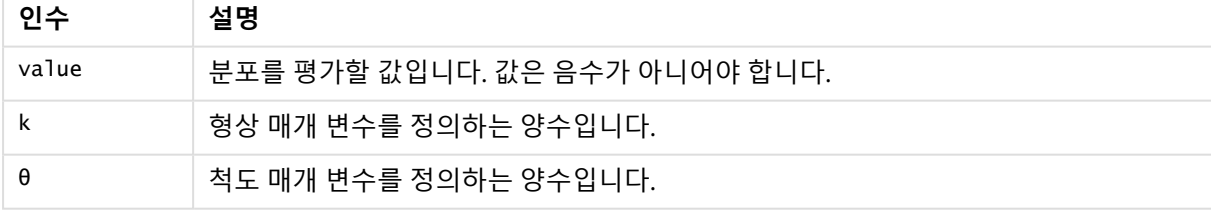

<span id="page-1382-2"></span>이 함수는 다음과 같은 방식으로 GammaINV 함수와 연관됩니다. If prob = GammaDist(value, k,  $\theta$ ), then GammaInv(prob, k,  $\theta$ ) = value

## GammaInv

GammaInv()는 감마 분포의 누적 확률의 역을 반환합니다.

## **구문:**

GammaInv(prob, k, θ)

인수

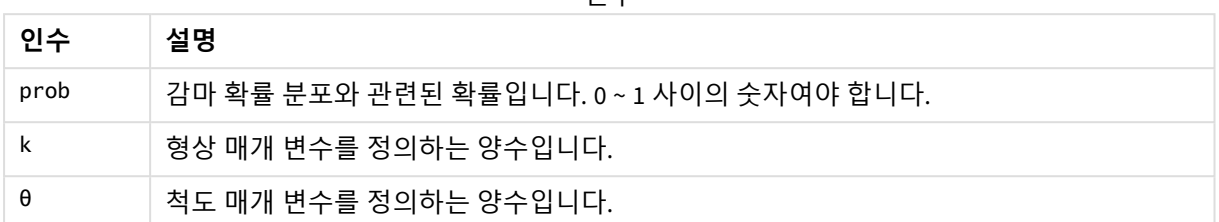

<span id="page-1383-0"></span>이 함수는 다음과 같은 방식으로 GammaDist 함수와 연관됩니다. If prob = GammaDist(value, k, θ), then GammaInv(prob, k, θ) = value

## NormDist

NormDist()는 지정된 평균 및 표준 편차에 대한 누적 정규 분포를 반환합니다. mean = 0이고 standard\_dev = 1인 경우 이 함수는 표준 정규 분포를 반환합니다.

## **구문:**

NORMDIST(value, [mean], [standard\_dev], [cumulative])

## **반환 데이터 유형:** 숫자

## **인수:**

인수

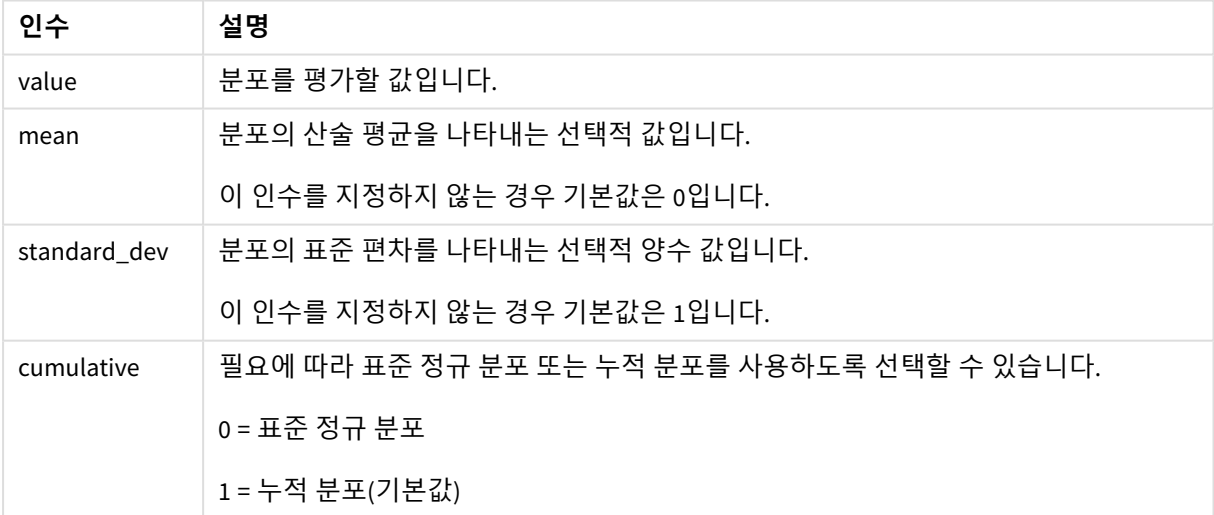

이 함수는 다음과 같은 방식으로 **NormInv** 함수와 연관됩니다. If  $prob = NORMDIST(value, m, sd)$ , then  $NORMINV(prob, m, sd) = value$ 

### **제한 사항:**

모든 인수는 숫자여야 하며, 그렇지 않으면 NULL이 반환됩니다.

예 및 결과:

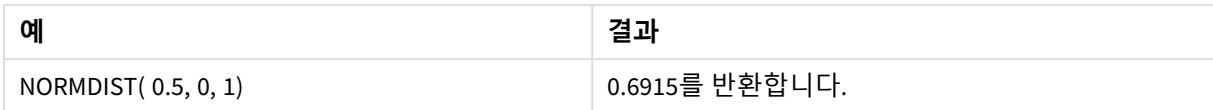

## <span id="page-1384-0"></span>NormInv

NormInv()는 지정된 평균 및 표준 편차에 대한 정규 누적 분포의 역을 반환합니다.

## **구문:**

NORMINV(prob, mean, standard dev)

### **반환 데이터 유형:** 숫자

### **인수:**

#### 인수

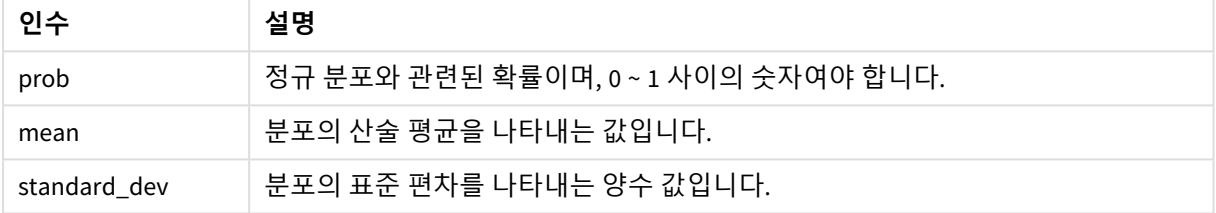

이 함수는 다음과 같은 방식으로 **NormDist** 함수와 연관됩니다. If  $prob = NORMDIST(value, m, sd)$ , then  $NORMINV(prob, m, sd) = value$ 

## **제한 사항:**

모든 인수는 숫자여야 하며, 그렇지 않으면 NULL이 반환됩니다.

예 및 결과:

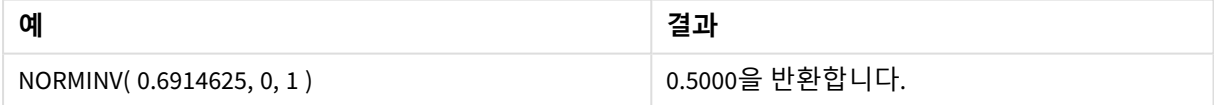

# <span id="page-1384-1"></span>PoissonDist

PoissonDist()는 푸아송 분포의 누적 확률을 반환합니다.

## **구문:**

PoissonDist(value, mean)

인수

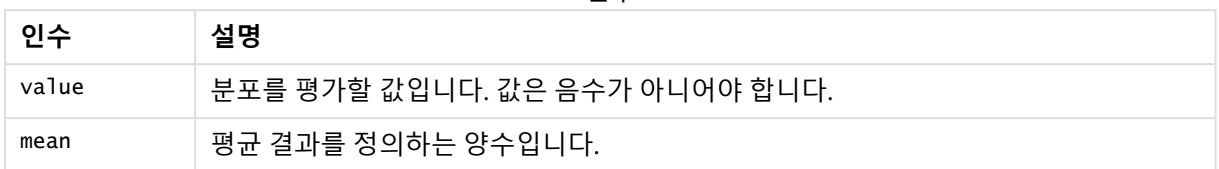

<span id="page-1385-0"></span>이 함수는 다음과 같은 방식으로 PoissonInv 함수와 연관됩니다. If  $prob = PoissonDist(value, mean), then PoissonInv(prob, mean) = value$ 

# PoissonFrequency

PoissonFrequency()는 푸아송 확률 분포를 반환합니다.

## **구문:**

PoissonFrequency(value, mean)

## **반환 데이터 유형:** 숫자

인수

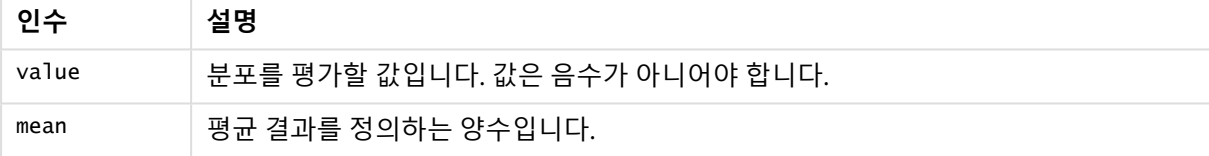

## <span id="page-1385-1"></span>PoissonInv

PoissonInv()는 푸아송 분포의 누적 확률의 역을 반환합니다.

## **구문:**

PoissonInv(prob, mean)

## **반환 데이터 유형:** 숫자

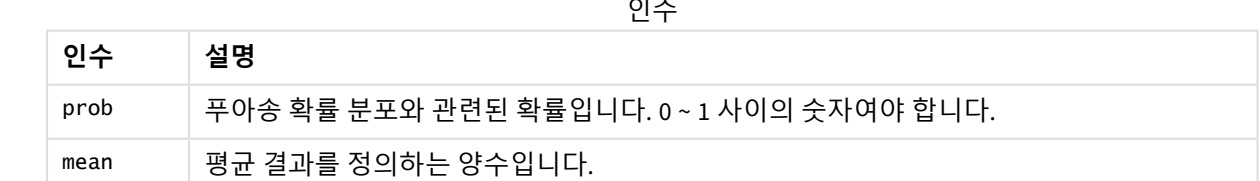

이 함수는 다음과 같은 방식으로 PoissonDIST 함수와 연관됩니다. If  $prob = PoissonDist(value, mean)$ , then  $PoissonInv(prob, mean) = value$ 

## <span id="page-1386-0"></span>TDensity

TDensity() 는 학생 t 밀도 함수에 대한 값을 반환합니다. 여기서 숫자 값은 확률을 계산할 t에 대해 계산된 값입니다.

## **구문:**

TDensity(value, degrees freedom)

## **반환 데이터 유형:** 숫자

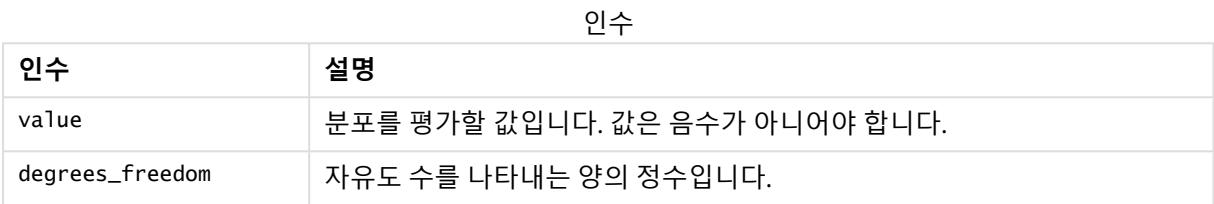

## <span id="page-1386-1"></span>TDist

TDist()는 학생 <sup>t</sup> 분포에 대한 확률을 반환합니다. 여기서 숫자 값은 확률을 계산할 <sup>t</sup>에 대해 계 산된 값입니다.

## **구문:**

TDist(value, degrees freedom, tails)

### **반환 데이터 유형:** 숫자

**인수:**

인수

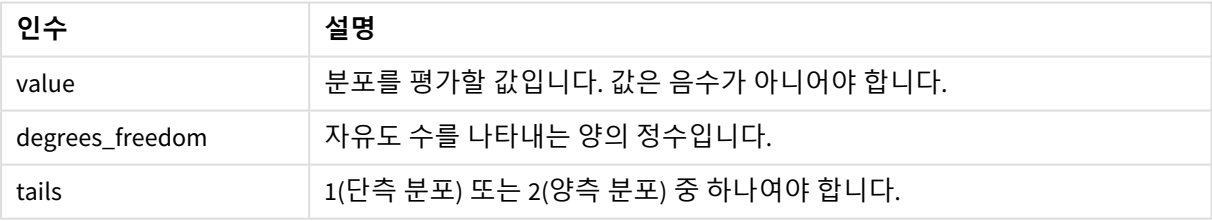

이 함수는 다음과 같은 방식으로 **TInv** 함수와 연관됩니다. If  $prob = TDIST(value, df, 2)$ , then  $TINV(prob, df) = value$ 

## **제한 사항:**

모든 인수는 숫자여야 하며, 그렇지 않으면 NULL이 반환됩니다.

## 예 및 결과:

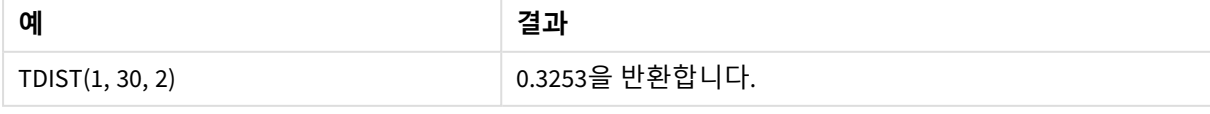

## <span id="page-1387-0"></span>TInv

TInv()는 확률 및 자유도의 함수로서 학생 <sup>t</sup> 분포의 <sup>t</sup> 값을 반환합니다.

**구문:**

TINV(prob, degrees freedom)

## **반환 데이터 유형:** 숫자

**인수:**

인수

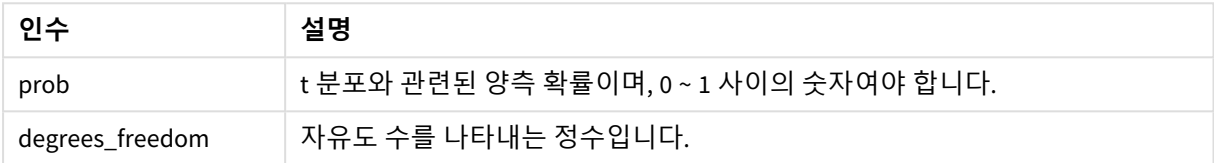

### **제한 사항:**

모든 인수는 숫자여야 하며, 그렇지 않으면 NULL이 반환됩니다.

이 함수는 다음과 같은 방식으로 **TDist** 함수와 연관됩니다. If  $prob = TDIST(value, df, 2)$ , then  $TINV(prob, df) = value$ .

예 및 결과:

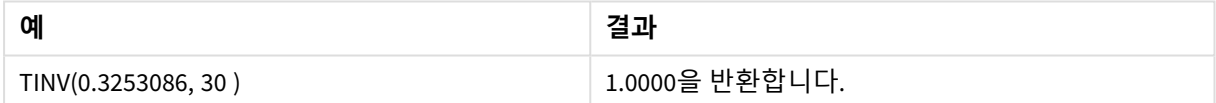

# 5.24 문자열 함수

이 섹션에서는 문자열을 처리하는 함수에 대해 설명합니다.

데이터 로드 스크립트에서만 사용할 수 있는 **Evaluate**를 제외한 모든 함수는 데이터 로드 스크립트와 차트 표현식 모두에서 사용할 수 있습니다.

# 문자열 함수 개요

각 함수는 개요가 끝난 후에 더 자세히 설명합니다. 구문에서 함수 이름을 클릭하여 해당 함수에 대한 상세 설명에 즉시 액세스할 수도 있습니다.

### **Capitalize**

**Capitalize()**는 모든 단어의 첫 글자가 대문자인 문자열을 반환합니다.

### **[Capitalize](#page-1391-0)** (text)

### **Chr**

**Chr()**은 입력된 정수에 해당하는 Unicode 문자를 반환합니다.

**[Chr](#page-1391-1) (**int**)**

#### **Evaluate**

**Evaluate()**는 입력 텍스트 문자열을 유효한 Qlik Sense 표현식으로 평가할 수 있는지 확인하고, 평가할 수 있 는 경우는 표현식의 값을 문자열로 반환합니다. 입력 문자열이 유효한 표현식이 아니면 NULL이 반환됩니 다.

**[Evaluate](#page-1392-0)** (expression text)

#### **FindOneOf**

**FindOneOf()**는 제공된 문자 집합의 문자 발견 위치를 찾기 위해 문자열을 검색합니다. 세 번째 인수(1보다 큰 값으로)를 지정하지 않으면 검색 집합의 문자에 대한 첫 번째 발견 위치가 반환됩니다. 일치 항목이 발견 되지 않으면 **0**이 반환됩니다.

[FindOneOf](#page-1392-1) (text, char set[, count])

#### **Hash128**

**Hash128()**은 결합된 입력 표현식 값의 128비트 해시를 반환합니다. 결과는 22자의 문자열입니다.

**[Hash128](#page-1393-0)** (expr{, expression})

#### **Hash160**

**Hash160()**은 결합된 입력 표현식 값의 160비트 해시를 반환합니다. 결과는 27자의 문자열입니다.

**[Hash160](#page-1394-0)** (expr{, expression})

#### **Hash256**

**Hash256()**은 결합된 입력 표현식 값의 256비트 해시를 반환합니다. 결과는 43자의 문자열입니다.

**[Hash256](#page-1395-0)** (expr{, expression})

#### **Index**

**Index()**는 제공된 부분 문자열의 n번째 항목의 시작 위치를 찾기 위해 문자열을 검색합니다. 세 번째 선택적 인수가 n 값을 제공하며, 생략 시 1입니다. 음수 값은 문자열 끝부터 검색합니다. 문자열 내 위치는 **1**부터 번 호가 매겨집니다.

**[Index](#page-1396-0)** (text, substring[, count])

#### **IsJson**

**IsJson()**은 지정된 문자열에 유효한 JSON(JavaScript Object Notation) 데이터가 포함되어 있는지 테스트합 니다. 특정 JSON 데이터 유형의 유효성을 검사할 수도 있습니다.

**[IsJson](#page-1396-1)** (json [, type])

#### **JsonGet**

**JsonGet()**은 JSON(JavaScript Object Notation) 데이터 문자열의 경로를 반환합니다. 데이터는 유효한 JSON 이어야 하지만 추가 공백이나 줄 바꿈을 포함할 수 있습니다.

**[JsonGet](#page-1397-0)** (json, path)

#### **JsonSet**

**JsonSet()**은 JSON(JavaScript Object Notation) 데이터가 포함된 문자열을 수정합니다. 경로로 지정된 새 위 치로 JSON 값을 설정하거나 삽입할 수 있습니다. 데이터는 유효한 JSON이어야 하지만 추가 공백이나 줄 바 꿈을 포함할 수 있습니다.

**[JsonSet](#page-1398-0)**(json, path, value)

## **KeepChar**

**KeepChar()**은 첫 번째 문자열 'text'로 이루어진 문자열 중 두 번째 문자열 "keep\_chars"에 포함되지 않는 문 자를 뺀 문자열을 반환합니다.

**[KeepChar](#page-1399-0)** (text, keep\_chars)

#### **Left**

**Left()**는 입력 문자열의 첫 번째(가장 왼쪽) 문자로 구성된 문자열을 반환하며 문자 수는 두 번째 인수로 결 정됩니다.

**[Left](#page-1400-0) (**text, count**)**

**Len**

**Len()**은 입력 문자열의 길이를 반환합니다.

**[Len](#page-1401-0) (**text**)**

#### **LevenshteinDist**

**LevenshteinDist()**는 두 문자열 사이의 Levenshtein 거리를 반환합니다. 이는 한 문자열을 다른 문자열로 변 경하는 데 필요한 최소 단일 문자 편집 수(삽입, 삭제 또는 대체)로 정의됩니다. 이 함수는 퍼지 문자열 비교 에 유용합니다.

**[LevenshteinDist](#page-1402-0) (**text1, text2**)**

#### **Lower**

**Lower()**는 입력 문자열의 모든 문자를 소문자로 변환합니다.

**[Lower](#page-1403-0)** (text)

#### **LTrim**

**LTrim()**은 모든 선행 공백이 제거된 입력 문자열을 반환합니다.

**[LTrim](#page-1404-0) (**text**)**

#### **Mid**

**Mid()**는 두 번째 인수 'start'로 정의된 문자의 위치에서 시작되고 세 번째 인수 'count'로 정의된 문자 수를 반 환하는 입력 문자열의 일부를 반환합니다. 'count'를 생략하면 입력 문자열의 나머지가 반환됩니다. 입력 문 자열의 첫 번째 문자는 번호가 1로 지정됩니다.

**[Mid](#page-1404-1)** (text, start[, count])

#### **Ord**

**Ord()**는 입력 문자열의 첫 번째 문자에 대한 Unicode 코드 포인트 번호를 반환합니다.

**[Ord](#page-1405-0) (**text**)**

#### **PurgeChar**

**PurgeChar()**은 두 번째 인수('remove\_chars')에 나타나는 문자를 제외하고, 입력 문자열('text')에 포함된 문 자로 구성된 문자열을 반환합니다.

[PurgeChar](#page-1406-0) (text, remove chars)

#### **Repeat**

**Repeat()**는 두 번째 인수로 정의된 횟수 만큼 반복된 입력 문자열로 구성된 문자열을 만듭니다.

**[Repeat](#page-1407-0)** (text[, repeat\_count])

#### **Replace**

**Replace()**는 입력 문자열 내에서 특정 부분 문자열의 모든 발견 항목을 다른 부분 문자열로 대체한 후의 문 자열을 반환합니다. 이 함수는 비재귀적이며 왼쪽에서 오른쪽으로 작동합니다.

**[Replace](#page-1408-0)** (text, from str, to str)

#### **Right**

**Right()**는 입력 문자열의 마지막(가장 오른쪽) 문자로 구성된 문자열을 반환합니다. 문자 수는 두 번째 인수 로 결정됩니다.

**[Right](#page-1408-1) (**text, count**)**

#### **RTrim**

**RTrim()**은 모든 후행 공백이 제거된 입력 문자열을 반환합니다.

**[RTrim](#page-1409-0)** (text)

#### **SubField**

**SubField()**는 부모 문자열 필드에서 부분 문자열 성분을 추출하는 데 사용됩니다. 여기서 원래 레코드 필드 는 구분 기호로 분리된 둘 이상의 부분으로 구성됩니다.

[SubField](#page-1410-0) (text, delimiter[, field no ])

#### **SubStringCount**

**SubStringCount()**는 입력 문자열 텍스트에 지정된 부분 문자열의 발생 횟수를 반환합니다. 일치하는 항목 이 없으면 0이 반환됩니다.

**[SubStringCount](#page-1413-0)** (text, substring)

#### **TextBetween**

**TextBetween()**은 구분 기호로 지정된 문자 사이에서 발견되는 입력 문자열의 텍스트를 반환합니다.

**[TextBetween](#page-1414-0)** (text, delimiter1, delimiter2[, n])

#### **Trim**

**Trim()**은 모든 선행 및 후행 공백이 제거된 입력 문자열을 반환합니다.

**[Trim](#page-1415-0)** (text)

## **Upper**

**Upper()**는 표현식의 모든 텍스트 문자에 대해 입력 문자열의 모든 문자를 대문자로 변환합니다. 숫자와 기 호는 무시됩니다.

<span id="page-1391-0"></span>**[Upper](#page-1416-0)** (text)

## **Capitalize**

**Capitalize()**는 모든 단어의 첫 글자가 대문자인 문자열을 반환합니다.

### **구문:**

**Capitalize(**text**)**

## **반환 데이터 유형:** 문자열

#### 예: 차트 표현식

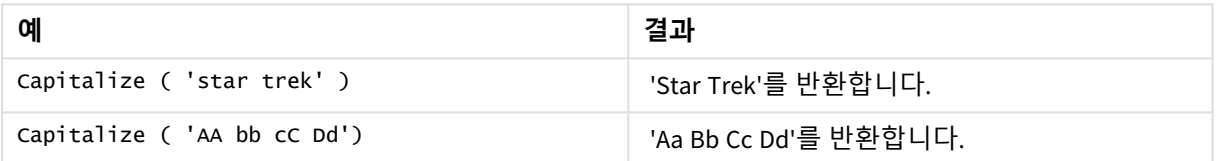

### 예: 로드 스크립트

Load String, Capitalize(String) Inline [String rHode iSland washingTon d.C. new york];

### **결과**

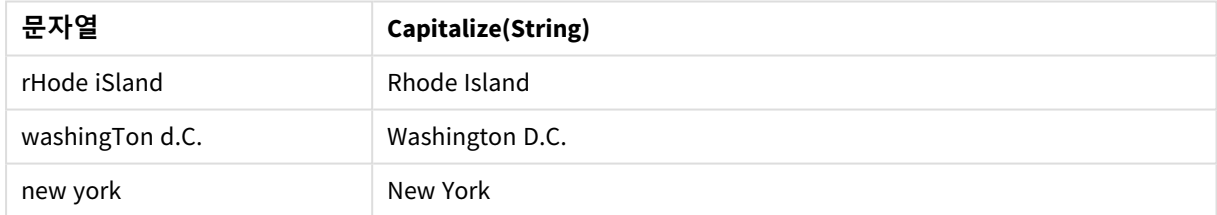

## <span id="page-1391-1"></span>Chr

**Chr()**은 입력된 정수에 해당하는 Unicode 문자를 반환합니다.

### **구문:**

**Chr(**int**)**

## **반환 데이터 유형:** 문자열

#### 예 및 결과:

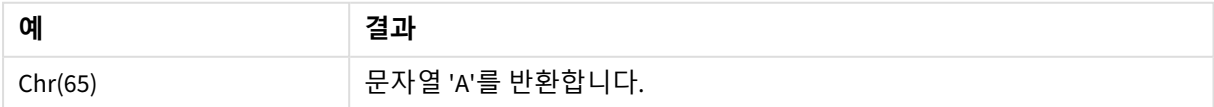

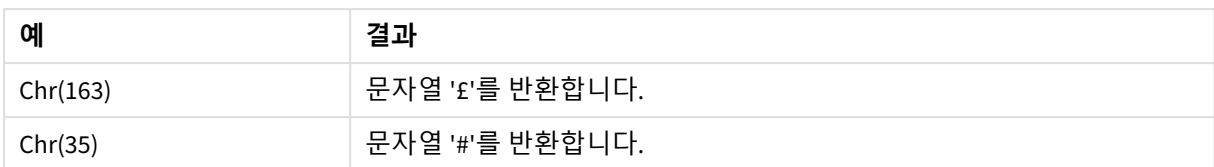

## <span id="page-1392-0"></span>Evaluate

**Evaluate()**는 입력 텍스트 문자열을 유효한 Qlik Sense 표현식으로 평가할 수 있는지 확인하고, 평가할 수 있는 경우는 표현식의 값을 문자열로 반환합니다. 입력 문자열이 유효한 표현식이 아니면 NULL이 반환됩니다.

### **구문:**

**Evaluate(**expression\_text**)**

**반환 데이터 유형:** dual

이 문자열 함수는 차트 표현식에 사용할 수 없습니다*.*

예 및 결과:

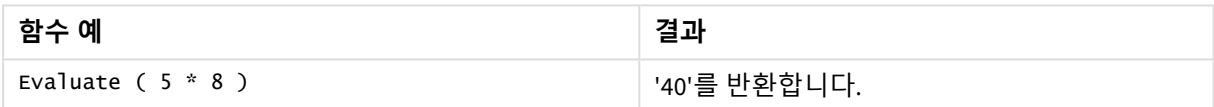

### **로드 스크립트 예**

Load Evaluate(String) as Evaluated, String Inline [String 4 5+3 0123456789012345678 Today() ];

### **결과**

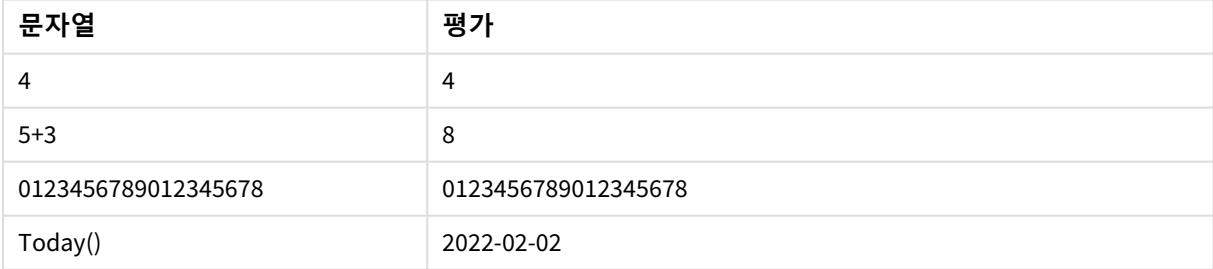

## <span id="page-1392-1"></span>FindOneOf

**FindOneOf()**는 제공된 문자 집합의 문자 발견 위치를 찾기 위해 문자열을 검색합니다. 세 번째 인수(1보다 큰 값으로)를 지정하지 않으면 검색 집합의 문자에 대한 첫 번째 발견 위치가 반환 됩니다. 일치 항목이 발견되지 않으면 **0**이 반환됩니다.

## **구문:**

**FindOneOf(**text, char\_set[, count]**)**

### **반환 데이터 유형:** 정수

## **인수:**

인수

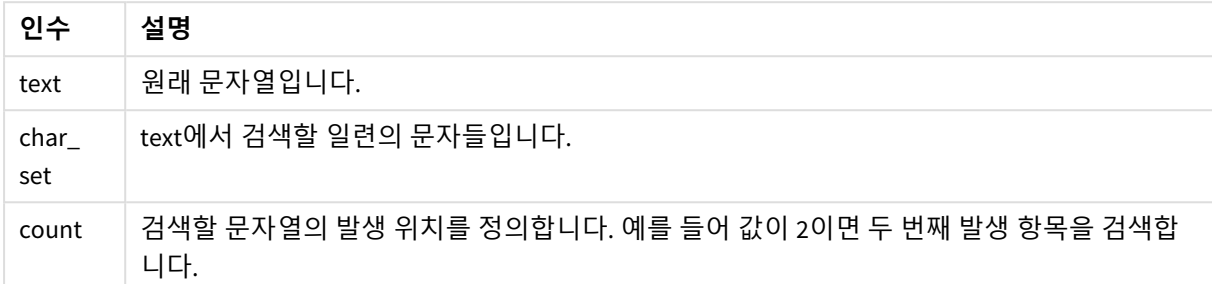

### 예: 차트 표현식

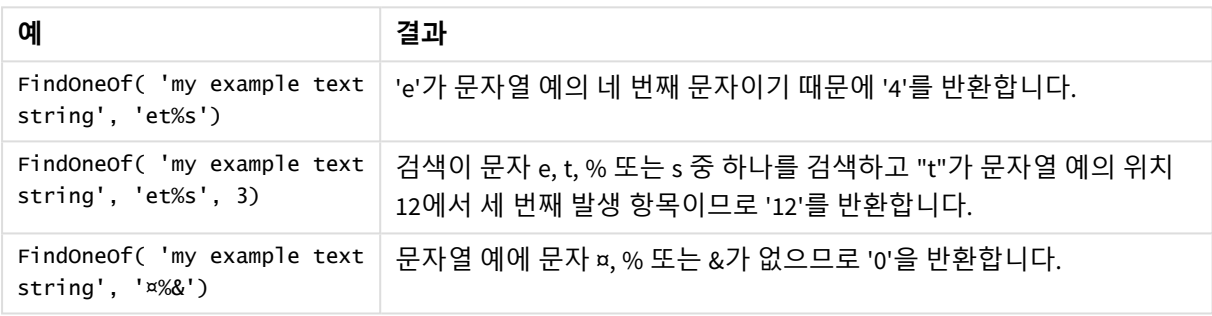

### 예: 로드 스크립트

Load \* Inline [SearchFor, Occurrence et%s,1 et%s,3 ¤%&,1]

## **결과**

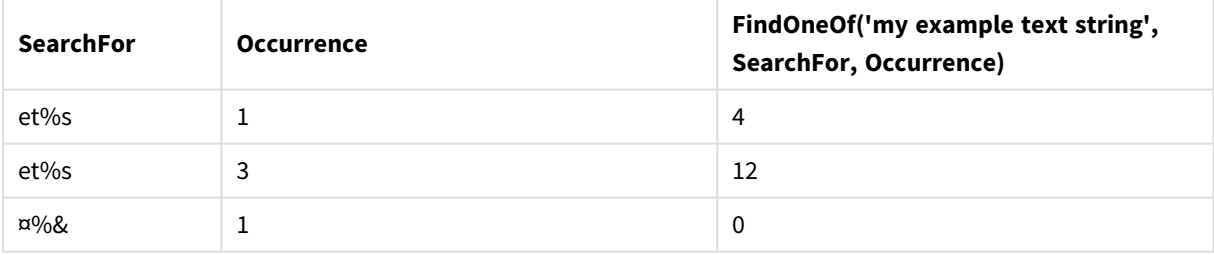

## <span id="page-1393-0"></span>Hash128

**Hash128()**은 결합된 입력 표현식 값의 128비트 해시를 반환합니다. 결과는 22자의 문자열입니 다.

## **구문:**

**Hash128(**expr{, expression}**)**

### **반환 데이터 유형:** 문자열

예: 차트 표현식

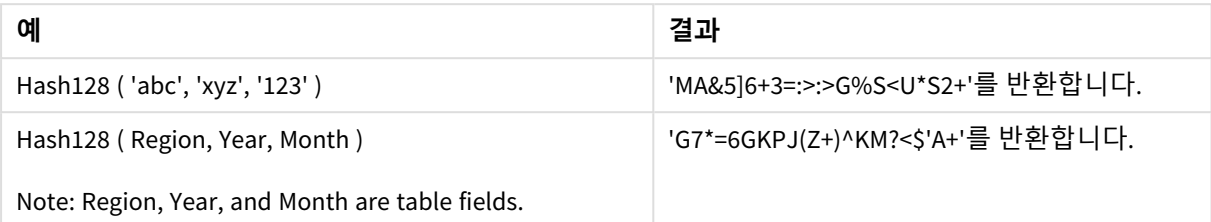

#### 예: 로드 스크립트

Hash\_128: Load \*, Hash128(Region, Year, Month) as Hash128; Load \* inline [ Region, Year, Month abc, xyz, 123 EU, 2022, 01 UK, 2022, 02 US, 2022, 02 ];

### **결과**

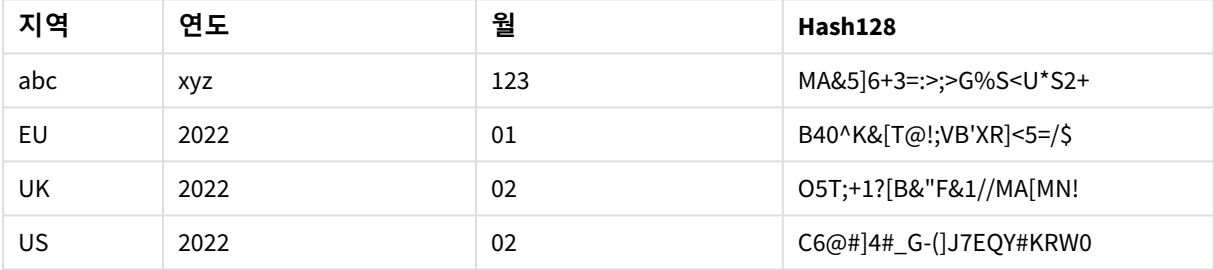

## <span id="page-1394-0"></span>Hash160

**Hash160()**은 결합된 입력 표현식 값의 160비트 해시를 반환합니다. 결과는 27자의 문자열입니 다.

#### **구문:**

**Hash160(**expr{, expression}**)**

## **반환 데이터 유형:** 문자열

#### 예: 차트 표현식

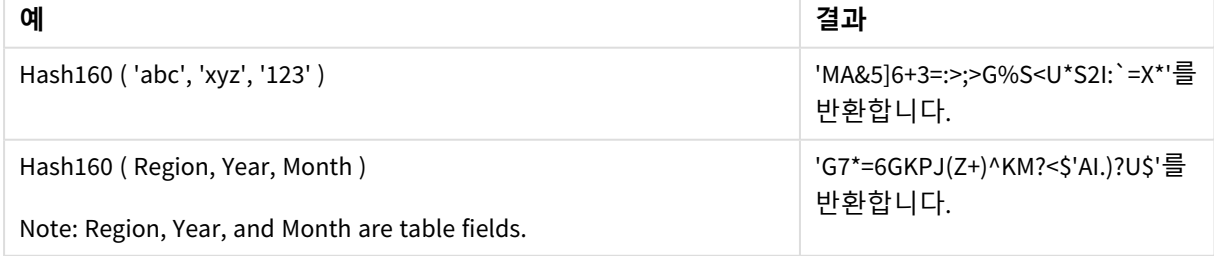

예: 로드 스크립트

Hash\_160: Load \*, Hash160(Region, Year, Month) as Hash160; Load \* inline [ Region, Year, Month abc, xyz, 123 EU, 2022, 01 UK, 2022, 02 US, 2022, 02 ];

**결과**

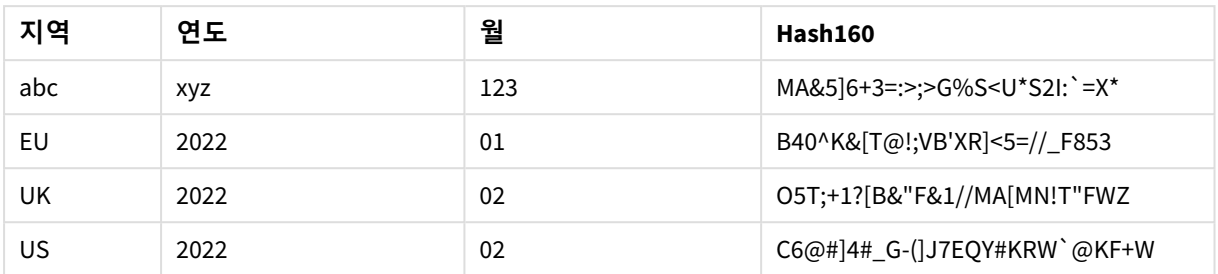

## <span id="page-1395-0"></span>Hash256

**Hash256()**은 결합된 입력 표현식 값의 256비트 해시를 반환합니다. 결과는 43자의 문자열입니 다.

## **구문:**

**Hash256(**expr{, expression}**)**

### **반환 데이터 유형:** 문자열

예: 차트 표현식

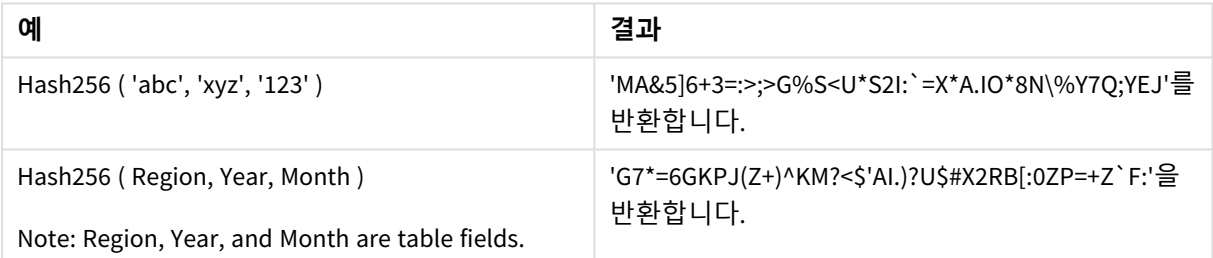

예: 로드 스크립트

Hash\_256: Load \*, Hash256(Region, Year, Month) as Hash256; Load \* inline [ Region, Year, Month abc, xyz, 123 EU, 2022, 01 UK, 2022, 02 US, 2022, 02 ];

### **결과**

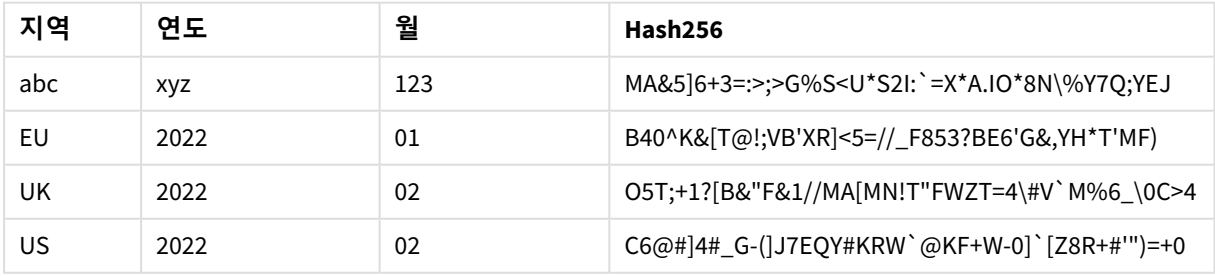

## <span id="page-1396-0"></span>Index

**Index()**는 제공된 부분 문자열의 n번째 항목의 시작 위치를 찾기 위해 문자열을 검색합니다. 세 번째 선택적 인수가 n 값을 제공하며, 생략 시 1입니다. 음수 값은 문자열 끝부터 검색합니 다. 문자열 내 위치는 **1**부터 번호가 매겨집니다.

## **구문:**

**Index(**text, substring[, count]**)**

## **반환 데이터 유형:** 정수

## **인수:**

인수

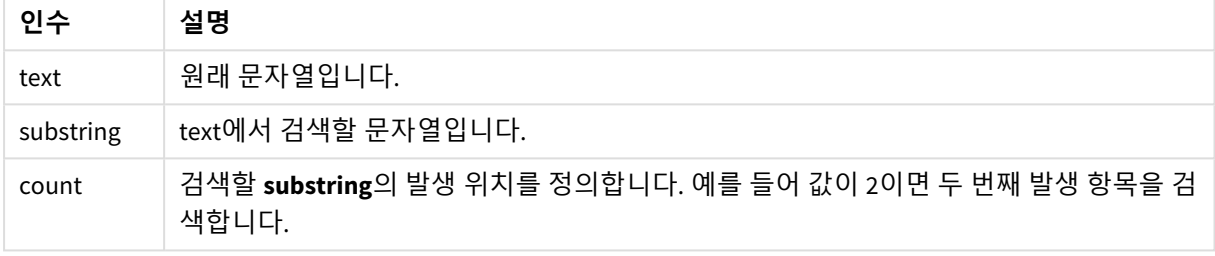

### 예 및 결과:

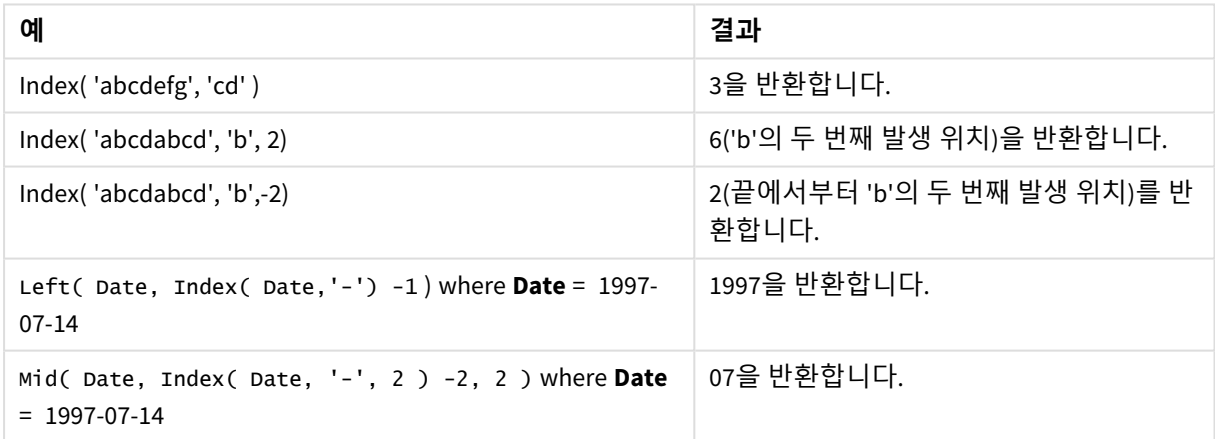

## **스크립트**

T1: Load \*, index(String, 'cd') as Index\_CD,  $\frac{1}{1}$  returns 3 in Index\_CD index (String, 'b') as Index\_B,  $\frac{1}{2}$  // returns 2 in Index\_B index(String, 'b', -1) as Index\_B2; // returns 2 or 6 in Index\_B2 Load \* inline [ String abcdefg abcdabcd ];

## <span id="page-1396-1"></span>IsJson

**IsJson()**은 지정된 문자열에 유효한 JSON(JavaScript Object Notation) 데이터가 포함되어 있는 지 테스트합니다. 특정 JSON 데이터 유형의 유효성을 검사할 수도 있습니다.

## **구문:**

value IsJson(json [, type])

## **반환 데이터 유형:** dual

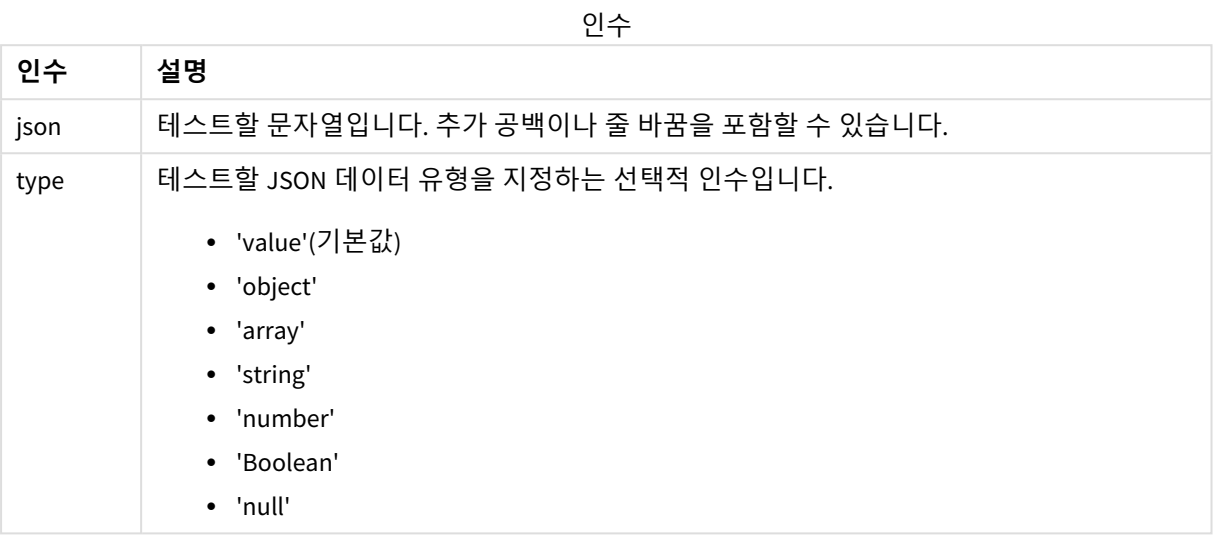

### 예: 유효한 JSON 및 유형

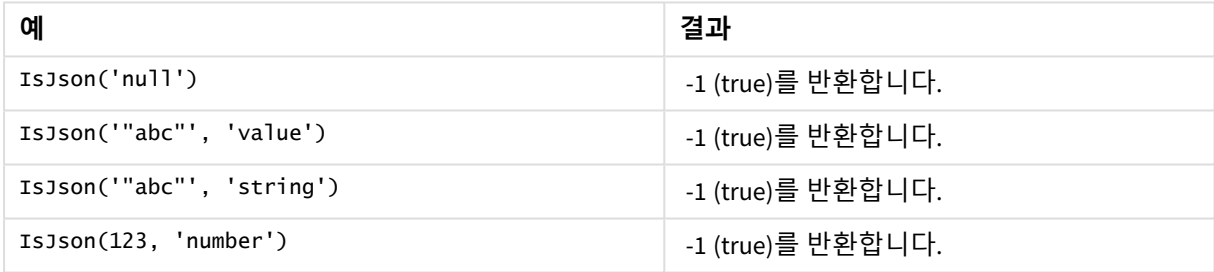

### 예: 유효하지 않은 JSON 또는 유형

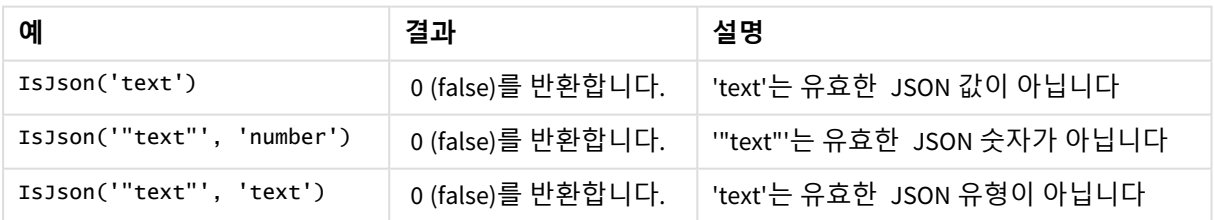

## <span id="page-1397-0"></span>JsonGet

**JsonGet()**은 JSON(JavaScript Object Notation) 데이터 문자열의 경로를 반환합니다. 데이터는 유효한 JSON이어야 하지만 추가 공백이나 줄 바꿈을 포함할 수 있습니다.

## **구문:**

value JsonGet(json, path)

#### **반환 데이터 유형:** dual

인수

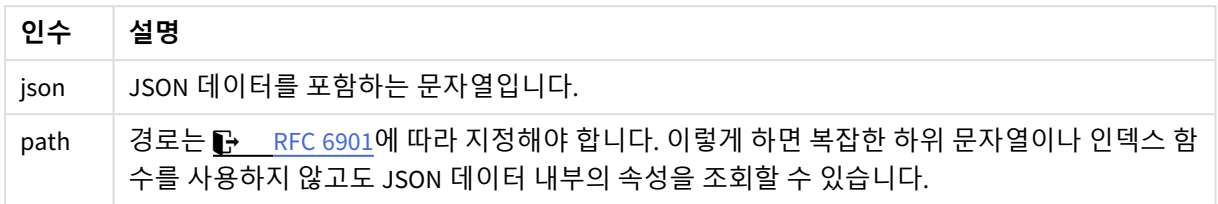

### 예: 유효한 JSON 및 경로

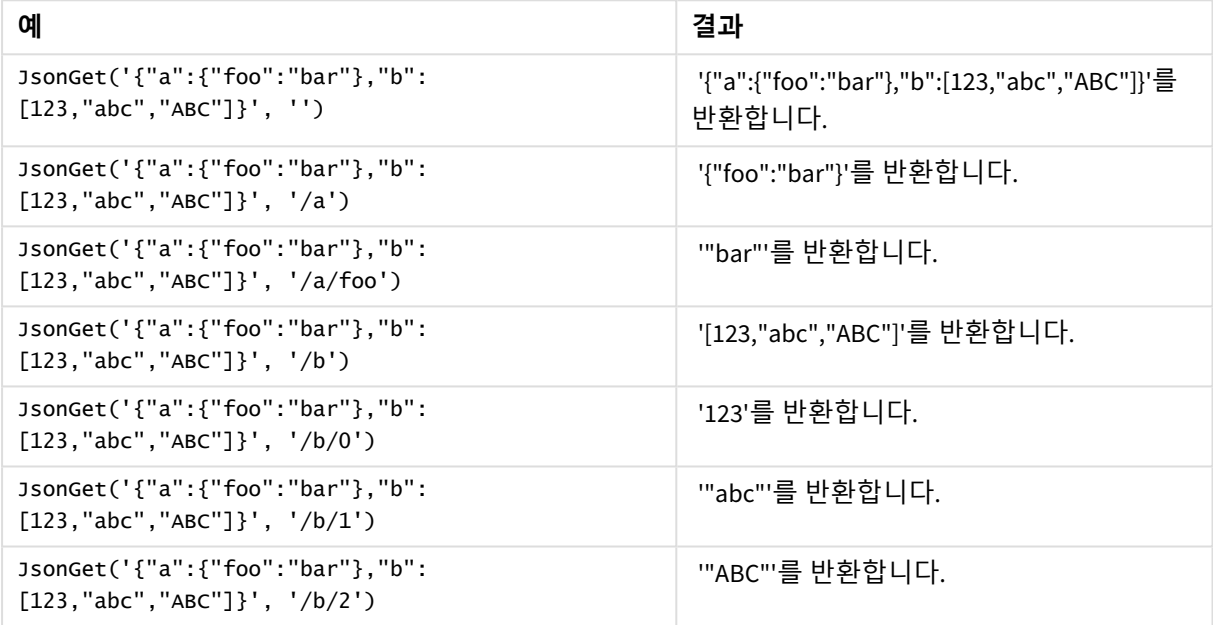

예: 유효하지 않은 JSON 또는 경로

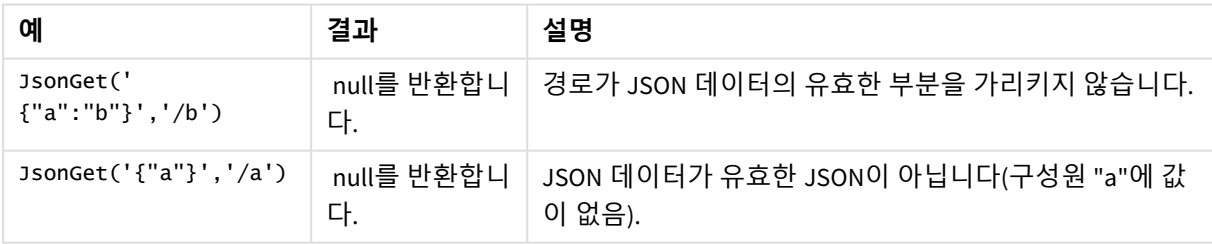

## <span id="page-1398-0"></span>JsonSet

**JsonSet()**은 JSON(JavaScript Object Notation) 데이터가 포함된 문자열을 수정합니다. 경로로 지정된 새 위치로 JSON 값을 설정하거나 삽입할 수 있습니다. 데이터는 유효한 JSON이어야 하지만 추가 공백이나 줄 바꿈을 포함할 수 있습니다.

## **구문:**

value JsonSet(json, path, value)

### **반환 데이터 유형:** dual

인수

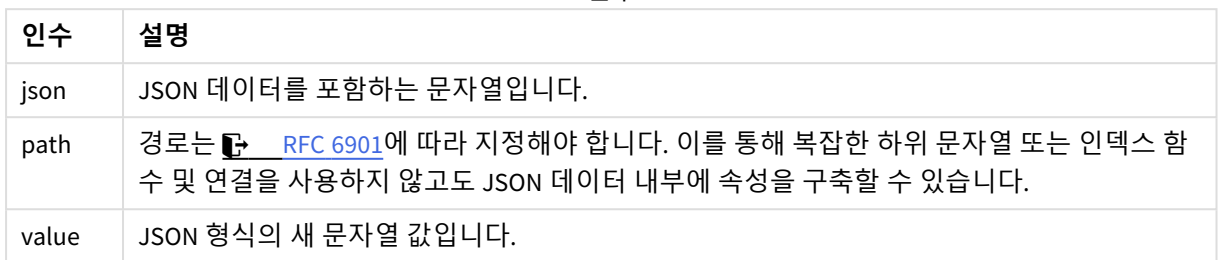

### 예: 유효한 JSON, 경로 및 값

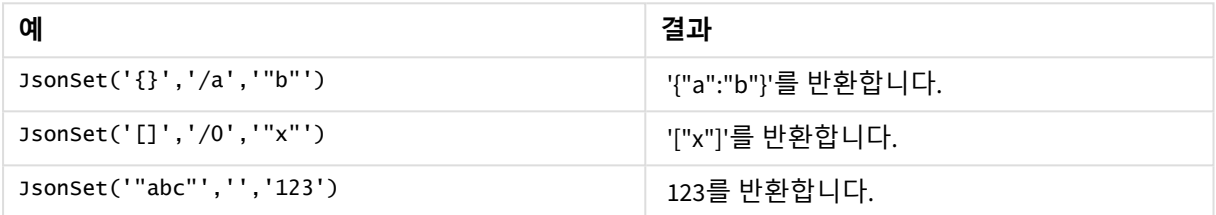

### 예: 유효하지 않은 JSON, 경로 또는 값

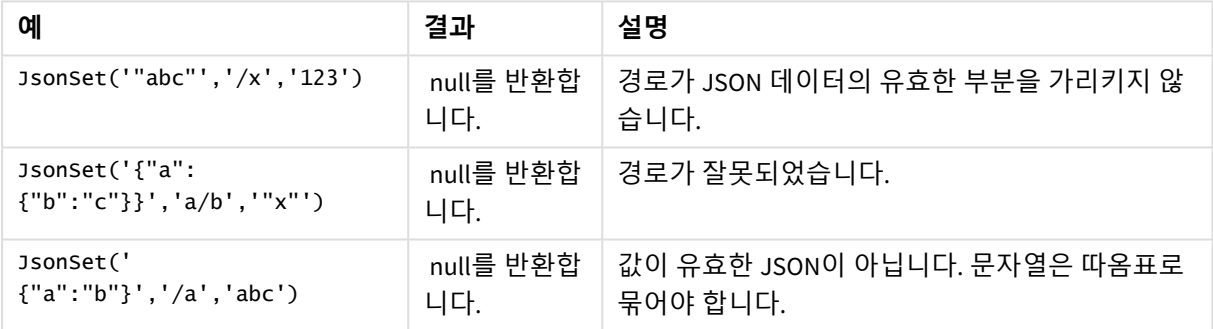

# <span id="page-1399-0"></span>KeepChar

**KeepChar()**은 첫 번째 문자열 'text'로 이루어진 문자열 중 두 번째 문자열 "keep\_chars"에 포함 되지 않는 문자를 뺀 문자열을 반환합니다.

## **구문:**

**KeepChar(**text, keep\_chars**)**

#### **반환 데이터 유형:** 문자열

**인수:**

인수

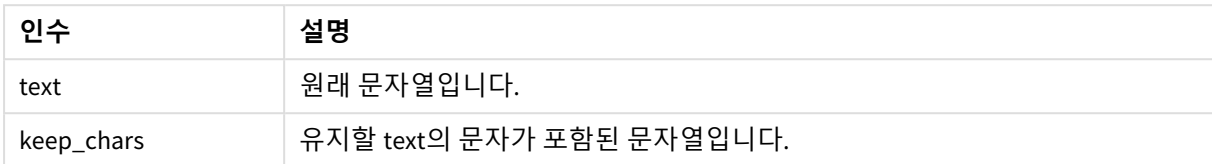

예: 차트 표현식

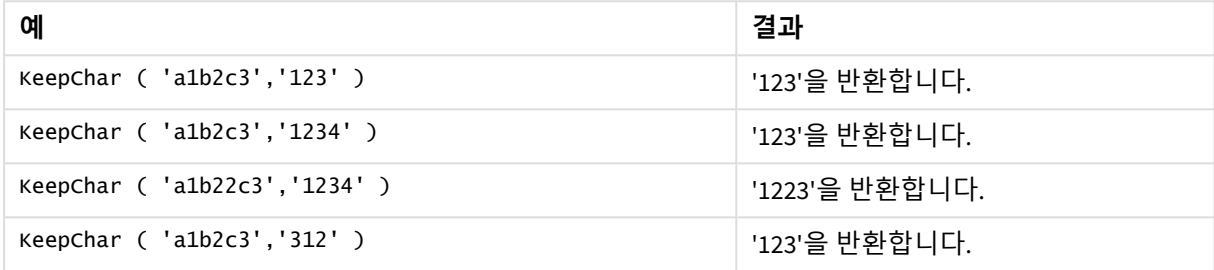

```
예: 로드 스크립트
T1:
Load
*,
keepchar(String1, String2) as KeepChar;
Load * inline [
String1, String2
'a1b2c3', '123'
];
```
## **결과**

로드 스크립트에서 *KeepChar* 함수를 사용하여 나온 출력을 보여 주는 Qlik Sense 테이블

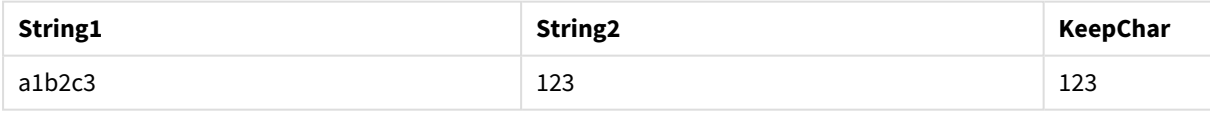

## **관련 항목:**

<span id="page-1400-0"></span>p *[PurgeChar](#page-1406-0) (page 1407)*

Left

**Left()**는 입력 문자열의 첫 번째(가장 왼쪽) 문자로 구성된 문자열을 반환하며 문자 수는 두 번 째 인수로 결정됩니다.

## **구문:**

**Left(**text, count**)**

#### **반환 데이터 유형:** 문자열

## **인수:**

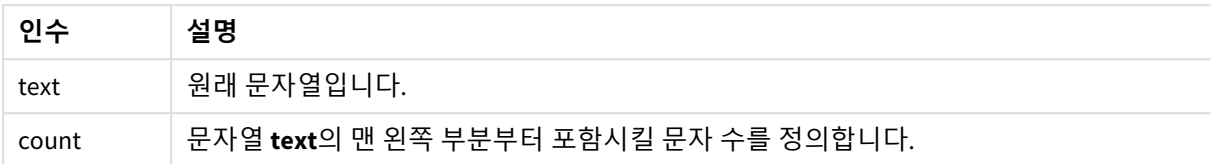

#### 예: 차트 표현식

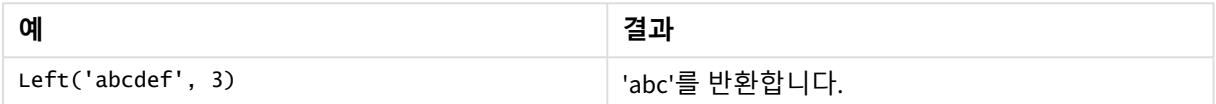

#### 예: 로드 스크립트

T1: Load \*, left(Text,Start) as Left; Load \* inline [ Text, Start 'abcdef', 3 '2021- 07-14', 4 '2021-07-14', 2 ];

#### **결과**

로드 스크립트에서 *Left* 함수를 사용하여 나온 출력을 보여 주는 Qlik Sense 테이블입니다.

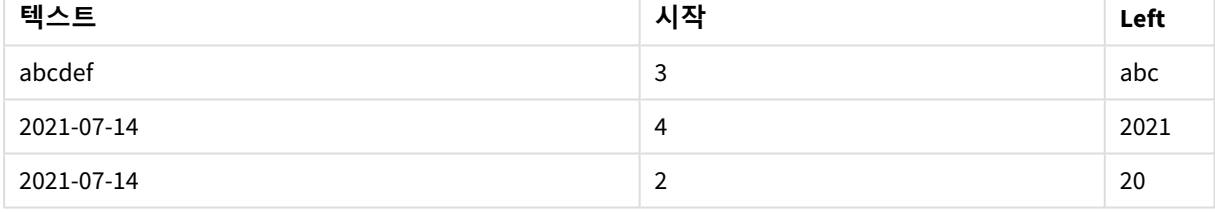

<span id="page-1401-0"></span>p *Index [\(page](#page-1396-0) 1397)*를 참조하면 보다 복잡한 문자열 분석이 가능합니다.

## Len

**Len()**은 입력 문자열의 길이를 반환합니다.

## **구문:**

**Len(**text**)**

## **반환 데이터 유형:** 정수

#### 예: 차트 표현식

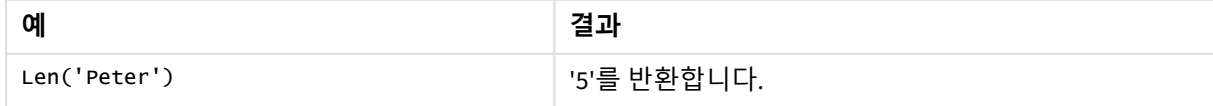

예: 로드 스크립트

```
T1: Load String, First&Second as NewString; Load *, mid(String,len(First)+1) as Second; Load
*, upper(left(String,1)) as First; Load * inline [ String this is a sample text string
capitalize first letter only ];
```
## **결과**

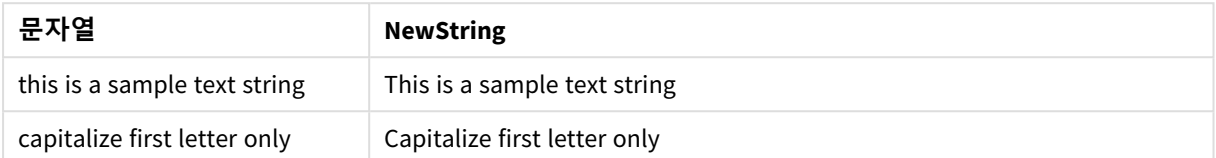

## <span id="page-1402-0"></span>LevenshteinDist

**LevenshteinDist()**는 두 문자열 사이의 Levenshtein 거리를 반환합니다. 이는 한 문자열을 다 른 문자열로 변경하는 데 필요한 최소 단일 문자 편집 수(삽입, 삭제 또는 대체)로 정의됩니다. 이 함수는 퍼지 문자열 비교에 유용합니다.

## **구문:**

**LevenshteinDist(**text1, text2**)**

**반환 데이터 유형:** 정수

#### 예: 차트 표현식

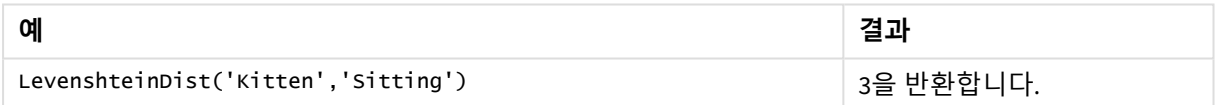

예: 로드 스크립트

## **로드 스크립트**

T1: Load \*, recno() as ID; Load 'Silver' as String\_1,\* inline [ String\_2 Sliver SSiver SSiveer ]; T1: Load \*, recno()+3 as ID; Load 'Gold' as String\_1,\* inline [ String\_2 Bold Bool Bond ]; T1: Load \*, recno()+6 as ID; Load 'Ove' as String\_1,\* inline [ String\_2 Ove Uve Üve ]; T1: Load \*, recno()+9 as ID; Load 'ABC' as String\_1,\* inline [ String\_2 DEFG abc ビビビ ]; set nullinterpret = '<NULL>'; T1: Load \*, recno()+12 as ID; Load 'X' as String\_1,\* inline [ String\_2 '' <NULL> 1 ]; R1: Load ID, String\_1, String\_2, LevenshteinDist(String\_1, String\_2) as LevenshteinDistance resident T1; Drop table T1;

### **결과**

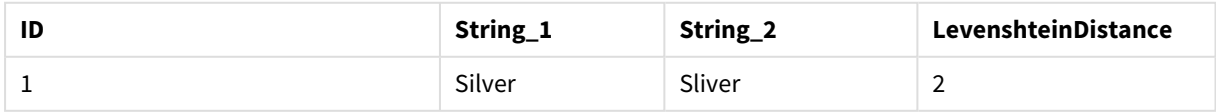

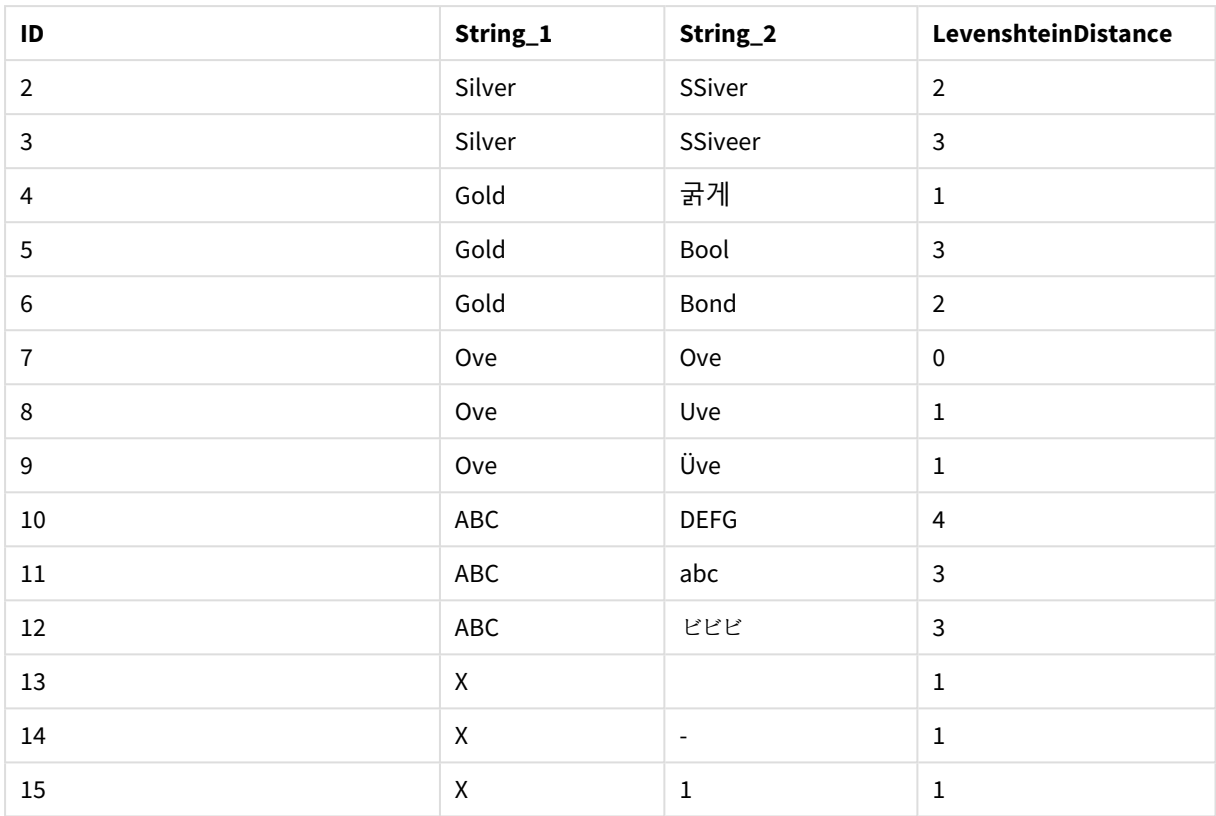

## <span id="page-1403-0"></span>Lower

# **Lower()**는 입력 문자열의 모든 문자를 소문자로 변환합니다.

## **구문:**

**Lower(**text**)**

## **반환 데이터 유형:** 문자열

### 예: 차트 표현식

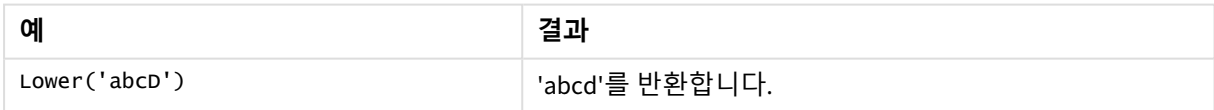

## 예: 로드 스크립트

Load String, Lower(String) Inline [String rHode iSland washingTon d.C. new york];

## **결과**

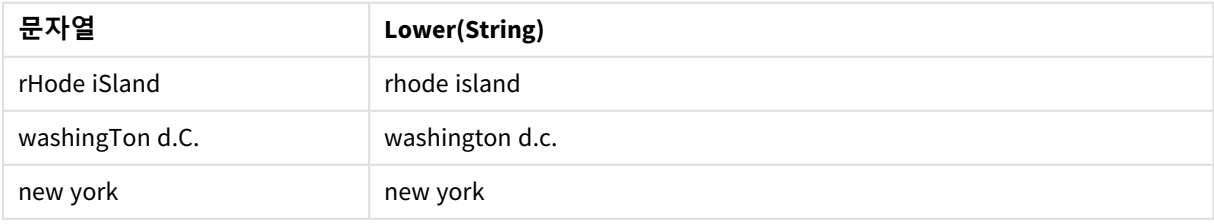
# <span id="page-1404-0"></span>LTrim

**LTrim()**은 모든 선행 공백이 제거된 입력 문자열을 반환합니다.

# **구문:**

**LTrim(**text**)**

## **반환 데이터 유형:** 문자열

예: 차트 표현식

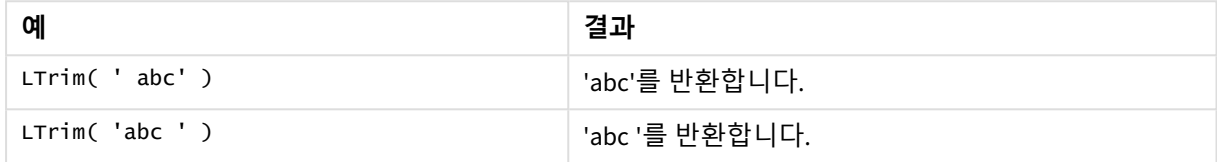

## 예: 로드 스크립트

Set verbatim=1; T1: Load \*, len(LtrimString) as LtrimStringLength; Load \*, ltrim (String) as LtrimString; Load \*, len(String) as StringLength; Load \* Inline [ String ' abc ' ' def '];

*"Set verbatim=1"* 문이 예에 포함되어 있어 *ltrim* 함수의 데모를 보여 주기 전에 공백이 자동으로 잘리지 않습니다*.* 자세한 내용은 *[Verbatim](#page-198-0) (page 199)*을 참조하십시오*.*

### **결과**

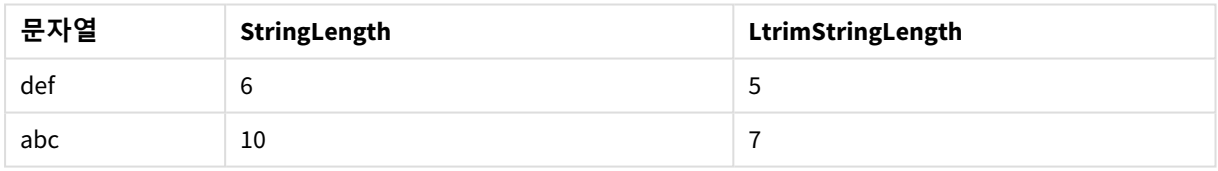

### **관련 항목:**

p *[RTrim](#page-1409-0) (page 1410)*

# Mid

**Mid()**는 두 번째 인수 'start'로 정의된 문자의 위치에서 시작되고 세 번째 인수 'count'로 정의 된 문자 수를 반환하는 입력 문자열의 일부를 반환합니다. 'count'를 생략하면 입력 문자열의 나머지가 반환됩니다. 입력 문자열의 첫 번째 문자는 번호가 1로 지정됩니다.

# **구문:**

**Mid(**text, start[, count]**)**

### **반환 데이터 유형:** 문자열

# **인수:**

인수

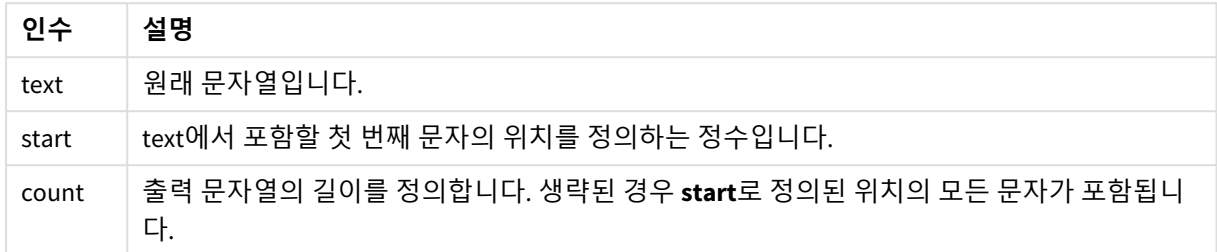

# 예: 차트 표현식

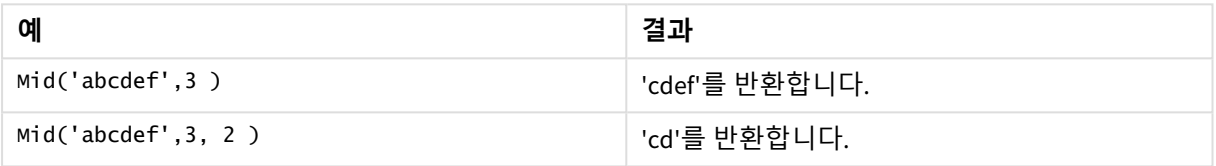

### 예: 로드 스크립트

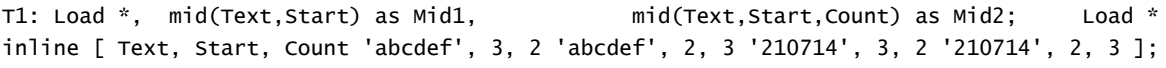

# **결과**

로드 스크립트에서 *Mid* 함수를 사용하여 나온 출력을 보여 주는 Qlik Sense 테이블입니다.

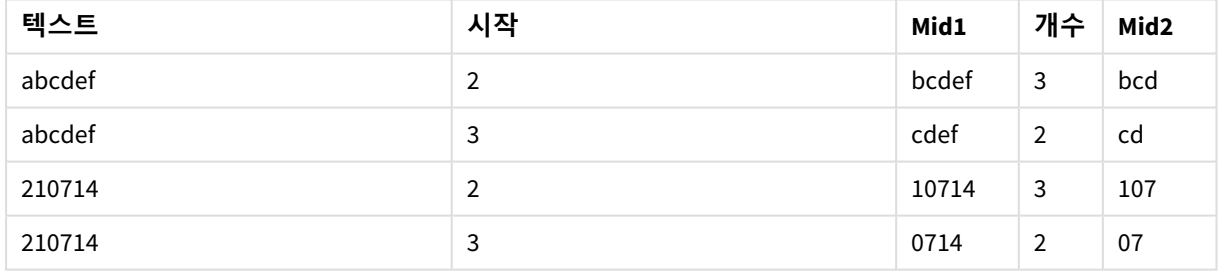

# **관련 항목:**

p *Index [\(page](#page-1396-0) 1397)*

# Ord

**Ord()**는 입력 문자열의 첫 번째 문자에 대한 Unicode 코드 포인트 번호를 반환합니다.

# **구문:**

# **Ord(**text**)**

### **반환 데이터 유형:** 정수

예 및 결과:

### **차트 표현식**

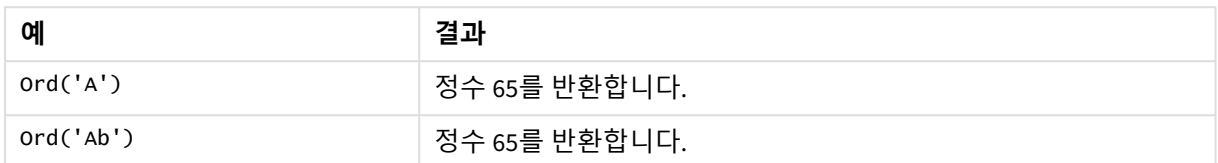

### **로드 스크립트**

//Guqin (Chinese: 古琴) – 7-stringed zithers T2: Load \*, ord(Chinese) as OrdUnicode, ord(Western) as OrdASCII; Load \* inline [ Chinese, Western 古琴, Guqin ]; 결과:

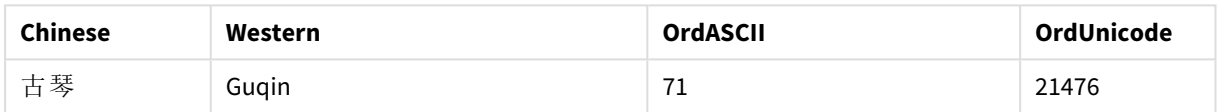

# PurgeChar

**PurgeChar()**은 두 번째 인수('remove\_chars')에 나타나는 문자를 제외하고, 입력 문자열('text') 에 포함된 문자로 구성된 문자열을 반환합니다.

# **구문:**

**PurgeChar(**text, remove\_chars**)**

# **반환 데이터 유형:** 문자열

## **인수:**

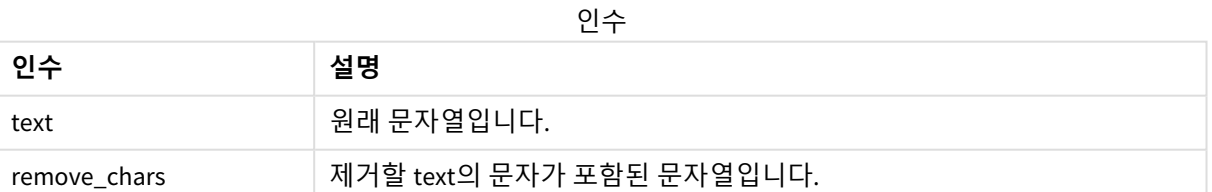

### **반환 데이터 유형:** 문자열

예: 차트 표현식

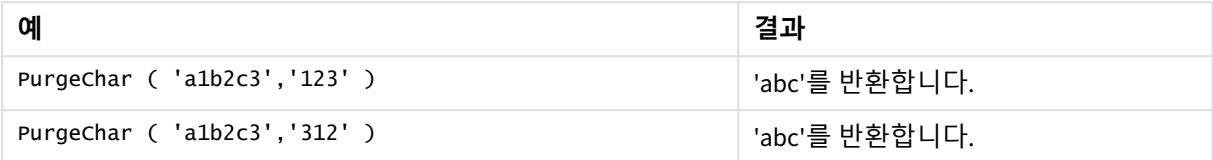

#### 예: 로드 스크립트

```
T1:
Load
*,
purgechar(String1, String2) as PurgeChar;
Load * inline [
String1, String2
'a1b2c3', '123'
];
```
## **결과**

로드 스크립트에서 *PurgeChar* 함수를 사용하여 나온 출력을 보여 주는 Qlik Sense 테이블

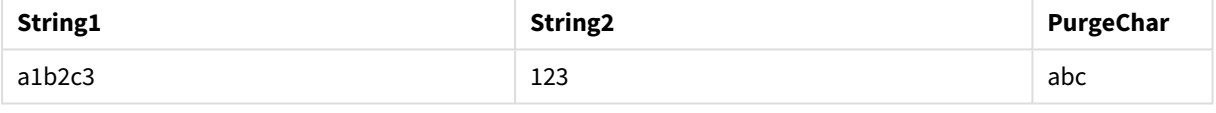

# **관련 항목:**

p *[KeepChar](#page-1399-0) (page 1400)*

# Repeat

**Repeat()**는 두 번째 인수로 정의된 횟수 만큼 반복된 입력 문자열로 구성된 문자열을 만듭니 다.

# **구문:**

```
Repeat(text[, repeat_count])
```
**반환 데이터 유형:** 문자열

**인수:**

인수

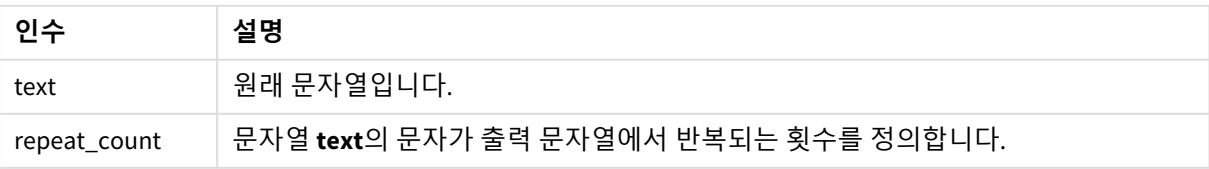

예: 차트 표현식

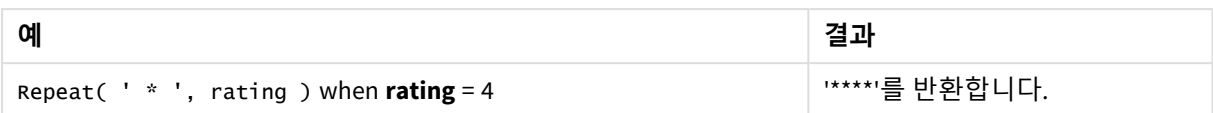

예: 로드 스크립트

T1: Load \*, repeat(String,2) as Repeat; Load \* inline [ String hello world! hOw aRe you? ];

**결과**

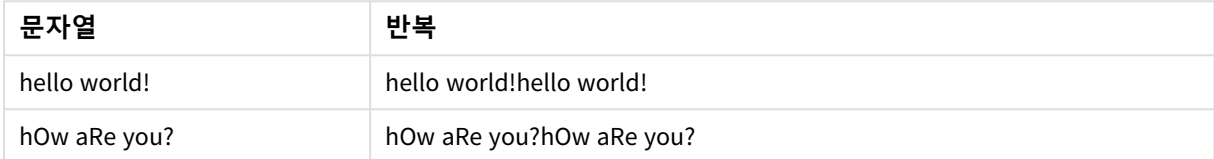

# Replace

**Replace()**는 입력 문자열 내에서 특정 부분 문자열의 모든 발견 항목을 다른 부분 문자열로 대 체한 후의 문자열을 반환합니다. 이 함수는 비재귀적이며 왼쪽에서 오른쪽으로 작동합니다.

**구문:**

```
Replace(text, from_str, to_str)
```
**반환 데이터 유형:** 문자열

**인수:**

인수

| 인수       | 설명                                         |
|----------|--------------------------------------------|
| text     | 원래 문자열입니다.                                 |
| from str | 입력 문자열 text 내에서 한 번 이상 발견될 수 있는 문자열입니다.    |
| to_str   | 문자열 text 내 from_str의 모든 발견 항목을 대체할 문자열입니다. |

예 및 결과:

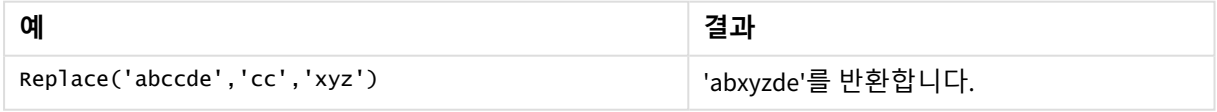

# **관련 항목:**

Right

**Right()**는 입력 문자열의 마지막(가장 오른쪽) 문자로 구성된 문자열을 반환합니다. 문자 수는 두 번째 인수로 결정됩니다.

**구문:**

**Right(**text, count**)**

**반환 데이터 유형:** 문자열

**인수:**

**인수 설명** text | 원래 문자열입니다. count 문자열 **text**의 맨 오른쪽 부분부터 포함시킬 문자 수를 정의합니다. 인수

예: 차트 표현식

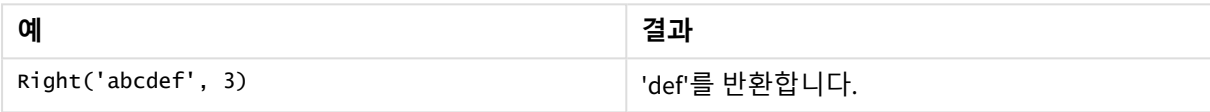

```
예: 로드 스크립트
T1:
Load
*,
right(Text,Start) as Right;
Load * inline [
Text, Start
'abcdef', 3
'2021-07-14', 4
'2021-07-14', 2
];
```
## **결과**

로드 스크립트에서 *Right* 함수를 사용하여 나온 출력을 보여 주는 Qlik Sense 테이블

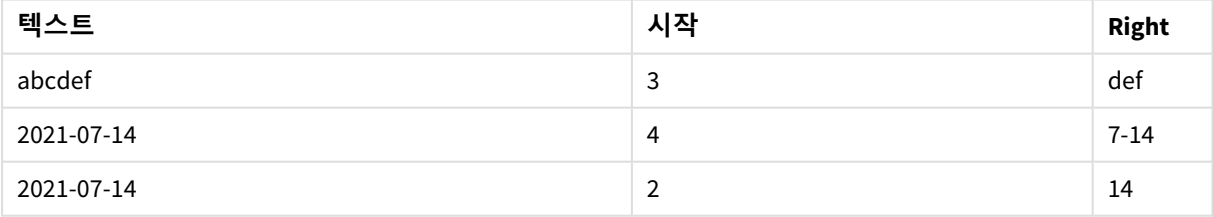

# <span id="page-1409-0"></span>RTrim

**RTrim()**은 모든 후행 공백이 제거된 입력 문자열을 반환합니다.

## **구문:**

**RTrim(**text**)**

#### **반환 데이터 유형:** 문자열

#### 예: 차트 표현식

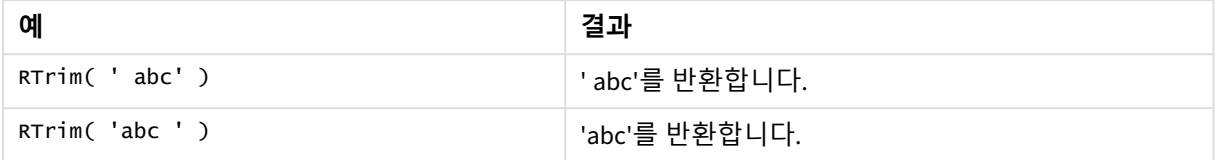

#### 예: 로드 스크립트

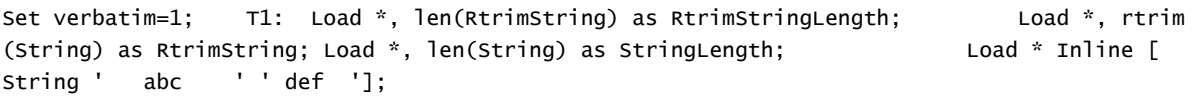

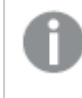

*"Set verbatim=1"* 문이 예에 포함되어 있어 *rtrim* 함수의 데모를 보여 주기 전에 공백이 자동으로 잘리지 않습니다*.* 자세한 내용은 *[Verbatim](#page-198-0) (page 199)*을 참조하십시오*.*

#### **결과**

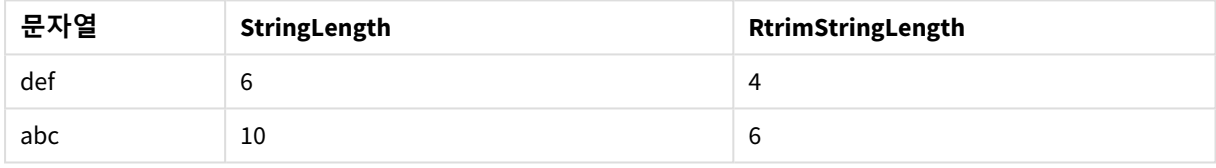

#### **관련 항목:**

p *LTrim [\(page](#page-1404-0) 1405)*

# SubField

**SubField()**는 부모 문자열 필드에서 부분 문자열 성분을 추출하는 데 사용됩니다. 여기서 원래 레코드 필드는 구분 기호로 분리된 둘 이상의 부분으로 구성됩니다.

**Subfield()** 함수는 전체 이름으로 구성된 레코드 목록에서 이름과 성을 추출하거나 경로 이름의 구성 요소 부분 또는 쉼표로 구분된 테이블에서 데이터를 추출하는 등의 작업에 사용할 수 있습니다.

**LOAD** 문에서 옵션 field\_no 파라메타를 생략하고 **Subfield()** 함수를 사용하면 각 부분 문자열에 대해 전체 레코드 하나가 생성됩니다. **Subfield()**를 사용하여 여러 필드를 로드하는 경우는 모든 조합의 카티션 곱이 생성됩니다.

# **구문:**

**SubField(**text, delimiter[, field\_no ]**)**

#### **반환 데이터 유형:** 문자열

# **인수:**

인수

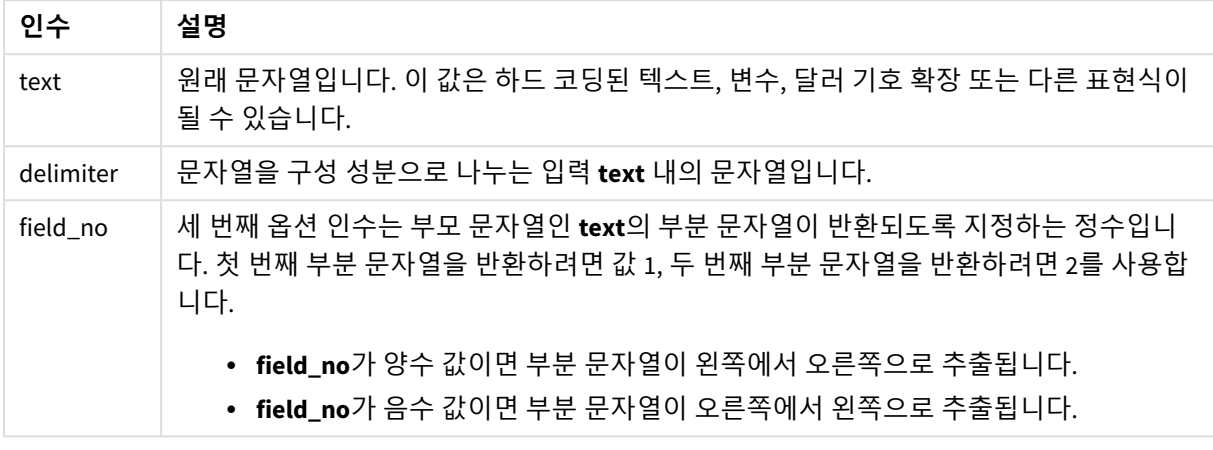

*SubField()*는 *Len(), Right(), Left(), Mid()* 및 기타 문자열 함수를 복잡하게 조합한 함수를 대신하여 사용할 수 있습니다*.*

# 예: SubField를 사용한 스크립트 및 차트 표현식

예 - 스크립트 및 차트 표현식

# 기본 예

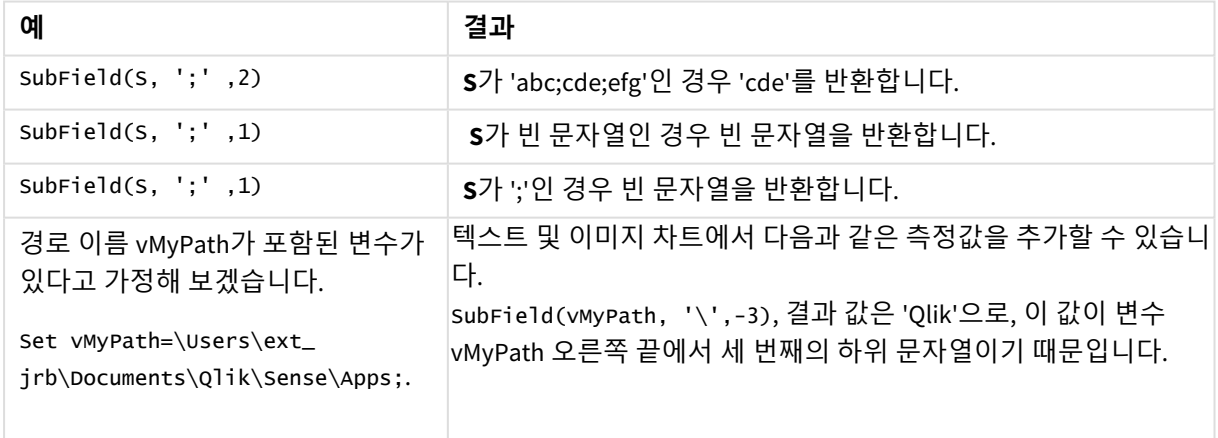

스크립트 예 1

# **로드 스크립트**

데이터 로드 편집기에서 다음 스크립트 표현식과 데이터를 로드합니다.

FullName:

```
LOAD * inline [
Name
'Dave Owen'
'Joe Tem'
];
```
SepNames:

```
Load Name,
SubField(Name, ' ',1) as FirstName,
SubField(Name, ' ',-1) as Surname
Resident FullName;
Drop Table FullName;
```
### **시각화 만들기**

**Name**, **FirstName** 및 **SurName**을 차원으로 사용하여 Qlik Sense 시트에 테이블 시각화를 만듭니다.

#### **결과**

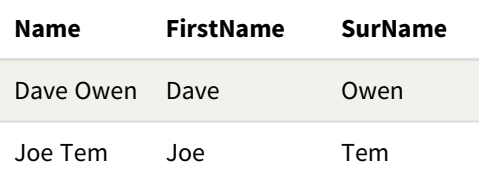

### **설명**

**SubField()** 함수는 **field\_no** 인수를 1로 설정하여 **Name**의 첫 번째 부분 문자열을 추출합니다. **field\_no**의 값 이 양수이므로 하위 열을 추출하기 위해 왼쪽에서 오른쪽 순서를 따릅니다. 두 번째 함수 호출은 **field\_no** 인 수를 -1로 설정하여 두 번째 하위 문자열을 추출합니다. 그러면 오른쪽에서 왼쪽 순서로 하위 문자열이 추출 됩니다.

# 스크립트 예 2

### **로드 스크립트**

데이터 로드 편집기에서 다음 스크립트 표현식과 데이터를 로드합니다.

```
LOAD DISTINCT
Instrument,
SubField(Player,',') as Player,
SubField(Project,',') as Project;
```

```
Load * inline [
Instrument|Player|Project
Guitar|Neil,Mike|Music,Video
Guitar|Neil|Music,OST
Synth|Neil,Jen|Music,Video,OST
Synth|Jo|Music
Guitar|Neil,Mike|Music,OST
] (delimiter is '|');
```
#### **시각화 만들기**

**Instrument**, **Player** 및 **Project**를 차원으로 사용하여 Qlik Sense 시트에 테이블 시각화를 만듭니다.

## **결과**

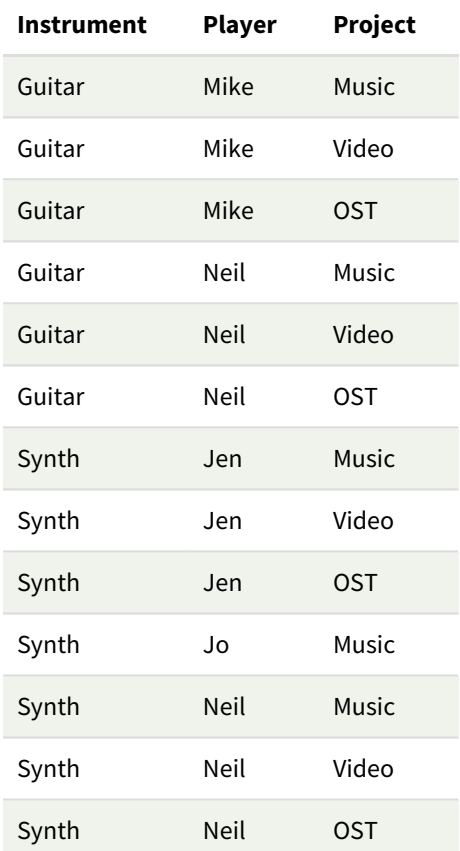

# **설명**

이 예는 **Subfield()** 함수의 여러 인스턴스를 사용하는 방법을 보여줍니다. 각각은 field\_no 파라메타가 생략 되어 있으며 동일한 **LOAD** 문 내에서 모든 조합의 카티션 곱을 생성합니다. **DISTINCT** 옵션은 중복 레코드 생 성을 피하기 위해 사용됩니다.

# **SubStringCount**

**SubStringCount()**는 입력 문자열 텍스트에 지정된 부분 문자열의 발생 횟수를 반환합니다. 일치하는 항목 이 없으면 0이 반환됩니다.

# **구문:**

**SubStringCount(**text, sub\_string**)**

## **반환 데이터 유형:** 정수

**인수:**

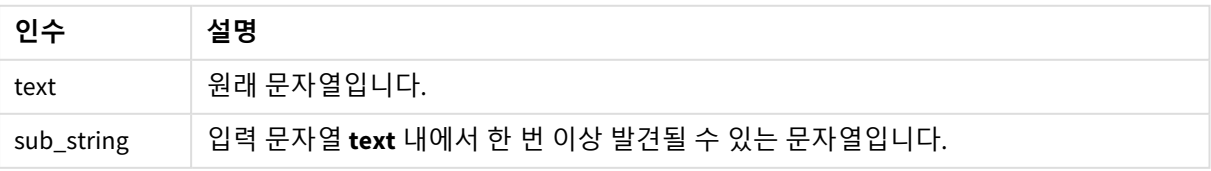

#### 예: 차트 표현식

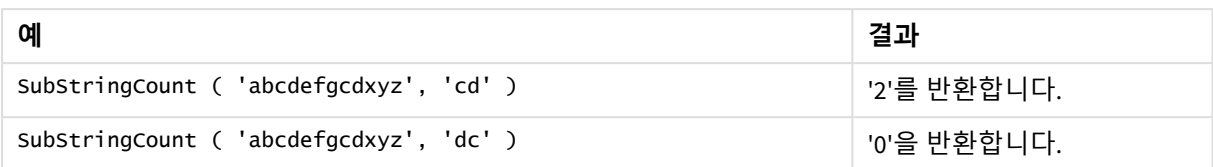

## 예: 로드 스크립트

T1: Load \*, substringcount(upper(Strings),'AB') as SubStringCount\_AB; Load \* inline [ Strings ABC:DEF:GHI:AB:CD:EF:GH aB/cd/ef/gh/Abc/abandoned ];

### **결과**

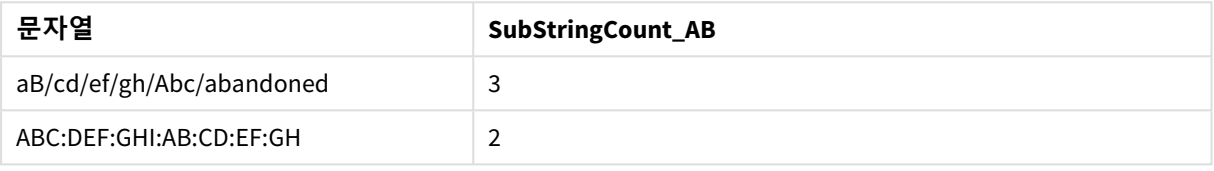

# **TextBetween**

**TextBetween()**은 구분 기호로 지정된 문자 사이에서 발견되는 입력 문자열의 텍스트를 반환합니다.

## **구문:**

**TextBetween(**text, delimiter1, delimiter2[, n]**)**

## **반환 데이터 유형:** 문자열

# **인수:**

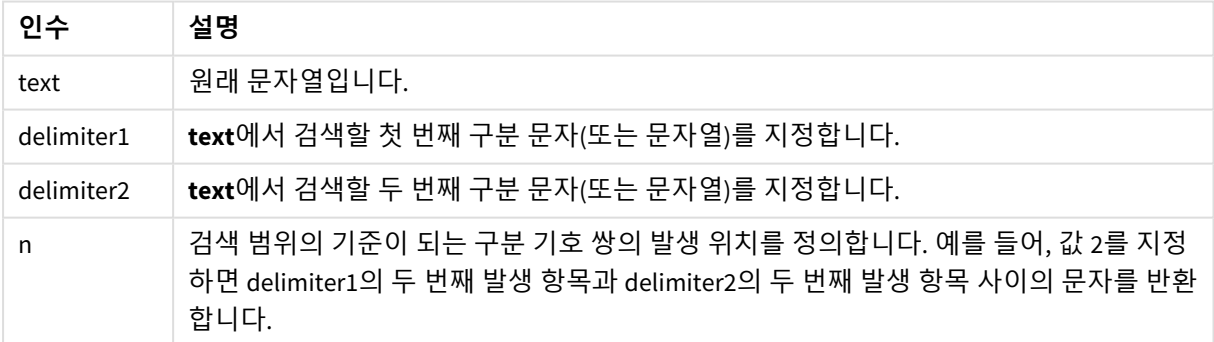

### 예: 차트 표현식

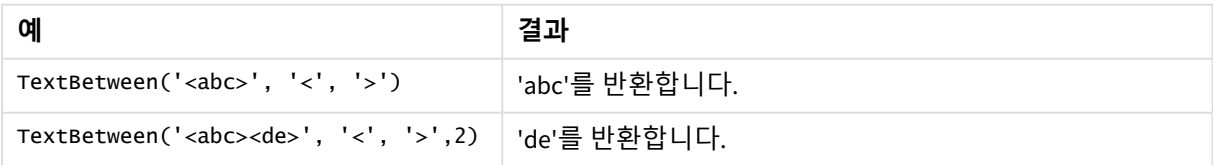

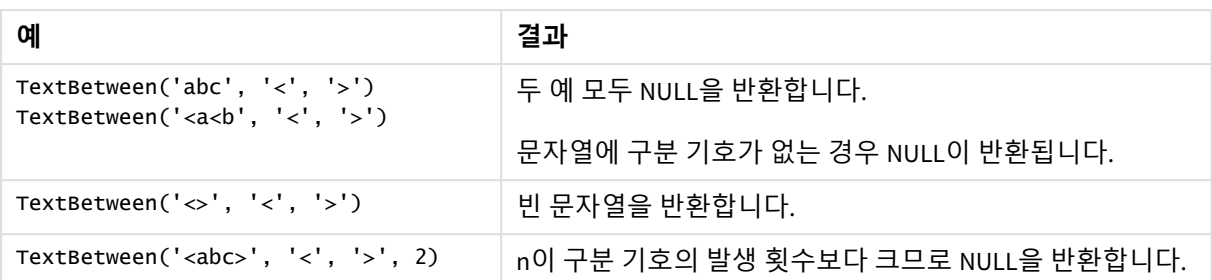

예: 로드 스크립트

Load \*, textbetween(Text,'<','>') as TextBetween, textbetween(Text,'<','>',2) as SecondTextBetween; Load \* inline [ Text <abc><de> <def><ghi><jkl> ];

## **결과**

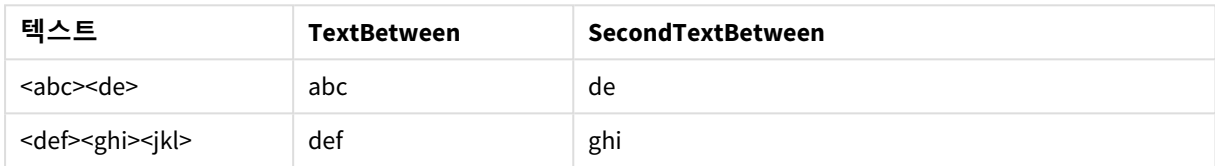

# Trim

**Trim()**은 모든 선행 및 후행 공백이 제거된 입력 문자열을 반환합니다.

# **구문:**

**Trim(**text**)**

### **반환 데이터 유형:** 문자열

예 및 결과:

### **차트 표현식**

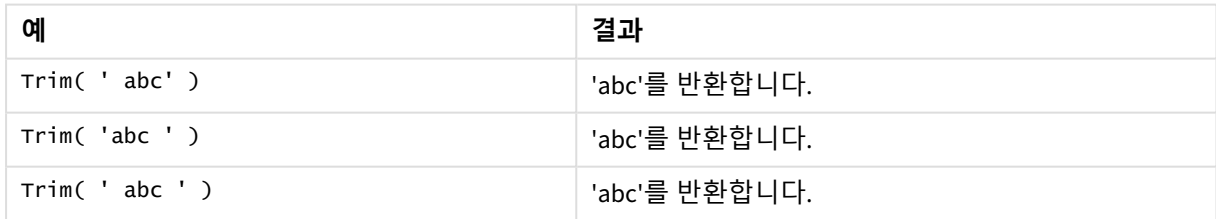

## **로드 스크립트**

Set verbatim=1; Set verbatim=1; Set verbatim=1; Load \*, len(TrimString) as TrimStringLength; (String) as TrimString; Load \*, len(String) as StringLength; Load \* inline [ String ' abc ' ' def '](delimiter is '\t');

*"Set verbatim=1"* 문이 예에 포함되어 있어 *trim* 함수의 데모를 보여 주기 전에 공백이 자동으로 잘리지 않습니다*.* 자세한 내용은 *[Verbatim](#page-198-0) (page 199)*을 참조하십시오*.*

결과:

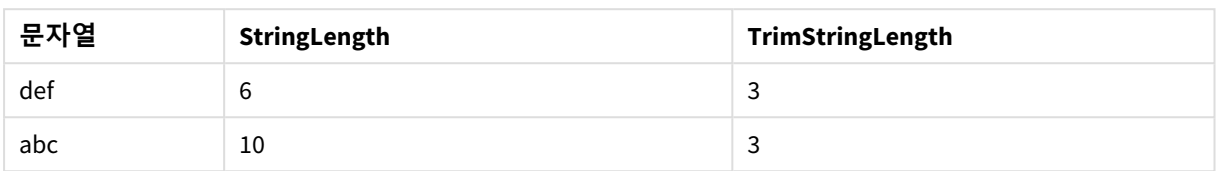

# Upper

**Upper()**는 표현식의 모든 텍스트 문자에 대해 입력 문자열의 모든 문자를 대문자로 변환합니다. 숫자와 기 호는 무시됩니다.

**구문:**

**Upper(**text**)**

# **반환 데이터 유형:** 문자열

예: 차트 표현식

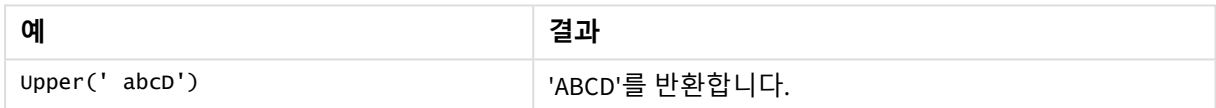

예: 로드 스크립트

Load String, Upper(String) Inline [String rHode iSland washingTon d.C. new york];

# **결과**

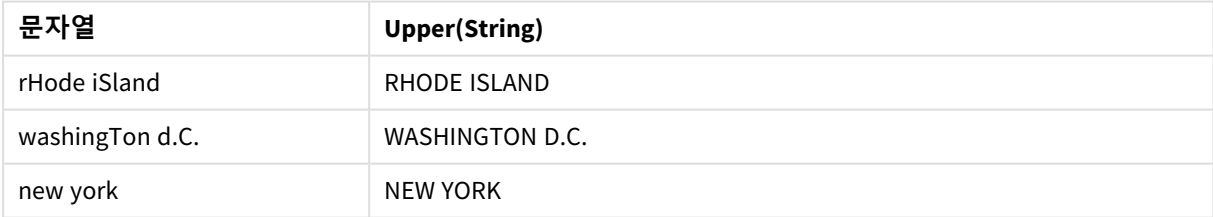

# 5.25 시스템 함수

시스템 함수는 시스템, 장치 및 Qlik Sense 앱 속성에 액세스하기 위한 함수를 제공합니다.

# 시스템 함수 개요

일부 함수는 개요가 끝난 후에 더 자세히 설명합니다. 이들 함수는 구문에서 함수 이름을 클릭하여 해당 함 수에 대한 상세 설명에 즉시 액세스할 수도 있습니다.

#### **Author()**

이 함수는 현재 앱의 작성자 속성이 포함된 문자열을 반환합니다. 데이터 로드 스크립트와 차트 표현식 모 두에서 사용할 수 있습니다.

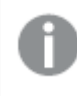

*Qlik Sense*의 현재 버전에서는 작성자 속성을 설정할 수 없습니다*. QlikView* 문서를 마이그레이션 하면 작성자 속성이 유지됩니다*.*

#### **ClientPlatform()**

이 함수는 클라이언트 브라우저의 사용자 에이전트 문자열을 반환합니다. 데이터 로드 스크립트와 차트 표 현식 모두에서 사용할 수 있습니다.

Mozilla/5.0 (Windows NT 6.1; WOW64) AppleWebKit/537.36 (KHTML, like Gecko) Chrome/35.0.1916.114 Safari/537.36

#### **ComputerName**

이 함수는 운영 체제에서 반환한 대로 컴퓨터의 이름이 포함된 문자열을 반환합니다. 데이터 로드 스크립 트와 차트 표현식 모두에서 사용할 수 있습니다.

컴퓨터 이름이 *15*자보다 큰 경우 문자열에는 처음 *15*자만 포함됩니다*.*

**ComputerName( )**

#### **DocumentName**

이 함수는 경로는 제외하되 확장명을 포함하여 현재 Qlik Sense 앱의 이름이 포함된 문자열을 반환합니다. 데이터 로드 스크립트와 차트 표현식 모두에서 사용할 수 있습니다.

DocumentName( )

#### **DocumentPath**

이 함수는 현재 Qlik Sense 앱의 전체 경로가 포함된 문자열을 반환합니다. 데이터 로드 스크립트와 차트 표 현식 모두에서 사용할 수 있습니다.

DocumentPath( )

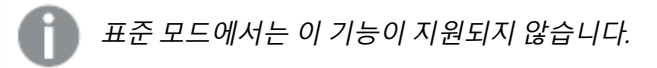

#### **DocumentTitle**

이 함수는 현재 Qlik Sense 앱의 제목이 포함된 문자열을 반환합니다. 데이터 로드 스크립트와 차트 표현식 모두에서 사용할 수 있습니다.

DocumentTitle( )

#### **EngineVersion**

이 함수는 전체 Qlik Sense 엔진 버전을 문자열로 반환합니다.

#### **[EngineVersion](#page-1419-0) ()**

#### **GetCollationLocale**

이 스크립트 함수는 사용된 국가별 로캘의 문화권 이름을 반환합니다. CollationLocale 변수를 설정하지 않 은 경우 실제 사용자 시스템의 로캘이 반환됩니다.

#### **GetCollationLocale( )**

#### **GetObjectField**

**GetObjectField()**는 차원의 이름을 반환합니다. **Index**는 어떤 차원을 반환해야 하는지 지정하는 선택적 정 수입니다.

**[GetObjectField](#page-1150-0) - 차트 함수(**[index]**)**

#### **GetRegistryString**

이 함수는 Windows 레지스트리의 키 값을 반환합니다. 데이터 로드 스크립트와 차트 표현식 모두에서 사용 할 수 있습니다.

**GetRegistryString(path, key)**

표준 모드에서는 이 기능이 지원되지 않습니다*.*

#### **IsPartialReload**

이 함수는 현재 다시 로드가 부분 다시 로드일 경우 -1(True)을, 그렇지 않으면 0(False)을 반환합니다.

**[IsPartialReload](#page-1423-0)** ()

#### **InObject**

**InObject()** 차트 함수는 현재 개체가 함수 인수에 지정된 ID를 가진 다른 개체 안에 포함되어 있는지 여부를 평가합니다. 개체는 시트 또는 시각화일 수 있습니다.

**[InObject](#page-1419-1) - 차트 함수**(id\_str)

#### **ObjectId**

**ObjectId()** 차트 함수는 표현식이 평가되는 개체의 ID를 반환합니다.이 함수는 함수와 관련된 개체 유형을 지정하는 선택적 인수를 사용합니다. 개체는 시트 또는 시각화일 수 있습니다. 이 함수는 차트 표현식에서 만 사용할 수 있습니다.

**[ObjectId](#page-1423-1) - 차트 함수**([object\_type\_str])

#### **OSUser**

이 함수는 현재 연결된 사용자의 이름이 포함된 문자열을 반환합니다. 데이터 로드 스크립트와 차트 표현식 모두에서 사용할 수 있습니다.

#### **OSUser( )**

*Qlik Sense Desktop* 및 *Qlik Sense Mobile Client Managed*에서 이 함수는 항상 *'Personal\Me'*를 반환 합니다*.*

#### **ProductVersion**

이 함수는 전체 Qlik Sense 버전 및 빌드 번호를 문자열로 반환합니다.

이 함수는 사용이 중단되고 **EngineVersion()**으로 대체됩니다.

**[ProductVersion](#page-1426-0) ()**

### **ReloadTime**

이 함수는 마지막으로 데이터 로드를 완료했을 때의 타임스탬프를 반환합니다. 데이터 로드 스크립트와 차 트 표현식 모두에서 사용할 수 있습니다.

#### **ReloadTime( )**

#### **StateName**

**StateName()**은 해당 함수가 사용되는 시각화의 대체 상태 이름을 반환합니다. 예를 들어 StateName을 사용 하여 동적 텍스트 및 색으로 시각화를 만들어 시각화 상태가 변경되었음을 반영할 수 있습니다. 차트 식에 서 이 함수를 사용할 수 있지만 식이 나타내는 상태를 결정하는 데에는 사용할 수 없습니다.

<span id="page-1419-0"></span>**[StateName](#page-1426-1) - 차트 함수()**

# EngineVersion

이 함수는 전체 Qlik Sense 엔진 버전을 문자열로 반환합니다.

#### **구문:**

<span id="page-1419-1"></span>EngineVersion()

# InObject - 차트 함수

**InObject()** 차트 함수는 현재 개체가 함수 인수에 지정된 ID를 가진 다른 개체 안에 포함되어 있 는지 여부를 평가합니다. 개체는 시트 또는 시각화일 수 있습니다.

이 함수는 최상위 시트 개체에서 다른 시각화 내에 중첩된 시각화에 이르기까지 시트의 개체 계층 구조를 표시하는 데 사용할 수 있습니다. 이 함수는 **if** 및 **ObjectId** 함수와 함께 사용하여 앱에서 사용자 지정 탐색을 만들 수 있습니다.

#### **구문:**

InObject(id\_str)

#### **반환 데이터 유형:** 부울

Qlik Sense에서 부울 true 값은 -1로 표시되고 false 값은 0으로 표시됩니다.

인수

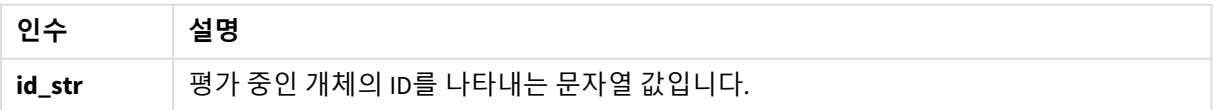

시트 ID는 앱 URL에서 가져올 수 있습니다. 시각화의 경우 **개발자** 옵션을 사용하여 개체 ID와 개체 유형의 텍 스트 문자열을 식별합니다.

## **다음과 같이 하십시오.**

- 1. 분석 모드에서 URL에 다음 텍스트를 추가합니다. */options/developer*
- 2. 시각화를 마우스 오른쪽 버튼으로 클릭하고 **개발자**를 클릭합니다.
- 3. **속성**에서 대화상자 헤더의 개체 ID와 **"qType"** 속성의 개체 유형을 가져옵니다.

#### **제한 사항:**

이 함수는 마스터 항목인 컨테이너 내부의 개체(예: 버튼)에서 호출될 때 예기치 않은 결과를 제공할 수 있습 니다. 이 제한은 여러 목록 상자의 컨테이너인 필터 창 마스터 항목에도 적용됩니다. 이는 마스터 항목이 개 체 계층 구조를 사용하는 방식 때문입니다.

**InObject()**는 종종 다음 함수와 함께 사용됩니다.

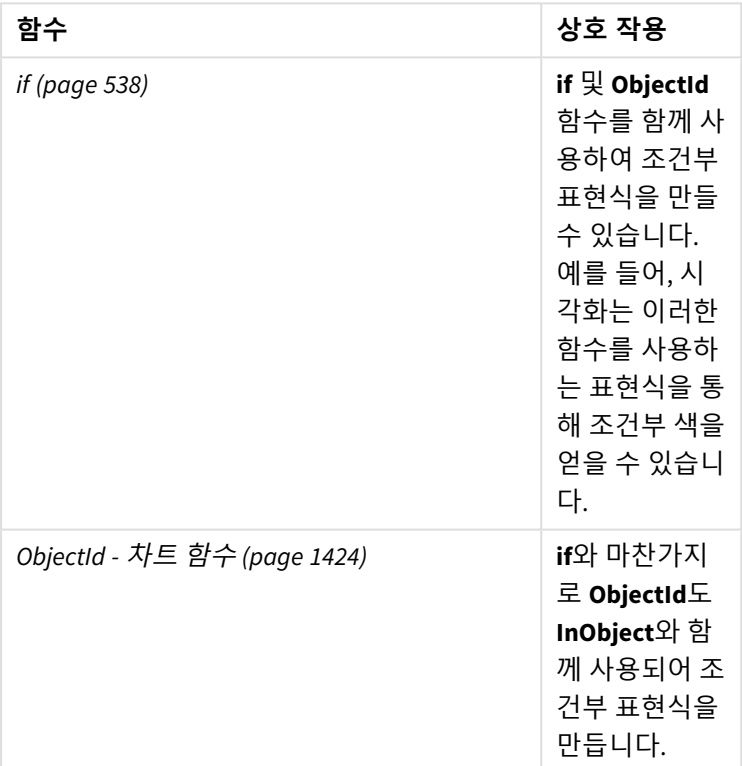

관련 함수

# 예 1 – 기본 기능

차트 표현식 및 결과

다음 기본 예에서는 개체가 다른 개체 안에 포함되어 있는지 여부를 확인하는 방법을 보여 줍니다. 이 경우 **텍스트 및 이미지** 개체는 시트의 ID를 인수로 사용하는 시트 개체에 상주합니다.

**다음과 같이 하십시오.**

- 1. 새 시트를 열고 **텍스트 및 이미지** 차트를 시트에 넣습니다.
- 2. 속성 패널에서 **측정값 추가**를 클릭합니다.
- $3.$   $\emph{fs}$  를 클릭하여 수식 편집기를 엽니다.
- 4. 다음 표현식을 대화 상자에 붙여넣습니다. =InObject()
- 5. 시트의 ID를 괄호 사이에 문자열로 포함하도록 표현식을 수정합니다. 예를 들어, ID가 1234-5678인 시트의 경우 다음을 사용합니다. =InObject('1234-5678')
- 6. **적용**을 클릭합니다.

-1 값이 차트에 표시되어 표현식이 true로 평가되었음을 나타냅니다.

예 2 – 조건부 색이 있는 개체 차트 표현식 및 결과

#### **개요**

다음 예에서는 현재 열려 있는 시트를 나타내기 위해 다양한 색을 표시하는 사용자 지정 탐색 버튼을 만드 는 방법을 보여 줍니다.

새 앱을 만들고 데이터 로드 편집기를 열어 시작합니다. 다음 로드 스크립트를 새 탭에 붙여넣습니다. 데이 터 자체는 자리 표시자이며 콘텐츠 예에서는 사용되지 않습니다.

#### **로드 스크립트**

Transactions:

Load

\*

Inline  $\Gamma$ id,date,amount 8188,'1/19/2022',37.23 8189,'1/7/2022',17.17 8190,'2/28/2022',88.27 8191,'2/5/2022',57.42 8192,'3/16/2022',53.80 8193,'4/1/2022',82.06 8194,'4/7/2022',40.39 8195,'5/16/2022',87.21 8196,'6/15/2022',95.93 8197,'7/26/2022',45.89 8198,'8/9/2022',36.23 8199,'9/22/2022',25.66 8200,'11/23/2022',82.77 8201,'12/27/2022',69.98 8202,'1/1/2023',76.11

8203,'2/8/2022',25.12 8204,'3/19/2022',46.23 8205,'6/26/2022',84.21 8206,'9/14/2022',96.24 8207,'11/29/2022',67.67 ];

# **시각화 만들기**

데이터를 로드하고 두 개의 새 시트를 만듭니다. 각각 *Sales 2022* 및 *Sales 2023*이라는 제목을 지정합니다.

다음으로 두 시트 사이를 탐색하는 데 사용할 두 개의 버튼 개체를 만듭니다.

## **다음과 같이 하십시오.**

- 1. 두 개의 **버튼** 개체를 시트에 추가합니다.
- 2. **모양** > **일반**, 각 버튼의 **레이블**을 각각 *Sales 2022* 및 *Sales 2023*으로 설정합니다.
- 3. 다음 이미지와 일치하도록 버튼을 정렬합니다.
- 두 개의 탐색 버튼이 있는 *Sales 2022* 시트 배열

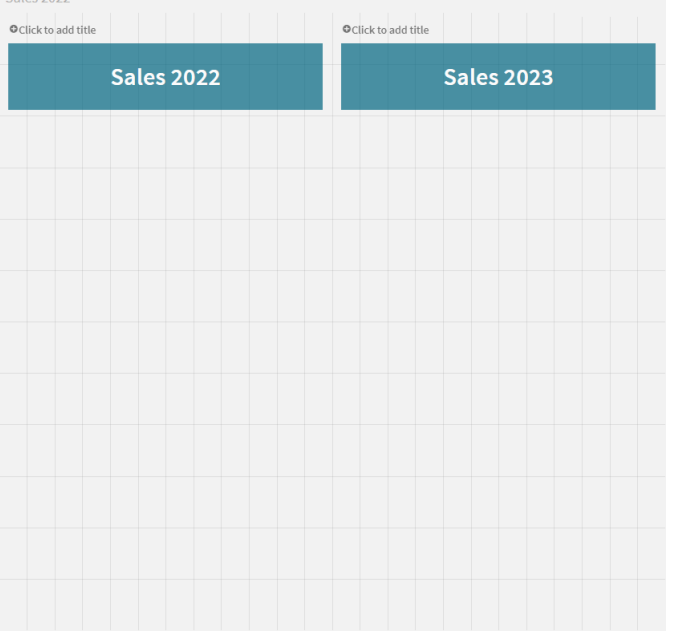

- 4. *Sales 2022* 버튼을 선택하고 속성 패널에서 **작업 및 탐색**을 펼칩니다.
- 5. **작업 추가**를 클릭하고 **탐색**에서 **시트로 이동**을 선택합니다.
- 6. **시트**에서 *Sales 2022*를 선택합니다.
- 7. 이 버튼 작업 설정을 반복하여 **Sales 2023** 버튼을 *Sales 2023* 시트에 연결합니다.
- 8. 버튼을 마우스 오른쪽 버튼으로 클릭하고 **마스터 항목에 추가**를 선택하여 버튼을 마스터 항목으 로 변환합니다.

이제 시트에서 동일한 크기와 배열을 사용하여 각 버튼을 복사하여 *Sales 2023* 시트에 붙여넣을 수 있습니 다.

**조건부 색 만들기**

다음으로 버튼이 현재 열려 있는 시트에 연결된 경우 파란색이 되고 열려 있지 않은 시트에 연결된 경우 밝 은 회색이 되도록 버튼을 구성합니다.

#### **다음과 같이 하십시오.**

- 1. *Sales 2022* 시트를 열고 URL에서 시트 ID를 가져옵니다. *Sales 2022* 시트를 열어 둡니다.
- 2. **Sales 2022** 버튼 마스터 항목을 클릭하고 속성 패널에서 **편집**을 선택합니다.
- 3. **모양** > **배경**에서 선택하여 **표현식별** 버튼 색을 지정합니다.
- 4. **표현식**에 다음 텍스트를 붙여넣습니다. *=if(InObject(''), Blue(), LightGray())*
- 5. 위 표현식의 괄호 사이에 *Sales 2022* 시트의 시트 ID를 붙여넣습니다.

이제 *Sales 2022* 시트가 열려 있으면 버튼이 파란색으로 바뀌고 열려 있지 않으면 밝은 회색으로 바뀌도록 구성되어 있습니다.

*Sales 2023* 시트에 대한 위 지침을 반복하여 **Sales 2023** 버튼 마스터 항목을 *Sales 2023* 시트 ID에 연결합니 다.

이제 각 시트에는 파란색으로 현재 열려 있는 시트를 나타내는 두 개의 버튼이 있습니다.

현재 *Sales 2022*가 표시되어 있음을 나타내도록 파란색으로 지정된 *Sales 2022* 시트

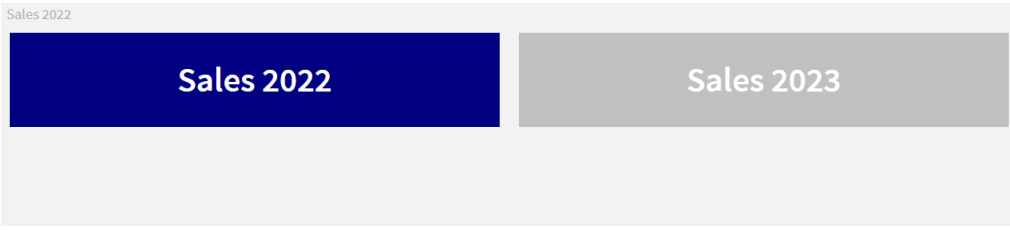

# <span id="page-1423-0"></span>IsPartialReload

이 함수는 현재 다시 로드가 부분 다시 로드일 경우 -1(True)을, 그렇지 않으면 0(False)을 반환합니다.

### **구문:**

<span id="page-1423-1"></span>IsPartialReload()

# ObjectId - 차트 함수

**ObjectId()** 차트 함수는 표현식이 평가되는 개체의 ID를 반환합니다.이 함수는 함수와 관련된 개체 유형을 지정하는 선택적 인수를 사용합니다. 개체는 시트 또는 시각화일 수 있습니다. 이 함수는 차트 표현식에서 만 사용할 수 있습니다.

# **구문:**

ObjectId([object\_type\_str])

### **반환 데이터 유형:** 문자열

함수의 유일한 인수인 **object\_type\_str**은 선택 사항이며 개체의 유형을 나타내는 문자열 값을 나타냅니다.

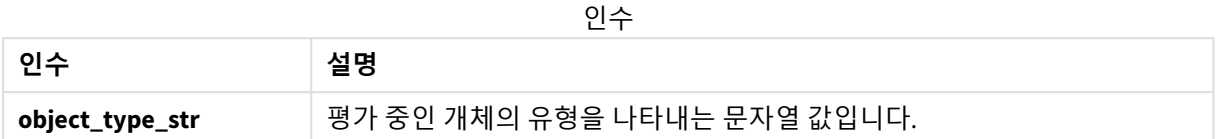

함수 표현식에 인수가 지정되지 않은 경우 **ObjectId()**는 표현식이 사용된 개체의 ID를 반환합니다. 시각화가 표시되는 시트 개체의 ID를 반환하려면 *ObjectId('sheet')*를 사용합니다.

다른 시각화 개체 내에 중첩된 시각화 개체의 경우 다른 결과를 위해 함수 인수에 원하는 개체 유형을 지정 합니다. 예를 들어, 컨테이너 내 **텍스트 및 이미지** 차트에서 *'text-image'*를 사용하여 **텍스트 및 이미지** 개체 및 *'container'*는 컨테이너의 ID를 반환합니다.

## **다음과 같이 하십시오.**

- 1. 분석 모드에서 URL에 다음 텍스트를 추가합니다. */options/developer*
- 2. 시각화를 마우스 오른쪽 버튼으로 클릭하고 **개발자**를 클릭합니다.
- 3. **속성**에서 대화상자 헤더의 개체 ID와 **"qType"** 속성의 개체 유형을 가져옵니다.

#### **제한 사항:**

이 함수는 마스터 항목인 컨테이너 내부의 개체(예: 버튼)에서 호출될 때 예기치 않은 결과를 제공할 수 있습 니다. 이 제한은 여러 목록 상자의 컨테이너인 필터 창 마스터 항목에도 적용됩니다. 이는 마스터 항목이 개 체 계층 구조를 사용하는 방식 때문입니다.

이러한 경우 차트 표현식 *ObjectId('sheet')*는 빈 문자열을 반환하지만 *ObjectId('masterobject')*는 소유한 마스 터 항목의 식별자를 표시합니다.

**ObjectId()**는 종종 다음 함수와 함께 사용됩니다.

| 함수                           | 상호 작용                                                                                                    |
|------------------------------|----------------------------------------------------------------------------------------------------|
| if (page 538)                | if $\mathfrak A$ Objectid<br>함수를 함께 사<br>용하여 조건부<br>표현식을 만들<br>수 있습니다.<br>예를 들어, 시<br>각화는 이러한<br>함수를 사용하<br>는 표현식을 통<br>해 조건부 색을<br>얻을 수 있습니<br>다. |
| InObject - 차트 함수 (page 1420) | if와 마찬가지<br>로 InObject도<br>ObjectId와 함<br>께 사용되어 조<br>건부 표현식을<br>만듭니다.                                                                             |

관련 함수

# 예 1 - 차트 개체 ID 반환

차트 표현식 및 결과 다음 기본 예는 시각화의 ID를 반환하는 방법을 보여 줍니다.

# **다음과 같이 하십시오.**

- 1. 새 시트를 열고 **텍스트 및 이미지** 차트를 시트에 넣습니다.
- 2. 속성 패널에서 **측정값 추가**를 클릭합니다.
- 3.  $f$  $x$ 를 클릭하여 수식 편집기를 엽니다.
- 4. 다음 표현식을 대화 상자에 붙여넣습니다. =ObjectId()
- 5. **적용**을 클릭합니다.

**텍스트 및 이미지** 개체가 시각화에 표시됩니다.

다음 표현식으로도 동일한 결과를 얻을 수 있습니다.

=ObjectId('text-image')

## 예 2 – 시트 ID 반환

차트 표현식 및 결과

다음 기본 예는 시각화가 표시되는 시트의 ID를 반환하는 방법을 보여 줍니다.

**다음과 같이 하십시오.**

- 1. 새 시트를 열고 **텍스트 및 이미지** 차트를 시트에 넣습니다.
- 2. 속성 패널에서 **측정값 추가**를 클릭합니다.
- $3.$   $\emph{fs}$  를 클릭하여 수식 편집기를 엽니다.
- 4. 다음 표현식을 대화 상자에 붙여넣습니다. =ObjectId('sheet')
- 5. **적용**을 클릭합니다.

시트의 ID가 시각화에 표시됩니다.

# 예 3 - 중첩 표현식

차트 표현식 및 결과

다음 예에서는 **ObjectId()** 함수가 다른 표현식 내에 중첩될 수 있는 방법을 보여 줍니다.

### **다음과 같이 하십시오.**

- 1. 새 시트를 열고 **텍스트 및 이미지** 차트를 시트에 넣습니다.
- 2. 속성 패널에서 **측정값 추가**를 클릭합니다.
- $3.$   $\emph{fs}$  를 클릭하여 수식 편집기를 엽니다.
- 4. 다음 표현식을 대화 상자에 붙여넣습니다. *=if(InObject(ObjectId('text-image')), 'In Text & image', 'Not in Text & image')*
- 5. **적용**을 클릭합니다.

텍스트 *In Text & image*가 차트에 표시되어 표현식에서 참조하는 개체가 **Text & image** 차트입니다.

<span id="page-1426-0"></span>조건부 색을 사용하는 자세한 예는 *[InObject](#page-1419-1) -* 차트 함수 *(page 1420)*의 예를 참조하십시오.

# ProductVersion

이 함수는 전체 Qlik Sense 버전 및 빌드 번호를 문자열로 반환합니다. 이 함수는 사용이 중단 되고 **EngineVersion()**으로 대체됩니다.

## **구문:**

<span id="page-1426-1"></span>ProductVersion()

# StateName - 차트 함수

**StateName()**은 해당 함수가 사용되는 시각화의 대체 상태 이름을 반환합니다. 예를 들어 StateName을 사용하여 동적 텍스트 및 색으로 시각화를 만들어 시각화 상태가 변경되었음을 반영할 수 있습니다. 차트 식에서 이 함수를 사용할 수 있지만 식이 나타내는 상태를 결정하는 데에는 사용할 수 없습니다.

# **구문:**

StateName ()

**Example 1:**

```
동적 텍스트
='Region - ' & if(StateName() = '$', 'Default', StateName())
```
#### **Example 2:**

```
동적 색
if(Statement) = 'Group 1', rgb(152, 171, 206),if(StateName() = 'Group 2', rgb(187, 200, 179),
            rgb(210, 210, 210)
      \lambda)
```
# 5.26 테이블 함수

테이블 함수는 현재 읽는 중인 데이터 테이블에 대한 정보를 반환합니다. 테이블 이름을 지정 하지 않고 **LOAD** 문 내에서 이 함수를 사용하면 현재 테이블이 사용됩니다.

모든 함수를 데이터 로드 스크립트에서 사용할 수 있는 반면, **NoOfRows**는 차트 표현식에서만 사용할 수 있 습니다.

# 테이블 함수 개요

일부 함수는 개요가 끝난 후에 더 자세히 설명합니다. 이들 함수는 구문에서 함수 이름을 클릭하여 해당 함 수에 대한 상세 설명에 즉시 액세스할 수도 있습니다.

#### **FieldName**

**FieldName** 스크립트 함수는 이전에 로드된 테이블 내에서 지정된 숫자가 포함된 필드의 이름을 반환합니 다. 이 함수를 **LOAD** 문 내에서 사용하는 경우 현재 로드되고 있는 테이블을 참조하지 않도록 해야 합니다.

[FieldName](#page-1429-0) (field number , table name)

#### **FieldNumber**

**FieldNumber** 스크립트 함수는 이전에 로드된 테이블 내에서 지정된 필드의 수를 반환합니다. 이 함수를 **LOAD** 문 내에서 사용하는 경우 현재 로드되고 있는 테이블을 참조하지 않도록 해야 합니다.

[FieldNumber](#page-1429-1) (field name ,table name)

### **NoOfFields**

**NoOfFields** 스크립트 함수는 이전에 로드된 테이블 내의 필드 수를 반환합니다. 이 함수를 **LOAD** 문 내에서 사용하는 경우 현재 로드되고 있는 테이블을 참조하지 않도록 해야 합니다.

**[NoOfFields](#page-1430-0)** (table\_name)

#### **NoOfRows**

**NoOfRows** 함수는 이전에 로드된 테이블의 행(레코드) 수를 반환합니다. 이 함수를 **LOAD** 문 내에서 사용하 는 경우 현재 로드되고 있는 테이블을 참조하지 않도록 해야 합니다.

**[NoOfRows](#page-1250-0)** (table\_name)

#### **NoOfTables**

이 스크립트 함수는 이전에 로드된 테이블의 수를 반환합니다.

**NoOfTables()**

#### **TableName**

이 스크립트 함수는 지정된 숫자가 포함된 테이블의 이름을 반환합니다.

**TableName(**table\_number**)**

#### **TableNumber**

이 스크립트 함수는 지정된 테이블의 수를 반환합니다. 첫 번째 테이블 번호는 0입니다.

table\_name이 존재하지 않으면 NULL이 반환됩니다.

**TableNumber(**table\_name**)**

이 예에서는 로드한 테이블 및 필드에 대한 정보가 포함된 테이블을 만들려고 합니다.

우선 샘플 데이터를 로드합니다. 그러면 이 섹션에 나온 테이블 함수를 설명하는 데 사용할 두 테이블이 생 성됩니다.

Characters: Load Chr(RecNo()+Ord('A')-1) as Alpha, RecNo() as Num autogenerate 26;

```
ASCTT .
Load
if(RecNo()>=65 and RecNo()<=90,RecNo()-64) as Num,
Chr(RecNo()) as AsciiAlpha,
RecNo() as AsciiNum
autogenerate 255
where (RecNo()>=32 and RecNo()<=126 or RecNo()>=160;
```
다음으로, 로드된 테이블을 **NoOfTables** 함수를 사용하여 반복하고 각 테이블의 필드를 **NoOfFields** 함수를 사용하여 반복하고 테이블 함수를 사용하여 정보를 로드합니다.

//Iterate through the loaded tables For  $t = 0$  to NoOfTables() - 1

```
//Iterate through the fields of table
For f = 1 to NoOfFields(TableName($(t)))
  Tables:
  Load
   TableName($(t)) as Table,
   TableNumber(TableName($(t))) as TableNo,
   NoOfRows(TableName($(t))) as TableRows,
```

```
FieldName($(f),TableName($(t))) as Field,
   FieldNumber(FieldName($(f),TableName($(t))),TableName($(t))) as FieldNo
  Autogenerate 1;
Next f
Next t;
```
결과 테이블 Tables는 다음과 같습니다.

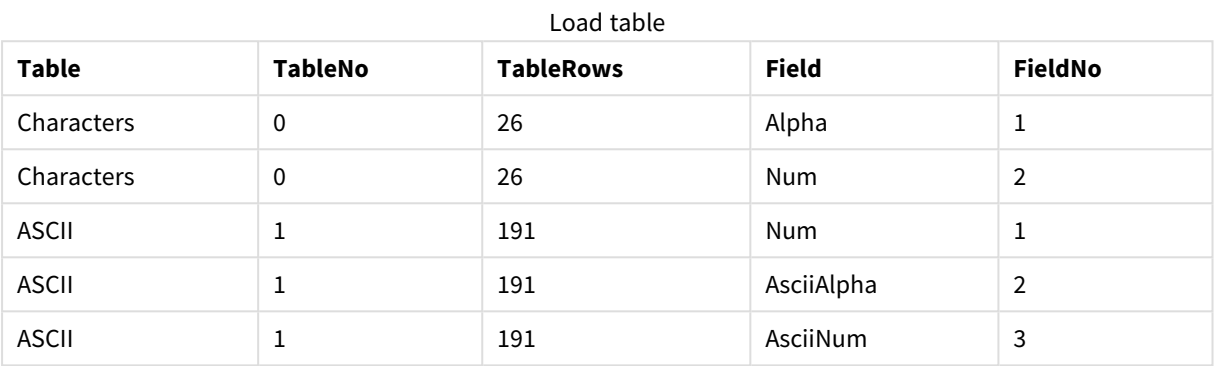

# <span id="page-1429-0"></span>FieldName

**FieldName** 스크립트 함수는 이전에 로드된 테이블 내에서 지정된 숫자가 포함된 필드의 이름을 반환합니 다. 이 함수를 **LOAD** 문 내에서 사용하는 경우 현재 로드되고 있는 테이블을 참조하지 않도록 해야 합니다.

## **구문:**

```
FieldName(field number , table name)
```
### **인수:**

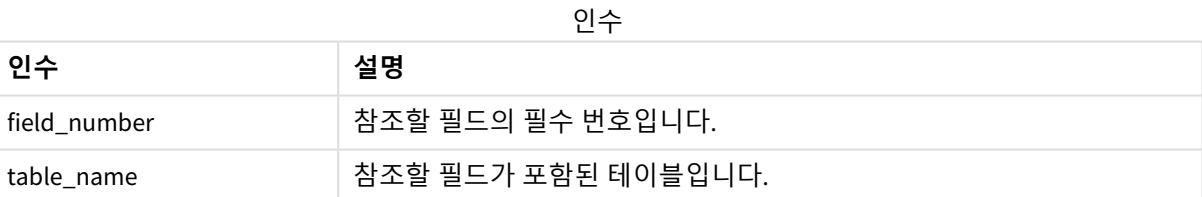

<span id="page-1429-1"></span>LET a = FieldName(4,'tab1');

# FieldNumber

**FieldNumber** 스크립트 함수는 이전에 로드된 테이블 내에서 지정된 필드의 수를 반환합니다. 이 함수를 **LOAD** 문 내에서 사용하는 경우 현재 로드되고 있는 테이블을 참조하지 않도록 해야 합니다.

# **구문:**

FieldNumber(field\_name ,table\_name)

**인수:**

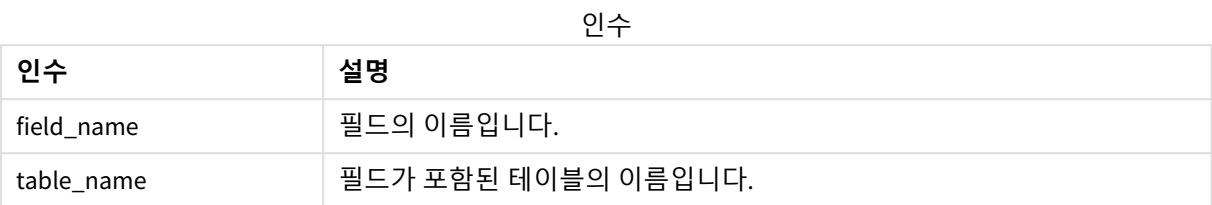

field\_name 필드가 table\_name에 존재하지 않거나 table\_name이 존재하지 않는 경우 이 함수는 0을 반환합 니다.

<span id="page-1430-0"></span>LET a = FieldNumber('Customer','tab1');

# NoOfFields

**NoOfFields** 스크립트 함수는 이전에 로드된 테이블 내의 필드 수를 반환합니다. 이 함수를 **LOAD** 문 내에서 사용하는 경우 현재 로드되고 있는 테이블을 참조하지 않도록 해야 합니다.

# **구문:**

NoOfFields(table\_name)

### **인수:**

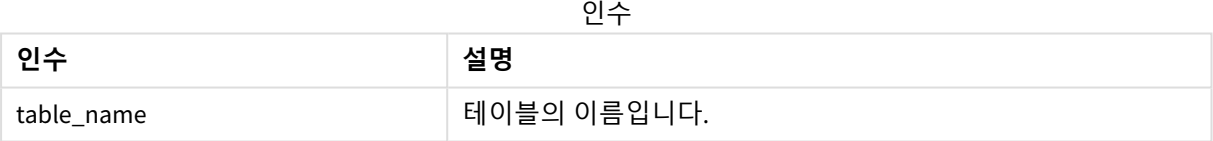

LET a = NoOfFields('tab1');

# NoOfRows

**NoOfRows** 함수는 이전에 로드된 테이블의 행(레코드) 수를 반환합니다. 이 함수를 **LOAD** 문 내에서 사용하는 경우 현재 로드되고 있는 테이블을 참조하지 않도록 해야 합니다.

# **구문:**

NoOfRows(table\_name)

### **인수:**

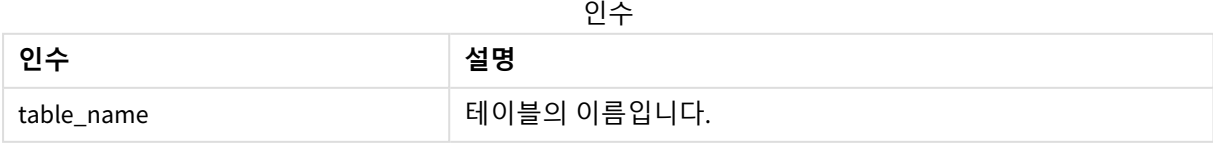

LET  $a = NoOfRows('tab1')$ :

# 5.27 삼각 함수 및 쌍곡선 함수

이 섹션에서는 삼각법 및 쌍곡선 연산을 수행하는 함수에 대해 설명합니다. 모든 함수에서 인 수는 라디안으로 측정된 각도로 평가되는 표현식이며, 여기서 **x**는 실수로 해석되어야 합니다.

모든 각도는 라디안으로 측정합니다.

모든 함수는 데이터 로드 스크립트와 차트 표현식 모두에서 사용할 수 있습니다.

#### **cos**

**x**의 코사인입니다. 결과는 -1 ~ 1 사이의 숫자입니다.

#### cos( x )

#### **acos**

**x**의 역코사인입니다. 이 함수는 -1≤**x**≤1인 경우에만 정의됩니다. 결과는 0 ~ p 사이의 숫자입니다.

acos( x )

#### **sin**

**x**의 사인입니다. 결과는 -1 ~ 1 사이의 숫자입니다.

#### sin( x )

#### **asin**

**x**의 역사인입니다. 이 함수는 -1≤**x**≤1인 경우에만 정의됩니다. 결과는 - p/2 ~ p/2 사이의 숫자입니다.

asin( x )

#### **tan**

**x**의 탄젠트입니다. 결과는 실수입니다.

tan( x )

#### **atan**

**x**의 역탄젠트입니다. 결과는 - p/2 ~ p/2 사이의 숫자입니다.

atan( x )

#### **atan2**

역탄젠트 함수의 2차원 일반화입니다. 원점과 **x** 및 **y** 좌표가 가리키는 지점 간의 각도를 반환합니다. 결과는  $-\pi$  ~  $+\pi$  사이의 숫자입니다.

 $atan2(y, x)$ 

#### **cosh**

**x**의 쌍곡선 코사인입니다. 결과는 양의 실수입니다.

cosh( x )

#### **sinh**

**x**의 쌍곡선 사인입니다. 결과는 실수입니다.

sinh( x )

#### **tanh**

**x**의 쌍곡선 탄젠트입니다. 결과는 실수입니다.

tanh( x )

### **acosh**

**x**의 역쌍곡선 코사인입니다. 결과는 양의 실수입니다.

acosh( x )

#### **asinh**

**x**의 역쌍곡선 사인입니다. 결과는 실수입니다.

asinh( x )

#### **atanh**

**x**의 역쌍곡선 탄젠트입니다. 결과는 실수입니다.

atanh( x )

다음 스크립트 코드는 샘플 테이블을 로드한 후 값에 대해 계산된 삼각법 및 쌍곡선 연산이 포함된 테이블 을 로드합니다.

```
SampleData:
LOAD * Inline
[Value
-1
0
1];
Results:
Load *,
cos(Value),
acos(Value),
sin(Value),
asin(Value),
tan(Value),
atan(Value),
atan2(Value, Value),
cosh(Value),
sinh(Value),
tanh(Value)
RESIDENT SampleData;
```
Drop Table SampleData;

# 6 파일 시스템 액세스 제한

보안상의 이유로 표준 모드에서 Qlik Sense는 데이터 로드 스크립트 또는 함수 및 변수에서 파 일 시스템이 노출되는 경로를 지원하지 않습니다.

하지만 QlikView에서는 파일 시스템 경로가 지원되므로 QlikView 로드 스크립트를 재사용하기 위해 표준 모 드를 비활성화하고 레거시 모드를 사용할 수 있습니다.

표준 모드를 비활성화하면 파일 시스템이 노출되어 보안 위험이 발생할 수 있습니다*.*

표준 모드 [비활성화](#page-1438-0) *(page 1439)*

# 6.1 파일 기반 ODBC 및 OLE DB 데이터 연결에 연결하는 경 우의 보안 측면

파일 기반 드라이버를 사용하는 ODBC 및 OLE DB 데이터 연결은 연결 문자열에 연결된 데이터 파일의 경로 를 노출합니다. 연결을 편집할 때 데이터 선택 대화 상자 또는 특정 SQL 쿼리에서 경로가 노출될 수 있습니 다. 표준 모드와 레거시 모드 둘 다 해당됩니다.

데이터 파일 경로 노출이 염려되는 경우 가능하면 폴더 데이터 연결을 사용하여 데이터 파일에 연결하는 것이 좋습니다*.*

# 6.2 표준 모드의 제한 사항

표준 모드에서 사용할 수 없거나 제한이 있는 문, 변수 및 함수가 여럿 있습니다. 데이터 로드 스크립트에서 지원되지 않는 문을 사용하면 로드 스크립트를 실행할 때 오류가 발생합니다. 오류 메시지는 스크립트 로그 파일에서 찾을 수 있습니다. 지원되지 않는 변수 및 함수를 사용해도 오류 메시지나 로드 파일 항목은 생성 되지 않습니다. 대신, 함수가 NULL을 반환합니다.

데이터 로드 스크립트를 편집할 때 변수, 문 또는 함수가 지원되지 않는다고 표시되지 않습니다.

# 시스템 변수

| 변수     | 표준 모드   | 레거시 모드 | 정의                                                              |
|--------|---------|--------|-----------------------------------------------------------------|
| Floppy | 지원되지 않음 | 지원됨    | 첫 번째로 찾은 플로피<br>드라이브의 드라이브<br>문자를 반환하며 일반<br>적으로 <i>a</i> :입니다. |

시스템 변수

# 6 파일 시스템 액세스 제한

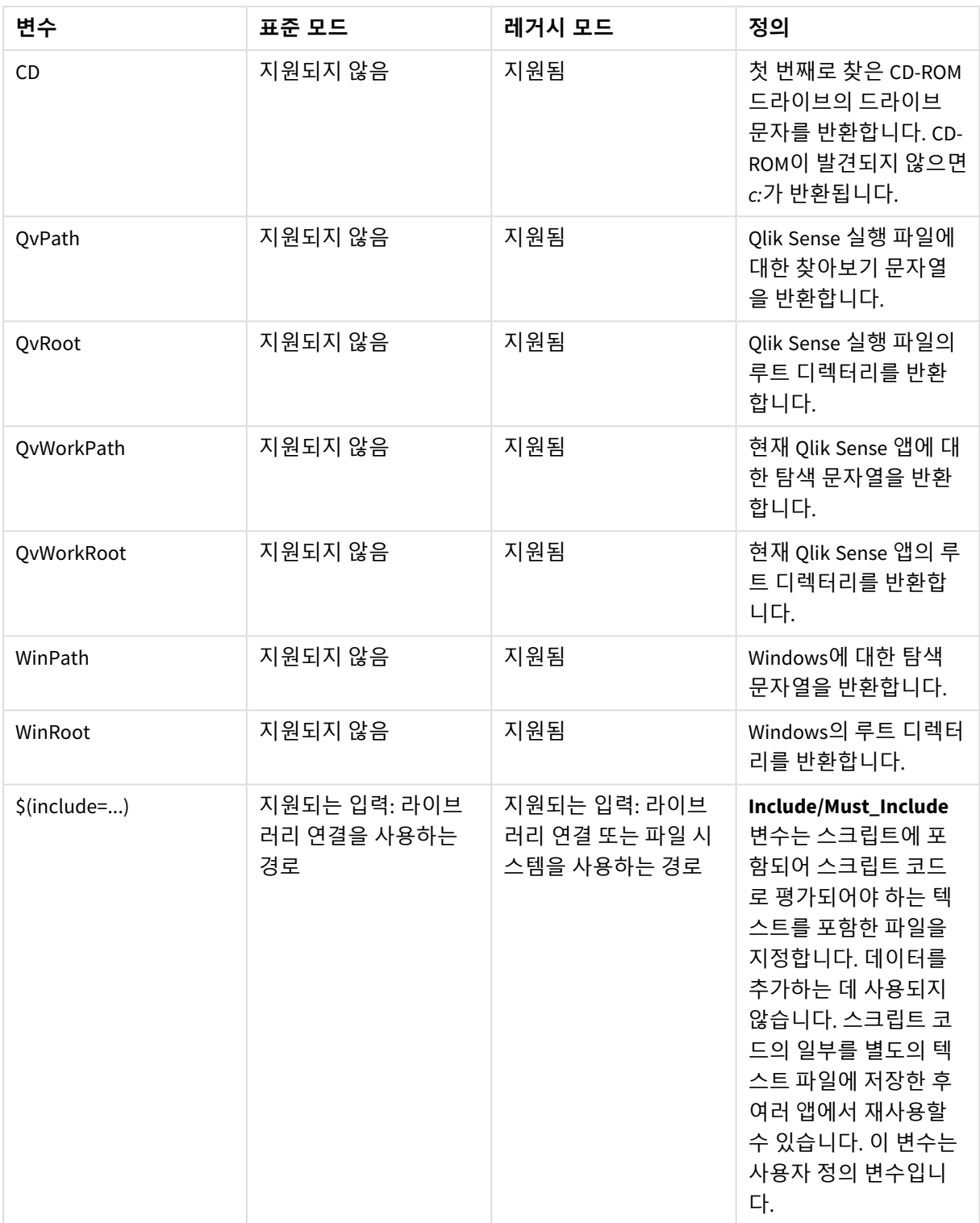

# 정규 스크립트 문

| 문          | 표준 모드                             | 레거시 모드                                       | 정의                                                                                                    |
|------------|-----------------------------------|----------------------------------------------|----------------------------------------------------------------------------------------------------|
| Binary     | 지원되는 입력: 라이브<br>러리 연결을 사용하는<br>경로 | 지원되는 입력: 라이브<br>러리 연결 또는 파일 시<br>스템을 사용하는 경로 | binary 문은 다른 앱에<br>서 데이터를 로드하는<br>데 사용됩니다.                                                                                                    |
| Connect    | 지원되는 입력: 라이브<br>러리 연결을 사용하는<br>경로 | 지원되는 입력: 라이브<br>러리 연결 또는 파일 시<br>스템을 사용하는 경로 | <b>CONNECT</b> 문은 OLE<br>DB/ODBC 인터페이스를<br>통해 일반 데이터베이<br>스에 대한 Qlik Sense 액<br>세스를 정의하는 데 사<br>용됩니다. ODBC의 경우,<br>먼저 ODBC 관리자를 사<br>용하여 데이터 소스를<br>지정해야 합니다. |
| Directory  | 지원되는 입력: 라이브<br>러리 연결을 사용하는<br>경로 | 지원되는 입력: 라이브<br>러리 연결 또는 파일 시<br>스템을 사용하는 경로 | Directory 문은 새<br>Directory 문이 만들어<br>질 때까지 후속 LOAD 문<br>에서 데이터 파일을 탐<br>색할 디렉터리를 정의<br>합니다.                                                                  |
| Execute    | 지원되지 않음                           | 지원되는 입력: 라이브<br>러리 연결 또는 파일 시<br>스템을 사용하는 경로 | Execute 문은 Qlik Sense<br>가 데이터를 로드하는<br>동안 다른 프로그램을<br>실행하는 데 사용됩니<br>다. 예를 들어, 필요한 규<br>칙을 만드는 데 사용됩<br>니다.                                                  |
| LOAD from  | 지원되는 입력: 라이브<br>러리 연결을 사용하는<br>경로 | 지원되는 입력: 라이브<br>러리 연결 또는 파일 시<br>스템을 사용하는 경로 | LOAD 문은 파일, 스크립<br>트에 정의된 데이터, 이<br>전에 로드한 테이블, 웹<br>페이지, 이후 SELECT 문<br>의 결과에서 필드를 로<br>드하거나 자동으로 데<br>이터를 생성하여 필드<br>를 로드합니다.                               |
| Store into | 지원되는 입력: 라이브<br>러리 연결을 사용하는<br>경로 | 지원되는 입력: 라이브<br>러리 연결 또는 파일 시<br>스템을 사용하는 경로 | Store 문은 QVD,<br>Parquet, CSV 또는 TXT<br>파일을 만듭니다.                                                                                                    |

정규 스크립트 문

# 스크립트 제어 문

| 문                                      | 표준 모드                                                      | 레거시 모드                                                                                       | 정의                                                                                                    |
|----------------------------------------|------------------------------------------------------------|----------------------------------------------------------------------------------------------|----------------------------------------------------------------------------------------------------|
| For each<br>filelist mask/dirlist mask | 지원되는 입력: 라이브<br>러리 연결을 사용하는<br>경로<br>반환되는 출력: 라이브<br>러리 연결 | 지원되는 입력: 라이브<br>러리 연결 또는 파일 시<br>스템을 사용하는 경로<br>반환되는 출력: 입력에<br>따라, 라이브러리 연결<br>또는 파일 시스템 경로 | filelist mask 구문을 사<br>용하면 현재 디렉터리<br>에서 filelist mask와 일<br>치하는 모든 파일의 쉼<br>표로 구분된 목록이 생<br>성됩니다. dirlist mask<br>구문을 사용하면 현재<br>디렉터리에서 디렉터리<br>이름 마스크와 일치하<br>는 모든 디렉터리의 쉼<br>표로 구분된 목록이 생<br>성됩니다. |

스크립트 제어 문

# 파일 함수

파일 함수

| 함수              | 표준 모드                             | 레거시 모드                                       | 정의                                                                       |
|-----------------|-----------------------------------|----------------------------------------------|--------------------------------------------------------------------------|
| Attribute()     | 지원되는 입력: 라이브<br>러리 연결을 사용하는<br>경로 | 지원되는 입력: 라이브<br>러리 연결 또는 파일 시<br>스템을 사용하는 경로 | 다양한 미디어 파일의<br>메타 태그 값을 텍스트<br>로 반환합니다.                                  |
| ConnectString() | 반환되는 출력: 라이브<br>러리 연결 이름          | 입력에 따라, 라이브러<br>리 연결 이름 또는 실제<br>연결          | ODBC 또는 OLE DB 연결<br>에 대한 활성 연결 문자<br>열을 반환합니다.                          |
| FileDir()       | 반환되는 출력: 라이브<br>러리 연결             | 반환되는 출력: 입력에<br>따라, 라이브러리 연결<br>또는 파일 시스템 경로 | FileDir 함수는 현재 읽<br>고 있는 테이블 파일의<br>디렉터리에 대한 경로<br>가 포함된 문자열을 반<br>환합니다. |
| FilePath()      | 반환되는 출력: 라이브<br>러리 연결             | 반환되는 출력: 입력에<br>따라, 라이브러리 연결<br>또는 파일 시스템 경로 | FilePath 함수는 현재 읽<br>고 있는 테이블 파일에<br>대한 전체 경로가 포함<br>된 문자열을 반환합니<br>다.   |

# 6 파일 시스템 액세스 제한

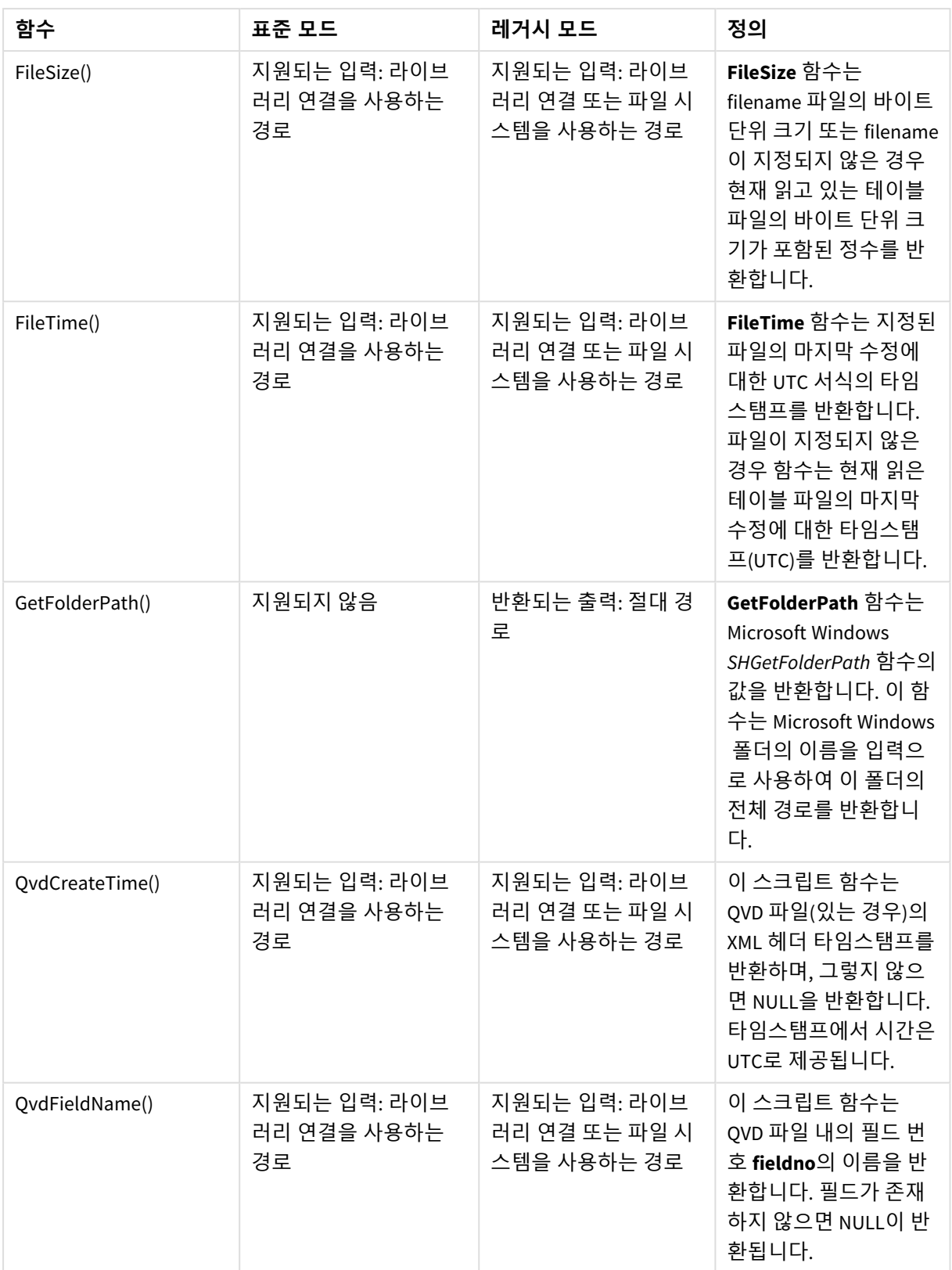

# 6 파일 시스템 액세스 제한

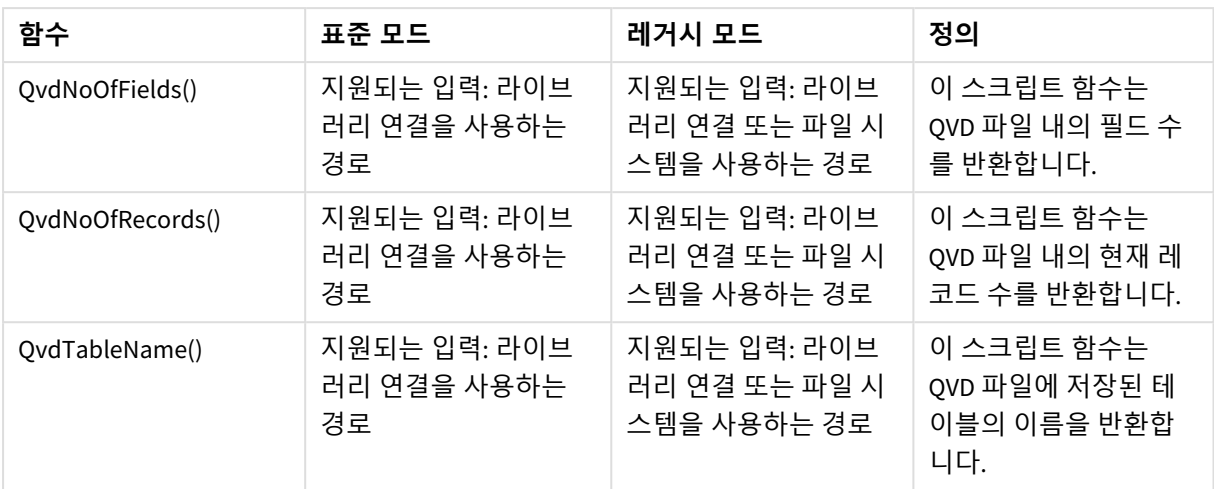

# 시스템 함수

### 시스템 함수

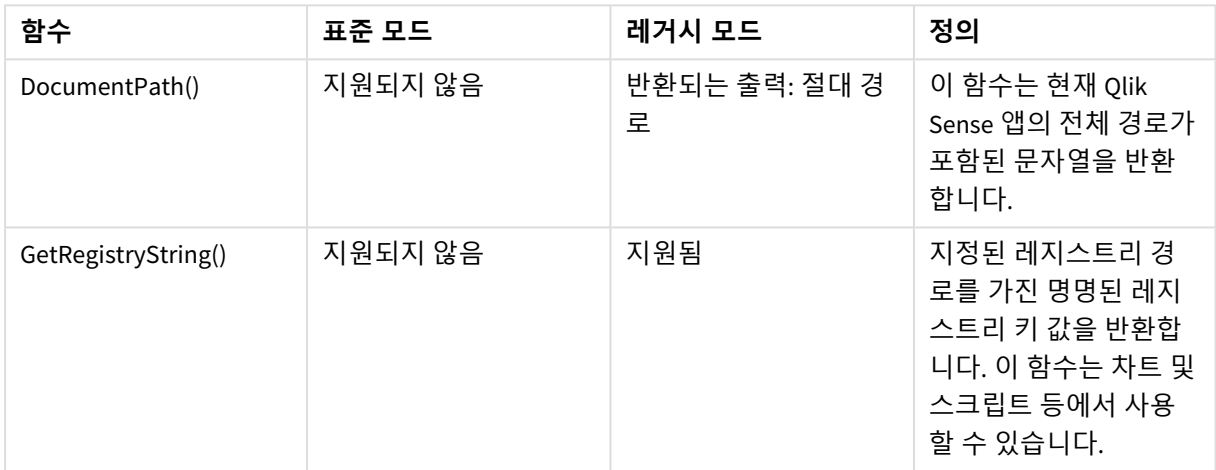

# <span id="page-1438-0"></span>6.3 표준 모드 비활성화

라이브러리 연결뿐만 아니라 절대 또는 상대 파일 경로를 참조하는 QlikView 로드 스크립트를 재사용하기 위해 표준 모드를 비활성화(다른 말로는 레거시 모드 설정)할 수 있습니다.

표준 모드를 비활성화하면 파일 시스템이 노출되어 보안 위험이 발생할 수 있습니다*.*

# Qlik Sense

Qlik Sense에서는 QMC에서 **표준 모드** 속성을 사용하여 표준 모드를 비활성화할 수 있습니다.

# Qlik Sense Desktop

Qlik Sense Desktop에서는 *Settings.ini*에서 표준/레거시 모드를 설정할 수 있습니다.

기본 설치 위치를 사용하여 Qlik Sense Desktop를 설치한 경우 *Settings.ini*는 *C:\Users\ {user}\Documents\Qlik\Sense\Settings.ini*에 있습니다. 선택한 폴더에 Qlik Sense Desktop를 설치한 경우 *Settings.ini*는 해당 설치 경로의 *Engine* 폴더에 있습니다.

# **다음과 같이 하십시오.**

- 1. 텍스트 편집기에서 *Settings.ini*를 엽니다.
- 2. *StandardReload=1*을 *StandardReload=0*으로 변경합니다.
- 3. 파일을 저장하고 Qlik Sense Desktop를 시작합니다.

이제 Qlik Sense Desktop가 레거시 모드로 실행됩니다.

# 설정

StandardReload에 대해 사용 가능한 설정은 다음과 같습니다.

- 1(표준 모드)
- 0(레거시 모드)
# 6 차트 수준 스크립팅

차트 데이터를 수정할 때 여러 문으로 구성된 Qlik Sense 스크립트의 하위 집합을 사용합니다. 하나의 문은 정규 스크립트 문 또는 스크립트 제어 문일 수 있습니다. 특정 문은 접두사가 선행될 수 있습니다.

정규 문은 일반적으로 어떤 방식으로든 데이터를 편집하는 데 사용됩니다. 이러한 문은 스크립트에서 줄 수 에 관계없이 작성할 수 있으며, 항상 세미콜론(";")으로 종결되어야 합니다.

제어 문은 일반적으로 스크립트 실행 흐름을 제어하는 데 사용됩니다. 제어 문의 각 절은 하나의 스크립트 줄 안에 유지되어야 하며 세미콜론 또는 줄의 끝으로 종결될 수 있습니다.

접두사는 해당되는 정규 문에는 적용할 수 있지만 제어 문에는 적용할 수 없습니다.

모든 스크립트 키워드는 소문자와 대문자를 원하는 대로 조합하여 입력할 수 있습니다. 하지만 문에 사용되 는 필드 및 변수 이름은 대/소문자가 구분됩니다.

이 섹션에서는 차트 데이터를 수정할 때 사용되는 스크립트의 하위 집합에서 사용할 수 있는 모든 스크립트 문, 제어 문 및 접두사의 사전순 목록을 찾을 수 있습니다.

## 6.4 제어 문

차트 데이터를 수정할 때 여러 문으로 구성된 Qlik Sense 스크립트의 하위 집합을 사용합니다. 하나의 문은 정규 스크립트 문 또는 스크립트 제어 문일 수 있습니다.

제어 문은 일반적으로 스크립트 실행 흐름을 제어하는 데 사용됩니다. 제어 문의 각 절은 하나의 스크립트 줄 안에 유지되어야 하며 세미콜론 또는 줄의 끝으로 종결될 수 있습니다.

접두사는 제어 문에 적용되지 않습니다.

모든 스크립트 키워드는 소문자와 대문자를 원하는 대로 조합하여 입력할 수 있습니다.

## 차트 수정자 제어 문 개요

각 함수는 개요가 끝난 후에 더 자세히 설명합니다. 구문에서 함수 이름을 클릭하여 해당 함수에 대한 상세 설명에 즉시 액세스할 수도 있습니다.

### **Call**

**call** 제어 문은 앞에 **sub** 문으로 정의된 서브루틴을 호출합니다.

**[Call](#page-1442-0)** name **(** [ paramlist ])

**Do..loop**

**do..loop** 제어 문은 논리 조건이 충족될 때까지 하나 또는 여러 문을 실행하는 스크립트 반복 구조입니다.

```
Do..loop [ ( while | until ) condition ] [statements]
[exit do [ ( when | unless ) condition ] [statements]
loop [ ( while | until ) condition ]
```
#### **End**

**End** 스크립트 키워드는 **If**, **Sub** 및 **Switch** 절을 닫는 데 사용됩니다.

#### **Exit**

**Exit** 스크립트 키워드는 **Exit Script** 문에 속하지만 **Do**, **For** 또는 **Sub** 절을 종료할 때도 사용할 수 있습니다.

#### **Exit script**

이 제어 문은 스크립트 실행을 중지합니다. 스크립트 어느 곳에나 삽입할 수 있습니다.

**Exit [script](#page-1444-0)**[ (**when** | **unless**) condition ]

### **For..next**

**for..next** 제어 문은 카운터를 사용하는 스크립트 반복 구조입니다. 지정된 하한 및 상한 사이의 각 카운터 변수 값에 대해 **for**와 **next**로 묶인 루프 내의 문이 실행됩니다.

**[For..next](#page-1444-1)** counter = expr1 **to** expr2 [ **step**expr3 ]

[statements]

[**exit for** [ ( **when** | **unless** ) condition ]

[statements]

**Next** [counter]

#### **For each ..next**

**for each..next** 제어 문은 쉼표로 구분된 목록의 각 값을 대상으로 하나 또는 여러 문을 실행하는 스크립트 반복 구조입니다. 목록의 각 값에 대해 **for**와 **next**로 묶인 루프 내의 문이 실행됩니다.

**For [each..next](#page-1445-0)** var **in** list

[statements]

[**exit for** [ ( **when** | **unless** ) condition ]

[statements]

**next** [var]

#### **If..then**

**if..then** 제어 문은 하나 또는 여러 논리 조건에 따라 스크립트 실행을 다른 경로로 전환하는 스크립트 선택 구조입니다.

*if..then* 문은 제어 문이므로 세미콜론이나 줄 끝*(EOL)*으로 끝나며 여기에 포함될 수 있는 *4*개의 절*(if..then, elseif..then, else* 및 *end if)*은 줄 경계를 넘지 않아야 합니다*.*

**[If..then..elseif..else..end](#page-1448-0) if** condition **then**

[ statements ]

{ **elseif** condition **then**

[ statements ] }

[ **else**

[ statements ] ]

## **end if**

### **Next**

**Next** 스크립트 키워드는 **For** 루프를 닫는 데 사용됩니다.

#### **Sub**

**sub..end sub** 제어 문은 **call** 문에서 호출할 수 있는 서브루틴을 정의합니다.

**[Sub..end](#page-1449-0) sub** name [ **(** paramlist **)**] statements **end sub**

#### **Switch**

**switch** 제어 문은 표현식의 값에 따라 스크립트 실행을 다른 경로로 전환하는 스크립트 선택 구조입니다.

**[Switch..case..default..end](#page-1451-0) switch** expression {**case** valuelist [ statements ]} [**default** statements] **end switch**

#### **To**

<span id="page-1442-0"></span>**To** 스크립트 키워드는 여러 스크립트 문에서 사용됩니다.

## Call

**call** 제어 문은 앞에 **sub** 문으로 정의된 서브루틴을 호출합니다.

**구문:**

**Call** name **(** [ paramlist ])

#### **인수:**

인수

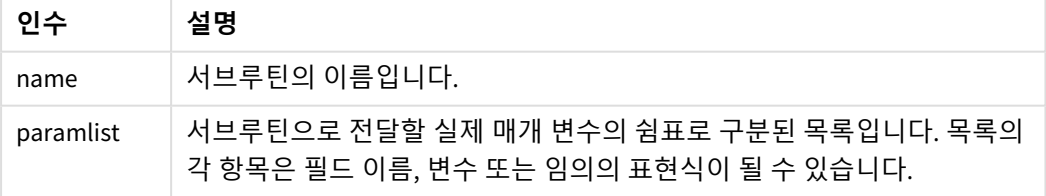

**call** 문으로 호출하는 서브루틴은 스크립트 실행 시 초반에 발견되는 **sub** 문으로 정의되어 있어야 합니다.

매개 변수는 서브루틴으로 복사되며, **call** 문에 있는 매개 변수가 변수이고 표현식이 아니라면 서브루틴이 종료될 때 다시 역으로 복사됩니다.

**제한 사항:**

- <sup>l</sup> **call** 문은 제어 문이고 세미콜론 또는 줄 끝 중 하나로 끝나므로 줄 경계를 넘어가지 말아야 합니다.
- <sup>l</sup> 제어 문(예: if..then) 내에서 Sub..end sub를 사용하여 서브루틴을 정의하면 동일한 제어 문 내에서 만 서브루틴을 호출할 수 있습니다.

<span id="page-1443-0"></span>Do..loop

**do..loop** 제어 문은 논리 조건이 충족될 때까지 하나 또는 여러 문을 실행하는 스크립트 반복 구조입니다.

**구문:**

```
Do [ ( while | until ) condition ] [statements]
[exit do [ ( when | unless ) condition ] [statements]
loop[ ( while | until ) condition ]
```
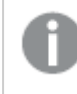

*do..loop* 문은 제어 문이므로 세미콜론이나 줄 끝*(EOL)*으로 끝나며 여기에 포함될 수 있는 세 절 *(do,exit do* 및 *loop)*은 줄 경계를 넘지 않아야 합니다*.*

## **인수:**

**인수 설명** condition True 또는 False로 평가되는 논리 표현식입니다. statements 하나 이상의 Qlik Sense 스크립트 문의 그룹입니다. while / until **while** 또는 **until** 조건절은 **do..loop** 문에서 한 번만 나와야 합니다. 즉, **do** 다음이나 **loop** 다음에 나올 수 있습니다. 각 조건은 처음 발견될 때만 해석되지만 루프 내에서는 발견될 때마다 평가됩니다. exit do 루프 내에서 **exit do** 절이 나올 경우 스크립트 실행이 루프의 끝을 나타내는 **loop** 절 다음 첫 번째 문으로 전환됩니다. 선택적으로 **when** 또는 **unless** 접미사를 사용하여 **exit do** 절 을 조건부로 만들 수 있습니다. 인수

## End

**End** 스크립트 키워드는 **If**, **Sub** 및 **Switch** 절을 닫는 데 사용됩니다.

## Exit

**Exit** 스크립트 키워드는 **Exit Script** 문에 속하지만 **Do**, **For** 또는 **Sub** 절을 종료할 때도 사용할 수 있습니다.

## <span id="page-1444-0"></span>Exit script

이 제어 문은 스크립트 실행을 중지합니다. 스크립트 어느 곳에나 삽입할 수 있습니다.

## **구문:**

**Exit Script** [ (**when** | **unless**) condition ]

**exit script** 문은 제어 문이고 세미콜론 또는 줄 끝 중 하나로 끝나므로 줄 경계를 넘어가지 말아야 합니다.

## **인수:**

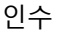

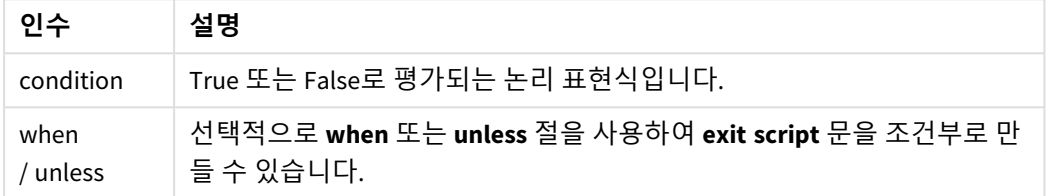

#### //Exit script Exit Script;

<span id="page-1444-1"></span>//Exit script when a condition is fulfilled Exit Script when a=1

## For..next

**for..next** 제어 문은 카운터를 사용하는 스크립트 반복 구조입니다. 지정된 하한 및 상한 사이 의 각 카운터 변수 값에 대해 **for**와 **next**로 묶인 루프 내의 문이 실행됩니다.

**구문:**

**For** counter = expr1 **to** expr2 [ **step** expr3 ]

[statements]

[**exit for** [ ( **when** | **unless** ) condition ]

[statements]

**Next** [counter]

*expr1*, *expr2* 및 *expr3* 표현식은 루프에 처음 진입할 때만 평가됩니다. counter 변수의 값은 루프 내의 문에서 변경할 수 있지만 이는 좋은 프로그래밍 방법이 아닙니다.

루프 내에서 **exit for** 절이 나올 경우 스크립트 실행이 루프의 끝을 나타내는 **next** 절 다음 첫 번째 문으로 전 환됩니다. 선택적으로 **when** 또는 **unless** 접미사를 사용하여 **exit for** 절을 조건부로 만들 수 있습니다.

*for..next* 문은 제어 문이므로 세미콜론이나 줄 끝*(EOL)*으로 끝나며 여기에 포함될 수 있는 세 절 *(for..to..step,exit for* 및 *next)*은 줄 경계를 넘지 않아야 합니다*.*

## **인수:**

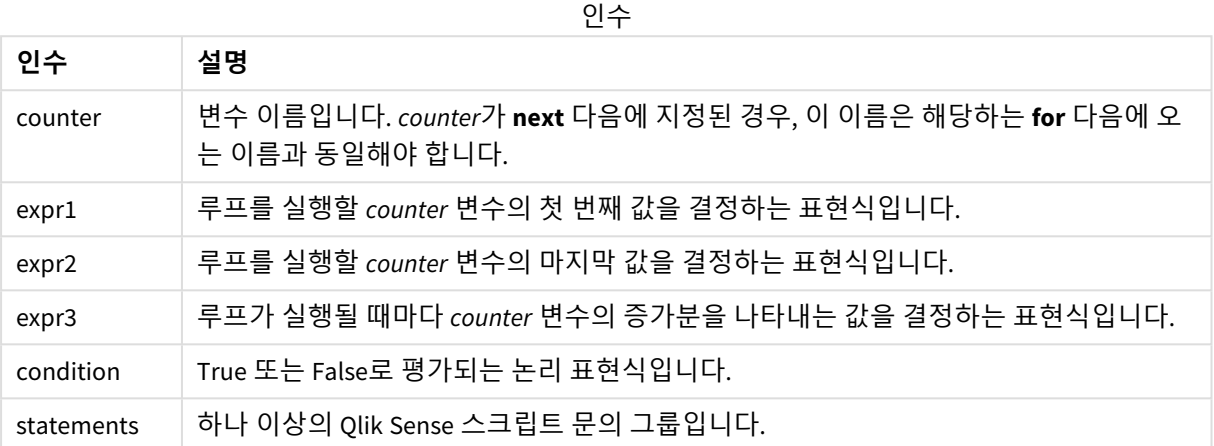

## <span id="page-1445-0"></span>For each..next

**for each..next** 제어 문은 쉼표로 구분된 목록의 각 값을 대상으로 하나 또는 여러 문을 실행하 는 스크립트 반복 구조입니다. 목록의 각 값에 대해 **for**와 **next**로 묶인 루프 내의 문이 실행됩 니다.

## **구문:**

특수한 구문을 사용하면 현재 디렉터리 내의 파일과 디렉터리 이름으로 목록을 생성할 수 있습니다.

**for each** var **in** list

[statements]

[**exit for** [ ( **when** | **unless** ) condition ]

[statements]

**next** [var]

**인수:**

**인수 설명** var 각 루프 실행을 위해 목록에서 새 값을 가져오는 스크립트 변수 이름입니다. **var**가 **next** 다 음에 지정된 경우, 이 이름은 해당하는 **for each** 다음에 오는 이름과 동일해야 합니다. 인수

**var** 변수의 값은 루프 내의 문에서 변경할 수 있지만 이것은 좋은 프로그래밍 방법이 아닙니다.

루프 내에서 **exit for** 절이 나올 경우 스크립트 실행이 루프의 끝을 나타내는 **next** 절 다음 첫 번째 문으로 전 환됩니다. 선택적으로 **when** 또는 **unless** 접미사를 사용하여 **exit for** 절을 조건부로 만들 수 있습니다.

*for each..next* 문은 제어 문이므로 세미콜론이나 줄 끝*(EOL)*으로 끝나며 여기에 포함될 수 있는 세 절*(for each,exit for* 및 *next)*은 줄 경계를 넘지 않아야 합니다*.*

## **구문:**

list := item { , item }

item := constant | (expression**)** | **filelist** mask | **dirlist** mask | **fieldvaluelist** mask

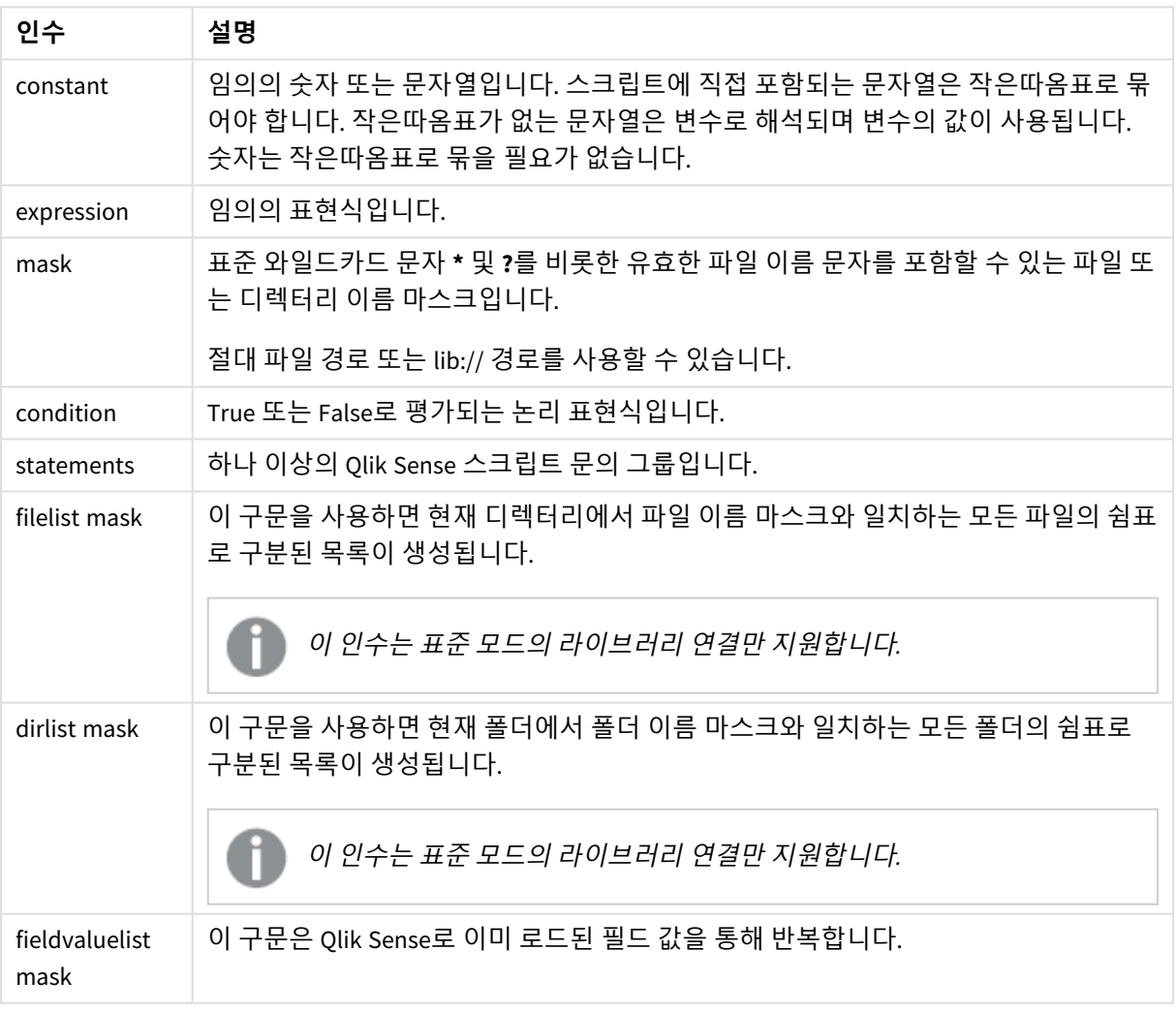

인수

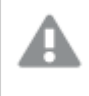

*Qlik* 웹 저장소 공급자 커넥터 및 기타 *DataFiles* 연결은 와일드카드*(\** 및 *?)* 문자를 사용하는 필터 마스크를 지원하지 않습니다*.*

#### **Example 1: 파일 목록 로드**

```
// LOAD the files 1.csv, 3.csv, 7.csv and xyz.csv
for each a in 1,3,7,'xyz'
   LOAD * from file$(a).csv;
next
```
### **Example 2: 디스크의 파일 목록 만들기**

```
이 예에서는 폴더에 있는 모든 Qlik Sense 관련 파일 목록을 로드합니다.
```

```
sub DoDir (Root)
   for each Ext in 'qvw', 'qva', 'qvo', 'qvs', 'qvc', 'qvf', 'qvd'
      for each File in filelist (Root&'/*.' &Ext)
         LOAD
            '$(File)' as Name,
            FileSize( '$(File)' ) as Size,
            FileTime( '$(File)' ) as FileTime
         autogenerate 1;
      next File
  next Ext
   for each Dir in dirlist (Root&'/*' )
      call DoDir (Dir)
   next Dir
```
end sub

```
call DoDir ('lib://DataFiles')
```
## **Example 3: 필드 값 a를 통해 반복**

이 예에서는 로드된 FIELD 값의 목록을 통해 반복하고 새 필드인 NEWFIELD를 생성합니다. FIELD의 각 값에 대해서는 두 NEWFIELD 레코드가 생성됩니다.

```
load * inline [
FIELD
one
two
three
];
FOR Each a in FieldValueList('FIELD')
LOAD '$(a)' &'-'&RecNo() as NEWFIELD AutoGenerate 2;
NEXT a
결과 테이블은 다음과 같습니다.
```
Example table

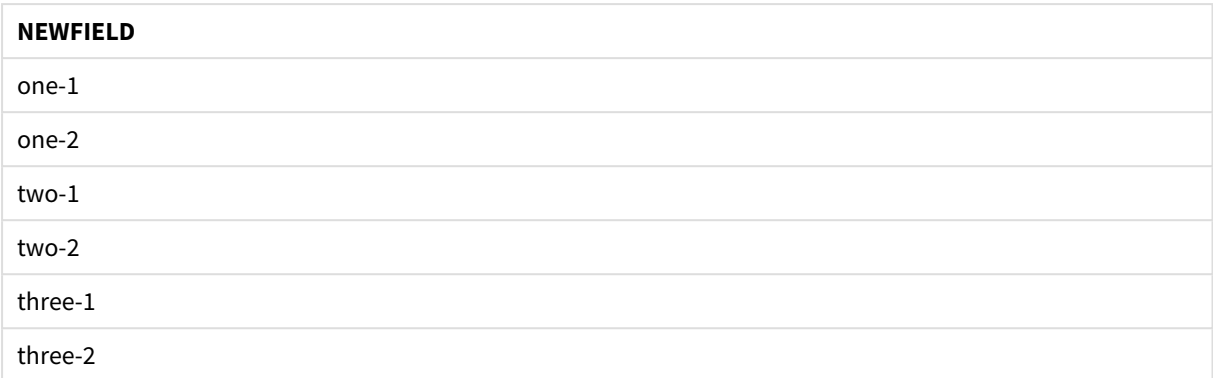

## <span id="page-1448-0"></span>If..then..elseif..else..end if

**if..then** 제어 문은 하나 또는 여러 논리 조건에 따라 스크립트 실행을 다른 경로로 전환하는 스 크립트 선택 구조입니다.

제어 문은 일반적으로 스크립트 실행 흐름을 제어하는 데 사용됩니다. 차트 표현식에서는 **if** 조건부 함수를 대신 사용합니다.

## **구문:**

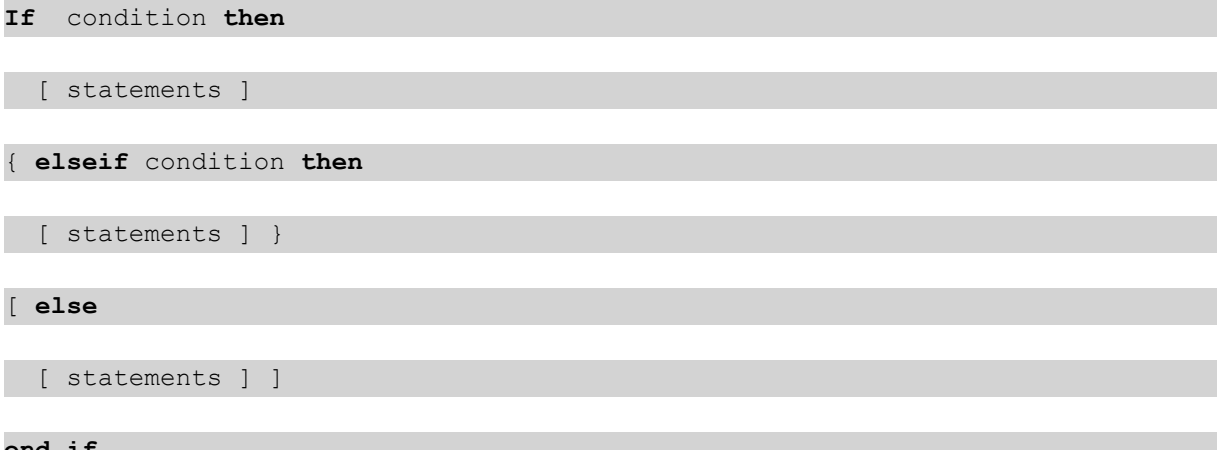

#### **end if**

**if..then** 문은 제어 문이므로 세미콜론이나 줄 끝(EOL)으로 끝나며 여기에 포함될 수 있는 4개의 절(**if..then**, **elseif..then**, **else** 및 **end if**)은 줄 경계를 넘지 않아야 합니다.

## **인수:**

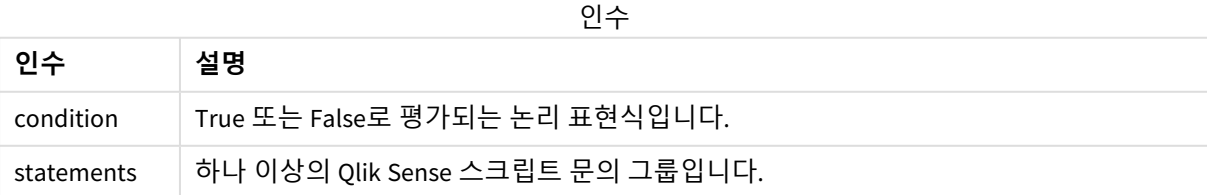

#### **Example 1:**

```
if a=1 then
      LOAD * from abc.csv;
```
SQL SELECT e, f, g from tab1;

end if

### **Example 2:**

if a=1 then; drop table xyz; end if;

#### **Example 3:**

if x>0 then

LOAD \* from pos.csv;

elseif x<0 then

LOAD \* from neg.csv;

#### else

LOAD \* from zero.txt;

end if

## Next

<span id="page-1449-0"></span>**Next** 스크립트 키워드는 **For** 루프를 닫는 데 사용됩니다.

## Sub..end sub

**sub..end sub** 제어 문은 **call** 문에서 호출할 수 있는 서브루틴을 정의합니다.

**구문:**

**Sub** name [ **(** paramlist **)**] statements **end sub**

인수는 서브루틴에 복사되며, **call** 문에 있는 해당 실제 매개 변수가 변수 이름일 경우 서브루틴을 종료할 때 다시 복제됩니다.

서브루틴에 **call** 문에 의해 전달된 실제 매개 변수의 수보다 더 많은 공식 매개 변수가 있는 경우 추가 매개 변수는 NULL로 초기화되며 서브루틴 내에서 로컬 변수로 사용될 수 있습니다.

## **인수:**

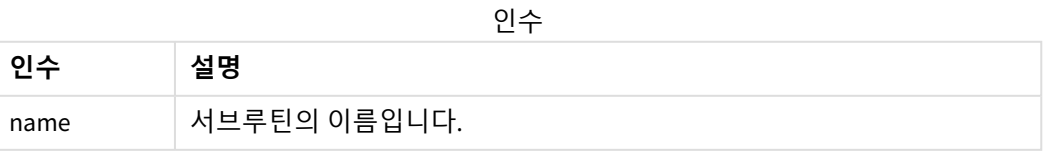

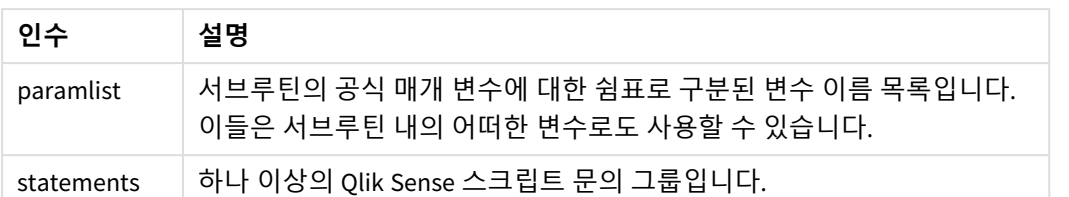

## **제한 사항:**

- <sup>l</sup> **sub** 문은 제어 문이므로 세미콜론이나 줄 끝(EOL)으로 끝나며 여기에 포함될 수 있는 두 절(**sub** 및 **end sub**)은 줄 경계를 넘지 않아야 합니다.
- 제어 문(예: if..then) 내에서 Sub..end sub를 사용하여 서브루틴을 정의하면 동일한 제어 문 내에서 만 서브루틴을 호출할 수 있습니다.

## **Example 1:**

Sub INCR (I,J)

 $I = I + 1$ 

Exit Sub when  $I < 10$ 

 $J = J + 1$ 

End Sub

Call INCR (X,Y)

## **Example 2: - 매개 변수 전달**

```
Sub ParTrans (A,B,C)
```
 $A=A+1$ 

 $B=B+1$ 

 $C=C+1$ 

End Sub

 $A=1$ 

 $x=1$ 

 $C=1$ 

Call ParTrans (A, (X+1)\*2) 상기 예의 결과는 서브루틴 내에서 로컬로 이루어지며, A는 1로, B는 4로, C는 NULL로 초기화됩니다. 서브루틴을 종료할 때 전역 변수 A의 값은 2가 됩니다(서브루틴에서 다시 복사됨). 두 번째 실제 매개 변수 "(X+1)\*2"는 변수가 아니기 때문에 다시 복사되지 않습니다. 마지막으로 전역 변수 C는 서브루틴 호출에 의 해 영향을 받지 않습니다.

## <span id="page-1451-0"></span>Switch..case..default..end switch

**switch** 제어 문은 표현식의 값에 따라 스크립트 실행을 다른 경로로 전환하는 스크립트 선택 구조입니다.

## **구문:**

**Switch** expression {**case** valuelist [ statements ]} [**default** statements] **end switch**

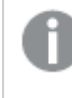

*switch* 문은 제어 문이므로 세미콜론이나 줄 끝*(EOL)*으로 끝나며 여기에 포함될 수 있는 *4*개의 절*(switch, case, default* 및 *end switch)*은 줄 경계를 넘지 않아야 합니다*.*

## **인수:**

인수

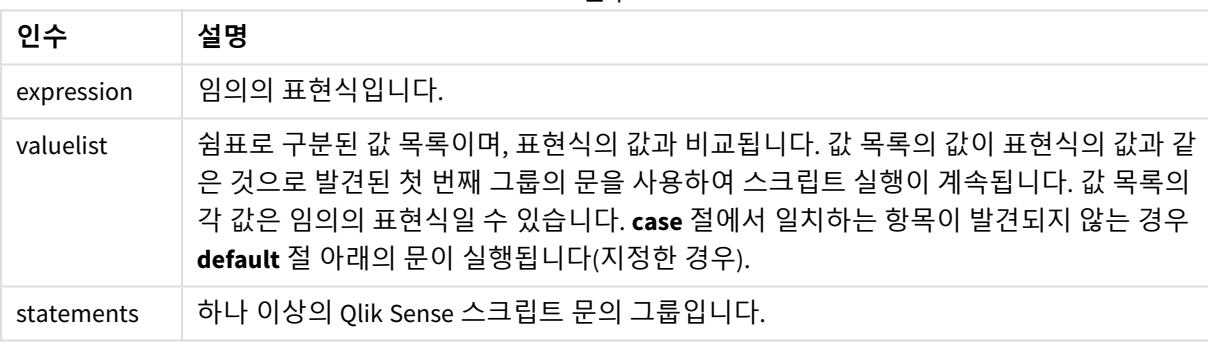

Switch I

Case 1

LOAD '\$(I): CASE 1' as case autogenerate 1;

Case 2

LOAD '\$(I): CASE 2' as case autogenerate 1;

Default

LOAD '\$(I): DEFAULT' as case autogenerate 1;

End Switch

## To

**To** 스크립트 키워드는 여러 스크립트 문에서 사용됩니다.

## 6.5 접두사

접두사는 해당되는 정규 문에는 적용할 수 있지만 제어 문에는 적용할 수 없습니다.

모든 스크립트 키워드는 소문자와 대문자를 원하는 대로 조합하여 입력할 수 있습니다. 하지만 문에 사용되 는 필드 및 변수 이름은 대/소문자가 구분됩니다.

## 차트 수정자 접두사 개요

각 함수는 개요가 끝난 후에 더 자세히 설명합니다. 구문에서 함수 이름을 클릭하여 해당 함수에 대한 상세 설명에 즉시 액세스할 수도 있습니다.

### **Add**

**Add** 접두사를 스크립트의 **LOAD** 또는 **SELECT** 문에 추가하여 레코드를 다른 테이블에 추가하도록 지정할 수 있습니다. 또한 이 문을 부분 로드에서 실행하도록 지정합니다. **Add** 접두사는 **Map** 문에도 사용할 수 있습니 다.

**[Add](#page-1452-0) [only] [Concatenate**[**(**tablename **)**]] (loadstatement | selectstatement) **[Add](#page-1452-0) [ Only ]** mapstatement

### **Replace**

**Replace** 접두사를 스크립트의 **LOAD** 또는 **SELECT** 문에 추가하여 로드된 테이블이 다른 테이블을 대체하도 록 지정할 수 있습니다. 또한 이 문을 부분 로드에서 실행하도록 지정합니다. **Replace** 접두사는 **Map** 문에도 사용할 수 있습니다.

<span id="page-1452-0"></span>**[Replace](#page-1453-0) [only] [Concatenate**[**(**tablename**)** ]] (loadstatement | selectstatement) **[Replace](#page-1453-0) [only]** mapstatement

## Add

차트 수정 컨텍스트에서 **Add** 접두사는 **LOAD**와 함께 사용되어 Qlik associative engine으로 계산된 하이퍼큐 브를 나타내는 *HC1* 테이블에 값을 추가합니다. 하나 이상의 열을 지정할 수 있습니다. 누락된 값은 Qlik associative engine에 의해 자동으로 채워집니다.

## **구문:**

**Add** loadstatement

이 예에서는 인라인 문의 *Dates* 및 *Sales* 열에 두 개의 행을 추가합니다.

```
Add Load
x as Dates,
y as Sales
Inline
\GammaDates, Sales
2001/09/1,1000
2001/09/10,-300
]
```
## <span id="page-1453-0"></span>Replace

차트 수정 컨텍스트에서 **Replace** 접두사는 스크립트에서 정의한 계산된 값으로 *HC1* 테이블의 모든 값을 변 경합니다.

## **구문:**

**Replace** loadstatement

이 예에서는 x 및 y의 합계로 z 열의 모든 값을 덮어씁니다.

Replace Load x+y as z Resident HC1;

## 6.6 정규 문

정규 문은 일반적으로 어떤 방식으로든 데이터를 편집하는 데 사용됩니다. 이러한 문은 스크립트에서 줄 수 에 관계없이 작성할 수 있으며, 항상 세미콜론(";")으로 종결되어야 합니다.

모든 스크립트 키워드는 소문자와 대문자를 원하는 대로 조합하여 입력할 수 있습니다. 하지만 문에 사용되 는 필드 및 변수 이름은 대/소문자가 구분됩니다.

## 차트 수정자 정규 문 개요

각 함수는 개요가 끝난 후에 더 자세히 설명합니다. 구문에서 함수 이름을 클릭하여 해당 함수에 대한 상세 설명에 즉시 액세스할 수도 있습니다.

## **LOAD**

차트 수정 컨텍스트에서 **LOAD** 문은 스크립트에 정의된 데이터 또는 이전에 로드된 테이블에서 하이퍼큐브 에 추가 데이터를 로드합니다. 분석 연결에서 데이터를 로드할 수도 있습니다.

*LOAD* 문에는 *Replace* 또는 *Add* 접두사가 있어야 합니다*.* 그렇지 않으면 거부됩니다*.*

```
Add | Replace Load [ distinct ] fieldlist
```
 $($ 

```
inline data [ format-spec ] |
```
**resident** table-label

) | **extension** pluginname.functionname**(**[script] tabledescription**)**]

[ **where** criterion | **while** criterion ]

[ **group by** groupbyfieldlist ]

[**order by** orderbyfieldlist ]

**Let**

**let** 문은 스크립트 변수 정의에 사용된다는 점에서 **set** 문과 차이가 있습니다. **let** 문은 **set** 문과는 반대로 변 수에 할당하기 전 스크립트 런타임에 '='의 오른쪽에 있는 표현식을 평가합니다.

**[Let](#page-1458-0)** variablename=expression

**Set**

**set** 문은 스크립트 변수를 정의하는 데 사용됩니다. 문자열, 경로, 드라이브 등을 대체하는 데 사용할 수 있 습니다.

**[Set](#page-1458-1)** variablename**=**string

**Put**

**Put** 문은 하이퍼큐브에서 일부 숫자 값을 설정하는 데 사용됩니다.

**HCValue**

<span id="page-1454-0"></span>**HCValue** 문은 지정된 열의 행에서 값을 검색하는 데 사용됩니다.

Load

차트 수정 컨텍스트에서 **LOAD** 문은 스크립트에 정의된 데이터 또는 이전에 로드된 테이블에 서 하이퍼큐브에 추가 데이터를 로드합니다. 분석 연결에서 데이터를 로드할 수도 있습니다.

*LOAD* 문에는 *Replace* 또는 *Add* 접두사가 있어야 합니다*.* 그렇지 않으면 거부됩니다*.*

#### **구문:**

**Add** | **Replace LOAD** fieldlist

 $($ 

```
inline data [ format-spec ] |
```
**resident** table-label

) | **extension** pluginname.functionname**(**[script] tabledescription**)**]

[ **where** criterion | **while** criterion ]

[ **group by** groupbyfieldlist ]

[**order by** orderbyfieldlist ]

**인수:**

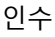

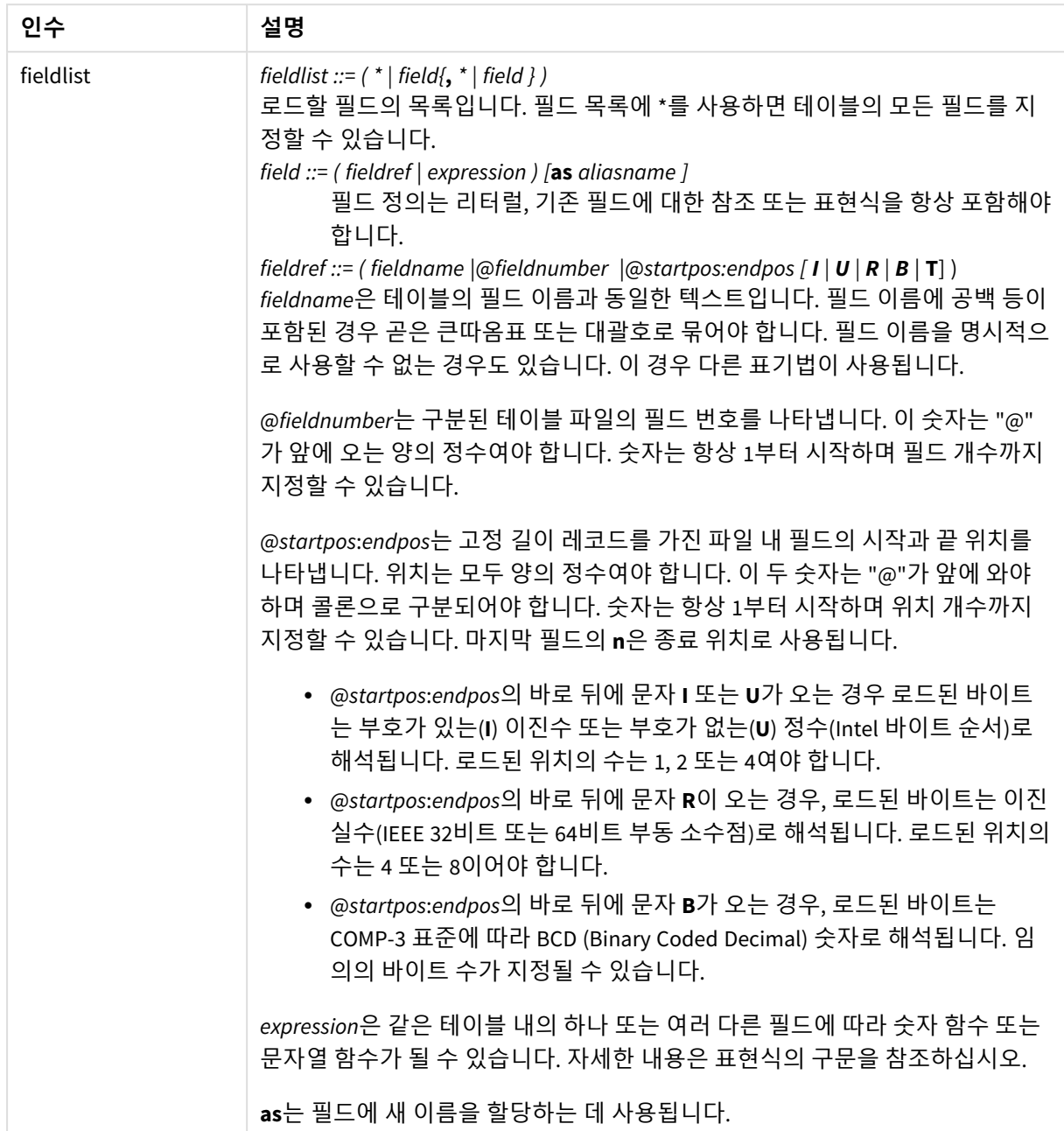

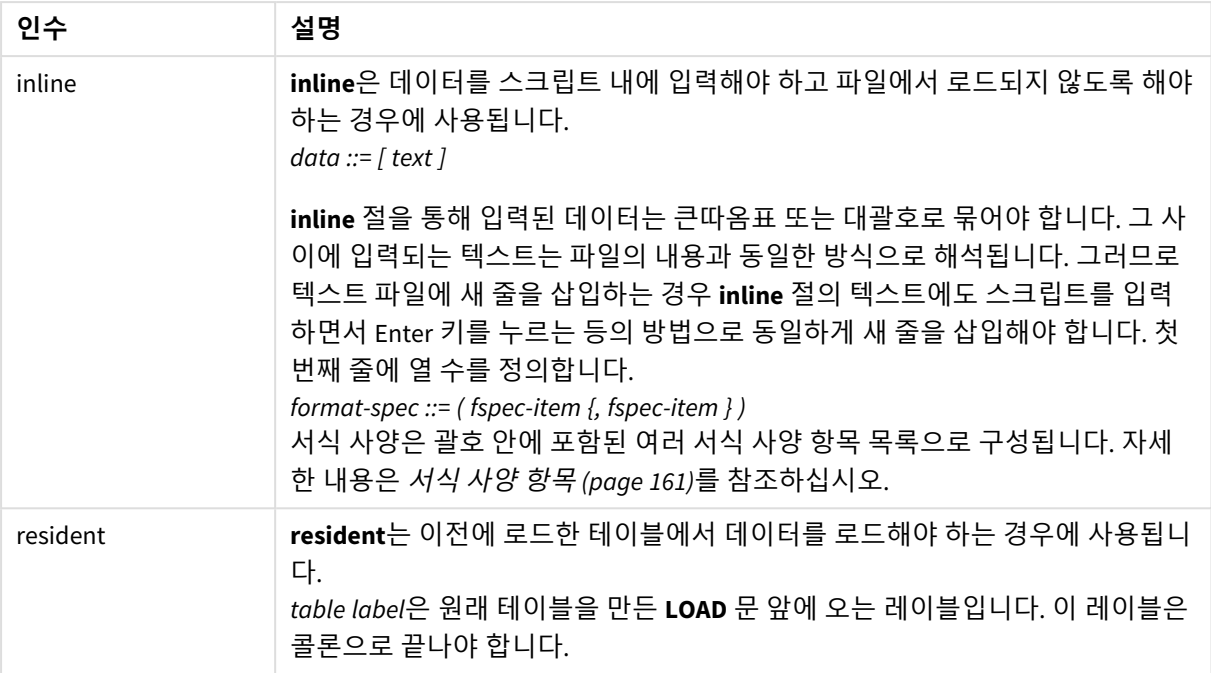

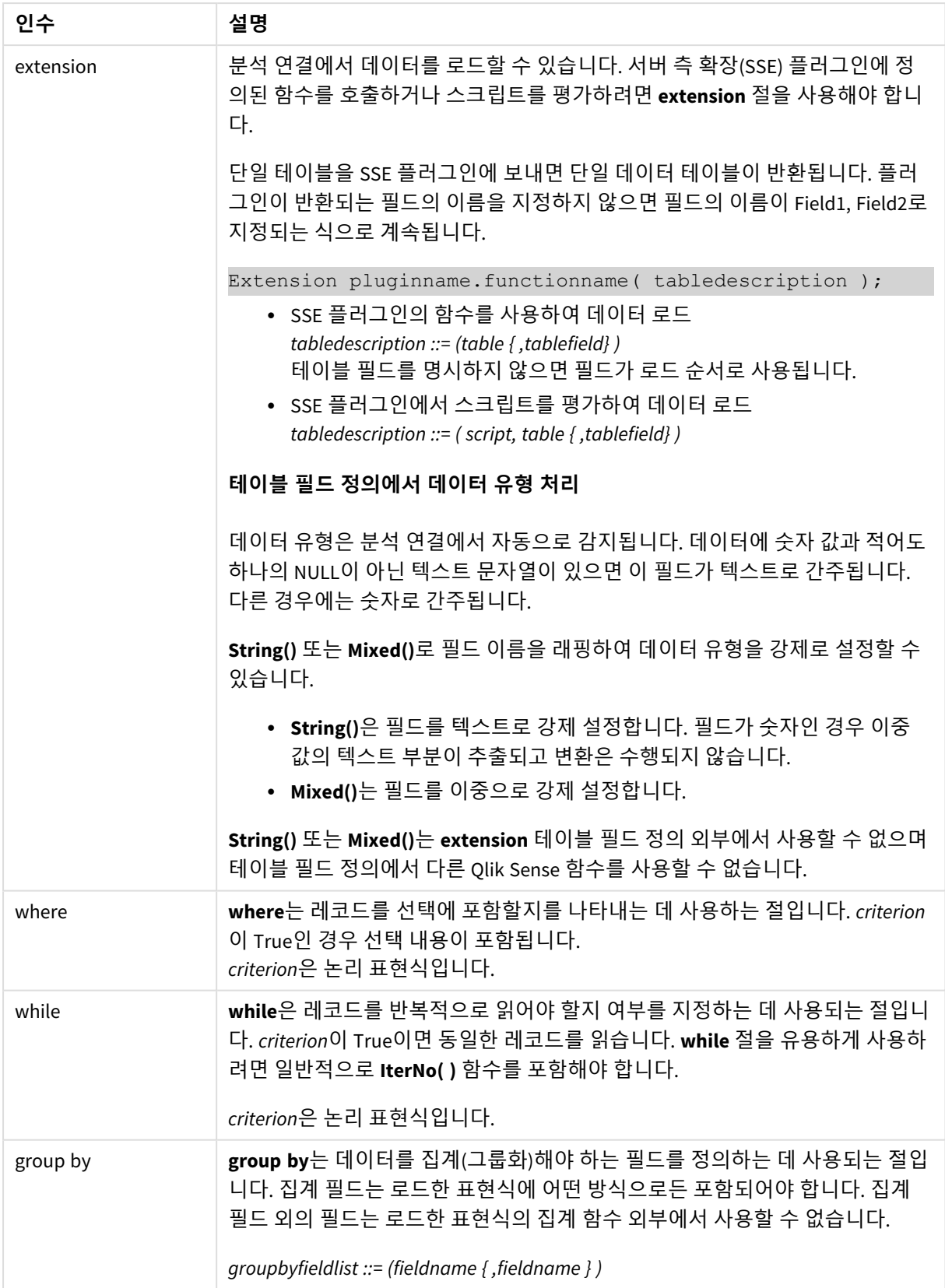

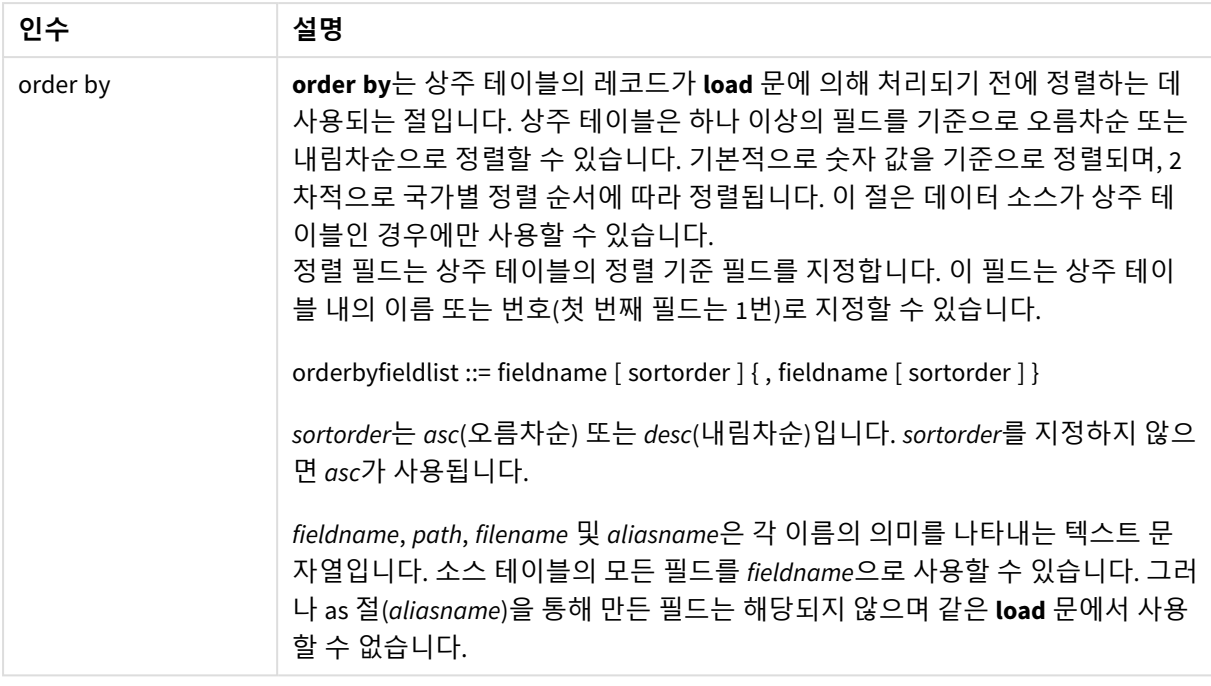

## <span id="page-1458-0"></span>Let

**let** 문은 스크립트 변수 정의에 사용된다는 점에서 **set** 문과 차이가 있습니다. **let** 문은 **set** 문과 는 반대로 변수에 할당하기 전 스크립트 런타임에 '='의 오른쪽에 있는 표현식을 평가합니다.

## **구문:**

**Let** variablename=expression

## 예 및 결과:

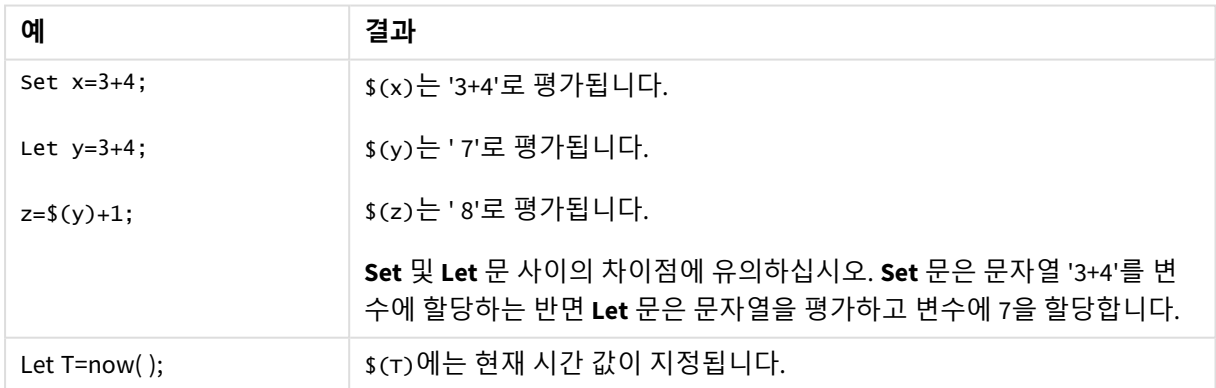

## <span id="page-1458-1"></span>Set

**set** 문은 스크립트 변수를 정의하는 데 사용됩니다. 문자열, 경로, 드라이브 등을 대체하는 데 사용할 수 있 습니다.

## **구문:**

**Set** variablename**=**string

#### **Example 1:**

Set FileToUse=Data1.csv;

### **Example 2:**

Set Constant="My string";

#### **Example 3:**

Set BudgetYear=2012;

## Put

**put** 문은 하이퍼큐브에서 일부 숫자 값을 설정하는 데 사용됩니다.

열에 대한 액세스는 레이블로 수행할 수 있습니다. 선언 순서에 따라 열과 행에 액세스할 수도 있습니다. 자 세한 내용은 아래 예를 참조하십시오.

## **구문:**

**put** column(position)**=**value

#### **Example 1:**

열에 대한 액세스는 레이블로 수행할 수 있습니다.

이 예에서는 *Sales*라는 열의 첫 번째 위치에 값 1을 설정합니다.

```
Put Sales(1) = 1;
```
#### **Example 2:**

측정값에 #hc1.measure 형식을 사용하여 선언 순서별로 측정값 열에 액세스할 수 있습니다.

이 예는 최종 정렬된 하이퍼큐브의 10번째 위치에 값 1000을 설정합니다.

Put #hc1.measure.2(10) =  $1000$ ;

#### **Example 3:**

차원에 #hc1.dimension 형식을 사용하여 선언 순서에 따라 차원 행에 액세스할 수 있습니다.

이 예에서는 세 번째로 선언된 차원의 다섯 번째 행에 상수 Pi의 값을 넣습니다.

Put  $#hc1.dimension.3(5) = Pi();$ 

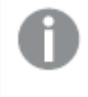

값이나 레이블에 이러한 차원이나 표현식이 없으면 열을 찾을 수 없다는 오류가 반환됩니다*.* 열 의 인덱스가 범위를 벗어나면 오류가 표시되지 않습니다*.*

## **HCValue**

**HCValue** 함수는 지정된 열의 행에서 값을 검색하는 데 사용됩니다.

## **구문:**

**HCValue**(column,position)

## **Example 1:**

이 예에서는 레이블이 'Sales'인 열의 첫 번째 위치에 있는 값을 반환합니다.

HCValue(Sales,1)

## **Example 2:**

이 예는 정렬된 하이퍼큐브의 10번째 위치에 있는 값을 반환합니다.

HCValue(#hc1.measure2,10)

### **Example 3:**

이 예에서는 세 번째 차원의 다섯 번째 행에 있는 값을 반환합니다.

HCValue(#hc1.dimension.3,5)

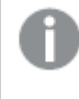

값이나 레이블에 이러한 차원이나 표현식이 없으면 열을 찾을 수 없다는 오류가 반환됩니다*.* 열 의 인덱스가 범위를 벗어나면 *NULL*이 반환됩니다*.*

# 7 Qlik Sense에서 지원되지 않는 QlikView 함수 및 문

QlikView 로드 스크립트와 차트 표현식에서 사용할 수 있는 대부분의 함수 및 문은 Qlik Sense 에서도 지원되지만 여기에 설명하는 일부 예외가 있습니다.

# 7.1 Qlik Sense에서 지원되지 않는 스크립트 문

Qlik Sense에서 지원되지 않는 QlikView 스크립트 문

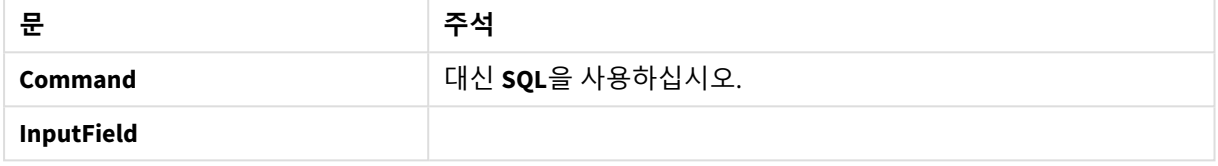

# 7.2 Qlik Sense에서 지원되지 않는 함수

이 목록은 Qlik Sense에서 지원되지 않는 QlikView 스크립트 및 차트 함수를 설명합니다.

- **•** GetCurrentField
- <sup>l</sup> **GetExtendedProperty**
- Input
- **•** InputAvg
- <sup>l</sup> **InputSum**
- <sup>l</sup> **MsgBox**
- <sup>l</sup> **NoOfReports**
- **•** ReportComment
- **•** ReportId
- **•** ReportName
- **•** ReportNumber

# 7.3 Qlik Sense에서 지원되지 않는 접두사

이 목록은 Qlik Sense에서 지원되지 않는 QlikView 접두사를 설명합니다.

- **•** Bundle
- <sup>l</sup> **Image\_Size**
- <sup>l</sup> **Info**

# 8 에서 권장되지 않는 함수 및 문Qlik Sense

QlikView 로드 스크립트 및 차트 표현식에서 사용할 수 있는 대부분의 함수 및 문은 Qlik Sense 에서도 지원되지만 그 중 일부는 Qlik Sense에서 사용하는 것이 권장되지 않습니다. 사용이 중 단된 이전 버전의 Qlik Sense에서 사용 가능한 함수 및 문도 있습니다.

이들 함수 및 문은 여전히 의도한 대로 작동하지만 호환성 문제로 다음 버전에서는 제거될 수도 있으므로 이 섹션의 권장 사항에 따라 코드를 업데이트하는 것이 좋습니다.

# 8.1 Olik Sense에서 권장되지 않는 스크립트 문

다음 표에는 Qlik Sense에서 사용이 권장되지 않는 스크립트 문이 포함되어 있습니다.

| 문                    | 권장 사항                      |
|----------------------|----------------------------|
| Command              | 대신 <b>sQL</b> 을 사용하십시오.    |
| <b>CustomConnect</b> | 대신 Custom Connect을 사용하십시오. |

권장되지 않는 스크립트 문

# 8.2 Olik Sense에서 권장되지 않는 스크립트 문 매개 변수

다음 표에서는 Qlik Sense에서 사용이 권장되지 않는 스크립트 문 매개 변수를 설명합니다.

권장되지 않는 스크립트 문 매개 변수

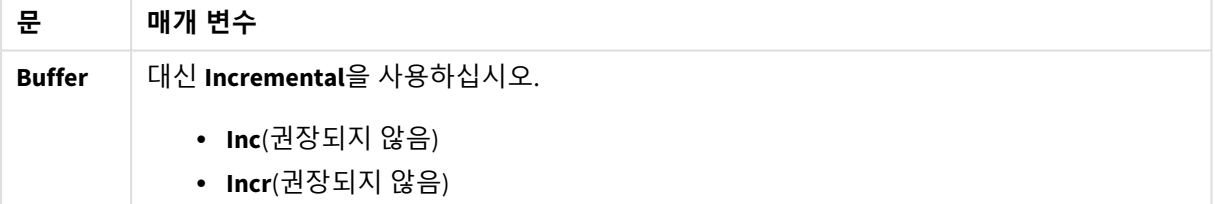

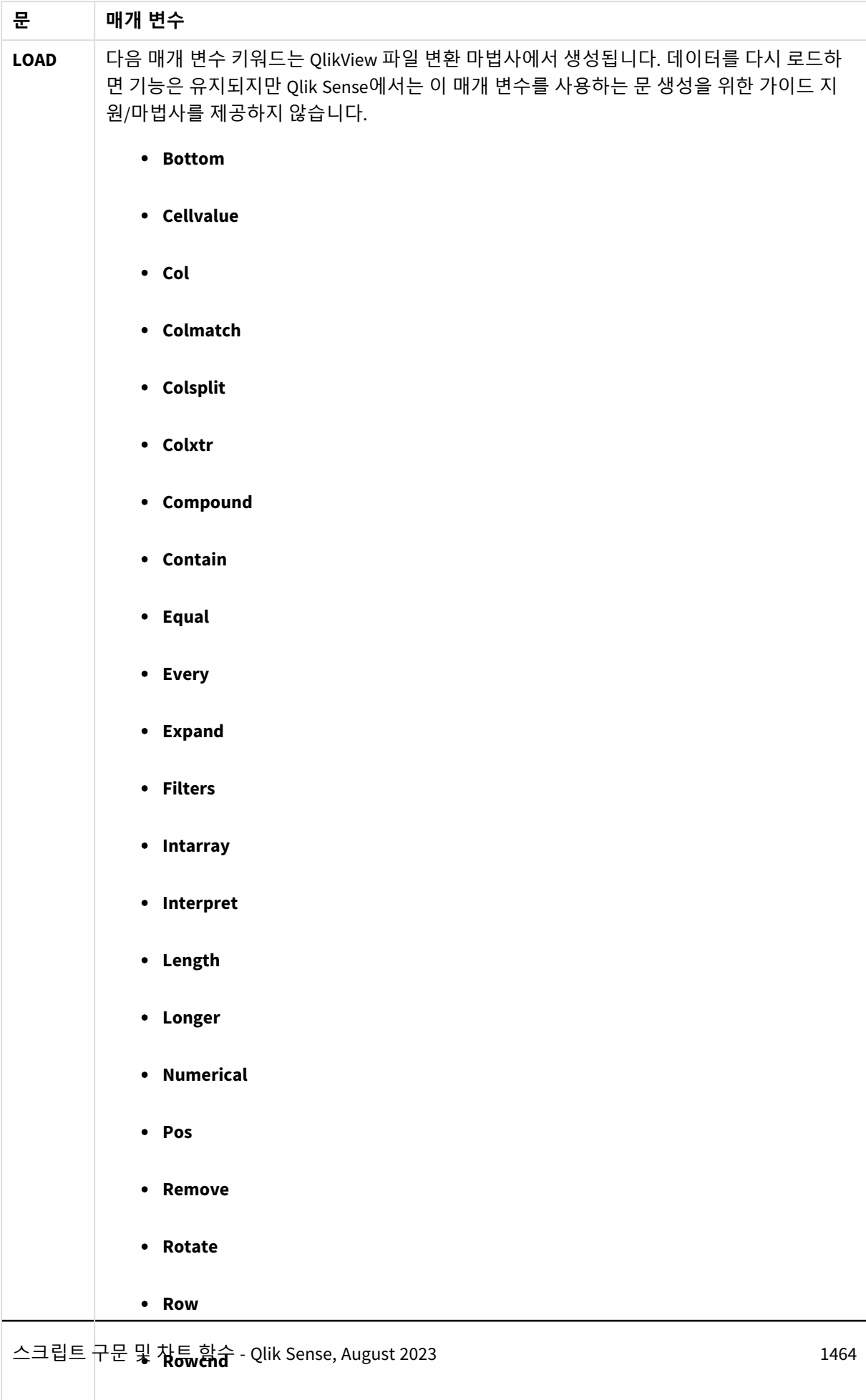

**•** Shorter

# 8.3 Qlik Sense에서 권장되지 않는 함수

다음 표에서는 Qlik Sense에서 사용이 권장되지 않는 스크립트 및 차트 함수를 설명합니다.

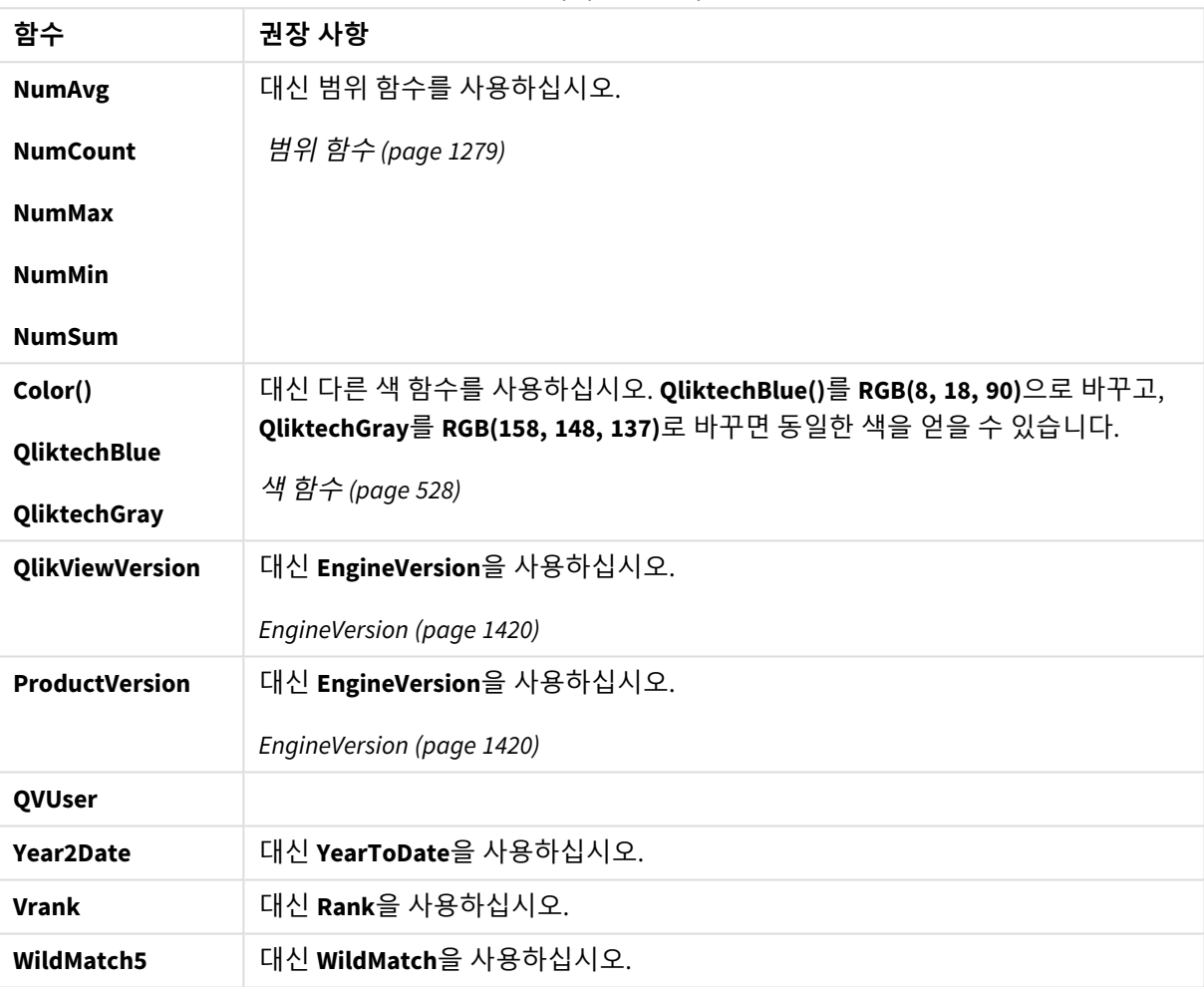

## 권장되지 않는 함수

## **ALL** 한정자

QlikView에서는 **ALL** 한정자가 표현식 앞에 올 수 있습니다. 이는 **{1} TOTAL**를 사용하는 것과 동일합니다. 그 런 경우, 차트 차원 및 현재 선택에 관계없이 문서 내 필드의 모든 값에 대해 계산이 이루어집니다. 문서의 논리 상태에 관계없이 항상 동일한 값이 반환됩니다. **ALL** 한정자를 사용하는 경우, **ALL** 한정자가 자체적으 로 집합을 정의하므로 집합 표현식을 사용할 수 없습니다. 앞서 말한 이유로, **ALL** 한정자는 이 버전의 Qlik Sense에서도 여전히 작동하지만 향후 버전에서 제거될 수 있습니다.